# Oracle® Enterprise Manager Middleware Plug-in Metric Reference Manual

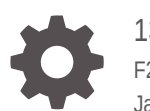

13*c* Release 4 F23312-01 January 2020

ORACLE

Oracle Enterprise Manager Middleware Plug-in Metric Reference Manual, 13*c* Release 4

F23312-01

Copyright © 2017, 2020, Oracle and/or its affiliates. All rights reserved.

This software and related documentation are provided under a license agreement containing restrictions on use and disclosure and are protected by intellectual property laws. Except as expressly permitted in your license agreement or allowed by law, you may not use, copy, reproduce, translate, broadcast, modify, license, transmit, distribute, exhibit, perform, publish, or display any part, in any form, or by any means. Reverse engineering, disassembly, or decompilation of this software, unless required by law for interoperability, is prohibited.

The information contained herein is subject to change without notice and is not warranted to be error-free. If you find any errors, please report them to us in writing.

If this is software or related documentation that is delivered to the U.S. Government or anyone licensing it on behalf of the U.S. Government, then the following notice is applicable:

U.S. GOVERNMENT END USERS: Oracle programs, including any operating system, integrated software, any programs installed on the hardware, and/or documentation, delivered to U.S. Government end users are "commercial computer software" pursuant to the applicable Federal Acquisition Regulation and agencyspecific supplemental regulations. As such, use, duplication, disclosure, modification, and adaptation of the programs, including any operating system, integrated software, any programs installed on the hardware, and/or documentation, shall be subject to license terms and license restrictions applicable to the programs. No other rights are granted to the U.S. Government.

This software or hardware is developed for general use in a variety of information management applications. It is not developed or intended for use in any inherently dangerous applications, including applications that may create a risk of personal injury. If you use this software or hardware in dangerous applications, then you shall be responsible to take all appropriate fail-safe, backup, redundancy, and other measures to ensure its safe use. Oracle Corporation and its affiliates disclaim any liability for any damages caused by use of this software or hardware in dangerous applications.

Oracle and Java are registered trademarks of Oracle and/or its affiliates. Other names may be trademarks of their respective owners.

Intel and Intel Xeon are trademarks or registered trademarks of Intel Corporation. All SPARC trademarks are used under license and are trademarks or registered trademarks of SPARC International, Inc. AMD, Opteron, the AMD logo, and the AMD Opteron logo are trademarks or registered trademarks of Advanced Micro Devices. UNIX is a registered trademark of The Open Group.

This software or hardware and documentation may provide access to or information about content, products, and services from third parties. Oracle Corporation and its affiliates are not responsible for and expressly disclaim all warranties of any kind with respect to third-party content, products, and services unless otherwise set forth in an applicable agreement between you and Oracle. Oracle Corporation and its affiliates will not be responsible for any loss, costs, or damages incurred due to your access to or use of third-party content, products, or services, except as set forth in an applicable agreement between you and Oracle.

# **Contents**

#### [Preface](#page-118-0)

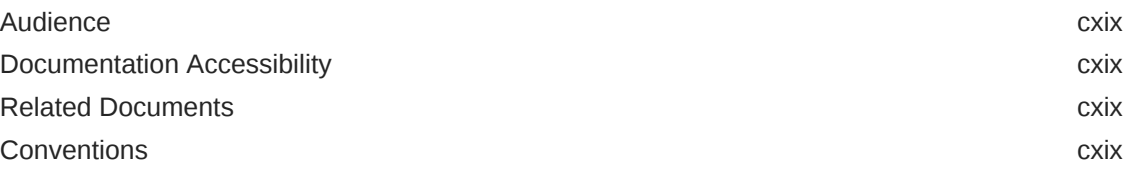

#### [How to Use This Manual](#page-119-0)

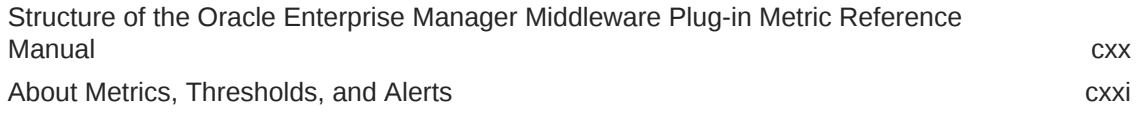

#### 1 [WebLogic Server](#page-123-0)

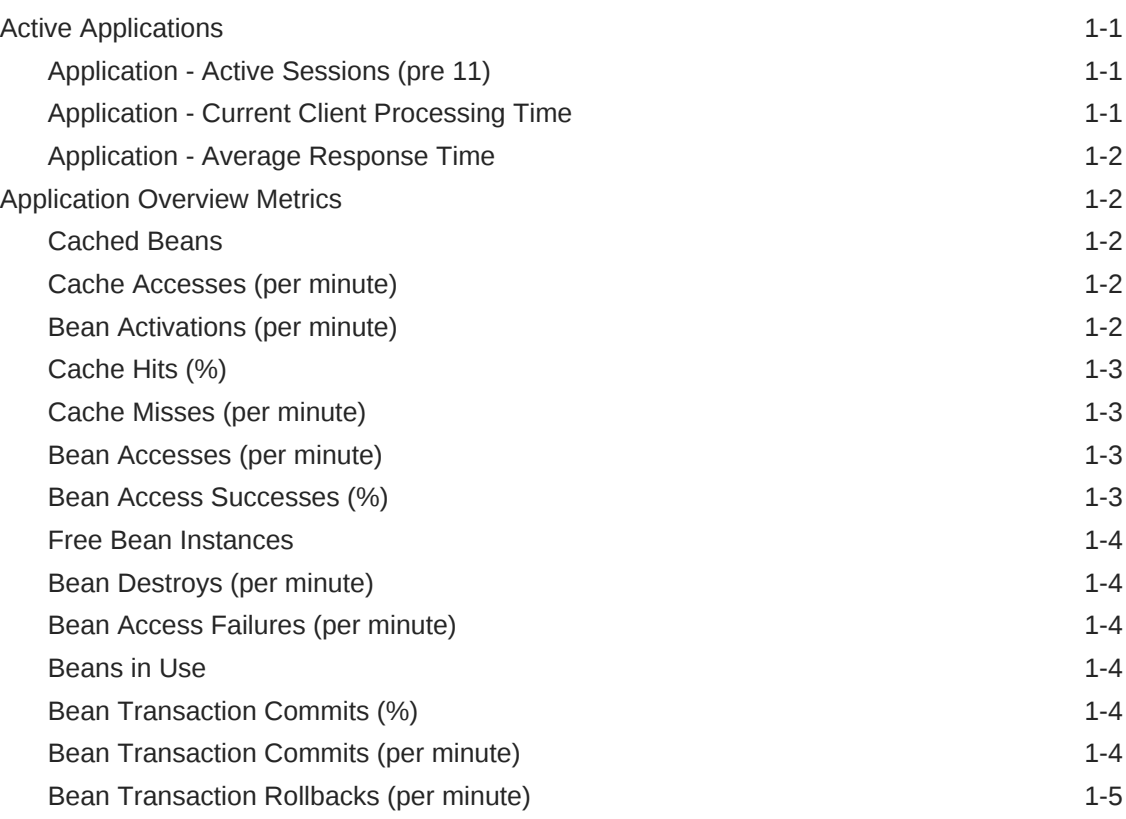

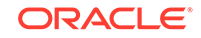

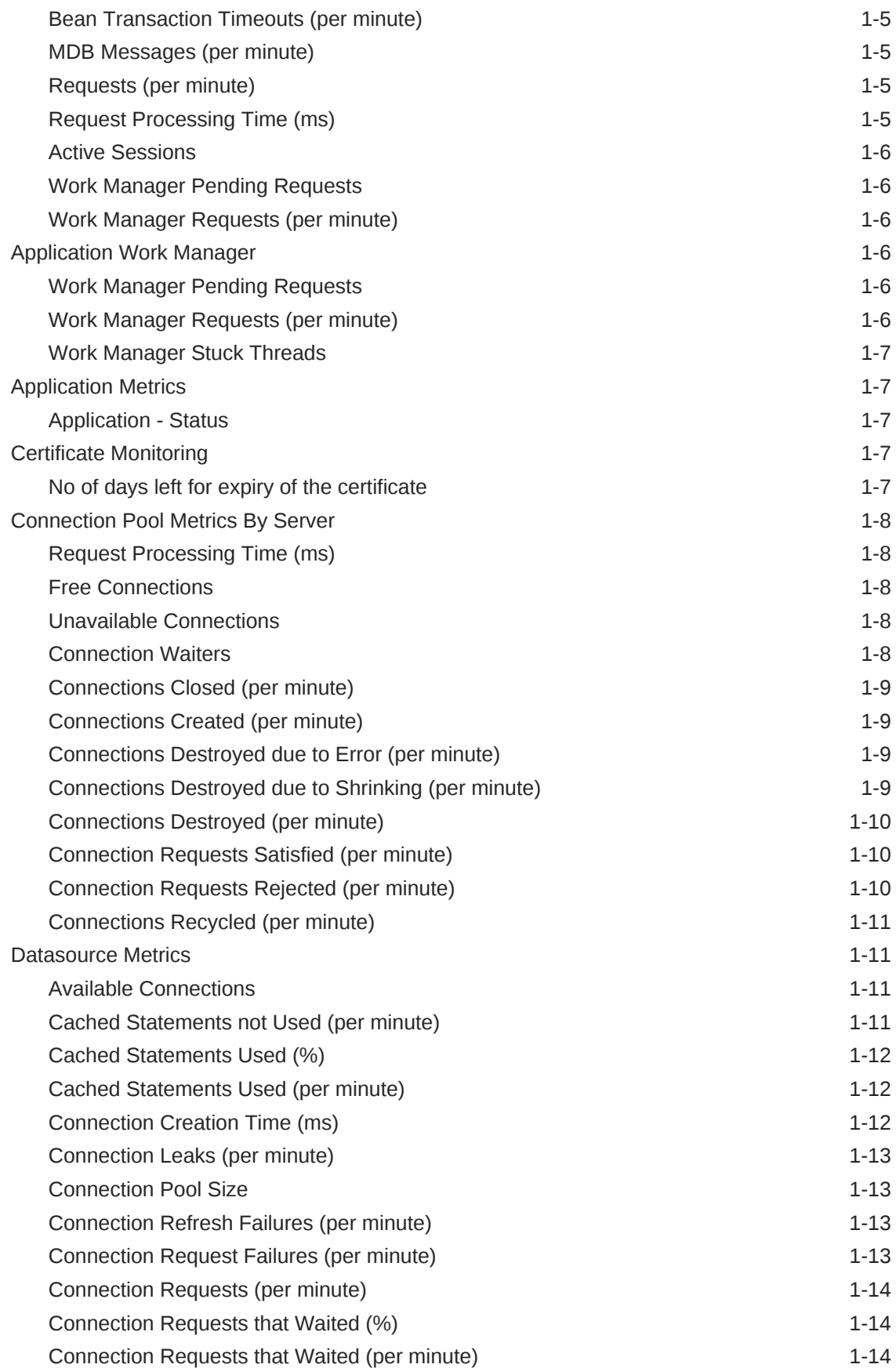

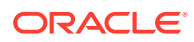

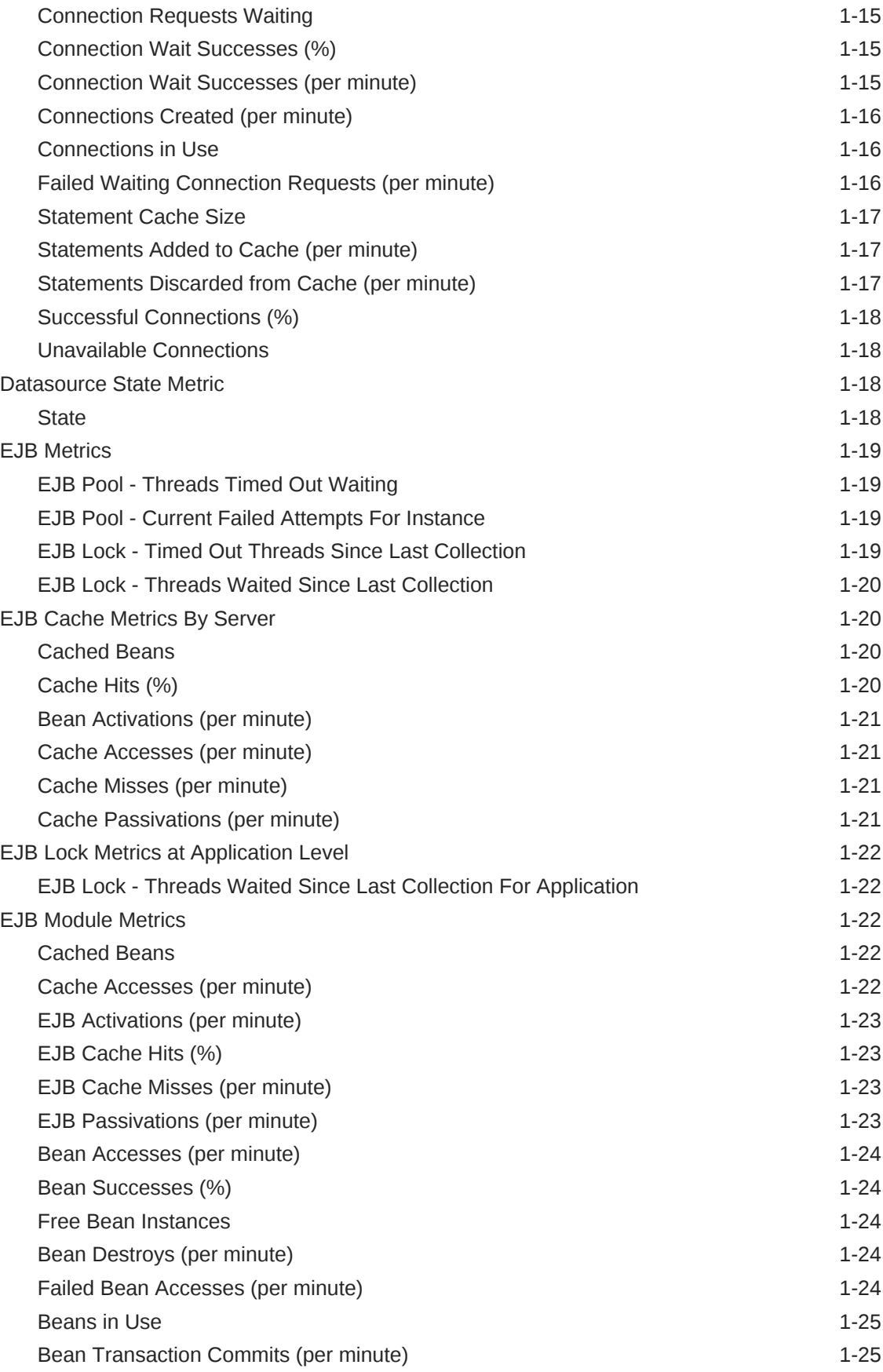

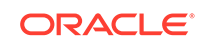

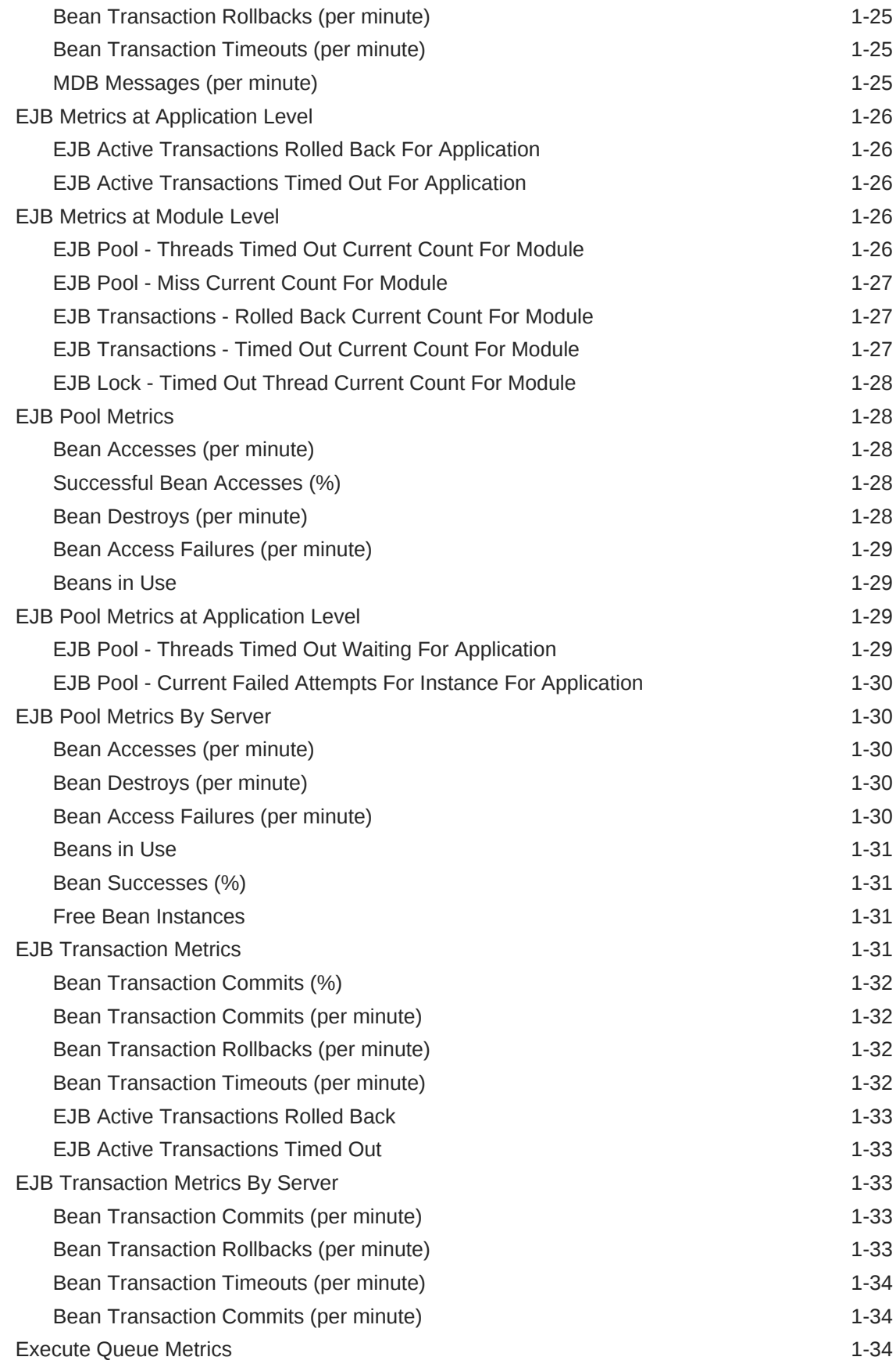

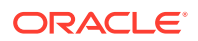

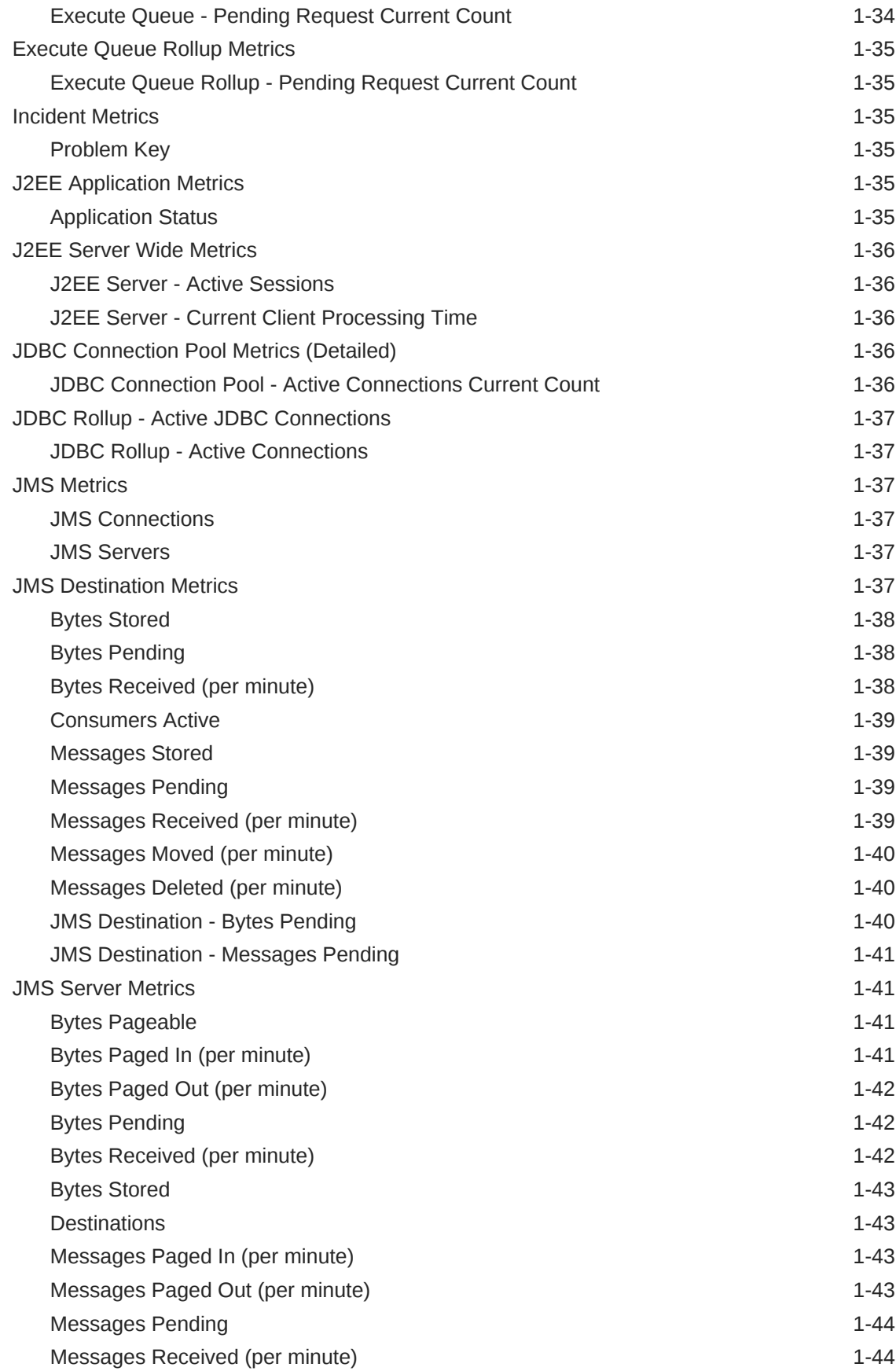

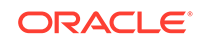

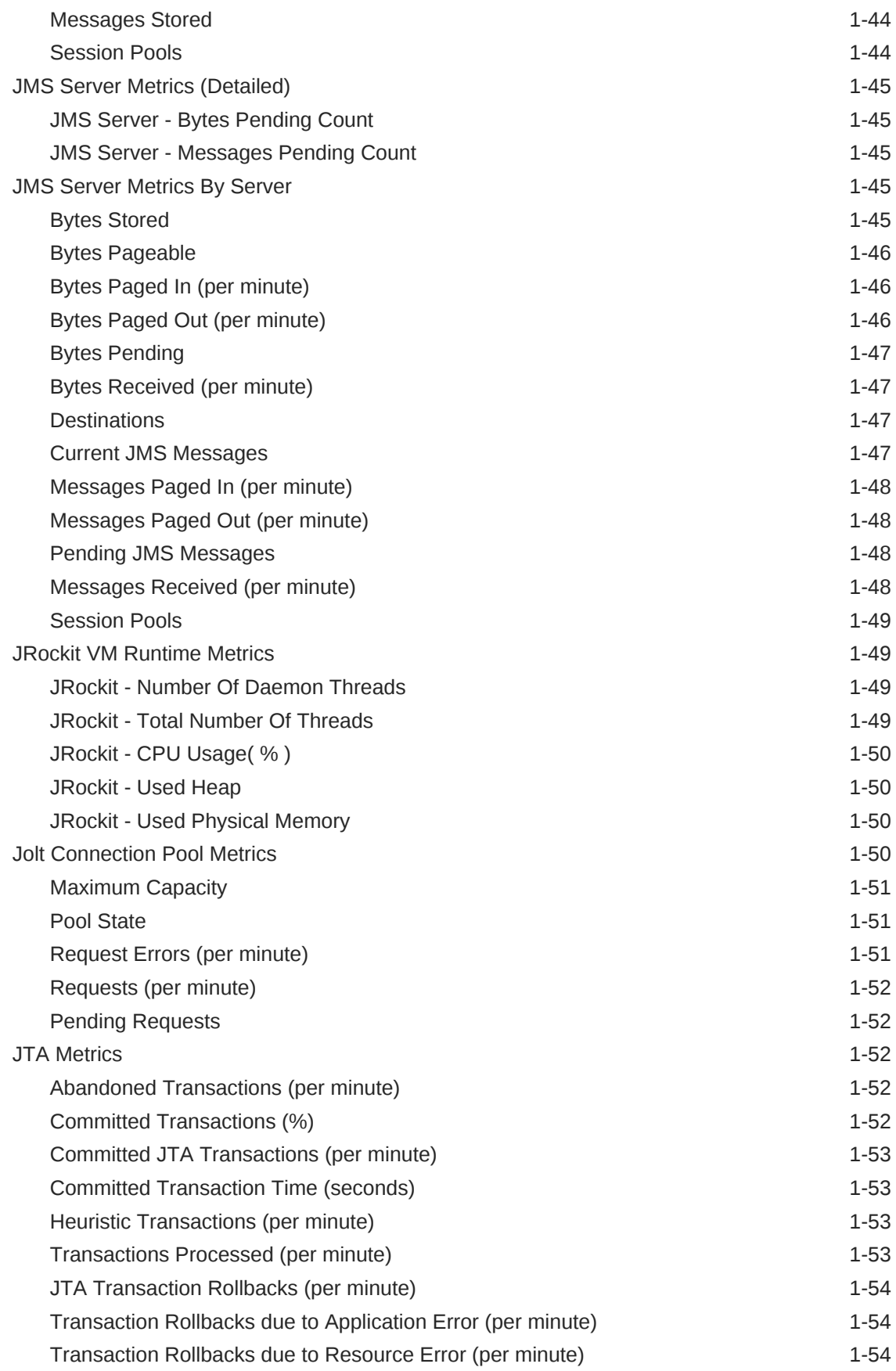

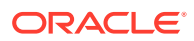

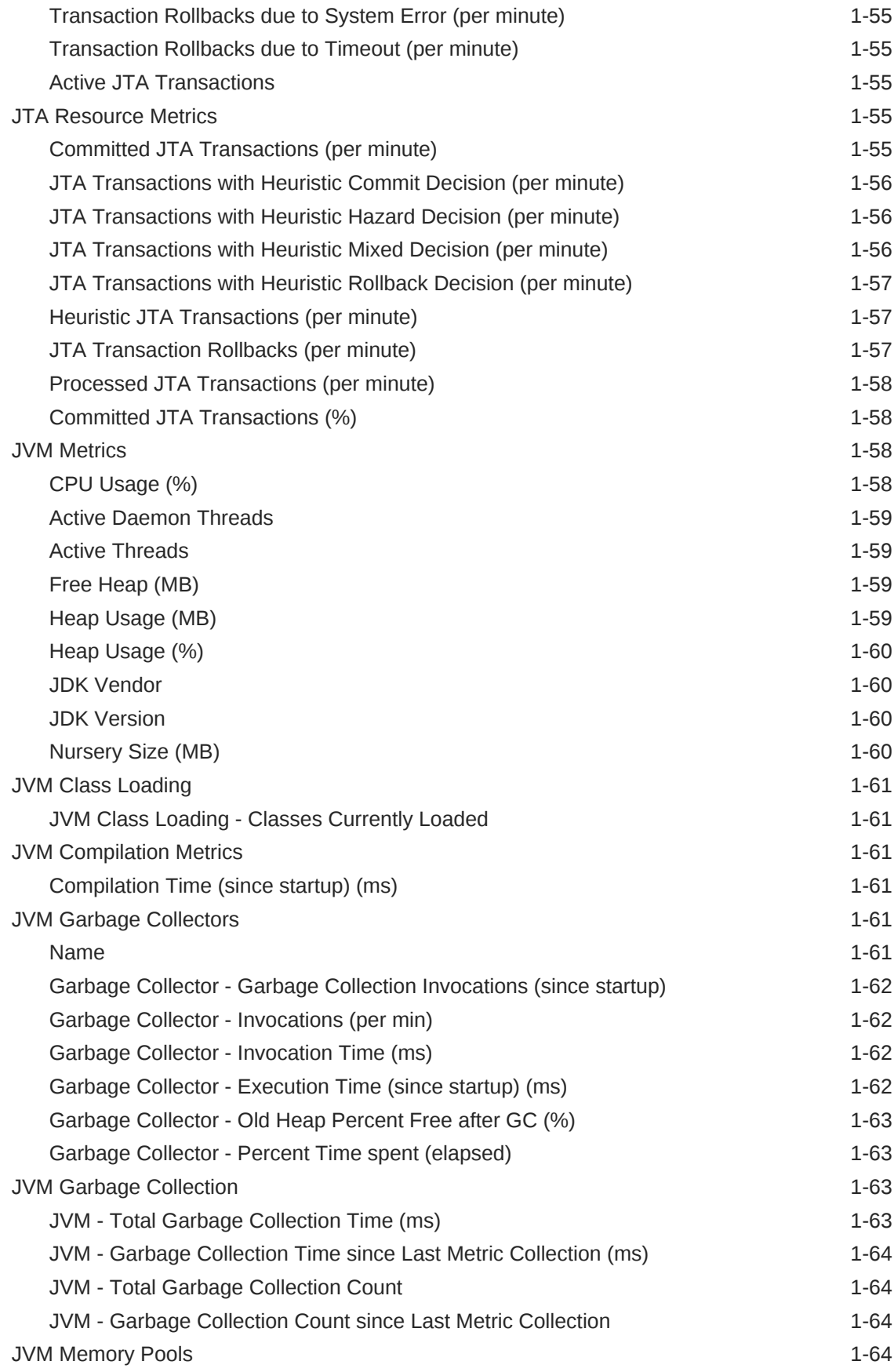

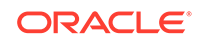

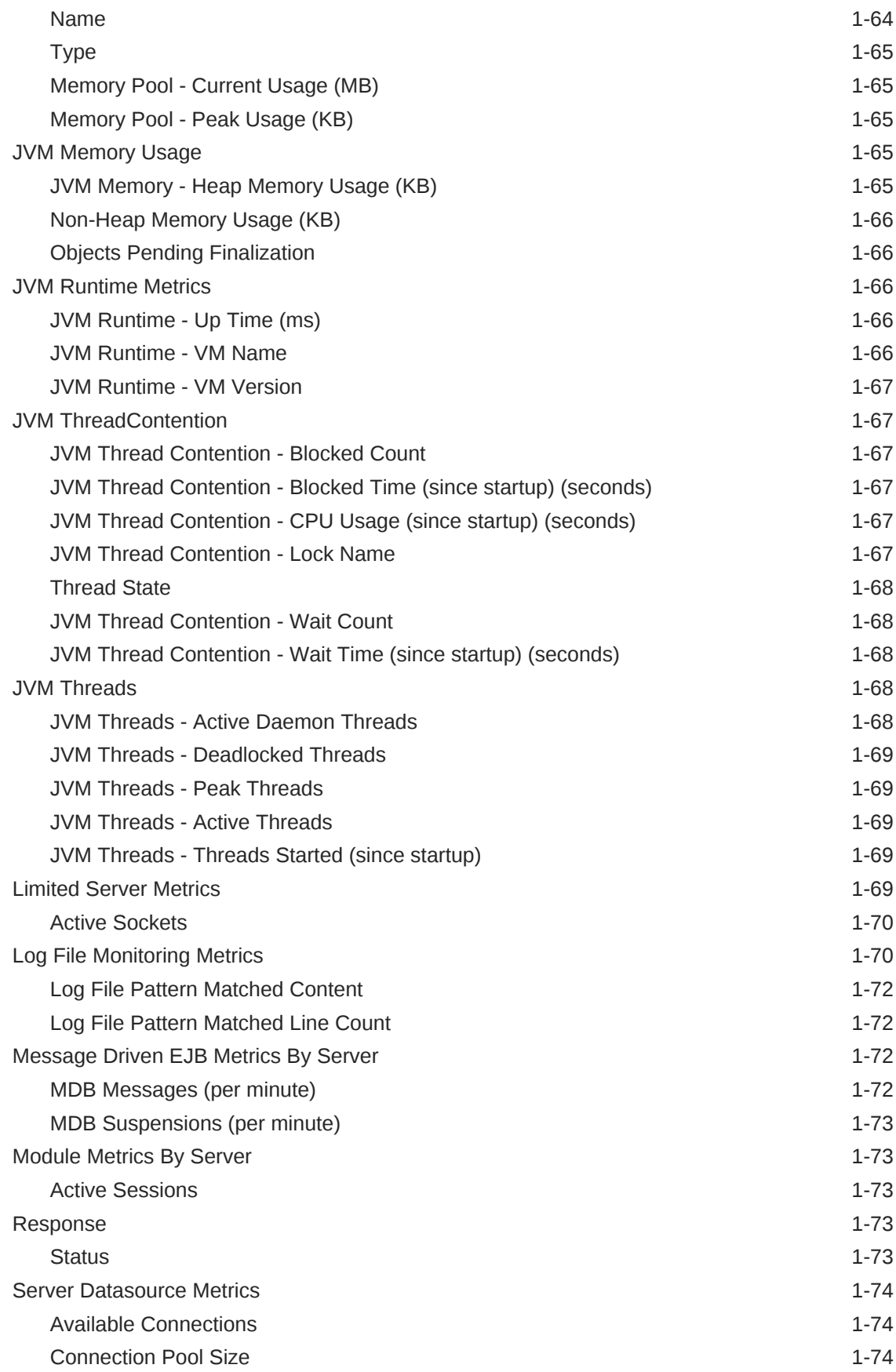

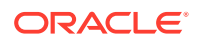

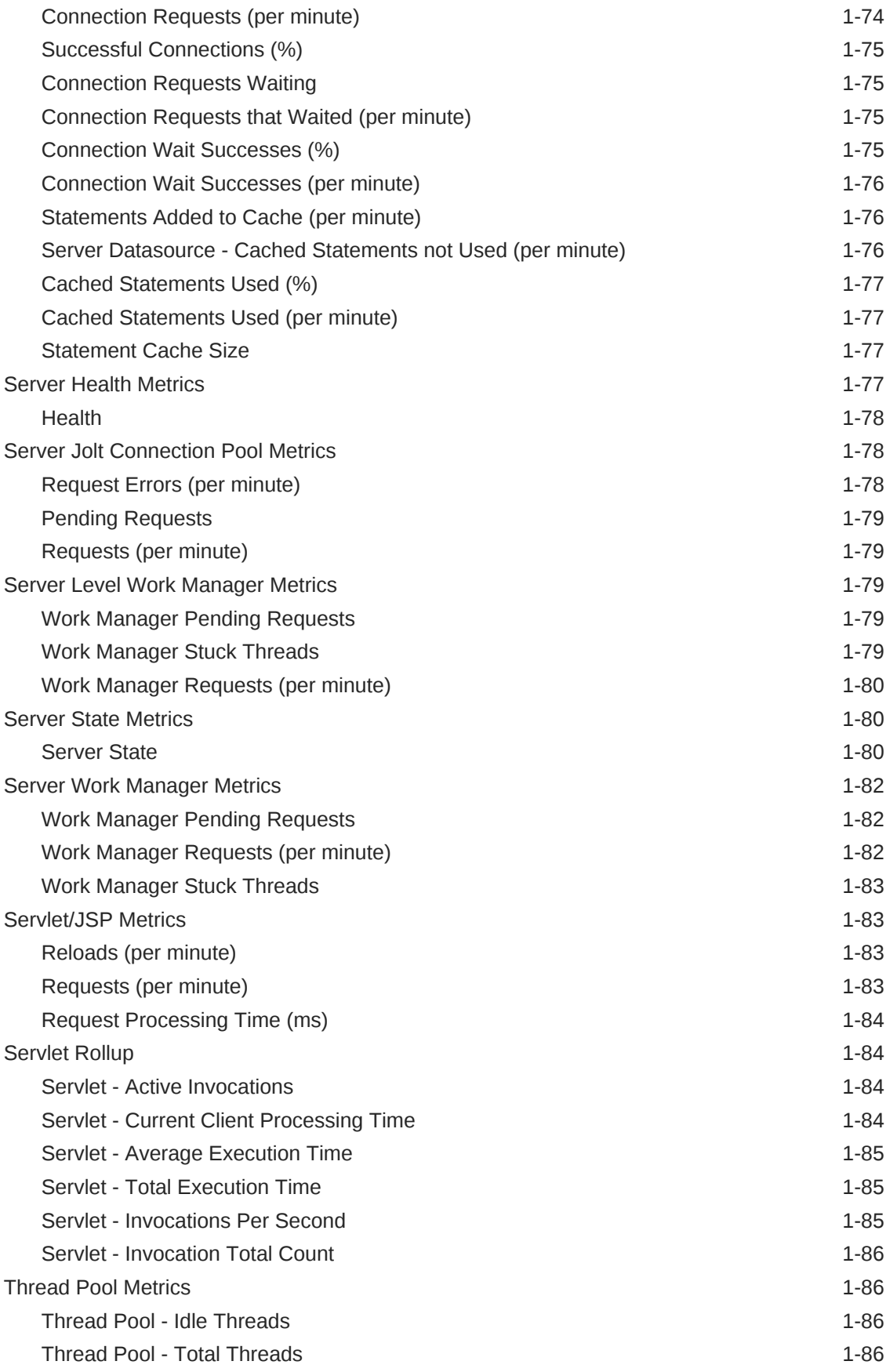

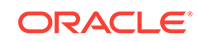

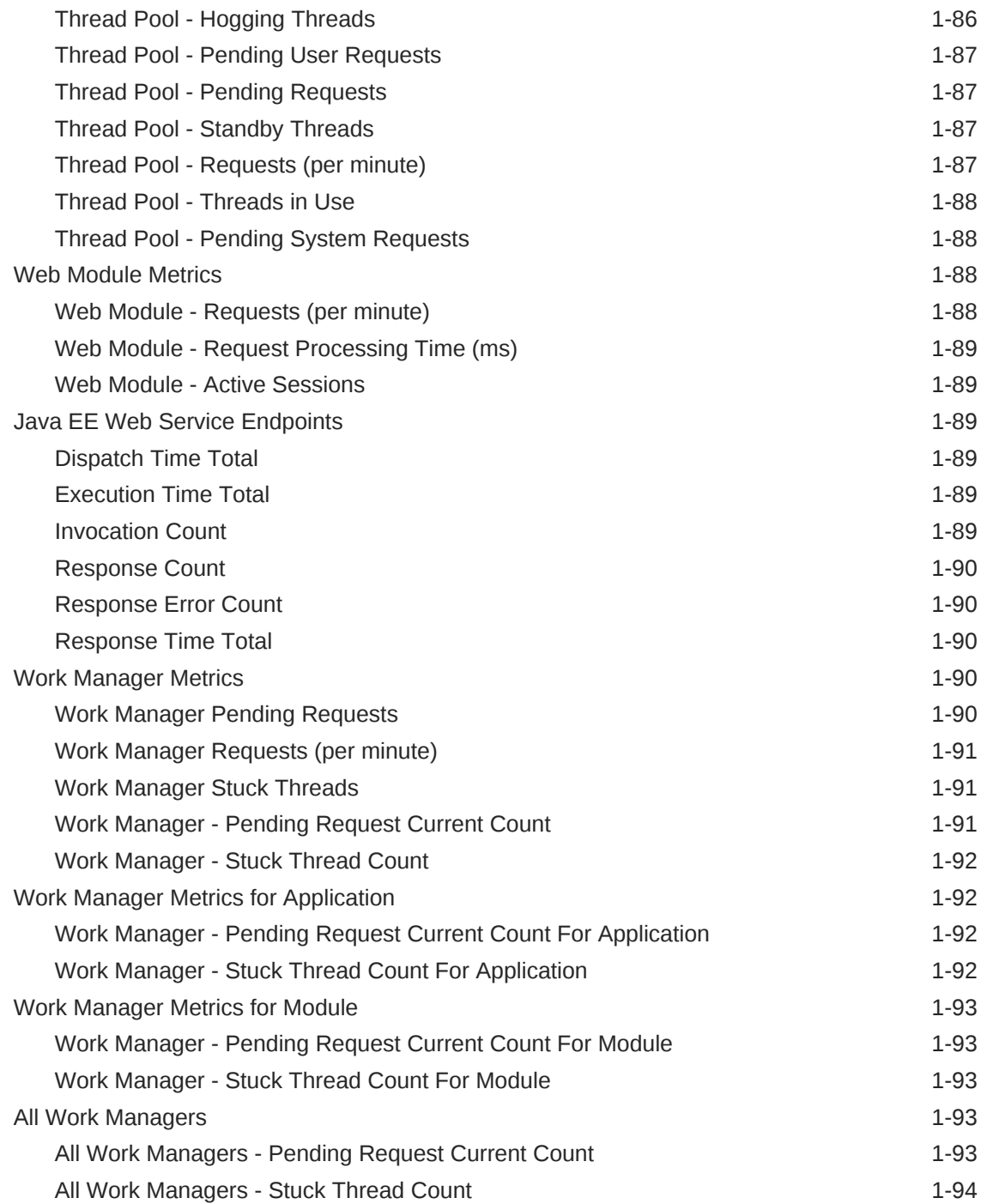

#### 2 [Oracle WebLogic Cluster](#page-217-0)

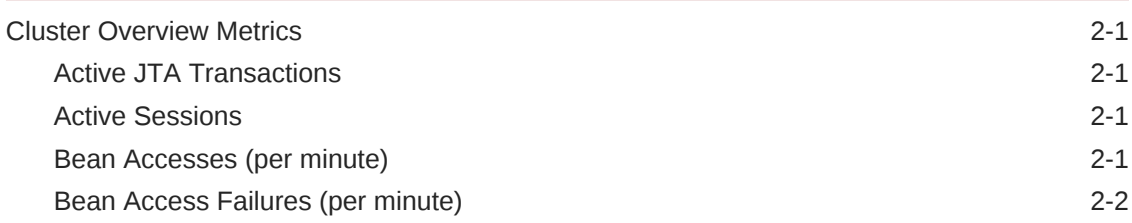

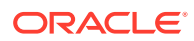

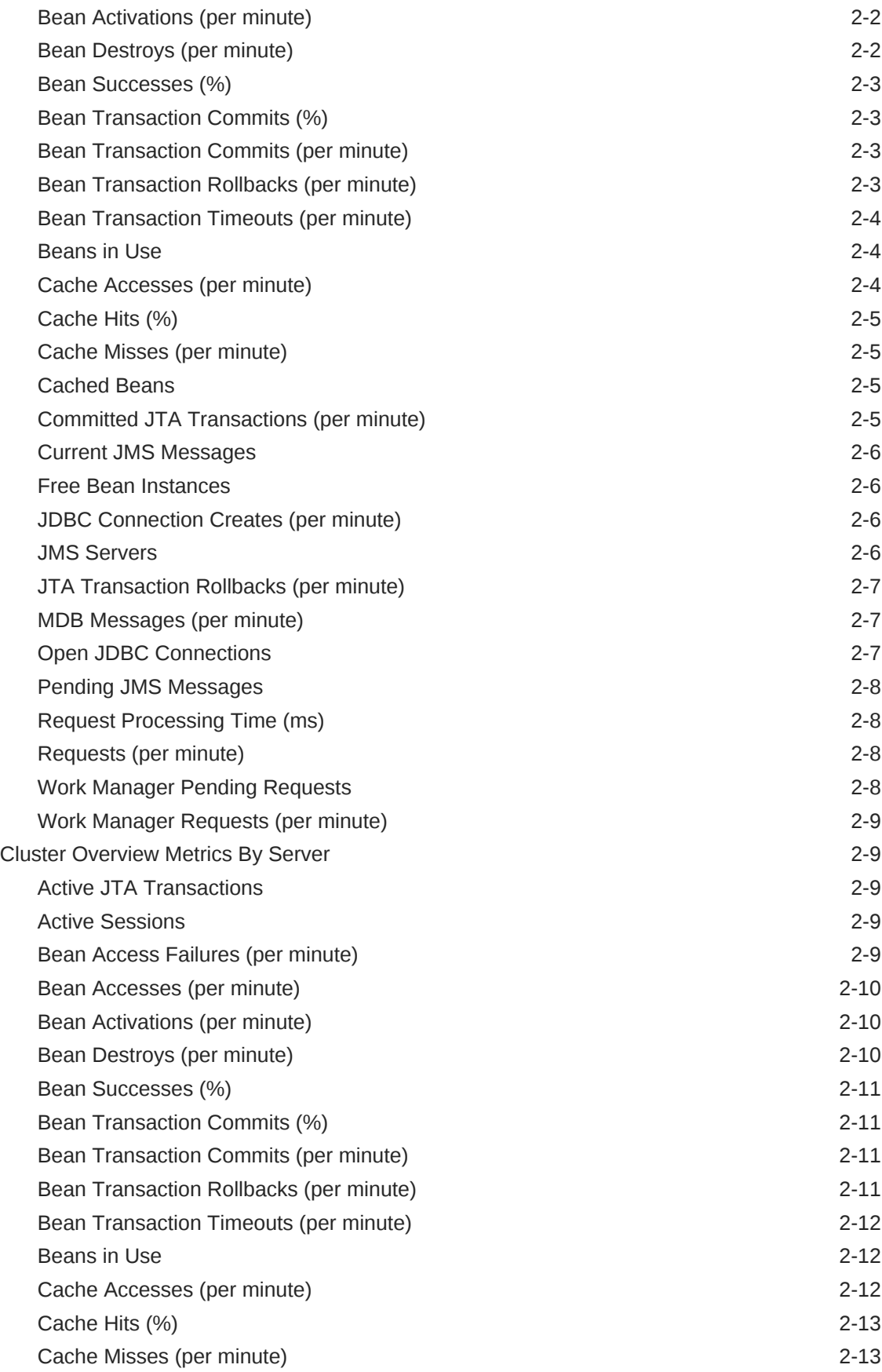

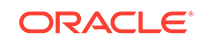

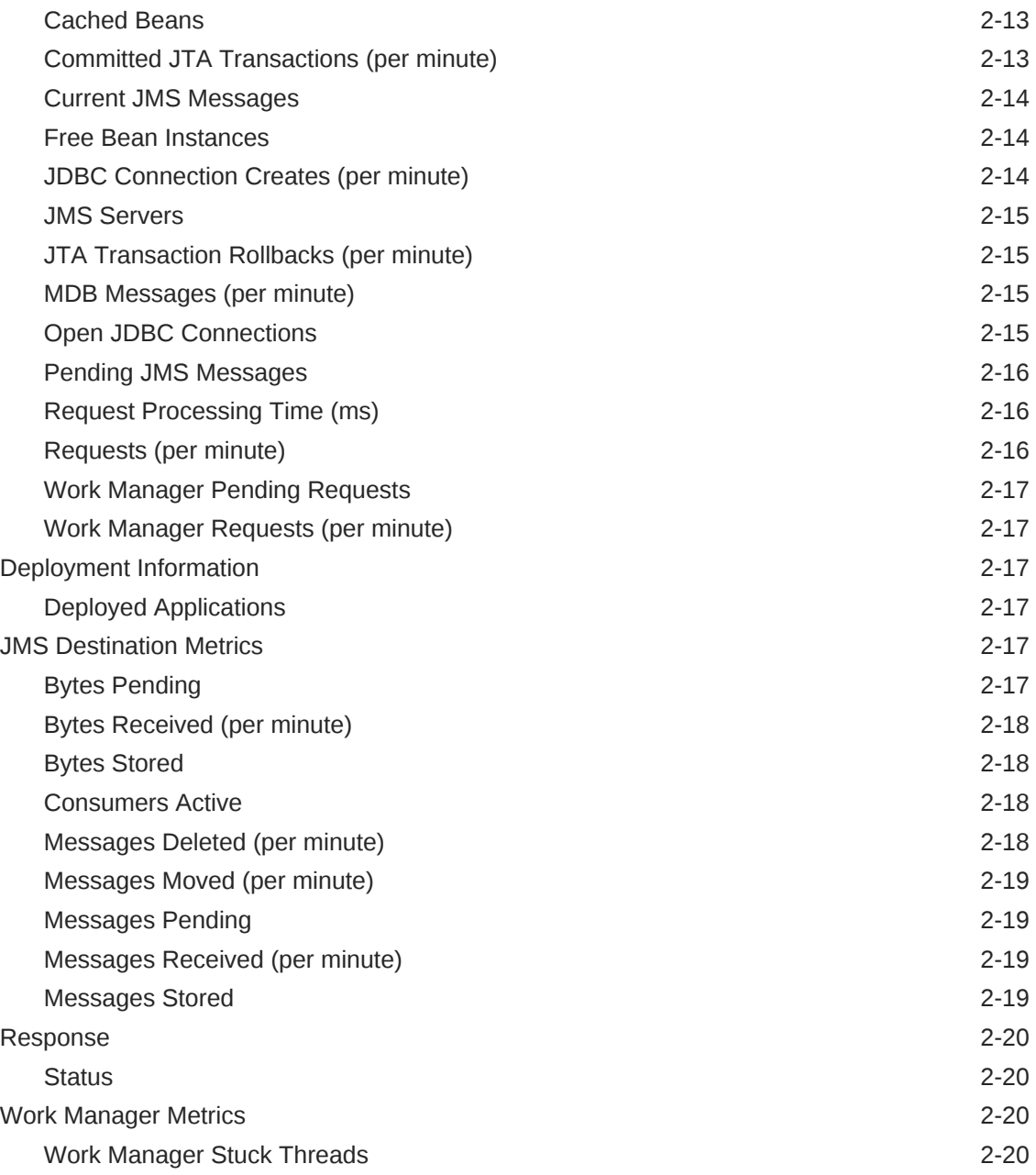

#### 3 [Oracle Access Manager](#page-237-0)

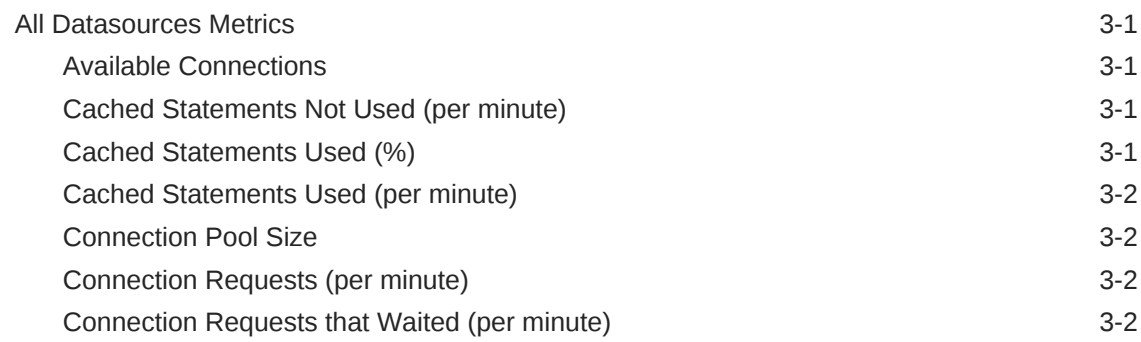

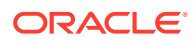

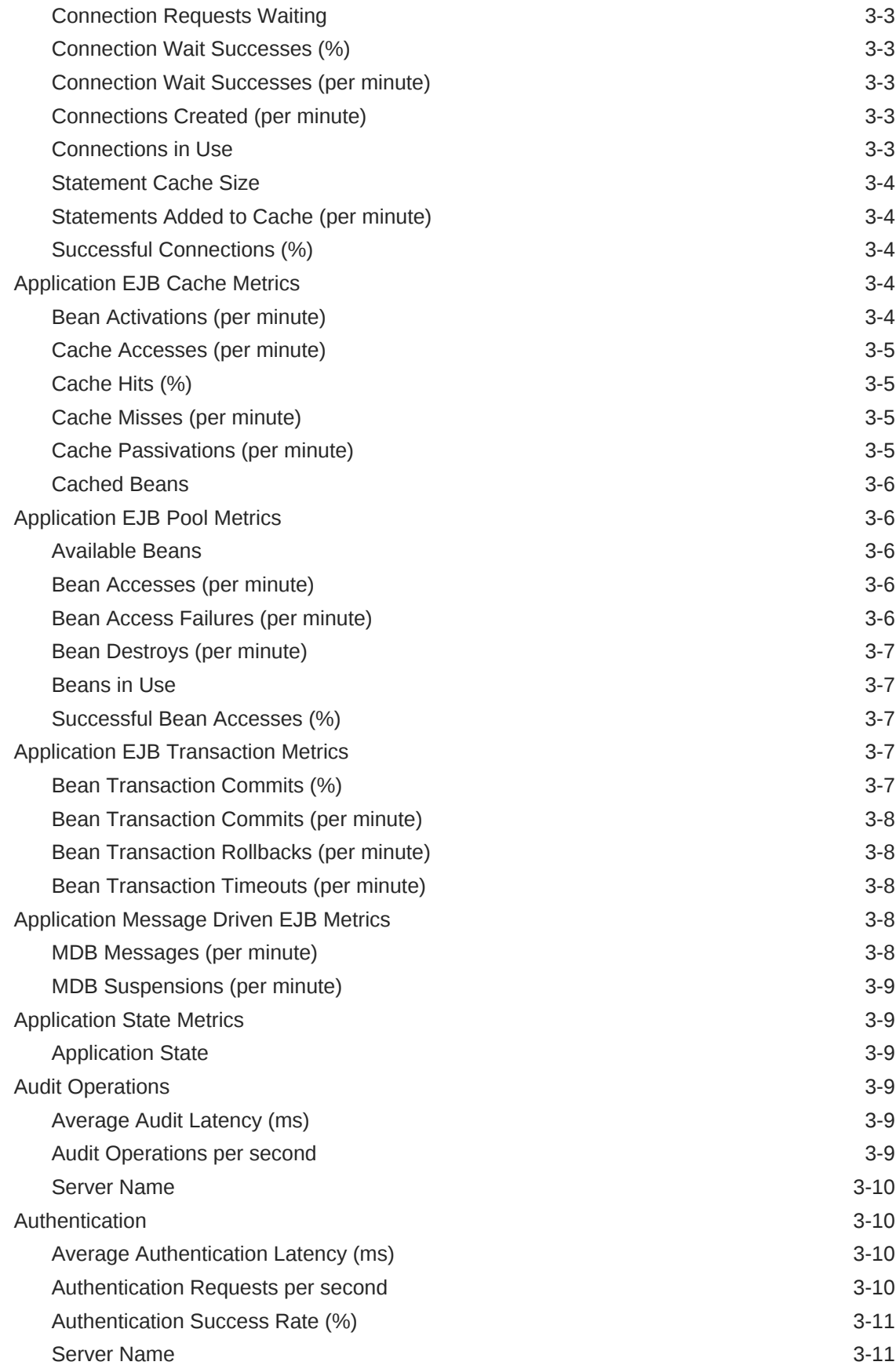

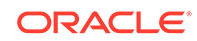

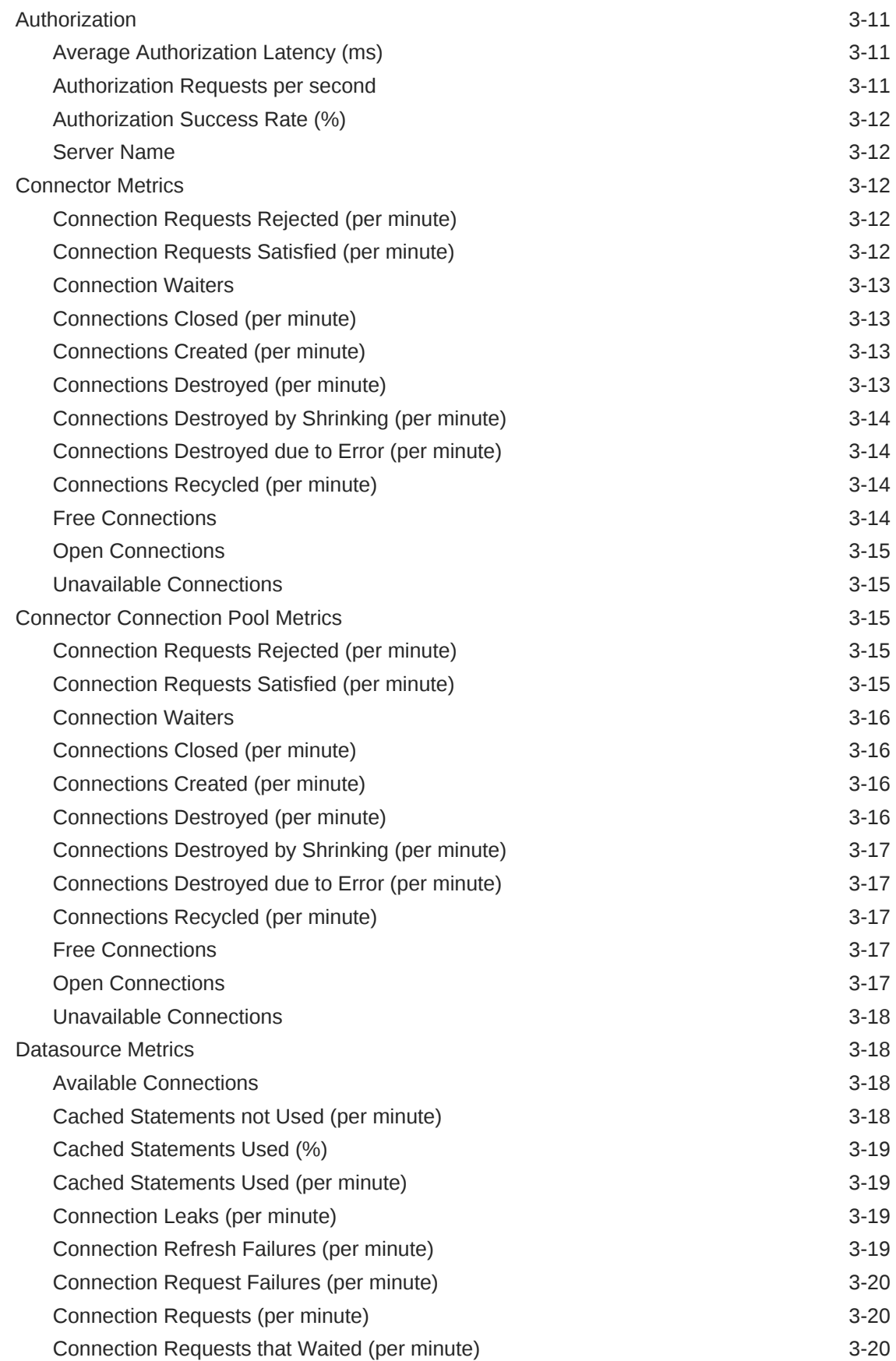

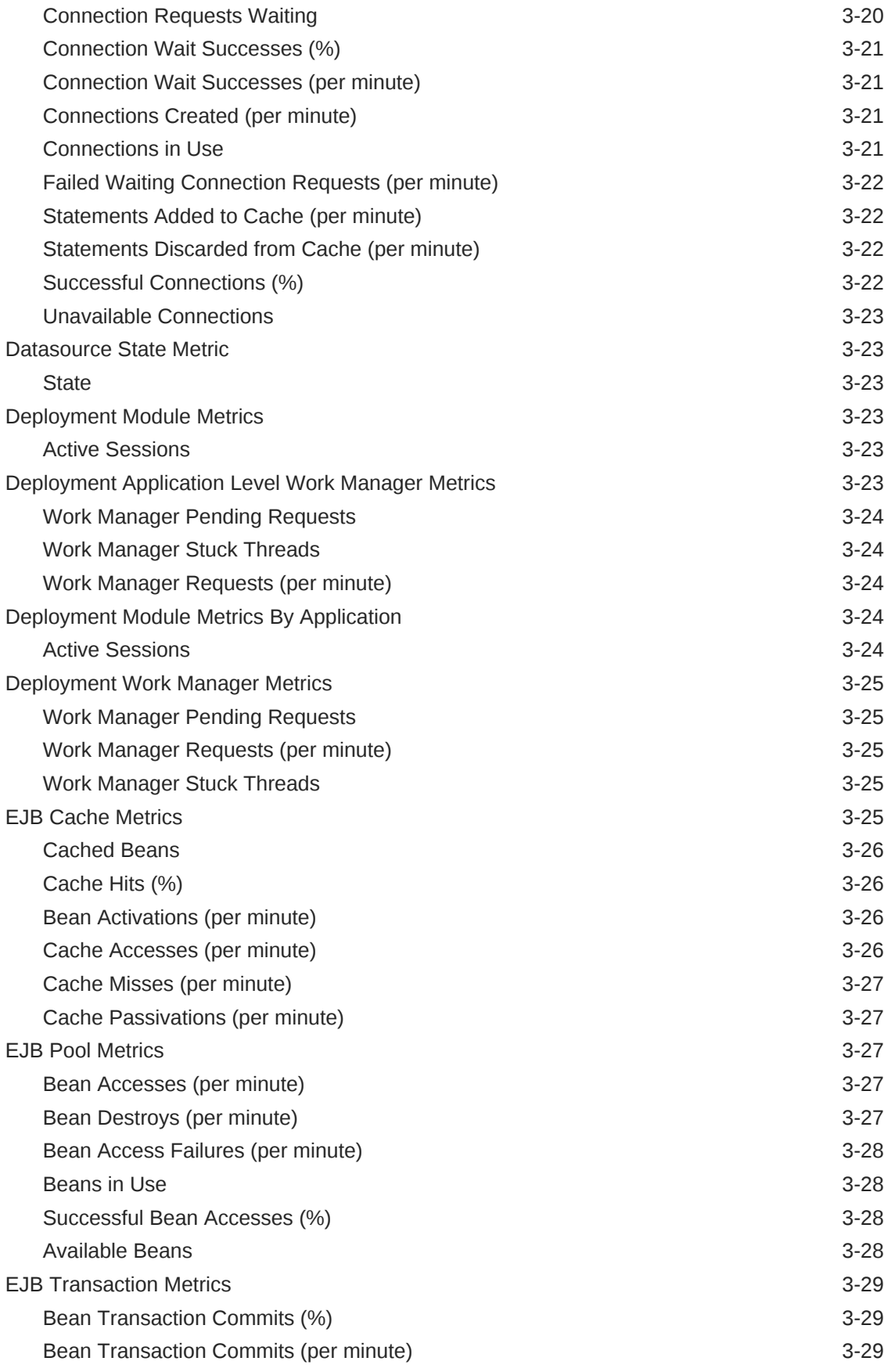

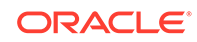

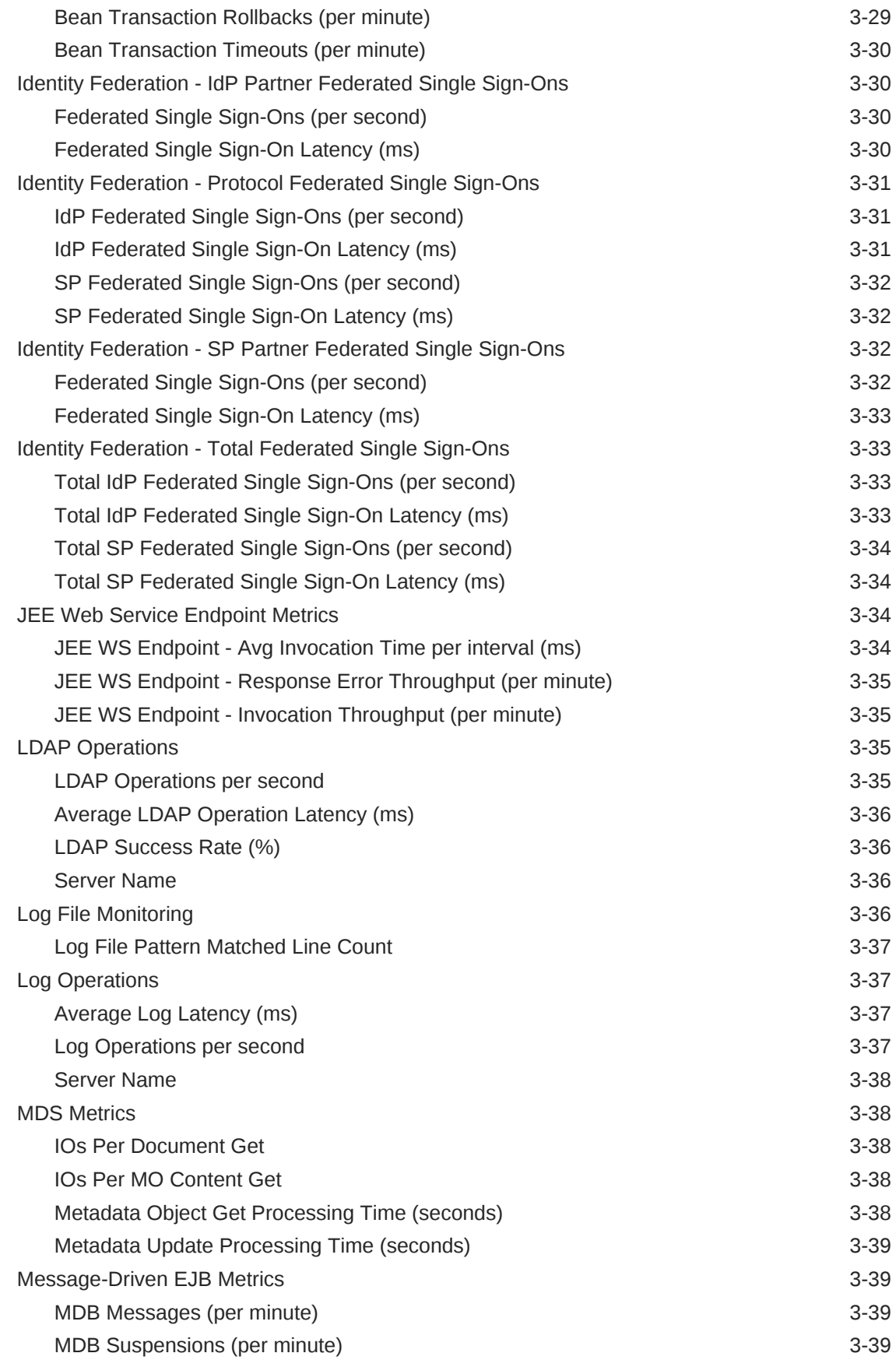

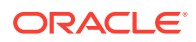

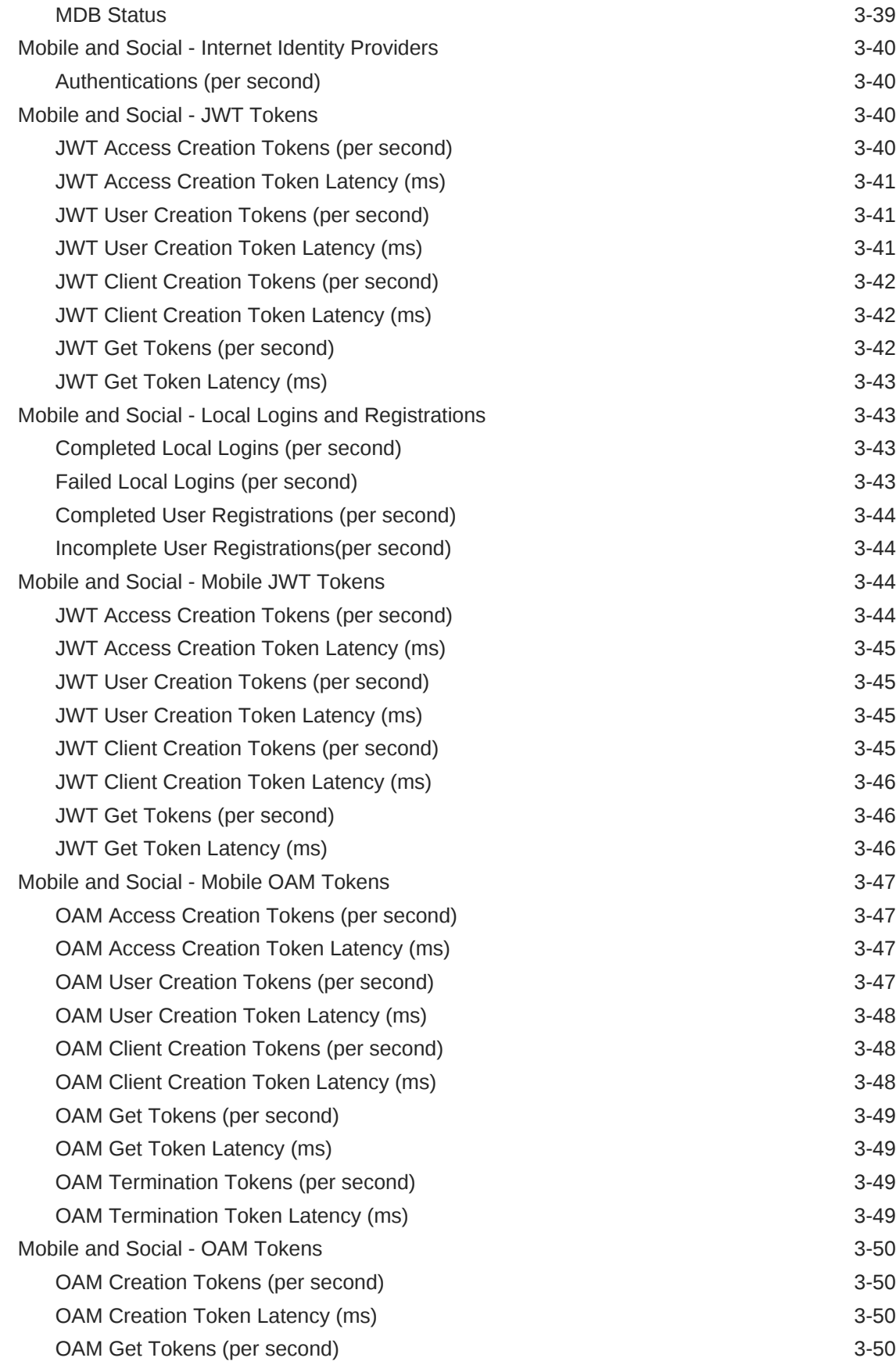

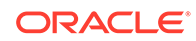

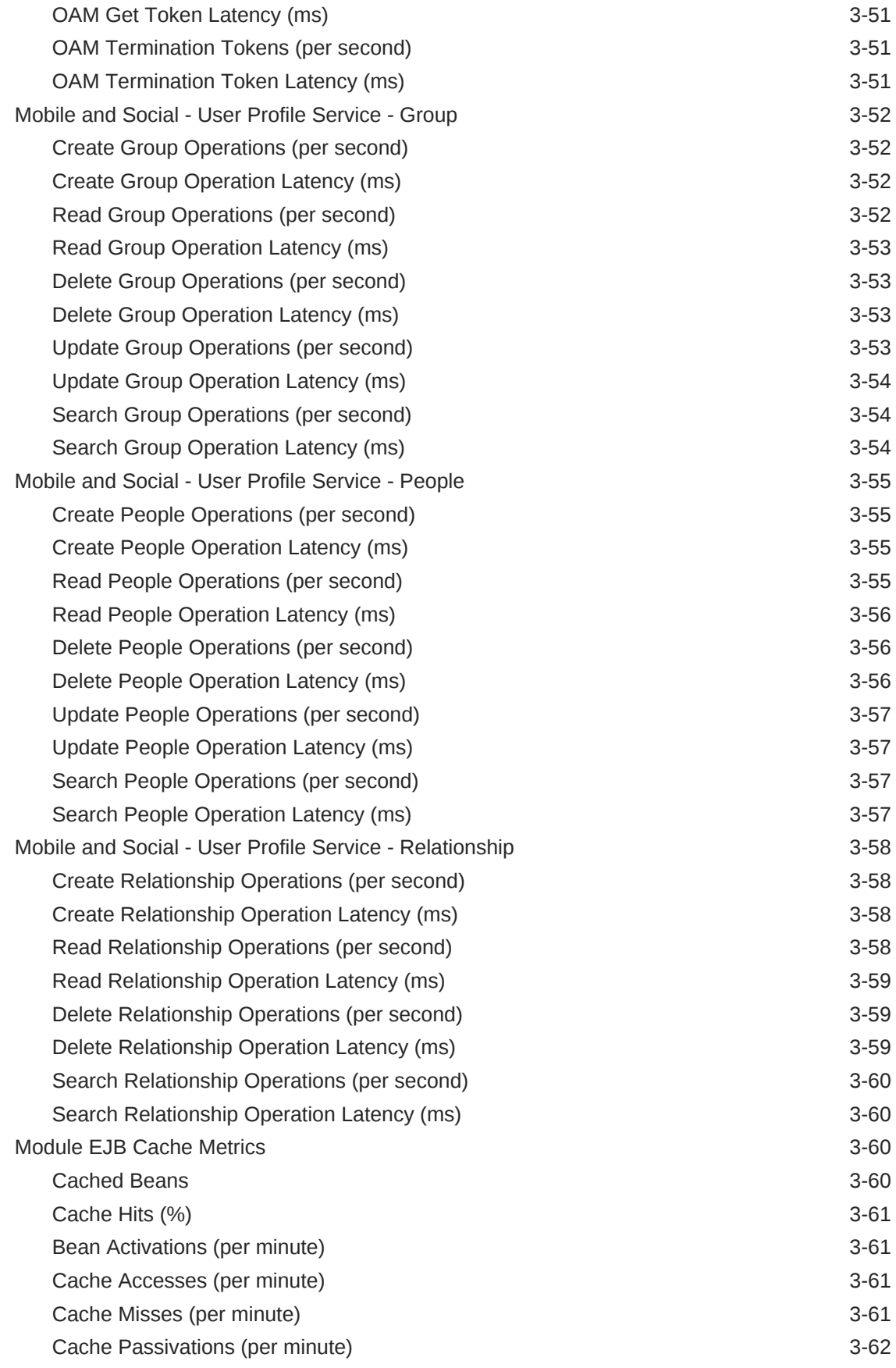

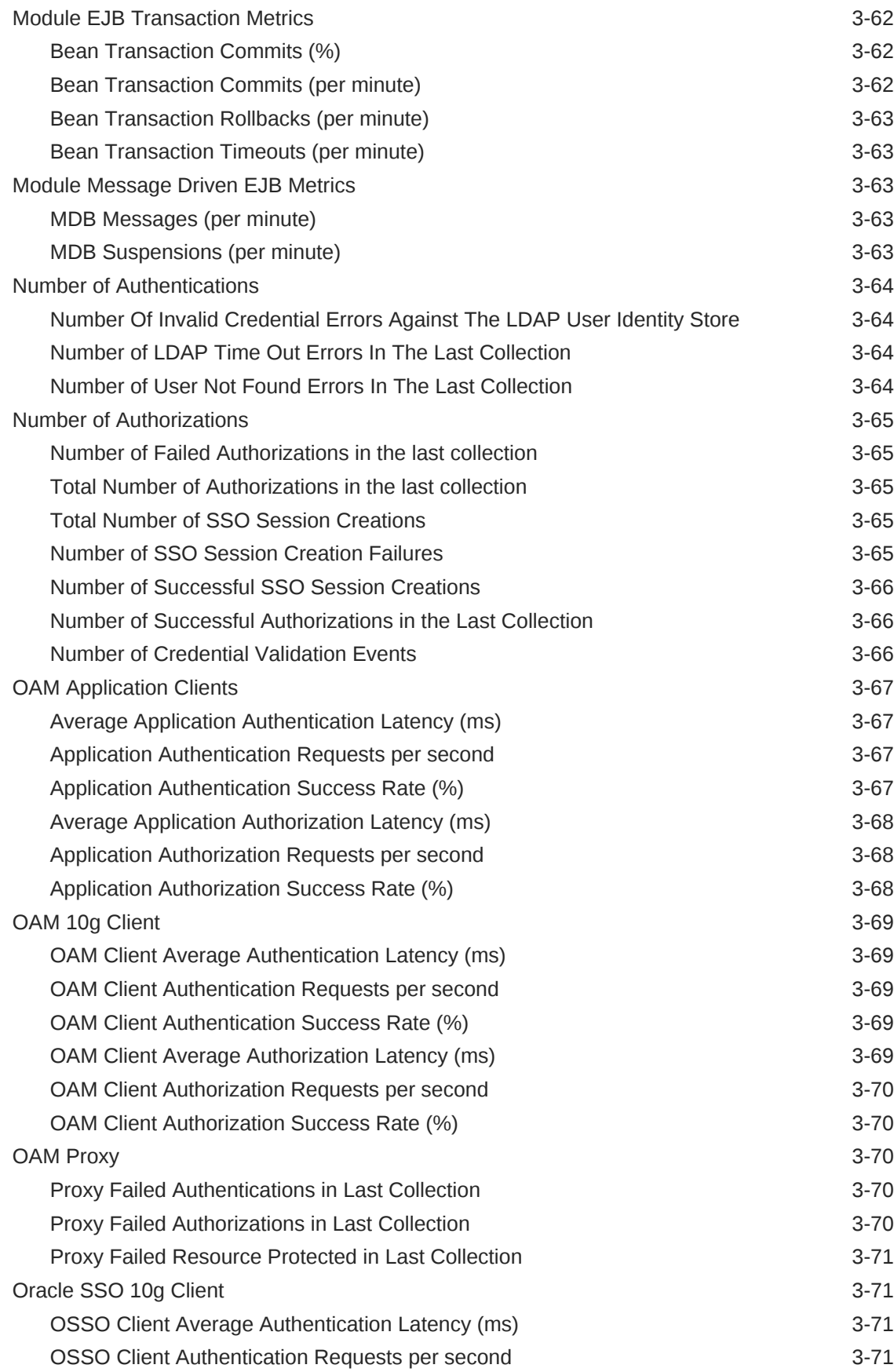

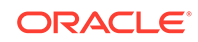

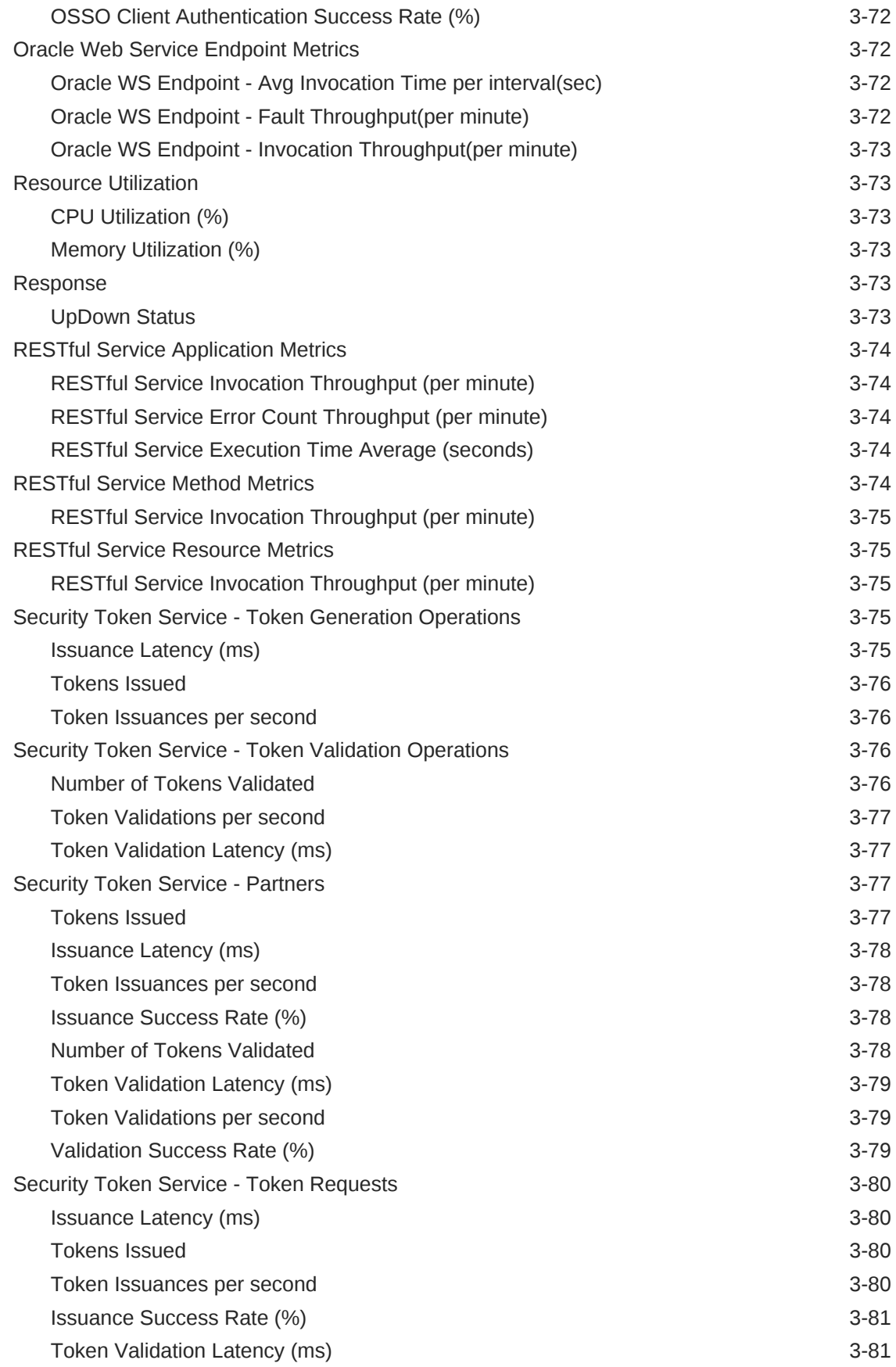

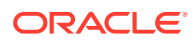

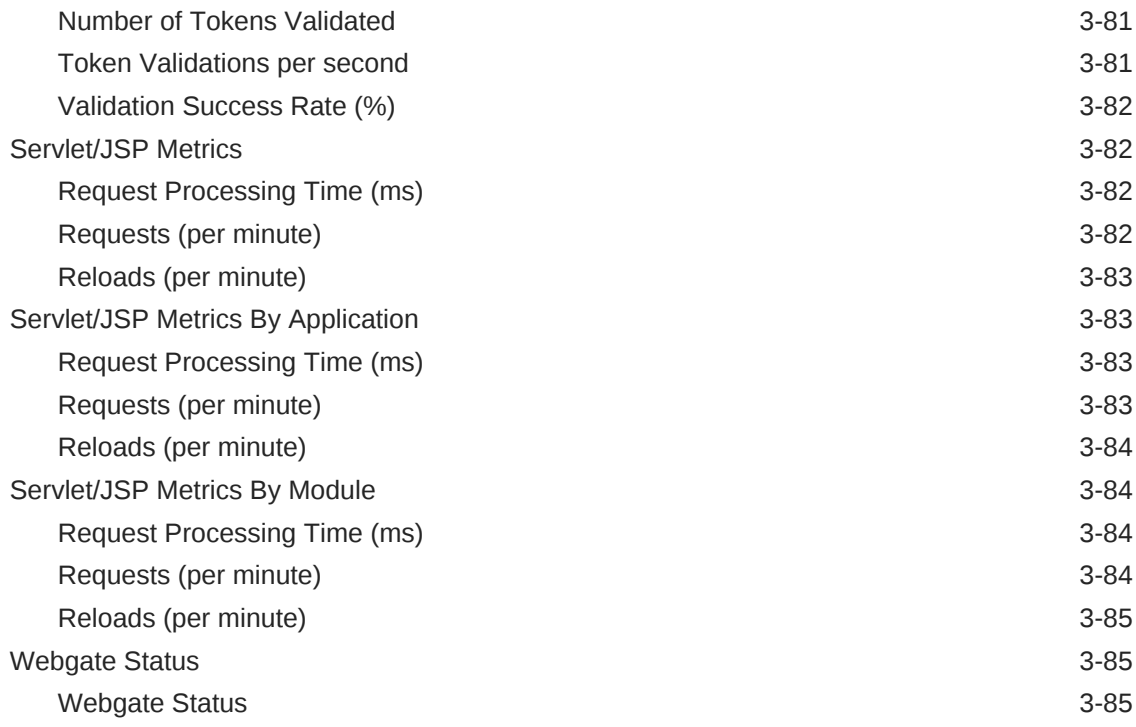

## 4 [Oracle Access Management Cluster](#page-322-0)

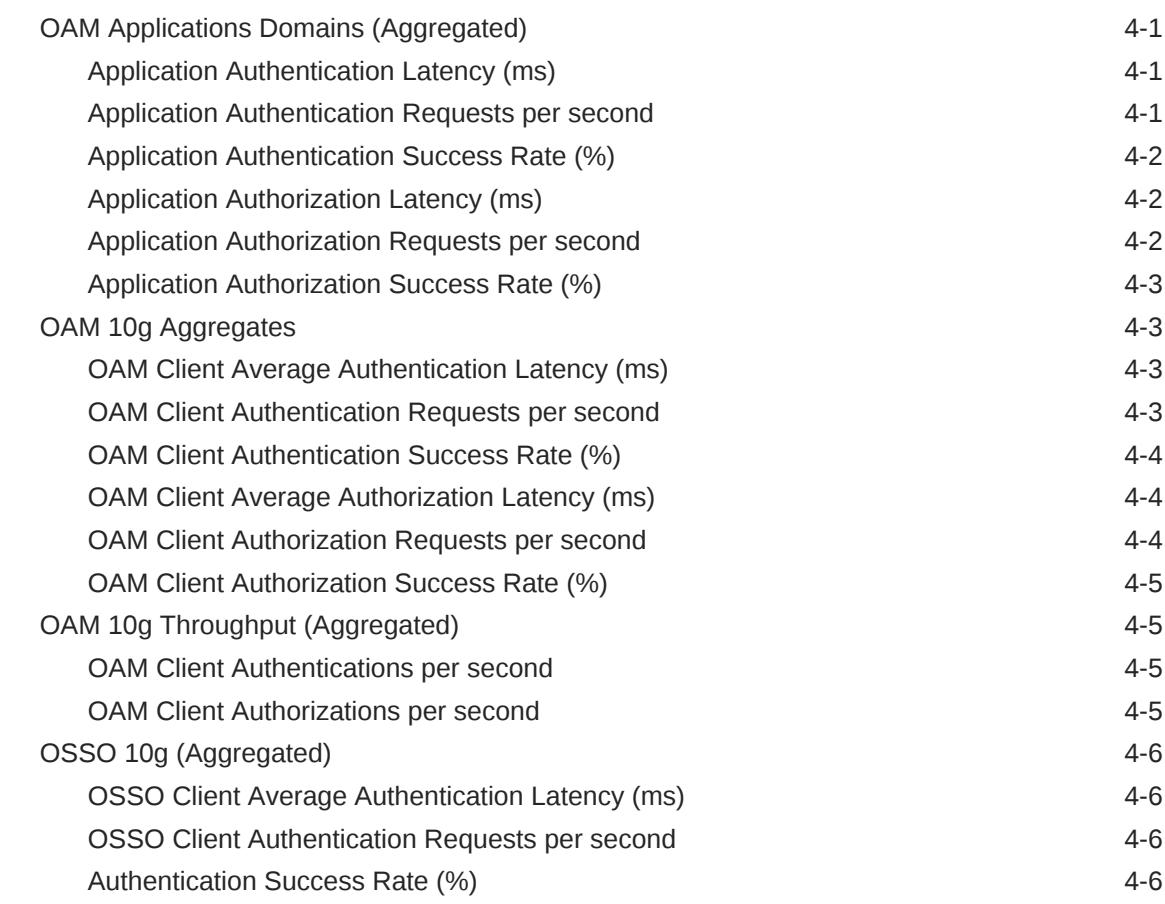

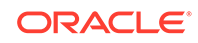

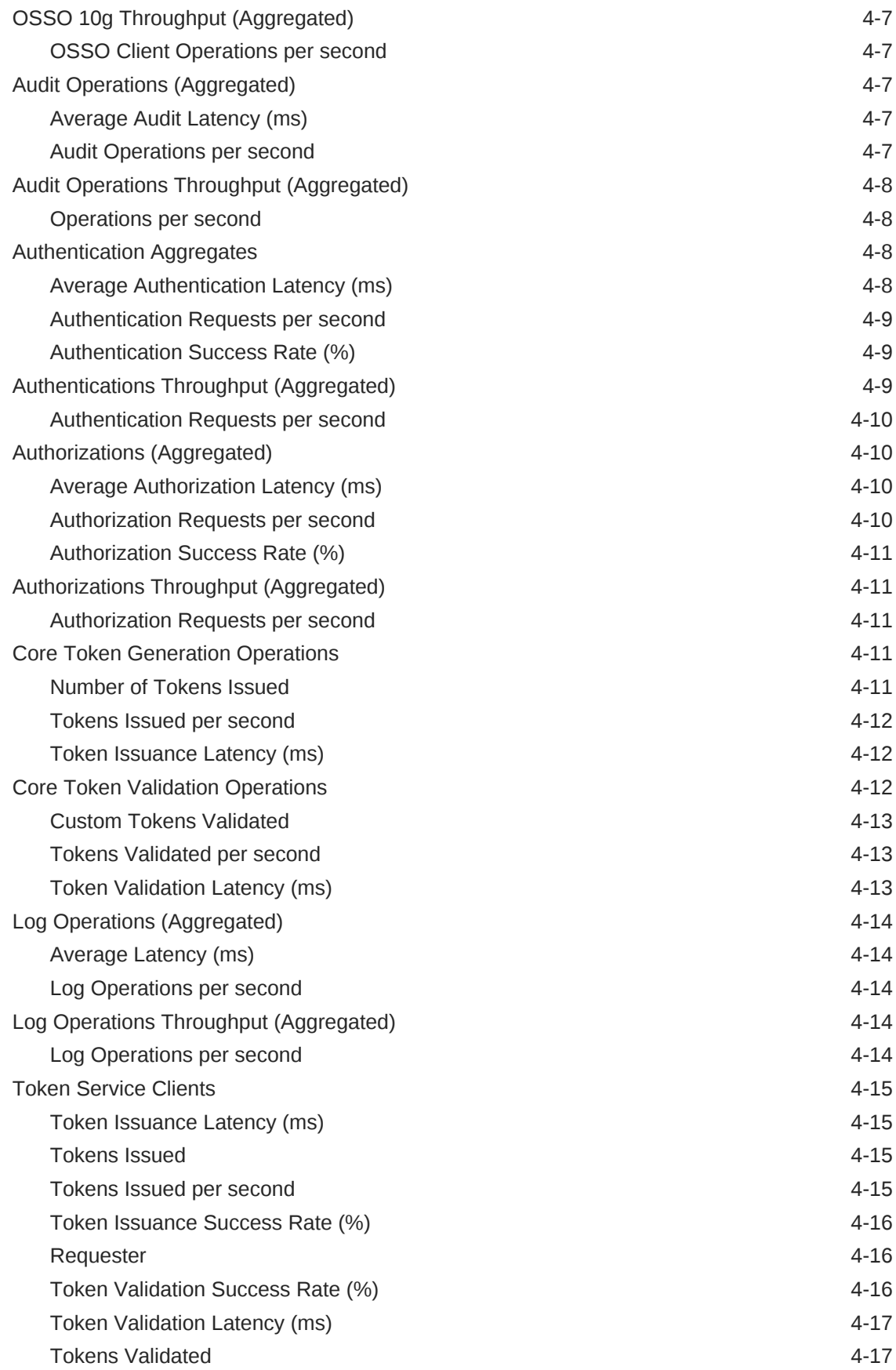

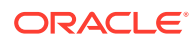

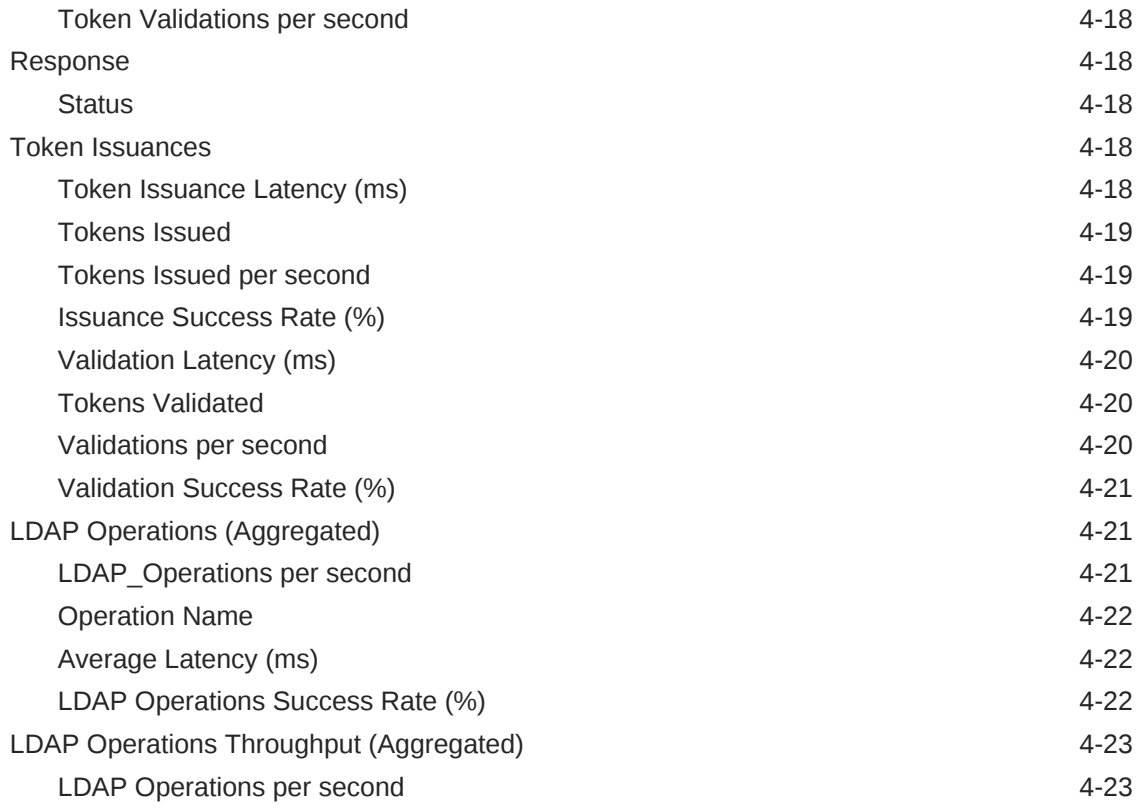

## 5 [Oracle Adaptive Access Manager](#page-345-0)

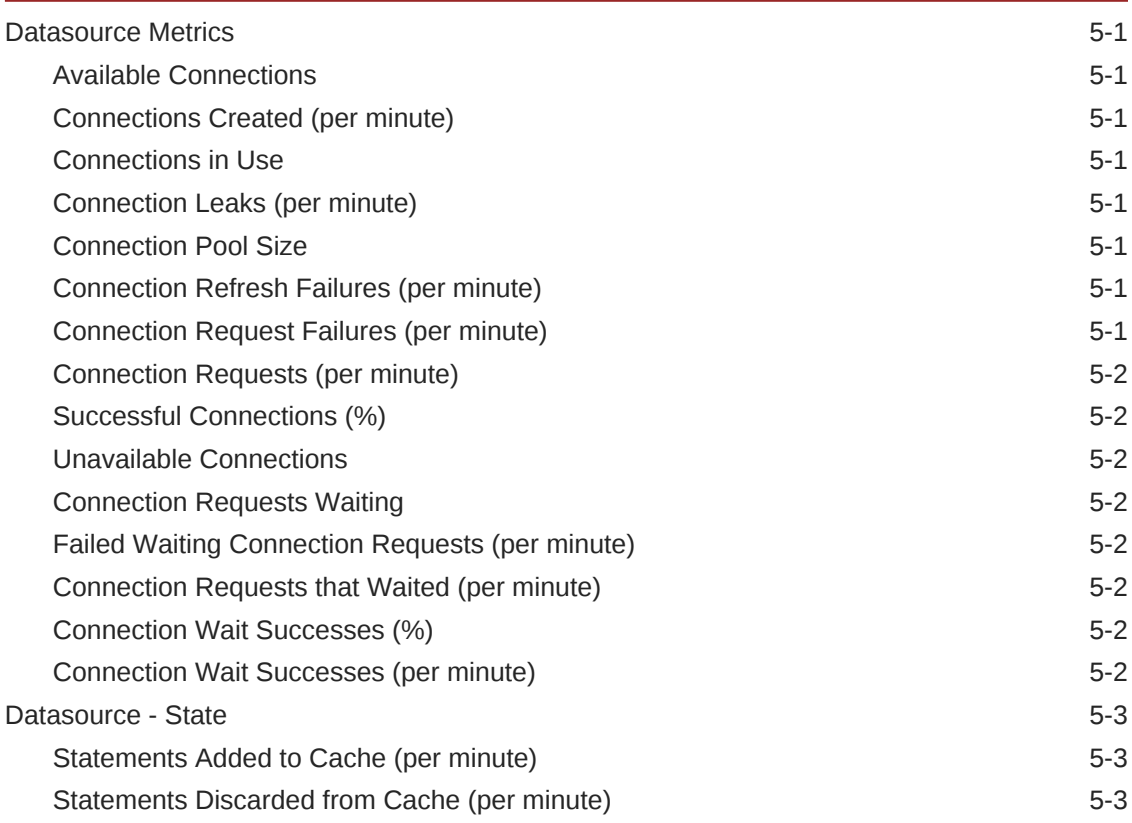

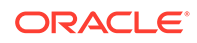

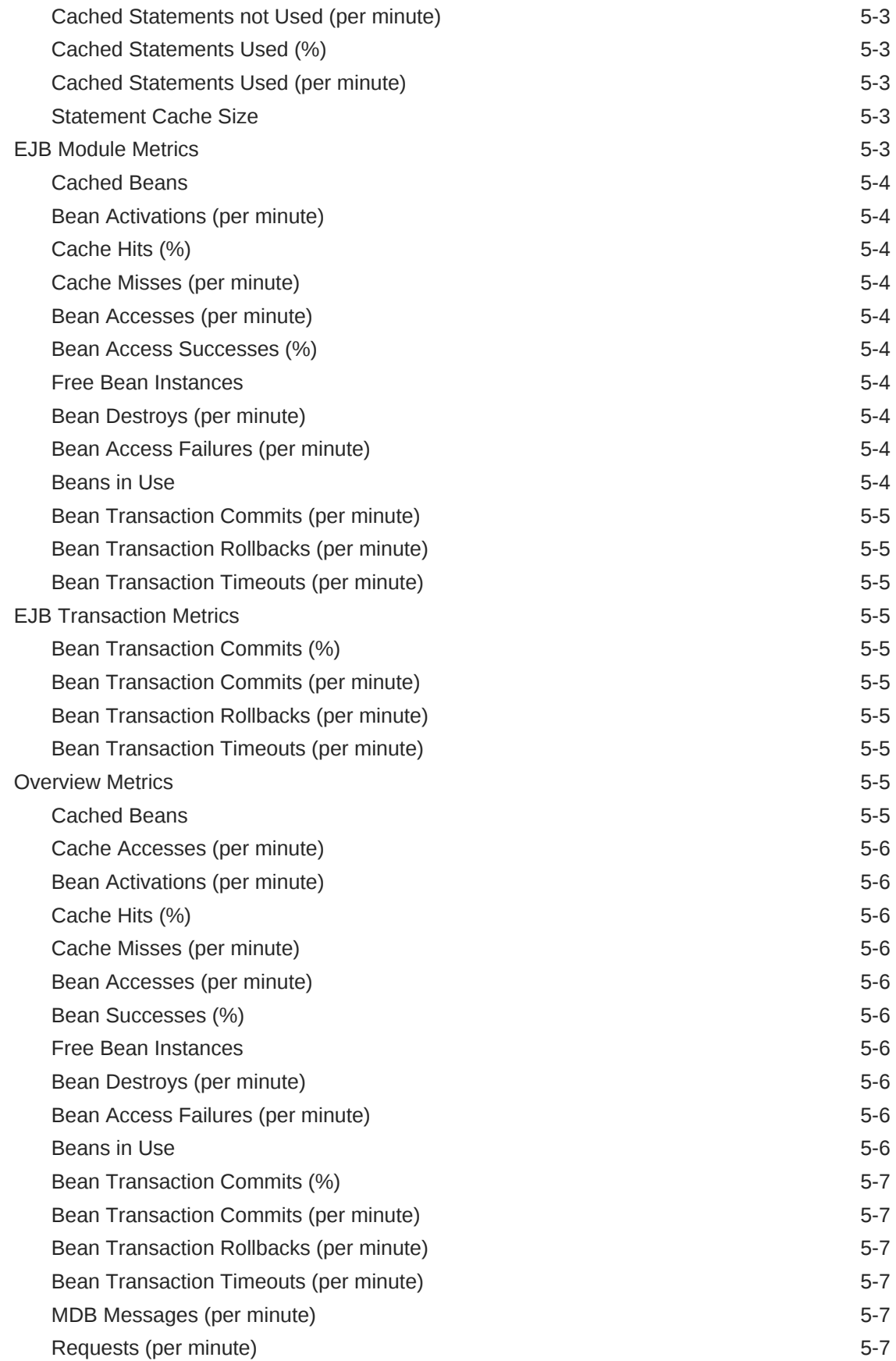

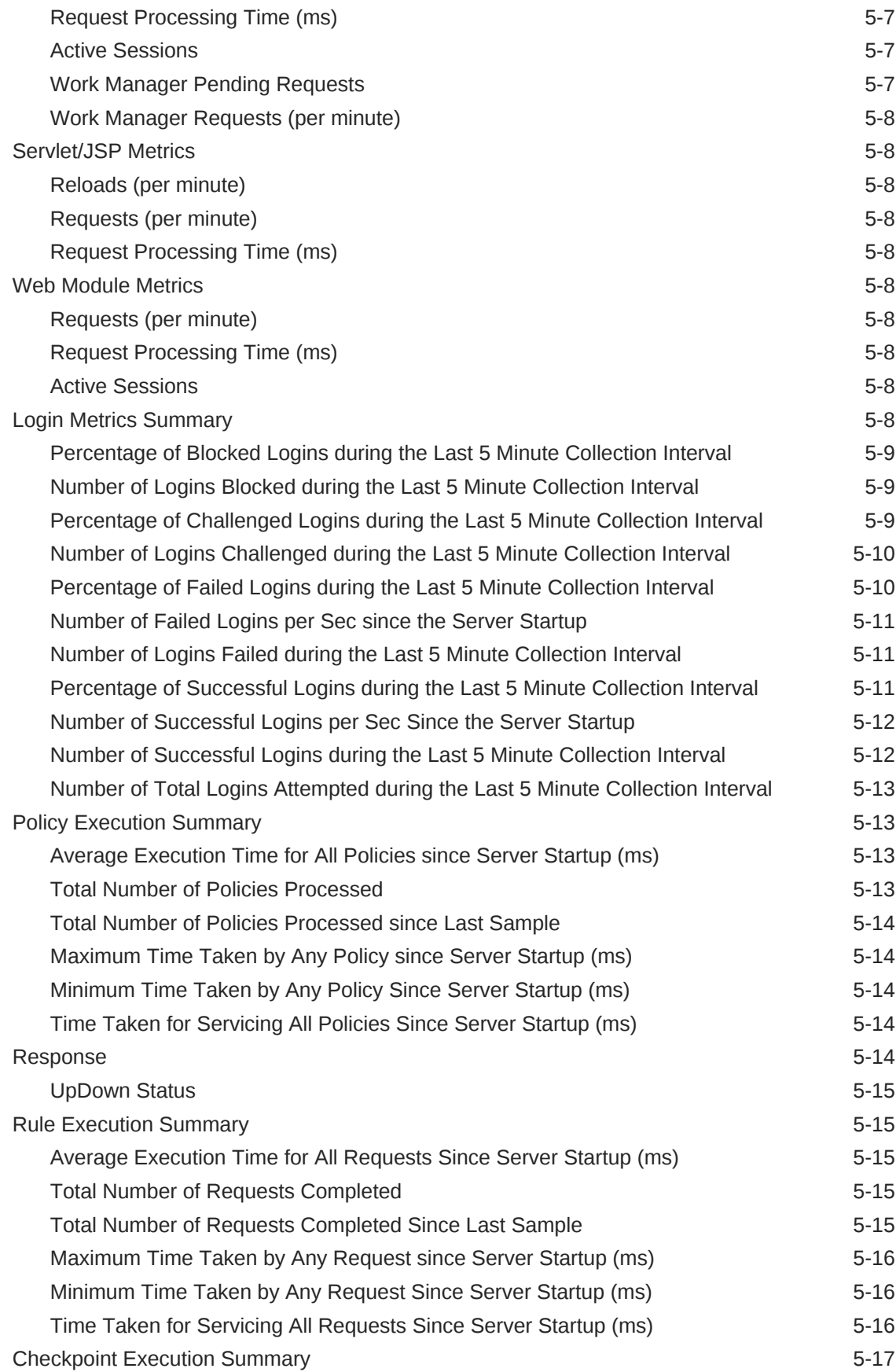

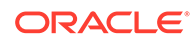

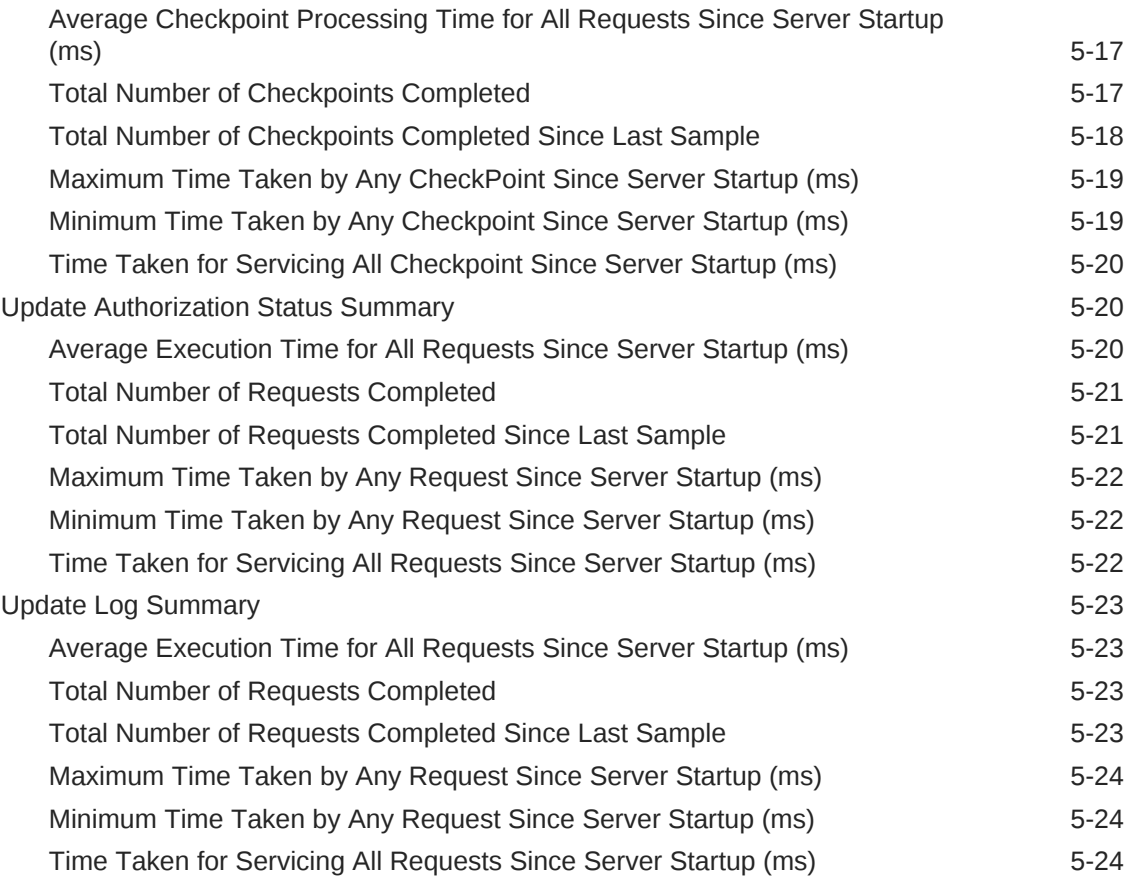

#### 6 [Oracle Adaptive Access Manager Cluster](#page-369-0)

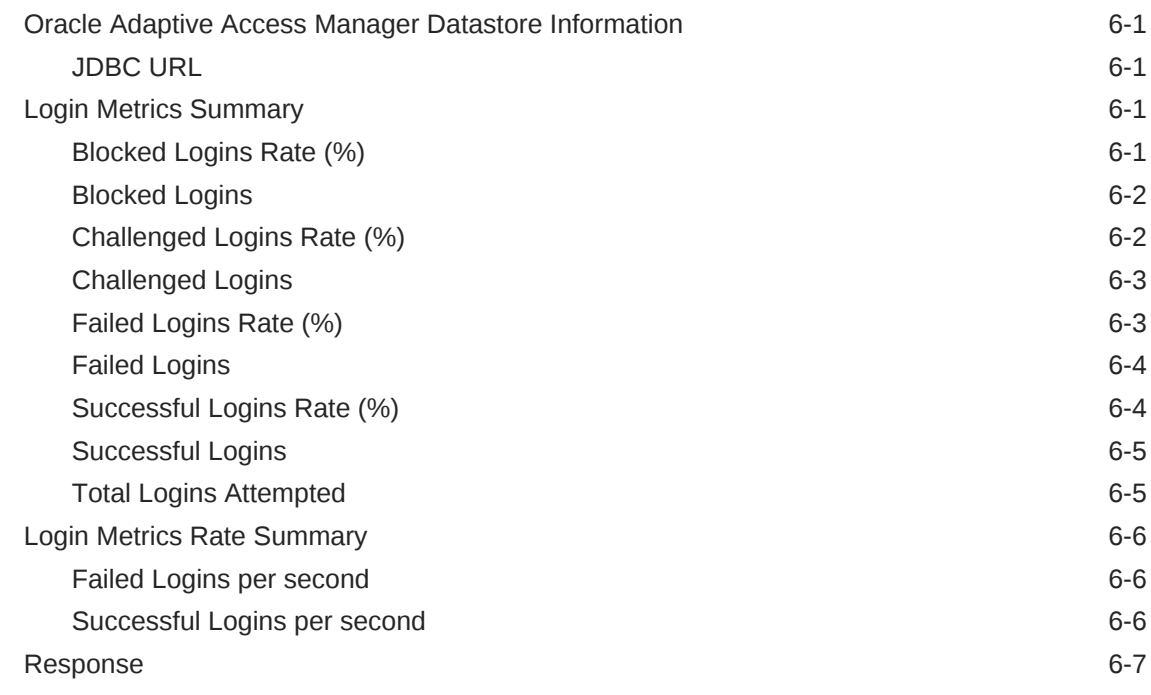

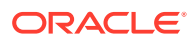

#### 7 [Oracle Identity Manager](#page-376-0)

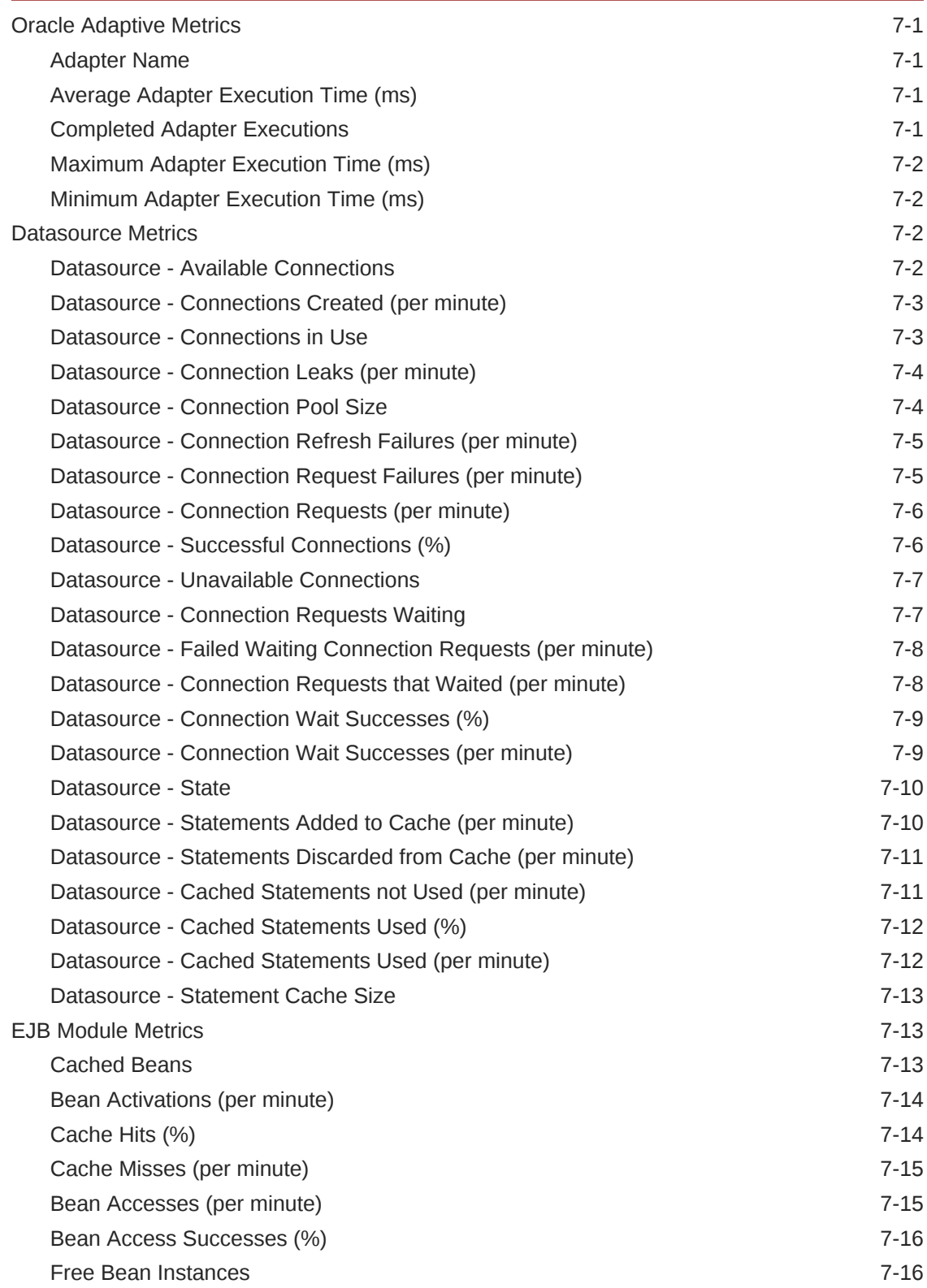

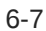

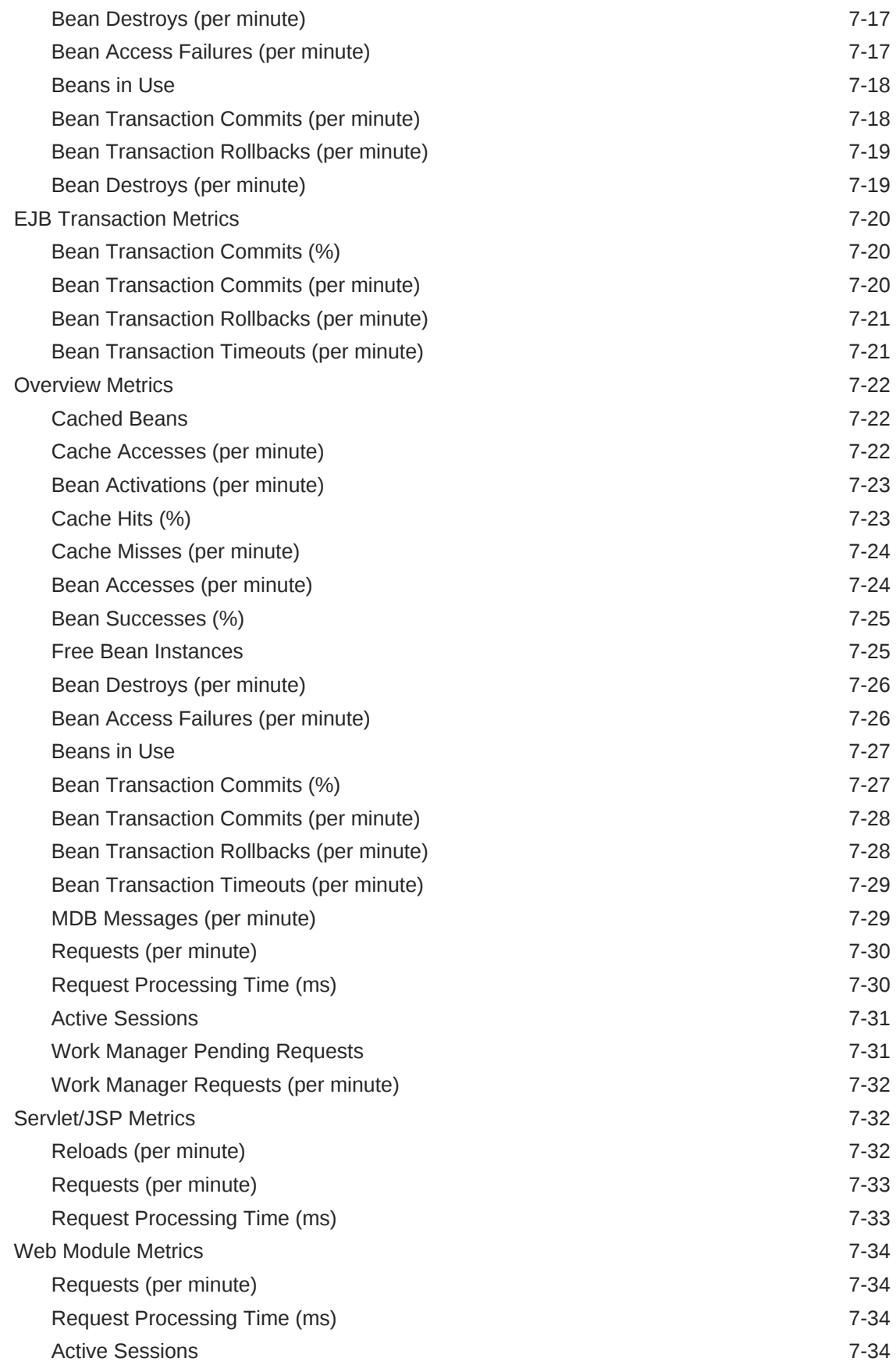

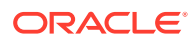

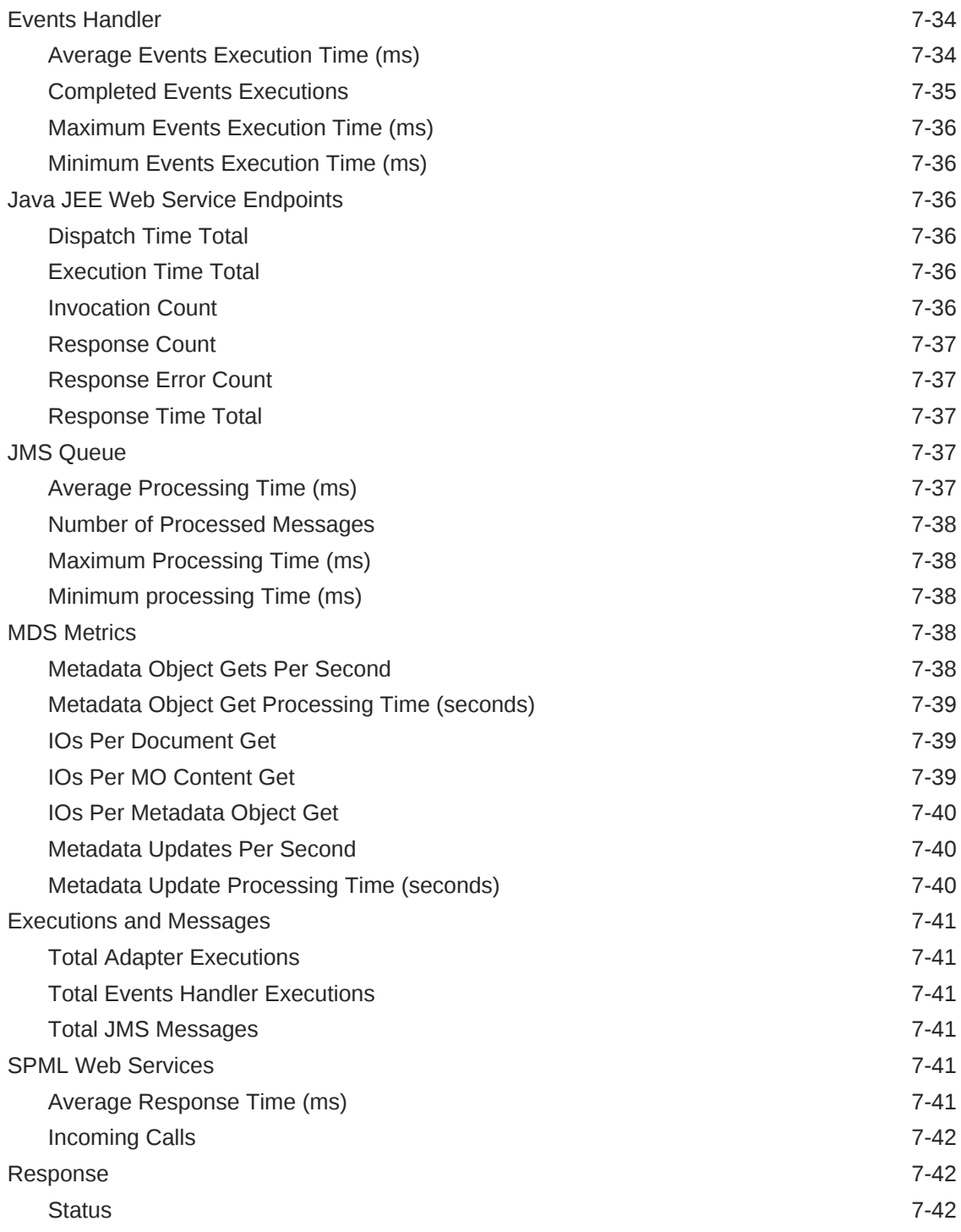

#### 8 [Oracle BI Instance](#page-418-0)

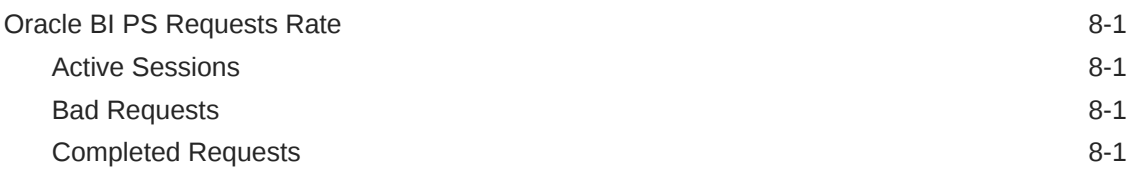

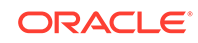

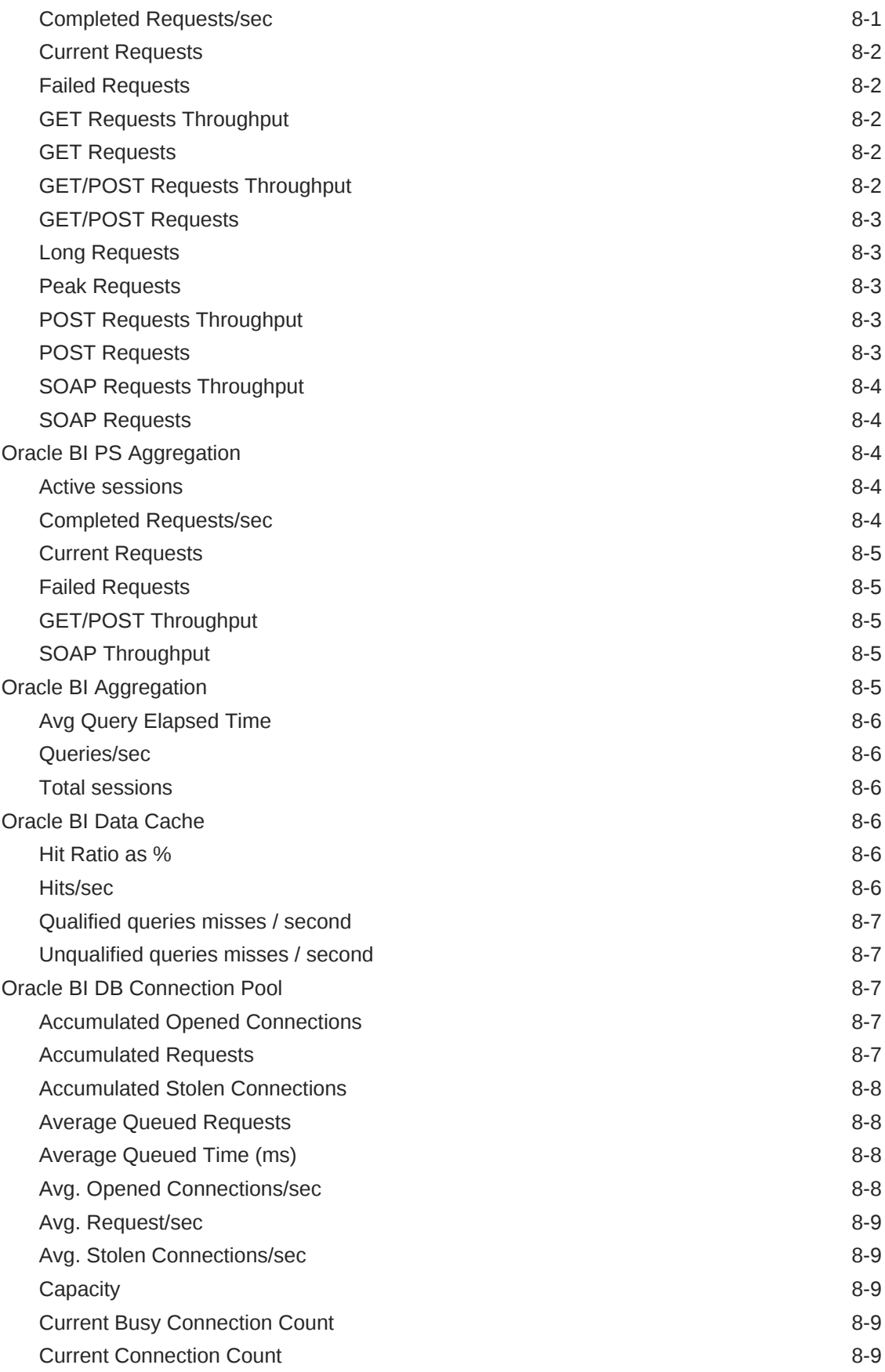

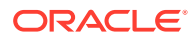

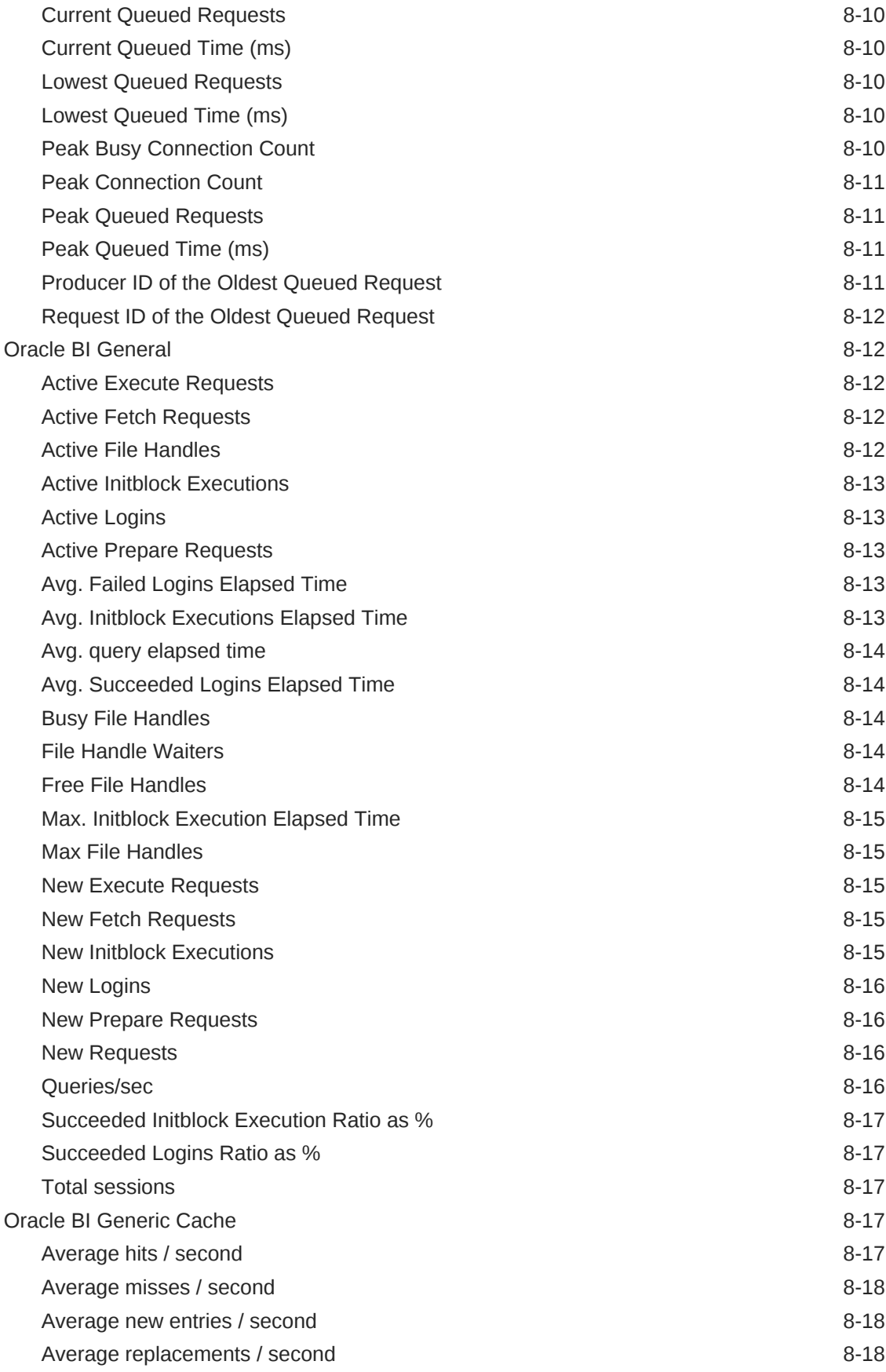

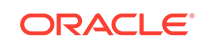

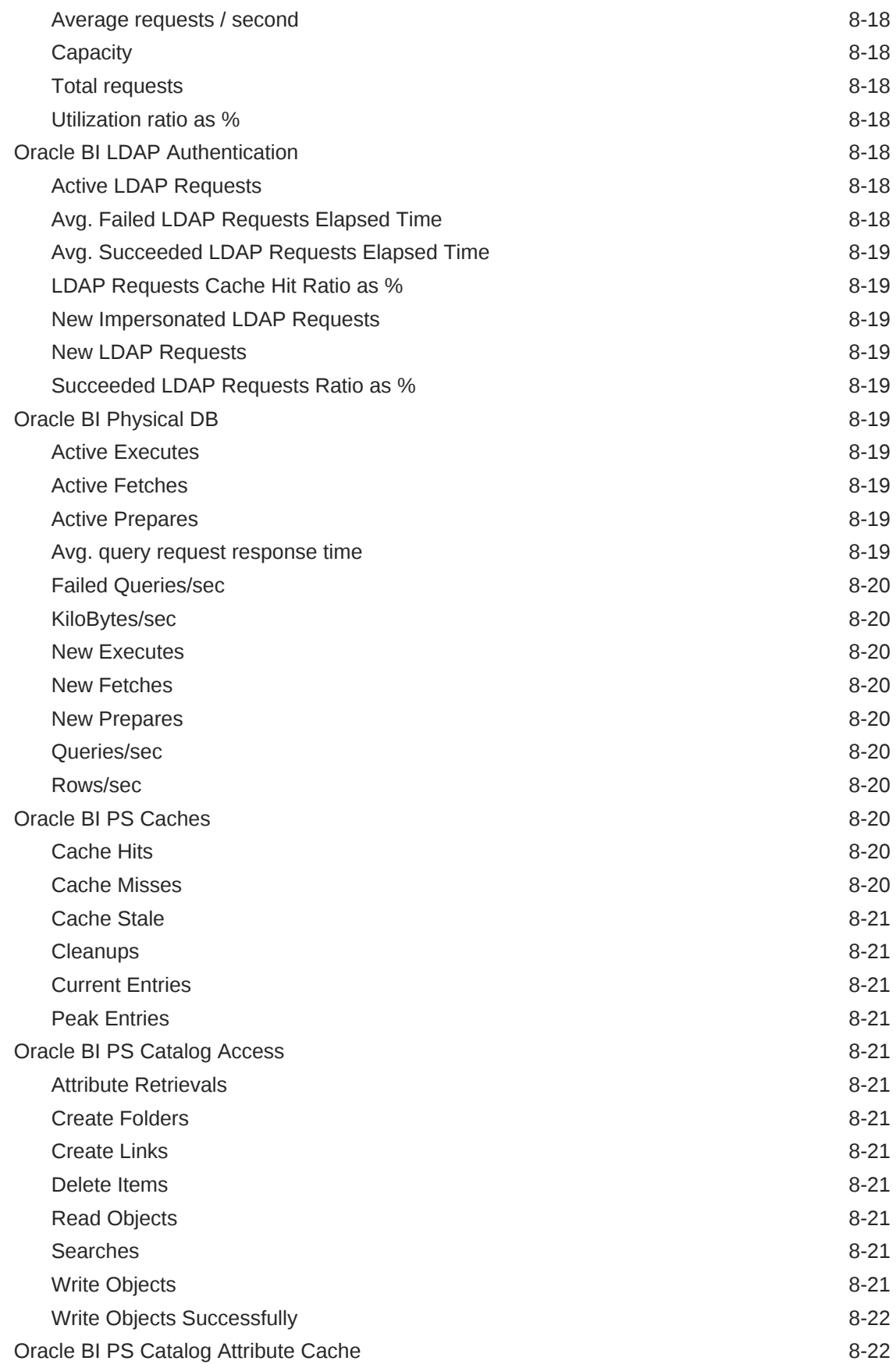

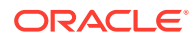

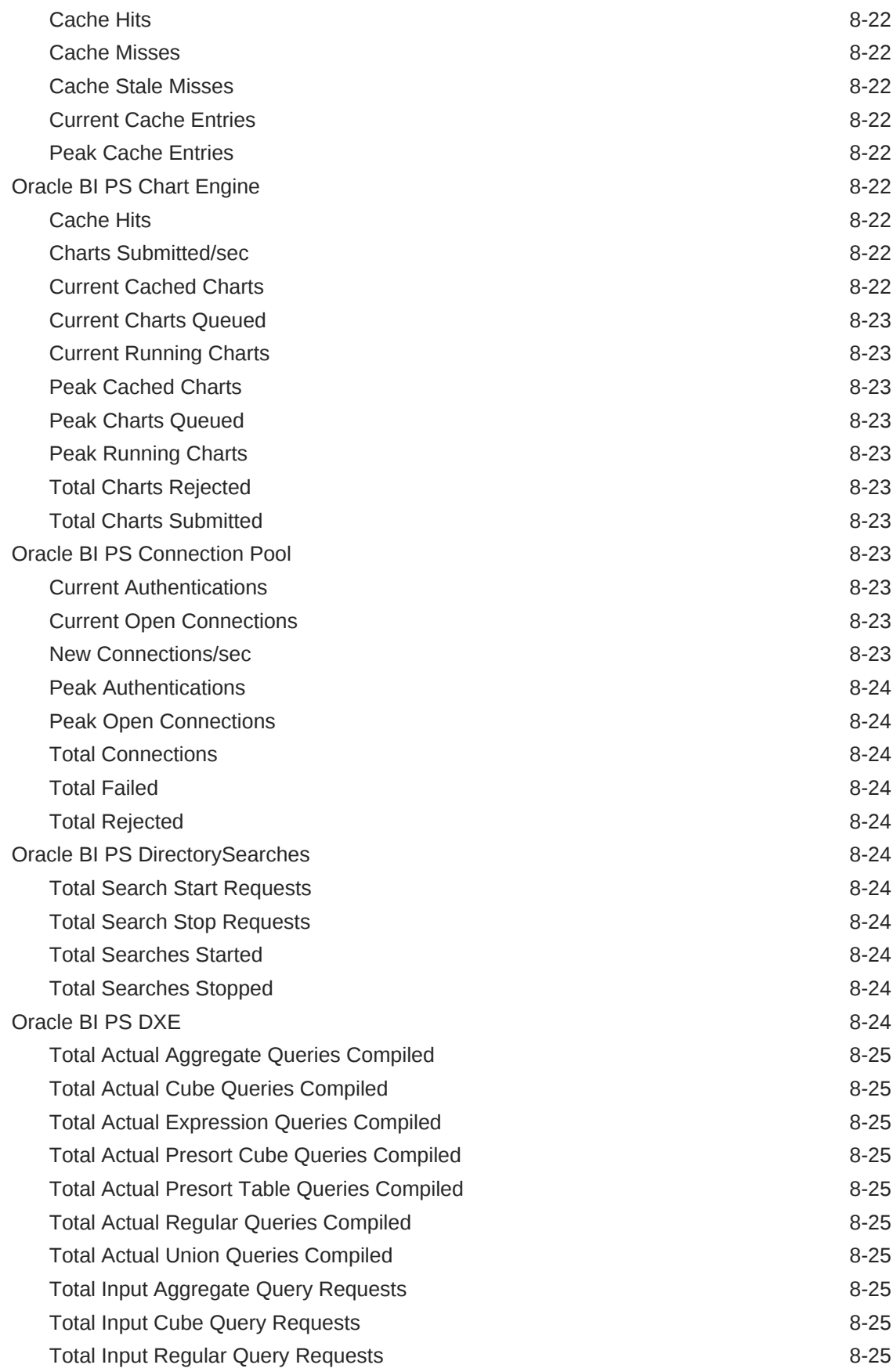

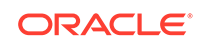

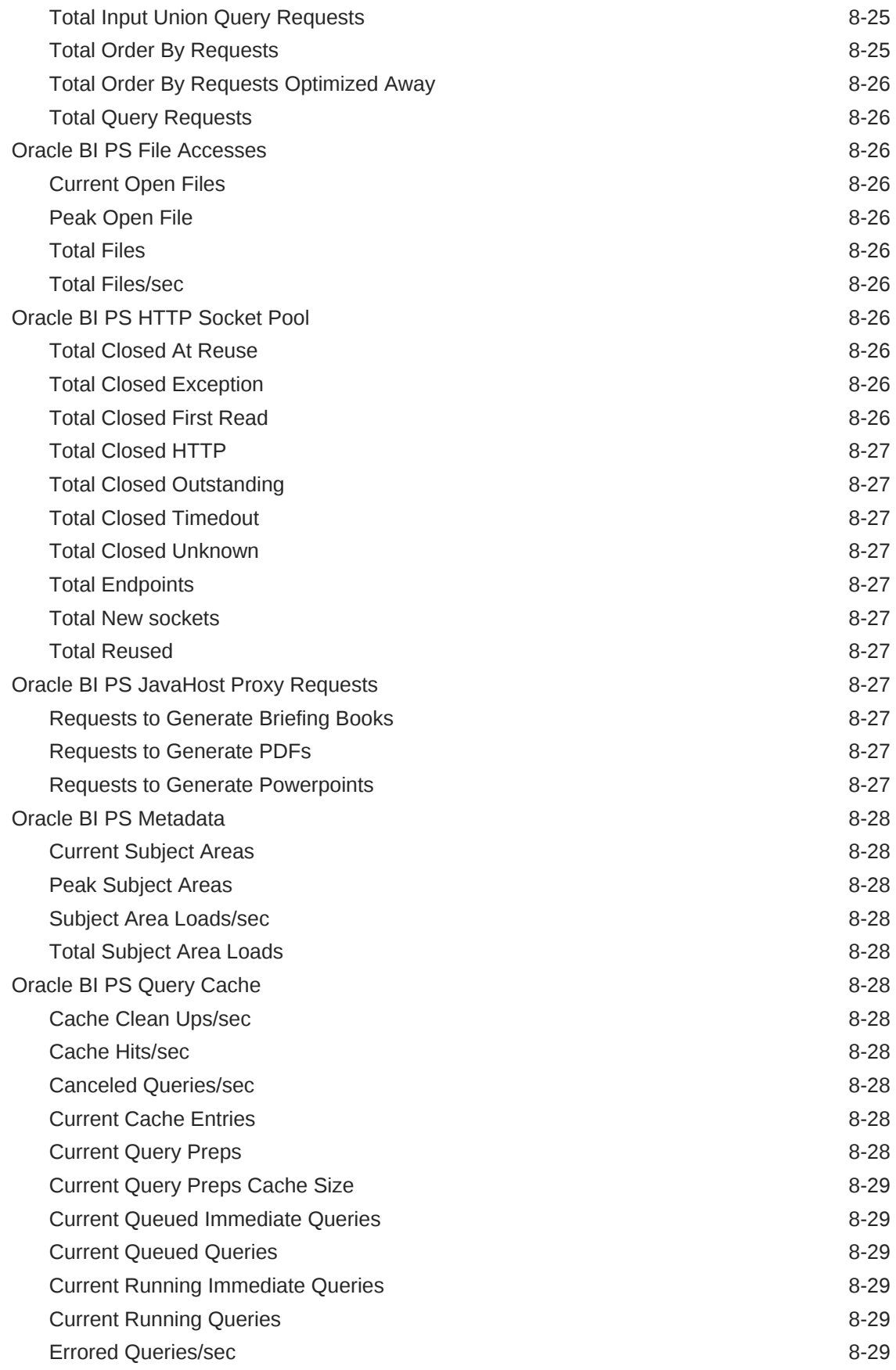

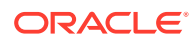
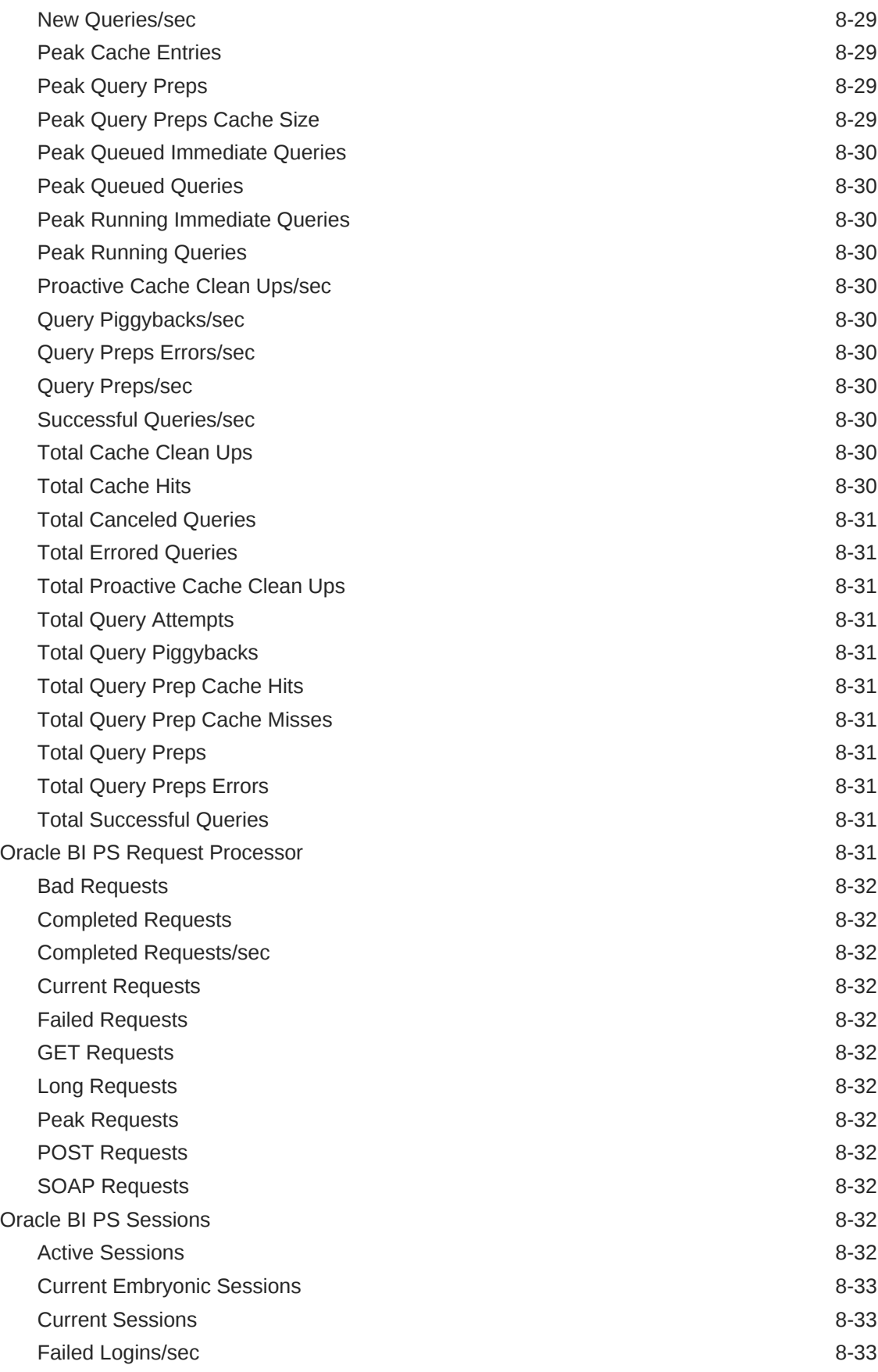

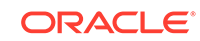

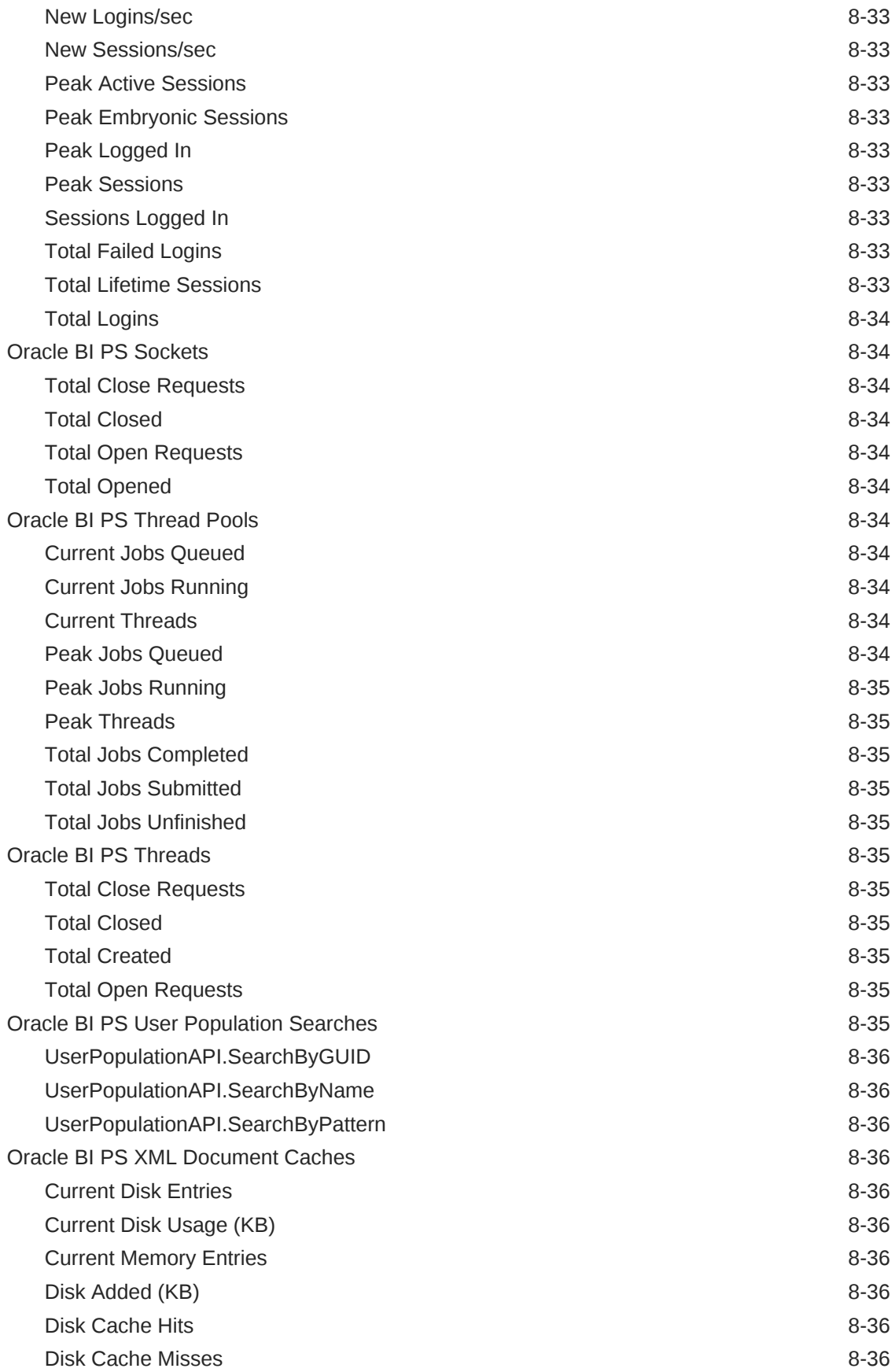

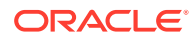

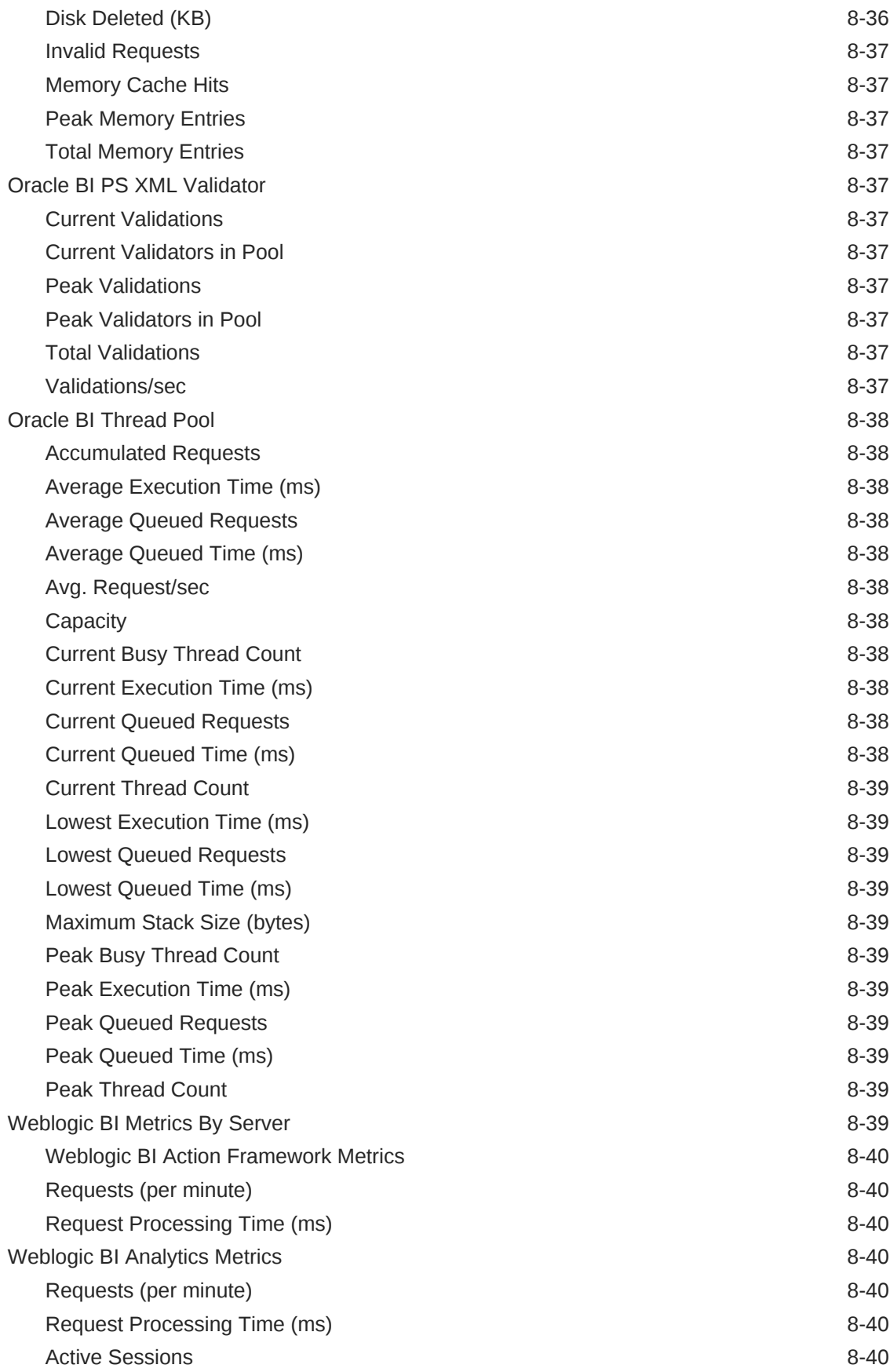

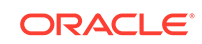

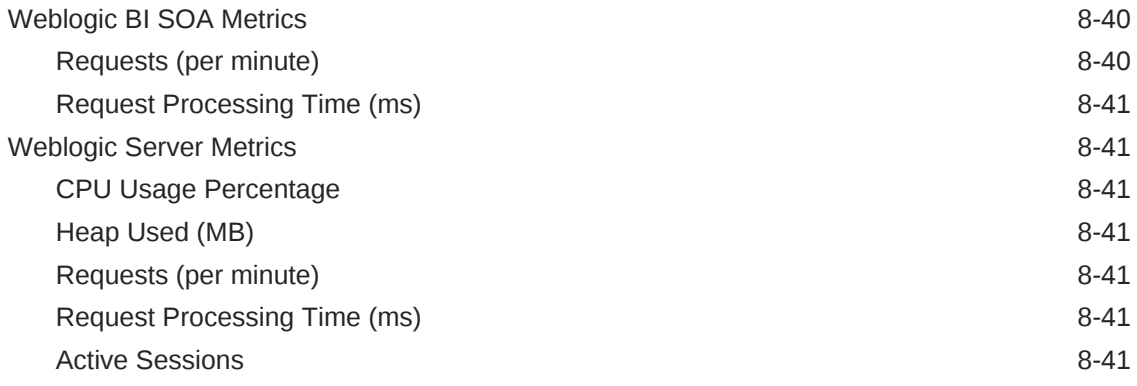

#### 9 [Oracle Essbase Server Metrics](#page-459-0)

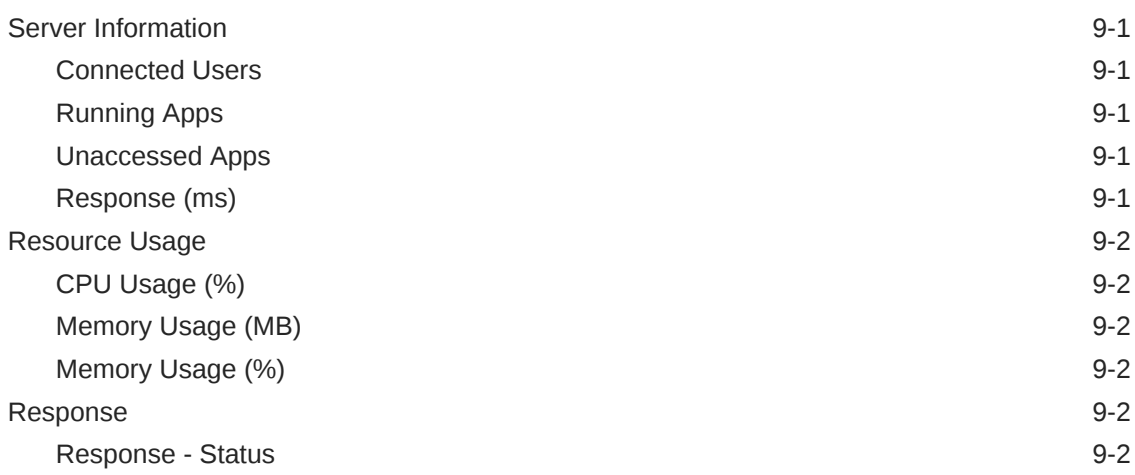

## 10 [Oracle Essbase Applications](#page-462-0)

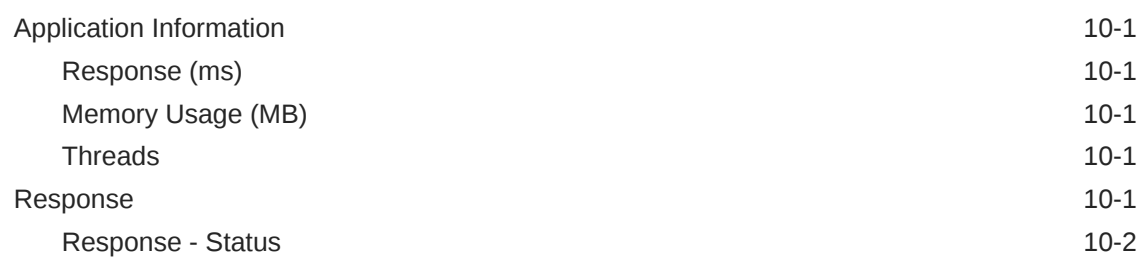

## 11 [Oracle Coherence Cache](#page-464-0)

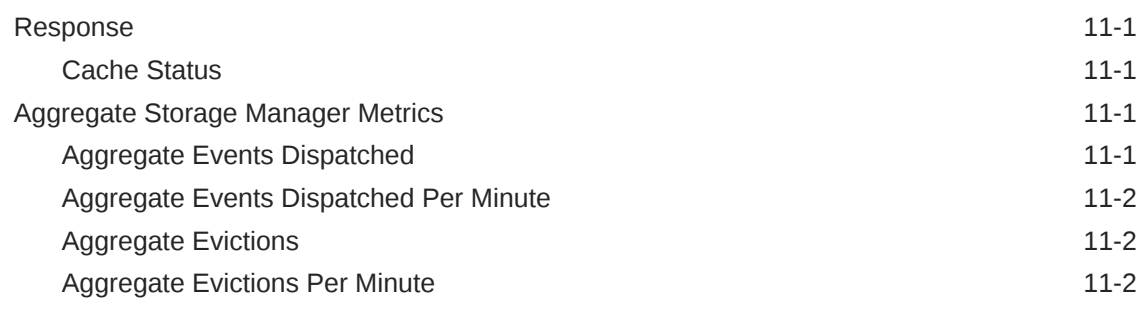

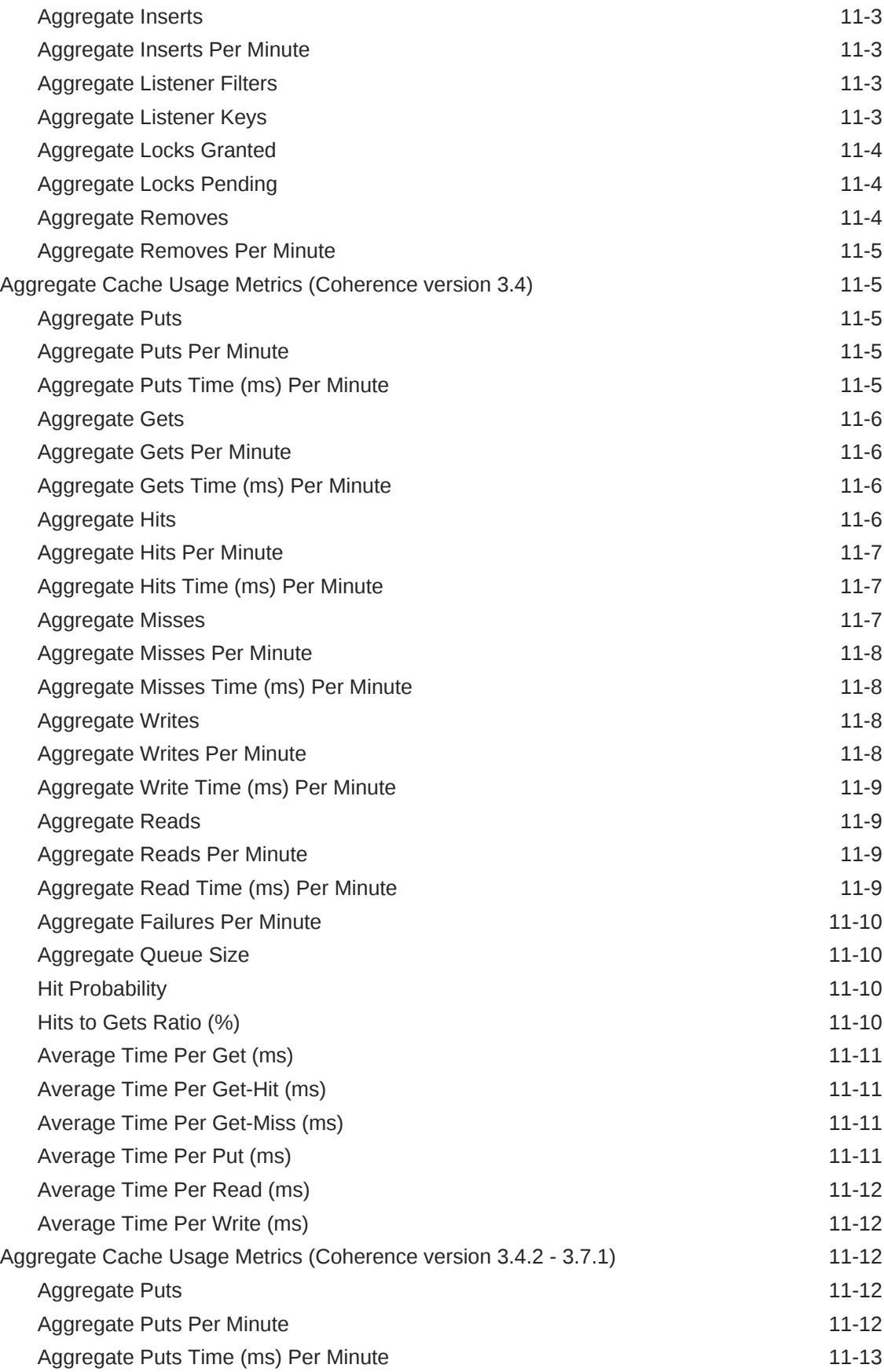

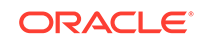

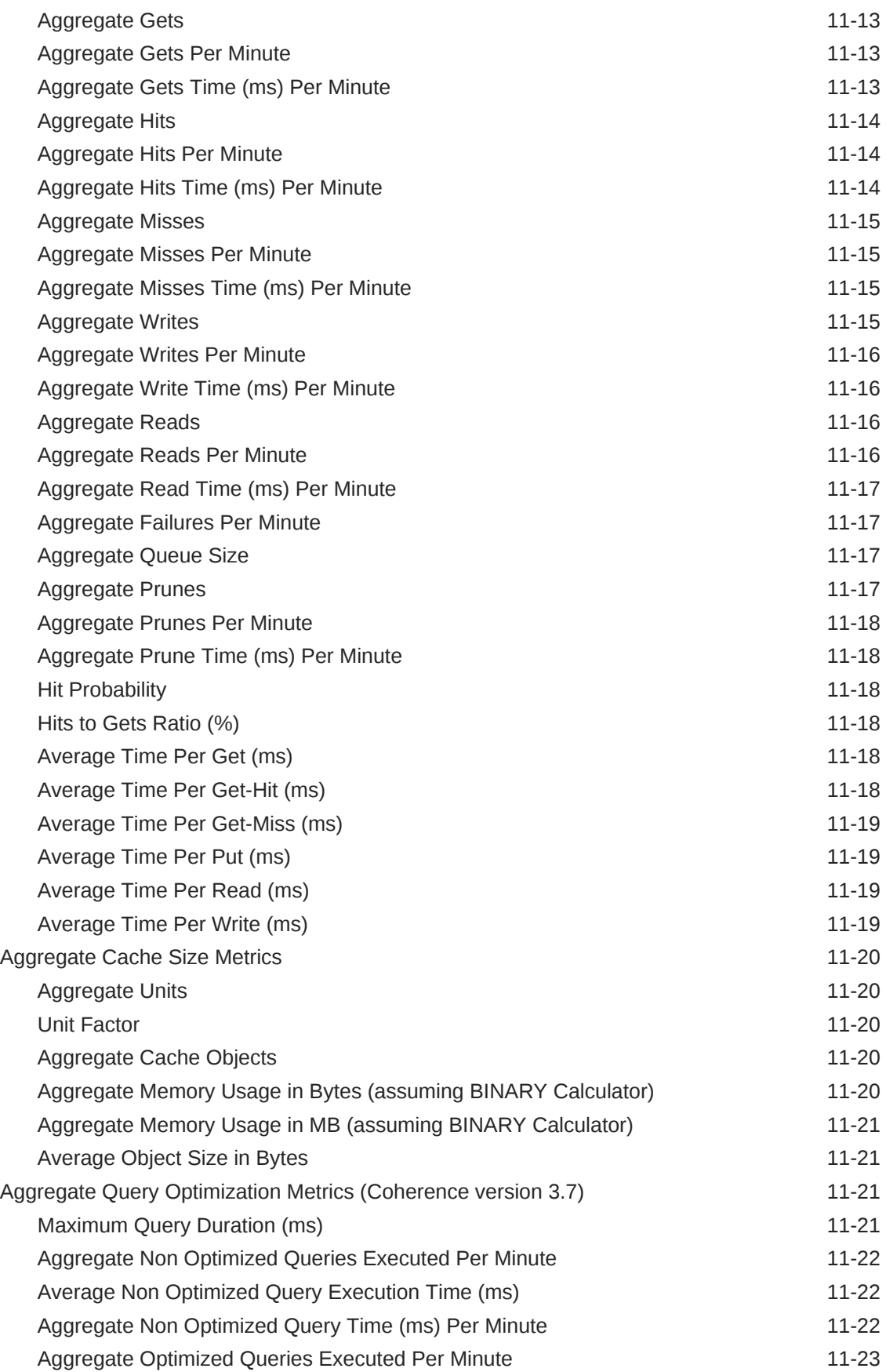

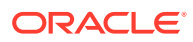

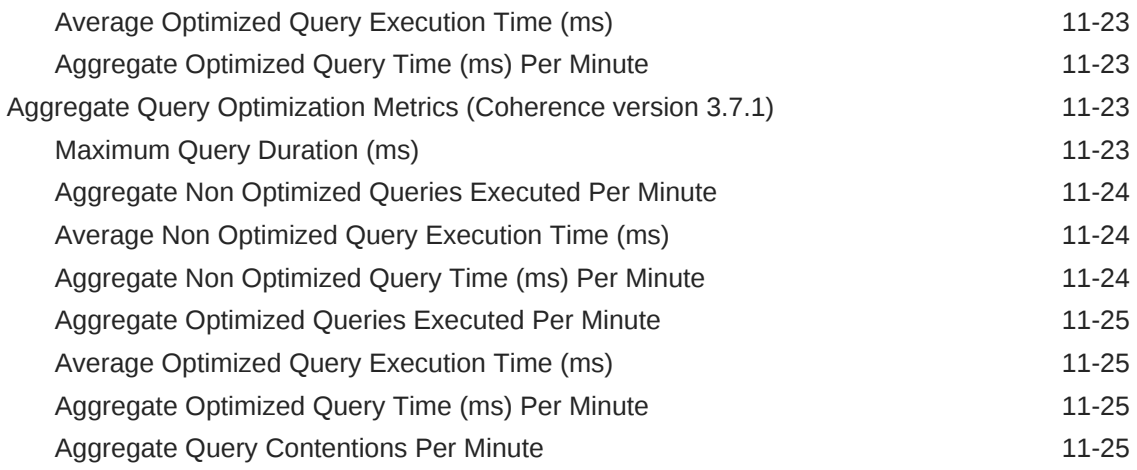

## 12 [Oracle Coherence Cluster](#page-490-0)

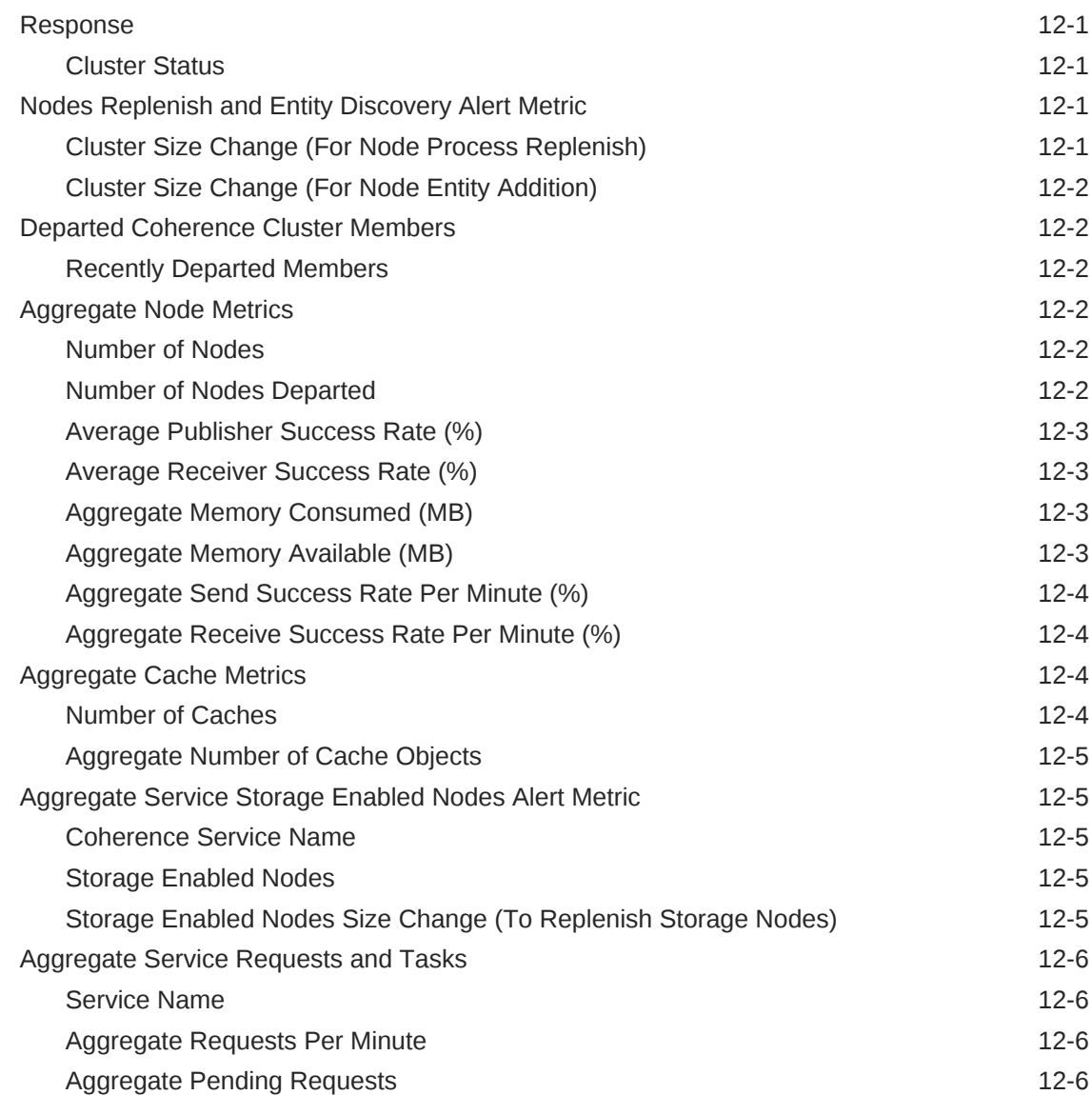

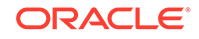

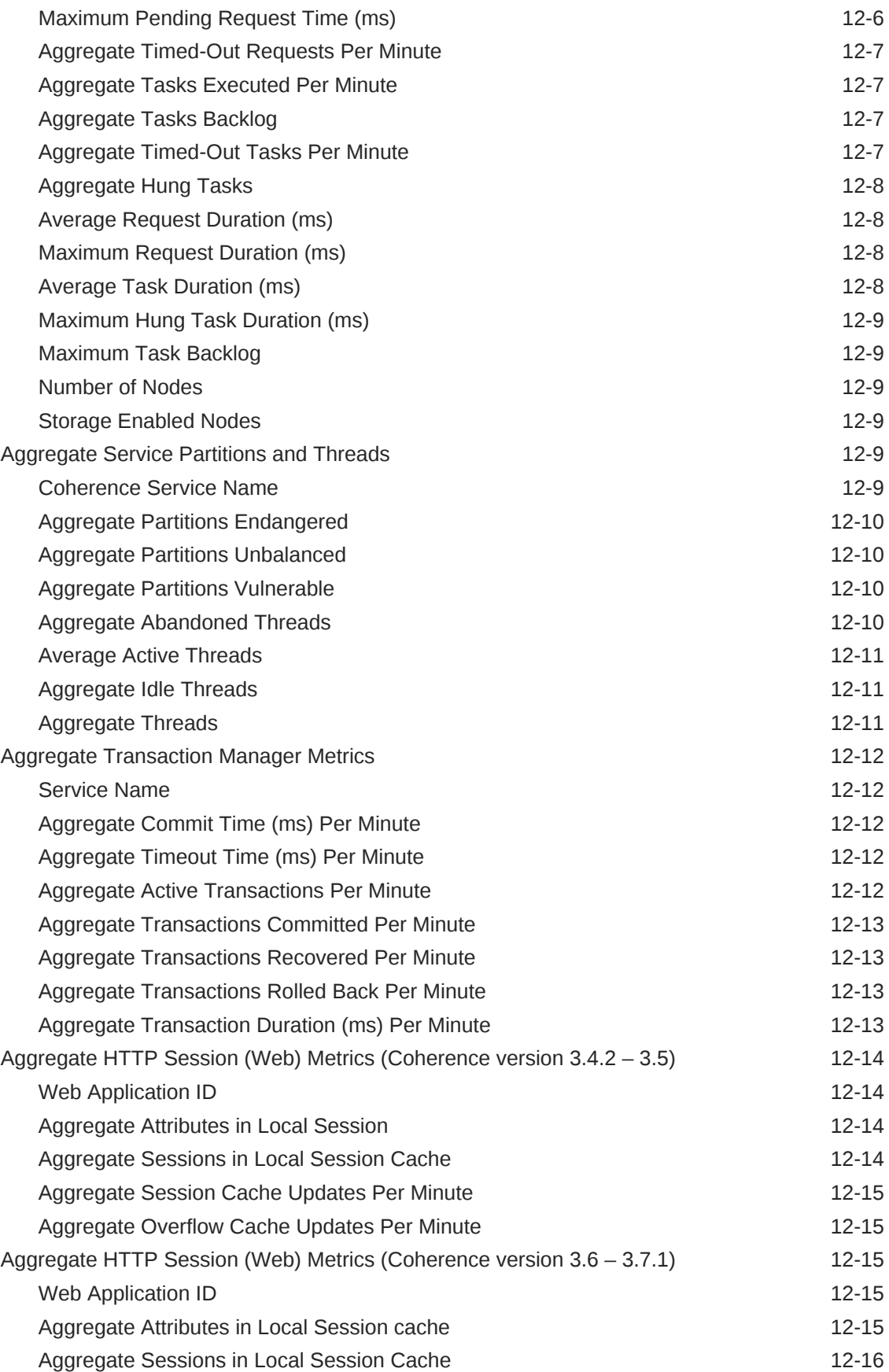

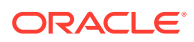

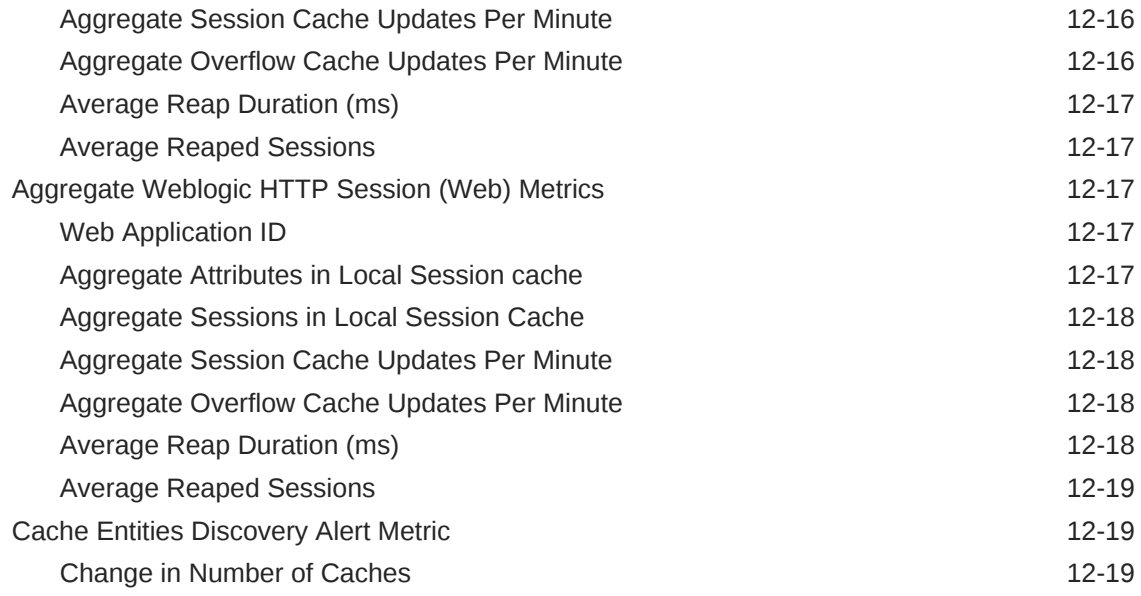

#### 13 [Oracle Coherence Node](#page-509-0)

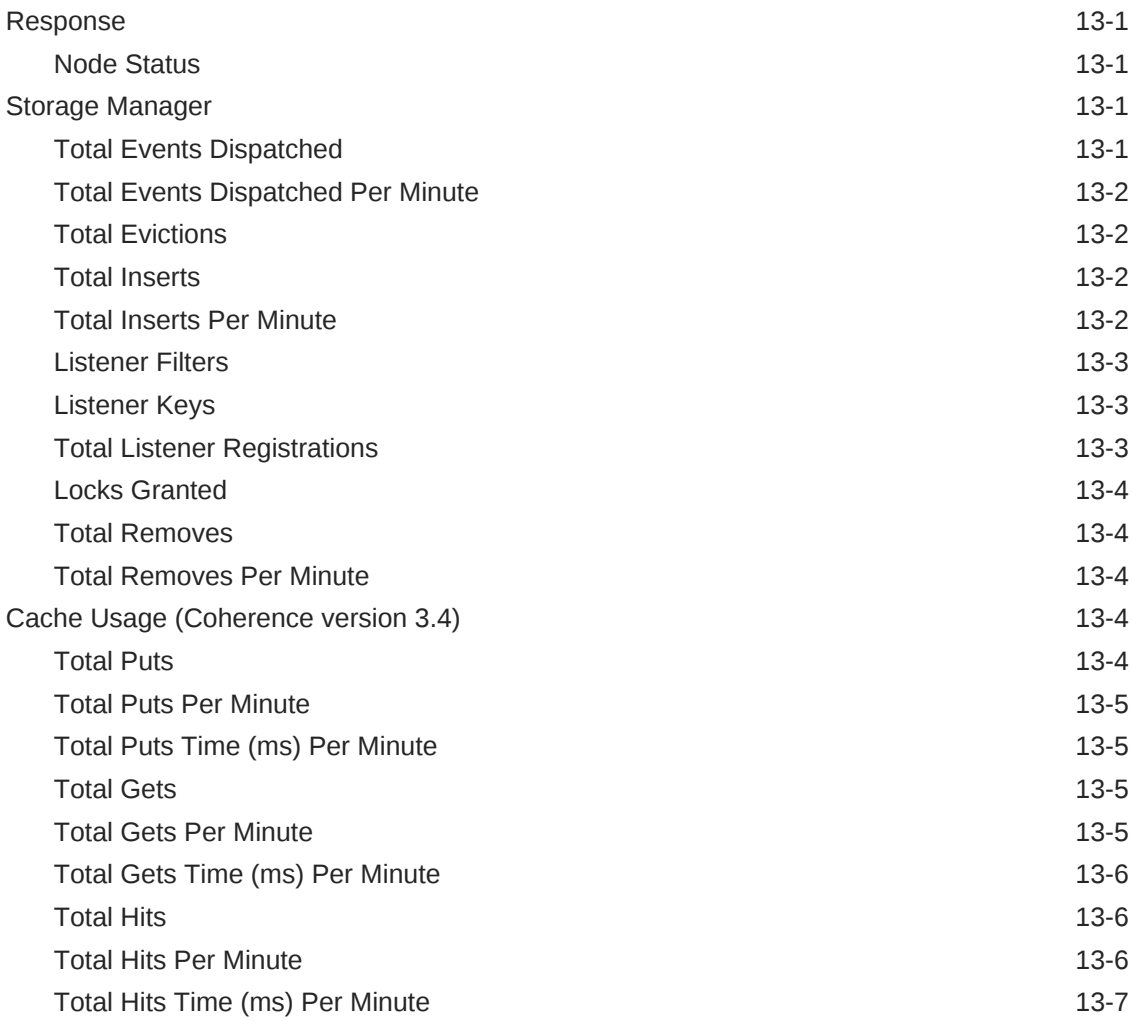

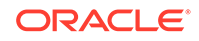

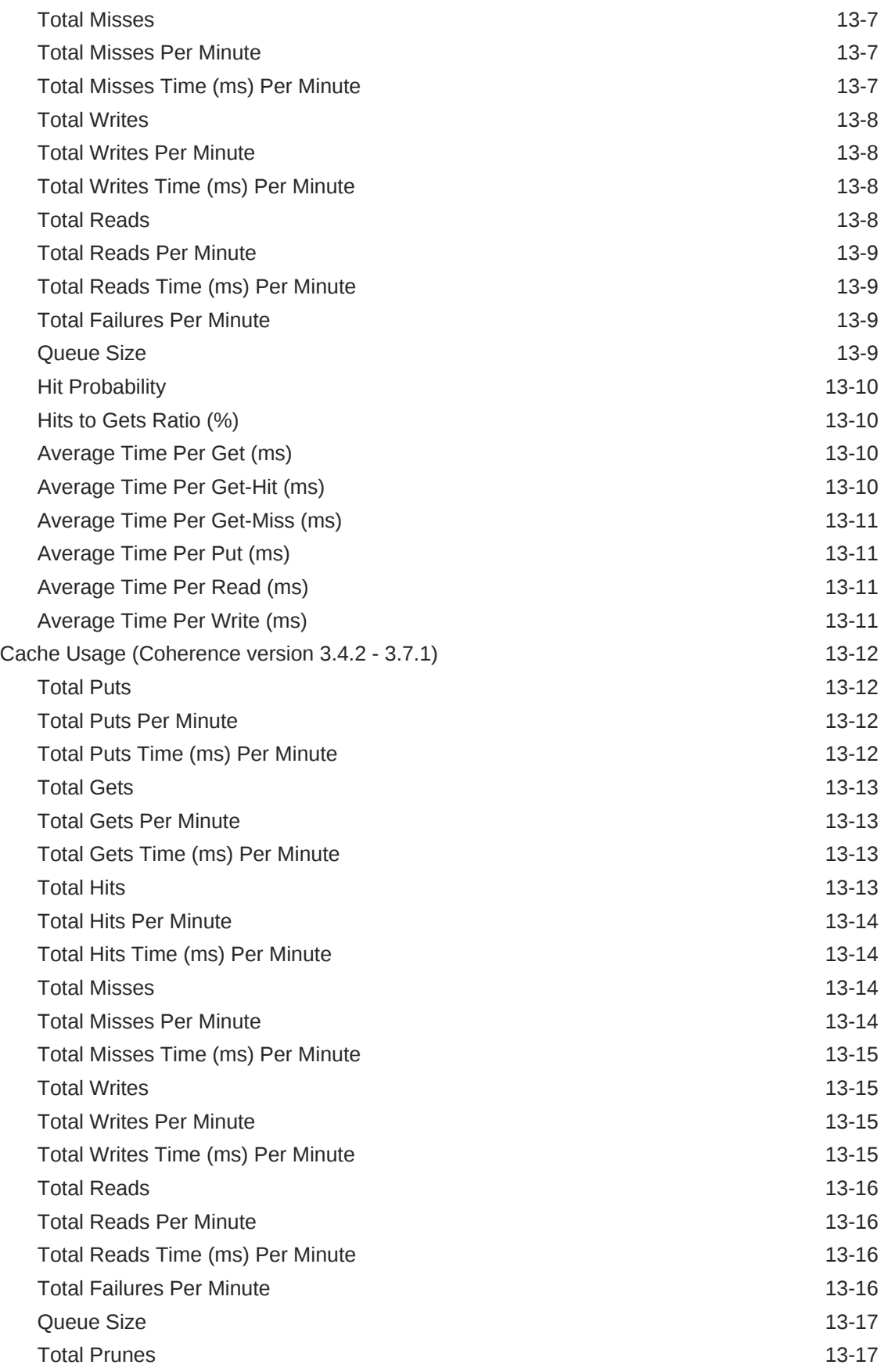

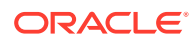

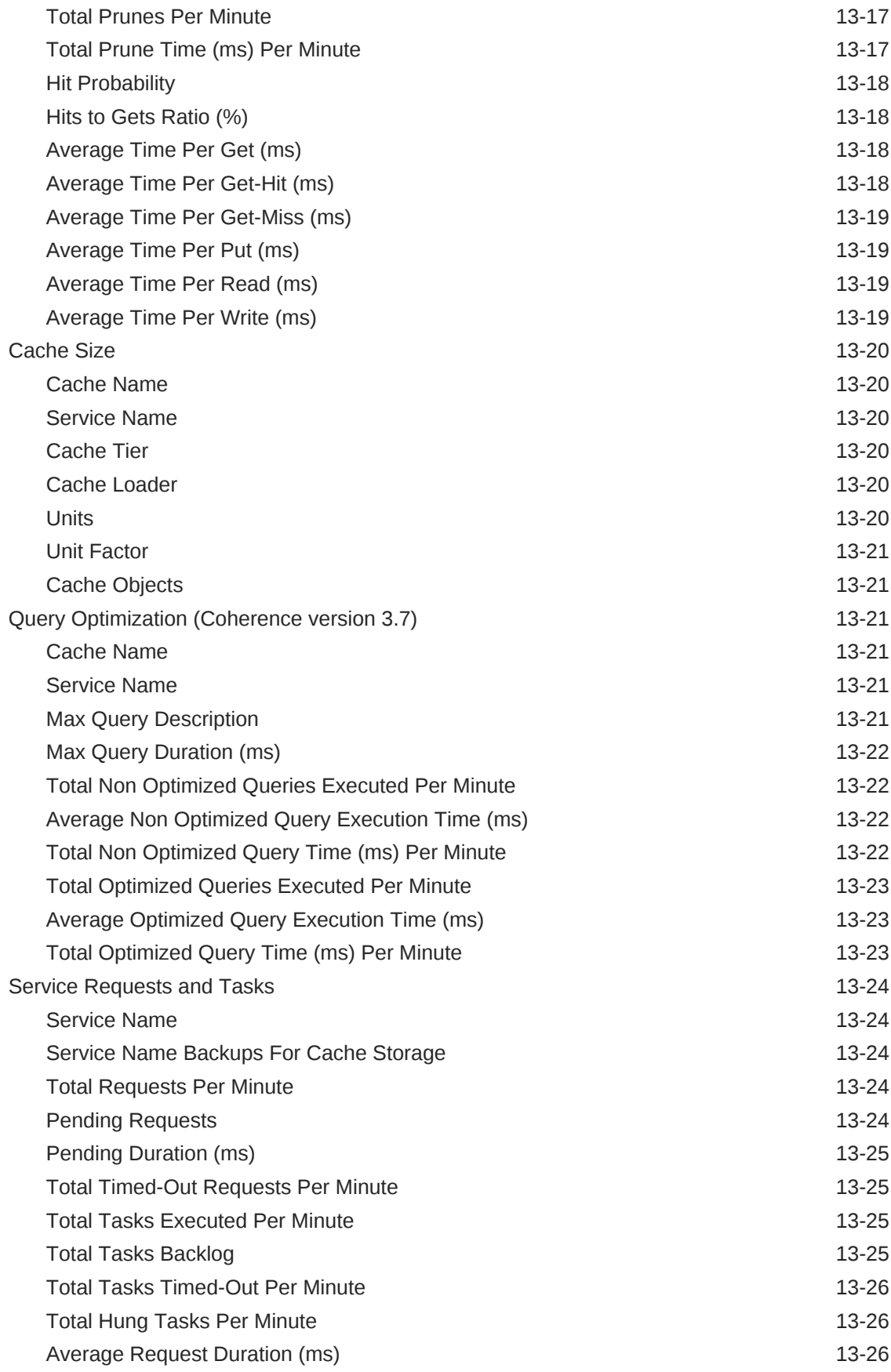

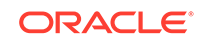

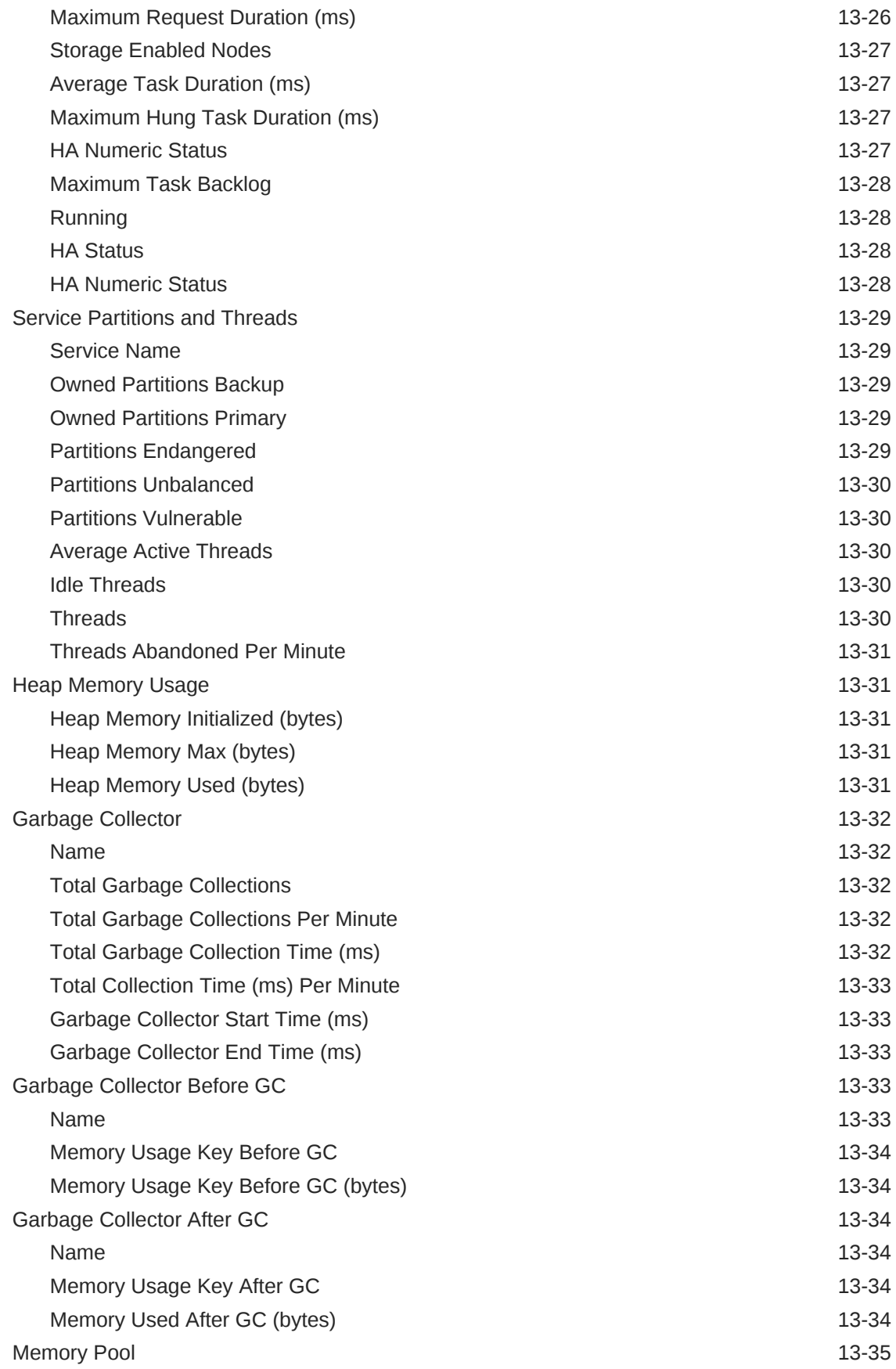

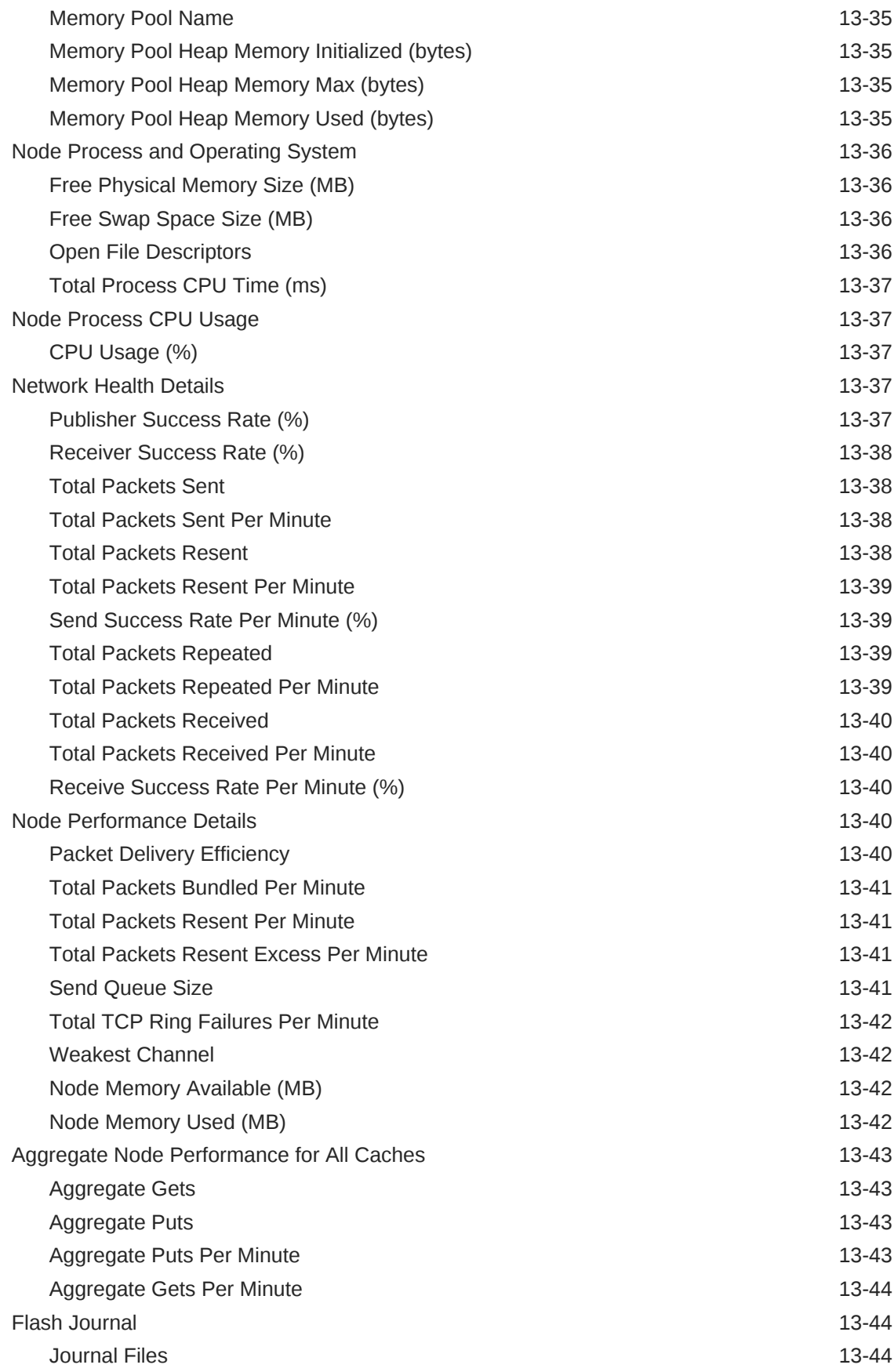

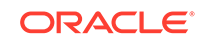

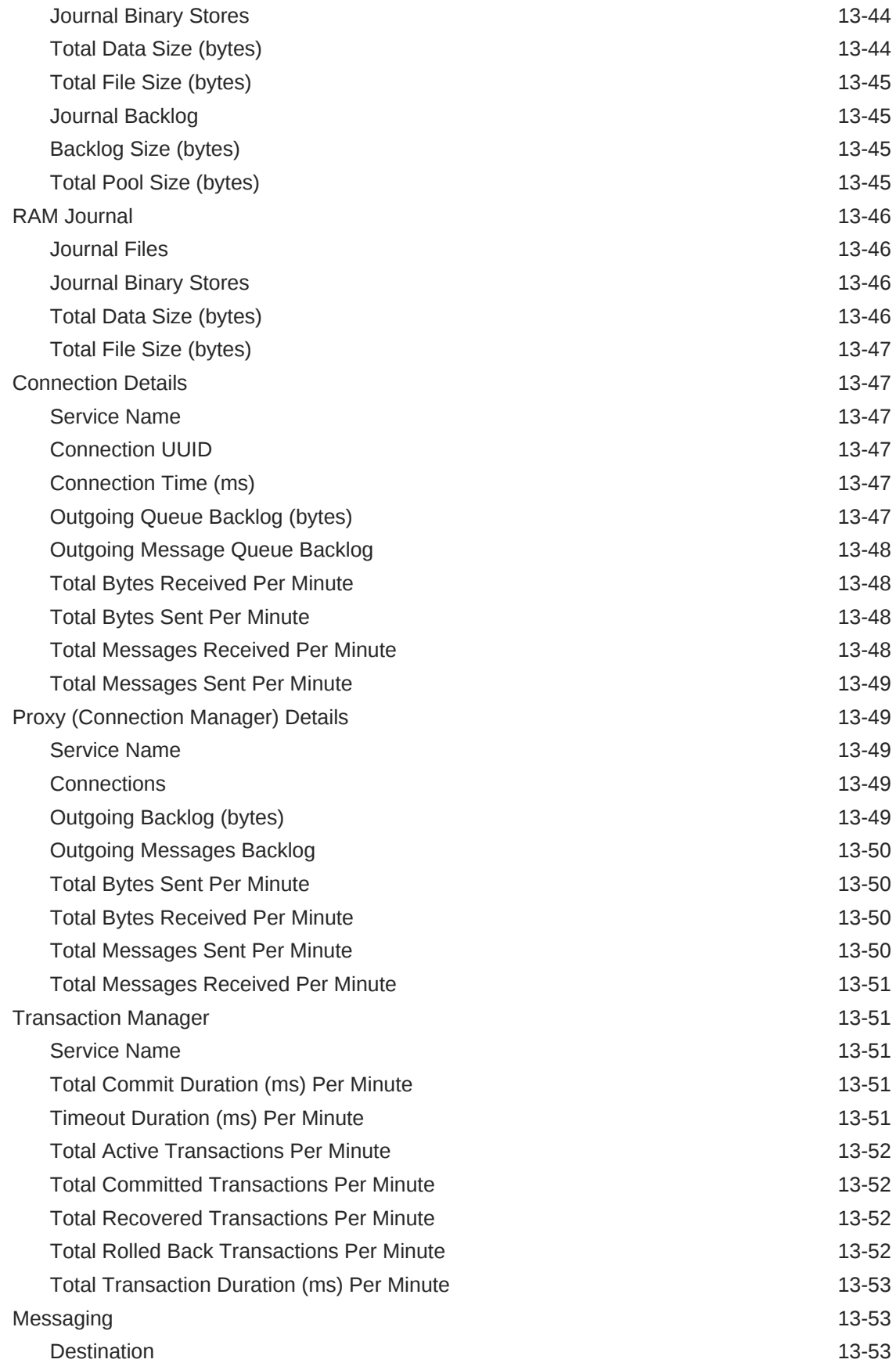

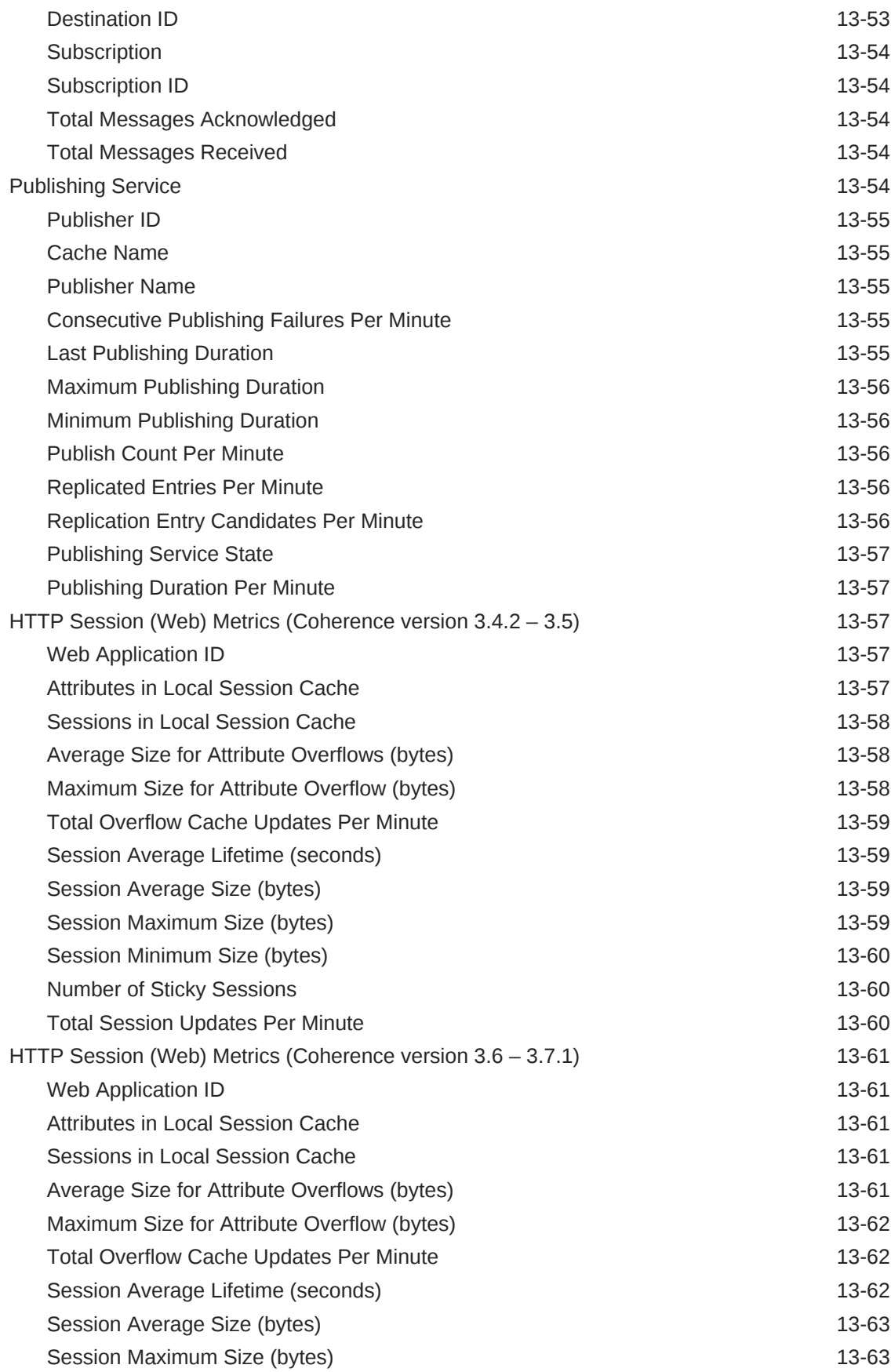

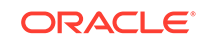

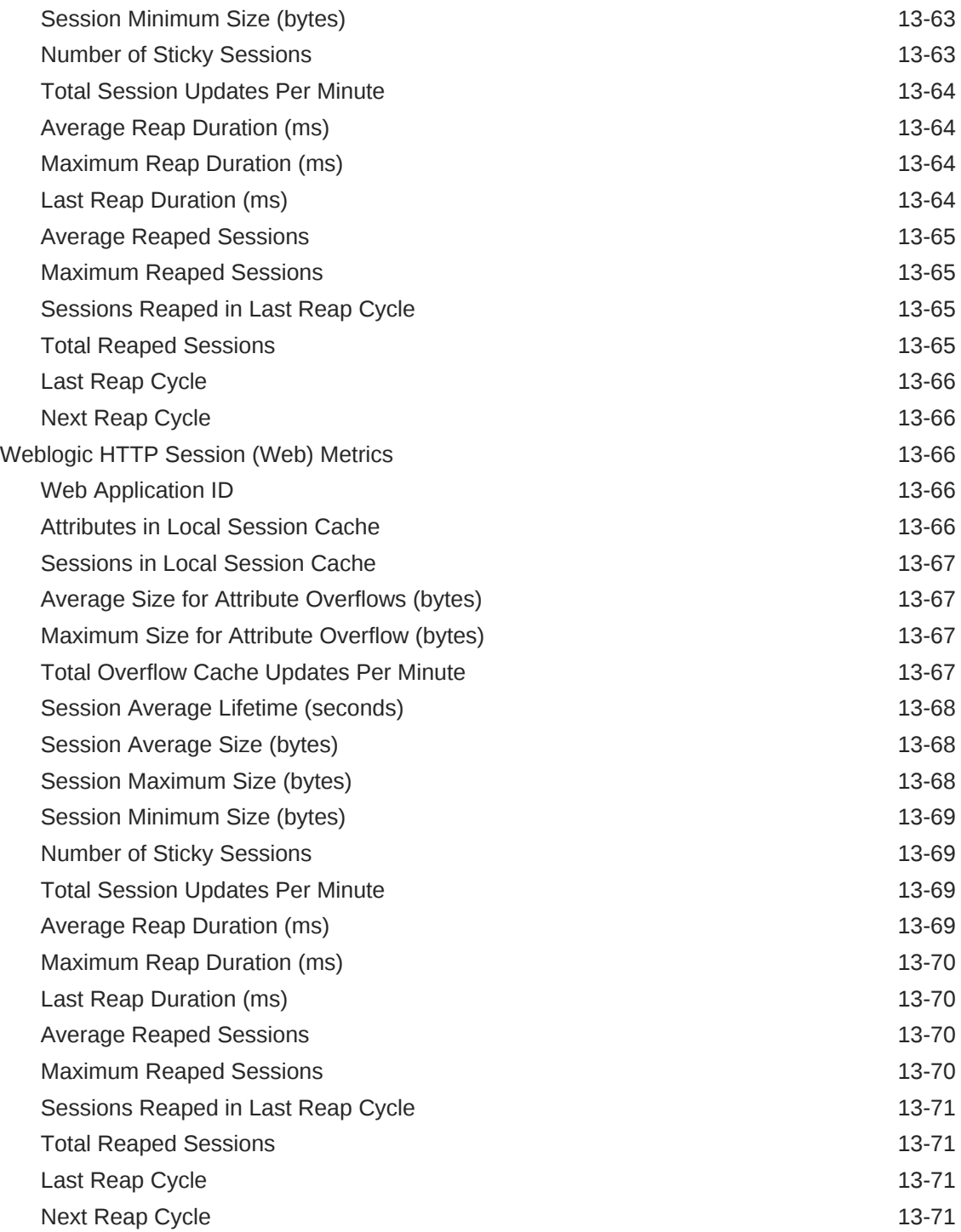

# 14 [Oracle HTTP Server](#page-580-0)<br>
Certificate Monitoring

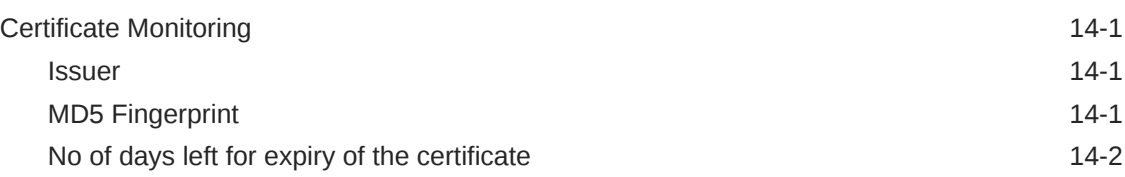

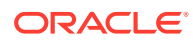

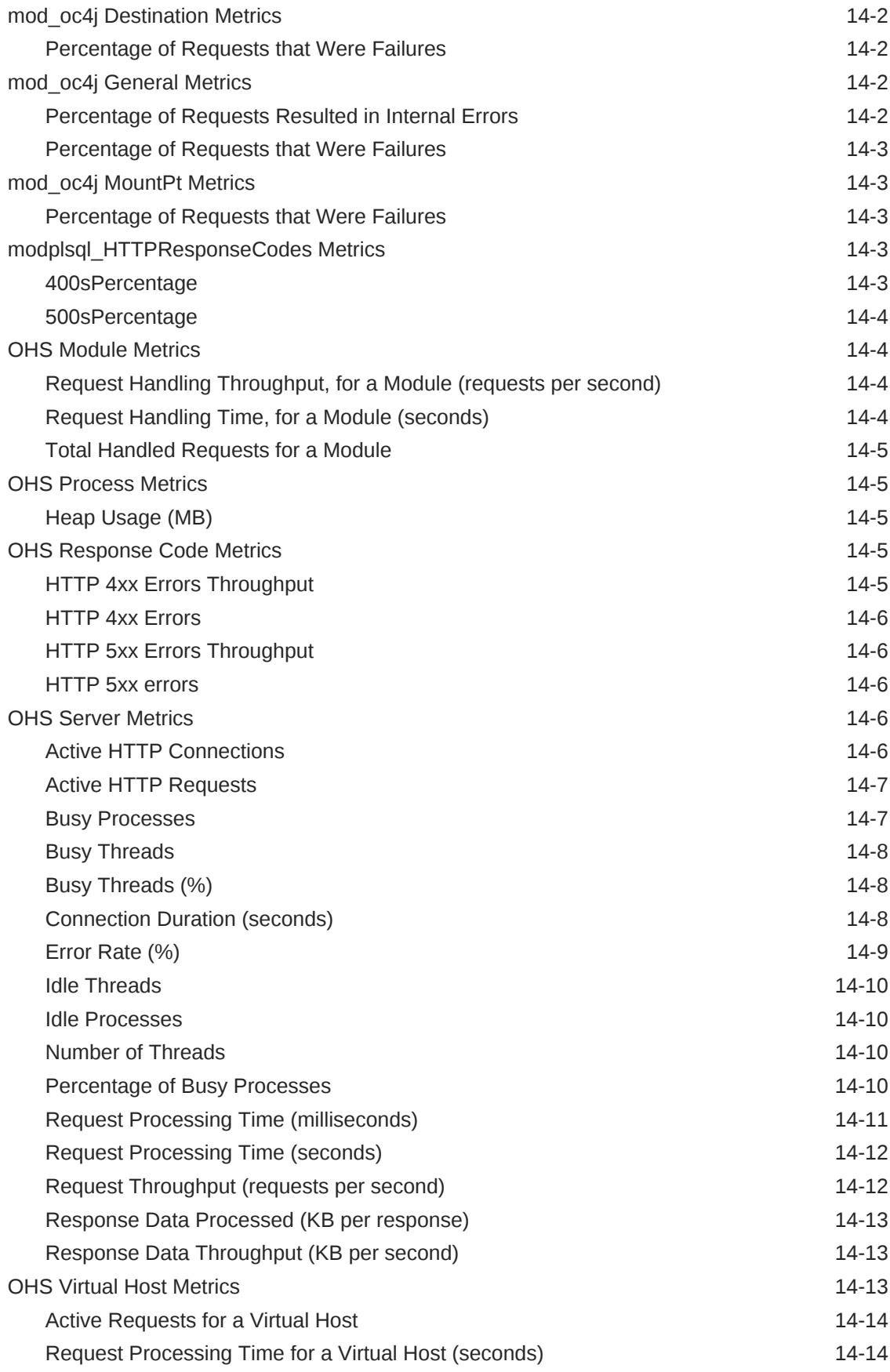

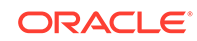

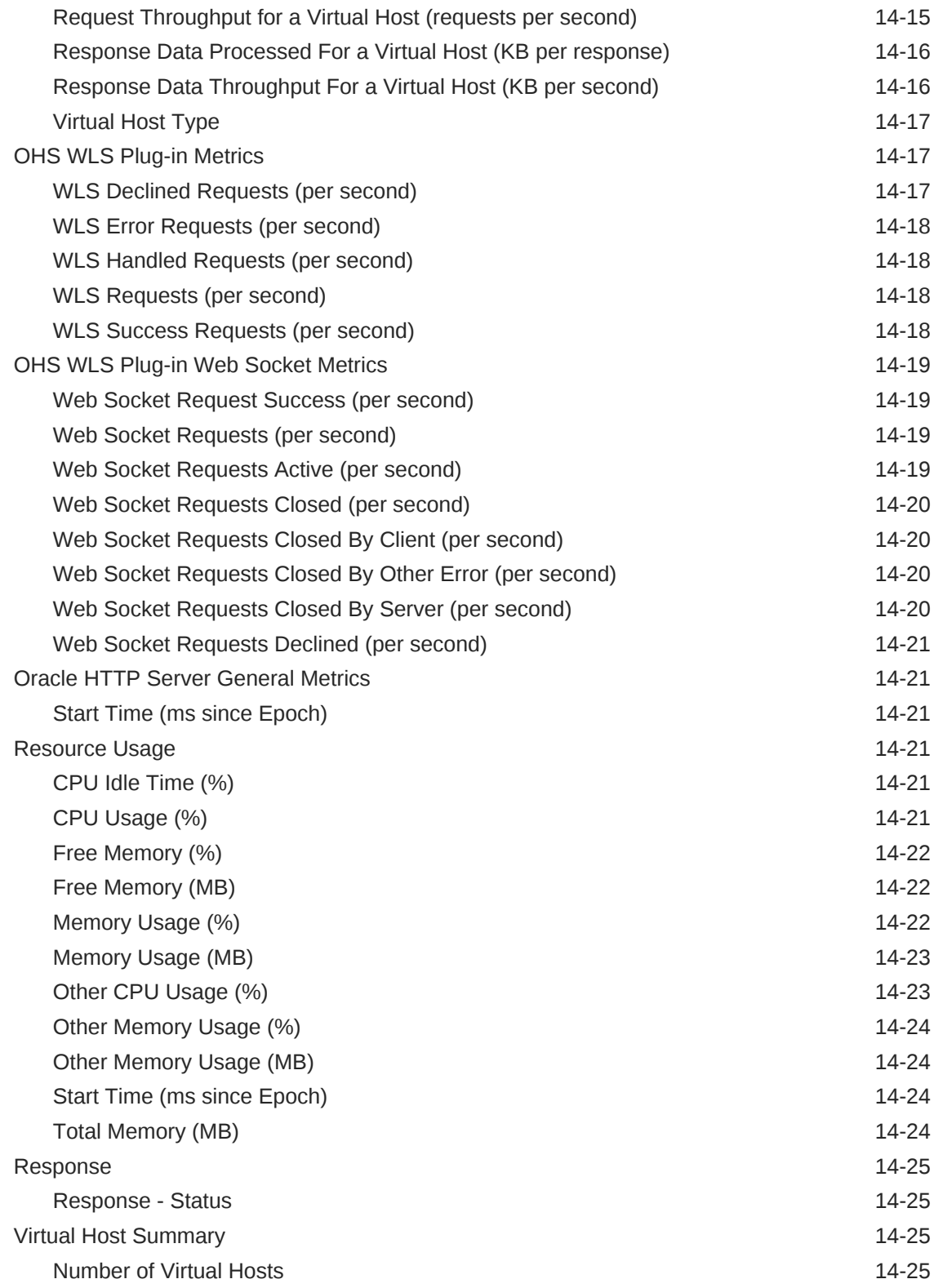

# 15 [Apache HTTP Server](#page-606-0)

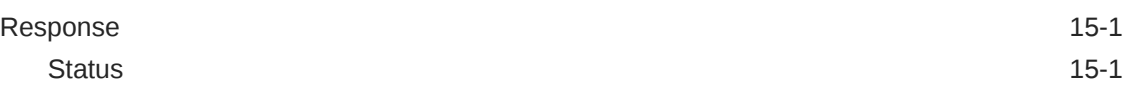

## 16 [Apache Tomcat Metrics](#page-607-0)

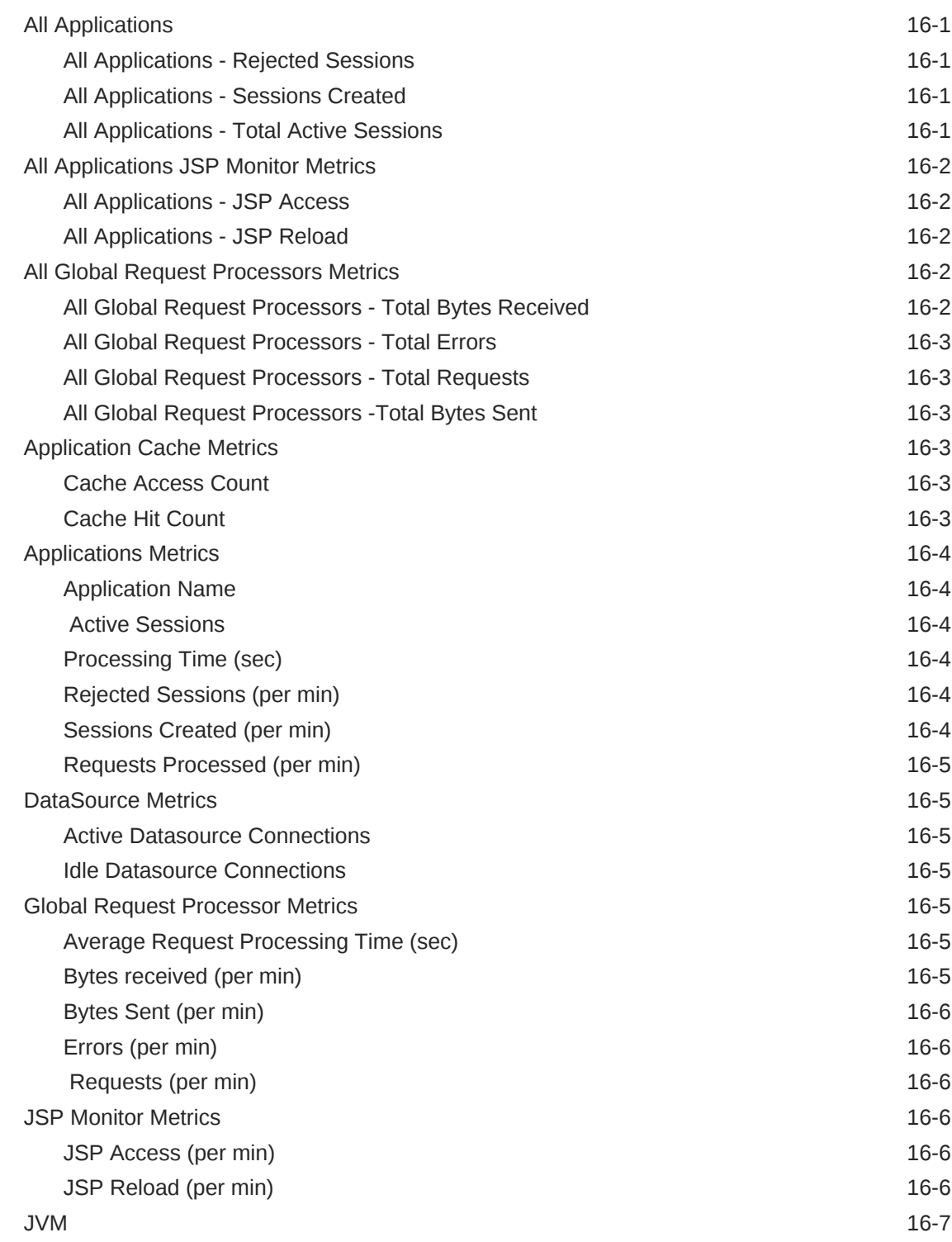

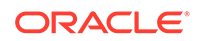

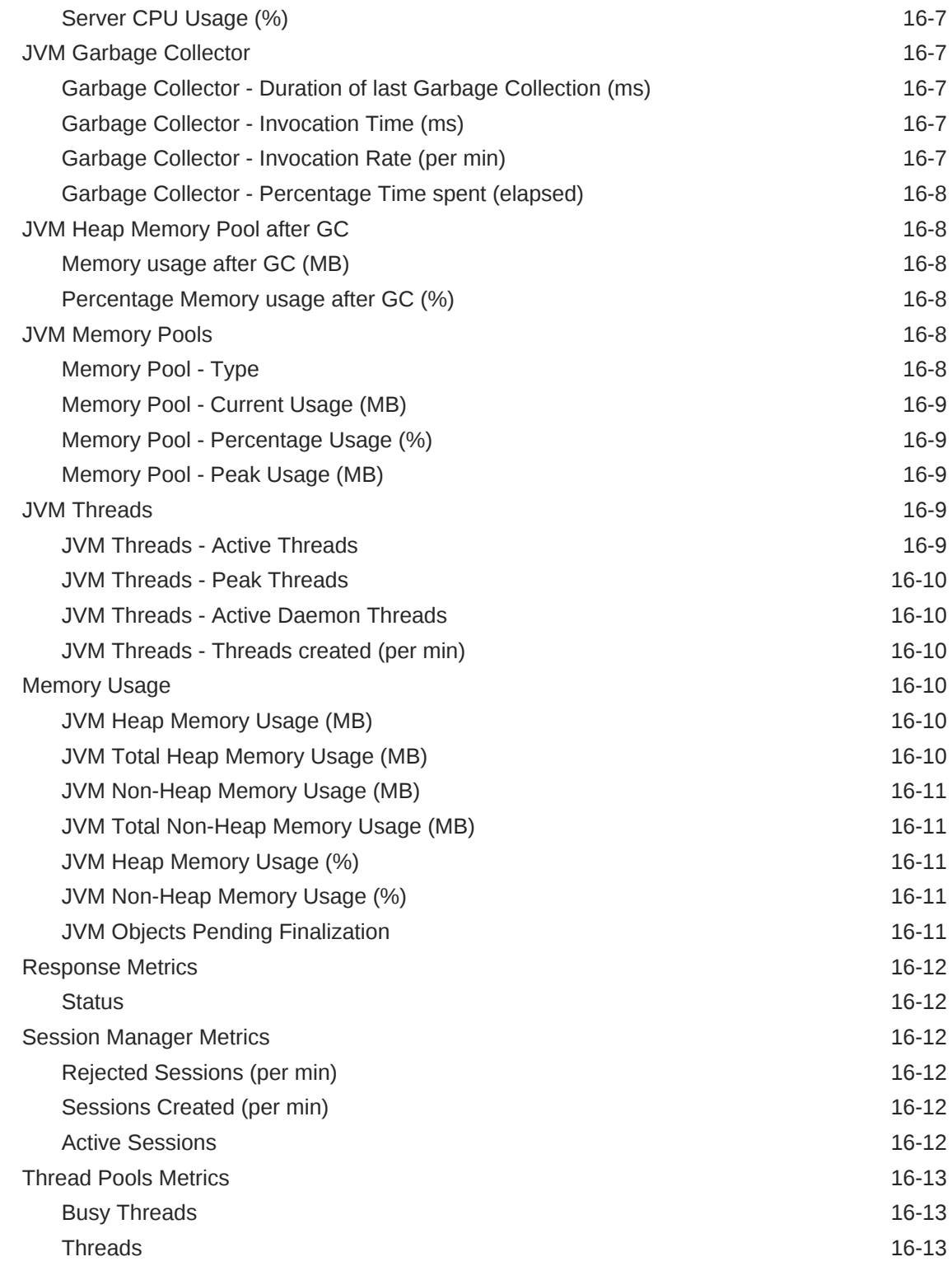

# 17 [Traffic Director Configuration](#page-620-0)

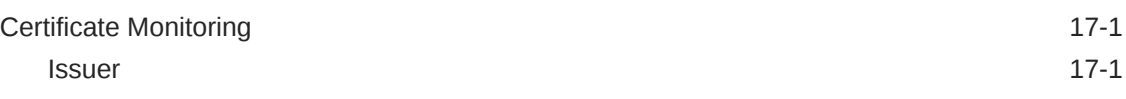

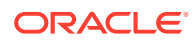

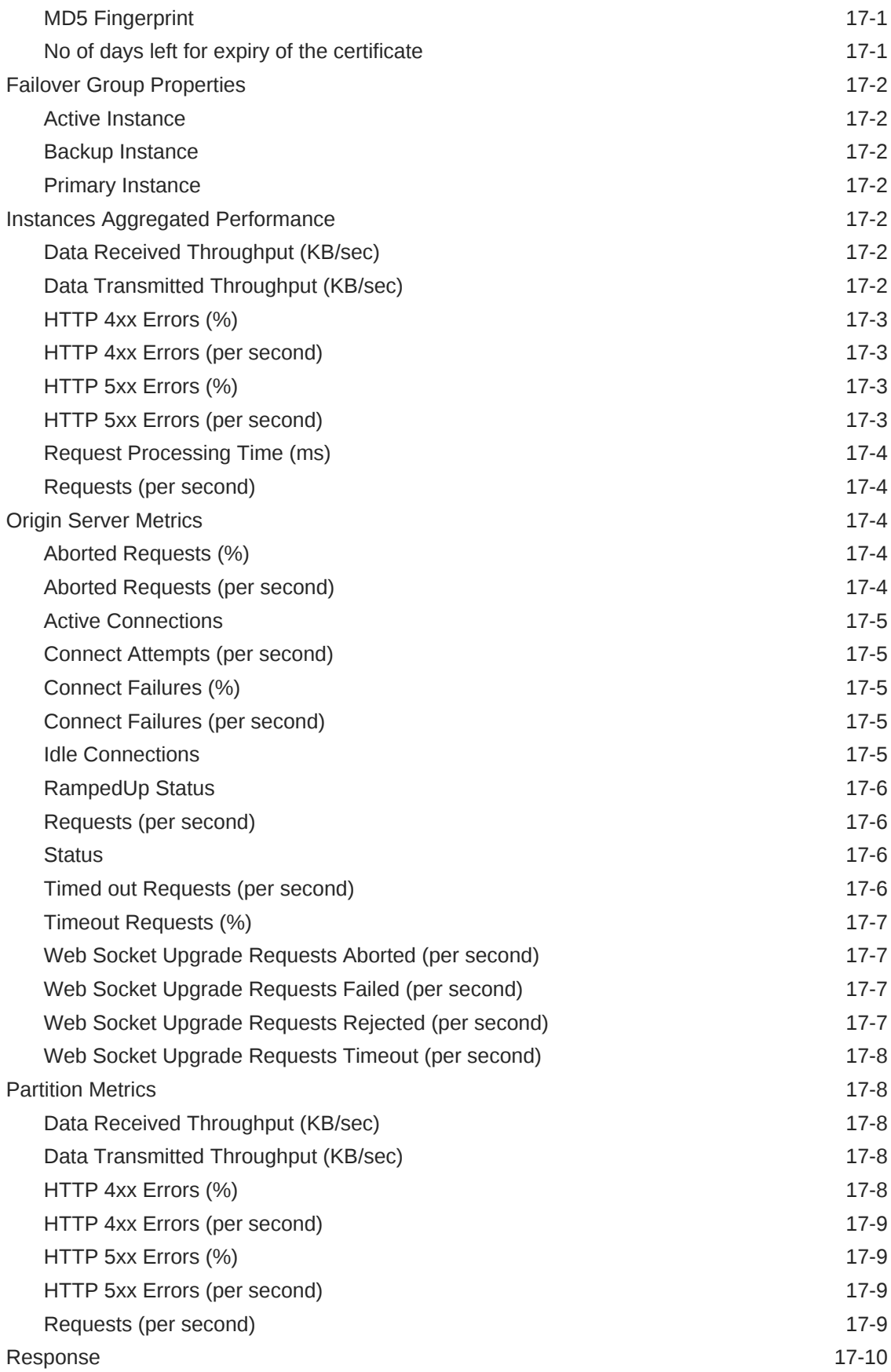

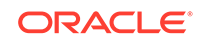

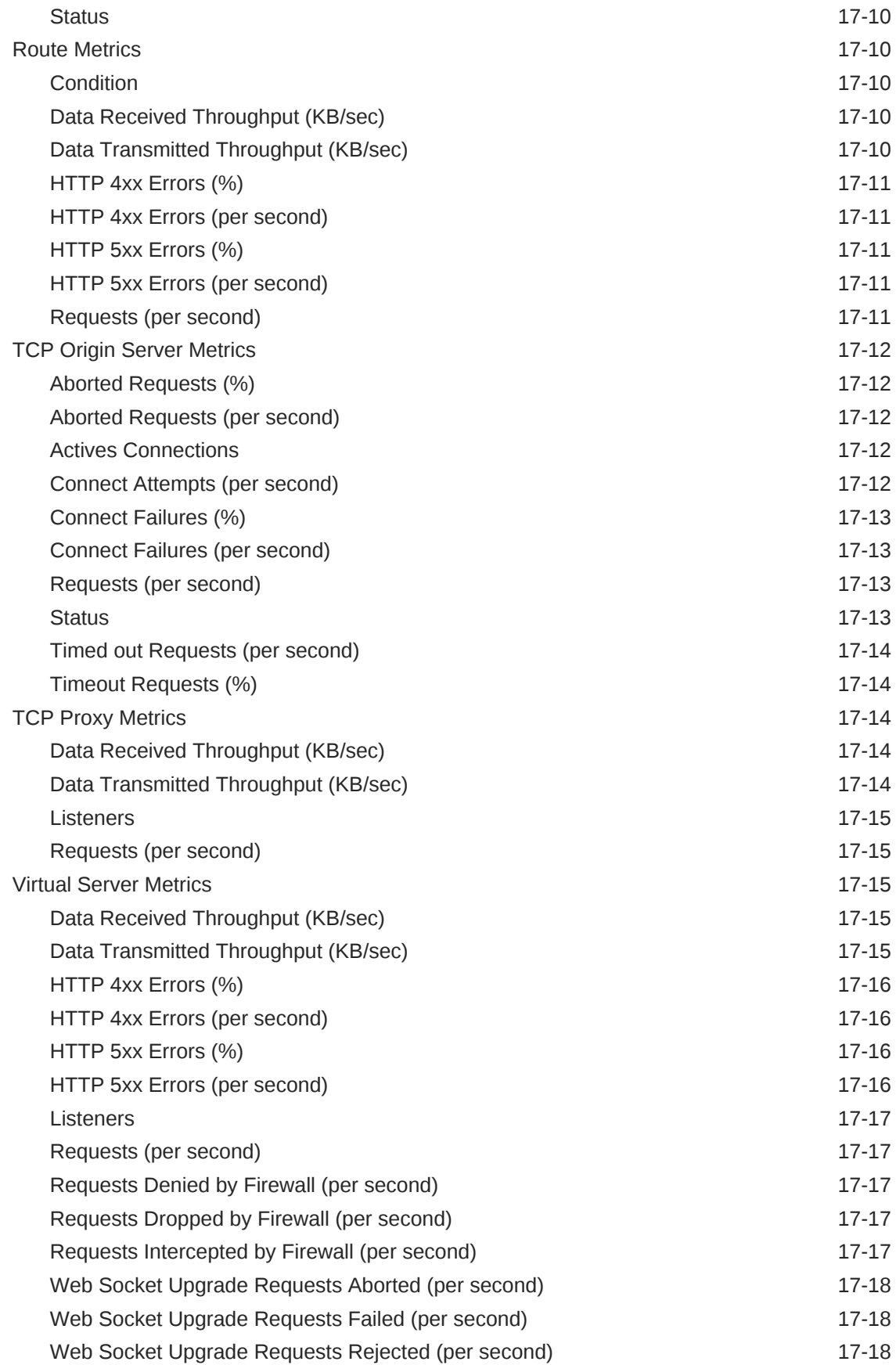

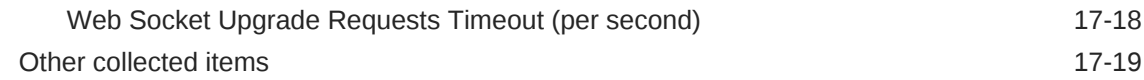

#### 18 [Traffic Director Instance](#page-639-0)

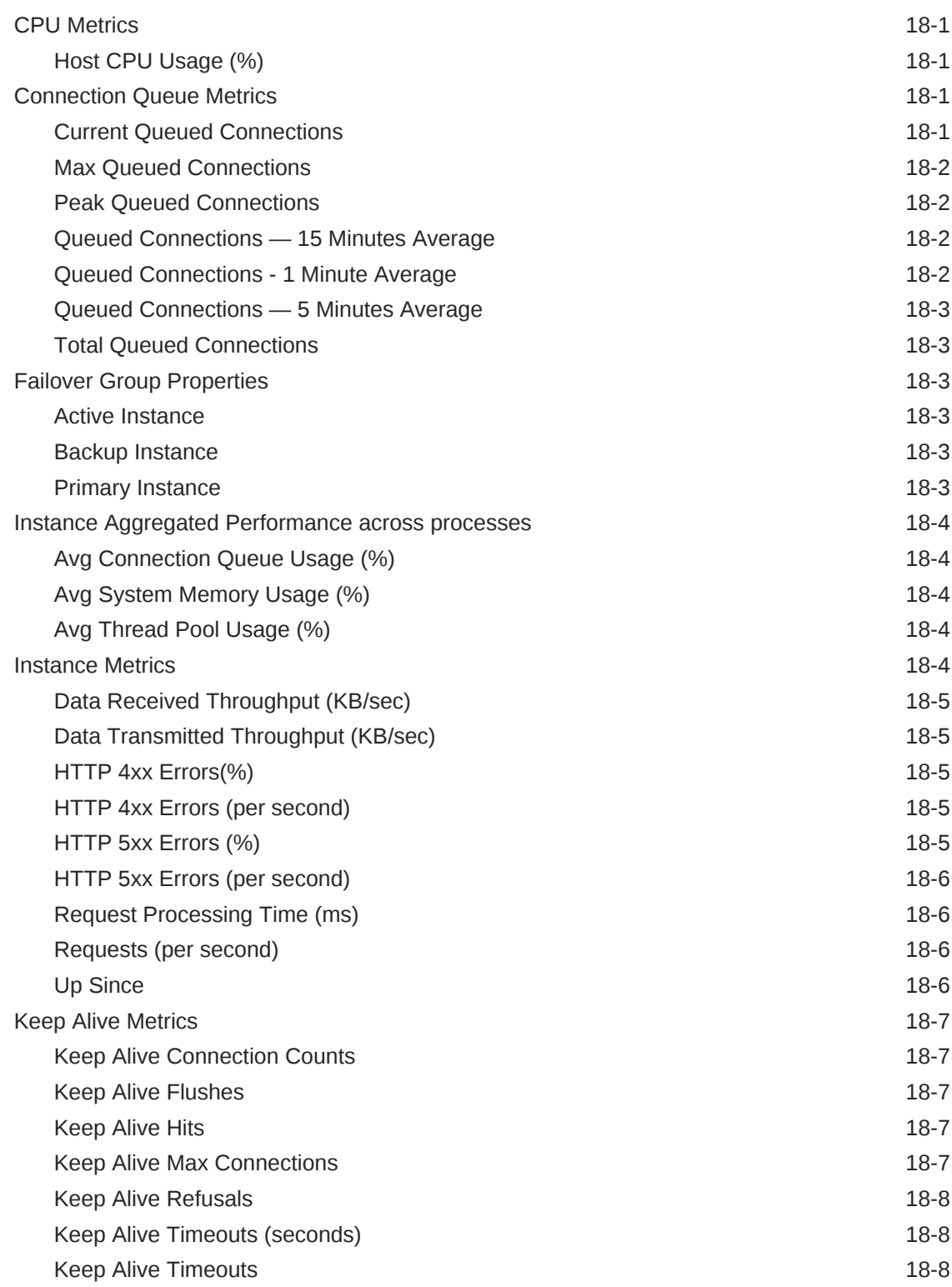

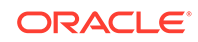

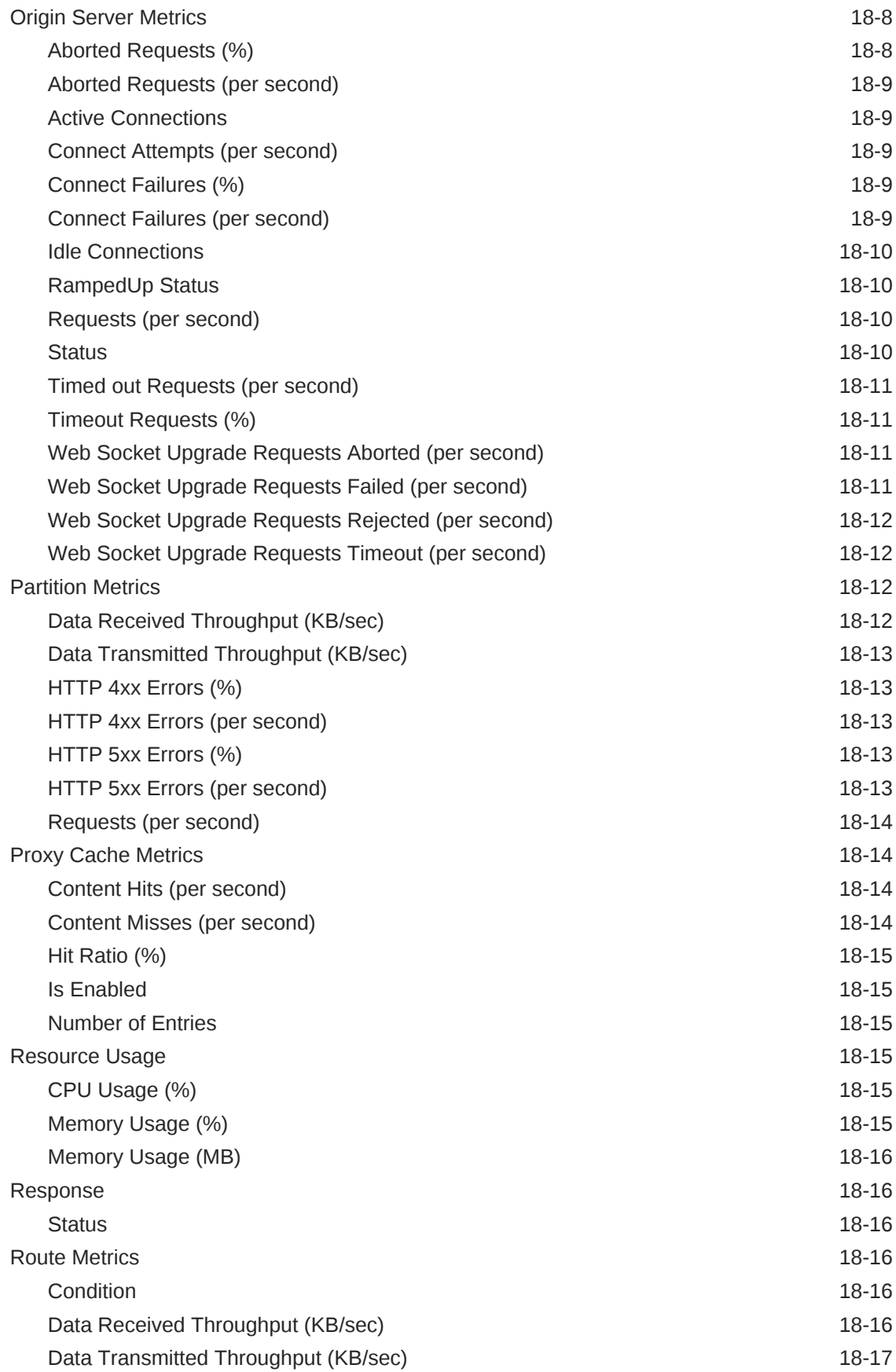

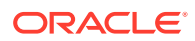

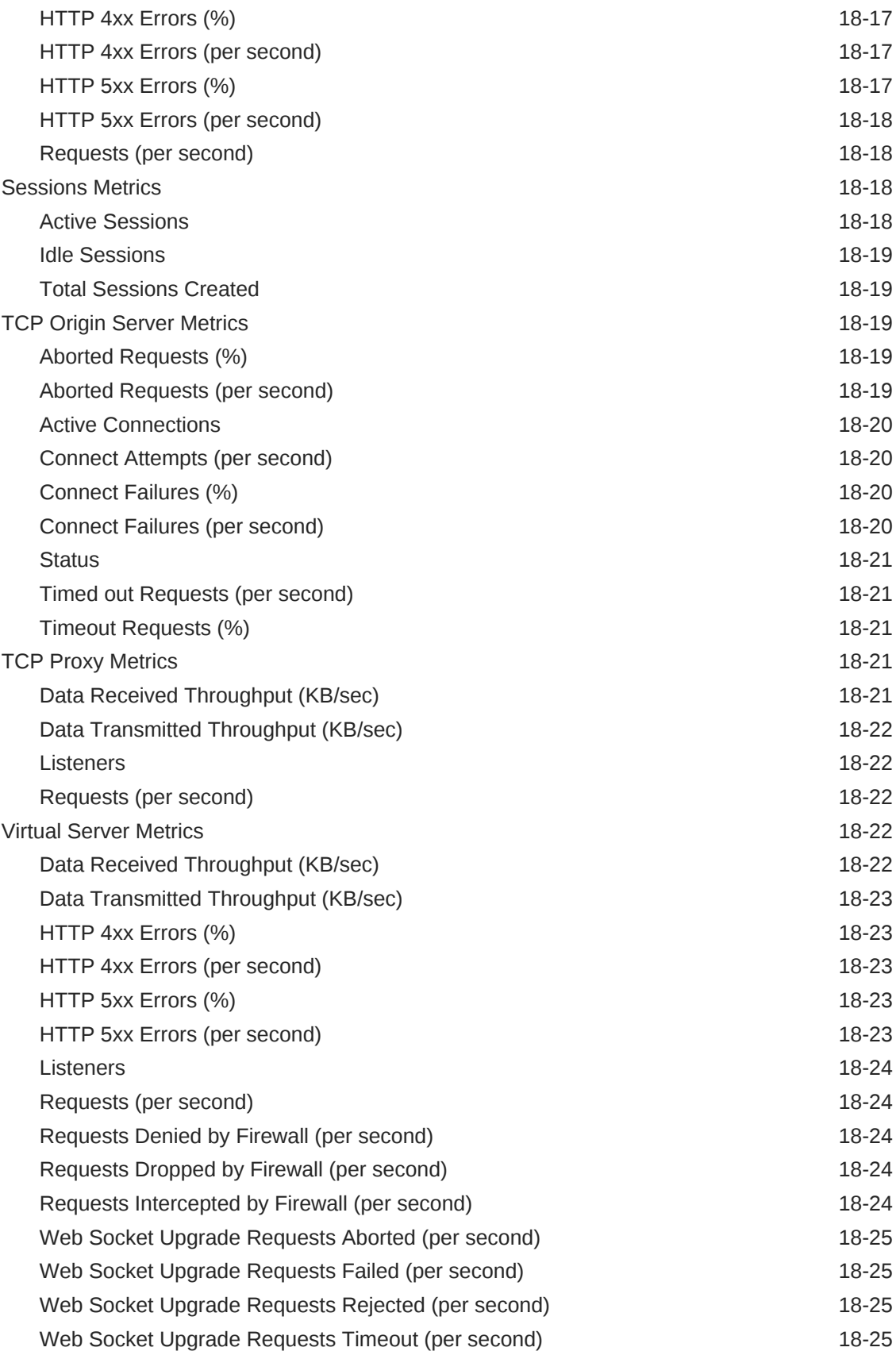

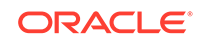

# 19 [Java EE Application](#page-665-0)

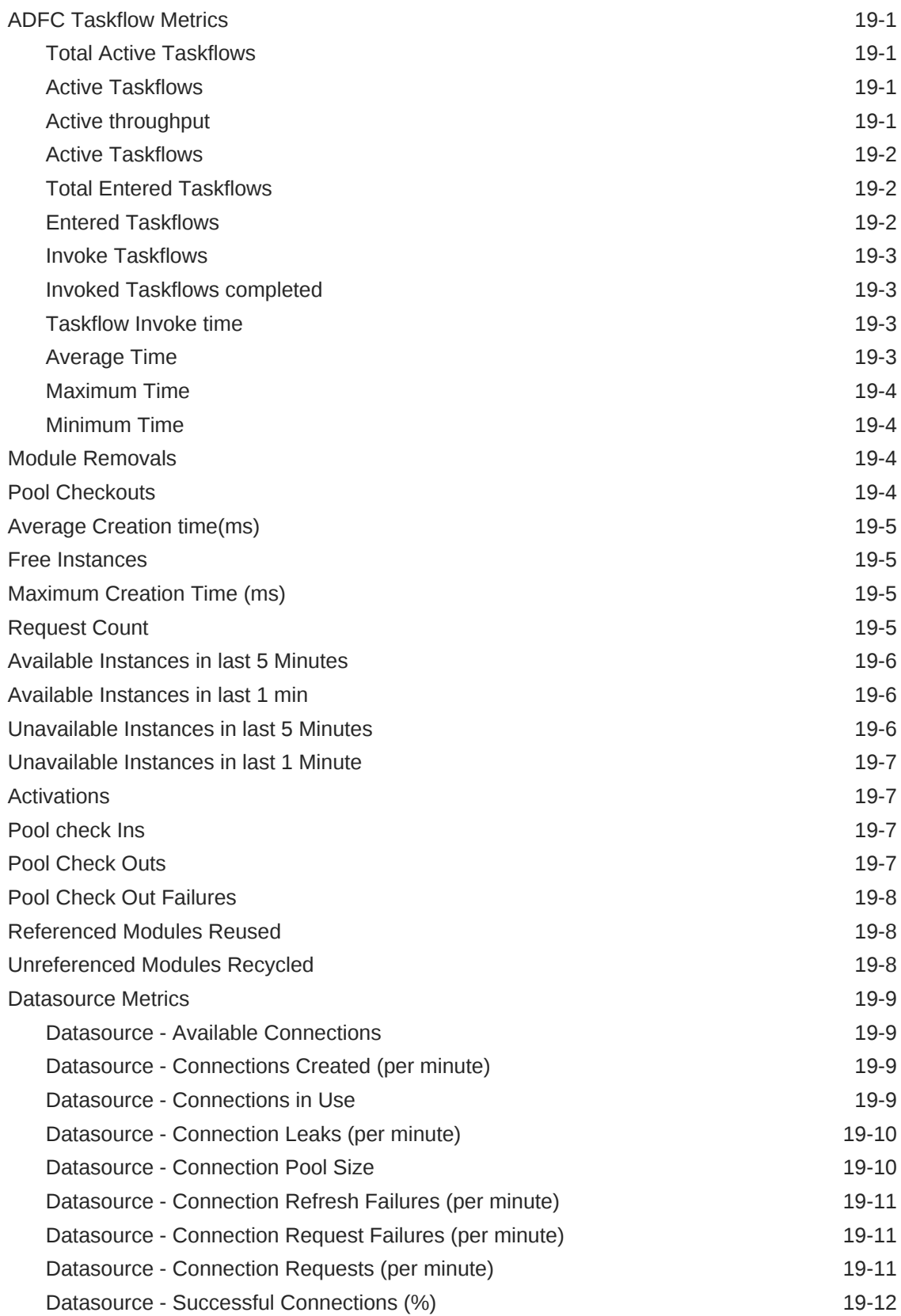

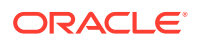

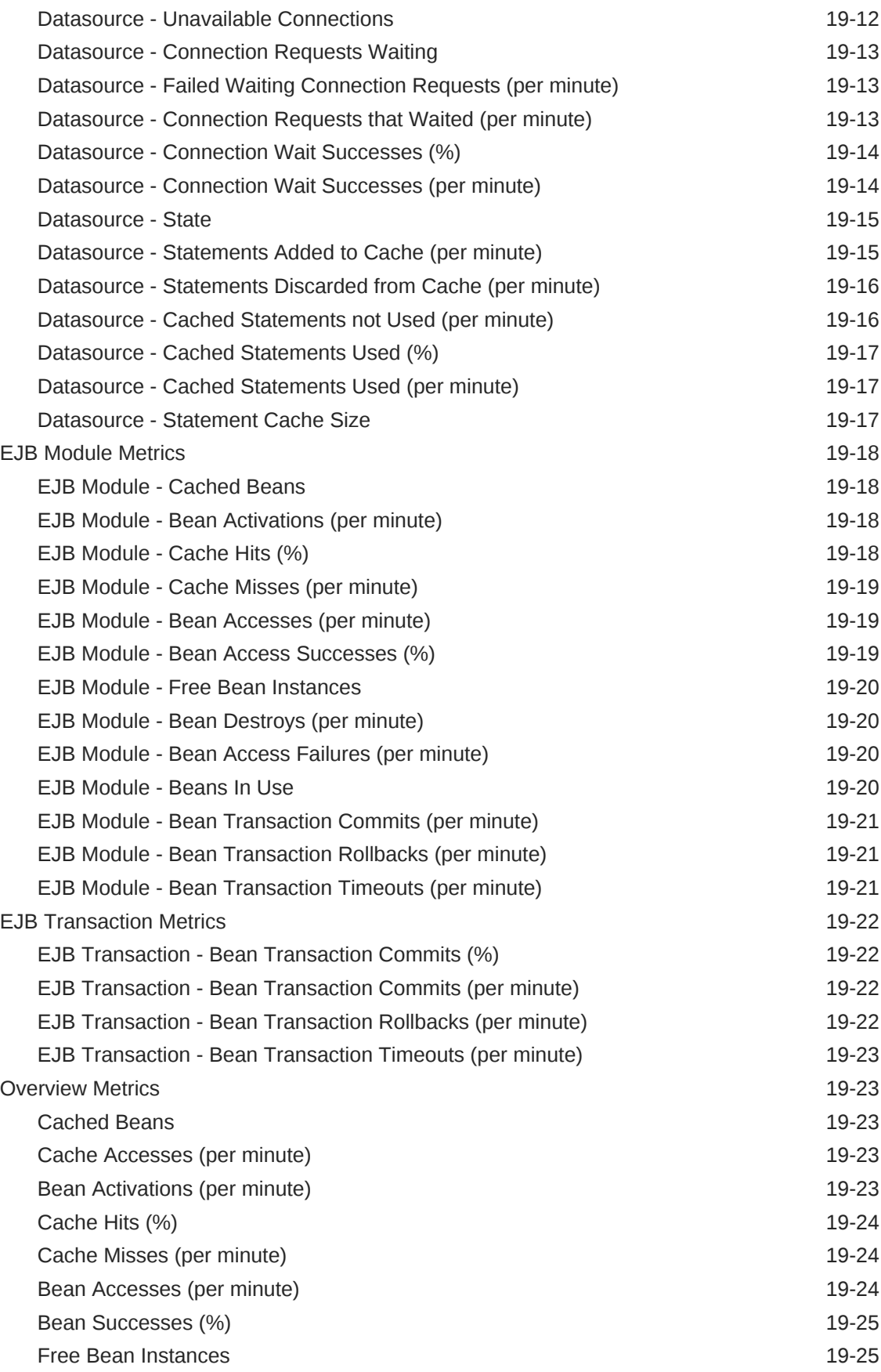

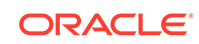

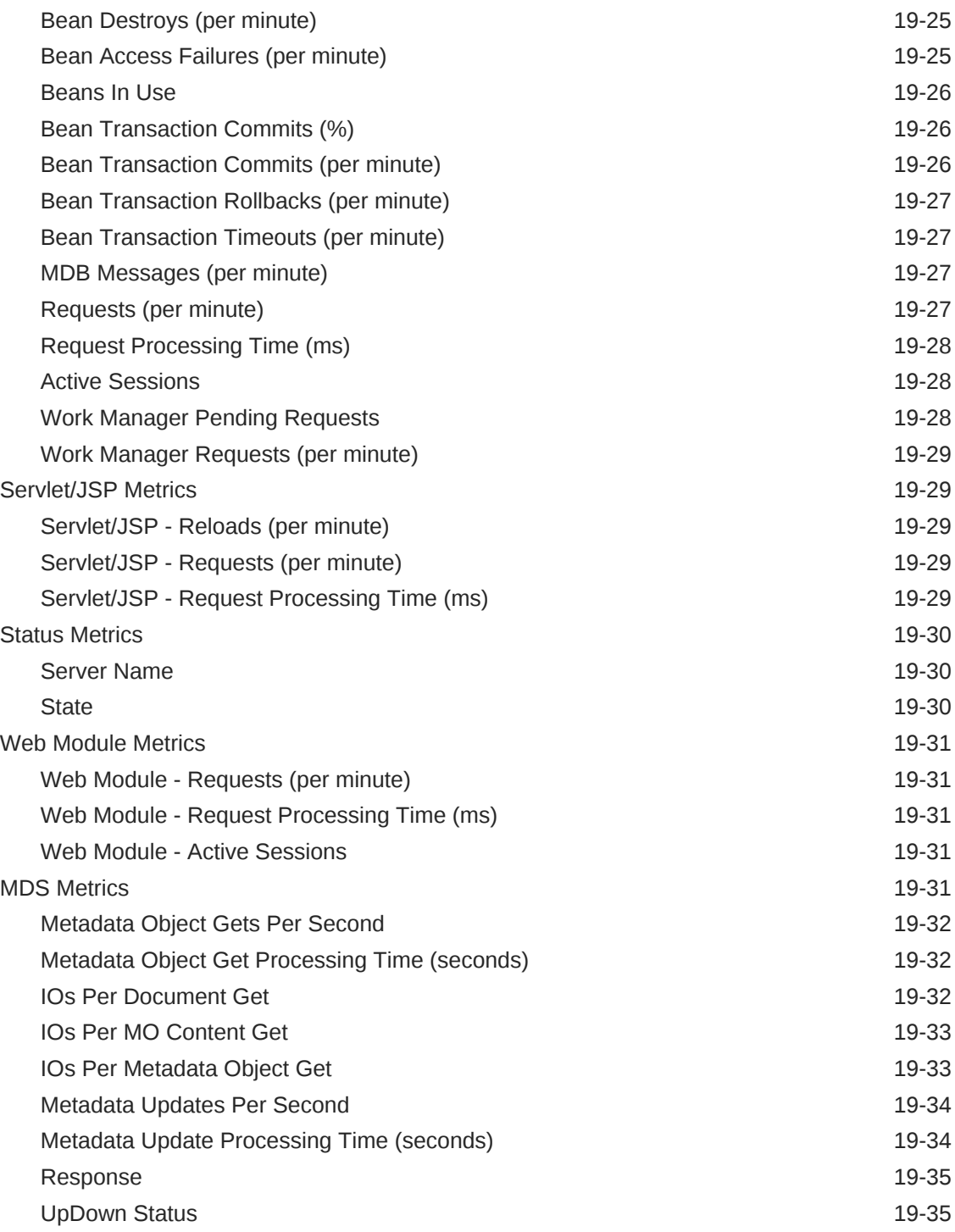

# 20 [Oracle Service Bus](#page-700-0)

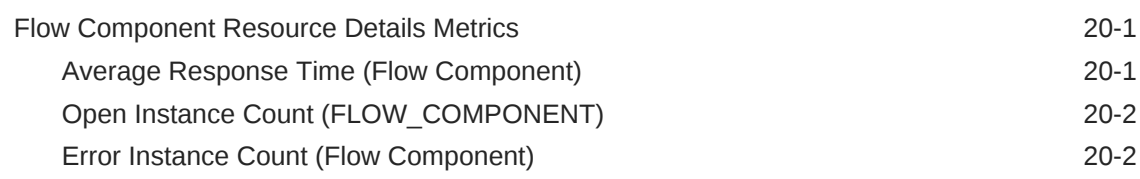

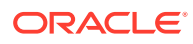

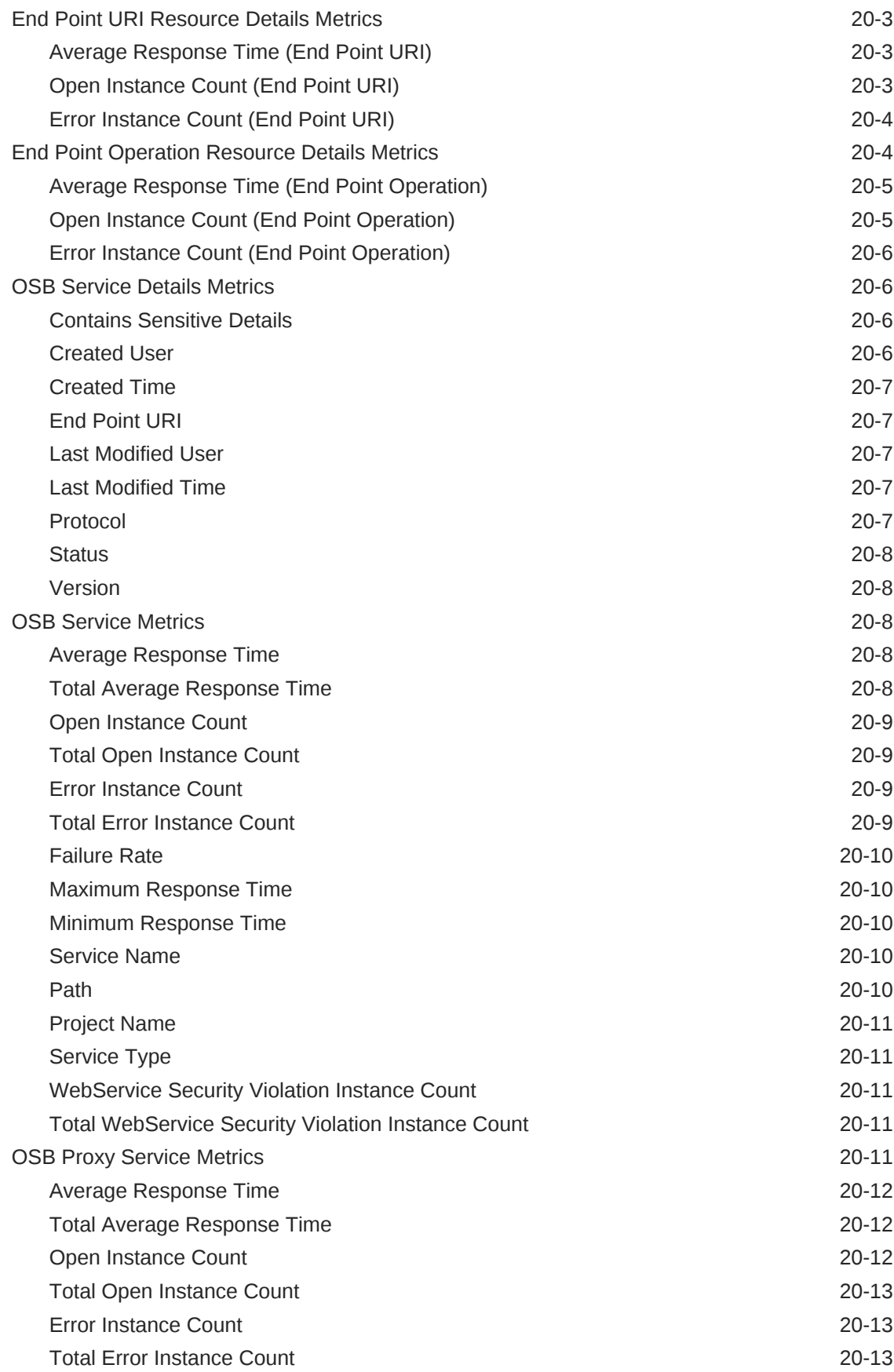

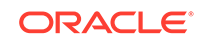

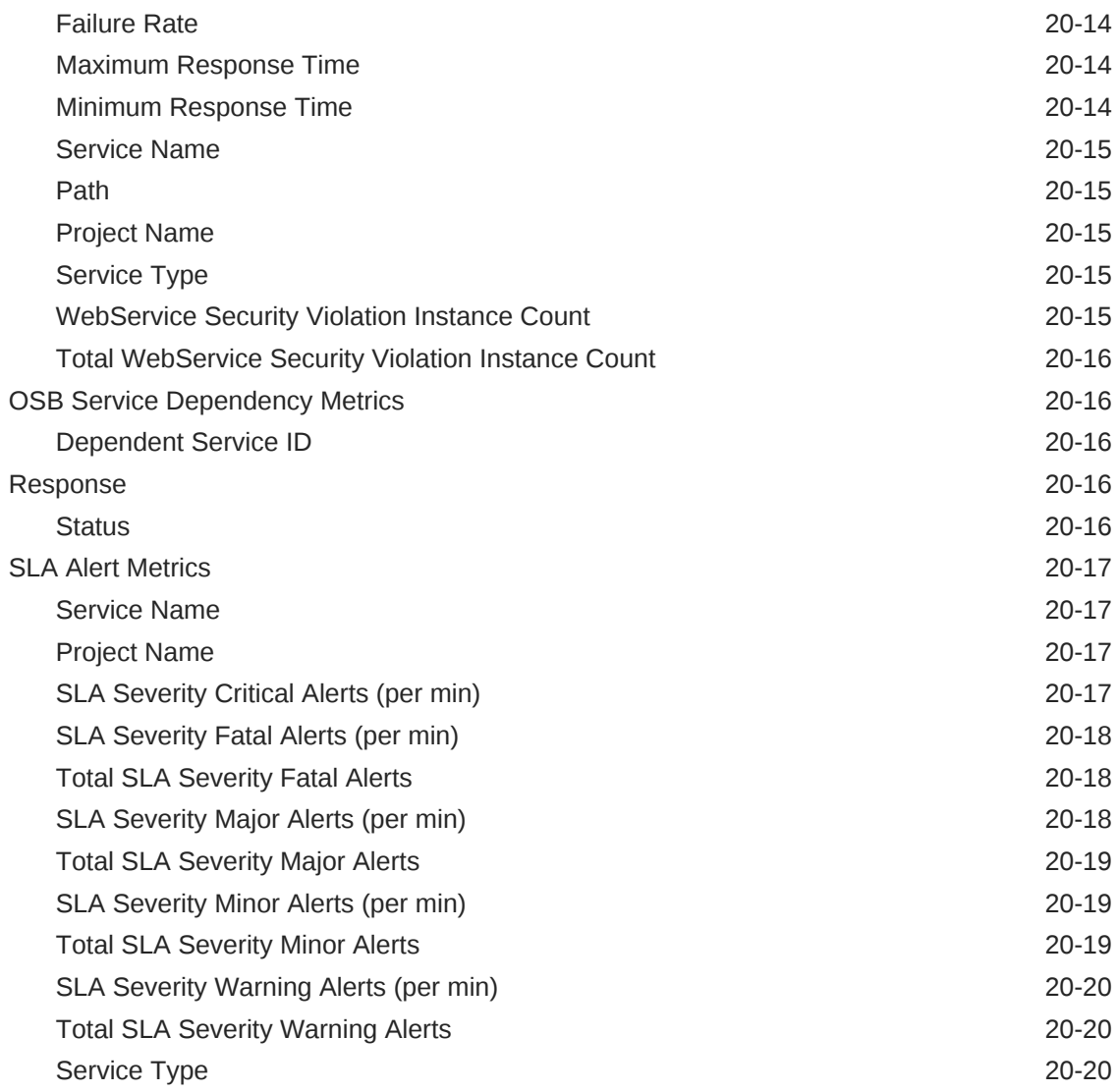

## 21 [Oracle SOA Infra](#page-720-0)

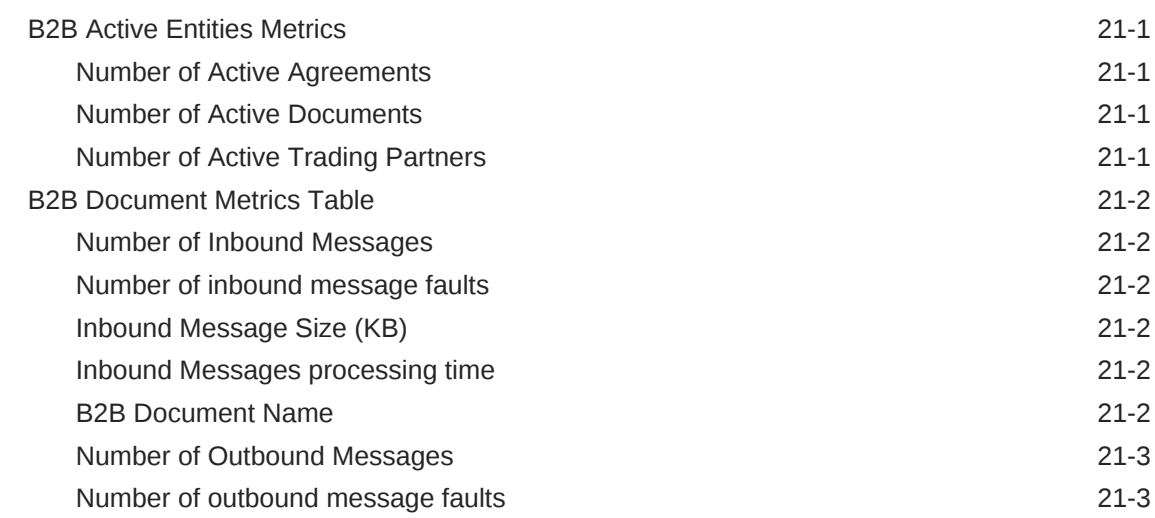

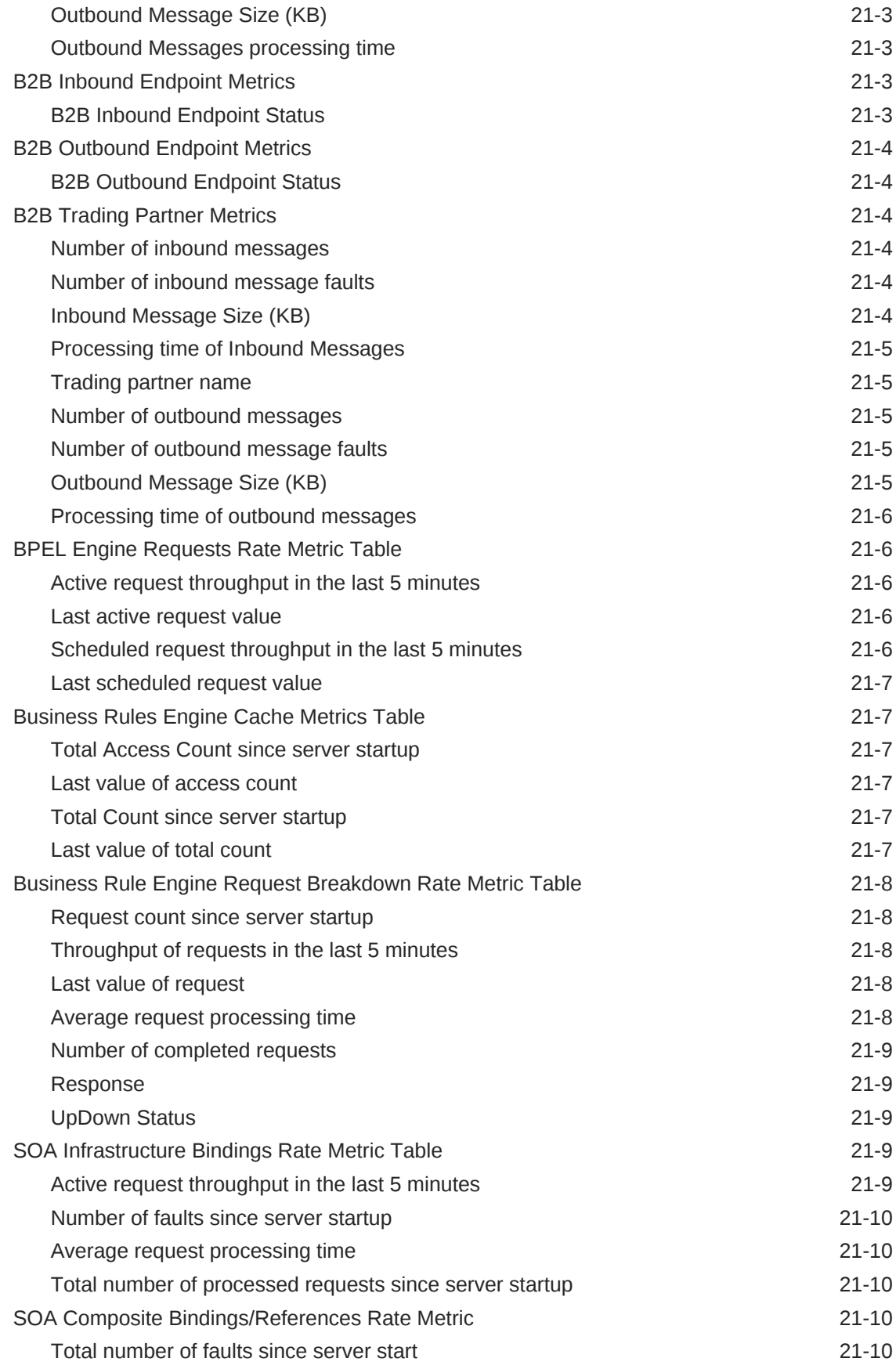

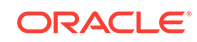

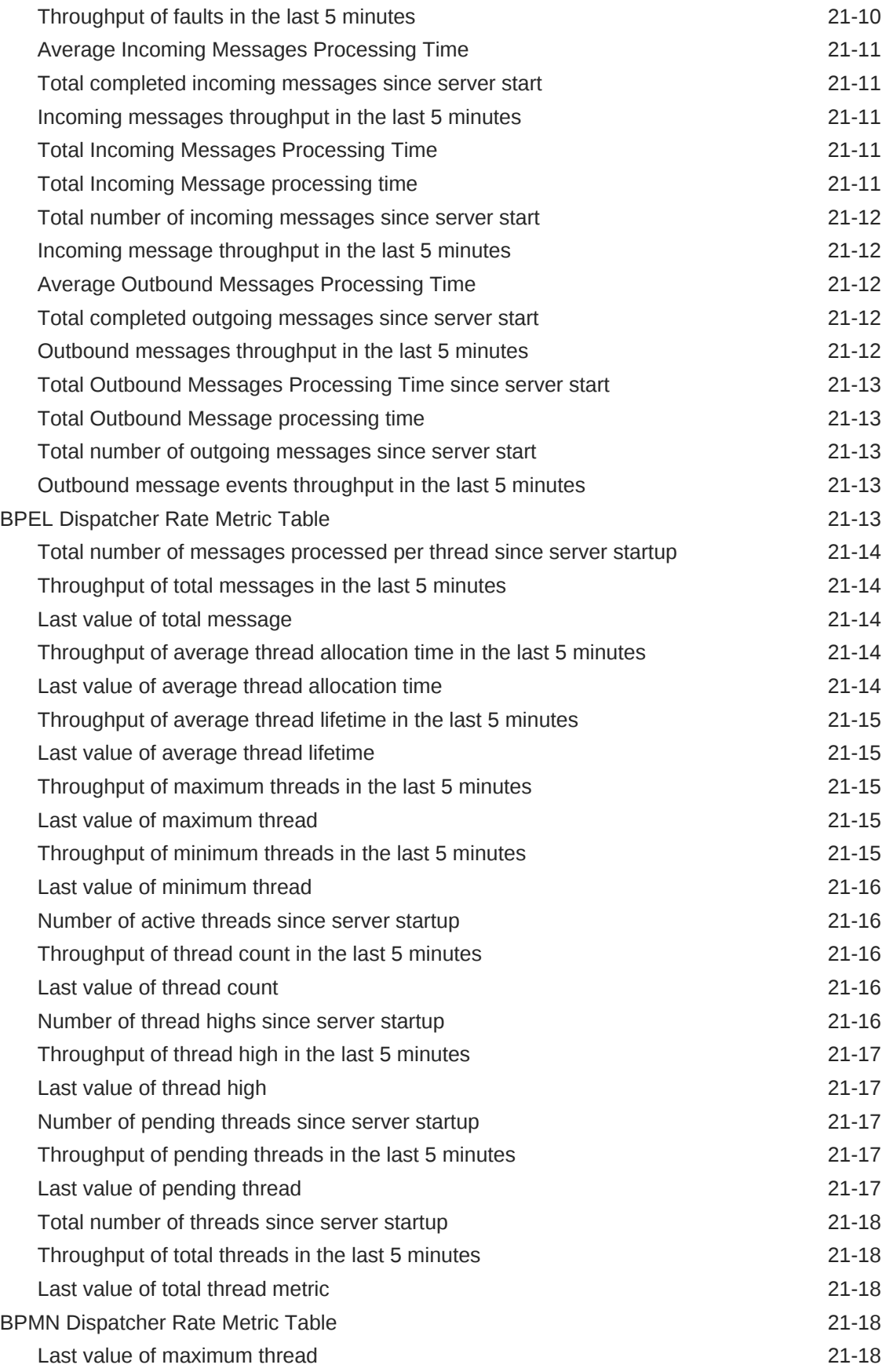

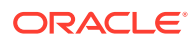

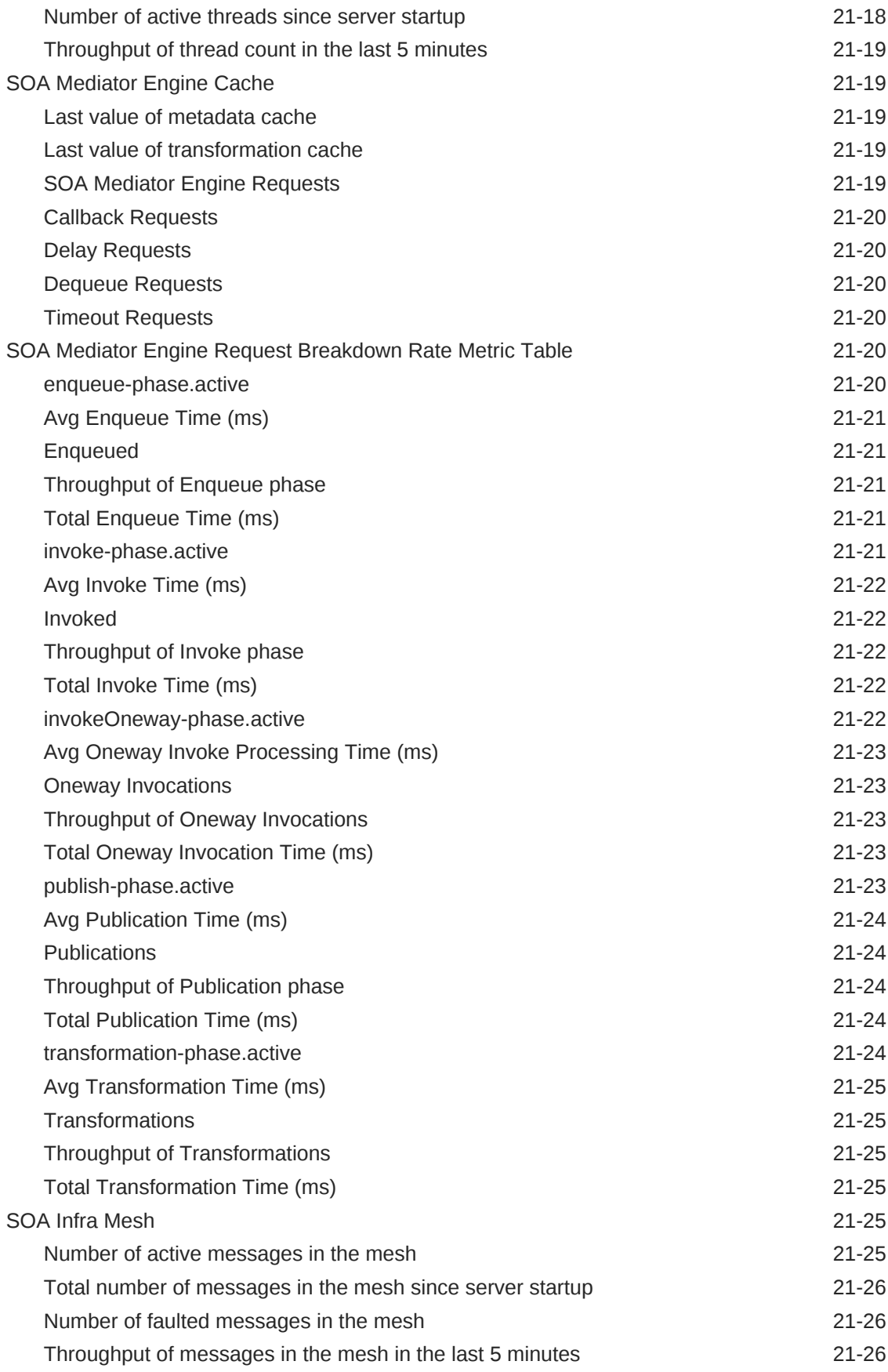

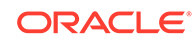

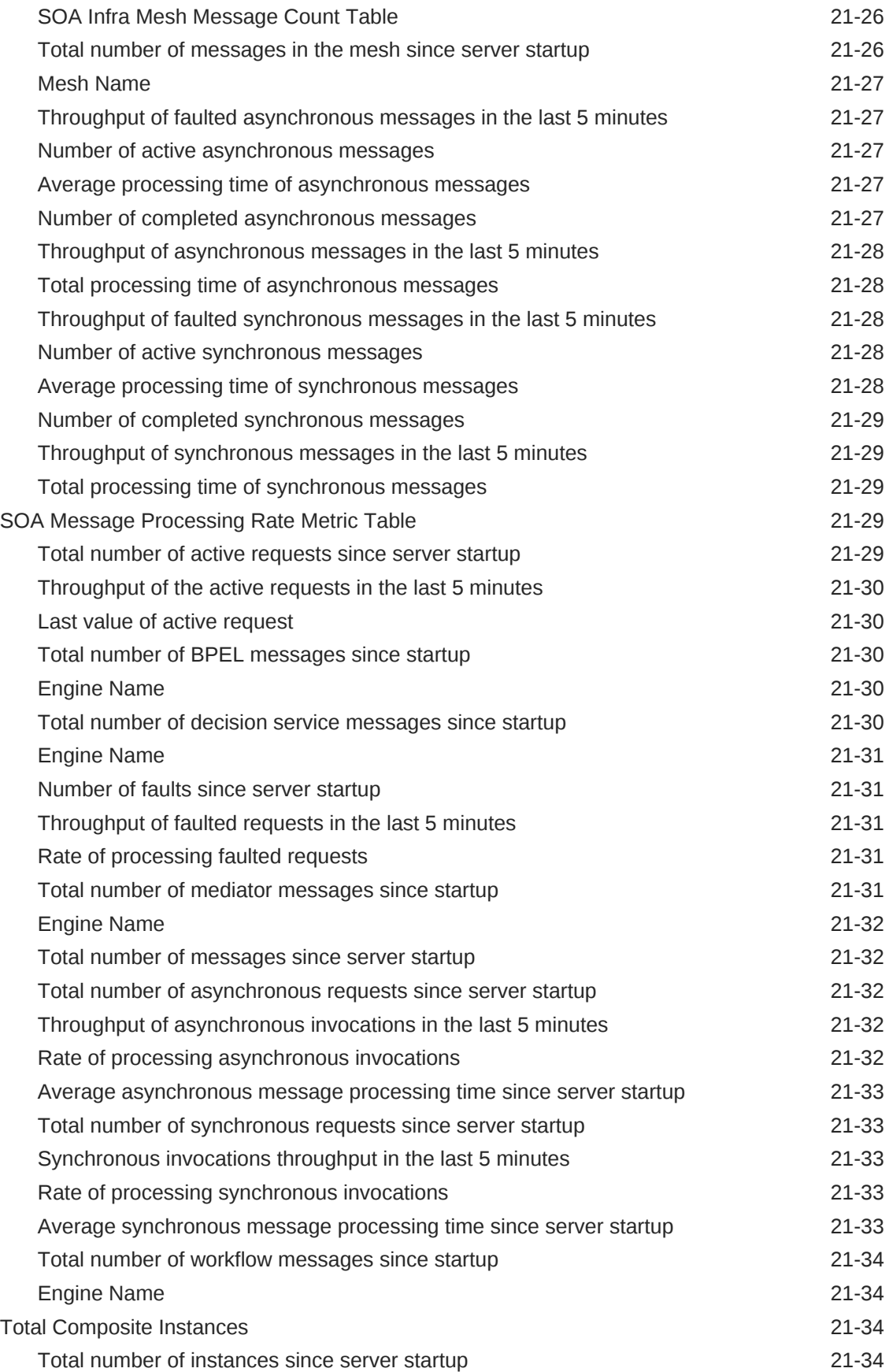

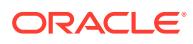

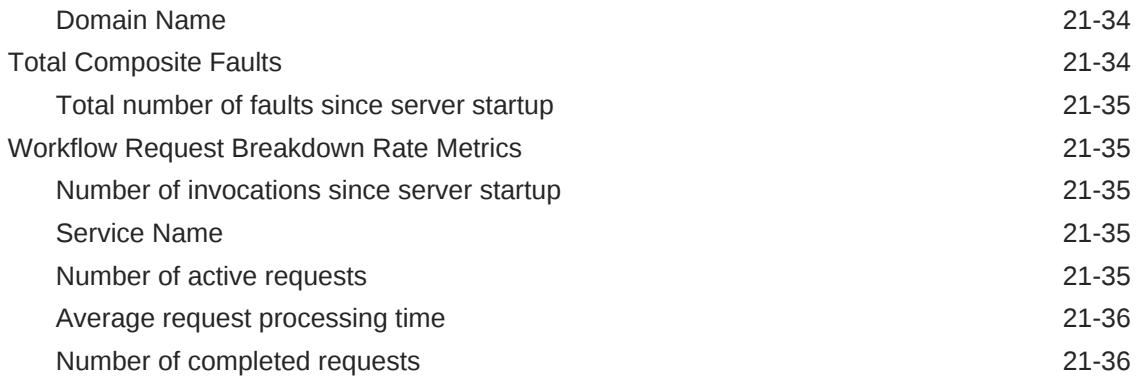

# 22 [SOA Composite](#page-756-0)

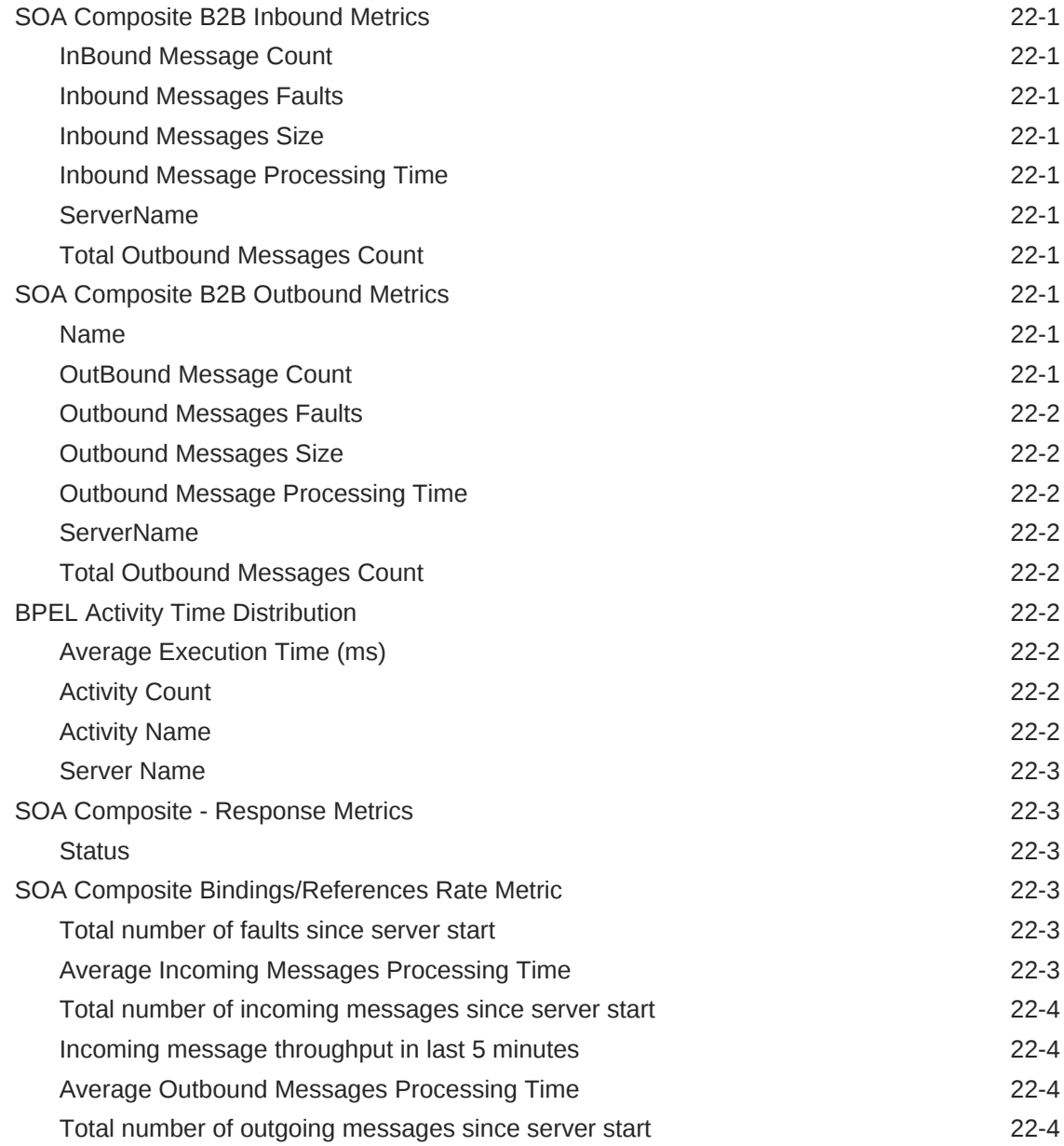

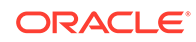

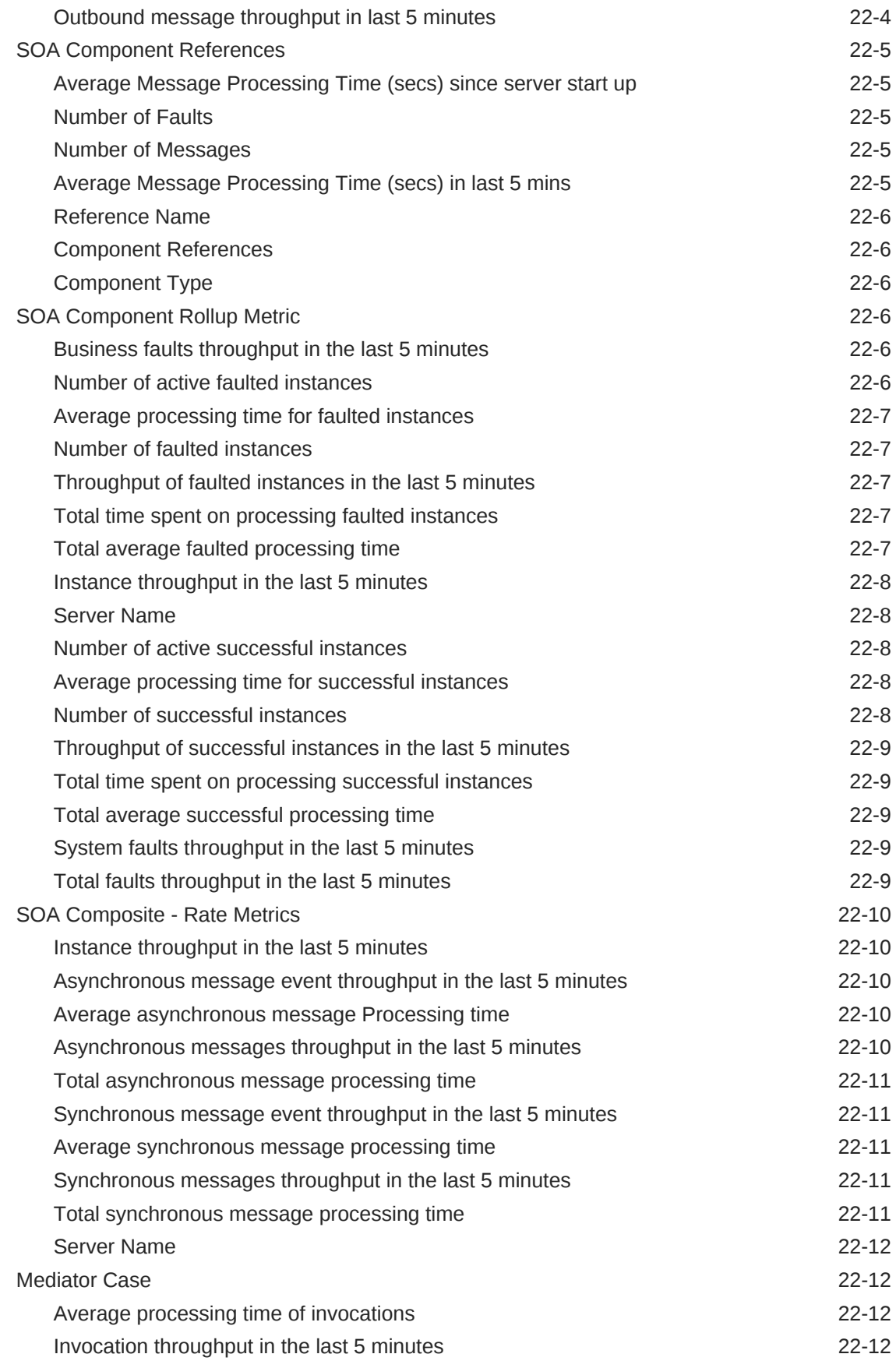

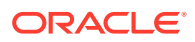
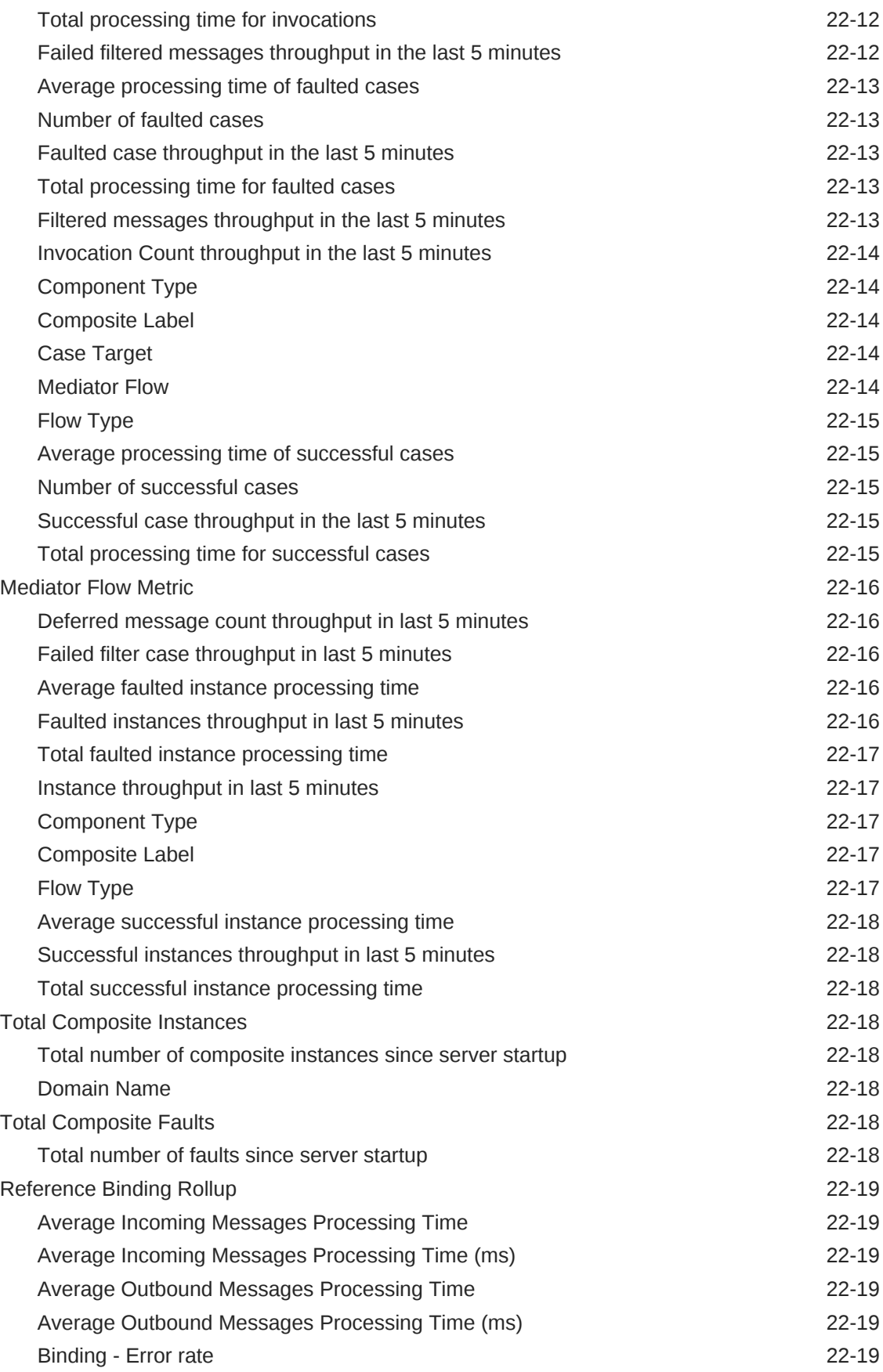

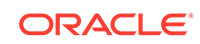

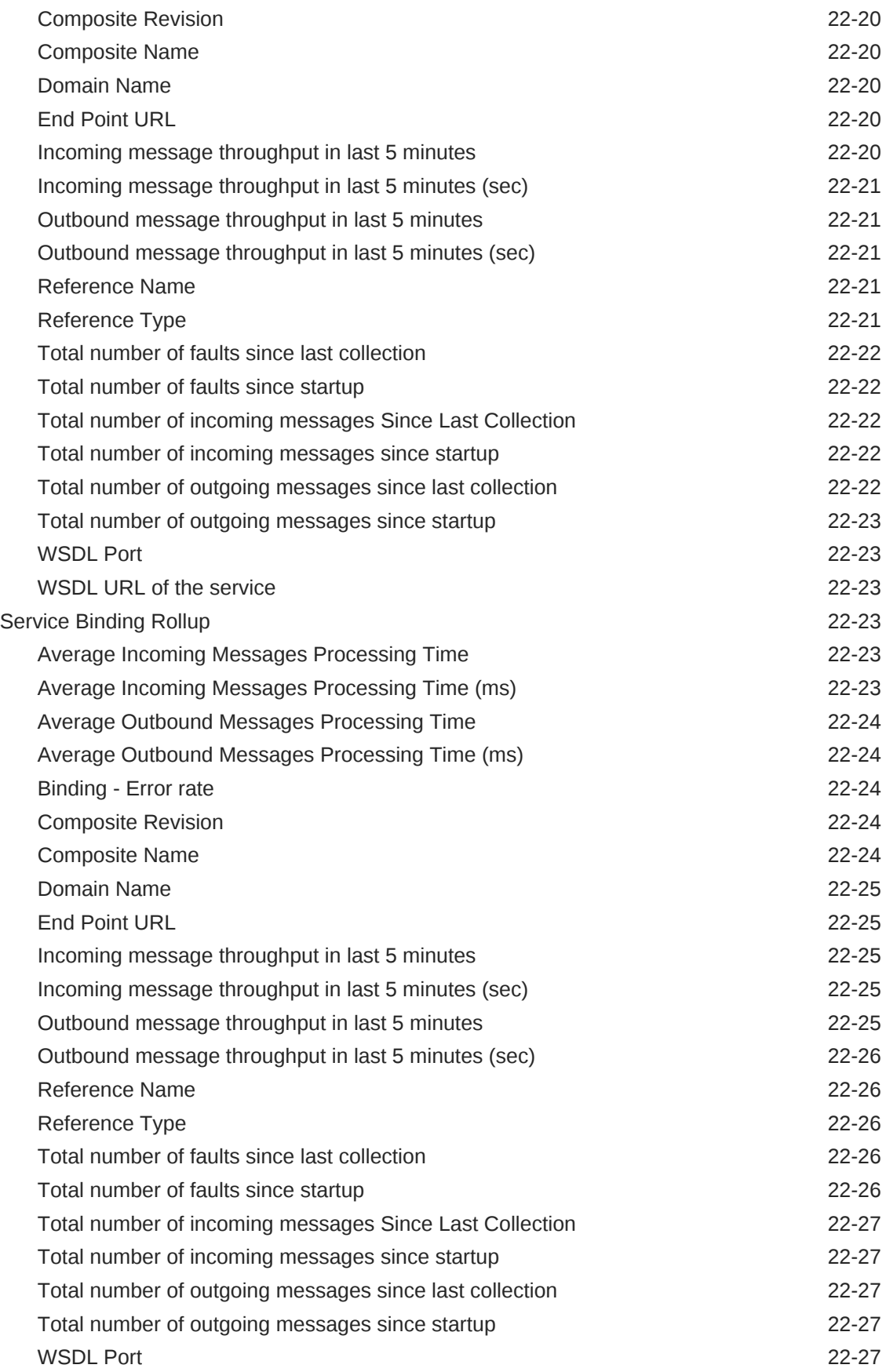

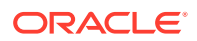

### 23 [Forms](#page-784-0)

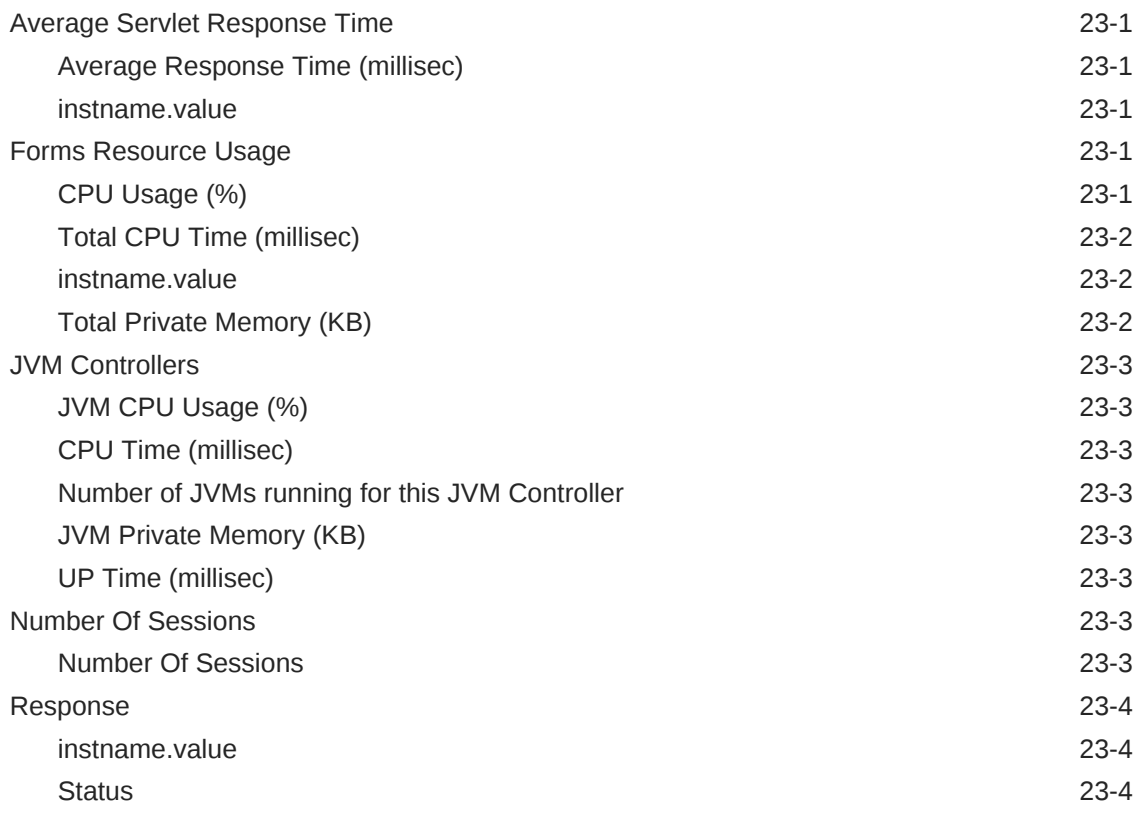

#### 24 [Portal](#page-788-0)

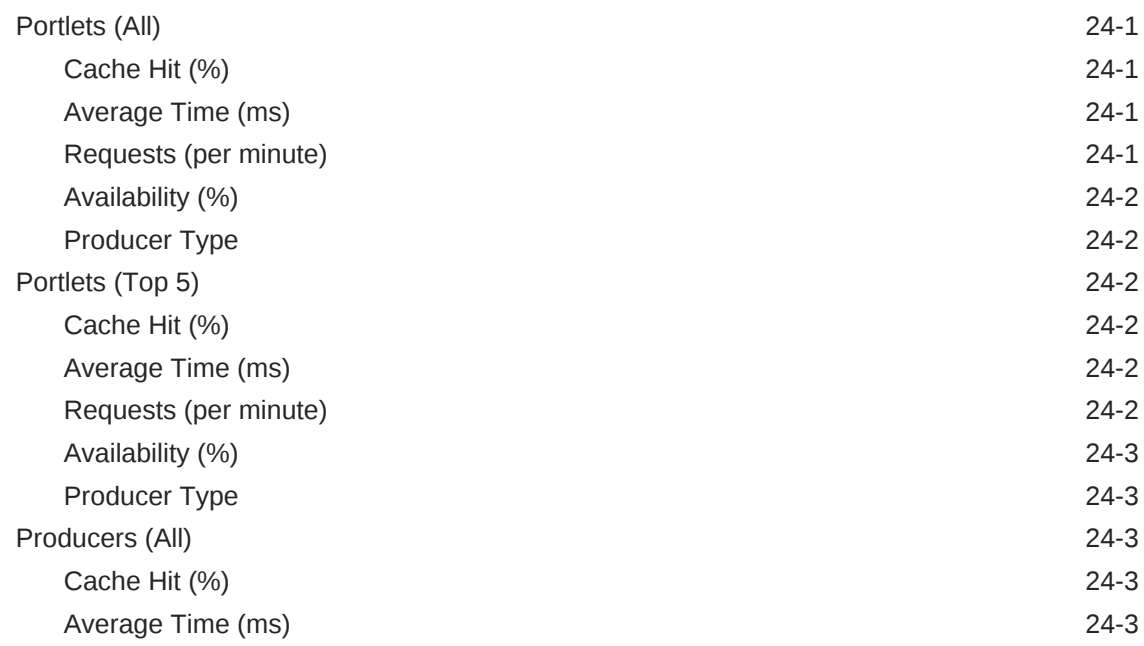

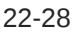

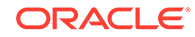

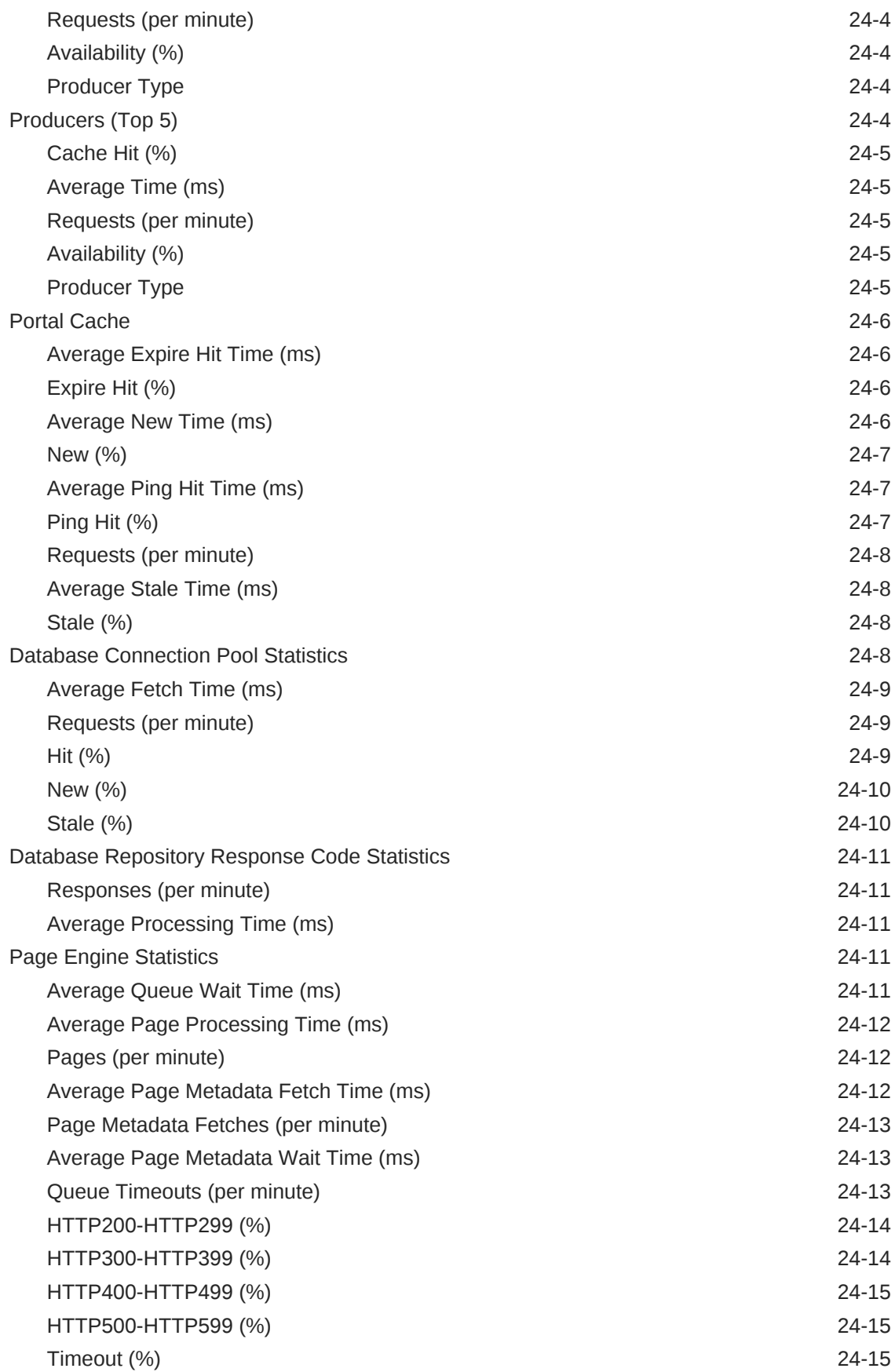

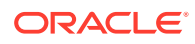

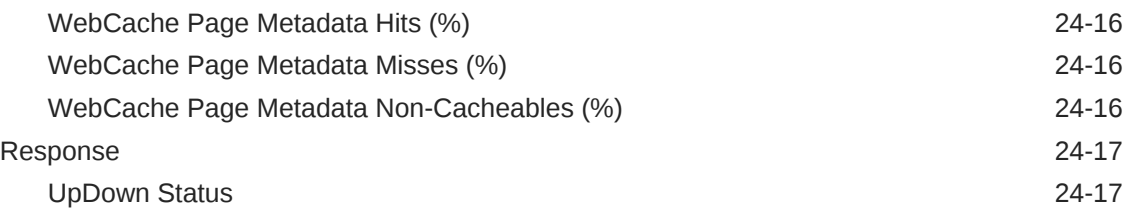

## 25 [Reports Bridge](#page-805-0)

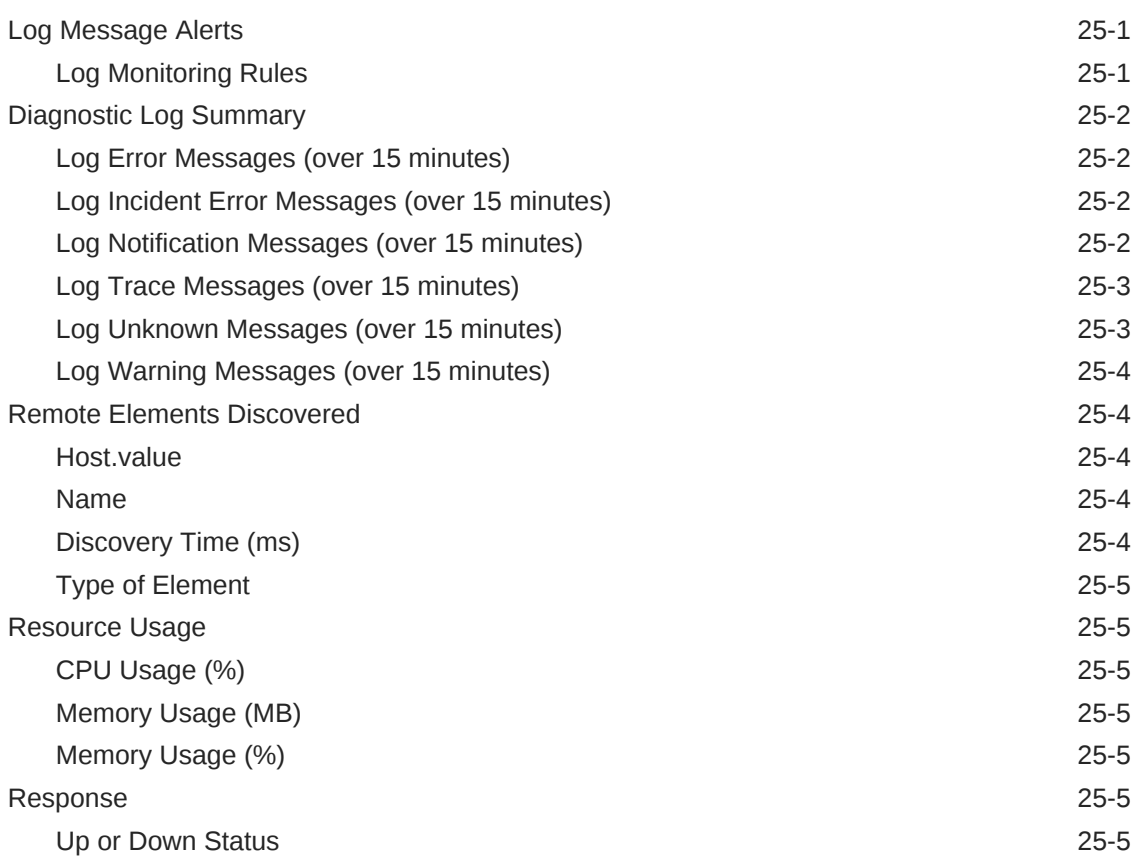

# 26 [Virtual Directory](#page-811-0)

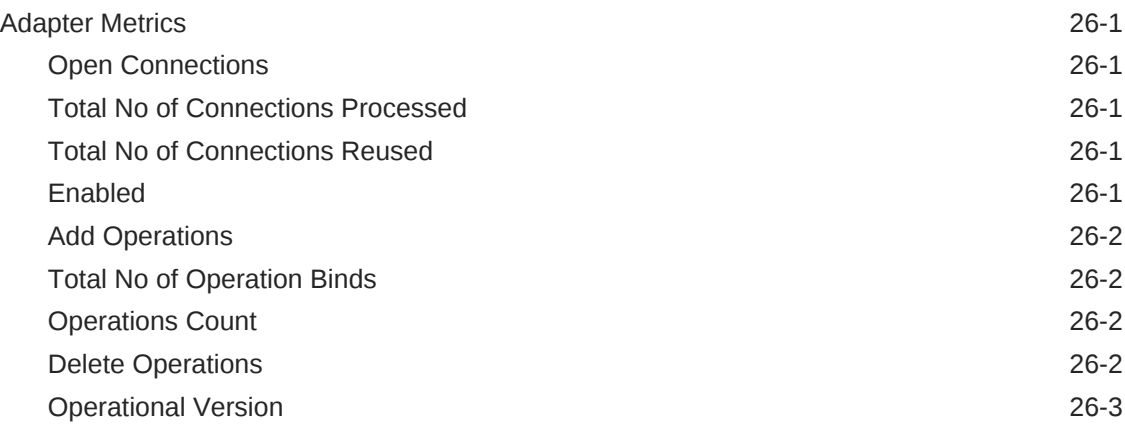

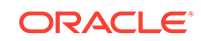

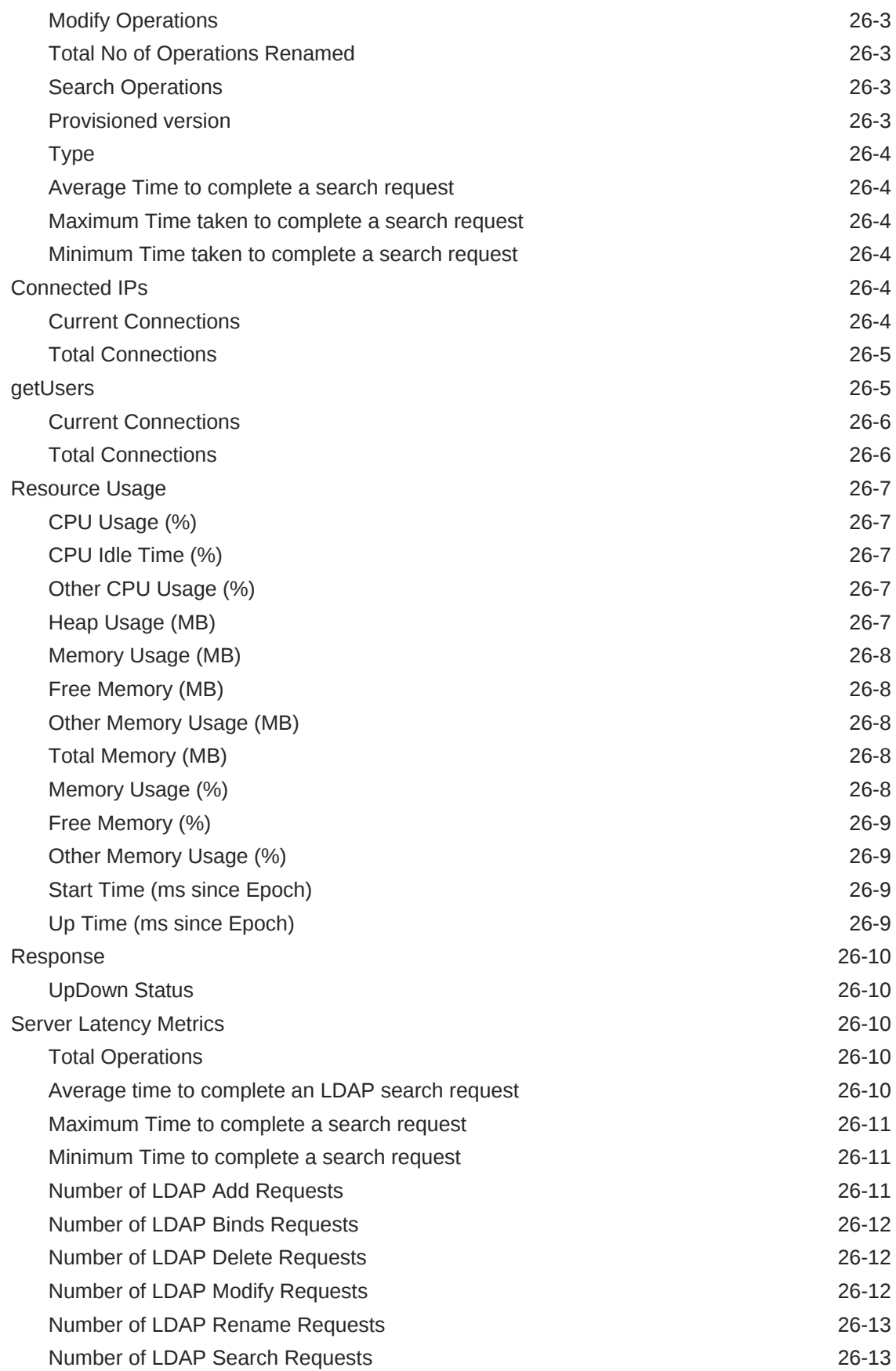

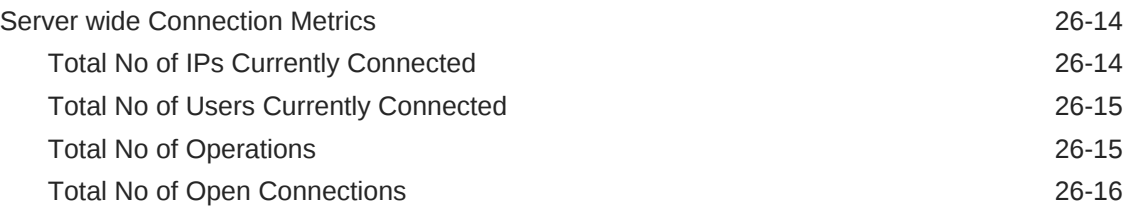

### 27 [Internet Directory](#page-827-0)

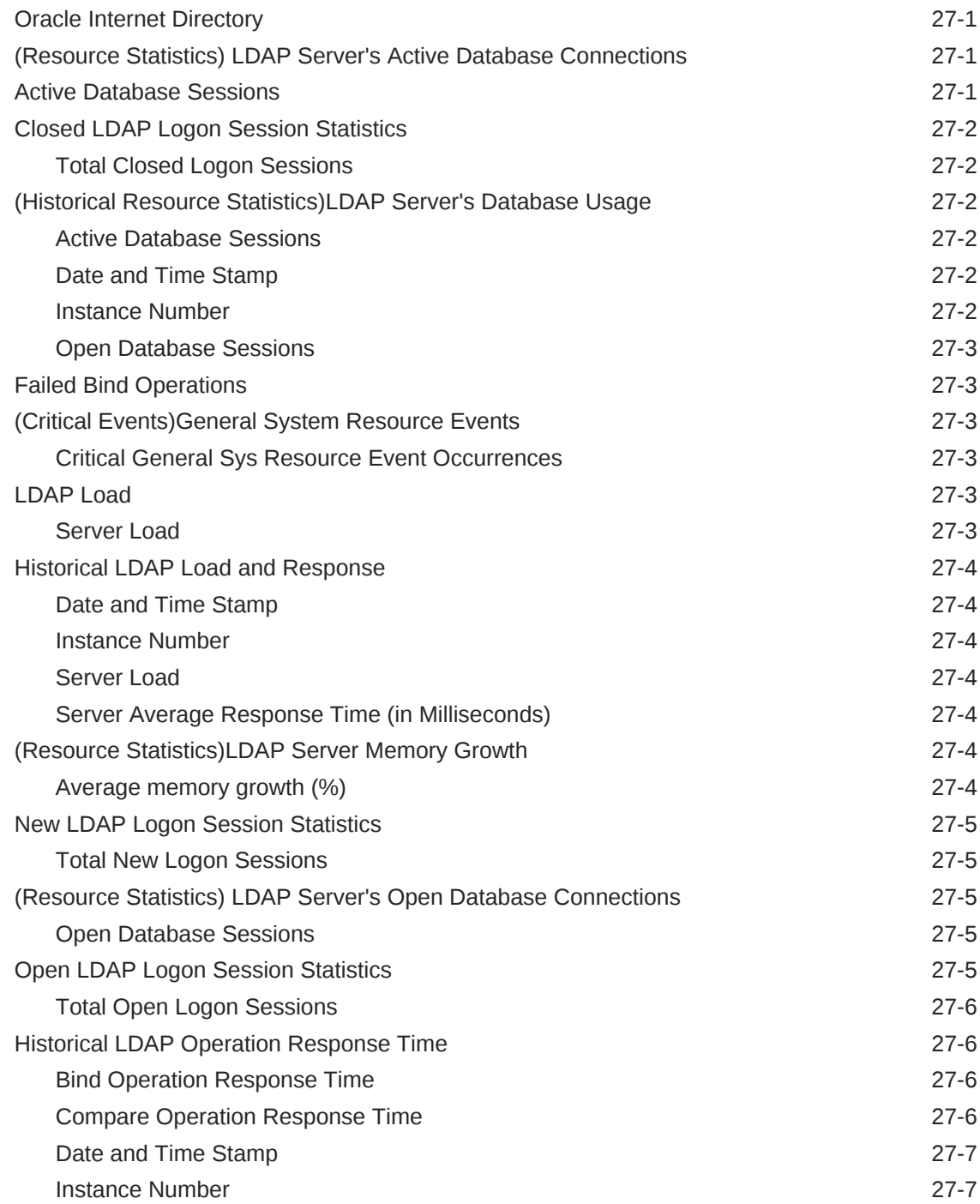

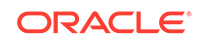

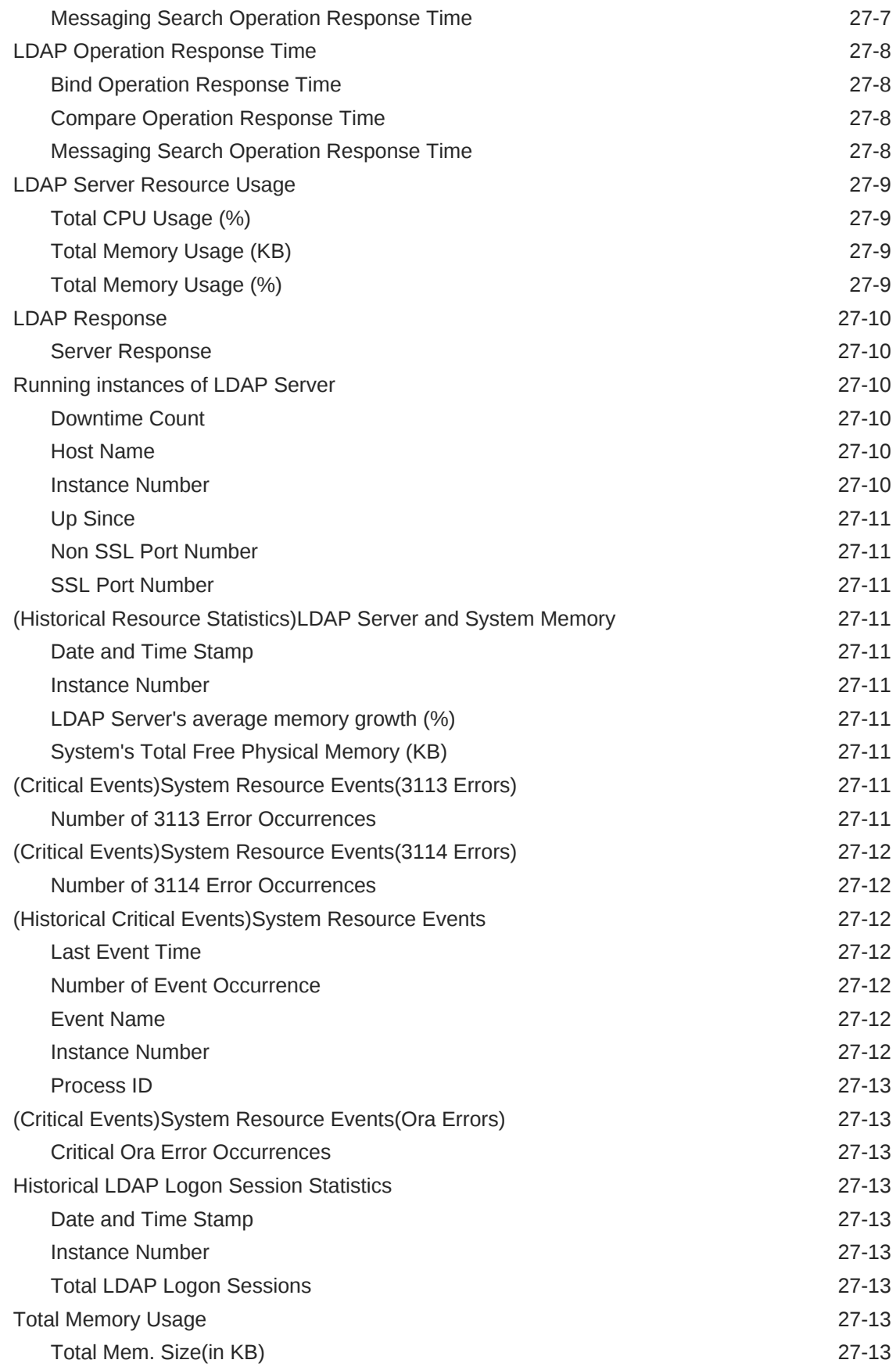

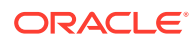

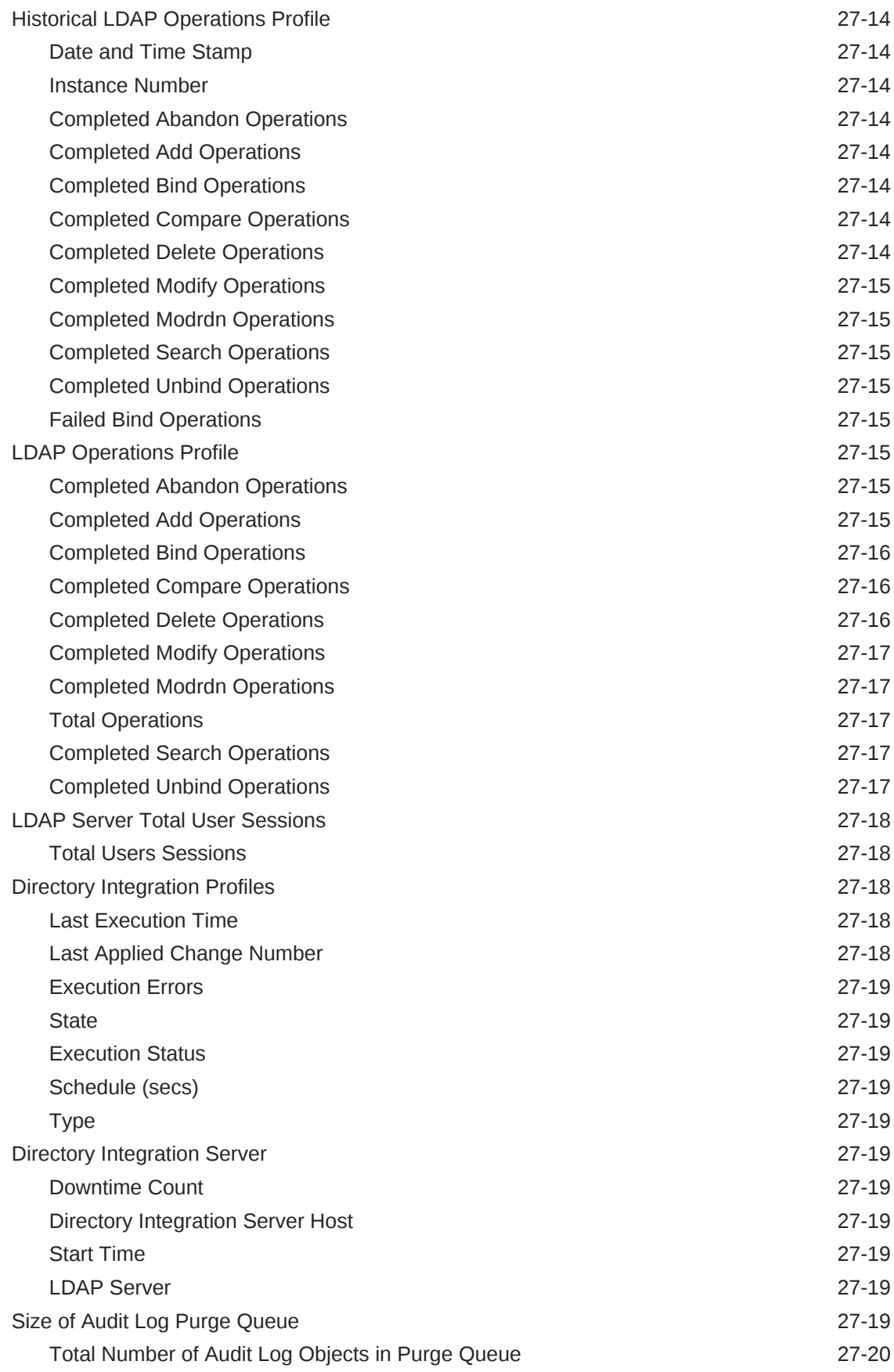

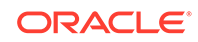

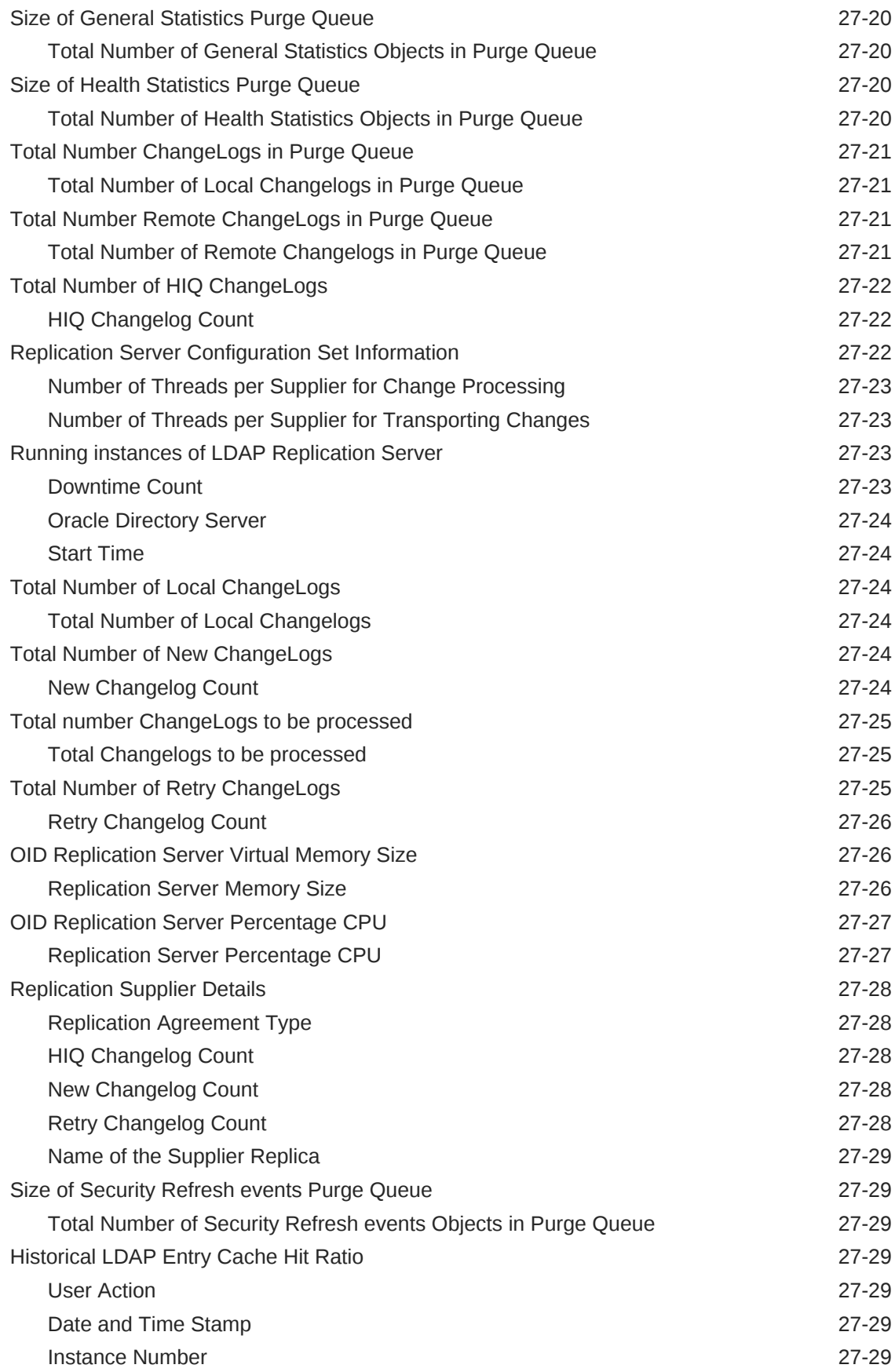

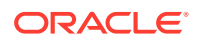

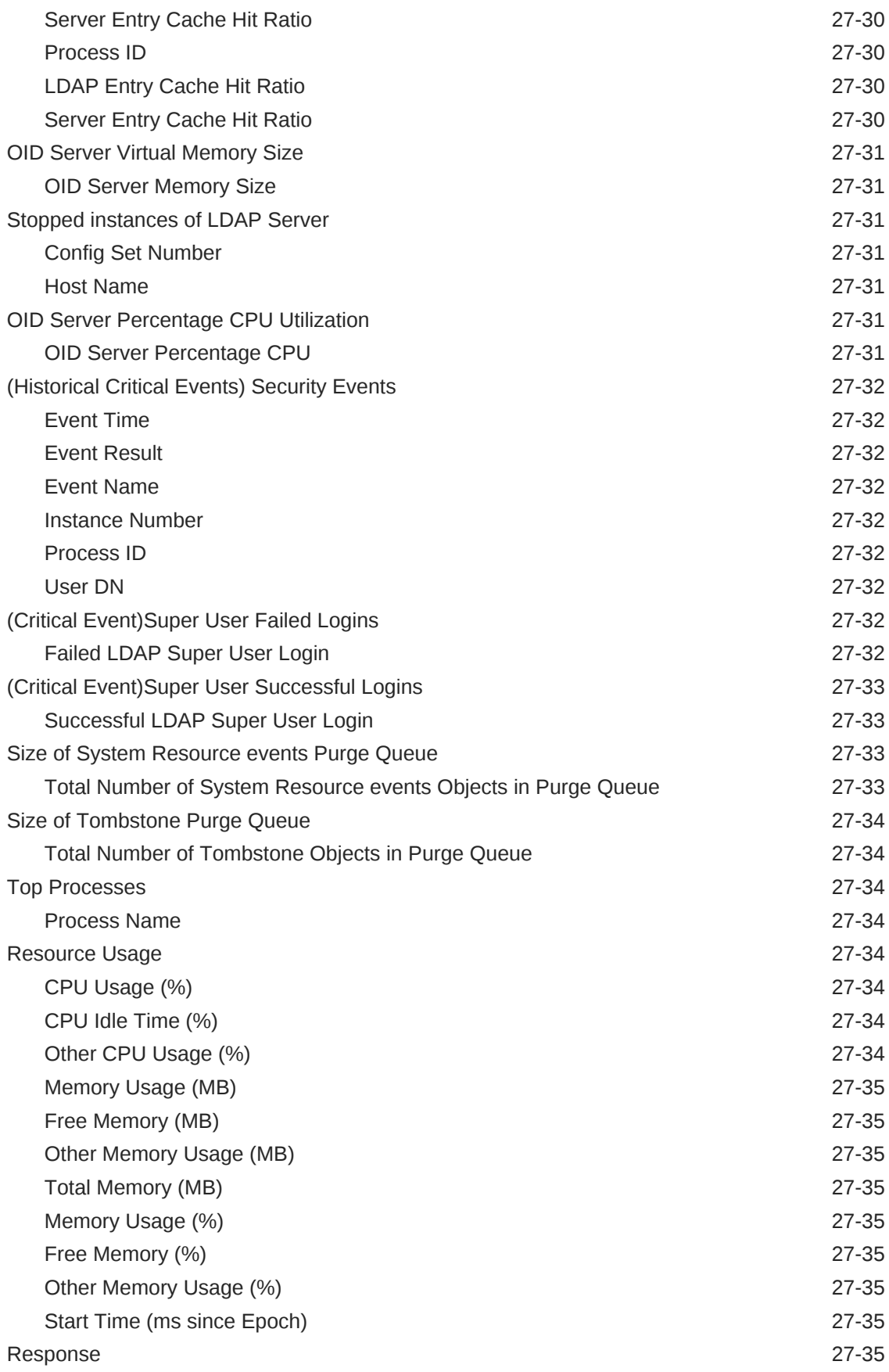

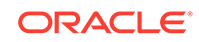

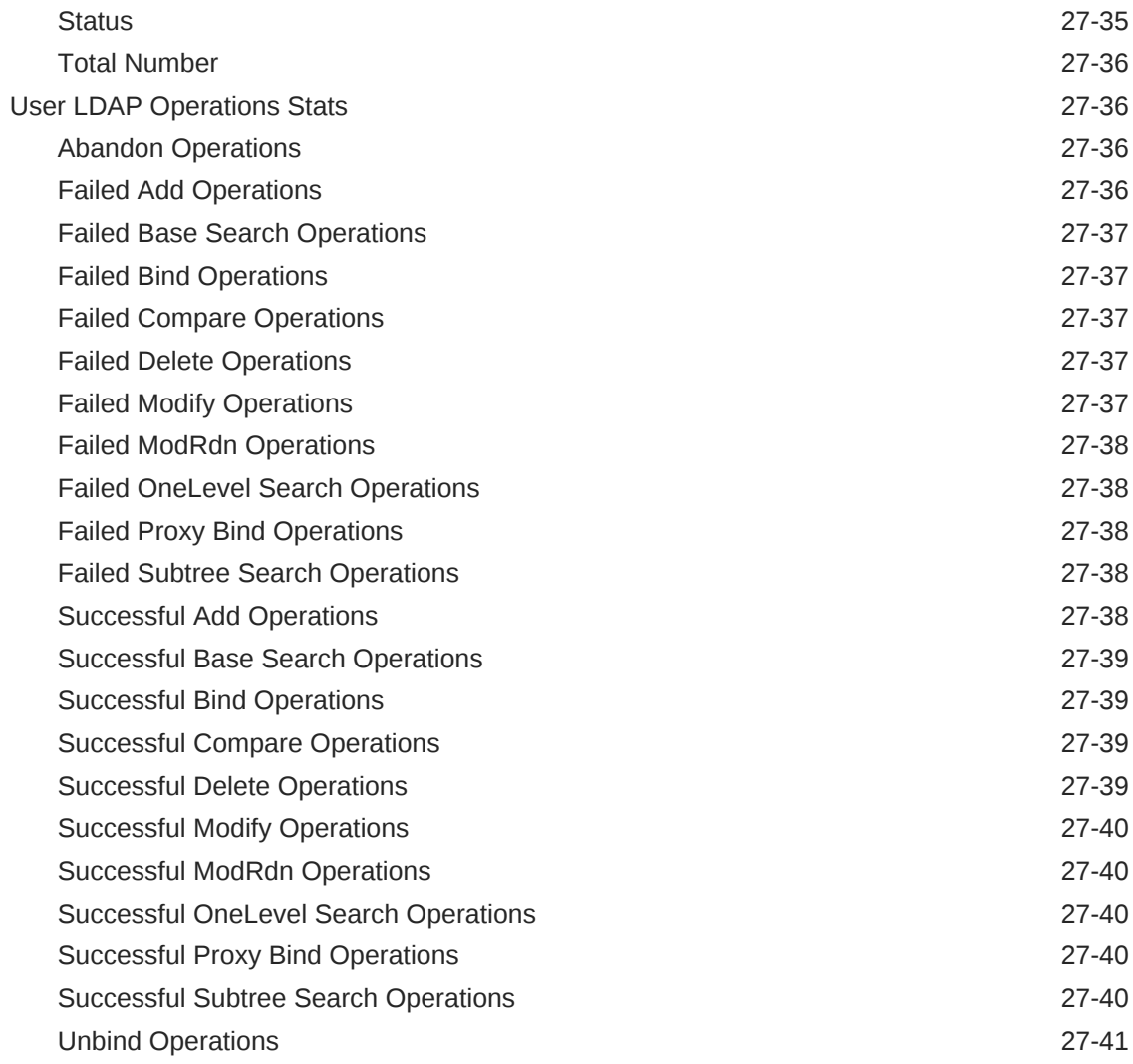

## 28 [Directory Integration Platform](#page-868-0)

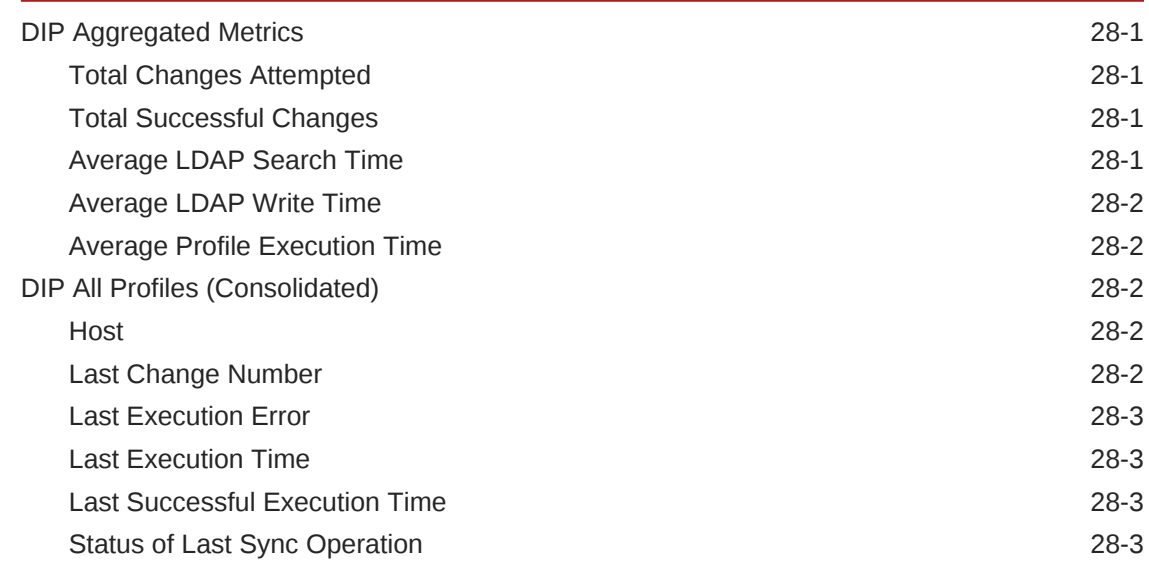

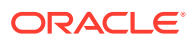

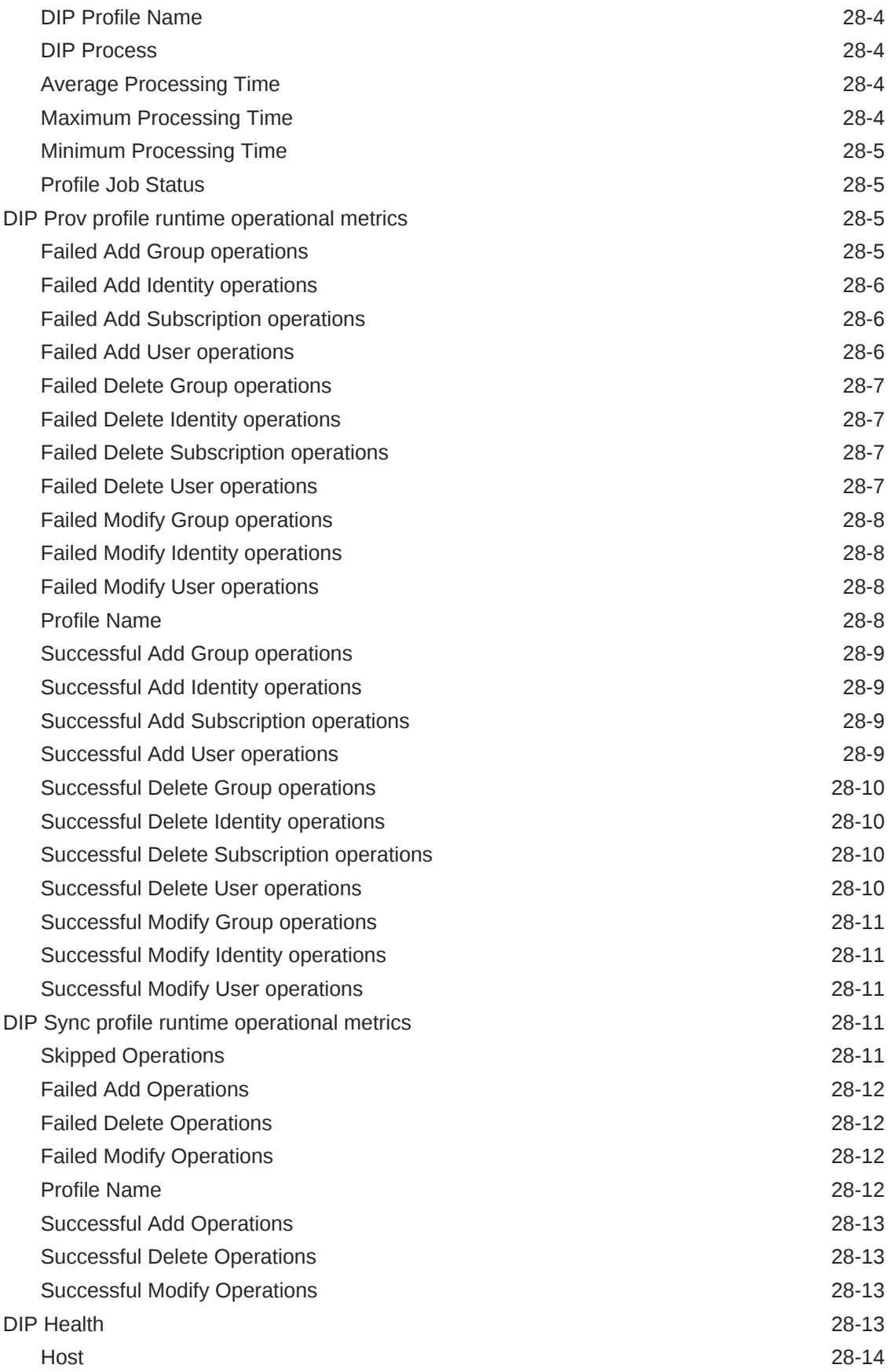

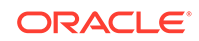

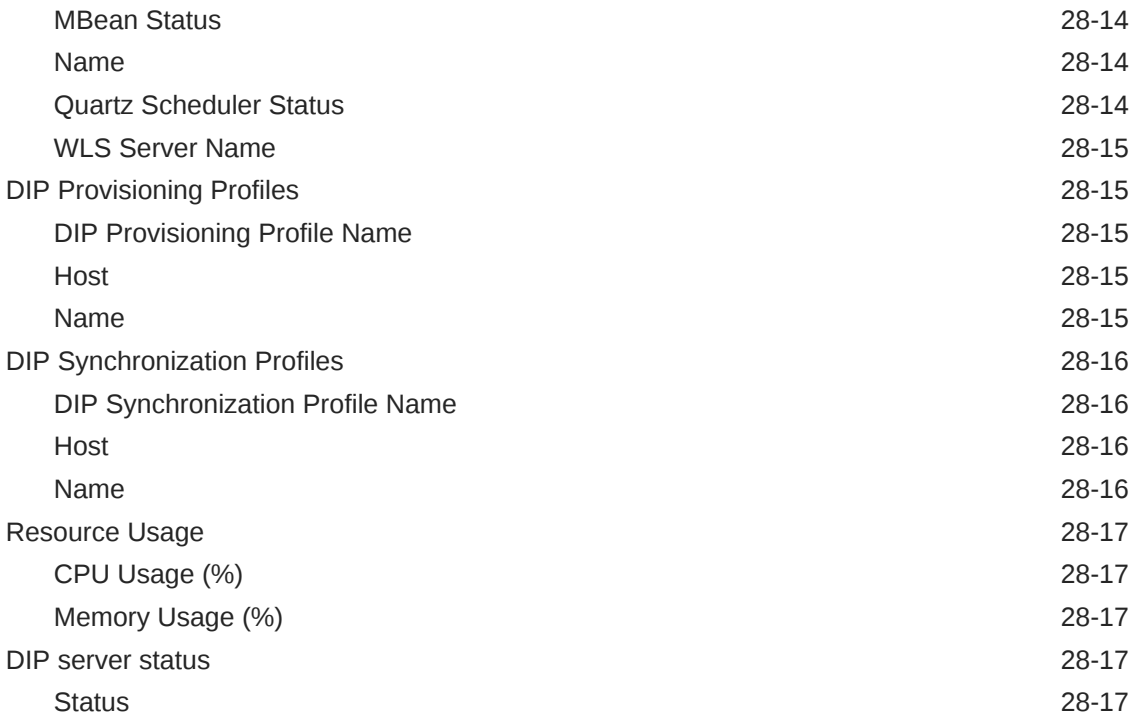

### 29 [WebCenter](#page-886-0)

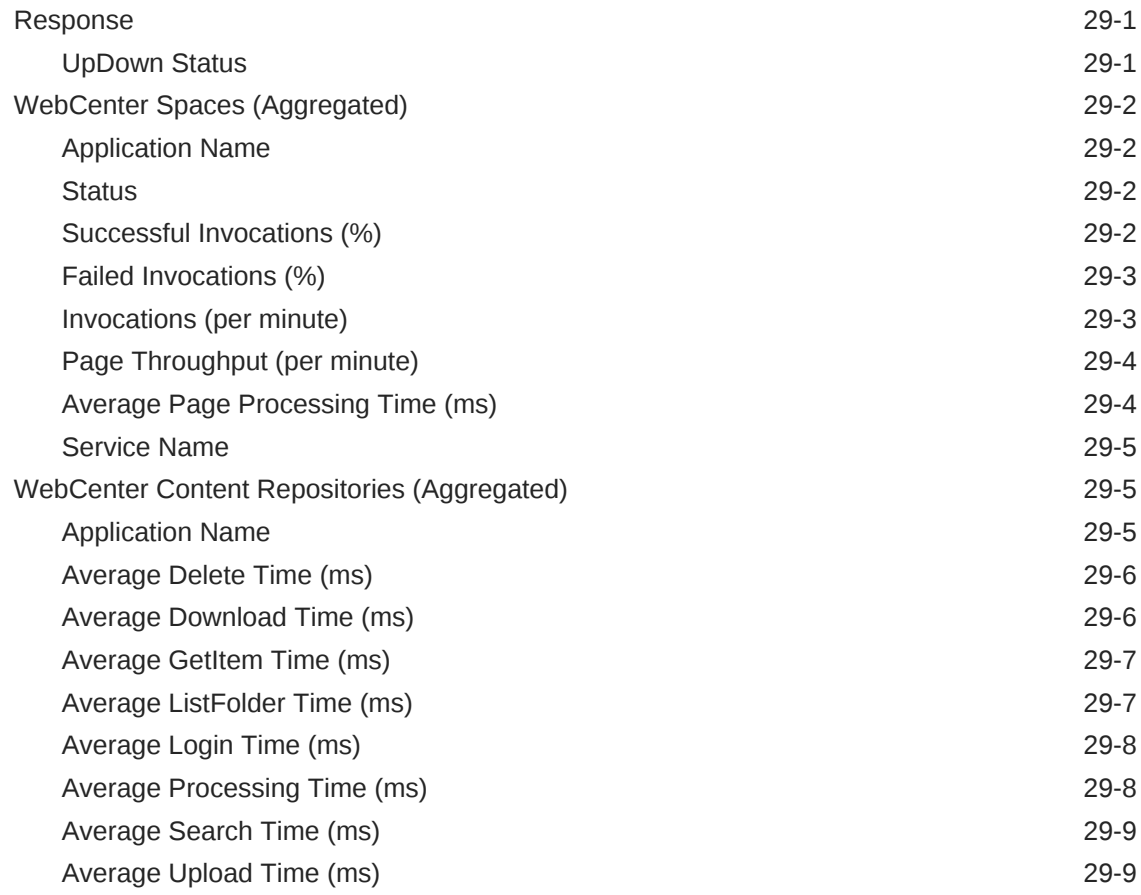

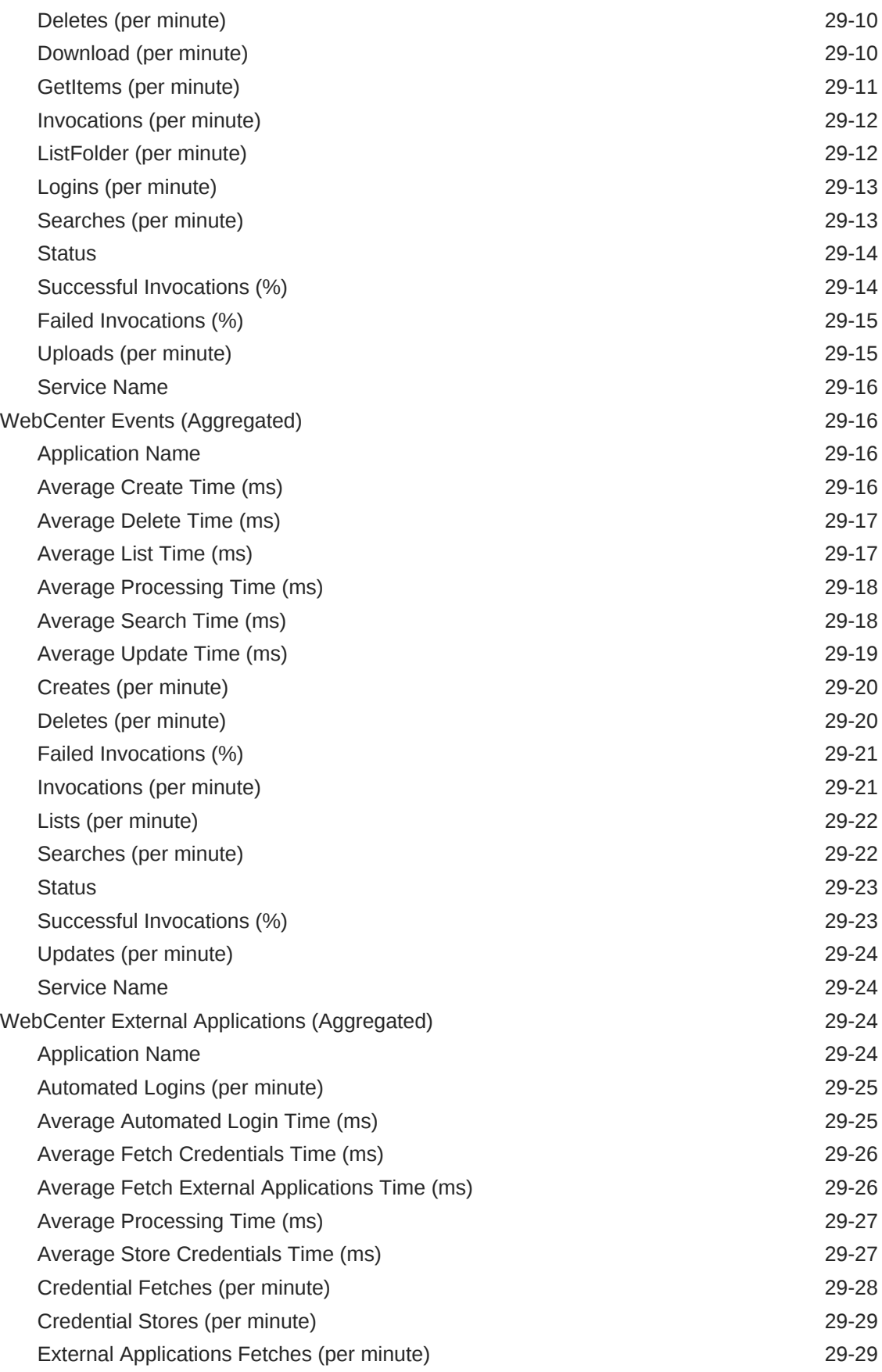

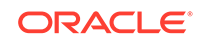

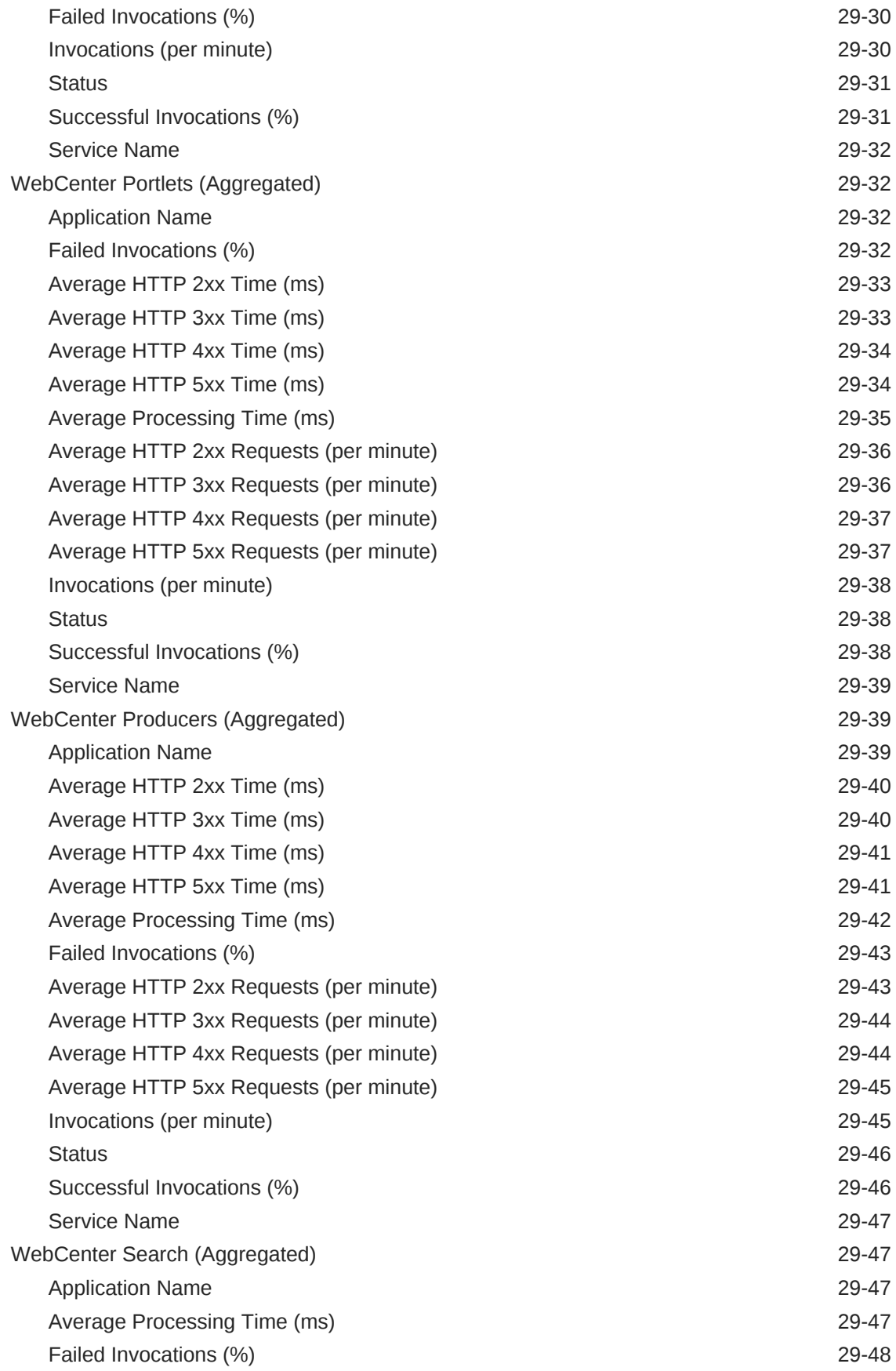

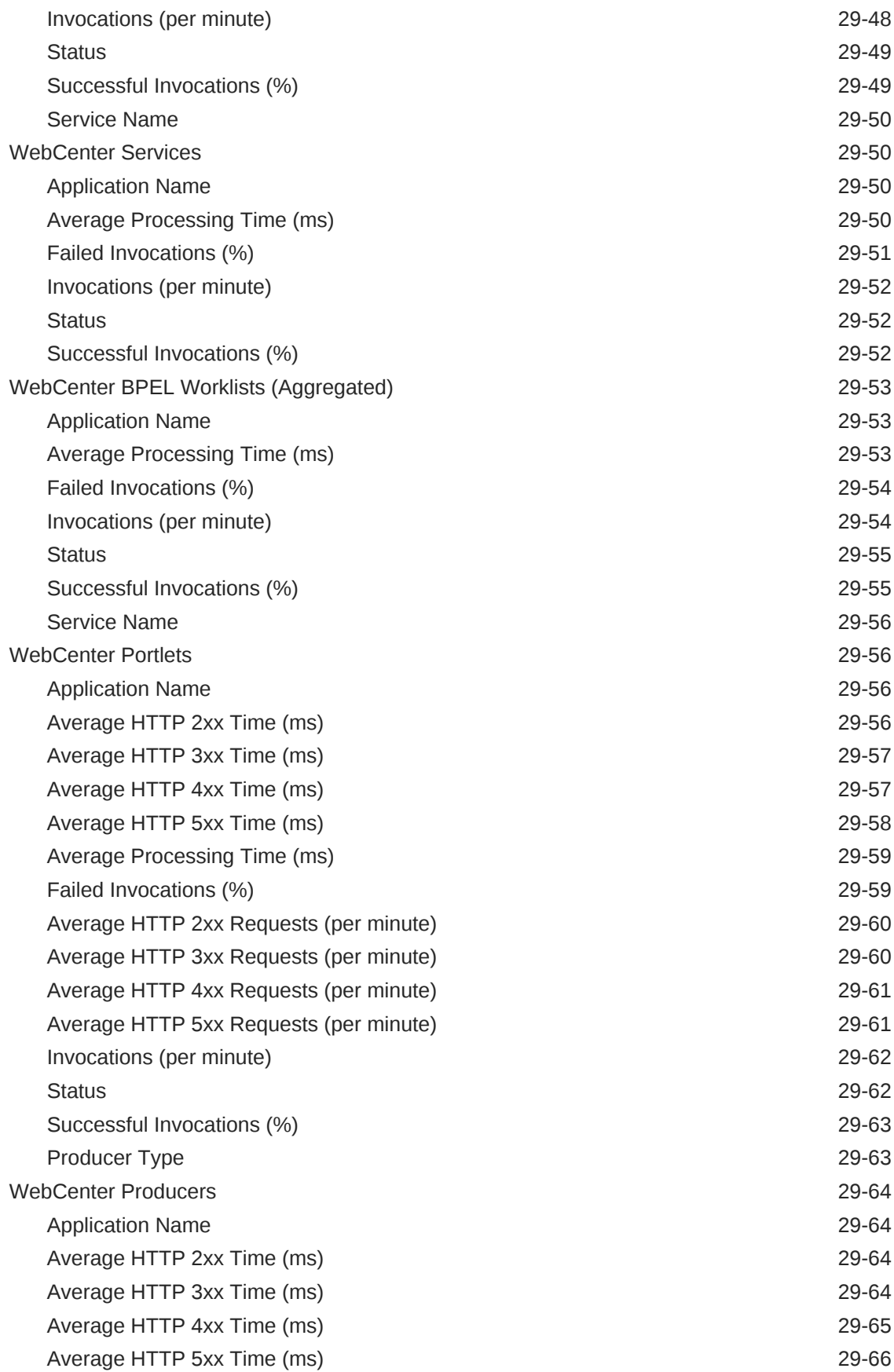

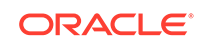

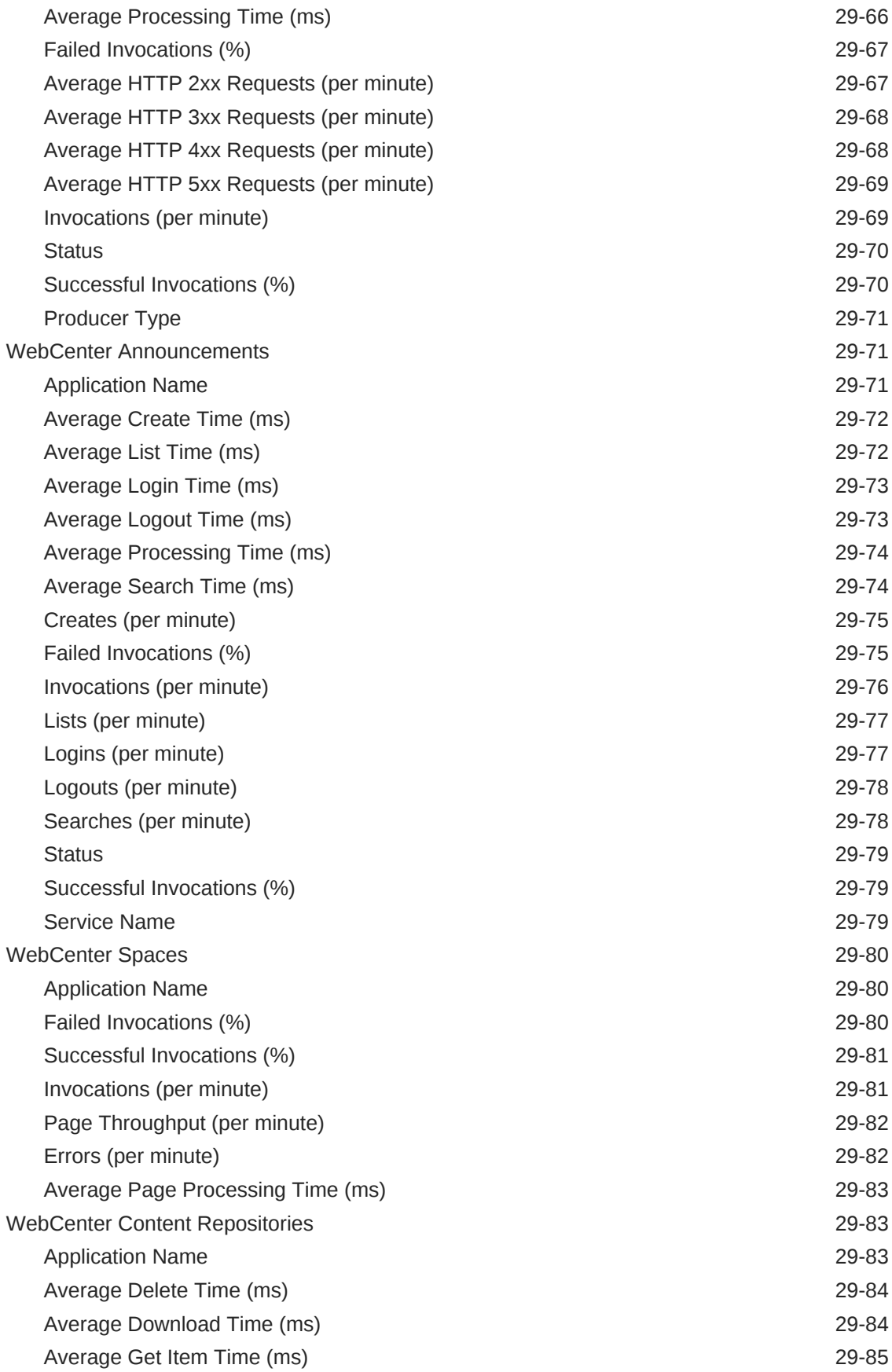

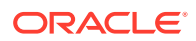

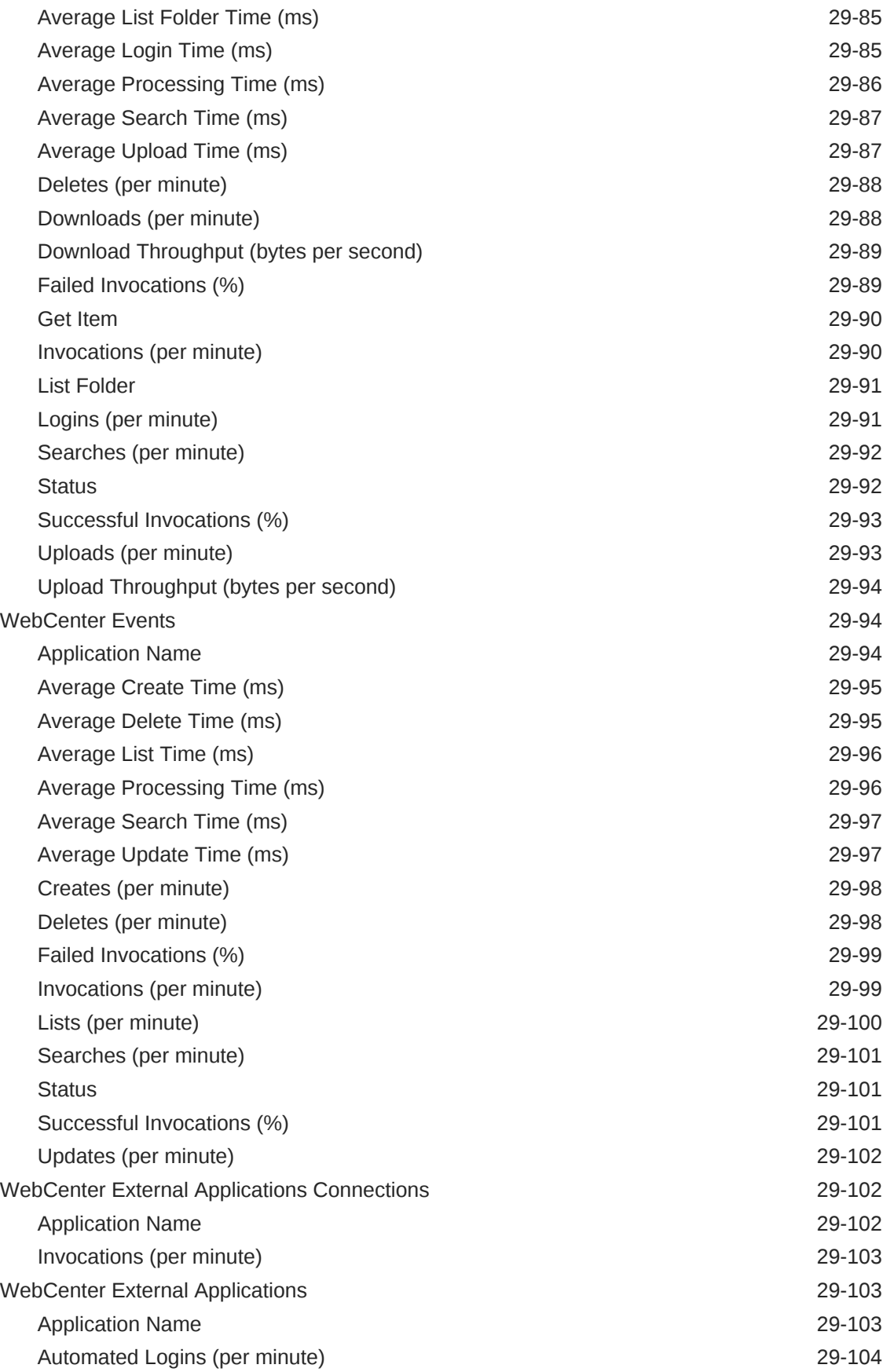

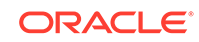

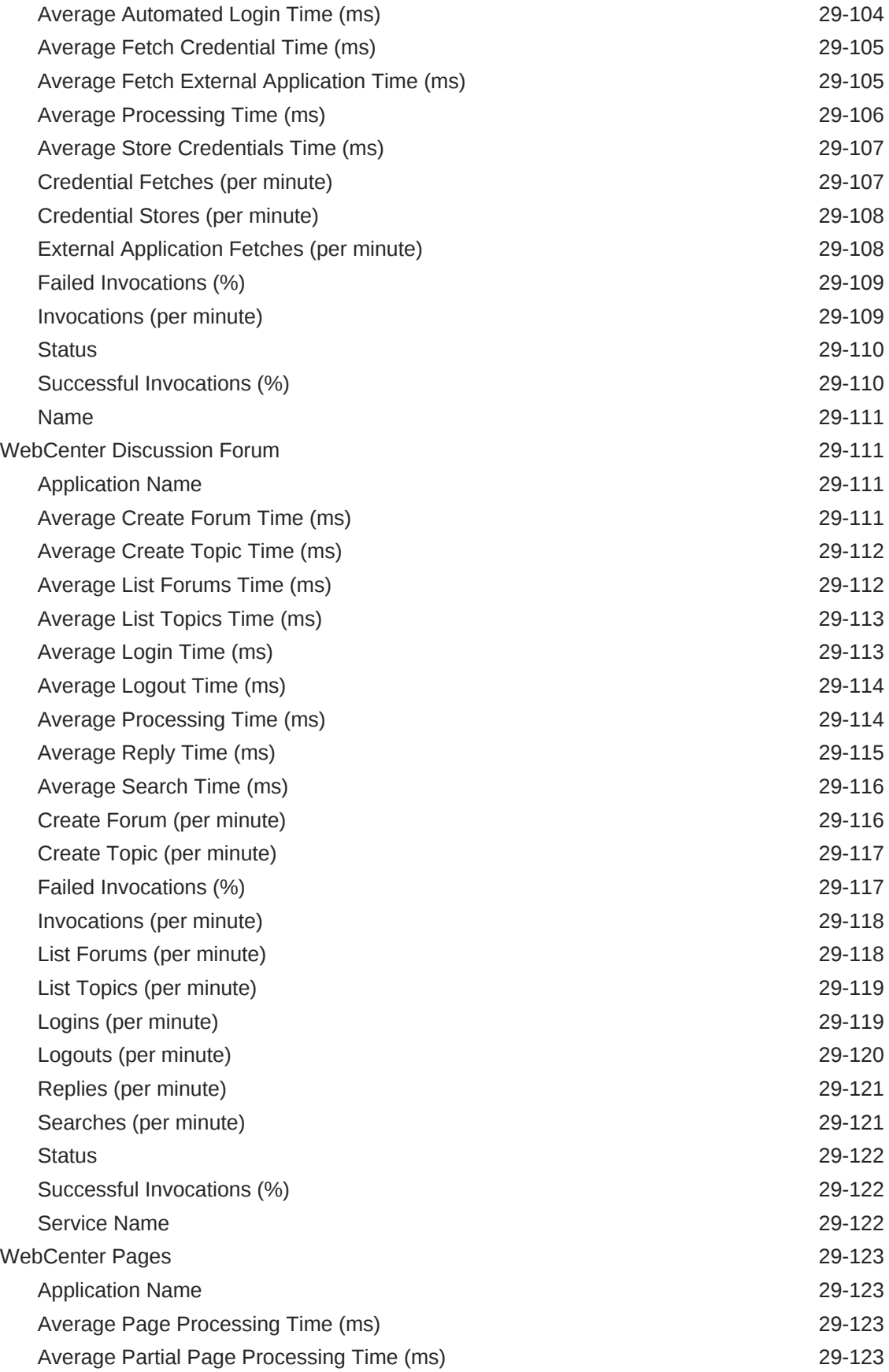

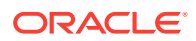

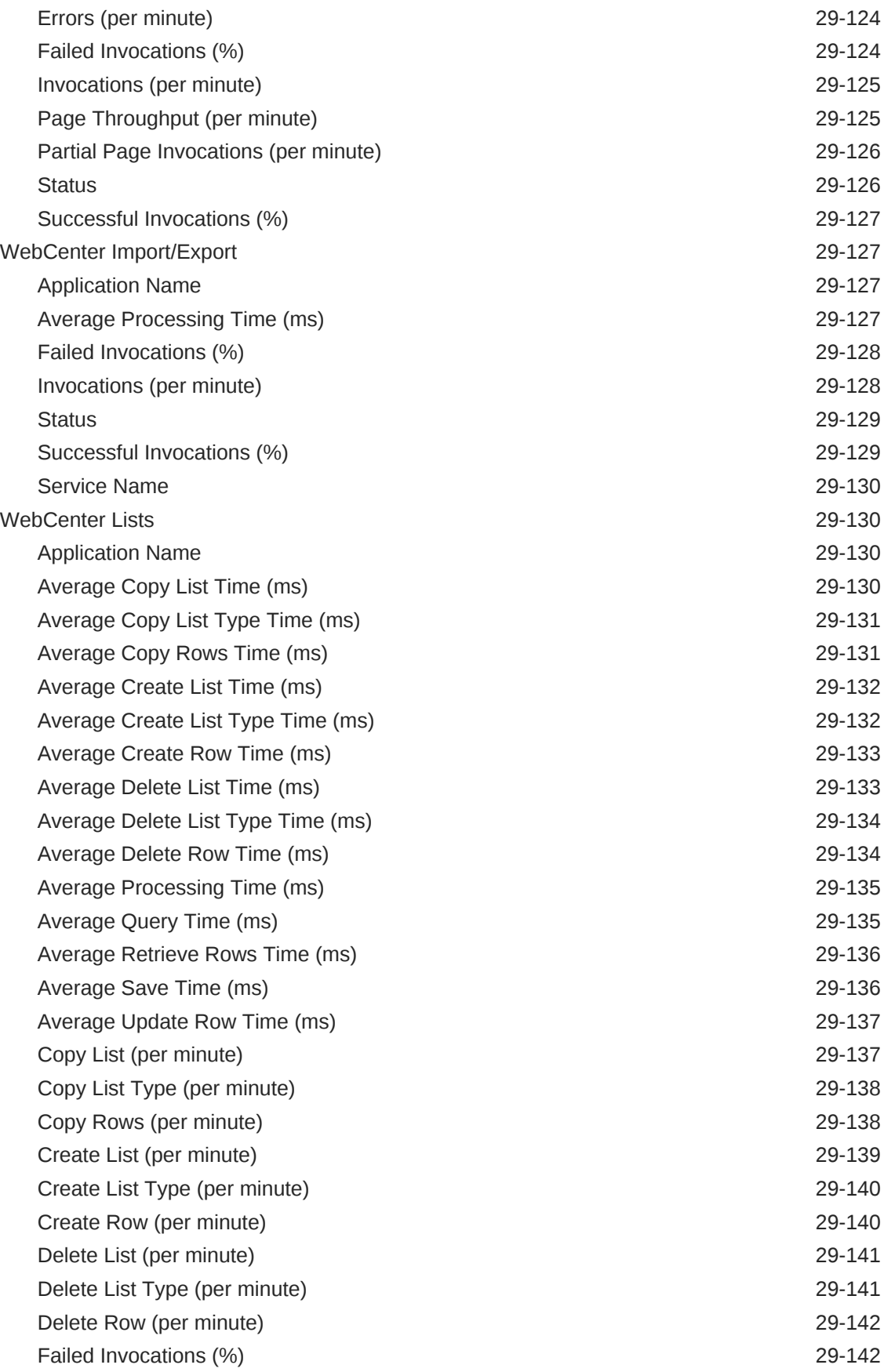

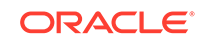

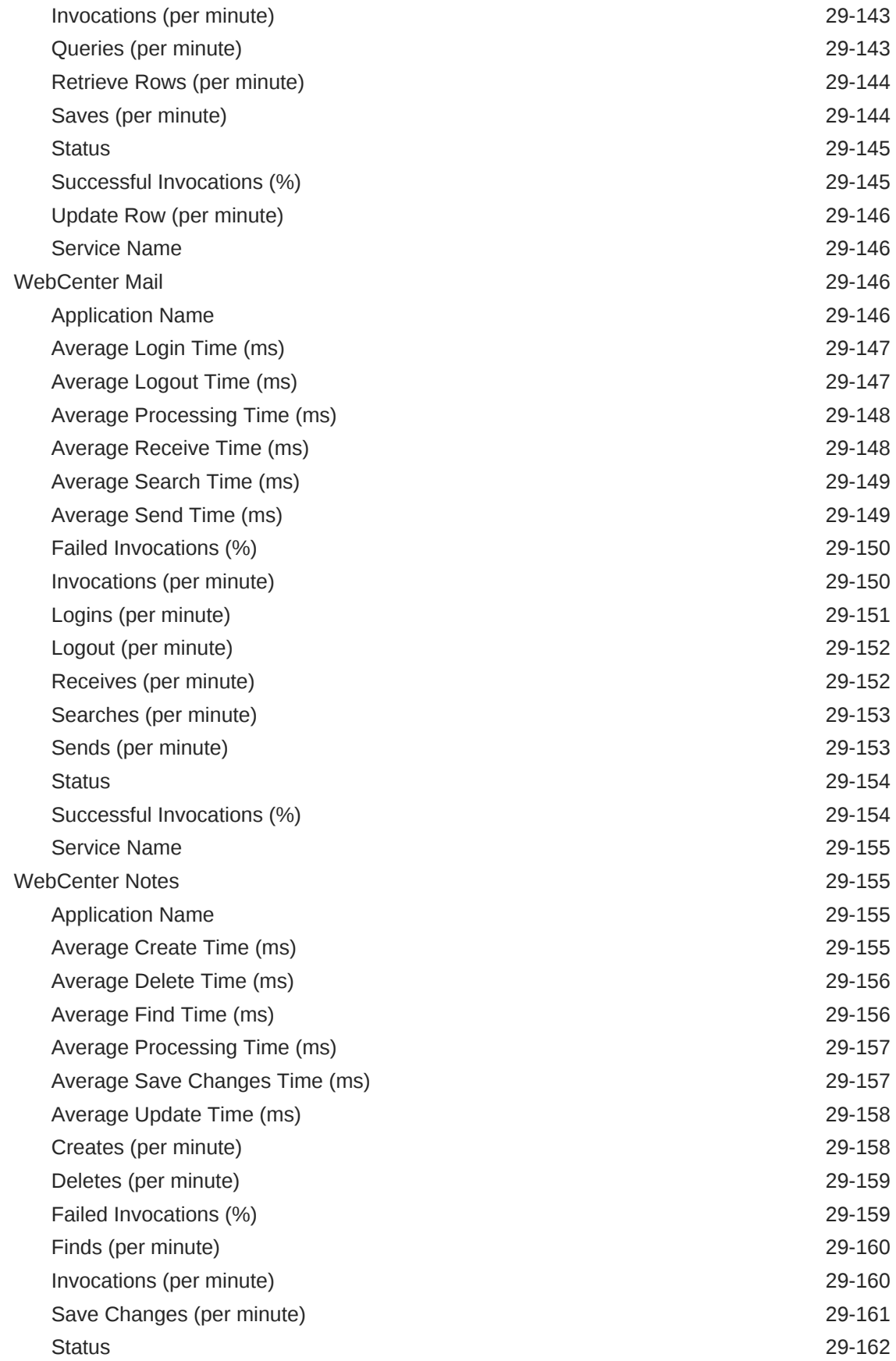

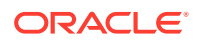

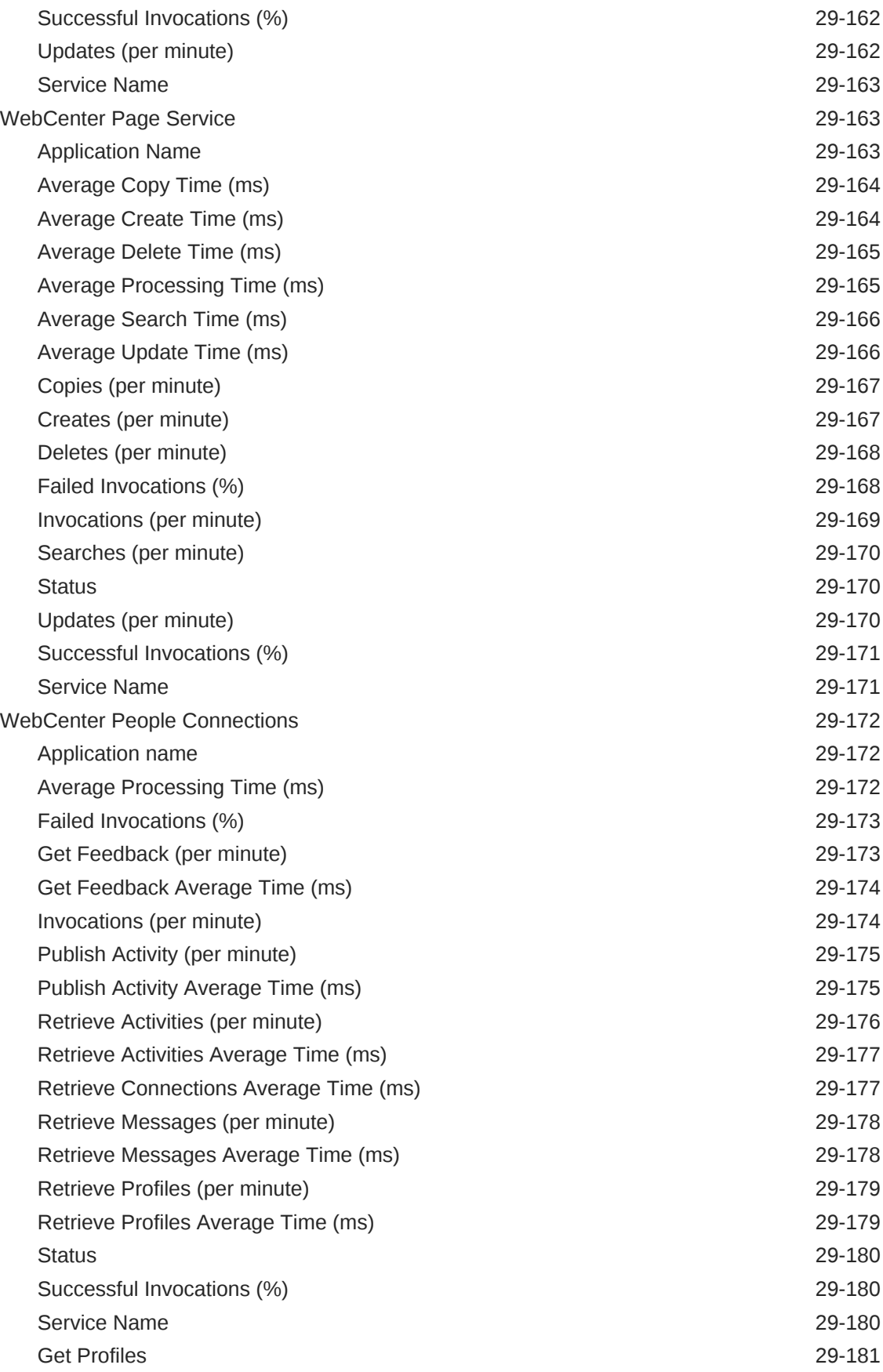

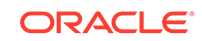

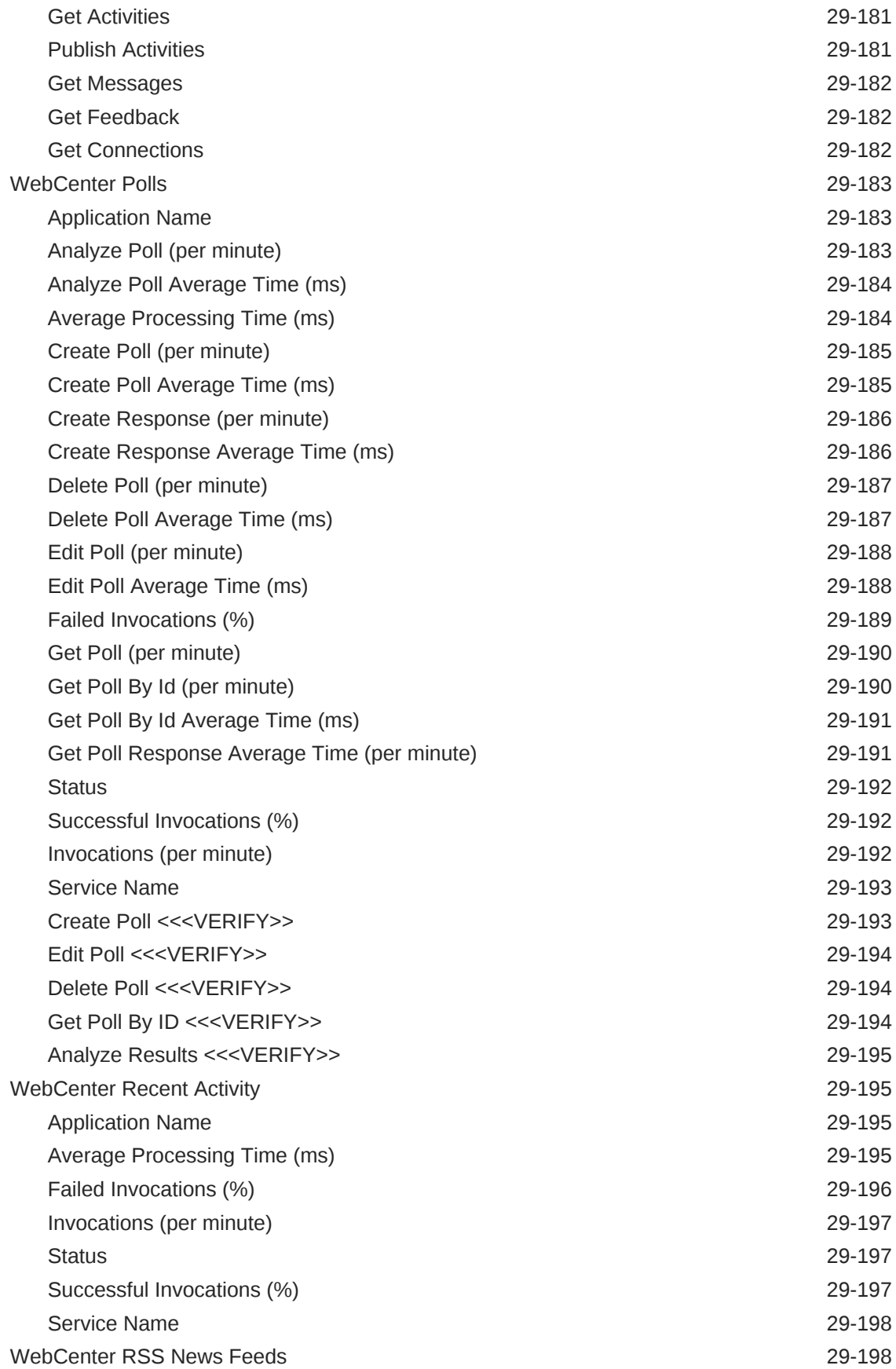

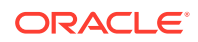

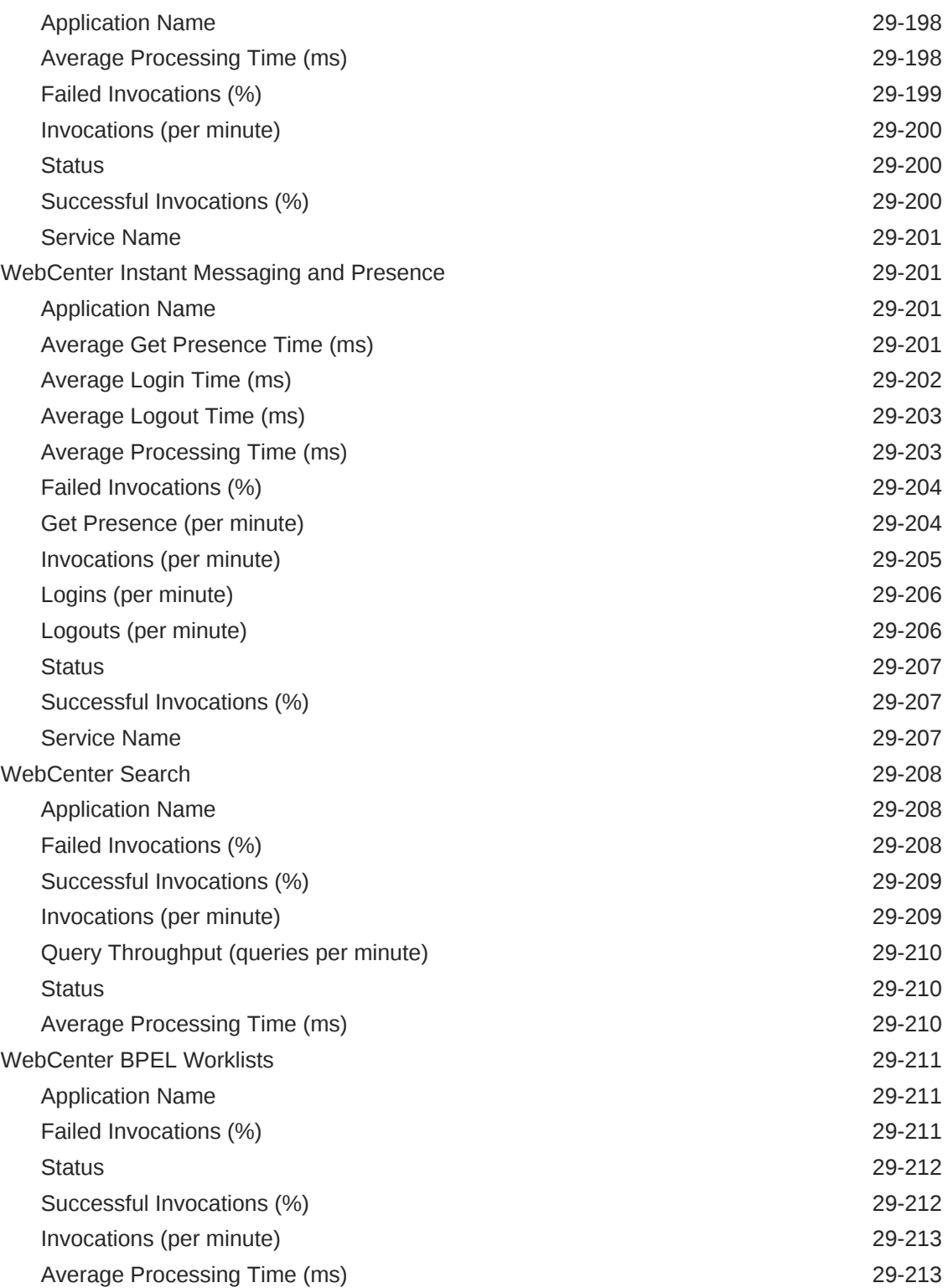

## 30 [Oracle Directory Server Enterprise Edition](#page-1100-0)

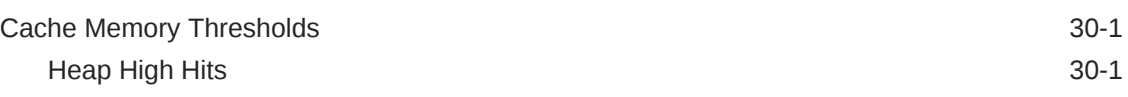

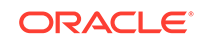

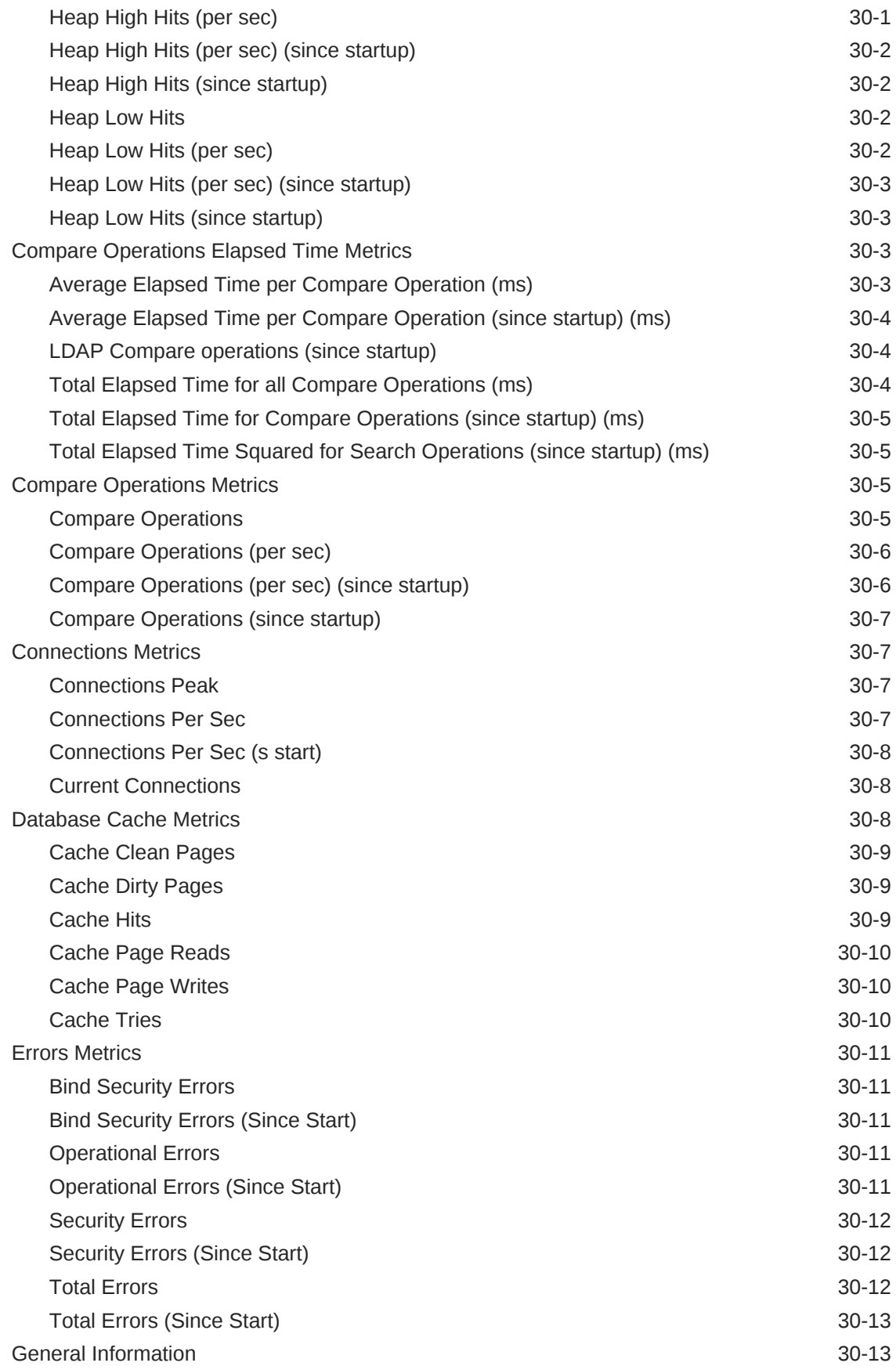

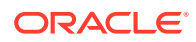

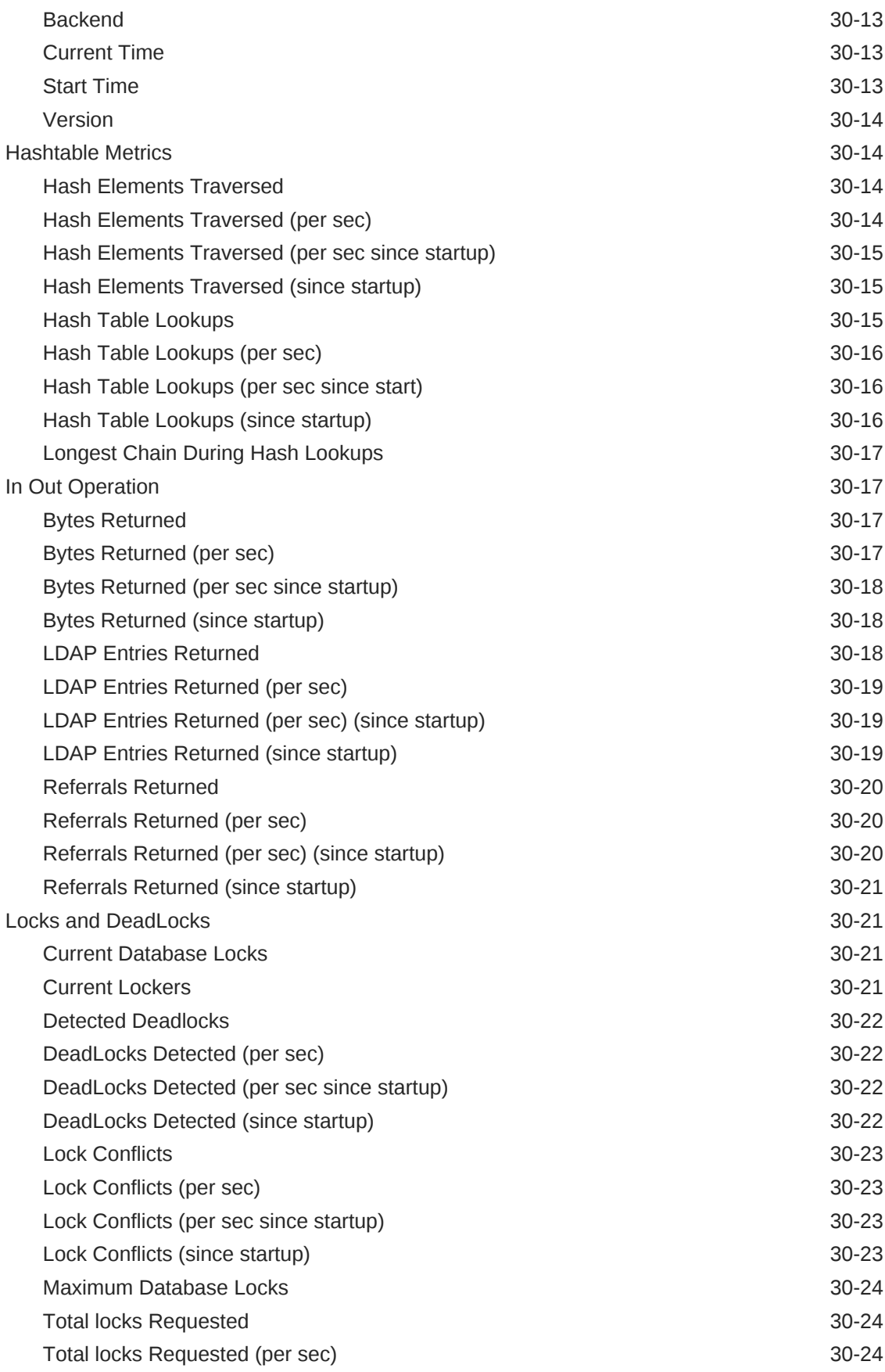

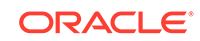

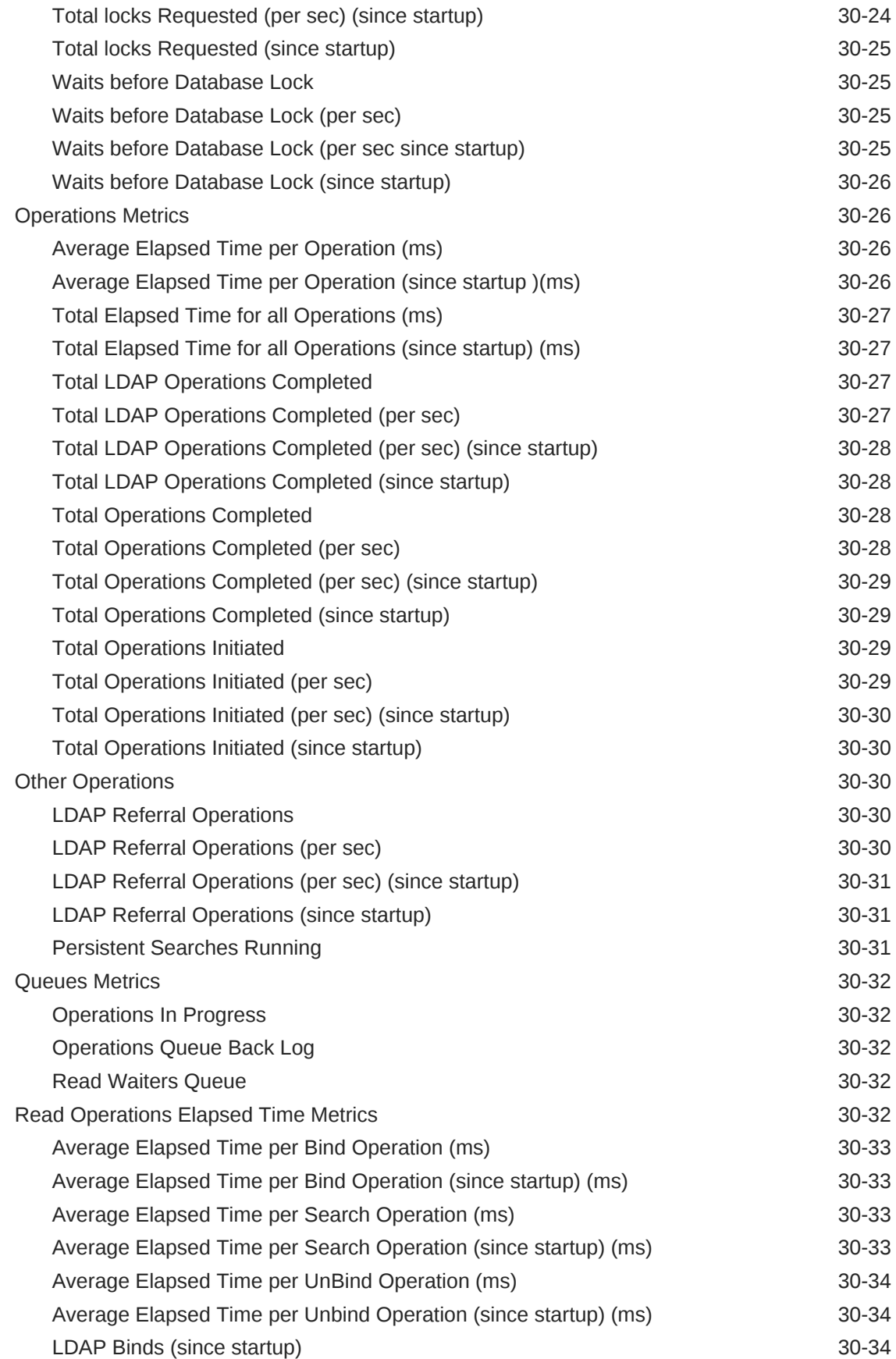

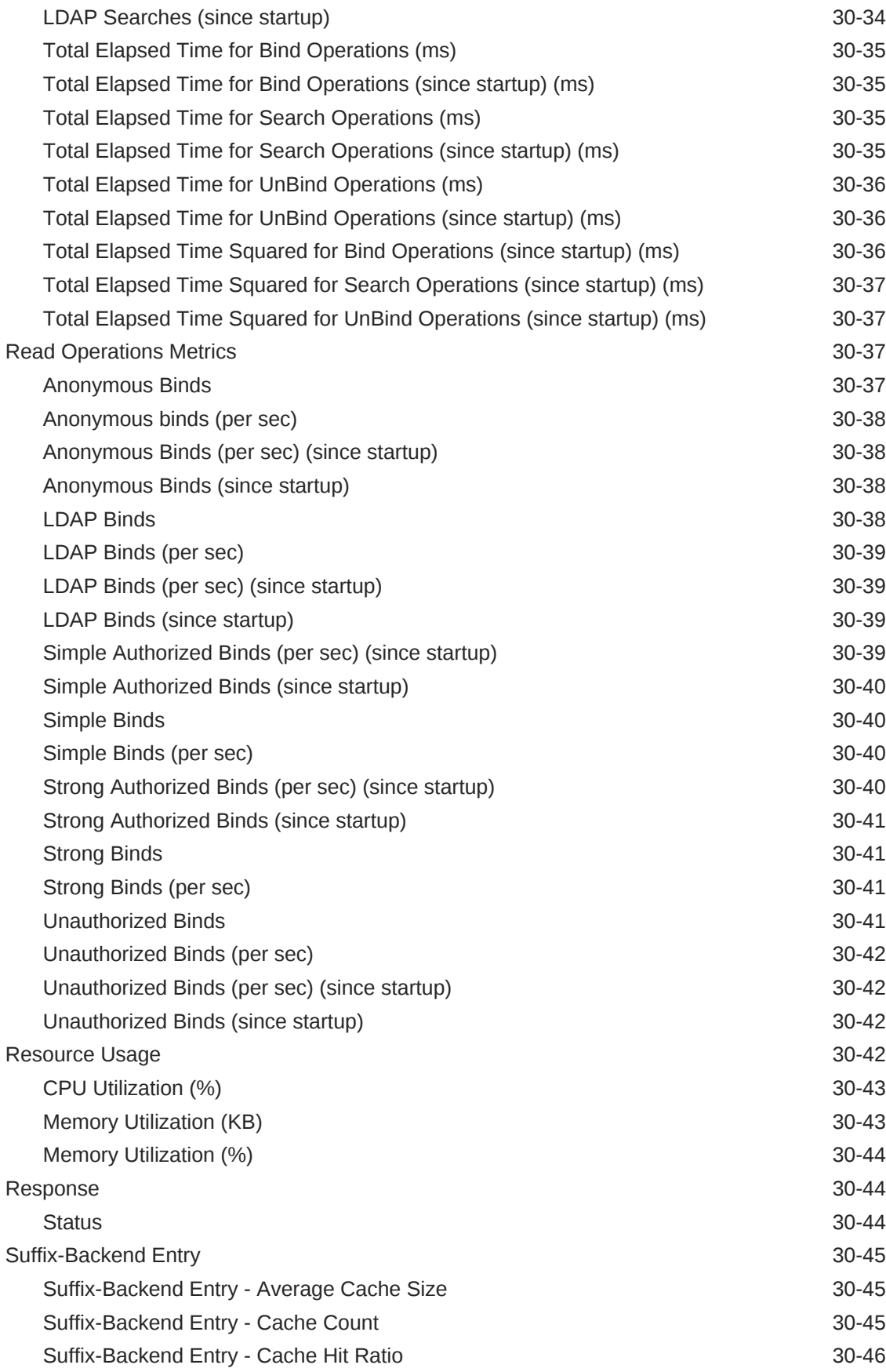

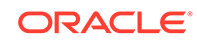

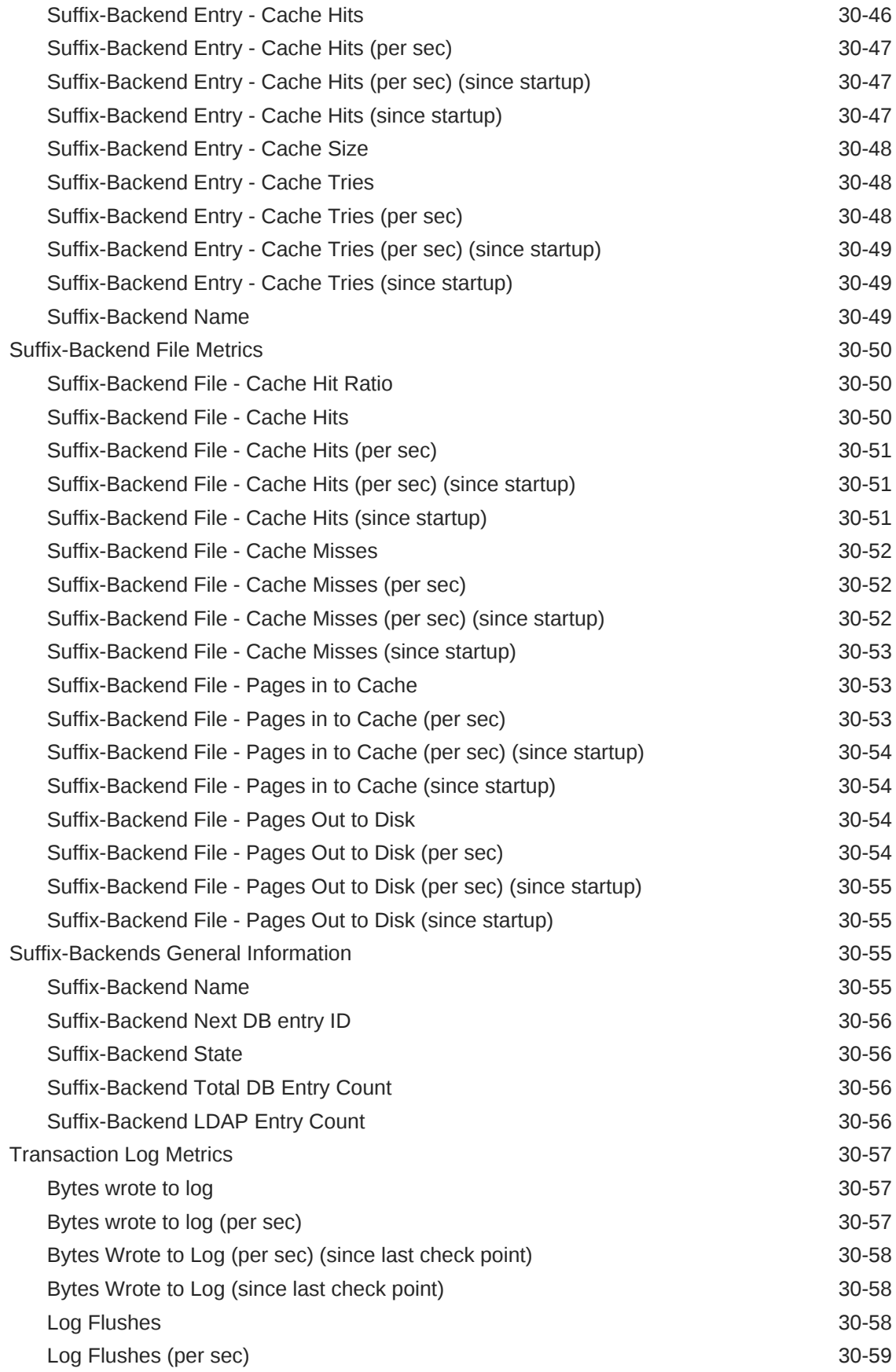

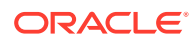

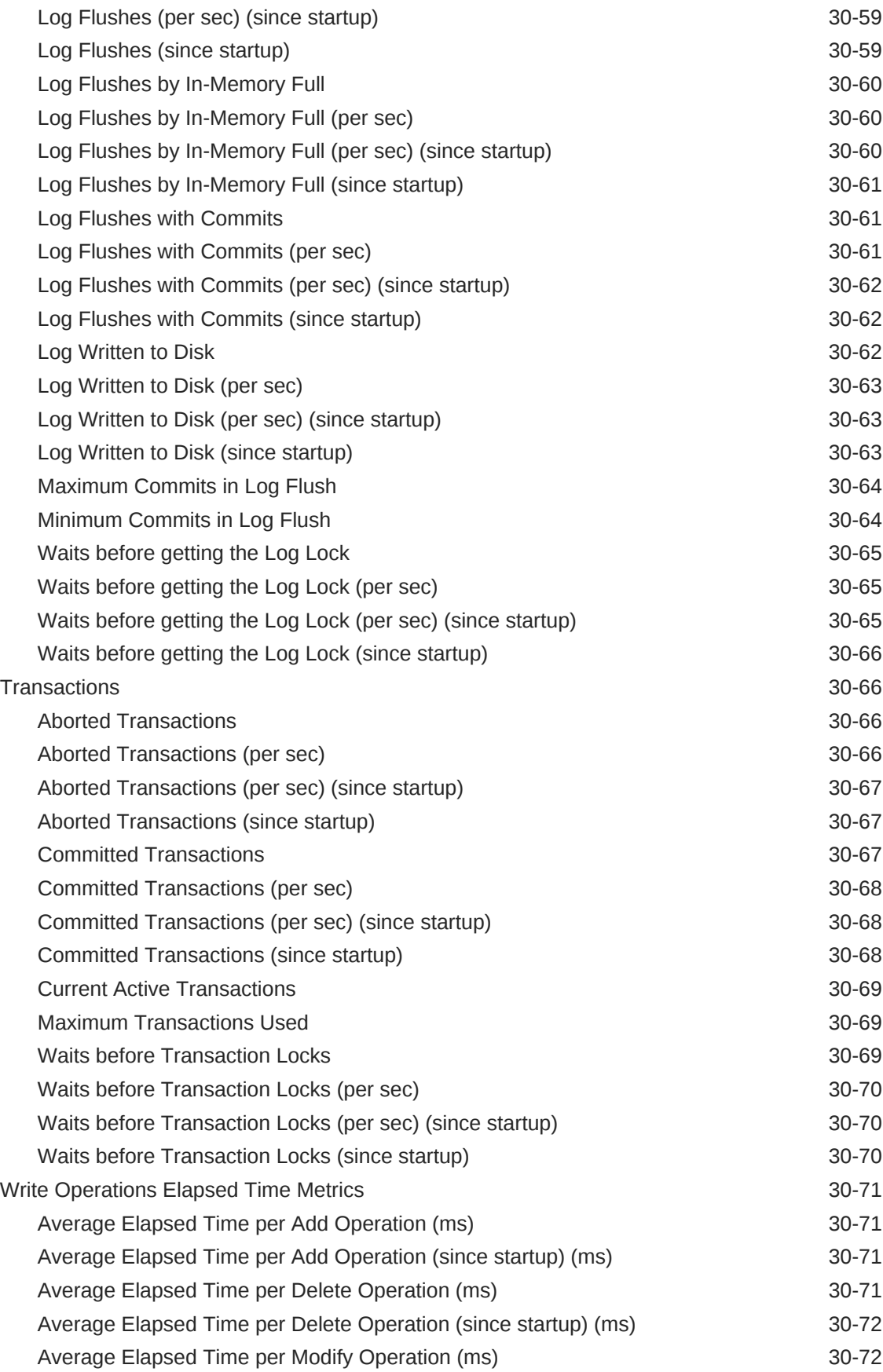

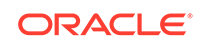

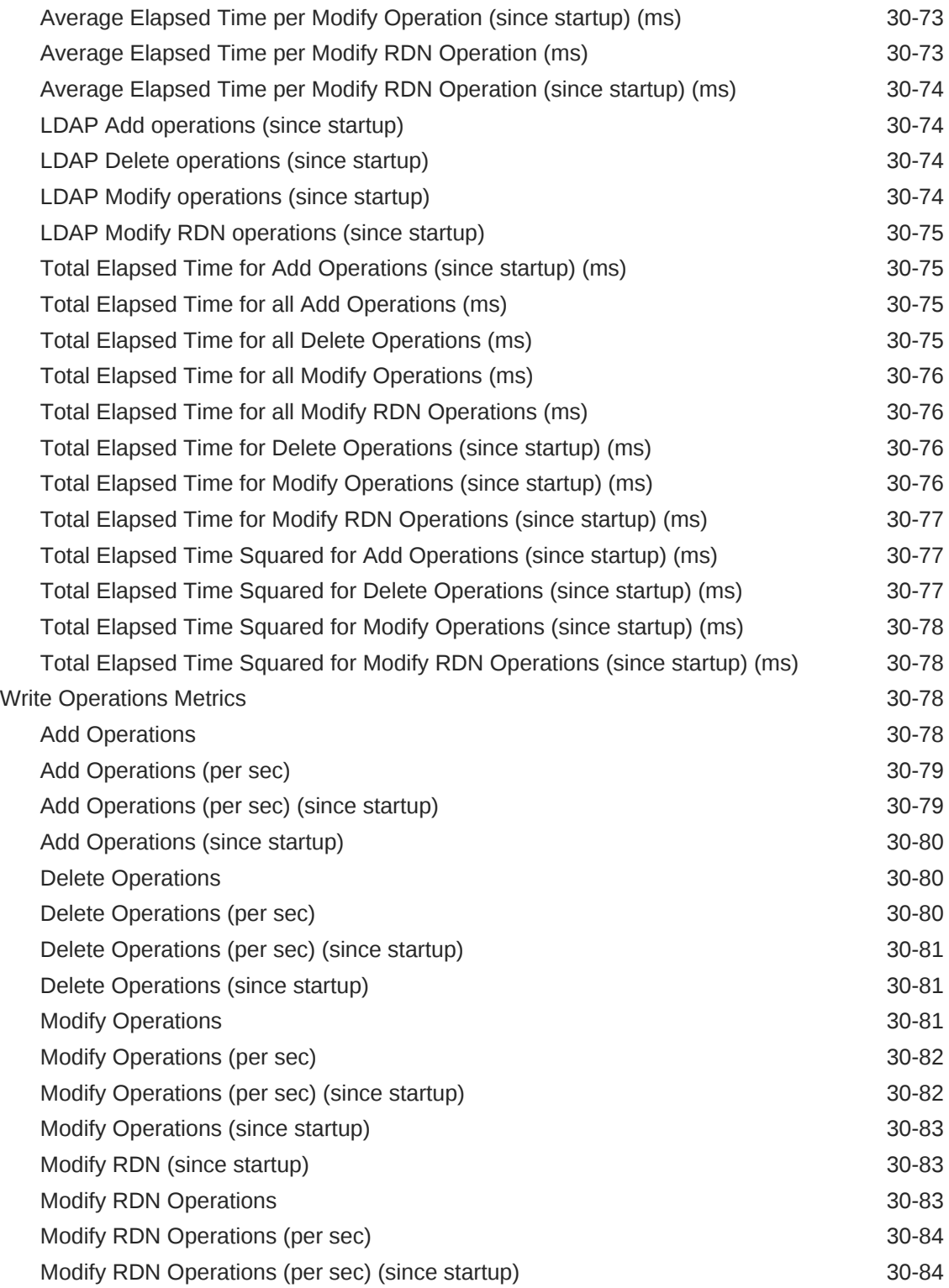

# 31 [IBM WebSphere Application Server Metrics](#page-1184-0)

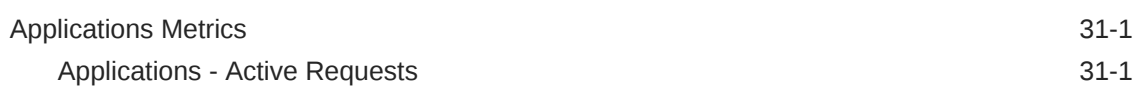

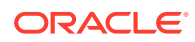

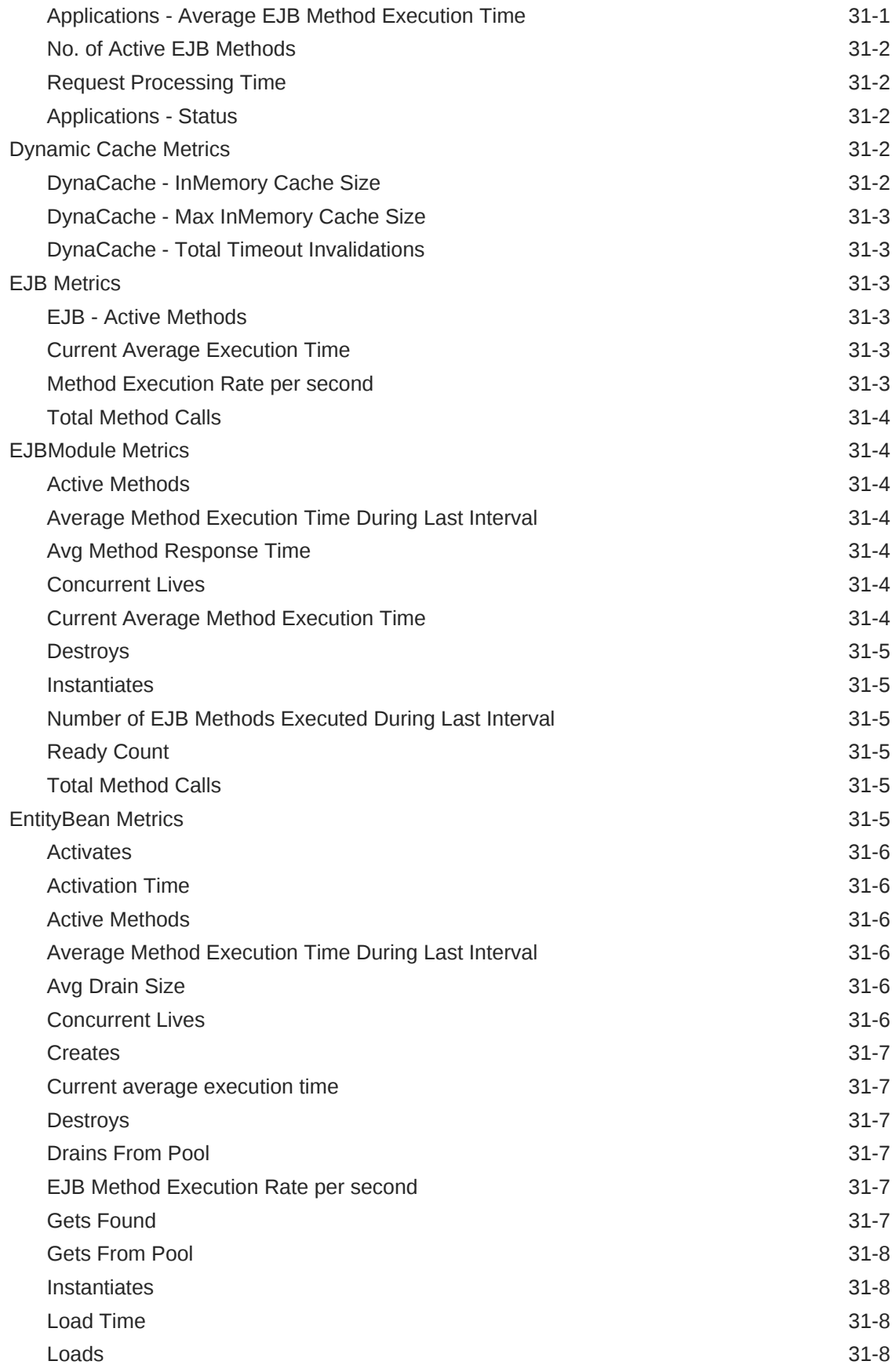

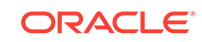

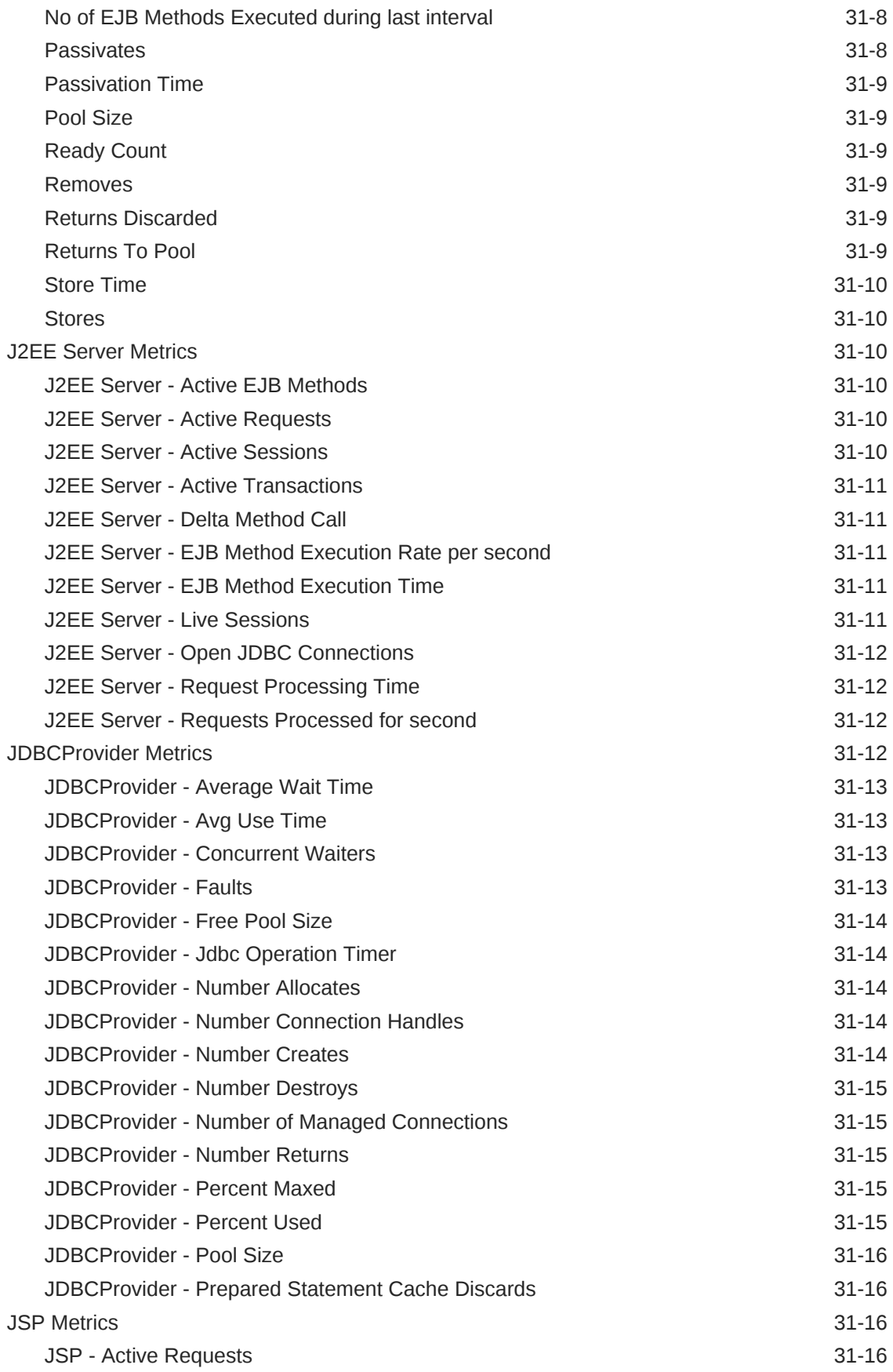

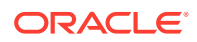

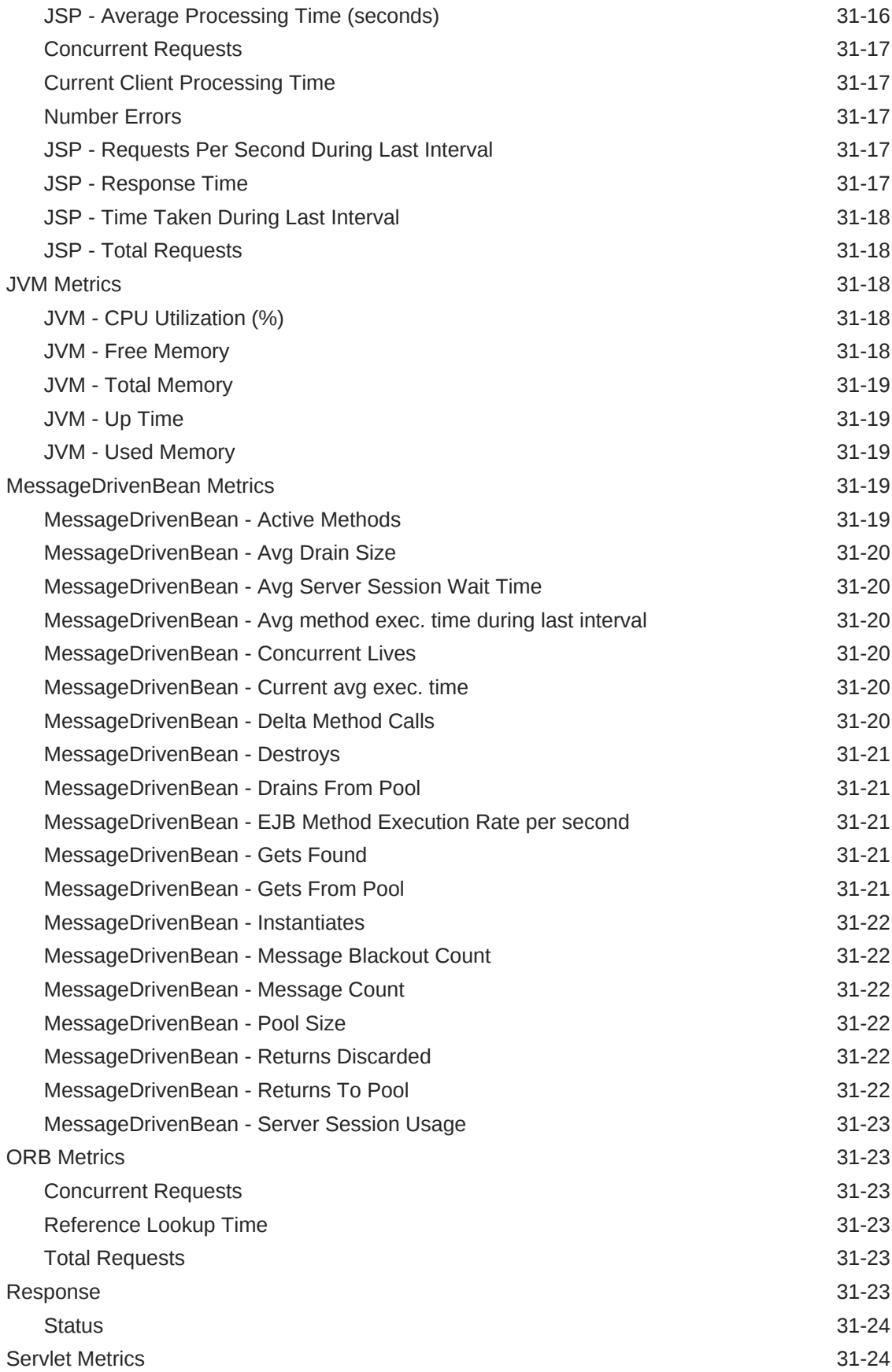

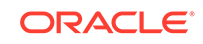

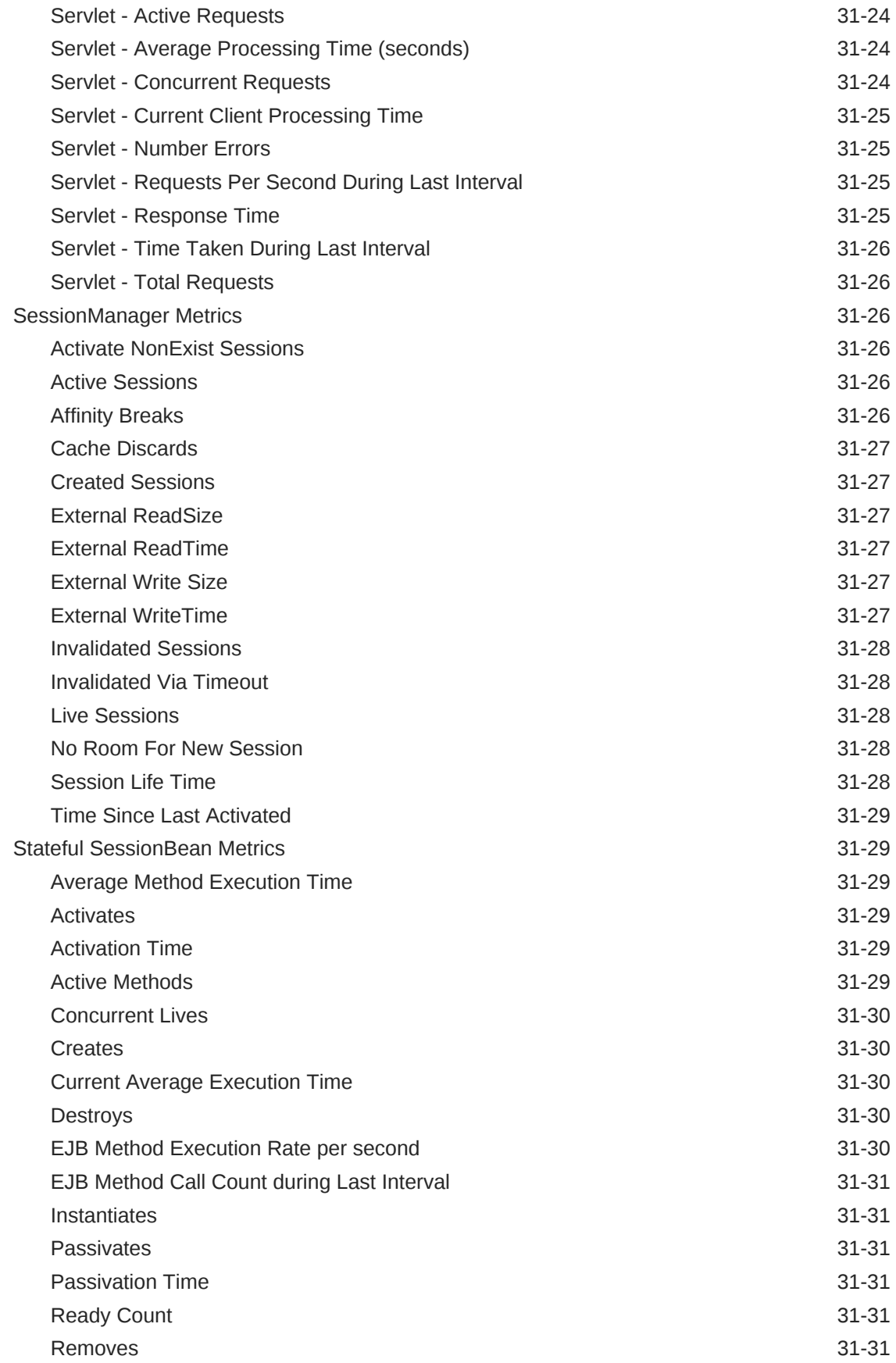

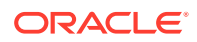
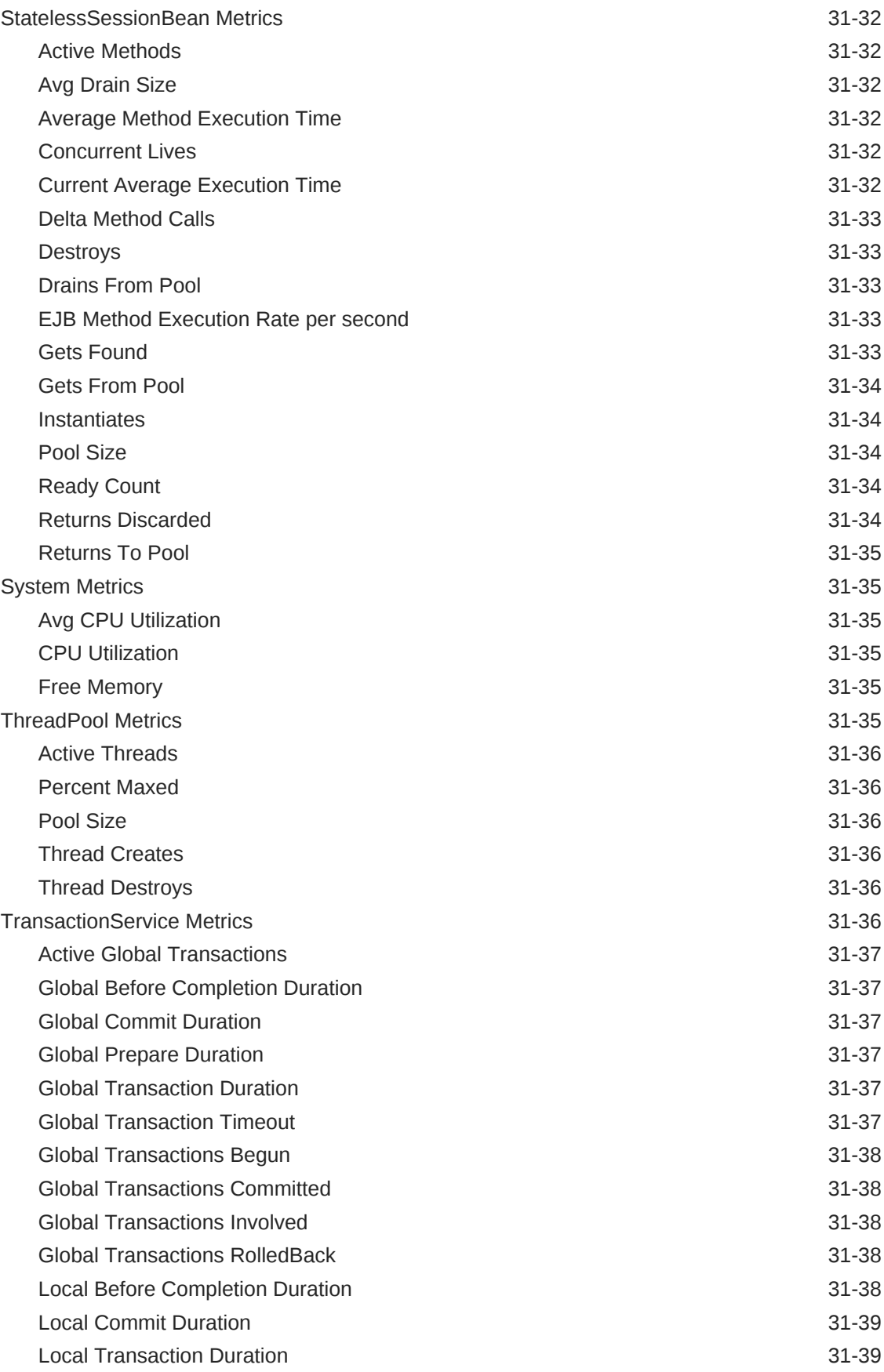

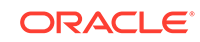

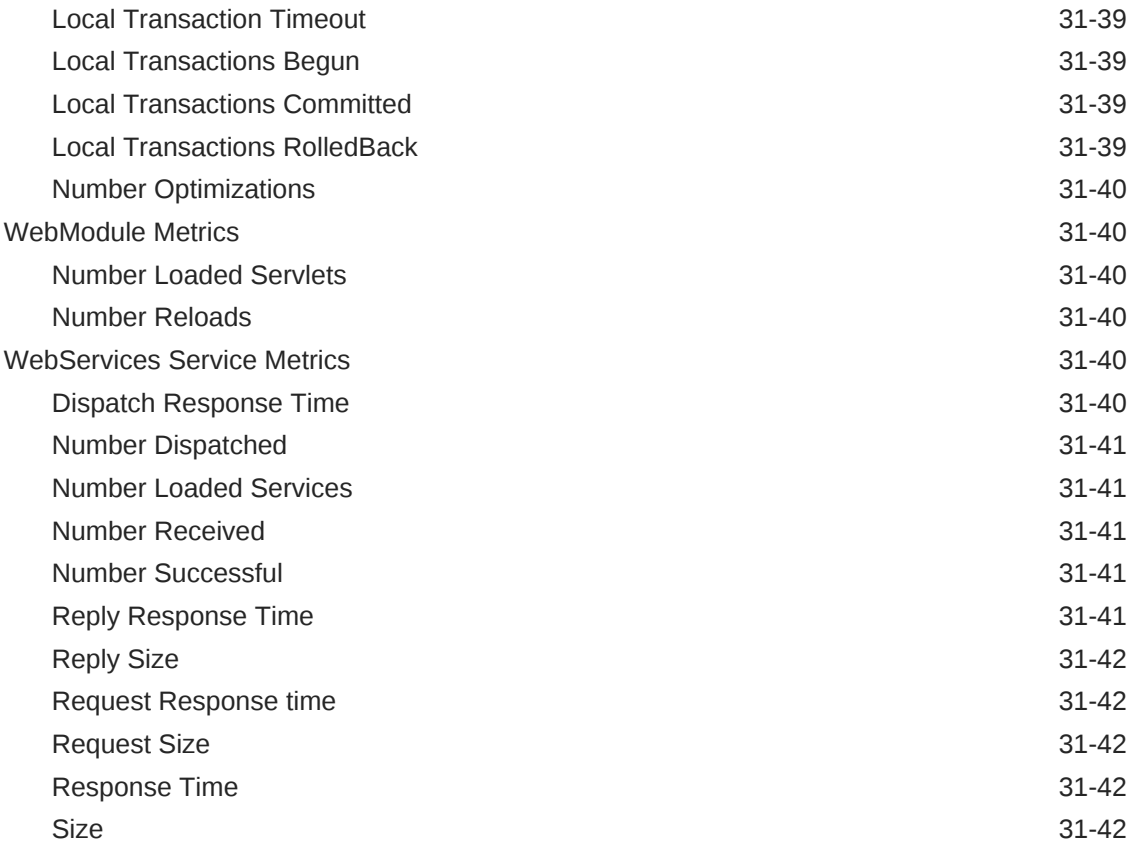

### 32 [JBoss Application Server Metrics](#page-1227-0)

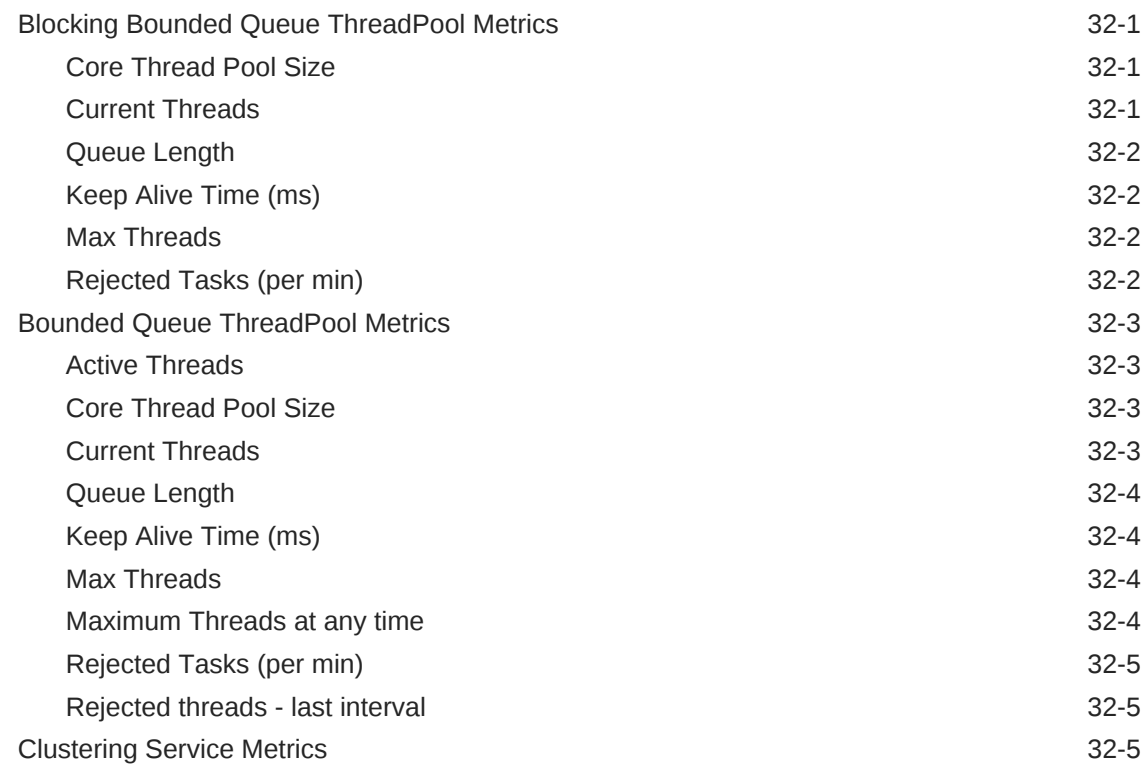

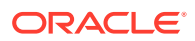

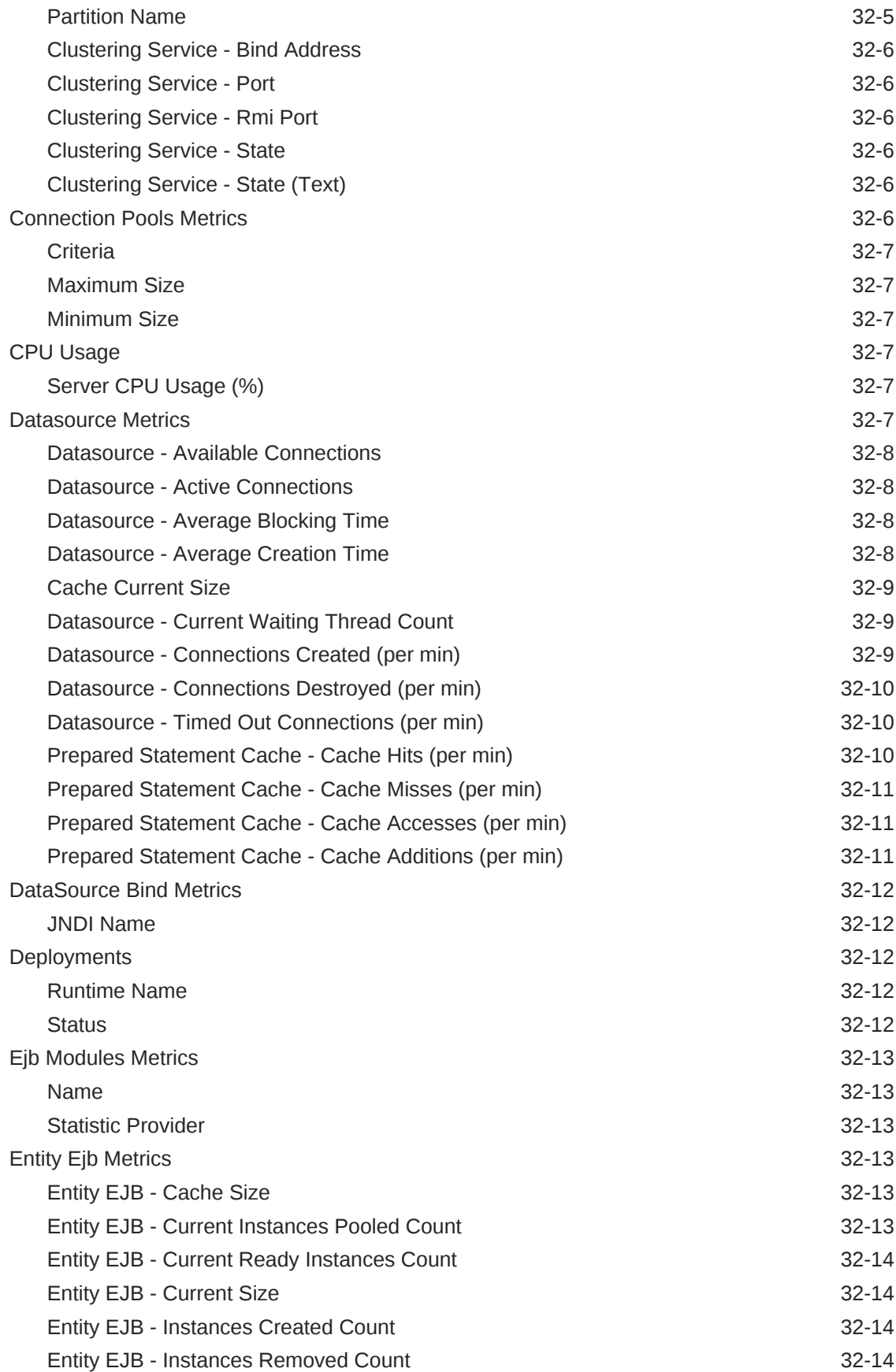

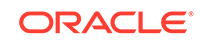

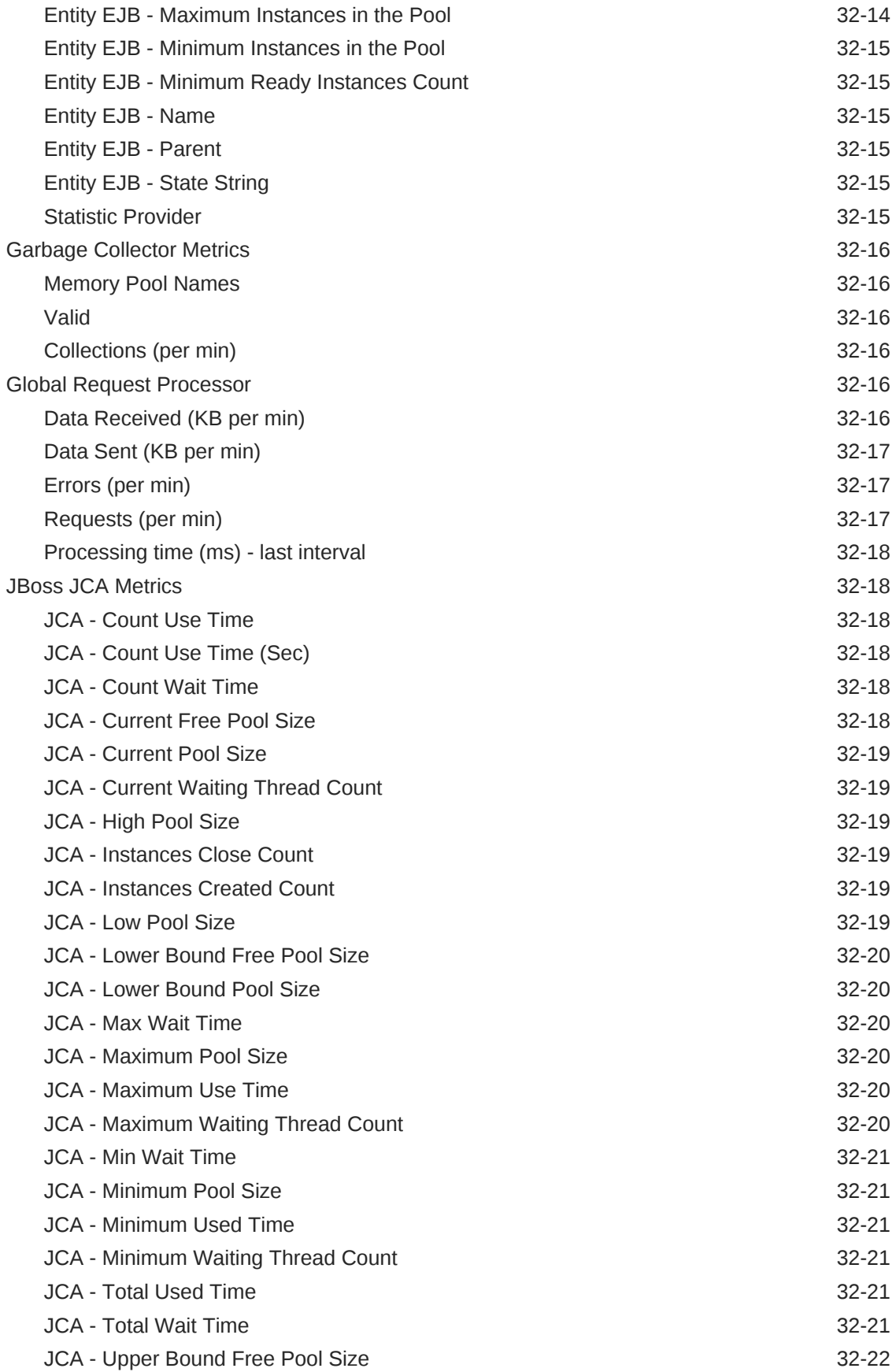

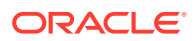

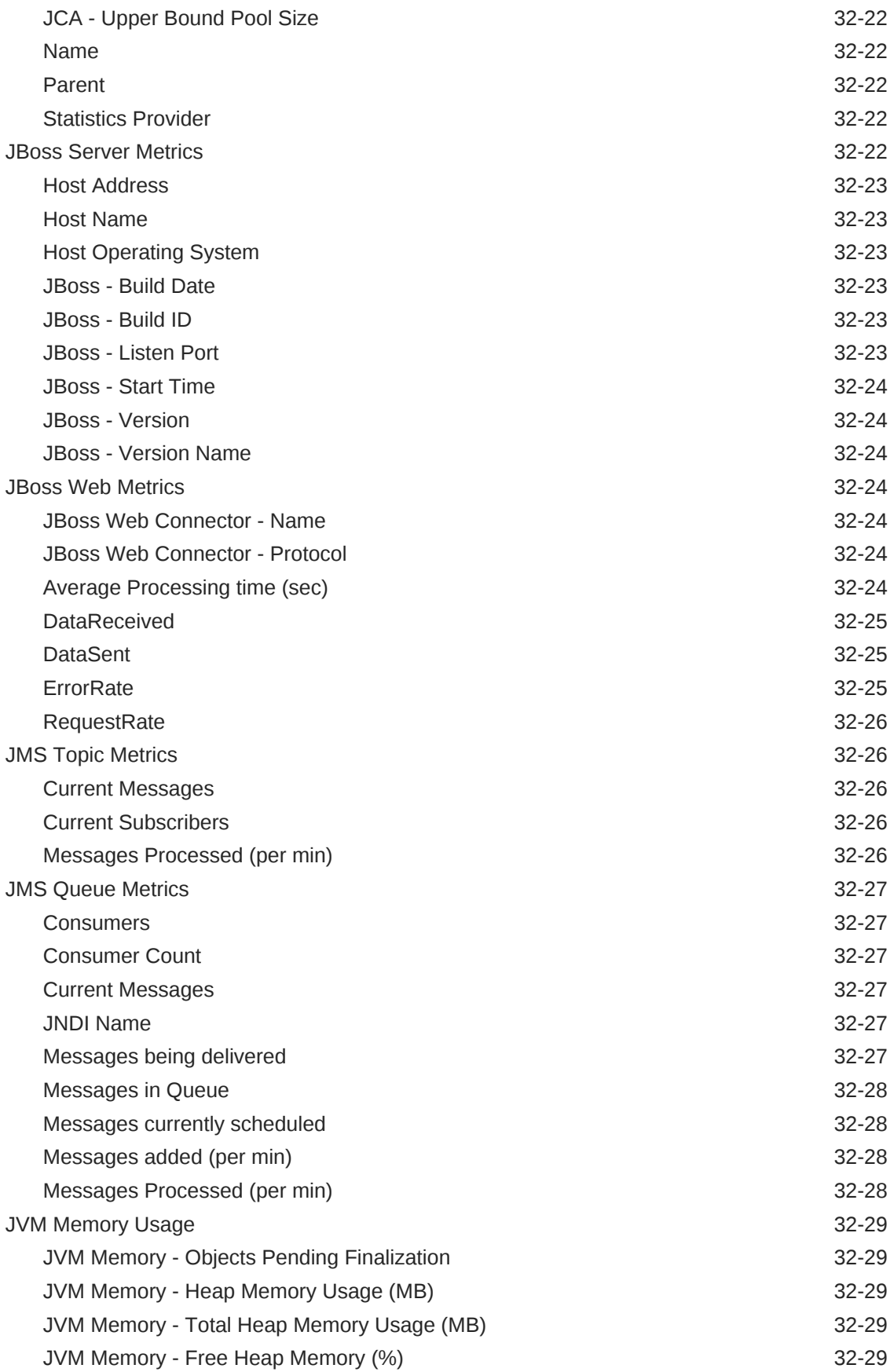

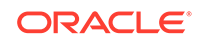

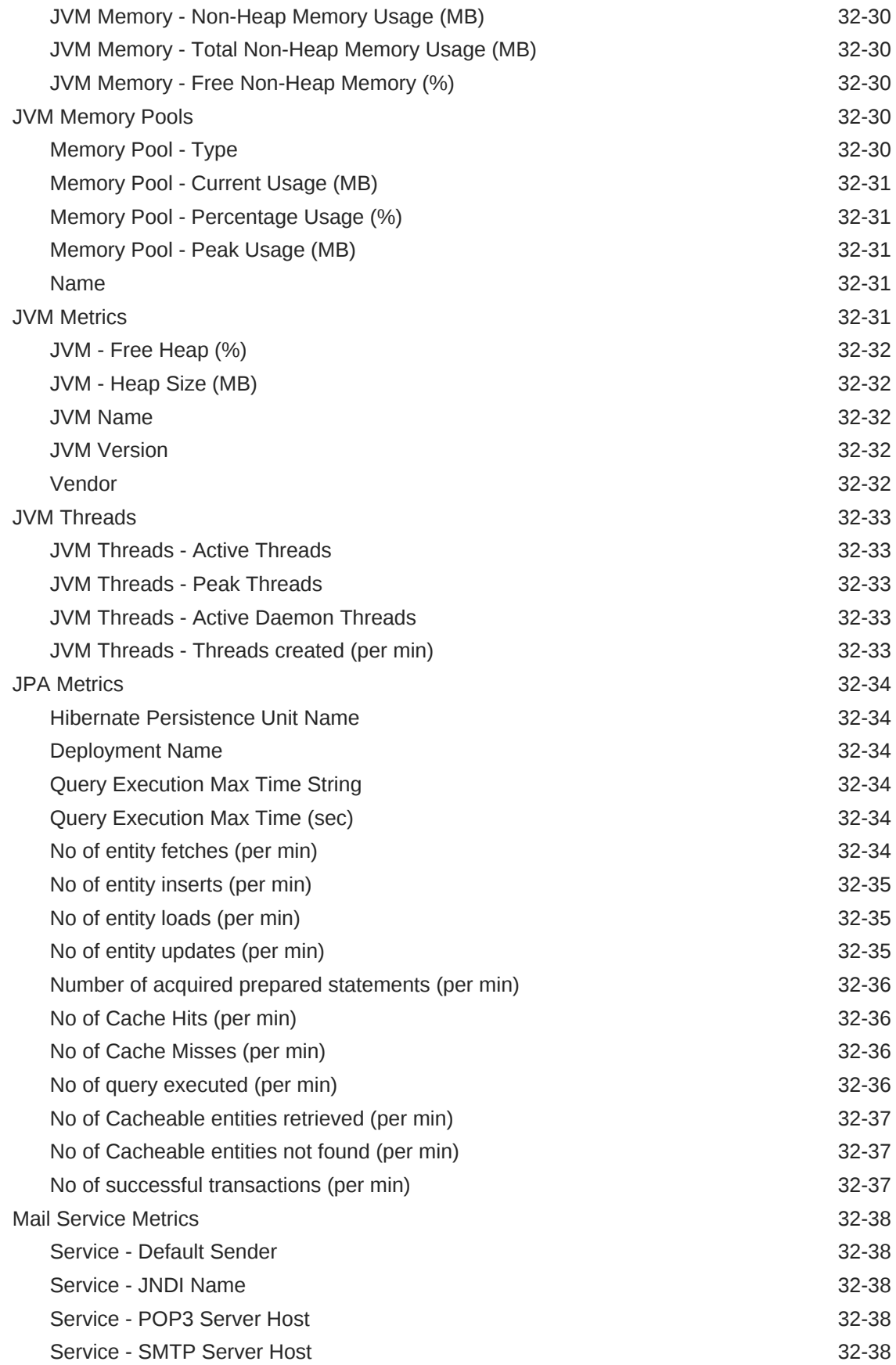

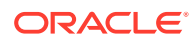

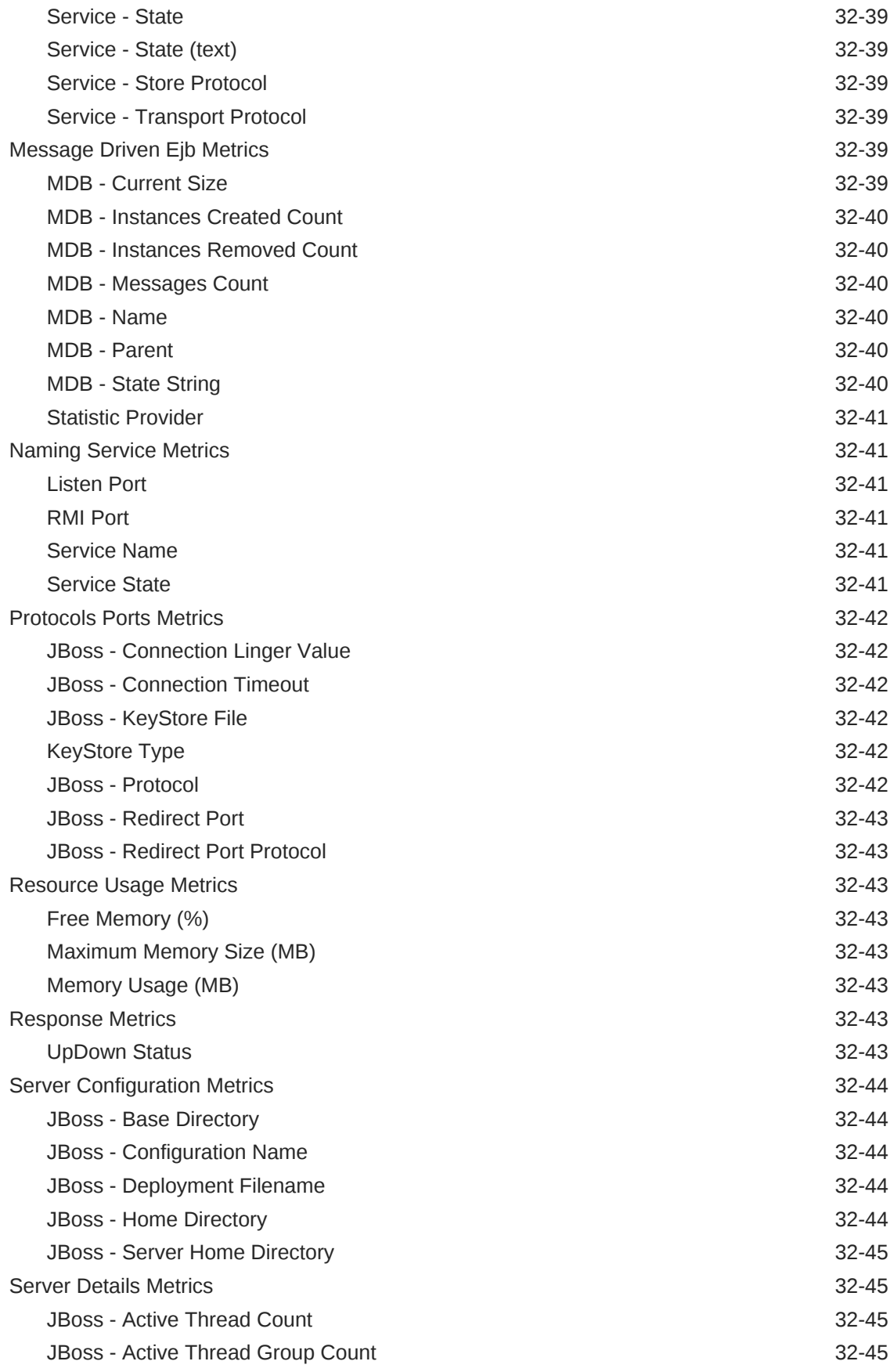

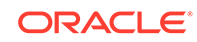

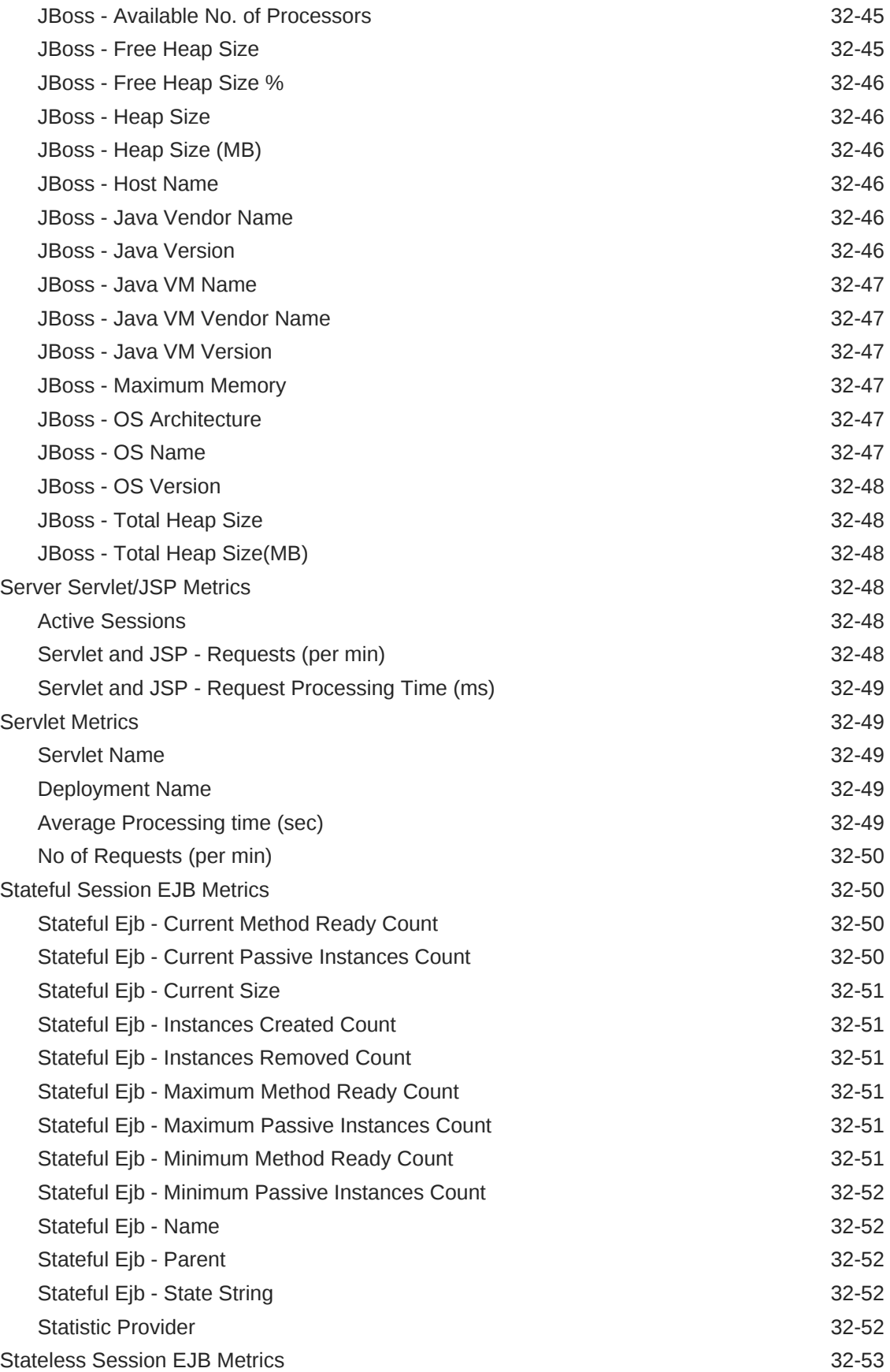

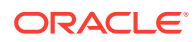

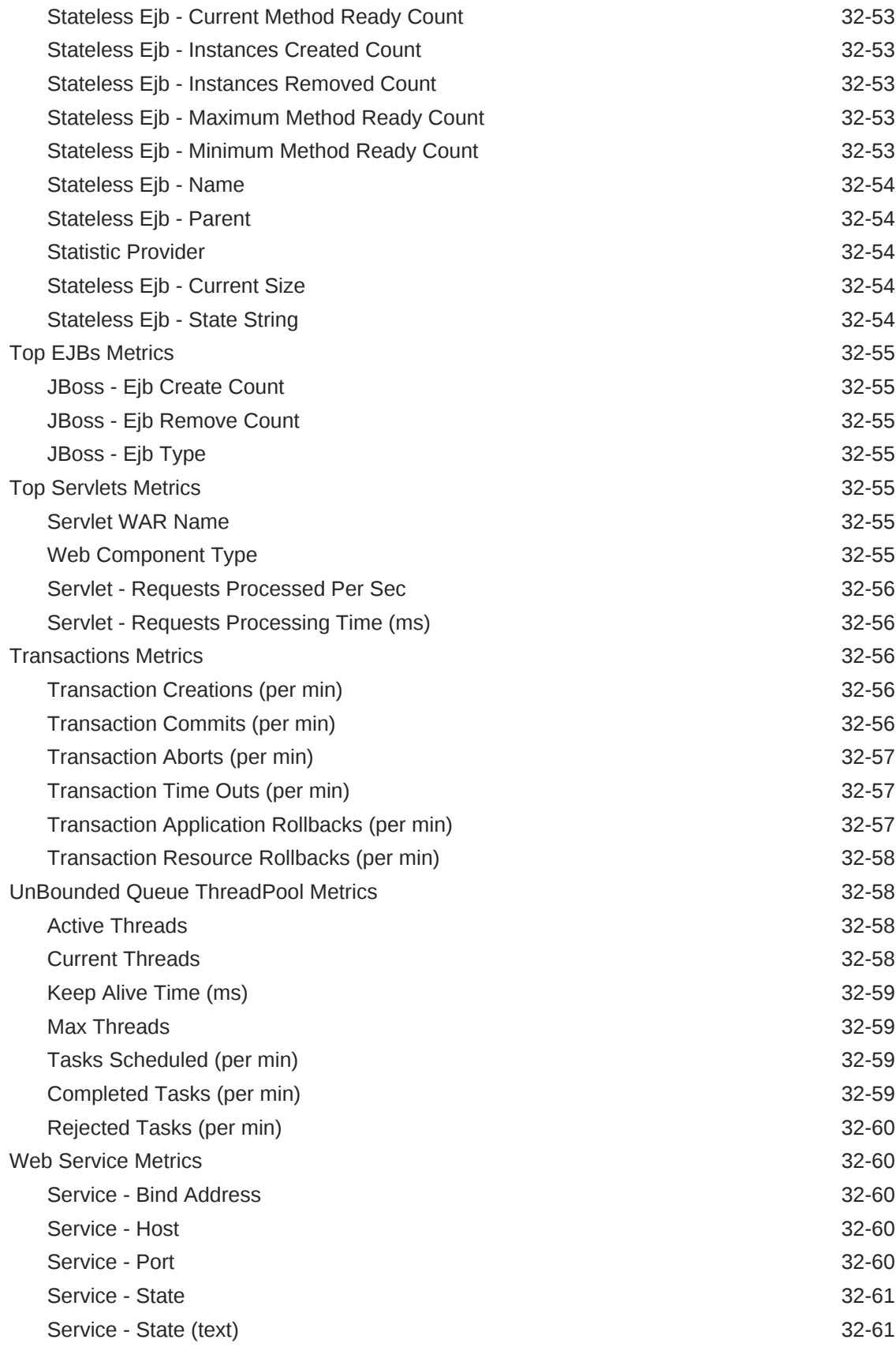

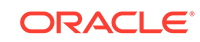

#### 33 [WebLogic Node Manager Metrics](#page-1288-0)

[Status](#page-1288-0) 33-1

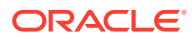

## Preface

This manual is a compilation of the Middleware-related target metrics provided in Oracle Enterprise Manager.

### Audience

This document is intended for Oracle Enterprise Manager users interested in Middleware target metrics.

### Documentation Accessibility

For information about Oracle's commitment to accessibility, visit the Oracle Accessibility Program website at [http://www.oracle.com/pls/topic/lookup?](http://www.oracle.com/pls/topic/lookup?ctx=acc&id=docacc) [ctx=acc&id=docacc](http://www.oracle.com/pls/topic/lookup?ctx=acc&id=docacc).

#### **Access to Oracle Support**

Oracle customers that have purchased support have access to electronic support through My Oracle Support. For information, visit [http://www.oracle.com/pls/topic/](http://www.oracle.com/pls/topic/lookup?ctx=acc&id=info) [lookup?ctx=acc&id=info](http://www.oracle.com/pls/topic/lookup?ctx=acc&id=info) or visit [http://www.oracle.com/pls/topic/lookup?](http://www.oracle.com/pls/topic/lookup?ctx=acc&id=trs) [ctx=acc&id=trs](http://www.oracle.com/pls/topic/lookup?ctx=acc&id=trs) if you are hearing impaired.

### Related Documents

For more information about Enterprise Manager, see the Oracle Enterprise Manager 13*c* documentation set at the following website:

[http://docs.oracle.com/cd/E63000\\_01/index.htm](http://docs.oracle.com/cd/E63000_01/index.htm)

### **Conventions**

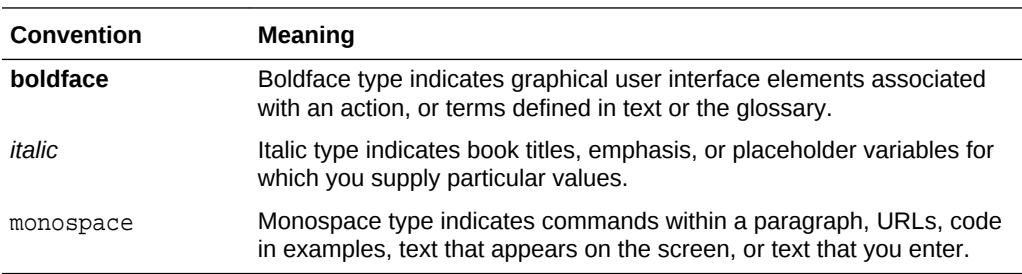

The following text conventions are used in this document:

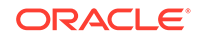

## How to Use This Manual

This document lists all the Middleware target metrics that Enterprise Manager monitors.

This preface describes:

- Structure of the Oracle Enterprise Manager Middleware Plug-in Metric Reference Manual
- [About Metrics, Thresholds, and Alerts](#page-120-0)

## Structure of the Oracle Enterprise Manager Middleware Plug-in Metric Reference Manual

This manual contains a chapter for each Middleware target for which there are metrics.

The metrics in each chapter are in alphabetical order according to category.

#### Metric Information

The information for each metric comprises a description, summary of the metric's "vital statistics", data source (if available), and user action. The following list provides greater detail:

**Description** 

Explanation following the metric name. This text defines the metric and, when available, provides additional information pertinent to the metric.

**Metric Summary** 

Explains in table format the target version, default collection frequency, upload frequency, default warning threshold, default critical threshold, and alert text for the metric.

Data Source

How the metric is calculated. In some metrics, data source information is not available.

**User Action** 

Suggestions of how to solve the problem causing the alert.

#### Examples of Metric Summary Tables

This section provides examples of Metric Summary tables that you will see in this document.

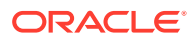

When default thresholds are not defined for a metric, only the target version and default collection frequency are available.

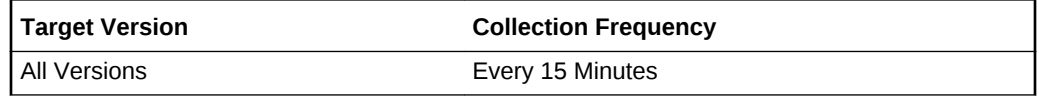

### <span id="page-120-0"></span>Metric Terminology

The following table provides descriptions of the terminology used with metrics.

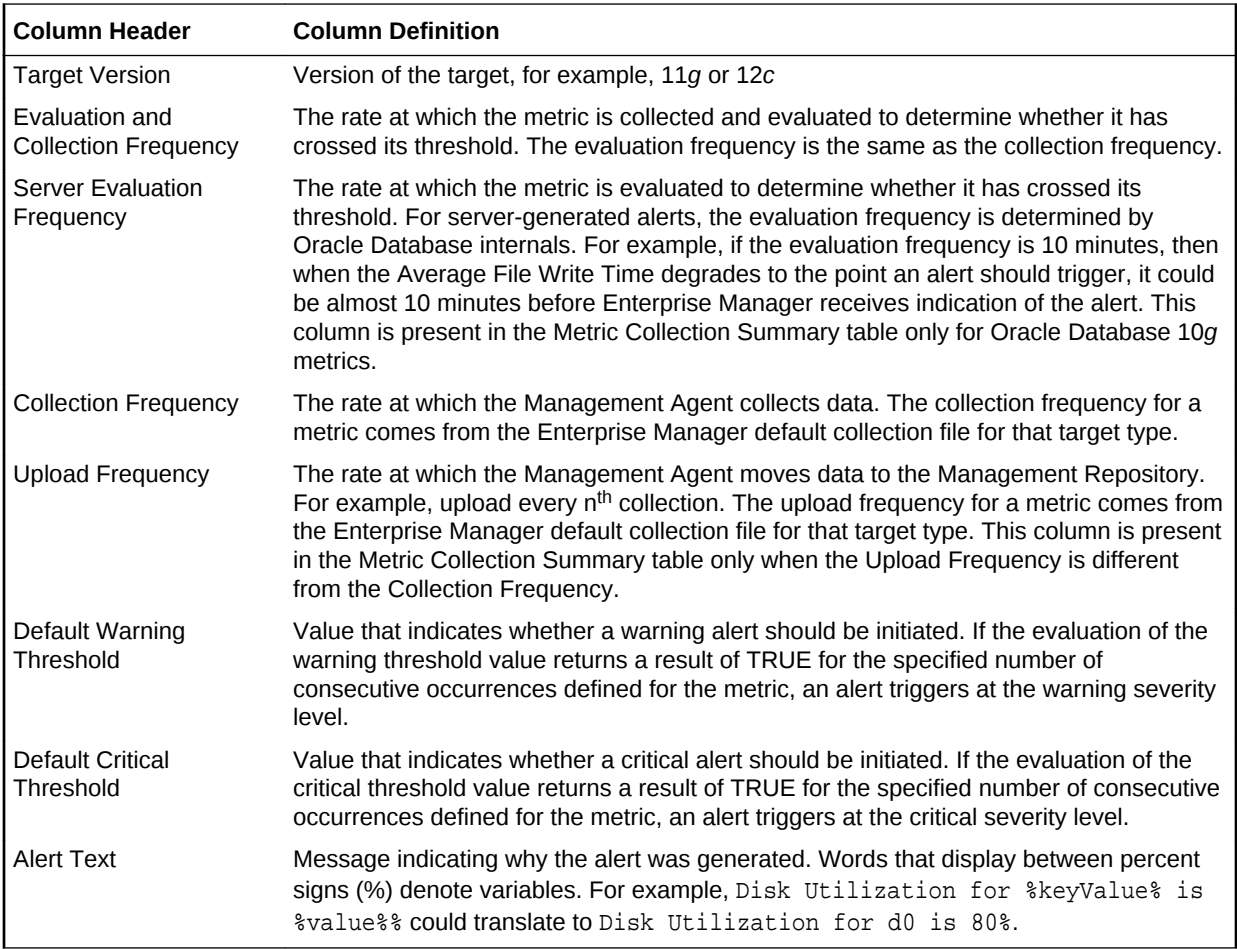

### About Metrics, Thresholds, and Alerts

A metric is a unit of measurement used to determine the health of a target. It is through the use of metrics and associated thresholds that Enterprise Manager sends out alerts notifying you of problems with the target.

Thresholds are boundary values against which monitored metric values are compared. For example, for each disk device associated with the Disk Utilization (%) metric, you can define a different warning and critical threshold. Some of the thresholds are predefined by Oracle.

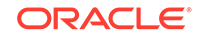

When a threshold is reached, Enterprise Manager generates an alert. An alert is an indicator signifying that a particular condition has been encountered and is triggered when one of the following conditions is true:

- A threshold is reached.
- An alert has been cleared.
- The availability of a monitored service changes. For example, the availability of an application server changes from up to down.
- A specific condition occurs. For example, an alert is triggered whenever an error message is written to a database alert log file.

Alerts are detected through a polling-based mechanism by checking for the monitored condition from a separate process at regular, predefined intervals.

For more information, see [Oracle Enterprise Manager Cloud Control Introduction](https://docs.oracle.com/cd/E73210_01/EMASM/toc.htm) and the Enterprise Manager online help for additional information about metrics, thresholds, and alerts.

#### Accessing Metrics

To access metrics from the Cloud Control Console, use the All Metrics page:

- **1.** From the Cloud Control Console, choose the target.
- **2.** From the target's home page, select the target type name, then **Monitoring**, and then **All Metrics**.

#### Editing Metrics

Out of the box, Enterprise Manager comes with thresholds for critical metrics. Warning and critical thresholds are used to generate an alert, letting you know of impending problems so that you can address them in a timely manner.

To better suit the monitoring needs of your organization, you can edit the thresholds provided by Enterprise Manager and define new thresholds.

When defining thresholds:

- Choose acceptable values to avoid unnecessary alerts, while still being notified of issues in a timely manner.
- Adjust your metric thresholds based on metric trends. One of the more important actions you can perform with your monitoring system is to track metric trends for some period of time so you can make informed decisions about what metrics are important as well as what levels your thresholds should be set at.
- Set the number of occurrences appropriately. If some events occur only once or twice, for example, you might not need to be notified of them. You can set the number of occurrences of a metric that must be reached before you are notified.

To modify metric thresholds:

- **1.** From the Cloud Control console, right-click the target name, select **Monitoring**, and then **Metric and Collection Settings**.
- **2.** From the **Metric and Collection Settings** page, select the metric that you want to modify.

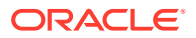

- **3.** In the Metric and Collection Settings window, you can set values for settings such as:
	- Warning Threshold
	- Critical Threshold
	- Occurrences Before Alert

#### **Note:**

You must have at least OPERATOR privilege on the target to make changes. Without OPERATOR privilege, the content of the Metric Threshold table is read-only.

#### Specifying Multiple Thresholds

The Specifying Multiple Thresholds functionality allows you to define various subsets of data that can have different thresholds. By specifying multiple thresholds, you can refine the data used to trigger alerts, which are one of the key benefits of using Enterprise Manager.The key in specifying multiple thresholds is to determine how the comparison relates to the metric threshold as a whole. What benefit will be realized by defining a more stringent or lax threshold for that particular device, mount point, and so on? For example, using the Average Disk I/O Service Time metric, you can define warning and critical thresholds to be applied to all disks (sd0 and sd1), or you can define different warning and critical thresholds for a specific disk (sd0). This allows you to adjust the thresholds for sd0 to be more stringent or lax for that particular disk.

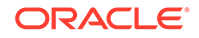

# 1 WebLogic Server

The Oracle WebLogic Server metrics provide the following information for each metric:

- **Description**
- Metric summary— The metric summary can include some or all of the following: target version, collection frequency, default warning threshold, default critical threshold, and alert text.
- Multiple Thresholds (where applicable)

### Active Applications

This metric category provides information about active applications (earlier than Oracle Web Server 10*g*)

#### Application - Active Sessions (pre 11)

This metric provides the number of current open sessions for an active application. The following table shows how often the metric's value is collected and compared against the default thresholds.

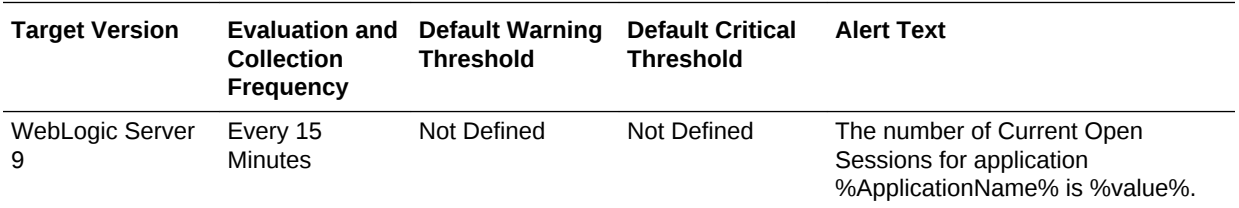

#### Application - Current Client Processing Time

This metric provides the current client processing time for the active application. The following table shows how often the metric's value is collected and compared against the default thresholds.

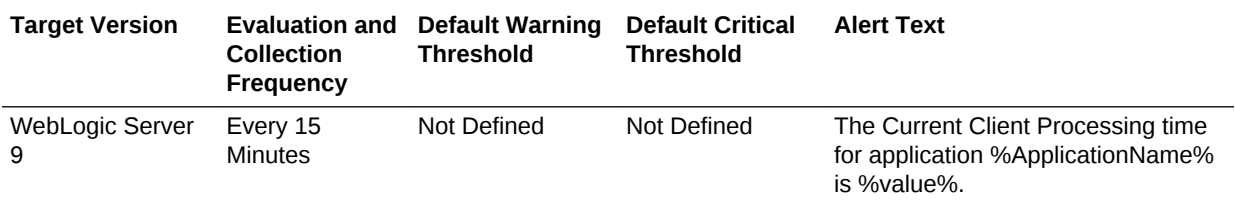

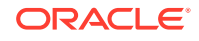

#### Application - Average Response Time

This metric provides the average response time for the active application. The following table shows how often the metric's value is collected and compared against the default thresholds.

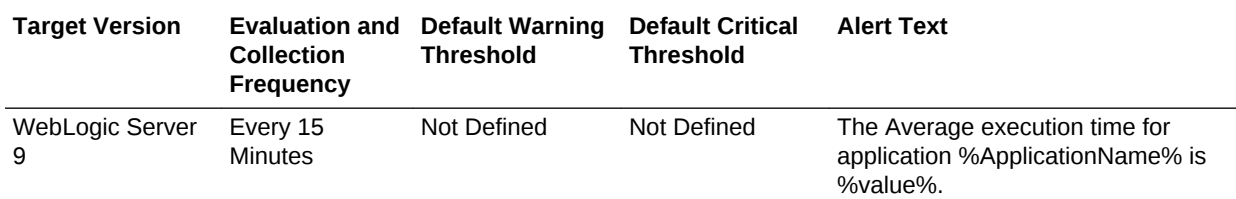

### Application Overview Metrics

This category provides information about application metrics.

#### Cached Beans

For the selected application, the total number of Enterprise JavaBeans (EJB) currently in the EJB cache. The following table shows how often the metric's value is collected and compared against the default thresholds.

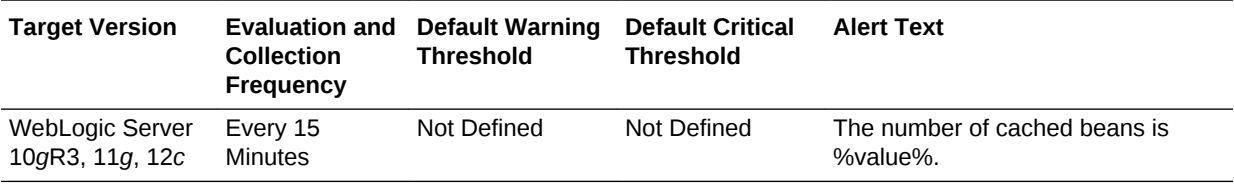

#### Cache Accesses (per minute)

For the selected application, the number of cache access attempts per minute in the last five minutes. The following table shows how often the metric's value is collected and compared against the default thresholds.

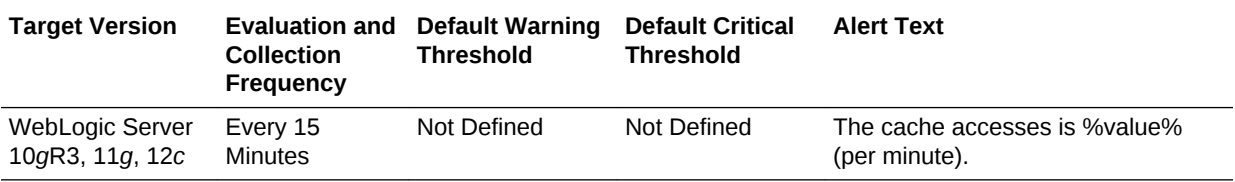

#### Bean Activations (per minute)

For the selected application, this metric shows the total number of EJB that have been activated since the server started. The following table shows how often the metric's value is collected and compared against the default thresholds.

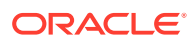

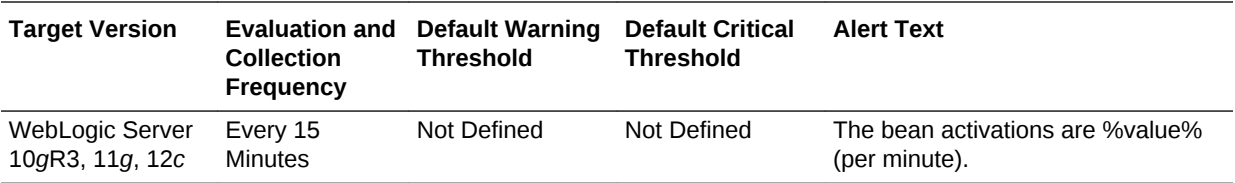

### Cache Hits (%)

For the selected application, the percentage of cache accesses that completed successfully in the last five minutes. The value of this metric can range between zero and 100. The following table shows how often the metric's value is collected and compared against the default thresholds.

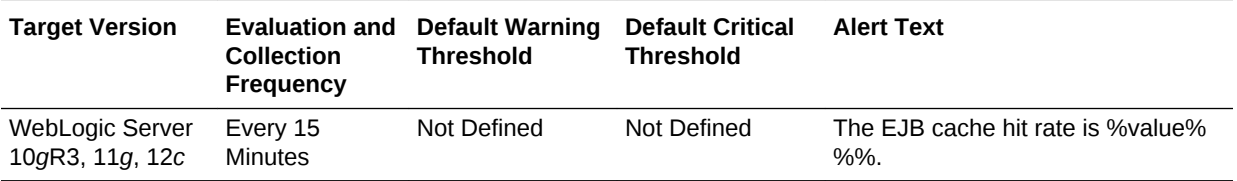

#### Cache Misses (per minute)

For the selected application, the number of cache misses per minute in the last five minutes. The following table shows how often the metric's value is collected and compared against the default thresholds.

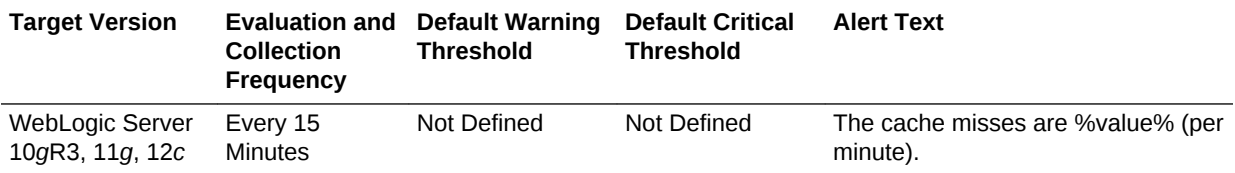

### Bean Accesses (per minute)

For the selected application, the EJB pool accesses per minute in the last five minutes. The following table shows how often the metric's value is collected.

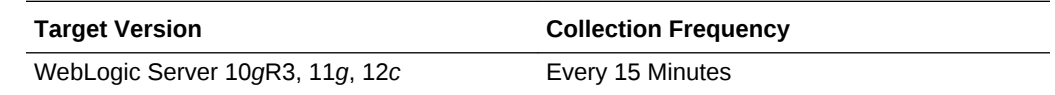

#### Bean Access Successes (%)

For the selected application, the percentage of pool accesses that were successful in the last five minutes. The following table shows how often the metric's value is collected.

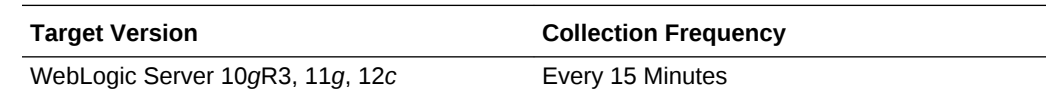

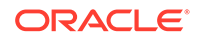

#### Free Bean Instances

For the selected application, the current number of available bean instances in the free pool. The following table shows how often the metric's value is collected.

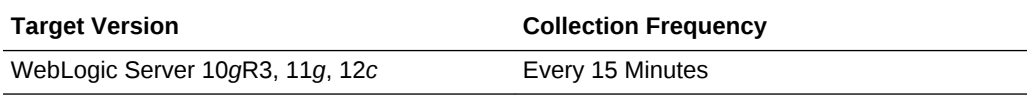

#### Bean Destroys (per minute)

For the selected application, the bean destroys performed per minute in the last five minutes. The following table shows how often the metric's value is collected.

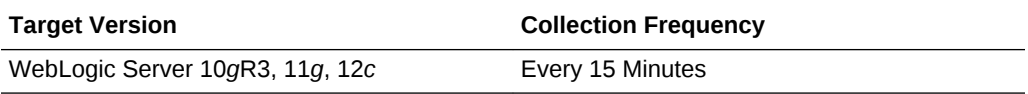

#### Bean Access Failures (per minute)

For the selected application, failed EJB pool accesses per minute in the last five minutes. The following table shows how often the metric's value is collected

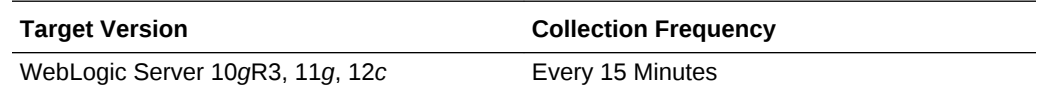

#### Beans in Use

For the selected application, the number of bean instances currently being used from the free pool. The following table shows how often the metric's value is collected

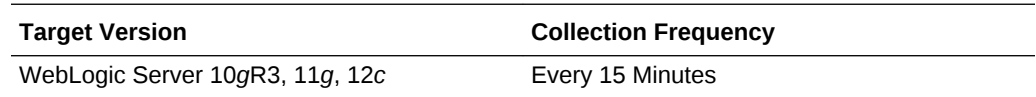

#### Bean Transaction Commits (%)

For the selected application, the percentage of transactions that were committed during the last five minutes. The following table shows how often the metric's value is collected.

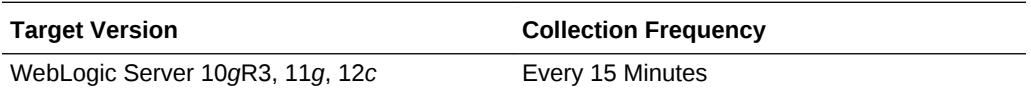

#### Bean Transaction Commits (per minute)

For the selected application, the transaction commits per minute for the last five minutes. The following table shows how often the metric's value is collected.

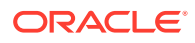

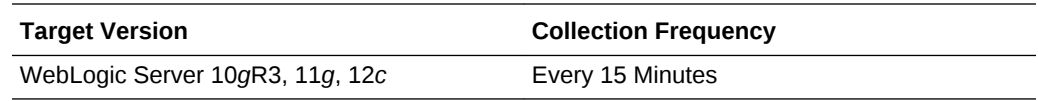

#### Bean Transaction Rollbacks (per minute)

For the selected application, the total number of transactions that have been rolled back for this EJB since the server started. The following table shows how often the metric's value is collected

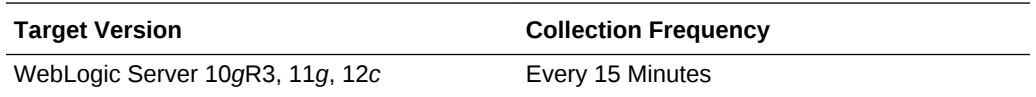

#### Bean Transaction Timeouts (per minute)

For the selected application, the transaction timeouts per minute for the last five minutes. The following table shows how often the metric's value is collected

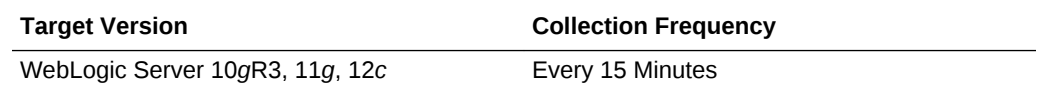

#### MDB Messages (per minute)

For the selected application, the number of messages processed by message-driven beans (MDBs) per minute in the last five minutes. The following table shows how often the metric's value is collected

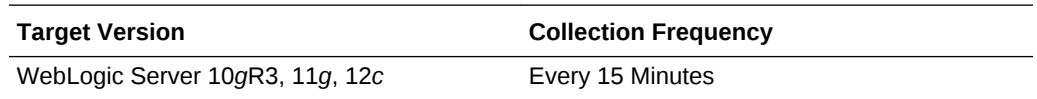

#### Requests (per minute)

For the selected application, this metric shows the average number of servlet and JSP invocations per minute, averaged over the past five minutes. The following table shows how often the metric's value is collected

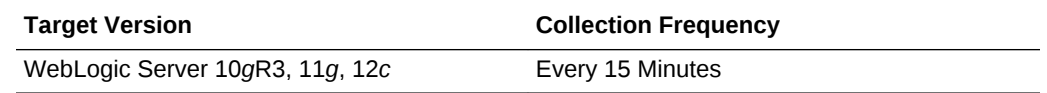

#### Request Processing Time (ms)

For the selected application, this metric shows the average amount of time (in milliseconds) spent executing servlets and/or JSPs over the last five minutes. The following table shows how often the metric's value is collected

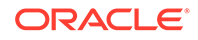

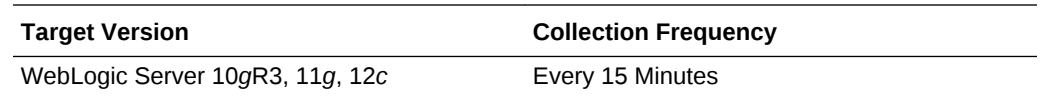

#### Active Sessions

This metric shows the number of active sessions for the selected application. The following table shows how often the metric's value is collected

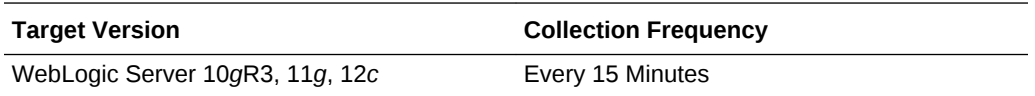

#### Work Manager Pending Requests

For the selected application, the number of waiting requests in the work manager queue. The following table shows how often the metric's value is collected

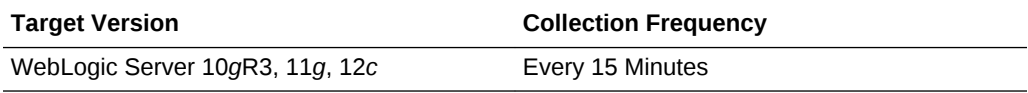

#### Work Manager Requests (per minute)

For the selected application, the number of requests processed per minute in the last five minutes. The following table shows how often the metric's value is collected

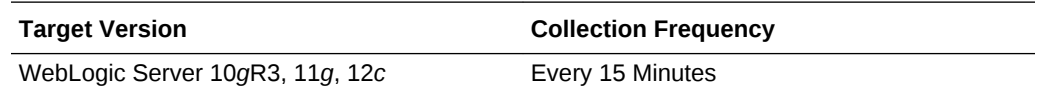

## Application Work Manager

This metric category provides information about Work Manager.

#### Work Manager Pending Requests

For the selected application, this metric shows the number of work manager requests waiting in the queue. The following table shows how often the metric's value is collected

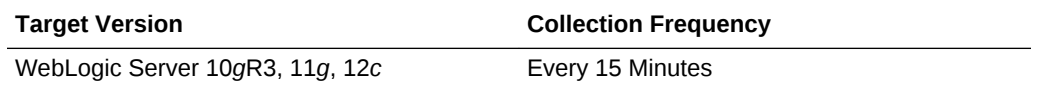

#### Work Manager Requests (per minute)

For the selected application, this metric shows the number of work manager requests processed per minute, averaged over the past five minutes. The following table shows how often the metric's value is collected

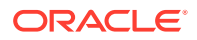

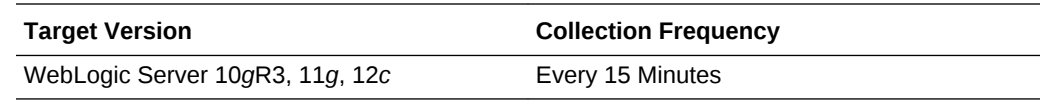

#### Work Manager Stuck Threads

For the selected application, this metric shows the number of work manager threads that are considered stuck on the basis of any stuck thread constraints. The following table shows how often the metric's value is collected

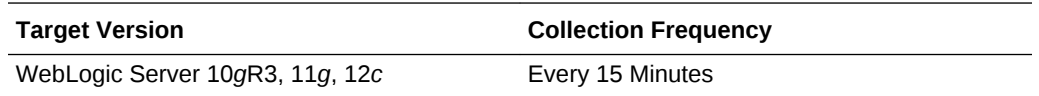

### Application Metrics

This category provides information about application metrics.

#### Application - Status

This metric shows the current status of the application, indicated as an integer value:

- 1 the application is considered up and running
- 0 the application is considered down

On an Enterprise Manager page, the status is shown by an icon that graphically indicates whether the application is up and running or not.

### Certificate Monitoring

This metric category provides information about the expiry time of the certificate.

For Oracle WebLogic Server 12*c* (12.1.3), Oracle supports certificates in PEM format and JKS keystore type. For more information about certificates, see your Oracle WebLogic Server documentation.

#### No of days left for expiry of the certificate

This metric tracks the number of days remaining before a certificate expires. The following table shows how often the metric's value is collected and compared against the default thresholds.

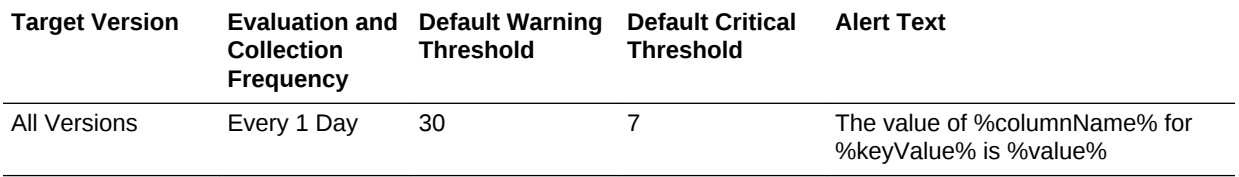

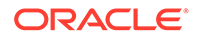

### Connection Pool Metrics By Server

This metric category provides information about all the connection pool metrics for this server.

#### Request Processing Time (ms)

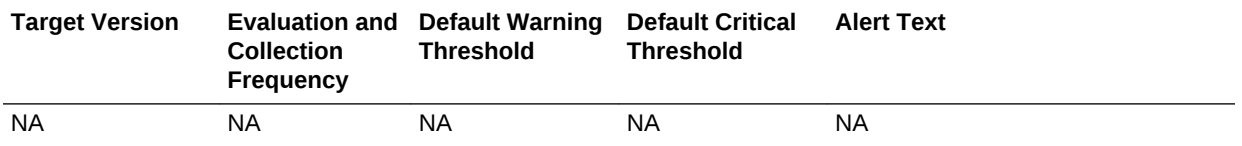

#### Free Connections

This metric tracks the number of free connector connections. The following table shows how often the metric's value is collected and compared against the default thresholds.

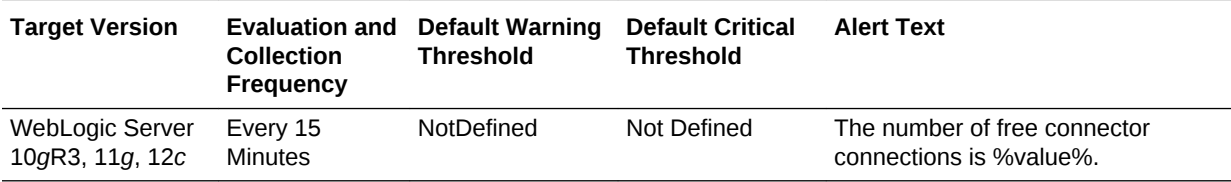

#### Unavailable Connections

This metric tracks the number of unavailable connector connections. The following table shows how often the metric's value is collected and compared against the default thresholds.

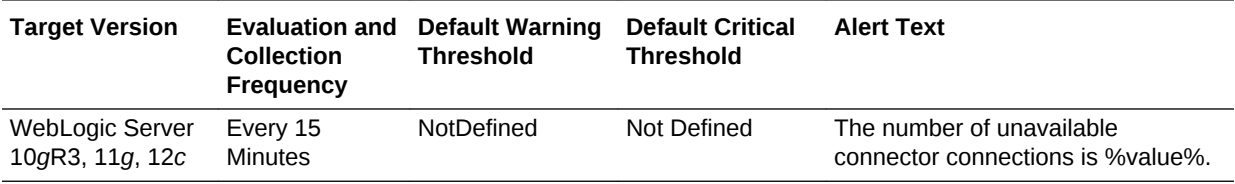

#### Connection Waiters

This metric tracks the number of applications waiting for a connection. The following table shows how often the metric's value is collected and compared against the default thresholds.

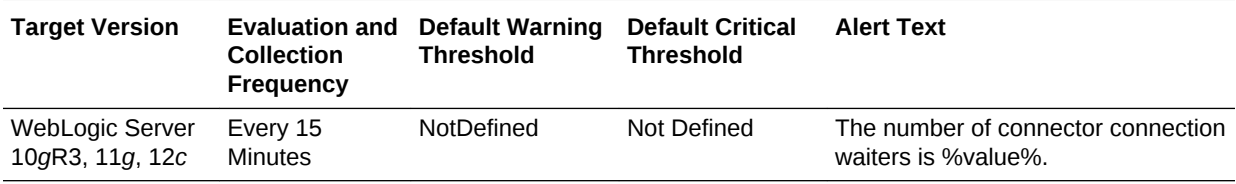

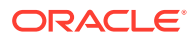

### Connections Closed (per minute)

This metric tracks the number of connections closed each minute. The following table shows how often the metric's value is collected and compared against the default thresholds.

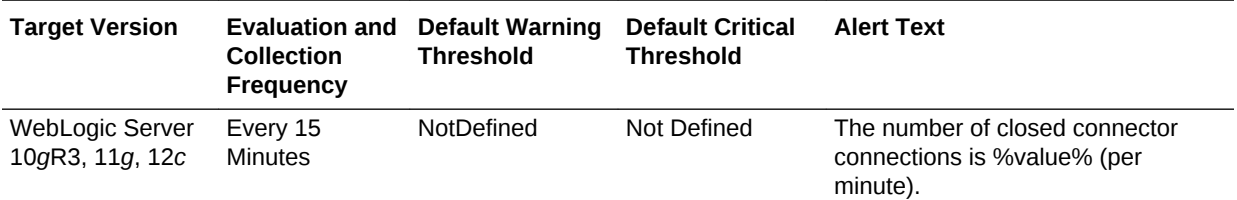

#### Connections Created (per minute)

This metric tracks the number of connections created each minute. The following table shows how often the metric's value is collected and compared against the default thresholds.

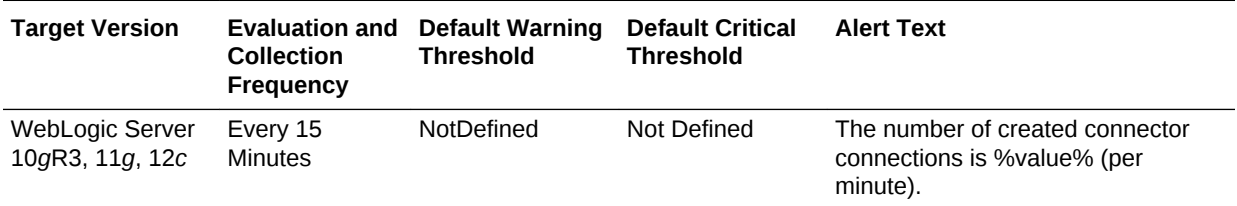

### Connections Destroyed due to Error (per minute)

This metric tracks the number of destroyed connections each minute due to errors. The following table shows how often the metric's value is collected and compared against the default thresholds.

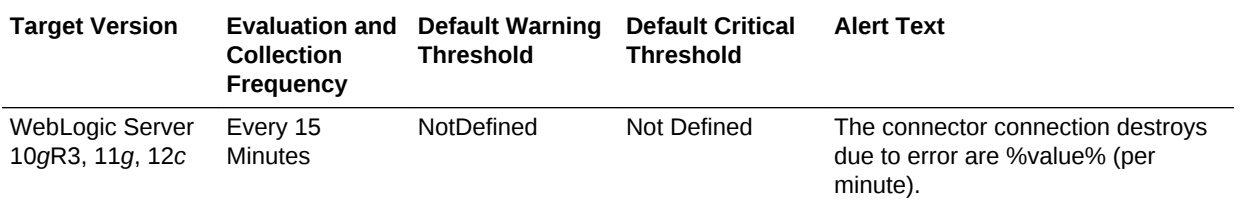

### Connections Destroyed due to Shrinking (per minute)

This metric tracks the number of destroyed connections each minute due to shrinking. The following table shows how often the metric's value is collected and compared against the default thresholds.

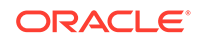

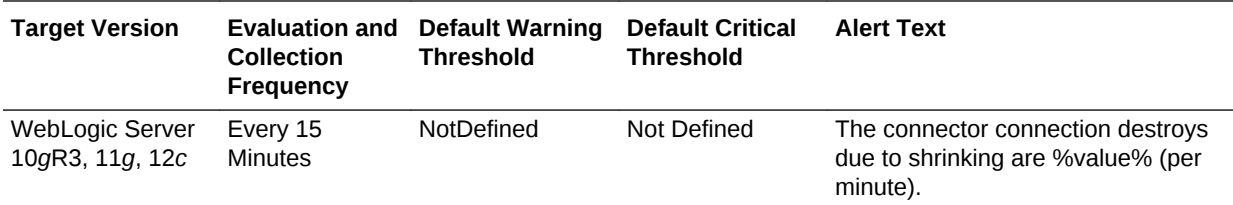

#### Connections Destroyed (per minute)

This metric tracks the total number of destroyed connections each minute. The following table shows how often the metric's value is collected and compared against the default thresholds.

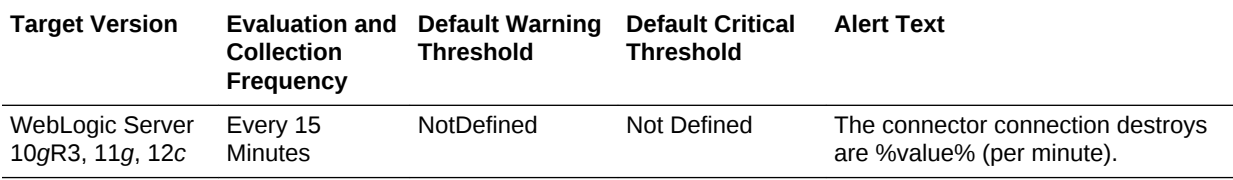

#### Connection Requests Satisfied (per minute)

This metric tracks the number of successful connection requests each minute. The following table shows how often the metric's value is collected and compared against the default thresholds.

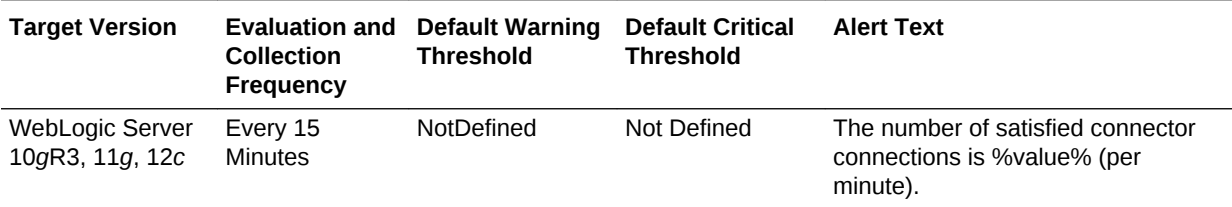

#### Connection Requests Rejected (per minute)

This metric tracks the number of rejected connection requests each minute. The following table shows how often the metric's value is collected and compared against the default thresholds.

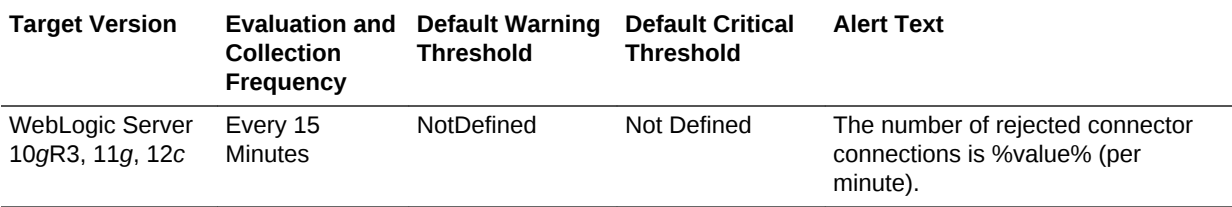

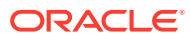

#### Connections Recycled (per minute)

This metric tracks the number of recycled connections each minute. The following table shows how often the metric's value is collected and compared against the default thresholds.

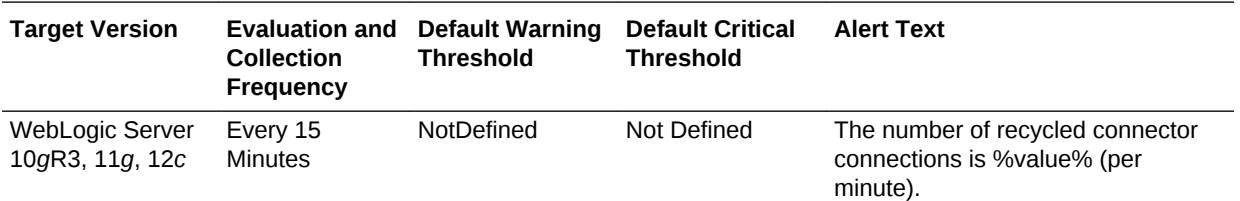

### Datasource Metrics

This category provides information about datasource metrics.

#### **Note:**

Datasource metrics collected for Application Deployment targets are appscoped datasources (not global). An app-scoped datasource is only available to the application that deployed this datasource. A global datasource is available to all applications.

#### Available Connections

For the selected data source, this metric shows the number of database connections currently available (not in use). The following table shows how often the metric's value is collected and compared against the default thresholds.

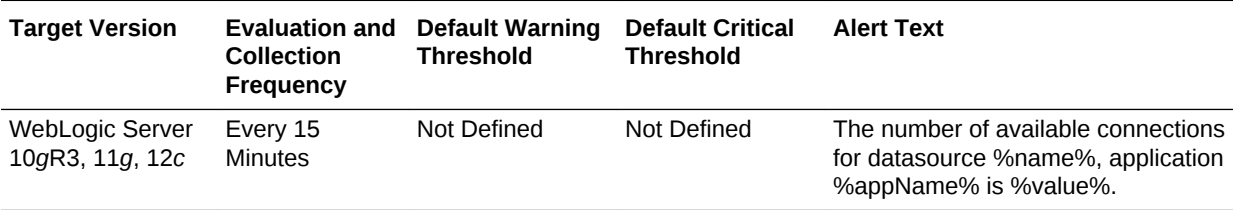

### Cached Statements not Used (per minute)

For the selected data source, this metric shows the number of statements per minute not satisfied by the statement cache, averaged over the past five minutes. The following table shows how often the metric's value is collected and compared against the default thresholds.

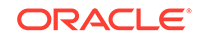

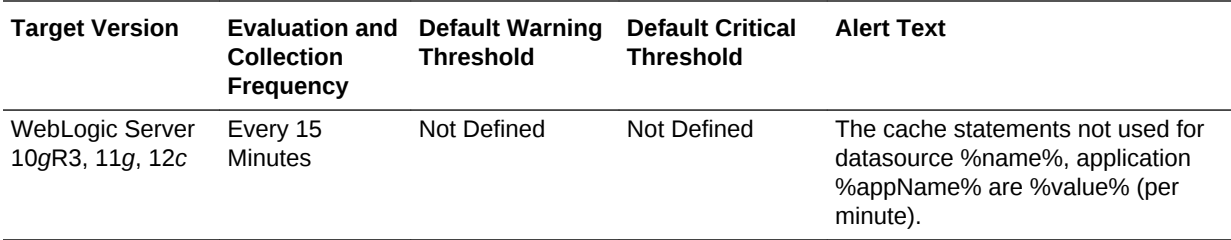

#### Cached Statements Used (%)

For the selected data source, this metric shows the percentage of statements satisfied by the statement cache during the last five minutes. The following table shows how often the metric's value is collected and compared against the default thresholds.

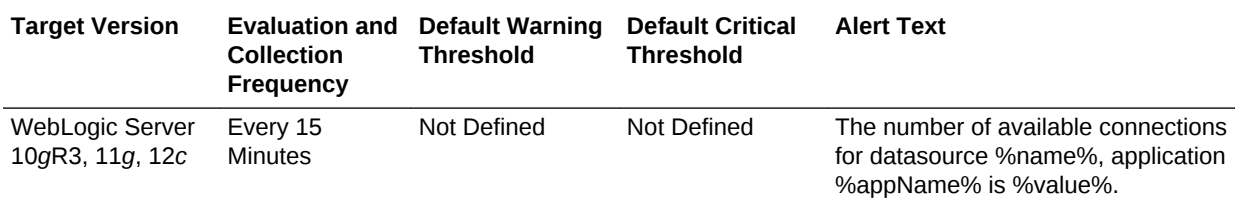

### Cached Statements Used (per minute)

For the selected data source, this metric shows the number of statements per minute satisfied by the statement cache, averaged over the past five minutes. The following table shows how often the metric's value is collected and compared against the default thresholds.

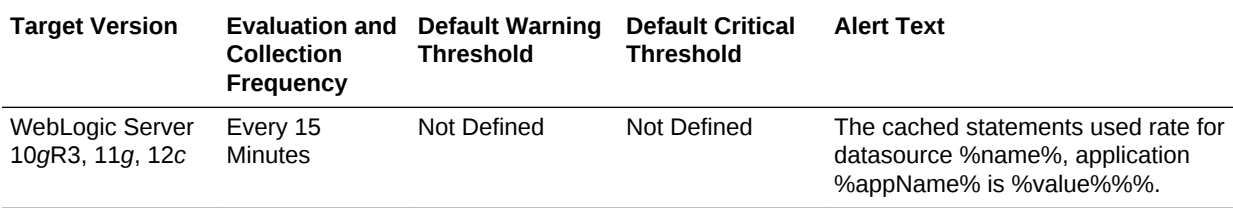

#### Connection Creation Time (ms)

For the selected data source, this metric shows the time it took to create the JDBC connection in milliseconds. The following table shows how often the metric's value is collected and compared against the default thresholds.

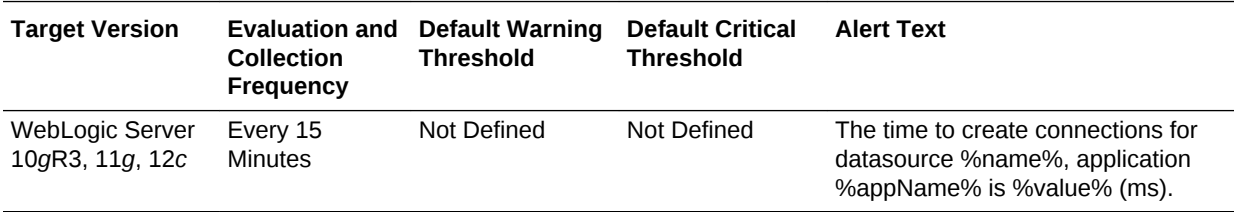

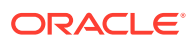

#### Connection Leaks (per minute)

For the selected data source, this metric shows the number of JDBC connection leaks per minute, averaged over the past five minutes. The following table shows how often the metric's value is collected and compared against the default thresholds.

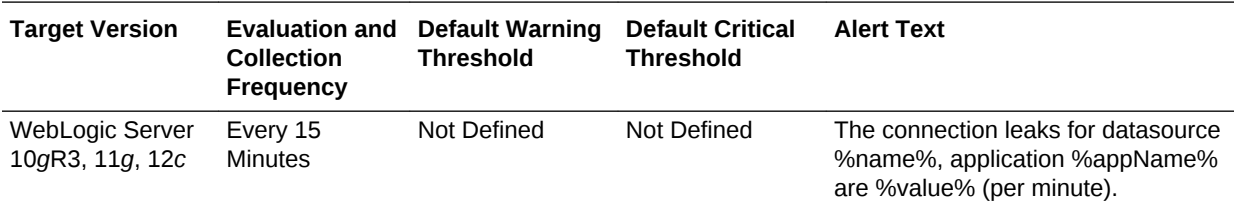

#### Connection Pool Size

For the current data source, this metric shows the current count of JDBC connections in the JDBC connection pool. The following table shows how often the metric's value is collected and compared against the default thresholds.

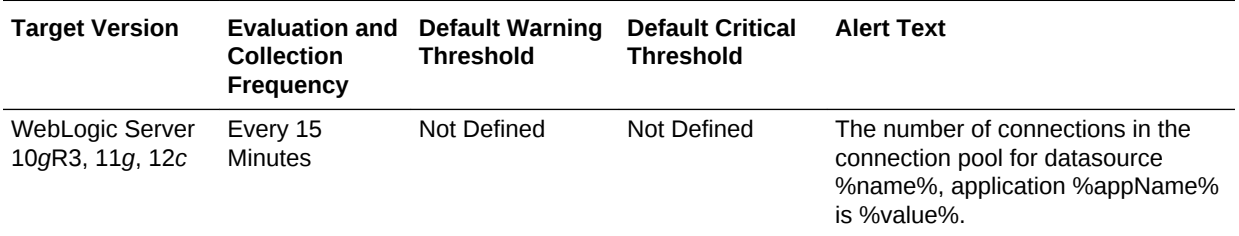

### Connection Refresh Failures (per minute)

For the selected data source, this metric shows the number of failed JDBC connection refreshes per minute, averaged over the past five minutes. The following table shows how often the metric's value is collected and compared against the default thresholds.

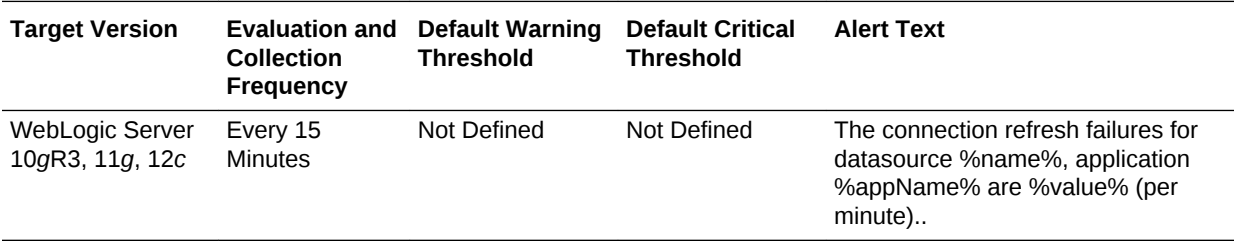

### Connection Request Failures (per minute)

For the selected data source, this metric shows the number of failed JDBC connection requests per minute, averaged over the past five minutes. The following table shows how often the metric's value is collected and compared against the default thresholds.

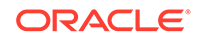

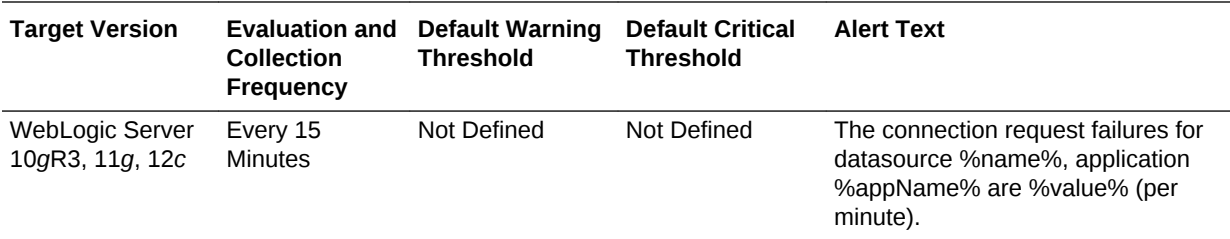

#### Connection Requests (per minute)

For the selected data source, this metric shows the number of requests for a JDBC connection from this data source per minute, averaged over the past five minutes. The following table shows how often the metric's value is collected and compared against the default thresholds.

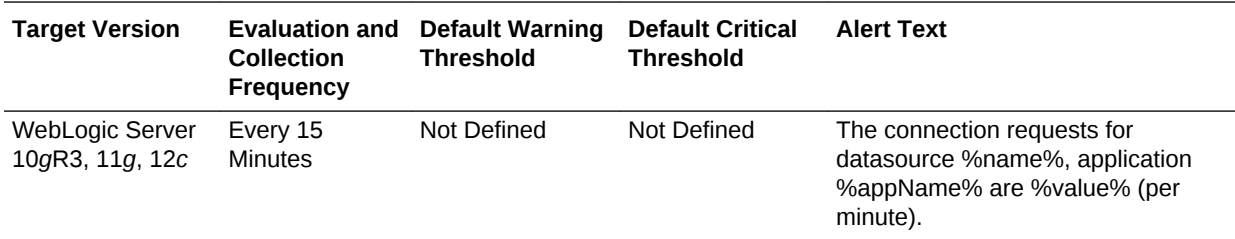

#### Connection Requests that Waited (%)

For the selected data source, this metric shows the percentage of JDBC connection waits. The following table shows how often the metric's value is collected and compared against the default thresholds.

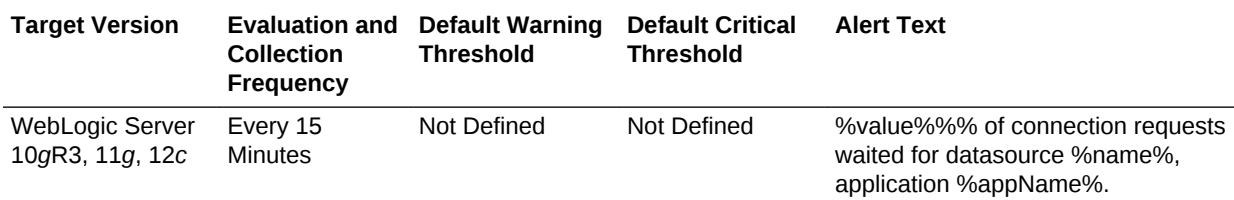

#### Connection Requests that Waited (per minute)

For the selected data source, this metric shows the number of JDBC connection waits per minute, averaged over the past five minutes.

A JDBC connection wait is a request for a connection from this data source that had to wait before getting a connection, including those that eventually got a connection and those that did not get a connection The following table shows how often the metric's value is collected and compared against the default thresholds.

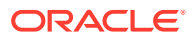

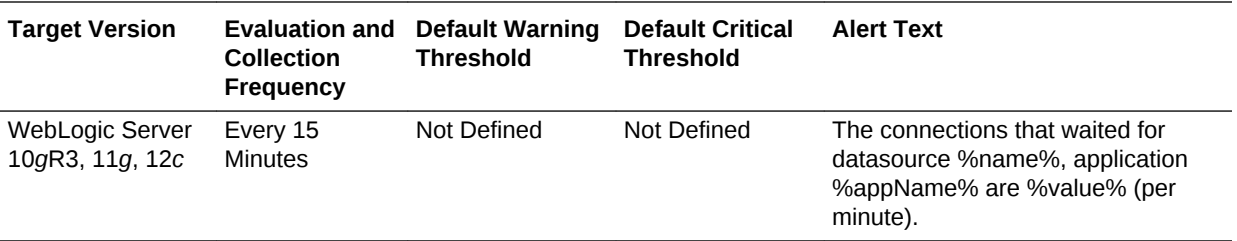

#### Connection Requests Waiting

For the selected data source, this metric shows the current number of JDBC connection requests waiting for a database connection. The following table shows how often the metric's value is collected and compared against the default thresholds.

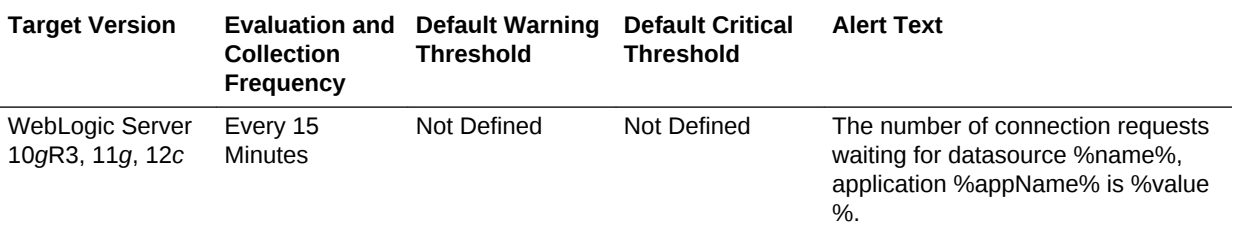

#### Connection Wait Successes (%)

For the selected data source, this metric shows the percentage of requests waiting for a JDBC connection that successfully got a connection during the last five minutes.

A JDBC connection wait is a request for a connection from this data source that had to wait before getting a connection, including those that eventually got a connection and those that did not get a connection. The following table shows how often the metric's value is collected and compared against the default thresholds.

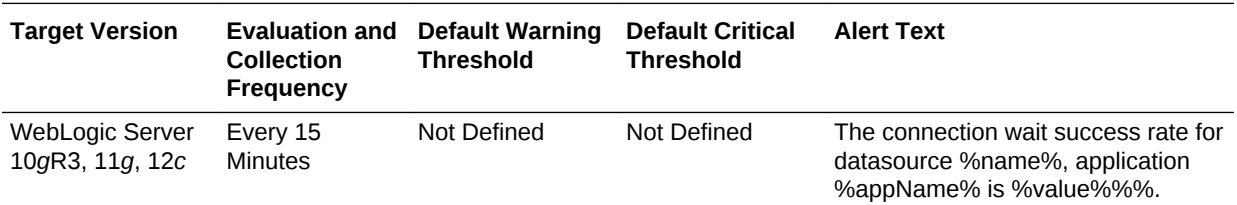

#### Connection Wait Successes (per minute)

For the selected data source, this metric shows the number of JDBC connection wait successes per minute, averaged over the past five minutes.

A wait success is a request for a connection from this data source that had to wait before getting a connection and eventually succeeded in getting a connection. The following table shows how often the metric's value is collected and compared against the default thresholds.

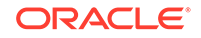

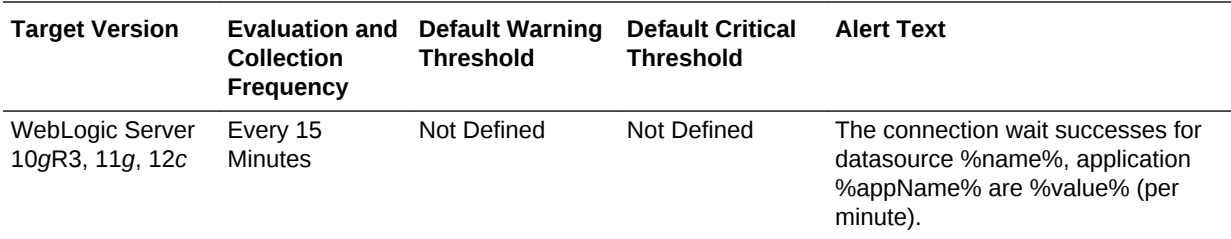

#### Connections Created (per minute)

For the selected data source, this metric shows the number of database connections created per minute, averaged over the past five minutes. The following table shows how often the metric's value is collected and compared against the default thresholds.

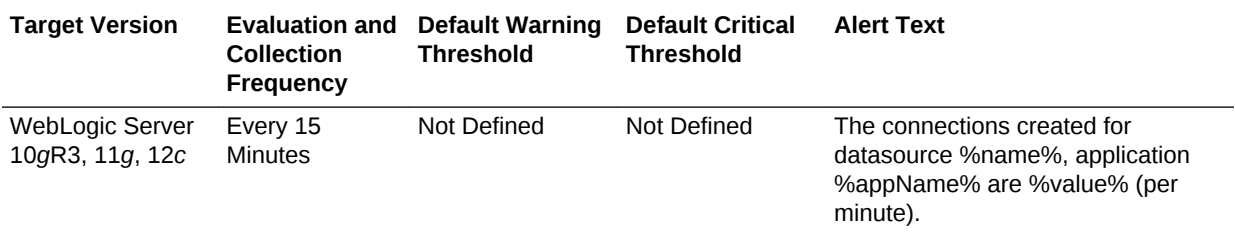

#### Connections in Use

For the selected data source, this metric shows the number of JDBC connections currently in use by applications. The following table shows how often the metric's value is collected and compared against the default thresholds.

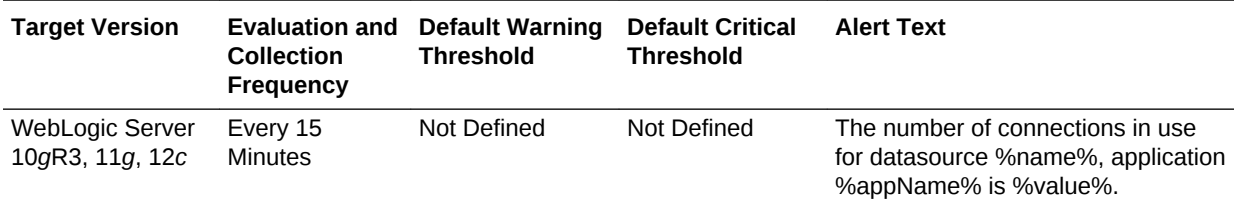

#### Failed Waiting Connection Requests (per minute)

For the selected data source, this metric shows the number of JDBC connection wait failures per minute, averaged over the past five minutes.

A wait failure is a request for a connection from this data source that had to wait before getting a connection and eventually failed to get a connection. Waiting connection requests can fail for a variety of reasons, including waiting for longer than the ConnectionReserveTimeoutSecond. The following table shows how often the metric's value is collected and compared against the default thresholds.

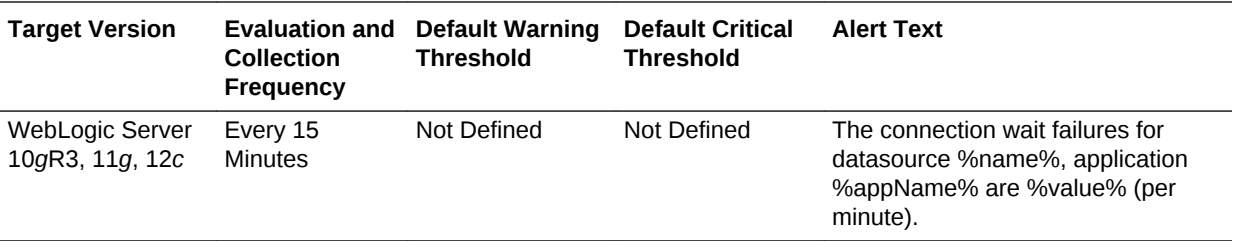

#### Statement Cache Size

For the current data source, this metric shows the number of prepared and callable JDBC statements currently cached in the connection pool.

Each JDBC connection in the connection pool has its own cache of statements. This number is the sum of the number of statements in the caches for all connections in the connection pool. The following table shows how often the metric's value is collected and compared against the default thresholds.

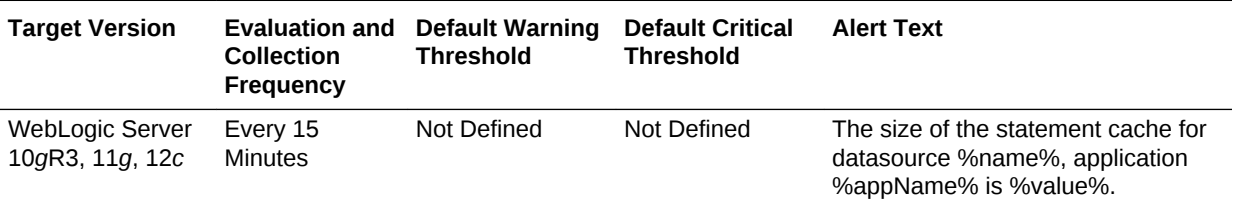

#### Statements Added to Cache (per minute)

For the selected data source, this metric shows the number of statements per minute added to the statement cache, averaged over the past five minutes. The following table shows how often the metric's value is collected and compared against the default thresholds.

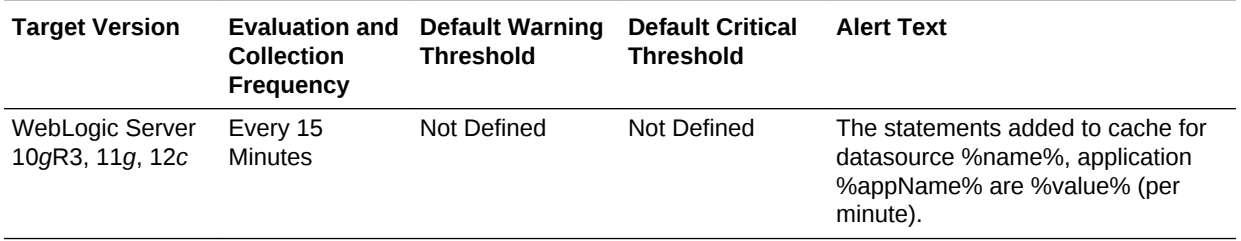

#### Statements Discarded from Cache (per minute)

For the current data source, this metric shows the number of statements per minute discarded from the statement cache, averaged over the past five minutes. The following table shows how often the metric's value is collected and compared against the default thresholds.

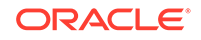

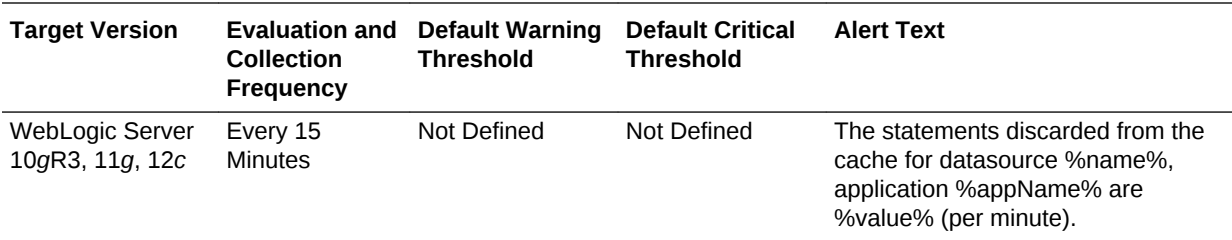

### Successful Connections (%)

For the selected data source, this metric shows the percentage of requests that successfully returned JDBC connections during the last five minutes. The following table shows how often the metric's value is collected and compared against the default thresholds.

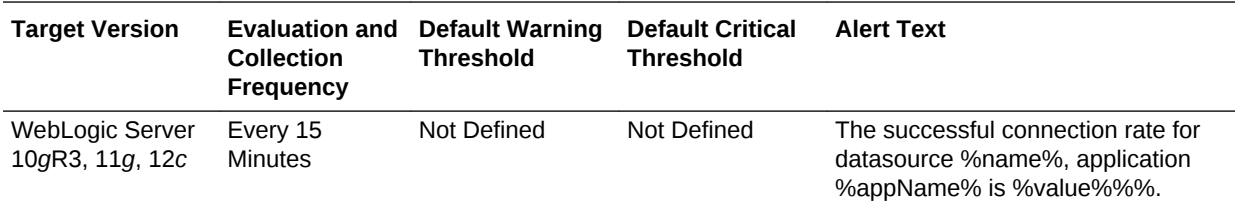

#### Unavailable Connections

For the selected data source, this metric shows the number of database connections that are currently unavailable (in use or being tested by the system). The following table shows how often the metric's value is collected and compared against the default thresholds.

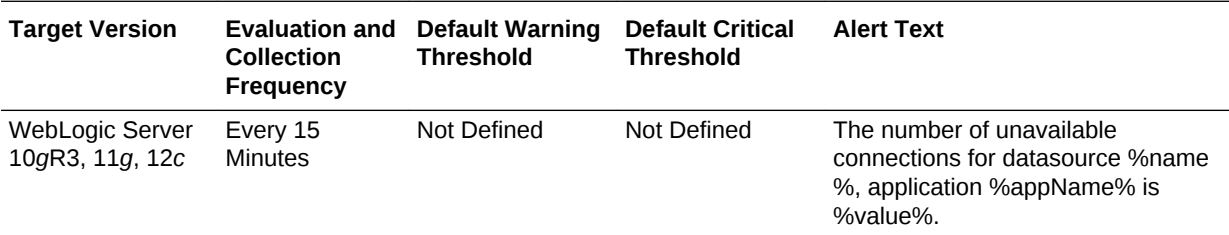

### Datasource State Metric

This metric category provides information about the state of the data source.

#### **State**

This metric tracks the state of the data source. The following table shows how often the metric's value is collected and compared against the default thresholds.

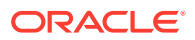

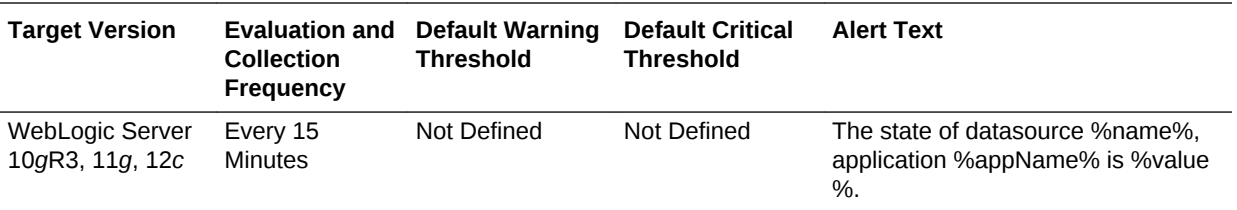

### EJB Metrics

This metric category provides information about Enterprise JavaBeans (EJB).

#### EJB Pool - Threads Timed Out Waiting

This metric tracks the number of threads that time out while waiting for a bean instance during the last collection interval for EJB. The following table shows how often the metric's value is collected and compared against the default thresholds.

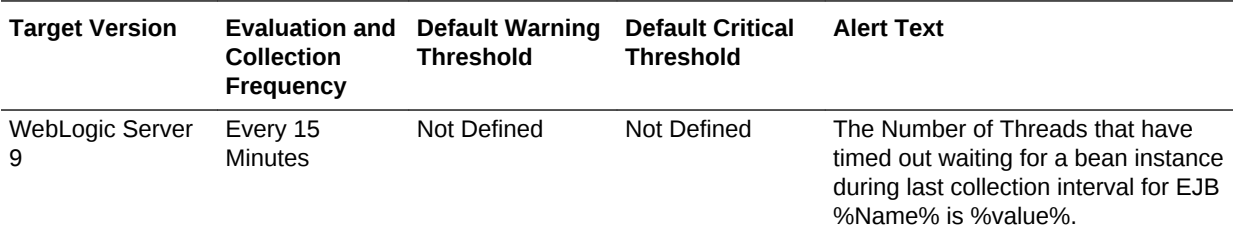

#### EJB Pool - Current Failed Attempts For Instance

This metric tracks the number of failed attempts during the last collection interval for EJB. The following table shows how often the metric's value is collected and compared against the default thresholds.

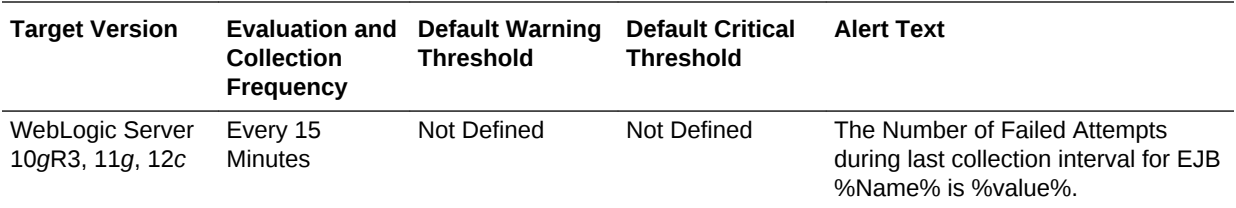

#### EJB Lock - Timed Out Threads Since Last Collection

This metric tracks the number of the threads that timed out during the last collection interval for EJB. The following table shows how often the metric's value is collected and compared against the default thresholds.

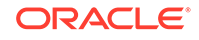

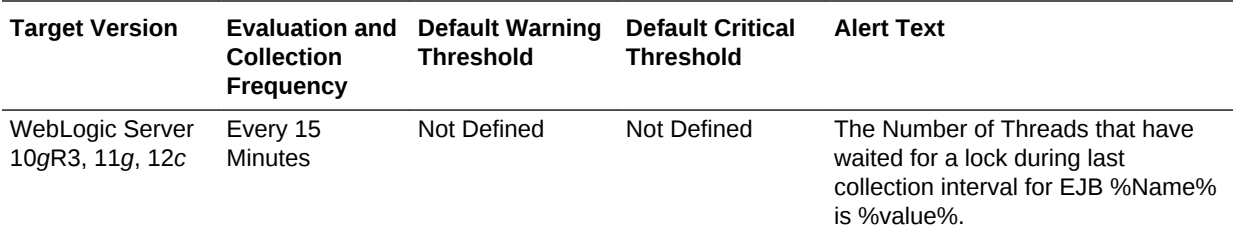

#### EJB Lock - Threads Waited Since Last Collection

This metric tracks the number of the threads that timed out waiting for a lock during the last collection interval for EJB. The following table shows how often the metric's value is collected and compared against the default thresholds.

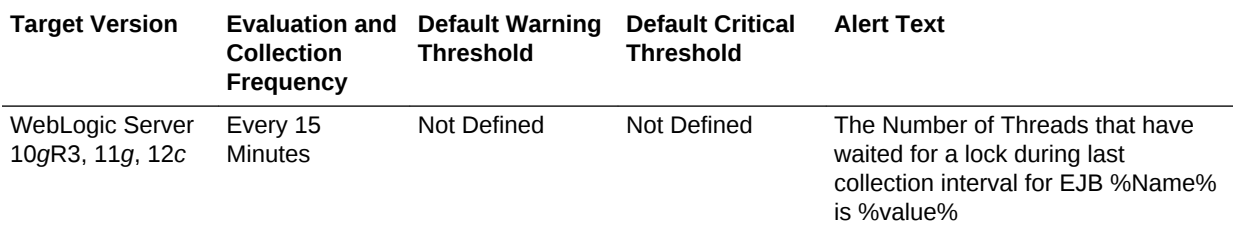

### EJB Cache Metrics By Server

This metric category provides information about EJB cache metrics.

#### Cached Beans

This metric trackes the total number of beans in the EJB cache. The following table shows how often the metric's value is collected and compared against the default thresholds.

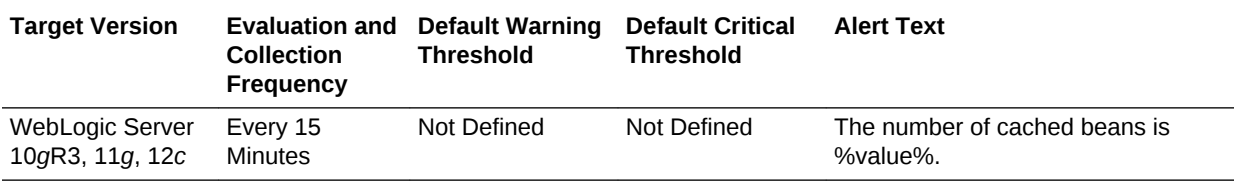

### Cache Hits (%)

This metric tracks the cache hit percentage, that is, the percentage of successful attempts to access a bean from the cache. The following table shows how often the metric's value is collected and compared against the default thresholds.

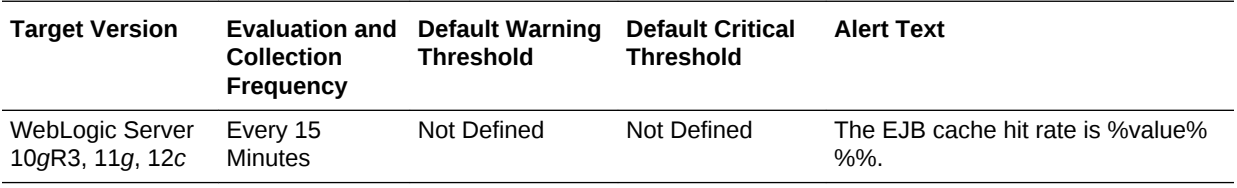

#### Bean Activations (per minute)

This metric tracks the total number of beans that have been activated per minute. The following table shows how often the metric's value is collected and compared against the default thresholds.

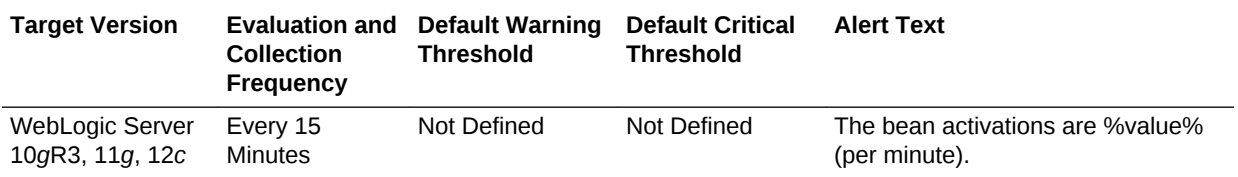

#### Cache Accesses (per minute)

This metric tracks the total number of attempts to access a bean from the cache per minute. The following table shows how often the metric's value is collected and compared against the default thresholds.

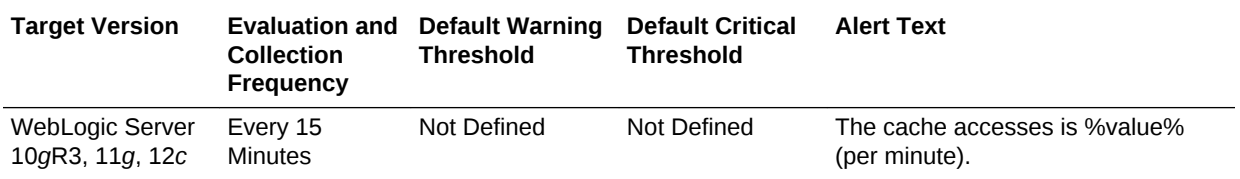

#### Cache Misses (per minute)

This metric tracks the total number of times an attempt to access a bean from the cache failed per minute. The following table shows how often the metric's value is collected and compared against the default thresholds.

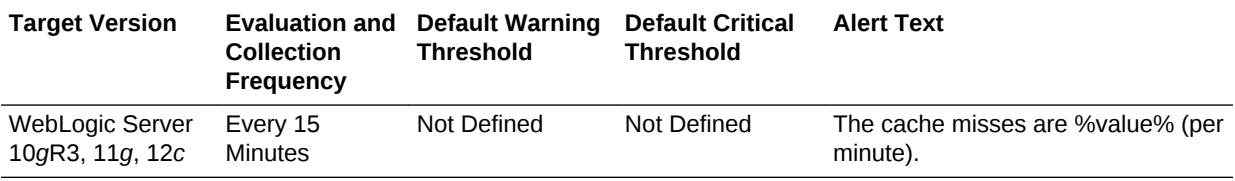

#### Cache Passivations (per minute)

This metric tracks the total number of beans that have been passivated.The following table shows how often the metric's value is collected and compared against the default thresholds.

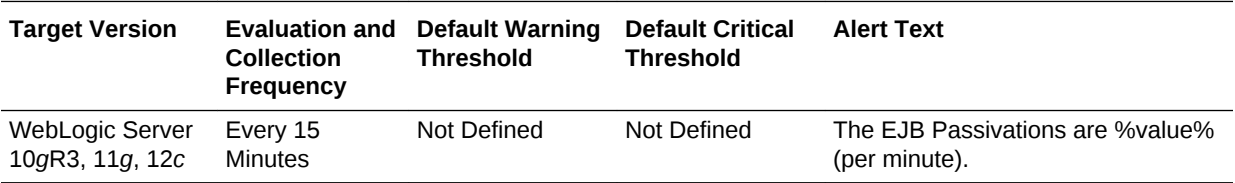

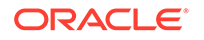
# EJB Lock Metrics at Application Level

This metric category provides information about EJB locks at application level.

### EJB Lock - Threads Waited Since Last Collection For Application

This metric tracks the number of threads that have waited for a lock during the last collection interval. The following table shows how often the metric's value is collected and compared against the default thresholds.

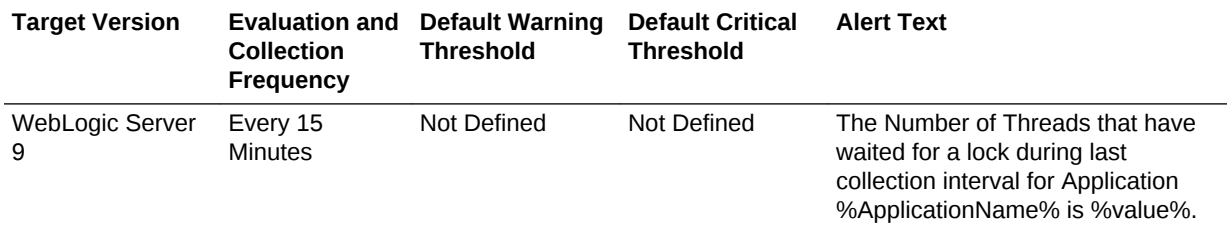

## EJB Module Metrics

This category provides information about EJB module metrics.

#### Cached Beans

This metric shows the total number of beans currently in the EJB cache. The following table shows how often the metric's value is collected and compared against the default thresholds.

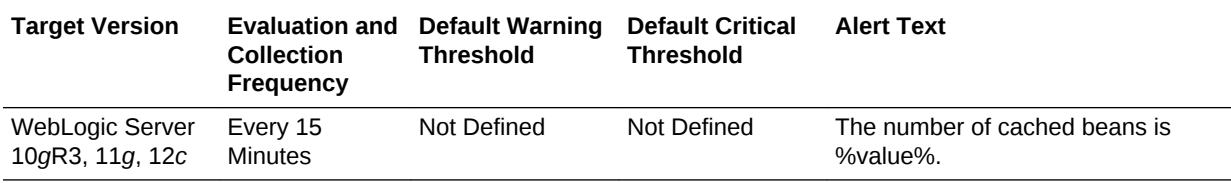

#### Cache Accesses (per minute)

For the current EJB module, this metric shows the number times per minute that an attempt was made to access the EJB cache. This value is averaged over the last five minutes. The following table shows how often the metric's value is collected and compared against the default thresholds.

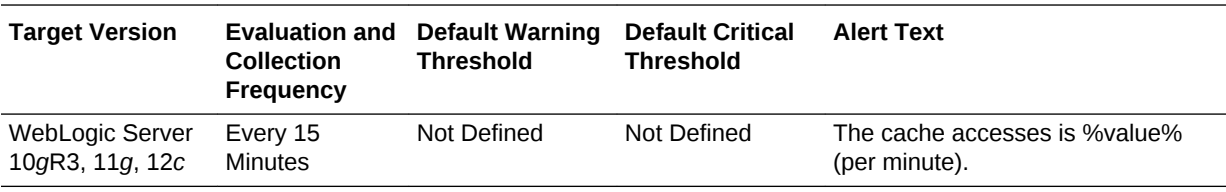

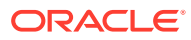

### EJB Activations (per minute)

For the current EJB module, this metric shows the total number of beans per minute that have been activated in the last five minutes. The following table shows how often the metric's value is collected and compared against the default thresholds.

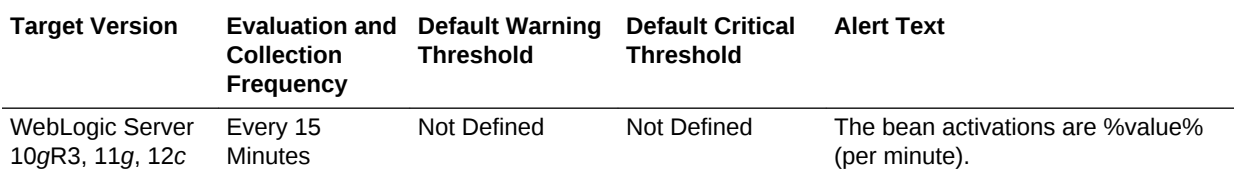

### EJB Cache Hits (%)

For the current EJB module, this metric shows the percentage of cache accesses that completed successfully in the last five minutes. The following table shows how often the metric's value is collected and compared against the default thresholds.

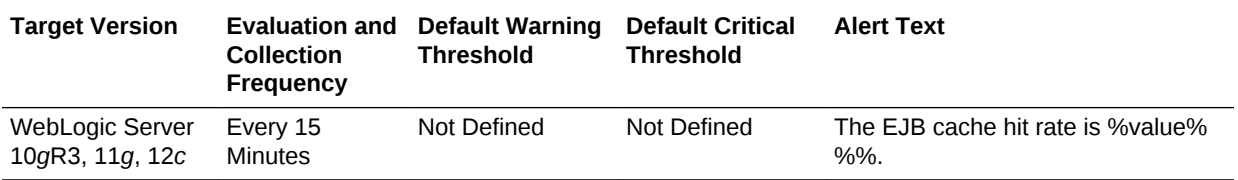

### EJB Cache Misses (per minute)

For the current EJB module, this metric shows the number of cache misses per minute in the last five minutes. The following table shows how often the metric's value is collected and compared against the default thresholds.

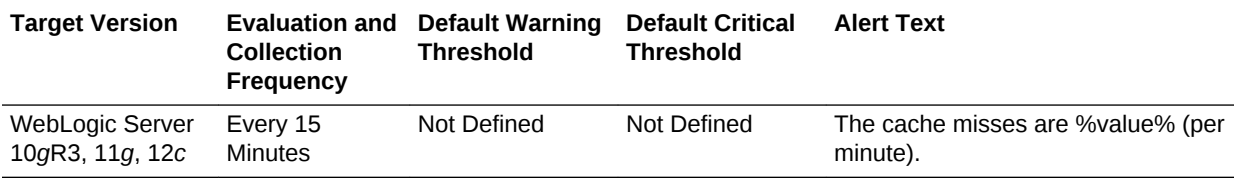

#### EJB Passivations (per minute)

For the current EJB module, this metric shows the total number of beans per minute that have been passivated in the last five minutes. The following table shows how often the metric's value is collected and compared against the default thresholds.

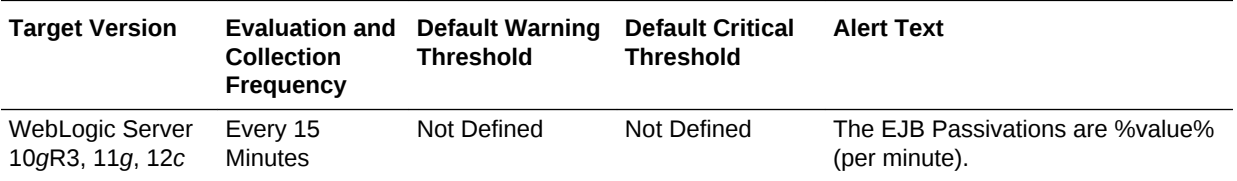

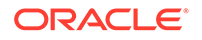

### Bean Accesses (per minute)

For the current EJB module, this metric shows how many times the EJB pool has been accessed per minute. This is averaged over the last five minutes. The following table shows how often the metric's value is collected.

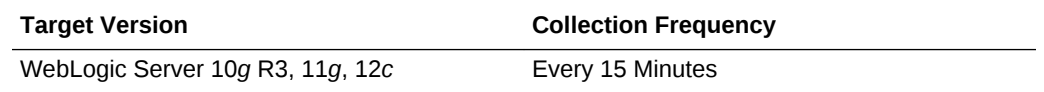

#### Bean Successes (%)

For the current EJB module, this metric shows the percentage of pool accesses that were successful in the last five minutes. The following table shows how often the metric's value is collected

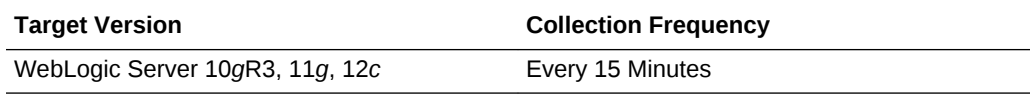

#### Free Bean Instances

For the selected EJB, this metric shows the current number of available bean instances in the free pool. The following table shows how often the metric's value is collected

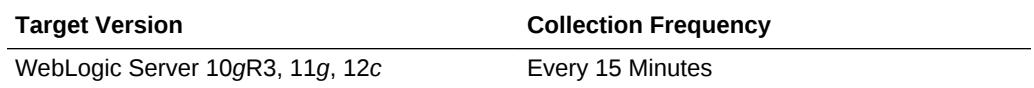

#### Bean Destroys (per minute)

For the selected EJB Module, this metric shows the bean destroys per minute in the last five minutes. The following table shows how often the metric's value is collected

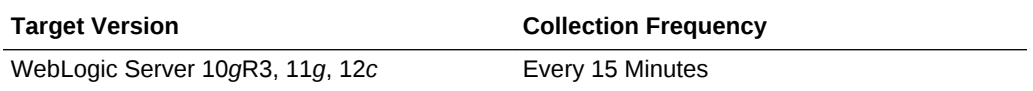

#### Failed Bean Accesses (per minute)

For the selected EJB module, this metric shows the failed pool accesses per minute over the past five minutes. The following table shows how often the metric's value is collected

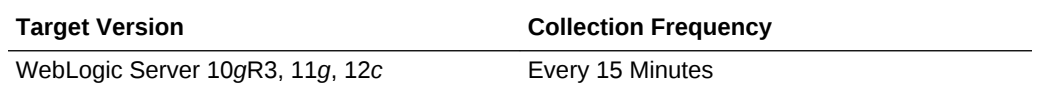

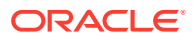

#### Beans in Use

For the current EJB module, this metric shows the number of bean instances currently being used from the free pool. The following table shows how often the metric's value is collected

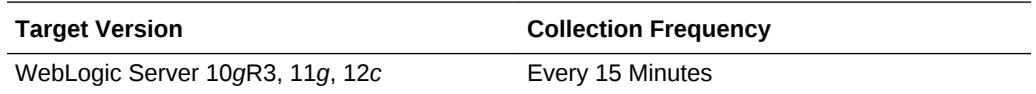

### Bean Transaction Commits (per minute)

For the selected EJB module, this metric shows the transaction commits per minute, averaged over the past five minutes. The following table shows how often the metric's value is collected

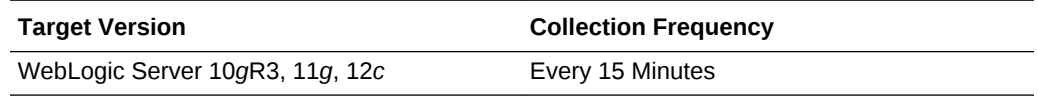

### Bean Transaction Rollbacks (per minute)

For the selected EJB module, this metric shows the number of transaction rollbacks per minute over the past five minutes. The following table shows how often the metric's value is collected

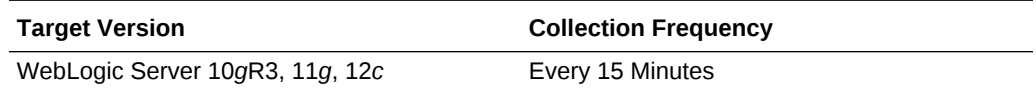

### Bean Transaction Timeouts (per minute)

For the current EJB module, this metric shows the number of times a transaction timed out per minute, averaged over the last five minutes. The following table shows how often the metric's value is collected

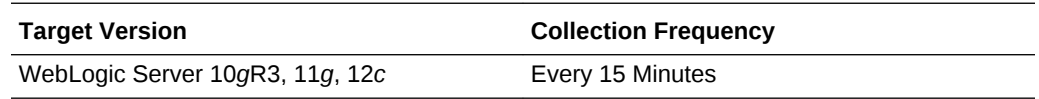

## MDB Messages (per minute)

For the selected EJB module, this metric shows the number of messages processed by message-driven beans (MDBs) per minute, averaged over the past five minutes. The following table shows how often the metric's value is collected

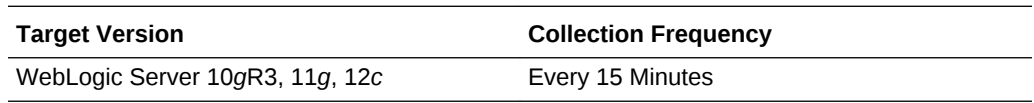

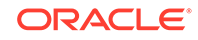

## EJB Metrics at Application Level

This metric category describes the EJB Metrics at application level.

#### EJB Active Transactions Rolled Back For Application

This metric tracks the total number of EJB active transactions that have been rolled back for this application. The following table shows how often the metric's value is collected and compared against the default thresholds.

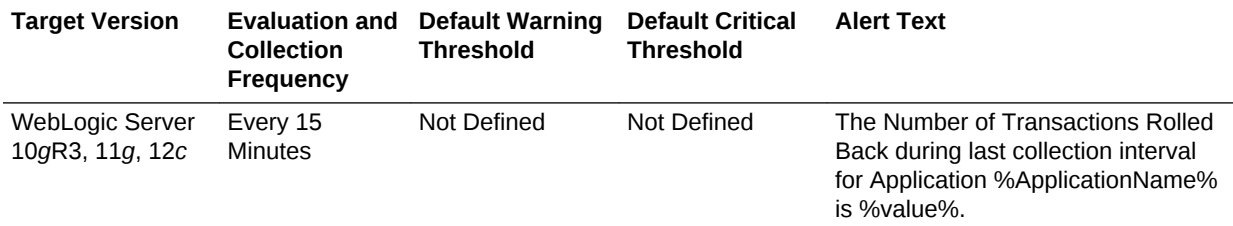

## EJB Active Transactions Timed Out For Application

This metric tracks the total number of EJB active transactions that timed out for this application. The following table shows how often the metric's value is collected and compared against the default thresholds.

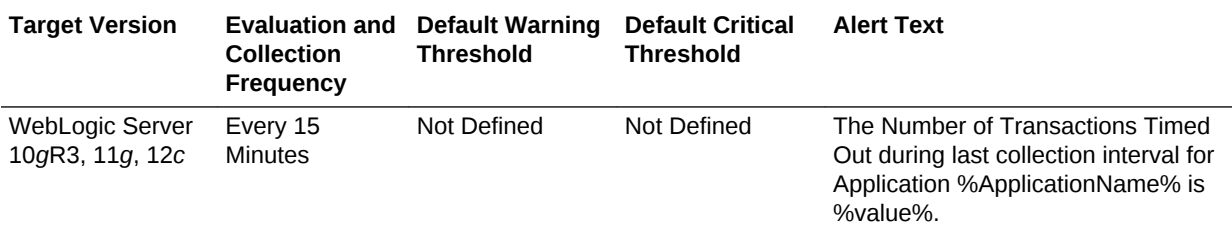

## EJB Metrics at Module Level

This metric category provides information about EJB metrics at the module level.

## EJB Pool - Threads Timed Out Current Count For Module

This metric tracks the total number of threads that have timed out waiting for a bean instance during last collection interval for the EJB module. The following table shows how often the metric's value is collected and compared against the default thresholds.

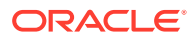

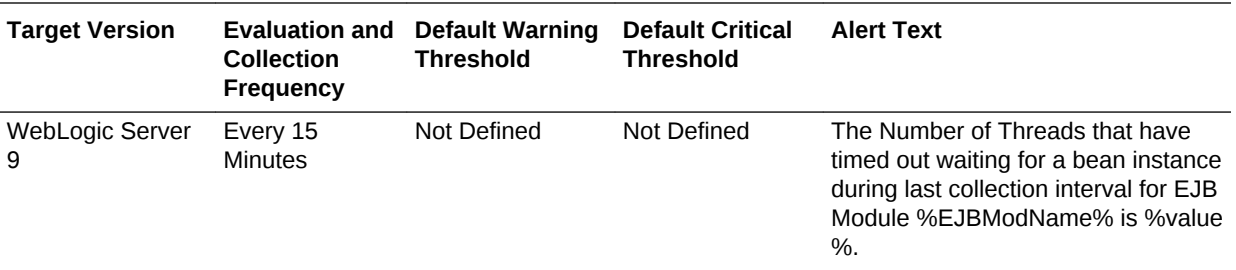

#### EJB Pool - Miss Current Count For Module

This metric tracks the total number of failed attempts during the last collection interval for the EJB Module. The following table shows how often the metric's value is collected and compared against the default thresholds.

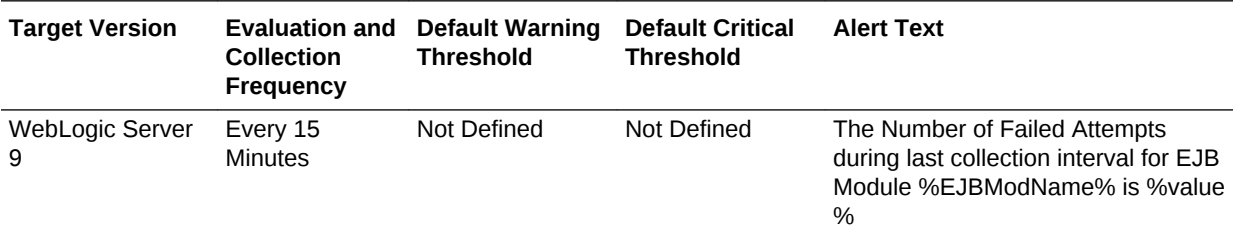

#### EJB Transactions - Rolled Back Current Count For Module

This metric tracks the total number of transactions rolled back during the last collection interval for EJB Module. The following table shows how often the metric's value is collected and compared against the default thresholds.

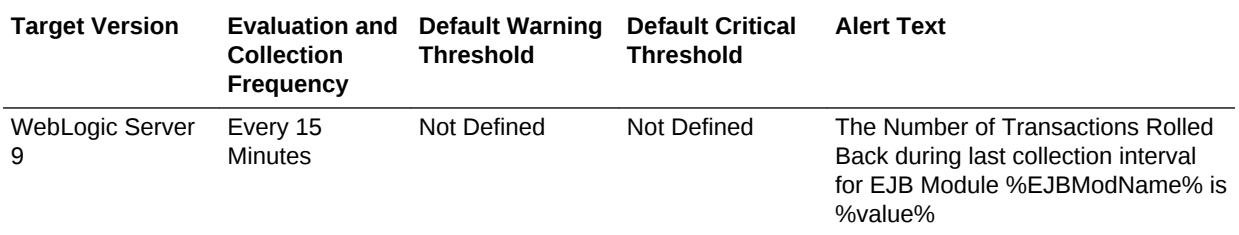

### EJB Transactions - Timed Out Current Count For Module

This metric tracks the number of transactions timed out during the last collection interval for the EJB Module. The following table shows how often the metric's value is collected and compared against the default thresholds.

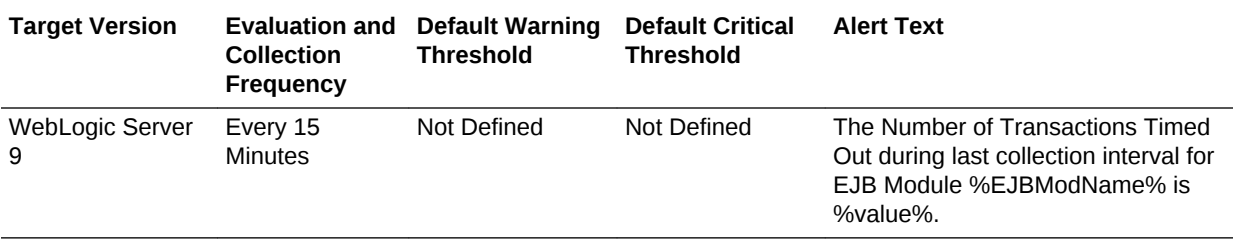

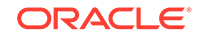

## EJB Lock - Timed Out Thread Current Count For Module

This metric tracks the total number of threads that have waited for a lock during the last collection interval for the EJB Module. The following table shows how often the metric's value is collected and compared against the default thresholds.

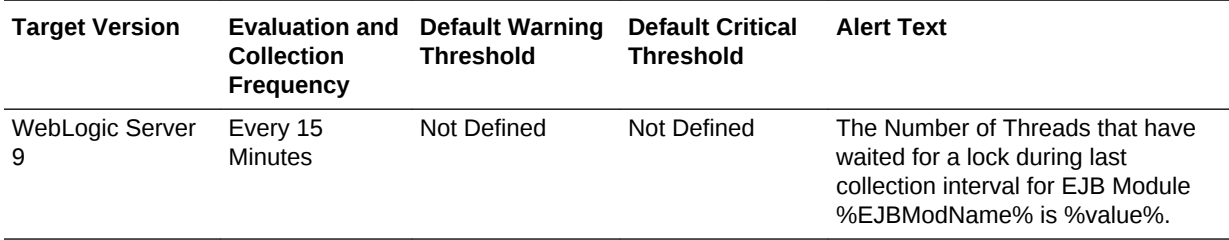

## EJB Pool Metrics

This category provides information about EJB pool metrics.

#### Bean Accesses (per minute)

This metric shows how many times per minute that the selected EJB pool has been accessed over the last five minutes. The following table shows how often the metric's value is collected and compared against the default thresholds.

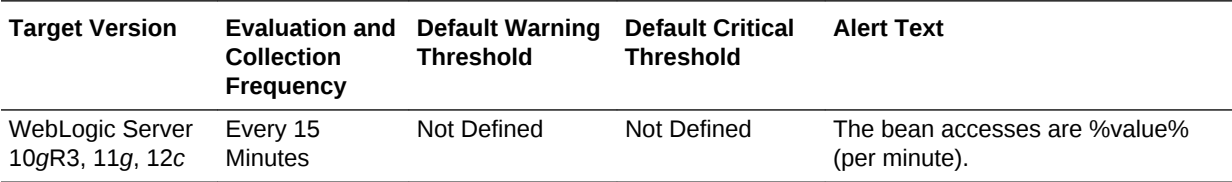

### Successful Bean Accesses (%)

This metric shows the percentage of attempts to access the pool that were successful in the last five minutes. The following table shows how often the metric's value is collected and compared against the default thresholds.

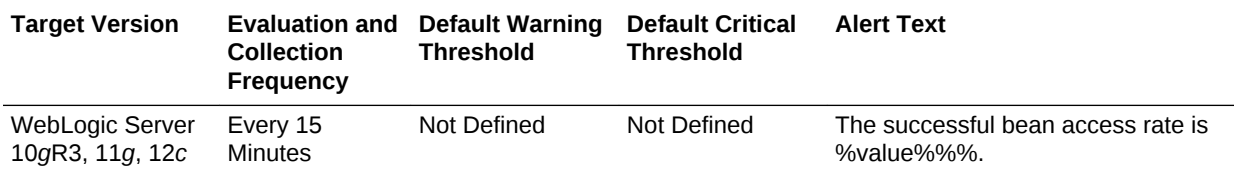

## Bean Destroys (per minute)

For the selected EJB pool, this metric shows the bean destroys per minute over the last five minutes. The following table shows how often the metric's value is collected and compared against the default thresholds.

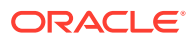

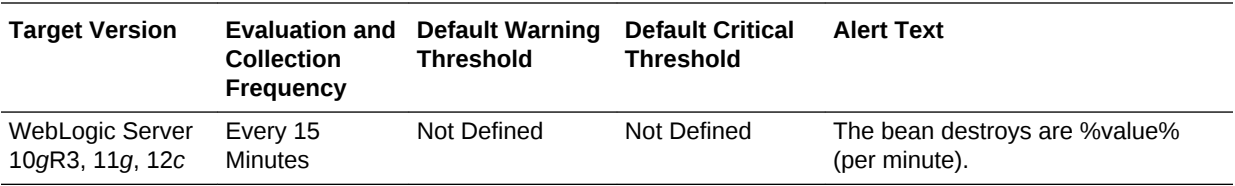

#### Bean Access Failures (per minute)

This metric shows the number of times per minute that an attempted access to the EJB pool has failed, averaged over the past five minutes. The following table shows how often the metric's value is collected and compared against the default thresholds.

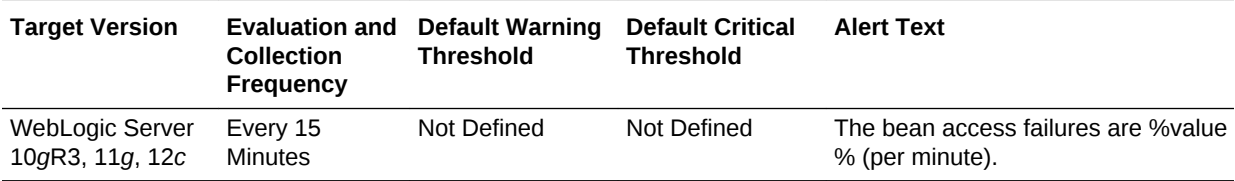

#### Beans in Use

This metric shows the number of bean instances currently being used from the free pool. The following table shows how often the metric's value is collected and compared against the default thresholds.

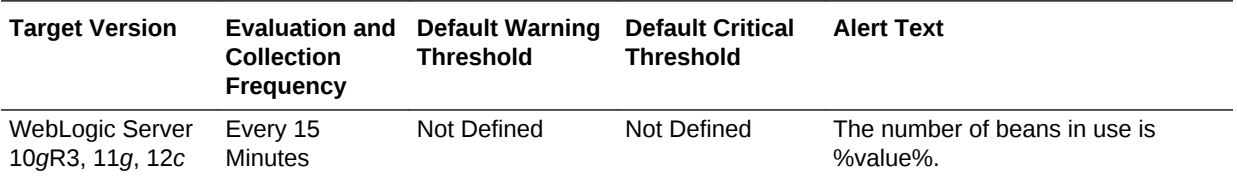

## EJB Pool Metrics at Application Level

This metric category provides information about the EJB pool metrics at application level.

### EJB Pool - Threads Timed Out Waiting For Application

This metric tracks the number of threads that have waited for a lock during the last collection interval for this application. The following table shows how often the metric's value is collected and compared against the default thresholds.

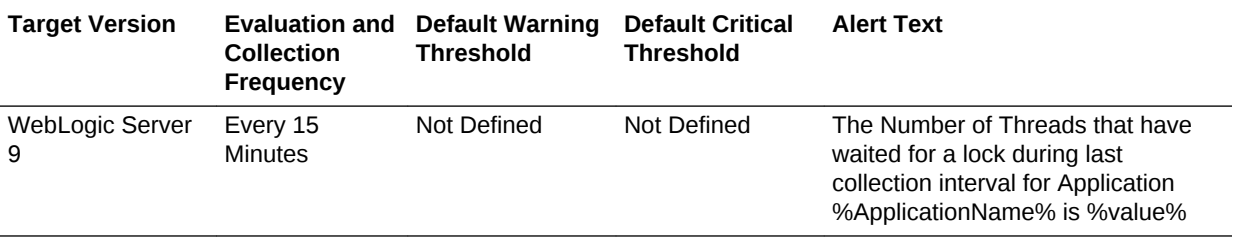

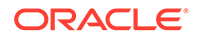

## EJB Pool - Current Failed Attempts For Instance For Application

This metric tracks the number of failed attempts during the last collection interval for this application. The following table shows how often the metric's value is collected and compared against the default thresholds.

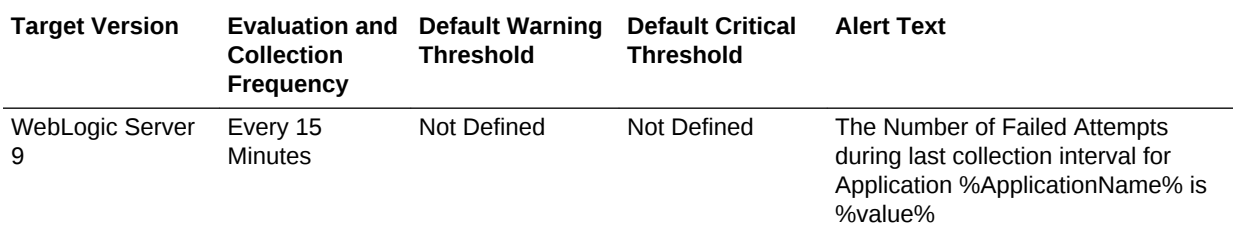

## EJB Pool Metrics By Server

This metric category provides information about the EJB pool metrics by server.

#### Bean Accesses (per minute)

This metric shows how many times per minute that the EJB pool has been accessed. The following table shows how often the metric's value is collected and compared against the default thresholds.

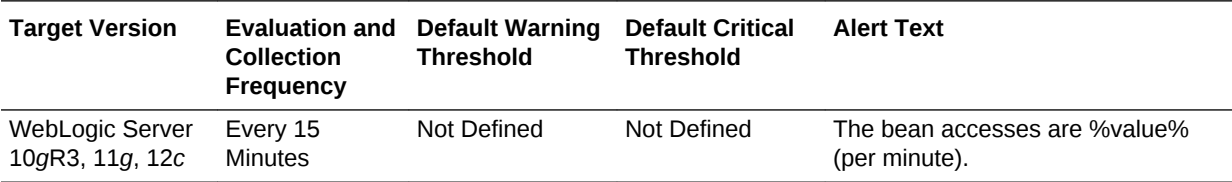

### Bean Destroys (per minute)

For the EJB pool, this metric shows the number of bean destroys per minute. The following table shows how often the metric's value is collected and compared against the default thresholds.

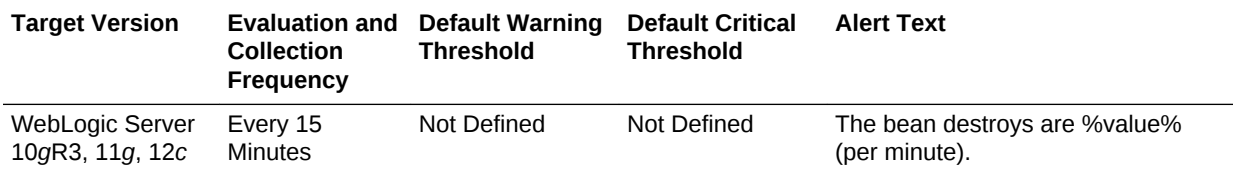

## Bean Access Failures (per minute)

This metric shows the number of times per minute that an attempted access to the EJB pool has failed.The following table shows how often the metric's value is collected and compared against the default thresholds.

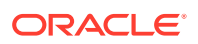

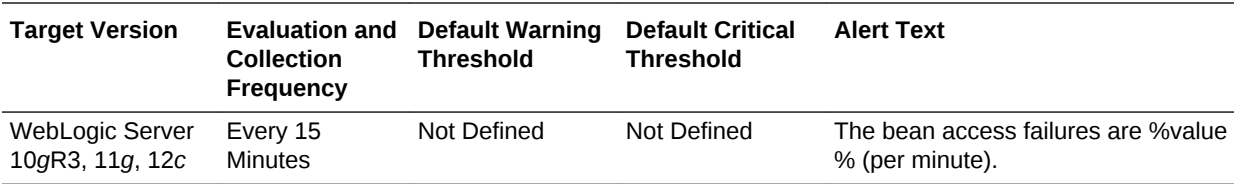

#### Beans in Use

This metric shows the number of bean instances currently being used from the free pool. The following table shows how often the metric's value is collected and compared against the default thresholds.

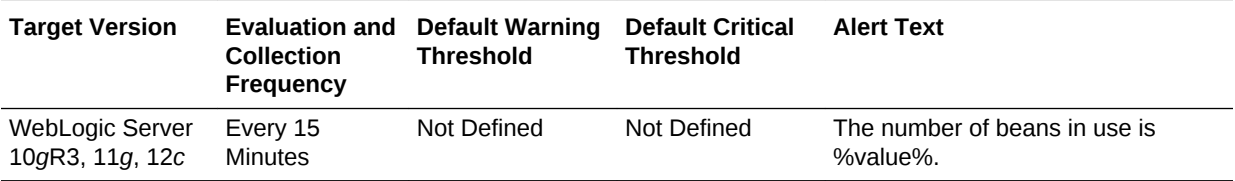

#### Bean Successes (%)

This metric shows the percentage of attempts to access the pool that were successful. The following table shows how often the metric's value is collected and compared against the default thresholds.

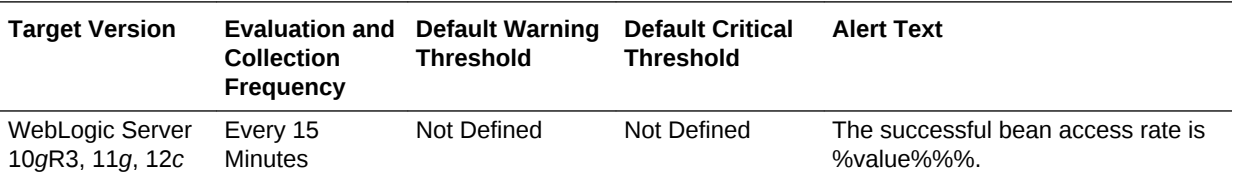

#### Free Bean Instances

This metric shows the current number of available EJB instances in the free pool. The following table shows how often the metric's value is collected and compared against the default thresholds.

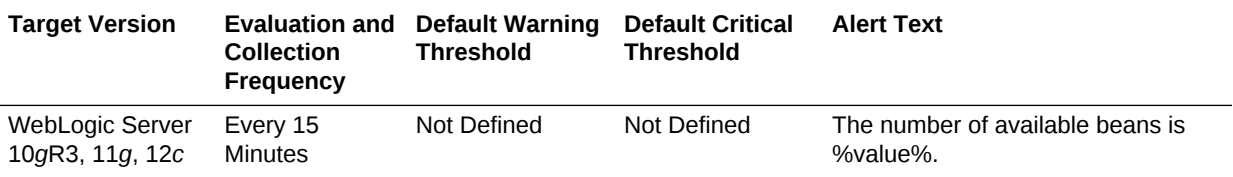

## EJB Transaction Metrics

This category provides information about EJB transaction metrics.

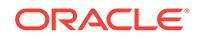

## Bean Transaction Commits (%)

This metric shows the percentage of EJB transactions that were committed during the last five minutes. The following table shows how often the metric's value is collected and compared against the default thresholds.

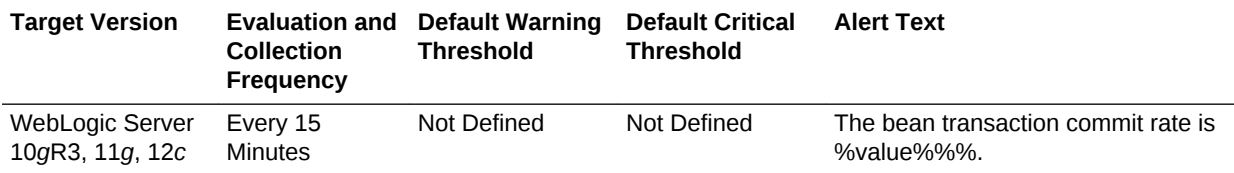

### Bean Transaction Commits (per minute)

This metric shows the EJB transaction commits per minute, averaged over the past five minutes. The following table shows how often the metric's value is collected and compared against the default thresholds.

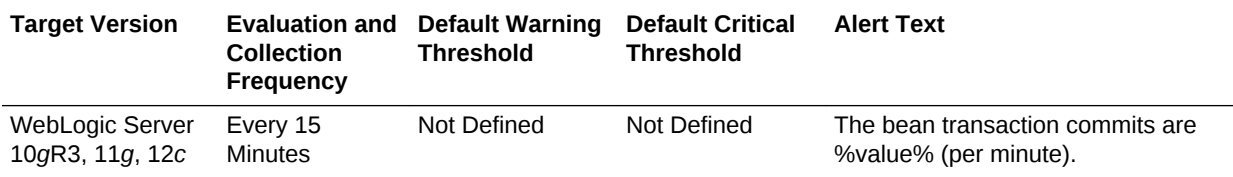

### Bean Transaction Rollbacks (per minute)

This metric shows the EJB transaction rollbacks per minute, averaged over the past five minutes. The following table shows how often the metric's value is collected and compared against the default thresholds.

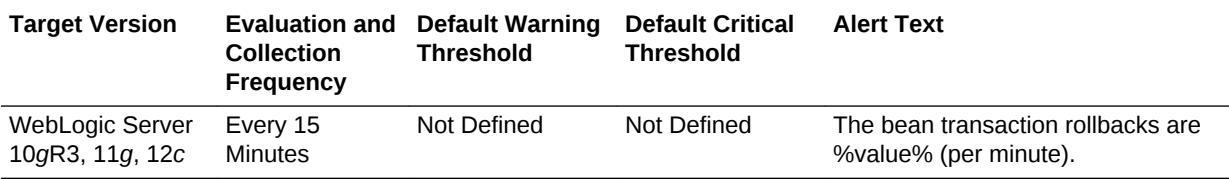

### Bean Transaction Timeouts (per minute)

This metric shows the EJB transaction timeouts per minute, averaged over the past five minutes. The following table shows how often the metric's value is collected and compared against the default thresholds.

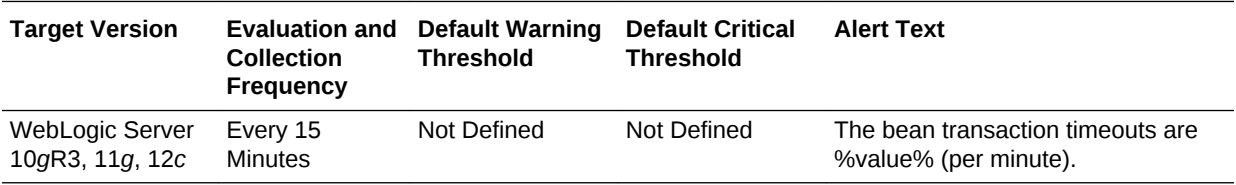

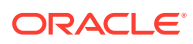

## EJB Active Transactions Rolled Back

This metric shows the number of rolled back transactions during the last collection interval. The following table shows how often the metric's value is collected and compared against the default thresholds.

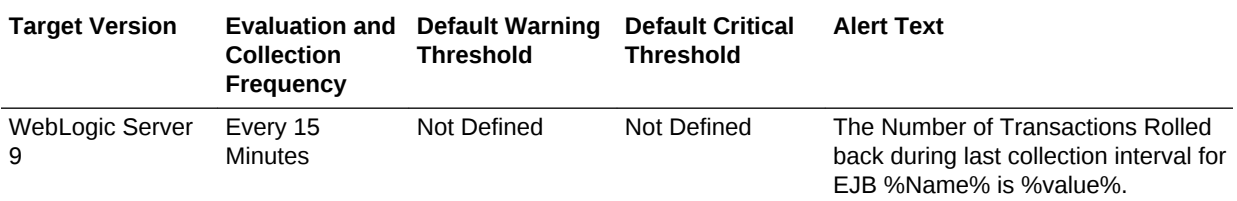

### EJB Active Transactions Timed Out

This metric shows the number of transactions that timed out during the last collection interval.The following table shows how often the metric's value is collected and compared against the default thresholds.

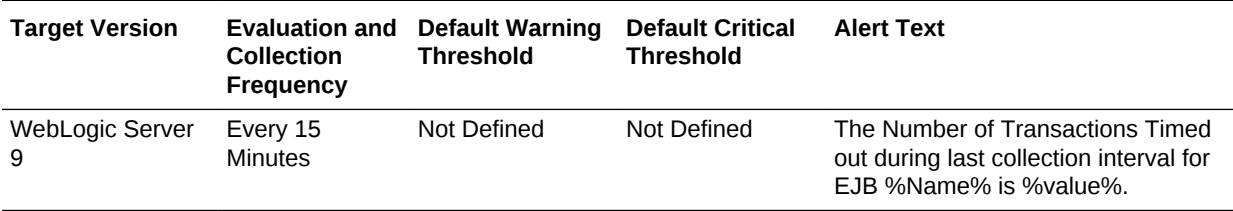

## EJB Transaction Metrics By Server

This metric category provides information about all the EJB transaction metrics for this server.

## Bean Transaction Commits (per minute)

This metric shows the EJB transaction commits per minute.The following table shows how often the metric's value is collected and compared against the default thresholds.

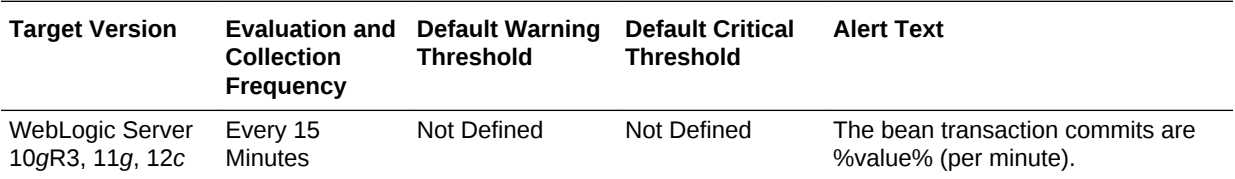

## Bean Transaction Rollbacks (per minute)

This metric shows the EJB transaction rollbacks per minute. The following table shows how often the metric's value is collected and compared against the default thresholds.

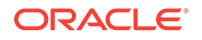

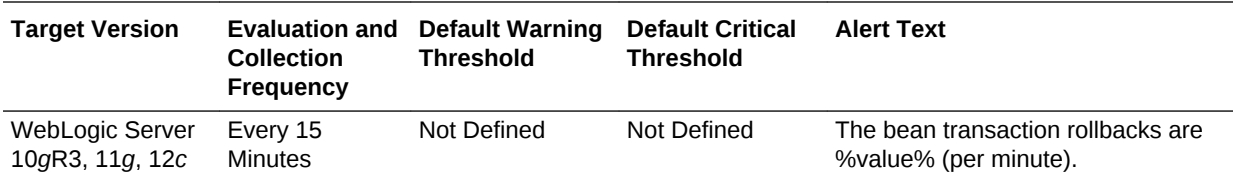

#### Bean Transaction Timeouts (per minute)

This metric shows the EJB transaction timeouts per minute.The following table shows how often the metric's value is collected and compared against the default thresholds.

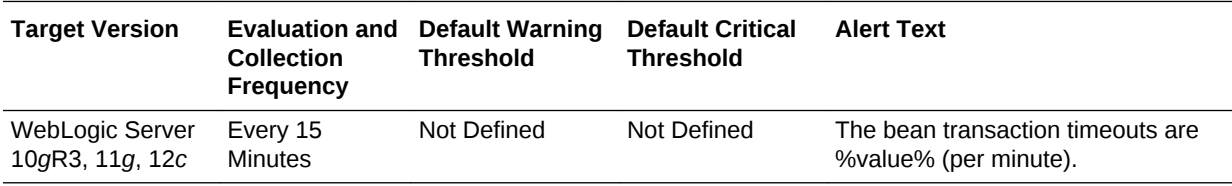

### Bean Transaction Commits (per minute)

This metric shows the EJB transaction commits per minute. The following table shows how often the metric's value is collected and compared against the default thresholds.

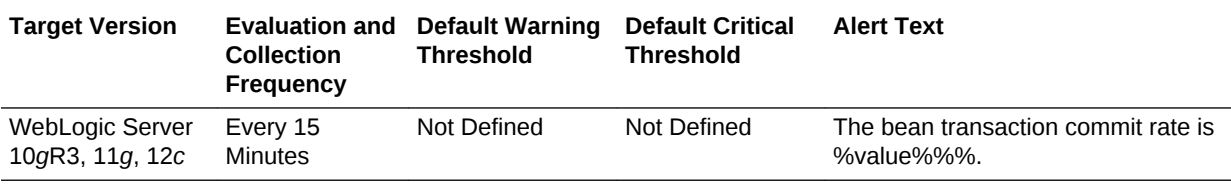

## Execute Queue Metrics

This metric category provides information about the execute queue metrics.

An execute queue contains requests to a WebLogic Server instance.

### Execute Queue - Pending Request Current Count

This metric shows the current pending request count for the execute queue. The following table shows how often the metric's value is collected and compared against the default thresholds.

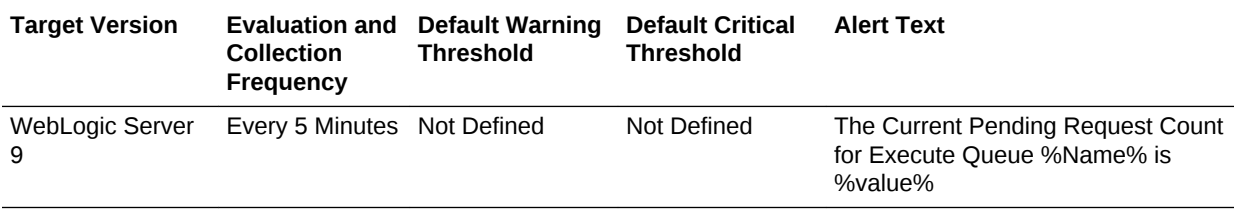

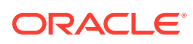

## Execute Queue Rollup Metrics

This metric category provides information about the execute queue rollup metrics.

## Execute Queue Rollup - Pending Request Current Count

This metric shows the number of current pending requests for the J2EE server. The following table shows how often the metric's value is collected and compared against the default thresholds.

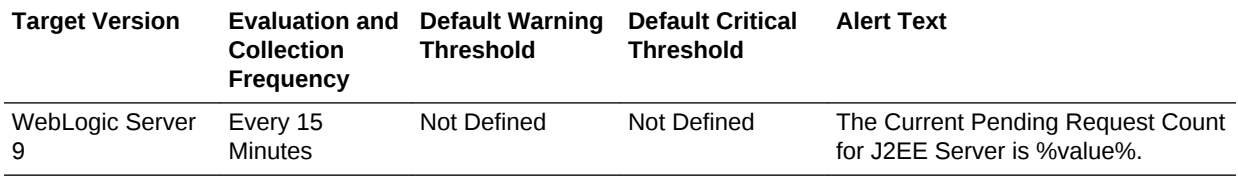

## Incident Metrics

This metric category provides information about incidents detected in the alert log file.

## Problem Key

This metric shows incidents detected in the alert log file. The following table shows how often the metric's value is collected and compared against the default thresholds.

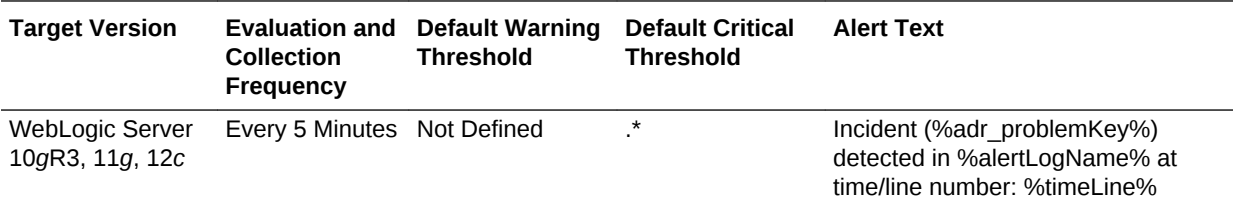

# J2EE Application Metrics

This metric provides status information about the selected J2EE application.

#### Application Status

This metric shows the status of the selected application. The following table shows how often the metric's value is collected and compared against the default thresholds.

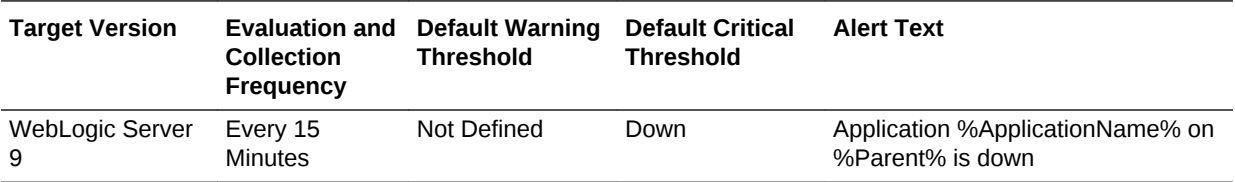

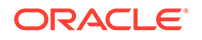

## J2EE Server Wide Metrics

This metric category provides information about J2EE server wide metrics.

## J2EE Server - Active Sessions

This metric shows the number of current open sessions for the J2EE server. The following table shows how often the metric's value is collected and compared against the default thresholds.

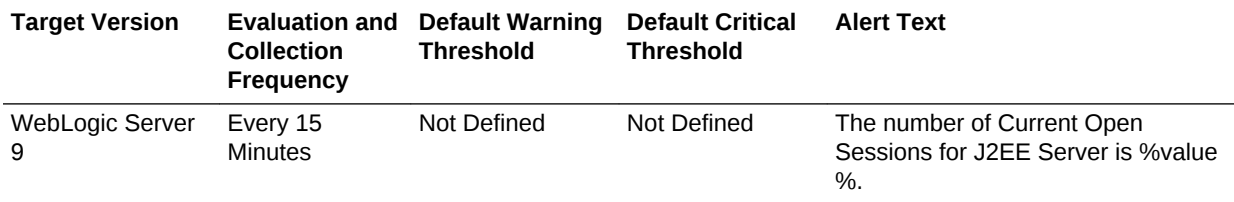

### J2EE Server - Current Client Processing Time

This metric shows the current client processing time for the J2EE server. The following table shows how often the metric's value is collected and compared against the default thresholds.

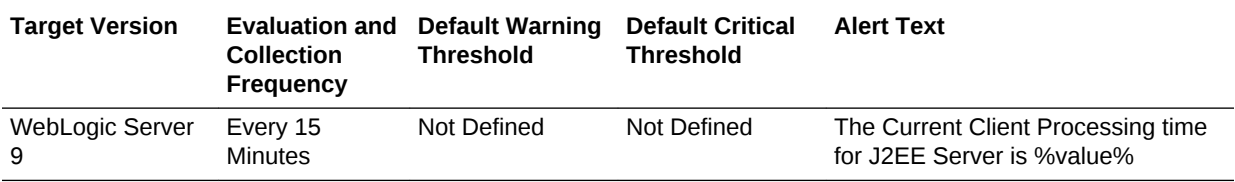

## JDBC Connection Pool Metrics (Detailed)

This metric category provides information about the JDBC Connection Pool metrics.

### JDBC Connection Pool - Active Connections Current Count

This metric shows the total number of active JDBC connections for this connection pool. The following table shows how often the metric's value is collected and compared against the default thresholds.

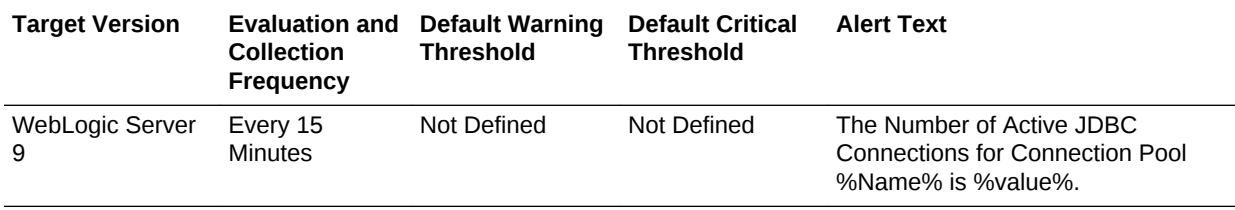

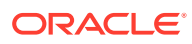

## JDBC Rollup - Active JDBC Connections

This metric category provides information about the JDBC Rollup - Active JDBC Connections metrics.

### JDBC Rollup - Active Connections

This metric shows the total number of active JDBC connections. The following table shows how often the metric's value is collected and compared against the default thresholds.

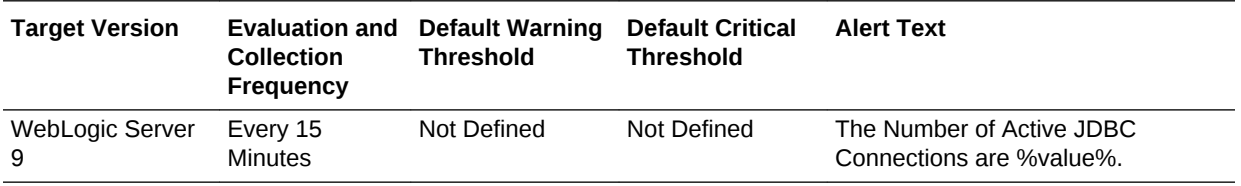

## JMS Metrics

This metric category provides information about Java Message Service (JMS) metrics.

#### JMS Connections

This metric shows the total number of JMS connections. The following table shows how often the metric's value is collected and compared against the default thresholds.

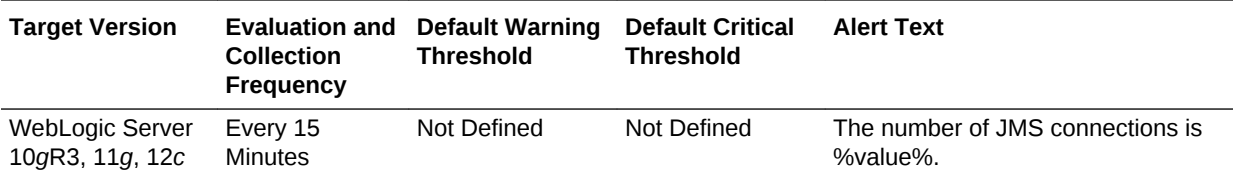

#### JMS Servers

This metric shows the total number of JMS servers. The following table shows how often the metric's value is collected and compared against the default thresholds.

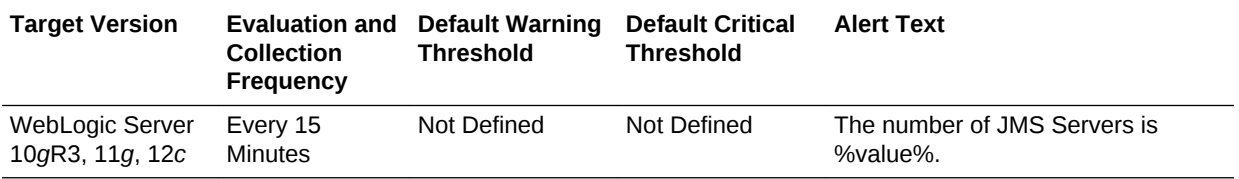

# JMS Destination Metrics

This category provides information about JMS Destination metrics.

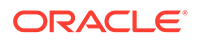

#### Bytes Stored

This metric shows the stored bytes count. The rest of the information in this section is only valid for this metric when it appears in either Enterprise Manager Cloud Control or Enterprise Manager Database Control (if applicable). The following table shows how often the metric's value is collected and compared against the default thresholds.

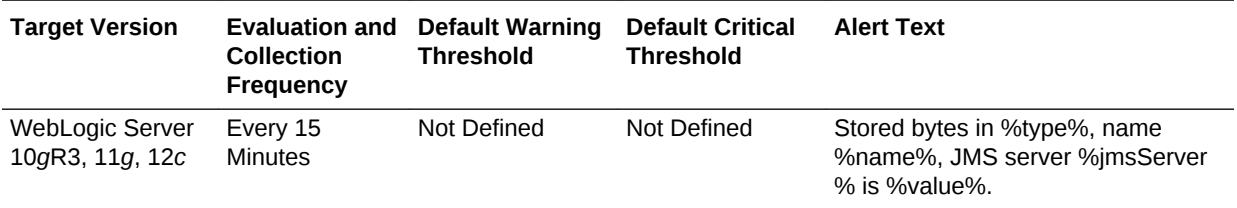

#### Bytes Pending

This metric shows the pending bytes count

The rest of the information in this section is only valid for this metric when it appears in either Enterprise Manager Cloud Control or Enterprise Manager Database Control (if applicable). The following table shows how often the metric's value is collected and compared against the default thresholds.

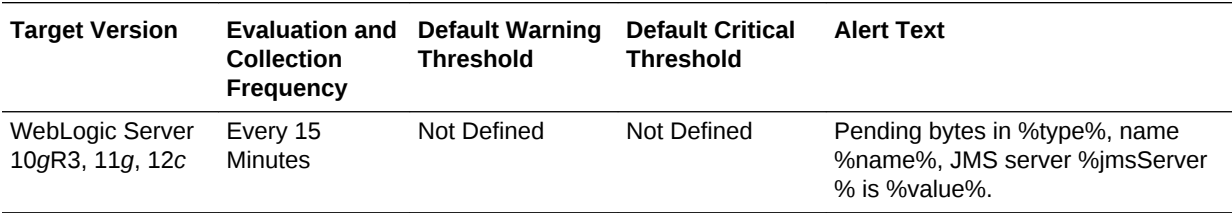

## Bytes Received (per minute)

This metric shows the number of bytes received per minute. The rest of the information in this section is only valid for this metric when it appears in either the Enterprise Manager Cloud Control or the Enterprise Manager Database Control (if applicable).

The following table shows how often the metric's value is collected and compared against the default thresholds.

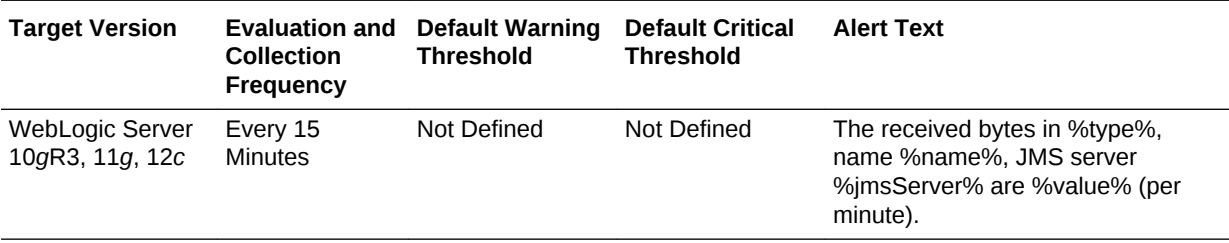

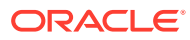

#### Consumers Active

This metric shows the number of the current consumers. The rest of the information in this section is only valid for this metric when it appears in either the Enterprise Manager Cloud Control or the Enterprise Manager Database Control (if applicable).

The following table shows how often the metric's value is collected and compared against the default thresholds.

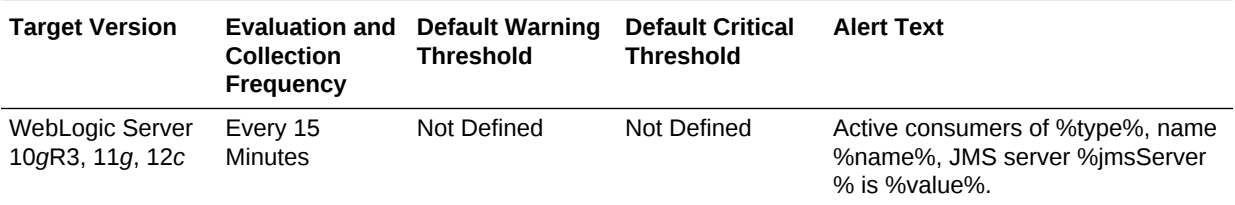

#### Messages Stored

This metric shows the number of stored messages. The rest of the information in this section is only valid for this metric when it appears in either the Enterprise Manager Cloud Control or the Enterprise Manager Database Control (if applicable).

The following table shows how often the metric's value is collected and compared against the default thresholds.

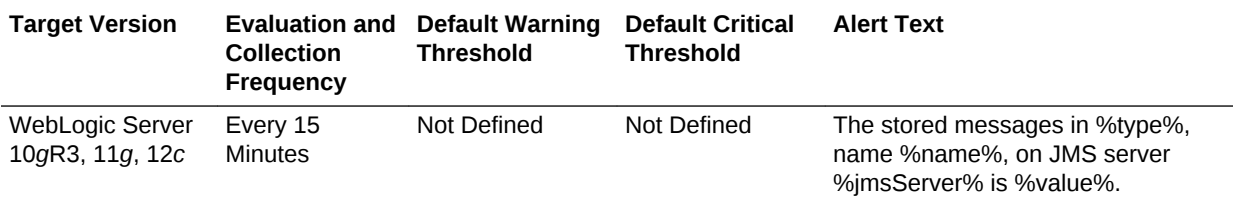

#### Messages Pending

This metric shows the number of pending messages. The rest of the information in this section is only valid for this metric when it appears in either the Enterprise Manager Cloud Control or the Enterprise Manager Database Control (if applicable).

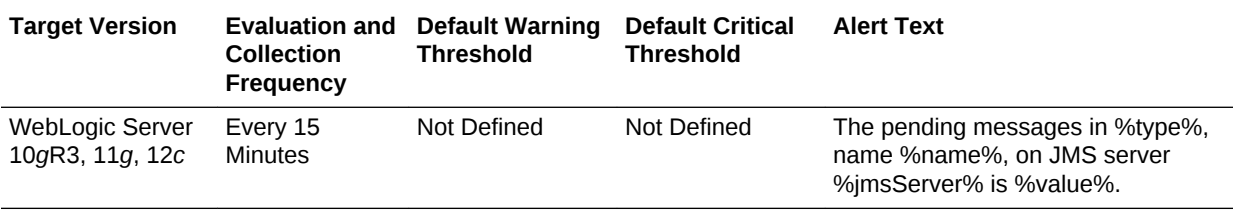

#### Messages Received (per minute)

This metric shows the number of messages received.The rest of the information in this section is only valid for this metric when it appears in either the Enterprise Manager Cloud Control or the Enterprise Manager Database Control (if applicable).

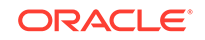

**Target Version Evaluation and Default Warning Collection Frequency Threshold Default Critical Threshold Alert Text** WebLogic Server 10*g*R3, 11*g*, 12*c* Every 15 Minutes Not Defined Not Defined The received messages in %type%, name %name%, JMS server %jmsServer% are %value% (per minute).

The following table shows how often the metric's value is collected and compared against the default thresholds.

### Messages Moved (per minute)

This metric shows the number of messages moved per minute.

The rest of the information in this section is only valid for this metric when it appears in either the Enterprise Manager Cloud Control or the Enterprise Manager Database Control (if applicable).

The following table shows how often the metric's value is collected and compared against the default thresholds.

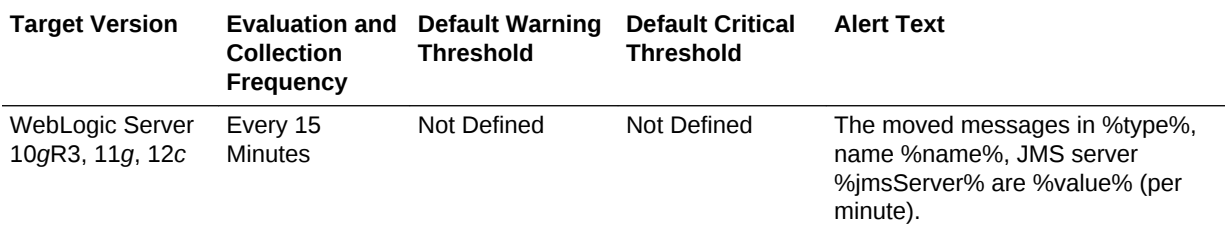

#### Messages Deleted (per minute)

This metric shows the number of messages deleted per minute.The rest of the information in this section is only valid for this metric when it appears in either the Enterprise Manager Cloud Control or the Enterprise Manager Database Control (if applicable).

The following table shows how often the metric's value is collected and compared against the default thresholds.

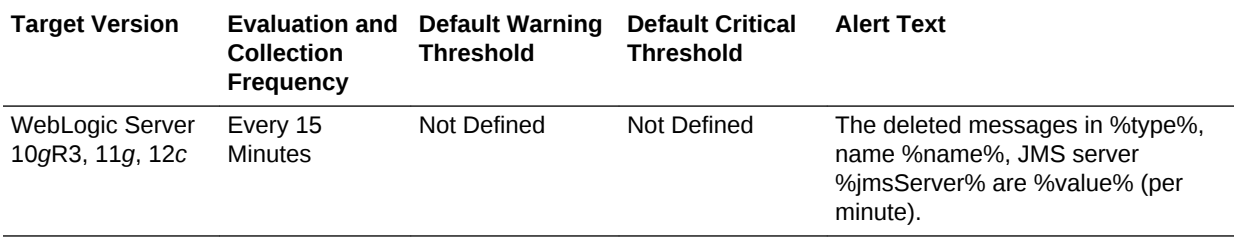

#### JMS Destination - Bytes Pending

This metric shows the pending bytes count. The rest of the information in this section is only valid for this metric when it appears in either the Enterprise Manager Cloud Control or the Enterprise Manager Database Control (if applicable).

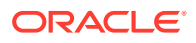

The following table shows how often the metric's value is collected and compared against the default thresholds.

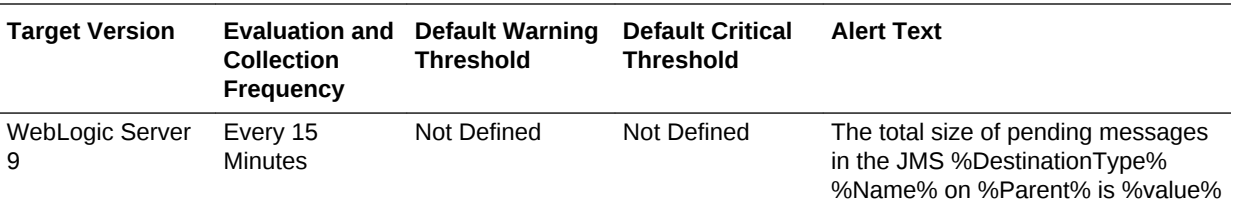

#### JMS Destination - Messages Pending

This metric shows the number of pending messages. The rest of the information in this section is only valid for this metric when it appears in either the Enterprise Manager Cloud Control or the Enterprise Manager Database Control (if applicable).

The following table shows how often the metric's value is collected and compared against the default thresholds.

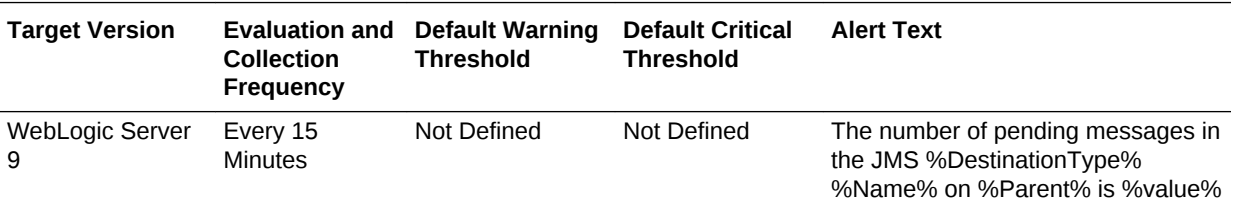

## JMS Server Metrics

This category provides information about JMS server metrics.

### Bytes Pageable

For the current JMS server, this metric shows the number of bytes in all the messages that are currently available to be paged out, but which have not yet been paged out.

The JMS server attempts to keep this number smaller than the "MessageBufferSize" parameter.

The following table shows how often the metric's value is collected and compared against the default thresholds.

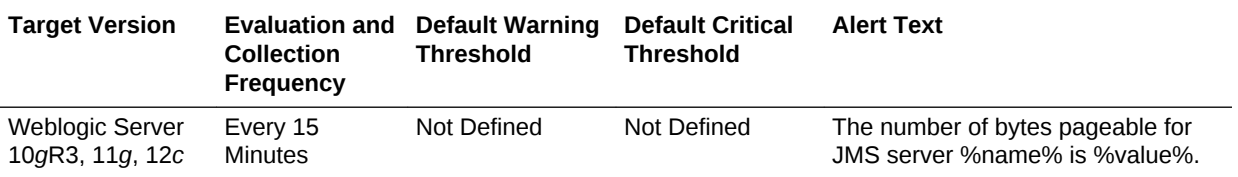

## Bytes Paged In (per minute)

For the selected JMS server, this metric shows the number of bytes per minute that were read from the paging directory, averaged over the past five minutes. The

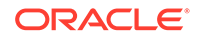

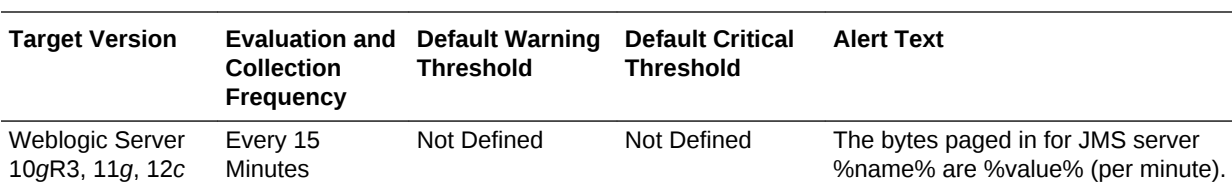

following table shows how often the metric's value is collected and compared against the default thresholds.

## Bytes Paged Out (per minute)

For the current JMS server, this metric shows the number of bytes per minute that were written to the paging directory, averaged over the past five minutes. The following table shows how often the metric's value is collected and compared against the default thresholds.

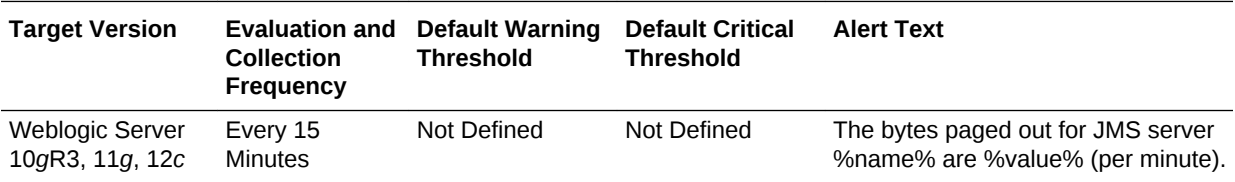

## Bytes Pending

This metric shows the current number of bytes pending (unacknowledged or uncommitted) stored on the selected JMS server. Pending bytes are over and above the current number of bytes. The following table shows how often the metric's value is collected and compared against the default thresholds.

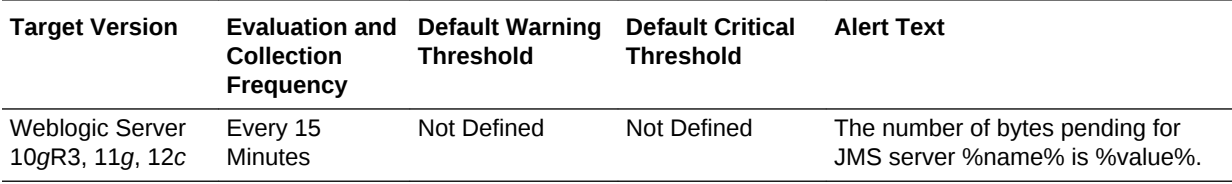

### Bytes Received (per minute)

This metric shows the number of bytes received by the selected JMS server in the past five minutes. The following table shows how often the metric's value is collected and compared against the default thresholds.

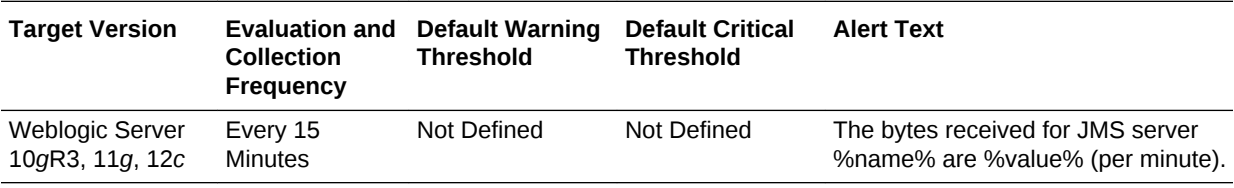

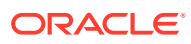

### Bytes Stored

This metric shows the current number of bytes stored on this JMS server. The following table shows how often the metric's value is collected and compared against the default thresholds.

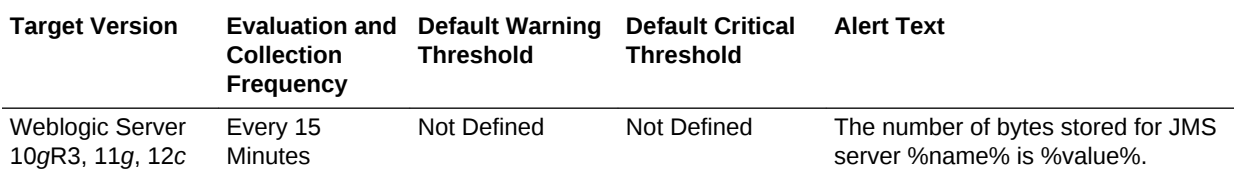

#### **Destinations**

This metric shows the current number of destinations defined for the selected JMS server. The following table shows how often the metric's value is collected and compared against the default thresholds.

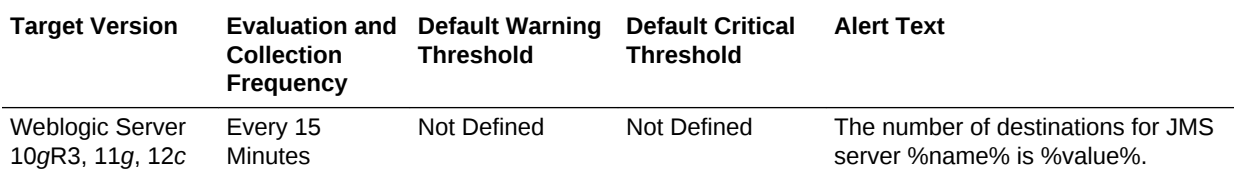

### Messages Paged In (per minute)

This metric shows the current number of messages stored on this JMS server. This number does not include the pending messages. The following table shows how often the metric's value is collected and compared against the default thresholds.

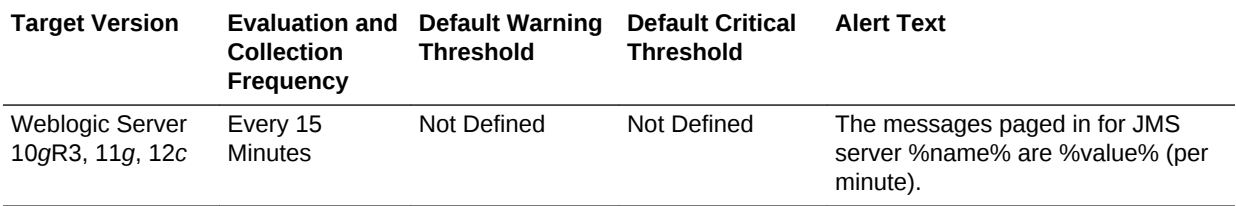

## Messages Paged Out (per minute)

This metric shows the number of messages per minute that were written to the paging directory, averaged over the past five minutes. The following table shows how often the metric's value is collected and compared against the default thresholds.

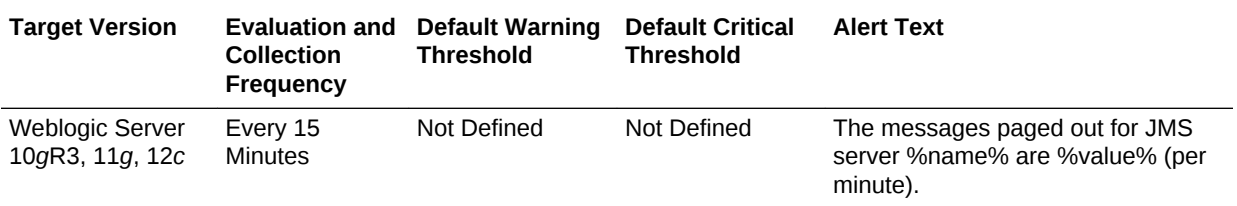

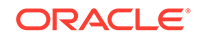

#### Messages Pending

This metric shows the current number of pending messages (unacknowledged or uncommitted) stored on this JMS server. Pending messages are over and above the current number of messages. The following table shows how often the metric's value is collected and compared against the default thresholds.

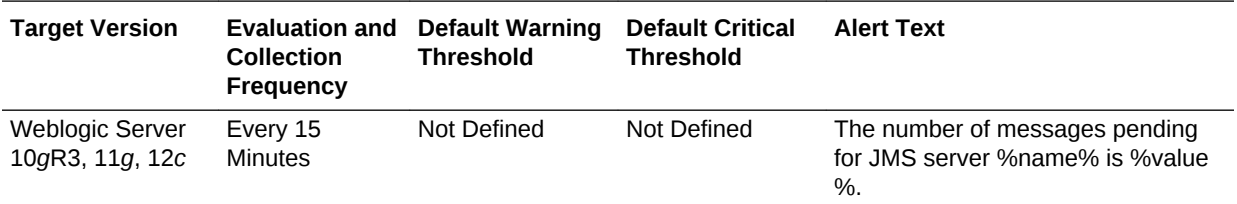

#### Messages Received (per minute)

This metric shows the number of messages received by this JMS server in the past five minutes. The following table shows how often the metric's value is collected and compared against the default thresholds.

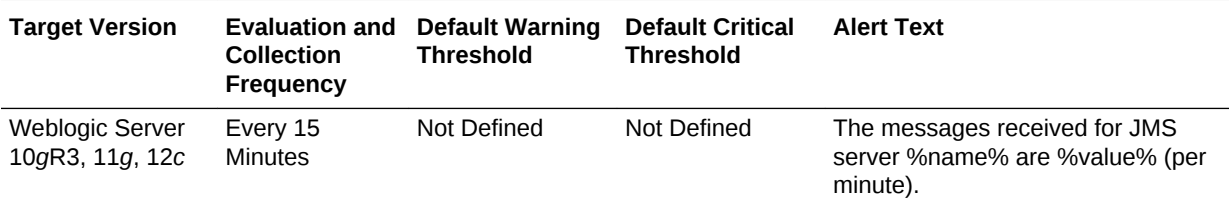

#### Messages Stored

This metric shows the current number of messages stored on the selected JMS server. This number does not include the pending messages. The following table shows how often the metric's value is collected and compared against the default thresholds.

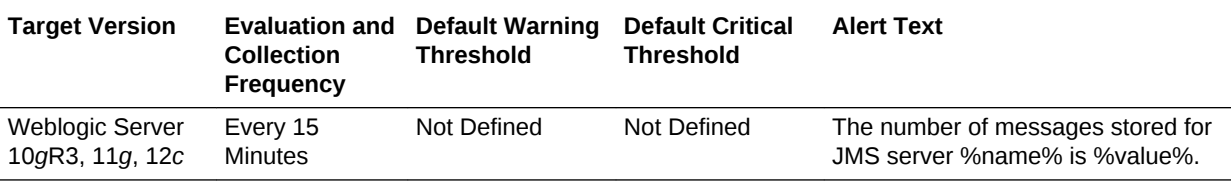

#### Session Pools

This metric shows the current number of session pools instantiated on the selected JMS server. The following table shows how often the metric's value is collected and compared against the default thresholds.

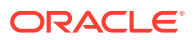

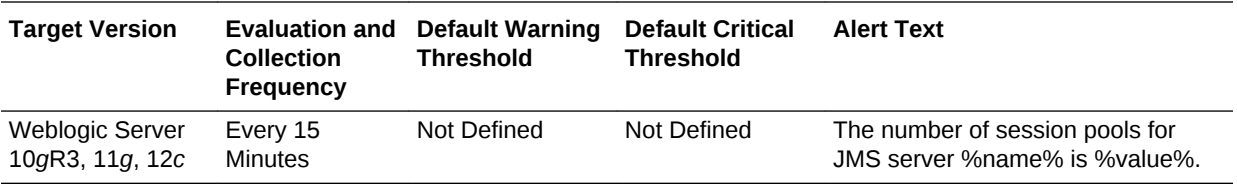

## JMS Server Metrics (Detailed)

This metric category provides information about the JMS server metrics.

### JMS Server - Bytes Pending Count

This metric shows the current number of bytes pending (unacknowledged or uncommitted) stored on the selected JMS server. Pending bytes are over and above the current number of bytes. The following table shows how often the metric's value is collected and compared against the default thresholds.

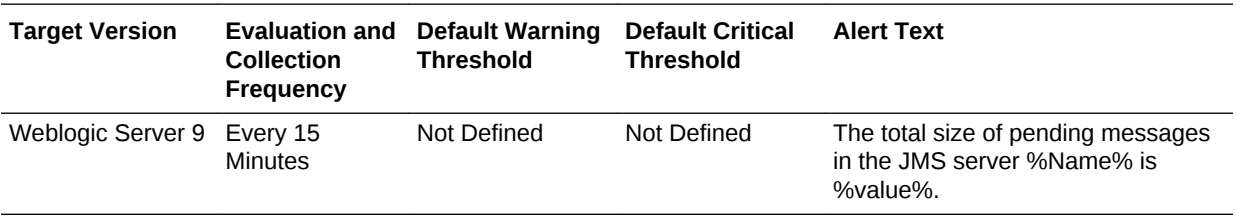

#### JMS Server - Messages Pending Count

This metric shows the current number of pending messages (unacknowledged or uncommitted) stored on this JMS server. Pending messages are over and above the current number of messages. The following table shows how often the metric's value is collected and compared against the default thresholds.

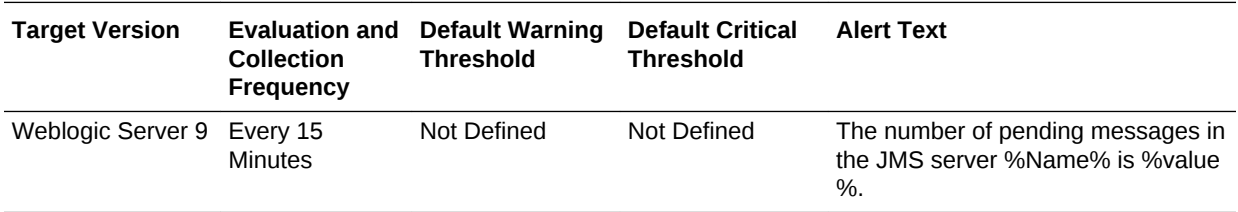

## JMS Server Metrics By Server

This metric category provides information about the JMS server metrics by server.

#### Bytes Stored

This metric shows the current number of bytes stored on this JMS server. The following table shows how often the metric's value is collected and compared against the default thresholds.

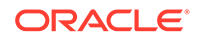

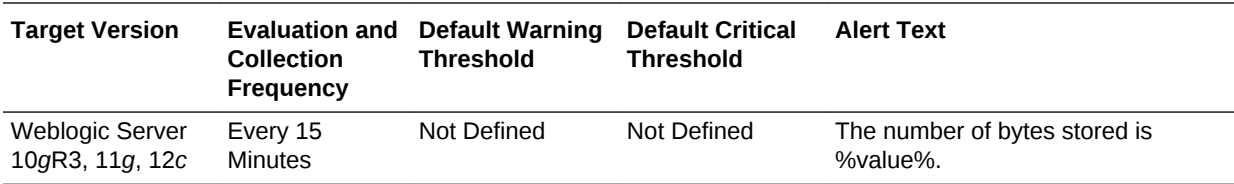

#### Bytes Pageable

For the current JMS server, this metric shows the number of bytes in all the messages that are currently available to be paged out, but which have not yet been paged out.

The JMS server attempts to keep this number smaller than the "MessageBufferSize" parameter.

The following table shows how often the metric's value is collected and compared against the default thresholds.

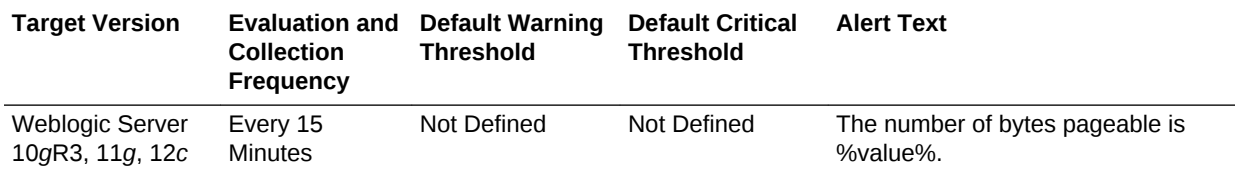

## Bytes Paged In (per minute)

For the selected JMS server, this metric shows the number of bytes per minute that were read from the paging directory, averaged over the past five minutes.

The following table shows how often the metric's value is collected and compared against the default thresholds.

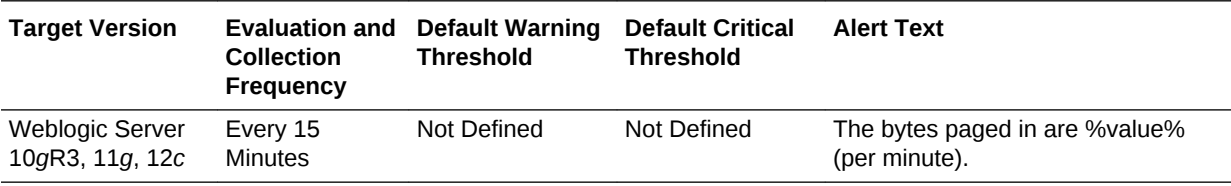

### Bytes Paged Out (per minute)

For the current JMS server, this metric shows the number of bytes per minute that were written to the paging directory, averaged over the past five minutes. The following table shows how often the metric's value is collected and compared against the default thresholds.

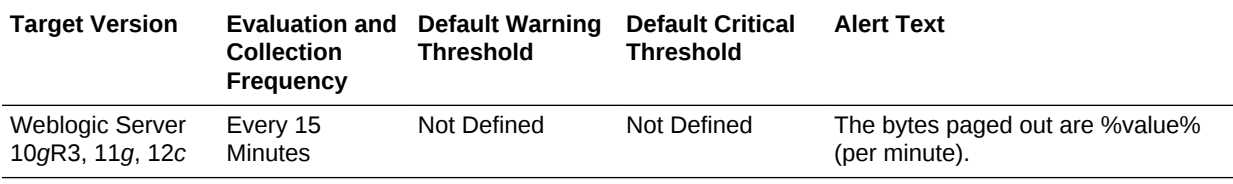

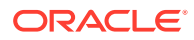

## Bytes Pending

This metric shows the current number of bytes pending (unacknowledged or uncommitted) stored on the selected JMS server. Pending bytes are over and above the current number of bytes.The following table shows how often the metric's value is collected and compared against the default thresholds.

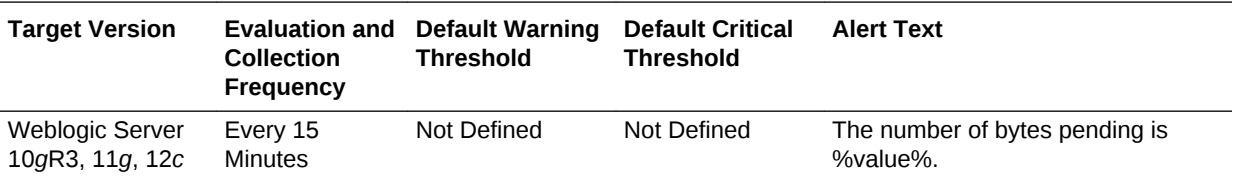

### Bytes Received (per minute)

This metric shows the number of bytes received by the selected JMS server in the past five minutes.The following table shows how often the metric's value is collected and compared against the default thresholds.

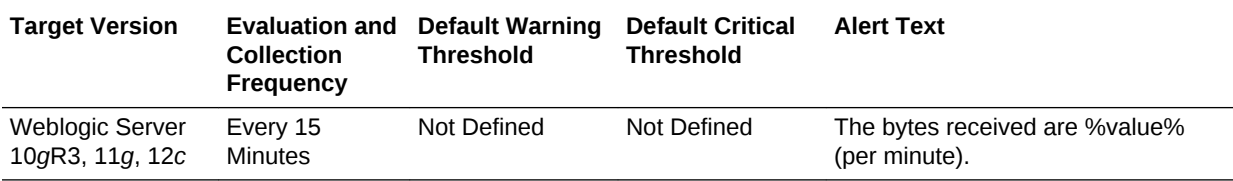

#### **Destinations**

This metric shows the current number of destinations defined for the selected JMS server. The following table shows how often the metric's value is collected and compared against the default thresholds.

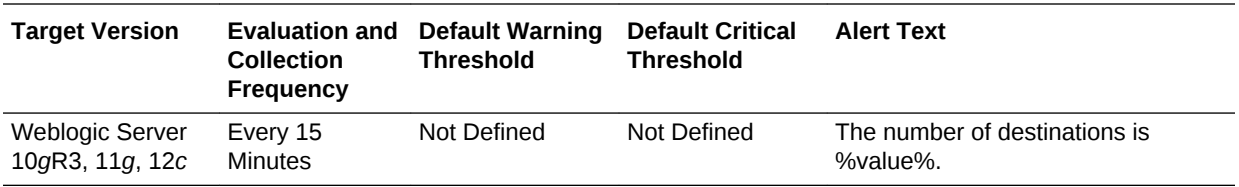

#### Current JMS Messages

This metic shows the total number of current JMS messages. The following table shows how often the metric's value is collected and compared against the default thresholds.

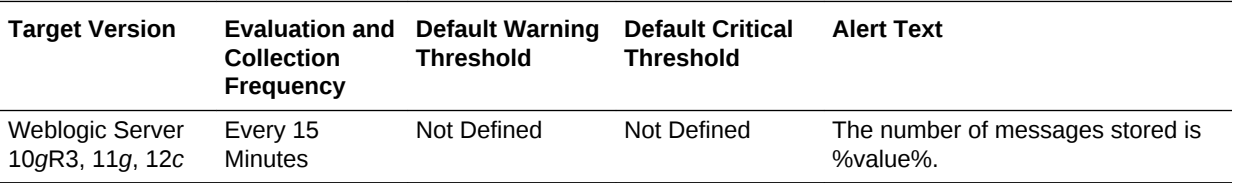

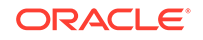

### Messages Paged In (per minute)

This metric shows the current number of messages stored on this JMS server. This number does not include the pending messages. The following table shows how often the metric's value is collected and compared against the default thresholds.

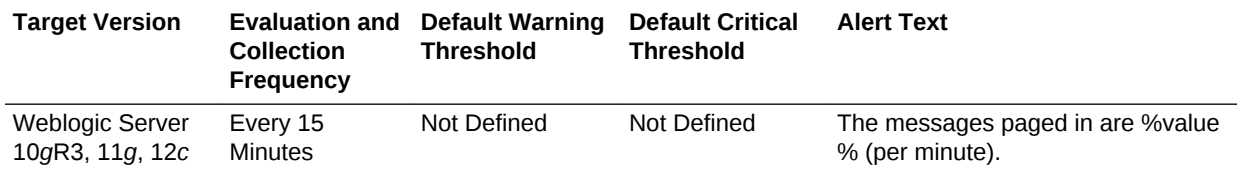

### Messages Paged Out (per minute)

This metric shows the number of messages per minute that were written to the paging directory. The following table shows how often the metric's value is collected and compared against the default thresholds.

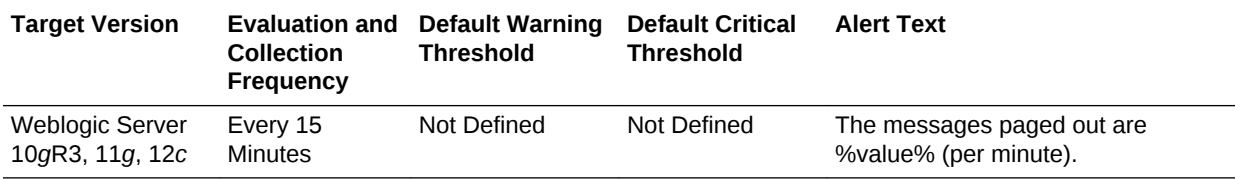

### Pending JMS Messages

This metric shows the current number of pending messages (unacknowledged or uncommitted) stored on this JMS server. Pending messages are over and above the current number of messages.The following table shows how often the metric's value is collected and compared against the default thresholds.

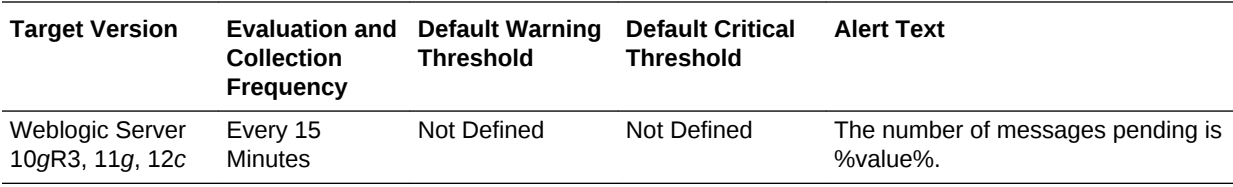

### Messages Received (per minute)

This metric shows the number of messages received per minute by this JMS server. The following table shows how often the metric's value is collected and compared against the default thresholds.

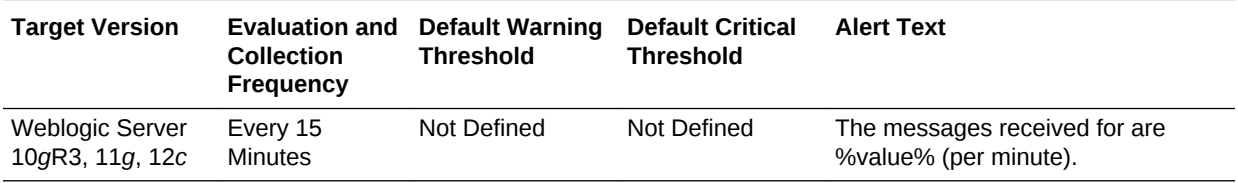

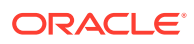

#### Session Pools

This metric shows the current number of session pools instantiated on the selected JMS server. The following table shows how often the metric's value is collected and compared against the default thresholds.

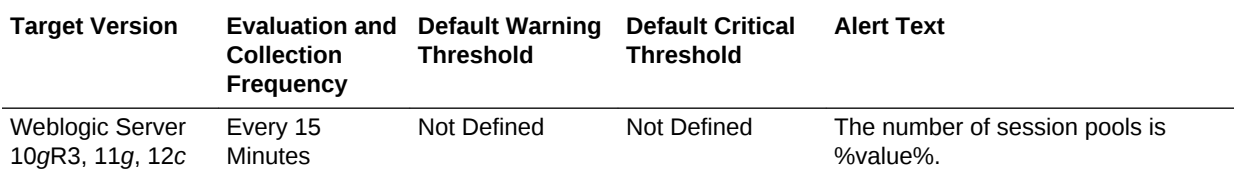

# JRockit VM Runtime Metrics

This metric category provides information about the JRockit VM runtime metrics.

The JRockit Java Virtual Machine (JVM) is one component of the Oracle JRockit Java development kit (JDK). In addition to the JRockit JVM, the JDK is comprised of the Java Runtime Environment (JRE), which contains the JVM and Java class libraries (as specified by the Java Platform, Standard Edition 6 API Specification), as well as a set of development tools, such as a compiler.

### JRockit - Number Of Daemon Threads

This metric shows the number of daemon Java threads currently running in the Virtual Machine across all processors. The following table shows how often the metric's value is collected and compared against the default thresholds.

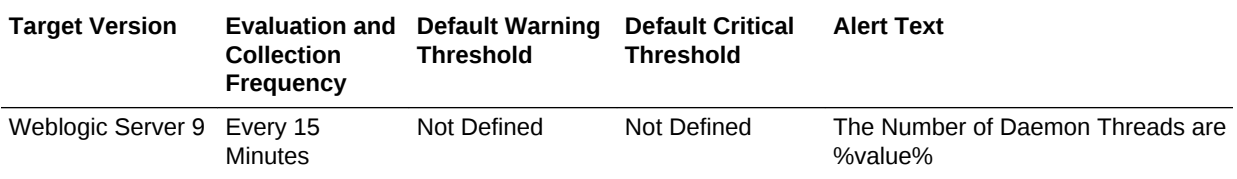

### JRockit - Total Number Of Threads

This metric shows the number of Java threads (daemon and nondaemon) that are currently running in the Virtual Machine across all processors.

The following table shows how often the metric's value is collected and compared against the default thresholds.

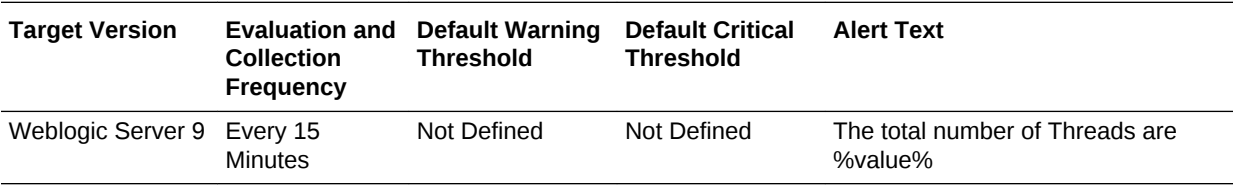

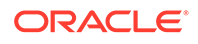

## JRockit - CPU Usage( % )

The following table shows how often the metric's value is collected and compared against the default thresholds.

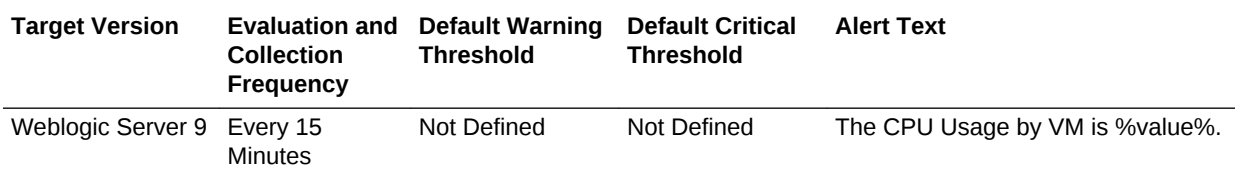

#### JRockit - Used Heap

This metric shows the amount (in bytes) of Java heap memory that is currently being used by the Virtual Machine.

The following table shows how often the metric's value is collected and compared against the default thresholds.

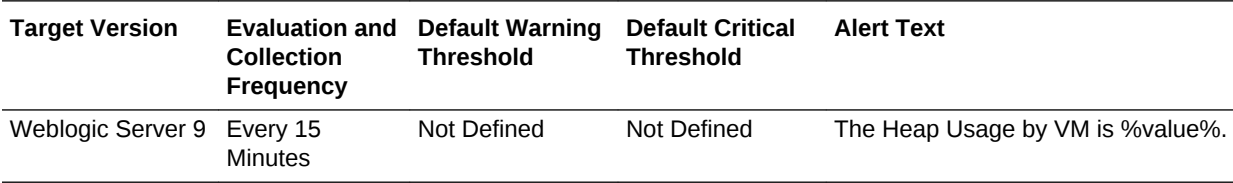

### JRockit - Used Physical Memory

This metric shows the amount (in bytes) of physical memory that is currently being used on the host computer.

The following table shows how often the metric's value is collected and compared against the default thresholds.

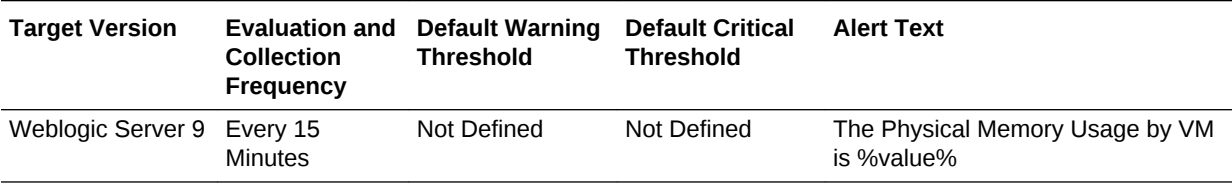

## Jolt Connection Pool Metrics

This category provides information about Oracle Jolt metrics for each Jolt connection pool.

Oracle Jolt is a Java-based client API that manages requests to Oracle Tuxedo services through a Jolt Service Listener (JSL) running on the Tuxedo server. The Jolt API is embedded within the WebLogic API, and is accessible from a servlet or any other Oracle WebLogic application.

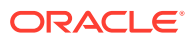

## Maximum Capacity

This metric shows the maximum capacity for the Jolt connection pool.

#### **Note:**

This metric is disabled by default.

The following table shows how often the metric's value is collected and compared against the default thresholds.

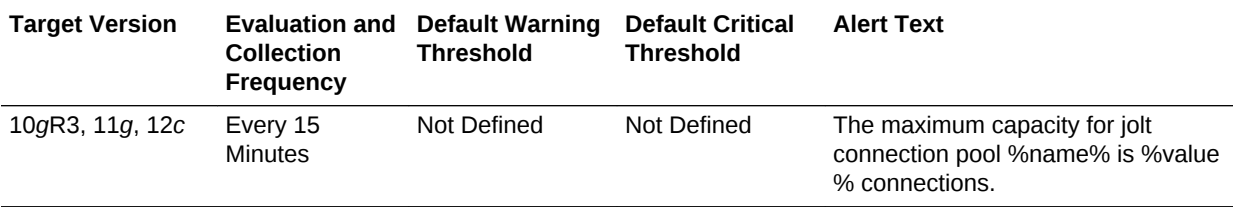

#### Pool State

This metric shows the state of the Jolt connection pool.

The following table shows how often the metric's value is collected and compared against the default thresholds.

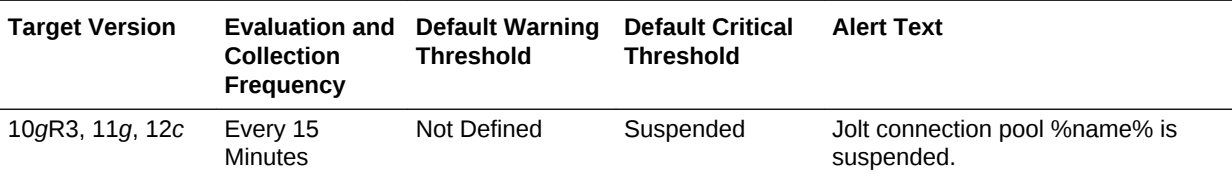

### Request Errors (per minute)

The metric shows the number of request errors encountered per minute for the Jolt connection pool.

The following table shows how often the metric's value is collected and compared against the default thresholds.

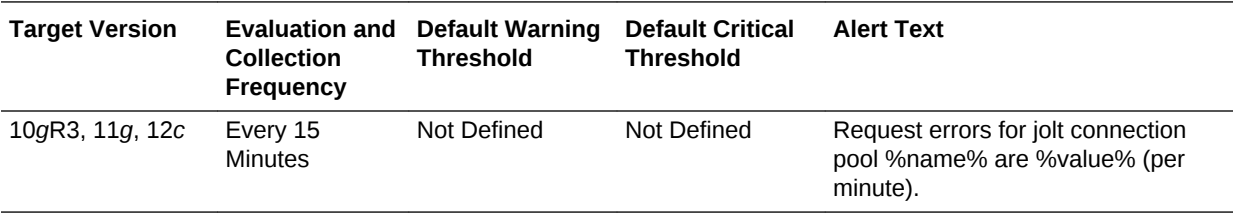

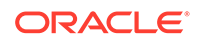

### Requests (per minute)

This metric shows the number of requests processed per minute for the Jolt connection pool.

The following table shows how often the metric's value is collected and compared against the default thresholds.

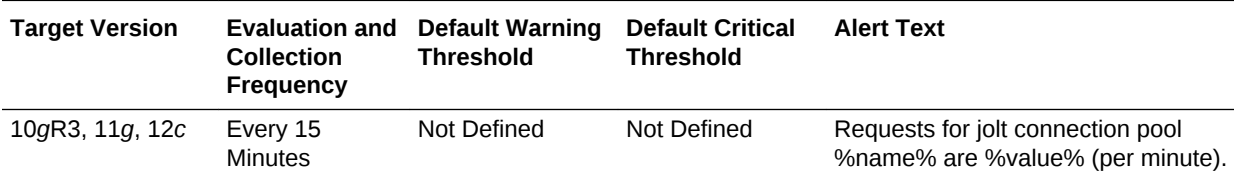

### Pending Requests

This metric shows the current number of pending requests for the Jolt connection pool.

The following table shows how often the metric's value is collected and compared against the default thresholds.

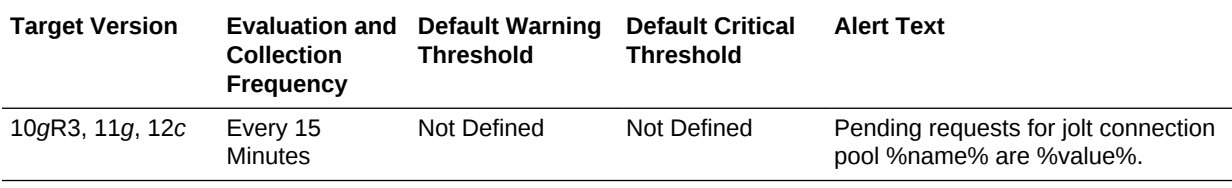

## JTA Metrics

This category provides information about JTA metrics.

## Abandoned Transactions (per minute)

For the selected server, this metric shows the number of transactions abandoned per minute, averaged over the past five minutes. The following table shows how often the metric's value is collected and compared against the default thresholds.

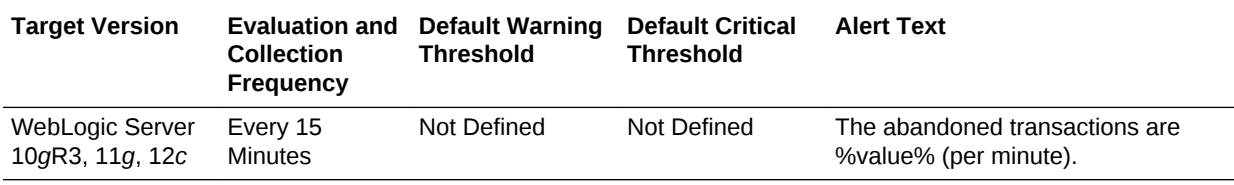

#### Committed Transactions (%)

For the selected server, this metric shows the percentage of transactions committed over the last five minutes. The following table shows how often the metric's value is collected and compared against the default thresholds.

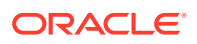

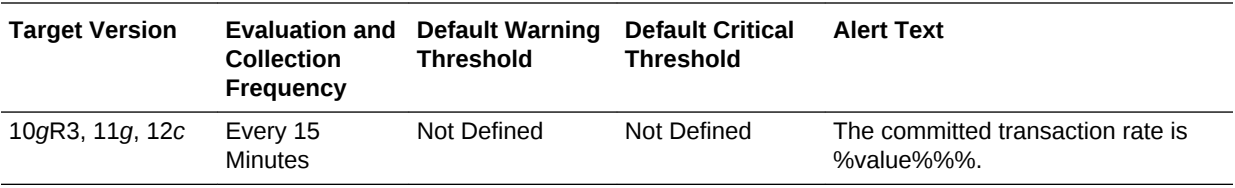

#### Committed JTA Transactions (per minute)

For the selected server, this metric shows the total number of transactions committed per minute, averaged over the past five minutes. The following table shows how often the metric's value is collected and compared against the default thresholds.

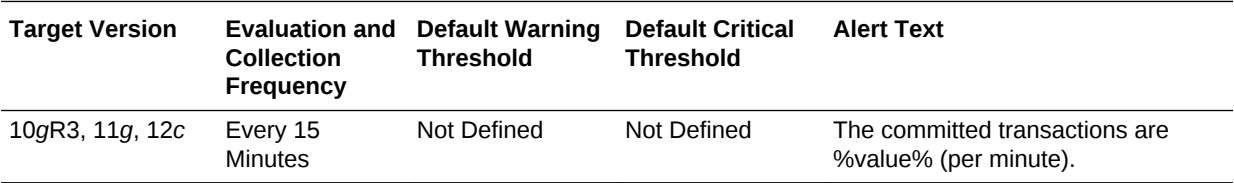

### Committed Transaction Time (seconds)

For the selected server, this metric shows the total number of seconds that JTA transactions were active for all committed transactions. The following table shows how often the metric's value is collected and compared against the default thresholds.

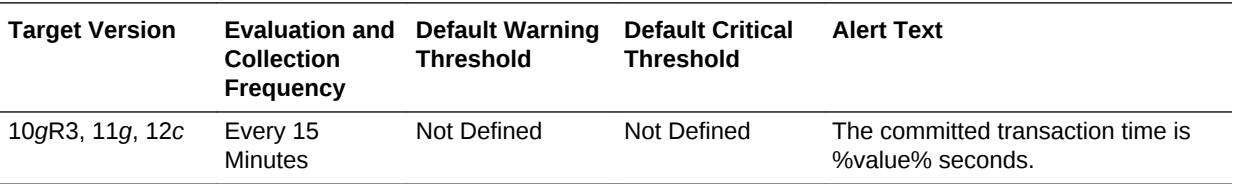

### Heuristic Transactions (per minute)

For the selected server, this metric shows the number of transactions that completed with a heuristic status per minute, averaged over the past five minutes. The following table shows how often the metric's value is collected and compared against the default thresholds.

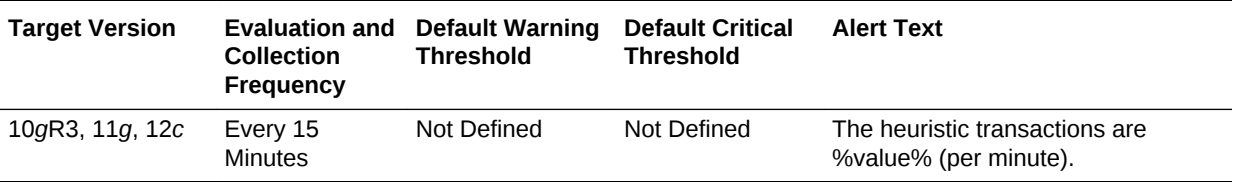

### Transactions Processed (per minute)

For the selected server, this metric shows the number of transactions processed per minute, averaged over the past five minutes. The following table shows how often the metric's value is collected and compared against the default thresholds.

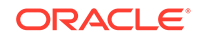

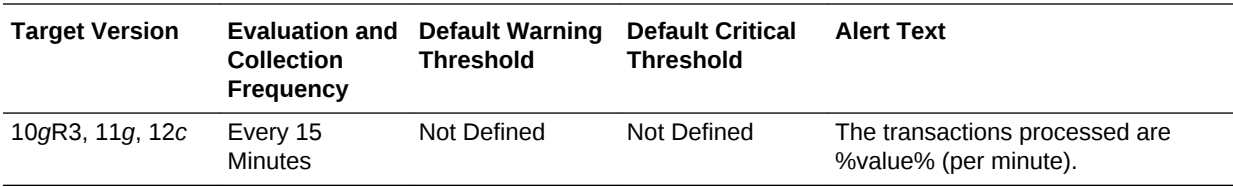

#### JTA Transaction Rollbacks (per minute)

For the selected server, this metric shows the number of transactions rolled back per minute, averaged over the past five minutes. The following table shows how often the metric's value is collected and compared against the default thresholds.

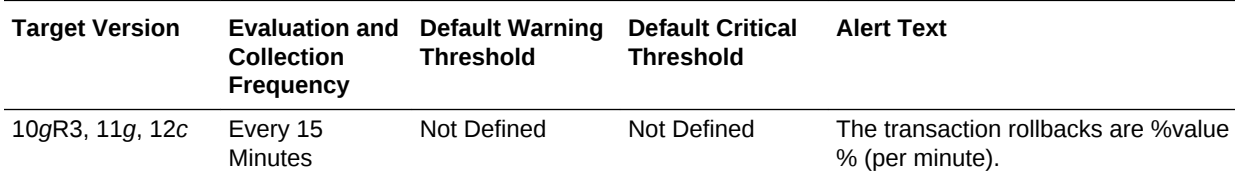

### Transaction Rollbacks due to Application Error (per minute)

For the selected server, this metric shows the number of transactions rolled back due to an application error per minute, averaged over the past five minutes. The following table shows how often the metric's value is collected and compared against the default thresholds.

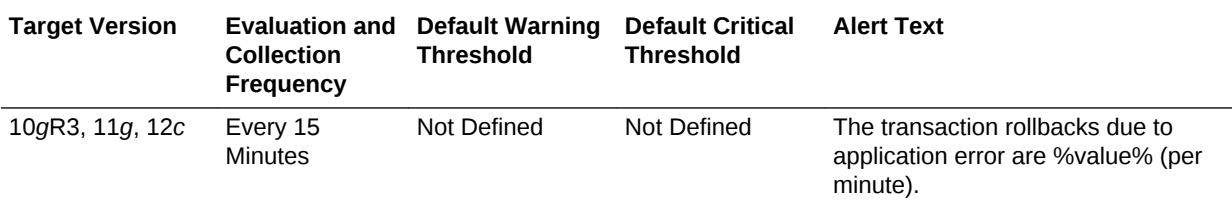

### Transaction Rollbacks due to Resource Error (per minute)

For the selected server, this metric shows the number of transactions rolled back due to a resource error per minute, averaged over the past five minutes. The following table shows how often the metric's value is collected and compared against the default thresholds.

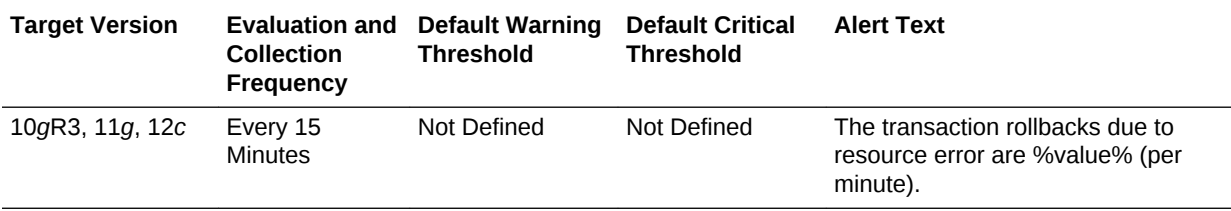

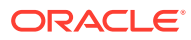

## Transaction Rollbacks due to System Error (per minute)

For the selected server, this metric shows the number of transactions rolled back due to an internal system error per minute, averaged over the past five minutes. The following table shows how often the metric's value is collected and compared against the default thresholds.

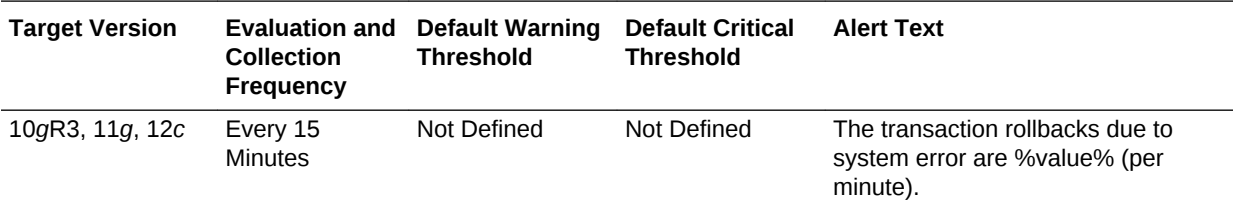

### Transaction Rollbacks due to Timeout (per minute)

For the selected server, this metric shows the number of transactions rolled back due to a timeout expiration per minute, averaged over the past five minutes. The following table shows how often the metric's value is collected and compared against the default thresholds.

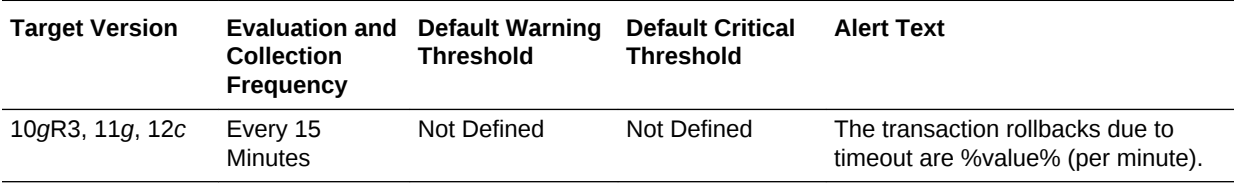

#### Active JTA Transactions

This metric shows the number of currently active JTA transactions on the selected server. The following table shows how often the metric's value is collected and compared against the default thresholds.

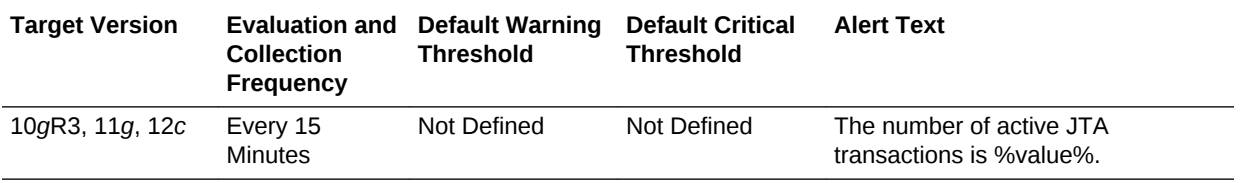

## JTA Resource Metrics

This metric category provides information about the Java Transaction API (JTA) Resource metrics.

### Committed JTA Transactions (per minute)

This metric shows the total number of JTA transactions committed per minute on this server. The following table shows how often the metric's value is collected and compared against the default thresholds.

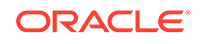

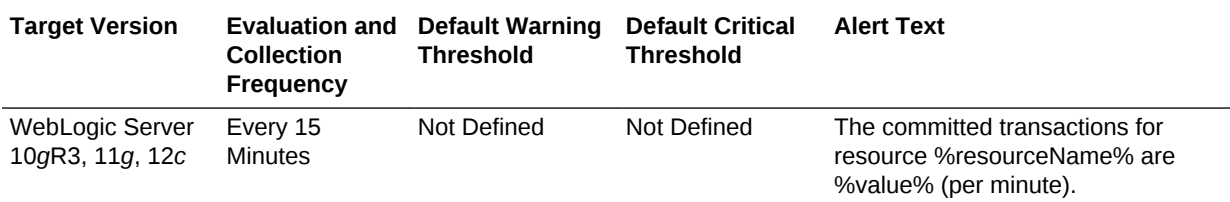

## JTA Transactions with Heuristic Commit Decision (per minute)

This metric shows the total number of JTA transactions committed per minute for which the resource reported a heuristic commit.The following table shows how often the metric's value is collected and compared against the default thresholds.

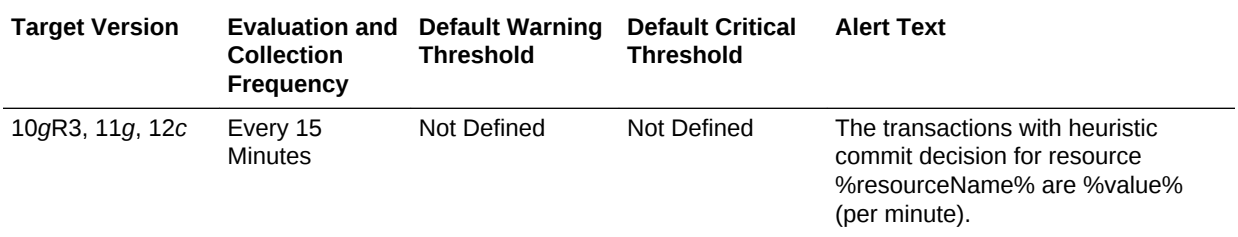

## JTA Transactions with Heuristic Hazard Decision (per minute)

This metric shows the total number of JTA transactions committed per minute for which the resource reported a heuristic hazard decision. In a heuristic hazard decision, the Transaction Manager is aware that a transaction might have resulted in a mixed outcome, where some participating resources committed and some rolled back, but system or resource failures make it impossible to know for sure whether a heuristic mixed outcome definitely occurred. The following table shows how often the metric's value is collected and compared against the default thresholds.

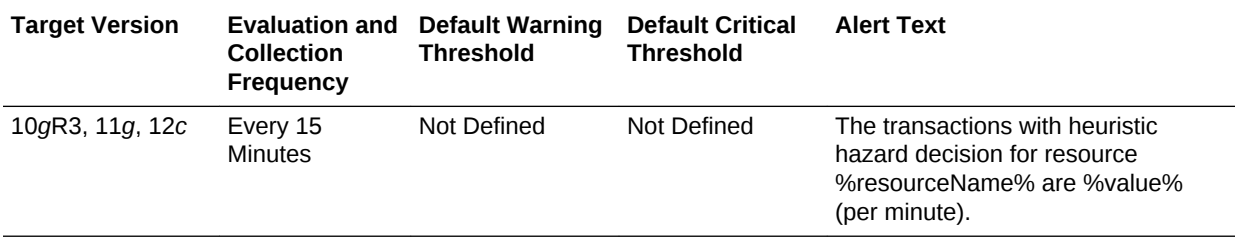

### JTA Transactions with Heuristic Mixed Decision (per minute)

This metric shows the total number of JTA transactions committed per minute for which the resource reported a mixed heuristic decision. In a mixed heuristic decision, the Transaction Manager is aware that a transaction resulted in a mixed outcome, where some participating resources committed and some rolled back.The following table shows how often the metric's value is collected and compared against the default thresholds.

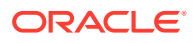

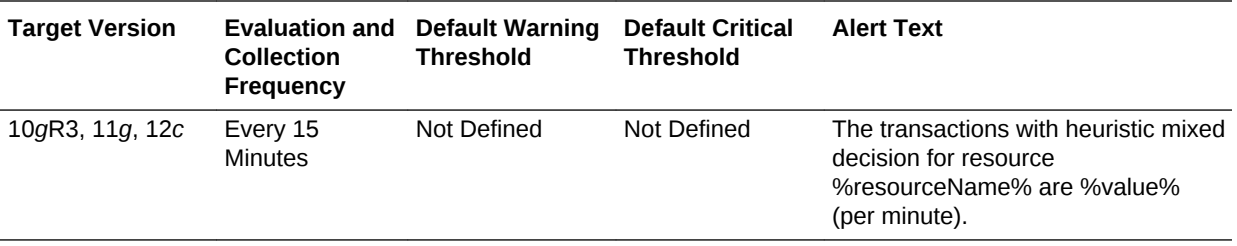

### JTA Transactions with Heuristic Rollback Decision (per minute)

This metric shows the total number of JTA transactions committed per minute for which the resource reported a heuristic rollback. The following table shows how often the metric's value is collected and compared against the default thresholds.

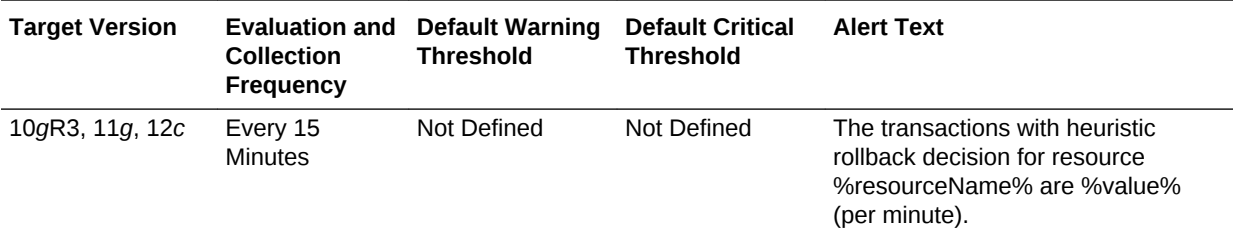

### Heuristic JTA Transactions (per minute)

This metric shows the number of transactions for which the resource reported a heuristic decision, either a heuristic commit, a heuristic rollback, a mixed heuristic decision, or a heuristic hazard decision. The following table shows how often the metric's value is collected and compared against the default thresholds.

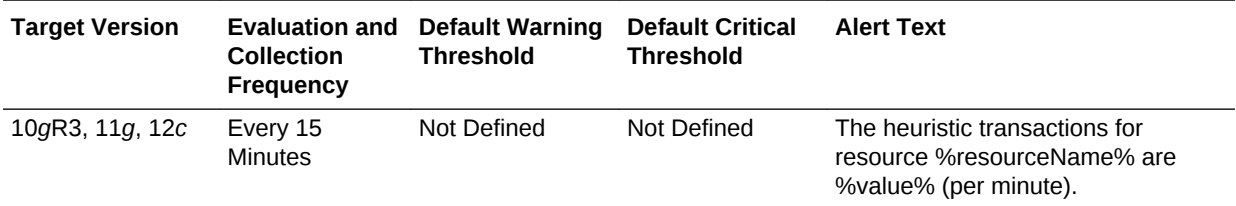

## JTA Transaction Rollbacks (per minute)

This metric shows the number of transactions in which the resource rolled back the transaction. The following table shows how often the metric's value is collected and compared against the default thresholds.

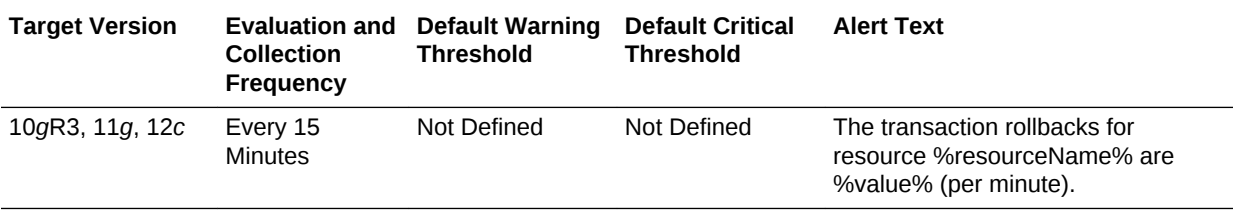

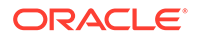
# Processed JTA Transactions (per minute)

This metric shows the number of transactions processed per minute for this resource. The following table shows how often the metric's value is collected and compared against the default thresholds.

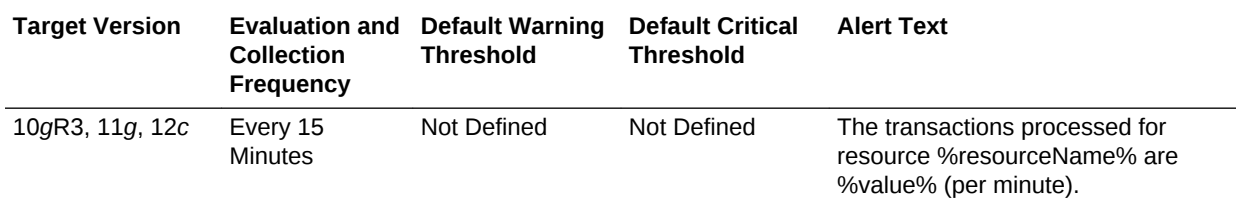

#### Committed JTA Transactions (%)

This metric shows the total number of transactions committed per minute for this resource. The following table shows how often the metric's value is collected and compared against the default thresholds.

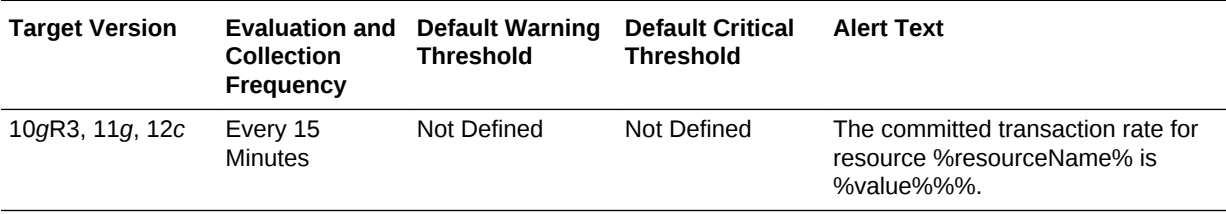

# JVM Metrics

This category provides information about JVM metrics.

# CPU Usage (%)

This metric shows the percentage of the CPU currently in use by the Java Virtual Machine (JVM). This includes the load that the JVM is placing on all processors in the host computer.

For example, if the host uses multiple processors, the value represents a snapshot of the average load on all the processors. The following table shows how often the metric's value is collected and compared against the default thresholds.

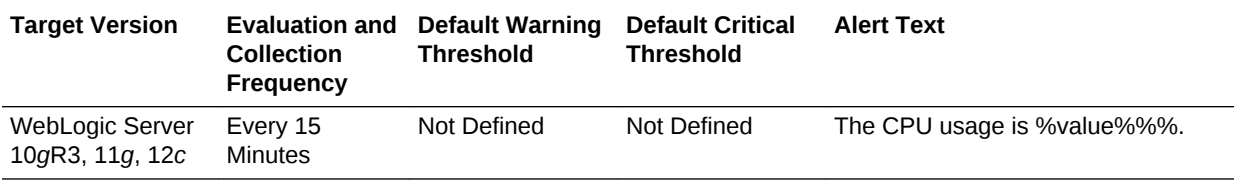

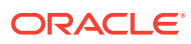

#### Active Daemon Threads

This metric shows the number of daemon Java threads currently running in the Java Virtual Machine (JVM) across all processors. The following table shows how often the metric's value is collected and compared against the default thresholds.

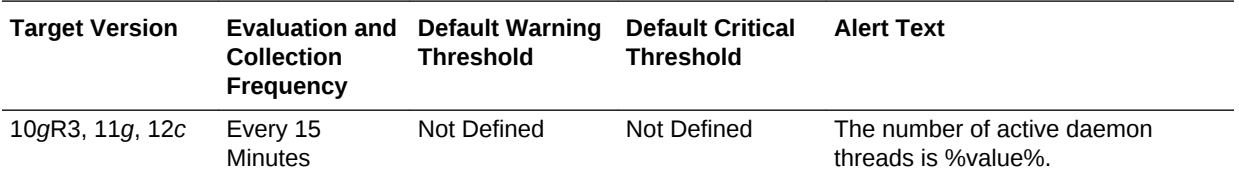

# Active Threads

This metric shows the current number of active threads in the selected Java Virtual Machine (JVM). The following table shows how often the metric's value is collected and compared against the default thresholds.

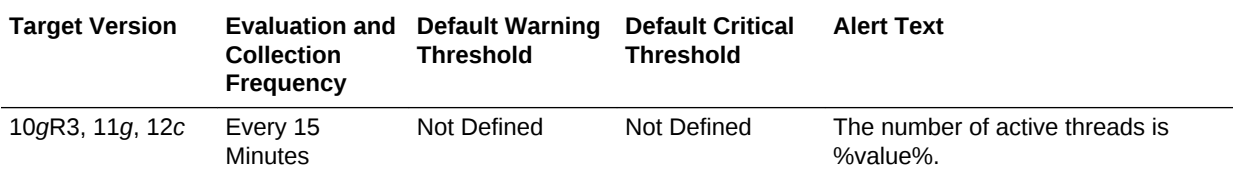

# Free Heap (MB)

This metric shows the current size of free memory in the Java Virtual Machine (JVM) memory heap, in megabytes. The following table shows how often the metric's value is collected and compared against the default thresholds.

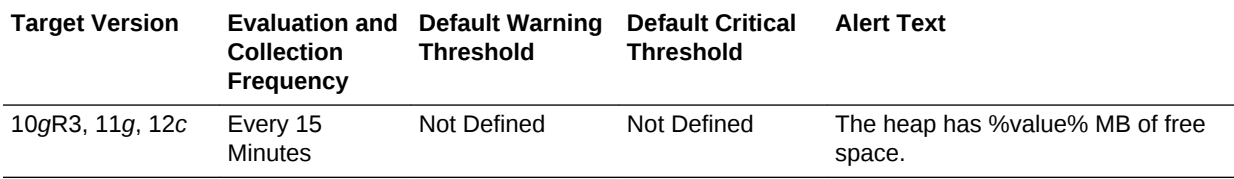

## Heap Usage (MB)

This metric shows the current size of the Java Virtual Machine (JVM) memory heap, in megabytes. The following table shows how often the metric's value is collected and compared against the default thresholds.

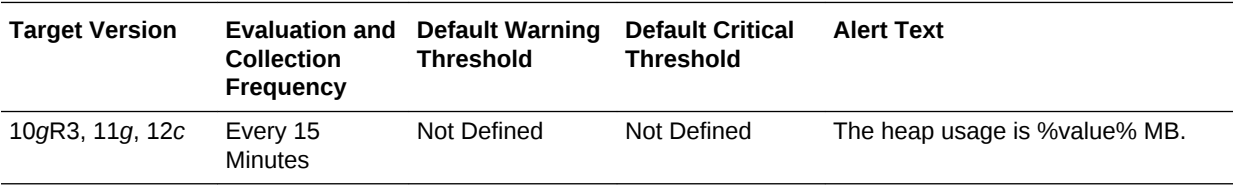

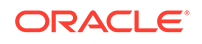

## Heap Usage (%)

This metric shows the current size of the Java Virtual Machine (JVM) memory heap, in percent. The following table shows how often the metric's value is collected and compared against the default thresholds.

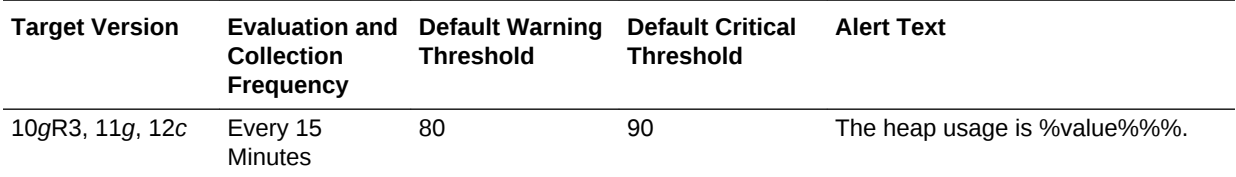

#### JDK Vendor

This metric shows the name vendor responsible for the current Java Development Kit (JDK) that is being used for the current Java Virtual Machine.

For example, when you install and configure an Oracle WebLogic Server domain, you can choose to use the standard Sun Microsystems JDK or the Oracle WebLogic Server JRockit JDK.

The following table shows how often the metric's value is collected.

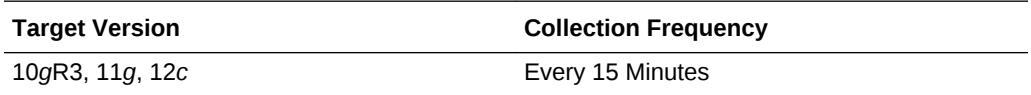

#### JDK Version

This metric shows the version of the Java Development Kit (JDK) that is currently in use by the selected server. The following table shows how often the metric's value is collected.

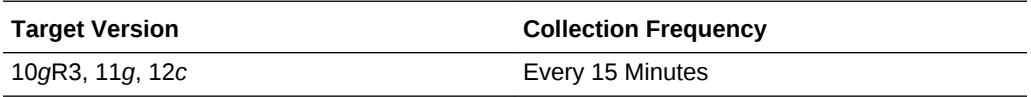

#### Nursery Size (MB)

This metric shows the amount of memory that is currently allocated to the nursery, in megabytes.

The nursery is the area of the Java heap that the virtual machine allocates to most objects. Instead of garbage collecting the entire heap, generational garbage collectors focus on the nursery.

Most objects do not last a long time in memory; as a result, in most cases, it is sufficient to perform garbage collect on only the nursery and not on the entire memory heap.

If you are not using a generational garbage collector, the nursery size is zero.

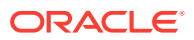

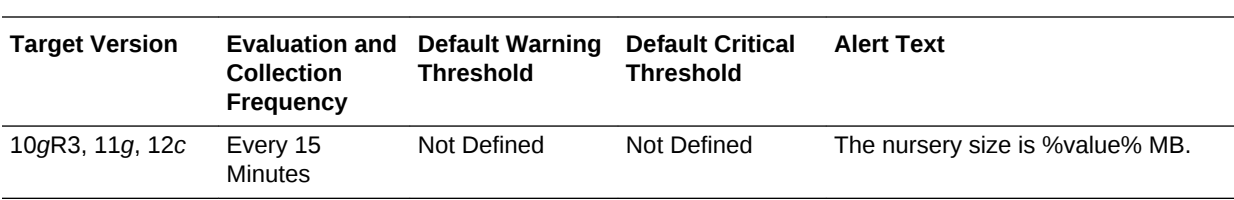

The following table shows how often the metric's value is collected and compared against the default thresholds.

# JVM Class Loading

This metric category provides information about the JVM class loading metric.

# JVM Class Loading - Classes Currently Loaded

This metric tracks and raises an alert when the number of classes currently loaded exceeds the defined thresholds.The following table shows how often the metric's value is collected and compared against the default thresholds.

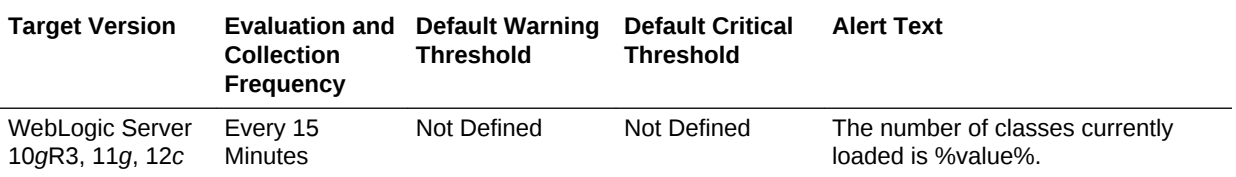

# JVM Compilation Metrics

This category provides information about JVM compilation metrics.

## Compilation Time (since startup) (ms)

For the selected Java Virtual Machine (JVM), this metric shows the total time spent by the JVM in compilation. The value of the metric is in milliseconds and shows the time spent in compilation since the JVM was last started.

The following table shows how often the metric's value is collected.

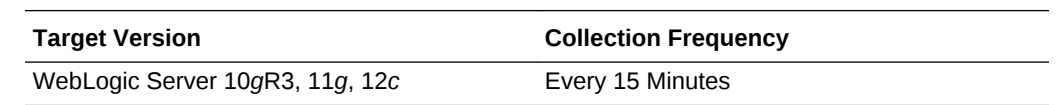

# JVM Garbage Collectors

This category provides information about JVM garbage collectors metrics.

#### Name

This is the name of the garbage collector (this differs based on the kind of JVM being used on the weblogic server ). It is a key column for this metric.

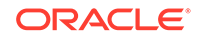

The following table shows how often the metric's value is collected.

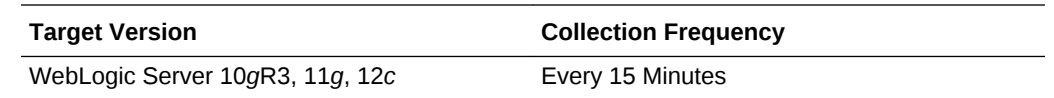

#### Garbage Collector - Garbage Collection Invocations (since startup)

This metric shows the number of times the Java Virtual Machine (JVM) garbage collector was invoked since the JVM was started.

The following table shows how often the metric's value is collected.

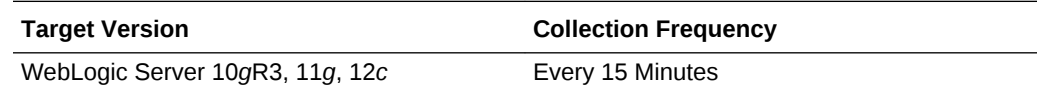

#### Garbage Collector - Invocations (per min)

This is the number of times the garbage collector was invoked per minute during the last metric collection interval.

The following table shows how often the metric's value is collected and compared against the default thresholds.

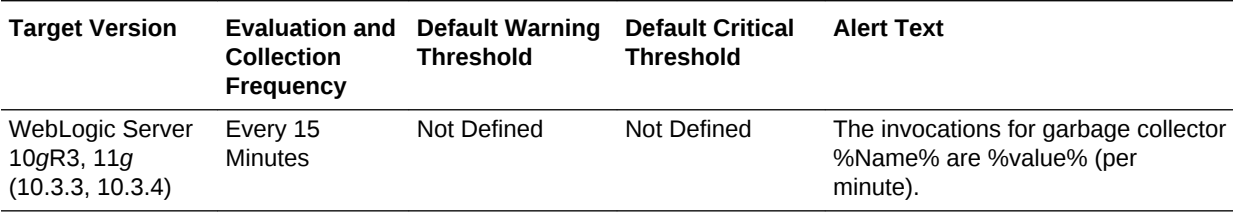

## Garbage Collector - Invocation Time (ms)

This metric shows the average time ( in millisecs) spent per invocation of the garbage collector during the last metric collection interval.

The following table shows how often the metric's value is collected.

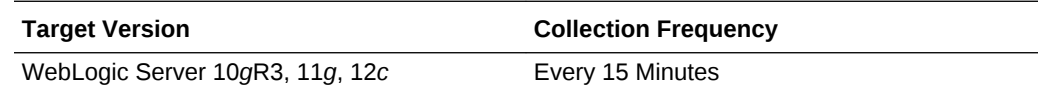

## Garbage Collector - Execution Time (since startup) (ms)

This metric shows the total time spent by the Java Virtual Machine (JVM) in garbage collection since the JVM was started. The following table shows how often the metric's value is collected and compared against the default thresholds.

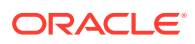

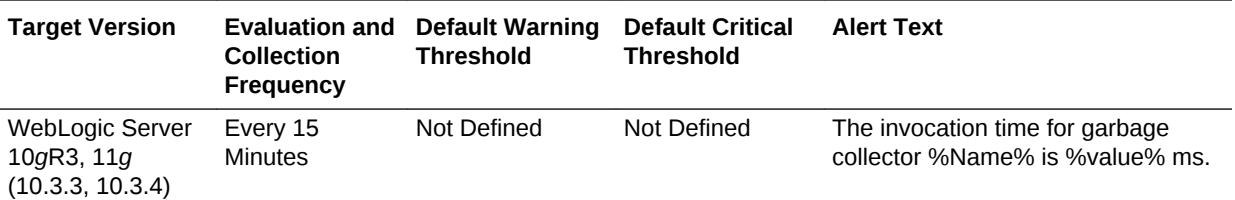

# Garbage Collector - Old Heap Percent Free after GC (%)

This metric tracks and raises an alert when the percentage of the old heap free space after garbage collection is less than the percentage defined in the thresholds. The following table shows how often the metric's value is collected and compared against the default thresholds.

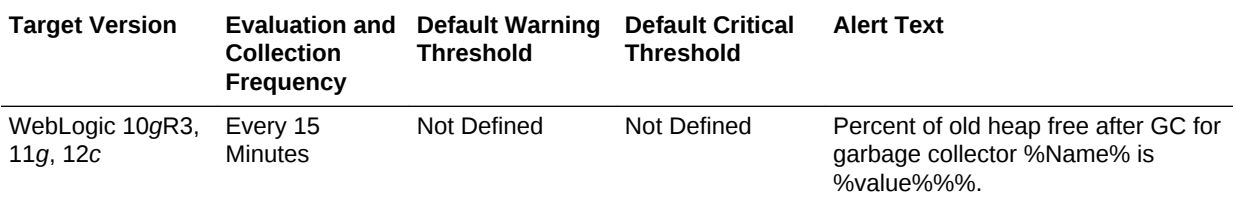

## Garbage Collector - Percent Time spent (elapsed)

This metric shows the percentage of time spent by the Java Virtual Machine (JVM) in garbage collection since the JVM was started. The following table shows how often the metric's value is collected and compared against the default thresholds.

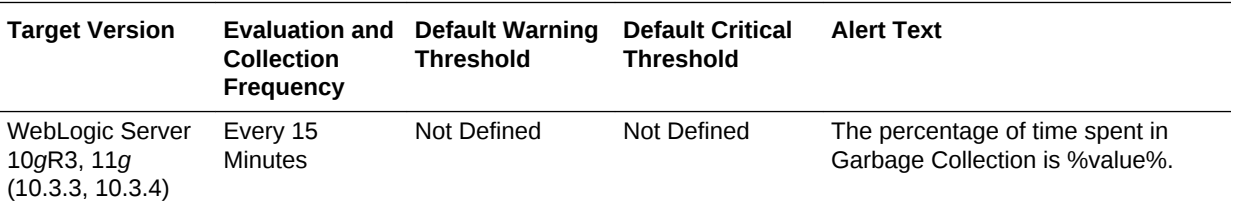

# JVM Garbage Collection

This metric category provides information about JVM Garbage Collection metrics.

## JVM - Total Garbage Collection Time (ms)

This metric shows the percentage of time spent by the Java Virtual Machine (JVM) in garbage collection since the JVM was started. The following table shows how often the metric's value is collected and compared against the default thresholds.

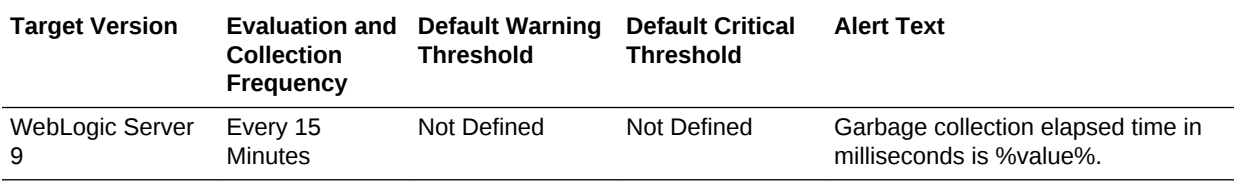

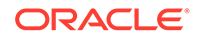

# JVM - Garbage Collection Time since Last Metric Collection (ms)

This metric shows the total time spent by the Java Virtual Machine (JVM) in garbage collection since the last metric collection. The following table shows how often the metric's value is collected and compared against the default thresholds.

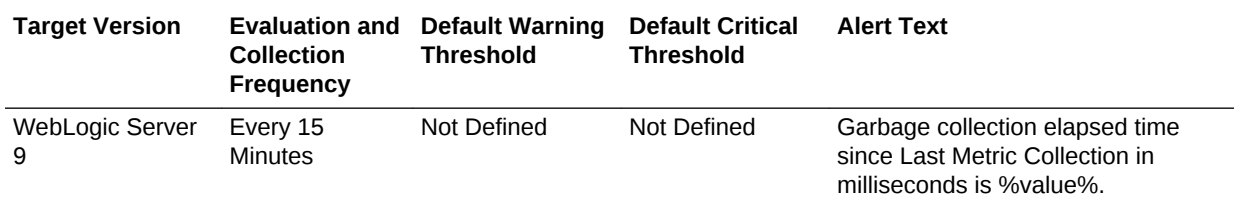

#### JVM - Total Garbage Collection Count

This metric shows the total number of garbage collections since the JVM was started. The following table shows how often the metric's value is collected and compared against the default thresholds.

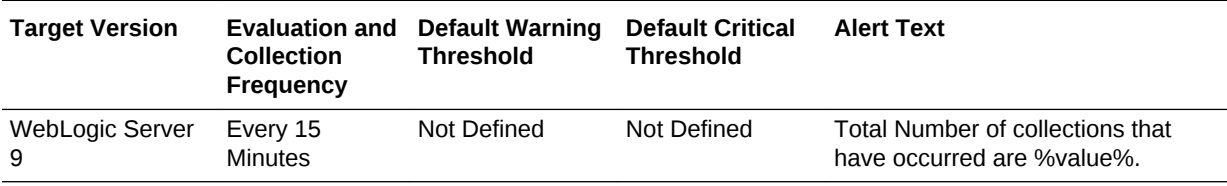

## JVM - Garbage Collection Count since Last Metric Collection

This metric shows the total number of garbage collections since the last metric collection. The following table shows how often the metric's value is collected and compared against the default thresholds.

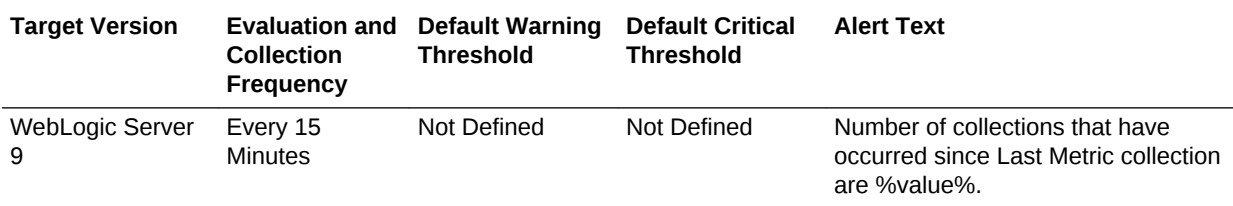

# JVM Memory Pools

This category provides information about JVM memory pools metrics.

#### Name

This metric shows the name of the JVM memory pool.

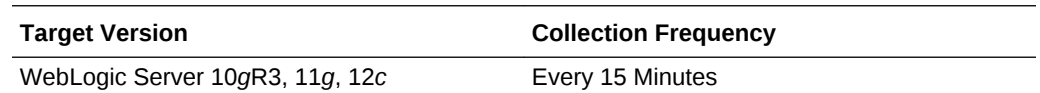

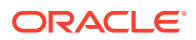

# Type

This metric shows the type of the JVM memory pool.

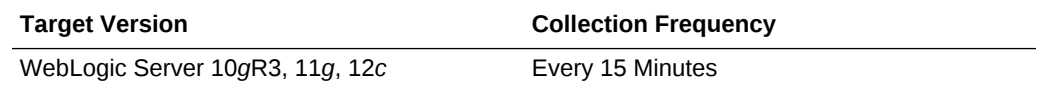

# Memory Pool - Current Usage (MB)

This metric shows the current memory usage (in megabytes) of the selected Java Virtual Machine (JVM). The following table shows how often the metric's value is collected and compared against the default thresholds.

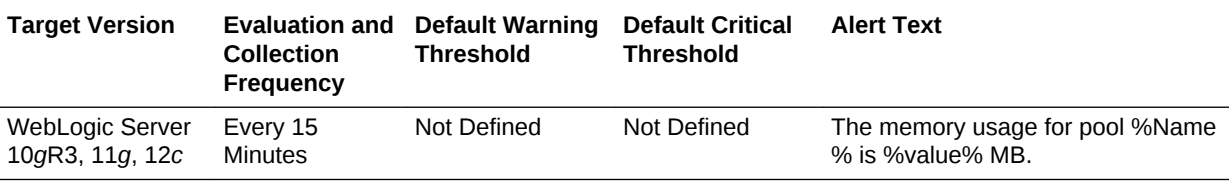

# Memory Pool - Peak Usage (KB)

This metric shows the maximum (peak) memory used by the Java Virtual Machine (JVM) in kilobytes, since the JVM was started. The following table shows how often the metric's value is collected.

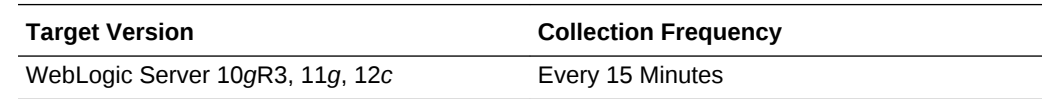

# JVM Memory Usage

This category provides information about JVM memory usage metrics.

## JVM Memory - Heap Memory Usage (KB)

This metric shows the total heap memory (in kilobytes) currently in use by the selected Java Virtual Machine (JVM). The following table shows how often the metric's value is collected and compared against the default thresholds.

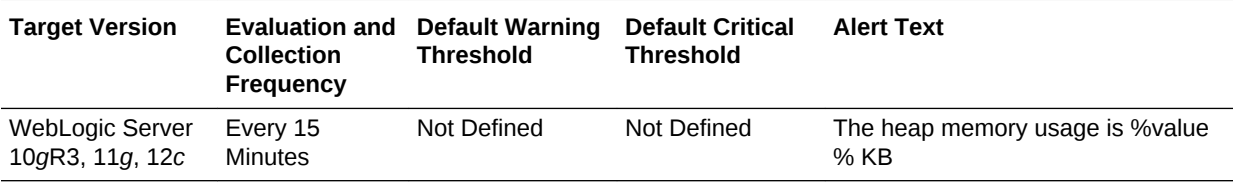

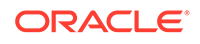

# Non-Heap Memory Usage (KB)

This metric shows the total nonheap memory (in kilobytes) currently in use by the selected Java Virtual Machine (JVM). The following table shows how often the metric's value is collected and compared against the default thresholds.

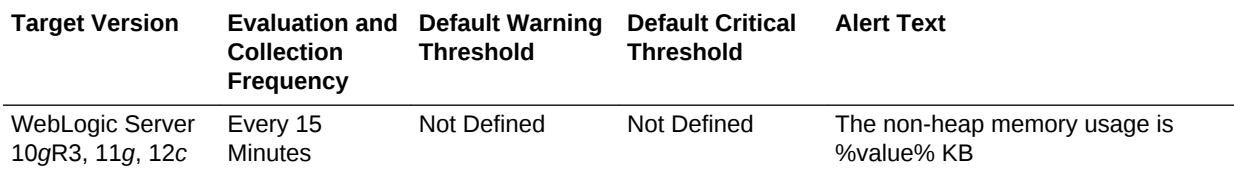

#### Objects Pending Finalization

This metric shows the number of objects pending finalization in the selected Java Virtual Machine (JVM). The following table shows how often the metric's value is collected and compared against the default thresholds.

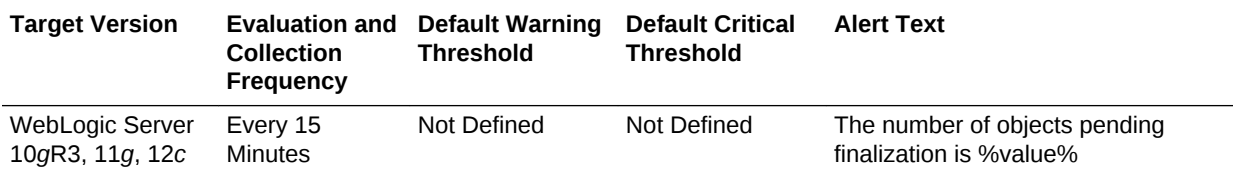

# JVM Runtime Metrics

This metric category provides information about the JVM runtime metrics.

# JVM Runtime - Up Time (ms)

This metric shows how long the selected Java Virtual Machine (JVM) has been up in running (in milliseconds).

The following table shows how often the metric's value is collected.

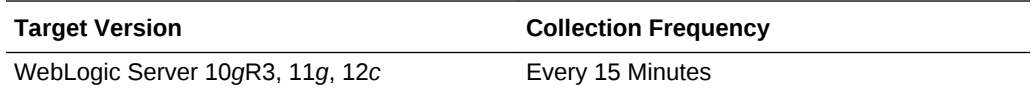

#### JVM Runtime - VM Name

This metric shows the name of the selected Java Virtual Machine (JVM).

The following table shows how often the metric's value is collected.

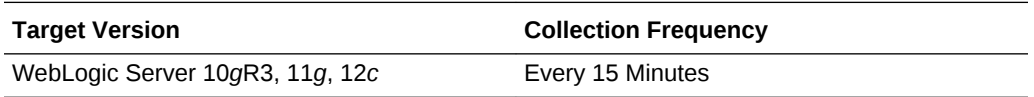

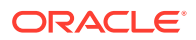

#### JVM Runtime - VM Version

This metric shows the version number of the selected Java Virtual Machine (JVM).

The following table shows how often the metric's value is collected.

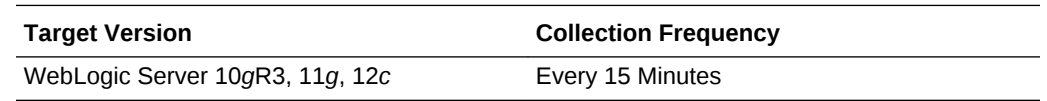

# JVM ThreadContention

This category provides information about JVM thread contention metrics.

#### JVM Thread Contention - Blocked Count

This metric shows the number of times the selected Java Virtual Machine (JVM) thread has been blocked since the thread was started.

The following table shows how often the metric's value is collected.

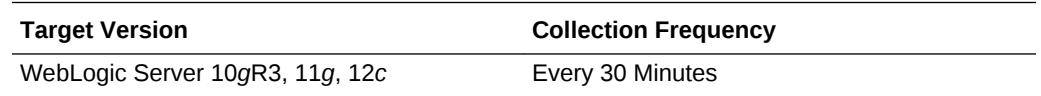

## JVM Thread Contention - Blocked Time (since startup) (seconds)

This metric shows how long (in seconds) this thread has been blocked since it was started or since thread contention monitoring was enabled.

The following table shows how often the metric's value is collected.

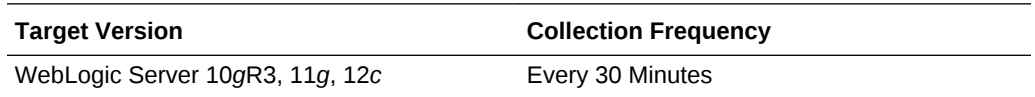

## JVM Thread Contention - CPU Usage (since startup) (seconds)

This metric shows the amount of CPU (in seconds) that is currently being used by the selected Java Virtual Machine (JVM) thread.

The following table shows how often the metric's value is collected.

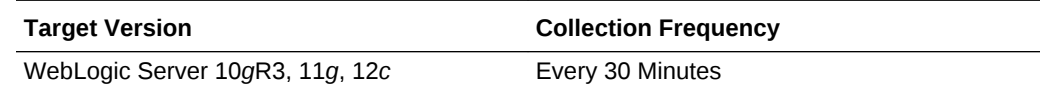

## JVM Thread Contention - Lock Name

This metric shows the name of the lock the selected Java Virtual Machine (JVM) thread is blocked on (if applicable).

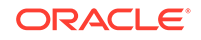

The following table shows how often the metric's value is collected.

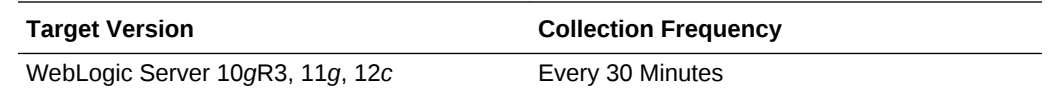

#### Thread State

This metric shows the state of the selected Java Virtual Machine (JVM) thread.

The following table shows how often the metric's value is collected.

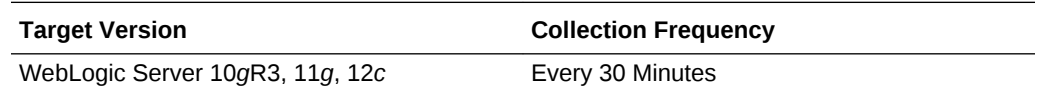

## JVM Thread Contention - Wait Count

This metric shows the number of times the selected Java Virtual Machine (JVM) thread has entered wait states since the thread was started.

The following table shows how often the metric's value is collected.

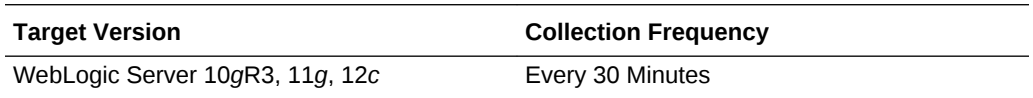

# JVM Thread Contention - Wait Time (since startup) (seconds)

This metric shows how long (in seconds) the selected Java Virtual Machine (JVM) thread has been in wait states since the thread was started.

The following table shows how often the metric's value is collected.

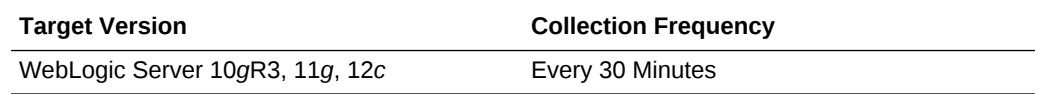

# JVM Threads

This category provides information about JVM threads metrics.

#### JVM Threads - Active Daemon Threads

This metric shows the current number of active daemon threads in the selected Java Virtual Machine (JVM).

The following table shows how often the metric's value is collected.

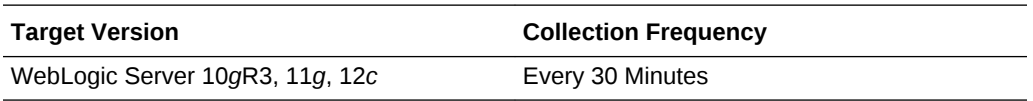

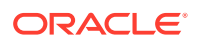

# JVM Threads - Deadlocked Threads

This metric shows the current number of deadlocked threads in the selected Java Virtual Machine (JVM). The following table shows how often the metric's value is collected and compared against the default thresholds.

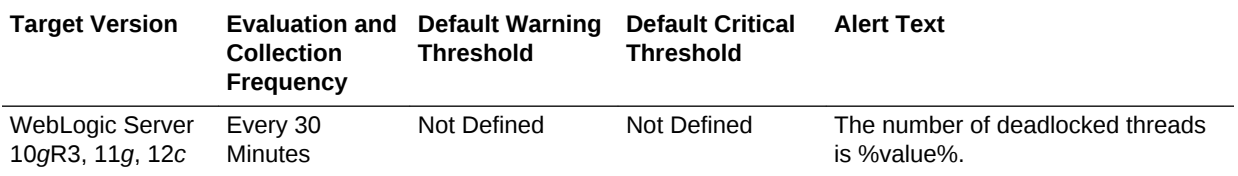

#### JVM Threads - Peak Threads

This metric shows the maximum (peak) number of threads started in this Java Virtual Machine (JVM) since the JVM was started. The following table shows how often the metric's value is collected and compared against the default thresholds.

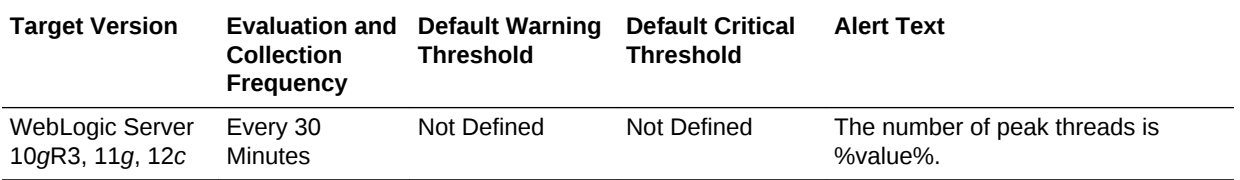

## JVM Threads - Active Threads

This metric shows the current number of active threads in the selected Java Virtual Machine (JVM).

The following table shows how often the metric's value is collected.

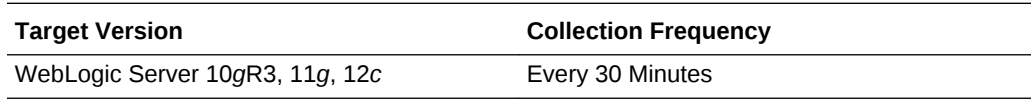

## JVM Threads - Threads Started (since startup)

This metric shows the total number of threads started in this Java Virtual Machine (JVM) since the JVM was started.

The following table shows how often the metric's value is collected.

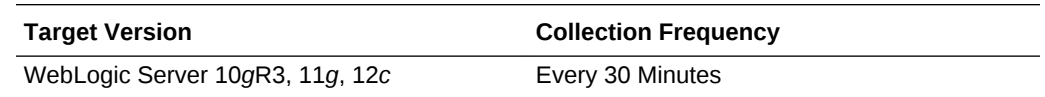

# Limited Server Metrics

This metric category provides information about limited server metrics.

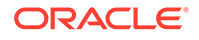

#### Active Sockets

This metric shows the current number of active sockets listening on this server. The following table shows how often the metric's value is collected and compared against the default thresholds.

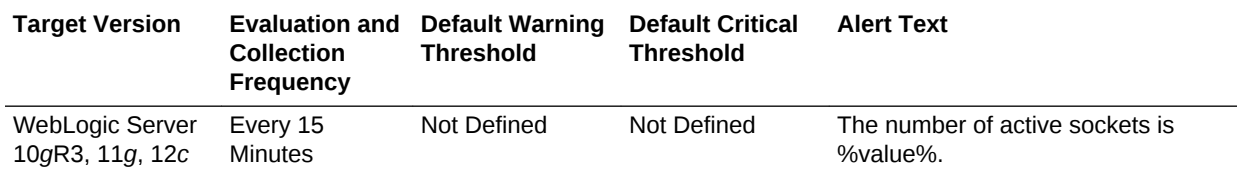

# Log File Monitoring Metrics

This metric category provides information about the Log File Monitoring metrics.

Log File Monitoring metrics enable you to monitor log files for the occurrence of one or more string patterns in the content of a file. In addition, you can specify a string pattern to be ignored in the log file. Periodic scanning is performed against new content added since the last scan as follows:

- Lines matching the string specified by *Ignore Pattern in Perl* will be ignored first
- Lines matching the string specified by *Match Pattern in Perl* will result in one record being uploaded to the Management Repository for each matching pattern.

#### **Examples of Matching Log File Patterns**

#### **Example 1**

To match a pattern from the following log file:

- **1.** Enter %SDP-25700% in the *Match Pattern in Perl* column
- **2.** Keep the *Ignore pattern in Perl* column empty.

For this example, the occurrence count for the pattern is 2.

```
[2014-12-20T04:30:02.276+00:00] [soa_server1] [ERROR] [SDP-25700] 
[oracle.sdp.messaging.jms] [tid: DaemonWorkThread: '0' of WorkManager: 'default'] 
[ecid: f91a6181964da5b4:7e5b4e7f:149d672ea2d:-8000-00000000000001f6,0] [APP: 
usermessagingserver]
An unexpected exception was caught. [[oracle.jms.AQjmsException:
weblogic.common.ResourceException:
```

```
[2014-12-20T04:30:02.276+00:00] [soa_server1] [ERROR] [SDP-25700] 
[oracle.sdp.messaging.jms] [tid: DaemonWorkThread: '0' of WorkManager: 'default'] 
[ecid: f91a6181964da5b4:7e5b4e7f:149d672ea2d:-8000-00000000000001f6,0] [APP: 
usermessagingserver] 
An unexpected exception was caught.[[oracle.jms.AQjmsException: 
weblogic.common.ResourceException:
```
#### **Example 2**

To search for the pattern "ERROR" in the following log file, but to ignore the occurrence if the same line contains the text "ADFContext":

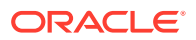

- **1.** Enter %ERROR% for the pattern to be matched in the *Match Pattern in Perl* column.
- **2.** Enter %ADFContext% in the *Ignore pattern in Perl* column.

In this case the occurrence count for the pattern is 2. The occurrence of "ERROR" in the first line is ignored due to the presence of the ignore pattern "ADFContext".

```
[2014-12-20T12:23:56.618+00:00] [soa_server1] [ERROR] []
[oracle.adf.share.ADFContext] [tid: [ACTIVE].ExecuteThread: '0' for queue: 
'weblogic.kernel.Default (self-tuning)'] 
[ecid: 4f47280aa18c4fa8:62a22ea7:14a67a208f7:-8000-0000000000000002,0] ADF detected 
an ADFContext leak.[[Please see the documentation for more information about 
handling ADFContext leaks.
For more information about the leaking ADFContext please enable logging for 
oracle.adf.share.ADFContext at FINEST level.
```

```
[2014-12-20T04:30:02.276+00:00] [soa_server1] [ERROR] [SDP-25700]
[oracle.sdp.messaging.jms] [tid: DaemonWorkThread: '0' of WorkManager: 'default']
[ecid: f91a6181964da5b4:7e5b4e7f:149d672ea2d:-8000-00000000000001f6,0] 
APP: usermessagingserver] An unexpected exception was caught.
[[oracle.jms.AQjmsException: weblogic.common.ResourceException:
```

```
[2014-12-20T04:30:02.276+00:00] [soa_server1] [ERROR] [SDP-25700]
[oracle.sdp.messaging.jms] [tid: DaemonWorkThread: '0' of WorkManager: 'default']
[ecid: f91a6181964da5b4:7e5b4e7f:149d672ea2d:-8000-00000000000001f6,0] [APP: 
usermessagingserver] 
An unexpected exception was caught.[[oracle.jms.AQjmsException: 
weblogic.common.ResourceException:
```
#### **Example 3**

To search for all patterns beginning with BEA- or WLS- or OWSM- in a log file, you have a few options:

- **1.** You can have three different entries for each pattern for the same log file as three different rows in the UI.
- **2.** Create a regular expression with all the patterns and add it as a single entry for the log file in the *Match Pattern in Perl* column:

%BEA-%|%WLS-%|%OWSM%

- **3.** If you want to search for BEA-, or WLS-, or OWSM- but to ignore if the line contains <BEA-000000>, then:
	- **a.** Enter %BEA-%|%WLS-%|%OWSM% for the pattern to be matched in the *Match Pattern in Perl* column
	- **b.** Enter %<BEA-000000>% in the *Ignore pattern in Perl* column.

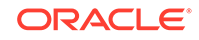

#### **Note:** For more information about log file monitoring, such as setting values for the metrics, see: • Monitoring Log Files in the *Enterprise Manager Cloud Control Administrator's Guide*. • Configuring Generic Log File Monitor Criteria in the *Enterprise Manager Lifecycle Management Administrator's Guide*.

# Log File Pattern Matched Content

This metric returns the matched content if this file has been specifically registered for content uploading.

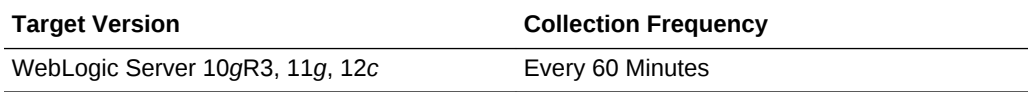

# Log File Pattern Matched Line Count

This metric returns the number of lines matching the pattern specified by this file. Setting warning or critical thresholds against this column for a specific log file name triggers the monitoring of specified criteria against this log file.

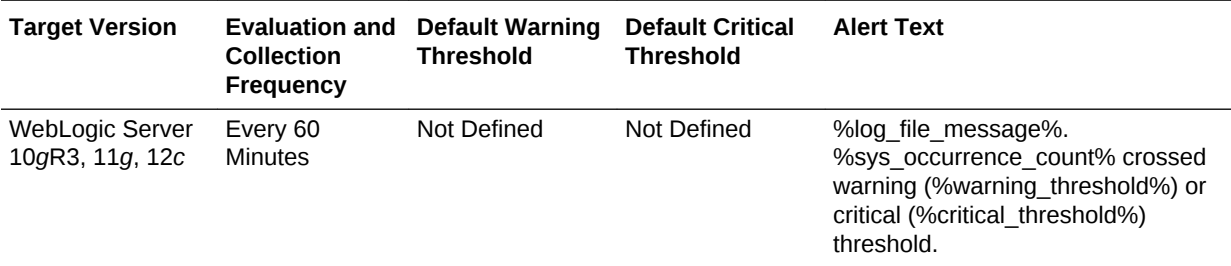

# Message Driven EJB Metrics By Server

This metric category provides information about the Message Driven EJB Metrics by Server.

# MDB Messages (per minute)

This metric shows the average number of messages processed by Message Driven Beans (MDBs) per minute for this application. The following table shows how often the metric's value is collected and compared against the default thresholds.

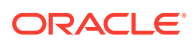

<span id="page-195-0"></span>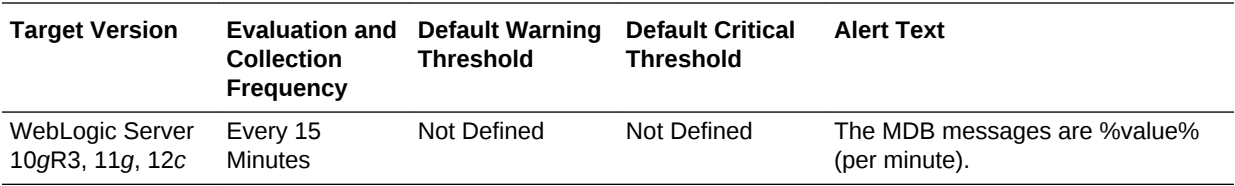

#### MDB Suspensions (per minute)

This metric shows the average number of MDB suspensions per minute for this application. The following table shows how often the metric's value is collected and compared against the default thresholds.

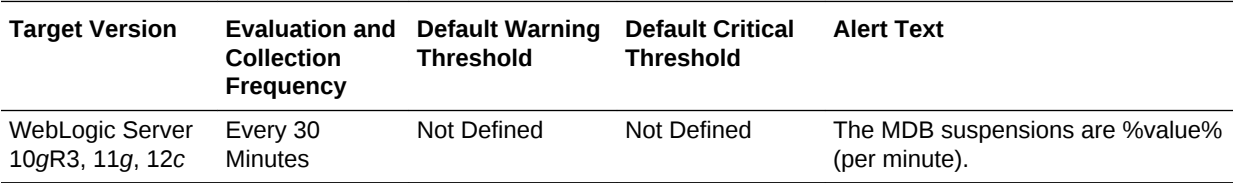

# Module Metrics By Server

This metric category provides information about the Module Metrics by Server.

#### Active Sessions

This metric shows the number of active sessions for the selected module. The following table shows how often the metric's value is collected and compared against the default thresholds.

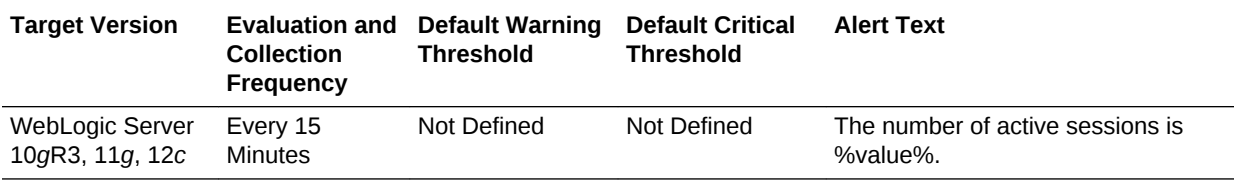

# Response

This category provides information about response metrics.

#### **Status**

This metric shows the status of the selected server. The value is an integer, where "1" means that the server is up and running and "0" means the server is not up and running, but in a different state such as shutdown, starting, shutting down, standby, admin, resuming, suspending, or force suspending. The following table shows how often the metric's value is collected and compared against the default thresholds.

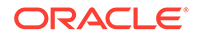

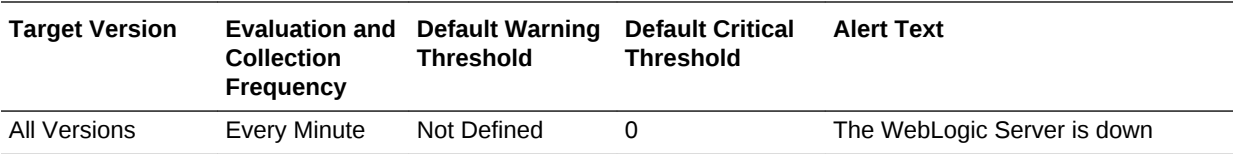

# Server Datasource Metrics

This category provides information about server datasource metrics.

#### Available Connections

The number of database connections currently available (not in use) in this data source.

The following table shows how often the metric's value is collected and compared against the default thresholds.

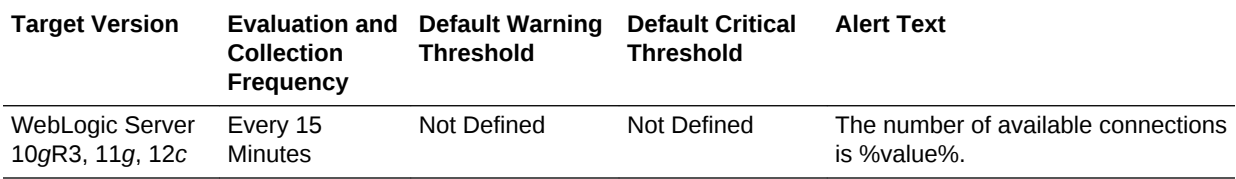

#### Connection Pool Size

For the current server, the current count of JDBC connections in the connection pool in the data source.

The following table shows how often the metric's value is collected and compared against the default thresholds.

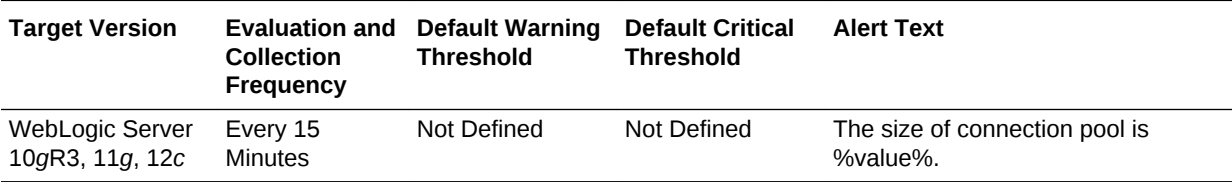

## Connection Requests (per minute)

The number of connection requests per minute for a connection from this data source in the last five minutes.

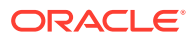

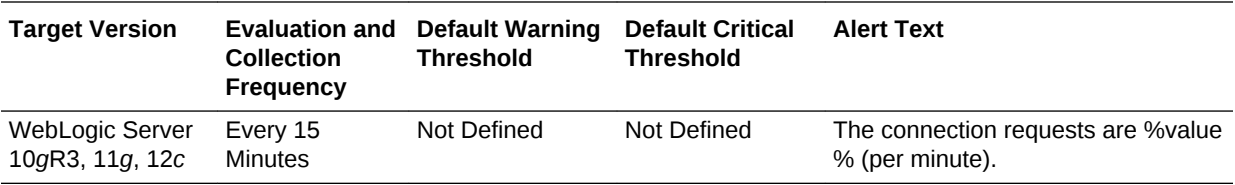

#### Successful Connections (%)

The percentage of connection requests that successfully returned connections during the last five minutes.

The following table shows how often the metric's value is collected and compared against the default thresholds.

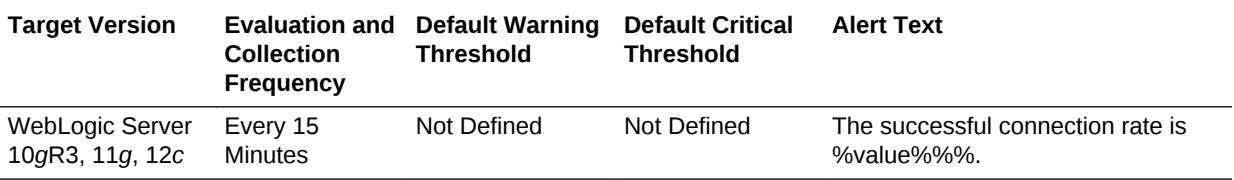

# Connection Requests Waiting

The current number of connection requests waiting for a database connection.

The following table shows how often the metric's value is collected and compared against the default thresholds.

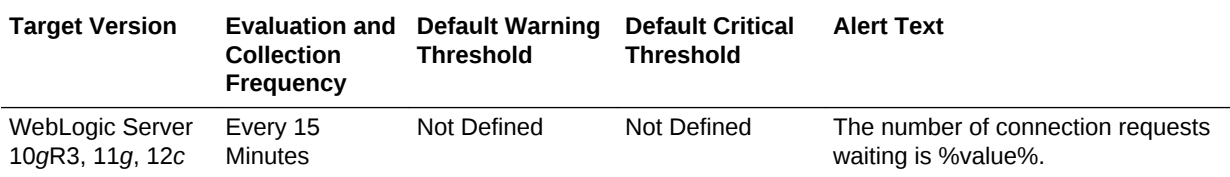

#### Connection Requests that Waited (per minute)

The number of connection waits per minute in the last five minutes.

The following table shows how often the metric's value is collected and compared against the default thresholds.

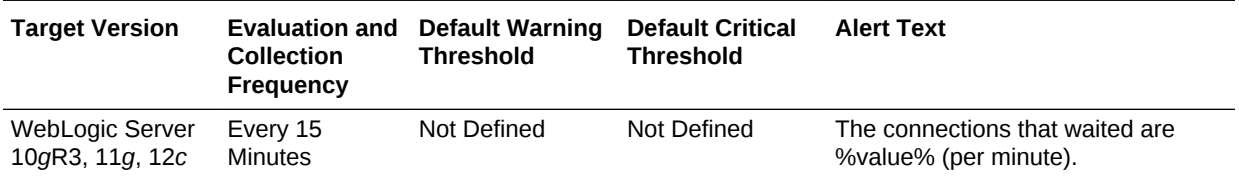

## Connection Wait Successes (%)

The percentage of requests waiting for a connection that successfully got a connection during the last five minutes.

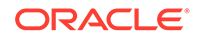

The following table shows how often the metric's value is collected and compared against the default thresholds.

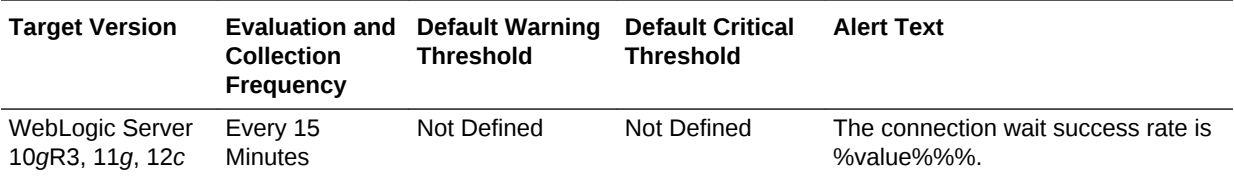

## Connection Wait Successes (per minute)

The number of connection wait successes per minute in the last five minutes.

The following table shows how often the metric's value is collected and compared against the default thresholds.

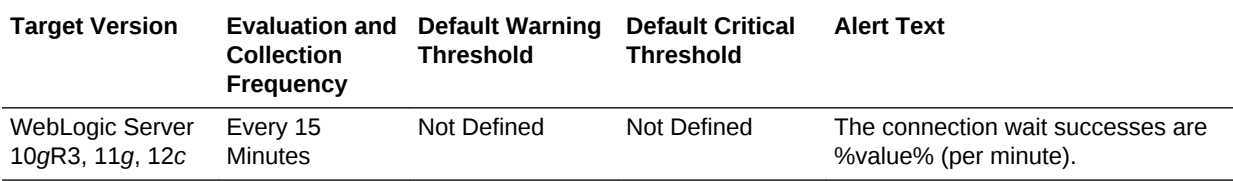

## Statements Added to Cache (per minute)

The number of statements per minute added to the statement cache in the last five minutes.

The following table shows how often the metric's value is collected and compared against the default thresholds.

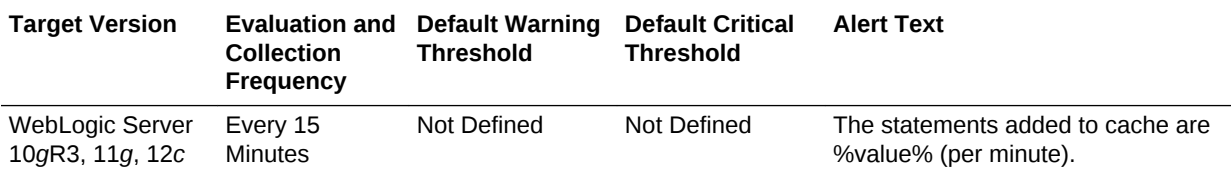

## Server Datasource - Cached Statements not Used (per minute)

The number of statements per minute not satisfied by the statement cache in the last five minutes.

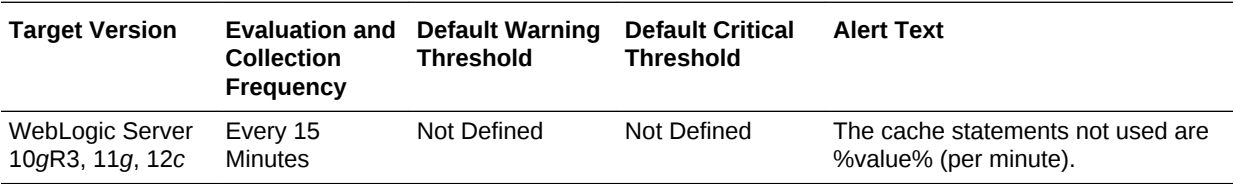

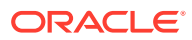

## Cached Statements Used (%)

The percentage of statements satisfied by the statement cache during the last five minutes.

The following table shows how often the metric's value is collected and compared against the default thresholds.

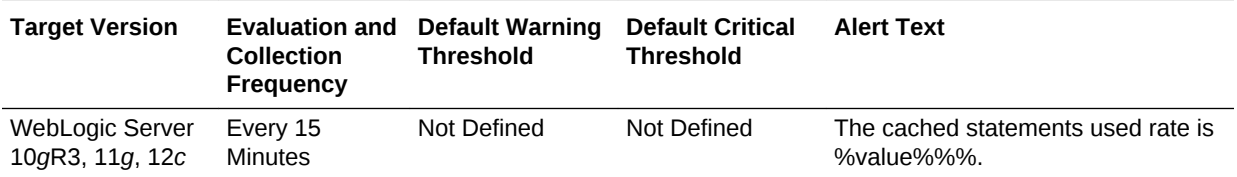

# Cached Statements Used (per minute)

The number of statements per minute satisfied by the statement cache in the last five minutes.

The following table shows how often the metric's value is collected and compared against the default thresholds.

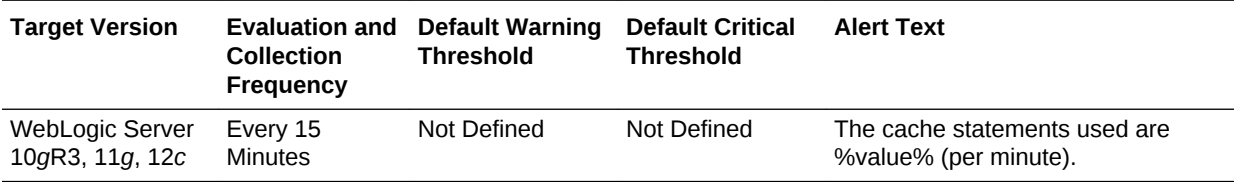

## Statement Cache Size

The number of prepared and callable statements currently cached in the statement.

Each connection in the connection pool has its own cache of statements. This number is the sum of the number of statements in the caches for all connections in the connection pool.

The following table shows how often the metric's value is collected and compared against the default thresholds.

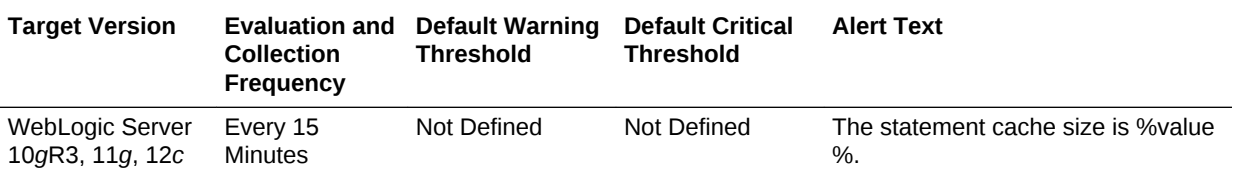

# Server Health Metrics

This metric category provides information about the Server Health metrics.

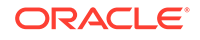

## **Health**

This metric shows the health of the selected server.

The following table shows how often the metric's value is collected and compared against the default thresholds.

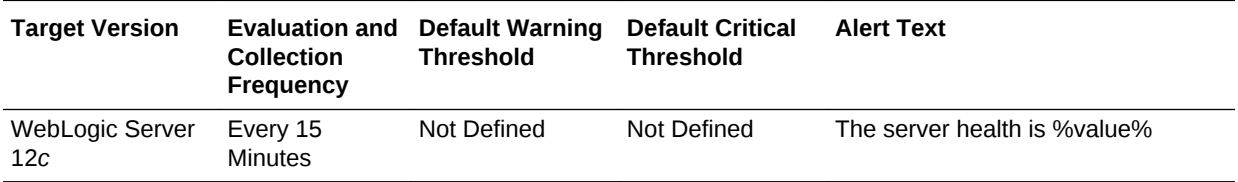

#### **Setting Thresholds**

You can configure the threshold for this metric to enable you to receive alerts when the status is in a specific state.

The following list provides the supported values that you can set as thresholds:

#### **Note:**

Ensure that you enter the string exactly as it appears in the list in uppercase.

- HEALTH\_OK
- HEALTH\_WARN
- HEALTH\_CRITICAL
- HEALTH\_FAILED
- HEALTH\_OVERLOADED

# Server Jolt Connection Pool Metrics

This category provides information about the Server Jolt Connection Pool metrics for all the Jolt connection pools on this WebLogic server.

#### Request Errors (per minute)

This metric displays the number of request errors encountered per minute.

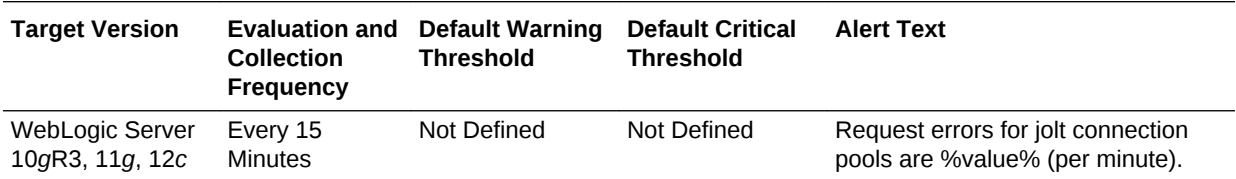

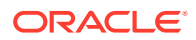

#### Pending Requests

This metric displays the current number of pending requests.

The following table shows how often the metric's value is collected and compared against the default thresholds.

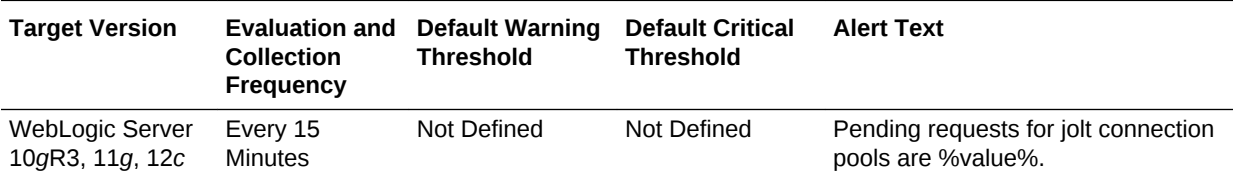

## Requests (per minute)

This metric displays the number of requests processed per minute during the last collection interval.

The following table shows how often the metric's value is collected and compared against the default thresholds.

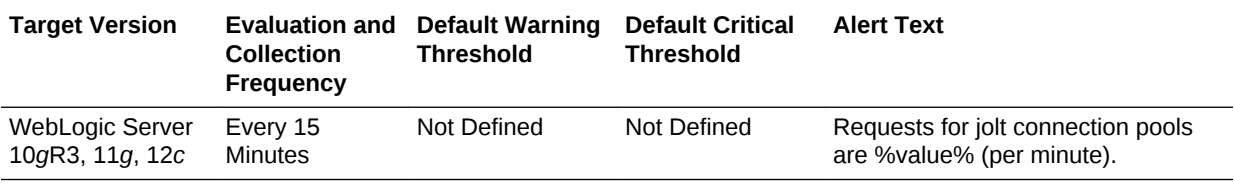

# Server Level Work Manager Metrics

This metric category provides information about the Server Level Work Manager metrics.

# Work Manager Pending Requests

This metric shows the number of work manager requests processed per minute.

The following table shows how often the metric's value is collected and compared against the default thresholds.

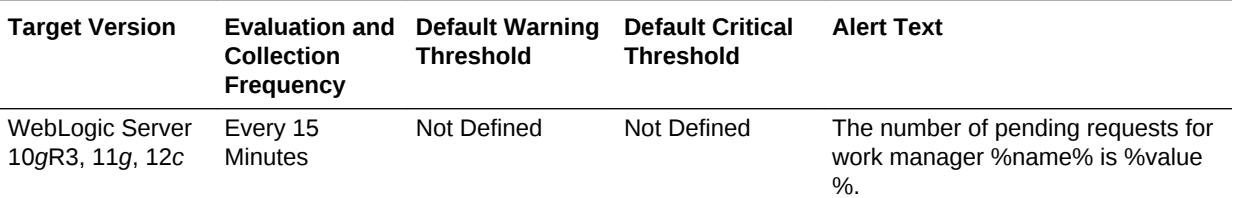

#### Work Manager Stuck Threads

This metric shows the number of work manager threads that are considered stuck on the basis of any stuck thread constraints.

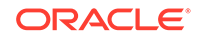

**Target Version Evaluation and Default Warning Collection Frequency Threshold Default Critical Threshold Alert Text** WebLogic Server 10*g*R3, 11*g*, 12*c* Every 15 Minutes Not Defined Not Defined The number of stuck threads for work manager %name% is %value %.

The following table shows how often the metric's value is collected and compared against the default thresholds.

## Work Manager Requests (per minute)

This metric shows the number of requests processed by the work manager per minute.

The following table shows how often the metric's value is collected and compared against the default thresholds.

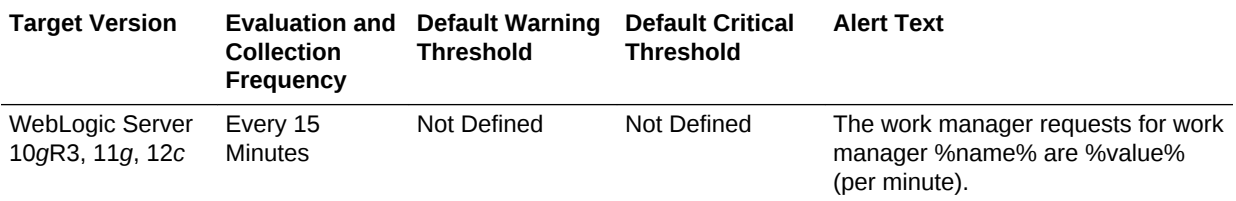

# Server State Metrics

This metric category provides the current state of the server. At any time, a WebLogic Server instance is in a particular operating state. Commands such as start, stop, and suspend, cause specific changes to the operational state of a server instance.

#### Server State

The server state metric contains a string value of the current state of the server.

For more information about server states and the server life cycle, see the *Oracle Fusion Middleware Administering Server Startup and Shutdown for Oracle WebLogic Server* guide or the equivalent guide for your Oracle Fusion Middleware release.

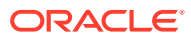

#### **Note:**

When you view the collection frequency for this metric from the Cloud Control console, it displays every 5 days. This is incorrect. The default collection frequency for this metric is every minute.

The server state metric collection frequency is based on the Response Status metric collection frequency. If you change the collection frequency for the Response Status metric, then the collection frequency for the Server State metric changes also. For more information about Response metrics, see [Response.](#page-195-0)

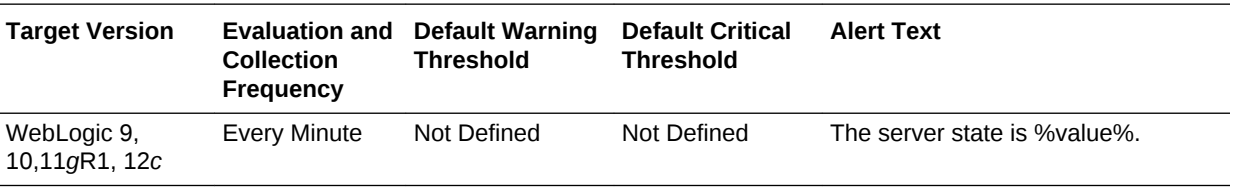

#### **Setting Thresholds**

You can configure the threshold for this metric to enable you to receive alerts when the status is in a specific state.

#### **Note:**

In some cases, thresholds cannot be set on these different states, and Oracle recommends that you use the server Response metric to set thresholds instead.

The following list provides the supported values that you can set as thresholds:

#### **Note:**

Ensure that you enter the string exactly as it appears in the list in uppercase.

- ACTIVATE\_LATER
- ADMIN
- FAILED
- FAILED\_NOT\_RESTARTABLE
- FAILED\_RESTARTING
- FORCE\_SHUTTING\_DOWN
- FORCE\_SUSPENDING<sup>1</sup>

<sup>&</sup>lt;sup>1</sup> This value is deprecated.

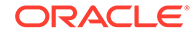

- **RESUMING**
- RUNNING
- **SHUTDOWN**
- SHUTDOWN\_IN\_PROCESS
- SHUTDOWN\_PENDING
- SHUTTING\_DOWN
- **STANDBY**
- **STARTING**
- **SUSPENDING**
- UNKNOWN

# Server Work Manager Metrics

This category provides information about server work manager metrics.

#### **Note:**

The server level metrics includes all work managers. This includes both application level work managers and server level work managers. Some of the server-level work managers perform system work such as timers or cluster synchronization. This work may be done even when the applications are idle.

#### Work Manager Pending Requests

For the selected server, this metric shows the number of work manager requests pending in the queue.

The following table shows how often the metric's value is collected and compared against the default thresholds.

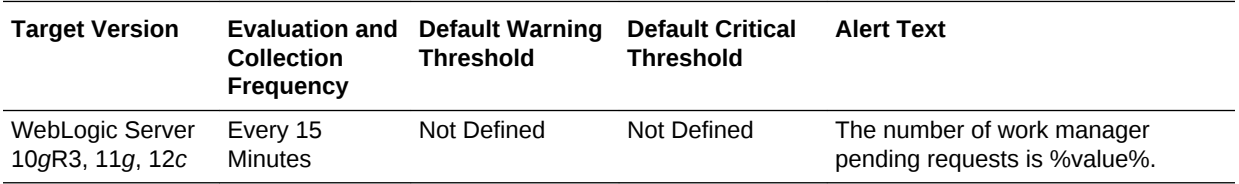

## Work Manager Requests (per minute)

For the selected server, this metric shows the number of work manager requests processed per minute, averaged over the past five minutes.

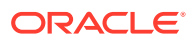

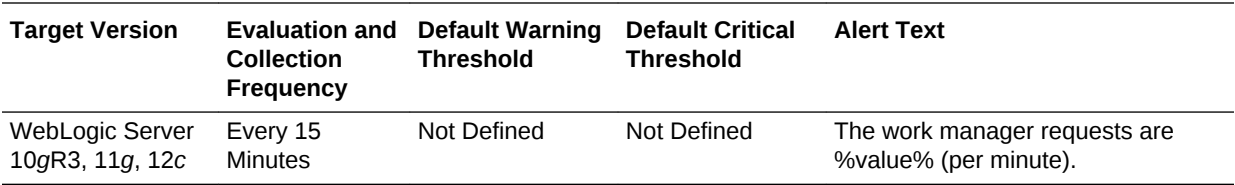

#### Work Manager Stuck Threads

For the selected server, this metric shows the number of work manager threads that are considered stuck on the basis of any stuck thread constraints.

The following table shows how often the metric's value is collected and compared against the default thresholds.

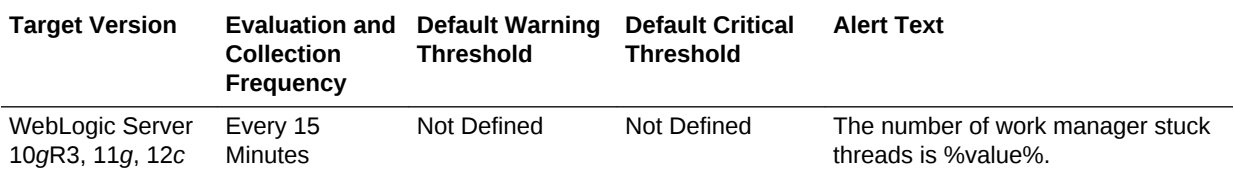

# Servlet/JSP Metrics

This category provides information about server/JSP metrics.

#### Reloads (per minute)

This metric shows the average number of reloads per minute of the selected servlet or JSP in the last five minutes.

The following table shows how often the metric's value is collected and compared against the default thresholds.

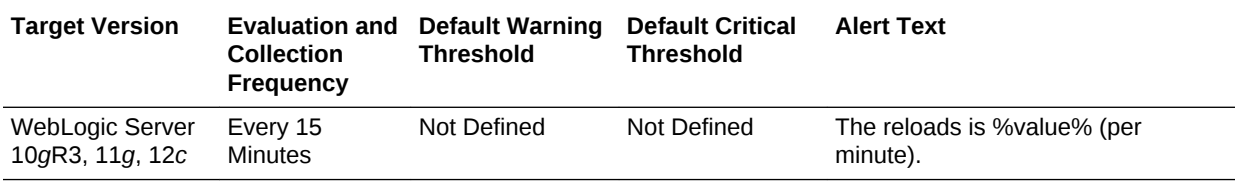

## Requests (per minute)

This metric shows the average number of invocations per minute of the selected servlet or JSP in the last five minutes.

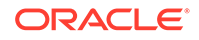

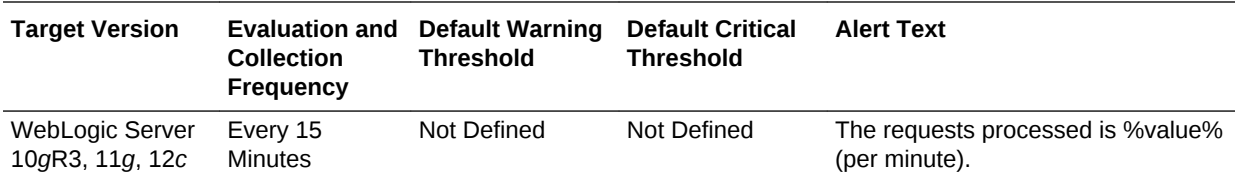

#### Request Processing Time (ms)

This metric shows the average number of invocations per minute of the selected servlet or JSPs in the last five minutes.

The following table shows how often the metric's value is collected and compared against the default thresholds.

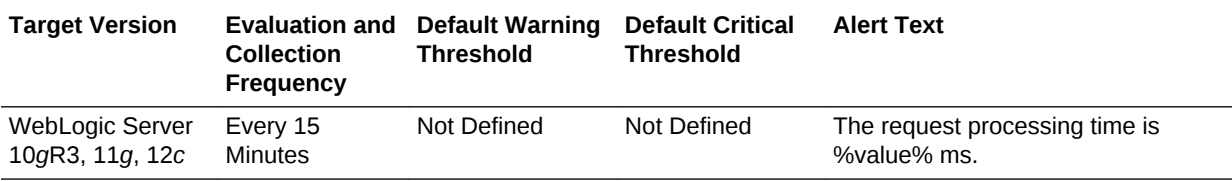

# Servlet Rollup

This category provides information about servlet rollup metrics.

#### Servlet - Active Invocations

This metric provides details about the servlet invocations that are active and are currently in the web container. Active invocation refers to the number of requests that are currently being processed by the server.

The following table shows how often the metric's value is collected.

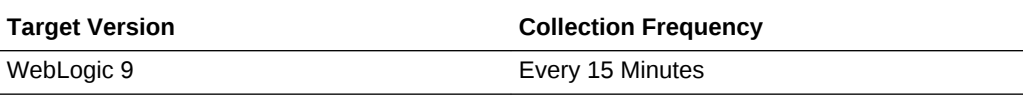

#### Servlet - Current Client Processing Time

This metric indicates the time taken to execute the servlet during the last interval.

The following table shows how often the metric's value is collected and compared against the default thresholds.

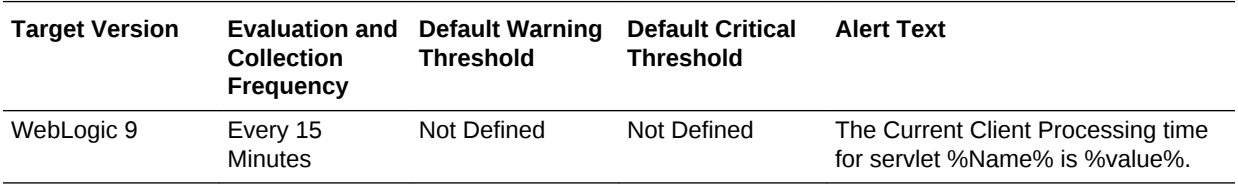

#### **Multiple Thresholds**

For this metric you can set different warning and critical threshold values for each unique combination of "Name", "Application Name", and "Web Application Name" objects.

If warning or critical threshold values are currently set for any unique combination of "Name", "Application Name", and "Web Application Name" objects, those thresholds can be viewed on the Metric Detail page for this metric.

To specify or change warning or critical threshold values for each unique combination of "Name", "Application Name", and "Web Application Name" objects, use the Edit Thresholds page. See [Editing Metrics](#page-121-0) for information on accessing the Edit Thresholds page.

#### Servlet - Average Execution Time

This metric indicates the average time taken by a servlet to respond.

The following table shows how often the metric's value is collected.

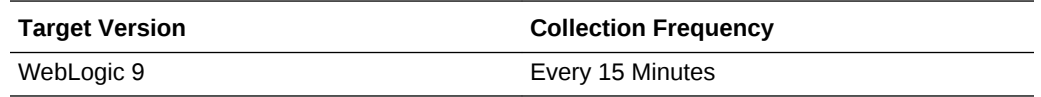

# Servlet - Total Execution Time

This metric indicates the total execution time for a request.

The following table shows how often the metric's value is collected.

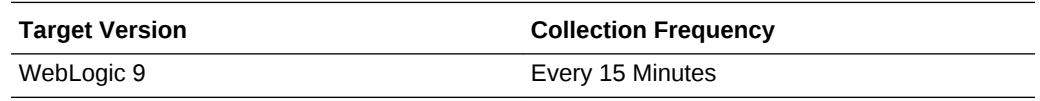

#### Servlet - Invocations Per Second

This metric indicates the number of number of requests to the server per second.

The following table shows how often the metric's value is collected and compared against the default thresholds.

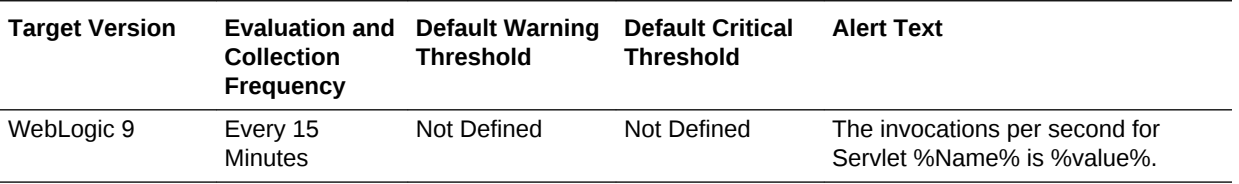

#### **Multiple Thresholds**

For this metric you can set different warning and critical threshold values for each unique combination of "Name", "Application Name", and "Web Application Name" objects.

If warning or critical threshold values are currently set for any unique combination of "Name", "Application Name", and "Web Application Name" objects, those thresholds can be viewed on the Metric Detail page for this metric.

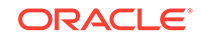

To specify or change warning or critical threshold values for each unique combination of "Name", "Application Name", and "Web Application Name" objects, use the Edit Thresholds page. See [Editing Metrics](#page-121-0) for information on accessing the Edit Thresholds page.

#### Servlet - Invocation Total Count

This metric indicates the total number of invocations for this servlet.

The following table shows how often the metric's value is collected.

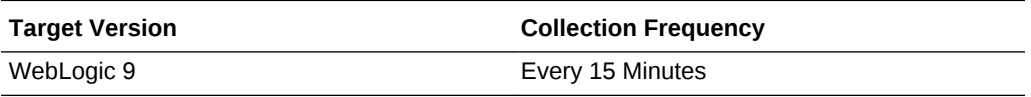

# Thread Pool Metrics

This metric category provides information about the Thread Pool metrics.

#### Thread Pool - Idle Threads

The number of currently idle threads in the thread pool.

The following table shows how often the metric's value is collected and compared against the default thresholds.

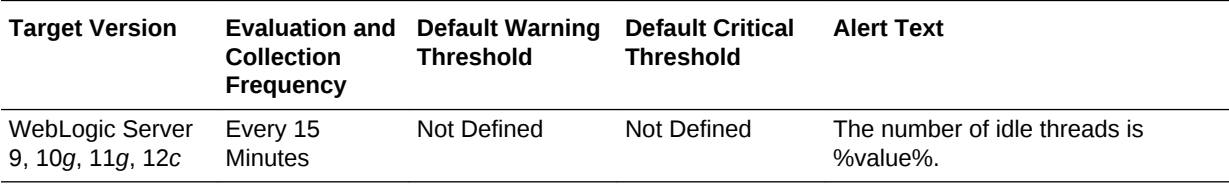

## Thread Pool - Total Threads

This metric shows the total number of threads in the thread pool.

The following table shows how often the metric's value is collected and compared against the default thresholds.

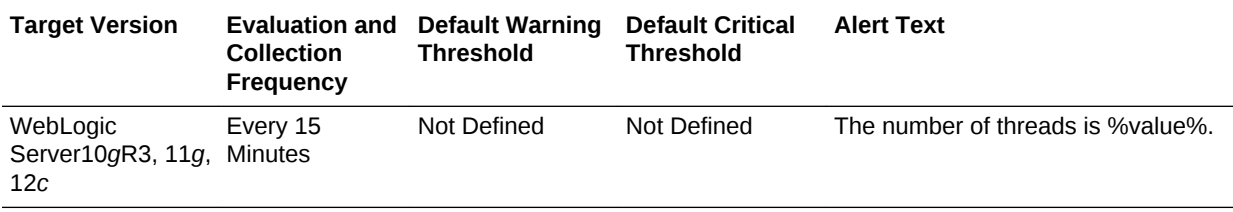

## Thread Pool - Hogging Threads

This metric shows the number of threads that are being hogged by a request.

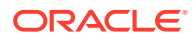

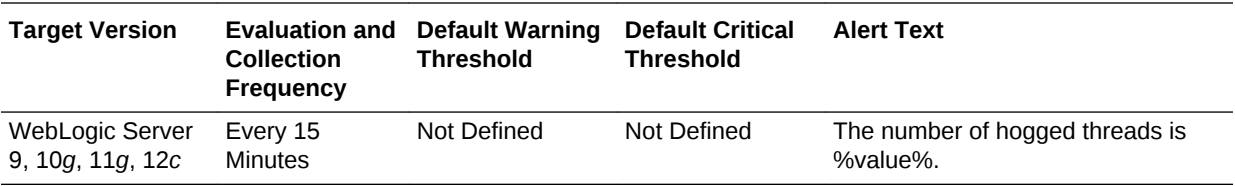

#### Thread Pool - Pending User Requests

This metric shows the number of pending user requests in the priority queue

The following table shows how often the metric's value is collected and compared against the default thresholds.

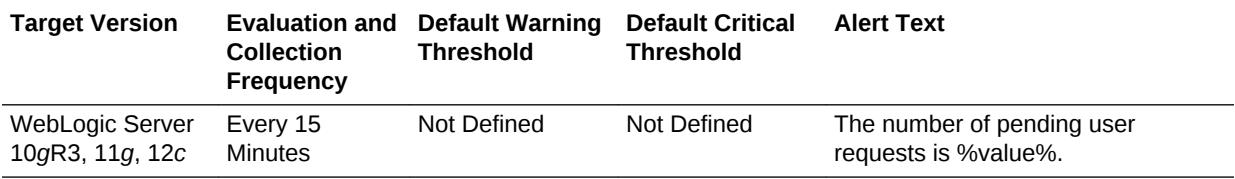

## Thread Pool - Pending Requests

This metric shows the number of pending requests.

The following table shows how often the metric's value is collected and compared against the default thresholds.

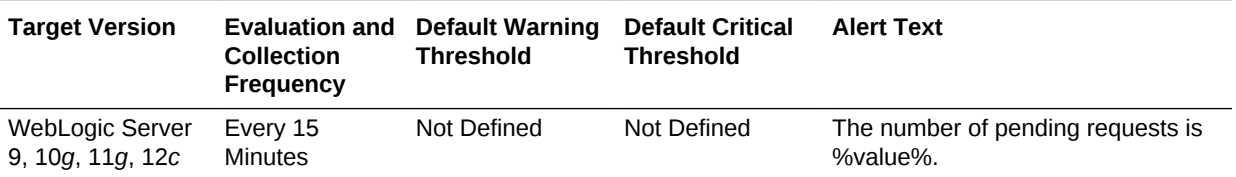

# Thread Pool - Standby Threads

This metric shows the number of threads in the standby pool. Threads that are not needed to handle the present work load are designated as standby and added to the standby pool. These threads are activated when more threads are needed.

The following table shows how often the metric's value is collected and compared against the default thresholds.

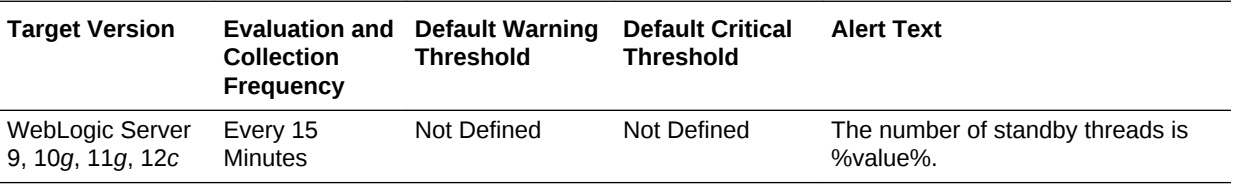

## Thread Pool - Requests (per minute)

This metric shows the number of work manager requests processed per minute.

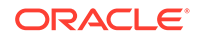

The following table shows how often the metric's value is collected and compared against the default thresholds.

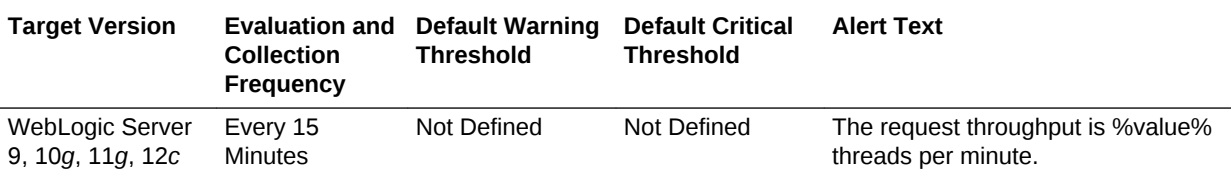

#### Thread Pool - Threads in Use

This metric shows the number of threads in use.

The following table shows how often the metric's value is collected and compared against the default thresholds.

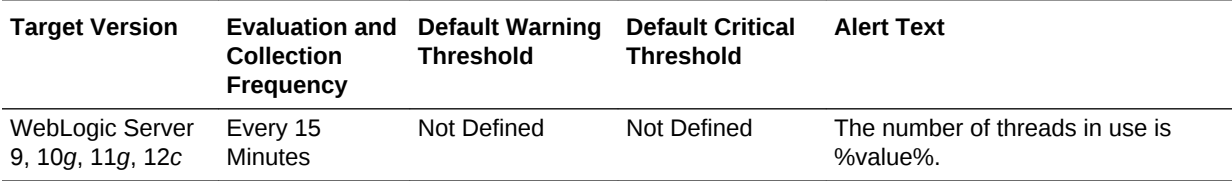

## Thread Pool - Pending System Requests

This metric shows the number of pending system requests.

The following table shows how often the metric's value is collected and compared against the default thresholds.

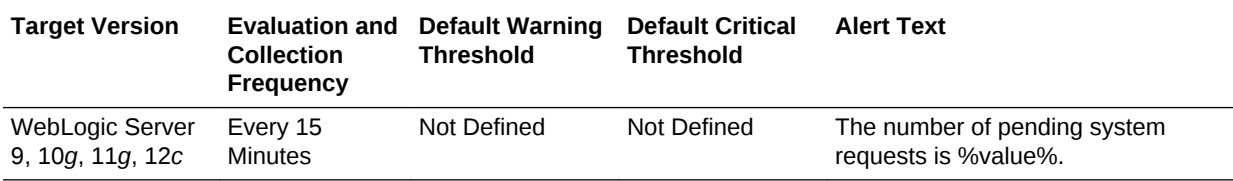

# Web Module Metrics

This category provides information about Web module metrics.

## Web Module - Requests (per minute)

For the selected Web module, this metric shows the average number of invocations per minute of servlets and/or JSPs in the last five minutes.

The following table shows how often the metric's value is collected.

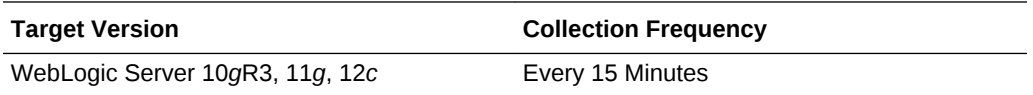

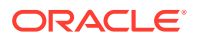

## Web Module - Request Processing Time (ms)

For the selected Web module, this metric shows the average amount of time spent (in milliseconds) executing servlets and/or JSPs in the last five minutes.

The following table shows how often the metric's value is collected.

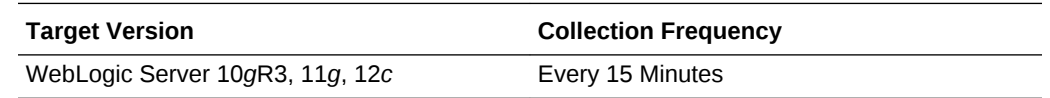

#### Web Module - Active Sessions

This metric shows the number of active sessions for the selected web module.

The following table shows how often the metric's value is collected.

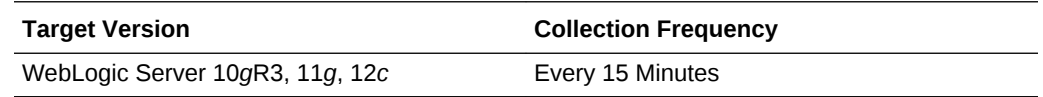

# Java EE Web Service Endpoints

This category provides information about Java JEE service endpoints metrics.

#### Dispatch Time Total

This metric shows the total amount of dispatch time since the Web service was started.

The following table shows how often the metric's value is collected.

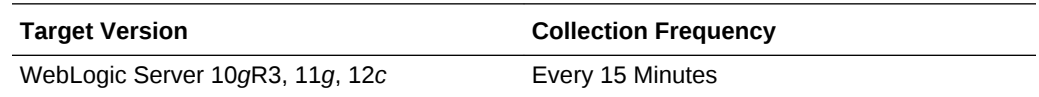

#### Execution Time Total

This metrics represents the total time that the Web service port has spent executing since the Web service was started.

The following table shows how often the metric's value is collected.

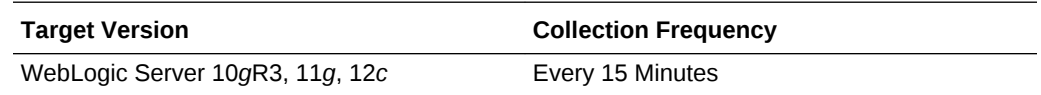

#### Invocation Count

This metric represents the total number of invocations for the selected Web services port since the Web service was started.

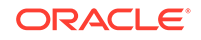

The following table shows how often the metric's value is collected.

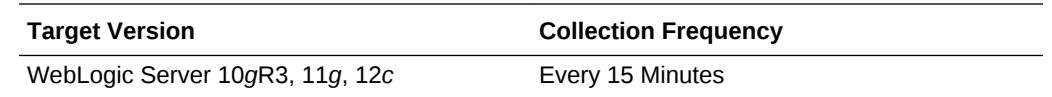

#### Response Count

This metric shows the total number of responses since the Web service was started.

The following table shows how often the metric's value is collected.

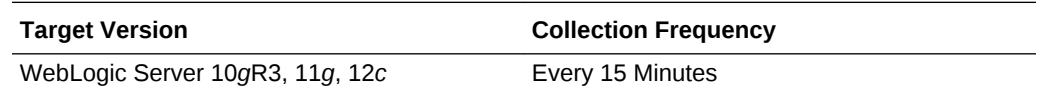

## Response Error Count

This number provides the total number of response errors since the Web service was started.

The following table shows how often the metric's value is collected.

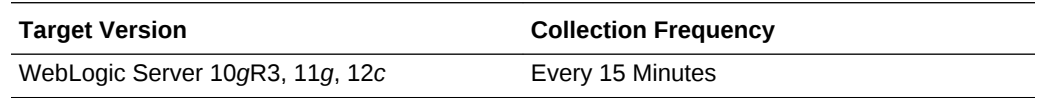

## Response Time Total

This metric represents the total response time of this Web services port since the Web service was started.

The following table shows how often the metric's value is collected.

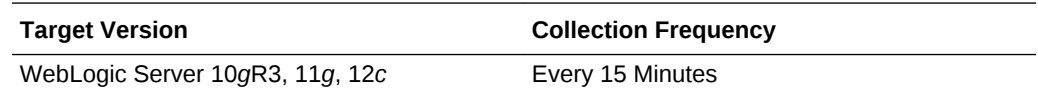

# Work Manager Metrics

This category provides information about work manager metrics.

#### Work Manager Pending Requests

This metric shows the number of pending work manager requests per minute, averaged over the past five minutes.

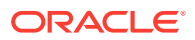

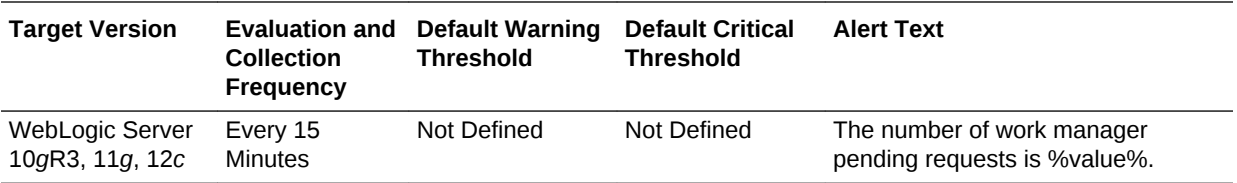

#### Work Manager Requests (per minute)

This metric shows the number of requests processed by the work manager per minute, averaged over the past five minutes.

The following table shows how often the metric's value is collected and compared against the default thresholds.

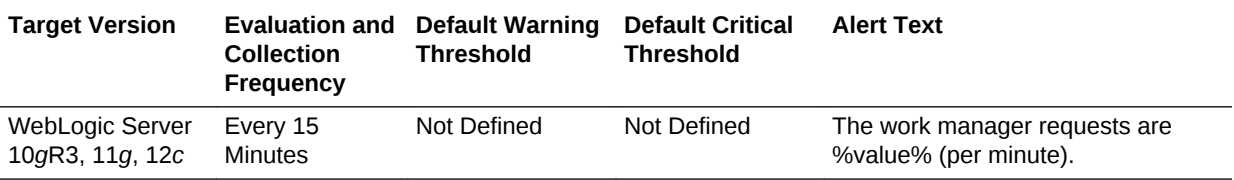

## Work Manager Stuck Threads

This metric shows the number of work manager threads that are considered stuck on the basis of any stuck thread constraints.

The following table shows how often the metric's value is collected and compared against the default thresholds.

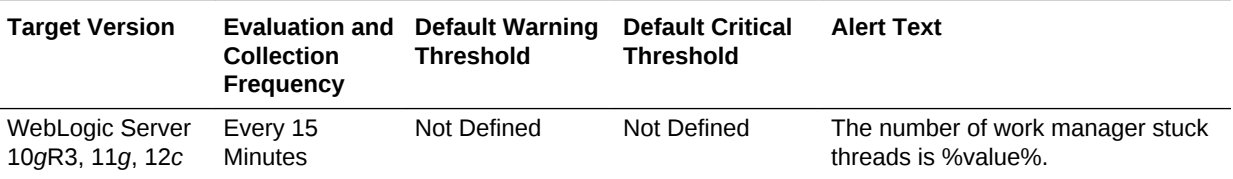

## Work Manager - Pending Request Current Count

This metric shows the number of pending work manager requests per minute.

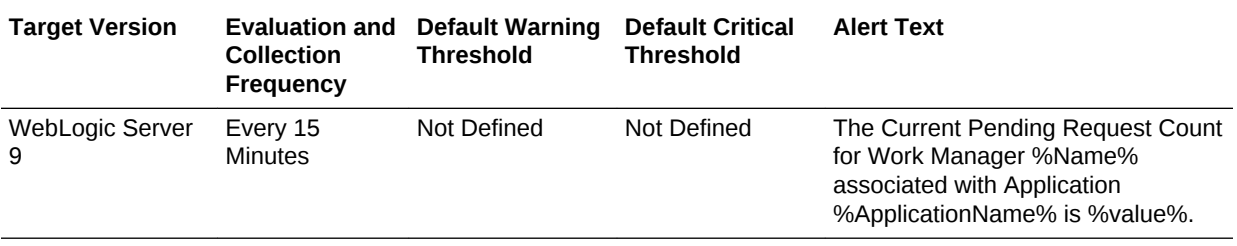

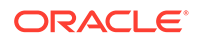

# Work Manager - Stuck Thread Count

This metric shows the number of work manager threads that are considered stuck on the basis of any stuck thread constraints.

The following table shows how often the metric's value is collected and compared against the default thresholds.

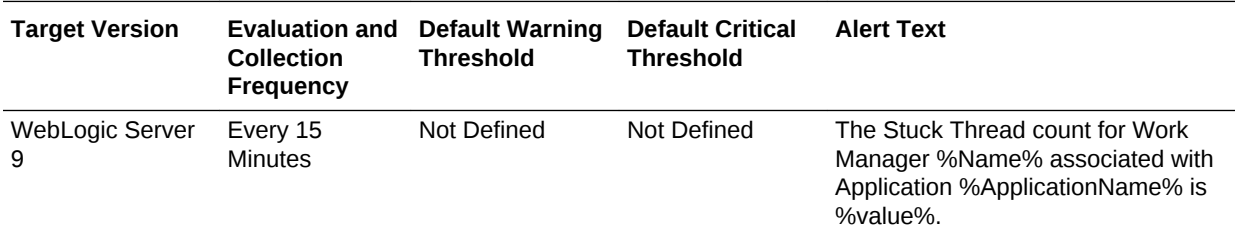

# Work Manager Metrics for Application

This metric category provides information about the Work Manager metrics for a selected application.

#### Work Manager - Pending Request Current Count For Application

This metric shows the current number of pending work manager requests across all work managers for the selected application.

The following table shows how often the metric's value is collected and compared against the default thresholds.

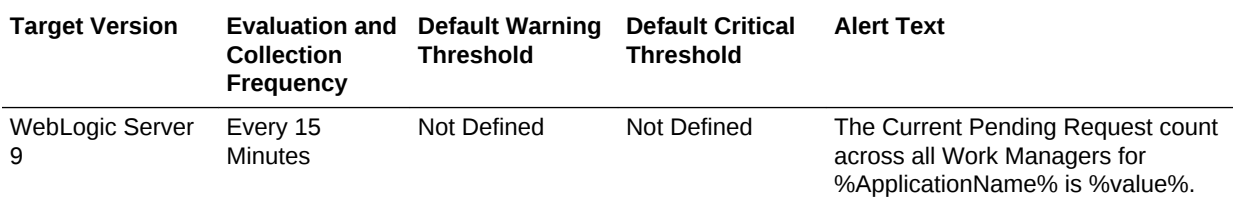

#### Work Manager - Stuck Thread Count For Application

This metric shows the number of work manager threads across all work managers for this application that are considered stuck on the basis of any stuck thread constraints.

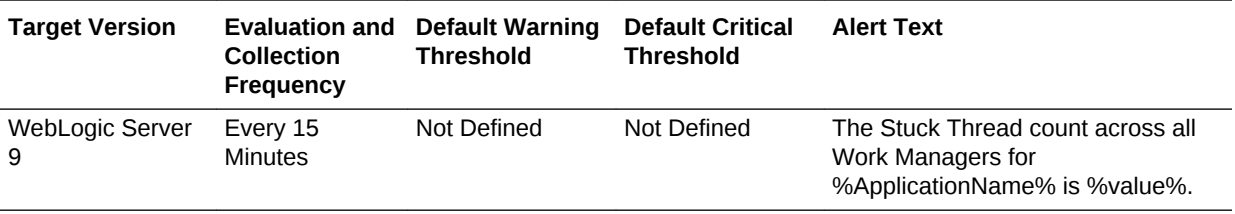

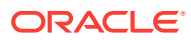

# Work Manager Metrics for Module

This metric category provides information about the Work Manager metrics for a selected module.

# Work Manager - Pending Request Current Count For Module

This metric shows the current number of pending work manager requests across all work managers for the selected module.

The following table shows how often the metric's value is collected and compared against the default thresholds.

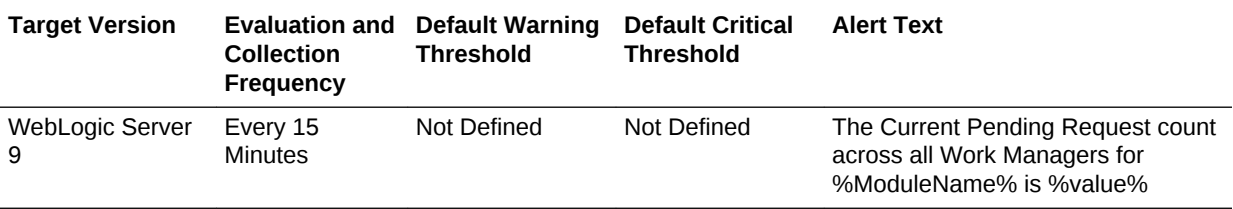

## Work Manager - Stuck Thread Count For Module

This metric shows the number of work manager threads across all work managers for this module that are considered stuck on the basis of any stuck thread constraints.

The following table shows how often the metric's value is collected and compared against the default thresholds.

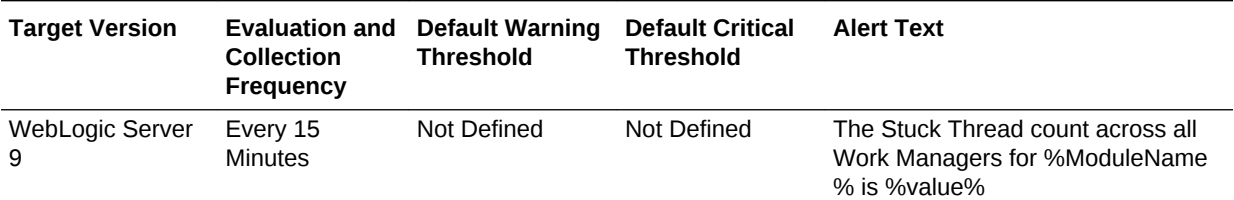

# All Work Managers

This metric category provides information about the Work Manager metrics for all the work managers for this WebLogic server.

## All Work Managers - Pending Request Current Count

This metric shows the current number of pending work manager requests across all work managers.

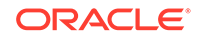
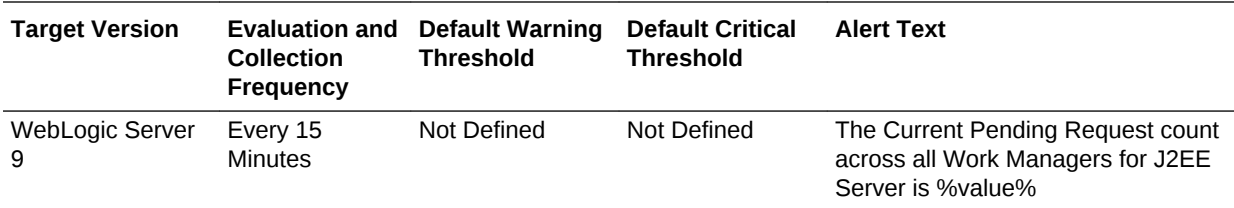

# All Work Managers - Stuck Thread Count

This metric shows the number of work manager threads across all work managers that are considered stuck on the basis of any stuck thread constraints.

The following table shows how often the metric's value is collected and compared against the default thresholds.

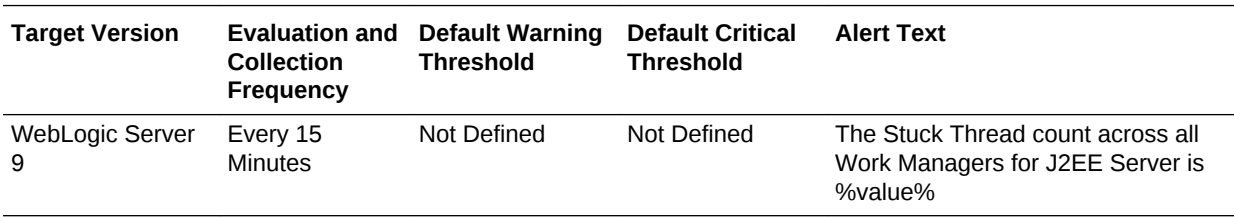

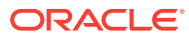

# 2 Oracle WebLogic Cluster

The Oracle WebLogic Cluster metrics provide for each metric the following information:

- **Description**
- Metric summary. The metric summary can include some or all of the following: target version, collection frequency, default warning threshold, default critical threshold, and alert text.
- Multiple Thresholds (where applicable)

# Cluster Overview Metrics

This category provides information about the Oracle WebLogic cluster.

#### Active JTA Transactions

This metric shows the number of currently active JTA transactions on the selected cluster.

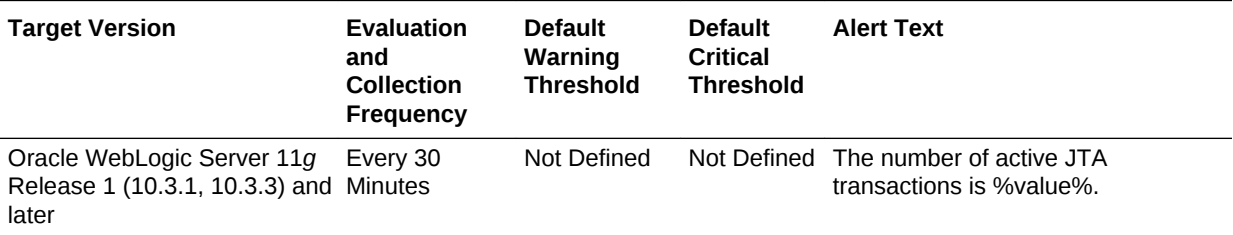

#### Active Sessions

This metric shows the number of active sessions for the selected cluster.

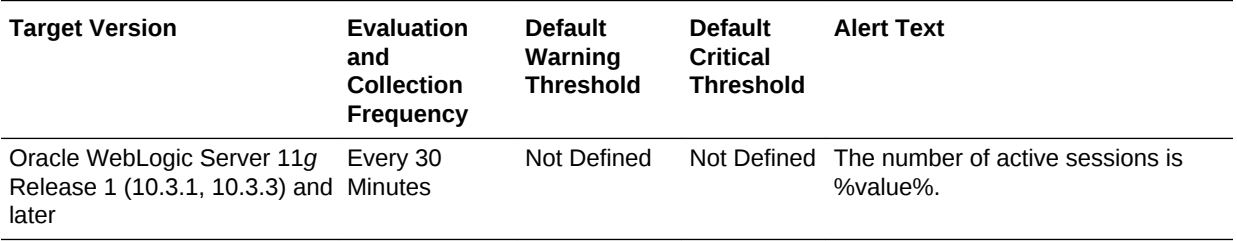

#### Bean Accesses (per minute)

This metric shows the average EJB pool accesses per minute since the last metric collection.

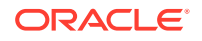

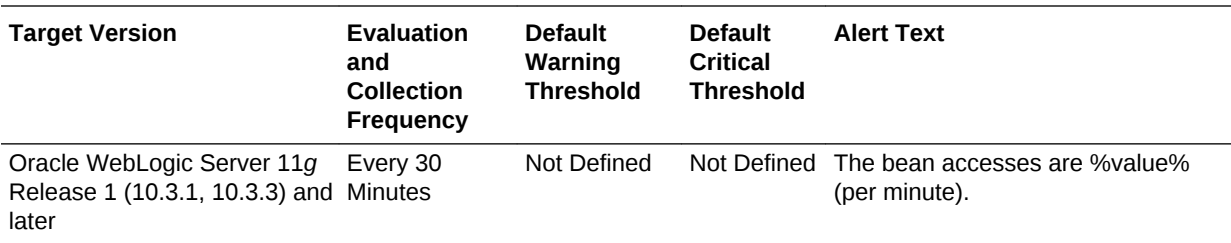

# Bean Access Failures (per minute)

This metric shows the average number of failed pool accesses per minute for this cluster since the last metric collection.

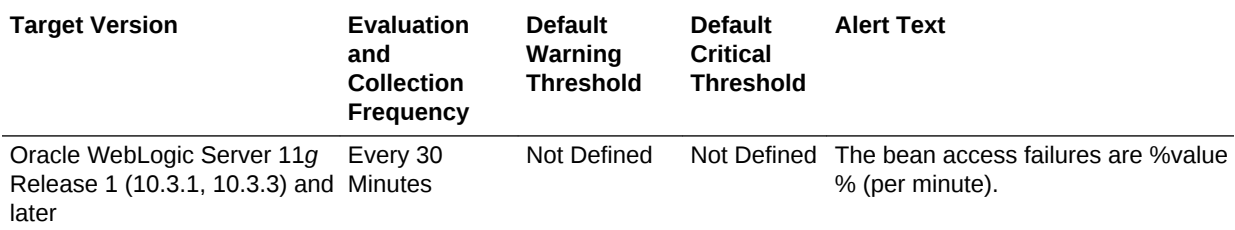

# Bean Activations (per minute)

This metric shows the average number of beans per minute that have been activated since the last metric collection.

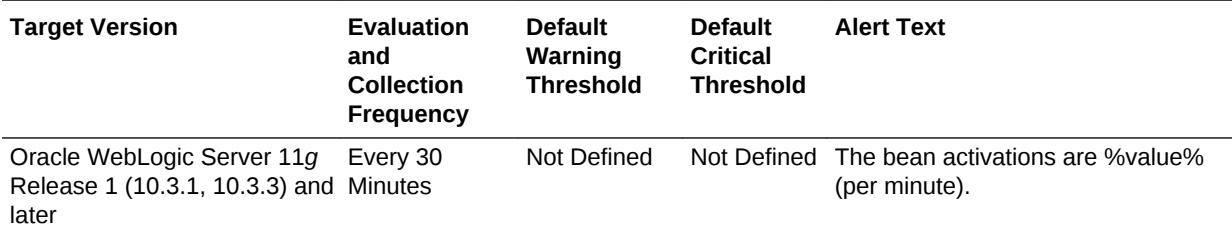

# Bean Destroys (per minute)

This metric shows the bean destroys per minute since the last metric collection.

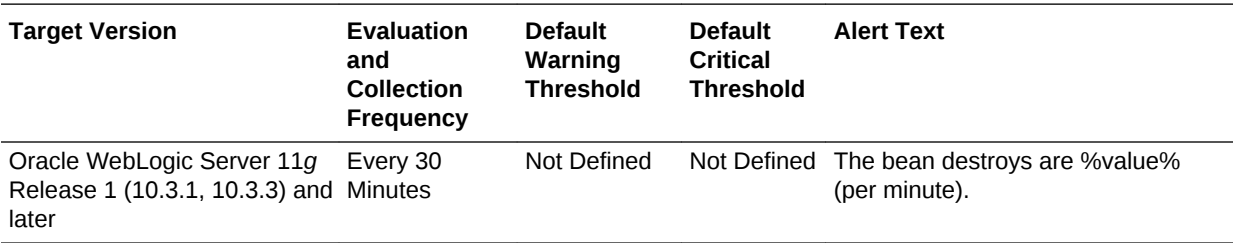

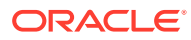

#### Bean Successes (%)

This metric shows the percentage of pool accesses that were successful since the last metric collection.

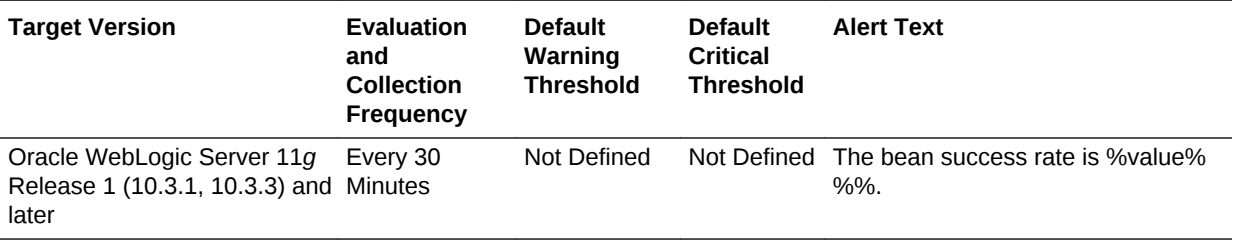

### Bean Transaction Commits (%)

This metric shows the percentage of EJB transactions that were committed since the last metric collection.

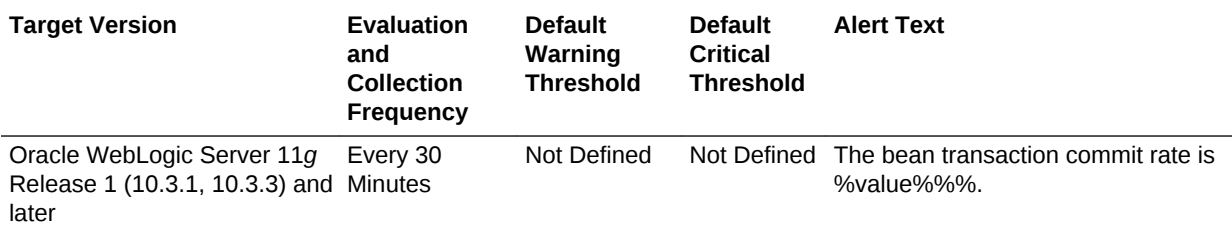

## Bean Transaction Commits (per minute)

This metric shows the average number of EJB transaction commits per minute for this cluster since the last metric collection.

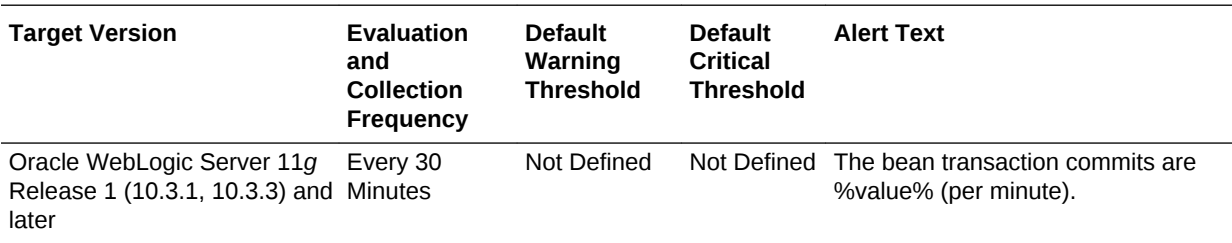

# Bean Transaction Rollbacks (per minute)

This metric shows the average number of EJB transaction rollbacks per minute for this application since the last metric collection.

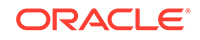

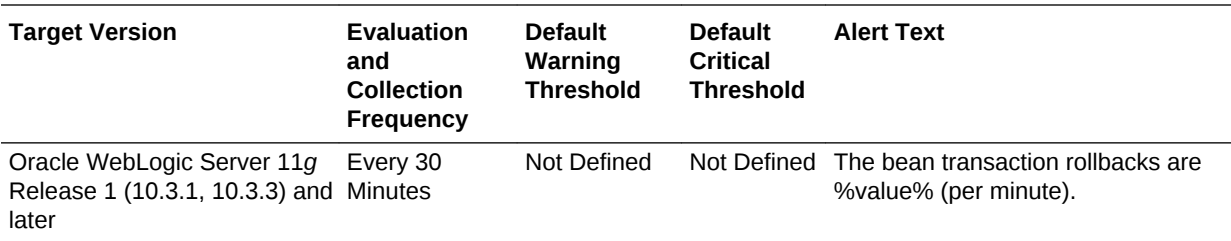

# Bean Transaction Timeouts (per minute)

This metric shows the average number of EJB transaction timeouts per minute for this cluster since the last metric collection.

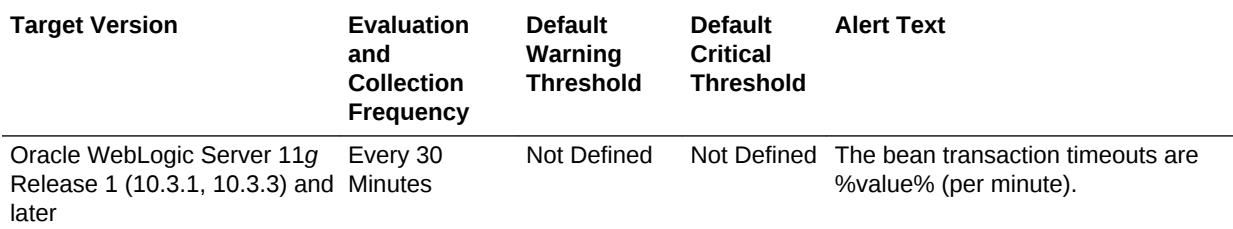

#### Beans in Use

This metric shows the number of bean instances currently being used from the free pool.

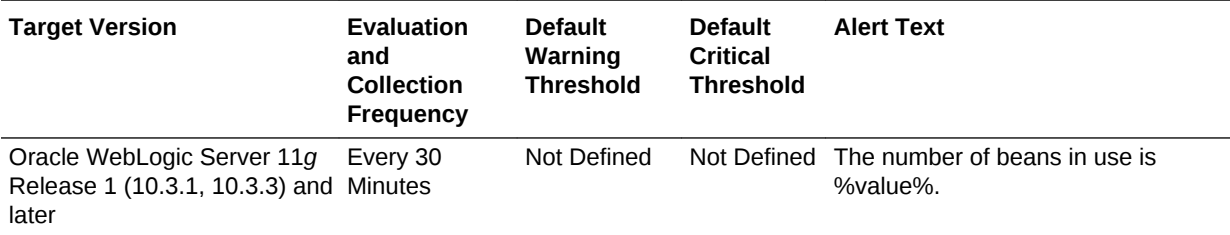

### Cache Accesses (per minute)

This metric shows the total number of attempts to access a bean from the cache per minute since the last metric collection.

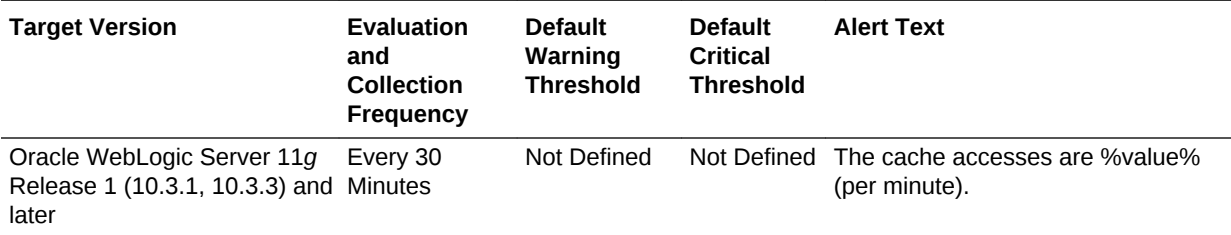

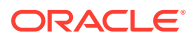

# Cache Hits (%)

This metric shows the percentage of cache accesses that completed successfully since the last metric collection.

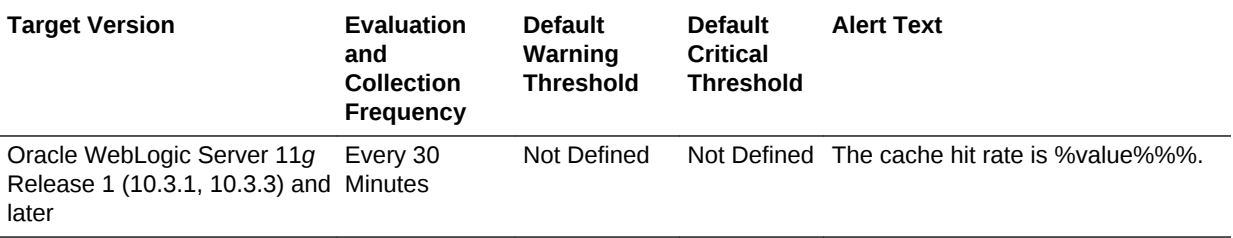

### Cache Misses (per minute)

This metric shows the average number of cache misses per minute since the last metric collection.

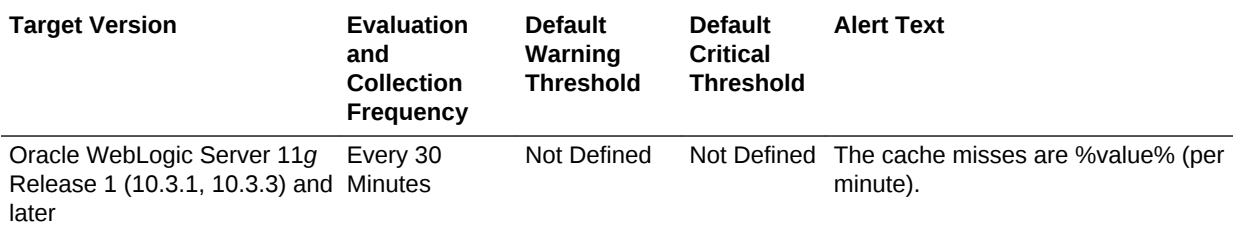

#### Cached Beans

This metric shows the total number of beans currently in the EJB cache.

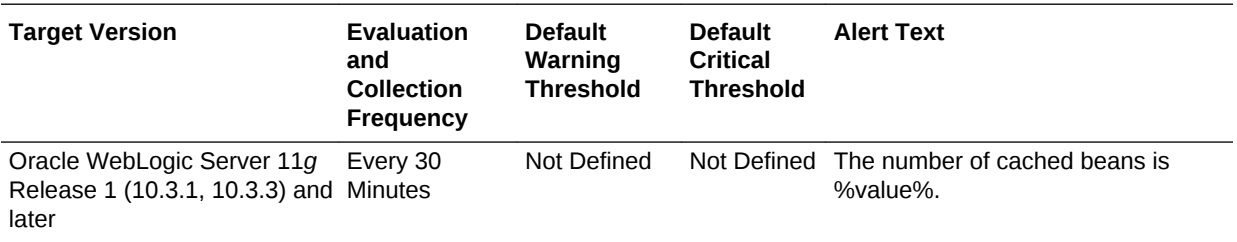

### Committed JTA Transactions (per minute)

This metric shows the total number of transactions committed per minute, since the last metric collection.

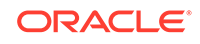

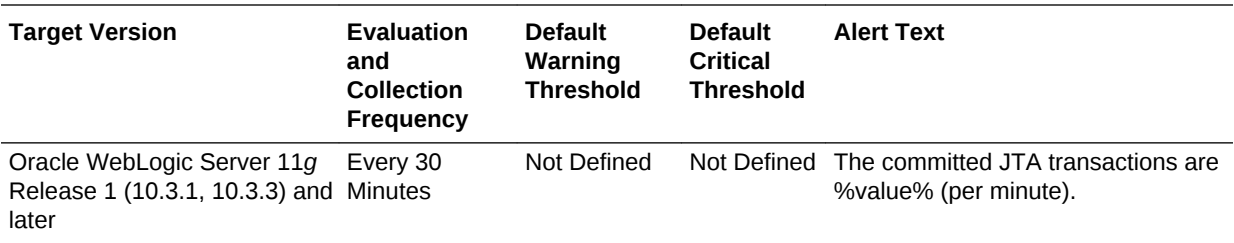

#### Current JMS Messages

This metric shows the number of JMS messages currently stored. This number does not include pending messages.

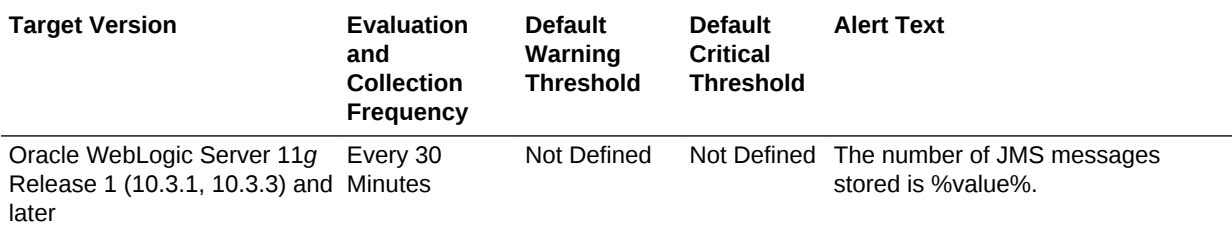

#### Free Bean Instances

This metric shows the number of available EJB instances in the free pool.

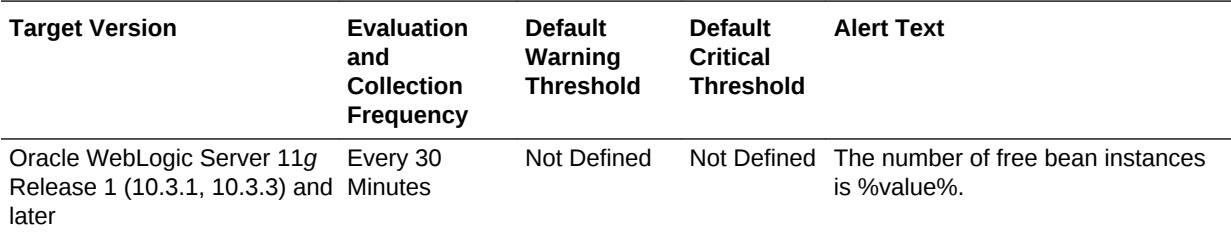

## JDBC Connection Creates (per minute)

This metric shows the number of JDBC connections created per minute.

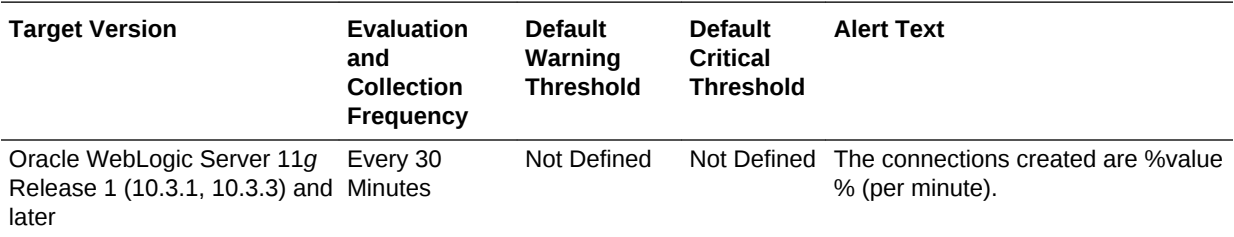

#### JMS Servers

This metric shows the total number of JMS servers.

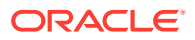

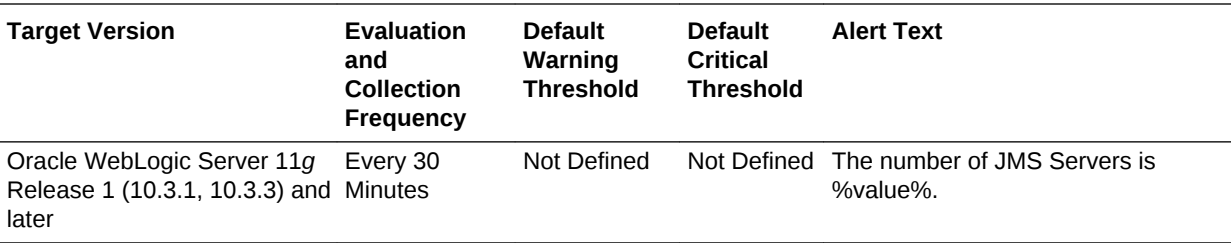

# JTA Transaction Rollbacks (per minute)

This metric shows the number of transactions rolled back per minute, averaged over the metric collection interval.

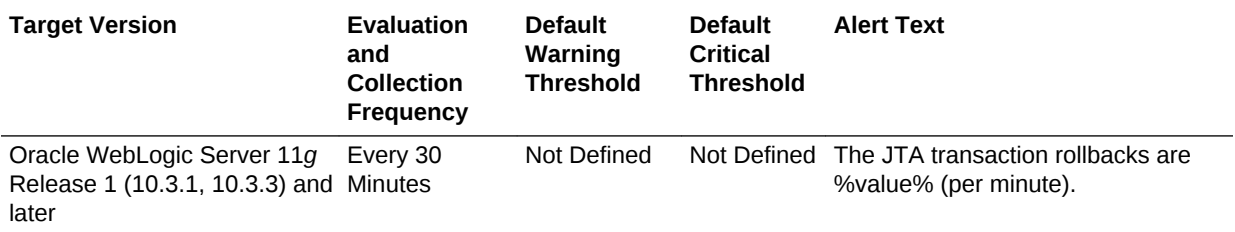

# MDB Messages (per minute)

This metric specifies the number of messages processed by message-driven beans (MDBs) per minute since the last metric collection.

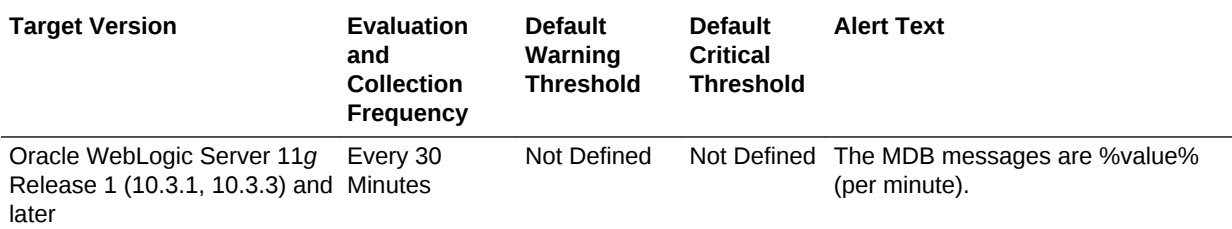

### Open JDBC Connections

This metric shows the number of open connections.

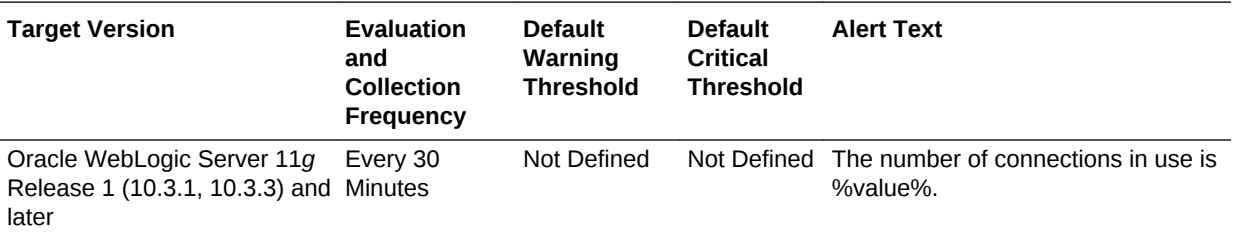

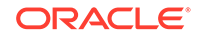

## Pending JMS Messages

This metric shows the number of unacknowledged or uncommitted messages currently pending stored in the selected JMS server.

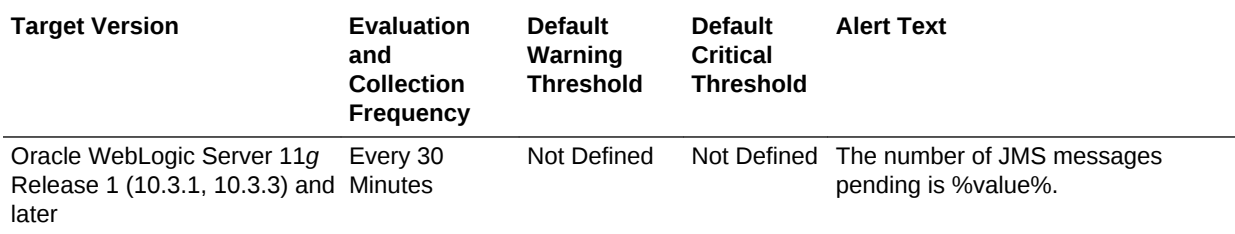

#### Request Processing Time (ms)

This metric shows the average time taken (in milliseconds) to process requests since the last metric collection.

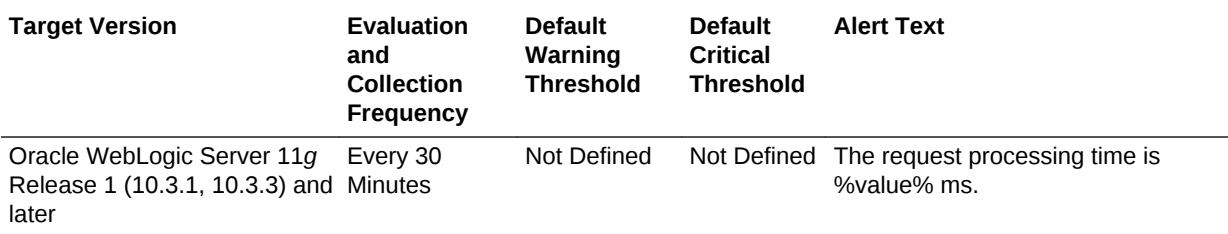

## Requests (per minute)

This metric shows the number of requests processed per minute for this cluster.

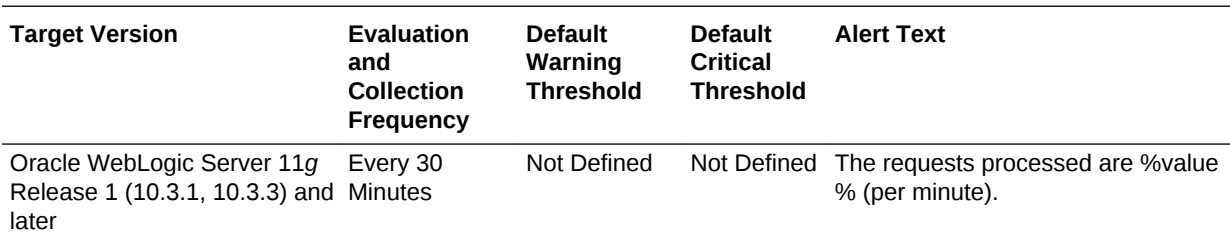

# Work Manager Pending Requests

This metric shows the number of work manager requests processed per minute.

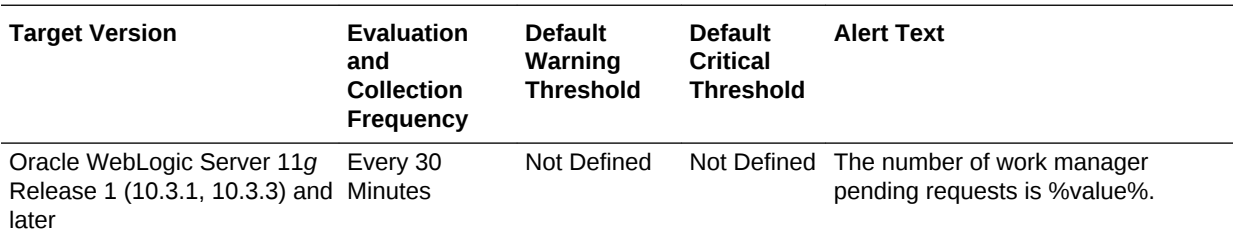

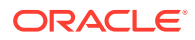

## Work Manager Requests (per minute)

This metric shows the number of requests processed by the work manager per minute.

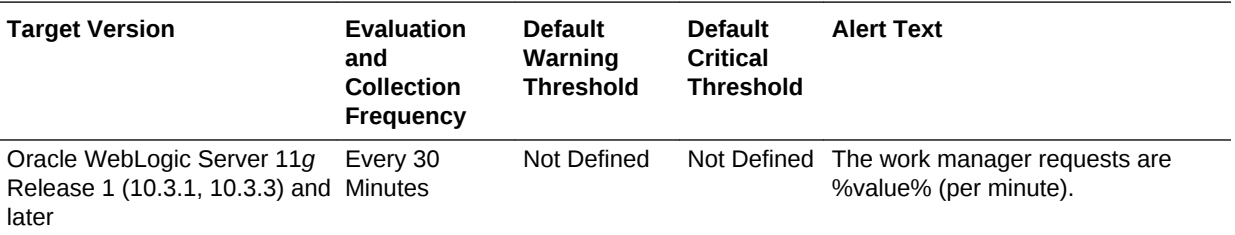

# Cluster Overview Metrics By Server

This category provides overview information about the Oracle WebLogic cluster for the selected server.

#### Active JTA Transactions

This metric shows the number of currently active JTA transactions on the selected server.

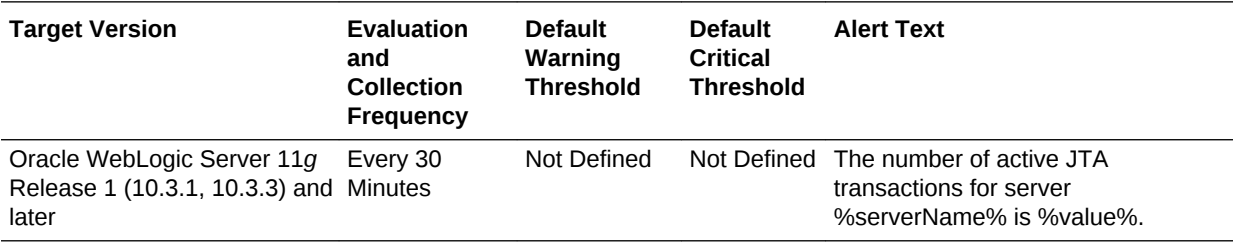

#### Active Sessions

This metric shows the number of active sessions for the selected server.

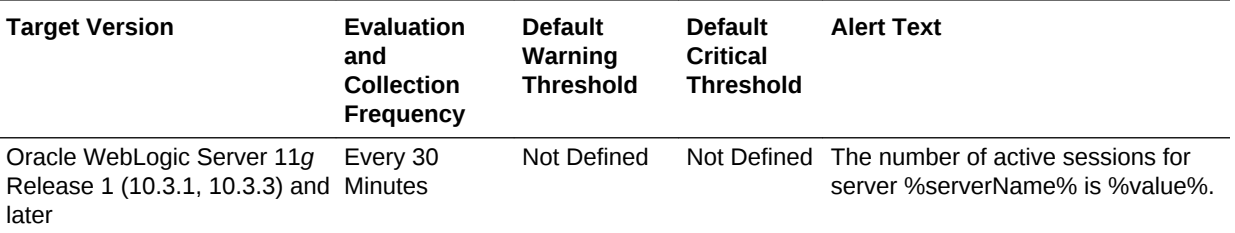

# Bean Access Failures (per minute)

This metric shows the average number of times per minute that a failed attempt was made to get an instance from the free pool since the last metric collection.

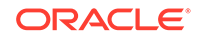

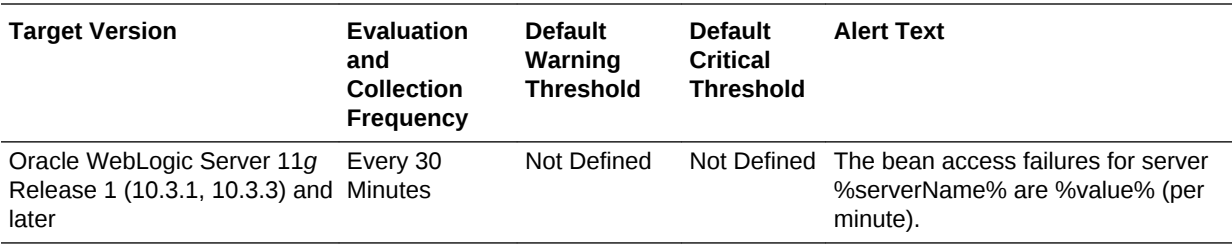

# Bean Accesses (per minute)

For the selected server, this metric shows how many times the EJB pool has been accessed per minute since the last metric collection.

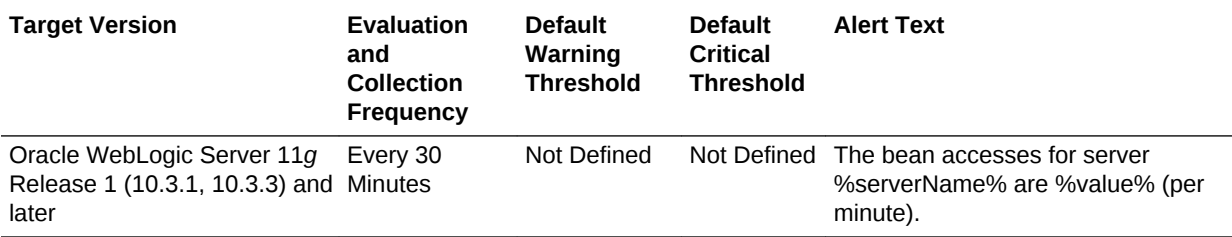

## Bean Activations (per minute)

For the selected server, this metric shows the total number of beans that have been activated per minute since the last metric collection.

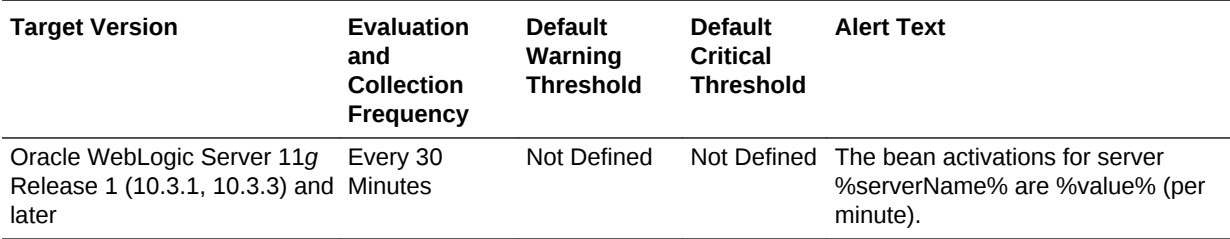

### Bean Destroys (per minute)

For the selected server, this metric shows the bean destroys performed per minute since the last metric collection.

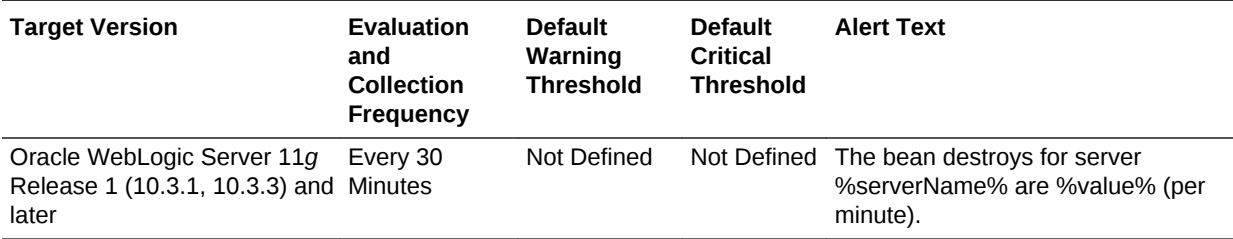

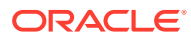

#### Bean Successes (%)

For the selected server, this metric shows the percentage of pool accesses that were successful since the last metric collection.

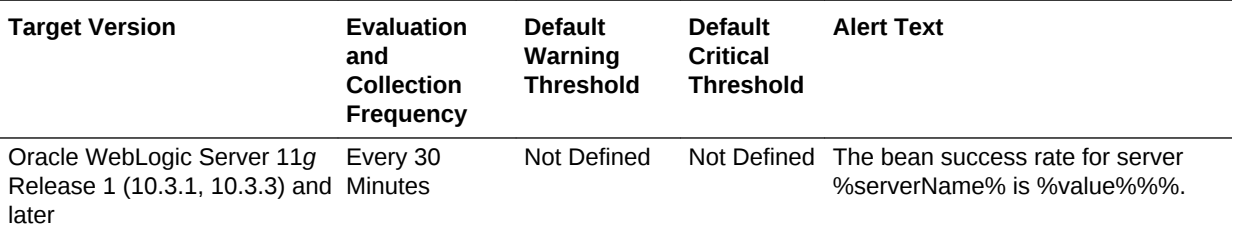

### Bean Transaction Commits (%)

For the selected server, this metric shows the percentage of transactions that were committed since the last metric collection.

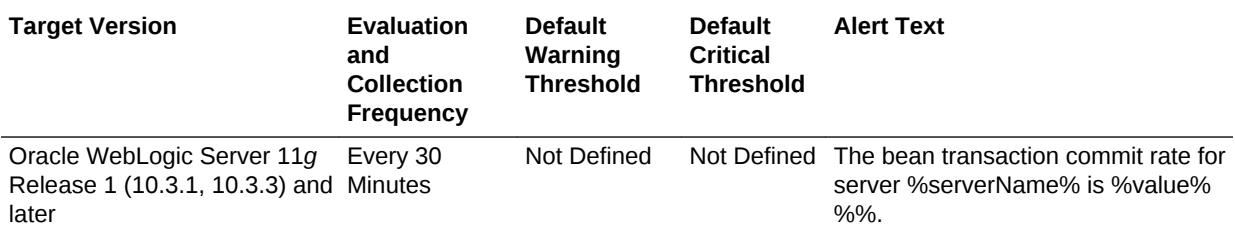

## Bean Transaction Commits (per minute)

For the selected server, this metric shows the transaction commits per minute since the last metric collection.

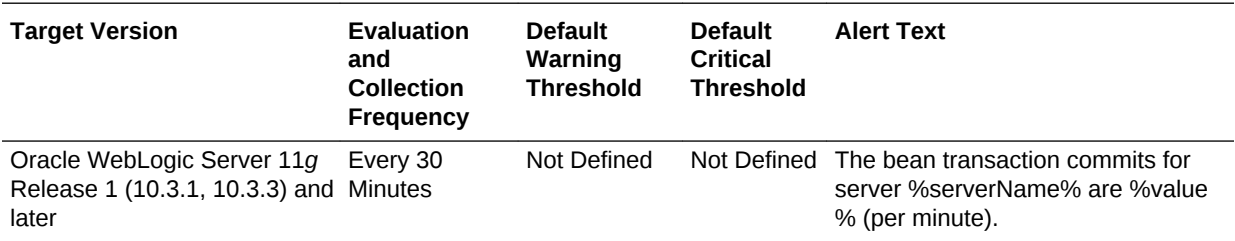

# Bean Transaction Rollbacks (per minute)

For the selected server, this metric shows the average number of EJB transaction rollbacks per minute since the last metric collection.

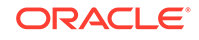

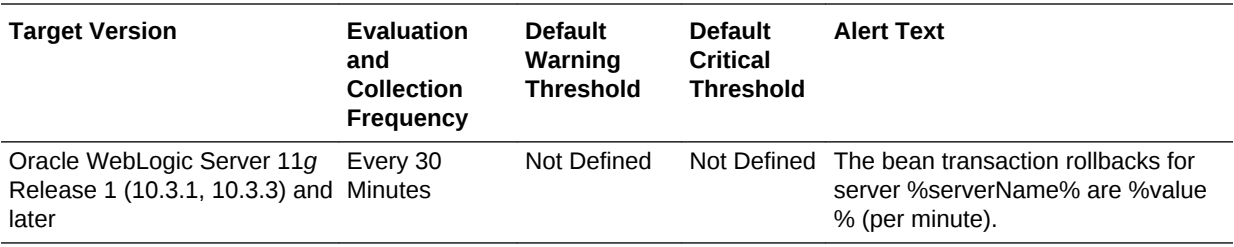

## Bean Transaction Timeouts (per minute)

For the selected server, this metric shows the average number of EJB transaction timeouts per minute since the last metric collection.

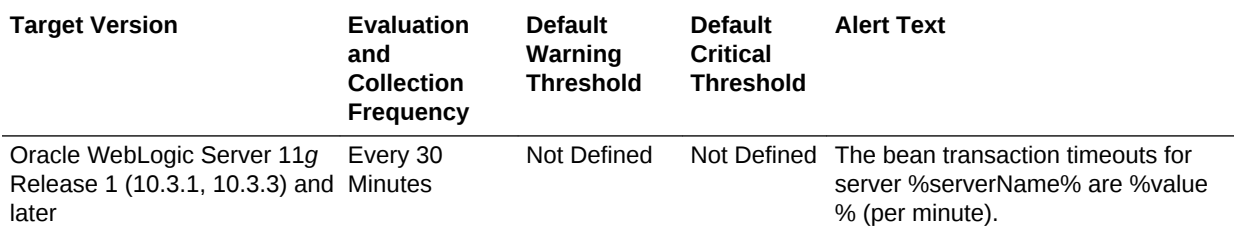

#### Beans in Use

For the selected server, this metric shows the number of EJB instances currently being used from the free pool.

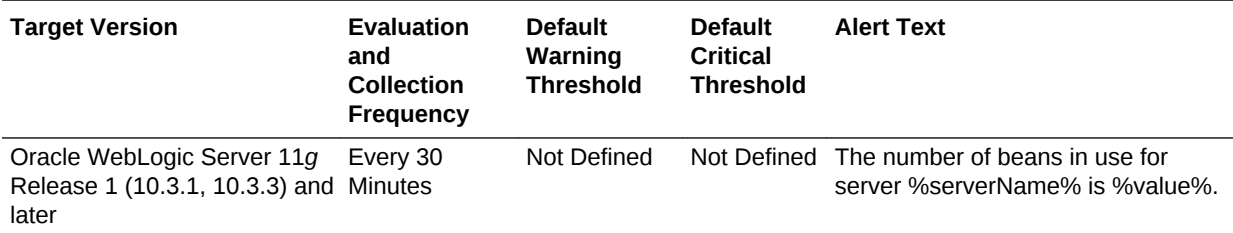

### Cache Accesses (per minute)

For the selected server, this metric shows the average number of EJB cache access attempts per minute since the last metric collection.

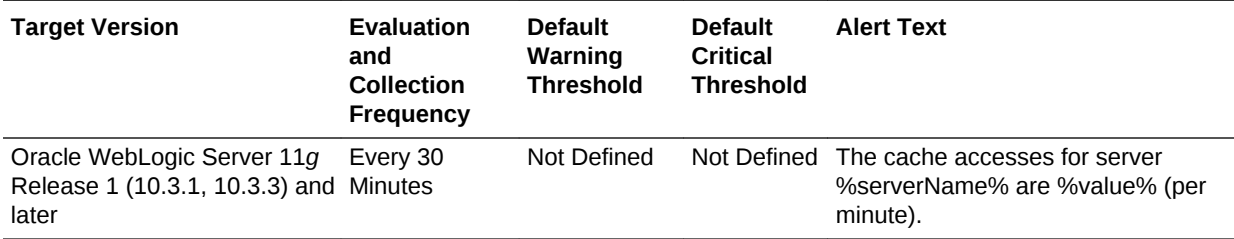

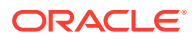

# Cache Hits (%)

For the selected server, this metric indicates the percentage of cache accesses that completed successfully since the last metric collection.

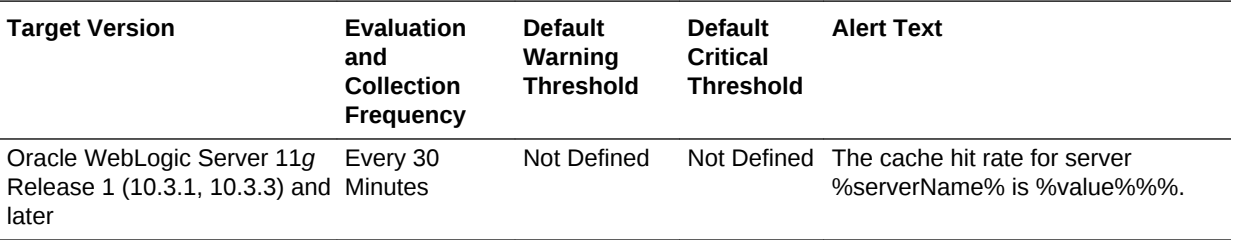

### Cache Misses (per minute)

For the selected server, this metric shows the average number of EJB cache misses per minute since the last metric collection.

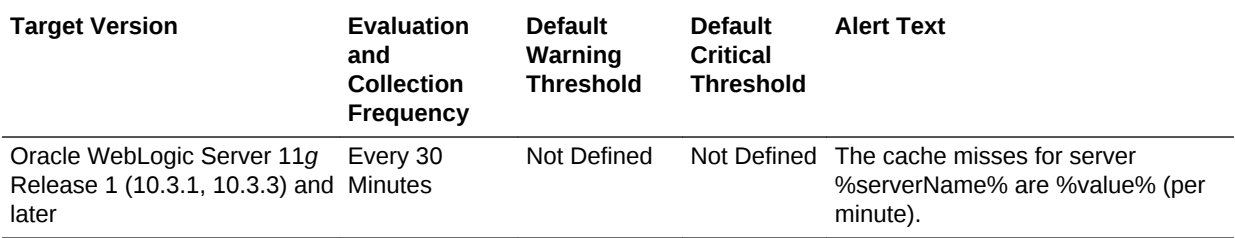

#### Cached Beans

For the selected server, this metric shows the total number of EJBs currently active in the EJB cache.

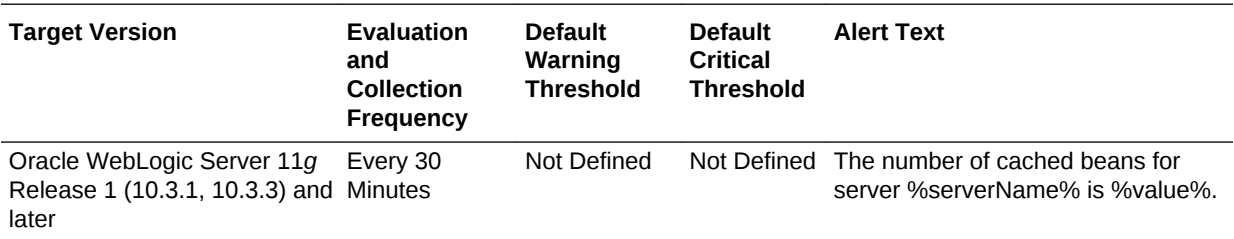

# Committed JTA Transactions (per minute)

This metric shows the number of transactions per minute that have been committed on the selected server.

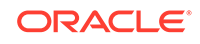

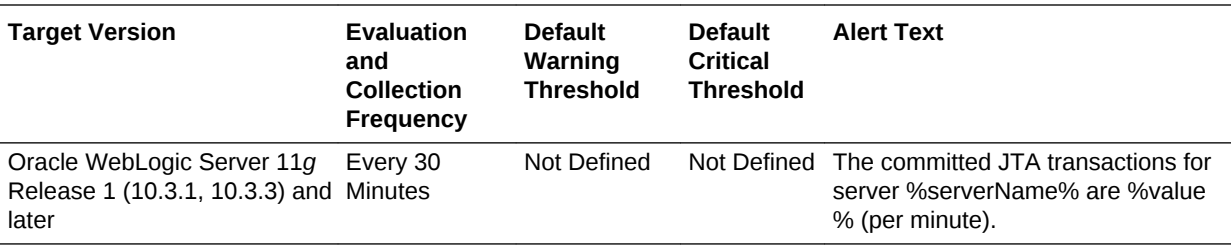

## Current JMS Messages

For the selected server, this metric shows the total number of current JMS messages.

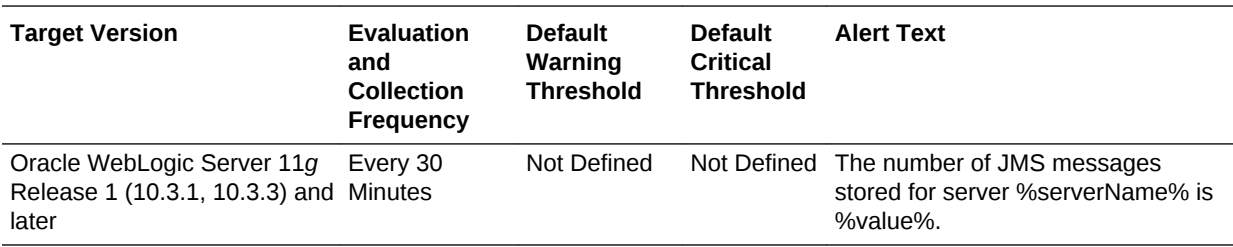

#### Free Bean Instances

For the selected server, this metric shows the current number of available EJB instances in the free pool.

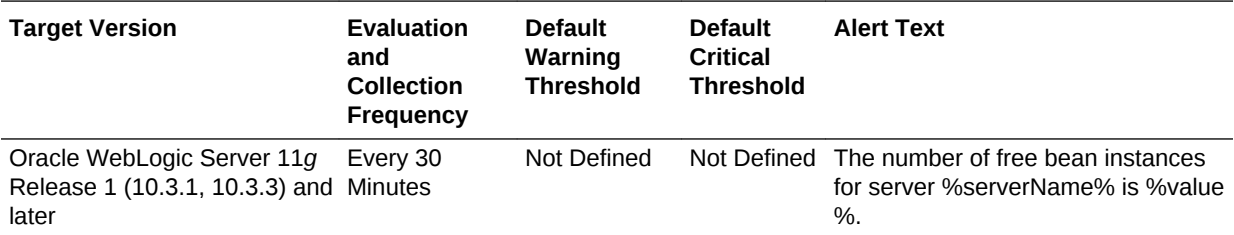

## JDBC Connection Creates (per minute)

For the selected server, this metric shows the number of database connections created per minute since the last metric collection.

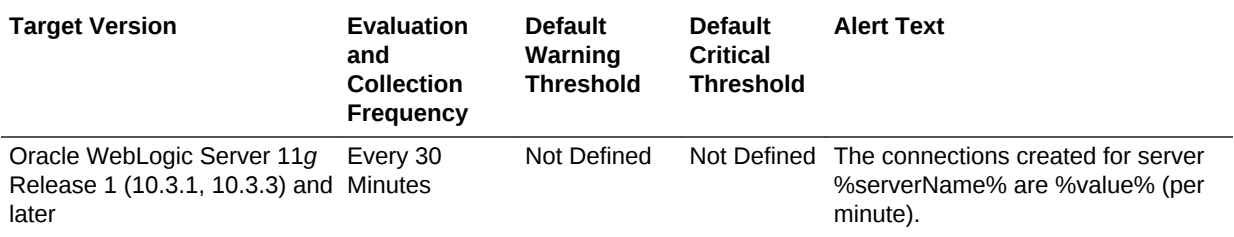

#### JMS Servers

This metric shows the number of JMS servers that are deployed on this WebLogic Server instance.

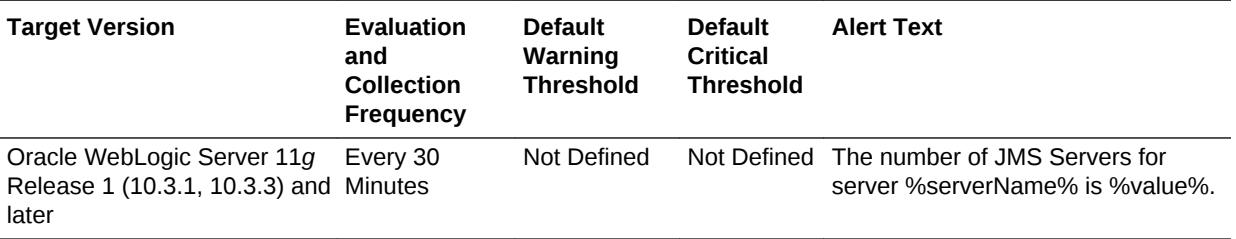

## JTA Transaction Rollbacks (per minute)

This metric shows the number of JTA transactions rolled back per minute since the last metric collection on the selected server.

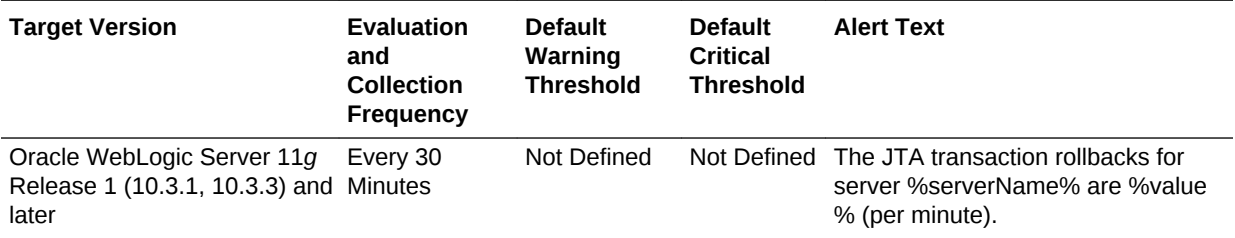

# MDB Messages (per minute)

For the selected server, this metric shows the number of messages processed by message-driven beans (MDBs) per minute since the last metric collection.

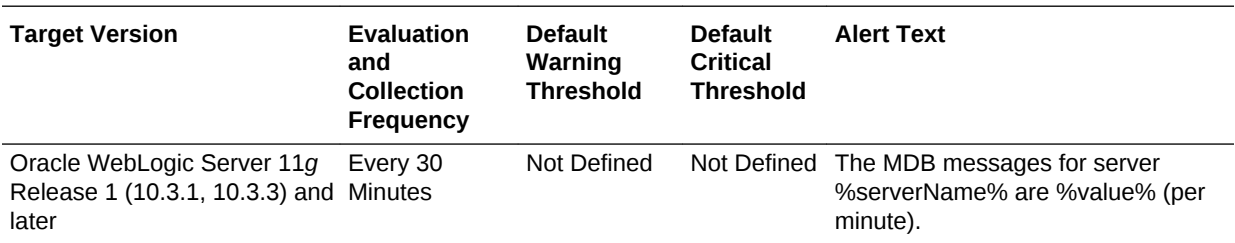

## Open JDBC Connections

For the selected server, this metric shows the number of JDBC connections currently open.

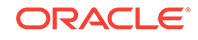

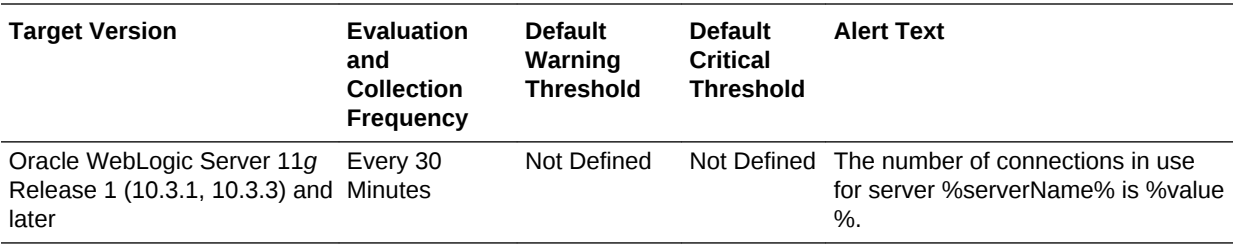

#### Pending JMS Messages

This metric shows the current number of messages pending (unacknowledged or uncommitted) stored on the JMS servers deployed on this WebLogic Server instance. Pending messages are over and above the current number of messages.

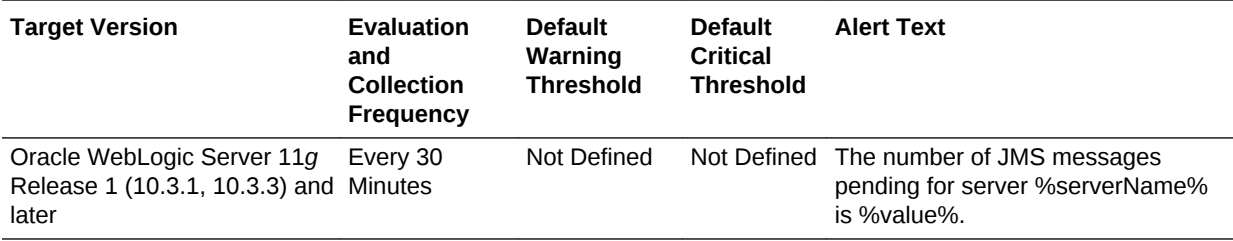

## Request Processing Time (ms)

For the selected server, this metric shows the average amount of time (in milliseconds) spent running servlets and JSPs since the last metric collection.

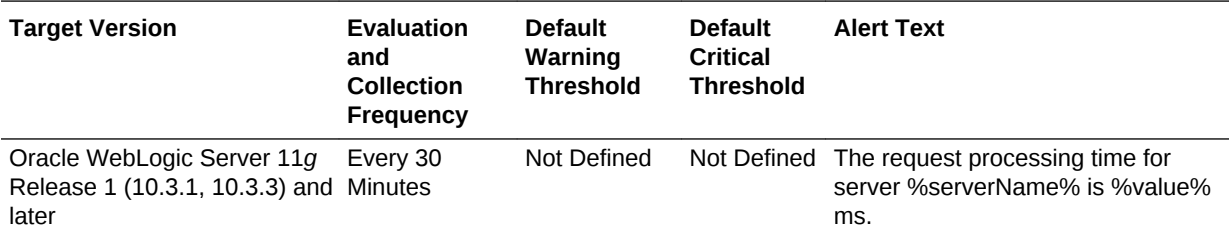

### Requests (per minute)

For the selected server, this metric shows the average number of servlet and JSP invocations per minute since the last metric collection.

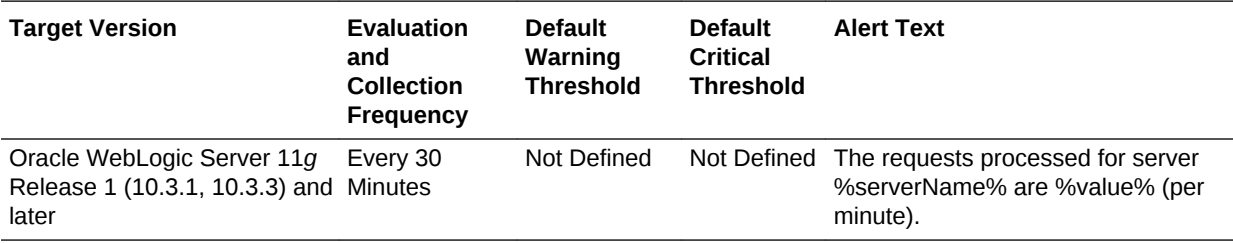

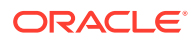

#### Work Manager Pending Requests

For the selected server, this metric shows the number of work manager requests waiting in the queue.

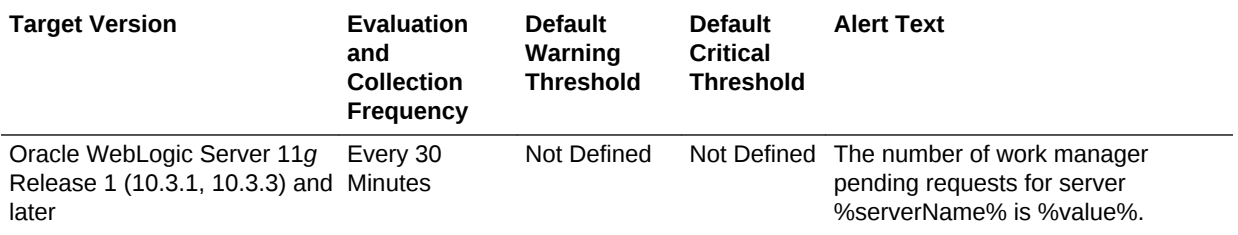

#### Work Manager Requests (per minute)

This metric shows the number of work manager requests processed per minute since the last metric collection on the selected server.

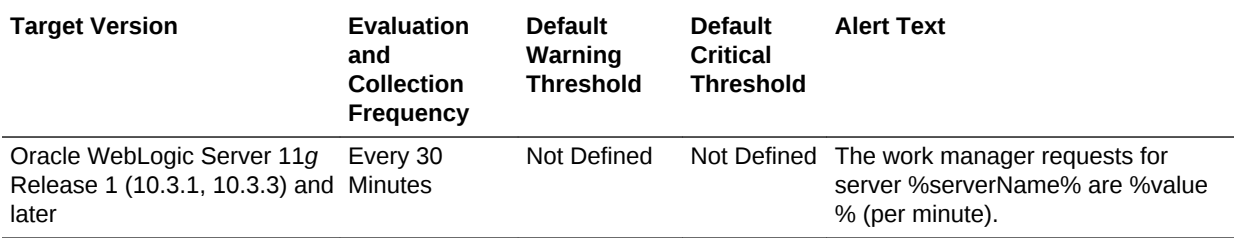

# Deployment Information

This category provides information about the deployed applications on the WebLogic Cluster.

#### Deployed Applications

This metric shows the number of applications deployed on the WebLogic Cluster.

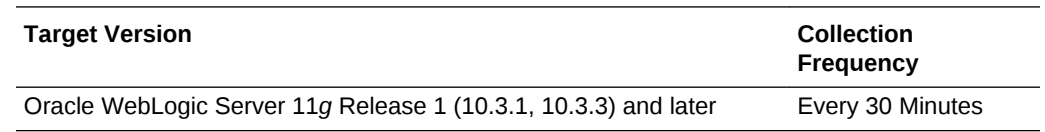

# JMS Destination Metrics

This metric category provides information about all JMS destinations running on servers that are members of the cluster. Each destination is identified by a topic or queue name, type (topic or queue), and JMS module name.

#### Bytes Pending

This metric shows the pending bytes count for the destination.

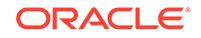

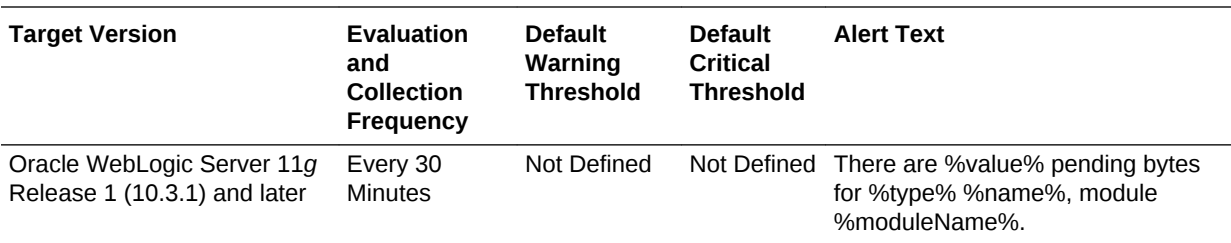

# Bytes Received (per minute)

This metric shows the number of bytes received per minute for the destination.

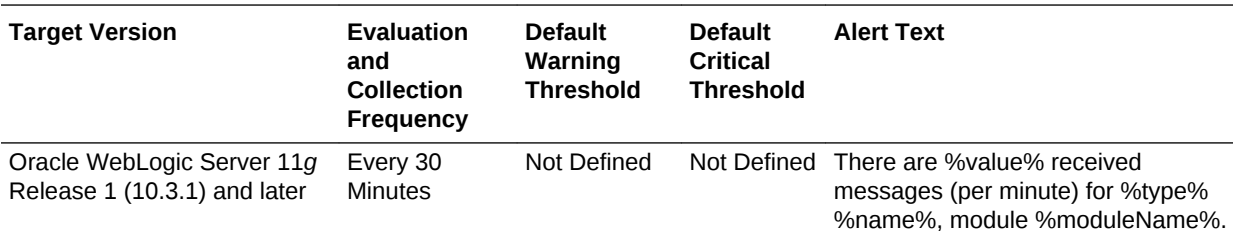

# Bytes Stored

This metric shows the stored bytes for the destination.

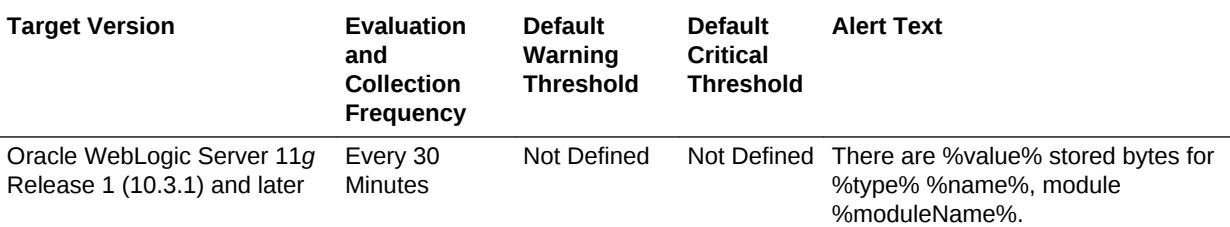

#### Consumers Active

This metric shows the number of active consumers for the destination.

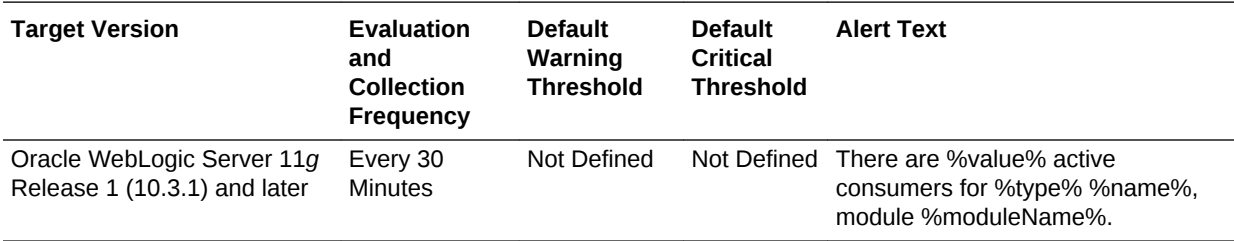

# Messages Deleted (per minute)

This metric shows the number of messages deleted per minute for the destination.

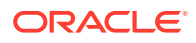

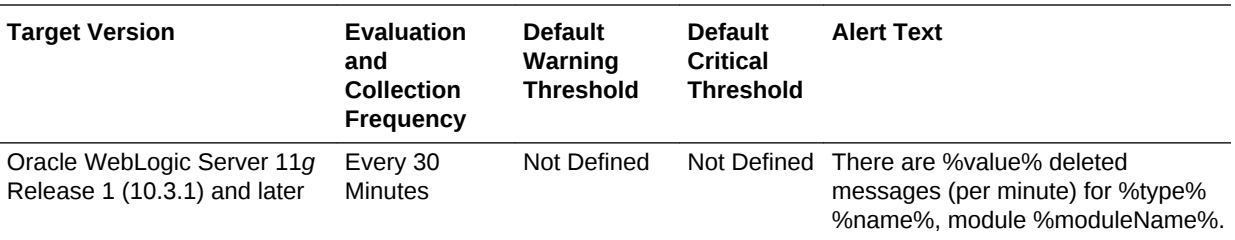

# Messages Moved (per minute)

This metric shows the number of messages moved per minute for the destination.

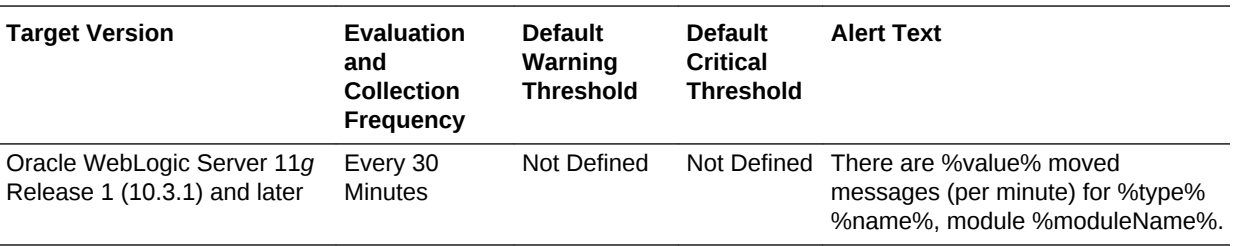

# Messages Pending

This metric shows the number of pending messages for the destination.

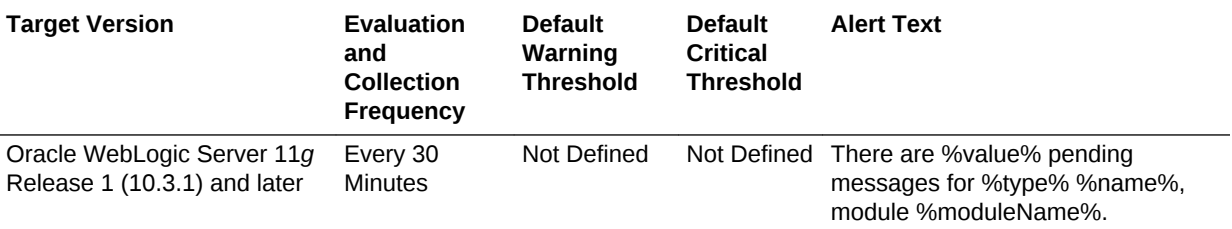

## Messages Received (per minute)

This metric shows the number of messages received per minute for the destination.

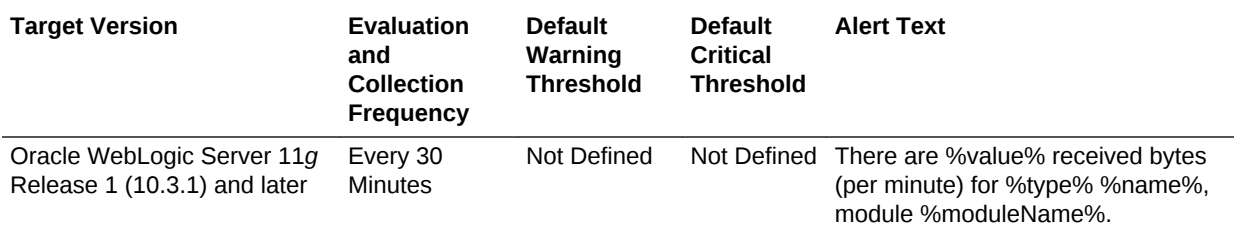

### Messages Stored

This metric shows the number of stored messages for the destination.

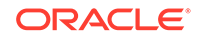

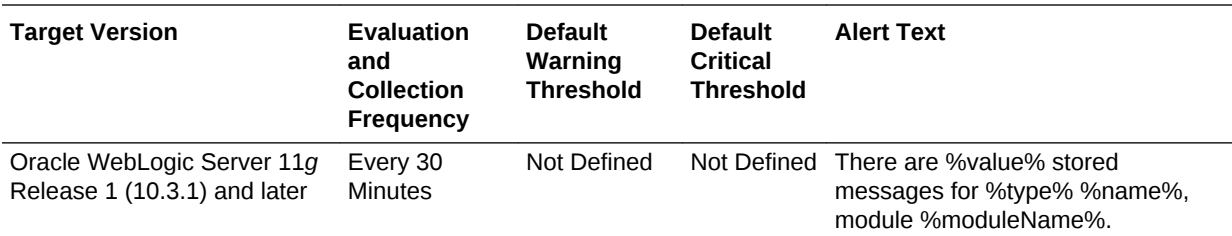

# Response

This category provides information about the Response Status metric.

#### **Status**

This metric provides information about the status of the WebLogic Cluster

# Work Manager Metrics

This category provides information about the number of stuck threads across all work managers for a cluster member.

#### Work Manager Stuck Threads

This metric shows the number of work manager threads that are considered stuck.

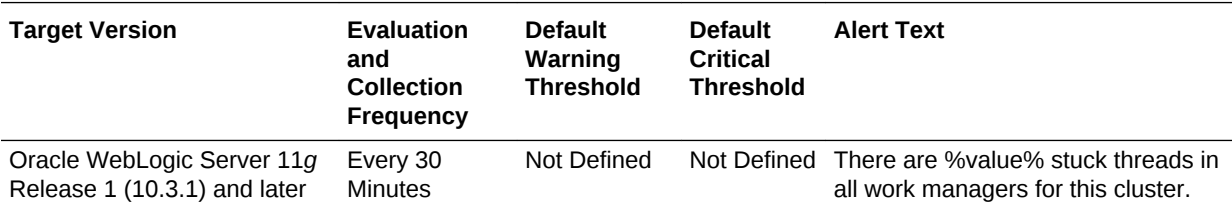

# 3 Oracle Access Manager

Oracle Enterprise Manager can be used to manage Oracle Access Manager (OAM) metrics that show the performance for Oracle Access Manager 11*g* servers and OAM server clusters.

The Oracle Access Manager metrics provide for each metric the following information:

- **Description**
- Metric summary— The metric summary can include some or all of the following: target version, collection frequency, default warning threshold, default critical threshold, and alert text.
- Multiple Thresholds (where applicable)
- Data source
- User action

# All Datasources Metrics

This metric category describes the Datasources metrics.

#### Available Connections

This metric shows the number of database connections currently available.

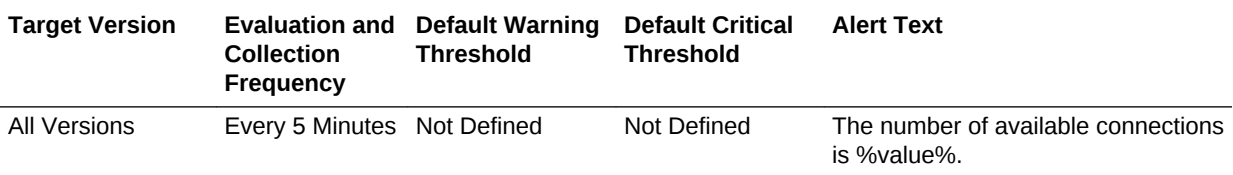

#### Cached Statements Not Used (per minute)

This metric shows the number of statements per minute not satisfied by the statement cache.

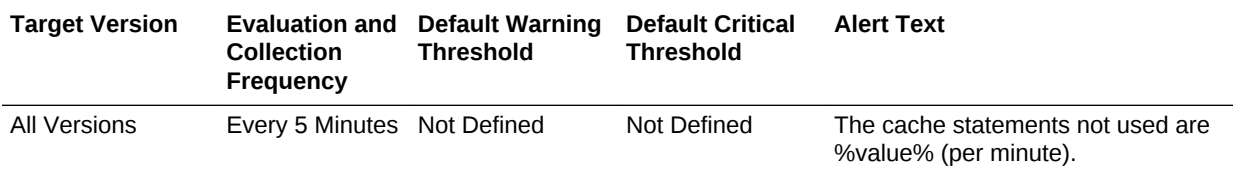

#### Cached Statements Used (%)

This metric shows the percentage of statements satisfied by the statement cache.

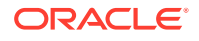

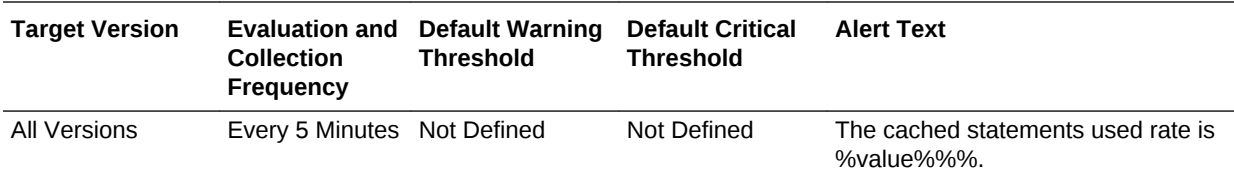

### Cached Statements Used (per minute)

This metric shows the number of statements per minute satisfied by the statement cache.

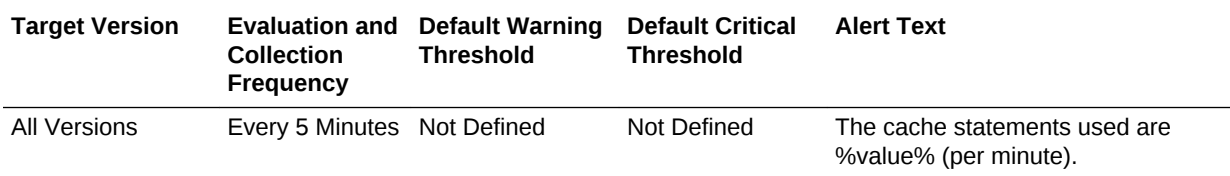

#### Connection Pool Size

This metric shows the current count of JDBC connections in the JDBC connection pool.

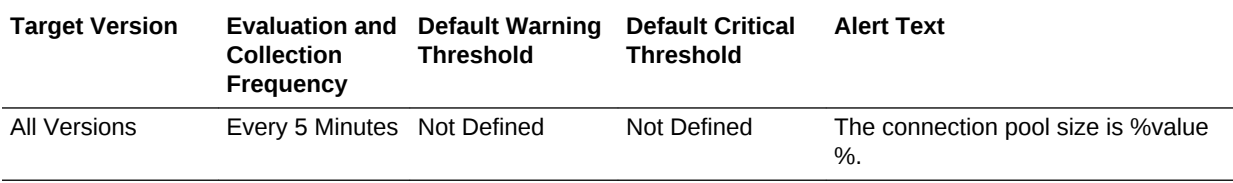

#### Connection Requests (per minute)

This metric shows the number of requests for a JDBC connection from this data source per minute.

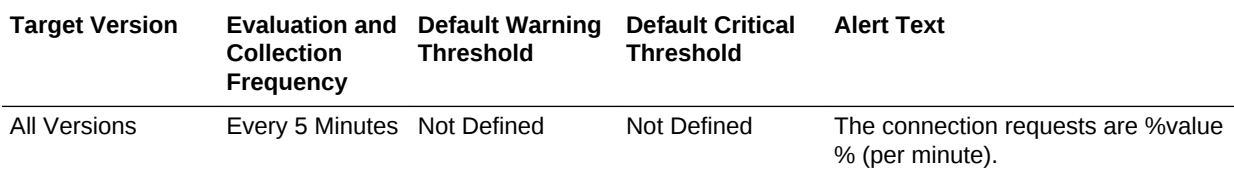

# Connection Requests that Waited (per minute)

This metric shows the number of JDBC connection waits per minute.

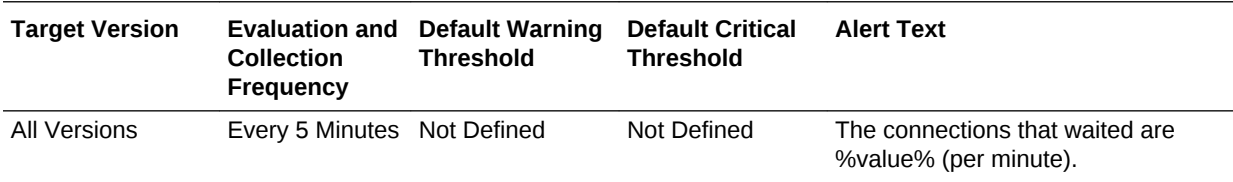

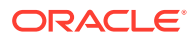

## Connection Requests Waiting

This metric shows the current number of JDBC connection requests waiting for a database connection.

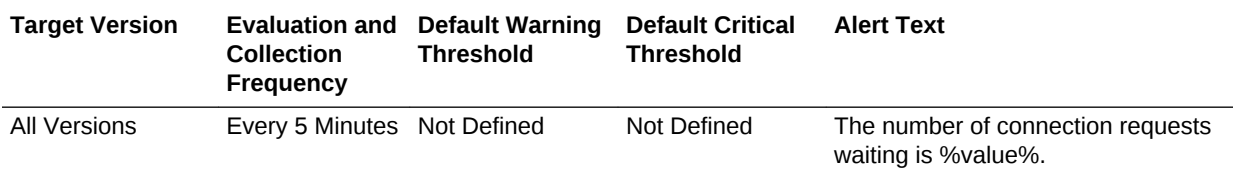

## Connection Wait Successes (%)

This metric shows the percentage of requests waiting for a JDBC connection that successfully got a connection during the last collection interval.

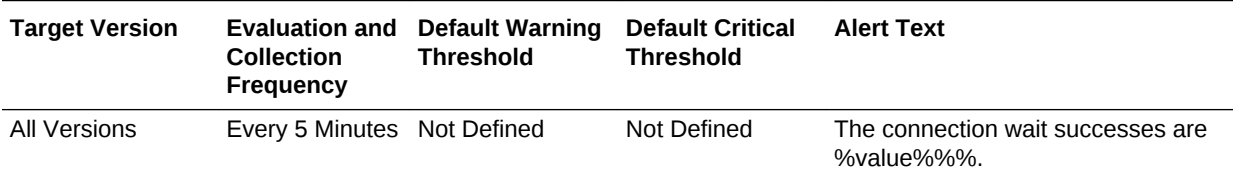

# Connection Wait Successes (per minute)

This metric shows the number of JDBC connection wait successes per minute.

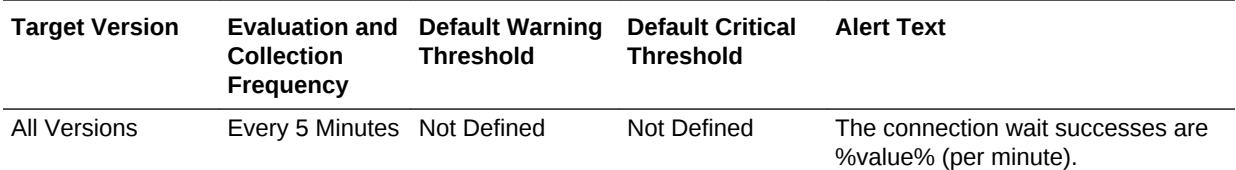

#### Connections Created (per minute)

This metric shows the number of database connections created per minute.

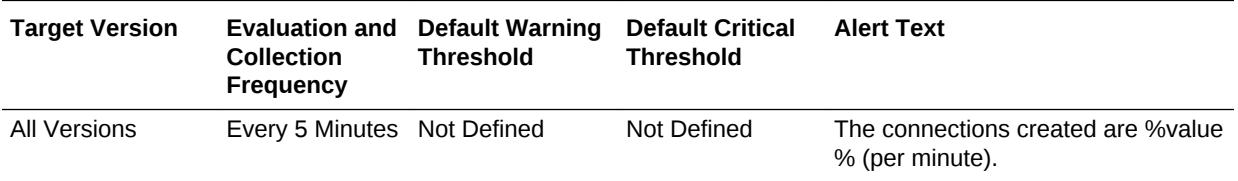

#### Connections in Use

This metric shows the number of JDBC connections currently in use by applications.

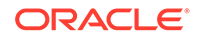

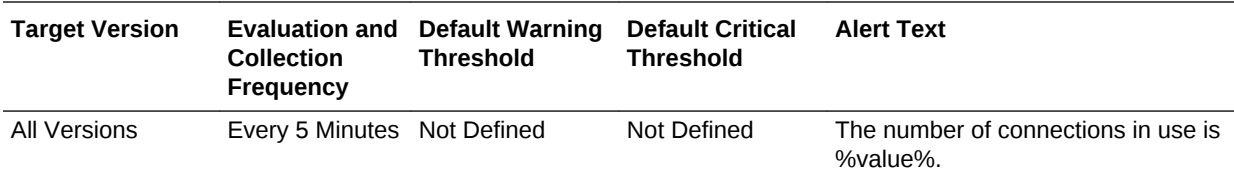

#### Statement Cache Size

This metric shows the number of prepared and callable JDBC statements currently cached in the connection pool.

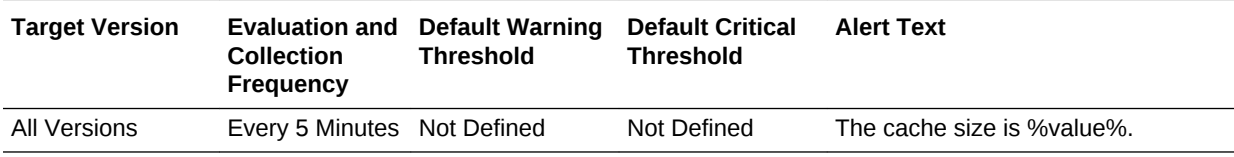

#### Statements Added to Cache (per minute)

This metric shows the number of statements per minute added to the statement cache.

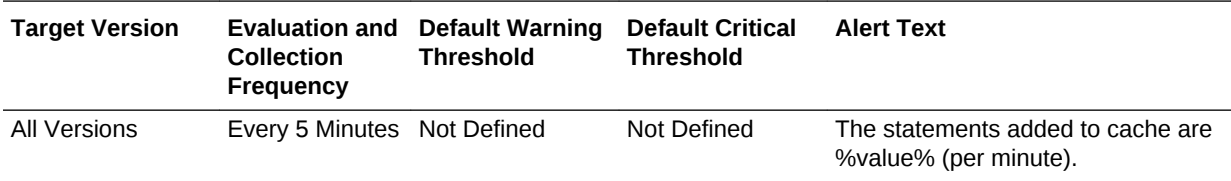

#### Successful Connections (%)

This metric shows the percentage of requests that successfully returned JDBC connections.

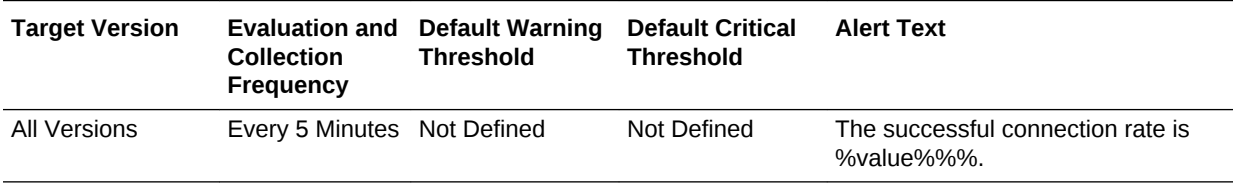

# Application EJB Cache Metrics

This metric category describes the Application Enterprise JavaBeans (EJB) Cache metrics.

#### Bean Activations (per minute)

For the selected application, this metric shows the total number of EJB that have been activated since the server started.

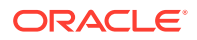

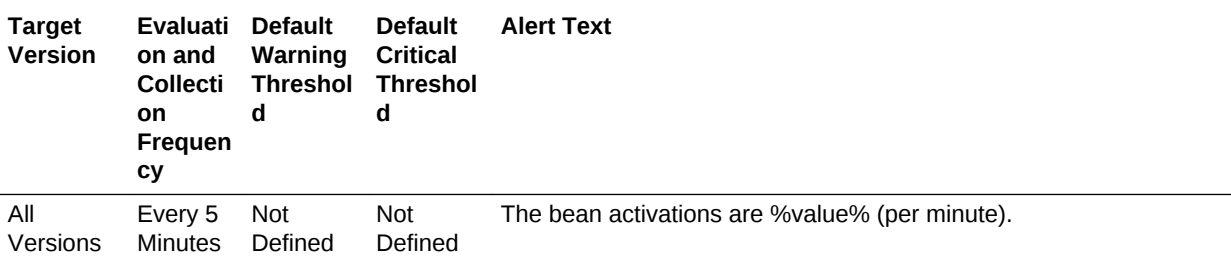

### Cache Accesses (per minute)

This metric shows the number times per minute that an attempt was made to access the EJB cache.

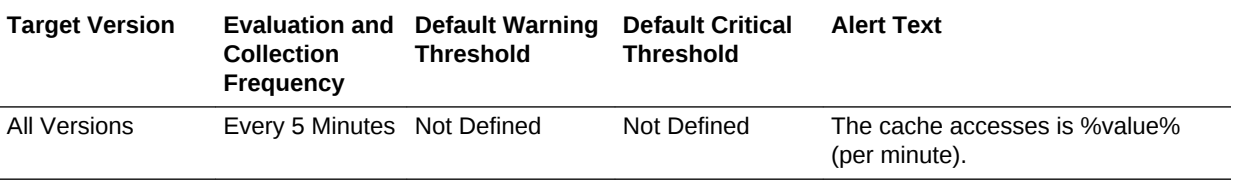

# Cache Hits (%)

This metric shows the percentage of cache accesses that completed successfully in the last collection interval.

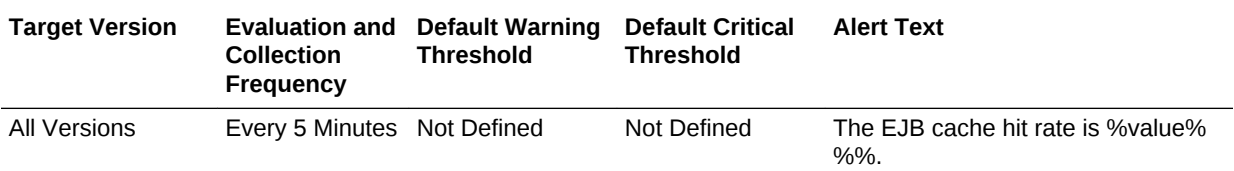

### Cache Misses (per minute)

This metric shows the average number of cache misses per minute for this EJB module.

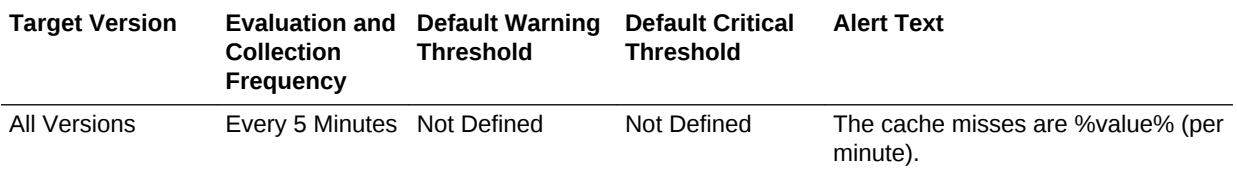

# Cache Passivations (per minute)

This metric shows the total number of beans per minute that have been passivated.

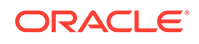

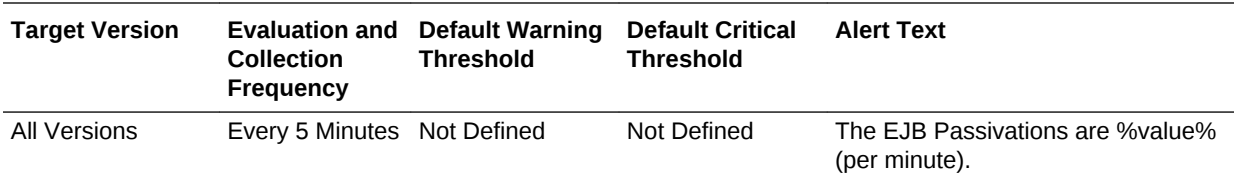

#### Cached Beans

This metric shows the total number of EJBs currently active in the EJB cache.

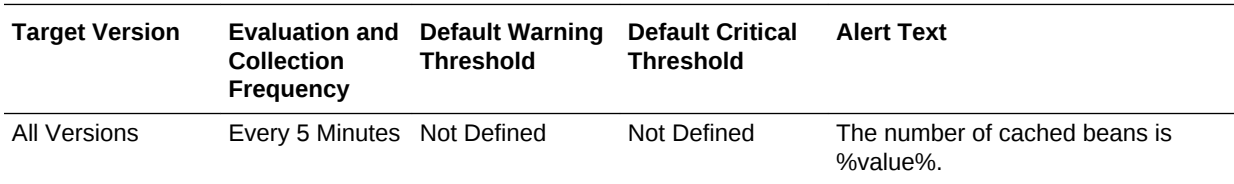

# Application EJB Pool Metrics

This metric category described the Application EJB Pool metrics.

#### Available Beans

This metric shows the number of available beans.

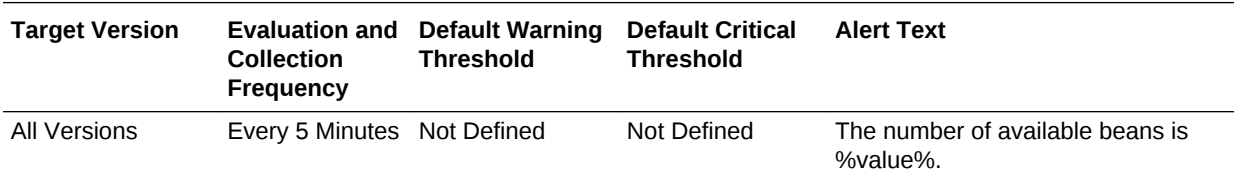

# Bean Accesses (per minute)

This metric shows the average number of pool accesses per minute.

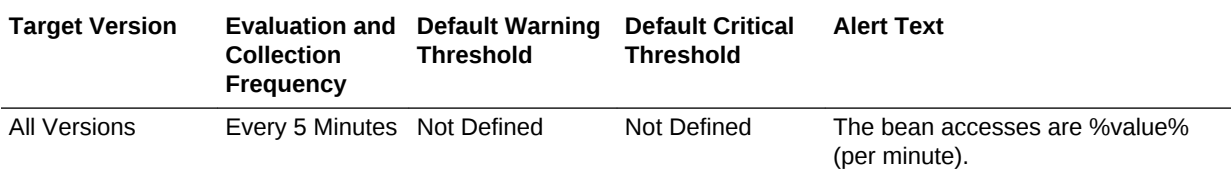

## Bean Access Failures (per minute)

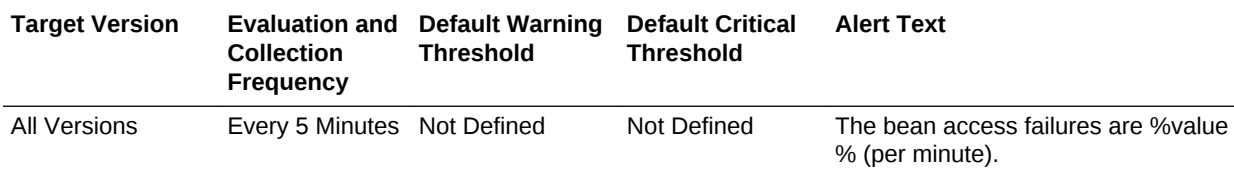

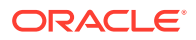

This metric shows the percentage of pool accesses to the server that were successful.

# Bean Destroys (per minute)

This metric shows the average number of EJB destroys per minute for the selected server.

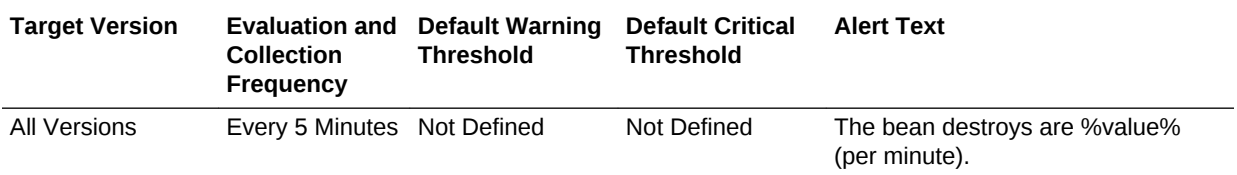

#### Beans in Use

This metric shows the number of EJB instances currently being used from the free pool.

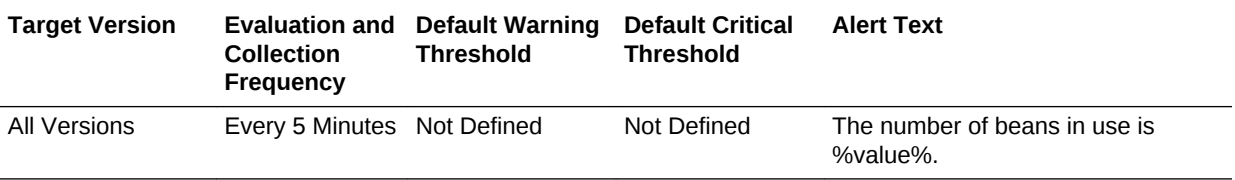

#### Successful Bean Accesses (%)

This metric shows the percentage of attempts to access the pool that were successful.

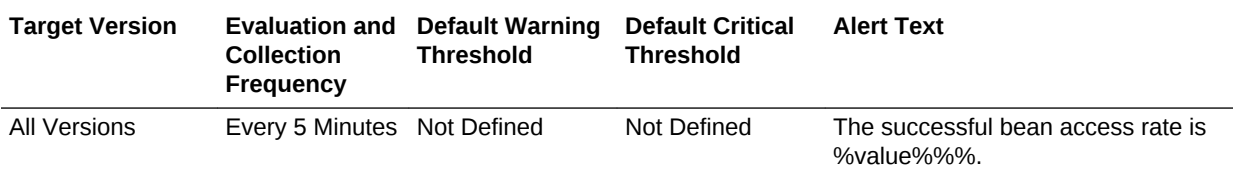

# Application EJB Transaction Metrics

This metric category describes the Application EJB Transaction metrics.

# Bean Transaction Commits (%)

This metric shows the percentage of EJB transactions that were committed.

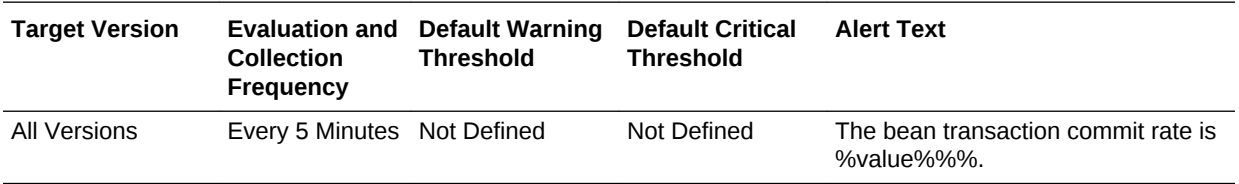

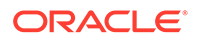

# Bean Transaction Commits (per minute)

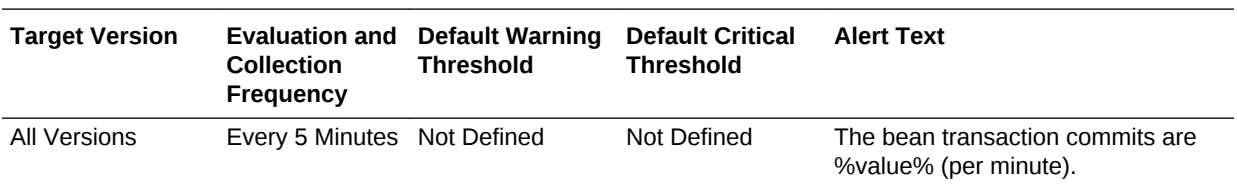

This metric shows the EJB transaction commits per minute.

## Bean Transaction Rollbacks (per minute)

This metric shows the EJB transaction rollbacks per minute.

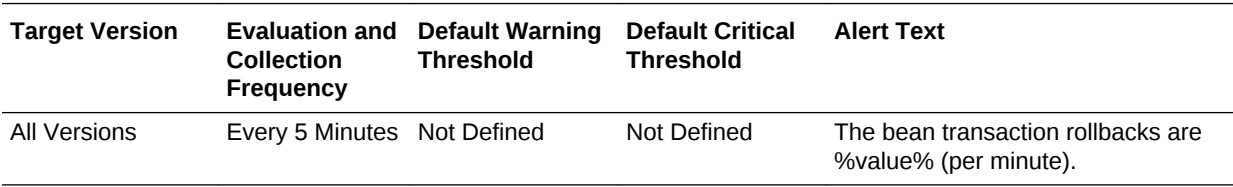

## Bean Transaction Timeouts (per minute)

This metric shows the EJB transaction timeouts per minute.

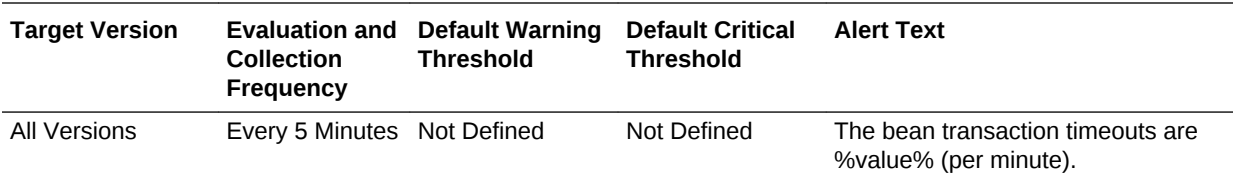

# Application Message Driven EJB Metrics

This metric category describes the Application Message Driven EJB metrics.

#### MDB Messages (per minute)

This metric specifies the number of messages processed by message-driven beans (MDBs) per minute.

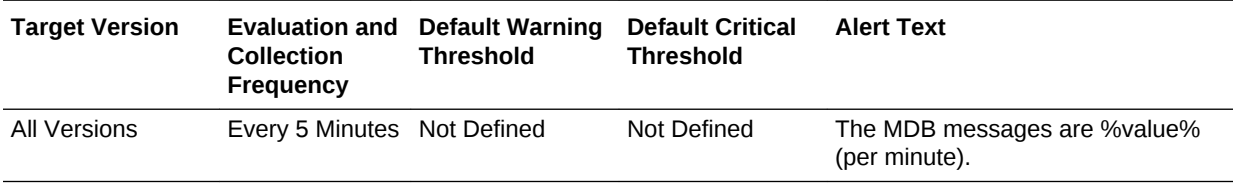

# MDB Suspensions (per minute)

This metric specifies the number of MDB JMS connection suspensions per minute.

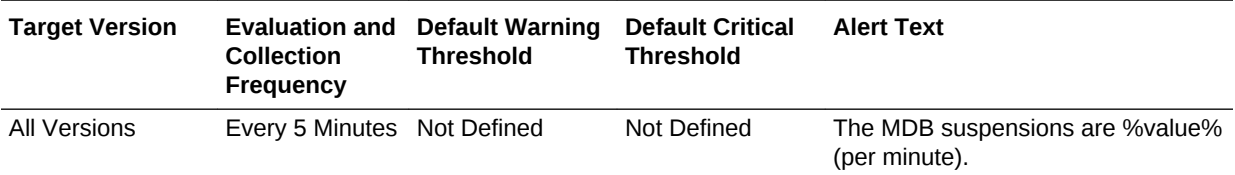

# Application State Metrics

This metric category describes the Application State metric.

#### Application State

This metric displays the state of the selected application.

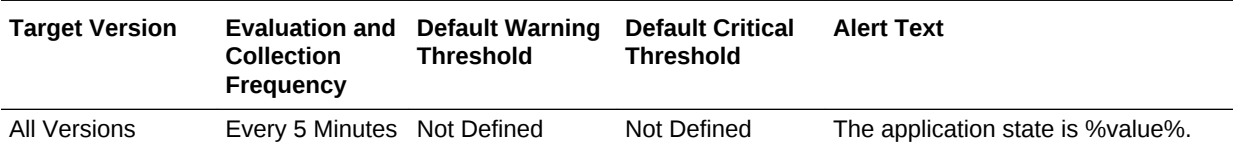

# Audit Operations

This metric category describes the metrics related to auditing operations for Oracle Access Manager.

#### Average Audit Latency (ms)

This metric specifies the average latency, in milliseconds, of the audit operations for this OAM instance.

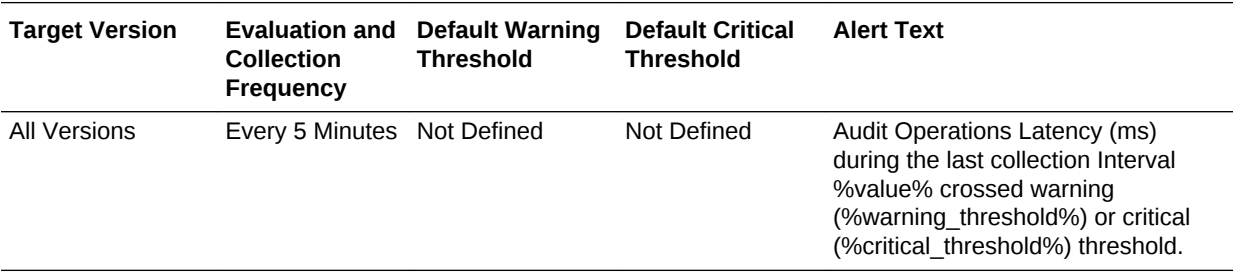

#### Audit Operations per second

This metric specifies the audit throughput (audit operations per second) for this OAM instance.

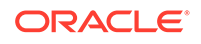

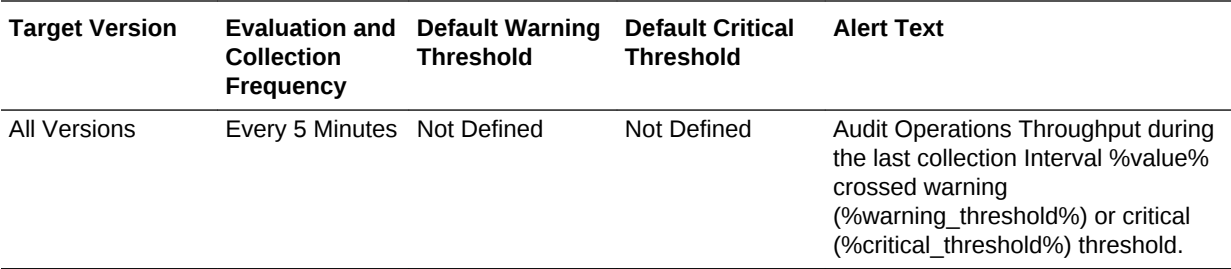

#### Server Name

This metric specifies the name of the server performing audit operations.

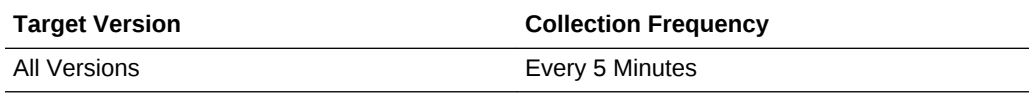

# Authentication

This metric category describes the metrics related to Oracle Access Manager authentication operations.

#### Average Authentication Latency (ms)

This metric specifies the average latency, in milliseconds, of the authentication requests handled by this OAM instance.

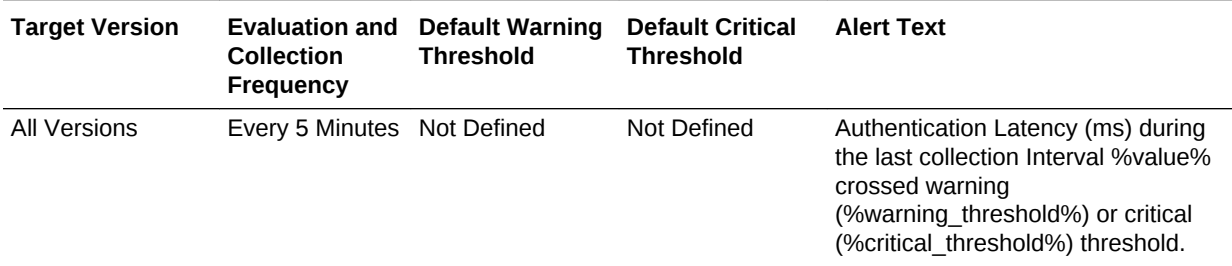

#### Authentication Requests per second

This metric specifies the rate of authentication request throughput (requests per second) for this OAM instance.

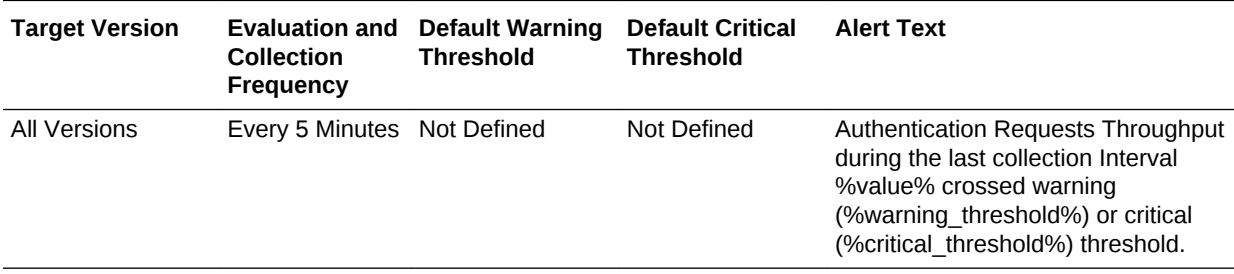

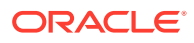

#### Authentication Success Rate (%)

This metric specifies the success to failure rate, as a percentage, for authorization requests handled by this OAM instance.

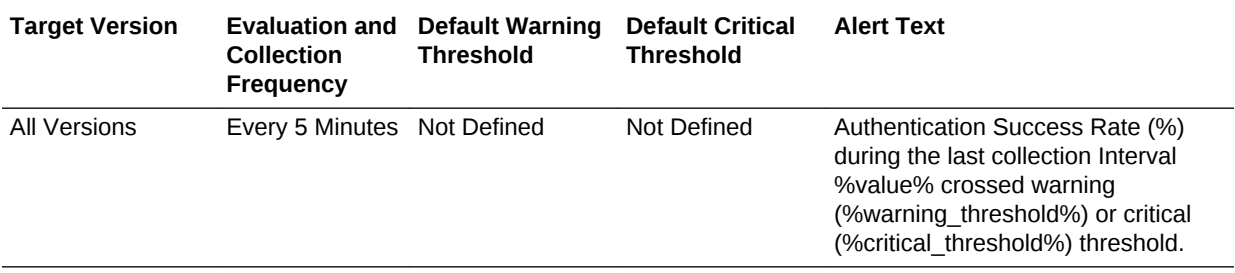

#### Server Name

This metric specifies the name of the OAM server handling the authentication request.

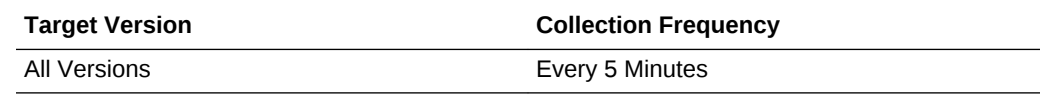

# Authorization

This metric category describes the metrics related to Oracle Access Manager authorization operations.

# Average Authorization Latency (ms)

This metric specifies the average latency, in milliseconds, for authorization requests for this OAM instance.

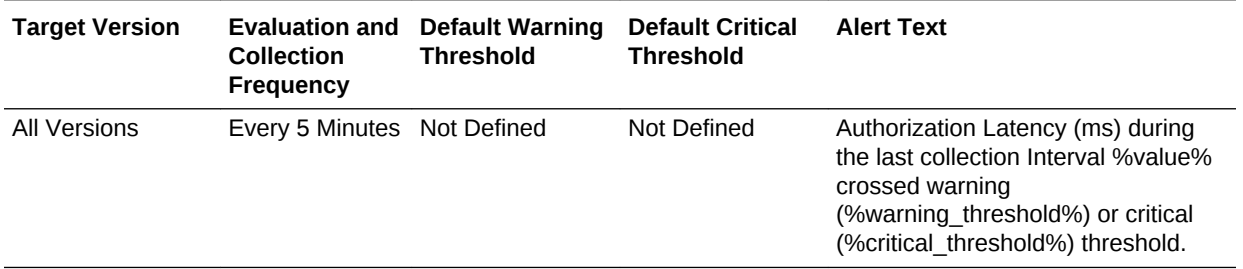

#### Authorization Requests per second

This metric specifies the authorization request throughput (requests per second) for this OAM instance.

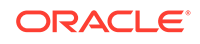

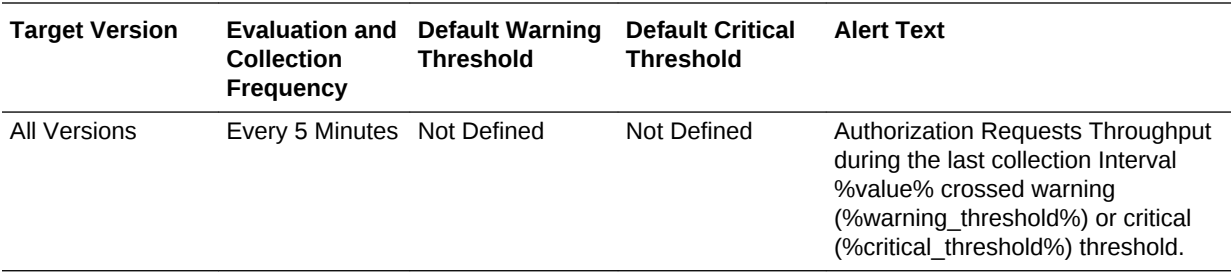

#### Authorization Success Rate (%)

This metric specifies the authorization request throughput (requests per second) for this OAM instance.

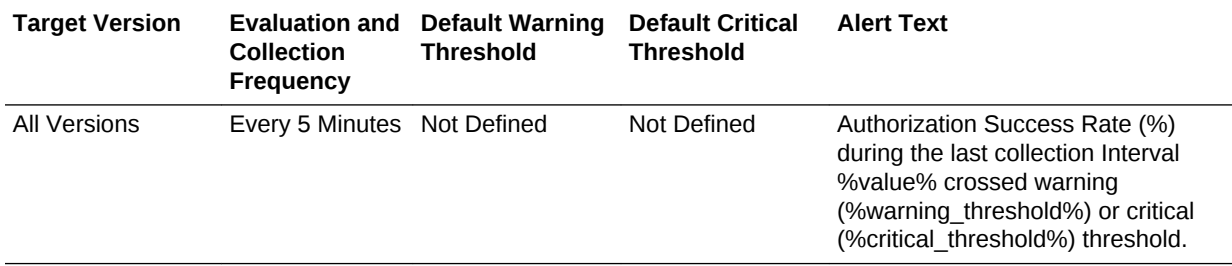

#### Server Name

This metric specifies the name of the server handling the authorization request.

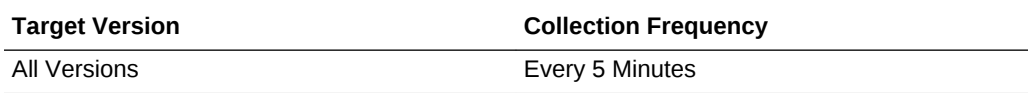

# Connector Metrics

This metric category describes the Connector metrics.

# Connection Requests Rejected (per minute)

This metric displays the total number of rejected connector requests per minute.

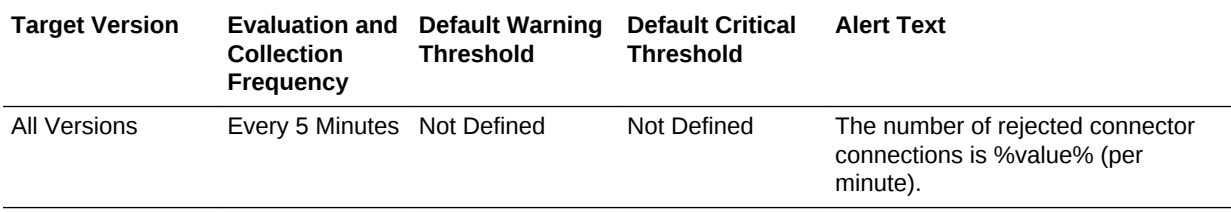

## Connection Requests Satisfied (per minute)

This metric displays the total number of satisfied connector connections per minute.

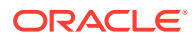

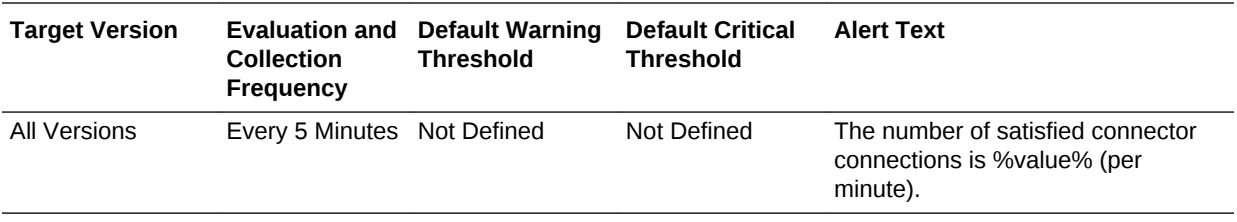

#### Connection Waiters

This metric displays the number of application requests waiting for a connection.

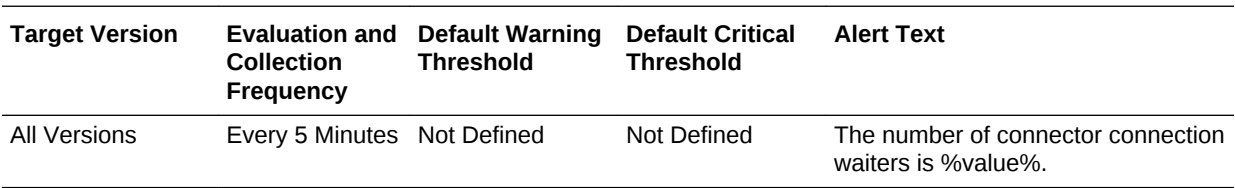

# Connections Closed (per minute)

This metric displays the number of physical database connections from this instance of the connection pool that are closed each minute.

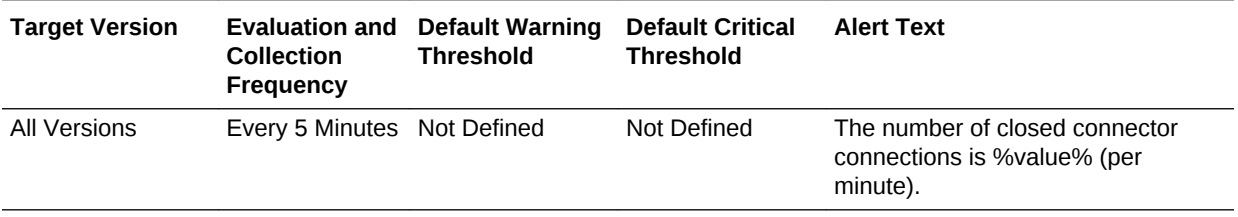

#### Connections Created (per minute)

This metric displays the number of physical database connections from this instance of the connection pool that are created each minute.

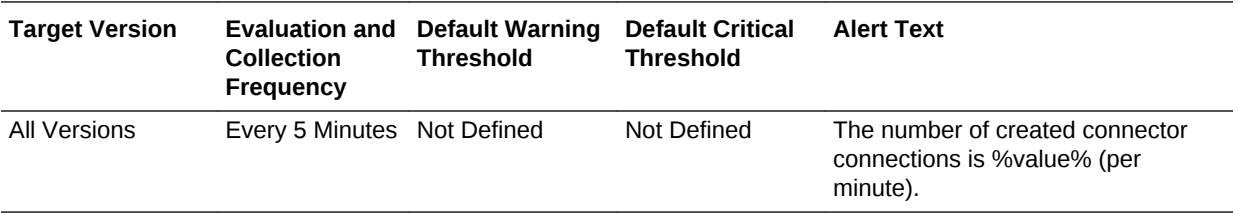

## Connections Destroyed (per minute)

This metric displays the number of physical database connections from this instance of the connection pool that were destroyed each minute.

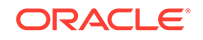

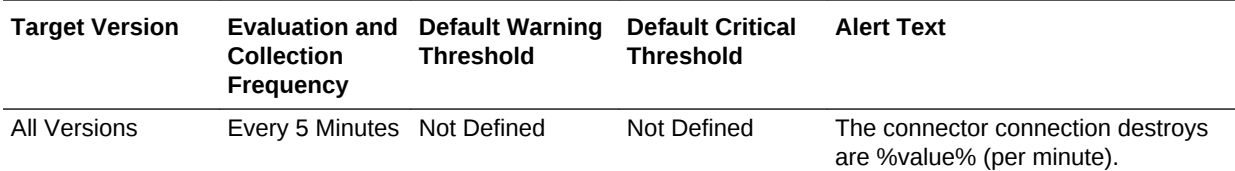

#### Connections Destroyed by Shrinking (per minute)

This metric displays the number of physical database connections from this instance of the connection pool that were destroyed due to shrinking each minute

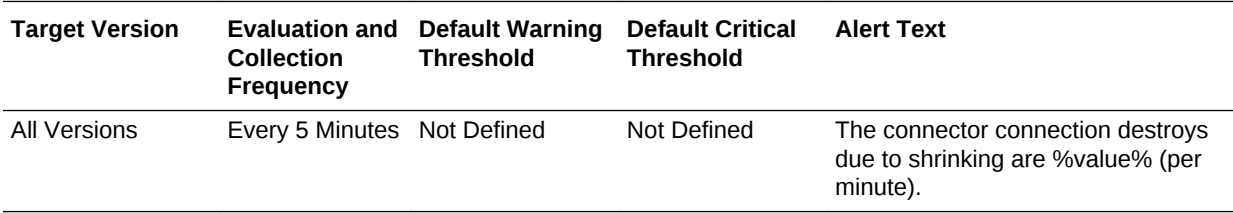

#### Connections Destroyed due to Error (per minute)

This metric displays the number of physical database connections from this instance of the connection pool that were destroyed due to errors each minute.

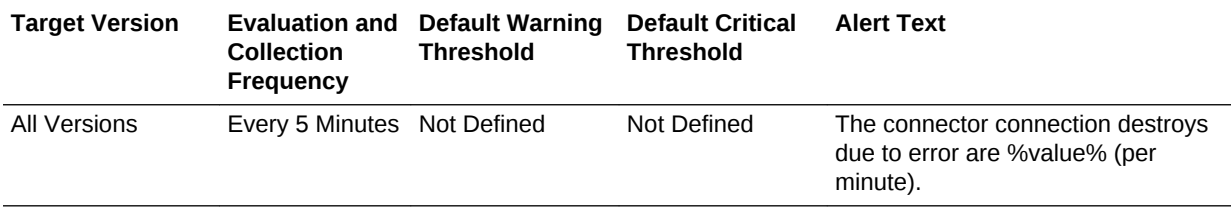

## Connections Recycled (per minute)

This metric displays the number of physical database connections from this instance of the connection pool that were recycled each minute.

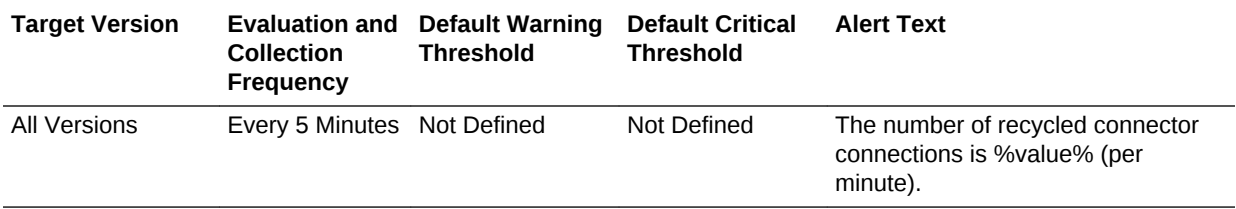

## Free Connections

This metric displays the number of physical database connections from this instance of the connection pool that are available.

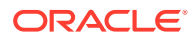

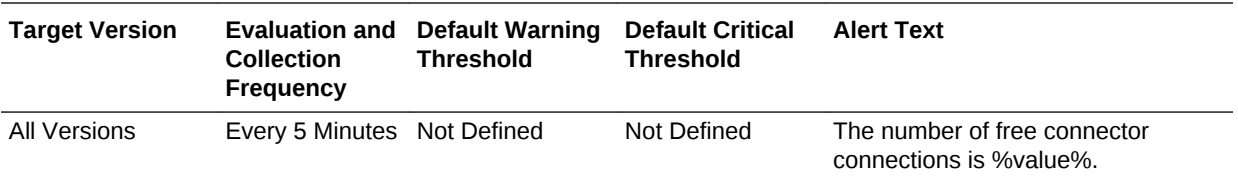

#### Open Connections

This metric displays the number of open physical database connections from this instance of the connection pool.

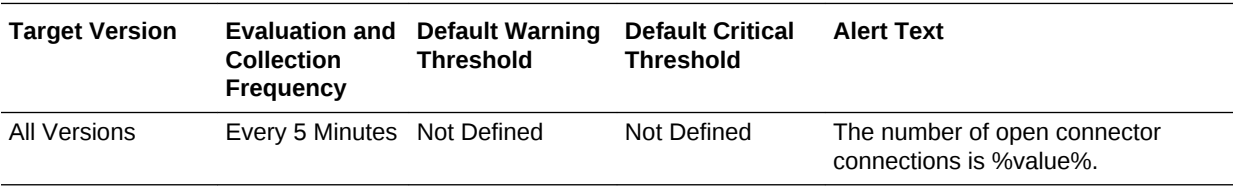

#### Unavailable Connections

This metric displays the number of connections that are currently unavailable to applications.

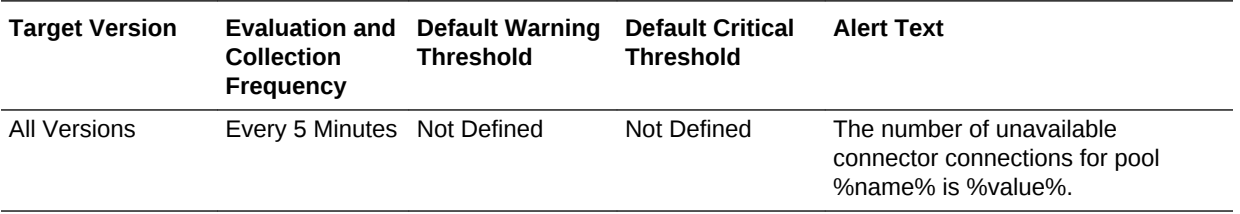

# Connector Connection Pool Metrics

This metric category describes the Connector Connection Pool metrics.

#### Connection Requests Rejected (per minute)

This metric displays the number of rejected connection requests to the connector connection pool.

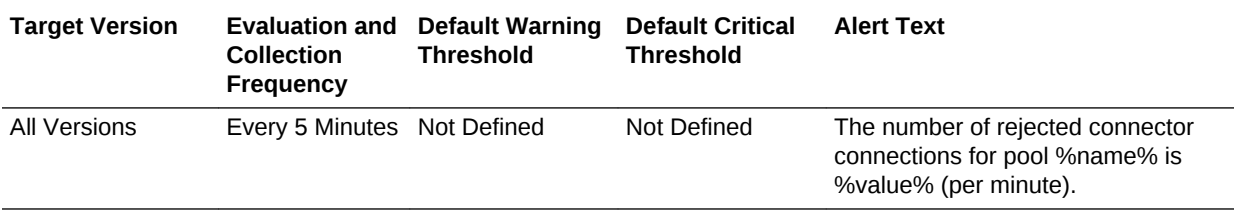

### Connection Requests Satisfied (per minute)

This metric displays the number of successful or satisified connection requests.

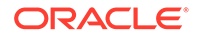
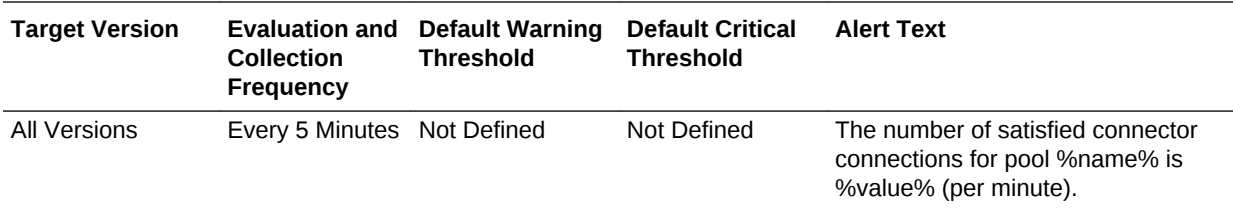

#### Connection Waiters

This metric displays the number of application requests waiting for a connection.

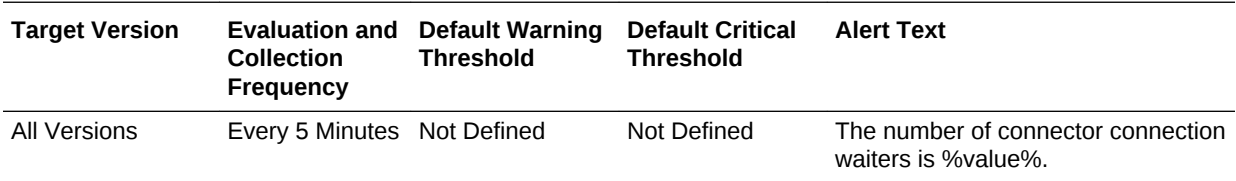

#### Connections Closed (per minute)

This metric displays the number of connections closed each minute.

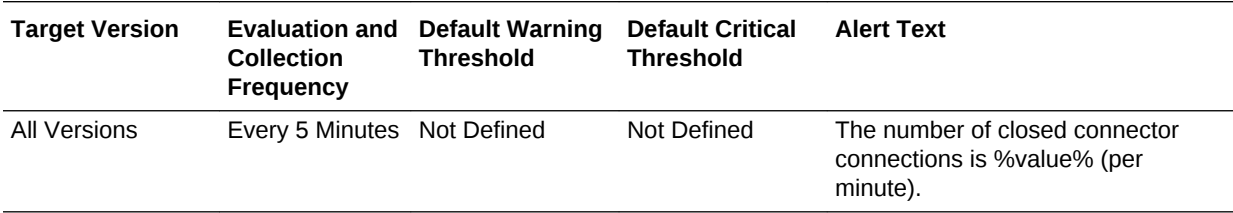

## Connections Created (per minute)

This metric displays the number of connections created each minute.

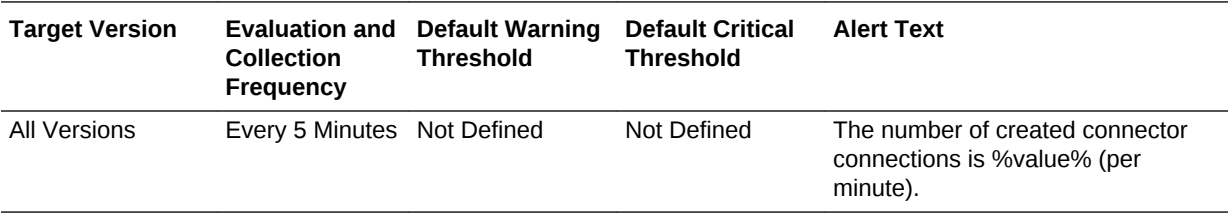

#### Connections Destroyed (per minute)

This metric displays the number of connections destroyed each minute.

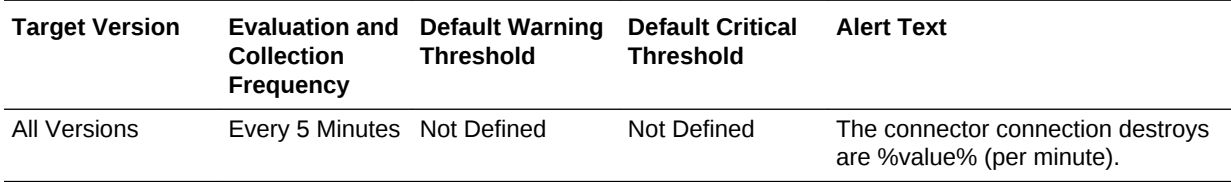

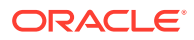

## Connections Destroyed by Shrinking (per minute)

This metric displays the number of connections destroyed due to shrinking each minute.

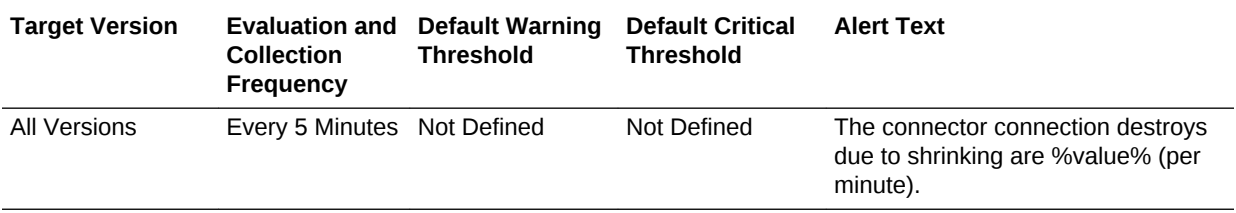

### Connections Destroyed due to Error (per minute)

This metric displays the number of connections destroyed due to errors each minute.

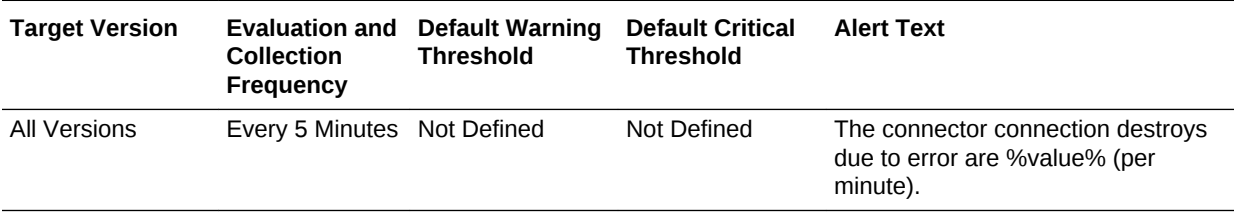

## Connections Recycled (per minute)

This metric displays the number of connections recycled each minute.

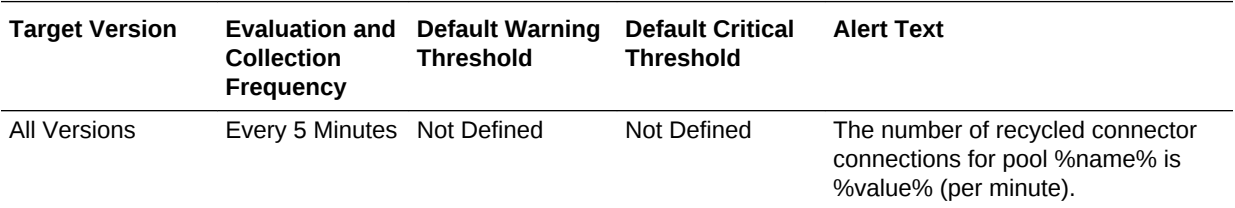

## Free Connections

This metric displays the number of available connections.

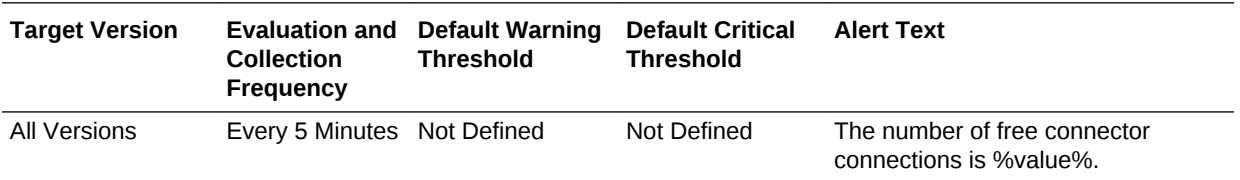

## Open Connections

This metric displays the number of open connections.

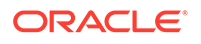

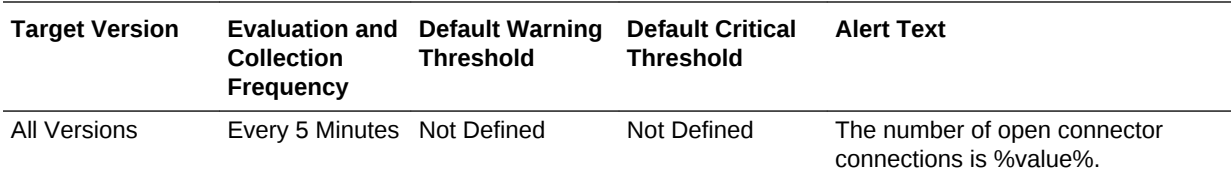

#### Unavailable Connections

This metric displays the number of unavailable connections.

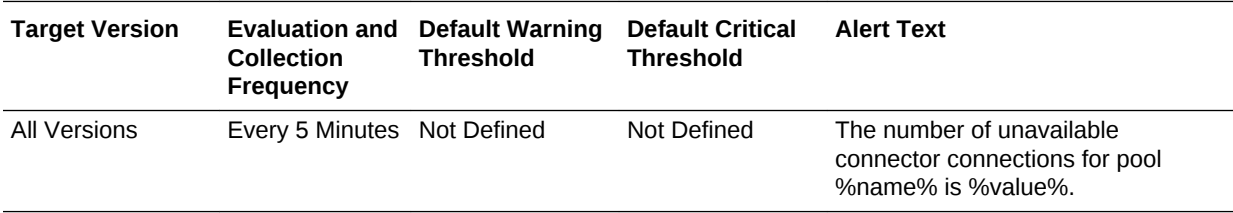

## Datasource Metrics

This metric category described the Datasource metrics.

#### Available Connections

For the selected data source, this metric shows the number of database connections currently available.

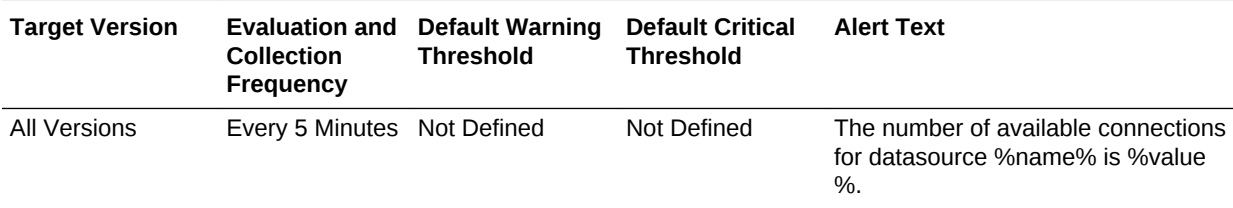

## Cached Statements not Used (per minute)

For the selected data source, this metric shows the number of statements per minute not satisfied by the statement cache.

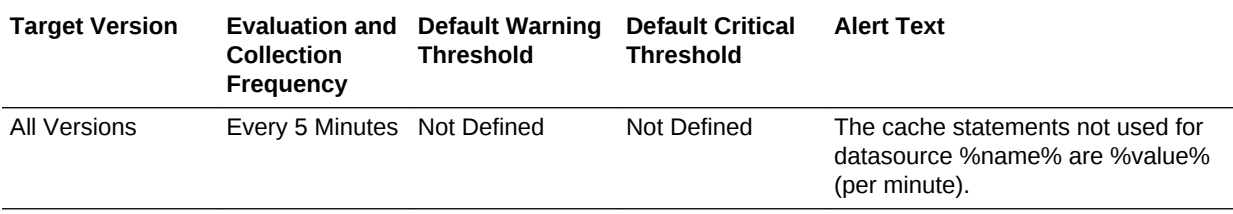

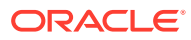

#### Cached Statements Used (%)

For the selected data source, this metric shows the percentage of statements satisfied by the statement cache.

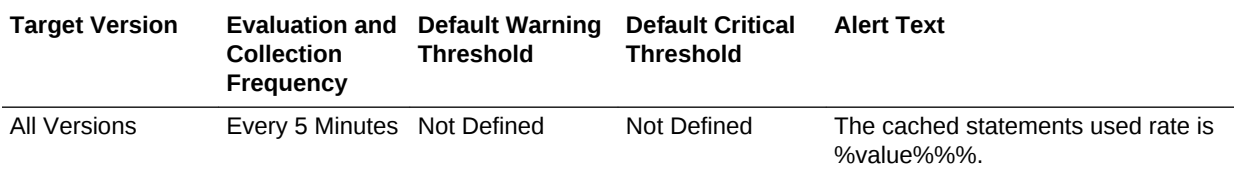

### Cached Statements Used (per minute)

For the selected data source, this metric shows the number of statements per minute satisfied by the statement cache

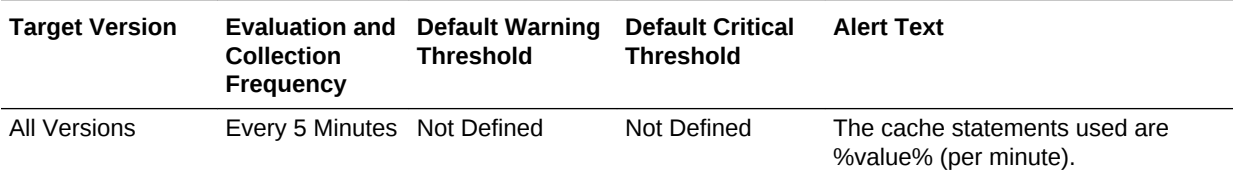

## Connection Leaks (per minute)

For the selected data source, this metric shows the number of JDBC connection leaks per minute

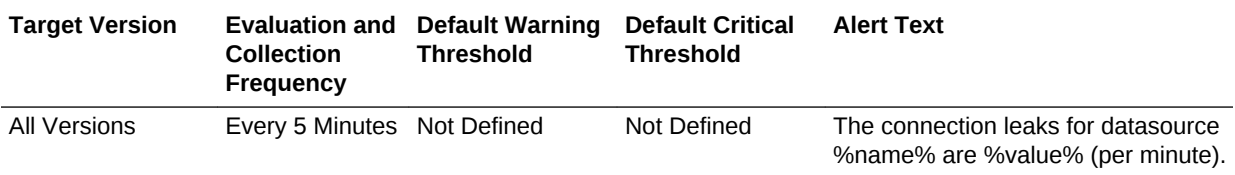

## Connection Refresh Failures (per minute)

For the selected data source, this metric shows the number of failed JDBC connection refreshes per minute

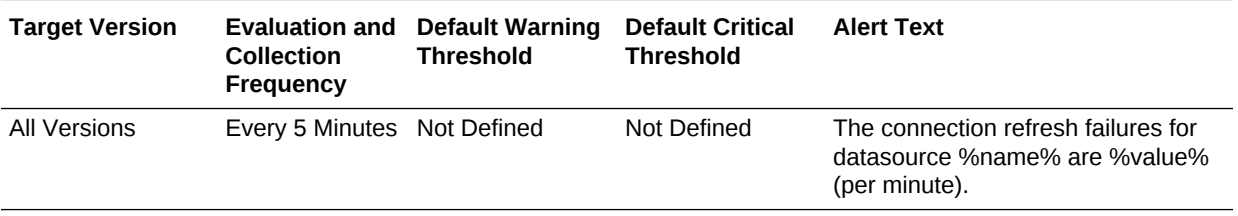

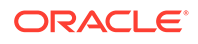

## Connection Request Failures (per minute)

For the selected data source, this metric shows the number of failed JDBC connection requests per minute

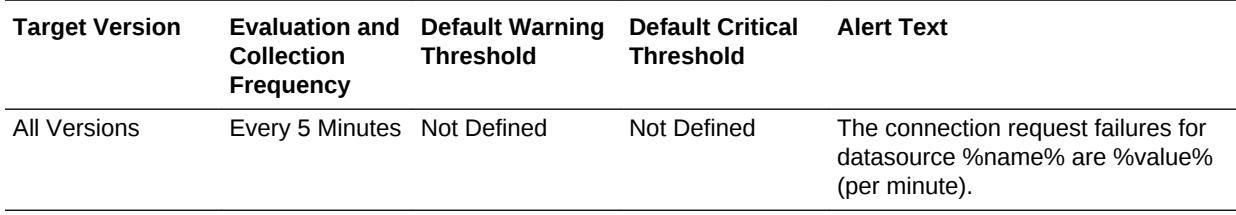

## Connection Requests (per minute)

For the selected data source, this metric shows the number of requests for a JDBC connection from this data source per minute

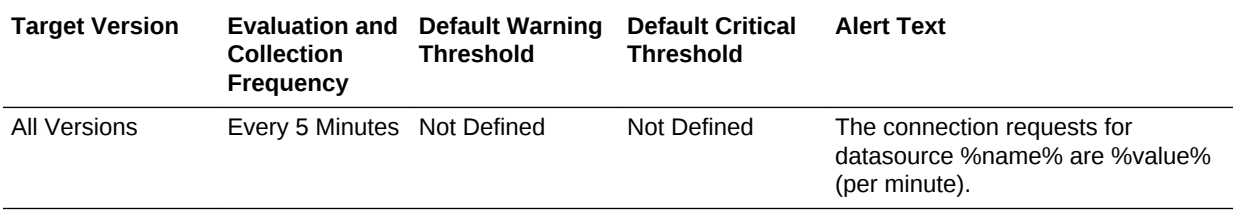

#### Connection Requests that Waited (per minute)

For the selected data source, this metric shows the number of JDBC connection waits per minute.

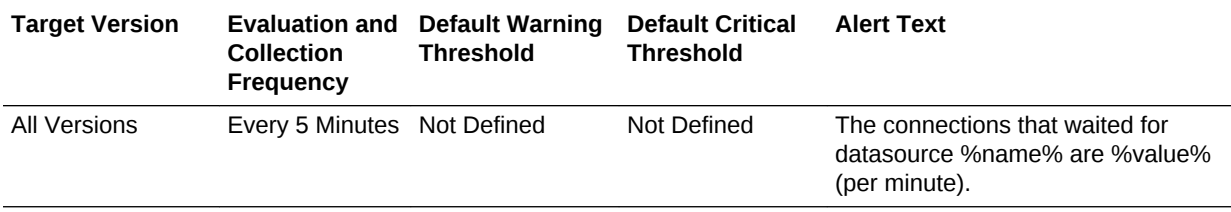

#### Connection Requests Waiting

For the selected data source, this metric shows the current number of JDBC connection requests waiting for a database connection.

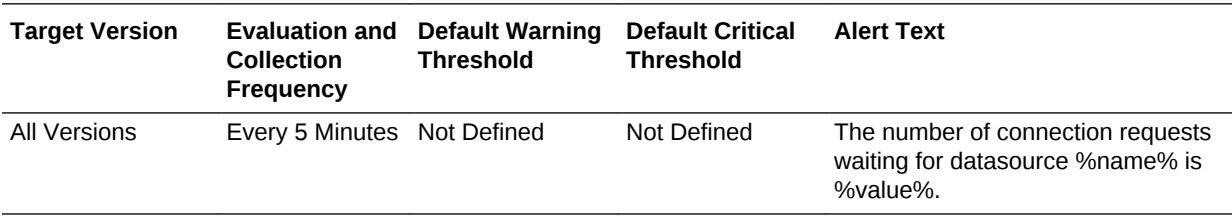

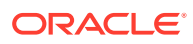

#### Connection Wait Successes (%)

For the selected data source, this metric shows the percentage of requests waiting for a JDBC connection that successfully got a connection during the last collection interval.

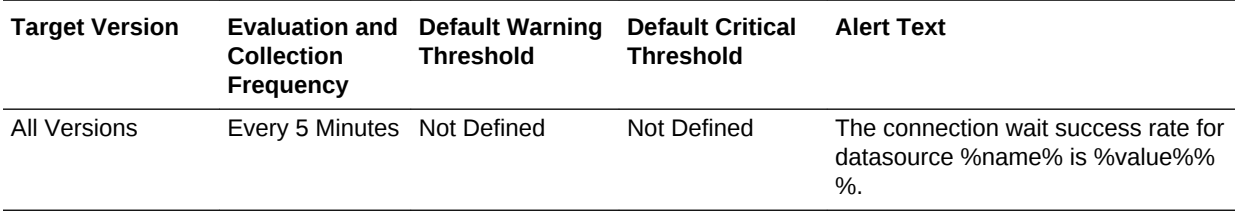

#### Connection Wait Successes (per minute)

For the selected data source, this metric shows the number of JDBC connection wait successes per minute

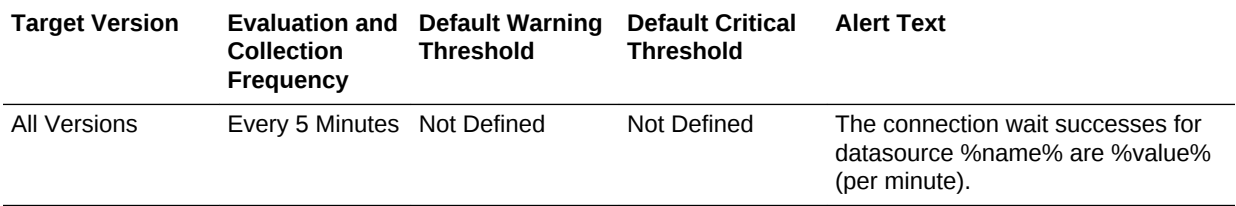

#### Connections Created (per minute)

For the selected data source, this metric shows the number of database connections created per minute

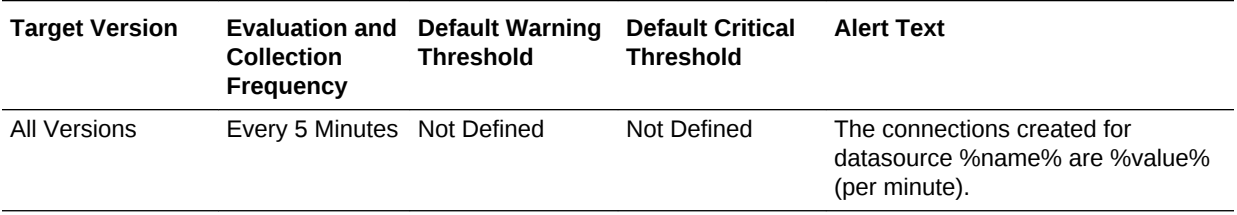

#### Connections in Use

For the selected data source, this metric shows the number of JDBC connections currently in use by applications.

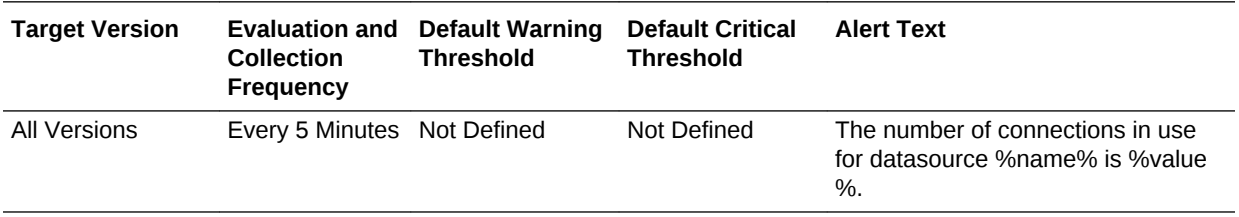

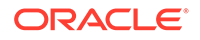

## Failed Waiting Connection Requests (per minute)

For the selected data source, this metric shows the number of JDBC connection wait failures per minute

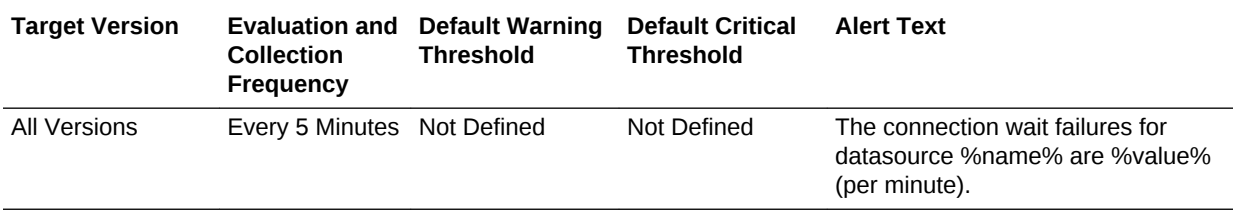

#### Statements Added to Cache (per minute)

For the selected data source, this metric shows the number of statements per minute added to the statement cache.

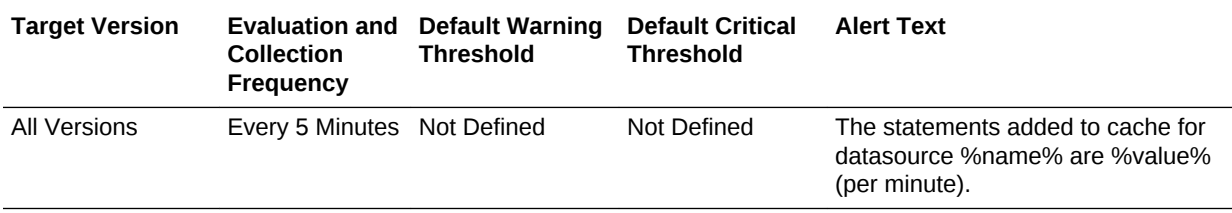

#### Statements Discarded from Cache (per minute)

For the current data source, this metric shows the number of statements per minute discarded from the statement cache.

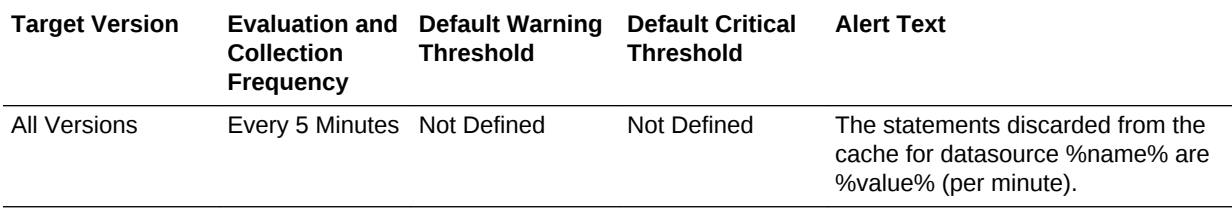

#### Successful Connections (%)

For the selected data source, this metric shows the percentage of requests that successfully returned JDBC connections.

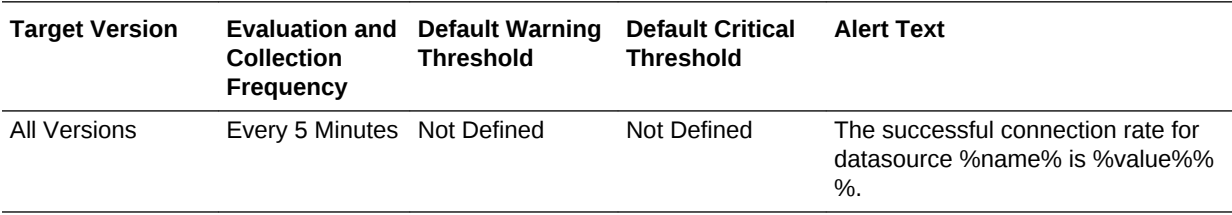

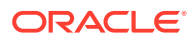

#### Unavailable Connections

For the selected data source, this metric shows the number of database connections that are currently unavailable (in use or being tested by the system).

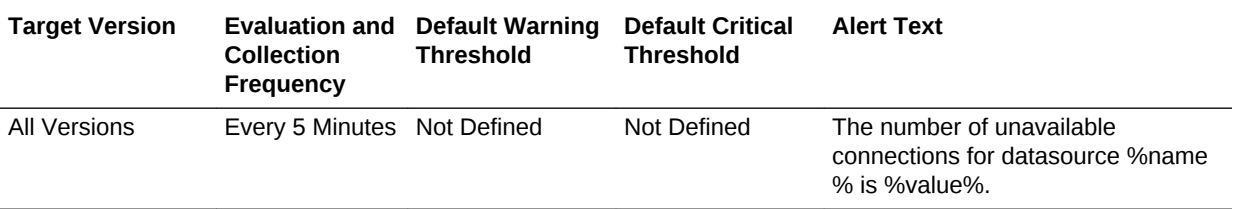

## Datasource State Metric

This metric category describes state of the datasource.

#### **State**

This metric displays the state of the datasource.

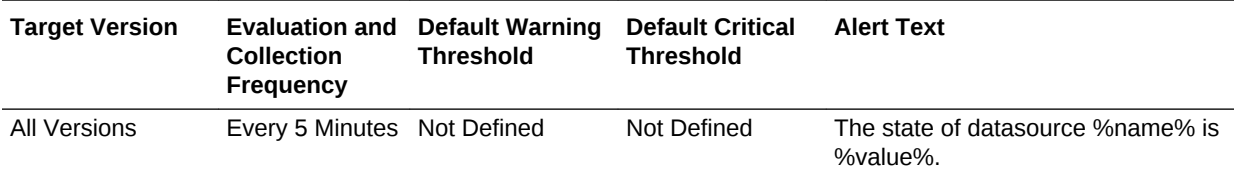

# Deployment Module Metrics

This metric category describes the Deployment Module metrics.

#### Active Sessions

For the selected deployed module, this metric displays the number of active sessions.

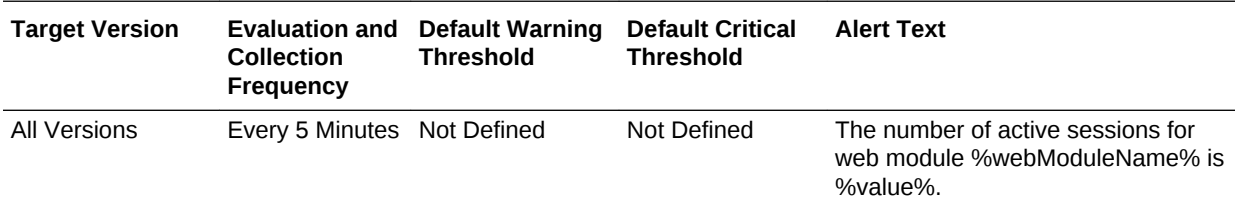

# Deployment Application Level Work Manager Metrics

This metric category describes the Deployment Application Level Work Manager metrics.

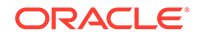

#### Work Manager Pending Requests

For the selected server, this metric shows the number of work manager requests pending in the queue.

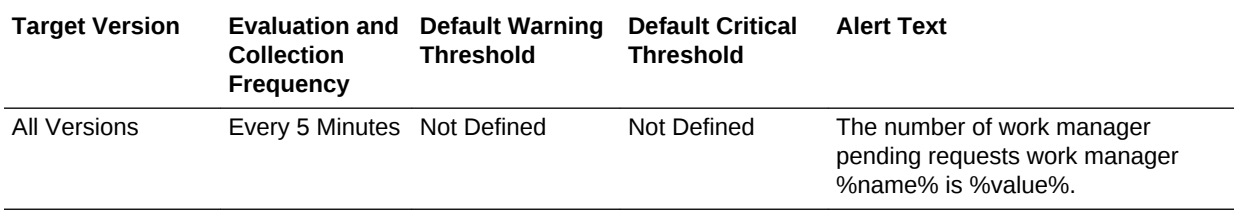

#### Work Manager Stuck Threads

For the selected server, this metric shows the number of work manager threads that are considered stuck on the basis of any stuck thread constraints.

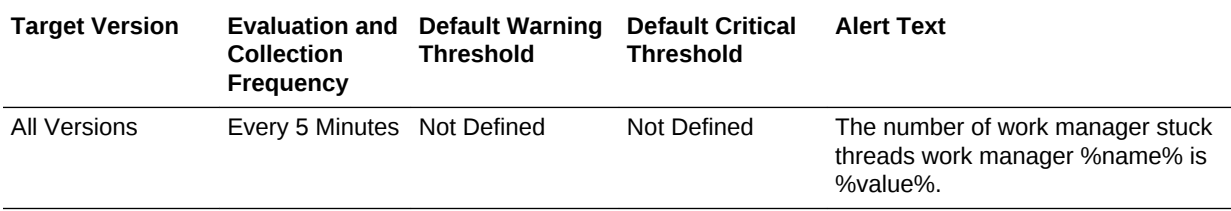

#### Work Manager Requests (per minute)

For the selected server, this metric shows the number of work manager requests processed per minute.

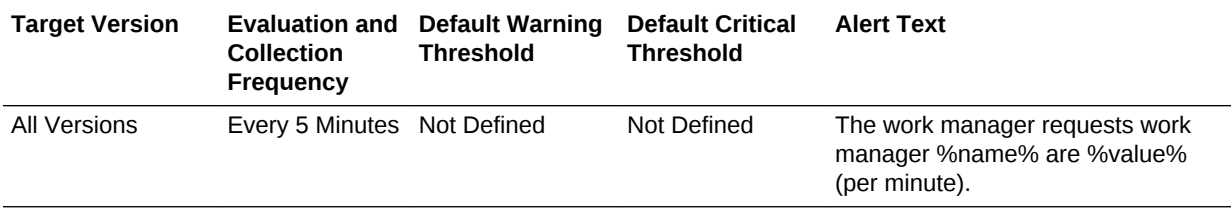

# Deployment Module Metrics By Application

This metric category describes the Deployment Module metrics by application.

#### Active Sessions

This metric displays the total number of active sessions for the deployed module.

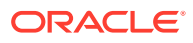

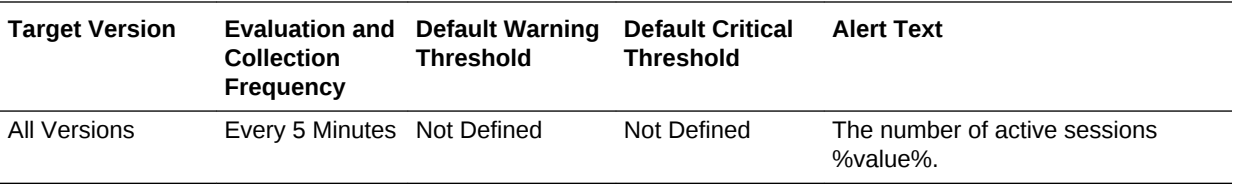

# Deployment Work Manager Metrics

This metric category describes the Deployment Work Manager metrics.

#### Work Manager Pending Requests

For the deployed module, this metric shows the number of work manager requests pending in the queue.

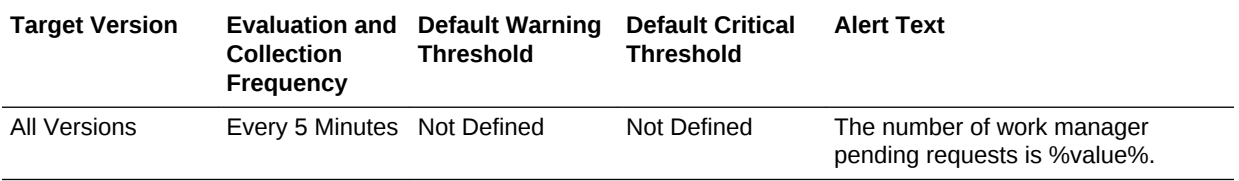

#### Work Manager Requests (per minute)

For the deployed module, this metric shows the number of work manager requests processed per minute.

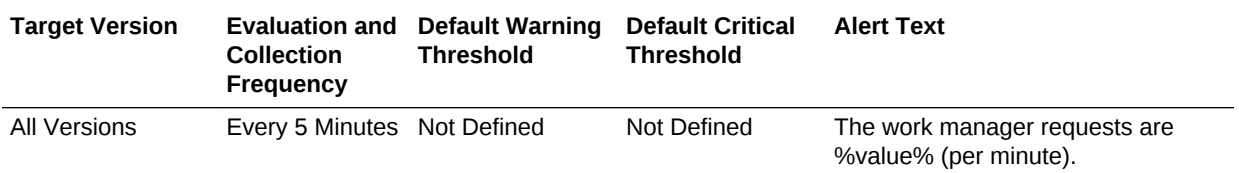

#### Work Manager Stuck Threads

For the deployed module, this metric shows the number of work manager threads that are considered stuck on the basis of any stuck thread constraints.

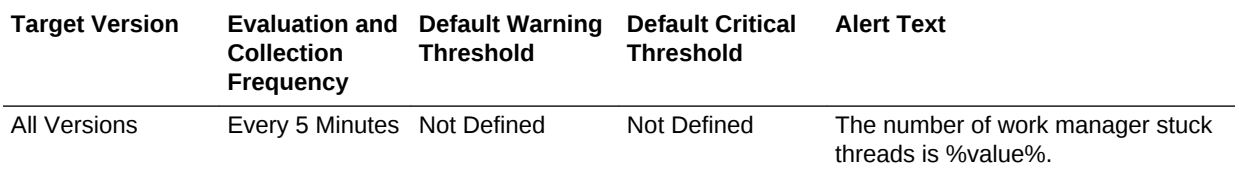

# EJB Cache Metrics

This metric category describes the Enterprise JavaBeans (EJB) Cache metrics.

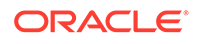

## Cached Beans

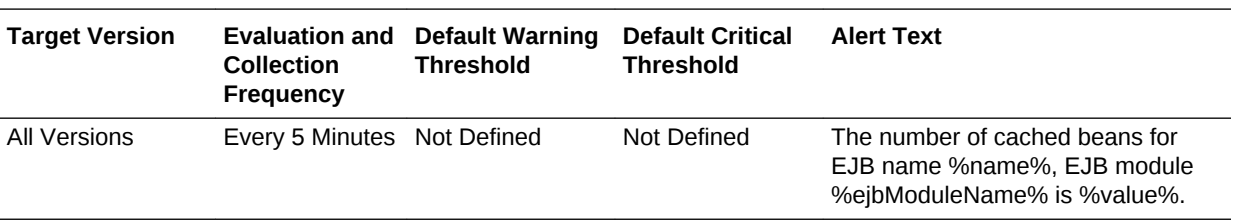

This metric shows the total number of EJBs currently active in the EJB cache.

### Cache Hits (%)

This metric displays the percentage of cache accesses that completed successfully during the last collection interval.

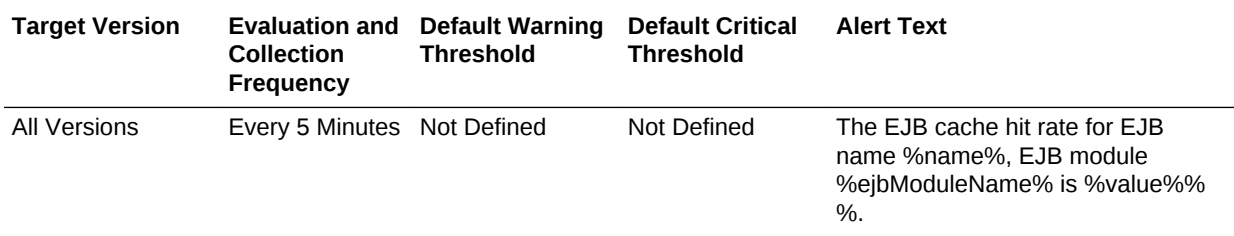

### Bean Activations (per minute)

This metric shows the total number of EJBs that have been activated since the server started.

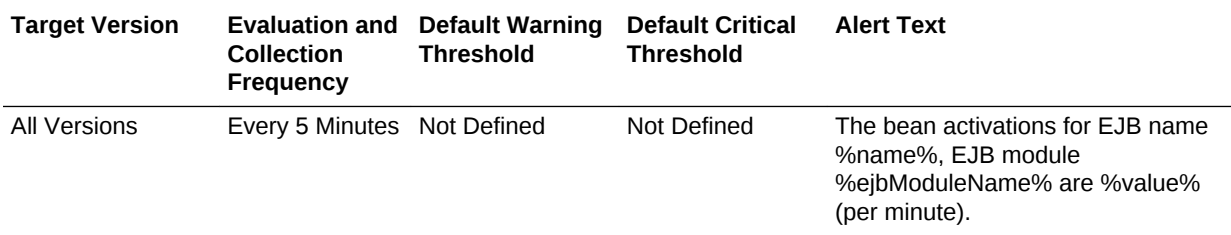

## Cache Accesses (per minute)

This metric displays the number of cache access attempts per minute.

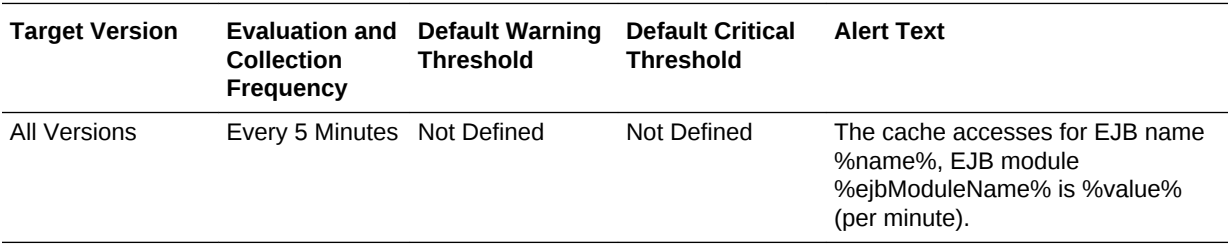

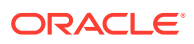

## Cache Misses (per minute)

This metric shows the average number of cache misses per minute for this EJB cache.

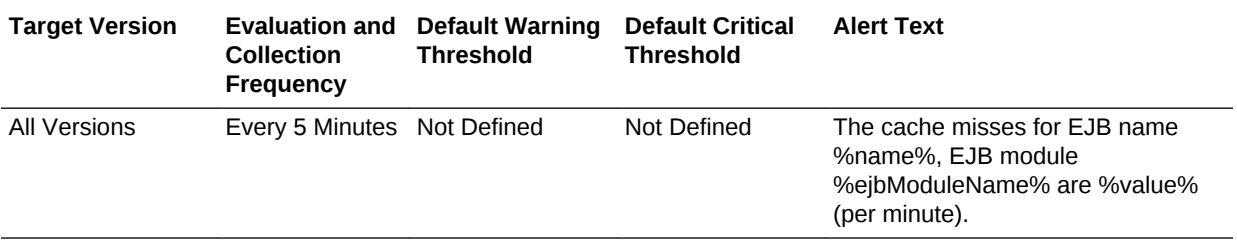

### Cache Passivations (per minute)

This metric shows the total number of beans per minute that have been passivated

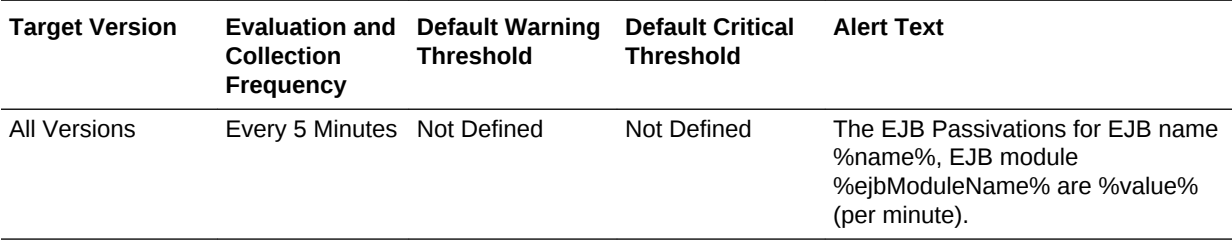

# EJB Pool Metrics

This metric category descibes the EJB pool metrics.

#### Bean Accesses (per minute)

This metric shows how many times the EJB pool has been accessed per minute.

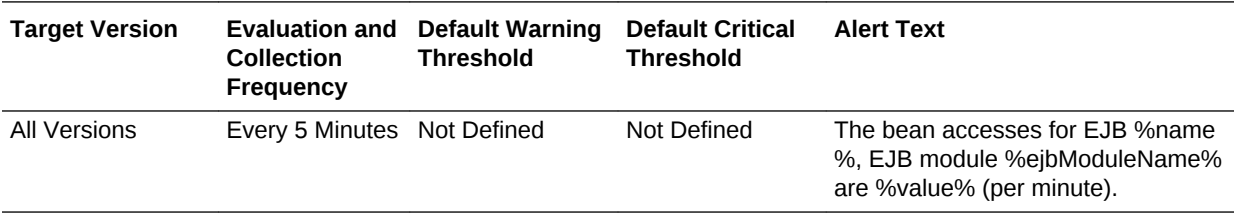

## Bean Destroys (per minute)

This metric shows the average number of EJB destroys per minute for this EJB pool.

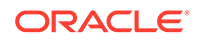

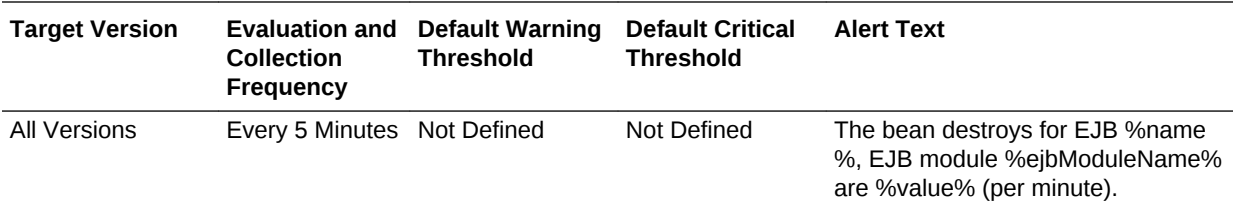

### Bean Access Failures (per minute)

This metric shows the average number of times per minute that a failed attempt was made to get an instance from the free pool.

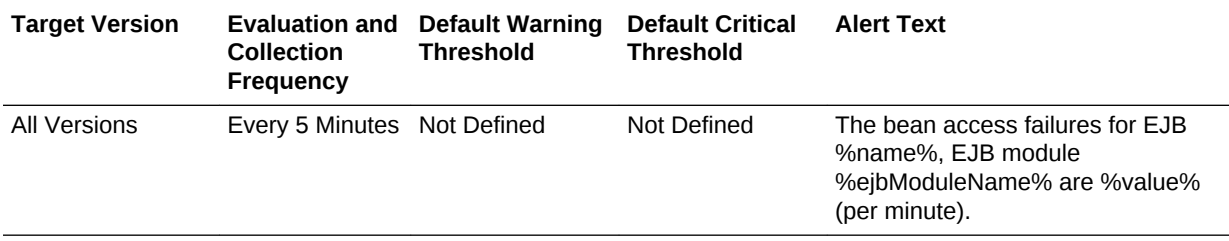

#### Beans in Use

This metric shows the number of EJB instances currently being used from the free pool.

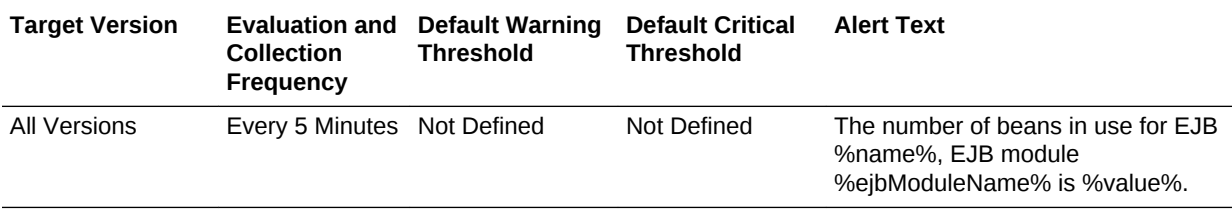

#### Successful Bean Accesses (%)

This metric shows the percentage of EJB pool accesses that were successful.

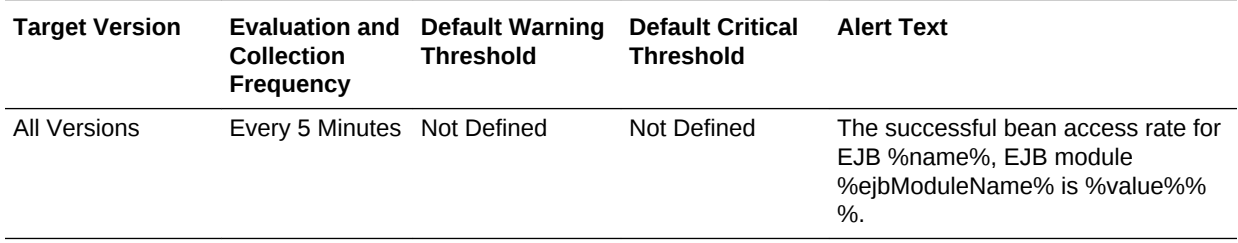

#### Available Beans

This metric shows the current number of available EJB instances in the free pool.

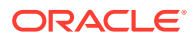

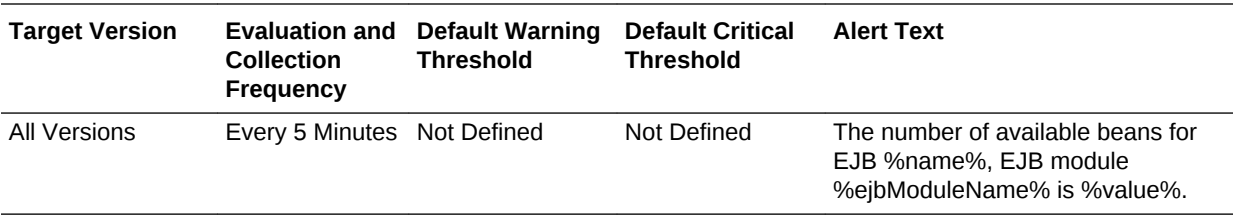

# EJB Transaction Metrics

This metric category describes the EJB Transaction metrics.

#### Bean Transaction Commits (%)

This metric shows the percentage of EJB transactions that were committed during the last collection interval.

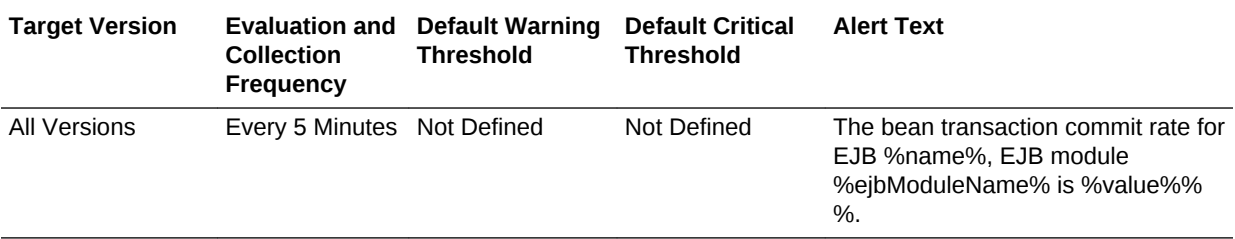

### Bean Transaction Commits (per minute)

This metric shows the EJB transaction commits per minute.

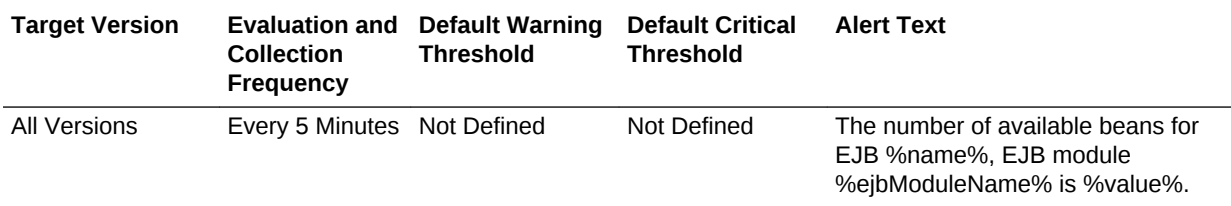

#### Bean Transaction Rollbacks (per minute)

This metric shows the EJB transaction rollbacks per minute.

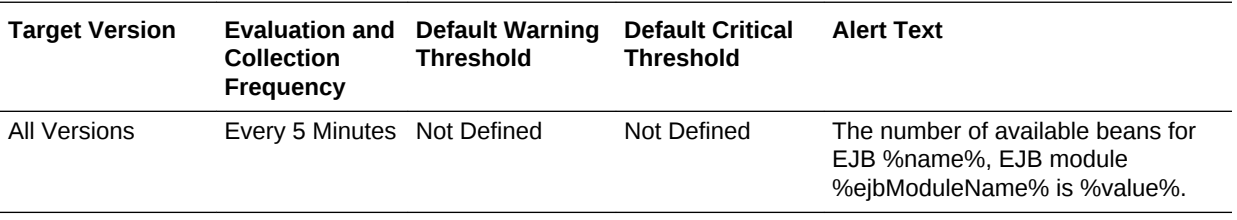

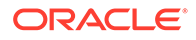

## Bean Transaction Timeouts (per minute)

**Target Version Evaluation and Default Warning Collection Frequency Threshold Default Critical Threshold Alert Text** All Versions Every 5 Minutes Not Defined Not Defined The number of available beans for EJB %name%, EJB module %ejbModuleName% is %value%.

This metric shows the EJB transaction timeouts per minute.

# Identity Federation - IdP Partner Federated Single Sign-Ons

This metric category provides information about the Oracle Identity Federation metrics.

Oracle Identity Federation is a standalone, self-contained federation server that enables single sign-on and authentication in a multiple-domain identity network. Oracle Identity Federation supports multiple federated identity protocols.

An identity provider (IdP) is responsible for managing, authenticating, and asserting a set of identities within its set of federations. This is one of the three primary roles defined in the identity federation protocols supported by Oracle Identity Federation.

For more information about Oracle Identity Federation, see *Oracle Fusion Middleware Administrator's Guide for Oracle Identity Federation*.

#### Federated Single Sign-Ons (per second)

This metric displays the number of identity provider (IdP) partner single sign-ons during the last collection interval.

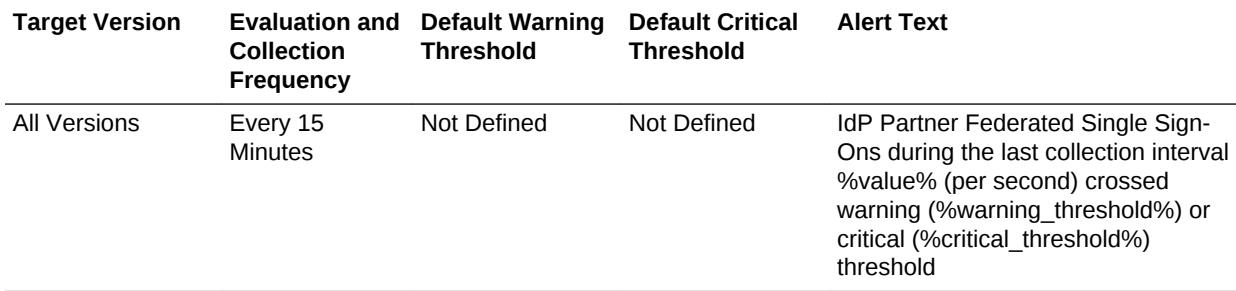

#### Federated Single Sign-On Latency (ms)

This metric displays the amount of time (in ms) it took the single sign-ons to respond during the last collection interval.

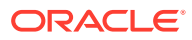

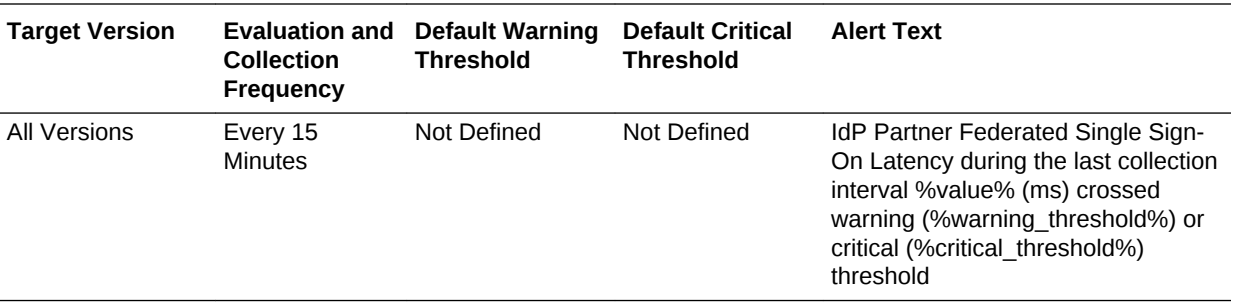

# Identity Federation - Protocol Federated Single Sign-Ons

This metric category provides information about the Identity Federation - Protocol Federated Single Sign-Ons metrics, that is, federated single sign-on in an Identity Provider and Server Provider environment.

A service provider (SP) provides services to a Principal (a group of users such as a corporation, or a system entity whose identity can be authenticated) while relying on an identity provider to authenticate the Principal's identity. Service providers enter into partnerships with other service providers and identity providers with the goal of providing their common users with secure single sign-on between all parties of the federation.

#### IdP Federated Single Sign-Ons (per second)

This metric displays the number of federated single sign-ons in an identity provider environment per second during the last collection interval.

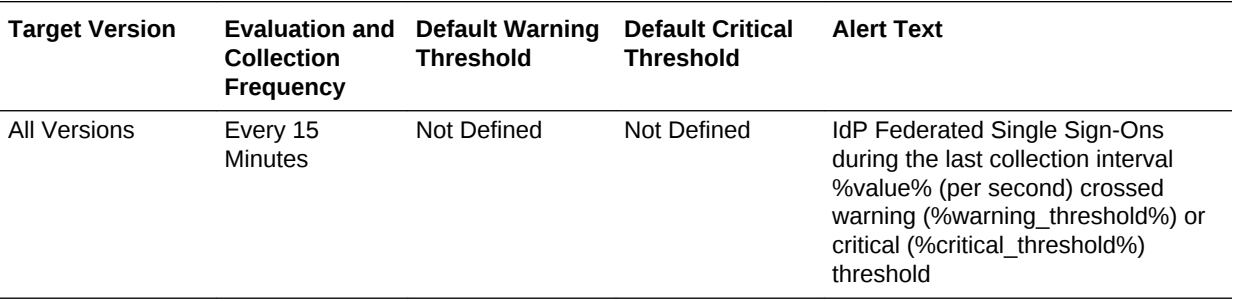

#### IdP Federated Single Sign-On Latency (ms)

This metric displays the amount of time (in ms) it took the single sign-ons in the identity provider environment to respond during the last collection interval.

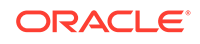

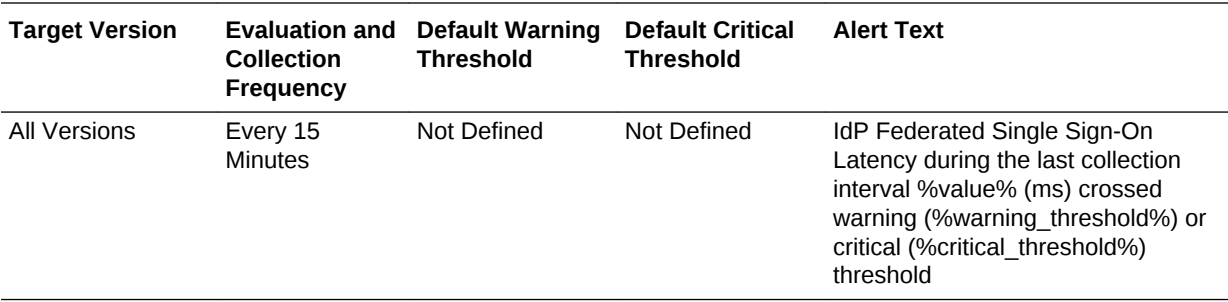

#### SP Federated Single Sign-Ons (per second)

This metric displays the number of federated single sign-ons in the service provider environment per second during the last collection interval.

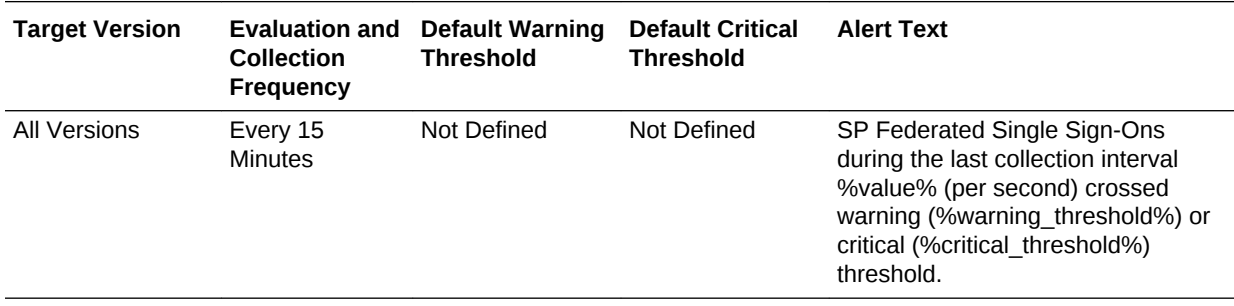

#### SP Federated Single Sign-On Latency (ms)

This metric displays the amount of time (in ms) it took the single sign-ons in the service provider environment to respond during the last collection interval.

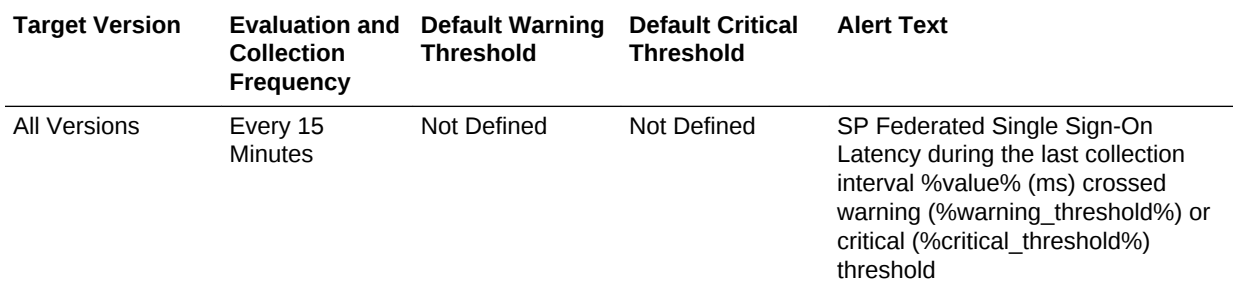

# Identity Federation - SP Partner Federated Single Sign-Ons

This metric category provides information about the Identity Federation metrics in a Service Provider environment.

#### Federated Single Sign-Ons (per second)

This metric displays the number of federated single sign-ons in the service provider environment per second during the last collection interval.

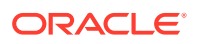

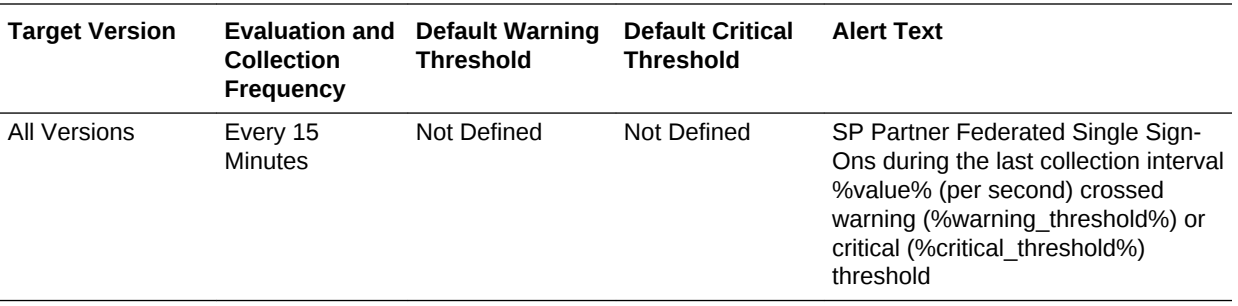

#### Federated Single Sign-On Latency (ms)

This metric displays the amount of time (in ms) it took the single sign-ons in the service provider environment to respond during the last collection interval.

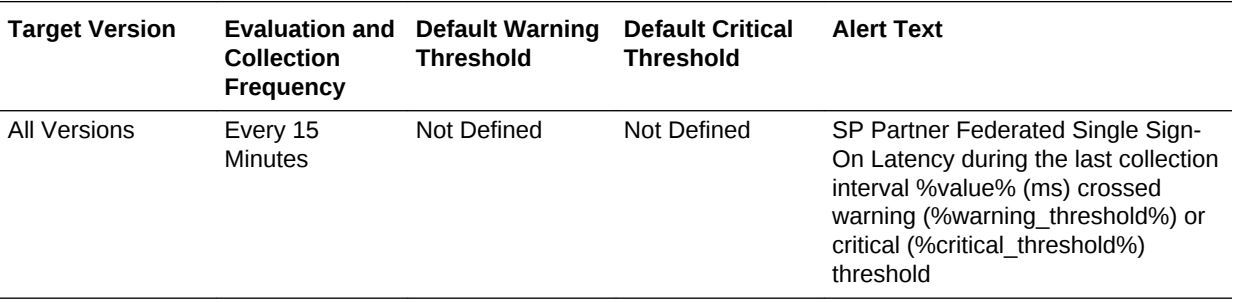

# Identity Federation - Total Federated Single Sign-Ons

This metric category provides information about the Identity Federation - Total Federated Single Sign-Ons metrics.

#### Total IdP Federated Single Sign-Ons (per second)

This metric displays the total number of federated single sign-ons in the identity provider environment during the last collection interval.

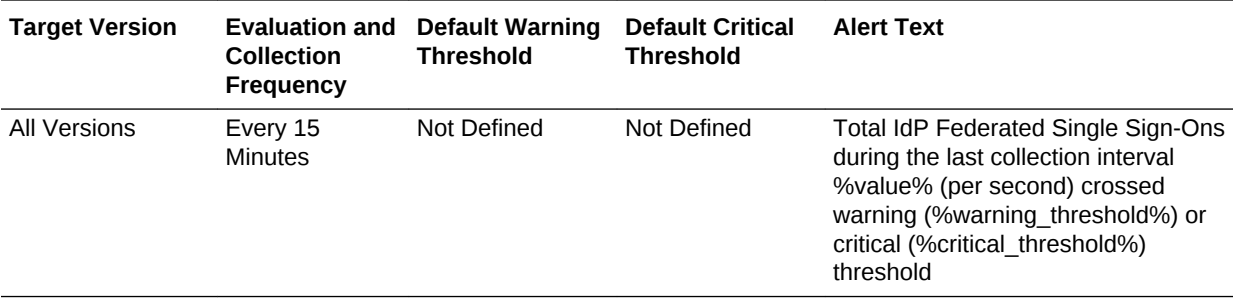

#### Total IdP Federated Single Sign-On Latency (ms)

This metric displays the total amount of time it took the single sign-ons to respond in the identity provider environment during the last collection interval.

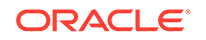

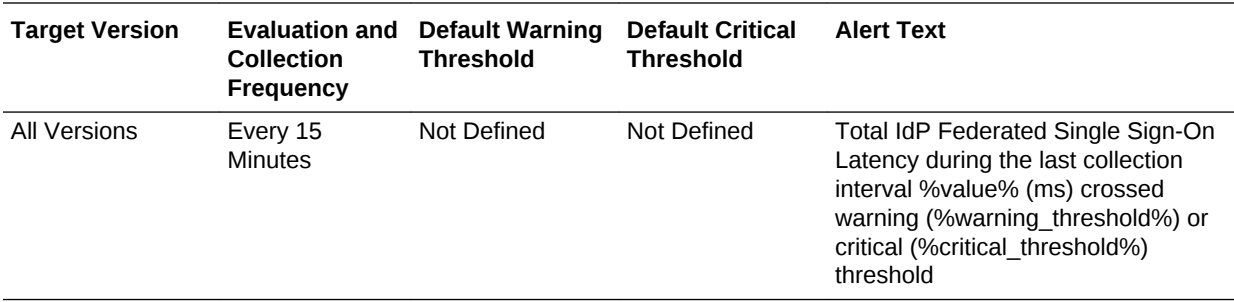

#### Total SP Federated Single Sign-Ons (per second)

This metric displays the total number of federated single sign-ons in the service provider environment during the last collection interval.

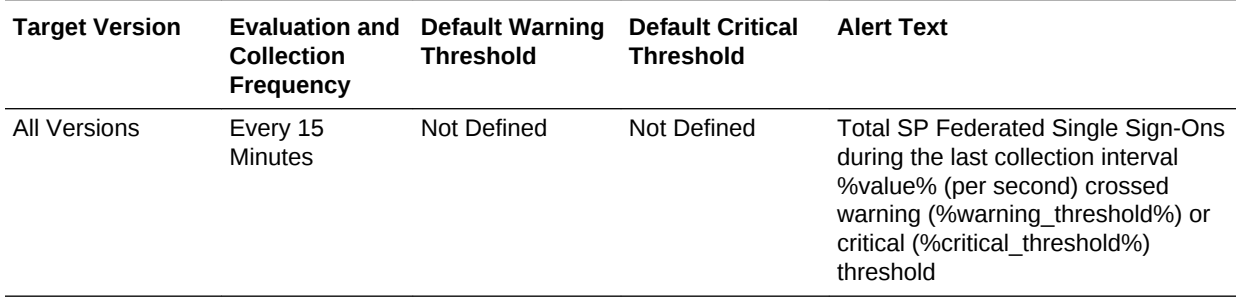

#### Total SP Federated Single Sign-On Latency (ms)

This metric displays the total amount of time it took the single sign-ons to respond in the service provider environment during the last collection interval.

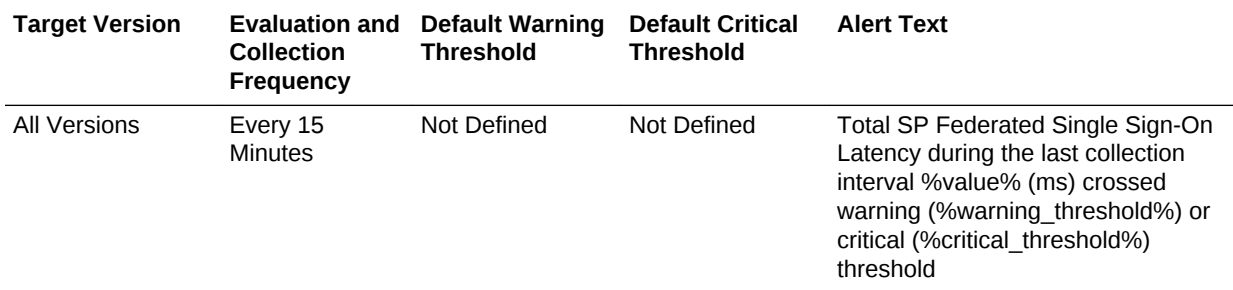

# JEE Web Service Endpoint Metrics

#### JEE WS Endpoint - Avg Invocation Time per interval (ms)

This metric displays the average invocation time (ms) for the Java EE web service end point.

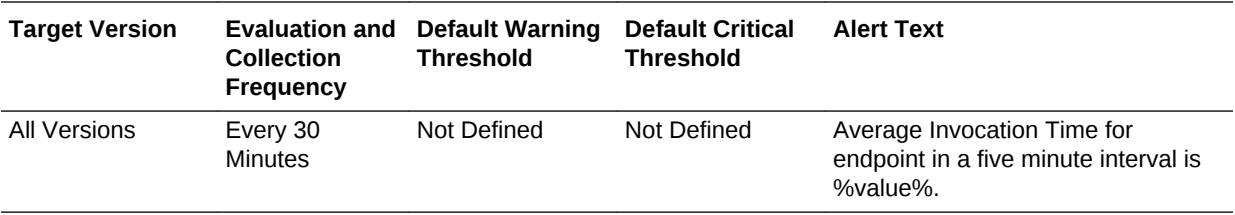

## JEE WS Endpoint - Response Error Throughput (per minute)

This metric displays the number of response errors per minute for the Java EE web service end point.

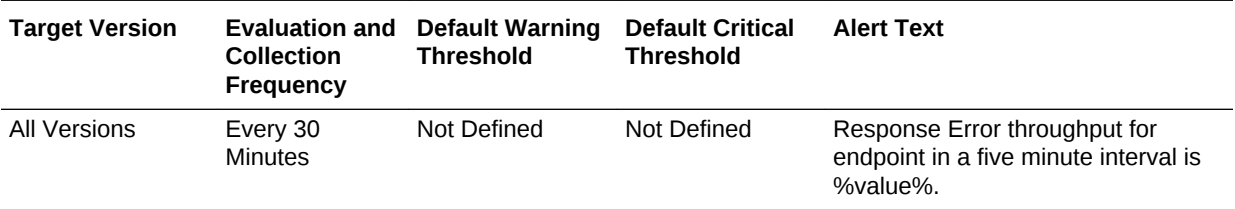

## JEE WS Endpoint - Invocation Throughput (per minute)

This metric displays the number of invocations per minute for the Java EE web service end point.

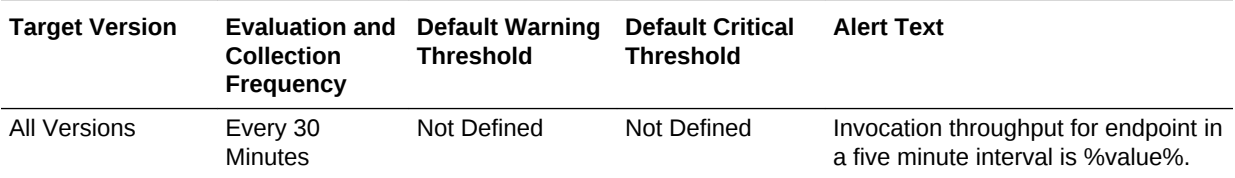

# LDAP Operations

This metric category describes the metrics related to Oracle Access Manager user identity operations.

#### LDAP Operations per second

This metric specifies the rate per second for user or group related operations on the primary directory server repository. This value represents the aggregation of requests generated from this OAM instance.

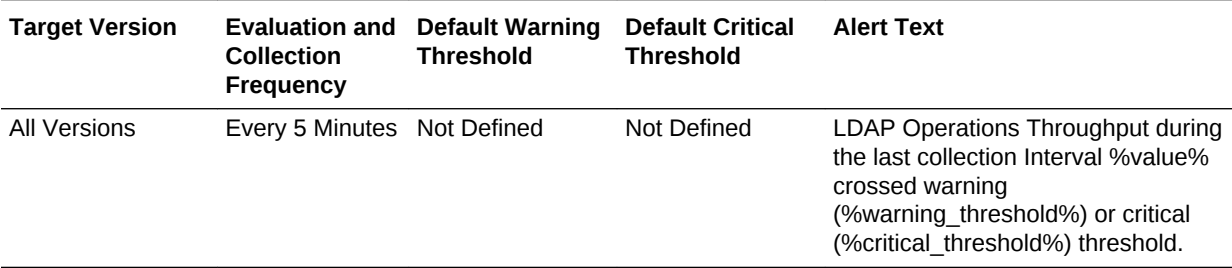

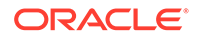

## Average LDAP Operation Latency (ms)

This metric measures the average amount of time spent performing Identity Provider operations: authenticateUser() and isUserAssignedToGroup (), for example. It does not correspond to actual LDAP bind, search, or compare times.

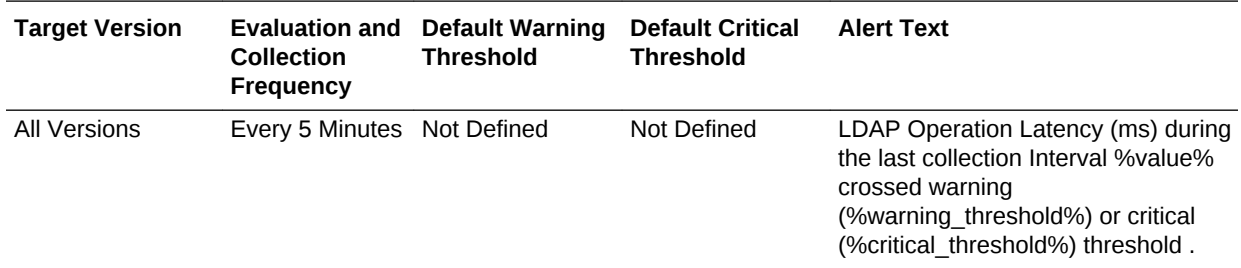

#### LDAP Success Rate (%)

This metric measures the success to failure ratio for all Identity Provider component method calls. This might not correspond to the LDAP bind, search, or compare times, because failure can occur in the Identity Provider itself or the underlying User/Role API or at the JNDI layer and might never get down to actual LDAP server operations.

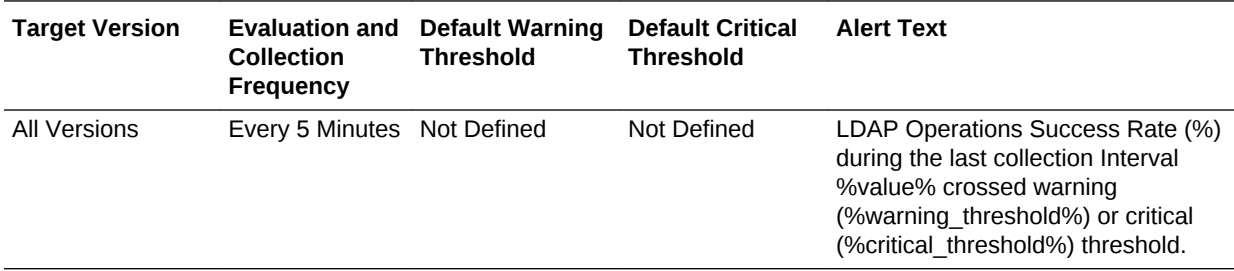

#### Server Name

This metric identifies the name of the server performing user identity operations.

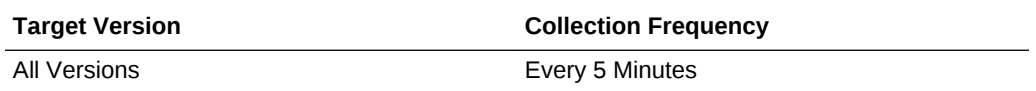

# Log File Monitoring

This metric category provides information about the Log File Monitoring metric.

The Log File Monitoring metric allows the operator to monitor one or more log files for the occurrence of one or more perl patterns in the content. In addition, the operator can specify a perl pattern to be ignored for the log file. Periodic scanning will be performed against new content added since the last scan, lines matching the ignore pattern will be ignored first, then lines matching specified match patterns will result in one record being uploaded to the repository for each pattern. The user can set a threshold against the number of lines matching the given pattern. File rotation will be handled within the given file.

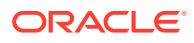

## Log File Pattern Matched Line Count

This metric returns the actual content if the given file has been specifically registered for content uploading. Otherwise, it returns the count of lines that matched the pattern specified.

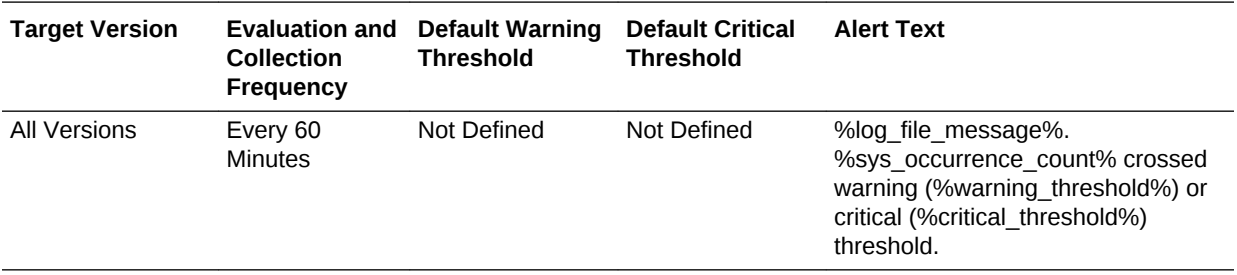

# Log Operations

This metric category describes the metrics related to logging operations for Oracle Access Manager.

### Average Log Latency (ms)

This metric specifies the average latency, in milliseconds, of the logging operations for this OAM instance.

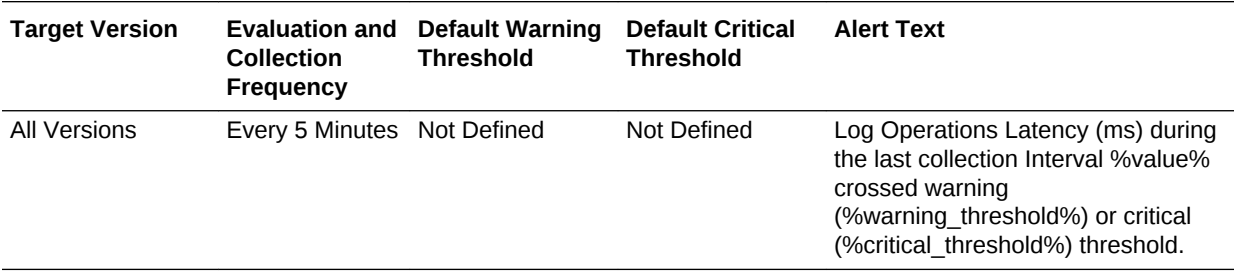

## Log Operations per second

This metric specifies the logging throughput (log operations per second) for this OAM instance.

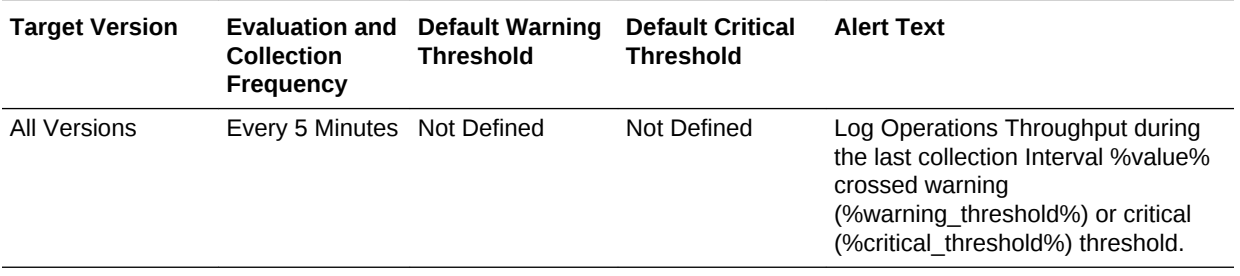

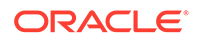

#### Server Name

This metric specifies the name of the server performing the logging operations for this OAM instance.

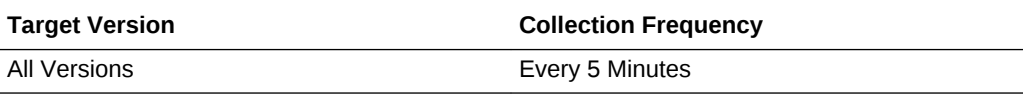

## MDS Metrics

This metric category provides information about the Metadata Services (MDB) metrics.

#### IOs Per Document Get

This metric displays the average number of physical IOs per persistence-level document get. This is an indication of the efficiency of the document cache portion of the metadata cache for the application. Ideally it should be much less than 1.

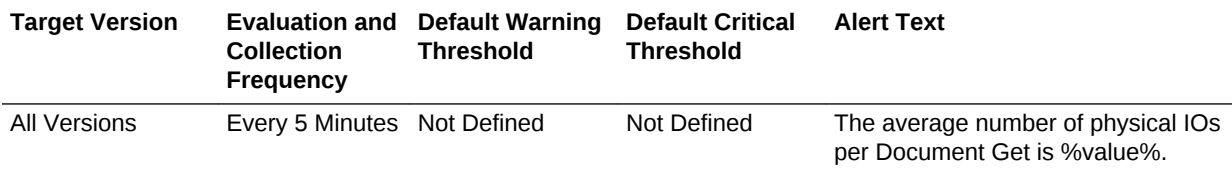

#### IOs Per MO Content Get

This metric displays the average number of physical IOs per metadata object XML content retrieval. This is an indication of the efficiency of the metadata cache for the application. Ideally it should be much less than 1.

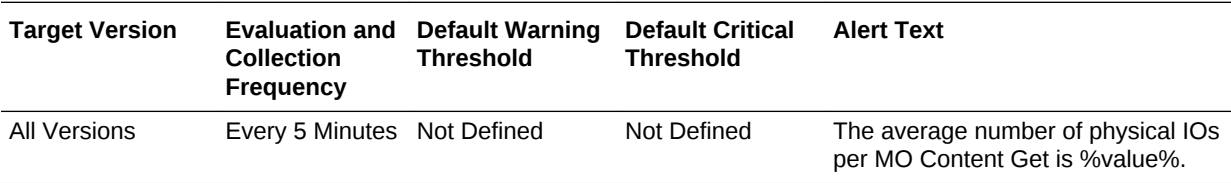

## Metadata Object Get Processing Time (seconds)

This metric displays the average elapsed time in seconds to get a metadata object.

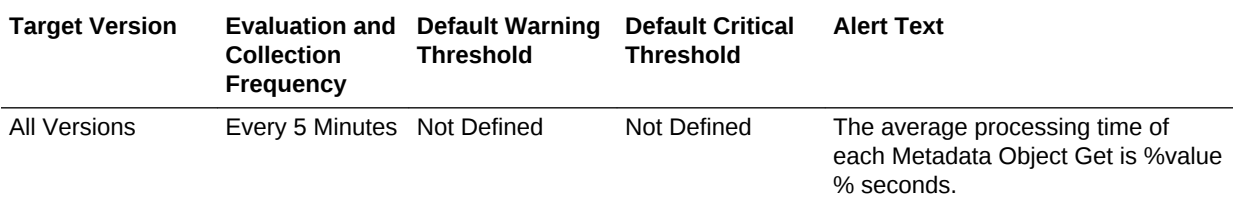

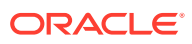

## Metadata Update Processing Time (seconds)

This metric displays the average elapsed time in seconds taken to update a metadata object.

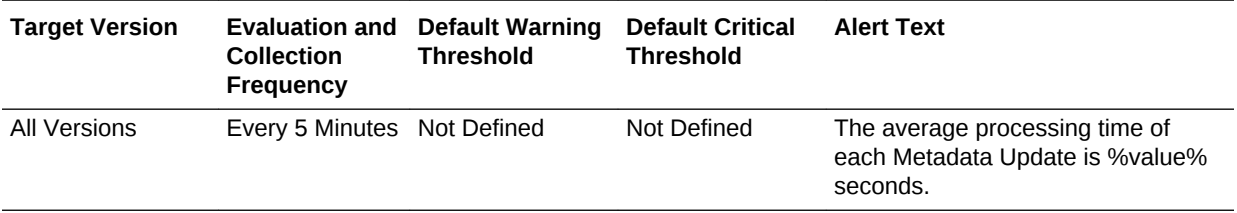

# Message-Driven EJB Metrics

This metric category provides information about the Message-Driven EJB metrics.

#### MDB Messages (per minute)

This metric displays the number of messages processed by message-driven beans (MDBs) per minute during the last collection interval.

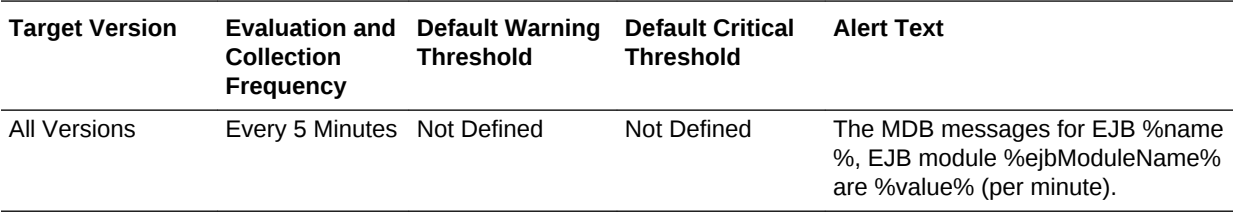

#### MDB Suspensions (per minute)

This metric shows the average number of MDB suspensions per minute during the last collection interval.

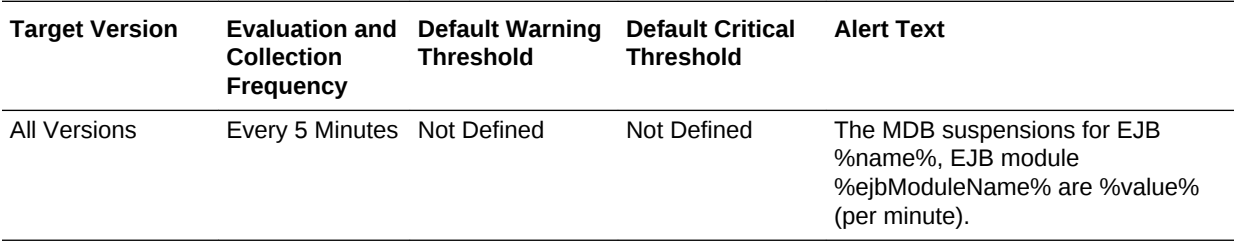

#### MDB Status

This metric displays the status of the MDB.

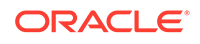

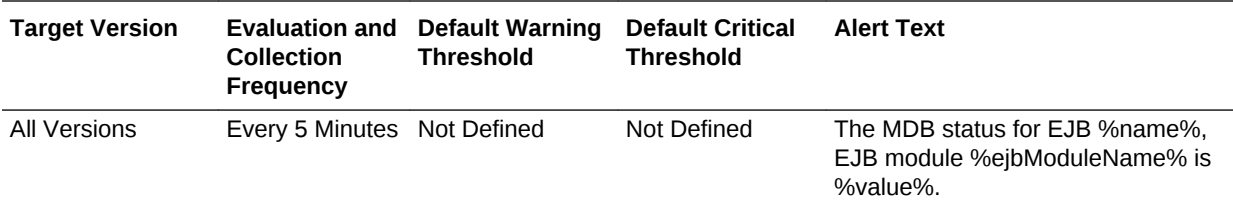

## Mobile and Social - Internet Identity Providers

This metric category provides information about the Mobile and Social - Internet Identity Providers metrics.

For more information about Oracle Access Management Mobile and Social, see *Oracle Fusion Middleware Administrator's Guide for Oracle Access Management*.

#### Authentications (per second)

This metric displays the number of authentications per second during the last collection interval.

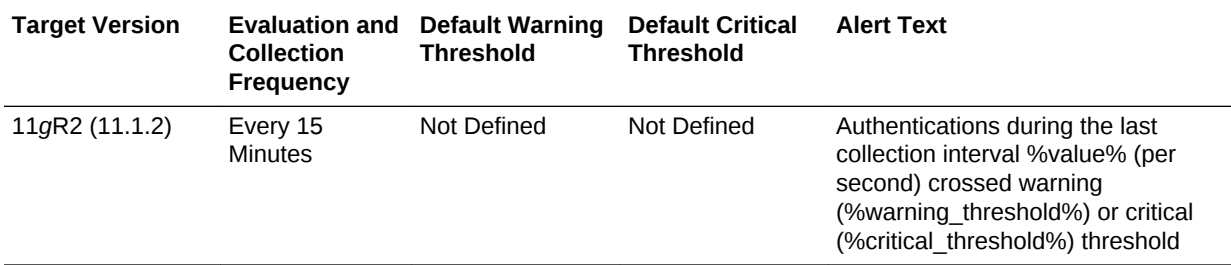

# Mobile and Social - JWT Tokens

This metric category provides information about the Mobile and Social - JWT Tokens metrics.

JWT authentication permits users running a web application from a desktop device to authenticate using the JSON Web Token format. JSON Web Token is a compact token format that is suitable for space-constrained environments such as HTTP Authorization headers. For more information, see *Oracle Fusion Middleware Administrator's Guide for Oracle Access Management*.

#### JWT Access Creation Tokens (per second)

This metric displays the number of JWT Access Tokens created per second during the last collection interval.

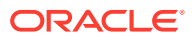

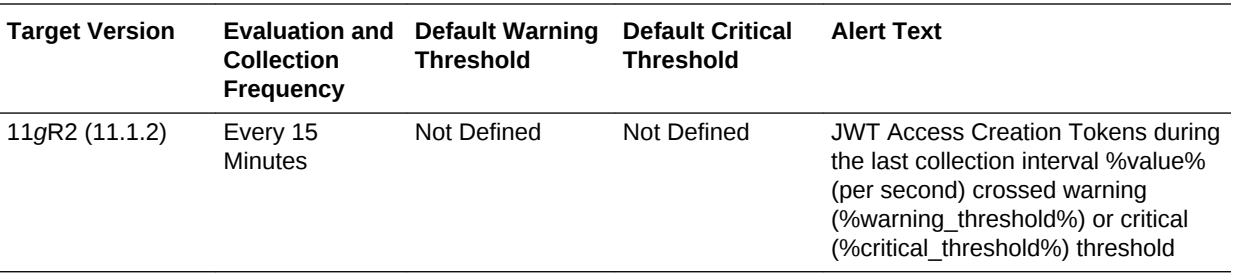

## JWT Access Creation Token Latency (ms)

This metric displays the amount of time (in ms) required to process the JWT Access Tokens requests during the last collection interval.

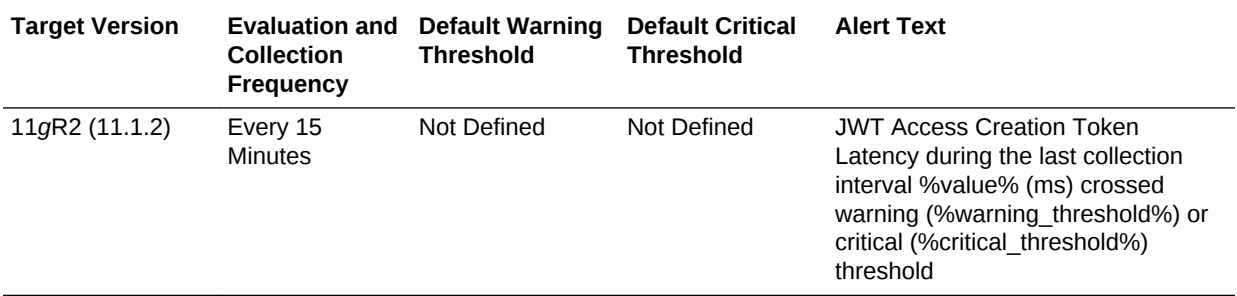

#### JWT User Creation Tokens (per second)

This metric displays the number of JWT User Tokens created per second during the last collection interval.

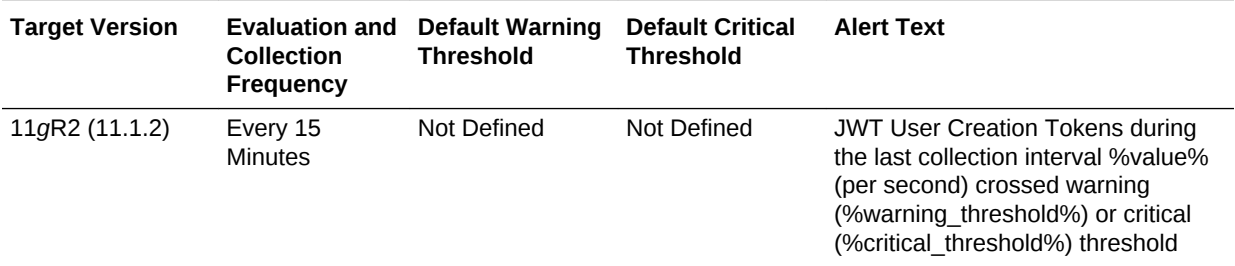

### JWT User Creation Token Latency (ms)

This metric displays the amount of time (in ms) required to process the JWT User Token requests during the last collection interval.

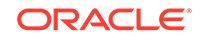

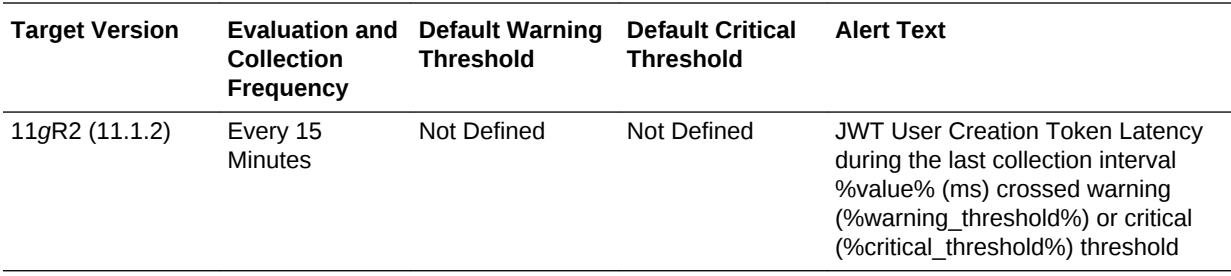

#### JWT Client Creation Tokens (per second)

This metric displays the number of JWT Client Tokens created per second during the last collection interval.

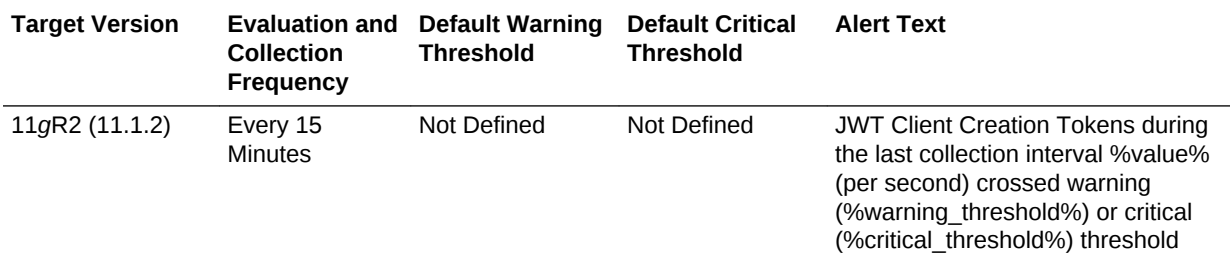

### JWT Client Creation Token Latency (ms)

This metric displays the amount of time (in ms) required to process the JWT Client Token requests during the last collection interval.

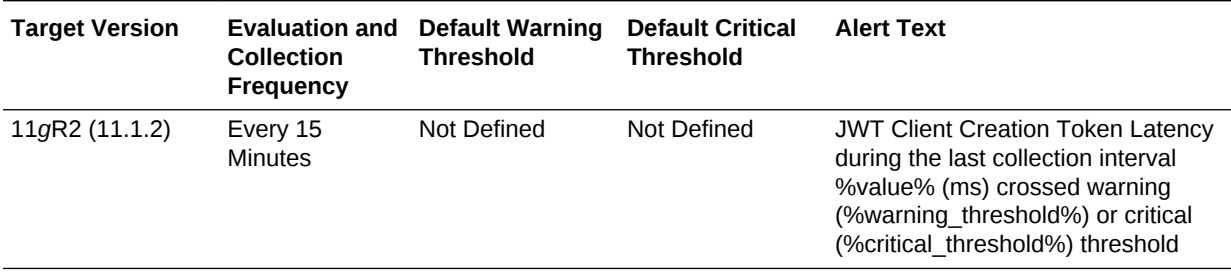

## JWT Get Tokens (per second)

This metric displays the number of JWT Get Tokens created per second during the last collection interval.

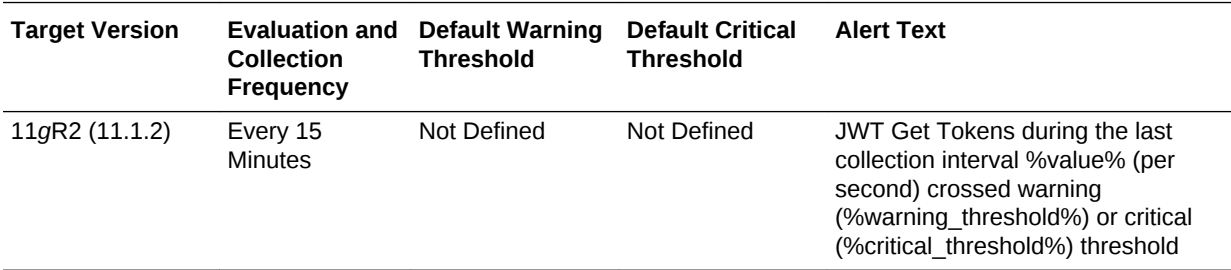

## JWT Get Token Latency (ms)

This metric displays the amount of time (in ms) required to process the JWT Get Token requests during the last collection interval.

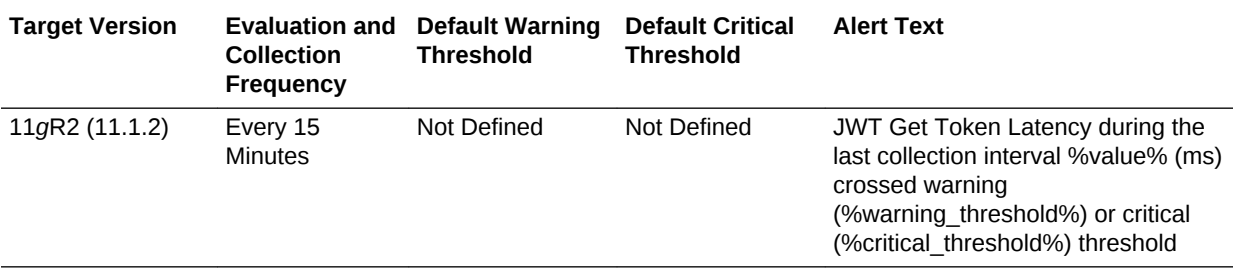

# Mobile and Social - Local Logins and Registrations

This metric category provides information about the Mobile and Social - Local Logins and Registrations metrics.

For information about Oracle Access Management Mobile and Social, see *Oracle Fusion Middleware Administrator's Guide for Oracle Access Management*

#### Completed Local Logins (per second)

This metric displays the number of completed local logins per second during the last collection interval.

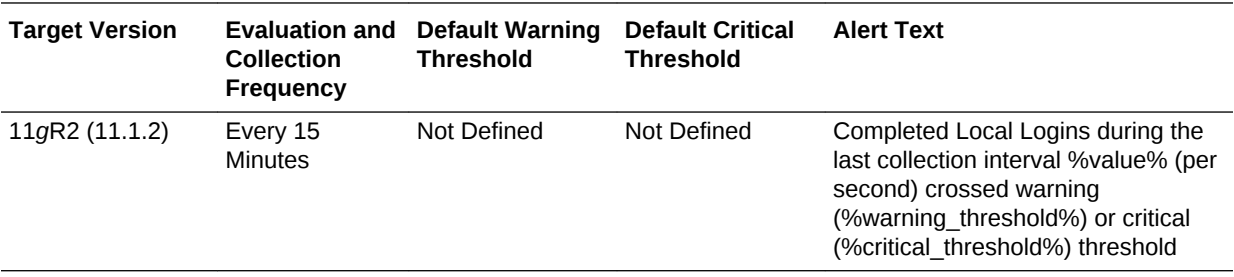

#### Failed Local Logins (per second)

This metric displays the number of failed local logins per second during the last collection interval.

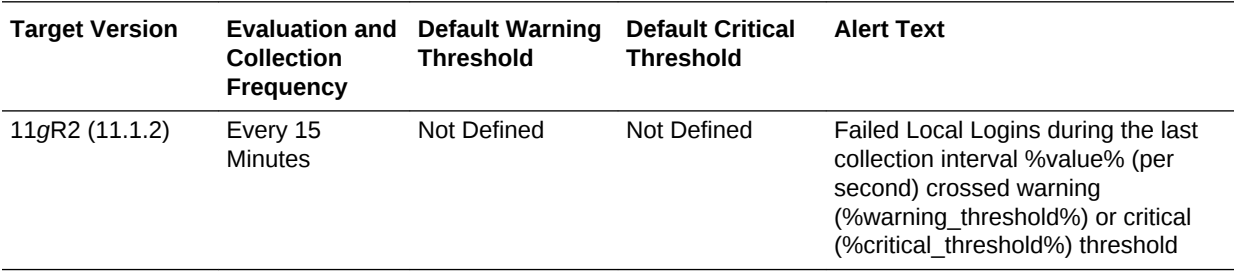

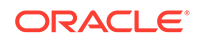

#### Completed User Registrations (per second)

This metric displays the number of completed user registrations per second during the last collection interval.

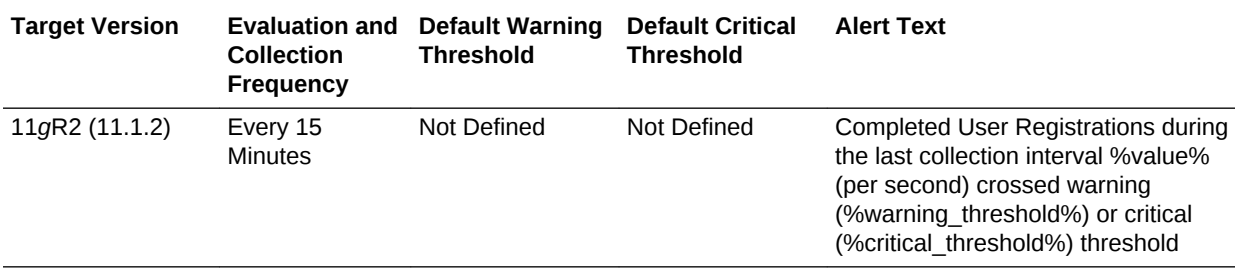

#### Incomplete User Registrations(per second)

This metric displays the number of incomplete user registrations per second during the last collection interval.

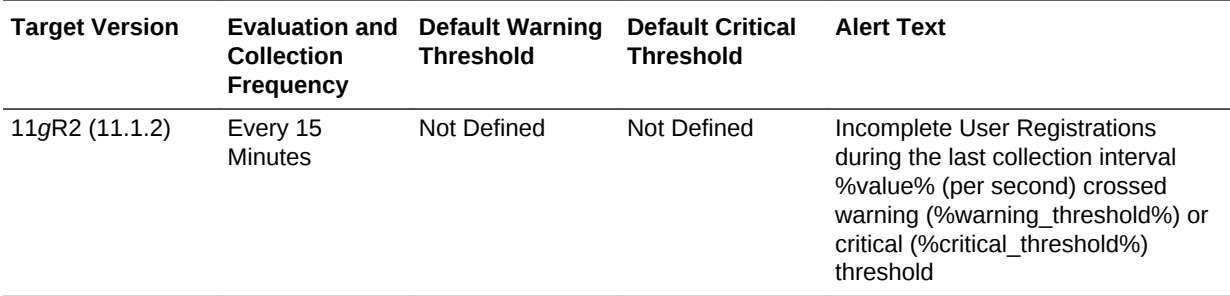

# Mobile and Social - Mobile JWT Tokens

This metric category provides information about the Mobile and Social - Mobile JWT Tokens metrics.

Mobile JWT permits users using mobile devices authenticate using the JSON Web Token format. For more information, see *Oracle Fusion Middleware Administrator's Guide for Oracle Access Management*.

## JWT Access Creation Tokens (per second)

This metric displays the number of JWT Access Tokens created per second during the last collection interval.

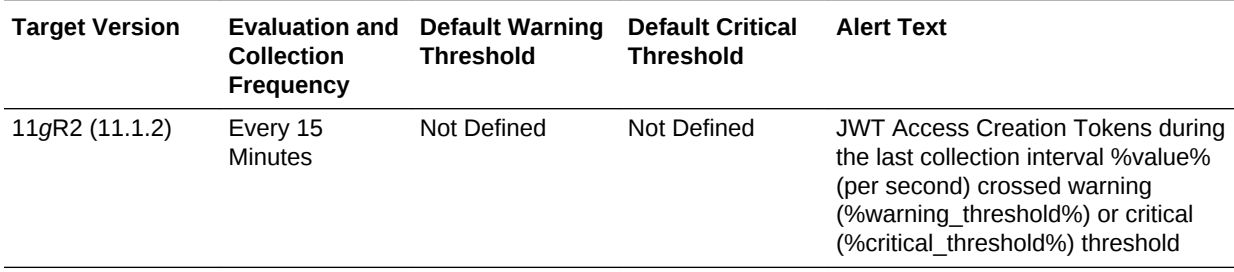

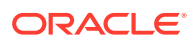

## JWT Access Creation Token Latency (ms)

This metric displays the amount of time (in ms) required to process the JWT Access Tokens during the last collection interval.

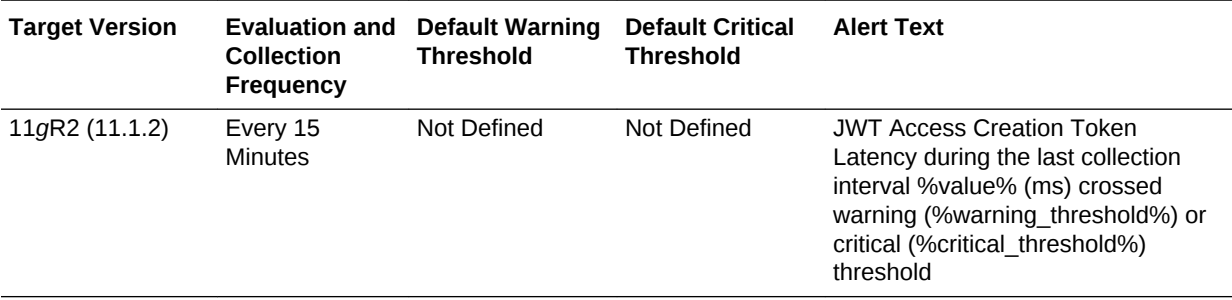

#### JWT User Creation Tokens (per second)

This metric displays the number of JWT User Tokens created per second during the last collection interval.

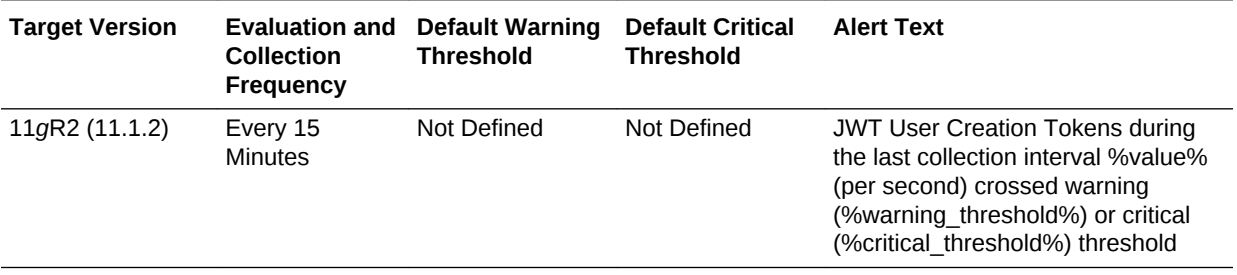

#### JWT User Creation Token Latency (ms)

This metric displays the amount of time (in ms) required to process the JWT User Token requests during the last collection interval.

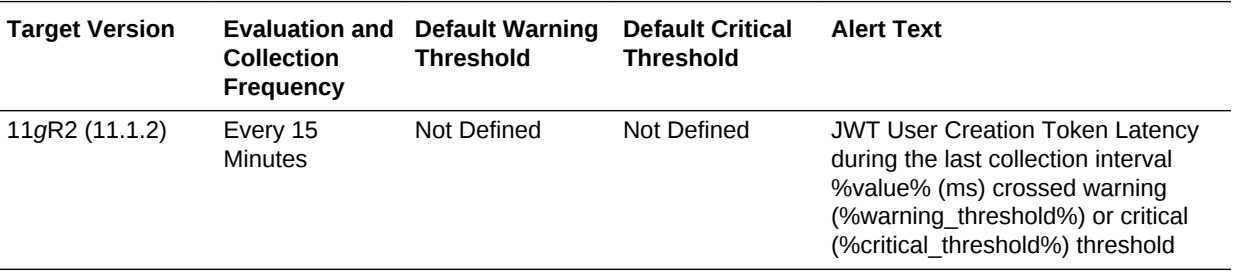

## JWT Client Creation Tokens (per second)

This metric displays the number of JWT Client Tokens created per second during the last collection interval.

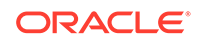

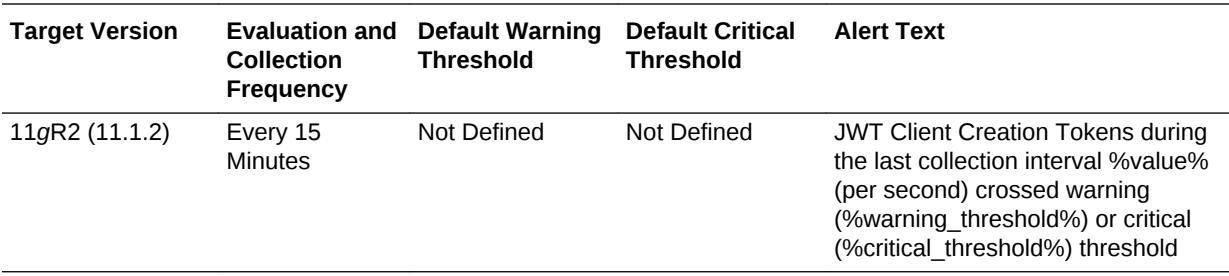

### JWT Client Creation Token Latency (ms)

This metric displays the amount of time (in ms) required to process the JWT Client Token requests during the last collection interval.

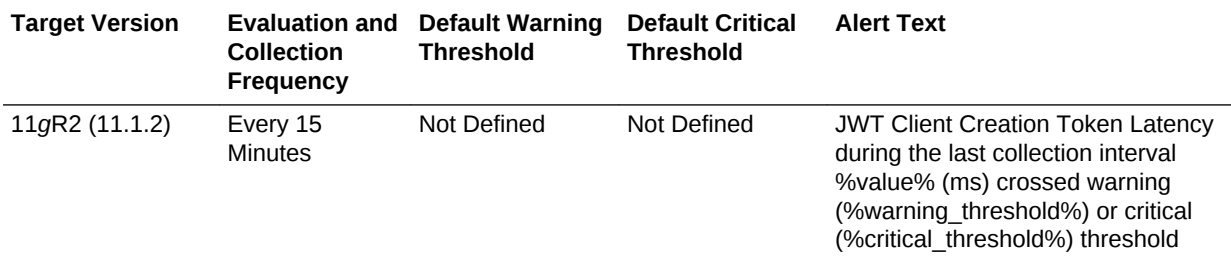

#### JWT Get Tokens (per second)

This metric displays the number of JWT Get Tokens created per second during the last collection interval.

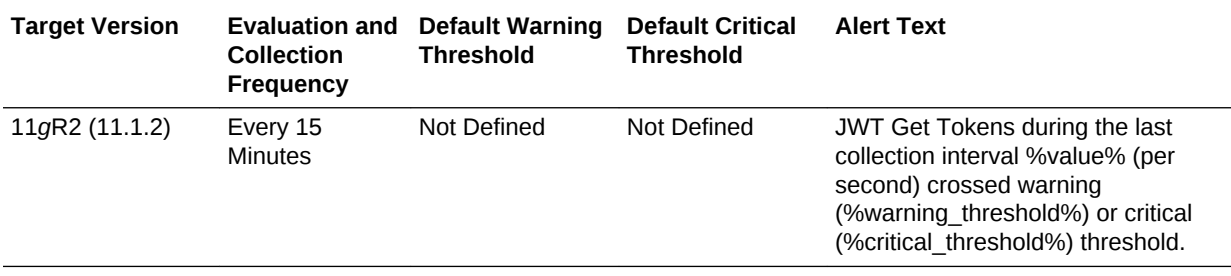

#### JWT Get Token Latency (ms)

This metric displays the amount of time (in ms) required to process the JWT Get Token requests during the last collection interval.

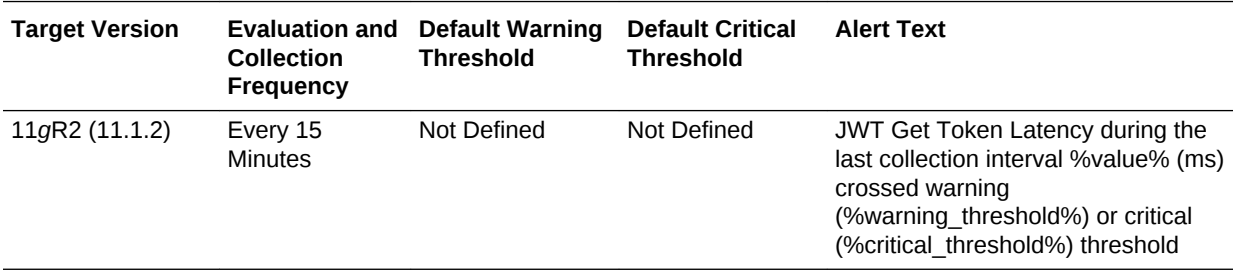

# Mobile and Social - Mobile OAM Tokens

This metric category provides information about the Mobile and Social - Mobile OAM Tokens metrics.

Mobile Oracle Access Manager authentication permits users using mobile devices to authenticate using Oracle Access Manager. For more information, see *Oracle Fusion Middleware Administrator's Guide for Oracle Access Management*.

#### OAM Access Creation Tokens (per second)

This metric displays the number of OAM Access Tokens created per second during the last collection interval.

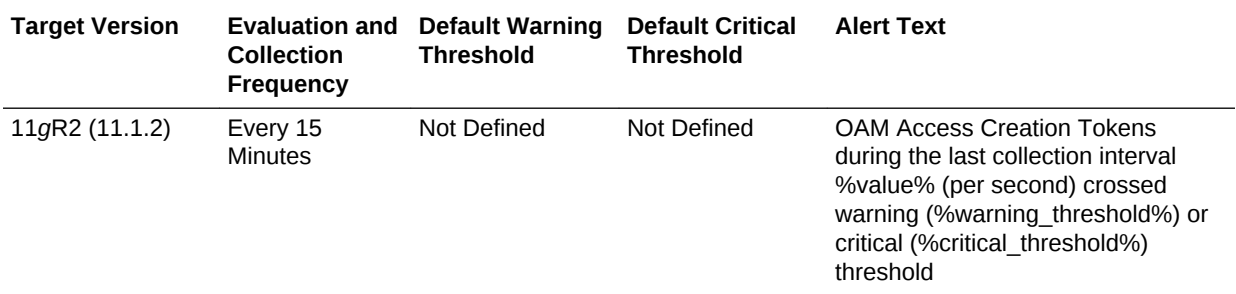

#### OAM Access Creation Token Latency (ms)

This metric displays the amount of time (in ms) required to process the OAM Access Token requests during the last collection interval.

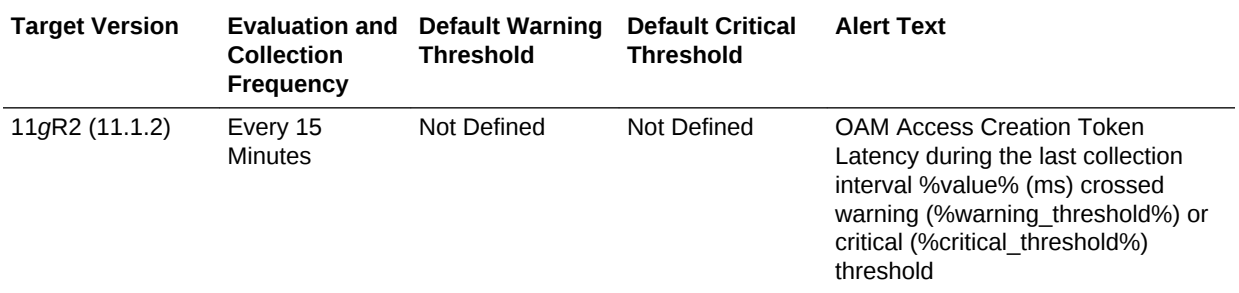

#### OAM User Creation Tokens (per second)

This metric displays the number of OAM User Tokens created per second during the last collection interval.

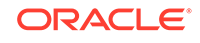

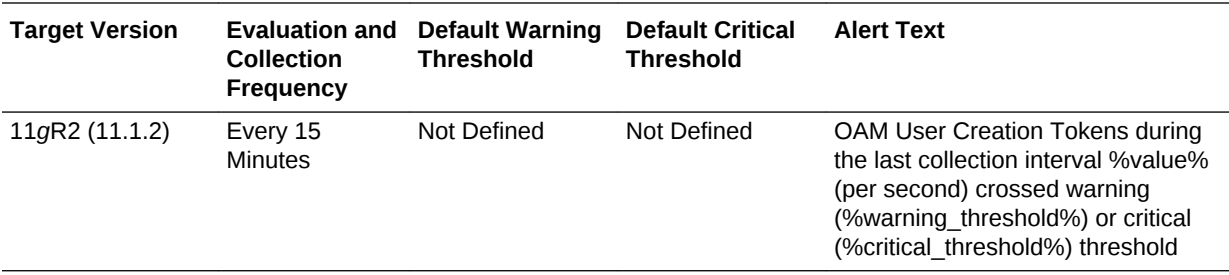

#### OAM User Creation Token Latency (ms)

This metric displays the amount of time (in ms) required to process the OAM User Token requests during the last collection interval.

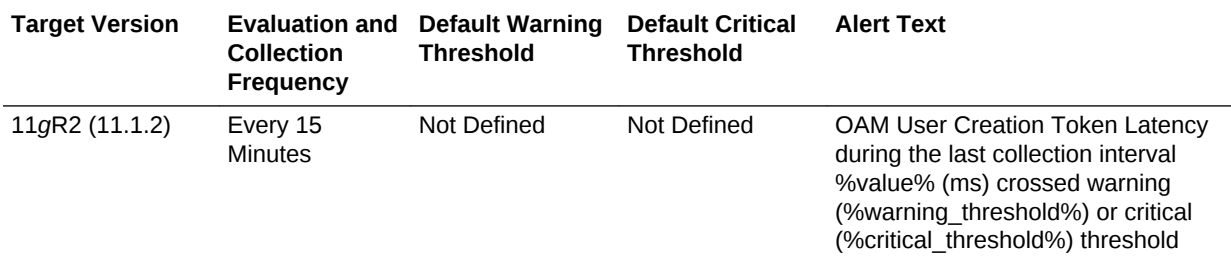

### OAM Client Creation Tokens (per second)

This metric displays the number of OAM Client Tokens created per second during the last collection interval.

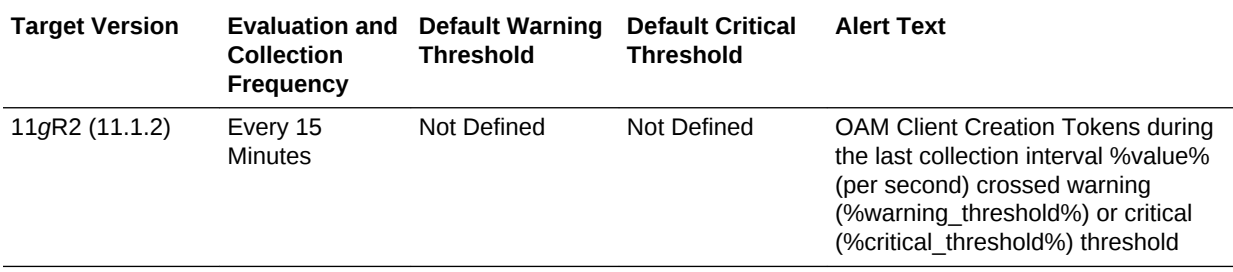

### OAM Client Creation Token Latency (ms)

This metric displays the amount of time (in ms) required to process the OAM Client Token requests during the last collection interval.

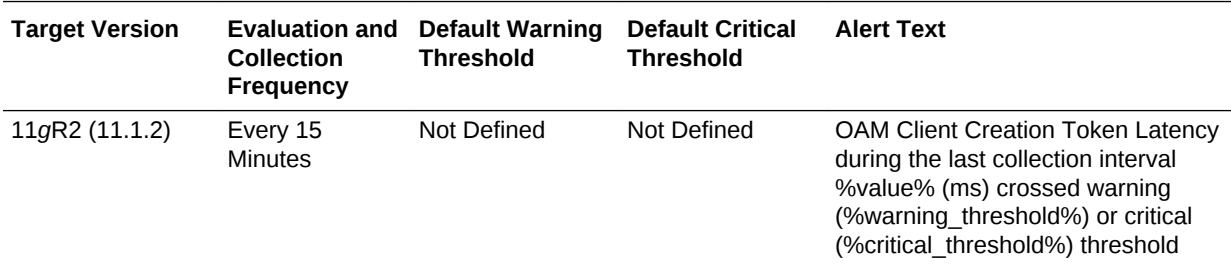

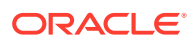

## OAM Get Tokens (per second)

This metric displays the number of OAM Get Tokens created per second during the last collection interval.

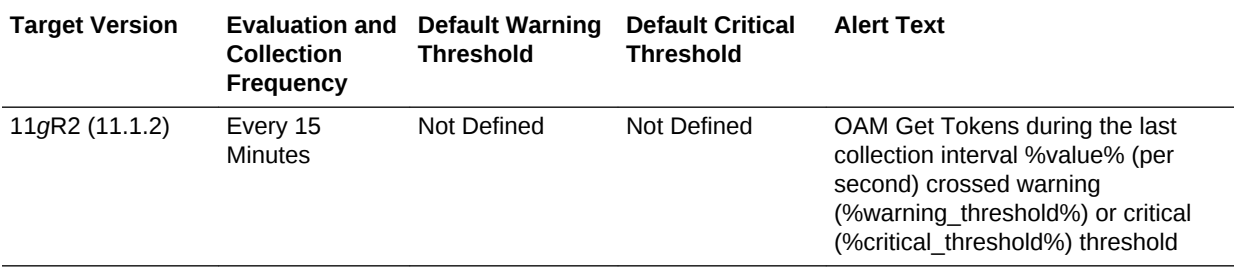

#### OAM Get Token Latency (ms)

This metric displays the amount of time (in ms) required to process the OAM Get Token requests during the last collection interval.

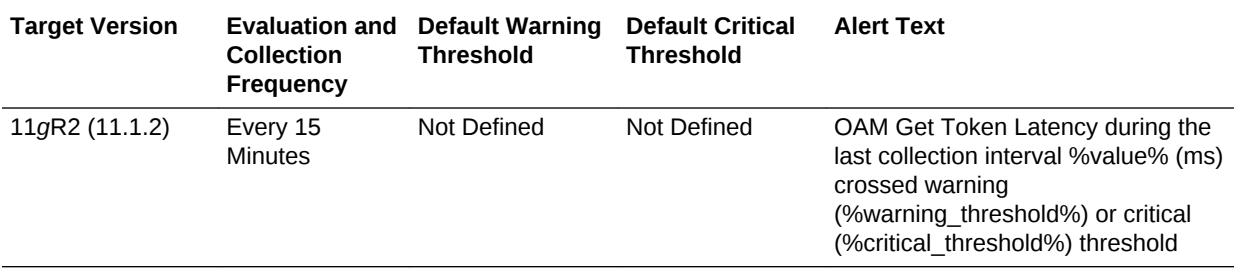

#### OAM Termination Tokens (per second)

This metric displays the number of OAM Termination Tokens created per second during the last collection interval.

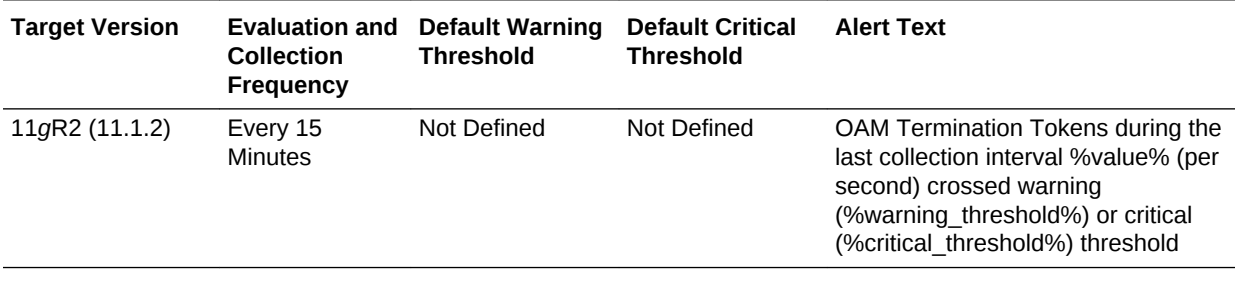

#### OAM Termination Token Latency (ms)

This metric displays the amount of time (in ms) required to process the OAM Termination Token requests during the last collection interval.

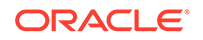

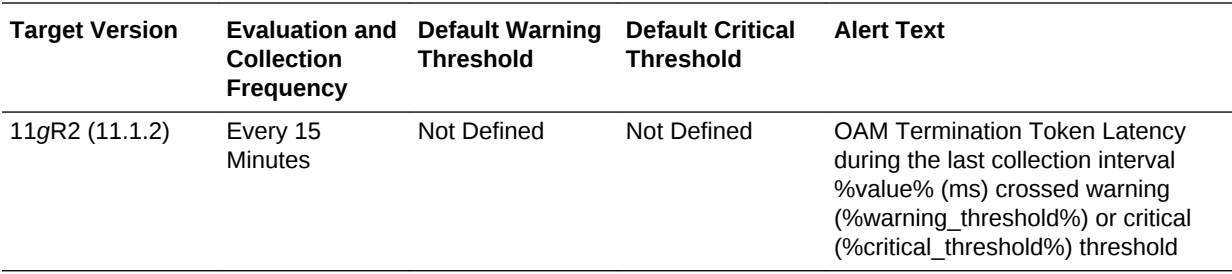

# Mobile and Social - OAM Tokens

This metric category provides information about the Mobile and Social - OAM Tokens metrics.

Oracle Access Manager (OAM) authentication permits users running a web application from a desktop device to authenticate using Access Manager. For more information, see *Oracle Fusion Middleware Administrator's Guide for Oracle Access Management*

#### OAM Creation Tokens (per second)

This metric displays the number of OAM Creation Tokens issued per second during the last collection interval.

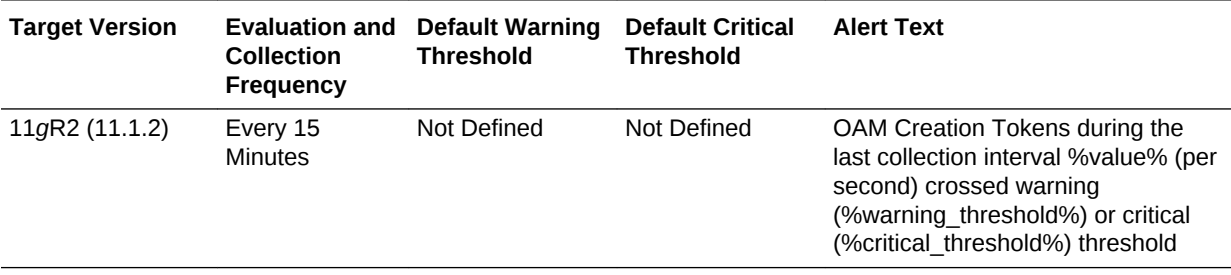

#### OAM Creation Token Latency (ms)

This metric displays the amount of time (in ms) required to process the OAM Creation Token requests during the last collection interval.

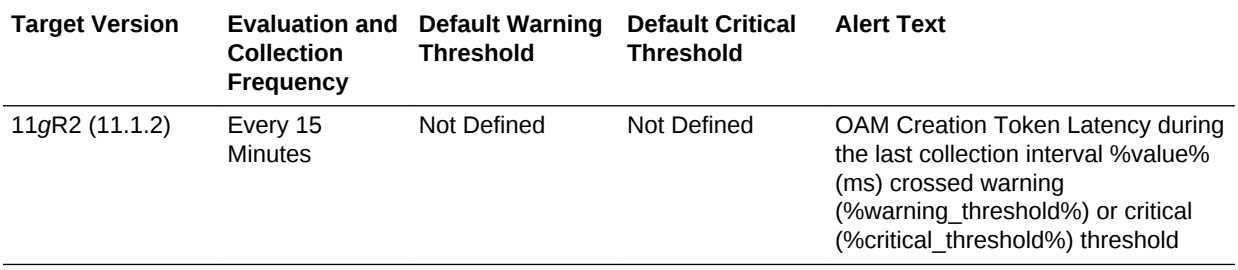

#### OAM Get Tokens (per second)

This metric displays the number of OAM Get Tokens issued per second during the last collection interval.

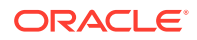

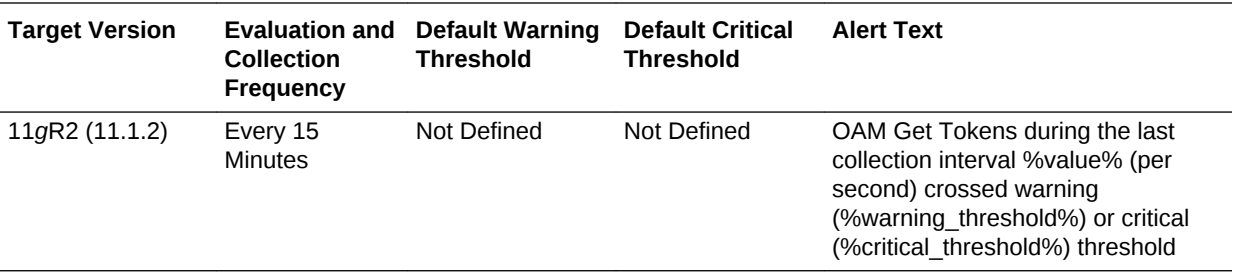

#### OAM Get Token Latency (ms)

This metric displays the amount of time (in ms) required to process the OAM Get Token requests during the last collection interval.

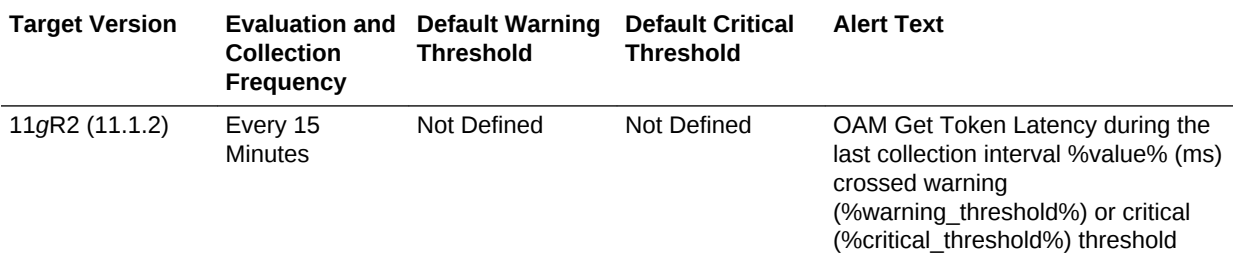

### OAM Termination Tokens (per second)

This metric displays the number of OAM Termination Tokens issued per second during the last collection interval.

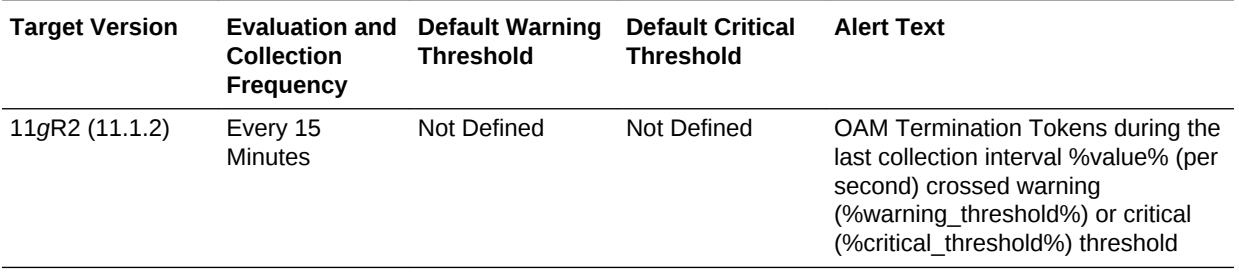

### OAM Termination Token Latency (ms)

This metric displays the amount of time (in ms) required to process the OAM Termination Token requests during the last collection interval.

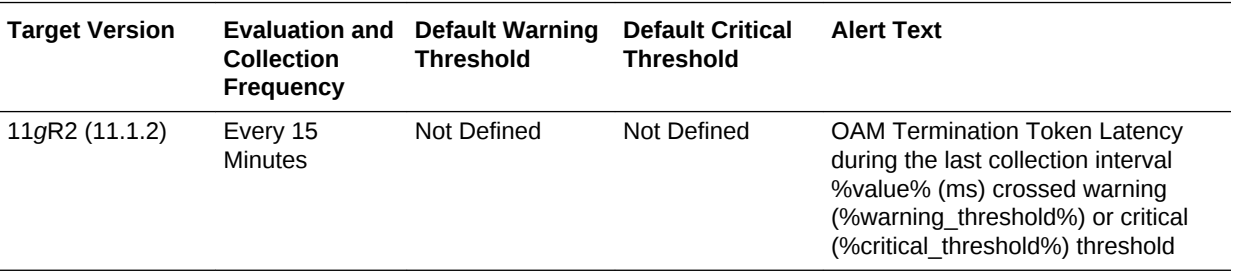

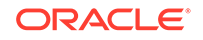
# Mobile and Social - User Profile Service - Group

This metric category provides information about the Mobile and Social - User Profile Service - Group metrics.

User Profile Service Provider allows Oracle Mobile and Social to query and update an Identity Service Provider using Mobile (REST) Services calls. For more information, see *Oracle Fusion Middleware Administrator's Guide for Oracle Access Management*

#### Create Group Operations (per second)

This metric displays how group profiles were created per second during the last collection interval.

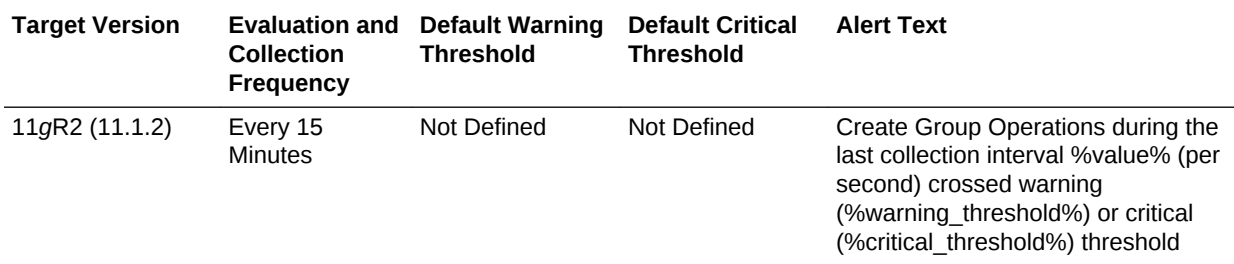

# Create Group Operation Latency (ms)

This metric displays the amount of time (in ms) required to process the Create a Group operation during the last collection interval.

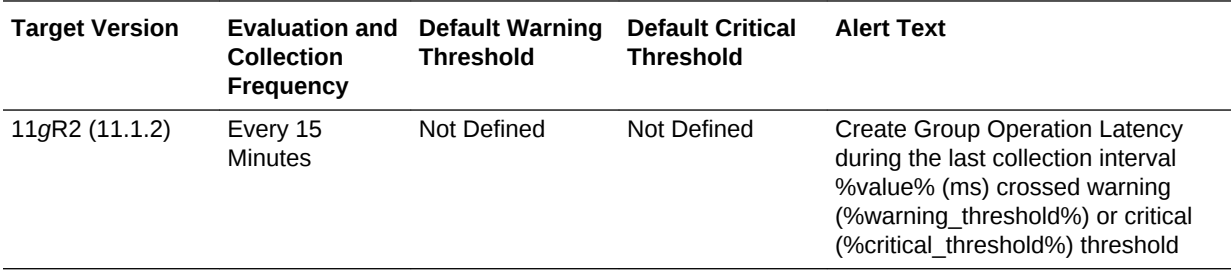

# Read Group Operations (per second)

This metric displays the number of group profiles retrieved per second during the last collection interval.

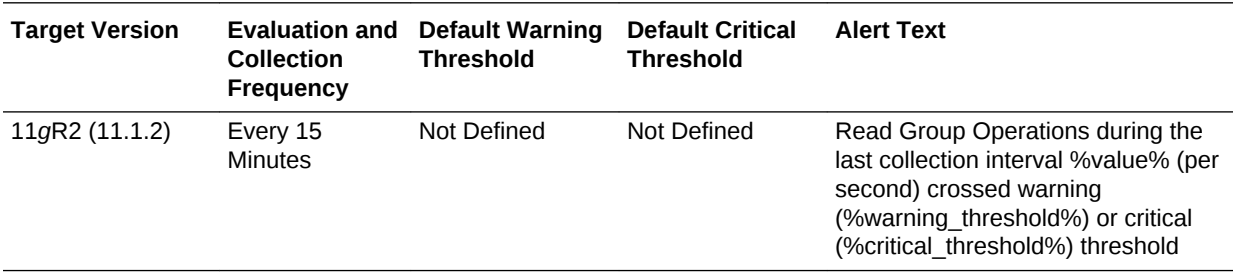

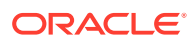

# Read Group Operation Latency (ms)

This metric displays the amount of time (in ms) required to process the Read a Group operation during the last collection interval.

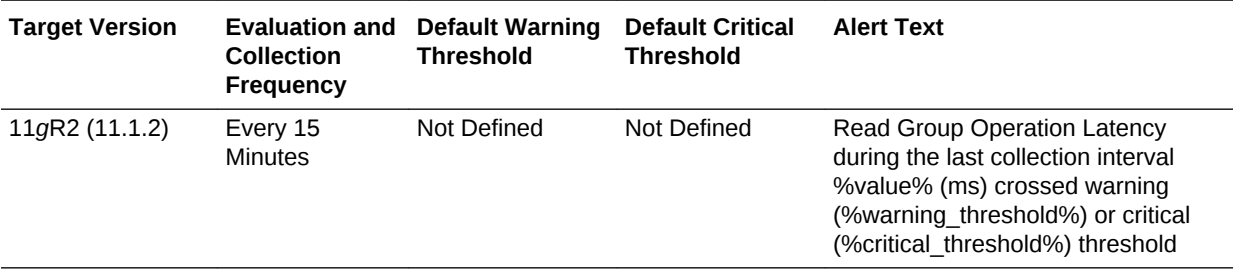

# Delete Group Operations (per second)

This metric displays the number of group profiles deleted per second during the last collection interval.

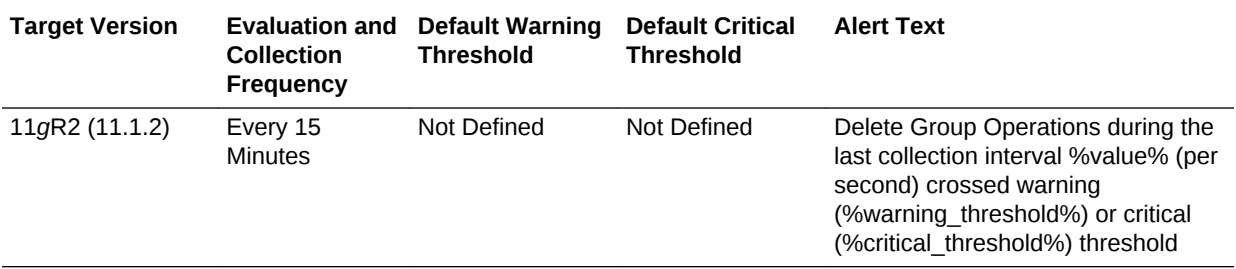

# Delete Group Operation Latency (ms)

This metric displays the amount of time (in ms) required to process the Delete a Group operation during the last collection interval.

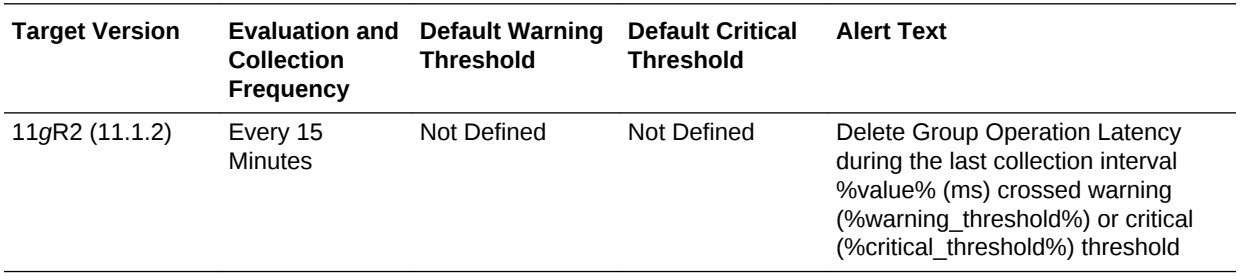

# Update Group Operations (per second)

This metric displays the number of group profiles updated per second during the last collection interval.

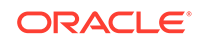

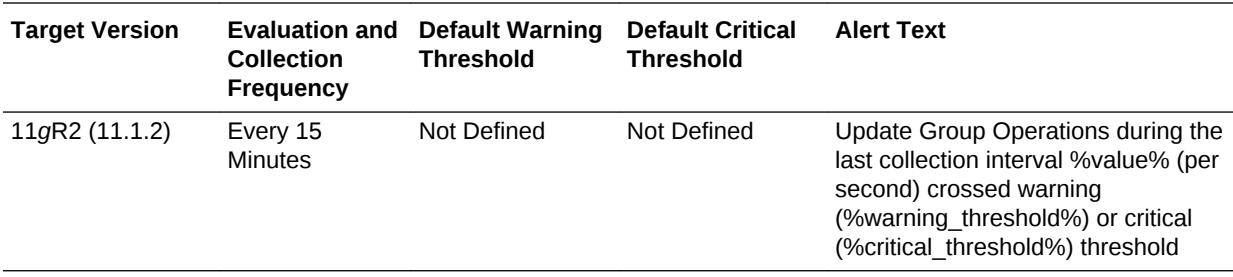

# Update Group Operation Latency (ms)

This metric displays the amount of time (in ms) required to process the Update a Group operation during the last collection interval.

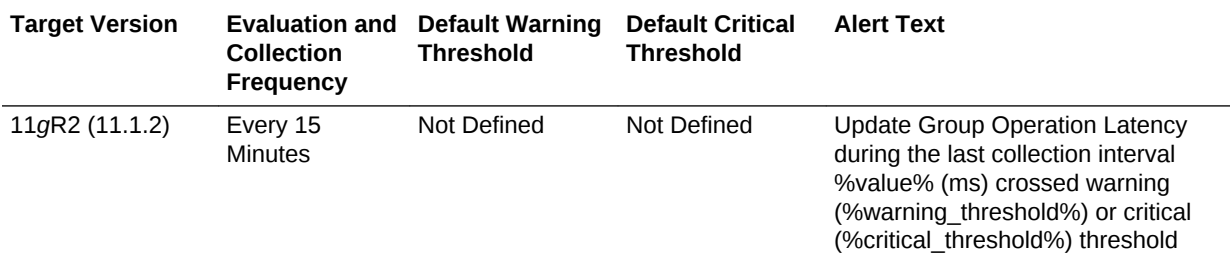

# Search Group Operations (per second)

This metric displays the number of searches performed per second during the last collection interval.

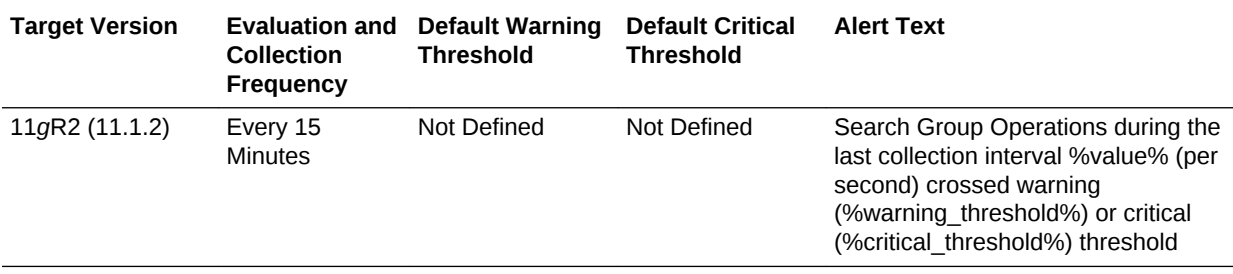

# Search Group Operation Latency (ms)

This metric displays the amount of time (in ms) it took to process the search operation.

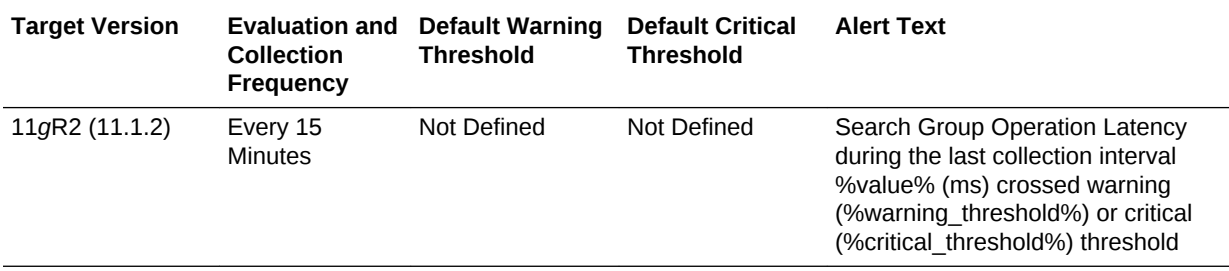

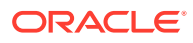

# Mobile and Social - User Profile Service - People

This metric category provides information about the Mobile and Social - User Profile Service - People metrics.

User Profile Service Provider allows Oracle Mobile and Social to query and update an Identity Service Provider using Mobile (REST) Services calls. The User Profile Services can access and update User records located in a Directory store. For more information, see *Oracle Fusion Middleware Administrator's Guide for Oracle Access Management*.

#### Create People Operations (per second)

This metric displays how many People records were created per second during the last collection interval.

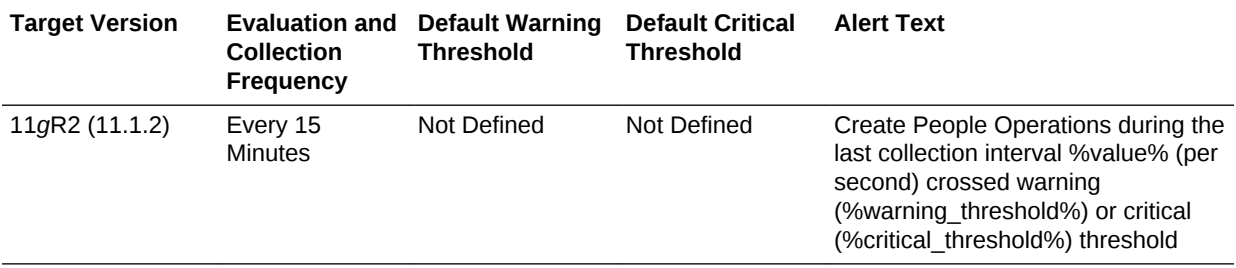

# Create People Operation Latency (ms)

This metric displays the amount of time (in ms) required to process the Create People operation.

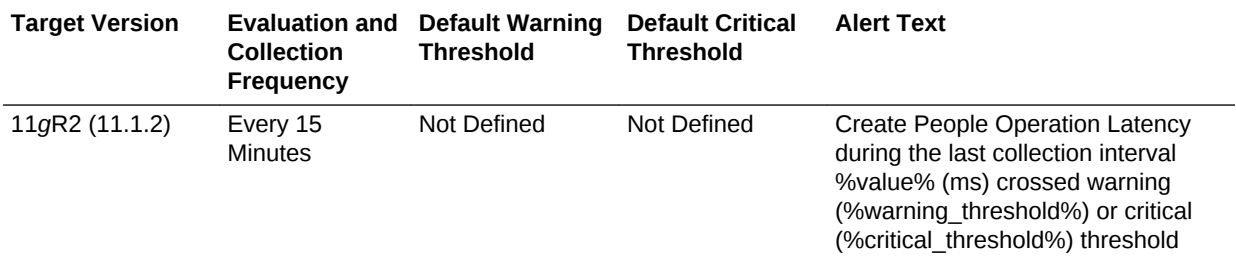

# Read People Operations (per second)

This metric displays how many People records were retrieved per second during the last collection interval.

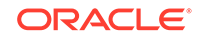

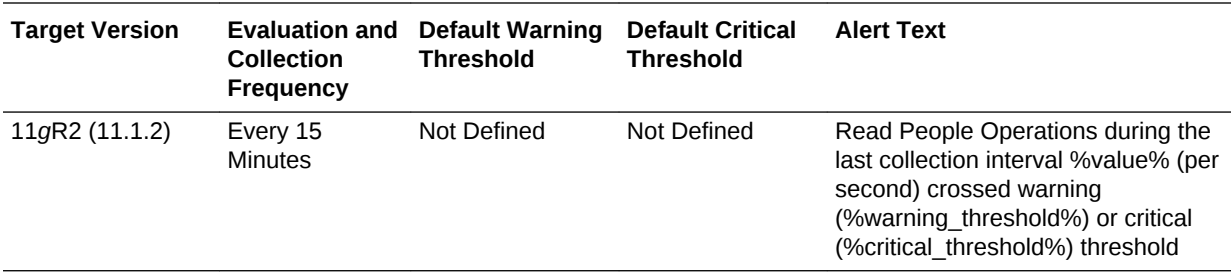

# Read People Operation Latency (ms)

This metric displays the amount of time (in ms) required to process the Read People operation.

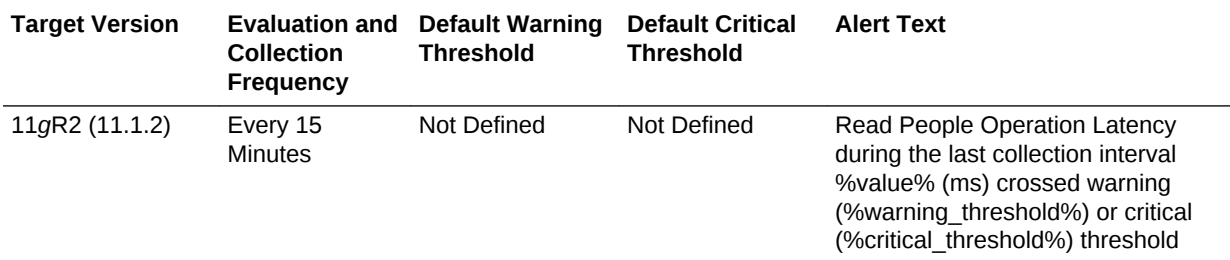

# Delete People Operations (per second)

This metric displays how many People records were deleted per second during the last collection interval.

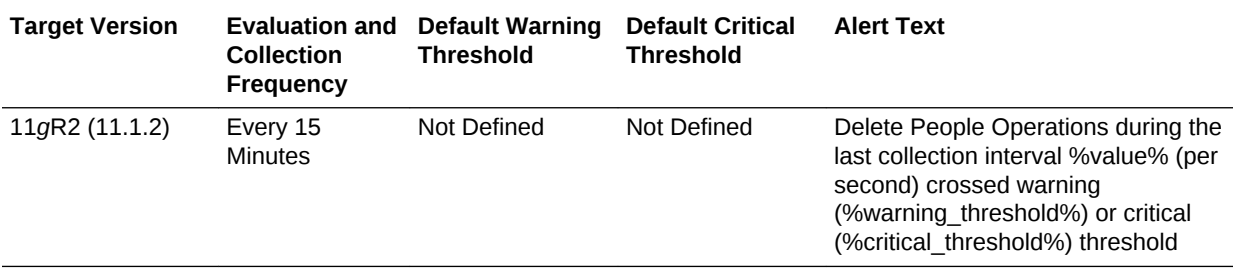

# Delete People Operation Latency (ms)

This metric displays the amount of time (in ms) required to process the Delete People operation.

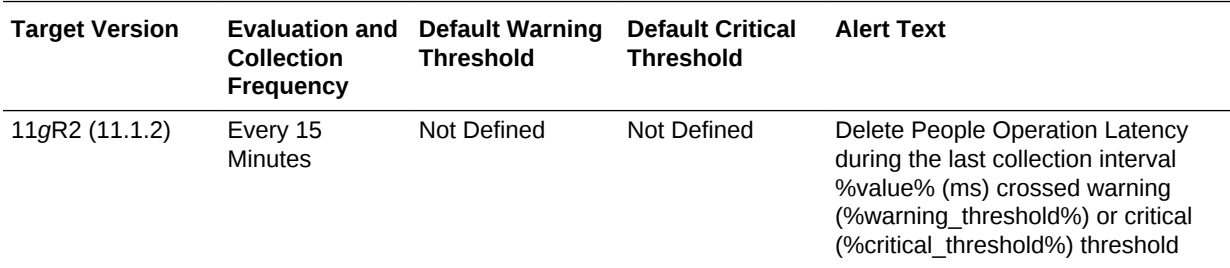

# Update People Operations (per second)

This metric displays how many People records were updated per second during the last collection interval.

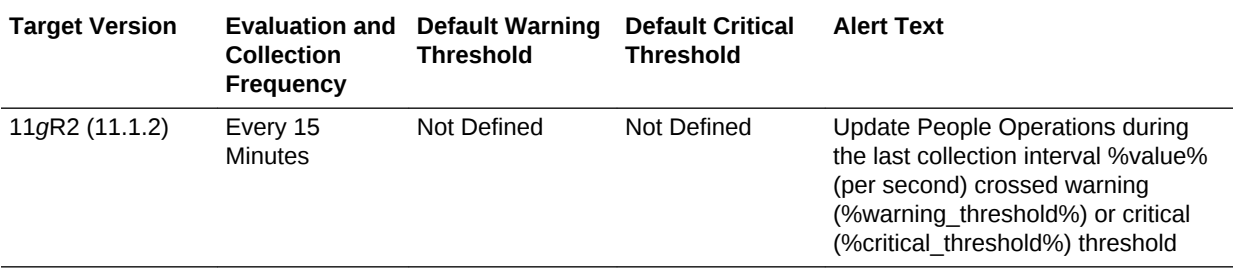

# Update People Operation Latency (ms)

This metric displays the amount of time (in ms) required to process the Update People operation.

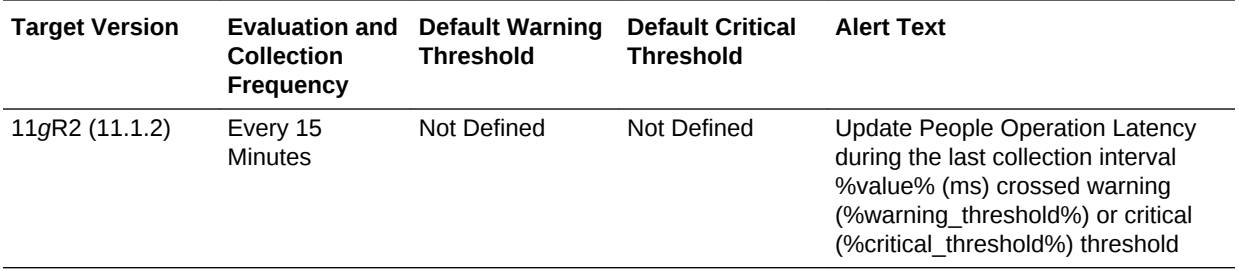

# Search People Operations (per second)

This metric displays how many People records were searched per second during the last collection interval.

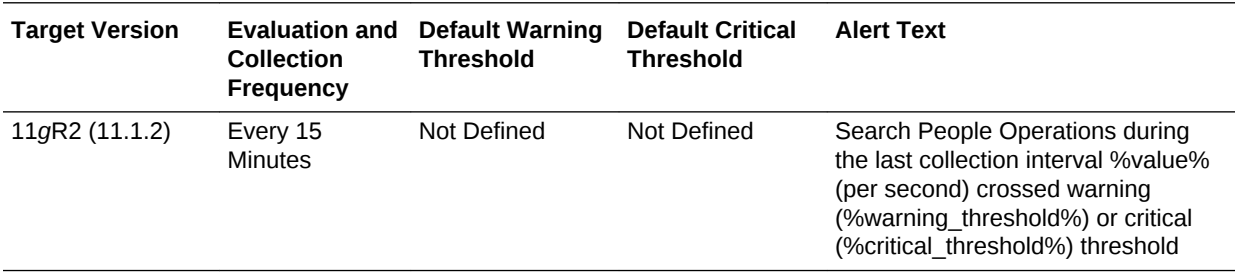

# Search People Operation Latency (ms)

This metric displays the amount of time (in ms) required to process the Search People operation.

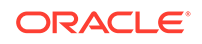

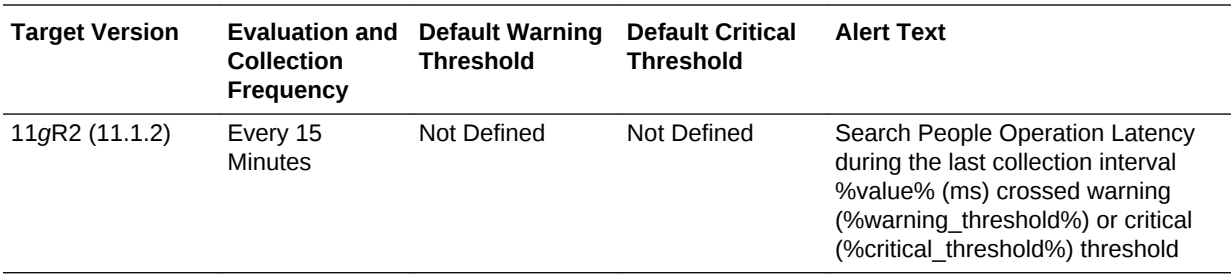

# Mobile and Social - User Profile Service - Relationship

This metric category provides information about the Mobile and Social - User Profile Service - Relationship metrics.

Relationships can be used to add, delete, read, and search a user with respect to a group. For more information, see *Oracle Fusion Middleware Administrator's Guide for Oracle Access Management*.

# Create Relationship Operations (per second)

This metric displays the number of users assigned to a group during the last collection interval.

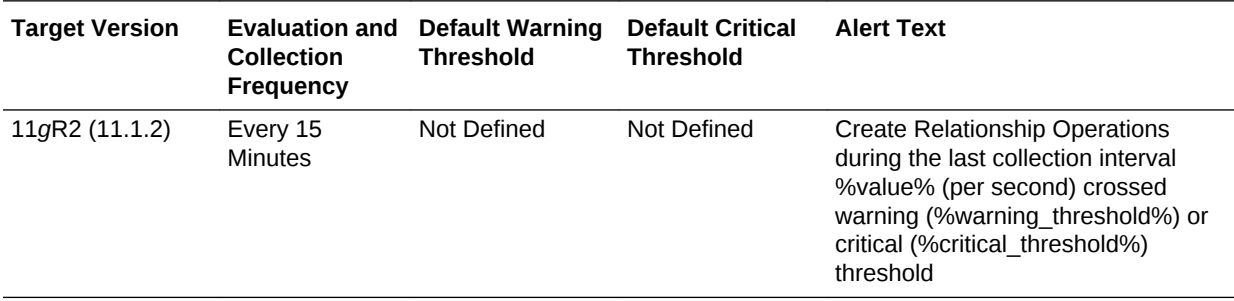

# Create Relationship Operation Latency (ms)

This metric displays the amount of time (in ms) required to process the Create Relationship operation.

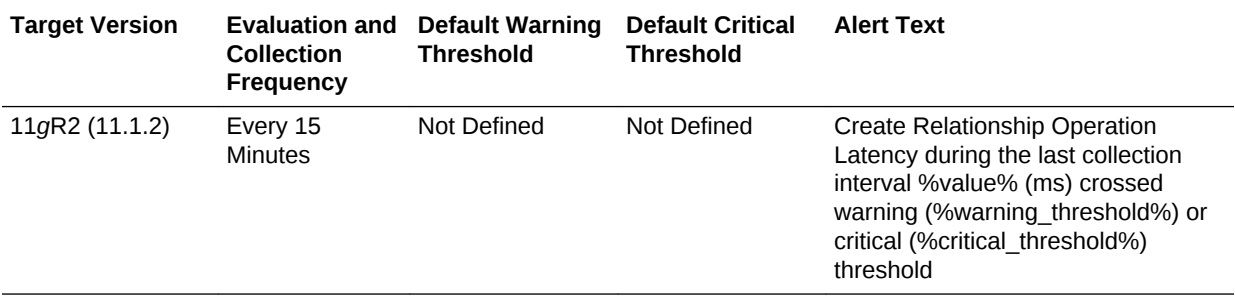

# Read Relationship Operations (per second)

This metric displays the number of relationship profiles that were retrieved.

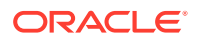

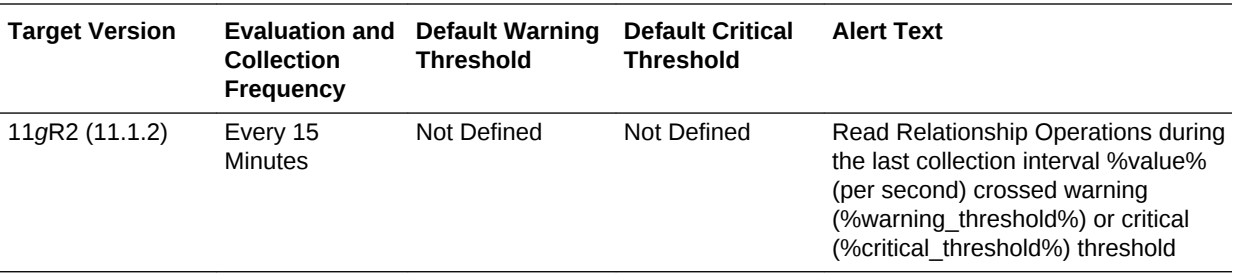

# Read Relationship Operation Latency (ms)

This metric displays the amount of time (in ms) required to process the Read Relationship operation.

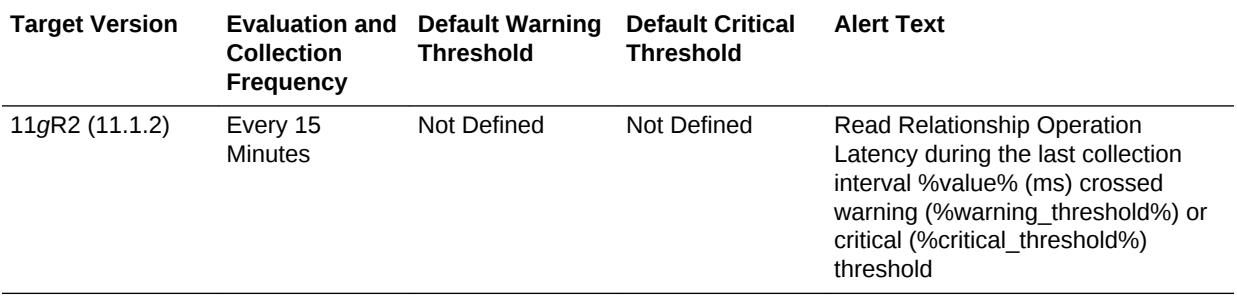

# Delete Relationship Operations (per second)

This metric displays the number of relationship profiles that were deleted during the last collection interval.

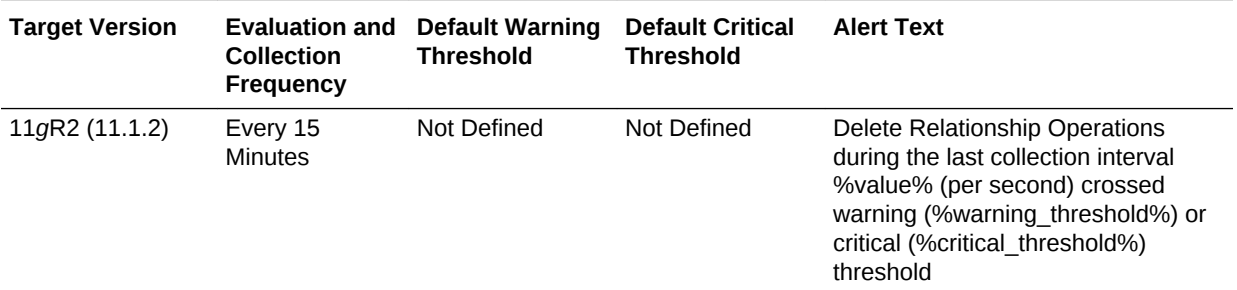

# Delete Relationship Operation Latency (ms)

This metric displays the amount of time (in ms) required to process the Delete Relationship operation

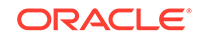

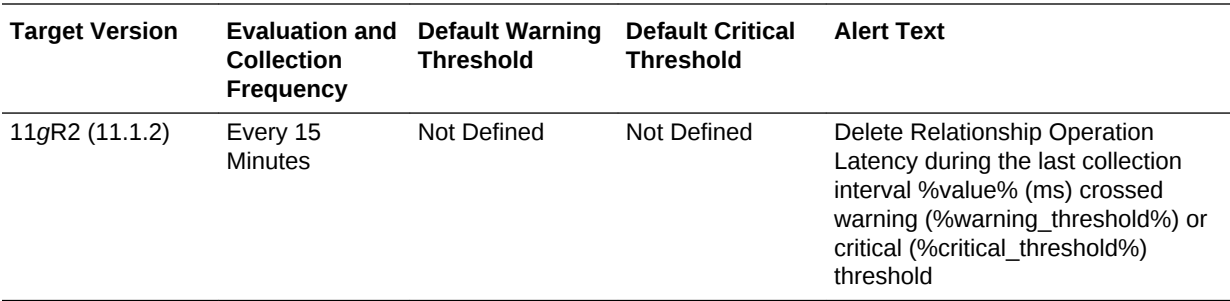

# Search Relationship Operations (per second)

This metric displays how many Relationship profiles were searched per second during the last collection interval.

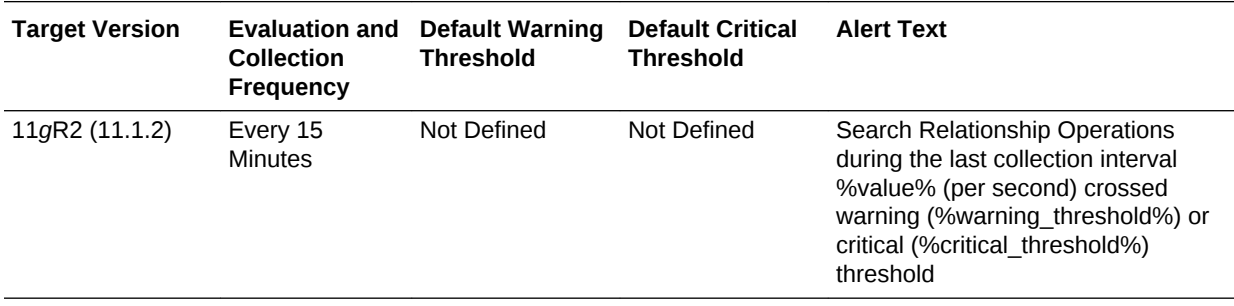

# Search Relationship Operation Latency (ms)

This metric displays the amount of time (in ms) required to process the Search Relationship operation.

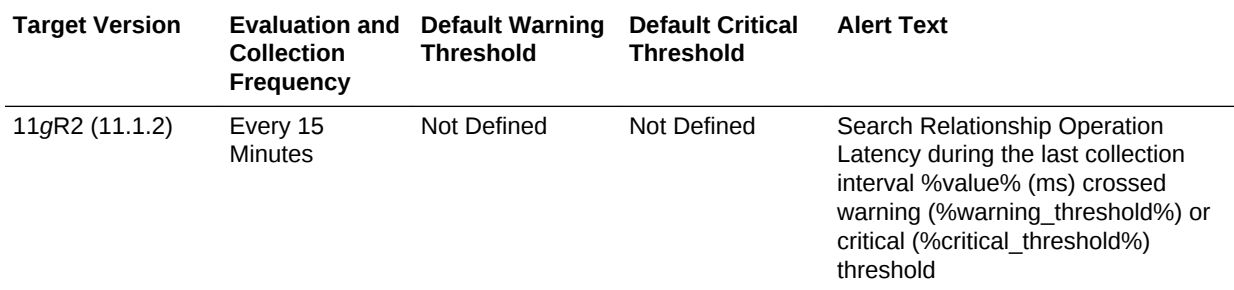

# Module EJB Cache Metrics

This metric category provides information about the Module EJB Cache metrics.

#### Cached Beans

This metric shows the total number of beans currently in the EJB cache.

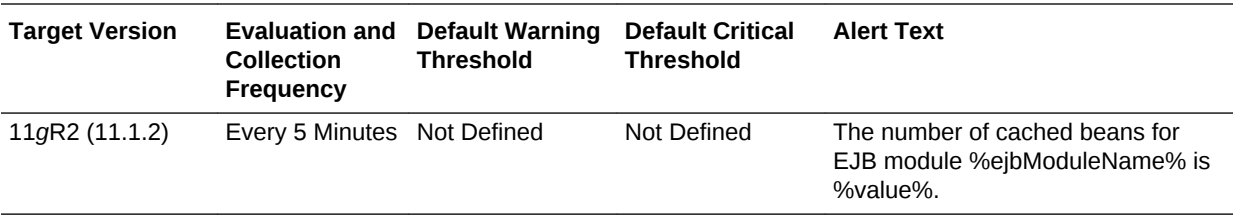

### Cache Hits (%)

This metric shows the percentage of cache accesses that completed successfully.

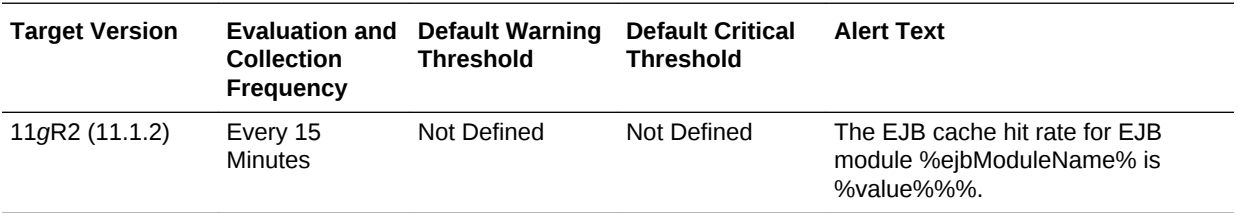

# Bean Activations (per minute)

This metric shows the average number of beans per minute that have been activated from the EJB home during the last collection interval.

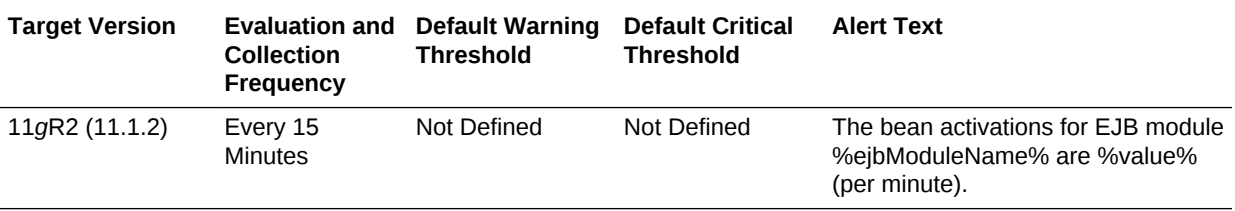

#### Cache Accesses (per minute)

This metric shows the number times per minute that an attempt was made to access the EJB cache during the last collection interval.

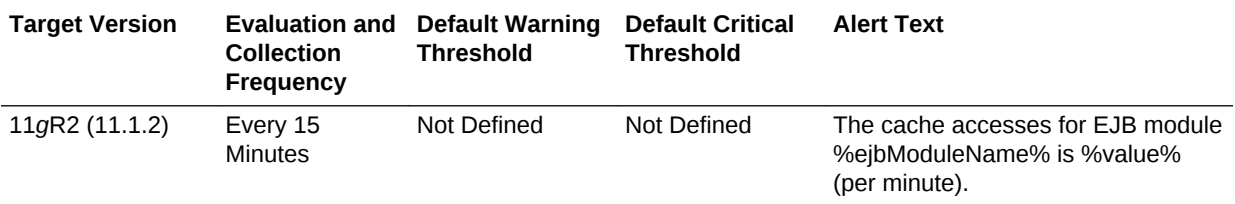

# Cache Misses (per minute)

This metric shows the average number of cache misses per minute for this EJB module during the last collection interval.

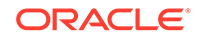

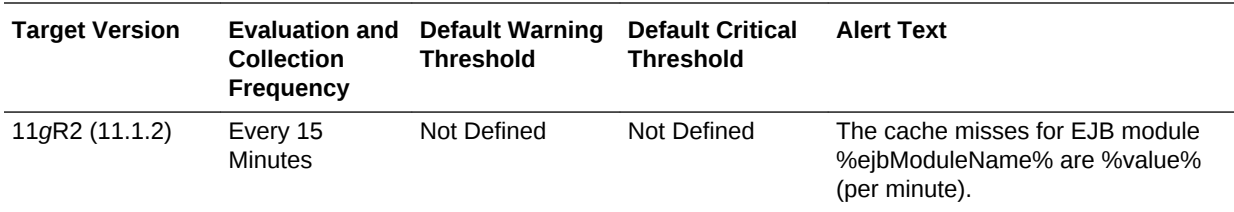

# Cache Passivations (per minute)

This metric displays the total number of passivated beans per minutue during the last collection interval.

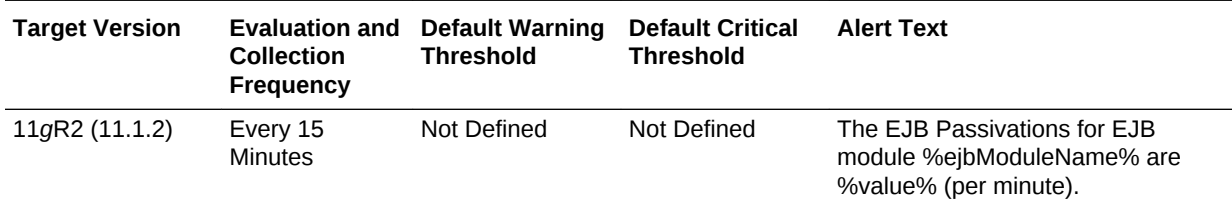

# Module EJB Transaction Metrics

This metric category describes the Module EJB Transaction metrics.

# Bean Transaction Commits (%)

This metric shows the percentage of EJB transactions that were committed during the last collection interval.

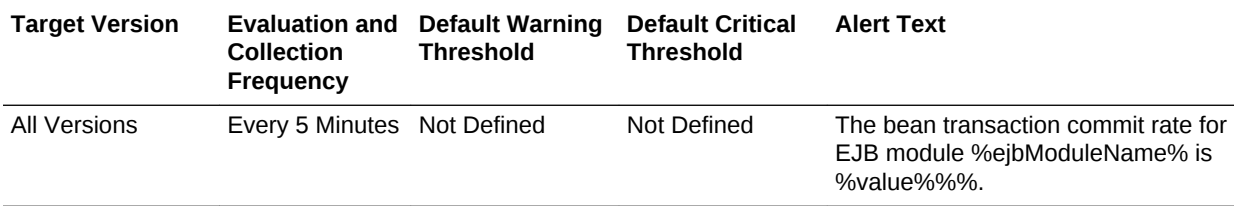

# Bean Transaction Commits (per minute)

This metric shows the EJB transaction commits per minute.

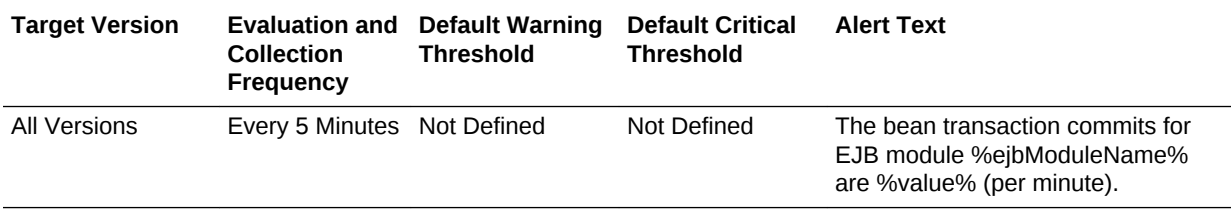

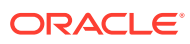

# Bean Transaction Rollbacks (per minute)

This metric shows the EJB transaction rollbacks per minute.

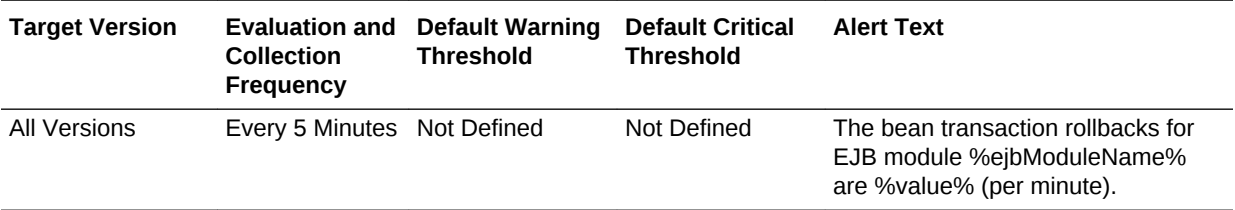

# Bean Transaction Timeouts (per minute)

This metric shows the EJB transaction timeouts per minute.

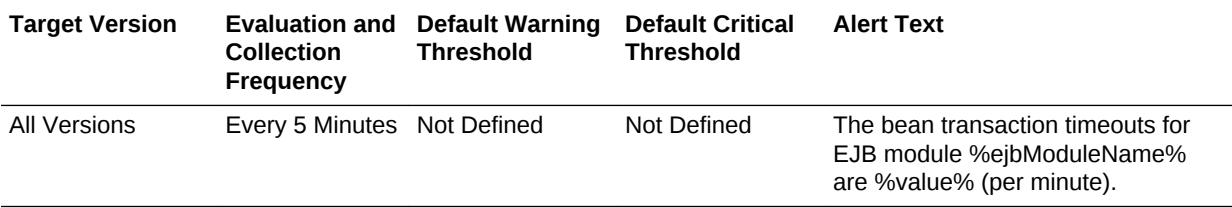

# Module Message Driven EJB Metrics

# MDB Messages (per minute)

This metric specifies the number of messages processed by message-driven beans (MDBs) per minute.

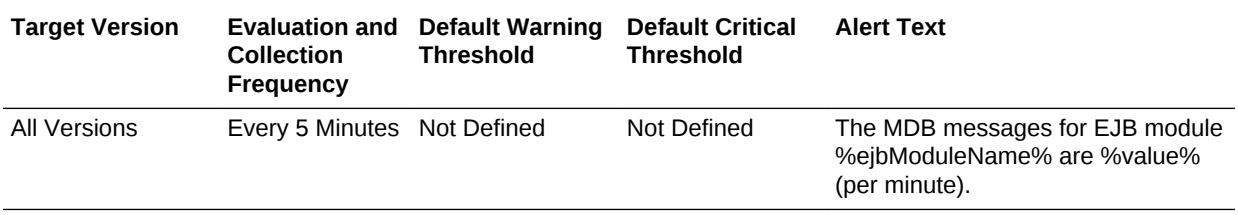

# MDB Suspensions (per minute)

This metric specifies the number of MDB JMS connection suspensions per minute.

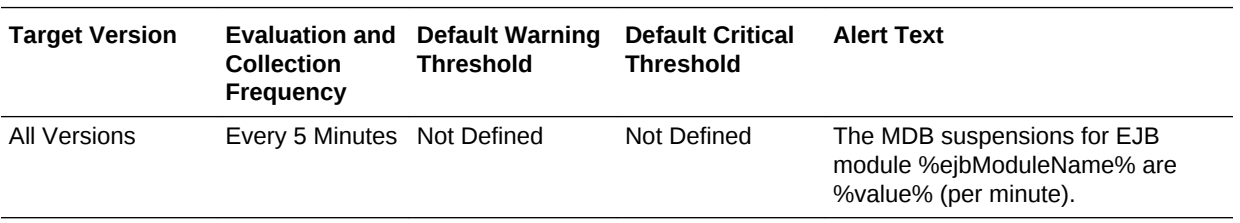

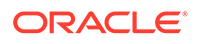

# Number of Authentications

This metric category describes the Number of Authentications metrics.

# Number Of Invalid Credential Errors Against The LDAP User Identity **Store**

This metric displays the number of invalid credential errors against the LDAP user identity store.

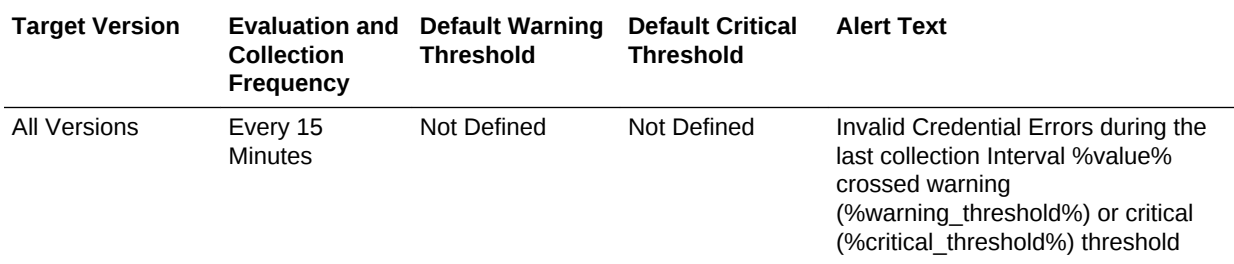

# Number of LDAP Time Out Errors In The Last Collection

This metric displays the number of LDAP timeout errors during the last collection interval.

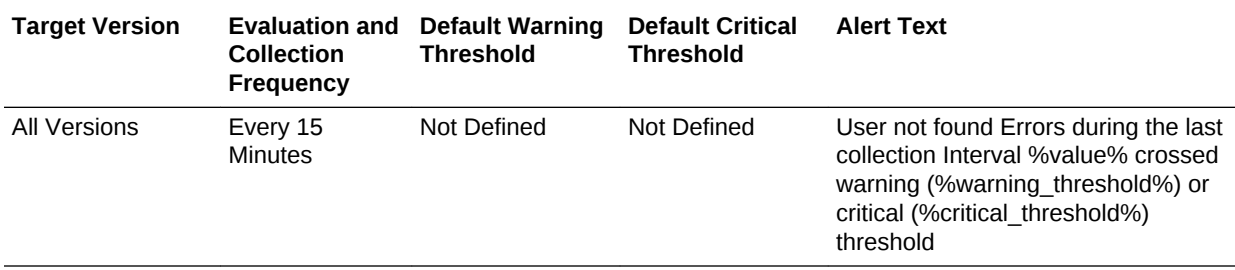

# Number of User Not Found Errors In The Last Collection

This metric displays the number of user not found errors during the last collection interval.

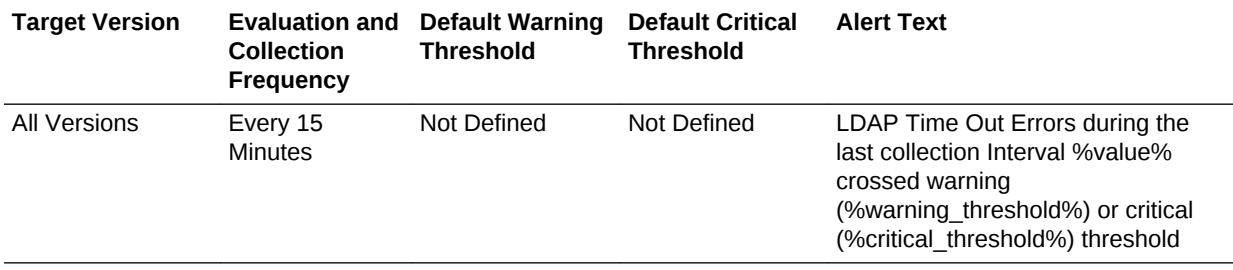

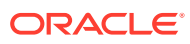

# Number of Authorizations

This metric category provides information about the Number of Authorizations metrics.

# Number of Failed Authorizations in the last collection

This metric displays the number of failed authorizations during the last collection interval.

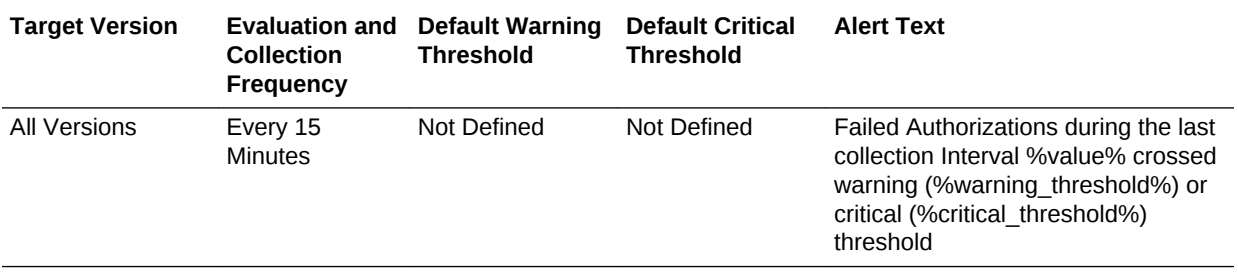

# Total Number of Authorizations in the last collection

This metric displays the total number of authorizations in the last collection interval.

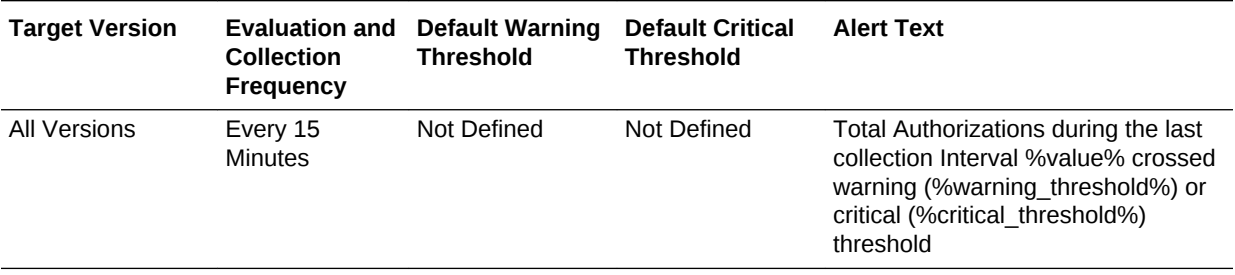

# Total Number of SSO Session Creations

This metric displays the total number of SSO sessions created in the last collection interval.

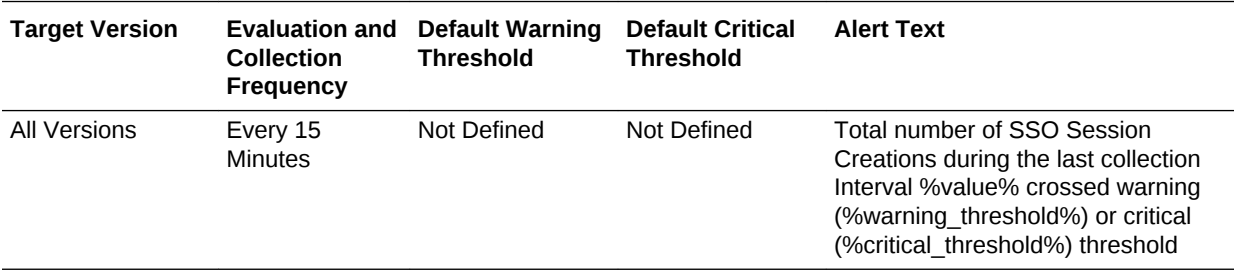

# Number of SSO Session Creation Failures

This metric displays the number of SSO session creation failures in the last collection interval.

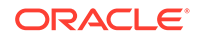

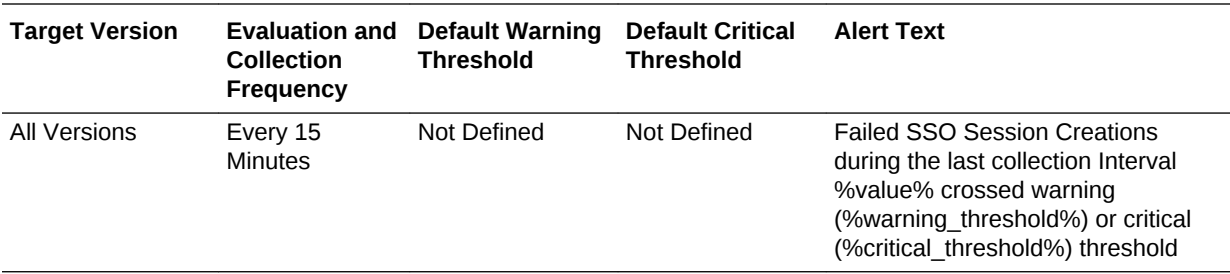

### Number of Successful SSO Session Creations

This metric displays the number of successful SSO session creations in the last collection interval.

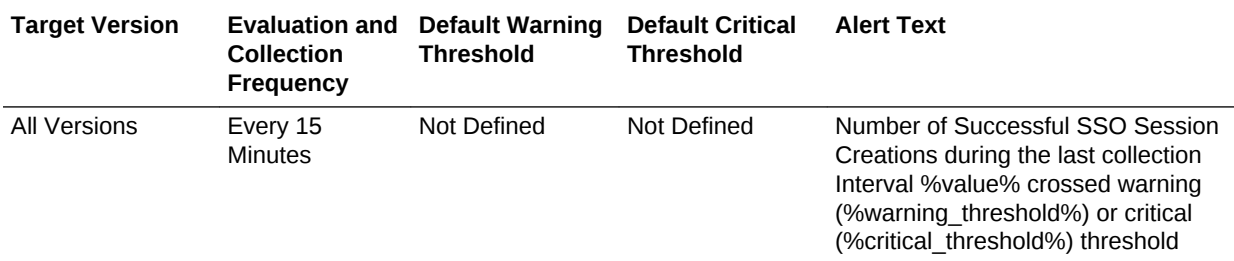

# Number of Successful Authorizations in the Last Collection

This metric displays the number of successful authorizations in the last collection interval.

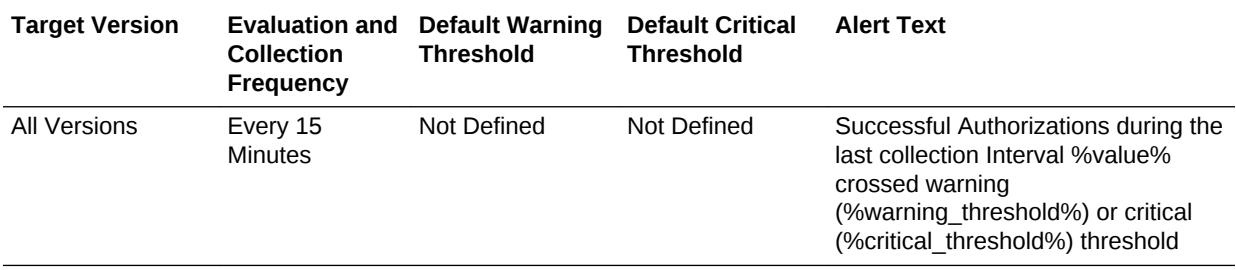

# Number of Credential Validation Events

This metric displays the number of credential validation events in the last collection interval.

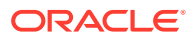

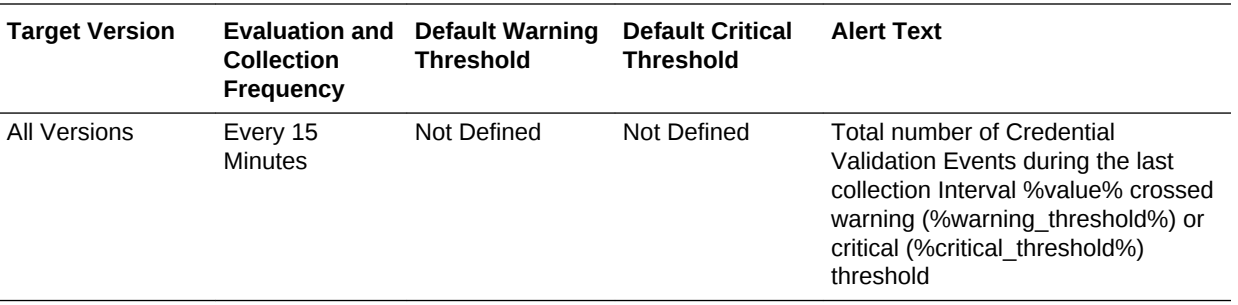

# OAM Application Clients

This metric category describes the metrics related to Oracle Access Manager application domains.

# Average Application Authentication Latency (ms)

This metric specifies the average latency, in milliseconds, for authorization operations in an application domain.

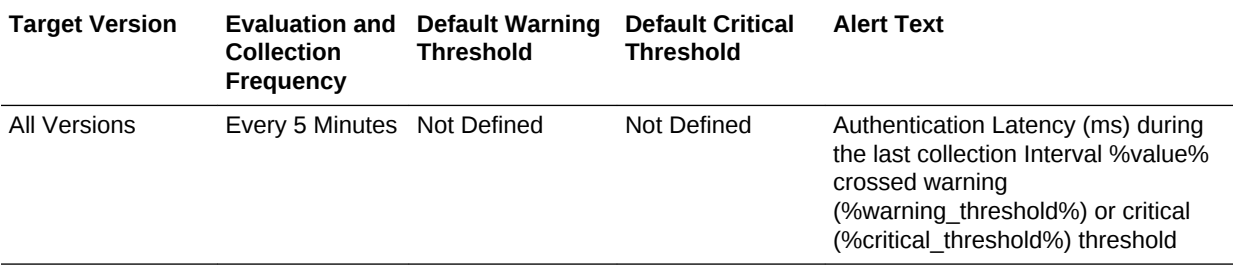

# Application Authentication Requests per second

This metric specifies the rate of authentication requests processed, per second, in an application domain.

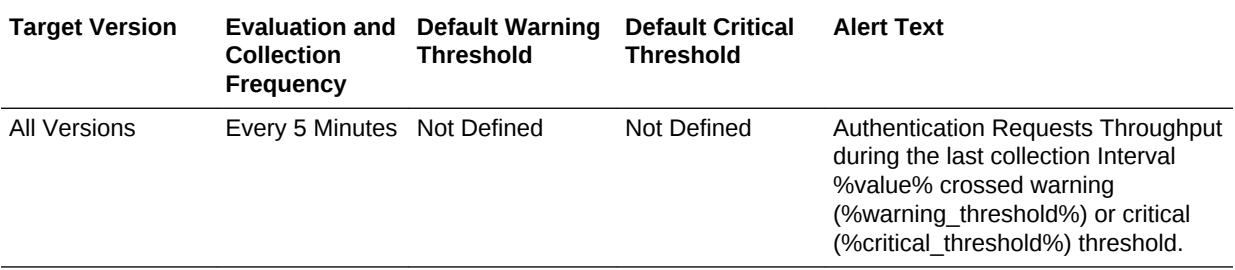

# Application Authentication Success Rate (%)

This metric specifies the success to failure ratio for authorization operations in an application domain.

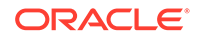

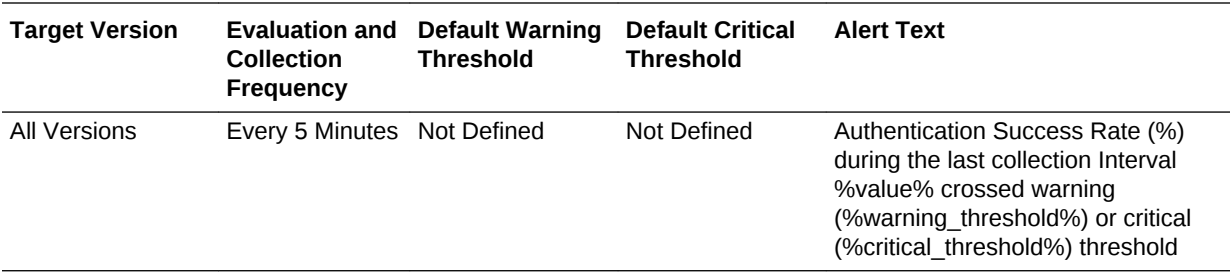

# Average Application Authorization Latency (ms)

This metric specifies the average latency, in milliseconds, for authorization requests in an application domain.

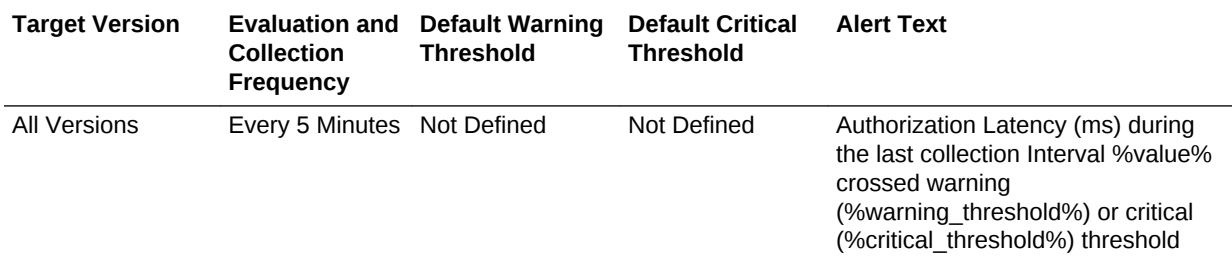

## Application Authorization Requests per second

This metric specifies the rate of authorization requests, per second, for an application domain.

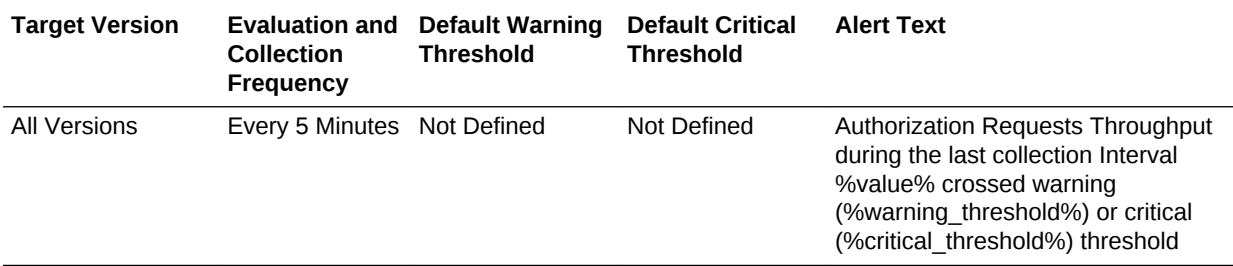

# Application Authorization Success Rate (%)

This metric specifies the success to failure ratio, as a percentage, for authorization operations in an application domain.

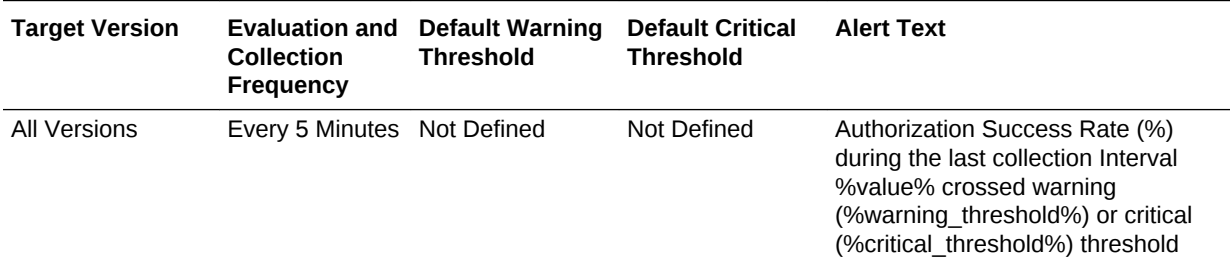

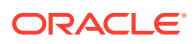

# OAM 10g Client

This metric category describes the metrics related to Oracle Access Manager operations in support of an OAM 10*g* Agent.

# OAM Client Average Authentication Latency (ms)

This metric specifies the average latency, in milliseconds, of the authentication requests coming from an OAM 10*g* Agent.

The following table shows how often the metric's value is collected

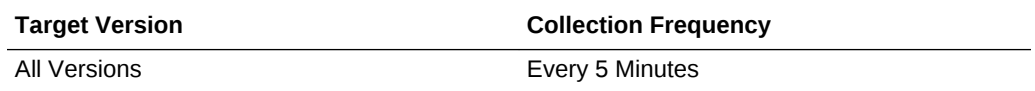

#### OAM Client Authentication Requests per second

This metric specifies the authentication throughput (requests per second) coming from a OAM 10g Agent.

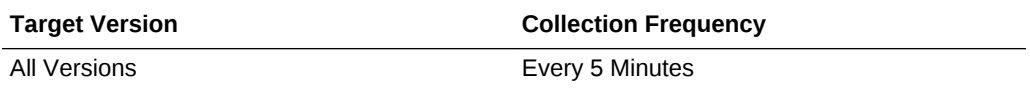

# OAM Client Authentication Success Rate (%)

This metric specifies the success to failure rate, as a percentage, for authentication requests coming from an OAM 10g Agent.

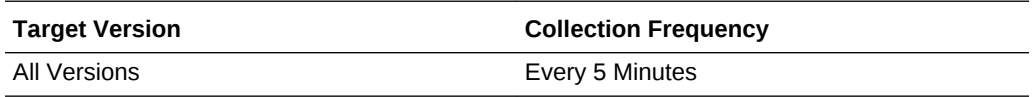

#### OAM Client Average Authorization Latency (ms)

This metric specifies the average latency, in milliseconds, for authorization requests coming from an OAM 10g Agent.

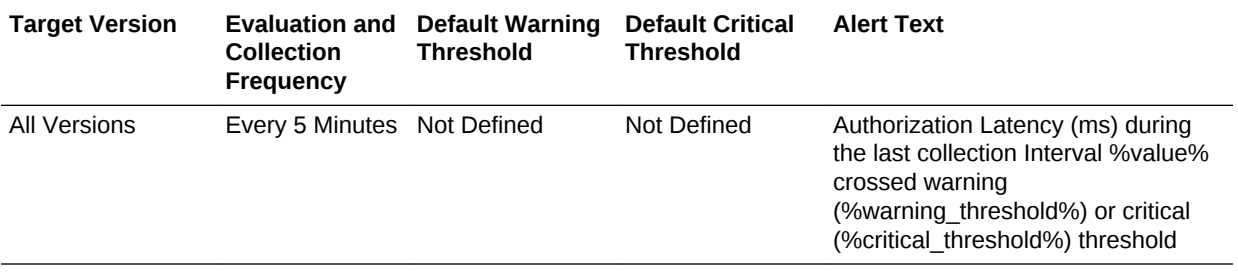

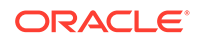

# OAM Client Authorization Requests per second

This metric specifies the authorization throughput (requests per second) coming from an OAM 10g Agent.

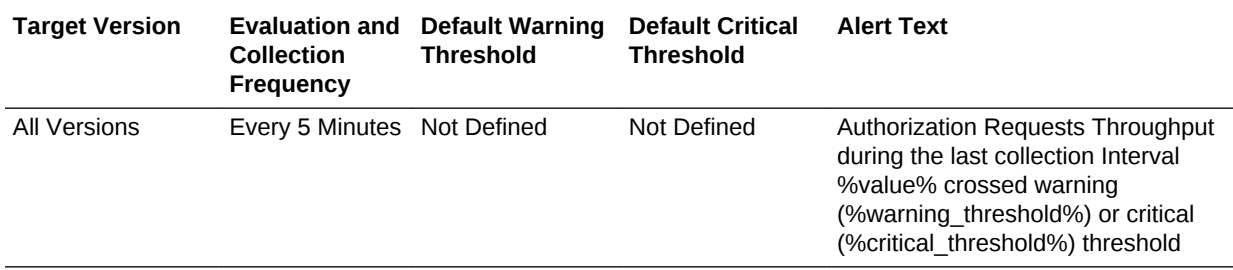

# OAM Client Authorization Success Rate (%)

This metric specifies the success to failure rate, as a percentage, for authorization requests coming from an OAM 10g Agent.

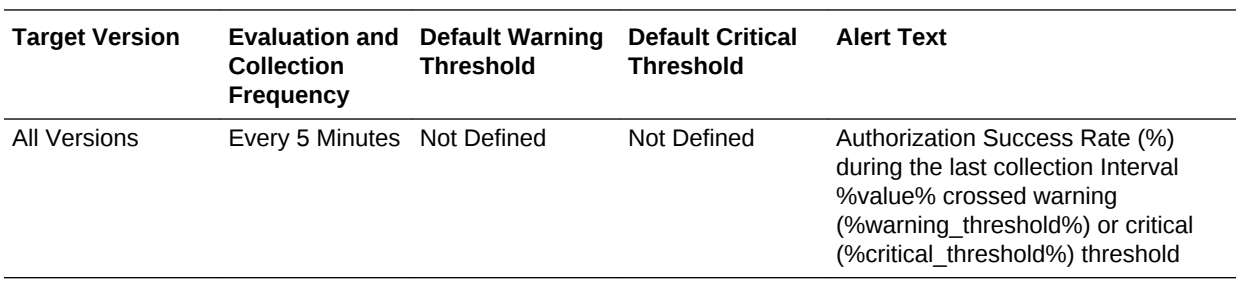

# OAM Proxy

This metric category describes the OAM Proxy metrics.

# Proxy Failed Authentications in Last Collection

This metric displays the number of proxy failed authentications during the last collection interval.

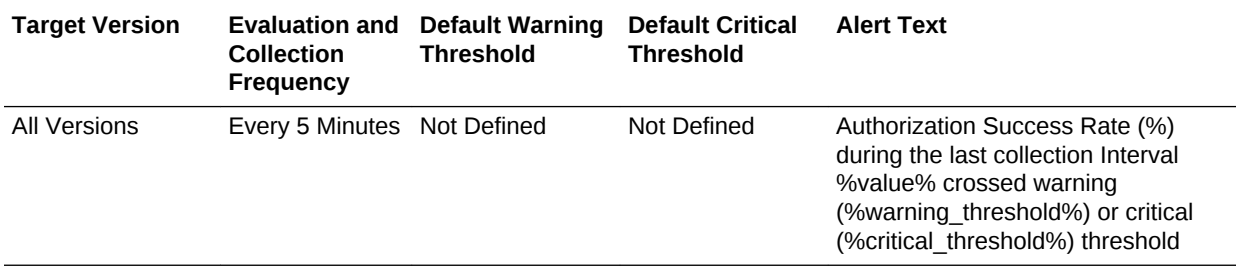

# Proxy Failed Authorizations in Last Collection

This metric displays the number of proxy failed authorizations during the last collection interval.

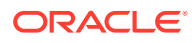

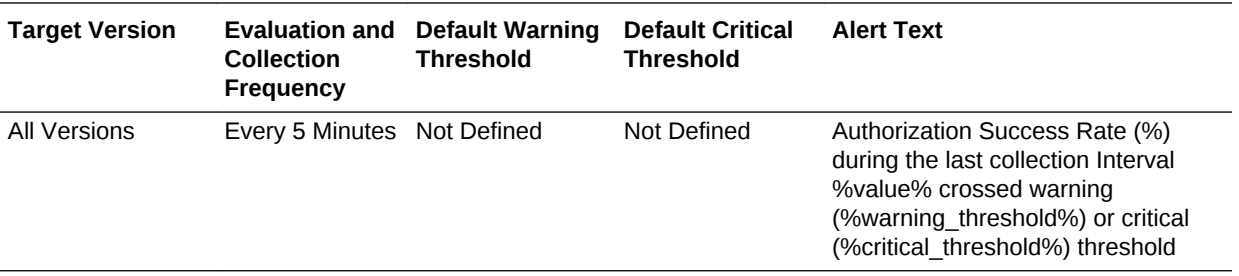

#### Proxy Failed Resource Protected in Last Collection

This metric displays the number of proxy failed resources protected during the last collection interval.

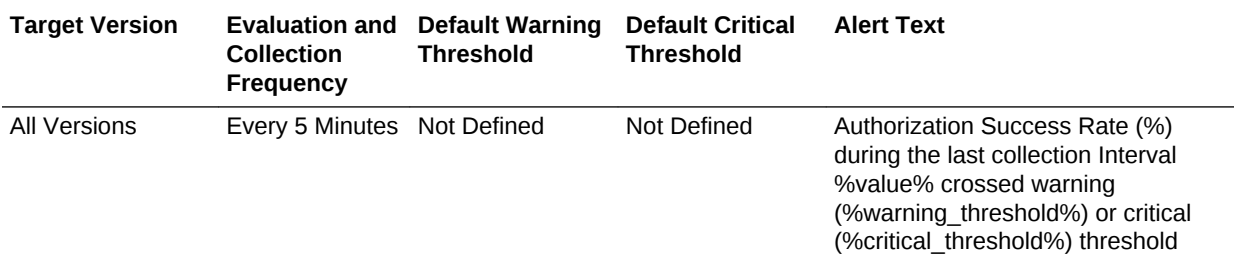

# Oracle SSO 10g Client

This metric category describes the metrics related to Oracle Access Manager operations in support of an OSSO 10*g* agent.

# OSSO Client Average Authentication Latency (ms)

This metric specifies the average latency, in milliseconds, of authentication requests coming from an OSSO 10*g* agent.

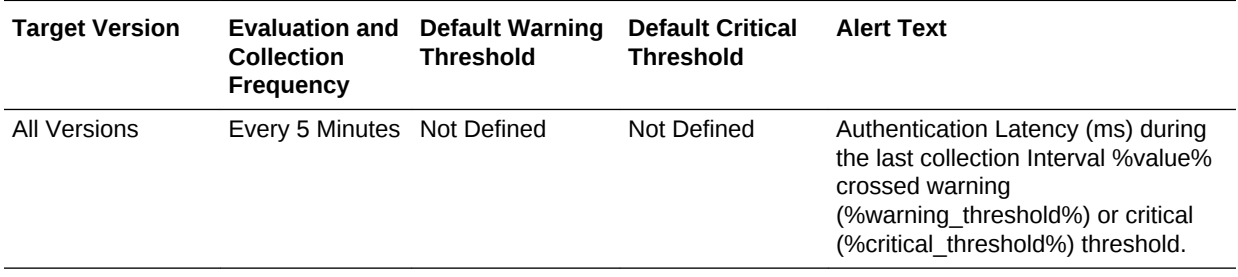

#### OSSO Client Authentication Requests per second

This metric specifies the authentication throughput (requests per second) coming from an OSSO 10g Agent.

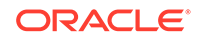

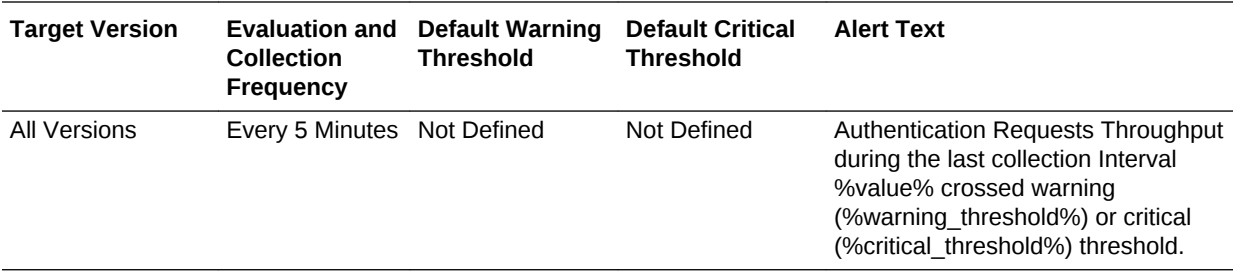

### OSSO Client Authentication Success Rate (%)

This metric specifies the success to failure ratio, as a percentage, for authentication requests coming from an OSSO 10g Agent.

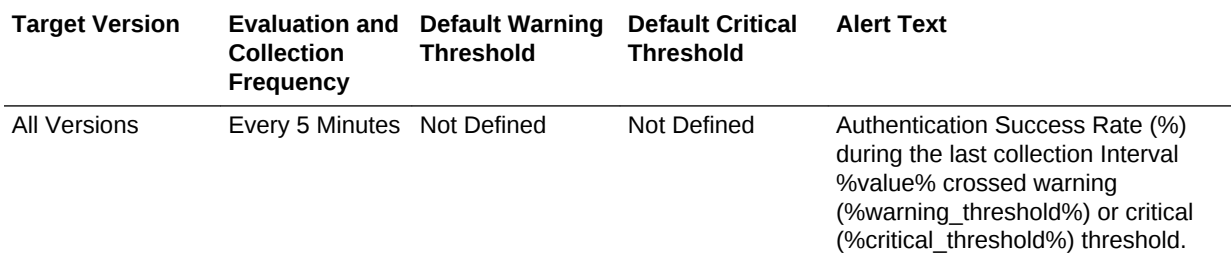

# Oracle Web Service Endpoint Metrics

This metric category describes the Oracle Web Service Endpoint metrics.

# Oracle WS Endpoint - Avg Invocation Time per interval(sec)

This metric specifies the average invocation time for an Oracle Web Service end point for a 5 minute interval.

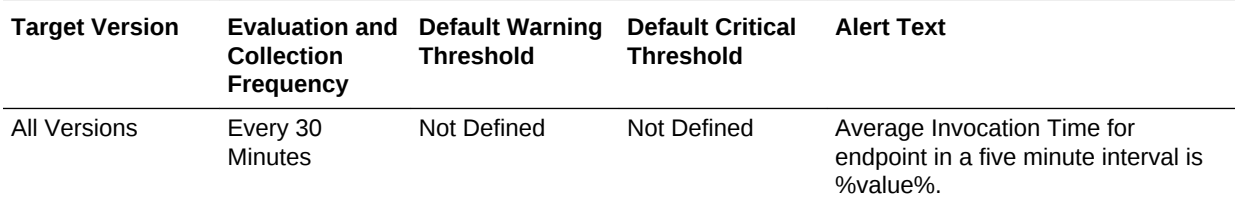

# Oracle WS Endpoint - Fault Throughput(per minute)

This metric specifies the number of faults per minute for an Oracle Web Service end point for a 5 minute interval.

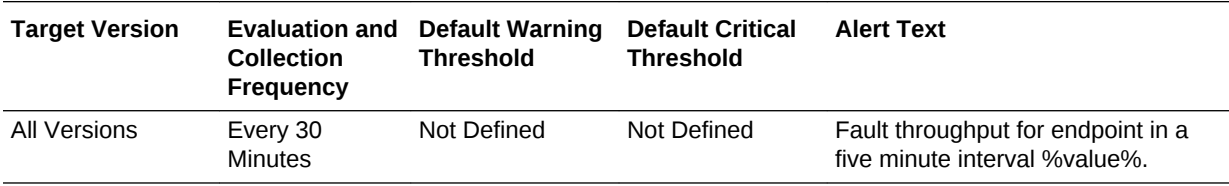

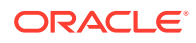

# Oracle WS Endpoint - Invocation Throughput(per minute)

This metric specifies the number of invocations per minute for an Oracle Web Service end point for a 5 minute interval.

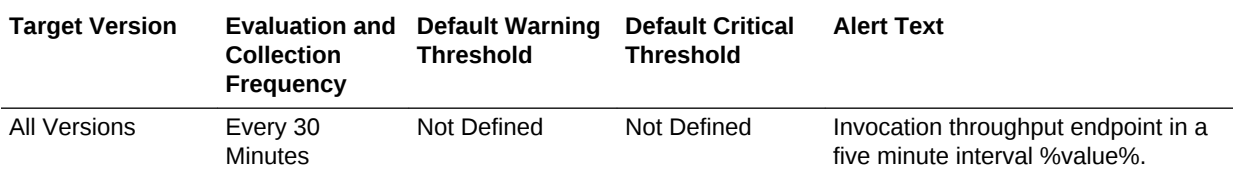

# Resource Utilization

This metric category describes the Resource Utilization metrics.

# CPU Utilization (%)

This metric displays the percentage of CPU that is being used by Oracle Access Manager.

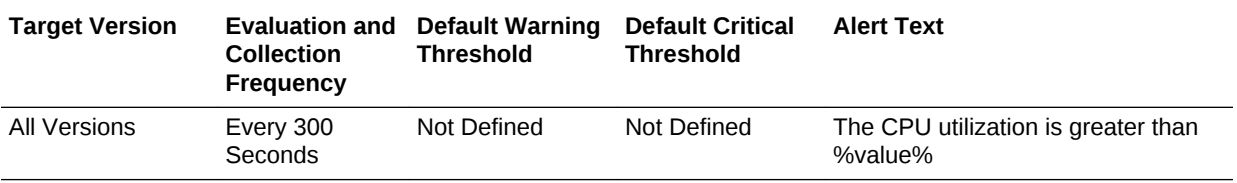

#### Memory Utilization (%)

This metric displays the percentage of memory that is being used by Oracle Access Manager.

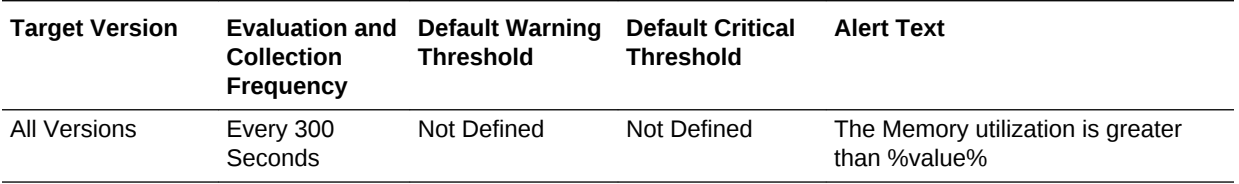

# Response

Response metrics represent the availability of the selected OAM instance.

#### UpDown Status

This metric shows the availability of this OAM instance.

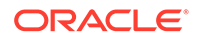

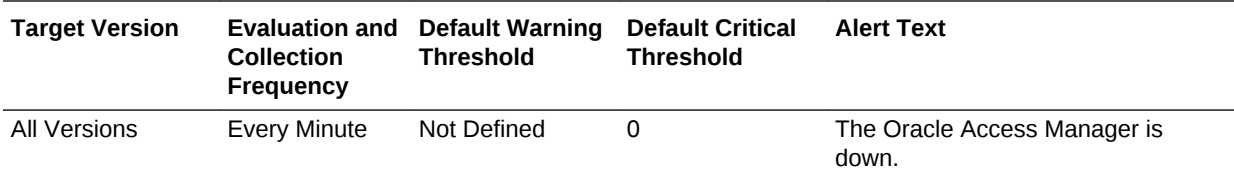

# RESTful Service Application Metrics

This metric category provides information about the RESTful Service Application metrics.

# RESTful Service Invocation Throughput (per minute)

For this application, this metric displays the number of RESTful service invocations per minute during the last collection interval.

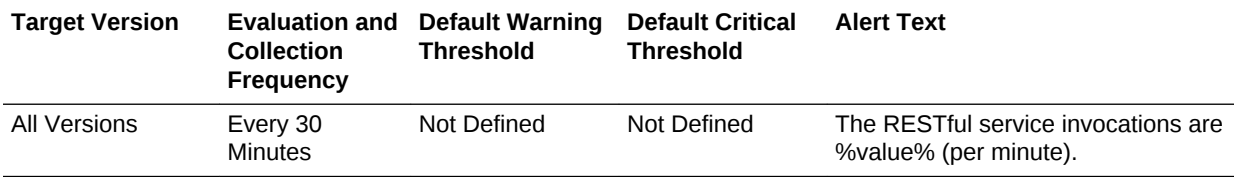

# RESTful Service Error Count Throughput (per minute)

For this application, this metric displays the number of RESTful service errors per minute during the last collection interval.

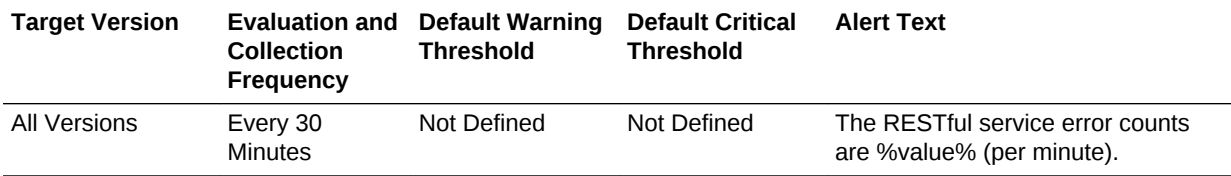

#### RESTful Service Execution Time Average (seconds)

For this application, this metric displays the average time (in seconds) to process a RESTful service during the last collection interval.

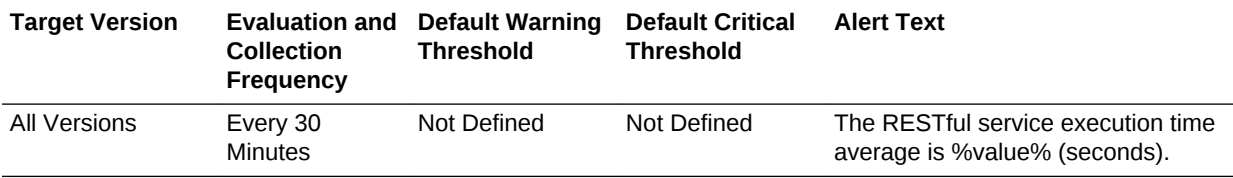

# RESTful Service Method Metrics

This metric category provides information about the RESTful Service Method metrics.

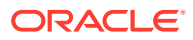

# RESTful Service Invocation Throughput (per minute)

This metric displays the number of RESTful service invocations per minute during the last collection interval.

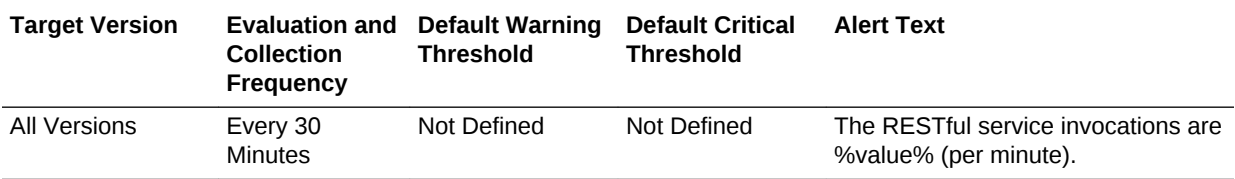

# RESTful Service Resource Metrics

This metric category provides information about the RESTful Service Resource metrics.

# RESTful Service Invocation Throughput (per minute)

This metric displays the number of RESTful service invocations per minute during the last collection interval.

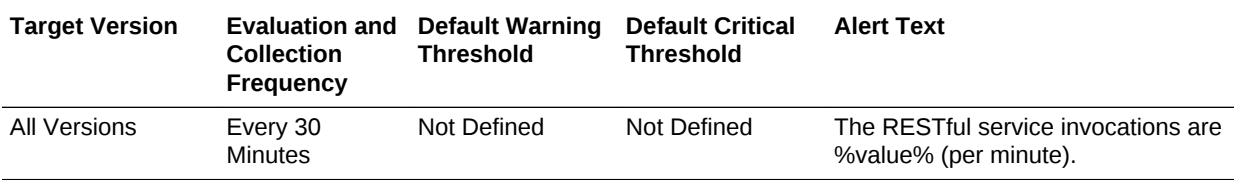

# Security Token Service - Token Generation Operations

This metric category provides information about the Security Token Service - Token Generation Operations metrics.

# Issuance Latency (ms)

This metric specifies the average latency of security token creation or generation for this OAM instance.

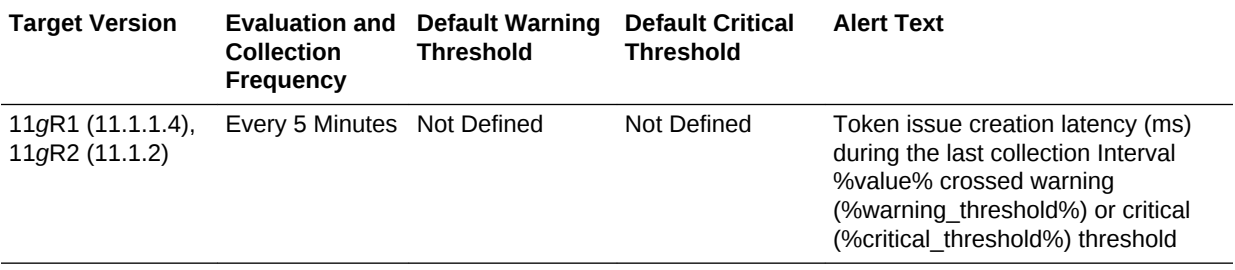

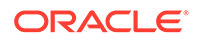

#### Tokens Issued

This metric specifies the total number of security tokens that were created or generated by this OAM instance.

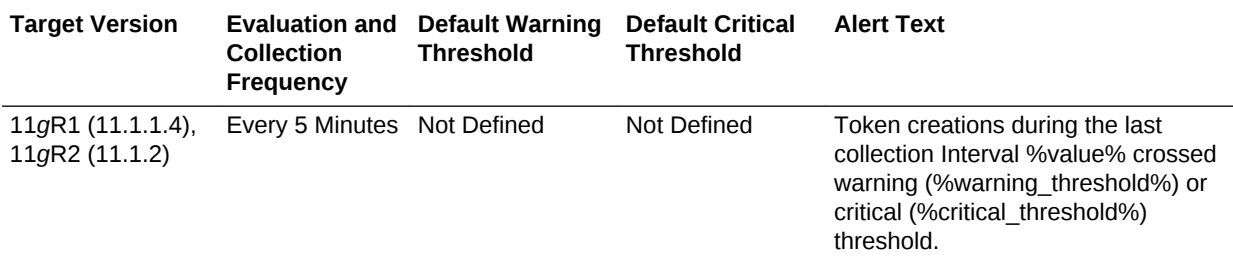

#### Token Issuances per second

This metric specifies the throughput of the security token creation or generation (tokens per second) by this OAM instance.

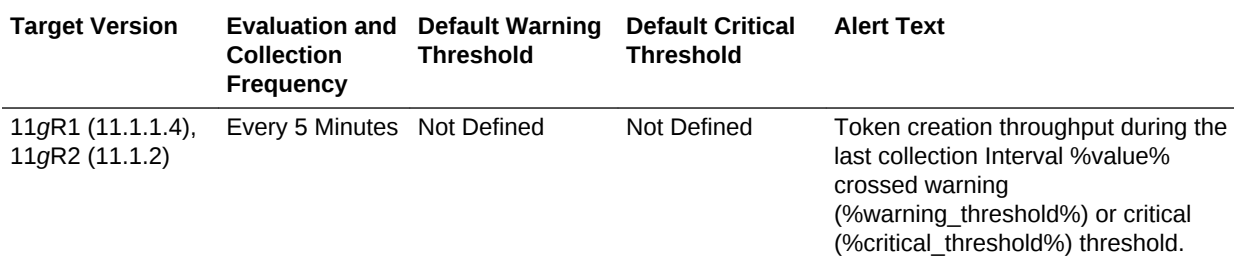

# Security Token Service - Token Validation Operations

This metric category describes the metrics pertaining to core (primitive) security token validation operations for this OAM instance.

#### Number of Tokens Validated

This metric specifies the total number of security tokens that were validated by this OAM instance.

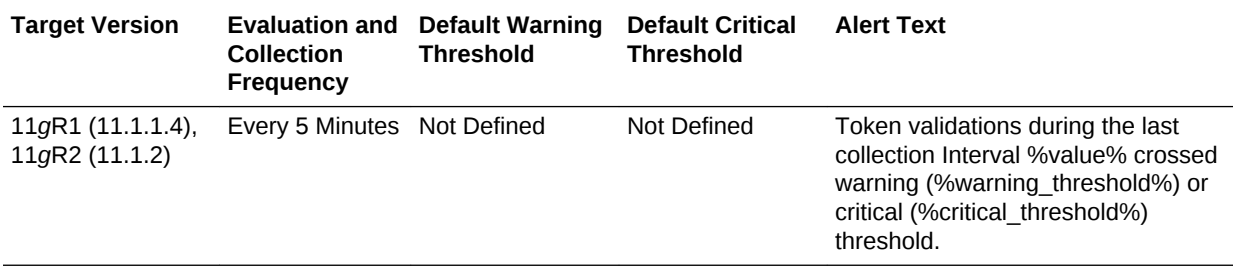

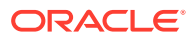

# Token Validations per second

This metric specifies the throughput of security token validation (tokens per second) by this OAM instance.

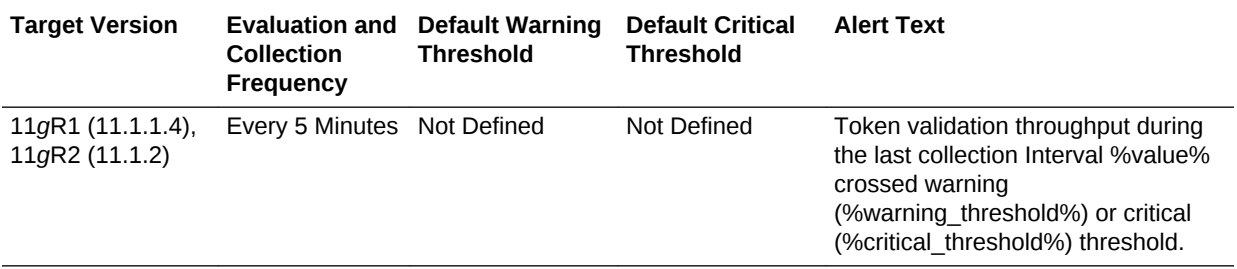

# Token Validation Latency (ms)

This metric specifies the average latency of security token validation (in milliseconds) by this OAM instance.

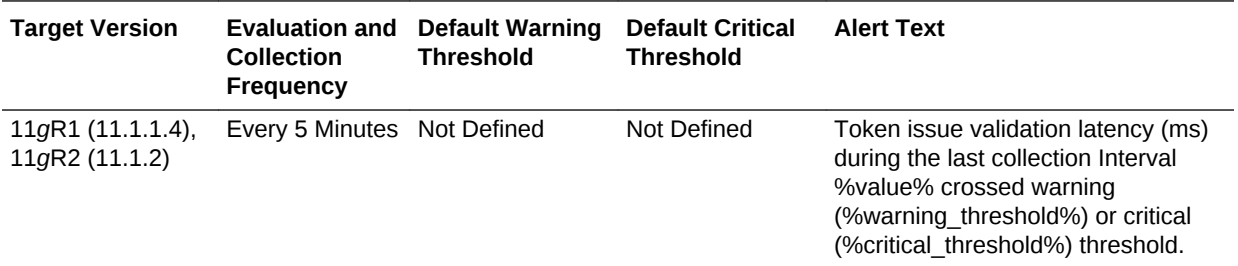

# Security Token Service - Partners

This metric category describes the metrics pertaining to partner security token validation operations for this OAM instance

#### Tokens Issued

This metric specifies the total count of security token issuance requests received from a partner by this OAM instance.

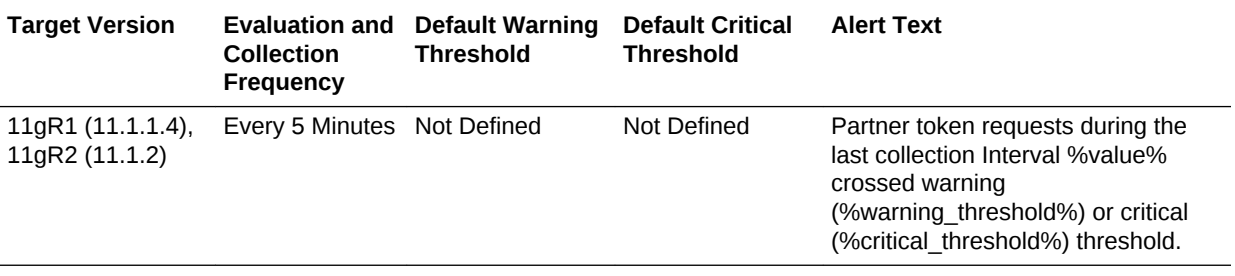

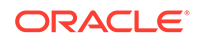

#### Issuance Latency (ms)

This metric specifies the average latency of processing security token issuance requests received from a partner by this OAM instance.

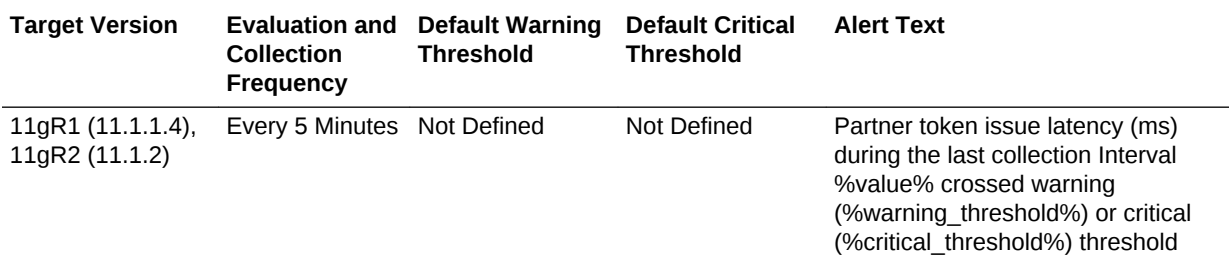

# Token Issuances per second

This metric specifies the throughput of processing security token issuance requests received from a partner (requests per second) by this OAM instance.

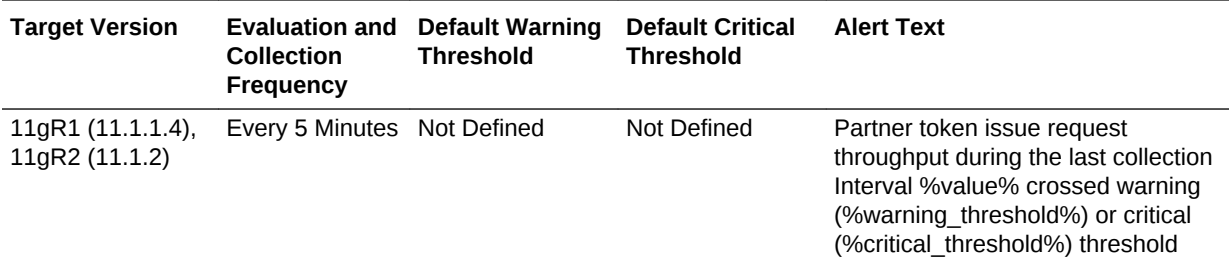

#### Issuance Success Rate (%)

This metric specifies the success to failure ratio, as a percentage, for security token issuance requests received from a partner by this OAM instance.

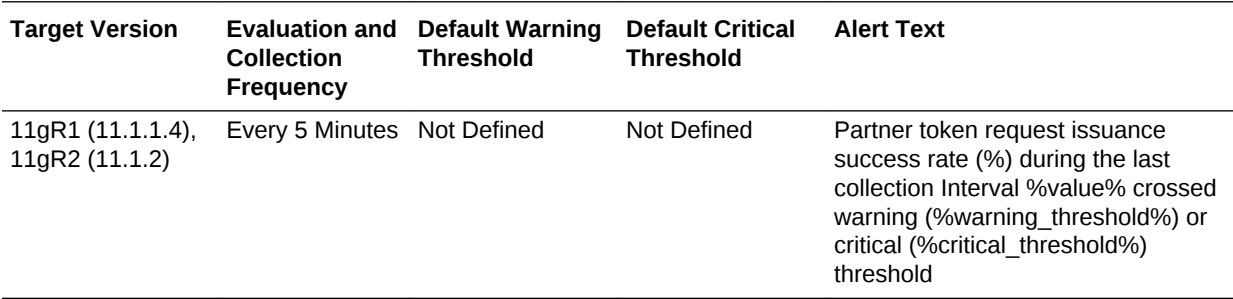

# Number of Tokens Validated

This metric specifies the total number of security token validation requests received from a partner by this OAM instance.

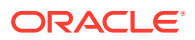

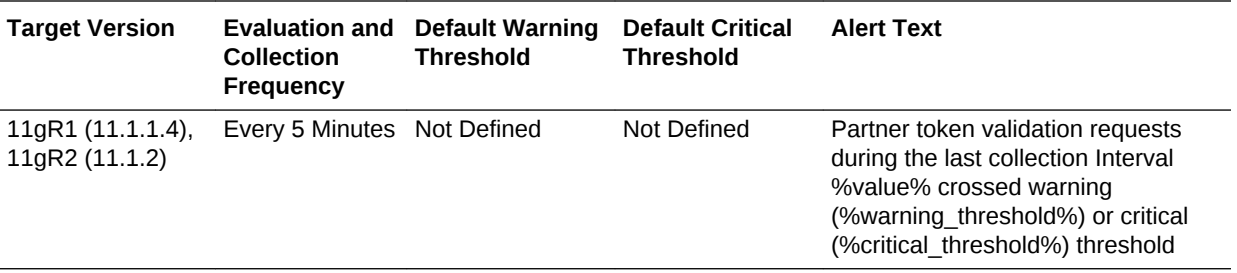

# Token Validation Latency (ms)

This metric specifies the average latency of processing security token validation requests from a partner by this OAM instance.

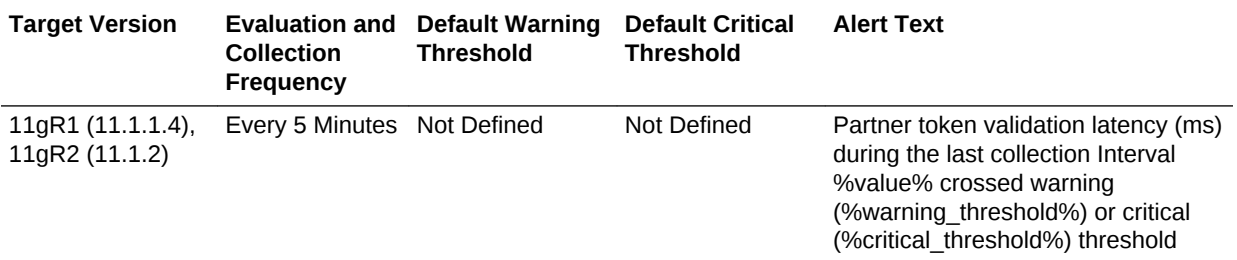

## Token Validations per second

This metric specifies the throughput of the processing security token validation requests from a partner by this OAM instance.

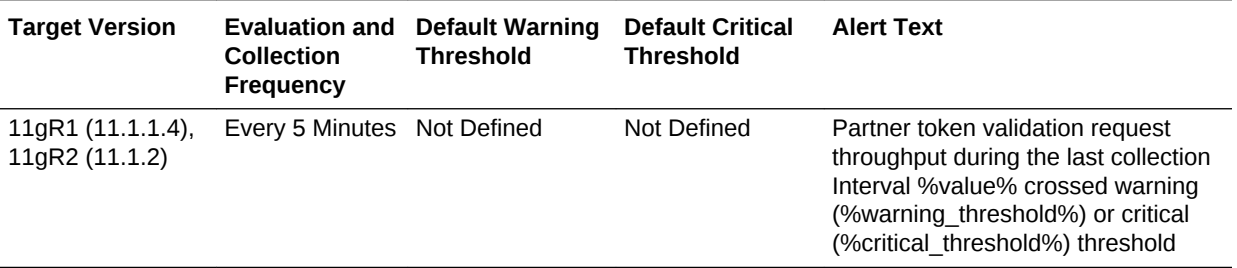

# Validation Success Rate (%)

The metric specifies the success to failure ratio, as a percentage, for security token validation requests from a partner by this OAM instance.

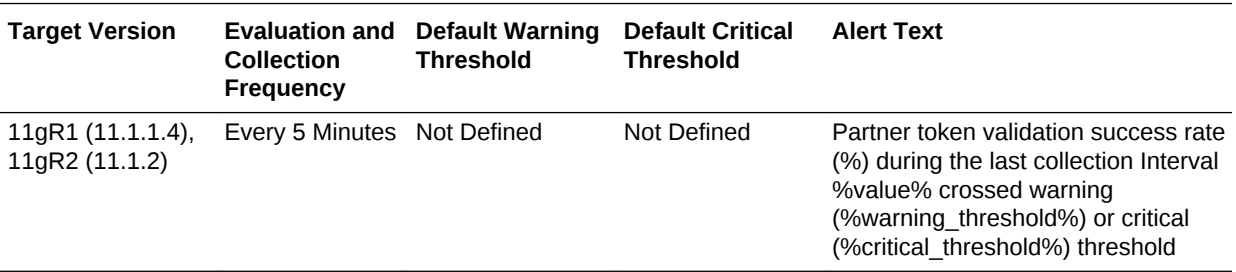

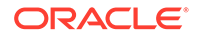

# Security Token Service - Token Requests

This metric category describes the metrics related to Oracle Access Manager security tokens for this OAM instance.

# Issuance Latency (ms)

This metric specifies the latency of the security token issuance request processing (in milliseconds) for this OAM instance.

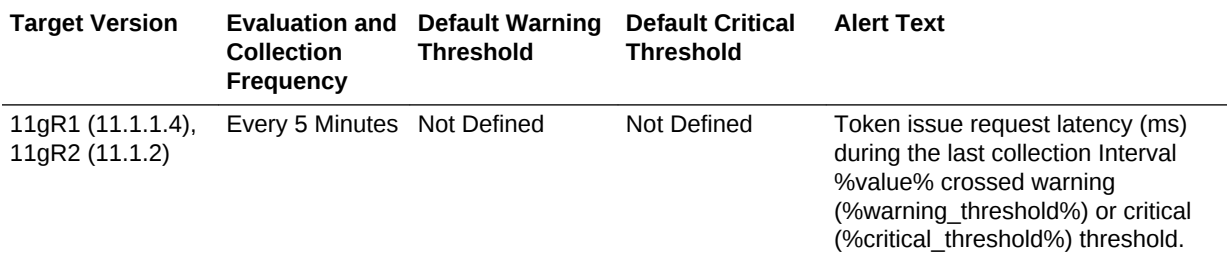

#### Tokens Issued

This metric specifies the total number of security token issuance requests processed by this OAM instance.

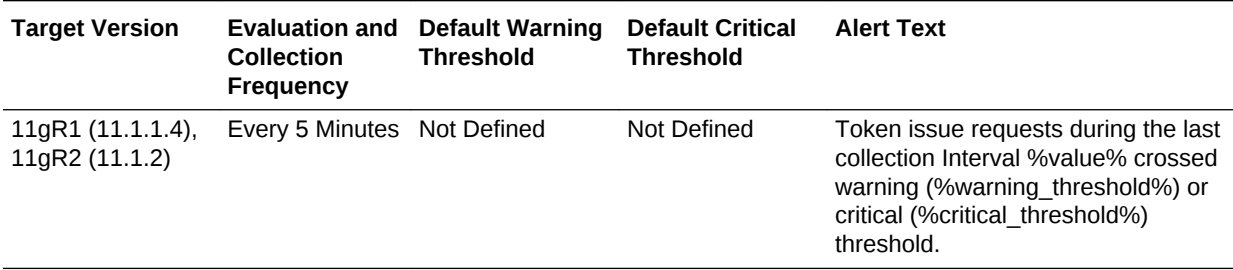

#### Token Issuances per second

This metric specifies the throughput of the security token issuance (requests per second) by this OAM instance.

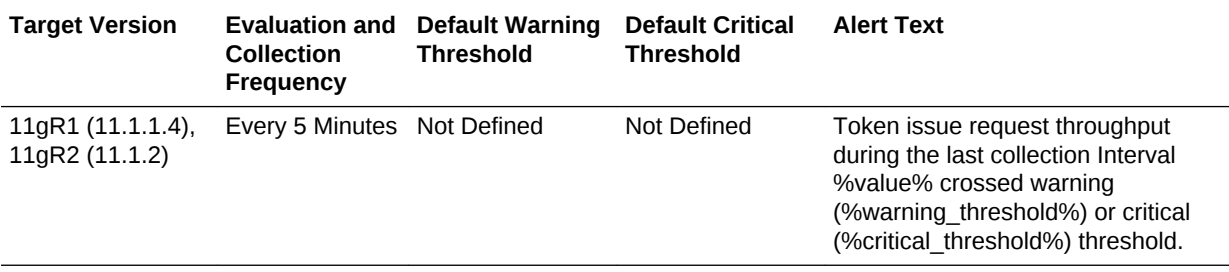

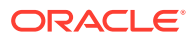

# Issuance Success Rate (%)

This metric specifies the success to failure ratio, as a percentage, for security token issuance requests by this OAM instance.

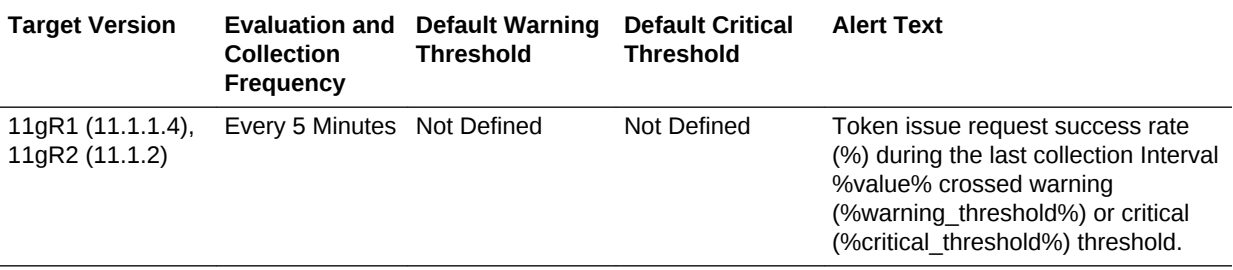

# Token Validation Latency (ms)

This metric specifies the average latency of the security token validation request processing (in milliseconds) by this OAM instance.

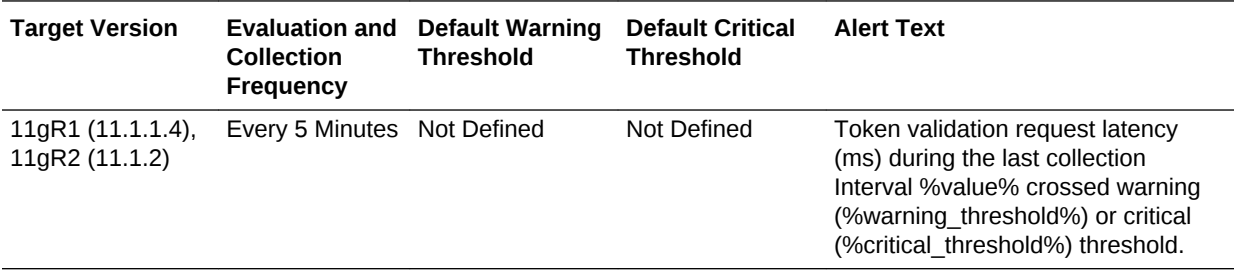

#### Number of Tokens Validated

This metric specifies the total number of security token validation requests processed by this OAM instance.

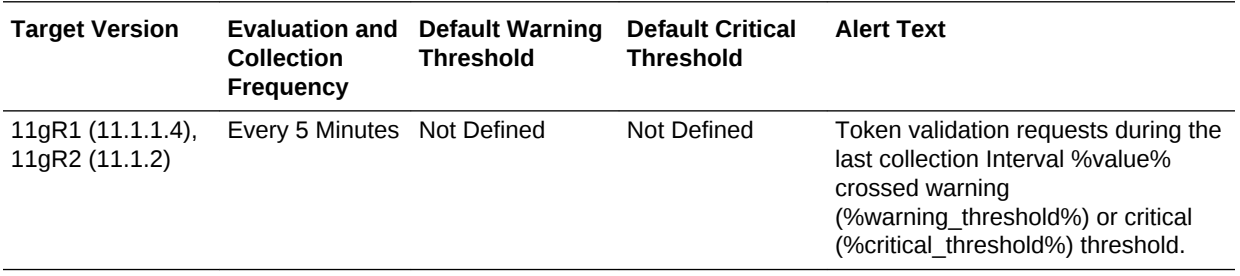

#### Token Validations per second

This metric specifies the throughput of the security token validation request processing (in milliseconds) by this OAM instance.

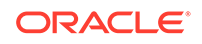

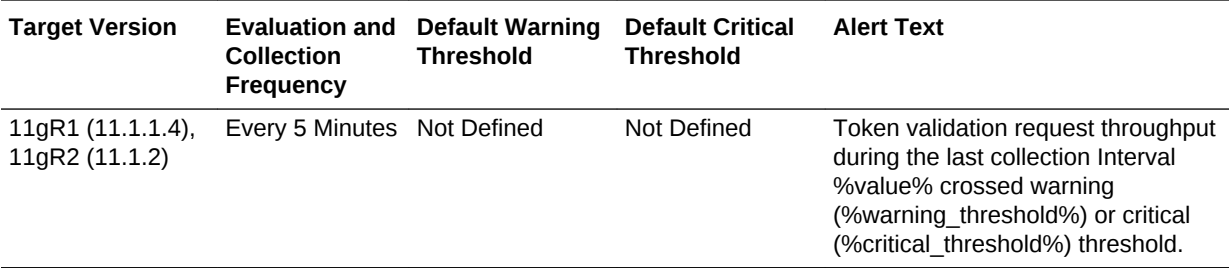

# Validation Success Rate (%)

This metric specifies the success to failure ratio, as a percentage, for security token validation request processing by this OAM instance.

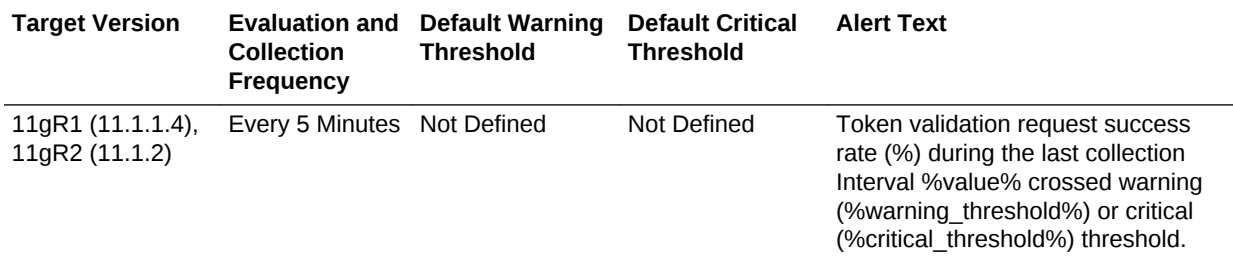

# Servlet/JSP Metrics

This metric category provides information about the Servlet/JSP metrics.

# Request Processing Time (ms)

This metric shows the average time consumed to execute servlets and JSPs during the last collection interval.

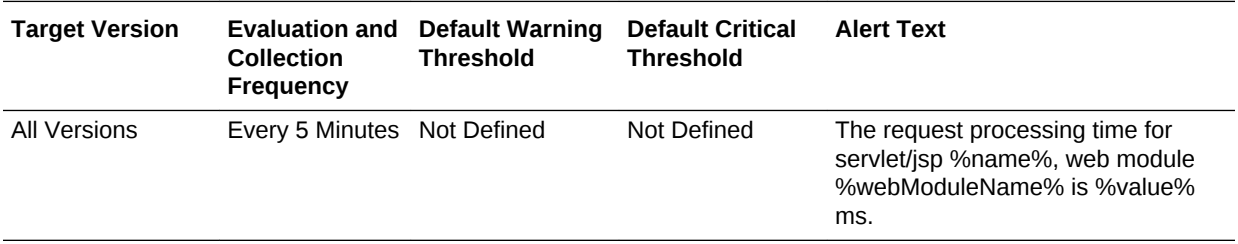

# Requests (per minute)

This metric shows the rate at which servlets and JSPs are being invoked during the last collection interval.

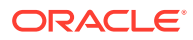

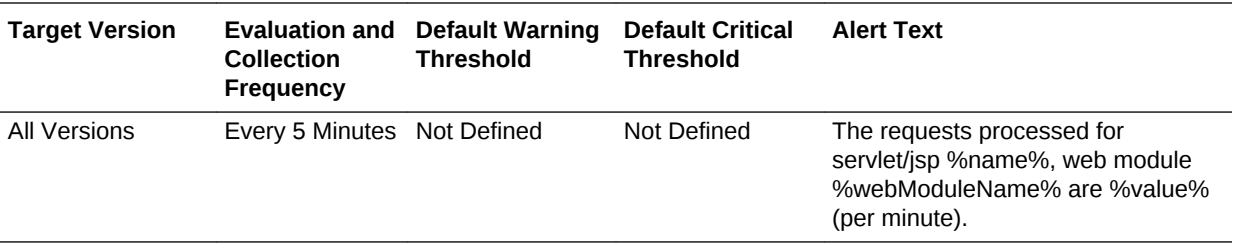

#### Reloads (per minute)

This metric shows the average number of reloads of the selected servlet or JSP per minute during the last collection interval.

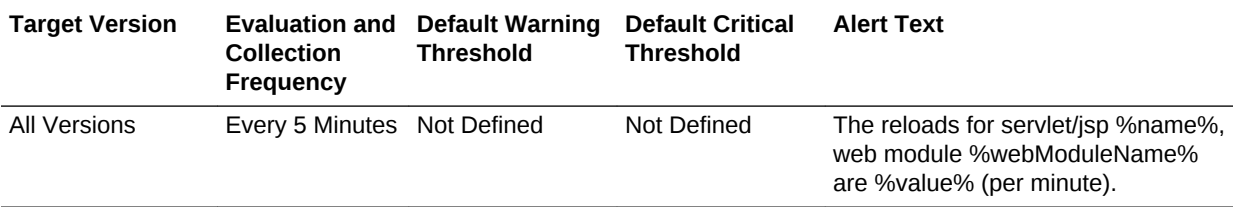

# Servlet/JSP Metrics By Application

This metric category provides information about the Servlet/JSP Metrics By Application metrics.

# Request Processing Time (ms)

This metric shows the average time consumed to execute servlets and JSPs for this application during the last collection interval.

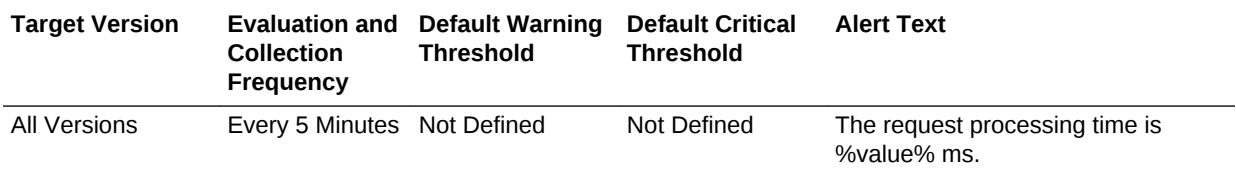

#### Requests (per minute)

This metric shows the rate at which servlets and JSPs are being invoked for this application during the last collection interval.

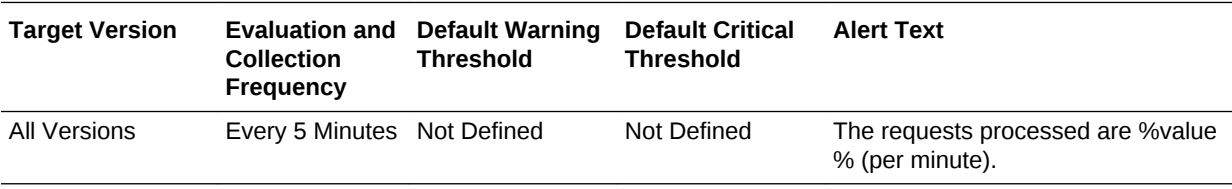

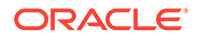

# Reloads (per minute)

This metric shows the average number of reloads of the selected servlet or JSP per minute for this application during the last collection interval.

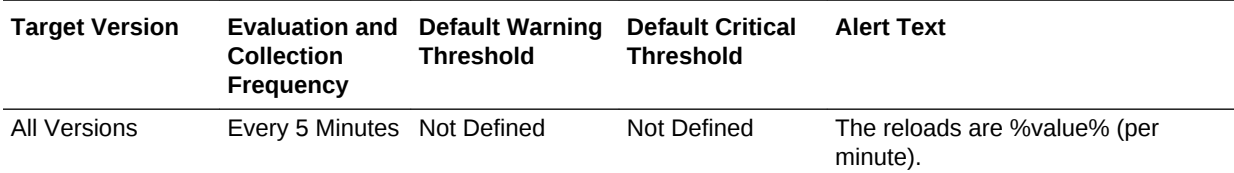

# Servlet/JSP Metrics By Module

This metric category provides information about the Servlet/JSP Metrics By Module metrics.

# Request Processing Time (ms)

This metric shows the average time consumed to execute servlets and JSPs for this module during the last collection interval.

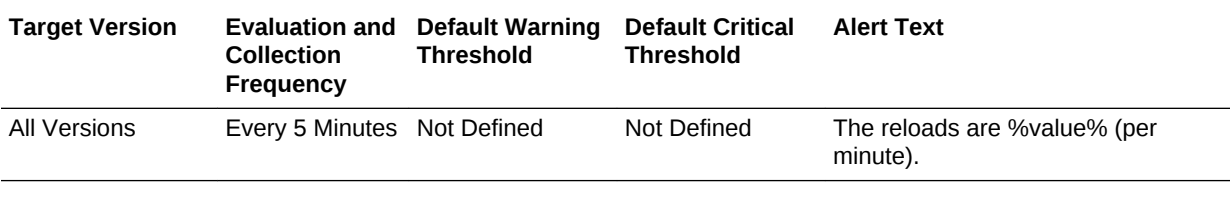

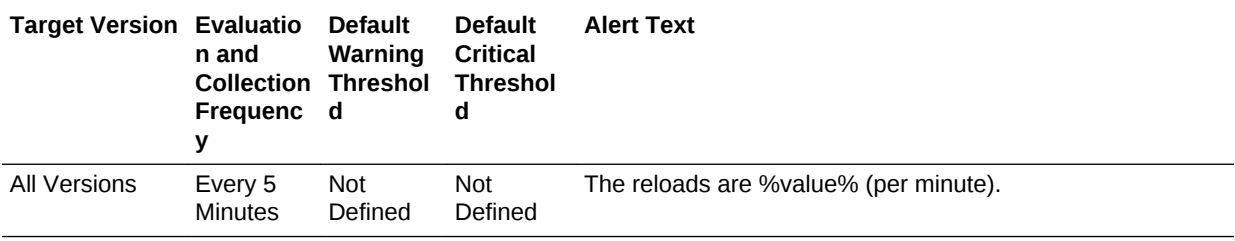

# Requests (per minute)

This metric shows the rate at which servlets and JSPs are being invoked for this module during the last collection interval.

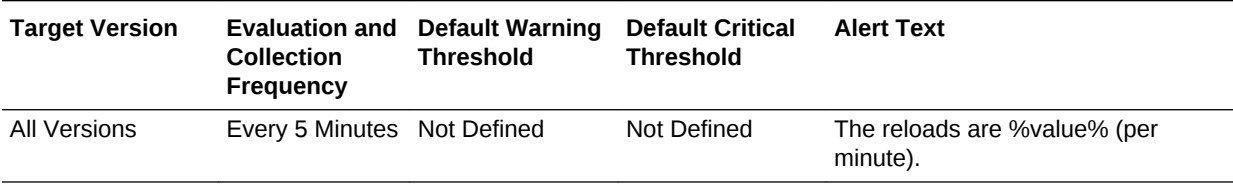

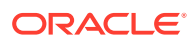

# Reloads (per minute)

This metric shows the average number of reloads of the selected servlet or JSP per minute for this module during the last collection interval.

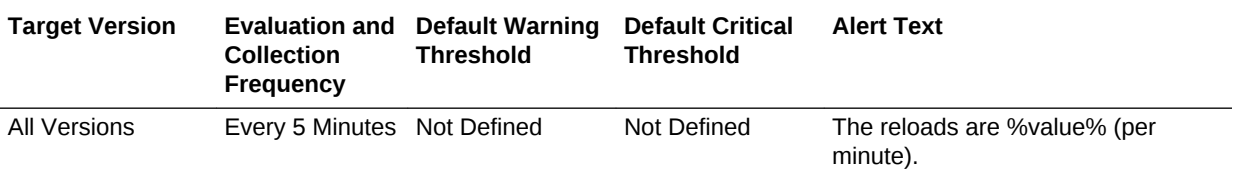

# Webgate Status

This metric category provides information about the status of the WebGate. A WebGate is a Web server plug-in that is shipped out-of-the-box with Oracle Access Manager.

# Webgate Status

This metric monitors if the WebGate is up and running.

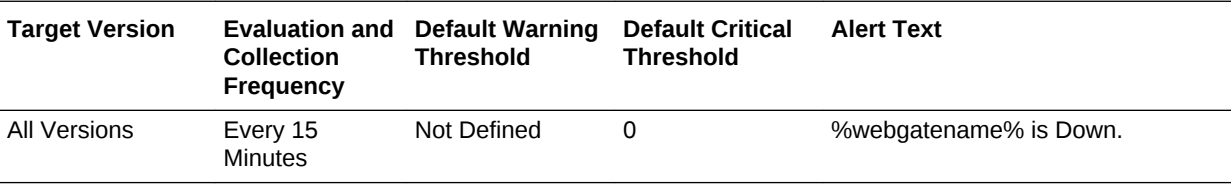

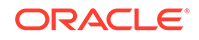

# 4 Oracle Access Management Cluster

Oracle Enterprise Manager can be used to manage Oracle Access Management metrics that show the performance for Oracle Access Manager 11g servers and OAM server clusters.

# OAM Applications Domains (Aggregated)

Metrics for OAM application domains in the cluster.

#### Application Authentication Latency (ms)

This metric specifies the average latency, in milliseconds, for authentication requests processed in this application domain for all OAM instances in the cluster.

The following table shows how often the metric's value is collected and compared against the default thresholds.

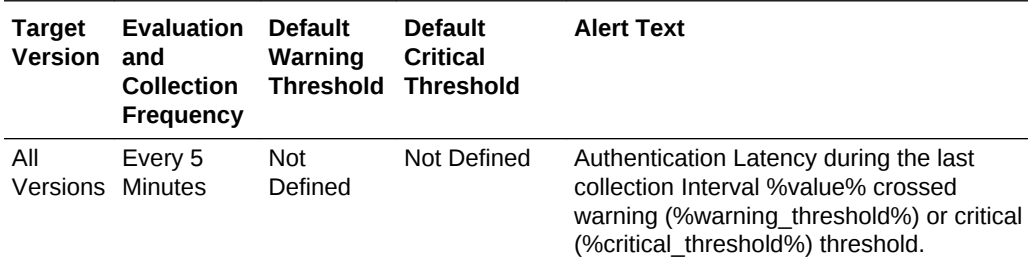

# Application Authentication Requests per second

This metric specifies the authentication throughput (requests per second) in this application domain for OAM instances in the cluster.

The following table shows how often the metric's value is collected and compared against the default thresholds.

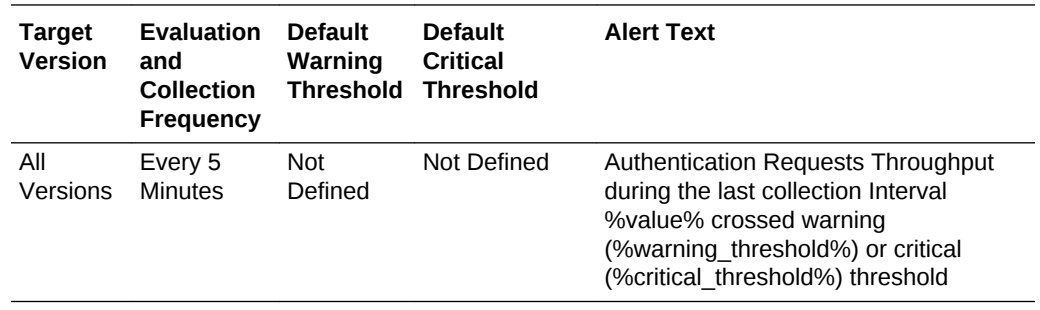

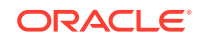

# Application Authentication Success Rate (%)

This metric specifies the success to failure rate for authentication operations in this application domain for all OAM instances in the cluster.

The following table shows how often the metric's value is collected and compared against the default thresholds.

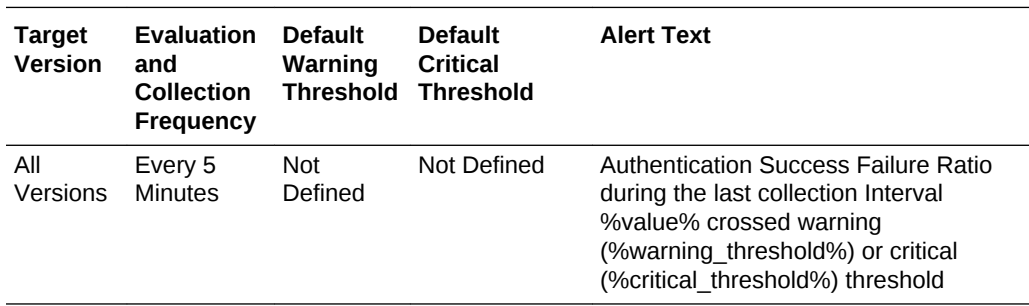

# Application Authorization Latency (ms)

This metric specifies the average latency, in milliseconds, for authorization operations in this application domain for all OAM instances in the cluster.

The following table shows how often the metric's value is collected and compared against the default thresholds.

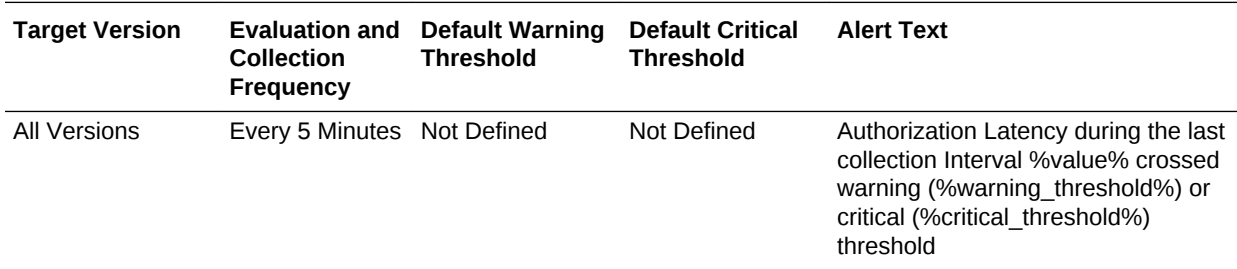

#### Application Authorization Requests per second

This metric specifies the authorization throughput (requests per second) in this application domain for all OAM instances in this cluster.

The following table shows how often the metric's value is collected and compared against the default thresholds.

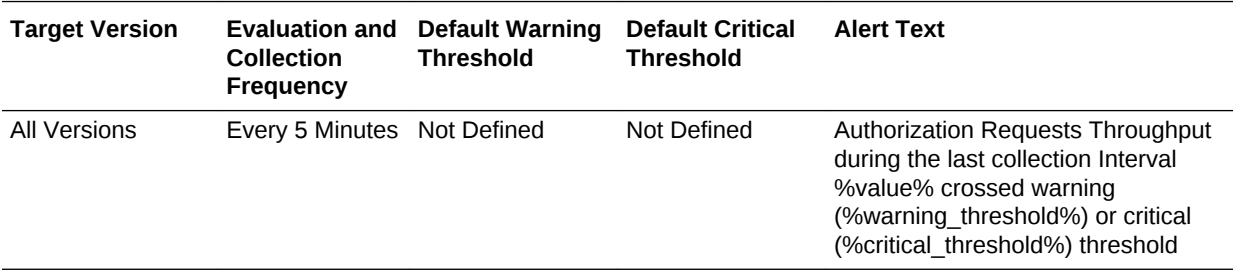

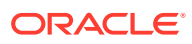
# Application Authorization Success Rate (%)

This metric specifies the success to failure ratio, as a percentage, for authorization requests in this application domain for all OAM instances in the cluster.

The following table shows how often the metric's value is collected and compared against the default thresholds.

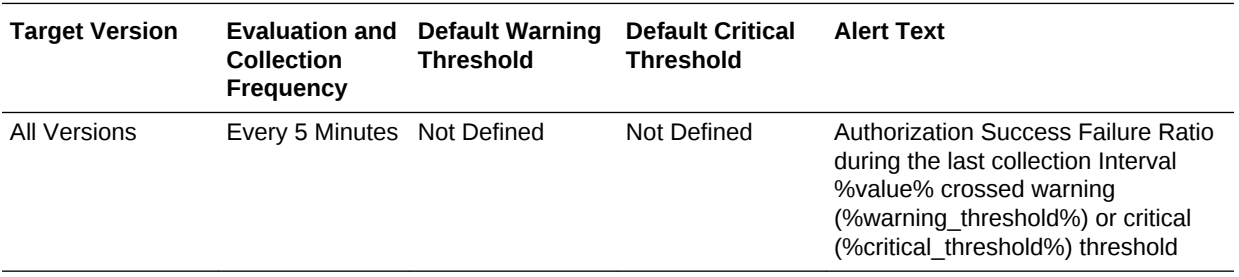

# OAM 10g Aggregates

Metrics for all OAM 10g agents related to OAM Instances in the cluster.

## OAM Client Average Authentication Latency (ms)

This metric specifies the average latency, in milliseconds, for authentication requests coming from this OAM 10*g* Webgate for all OAM instances in the cluster.

The following table shows how often the metric's value is collected and compared against the default thresholds.

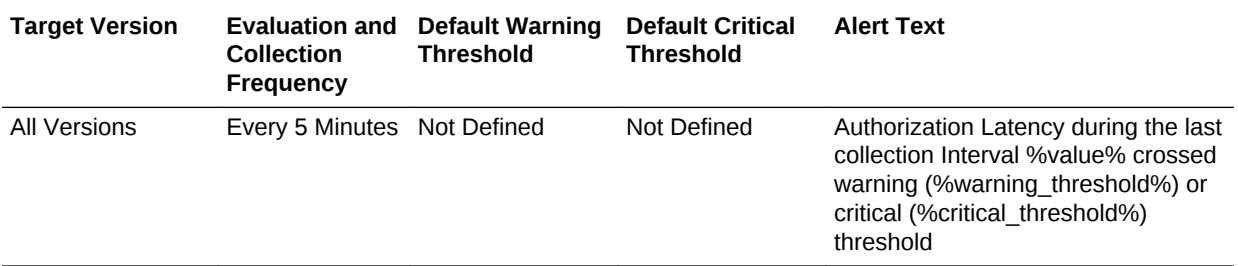

#### OAM Client Authentication Requests per second

This metric specifies the rate of authentication requests (per second) coming from this OAM 10g Webgate for all OAM instances in the cluster.

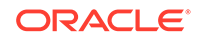

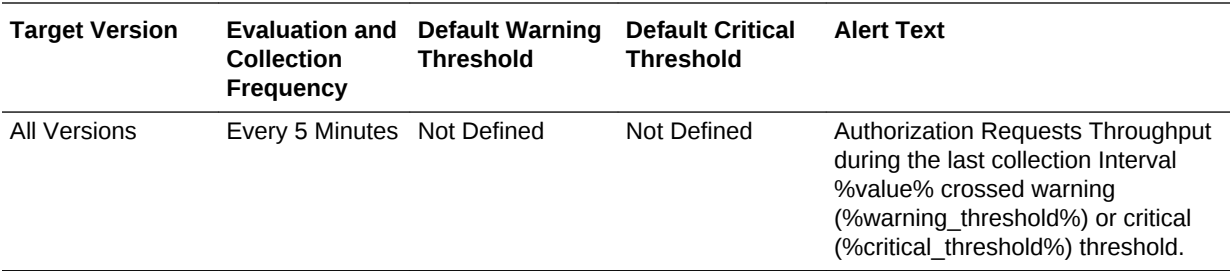

## OAM Client Authentication Success Rate (%)

This metric specifies the success to failure ratio, as a percentage, for authentication requests coming from this OAM 10g webgate for all OAM instances in the cluster.

The following table shows how often the metric's value is collected and compared against the default thresholds.

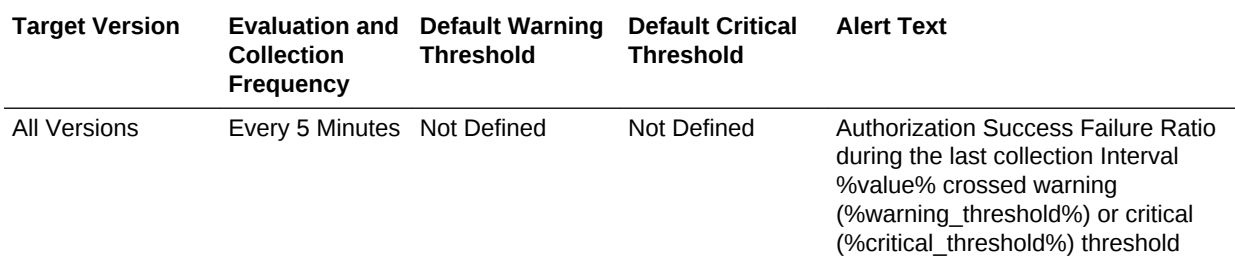

# OAM Client Average Authorization Latency (ms)

This metric specifies the average latency, in milliseconds, for authorization requests coming from this OAM 10*g* Webgate for all OAM instances in the cluster.

The following table shows how often the metric's value is collected and compared against the default thresholds.

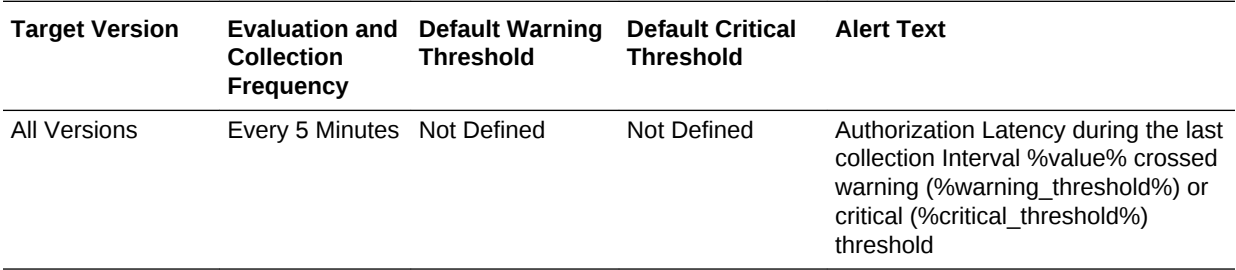

### OAM Client Authorization Requests per second

This metric specifies the throughput of authorization requests (requests per second) coming from this OAM 10*g* Webgate for all OAM instances in the cluster.

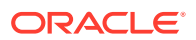

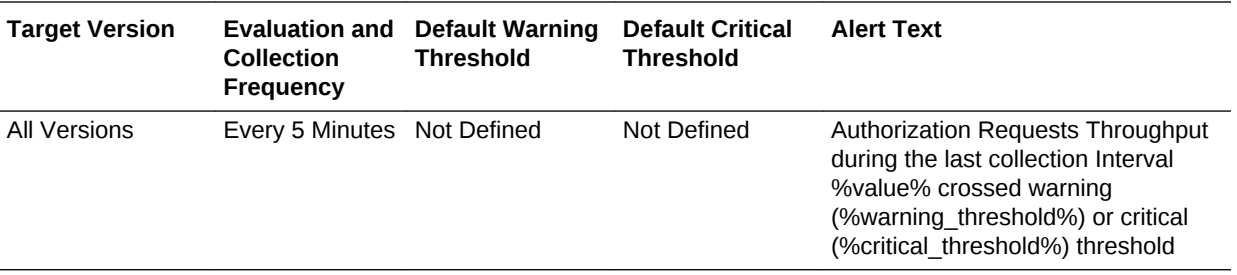

# OAM Client Authorization Success Rate (%)

This metric specifies the success to failure ratio, as a percentage, for authorization requests coming from this OAM 10*g* Webgate for all OAM instances in the cluster.

The following table shows how often the metric's value is collected and compared against the default thresholds.

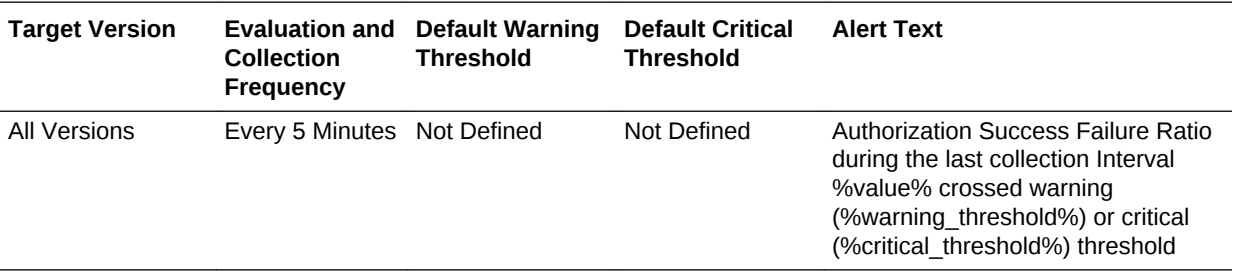

# OAM 10g Throughput (Aggregated)

Metrics for OAM 10*g* agents related to OAM Instances in the cluster.

### OAM Client Authentications per second

This metric specifies the rate of authentication requests (per second) coming from this OAM 10*g* Webgate for all OAM instances in the cluster.

The following table shows how often the metric's value is collected.

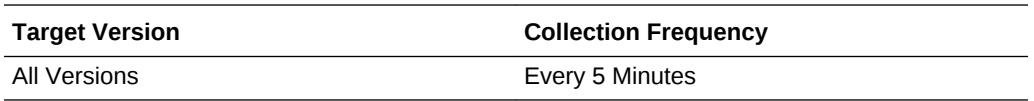

### OAM Client Authorizations per second

This metric specifies the throughput of authorization requests (requests per second) coming from this OAM 10*g* Webgate for all OAM instances in the cluster.

The following table shows how often the metric's value is collected

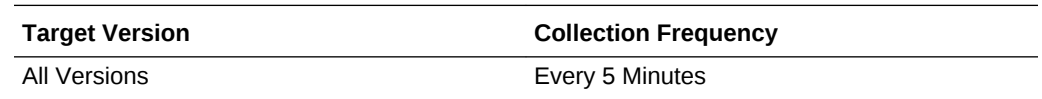

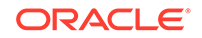

# OSSO 10g (Aggregated)

Metrics related to OSSO 10*g* Agents across the OAM cluster.

# OSSO Client Average Authentication Latency (ms)

This metric specifies the average latency, in milliseconds, for authentication requests coming from this OSSO 10*g* agent for OAM instances in the cluster.

The following table shows how often the metric's value is collected and compared against the default thresholds.

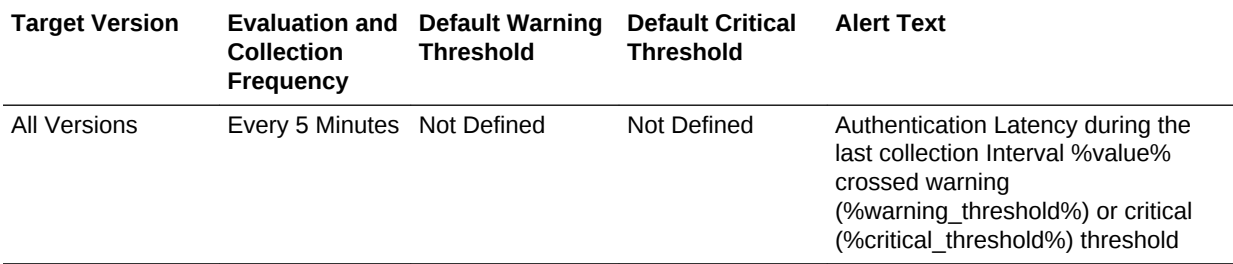

## OSSO Client Authentication Requests per second

This metric specifies the throughput of authentication requests (requests per second) coming from this OSSO 10*g* agent for OAM instances in the cluster.

The following table shows how often the metric's value is collected and compared against the default thresholds.

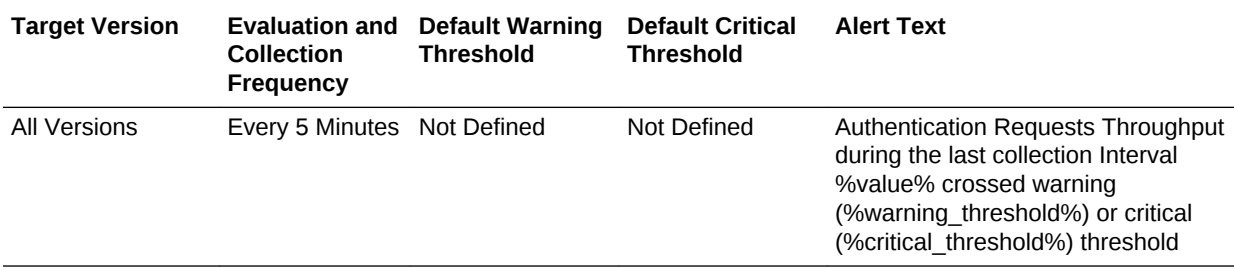

# Authentication Success Rate (%)

This metric specifies the success to failure ratio, as a percentage, for authentication requests coming from this OSSO 10*g* agent for all OAM instances in the cluster.

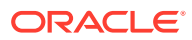

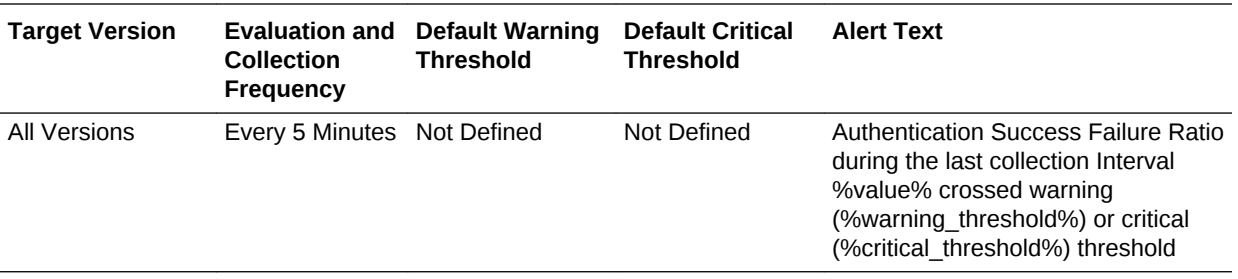

# OSSO 10g Throughput (Aggregated)

Metrics for OSSO agents communicating with OAM instances in the cluster.

# OSSO Client Operations per second

This metric specifies the rate of authentication throughput (requests per second) coming from this OAM 10*g* Webgate for all OAM instances in the cluster.

The following table shows how often the metric's value is collected

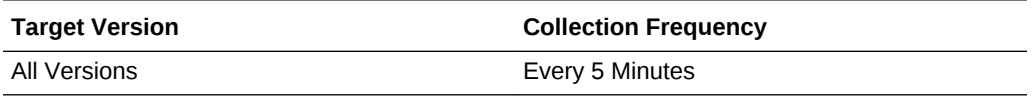

# Audit Operations (Aggregated)

Metrics related to auditing operations for Oracle Access Manager servers in the cluster.

# Average Audit Latency (ms)

This metric specifies the average latency, in milliseconds, of the audit operations for all OAM instances in the cluster.

The following table shows how often the metric's value is collected and compared against the default thresholds.

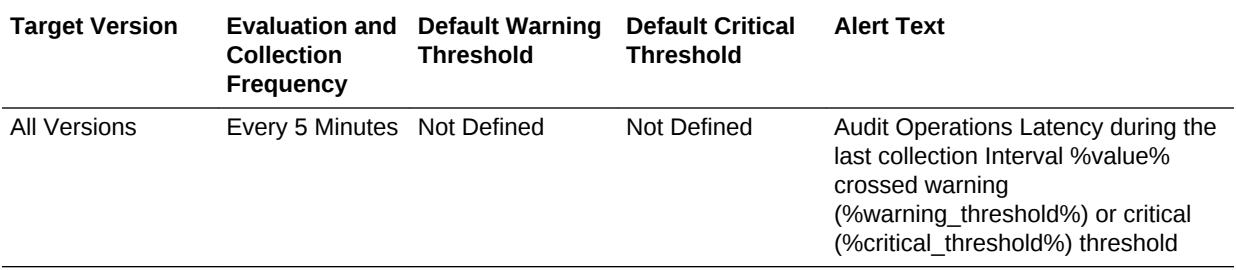

### Audit Operations per second

This metric specifies the rate of audit operation (per second) for all OAM instances in the cluster.

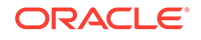

The following table shows how often the metric's value is collected and compared against the default thresholds.

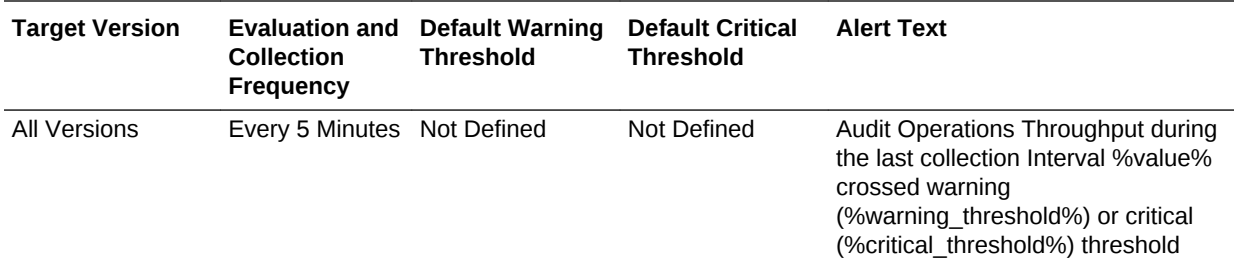

# Audit Operations Throughput (Aggregated)

Metrics related to auditing operations for Oracle Access Manager across the cluster.

#### Operations per second

This metric specifies the audit throughput (audit operations per second) for all OAM instances in the cluster.

The following table shows how often the metric's value is collected.

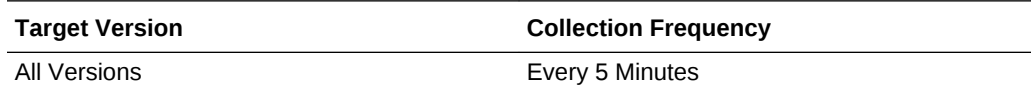

# Authentication Aggregates

Metrics for aggregated authentication operations with Oracle Access Manager.

#### Average Authentication Latency (ms)

This metric specifies the average latency, in milliseconds, for authentication requests handled by all OAM instances in the cluster.

This is the average authentication latency inside OAM server. This is the sum of preauthentication operations involving policy matching and authentication operation involving LDAP authentication.

This metric is calculated as follows:

```
OAMS.OAM_OAMController.AuthnProcess.avg
+OAMS.OAM_OAMController.PreAuthnProcess.avg
```
where OAMS.OAM\_OAMController.AuthnProcess.avg and OAMS.OAM\_OAMController.PreAuthnProcess.avg are the metrics exposed in DMS console for individual OAM managed servers.

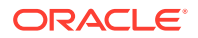

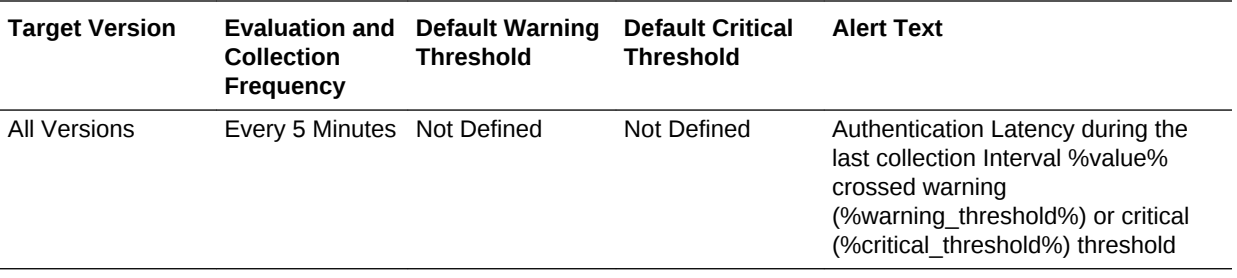

# Authentication Requests per second

This metric specifies the authentication throughput (requests per second) for all OAM instances in the cluster.

The following table shows how often the metric's value is collected and compared against the default thresholds.

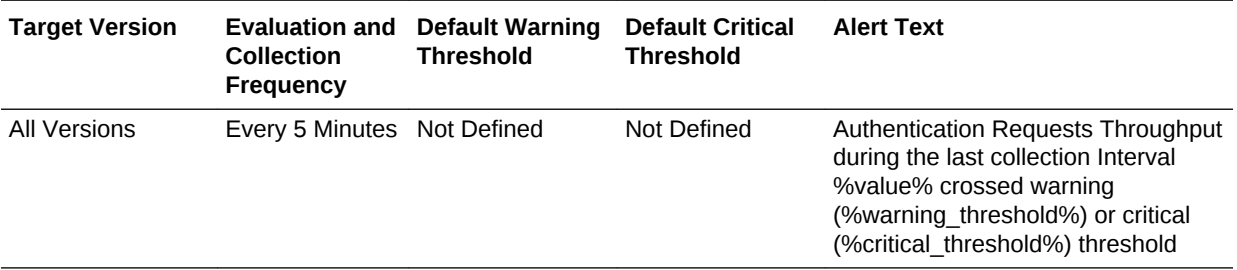

# Authentication Success Rate (%)

This metric specifies the success to failure ratio, as a percentage, for authentication requests handled by all OAM instances in the cluster.

The following table shows how often the metric's value is collected and compared against the default thresholds.

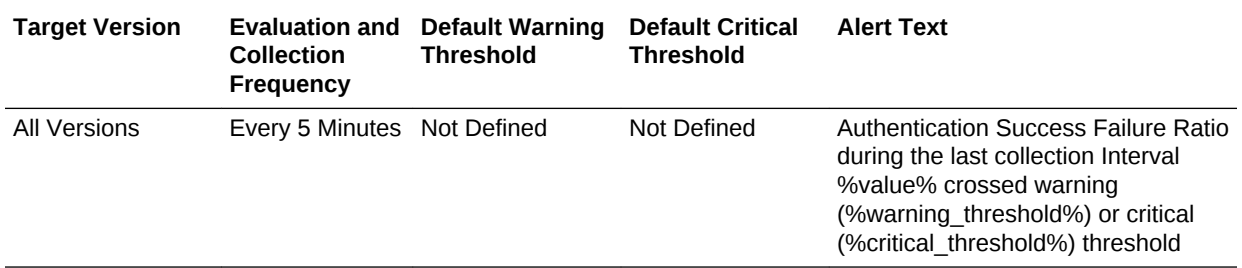

# Authentications Throughput (Aggregated)

Metrics representing aggregated authentication throughput for requests handled by all OAM instances in the cluster.

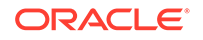

# Authentication Requests per second

This metric specifies the rate of authentication request throughput (requests per second) for all OAM instances in the cluster.

The following table shows how often the metric's value is collected.

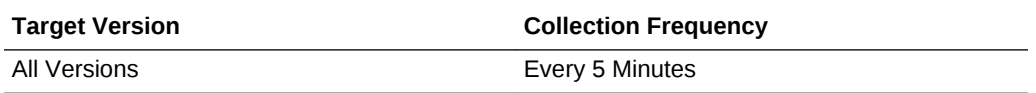

# Authorizations (Aggregated)

Metrics related to authorization operations performed by Oracle Access Manager instances in the cluster.

### Average Authorization Latency (ms)

This metric specifies the average latency, in milliseconds, for authorization requests. This value has been aggregated across all OAM instances in the cluster.

This is the average latency of authorization operations that is calculated from the metric OAMS.OAM\_OAMController.AuthzProcess.avg.

where OAMS.OAM\_OAMController.AuthzProcess.avg is the metric exposed in DMS console of individual OAM servers.

In EM console these metrics are calculated from the metrics samples collected in a specified interval. The values displayed in DMS console of OAM server will be cumulative average values from the time the server is started. The values from DMS console may not match exactly with the value displayed in EM console.

The following table shows how often the metric's value is collected and compared against the default thresholds.

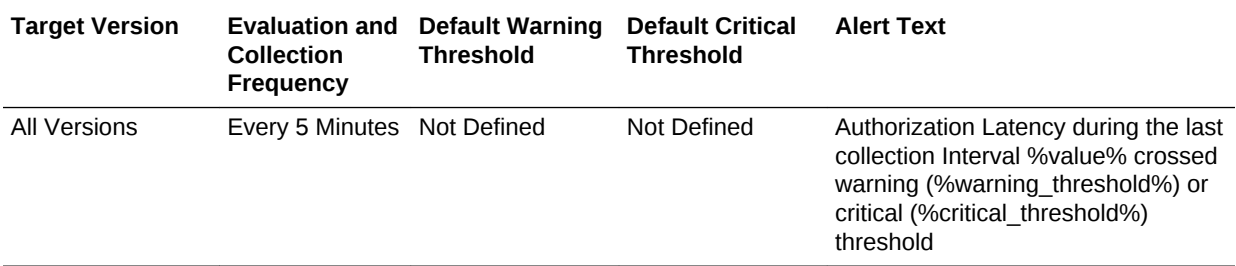

#### Authorization Requests per second

This metric specifies the rate of authorization request throughput (requests per second) for all OAM instances in the cluster.

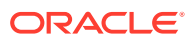

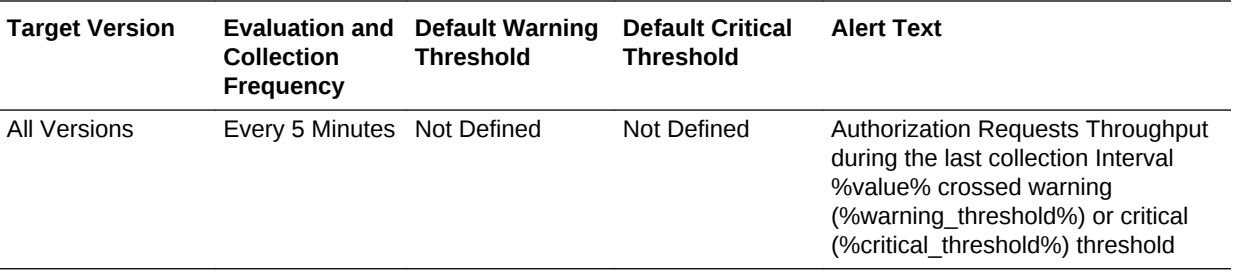

### Authorization Success Rate (%)

This metric specifies the success to failure ratio, as a percentage, for authorization requests. This value has been aggregated across all OAM instances in the cluster.

The following table shows how often the metric's value is collected and compared against the default thresholds.

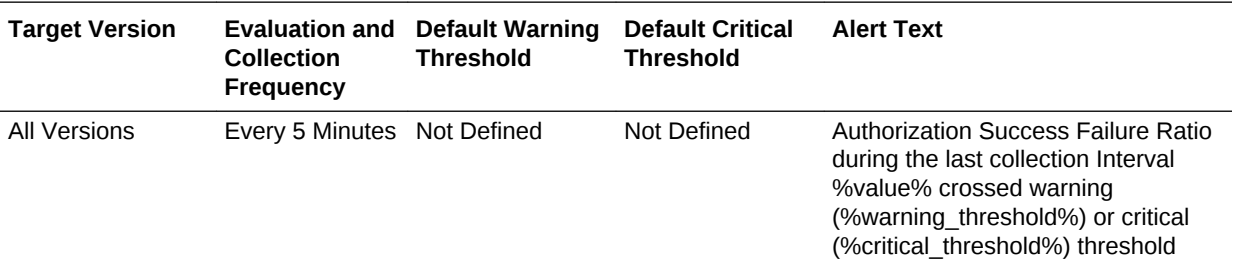

# Authorizations Throughput (Aggregated)

Metrics related to authorization operations aggregated across all OAM instances in the cluster.

### Authorization Requests per second

This metric specifies the authorization request throughput (requests per seconds) handled by all OAM instances in the cluster.

The following table shows how often the metric's value is collected.

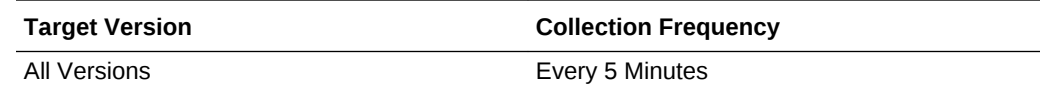

# Core Token Generation Operations

Metrics pertaining to core token operations in the cluster.

### Number of Tokens Issued

This metric specifies the total number of security tokens created or generated. This value has been aggregated across all OAM instances in the cluster.

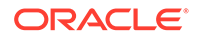

**Target Version Evaluation and Default Warning Collection Frequency Threshold Default Critical Threshold Alert Text** All Versions Every 5 Minutes Not Defined Not Defined Token creations during the last collection Interval %value% crossed warning (%warning\_threshold%) or critical (%critical\_threshold%) threshold

The following table shows how often the metric's value is collected and compared against the default thresholds.

### Tokens Issued per second

This metric specifies the average latency of security token creation or generation. This value has been aggregated across all OAM instances in the cluster.

The following table shows how often the metric's value is collected and compared against the default thresholds.

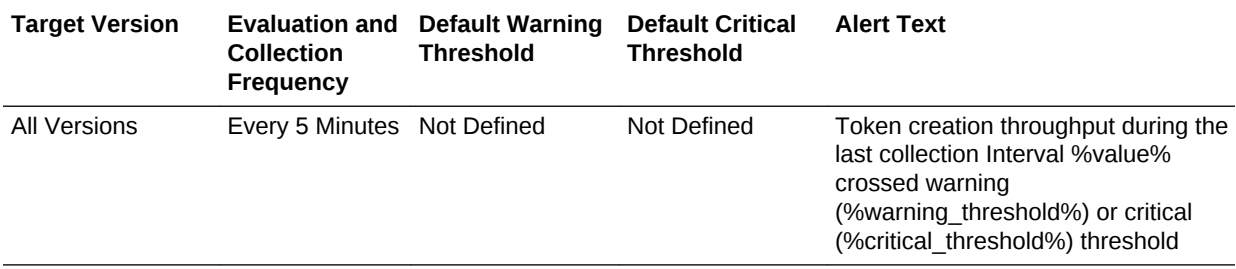

### Token Issuance Latency (ms)

This metric specifies the average latency of security token creation or generation. This value has been aggregated across all OAM instances in the cluster.

The following table shows how often the metric's value is collected and compared against the default thresholds.

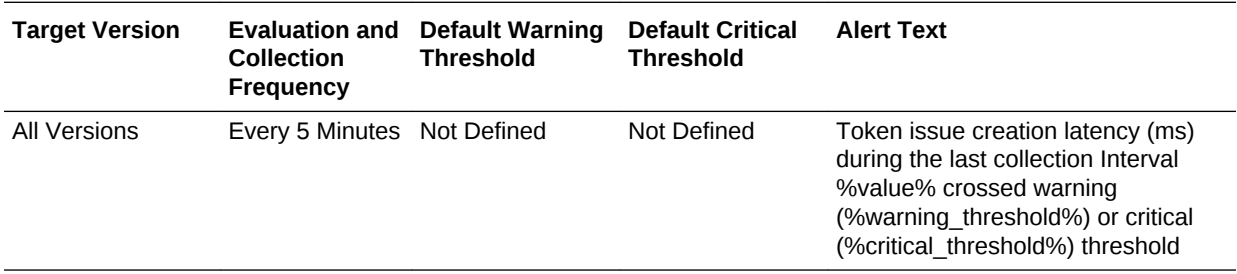

# Core Token Validation Operations

Metrics related to core token validation in the cluster.

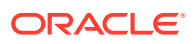

## Custom Tokens Validated

This metric specifies the total number of security tokens validated. This value has been aggregated across all OAM instances in the cluster.

The following table shows how often the metric's value is collected and compared against the default thresholds.

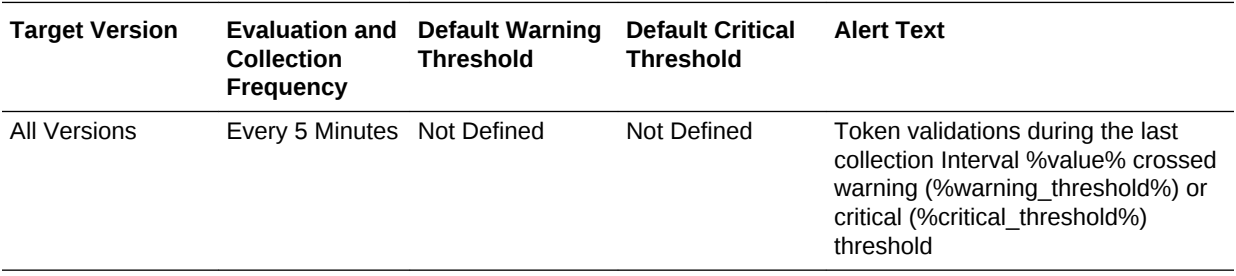

### Tokens Validated per second

This metric specifies the throughput (tokens per second) of the security token validation processing. This value has been aggregated across all OAM instances in the cluster.

The following table shows how often the metric's value is collected and compared against the default thresholds.

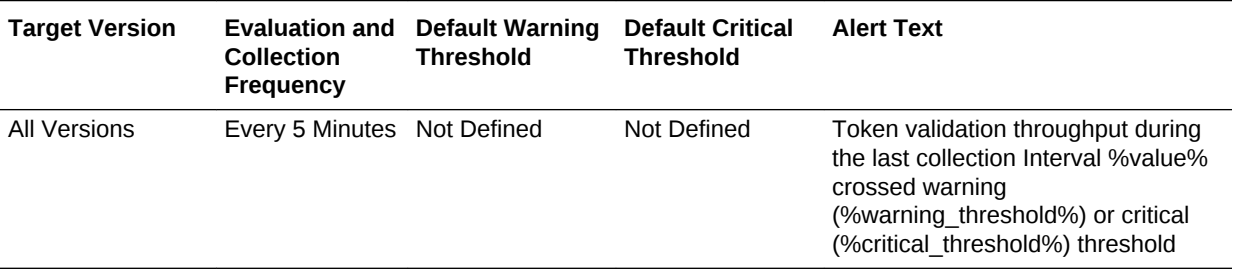

# Token Validation Latency (ms)

This metric specifies the average latency, in milliseconds, of the security token validation processing. This value has been aggregated across all OAM instances in the cluster.

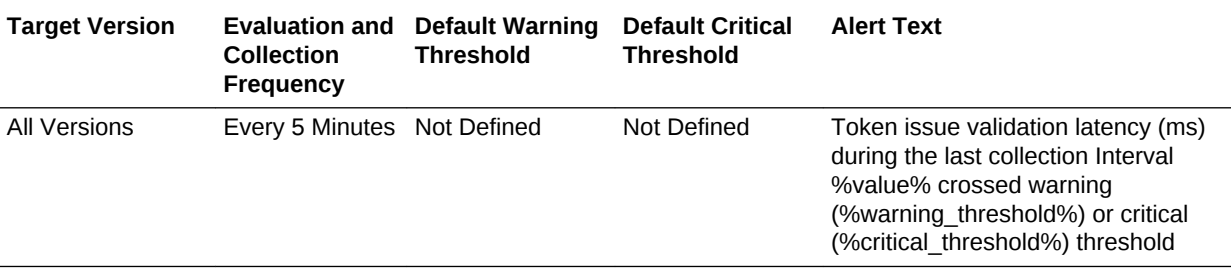

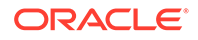

# Log Operations (Aggregated)

Metrics related to logging operations for Oracle Access Manager instances within the cluster.

# Average Latency (ms)

This metric specifies the average latency, in milliseconds, of the logging operations for all OAM instances in the cluster.

The following table shows how often the metric's value is collected and compared against the default thresholds.

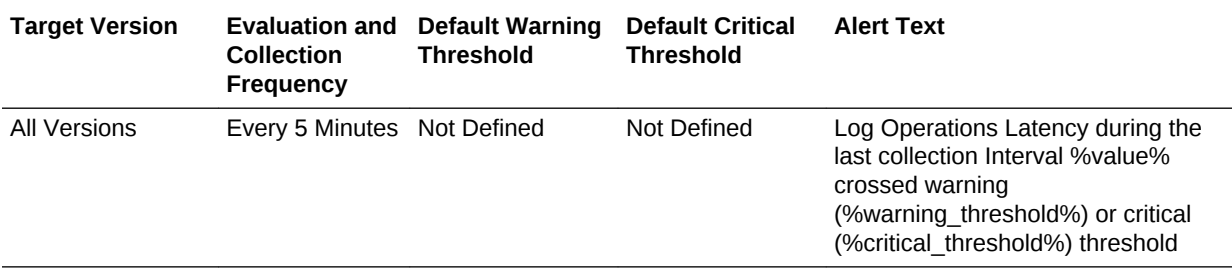

#### Log Operations per second

This metric specifies the logging operations throughput (per second) for all OAM instances in the cluster.

The following table shows how often the metric's value is collected and compared against the default thresholds.

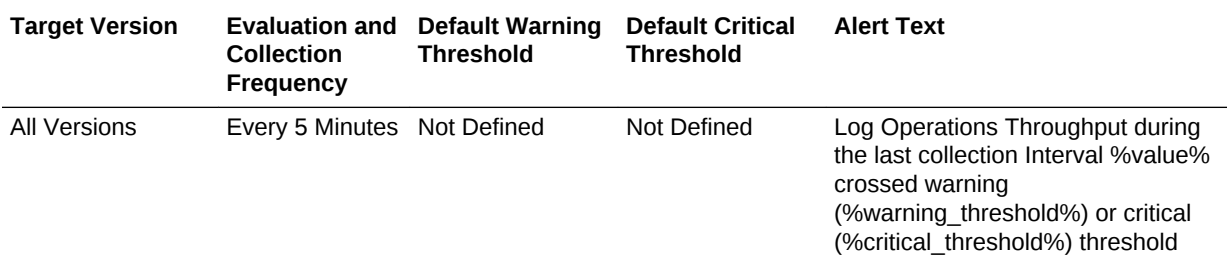

# Log Operations Throughput (Aggregated)

Metrics related to logging operations for Oracle Access Manager.

## Log Operations per second

This metric specifies logging throughput (logging operations per second). This value has been aggregated across all OAM instances in the cluster.

The following table shows how often the metric's value is collected.

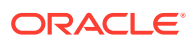

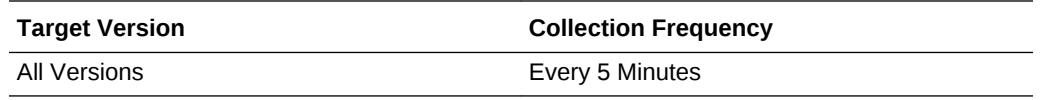

# Token Service Clients

Metrics pertaining to Token Service partners for all OAM Instances in the cluster.

### Token Issuance Latency (ms)

This metric specifies the average latency of security token issuance requests for a partner. This value has been aggregated across all OAM instances in the cluster.

The following table shows how often the metric's value is collected and compared against the default thresholds.

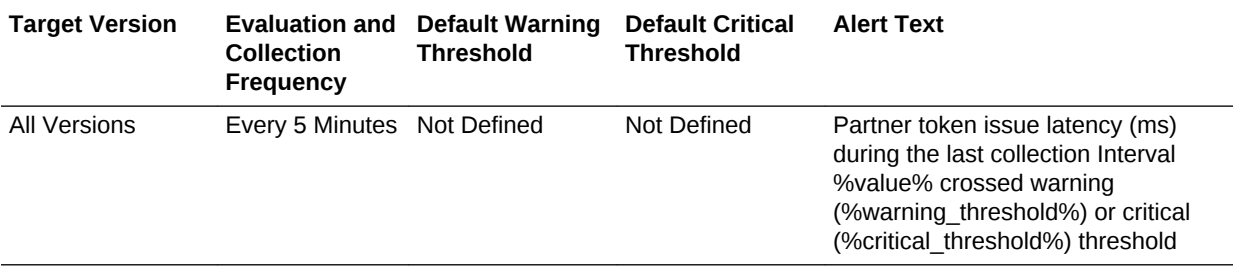

#### Tokens Issued

This metric specifies the total number of requests from a partner. This value has been aggregated across all OAM instances in the cluster.

The following table shows how often the metric's value is collected and compared against the default thresholds.

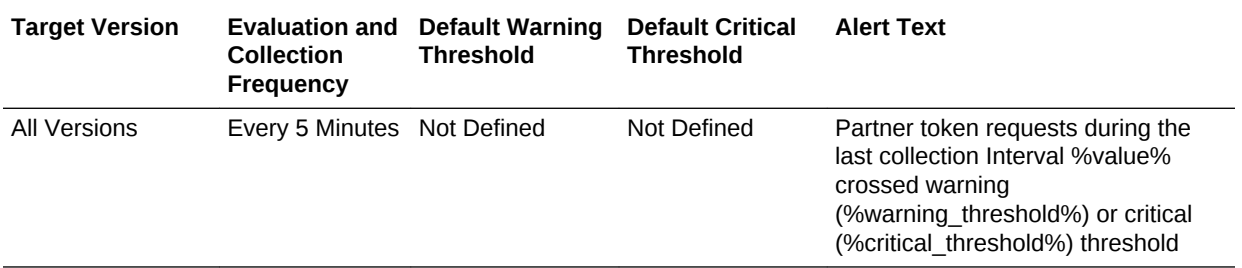

#### Tokens Issued per second

This metric specifies the throughput (requests per second) of security token issuance requests from a partner. This value has been aggregated across all OAM instances in the cluster.

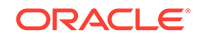

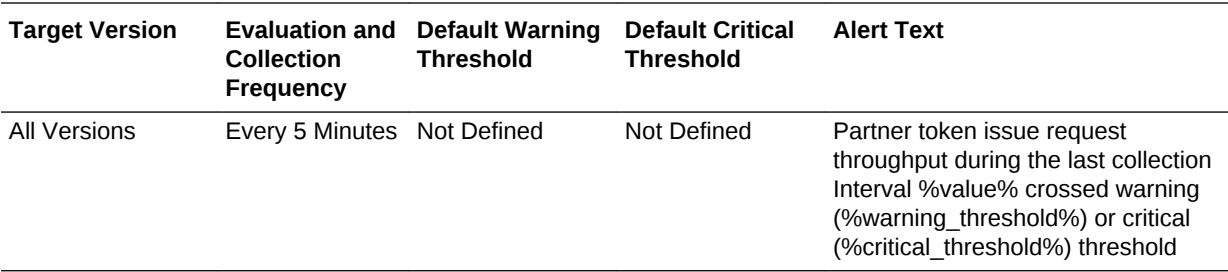

#### Token Issuance Success Rate (%)

This metric specifies the success to failure ratio, as a percentage, for security token issuance requests from a partner. This value has been aggregated across all OAM instances in the cluster.

The following table shows how often the metric's value is collected and compared against the default thresholds.

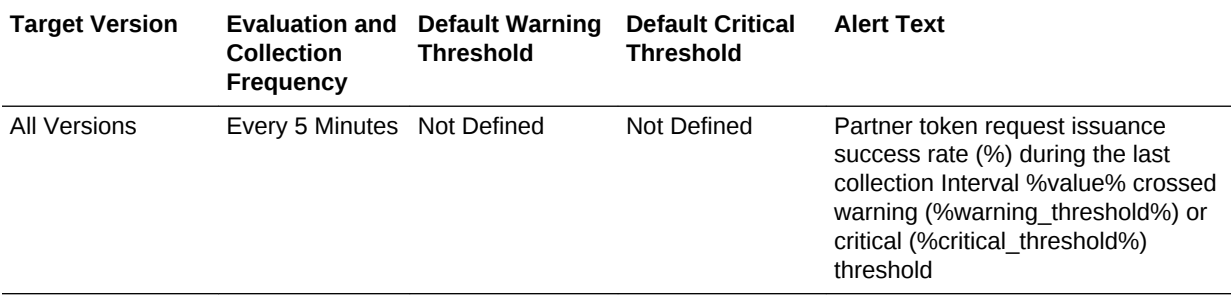

#### Requester

This metric specifies the name of a requester partner. This value has been aggregated across all OAM instances in the cluster.

The following table shows how often the metric's value is collected.

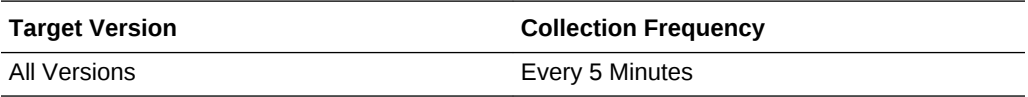

### Token Validation Success Rate (%)

This metric specifies the success to failure ratio, as a percentage, for security token validation requests from a partner. This value has been aggregated across all OAM instances in the cluster.

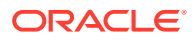

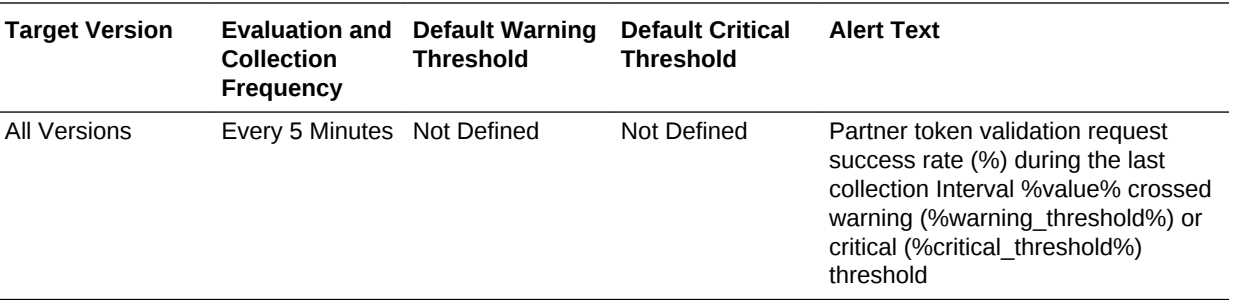

# Token Validation Latency (ms)

This metric specifies the average latency of processing security token validation requests from a partner. This value has been aggregated across all OAM instances in the cluster.

The following table shows how often the metric's value is collected and compared against the default thresholds. The 'Consecutive Number of Occurrences Preceding Notification' column indicates the consecutive number of times the comparison against thresholds should hold TRUE before an alert is generated.

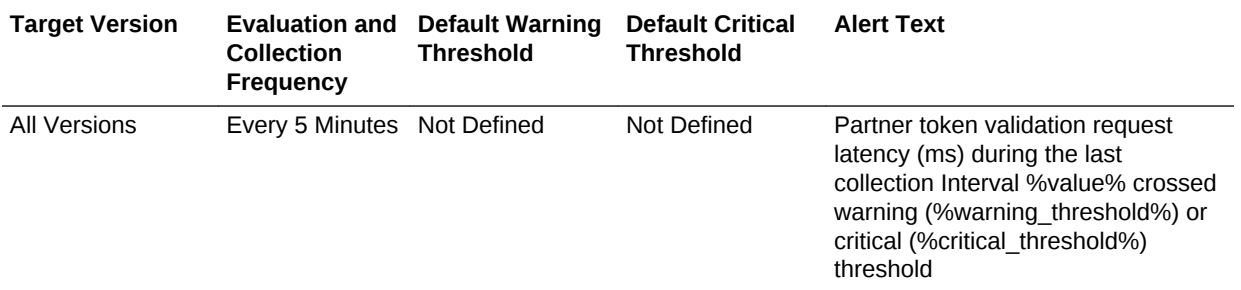

### Tokens Validated

This metric specifies the total number of security token validation requests from a partner. This value has been aggregated across all OAM instances in the cluster.

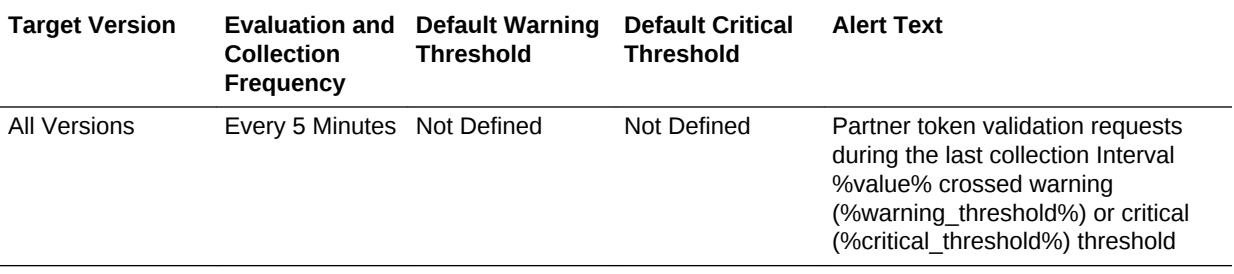

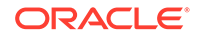

### Token Validations per second

This metric specifies the throughput (requests per second) of security token validation requests from a partner. This value has been aggregated across all OAM instances in the cluster.

The following table shows how often the metric's value is collected and compared against the default thresholds.

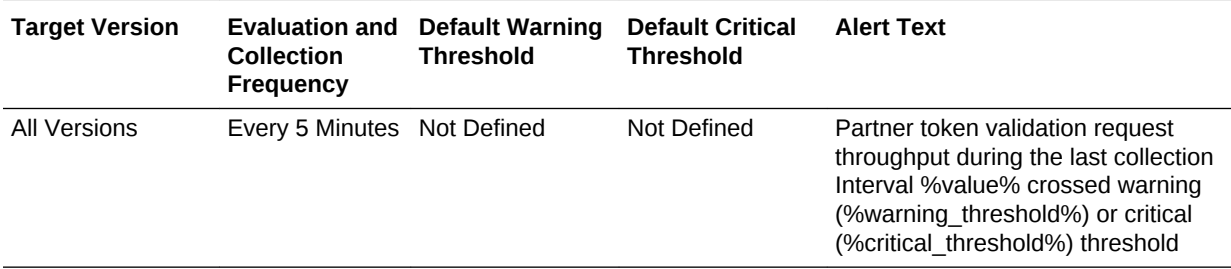

# Response

Response metrics represent the availability of the selected instance.

#### **Status**

This metric specifies the availability of this OAM server cluster.

The following table shows how often the metric's value is collected and compared against the default thresholds.

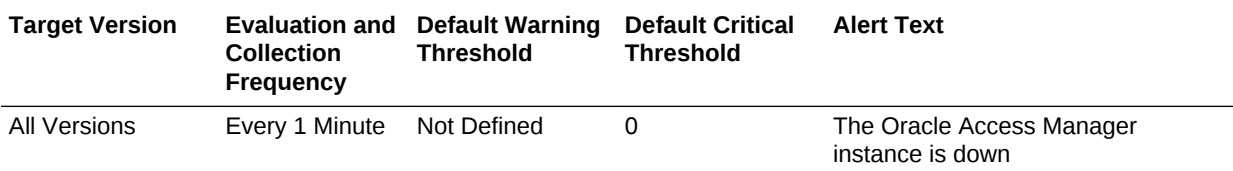

# Token Issuances

Metrics related to security token issuance requests aggregated across all OAM instances in the cluster.

### Token Issuance Latency (ms)

This metric specifies the average latency of the security token issuance request processing. This value has been aggregated across all OAM instances in the cluster.

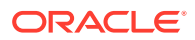

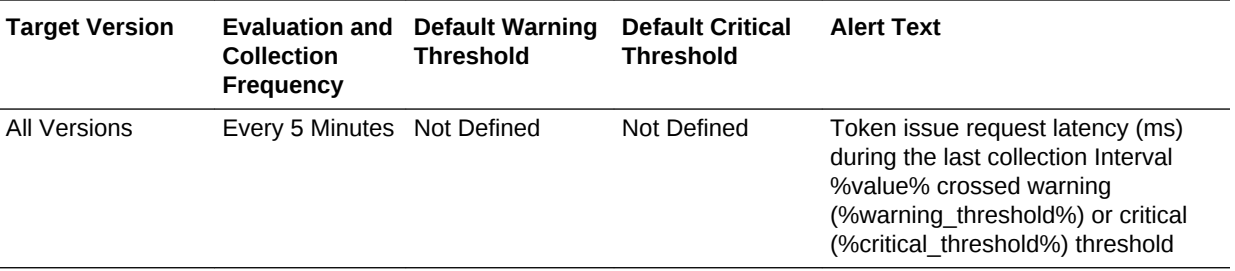

### Tokens Issued

This metric specifies the total number of security token issuance requests. This value has been aggregated across all OAM instances in the cluster.

The following table shows how often the metric's value is collected and compared against the default thresholds.

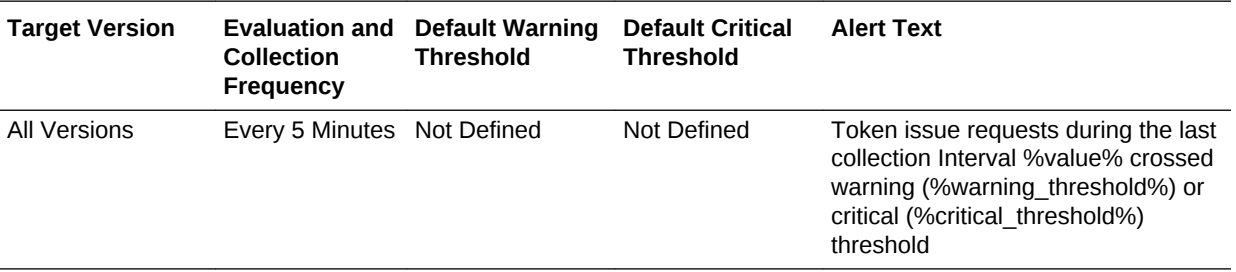

#### Tokens Issued per second

This metric specifies the throughput (requests per second) of the security token issuance request processing. This value has been aggregated across all OAM instances in the cluster.

The following table shows how often the metric's value is collected and compared against the default thresholds.

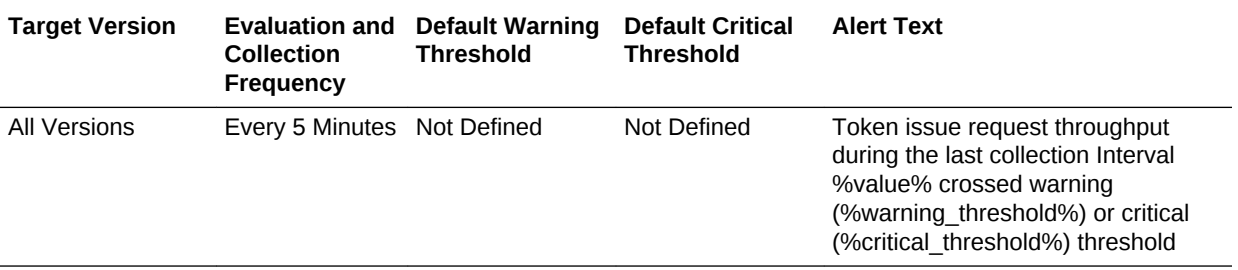

# Issuance Success Rate (%)

This metric specifies the success to failure ratio, as a percentage, for security token issuance requests. This value has been aggregated across all OAM instances in the cluster.

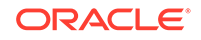

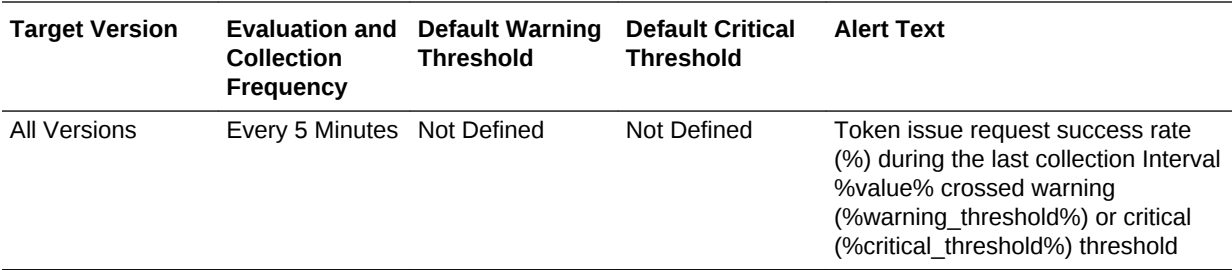

## Validation Latency (ms)

This metric specifies the average latency of the security token validation request processing. This value has been aggregated across all OAM instances in the cluster.

The following table shows how often the metric's value is collected and compared against the default thresholds.

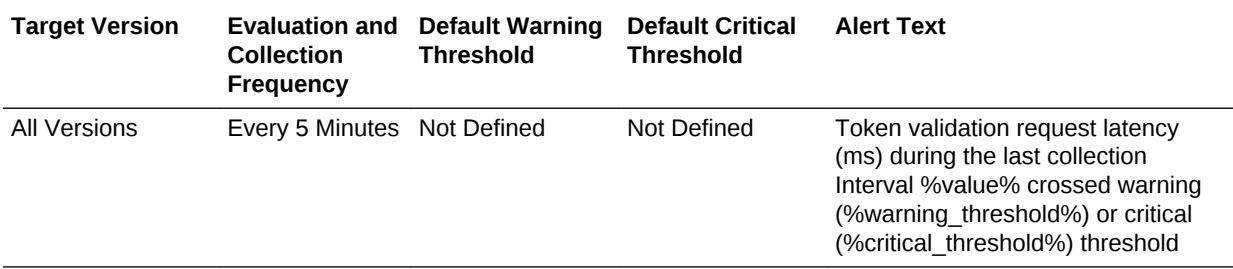

#### Tokens Validated

This metric specifies the total number of security token validation requests. This value has been aggregated across all OAM instances in the cluster.

The following table shows how often the metric's value is collected and compared against the default thresholds.

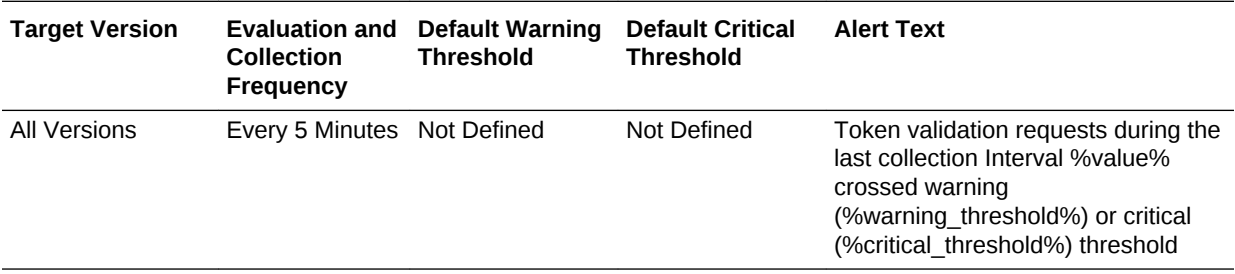

### Validations per second

This metric specifies the throughput (requests per second) of the security token validation request processing. This value has been aggregated across all OAM instances in the cluster.

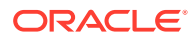

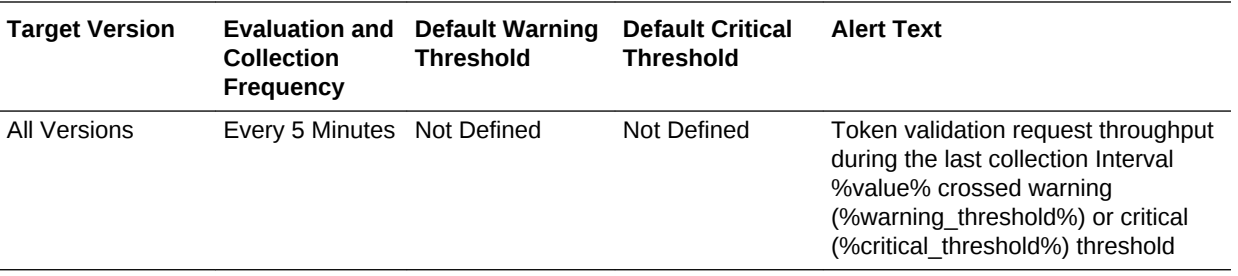

# Validation Success Rate (%)

This metric specifies the success to failure ratio, as a percentage, for security token validation requests. This value has been aggregated across all OAM instances in the cluster.

The following table shows how often the metric's value is collected and compared against the default thresholds.

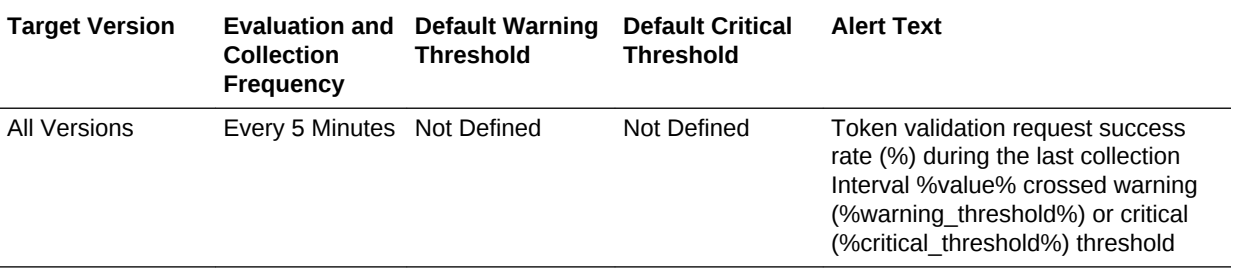

# LDAP Operations (Aggregated)

Metrics for all LDAP operations for all OAM instances in the cluster.

# LDAP\_Operations per second

This metric measures the average number of Identity Provider operations, per second, that are called by various OAM components (Authentication Engine, Authorization Engine, Remote Registration, and so on) for all OAM instances in the cluster. It does not correspond to actual LDAP bind, search, or compare operation counts.

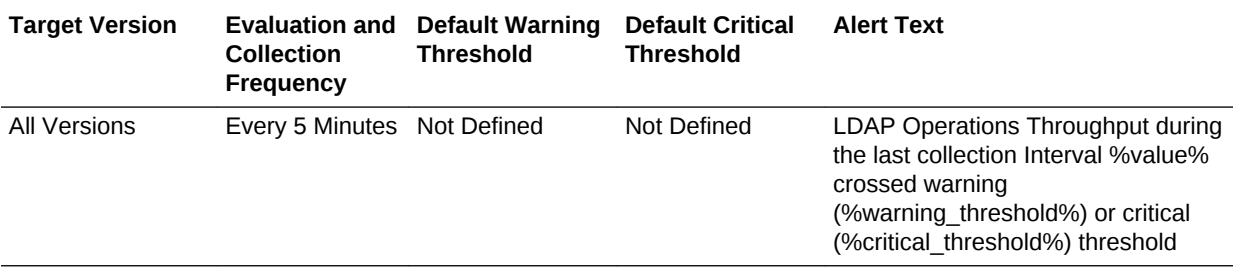

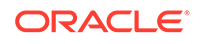

### Operation Name

This metric represents the hostname of the server hosting the roll up of operations between the user identity store and OAM Servers in the cluster.

The following table shows how often the metric's value is collected.

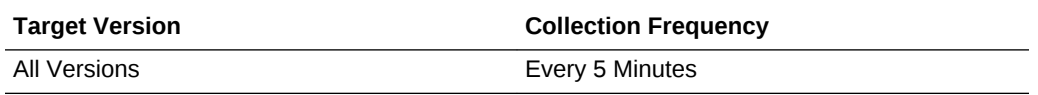

### Average Latency (ms)

LDAP Operation Latency metric is calculated from the OAM DMS metric oracle\_oam:user\_identity\_provider.OperationsLatency.

This can be retrieved using URL https://<AM admin server Host> /<OAM admin server port >/dms/index.html?

format=metrictable&cache=false&prefetch=fetch&orderby=OperationsLatency&ta ble=oracle\_oam:user\_identity\_provider.

This metric measures the average amount of time spent in Identity Provider operations (for example, authenticateUser() and is UserAssignedToGroup ()) for all OAM instances in the cluster. It does not correspond to actual LDAP bind, search, or compare times. This value has been aggregated across all OAM instances in the cluster.

The following table shows how often the metric's value is collected and compared against the default thresholds.

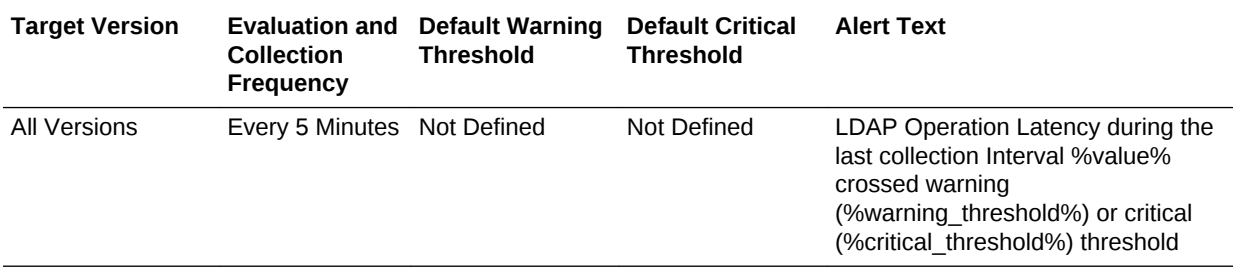

### LDAP Operations Success Rate (%)

This metric measures the success to failure ratio for all Identity Provider component method calls for all OAM instances in the cluster. This may not correspond to the LDAP bind, search, or compare times, since failure can occur in the Identity Provider itself or the underlying User/Role API or at the JNDI layer and might never get down to actual LDAP server operations.

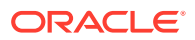

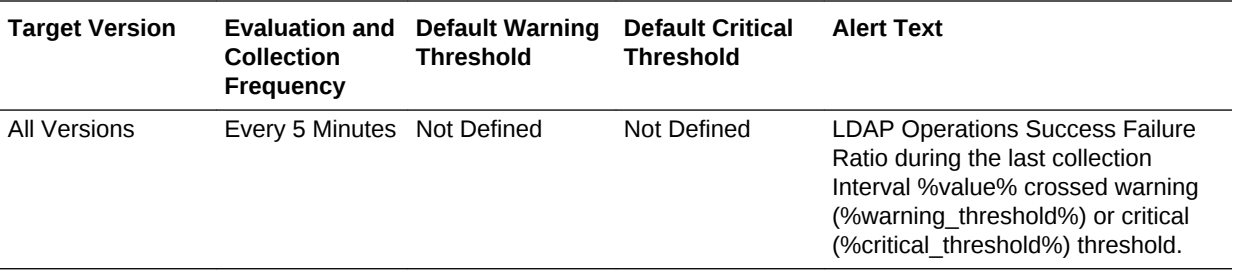

# LDAP Operations Throughput (Aggregated)

Metrics for LDAP operations measure the average number of Identity Provider operations, per second, that are called by various OAM components (Authentication Engine, Authorization Engine, Remote Registration, and so on). It does not correspond to actual LDAP bind, search, or compare operation counts.

### LDAP Operations per second

This metric measures the average number of Identity Provider operations, per second, that are called by various OAM components (Authentication Engine, Authorization Engine, Remote Registration, and so on) for all OAM instances in the cluster. It does not correspond to actual LDAP bind, search, or compare operation counts.

The following table shows how often the metric's value is collected.

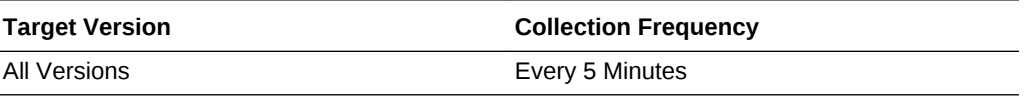

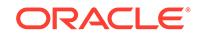

# 5 Oracle Adaptive Access Manager

This chapter describes the Oracle Enterprise Manager can be used to manage Oracle Adaptive Access Manager metrics that show the performance for Oracle Adaptive Access Manager 11*g* servers and OAAM server clusters.

# Datasource Metrics

This category of metrics provides information about the connection metrics.

#### Available Connections

For the selected datasource, this metric shows the number of database connections currently available (not in use).

# Connections Created (per minute)

This metrics shows the average number of database connections created for this data source per minute in the last 5 minutes.

#### Connections in Use

This metric shows the number of data source connections that are currently in use by applications.

# Connection Leaks (per minute)

For the selected datasource, this metric shows the average number of JDBC connection leaks per minute over the last 5 minutes. A leaked connection is a connection that was reserved from the data source but was not returned to the data source when the connect was closed.

# Connection Pool Size

This metrics shows the average number of database connections created for this datasource per minute in the last 5 minutes.

# Connection Refresh Failures (per minute)

This metric shows the average number of times per minute that the datasource attempted to refresh a database connection and failed over the past five minutes.

# Connection Request Failures (per minute)

For the selected datasource, this metric shows the number of failed JDBC connection requests per minute, averaged over the past five minutes.

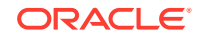

# Connection Requests (per minute)

This metric shows the average number of requests for a connection from this datasource per minute over the last 5 minutes.

# Successful Connections (%)

This metric shows the percentage of requests that successfully returned connections for this datasource over the last 5 minutes.

### Unavailable Connections

This metric shows the number of database connections that are currently unavailable (in use or being tested by the system) in this instance of the datasource.

#### Connection Requests Waiting

For the selected datasource, this metric shows the number of JDBC connection wait successes per minute, averaged over the past five minutes. A wait success is a request for a connection from this datasource that had to wait before getting a connection and eventually succeeded in getting a connection.

# Failed Waiting Connection Requests (per minute)

For the current data source, this metric shows the average number of connection wait requests that failed per minute over the past five minutes. A connection wait request is a request for a database connection that had to wait before getting a connection. Connection wait requests can fail for a variety of reasons, including waiting for longer than the value of the ConnectionReserveTimeoutSeconds property.

# Connection Requests that Waited (per minute)

For the selected datasource, this metric shows the average number of connection wait requests per minute in the last 5 minutes. A connection wait request is a request for a connection that had to wait before getting a connection. This metric includes those that eventually got a connection and those that did not get a connection.

# Connection Wait Successes (%)

For the current datasource, this metric shows the percentage of connection wait requests that successfully got a database connection during the last 5 minutes. A connection wait request is a request for a connection that had to wait before getting a connection. This metric includes those that eventually got a connection and those that did not get a connection.

### Connection Wait Successes (per minute)

For the selected datasource, this metric shows the number of JDBC connection wait successes per minute, averaged over the past five minutes. A wait success is a

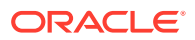

request for a connection from this data source that had to wait before getting a connection and eventually succeeded in getting a connection.

# Datasource - State

This metric shows the current state of the datasource.

# Statements Added to Cache (per minute)

This metric shows the number of statements per minute that were added to the statement cache for this data source in the last 5 minutes.

# Statements Discarded from Cache (per minute)

This metric shows the average number of statements per minute that were discarded from the cache over the past five minutes. Each connection in the connection pool has its own cache of statements. This number is the sum of the number of statements that were discarded from the caches for all connections in the connection pool.

# Cached Statements not Used (per minute)

For the selected data source, this metric shows the number of statements per minute not satisfied by the statement cache, averaged over the past five minutes.

# Cached Statements Used (%)

This metric shows the percentage of statements satisfied by the statement cache during the last 5 minutes. Each connection in the connection pool has its own cache of statements.

# Cached Statements Used (per minute)

This metric shows the average number of statements per minute satisfied by the data source statement cache in the last 5 minutes. Each connection in the connection pool has its own cache of statements.

### Statement Cache Size

For the current data source, this metric shows the number of prepared and callable JDBC statements currently cached in the connection pool. Each JDBC connection in the connection pool has its own cache of statements. This number is the sum of the number of statements in the caches for all connections in the connection pool.

# EJB Module Metrics

These metrics provide information about the EJB home over the last 5 minutes.

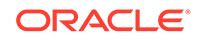

### Cached Beans

This metric shows the total number of beans from this EJB Home that are currently in the EJB cache.

## Bean Activations (per minute)

This metric shows the average number of beans per minute that have been activated from the EJB home over the last 5 minutes.

#### Cache Hits (%)

This metric shows the percentage of cache accesses that completed successfully in the last 5 minutes.

#### Cache Misses (per minute)

This metric shows the average number of cache misses per minute for this EJB module in the last 5 minutes.

#### Bean Accesses (per minute)

For the current EJB module, this metric shows how many times the EJB pool has been accessed per minute. This is averaged over the last 5 minutes.

### Bean Access Successes (%)

This metric shows the percentage of EJB pool accesses that were successful in the last 5 minutes.

#### Free Bean Instances

This metric shows the current number of available EJB instances in the free pool.

#### Bean Destroys (per minute)

This metric shows the average number of EJB destroys per minute for this EJB module over the last 5 minutes.

# Bean Access Failures (per minute)

This metric shows the average number of times per minute that a failed attempt was made to get an instance from the free pool. This value is averaged over the past five minutes. An attempt to get a bean from the pool will fail if there are no available instances in the pool.

#### Beans in Use

This metric shows the number of EJB instances currently being used from the free pool.

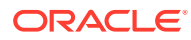

## Bean Transaction Commits (per minute)

This metric shows the average number of EJB transaction commits per minute for this EJB Module over the last 5 minutes.

# Bean Transaction Rollbacks (per minute)

This metric shows the average number of EJB transaction rollbacks per minute for this EJB module over the last 5 minutes.

# Bean Transaction Timeouts (per minute)

This metric shows the average number of EJB transaction timeouts per minute for this EJB module over the last 5 minutes.

# EJB Transaction Metrics

These metrics show the transaction information for this EJB over the last 5 minutes.

# Bean Transaction Commits (%)

This metric shows the EJB transaction commits per minute, averaged over the past five minutes.

# Bean Transaction Commits (per minute)

This metric shows the EJB transaction commits per minute, averaged over the past five minutes.

# Bean Transaction Rollbacks (per minute)

This metric shows the EJB transaction rollbacks per minute, averaged over the past five minutes.

# Bean Transaction Timeouts (per minute)

This metric shows the average number of EJB transaction timeouts per minute for the EJB module over the last 5 minutes.

# Overview Metrics

These metrics provide data on how the servlets and JSPs, EJBs, and Oracle WebLogic Server Work Manager for the selected application are currently performing.

### Cached Beans

This metric shows the total number of EJBs currently active in the EJB cache.

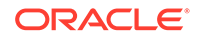

## Cache Accesses (per minute)

This metric shows the average number of EJB cache access attempts per minute on the selected server in the last 5 minutes.

### Bean Activations (per minute)

This metric shows the average number of Enterprise Java Beans activated per minute over the last 5 minutes.

#### Cache Hits (%)

This metrics indicates the percentage of cache accesses that completed successfully in the last 5 minutes.

#### Cache Misses (per minute)

This metric shows the number of EJB cache misses per minute in the last 5 minutes.

#### Bean Accesses (per minute)

This metrics shows the average number of Pool accesses per minute for the selected server in the last 5 minutes.

#### Bean Successes (%)

For the selected server, this metric displays the percentage of EJB pool accesses that were successful in the last 5 minutes.

#### Free Bean Instances

For the selected server, this metric indicates the current number of available Java bean instances in the free pool.

#### Bean Destroys (per minute)

This metric shows the average number of EJB destroys per minute for the selected server in the last 5 minutes.

# Bean Access Failures (per minute)

This metric shows the percentage of pool accesses to the server that were successful in the last 5 minutes.

#### Beans in Use

This metric shows the number of EJB instances currently being used from the free pool.

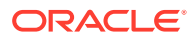

### Bean Transaction Commits (%)

For the selected server, this metric identifies the EJB transaction commits per minute for the last 5 minutes.

# Bean Transaction Commits (per minute)

For the selected server, this metric identifies the EJB transaction commits per minute for the last 5 minutes.

## Bean Transaction Rollbacks (per minute)

For the selected server, this metric shows the number of transactions rolled back per minute, averaged over the past five minutes.

## Bean Transaction Timeouts (per minute)

This metric shows the EJB transaction timeouts per minute for the last 5 minutes on the selected server.

### MDB Messages (per minute)

For the selected server, this metric specifies the number of messages processed by message-driven beans (MDBs) per minute in the last 5 minutes.

#### Requests (per minute)

This metric shows the number of requests processed per minute during the last 5 minutes on the selected server. If the request handling throughput is very low, either there is no activity on the server or a problem exists which prevents the server from processing requests.

## Request Processing Time (ms)

This metric shows the average time (in milliseconds) spent to process a request during the last interval. The interval is the period specified as the collection frequency for this metric.

#### Active Sessions

The number of active sessions for the selected OAAM server.

#### Work Manager Pending Requests

For the selected server, this metric shows the number of work manager requests pending in the queue.

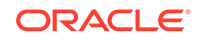

# Work Manager Requests (per minute)

This metric shows the number of work manager requests processed per minute in the last 5 minutes on the selected server.

# Servlet/JSP Metrics

These metrics provide information about the selected servlet or JSP per minute over the last 5 minutes.

### Reloads (per minute)

This metric shows the average number of reloads of the selected servlet or JSP per minute over the last 5 minutes.

#### Requests (per minute)

For the selected server, this metric shows the average number of servlet and/or JSP invocations per minute, averaged over the past five minutes.

# Request Processing Time (ms)

For the selected server, the average amount of time spent executing servlets and/or JSPs in the last 5 minutes (milliseconds).

# Web Module Metrics

These metrics provide information for the selected web module.

#### Requests (per minute)

This metric shows the average number of servlet and JSP invocations per minute for this Web module in the last 5 minutes.

# Request Processing Time (ms)

This metric shows the average amount of time (in milliseconds) spent executing servlets and/or JSPs in this Web module for the last 5 minutes.

#### Active Sessions

This metric shows the number of active sessions for this web module.

# Login Metrics Summary

This category of metrics provides status and performance data related to OAAM server login requests.

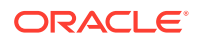

# Percentage of Blocked Logins during the Last 5 Minute Collection Interval

This metric represents the percentage of login requests that are blocked by OAAM during the last 5 minute collection interval. Importance of this metric: This metric is used to give some indication of the percentage of login requests that were blocked. Login requests are usually blocked if OAAM policies detect unusual or fraudulent behavior.

The following table shows how often the metric's value is collected

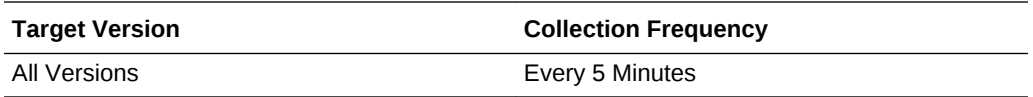

#### **User Action**

Action when the value is out of bound: If there is a high percentage of blocked login requests, review the rules and policies that are resulting in the BLOCK action. Check to see if BLOCK is the appropriate action.

### Number of Logins Blocked during the Last 5 Minute Collection Interval

This metric shows the number of login requests blocked by OAAM during the last 5 minute collection interval. Login requests are usually blocked if OAAM policies detect unusual or fraudulent behavior. Importance of this metric: This metric is used to give some indication of how many login requests are blocked. Login requests are usually blocked if OAAM policies detect unusual or fraudulent behavior.

The following table shows how often the metric's value is collected.

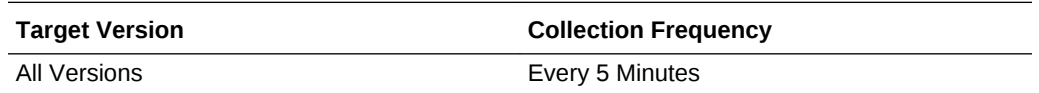

#### **User Action**

Action when value is out of bound: If there are too many blocked login requests, review the rules and policies that are resulting in the BLOCK action. Check to see if BLOCK is the appropriate action for the situation.

# Percentage of Challenged Logins during the Last 5 Minute Collection Interval

This metric represents the percentage of login requests that were presented with challenge questions after authentication during the last 5 minute collection interval. Importance of this metric: This metric is used to give some indication of the percentage of login requests that were presented with challenge questions as a second factor authentication. A very high rate of this value indicates that login requests are occurring in a suspicious or risky environment.

The following table shows how often the metric's value is collected.

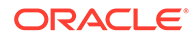

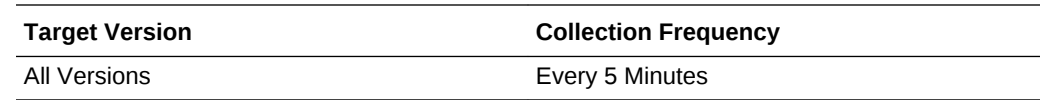

#### **User Action**

Action when the value is out of bound: If there are too many login requests that are being challenged, review the rules and policies that are resulting in the CHALLENGE action. Check to see if CHALLENGE is the appropriate action.

# Number of Logins Challenged during the Last 5 Minute Collection Interval

This metric shows the number of login requests that were presented with challenge questions after authentication. Importance of this metric: This metric is used to give some indication of how many login requests were presented with challenge questions as a second factor authentication. A very high rate of this value indicates that login requests are occurring in a suspicious/risky environment.

The following table shows how often the metric's value is collected

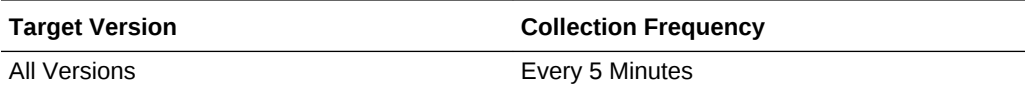

#### **User Action**

Action when this value is out of bound: If there are too many login requests that are being challenged, review the rules and policies that are resulting in the CHALLENGE action. Check to see if CHALLENGE is the appropriate action for the situation.

# Percentage of Failed Logins during the Last 5 Minute Collection Interval

This metric shows the percentage of login requests that failed during the last 5 minute collection interval. Importance of this metric: This metric is used to give some indication of the percentage of login requests that have failed. A failed login request usually implies that authentication was not successful. A very high rate of failed login requests when compared with total login requests may indicate suspicious activity.

The following table shows how often the metric's value is collected

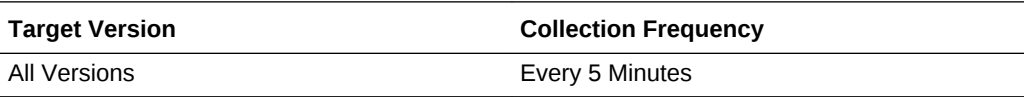

#### **User Action**

Action when the value is out of bound: Usually this percentage should be low. If most of the logins are failures then there might be suspicious activity. Consider further investigation of the device and location of the failed login requests.

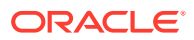

Check the server logs to make sure the authentication subsystem is working and there are no errors from the authentication subsystem.

#### Number of Failed Logins per Sec since the Server Startup

This metric shows the number of failed login requests per second since server startup. Importance of this metric: A failed login request usually implies that authentication was not successful. Usually the rate of failed logins should be low. A very high rate of failed login requests when compared with the total number of login requests may indicate suspicious activity.

The following table shows how often the metric's value is collected

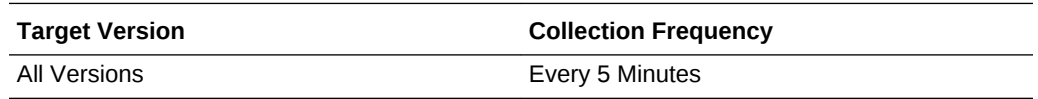

#### **User Action**

Action when value is out of bound: Usually this count should be low. If most of the logins are failures, there might be suspicious activity. Consider further investigation into the device and location of the failed login requests. Check the server logs to make sure the authentication subsystem is working and that there are no errors from the authentication subsystem.

### Number of Logins Failed during the Last 5 Minute Collection Interval

This metric shows the number of failed logins during the last collection interval. Importance of this metric: A failed login request usually implies that authentication was not successful. A very high rate of failed login requests when compared with the total number of login requests implies suspicious activity.

The following table shows how often the metric's value is collected

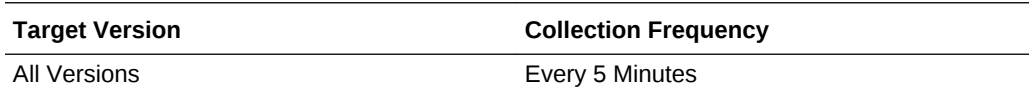

#### **User Action**

Action when value is out of bound: Usually this count should be low. If most of the logins are failures, there might be suspicious activity. Consider further investigation into the device and location of the failed login requests. Check the server logs to make sure the authentication subsystem is working and that there are no errors from it.

# Percentage of Successful Logins during the Last 5 Minute Collection Interval

This metric shows the percentage of login requests that were successful. Importance of this metric: Usually most login requests are successful in normal scenarios. Very low rates of successful login requests when compared with total login requests indicate suspicious activity.

The following table shows how often the metric's value is collected

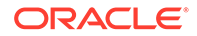

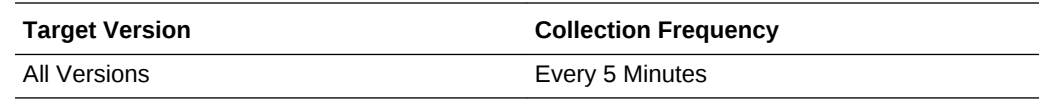

#### **User Action**

Action when the value is out of bound: If the percentage of successful logins is very low, consider further investigation into the device and location of the failed login requests.

#### Number of Successful Logins per Sec Since the Server Startup

This metric represents the number of successful login requests per second for the selected OAAM server since server startup. Importance of this metric: This metric is used to give some indication of how many login requests were successful. Usually most login requests are successful in normal scenarios. A very low rate of successful login requests when compared with total login requests may indicate suspicious activity.

The following table shows how often the metric's value is collected

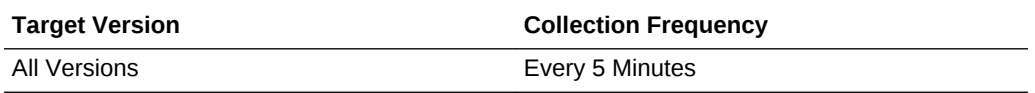

#### **User Action**

Action when the value is out of bound: Usually most logins are successful unless there is suspicious activity. If the number of successful logins is very low when compared to the total number of logins, consider further investigation into the device and location of the failed login requests.

# Number of Successful Logins during the Last 5 Minute Collection Interval

This metric shows the number of successful login requests during the last 5 minute collection interval. Importance of this metric: This metric is used to give some indication of how many login requests were successful. Usually most login requests are successful in normal scenarios. Very low rates of successful login requests when compared with total login requests may indicate suspicious activity.

The following table shows how often the metric's value is collected

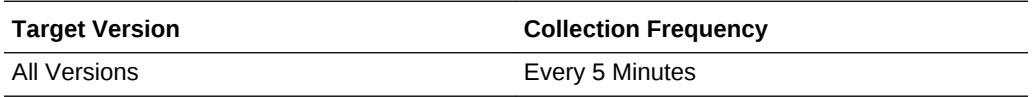

#### **User Action**

Action when the value is out of bound: Usually most logins are successful unless there is suspicious activity. If the number of successful logins is very low when compared to the total number of logins, consider further investigation into the device and location of the failed login requests.

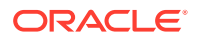

# Number of Total Logins Attempted during the Last 5 Minute Collection Interval

This metric shows the total number of login requests during the last 5 minute collection interval. Importance of this metric: This metric is used to give some indication of the login requests activity.

The following table shows how often the metric's value is collected

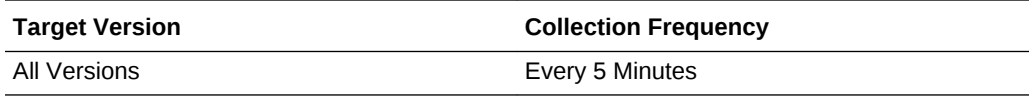

#### **User Action**

Action when this value is out of bound:

- If the logins count is very high, but does not impact system performance, no action is necessary.
- If the login count is very high and impacts performance, consider creating a cluster of OAAM servers so that the load can be shared across multiple servers.
- When the login count is too high, look at the failed login count and see if there is any correlation. If most of the logins are failures, there might be suspicious activity. Consider further investigation into the device and location of the failed login requests.

# Policy Execution Summary

These metrics provide statistics and performance information about policy execution. The time spent to process policies includes:

- **1.** Time taken to execute a given policy. This metric value includes the time taken to execute ALL the rules associated to a policy.
- **2.** Time to process the trigger combinations, rule results, and alerts.

### Average Execution Time for All Policies since Server Startup (ms)

This metric shows the average time (in milliseconds) spent to process all policies since server startup.

The following table shows how often the metric's value is collected

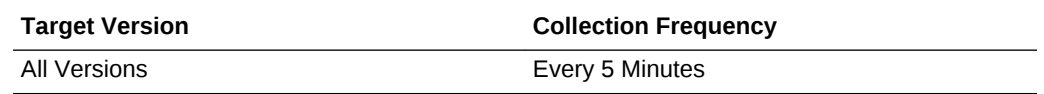

#### Total Number of Policies Processed

This metric captures the total number of policies that completed processing.

The following table shows how often the metric's value is collected

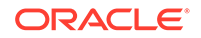

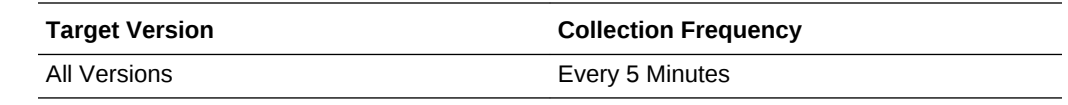

### Total Number of Policies Processed since Last Sample

This metric captures the total number of policies processed at the end of the sampling interval.

The following table shows how often the metric's value is collected

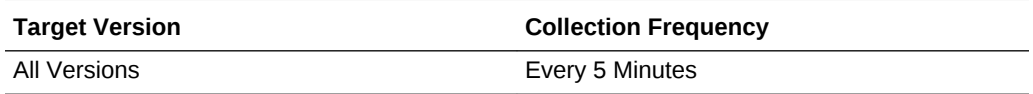

### Maximum Time Taken by Any Policy since Server Startup (ms)

This metric captures the maximum time spent for any policy to complete processing since server startup (ms).

The following table shows how often the metric's value is collected

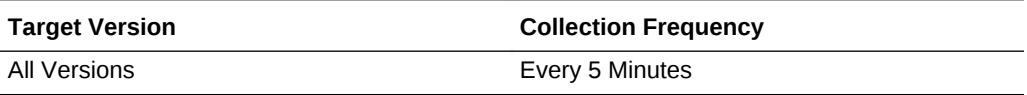

### Minimum Time Taken by Any Policy Since Server Startup (ms)

This metric shows the minimum time spent for any policy to complete processing since server startup (ms).

The following table shows how often the metric's value is collected

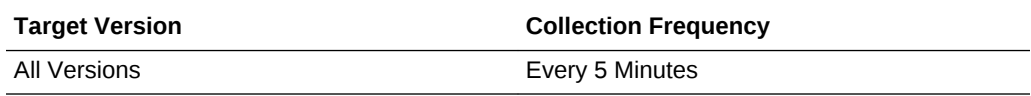

### Time Taken for Servicing All Policies Since Server Startup (ms)

This metric shows the total time (in milliseconds) spent processing all policies associated with a checkpoint since server startup.

The following table shows how often the metric's value is collected

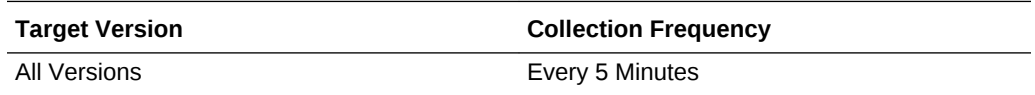

# Response

This category of metrics indicates whether the target OAAM Server is available.

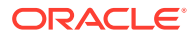

### UpDown Status

This metric indicates the status of the OAAM Server. A value of one (1) indicates that the application is up and running. A value of zero (0) indicates that the application is down.

# Rule Execution Summary

The category of metrics that pertain to rule execution.

#### Average Execution Time for All Requests Since Server Startup (ms)

This metric shows the average time (in milliseconds) spent processing all rules associated with a policy since server startup.

The following table shows how often the metric's value is collected

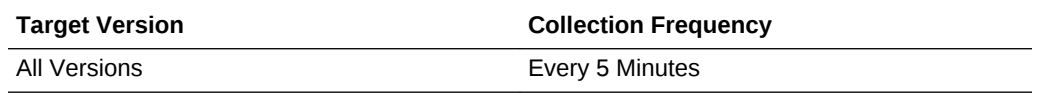

#### **User Action**

Action when the value is out of bound: If the average time to process all rules associated with the policy is high, check to see if there are too many rules in the policy. If there are, consider splitting them into different policies. Check to see if expensive rules exist in the policy. If they do, consider optimizing the underlying SQL queries or optimizing and tuning the database.

### Total Number of Requests Completed

This metric captures the total number of rules processed.

The following table shows how often the metric's value is collected

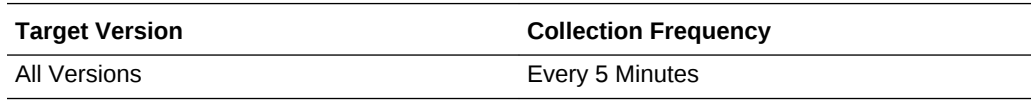

#### **User Action**

Action when the value is out of bound: If the total number of rules processed is low, check to see if there are too many rules in the policy. If there are, consider splitting them into different policies. Also check to see if expensive rules exist in the policy. If they do, consider optimizing the underlying SQL queries or optimizing and tuning the database.

#### Total Number of Requests Completed Since Last Sample

This metric captures the total number of rules processed since the last sample.

The following table shows how often the metric's value is collected

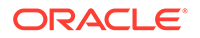
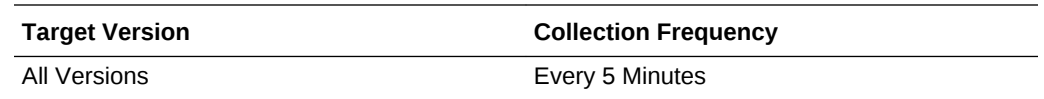

Action when the value is out of bound: If the total number of rules processed since the last sample is low, check to see if there are too many rules in the policy. If there are, consider splitting them into different policies. Check to see if expensive rules exist in the policy. If they do, consider optimizing the underlying SQL queries or optimizing and tuning the database.

#### Maximum Time Taken by Any Request since Server Startup (ms)

This metric shows the maximum time (in milliseconds) spent processing any request since the server started.

The following table shows how often the metric's value is collected

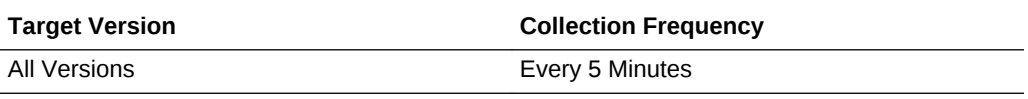

#### **User Action**

Action when the value is out of bound: If the value of the metric is high, consider optimizing the underlying SQL queries or optimizing/tuning database.

#### Minimum Time Taken by Any Request Since Server Startup (ms)

This metric shows the minimum time (in milliseconds) spent processing any request since server startup.

The following table shows how often the metric's value is collected

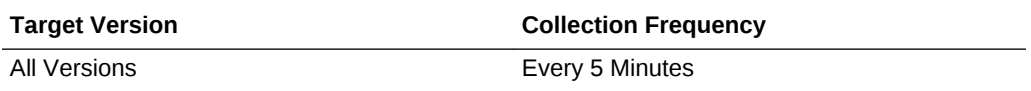

#### **User Action**

Action when the value is out of bound: If the value of the metric is high, consider optimizing the underlying SQL queries or optimizing/tuning database.

#### Time Taken for Servicing All Requests Since Server Startup (ms)

This metric shows the total time (in milliseconds) spent processing all rules associated with a policy since server startup.

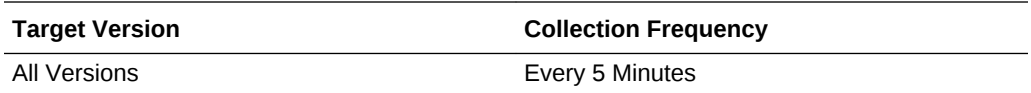

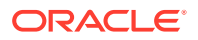

Action when the value is out of bound: A high value could be attributed to either too many rules associated to a policy or expensive rules. If there are too many rules, consider splitting them into different policies. If there are expensive rules, consider optimizing the underlying SQL queries or optimizing/tuning database.

# Checkpoint Execution Summary

This metric presents a summary of the time spent to execute all the policies in a checkpoint.

## Average Checkpoint Processing Time for All Requests Since Server Startup (ms)

This metric shows the average time (in milliseconds) spent processing all policies associated with a checkpoint since the server started. Usually one or more policies are associated to a checkpoint. This metric value includes the value from the metric "Policy Execution."

The following table shows how often the metric's value is collected

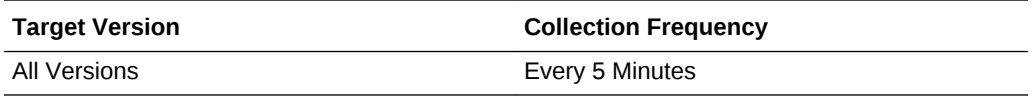

#### **User Action**

Action when the value is out of bound: If the metric value is high, perform the following steps:

- **1.** Narrow down the cause to Rules Execution or Policy Execution.
- **2.** Check to see if any SQL queries are taking too long to execute and appropriately tune and optimize the database.

**For the Rule Execution metric**: A high value could be attributed to either too many rules associated to a policy or more expensive rules. If the value for the time taken to process rules associated with a policy is a high value, check to see if there are too many rules in the policy. If there are, consider splitting them into different policies. Check to see if expensive rules exist in the policy. If they do, consider optimizing the underlying SQL queries or optimizing and tuning the database.

**For the Policy Execution metric**: If the value for the time taken to process the policy is high, check to see if trigger combinations exist in the policy. If they do, consider not using trigger combinations. Check to see if nested policies exist in the policy. Review them and consider alternatives.

#### Total Number of Checkpoints Completed

This metric captures the total number of checkpoints executed.

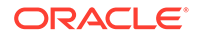

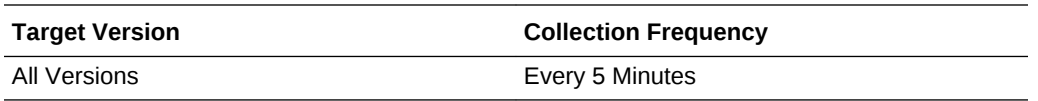

Action when the value is out of bound: If the number of checkpoints executed is low, perform the following steps:

- **1.** Narrow down the cause to Rules Execution or Policy Execution.
- **2.** Check to see if any SQL queries are taking too long to execute and appropriately tune and optimize the database.

**For the Rule Execution metric**: A high value could be attributed to either too many rules associated to a policy or more expensive rules. If the value for the time taken to process rules associated with a policy is a high value, check to see if there are many rules in the policy. If there are, consider splitting them into different policies. Check to see if expensive rules exist in the policy. If they do, consider optimizing the underlying SQL queries or optimizing and tuning the database.

**For the Policy Execution metric**: If the value for the time taken to process the policy is high, check to see if trigger combinations exist in the policy. If they do, consider not using trigger combinations. Check to see if nested policies exist in the policy. Review them and consider alternatives.

#### Total Number of Checkpoints Completed Since Last Sample

This metric captures the total number of checkpoints where all associated policies were processed since the last sample.

The following table shows how often the metric's value is collected

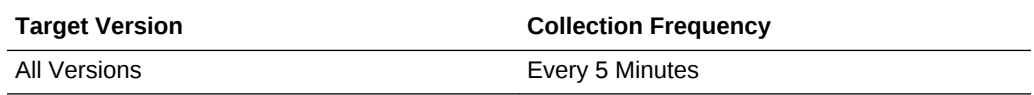

#### **User Action**

Action when the value is out of bound: If the number of checkpoints executed is low, perform the following steps:

- **1.** Narrow down the cause to Rules Execution or Policy Execution.
- **2.** Check to see if any SQL queries are taking too long to execute and appropriately tune and optimize the database.

For the Rule Execution metric: A high value could be attributed to either too many rules associated to a policy or more expensive rules. If the value for the time taken to process rules associated with a policy is a high value, check to see if there are many rules in the policy. If there are, consider splitting them into different policies. Check to see if expensive rules exist in the policy. If they do, consider optimizing the underlying SQL queries or optimizing and tuning the database.

For the Policy Execution metric: If the value for the time taken to process the policy is high, check to see if trigger combinations exist in the policy. If they do, consider not using trigger combinations. Check to see if nested policies exist in the policy. Review them and consider alternatives.

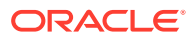

# Maximum Time Taken by Any CheckPoint Since Server Startup (ms)

This metric shows the maximum time (in milliseconds) spent processing policies associated with any checkpoint since the server started.

The following table shows how often the metric's value is collected

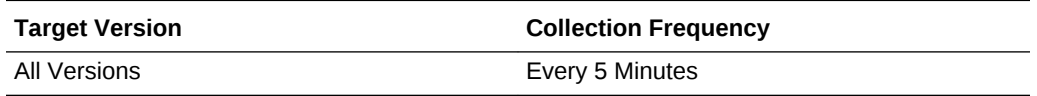

#### **User Action**

Action when the value is out of bound: If the number of checkpoints executed is low, perform the following steps:

- **1.** Narrow down the cause to Rules Execution or Policy Execution.
- **2.** Check to see if any SQL queries are taking too long to execute and appropriately tune and optimize the database.

For the Rule Execution metric: A high value could be attributed to either too many rules associated to a policy or more expensive rules. If the value for the time taken to process rules associated with a policy is a high value, check to see if there are many rules in the policy. If there are, consider splitting them into different policies. Check to see if expensive rules exist in the policy. If they do, consider optimizing the underlying SQL queries or optimizing and tuning the database.

For the Policy Execution metric: If the value for the time taken to process the policy is high, check to see if trigger combinations exist in the policy. If they do, consider not using trigger combinations. Check to see if nested policies exist in the policy. Review them and consider alternatives.

#### Minimum Time Taken by Any Checkpoint Since Server Startup (ms)

This metric shows the minimum time (in milliseconds) spent processing any checkpoint since the server started.

The following table shows how often the metric's value is collected

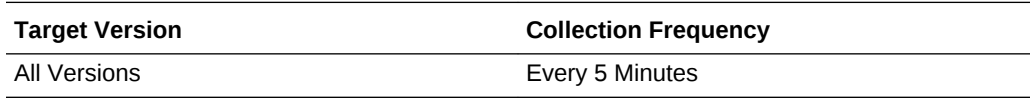

#### **User Action**

Action when the value is out of bound: If the number of checkpoints executed is low, perform the following steps:

- **1.** Narrow down the cause to Rules Execution or Policy Execution.
- **2.** Check to see if any SQL queries are taking too long to execute and appropriately tune and optimize the database.

For the Rule Execution metric: A high value could be attributed to either too many rules associated to a policy or more expensive rules. If the value for the time taken to process rules associated with a policy is a high value, check to see if there are many

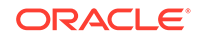

rules in the policy. If there are, consider splitting them into different policies. Check to see if expensive rules exist in the policy. If they do, consider optimizing the underlying SQL queries or optimizing and tuning the database.

For the Policy Execution metric: If the value for the time taken to process the policy is high, check to see if trigger combinations exist in the policy. If they do, consider not using trigger combinations. Check to see if nested policies exist in the policy. Review them and consider alternatives.

### Time Taken for Servicing All Checkpoint Since Server Startup (ms)

This metric shows the total time (in milliseconds) spent processing all checkpoints since the server started.

The following table shows how often the metric's value is collected

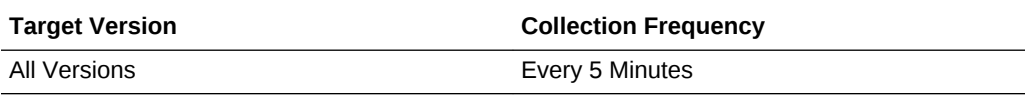

#### **User Action**

Action when the value is out of bound: If the number of checkpoints executed is low, perform the following steps:

- **1.** Narrow down the cause to Rules Execution or Policy Execution.
- **2.** Check to see if any SQL queries are taking too long to execute and appropriately tune and optimize the database.

For the Rule Execution metric: A high value could be attributed to either too many rules associated to a policy or more expensive rules. If the value for the time taken to process rules associated with a policy is a high value, check to see if there are many rules in the policy. If there are, consider splitting them into different policies. Check to see if expensive rules exist in the policy. If they do, consider optimizing the underlying SQL queries or optimizing and tuning the database.

For the Policy Execution metric: If the value for the time taken to process the policy is high, check to see if trigger combinations exist in the policy. If they do, consider not using trigger combinations. Check to see if nested policies exist in the policy. Review them and consider alternatives.

# Update Authorization Status Summary

This category of metrics provides information related to updates in user authorization status.

#### Average Execution Time for All Requests Since Server Startup (ms)

This metric shows the average time (in milliseconds) spent executing the updateAuthStatus() API call since the server started.

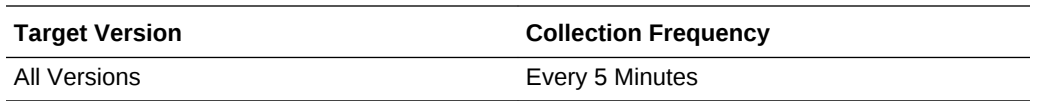

Action when the value is out of bound: If the metric value is high, you may want to investigate this metric in more detail. Check to see if the database is performing optimally and if SQL queries are taking too long to execute. If query execution consumes significant time, consider adding relevant indexes or tuning the database and/or purging and archiving old, obsolete data from various OAAM tables.

For information about setting up archive and purge procedures, see the archive and purge appendix in *Oracle Fusion Middleware Administrator's Guide for Oracle Adaptive Access Manager*.

#### Total Number of Requests Completed

This metric shows the total time (in milliseconds) spent for the updateAuthStatus() API call to complete since server startup. This value indicates the total time taken for the API Call updateAuthStatus to complete. This API is called to update the authentication status of the user request.

The following table shows how often the metric's value is collected

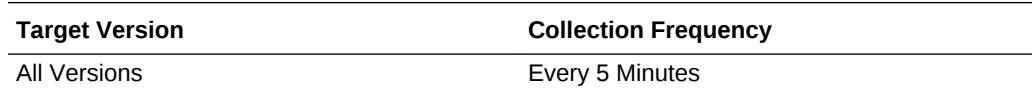

#### **User Action**

Action when the value is out of bound: If the metric value is high, you may want to investigate this metric in more detail. Check to see if the database is performing optimally and if SQL queries are taking too long to execute. If query execution consumes significant time, consider adding relevant indexes or tuning the database and/or purging and archiving old, obsolete data from various OAAM tables.

For information about setting up archive and purge procedures, see the archive and purge appendix in *Oracle Fusion Middleware Administrator's Guide for Oracle Adaptive Access Manager*.

#### Total Number of Requests Completed Since Last Sample

This metric captures the total number of updateAuthStatus() API calls since the last sample.

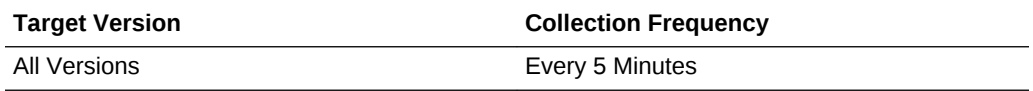

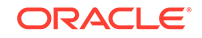

# Maximum Time Taken by Any Request Since Server Startup (ms)

This metric shows the maximum time (in milliseconds) spent executing any updateAuthStatus() API call since the server started. This API is called to update the authentication status of the user request.

The following table shows how often the metric's value is collected

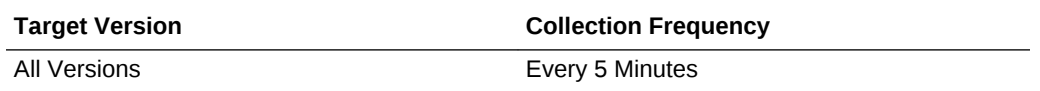

#### **User Action**

Action when the value is out of bound: If the metric value is high, you may want to investigate this metric in more detail. Check to see if the database is performing optimally and if SQL queries are taking too long to execute. If query execution consumes significant time, consider adding relevant indexes or tuning the database and/or purging and archiving old, obsolete data from various OAAM tables.

For information about setting up archive and purge procedures, see the archive and purge appendix in *Oracle Fusion Middleware Administrator's Guide for Oracle Adaptive Access Manager*.

#### Minimum Time Taken by Any Request Since Server Startup (ms)

This metric shows the minimum time (in milliseconds) spent to execute the updateAuthStatus() API call since the server started. This updateAuthStatus() API is called to update the authentication status of the user request.

The following table shows how often the metric's value is collected

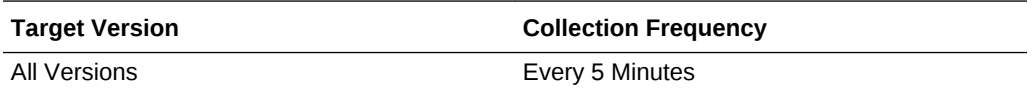

#### **User Action**

Action when the value is out of bound: If the metric value is high, you may want to investigate this metric in more detail. Check to see if the database is performing optimally and if SQL queries are taking too long to execute. If query execution consumes significant time, consider adding relevant indexes or tuning the database and/or purging and archiving old, obsolete data from various OAAM tables.

For information about setting up archive and purge procedures, see the archive and purge appendix in *Oracle Fusion Middleware Administrator's Guide for Oracle Adaptive Access Manager*.

#### Time Taken for Servicing All Requests Since Server Startup (ms)

This metric shows the total time (in milliseconds) spent to execute all updateAuthStatus() API calls since the server started. This updateAuthStatus() API is called to update the authentication status of the user request.

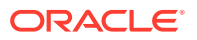

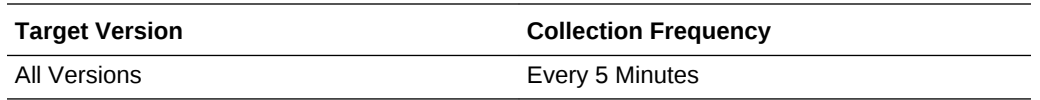

Action when the value is out of bound: If the metric value is high, you may want to investigate this metric in more detail. Check to see if the database is performing optimally and if SQL queries are taking too long to execute. If query execution consumes significant time, consider adding relevant indexes or tuning the database and/or purging and archiving old, obsolete data from various OAAM tables.

For information about setting up archive and purge procedures, see the archive and purge appendix in *Oracle Fusion Middleware Administrator's Guide for Oracle Adaptive Access Manager.*

# Update Log Summary

This category of metrics provides information concerning the updateLog API call. This API call captures the userId, IP Address and other details of the user request.

#### Average Execution Time for All Requests Since Server Startup (ms)

This metric shows the average execution time (in milliseconds) for the API call updateLog() since server startup. updateLog() is the data collection API that captures the user ID, IP address and other details of the user request.

#### **User Action**

Action when the value is out of bound: If the metric value is high, you may want to investigate this metric in more detail. Check to see if the database is performing optimally and if the queries on VCRYPT\_TRACKER\_USERNODE\_LOGS are taking too long to execute. If query execution consumes significant time, consider adding relevant indexes or tuning the database and/or purging and archiving old, obsolete data from various OAAM tables.

For information about setting up archive and purge procedures, see the archive and purge appendix in *Oracle Fusion Middleware Administrator's Guide for Oracle Adaptive Access Manager*.

#### Total Number of Requests Completed

This metric captures the total number of times the "updateLog()" API Call was executed.

#### Total Number of Requests Completed Since Last Sample

This metric captures the total number of times the updateLog API call was executed since the last sample. updateLog() is the data collection API that captures the user ID, IP address and other details of the user request.

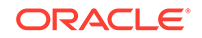

# Maximum Time Taken by Any Request Since Server Startup (ms)

This metric shows the maximum time (in milliseconds) spent executing any updateLog() API call since server startup. updateLog() is the data collection API that captures the user ID, IP address and other details of the user request.

#### **User Action**

Action when the value is out of bound: If the metric value is high, you may want to investigate this metric in more detail. Check to see if the database is performing optimally and if the queries on VCRYPT\_TRACKER\_USERNODE\_LOGS are taking too long to execute. If query execution consumes significant time, consider adding relevant indexes or tuning the database and/or purging and archiving old, obsolete data from various OAAM tables.

For information about setting up archive and purge procedures, see the archive and purge appendix in *Oracle Fusion Middleware Administrator's Guide for Oracle Adaptive Access Manager.*

#### Minimum Time Taken by Any Request Since Server Startup (ms)

This metric shows the minimum execution time (in milliseconds) for any updateLog API call since server startup. updateLog() is the data collection API that captures the user ID, IP address and other details of the user request.

#### **User Action**

Action when the value is out of bound: If the metric value is high, you may want to investigate this metric in more detail. Check to see if the database is performing optimally and if the queries on VCRYPT\_TRACKER\_USERNODE\_LOGS are taking too long to execute. If query execution consumes significant time, consider adding relevant indexes or tuning the database and/or purging and archiving old, obsolete data from various OAAM tables.

For information about setting up archive and purge procedures, see the archive and purge appendix in *Oracle Fusion Middleware Administrator's Guide for Oracle Adaptive Access Manager*.

### Time Taken for Servicing All Requests Since Server Startup (ms)

This metric shows the cumulative amount of time (in milliseconds) that was spent executing updateLog() API calls. updateLog() is the data collection API that captures the user ID, IP address and other details of the user request.

#### **User Action**

Action when the value is out of bound: If the metric value is high, you may want to investigate this metric in more detail. Check to see if the database is performing optimally and if the queries on VCRYPT\_TRACKER\_USERNODE\_LOGS are taking too long to execute. If query execution consumes significant time, consider adding relevant indexes or tuning the database and/or purging and archiving old, obsolete data from various OAAM tables.

For information about setting up archive and purge procedures, see the archive and purge appendix in *Oracle Fusion Middleware Administrator's Guide for Oracle Adaptive Access Manager*.

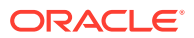

# 6 Oracle Adaptive Access Manager Cluster

This chapter describes the Oracle Adaptive Access Manager Cluster metrics. An OAAM cluster is a group of servers working together with OAAM services to provide support for failover, load balancing, and scalability.

# Oracle Adaptive Access Manager Datastore Information

This category of metrics provides information on the statuses of all the OAAM server instances in the OAAM cluster.

#### JDBC URL

This metric provides information about the database connections of the OAAM server instances in the OAAM cluster.

The following table shows how often the metric's value is collected.

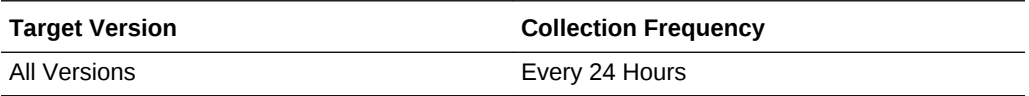

# Login Metrics Summary

This category of metrics represents the aggregate number of logins to the OAAM servers in the cluster on which OAAM is running.

### Blocked Logins Rate (%)

This metric represents the aggregate percentage of login requests to the OAAM servers in the OAAM cluster that were blocked.

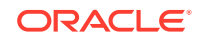

**Table 6-1 Metric Summary Table**

| <b>Target</b><br><b>Version</b> | <b>Evaluation</b><br>and<br><b>Collection</b><br>Frequency | <b>Upload</b><br><b>Frequenc</b><br>v | Operator | <b>Default</b><br>Warning<br><b>Threshold</b> | <b>Default</b><br><b>Critical</b><br><b>Threshold</b> | <b>Consecutive</b><br>Number of<br><b>Occurrences</b><br>Preceding<br><b>Notification</b> | <b>Alert Text</b>                                                                                                    |
|---------------------------------|------------------------------------------------------------|---------------------------------------|----------|-----------------------------------------------|-------------------------------------------------------|-------------------------------------------------------------------------------------------|----------------------------------------------------------------------------------------------------|
| All<br>Version<br>S             | Every 300<br>Seconds                                       | After Every   ><br>Sample             |          | Not Defined                                   | Not Defined                                           |                                                                                           | <b>Blocked Logins</b><br>%value% crossed<br>warning<br>(%warning thresh)<br>old%) or critical<br>(%critical threshol<br>d%) threshold |

#### Blocked Logins

This metric represents the aggregate number of login requests to the OAAM servers in the OAAM cluster that were blocked by OAAM during the last five minute interval.

The following table shows how often the metric's value is collected and compared against the default thresholds. The 'Consecutive Number of Occurrences Preceding Notification' column indicates the consecutive number of times the comparison against thresholds should hold TRUE before an alert is generated.

**Table 6-2 Metric Summary Table**

| <b>Target</b><br><b>Version</b> | <b>Evaluation</b><br>and<br><b>Collection</b><br><b>Frequency</b> | Upload<br><b>Frequenc</b><br>v | <b>Operator</b> | <b>Default</b><br>Warning<br><b>Threshold</b> | <b>Default</b><br>Critical<br><b>Threshold</b> | Consecutive<br>Number of<br><b>Occurrences</b><br>Preceding<br><b>Notification</b> | <b>Alert Text</b>                                                                                                    |
|---------------------------------|-------------------------------------------------------------------|--------------------------------|-----------------|-----------------------------------------------|------------------------------------------------|------------------------------------------------------------------------------------|----------------------------------------------------------------------------------------------------|
| All<br>Version<br>S             | Every 300<br><b>Seconds</b>                                       | After Every   <<br>Sample      |                 | Not Defined                                   | Not Defined                                    |                                                                                    | Successful Logins<br>%value% is below<br>warning<br>(%warning thresh)<br>old%) or critical<br>(%critical threshol)<br>d%) threshold |

#### Challenged Logins Rate (%)

This metric represents the aggregate percentage of login requests to the OAAM servers in the OAAM cluster that were presented with challenge questions.

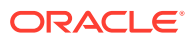

**Table 6-3 Metric Summary Table**

| <b>Target</b><br><b>Version</b> | <b>Evaluation</b><br>and<br><b>Collection</b><br><b>Frequency</b> | Upload<br>Frequenc<br>ν         | <b>Operator</b> | <b>Default</b><br>Warning<br><b>Threshold</b> | <b>Default</b><br>Critical<br><b>Threshold</b> | <b>Consecutive</b><br>Number of<br><b>Occurrences</b><br>Preceding<br><b>Notification</b> | <b>Alert Text</b>                                                                                                    |
|---------------------------------|-------------------------------------------------------------------|---------------------------------|-----------------|-----------------------------------------------|------------------------------------------------|-------------------------------------------------------------------------------------------|----------------------------------------------------------------------------------------------------|
| l All<br>Version<br>l s         | Every 300<br>Seconds                                              | After Every $\vert$ ><br>Sample |                 | Not Defined                                   | Not Defined                                    |                                                                                           | Logins Challenged<br>$(%)$ %value% is<br>above warning<br>(%warning thresh<br>old%) or critical<br>(%critical threshol<br>d%) threshold |

### Challenged Logins

This metric represents the aggregate number of login requests to the OAAM servers in the OAAM cluster that were presented with challenge questions as a second factor authentication.

The following table shows how often the metric's value is collected and compared against the default thresholds. The 'Consecutive Number of Occurrences Preceding Notification' column indicates the consecutive number of times the comparison against thresholds should hold TRUE before an alert is generated.

**Table 6-4 Metric Summary Table**

| Target<br><b>Version</b> | <b>Evaluation</b><br>and<br><b>Collection</b><br><b>Frequency</b> | <b>Upload</b><br><b>Frequenc</b><br>v | <b>Operator</b> | <b>Default</b><br>Warning<br><b>Threshold</b> | <b>Default</b><br>Critical<br><b>Threshold</b> | <b>Consecutive</b><br>Number of<br><b>Occurrences</b><br>Preceding<br><b>Notification</b> | <b>Alert Text</b>                                                                                                    |
|--------------------------|-------------------------------------------------------------------|---------------------------------------|-----------------|-----------------------------------------------|------------------------------------------------|-------------------------------------------------------------------------------------------|----------------------------------------------------------------------------------------------------|
| All<br>Version<br>S      | Every 300<br>Seconds                                              | After Every   ><br>Sample             |                 | Not Defined                                   | Not Defined                                    |                                                                                           | <b>Challenged Logins</b><br>%value% crossed<br>warning<br>(%warning_thresh<br>old%) or critical<br>(%critical threshol<br>d%) threshold |

#### Failed Logins Rate (%)

This metric represents the aggregate percentage of login requests to the OAAM servers in the OAAM cluster that have failed.

The rest of the information in this section is only valid for this metric when it appears in either the Enterprise Manager Cloud Control or the Enterprise Manager Database Control (if applicable).The following table shows how often the metric's value is collected and compared against the default thresholds. The 'Consecutive Number of Occurrences Preceding Notification' column indicates the consecutive number of times the comparison against thresholds should hold TRUE before an alert is generated.

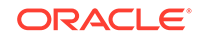

**Table 6-5 Metric Summary Table**

| Target<br><b>Version</b> | <b>Evaluation</b><br>and<br><b>Collection</b><br><b>Frequency</b> | Upload<br><b>Frequenc</b><br>v | <b>Operator</b> | <b>Default</b><br>Warning<br><b>Threshold</b> | <b>Default</b><br><b>Critical</b><br><b>Threshold</b> | <b>Consecutive</b><br>Number of<br><b>Occurrences</b><br>Preceding<br><b>Notification</b> | <b>Alert Text</b>                                                                                                    |
|--------------------------|-------------------------------------------------------------------|--------------------------------|-----------------|-----------------------------------------------|-------------------------------------------------------|-------------------------------------------------------------------------------------------|----------------------------------------------------------------------------------------------------|
| All<br>Version<br>S      | Every 300<br><b>Seconds</b>                                       | After Every   ><br>Sample      |                 | Not Defined                                   | Not Defined                                           |                                                                                           | <b>Failed Login Rate</b><br>(%) %value% is<br>above warning<br>(%warning_thresh<br>old%) or critical<br>(%critical threshol<br>d%) threshold |

#### Failed Logins

This metric represents the aggregate number of failed login requests to the OAAM servers in the OAAM cluster in the last 5-minute collection interval.

The following table shows how often the metric's value is collected and compared against the default thresholds. The 'Consecutive Number of Occurrences Preceding Notification' column indicates the consecutive number of times the comparison against thresholds should hold TRUE before an alert is generated.

**Table 6-6 Metric Summary Table**

| <b>Target</b><br><b>Version</b> | <b>Evaluation</b><br>and<br><b>Collection</b><br><b>Frequency</b> | Upload<br><b>Frequenc</b><br>v | <b>Operator</b> | <b>Default</b><br>Warning<br><b>Threshold</b> | <b>Default</b><br>Critical<br><b>Threshold</b> | Consecutive<br>Number of<br><b>Occurrences</b><br>Preceding<br><b>Notification</b> | <b>Alert Text</b>                                                                                                    |
|---------------------------------|-------------------------------------------------------------------|--------------------------------|-----------------|-----------------------------------------------|------------------------------------------------|------------------------------------------------------------------------------------|----------------------------------------------------------------------------------------------------|
| All<br>Version<br>S             | Every 300<br>Seconds                                              | After Every   ><br>Sample      |                 | Not Defined                                   | Not Defined                                    |                                                                                    | <b>Failed Logins</b><br>%value% crossed<br>warning<br>(%warning thresh)<br>old%) or critical<br>(%critical threshol<br>d%) threshold |

#### Successful Logins Rate (%)

This metric specifies the aggregate percentage of login requests to the OAAM servers in the OAAM cluster that were successful.

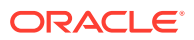

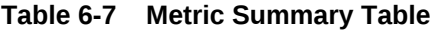

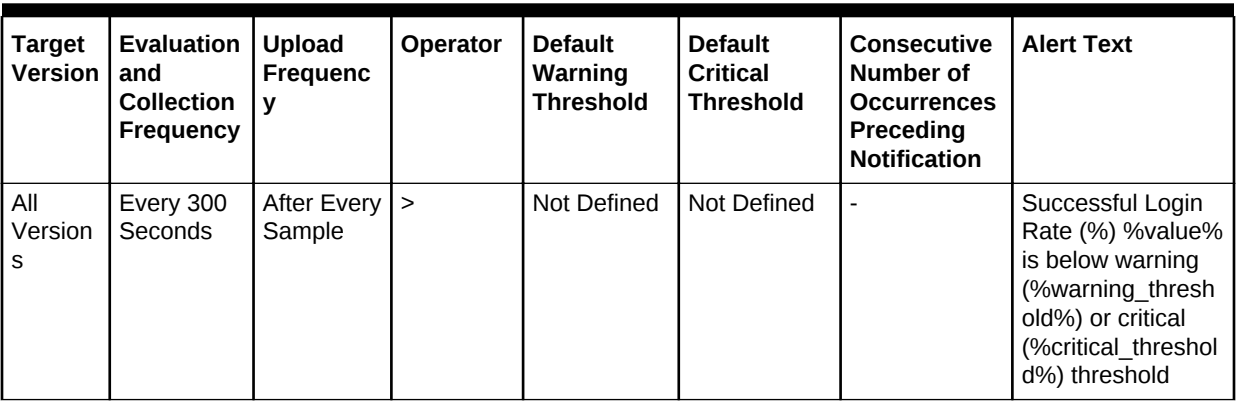

#### Successful Logins

This metric represents the aggregate number of login requests to the OAAM servers in the OAAM cluster that were successful in the last 5-minute interval. Most login requests are successful in normal scenarios. Very low rates of successful login requests when compared with total login requests imply suspicious activity.

The following table shows how often the metric's value is collected and compared against the default thresholds. The 'Consecutive Number of Occurrences Preceding Notification' column indicates the consecutive number of times the comparison against thresholds should hold TRUE before an alert is generated.

**Table 6-8 Metric Summary Table**

| <b>Target</b><br><b>Version</b> | Evaluation<br>and<br><b>Collection</b><br><b>Frequency</b> | Upload<br><b>Frequenc</b> | <b>Operator</b> | <b>Default</b><br>Warning<br><b>Threshold</b> | <b>Default</b><br>Critical<br><b>Threshold</b> | <b>Consecutive</b><br>Number of<br><b>Occurrences</b><br>Preceding<br><b>Notification</b> | <b>Alert Text</b>                                                                                                    |
|---------------------------------|------------------------------------------------------------|---------------------------|-----------------|-----------------------------------------------|------------------------------------------------|-------------------------------------------------------------------------------------------|----------------------------------------------------------------------------------------------------|
| All<br>Version<br>S             | Every 300<br><b>Seconds</b>                                | After Every   <<br>Sample |                 | Not Defined                                   | Not Defined                                    |                                                                                           | Successful Logins<br>%value% is below<br>warning<br>(%warning thresh<br>old%) or critical<br>(%critical threshol<br>d%) threshold |

#### Total Logins Attempted

This metric represents the aggregate total number of login requests to the OAAM servers in the OAAM cluster during the last 5-minute collection interval.

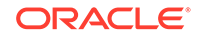

**Table 6-9 Metric Summary Table**

| <b>Target</b><br><b>Version</b> | <b>Evaluation</b><br>and<br><b>Collection</b><br>Frequency | Upload<br><b>Frequenc</b><br>V | <b>Operator</b> | <b>Default</b><br>Warning<br><b>Threshold</b> | <b>Default</b><br><b>Critical</b><br><b>Threshold</b> | <b>Consecutive</b><br>Number of<br><b>Occurrences</b><br>Preceding<br><b>Notification</b> | <b>Alert Text</b>                                                                                                    |
|---------------------------------|------------------------------------------------------------|--------------------------------|-----------------|-----------------------------------------------|-------------------------------------------------------|-------------------------------------------------------------------------------------------|----------------------------------------------------------------------------------------------------|
| All<br>Version<br>S             | Every 300<br><b>Seconds</b>                                | After Every   ><br>Sample      |                 | Not Defined                                   | Not Defined                                           |                                                                                           | <b>Total Logins</b><br>Attempted %value<br>% crossed warning<br>(%warning thresh<br>old%) or critical<br>(%critical threshol<br>d%) threshold |

# Login Metrics Rate Summary

This category of metrics represents the status and performance of the logins to the OAAM servers in the OAAM cluster.

### Failed Logins per second

This metric represents the aggregate number of failed login requests per second to the OAAM servers in the OAAM cluster.

The following table shows how often the metric's value is collected and compared against the default thresholds. The 'Consecutive Number of Occurrences Preceding Notification' column indicates the consecutive number of times the comparison against thresholds should hold TRUE before an alert is generated.

**Table 6-10 Metric Summary Table**

| <b>Target</b><br><b>Version</b> | <b>Evaluation</b><br>and<br><b>Collection</b><br><b>Frequency</b> | <b>Upload</b><br><b>Frequenc</b><br>$\mathbf v$ | <b>Operator</b> | <b>Default</b><br>Warning<br><b>Threshold</b> | <b>Default</b><br>Critical<br><b>Threshold</b> | Consecutive<br>Number of<br><b>Occurrences</b><br>Preceding<br><b>Notification</b> | <b>Alert Text</b>                                                                                                    |
|---------------------------------|-------------------------------------------------------------------|-------------------------------------------------|-----------------|-----------------------------------------------|------------------------------------------------|------------------------------------------------------------------------------------|----------------------------------------------------------------------------------------------------|
| All<br>Version<br>S             | Every 300<br><b>Seconds</b>                                       | After Every $\vert$ ><br>Sample                 |                 | Not Defined                                   | Not Defined                                    |                                                                                    | $++$<br>Failed Logins per<br>second %value%<br>crossed warning<br>(%warning thresh<br>old%) or critical<br>(%critical_threshol<br>d%) threshold |

#### Successful Logins per second

This metric represents the aggregate number of successful login requests per second for the OAAM servers in the OAAM cluster.

The following table shows how often the metric's value is collected and compared against the default thresholds. The 'Consecutive Number of Occurrences Preceding Notification' column indicates the consecutive number of times the comparison against thresholds should hold TRUE before an alert is generated.

**Table 6-11 Metric Summary Table**

| <b>Target</b><br><b>Version</b> | Evaluation<br>and<br><b>Collection</b><br><b>Frequency</b> | Upload<br><b>Frequenc</b><br>v  | <b>Operator</b> | <b>Default</b><br>Warning<br><b>Threshold</b> | <b>Default</b><br>Critical<br><b>Threshold</b> | <b>Consecutive</b><br>Number of<br><b>Occurrences</b><br>Preceding<br><b>Notification</b> | <b>Alert Text</b>                                                                                                    |
|---------------------------------|------------------------------------------------------------|---------------------------------|-----------------|-----------------------------------------------|------------------------------------------------|-------------------------------------------------------------------------------------------|----------------------------------------------------------------------------------------------------|
| All<br>Version<br>S             | Every 300<br><b>Seconds</b>                                | After Every $\vert$ <<br>Sample |                 | Not Defined                                   | Not Defined                                    |                                                                                           | Successful Logins<br>per second %value<br>% crossed warning<br>(%warning thresh<br>old%) or critical<br>(%critical threshol<br>d%) threshold |

### Response

This category of metrics represents the status and performance of the OAAM servers in the OAAM cluster.

#### **Status**

This metric represents the current status of the OAAM Servers in the OAAM cluster.

**Table 6-12 Metric Summary Table**

| <b>Target</b><br>Version | Evaluation<br>and<br><b>Collection</b><br>Frequency | Upload<br><b>Frequenc</b><br>v  | <b>Operator</b> | <b>Default</b><br>Warning<br>Threshold | <b>Default</b><br><b>Critical</b><br><b>Threshold</b> | <b>Consecutive</b><br>Number of<br><b>Occurrences</b><br>Preceding<br><b>Notification</b> | <b>Alert Text</b>                                                           |
|--------------------------|-----------------------------------------------------|---------------------------------|-----------------|----------------------------------------|-------------------------------------------------------|-------------------------------------------------------------------------------------------|-----------------------------------------------------------------------------|
| All<br>Version<br>S      | Every 300<br>Seconds                                | After Every $\vert$ =<br>Sample |                 |                                        | 0                                                     |                                                                                           | The Oracle<br><b>Adaptive Access</b><br>Manager cluster<br>instance is down |

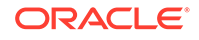

# 7 Oracle Identity Manager

This chapter describes the Oracle Identity Manager metrics.

# Oracle Adaptive Metrics

This category of metrics provides information on Adapter metrics.

### Adapter Name

The name of the adapter.

The following table shows how often the metric's value is collected.

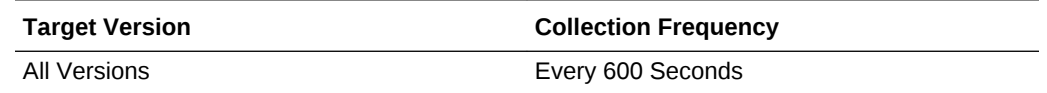

### Average Adapter Execution Time (ms)

The average time in milliseconds to execute an adapter in the last five minutes.

The following table shows how often the metric's value is collected.

**Table 7-1 Metric Summary Table**

| <b>Target</b><br><b>Version</b> | <b>Evaluation</b><br>and<br><b>Collection</b><br><b>Frequency</b> | <b>Upload</b><br>Frequenc<br>v | Operator | <b>Default</b><br>Warning<br><b>Threshold</b> | <b>Default</b><br><b>Critical</b><br><b>Threshold</b> | Consecutive<br>Number of<br><b>Occurrences</b><br>Preceding<br><b>Notification</b> | <b>Alert Text</b>                                                                                                    |
|---------------------------------|-------------------------------------------------------------------|--------------------------------|----------|-----------------------------------------------|-------------------------------------------------------|------------------------------------------------------------------------------------|----------------------------------------------------------------------------------------------------|
| l All<br>Version<br>l s         | Every 600<br>Seconds                                              | After Every<br>Sample          | l >      | Not Defined                                   | Not Defined                                           | $\overline{\phantom{a}}$                                                           | Average Adapter<br><b>Execution Time</b><br>(ms) %value%<br>crossed warning<br>(%warning_thresh<br>old%) or critical<br>(%critical threshol<br>d%) threshold. |

# Completed Adapter Executions

The total number of completed adapter executions in the last five minutes.

**Table 7-2 Metric Summary Table**

| <b>Target</b><br><b>Version</b> | <b>Evaluation</b><br>and<br><b>Collection</b><br><b>Frequency</b> | <b>Upload</b><br><b>Frequenc</b><br>$\mathbf v$ | <b>Operator</b> | <b>Default</b><br>Warning<br><b>Threshold</b> | <b>Default</b><br>Critical<br><b>Threshold</b> | <b>Consecutive</b><br>Number of<br><b>Occurrences</b><br>Preceding<br><b>Notification</b> | <b>Alert Text</b>                                                                                                    |
|---------------------------------|-------------------------------------------------------------------|-------------------------------------------------|-----------------|-----------------------------------------------|------------------------------------------------|-------------------------------------------------------------------------------------------|----------------------------------------------------------------------------------------------------|
| All<br>Version<br>S             | Every 600<br>Seconds                                              | After Every   ><br>Sample                       |                 | Not Defined                                   | Not Defined                                    |                                                                                           | Completed<br>Adapter<br>Executions % value<br>% crossed warning<br>(%warning thresh<br>old%) or critical<br>(%critical threshol<br>d%) threshold. |

# Maximum Adapter Execution Time (ms)

The maximum time in milliseconds to execute an adapter in the last five minutes.

The following table shows how often the metric's value is collected.

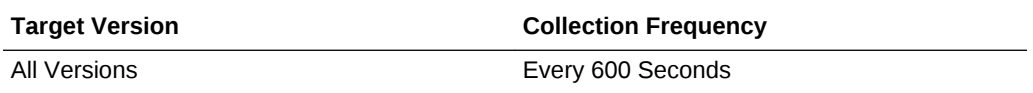

# Minimum Adapter Execution Time (ms)

The minimum time in milliseconds to execute an adapter in the last five minutes.

The following table shows how often the metric's value is collected.

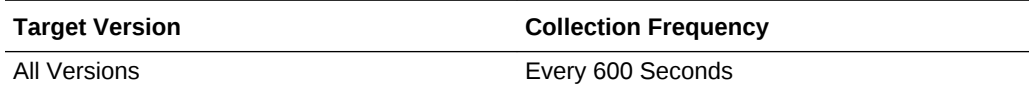

# Datasource Metrics

This section provides details on the datasource metrics.

# Datasource - Available Connections

This metric shows the number of database connections currently available (not in use) for this data source.

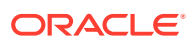

**Table 7-3 Metric Summary Table**

| <b>Target</b><br><b>Version</b> | <b>Evaluation</b><br>and<br><b>Collection</b><br><b>Frequency</b> | <b>Upload</b><br><b>Frequenc</b><br>v | <b>Operator</b> | <b>Default</b><br>Warning<br><b>Threshold</b> | <b>Default</b><br><b>Critical</b><br><b>Threshold</b> | <b>Consecutive</b><br>Number of<br><b>Occurrences</b><br>Preceding<br><b>Notification</b> | <b>Alert Text</b>                                                                    |
|---------------------------------|-------------------------------------------------------------------|---------------------------------------|-----------------|-----------------------------------------------|-------------------------------------------------------|-------------------------------------------------------------------------------------------|--------------------------------------------------------------------------------------|
| All<br>Version<br>S             | Every 600<br>Seconds                                              | After Every   <<br>Sample             |                 | Not Defined                                   | Not Defined                                           |                                                                                           | The number of<br>available<br>connections for<br>datasource<br>%name% is<br>%value%. |

### Datasource - Connections Created (per minute)

This metrics shows the average number of database connections created for this data source per minute in the last five minutes.

The following table shows how often the metric's value is collected and compared against the default thresholds. The 'Consecutive Number of Occurrences Preceding Notification' column indicates the consecutive number of times the comparison against thresholds should hold TRUE before an alert is generated.

**Table 7-4 Metric Summary Table**

| <b>Target</b><br><b>Version</b> | <b>Evaluation</b><br>and<br><b>Collection</b><br>Frequency | <b>Upload</b><br><b>Frequenc</b><br>v | <b>Operator</b> | <b>Default</b><br>Warning<br><b>Threshold</b> | <b>Default</b><br><b>Critical</b><br><b>Threshold</b> | <b>Consecutive</b><br>Number of<br><b>Occurrences</b><br>Preceding<br><b>Notification</b> | <b>Alert Text</b>                                                                      |
|---------------------------------|------------------------------------------------------------|---------------------------------------|-----------------|-----------------------------------------------|-------------------------------------------------------|-------------------------------------------------------------------------------------------|----------------------------------------------------------------------------------------|
| All<br>Version<br>S             | Every 600<br>Seconds                                       | After Every   ><br>Sample             |                 | Not Defined                                   | Not Defined                                           |                                                                                           | The connections<br>created for<br>datasource<br>%name% are<br>%value% (per<br>minute). |

#### Datasource - Connections in Use

This metric shows the number of data source connections that are currently in use by applications.

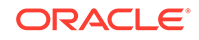

**Table 7-5 Metric Summary Table**

| <b>Target</b><br><b>Version</b> | <b>Evaluation</b><br>and<br><b>Collection</b><br><b>Frequency</b> | Upload<br><b>Frequenc</b><br>v | <b>Operator</b> | <b>Default</b><br>Warning<br>Threshold | <b>Default</b><br><b>Critical</b><br><b>Threshold</b> | <b>Consecutive</b><br>Number of<br><b>Occurrences</b><br>Preceding<br><b>Notification</b> | <b>Alert Text</b>                                                              |
|---------------------------------|-------------------------------------------------------------------|--------------------------------|-----------------|----------------------------------------|-------------------------------------------------------|-------------------------------------------------------------------------------------------|--------------------------------------------------------------------------------|
| All<br>Version<br>S             | Every 600<br><b>Seconds</b>                                       | After Every   ><br>Sample      |                 | Not Defined                            | Not Defined                                           |                                                                                           | The number of<br>connections in use<br>for datasource<br>%name% is<br>%value%. |

# Datasource - Connection Leaks (per minute)

For the selected data source, this metric shows the average number of JDBC connection leaks per minute over the last 5 minutes. A leaked connection is a connection that was reserved from the data source but was not returned to the data source when the connect was closed.

The following table shows how often the metric's value is collected and compared against the default thresholds. The 'Consecutive Number of Occurrences Preceding Notification' column indicates the consecutive number of times the comparison against thresholds should hold TRUE before an alert is generated.

**Table 7-6 Metric Summary Table**

| <b>Target</b><br><b>Version</b> | <b>Evaluation</b><br>and<br><b>Collection</b><br>Frequency | <b>Upload</b><br><b>Frequenc</b><br>v | <b>Operator</b> | <b>Default</b><br>Warning<br><b>Threshold</b> | <b>Default</b><br><b>Critical</b><br><b>Threshold</b> | <b>Consecutive</b><br>Number of<br><b>Occurrences</b><br>Preceding<br><b>Notification</b> | <b>Alert Text</b>                                                                   |
|---------------------------------|------------------------------------------------------------|---------------------------------------|-----------------|-----------------------------------------------|-------------------------------------------------------|-------------------------------------------------------------------------------------------|-------------------------------------------------------------------------------------|
| All<br>Version<br>S             | Every 600<br>Seconds                                       | After Every   ><br>Sample             |                 | Not Defined                                   | Not Defined                                           |                                                                                           | The connection<br>leaks for<br>datasource<br>%name% are<br>%value% (per<br>minute). |

#### Datasource - Connection Pool Size

This metric shows the current number of JDBC connections in the connection pool in the selected data source.

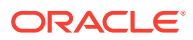

**Table 7-7 Metric Summary Table**

| <b>Target</b><br><b>Version</b> | <b>Evaluation</b><br>and<br><b>Collection</b><br><b>Frequency</b> | <b>Upload</b><br><b>Frequenc</b><br>v | <b>Operator</b> | <b>Default</b><br>Warning<br><b>Threshold</b> | <b>Default</b><br><b>Critical</b><br><b>Threshold</b> | <b>Consecutive</b><br>Number of<br><b>Occurrences</b><br>Preceding<br><b>Notification</b> | <b>Alert Text</b>                                |
|---------------------------------|-------------------------------------------------------------------|---------------------------------------|-----------------|-----------------------------------------------|-------------------------------------------------------|-------------------------------------------------------------------------------------------|--------------------------------------------------|
| All<br>Version<br>S             | Every 300<br>Seconds                                              | After Every $\vert$ ><br>Sample       |                 | Not Defined                                   | Not Defined                                           |                                                                                           | The connection<br>pool size is % value<br>$\%$ . |

### Datasource - Connection Refresh Failures (per minute)

This metric shows the average number of times per minute that the data source attempted to refresh a database connection and failed over the past five minutes.

The following table shows how often the metric's value is collected and compared against the default thresholds. The 'Consecutive Number of Occurrences Preceding Notification' column indicates the consecutive number of times the comparison against thresholds should hold TRUE before an alert is generated.

**Table 7-8 Metric Summary Table**

| Target<br><b>Version</b> | Evaluation<br>and<br><b>Collection</b><br><b>Frequency</b> | <b>Upload</b><br>Frequenc<br>ν  | <b>Operator</b> | <b>Default</b><br>Warning<br><b>Threshold</b> | <b>Default</b><br>Critical<br><b>Threshold</b> | <b>Consecutive</b><br>Number of<br><b>Occurrences</b><br>Preceding<br><b>Notification</b> | <b>Alert Text</b>                                                                              |
|--------------------------|------------------------------------------------------------|---------------------------------|-----------------|-----------------------------------------------|------------------------------------------------|-------------------------------------------------------------------------------------------|------------------------------------------------------------------------------------------------|
| All<br>Version<br>l s    | Every 600<br>Seconds                                       | After Every $\vert$ ><br>Sample |                 | Not Defined                                   | Not Defined                                    |                                                                                           | The connection<br>refresh failures for<br>datasource<br>%name% are<br>%value% (per<br>minute). |

### Datasource - Connection Request Failures (per minute)

This metric shows the average number of failed connection requests per minute in the last five minutes.

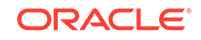

**Table 7-9 Metric Summary Table**

| <b>Target</b><br><b>Version</b> | <b>Evaluation</b><br>and<br><b>Collection</b><br><b>Frequency</b> | Upload<br><b>Frequenc</b><br>V | <b>Operator</b> | <b>Default</b><br>Warning<br><b>Threshold</b> | <b>Default</b><br><b>Critical</b><br><b>Threshold</b> | <b>Consecutive</b><br>Number of<br><b>Occurrences</b><br>Preceding<br><b>Notification</b> | <b>Alert Text</b>                                                                              |
|---------------------------------|-------------------------------------------------------------------|--------------------------------|-----------------|-----------------------------------------------|-------------------------------------------------------|-------------------------------------------------------------------------------------------|------------------------------------------------------------------------------------------------|
| All<br>Version<br>S             | Every 600<br>Seconds                                              | After Every   ><br>Sample      |                 | Not Defined                                   | Not Defined                                           |                                                                                           | The connection<br>request failures for<br>datasource<br>%name% are<br>%value% (per<br>minute). |

### Datasource - Connection Requests (per minute)

This metric shows the average number of requests for a connection from this data source per minute over the last five minutes.

The following table shows how often the metric's value is collected and compared against the default thresholds. The 'Consecutive Number of Occurrences Preceding Notification' column indicates the consecutive number of times the comparison against thresholds should hold TRUE before an alert is generated.

**Table 7-10 Metric Summary Table**

| <b>Target</b><br><b>Version</b> | <b>Evaluation</b><br>and<br><b>Collection</b><br>Frequency | Upload<br><b>Frequenc</b><br>v | <b>Operator</b> | <b>Default</b><br>Warning<br><b>Threshold</b> | <b>Default</b><br><b>Critical</b><br><b>Threshold</b> | <b>Consecutive</b><br>Number of<br><b>Occurrences</b><br>Preceding<br><b>Notification</b> | <b>Alert Text</b>                                                                      |
|---------------------------------|------------------------------------------------------------|--------------------------------|-----------------|-----------------------------------------------|-------------------------------------------------------|-------------------------------------------------------------------------------------------|----------------------------------------------------------------------------------------|
| All<br>Version<br>s             | Every 600<br>Seconds                                       | After Every   ><br>Sample      |                 | Not Defined                                   | Not Defined                                           |                                                                                           | The connection<br>requests for<br>datasource<br>%name% are<br>%value% (per<br>minute). |

### Datasource - Successful Connections (%)

This metric shows the percentage of requests that successfully returned connections for this data source over the last five minutes.

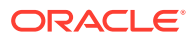

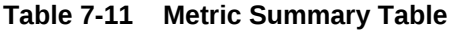

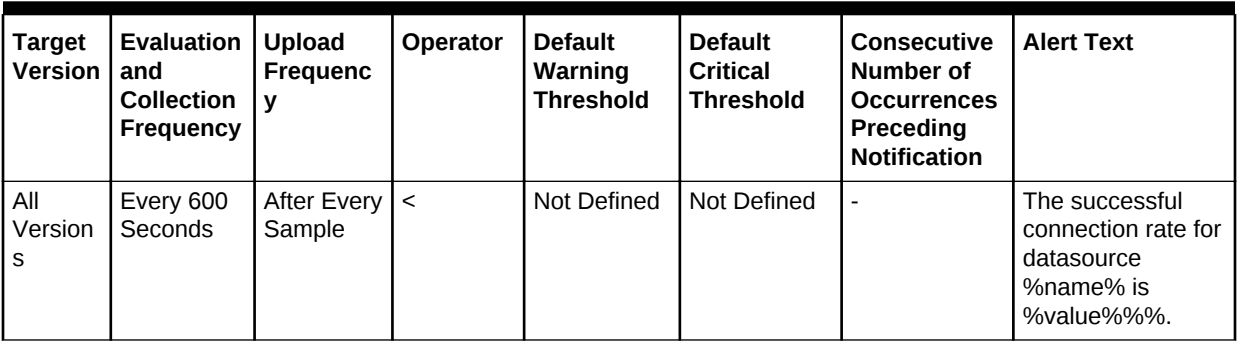

#### Datasource - Unavailable Connections

This metric shows the number of database connections that are currently unavailable (in use or being tested by the system) in this instance of the data source.

The following table shows how often the metric's value is collected and compared against the default thresholds. The 'Consecutive Number of Occurrences Preceding Notification' column indicates the consecutive number of times the comparison against thresholds should hold TRUE before an alert is generated.

**Table 7-12 Metric Summary Table**

| <b>Target</b><br><b>Version</b> | <b>Evaluation</b><br>and<br><b>Collection</b><br><b>Frequency</b> | <b>Upload</b><br><b>Frequency</b> | Operator | <b>Default</b><br>Warning<br><b>Threshold</b> | <b>Default</b><br>Critical<br><b>Threshold</b> | <b>Consecutiv</b><br>e Number<br>οf<br><b>Occurrence</b><br>Preceding<br><b>Notification</b> | <b>Alert Text</b>                                                                            |
|---------------------------------|-------------------------------------------------------------------|-----------------------------------|----------|-----------------------------------------------|------------------------------------------------|----------------------------------------------------------------------------------------------|----------------------------------------------------------------------------------------------|
| All Versions                    | Every 600<br>Seconds                                              | After Every<br>Sample             | $\geq$   | Not Defined                                   | Not Defined                                    |                                                                                              | The number<br>of<br>unavailable<br>connections<br>for<br>datasource<br>%name% is<br>%value%. |

#### Datasource - Connection Requests Waiting

This metric shows the current number of connection wait requests for this data source. A connection wait request is a request that had to wait for a database connection.

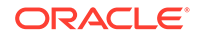

**Table 7-13 Metric Summary Table**

| <b>Target</b><br><b>Version</b> | <b>Evaluation</b><br>and<br><b>Collection</b><br>Frequency | Upload<br><b>Frequenc</b><br>v | <b>Operator</b> | <b>Default</b><br>Warning<br><b>Threshold</b> | <b>Default</b><br><b>Critical</b><br><b>Threshold</b> | <b>Consecutive</b><br>Number of<br><b>Occurrences</b><br>Preceding<br><b>Notification</b> | <b>Alert Text</b>                                                                          |
|---------------------------------|------------------------------------------------------------|--------------------------------|-----------------|-----------------------------------------------|-------------------------------------------------------|-------------------------------------------------------------------------------------------|--------------------------------------------------------------------------------------------|
| All<br>Version<br>S             | Every 600<br>Seconds                                       | After Every   ><br>Sample      |                 | Not Defined                                   | Not Defined                                           |                                                                                           | The number of<br>connection<br>requests waiting<br>for datasource<br>%name% is<br>%value%. |

# Datasource - Failed Waiting Connection Requests (per minute)

For the current data source, this metric shows the average number of connection wait requests that failed per minute over the past five minutes. A connection wait request is a request for a database connection that had to wait before getting a connection. Connection wait requests can fail for a variety of reasons, including waiting for longer than the value of the ConnectionReserveTimeoutSeconds property.

The following table shows how often the metric's value is collected and compared against the default thresholds. The 'Consecutive Number of Occurrences Preceding Notification' column indicates the consecutive number of times the comparison against thresholds should hold TRUE before an alert is generated.

| <b>Target</b><br><b>Version</b> | <b>Evaluation   Upload</b><br>and<br><b>Collection</b><br><b>Frequency</b> | <b>Frequenc</b><br><b>V</b> | <b>Operator</b> | <b>Default</b><br>Warning<br><b>Threshold</b> | <b>Default</b><br><b>Critical</b><br><b>Threshold</b> | <b>Consecutive</b><br>Number of<br><b>Occurrences</b><br>Preceding<br><b>Notification</b> | <b>Alert Text</b>                                                                           |
|---------------------------------|----------------------------------------------------------------------------|-----------------------------|-----------------|-----------------------------------------------|-------------------------------------------------------|-------------------------------------------------------------------------------------------|---------------------------------------------------------------------------------------------|
| All<br>Version<br>S             | Every 600<br>Seconds                                                       | After Every<br>Sample       | $\geq$          | Not Defined                                   | Not Defined                                           |                                                                                           | The connection<br>wait failures for<br>datasource<br>%name% are<br>%value% (per<br>minute). |

**Table 7-14 Metric Summary Table**

### Datasource - Connection Requests that Waited (per minute)

For the selected data source, this metric shows the average number of connection wait requests per minute in the last 5 minutes. A connection wait request is a request for a connection that had to wait before getting a connection. This metric includes those that eventually got a connection and those that did not get a connection.

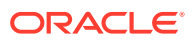

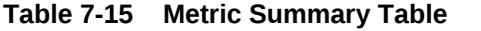

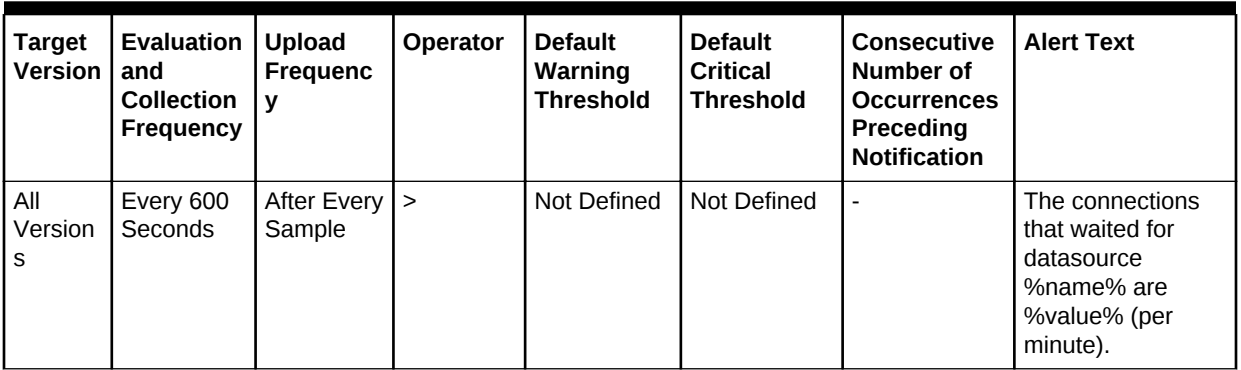

#### Datasource - Connection Wait Successes (%)

For the current data source, this metric shows the percentage of connection wait requests that successfully got a database connection during the last 5 minutes. A connection wait request is a request for a connection that had to wait before getting a connection. This metric includes those that eventually got a connection and those that did not get a connection.

The following table shows how often the metric's value is collected and compared against the default thresholds. The 'Consecutive Number of Occurrences Preceding Notification' column indicates the consecutive number of times the comparison against thresholds should hold TRUE before an alert is generated.

**Table 7-16 Metric Summary Table**

| <b>Target</b><br><b>Version</b> | <b>Evaluation</b><br>and<br><b>Collection</b><br><b>Frequency</b> | <b>Upload</b><br><b>Frequenc</b> | <b>Operator</b> | <b>Default</b><br>Warning<br><b>Threshold</b> | <b>Default</b><br><b>Critical</b><br><b>Threshold</b> | <b>Consecutive</b><br>Number of<br><b>Occurrences</b><br>Preceding<br><b>Notification</b> | <b>Alert Text</b>                                                                |
|---------------------------------|-------------------------------------------------------------------|----------------------------------|-----------------|-----------------------------------------------|-------------------------------------------------------|-------------------------------------------------------------------------------------------|----------------------------------------------------------------------------------|
| All<br>Version<br>S             | Every 600<br>Seconds                                              | After Every $\vert$ <<br>Sample  |                 | Not Defined                                   | Not Defined                                           |                                                                                           | The connection<br>wait success rate<br>for datasource<br>%name% is<br>%value%%%. |

#### Datasource - Connection Wait Successes (per minute)

For this data source, this metric shows the average number of connection wait requests that succeeded per minute over the last 5 minutes. A connection wait request succeeds when it eventually gets a database connection.

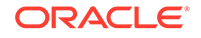

**Table 7-17 Metric Summary Table**

| <b>Target</b><br><b>Version</b> | Evaluation<br>and<br><b>Collection</b><br>Frequency | Upload<br><b>Frequenc</b><br>$\mathbf v$ | <b>Operator</b> | <b>Default</b><br>Warning<br><b>Threshold</b> | <b>Default</b><br><b>Critical</b><br><b>Threshold</b> | <b>Consecutive</b><br>Number of<br><b>Occurrences</b><br>Preceding<br><b>Notification</b> | <b>Alert Text</b>                                                                            |
|---------------------------------|-----------------------------------------------------|------------------------------------------|-----------------|-----------------------------------------------|-------------------------------------------------------|-------------------------------------------------------------------------------------------|----------------------------------------------------------------------------------------------|
| All<br>Version<br>S             | Every 600<br>Seconds                                | After Every   ><br>Sample                |                 | Not Defined                                   | Not Defined                                           |                                                                                           | The connection<br>wait successes for<br>datasource<br>%name% are<br>%value% (per<br>minute). |

#### Datasource - State

The current state of the data source. Possible states are: \* Running - the data source is enabled (deployed and not suspended). This is the normal state of the data source. \* Suspended - the data source has been manually disabled. \* Shutdown - the data source is shutdown and all database connections have been closed. \* Overloaded - all resources in pool are in use. \* Unhealthy - all connections are unavailable (not because they are in use). This state occurs if the database server is unavailable when the data source is created (creation retry must be enabled) or if all connections have failed connection tests (on creation, on reserve, or periodic testing). \* Unknown - the data source state is unknown

The following table shows how often the metric's value is collected and compared against the default thresholds. The 'Consecutive Number of Occurrences Preceding Notification' column indicates the consecutive number of times the comparison against thresholds should hold TRUE before an alert is generated.

**Table 7-18 Metric Summary Table**

| <b>Target</b><br><b>Version</b> | <b>Evaluation</b><br>and<br><b>Collection</b><br><b>Frequency</b> | Upload<br><b>Frequenc</b><br><b>V</b> | <b>Operator</b> | <b>Default</b><br>Warning<br><b>Threshold</b> | <b>Default</b><br><b>Critical</b><br><b>Threshold</b> | <b>Consecutive</b><br>Number of<br><b>Occurrences</b><br>Preceding<br><b>Notification</b> | <b>Alert Text</b>                                   |
|---------------------------------|-------------------------------------------------------------------|---------------------------------------|-----------------|-----------------------------------------------|-------------------------------------------------------|-------------------------------------------------------------------------------------------|-----------------------------------------------------|
| All<br>Version<br>S             | Every 600<br><b>Seconds</b>                                       | After Every $ =$<br>Sample            |                 | Not Defined                                   | Not Defined                                           |                                                                                           | The state of<br>datasource<br>%name% is<br>%value%. |

### Datasource - Statements Added to Cache (per minute)

This metric shows the number of statements per minute that were added to the statement cache for this data source in the last 5 minutes.

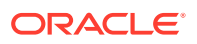

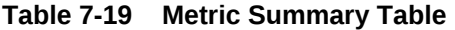

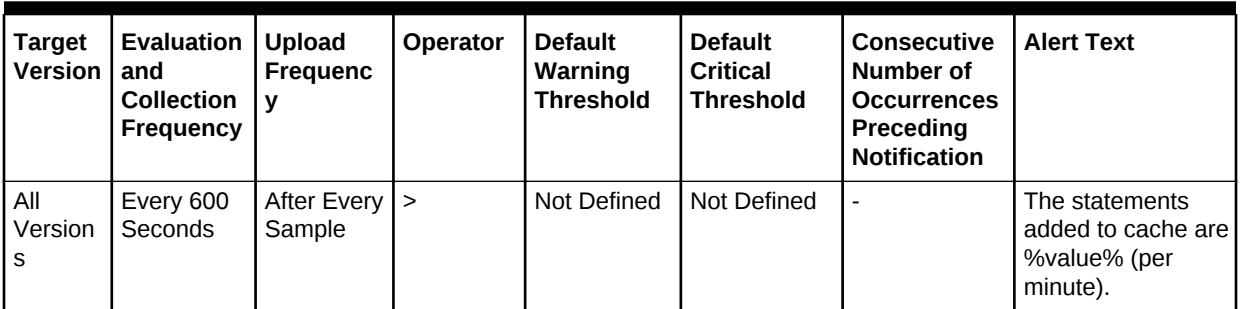

### Datasource - Statements Discarded from Cache (per minute)

This metric shows the average number of statements per minute that were discarded from the cache over the past five minutes. Each connection in the connection pool has its own cache of statements. This number is the sum of the number of statements that were discarded from the caches for all connections in the connection pool.

The following table shows how often the metric's value is collected and compared against the default thresholds. The 'Consecutive Number of Occurrences Preceding Notification' column indicates the consecutive number of times the comparison against thresholds should hold TRUE before an alert is generated.

**Table 7-20 Metric Summary Table**

| <b>Target</b><br><b>Version</b> | <b>Evaluation</b><br>and<br><b>Collection</b><br>Frequency | <b>Upload</b><br><b>Frequenc</b><br>v | <b>Operator</b> | <b>Default</b><br>Warning<br><b>Threshold</b> | <b>Default</b><br>Critical<br><b>Threshold</b> | <b>Consecutive</b><br>Number of<br><b>Occurrences</b><br>Preceding<br><b>Notification</b> | <b>Alert Text</b>                                                                                         |
|---------------------------------|------------------------------------------------------------|---------------------------------------|-----------------|-----------------------------------------------|------------------------------------------------|-------------------------------------------------------------------------------------------|----------------------------------------------------------------------------------------------------|
| All<br>Version<br>S             | Every 600<br><b>Seconds</b>                                | After Every   ><br>Sample             |                 | Not Defined                                   | Not Defined                                    |                                                                                           | The statements<br>discarded from the<br>cache for<br>datasource<br>%name% are<br>%value% (per<br>minute). |

#### Datasource - Cached Statements not Used (per minute)

This metric shows the average number of statements per minute not satisfied by the statement cache in the last 5 minutes. Each connection in the connection pool has its own cache of statements.

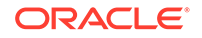

**Table 7-21 Metric Summary Table**

| <b>Target</b><br><b>Version</b> | <b>Evaluation</b><br>and<br><b>Collection</b><br><b>Frequency</b> | <b>Upload</b><br>Frequenc<br>$\mathbf v$ | <b>Operator</b> | <b>Default</b><br>Warning<br><b>Threshold</b> | <b>Default</b><br><b>Critical</b><br><b>Threshold</b> | <b>Consecutive</b><br>Number of<br><b>Occurrences</b><br>Preceding<br><b>Notification</b> | <b>Alert Text</b>                                                                               |
|---------------------------------|-------------------------------------------------------------------|------------------------------------------|-----------------|-----------------------------------------------|-------------------------------------------------------|-------------------------------------------------------------------------------------------|-------------------------------------------------------------------------------------------------|
| All<br>Version<br>S             | Every 600<br><b>Seconds</b>                                       | After Every   ><br>Sample                |                 | Not Defined                                   | Not Defined                                           |                                                                                           | The cache<br>statements not<br>used for<br>datasource<br>%name% are<br>%value% (per<br>minute). |

#### Datasource - Cached Statements Used (%)

This metric shows the percentage of statements satisfied by the statement cache during the last 5 minutes. Each connection in the connection pool has its own cache of statements.

The following table shows how often the metric's value is collected and compared against the default thresholds. The 'Consecutive Number of Occurrences Preceding Notification' column indicates the consecutive number of times the comparison against thresholds should hold TRUE before an alert is generated.

**Table 7-22 Metric Summary Table**

| <b>Target</b><br><b>Version</b> | <b>Evaluation</b><br>l and<br><b>Collection</b><br>Frequency | <b>Upload</b><br><b>Frequenc</b><br>V | <b>Operator</b> | <b>Default</b><br>Warning<br><b>Threshold</b> | <b>Default</b><br><b>Critical</b><br><b>Threshold</b> | <b>Consecutive</b><br>Number of<br><b>Occurrences</b><br>Preceding<br><b>Notification</b> | <b>Alert Text</b>                                           |
|---------------------------------|--------------------------------------------------------------|---------------------------------------|-----------------|-----------------------------------------------|-------------------------------------------------------|-------------------------------------------------------------------------------------------|-------------------------------------------------------------|
| All<br>Version<br>-S            | Every 600<br>Seconds                                         | After Every   <<br>Sample             |                 | Not Defined                                   | Not Defined                                           |                                                                                           | The cached<br>statements used<br>rate is %value%%<br>$\%$ . |

#### Datasource - Cached Statements Used (per minute)

This metric shows the average number of statements per minute satisfied by the data source statement cache in the last 5 minutes. Each connection in the connection pool has its own cache of statements.

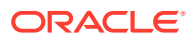

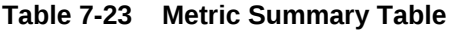

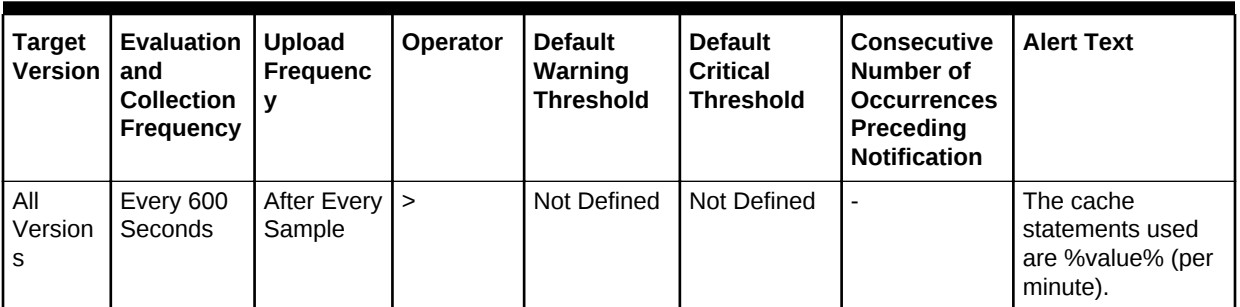

#### Datasource - Statement Cache Size

This metric shows the number of prepared and callable statements currently cached in the statement. Each connection in the connection pool has its own cache of statements. This number is the sum of the number of statements in the caches for all connections in the connection pool.

The following table shows how often the metric's value is collected and compared against the default thresholds. The 'Consecutive Number of Occurrences Preceding Notification' column indicates the consecutive number of times the comparison against thresholds should hold TRUE before an alert is generated.

**Table 7-24 Metric Summary Table**

| Tarqet<br>l Version       | <b>Evaluation</b><br>and<br><b>Collection</b><br>Frequency | <b>Upload</b><br>Frequenc | <b>Operator</b> | <b>Default</b><br>Warning<br><b>Threshold</b> | <b>Default</b><br><b>Critical</b><br><b>Threshold</b> | <b>Consecutive</b><br>Number of<br><b>Occurrences</b><br>Preceding<br><b>Notification</b> | <b>Alert Text</b>             |
|---------------------------|------------------------------------------------------------|---------------------------|-----------------|-----------------------------------------------|-------------------------------------------------------|-------------------------------------------------------------------------------------------|-------------------------------|
| l All<br>l Version<br>l s | Every 600<br>Seconds                                       | After Every   ><br>Sample |                 | Not Defined                                   | Not Defined                                           |                                                                                           | The cache size is<br>%value%. |

# EJB Module Metrics

This section provides details on the EJB module metrics.

#### Cached Beans

This metric shows the total number of beans from this EJB Home that are currently in the EJB cache.

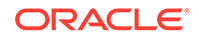

**Table 7-25 Metric Summary Table**

| <b>Target</b><br><b>Version</b> | <b>Evaluation</b><br>and<br><b>Collection</b><br>Frequency | <b>Upload</b><br>Frequenc<br>v | Operator | <b>Default</b><br>Warning<br><b>Threshold</b> | <b>Default</b><br><b>Critical</b><br><b>Threshold</b> | <b>Consecutive</b><br>Number of<br><b>Occurrences</b><br>Preceding<br><b>Notification</b> | <b>Alert Text</b>                                                                  |
|---------------------------------|------------------------------------------------------------|--------------------------------|----------|-----------------------------------------------|-------------------------------------------------------|-------------------------------------------------------------------------------------------|------------------------------------------------------------------------------------|
| All<br>Version<br>S             | Every 600<br>Seconds                                       | After Every   ><br>Sample      |          | Not Defined                                   | Not Defined                                           |                                                                                           | The number of<br>cached beans for<br>EJB module<br>%ejbModuleName<br>% is %value%. |

### Bean Activations (per minute)

This metric shows the average number of beans per minute that have been activated from the EJB home over the last 5 minutes.

The following table shows how often the metric's value is collected and compared against the default thresholds. The 'Consecutive Number of Occurrences Preceding Notification' column indicates the consecutive number of times the comparison against thresholds should hold TRUE before an alert is generated.

**Table 7-26 Metric Summary Table**

| <b>Target</b><br><b>Versio</b><br>n | <b>Evaluation</b><br>and<br><b>Collection</b><br>Frequency | <b>Upload</b><br><b>Frequenc</b> | Operator | <b>Default</b><br>Warning<br><b>Threshold</b> | <b>Default</b><br><b>Critical</b><br>Threshold | <b>Consecutive</b><br>Number of<br><b>Occurrences</b><br>Preceding<br><b>Notification</b> | <b>Alert Text</b>                                                                             |
|-------------------------------------|------------------------------------------------------------|----------------------------------|----------|-----------------------------------------------|------------------------------------------------|-------------------------------------------------------------------------------------------|-----------------------------------------------------------------------------------------------|
| All<br>Version<br>S                 | Every 600<br>Seconds                                       | After Every $\vert$ ><br>Sample  |          | Not Defined                                   | Not Defined                                    |                                                                                           | The bean<br>activations for EJB<br>module<br>%ejbModuleName<br>% are %value%<br>(per minute). |

# Cache Hits (%)

This metric shows the percentage of cache accesses that completed successfully in the last 5 minutes.

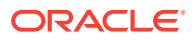

| <b>Target</b><br><b>Version</b> | <b>Evaluation</b><br>and<br><b>Collection</b><br><b>Frequency</b> | <b>Upload</b><br>Frequenc | <b>Operator</b> | <b>Default</b><br>Warning<br><b>Threshold</b> | <b>Default</b><br><b>Critical</b><br><b>Threshold</b> | <b>Consecutive</b><br>Number of<br><b>Occurrences</b><br>Preceding<br><b>Notification</b> | <b>Alert Text</b>                                                                |
|---------------------------------|-------------------------------------------------------------------|---------------------------|-----------------|-----------------------------------------------|-------------------------------------------------------|-------------------------------------------------------------------------------------------|----------------------------------------------------------------------------------|
| All<br>Version<br><sub>S</sub>  | Every 600<br>Seconds                                              | After Every   <<br>Sample |                 | Not Defined                                   | Not Defined                                           |                                                                                           | The EJB cache hit<br>rate for EJB<br>module<br>%ejbModuleName<br>% is %value%%%. |

**Table 7-27 Metric Summary Table**

### Cache Misses (per minute)

This metric shows the average number of cache misses per minute for this EJB module in the last 5 minutes.

The following table shows how often the metric's value is collected and compared against the default thresholds. The 'Consecutive Number of Occurrences Preceding Notification' column indicates the consecutive number of times the comparison against thresholds should hold TRUE before an alert is generated.

**Table 7-28 Metric Summary Table**

| <b>Target</b><br><b>Version</b> | <b>Evaluation</b><br>and<br><b>Collection</b><br>Frequency | <b>Upload</b><br><b>Frequenc</b><br>ν | <b>Operator</b> | <b>Default</b><br>Warning<br><b>Threshold</b> | <b>Default</b><br><b>Critical</b><br><b>Threshold</b> | <b>Consecutive</b><br>Number of<br><b>Occurrences</b><br>Preceding<br><b>Notification</b> | <b>Alert Text</b>                                                                      |
|---------------------------------|------------------------------------------------------------|---------------------------------------|-----------------|-----------------------------------------------|-------------------------------------------------------|-------------------------------------------------------------------------------------------|----------------------------------------------------------------------------------------|
| All<br>Version<br>S             | Every 600<br><b>Seconds</b>                                | After Every   ><br>Sample             |                 | Not Defined                                   | Not Defined                                           |                                                                                           | The cache misses<br>for EJB module<br>%ejbModuleName<br>% are %value%<br>(per minute). |

#### Bean Accesses (per minute)

This metric shows the average EJB pool accesses per minute over the last 5 minutes.

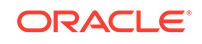

**Table 7-29 Metric Summary Table**

| <b>Target</b><br><b>Version</b> | Evaluation<br>and<br><b>Collection</b><br>Frequency | Upload<br><b>Frequenc</b><br>v | <b>Operator</b> | <b>Default</b><br>Warning<br><b>Threshold</b> | <b>Default</b><br><b>Critical</b><br><b>Threshold</b> | <b>Consecutive</b><br>Number of<br><b>Occurrences</b><br>Preceding<br><b>Notification</b> | <b>Alert Text</b>                                                                          |
|---------------------------------|-----------------------------------------------------|--------------------------------|-----------------|-----------------------------------------------|-------------------------------------------------------|-------------------------------------------------------------------------------------------|--------------------------------------------------------------------------------------------|
| All<br>Version<br>S             | Every 600<br>Seconds                                | After Every   ><br>Sample      |                 | Not Defined                                   | Not Defined                                           |                                                                                           | The bean<br>accesses for EJB<br>module<br>%ejbModuleName<br>% are %value%<br>(per minute). |

#### Bean Access Successes (%)

This metric shows the percentage of EJB pool accesses that were successful in the last 5 minutes.

The following table shows how often the metric's value is collected and compared against the default thresholds. The 'Consecutive Number of Occurrences Preceding Notification' column indicates the consecutive number of times the comparison against thresholds should hold TRUE before an alert is generated.

**Table 7-30 Metric Summary Table**

| <b>Target</b><br><b>Version</b> | <b>Evaluation</b><br>and<br><b>Collection</b><br><b>Frequency</b> | <b>Upload</b><br><b>Frequenc</b><br>٧ | <b>Operator</b> | <b>Default</b><br>Warning<br><b>Threshold</b> | <b>Default</b><br>Critical<br><b>Threshold</b> | <b>Consecutive</b><br>Number of<br><b>Occurrences</b><br>Preceding<br><b>Notification</b> | <b>Alert Text</b>                                                                         |
|---------------------------------|-------------------------------------------------------------------|---------------------------------------|-----------------|-----------------------------------------------|------------------------------------------------|-------------------------------------------------------------------------------------------|-------------------------------------------------------------------------------------------|
| All<br>Version<br>S             | Every 600<br>Seconds                                              | After Every $\vert$ <<br>Sample       |                 | Not Defined                                   | Not Defined                                    |                                                                                           | The successful<br>bean access rate<br>for EJB module<br>%ejbModuleName<br>% is %value%%%. |

#### Free Bean Instances

This metric shows the current number of available EJB instances in the free pool.

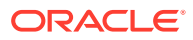

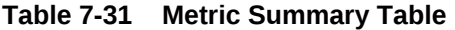

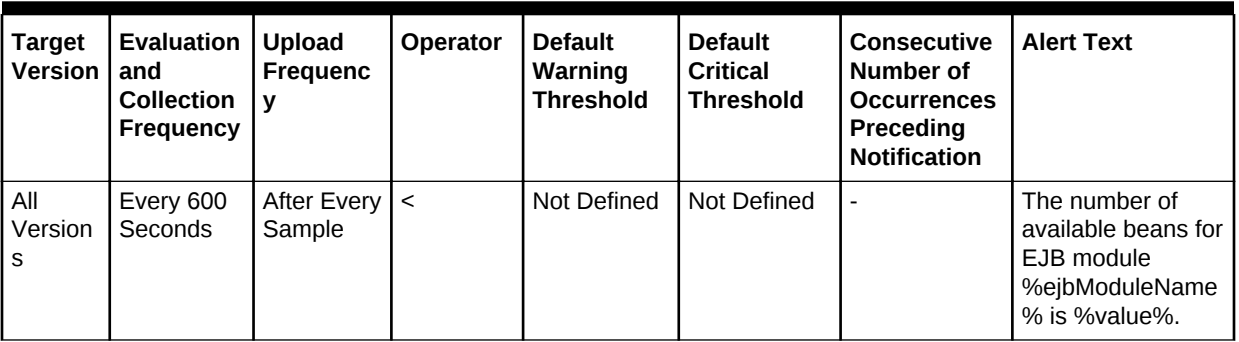

### Bean Destroys (per minute)

This metric shows the average number of EJB destroys per minute for this EJB module over the last 5 minutes.

The following table shows how often the metric's value is collected and compared against the default thresholds. The 'Consecutive Number of Occurrences Preceding Notification' column indicates the consecutive number of times the comparison against thresholds should hold TRUE before an alert is generated.

**Table 7-32 Metric Summary Table**

| <b>Target</b><br><b>Version</b> | Evaluation<br>and<br><b>Collection</b><br>Frequency | <b>Upload</b><br><b>Frequenc</b><br>v | <b>Operator</b> | <b>Default</b><br>Warning<br><b>Threshold</b> | <b>Default</b><br>Critical<br><b>Threshold</b> | <b>Consecutive</b><br>Number of<br><b>Occurrences</b><br>Preceding<br><b>Notification</b> | <b>Alert Text</b>                                                                       |
|---------------------------------|-----------------------------------------------------|---------------------------------------|-----------------|-----------------------------------------------|------------------------------------------------|-------------------------------------------------------------------------------------------|-----------------------------------------------------------------------------------------|
| All<br>Version<br>S             | Every 600<br>Seconds                                | After Every   ><br>Sample             |                 | Not Defined                                   | Not Defined                                    |                                                                                           | The bean destroys<br>for EJB module<br>%ejbModuleName<br>% are %value%<br>(per minute). |

### Bean Access Failures (per minute)

This metric shows the average number of times per minute that a failed attempt was made to get an instance from the free pool. This value is averaged over the past five minutes. An Attempt to get a bean from the pool will fail if there are no available instances in the pool.

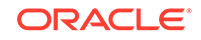

**Table 7-33 Metric Summary Table**

| <b>Target</b><br><b>Version</b> | <b>Evaluation</b><br>and<br><b>Collection</b><br><b>Frequency</b> | Upload<br><b>Frequenc</b><br>v | <b>Operator</b> | <b>Default</b><br>Warning<br><b>Threshold</b> | <b>Default</b><br><b>Critical</b><br><b>Threshold</b> | <b>Consecutive</b><br>Number of<br><b>Occurrences</b><br>Preceding<br><b>Notification</b> | <b>Alert Text</b>                                                                                 |
|---------------------------------|-------------------------------------------------------------------|--------------------------------|-----------------|-----------------------------------------------|-------------------------------------------------------|-------------------------------------------------------------------------------------------|---------------------------------------------------------------------------------------------------|
| All<br>Version<br>S             | Every 600<br>Seconds                                              | After Every   ><br>Sample      |                 | Not Defined                                   | Not Defined                                           |                                                                                           | The bean access<br>failures for EJB<br>module<br>%ejbModuleName<br>% are %value%<br>(per minute). |

#### Beans in Use

This metric shows the number of EJB instances currently being used from the free pool.

The following table shows how often the metric's value is collected and compared against the default thresholds. The 'Consecutive Number of Occurrences Preceding Notification' column indicates the consecutive number of times the comparison against thresholds should hold TRUE before an alert is generated.

**Table 7-34 Metric Summary Table**

| <b>Target</b><br><b>Version</b> | <b>Evaluation</b><br>and<br><b>Collection</b><br>Frequency | <b>Upload</b><br><b>Frequenc</b><br>v | <b>Operator</b> | <b>Default</b><br>Warning<br><b>Threshold</b> | <b>Default</b><br>Critical<br>Threshold | <b>Consecutive</b><br>Number of<br><b>Occurrences</b><br>Preceding<br><b>Notification</b> | <b>Alert Text</b>                                                                  |
|---------------------------------|------------------------------------------------------------|---------------------------------------|-----------------|-----------------------------------------------|-----------------------------------------|-------------------------------------------------------------------------------------------|------------------------------------------------------------------------------------|
| All<br>Version<br>S             | Every 600<br>Seconds                                       | After Every $\vert$ ><br>Sample       |                 | Not Defined                                   | Not Defined                             |                                                                                           | The number of<br>beans in use for<br>EJB module<br>%ejbModuleName<br>% is %value%. |

# Bean Transaction Commits (per minute)

This metric shows the average number of EJB transaction commits per minute for this EJB Module over the last 5 minutes.

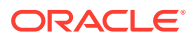

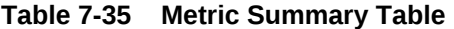

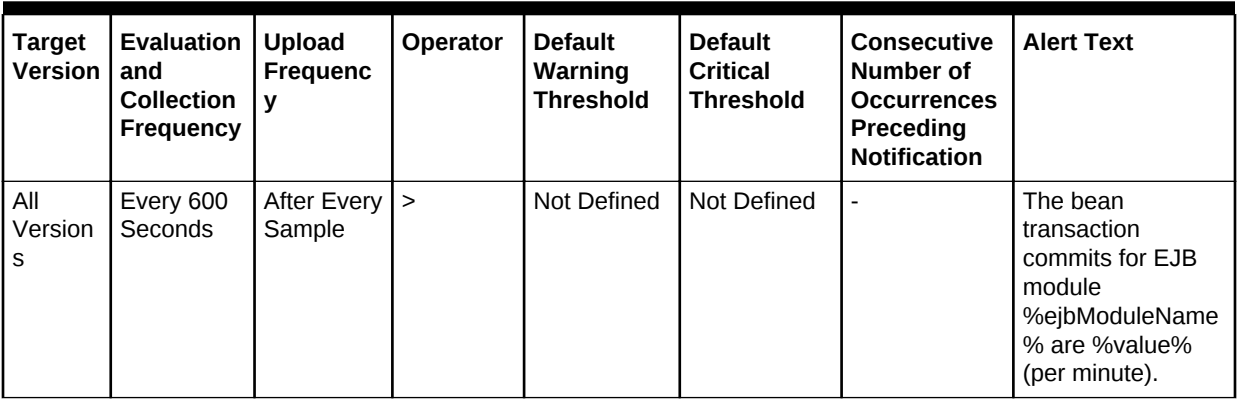

#### Bean Transaction Rollbacks (per minute)

This metric shows the average number of EJB transaction rollbacks per minute for this EJB module over the last 5 minutes.

The following table shows how often the metric's value is collected and compared against the default thresholds. The 'Consecutive Number of Occurrences Preceding Notification' column indicates the consecutive number of times the comparison against thresholds should hold TRUE before an alert is generated.

**Table 7-36 Metric Summary Table**

| <b>Target</b><br><b>Version</b> | Evaluation<br>and<br><b>Collection</b><br><b>Frequency</b> | <b>Upload</b><br><b>Frequenc</b><br>٧ | Operator | <b>Default</b><br>Warning<br><b>Threshold</b> | <b>Default</b><br>Critical<br><b>Threshold</b> | <b>Consecutive</b><br>Number of<br><b>Occurrences</b><br>Preceding<br><b>Notification</b> | <b>Alert Text</b>                                                                                          |
|---------------------------------|------------------------------------------------------------|---------------------------------------|----------|-----------------------------------------------|------------------------------------------------|-------------------------------------------------------------------------------------------|----------------------------------------------------------------------------------------------------|
| All<br>Version<br>S             | Every 600<br>Seconds                                       | After Every $\vert$ <<br>Sample       |          | Not Defined                                   | Not Defined                                    |                                                                                           | The bean<br>transaction<br>rollbacks for EJB<br>module<br>%ejbModuleName<br>% are %value%<br>(per minute). |

### Bean Destroys (per minute)

This metric shows the average number of EJB destroys per minute for this EJB module over the last 5 minutes.

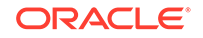

**Table 7-37 Metric Summary Table**

| <b>Target</b><br><b>Version</b> | <b>Evaluation</b><br>and<br><b>Collection</b><br><b>Frequency</b> | <b>Upload</b><br><b>Frequenc</b><br>v | <b>Operator</b> | <b>Default</b><br>Warning<br>Threshold | <b>Default</b><br>Critical<br><b>Threshold</b> | <b>Consecutive</b><br>Number of<br><b>Occurrences</b><br>Preceding<br><b>Notification</b> | <b>Alert Text</b>                                                                       |
|---------------------------------|-------------------------------------------------------------------|---------------------------------------|-----------------|----------------------------------------|------------------------------------------------|-------------------------------------------------------------------------------------------|-----------------------------------------------------------------------------------------|
| All<br>Version<br>S             | Every 600<br>Seconds                                              | After Every   <<br>Sample             |                 | Not Defined                            | Not Defined                                    |                                                                                           | The bean destroys<br>for EJB module<br>%ejbModuleName<br>% are %value%<br>(per minute). |

# EJB Transaction Metrics

This section provides details on the EJB transaction metrics.

### Bean Transaction Commits (%)

This metric shows the percentage of EJB transactions that were committed for the select EJB over the last 5 minutes.

The following table shows how often the metric's value is collected and compared against the default thresholds. The 'Consecutive Number of Occurrences Preceding Notification' column indicates the consecutive number of times the comparison against thresholds should hold TRUE before an alert is generated.

**Table 7-38 Metric Summary Table**

| <b>Target</b><br><b>Version</b> | <b>Evaluation</b><br>and<br><b>Collection</b><br><b>Frequency</b> | <b>Upload</b><br>Frequenc<br>v | <b>Operator</b> | <b>Default</b><br>Warning<br><b>Threshold</b> | <b>Default</b><br><b>Critical</b><br><b>Threshold</b> | <b>Consecutive</b><br>Number of<br><b>Occurrences</b><br>Preceding<br><b>Notification</b> | <b>Alert Text</b>                                                                                            |
|---------------------------------|-------------------------------------------------------------------|--------------------------------|-----------------|-----------------------------------------------|-------------------------------------------------------|-------------------------------------------------------------------------------------------|----------------------------------------------------------------------------------------------------|
| All<br>Version<br>s             | Every 600<br><b>Seconds</b>                                       | After Every   <<br>Sample      |                 | Not Defined                                   | Not Defined                                           |                                                                                           | The bean<br>transaction commit<br>rate for EJB<br>%name%. EJB<br>module<br>%ejbModuleName<br>% is %value%%%. |

# Bean Transaction Commits (per minute)

This metric shows the average number of EJB transaction commits per minute for this EJB over the last 5 minutes.

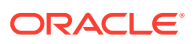
| <b>Target</b><br><b>Version</b> | <b>Evaluation</b><br>and<br><b>Collection</b><br>Frequency | <b>Upload</b><br><b>Frequenc</b><br>v | <b>Operator</b> | <b>Default</b><br>Warning<br><b>Threshold</b> | <b>Default</b><br>Critical<br><b>Threshold</b> | <b>Consecutive</b><br>Number of<br><b>Occurrences</b><br>Preceding<br><b>Notification</b> | <b>Alert Text</b>                                                                                                    |
|---------------------------------|------------------------------------------------------------|---------------------------------------|-----------------|-----------------------------------------------|------------------------------------------------|-------------------------------------------------------------------------------------------|----------------------------------------------------------------------------------------------------|
| All<br>Version<br>S             | Every 600<br><b>Seconds</b>                                | After Every $\vert$ ><br>Sample       |                 | Not Defined                                   | Not Defined                                    |                                                                                           | The bean<br>transaction<br>commits for EJB<br>%name%, EJB<br>module<br>%ejbModuleName<br>% are %value%<br>(per minute). |

**Table 7-39 Metric Summary Table**

#### Bean Transaction Rollbacks (per minute)

This metric shows the average number of transaction rollbacks per minute for this EJB over the last 5 minutes.

The following table shows how often the metric's value is collected and compared against the default thresholds. The 'Consecutive Number of Occurrences Preceding Notification' column indicates the consecutive number of times the comparison against thresholds should hold TRUE before an alert is generated.

**Table 7-40 Metric Summary Table**

| <b>Target</b><br><b>Version</b> | <b>Evaluation</b><br>and<br><b>Collection</b><br>Frequency | <b>Upload</b><br><b>Frequenc</b><br>v | Operator | <b>Default</b><br>Warning<br><b>Threshold</b> | <b>Default</b><br>Critical<br><b>Threshold</b> | Consecutive<br>Number of<br><b>Occurrences</b><br>Preceding<br><b>Notification</b> | <b>Alert Text</b>                                                                                                    |
|---------------------------------|------------------------------------------------------------|---------------------------------------|----------|-----------------------------------------------|------------------------------------------------|------------------------------------------------------------------------------------|----------------------------------------------------------------------------------------------------|
| All<br>Version<br>S             | Every 600<br>Seconds                                       | After Every   ><br>Sample             |          | Not Defined                                   | Not Defined                                    |                                                                                    | The bean<br>transaction<br>rollbacks for EJB<br>%name%, EJB<br>module<br>%ejbModuleName<br>% are %value%<br>(per minute). |

# Bean Transaction Timeouts (per minute)

This metrics shows the average number of transaction timeouts per minute for this EJB over the last 5 minutes.

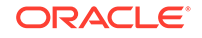

**Table 7-41 Metric Summary Table**

| <b>Target</b><br><b>Version</b> | <b>Evaluation</b><br>and<br><b>Collection</b><br>Frequency | <b>Upload</b><br><b>Frequenc</b><br>$\mathbf v$ | <b>Operator</b> | <b>Default</b><br>Warning<br><b>Threshold</b> | <b>Default</b><br>Critical<br><b>Threshold</b> | Consecutive<br>Number of<br><b>Occurrences</b><br>Preceding<br><b>Notification</b> | <b>Alert Text</b>                                                                                                    |
|---------------------------------|------------------------------------------------------------|-------------------------------------------------|-----------------|-----------------------------------------------|------------------------------------------------|------------------------------------------------------------------------------------|----------------------------------------------------------------------------------------------------|
| All<br>Version<br>s             | Every 600<br>Seconds                                       | After Every $\vert$ ><br>Sample                 |                 | Not Defined                                   | Not Defined                                    |                                                                                    | The bean<br>transaction<br>timeouts for EJB<br>%name%, EJB<br>module<br>%ejbModuleName<br>% are %value%<br>(per minute). |

# Overview Metrics

This section provides details on the overview metrics.

#### Cached Beans

This metrics shows the total number of EJBs currently active in the EJB cache.

The following table shows how often the metric's value is collected and compared against the default thresholds. The 'Consecutive Number of Occurrences Preceding Notification' column indicates the consecutive number of times the comparison against thresholds should hold TRUE before an alert is generated.

**Table 7-42 Metric Summary Table**

| <b>Target</b><br><b>Version</b> | Evaluation<br>and<br><b>Collection</b><br><b>Frequency</b> | <b>Upload</b><br>Frequenc<br>v | <b>Operator</b> | <b>Default</b><br>Warning<br><b>Threshold</b> | <b>Default</b><br><b>Critical</b><br><b>Threshold</b> | <b>Consecutive</b><br>Number of<br><b>Occurrences</b><br>Preceding<br><b>Notification</b> | <b>Alert Text</b>                                                                                                    |
|---------------------------------|------------------------------------------------------------|--------------------------------|-----------------|-----------------------------------------------|-------------------------------------------------------|-------------------------------------------------------------------------------------------|----------------------------------------------------------------------------------------------------|
| All<br>Version<br>S             | Every 300<br>Seconds                                       | After Every   ><br>Sample      |                 | Not Defined                                   | Not Defined                                           | ٠                                                                                         | $++$<br>Failed Logins per<br>second %value%<br>crossed warning<br>(%warning thresh<br>old%) or critical<br>(%critical threshol<br>d%) threshold |

#### Cache Accesses (per minute)

This metric shows the average number of EJB cache access attempts per minute for this application in the last 5 minutes.

The following table shows how often the metric's value is collected and compared against the default thresholds. The 'Consecutive Number of Occurrences Preceding

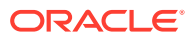

Notification' column indicates the consecutive number of times the comparison against thresholds should hold TRUE before an alert is generated.

**Table 7-43 Metric Summary Table**

| <b>Target</b><br><b>Version</b> | <b>Evaluation</b><br>and<br><b>Collection</b><br><b>Frequency</b> | <b>Upload</b><br><b>Frequenc</b><br>v | <b>Operator</b> | <b>Default</b><br>Warning<br><b>Threshold</b> | <b>Default</b><br>Critical<br><b>Threshold</b> | Consecutive<br>Number of<br><b>Occurrences</b><br>Preceding<br><b>Notification</b> | <b>Alert Text</b>                                                                                                    |
|---------------------------------|-------------------------------------------------------------------|---------------------------------------|-----------------|-----------------------------------------------|------------------------------------------------|------------------------------------------------------------------------------------|----------------------------------------------------------------------------------------------------|
| All<br>Version<br>S             | Every 300<br>Seconds                                              | After Every   <<br>Sample             |                 | Not Defined                                   | Not Defined                                    |                                                                                    | Successful Logins<br>per second %value<br>% crossed warning<br>(%warning thresh<br>old%) or critical<br>(%critical threshol<br>d%) threshold |

#### Bean Activations (per minute)

This metric shows the average number of Enterprise Java Beans that have been activated per minute over the last 5 minutes.

The following table shows how often the metric's value is collected and compared against the default thresholds. The 'Consecutive Number of Occurrences Preceding Notification' column indicates the consecutive number of times the comparison against thresholds should hold TRUE before an alert is generated.

**Table 7-44 Metric Summary Table**

| <b>Target</b><br><b>Version</b> | Evaluation<br>and<br><b>Collection</b><br><b>Frequency</b> | <b>Upload</b><br><b>Frequenc</b><br>v | <b>Operator</b> | <b>Default</b><br>Warning<br><b>Threshold</b> | <b>Default</b><br>Critical<br><b>Threshold</b> | <b>Consecutive</b><br>Number of<br><b>Occurrences</b><br>Preceding<br><b>Notification</b> | <b>Alert Text</b>                                                                                                    |
|---------------------------------|------------------------------------------------------------|---------------------------------------|-----------------|-----------------------------------------------|------------------------------------------------|-------------------------------------------------------------------------------------------|----------------------------------------------------------------------------------------------------|
| All<br>Version<br>S             | Every 300<br><b>Seconds</b>                                | After Every   <<br>Sample             |                 | Not Defined                                   | Not Defined                                    |                                                                                           | Successful Logins<br>per second %value<br>% crossed warning<br>(%warning thresh<br>old%) or critical<br>(%critical threshol<br>d%) threshold |

#### Cache Hits (%)

This metrics indicates the percentage of cache accesses that completed successfully in the last 5 minutes.

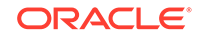

**Table 7-45 Metric Summary Table**

| Target<br><b>Version</b> | Evaluation<br>and<br><b>Collection</b><br><b>Frequency</b> | <b>Upload</b><br><b>Frequenc</b><br>v | <b>Operator</b> | <b>Default</b><br>Warning<br><b>Threshold</b> | <b>Default</b><br>Critical<br><b>Threshold</b> | <b>Consecutive</b><br>Number of<br><b>Occurrences</b><br>Preceding<br><b>Notification</b> | <b>Alert Text</b>                                                                                                    |
|--------------------------|------------------------------------------------------------|---------------------------------------|-----------------|-----------------------------------------------|------------------------------------------------|-------------------------------------------------------------------------------------------|----------------------------------------------------------------------------------------------------|
| All<br>Version<br>S      | Every 300<br><b>Seconds</b>                                | After Every   <<br>Sample             |                 | Not Defined                                   | Not Defined                                    |                                                                                           | Successful Logins<br>per second %value<br>% crossed warning<br>(%warning thresh<br>old%) or critical<br>(%critical threshol<br>d%) threshold |

#### Cache Misses (per minute)

This metric shows the average number of EJB cache misses per minute in this application in the last 5 minutes.

The following table shows how often the metric's value is collected and compared against the default thresholds. The 'Consecutive Number of Occurrences Preceding Notification' column indicates the consecutive number of times the comparison against thresholds should hold TRUE before an alert is generated.

**Table 7-46 Metric Summary Table**

| <b>Target</b><br><b>Version</b> | <b>Evaluation</b><br>and<br><b>Collection</b><br><b>Frequency</b> | Upload<br><b>Frequenc</b><br>v | Operator | <b>Default</b><br>Warning<br><b>Threshold</b> | <b>Default</b><br><b>Critical</b><br><b>Threshold</b> | <b>Consecutive</b><br>Number of<br><b>Occurrences</b><br>Preceding<br><b>Notification</b> | <b>Alert Text</b>                                                                                                    |
|---------------------------------|-------------------------------------------------------------------|--------------------------------|----------|-----------------------------------------------|-------------------------------------------------------|-------------------------------------------------------------------------------------------|----------------------------------------------------------------------------------------------------|
| All<br>Version<br>S             | Every 300<br><b>Seconds</b>                                       | After Every   <<br>Sample      |          | Not Defined                                   | Not Defined                                           |                                                                                           | Successful Logins<br>per second %value<br>% crossed warning<br>(%warning thresh<br>old%) or critical<br>(%critical threshol)<br>d%) threshold |

#### Bean Accesses (per minute)

This metric shows the average EJB pool accesses per minute over the last 5 minutes.

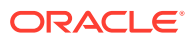

**Table 7-47 Metric Summary Table**

| <b>Target</b><br><b>Version</b> | <b>Evaluation</b><br>and<br><b>Collection</b><br><b>Frequency</b> | <b>Upload</b><br>Frequenc<br>v | <b>Operator</b> | <b>Default</b><br>Warning<br><b>Threshold</b> | <b>Default</b><br><b>Critical</b><br><b>Threshold</b> | <b>Consecutive</b><br>Number of<br><b>Occurrences</b><br>Preceding<br><b>Notification</b> | <b>Alert Text</b>                                                                                                    |
|---------------------------------|-------------------------------------------------------------------|--------------------------------|-----------------|-----------------------------------------------|-------------------------------------------------------|-------------------------------------------------------------------------------------------|----------------------------------------------------------------------------------------------------|
| l All<br>Version<br>l s         | Every 300<br>Seconds                                              | After Every   <<br>Sample      |                 | Not Defined                                   | Not Defined                                           |                                                                                           | Successful Logins<br>per second %value<br>% crossed warning<br>(%warning thresh)<br>old%) or critical<br>(%critical_threshol<br>d%) threshold |

#### Bean Successes (%)

This metric shows the percentage of EJB pool accesses that were successful for this application in the last 5 minutes.

The following table shows how often the metric's value is collected and compared against the default thresholds. The 'Consecutive Number of Occurrences Preceding Notification' column indicates the consecutive number of times the comparison against thresholds should hold TRUE before an alert is generated.

**Table 7-48 Metric Summary Table**

| <b>Target</b><br><b>Version</b> | Evaluation<br>and<br><b>Collection</b><br><b>Frequency</b> | <b>Upload</b><br><b>Frequenc</b><br>٧ | Operator | <b>Default</b><br>Warning<br><b>Threshold</b> | <b>Default</b><br>Critical<br><b>Threshold</b> | <b>Consecutive</b><br>Number of<br><b>Occurrences</b><br>Preceding<br><b>Notification</b> | <b>Alert Text</b>                                                                                                    |
|---------------------------------|------------------------------------------------------------|---------------------------------------|----------|-----------------------------------------------|------------------------------------------------|-------------------------------------------------------------------------------------------|----------------------------------------------------------------------------------------------------|
| All<br>Version<br>S             | Every 300<br>Seconds                                       | After Every $\vert$ <<br>Sample       |          | Not Defined                                   | Not Defined                                    |                                                                                           | Successful Logins<br>per second %value<br>% crossed warning<br>(%warning thresh<br>old%) or critical<br>(%critical threshol<br>d%) threshold |

#### Free Bean Instances

This metric shows the current number of available EJB instances in the free pool.

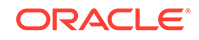

**Table 7-49 Metric Summary Table**

| <b>Target</b><br><b>Version</b> | <b>Evaluation</b><br>and<br><b>Collection</b><br><b>Frequency</b> | <b>Upload</b><br><b>Frequenc</b><br>۷ | <b>Operator</b> | <b>Default</b><br>Warning<br><b>Threshold</b> | <b>Default</b><br>Critical<br><b>Threshold</b> | <b>Consecutive</b><br>Number of<br><b>Occurrences</b><br>Preceding<br><b>Notification</b> | <b>Alert Text</b>                                                                                                    |
|---------------------------------|-------------------------------------------------------------------|---------------------------------------|-----------------|-----------------------------------------------|------------------------------------------------|-------------------------------------------------------------------------------------------|----------------------------------------------------------------------------------------------------|
| All<br>Version<br>S             | Every 300<br><b>Seconds</b>                                       | After Every   <<br>Sample             |                 | Not Defined                                   | Not Defined                                    |                                                                                           | Successful Logins<br>per second %value<br>% crossed warning<br>(%warning_thresh<br>old%) or critical<br>(%critical threshol<br>d%) threshold |

# Bean Destroys (per minute)

This metric shows the average number of EJB destroys per minute for this application in the last 5 minutes.

The following table shows how often the metric's value is collected and compared against the default thresholds. The 'Consecutive Number of Occurrences Preceding Notification' column indicates the consecutive number of times the comparison against thresholds should hold TRUE before an alert is generated.

**Table 7-50 Metric Summary Table**

| <b>Target</b><br><b>Version</b> | Evaluation<br>and<br><b>Collection</b><br><b>Frequency</b> | Upload<br><b>Frequenc</b><br>v | <b>Operator</b> | <b>Default</b><br>Warning<br><b>Threshold</b> | <b>Default</b><br><b>Critical</b><br>Threshold | <b>Consecutive</b><br>Number of<br><b>Occurrences</b><br>Preceding<br><b>Notification</b> | <b>Alert Text</b>                                                                                                    |
|---------------------------------|------------------------------------------------------------|--------------------------------|-----------------|-----------------------------------------------|------------------------------------------------|-------------------------------------------------------------------------------------------|----------------------------------------------------------------------------------------------------|
| All<br>Version<br>S             | Every 300<br>Seconds                                       | After Every   <<br>Sample      |                 | Not Defined                                   | Not Defined                                    |                                                                                           | Successful Logins<br>per second %value<br>% crossed warning<br>(%warning thresh<br>old%) or critical<br>(%critical threshol<br>d%) threshold |

#### Bean Access Failures (per minute)

This metric shows the average number of failed pool accesses per minute for this application in the last 5 minutes.

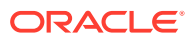

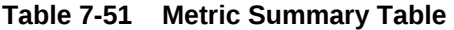

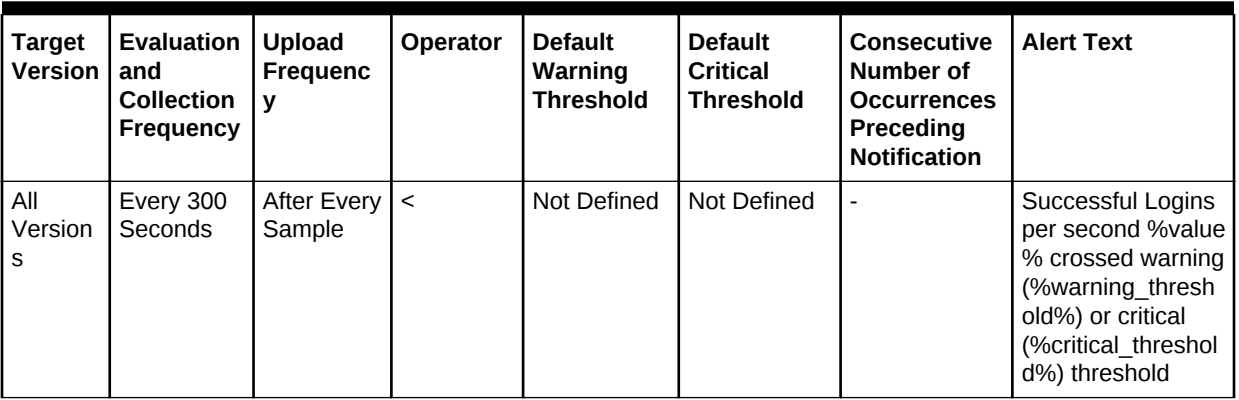

#### Beans in Use

This metric shows the number of EJB instances currently being used from the free pool.

The following table shows how often the metric's value is collected and compared against the default thresholds. The 'Consecutive Number of Occurrences Preceding Notification' column indicates the consecutive number of times the comparison against thresholds should hold TRUE before an alert is generated.

**Table 7-52 Metric Summary Table**

| <b>Target</b><br><b>Version</b> | Evaluation<br>and<br><b>Collection</b><br><b>Frequency</b> | <b>Upload</b><br><b>Frequenc</b><br>٧ | Operator | <b>Default</b><br>Warning<br><b>Threshold</b> | <b>Default</b><br>Critical<br><b>Threshold</b> | <b>Consecutive</b><br>Number of<br><b>Occurrences</b><br>Preceding<br><b>Notification</b> | <b>Alert Text</b>                                                                                                    |
|---------------------------------|------------------------------------------------------------|---------------------------------------|----------|-----------------------------------------------|------------------------------------------------|-------------------------------------------------------------------------------------------|----------------------------------------------------------------------------------------------------|
| All<br>Version<br>S             | Every 300<br>Seconds                                       | After Every   <<br>Sample             |          | Not Defined                                   | Not Defined                                    |                                                                                           | Successful Logins<br>per second %value<br>% crossed warning<br>(%warning thresh<br>old%) or critical<br>(%critical threshol<br>d%) threshold |

#### Bean Transaction Commits (%)

This metric shows the percentage of EJB transactions that were committed for this application during the last 5 minutes.

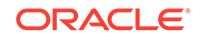

**Table 7-53 Metric Summary Table**

| Target<br><b>Version</b> | <b>Evaluation</b><br>and<br><b>Collection</b><br><b>Frequency</b> | <b>Upload</b><br><b>Frequenc</b><br>v | <b>Operator</b> | <b>Default</b><br>Warning<br><b>Threshold</b> | <b>Default</b><br><b>Critical</b><br><b>Threshold</b> | Consecutive<br>Number of<br><b>Occurrences</b><br>Preceding<br><b>Notification</b> | <b>Alert Text</b>                                                                                                    |
|--------------------------|-------------------------------------------------------------------|---------------------------------------|-----------------|-----------------------------------------------|-------------------------------------------------------|------------------------------------------------------------------------------------|----------------------------------------------------------------------------------------------------|
| All<br>Version<br>S      | Every 300<br>Seconds                                              | After Every   <<br>Sample             |                 | Not Defined                                   | Not Defined                                           |                                                                                    | Successful Logins<br>per second %value<br>% crossed warning<br>(%warning_thresh<br>old%) or critical<br>(%critical threshol<br>d%) threshold |

#### Bean Transaction Commits (per minute)

This metric shows the average number of EJB transaction commits per minute for this application in the last 5 minutes.

The following table shows how often the metric's value is collected and compared against the default thresholds. The 'Consecutive Number of Occurrences Preceding Notification' column indicates the consecutive number of times the comparison against thresholds should hold TRUE before an alert is generated.

**Table 7-54 Metric Summary Table**

| <b>Target</b><br><b>Version</b> | <b>Evaluation</b><br>and<br><b>Collection</b><br>Frequency | Upload<br><b>Frequenc</b><br>v | <b>Operator</b> | <b>Default</b><br>Warning<br><b>Threshold</b> | <b>Default</b><br>Critical<br>Threshold | Consecutive<br>Number of<br><b>Occurrences</b><br>Preceding<br><b>Notification</b> | <b>Alert Text</b>                                                                                                    |
|---------------------------------|------------------------------------------------------------|--------------------------------|-----------------|-----------------------------------------------|-----------------------------------------|------------------------------------------------------------------------------------|----------------------------------------------------------------------------------------------------|
| All<br>Version<br>S             | Every 300<br><b>Seconds</b>                                | After Every   <<br>Sample      |                 | Not Defined                                   | Not Defined                             |                                                                                    | Successful Logins<br>per second %value<br>% crossed warning<br>(%warning thresh<br>old%) or critical<br>(%critical threshol<br>d%) threshold |

#### Bean Transaction Rollbacks (per minute)

This metric shows the average number of EJB transaction rollbacks per minute for this EJB module over the last 5 minutes.

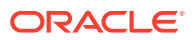

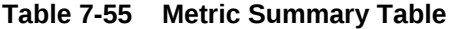

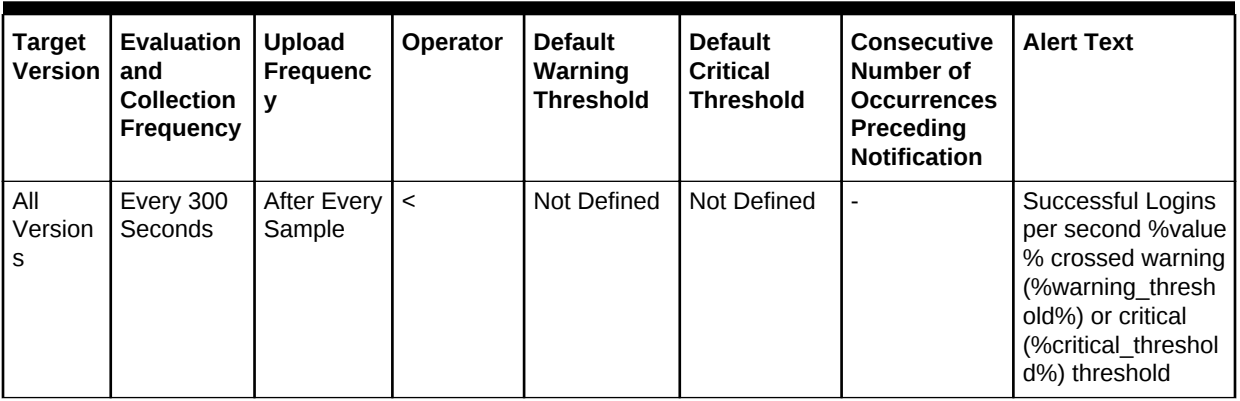

#### Bean Transaction Timeouts (per minute)

This metric shows the average number of EJB transaction timeouts per minute for this EJB module over the last 5 minutes.

The following table shows how often the metric's value is collected and compared against the default thresholds. The 'Consecutive Number of Occurrences Preceding Notification' column indicates the consecutive number of times the comparison against thresholds should hold TRUE before an alert is generated.

**Table 7-56 Metric Summary Table**

| <b>Target</b><br><b>Version</b> | <b>Evaluation</b><br>and<br><b>Collection</b><br><b>Frequency</b> | <b>Upload</b><br><b>Frequenc</b><br>۷ | Operator | <b>Default</b><br>Warning<br><b>Threshold</b> | <b>Default</b><br>Critical<br><b>Threshold</b> | <b>Consecutive</b><br>Number of<br><b>Occurrences</b><br>Preceding<br><b>Notification</b> | <b>Alert Text</b>                                                                                                    |
|---------------------------------|-------------------------------------------------------------------|---------------------------------------|----------|-----------------------------------------------|------------------------------------------------|-------------------------------------------------------------------------------------------|----------------------------------------------------------------------------------------------------|
| All<br>Version<br>S             | Every 300<br>Seconds                                              | After Every   <<br>Sample             |          | Not Defined                                   | Not Defined                                    |                                                                                           | Successful Logins<br>per second %value<br>% crossed warning<br>(%warning thresh<br>old%) or critical<br>(%critical threshol<br>d%) threshold |

#### MDB Messages (per minute)

This metric shows the average number of messages processed by Message Driven Beans (MDBs) per minute for this application in the last 5 minutes.

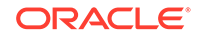

**Table 7-57 Metric Summary Table**

| <b>Target</b><br><b>Version</b> | <b>Evaluation</b><br>and<br><b>Collection</b><br><b>Frequency</b> | <b>Upload</b><br><b>Frequenc</b><br>۷ | <b>Operator</b> | <b>Default</b><br>Warning<br><b>Threshold</b> | <b>Default</b><br>Critical<br><b>Threshold</b> | <b>Consecutive</b><br>Number of<br><b>Occurrences</b><br>Preceding<br><b>Notification</b> | <b>Alert Text</b>                                                                                                    |
|---------------------------------|-------------------------------------------------------------------|---------------------------------------|-----------------|-----------------------------------------------|------------------------------------------------|-------------------------------------------------------------------------------------------|----------------------------------------------------------------------------------------------------|
| All<br>Version<br>S             | Every 300<br><b>Seconds</b>                                       | After Every   <<br>Sample             |                 | Not Defined                                   | Not Defined                                    |                                                                                           | Successful Logins<br>per second %value<br>% crossed warning<br>(%warning_thresh<br>old%) or critical<br>(%critical threshol<br>d%) threshold |

#### Requests (per minute)

This metrics shows the average number of servlet and/or JSP invocations per minute in this application in the last 5 minutes.

The following table shows how often the metric's value is collected and compared against the default thresholds. The 'Consecutive Number of Occurrences Preceding Notification' column indicates the consecutive number of times the comparison against thresholds should hold TRUE before an alert is generated.

**Table 7-58 Metric Summary Table**

| <b>Target</b><br><b>Version</b> | <b>Evaluation</b><br>and<br><b>Collection</b><br>Frequency | Upload<br><b>Frequenc</b><br>v | Operator | <b>Default</b><br>Warning<br><b>Threshold</b> | <b>Default</b><br>Critical<br><b>Threshold</b> | <b>Consecutive</b><br>Number of<br><b>Occurrences</b><br>Preceding<br><b>Notification</b> | <b>Alert Text</b>                                                                                                    |
|---------------------------------|------------------------------------------------------------|--------------------------------|----------|-----------------------------------------------|------------------------------------------------|-------------------------------------------------------------------------------------------|----------------------------------------------------------------------------------------------------|
| All<br>Version<br>S             | Every 300<br>Seconds                                       | After Every   <<br>Sample      |          | Not Defined                                   | Not Defined                                    |                                                                                           | Successful Logins<br>per second %value<br>% crossed warning<br>(%warning thresh<br>old%) or critical<br>(%critical threshol<br>d%) threshold |

#### Request Processing Time (ms)

This metric displays the average amount of time (in milliseconds) spent executing servlets and/or JSPs in this application in the last 5 minutes.

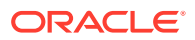

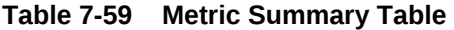

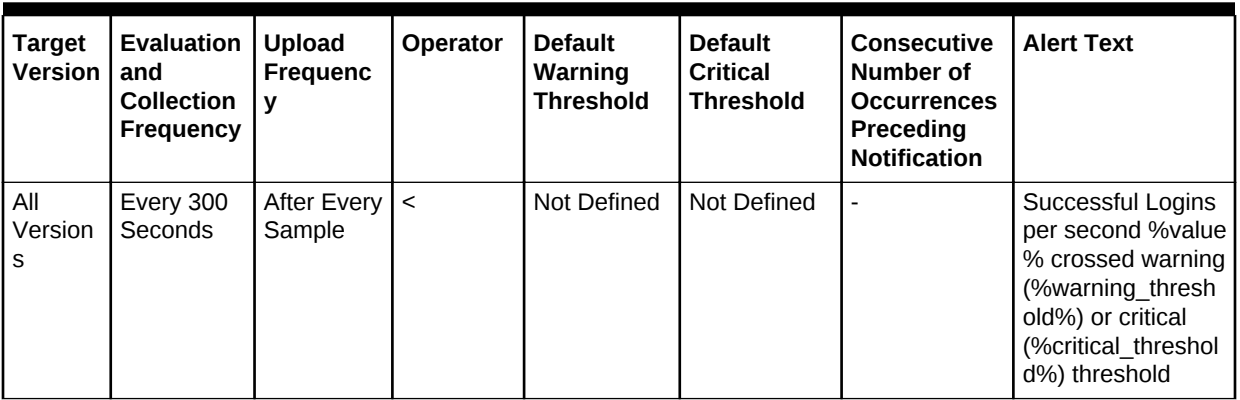

#### Active Sessions

This metric shows the number of active sessions for this application.

The following table shows how often the metric's value is collected and compared against the default thresholds. The 'Consecutive Number of Occurrences Preceding Notification' column indicates the consecutive number of times the comparison against thresholds should hold TRUE before an alert is generated.

**Table 7-60 Metric Summary Table**

| <b>Target</b><br><b>Version</b> | <b>Evaluation</b><br>and<br><b>Collection</b><br><b>Frequency</b> | <b>Upload</b><br><b>Frequenc</b><br>v | Operator | <b>Default</b><br>Warning<br><b>Threshold</b> | <b>Default</b><br><b>Critical</b><br><b>Threshold</b> | <b>Consecutive</b><br>Number of<br><b>Occurrences</b><br>Preceding<br><b>Notification</b> | <b>Alert Text</b>                                                                                                    |
|---------------------------------|-------------------------------------------------------------------|---------------------------------------|----------|-----------------------------------------------|-------------------------------------------------------|-------------------------------------------------------------------------------------------|----------------------------------------------------------------------------------------------------|
| All<br>Version<br>S             | Every 300<br>Seconds                                              | After Every   <<br>Sample             |          | Not Defined                                   | Not Defined                                           |                                                                                           | Successful Logins<br>per second %value<br>% crossed warning<br>(%warning thresh<br>old%) or critical<br>(%critical_threshol<br>d%) threshold |

#### Work Manager Pending Requests

This metric shows the number of Work Manager requests waiting in the queue.

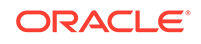

**Table 7-61 Metric Summary Table**

| Target<br><b>Version</b> | <b>Evaluation</b><br>and<br><b>Collection</b><br><b>Frequency</b> | <b>Upload</b><br><b>Frequenc</b><br>v | <b>Operator</b> | <b>Default</b><br>Warning<br><b>Threshold</b> | <b>Default</b><br><b>Critical</b><br><b>Threshold</b> | Consecutive<br>Number of<br><b>Occurrences</b><br>Preceding<br><b>Notification</b> | <b>Alert Text</b>                                                                                                    |
|--------------------------|-------------------------------------------------------------------|---------------------------------------|-----------------|-----------------------------------------------|-------------------------------------------------------|------------------------------------------------------------------------------------|----------------------------------------------------------------------------------------------------|
| All<br>Version<br>S      | Every 300<br>Seconds                                              | After Every   <<br>Sample             |                 | Not Defined                                   | Not Defined                                           |                                                                                    | Successful Logins<br>per second %value<br>% crossed warning<br>(%warning_thresh<br>old%) or critical<br>(%critical threshol<br>d%) threshold |

#### Work Manager Requests (per minute)

This metric shows the average number of Work Manager requests processed per minute for this application over the last 5 minutes.

The following table shows how often the metric's value is collected and compared against the default thresholds. The 'Consecutive Number of Occurrences Preceding Notification' column indicates the consecutive number of times the comparison against thresholds should hold TRUE before an alert is generated.

**Table 7-62 Metric Summary Table**

| <b>Target</b><br><b>Version</b> | <b>Evaluation</b><br>and<br><b>Collection</b><br><b>Frequency</b> | Upload<br><b>Frequenc</b><br>v  | <b>Operator</b> | <b>Default</b><br>Warning<br><b>Threshold</b> | <b>Default</b><br>Critical<br><b>Threshold</b> | <b>Consecutive</b><br>Number of<br><b>Occurrences</b><br>Preceding<br><b>Notification</b> | <b>Alert Text</b>                                                                                                    |
|---------------------------------|-------------------------------------------------------------------|---------------------------------|-----------------|-----------------------------------------------|------------------------------------------------|-------------------------------------------------------------------------------------------|----------------------------------------------------------------------------------------------------|
| All<br>Version<br>S             | Every 300<br><b>Seconds</b>                                       | After Every $\vert$ <<br>Sample |                 | Not Defined                                   | Not Defined                                    |                                                                                           | Successful Logins<br>per second %value<br>% crossed warning<br>(%warning thresh<br>old%) or critical<br>(%critical threshol<br>d%) threshold |

# Servlet/JSP Metrics

This category of metrics provides information on Servlet/JSP metrics.

#### Reloads (per minute)

This metric shows the average number of reloads of the selected servlet or JSP per minute over the last 5 minutes.

The following table shows how often the metric's value is collected and compared against the default thresholds. The 'Consecutive Number of Occurrences Preceding

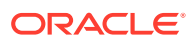

Notification' column indicates the consecutive number of times the comparison against thresholds should hold TRUE before an alert is generated.

**Table 7-63 Metric Summary Table**

| <b>Target</b><br><b>Version</b> | <b>Evaluation</b><br>and<br><b>Collection</b><br><b>Frequency</b> | <b>Upload</b><br><b>Frequenc</b><br>v | Operator | <b>Default</b><br>Warning<br><b>Threshold</b> | <b>Default</b><br><b>Critical</b><br><b>Threshold</b> | <b>Consecutive</b><br>Number of<br><b>Occurrences</b><br>Preceding<br><b>Notification</b> | <b>Alert Text</b>                                                                                                |
|---------------------------------|-------------------------------------------------------------------|---------------------------------------|----------|-----------------------------------------------|-------------------------------------------------------|-------------------------------------------------------------------------------------------|----------------------------------------------------------------------------------------------------|
| All<br>Version<br>S             | Every 15<br><b>Minutes</b>                                        | After Every   ><br>Sample             |          | Not Defined                                   | Not Defined                                           |                                                                                           | The reloads for<br>servlet/jsp %name<br>%, web module<br><b>%webModuleNam</b><br>e% are %value%<br>(per minute). |

#### Requests (per minute)

This metrics shows the average number of invocations of the selected servlet or JSP per minute over the last 5 minutes.

The following table shows how often the metric's value is collected and compared against the default thresholds. The 'Consecutive Number of Occurrences Preceding Notification' column indicates the consecutive number of times the comparison against thresholds should hold TRUE before an alert is generated.

**Table 7-64 Metric Summary Table**

| <b>Target</b><br>Version | <b>Evaluation</b><br>and<br><b>Collection</b><br><b>Frequency</b> | <b>Upload</b><br><b>Frequenc</b><br>v | <b>Operator</b> | <b>Default</b><br>Warning<br><b>Threshold</b> | <b>Default</b><br>Critical<br><b>Threshold</b> | <b>Consecutive</b><br>Number of<br><b>Occurrences</b><br>Preceding<br><b>Notification</b> | <b>Alert Text</b>                                                                                                    |
|--------------------------|-------------------------------------------------------------------|---------------------------------------|-----------------|-----------------------------------------------|------------------------------------------------|-------------------------------------------------------------------------------------------|----------------------------------------------------------------------------------------------------|
| All<br>Version<br>S      | Every 15<br><b>Minutes</b>                                        | After Every   ><br>Sample             |                 | Not Defined                                   | Not Defined                                    |                                                                                           | The requests<br>processed for<br>servlet/jsp %name<br>%, web module<br>%webModuleNam<br>e% are %value%<br>(per minute). |

#### Request Processing Time (ms)

This metric shows the average amount of time (in milliseconds) that was spent executing the selected servlet or JSP over the last 5 minutes.

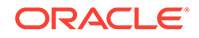

**Table 7-65 Metric Summary Table**

| <b>Target</b><br><b>Version</b> | <b>Evaluation</b><br>and<br><b>Collection</b><br>Frequency | Upload<br>Frequenc<br>V   | <b>Operator</b> | <b>Default</b><br>Warning<br><b>Threshold</b> | <b>Default</b><br>Critical<br><b>Threshold</b> | <b>Consecutive</b><br>Number of<br><b>Occurrences</b><br>Preceding<br><b>Notification</b> | <b>Alert Text</b>                                                                                                 |
|---------------------------------|------------------------------------------------------------|---------------------------|-----------------|-----------------------------------------------|------------------------------------------------|-------------------------------------------------------------------------------------------|----------------------------------------------------------------------------------------------------|
| All<br>Version<br>S             | Every 15<br><b>Minutes</b>                                 | After Every   ><br>Sample |                 | Not Defined                                   | Not Defined                                    |                                                                                           | The request<br>processing time for<br>servlet/jsp %name<br>%, web module<br>%webModuleNam<br>e% is %value%<br>ms. |

# Web Module Metrics

This category of metrics provides information on web module metrics.

#### Requests (per minute)

This metric shows the average number of servlet and JSP invocations per minute for this Web module in the last 5 minutes.

#### Request Processing Time (ms)

This metric shows the average amount of time (in milliseconds) spent executing servlets and/or JSPs in this Web module for the last 5 minutes.

#### Active Sessions

This metric shows the number of active sessions for this web module.

# Events Handler

This category of metrics provides information on events handler metrics.

### Average Events Execution Time (ms)

The average time in milliseconds to process an event handler in the last 5 minutes.

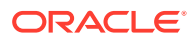

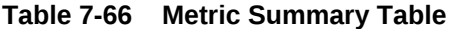

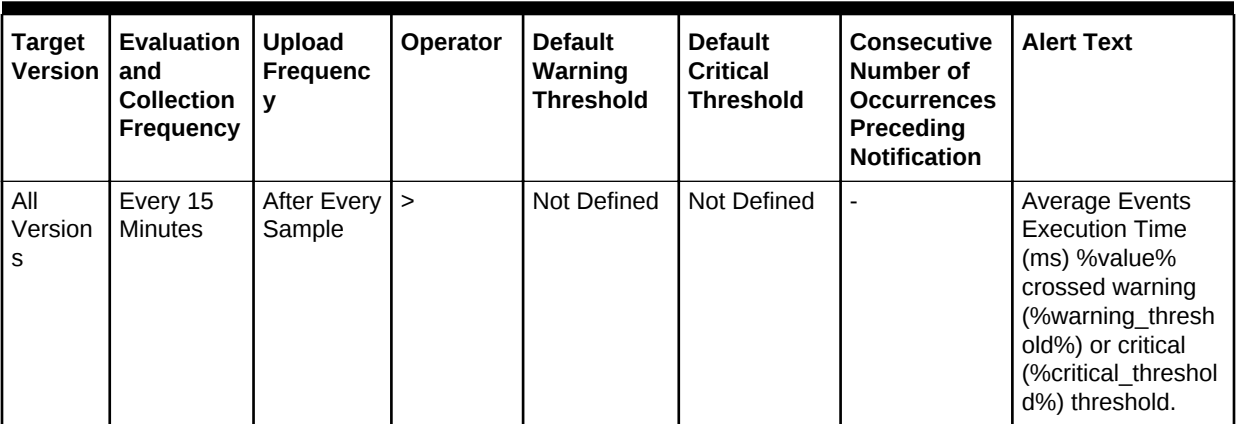

The following table shows how often the metric's value is collected.

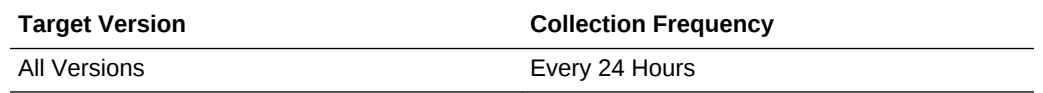

### Completed Events Executions

The total number of completed event handler executions in the last 5 minutes.

The following table shows how often the metric's value is collected.

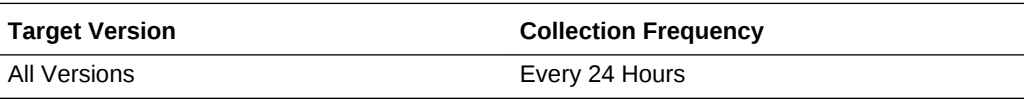

**Table 7-67 Metric Summary Table**

| <b>Target</b><br><b>Version</b> | <b>Evaluation</b><br>and<br><b>Collection</b><br><b>Frequency</b> | Upload<br>Frequenc<br>ν         | Operator | <b>Default</b><br>Warning<br><b>Threshold</b> | <b>Default</b><br><b>Critical</b><br><b>Threshold</b> | <b>Consecutive</b><br>Number of<br><b>Occurrences</b><br>Preceding<br><b>Notification</b> | <b>Alert Text</b>                                                                                                    |
|---------------------------------|-------------------------------------------------------------------|---------------------------------|----------|-----------------------------------------------|-------------------------------------------------------|-------------------------------------------------------------------------------------------|----------------------------------------------------------------------------------------------------|
| l All<br>Version<br>l s         | Every 600<br>Seconds                                              | After Every $\vert$ ><br>Sample |          | Not Defined                                   | Not Defined                                           |                                                                                           | <b>Completed Events</b><br>Executions % value<br>% crossed warning<br>(%warning thresh<br>old%) or critical<br>(%critical threshol<br>d%) threshold. |

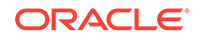

# Maximum Events Execution Time (ms)

The maximum time in milliseconds to process an event handler in the last 5 minutes.

The following table shows how often the metric's value is collected.

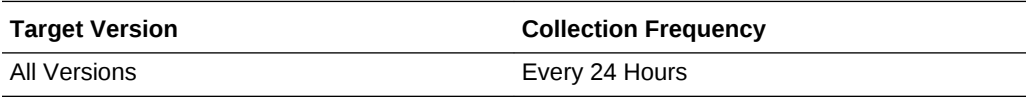

### Minimum Events Execution Time (ms)

The minimum time in milliseconds to process an event handler in the last 5 minutes.

The following table shows how often the metric's value is collected.

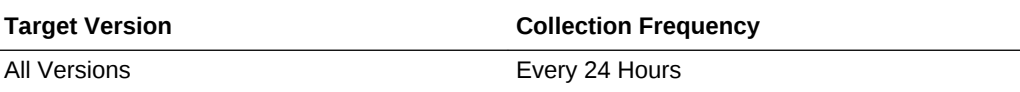

# Java JEE Web Service Endpoints

This category of metrics provides information on Java JEE Web Service Endpoint metrics.

#### Dispatch Time Total

This metric shows the total amount of dispatch time since the Web service was started.

The following table shows how often the metric's value is collected.

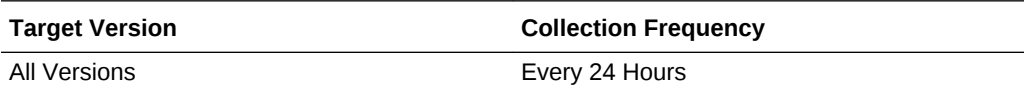

### Execution Time Total

This metrics represents the total time that the Web service port has spent executing since the Web service was started.

The following table shows how often the metric's value is collected.

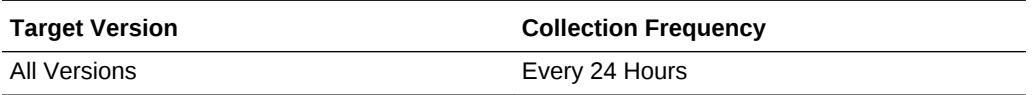

### Invocation Count

This metric represents the total number of invocations for the selected Web services port since the Web service was started.

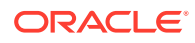

The following table shows how often the metric's value is collected.

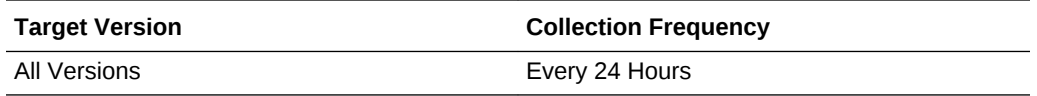

#### Response Count

This metric shows the total number of responses since the Web service was started.

The following table shows how often the metric's value is collected.

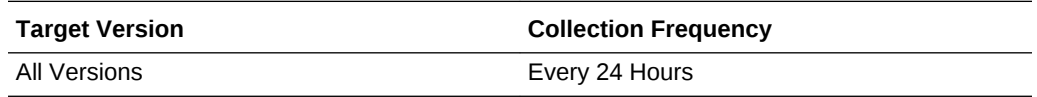

#### Response Error Count

This number provides the total number of response errors since the Web service was started.

The following table shows how often the metric's value is collected.

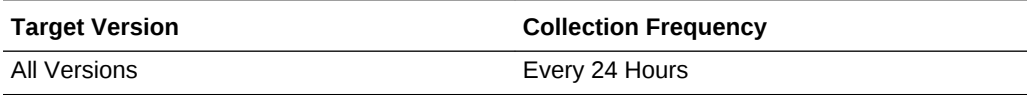

#### Response Time Total

This metric represents the total response time of this Web services port since the Web service was started.

The following table shows how often the metric's value is collected.

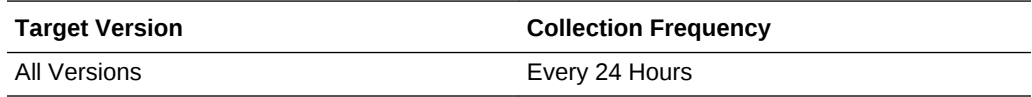

# JMS Queue

This category of metrics provides information on JMS Queue metrics.

### Average Processing Time (ms)

The average time in milliseconds to process a JMS message in the last 5 minutes.

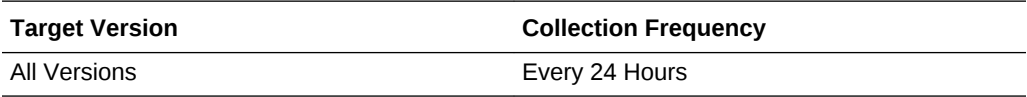

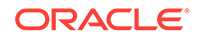

# Number of Processed Messages

The total number of processed JMS messages in the last 5 minutes.

The following table shows how often the metric's value is collected.

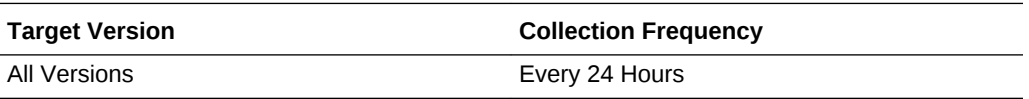

### Maximum Processing Time (ms)

The maximum time in milliseconds to process a JMS message in the last 5 minutes.

The following table shows how often the metric's value is collected.

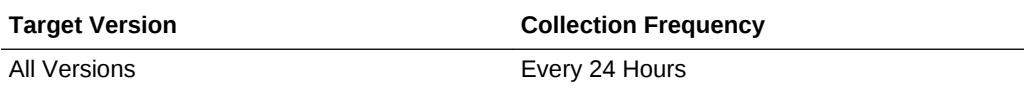

### Minimum processing Time (ms)

The minimum time in milliseconds to process a JMS message in the last 5 minutes.

The following table shows how often the metric's value is collected.

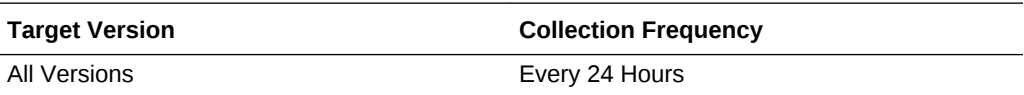

# MDS Metrics

This category of metrics provides information on MDS metrics.

### Metadata Object Gets Per Second

The number of metadata object gets per second.

The following table shows how often the metric's value is collected.

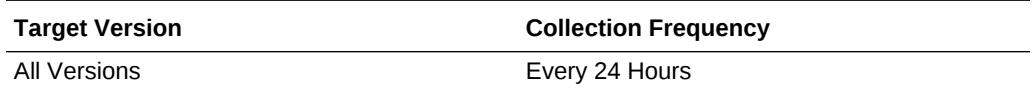

#### **User Action**

High values may occur for a heavily used or complex application. No action needs to be taken unless application performance is perceived to be too slow, in which case it might be advisable to increase the hardware resources available to the application.

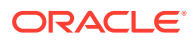

# Metadata Object Get Processing Time (seconds)

The average elapsed time in seconds to get a metadata object.

The following table shows how often the metric's value is collected.

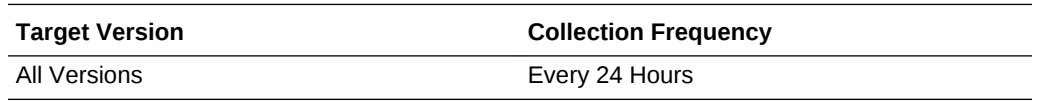

#### **User Action**

This value should be considerably less than 1 second. If the value is greater than about 0.01, check the cache efficiency metrics (IOs Per Metadata Object Get and IOs Per MO Content Get), and increase the MDS cache size if those metrics indicate a problem. If those metrics are normal, the CPU may be overloaded, meaning the application may need more hardware resources, especially if performance is perceived to be slow.

#### IOs Per Document Get

The average number of physical IOs per persistence-level document get. This is an indication of the efficiency of the document cache portion of the metadata cache for the application. Ideally it should be much less than 1.

The following table shows how often the metric's value is collected.

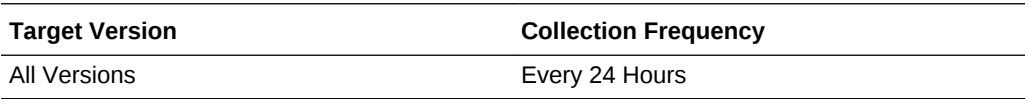

#### **User Action**

If the value is close to or more than 1, this could indicate that the MDS cache for the application is too small. Try increasing the size of the MDS cache to see if it reduces the value of this statistic.

#### IOs Per MO Content Get

The average number of physical IOs per metadata object XML content retrieval. This is an indication of the efficiency of the metadata cache for the application. Ideally it should be much less than 1.

The following table shows how often the metric's value is collected.

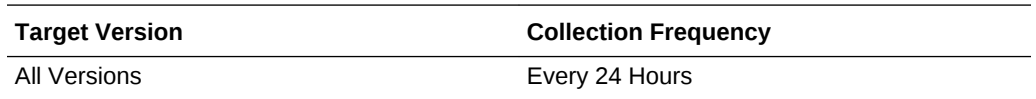

#### **User Action**

If the value is close to or more than 1, this could indicate that the MDS cache for the application is too small. Try increasing the size of the MDS cache to see if it reduces the value of this statistic.

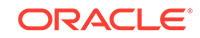

### IOs Per Metadata Object Get

The average number of physical IOs per metadata object get. This is an indication of the efficiency of the metadata cache for the application. Ideally it should be much less than one.

The following table shows how often the metric's value is collected.

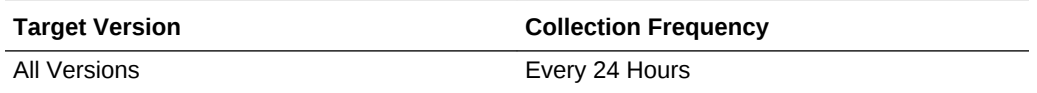

#### **User Action**

If the value is close to or more than 1, this could indicate that the MDS cache for the application is too small. Try increasing the size of the MDS cache to see if it reduces the value of this statistic.

#### Metadata Updates Per Second

The average number of metadata objects updated per second.

The following table shows how often the metric's value is collected.

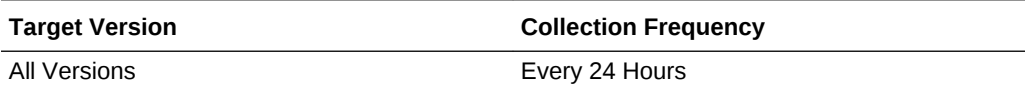

#### **User Action**

If the value of this metric is significant compared to the number of HTTP requests serviced per second, it means many users are creating or updating customizations or personalizations using the page composer or, more likely, via inherent changes. In this case, if application performance is perceived be slow, it might be wise to reduce the number of these updates by configuring the application to use a different ADF change manager (so the changes are saved in memory only, not to disk).

#### Metadata Update Processing Time (seconds)

The average elapsed time in seconds taken to update a metadata object.

The following table shows how often the metric's value is collected.

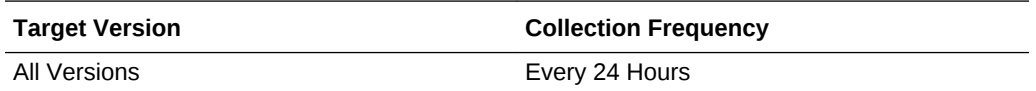

#### **User Action**

If the value of this metric exceeds about 1 second the MDS repository database may need tuning. If the "Metadata Updates Per Second" metric is also high, steps may need to be taken to reduce the number of updates (see user action for that metric).

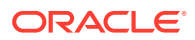

# Executions and Messages

This category of metrics provides information on executions and messages metrics.

#### Total Adapter Executions

The total number of all adapter executions in the last 5 minutes.

The following table shows how often the metric's value is collected.

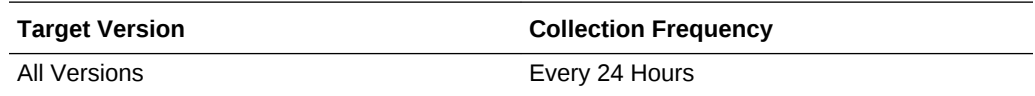

#### Total Events Handler Executions

The total number of all event handler executions in the last 5 minutes.

The following table shows how often the metric's value is collected.

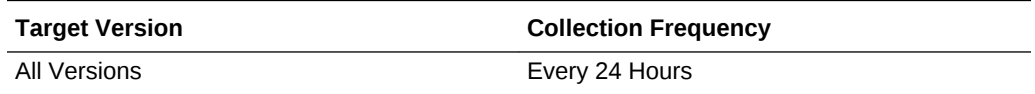

#### Total JMS Messages

The total number of all processed JMS messages in the last 5 minutes.

The following table shows how often the metric's value is collected.

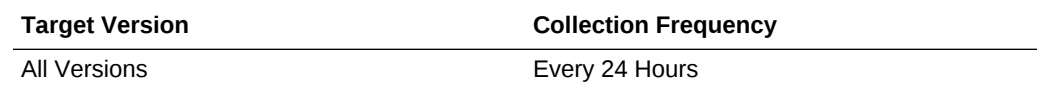

# SPML Web Services

This category of metrics provides information on SPML Web service metrics.

### Average Response Time (ms)

The average time in milliseconds taken to respond to SPML requests in the last 5 minutes.

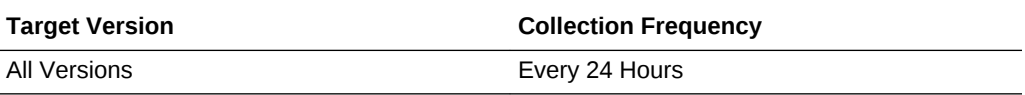

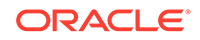

# Incoming Calls

The total number of SPML calls made in the last 5 minutes.

The following table shows how often the metric's value is collected.

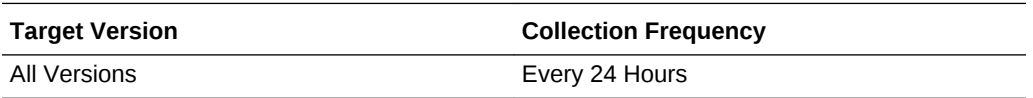

# Response

This category of metrics represents the status and performance of the OAAM servers in the OAAM cluster.

#### **Status**

This metric represents the current status of the OAAM Servers in the OAAM cluster.

The following table shows how often the metric's value is collected and compared against the default thresholds. The 'Consecutive Number of Occurrences Preceding Notification' column indicates the consecutive number of times the comparison against thresholds should hold TRUE before an alert is generated.

#### **Table 7-68 Metric Summary Table**

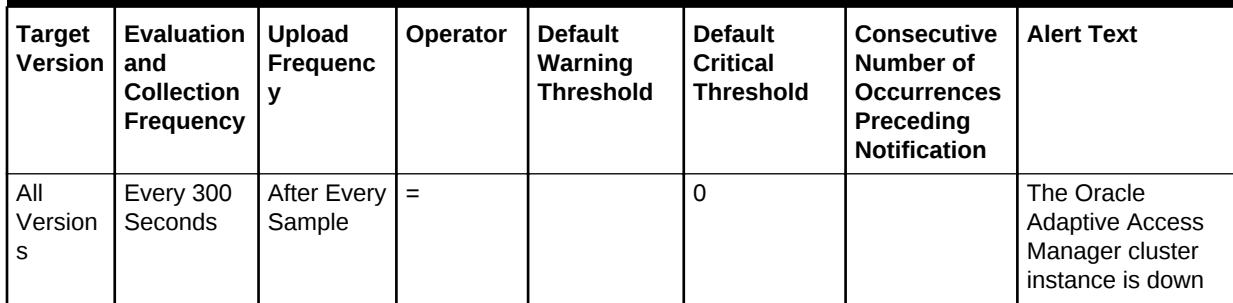

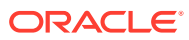

# 8 Oracle BI Instance

An Oracle BI Instance target is comprised of all Oracle Business Intelligence system components (such as Oracle BI Server, Oracle BI Presentation Services, and Oracle BI Scheduler) in a given Oracle Business Intelligence installation.

# Oracle BI PS Requests Rate

This category shows metrics related to the rate at which requests are being processed by the given Oracle BI Presentation Services component.

#### Active Sessions

The number of active Presentation Services sessions.

The following table shows how often the metric's value is collected.

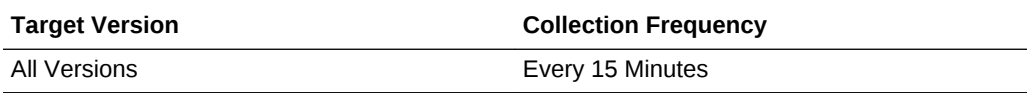

#### Bad Requests

The total number of bad requests.

The following table shows how often the metric's value is collected.

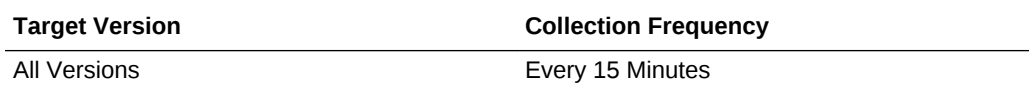

#### Completed Requests

The total number of requests completed.

The following table shows how often the metric's value is collected.

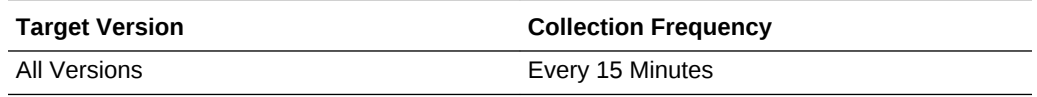

#### Completed Requests/sec

The number of requests completed each second.

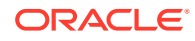

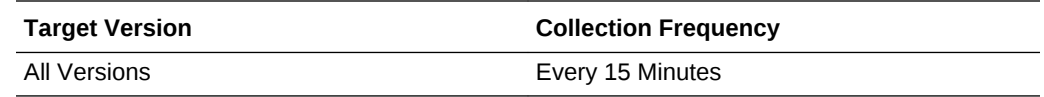

#### Current Requests

The current number of requests being processed.

The following table shows how often the metric's value is collected.

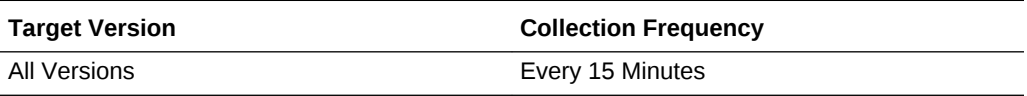

#### Failed Requests

The total number of failed requests.

The following table shows how often the metric's value is collected.

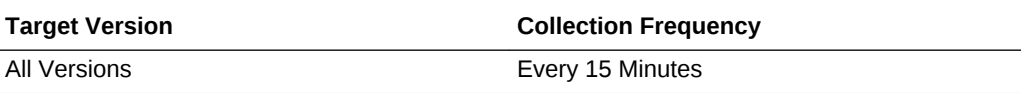

#### GET Requests Throughput

The number of GET requests completed each second.

The following table shows how often the metric's value is collected.

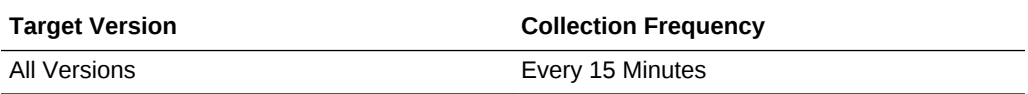

#### GET Requests

The total number of GET requests completed.

The following table shows how often the metric's value is collected.

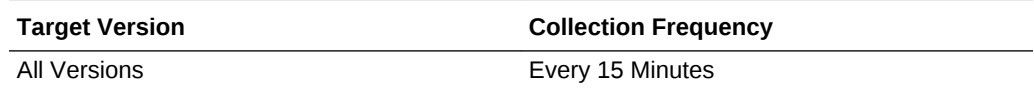

### GET/POST Requests Throughput

The number of GET/POST requests completed each second.

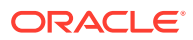

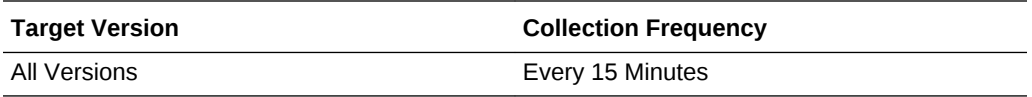

# GET/POST Requests

The total number of GET/POST requests completed.

The following table shows how often the metric's value is collected.

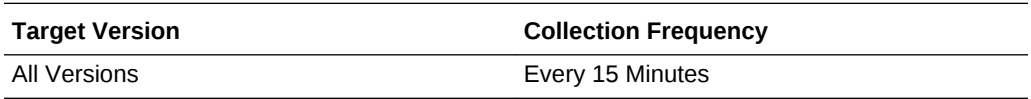

#### Long Requests

The total number of long running requests.

The following table shows how often the metric's value is collected.

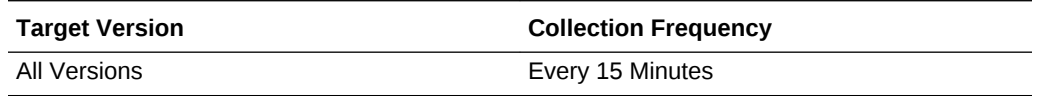

#### Peak Requests

The peak number of requests concurrently being processed.

The following table shows how often the metric's value is collected.

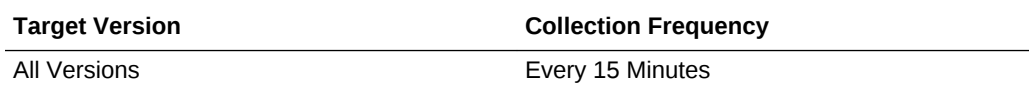

#### POST Requests Throughput

The number of POST requests completed each second.

The following table shows how often the metric's value is collected.

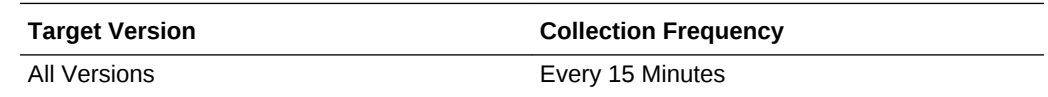

#### POST Requests

The total number of POST requests completed.

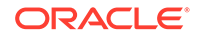

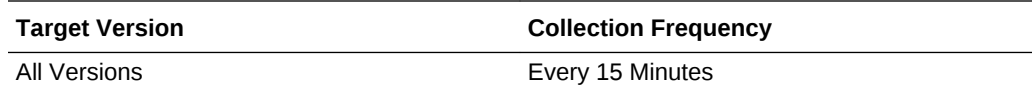

### SOAP Requests Throughput

The number of SOAP requests completed each second.

The following table shows how often the metric's value is collected.

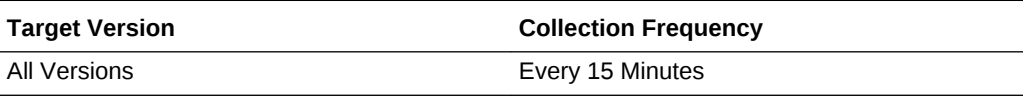

#### SOAP Requests

The total number of SOAP requests completed.

The following table shows how often the metric's value is collected.

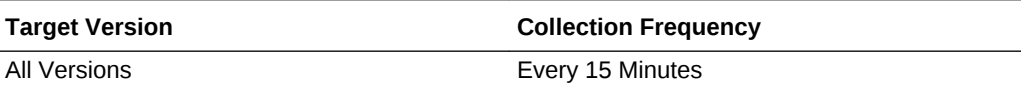

# Oracle BI PS Aggregation

This category shows performance information and metrics related to requests processed across all Oracle BI Presentation Services components in the BI cluster.

#### Active sessions

The number of active sessions for all Oracle BI Presentation Services components in the BI cluster.

The following table shows how often the metric's value is collected.

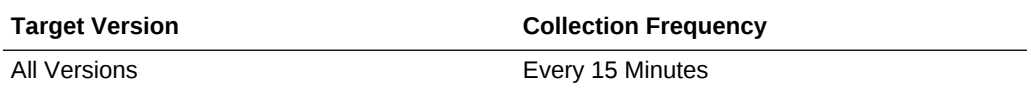

#### Completed Requests/sec

The number of requests completed each second for all Oracle BI Presentation Services components in the BI cluster.

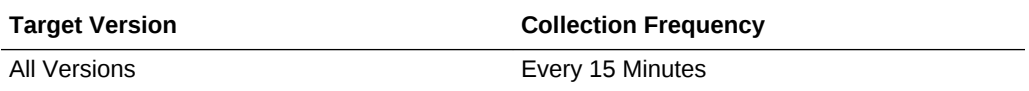

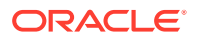

#### Current Requests

The current number of requests being processed across all Oracle BI Presentation Services components in the BI cluster.

The following table shows how often the metric's value is collected.

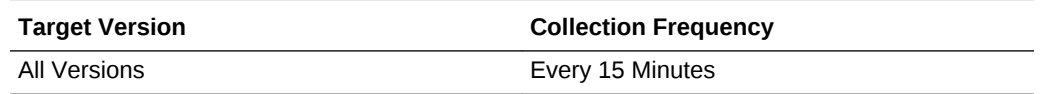

#### Failed Requests

The total number of failed requests across all Oracle BI Presentation Services components in the BI cluster.

The following table shows how often the metric's value is collected.

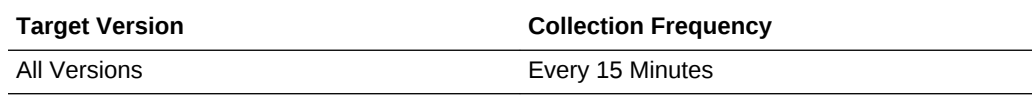

# GET/POST Throughput

The number of GET/POST requests completed each second for all Oracle BI Presentation Services components in the BI cluster.

The following table shows how often the metric's value is collected.

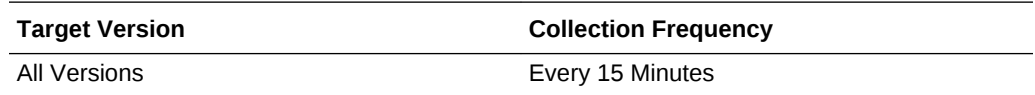

# SOAP Throughput

The number of SOAP requests completed each second for all Oracle BI Presentation Services components in the BI cluster.

The following table shows how often the metric's value is collected.

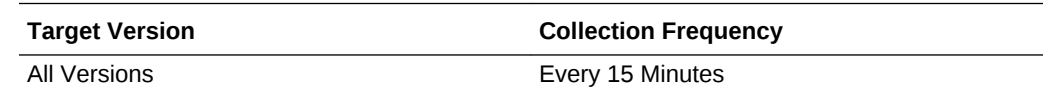

# Oracle BI Aggregation

This category shows performance information and metrics for all Oracle BI Server components in the BI cluster.

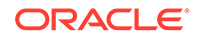

# Avg Query Elapsed Time

The average elapsed time, in seconds, for queries that completed during the sampling interval, for all Oracle BI Servers across the BI cluster. This metric includes both successful and failed queries.

The following table shows how often the metric's value is collected.

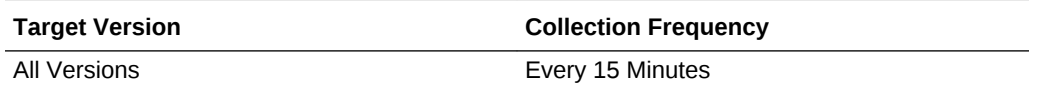

#### Queries/sec

The number of queries completed each second by all Oracle BI Servers across the BI cluster during the sampling interval.

The following table shows how often the metric's value is collected.

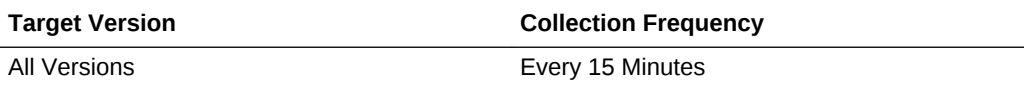

#### Total sessions

The total number of sessions that connected clients to all Oracle BI Servers across the BI cluster during the sampling interval.

The following table shows how often the metric's value is collected.

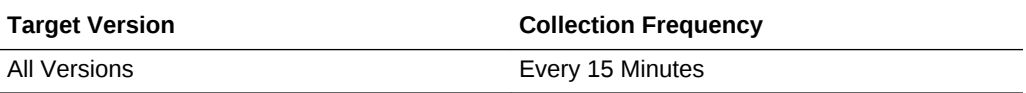

# Oracle BI Data Cache

This category shows performance information about the Oracle BI Server query cache.

#### Hit Ratio as %

The percentage of hits for the Oracle BI data cache during the sampling period.

The following table shows how often the metric's value is collected.

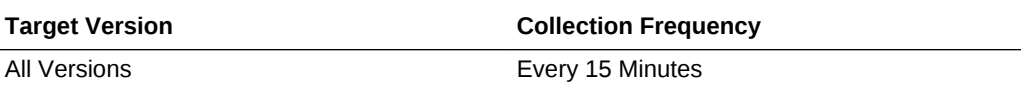

#### Hits/sec

The number of times each second that a query was satisfied from the data cache during the sampling period.

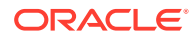

The following table shows how often the metric's value is collected.

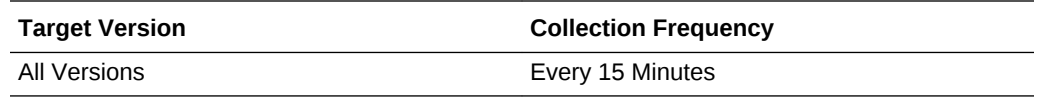

#### Qualified queries misses / second

The number of times each second a qualified query was not satisfied from the data cache during the sampling period.

The following table shows how often the metric's value is collected.

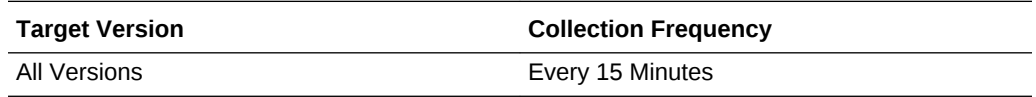

#### Unqualified queries misses / second

The number of times each second an unqualified query occurred. An unqualified query is a query that did not qualify to hit the cache.

The following table shows how often the metric's value is collected.

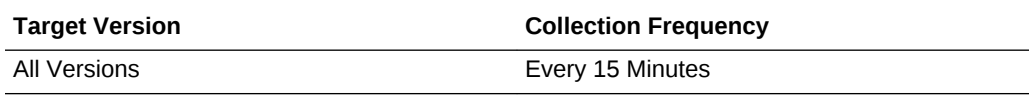

# Oracle BI DB Connection Pool

This category provides information about the database connection pools used by Oracle Business Intelligence.

#### Accumulated Opened Connections

The total number of connections that were opened for this connection pool. New connections can be opened as fresh connections, when a connection times out, or when there is a problem with the connection.

The following table shows how often the metric's value is collected.

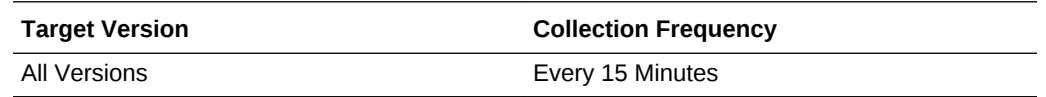

#### Accumulated Requests

The total number of requests that have been submitted to the given database connection pool.

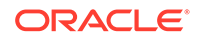

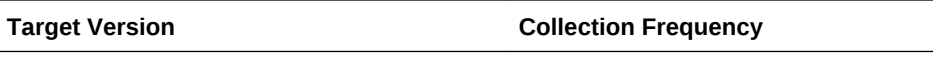

All Versions **Every 15 Minutes** 

### Accumulated Stolen Connections

The total number of connections that were closed and reopened with a different logon. It includes connections that were closed at the end of processing the previous request.

The following table shows how often the metric's value is collected.

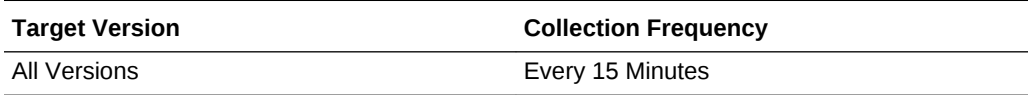

#### Average Queued Requests

The average number of requests that had to wait in queue for a connection to become available, since the server was started.

The following table shows how often the metric's value is collected.

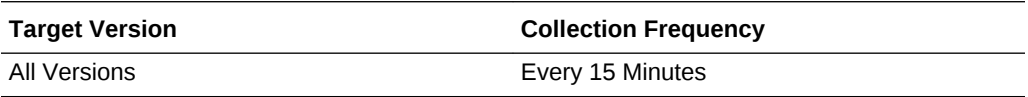

#### Average Queued Time (ms)

The average number of milliseconds that a request waited in queue before a connection became available, since the server was started.

The following table shows how often the metric's value is collected.

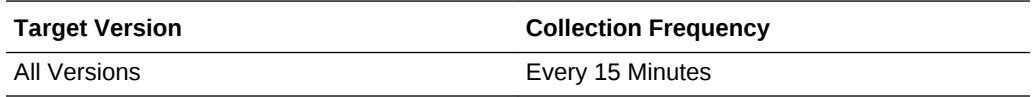

#### Avg. Opened Connections/sec

The average number of connections that were opened since the server was started. New connections can be opened as fresh connections, when a connection times out, or when there is a problem with the connection.

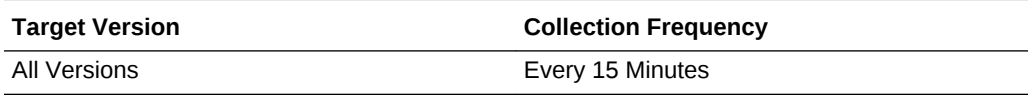

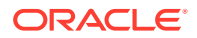

#### Avg. Request/sec

The average number of requests per second that have been submitted to the given database connection pool since the server was started.

The following table shows how often the metric's value is collected.

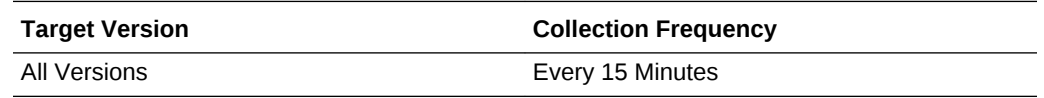

#### Avg. Stolen Connections/sec

The average number of connections that were closed and reopened with a different logon since the server was started. It includes connections that were closed at the end of processing the previous request.

The following table shows how often the metric's value is collected.

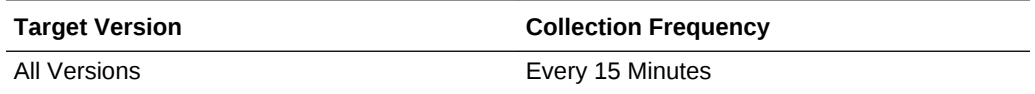

#### **Capacity**

The maximum number of connections that the given database connection pool allows.

The following table shows how often the metric's value is collected.

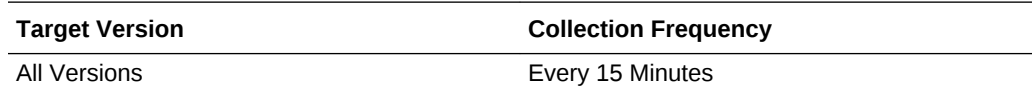

### Current Busy Connection Count

The current number of connections assigned to process a query in the given database connection pool.

The following table shows how often the metric's value is collected.

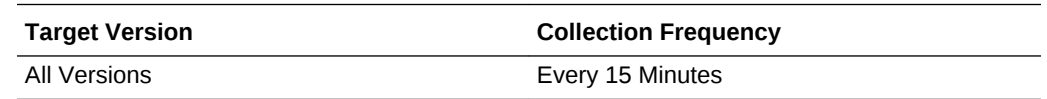

#### Current Connection Count

The current number of open connections in the thread pool.

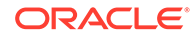

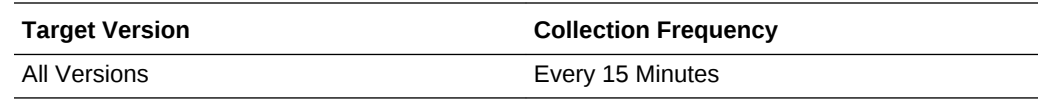

#### Current Queued Requests

The number of requests that are currently queued, waiting for a connection to become available.

The following table shows how often the metric's value is collected.

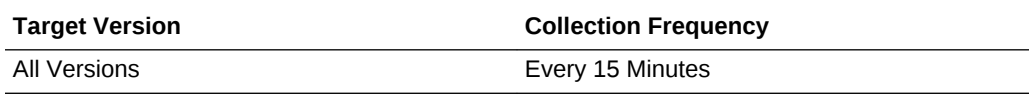

#### Current Queued Time (ms)

The number of milliseconds that the request that is next in line for processing has waited in queue.

The following table shows how often the metric's value is collected.

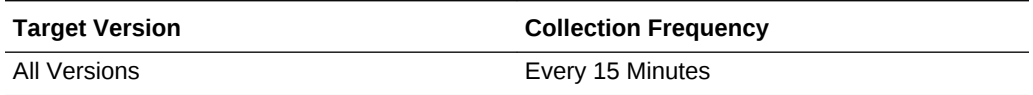

#### Lowest Queued Requests

The smallest number of requests that have been in queue since the server was started.

The following table shows how often the metric's value is collected.

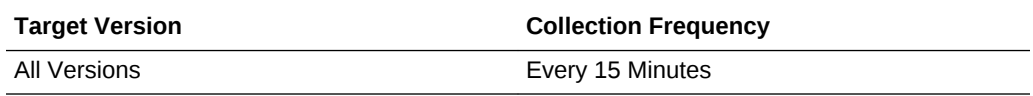

#### Lowest Queued Time (ms)

The smallest number of milliseconds that a request has had to wait in queue since the server was started.

The following table shows how often the metric's value is collected.

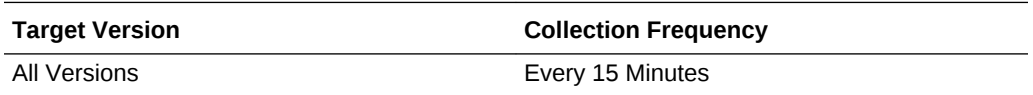

#### Peak Busy Connection Count

The maximum number of connections assigned to process a query during the lifetime of the given database connection pool.

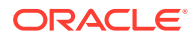

The following table shows how often the metric's value is collected.

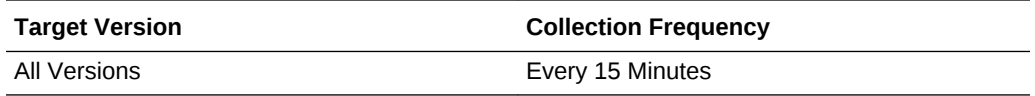

#### Peak Connection Count

The maximum of number of open connections during the lifetime of the thread pool.

The following table shows how often the metric's value is collected.

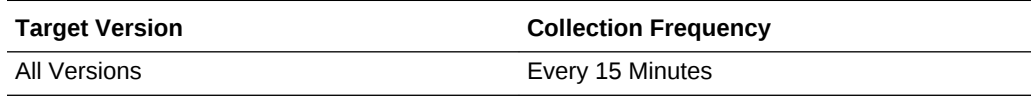

#### Peak Queued Requests

The peak number of requests that have been in queue since the server was started.

The following table shows how often the metric's value is collected.

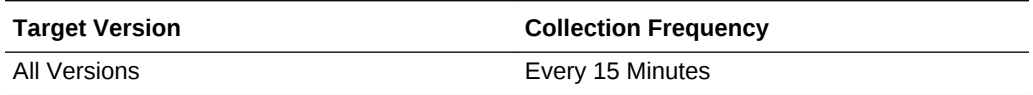

# Peak Queued Time (ms)

The peak number of milliseconds that a request has had to wait in queue since the server was started.

The following table shows how often the metric's value is collected.

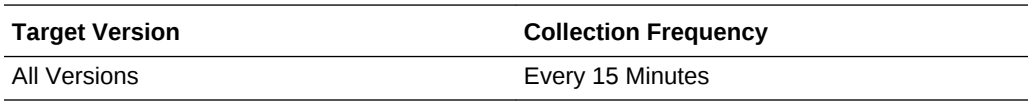

# Producer ID of the Oldest Queued Request

The Producer ID of the oldest queued request in the given database connection pool. The oldest queued request will be the next request to obtain a database connection. The request may have to wait for a thread before obtaining the connection.

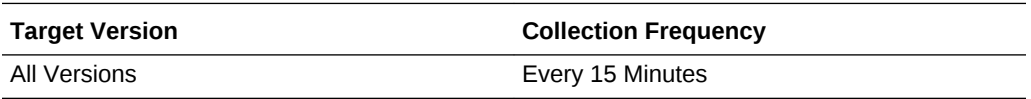

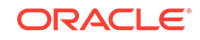

# Request ID of the Oldest Queued Request

The Request ID of the oldest queued request in the given database connection pool. The oldest queued request will be the next request to obtain a database connection. The request may have to wait for a thread before obtaining the connection.

The following table shows how often the metric's value is collected.

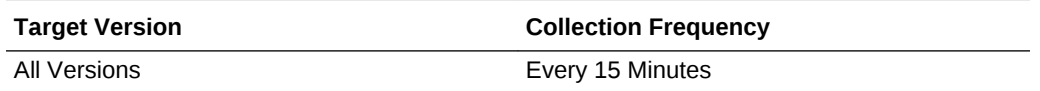

# Oracle BI General

This category shows performance information and metrics for the given Oracle BI Server.

#### Active Execute Requests

The number of execute requests active within the Oracle BI Server at the end of the sampling interval.

The following table shows how often the metric's value is collected.

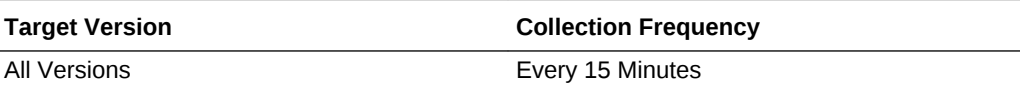

#### Active Fetch Requests

The number of fetch requests active within the Oracle BI Server at the end of the sampling interval.

The following table shows how often the metric's value is collected.

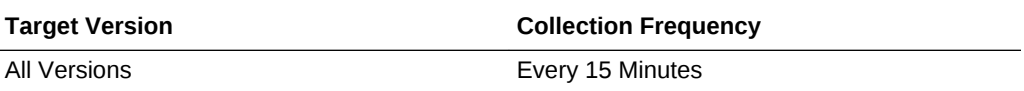

#### Active File Handles

The number of open file handles that are servicing client requests or physical execution requests at the end of the sampling interval.

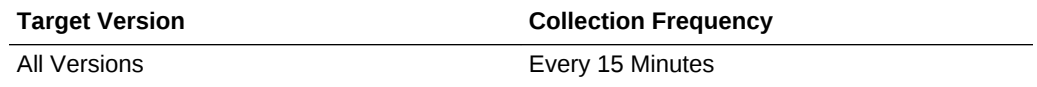

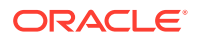

#### Active Initblock Executions

The number of initialization block requests active within the Oracle BI Server at the end of the sampling interval.

The following table shows how often the metric's value is collected.

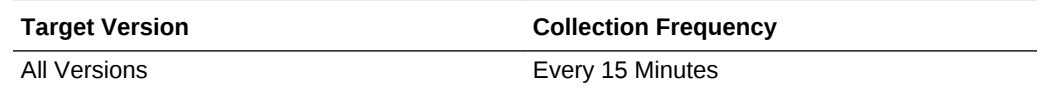

#### Active Logins

The number of active logins within the Oracle BI Server at the end of the sampling interval.

The following table shows how often the metric's value is collected.

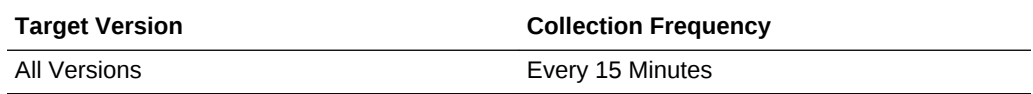

#### Active Prepare Requests

The number of query prepare requests active within the Oracle BI Server at the end of the sampling interval.

The following table shows how often the metric's value is collected.

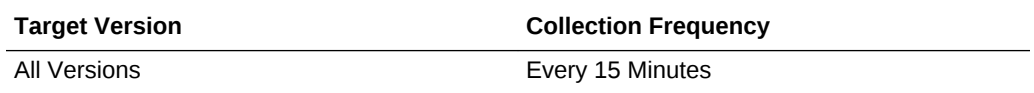

### Avg. Failed Logins Elapsed Time

The average elapsed time, in seconds, for failed logins that completed during the sampling interval.

The following table shows how often the metric's value is collected.

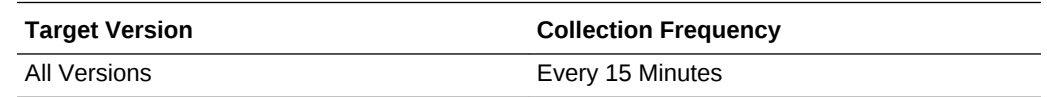

#### Avg. Initblock Executions Elapsed Time

The average elapsed time, in seconds, for the execution of initialization blocks that completed during the sampling interval.

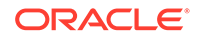

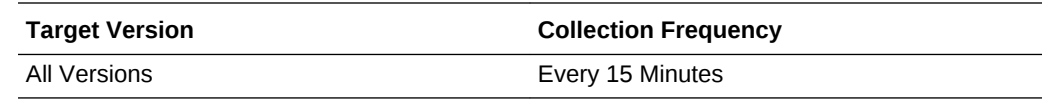

#### Avg. query elapsed time

The average elapsed time, in seconds, for queries that completed during the sampling interval. This metric includes both successful and failed queries.

The following table shows how often the metric's value is collected.

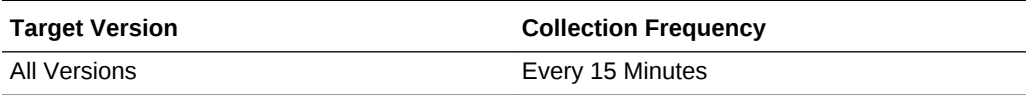

#### Avg. Succeeded Logins Elapsed Time

The average elapsed time, in seconds, for successful logins that completed during the sampling interval.

The following table shows how often the metric's value is collected.

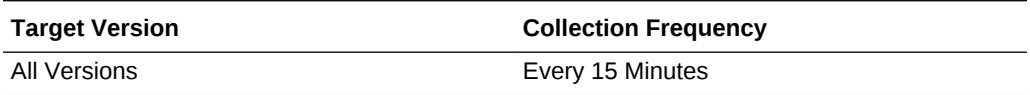

#### Busy File Handles

The number of file handles currently being written to or being read from.

The following table shows how often the metric's value is collected.

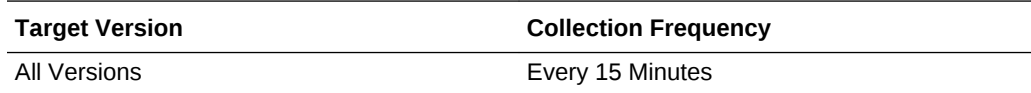

#### File Handle Waiters

The number of objects waiting for a file handle to become available.

The following table shows how often the metric's value is collected.

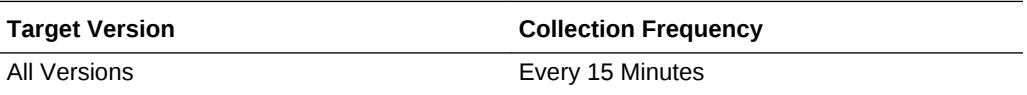

#### Free File Handles

The number of available file handles in the file handle pool.

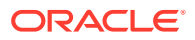
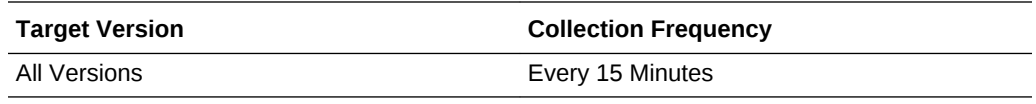

### Max. Initblock Execution Elapsed Time

The maximum time, in seconds, for the execution of a single initialization block for each login request that completed during the sampling interval.

The following table shows how often the metric's value is collected.

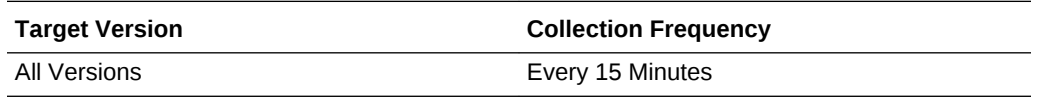

### Max File Handles

The peak number of concurrently running file handles since the server was started.

The following table shows how often the metric's value is collected.

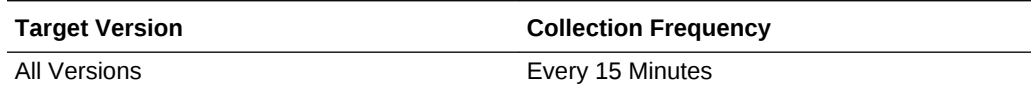

### New Execute Requests

The number of new execute requests received by the Oracle BI Server during the sampling interval.

The following table shows how often the metric's value is collected.

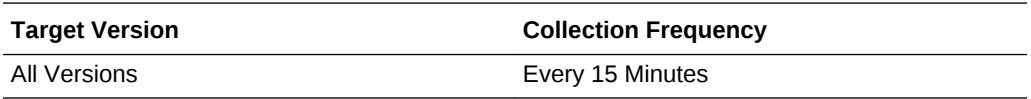

#### New Fetch Requests

The number of new fetch requests received by the Oracle BI Server during the sampling interval.

The following table shows how often the metric's value is collected.

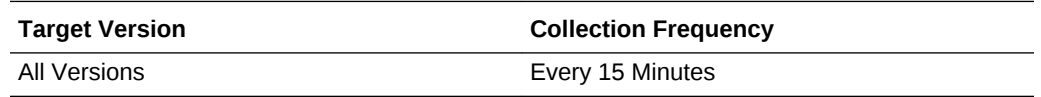

### New Initblock Executions

The total number of new initialization block requests received by the Oracle BI Server during the sampling interval.

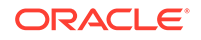

The following table shows how often the metric's value is collected.

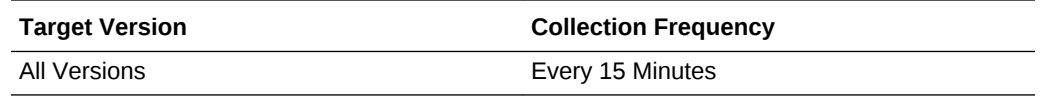

### New Logins

The total number of new login requests received by the Oracle BI Server during the sampling interval.

The following table shows how often the metric's value is collected.

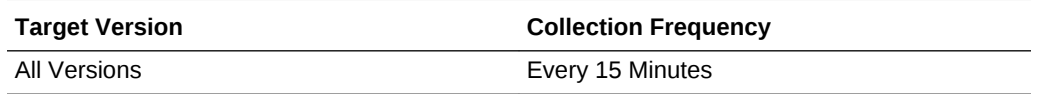

#### New Prepare Requests

The number of new query prepare requests received by the Oracle BI Server during the sampling interval.

The following table shows how often the metric's value is collected.

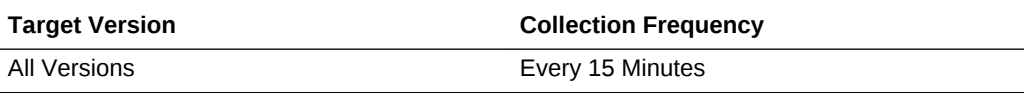

### New Requests

The total number of new requests received by the Oracle BI Server during the sampling interval.

The following table shows how often the metric's value is collected.

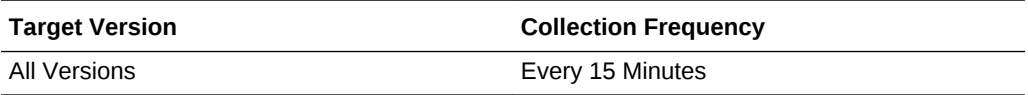

### Queries/sec

The number of queries completed per second by the Oracle BI Server during the sampling interval.

The following table shows how often the metric's value is collected.

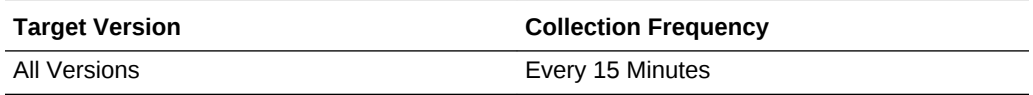

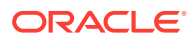

# Succeeded Initblock Execution Ratio as %

The percentage of initialization block requests that succeeded during the sampling interval.

The following table shows how often the metric's value is collected.

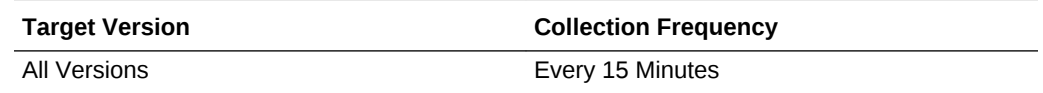

### Succeeded Logins Ratio as %

The percentage of logins that succeeded during the sampling interval.

The following table shows how often the metric's value is collected.

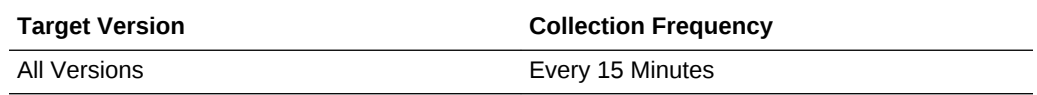

### Total sessions

The total number of sessions that connected clients to the Oracle BI Server during the sampling interval.

The following table shows how often the metric's value is collected.

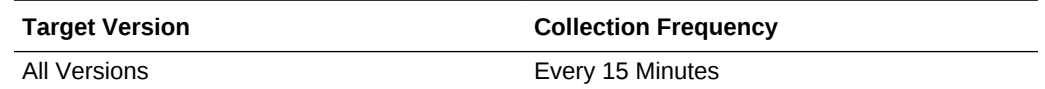

# Oracle BI Generic Cache

This metric category provides information about internal Oracle BI Server caches, including:

- Star\_ColumnAggrInfo\_Cache
- Star\_DrillDownInfo\_Cache
- Star\_DrillDownQuery\_Cache
- Star\_LDAP\_Cache
- Star\_Plan\_Cache
- Star\_RowWiseInit\_Cache

### Average hits / second

The average number of hits each second for the specified cache object during the sampling interval.

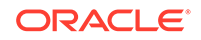

### Average misses / second

The average number of misses each second for the specified cache object during the sampling interval.

### Average new entries / second

The average number of entries added each second to the specified cache object during the sampling interval.

### Average replacements / second

The average number of entries deleted each second from the specified cache object during the sampling interval.

### Average requests / second

The average number of requests each second against the specified cache object during the sampling interval.

### **Capacity**

The total capacity of the specified cache object.

### Total requests

The total number of requests during the sampling interval against the specified cache object.

### Utilization ratio as %

The percentage of the specified cache object in use.

# Oracle BI LDAP Authentication

This category shows performance information and metrics for LDAP requests. Only legacy custom LDAP server requests are included.

#### Active LDAP Requests

The number of active LDAP authentication requests received by the Oracle BI Server during the sampling interval.

# Avg. Failed LDAP Requests Elapsed Time

The average elapsed time, in seconds, for failed LDAP authentication requests received by the Oracle BI Server during the sampling interval.

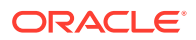

### Avg. Succeeded LDAP Requests Elapsed Time

The average elapsed time, in seconds, for successful LDAP authentication requests received by the Oracle BI Server during the sampling interval.

# LDAP Requests Cache Hit Ratio as %

The percentage of LDAP authentication requests that successfully hit the LDAP cache during the sampling period.

### New Impersonated LDAP Requests

The total number of new impersonated LDAP authentication requests received by the Oracle BI Server during the sampling interval.

#### New LDAP Requests

The total number of new LDAP authentication requests received by the Oracle BI Server during the sampling interval.

### Succeeded LDAP Requests Ratio as %

The percentage of LDAP authentication requests that succeeded during the sampling interval.

# Oracle BI Physical DB

This category shows performance information and metrics for all physical databases that are being used as data sources for Oracle Business Intelligence.

### Active Executes

The number of outstanding executes that remain at the given physical database at the end of the sampling interval.

### Active Fetches

The number of outstanding fetches that remain at the given physical database at the end of the sampling interval.

#### Active Prepares

The number of outstanding prepares that remain at the given physical database at the end of the sampling interval.

#### Avg. query request response time

The average time, in seconds, that it takes for the given physical database to respond to a query request during the sampling interval.

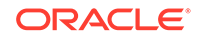

### Failed Queries/sec

The number of queries that failed each second in the given physical database during the sampling interval.

#### KiloBytes/sec

The number of kilobytes retrieved each second from the given physical database during the sampling interval. This metric includes both completed and failed queries.

#### New Executes

The number of executes sent to the given physical database during the sampling interval.

### New Fetches

The number of fetches sent to the given physical database during the sampling interval.

### New Prepares

The number of prepares sent to the given physical database during the sampling interval.

#### Queries/sec

The number of queries completed each second by the given physical database during the sampling interval.

### Rows/sec

The number of rows retrieved each second from the given physical database during the sampling interval. This metric includes both completed and failed queries.

# Oracle BI PS Caches

This category provides information about caches within Oracle BI Presentation Services.

### Cache Hits

The number of requests satisfied by the cache.

#### Cache Misses

The number of requests not satisfied by the cache.

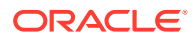

# Cache Stale

The number of requests satisfied by the cache, but stale.

### **Cleanups**

The number of cleanup passes that have finished.

### Current Entries

The current number of entries in this cache.

# Peak Entries

The peak number of entries in this cache.

# Oracle BI PS Catalog Access

This category provides information related to Oracle BI Presentation Catalog access.

### Attribute Retrievals

The number of item attributes retrieved.

### Create Folders

The number of folders created.

Create Links

The number of links created.

Delete Items

The number of items deleted.

### Read Objects

The number of objects read.

### **Searches**

The number of searches performed.

### Write Objects

The number of objects written.

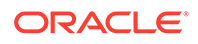

### Write Objects Successfully

The number of successful writes.

# Oracle BI PS Catalog Attribute Cache

This category provides information related to the Oracle BI Presentation Catalog attribute cache. The attribute cache maintains information in memory about recently accessed items in the Oracle BI Presentation Catalog.

### Cache Hits

The total number of requests satisfied by the attribute cache.

#### Cache Misses

The total number of requests not satisfied by the attribute cache.

#### Cache Stale Misses

The total number of requests that missed cache because the cache entry had expired.

### Current Cache Entries

The current number of entries in the attribute cache.

### Peak Cache Entries

The peak number of entries in the attribute cache.

# Oracle BI PS Chart Engine

This category provides information related to the Oracle BI Presentation Services chart engine and cache. The chart cache maintains recently accessed charts on disk for instantaneous response.

### Cache Hits

The total number of chart requests retrieved from the chart cache.

### Charts Submitted/sec

The number of charts submitted for creation each second. This does not include chart requests satisfied by the chart cache.

#### Current Cached Charts

The current number of entries in the chart cache. This includes finished, queued, and running charts in the cache.

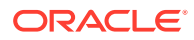

# Current Charts Queued

The current number of charts waiting in queue for processing.

# Current Running Charts

The number of charts that are currently being processed. This does not include charts waiting in queue for processing.

### Peak Cached Charts

The peak number of entries in the chart cache.

# Peak Charts Queued

The peak number of charts concurrently waiting in queue for processing.

### Peak Running Charts

The peak number of charts being concurrently processed.

### Total Charts Rejected

The total number of chart requests rejected because the maximum allowed queued number of charts was reached.

### Total Charts Submitted

The total number of charts submitted for creation. This does not include chart requests satisfied by the chart cache.

# Oracle BI PS Connection Pool

This category provides information related to connections established from Oracle BI Presentation Services to the Oracle BI Server.

### Current Authentications

The current number of Oracle BI Server connections in the process of being authenticated and established.

# Current Open Connections

The current number of open Oracle BI Server connections.

#### New Connections/sec

The number of Oracle BI Server connections established each second.

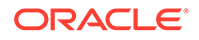

### Peak Authentications

The peak number of Oracle BI Server connections being concurrently authenticated and established.

### Peak Open Connections

The peak number of open Oracle BI Server connections.

# Total Connections

The total number of Oracle BI Server connections established.

### Total Failed

The total number of Oracle BI Server connection requests that failed to be established. This metric includes requests rejected because too many connections were in the process of being established.

# Total Rejected

The total number of Oracle BI Server connection requests rejected because too many connections were in the process of being established.

# Oracle BI PS DirectorySearches

This category provides information related to Oracle BI Presentation Services directory searches.

### Total Search Start Requests

The total number of requests to start searching a directory.

### Total Search Stop Requests

The total number of requests to stop searching a directory.

### Total Searches Started

The total number of directory searches started.

### Total Searches Stopped

The total number of directory searches stopped.

# Oracle BI PS DXE

This category provides information related to the Oracle BI Presentation Data Exchange Engine (DXE).

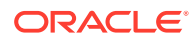

# Total Actual Aggregate Queries Compiled

The total number of queries compiled as Aggregate type.

# Total Actual Cube Queries Compiled

The total number of queries compiled as Cube type.

# Total Actual Expression Queries Compiled

The total number of queries compiled as Expression type.

# Total Actual Presort Cube Queries Compiled

The total number of queries compiled as Presort Cube type.

# Total Actual Presort Table Queries Compiled

The total number of queries compiled as Presort Table type.

# Total Actual Regular Queries Compiled

The total number of queries compiled as Regular type.

# Total Actual Union Queries Compiled

The total number of queries compiled as Union type.

# Total Input Aggregate Query Requests

The total number of requests to process Aggregate type queries.

# Total Input Cube Query Requests

The total number of requests to process Cube type queries.

# Total Input Regular Query Requests

The total number of requests to process Regular type queries.

# Total Input Union Query Requests

The total number of requests to process Union type queries.

# Total Order By Requests

The total number of queries that requested Order By.

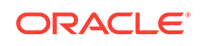

# Total Order By Requests Optimized Away

The total number of queries with Order By requests that were optimized away.

### Total Query Requests

The total number of requests to process queries.

# Oracle BI PS File Accesses

This category provides information related to file access within Oracle BI Presentation Services.

### Current Open Files

The current number of open files.

Peak Open File

The peak number of open files.

### Total Files

The total number of files that have been opened.

### Total Files/sec

The number of files that have been opened each second.

# Oracle BI PS HTTP Socket Pool

This category provides information related to Oracle BI Presentation Services HTTP 1.1 socket usage.

### Total Closed At Reuse

The total number of sockets that were reported closed by the TCP layer when an attempt was made to reuse them.

### Total Closed Exception

The total number of sockets closed because of an exception.

### Total Closed First Read

The total number of sockets closed at first read (in other words, after the request was sent). These closed sockets have the potential to cause repeated delivery at the HTTP server.

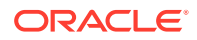

# Total Closed HTTP

The total number of sockets closed because the HTTP protocol requested explicit closure.

# Total Closed Outstanding

The total number of sockets that could not be reused because their response was not fully consumed.

### Total Closed Timedout

The total number of sockets closed because they reached the timeout specified in the Keep-Alive response header from the HTTP server.

### Total Closed Unknown

The total number of sockets that were closed for no known reason.

### Total Endpoints

The total number of distinct HTTP servers that are, or have been, the target of HTTP requests.

### Total New sockets

The total number of sockets created.

### Total Reused

The total number of socket requests satisfied by reusing an existing socket.

# Oracle BI PS JavaHost Proxy Requests

This category provides information about the JavaHost proxy requests, used for PDF, charts, and so on.

### Requests to Generate Briefing Books

The current number of requests to generate Briefing Books.

### Requests to Generate PDFs

The current number of requests to generate PDFs.

### Requests to Generate Powerpoints

The current number of requests to generate a Powerpoint presentation.

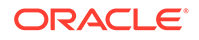

# Oracle BI PS Metadata

This category provides information related to metadata retrieved by Oracle BI Presentation Services from the Oracle BI Server.

### Current Subject Areas

The current number of subject areas loaded in memory.

### Peak Subject Areas

The peak number of subject areas loaded in memory.

### Subject Area Loads/sec

The number of subject areas loaded each second.

### Total Subject Area Loads

The total number of subject areas loaded.

# Oracle BI PS Query Cache

This category provides information about the Oracle BI Presentation Services cache for Oracle BI Server queries.

# Cache Clean Ups/sec

The number of query cache cleanup jobs run each second.

### Cache Hits/sec

The number of cache hits each second.

# Canceled Queries/sec

The number of queries each second that have been returned as canceled by the Oracle BI Server.

### Current Cache Entries

The current number of entries in the Presentation Services query cache.

### Current Query Preps

The number of query preparations currently being executed against the Oracle BI Server.

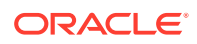

# Current Query Preps Cache Size

The current number of entries in the query preparation cache.

# Current Queued Immediate Queries

The number of immediate queries that are currently queued waiting for execution against the Oracle BI Server. Immediate queries bypass the Presentation Services query cache.

# Current Queued Queries

The number of queries that are currently queued waiting for execution against the Oracle BI Server.

### Current Running Immediate Queries

The number of immediate queries that are currently being executed against the Oracle BI Server. Immediate queries bypass the Presentation Services query cache.

### Current Running Queries

The number of queries that are currently being executed against the Oracle BI Server.

### Errored Queries/sec

The number of queries each second that have failed to execute against the Oracle BI Server.

#### New Queries/sec

The number of new queries that have been attempted each second.

### Peak Cache Entries

The peak number of entries concurrently in the Presentation Services query cache.

### Peak Query Preps

The peak number of concurrent query preparations being executed against the Oracle BI Server.

# Peak Query Preps Cache Size

The peak number of entries in the query preparation cache.

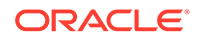

# Peak Queued Immediate Queries

The peak number of immediate queries concurrently queued waiting for execution. Immediate queries bypass the Presentation Services query cache.

### Peak Queued Queries

The peak number of queries concurrently queued waiting for execution.

# Peak Running Immediate Queries

The peak number of concurrently running immediate queries against the Oracle BI Server. Immediate queries bypass the Presentation Services query cache.

### Peak Running Queries

The peak number of concurrently running queries against the Oracle BI Server.

# Proactive Cache Clean Ups/sec

The number of times each second the query cache has been proactively cleaned up due to limited resources, or because the allowed limits of the cache were exceeded.

### Query Piggybacks/sec

The number of queries each second that have 'piggybacked' off of an equivalent running query.

### Query Preps Errors/sec

The number of query preparations that failed each second.

### Query Preps/sec

The number of query preparations each second.

### Successful Queries/sec

The number of queries each second that have been returned by the Oracle BI Server without error.

# Total Cache Clean Ups

The number of query cache cleanup jobs that have been run.

### Total Cache Hits

The total number of cache hits.

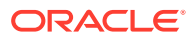

# Total Canceled Queries

The total number of queries that have been returned as canceled by the Oracle BI Server.

# Total Errored Queries

The total number of queries that have failed to execute against the Oracle BI Server.

# Total Proactive Cache Clean Ups

The number of times the query cache has been proactively cleaned up due to limited resources, or because the allowed limits of the cache were exceeded.

### Total Query Attempts

The total number of queries that have been attempted.

### Total Query Piggybacks

The total number of queries that have 'piggybacked' off of an equivalent running query.

### Total Query Prep Cache Hits

The total number of query preparations resolved by the cache.

### Total Query Prep Cache Misses

The total number of query preparations resolved by the Oracle BI Server.

### Total Query Preps

The total number of query preparations.

### Total Query Preps Errors

The total number of query preparations that failed.

### Total Successful Queries

The total number of queries that have been returned by the Oracle BI Server without error.

# Oracle BI PS Request Processor

This category shows performance information related to requests processed by Oracle BI Presentation Services.

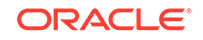

### Bad Requests

The total number of bad requests.

### Completed Requests

The total number of requests completed.

### Completed Requests/sec

The number of requests completed each second.

### Current Requests

The current number of requests being processed.

### Failed Requests

The total number of failed requests.

### GET Requests

The total number of GET requests completed.

#### Long Requests

The total number of long running requests.

#### Peak Requests

The peak number of requests concurrently being processed.

#### POST Requests

The total number of POST requests completed.

### SOAP Requests

The total number of SOAP requests completed.

# Oracle BI PS Sessions

This category provides information about Oracle BI Presentation Services sessions. A session can be a browser or an Intelligent Agent session.

#### Active Sessions

The number of active Presentation Services sessions.

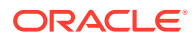

# Current Embryonic Sessions

The number of current embryonic sessions. An embryonic session is a session that has not yet logged in, or in other words, a session that is still at the login page.

### Current Sessions

The number of current Presentation Services sessions.

### Failed Logins/sec

The number of failed logins each second.

#### New Logins/sec

The number of new logins each second.

### New Sessions/sec

The number of new sessions each second.

#### Peak Active Sessions

The peak number of concurrent active sessions.

### Peak Embryonic Sessions

The peak number of embryonic sessions.

### Peak Logged In

The peak number of concurrent browser sessions logged in.

### Peak Sessions

The peak number of concurrent sessions.

### Sessions Logged In

The current number of browser sessions that are logged in.

### Total Failed Logins

The total number of failed logins.

### Total Lifetime Sessions

The total number of sessions created since the Oracle BI Presentation Services server was started.

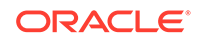

Total Logins

The total number of successful logins.

# Oracle BI PS Sockets

This category provides information related to Oracle BI Presentation Services sockets.

### Total Close Requests

The total number of requests to close sockets.

### Total Closed

The total number of sockets closed.

### Total Open Requests

The total number of requests to open sockets.

### Total Opened

The total number of sockets opened.

# Oracle BI PS Thread Pools

This category provides information about thread pools within Oracle BI Presentation Services. A thread pool is responsible for executing jobs of a specific type.

### Current Jobs Queued

The number of jobs currently waiting in queue for processing by this thread pool.

### Current Jobs Running

The number of jobs currently being processed by this thread pool.

### Current Threads

The number of threads currently in this thread pool.

### Peak Jobs Queued

The peak number of concurrent jobs waiting in queue for processing by this thread pool.

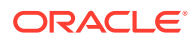

### Peak Jobs Running

The peak number of concurrent jobs being processed by this thread pool.

### Peak Threads

The peak number of concurrent threads in this thread pool.

### Total Jobs Completed

The total number of jobs that were completed by this thread pool. This metric does not include jobs that ended prematurely or unexpectedly.

### Total Jobs Submitted

The total number of jobs submitted for processing by this thread pool.

### Total Jobs Unfinished

The total number of jobs that ended prematurely or unexpectedly during processing.

# Oracle BI PS Threads

This category provides information related to Oracle BI Presentation Services threads.

#### Total Close Requests

The total number of requests to destroy a thread.

Total Closed

The total number of threads destroyed.

Total Created

The total number of threads created.

### Total Open Requests

The total number of requests to create a thread.

# Oracle BI PS User Population Searches

This category provides performance information related to all searches made using the User Population Manager.

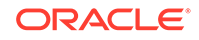

# UserPopulationAPI.SearchByGUID

The number of user population searches by GUID.

### UserPopulationAPI.SearchByName

The number of user population searches by user name.

### UserPopulationAPI.SearchByPattern

The number of user population searches by pattern.

# Oracle BI PS XML Document Caches

This category provides information related to the Oracle BI Presentation Services XML document caches.

### Current Disk Entries

The current number of cache entries stored on disk.

### Current Disk Usage (KB)

The current disk usage of the cache in kilobytes.

### Current Memory Entries

The current number of cache entries in memory.

# Disk Added (KB)

The amount of disk space added in kilobytes since the server was started.

### Disk Cache Hits

The number of cache requests satisfied from disk.

### Disk Cache Misses

The number of cache requests that were not satisfied from disk.

# Disk Deleted (KB)

The amount of disk space deleted in kilobytes since the server was started.

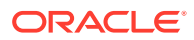

### Invalid Requests

The total number of cache requests that were invalid. Typically, invalid cache requests contain an invalid cache key.

Memory Cache Hits

The number of cache requests satisfied in memory.

Peak Memory Entries

The peak number of cache entries concurrently in memory.

# Total Memory Entries

The total number of cache entries in memory since the server was started.

# Oracle BI PS XML Validator

This category provides information related to XML validations within Oracle BI Presentation Services.

### Current Validations

The current number of XML validations.

### Current Validators in Pool

The current number of XML validators.

Peak Validations

The peak number of concurrent XML validations.

### Peak Validators in Pool

The peak number of XML validators.

Total Validations

The total number of XML instances validated.

### Validations/sec

The number of XML instances validated each second.

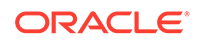

# Oracle BI Thread Pool

This category provides performance information about the Oracle BI Server thread pools. Note that the requests measured by these metrics are internal server requests, not user queries.

# Accumulated Requests

The total number of requests serviced by the Oracle BI Server thread pools since the server was started.

# Average Execution Time (ms)

The average number of milliseconds that it took for a request to be processed.

### Average Queued Requests

The average number of requests waiting for a thread to become available.

# Average Queued Time (ms)

The average number of milliseconds that a request waited for a thread to become available.

### Avg. Request/sec

The average number of requests that were processed each second by the Oracle BI Server.

# **Capacity**

The maximum allowed number of threads in the Oracle BI Server thread pools.

### Current Busy Thread Count

The number of threads currently in use.

# Current Execution Time (ms)

The number of milliseconds that it took for the most recent request to be processed.

### Current Queued Requests

The number of requests currently waiting for a thread to become available.

### Current Queued Time (ms)

The number of milliseconds that the request that is next in line for processing has waited in queue.

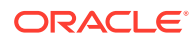

# Current Thread Count

The total number of threads currently in the Oracle BI Server thread pools.

# Lowest Execution Time (ms)

The smallest number of milliseconds that it has taken to process a request since the server was started.

# Lowest Queued Requests

The smallest number of requests that have been in queue since the server was started.

# Lowest Queued Time (ms)

The smallest number of milliseconds that a request has had to wait in queue.

### Maximum Stack Size (bytes)

The peak stack size used by the set of active threads, in bytes.

### Peak Busy Thread Count

The peak number of concurrently active threads.

### Peak Execution Time (ms)

The peak number of milliseconds that it took for a request to be processed.

### Peak Queued Requests

The peak number of requests that have been in queue since the server was started.

### Peak Queued Time (ms)

The peak number of milliseconds that a request has had to wait in queue.

### Peak Thread Count

The peak number of threads in the Oracle BI Server thread pools.

# Weblogic BI Metrics By Server

This category shows performance information for each Web application deployed on a given Oracle WebLogic Server. You can display the metrics in this category to compare with other values.

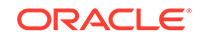

# Weblogic BI Action Framework Metrics

This category shows average performance information for Action Framework requests across the Oracle WebLogic Server cluster.

### Requests (per minute)

The average number of servlet and/or JSP invocations per minute for Action Framework requests across the Oracle WebLogic Server cluster, in the last 5 minutes.

# Request Processing Time (ms)

The average time (in milliseconds) it took for the cluster to process an Action Framework request during the last interval. The interval is the period of time specified as the collection frequency for this metric.

# Weblogic BI Analytics Metrics

This category shows total/average performance information for all managed servers across the Oracle WebLogic Server cluster.

### Requests (per minute)

The average number of servlet and/or JSP invocations per minute for the BI Analytics Web application across the Oracle WebLogic Server cluster, in the last 5 minutes.

### Request Processing Time (ms)

The average time (in milliseconds) it took for the cluster to process a BI Analytics request during the last interval. The interval is the period of time specified as the collection frequency for this metric.

### Active Sessions

The total number of active sessions for the BI Analytics Web application across the Oracle WebLogic Server cluster.

# Weblogic BI SOA Metrics

This category shows average performance information for Web services requests across the Oracle WebLogic Server cluster.

### Requests (per minute)

The average number of servlet and/or JSP invocations per minute for Web services requests across the Oracle WebLogic Server cluster, in the last 5 minutes.

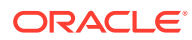

### Request Processing Time (ms)

The average time (in milliseconds) it took for the cluster to process a Web services request during the last interval. The interval is the period of time specified as the collection frequency for this metric.

# Weblogic Server Metrics

This category shows performance information for the given Oracle WebLogic Server. You can display the metrics in this category to compare with other values.

### CPU Usage Percentage

The percentage of the CPU that is being used by the Oracle WebLogic Server. As traffic increases, CPU utilization increases.

### Heap Used (MB)

The amount of heap space (total program memory) used, in megabytes, by the Oracle WebLogic Server.

### Requests (per minute)

The average number of servlet and/or JSP invocations per minute for the Oracle WebLogic Server in the last 5 minutes.

# Request Processing Time (ms)

The average time (in milliseconds) it took for the Oracle WebLogic Server to process a request during the last interval. The interval is the period of time specified as the collection frequency for this metric.

### Active Sessions

The number of active sessions for the Oracle WebLogic Server.

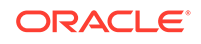

# 9 Oracle Essbase Server Metrics

This chapter describes the Oracle Essbase server metrics.

# Server Information

This category of metrics shows the number of current users and applications on the Essbase server.

### Connected Users

This metric shows the number of users connected to the Essbase server.

The following table shows how often the metric's value is collected.

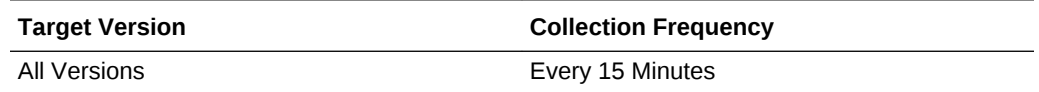

# Running Apps

This metric shows the number of Essbase applications running on the Essbase server.

The following table shows how often the metric's value is collected.

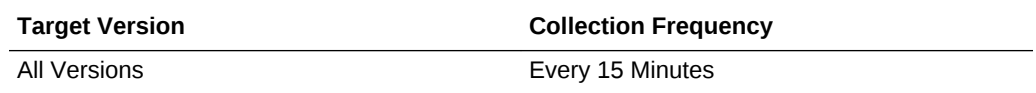

### Unaccessed Apps

This metric shows the number of available Essbase applications that are not running on the Essbase server.

The following table shows how often the metric's value is collected.

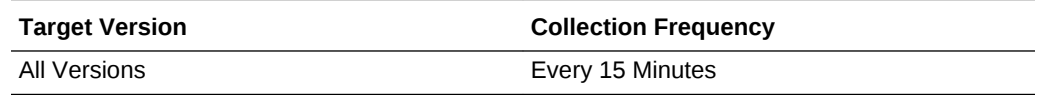

# Response (ms)

This metric shows the time required, in milliseconds, for the Essbase server to respond to requests.

The following table shows how often the metric's value is collected.

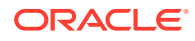

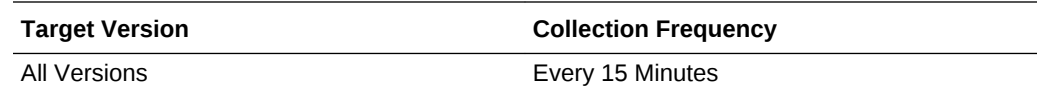

# Resource Usage

This category of metrics shows the resource usage of the Essbase server.

# CPU Usage (%)

This metric shows the percentage of CPU being used by the Essbase server.

The following table shows how often the metric's value is collected.

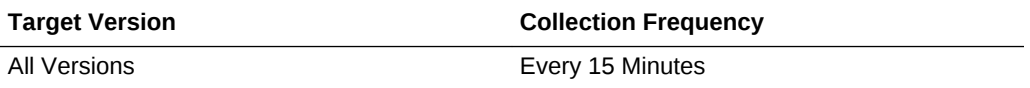

### Memory Usage (MB)

This metric shows the amount of physical memory, in megabytes, being used by the Essbase server.

The following table shows how often the metric's value is collected.

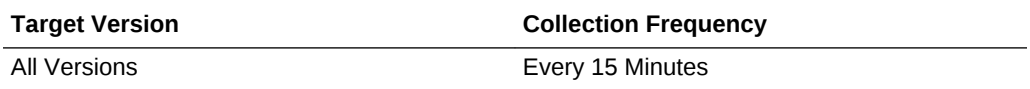

### Memory Usage (%)

This metric shows the percentage of physical memory being used by the Essbase server.

The following table shows how often the metric's value is collected.

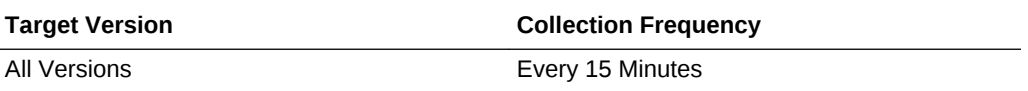

# Response

This category of metrics shows the status and performance of the Essbase server.

# Response - Status

This metric shows whether the Essbase server is responding to requests.

The following table shows how often the metric's value is collected.

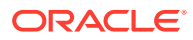

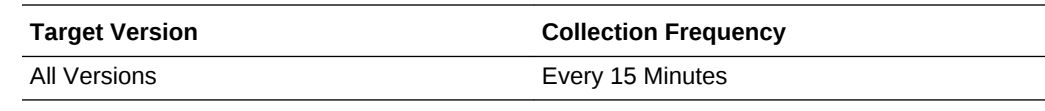

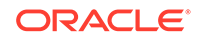

# 10 Oracle Essbase Applications

These metrics show the performance of Oracle Essbase applications.

# Application Information

This category of metrics shows the resource usage of applications running on the Oracle Essbase server.

# Response (ms)

This metric shows the time required, in milliseconds, for the Oracle Essbase application to respond to requests.

The following table shows how often the metric's value is collected.

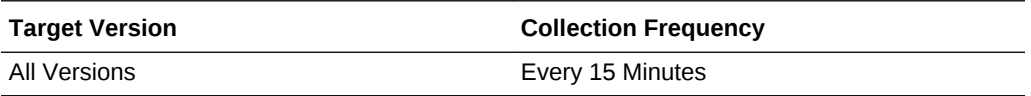

### Memory Usage (MB)

This metric shows the amount of physical memory, in megabytes, being used by the Oracle Essbase application.

The following table shows how often the metric's value is collected.

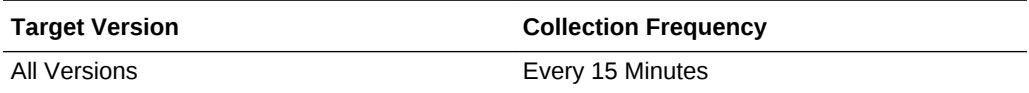

### **Threads**

This metric shows the number of independent processes currently in use within the Oracle Essbase application.

The following table shows how often the metric's value is collected.

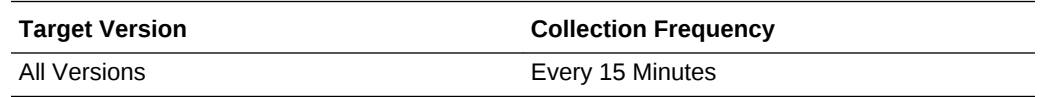

# Response

This category of metrics shows the status and performance of Oracle Essbase applications.

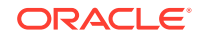

# Response - Status

This metric shows whether the Oracle Essbase application is responding.

The following table shows how often the metric's value is collected.

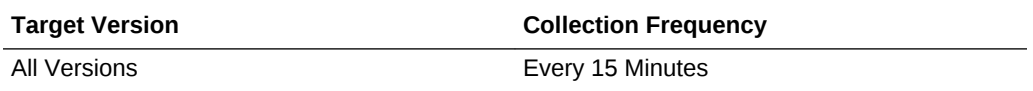

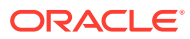

# 11 Oracle Coherence Cache

All Oracle Coherence entities are monitored from a central MBean (JMX) server or central Management Node. All metrics source are Coherence MBeans and Java platform MBeans. Sample Coherence MBean reference available from the [Coherence](http://docs.oracle.com/cd/E24290_01/coh.371/e22842/appendix_mbean.htm) [MBean Reference](http://docs.oracle.com/cd/E24290_01/coh.371/e22842/appendix_mbean.htm) appendix in the *Oracle Coherence Management Guide*.

General Metric Naming Conventions:

- Total {Metric Name} Absolute Total value as returned by MBean server. Typically this is since node start or since statistics were last reset. For example, Cache Usage > Total Gets metric for a Oracle Coherence Node target is the total number of gets on a cache since node start or statistics reset.
- Total {Metric Name} Per Minute Rate computed on Absolute Total value as discussed in "Per Minute metric computation".
- Aggregate {Metric Name} Aggregated value across multiple entities. For example Cache Usage > Aggregate Gets for a Oracle Coherence Cache target is the aggregate number of gets for a cache across all nodes that supports this cache.
- Aggregate {Metric Name} Per Minute Rate computed on Aggregate value as discussed in "Per Minute metric computation".
- Metric names without Total/Aggregate These are either STRING metrics or instantaneous values as returned by MBean server. They may be aggregated across entities where applicable.

# Response

This metric category shows the time required, in milliseconds, for the server to respond to requests.

#### Cache Status

This metric displays the coherence cache status.

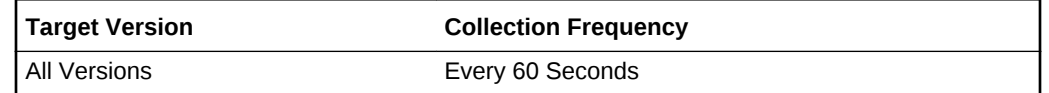

# Aggregate Storage Manager Metrics

This metric category provides information about the Aggregate Storage Manager metrics.

# Aggregate Events Dispatched

This metric displays the total number of events dispatched by the Storage Manager.

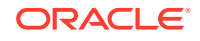

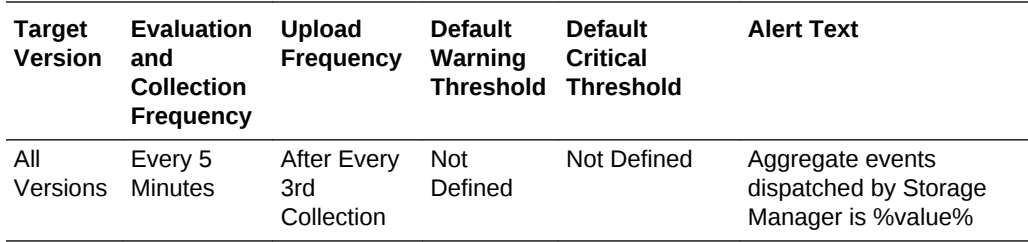

# Aggregate Events Dispatched Per Minute

This metric displays the number of events dispatched per minute.

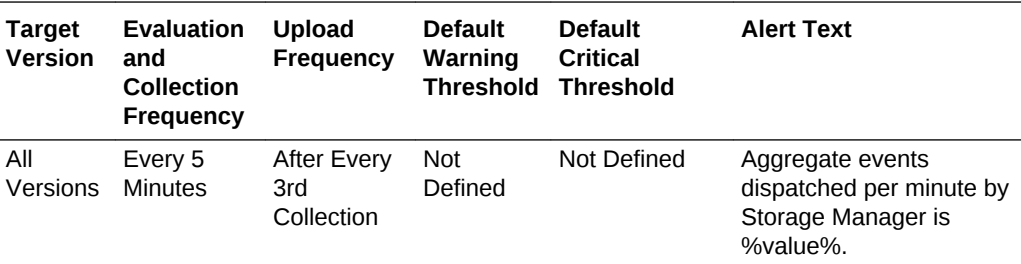

# Aggregate Evictions

This metric displays the number of evictions from the backing map managed by this Storage Manager.

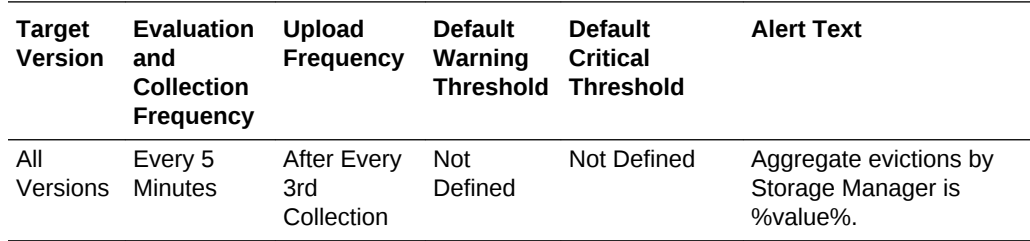

# Aggregate Evictions Per Minute

This metric displays the number of evictions from the backing map per minute.

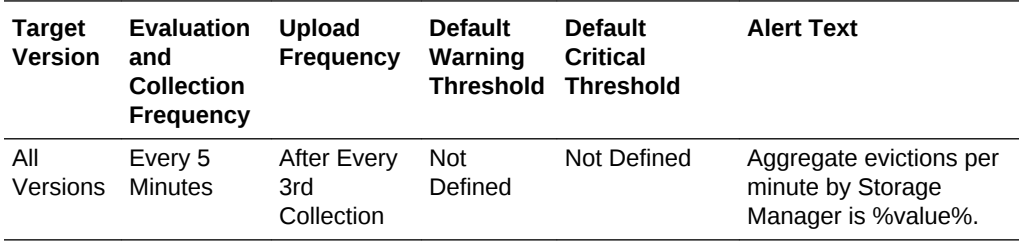

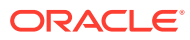

### Aggregate Inserts

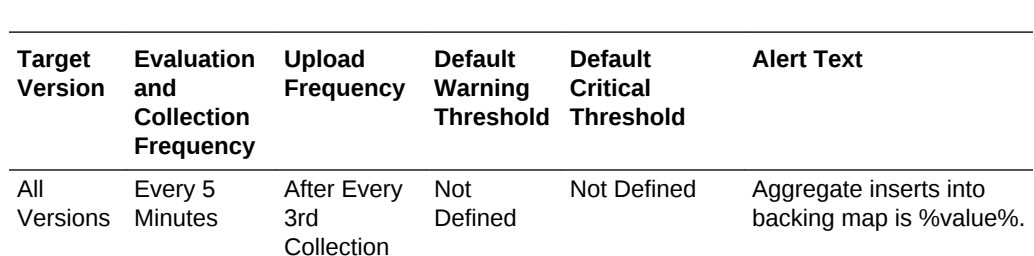

This metric displays the number of inserts into the backing map managed by this Storage Manager.

# Aggregate Inserts Per Minute

This metric displays the number of inserts into backing map per minute.

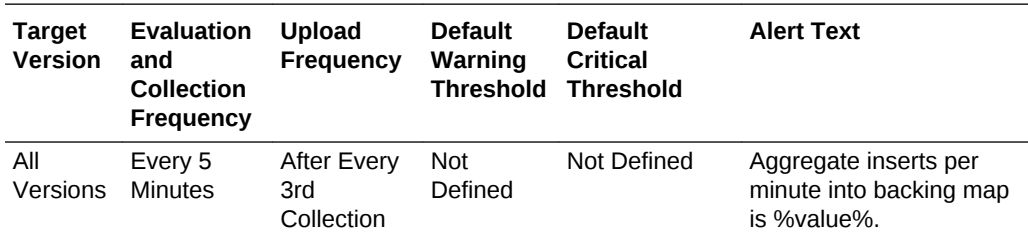

# Aggregate Listener Filters

This metric displays the number of filter-based listeners currently registered with the Storage Manager.

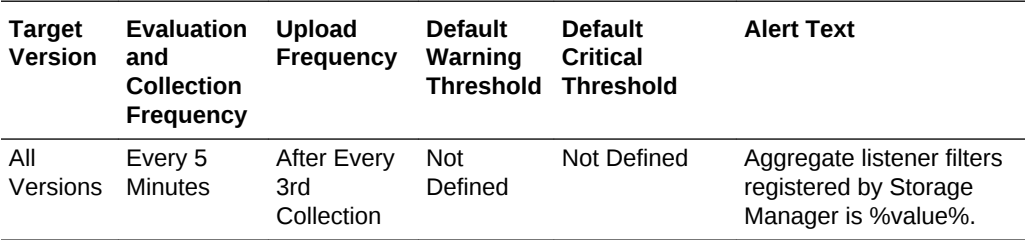

# Aggregate Listener Keys

This metric displays the number of key-based listeners currently registered with the Storage Manager.

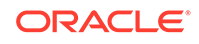

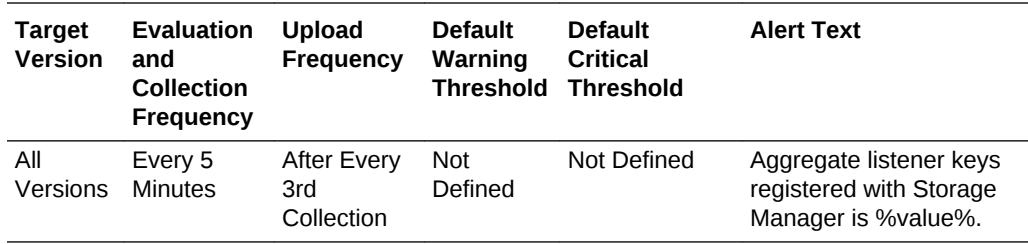

### Aggregate Locks Granted

This metric displays the number of locks currently granted for the portion of the partitioned cache managed by the Storage Manager.

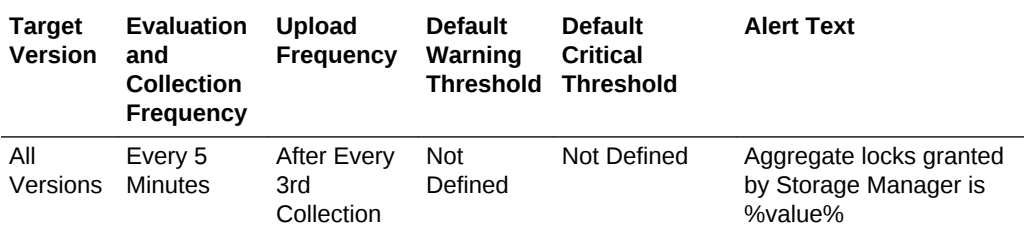

# Aggregate Locks Pending

This metric displays the number of pending lock requests for the portion of the partitioned cache managed by the Storage Manager.

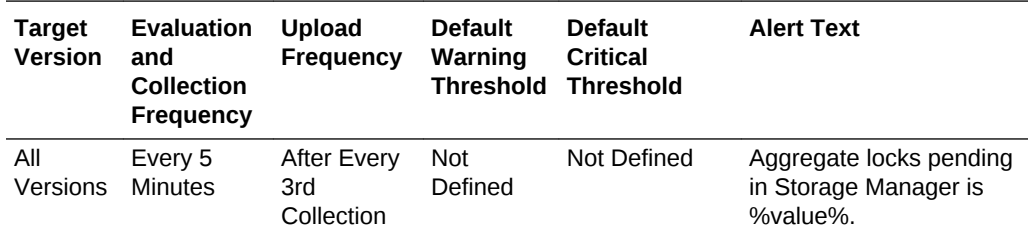

# Aggregate Removes

This metric displays the number of removes from the backing map caused by operations such as clear, remove or invoke.

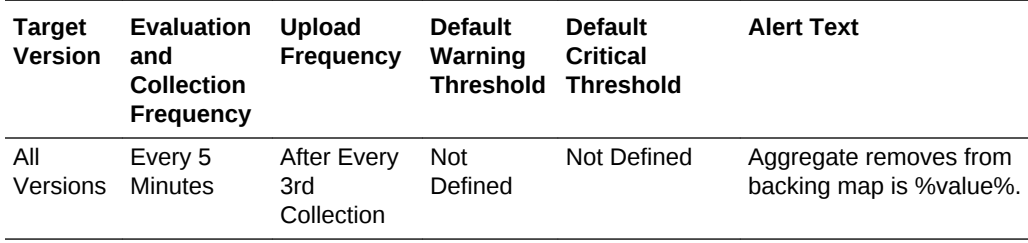

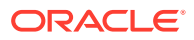
## Aggregate Removes Per Minute

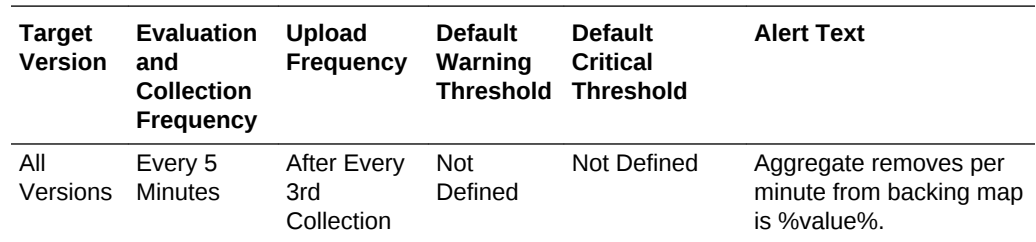

This metric displays the number of removes from backing map per minute.

# Aggregate Cache Usage Metrics (Coherence version 3.4)

This metric category provides information about the Aggregate Cache Usage metrics.

#### Aggregate Puts

This metric displays the aggregate number of puts.

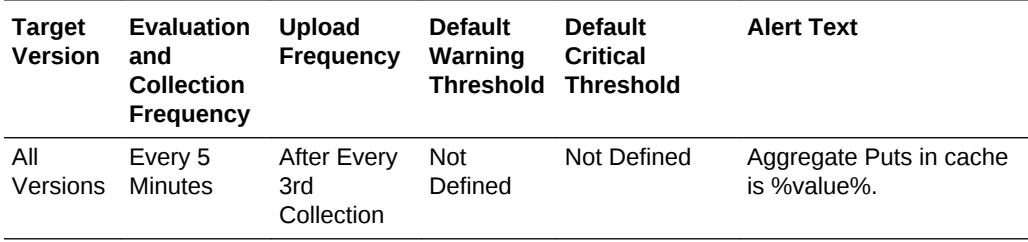

#### Aggregate Puts Per Minute

This metric displays the number of puts per minute.

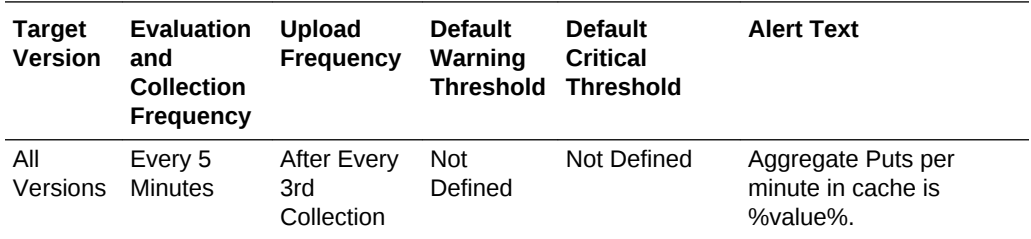

## Aggregate Puts Time (ms) Per Minute

This metric displays the total number of ms spent on put() operations per minute.

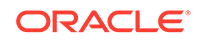

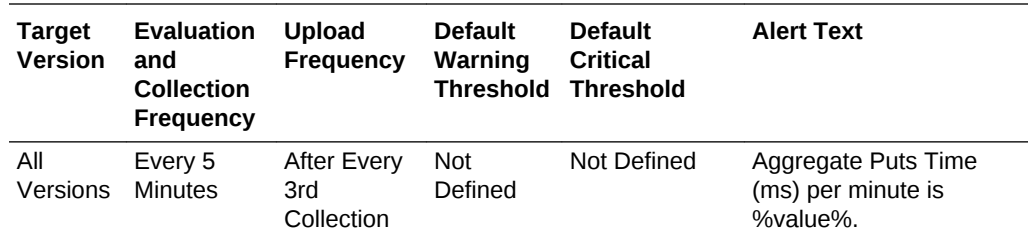

#### Aggregate Gets

This metric displays the aggregate number of gets.

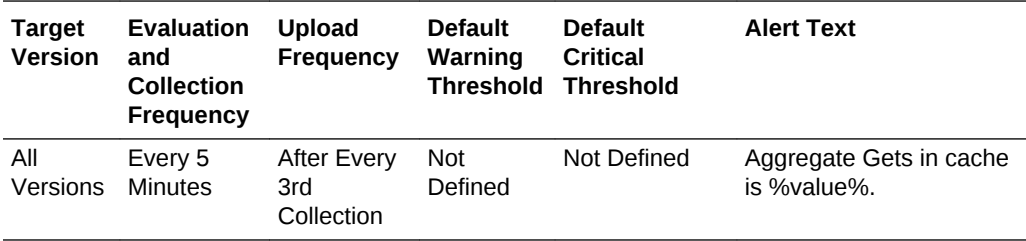

## Aggregate Gets Per Minute

This metric displays the number of gets per minute.

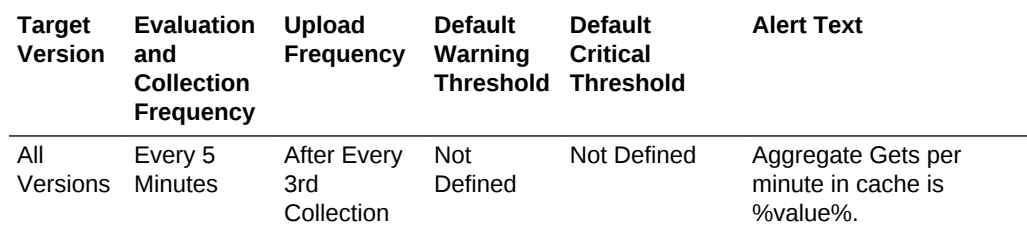

#### Aggregate Gets Time (ms) Per Minute

This metric displays the total number of ms spent on get() operations per minute.

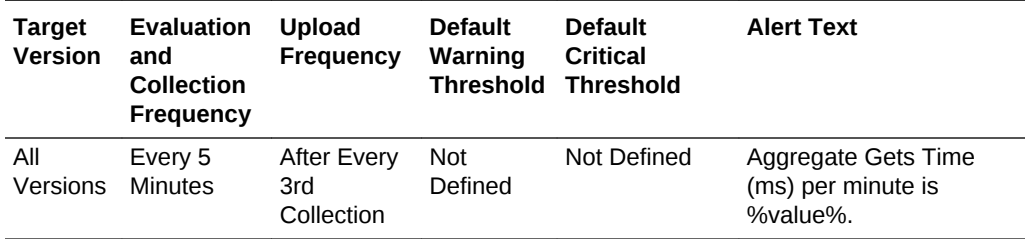

## Aggregate Hits

This metric displays the rough number of cache hits. A cache hit is a read operation invocation for which an entry exists in this map.

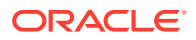

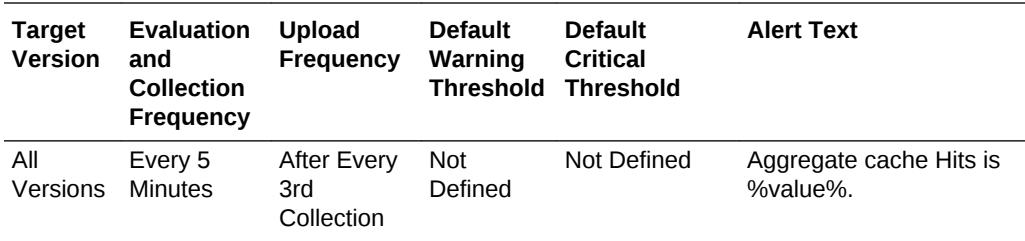

## Aggregate Hits Per Minute

This metric displays the rough number of cache hits per minute. A cache hit is a read operation invocation for which an entry exists in this map.

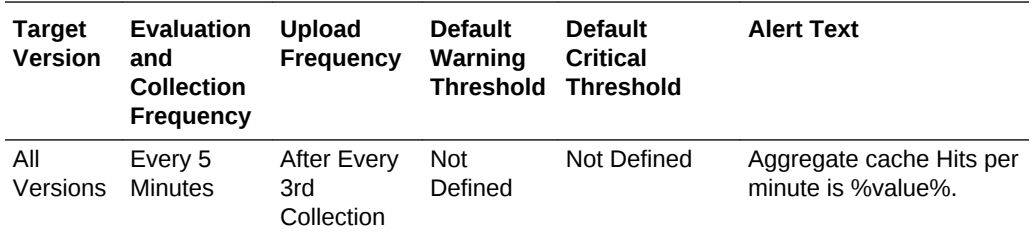

#### Aggregate Hits Time (ms) Per Minute

This metric displays the total number of ms per minute for the get() operations for which an entry existed in this map.

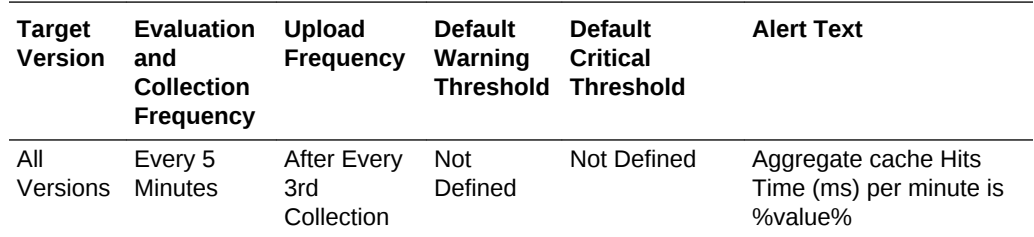

## Aggregate Misses

This metric displays the rough number of cache misses. A cache miss is a read operation for which no entry exists in this map.

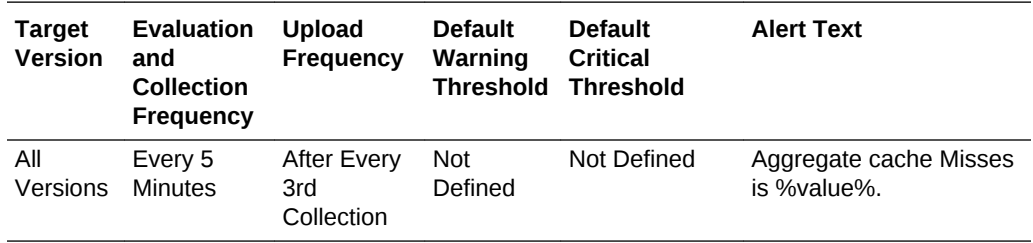

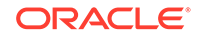

#### Aggregate Misses Per Minute

This metric displays the rough number of cache misses per minute. A cache miss is a read operation for which no entry exists in this map.

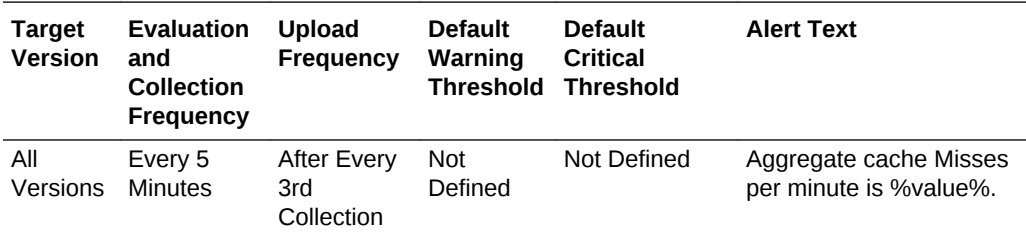

## Aggregate Misses Time (ms) Per Minute

This metric displays the total number of ms per minute for the get() operations for which no entry existed in this map.

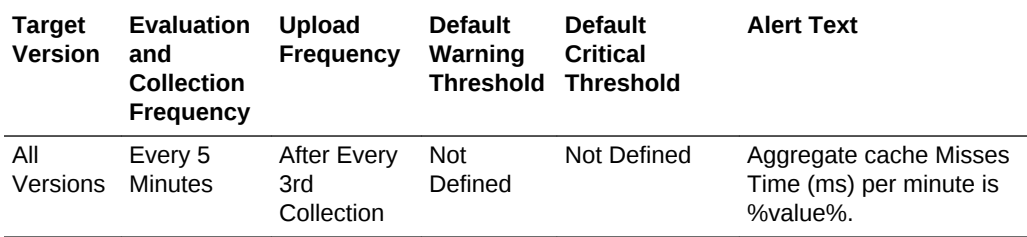

#### Aggregate Writes

This metric displays the total number of storage writes.

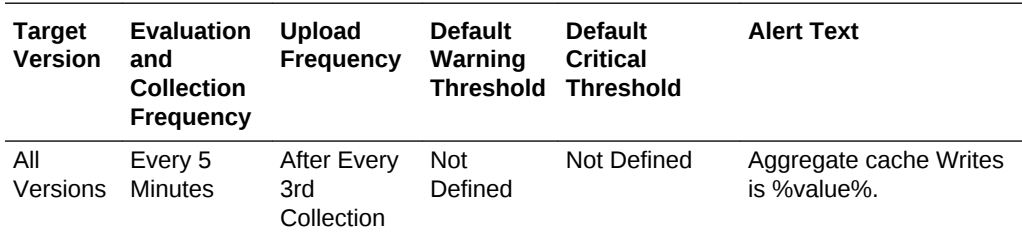

## Aggregate Writes Per Minute

This metric displays the total number of storage writes per minute.

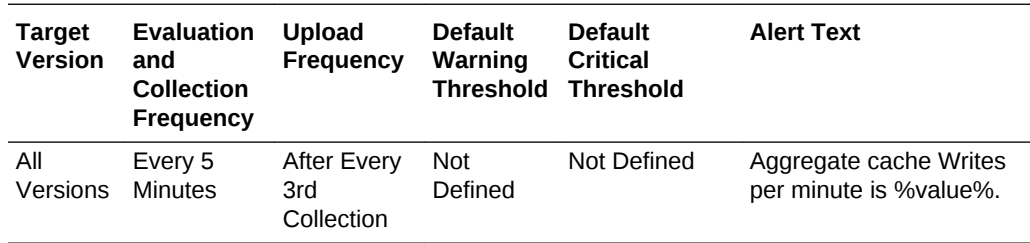

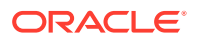

## Aggregate Write Time (ms) Per Minute

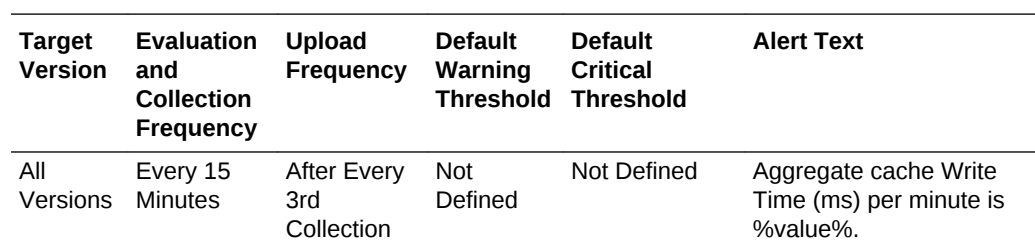

This metric displays the cumulative time spent on storage writes per minute.

## Aggregate Reads

This metric displays the total number of reads.

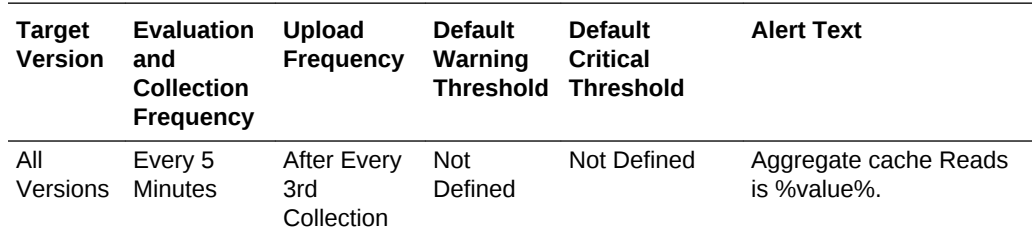

## Aggregate Reads Per Minute

This metric displays the total number of reads per minute.

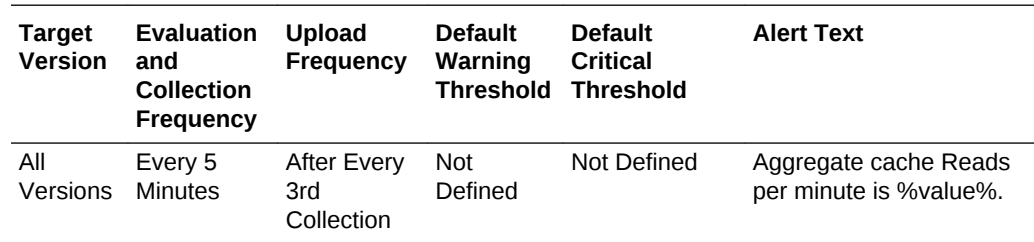

## Aggregate Read Time (ms) Per Minute

This metric displays the cumulative time spent on reads per minute.

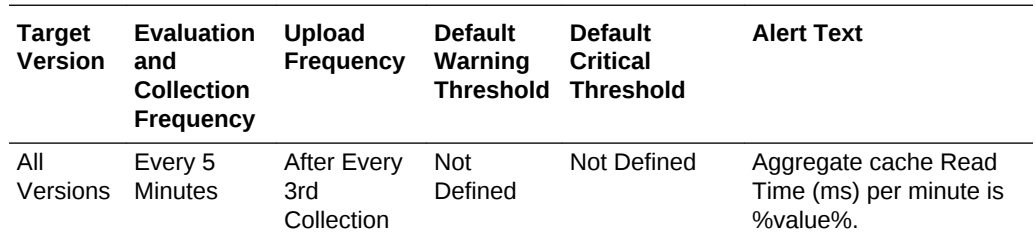

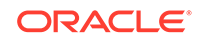

## Aggregate Failures Per Minute

This metric displays the total number of storage failures per minute (load, store and erase operations).

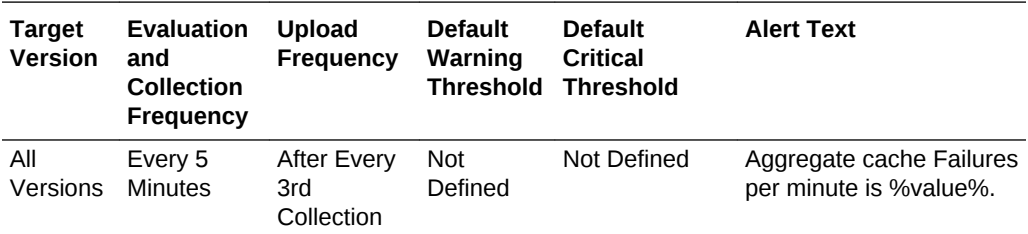

## Aggregate Queue Size

This metric displays the size of the write-behind queue.

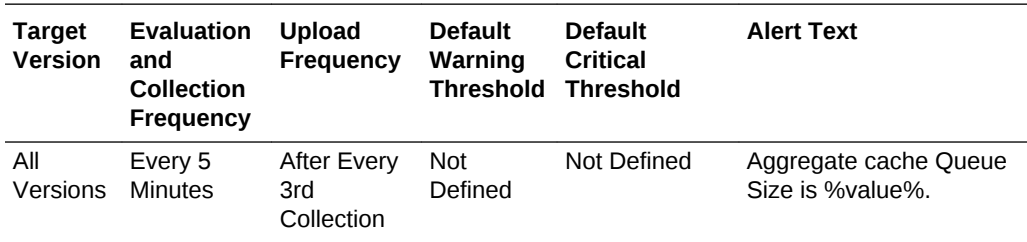

## Hit Probability

This metric displays the rough probability that the next invocation is a hit.

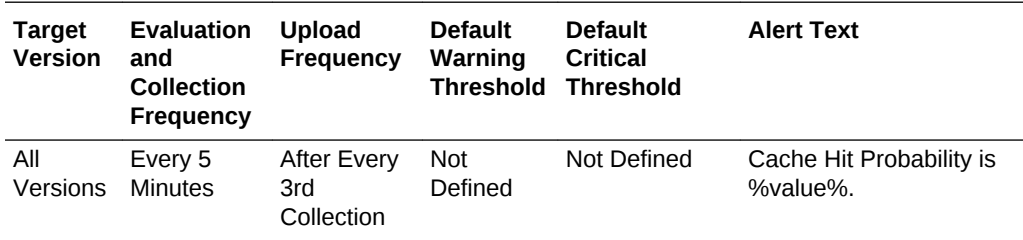

#### Hits to Gets Ratio (%)

This metric displays the percentage ratio of cache hits to get() operation.

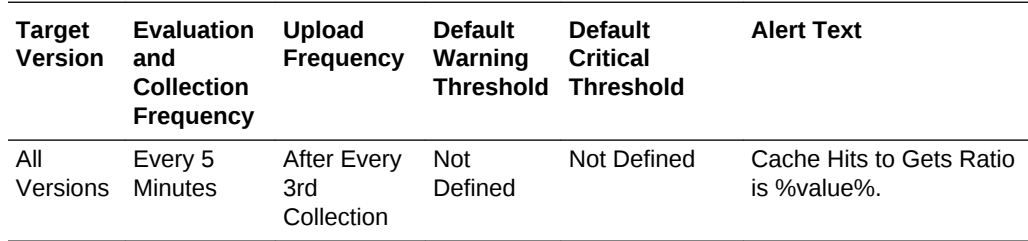

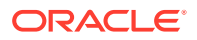

## Average Time Per Get (ms)

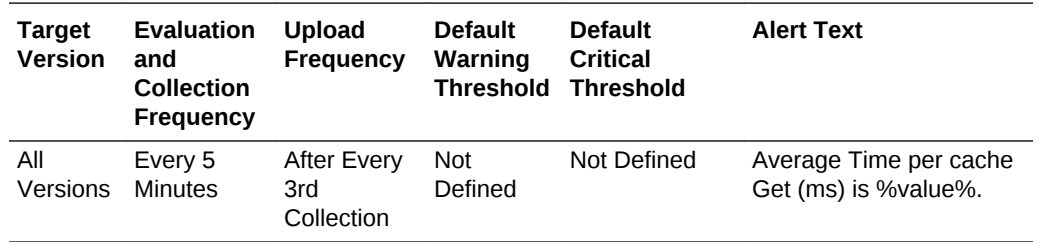

This metric displays the average number of ms per get() invocation.

## Average Time Per Get-Hit (ms)

This metric displays the average number of ms per get() invocation that is a hit.

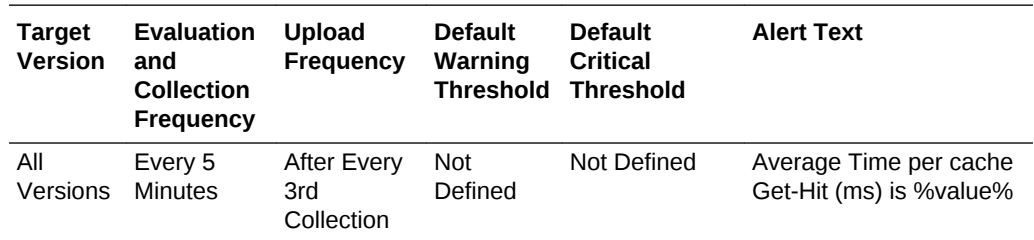

## Average Time Per Get-Miss (ms)

This metric displays the average number of ms per get() invocation that is a miss.

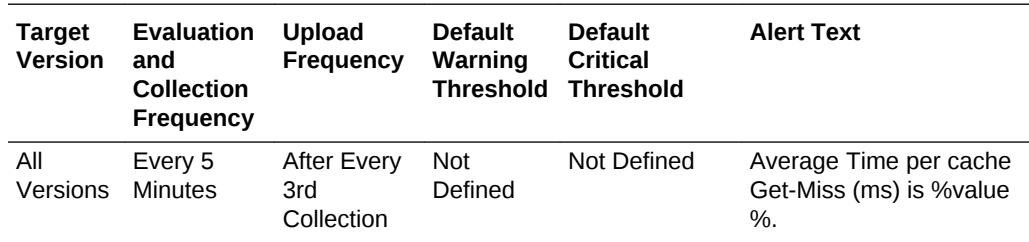

## Average Time Per Put (ms)

This metric displays the average number of ms per put() invocation.

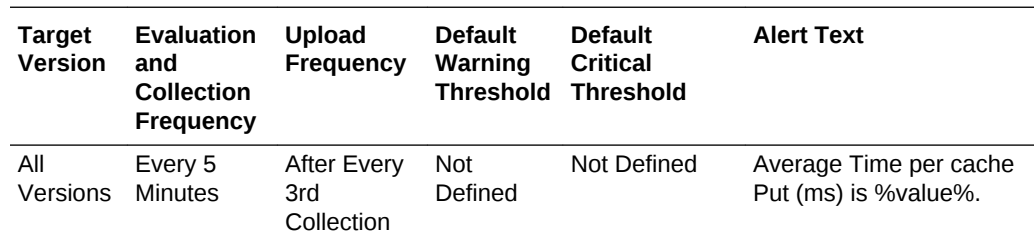

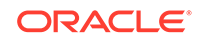

## Average Time Per Read (ms)

This metric displays the average time (in ms) spent per read operation.

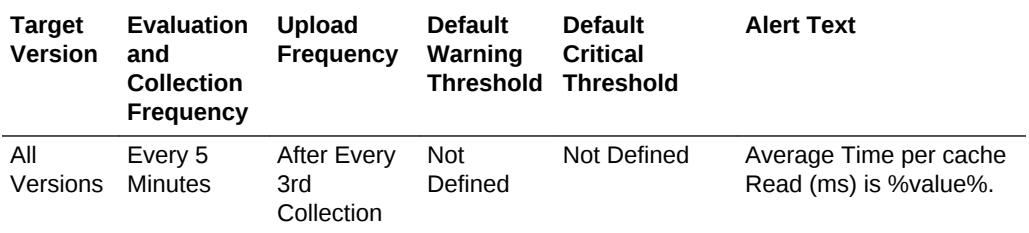

## Average Time Per Write (ms)

This metric displays the average time (in ms) spent per write operation.

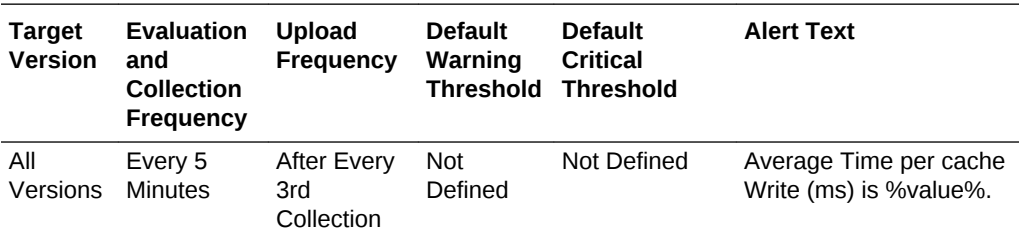

# Aggregate Cache Usage Metrics (Coherence version 3.4.2 - 3.7.1)

This metric category provides information about the aggregate cache usage metrics for Coherence versions 3.4.2 - 3.7.1.

#### Aggregate Puts

This metric displays the aggregate number of puts.

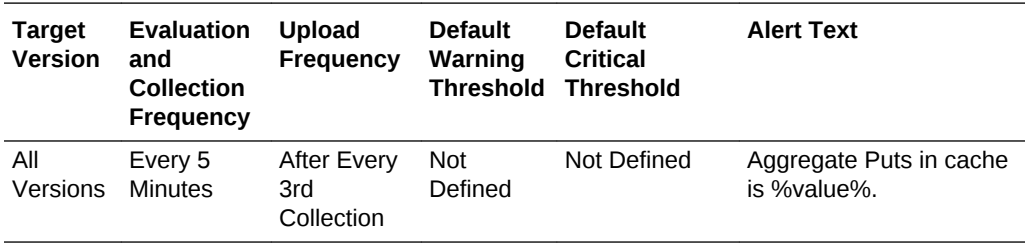

#### Aggregate Puts Per Minute

This metric displays the number of puts per minute.

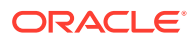

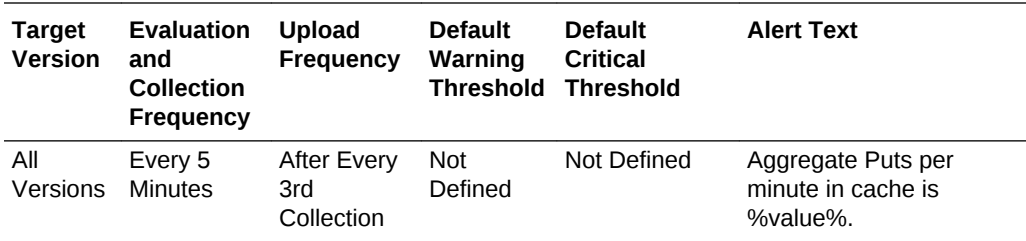

## Aggregate Puts Time (ms) Per Minute

This metric displays the total number of ms spent on put() operations per minute.

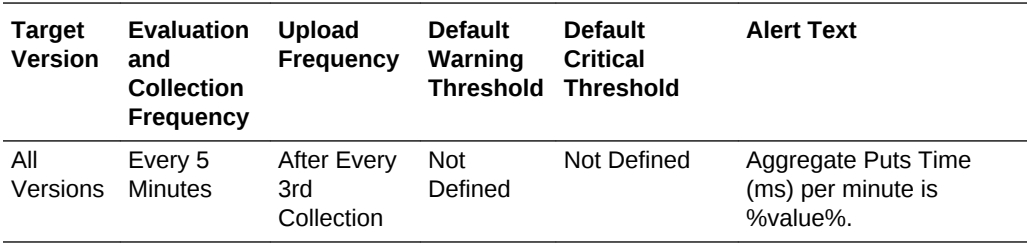

## Aggregate Gets

This metric displays the aggregate number of gets.

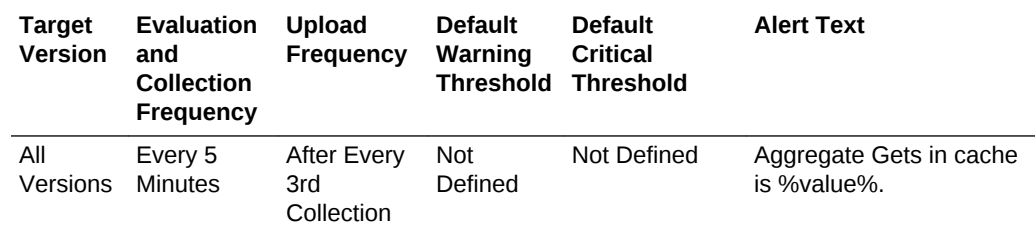

## Aggregate Gets Per Minute

This metric displays the number of gets per minute.

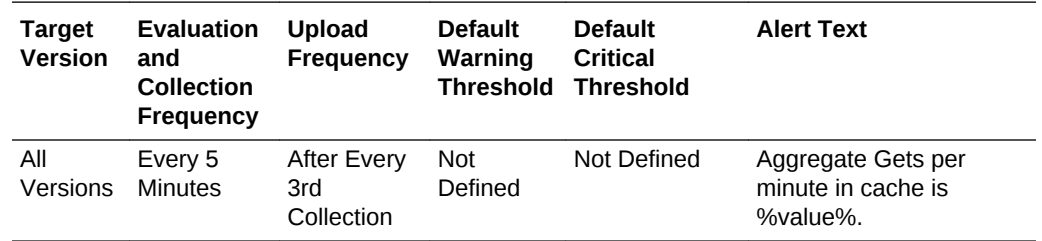

## Aggregate Gets Time (ms) Per Minute

This metric displays the total number of ms spent on get() operations per minute.

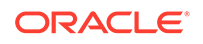

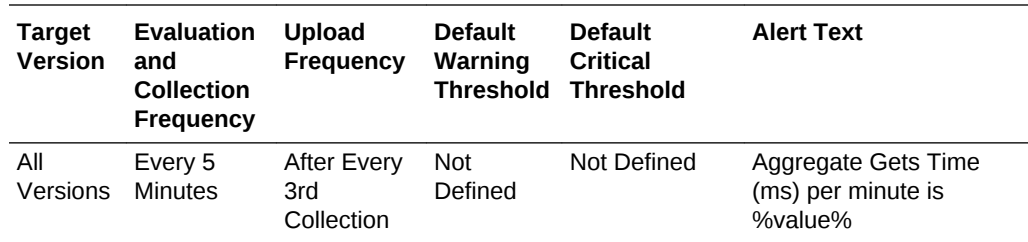

## Aggregate Hits

This metric displays the rough number of cache hits. A cache hit is a read operation invocation for which an entry exists in this map.

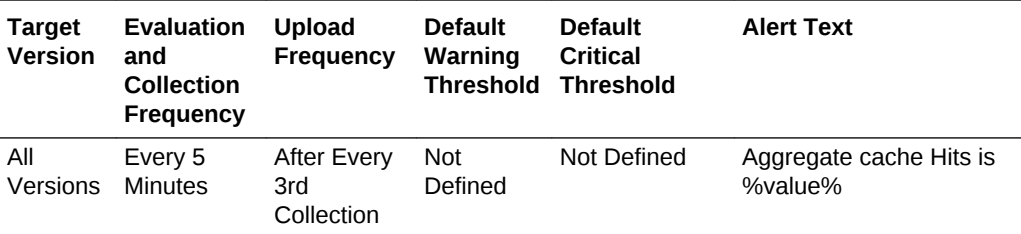

## Aggregate Hits Per Minute

This metric displays the rough number of cache hits per minute. A cache hit is a read operation invocation for which an entry exists in this map.

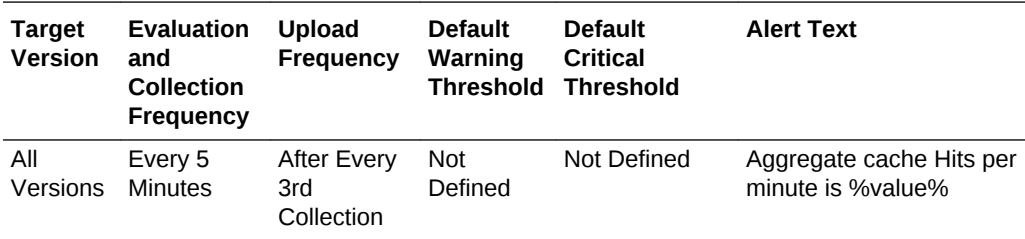

## Aggregate Hits Time (ms) Per Minute

This metric displays the total number of ms per minute for the get() operations for which an entry existed in this map.

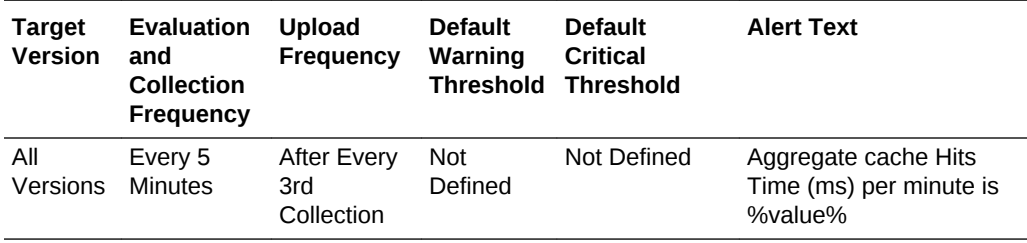

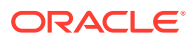

#### Aggregate Misses

This metric displays the rough number of cache misses. A cache miss is a read operation for which no entry exists in this map.

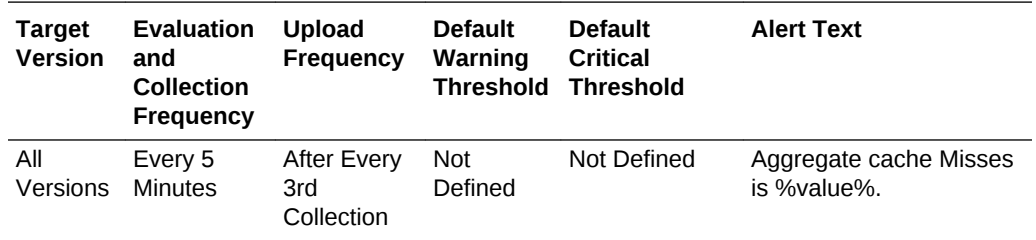

## Aggregate Misses Per Minute

This metric displays the rough number of cache misses per minute. A cache miss is a read operation for which no entry exists in this map.

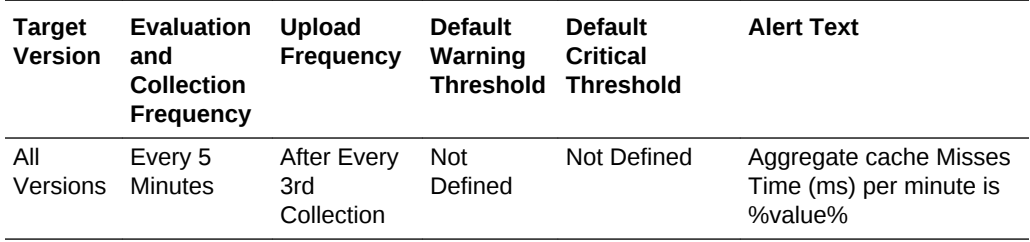

## Aggregate Misses Time (ms) Per Minute

This metric displays the total number of ms per minute for the get() operations for which no entry existed in this map.

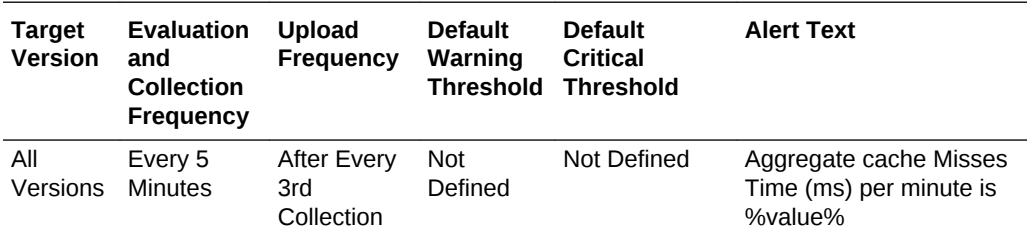

#### Aggregate Writes

This metric displays the total number of storage writes.

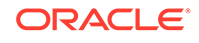

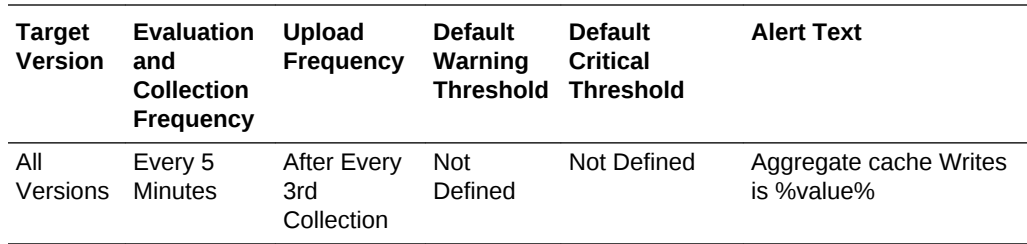

## Aggregate Writes Per Minute

This metric displays the total number of storage writes per minute.

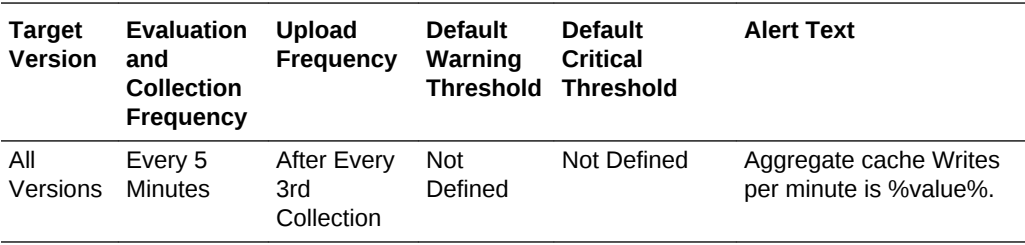

## Aggregate Write Time (ms) Per Minute

This metric displays the cumulative time spent on storage writes per minute.

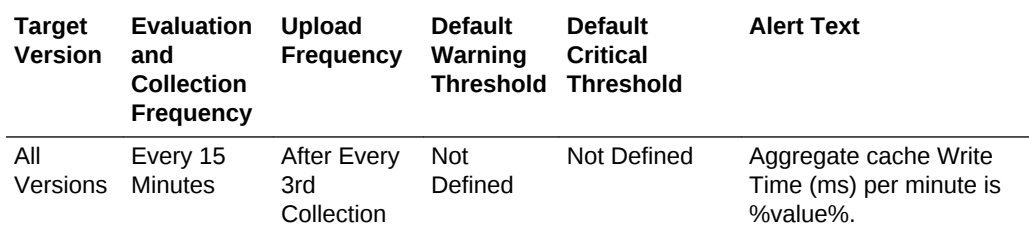

#### Aggregate Reads

This metric displays the total number of reads.

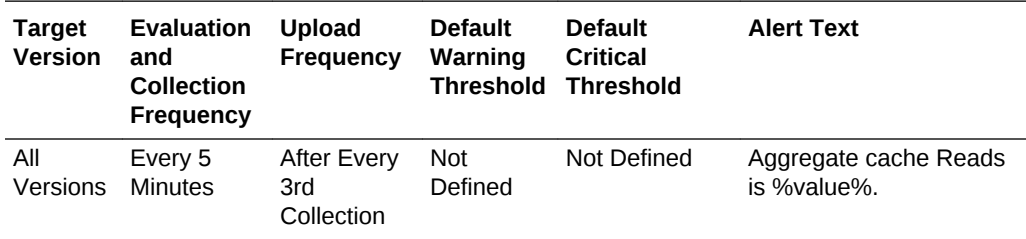

## Aggregate Reads Per Minute

This metric displays the total number of reads per minute.

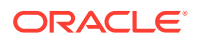

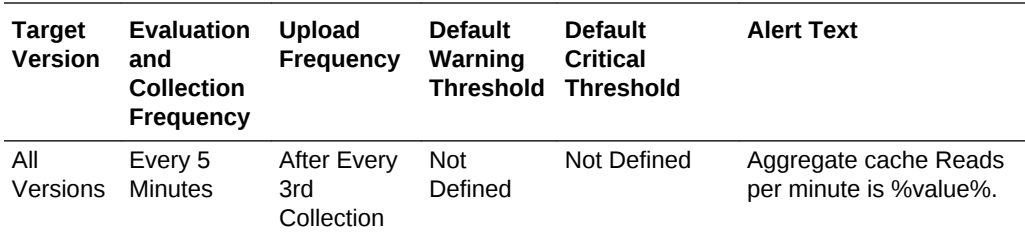

## Aggregate Read Time (ms) Per Minute

This metric displays the cumulative time spent on reads per minute.

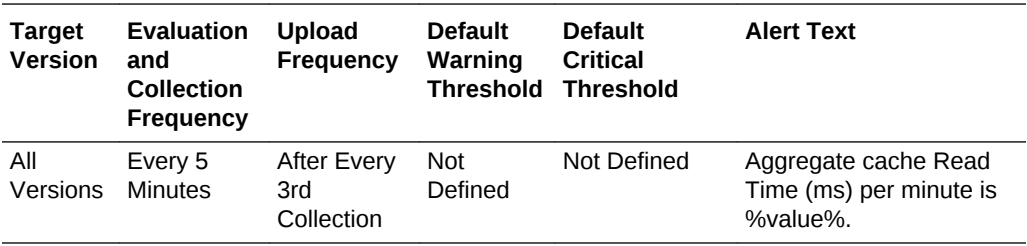

## Aggregate Failures Per Minute

This metric displays the total number of storage failures per minute (load, store, and erase operations).

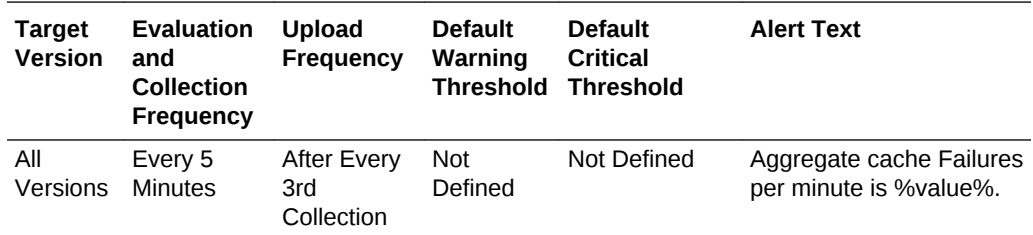

## Aggregate Queue Size

This metric displays the size of the write-behind queue.

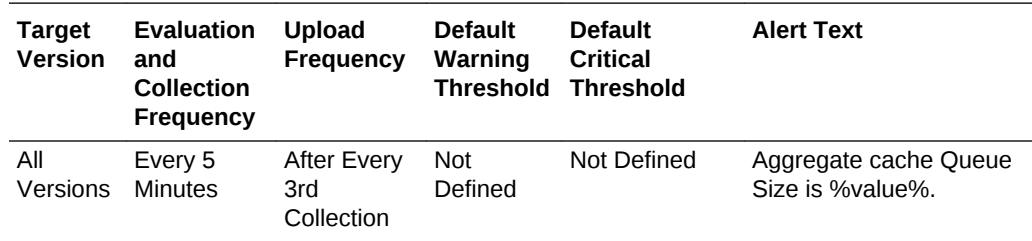

#### Aggregate Prunes

This metric displays the total number of prunes. A prune operation occurs every time the cache reaches its high watermark.

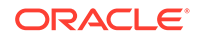

#### Aggregate Prunes Per Minute

This metric displays the number of prune operations per minute. A prune operation occurs every time the cache reaches its high watermark.

## Aggregate Prune Time (ms) Per Minute

This metric displays the total number of ms for the prune operations per minute.

## Hit Probability

This metric displays the rough probability that the next invocation is a hit.

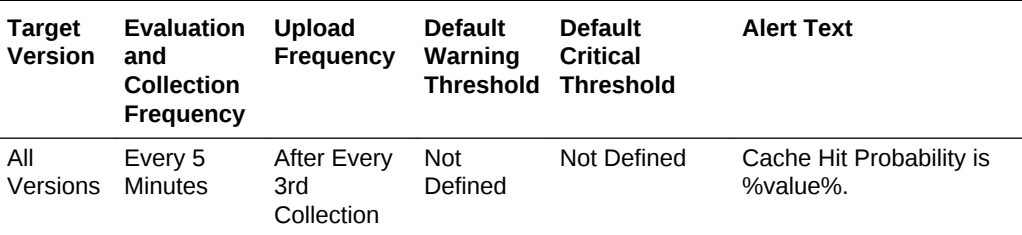

## Hits to Gets Ratio (%)

This metric displays the percentage ratio of cache hits to get() operation.

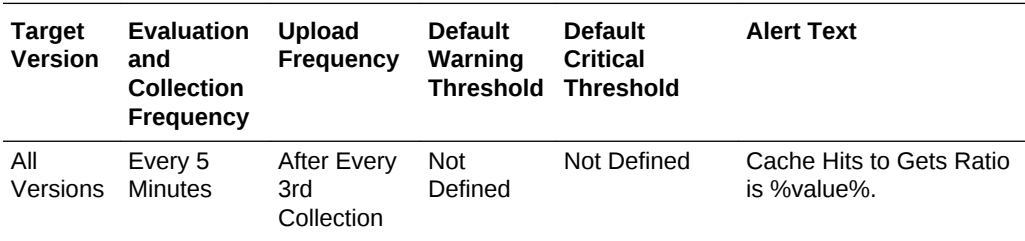

#### Average Time Per Get (ms)

This metric displays the average number of ms per get() invocation.

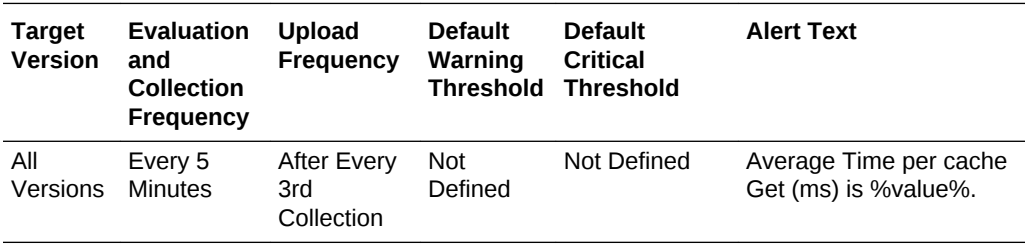

## Average Time Per Get-Hit (ms)

This metric displays the average number of ms per get() invocation that is a hit.

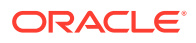

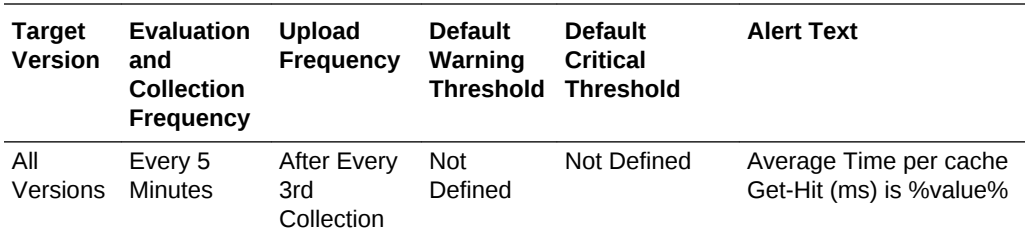

## Average Time Per Get-Miss (ms)

This metric displays the average number of ms per get() invocation that is a miss.

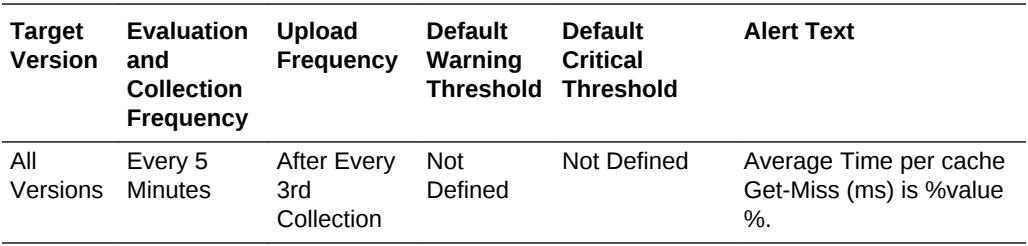

## Average Time Per Put (ms)

This metric displays the average number of ms per put() invocation.

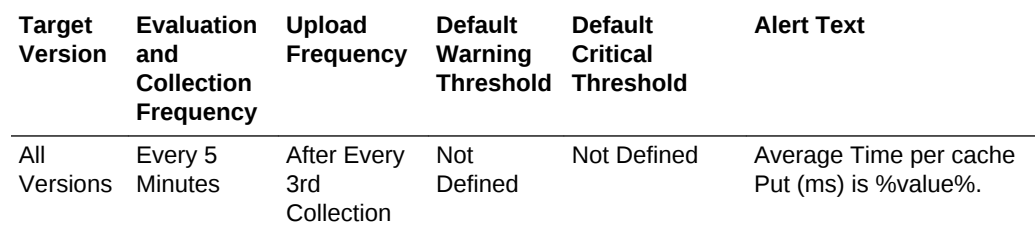

## Average Time Per Read (ms)

This metric displays the average time (in ms) spent per read operation.

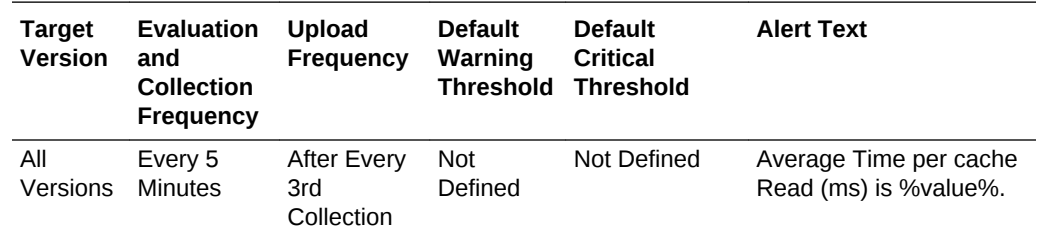

## Average Time Per Write (ms)

This metric displays the average time (in ms) spent per write operation.

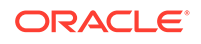

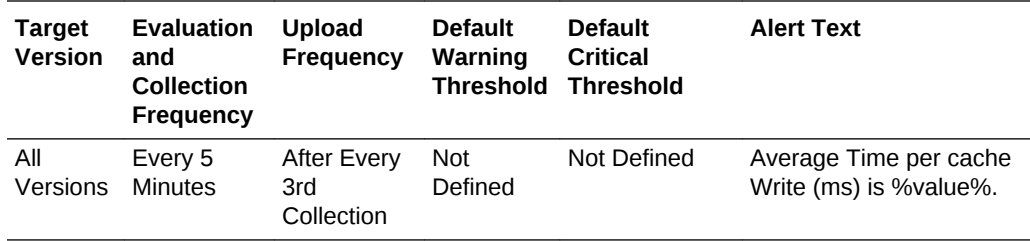

# Aggregate Cache Size Metrics

This metric category provides information about the Aggregate Cache Size metrics.

#### Aggregate Units

This metric displays the size of the cache measured in units.

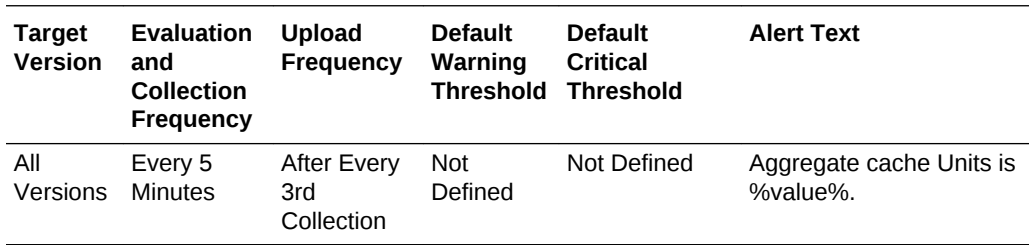

#### Unit Factor

This metric displays the factor by which the Units, LowUnits, and HighUnits properties are adjusted.

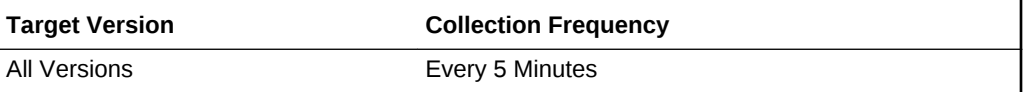

## Aggregate Cache Objects

This metric displays the number of objects in the cache.

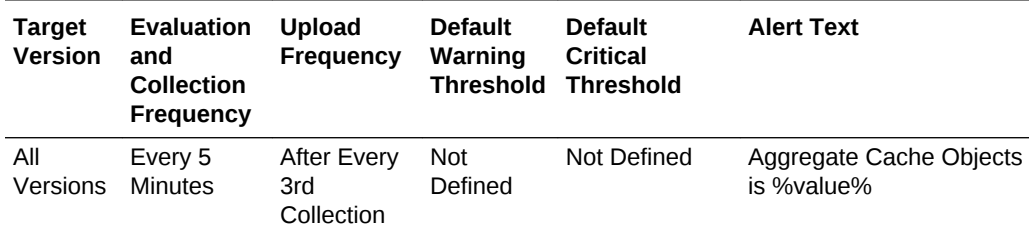

## Aggregate Memory Usage in Bytes (assuming BINARY Calculator)

This metric displays the number of bytes consumed by the objects in the cache.

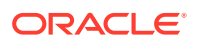

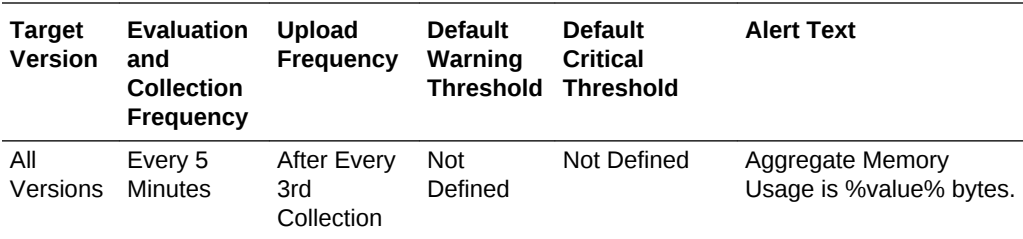

## Aggregate Memory Usage in MB (assuming BINARY Calculator)

This metric displays the MB consumed by the objects in the cache.

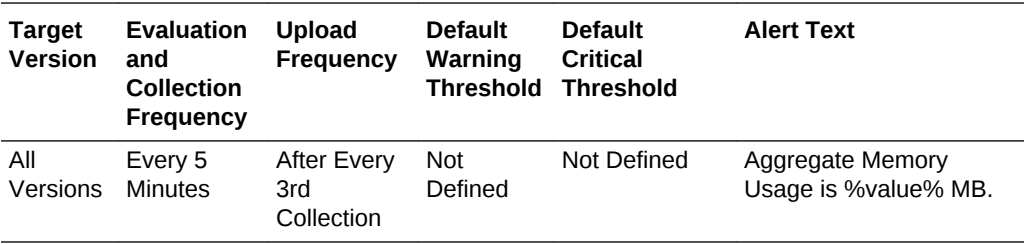

## Average Object Size in Bytes

This metric displays the average memory consumed by each object in bytes.

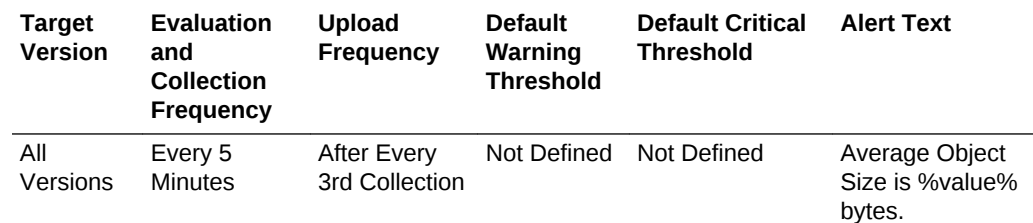

# Aggregate Query Optimization Metrics (Coherence version 3.7)

This metric category provides information about the Aggregate Query Optimization metrics.

## Maximum Query Duration (ms)

This metric displays the number of milliseconds of the longest running query.

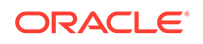

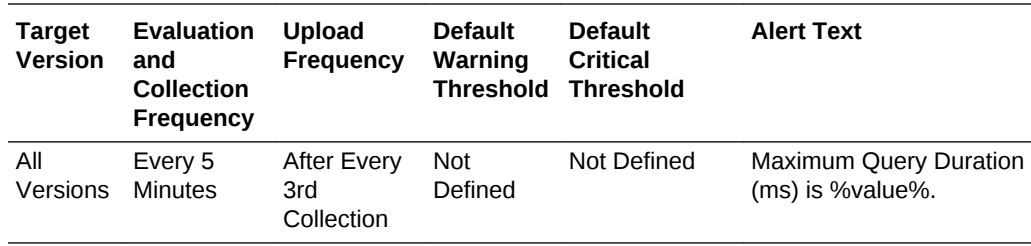

#### Aggregate Non Optimized Queries Executed Per Minute

This metric displays the total number of parallel queries that could not be resolved per minute.

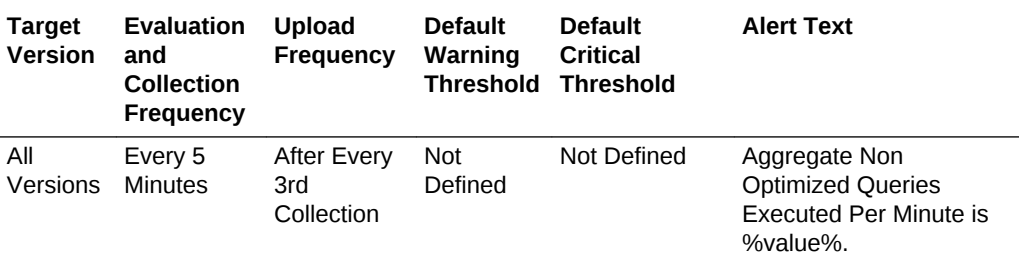

## Average Non Optimized Query Execution Time (ms)

This metric displays the average duration, in milliseconds, for non-optimized query execution.

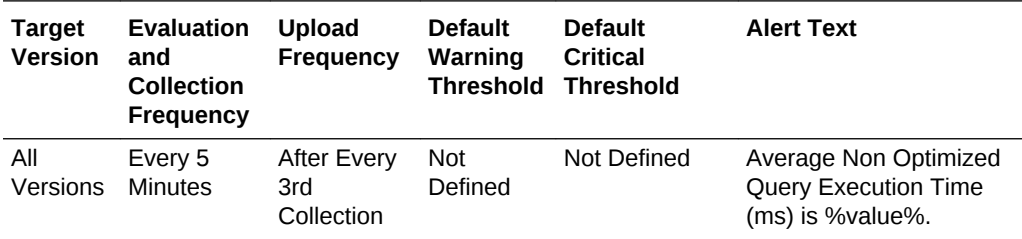

## Aggregate Non Optimized Query Time (ms) Per Minute

This metric displays the total execution time, in milliseconds for queries that could not be resolved per minute.

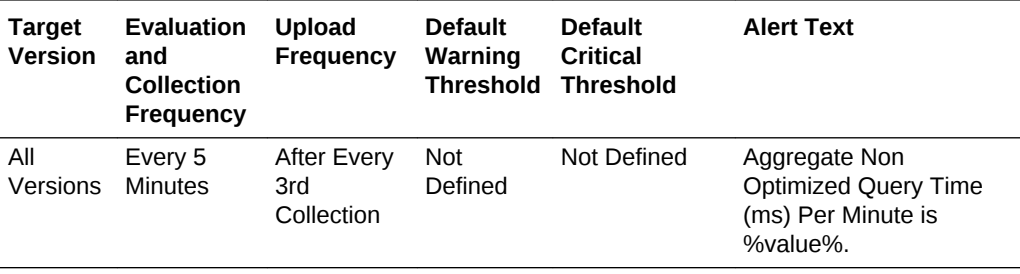

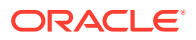

## Aggregate Optimized Queries Executed Per Minute

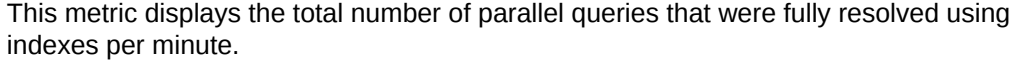

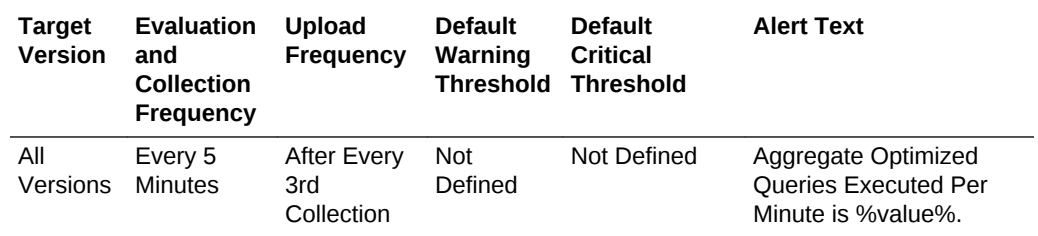

## Average Optimized Query Execution Time (ms)

This metric displays the average duration, in milliseconds, for optimized query execution.

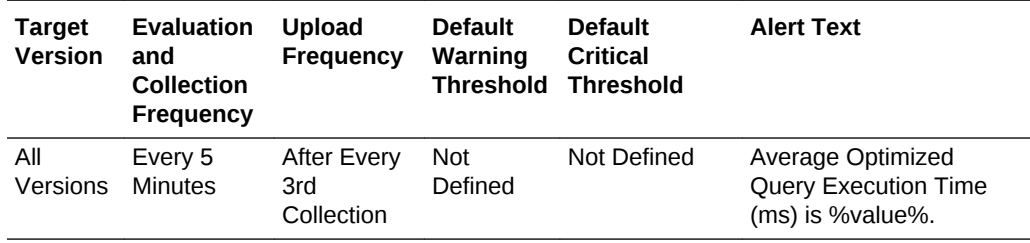

## Aggregate Optimized Query Time (ms) Per Minute

This metric displays the total execution time, in milliseconds for queries that were fully resolved using indexes per minute.

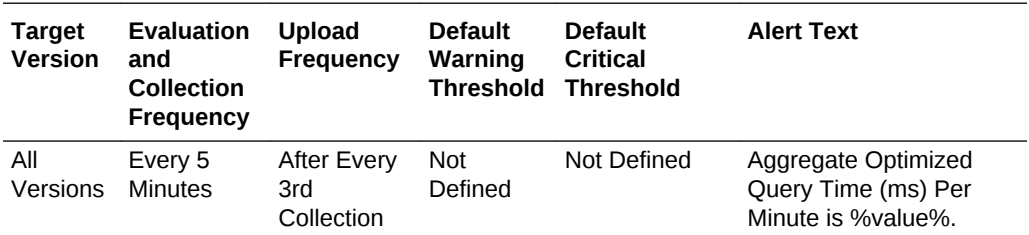

# Aggregate Query Optimization Metrics (Coherence version 3.7.1)

This metric category provides information about the Aggregate Query Optimization metrics.

## Maximum Query Duration (ms)

This metric displays the number of milliseconds of the longest running query.

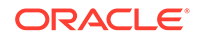

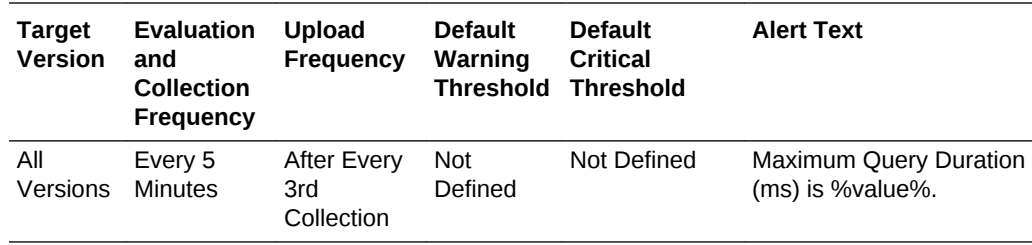

#### Aggregate Non Optimized Queries Executed Per Minute

This metric displays the total number of parallel queries that could not be resolved per minute.

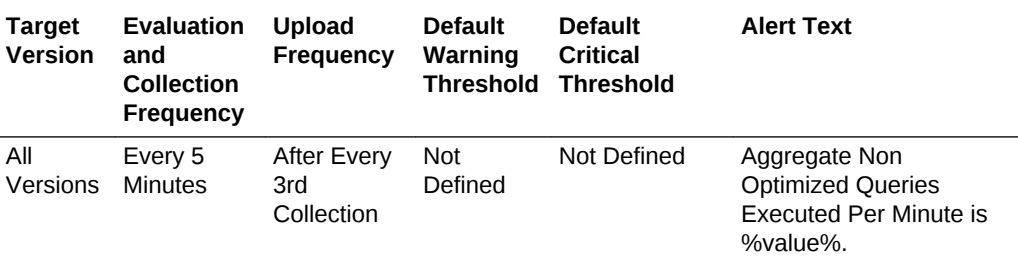

## Average Non Optimized Query Execution Time (ms)

This metric displays the average duration, in milliseconds, for non-optimized query execution.

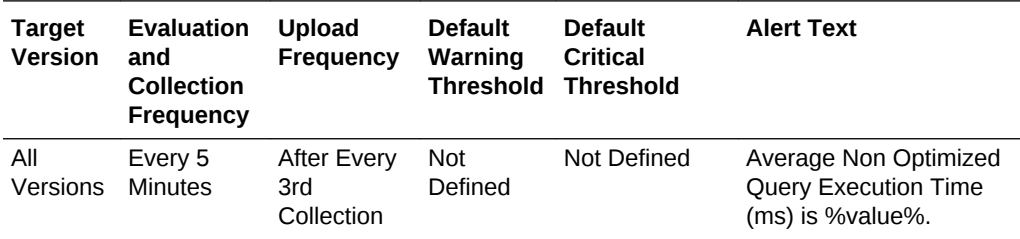

## Aggregate Non Optimized Query Time (ms) Per Minute

This metric displays the total execution time, in milliseconds for queries that could not be resolved per minute.

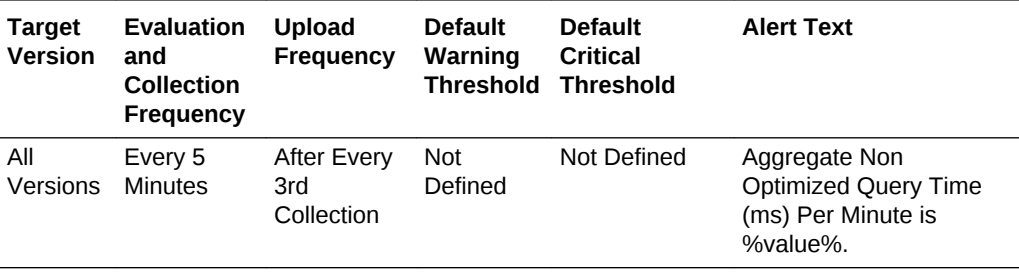

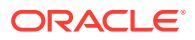

## Aggregate Optimized Queries Executed Per Minute

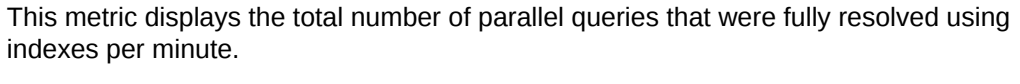

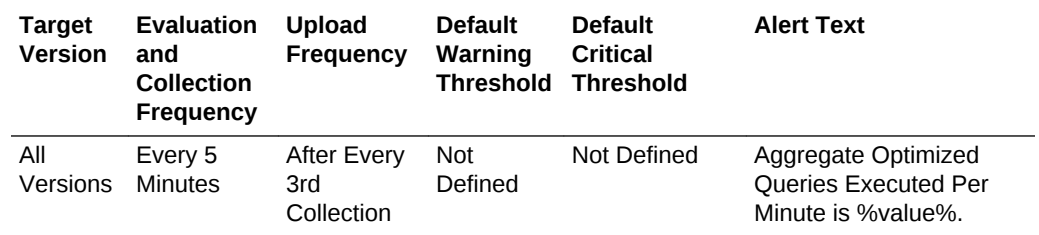

## Average Optimized Query Execution Time (ms)

This metric displays the average duration, in milliseconds, for optimized query execution.

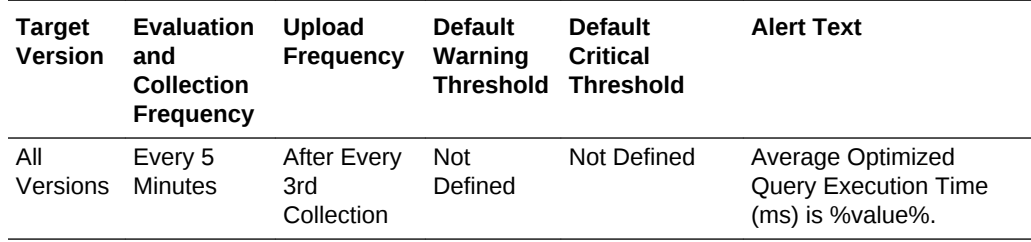

## Aggregate Optimized Query Time (ms) Per Minute

This metric displays the total execution time, in milliseconds for queries that were fully resolved using indexes per minute.

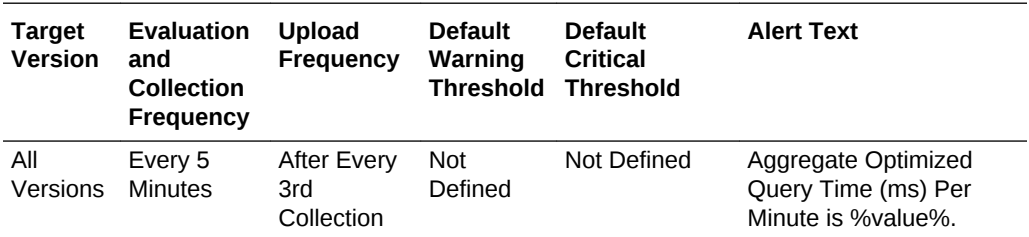

## Aggregate Query Contentions Per Minute

This metric displays the aggregate number of times a query had to be reevaluated per minute due to concurrent updates.

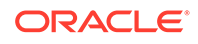

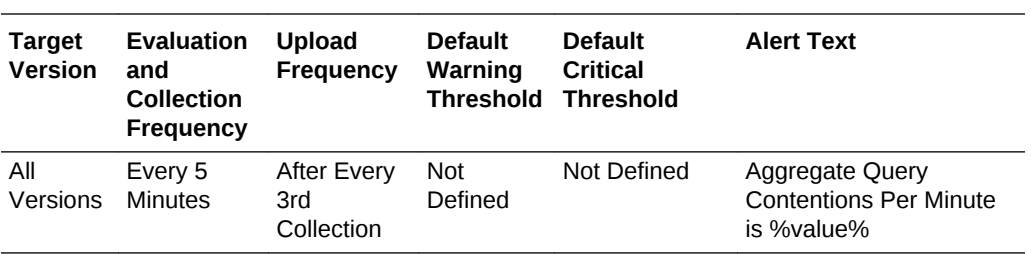

# 12 Oracle Coherence Cluster

All Oracle Coherence entities are monitored from a central MBean (JMX) server or central Management Node. All metrics source are Coherence MBeans and Java platform MBeans. Sample Coherence MBean reference available from the [Coherence](http://docs.oracle.com/cd/E24290_01/coh.371/e22842/appendix_mbean.htm) [MBean Reference](http://docs.oracle.com/cd/E24290_01/coh.371/e22842/appendix_mbean.htm) appendix in the *Oracle Coherence Management Guide*:

General Metric Naming Conventions:

- Total {Metric Name} Absolute Total value as returned by MBean server. Typically this is since node start or since statistics were last reset. For example, Cache Usage > Total Gets metric for a Oracle Coherence Node target is the total number of gets on a cache since node start or statistics reset.
- Total {Metric Name} Per Minute Rate computed on Absolute Total value as discussed in "Per Minute metric computation".
- Aggregate {Metric Name} Aggregated value across multiple entities. For example Cache Usage > Aggregate Gets for a Oracle Coherence Cache target is the aggregate number of gets for a cache across all nodes that supports this cache.
- Aggregate {Metric Name} Per Minute Rate computed on Aggregate value as discussed in "Per Minute metric computation".
- Metric names without Total/Aggregate These are either STRING metrics or instantaneous values as returned by MBean server. They may be aggregated across entities where applicable.

## Response

This metric category shows the time required, in milliseconds, for the server to respond to requests.

#### Cluster Status

This metric displays the current status of coherence cluster.

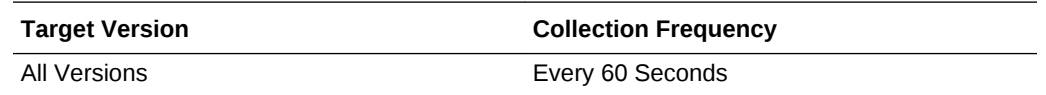

## Nodes Replenish and Entity Discovery Alert Metric

This metric category provides information about the Nodes Replenish and Entity Discovery Alert metrics.

## Cluster Size Change (For Node Process Replenish)

This metric displays the change in cluster size used to automatically replenish nodes.

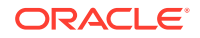

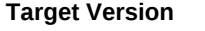

**Collection Frequency** 

All Versions **Every 60 Seconds** 

## Cluster Size Change (For Node Entity Addition)

This metric displays the change in cluster size used to automatically discover new nodes in Enterprise Manager.

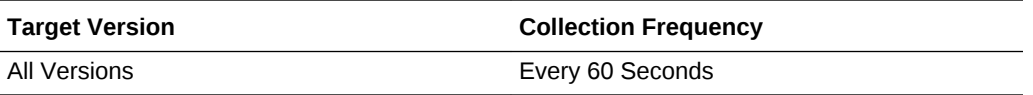

## Departed Coherence Cluster Members

This metric category provides information about the Departed Coherence Cluster Members metrics.

#### Recently Departed Members

This metric displays the cluster node member information for recently departed nodes.

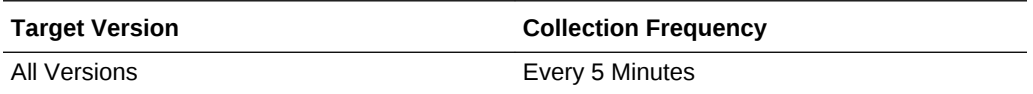

## Aggregate Node Metrics

This metric category provides information about the Aggregate Node metrics.

#### Number of Nodes

This metric displays the total number of cluster member nodes.

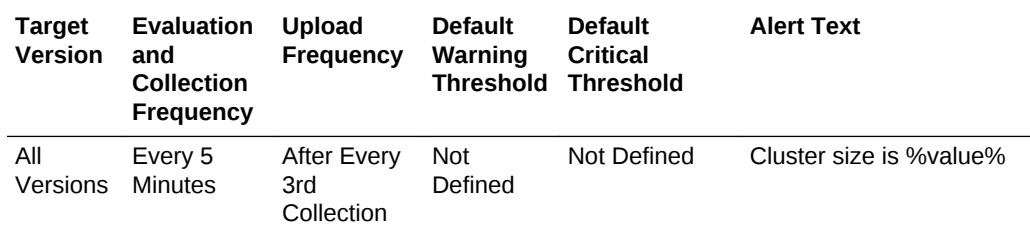

## Number of Nodes Departed

This metric displays the number of recently departed Coherence cluster node members.

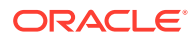

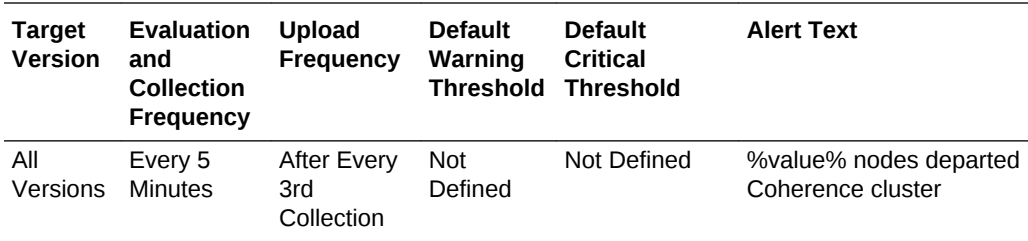

## Average Publisher Success Rate (%)

This metric displays the ratio of the number of packets successfully delivered to the total number of sent packets.

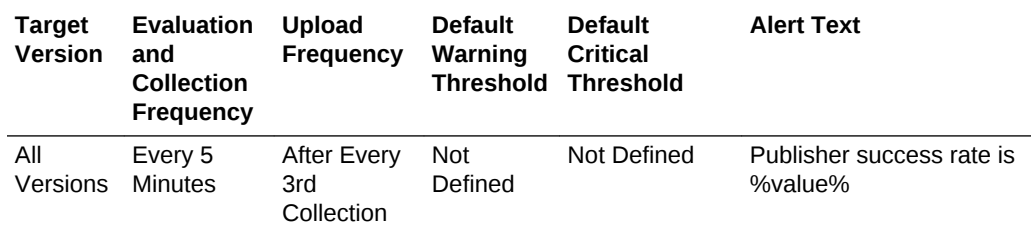

## Average Receiver Success Rate (%)

This metric displays the ratio of the number of packets successfully acknowledged to the total number of received packets.

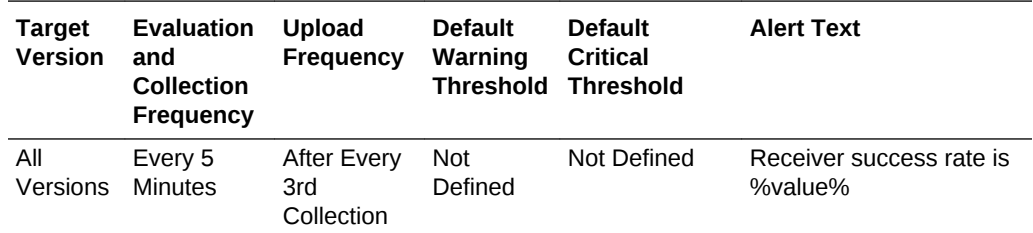

## Aggregate Memory Consumed (MB)

This metric displays the aggregate memory (MB) used by coherence cluster.

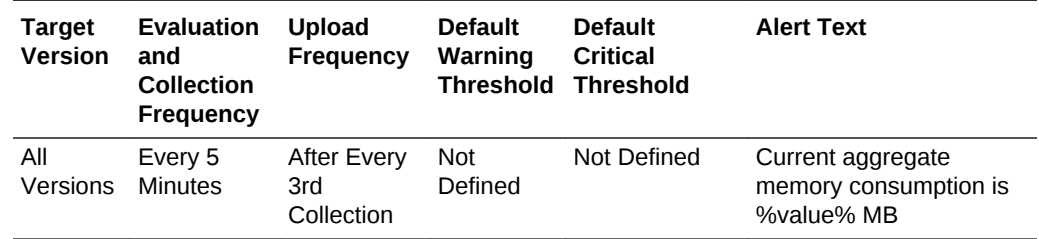

## Aggregate Memory Available (MB)

This metric displays the aggregate memory available (MB).

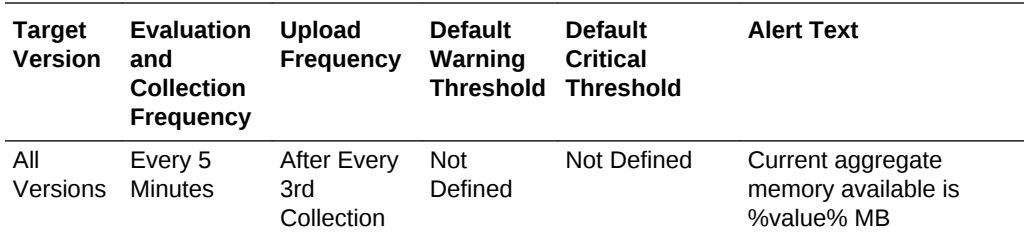

#### Aggregate Send Success Rate Per Minute (%)

This metric displays the send success rate % computed per minute.

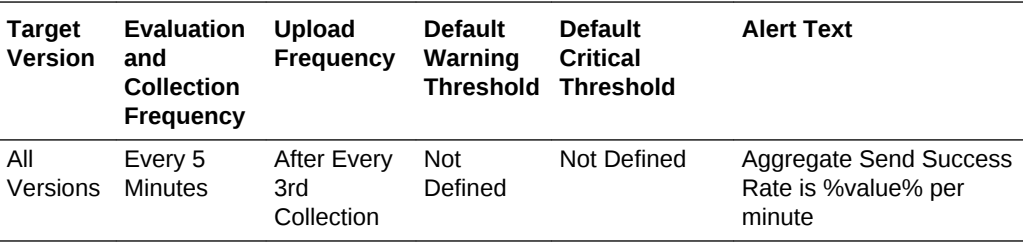

## Aggregate Receive Success Rate Per Minute (%)

This metric displays the receive success rate % computed per minute.

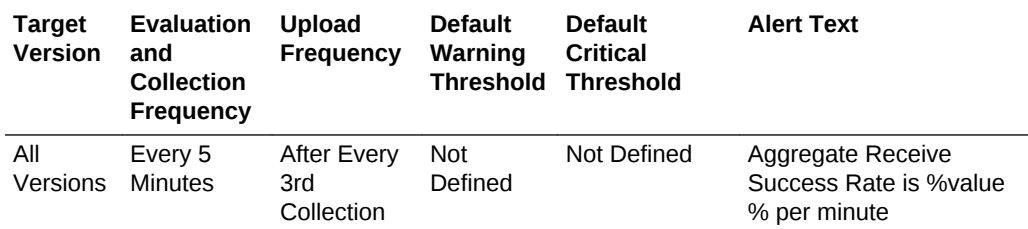

## Aggregate Cache Metrics

This metric category provides information about the Aggregate Cache metrics.

#### **Note:**

By default, collection for this metric category is disabled.

#### Number of Caches

This metric displays the total number of caches.

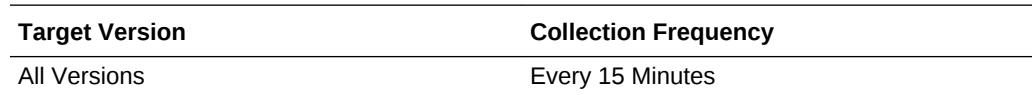

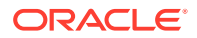

## Aggregate Number of Cache Objects

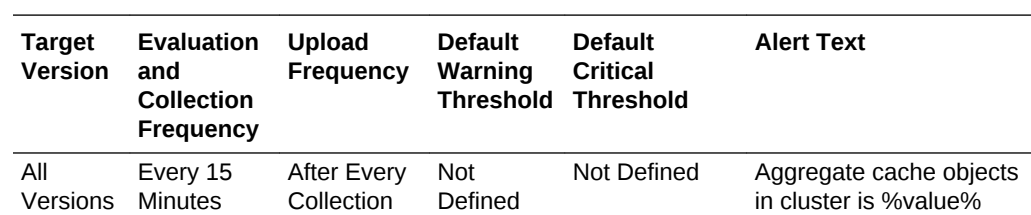

This metric displays the total number of objects in all cache nodes in a cluster.

# Aggregate Service Storage Enabled Nodes Alert Metric

This metric category provides information about the Aggregate Service Storage Enabled Nodes Alert metrics.

#### Coherence Service Name

This metric displays the name of the coherence service.

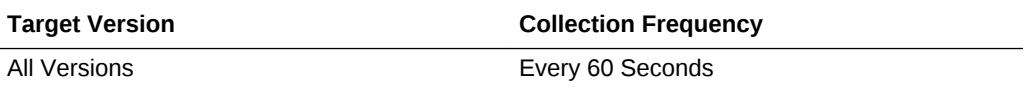

#### Storage Enabled Nodes

This metric displays the total number of storage enabled cluster node members running this service.

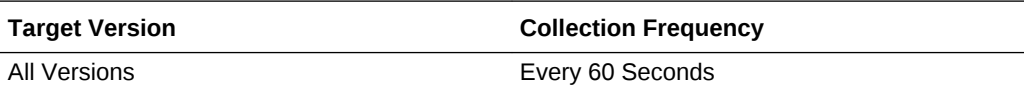

## Storage Enabled Nodes Size Change (To Replenish Storage Nodes)

This metric displays the change in Storage Enabled Nodes Size alert metric used to replenish storage nodes.

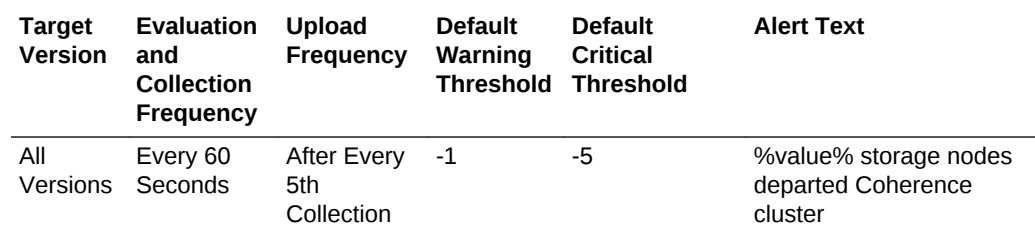

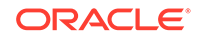

## Aggregate Service Requests and Tasks

This metric category provides information about the Aggregate Service Requests and Tasks metrics.

#### Service Name

This metric displays the name of the Coherence service.

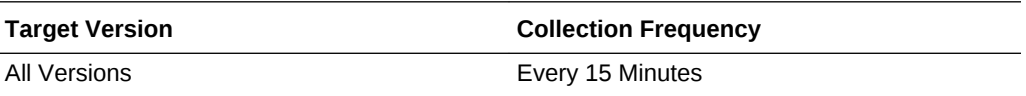

#### Aggregate Requests Per Minute

This metric displays the total number of synchronous requests issued by the service per minute.

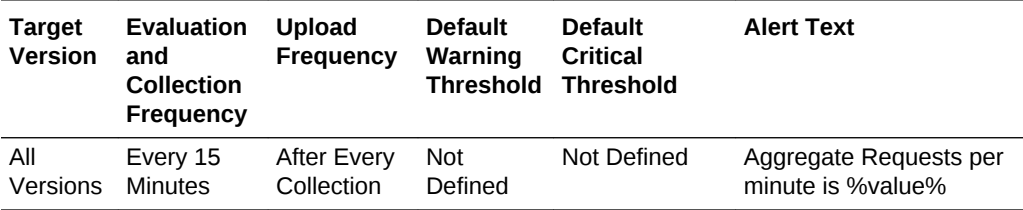

#### Aggregate Pending Requests

This metric displays the aggregate number of pending synchronous requests issued by the service.

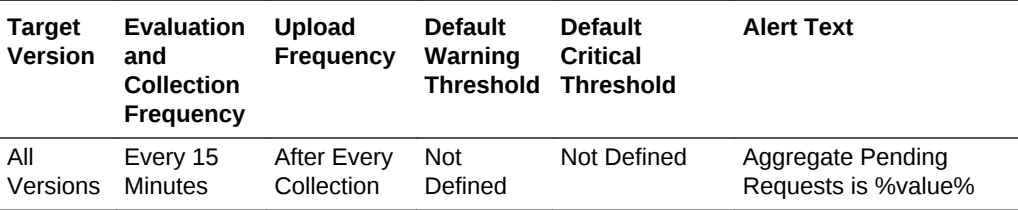

## Maximum Pending Request Time (ms)

This metric displays the duration (in ms) of the oldest pending synchronous request issued by the service.

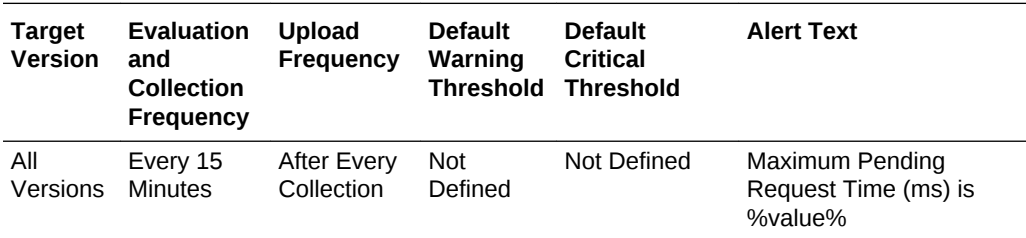

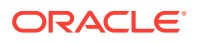

## Aggregate Timed-Out Requests Per Minute

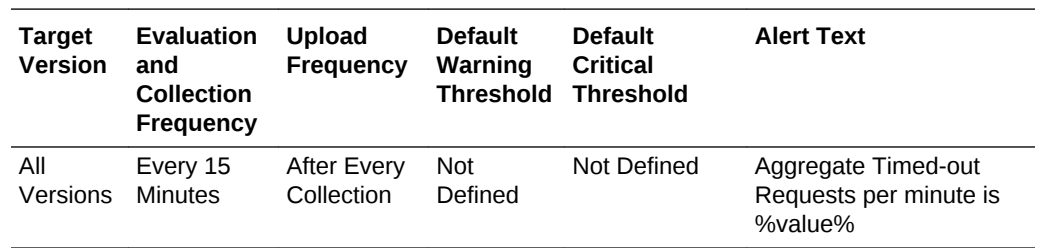

This metric displays the number of timed-out requests per minute.

## Aggregate Tasks Executed Per Minute

This metric displays the number of executed tasks per minute.

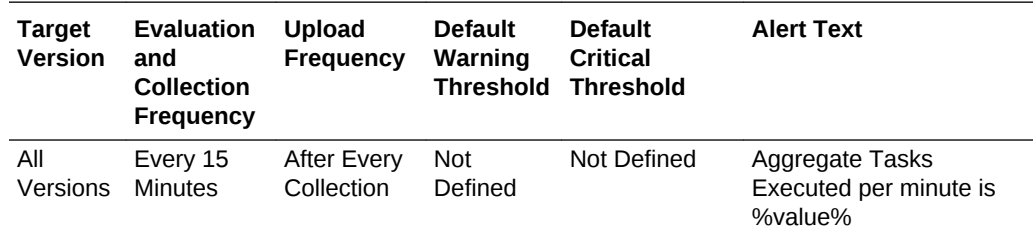

#### Aggregate Tasks Backlog

This metric displays the aggregate size of backlog queue that holds tasks scheduled to be executed.

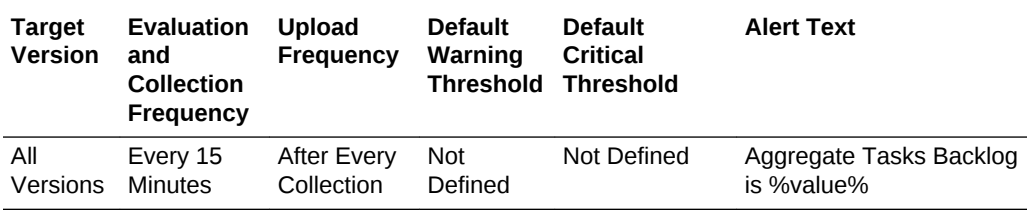

#### Aggregate Timed-Out Tasks Per Minute

This metric displays the aggregate number of timed-out tasks per minute.

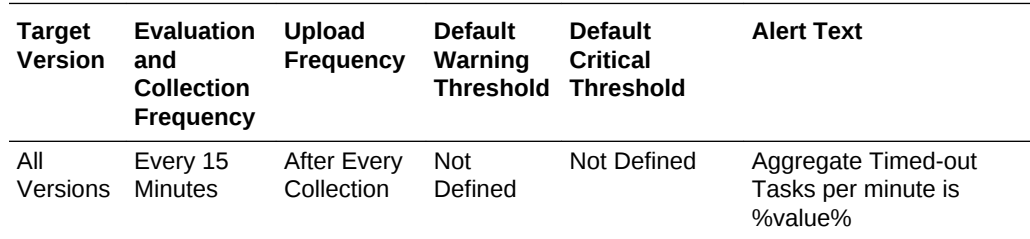

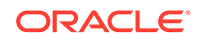

## Aggregate Hung Tasks

This metric displays the aggregate number of currently executing hung tasks.

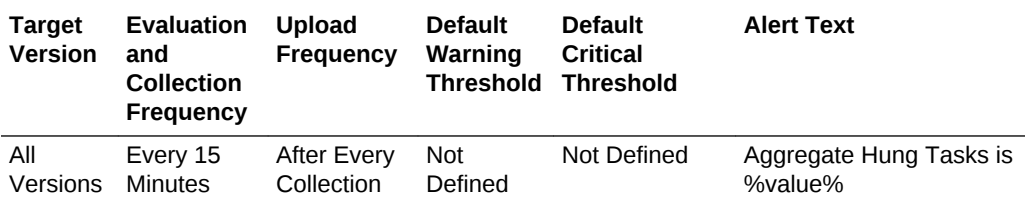

#### Average Request Duration (ms)

This metric displays the average duration (in ms) of a synchronous request issued by the service.

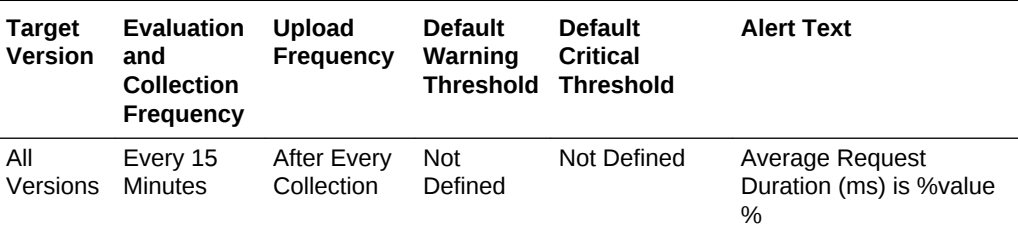

## Maximum Request Duration (ms)

This metric displays the maximum duration (in ms) of a synchronous request issues by the service.

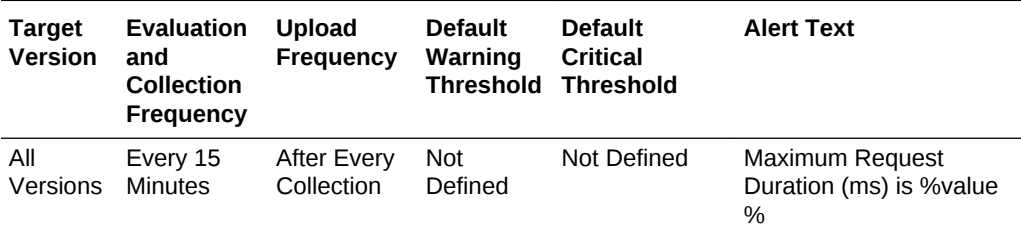

## Average Task Duration (ms)

This metric displays the average duration (in ms) of an individual task execution.

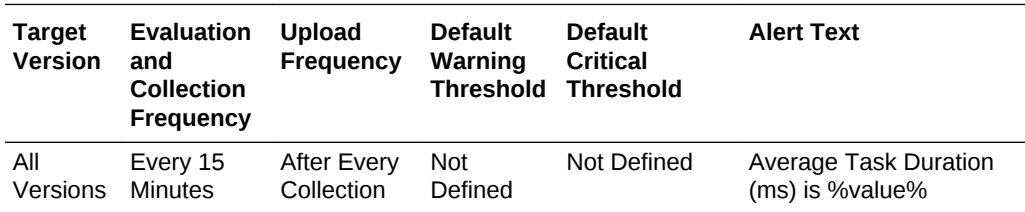

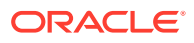

## Maximum Hung Task Duration (ms)

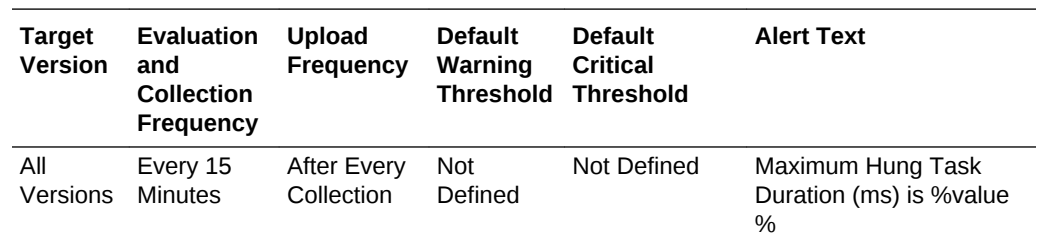

This metric displays the longest currently executing hung task duration in ms.

## Maximum Task Backlog

This metric displays the maximum size of the backlog queue.

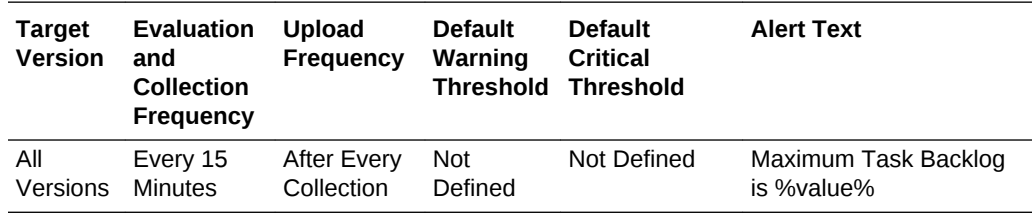

#### Number of Nodes

This metric displays the total number of cluster node members running this service.

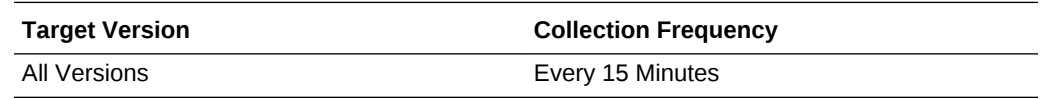

#### Storage Enabled Nodes

This metric displays the total number of storage enabled cluster node members running this service.

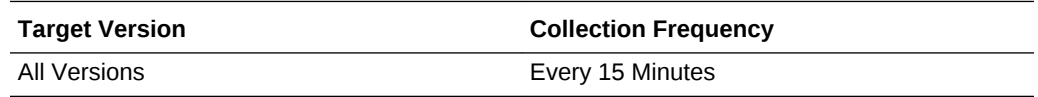

## Aggregate Service Partitions and Threads

This metric category provides information about the Aggregate Service Partitions and Threads metrics.

#### Coherence Service Name

This metric displays the name of the Coherence service.

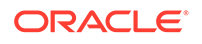

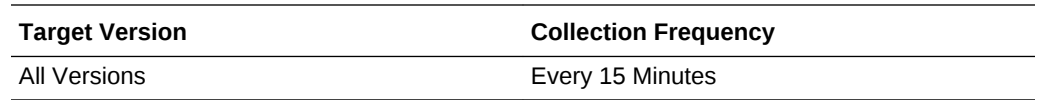

## Aggregate Partitions Endangered

This metric displays the total number of partitions that are not currently backed up across all nodes.

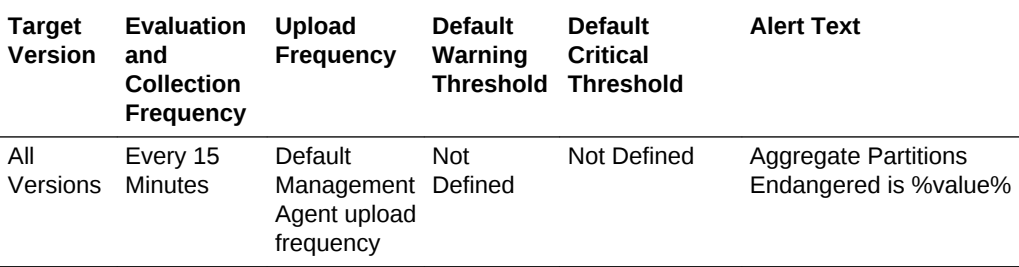

#### Aggregate Partitions Unbalanced

This metric displays the total number of primary and backup partitions which remain to be transferred.

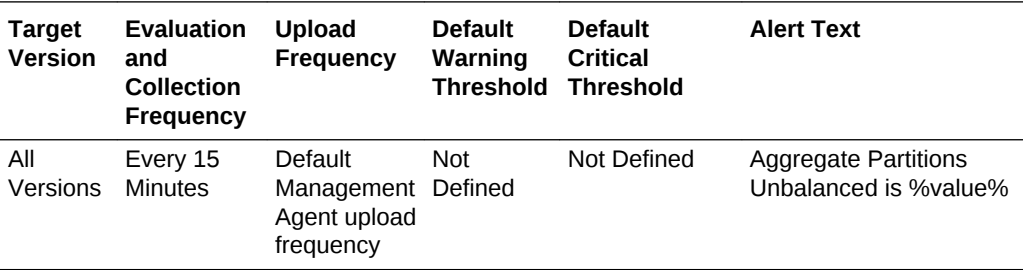

## Aggregate Partitions Vulnerable

This metric displays the total number of partitions that are backed up on the same computer where the primary partition owner resides.

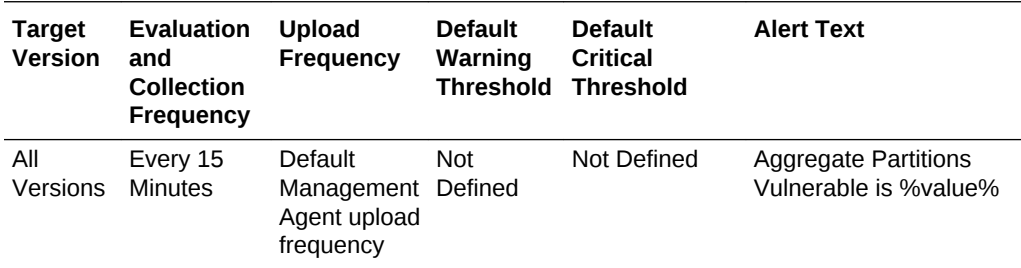

## Aggregate Abandoned Threads

This metric displays the aggregate number of abandoned threads from the service thread pool.

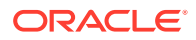

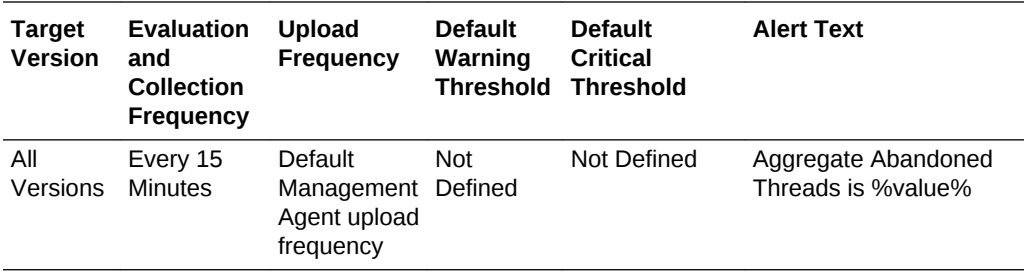

## Average Active Threads

This metric displays the average number of active threads in the service thread pool.

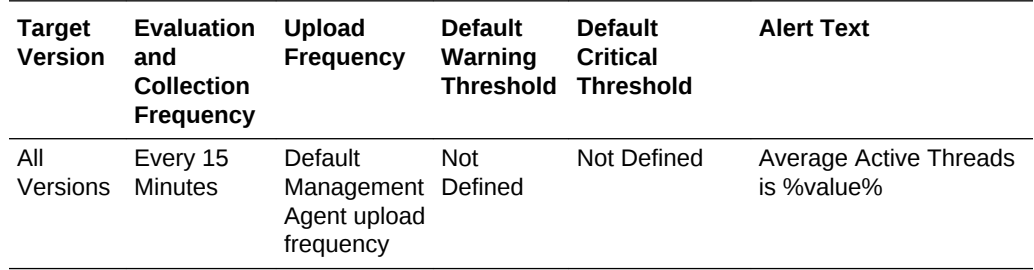

## Aggregate Idle Threads

This metric displays the aggregate number of currently idle threads in the service thread pool.

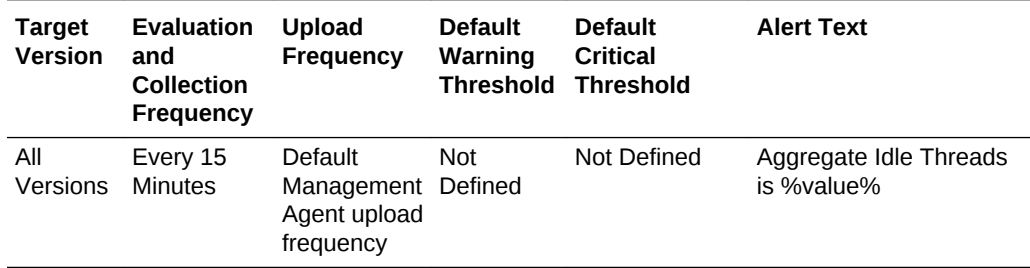

## Aggregate Threads

This metric displays the aggregated number of threads in the service thread pool.

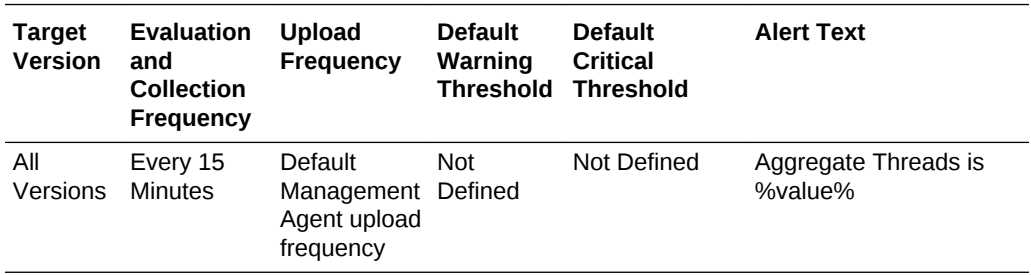

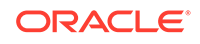

# Aggregate Transaction Manager Metrics

This metric category provides information about the Aggregate Transaction Manager metrics.

#### Service Name

This metric displays the name of the Coherence service.

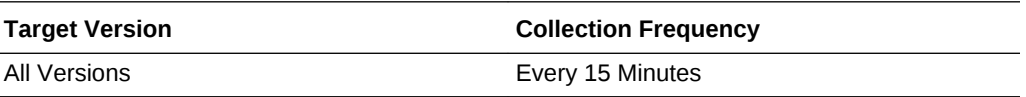

## Aggregate Commit Time (ms) Per Minute

This metric displays the cumulative time (in ms) spent during commit phase computed per minute.

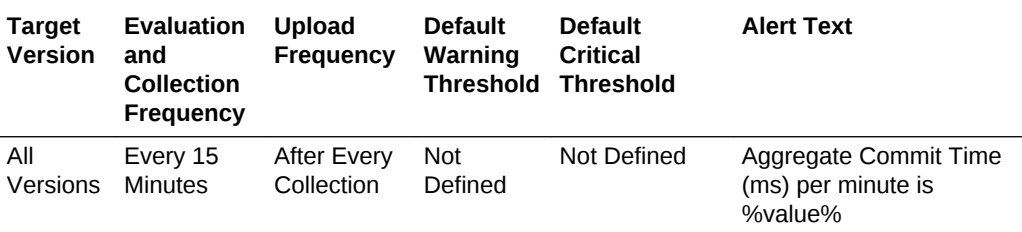

## Aggregate Timeout Time (ms) Per Minute

This metric displays the transaction time out value in ms computed per minute.

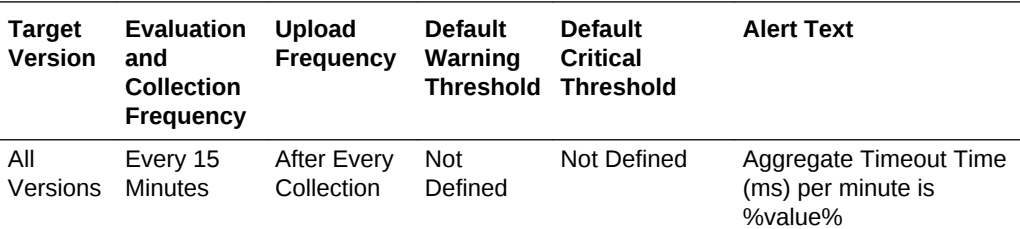

## Aggregate Active Transactions Per Minute

This metric displays the aggregate number of currently active transactions per minute.

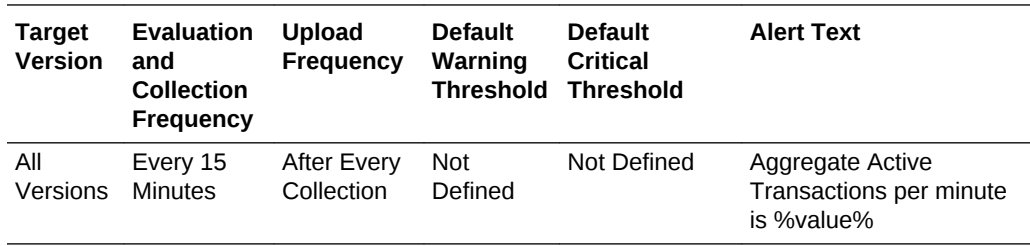

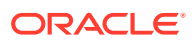

## Aggregate Transactions Committed Per Minute

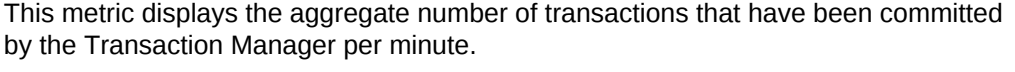

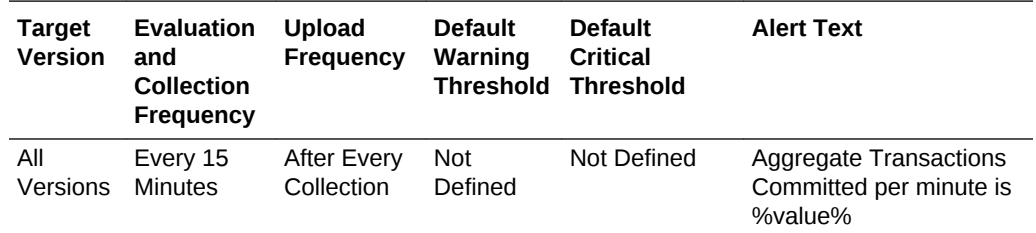

#### Aggregate Transactions Recovered Per Minute

This metric displays the aggregate number of transactions that have been recovered by the Transaction Manager per minute.

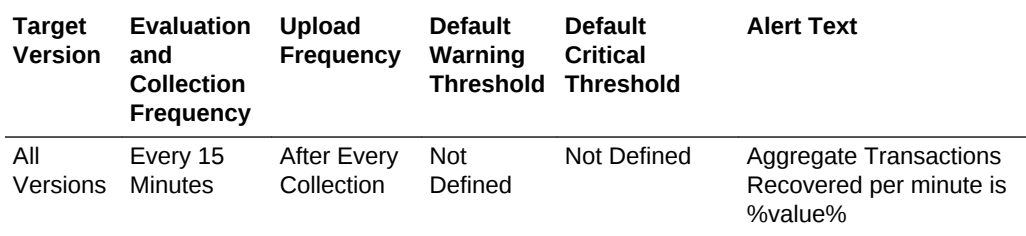

#### Aggregate Transactions Rolled Back Per Minute

This metric displays the aggregate number of transactions that have been rolled back by the Transaction Manager per minute.

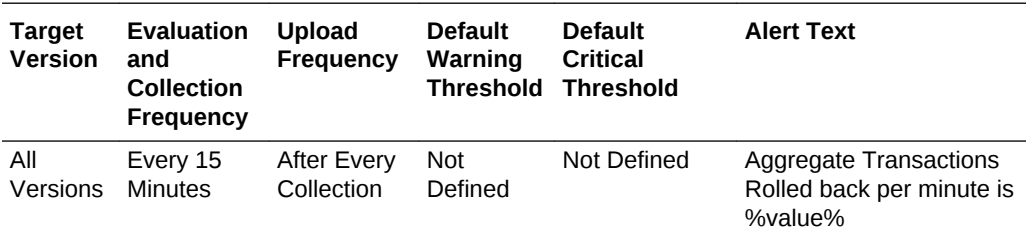

## Aggregate Transaction Duration (ms) Per Minute

This metric displays the cumulative time (in ms) spent on active transaction computed per minute.

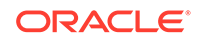

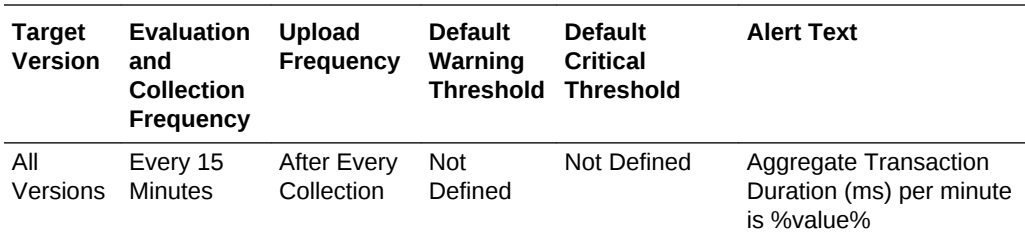

# Aggregate HTTP Session (Web) Metrics (Coherence version 3.4.2 – 3.5)

This metric category provides information about the Aggregate HTTP Session (Web) metrics.

#### Web Application ID

This metric displays the HTTP Session (Aggregate) - Web Application ID.

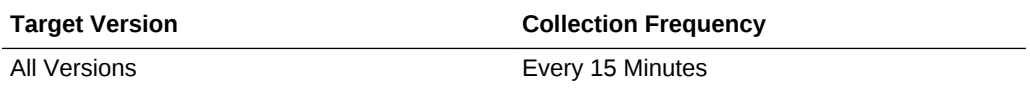

## Aggregate Attributes in Local Session

This metric displays the total number of non-distributed session attributes stored in the local session attribute cache.

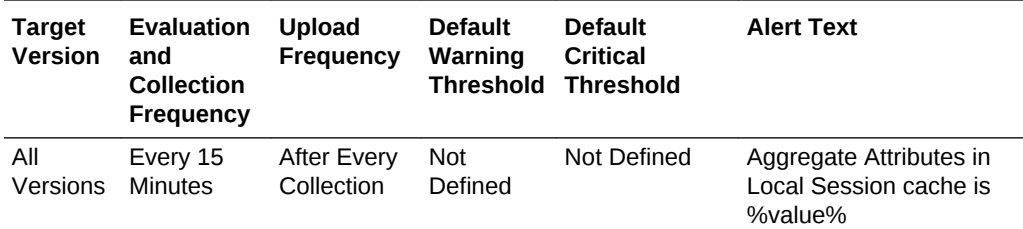

## Aggregate Sessions in Local Session Cache

This metric displays the total number of non-distributed sessions stored in the local session cache.

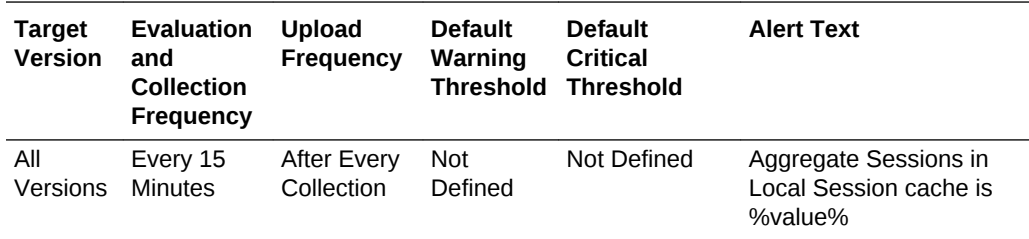

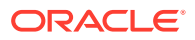
# Aggregate Session Cache Updates Per Minute

This metric displays the total updates of session object stored in the session storage clustered cache per minute.

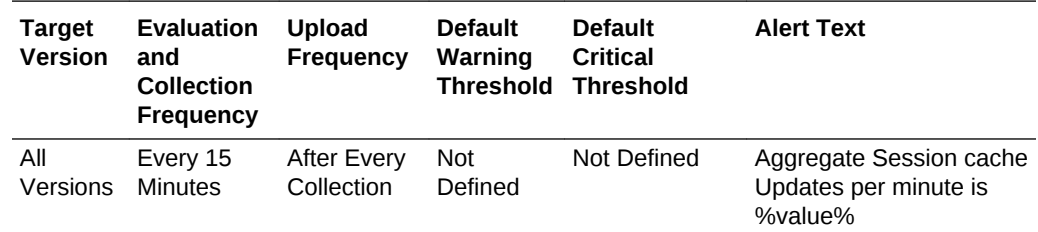

### Aggregate Overflow Cache Updates Per Minute

This metric displays the total updates to session attributes stored in the "overflow" clustered cache per minute.

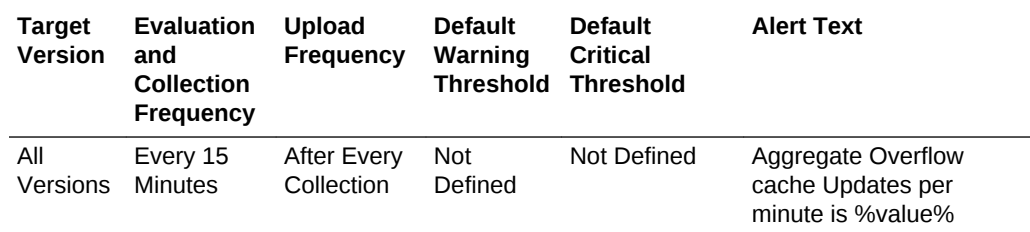

# Aggregate HTTP Session (Web) Metrics (Coherence version 3.6 – 3.7.1)

This metric category provides information about the Aggregate HTTP Session (Web) metrics (Coherence version 3.6 - 3.7.1).

#### Web Application ID

This metric displays the HTTP Session (Aggregate) - Web Application ID.

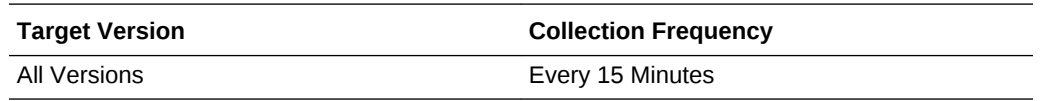

#### Aggregate Attributes in Local Session cache

This metric displays the total number of non-distributed session attributes stored in the local session attribute cache.

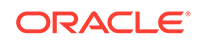

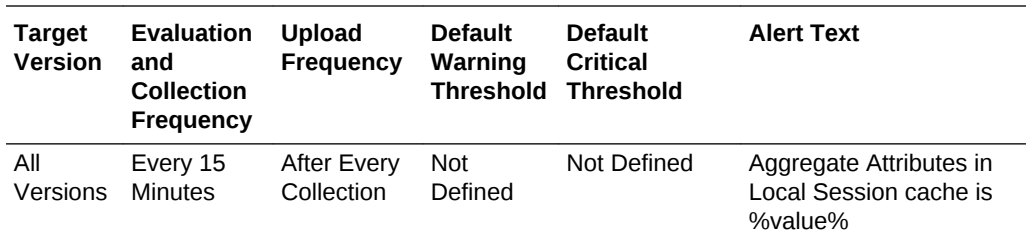

#### Aggregate Sessions in Local Session Cache

This metric displays the total number of non-distributed sessions stored in the local session cache.

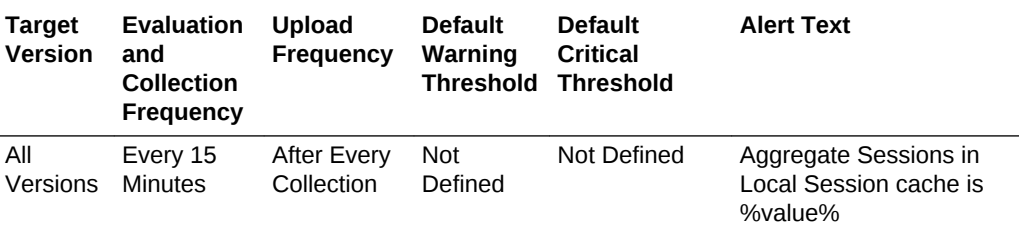

# Aggregate Session Cache Updates Per Minute

This metric displays the total updates of session object stored in the session storage clustered cache per minute.

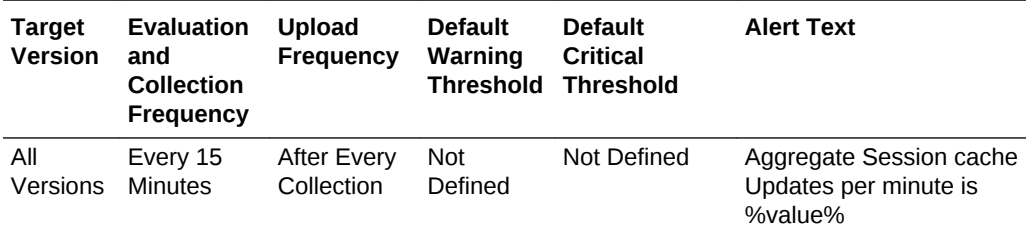

# Aggregate Overflow Cache Updates Per Minute

This metric displays the total updates to session attributes stored in the "overflow" clustered cache per minute.

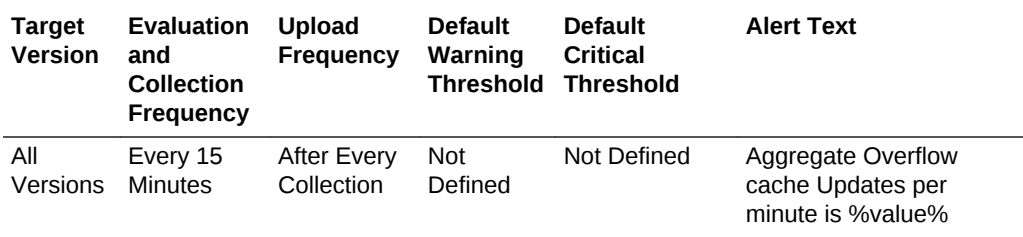

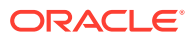

# Average Reap Duration (ms)

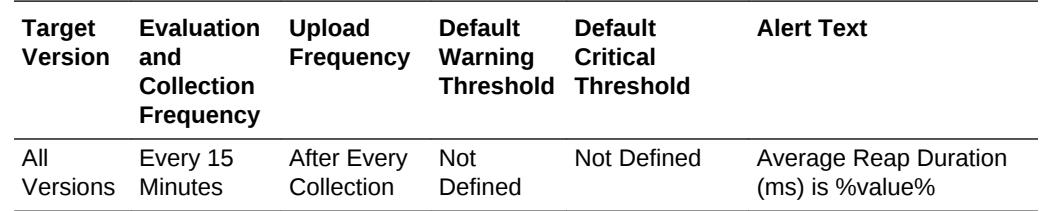

This metric displays the average reap duration.

#### Average Reaped Sessions

This metric displays the average number of reaped sessions in a reap cycle.

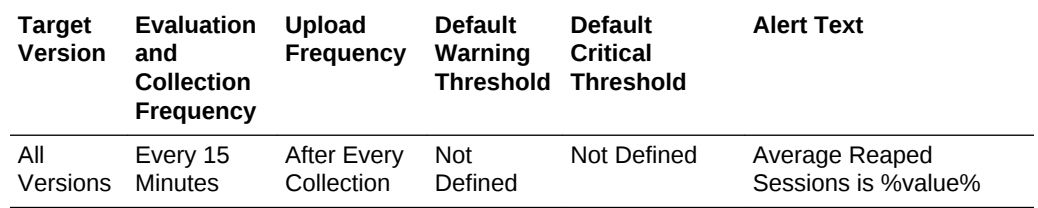

# Aggregate Weblogic HTTP Session (Web) Metrics

This metric category provides information about the Aggregate Weblogic HTTP Session (Web) metrics.

#### Web Application ID

This metric displays the HTTP Session (Aggregate) - Web Application ID.

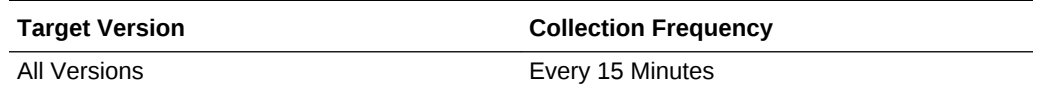

#### Aggregate Attributes in Local Session cache

This metric displays the total number of non-distributed session attributes stored in the local session attribute cache.

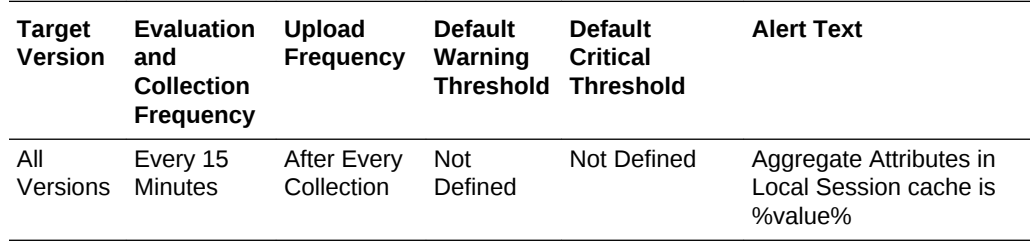

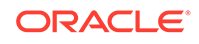

# Aggregate Sessions in Local Session Cache

This metric displays the total number of non-distributed session attributes stored in the local session attribute cache.

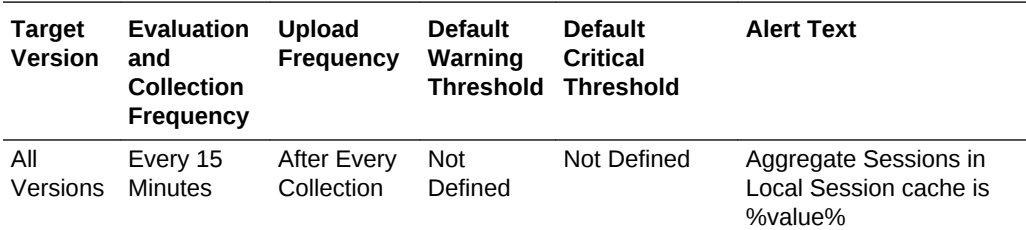

# Aggregate Session Cache Updates Per Minute

This metric displays the total updates of session object stored in the session storage clustered cache per minute.

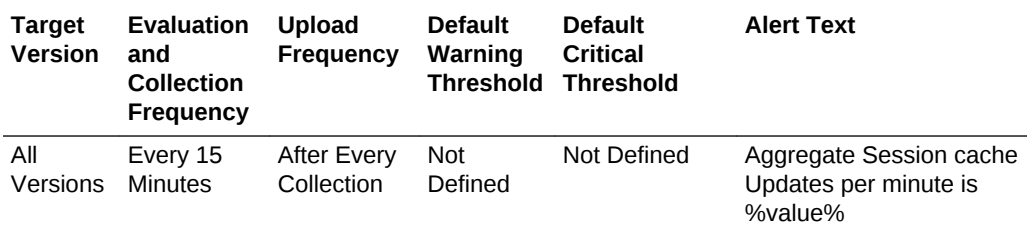

#### Aggregate Overflow Cache Updates Per Minute

This metric displays the total updates to session attributes stored in the "overflow" clustered cache per minute.

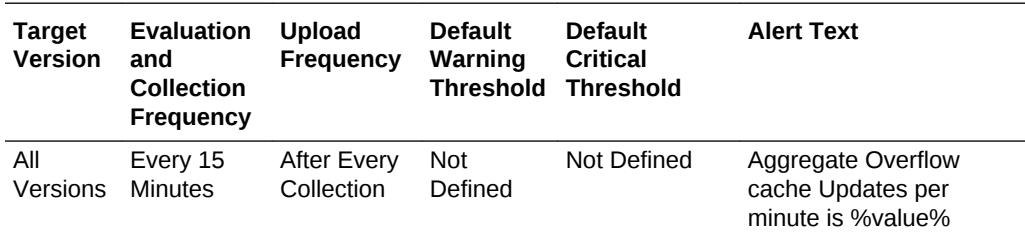

#### Average Reap Duration (ms)

This metric displays the average reap duration.

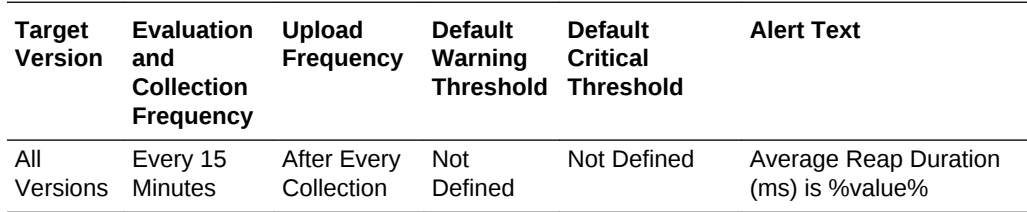

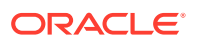

### Average Reaped Sessions

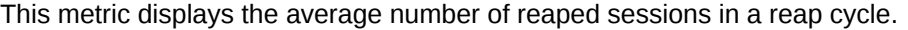

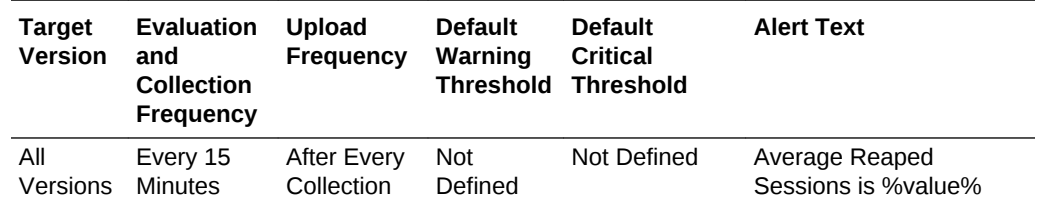

# Cache Entities Discovery Alert Metric

This metric category describes the Cache Entities Discovery Alert metric.

#### **Note:**

By default, collection for this metric category is disabled.

# Change in Number of Caches

This metric displays the change in the number of caches used to automatically discover new caches in Enterprise Manager.

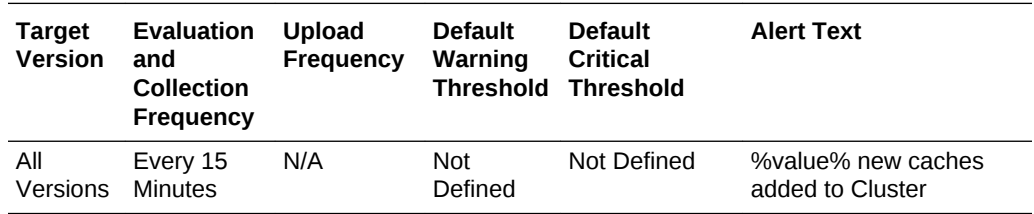

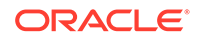

# 13 Oracle Coherence Node

All Oracle Coherence entities are monitored from a central MBean (JMX) server or central Management Node. All metrics source are Coherence MBeans and Java platform MBeans.

Sample Coherence MBean reference available from the **Coherence MBean Reference** appendix in the [Oracle Coherence Management Guide.](http://docs.oracle.com/cd/E24290_01/coh.371/e22842/appendix_mbean.htm)

General Metric Naming Conventions:

- Total {Metric Name} Absolute Total value as returned by MBean server. Typically this is since node start or since statistics were last reset. For example, Cache Usage > Total Gets metric for a Oracle Coherence Node target is the total number of gets on a cache since node start or statistics reset.
- Total {Metric Name} Per Minute Rate computed on Absolute Total value as discussed in "Per Minute metric computation".
- Aggregate {Metric Name} Aggregated value across multiple entities. For example Cache Usage > Aggregate Gets for a Oracle Coherence Cache target is the aggregate number of gets for a cache across all nodes that supports this cache.
- Aggregate {Metric Name} Per Minute Rate computed on Aggregate value as discussed in "Per Minute metric computation".
- Metric names without Total/Aggregate These are either STRING metrics or instantaneous values as returned by MBean server. They may be aggregated across entities where applicable.

# Response

This metric category shows the time required, in milliseconds, for the server to respond to requests.

#### Node Status

This metric displays the coherence node status

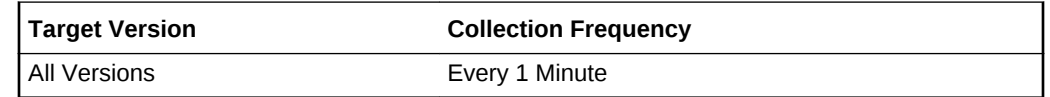

# Storage Manager

This metric category provides information about the Store Manager metrics.

#### Total Events Dispatched

This metric displays the total number of events dispatched by the Storage Manager.

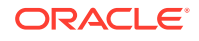

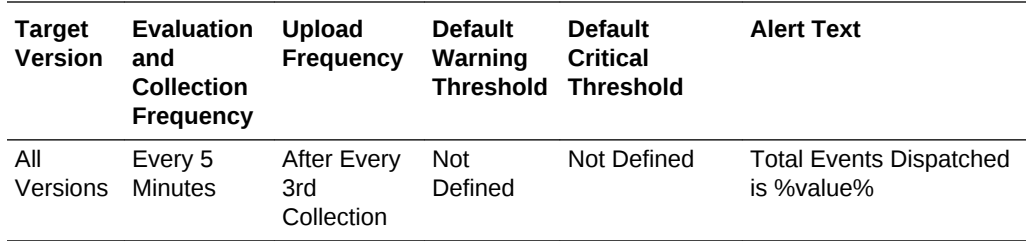

### Total Events Dispatched Per Minute

This metric displays the number of events dispatched per minute.

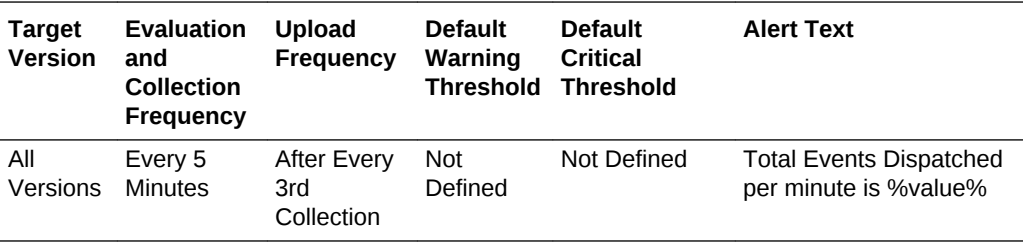

# Total Evictions

This metric displays the number of evictions from the backing map managed by this Storage Manager.

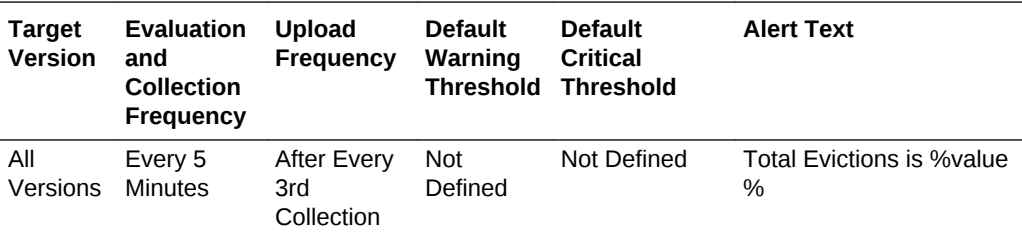

#### Total Inserts

This metric displays the number of inserts into the backing map managed by this Storage Manager.

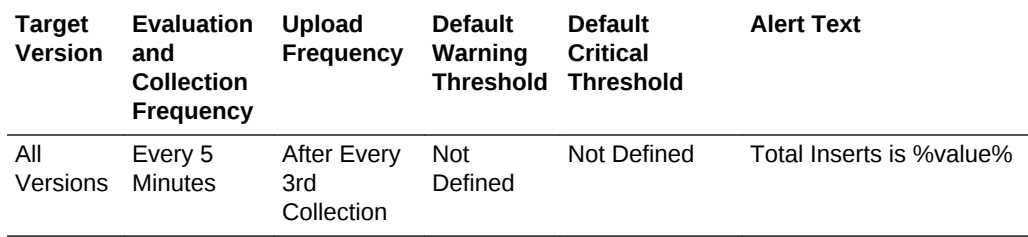

#### Total Inserts Per Minute

This metric displays the number of inserts per minute.

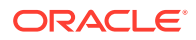

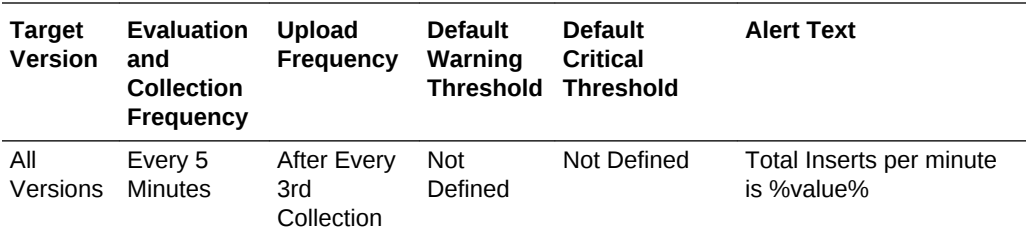

#### Listener Filters

This metric displays the number of filter-based listeners currently registered with the Storage Manager.

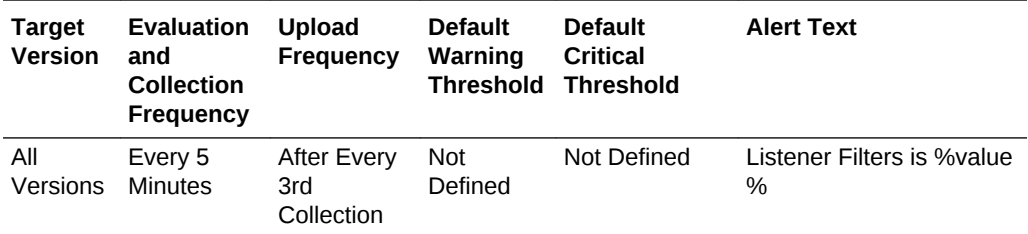

## Listener Keys

This metric displays the number of key-based listeners currently registered with the Storage Manager.

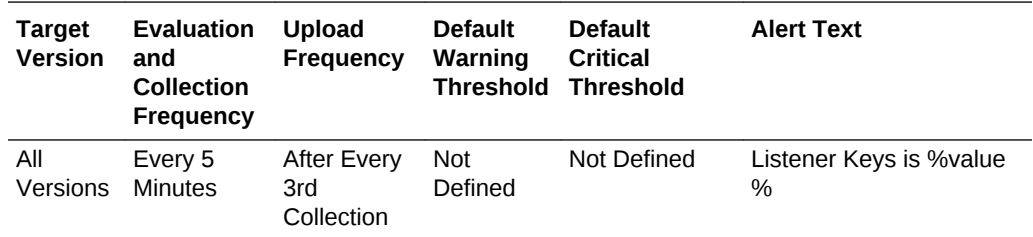

# Total Listener Registrations

This metric displays the total number of listener registration requests processed by the Storage Manager.

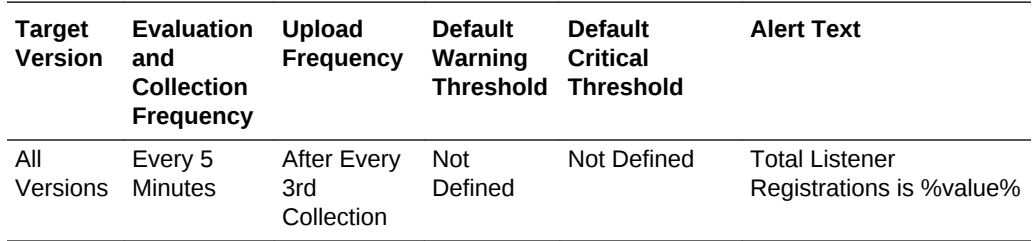

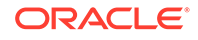

#### Locks Granted

This metric displays the number of locks currently granted for the portion of the partitioned cache managed by the Storage Manager.

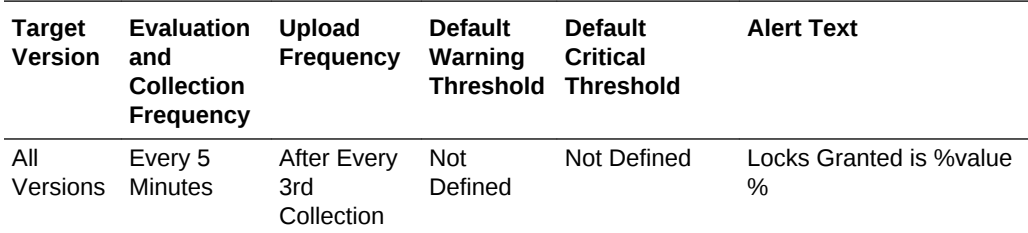

#### Total Removes

This metric displays the number of removes from the backing map caused by operations such as clear, remove, or invoke.

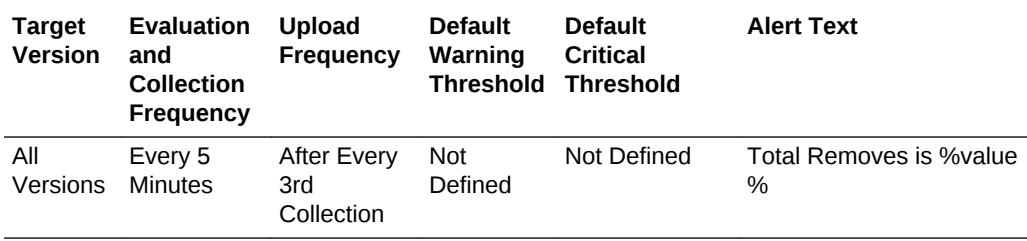

#### Total Removes Per Minute

This metric displays the number of removes per minute.

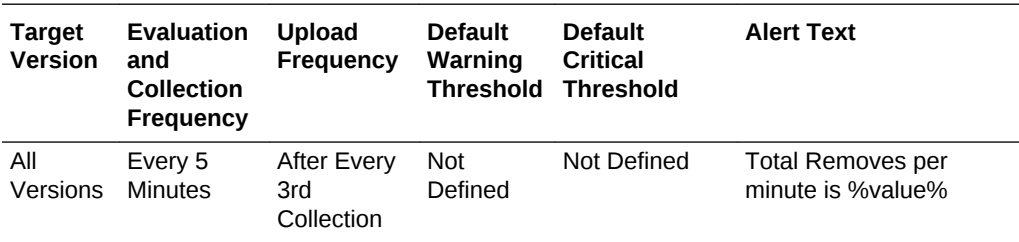

# Cache Usage (Coherence version 3.4)

This metric category provides information about the cache usage for Coherence version 3.4.

#### Total Puts

This metric displays thetotal number of puts.

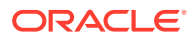

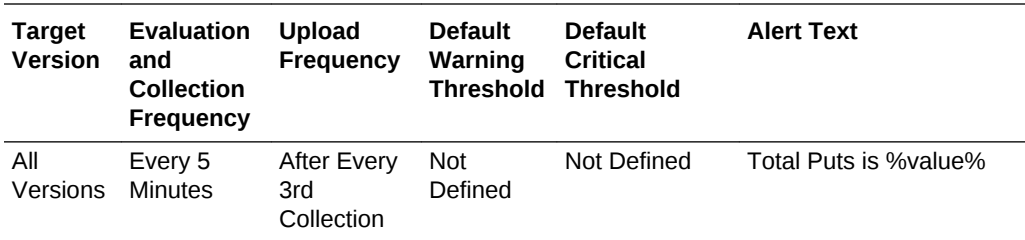

### Total Puts Per Minute

This metric displays the number of puts per minute.

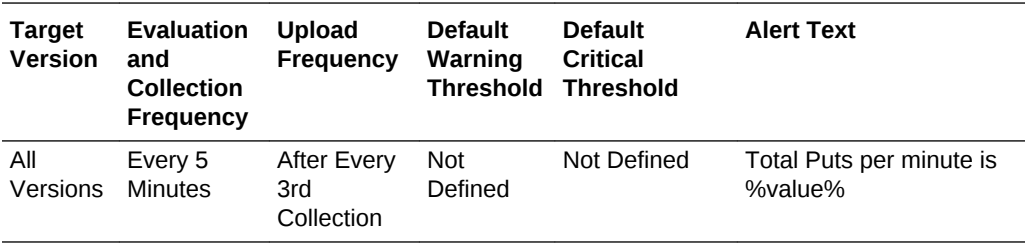

# Total Puts Time (ms) Per Minute

This metric displays the total number of ms spent on put() operations per minute.

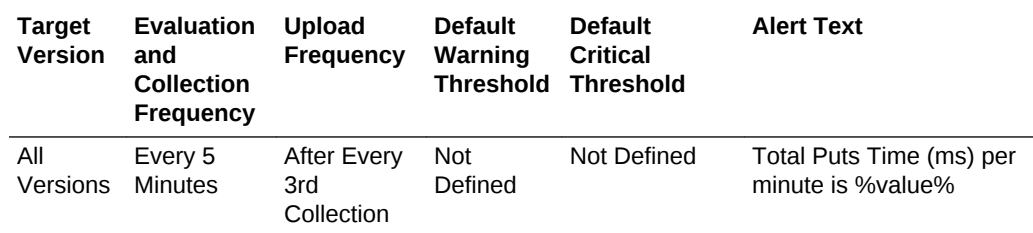

#### Total Gets

This metric displays the total number of gets.

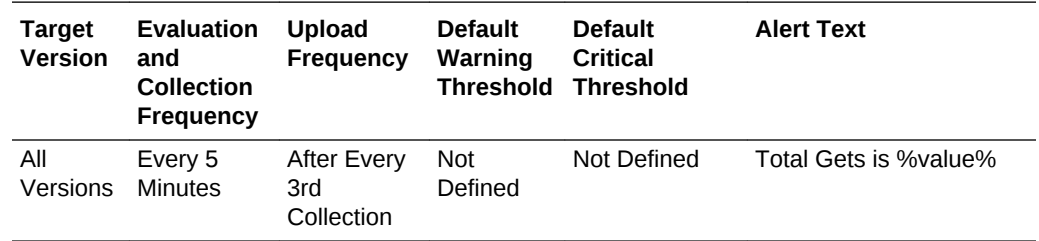

#### Total Gets Per Minute

This metric displays the number of gets per minute.

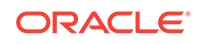

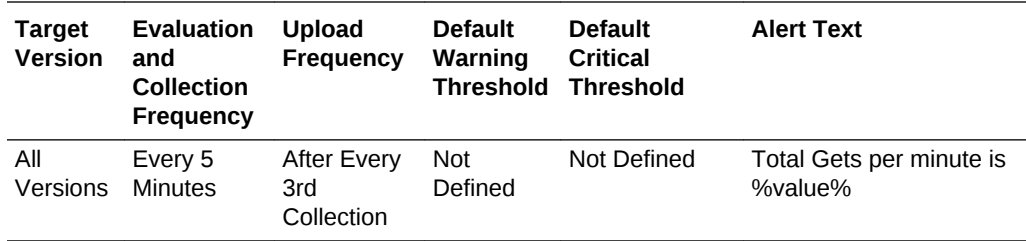

# Total Gets Time (ms) Per Minute

This metric displays the total number of ms spent on get() operations per minute.

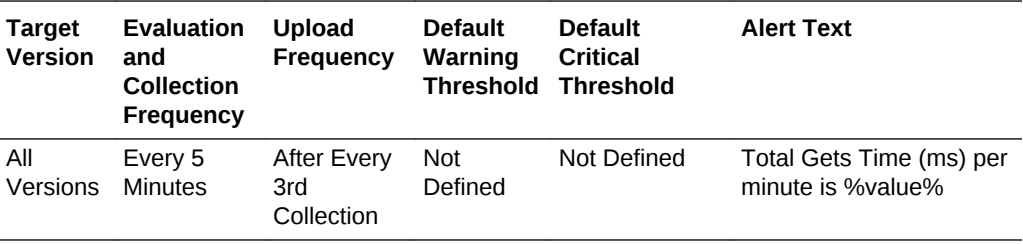

# Total Hits

This metric displays the rough number of cache hits. A cache hit is a read operation invocation for which an entry exists in this map.

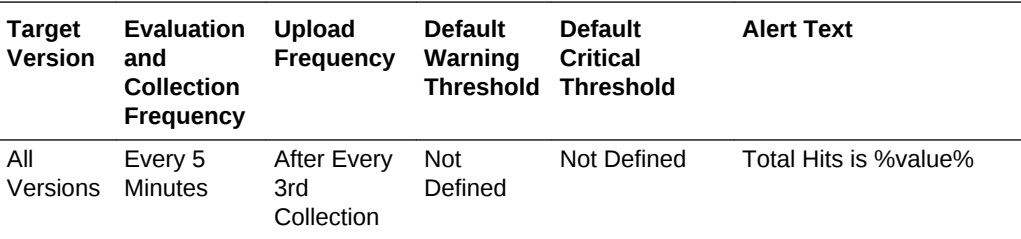

#### Total Hits Per Minute

This metric displays the rough number of cache hits per minute. A cache hit is a read operation invocation for which an entry exists in this map.

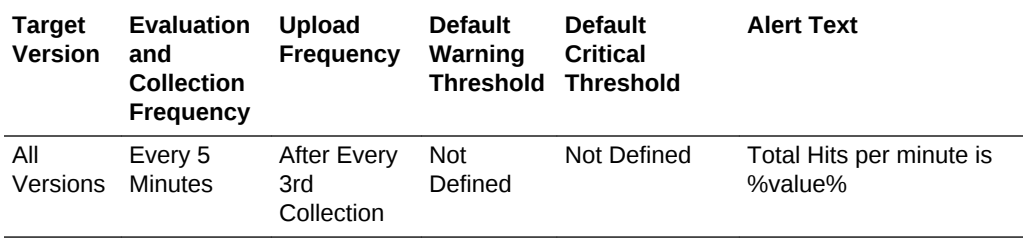

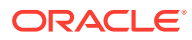

# Total Hits Time (ms) Per Minute

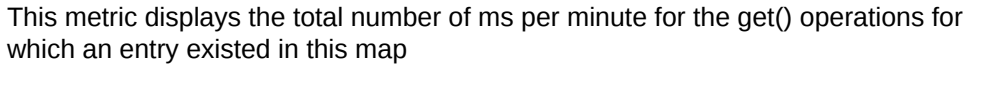

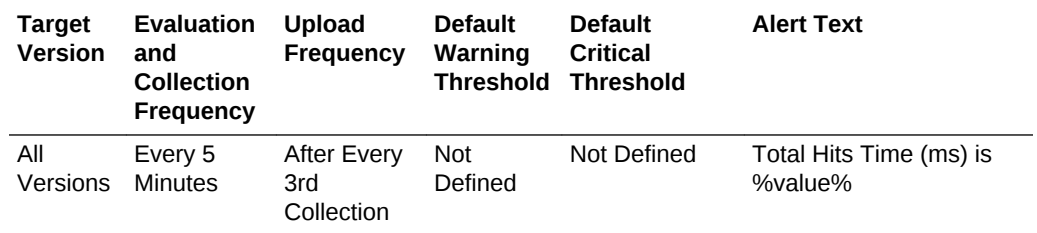

#### Total Misses

This metric displays the rough number of cache misses. A cache miss is a read operation for which no entry exists in this map.

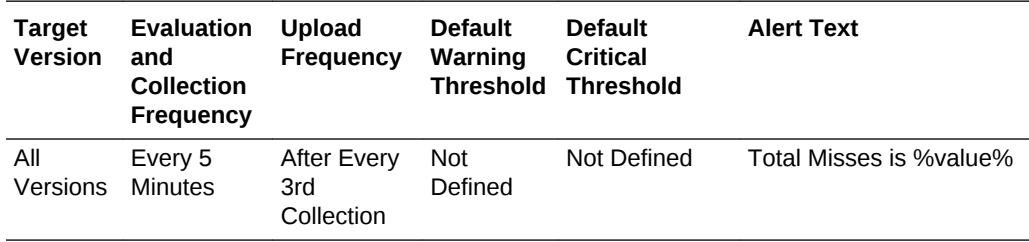

### Total Misses Per Minute

This metric displays the rough number of cache misses per minute. A cache miss is a read operation for which no entry exists in this map.

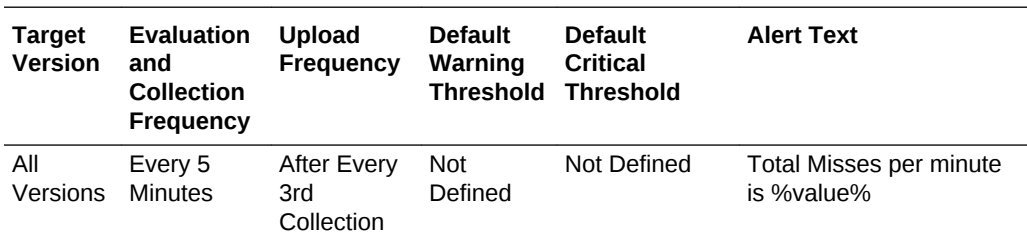

# Total Misses Time (ms) Per Minute

This metric displays the total number of ms per minute for the get() operations for which no entry existed in this map.

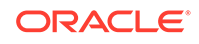

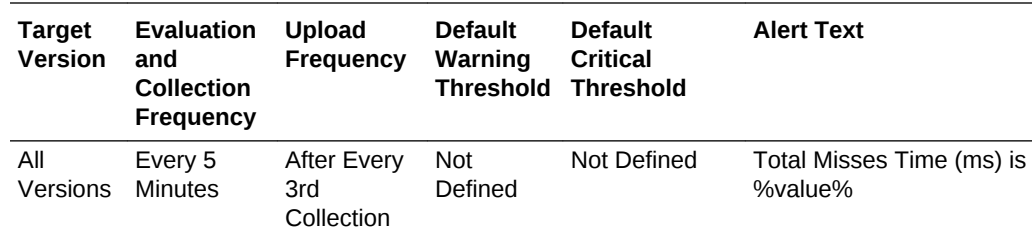

### Total Writes

This metric displays the total number of storage writes.

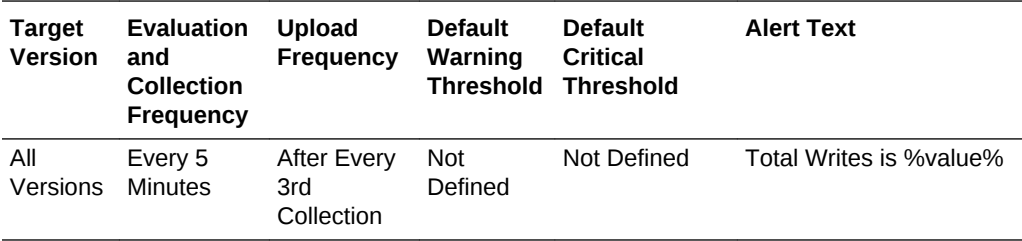

### Total Writes Per Minute

This metric displays the total number of storage writes per minute.

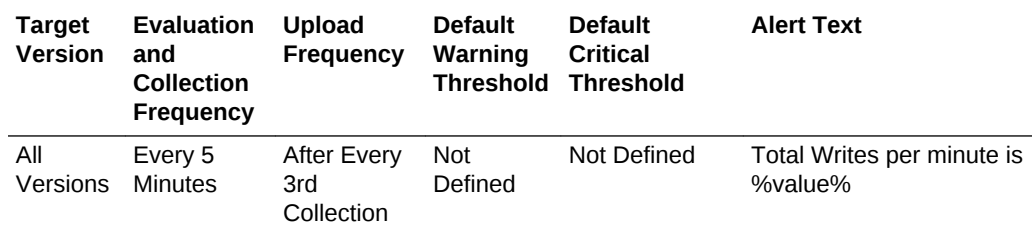

#### Total Writes Time (ms) Per Minute

This metric displays the cumulative time spent on storage writes per minute.

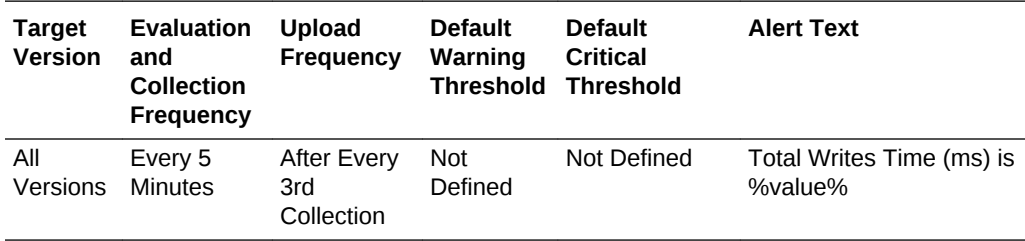

#### Total Reads

This metric displays the total number of reads.

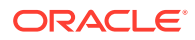

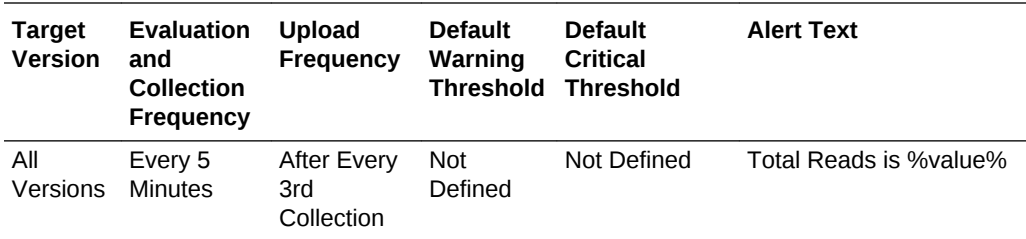

#### Total Reads Per Minute

This metric displays the total number of reads per minute.

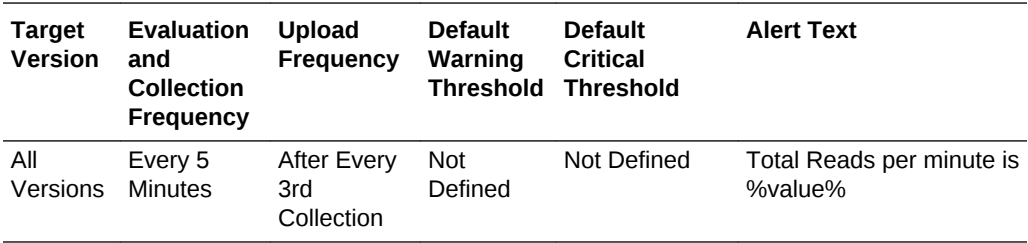

# Total Reads Time (ms) Per Minute

This metric displays the cumulative time spent on reads per minute.

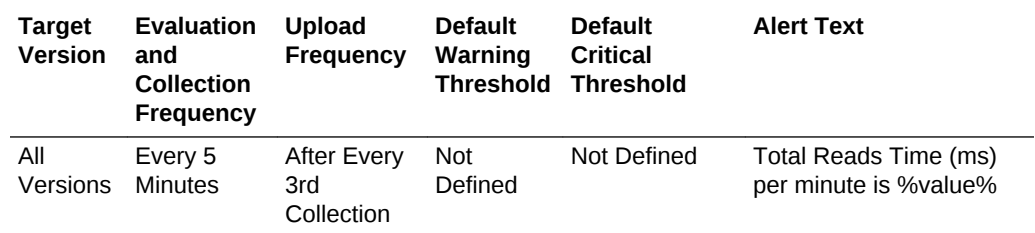

#### Total Failures Per Minute

This metric displays the total number of storage failures per minute (load, store and erase operations).

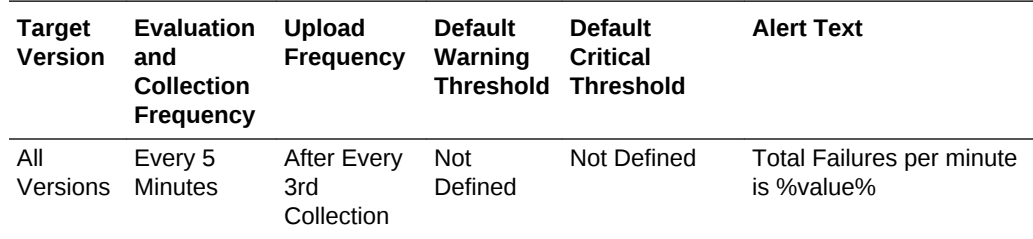

#### Queue Size

This metric displays the size of the write-behind queue.

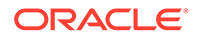

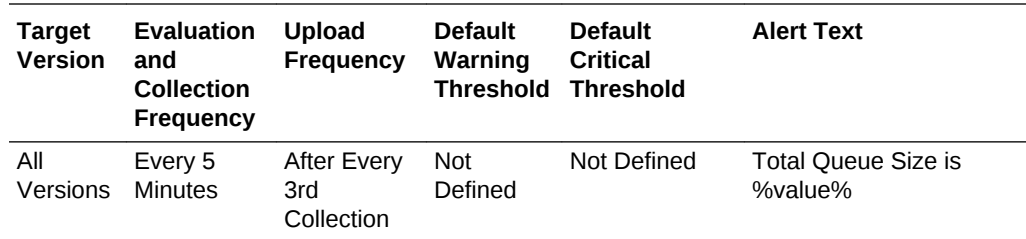

# Hit Probability

This metric displays the rough probability that the next invocation is a hit.

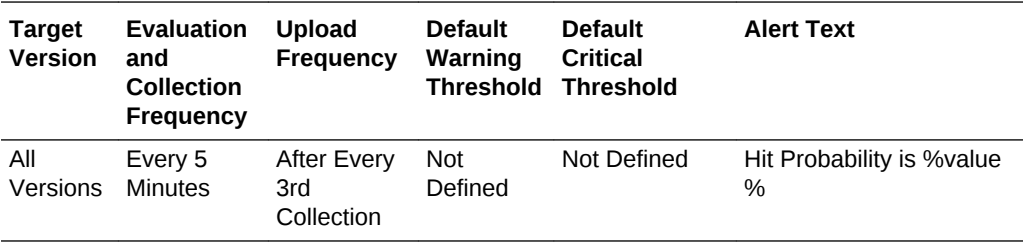

#### Hits to Gets Ratio (%)

This metric displays the percentage ratio of cache hits to get() operation.

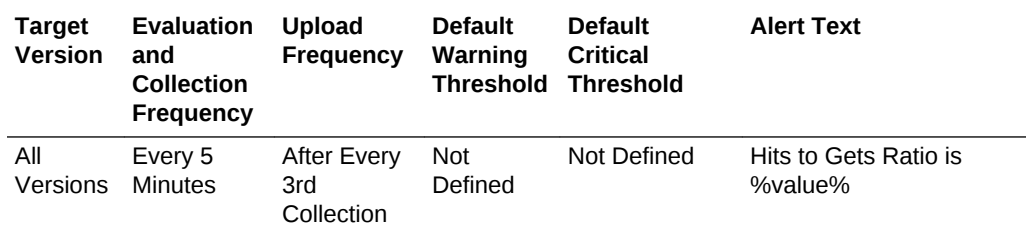

#### Average Time Per Get (ms)

This metric displays the average number of ms per get() invocation.

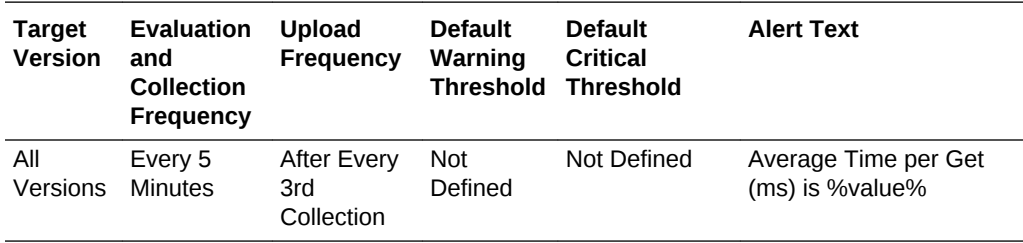

# Average Time Per Get-Hit (ms)

This metric displays the average number of ms per get() invocation that is a hit.

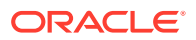

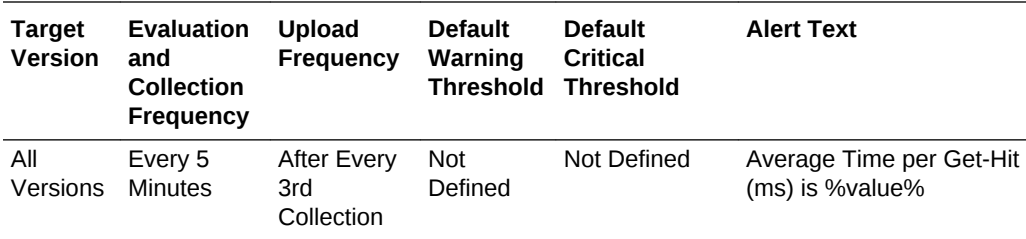

# Average Time Per Get-Miss (ms)

This metric displays the average number of ms per get() invocation that is a miss.

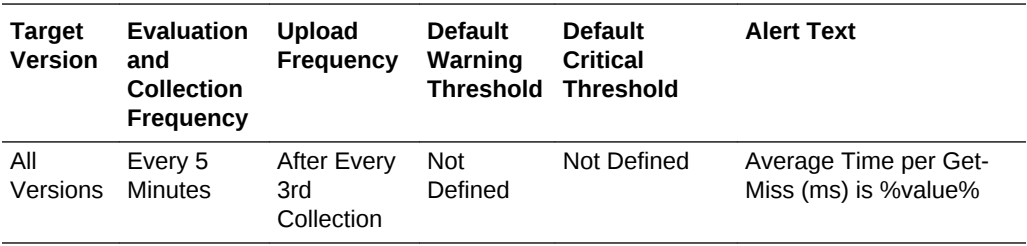

# Average Time Per Put (ms)

This metric displays the average number of ms per put() invocation.

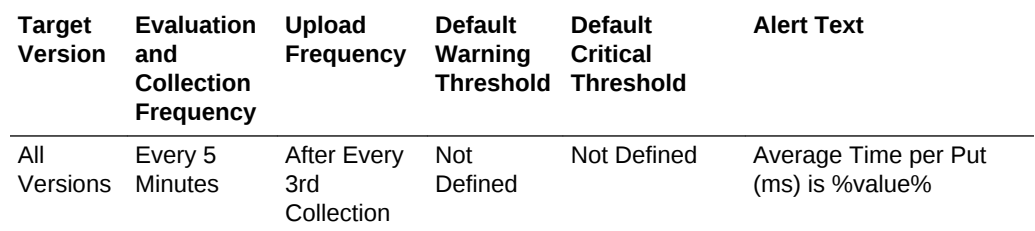

#### Average Time Per Read (ms)

This metric displays the average time (in ms) spent per read operation.

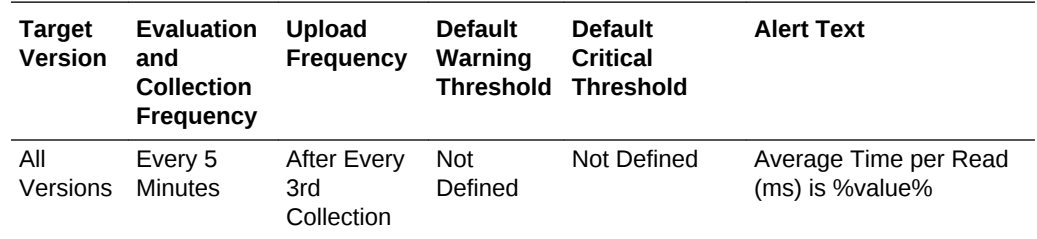

#### Average Time Per Write (ms)

This metric displays the average time (in ms) spent per write operation.

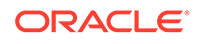

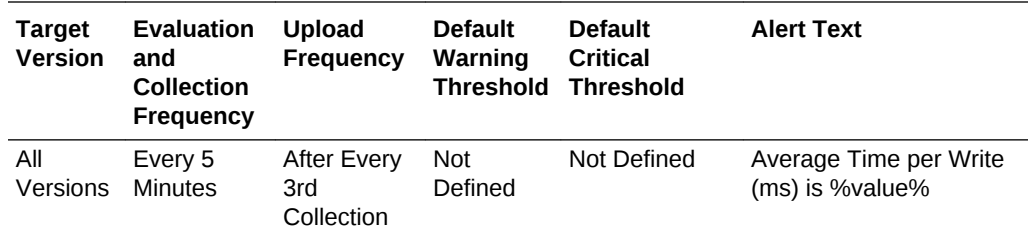

# Cache Usage (Coherence version 3.4.2 - 3.7.1)

This metric category provides information about the cache usage metrics for Coherence version 3.4.2 - 3.7.1.

#### Total Puts

This metric displays the total number of puts.

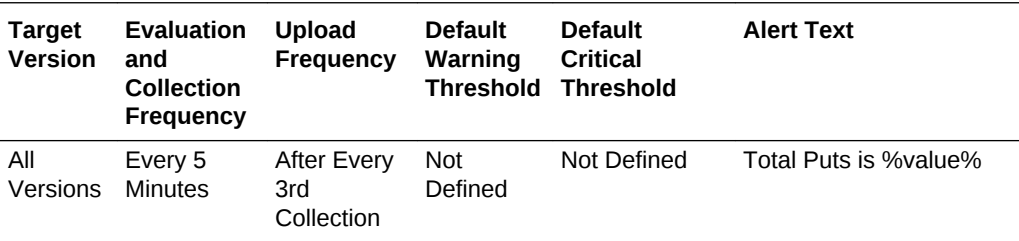

#### Total Puts Per Minute

This metric displays the number of puts per minute.

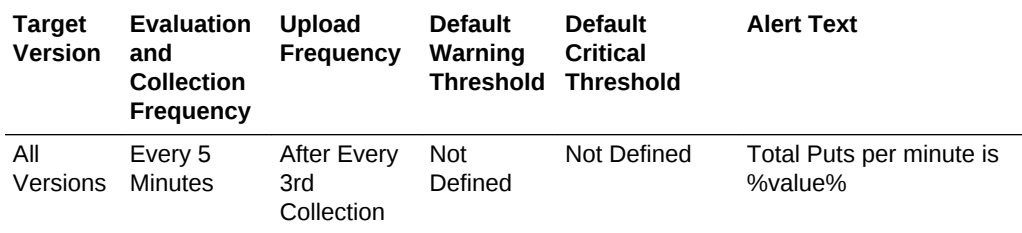

### Total Puts Time (ms) Per Minute

This metric displays the total number of ms spent on put() operations per minute.

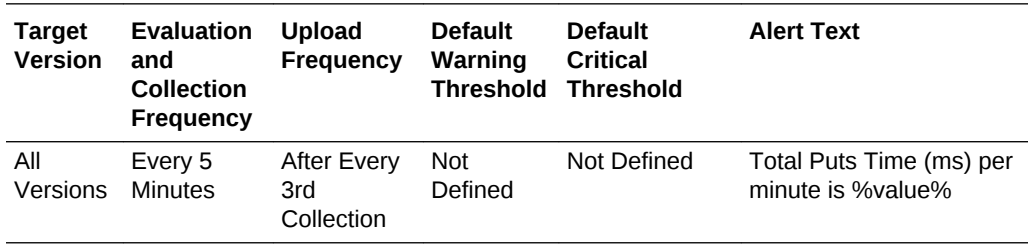

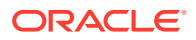

# Total Gets

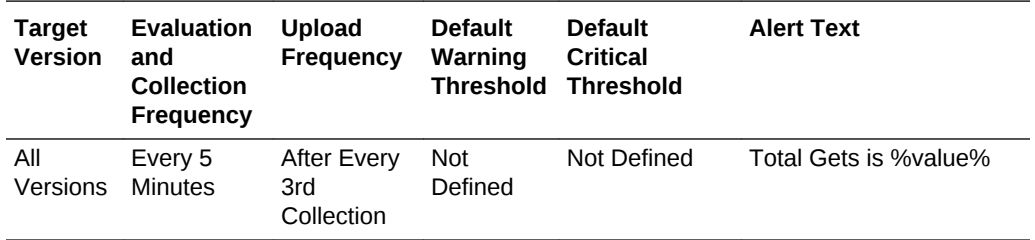

This metric displays the total number of gets.

### Total Gets Per Minute

This metric displays the number of gets per minute.

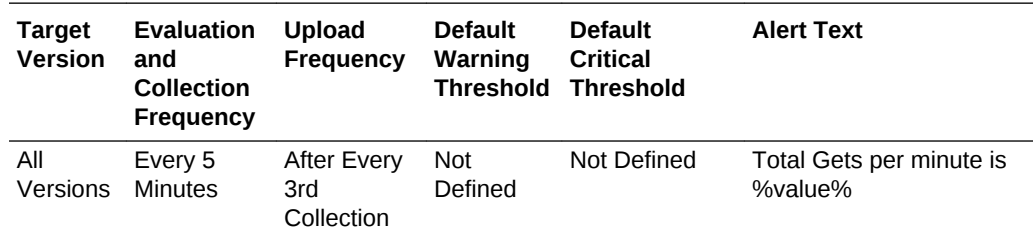

#### Total Gets Time (ms) Per Minute

This metric displays the total number of ms spent on get() operations per minute.

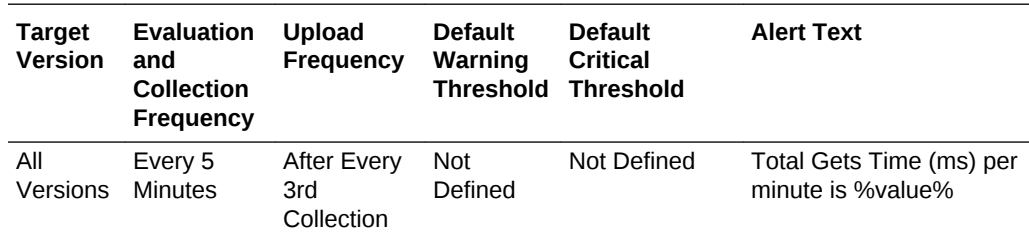

#### Total Hits

This metric displays the rough number of cache hits. A cache hit is a read operation invocation for which an entry exists in this map.

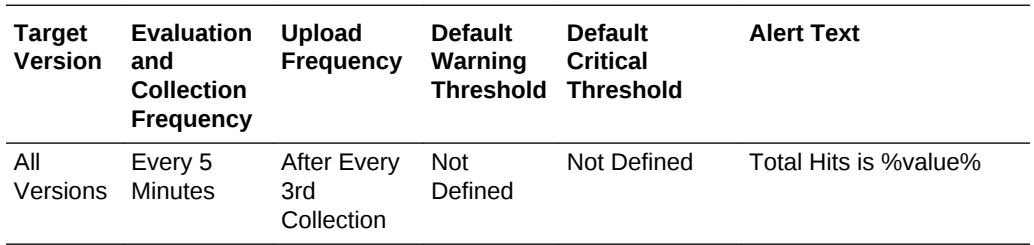

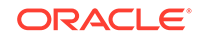

#### Total Hits Per Minute

This metric displays the rough number of cache hits per minute. A cache hit is a read operation invocation for which an entry exists in this map.

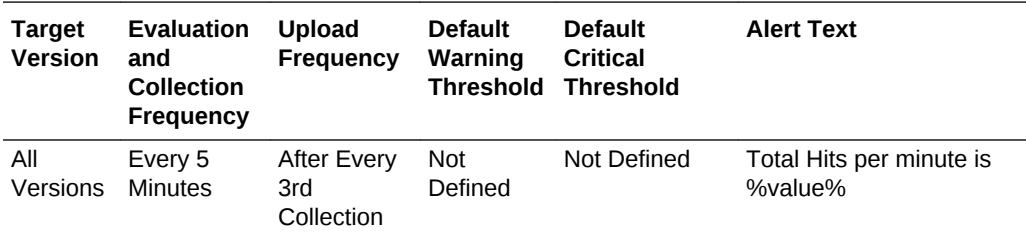

### Total Hits Time (ms) Per Minute

This metric displays the total number of ms per minute for the get() operations for which an entry existed in this map.

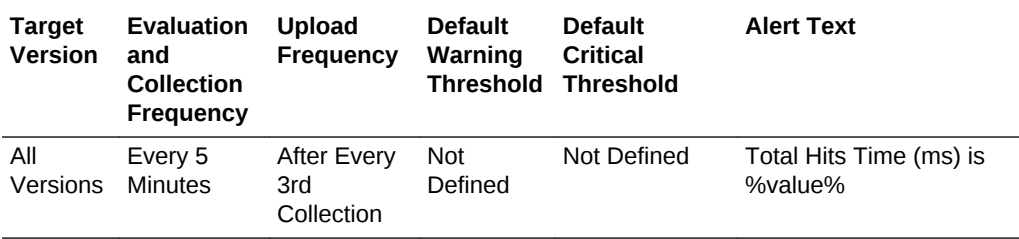

### Total Misses

This metric displays the rough number of cache misses. A cache miss is a read operation for which no entry exists in this map.

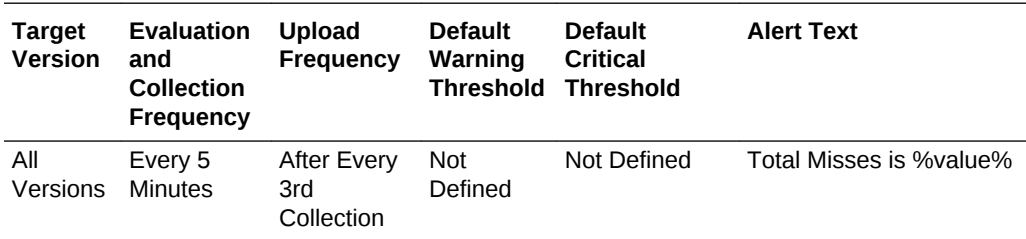

#### Total Misses Per Minute

This metric displays the rough number of cache misses per minute. A cache miss is a read operation for which no entry exists in this map.

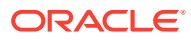

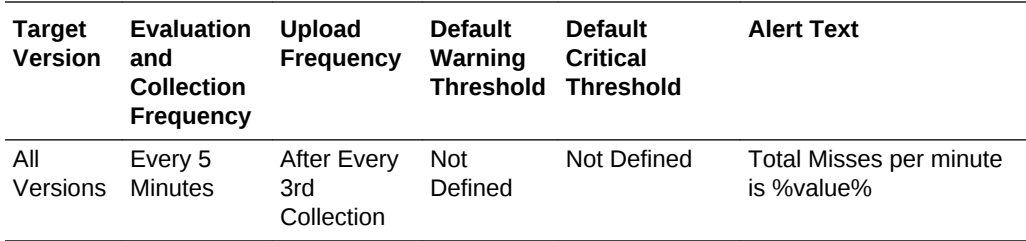

# Total Misses Time (ms) Per Minute

This metric displays the total number of ms per minute for the get() operations for which no entry existed in this map

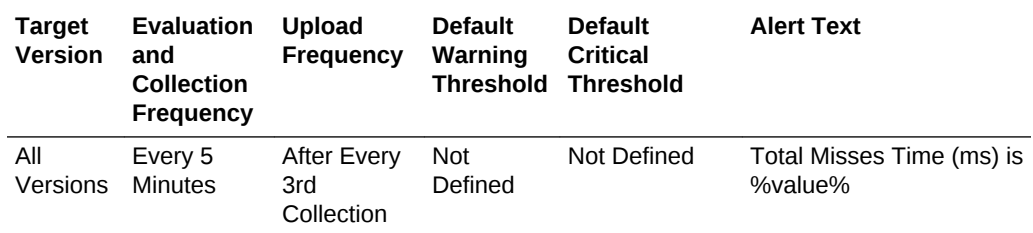

#### Total Writes

This metric displays the total number of storage writes.

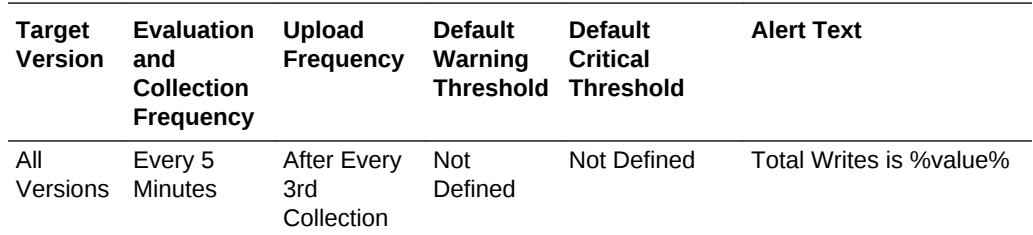

#### Total Writes Per Minute

This metric displays the total number of storage writes per minute.

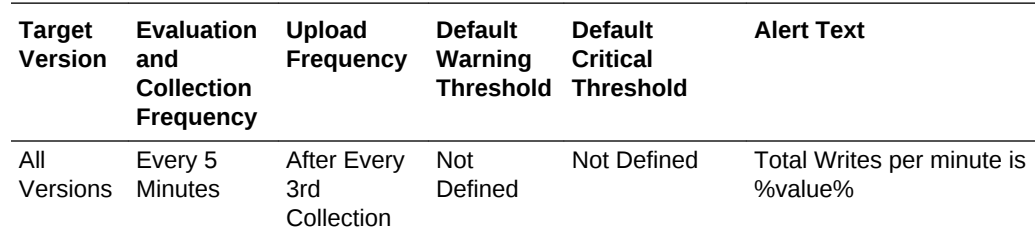

#### Total Writes Time (ms) Per Minute

This metric displays the cumulative time spent on storage writes per minute.

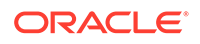

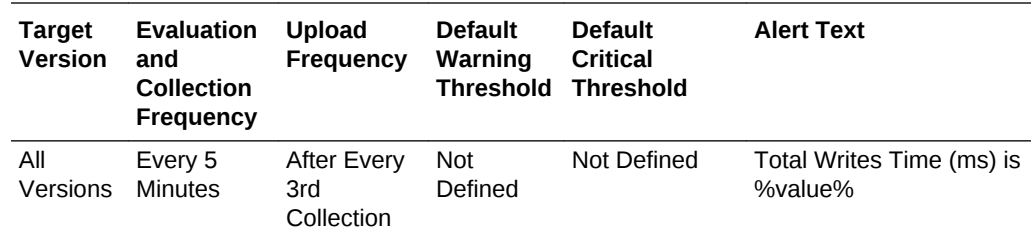

# Total Reads

This metric displays the total number of reads.

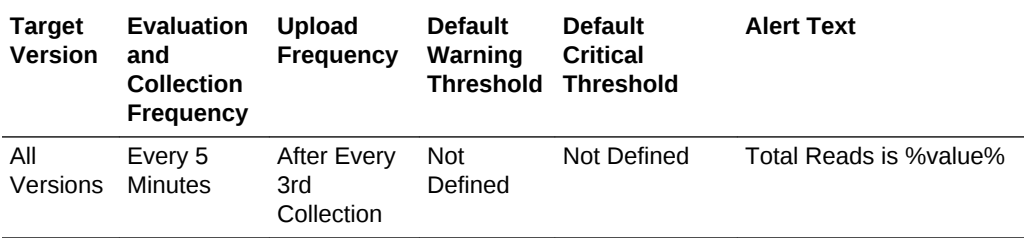

### Total Reads Per Minute

This metric displays the total number of reads per minute.

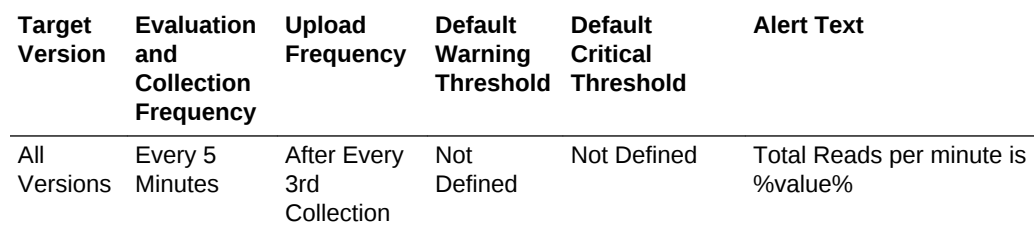

#### Total Reads Time (ms) Per Minute

This metric displays the cumulative time spent on reads per minute.

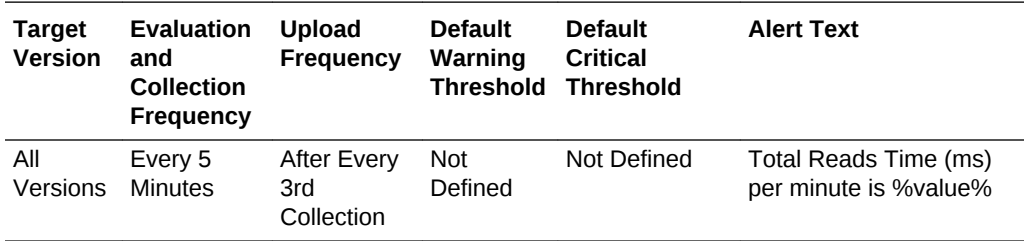

#### Total Failures Per Minute

This metric displays the total number of storage failures per minute (load, store and erase operations).

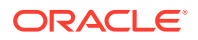

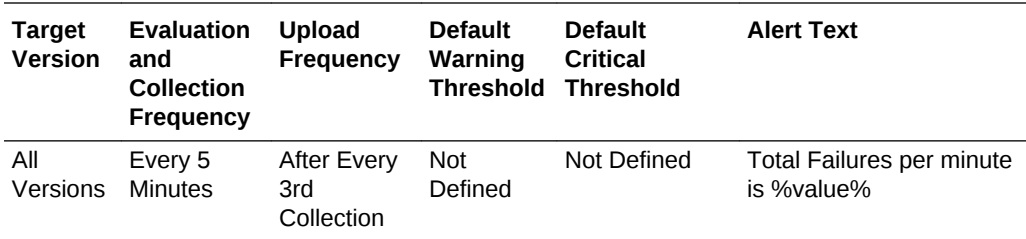

# Queue Size

This metric displays the size of the write-behind queue.

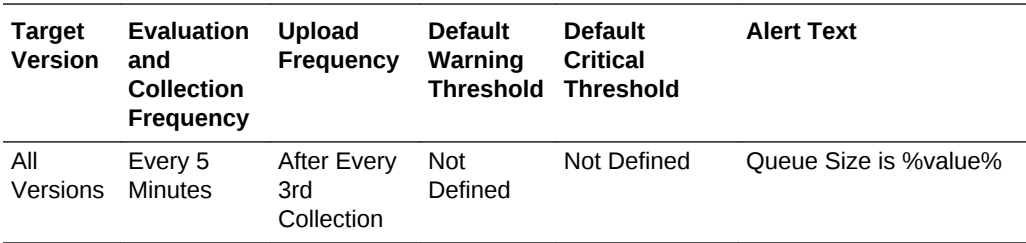

# Total Prunes

This metric displays the total number of prunes. A prune operation occurs every time the cache reaches its high watermark.

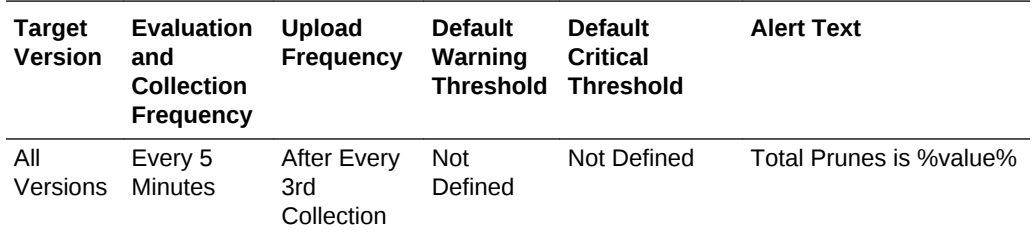

#### Total Prunes Per Minute

This metric displays the number of prune operations per minute. A prune operation occurs every time the cache reaches its high watermark.

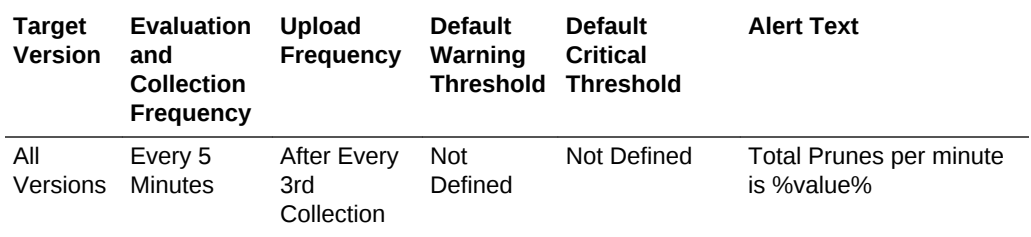

# Total Prune Time (ms) Per Minute

This metric displays the total number of ms for the prune operations per minute

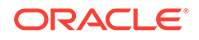

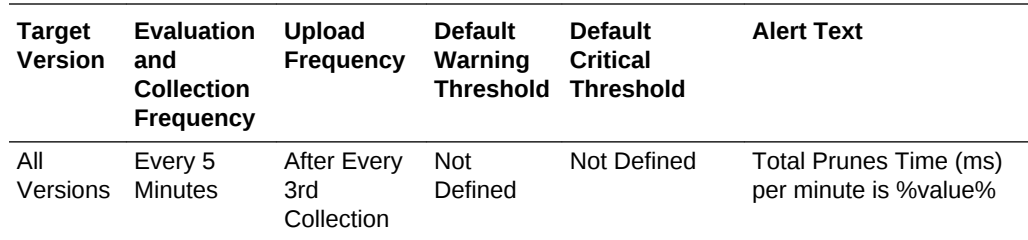

# Hit Probability

This metric displays the rough probability that the next invocation is a hit Hits to Gets Ratio (%).

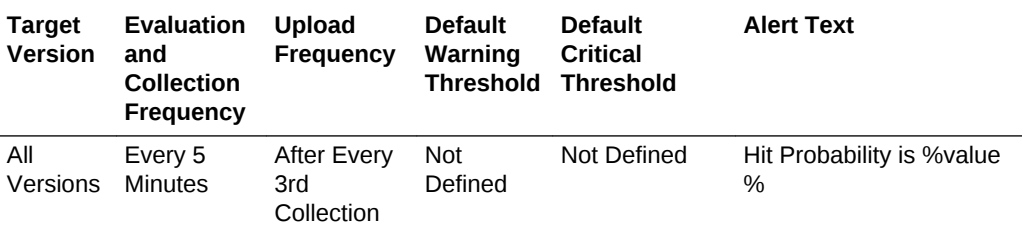

# Hits to Gets Ratio (%)

This metric displays the percentage ratio of cache hits to get() operation.

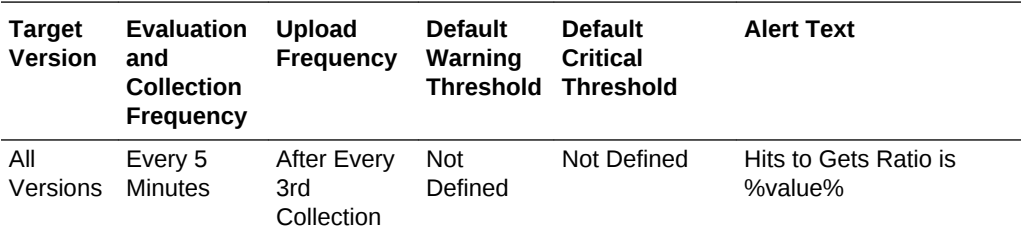

### Average Time Per Get (ms)

This metric displays the average number of ms per get() invocation.

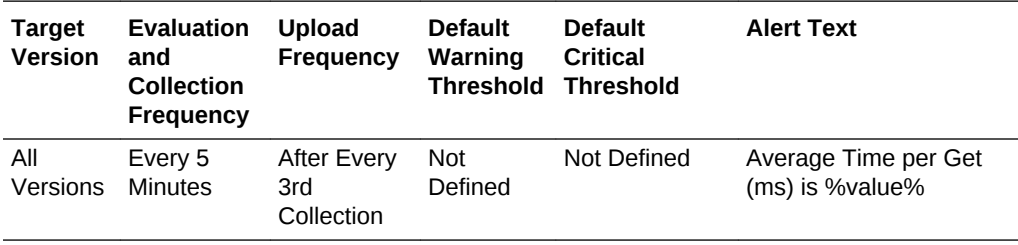

#### Average Time Per Get-Hit (ms)

This metric displays the average number of ms per get() invocation that is a hit.

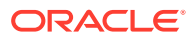

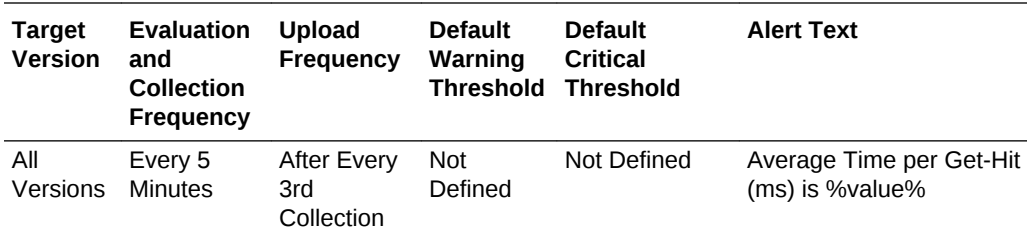

# Average Time Per Get-Miss (ms)

This metric displays the average number of ms per get() invocation that is a miss.

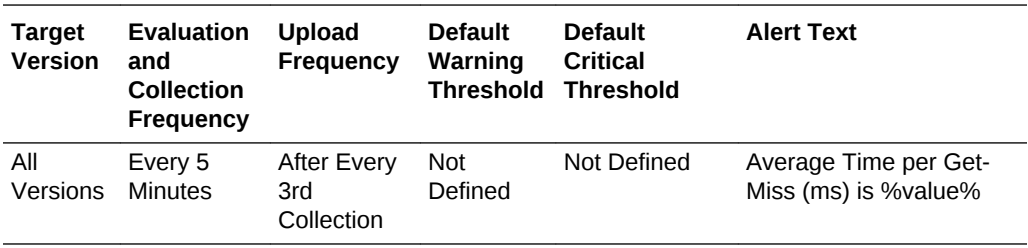

### Average Time Per Put (ms)

This metric displays the average number of ms per put() invocation Average Time Per Read (ms).

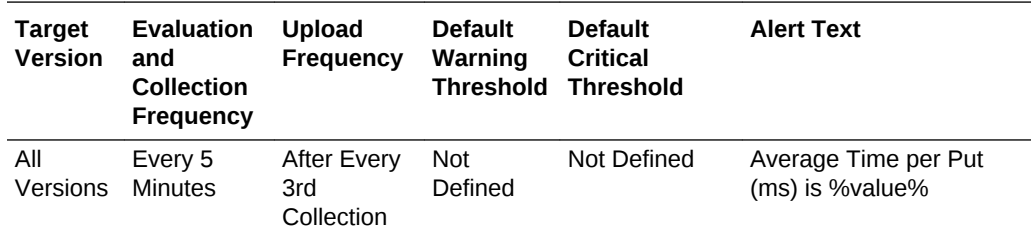

# Average Time Per Read (ms)

This metric displays the average time (in ms) spent per read operation.

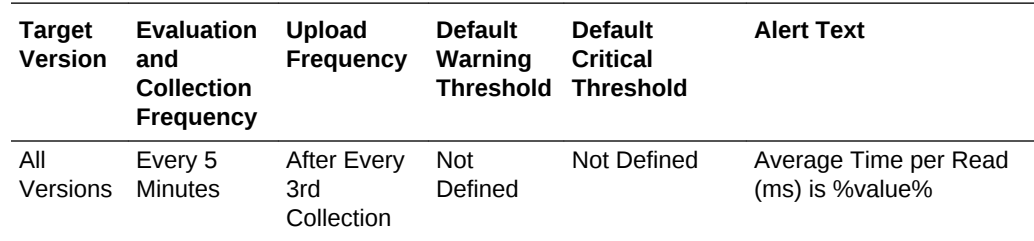

#### Average Time Per Write (ms)

This metric displays the average time (in ms) spent per write operation.

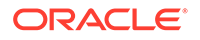

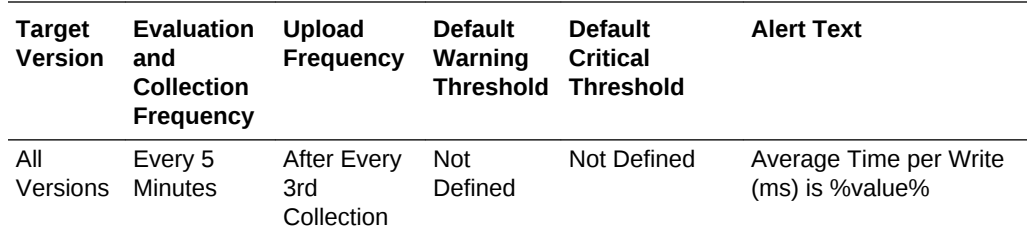

# Cache Size

This metric category provides information about the Coherence node cache size.

#### Cache Name

This metric displays the name of the Coherence cache.

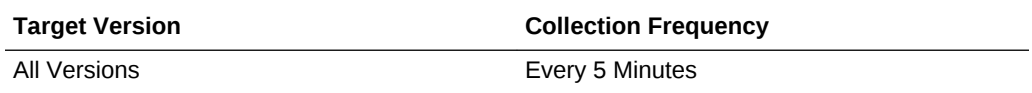

#### Service Name

This metric displays the name of the Coherence service cache tier.

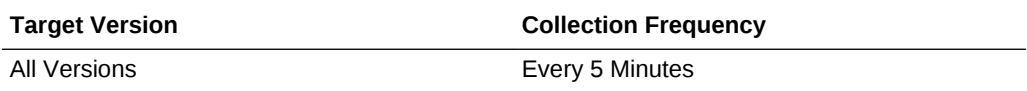

#### Cache Tier

This metric displays the two tier Coherence cache consisting of front and back tiers.

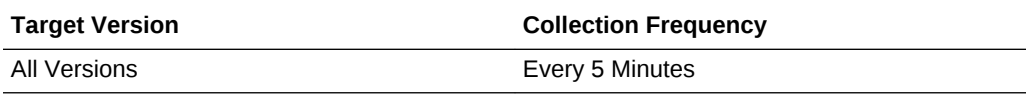

#### Cache Loader

This metric displays the Coherence cache loader.

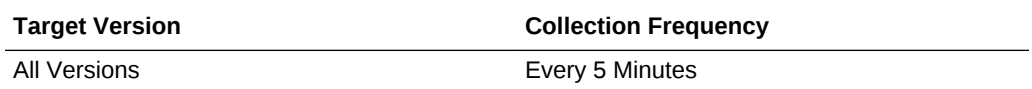

#### **Units**

This metric displays the size of the cache measured in units.

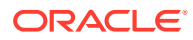

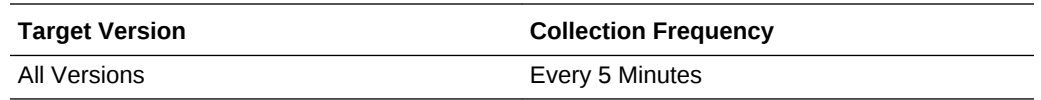

#### Unit Factor

This metric displays the factor by which the Units, LowUnits and HighUnits properties are adjusted.

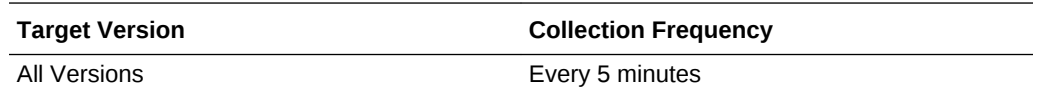

#### Cache Objects

This metric displays the number of objects in the cache.

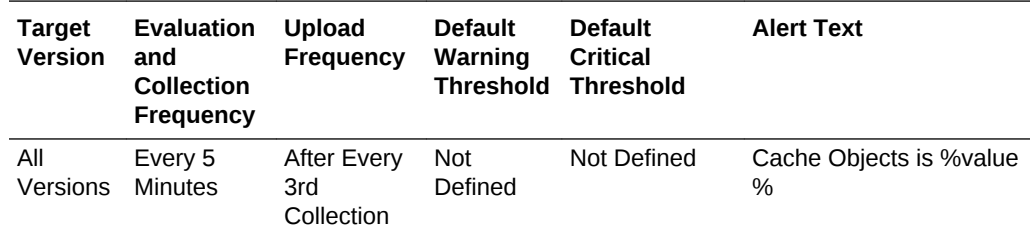

# Query Optimization (Coherence version 3.7)

This metric category provides information about the query optimization for Coherence version 3.7.

#### Cache Name

This metric displays the name of the Coherence cache.

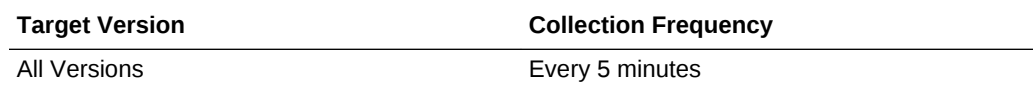

#### Service Name

This metric displays the name of the Coherence service.

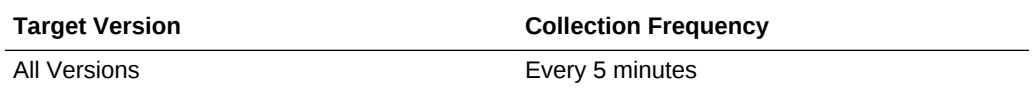

# Max Query Description

This metric displays a description of the query with the longest duration.

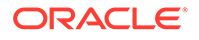

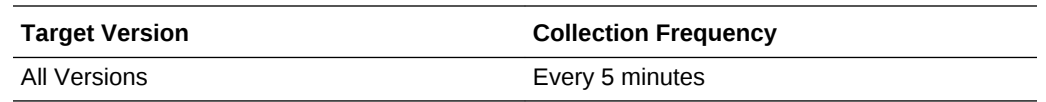

# Max Query Duration (ms)

This metric displays the number of milliseconds of the longest running query.

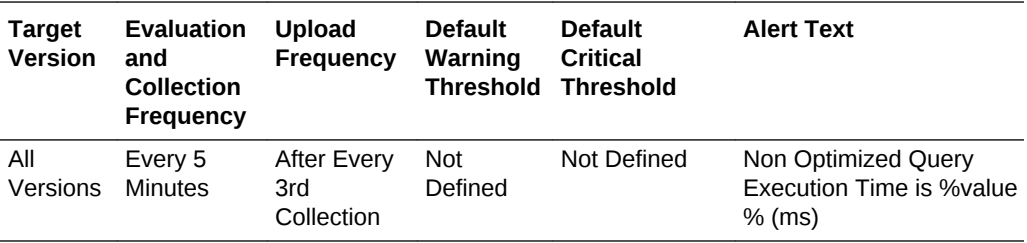

#### Total Non Optimized Queries Executed Per Minute

This metric displays the total number of parallel queries that could not be resolved per minute.

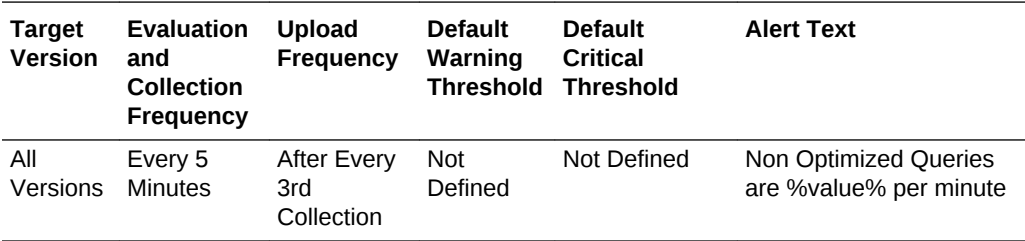

# Average Non Optimized Query Execution Time (ms)

This metric displays the average duration, in milliseconds, for non-optimized query execution.

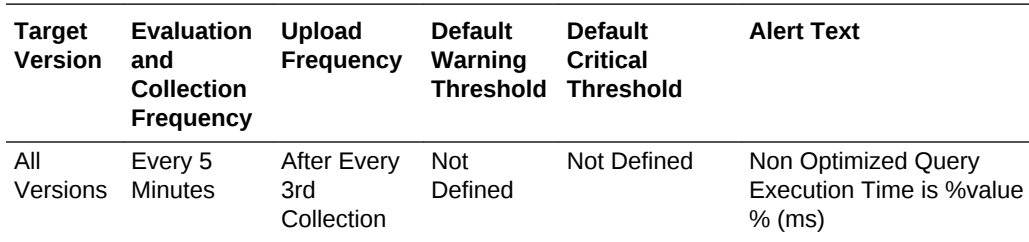

#### Total Non Optimized Query Time (ms) Per Minute

This metric displays the total execution time, in milliseconds for queries that could not be resolved per minute.

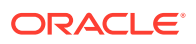

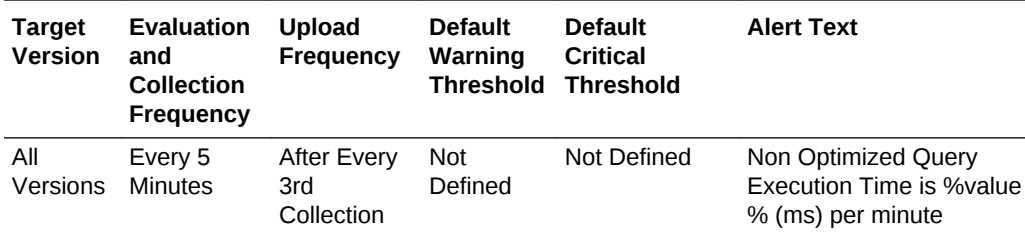

### Total Optimized Queries Executed Per Minute

This metric displays the total number of parallel queries that were fully resolved using indexes per minute.

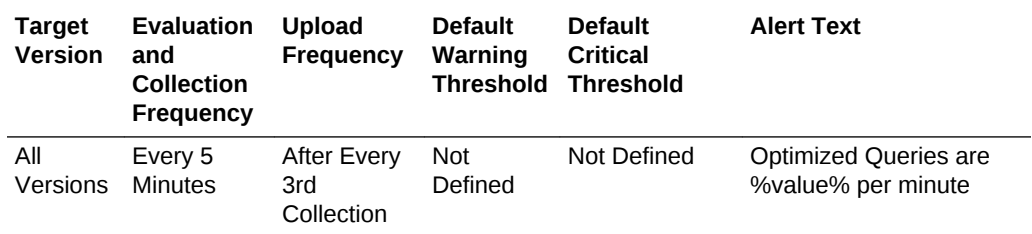

### Average Optimized Query Execution Time (ms)

This metric displays the average duration, in milliseconds, for optimized query execution.

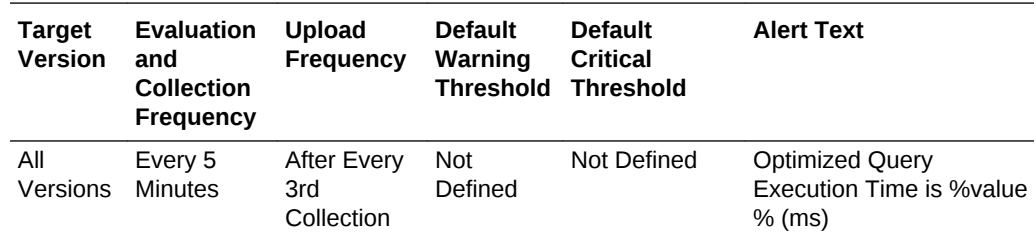

# Total Optimized Query Time (ms) Per Minute

This metric displays the total execution time, in milliseconds for queries that were fully resolved using indexes per minute.

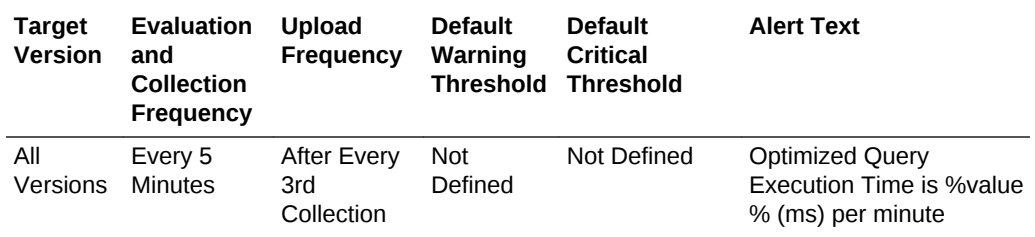

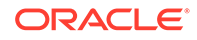

# Service Requests and Tasks

This metric category provides information about the service requests and tasks associated with Oracle Coherence Node.

#### Service Name

This metric displays the service name.

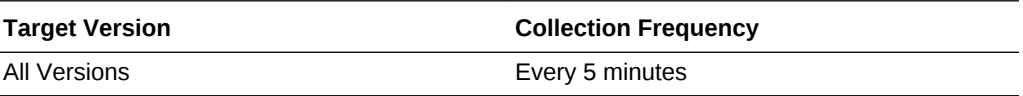

#### Service Name Backups For Cache Storage

This metric displays the number of backups for every cache storage.

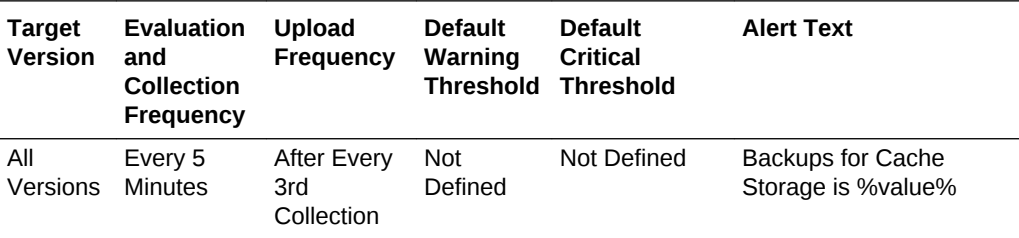

#### Total Requests Per Minute

This metric displays the number of requests per minute.

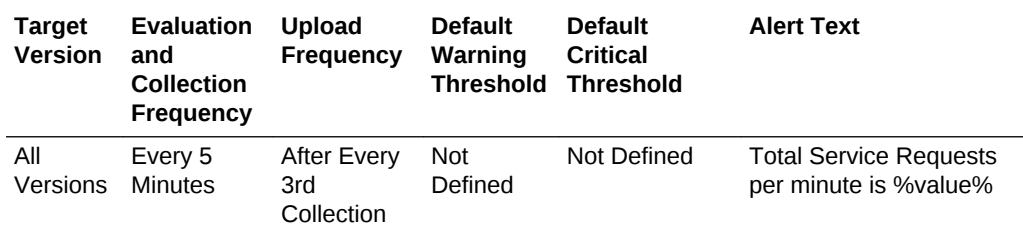

#### Pending Requests

This metric displays the number of pending requests.

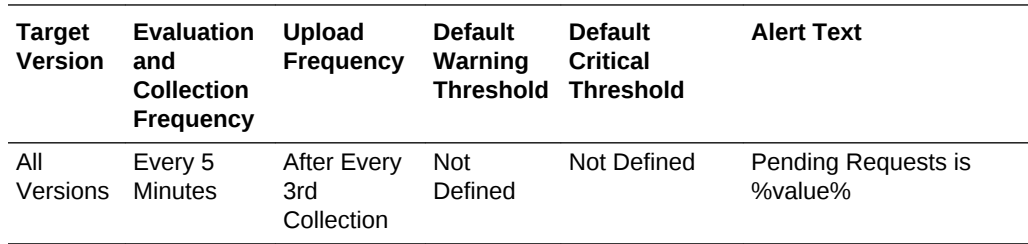

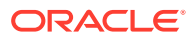

# Pending Duration (ms)

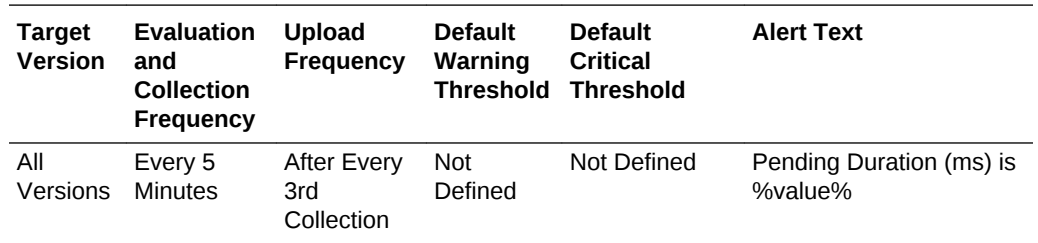

This metric displays the duration of pending requests in ms.

# Total Timed-Out Requests Per Minute

This metric displays the number of request timeouts per minute.

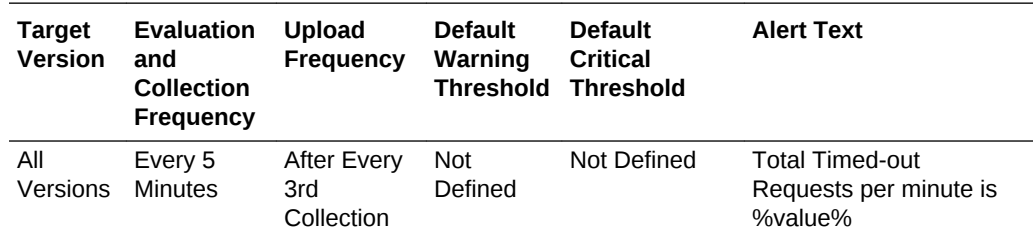

#### Total Tasks Executed Per Minute

This metric displays the number of tasks executed per minute.

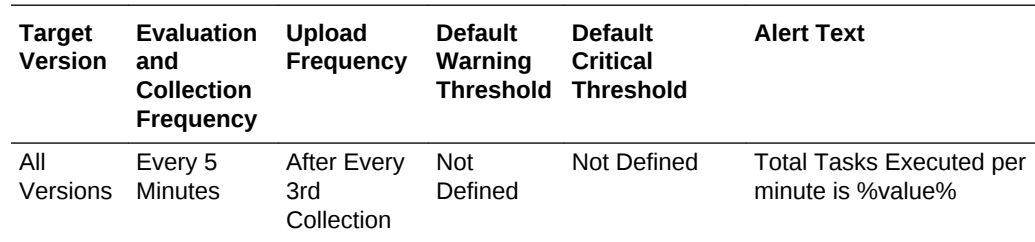

# Total Tasks Backlog

This metric displays the size of backlog queue.

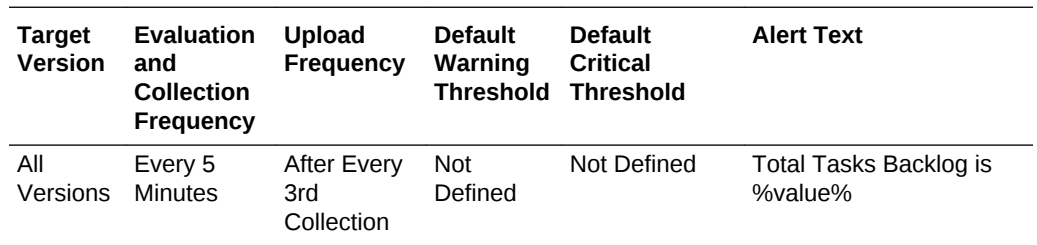

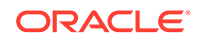

### Total Tasks Timed-Out Per Minute

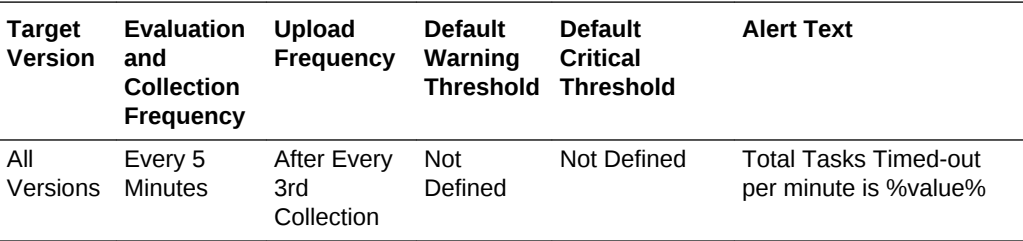

This metric displays the number of timed-out tasks per minute.

### Total Hung Tasks Per Minute

This metric displays the number of hung tasks.

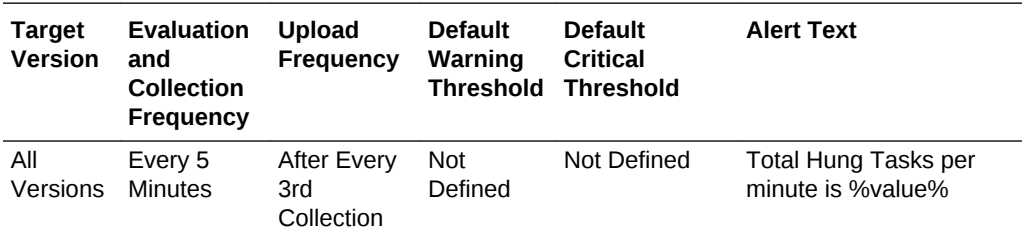

#### Average Request Duration (ms)

This metric displays the average duration (in ms) of a synchronous request issued by the service.

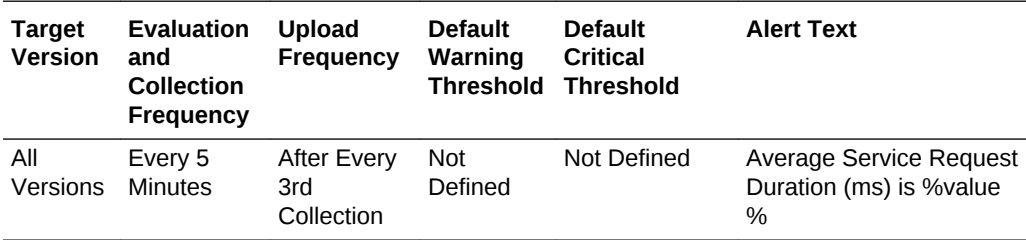

#### Maximum Request Duration (ms)

This metric displays the maximum duration (in ms) of a synchronous request issues by the service.

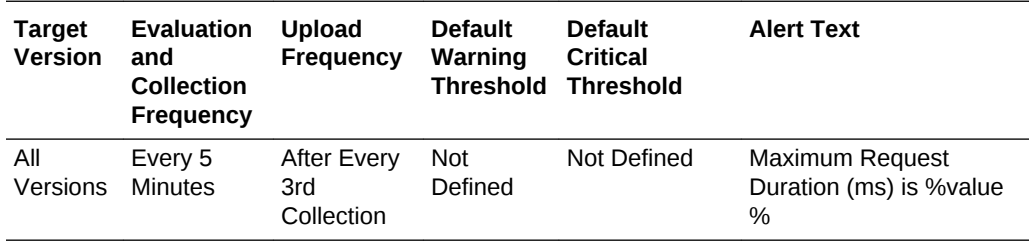

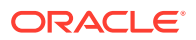

# Storage Enabled Nodes

This metric displays the total number of cluster node members running this service.

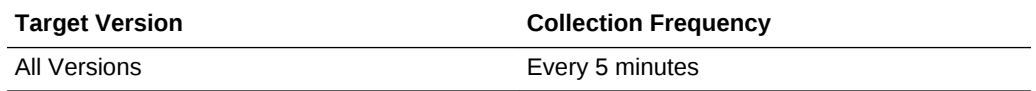

# Average Task Duration (ms)

This metric displays the average duration (in ms) of an individual task execution.

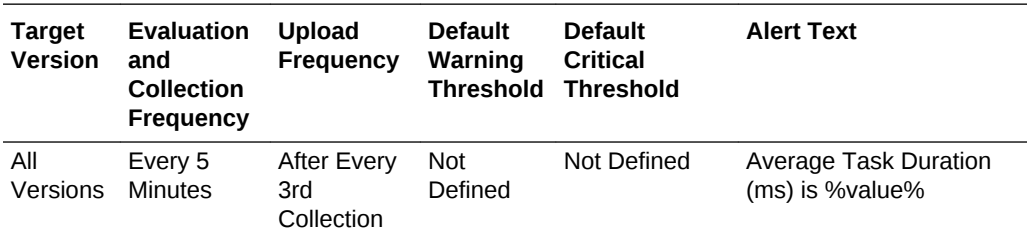

# Maximum Hung Task Duration (ms)

This metric displays the longest currently executing hung task duration in ms.

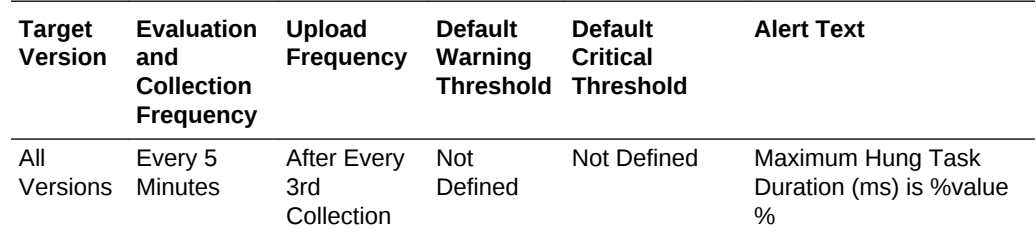

#### HA Numeric Status

This metric displays the service status represented as number:

- 1 MACHINE-SAFE
- 2 NODE-SAFE
- 3 ENDANGERED

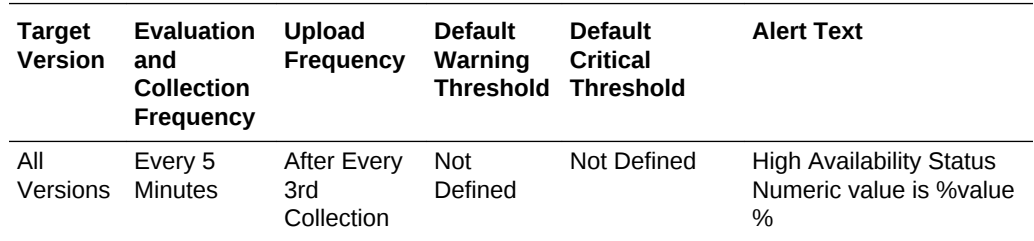

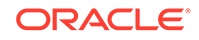

# Maximum Task Backlog

This metric displays the maximum size of the backlog queue.

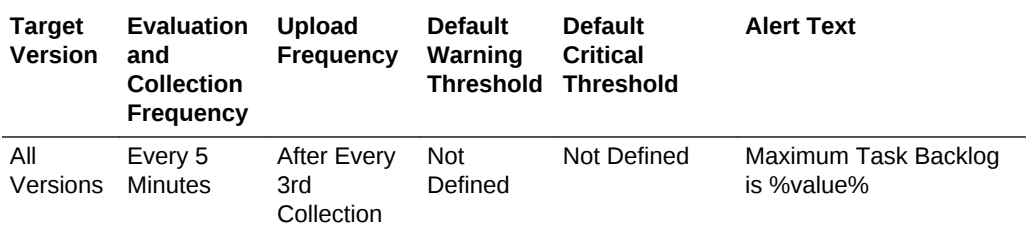

# **Running**

This metric specifies whether the service is running.

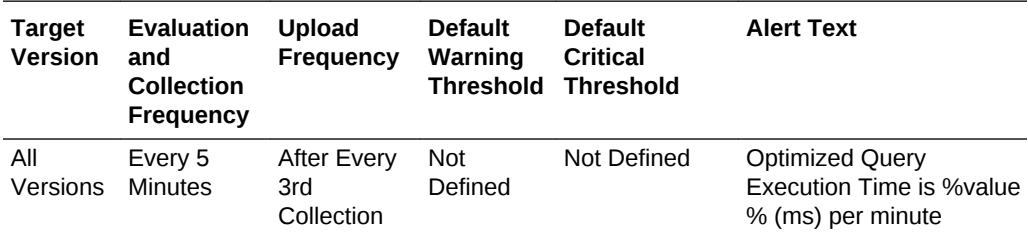

#### HA Status

This metric displays the High Availability (HA) status for this service.

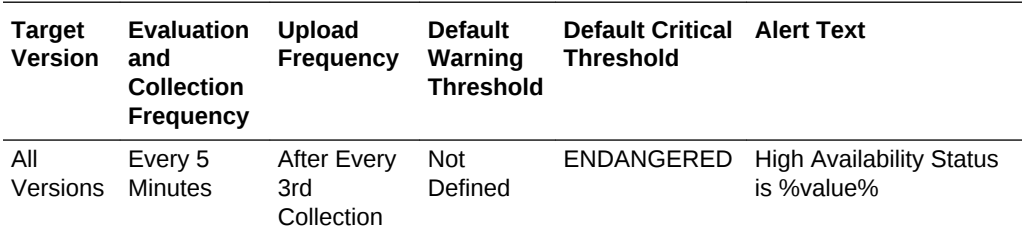

#### HA Numeric Status

This metric displays the Service Status represented as number:

1 - MACHINE-SAFE, 2 - NODE-SAFE, and 3 - ENDANGERED.

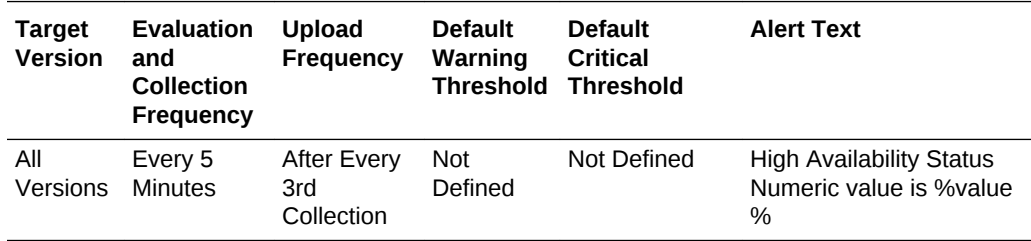

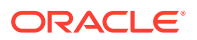

# Service Partitions and Threads

This metric category provides information about the Oracle Coherence Node service partition and threads metrics.

#### Service Name

This metric displays the service name.

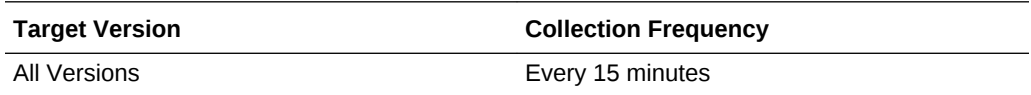

#### Owned Partitions Backup

This metric displays the number of partitions that this node member backs up.

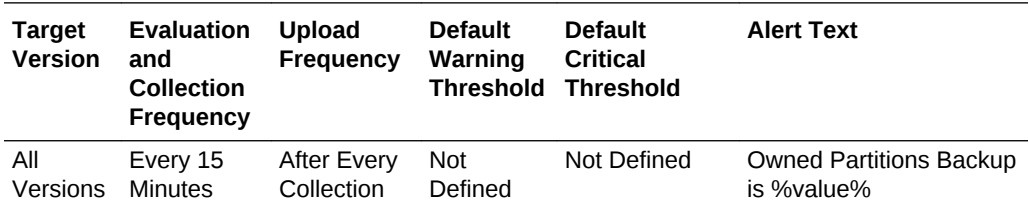

#### Owned Partitions Primary

This metric displays the number of partitions that this node member owns.

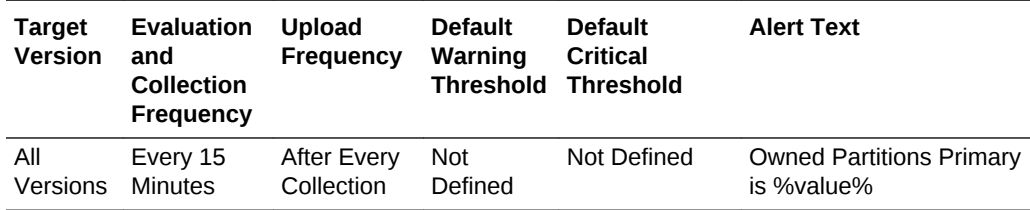

#### Partitions Endangered

This metric displays the total number of partitions that are not currently backed up.

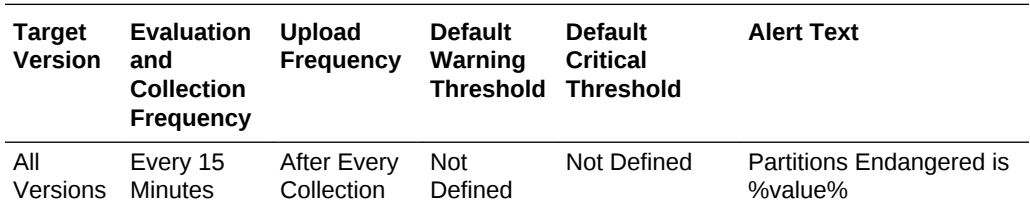

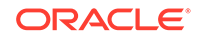

### Partitions Unbalanced

This metric displays the total number of primary and backup partitions which remain to be transferred.

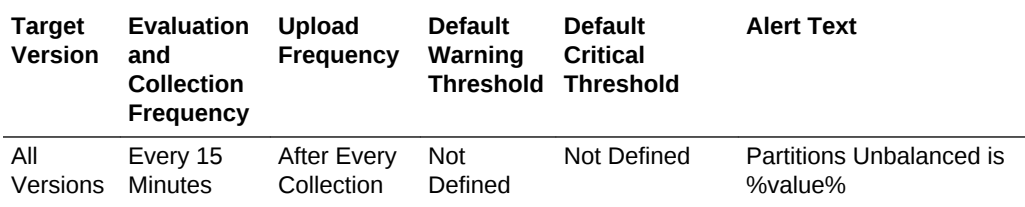

# Partitions Vulnerable

This metric displays the total number of partitions that are backed up on the same computer where the primary partition owner resides.

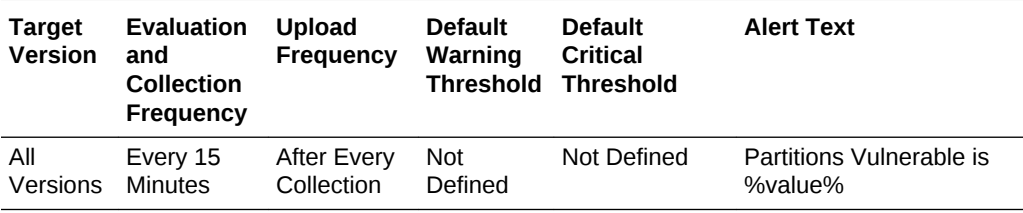

#### Average Active Threads

This metric displays the average number of active threads in the service thread pool.

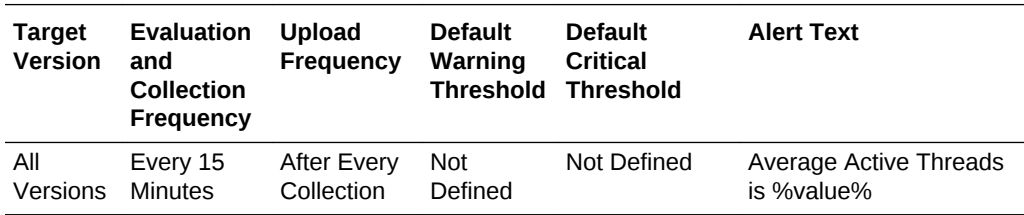

#### Idle Threads

This metric displays the number of currently idle threads in the service thread pool.

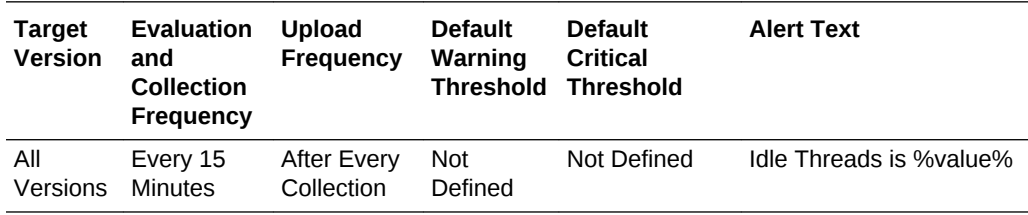

#### **Threads**

This metric displays the number of threads in the service thread pool.

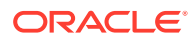

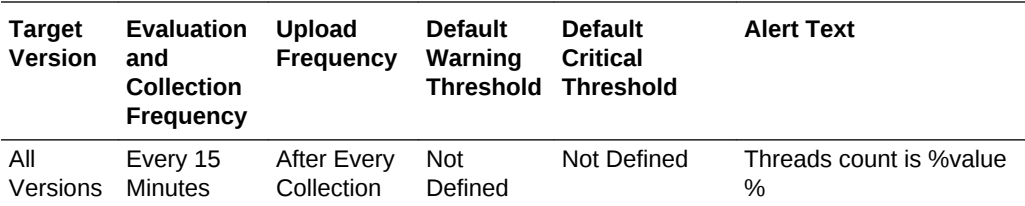

# Threads Abandoned Per Minute

This metric displays the number of threads abandoned per minute.

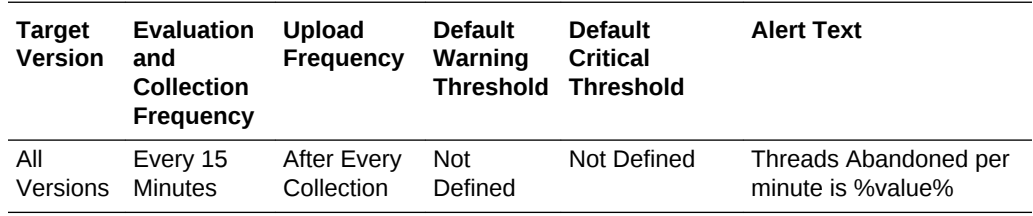

# Heap Memory Usage

This metric category provides information about the Oracle Coherence Node heap memory usage metrics.

# Heap Memory Initialized (bytes)

This metric displays the number of heap bytes initialized.

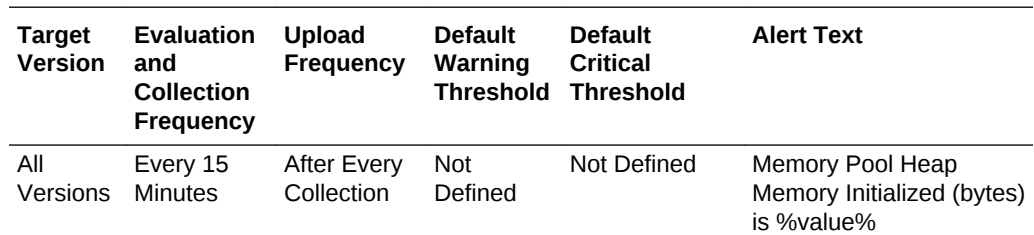

#### Heap Memory Max (bytes)

This metric displays the maximum number of bytes used since start of the JVM.

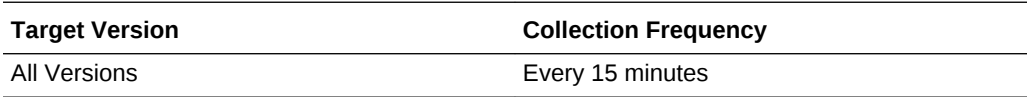

#### Heap Memory Used (bytes)

This metric displays the bytes used by the JVM.

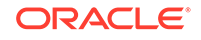
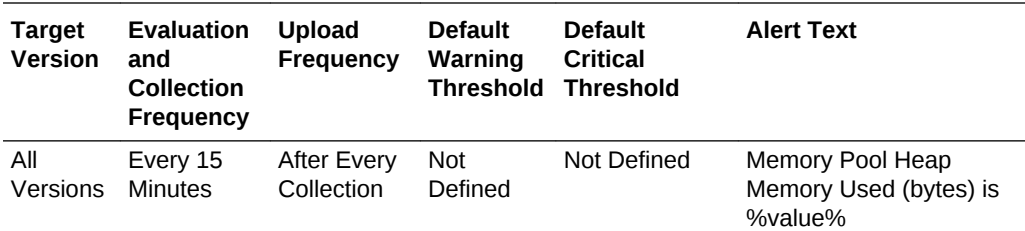

# Garbage Collector

This metric category provides information about the Oracle Coherence Node garbage collector metrics.

#### Name

This metric displays the Garbage Collector name.

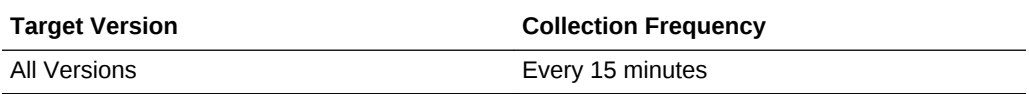

# Total Garbage Collections

This metric displays the total items garbage collected.

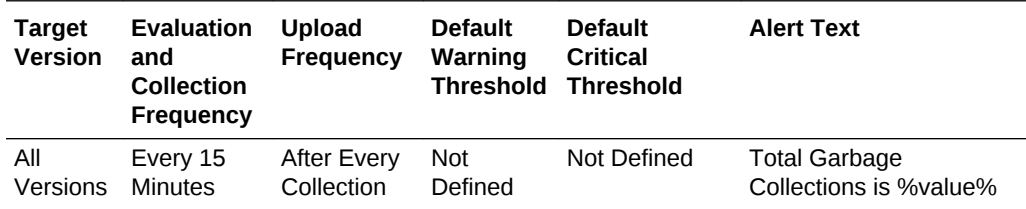

### Total Garbage Collections Per Minute

This metric displays the items of garbage collected per minute.

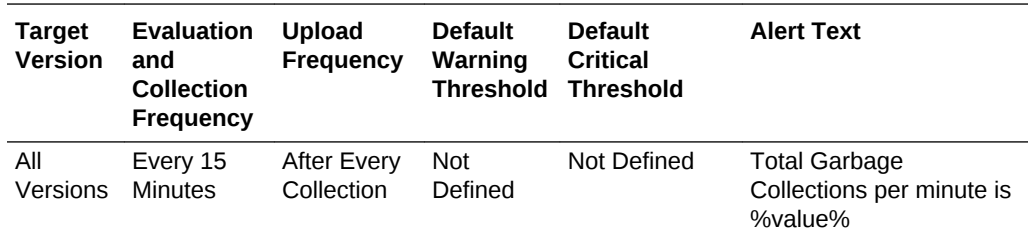

# Total Garbage Collection Time (ms)

This metric displays the time taken to garbage collect items.

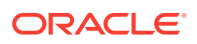

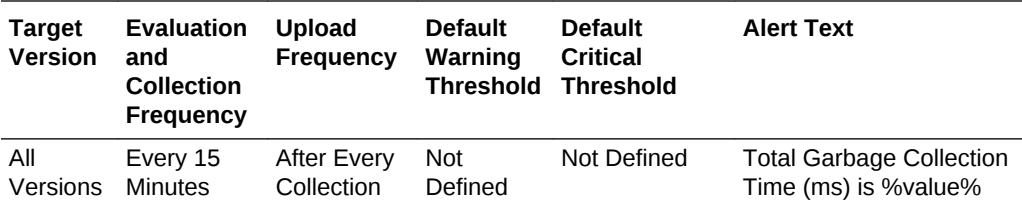

# Total Collection Time (ms) Per Minute

This metric displays the garbage collection time per minute.

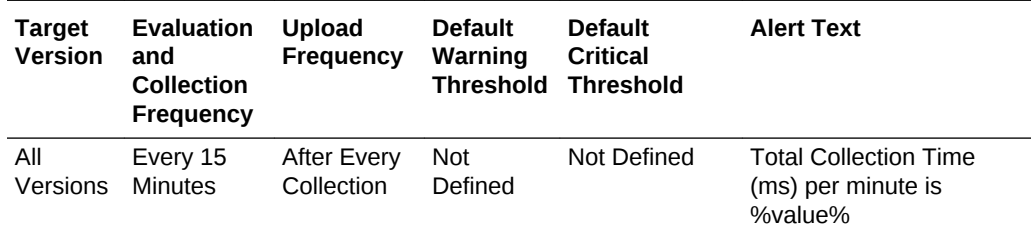

### Garbage Collector Start Time (ms)

This metric displays the start time for a garbage collection.

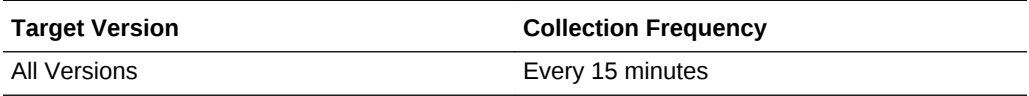

### Garbage Collector End Time (ms)

This metric displays the end time for a garbage collection.

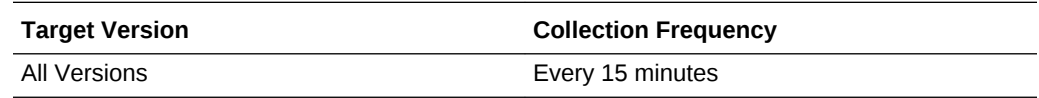

# Garbage Collector Before GC

This metric category provides information about the Garbage Collector Before GC metrics.

#### Name

This metric displays the garbage collector name.

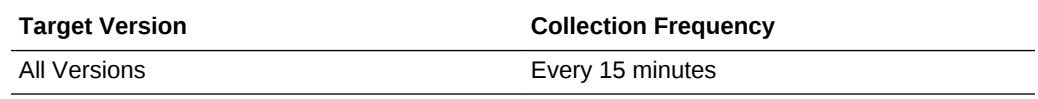

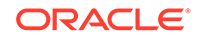

# Memory Usage Key Before GC

This metric displays the garbage collector key of memory usage before garbage collection.

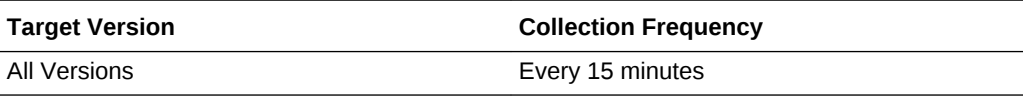

### Memory Usage Key Before GC (bytes)

This metric displays the amount of memory currently used (bytes).

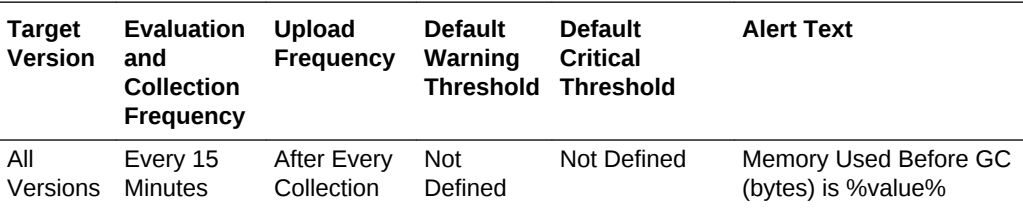

# Garbage Collector After GC

This metric category provides information about the Garbage Collector After GC metrics.

#### Name

This metric displays the garbage collector name.

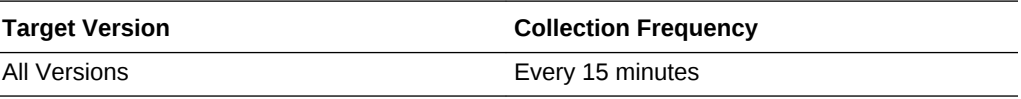

### Memory Usage Key After GC

This metric displays the garbage collector key of memory usage after garbage collection.

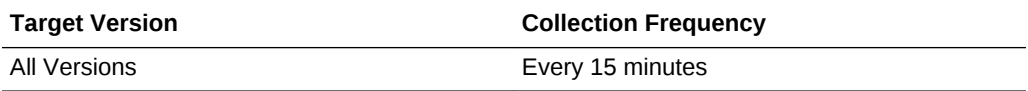

### Memory Used After GC (bytes)

This metric displays the amount of memory currently used (bytes).

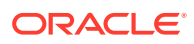

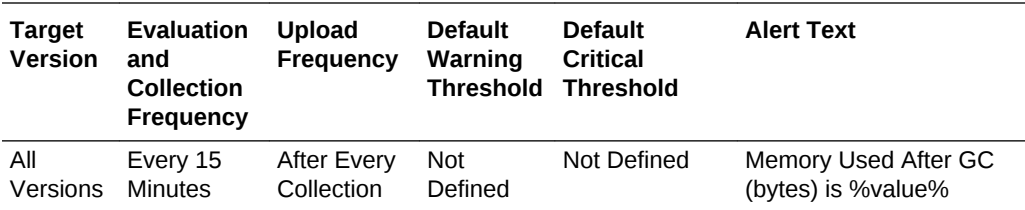

# Memory Pool

This metric category provides information about the Memory Pool metrics.

### Memory Pool Name

This metric displays the memory pool name.

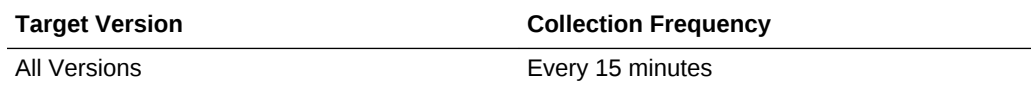

### Memory Pool Heap Memory Initialized (bytes)

This metric displays the number of heap bytes initialized.

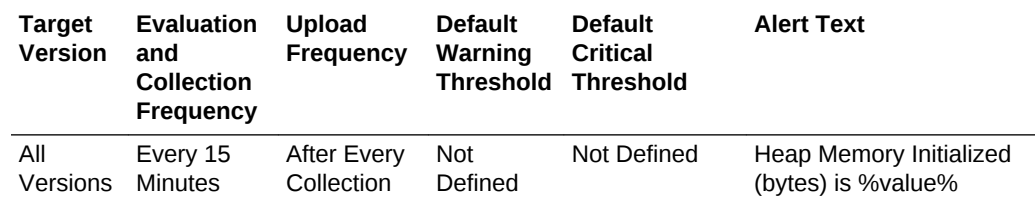

### Memory Pool Heap Memory Max (bytes)

This metric displays the maximum number of bytes used since the start of the JVM.

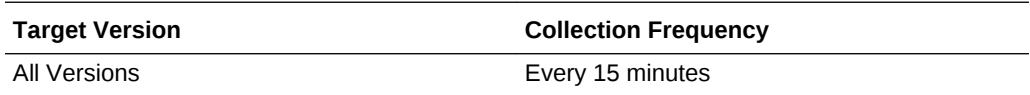

#### Memory Pool Heap Memory Used (bytes)

This metric displays the bytes used by the JVM.

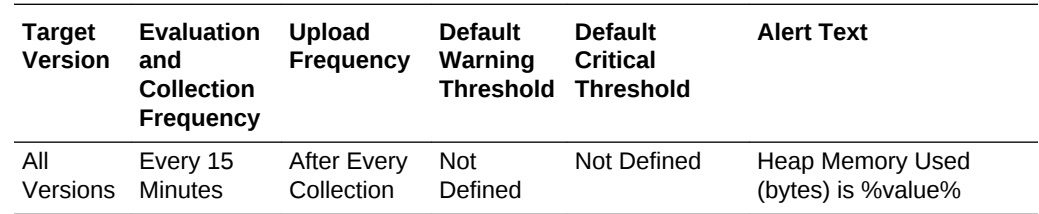

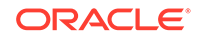

# Node Process and Operating System

This metric category provides information about the Node Process and Operating Storm metrics.

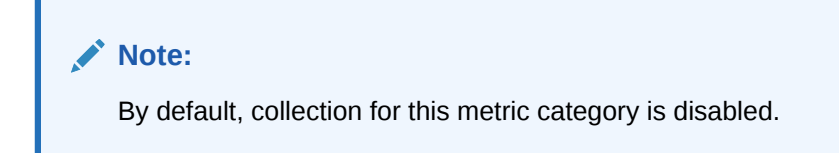

# Free Physical Memory Size (MB)

This metric displays the amount of free RAM available to the Operating System.

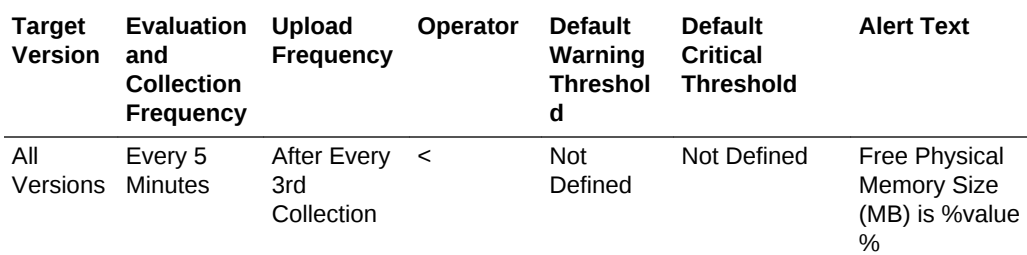

# Free Swap Space Size (MB)

This metric displays the amount of free swap space available to the Operating System.

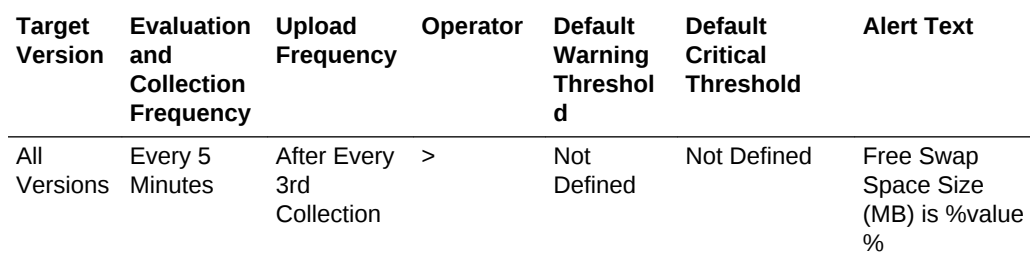

### Open File Descriptors

This metric displays the number of open file descriptors.

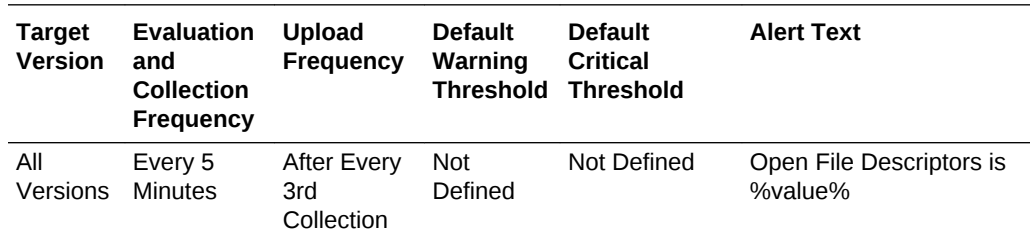

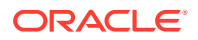

# Total Process CPU Time (ms)

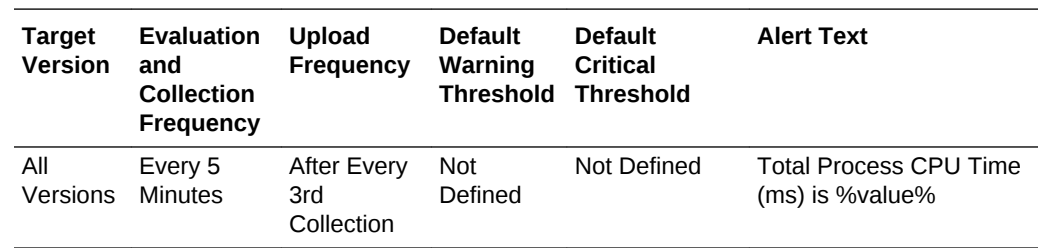

This metric displays the total amount of CPU time that the JVM has consumed since it was started.

# Node Process CPU Usage

This metric category provides information about the node process CPU usage.

# CPU Usage (%)

This metric provides the percentage of CPU usage in the last interval.

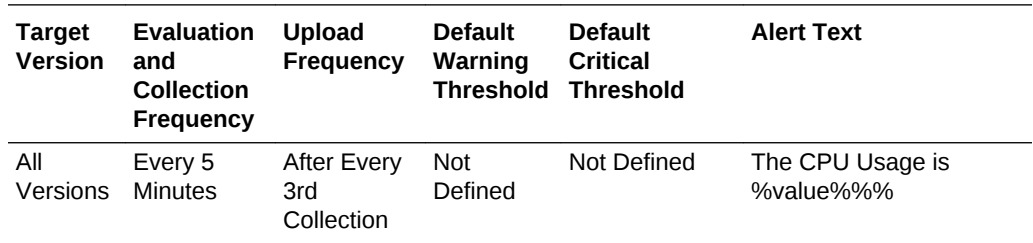

# Network Health Details

This metric category provides information about the metrics associated with Network Health Details.

### Publisher Success Rate (%)

This metric displays the publisher success rate is a ratio of the number of packets successfully delivered to the total number of sent packets.

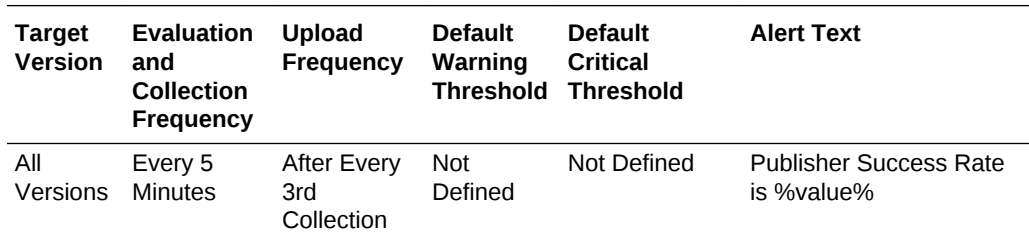

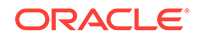

# Receiver Success Rate (%)

This metric displays the receiver success rate is a ratio of the number of packets successfully acknowledged to the total number of received packets.

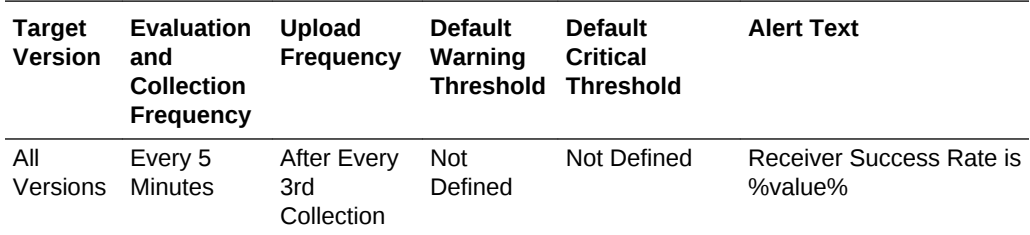

### Total Packets Sent

This metric displays the total number of packets sent since last statistics reset.

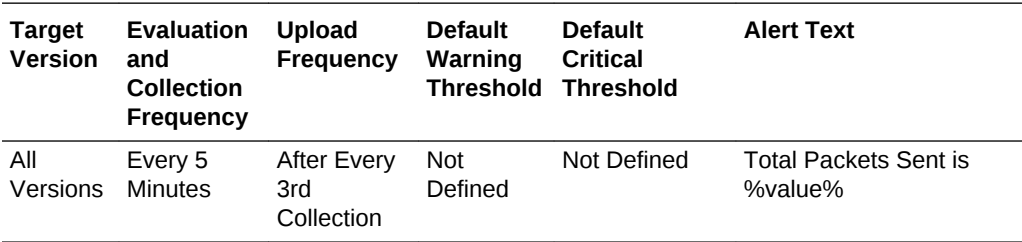

### Total Packets Sent Per Minute

This metric displays the number of packets sent per minute.

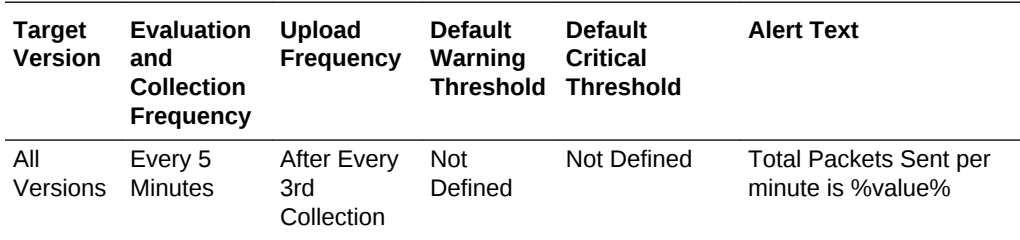

#### Total Packets Resent

This metric displays the total number of packets resent since last statistics reset.

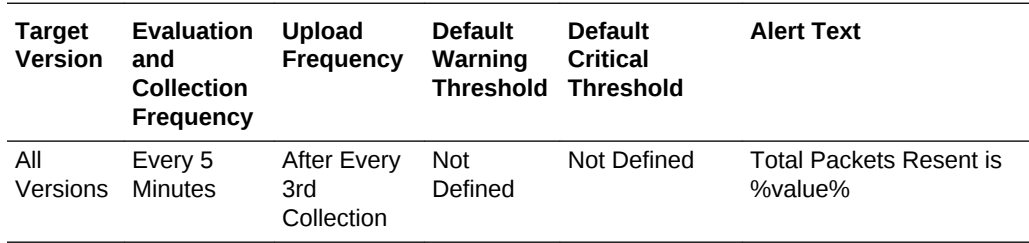

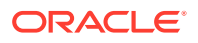

### Total Packets Resent Per Minute

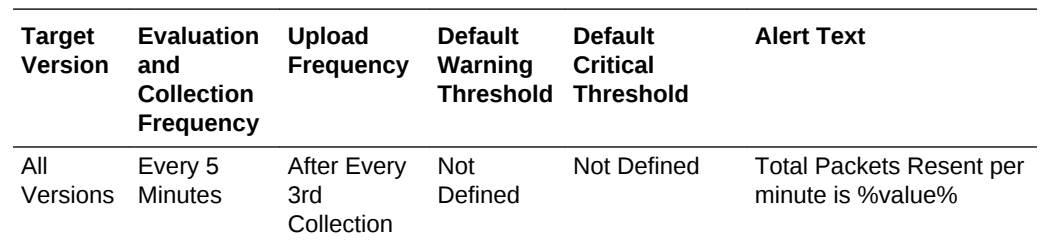

This metric displays the number of packets resent per minute. A packet is resent if there is no ACK received within a timeout period.

# Send Success Rate Per Minute (%)

This metric displays the send success rate % computed per minute.

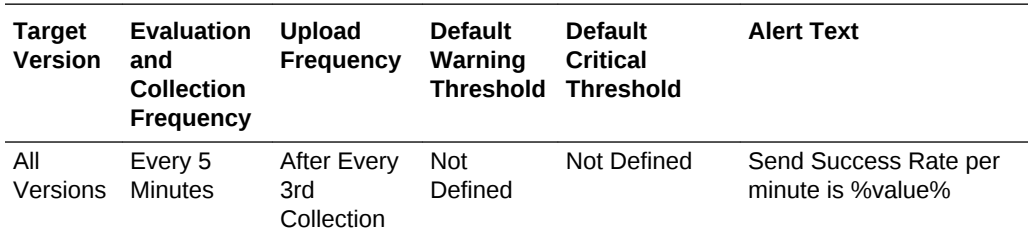

# Total Packets Repeated

This metric displays the total number of duplicate packets received since last statistics reset.

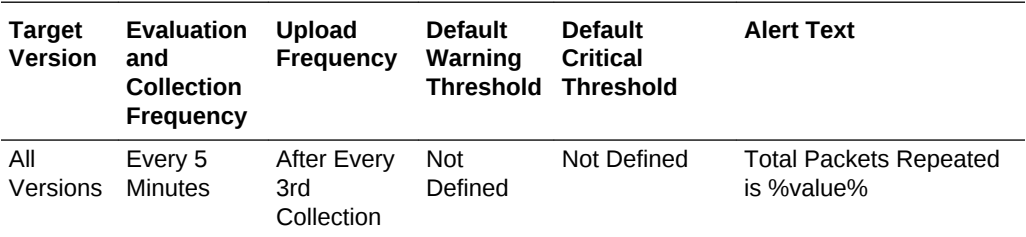

### Total Packets Repeated Per Minute

This metric displays the number of duplicate packets received per minute.

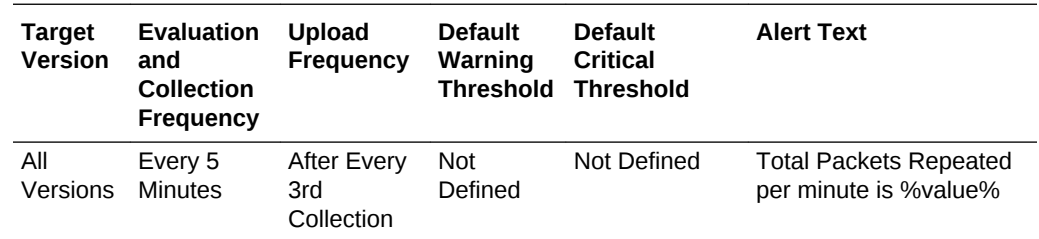

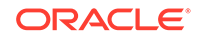

### Total Packets Received

This metric displays the total number of packets received per minute.

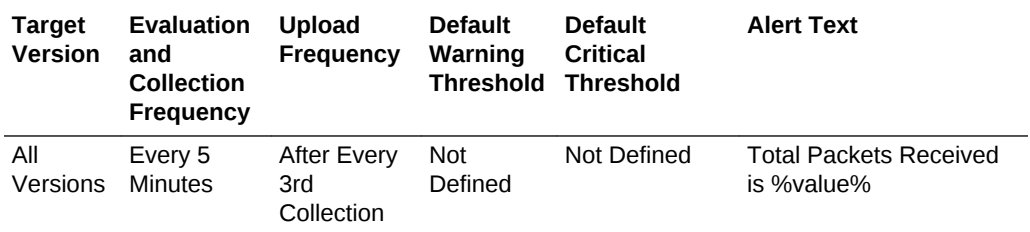

### Total Packets Received Per Minute

This metric displays the number of packets received per minute.

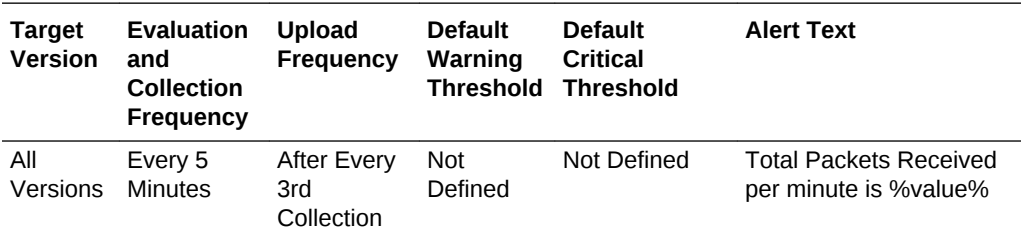

#### Receive Success Rate Per Minute (%)

This metric displays the percentage of receive success rate computed per minute.

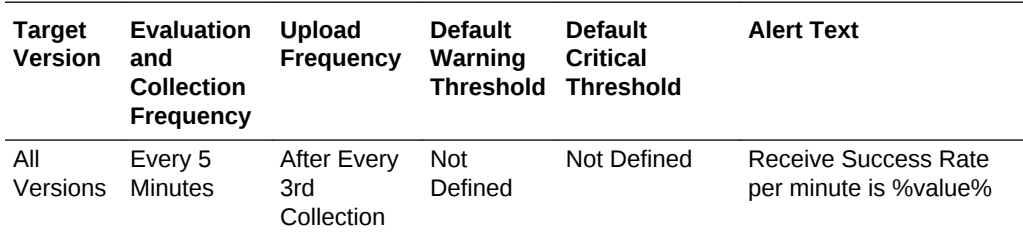

# Node Performance Details

This metric category provides information about the metrics associated with the Node Performance Details.

#### Packet Delivery Efficiency

This metric displays the efficiency of packet loss detection and retransmission.

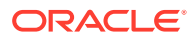

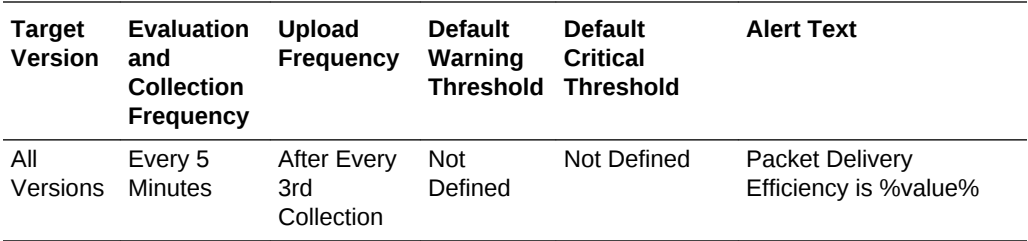

### Total Packets Bundled Per Minute

This metric displays the total number of packets which were bundled before transmission per minute.

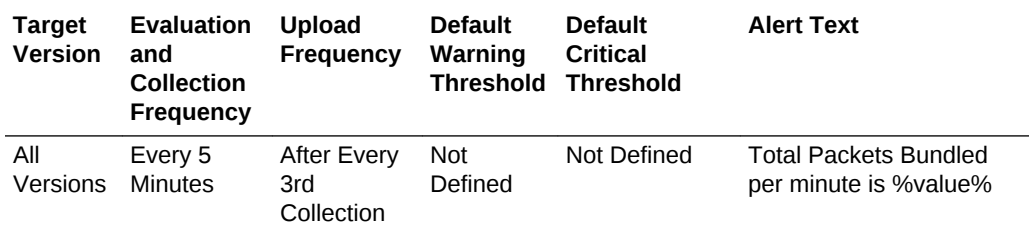

### Total Packets Resent Per Minute

This metric displays the number of packets resent too early per minute.

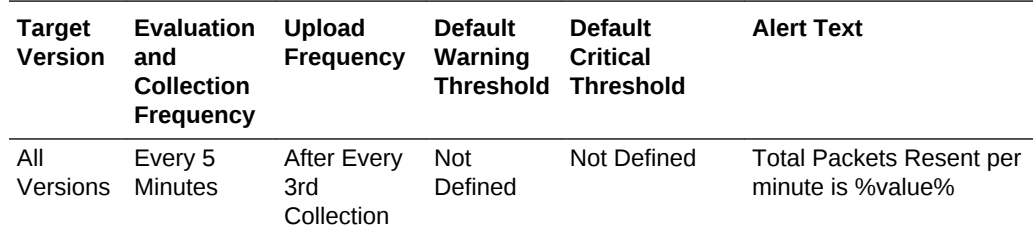

### Total Packets Resent Excess Per Minute

This metric displays the total number of packet retransmissions which were later proven unnecessary.

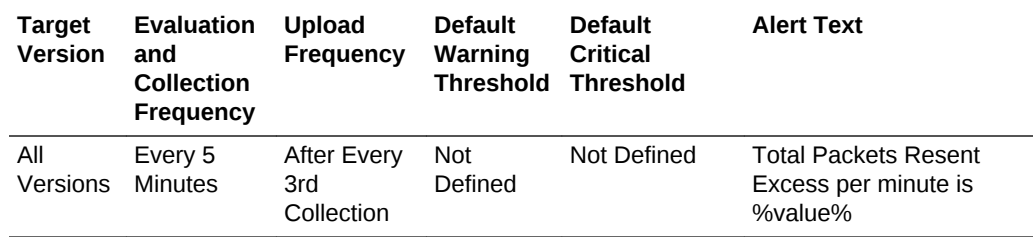

# Send Queue Size

This metric displays the number of packets currently scheduled for delivery.

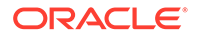

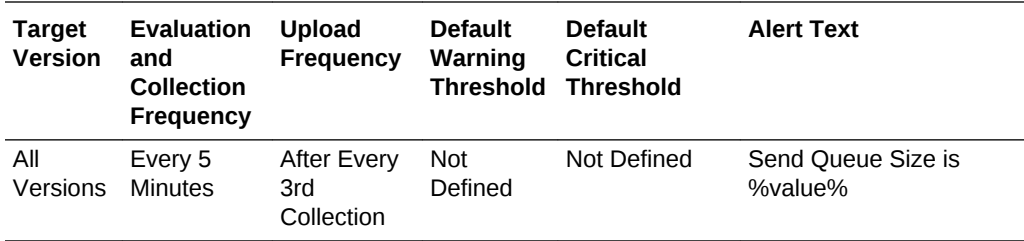

# Total TCP Ring Failures Per Minute

This metric displays the number of recovered TcpRing disconnects per minute.

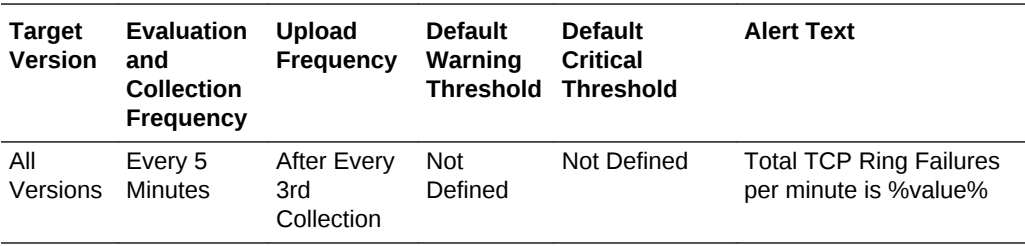

#### Weakest Channel

This metric displays the ID of the cluster member to which this member is having the most difficulty communicating.

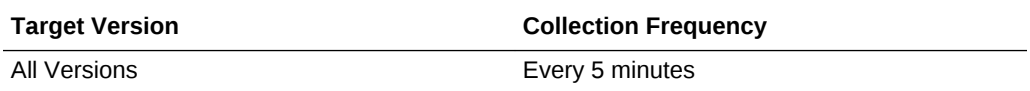

# Node Memory Available (MB)

This metric displays the total amount of memory in the JVM available for new objects in MB.

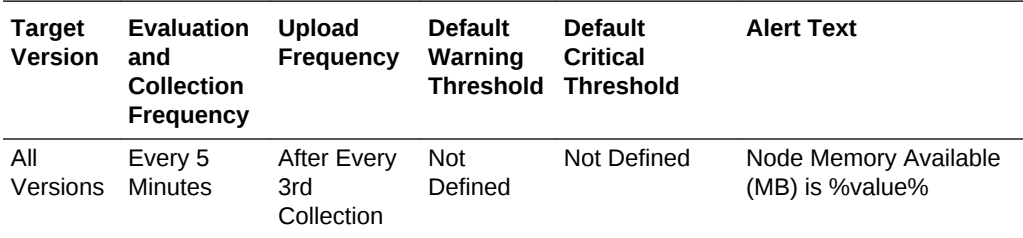

### Node Memory Used (MB)

This metric displays the amount of JVM memory in MB consumed by new objects.

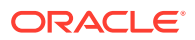

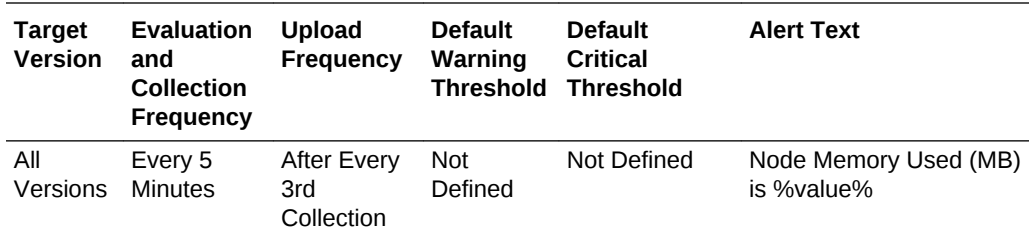

# Aggregate Node Performance for All Caches

This metric category provides information about the Aggregate Node Performance for All Caches metrics.

### Aggregate Gets

This metric displays the total number of get() operations on this node for all caches.

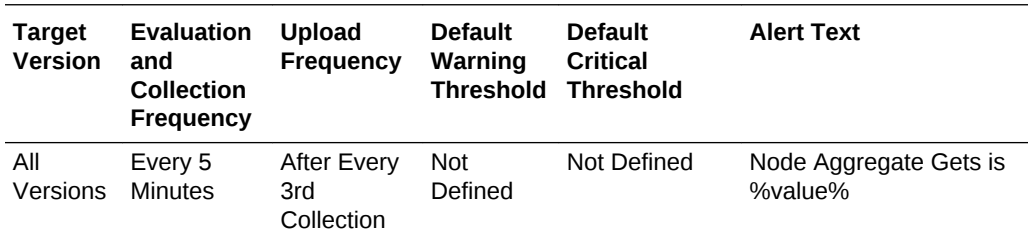

### Aggregate Puts

This metric displays the total number of put() operations on this node for all caches.

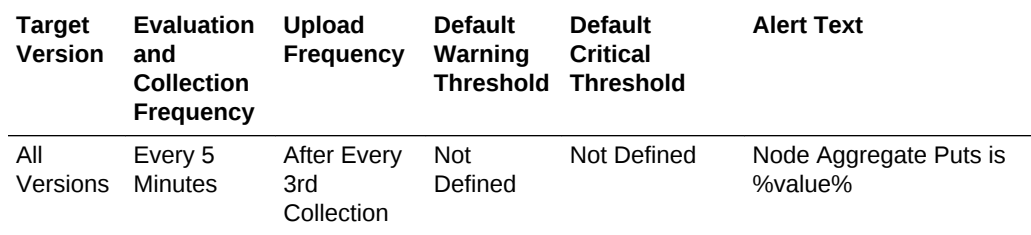

### Aggregate Puts Per Minute

This metric displays the total Put() operations on this node for all caches per minute.

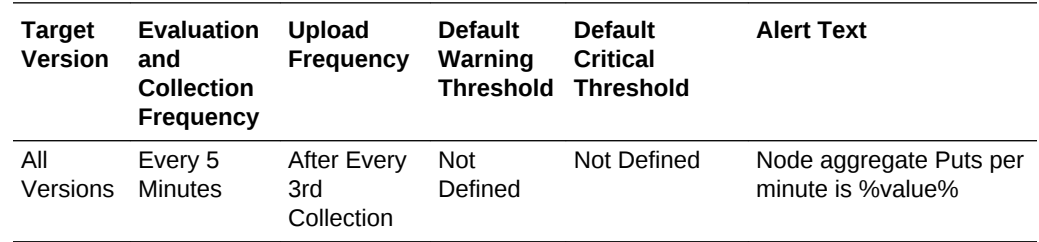

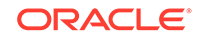

### Aggregate Gets Per Minute

This metric displays the total get() operations on this node for all caches per minute.

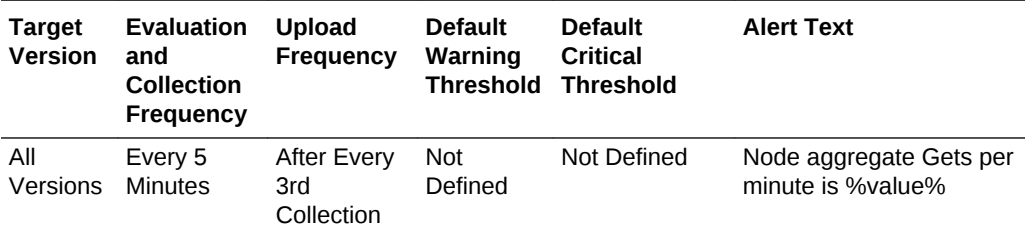

# Flash Journal

This metric category provides information about the Flash Journal metrics.

### Journal Files

This metric displays the number of journal files that are currently in use.

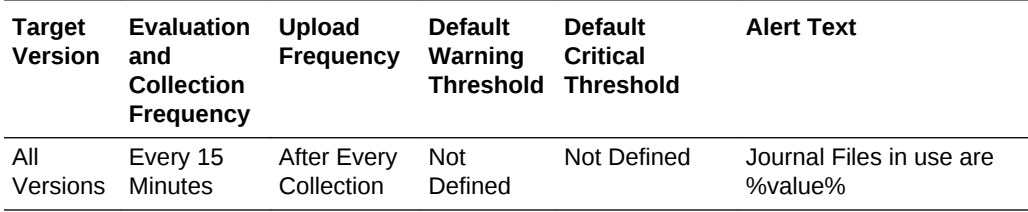

### Journal Binary Stores

This metric displays the number of active JournalBinaryStore objects that are using this journal.

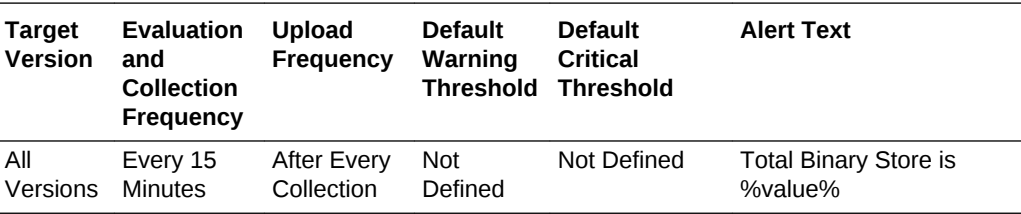

# Total Data Size (bytes)

This metric displays the amount of data, in bytes, that are currently stored for this journal.

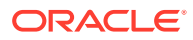

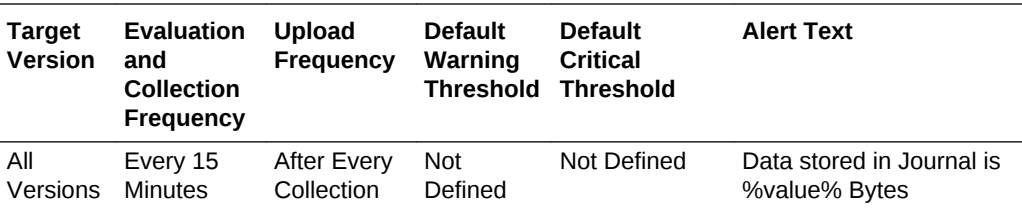

# Total File Size (bytes)

This metric displays the total size of all journal files for this journal.

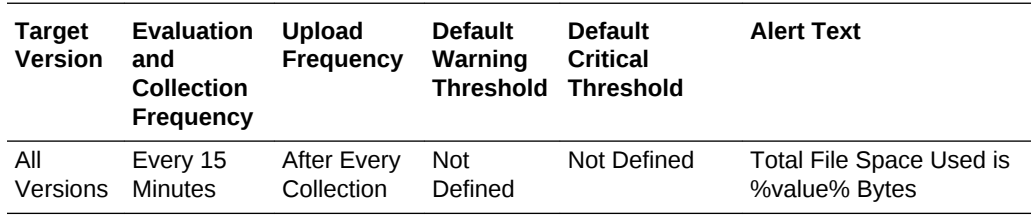

# Journal Backlog

This metric displays the number of serialized values that have yet to be persisted.

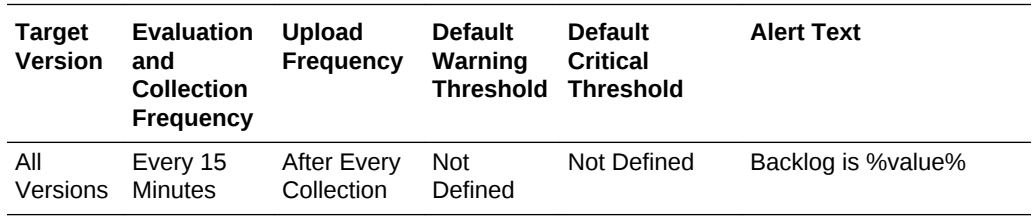

# Backlog Size (bytes)

This metric displays the maximum size, bytes, of the backlog. The backlog is amount of serialized values that has yet to be persisted.

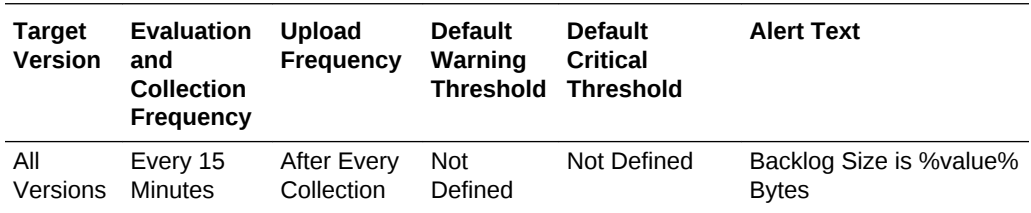

### Total Pool Size (bytes)

This metric displays the total size, in bytes, of all available buffers in the pool.

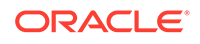

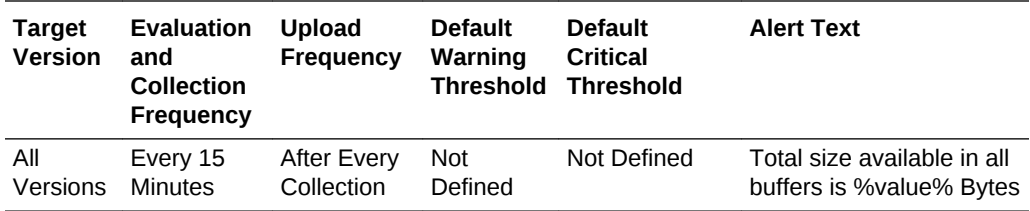

# RAM Journal

This metric category provides information about the RAM Journal metrics.

### Journal Files

This metric displays the number of journal files that are currently in use.

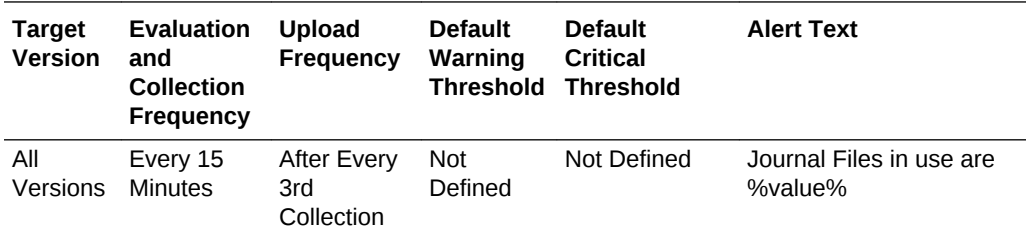

### Journal Binary Stores

This metric displays the number of active JournalBinaryStore objects that are using this journal.

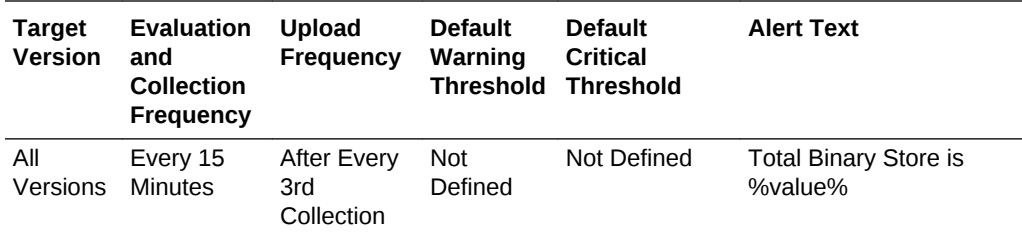

# Total Data Size (bytes)

This metric displays the amount of data, in bytes, that are currently stored for this journal, in bytes, that are currently stored for this journal.

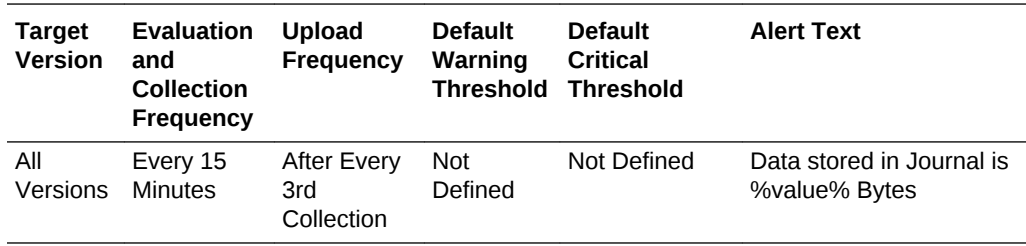

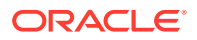

# Total File Size (bytes)

This metric displays the total size of all journal files for this journal.

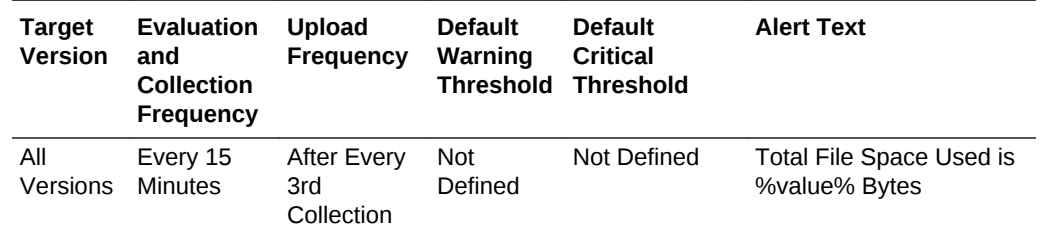

# Connection Details

This metric category provides information about the Connection Details metrics.

#### Service Name

This metric displays the name of the Coherence service.

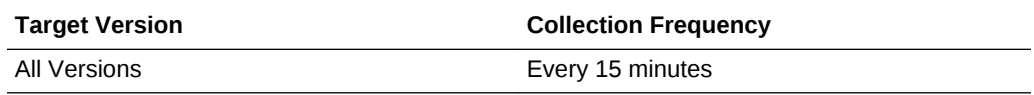

#### Connection UUID

This metric displays the UUID of the Coherence connection.

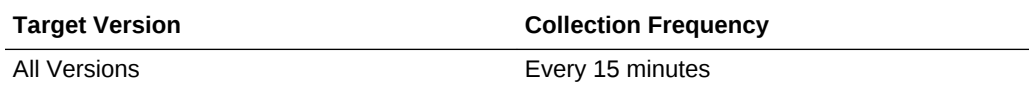

### Connection Time (ms)

This metric displays the time duration (in ms) that the client has been connected.

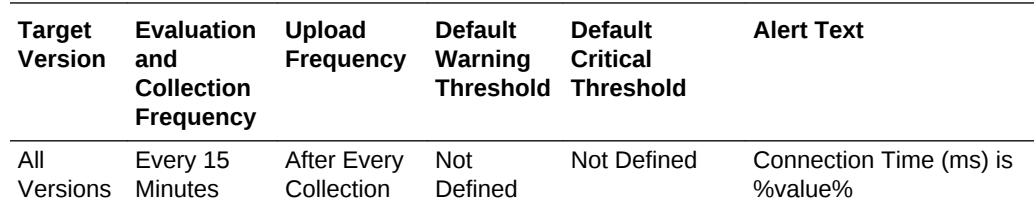

# Outgoing Queue Backlog (bytes)

This metric displays the backlog (in bytes) of the outgoing queue.

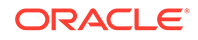

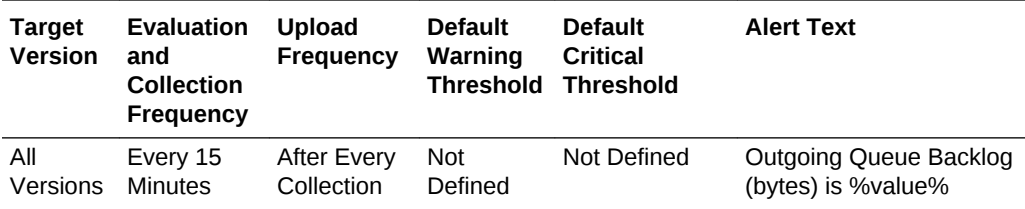

# Outgoing Message Queue Backlog

This metric displays the backlog of the outgoing message queue.

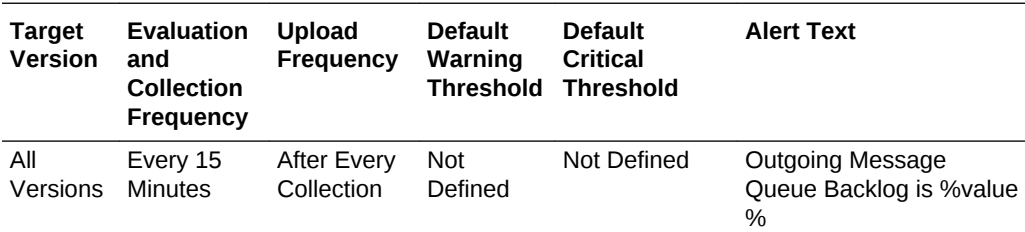

# Total Bytes Received Per Minute

This metric displays the number of bytes received per minute.

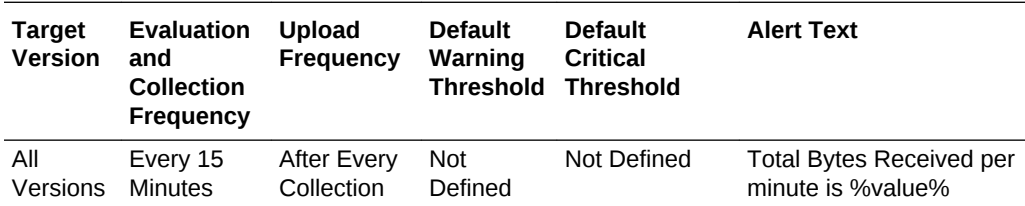

# Total Bytes Sent Per Minute

This metric displays the number of bytes sent per minute.

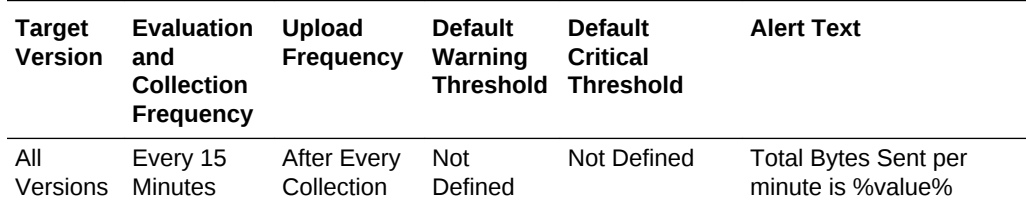

### Total Messages Received Per Minute

This metric displays the number of messages received per minute.

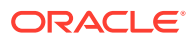

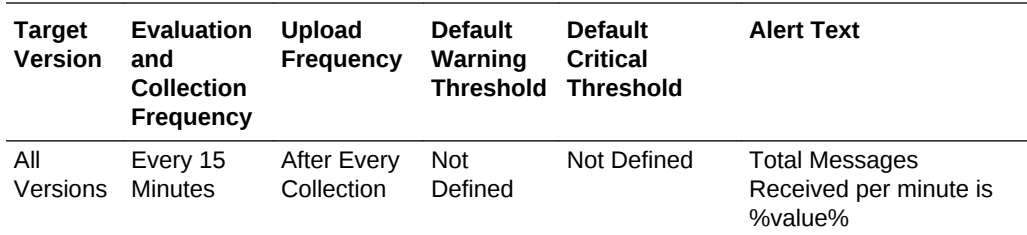

### Total Messages Sent Per Minute

This metric displays the number of messages sent per minute.

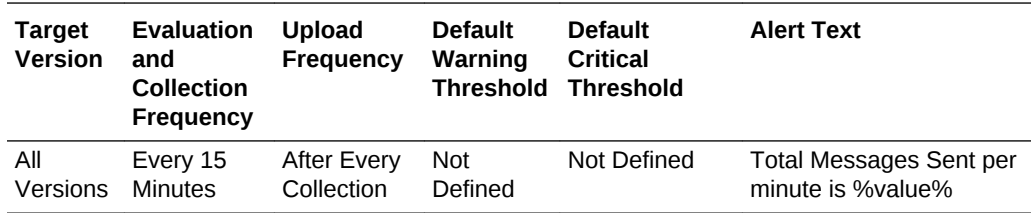

# Proxy (Connection Manager) Details

This metric category provides information about the Proxy (Connection Manager) Details metrics.

#### Service Name

This metric displays the name of the Coherence service.

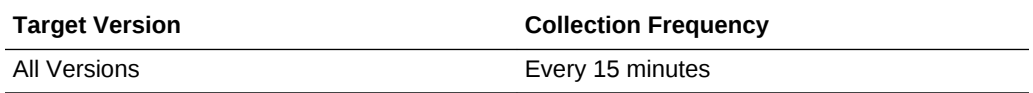

#### **Connections**

This metric displays the number of connections to the proxy service.

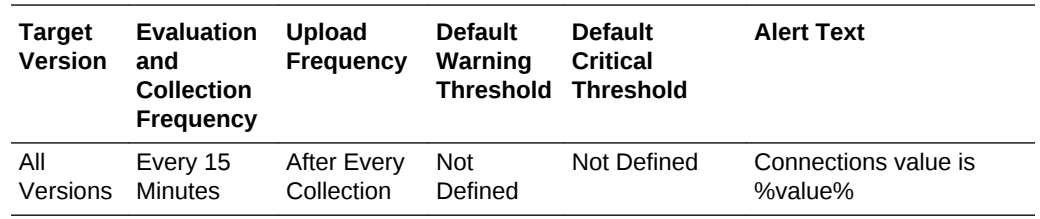

### Outgoing Backlog (bytes)

This metric displays the number of bytes queued to be sent by the proxy service.

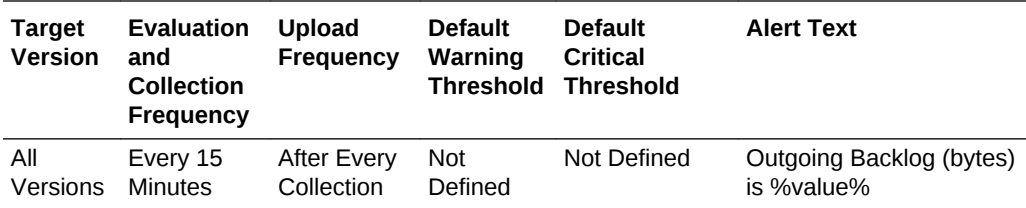

# Outgoing Messages Backlog

This metric displays the number of messages queued by the proxy service.

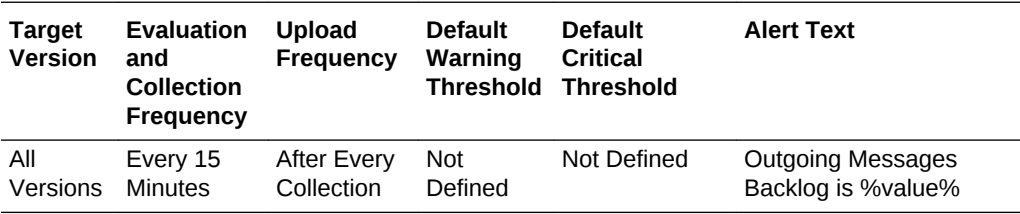

# Total Bytes Sent Per Minute

This metric displays the number of bytes sent by the proxy service per minute.

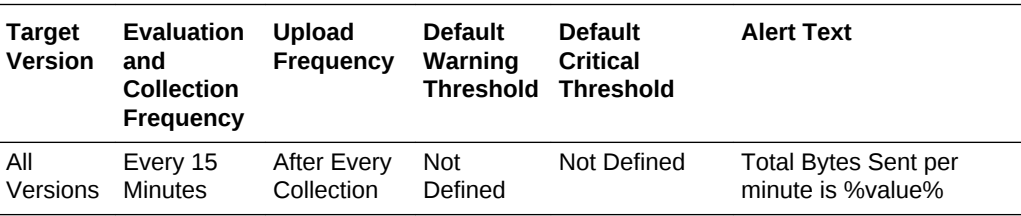

# Total Bytes Received Per Minute

This metric displays the number of bytes received by the proxy host per minute.

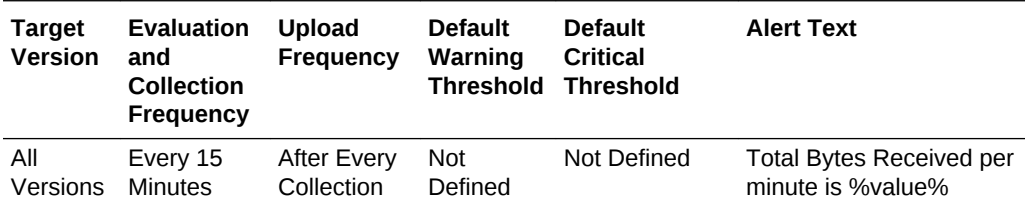

## Total Messages Sent Per Minute

This metric displays the number of messages sent by the proxy host per minute.

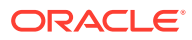

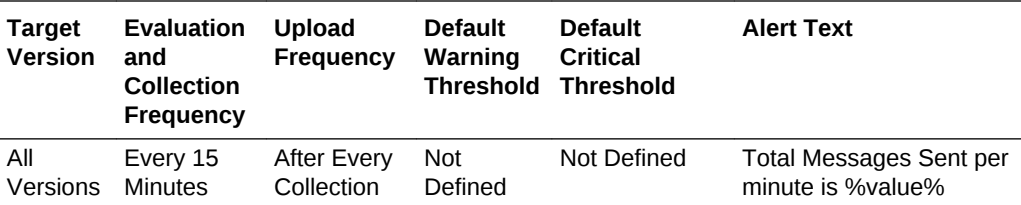

# Total Messages Received Per Minute

This metric displays the number of messages received by the proxy host per minute.

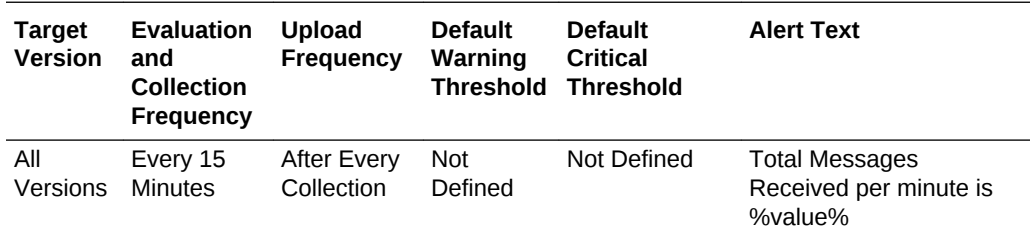

# Transaction Manager

This metric category provides information about the Transaction Manager metrics.

#### Service Name

This metric displays the name of the Coherence service.

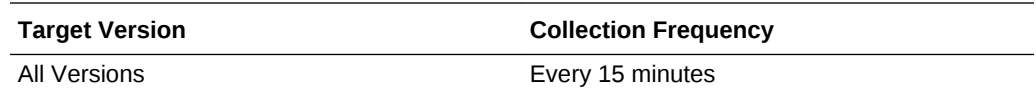

# Total Commit Duration (ms) Per Minute

This metric displays the cumulative time (in ms) spent during commit phase computed per minute.

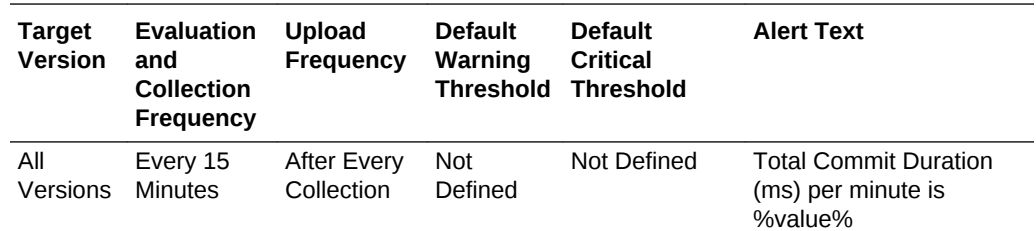

### Timeout Duration (ms) Per Minute

This metric displays the transaction time out value in ms computed per minute.

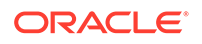

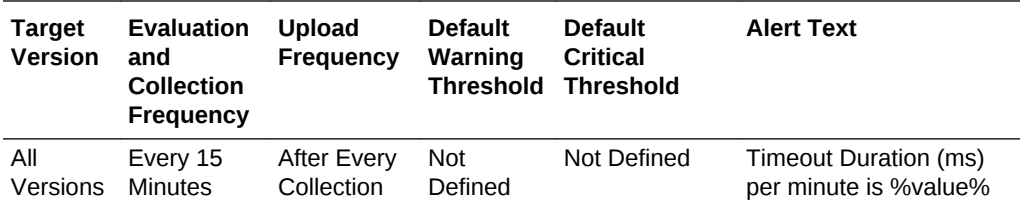

# Total Active Transactions Per Minute

This metric displays the number of currently active transactions per minute.

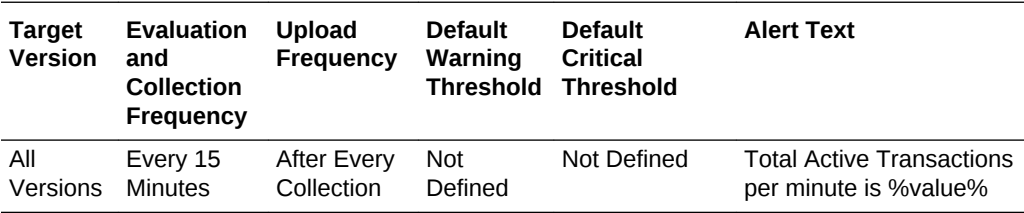

## Total Committed Transactions Per Minute

This metric displays the number of transactions that have been committed by the Transaction Manager per minute.

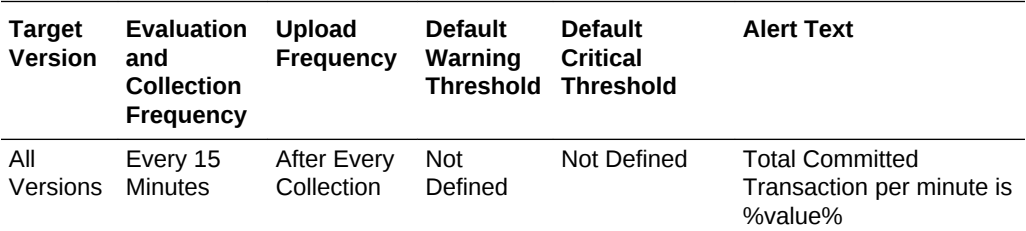

# Total Recovered Transactions Per Minute

This metric displays the number of transactions that have been recovered by the Transaction Manager per minute.

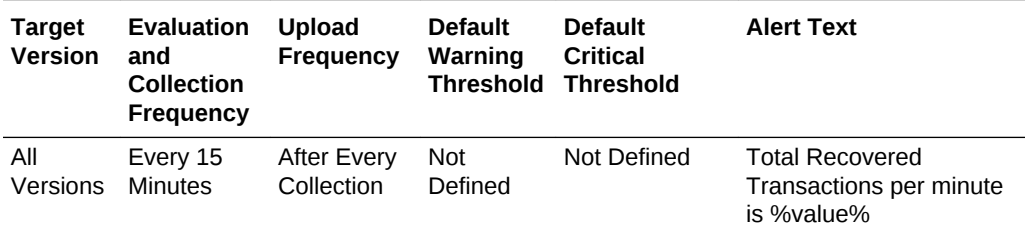

### Total Rolled Back Transactions Per Minute

This metric displays the number of transactions that have been rolled back by the Transaction Manager per minute.

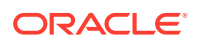

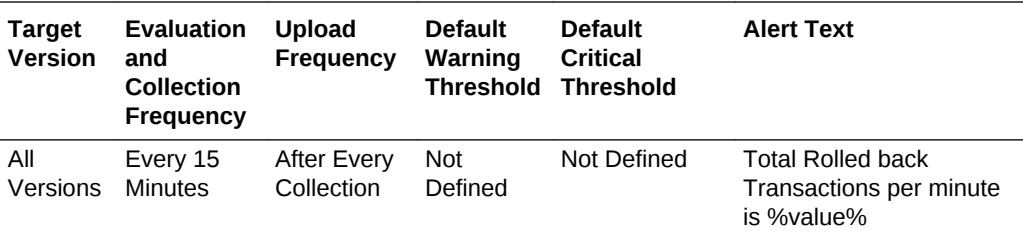

# Total Transaction Duration (ms) Per Minute

This metric displays the cumulative time (in ms) spent on active transactions computed per minute.

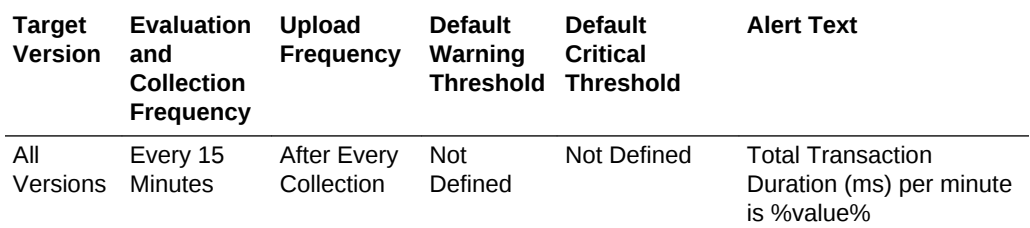

# **Messaging**

This metric category provides information about the Messaging metrics.

#### **Note:**

By default, collection for this metric category is disabled.

## **Destination**

This metric displays the coherence messaging description.

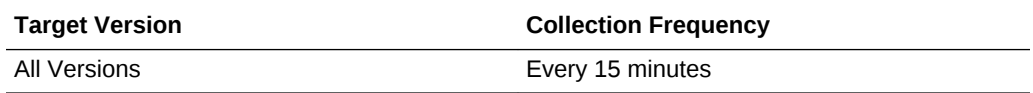

# Destination ID

This metric displays the coherence messaging description ID.

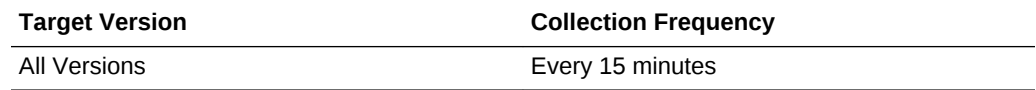

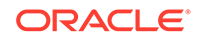

### **Subscription**

This metric displays the coherence messaging subscription.

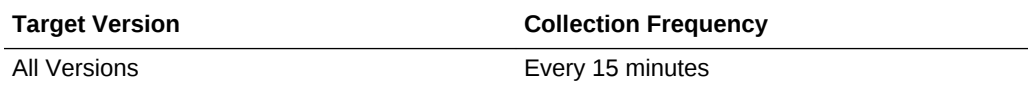

### Subscription ID

This metric displays the coherence messaging subscription ID.

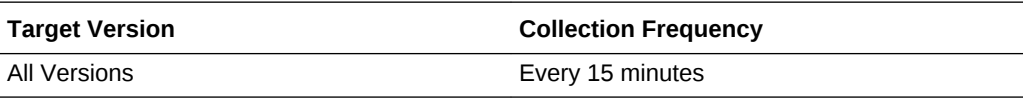

# Total Messages Acknowledged

This metric displays the number of messages acknowledged.

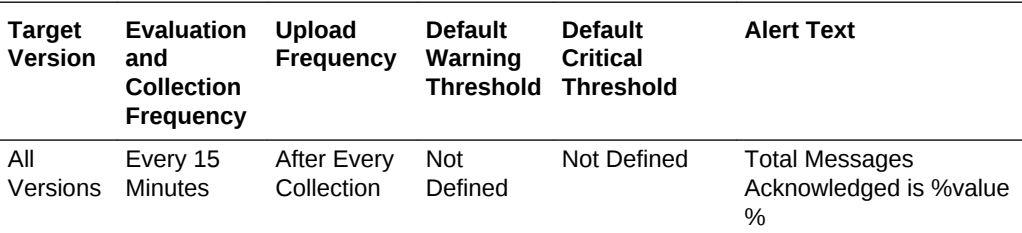

# Total Messages Received

This metric displays the number of messages received.

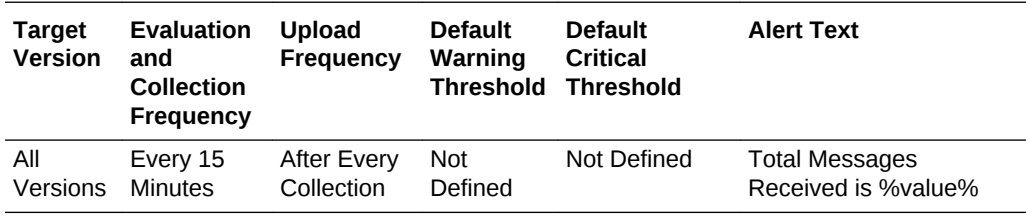

# Publishing Service

This metric category provides information about the Publishing Service metrics.

#### **Note:**

By default, collection for this metric category is disabled.

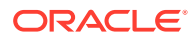

### Publisher ID

This metric displays the publisher ID.

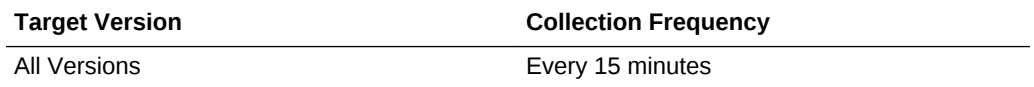

#### Cache Name

This metric displays the name of the coherence cache.

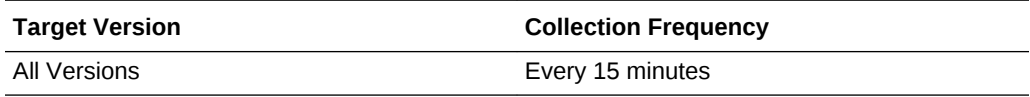

### Publisher Name

This metric displays the name of the Publisher.

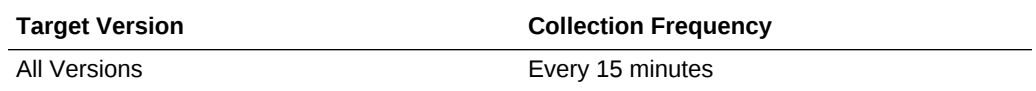

# Consecutive Publishing Failures Per Minute

This metric displays the consecutive publishing failures by the Publishing Service per minute.

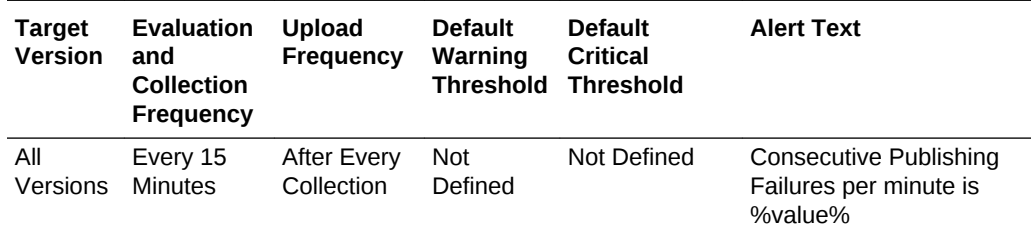

### Last Publishing Duration

This metric displays the last publishing duration.

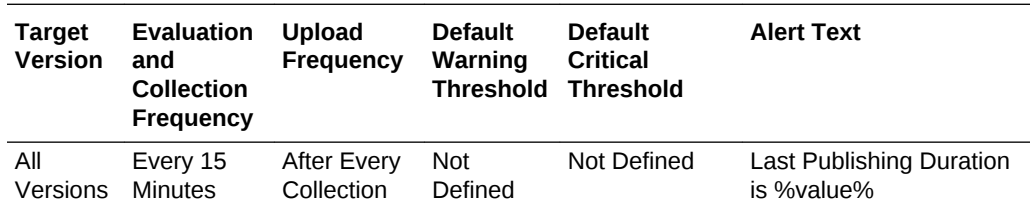

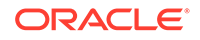

### Maximum Publishing Duration

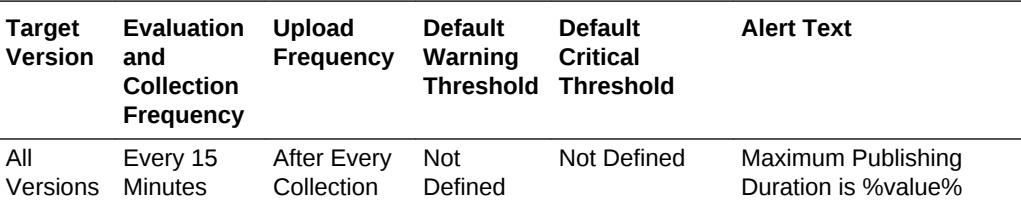

This metric displays the maximum publishing duration.

### Minimum Publishing Duration

This metric displays the minimum publishing duration.

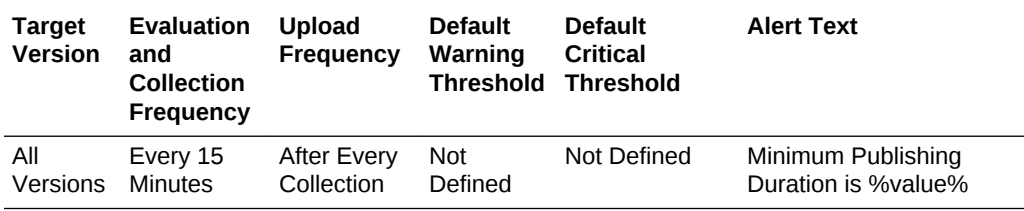

# Publish Count Per Minute

This metric displays the publish count per minute.

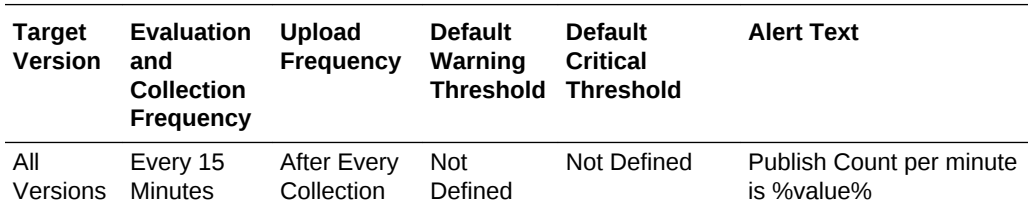

### Replicated Entries Per Minute

This metric displays the number of entries replicated per minute.

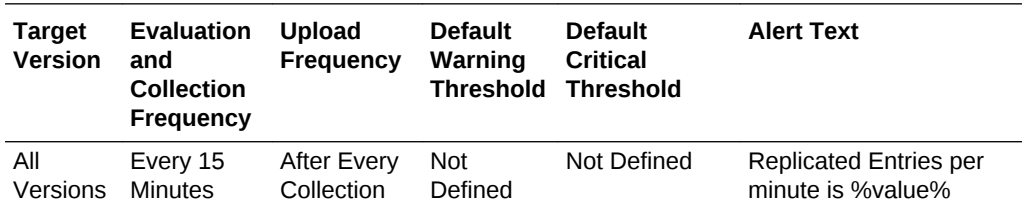

# Replication Entry Candidates Per Minute

This metric displays the number of replication entry candidates per minute.

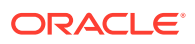

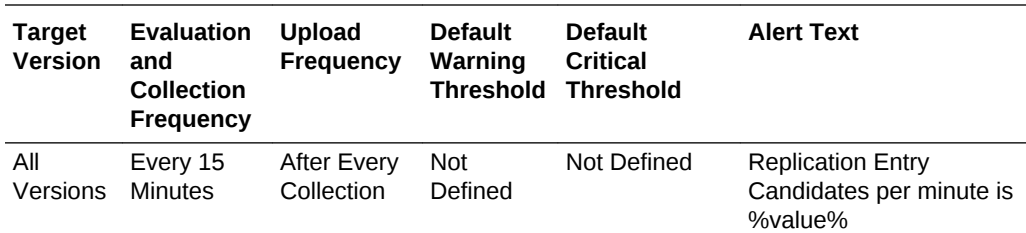

### Publishing Service State

This metric displays the state of the Publishing Service.

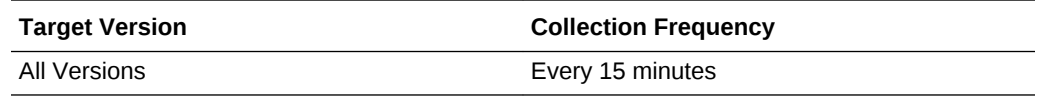

### Publishing Duration Per Minute

This metric displays the total publishing duration per minute.

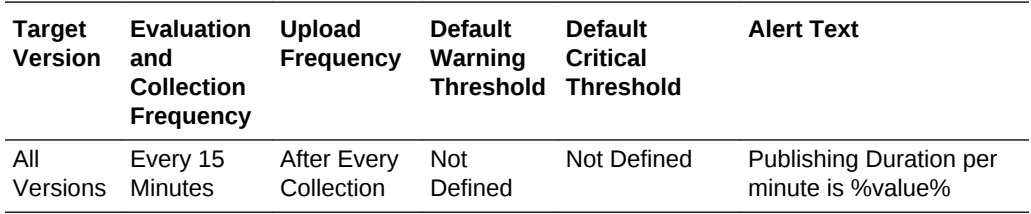

# HTTP Session (Web) Metrics (Coherence version 3.4.2 – 3.5)

This metric category provides information about the HTTP Session (Web) metrics for Coherence versions 3.4.2 to 3.5.

#### Web Application ID

This metric displays the HTTP Session Per Node - Web Application ID.

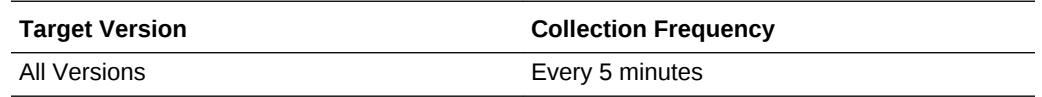

### Attributes in Local Session Cache

This metric displays the number of nondistributed session attributes stored in the local session attribute cache.

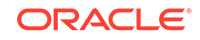

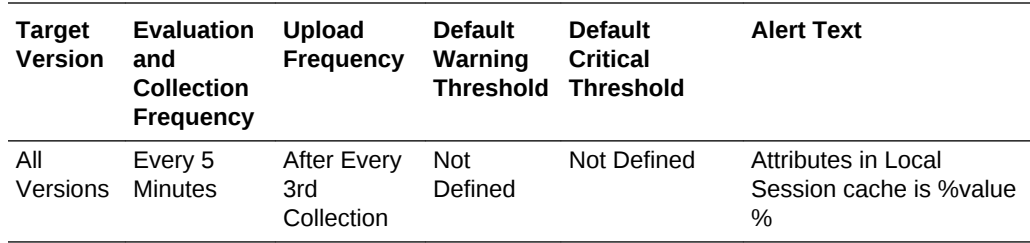

### Sessions in Local Session Cache

This metric displays the number of nondistributed sessions stored in the local session cache.

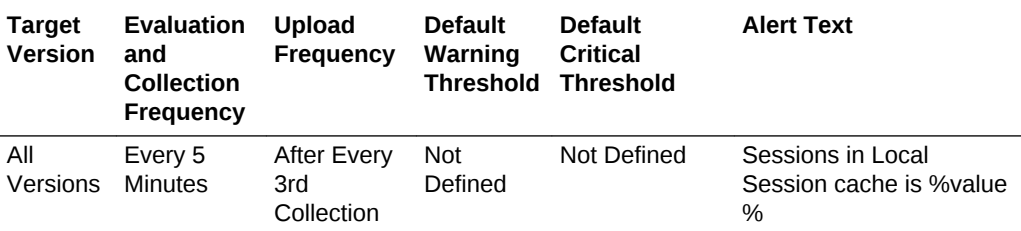

### Average Size for Attribute Overflows (bytes)

This metric displays the average size (in bytes) of the session attributes stored in the "overflow" clustered cache.

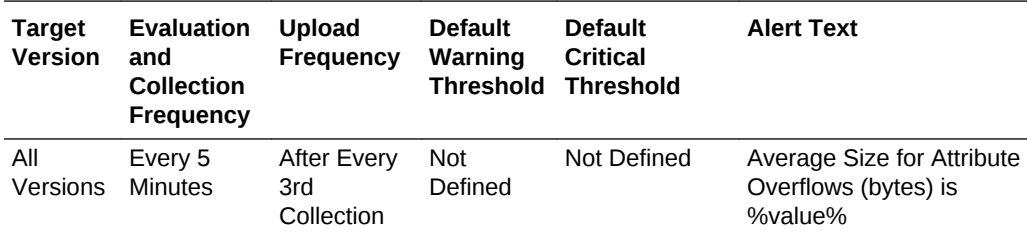

# Maximum Size for Attribute Overflow (bytes)

This metric displays the maximum size (in bytes) of a session attribute stored in the "overflow" clustered cache.

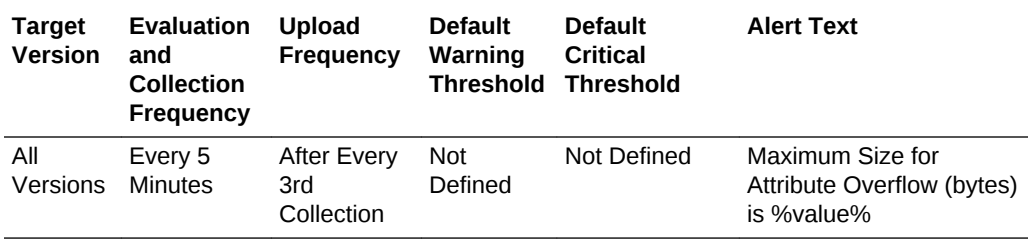

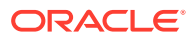

# Total Overflow Cache Updates Per Minute

This metric displays the updates to session attributes stored in the "overflow" clustered cache.

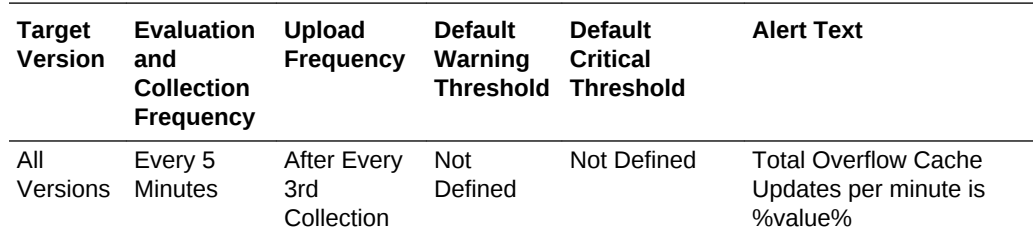

# Session Average Lifetime (seconds)

This metric displays the average lifetime (in seconds) of session objects invalidated.

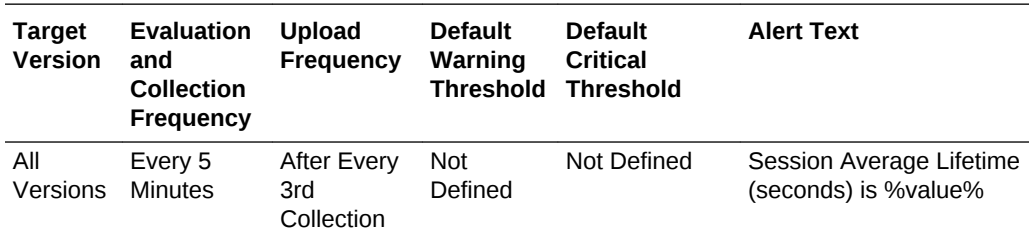

# Session Average Size (bytes)

This metric displays the average size (in bytes) of session objects placed in the session storage clustered cache.

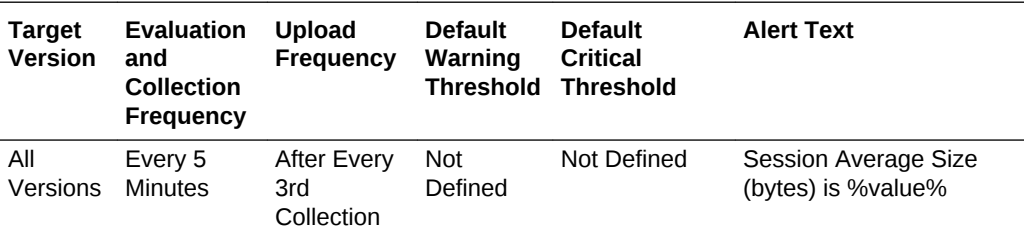

# Session Maximum Size (bytes)

This metric displays the maximum size (in bytes) of a session object placed in the session storage clustered cache.

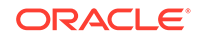

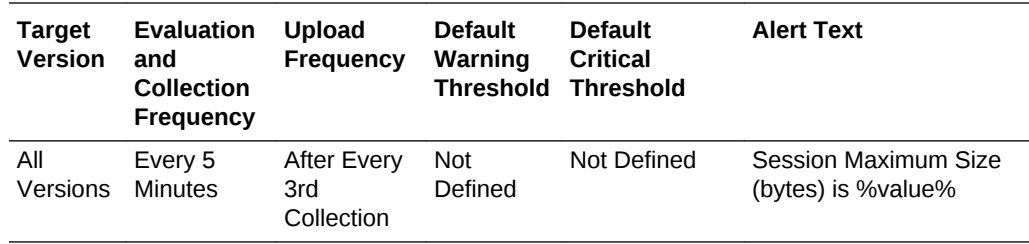

### Session Minimum Size (bytes)

This metric displays the minimum size (in bytes) of a session object placed in the session storage clustered cache.

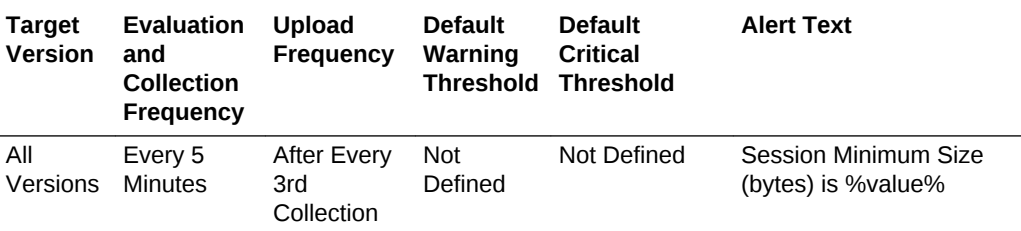

### Number of Sticky Sessions

This metric displays the number of session objects that are pinned to this instance of the web application.

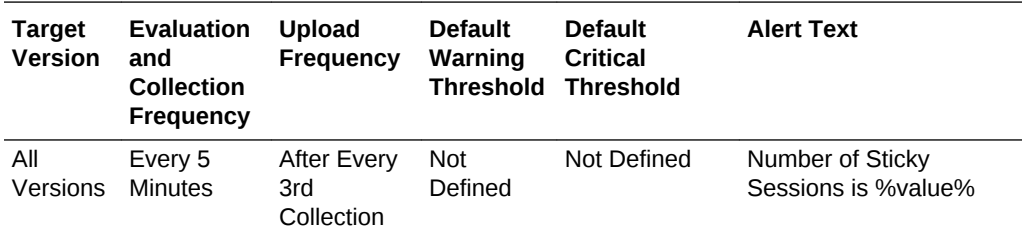

### Total Session Updates Per Minute

This metric displays the updates of session object stored in the session storage clustered cache per minute.

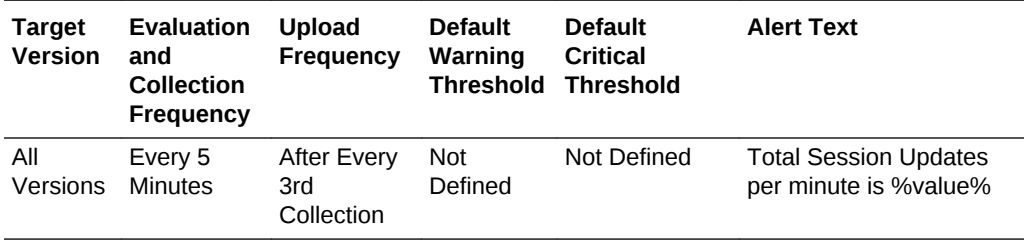

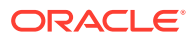

# HTTP Session (Web) Metrics (Coherence version 3.6 – 3.7.1)

This metric category provides information about the HTTP Session (Web) metrics for Coherence versions 3.6 to 3.7.1.

### Web Application ID

This metric displays the HTTP Session Per Node - Web Application ID.

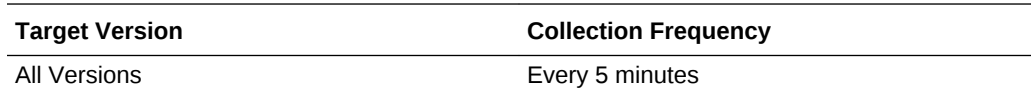

### Attributes in Local Session Cache

This metric displays the number of nondistributed session attributes stored in the local session attribute cache.

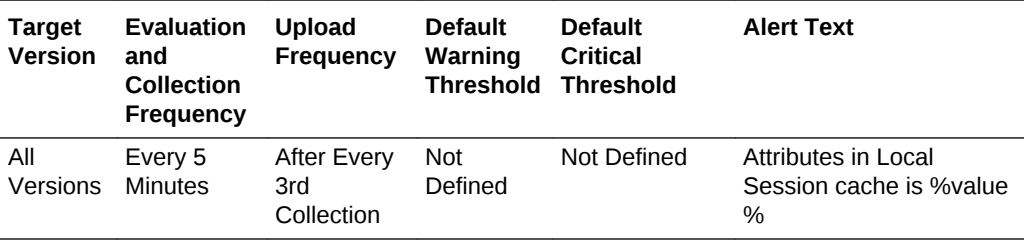

### Sessions in Local Session Cache

This metric displays the number of nondistributed sessions stored in the local session cache.

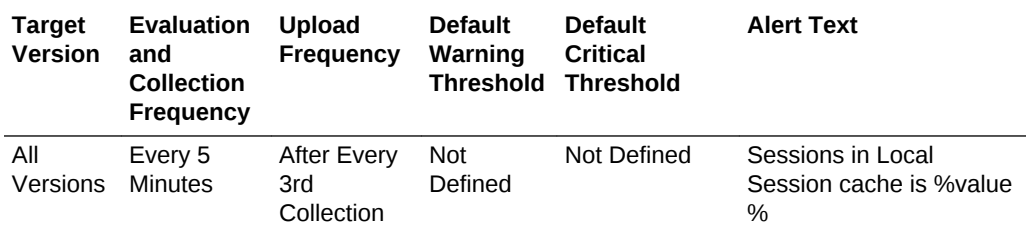

# Average Size for Attribute Overflows (bytes)

This metric displays the average size (in bytes) of the session attributes stored in the "overflow" clustered cache.

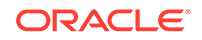

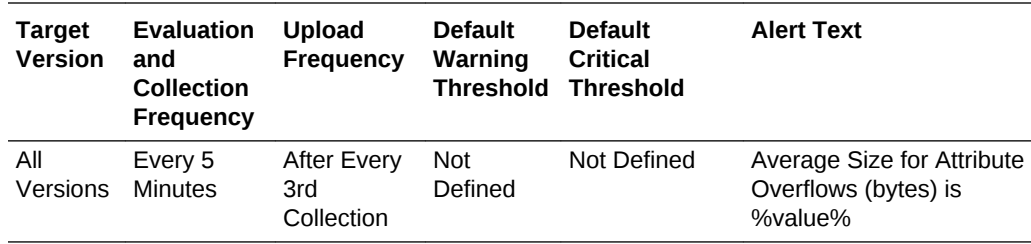

### Maximum Size for Attribute Overflow (bytes)

This metric displays the maximum size (in bytes) of a session attribute stored in the "overflow" clustered cache.

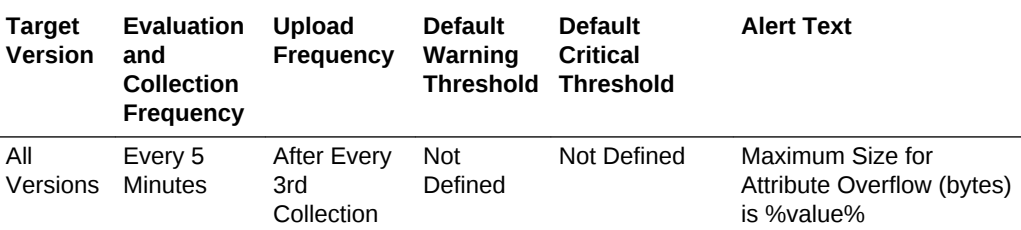

### Total Overflow Cache Updates Per Minute

This metric displays the updates to session attributes stored in the "overflow" clustered cache.

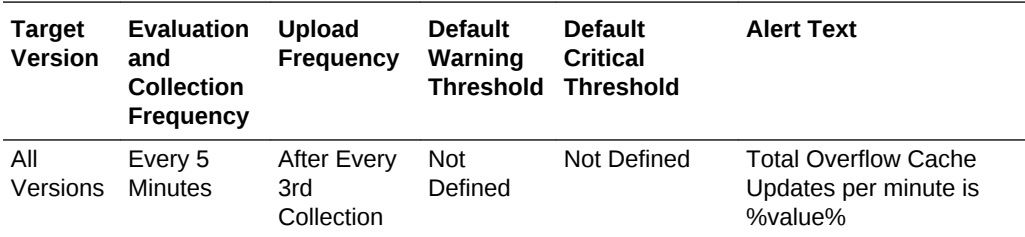

### Session Average Lifetime (seconds)

This metric displays the average lifetime (in seconds) of session objects invalidated.

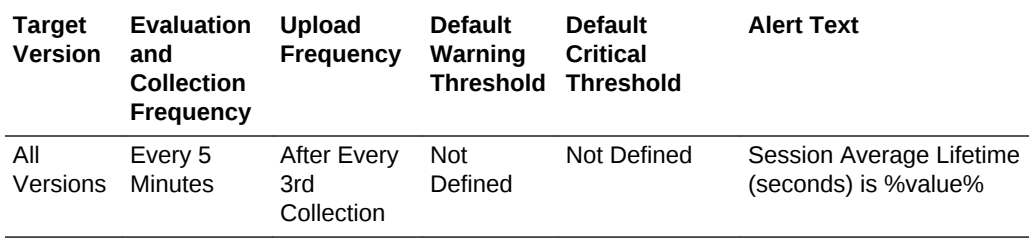

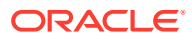

# Session Average Size (bytes)

This metric displays the average size (in bytes) of session objects placed in the session storage clustered cache.

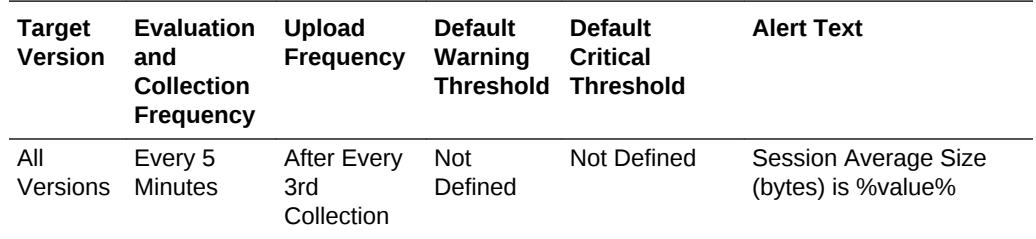

# Session Maximum Size (bytes)

This metric displays the maximum size (in bytes) of a session object placed in the session storage clustered cache.

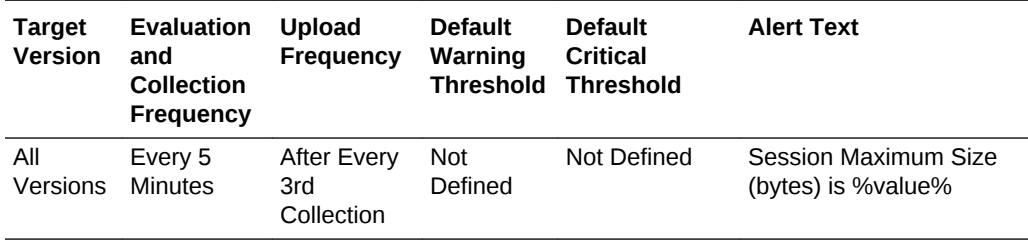

# Session Minimum Size (bytes)

This metric displays the minimum size (in bytes) of a session object placed in the session storage clustered cache.

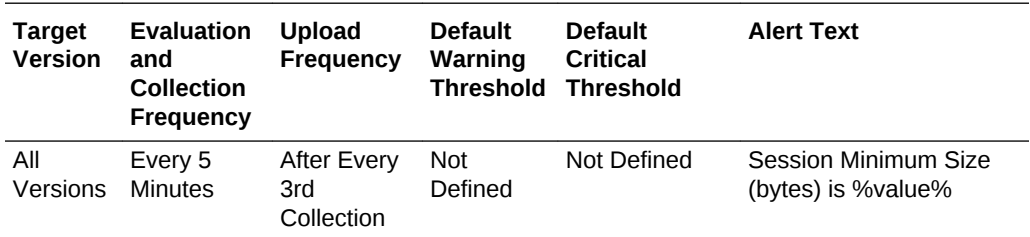

## Number of Sticky Sessions

This metric displays the number of session objects that are pinned to this instance of the web application.

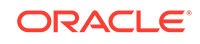

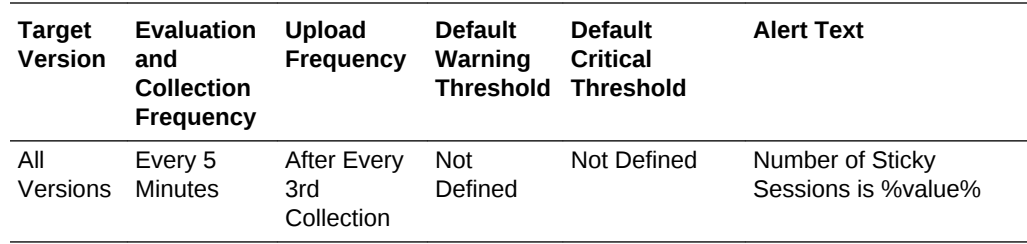

### Total Session Updates Per Minute

This metric displays the updates of session object stored in the session storage clustered cache per minute.

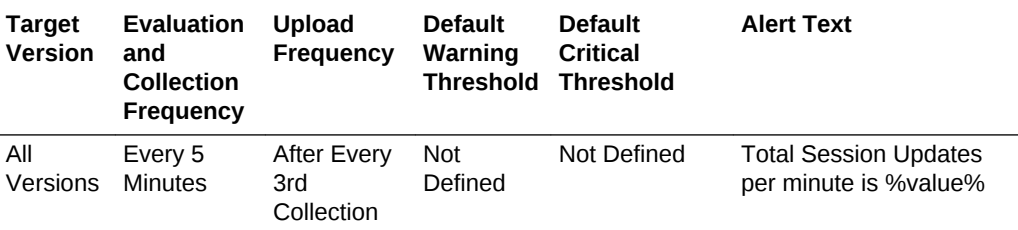

### Average Reap Duration (ms)

This metric displays the average reap duration in milliseconds.

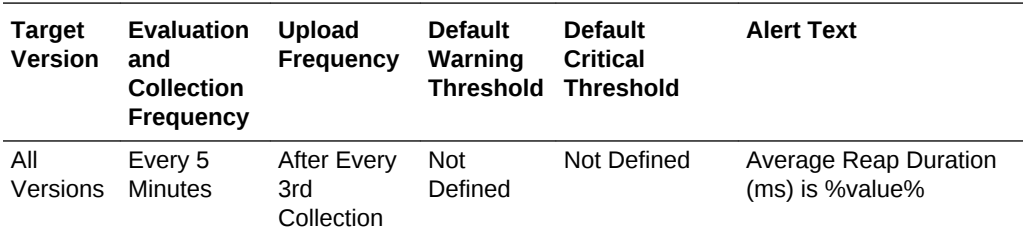

### Maximum Reap Duration (ms)

This metric displays the maximum reap duration in milliseconds.

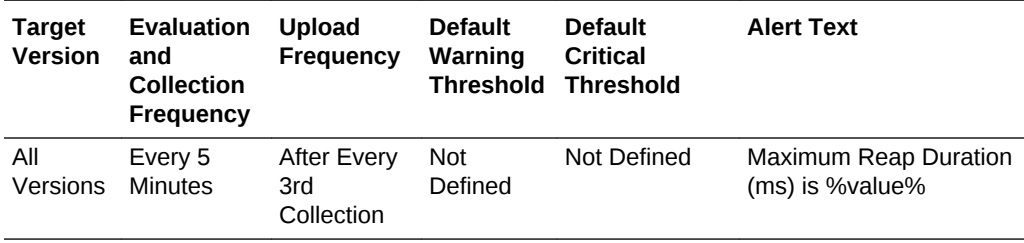

### Last Reap Duration (ms)

This metric displays the time in ms it took for the last reap cycle to finish.

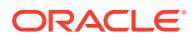

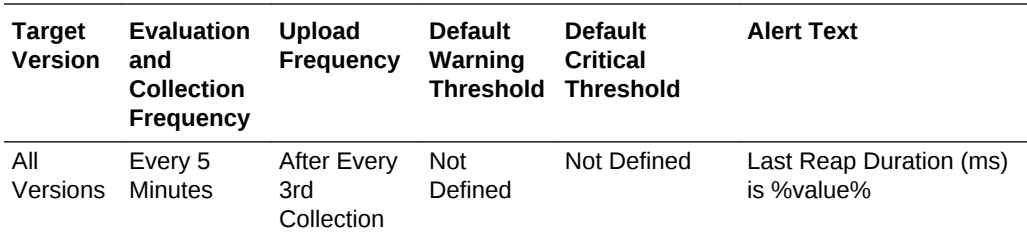

### Average Reaped Sessions

This metric displays the average number of reaped sessions in a reap cycle.

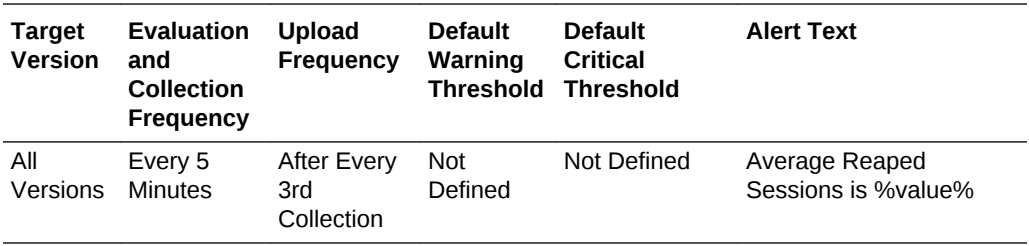

# Maximum Reaped Sessions

This metric displays the maximum number of sessions reaped in a reap cycle.

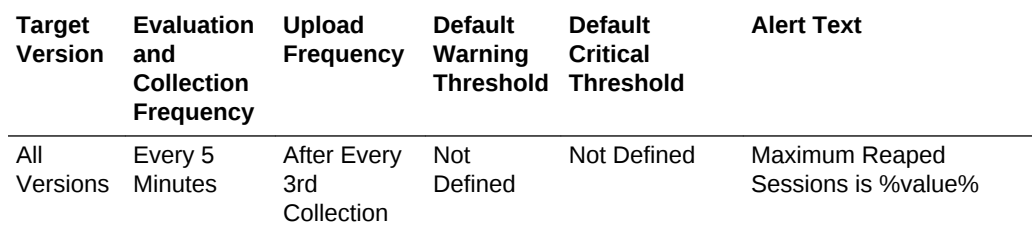

# Sessions Reaped in Last Reap Cycle

This metric displays the number of expired sessions that were reaped in the last reap cycle.

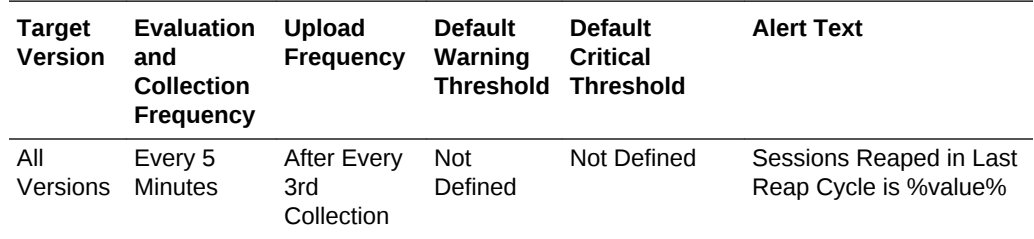

### Total Reaped Sessions

This metric displays the number of expired sessions that has been reaped.

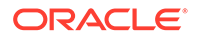

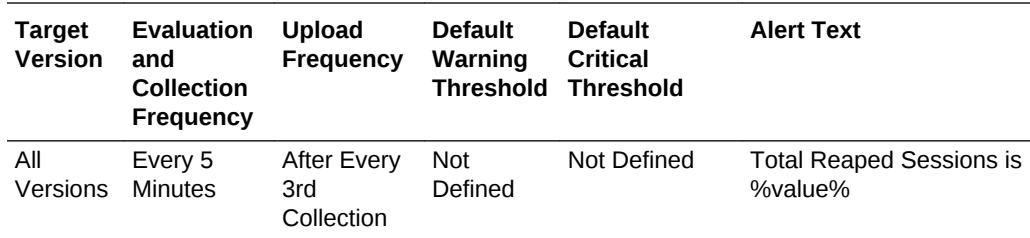

### Last Reap Cycle

This metric displays the start time for the last reap cycle.

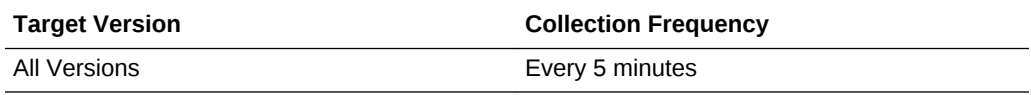

### Next Reap Cycle

This metric displays the time for the next reap cycle.

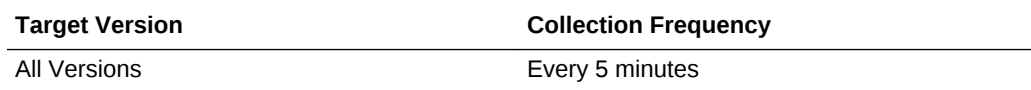

# Weblogic HTTP Session (Web) Metrics

This metric category provides information about the Weblogic HTTP Session (Web) metrics.

### Web Application ID

This metric displays the HTTP Session Per Node - Web Application ID.

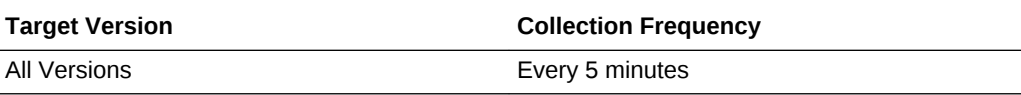

### Attributes in Local Session Cache

This metric displays the number of nondistributed session attributes stored in the local session attribute cache.

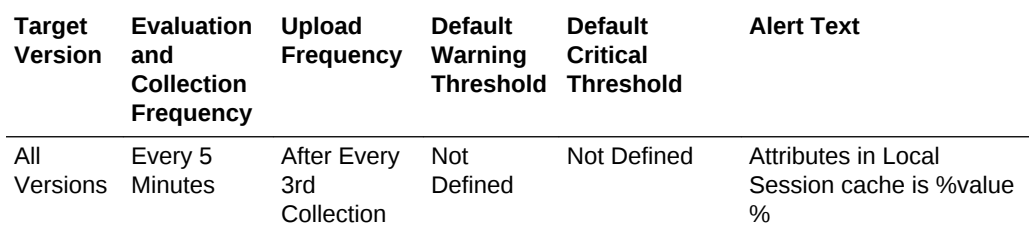

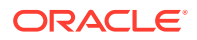

# Sessions in Local Session Cache

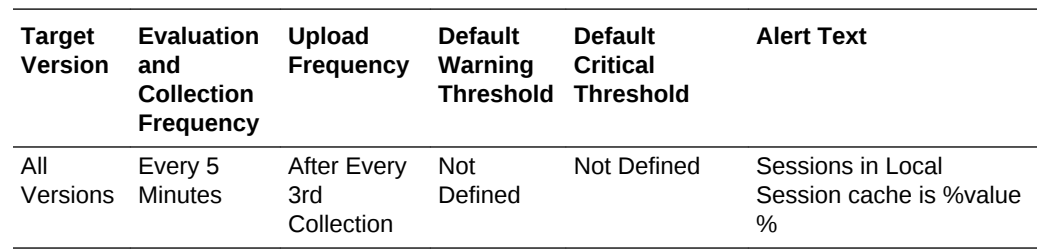

This metric displays the number of nondistributed sessions stored in the local session cache.

# Average Size for Attribute Overflows (bytes)

This metric displays the average size (in bytes) of the session attributes stored in the "overflow" clustered cache.

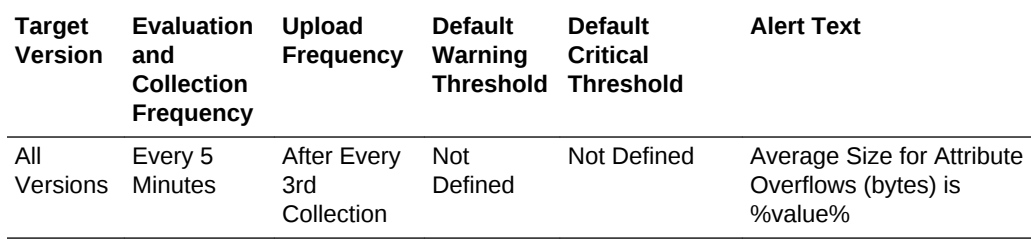

### Maximum Size for Attribute Overflow (bytes)

This metric displays the maximum size (in bytes) of a session attribute stored in the "overflow" clustered cache.

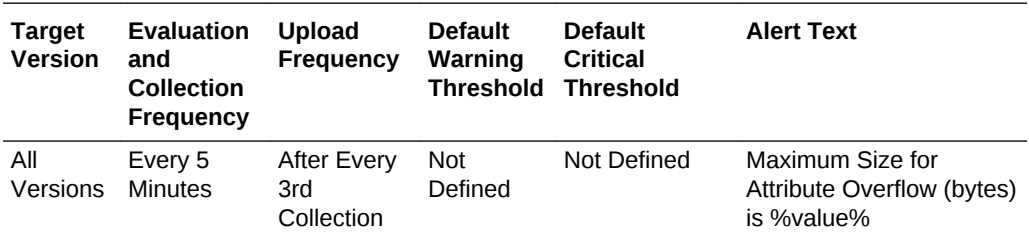

# Total Overflow Cache Updates Per Minute

This metric displays the updates to session attributes stored in the "overflow" clustered cache.

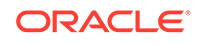
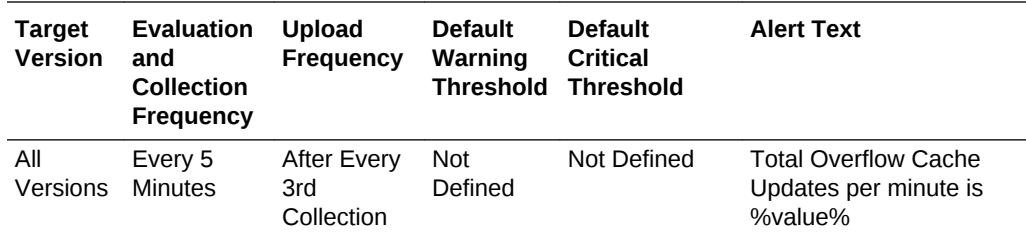

### Session Average Lifetime (seconds)

This metric displays the average lifetime (in seconds) of session objects invalidated.

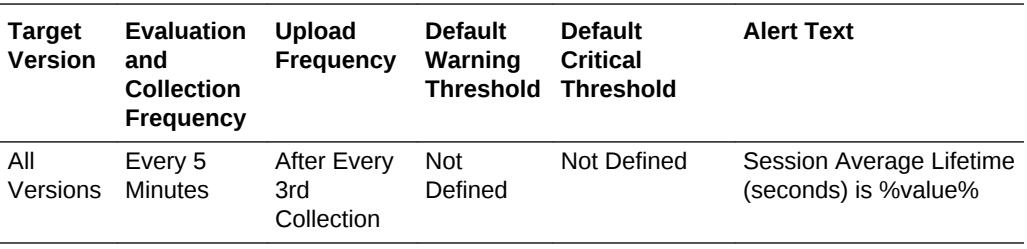

## Session Average Size (bytes)

This metric displays the average size (in bytes) of session objects placed in the session storage clustered cache.

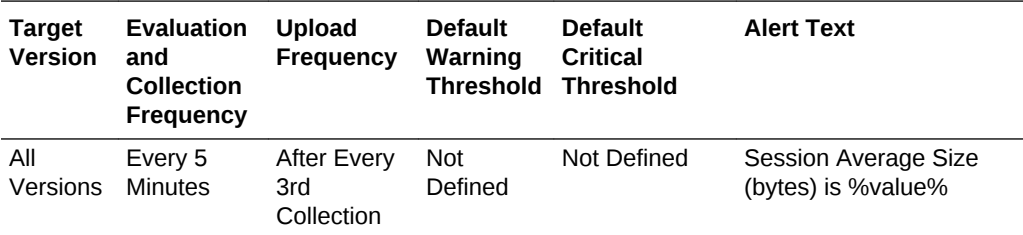

#### Session Maximum Size (bytes)

This metric displays the maximum size (in bytes) of a session object placed in the session storage clustered cache.

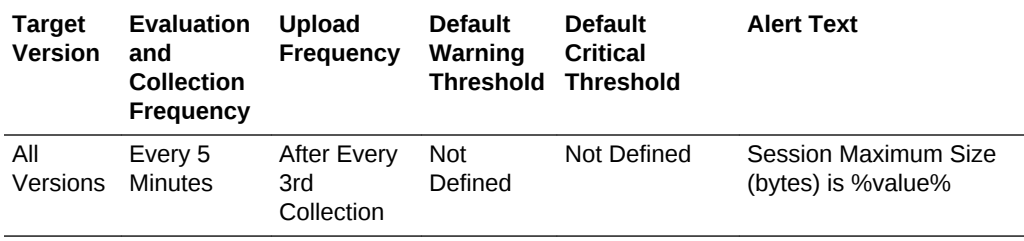

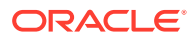

## Session Minimum Size (bytes)

This metric displays the minimum size (in bytes) of a session object placed in the session storage clustered cache.

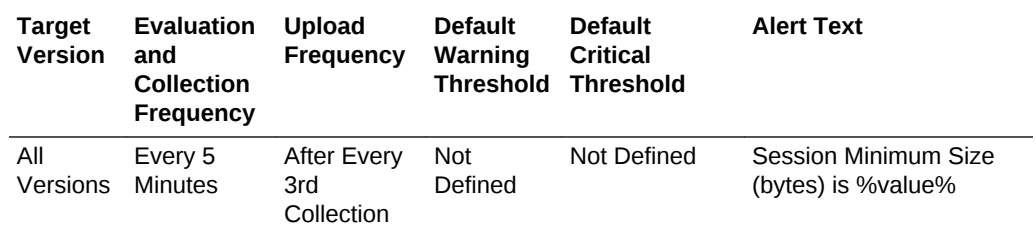

## Number of Sticky Sessions

This metric displays the number of session objects that are pinned to this instance of the web application.

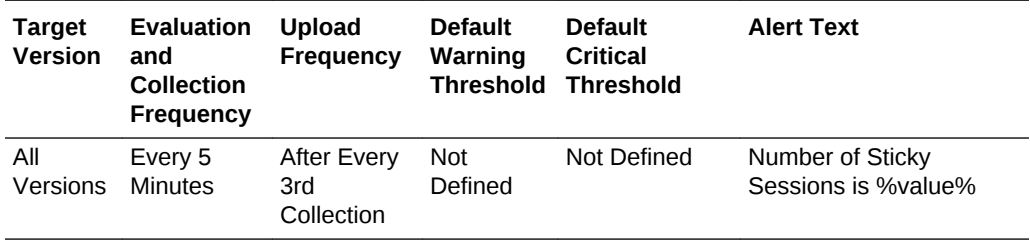

### Total Session Updates Per Minute

This metric displays the updates of session object stored in the session storage clustered cache per minute.

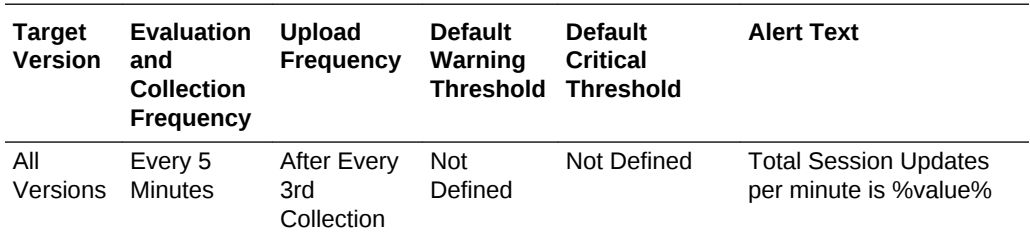

## Average Reap Duration (ms)

This metric displays the average reap duration in milliseconds.

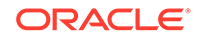

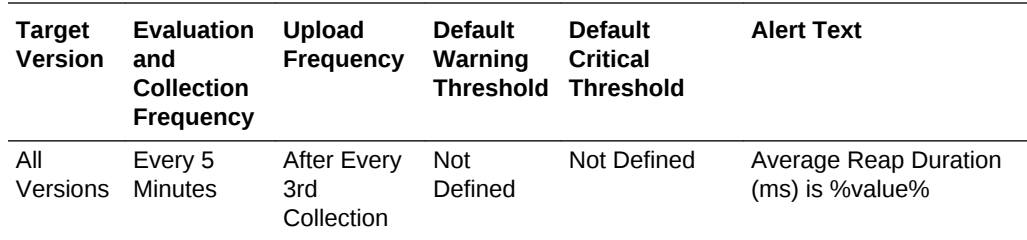

## Maximum Reap Duration (ms)

This metric displays the maximum reap duration in milliseconds.

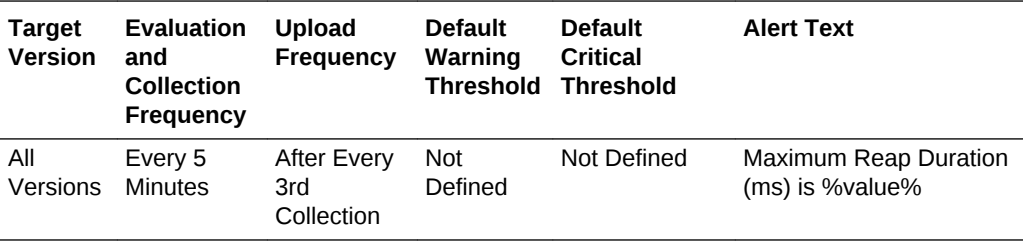

## Last Reap Duration (ms)

This metric displays the time in ms it took for the last reap cycle to finish.

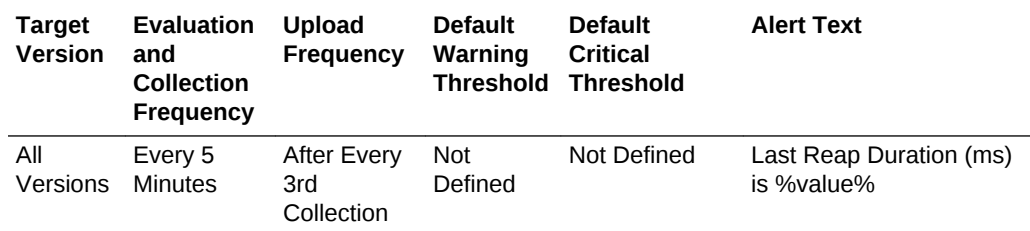

#### Average Reaped Sessions

This metric displays the average number of reaped sessions in a reap cycle.

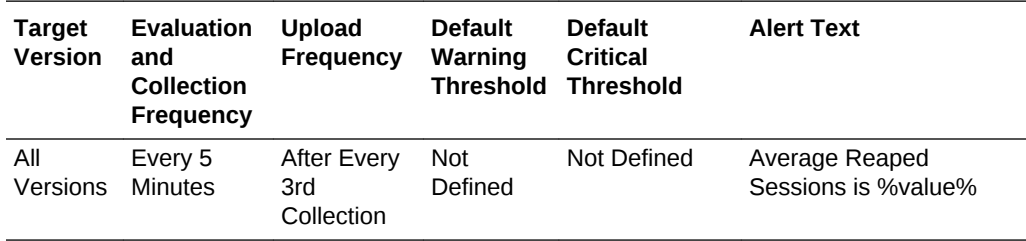

#### Maximum Reaped Sessions

This metric displays the maximum number of sessions reaped in a reap cycle.

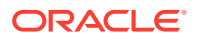

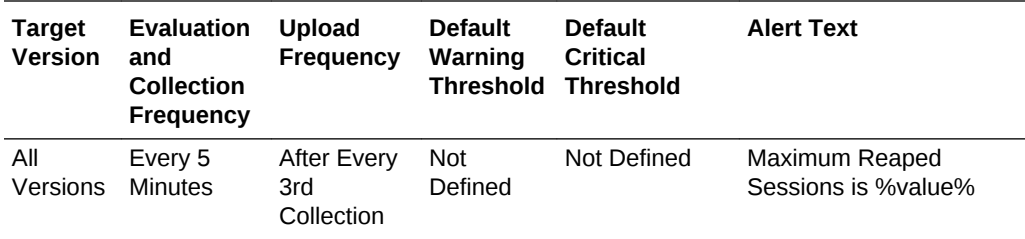

## Sessions Reaped in Last Reap Cycle

This metric displays the number of expired sessions that were reaped in the last reap cycle.

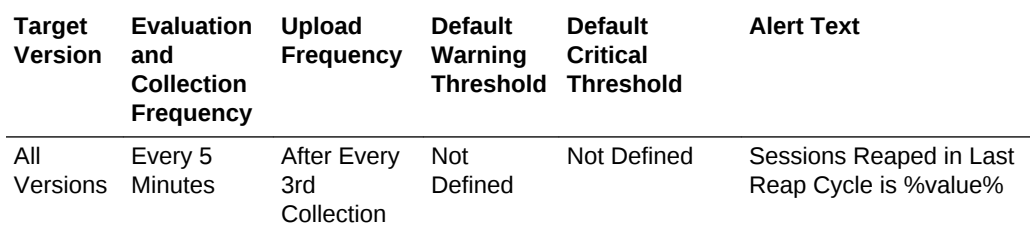

### Total Reaped Sessions

This metric displays the number of expired sessions that has been reaped.

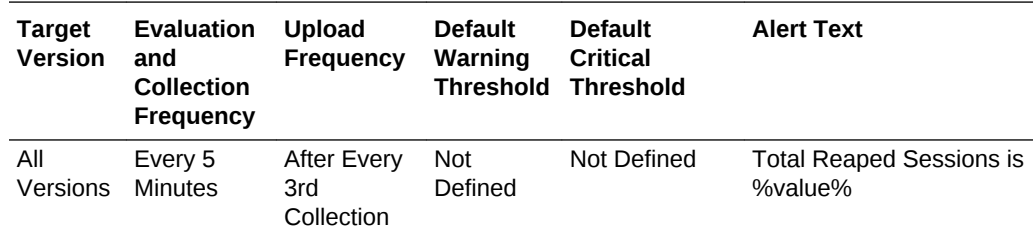

#### Last Reap Cycle

This metric displays the start time for the last reap cycle.

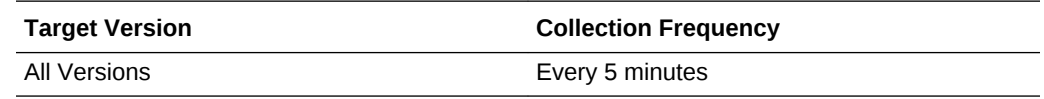

#### Next Reap Cycle

This metric displays the time for the next reap cycle.

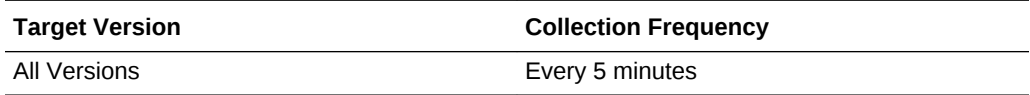

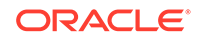

# 14 Oracle HTTP Server

This chapter describes Oracle HTTP Server (OHS) metrics.

#### **Note:**

This book uses the following terminology when referring to the different versions and implementations of Oracle HTTP Server (OHS):

- Managed OHS 10*g*: Oracle HTTP server associated with an Oracle WebLogic Server domain.
- Managed OHS 11*g*: Oracle HTTP server associated with an Oracle WebLogic Server domain.
- Standalone OHS 11*g*: Oracle HTTP Server in standalone mode (not associated with an Oracle WebLogic Server domain).
- Managed OHS 12*c*: Oracle HTTP Server in an Oracle WebLogic Server domain (often referred to as a colocated HTTP server). In this configuration, Oracle HTTP Server is managed through the Oracle WebLogic Server.
- Standalone OHS 12*c*: Oracle HTTP Server in a standalone domain. In this configuration, Oracle HTTP Server is managed independently of Oracle WebLogic Server.

For more information about the different implementations of OHS, see the Oracle Fusion Middleware documentation relevant to your release.

<http://www.oracle.com/technetwork/documentation/>

# Certificate Monitoring

This metric category provides information about the expiry time of certificates. By default, these metrics are disabled.

#### Issuer

This metric provides the issuer of the certificate.

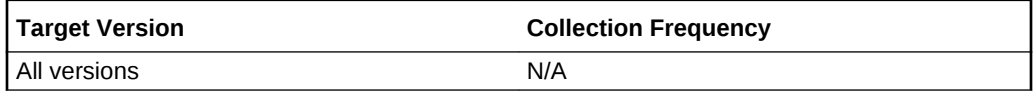

#### MD5 Fingerprint

This metric provides the MD5 fingerprint of the certificate.

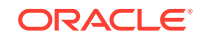

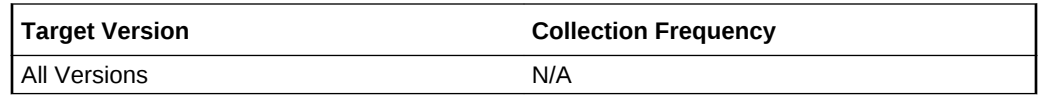

#### No of days left for expiry of the certificate

This metric tracks the number of days remaining before a certificate expires. The following table shows how often the metric's value is collected and compared against the default thresholds.

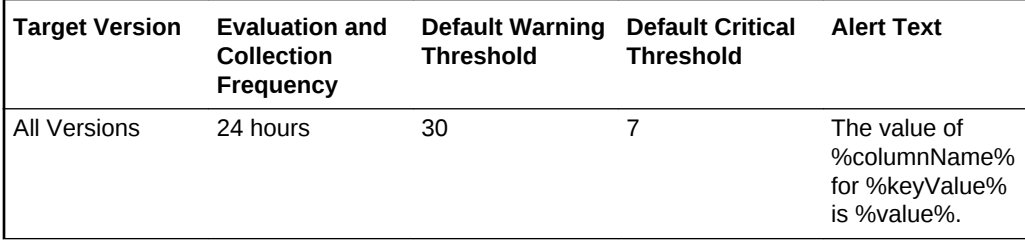

# mod\_oc4j Destination Metrics

This metric category provides details about the failed requests routed by mod\_oc4j to a particular OC4J Instance.

#### Percentage of Requests that Were Failures

This metric shows the percentage of the total number of requests routed by mod\_oc4j to this particular OC4J instance that were failed requests.

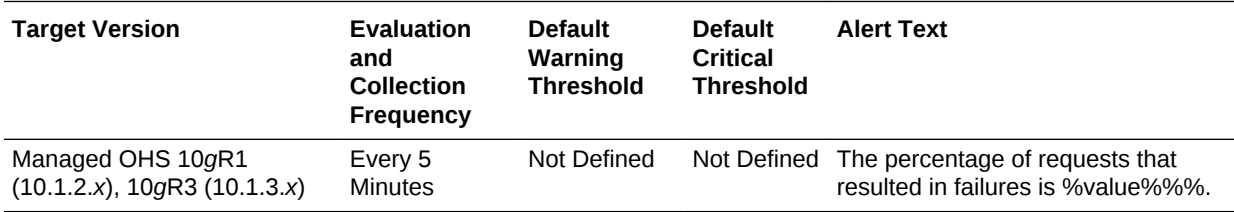

# mod\_oc4j General Metrics

This metric category displays charts that show the count of requests to OC4J instances, and the percentage of requests that failed and resulted in internal errors.

## Percentage of Requests Resulted in Internal Errors

This metric shows the percentage of total number of requests routed for all the Mount Points that resulted in internal errors.

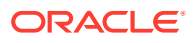

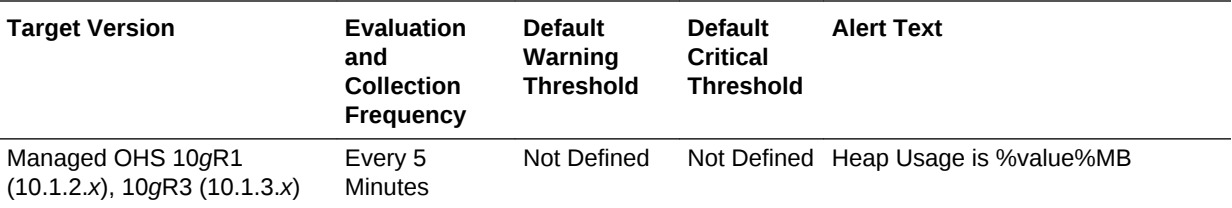

#### Percentage of Requests that Were Failures

This metric shows the percentage of total number of requests routed for all the mount points that were failed requests.

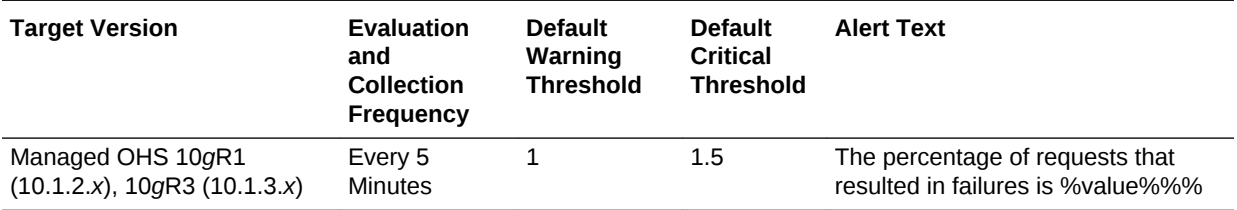

# mod\_oc4j MountPt Metrics

This metric category provides details about the successful and failed requests routed by mod\_oc4j for a particular mount point. The metrics table shows details such as the OC4J instances to which the requests were routed and the path for the OC4J Mount directive in the mod\_oc4j.conf file.

#### Percentage of Requests that Were Failures

This metric shows the percentage of total number of requests routed by mod\_oc4j for this particular mount point that were failed requests.

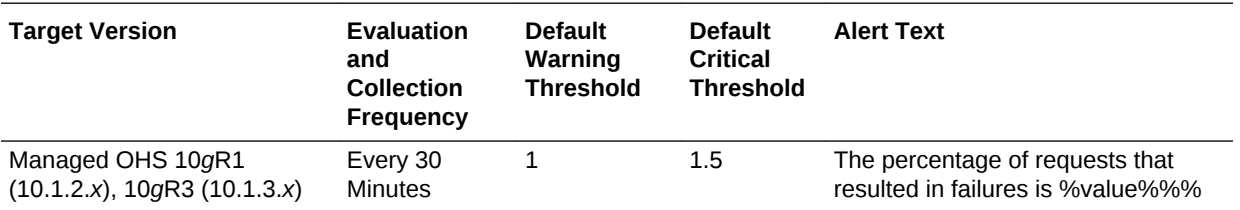

# modplsql\_HTTPResponseCodes Metrics

This metric category provides information about the count or percentage of various types of response codes since Oracle HTTP Server was last restarted.

#### 400sPercentage

This metric shows the count of unsuccessful mod\_plsql requests returning a 400 HTTP response code.

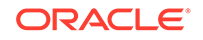

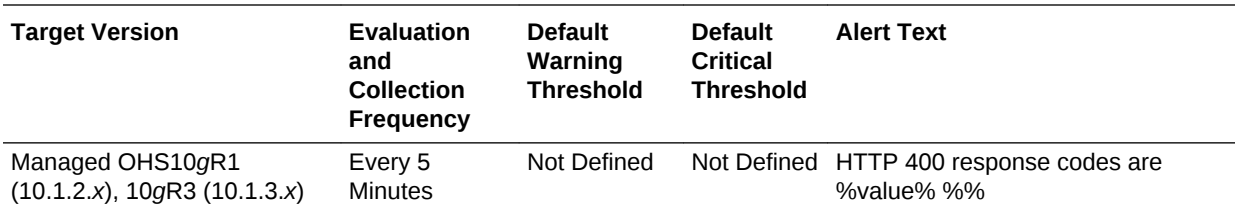

#### 500sPercentage

This metric shows the count of unsuccessful mod\_plsql requests returning a 500 HTTP response code.

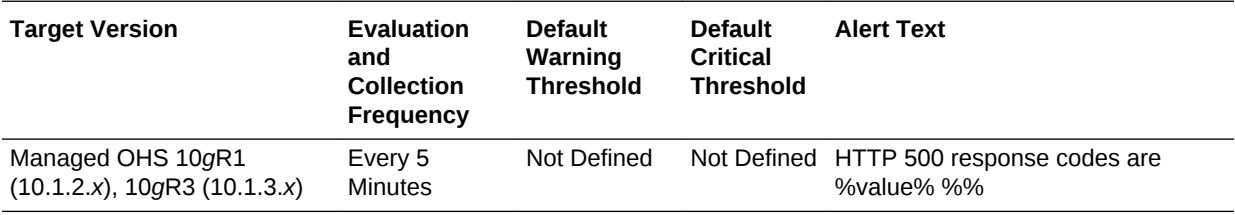

# OHS Module Metrics

This metric category contains metrics about Oracle HTTP Server modules.

#### Request Handling Throughput, for a Module (requests per second)

This rate metric specifies the number of requests handled per second by this module during the last interval. The interval is the period of time specified as the collection frequency for this metric. This metric helps you determine the frequency of requests currently being served by the module. If the request handling throughput is very low, either there is no activity on the Web server for the module, or there is something else going on that is preventing the module from processing requests.

The following table shows how often the metric's value is collected.

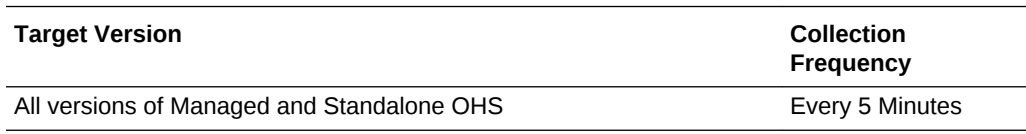

#### Request Handling Time, for a Module (seconds)

This metric specifies the average time (in seconds) it took the module to handle a request during the last interval. The interval is the period of time specified as the collection frequency of this module.

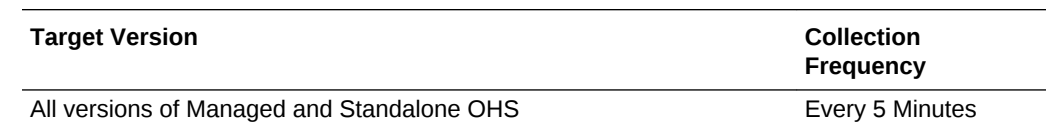

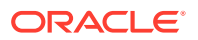

#### Total Handled Requests for a Module

This metric specifies the total number of requests handled by this module during the collection interval.

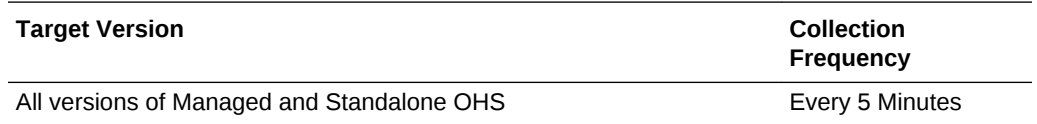

# OHS Process Metrics

This metric category provides metrics about Oracle HTTP Server processes.

#### Heap Usage (MB)

This metric shows the amount of heap space (total program memory) used by Oracle HTTP Server's parent process.

The following table shows how often the metric's value is collected and compared against the default thresholds.

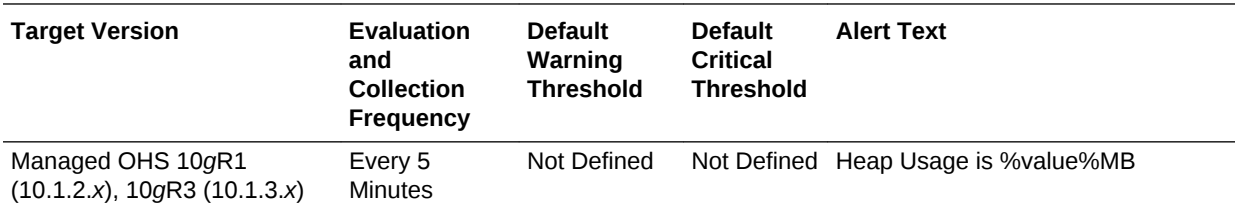

# OHS Response Code Metrics

This metric category includes metrics about the amount of Oracle HTTP Server response codes since the Oracle HTTP Server was last restarted.

#### HTTP 4xx Errors Throughput

This metric shows the number of HTTP 4xx errors per second returned by Oracle HTTP Server during the last successful collection interval. This value is the number of 4xx errors returned by the server in the last interval divided by the interval time (in seconds).

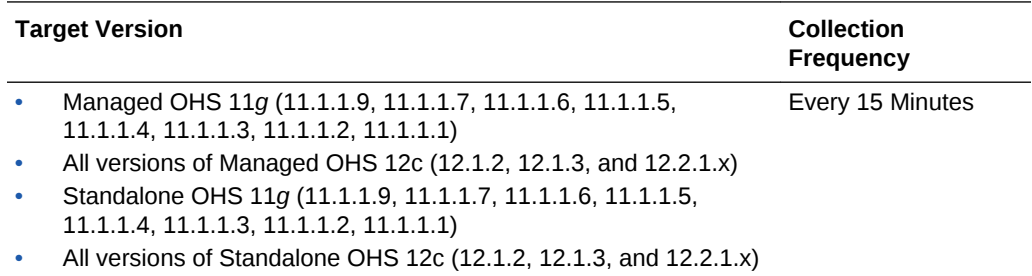

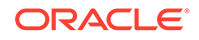

#### HTTP 4xx Errors

This metric shows the number of HTTP 4xx errors returned by Oracle HTTP Server during the last successful collection interval.

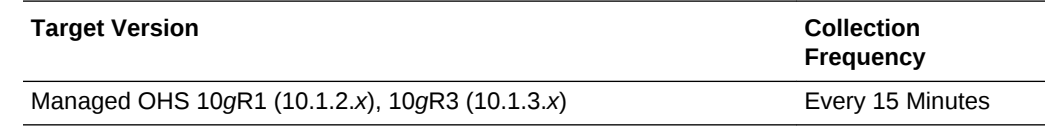

#### HTTP 5xx Errors Throughput

This metric specifies the number of HTTP 5xx errors per second returned by Oracle HTTP Server during the last successful collection interval. This value is the number of 5xx errors returned by the server in the last interval divided by the interval time (in seconds.

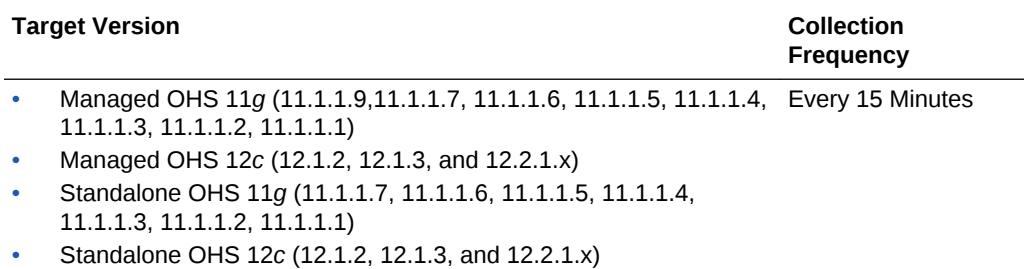

#### HTTP 5xx errors

This metric specifies the number of HTTP 5xx errors returned by Oracle HTTP Server during the last successful collection interval.

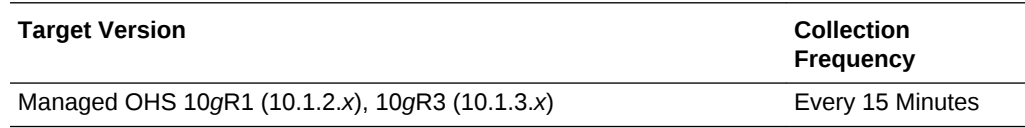

# OHS Server Metrics

This metric category displays information about the Oracle HTTP Server.

#### Active HTTP Connections

This metric shows the number of open HTTP connections.

The following table shows how often the metric's value is collected and compared against the default thresholds.

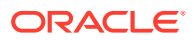

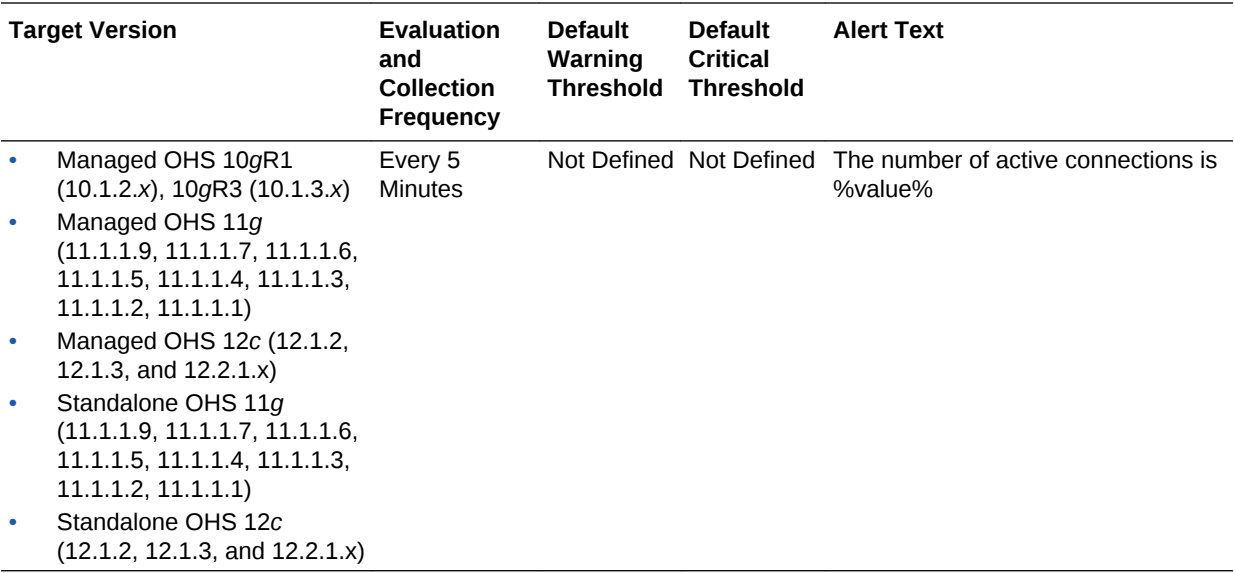

#### Active HTTP Requests

This metric specifies the number of requests currently being serviced.

The following table shows how often the metric's value is collected and compared against the default thresholds.

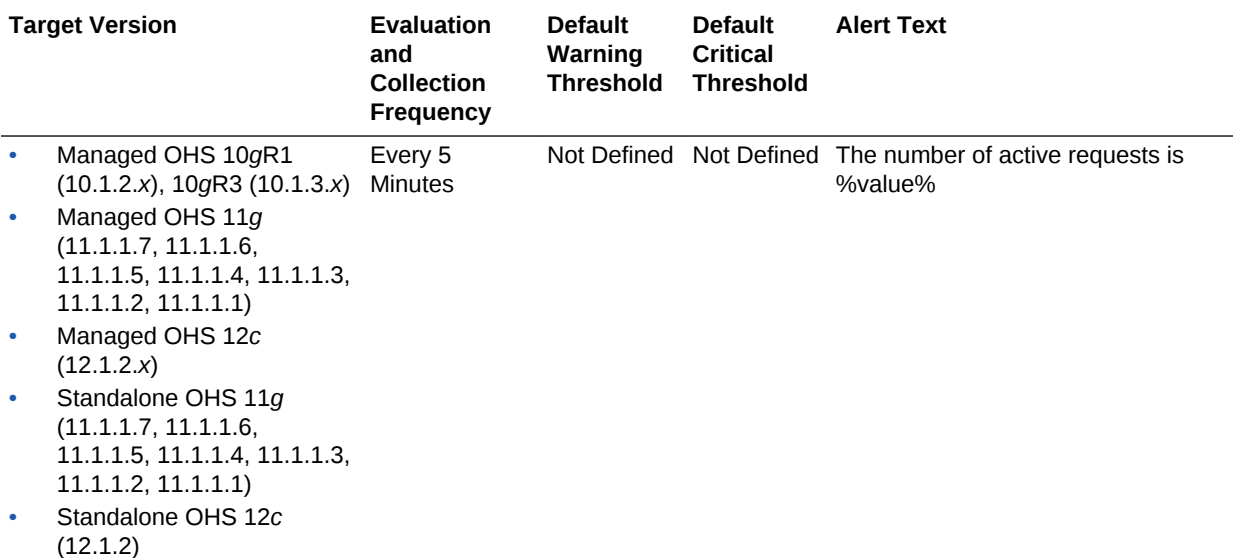

#### Busy Processes

This metric specifies the number of child servers that are busy.

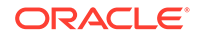

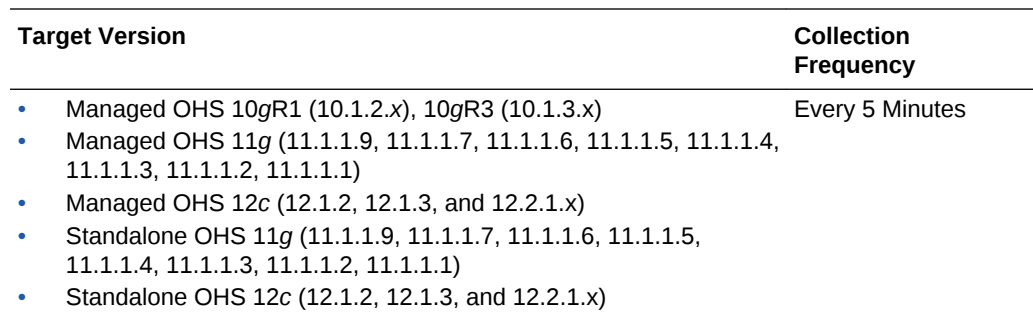

#### Busy Threads

This metric shows the number of Oracle HTTP Server threads that are servicing requests currently.

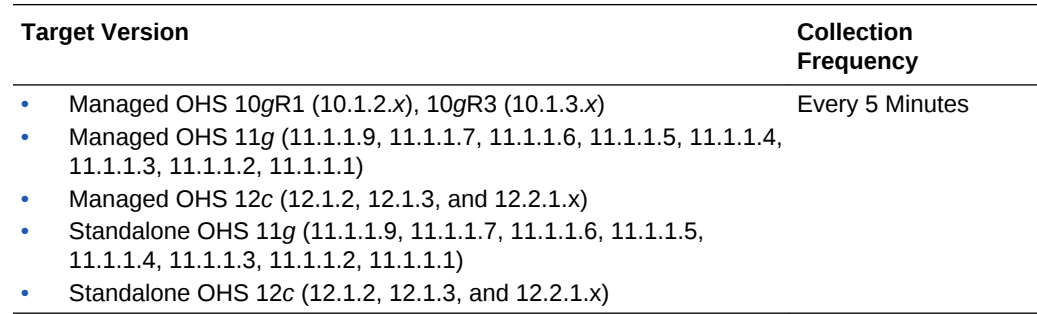

## Busy Threads (%)

This metric shows the percentage of Oracle HTTP Server threads that are servicing requests currently.

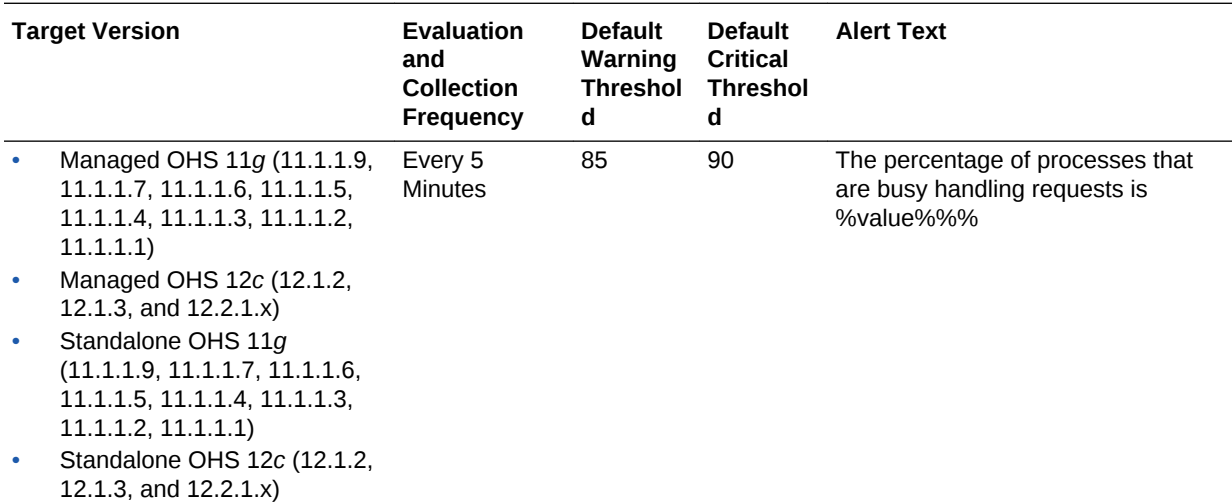

#### Connection Duration (seconds)

This metric shows the average time (in seconds) a connection was open during the last interval. The interval is the period of time specified as the collection frequency for

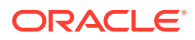

this metric. A connection remains open until all of the requests that it is handling have been completed.

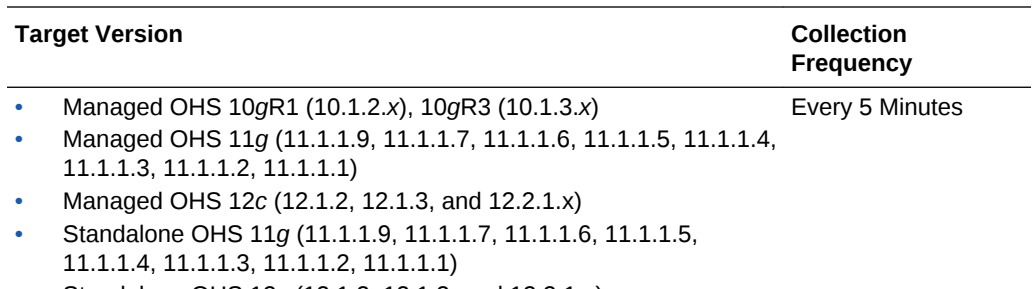

• Standalone OHS 12*c* (12.1.2, 12.1.3, and 12.2.1.x)

#### Error Rate (%)

This metric specifies the percentage of requests that encountered errors during the last interval. The interval is the period of time specified as the collection frequency for this metric.

The following table shows how often the metric's value is collected and compared against the default thresholds.

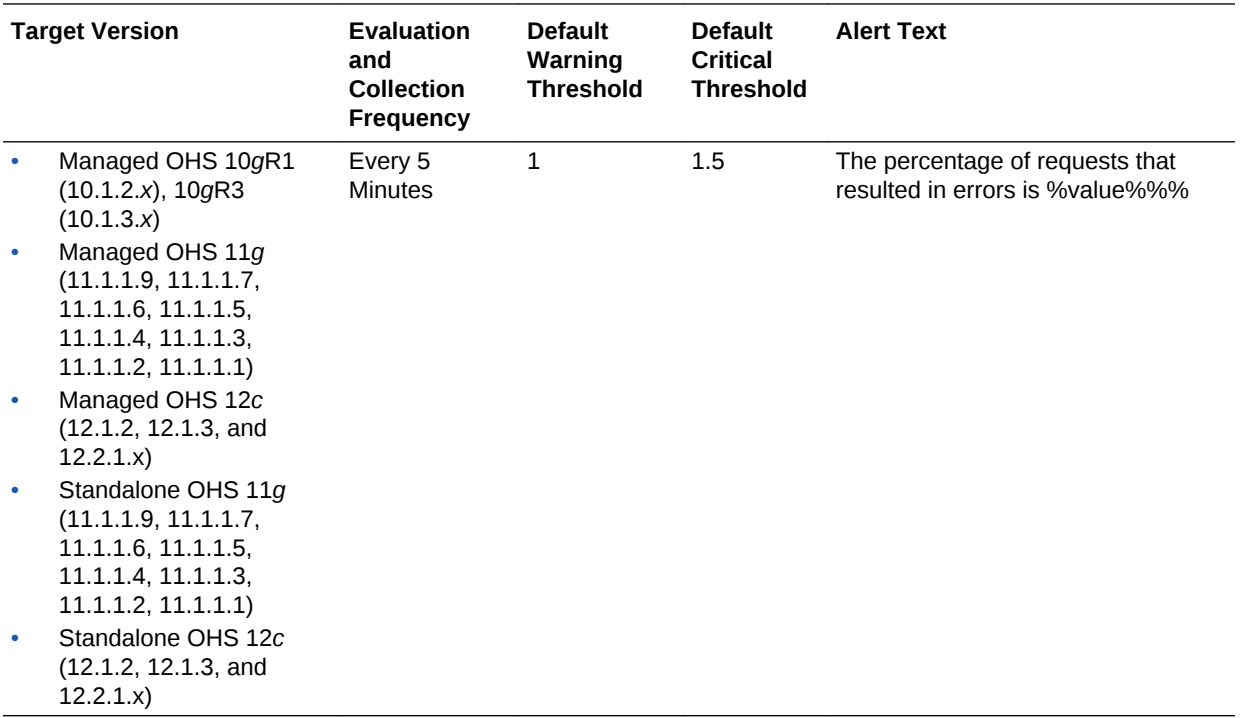

#### User Action

Use Log Viewer to examine the errors in this Oracle HTTP Server's error log file. From the Oracle Enterprise Manager Cloud Control console, right-click the Oracle HTTP Server target name, select **Logs**, then **View Log Messages**.

For more information about log messages, see the *Oracle Enterprise Manager Cloud Control Administrator's Guide*.

#### Idle Threads

This metric specifies the number of Oracle HTTP Server threads that are not servicing requests.

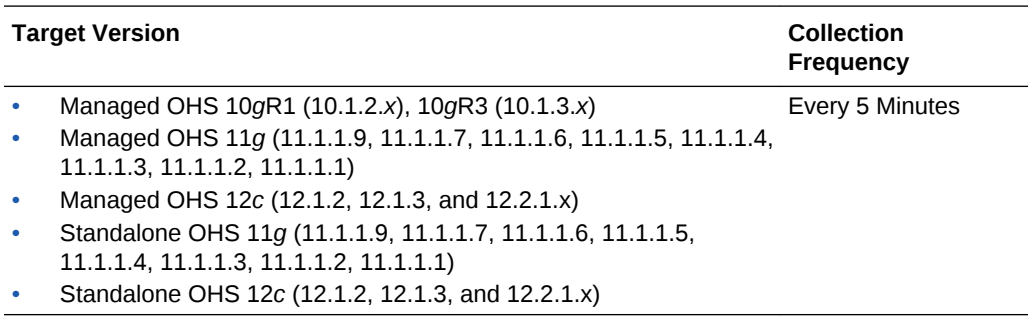

#### Idle Processes

This metric specifies the number of processes that are not handling any requests.

The following table shows how often the metric's value is collected.

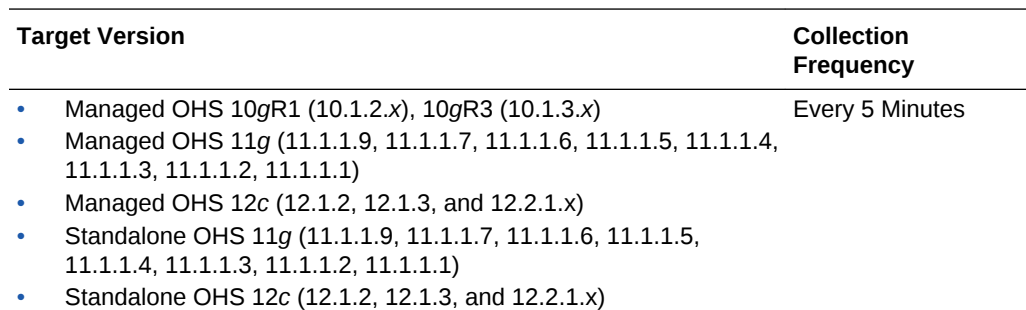

#### Number of Threads

This metric specifies the total number of Oracle HTTP Server threads.

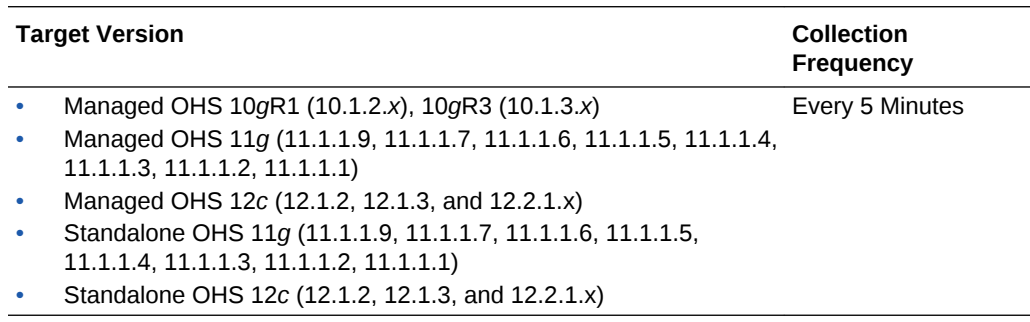

#### Percentage of Busy Processes

This metric shows the percentage of Oracle HTTP Server child processes that are currently servicing requests.

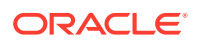

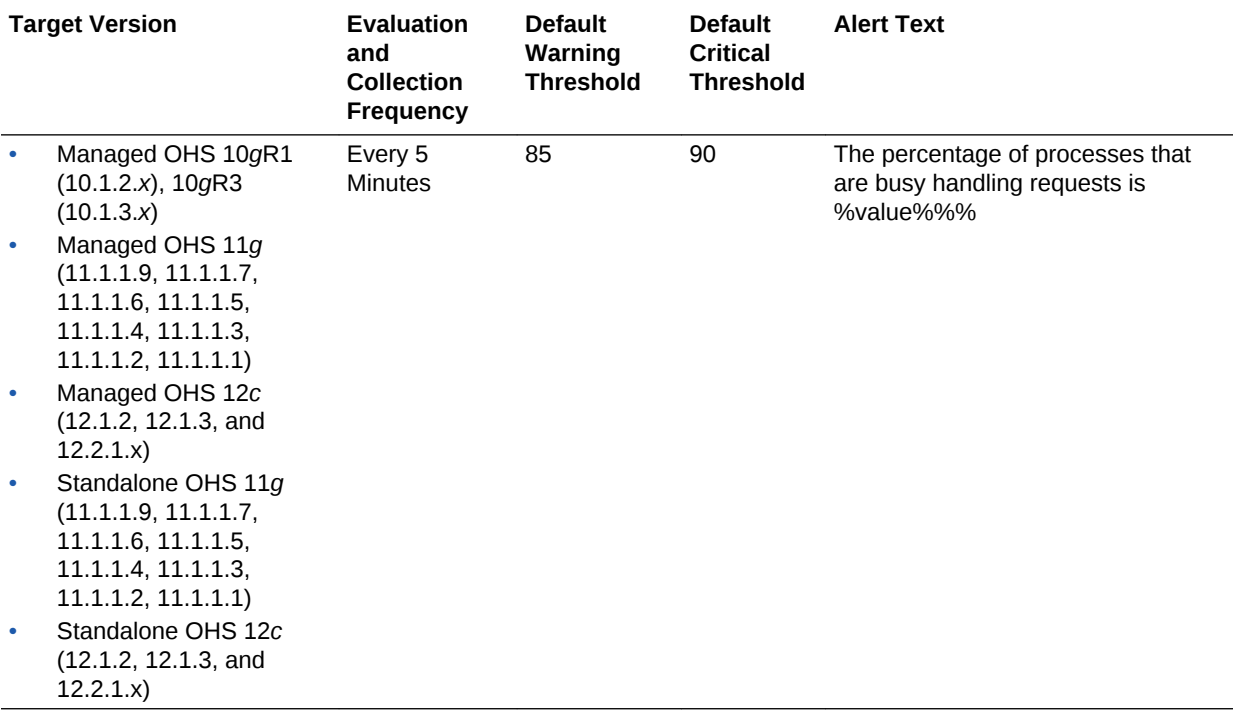

The following table shows how often the metric's value is collected and compared against the default thresholds.

#### **User Action**

To tune the percentage of Oracle HTTP Server child processes that are currently servicing requests, you can change the values for the MaxClients, MinSpareServers, and MaxSpareServers directives. You can change the values of the MaxClients, MinSpareServers and MaxSpareServers directives on the Oracle HTTP Server Performance Directives Configuration page in the Oracle Enterprise Manager Fusion Middleware Control Console. For more information about the MaxClients, MinSpareServers, and MaxSpareServers directives, go to the Apache HTTP Server Documentation section of the Apache web site, then navigate to the Directives information.

<http://www.apache.org>

#### Request Processing Time (milliseconds)

This metric shows the average time (in milliseconds) it took to process a request during the last interval. The interval is the period of time specified as the collection frequency for this metric.

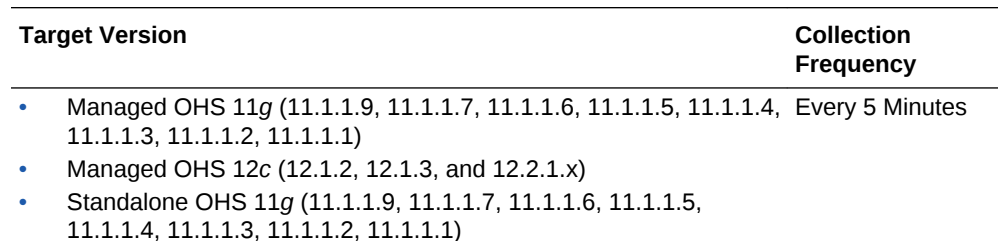

• Standalone OHS 12*c* (12.1.2, 12.1.3, and 12.2.1.x)

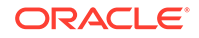

#### Request Processing Time (seconds)

This metric shows the average time it took to process a request during the last interval. The interval is the period of time specified as the collection frequency for this metric.

The following table shows how often the metric's value is collected and compared against the default thresholds.

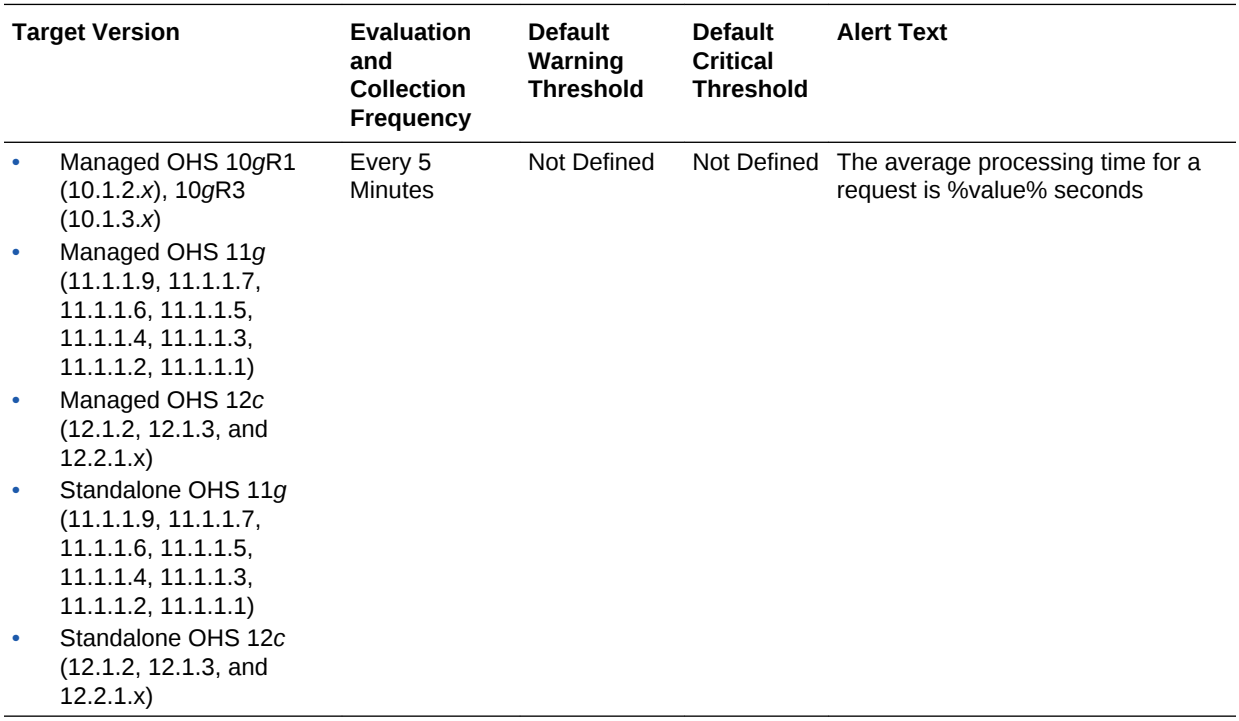

#### Request Throughput (requests per second)

This rate metric specifies the number of requests per second serviced during the last interval. The interval is the period of time specified as the collection frequency for this metric. This metric specifies how much of a load this Oracle HTTP Server is handling.

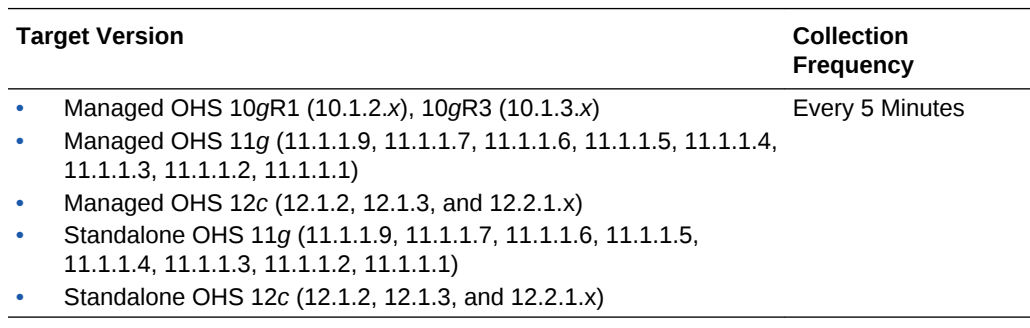

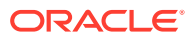

#### Response Data Processed (KB per response)

This metric specifies the average size of a response (in KB) during the last interval. The interval is the period of time specified as the collection frequency for this metric.

The following table shows how often the metric's value is collected and compared against the default thresholds.

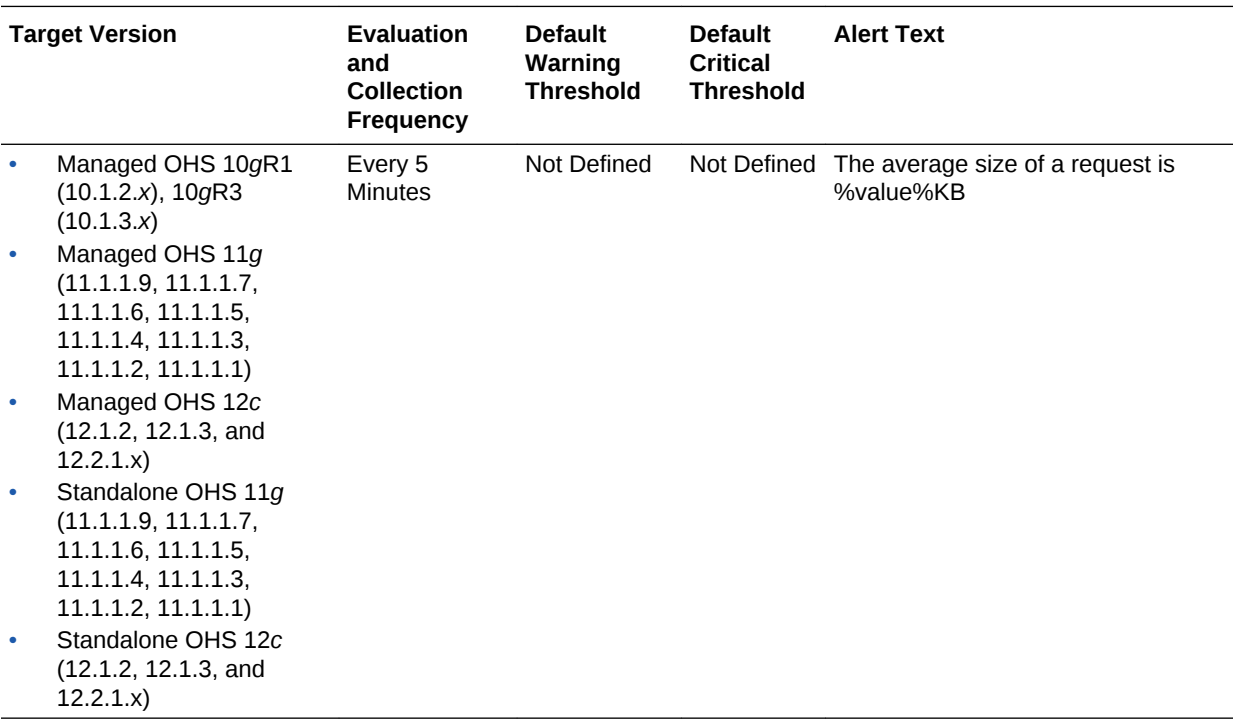

#### Response Data Throughput (KB per second)

This metric specifies the amount of response data (in KB/seconds) processed by Oracle HTTP Server during the last interval. The interval is the period of time specified as the collection frequency for this metric.

The following table shows how often the metric's value is collected.

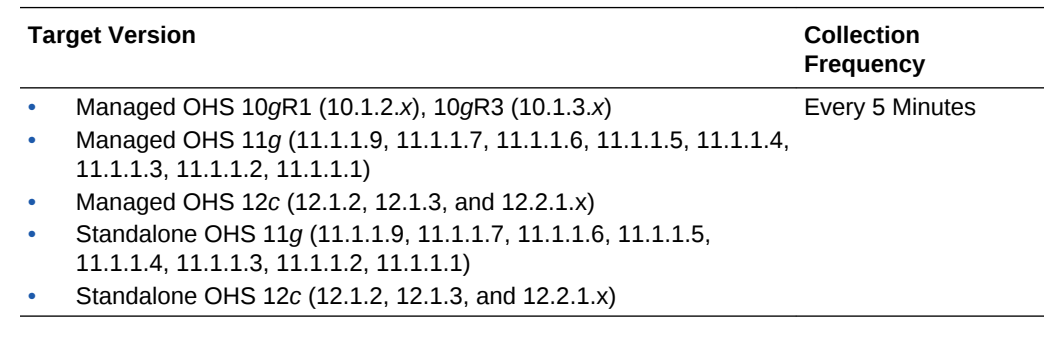

# OHS Virtual Host Metrics

This metric category provides virtual host information.

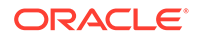

#### Active Requests for a Virtual Host

This metric specifies the total number of active requests currently being processed by the virtual host.

The following table shows how often the metric's value is collected and compared against the default thresholds.

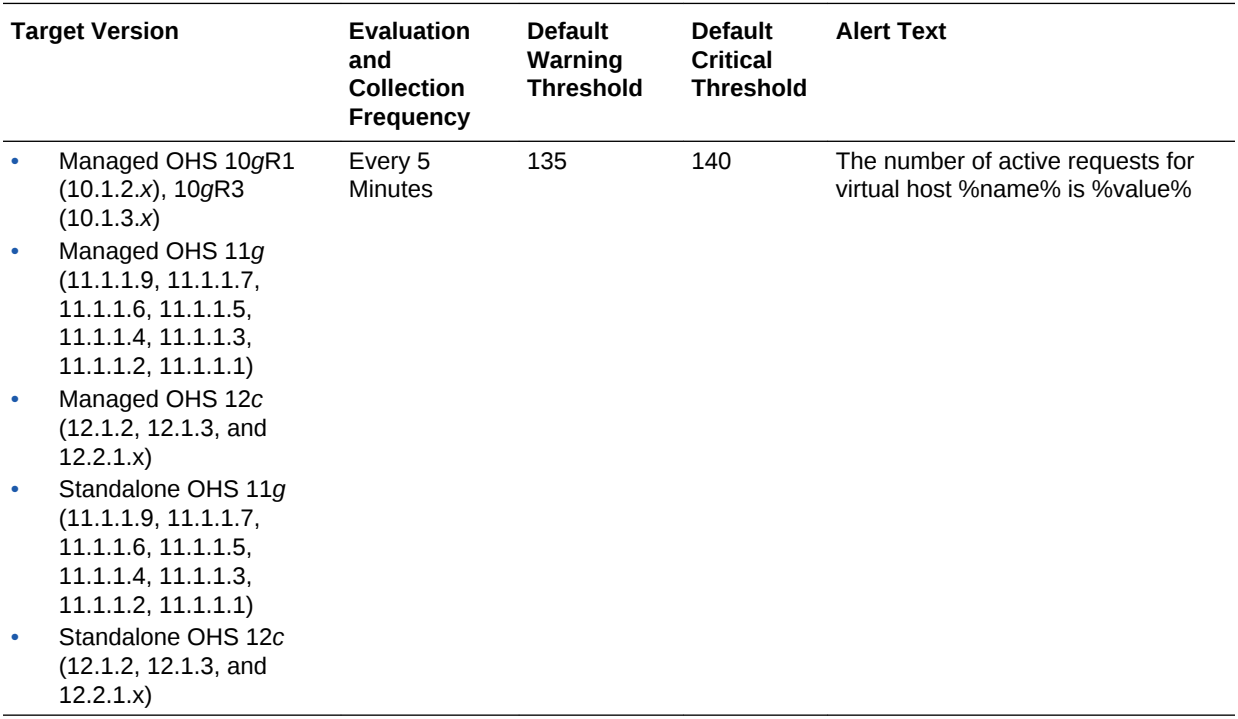

#### **Multiple Thresholds**

For this metric you can set different warning and critical threshold values for each "Name" object.

If warning or critical threshold values are currently set for any "Name" object, those thresholds can be viewed on the Metric Detail page for this metric.

To specify or change warning or critical threshold values for each "Name" object, use the Edit Thresholds page. See [Editing Metrics](#page-121-0) for information on accessing the Edit Thresholds page.

#### Request Processing Time for a Virtual Host (seconds)

This metric shows the average amount of time it took the virtual host to process one request during the last interval. The interval is the period of time specified as the collection frequency for this metric.

The following table shows how often the metric's value is collected and compared against the default thresholds.

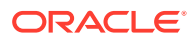

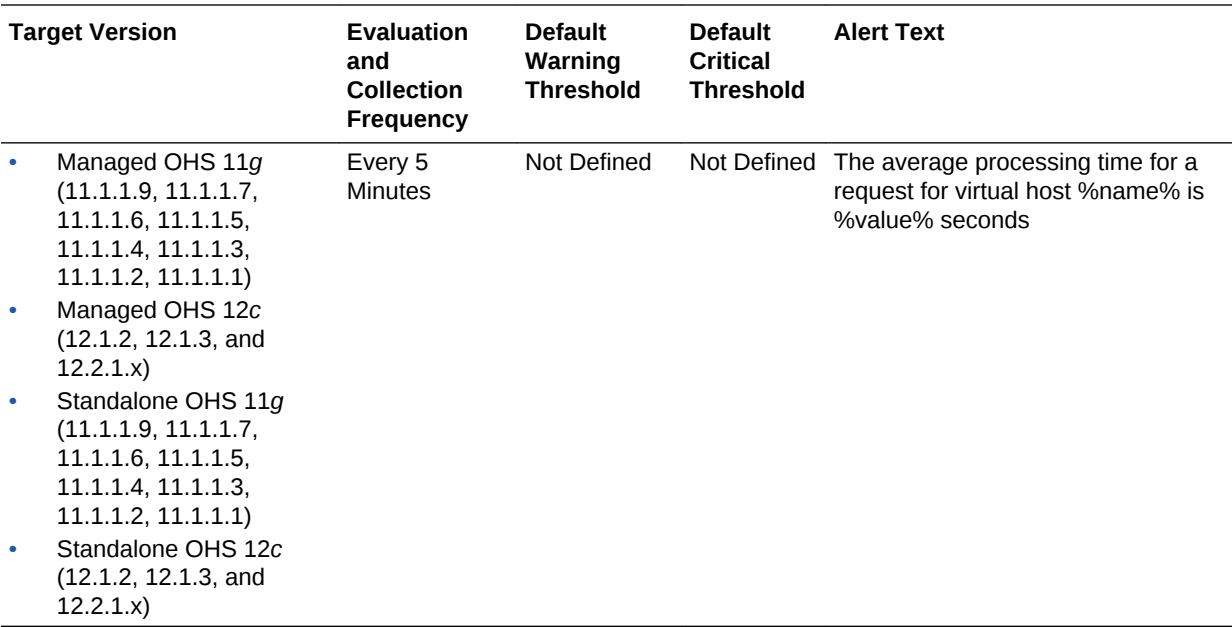

#### **Multiple Thresholds**

For this metric you can set different warning and critical threshold values for each "Name" object.

If warning or critical threshold values are currently set for any "Name" object, those thresholds can be viewed on the Metric Detail page for this metric.

To specify or change warning or critical threshold values for each "Name" object, use the Edit Thresholds page. See [Editing Metrics](#page-121-0) for information on accessing the Edit Thresholds page.

#### Request Throughput for a Virtual Host (requests per second)

This rate metric specifies the number of requests per second serviced by the virtual host during the last interval. The interval is the period of time specified as the collection frequency for this metric. This metric specifies how much of a load this virtual host is handling.

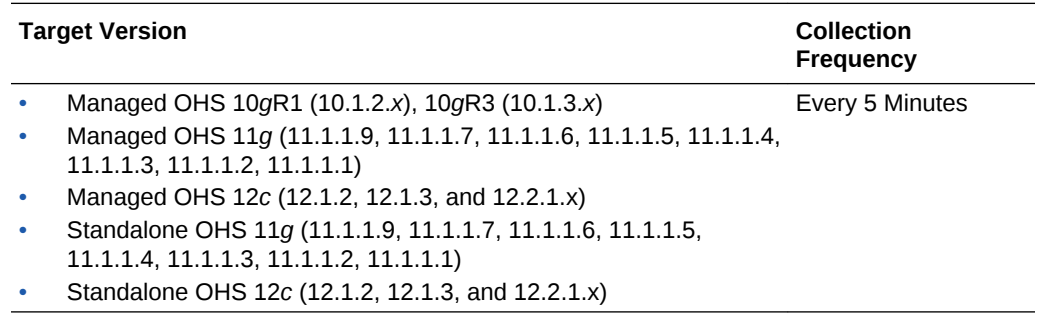

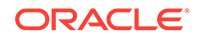

#### Response Data Processed For a Virtual Host (KB per response)

This metric specifies the average size of a response (in KB) during the last interval. The interval is the period of time specified as the collection frequency for this metric.

The following table shows how often the metric's value is collected and compared against the default thresholds.

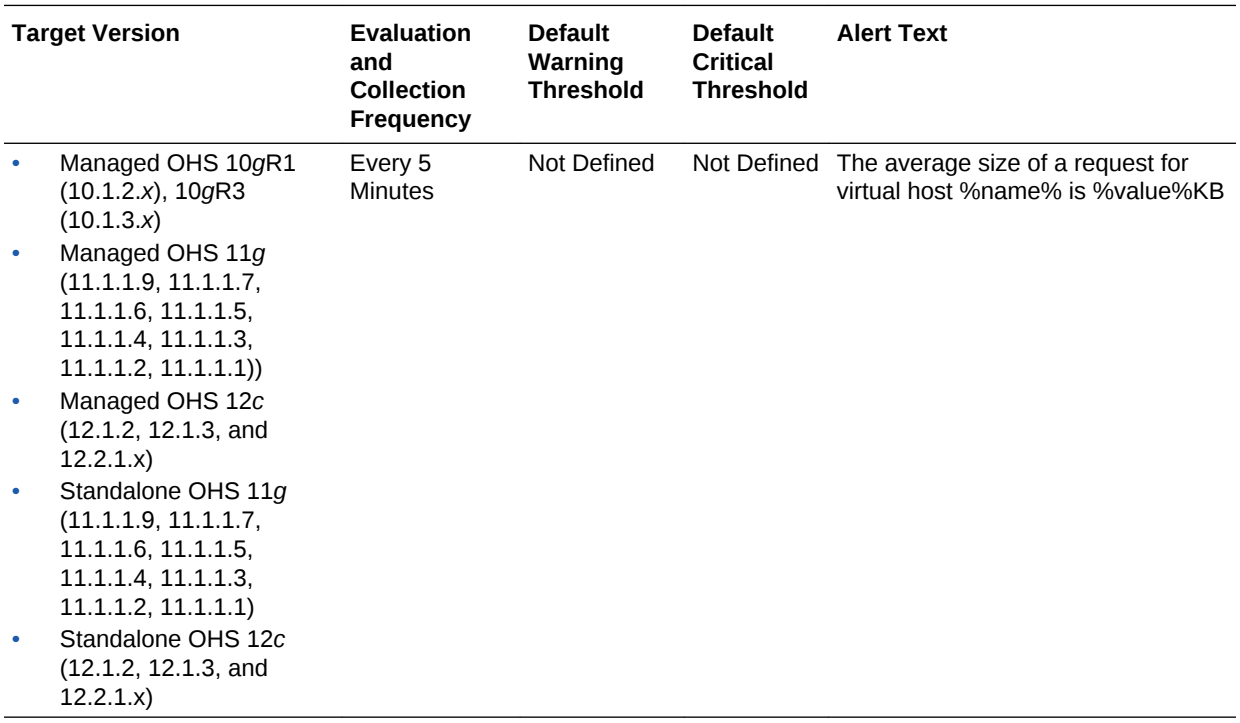

#### **Multiple Thresholds**

For this metric you can set different warning and critical threshold values for each "Name" object.

If warning or critical threshold values are currently set for any "Name" object, those thresholds can be viewed on the Metric Detail page for this metric.

To specify or change warning or critical threshold values for each "Name" object, use the **Edit Thresholds** page.

#### Response Data Throughput For a Virtual Host (KB per second)

This metric specifies the amount of response data (in KB/second) processed by the virtual host during the last interval. The interval is the period of time specified as the collection frequency for this metric.

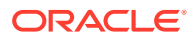

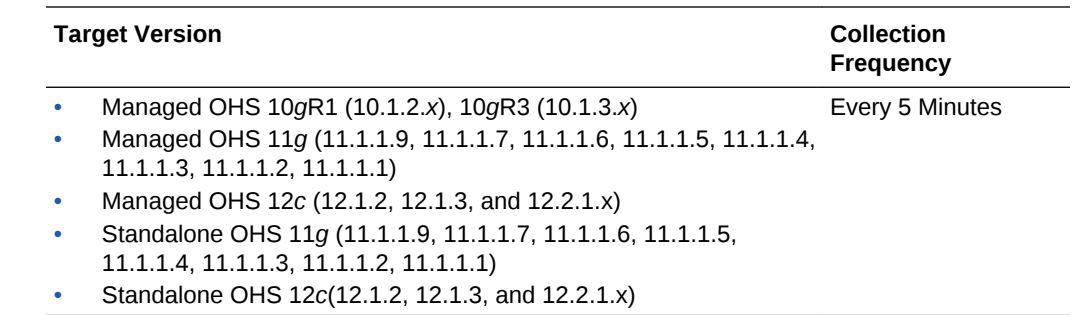

#### Virtual Host Type

This metrics provides the type of virtual host, which can be IP\_DEFAULT, NAME\_DEFAULT, IP\_BASED, or NAME\_BASED.

The following table shows how often the metric's value is collected.

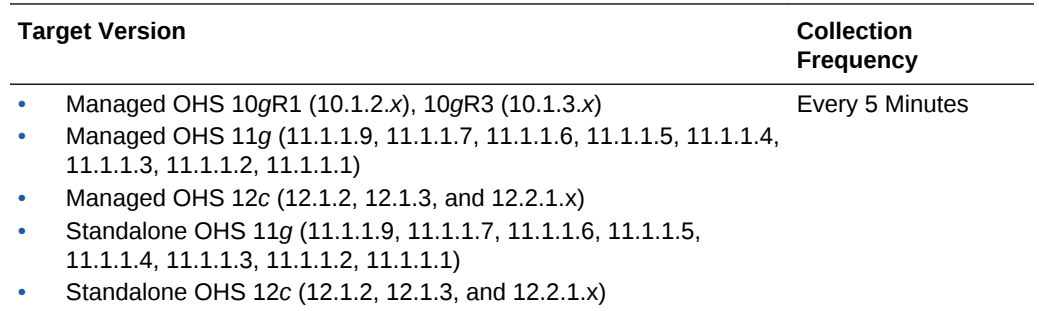

# OHS WLS Plug-in Metrics

This metric category provides information on statistics for requests received and handled by mod\_wl\_ohs.

#### **Note:**

Data collection is disabled for all the OHS WLS Plugin metrics by default. If you want Oracle Enterprise Manager Cloud Control to collect this metric data and monitor their values, you must enable data collection.

To enable the data collection for an OHS WLS Plugin metric, expand the **Target** menu in the upper left corner, select **Monitoring** , then select **Metric and Collection Settings**. When you click the **Disabled** link, you are redirected to the Edit Collection Settings page. Click the **Enable** button to enable the metric data collection.

For more information, see Monitoring Templates in the *Enterprise Manager Cloud Control Administrator's Guide*.

#### WLS Declined Requests (per second)

This metric shows the number of requests declined per second.

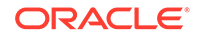

The following table shows how often the metric's value is collected.

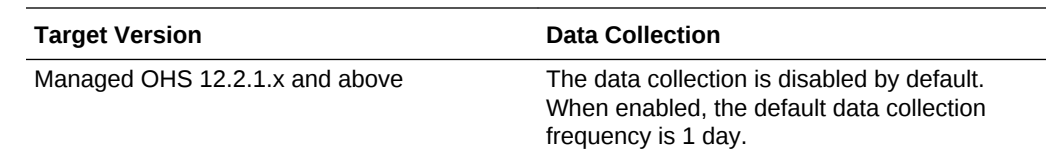

#### WLS Error Requests (per second)

This metric shows the number of requests resulted in error per second.

The following table shows how often the metric's value is collected.

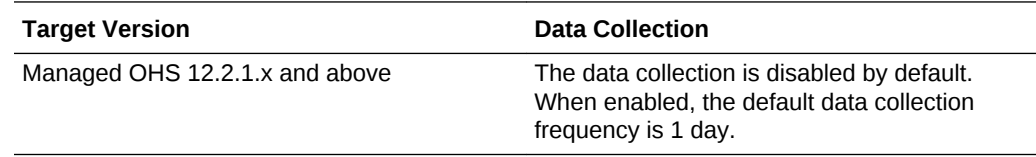

#### WLS Handled Requests (per second)

This metric shows the number of requests handled per second.

The following table shows how often the metric's value is collected.

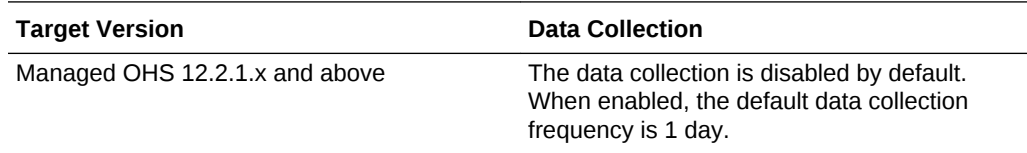

#### WLS Requests (per second)

This metric shows the number of requests received per second.

The following table shows how often the metric's value is collected.

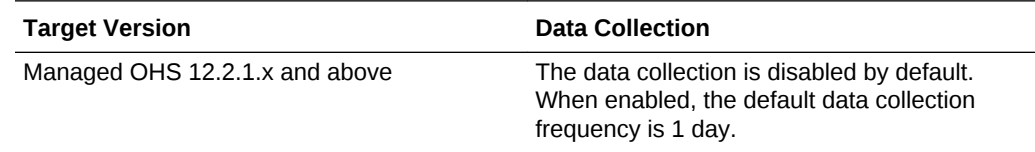

#### WLS Success Requests (per second)

This metric shows the number of requests received per second.

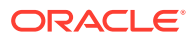

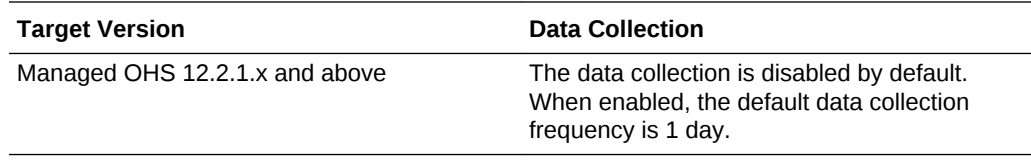

# OHS WLS Plug-in Web Socket Metrics

This metric category provides information on statistics for web socket upgrade requests.

**Note:**

Data collection is disabled for all the OHS WLS Plugin metrics by default. If you want Oracle Enterprise Manager Cloud Control to collect this metric data and monitor their values, you must enable data collection.

#### Web Socket Request Success (per second)

This metric shows the number of web socket upgrade requests upgraded per second.

The following table shows how often the metric's value is collected.

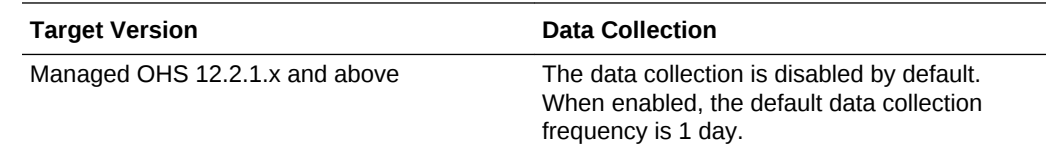

### Web Socket Requests (per second)

This metric shows the number of web socket upgrade requests made per second.

The following table shows how often the metric's value is collected.

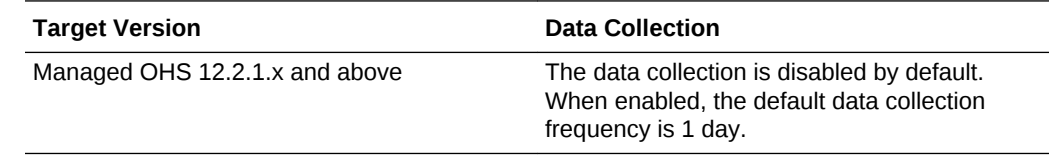

#### Web Socket Requests Active (per second)

This metric shows the number of active web socket upgrade requests per second.

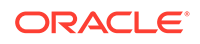

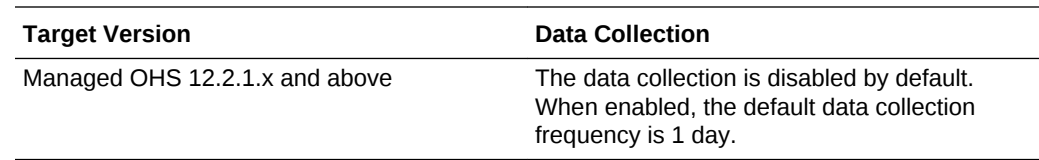

### Web Socket Requests Closed (per second)

This metric shows the number of web socket upgrade requests closed per second.

The following table shows how often the metric's value is collected.

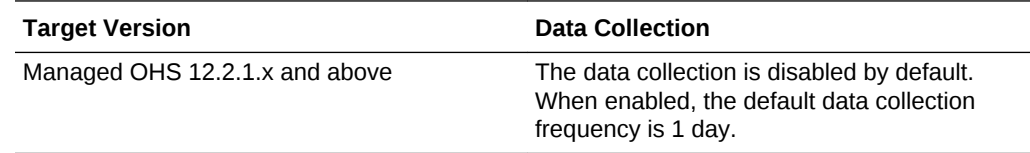

#### Web Socket Requests Closed By Client (per second)

This metric shows the number of web socket upgrade requests closed by client per second

The following table shows how often the metric's value is collected.

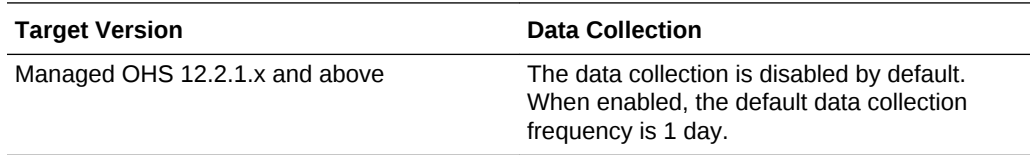

#### Web Socket Requests Closed By Other Error (per second)

This metric shows the number of web socket upgrade requests closed by other error per second.

The following table shows how often the metric's value is collected.

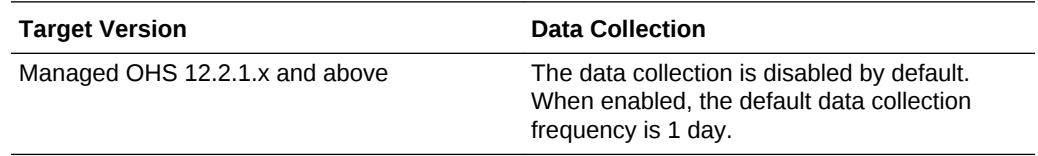

#### Web Socket Requests Closed By Server (per second)

This metric shows the number of web socket upgrade requests closed by server per second.

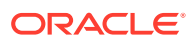

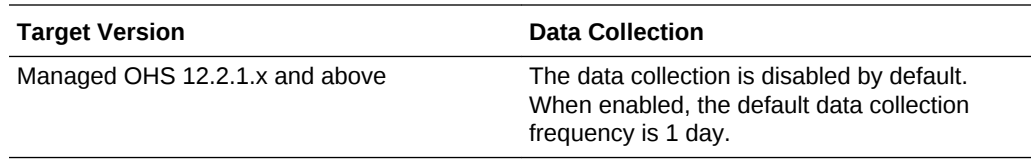

#### Web Socket Requests Declined (per second)

This metric shows the number of web socket upgrade requests declined per second.

The following table shows how often the metric's value is collected.

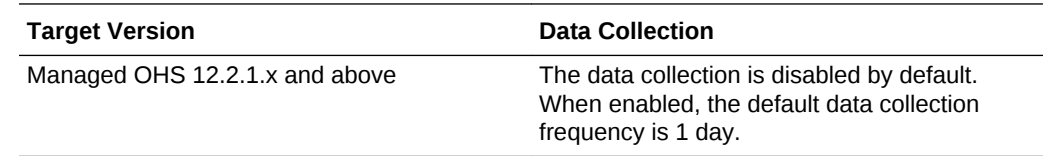

# Oracle HTTP Server General Metrics

This metric category provides general Oracle HTTP Server metrics.

#### Start Time (ms since Epoch)

This metric shows the start time of the Oracle HTTP Server.

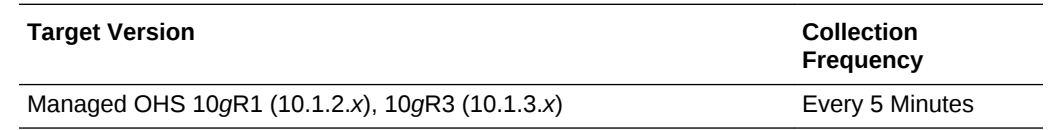

# Resource Usage

This metric category provides information about CPU and memory usage.

#### CPU Idle Time (%)

This metric shows the percentage of time the CPU has been idle on the host. The following table shows how often the metric's value is collected.

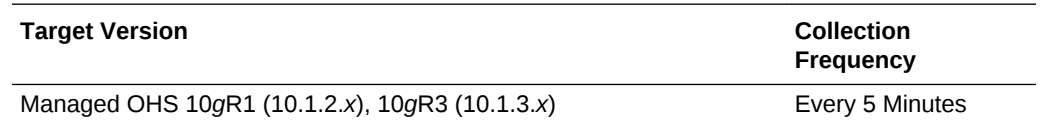

## CPU Usage (%)

This metric shows the percentage of CPU used by the Oracle HTTP server.

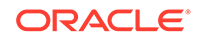

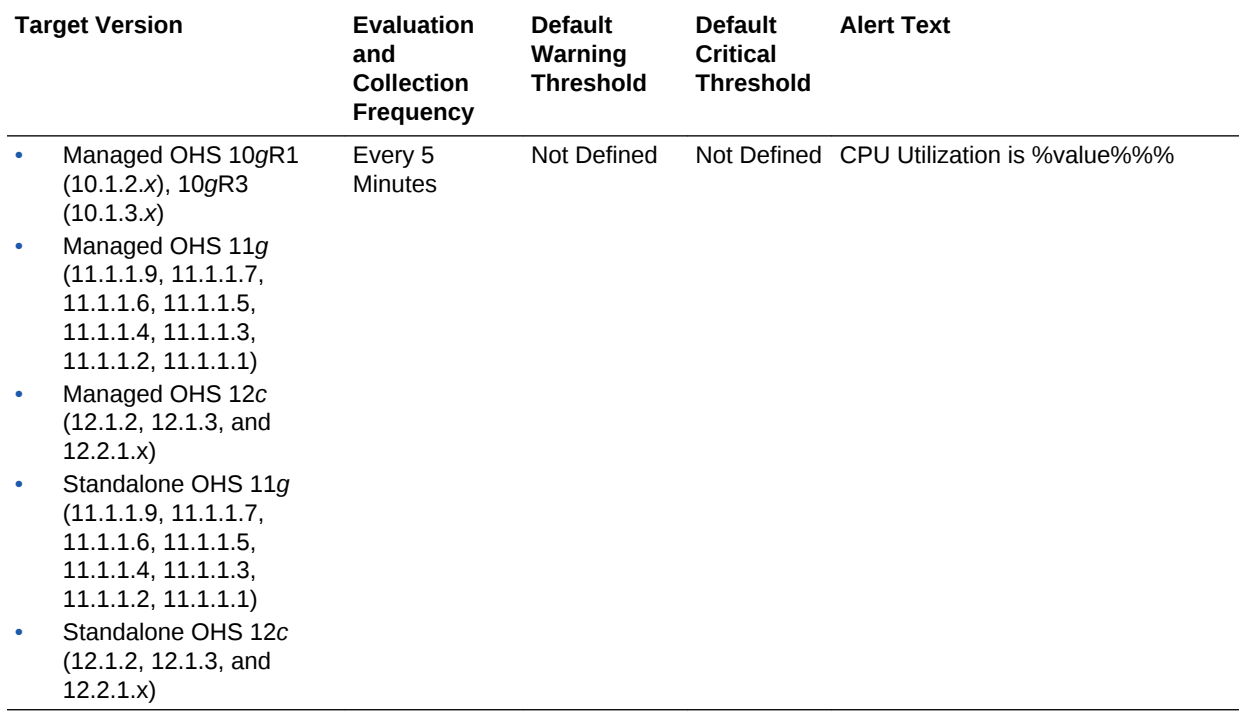

The following table shows how often the metric's value is collected and compared against the default thresholds.

#### Free Memory (%)

This metric shows the percentage of current free memory on the host that has Oracle HTTP Server.

The following table shows how often the metric's value is collected.

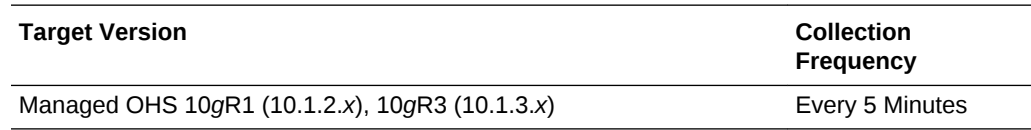

#### Free Memory (MB)

This metric shows current free memory on the host that has an Oracle HTTP Server.

The following table shows how often the metric's value is collected.

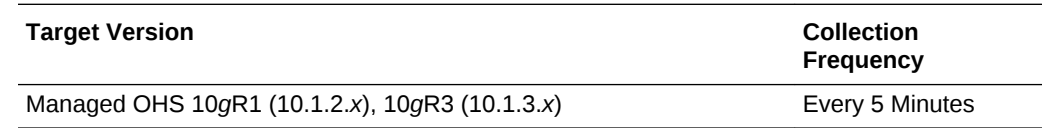

### Memory Usage (%)

This metric shows the current percentage of physical memory used by the component. The following table shows how often the metric's value is collected.

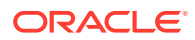

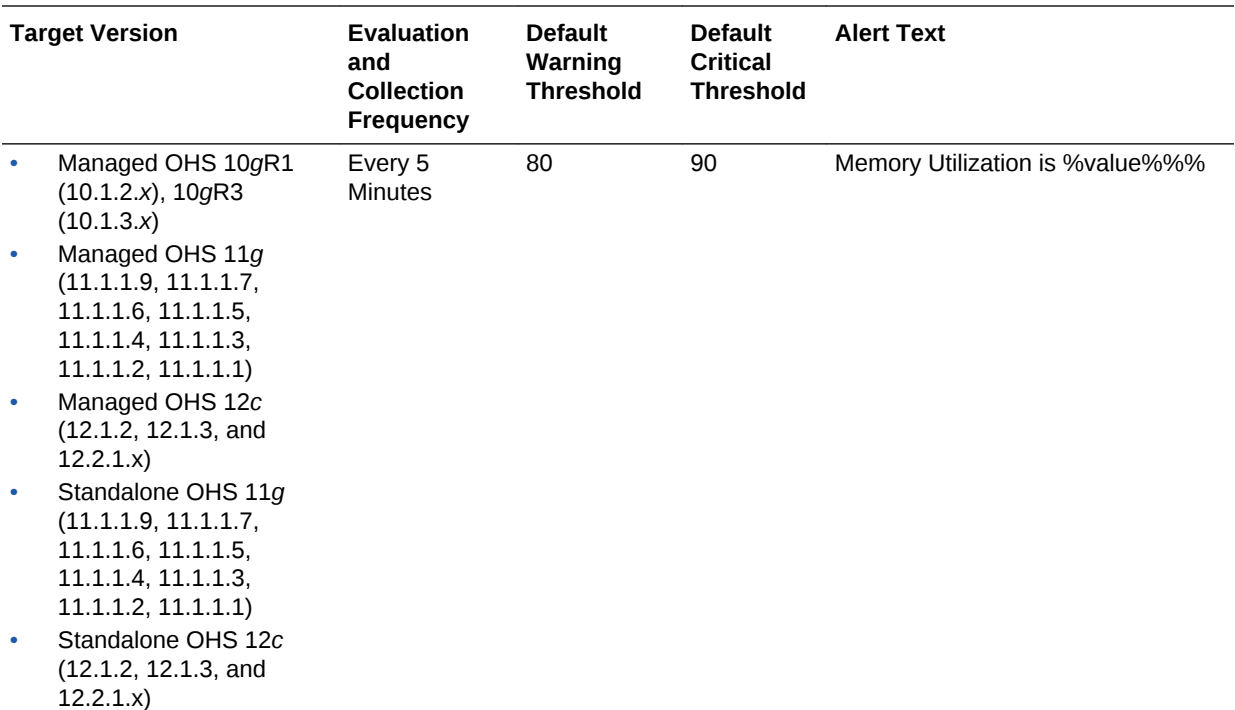

#### Memory Usage (MB)

This metric shows the current physical memory used by Oracle HTTP Server.

The following table shows how often the metric's value is collected.

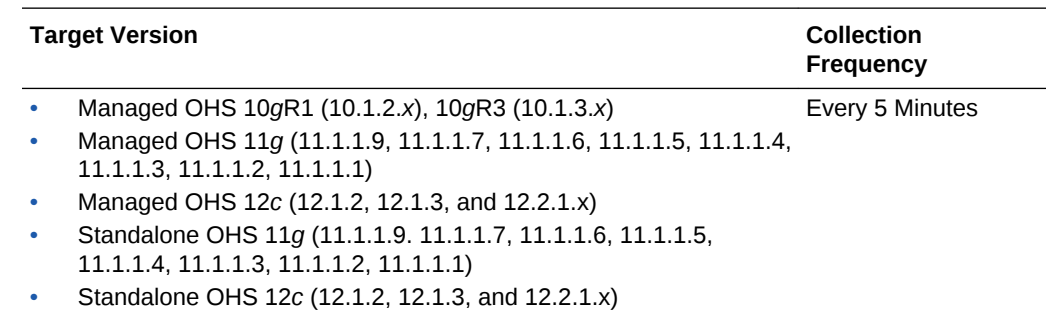

### Other CPU Usage (%)

This metric shows the percentage of CPU used by host processes other than Oracle HTTP Server. If you are having problems with CPU usage on the Oracle HTTP server host computer, this metric can help you determine whether or not Oracle HTTP server is causing the problem.

The following table shows how often the metric's value is collected.

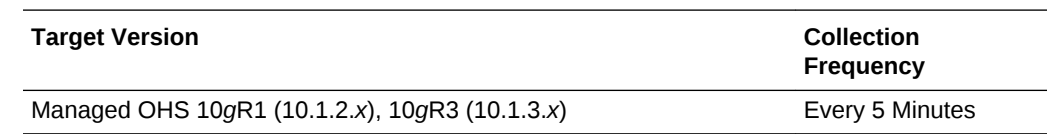

**ORACLE** 

#### **User Action**

Navigate to the host Home page in the Fusion Middleware Control and review the top processes to see if you can identify which processes are consuming the most CPU. Or, navigate to the host Performance page in the Cloud Control and view the processes that are consuming the most CPU.

#### Other Memory Usage (%)

This metric specifies the percentage of other memory usage on the computer. It includes all the memory except for Oracle HTTP Server.

The following table shows how often the metric's value is collected.

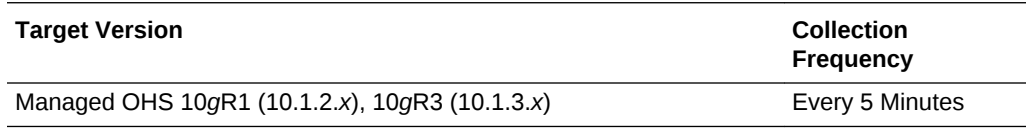

#### Other Memory Usage (MB)

This metric shows current host memory used by processes other than Oracle HTTP Server. If you are having problems with CPU usage on the Oracle HTTP Server host computer, this metric can help you determine whether or not Oracle HTTP Server is causing this problem.

The following table shows how often the metric's value is collected.

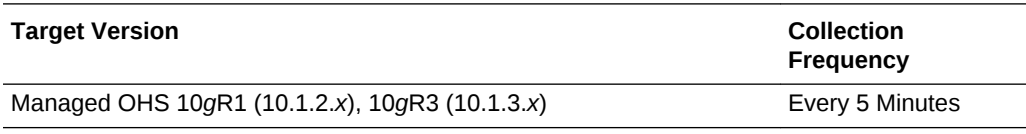

User Action

Navigate to the host Home page in the Fusion Middleware Control and review the top processes to see if you can identify which processes are consuming the most memory. Or, navigate to the host Performance page in the Cloud Control and view the processes that are consuming the most memory.

#### Start Time (ms since Epoch)

This metric shows the start time of Oracle HTTP Server.

The following table shows how often the metric's value is collected.

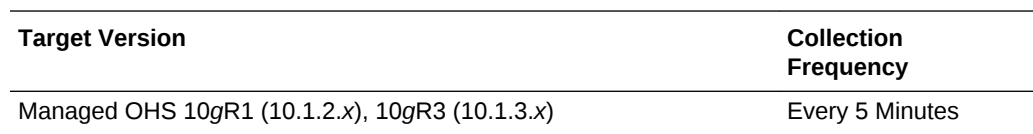

#### Total Memory (MB)

Amount of physical memory (in MB) for the host where Oracle HTTP Server is running.

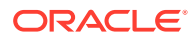

The following table shows how often the metric's value is collected.

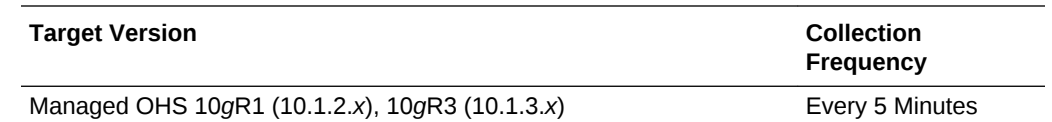

#### Response

This metric category provides metrics that give availability information about Oracle HTTP Server.

#### Response - Status

This metric indicates whether or not Oracle HTTP Server is up or down. A status of 1 means the server is up, and a status of 2 means the server is down.

The following table shows how often the metric's value is collected and compared against the default thresholds.

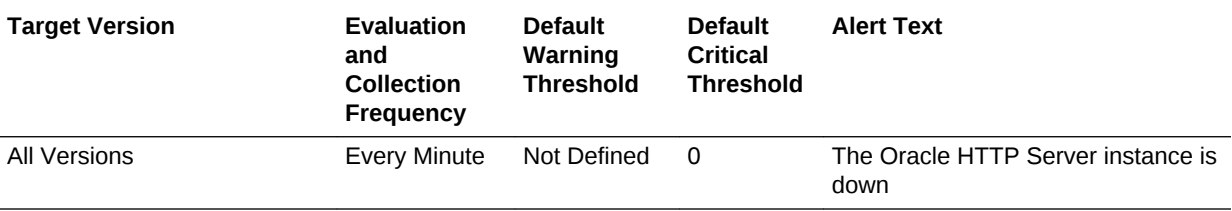

User Action

If the Oracle HTTP Server instance is down, start it from the **Home** page for Oracle HTTP Server in the Oracle Enterprise Manager Cloud Control console.

# Virtual Host Summary

This metric category provides a summary of the virtual hosts.

#### **Note:**

By default, this metric category is disabled.

#### Number of Virtual Hosts

This metric shows the number of monitored virtual hosts.

The following table shows how often the metric's value is collected, when metric collection is enabled.

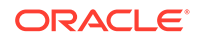

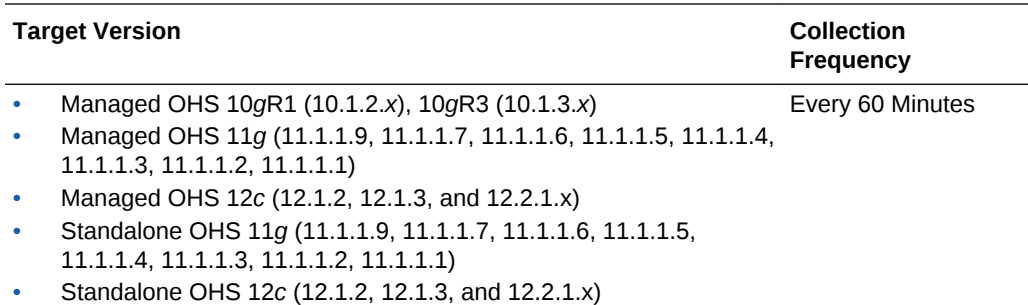

# 15 Apache HTTP Server

This chapter describes the Apache HTTP Server metrics.

# Response

This metric category provides information about the availability of the Apache HTTP server.

#### **Status**

This metric indicates whether the Apache HTTP Server is up or down.

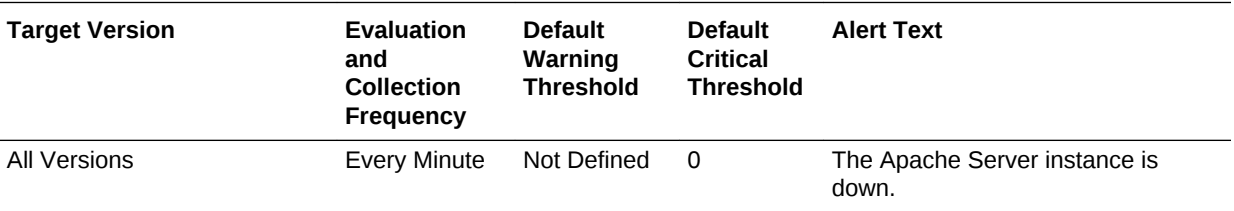

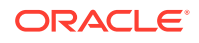

# 16 Apache Tomcat Metrics

Oracle Enterprise Manager can be used to manage Apache Tomcat. You can use the **All Metrics** page for an Apache Tomcat target to view the metrics that are being monitored for that target by Oracle Management Agent.

The Apache Tomcat metrics provide for each metric the following information:

- **Description**
- Metric summary— The metric summary can include some or all of the following: target version, evaluation frequency, collection frequency, upload frequency, operator, default warning threshold, default critical threshold, consecutive number of occurrences preceding notification, and alert text.
- Multiple Thresholds (where applicable).

To download and monitor the Apache Tomcat plug-in, see [Enterprise Manager System](https://docs.oracle.com/cd/E11857_01/install.111/e11142/emtmc.htm) [Monitoring Plug-in Installation Guide for Apache Tomcat.](https://docs.oracle.com/cd/E11857_01/install.111/e11142/emtmc.htm)

# All Applications

This metric category contains aggregated performance metrics spanning all the applications deloyed to the Apache Tomcat container.

#### All Applications - Rejected Sessions

This metric shows the number of sessions rejected by all the applications running on the Apache Tomcat container since last collection.

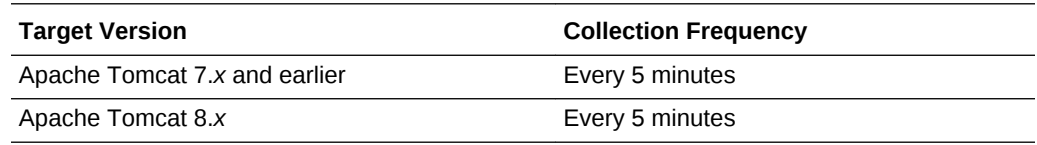

#### All Applications - Sessions Created

This metric shows the number of sessions created by all the applications running on the Apache Tomcat container since the last collection.

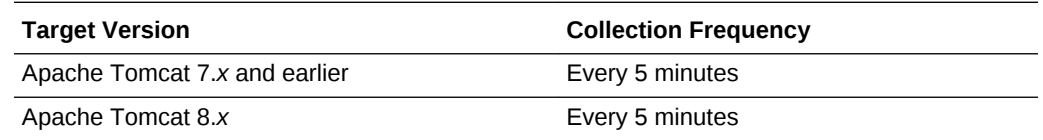

#### All Applications - Total Active Sessions

This metric shows the number of active sessions of all the applications running on the Apache Tomcat container.

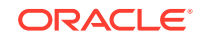

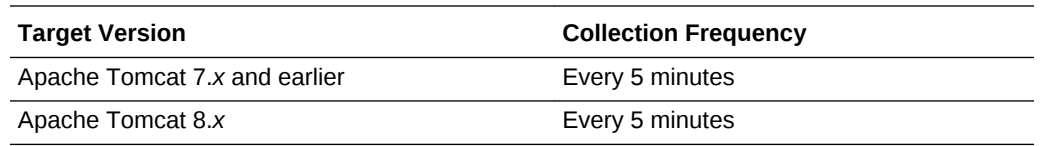

# All Applications JSP Monitor Metrics

This metric category contains aggregated performance metrics spanning all the JavaServer Pages (JSPs) deployed to the Apache Tomcat container.

#### All Applications - JSP Access

This metric shows the number of times JSPs were accessed on all the applications since last collection.

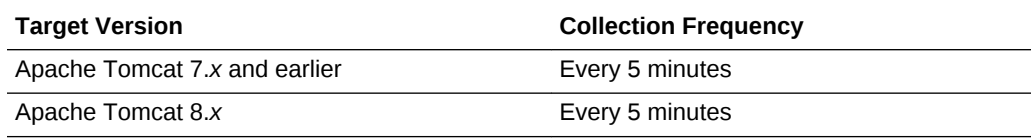

#### All Applications - JSP Reload

This metric shows the number of times JSPs were reloaded on all the applications since last collection.

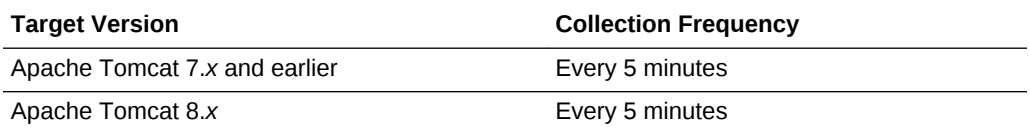

# All Global Request Processors Metrics

This metric category contains aggregated performance metrics spanning all the Global Request Processors deployed to the Apache Tomcat container.

#### All Global Request Processors - Total Bytes Received

This metric shows the bytes received by all the request processors running on the Apache Tomcat container since last collection.

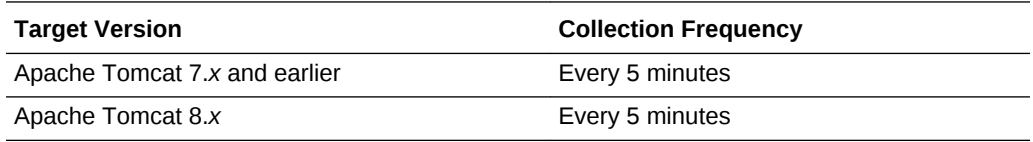

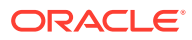

#### All Global Request Processors - Total Errors

This metric shows the error count on all the request processors running on the Apache Tomcat container since last collection.

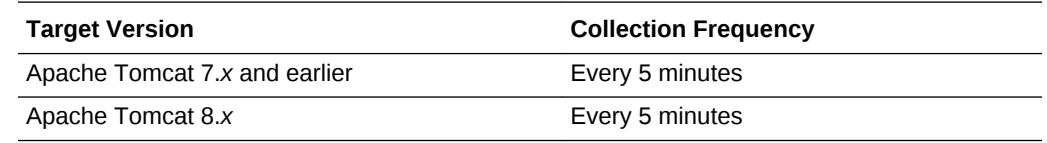

#### All Global Request Processors - Total Requests

This metric shows the request count on all the request processors running on the Apache Tomcat container since last collection.

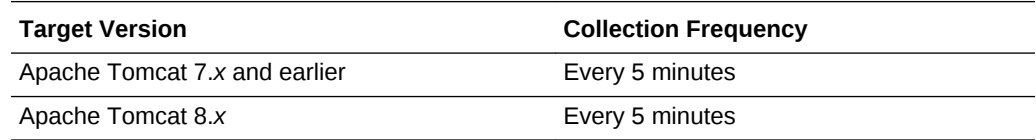

#### All Global Request Processors -Total Bytes Sent

This metric shows the bytes sent by all the request processors running on the Apache Tomcat container since last collection.

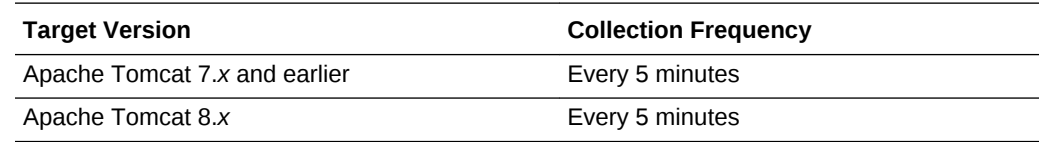

# Application Cache Metrics

This metric category contains the usage details of the application cache of the Apache Tomcat container.

#### Cache Access Count

This metric shows the number of times the cache was accessed since last collection.

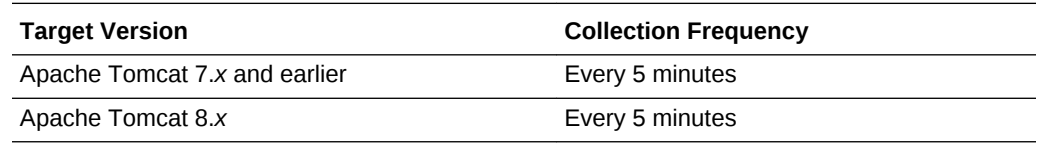

#### Cache Hit Count

This metric shows the number of times the cache was hit since last collection.

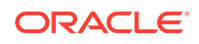

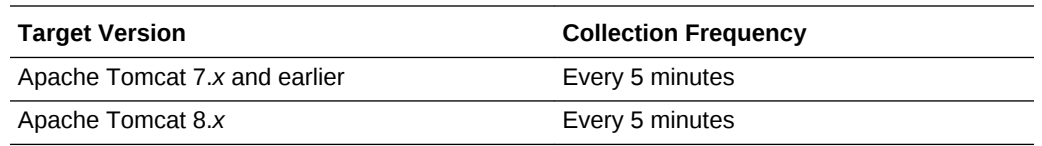

# Applications Metrics

This metric category contains the metrics for each application deployed to the container.

#### Application Name

This metric shows the deployed application names.

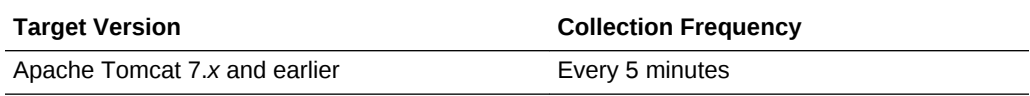

#### Active Sessions

This metric shows the number of Active Sessions.

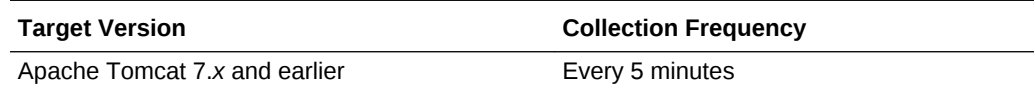

## Processing Time (sec)

This metric shows the average time taken (in seconds) for processing a request.

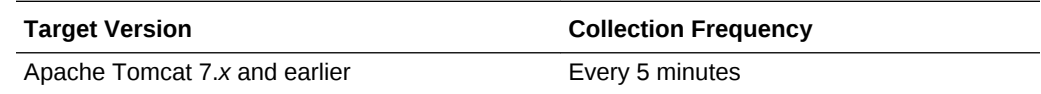

#### Rejected Sessions (per min)

This metric shows the number of sessions rejected by all applications per minute.

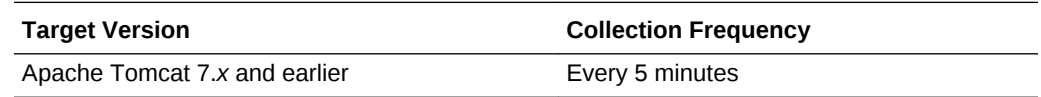

#### Sessions Created (per min)

This metric shows the number of sessions created by all applications per minute .

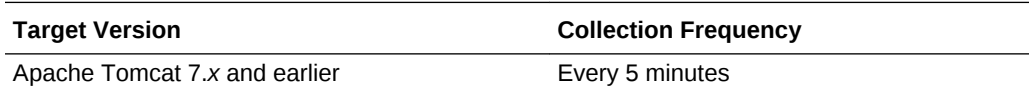

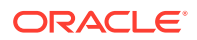

### Requests Processed (per min)

This metric shows the number of requests processed per minute.

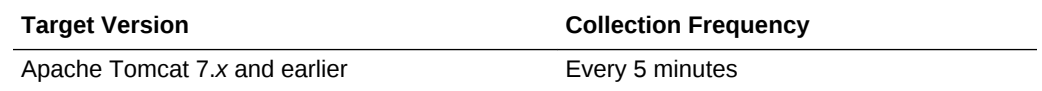

# DataSource Metrics

This metric category contains the attributes of all the data sources configured for the Apache Tomcat container.

#### Active Datasource Connections

This metric shows the number of active connections to the data source.

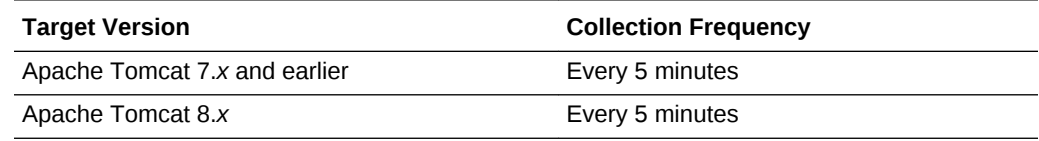

#### Idle Datasource Connections

This metric shows the number of idle connections to the data source.

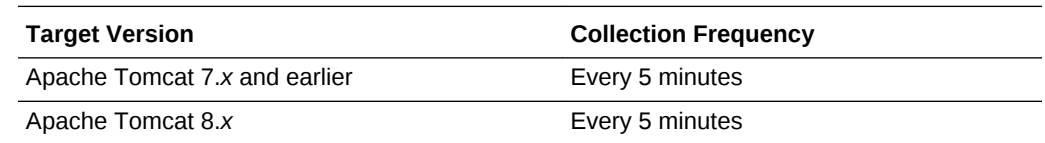

# Global Request Processor Metrics

This metric category contains the attributes of each Global Request Processor configured on the Apache Tomcat container.

#### Average Request Processing Time (sec)

This metric shows the average time taken (in seconds) for processing a request by the global request processor.

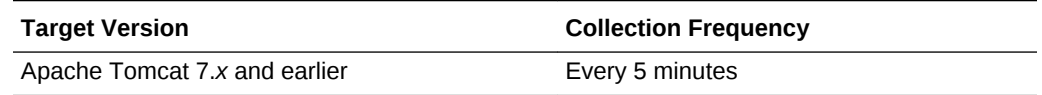

#### Bytes received (per min)

This metric shows the number of bytes received by each request processor per minute.

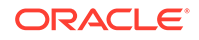
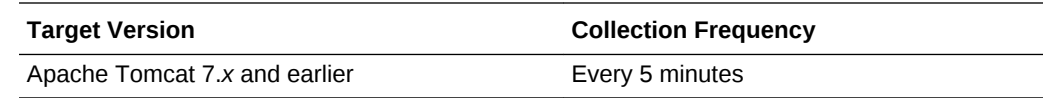

#### Bytes Sent (per min)

This metric shows the number of bytes sent by each request processor per minute.

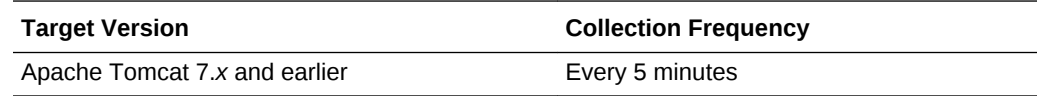

#### Errors (per min)

This metric shows the error count of each request processor per minute.

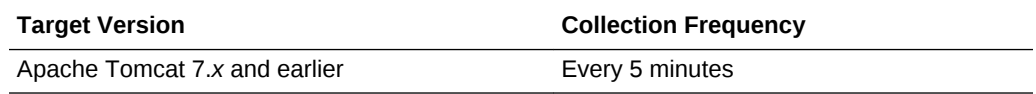

#### Requests (per min)

This metric shows the number of requests served by each request processor per minute.

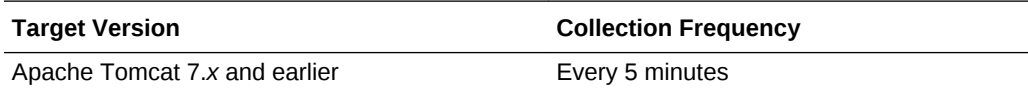

# **JSP Monitor Metrics**

This metric category contains the usage details of JSPs.

#### JSP Access (per min)

This metric shows the number of times JSPs were accessed since during the last collection.

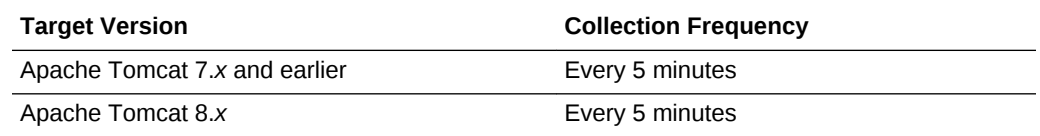

#### JSP Reload (per min)

This metric shows the number of times JSPs were reloaded since the last collection.

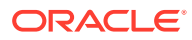

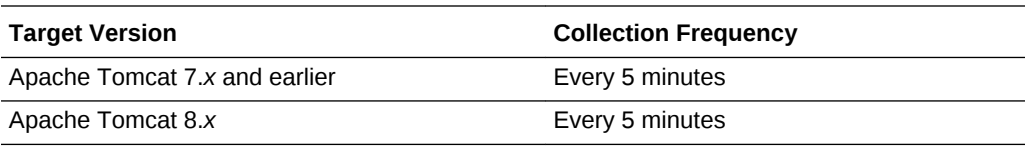

## JVM

This metric category provides information about Java Virtual Machine (JVM) usage.

## Server CPU Usage (%)

This metric shows the server CPU percentage usage during the last collection interval.

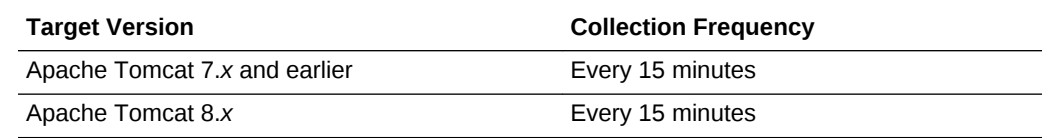

# JVM Garbage Collector

This metric category provides information about JVM Garbage Collectors.

#### Garbage Collector - Duration of last Garbage Collection (ms)

This metric indicates the number of milliseconds that the JVM pent on the last garbage collection ended during the last collection interval.

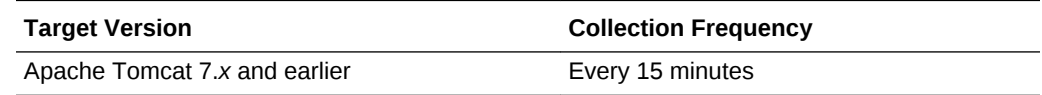

#### Garbage Collector - Invocation Time (ms)

This metric indicates the number of milliseconds that the JVM has spent on all garbage collection runs during last collection interval.

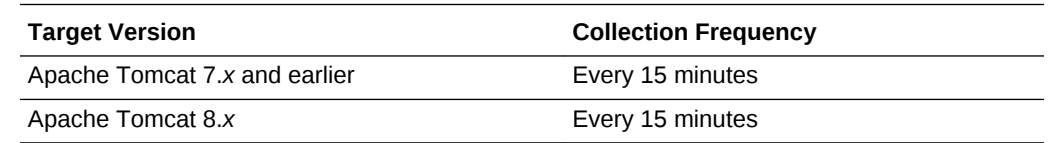

#### Garbage Collector - Invocation Rate (per min)

This metric indicates the rate at which the garbage collections happened during the last collection interval.

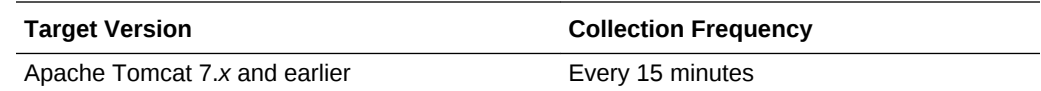

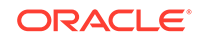

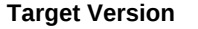

**Collection Frequency** 

Apache Tomcat 8.*x* Every 15 minutes

#### Garbage Collector - Percentage Time spent (elapsed)

This metric indicates the percentage of time that the JVM has spent on all garbage collections during last collection interval.

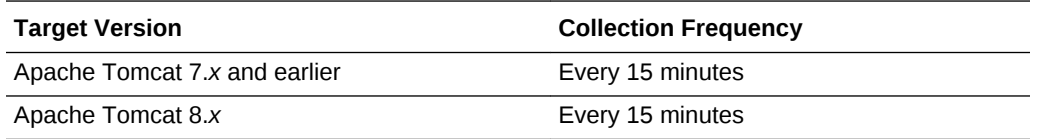

# JVM Heap Memory Pool after GC

This metric category provides information about the JVM Heap Memory Pool memory usage metrics after garbage collection.

#### Memory usage after GC (MB)

This metric displays the amount of memory used by the memory pool after the garbage collection (MB).

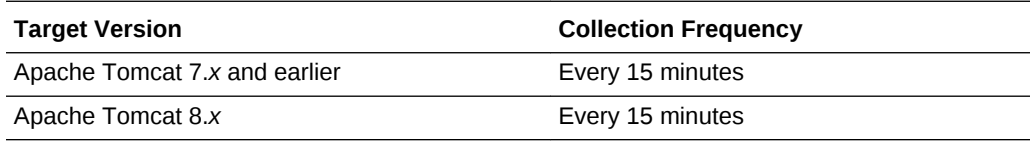

#### Percentage Memory usage after GC (%)

This metric displays the percentage memory usage of the memory pool after garbage collection (%).

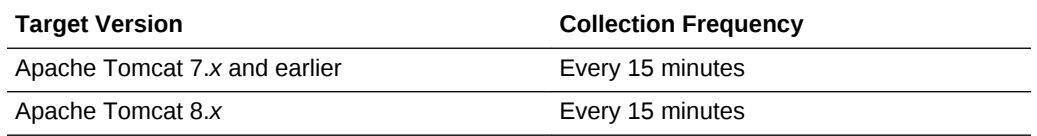

# JVM Memory Pools

This metric provides information about the metrics for memory usage in the JVM memory pools.

#### Memory Pool - Type

This metric displays the type of the JVM memory pool.

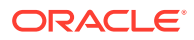

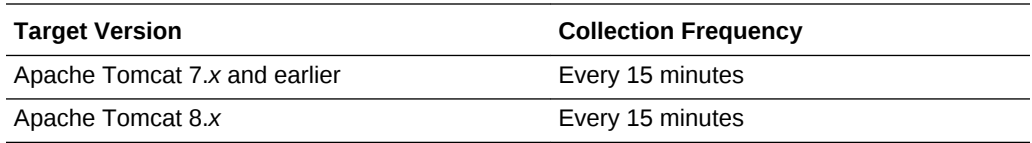

#### Memory Pool - Current Usage (MB)

This metric displays the amount of memory currently used in the JVM memory pool.

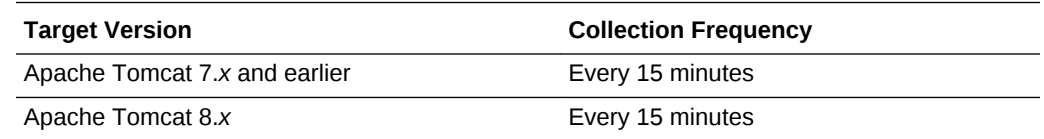

#### Memory Pool - Percentage Usage (%)

This metric displays the current memory usage percentage with respect to the maximum memory available in the memory pool (%).

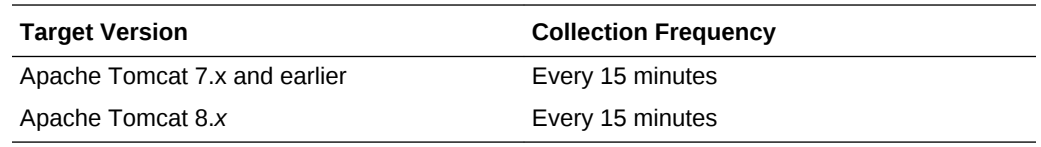

## Memory Pool - Peak Usage (MB)

This metric displays the peak memory usage by the Memory Pool since the JVM started.

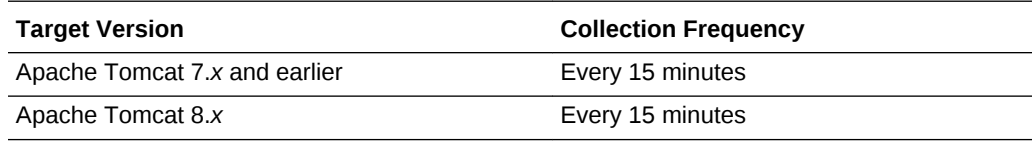

# JVM Threads

This metric category provides information about the JVM Threads metrics.

#### JVM Threads - Active Threads

This metric displays the number of active threads running in the JVM.

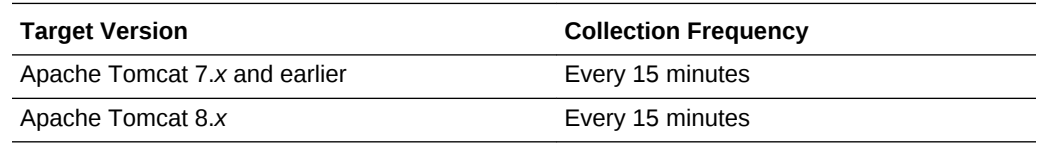

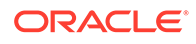

#### JVM Threads - Peak Threads

This metric displays the maximum number of active threads running at any time in the JVM.

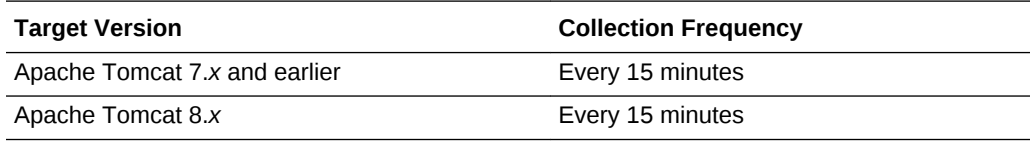

#### JVM Threads - Active Daemon Threads

This metric displays the number of Daemon threads running in the JVM.

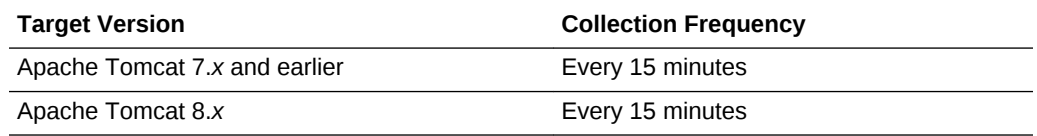

#### JVM Threads - Threads created (per min)

This metric displays the number of JVM Threads started during the last collection interval (per minute).

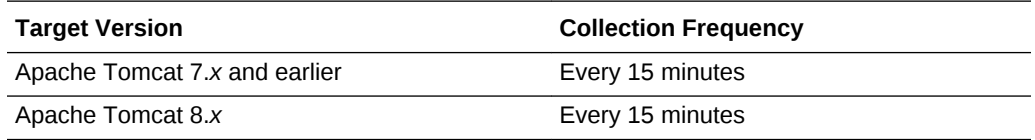

# Memory Usage

This metric category provides information about memory usage metrics.

#### JVM Heap Memory Usage (MB)

This metric displays the amount of memory (in MB) used in the heap.

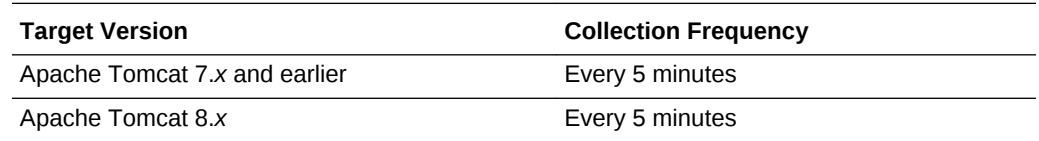

## JVM Total Heap Memory Usage (MB)

This metric displays the maximum amount (in MB) of heap memory available for the JVM.

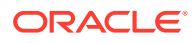

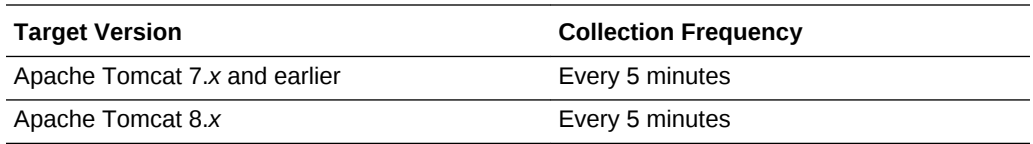

#### JVM Non-Heap Memory Usage (MB)

This metric displays the amount of memory (in MB) being used in the non-heap.

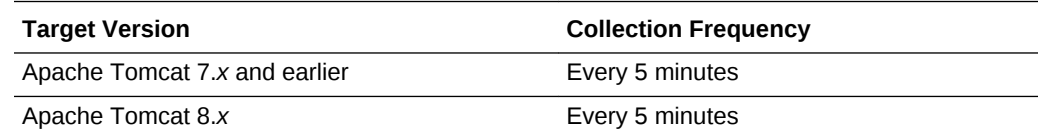

## JVM Total Non-Heap Memory Usage (MB)

This metric displays the maximum amount of non-heap memory (in MB) available for the JVM.

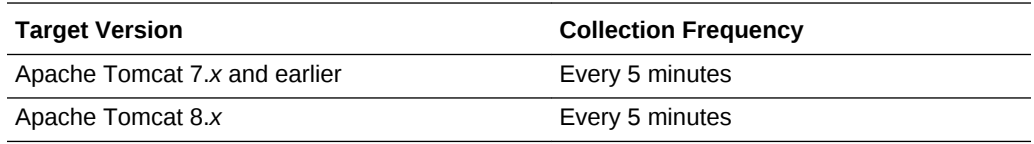

## JVM Heap Memory Usage (%)

This metric displays the current heap memory percentage with respect to the maximum heap memory available.

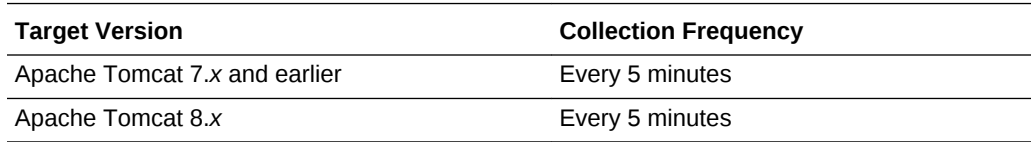

## JVM Non-Heap Memory Usage (%)

This metric displays the current non-heap memory percentage with respect to the maximum non-heap memory available.

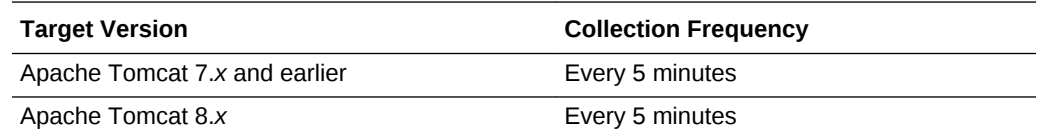

## JVM Objects Pending Finalization

This metric displays the number of objects waiting to be finalized in the memory.

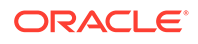

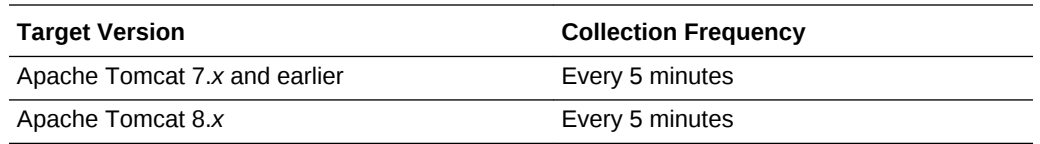

# Response Metrics

This metric category shows the status of the Apache Tomcat container.

#### **Status**

This metric shows the status of the Apache Tomcat container - whether up or down.

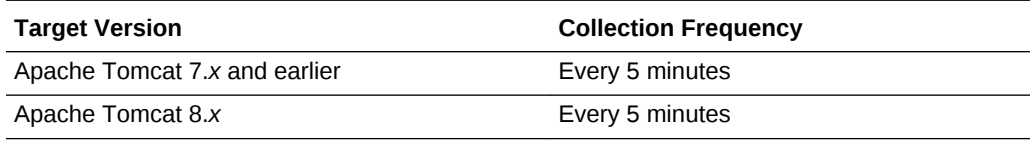

# Session Manager Metrics

This metric category contains the statistics of the sessions managed by the Apache Tomcat container.

#### Rejected Sessions (per min)

This metric shows the active number of of sessions rejected per minute.

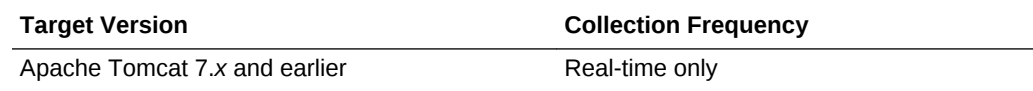

# Sessions Created (per min)

This metric shows the number of sessions created per minute.

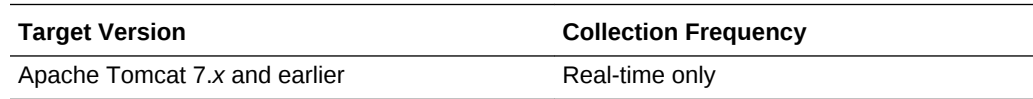

#### Active Sessions

This metric shows the number of number of sessions of each application. .

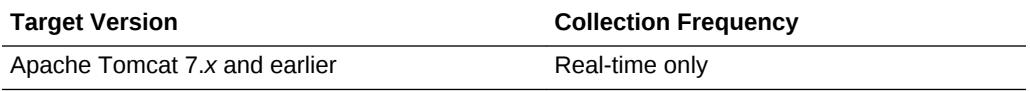

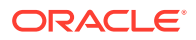

# Thread Pools Metrics

This metric category contains statistics on various thread pools used by the Apache Tomcat container.

#### Busy Threads

This metric shows the number of busy threads on the Apache Tomcat container.

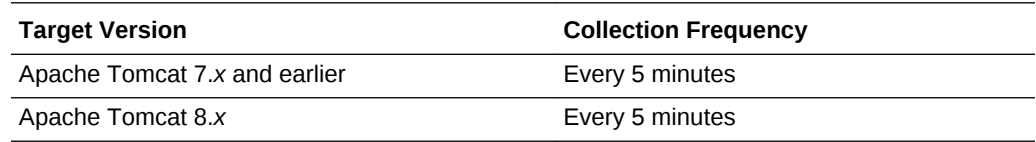

#### **Threads**

This metric shows the number of threads created on the Apache Tomcat container.

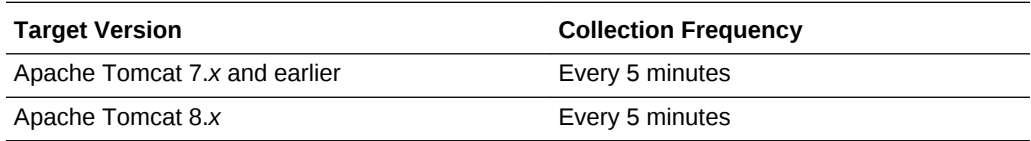

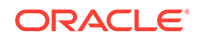

# 17 Traffic Director Configuration

The Traffic Director Configuration chapter provides the following information for each metric:

- **Description**
- Metric summary table— The metric summary can include some or all of the following: target version, collection frequency, default warning threshold, default critical threshold, and alert text.
- Multiple Thresholds (where applicable)

# Certificate Monitoring

This metric category provides information about the expiry time of certificates. By default, these metrics are disabled.

#### Issuer

This metric provides the issuer of the certificate.

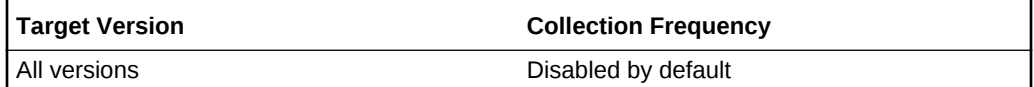

#### MD5 Fingerprint

This metric provides the MD5 fingerprint of the certificate.

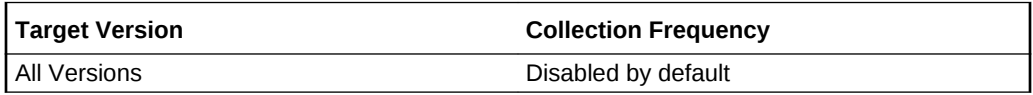

#### No of days left for expiry of the certificate

This metric tracks the number of days remaining before a certificate expires. The following table shows how often the metric's value is collected and compared against the default thresholds.

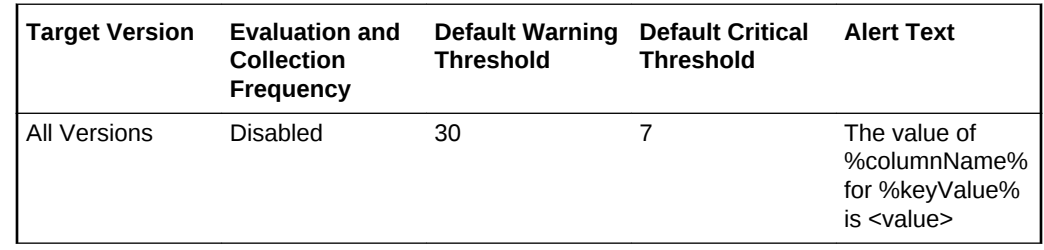

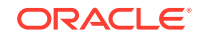

# Failover Group Properties

The metric provides information about Failover Group Properties.

#### Active Instance

This table lists the Active Instance information.

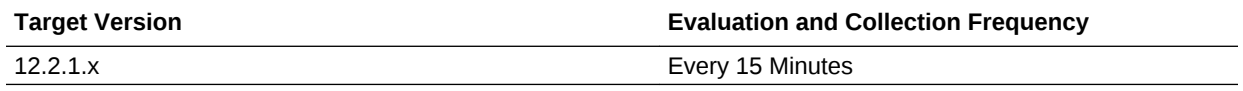

#### Backup Instance

This table lists the backup instance information.

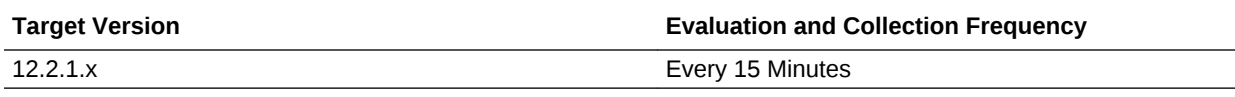

#### Primary Instance

This table lists the primary instance information.

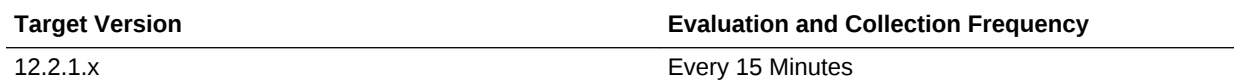

# Instances Aggregated Performance

This metric category provides information about the Instances Aggregated Performance.

#### Data Received Throughput (KB/sec)

This table lists the Data Received Throughput (KB/sec).

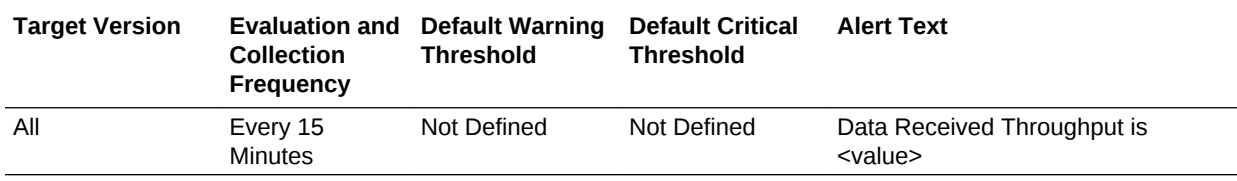

## Data Transmitted Throughput (KB/sec)

This table lists the Data Transmitted Throughput (KB/sec) information.

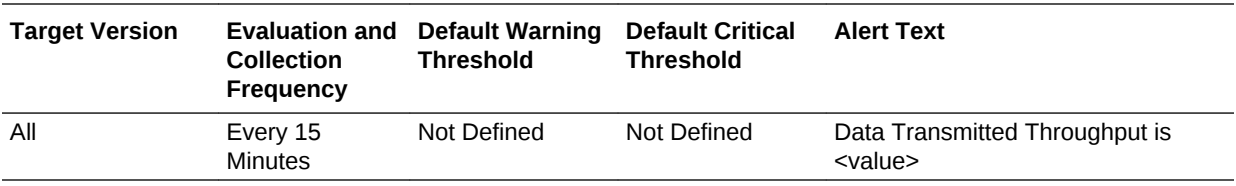

# HTTP 4xx Errors (%)

This table lists the HTTP 4xx Errors (%) information.

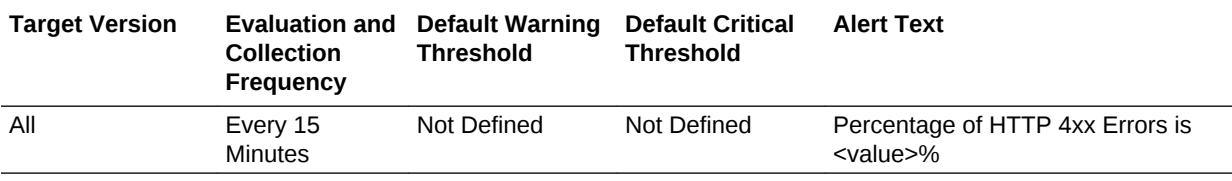

#### HTTP 4xx Errors (per second)

This table lists the HTTP 4xx Errors (per second) information.

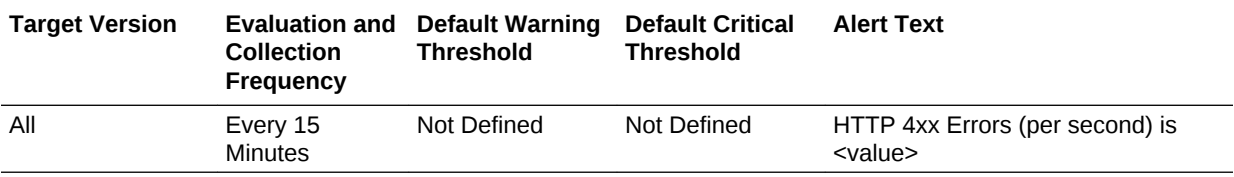

#### HTTP 5xx Errors (%)

This table lists the HTTP 5xx Errors (%) information.

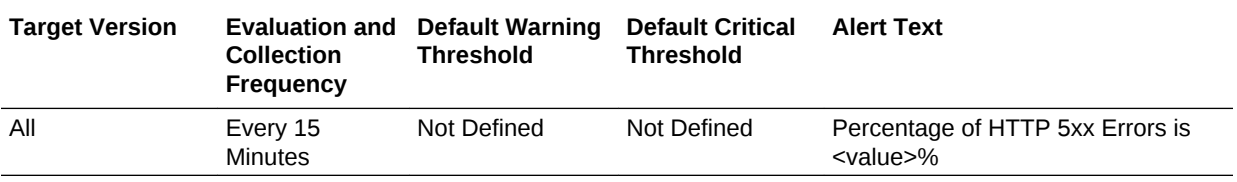

#### HTTP 5xx Errors (per second)

This table lists the HTTP 5xx Errors (per second) information.

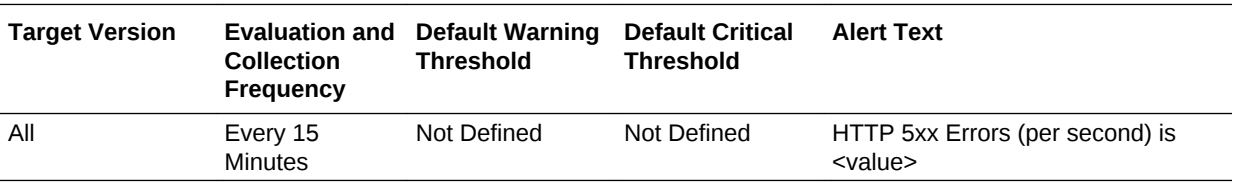

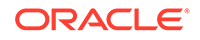

# Request Processing Time (ms)

This table lists the Request Processing Time (ms) information.

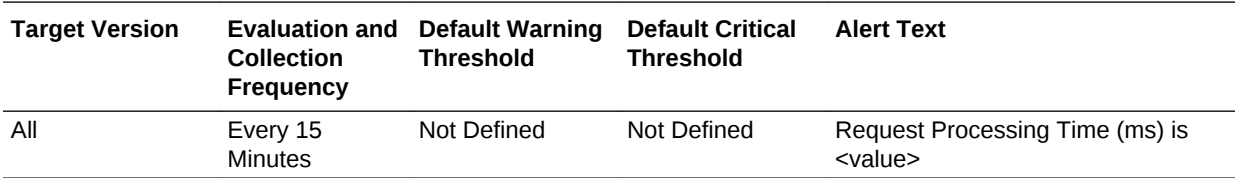

#### Requests (per second)

This table lists the Requests (per second) information.

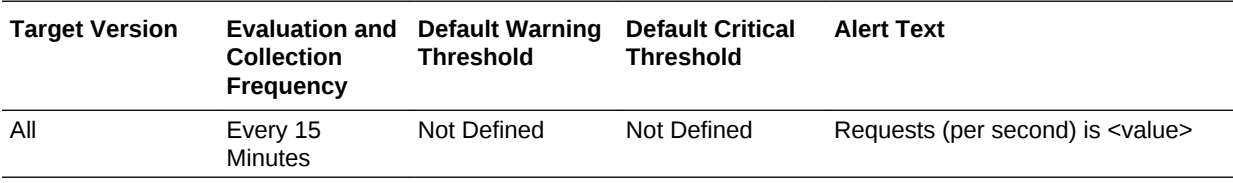

# Origin Server Metrics

This metric category provides information about the Origin Server Metrics.

#### Aborted Requests (%)

This table lists the Aborted Requests Metrics information.

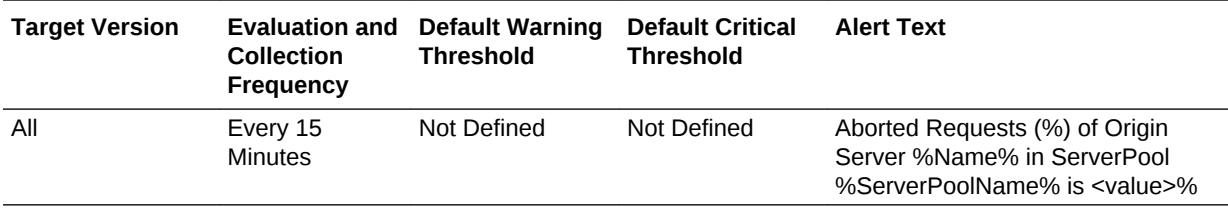

# Aborted Requests (per second)

This table lists the Aborted Requests (per second) information.

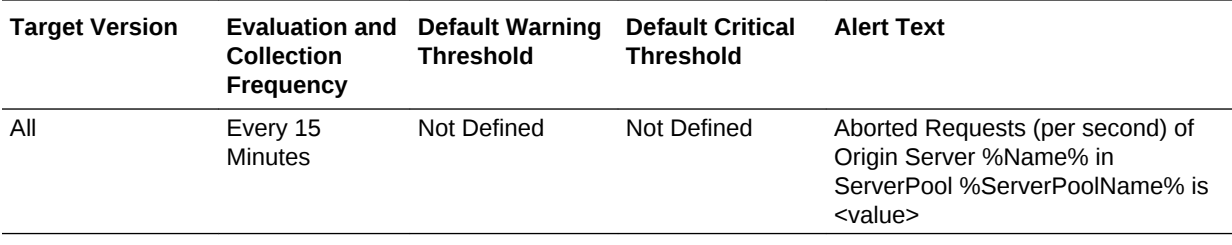

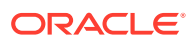

#### Active Connections

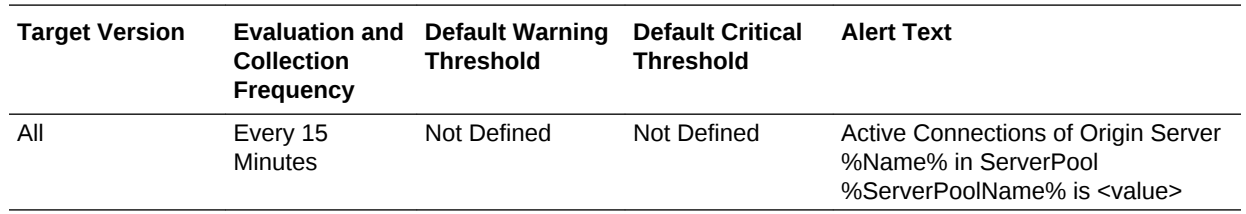

This table lists the Active Connections information.

#### Connect Attempts (per second)

This table lists the Connect Attempts (per second) information.

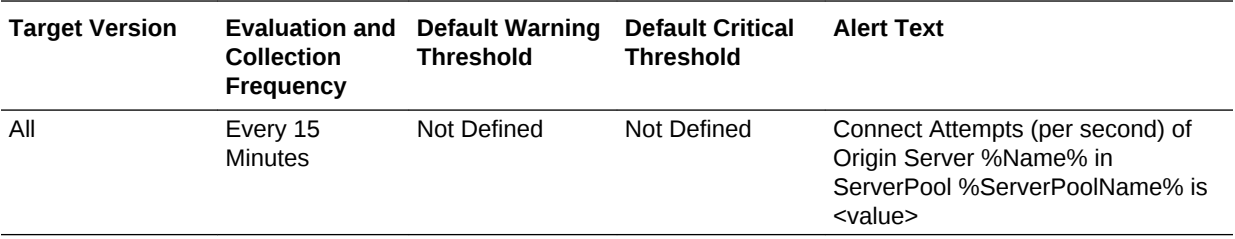

# Connect Failures (%)

This table lists the Connect Failures (%) information.

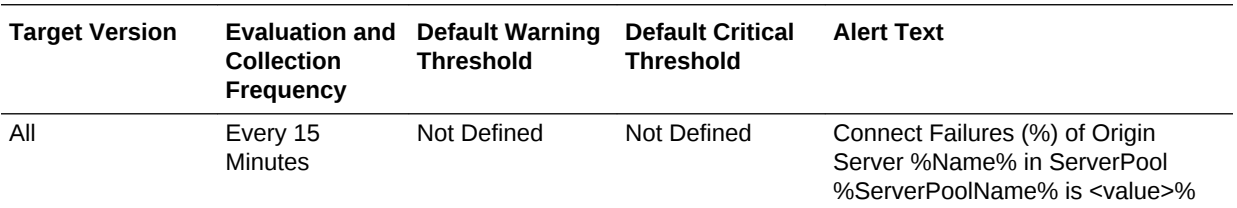

#### Connect Failures (per second)

This table lists the Connect Failures information.

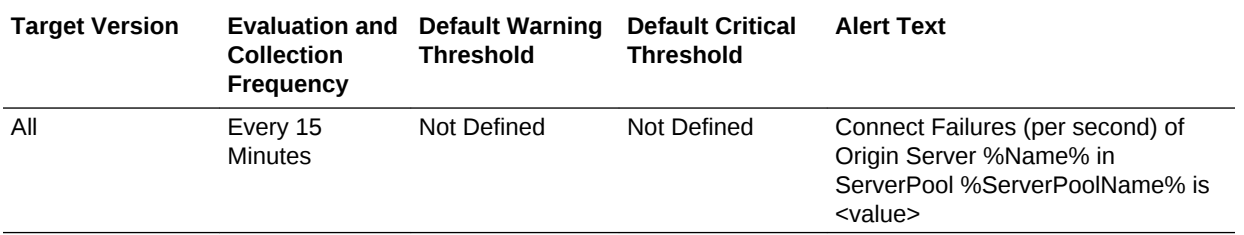

#### Idle Connections

This table lists the Idle Connections information.

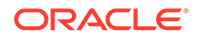

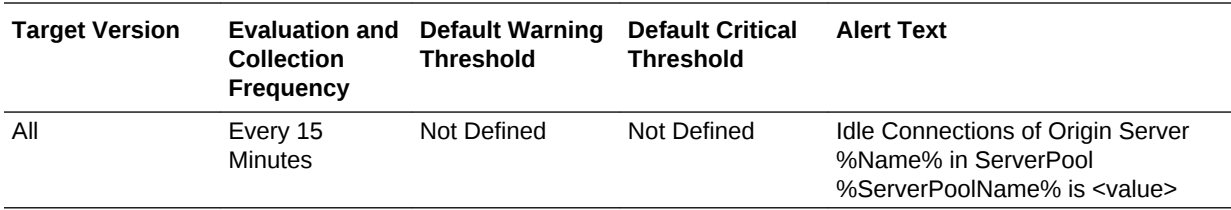

## RampedUp Status

This table lists the RampedUp Status information.

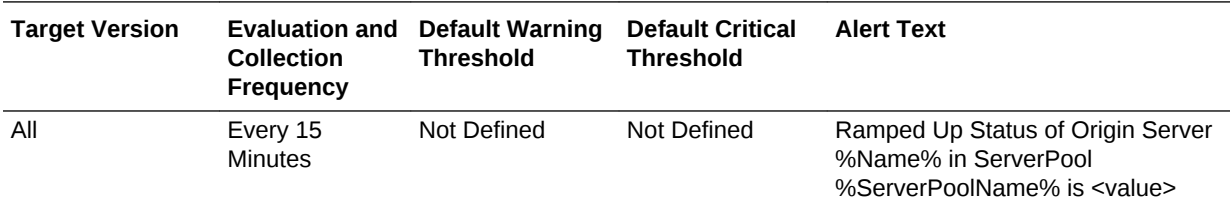

#### Requests (per second)

This table lists the Requests (per second) information.

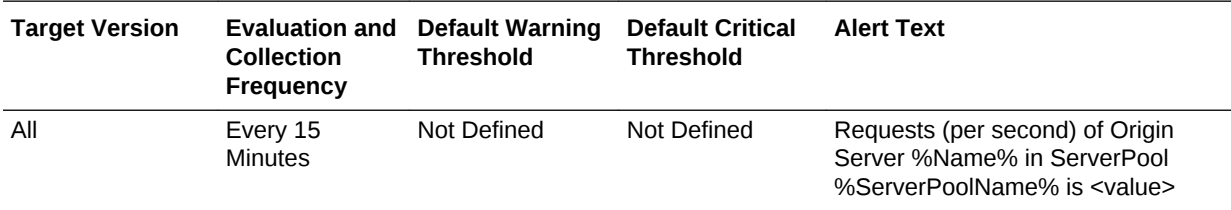

#### **Status**

This table lists the status metric information.

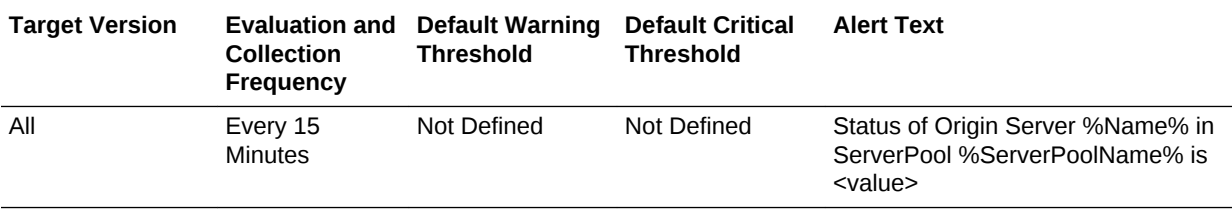

# Timed out Requests (per second)

This table lists the Timed out Requests (per second) information.

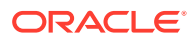

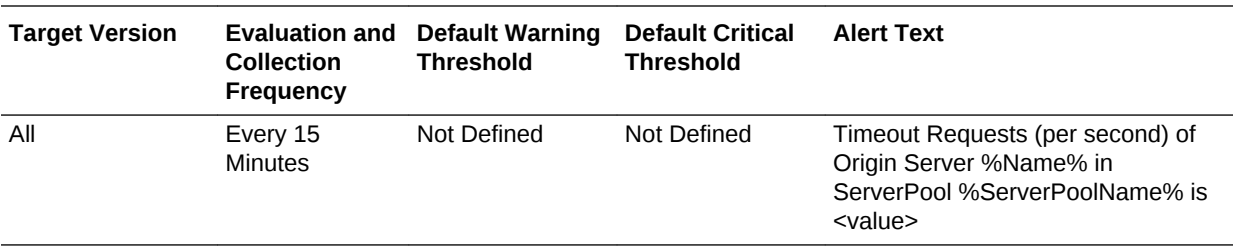

#### Timeout Requests (%)

This table lists the Timeout Requests (%) information.

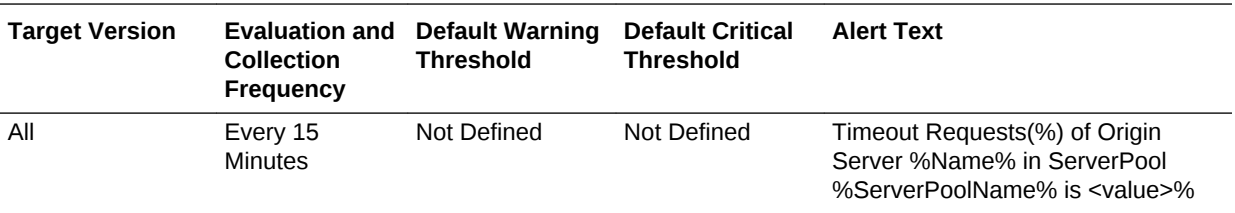

#### Web Socket Upgrade Requests Aborted (per second)

This table lists the Web Socket Upgrade Requests Aborted (per second) information.

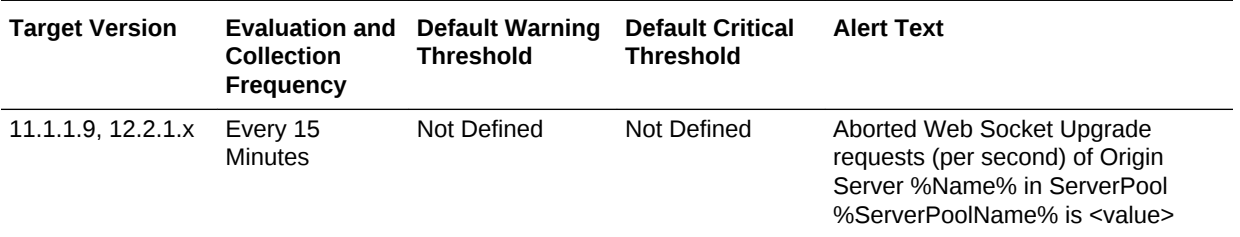

#### Web Socket Upgrade Requests Failed (per second)

This table lists the Web Socket Upgrade Requests Failed (per second) information.

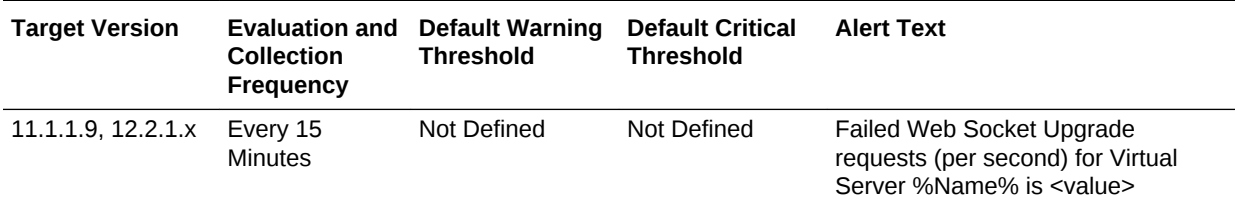

## Web Socket Upgrade Requests Rejected (per second)

This table lists the Web Socket Upgrade Requests Rejected (per second) information.

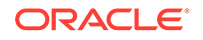

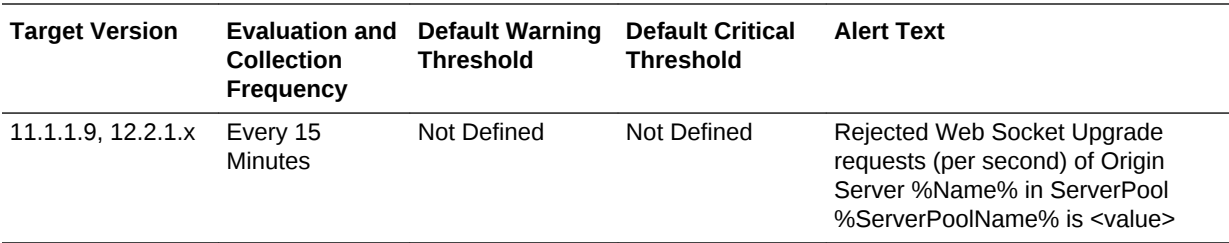

#### Web Socket Upgrade Requests Timeout (per second)

Web Socket Upgrade Requests Timeout (per second) information.

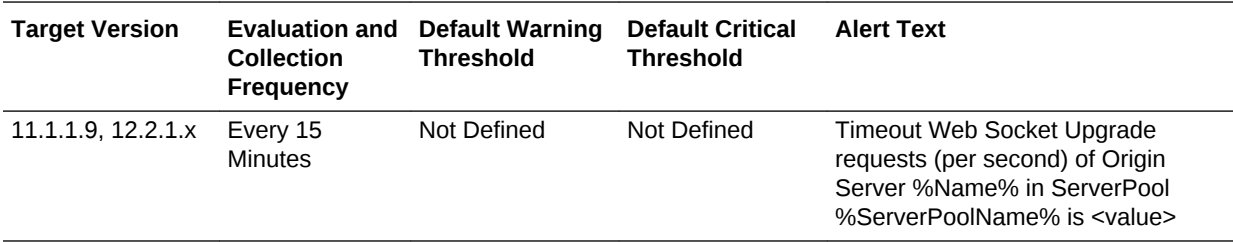

# Partition Metrics

This metric category provides information about the Partition Metrics.

## Data Received Throughput (KB/sec)

This table lists the Data Received Throughput (KB/sec).

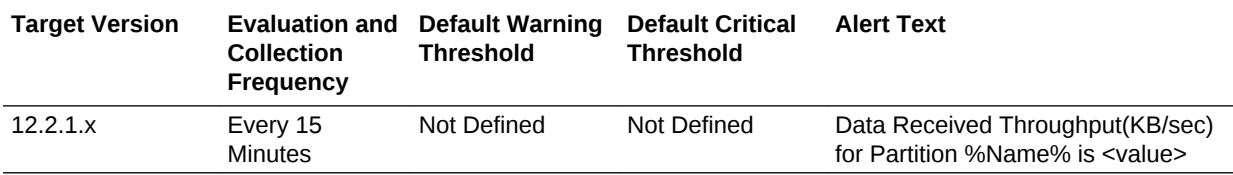

#### Data Transmitted Throughput (KB/sec)

This table lists the Data Transmitted Throughput (KB/sec) information.

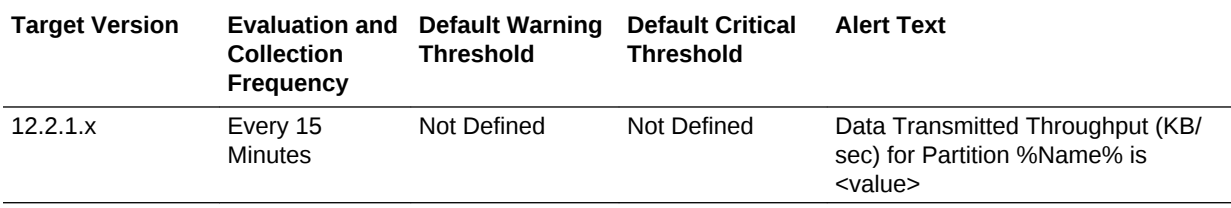

#### HTTP 4xx Errors (%)

This table lists the HTTP 4xx Errors (%) information.

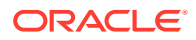

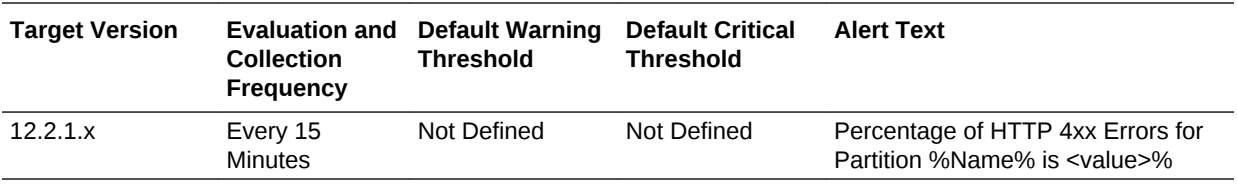

# HTTP 4xx Errors (per second)

This table lists the HTTP 4xx Errors (per second) information.

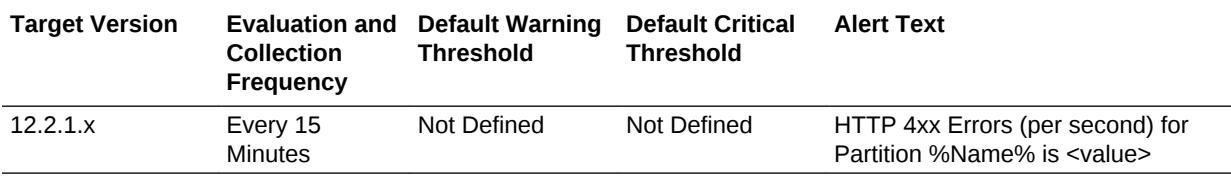

#### HTTP 5xx Errors (%)

This table lists the HTTP 5xx Errors (%) information.

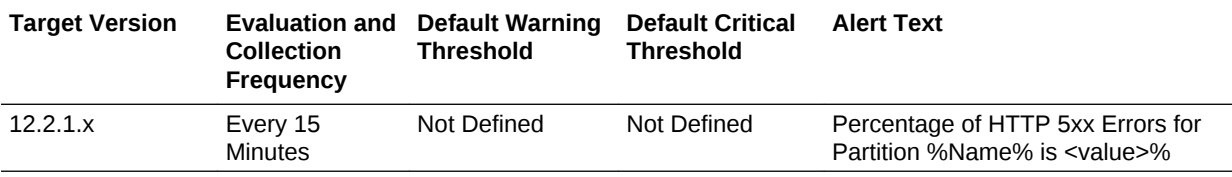

#### HTTP 5xx Errors (per second)

This table lists the HTTP 5xx Errors (per second) information.

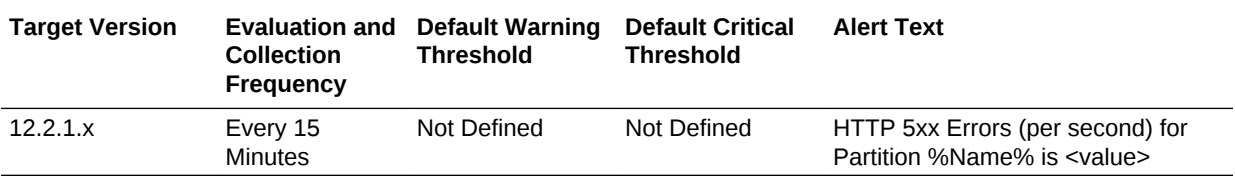

#### Requests (per second)

This table lists the Requests (per second) information.

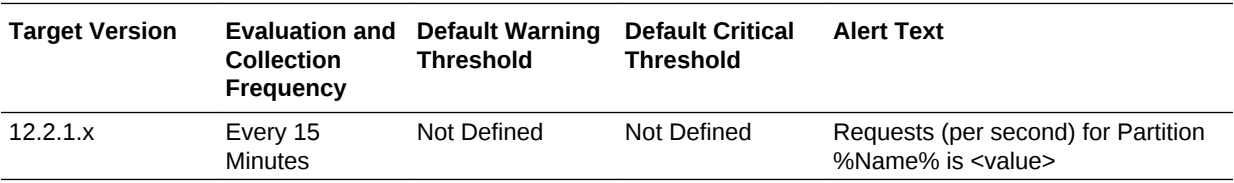

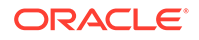

# Response

This section provides details on Response metrics.

#### **Status**

This table lists the status metric information.

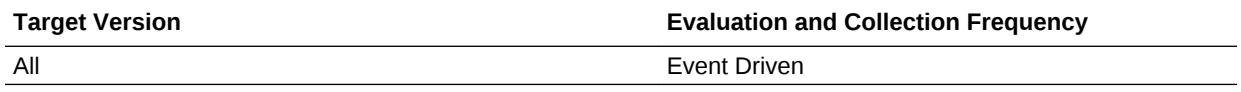

# Route Metrics

This section discusses the Route Metrics details

#### **Condition**

This table lists the condition metric information.

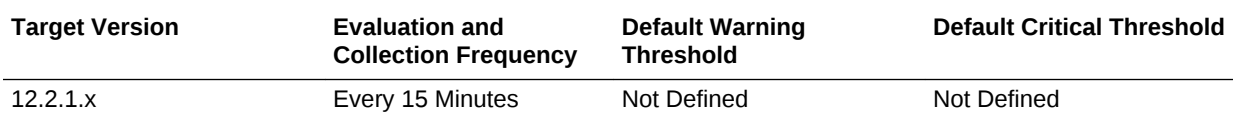

## Data Received Throughput (KB/sec)

This table lists the Data Received Throughput (KB/sec) information.

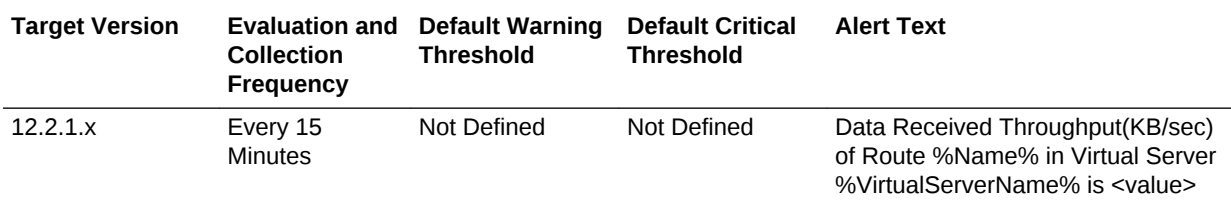

# Data Transmitted Throughput (KB/sec)

This table lists the Data Transmitted Throughput (KB/sec) information.

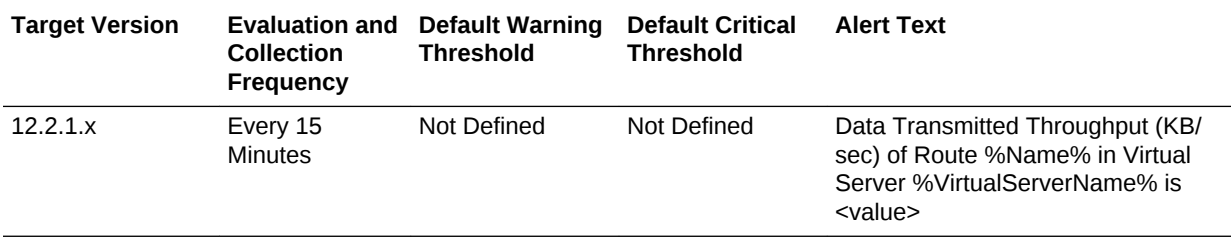

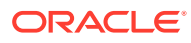

# HTTP 4xx Errors (%)

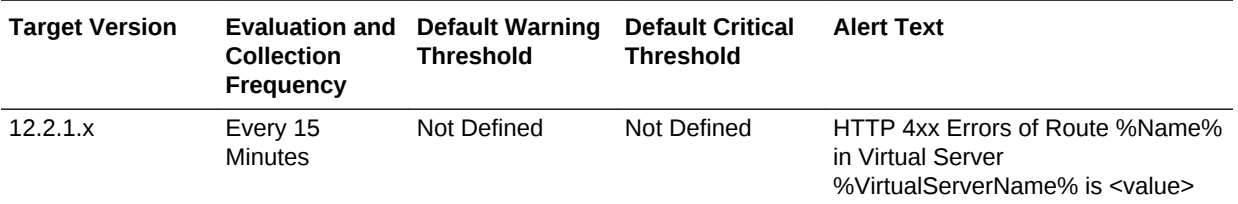

#### HTTP 4xx Errors (per second)

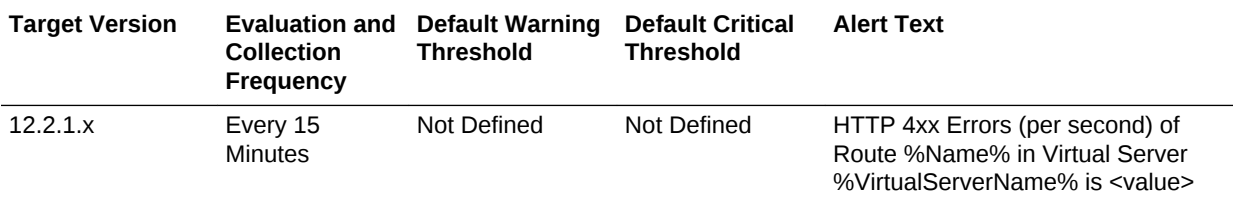

# HTTP 5xx Errors (%)

This table lists the HTTP 5xx Errors (%) information.

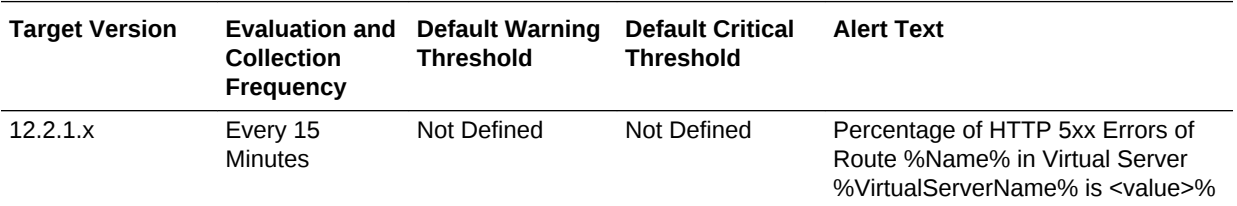

# HTTP 5xx Errors (per second)

This table lists the HTTP 5xx Errors (per second) information.

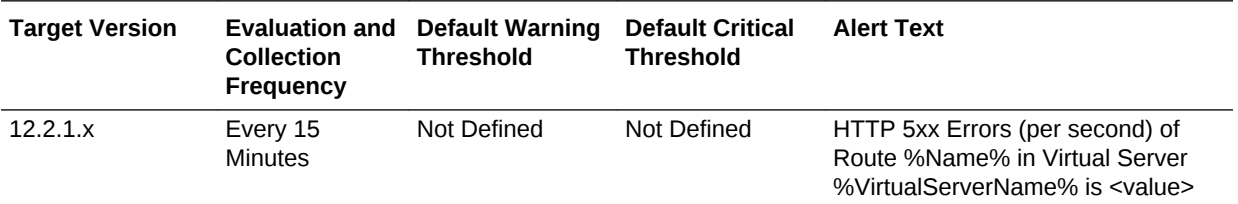

#### Requests (per second)

This table lists the Requests (per second) information.

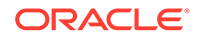

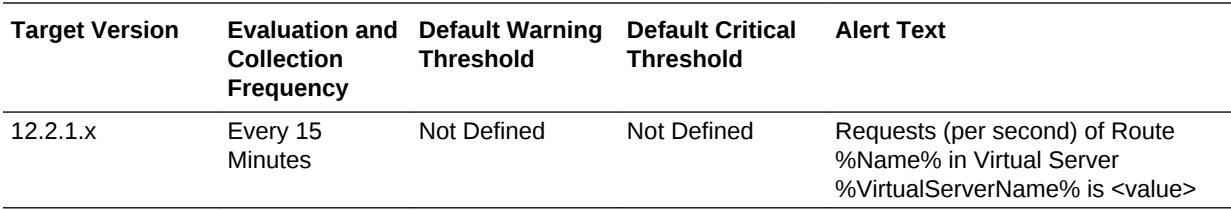

# TCP Origin Server Metrics

This section lists the TCP Origin Server Metrics information.

#### Aborted Requests (%)

This table lists the Aborted Requests (%) information.

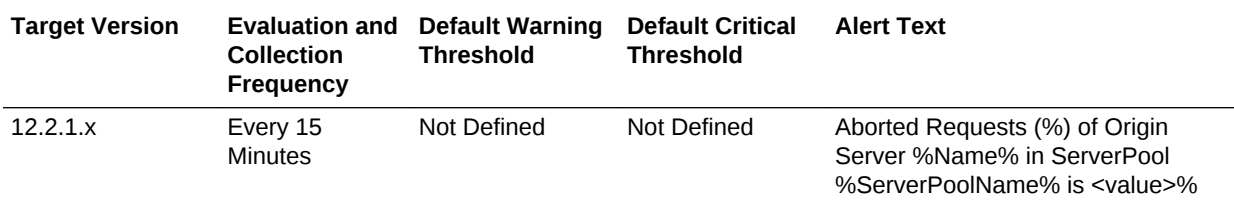

#### Aborted Requests (per second)

This table lists the Aborted Requests (per second) information.

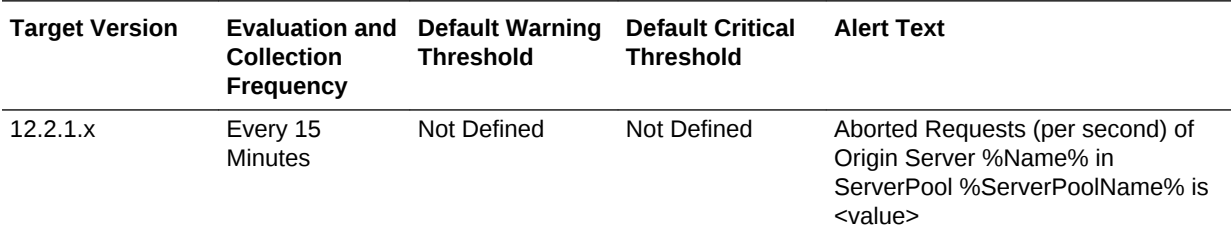

#### Actives Connections

This table lists the metric's active connection information.

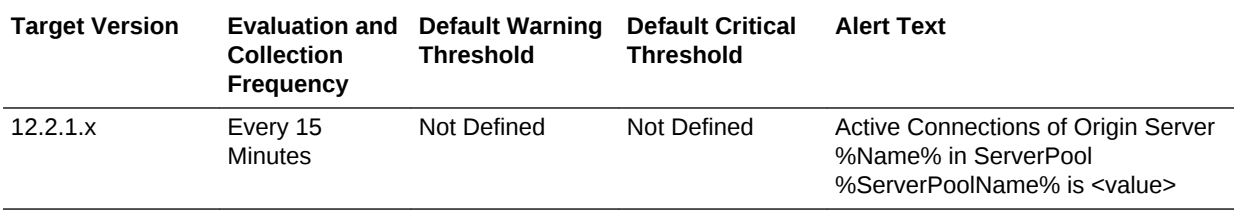

#### Connect Attempts (per second)

This table lists the metric's Connect Attempts (per second) information.

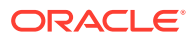

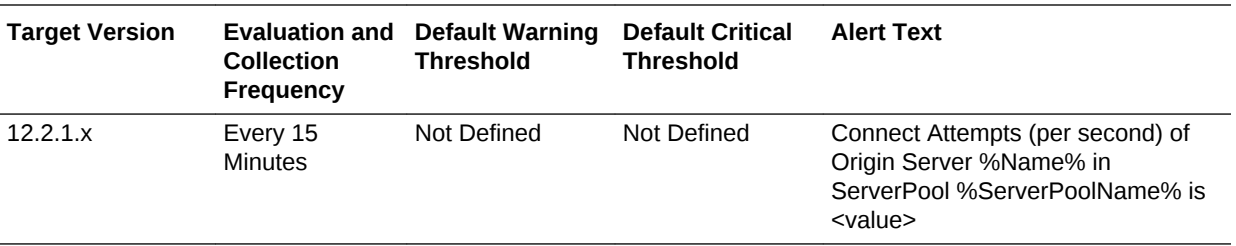

# Connect Failures (%)

This table lists the Connect Failures (%) information.

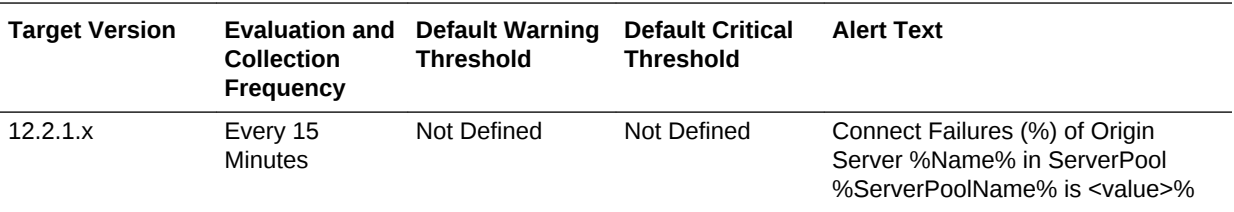

# Connect Failures (per second)

This table lists the Connect Failures (per second) information.

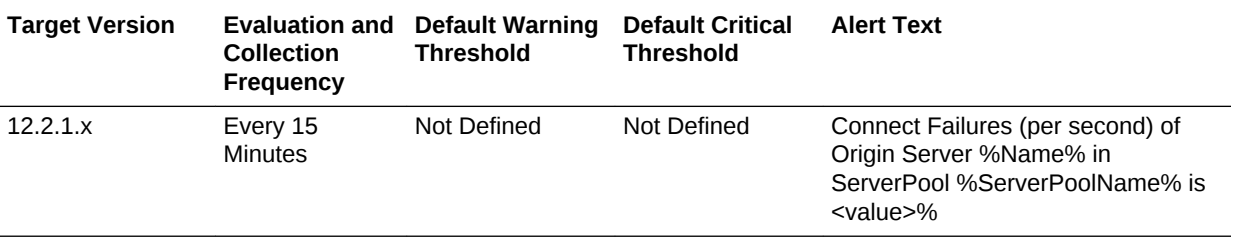

#### Requests (per second)

This table lists the Requests (per second) information.

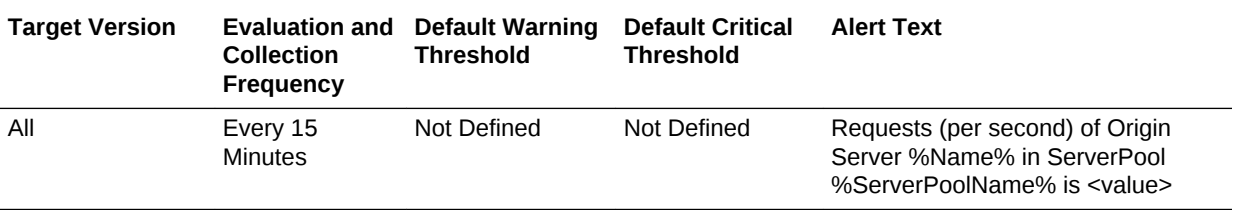

#### **Status**

This table lists the status metric information.

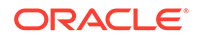

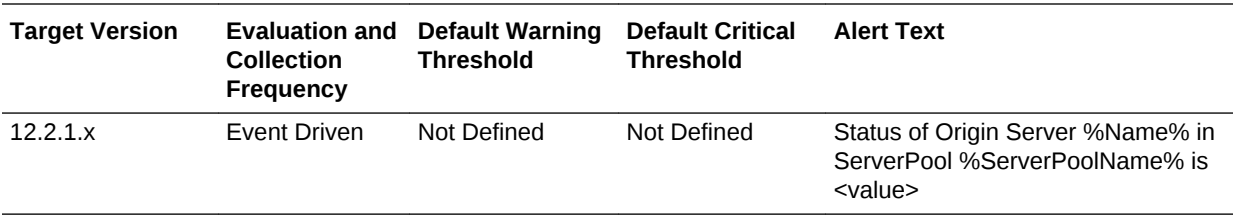

#### Timed out Requests (per second)

This table lists the Timed out Requests (per second) information.

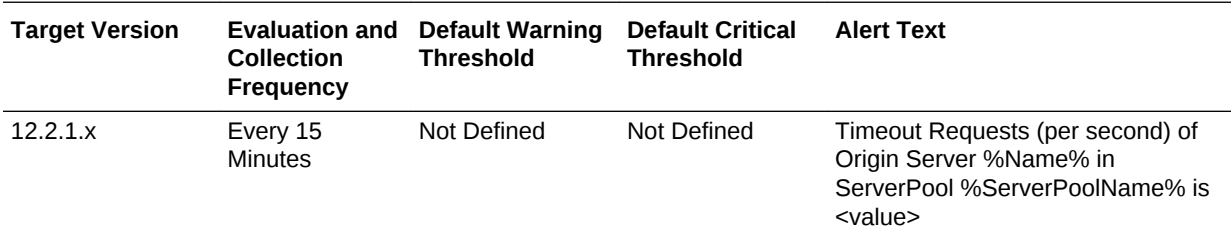

Timeout Requests (%)

This table lists the Timeout Requests (%) information.

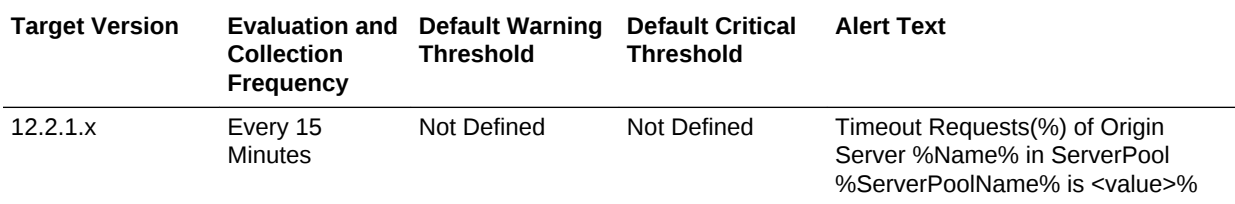

# **TCP Proxy Metrics**

This section provides information on TCP Proxy Metrics.

## Data Received Throughput (KB/sec)

This table lists the Data Received Throughput (KB/sec) information.

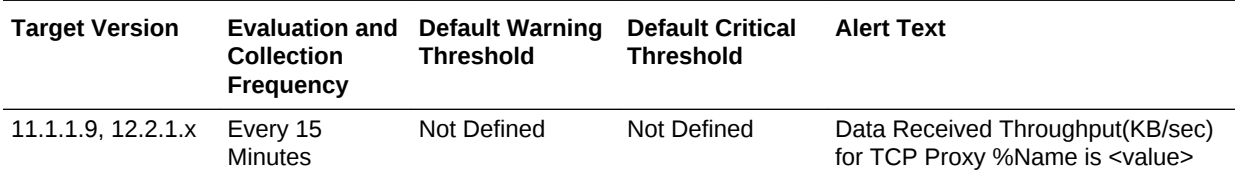

#### Data Transmitted Throughput (KB/sec)

This table lists the Data Transmitted Throughput (KB/sec) information.

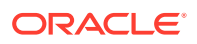

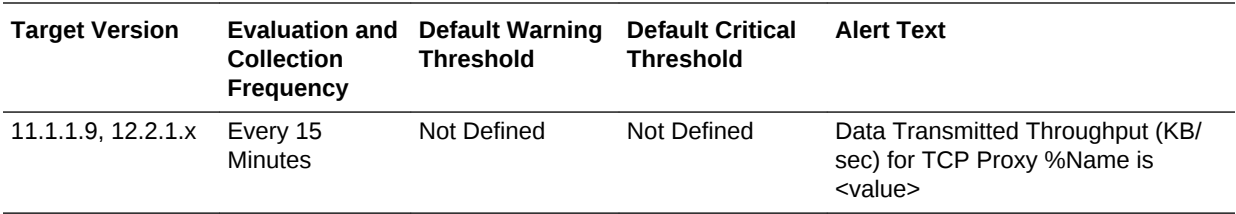

#### **Listeners**

This table lists the Listeners information.

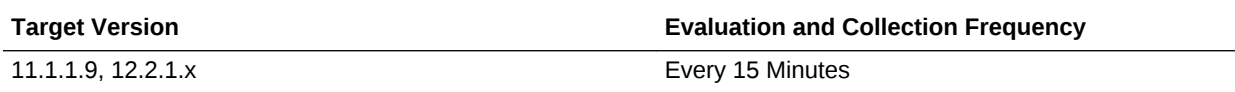

#### Requests (per second)

This table lists the Requests (per second) information.

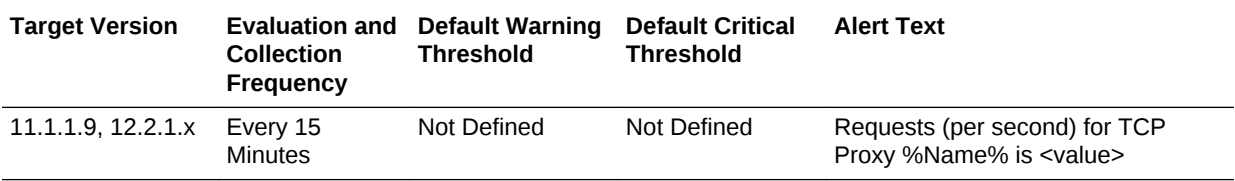

# Virtual Server Metrics

This section provides information on Virtual Server Metrics.

# Data Received Throughput (KB/sec)

This table lists the Data Received Throughput (KB/sec) information.

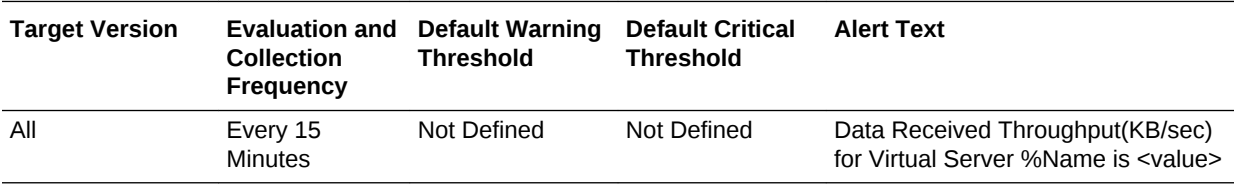

# Data Transmitted Throughput (KB/sec)

This table lists the Data Transmitted Throughput (KB/sec) information.

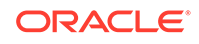

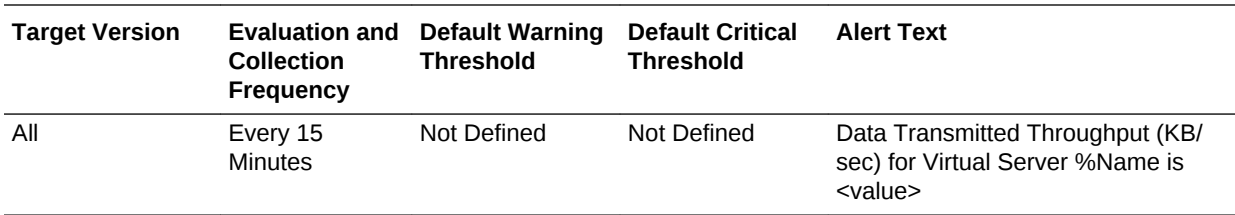

# HTTP 4xx Errors (%)

This table lists the HTTP 4xx Errors (%) information.

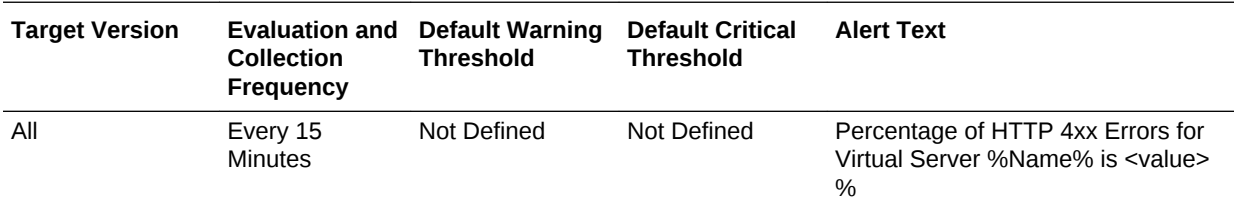

# HTTP 4xx Errors (per second)

This table lists the HTTP 4xx Errors (per second) information.

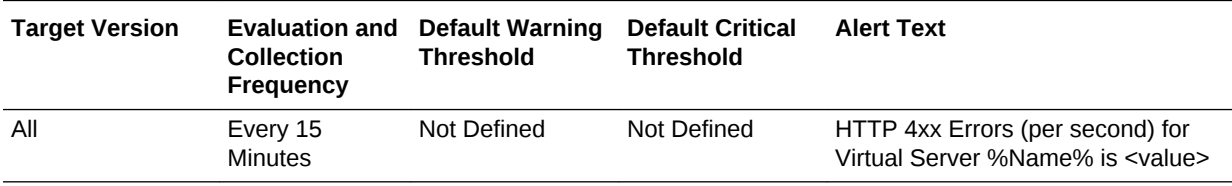

# HTTP 5xx Errors (%)

This table lists the HTTP 5xx Errors (%) information.

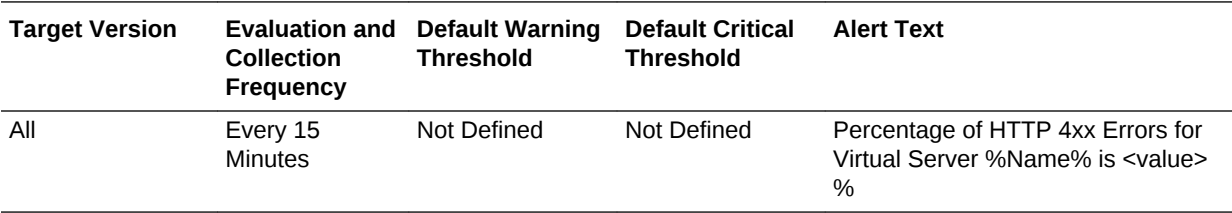

## HTTP 5xx Errors (per second)

This table lists the HTTP 5xx Errors (per second) information.

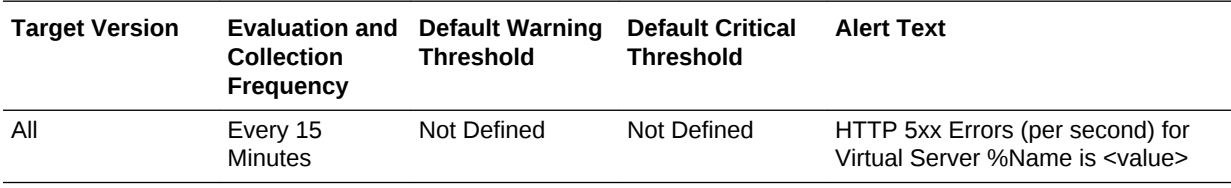

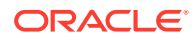

#### **Listeners**

This table lists the listeners information.

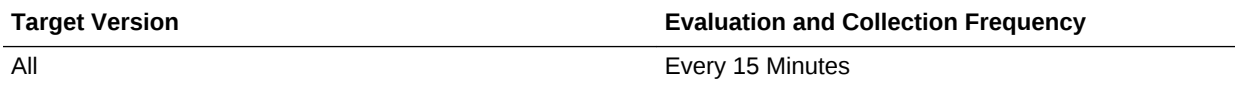

#### Requests (per second)

This table lists the Requests (per second) information.

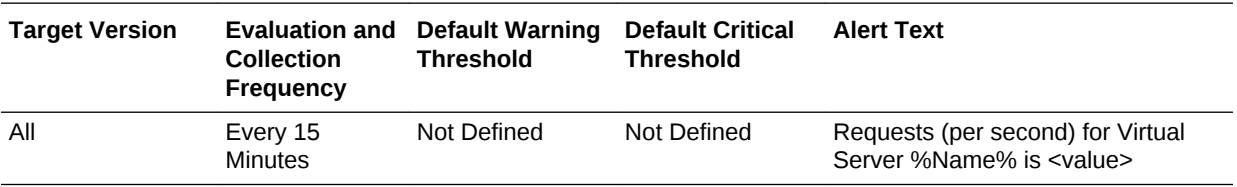

#### Requests Denied by Firewall (per second)

This table lists the Requests Denied by Firewall (per second) information.

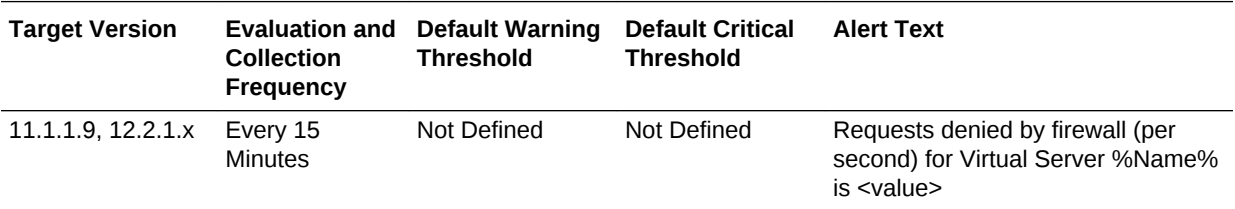

## Requests Dropped by Firewall (per second)

This table lists the Requests Dropped by Firewall (per second) information.

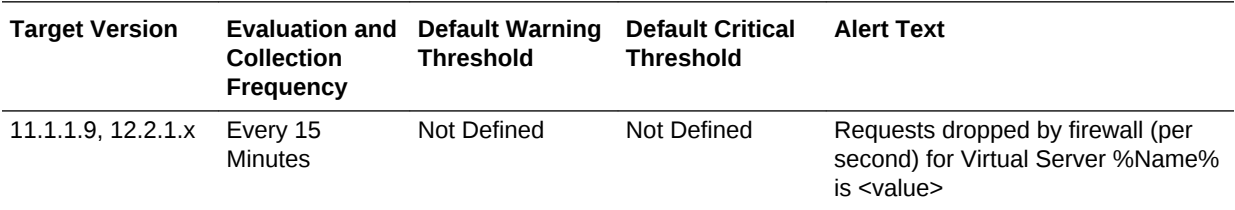

# Requests Intercepted by Firewall (per second)

This table lists the Requests Intercepted by Firewall (per second) information.

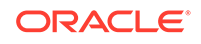

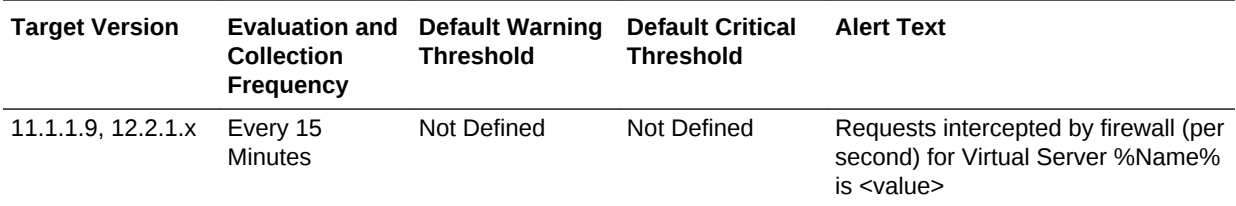

## Web Socket Upgrade Requests Aborted (per second)

This table lists the Web Socket Upgrade Requests Aborted (per second) information.

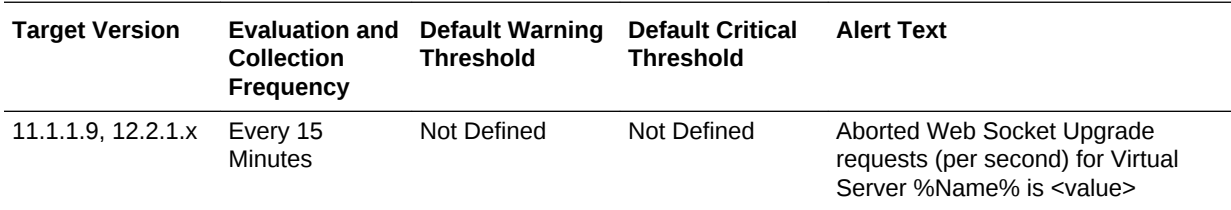

# Web Socket Upgrade Requests Failed (per second)

This table lists the Web Socket Upgrade Requests Failed (per second) information.

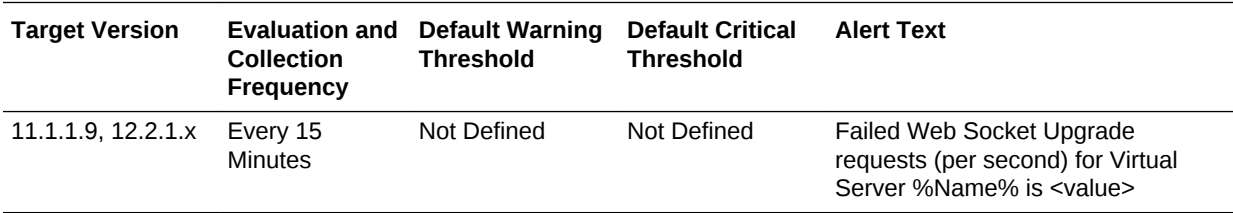

## Web Socket Upgrade Requests Rejected (per second)

This table lists the Web Socket Upgrade Requests Rejected (per second) information.

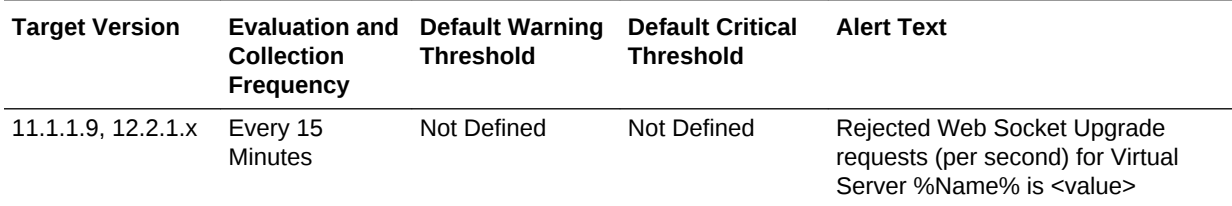

## Web Socket Upgrade Requests Timeout (per second)

This table lists the Web Socket Upgrade Requests Timeout (per second) information.

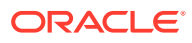

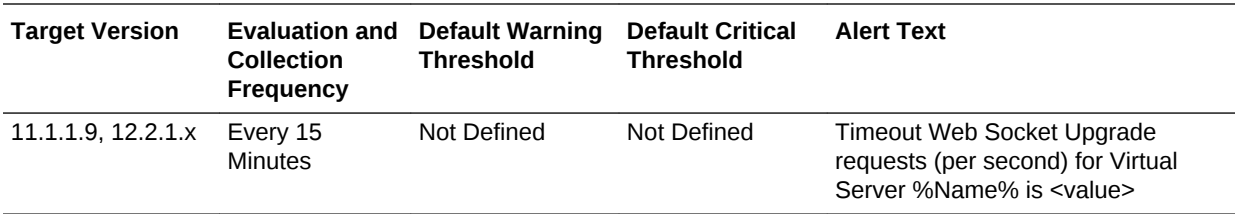

# Other collected items

This table lists the Other collected items information.

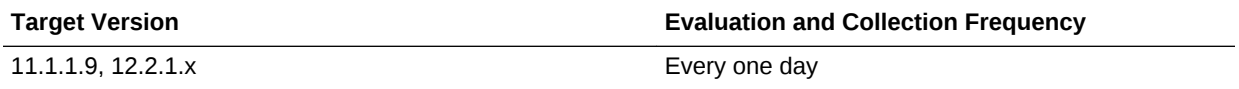

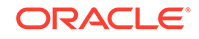

# 18 Traffic Director Instance

The Traffic Director Instance chapter provides the following information for each metric:

- Description
- Metric summary table— The metric summary can include some or all of the following: target version, collection frequency, default warning threshold, default critical threshold, and alert text.
- Multiple Thresholds (where applicable)

# CPU Metrics

This metric category describes the CPU Metrics information.

# Host CPU Usage (%)

This metric shows the Host CPU Usage Percentage.

The following table shows how often the metric's value is collected.

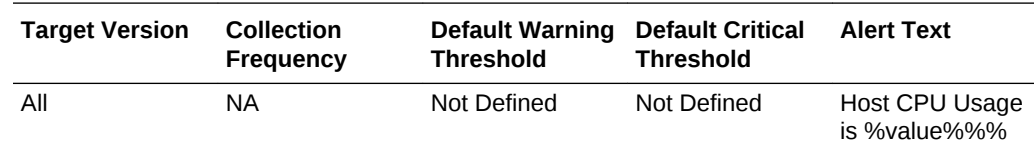

# Connection Queue Metrics

These metrics provide information about the connection queues.

# Current Queued Connections

This metric provides the number of connections currently in the connection queue.

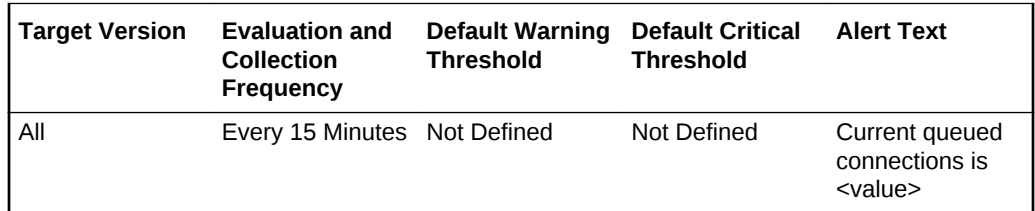

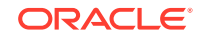

#### Max Queued Connections

This metric provides the maximum number of connections allowed in a connection queue.

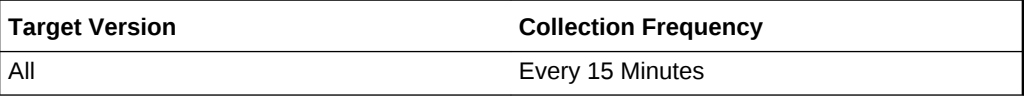

## Peak Queued Connections

This metric provides the largest number of connections that have been queued simultaneously.

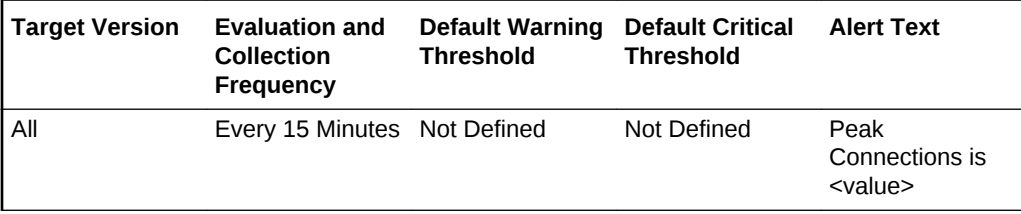

# Queued Connections — 15 Minutes Average

This metric provides the average length of the queue in the last fifteen minutes.

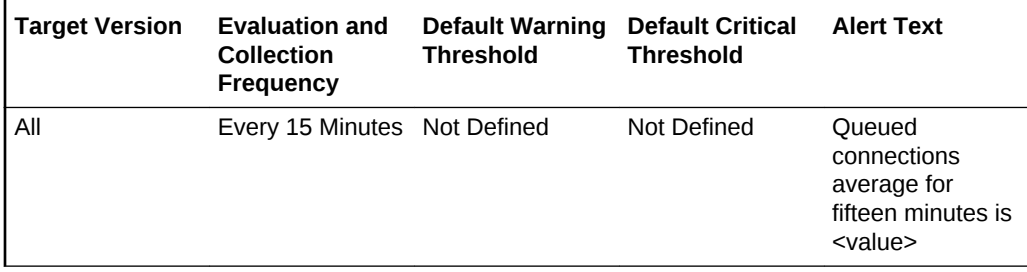

## Queued Connections - 1 Minute Average

This metric provides the average length of the queue in the last minute.

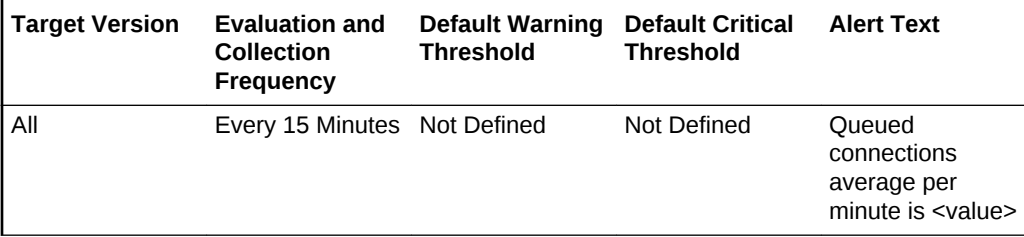

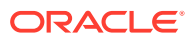

# Queued Connections — 5 Minutes Average

This metric provides the average length of the queue in the last five minutes.

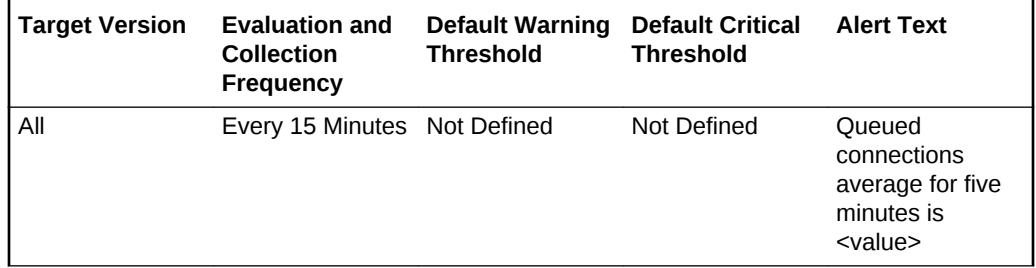

#### Total Queued Connections

This metric provides the total number of connections added to this connection queue since startup.

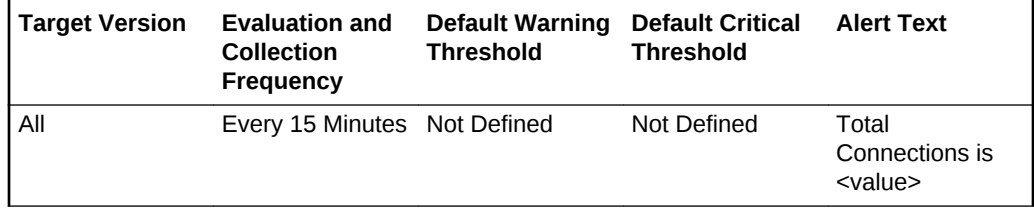

# Failover Group Properties

This metric category provides information about the Failover Group Properties.

#### Active Instance

This table lists the Active Instances information.

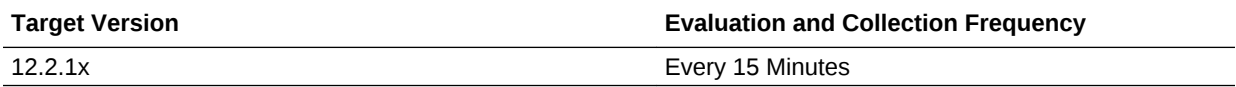

#### Backup Instance

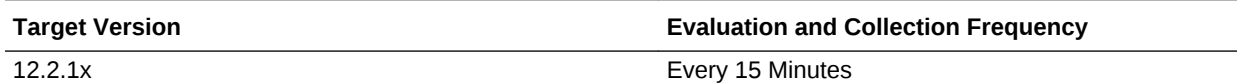

#### Primary Instance

This table lists the primary instance information

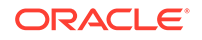

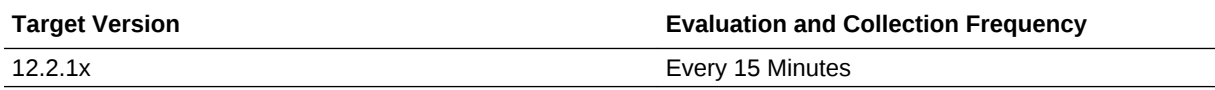

# Instance Aggregated Performance across processes

This metric shows the Instance Aggregated Performance across processes.

# Avg Connection Queue Usage (%)

This metric shows the Avg Connection Queue Usage percentage.

The following table shows how often the metric's value is collected.

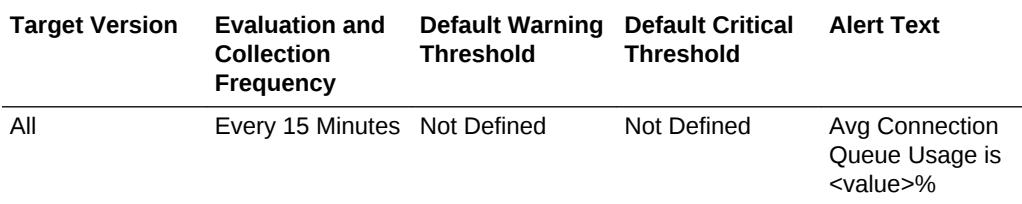

#### Avg System Memory Usage (%)

This metric shows the Average System Memory Usage percentage.

The following table shows how often the metric's value is collected.

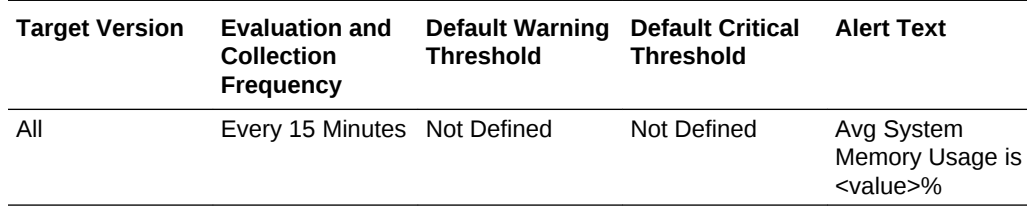

#### Avg Thread Pool Usage (%)

This metric shows the Average Thread Pool Usage (%)percentage.

The following table shows how often the metric's value is collected.

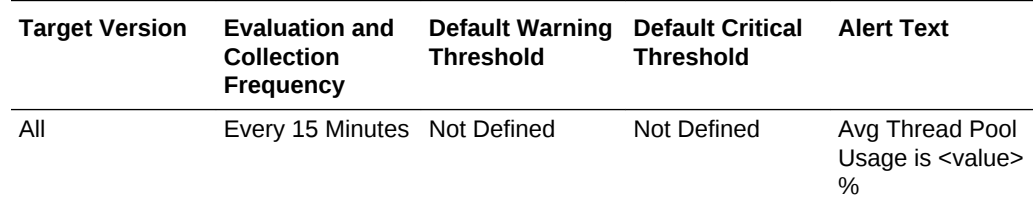

# Instance Metrics

This metric shows the Instance Metrics.

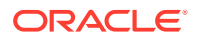

## Data Received Throughput (KB/sec)

This table lists the Data Received Throughput (KB/sec) information.

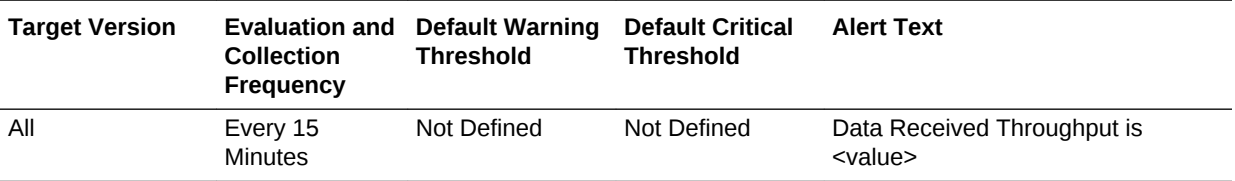

## Data Transmitted Throughput (KB/sec)

This table lists the Data Transmitted Throughput (KB/sec) information.

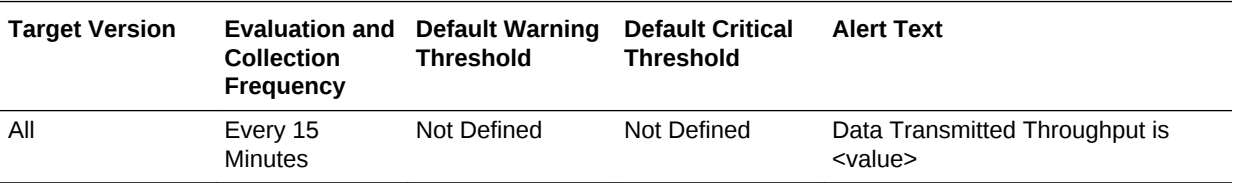

#### HTTP 4xx Errors(%)

This table lists the HTTP 4xx Errors(%) information.

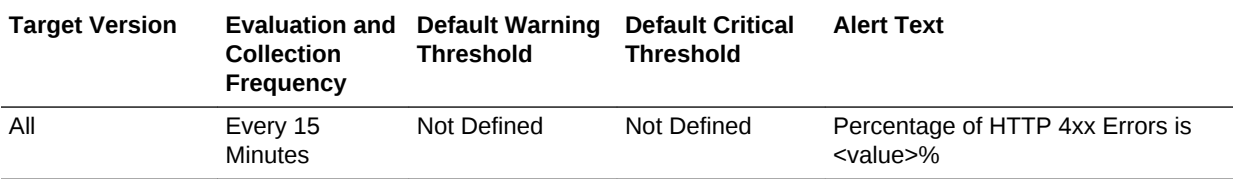

#### HTTP 4xx Errors (per second)

This table lists the metric's HTTP 4xx Errors (per second) information.

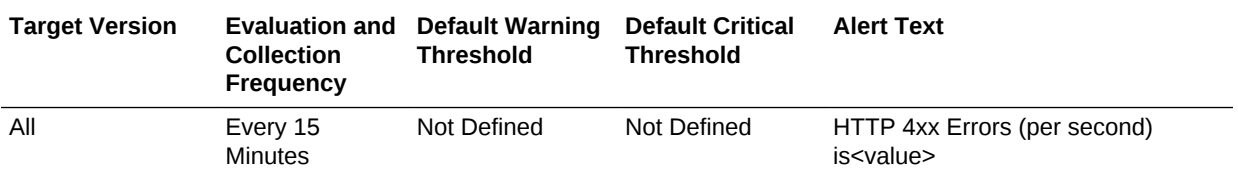

#### HTTP 5xx Errors (%)

This table lists the HTTP 5xx Errors (%) information.

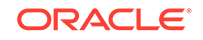

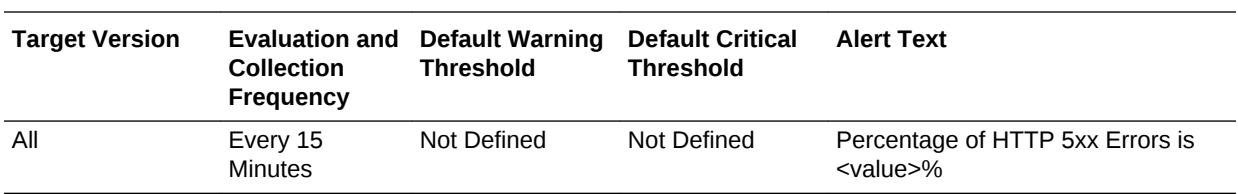

# HTTP 5xx Errors (per second)

This table lists the HTTP 5xx Errors (per second) information.

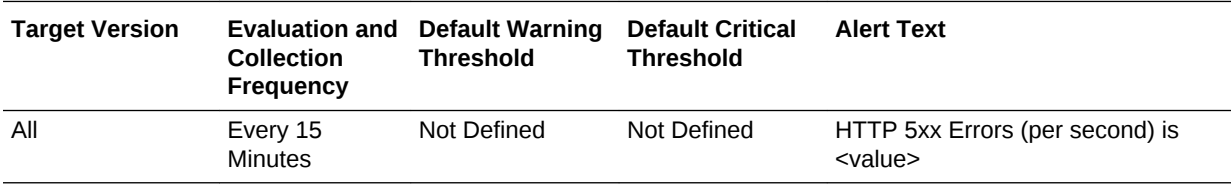

#### Request Processing Time (ms)

This table lists the Request Processing Time (ms) information.

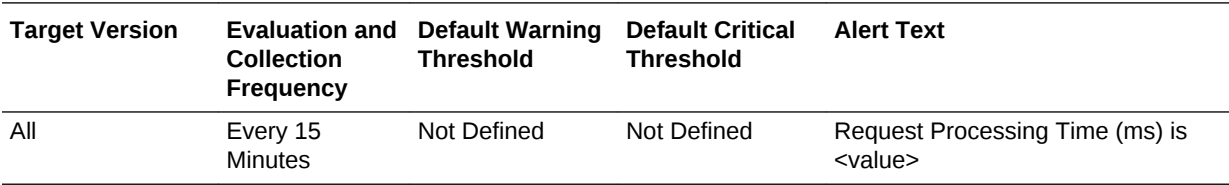

#### Requests (per second)

This table provides the details on Requests per second.

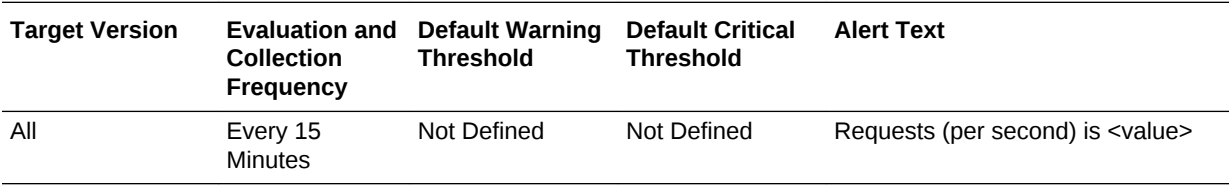

#### Up Since

This table lists the metric's collection and threshold information.

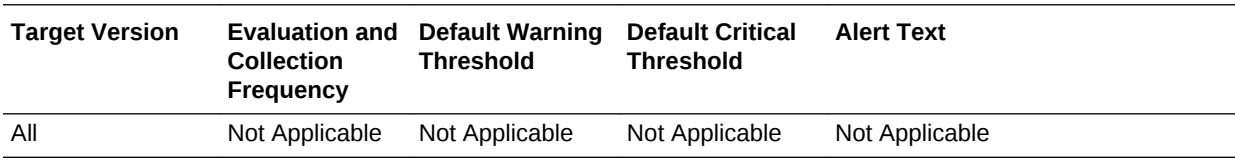

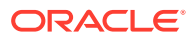

# Keep Alive Metrics

These metrics provide information about keep alive connections.

# Keep Alive Connection Counts

This metric provides the total number of connections that were added to the keep-alive subsystem.

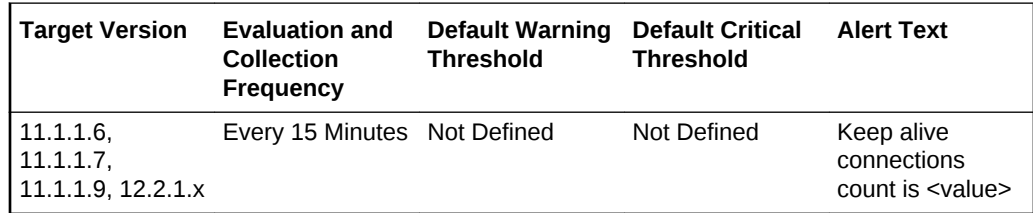

#### Keep Alive Flushes

This metric provides the number of connections in the keep-alive subsystem that were flushed.

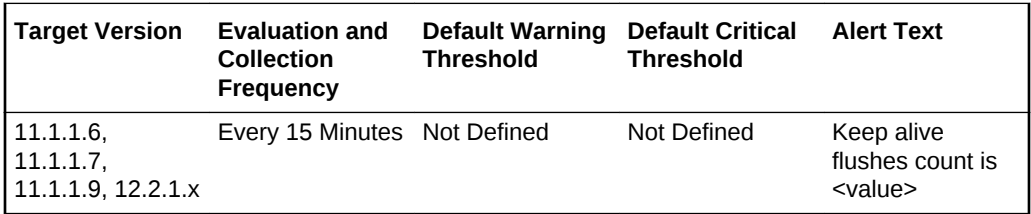

#### Keep Alive Hits

This metric provides the number of requests that were processed on connections in the keep-alive subsystem.

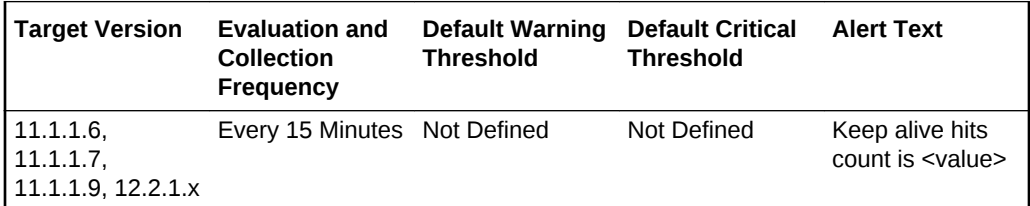

#### Keep Alive Max Connections

This metric provides the maximum number of connections that can be maintained in the keep-alive subsystem.

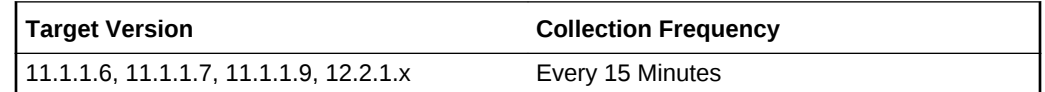

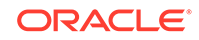

#### Keep Alive Refusals

This metric provides the number of times a connection was not able to enter the keepalive subsystem because the max-connection limit was reached.

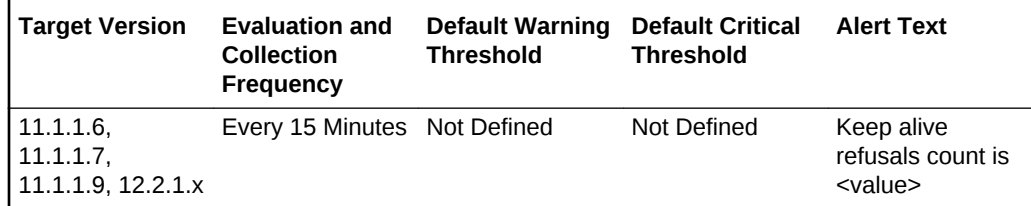

# Keep Alive Timeouts (seconds)

This metric provides the idle timeout value for the keep-alive subsystem.

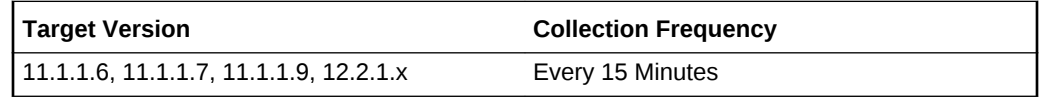

#### Keep Alive Timeouts

This metric provides the number of connections that were closed due to idle timeout expiring.

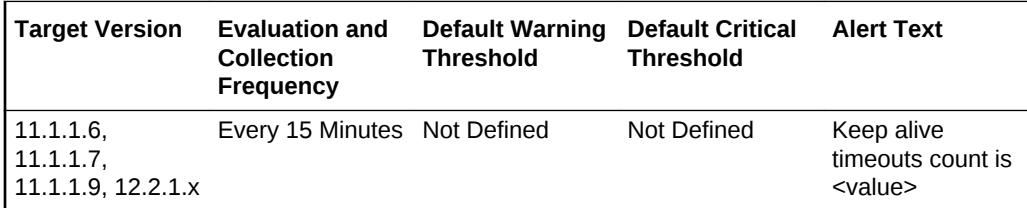

# Origin Server Metrics

This section shows the Origin Server Metrics.

# Aborted Requests (%)

This table lists the Aborted Requests Metrics information.

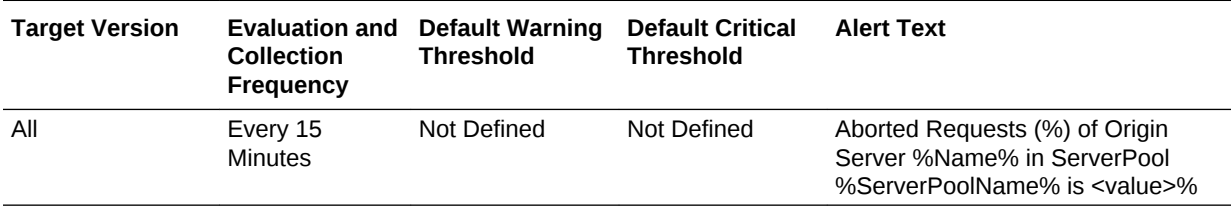

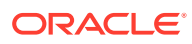

## Aborted Requests (per second)

This table lists the information on Aborted Requests per second.

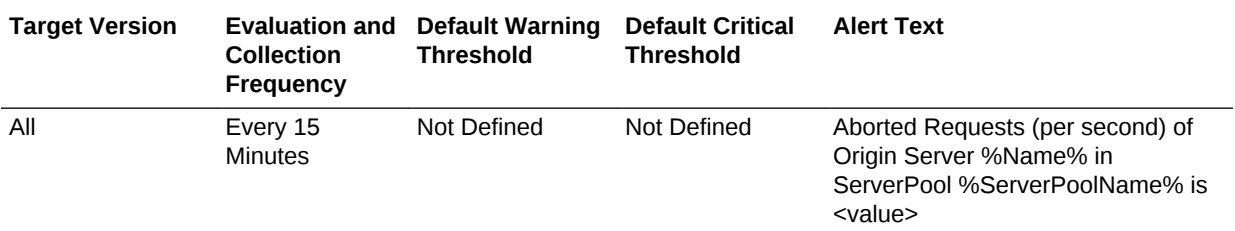

#### Active Connections

This table lists the Active Connections information.

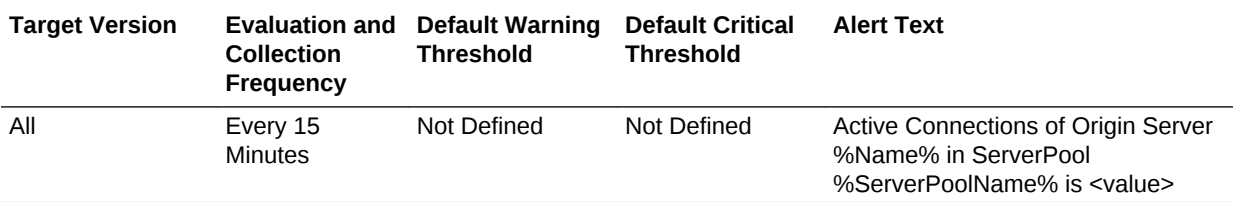

#### Connect Attempts (per second)

This table lists the Connect Attempts (per second) information.

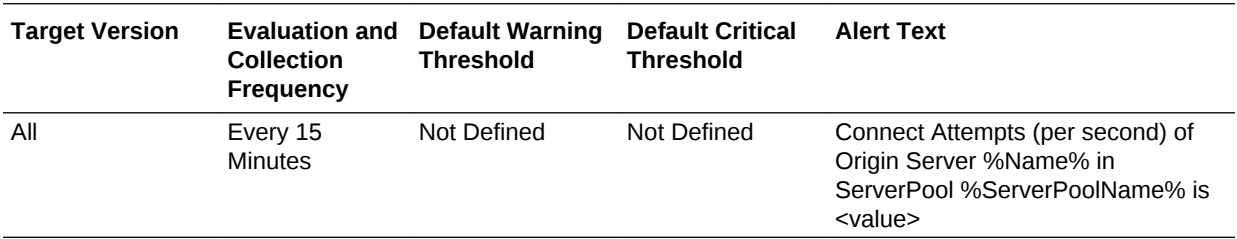

#### Connect Failures (%)

This table lists the Connect Failures (%) information.

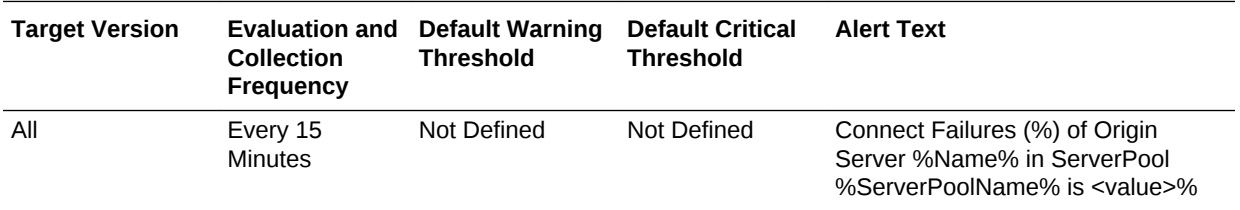

# Connect Failures (per second)

This table lists the Connect Failures per second information.

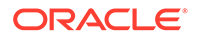
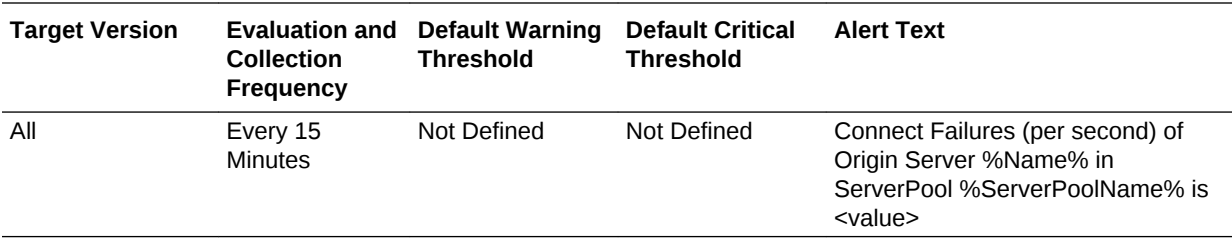

# Idle Connections

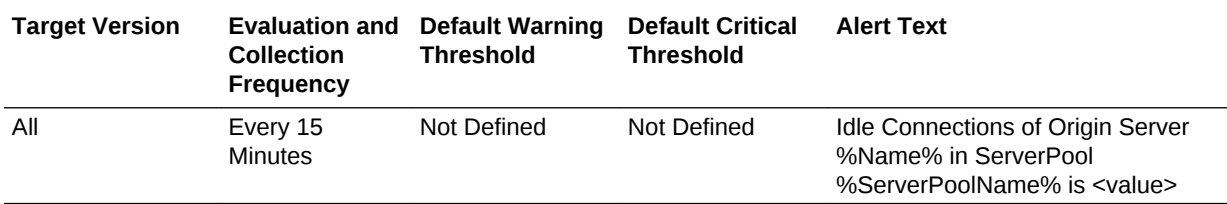

# RampedUp Status

This table lists the RampedUp Status information.

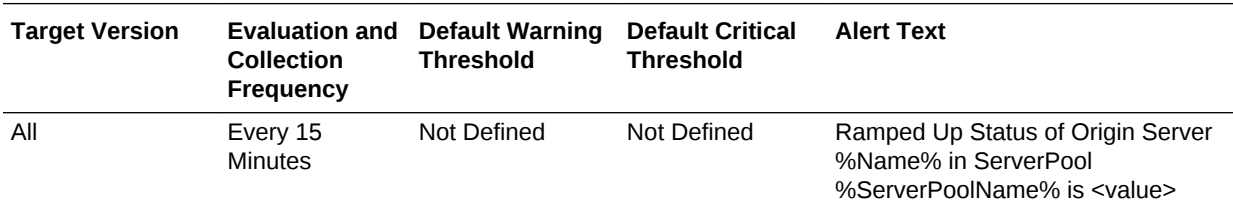

# Requests (per second)

This table lists the Requests (per second) information.

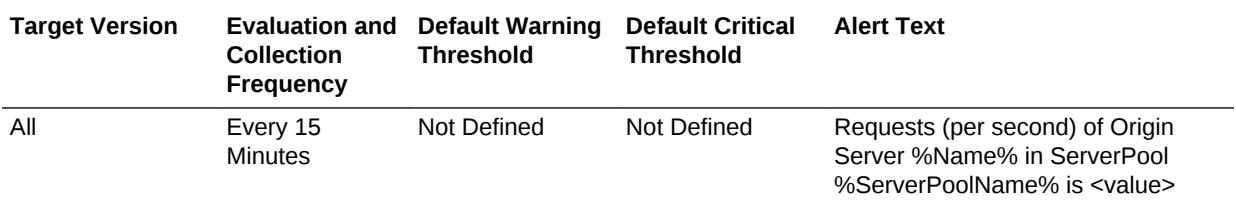

### **Status**

This table lists the status information.

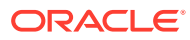

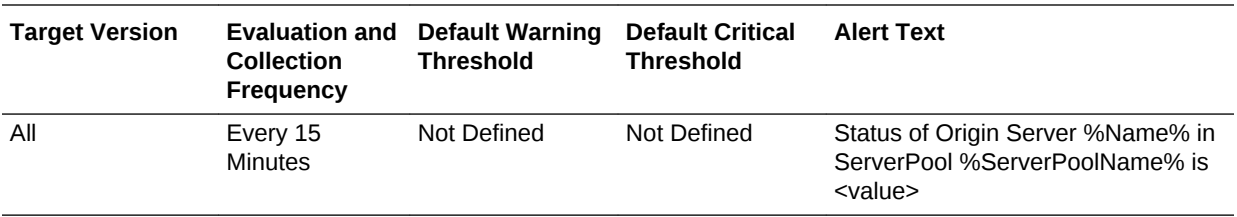

# Timed out Requests (per second)

This table lists the information on Timed out Requests per second.

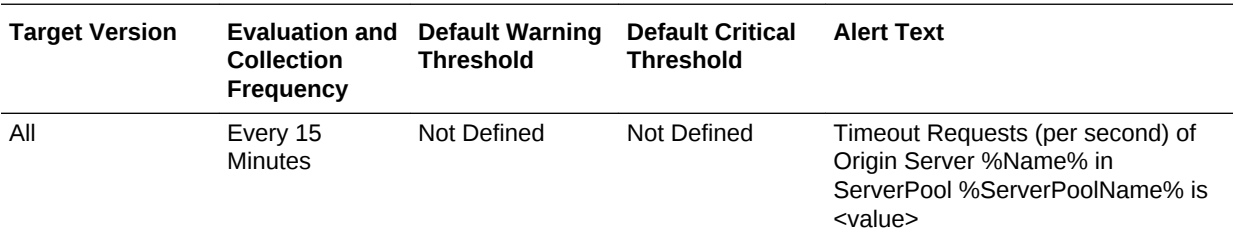

# Timeout Requests (%)

This table lists the Timeout Requests percentage information.

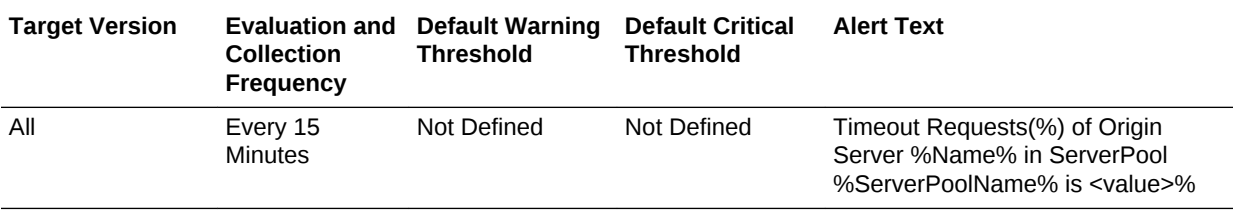

# Web Socket Upgrade Requests Aborted (per second)

This table lists the Web Socket Upgrade Requests Aborted (per second) information.

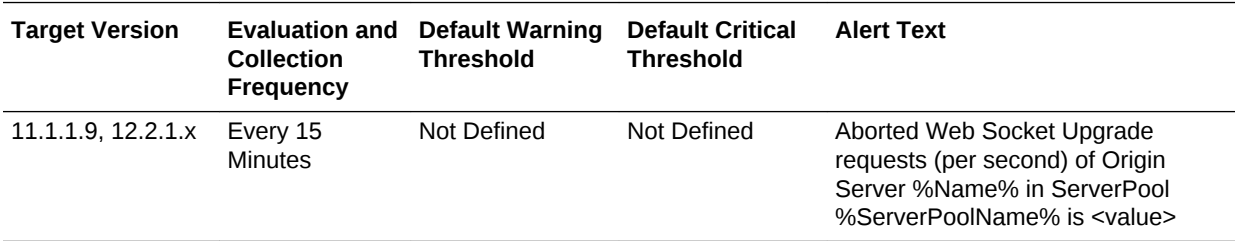

# Web Socket Upgrade Requests Failed (per second)

This table lists the Web Socket Upgrade Requests Failed (per second) information.

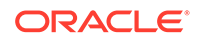

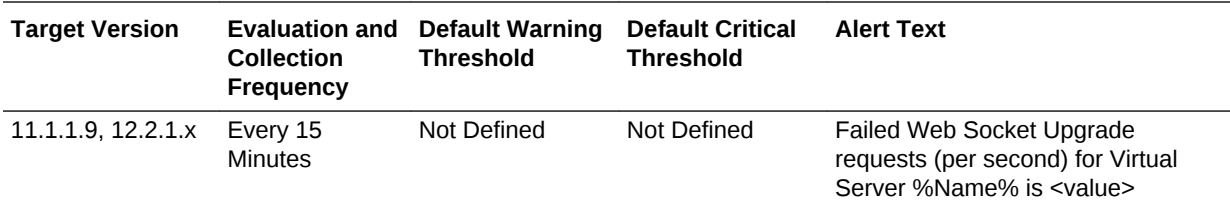

# Web Socket Upgrade Requests Rejected (per second)

This table lists the Web Socket Upgrade Requests Rejected (per second) information.

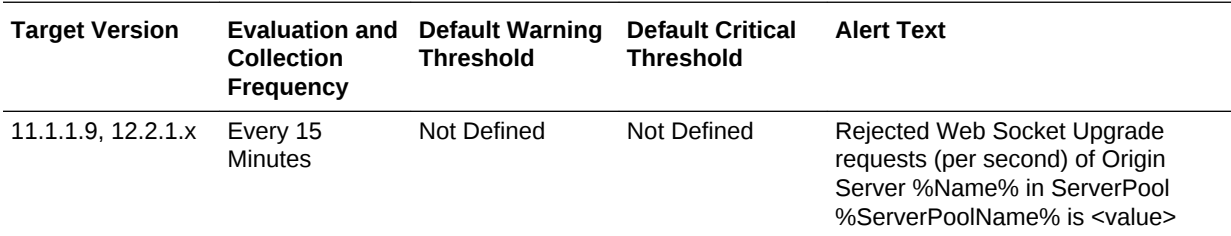

# Web Socket Upgrade Requests Timeout (per second)

This table shows the Web Socket Upgrade Requests Timeout (per second) information.

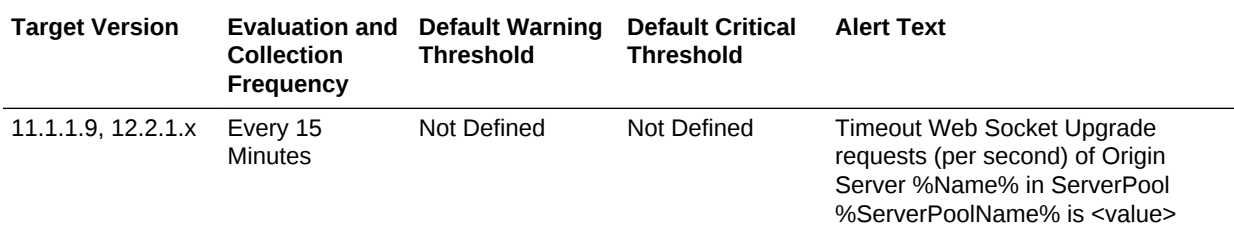

# Partition Metrics

This section shows the Partition Metrics.

# Data Received Throughput (KB/sec)

This table lists the Data Received Throughput (KB/sec).

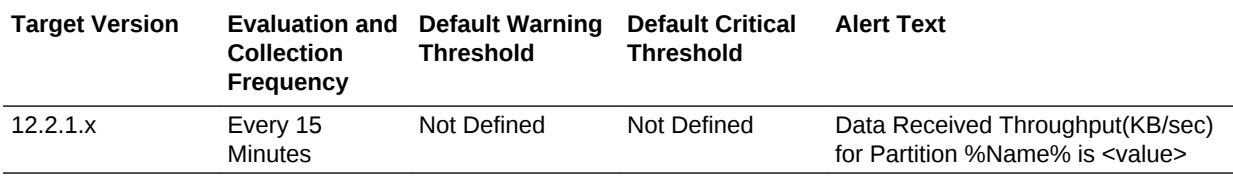

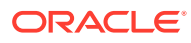

# Data Transmitted Throughput (KB/sec)

This table lists the Data Transmitted Throughput (KB/sec) information.

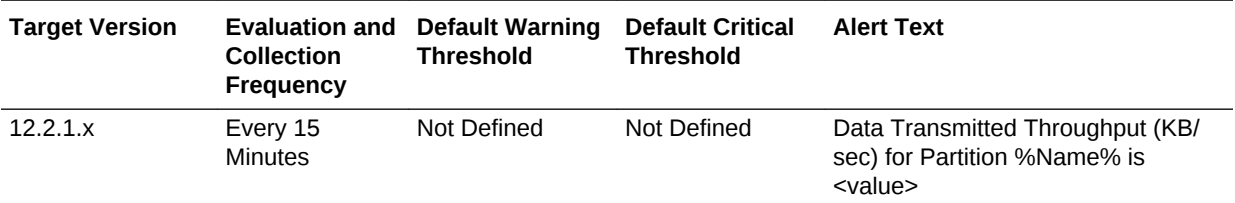

### HTTP 4xx Errors (%)

This table lists the HTTP 4xx Errors (%) information.

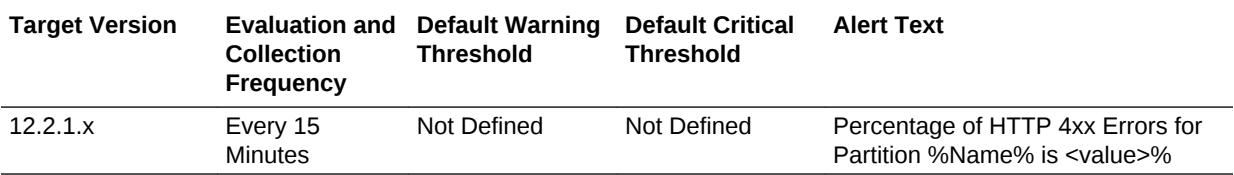

# HTTP 4xx Errors (per second)

This table lists the HTTP 4xx Errors (per second) information.

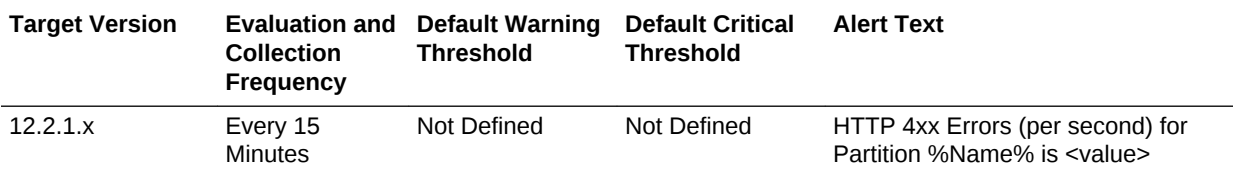

# HTTP 5xx Errors (%)

This table lists the HTTP 5xx Errors (%) information.

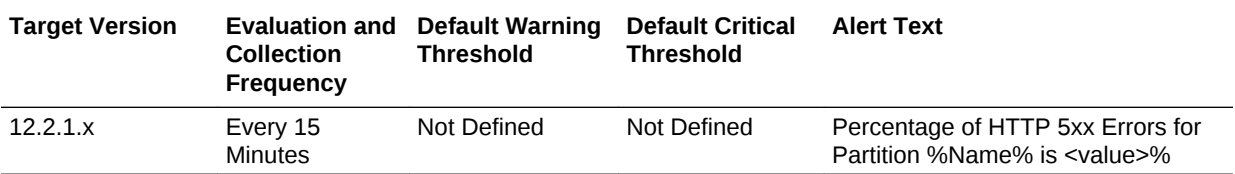

# HTTP 5xx Errors (per second)

This table lists the HTTP 5xx Errors (per second) information.

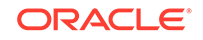

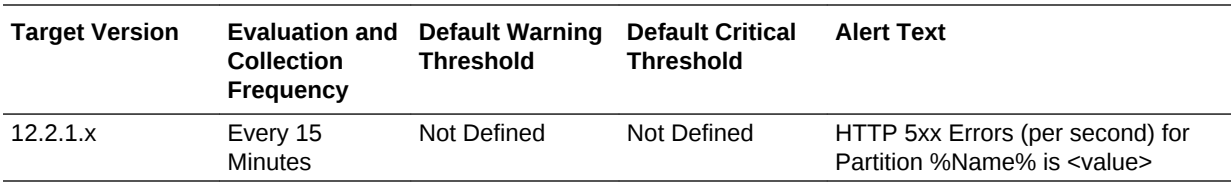

# Requests (per second)

This table lists the Requests (per second) information.

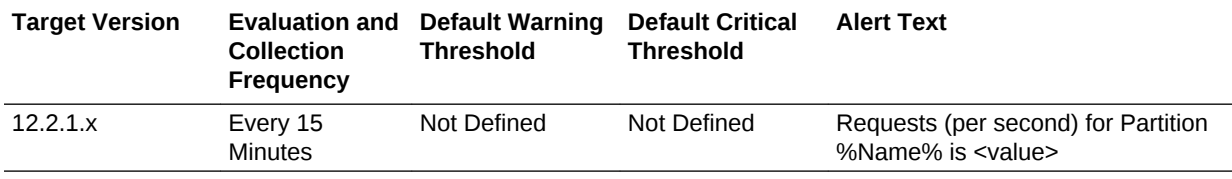

# Proxy Cache Metrics

This table lists the Proxy Cache Metrics information.

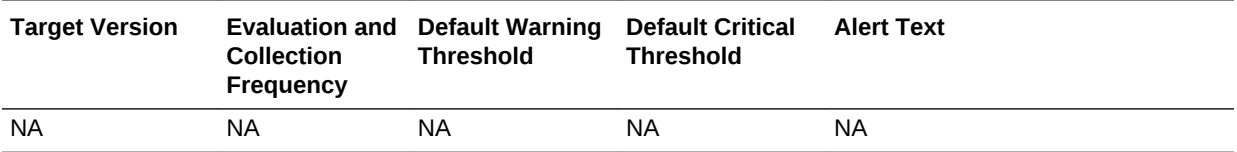

# Content Hits (per second)

This table lists the Proxy Cache Metrics information.

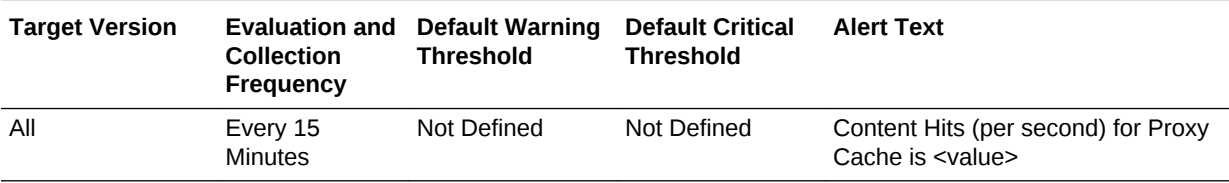

# Content Misses (per second)

This table lists the Content Misses (per second) information.

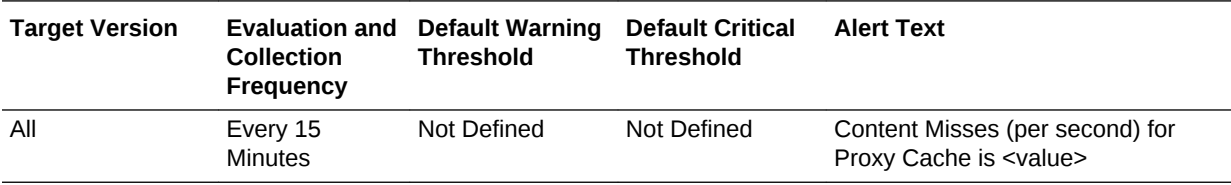

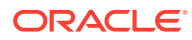

# Hit Ratio (%)

This table lists the Hit Ratio (%) information.

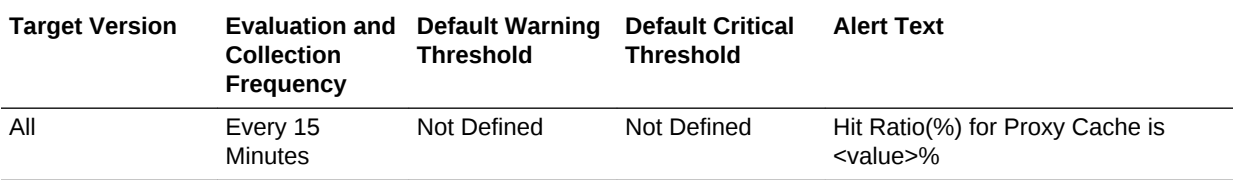

### Is Enabled

This table lists the Is Enabled information.

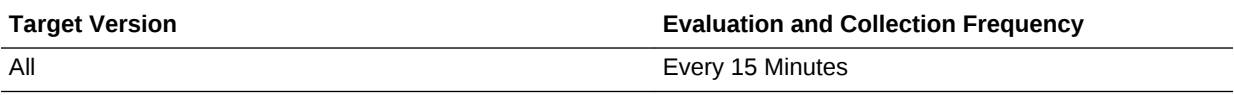

### Number of Entries

This table lists the Number of Entries information.

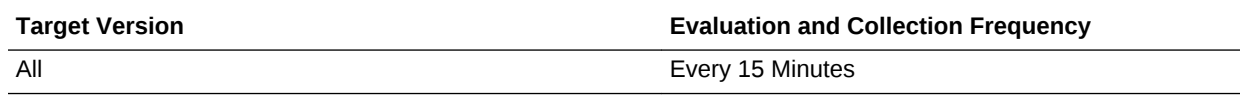

# Resource Usage

This section provides information on Resource Usage Metrics.

# CPU Usage (%)

This metric shows the percentage of CPU.

The following table shows how often the metric's value is collected.

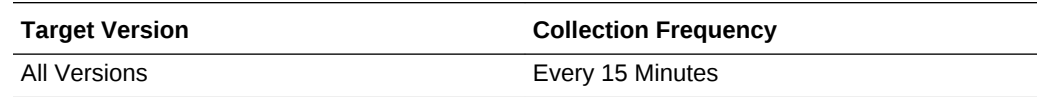

# Memory Usage (%)

This metric shows the percentage of physical memory.

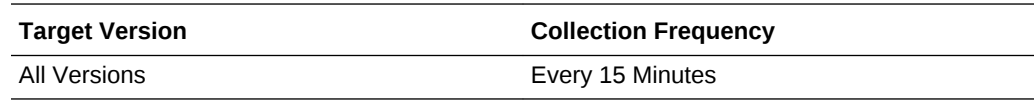

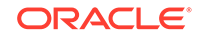

# Memory Usage (MB)

This metric shows the amount of physical memory, in megabytes.

The following table shows how often the metric's value is collected.

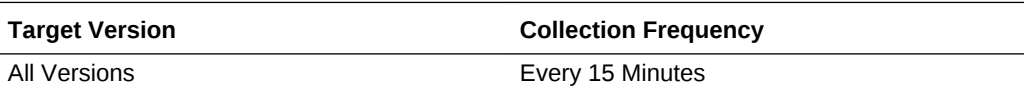

# Response

This metric category provides information about the availability of the Traffic Director Instance.

### **Status**

This metric indicates whether the Oracle Traffic Instance is up or down. A status of 1 means the instance is up, and a status of 0 means the instance is down.

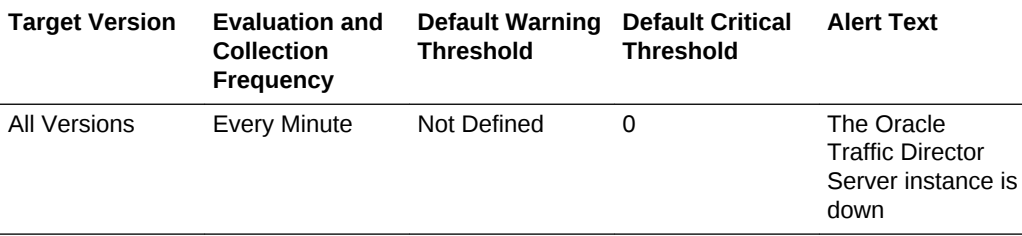

# Route Metrics

This section provides information on Route Metrics.

# **Condition**

This section provides information on Route Condition metrics.

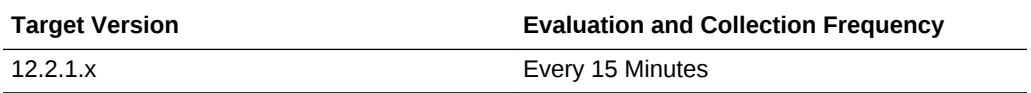

# Data Received Throughput (KB/sec)

The following table shows Data Received Throughput.

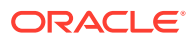

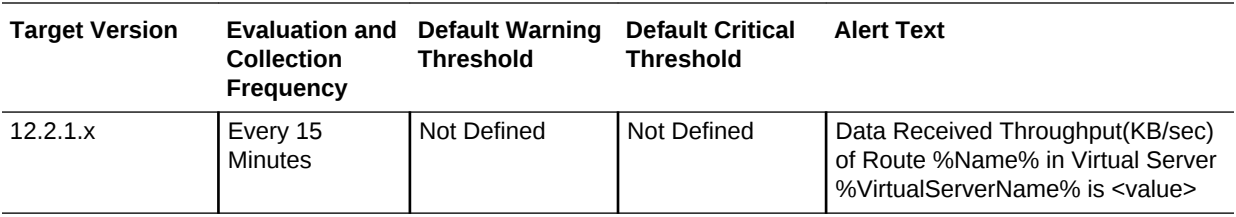

# Data Transmitted Throughput (KB/sec)

This table lists the Data Transmitted Throughput (KB/sec) information.

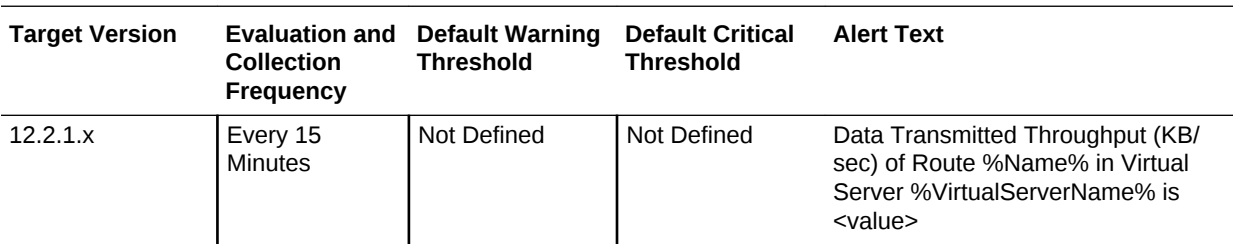

# HTTP 4xx Errors (%)

This table lists the HTTP 4xx Errors (%) information.

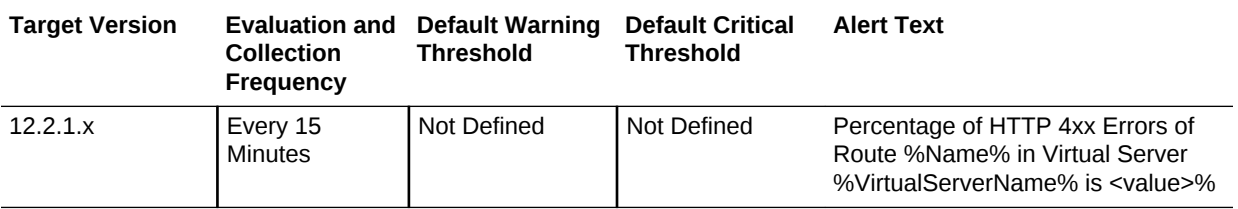

# HTTP 4xx Errors (per second)

This table lists the HTTP 4xx Errors (per second) information.

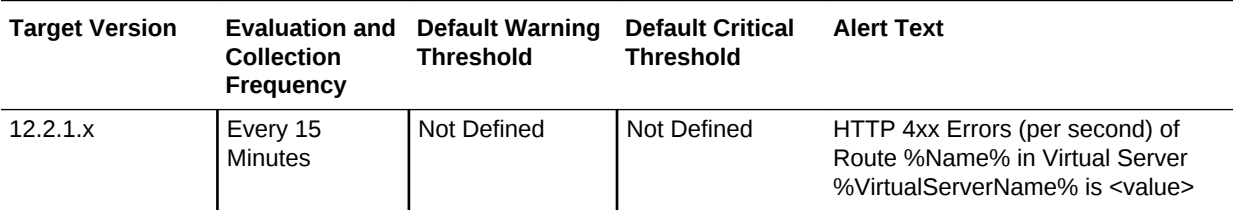

# HTTP 5xx Errors (%)

This table lists the HTTP 5xx Errors (%) information.

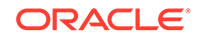

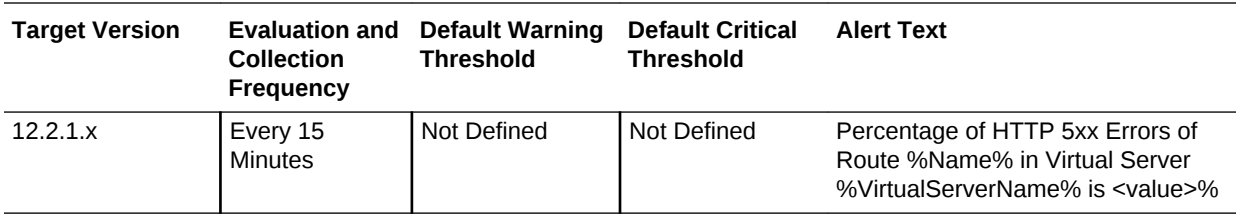

# HTTP 5xx Errors (per second)

This table lists the HTTP 5xx Errors (per second) information.

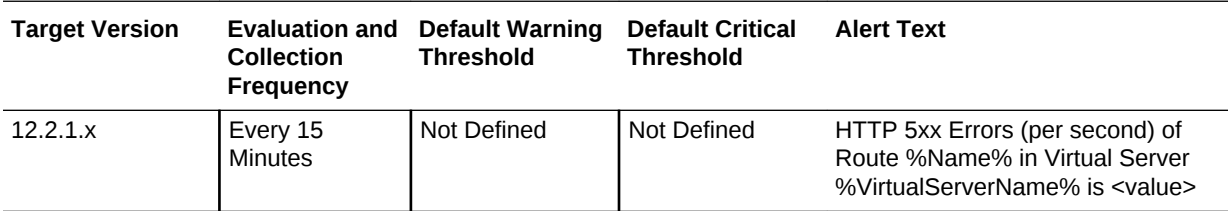

# Requests (per second)

This table lists the Requests (per second) information.

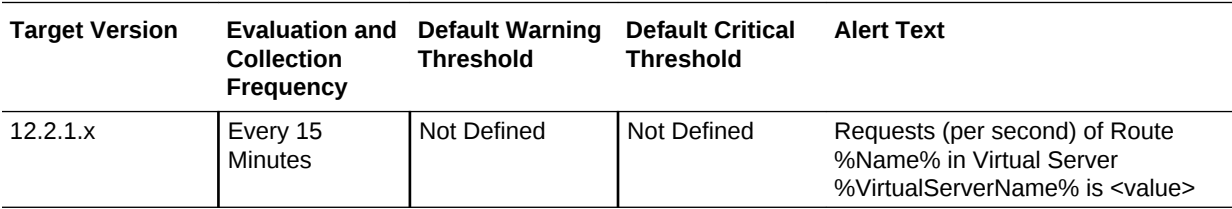

# Sessions Metrics

These metrics provide information about the number of sessions created.

### Active Sessions

This metric provides the number of request-processing threads that are currently servicing requests.

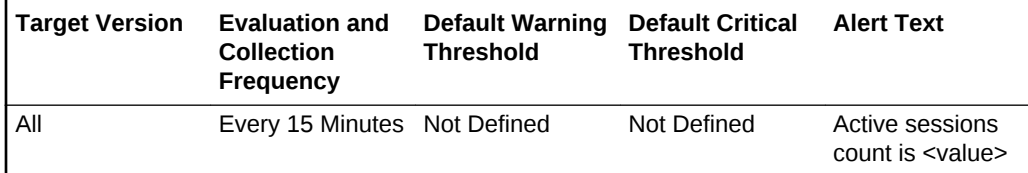

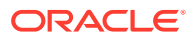

# Idle Sessions

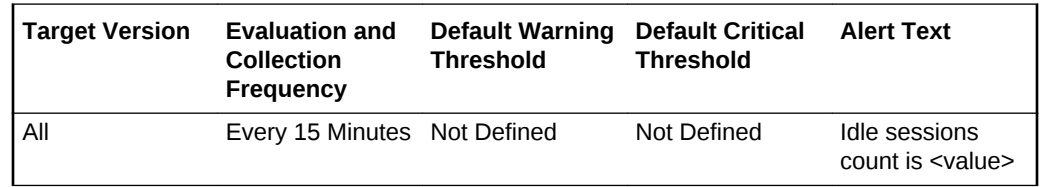

This metric provides the number of idle sessions.

# Total Sessions Created

This metric provides the total number of sessions.

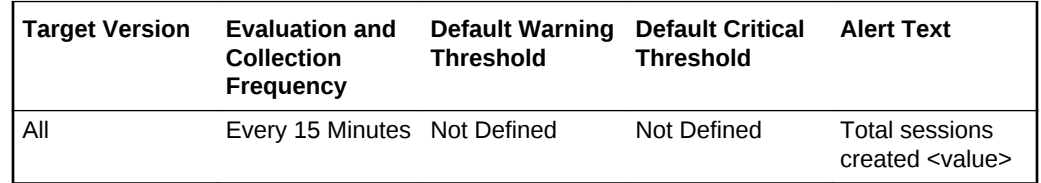

# TCP Origin Server Metrics

This section lists the TCP Origin Server Metrics information

# Aborted Requests (%)

This table lists the Aborted Requests percentage information.

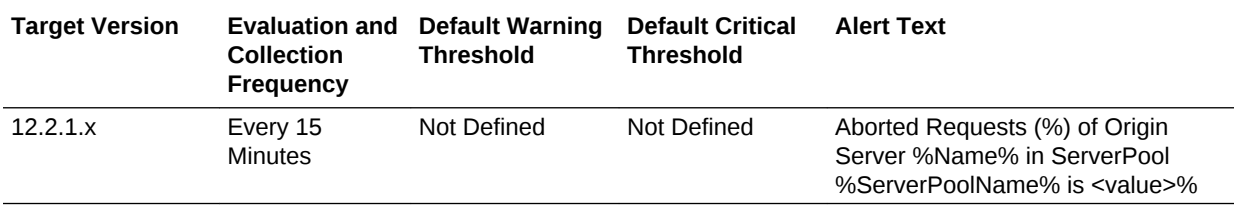

# Aborted Requests (per second)

This table lists the information on Aborted Requests per second.

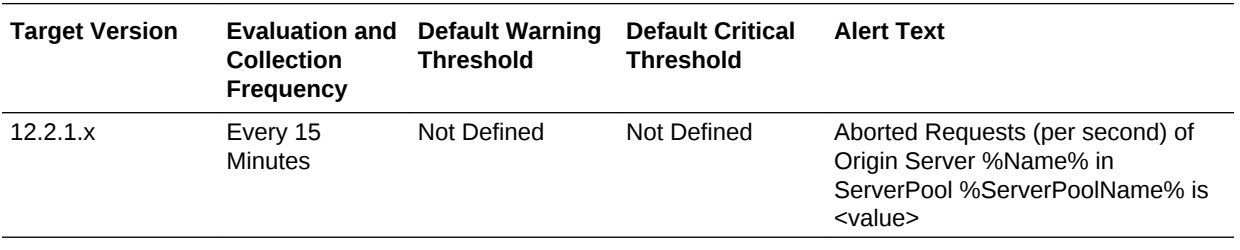

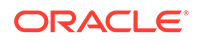

# Active Connections

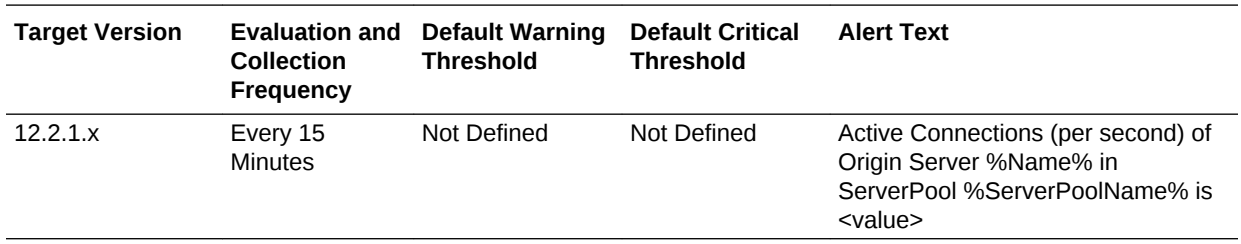

This table lists the Active Connections information.

# Connect Attempts (per second)

This table lists the Connect Attempts (per second) information.

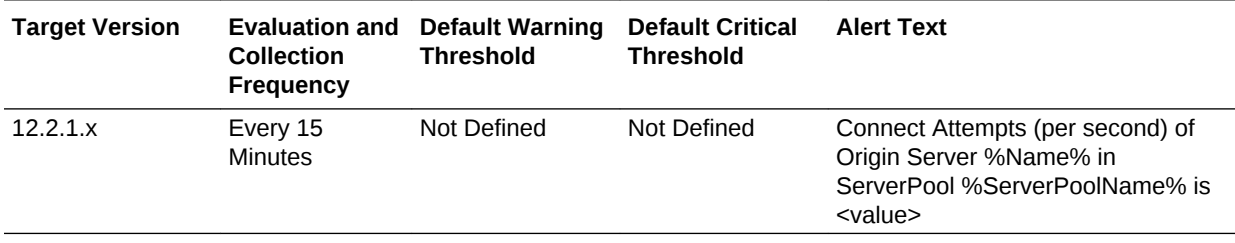

# Connect Failures (%)

This table lists the Connect Failures (%) information.

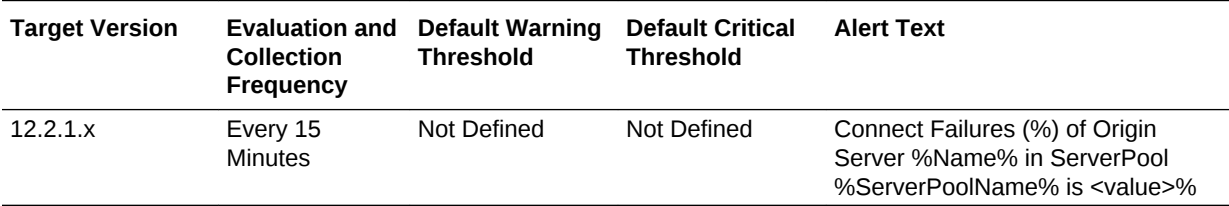

# Connect Failures (per second)

This table lists the Connect Failures (per second) information.

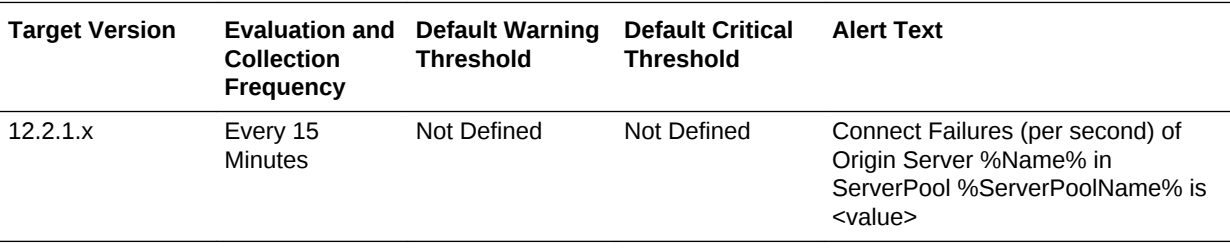

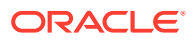

### **Status**

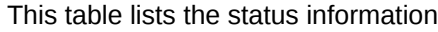

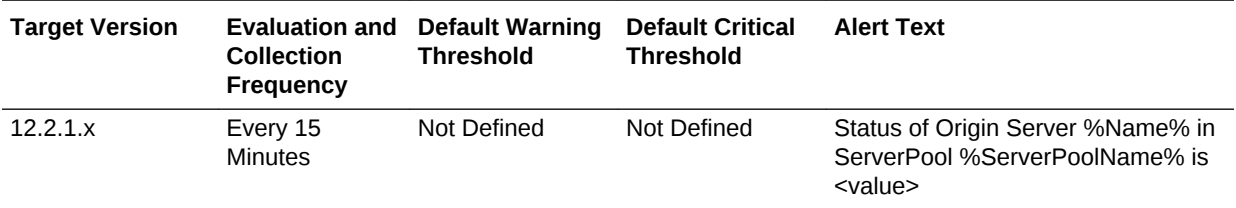

# Timed out Requests (per second)

his table lists the information on Timed out Requests per second.

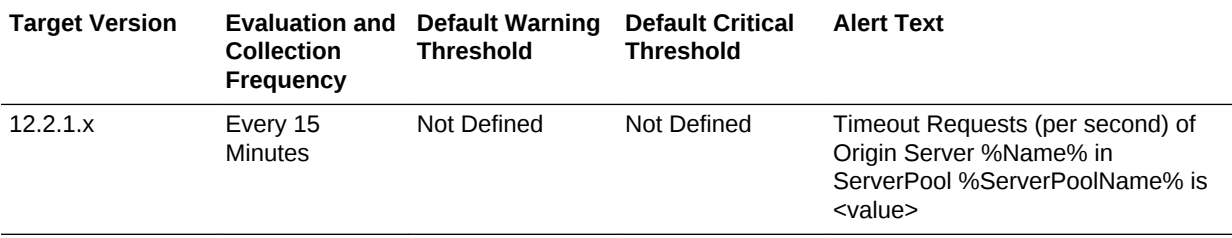

# Timeout Requests (%)

This table lists the Timeout Requests percentage information.

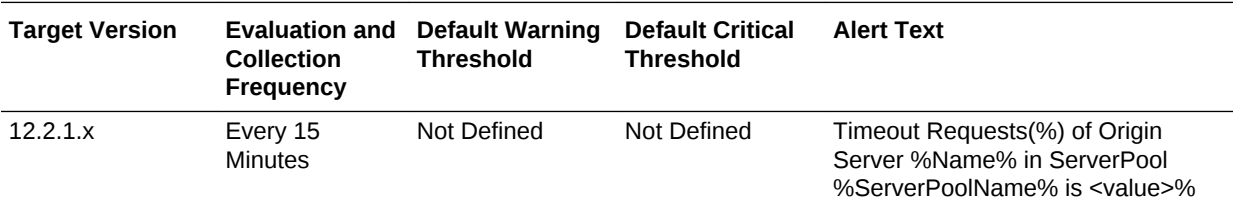

# **TCP Proxy Metrics**

This section discusses the TCP Proxy Metrics information

# Data Received Throughput (KB/sec)

This table lists the Data Received Throughput (KB/sec) information.

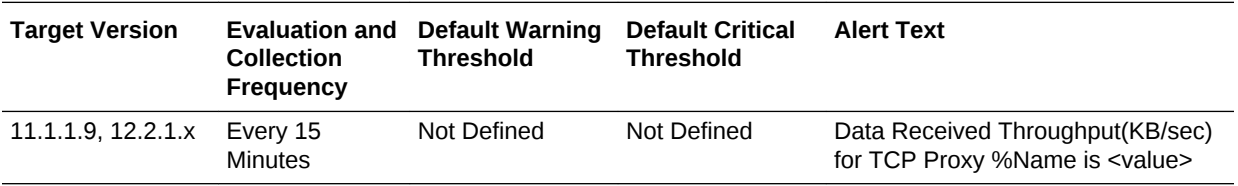

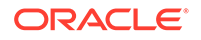

# Data Transmitted Throughput (KB/sec)

This table lists the Data Transmitted Throughput (KB/sec) information.

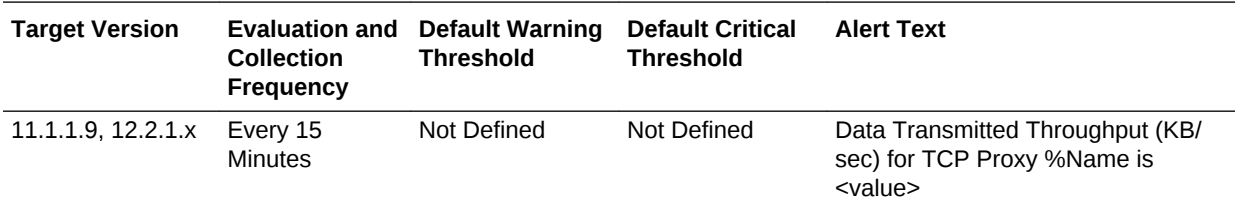

### **Listeners**

This table lists the listeners information.

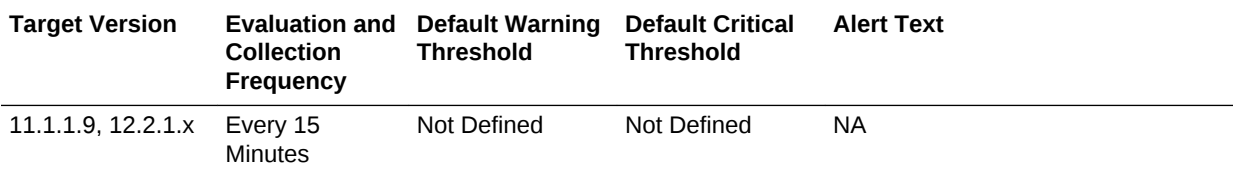

# Requests (per second)

This table lists the Requests (per second) information.

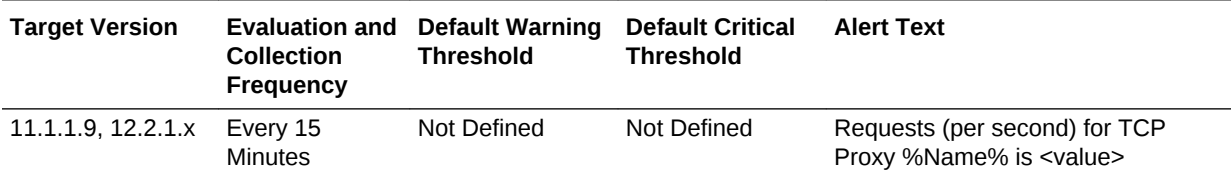

# Virtual Server Metrics

This section provides information on Virtual Server Metrics.

# Data Received Throughput (KB/sec)

The following table shows Data Received Throughput.

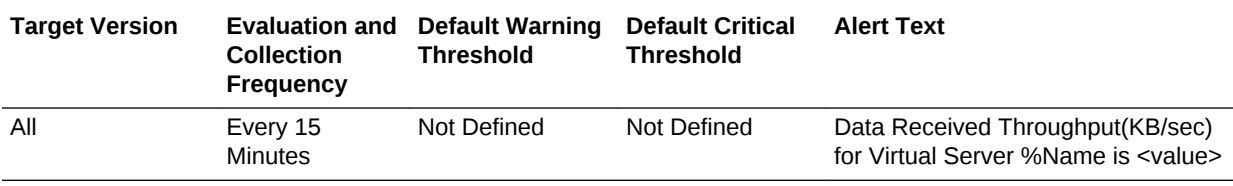

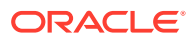

# Data Transmitted Throughput (KB/sec)

This table lists the Data Transmitted Throughput (KB/sec) information.

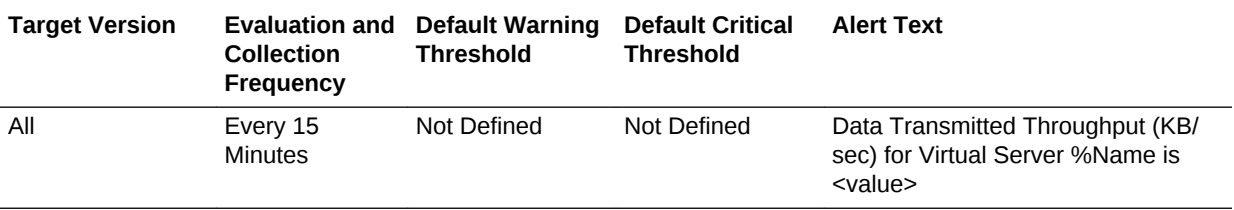

# HTTP 4xx Errors (%)

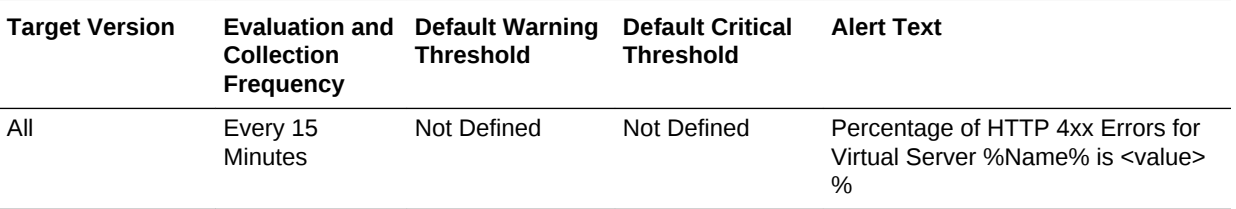

# HTTP 4xx Errors (per second)

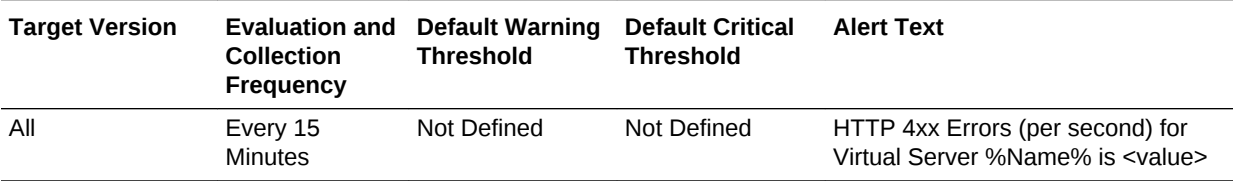

# HTTP 5xx Errors (%)

This table lists the HTTP 5xx Errors (%) information.

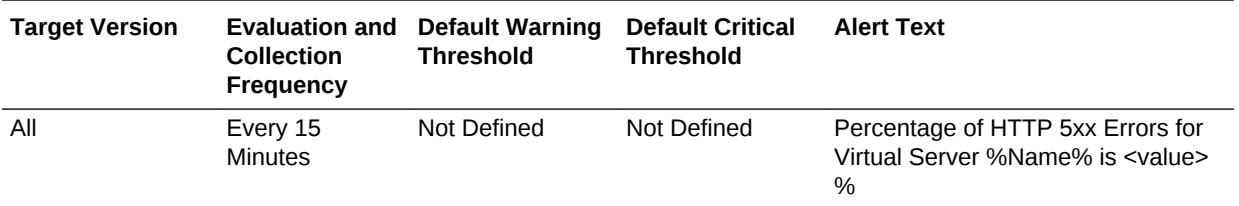

# HTTP 5xx Errors (per second)

This table lists the HTTP 5xx Errors (per second) information.

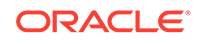

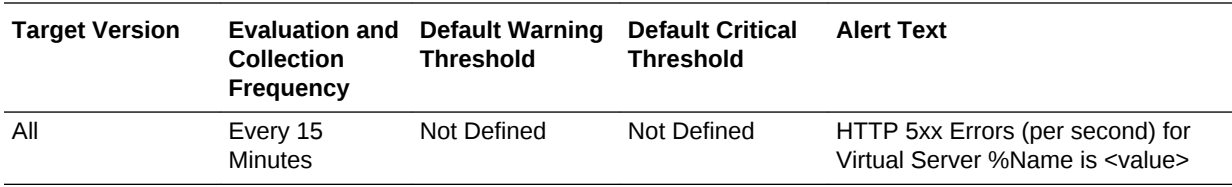

### **Listeners**

This table lists the Listeners information.

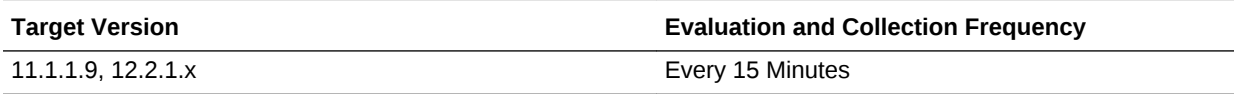

# Requests (per second)

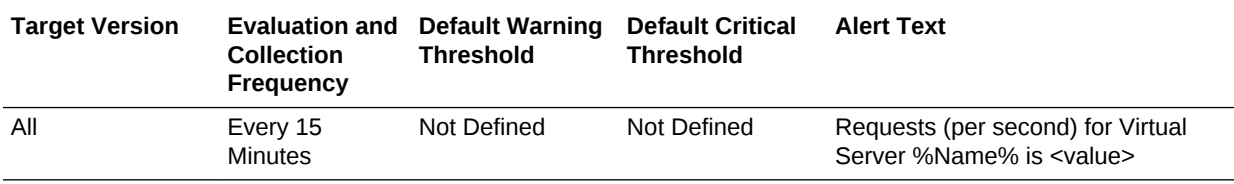

# Requests Denied by Firewall (per second)

This table lists the Requests (per second) information.

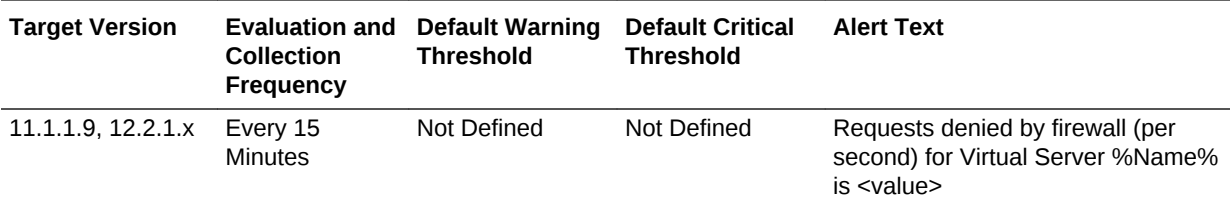

# Requests Dropped by Firewall (per second)

This table lists the Requests Dropped by Firewall (per second) information.

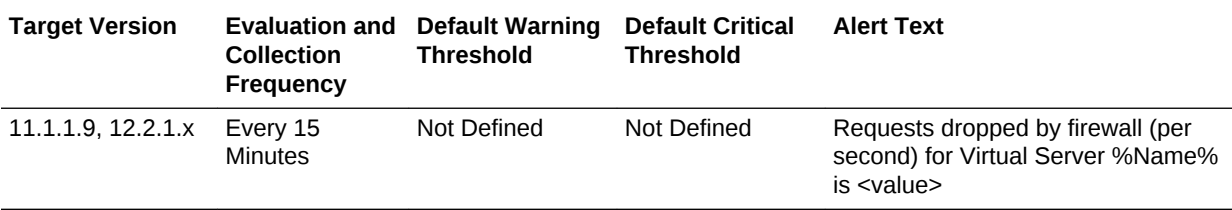

# Requests Intercepted by Firewall (per second)

This table lists the Requests Intercepted by Firewall (per second) information.

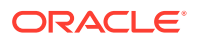

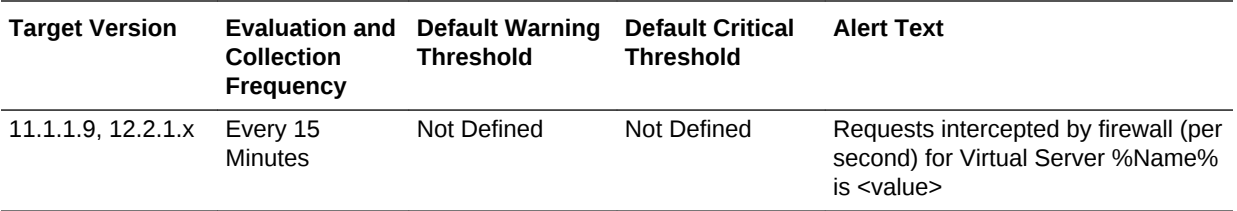

# Web Socket Upgrade Requests Aborted (per second)

This table lists the Web Socket Upgrade Requests Aborted (per second) information.

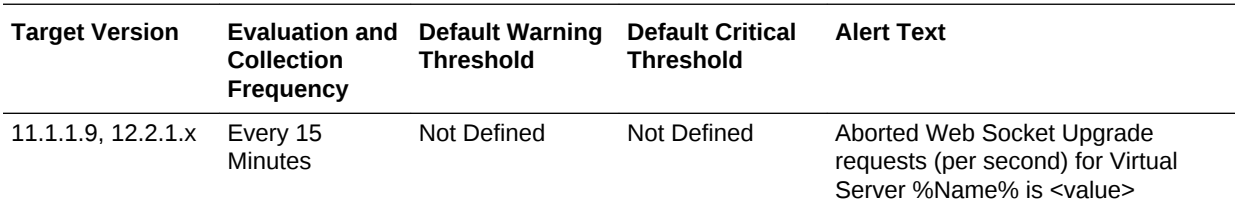

# Web Socket Upgrade Requests Failed (per second)

This table lists the Web Socket Upgrade Requests Failed (per second) information.

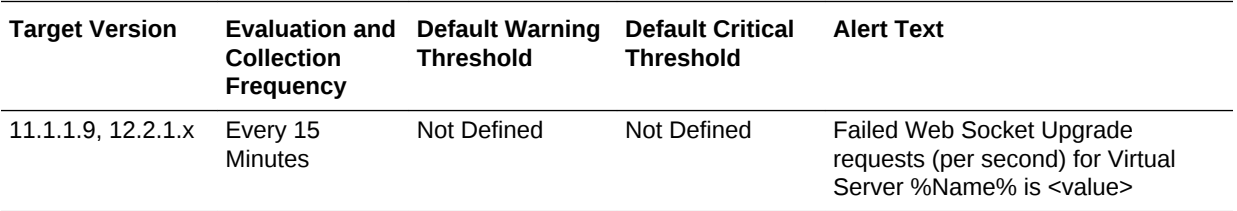

# Web Socket Upgrade Requests Rejected (per second)

This table lists the Web Socket Upgrade Requests Rejected (per second) information.

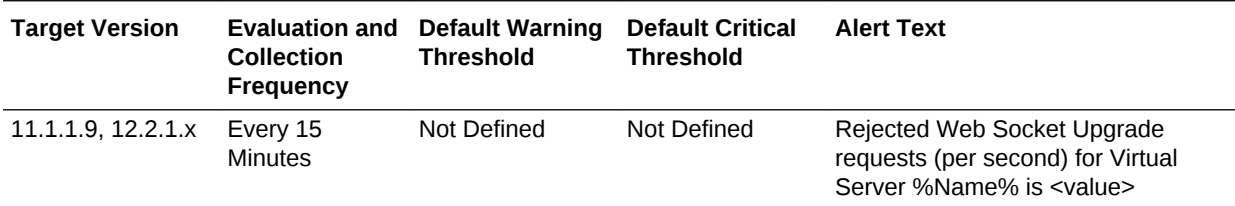

# Web Socket Upgrade Requests Timeout (per second)

This table shows the Web Socket Upgrade Requests Timeout (per second) information.

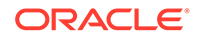

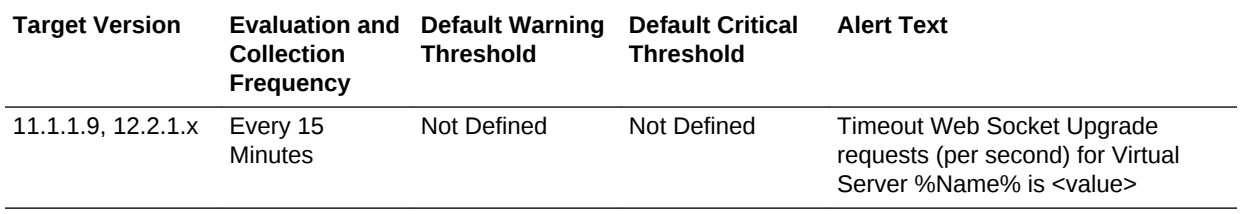

# 19 Java EE Application

This chapter describes metrics for Java EE applications deployed to Oracle WebLogic Server.

# ADFC Taskflow Metrics

This metric category describes metrics concerning ADFc (ADF Controller).

### Total Active Taskflows

The count of active task flows in an ADF application since the application was run. This metric records the number of times that a task flow has been the active task flow for a user.

For example, if the user goes from task flow A to task flow B and then exits back to A, then task flow A will have been active two times and task flow B active once. Therefore the total active count would be three.

The following table shows how often the metric's value is collected.

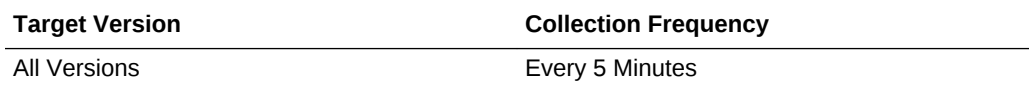

#### **User Action**

No user action.

# Active Taskflows

This metric represents the number of currently active ADF task flows.

The following table shows how often the metric's value is collected.

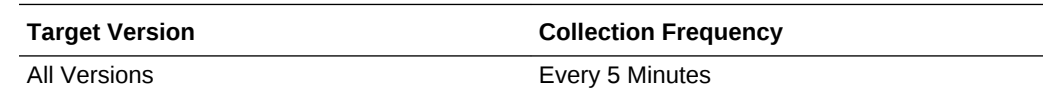

#### **User Action**

No user action.

### Active throughput

The rate at which task flows are processed since the data was last collected.

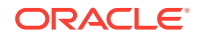

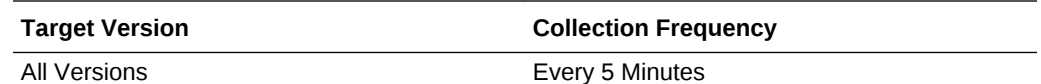

No user action.

### Active Taskflows

The number of active task flows processed since the last time metric data was collected.

The following table shows how often the metric's value is collected.

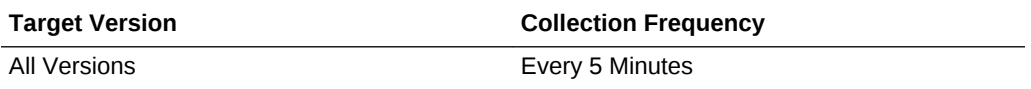

#### **User Action**

No user action.

### Total Entered Taskflows

This metric displays the number of task flows entered at the current time.

The following table shows how often the metric's value is collected.

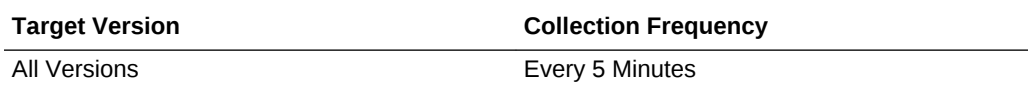

#### **User Action**

No user action.

### Entered Taskflows

This metric records the number of times a task flow has been entered. Exiting back into a task flow from a called task flow is not the same as entering it. For example, if the user goes from task flow A to task flow B and then exits back to A, the total would be two, one entry for each into A and B.

The following table shows how often the metric's value is collected.

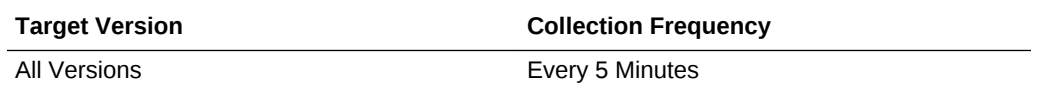

#### **User Action**

No user action.

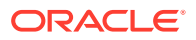

### Invoke Taskflows

This metric records the number of times the task flow has been called by a task flow call activity.

Not every task flow is initiated by a task flow call activity. In most cases, this is probably going to be the same as number of entered task flows, but not all the time.

The following table shows how often the metric's value is collected.

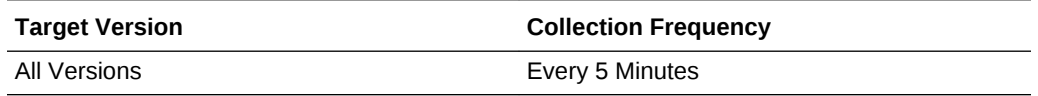

#### **User Action**

No user action.

### Invoked Taskflows completed

The number of invoked task flows that have been completed at the current time.

The following table shows how often the metric's value is collected.

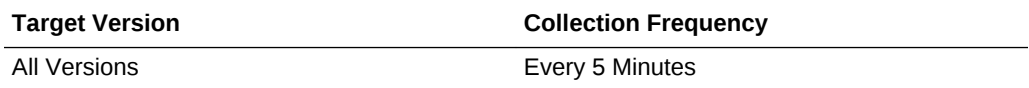

#### **User Action**

No user action.

### Taskflow Invoke time

The average time taken over the past five minutes to invoke ADF taskflows.

The following table shows how often the metric's value is collected.

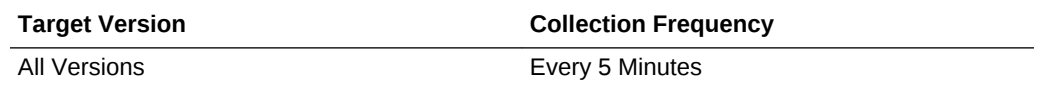

#### **User Action**

No user action.

### Average Time

The average time to process task flows since the data was last collected.

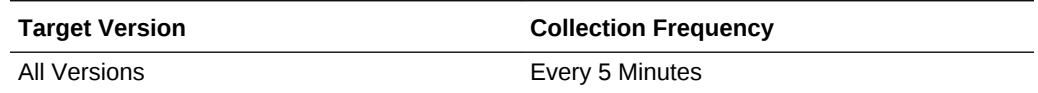

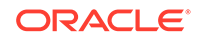

No user action.

### Maximum Time

The maximum time taken to process task flows since the data was last collected.

The following table shows how often the metric's value is collected.

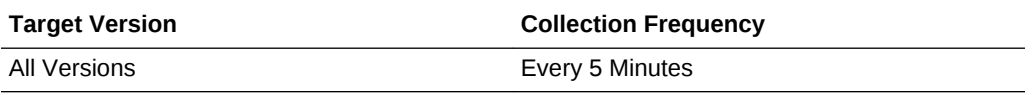

#### **User Action**

No user action.

### Minimum Time

The minimum time taken to process the task flow since the data was last collected.

The following table shows how often the metric's value is collected.

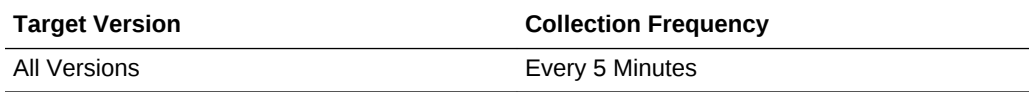

#### **User Action**

No user action.

# Module Removals

The number of Application Module instances removed at the current time.

The following table shows how often the metric's value is collected.

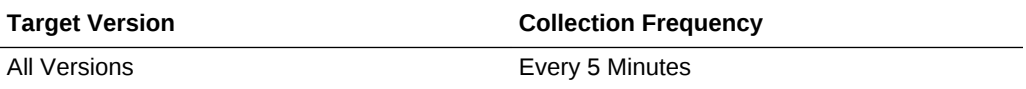

#### **User Action**

No user action.

# Pool Checkouts

The number of free Application Module instances checked out at the current time.

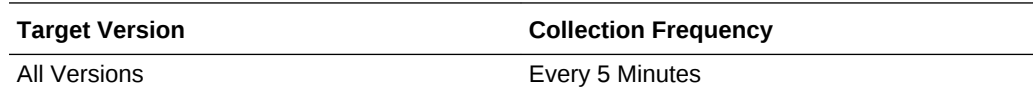

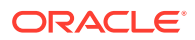

No user action.

# Average Creation time(ms)

The average creation time for an ApplicationModule instance since the data was last collected.

The following table shows how often the metric's value is collected.

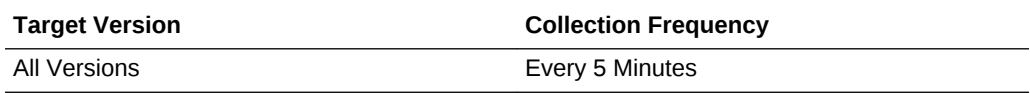

#### **User Action**

No user action.

# Free Instances

The number of free Application Module instances at the current time.

The following table shows how often the metric's value is collected.

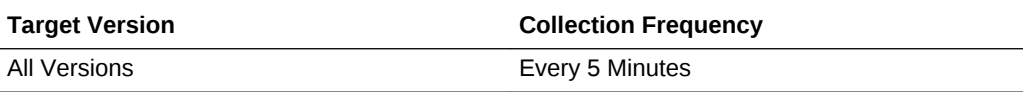

#### **User Action**

No user action.

# Maximum Creation Time (ms)

The maximum creation time for an Application Module instance since the data was last collected.

The following table shows how often the metric's value is collected.

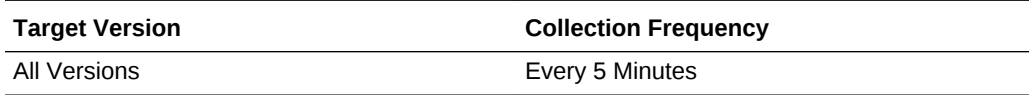

#### **User Action**

No user action.

# Request Count

The number of main Application Module instances since the last request.

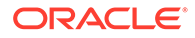

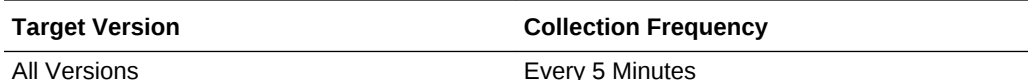

No user action.

# Available Instances in last 5 Minutes

For the selected ApplicationModule, the count of available ApplicationModule instances in the pool over the past five minutes.

The following table shows how often the metric's value is collected.

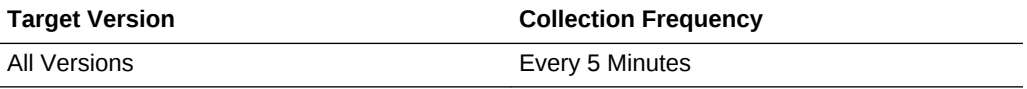

#### **User Action**

No user action.

# Available Instances in last 1 min

For the selected ApplicationModule, the count of available ApplicationModule instances in the pool over the past one minute.

The following table shows how often the metric's value is collected.

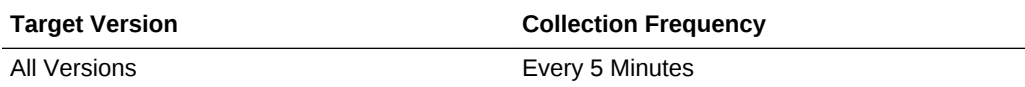

#### **User Action**

No user action.

# Unavailable Instances in last 5 Minutes

For the selected ApplicationModule, the number of unavailable ApplicationModule instances in the pool over the past five minutes.

The following table shows how often the metric's value is collected.

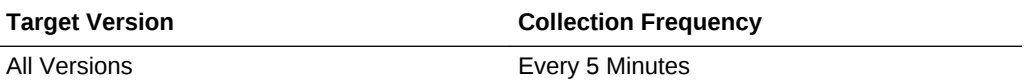

#### **User Action**

No user action.

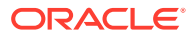

# Unavailable Instances in last 1 Minute

For the selected ApplicationModule, the count of unavailable ApplicationModule instances in the pool over the past one minute.

The following table shows how often the metric's value is collected.

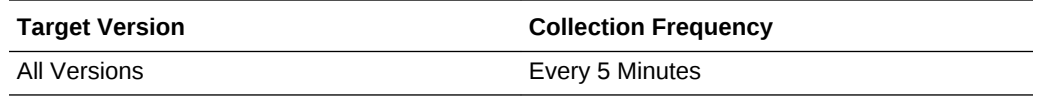

#### **User Action**

No user action.

# **Activations**

The name of the ApplicationModule to which the following metrics apply.

The following table shows how often the metric's value is collected.

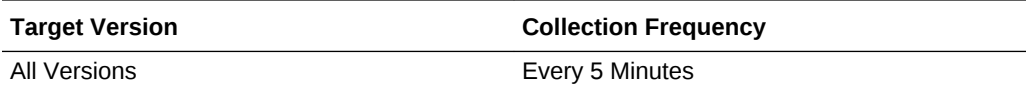

#### **User Action**

No user action.

# Pool check Ins

The number of ApplicationModule instances checked into the ApplicationModule pool since the data was last collected.

The following table shows how often the metric's value is collected.

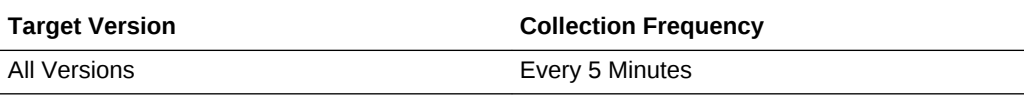

#### **User Action**

No user action.

# Pool Check Outs

The number of ApplicationModule instances checked out of the ApplicationModule pool since the data was last collected.

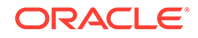

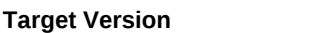

All Versions **Every 5 Minutes** 

**Collection Frequency** 

**User Action**

No user action.

# Pool Check Out Failures

The number of ApplicationModule instance check out failures of the ApplicationModule pool since the data was last collected.

The following table shows how often the metric's value is collected.

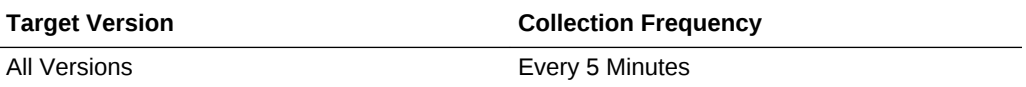

#### **User Action**

No user action.

# Referenced Modules Reused

This metric provides details on the referenced modules used.

The following table shows how often the metric's value is collected.

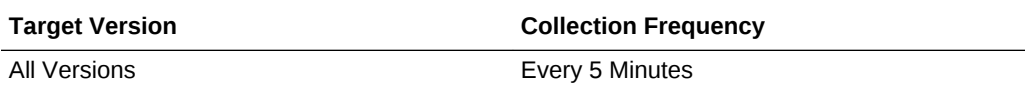

#### **User Action**

No user action.

# Unreferenced Modules Recycled

This metric provides details on the unreferenced modules recycled.

The following table shows how often the metric's value is collected.

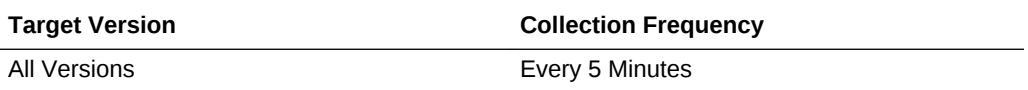

#### **User Action**

No user action.

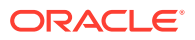

# Datasource Metrics

This category provides information about datasource metrics.

### Datasource - Available Connections

For the selected data source, this metric shows the number of database connections currently available (not in use).

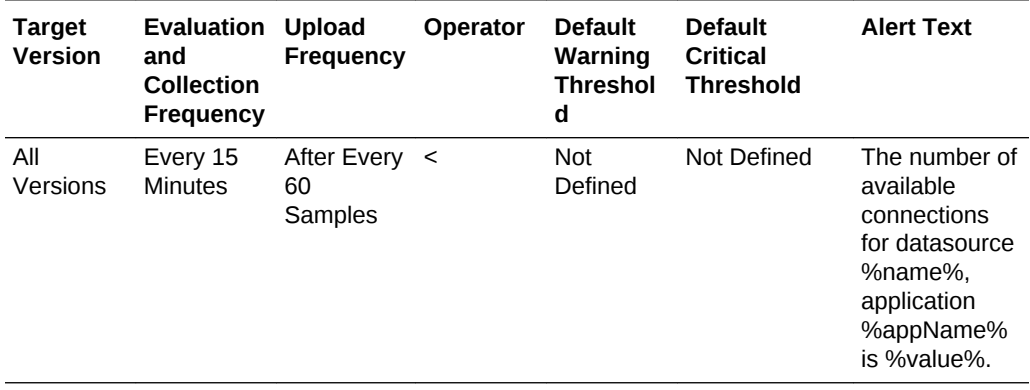

# Datasource - Connections Created (per minute)

For the selected data source, this metric shows the number of database connections created per minute, averaged over the past five minutes.

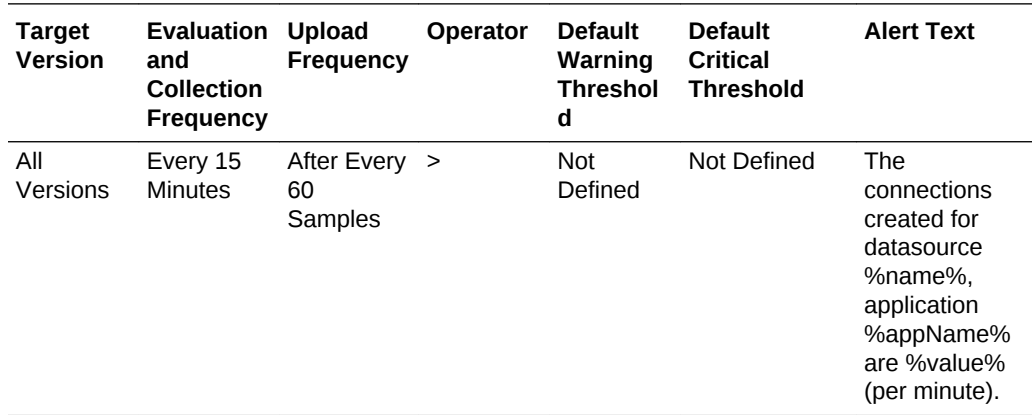

# Datasource - Connections in Use

For the selected data source, this metric shows the number of JDBC connections currently in use by applications.

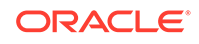

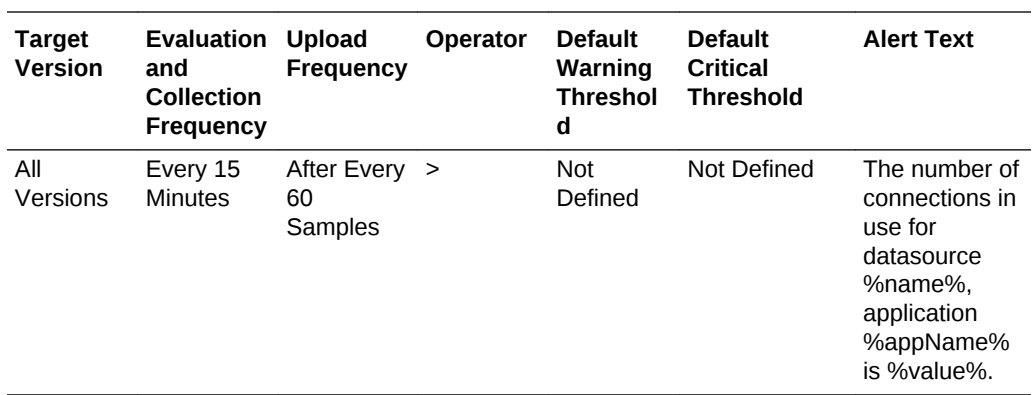

# Datasource - Connection Leaks (per minute)

For the selected data source, this metric shows the number of JDBC connection leaks per minute, averaged over the past five minutes.

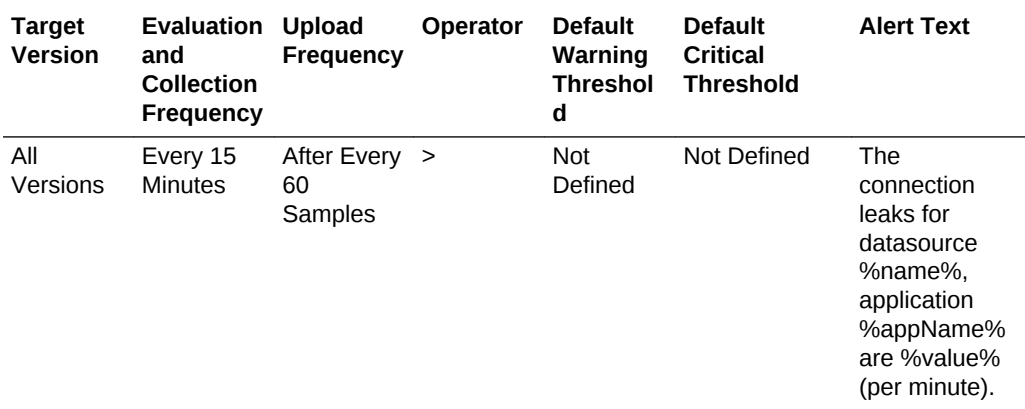

### Datasource - Connection Pool Size

For the current data source, this metric shows the current count of JDBC connections in the JDBC connection pool.

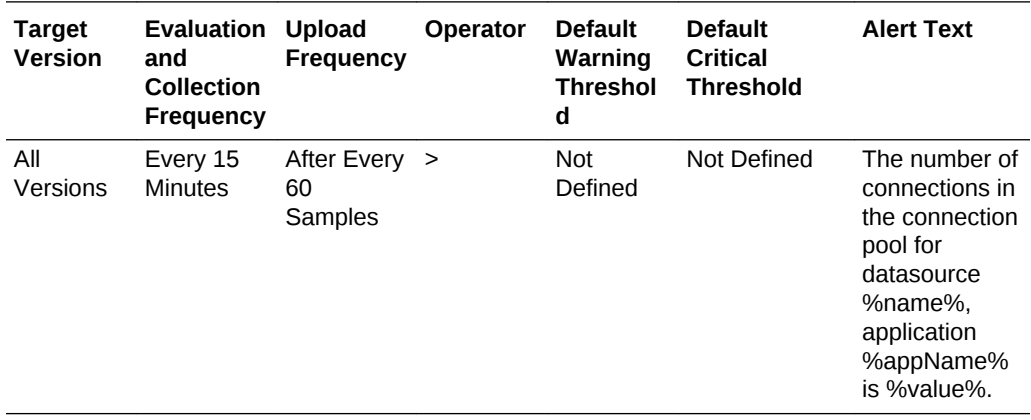

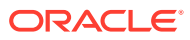

# Datasource - Connection Refresh Failures (per minute)

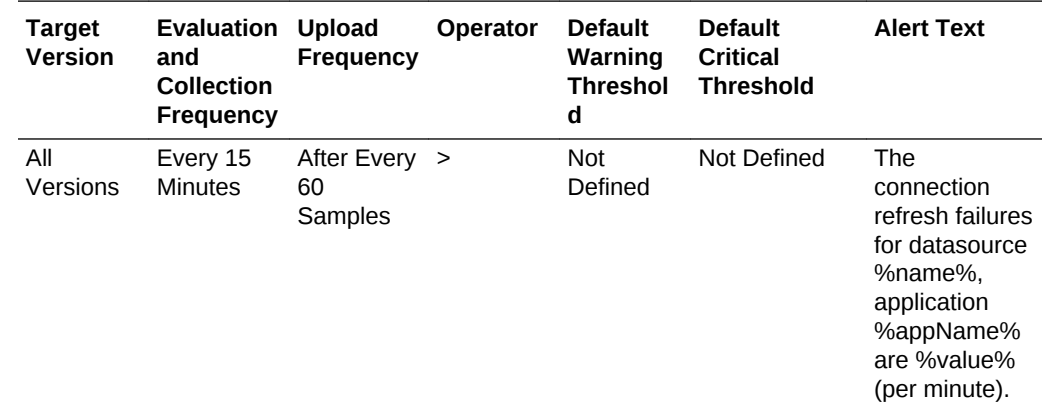

For the selected data source, this metric shows the number of failed JDBC connection refreshes per minute, averaged over the past five minutes.

# Datasource - Connection Request Failures (per minute)

For the selected data source, this metric shows the number of failed JDBC connection requests per minute, averaged over the past five minutes.

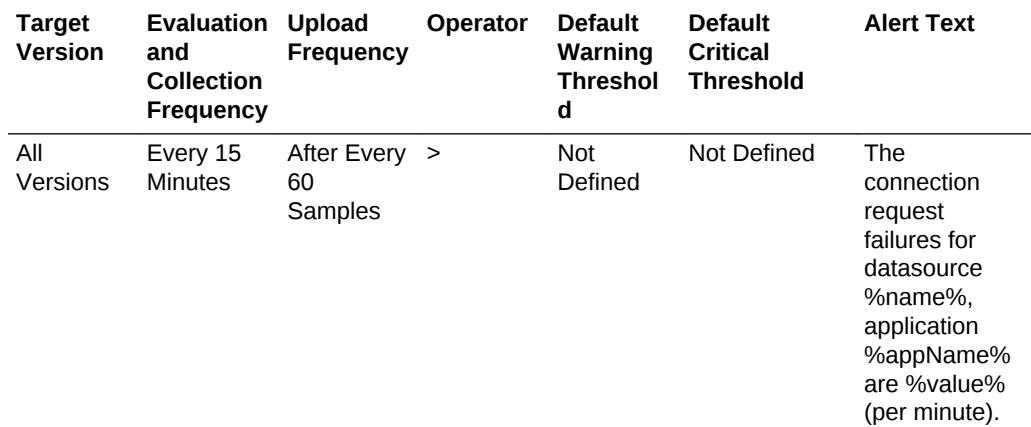

# Datasource - Connection Requests (per minute)

For the selected data source, this metric shows the number of requests for a JDBC connection from this data source per minute, averaged over the past five minutes.

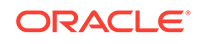

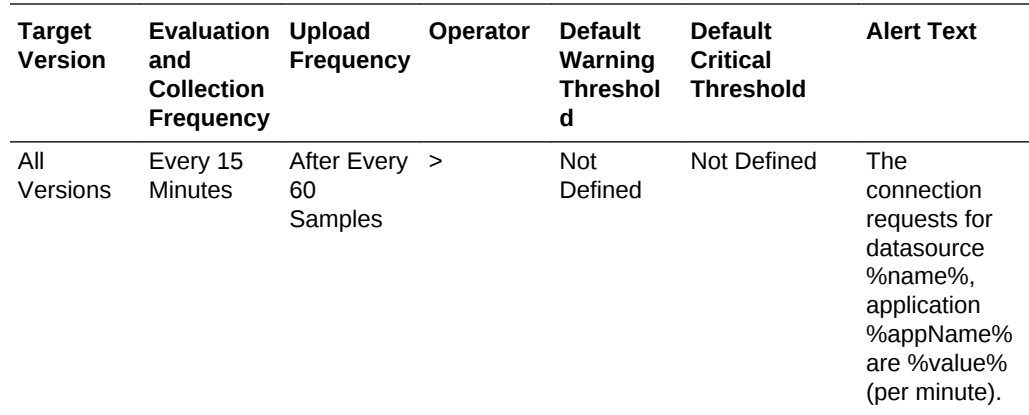

# Datasource - Successful Connections (%)

For the selected data source, this metric shows the percentage of requests that successfully returned JDBC connections during the last five minutes.

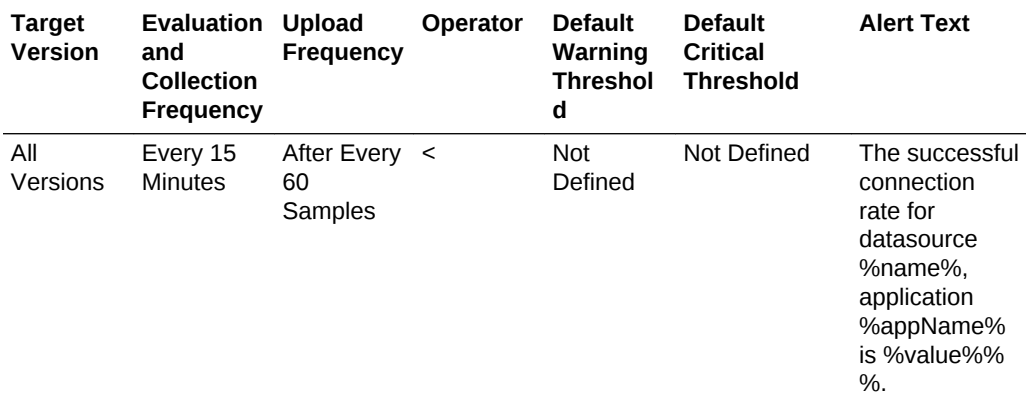

# Datasource - Unavailable Connections

For the selected data source, this metric shows the number of database connections that are currently unavailable (in use or being tested by the system).

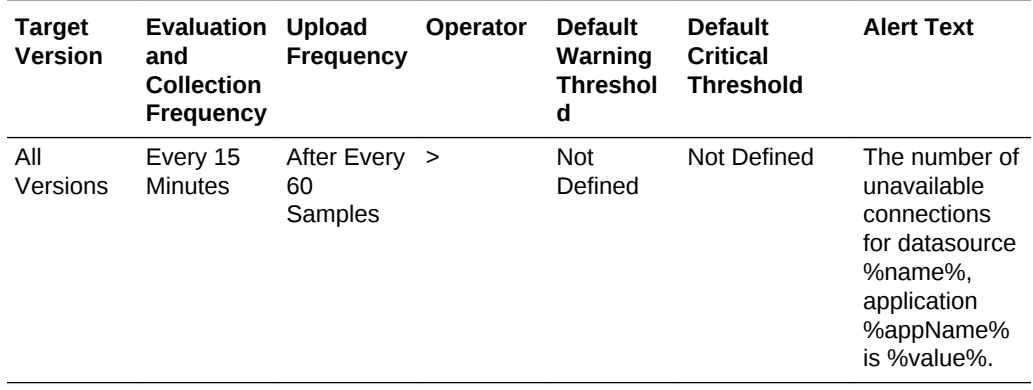

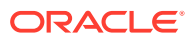

### Datasource - Connection Requests Waiting

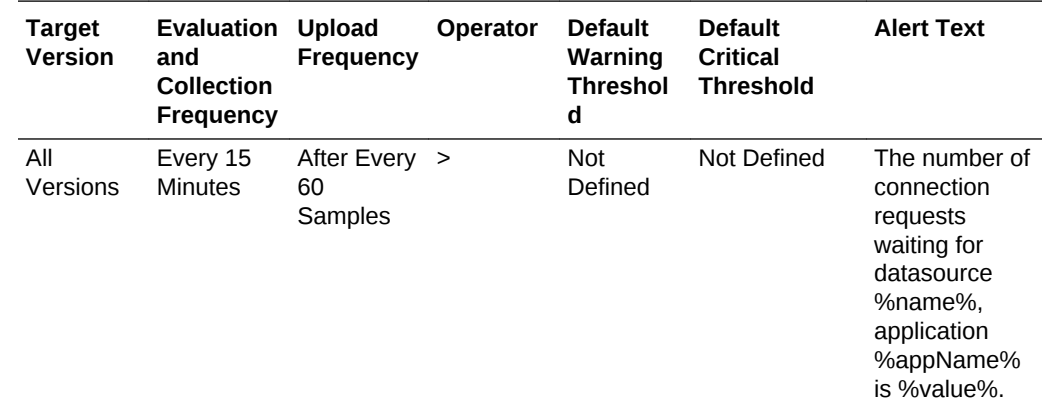

For the selected data source, this metric shows the current number of JDBC connection requests waiting for a database connection.

### Datasource - Failed Waiting Connection Requests (per minute)

For the selected data source, this metric shows the number of JDBC connection wait failures per minute, averaged over the past five minutes.

A wait failure is a request for a connection from this data source that had to wait before getting a connection and eventually failed to get a connection. Waiting connection requests can fail for a variety of reasons, including waiting for longer than the ConnectionReserveTimeoutSecond.

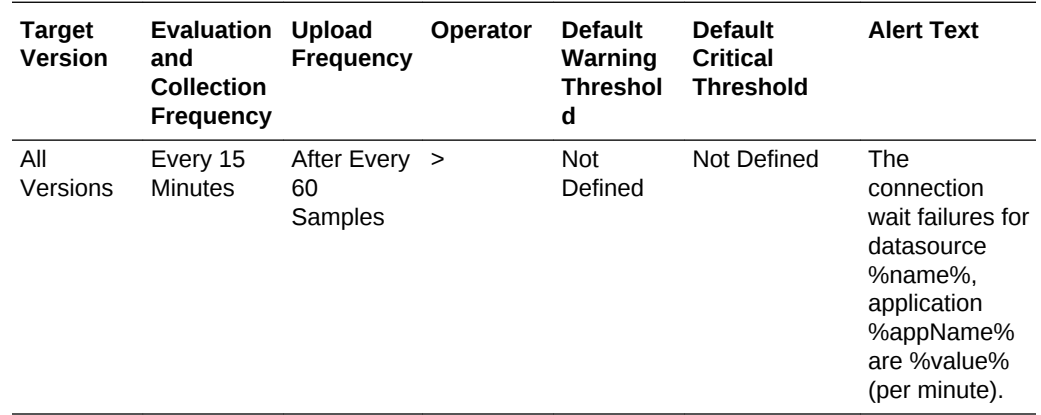

# Datasource - Connection Requests that Waited (per minute)

For the selected data source, this metric shows the number of JDBC connection waits per minute, averaged over the past five minutes.

A JDBC connection wait is a request for a connection from this data source that had to wait before getting a connection, including those that eventually got a connection and those that did not get a connection.

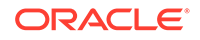

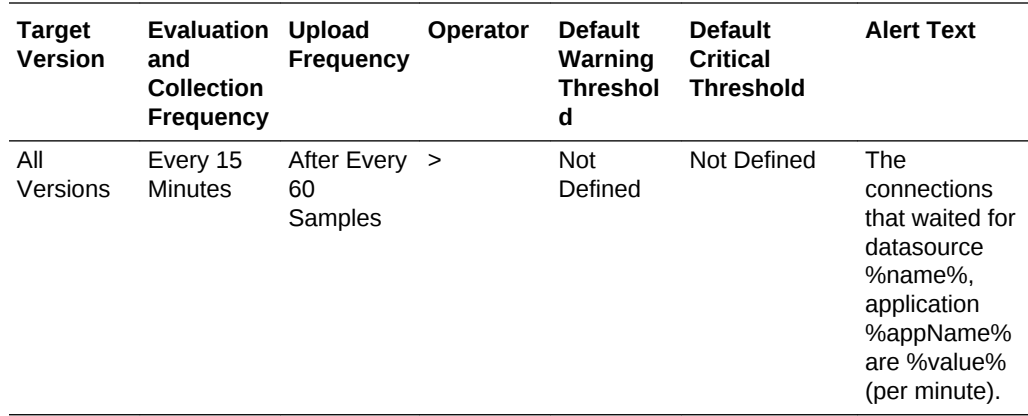

### Datasource - Connection Wait Successes (%)

For the selected data source, this metric shows the percentage of requests waiting for a JDBC connection that successfully got a connection during the last five minutes.

A JDBC connection wait is a request for a connection from this data source that had to wait before getting a connection, including those that eventually got a connection and those that did not get a connection.

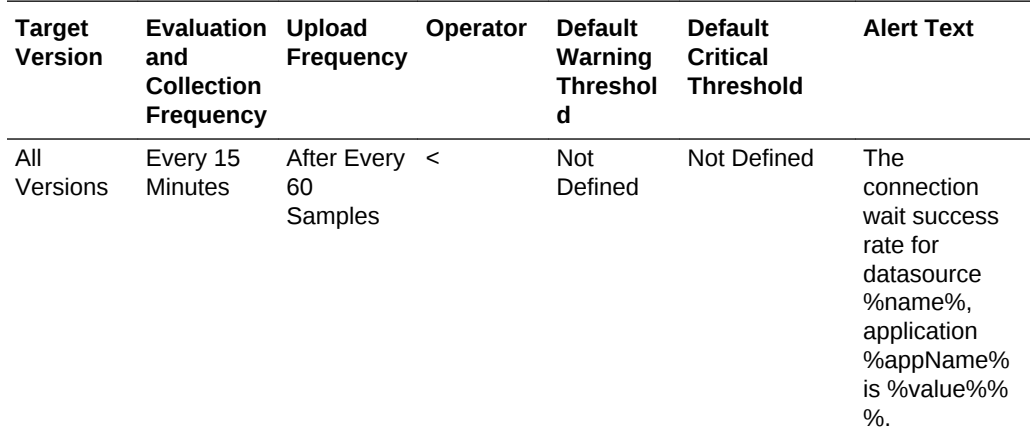

# Datasource - Connection Wait Successes (per minute)

For the selected data source, this metric shows the number of JDBC connection wait successes per minute, averaged over the past five minutes.

A wait success is a request for a connection from this data source that had to wait before getting a connection and eventually succeeded in getting a connection.

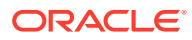

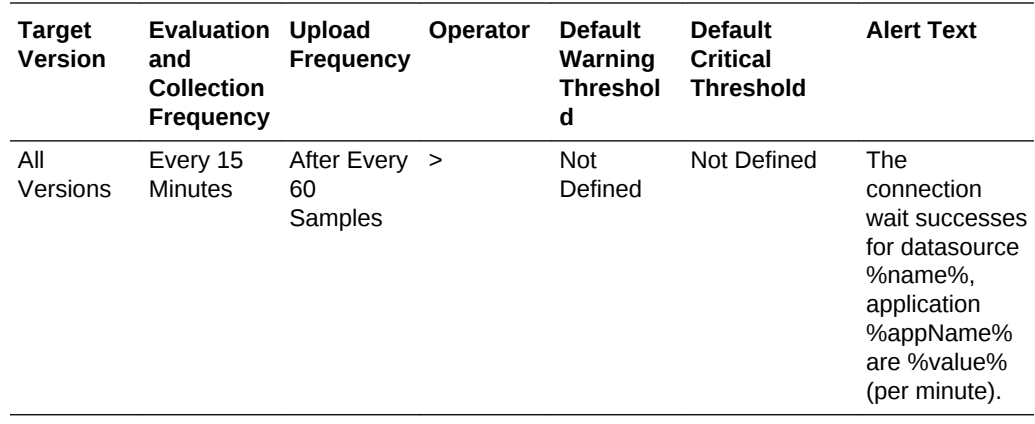

### Datasource - State

For the selected data source, this metric shows the current state of the data source. Possible states are:

- Running the data source is enabled (deployed and not suspended). This is the normal state of the data source.
- Suspended the data source has been manually disabled.
- Shutdown the data source is shutdown and all database connections have been closed.
- Overloaded all resources in pool are in use.
- Unhealthy all connections are unavailable (not because they are in use). This state occurs if the database server is unavailable when the data source is created (creation retry must be enabled) or if all connections have failed connection tests (on creation, on reserve, or periodic testing).
- Unknown the data source state is unknown.

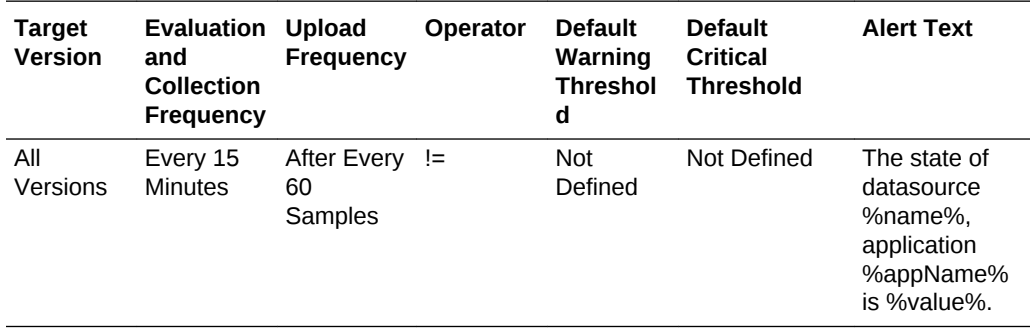

### Datasource - Statements Added to Cache (per minute)

For the selected data source, this metric shows the number of statements per minute added to the statement cache, averaged over the past five minutes.

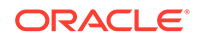

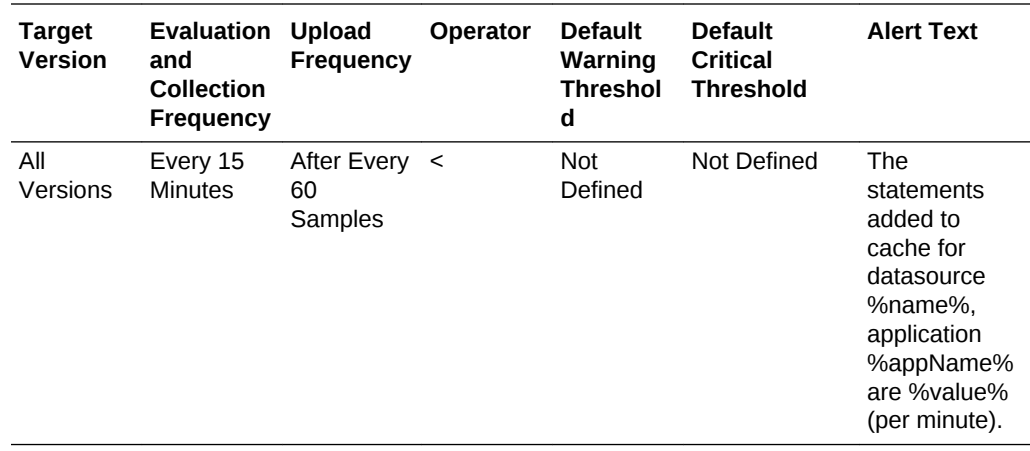

# Datasource - Statements Discarded from Cache (per minute)

For the current data source, this metric shows the number of statements per minute discarded from the statement cache, averaged over the past five minutes.

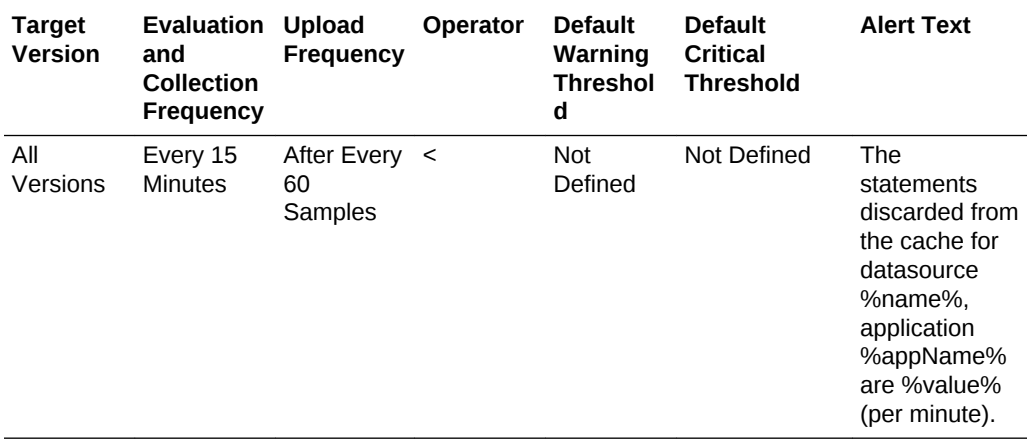

# Datasource - Cached Statements not Used (per minute)

For the selected data source, this metric shows the number of statements per minute not satisfied by the statement cache, averaged over the past five minutes.

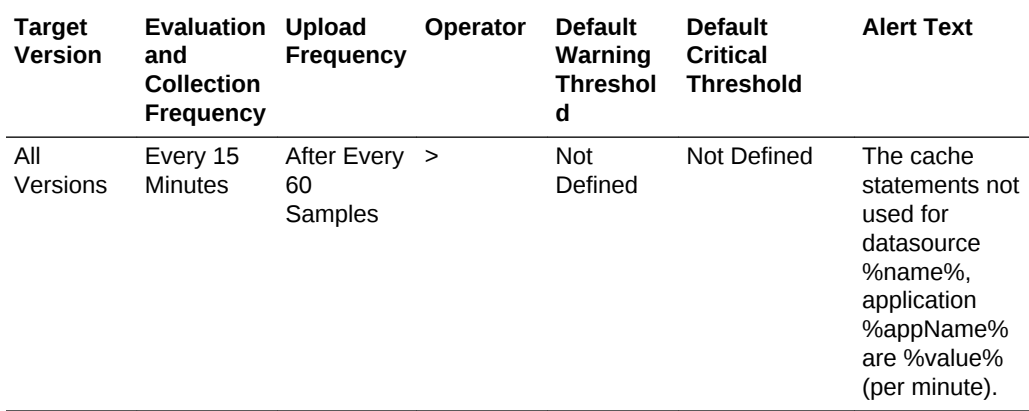

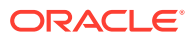

# Datasource - Cached Statements Used (%)

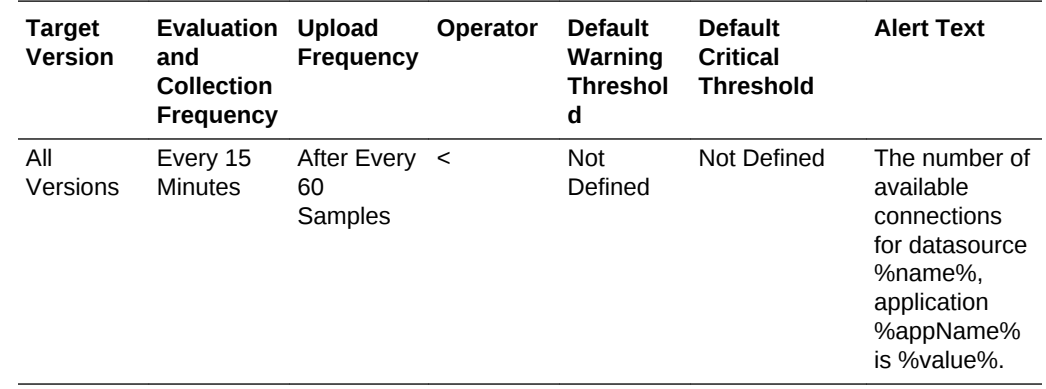

For the selected data source, this metric shows the percentage of statements satisfied by the statement cache during the last five minutes.

# Datasource - Cached Statements Used (per minute)

For the selected data source, this metric shows the number of statements per minute satisfied by the statement cache, averaged over the past five minutes.

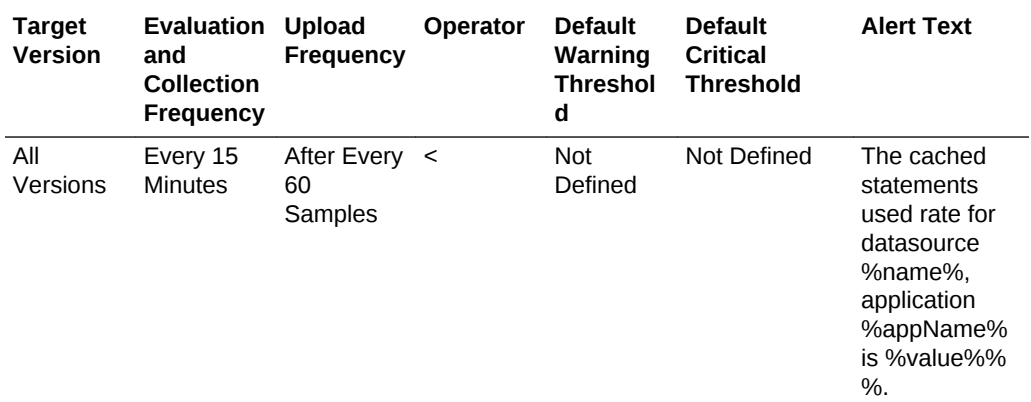

### Datasource - Statement Cache Size

For the current data source, this metric shows the number of prepared and callable JDBC statements currently cached in the connection pool.

Each JDBC connection in the connection pool has its own cache of statements. This number is the sum of the number of statements in the caches for all connections in the connection pool.

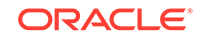

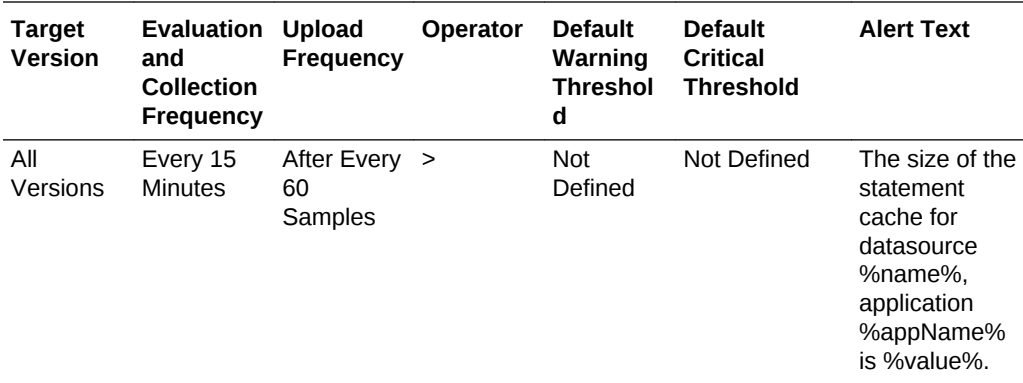

# EJB Module Metrics

This category provides information about EJB module metrics.

### EJB Module - Cached Beans

This metric shows the total number of beans from this EJB Home that are currently in the EJB cache.

The following table shows how often the metric's value is collected.

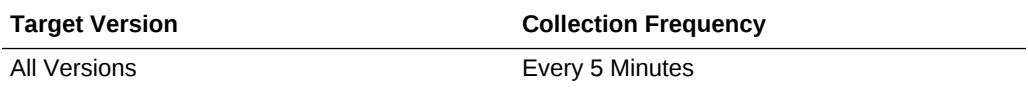

#### **User Action**

No user action.

### EJB Module - Bean Activations (per minute)

This metric shows the average number of beans per minute that have been activated from the EJB home over the last 5 minutes.

The following table shows how often the metric's value is collected.

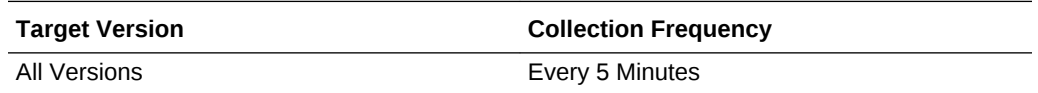

#### **User Action**

No user action.

# EJB Module - Cache Hits (%)

This metric shows the percentage of cache accesses that completed successfully in the last 5 minutes.

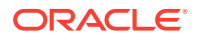

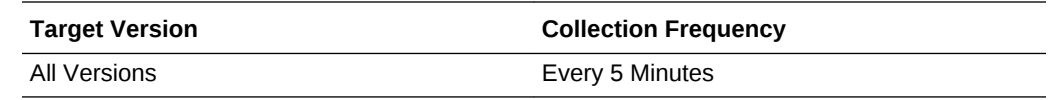

No user action.

# EJB Module - Cache Misses (per minute)

This metric shows the average number of cache misses per minute for this EJB module in the last 5 minutes.

The following table shows how often the metric's value is collected.

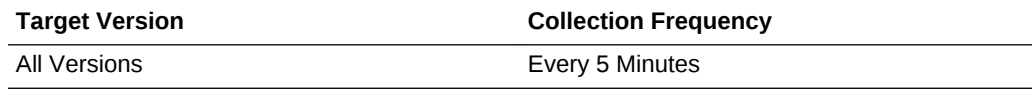

#### **User Action**

No user action.

### EJB Module - Bean Accesses (per minute)

This metric shows the average EJB pool accesses per minute over the last 5 minutes.

The following table shows how often the metric's value is collected.

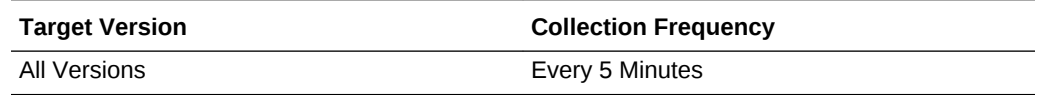

#### **User Action**

No user action.

### EJB Module - Bean Access Successes (%)

This metric shows the percentage of EJB pool accesses that were successful in the last 5 minutes.

The following table shows how often the metric's value is collected.

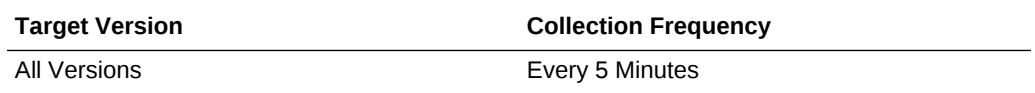

#### **User Action**

No user action.

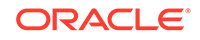
## EJB Module - Free Bean Instances

This metric shows the current number of available EJB instances in the free pool.

The following table shows how often the metric's value is collected.

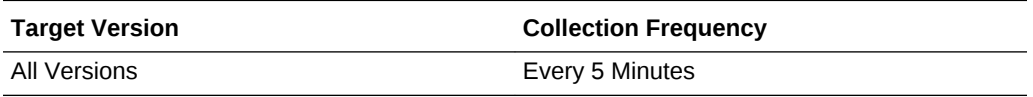

### **User Action**

No user action.

## EJB Module - Bean Destroys (per minute)

This metric shows the average number of EJB destroys per minute for this EJB module over the last 5 minutes.

The following table shows how often the metric's value is collected.

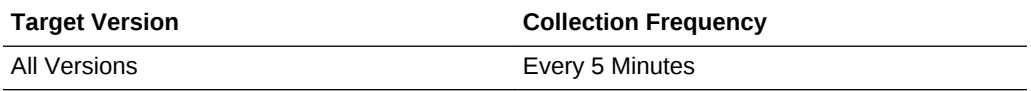

### **User Action**

No user action.

## EJB Module - Bean Access Failures (per minute)

This metric shows the average number of times per minute that a failed attempt was made to get an instance from the free pool. This value is averaged over the past five minutes.

An Attempt to get a bean from the pool will fail if there are no available instances in the pool.

The following table shows how often the metric's value is collected.

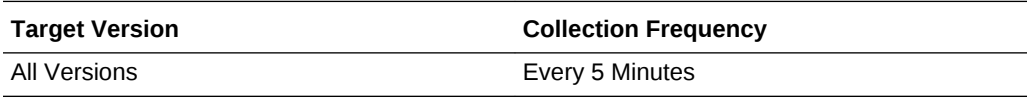

### **User Action**

No user action.

## EJB Module - Beans In Use

This metric shows the number of EJB instances currently being used from the free pool.

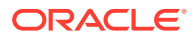

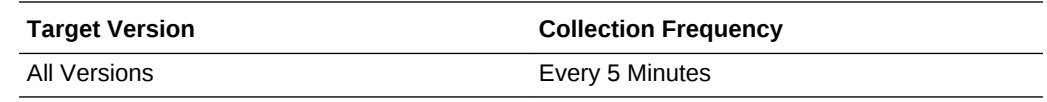

No user action.

## EJB Module - Bean Transaction Commits (per minute)

This metric shows the average number of EJB transaction commits per minute for this EJB Module over the last five minutes.

The following table shows how often the metric's value is collected.

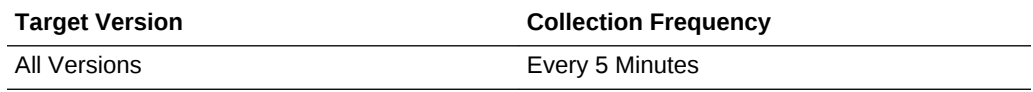

### **User Action**

No user action.

## EJB Module - Bean Transaction Rollbacks (per minute)

This metric shows the average number of EJB transaction rollbacks per minute for this EJB module over the last five minutes.

The following table shows how often the metric's value is collected.

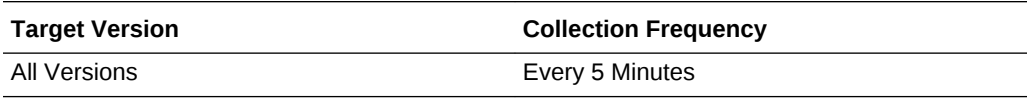

**User Action**

No user action.

## EJB Module - Bean Transaction Timeouts (per minute)

This metric shows the average number of EJB transaction timeouts per minute for this EJB module over the last 5 minutes.

The following table shows how often the metric's value is collected.

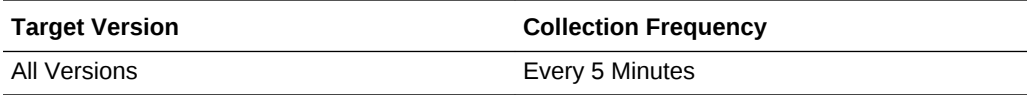

### **User Action**

No user action.

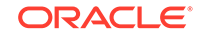

## EJB Transaction Metrics

This category provides information about EJB transaction metrics.

## EJB Transaction - Bean Transaction Commits (%)

This metric shows the percentage of EJB transactions that were committed during the last five minutes.

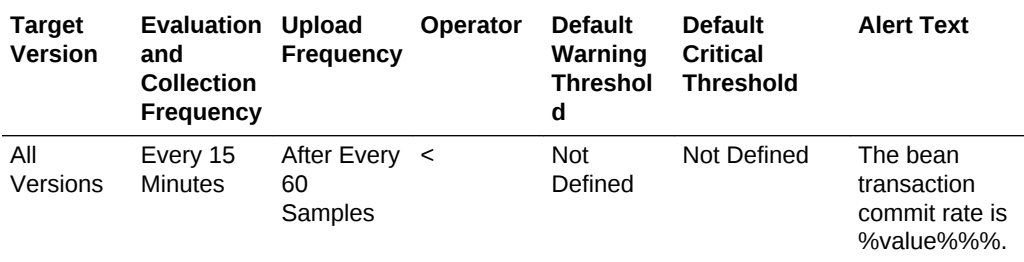

## EJB Transaction - Bean Transaction Commits (per minute)

This metric shows the EJB transaction commits per minute, averaged over the past five minutes.

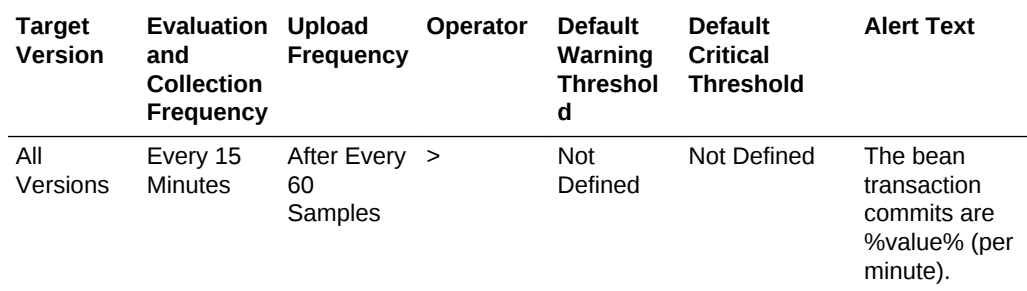

## EJB Transaction - Bean Transaction Rollbacks (per minute)

This metric shows the EJB transaction rollbacks per minute, averaged over the past five minutes.

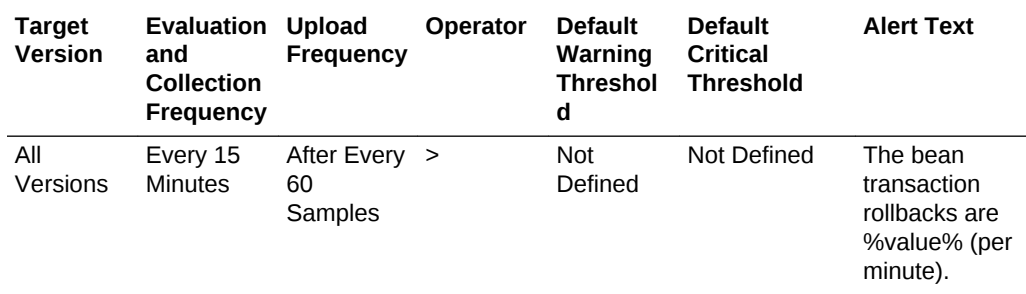

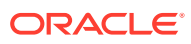

## EJB Transaction - Bean Transaction Timeouts (per minute)

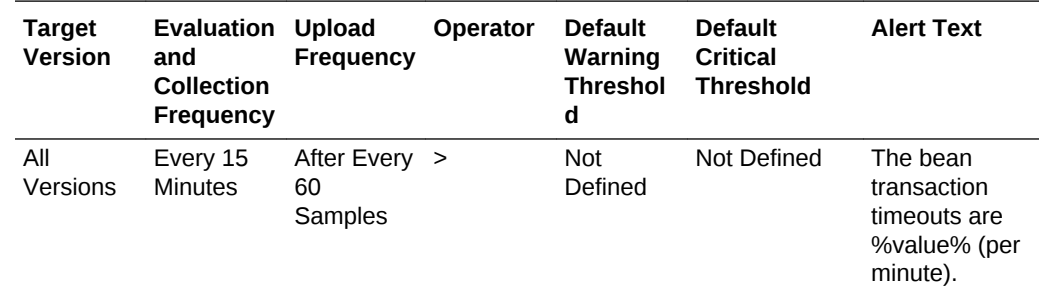

This metric shows the EJB transaction timeouts per minute, averaged over the past five minutes.

## Overview Metrics

This category provides information about the EJB overview metrics.

## Cached Beans

This metric shows the total number of EJBs currently active in the EJB cache.

The following table shows how often the metric's value is collected.

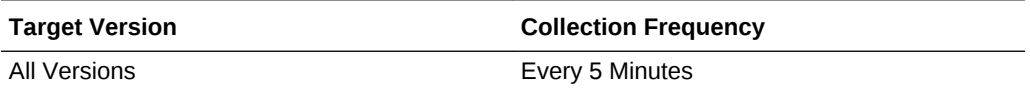

### **User Action**

No user action.

## Cache Accesses (per minute)

This metric shows the average number of EJB cache access attempts per minute for this application in the last five minutes.

The following table shows how often the metric's value is collected.

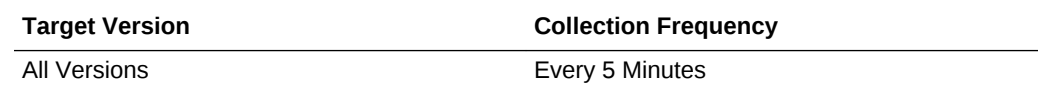

### **User Action**

No user action.

## Bean Activations (per minute)

This metric shows the average number of Enterprise Java Beans that have been activated per minute over the last five minutes.

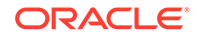

The following table shows how often the metric's value is collected.

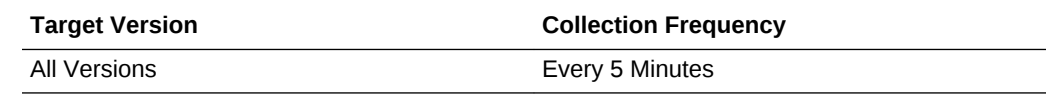

### **User Action**

No user action.

## Cache Hits (%)

This metrics indicates the percentage of cache accesses that completed successfully in the last 5 minutes.

The following table shows how often the metric's value is collected.

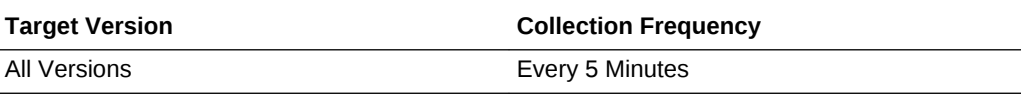

#### **User Action**

No user action.

## Cache Misses (per minute)

This metric shows the average number of EJB cache misses per minute in this application in the last five minutes.

The following table shows how often the metric's value is collected.

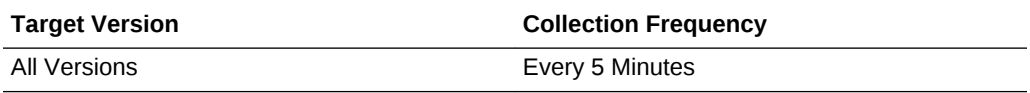

### **User Action**

No user action.

## Bean Accesses (per minute)

This metrics shows the average number of Pool accesses per minute for this application in the last five minutes.

The following table shows how often the metric's value is collected.

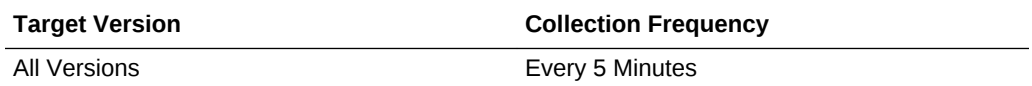

#### **User Action**

No user action.

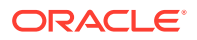

## Bean Successes (%)

This metric shows the percentage of EJB pool accesses that were successful for this application in the last 5 minutes.

This metric provides details on the unreferenced modules recycled.

The following table shows how often the metric's value is collected.

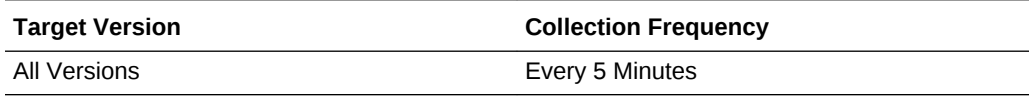

### **User Action**

No user action.

## Free Bean Instances

This metric shows the current number of available EJB instances in the free pool.

The following table shows how often the metric's value is collected.

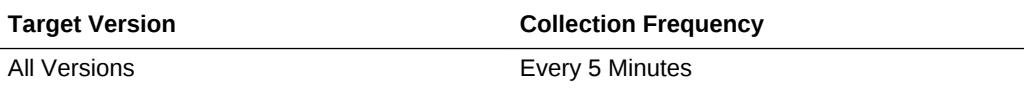

### **User Action**

No user action.

## Bean Destroys (per minute)

This metric shows the average number of EJB destroys per minute for this application in the last 5 minutes.

The following table shows how often the metric's value is collected.

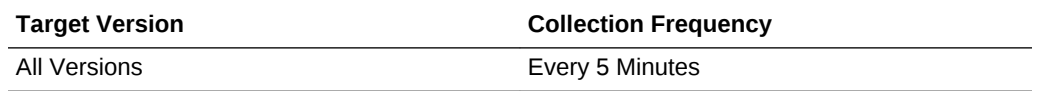

### **User Action**

No user action.

## Bean Access Failures (per minute)

This metric shows the average number of failed pool accesses per minute for this application in the last five minutes.

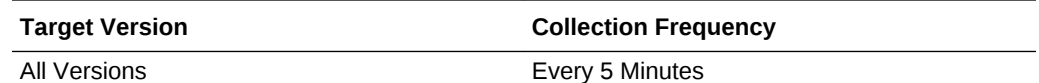

No user action.

## Beans In Use

This metric shows the number of EJB instances currently being used from the free pool.

The following table shows how often the metric's value is collected.

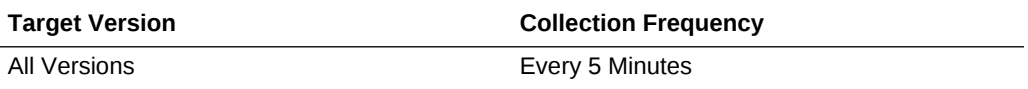

#### **User Action**

No user action.

## Bean Transaction Commits (%)

This metric shows the percentage of EJB transactions that were committed for this application during the last five minutes.

The following table shows how often the metric's value is collected.

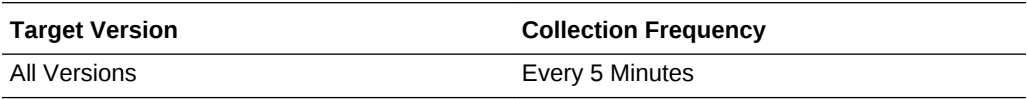

#### **User Action**

No user action.

## Bean Transaction Commits (per minute)

This metric shows the average number of EJB transaction commits per minute for this application in the last five minutes.

The following table shows how often the metric's value is collected.

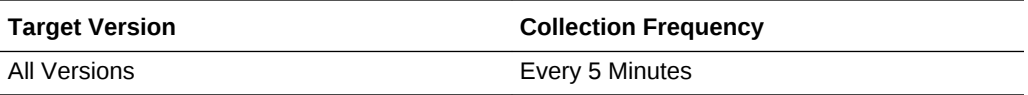

### **User Action**

No user action.

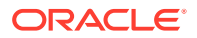

## Bean Transaction Rollbacks (per minute)

This metric shows the average number of EJB transaction rollbacks per minute for this application over the last 5 minutes.

The following table shows how often the metric's value is collected.

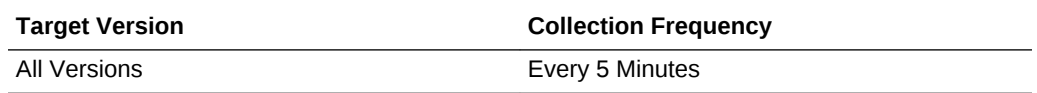

### **User Action**

No user action.

## Bean Transaction Timeouts (per minute)

This metric shows the average number of EJB transaction timeouts per minute for this application over the past five minutes.

The following table shows how often the metric's value is collected.

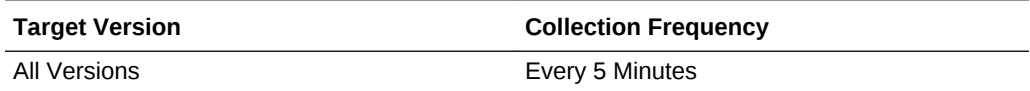

#### **User Action**

No user action.

## MDB Messages (per minute)

This metric shows the average number of messages processed by Message Driven Beans (MDBs) per minute for this application in the last 5 minutes.

The following table shows how often the metric's value is collected.

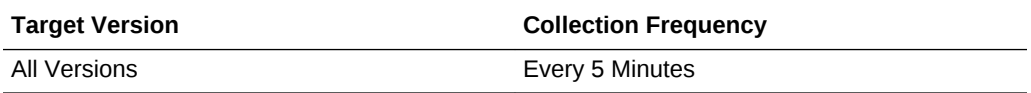

### **User Action**

No user action.

## Requests (per minute)

This metrics shows the average number of servlet and/or JSP invocations per minute in this application in the last 5 minutes.

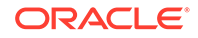

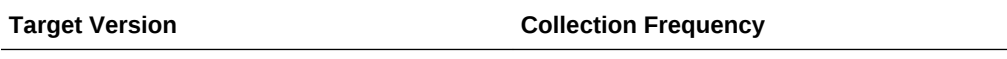

All Versions **Every 5 Minutes** 

### **User Action**

No user action.

## Request Processing Time (ms)

This metric displays the average amount of time (in milliseconds) spent executing servlets and/or JSPs in this application in the last 5 minutes.

The following table shows how often the metric's value is collected.

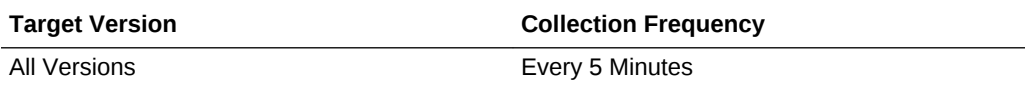

### **User Action**

No user action.

## Active Sessions

This metric shows the number of active sessions for this application.

The rest of the information in this section is only valid for this metric when it appears in either the Enterprise Manager Cloud Control or the Enterprise Manager Database Control (if applicable).

The following table shows how often the metric's value is collected.

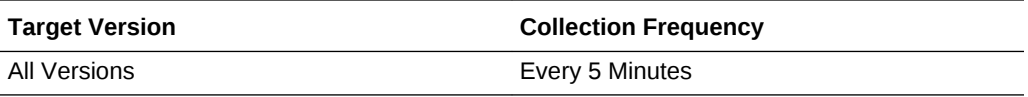

### **User Action**

No user action.

## Work Manager Pending Requests

This metric shows the number of Work Manager requests waiting in the queue.

The following table shows how often the metric's value is collected.

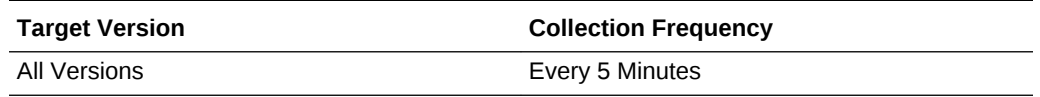

### **User Action**

No user action.

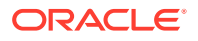

## Work Manager Requests (per minute)

This metric shows the average number of Work Manager requests processed per minute for this application over the last 5 minutes.

The following table shows how often the metric's value is collected.

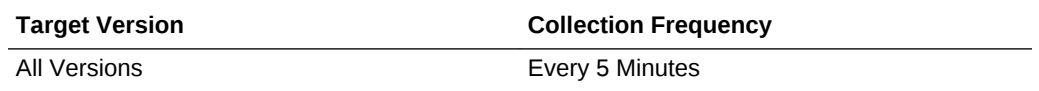

### **User Action**

No user action.

## Servlet/JSP Metrics

This category provides information about servlet/JSP metrics.

## Servlet/JSP - Reloads (per minute)

This metric shows the average number of reloads of the selected servlet or JSP per minute over the last 5 minutes.

The following table shows how often the metric's value is collected.

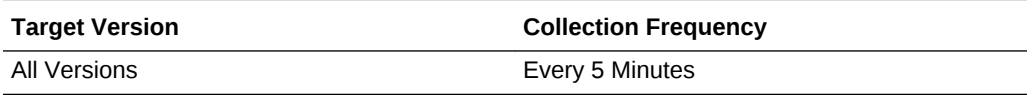

### **User Action**

No user action.

## Servlet/JSP - Requests (per minute)

This metric shows the average number of invocations of the selected servlet or JSP per minute over the last 5 minutes.

The following table shows how often the metric's value is collected.

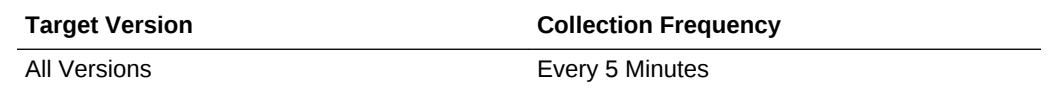

### **User Action**

No user action.

## Servlet/JSP - Request Processing Time (ms)

This metric shows the average amount of time (in milliseconds) that was spent executing the selected servlet or JSP over the last 5 minutes.

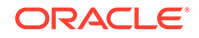

The following table shows how often the metric's value is collected.

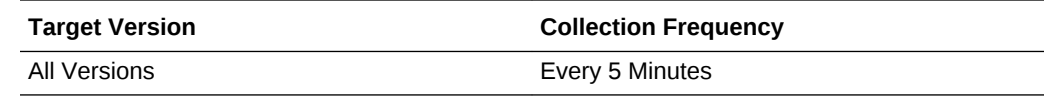

### **User Action**

No user action.

## Status Metrics

This category provides information about status metrics.

## Server Name

This metric shows the name of the current WebLogic server.

The following table shows how often the metric's value is collected.

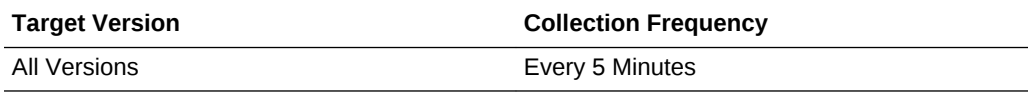

### **User Action**

No user action.

### **State**

This metric shows the current state of the application.

This metric specifies whether this application version is the currently active version. An application can be the only version currently deployed, or it can have more than one version currently deployed, using the side-by-side deployment feature.

If more than one version is deployed, only one version can be active.

Values for this metric can be:

- INACTIVE it has not been activated yet, or that there is more than one version of the application deployed (using side-by-side deployment) and this one is retiring.
- ACTIVE\_ADMIN the currently active version for administrative channel requests.
- ACTIVE state the currently active version for normal (non-administrative) channel requests.

This metric provides details on the unreferenced modules recycled.

The following table shows how often the metric's value is collected.

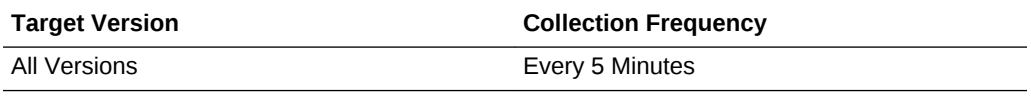

**User Action**

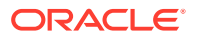

No user action.

## Web Module Metrics

This category provides information about Web module metrics.

## Web Module - Requests (per minute)

This metric shows the average number of servlet and JSP invocations per minute for this Web module in the last 5 minutes.

The following table shows how often the metric's value is collected.

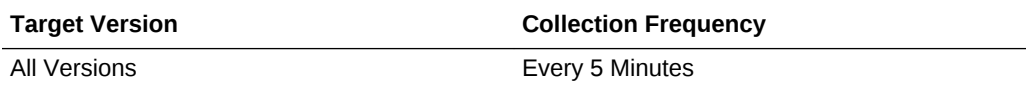

### **User Action**

No user action.

## Web Module - Request Processing Time (ms)

This metric shows the average amount of time (in milliseconds) spent executing servlets and/or JSPs in this Web module for the last 5 minutes.

The following table shows how often the metric's value is collected.

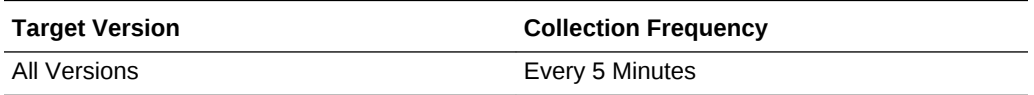

### **User Action**

No user action.

## Web Module - Active Sessions

This metric shows the number of active sessions for this web module.

The following table shows how often the metric's value is collected.

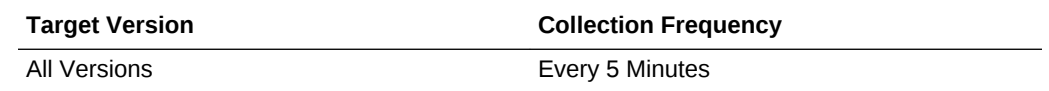

### **User Action**

No user action.

## MDS Metrics

Metrics concerning MDS (Metadata Services)

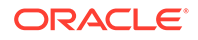

## Metadata Object Gets Per Second

The number of metadata object gets per second.

The following table shows how often the metric's value is collected.

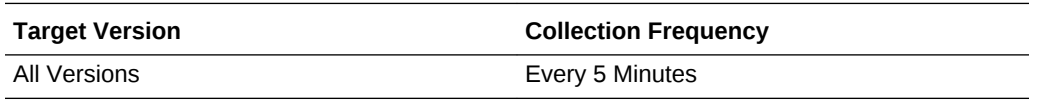

### **User Action**

High values (100s or 1000s or more) may occur for a heavily used and/or complex application. No action needs to be taken unless application performance is perceived to be too slow, in which case it might be advisable to increase the hardware resources available to the application.

## Metadata Object Get Processing Time (seconds)

The average elapsed time in seconds to get a metadata object.

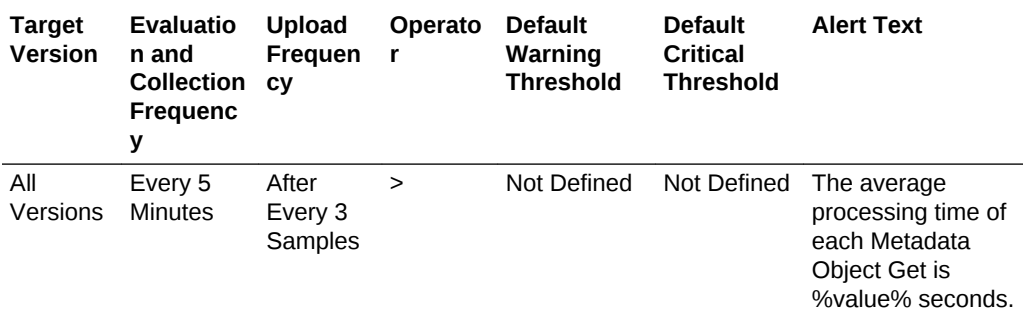

### **User Action**

This value should be considerably less than 1 second. If the value is greater than about 0.01, check the cache efficiency metrics (IOs Per Metadata Object Get and IOs Per MO Content Get), and increase the MDS cache size if those metrics indicate a problem. If those metrics are normal, the CPU may be overloaded, meaning the application may need more hardware resources, especially if performance is perceived to be slow.

### IOs Per Document Get

The average number of physical IOs per persistence-level document get. This is an indication of the efficiency of the document cache portion of the metadata cache for the application. Ideally it should be much less than 1.

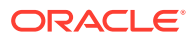

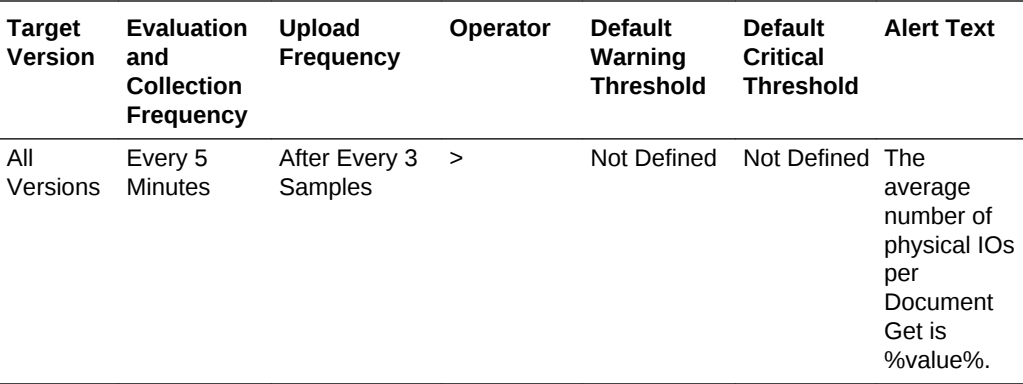

If the value is close to or more than 1, this could indicate that the MDS cache for the application is too small. Try increasing the size of the MDS cache to see if it reduces the value of this statistic.

## IOs Per MO Content Get

The average number of physical IOs per metadata object XML content retrieval. This is an indication of the efficiency of the metadata cache for the application. Ideally it should be much less than 1.

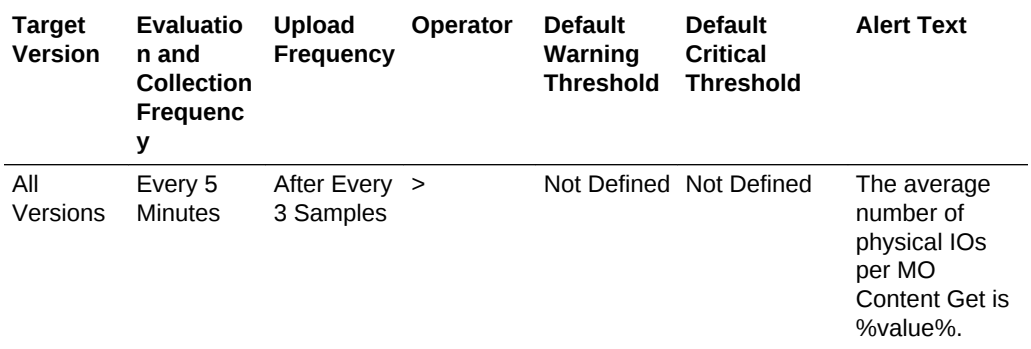

### **User Action**

If the value is close to or more than 1, this could indicate that the MDS cache for the application is too small. Try increasing the size of the MDS cache to see if it reduces the value of this statistic.

## IOs Per Metadata Object Get

The average number of physical IOs per metadata object get. This is an indication of the efficiency of the metadata cache for the application. Ideally it should be much less than one.

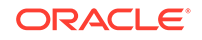

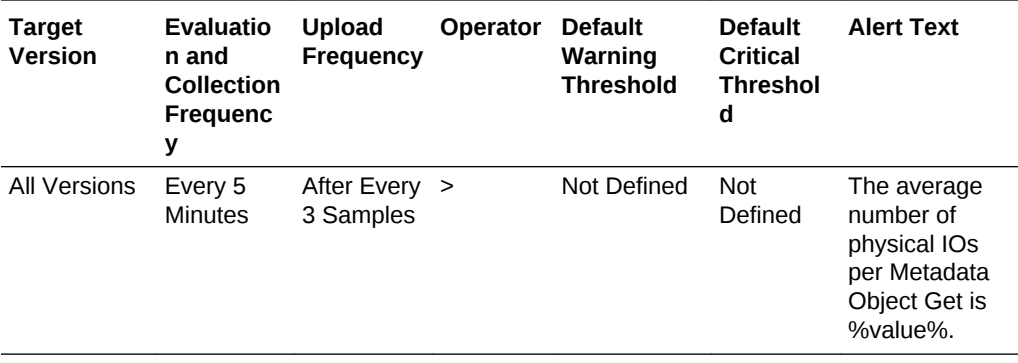

If the value is close to or more than 1, this could indicate that the metadata cache for the application is too small. Try increasing the size of the MDS cache to see if it reduces the value of this statistic.

## Metadata Updates Per Second

The average number of metadata objects updated per second.

The following table shows how often the metric's value is collected.

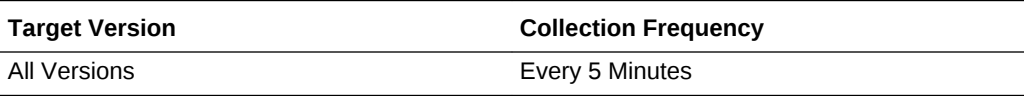

### **User Action**

If the value of this metric is significant compared to the number of HTTP requests serviced per second, it means many users are creating or updating customizations or personalizations using the page composer or, more likely, via inherent changes. In this case, if application performance is perceived be slow, it might be wise to reduce the number of these updates by configuring the application to use a different ADF change manager (so the changes are saved in memory only, not to disk).

No user action.

## Metadata Update Processing Time (seconds)

The average elapsed time in seconds taken to update a metadata object.

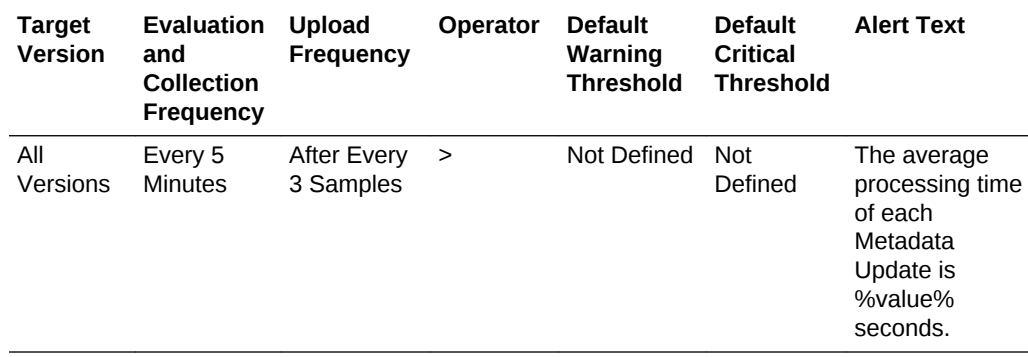

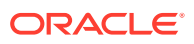

If the value of this metric exceeds about 1 second the MDS repository database may need tuning. If the "Metadata Updates Per Second" metric is also high, steps may need to be taken to reduce the number of updates (see user action for that metric).

## Response

This category provides information about response metrics.

## UpDown Status

The up or down status of the application. A value of one (1) indicates that the application is up and running; a value of zero (0) indicates that the application is down.

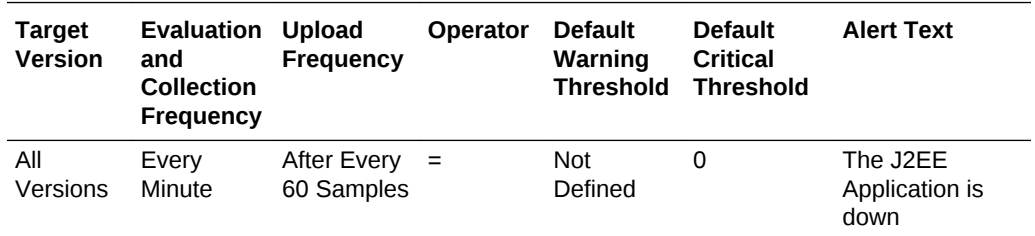

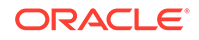

# 20 Oracle Service Bus

This chapter describes Oracle Service Bus (OSB) metrics.

Oracle Service Bus is a proven market-leading Enterprise Service Bus (ESB) built from the ground up for Service-Oriented Architecture (SOA) lifecycle management that provides foundation capabilities for service discovery and intermediation, rapid service provisioning and deployment, and governance. This service-infrastructure software adheres to the SOA principles of building coarse grained, loosely coupled, and standards-based services, creating neutral container in which business functions may connect service consumers and back-end business services, regardless of underlying infrastructure.

Built to meet exacting standards for reliability, availability, scalability, and performance, Oracle Service Bus uniquely combines the integration capabilities of an ESB with operational service management, into a single enterprise-class software product, with a layered functional architecture.

You can use the **All Metrics** page of this target to view the metrics that have been collected for this target by Oracle Management Agent.

## Flow Component Resource Details Metrics

This category provides information about the resource type FLOW\_COMPONENT.

## Average Response Time (Flow Component)

This metric shows the average response time of the resource type (FLOW\_COMPONENT) since last collection (75 minutes).

The following table shows how often the metric's value is collected and compared against the default thresholds.

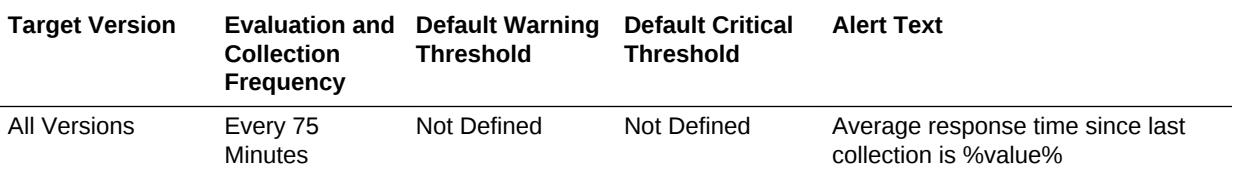

### **Multiple Thresholds**

For this metric you can set different warning and critical threshold values for each unique combination of "Service ID", "Service Type", "Resource Name", and "Resource Type" objects.

If warning or critical threshold values are currently set for any unique combination of "Service ID", "Service Type", "Resource Name", and "Resource Type" objects, those thresholds can be viewed on the Metric Detail page for this metric.

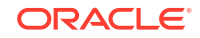

To specify or change warning or critical threshold values for each unique combination of "Service ID", "Service Type", "Resource Name", and "Resource Type" objects, use the Edit Thresholds page. See "[Editing Metrics](#page-121-0)" for information on accessing the Edit Thresholds page.

## Open Instance Count (FLOW\_COMPONENT)

This metric shows the open instance count of the resource type (FLOW\_COMPONENT) since last collection (75 minutes).

The following table shows how often the metric's value is collected and compared against the default thresholds.

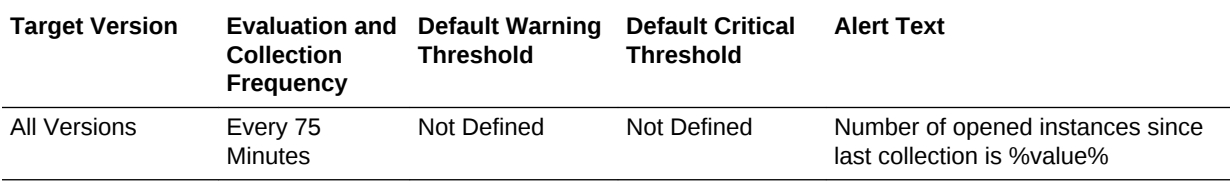

### **Multiple Thresholds**

For this metric you can set different warning and critical threshold values for each unique combination of "Service ID", "Service Type", "Resource Name", and "Resource Type" objects.

If warning or critical threshold values are currently set for any unique combination of "Service ID", "Service Type", "Resource Name", and "Resource Type" objects, those thresholds can be viewed on the Metric Detail page for this metric.

To specify or change warning or critical threshold values for each unique combination of "Service ID", "Service Type", "Resource Name", and "Resource Type" objects, use the Edit Thresholds page. For more information on accessing the Edit Thresholds page, see [Editing Metrics](#page-121-0).

## Error Instance Count (Flow Component)

This metric shows the error instance count of the resource type (FLOW\_COMPONENT) since last collection (75 minutes).

The following table shows how often the metric's value is collected and compared against the default thresholds.

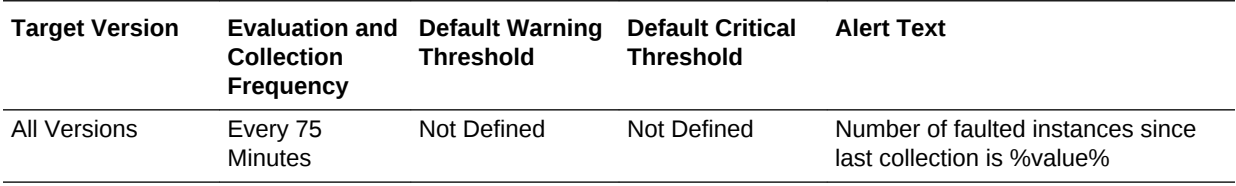

### **Multiple Thresholds**

For this metric you can set different warning and critical threshold values for each unique combination of "Service ID", "Service Type", "Resource Name", and "Resource Type" objects.

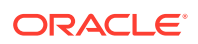

If warning or critical threshold values are currently set for any unique combination of "Service ID", "Service Type", "Resource Name", and "Resource Type" objects, those thresholds can be viewed on the Metric Detail page for this metric.

To specify or change warning or critical threshold values for each unique combination of "Service ID", "Service Type", "Resource Name", and "Resource Type" objects, use the Edit Thresholds page. For more information on accessing the Edit Thresholds page, see [Editing Metrics](#page-121-0).

## End Point URI Resource Details Metrics

This category provides information about the resource type URI.

## Average Response Time (End Point URI)

This metric shows the average response time of the resource type (URI) since last collection (75 minutes).

The following table shows how often the metric's value is collected and compared against the default thresholds.

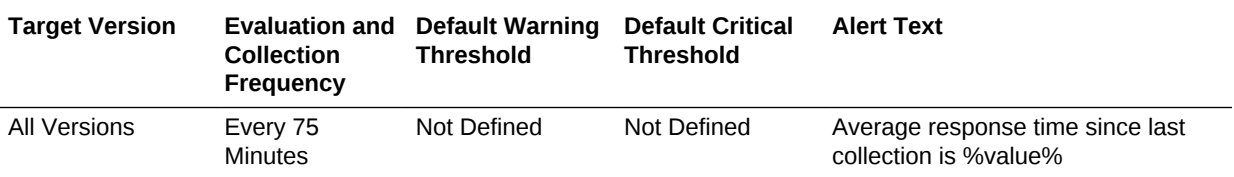

### **Multiple Thresholds**

For this metric you can set different warning and critical threshold values for each unique combination of "Service ID", "Service Type", "Resource Name", and "Resource Type" objects.

If warning or critical threshold values are currently set for any unique combination of "Service ID", "Service Type", "Resource Name", and "Resource Type" objects, those thresholds can be viewed on the Metric Detail page for this metric.

To specify or change warning or critical threshold values for each unique combination of "Service ID", "Service Type", "Resource Name", and "Resource Type" objects, use the Edit Thresholds page. For more information on accessing the Edit Thresholds page, see [Editing Metrics](#page-121-0).

## Open Instance Count (End Point URI)

This metric shows the open instance count of the resource type(URI) since last collection (75 minutes).

The following table shows how often the metric's value is collected and compared against the default thresholds.

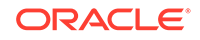

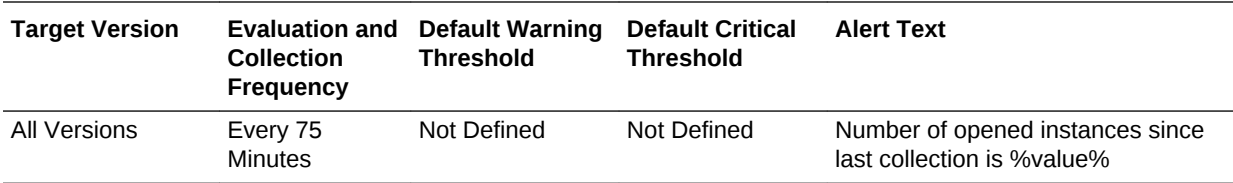

### **Multiple Thresholds**

For this metric you can set different warning and critical threshold values for each unique combination of "Service ID", "Service Type", "Resource Name", and "Resource Type" objects.

If warning or critical threshold values are currently set for any unique combination of "Service ID", "Service Type", "Resource Name", and "Resource Type" objects, those thresholds can be viewed on the Metric Detail page for this metric.

To specify or change warning or critical threshold values for each unique combination of "Service ID", "Service Type", "Resource Name", and "Resource Type" objects, use the Edit Thresholds page. For more information on accessing the Edit Thresholds page, see [Editing Metrics](#page-121-0).

## Error Instance Count (End Point URI)

This metric shows the error instance count of the resource type (URI) since last collection (75 minutes).

The following table shows how often the metric's value is collected and compared against the default thresholds.

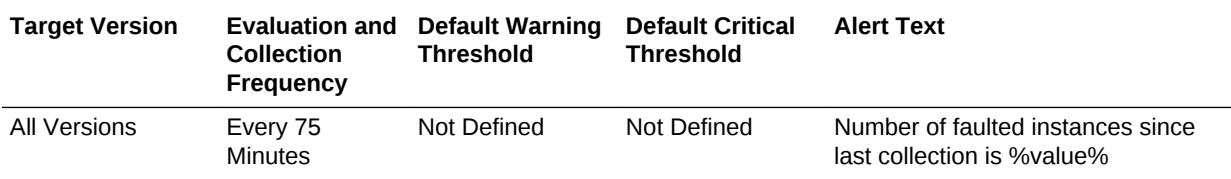

#### **Multiple Thresholds**

For this metric you can set different warning and critical threshold values for each unique combination of "Service ID", "Service Type", "Resource Name", and "Resource Type" objects.

If warning or critical threshold values are currently set for any unique combination of "Service ID", "Service Type", "Resource Name", and "Resource Type" objects, those thresholds can be viewed on the Metric Detail page for this metric.

To specify or change warning or critical threshold values for each unique combination of "Service ID", "Service Type", "Resource Name", and "Resource Type" objects, use the Edit Thresholds page. For more information on accessing the Edit Thresholds page, see [Editing Metrics](#page-121-0).

## End Point Operation Resource Details Metrics

This category provides information about the resource type WEBSERVICE\_OPERATION.

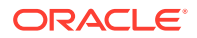

## Average Response Time (End Point Operation)

This metric shows the average response time of the resource type (WEBSERVICE\_OPERATION) since last collection (75 minutes).

The following table shows how often the metric's value is collected and compared against the default thresholds.

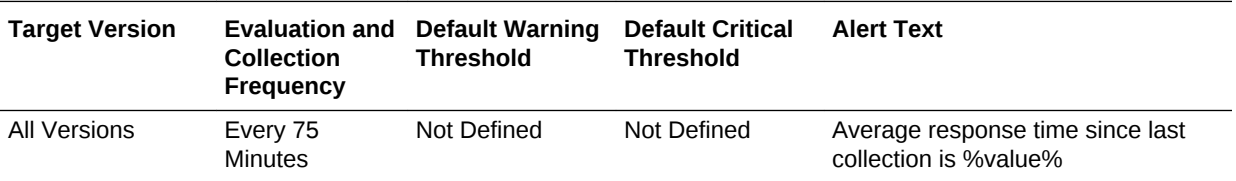

### **Multiple Thresholds**

For this metric you can set different warning and critical threshold values for each unique combination of "Service ID", "Service Type", "Resource Name", and "Resource Type" objects.

If warning or critical threshold values are currently set for any unique combination of "Service ID", "Service Type", "Resource Name", and "Resource Type" objects, those thresholds can be viewed on the Metric Detail page for this metric.

To specify or change warning or critical threshold values for each unique combination of "Service ID", "Service Type", "Resource Name", and "Resource Type" objects, use the Edit Thresholds page. For information on accessing the Edit Thresholds page, see [Editing Metrics.](#page-121-0)

## Open Instance Count (End Point Operation)

This metric shows the open instance count of the resource type (WEBSERVICE\_OPERATION) since last collection (75 minutes).

The following table shows how often the metric's value is collected and compared against the default thresholds.

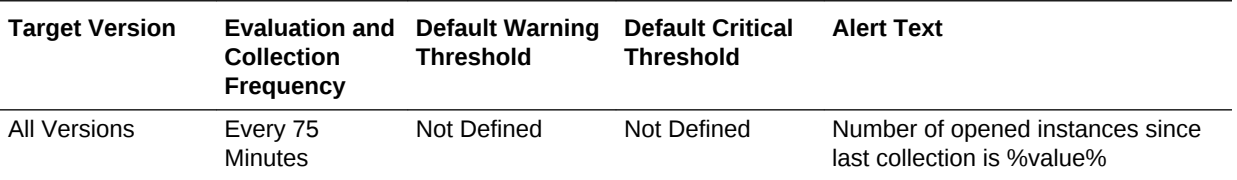

### **Multiple Thresholds**

For this metric you can set different warning and critical threshold values for each unique combination of "Service ID", "Service Type", "Resource Name", and "Resource Type" objects.

If warning or critical threshold values are currently set for any unique combination of "Service ID", "Service Type", "Resource Name", and "Resource Type" objects, those thresholds can be viewed on the Metric Detail page for this metric.

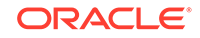

To specify or change warning or critical threshold values for each unique combination of "Service ID", "Service Type", "Resource Name", and "Resource Type" objects, use the Edit Thresholds page. For information on accessing the Edit Thresholds page, see [Editing Metrics.](#page-121-0)

## Error Instance Count (End Point Operation)

This metric shows the error instance count of the resource type (WEBSERVICE\_OPERATION) since last collection (75 minutes).

The following table shows how often the metric's value is collected and compared against the default thresholds.

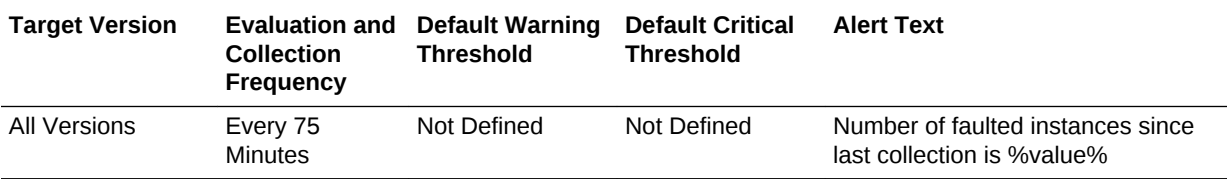

### **Multiple Thresholds**

For this metric you can set different warning and critical threshold values for each unique combination of "Service ID", "Service Type", "Resource Name", and "Resource Type" objects.

If warning or critical threshold values are currently set for any unique combination of "Service ID", "Service Type", "Resource Name", and "Resource Type" objects, those thresholds can be viewed on the Metric Detail page for this metric.

To specify or change warning or critical threshold values for each unique combination of "Service ID", "Service Type", "Resource Name", and "Resource Type" objects, use the Edit Thresholds page. For information on accessing the Edit Thresholds page, see [Editing Metrics.](#page-121-0)

## OSB Service Details Metrics

This category provides metrics related to Oracle Service Bus services. The information is collected every 24 hours.

## Contains Sensitive Details

This metric indicates whether or not the service handles sensitive data.

The following table shows how often the metric's value is collected.

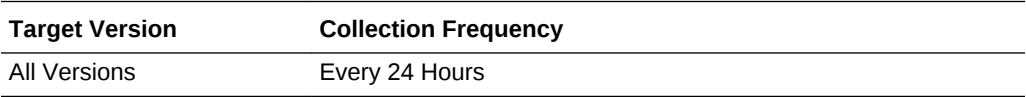

## Created User

This metric shows the name of the user who created the service.

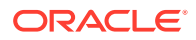

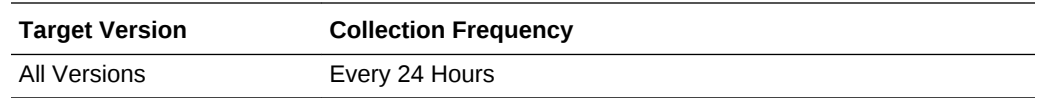

## Created Time

This metric shows the time when the service was created.

The following table shows how often the metric's value is collected.

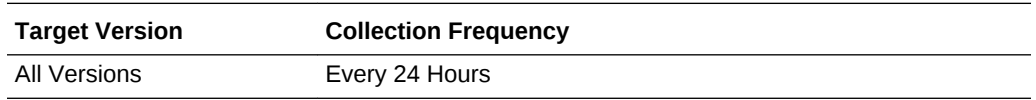

## End Point URI

This metric shows the end point URI of the service.

The following table shows how often the metric's value is collected.

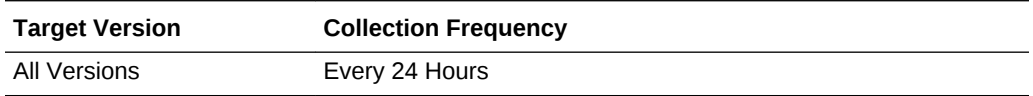

## Last Modified User

This metric shows the name of the user who last modified the service.

The following table shows how often the metric's value is collected.

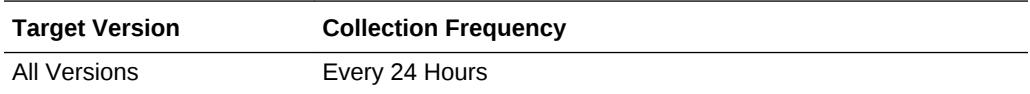

## Last Modified Time

This metric shows the time when the service was last modified.

The following table shows how often the metric's value is collected.

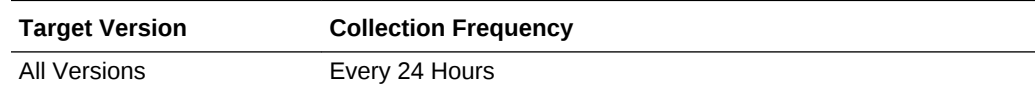

### Protocol

This metric shows the protocol of the service it operates on.

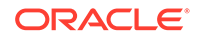

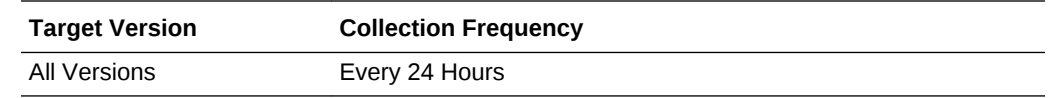

## **Status**

This metric shows the status of the service. The status can be either Up or Down.

The following table shows how often the metric's value is collected.

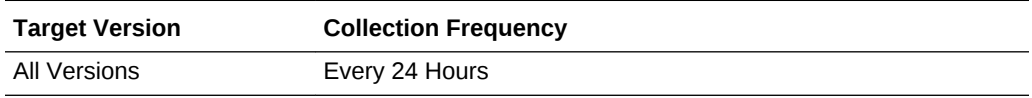

## Version

This metric shows the version of Oracle Service Bus.

The following table shows how often the metric's value is collected.

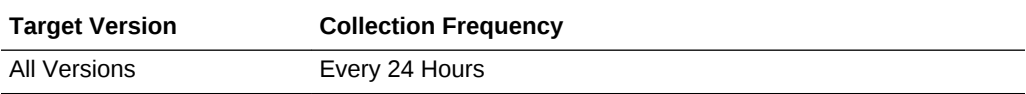

## OSB Service Metrics

This category provides metrics related to proxy services and business services running on Oracle Service Bus.

### Average Response Time

This metric shows the average time taken by the service to respond since last collection. The information is collected every 75 minutes.

The following table shows how often the metric's value is collected.

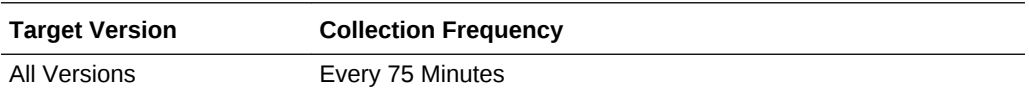

## Total Average Response Time

This metric shows the total average time taken by the service to respond since the time the server was restarted.

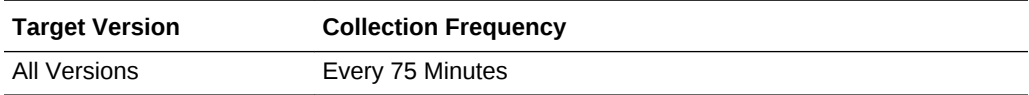

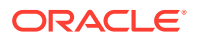

## Open Instance Count

This metric shows the number of open instances of the service since last collection. The information is collected every 75 minutes.

The following table shows how often the metric's value is collected.

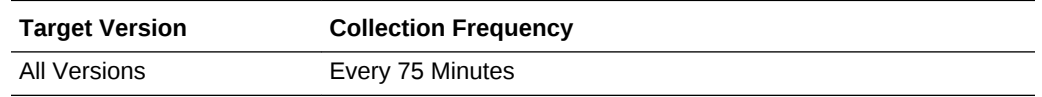

## Total Open Instance Count

This metric shows the total number of messages handled by this service since the time the server was restarted.

The following table shows how often the metric's value is collected.

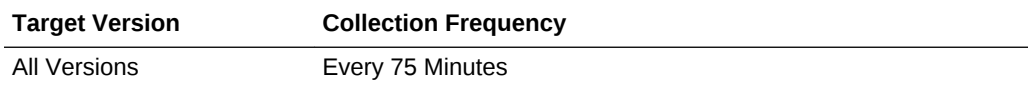

### **Multiple Thresholds**

For this metric you can set different warning and critical threshold values for each "Service ID" object.

If warning or critical threshold values are currently set for any "Service ID" object, those thresholds can be viewed on the Metric Detail page for this metric.

To specify or change warning or critical threshold values for each "Service ID" object, use the Edit Thresholds page. See "[Editing Metrics](#page-121-0)" for information on accessing the Edit Thresholds page.

## Error Instance Count

This metric shows the number of errored instances for the service since last collection. The information is collected every 75 minutes.

The following table shows how often the metric's value is collected.

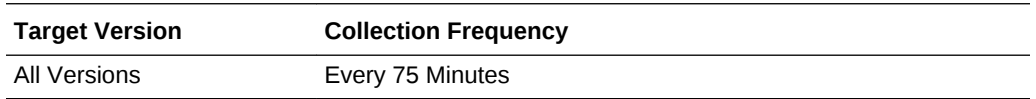

## Total Error Instance Count

This metric shows the total number of error instances occurred on this service since the time the server was restarted.

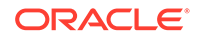

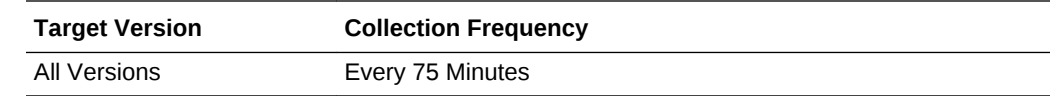

## Failure Rate

This metric shows the failure rate of messages since last collection.

The following table shows how often the metric's value is collected.

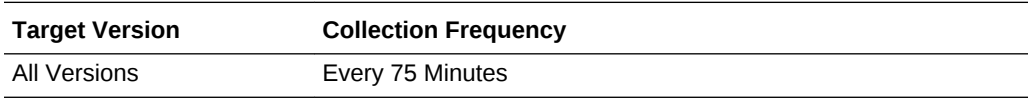

## Maximum Response Time

This metric shows the maximum time taken by this service to respond since the time the server was restarted.

The following table shows how often the metric's value is collected.

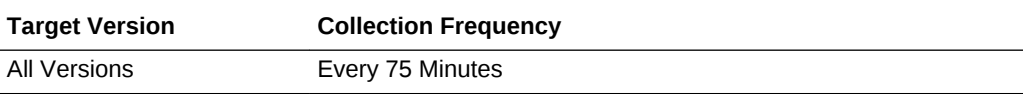

## Minimum Response Time

This metric shows the minimum time taken by this service to respond since the time the server was restarted.

The following table shows how often the metric's value is collected.

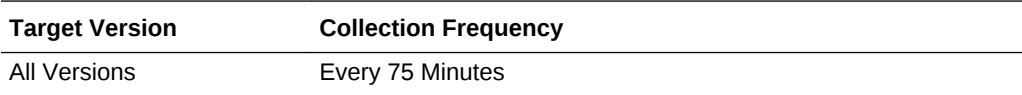

## Service Name

This metric shows the name of the proxy or business service running on Oracle Service Bus.

The following table shows how often the metric's value is collected.

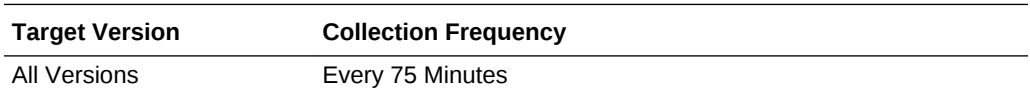

## Path

This metric shows the current path to the project and resource directory hierarchy in the configuration.

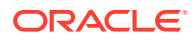

The following table shows how often the metric's value is collected.

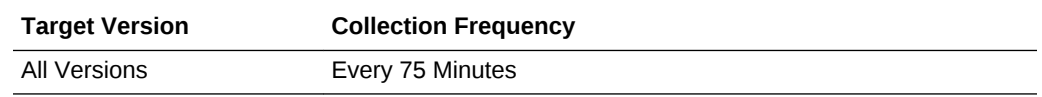

### Project Name

This metric shows the name of the project associated with Oracle Service Bus.

The following table shows how often the metric's value is collected.

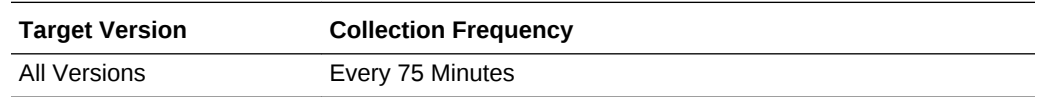

## Service Type

This metric shows the type of service running on Oracle Service Bus. The service type can be Proxy or Business.

The following table shows how often the metric's value is collected.

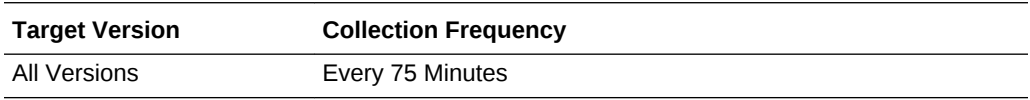

## WebService Security Violation Instance Count

This metric shows the number of web service security violation caused by the service since last collection. The information is collected every 75 minutes.

The following table shows how often the metric's value is collected.

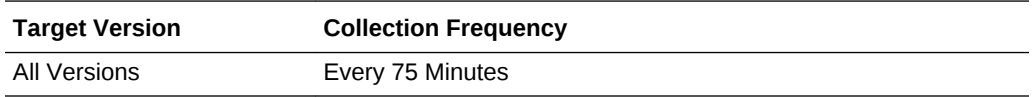

## Total WebService Security Violation Instance Count

This metric shows the total number of web service security violations caused by the service since the time the server was restarted.

The following table shows how often the metric's value is collected.

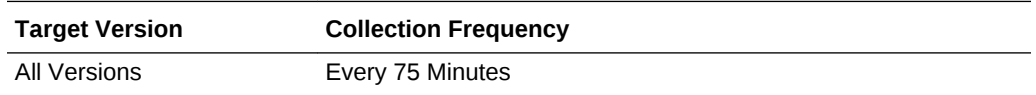

## OSB Proxy Service Metrics

This category provides metrics related to proxy services and business services running on Oracle Service Bus.

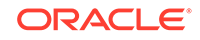

## Average Response Time

This metric shows the average time taken by the service to respond since last collection. The information is collected every 75 minutes.

The following table shows how often the metric's value is collected and compared against the default thresholds.

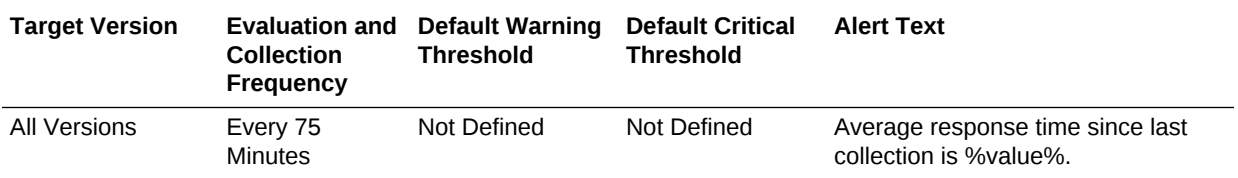

### **Multiple Thresholds**

For this metric you can set different warning and critical threshold values for each "Service ID" object.

If warning or critical threshold values are currently set for any "Service ID" object, those thresholds can be viewed on the Metric Detail page for this metric.

To specify or change warning or critical threshold values for each "Service ID" object, use the Edit Thresholds page. For information on accessing the Edit Thresholds page, see [Editing Metrics](#page-121-0).

## Total Average Response Time

This metric shows the total average time taken by the service to respond since the time the server was restarted.

The following table shows how often the metric's value is collected.

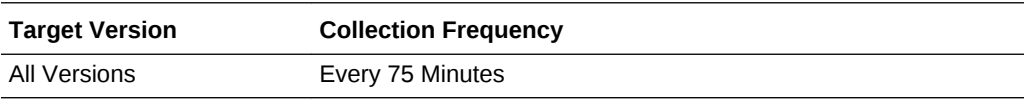

## Open Instance Count

This metric shows the number of open instances of the service since last collection. The information is collected every 75 minutes.

The following table shows how often the metric's value is collected and compared against the default thresholds.

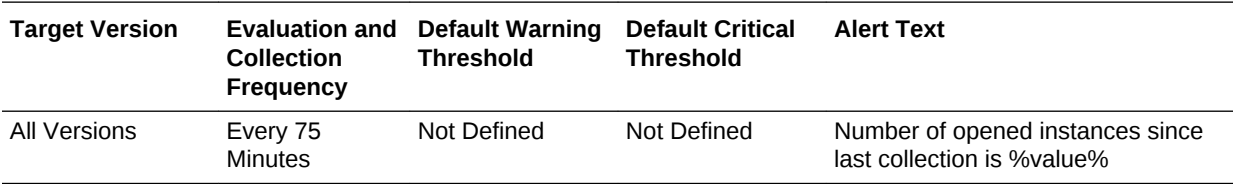

### **Multiple Thresholds**

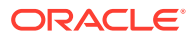

For this metric you can set different warning and critical threshold values for each "Service ID" object.

If warning or critical threshold values are currently set for any "Service ID" object, those thresholds can be viewed on the Metric Detail page for this metric.

To specify or change warning or critical threshold values for each "Service ID" object, use the Edit Thresholds page. See "[Editing Metrics](#page-121-0)" for information on accessing the Edit Thresholds page.

## Total Open Instance Count

This metric shows the total number of messages handled by this service since the time the server was restarted.

The following table shows how often the metric's value is collected.

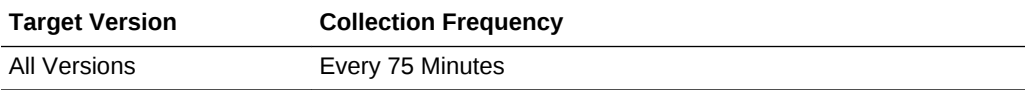

## Error Instance Count

This metric shows the number of errored instances for the service since last collection. The information is collected every 75 minutes.

The following table shows how often the metric's value is collected and compared against the default thresholds.

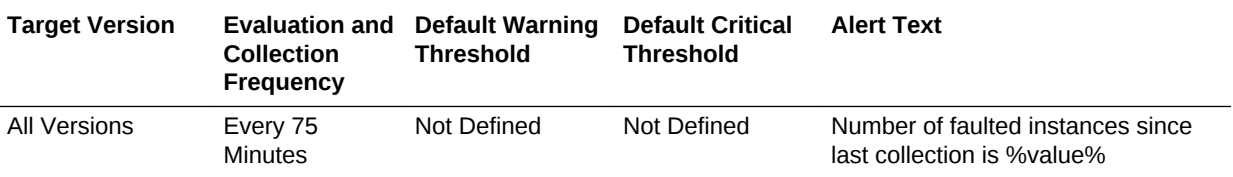

#### **Multiple Thresholds**

For this metric you can set different warning and critical threshold values for each "Service ID" object.

If warning or critical threshold values are currently set for any "Service ID" object, those thresholds can be viewed on the Metric Detail page for this metric.

To specify or change warning or critical threshold values for each "Service ID" object, use the Edit Thresholds page. See "[Editing Metrics](#page-121-0)" for information on accessing the Edit Thresholds page.

## Total Error Instance Count

This metric shows the total number of error instances occurred on this service since the time the server was restarted.

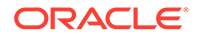

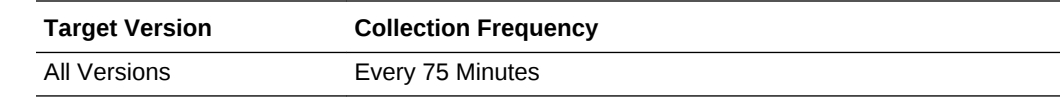

## Failure Rate

This metric shows the failure rate of messages since last collection.

The following table shows how often the metric's value is collected and compared against the default thresholds.

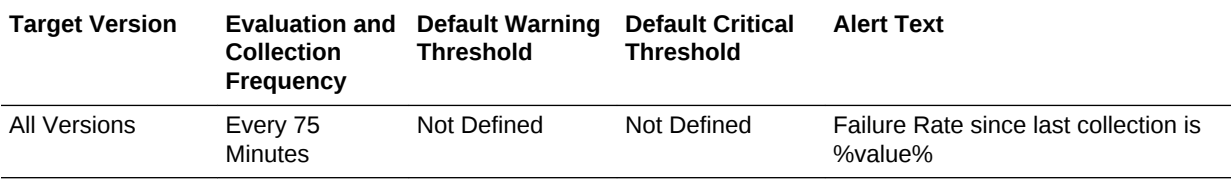

### **Multiple Thresholds**

For this metric you can set different warning and critical threshold values for each "Service ID" object.

If warning or critical threshold values are currently set for any "Service ID" object, those thresholds can be viewed on the Metric Detail page for this metric.

To specify or change warning or critical threshold values for each "Service ID" object, use the Edit Thresholds page. See "[Editing Metrics](#page-121-0)" for information on accessing the Edit Thresholds page.

## Maximum Response Time

This metric shows the maximum time taken by this service to respond since the time the server was restarted.

The following table shows how often the metric's value is collected.

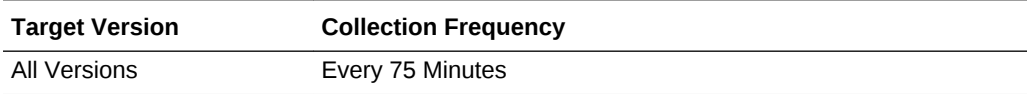

## Minimum Response Time

This metric shows the minimum time taken by this service to respond since the time the server was restarted.

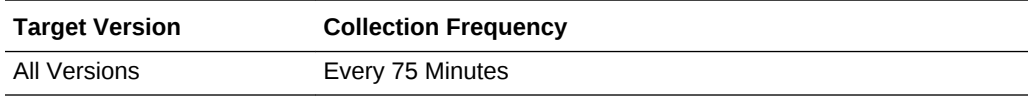

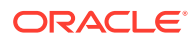

## Service Name

This metric shows the name of the proxy or business service running on Oracle Service Bus.

The following table shows how often the metric's value is collected.

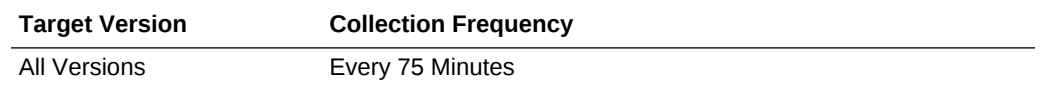

## Path

This metric shows the current path to the project and resource directory hierarchy in the configuration.

The following table shows how often the metric's value is collected.

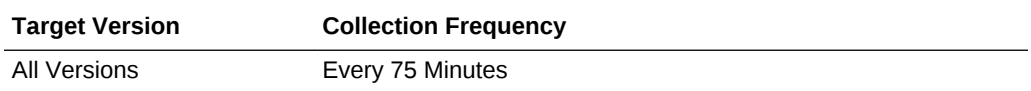

### Project Name

This metric shows the name of the project associated with Oracle Service Bus.

The following table shows how often the metric's value is collected.

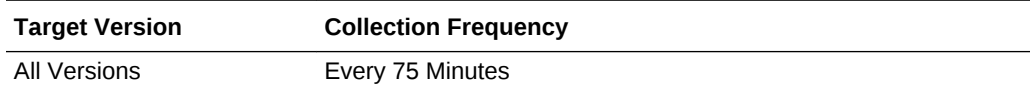

## Service Type

This metric shows the type of service running on Oracle Service Bus. The service type can be Proxy or Business.

The following table shows how often the metric's value is collected.

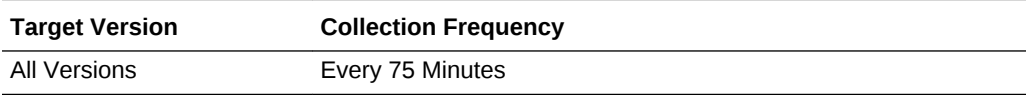

## WebService Security Violation Instance Count

This metric shows the number of web service security violation caused by the service since last collection. The information is collected every 75 minutes.

The following table shows how often the metric's value is collected and compared against the default thresholds.

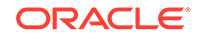

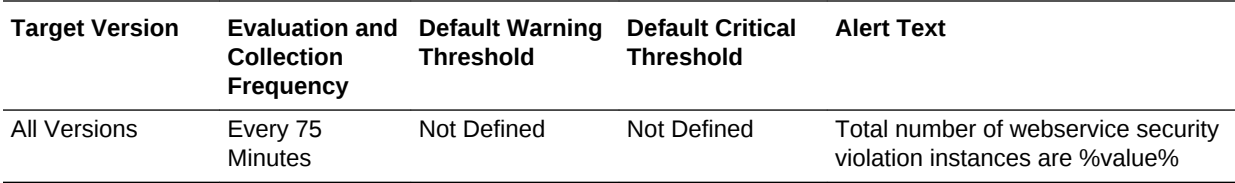

### **Multiple Thresholds**

For this metric you can set different warning and critical threshold values for each "Service ID" object.

If warning or critical threshold values are currently set for any "Service ID" object, those thresholds can be viewed on the Metric Detail page for this metric.

To specify or change warning or critical threshold values for each "Service ID" object, use the Edit Thresholds page. See "[Editing Metrics](#page-121-0)" for information on accessing the Edit Thresholds page.

## Total WebService Security Violation Instance Count

This metric shows the total number of web service security violations caused by the service since the time the server was restarted.

The following table shows how often the metric's value is collected.

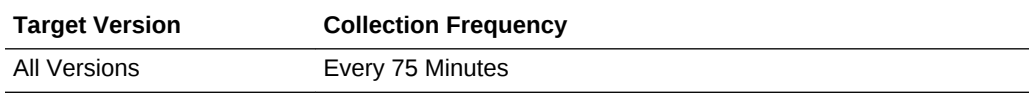

## OSB Service Dependency Metrics

This category provide metrics related to the services that are dependent on a particular service.

### Dependent Service ID

This metric shows the ID of the service that is dependent on this particular service.

## Response

This category provides status metrics for Oracle Service Bus.

### **Status**

This metric shows the current status of Oracle Service Bus. The status can be either Up or Down.

The following table shows how often the metric's value is collected and compared against the default thresholds.

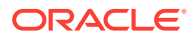

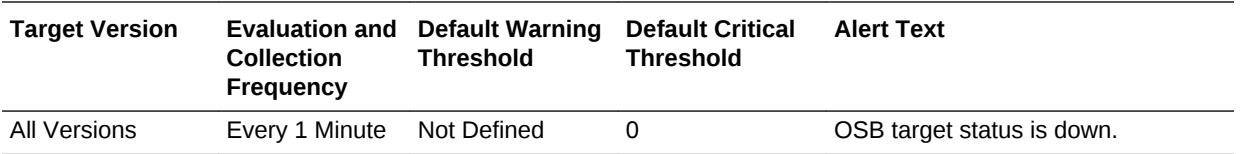

## SLA Alert Metrics

This category provides information about the SLA alerts generated in the OSB console.

## Service Name

This metric shows the name of the service (Proxy/Business).

The following table shows how often the metric's value is collected.

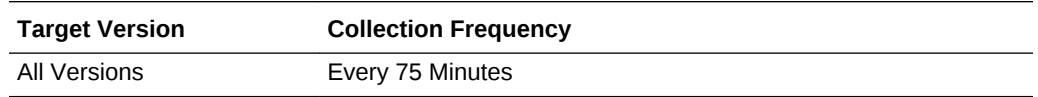

## Project Name

This metric shows the name of the project.

The following table shows how often the metric's value is collected.

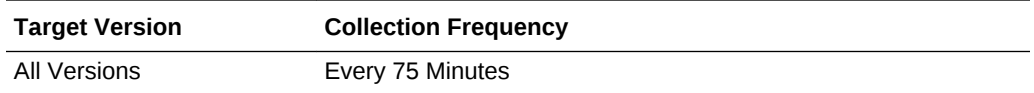

## SLA Severity Critical Alerts (per min)

This metric shows the number of SLA severity alerts since last collection.

The following table shows how often the metric's value is collected and compared against the default thresholds.

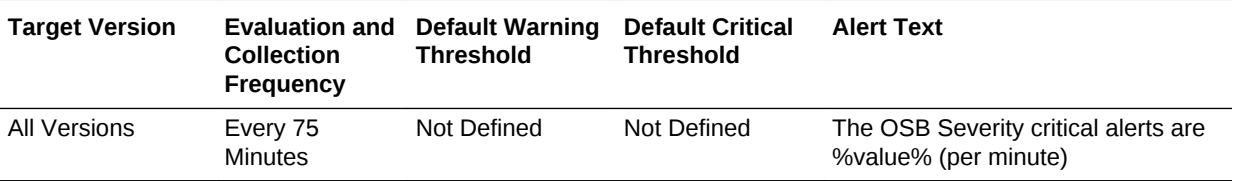

### **Multiple Thresholds**

For this metric you can set different warning and critical threshold values for each "Service ID" object.

If warning or critical threshold values are currently set for any "Service ID" object, those thresholds can be viewed on the Metric Detail page for this metric.

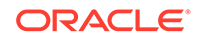

To specify or change warning or critical threshold values for each "Service ID" object, use the Edit Thresholds page. See "[Editing Metrics](#page-121-0)" for information on accessing the Edit Thresholds page.

## SLA Severity Fatal Alerts (per min)

This metric shows the number of SLA severity alerts since last collection.

The following table shows how often the metric's value is collected and compared against the default thresholds.

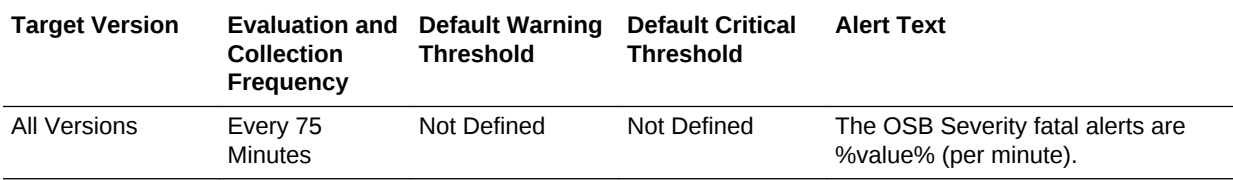

### **Multiple Thresholds**

For this metric you can set different warning and critical threshold values for each "Service ID" object.

If warning or critical threshold values are currently set for any "Service ID" object, those thresholds can be viewed on the Metric Detail page for this metric.

To specify or change warning or critical threshold values for each "Service ID" object, use the Edit Thresholds page. See "[Editing Metrics](#page-121-0)" for information on accessing the Edit Thresholds page.

## Total SLA Severity Fatal Alerts

This metric shows the total number of SLA severity alerts since the time the server was restarted (Severity Level - fatal).

The following table shows how often the metric's value is collected.

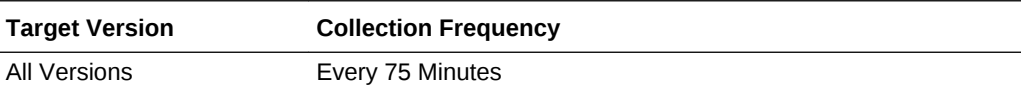

## SLA Severity Major Alerts (per min)

This metric shows the number of SLA severity alerts since last collection.

The following table shows how often the metric's value is collected and compared against the default thresholds.

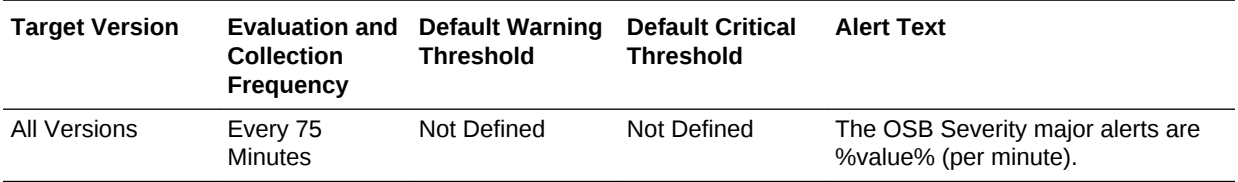

### **Multiple Thresholds**

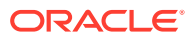

For this metric you can set different warning and critical threshold values for each "Service ID" object.

If warning or critical threshold values are currently set for any "Service ID" object, those thresholds can be viewed on the Metric Detail page for this metric.

To specify or change warning or critical threshold values for each "Service ID" object, use the Edit Thresholds page. See "[Editing Metrics](#page-121-0)" for information on accessing the Edit Thresholds page.

## Total SLA Severity Major Alerts

This metric shows the total number of SLA severity alerts since the time the server was restarted (Severity Level - Major).

The following table shows how often the metric's value is collected.

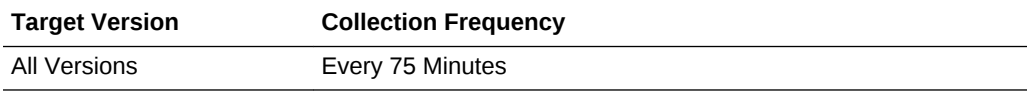

## SLA Severity Minor Alerts (per min)

This metric shows the number of SLA severity alerts since last collection.

The following table shows how often the metric's value is collected and compared against the default thresholds. The 'Consecutive Number of Occurrences Preceding Notification' column indicates the consecutive number of times the comparison against thresholds should hold TRUE before an alert is generated.

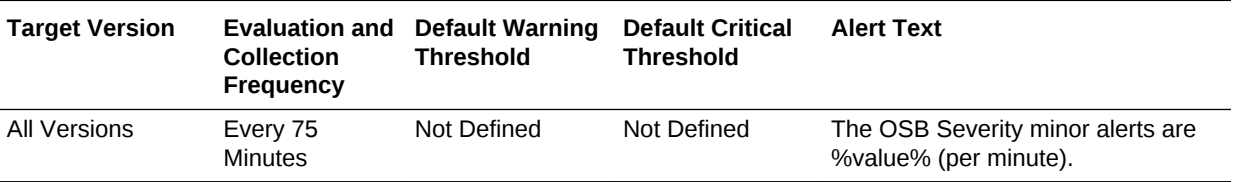

### **Multiple Thresholds**

For this metric you can set different warning and critical threshold values for each "Service ID" object.

If warning or critical threshold values are currently set for any "Service ID" object, those thresholds can be viewed on the Metric Detail page for this metric.

To specify or change warning or critical threshold values for each "Service ID" object, use the Edit Thresholds page. See "[Editing Metrics](#page-121-0)" for information on accessing the Edit Thresholds page.

## Total SLA Severity Minor Alerts

This metric shows the total number of SLA severity alerts since the time the server was restarted(Severity Level - Minor).

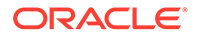

**Target Version Collection Frequency**

All Versions **Every 75 Minutes** 

## SLA Severity Warning Alerts (per min)

This metric shows the number of SLA severity alerts since last collection.

The following table shows how often the metric's value is collected and compared against the default thresholds.

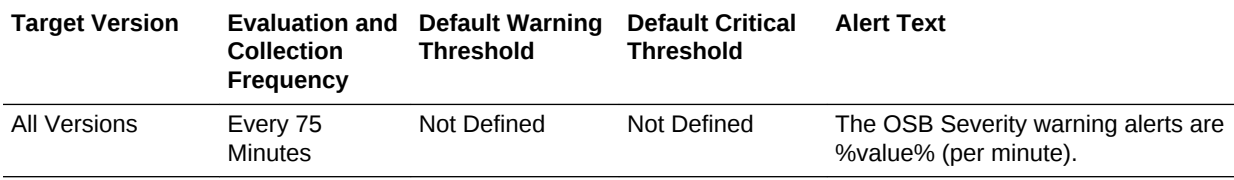

### **Multiple Thresholds**

For this metric you can set different warning and critical threshold values for each "Service ID" object.

If warning or critical threshold values are currently set for any "Service ID" object, those thresholds can be viewed on the Metric Detail page for this metric.

To specify or change warning or critical threshold values for each "Service ID" object, use the Edit Thresholds page. For information on accessing the Edit Thresholds page, see [Editing Metrics](#page-121-0).

## Total SLA Severity Warning Alerts

This metric shows the total number of SLA severity alerts since the time the server was restarted(Severity Level - Warnings).

The following table shows how often the metric's value is collected.

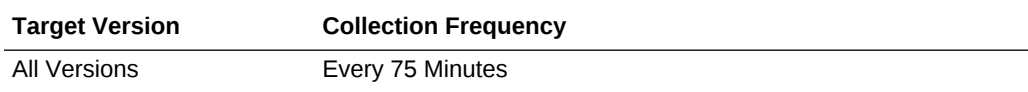

## Service Type

This metric shows the type of service either Proxy or Business.

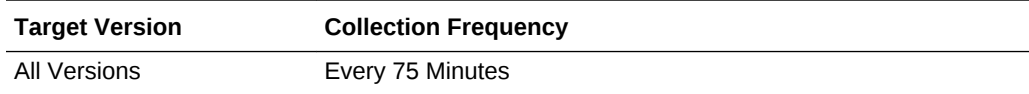

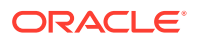
# 21 Oracle SOA Infra

This chapter describes Oracle SOA Infra metrics.

#### **Note:**

Metrics related to throughput and instances are shown with a delay of 15 minutes from the time of invocation.

## B2B Active Entities Metrics

This category provides information about B2B active entities metrics.

## Number of Active Agreements

This metric shows the number of active agreements.

The following table shows how often the metric's value is collected.

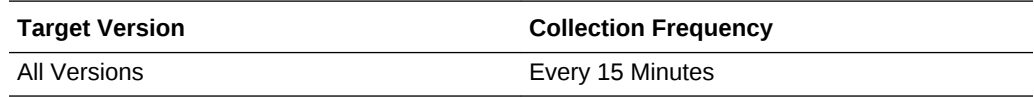

## Number of Active Documents

This metric shows the number of active documents.

The following table shows how often the metric's value is collected.

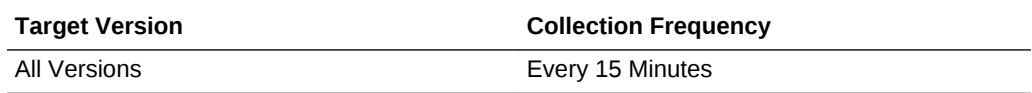

## Number of Active Trading Partners

This metric shows the number of active trading partners.

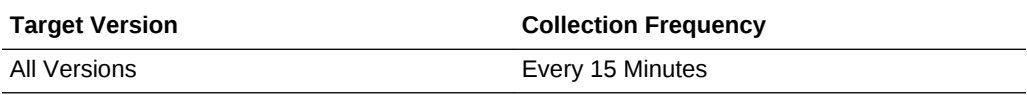

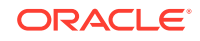

## B2B Document Metrics Table

This category provides information about B2B Document Metrics Table metrics.

## Number of Inbound Messages

This metric shows the number of inbound messages.

The following table shows how often the metric's value is collected.

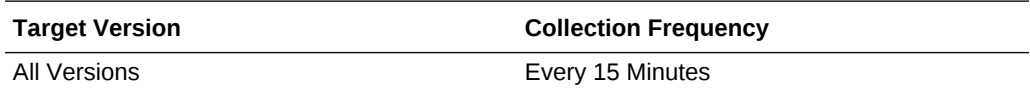

## Number of inbound message faults

This metric shows the number of inbound message faults.

The following table shows how often the metric's value is collected.

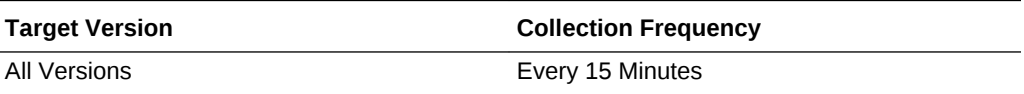

## Inbound Message Size (KB)

This metric shows the inbound message size.

The following table shows how often the metric's value is collected.

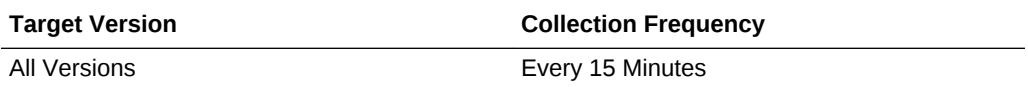

## Inbound Messages processing time

This metric shows the processing time for inbound messages.

The following table shows how often the metric's value is collected.

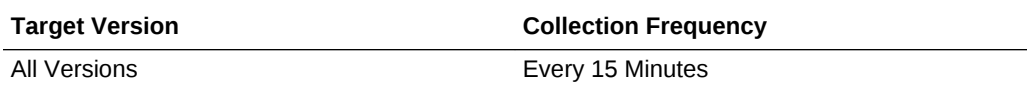

## B2B Document Name

This metric shows the B2B document name.

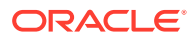

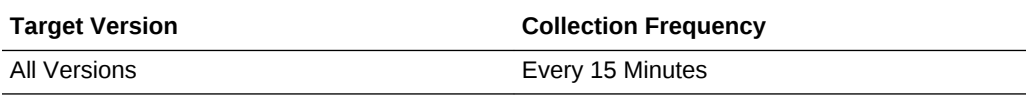

## Number of Outbound Messages

This metric shows the number of outbound messages.

The following table shows how often the metric's value is collected.

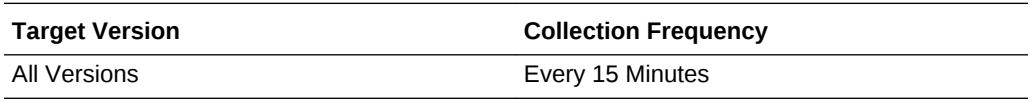

## Number of outbound message faults

This metric shows the number of outbound message faults.

The following table shows how often the metric's value is collected.

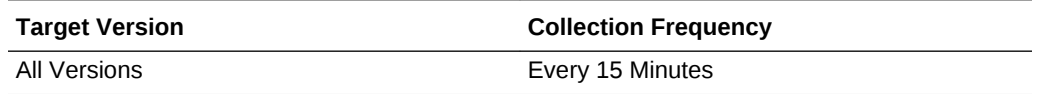

## Outbound Message Size (KB)

This metric shows the outbound message size.

The following table shows how often the metric's value is collected.

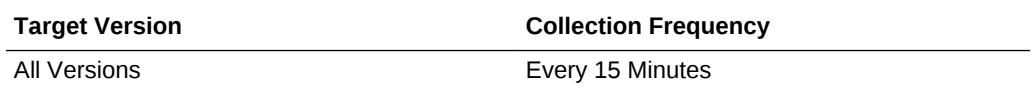

## Outbound Messages processing time

This metric shows the processing time for outbound messages.

The following table shows how often the metric's value is collected.

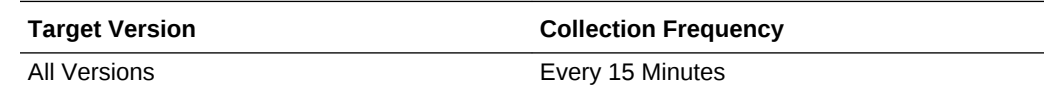

## B2B Inbound Endpoint Metrics

This category provides information about B2B Inbound Endpoint metrics.

## B2B Inbound Endpoint Status

This metric shows the status of the B2B inbound endpoint.

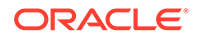

The following table shows how often the metric's value is collected.

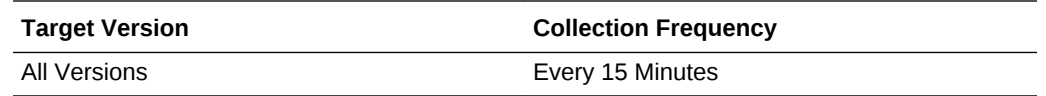

## B2B Outbound Endpoint Metrics

This category provides information about B2B Outbound Endpoint metrics.

#### B2B Outbound Endpoint Status

This metric shows the status of the B2B outbound endpoint.

The following table shows how often the metric's value is collected.

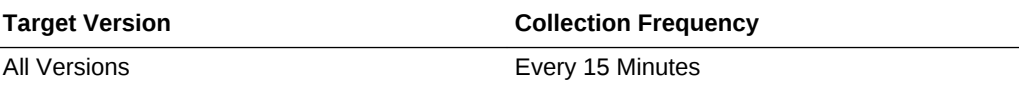

## B2B Trading Partner Metrics

This category provides information about B2B Trading Partner metrics.

#### Number of inbound messages

This metric shows the number of inbound messages for B2B trading partners.

The following table shows how often the metric's value is collected.

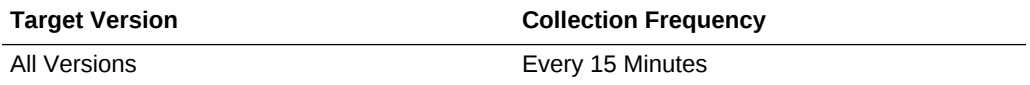

## Number of inbound message faults

This metric shows the number of inbound message faults for B2B trading partners.

The following table shows how often the metric's value is collected.

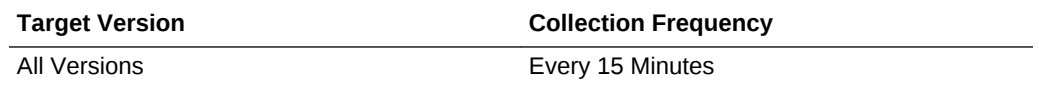

## Inbound Message Size (KB)

This metric shows the inbound size of messages for B2B trading partners.

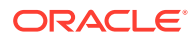

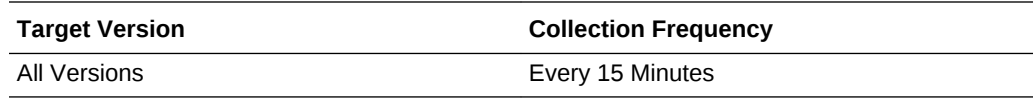

## Processing time of Inbound Messages

This metric shows the processing time of inbound messages for B2B trading partners.

The following table shows how often the metric's value is collected.

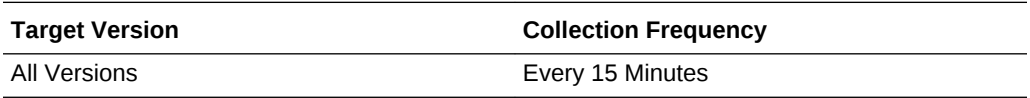

#### Trading partner name

This metric shows the name of the trading partner.

The following table shows how often the metric's value is collected.

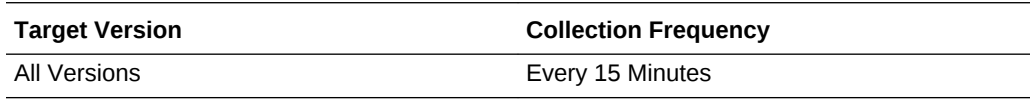

#### Number of outbound messages

This metric shows the number of outbound messages for B2B trading partners.

The following table shows how often the metric's value is collected.

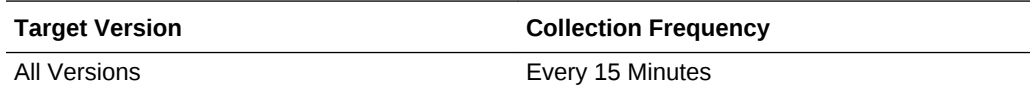

## Number of outbound message faults

This metric shows the number of outbound message faults for B2B trading partners.

The following table shows how often the metric's value is collected.

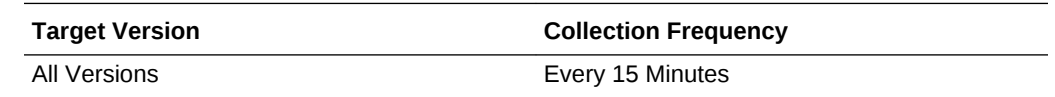

## Outbound Message Size (KB)

This metric shows the outbound size of messages for B2B trading partners.

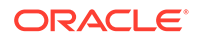

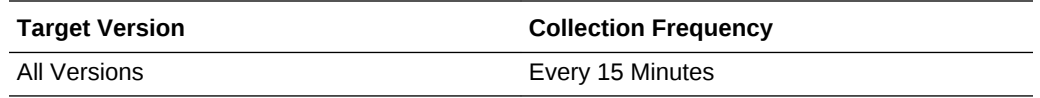

#### Processing time of outbound messages

This metric shows the processing time of outbound messages for B2B trading partners.

The following table shows how often the metric's value is collected.

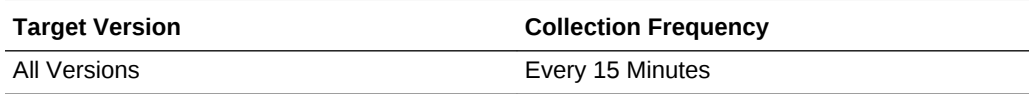

## BPEL Engine Requests Rate Metric Table

Displays the BPEL Engine request related metrics.

#### Active request throughput in the last 5 minutes

This metric shows the active request throughput in the last five minutes in the BPEL service engine.

The following table shows how often the metric's value is collected.

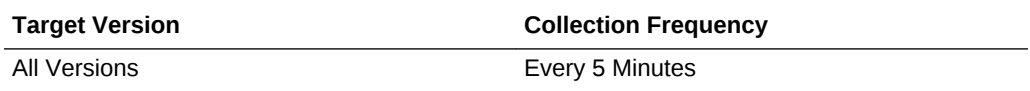

#### Last active request value

This metric shows the value for the last active request in the BPEL service engine.

The following table shows how often the metric's value is collected.

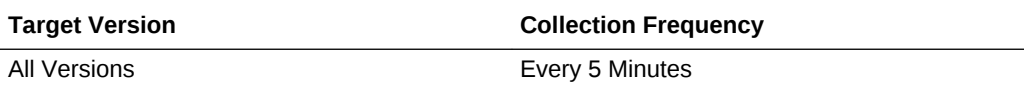

## Scheduled request throughput in the last 5 minutes

This metric shows the scheduled request throughput for the last five minutes in the BPEL service engine.

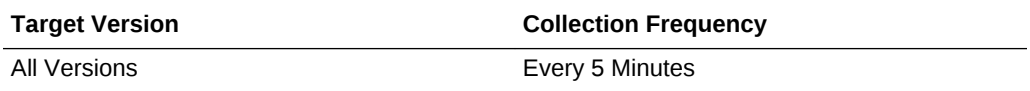

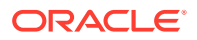

## Last scheduled request value

This metric shows the value for the last scheduled request in the BPEL service engine.

The following table shows how often the metric's value is collected.

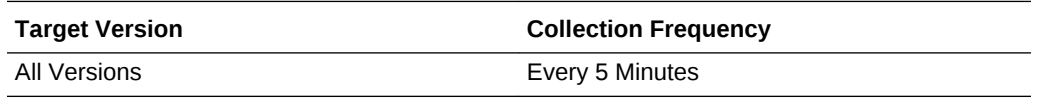

## Business Rules Engine Cache Metrics Table

Displays the business rules service engine cache metrics.

#### Total Access Count since server startup

This metric shows the total access count since server startup.

The following table shows how often the metric's value is collected.

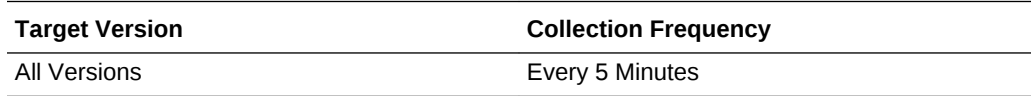

## Last value of access count

This metric shows the last value of the access count in the business rules service engine cache.

The following table shows how often the metric's value is collected.

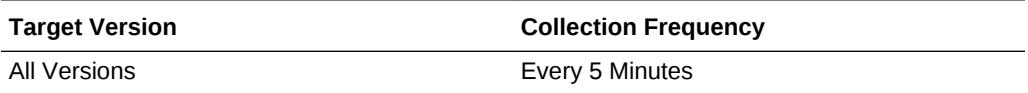

#### Total Count since server startup

This metric shows the total count of objects in the cache since server startup.

The following table shows how often the metric's value is collected.

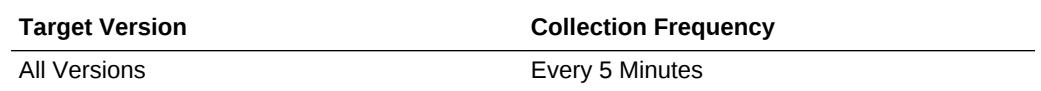

### Last value of total count

This metric shows the last value of the total count.

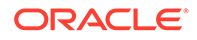

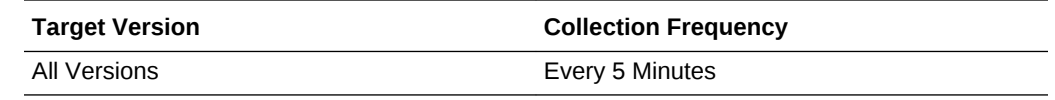

## Business Rule Engine Request Breakdown Rate Metric Table

Displays the path of a message/request within the service engine.

#### Request count since server startup

This metric shows the count of objects in the cache since server startup.

The following table shows how often the metric's value is collected.

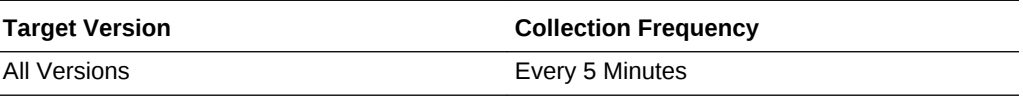

## Throughput of requests in the last 5 minutes

This metric shows the request message throughput in the last five minutes.

The following table shows how often the metric's value is collected.

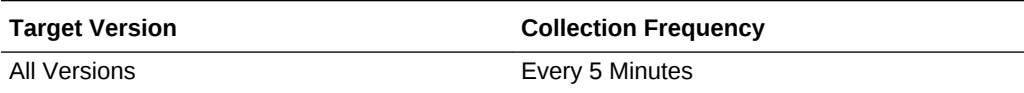

## Last value of request

This metric shows the value of the last request message.

The following table shows how often the metric's value is collected.

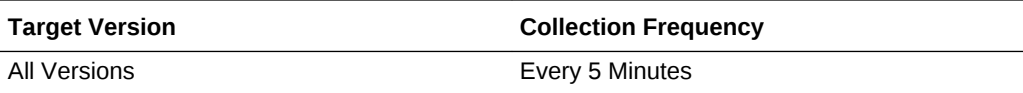

#### Average request processing time

This metric shows the average request processing time for messages.

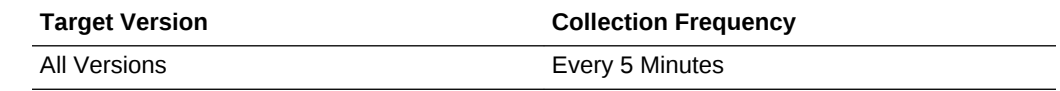

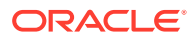

## Number of completed requests

This metric shows the number of completed instances.

The following table shows how often the metric's value is collected.

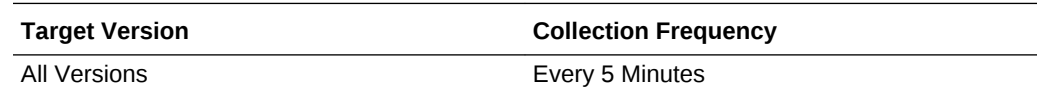

#### Response

Shows if the SOA server is available or not.

#### UpDown Status

This metric shows the current status of the SOA server. A value of 1 indicates the server is running. A value of 0 indicates the server is down.

The following table shows how often the metric's value is collected and compared against the default thresholds. The 'Consecutive Number of Occurrences Preceding Notification' column indicates the consecutive number of times the comparison against thresholds should hold TRUE before an alert is generated.

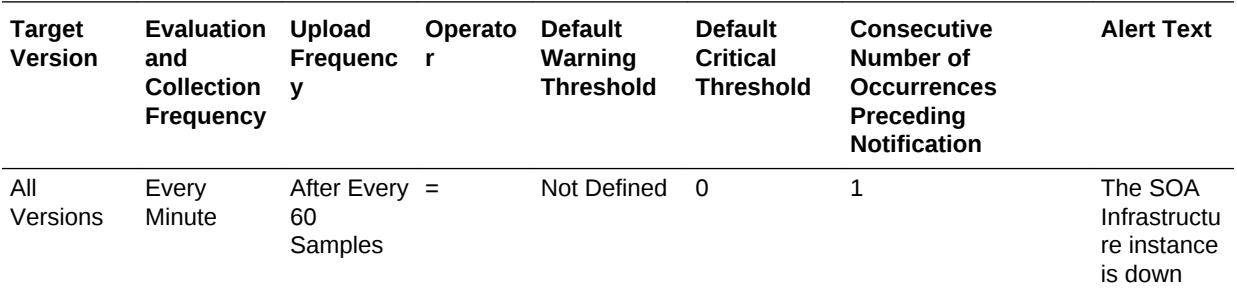

## SOA Infrastructure Bindings Rate Metric Table

Shows metrics of the SOA Bindings.

## Active request throughput in the last 5 minutes

This metric shows the active request throughput in the last five minutes in the binding component.

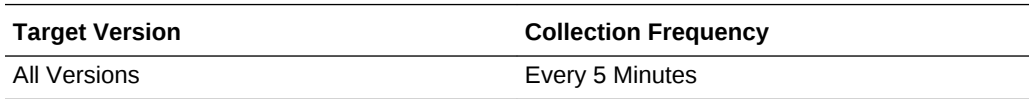

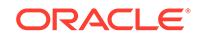

## Number of faults since server startup

This metric shows the number of faults in the binding component since server startup.

The following table shows how often the metric's value is collected.

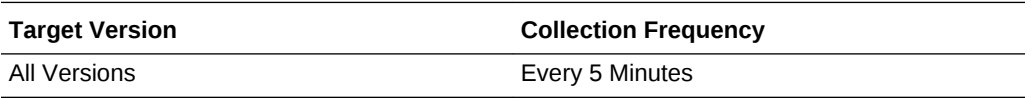

#### Average request processing time

This metric shows the average request processing time for the binding component.

The following table shows how often the metric's value is collected.

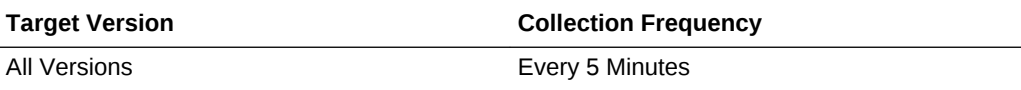

## Total number of processed requests since server startup

This metric shows the total number of processed requests since server startup in the binding component.

The following table shows how often the metric's value is collected.

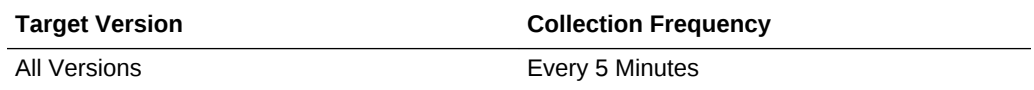

## SOA Composite Bindings/References Rate Metric

This category provides information about SOA composite bindings/references rate metrics.

## Total number of faults since server start

This metric shows the total number of faults since server startup.

The following table shows how often the metric's value is collected.

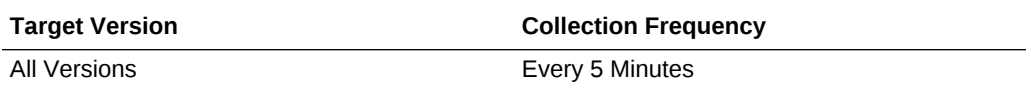

## Throughput of faults in the last 5 minutes

This metric shows the throughput for faults in the last five minutes.

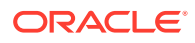

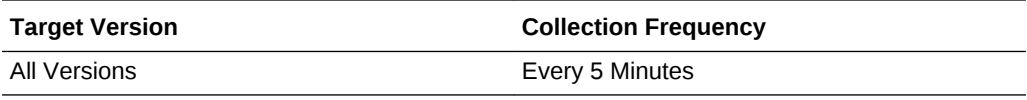

## Average Incoming Messages Processing Time

This metric shows the average processing time for incoming messages.

The following table shows how often the metric's value is collected.

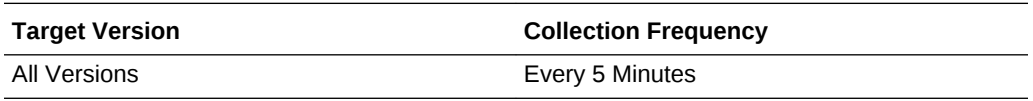

#### Total completed incoming messages since server start

This metric shows total number of completed incoming messages since server startup.

The following table shows how often the metric's value is collected.

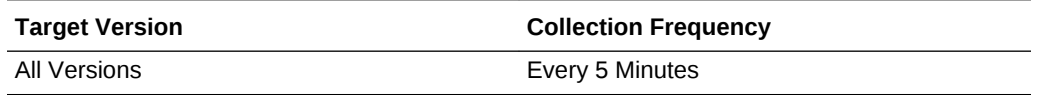

#### Incoming messages throughput in the last 5 minutes

This metric shows the throughput for incoming messages in the last five minutes.

The following table shows how often the metric's value is collected.

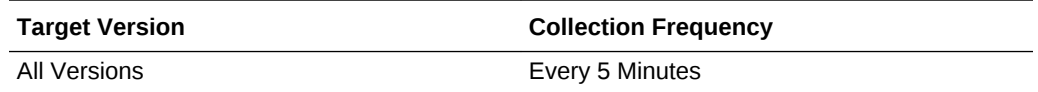

## Total Incoming Messages Processing Time

This metric shows the total processing time for incoming messages.

The following table shows how often the metric's value is collected.

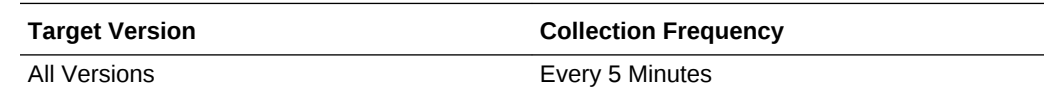

## Total Incoming Message processing time

This metric shows the total processing time for incoming message.

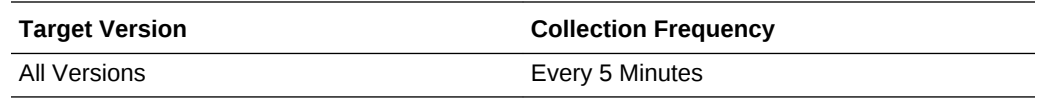

#### Total number of incoming messages since server start

This metric shows the total number of incoming messages since server startup.

The following table shows how often the metric's value is collected.

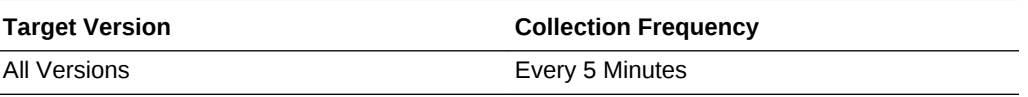

#### Incoming message throughput in the last 5 minutes

This metric shows the throughput for incoming messages in the last five minutes.

The following table shows how often the metric's value is collected.

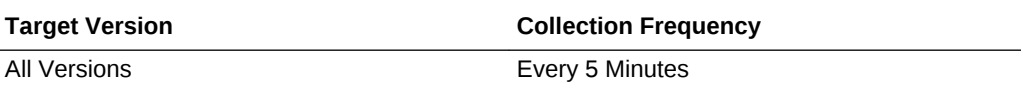

#### Average Outbound Messages Processing Time

This metric shows the average processing time for outbound messages.

The following table shows how often the metric's value is collected.

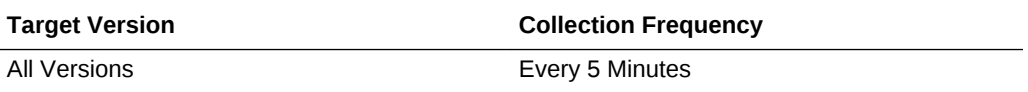

#### Total completed outgoing messages since server start

This metric shows the total number of completed, outgoing messages since server startup.

The following table shows how often the metric's value is collected.

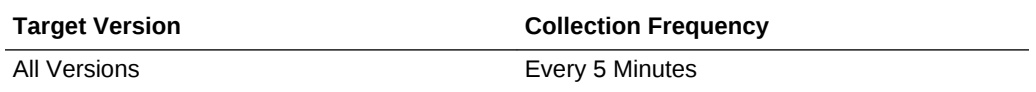

## Outbound messages throughput in the last 5 minutes

This metric shows the throughput for outbound messages in the last five minutes.

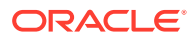

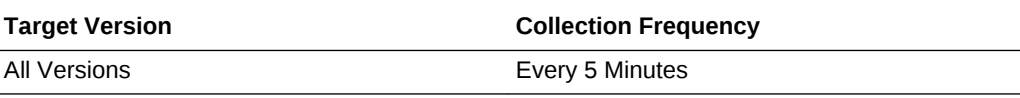

## Total Outbound Messages Processing Time since server start

This metric shows the total processing time for outbound messages since server startup.

The following table shows how often the metric's value is collected.

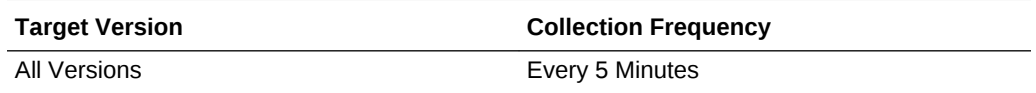

#### Total Outbound Message processing time

This metric shows the total processing time for outbound messages.

The following table shows how often the metric's value is collected.

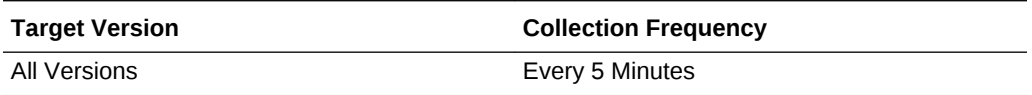

## Total number of outgoing messages since server start

This metric shows the total number of outgoing messages since server startup.

The following table shows how often the metric's value is collected.

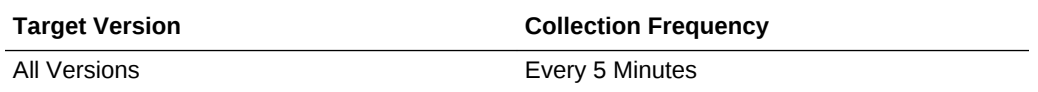

#### Outbound message events throughput in the last 5 minutes

This metric shows the throughout for outbound message events in the last five minutes.

The following table shows how often the metric's value is collected.

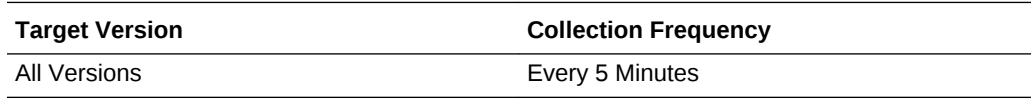

## BPEL Dispatcher Rate Metric Table

Displays throughput metrics related to the BPEL dispatcher.

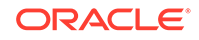

## Total number of messages processed per thread since server startup

This metric shows the total number of messages processed per thread in the BPEL dispatcher since server startup.

The following table shows how often the metric's value is collected.

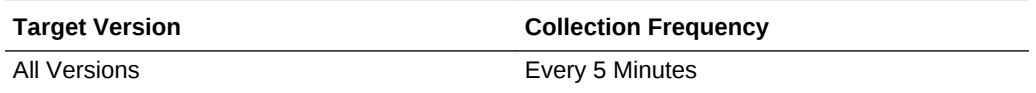

## Throughput of total messages in the last 5 minutes

This metric shows the total message throughput in the BPEL dispatcher.

The following table shows how often the metric's value is collected.

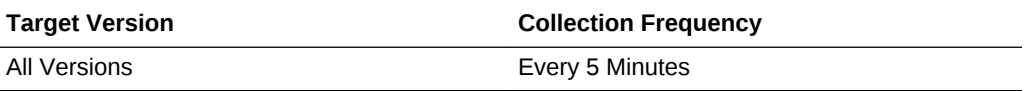

#### Last value of total message

This metric shows the last value of all messages in the BPEL dispatcher.

The following table shows how often the metric's value is collected.

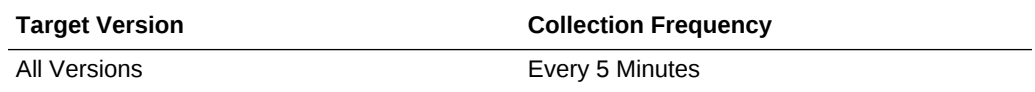

## Throughput of average thread allocation time in the last 5 minutes

This metric shows the throughput for the average thread allocation time in the last five minutes in the BPEL dispatcher.

The following table shows how often the metric's value is collected.

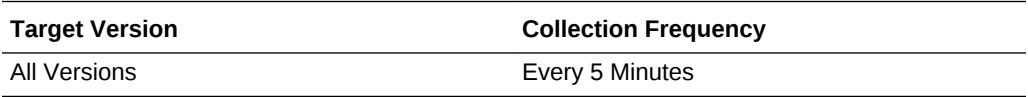

## Last value of average thread allocation time

This metric shows the last value of average thread allocation time in the BPEL dispatcher.

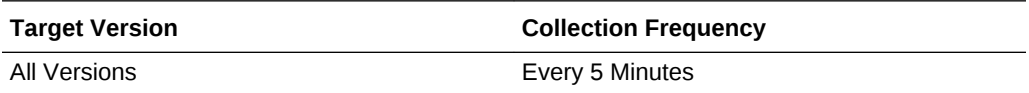

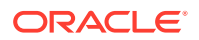

## Throughput of average thread lifetime in the last 5 minutes

This metric shows the throughput for the lifetime of the average thread in the last five minutes in the BPEL dispatcher.

The following table shows how often the metric's value is collected.

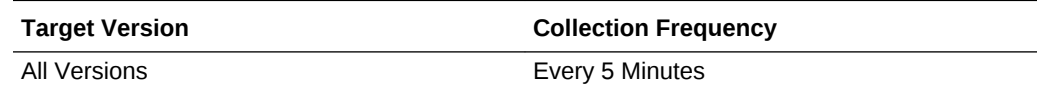

#### Last value of average thread lifetime

This metric shows the last value for the lifetime of the average thread in the BPEL dispatcher.

The following table shows how often the metric's value is collected.

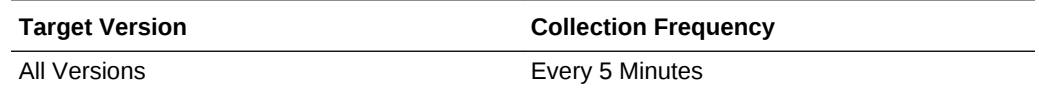

### Throughput of maximum threads in the last 5 minutes

This metric shows the throughput for maximum threads in the last five minutes.

The following table shows how often the metric's value is collected.

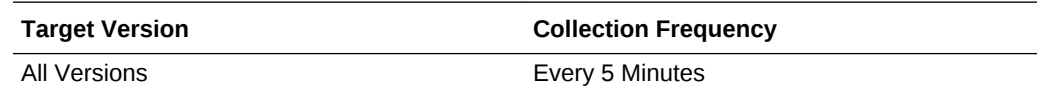

### Last value of maximum thread

This metric shows the last value for the maximum thread in the BPEL dispatcher.

The following table shows how often the metric's value is collected.

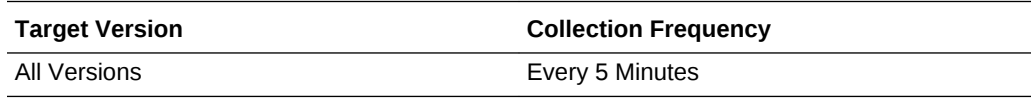

## Throughput of minimum threads in the last 5 minutes

This metric shows the throughput for minimum threads in the last five minutes.

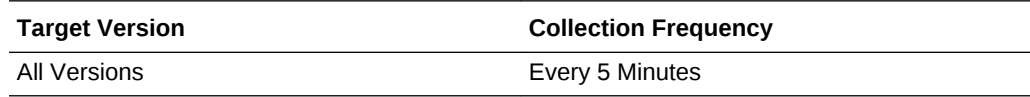

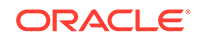

## Last value of minimum thread

This metric shows the last value for the minimum thread in the BPEL dispatcher.

The following table shows how often the metric's value is collected.

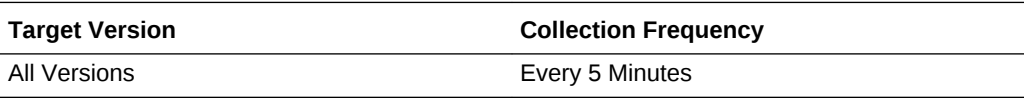

## Number of active threads since server startup

This metric shows the number of active threads since server startup in the BPEL dispatcher.

The following table shows how often the metric's value is collected.

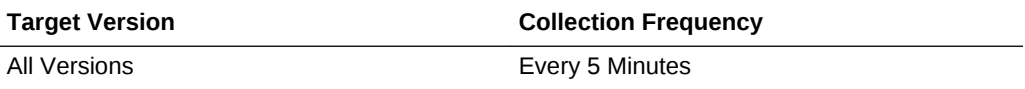

## Throughput of thread count in the last 5 minutes

This metric shows the thread count throughput in the last five minutes in the BPEL dispatcher.

The following table shows how often the metric's value is collected.

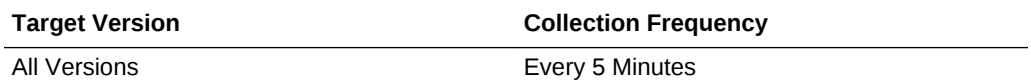

## Last value of thread count

This metric shows the last thread count value in the BPEL dispatcher.

The following table shows how often the metric's value is collected.

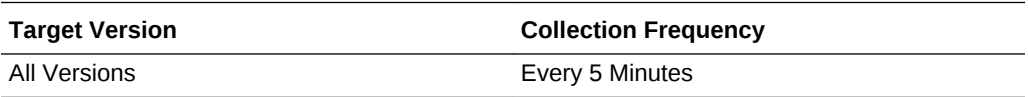

## Number of thread highs since server startup

This metric shows the number of high thread levels in the BPEL dispatcher since server startup.

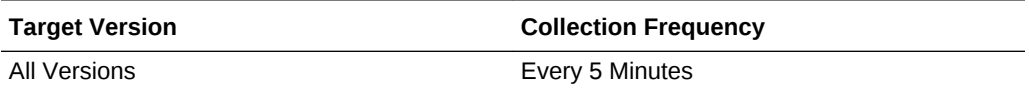

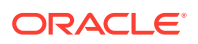

## Throughput of thread high in the last 5 minutes

This metric shows high levels of thread throughput in the last five minutes in the BPEL dispatcher.

The following table shows how often the metric's value is collected.

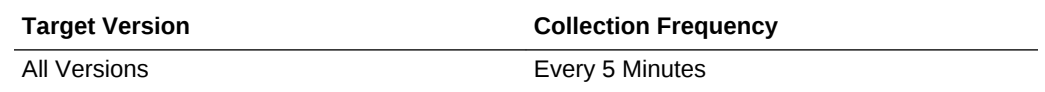

## Last value of thread high

This metric shows the last high value of the thread in the BPEL dispatcher.

The following table shows how often the metric's value is collected.

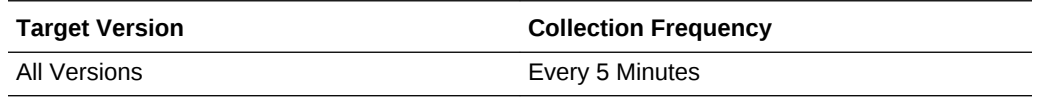

## Number of pending threads since server startup

This metric shows the number of pending threads in the BPEL dispatcher since server startup.

The following table shows how often the metric's value is collected.

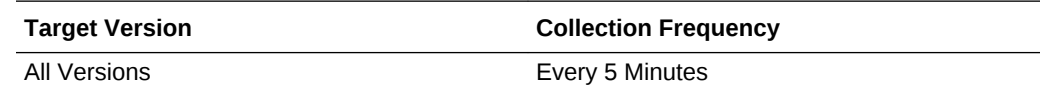

## Throughput of pending threads in the last 5 minutes

This metric shows the throughput for pending threads in the last five minutes in the BPEL dispatcher.

The following table shows how often the metric's value is collected.

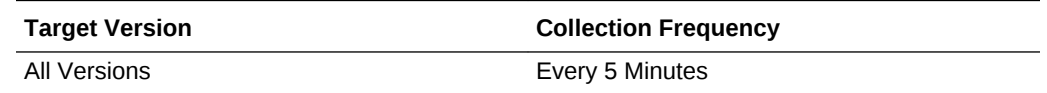

## Last value of pending thread

This metric shows the last value of the pending thread in the BPEL dispatcher.

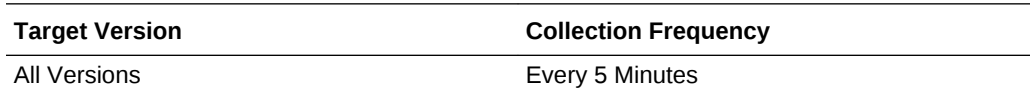

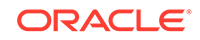

## Total number of threads since server startup

This metric shows the total number of threads in the BPEL dispatcher since server startup.

The following table shows how often the metric's value is collected.

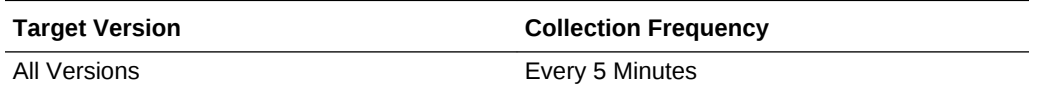

## Throughput of total threads in the last 5 minutes

This metric shows the throughput for all threads in the last five minutes in the BPEL dispatcher.

The following table shows how often the metric's value is collected.

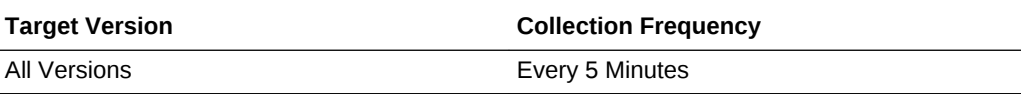

#### Last value of total thread metric

This metric shows the last value for the total thread metric in the BPEL dispatcher.

The following table shows how often the metric's value is collected.

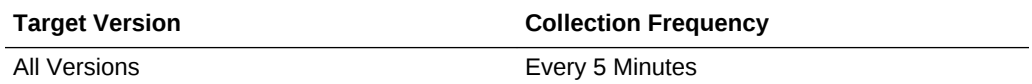

## BPMN Dispatcher Rate Metric Table

Throughput of total messages in the last five minutes.

### Last value of maximum thread

This metric shows the last value for the maximum thread in the BPMN dispatcher.

The following table shows how often the metric's value is collected.

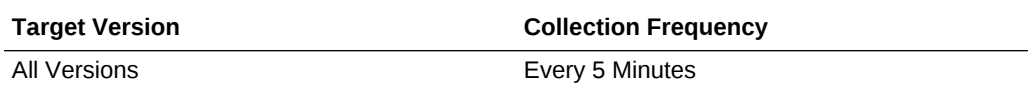

## Number of active threads since server startup

This metric shows the number of active threads since server startup in the BPMN dispatcher.

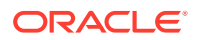

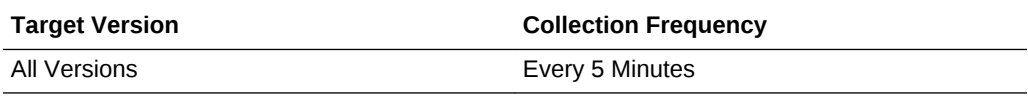

## Throughput of thread count in the last 5 minutes

This metric shows the thread count throughput in the last five minutes in the BPMN dispatcher.

The following table shows how often the metric's value is collected.

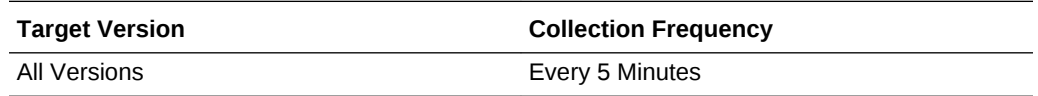

## SOA Mediator Engine Cache

This category provides information about SOA Mediator Engine Cache metrics.

#### Last value of metadata cache

This metric shows the last value of the metadata cache in the mediator service engine.

The following table shows how often the metric's value is collected.

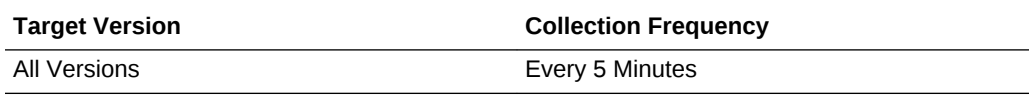

## Last value of transformation cache

This metric shows the last value of transformation cache in the mediator service engine.

The following table shows how often the metric's value is collected.

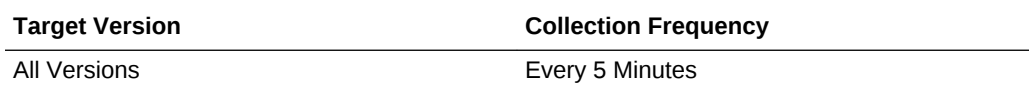

## SOA Mediator Engine Requests

This metric shows the callback requests in the mediator service engine.

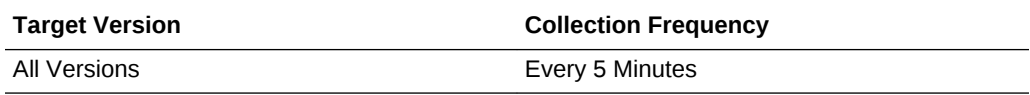

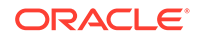

### Callback Requests

This metric shows the callback requests in the mediator service engine.

The following table shows how often the metric's value is collected.

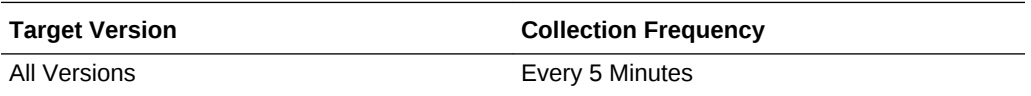

### Delay Requests

This metric shows the delayed requests in the mediator service engine.

The following table shows how often the metric's value is collected.

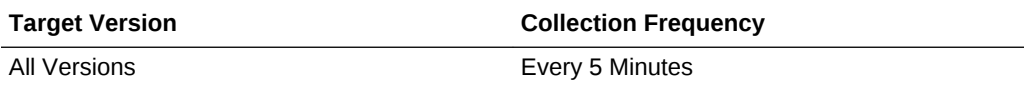

### Dequeue Requests

This metric shows the dequeued requests in the mediator service engine.

The following table shows how often the metric's value is collected.

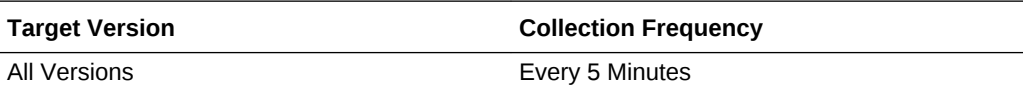

## Timeout Requests

This metric shows the timed out requests in the mediator service engine.

The following table shows how often the metric's value is collected.

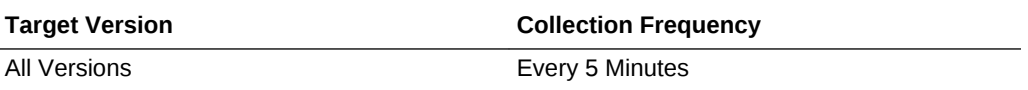

## SOA Mediator Engine Request Breakdown Rate Metric **Table**

Displays the path taken by a request in the Mediator Service Engine and the time spent

## enqueue-phase.active

This metric shows the active enqueued phases in the mediator service engine.

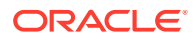

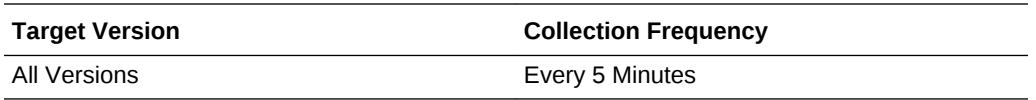

## Avg Enqueue Time (ms)

This metric shows the average time spent on enqueuing in the mediator service engine.

The following table shows how often the metric's value is collected.

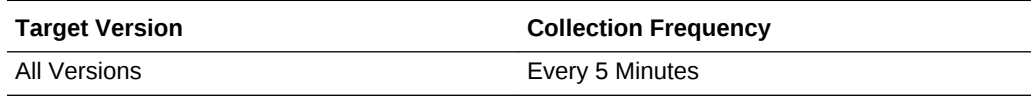

#### Enqueued

This metric shows the completed enqueuing phases in the mediator service engine.

The following table shows how often the metric's value is collected.

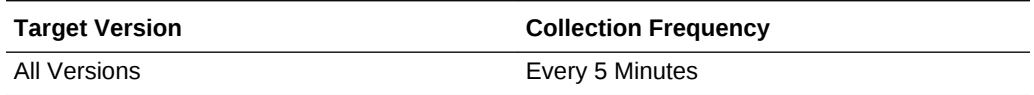

## Throughput of Enqueue phase

This metric shows the throughput for enqueuing in the mediator service engine.

The following table shows how often the metric's value is collected.

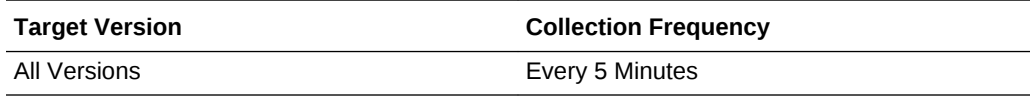

## Total Enqueue Time (ms)

This metric shows the total enqueuing time in the mediator service engine.

The following table shows how often the metric's value is collected.

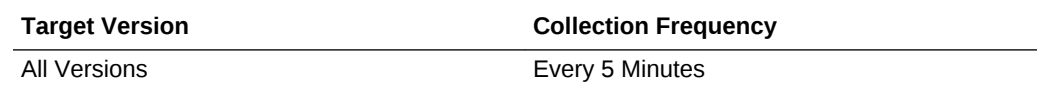

#### invoke-phase.active

This metric shows the active invocations in the mediator service engine.

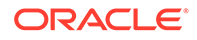

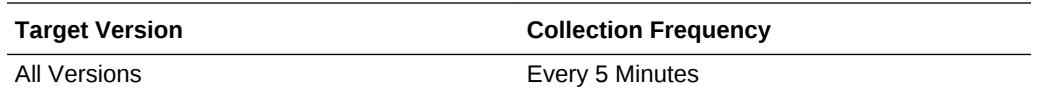

## Avg Invoke Time (ms)

This metric shows the average invocation time in the mediator service engine.

The following table shows how often the metric's value is collected.

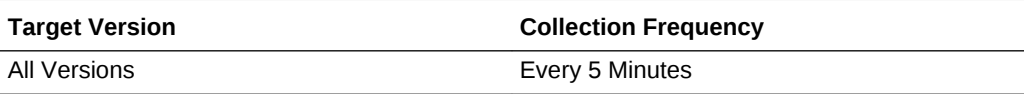

## Invoked

This metric shows the completed invocations in the mediator service engine.

The following table shows how often the metric's value is collected.

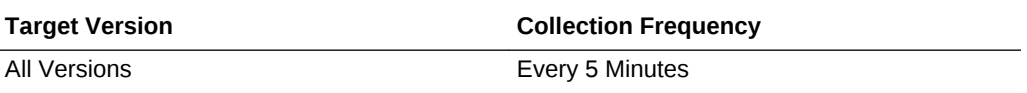

### Throughput of Invoke phase

This metric shows the throughput for invocations in the mediator service engine.

The following table shows how often the metric's value is collected.

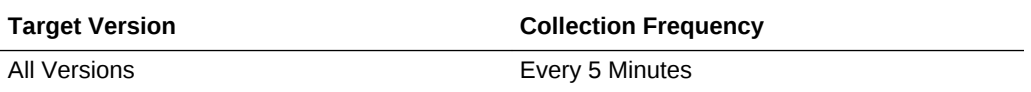

## Total Invoke Time (ms)

This metric shows the total invocation time in the mediator service engine.

The following table shows how often the metric's value is collected.

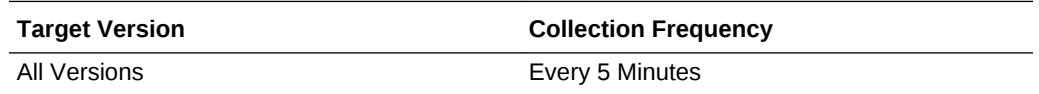

### invokeOneway-phase.active

This metric shows the active one-way invocations in the mediator service engine.

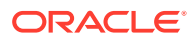

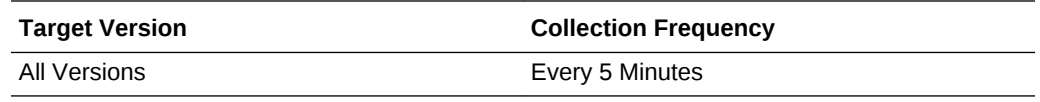

## Avg Oneway Invoke Processing Time (ms)

This metric shows the average processing time for one-way invocations in milliseconds in the mediator service engine.

The following table shows how often the metric's value is collected.

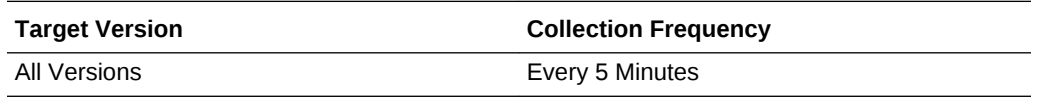

#### Oneway Invocations

This metric shows the completed one-way invocations in the mediator service engine.

The following table shows how often the metric's value is collected.

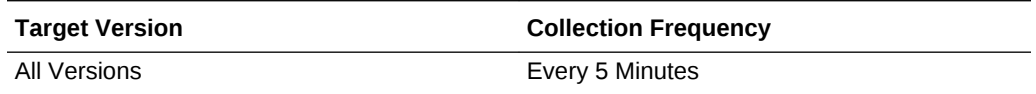

## Throughput of Oneway Invocations

This metric shows the throughput for one-way invocations in the mediator service component.

The following table shows how often the metric's value is collected.

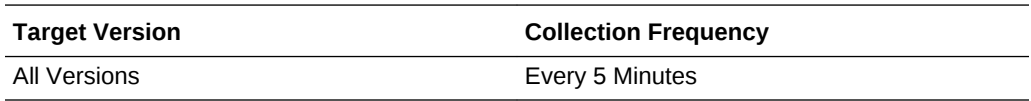

## Total Oneway Invocation Time (ms)

This metric shows the total time for one-way invocations in the mediator service engine.

The following table shows how often the metric's value is collected.

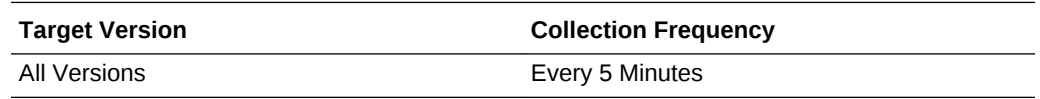

#### publish-phase.active

This metric shows the active publishing phases in the mediator service engine.

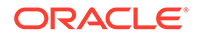

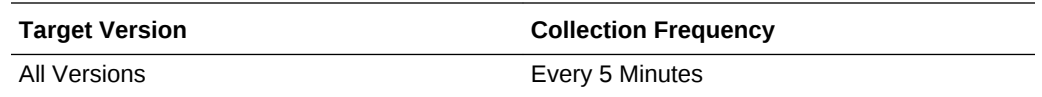

## Avg Publication Time (ms)

This metric shows the average publication times in the mediator service engine.

The following table shows how often the metric's value is collected.

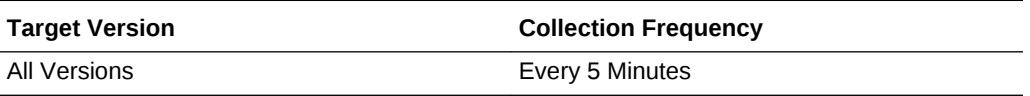

### **Publications**

This metric shows the completed publishing phases in the mediator service engine.

The following table shows how often the metric's value is collected.

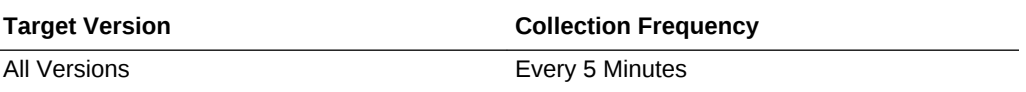

### Throughput of Publication phase

This metric shows the throughput for publications in the mediator service engine.

The following table shows how often the metric's value is collected.

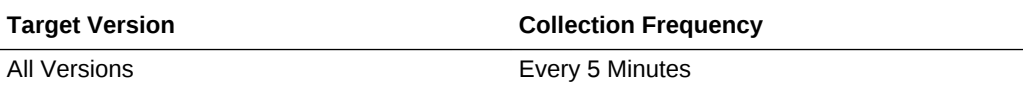

## Total Publication Time (ms)

This metric shows the total publication times in the mediator service engine.

The following table shows how often the metric's value is collected.

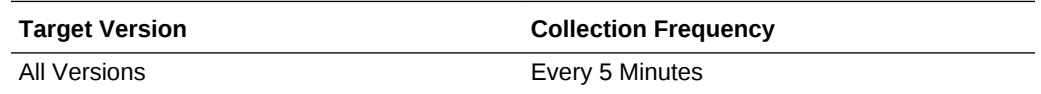

#### transformation-phase.active

This metric shows the active transformation phases in the mediator service engine.

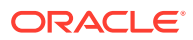

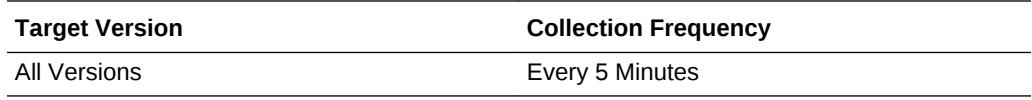

## Avg Transformation Time (ms)

This metric shows the average time for transformations in the mediator service engine.

The following table shows how often the metric's value is collected.

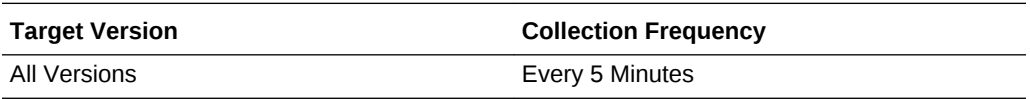

## **Transformations**

This metric shows the completed transformations in the mediator service engine.

The following table shows how often the metric's value is collected.

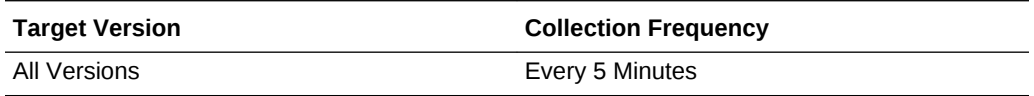

### Throughput of Transformations

This metric shows the throughput for transformations in the mediator service engine.

The following table shows how often the metric's value is collected.

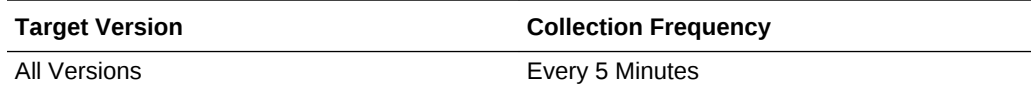

## Total Transformation Time (ms)

This metric shows the total time for transformations in the mediator service engine.

The following table shows how often the metric's value is collected.

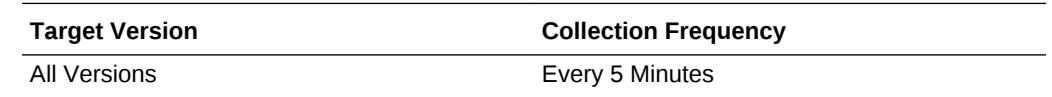

## SOA Infra Mesh

Displays the SOA server mesh metrics.

### Number of active messages in the mesh

This metric displays the number of active messages in the SOA server.

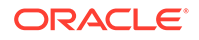

The following table shows how often the metric's value is collected.

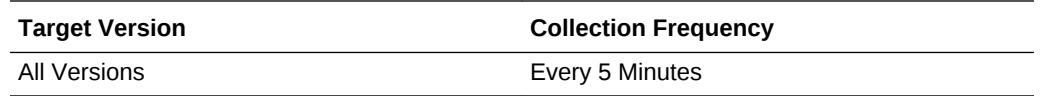

## Total number of messages in the mesh since server startup

This metric shows the total number of messages in the SOA server since startup.

The following table shows how often the metric's value is collected.

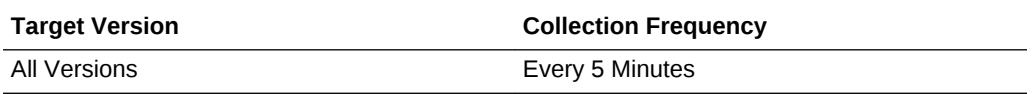

## Number of faulted messages in the mesh

This metric displays the number of faulted messages in the SOA server.

The following table shows how often the metric's value is collected.

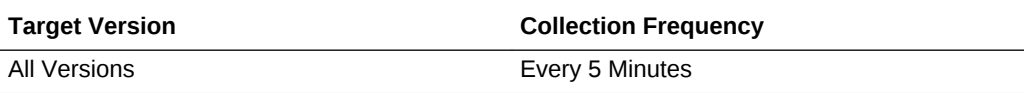

### Throughput of messages in the mesh in the last 5 minutes

This metric displays the throughput for messages in the SOA server in the last five minutes.

The following table shows how often the metric's value is collected.

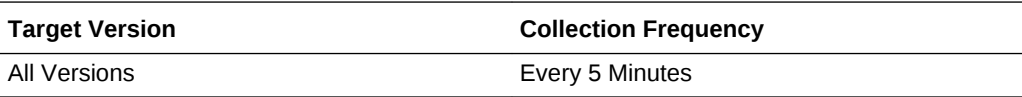

## SOA Infra Mesh Message Count Table

This metric shows the soa infra mesh message count.

The following table shows how often the metric's value is collected.

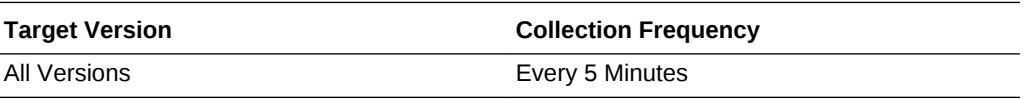

## Total number of messages in the mesh since server startup

This metric shows the total number of messages in the service infrastructure since server startup.

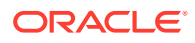

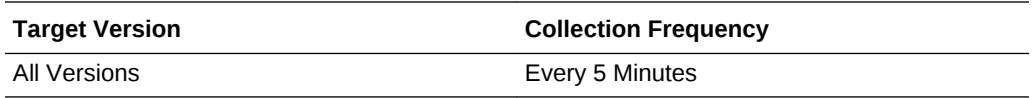

#### Mesh Name

This metric shows service infrastructure performance.

The following table shows how often the metric's value is collected.

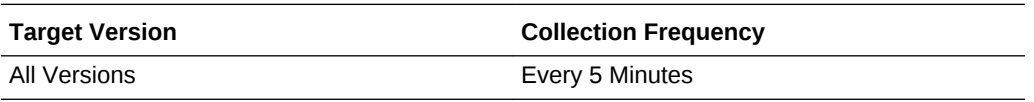

#### Throughput of faulted asynchronous messages in the last 5 minutes

This metric shows the throughput for faulted asynchronous messages in the last five minutes in the SOA server.

The following table shows how often the metric's value is collected.

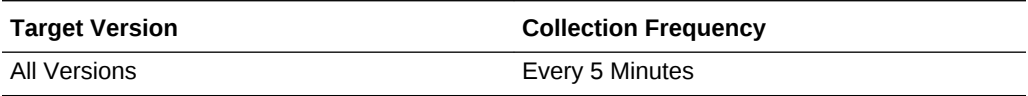

## Number of active asynchronous messages

This metric shows the number of active, asynchronous messages in the SOA server at this time.

The following table shows how often the metric's value is collected.

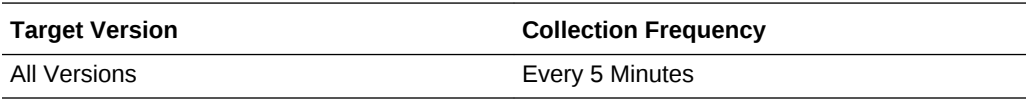

## Average processing time of asynchronous messages

This metric shows the average processing time for asynchronous messages in the SOA server.

The following table shows how often the metric's value is collected.

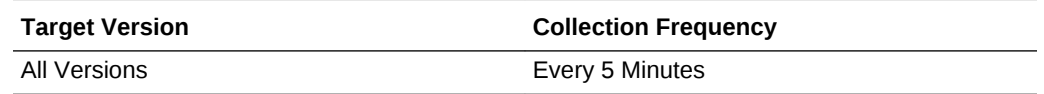

#### Number of completed asynchronous messages

This metric shows the number of completed asynchronous messages in the SOA server.

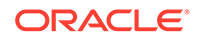

The following table shows how often the metric's value is collected.

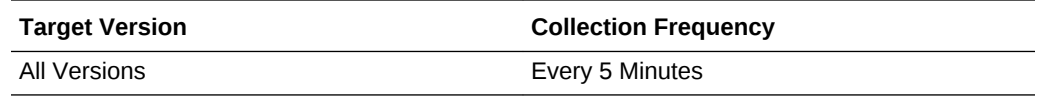

## Throughput of asynchronous messages in the last 5 minutes

This metric shows the throughput for asynchronous messages in the last five minutes in the SOA server.

The following table shows how often the metric's value is collected.

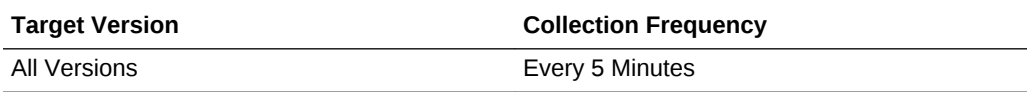

#### Total processing time of asynchronous messages

This metric shows the total processing time for asynchronous messages in the SOA server.

The following table shows how often the metric's value is collected.

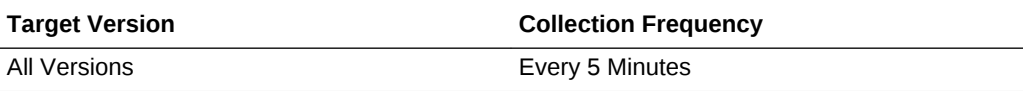

#### Throughput of faulted synchronous messages in the last 5 minutes

This metric shows the throughput for faulted, synchronous messages in the last five minutes in the SOA server.

The following table shows how often the metric's value is collected.

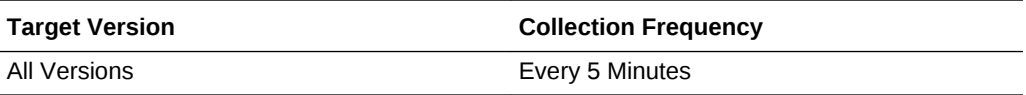

#### Number of active synchronous messages

This metric shows the number of active, synchronous messages in the SOA server.

The following table shows how often the metric's value is collected.

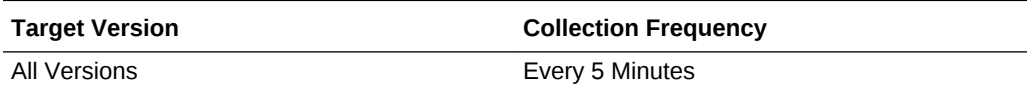

#### Average processing time of synchronous messages

This metric shows the average processing time for synchronous messages in the SOA server.

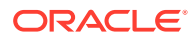

The following table shows how often the metric's value is collected.

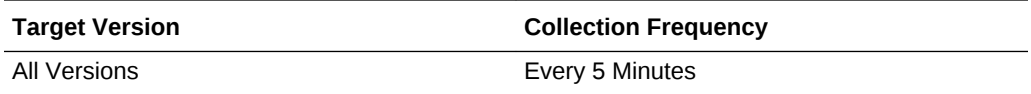

## Number of completed synchronous messages

This metric displays the number of completed, synchronous messages in the SOA server.

The following table shows how often the metric's value is collected.

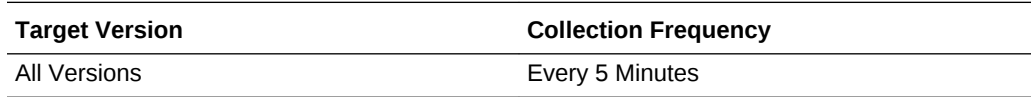

## Throughput of synchronous messages in the last 5 minutes

This metric displays the throughput for synchronous messages in the last five minutes in the SOA server.

The following table shows how often the metric's value is collected.

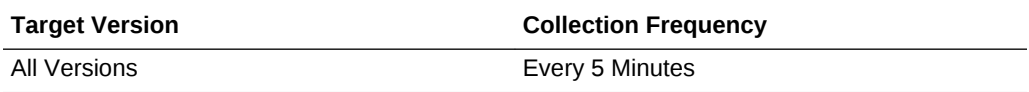

#### Total processing time of synchronous messages

This metric shows the total processing time for synchronous messages in the SOA server.

The following table shows how often the metric's value is collected.

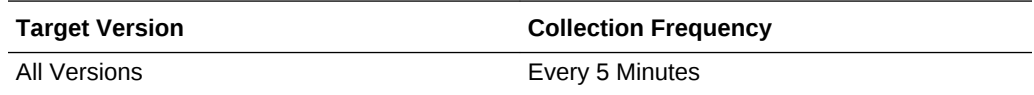

## SOA Message Processing Rate Metric Table

Displays the metrics related to message processing in the service engines

#### Total number of active requests since server startup

This metric shows the total number of active requests since server startup.

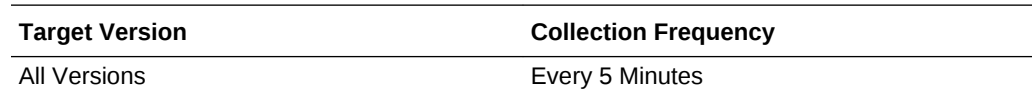

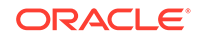

## Throughput of the active requests in the last 5 minutes

This metric shows message processing details in the service engines.

The following table shows how often the metric's value is collected.

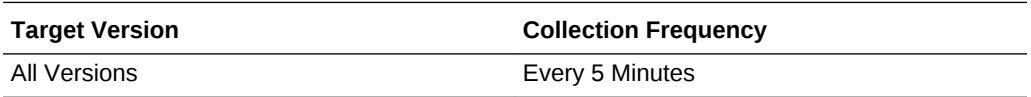

## Last value of active request

This metric shows the last value of the active request.

The following table shows how often the metric's value is collected.

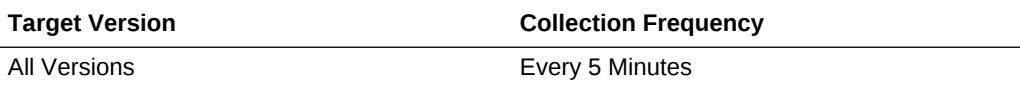

## Total number of BPEL messages since startup

This metric shows the total number of BPEL messages since startup.

The following table shows how often the metric's value is collected.

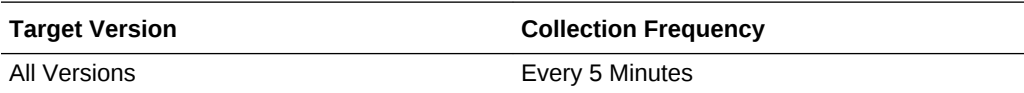

### Engine Name

This metric shows the BPEL service engine name.

The following table shows how often the metric's value is collected.

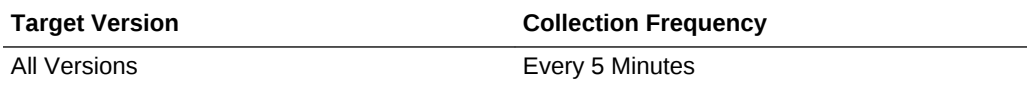

### Total number of decision service messages since startup

This metric shows the total number of decision service messages since server startup.

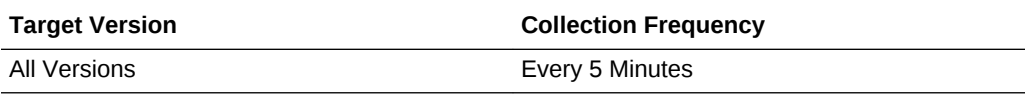

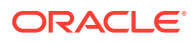

#### Engine Name

This metric shows the decision service engine name.

The following table shows how often the metric's value is collected.

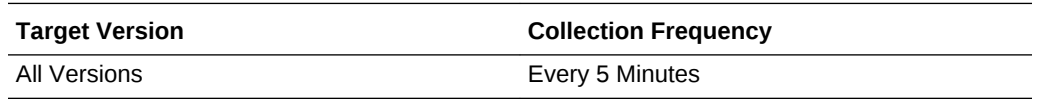

## Number of faults since server startup

This metric shows the number of faults occurring since server startup.

The following table shows how often the metric's value is collected.

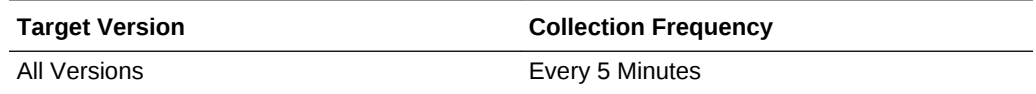

## Throughput of faulted requests in the last 5 minutes

This metric shows the throughput of faulted requests in the last five minutes.

The following table shows how often the metric's value is collected.

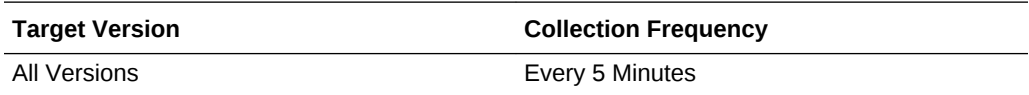

## Rate of processing faulted requests

This metric shows the processing rate for faulted requests.

The following table shows how often the metric's value is collected.

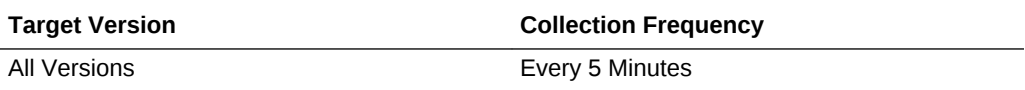

### Total number of mediator messages since startup

This metric shows the total number of mediator messages since server startup.

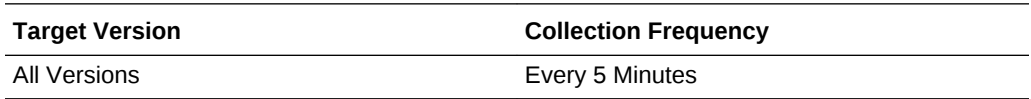

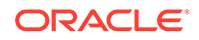

#### Engine Name

This metric shows the mediator service engine name.

The following table shows how often the metric's value is collected.

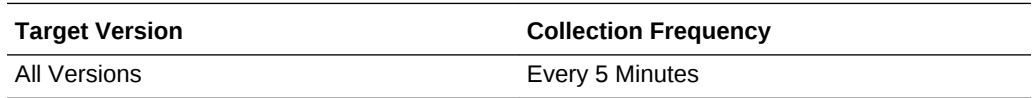

## Total number of messages since server startup

This metric shows the total number of messages since server startup.

The following table shows how often the metric's value is collected.

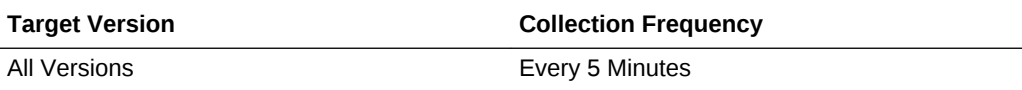

#### Total number of asynchronous requests since server startup

This metric shows the total number of asynchronous requests since server startup.

The following table shows how often the metric's value is collected.

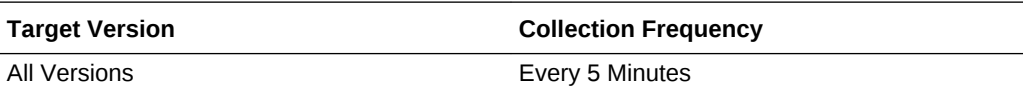

## Throughput of asynchronous invocations in the last 5 minutes

This metric shows the throughput of asynchronous invocations in the last five minutes.

The following table shows how often the metric's value is collected.

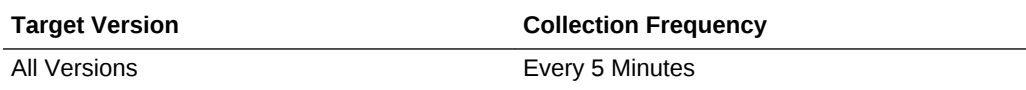

## Rate of processing asynchronous invocations

This metric shows processing rate for asynchronous invocations.

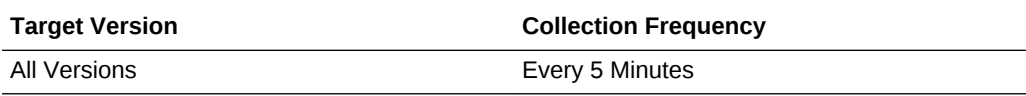

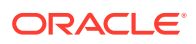

#### Average asynchronous message processing time since server startup

This metric shows the average processing time for asynchronous messages since server startup.

The following table shows how often the metric's value is collected.

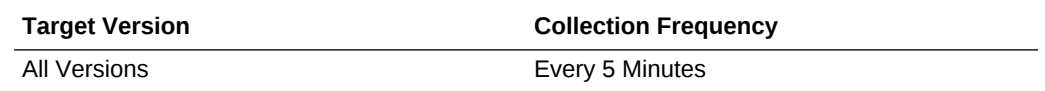

## Total number of synchronous requests since server startup

This metric shows the total number of synchronous requests since server startup.

The following table shows how often the metric's value is collected.

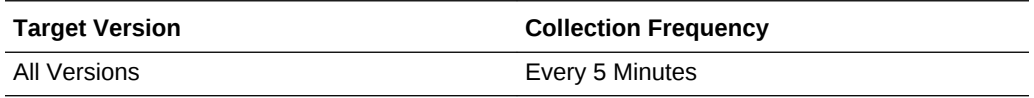

## Synchronous invocations throughput in the last 5 minutes

This metric shows the throughput for synchronous invocations in the last five minutes.

The following table shows how often the metric's value is collected.

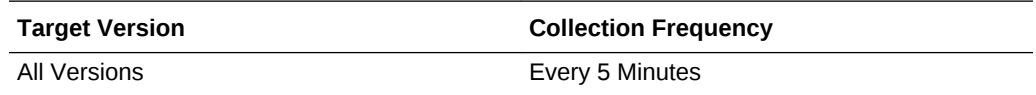

## Rate of processing synchronous invocations

This metric shows the processing rate for synchronous invocations.

The following table shows how often the metric's value is collected.

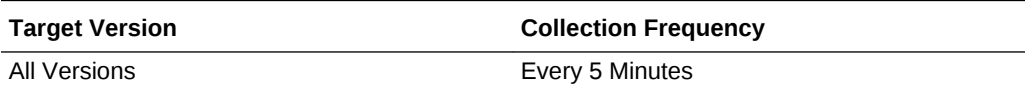

### Average synchronous message processing time since server startup

This metric shows the average processing time for synchronous messages since server startup.

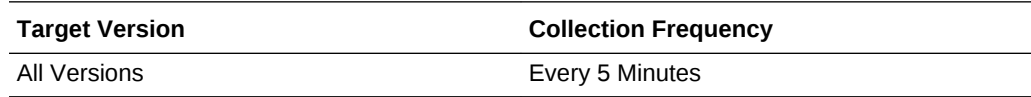

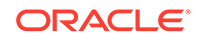

## Total number of workflow messages since startup

This metric shows the total number of human workflow messages since server startup.

The following table shows how often the metric's value is collected.

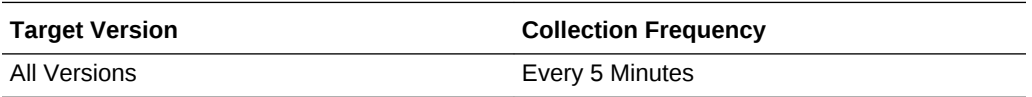

## Engine Name

This metric shows the human workflow service engine name.

The following table shows how often the metric's value is collected.

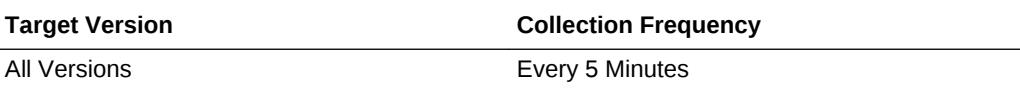

## Total Composite Instances

Shows the instance metrics of composites deployed on the SOA server

#### Total number of instances since server startup

This metric shows the total number of composite instances created since server startup. This count spans across composites deployed on the SOA server.

The following table shows how often the metric's value is collected.

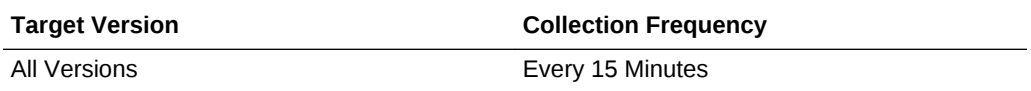

#### Domain Name

This metric shows the instance metrics of composites deployed on the SOA server.

The following table shows how often the metric's value is collected.

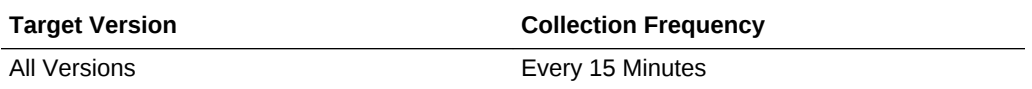

## Total Composite Faults

Displays the metrics of the composite faults

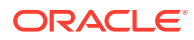

## Total number of faults since server startup

This metric shows the total number of faults across all composite instances since server startup.

The following table shows how often the metric's value is collected.

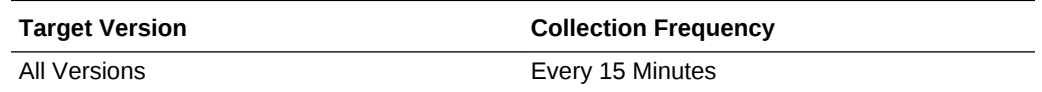

## Workflow Request Breakdown Rate Metrics

Shows the various services used by the Workflow Service Engine and their usage metrics.

## Number of invocations since server startup

This metric shows the total number of invocations in the human workflow service engine since server startup.

The following table shows how often the metric's value is collected.

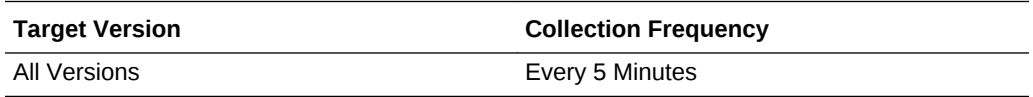

#### Service Name

This metric shows the name of the internal service used by the human workflow service engine.

The following table shows how often the metric's value is collected.

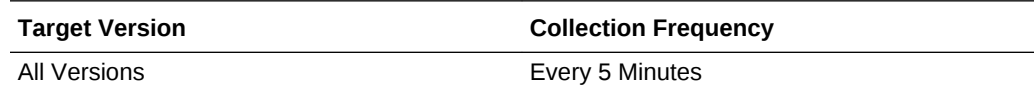

## Number of active requests

This metric shows the number of active requests in the human workflow service engine.

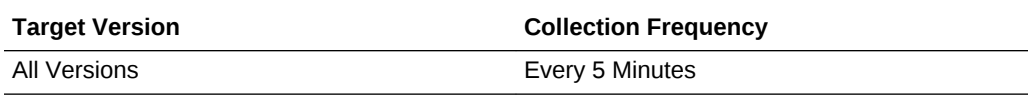

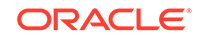

## Average request processing time

This metric shows the average request processing time in the human workflow service engine.

The following table shows how often the metric's value is collected.

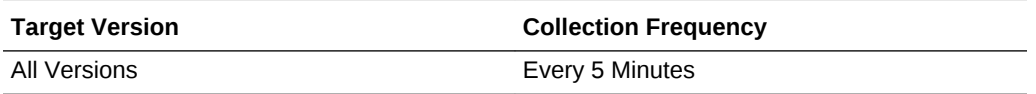

## Number of completed requests

This metric shows the total number of completed requests in the human workflow service engine.

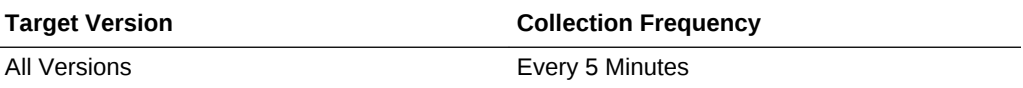

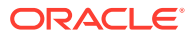
# 22 SOA Composite

This chapter describes Oracle SOA Composite metrics.

## SOA Composite B2B Inbound Metrics

Displays the metrics for the Composite B2B Inbound messages.

#### InBound Message Count

This metric displays the number of inbound messages in B2B trading partners.

#### Inbound Messages Faults

This metric displays the number of faults in inbound messages in the B2B binding.

#### Inbound Messages Size

This metric displays the inbound message size in the B2B binding.

### Inbound Message Processing Time

This metric displays the time taken to process inbound messages by the B2B binding.

#### ServerName

This metric shows the name of the server for inbound messages in B2B trading partners.

### Total Outbound Messages Count

This metric displays the total number of outbound messages in the B2B binding.

## SOA Composite B2B Outbound Metrics

Displays the B2B outbound message metrics.

#### Name

This metric displays the name.

#### OutBound Message Count

This metric displays the number of outbound messages in the B2B binding.

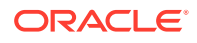

#### Outbound Messages Faults

This metric displays the number of faults in outbound messages in the B2B binding.

#### Outbound Messages Size

This metric displays the size of outbound messages in the B2B binding.

#### Outbound Message Processing Time

This metric displays the processing time for outbound messages in the B2B binding.

#### **ServerName**

This metric shows the name of the server for B2B outbound messages.

### Total Outbound Messages Count

This metric displays the total number of outbound messages in the B2B binding.

## BPEL Activity Time Distribution

Shows the information related to the BPEL activity-time distribution.

#### Average Execution Time (ms)

This metric shows the average time it took for this BPEL activity to execute.

The following table shows how often the metric's value is collected.

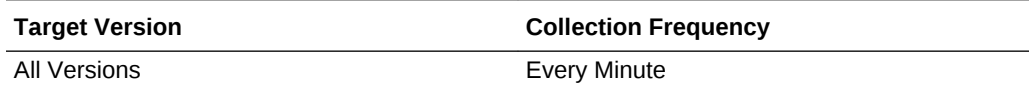

#### Activity Count

This metric shows the number of times this BPEL activity has been invoked.

The following table shows how often the metric's value is collected.

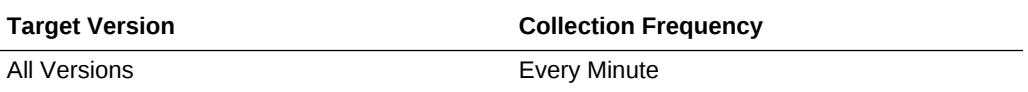

#### Activity Name

This metric shows the name of the BPEL activity whose data is being shown.

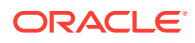

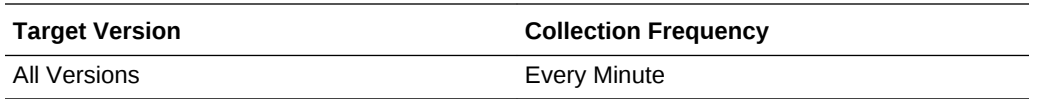

#### Server Name

This metric shows the name of the J2EE container in which the SOA composite application is deployed.

The following table shows how often the metric's value is collected.

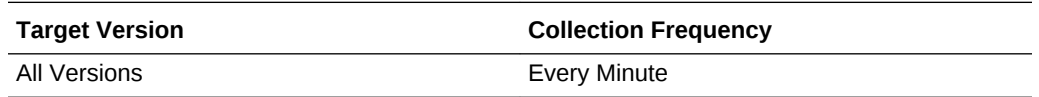

## SOA Composite - Response Metrics

Indicates whether the SOA composite application is available to accept requests.

#### **Status**

This metric shows the current state of the SOA composite application. A value of 1 indicates the application is available and a value of 0 indicates the application is not available.

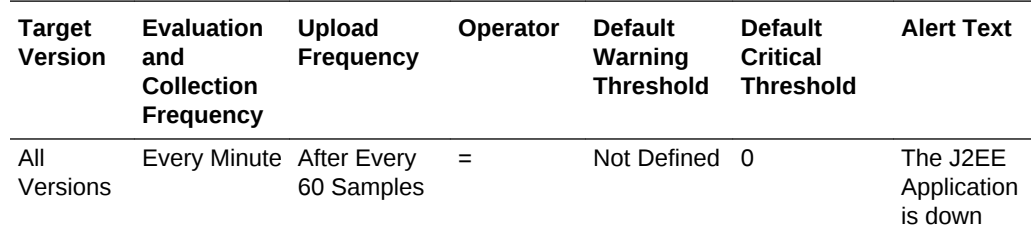

## SOA Composite Bindings/References Rate Metric

Displays metrics about the SOA bindings.

#### Total number of faults since server start

This metric shows the total number of faulted messages in the binding.

The following table shows how often the metric's value is collected.

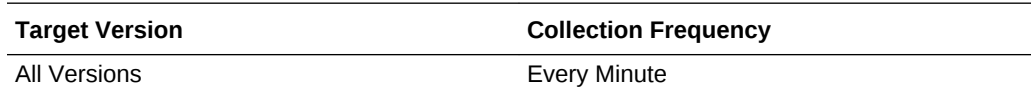

#### Average Incoming Messages Processing Time

This metric shows the average processing time of incoming messages in the binding.

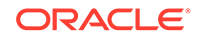

The following table shows how often the metric's value is collected.

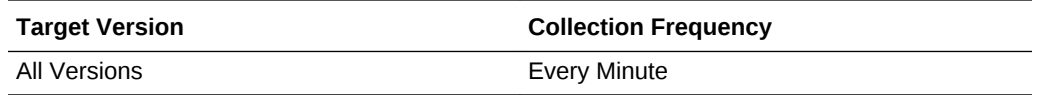

#### Total number of incoming messages since server start

This metric shows the total number of incoming messages in the binding.

The following table shows how often the metric's value is collected.

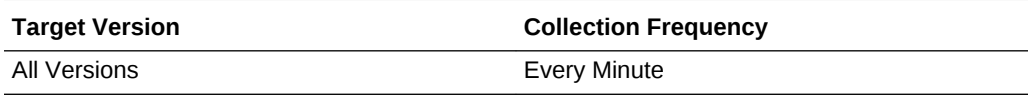

#### Incoming message throughput in last 5 minutes

This metric shows the throughput for inbound messages in the binding.

The following table shows how often the metric's value is collected.

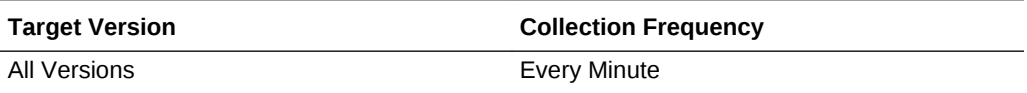

#### Average Outbound Messages Processing Time

This metric shows the average processing time of outbound messages in the binding.

The following table shows how often the metric's value is collected.

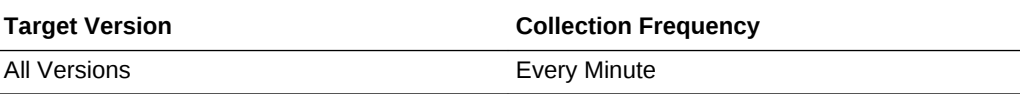

#### Total number of outgoing messages since server start

This metric shows the total number of outbound messages in the binding.

The following table shows how often the metric's value is collected.

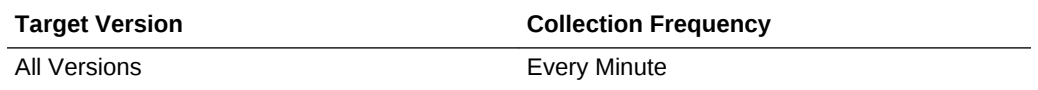

#### Outbound message throughput in last 5 minutes

This metric shows the throughput for outbound messages in the binding.

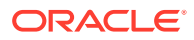

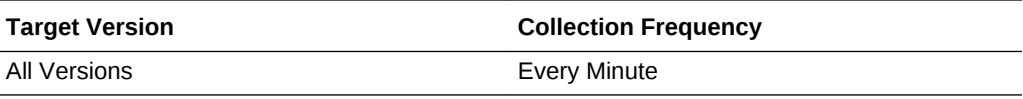

## SOA Component References

Shows the metrics of the SOA component references.

#### Average Message Processing Time (secs) since server start up

This metric shows the average time taken by the reference to respond to invocations.

The following table shows how often the metric's value is collected.

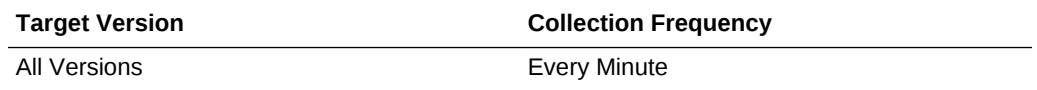

#### Number of Faults

This metric shows the number of faults encountered when this reference was invoked.

The following table shows how often the metric's value is collected.

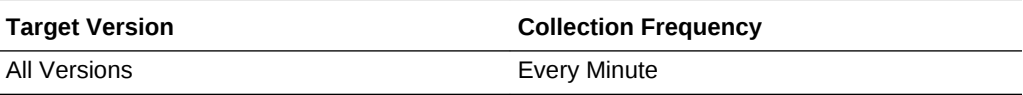

#### Number of Messages

This metric shows the number of times that this reference has been invoked by the SOA component.

The following table shows how often the metric's value is collected.

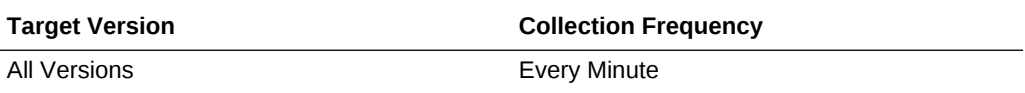

#### Average Message Processing Time (secs) in last 5 mins

This metric shows the total time taken by the reference to respond to an invocation.

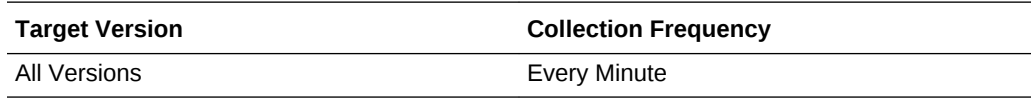

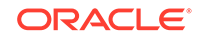

#### Reference Name

This metric shows the SOA component whose reference is being shown.

The following table shows how often the metric's value is collected.

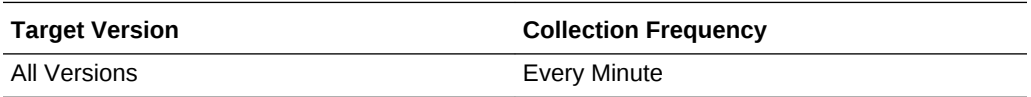

#### Component References

This metric shows the SOA component reference name.

The following table shows how often the metric's value is collected.

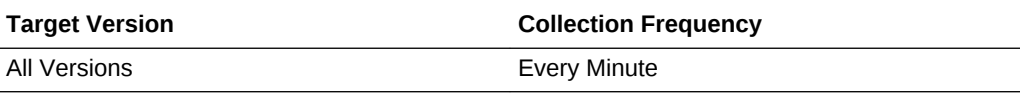

### Component Type

This metric indicates that the current type is a component whose references are being listed.

The following table shows how often the metric's value is collected.

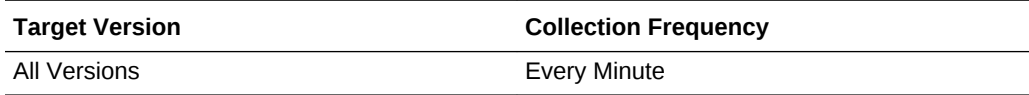

## SOA Component Rollup Metric

Shows all SOA component throughput metrics.

#### Business faults throughput in the last 5 minutes

This metric shows the throughput for messages with business faults in this SOA component.

The following table shows how often the metric's value is collected.

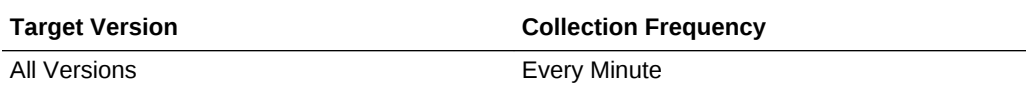

## Number of active faulted instances

This metric shows the number of active, faulted messages in this SOA component.

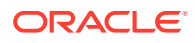

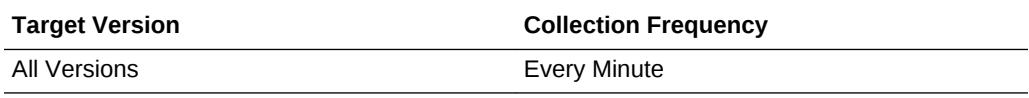

#### Average processing time for faulted instances

This metric shows the average time spent processing faulted messages in this SOA component.

The following table shows how often the metric's value is collected.

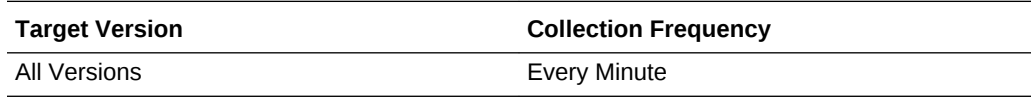

#### Number of faulted instances

This metric shows the number of faulted messages in this SOA component.

The following table shows how often the metric's value is collected.

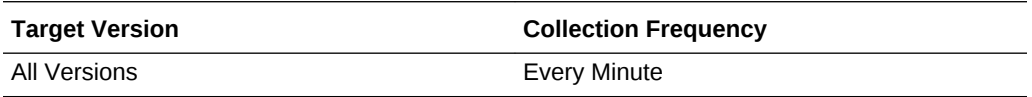

#### Throughput of faulted instances in the last 5 minutes

This metric shows the throughput for faulted messages in this SOA component.

The following table shows how often the metric's value is collected.

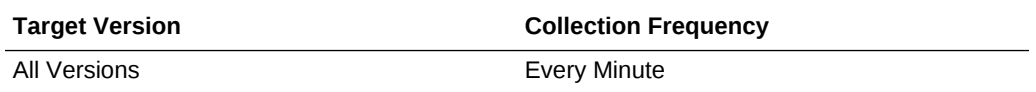

#### Total time spent on processing faulted instances

This metric shows the time spent processing faulted messages in this SOA component.

The following table shows how often the metric's value is collected.

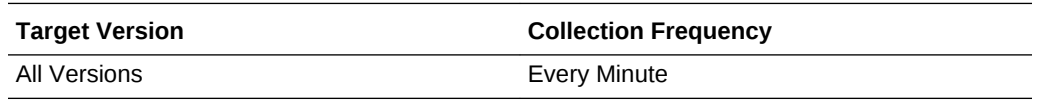

#### Total average faulted processing time

This metric shows the total time spent processing faulted messages in this SOA component.

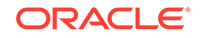

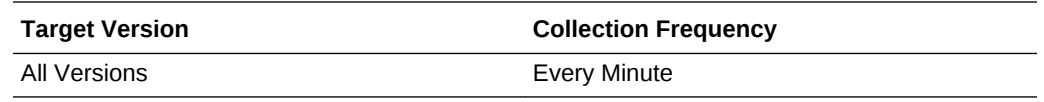

### Instance throughput in the last 5 minutes

This metric shows the throughput for incoming messages in the SOA component.

The following table shows how often the metric's value is collected.

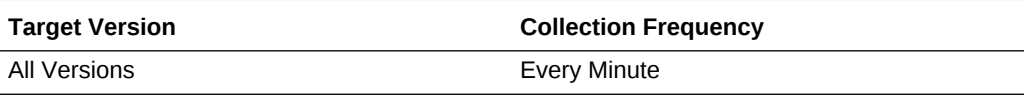

#### Server Name

This metric shows the SOA component throughput for the server.

The following table shows how often the metric's value is collected.

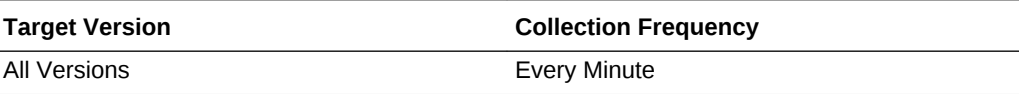

#### Number of active successful instances

This metric shows the number of successful, active messages in this SOA component.

The following table shows how often the metric's value is collected.

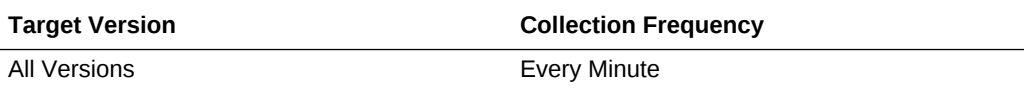

#### Average processing time for successful instances

This metric shows the average time spent processing successful messages in this SOA component.

The following table shows how often the metric's value is collected.

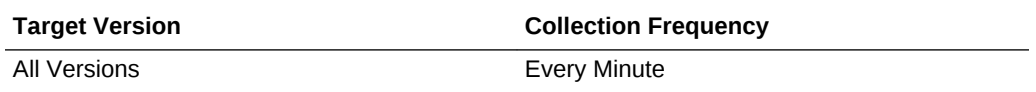

#### Number of successful instances

This metric shows the number of successfully completed messages in this SOA component.

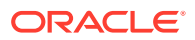

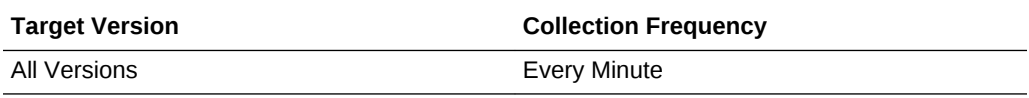

#### Throughput of successful instances in the last 5 minutes

This metric shows the throughput for successful messages in this SOA component.

The following table shows how often the metric's value is collected.

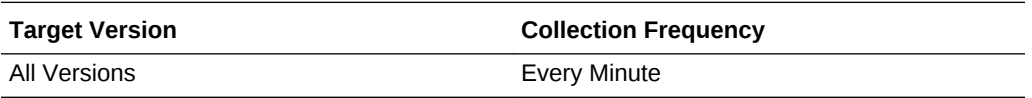

#### Total time spent on processing successful instances

This metric shows the time spent processing successful messages in this SOA component.

The following table shows how often the metric's value is collected.

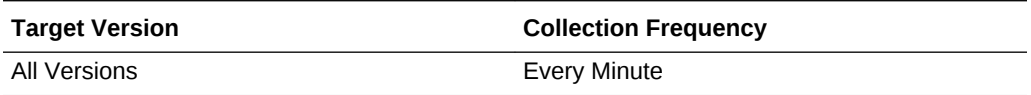

#### Total average successful processing time

This metric shows the total time spent processing successful messages.

The following table shows how often the metric's value is collected.

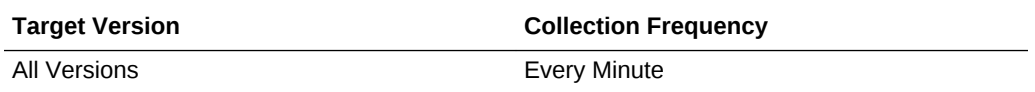

#### System faults throughput in the last 5 minutes

This metric shows the throughput for messages with system faults in this SOA component.

The following table shows how often the metric's value is collected.

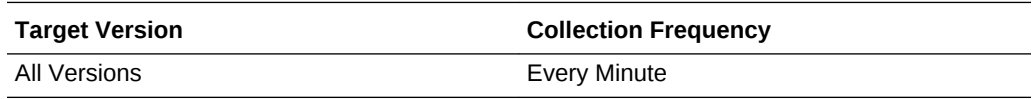

#### Total faults throughput in the last 5 minutes

This metric shows the throughput for all faulted messages in this SOA component.

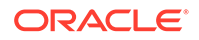

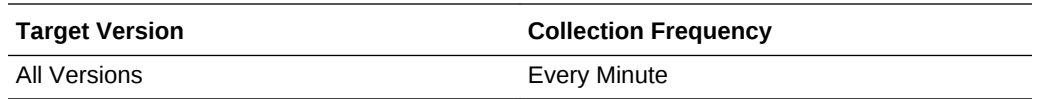

## SOA Composite - Rate Metrics

Displays the throughput metrics for a SOA composite.

#### Instance throughput in the last 5 minutes

This metric shows the total throughput for the composite instances.

The following table shows how often the metric's value is collected.

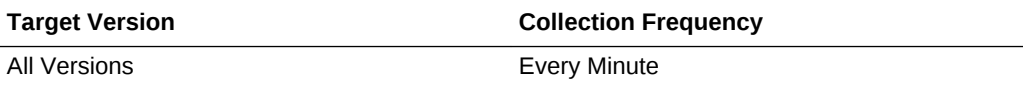

#### Asynchronous message event throughput in the last 5 minutes

This metric shows the throughput for asynchronous messages.

The following table shows how often the metric's value is collected.

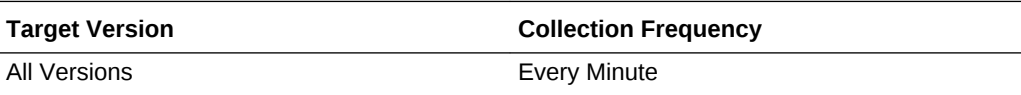

#### Average asynchronous message Processing time

This metric shows the average processing time of asynchronous messages in the SOA composite.

The following table shows how often the metric's value is collected.

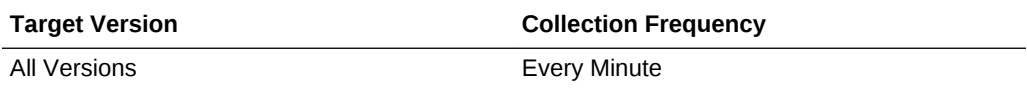

#### Asynchronous messages throughput in the last 5 minutes

This metric shows the throughput of asynchronous messages in this SOA composite.

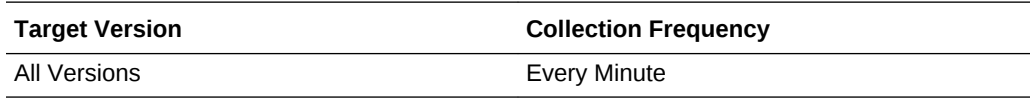

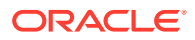

#### Total asynchronous message processing time

This metric shows the total processing time of asynchronous messages in the SOA composite.

The following table shows how often the metric's value is collected.

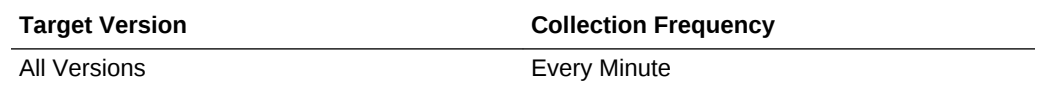

#### Synchronous message event throughput in the last 5 minutes

This metric displays the throughput for requests to the SOA composite.

The following table shows how often the metric's value is collected.

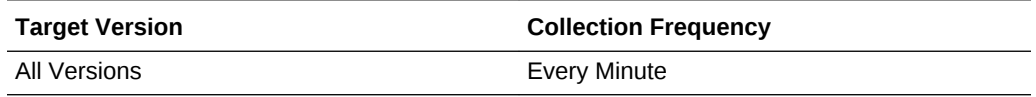

#### Average synchronous message processing time

This metric shows the average processing time of synchronous messages in this SOA composite.

The following table shows how often the metric's value is collected.

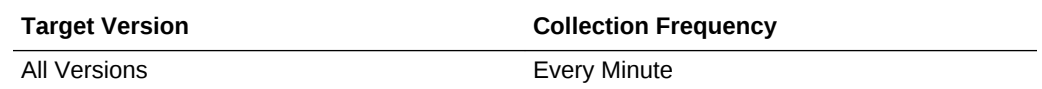

#### Synchronous messages throughput in the last 5 minutes

This metric shows the throughput for all synchronous messages to this composite.

The following table shows how often the metric's value is collected.

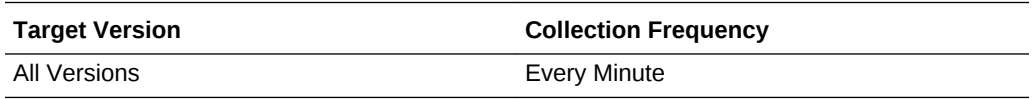

#### Total synchronous message processing time

This metric shows the total processing time of synchronous messages for this SOA composite.

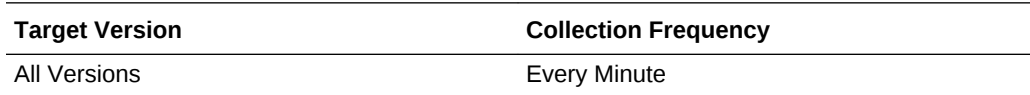

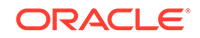

#### Server Name

This metric shows the name of the server on which the SOA composite application revision is deployed.

The following table shows how often the metric's value is collected.

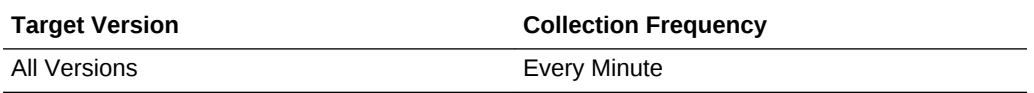

## Mediator Case

Displays metrics about the mediator case.

#### Average processing time of invocations

This metric shows the average processing time of invocations in the mediator component.

The following table shows how often the metric's value is collected.

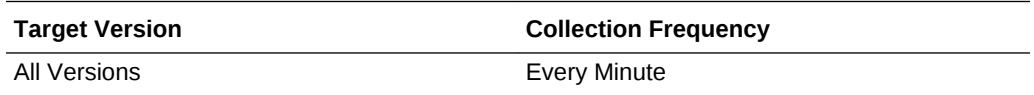

#### Invocation throughput in the last 5 minutes

This metric shows the throughput for messages in the mediator case.

The following table shows how often the metric's value is collected.

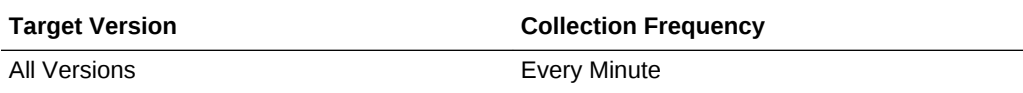

#### Total processing time for invocations

This metric shows the total processing time of invocations in the mediator component.

The following table shows how often the metric's value is collected.

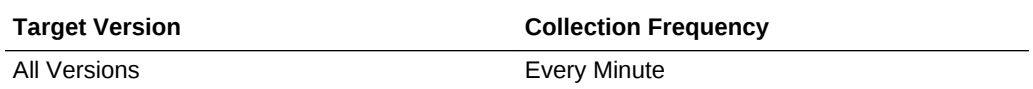

#### Failed filtered messages throughput in the last 5 minutes

This metric shows the throughput for the failed, filtered message in the mediator case.

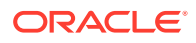

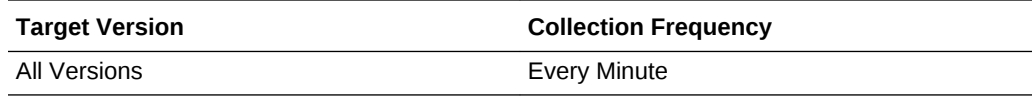

#### Average processing time of faulted cases

This metric shows the average processing time of faulted cases in the mediator component.

The following table shows how often the metric's value is collected.

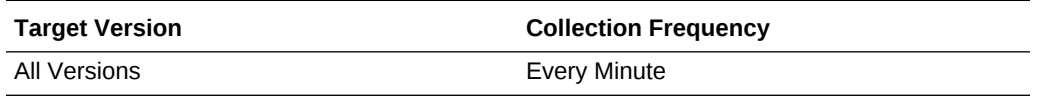

#### Number of faulted cases

This metric shows the number of faulted cases in this mediator component.

The following table shows how often the metric's value is collected.

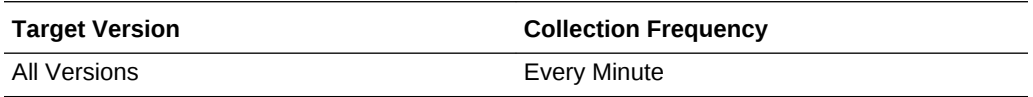

#### Faulted case throughput in the last 5 minutes

This metric shows the throughput of faulted cases in this mediator component.

The following table shows how often the metric's value is collected.

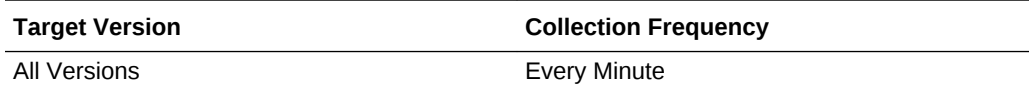

#### Total processing time for faulted cases

This metric shows the total processing time for faulted cases in the mediator component.

The following table shows how often the metric's value is collected.

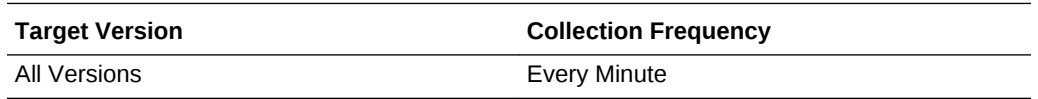

#### Filtered messages throughput in the last 5 minutes

This metric shows the throughput for the filtered messages of the mediator case.

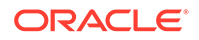

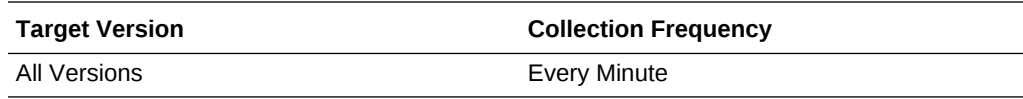

#### Invocation Count throughput in the last 5 minutes

This metric shows the throughput for the invocation count of the mediator case.

The following table shows how often the metric's value is collected.

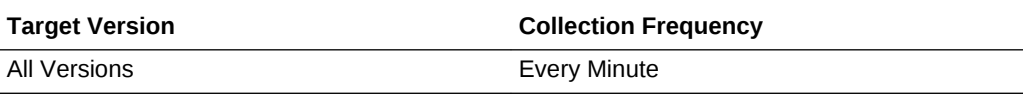

#### Component Type

This metric shows the component type, which in this case is always mediator.

The following table shows how often the metric's value is collected.

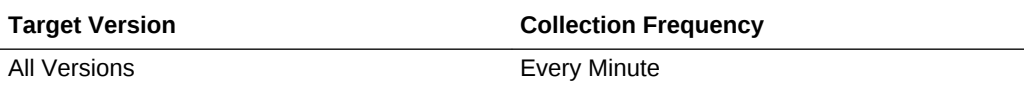

#### Composite Label

This metric shows the label of the SOA composite.

The following table shows how often the metric's value is collected.

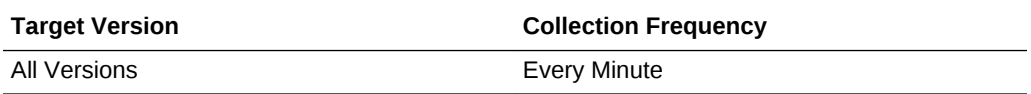

#### Case Target

This metric shows the case target of the mediator.

The following table shows how often the metric's value is collected.

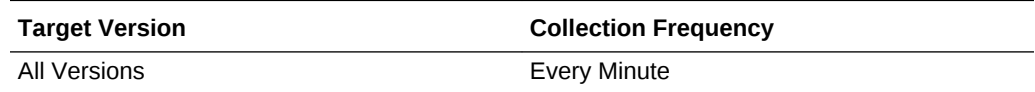

#### Mediator Flow

This metric shows the state of the mediator flow.

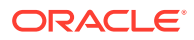

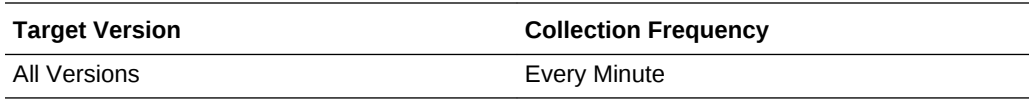

#### Flow Type

This metric shows the flow type of the mediator component case.

The following table shows how often the metric's value is collected.

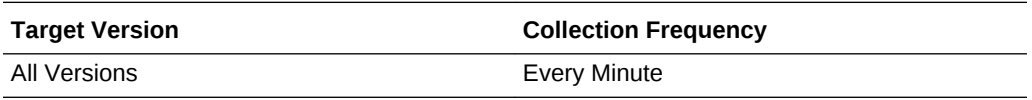

#### Average processing time of successful cases

This metric shows the average processing time of successful cases.

The following table shows how often the metric's value is collected.

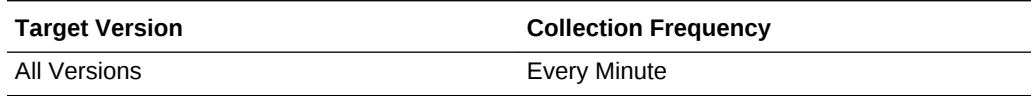

#### Number of successful cases

This metric shows the number of successful cases in this mediator component.

The following table shows how often the metric's value is collected.

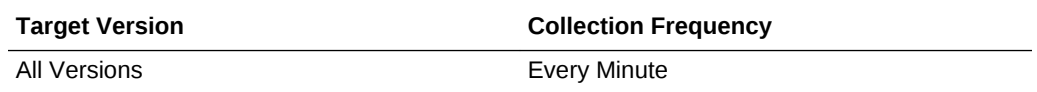

#### Successful case throughput in the last 5 minutes

This metric shows the throughput for successful cases in this mediator component.

The following table shows how often the metric's value is collected.

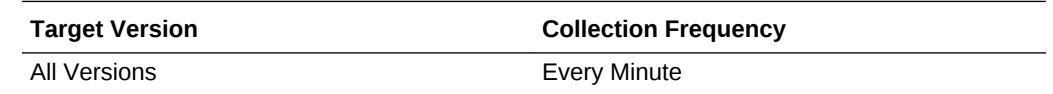

#### Total processing time for successful cases

This metric shows the total processing time for successful cases in this mediator component.

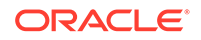

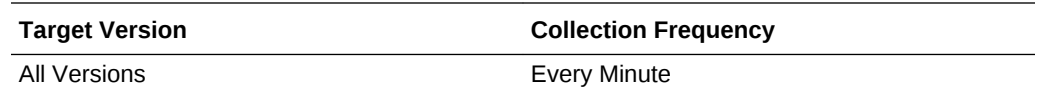

## Mediator Flow Metric

Displays metrics about the Mediator component's flow.

#### Deferred message count throughput in last 5 minutes

This metric shows the throughput for the deferred message count in the mediator component.

The following table shows how often the metric's value is collected.

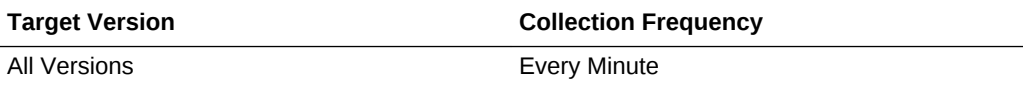

#### Failed filter case throughput in last 5 minutes

This metric shows the throughput for the failed filter case in the mediator component.

The following table shows how often the metric's value is collected.

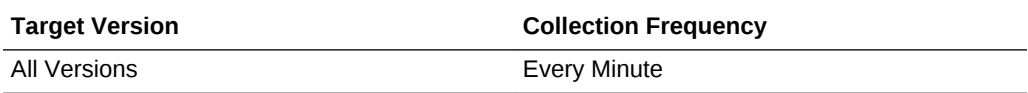

### Average faulted instance processing time

This metric shows the average time spent processing faulted messages.

The following table shows how often the metric's value is collected.

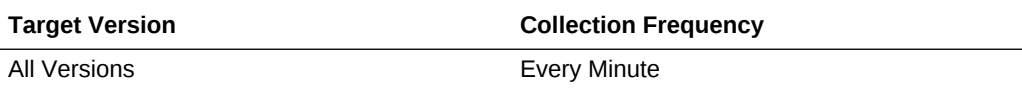

#### Faulted instances throughput in last 5 minutes

This metric shows the throughput for faulted messages.

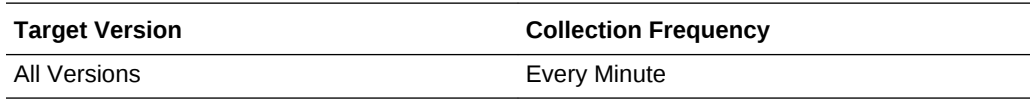

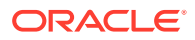

#### Total faulted instance processing time

This metric shows the total time spent processing faulted messages.

The following table shows how often the metric's value is collected.

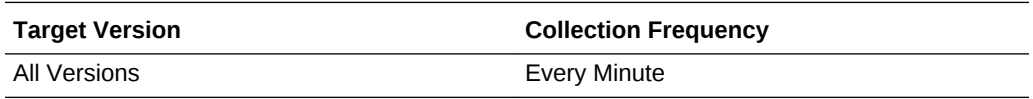

#### Instance throughput in last 5 minutes

This metric shows the throughput for the mediator instances.

The following table shows how often the metric's value is collected.

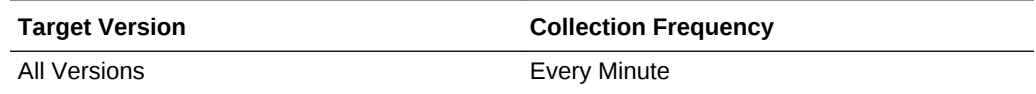

#### Component Type

This metric shows the component type, which in this case is always mediator.

The following table shows how often the metric's value is collected.

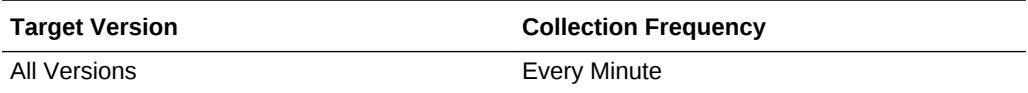

#### Composite Label

This metric shows the SOA composite label in which the mediator component is packaged.

The following table shows how often the metric's value is collected.

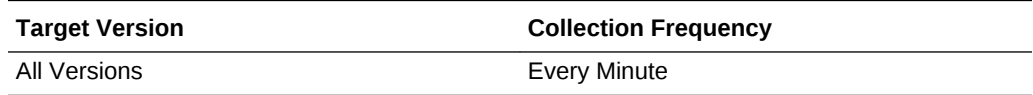

#### Flow Type

This metric shows the flow type for the mediator.

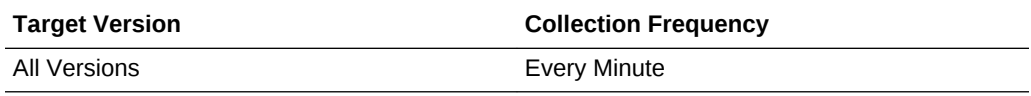

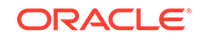

#### Average successful instance processing time

This metric shows the average time spent processing successful messages.

The following table shows how often the metric's value is collected.

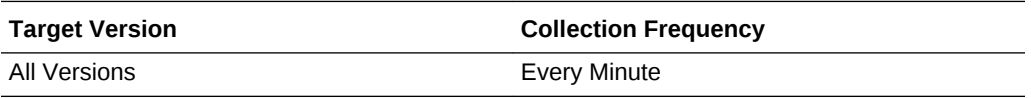

#### Successful instances throughput in last 5 minutes

This metric shows the successful instance processing time.

The following table shows how often the metric's value is collected.

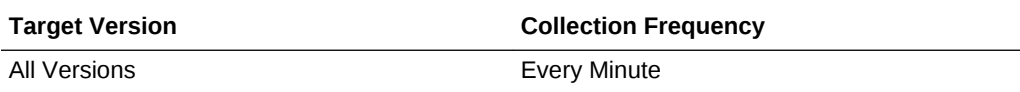

#### Total successful instance processing time

This metric shows the total time spent processing successful messages.

The following table shows how often the metric's value is collected.

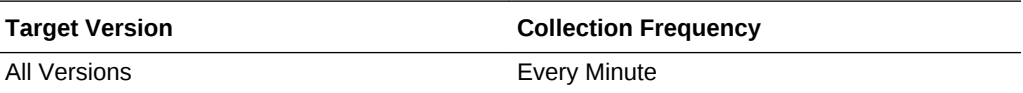

## Total Composite Instances

Displays metrics about the total composite instances.

#### Total number of composite instances since server startup

This is the number of composite instances since server startup.

#### Domain Name

The domain name.

## Total Composite Faults

Displays metrics about total composite faults.

#### Total number of faults since server startup

This is the number of faults recorded since server startup.

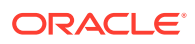

## Reference Binding Rollup

This provides details on the references exposed by the composite.

#### Average Incoming Messages Processing Time

This metric shows the average incoming messages processing time.

The following table shows how often the metric's value is collected.

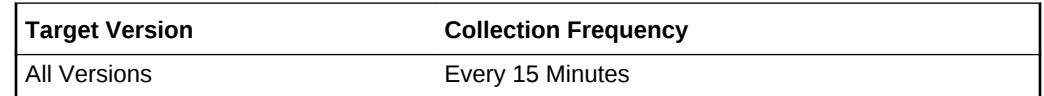

#### Average Incoming Messages Processing Time (ms)

This metric shows the average incoming messages processing time in milliseconds.

The following table shows how often the metric's value is collected.

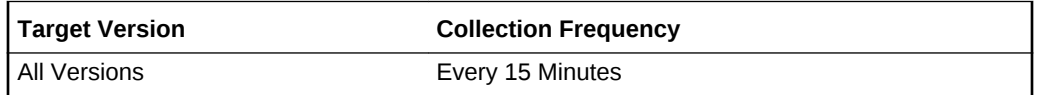

#### Average Outbound Messages Processing Time

This metric shows the average outbound messages processing time.

The following table shows how often the metric's value is collected.

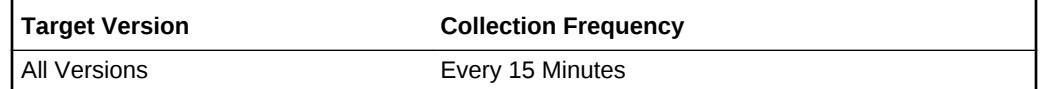

### Average Outbound Messages Processing Time (ms)

This metric shows the average outbound messages processing time in milliseconds.

The following table shows how often the metric's value is collected.

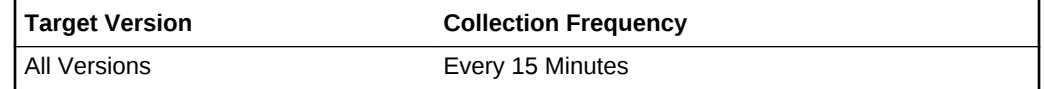

#### Binding - Error rate

This metric shows the binding error rate.

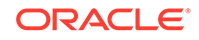

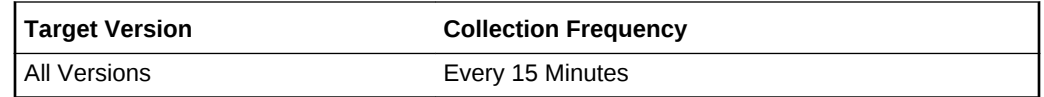

#### Composite Revision

This metric shows the revision of the composite.

The following table shows how often the metric's value is collected.

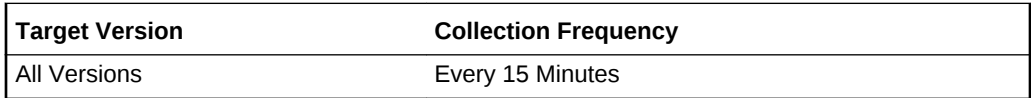

#### Composite Name

This metric shows the composite name.

The following table shows how often the metric's value is collected.

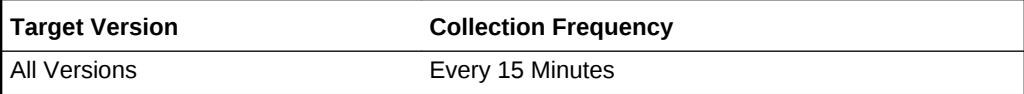

#### Domain Name

This metric shows the domain name.

The following table shows how often the metric's value is collected.

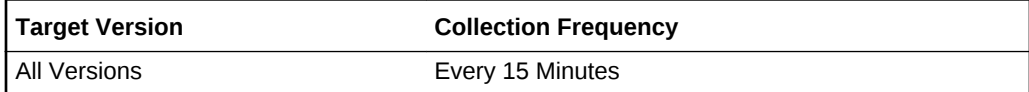

#### End Point URL

This metric shows the end point URL.

The following table shows how often the metric's value is collected.

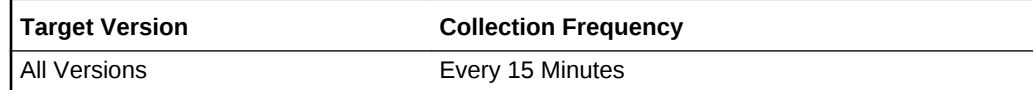

#### Incoming message throughput in last 5 minutes

This metric shows the incoming message throughput in last five minutes.

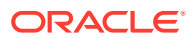

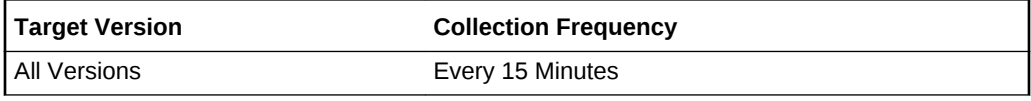

#### Incoming message throughput in last 5 minutes (sec)

This metric shows the incoming message throughput in last five minutes, expressed in seconds.

The following table shows how often the metric's value is collected.

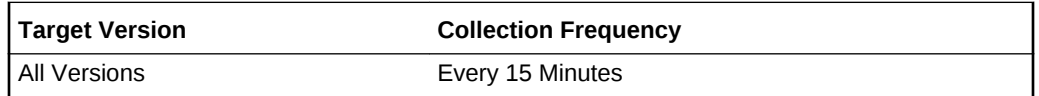

#### Outbound message throughput in last 5 minutes

This metric shows the outbound message throughput in the last five minutes.

The following table shows how often the metric's value is collected.

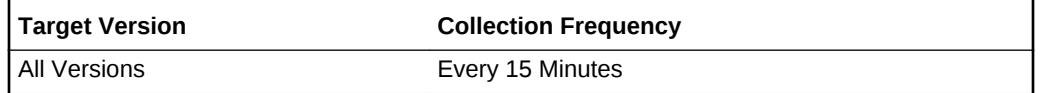

## Outbound message throughput in last 5 minutes (sec)

This metric shows the outbound message throughput in the last five minutes, expressed in seconds.

The following table shows how often the metric's value is collected.

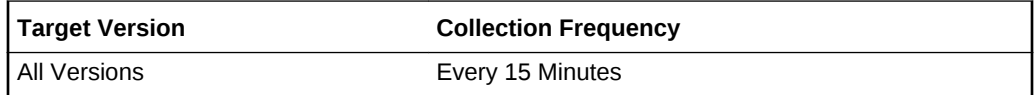

#### Reference Name

This metric shows the reference name.

The following table shows how often the metric's value is collected.

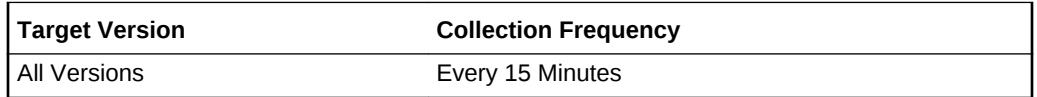

#### Reference Type

This metric shows the reference type.

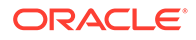

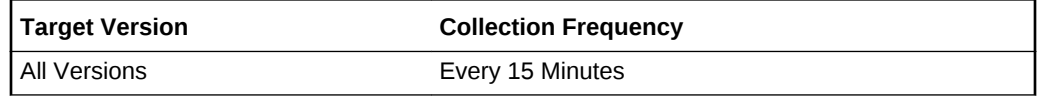

#### Total number of faults since last collection

This metric shows the total number of faults since last collection.

The following table shows how often the metric's value is collected.

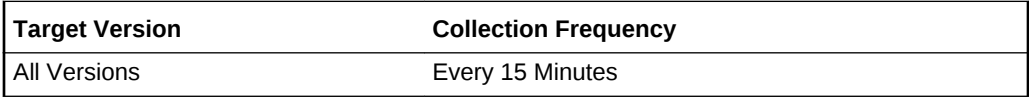

#### Total number of faults since startup

This metric shows the total number of faults since startup.

The following table shows how often the metric's value is collected.

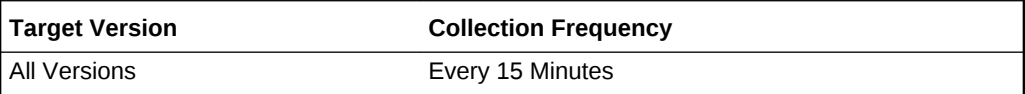

#### Total number of incoming messages Since Last Collection

This metric shows the total number of incoming messages since last collection.

The following table shows how often the metric's value is collected.

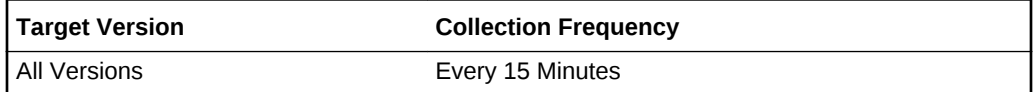

#### Total number of incoming messages since startup

This metric shows the total number of incoming messages since startup.

The following table shows how often the metric's value is collected.

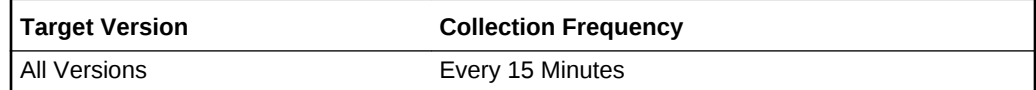

#### Total number of outgoing messages since last collection

This metric shows the total number of outgoing messages since last collection.

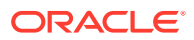

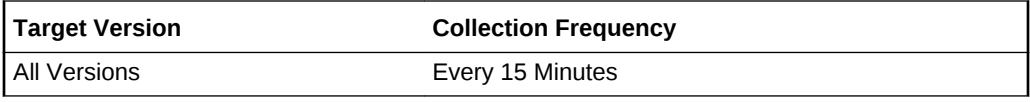

#### Total number of outgoing messages since startup

This metric shows the total number of outgoing messages since startup.

The following table shows how often the metric's value is collected.

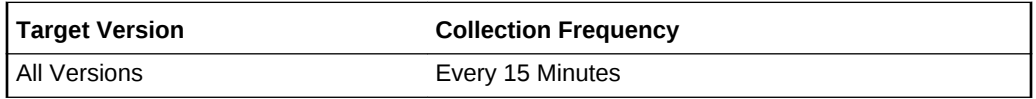

#### WSDL Port

This metric shows the WSDL port.

The following table shows how often the metric's value is collected.

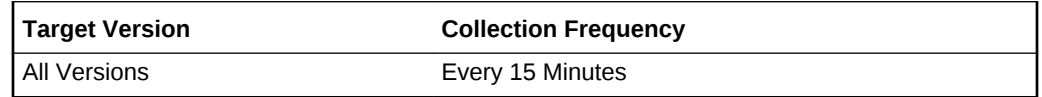

#### WSDL URL of the service

This metric shows the WSDL URL of the service.

The following table shows how often the metric's value is collected.

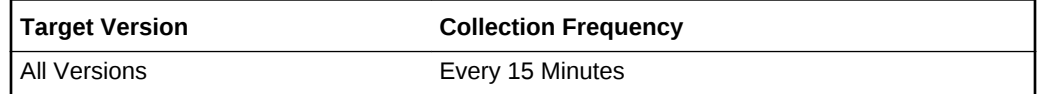

## Service Binding Rollup

This provides details on the services exposed by the composite.

#### Average Incoming Messages Processing Time

This metric shows the average incoming messages processing time.

The following table shows how often the metric's value is collected.

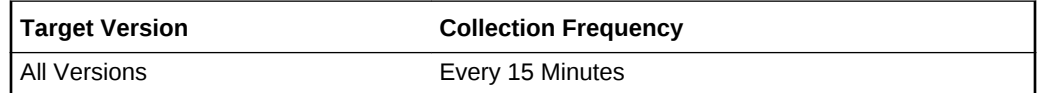

#### Average Incoming Messages Processing Time (ms)

This metric shows the average incoming messages processing time in milliseconds.

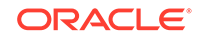

The following table shows how often the metric's value is collected.

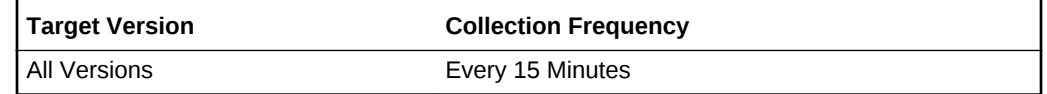

#### Average Outbound Messages Processing Time

This metric shows the average outbound messages processing time.

The following table shows how often the metric's value is collected.

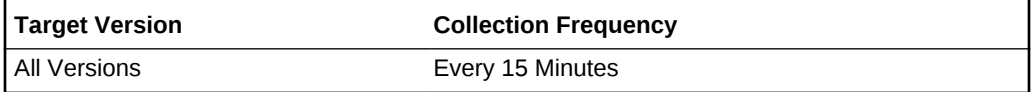

#### Average Outbound Messages Processing Time (ms)

This metric shows the average outbound messages processing time in milliseconds.

The following table shows how often the metric's value is collected.

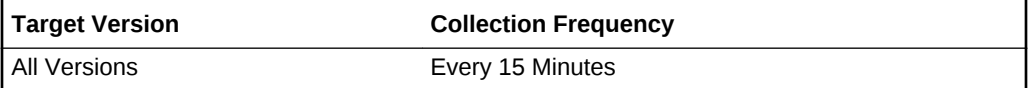

#### Binding - Error rate

This metric shows the binding error rate.

The following table shows how often the metric's value is collected.

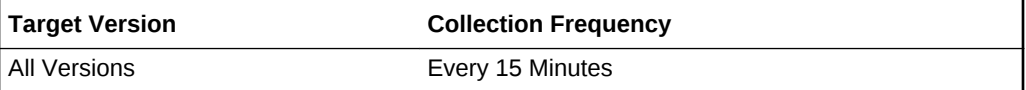

#### Composite Revision

This metric shows the revision of the composite.

The following table shows how often the metric's value is collected.

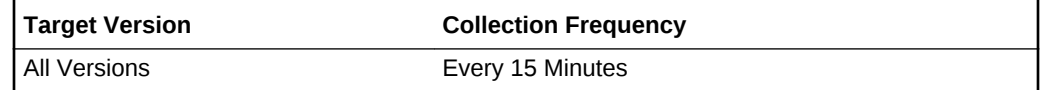

#### Composite Name

This metric shows the composite name.

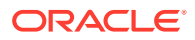

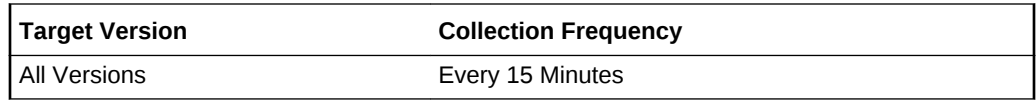

#### Domain Name

This metric shows the domain name.

The following table shows how often the metric's value is collected.

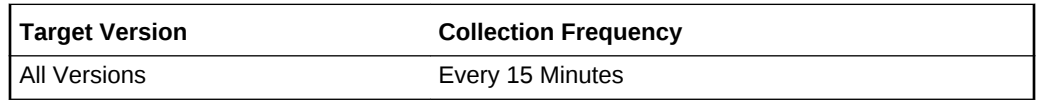

#### End Point URL

This metric shows the end point URL.

The following table shows how often the metric's value is collected.

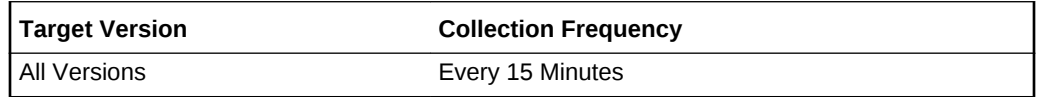

#### Incoming message throughput in last 5 minutes

This metric shows the incoming message throughput in last five minutes.

The following table shows how often the metric's value is collected.

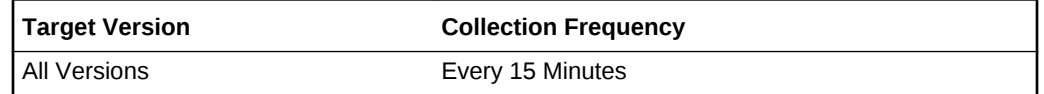

#### Incoming message throughput in last 5 minutes (sec)

This metric shows the incoming message throughput in last five minutes, expressed in seconds.

The following table shows how often the metric's value is collected.

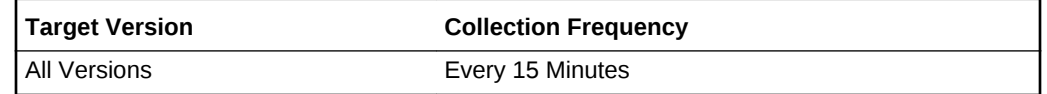

#### Outbound message throughput in last 5 minutes

This metric shows the outbound message throughput in the last five minutes.

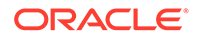

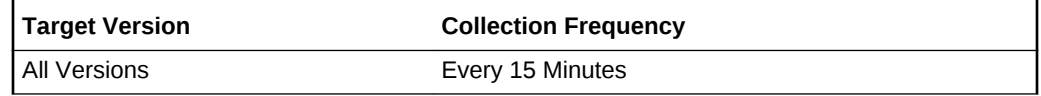

#### Outbound message throughput in last 5 minutes (sec)

This metric shows the outbound message throughput in the last five minutes, expressed in seconds.

The following table shows how often the metric's value is collected.

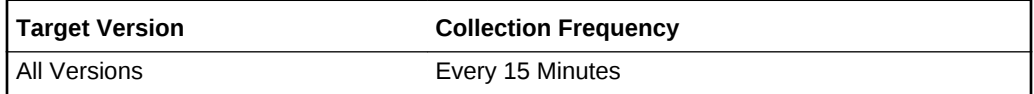

#### Reference Name

This metric shows the reference name.

The following table shows how often the metric's value is collected.

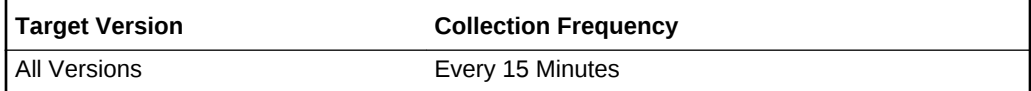

#### Reference Type

This metric shows the reference type.

The following table shows how often the metric's value is collected.

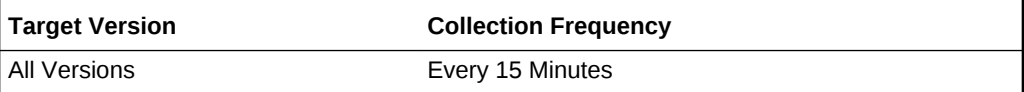

#### Total number of faults since last collection

This metric shows the total number of faults since last collection.

The following table shows how often the metric's value is collected.

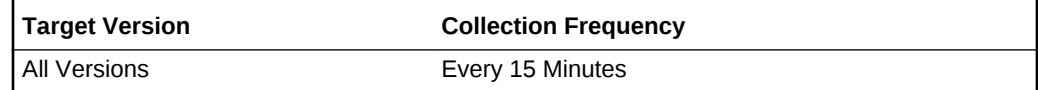

#### Total number of faults since startup

This metric shows the total number of faults since startup.

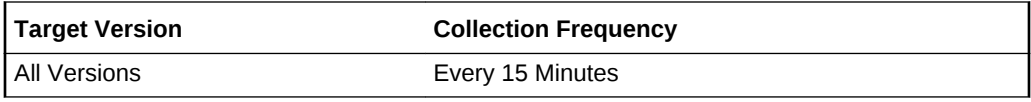

#### Total number of incoming messages Since Last Collection

This metric shows the total number of incoming messages since last collection.

The following table shows how often the metric's value is collected.

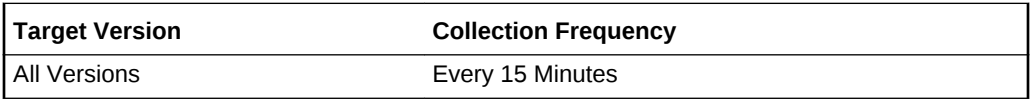

#### Total number of incoming messages since startup

This metric shows the total number of incoming messages since startup.

The following table shows how often the metric's value is collected.

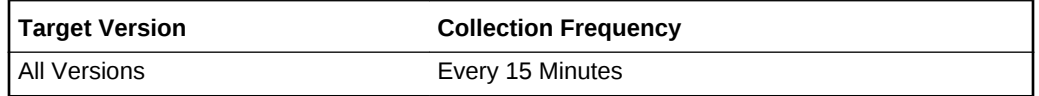

#### Total number of outgoing messages since last collection

This metric shows the total number of outgoing messages since last collection.

The following table shows how often the metric's value is collected.

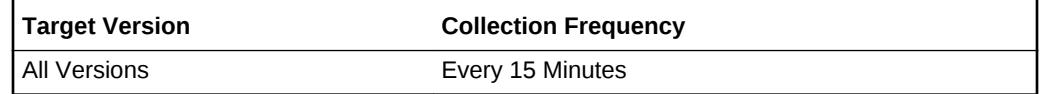

#### Total number of outgoing messages since startup

This metric shows the total number of outgoing messages since startup.

The following table shows how often the metric's value is collected.

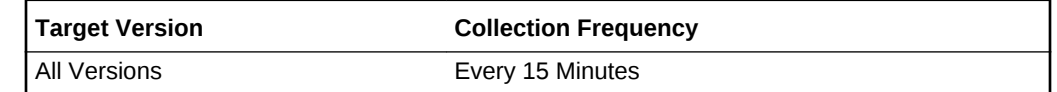

#### WSDL Port

This metric shows the WSDL port.

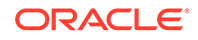

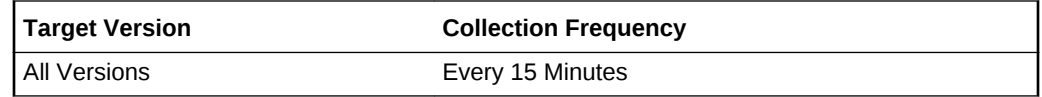

## WSDL URL of the service

This metric shows the WSDL URL of the service.

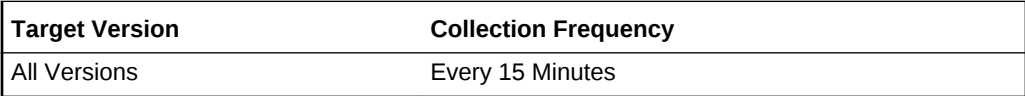

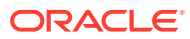

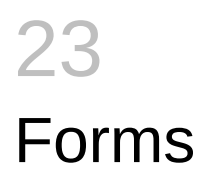

This chapter describes Oracle Forms metrics.

## Average Servlet Response Time

Average response time (in millisec) of Forms Servlet.

### Average Response Time (millisec)

This metric measure the average response time.

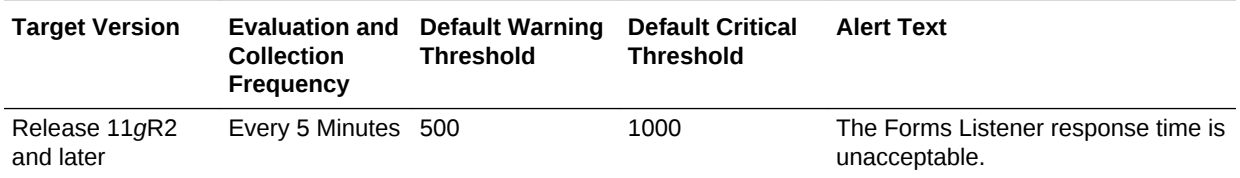

#### instname.value

The rest of the information in this section is only valid for this metric when it appears in either the Enterprise Manager Cloud Control or the Enterprise Manager Database Control (if applicable).

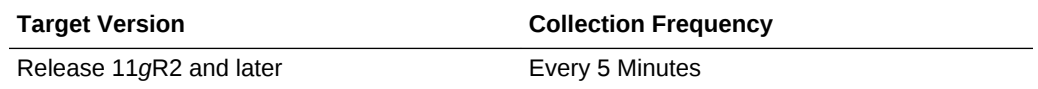

## Forms Resource Usage

This metric measures the resources consumed by all the Forms sessions.

## CPU Usage (%)

This metric specifies the percentage CPU usage of all the Forms sessions.

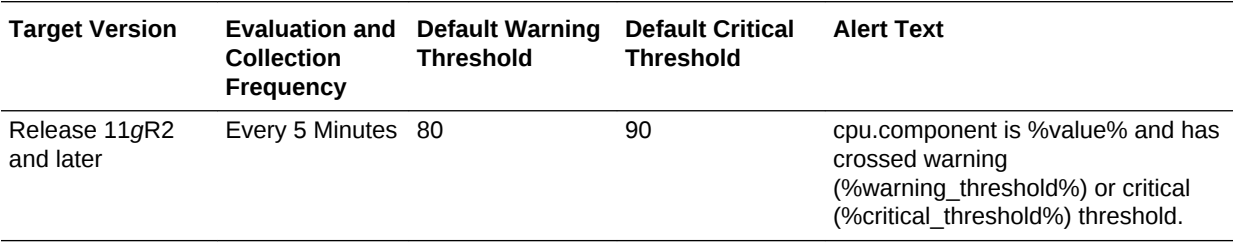

#### **User Action**

**ORACLE** 

Navigate to the host Home page in the Fusion Middleware Control and review the top processes to see if you can identify which processes are consuming the most CPU. Or, navigate to the host Performance page in the Fusion Middleware Control and view the processes that are consuming the most CPU and take appropriate action.

#### Total CPU Time (millisec)

This metric specifies the total CPU Time (in millisec) consumed by all the Forms sessions.

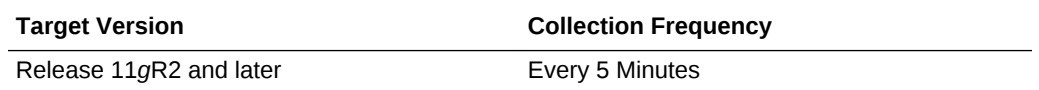

#### **User Action**

No user action required.

#### instname.value

The rest of the information in this section is only valid for this metric when it appears in either the Enterprise Manager Cloud Control or the Enterprise Manager Database Control (if applicable).

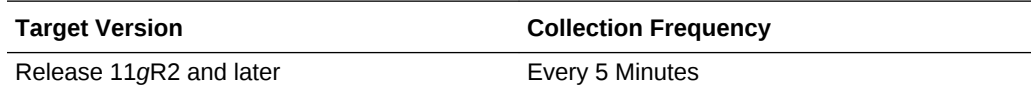

#### **User Action**

No user action required.

### Total Private Memory (KB)

This metric measures the total memory (in KB) consumed by all the Forms sessions. This is not the actual private memory on Linux but the Resident Set Size (RSS). RSS is the number of pages the process has in physical memory, minus three for administrative purposes.

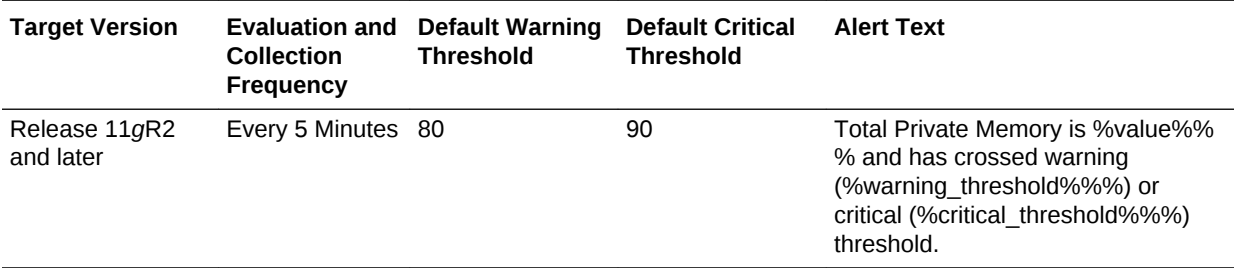

#### **User Action**

Navigate to the host Home page in the Fusion Middleware Control and review the top processes to see if you can identify which processes are consuming the most Memory. Or, navigate to the host Performance page in the Fusion Middleware Control and view the processes that are consuming the most Memory and take appropriate action.

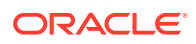

## JVM Controllers

The JVM Controllers category provides information about all the JVM controllers.

### JVM CPU Usage (%)

This metric specifies the percentage of CPU Usage consumed by the JVM Controller including child JVM processes.

#### **User Action**

Navigate to the host Home page in the Fusion Middleware Control and review the top processes to see if you can identify which processes are consuming the most CPU. Or, navigate to the host Performance page in the Fusion Middleware Control and view the processes that are consuming the most CPU.

#### CPU Time (millisec)

This metric specifies the CPU Time (in millisec) consumed by the JVM Controller process including child JVM processes.

#### Number of JVMs running for this JVM Controller

This metric specifies the number of JVMs running for this JVM Controller.

#### JVM Private Memory (KB)

This metric specifies the Private Memory (in KB) consumed by the JVM Controller including child JVM processes. This is not the actual private memory on Linux but the Resident Set Size (RSS). RSS is the number of pages the process has in physical memory, minus three for administrative purposes.

#### UP Time (millisec)

This metric specifies the UP Time (in millisec) of the JVM Controller.

## Number Of Sessions

The number of sessions category provides information about all the sessions.

#### Number Of Sessions

This metric measures the total number of Forms sessions of all Forms application deployments deployed in various WebLogic Server instances.

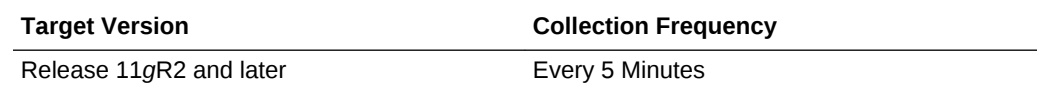

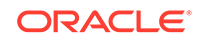

### Response

The Response category provides information about the default Forms application deployment 'formsapp' in WebLogic Server WLS\_FORMS

#### instname.value

The rest of the information in this section is only valid for this metric when it appears in either the Enterprise Manager Cloud Control or the Enterprise Manager Database Control (if applicable).

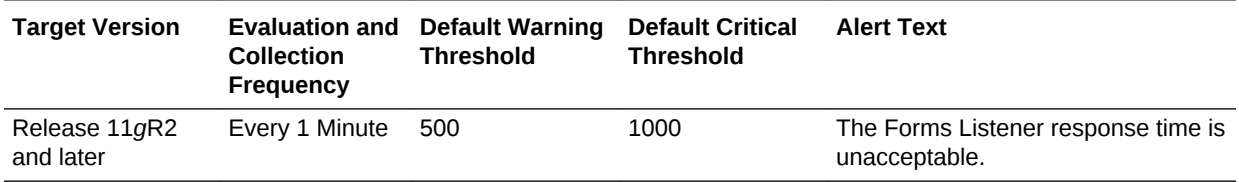

#### **Status**

This metric shows the status of the Forms Application 'formsapp' running inside WebLogic Server WLS\_FORMS. By default, this metric has a critical threshold of 0 indicating that the Forms Servlet is unreachable and therefore Forms instance is not accessible. A critical alert is generated when the metric value reaches the critical threshold value once. It is recommended that this threshold is set at the default value.

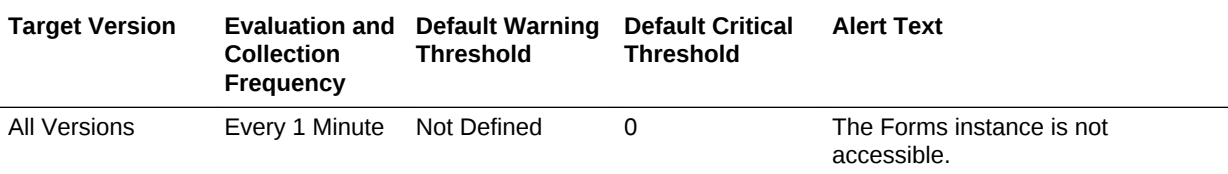

The value of this metric is obtained by measuring the availability of the Forms application.

The current value of this metric can also be seen from the Deployments table on the Forms Home Page.

#### **User Action**

Check whether the WLS\_FORMS instance has been started and if so that the application formsapp.ear has been deployed successfully.

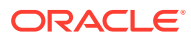

# 24 Portal

This chapter describes Oracle Portal metrics.

#### **Note:**

The current Enterprise Manager release does not support Oracle 10*g* Portal metrics.

## Portlets (All)

This category provides information about portlets metrics.

Cache Hit (%)

This metric specifies the rate of cache hits.

The following table shows how often the metric's value is collected.

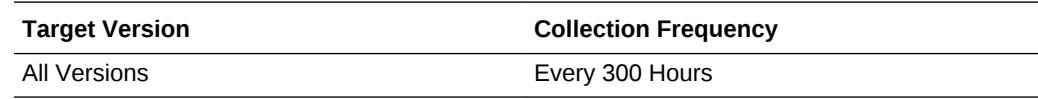

#### Average Time (ms)

This metric specifies the average time.

The following table shows how often the metric's value is collected.

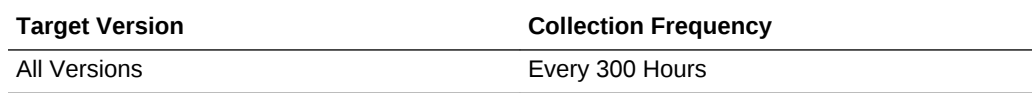

#### Requests (per minute)

This metric specifies the rate per minute of requests to the Portal.

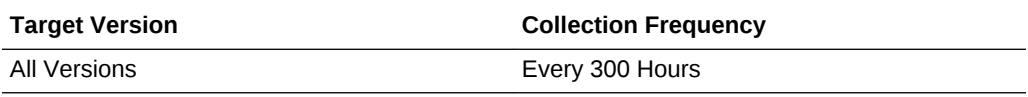

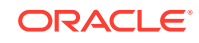

## Availability (%)

The percentage availability.

The following table shows how often the metric's value is collected.

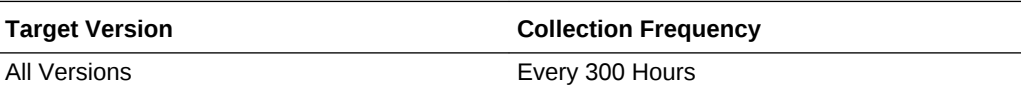

### Producer Type

The producer type

The following table shows how often the metric's value is collected.

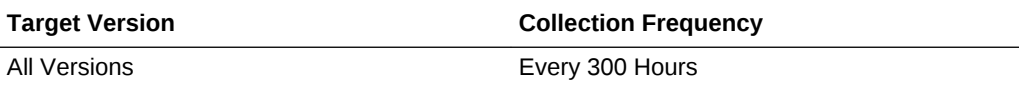

## Portlets (Top 5)

This category provides information about portlets (Top 5) metrics.

#### Cache Hit (%)

The cache hit percentage

The following table shows how often the metric's value is collected.

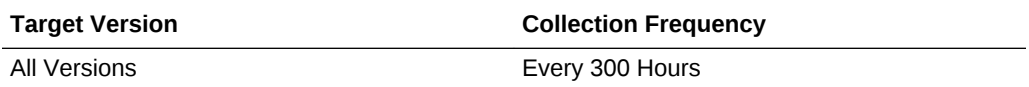

#### Average Time (ms)

This is the average time in milliseconds.

The following table shows how often the metric's value is collected.

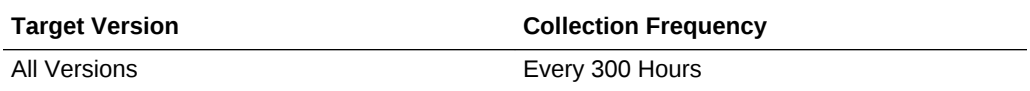

## Requests (per minute)

This is the number of requests recorded per minute.

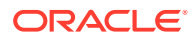

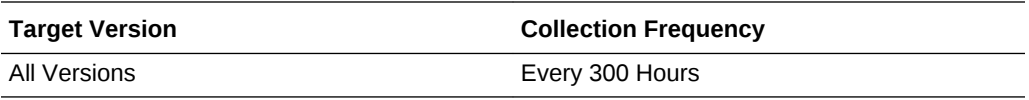

#### Availability (%)

The percentage availability

The following table shows how often the metric's value is collected.

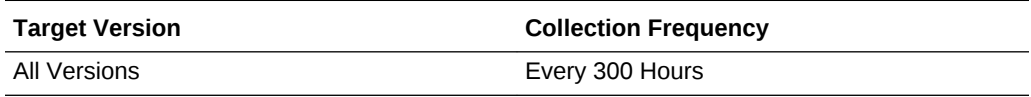

#### Producer Type

The producer type.

The following table shows how often the metric's value is collected.

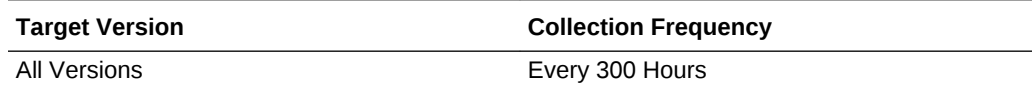

## Producers (All)

This category provides information about producers metrics.

### Cache Hit (%)

This metric specifies the rate of cache hits from a producer.

The following table shows how often the metric's value is collected.

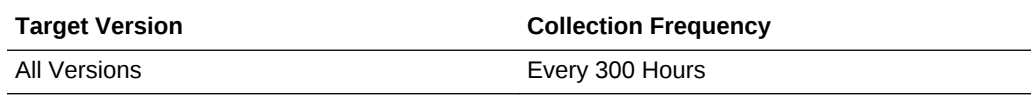

#### **User Action**

Use this metric to assess the cache hit ratio for a producer.

#### Average Time (ms)

This metric specifies the average time in executing portlet calls for a producer.

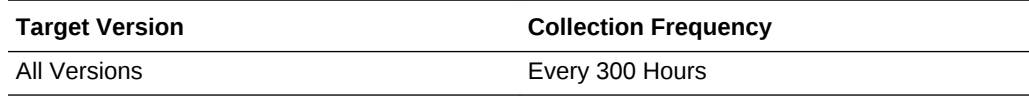

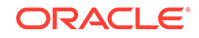

#### **User Action**

Use this metric to assess the response times of a producer. If response time is out-ofbound, then assess average response times of individual portlets. Consider caching options and scaling out to optimize performance.

#### Requests (per minute)

This metric specifies the rate of requests per minute that are getting serviced from a producer.

The following table shows how often the metric's value is collected.

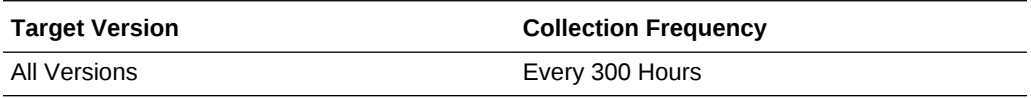

#### **User Action**

Use this metric to assess the load on the producer.

#### Availability (%)

This metric measures the availability of a producer, and measures the percent of requests that got an HTTP-2xx response from a producer.

The following table shows how often the metric's value is collected.

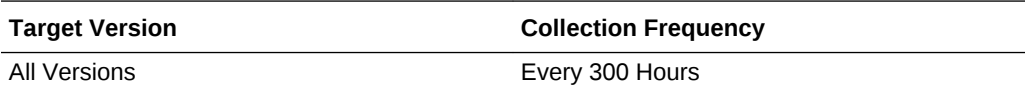

#### **User Action**

Use this metric to assess the availability of a producer. If this number is out-of-bounds, check the producer instance for availability and check for network connectivity from the Portal middle-tier to the producer.

#### Producer Type

The producer type

The following table shows how often the metric's value is collected.

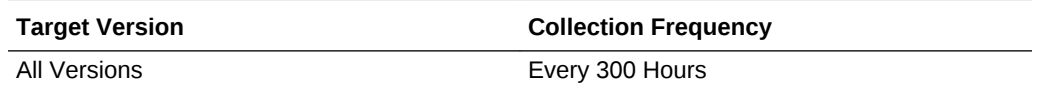

## Producers (Top 5)

This category provides information about producers (Top 5) metrics.

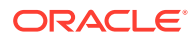
# Cache Hit (%)

The cache hit percentage.

The following table shows how often the metric's value is collected.

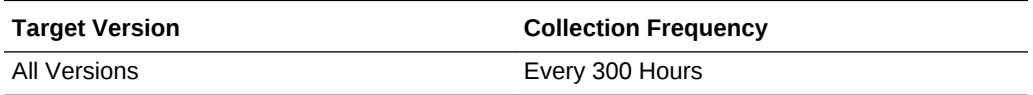

### Average Time (ms)

The average time in milliseconds.

The following table shows how often the metric's value is collected.

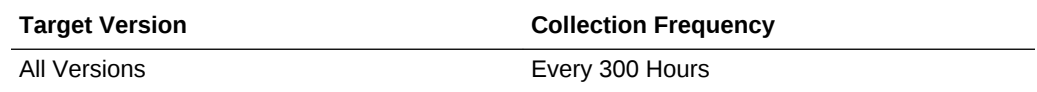

### Requests (per minute)

The number of requests per minute.

The following table shows how often the metric's value is collected.

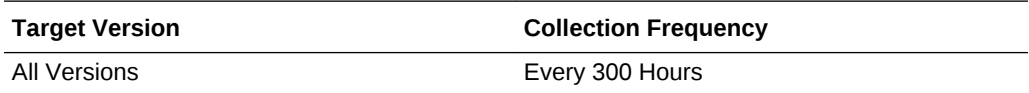

# Availability (%)

The percentage availability.

The following table shows how often the metric's value is collected.

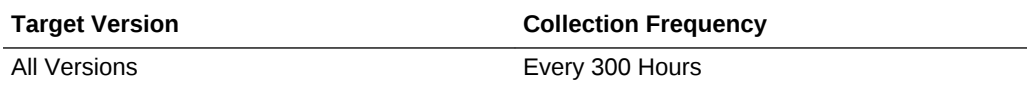

### Producer Type

The producer type.

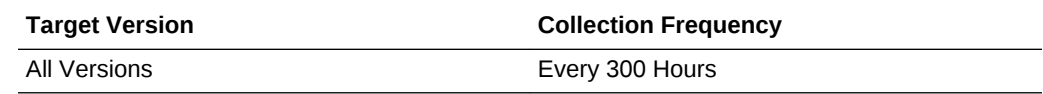

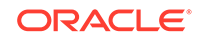

# Portal Cache

This category provides information about portal cache metrics.

### Average Expire Hit Time (ms)

This metric specifies the average time for cache hits in the Portal cache for content that uses "Expires-based caching".

The following table shows how often the metric's value is collected.

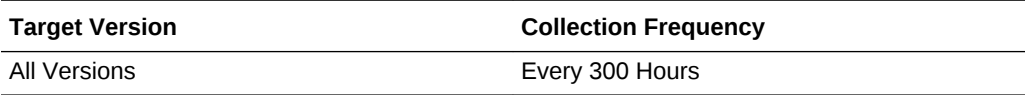

#### **User Action**

Use this metric to assess the caching statistics of the pages/content. See "Using Caching with PL/SQL Based Web Applications" section in the Oracle® Fusion Middleware User's Guide for mod\_plsql in OTN.

### Expire Hit (%)

This metric specifies the percentage of requests that resulted in successful cache hits, for content that does "Expiry-based caching".

Use this metric to assess the caching statistics of the pages/content. See "Using Caching with PL/SQL Based Web Applications" section in the Oracle® Fusion Middleware User's Guide for mod\_plsql in OTN.

The following table shows how often the metric's value is collected.

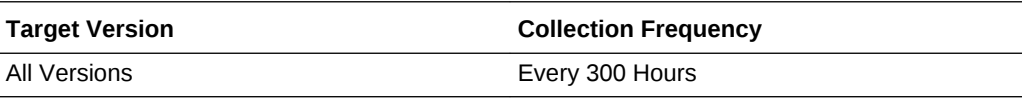

#### **User Action**

Use this metric to assess the caching statistics of your pages/content. See "Using Caching with PL/SQL Based Web Applications" section in the Oracle® Fusion Middleware User's Guide for mod\_plsql in OTN.

#### Average New Time (ms)

This metric specifies the average time for cache misses in the Portal cache for content that is newly created in the cache.

The following table shows how often the metric's value is collected.

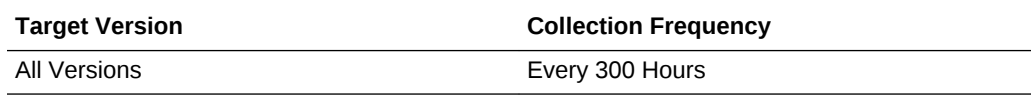

**User Action**

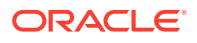

Use this metric to assess the caching statistics of your pages/content. See "Using Caching with PL/SQL Based Web Applications" section in the Oracle® Fusion Middleware User's Guide for mod\_plsql in OTN.

New (%)

This metric specifies the percentage of requests for which new content was generated and cached. New content was generated because there were cache misses due to content not being in the Portal Cache.

The following table shows how often the metric's value is collected.

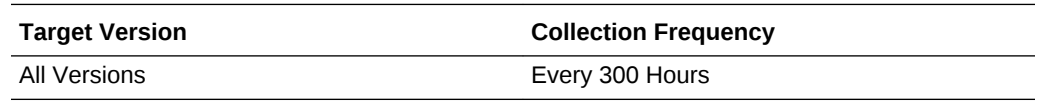

#### **User Action**

Use this metric to assess the caching statistics of your pages/content.

### Average Ping Hit Time (ms)

This metric specifies the average time for cache hits in the Portal cache for content that uses "Ping-based caching".

Use this metric to assess the caching statistics of your pages/content.

The following table shows how often the metric's value is collected.

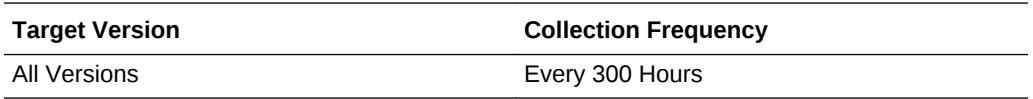

#### **User Action**

Use this metric to assess the caching statistics of the pages/content. See "Using Caching with PL/SQL Based Web Applications" section in the Oracle® Fusion Middleware User's Guide for mod\_plsql in OTN.

#### Ping Hit (%)

This metric specifies the percentage of requests that resulted in successful cache hits for content that requires ping checks.

The following table shows how often the metric's value is collected.

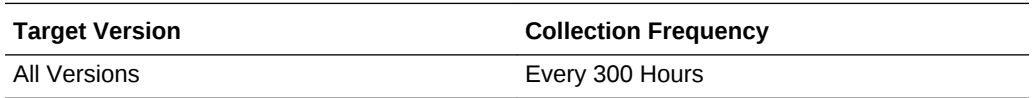

#### **User Action**

Use this metric to assess the caching statistics of your pages/content.

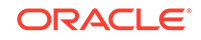

#### Requests (per minute)

This metric specifies the rate per minute of requests to the Portal Cache.

The following table shows how often the metric's value is collected.

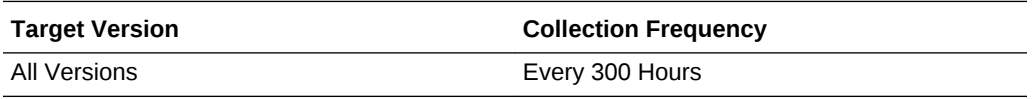

#### **User Action**

Use this metric to assess the rate of requests to the Portal Cache.

#### Average Stale Time (ms)

This metric specifies the average time for cache misses in the Portal cache for content that is stale and requires re-generation.

The following table shows how often the metric's value is collected.

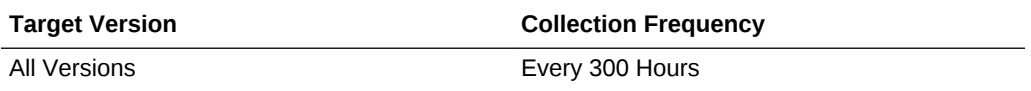

#### **User Action**

Use this metric to assess the caching statistics of the pages/content. See "Using Caching with PL/SQL Based Web Applications" section in the Oracle® Fusion Middleware User's Guide for mod\_plsql in OTN.

### Stale (%)

This metric specifies the percentage of requests that resulted in cache misses because the content cached in the Portal Cache was not the latest.

The following table shows how often the metric's value is collected.

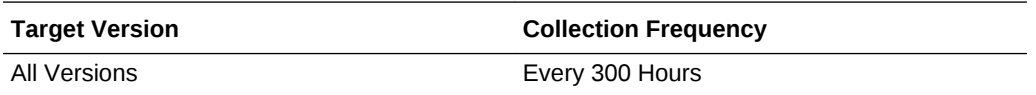

#### **User Action**

Use this metric to assess the caching statistics of your pages or content and to understand how frequently cached content is becoming stale due to content editing. See "Using Caching with PL/SQL Based Web Applications" section in the Oracle® Fusion Middleware User's Guide for mod\_plsql in OTN.

# Database Connection Pool Statistics

This category provides information about database connection pool statistics.

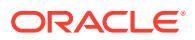

### Average Fetch Time (ms)

This metric provides the average time spent by Portal in acquiring a database connection - either by creating a fresh connection to the database or by acquiring a connection from the connection pool.

The following table shows how often the metric's value is collected.

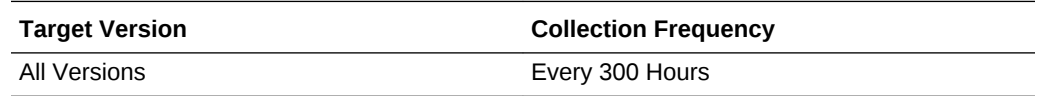

#### **User Action**

If the average time is high:

- Look at the connection pool hit ratio and make sure it is not out-of-bounds.
- Look at the time taken to create new connections to the database, and at your database settings.
- Check the network and database connection.

#### Requests (per minute)

This metric provides the rate of incoming requests that require a database connection

The following table shows how often the metric's value is collected.

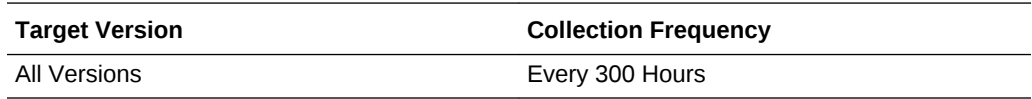

#### **User Action**

Tune the database sessions based on the number of concurrent requests that require a database connection.

#### Hit (%)

This metric indicates the effectiveness of the Portal connection pool by measuring the percentage of Portal database connection pool hit rate.

The following table shows how often the metric's value is collected.

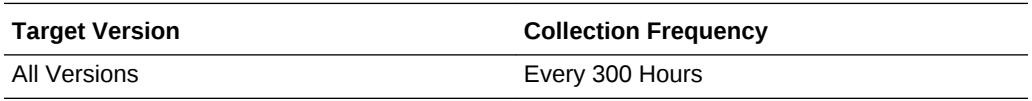

#### **User Action**

If this value is low, check the:

• setting for the PlsqlMaxRequestsPerSession connection pooling parameter. If the setting for this parameter is too low, the pooled connection may be discarded based on the property setting.

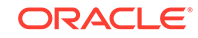

- "Database Repository Response Code Statistics" metrics to see if there are too many error responses. Some database error responses may cause a pooled connection to be discarded.
- database logs to find out if there are any server side crashes.

#### New (%)

This metric indicates the effectiveness of the Portal connection pool by measuring the percentage rate of creating new database connections in Portal.

The following table shows how often the metric's value is collected.

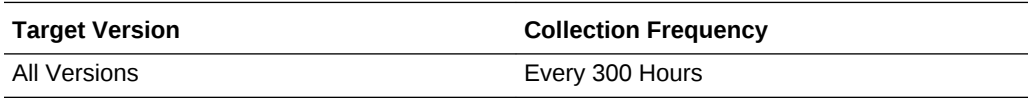

#### **User Action**

If this value is low, check the:

- setting for the PlsqlMaxRequestsPerSession connection pooling parameter. If the setting for this parameter is too low, the pooled connection may be discarded based on the property setting.
- "Database Repository Response Code Statistics" metrics to see if there are too many error responses. Some database error responses may cause a pooled connection to be discarded.
- database logs to find out if there are any server side crashes.

### Stale (%)

This metric indicates the effectiveness of the Portal connection pool by providing the percentage rate of discarding pooled database connections.

The following table shows how often the metric's value is collected.

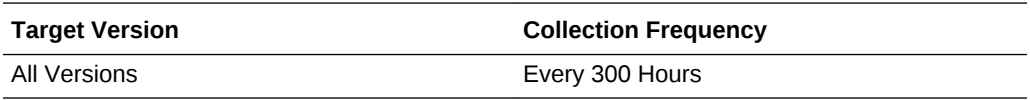

#### **User Action**

If this value is low, check the:

- setting for the PlsqlMaxRequestsPerSession connection pooling parameter. If the setting for this parameter is too low, the pooled connection may be discarded based on the property setting.
- "Database Repository Response Code Statistics" metrics to see if there are too many error responses. Some database error responses may cause a pooled connection to be discarded.
- database logs to find out if there are any server side crashes.

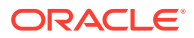

# Database Repository Response Code Statistics

This category provides information about database repository response code statistic metrics.

### Responses (per minute)

This metric provides the rate per minute for generating a HTTP response code, and is a measure of how frequently a particular HTTP response code is generated.

The following table shows how often the metric's value is collected.

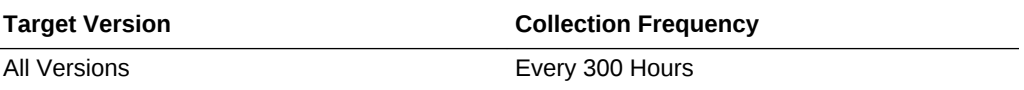

#### **User Action**

Use this value along with the "Average Response Time" value to assess the number of requests that are generating a particular HTTP response code and to assess the total time spent on it. For example, charting some of the typical failure codes like HTTP-404, HTTP-500, HTTP-503 and so on enables the assessment of the failure rate.

#### Average Processing Time (ms)

This metric provides the average response time for generating a response code.

The following table shows how often the metric's value is collected.

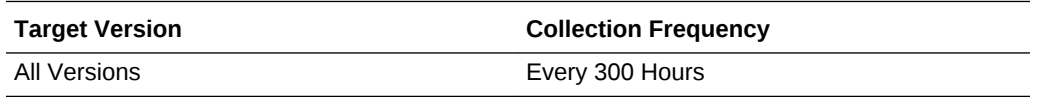

#### **User Action**

Use this value along with the "Responses (per minute)" value to assess the time taken in generating a response. If the average response time is not within bounds, or if the total time taken in generating a response code is high, investigate further to find out why. For example, if the time taken to get a response from the database is consistently high, then it is possible that the database is under too much load or it is not performing too well because of some SQL\*queries. SQL\*Profiling and SQL\*Trace maybe enabled to help identify the issue.

### Page Engine Statistics

This category provides information about page engine statistic metrics.

#### Average Queue Wait Time (ms)

This metric provides the average time all internal PPE requests spent in the PPE internal request queue.

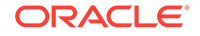

The following table shows how often the metric's value is collected.

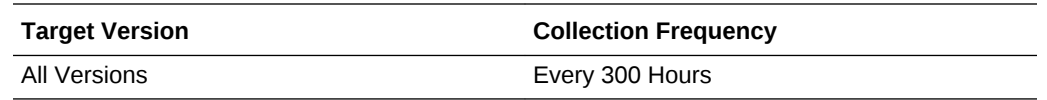

#### **User Action**

If the average time is high, analyze why existing PPE threads are not being released to take on work from the PPE internal queue. Assess the page caching options and analyze the performance of system and network resources. Consider tweaking the number of the PPE fetcher threads or having a new container. Make sure that increasing the number of threads does not impact performance.

### Average Page Processing Time (ms)

This metric specifies the average time taken to generate the pages and also retrieve the page metadata.

If the average time is high, use the Portal diagnostic logs to find out the cause of any failures. Average time may be high due to any of the following reasons:

- Poorly performing portlet
- Sudden increase in the load
- Database performance issues
- Network or database connectivity issues

#### Pages (per minute)

This metric specifies the rate of pages per minute generated by the Parallel Page Engine

The following table shows how often the metric's value is collected.

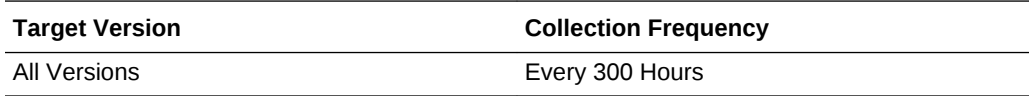

#### **User Action**

If this value is out-of-bounds, identify the key pages in the site and enable better caching options. See "Improving Page Performance" chapter in "User's Guide for Oracle Portal" document in OTN for performance tuning information.

### Average Page Metadata Fetch Time (ms)

This metric specifies the average time taken to retrieve the page metadata.

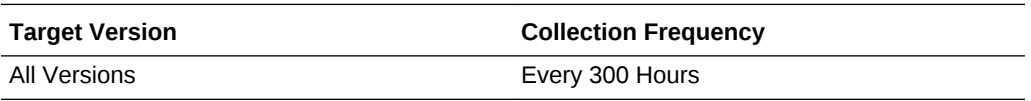

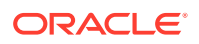

#### **User Action**

If the average time is high, review the page metadata caching options for the pages and enable more caching at various levels.

### Page Metadata Fetches (per minute)

This metric specifies the page metadata throughput per-minute.

The following table shows how often the metric's value is collected.

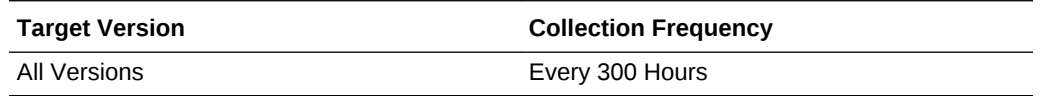

#### **User Action**

If this value is out-of-bounds, identify the key pages for the site and enable better caching. See "Improving Page Performance" chapter in "User's Guide for Oracle Portal" document in OTN for performance tuning information.

#### Average Page Metadata Wait Time (ms)

This metric specifies the average time spent in the PPE internal request queue waiting for page metadata.

The following table shows how often the metric's value is collected.

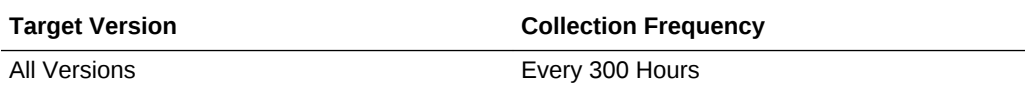

#### **User Action**

This value maybe high because the system is under heavy load. The value may also be high because the requests are waiting for the PPE request threads to become available. In this case, use the "poolSize" configuration setting to increase the size of the thread pool. Default pool size is 25.

#### Queue Timeouts (per minute)

This metric specifies the rate per minute of the number of requests for Portal data that have timed out in the PPE internal request queue.

The following table shows how often the metric's value is collected.

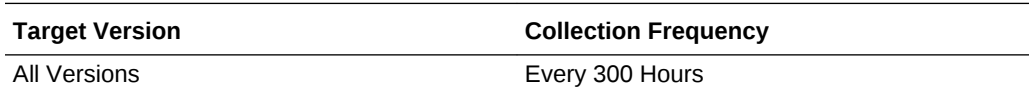

#### **User Action**

If this value is out-of-bounds, use the diagnostic logs to get details on specific page or content requests that are timing out. Analyze the log details to identify any pattern for the timeout. Some common reasons for timeout are listed below.

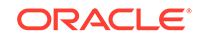

- Timeout is encountered around peak load times. This maybe because the system is not setup to take the load, the pages/content are not responsive enough to meet the performance criteria, or the pages/contents are not optimized for best performance by enabling caching.
- Timeout is always for a particular portlet or set of portlets. Evaluate the backend producer and its load and response characteristics.
- Same page times out most of the times. This typically is indicative of some attributes of the page. Analyze the page and its contents, and optimize caching. See Improving Page Performance, in the User's Guide for Oracle Portal document in OTN for performance tuning information.
- Timeouts may occur because of performance blocks in resources like the CPU/ memory/resources of the instances such as the middle-tier, database, producer nodes and so on. Monitor these resources for such blocks.
- Timeout may occur while connecting to the remote nodes or there maybe delays due to network connectivity issues.
- Timeout may occur due to improper system and network configuration.

If all aspects of the system and network are setup properly, consider increasing the number of fetcher threads in the PPE or adding another node in the cluster. However, this option should be done only if other components can take on the load added by the additional fetcher threads. If the backend producer cannot handle the existing load, then adding more fetcher threads or cluster members will negatively impact performance. In such cases, consider adding more resources for the producers.

#### HTTP200-HTTP299 (%)

This metric provides the percentage rate of HTTP-2xx responses generated by the Portal Parallel Page Engine (PPE).

The following table shows how often the metric's value is collected.

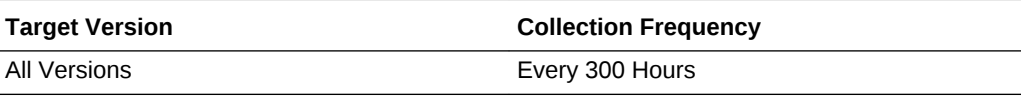

#### **User Action**

If this number is low, use the diagnostic logs to investigate.

#### HTTP300-HTTP399 (%)

This metric provides the percentage rate of HTTP-3xx responses generated by the Portal Parallel Page Engine (PPE).

The following table shows how often the metric's value is collected.

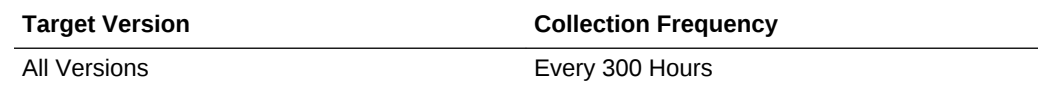

**User Action**

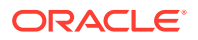

If the number of redirect responses in the system (HTTP 302) is high, review the cause for these responses and see if something can be optimized.

#### HTTP400-HTTP499 (%)

This metric provides the percentage rate of HTTP-4xx responses generated by the Portal Parallel Page Engine (PPE).

HTTP-499 is a special code which means that the requested resource is protected and a "Login" is needed to access it. Similarly, "HTTP-470" means that a "Logout" operation was performed.

The following table shows how often the metric's value is collected.

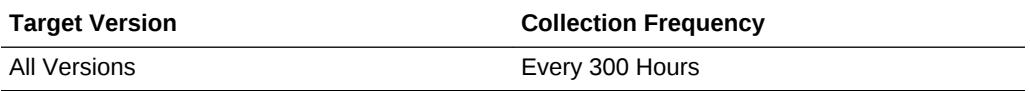

#### **User Action**

If the number of HTTP-4xx responses that are generated by the PPE is high, use the Portal diagnostic logs to investigate.

#### HTTP500-HTTP599 (%)

This metric provides the percentage rate of HTTP-5xx responses generated by the Portal Parallel Page Engine (PPE).

The following table shows how often the metric's value is collected.

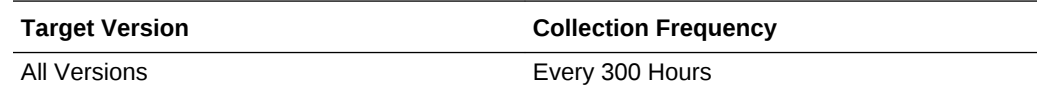

#### **User Action**

If the number of HTTP-5xx responses that are generated by the PPE is high, use the Portal diagnostic logs to investigate.

#### Timeout (%)

This metric provides the percentage rate of timeout responses generated by the Portal Parallel Page Engine (PPE).

The following table shows how often the metric's value is collected.

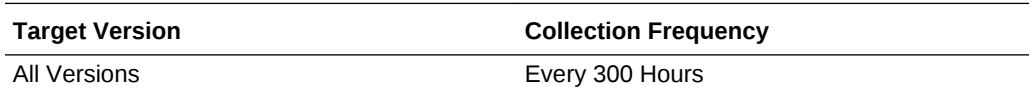

#### **User Action**

If the number of timeout responses is high, use the Portal diagnostic logs to find out the cause of any failures. Timeouts may occur because of any of the following reasons:

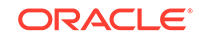

- Poorly performing portlet
- Sudden increase in the load
- Database performance issues
- Network or database connectivity issues
- Timeout value set to an improper value

### WebCache Page Metadata Hits (%)

This metric specifies the percentage of requests that are able to retrieve the cached page metadata content from WebCache.

The following table shows how often the metric's value is collected.

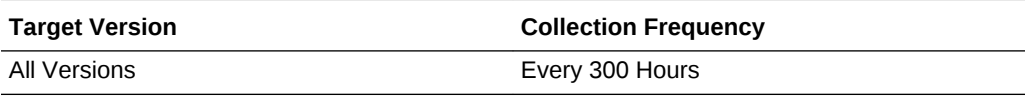

#### **User Action**

Use this value to understand how effectively WebCache is being used for caching the page metadata. If this value is low, review the caching options for the pages.

#### WebCache Page Metadata Misses (%)

This metric specifies the percentage of requests that are not able to retrieve hit the cached page metadata content from WebCache.

The following table shows how often the metric's value is collected.

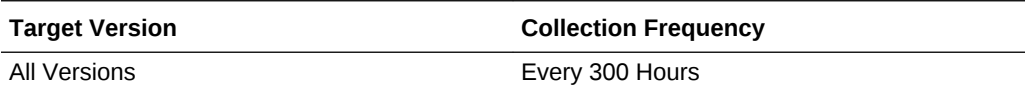

#### **User Action**

Use this metric to understand how effectively WebCache is being used for caching the page metadata for your pages.

#### WebCache Page Metadata Non-Cacheables (%)

This metric specifies the percentage of requests that cannot use WebCache to cache content.

The following table shows how often the metric's value is collected.

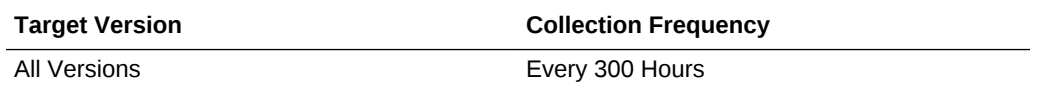

#### **User Action**

If this value is high, use this value to analyze how much of the pages are defined to not use WebCache for page metadata caching. This is not a common option for most pages and has performance implications. Unless there are specific reasons, review

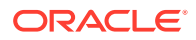

the caching options for such pages. See "Improving Page Performance" chapter in "User's Guide for Oracle Portal" document in OTN for performance tuning information.

## Response

This category provides information about response metrics.

#### UpDown Status

This metric indicates the status of Portal. A green up arrow indicates that Portal is up and running. A red down arrow indicates that Portal is down. A "timer-clock" state icon indicates that Enterprise Manager is unable to query and retrieve the Portal status information.

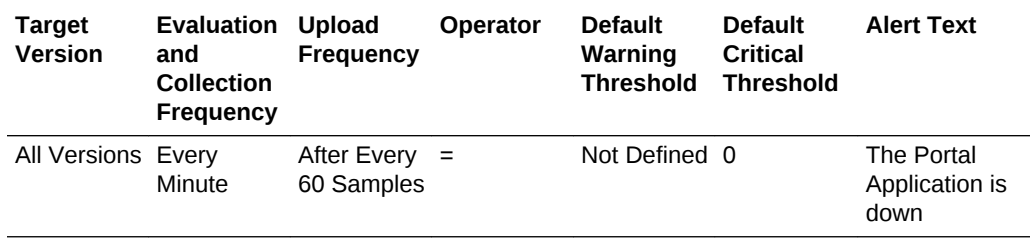

#### **User Action**

If the status of Portal is down, check if the:

- Portal WebLogic container (WLS\_PORTAL) is running. If required, start it.
- Portal application within the Portal WebLogic container has been started. If required, start the application.

If the container and the application are running and the status is still down, use the Portal diagnostic logs to find out why.

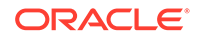

# 25 Reports Bridge

This chapter describes Oracle Reports Bridge metrics.

# Log Message Alerts

This category provides information about log message alerts.

# Log Monitoring Rules

The log monitoring rules

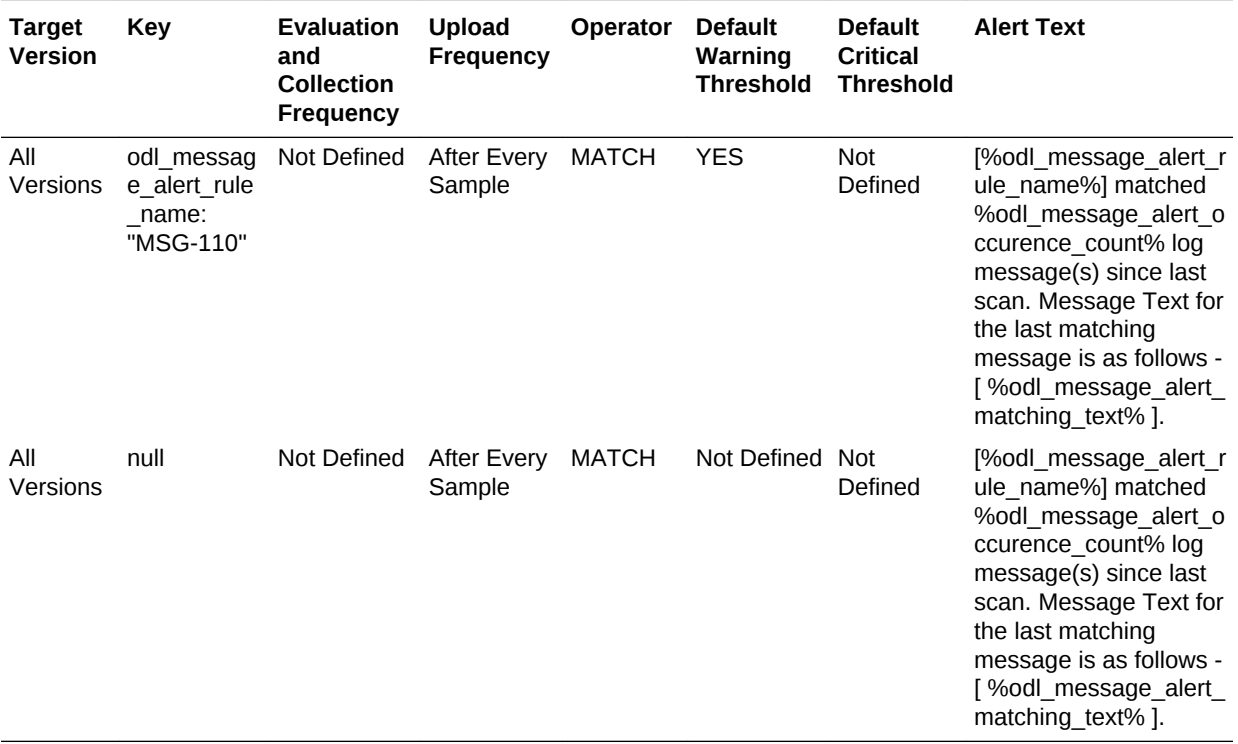

\* After an alert is triggered for this metric, it must be manually cleared.

#### **Multiple Thresholds**

For this metric you can set different warning and critical threshold values for each unique combination of "Alert Rule Name" and "Occurrence Time" objects.

If warning or critical threshold values are currently set for any unique combination of "Alert Rule Name" and "Occurrence Time" objects, those thresholds can be viewed on the Metric Detail page for this metric.

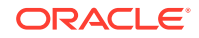

To specify or change warning or critical threshold values for each unique combination of "Alert Rule Name" and "Occurrence Time" objects, use the Edit Thresholds page. For information on accessing the Edit Thresholds page, see [Editing Metrics](#page-121-0).

# Diagnostic Log Summary

This category provides information about diagnostic log summary metrics.

## Log Error Messages (over 15 minutes)

The log error messages over 15 minutes.

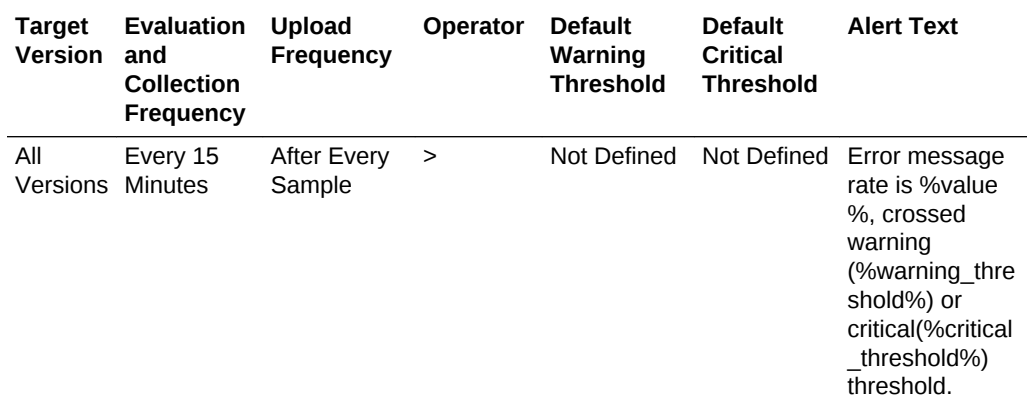

### Log Incident Error Messages (over 15 minutes)

Log incident error messages over 15 minutes.

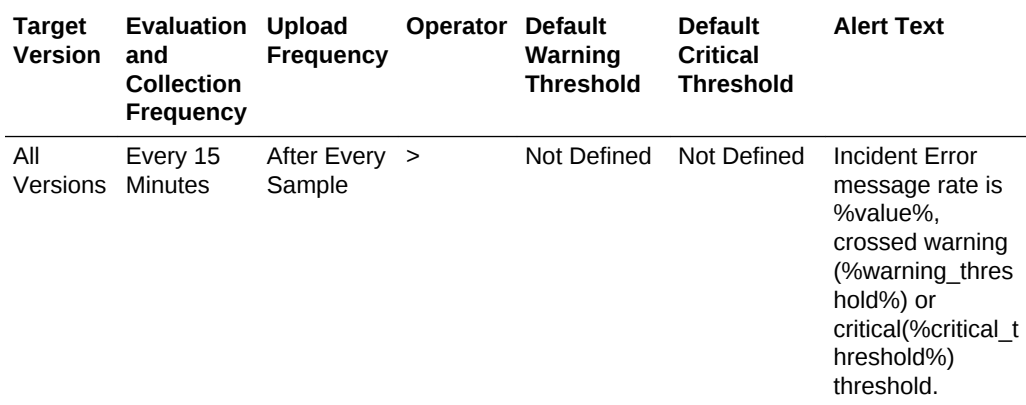

### Log Notification Messages (over 15 minutes)

Log notification messages over 15 minutes.

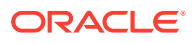

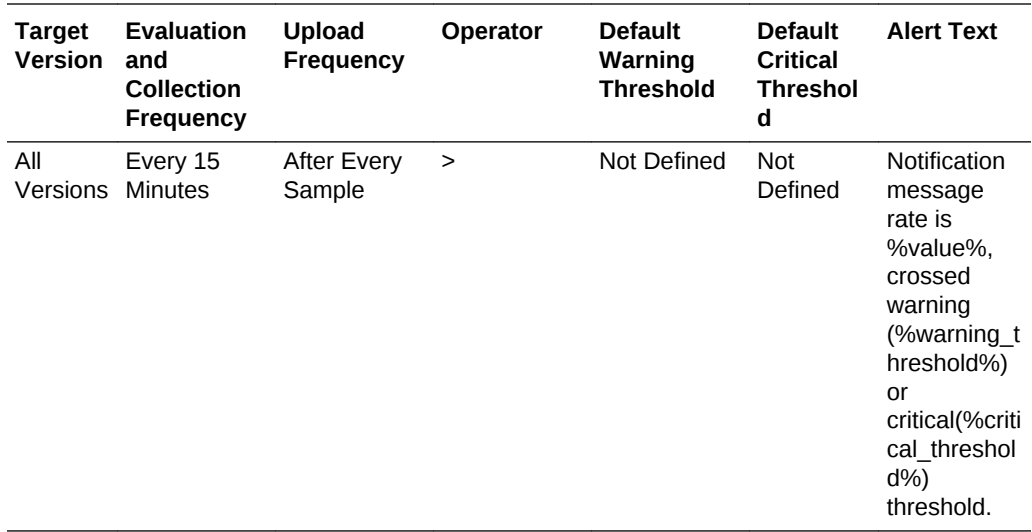

# Log Trace Messages (over 15 minutes)

Log trace messages over 15 minutes.

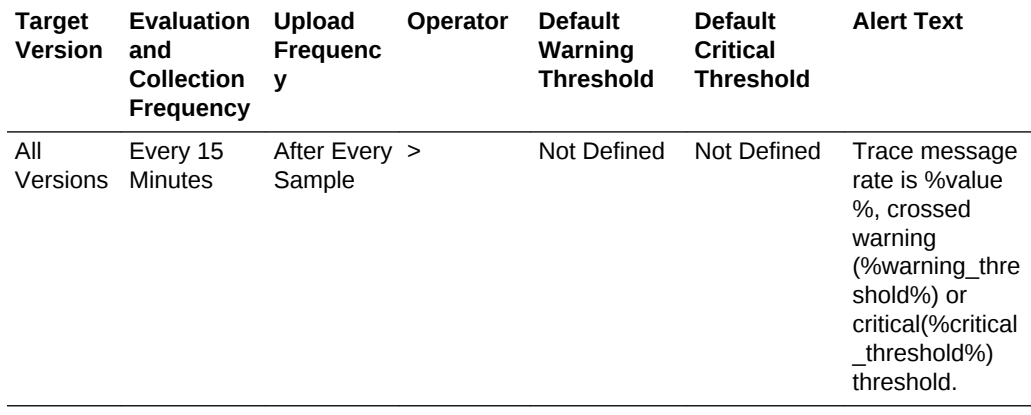

# Log Unknown Messages (over 15 minutes)

The log of unknown messages over 15 minutes.

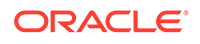

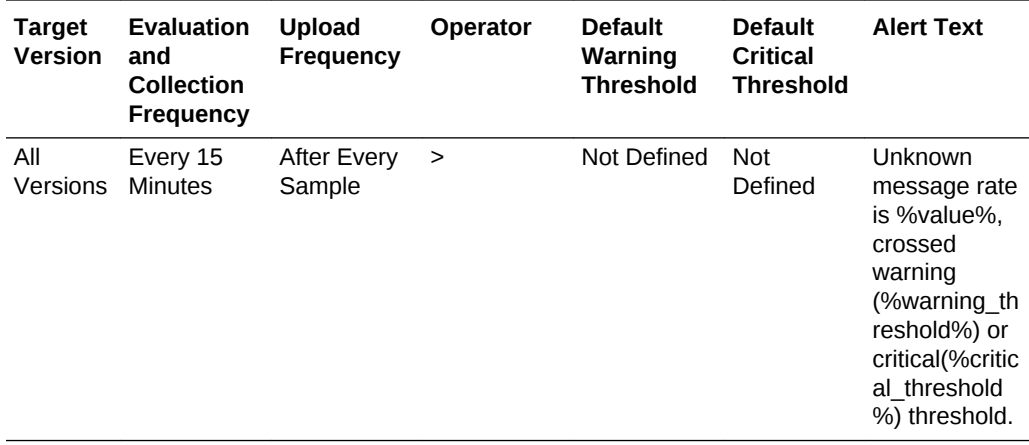

# Log Warning Messages (over 15 minutes)

Log warning messages over 15 minutes.

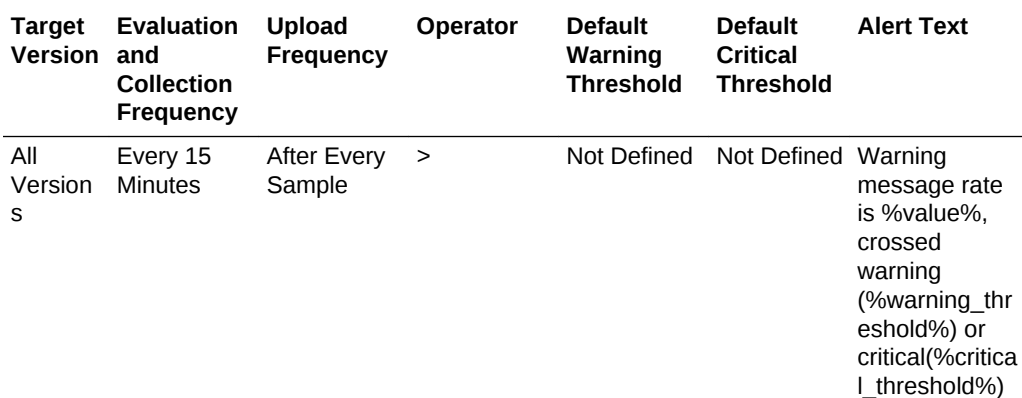

# Remote Elements Discovered

Provides information on Bridges and Servers discovered.

#### Host.value

This metric specifies the host name of the machine in which the remote element is located.

#### Name

This metric specifies the name of the remote element.

### Discovery Time (ms)

This metric specifies the time taken to discover the remote element.

#### **User Action**

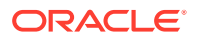

threshold.

If the time taken to complete this action is high, check for any network issues. Also, tune the timeout parameter in the bridge configuration file to allow for high discovery time.

### Type of Element

This metric specifies the type of the remote element. Type can be "Server" or "Bridge".

# Resource Usage

This category provides information about resource usage metrics.

### CPU Usage (%)

This metric specifies the percentage of CPU usage.

The following table shows how often the metric's value is collected.

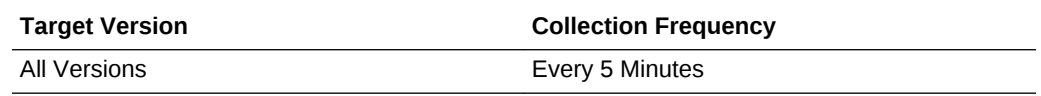

#### Memory Usage (MB)

This metric specifies the memory used (in megabytes).

The following table shows how often the metric's value is collected.

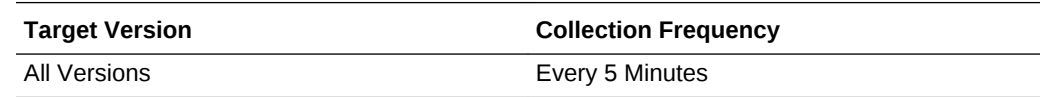

### Memory Usage (%)

This metric specifies the percentage of total memory used.

The following table shows how often the metric's value is collected.

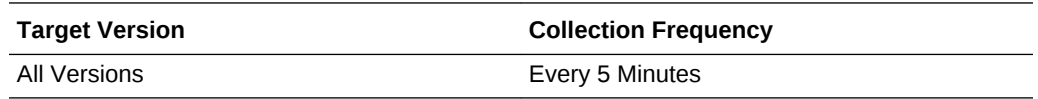

### Response

Provides information about the status of Reports Bridge, Up or Down.

#### Up or Down Status

This metric specifies the status of Reports Bridge. Status can be Up or Down.

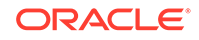

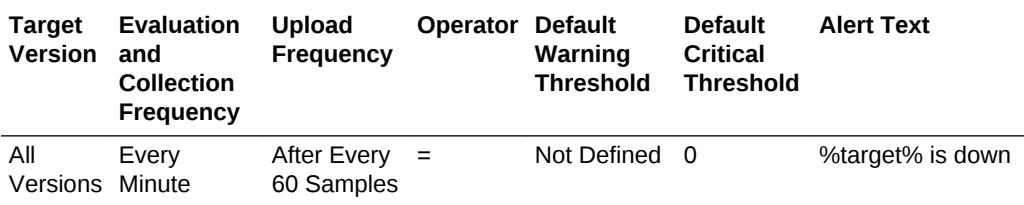

#### **User Action**

If status is down, see the Report log files or use EM log viewer to find out why the Reports Bridge is down.

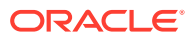

# 26 Virtual Directory

This chapter describes Oracle Virtual Directory metrics.

# Adapter Metrics

The category specifies the metrics about the currently configured Adapters.

#### Open Connections

This metric specifies the total number connections opened by a particular Adapter since last collection.

The following table shows how often the metric's value is collected.

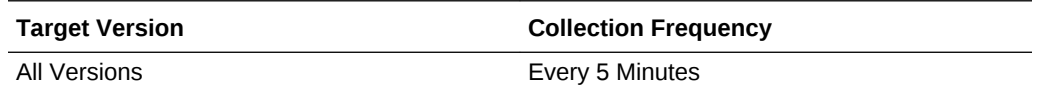

### Total No of Connections Processed

This metric specifies the total number of connections processed by the Adapter.

The following table shows how often the metric's value is collected.

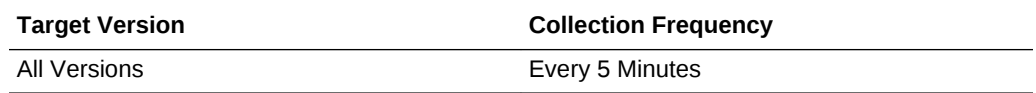

### Total No of Connections Reused

This metric specifies the total number of connections reused by the Adapter.

The following table shows how often the metric's value is collected.

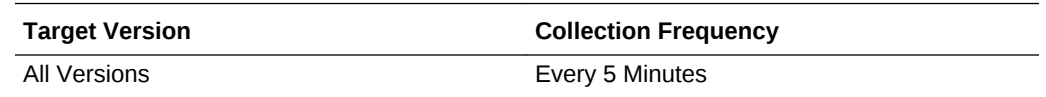

#### Enabled

This metric specifies if the Adapter is enabled or disabled.

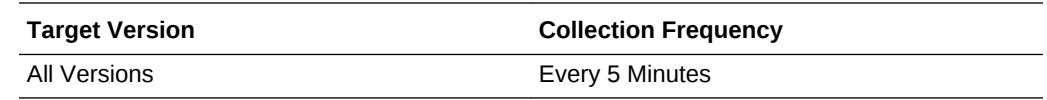

#### **User Action**

Enable or disable an adapter using Oracle Directory Services Manager by logging in to Oracle Directory Services Manager, selecting Adapter from the task selection bar, clicking the adapter you want to enable or disable, setting the Active option, and then clicking Apply.

#### Add Operations

This metric specifies the total number of Add operations performed by a particular Adapter since last collection.

The following table shows how often the metric's value is collected.

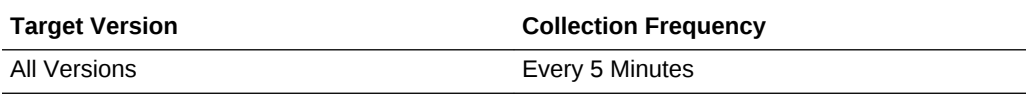

### Total No of Operation Binds

This metric specifies the total number of bind operations by a particular Adapter.

The following table shows how often the metric's value is collected.

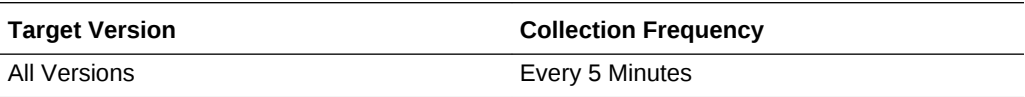

#### Operations Count

Specifies the total number of all operations performed by this particular Adapter.

The following table shows how often the metric's value is collected.

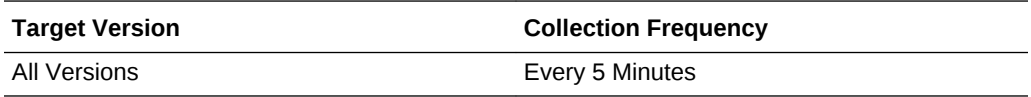

#### Delete Operations

This metric specifies the total number of delete operations performed by a particular Adapter since last collection.

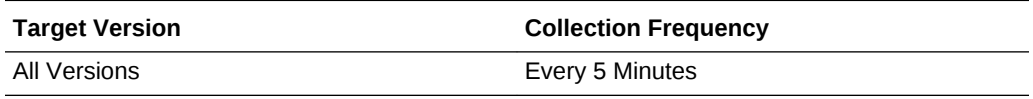

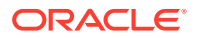

#### Operational Version

This metric specifies the operational version of Adapters.

The following table shows how often the metric's value is collected.

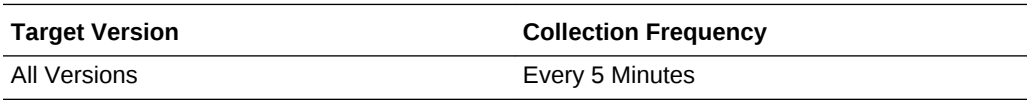

### Modify Operations

This metric specifies the total number of Modify operations performed by a particular Adapter since last collection.

The following table shows how often the metric's value is collected.

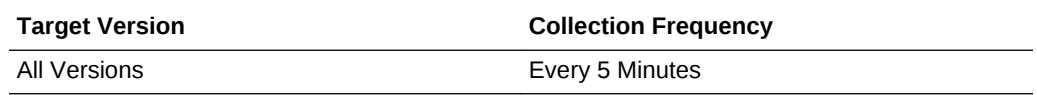

#### Total No of Operations Renamed

This metric specifies the total number of operations renamed by a particular Adapter.

The following table shows how often the metric's value is collected.

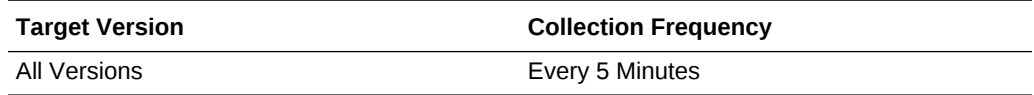

#### Search Operations

This metric specifies the total number of Search operations performed by a particular Adapter since last collection.

The following table shows how often the metric's value is collected.

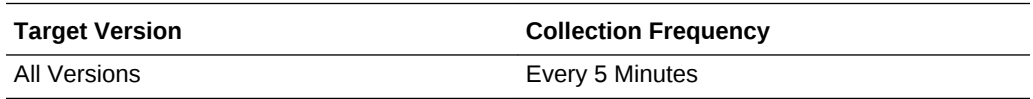

#### Provisioned version

This metric specifies the Processed version of Adapters.

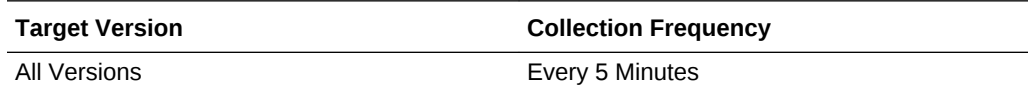

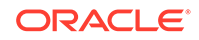

# Type

This metric specifies the type of the Adapter.

The following table shows how often the metric's value is collected.

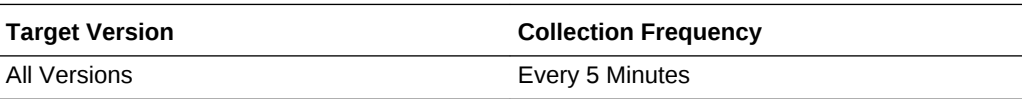

#### Average Time to complete a search request

This metric specifies Average Time a particular adapter took to complete a search request since the last Oracle Virtual Directory start.

The following table shows how often the metric's value is collected.

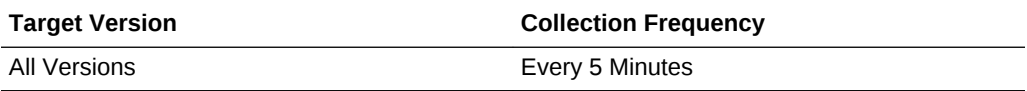

### Maximum Time taken to complete a search request

This metric specifies the maximum time since the last Oracle Virtual Directory start that a particular Adapter took to complete an LDAP search request.

The following table shows how often the metric's value is collected.

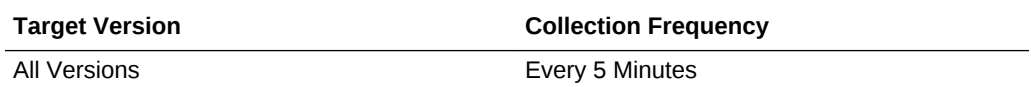

#### Minimum Time taken to complete a search request

This metric specifies the minimum time since the last Oracle Virtual Directory start that a particular Adapter took to complete an LDAP search request.

The following table shows how often the metric's value is collected.

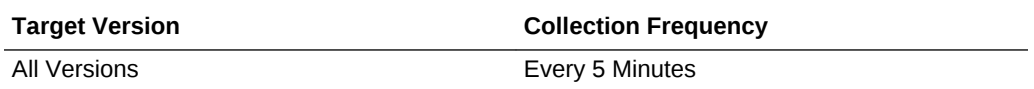

# Connected IPs

This category provides information about distinct IP Address that are connected to Oracle Virtual Directory

#### Current Connections

This metric specifies the Current Open connections from a particular IP Address.

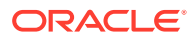

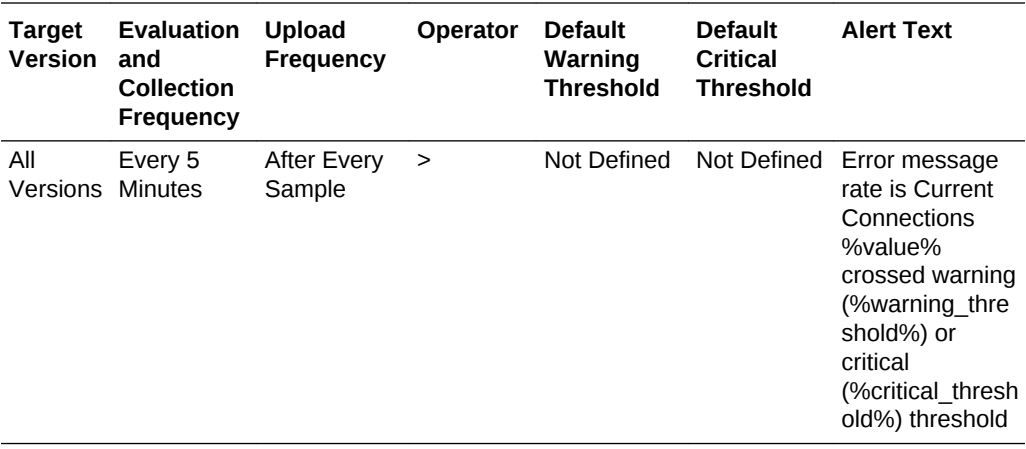

#### **User Action**

Set connection Activity Limits by selecting Administration from the Oracle Virtual Directory menu and then Server Properties. Select the **Enable Quota Enforcement** option on the Server Properties page, edit the Maximum Connections per IP Address setting, and then click **Apply**.

#### Total Connections

This metric specifies the Total number of connections from a particular IP Address.

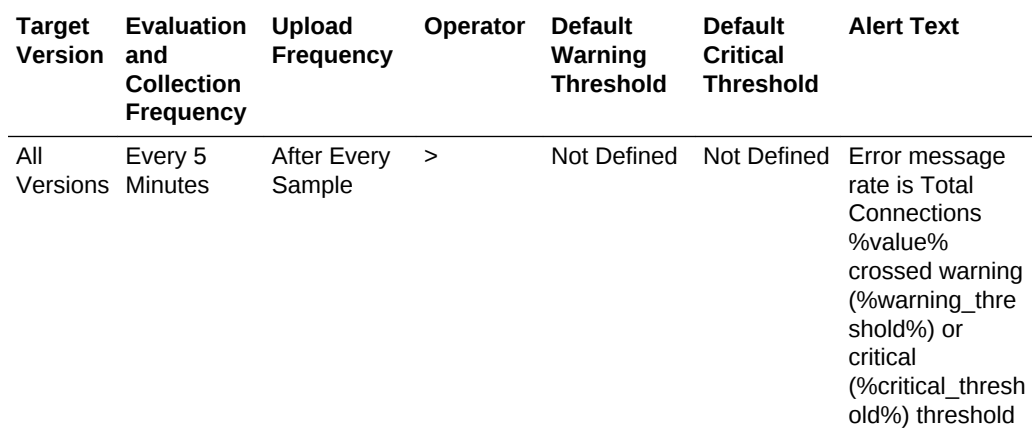

#### **User Action**

Set connection Activity Limits by selecting Administration from the Oracle Virtual Directory menu and then Server Properties. Select the Enable Quota Enforcement option on the Server Properties page, edit the Maximum Connections per IP Address setting, and then click Apply.

# getUsers

The **category** provides information about currently connected users.

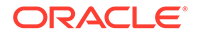

### Current Connections

This metric specifies the number of connections that are currently open for a particular user.

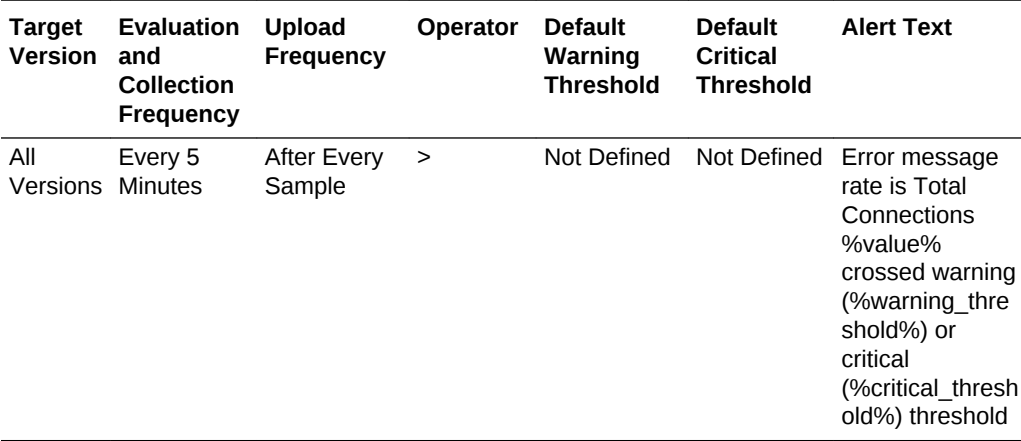

#### **User Action**

Set connection Activity Limits by selecting Administration from the Oracle Virtual Directory menu and then Server Properties. Select the **Enable Quota Enforcement** option on the Server Properties page, edit the Maximum Client Connections, Maximum Connections per Authenticated Subject, and Maximum Connections per IP Address settings, and then click **Apply**.

#### Total Connections

This metric specifies the total number of connections opened by a particular user.

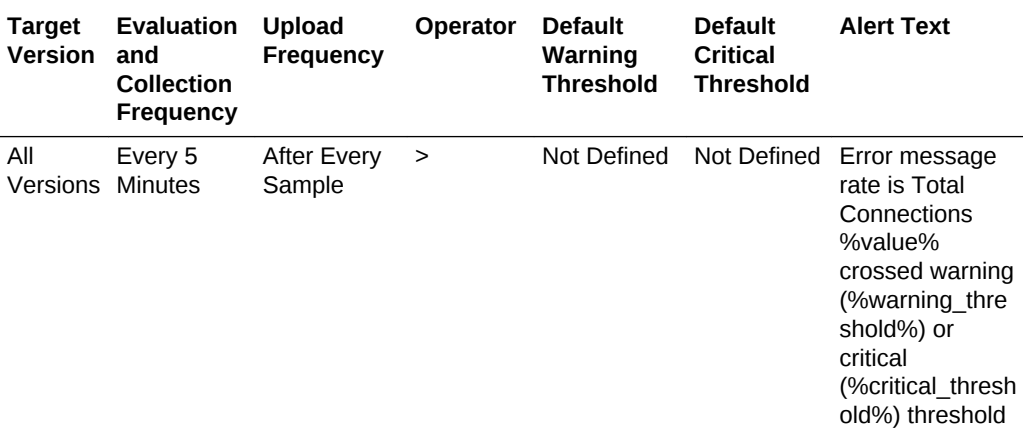

#### **User Action**

Set connection Activity Limits by selecting Administration from the Oracle Virtual Directory menu and then Server Properties. Select the Enable Quota Enforcement option on the Server Properties page, edit the Maximum Client Connections, Maximum Connections per Authenticated Subject, and Maximum Connections per IP Address settings, and then click Apply.

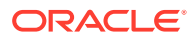

# Resource Usage

This category provides information about CPU and memory usage.

# CPU Usage (%)

This metric specifies the percentage of the CPU that Oracle Virtual Directory is using.

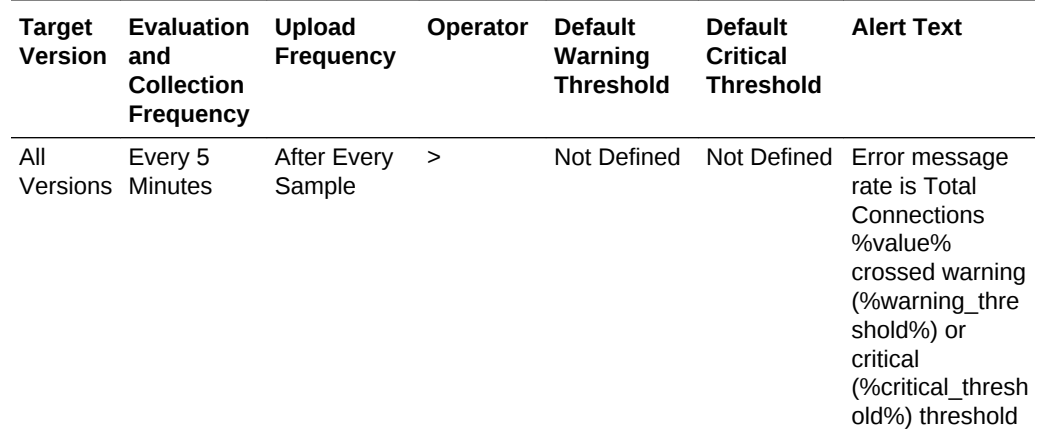

# CPU Idle Time (%)

This metric specifies the percentage of the CPU Idle Time on the Oracle Virtual Directory Host.

The following table shows how often the metric's value is collected.

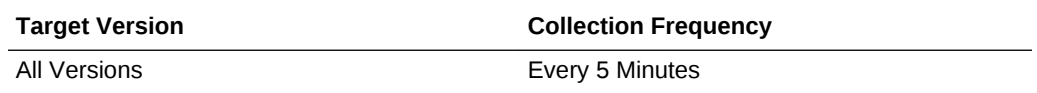

# Other CPU Usage (%)

This metric specifies the percentage of the CPU that components other than Oracle Virtual Directory are using.

The following table shows how often the metric's value is collected.

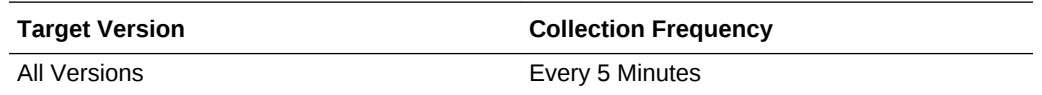

### Heap Usage (MB)

This metric specifies the JVM Heap Usage of the Oracle Virtual Directory Server.

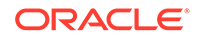

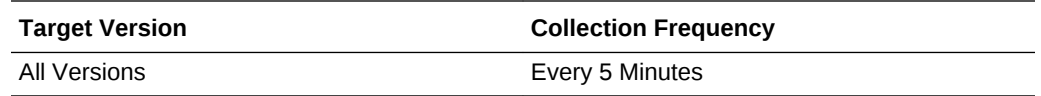

### Memory Usage (MB)

This metric specifies the Memory Consumed (in MB) by Oracle Virtual Directory.

The following table shows how often the metric's value is collected.

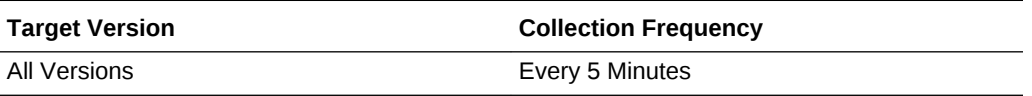

#### Free Memory (MB)

This metric specifies the amount of Free Memory on the Oracle Virtual Directory Server Host.

The following table shows how often the metric's value is collected.

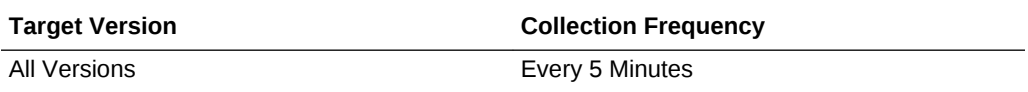

#### Other Memory Usage (MB)

This metric specifies the Memory Consumed (in MB) by components other than Oracle Virtual Directory.

The following table shows how often the metric's value is collected.

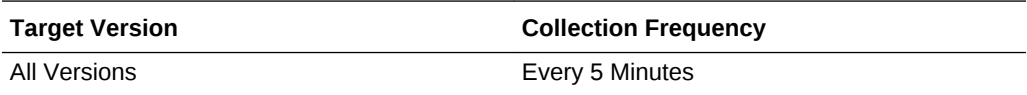

## Total Memory (MB)

This metric specifies the Total Available Memory on the Oracle Virtual Directory Server Host.

The following table shows how often the metric's value is collected.

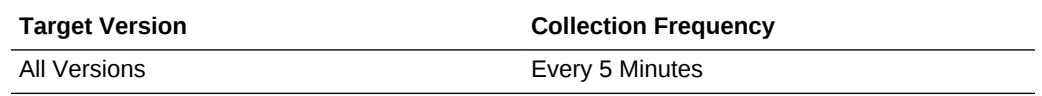

### Memory Usage (%)

This metric specifies the percentage of Memory Consumed by the Oracle Virtual Directory Server.

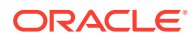

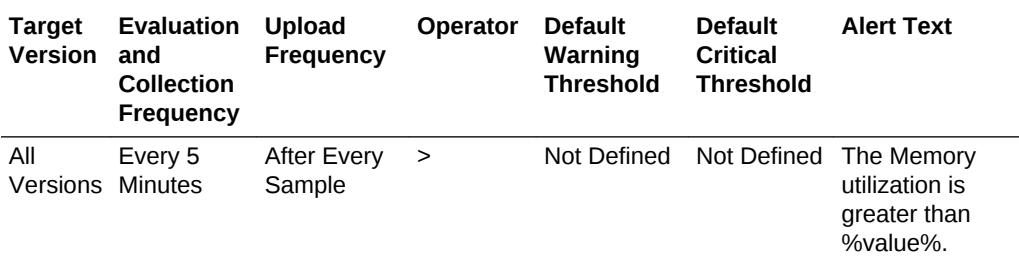

### Free Memory (%)

This metric specifies the percentage of Free Memory on the Oracle Virtual Directory Server Host.

The following table shows how often the metric's value is collected.

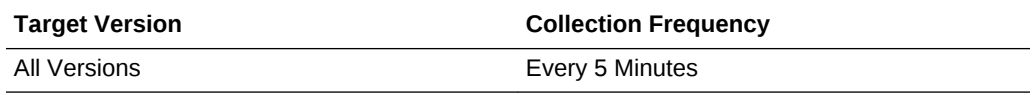

### Other Memory Usage (%)

This metric specifies the percentage of Memory Consumed by components other than the Oracle Virtual Directory Server.

The following table shows how often the metric's value is collected.

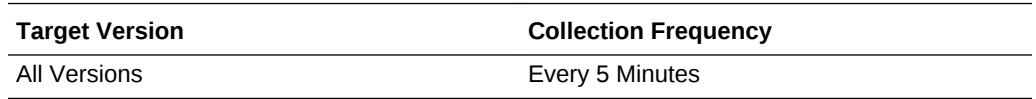

### Start Time (ms since Epoch)

This metric specifies the start time (milliseconds since Epoch) of the Oracle Virtual Directory Server.

The following table shows how often the metric's value is collected.

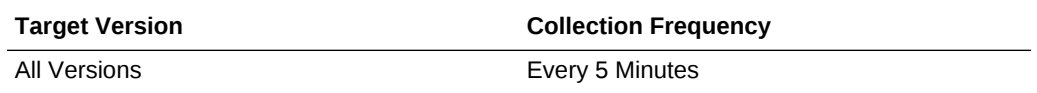

### Up Time (ms since Epoch)

This metric specifies the amount of time (in milliseconds) that the Oracle Virtual Directory Server has been up and running.

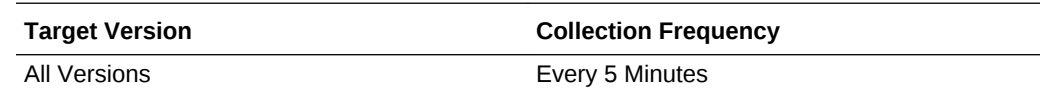

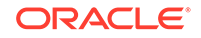

#### **User Action**

No action required.

# Response

This category shows whether the Oracle Virtual Directory instance is up and running or down and unavailable.

#### UpDown Status

This metric specifies whether the Oracle Virtual Directory instance is up and running or down and unavailable.

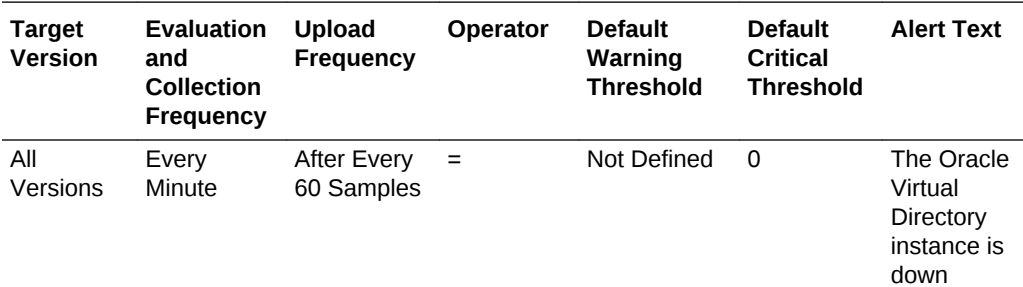

#### **User Action**

Change the status of the Oracle Virtual Directory instance by selecting Control from the Oracle Virtual Directory menu and then selecting either Start Up or Shut Down.

# Server Latency Metrics

This category defines the Oracle Virtual Directory Server Latency Metrics.

#### Total Operations

This metric specifies the total number of all LDAP operations since the last collection.

The following table shows how often the metric's value is collected.

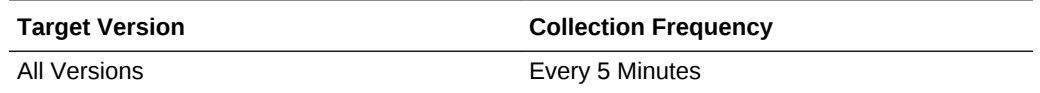

#### Average time to complete an LDAP search request

This metric specifies the Average Time to complete an LDAP search request since the last Oracle Virtual Directory start.

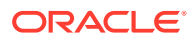

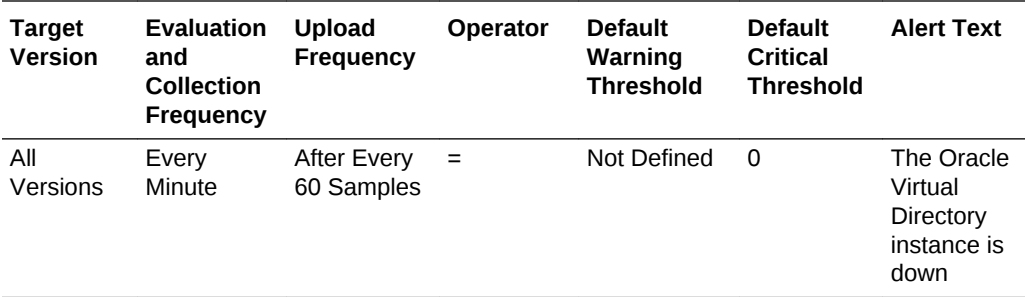

#### Maximum Time to complete a search request

This metric specifies the Maximum Time for Oracle Virtual Directory to complete a search request since its last start.

The following table shows how often the metric's value is collected.

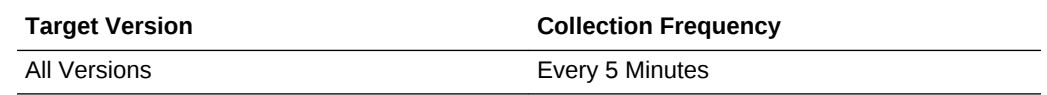

### Minimum Time to complete a search request

This metric specifies the Minimum Time for Oracle Virtual Directory to complete a search request since its last start.

The following table shows how often the metric's value is collected.

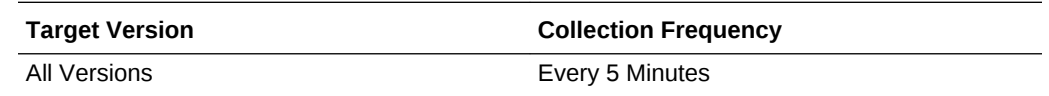

### Number of LDAP Add Requests

This metric specifies the Number of LDAP Add Requests since the last collection.

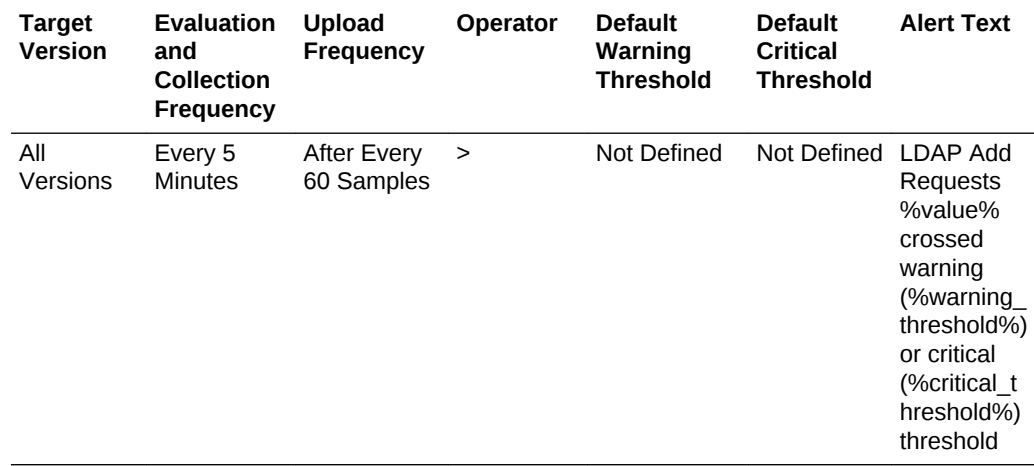

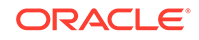

### Number of LDAP Binds Requests

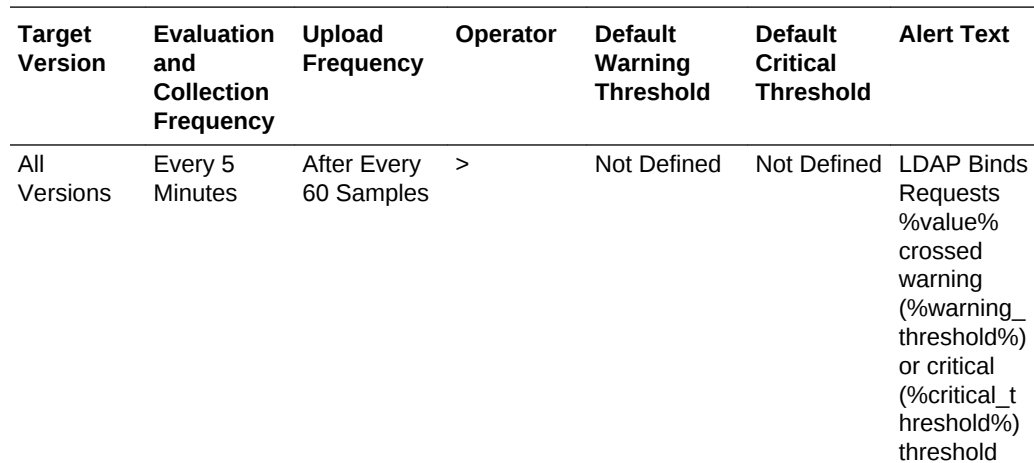

This metric specifies the Number of LDAP Bind Requests since the last collection.

### Number of LDAP Delete Requests

This metric specifies the Number of LDAP Delete Requests since the last collection.

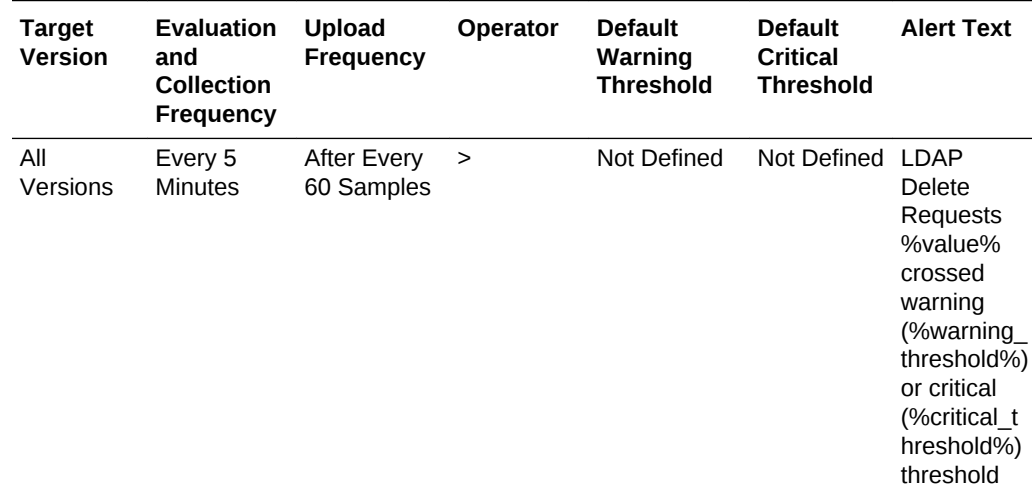

## Number of LDAP Modify Requests

This metric specifies the Number of LDAP Modify Requests since the last collection.

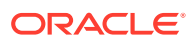

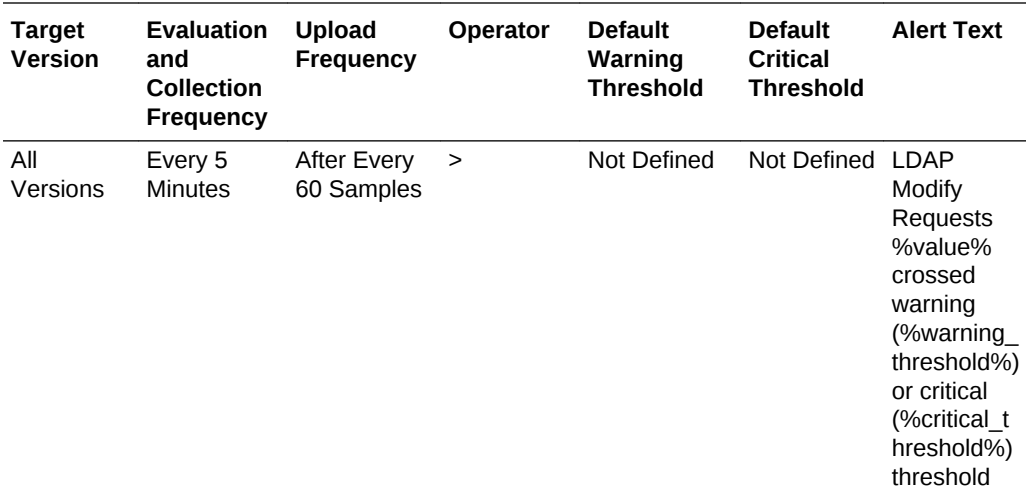

# Number of LDAP Rename Requests

This metric specifies the Number of LDAP Rename Requests since the last collection.

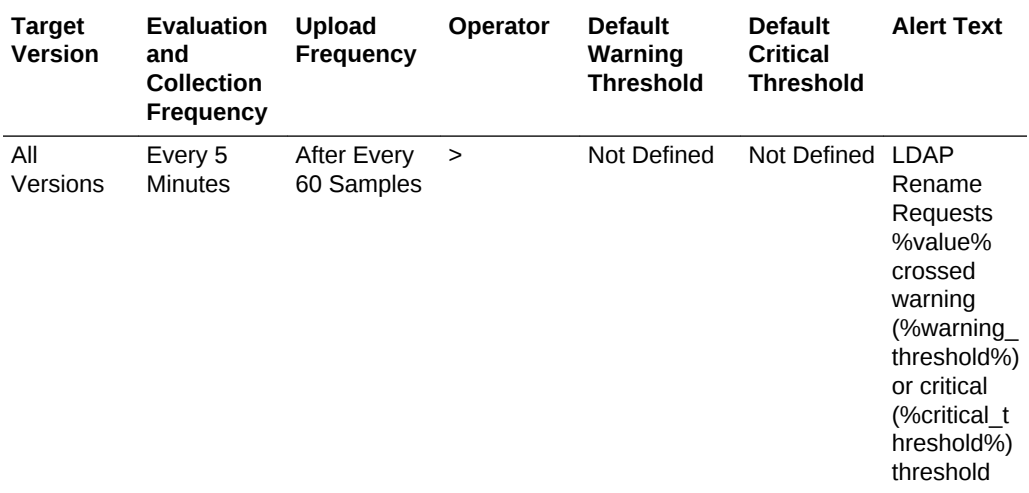

# Number of LDAP Search Requests

This metric specifies the Number of LDAP Search Requests since the last collection.

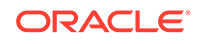

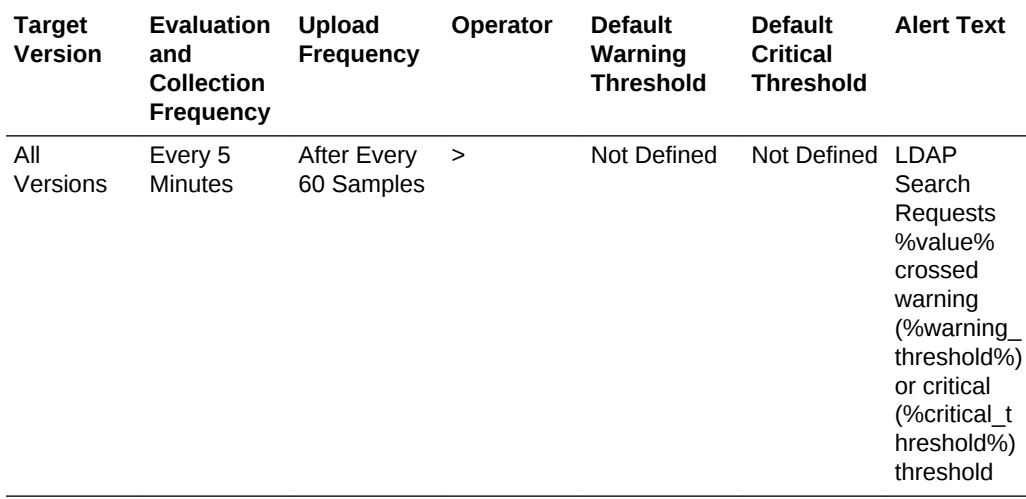

# Server wide Connection Metrics

This category shows the Oracle Virtual Directory operational Metrics.

### Total No of IPs Currently Connected

This metric specifies the Total number of distinct IP Addresses that are currently connected to Oracle Virtual Directory.

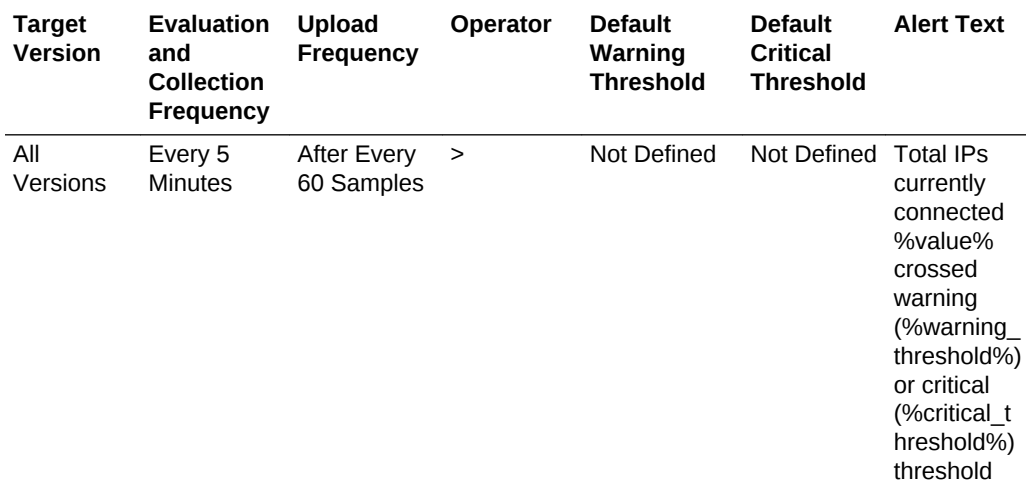

#### **User Action**

Set connection Activity Limits by selecting **Administration** from the **Oracle Virtual Directory** menu, and then **Server Properties**. Select the **Enable Quota Enforcement** option on the Server Properties page, edit the Maximum Connections per IP Address setting, and then click **Apply**.

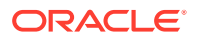

### Total No of Users Currently Connected

This metric specifies the Total number of users that are currently connected to Oracle Virtual Directory.

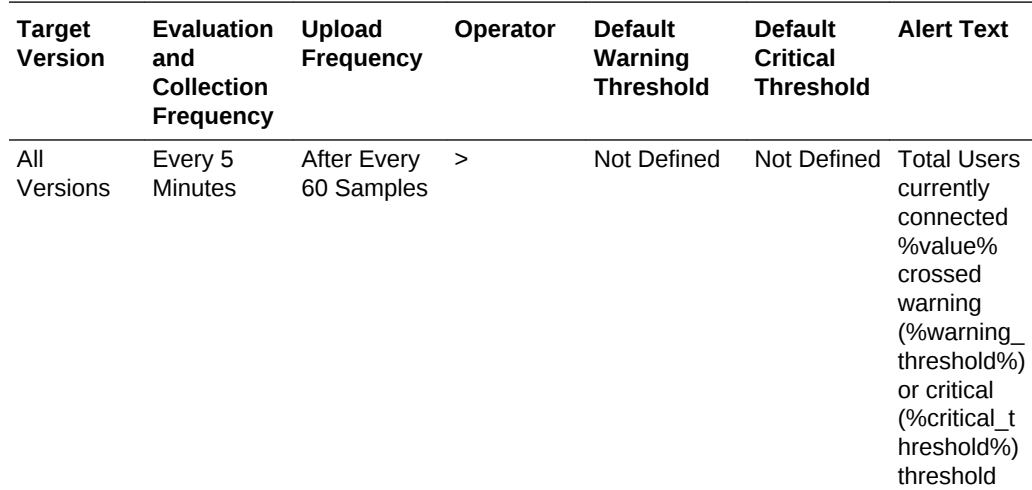

#### **User Action**

Set connection Activity Limits by selecting Administration from the Oracle Virtual Directory menu and then Server Properties. Select the Enable Quota Enforcement option on the Server Properties page, edit the Maximum Client Connections, Maximum Connections per Authenticated Subject, and Maximum Connections per IP Address settings, and then click Apply.

### Total No of Operations

This metric specifies the Total number of all LDAP operations that have been completed from the last collection.

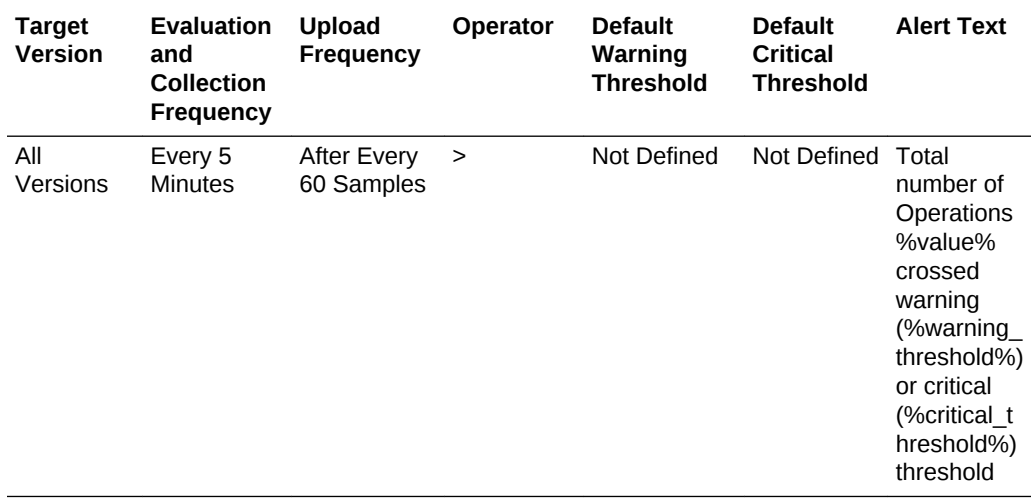

**User Action**

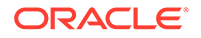

Set the maximum number of operations to allow for each connection by selecting Administration from the Oracle Virtual Directory menu and then Server Properties. Select the Enable Quota Enforcement option on the Server Properties page, enter the maximum number of operations to allow for each connection in the Maximum Operations per Connection field, and click Apply.

# Total No of Open Connections

This metric specifies the Total number of open connections to Oracle Virtual Directory.

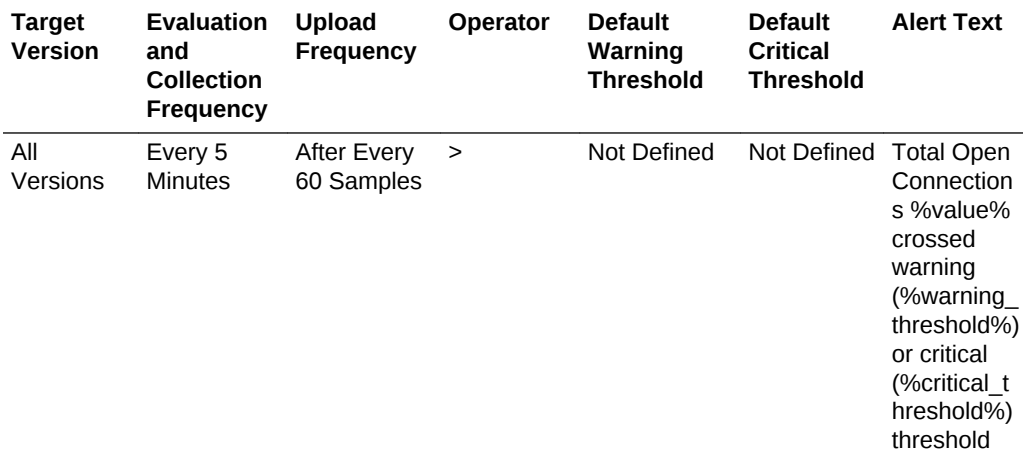

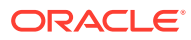

# 27 Internet Directory

This chapter describes Oracle Internet Directory metrics.

# Oracle Internet Directory

Oracle Enterprise Manager can be used to manage Oracle Internet Directory server. You can also use Enterprise Manager to view the metrics collected by Oracle Internet Directory LDAP server, replication server and directory integration server.

For Enterprise Manager 13.3, you must manually enter the ODSSM password for OID in **Target Setup** -> **Monitoring Configuration** page if not populated automatically during discovery.

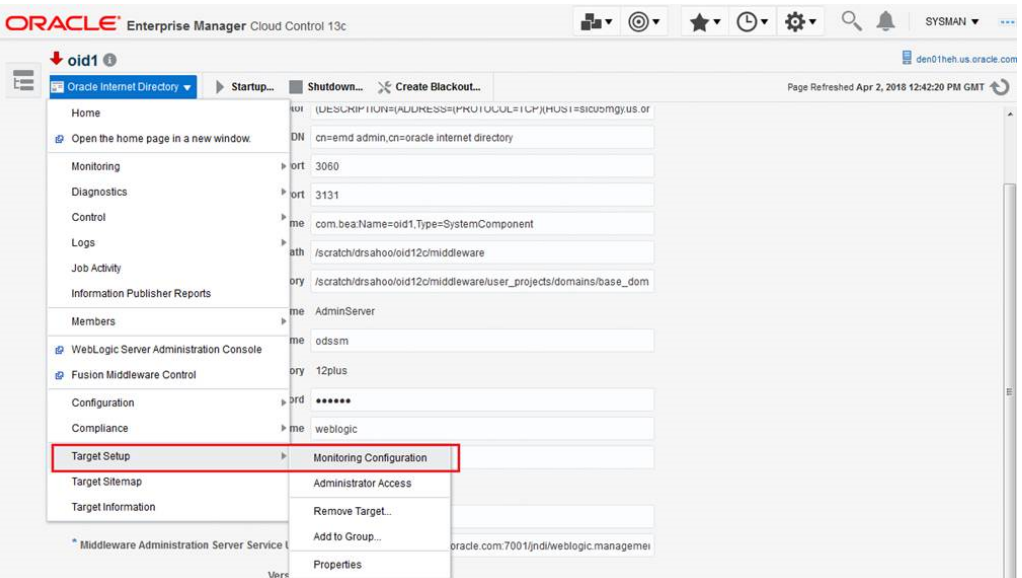

# (Resource Statistics) LDAP Server's Active Database **Connections**

Shows the number of active database connections for the Oracle Internet Directory server.

# Active Database Sessions

The number of active database connections for the Oracle Internet Directory server.

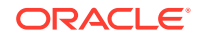
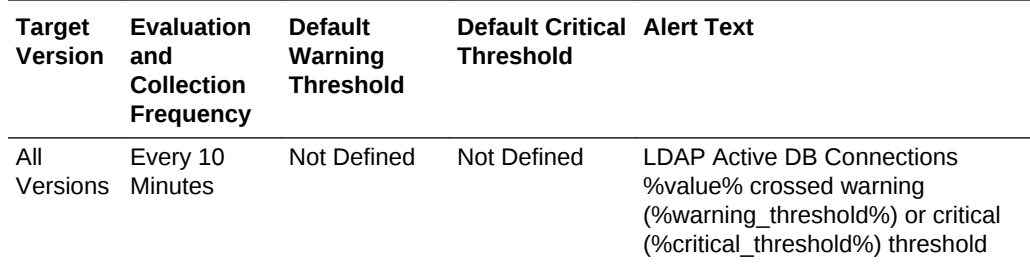

# Closed LDAP Logon Session Statistics

This category provides information about closed LDAP Logon Session statistics.

### Total Closed Logon Sessions

Provides information about total closed logon sessions to Oracle Internet Directory servers.

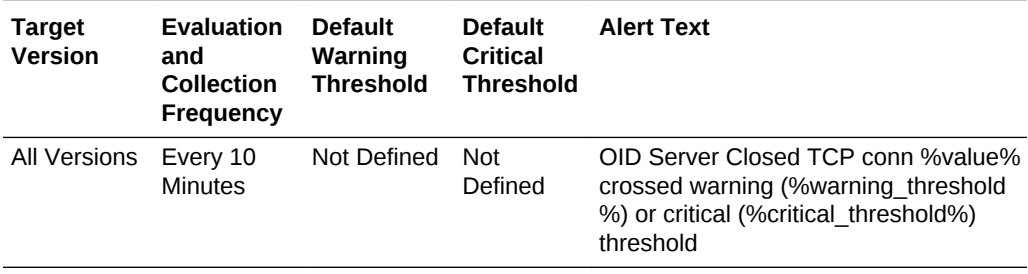

# (Historical Resource Statistics)LDAP Server's Database Usage

This metric provides information about database usage by Oracle Internet Directory servers.

#### Active Database Sessions

Shows the number of active database sessions of the Oracle Internet Directory server instance at the end of the metric collection period.

#### Date and Time Stamp

Shows the date and time stamp (in UTC) of the metric collection.

#### Instance Number

Shows the instance number of the Oracle Internet Directory server instance for which this metric is collected.

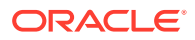

## Open Database Sessions

Shows the number of open database sessions of the Oracle Internet Directory server instance at the end of the metric collection period.

# Failed Bind Operations

The metric value specifies the number of unsuccessful LDAP bind operations performed by a user.

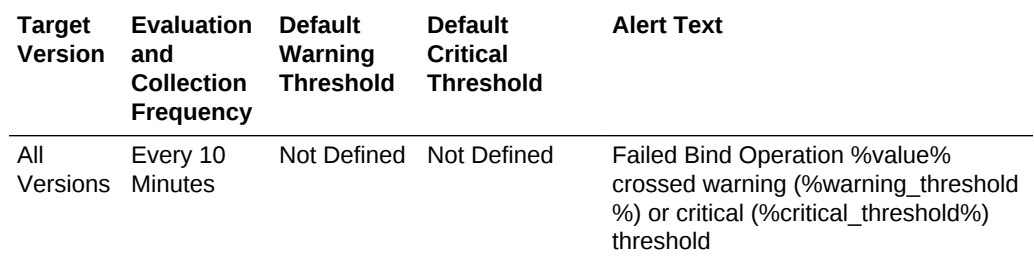

# (Critical Events)General System Resource Events

This category provides information about general system resource events.

### Critical General Sys Resource Event Occurrences

Number of occurrences of general system resource events.

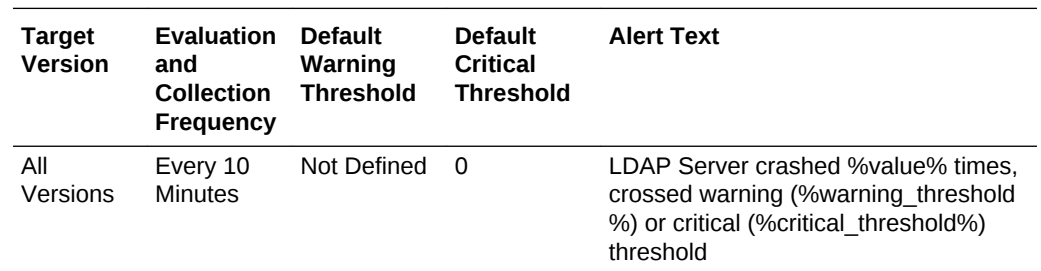

# LDAP Load

This metric provides information about the total number of LDAP operations in progress.

#### Server Load

The total number of LDAP operations in progress.

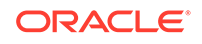

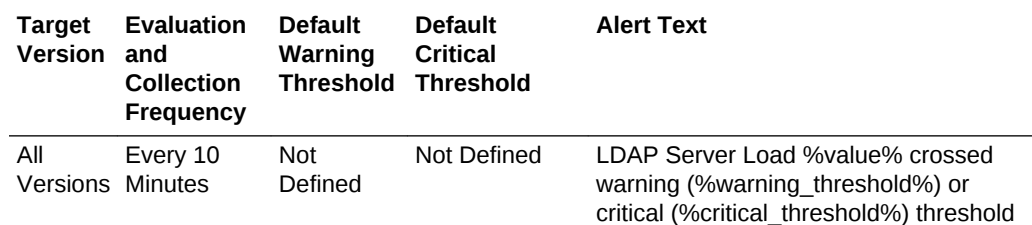

# Historical LDAP Load and Response

This metric provides information about the total number of LDAP operations in progress and the average LDAP operation response time in Oracle Internet Directory servers.

#### Date and Time Stamp

Shows the date and time stamp (in UTC) of the metric collection.

#### Instance Number

Shows the instance number of the Oracle Internet Directory server instance for which this metric is collected.

#### Server Load

Shows the number of LDAP operations in progress in the Oracle Internet Directory server at the end of the metric collection period.

### Server Average Response Time (in Milliseconds)

Shows the average response time in (milliseconds) for the Oracle Internet Directory server to perform an LDAP operation during the metric collection period.

#### **User Action**

For information about tuning Oracle Internet Directory, see the [tuning](topicid:OIDAG016) in *Oracle Fusion Middleware Administrator's Guide for Oracle Internet Directory*.

# (Resource Statistics)LDAP Server Memory Growth

Provides information about Oracle Internet Directory server memory growth.

#### Average memory growth (%)

Average Oracle Internet Directory server memory growth.

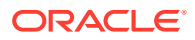

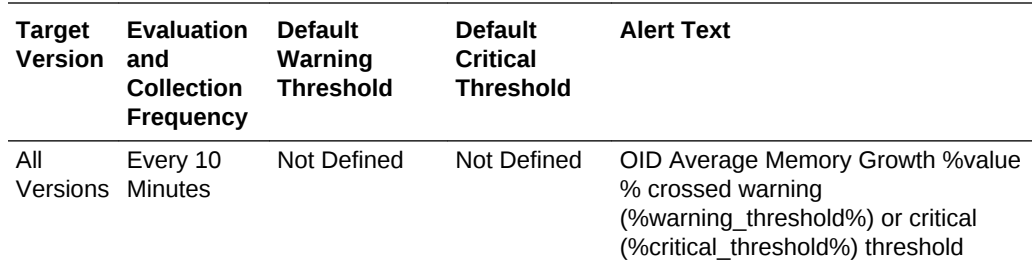

# New LDAP Logon Session Statistics

This category provides information about new LDAP logon session statistics.

## Total New Logon Sessions

Provides information about total new logon sessions to Oracle Internet Directory servers.

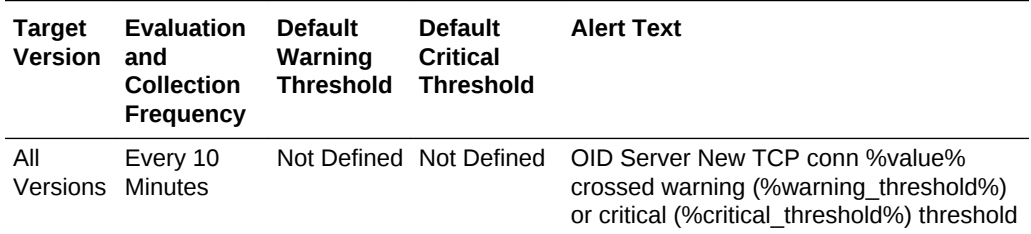

# (Resource Statistics) LDAP Server's Open Database **Connections**

Shows the number of open database connections for the Oracle Internet Directory server.

## Open Database Sessions

The number of open database connections for the Oracle Internet Directory server.

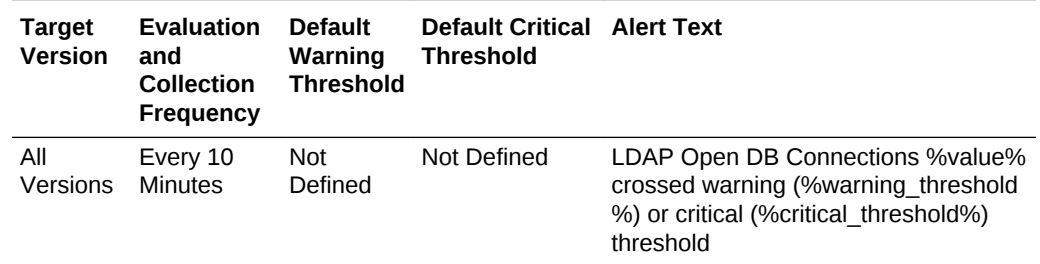

# Open LDAP Logon Session Statistics

This category provides information about open LDAP logon session statistics.

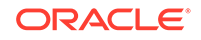

## Total Open Logon Sessions

Provides information about total logon sessions to Oracle Internet Directory servers.

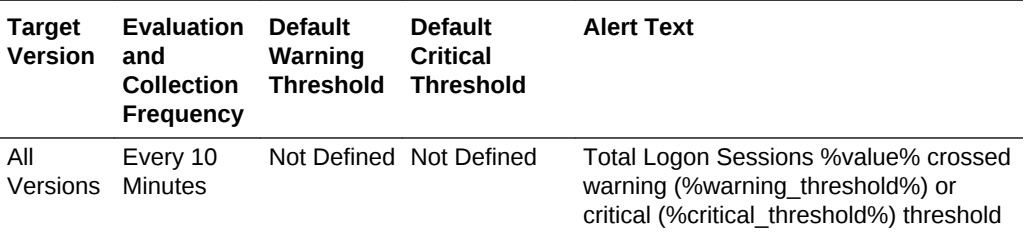

#### **User Action**

For information about tuning Oracle Internet Directory, see the [tuning](topicid:OIDAG016) in *Oracle Fusion Middleware Administrator's Guide for Oracle Internet Directory*.

# Historical LDAP Operation Response Time

This category provides information about historical LDAP operation response time metrics.

### Bind Operation Response Time

The average server response time for bind operations.

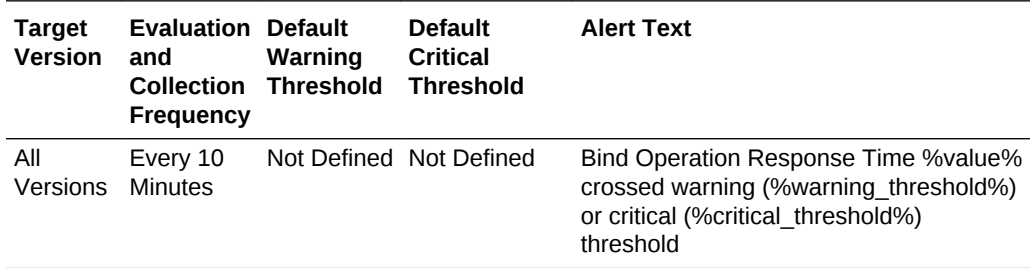

#### **User Action**

For information about tuning Oracle Internet Directory, see the Tuning Performance chapter in *Oracle Fusion Middleware Administrator's Guide for Oracle Internet Directory*.

#### Compare Operation Response Time

The average server response time for compare operations.

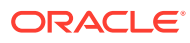

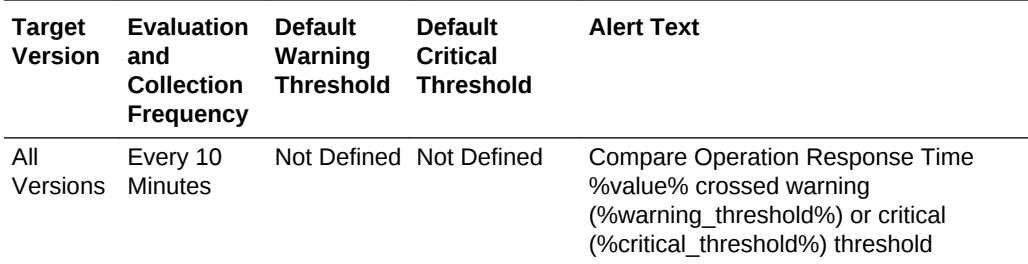

For information about tuning Oracle Internet Directory, see the [tuning](topicid:OIDAG016) in *Oracle Fusion Middleware Administrator's Guide for Oracle Internet Directory*.

## Date and Time Stamp

The date and time stamp of this server instance.

The following table shows how often the metric's value is collected.

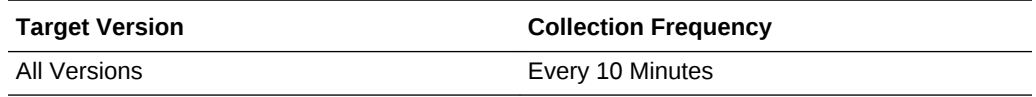

#### Instance Number

The instance number of this Oracle Internet Directory server instance.

The following table shows how often the metric's value is collected.

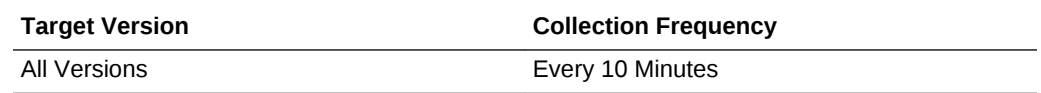

### Messaging Search Operation Response Time

The metric value shows the average messaging search response time.

The rest of the information in this section is only valid for this metric when it appears in either the Enterprise Manager Cloud Control or the Enterprise Manager Database Control (if applicable).

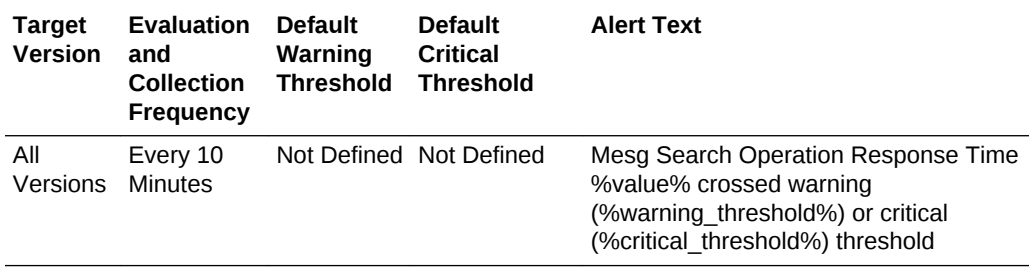

#### **User Action**

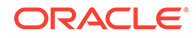

For information about tuning Oracle Internet Directory, see the [tuning](topicid:OIDAG016) in *Oracle Fusion Middleware Administrator's Guide for Oracle Internet Directory*.

# LDAP Operation Response Time

This category provides information about LDAP operation response time metrics.

# Bind Operation Response Time

The metric value shows the response time of LDAP Bind operations.

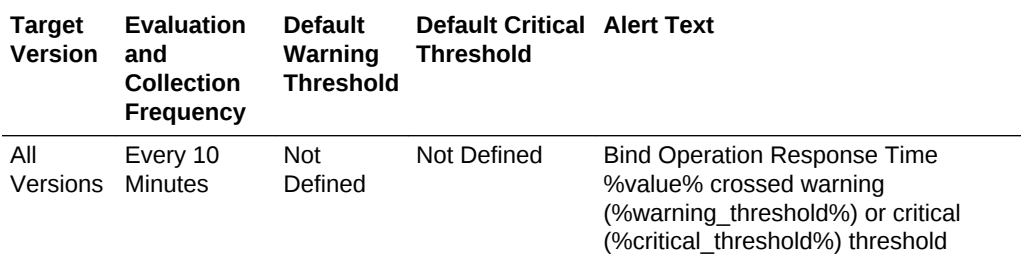

#### **User Action**

For information about tuning Oracle Internet Directory, see the [tuning](topicid:OIDAG016) in *Oracle Fusion Middleware Administrator's Guide for Oracle Internet Directory*.

## Compare Operation Response Time

The metric value shows the response time of LDAP compare operations

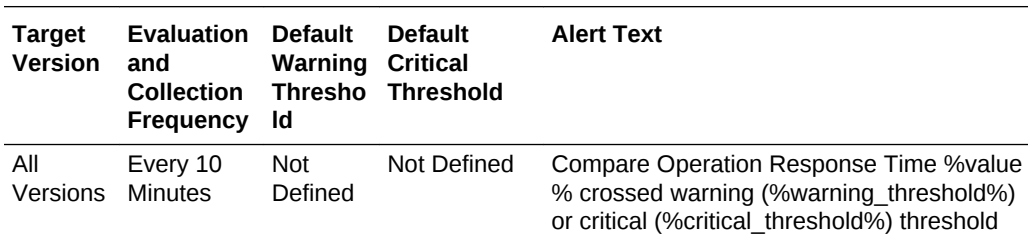

#### **User Action**

For information about tuning Oracle Internet Directory, see the [tuning chapter](topicid:OIDAG016) in *Oracle Fusion Middleware Administrator's Guide for Oracle Internet Directory*.

## Messaging Search Operation Response Time

The metric value shows the average messaging search response time

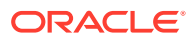

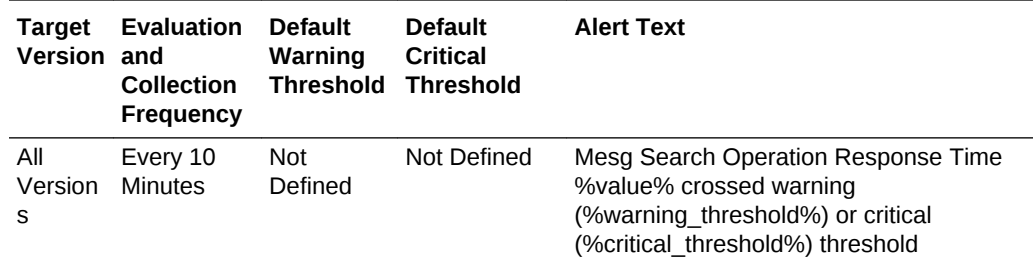

For information about tuning Oracle Internet Directory, see the [tuning chapter](topicid:OIDAG016) in *Oracle Fusion Middleware Administrator's Guide for Oracle Internet Directory*.

# LDAP Server Resource Usage

Provides information about system resources used by Oracle Internet Directory servers.

## Total CPU Usage (%)

Provides information about the percentage of CPU used by Oracle Internet Directory servers.

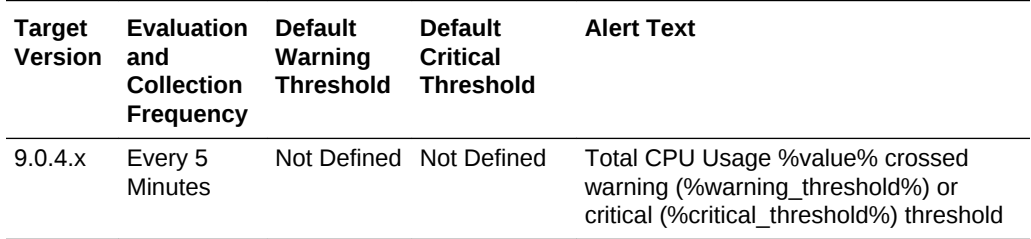

## Total Memory Usage (KB)

Provides information about total virtual memory used by Oracle Internet Directory servers.

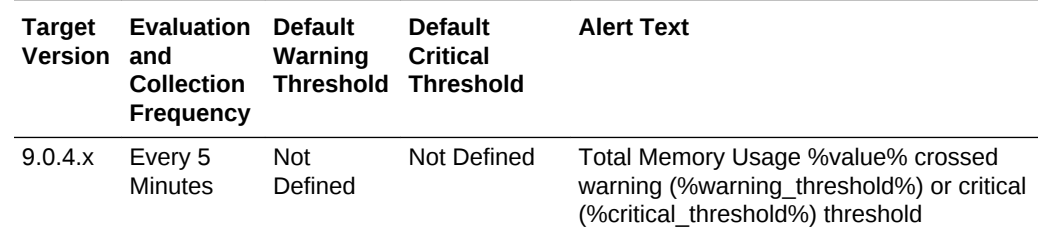

## Total Memory Usage (%)

Provides information about percent total virtual memory used by Oracle Internet Directory servers.

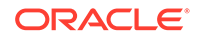

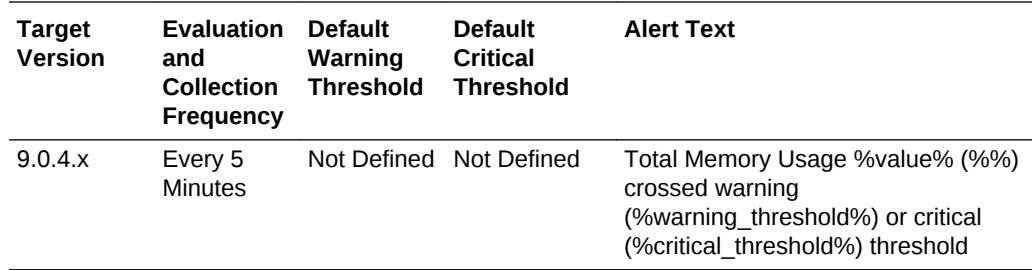

# LDAP Response

This metric provides information about the average LDAP operation response time in Oracle Internet Directory servers.

### Server Response

The average LDAP operation response time in Oracle Internet Directory servers.

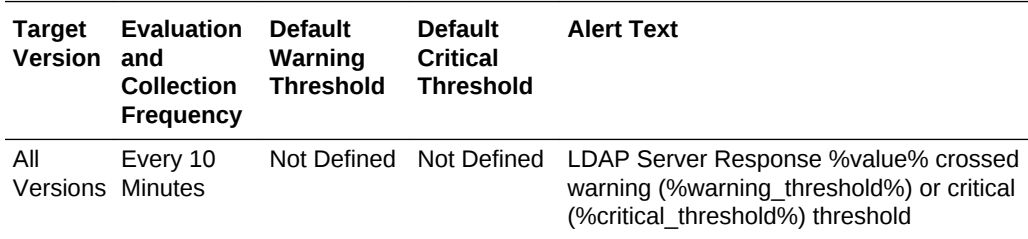

#### **User Action**

For information about tuning Oracle Internet Directory, see the [tuning chapter](topicid:OIDAG016) in *Oracle Fusion Middleware Administrator's Guide for Oracle Internet Directory*.

# Running instances of LDAP Server

Provides information about running instances of Oracle Internet Directory servers.

#### Downtime Count

Shows the number of times the instance has gone down and has been restarted by the Oracle Internet Directory monitor daemon.

### Host Name

Shows the host name of a running Oracle Internet Directory instance.

#### Instance Number

The instance number of this Oracle Internet Directory server instance.

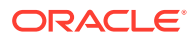

Up Since

Shows the time when the Oracle Internet Directory instance was first started.

## Non SSL Port Number

The metric value specifies the non-SSL port that an instance of Oracle Internet Directory server is listening on.

### SSL Port Number

The metric value specifies the SSL port that an instance of Oracle Internet Directory server is listening on.

# (Historical Resource Statistics)LDAP Server and System **Memory**

Provides information about system memory and Oracle Internet Directory server memory.

## Date and Time Stamp

Shows the date and time stamp (in UTC) of the metric collection.

#### Instance Number

Shows the instance number of the Oracle Internet Directory server instance for which this metric is collected.

### LDAP Server's average memory growth (%)

Shows the percent of memory growth of the Oracle Internet Directory server instance at the end of the metric collection period.

# System's Total Free Physical Memory (KB)

Shows, in kilobytes, the free physical system memory at the end of metric collection period.

# (Critical Events)System Resource Events(3113 Errors)

Provides information about ORA-3113 errors that occurred in Oracle Internet Directory servers.

## Number of 3113 Error Occurrences

Provides information about ORA-3113 errors that occurred in Oracle Internet Directory servers. This error indicates a loss of connection to database.

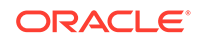

The following table shows how often the metric's value is collected.

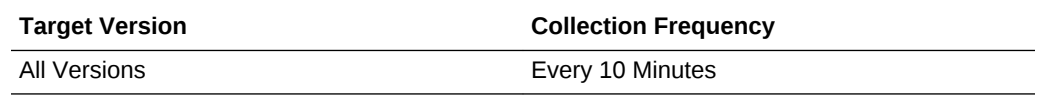

#### **User Action**

Check for network problems. Check whether database has crashed.

# (Critical Events)System Resource Events(3114 Errors)

Provides information about ORA-3114 errors that occurred in Oracle Internet Directory servers.

### Number of 3114 Error Occurrences

Provides information about ORA-3114 errors that occurred in Oracle Internet Directory servers. This error indicates a loss of connection to database.

The following table shows how often the metric's value is collected.

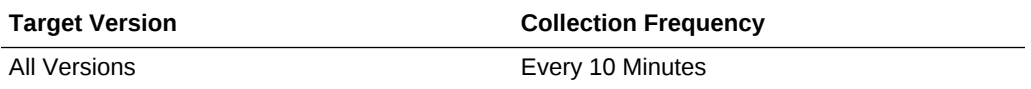

#### **User Action**

Check for network problems. Check whether database has crashed.

# (Historical Critical Events)System Resource Events

Provides information about critical system resource events that occurred in Oracle Internet Directory servers.

#### Last Event Time

Shows the date and time stamp (in UTC) of the event occurrence.

### Number of Event Occurrence

The number of occurrences of this event.

#### Event Name

Shows the name of the event that occurred.

#### Instance Number

Shows the instance number of the Oracle Internet Directory server for which this metric is collected.

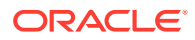

### Process ID

Shows the process identifier of the Oracle Internet Directory server instance for which this metric is collected.

# (Critical Events)System Resource Events(Ora Errors)

This category provides information about System Resource Events(Ora Errors) metrics.

## Critical Ora Error Occurrences

Number of occurrences of critical ORA Error Code Number.

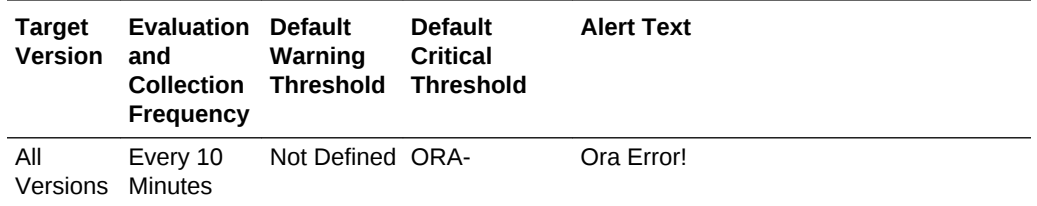

# Historical LDAP Logon Session Statistics

This metric provides information about login sessions established with Oracle Internet Directory servers.

## Date and Time Stamp

Shows the date and time stamp (in UTC) of the metric collection.

#### Instance Number

Shows the instance number of the Oracle Internet Directory server instance for which this metric is collected.

## Total LDAP Logon Sessions

Shows the number of LDAP sessions established with the Oracle Internet Directory server at the end of the metric collection period.

# Total Memory Usage

Provides information about total virtual memory use by Oracle Internet Directory servers.

# Total Mem. Size(in KB)

Shows total virtual memory use by Oracle Internet Directory servers.

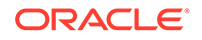

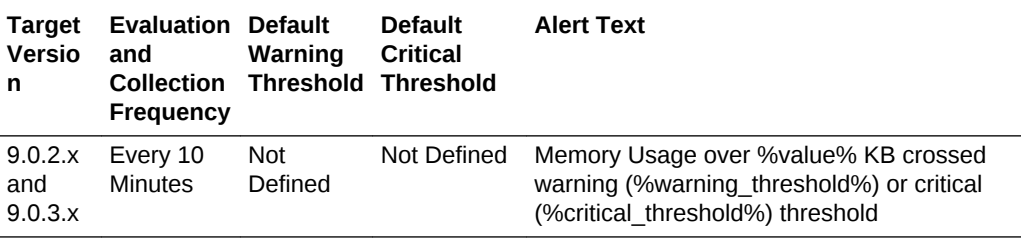

Specific to your deployment.

# Historical LDAP Operations Profile

This metric provides information about LDAP operations completed by Oracle Internet Directory servers.

#### Date and Time Stamp

Shows the date and time stamp (in UTC) of the metric collection.

#### Instance Number

Shows the instance number of the Oracle Internet Directory server instance for which this metric is collected.

# Completed Abandon Operations

The metric value specifies the number of LDAP abandon operations performed by a user.

#### Completed Add Operations

Shows the total number of LDAP add operations completed by the Oracle Internet Directory server instance during the metrics collection period.

### Completed Bind Operations

Shows the total number of LDAP bind operations completed by the Oracle Internet Directory server instance during metric collection.

### Completed Compare Operations

Shows the total number of LDAP compare operations completed by the Oracle Internet Directory server instance during metric collection.

#### Completed Delete Operations

Shows the total number of LDAP delete operations completed by the Oracle Internet Directory server instance during metric collection.

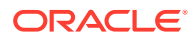

## Completed Modify Operations

Shows the total number of LDAP modify operations completed by the Oracle Internet Directory server instance during metric collection.

## Completed Modrdn Operations

The metric value specifies the number of unsuccessful LDAP modifydn operations performed by a user.

## Completed Search Operations

Shows the total number of LDAP search operations completed by the Oracle Internet Directory server instance during metric collection.

## Completed Unbind Operations

The metric value specifies the number of LDAP unbind operations performed by a user.

### Failed Bind Operations

The metric value specifies the number of unsuccessful LDAP bind operations performed by a user.

# LDAP Operations Profile

This metric provides information about LDAP operations completed by Oracle Internet Directory servers.

## Completed Abandon Operations

The metric value specifies the number of LDAP abandon operations performed by a user.

The following table shows how often the metric's value is collected.

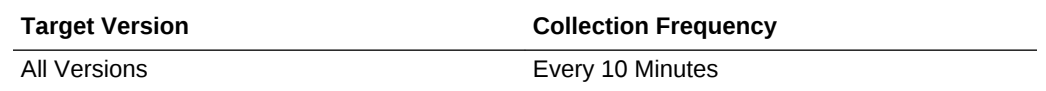

## Completed Add Operations

Shows the total number of LDAP add operations completed by the Oracle Internet Directory server instance during the metric collection period.

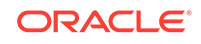

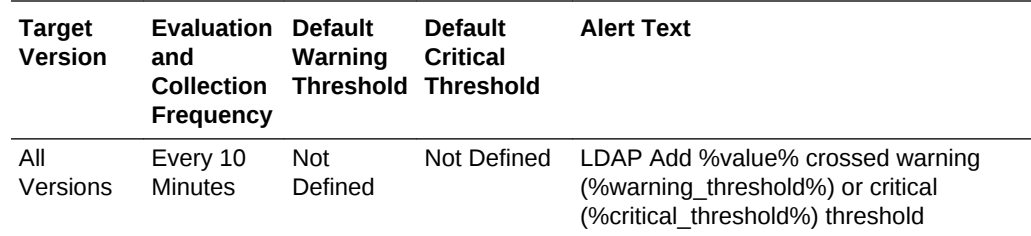

# Completed Bind Operations

This metric provides information about Oracle Internet Directory server login sessions.

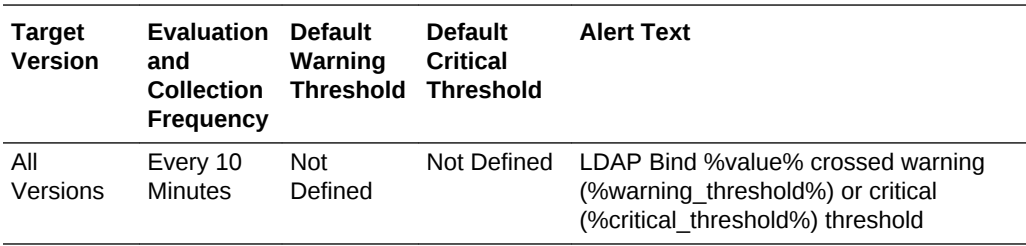

# Completed Compare Operations

Shows the total number of LDAP compare operations completed by the Oracle Internet Directory server instance during the metric collection period.

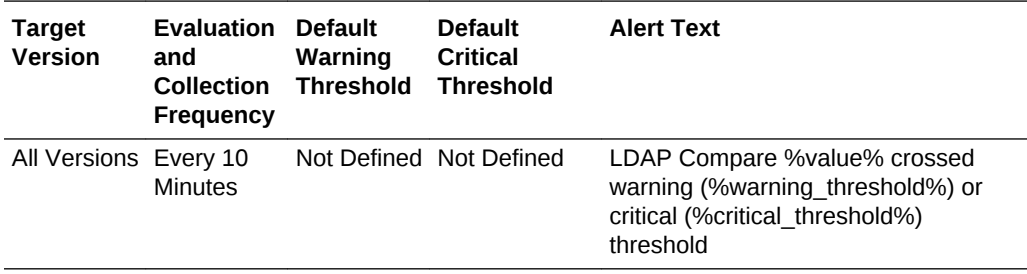

# Completed Delete Operations

Shows the total number of LDAP delete operations completed by the Oracle Internet Directory server instance during the metric collection period.

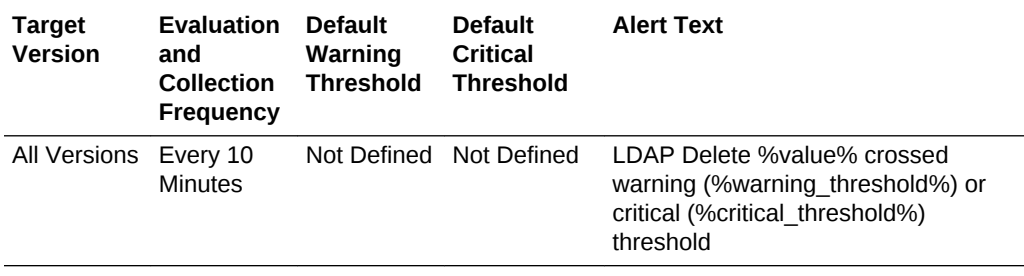

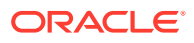

## Completed Modify Operations

Shows the total number of LDAP modify operations completed by the Oracle Internet Directory server instance during the metric collection period.

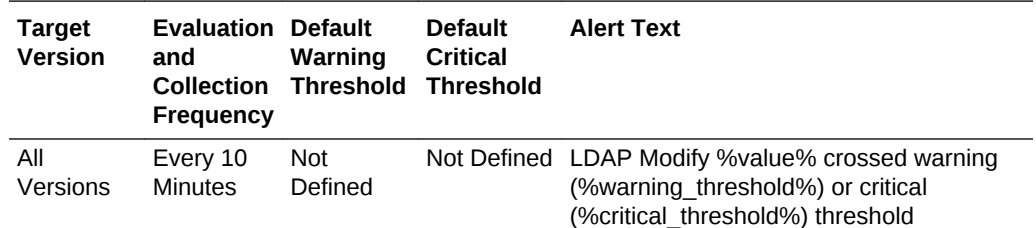

## Completed Modrdn Operations

The metric value specifies the number of LDAP Modrdn operations performed by a user

The following table shows how often the metric's value is collected.

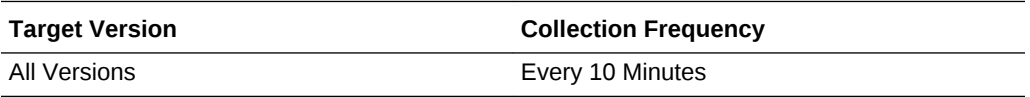

### Total Operations

The metric value specifies the total number of LDAP operations performed by a user.

The following table shows how often the metric's value is collected.

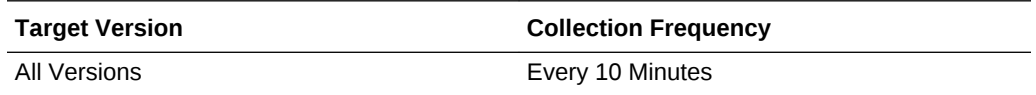

## Completed Search Operations

Shows the total number of LDAP search operations completed by the Oracle Internet Directory server instance during the metric collection period.

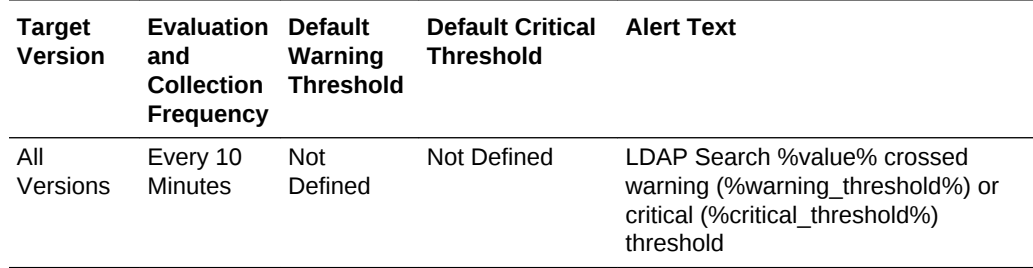

## Completed Unbind Operations

The metric value specifies the number of LDAP unbind operations performed by a user

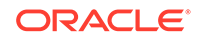

The following table shows how often the metric's value is collected.

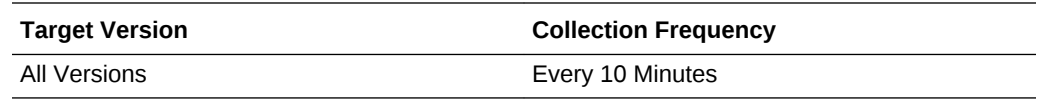

# LDAP Server Total User Sessions

Provides information about total LDAP user sessions currently established with Oracle Internet Directory servers.

### Total Users Sessions

Shows the total number of user sessions currently established with an Oracle Internet Directory server.

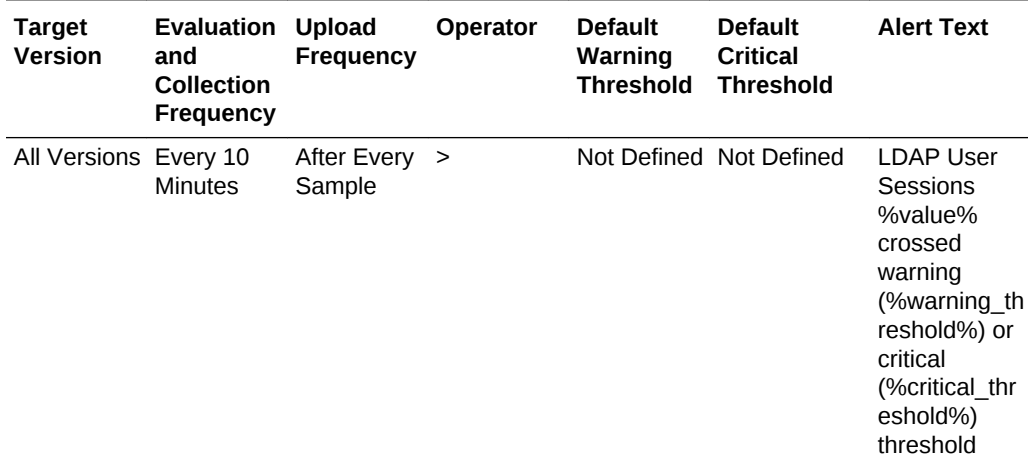

#### **User Action**

For information about tuning Oracle Internet Directory, see the Tuning *Oracle Fusion Middleware Administrator's Guide for Oracle Internet Directory*.

# Directory Integration Profiles

Provides basic status information about various Directory Integration Platform profiles configured in the system.

#### Last Execution Time

Shows the time when the profile was last executed by the Directory Integration Platform server.

#### Last Applied Change Number

Shows the last changenumber in Oracle Internet Directory that was successfully synchronized and propagated to the other end.

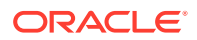

# Execution Errors

Shows the last error that was encountered (if any) during the execution of the integration profile.

#### **State**

Shows the state of the integration profile (ENABLED / DISABLED).

### Execution Status

Shows the current execution status of the integration profile.

## Schedule (secs)

Shows the scheduling interval of the integration profiles. The Directory Integration Platform server executes the profiles using this scheduling interval.

## Type

Shows the type of the integration profile (synchronization or provisioning).

# Directory Integration Server

Provides information about various Directory Integration Platform instances running against this Oracle Internet Directory instance.

#### Downtime Count

Shows the number of times the Directory Integration Platform server went down unexpectedly.

### Directory Integration Server Host

Shows the machine on which this Directory Integration Platform server is running.

#### Start Time

Shows the time when this Directory Integration Platform server started.

### LDAP Server

Shows the Oracle Internet Directory server against which this Directory Integration Platform server is running.

# Size of Audit Log Purge Queue

Provides information about the size of the Audit Log purge queue.

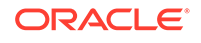

## Total Number of Audit Log Objects in Purge Queue

The metric value specifies the number of objects in the audit log purge queue.

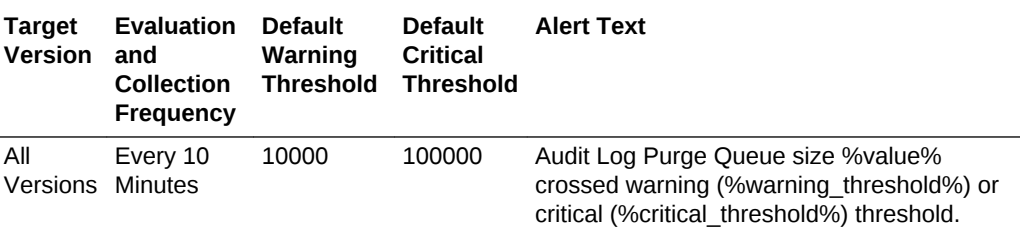

#### **User Action**

For information about tuning Oracle Internet Directory, see the in *Tuning Oracle Fusion Middleware Administrator's Guide for Oracle Internet Directory* guide.

# Size of General Statistics Purge Queue

Provides information about the size of the general statistics purge queue.

### Total Number of General Statistics Objects in Purge Queue

The metric value specifies the number of objects in the Oracle Internet Directory system statistics purge queue.

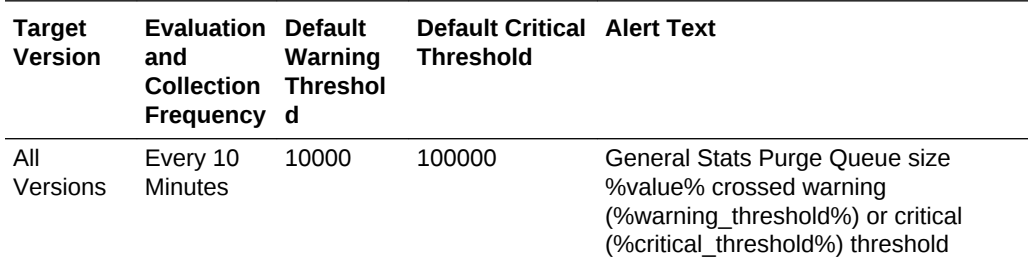

#### **User Action**

For information about tuning Oracle Internet Directory, see the Tuning chapter in *Oracle Fusion Middleware Administrator's Guide for Oracle Internet Directory*.

# Size of Health Statistics Purge Queue

Provides information about the size of the health statistics purge queue.

### Total Number of Health Statistics Objects in Purge Queue

The metric value specifies the number of objects in the Oracle Internet Directory health statistics purge queue.

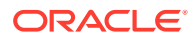

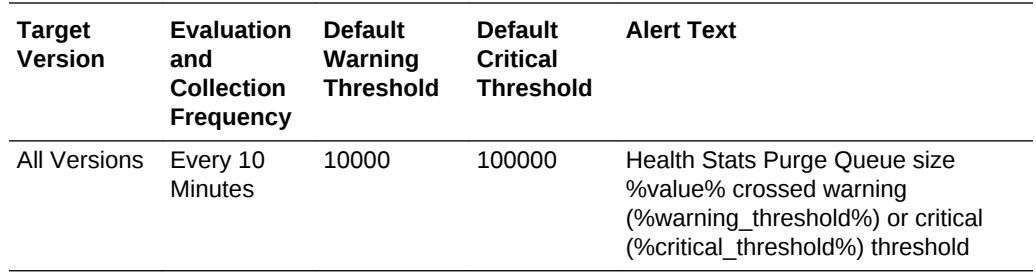

For information about tuning Oracle Internet Directory, see the Tuning in the*Oracle Fusion Middleware Administrator's Guide for Oracle Internet Directory*.

# Total Number ChangeLogs in Purge Queue

Provides information about the number of objects in local change log purge queue.

### Total Number of Local Changelogs in Purge Queue

The metric value specifies the number of objects in local change log purge queue.

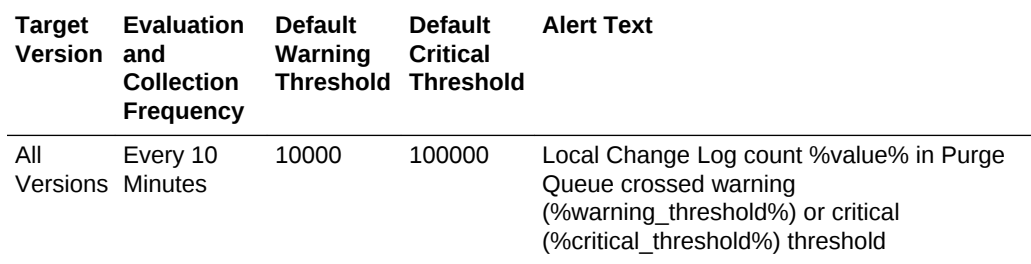

#### **User Action**

If this metric is very high, it might indicate improper purge scheduling. Remove all the change logs that need not be retained. Consider modifying orclpurgetargetage and orclpurgeinterval.

For more information, see Tuning and the Replication Attributes *Oracle Fusion Middleware Administrator's Guide for Oracle Internet Directory*.

# Total Number Remote ChangeLogs in Purge Queue

Provides information about the number of objects in remote change log purge queue.

#### Total Number of Remote Changelogs in Purge Queue

The metric value specifies the number of objects in remote change log purge queue,

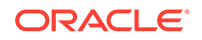

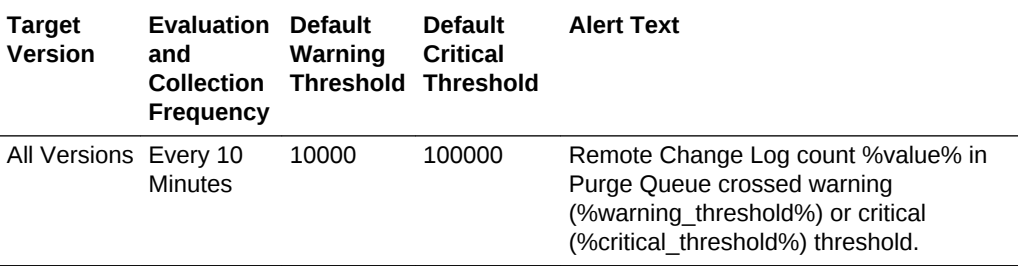

For information about tuning Oracle Internet Directory, see the Tuning in the *Oracle Fusion Middleware Administrator's Guide for Oracle Internet Directory*.

# Total Number of HIQ ChangeLogs

Provides information about the total number of change logs in the Human Intervention Queue.

### HIQ Changelog Count

The Metric value specifies the total number of change logs in the Human Intervention Queue.

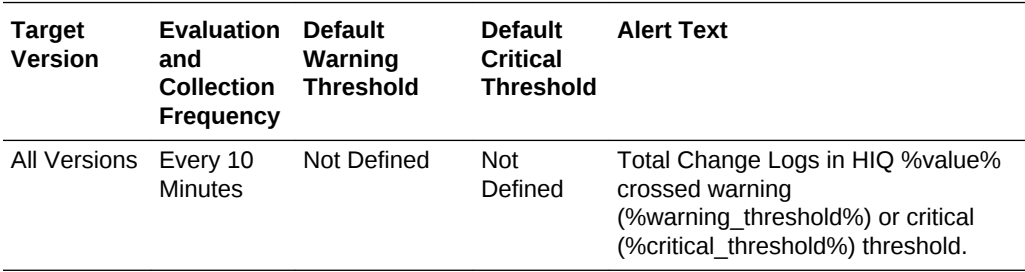

#### **Multiple Thresholds**

If warning or critical threshold values are currently set for any "Supplier of changelog" object, those thresholds can be viewed on the Metric Detail page for this metric.

To specify or change warning or critical threshold values for each "Supplier of changelog" object, use the Edit Thresholds page. .

#### **User Action**

For information about tuning Oracle Internet Directory, see the Tuning in the *Oracle Fusion Middleware Administrator's Guide for Oracle Internet Directory*.

# Replication Server Configuration Set Information

Provides information about the Replication Server configuration set information metrics.

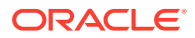

## Number of Threads per Supplier for Change Processing

The number of threads per supplier for change processing.

#### **User Action**

If this metric increases suddenly, it might be due to an increased load on the replication server due to new change logs to transport or apply. Consider limiting the number of threads per supplier, using one of these methods:

- **1.** If you want to use autotuning, set replautotune to 1. If orclreplicamaxthreads is set to more than 20, reduce it to 10/20. This will limit the total number of threads used for change processing and transporting changes.
- **2.** If you do not want to use autotuning, set replautotune to 0. Set Orclthreadspersupplier;apply and Orclthreadspersupplier;Trasport to desired number and restart replication server. This will keep the number of threads used for transport and the number used for change processing constant.

For more information, see Tuning and the Replication Attributes chapter in the *Oracle Fusion Middleware Administrator's Guide for Oracle Internet Directory*.

### Number of Threads per Supplier for Transporting Changes

The number of threads per supplier for transporting changes.

#### **User Action**

If this metric increases suddenly, it might be due to an increased load on the replication server due to new change logs to transport or apply. Consider limiting the number of threads per supplier, using one of these methods:

- **1.** If you want to use autotuning, set replautotune to 1. If orclreplicamaxthreads is set to more than 20, reduce it to 10/20. This will limit the total number of threads used for change processing and transporting changes.
- **2.** If you do not want to use autotuning, set replautotune to 0. Set Orclthreadspersupplier;apply and Orclthreadspersupplier;Trasport to desired number and restart replication server. This will keep the number of threads used for transport and the number used for change processing constant.

For more information, see Tuning and the Replication Attributes chapter in *Oracle Fusion Middleware Administrator's Guide for Oracle Internet Directory* guide.

# Running instances of LDAP Replication Server

Provides information about running instances of the directory replication server.

#### Downtime Count

Shows the number of times the instance went down and was restarted by the Oracle Internet Directory monitor daemon.

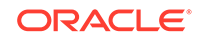

### Oracle Directory Server

Shows the number of times the Oracle Internet Directory instance went down and was restarted by the Oracle Internet Directory monitor daemon.

### Start Time

Shows the time when the instance of the directory replication server was first started.

# Total Number of Local ChangeLogs

Provides information about the total number of local change logs generated.

## Total Number of Local Changelogs

This metric value specifies the total number of local change logs generated.

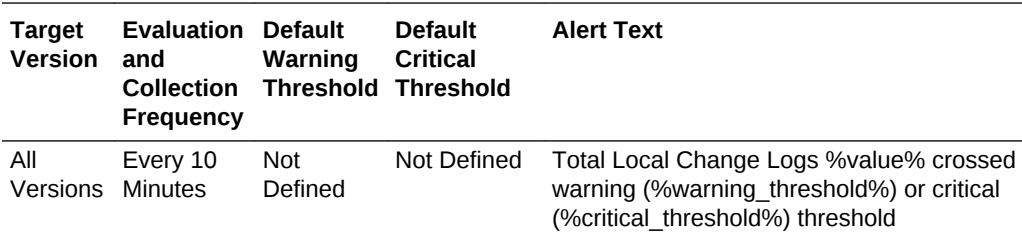

#### **User Action**

For information about tuning Oracle Internet Directory, see the [tuning chapter](topicid:OIDAG016) in *Oracle Fusion Middleware Administrator's Guide for Oracle Internet Directory*.

# Total Number of New ChangeLogs

Provides information about the total number of change logs entries created.

### New Changelog Count

This count of this metric gives the total number of change logs entries created.

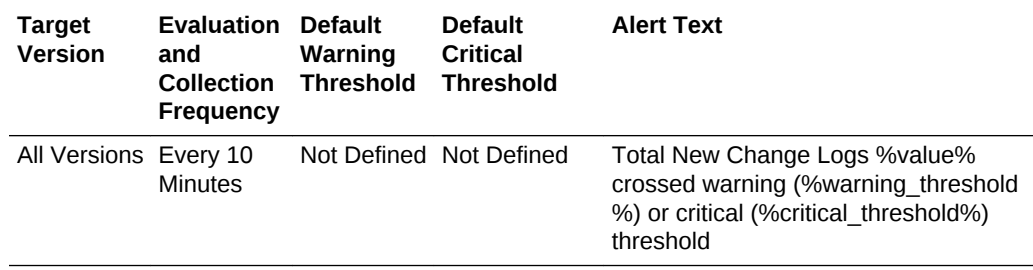

#### **Multiple Thresholds**

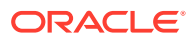

For this metric you can set different warning and critical threshold values for each "Supplier of changelog" object.

If warning or critical threshold values are currently set for any "Supplier of changelog" object, those thresholds can be viewed on the Metric Detail page for this metric.

To specify or change warning or critical threshold values for each "Supplier of changelog" object, use the Edit Thresholds page.

#### **User Action**

If this metric is increasing at a high rate, it might indicate:

- The number of transport threads per Supplier is set very high and the replication server is not running, so change logs are not being processed. Consider setting orclreplicmaxthreads lower (if using autotuning) or setting both Orclthreadspersupplier;apply and Orclthreadspersupplier;Transport lower (if not using autotuning). Ensure that the replication server is running.
- Orclsizelimit, which determines the number of changes transported from supplier to consumer, is set too high, allowing faster new change log growth. Consider setting orclsizelimit lower. Ensure that the number of replication apply threads is adequate to handle a large volume of changes. Consider setting orclchangeretrycount to a lower value to provide more resource to change log processing. Keep in mind that reducing the value of orclchangeretrycount might increase HIQ.

For more information, see Tuning and the Replication Attributes in the *Oracle Fusion Middleware Administrator's Guide for Oracle Internet Directory*.

# Total number ChangeLogs to be processed

Provides information about the number of change logs that pending.

### Total Changelogs to be processed

This metric value specifies the number of change logs that pending.

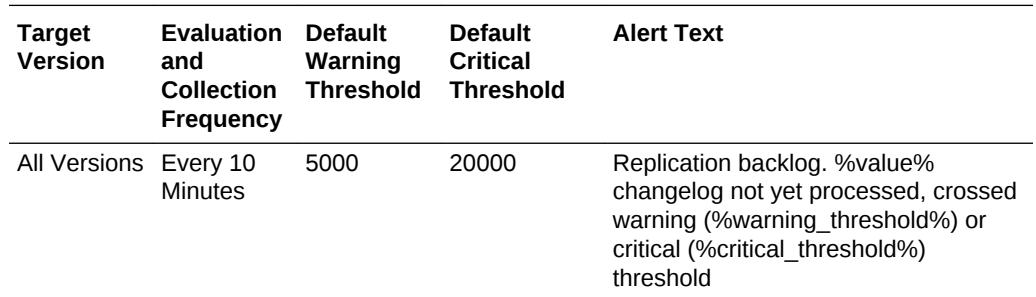

#### **User Action**

For information about tuning Oracle Internet Directory, see the Tuning chapter in *Oracle Fusion Middleware Administrator's Guide for Oracle Internet Directory*.

# Total Number of Retry ChangeLogs

Provides information about the number of change logs in the retry queue.

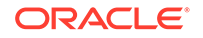

# Retry Changelog Count

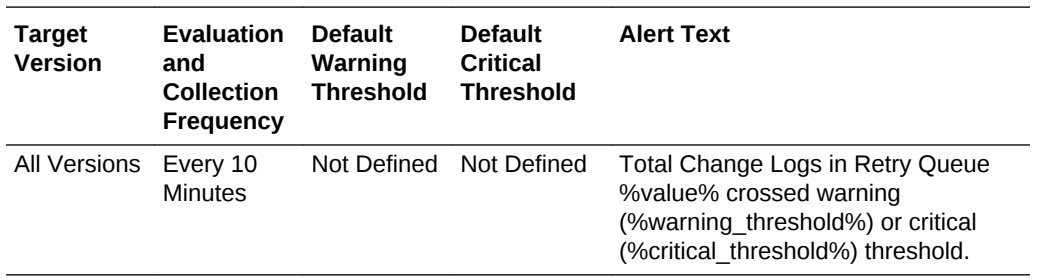

This metric value specifies the number of change logs in the retry queue.

#### **Multiple Thresholds**

For this metric you can set different warning and critical threshold values for each "Supplier of changelog" object.

If warning or critical threshold values are currently set for any "Supplier of changelog" object, those thresholds can be viewed on the Metric Detail page for this metric.

To specify or change warning or critical threshold values for each "Supplier of changelog" object, use the Edit Thresholds page.

#### **User Action**

If this metric is very large,analyze the retry logs to see the reason for conflict and try to resolve it. Make sure orclconflresolution is set to 1. If the same change logs have been retried repeatedly, consider whether orclchangeretrycount is set appropriately.

For more information see Tuning and the Replication Attributes chapter in the *Oracle Fusion Middleware Administrator's Guide for Oracle Internet Directory* guide.

# OID Replication Server Virtual Memory Size

Provides information about the total memory used by Oracle Internet Directory Replication Server.

#### Replication Server Memory Size

The metric value specifies the total memory used by Oracle Internet Directory Replication Server

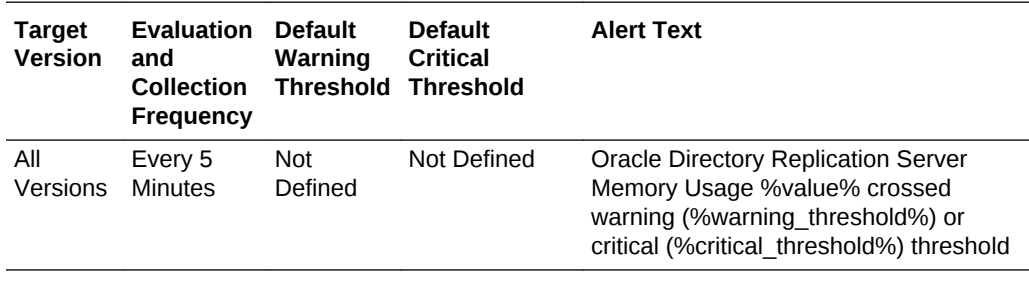

**User Action**

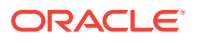

If this metric is very high during normal replication, it might indicate:

- There are many change logs to apply and updateschedule is set to 0 (immediate processing). Consider increasing updateschedule to 1 or 2
- There are many change logs in HIQ and orclhigschedule is set to a short time. Consider increasing orclhiqschedule to 10-15 minutes.

If this metric is high during bootstrapping, it might indicate:

- The attributes orclreplmaxworkerthread, orclthreadspersupplier;apply, and orclthreadspersupplier;transport are set inappropriately high. Consider decreasing these values. Also consider setting replautotune to 1.
- The consumer is a bottleneck and you are bootstrapping an entry larger than 50K. Consider using bulkload instead of bootstrapping. Stop replication server on the consumer before the bulkload and restart when finished.

For more information see the [tuning chapter](topicid:OIDAG016) and the [replication attributes chapter](topicid:OIDAG3594) in *Oracle Fusion Middleware Administrator's Guide for Oracle Internet Directory*.

# OID Replication Server Percentage CPU

Provides information about the percentage of CPU used by Oracle Internet Directory Replication Server.

## Replication Server Percentage CPU

Provides information about the percentage of CPU used by Oracle Internet Directory Replication Server.

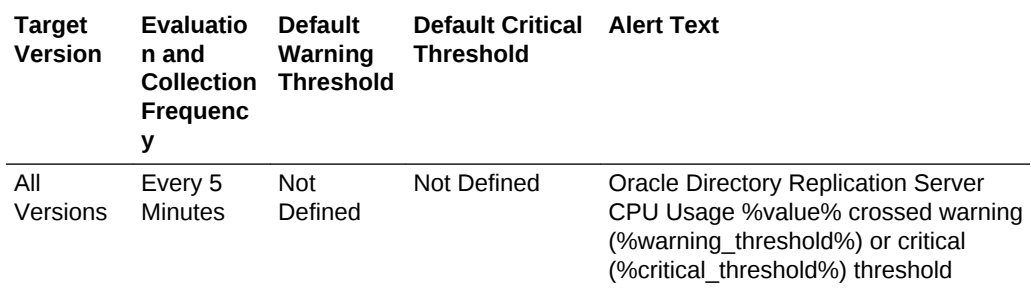

#### **User Action**

If this metric is very high during normal replication, it might indicate:

- There are many change logs to apply and updateschedule is set to 0 (immediate processing). Consider increasing updateschedule to 1 or 2.
- There are many change logs in HIQ and orclhiqschedule is set to a short time. Consider increasing orclhiqschedule to 10-15 minutes.

If this metric is high during bootstrapping, it might indicate:

• The attributes orclreplmaxworkerthread, orclthreadspersupplier;apply, and orclthreadspersupplier;transport are set inappropriately high. Consider decreasing these values. Also consider setting replautotune to 1.

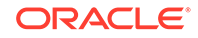

The consumer is a bottleneck and you are bootstrapping an entry larger than 50K. Consider using bulkload instead of bootstrapping. Stop replication server on the consumer before the bulkload and restart when finished.

For more information see the [tuning chapter](topicid:OIDAG016) and the [replication attributes chapter](topicid:OIDAG3594) in *Oracle Fusion Middleware Administrator's Guide for Oracle Internet Directory*.

# Replication Supplier Details

Provides information about the replication supplier detail metrics.

### Replication Agreement Type

The replication agreement type: multimaster, one-way, or two-way replication agreement.

## HIQ Changelog Count

The Metric value specifies the total number of change logs in the Human Intervention Queue.

#### **User Action**

If this metric is very large, it might indicate:

- Change logs are not being retried a sufficient number of times. Consider increasing orclchangeretrycount to 4-10.
- HIQ change log processing is too slow because orclhiqschedule is set too high. Consider setting orclhiqschedule lower.
- Many conflicts occurred while applying change logs. Analyze the change logs. If appropriate, use the compare and reconcile tool to check the difference between directories. Move the change logs to the purge queue or retry queue, as appropriate.

For more information see the [tuning chapter](topicid:OIDAG016) and the [replication attributes chapter](topicid:OIDAG3594) in *Oracle Fusion Middleware Administrator's Guide for Oracle Internet Directory*.

### New Changelog Count

This metric gives the total number of change logs entries created.

#### **User Action**

For information about tuning Oracle Internet Directory, see the [tuning chapter](topicid:OIDAG016) in *Oracle Fusion Middleware Administrator's Guide for Oracle Internet Directory*.

## Retry Changelog Count

This metric value specifies the number of change logs in the retry queue.

#### **User Action**

For information about tuning Oracle Internet Directory, see the [tuning chapter](topicid:OIDAG016) in *Oracle Fusion Middleware Administrator's Guide for Oracle Internet Directory*.

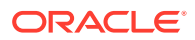

## Name of the Supplier Replica

The replica ID of the supplier.

# Size of Security Refresh events Purge Queue

Provides information about the number of objects in the Oracle Internet Directory Security Refresh event purge queue.

## Total Number of Security Refresh events Objects in Purge Queue

The metric value specifies the number of objects in the Oracle Internet Directory Security Refresh event purge queue.

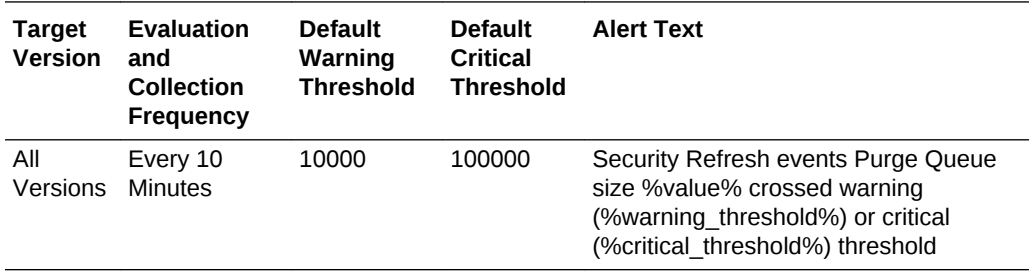

#### **User Action**

For information about tuning Oracle Internet Directory, see the [tuning chapter](topicid:OIDAG016) in *Oracle Fusion Middleware Administrator's Guide for Oracle Internet Directory*.

# Historical LDAP Entry Cache Hit Ratio

Provides information about performance of the entry cache in Oracle Internet Directory servers.

### **User Action**

The entry cache is enabled only in single-system environments. When the cache is enabled, this metric should be close to 100% during searches.

For information about tuning Oracle Internet Directory, see the [tuning chapter](topicid:OIDAG016) in *Oracle Fusion Middleware Administrator's Guide for Oracle Internet Directory*.

#### Date and Time Stamp

Shows the date and time stamp (in UTC) of the metric collection.

#### Instance Number

Shows the instance number of the Oracle Internet Directory server instance for which this metric is collected.

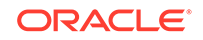

### Server Entry Cache Hit Ratio

Shows in percentage the entry cache hit ratio in Oracle Internet Directory server at the end of the metric collection period.

#### **User Action**

The entry cache is enabled only in single-system environments. When the cache is enabled, this metric should be close to 100% during searches.

For information about tuning Oracle Internet Directory, see the [tuning chapter](topicid:OIDAG016) in *Oracle Fusion Middleware Administrator's Guide for Oracle Internet Directory*.

#### Process ID

Shows the process identifier of the Oracle Internet Directory server instance for which this metric is collected.

#### **User Action**

Specific to your site.

### LDAP Entry Cache Hit Ratio

Provides information about performance of the entry cache in Oracle Internet Directory servers.

#### **User Action**

The entry cache is enabled only in single-system environments. When the cache is enabled, this metric should be close to 100% during searches.

For information about tuning Oracle Internet Directory, see the [tuning chapter](topicid:OIDAG016) in *Oracle Fusion Middleware Administrator's Guide for Oracle Internet Directory*.

#### Server Entry Cache Hit Ratio

Shows in percentage the entry cache hit ratio in Oracle Internet Directory server at the end of the metric collection period.

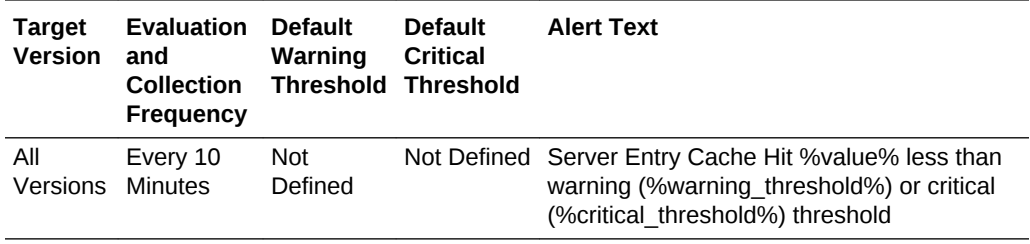

#### **User Action**

The entry cache is enabled only in single-system environments. When the cache is enabled, this metric should be close to 100% during searches.

For information about tuning Oracle Internet Directory, see the [tuning chapter](topicid:OIDAG016) in *Oracle Fusion Middleware Administrator's Guide for Oracle Internet Directory*.

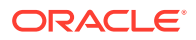

# OID Server Virtual Memory Size

Provides information about memory used by Oracle Internet Directory Server.

# OID Server Memory Size

The metric value specifies the total memory used by Oracle Internet Directory Server.

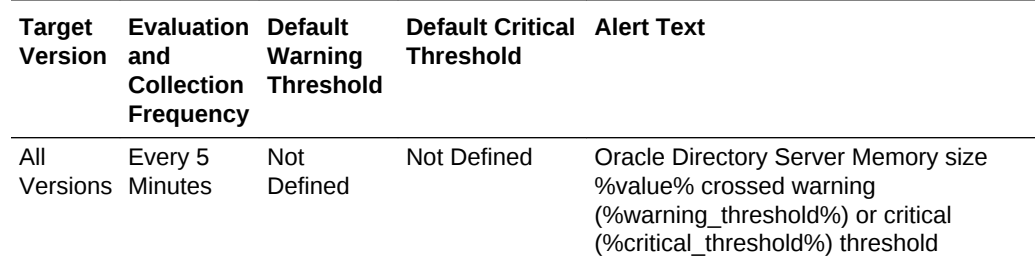

# Stopped instances of LDAP Server

Provides information about Oracle Internet Directory instances that were started earlier and are stopped now.

## Config Set Number

Shows the configuration set associated with the stopped instance.

#### Host Name

Shows the host name of the stopped instance.

# OID Server Percentage CPU Utilization

Provides information about the percentage of CPU used by Oracle Internet Directory servers.

## OID Server Percentage CPU

Provides information about the percentage of CPU used by Oracle Internet Directory servers.

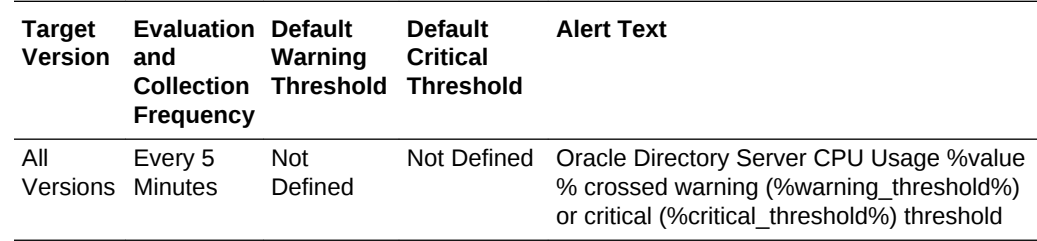

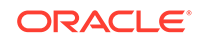

# (Historical Critical Events) Security Events

This metric provides information about security events that occurred in Oracle Internet Directory servers.

## Event Time

Shows the date and time stamp (in UTC) of the event occurrence.

### Event Result

Shows the result (either success or failure) of the event that occurred.

#### Event Name

Shows the name of the event that occurred.

#### Instance Number

Shows the instance number of the Oracle Internet Directory server instance for which this metric is collected.

#### Process ID

Shows the process identifier for the Oracle Internet Directory server instance for which this metric is collected.

#### User DN

Shows the identity of the user who logged into Oracle Internet Directory server and performed the operation that triggered the event.

# (Critical Event)Super User Failed Logins

This metric provides information about failed super user logins that occurred in Oracle Internet Directory servers.

### Failed LDAP Super User Login

The number of successful super user logins that occurred in Oracle Internet Directory servers.

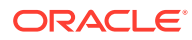

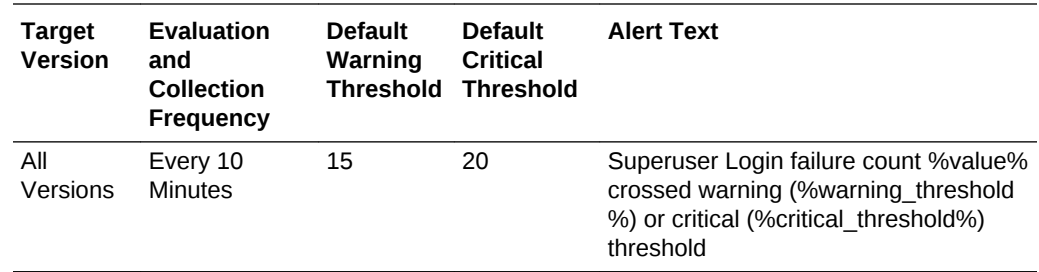

A high number of failed superuser login attempts might indicate a break-in attempt.

# (Critical Event)Super User Successful Logins

This metric provides information about successful super user logins that occurred in Oracle Internet Directory servers.

### Successful LDAP Super User Login

The number of successful super user logins that occurred in Oracle Internet Directory servers.

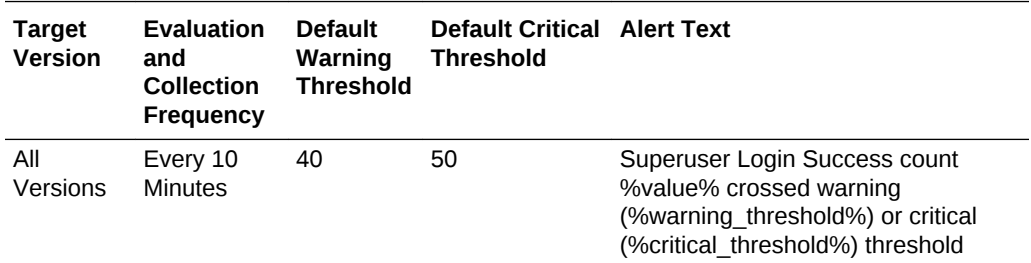

# Size of System Resource events Purge Queue

Provides information about the number of objects in the Oracle Internet Directory System resource event purge queue.

## Total Number of System Resource events Objects in Purge Queue

The metric value specifies the number of objects in the Oracle Internet Directory System resource event purge queue.

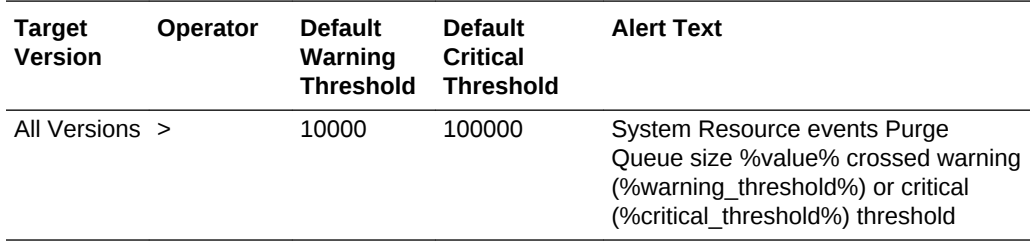

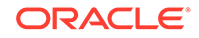

For information about tuning Oracle Internet Directory, see the [tuning chapter](topicid:OIDAG016) in *Oracle Fusion Middleware Administrator's Guide for Oracle Internet Directory*.

# Size of Tombstone Purge Queue

The Tombstone purge queue size metrics are described.

## Total Number of Tombstone Objects in Purge Queue

The metric value specifies the number of objects in the tombstone purge queue.

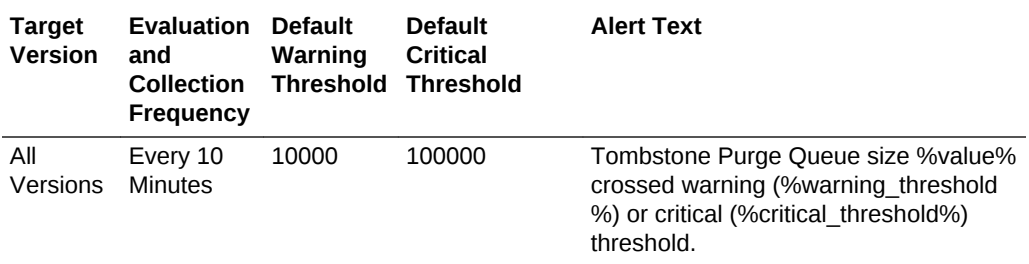

#### **User Action**

For information about tuning Oracle Internet Directory, see the [tuning chapter](topicid:OIDAG016) in *Oracle Fusion Middleware Administrator's Guide for Oracle Internet Directory*.

# Top Processes

Provides information about the name of the process.

Process Name

The name of this process.

# Resource Usage

Provides information about resource usage metrics.

CPU Usage (%)

Provides information about the percentage of CPU used by Oracle Internet Directory servers.

CPU Idle Time (%)

Percent CPU Idle time on the system where Oracle Internet Directory is running.

Other CPU Usage (%)

Percentage of CPU used by processes other than Oracle Internet Directory.

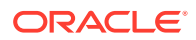

## Memory Usage (MB)

Provides information about total virtual memory used by Oracle Internet Directory servers.

## Free Memory (MB)

The metric value shows the system free memory where Oracle Internet Directory server is running.

## Other Memory Usage (MB)

Amount of memory used by processes other than Oracle Internet Directory.

## Total Memory (MB)

Metric value represents the total memory as used by Oracle Internet Directory Server.

# Memory Usage (%)

Provides information about percent total virtual memory used by Oracle Internet Directory servers.

## Free Memory (%)

The metric value shows the percentage of system free memory where Oracle Internet Directory server is running.

## Other Memory Usage (%)

Percent of memory used by processes other than Oracle Internet Directory.

### Start Time (ms since Epoch)

The start time of the Oracle Internet Directory process.

## Response

For Oracle internal use only.

#### **Status**

Shows whether any Oracle Internet Directory LDAP server is up or not.

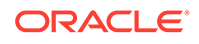

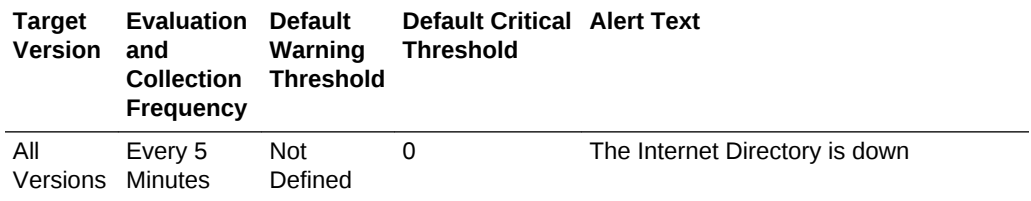

Specific to your deployment.

### Total Number

Shows the total number of Oracle Internet Directory servers that are up and running.

The following table shows how often the metric's value is collected.

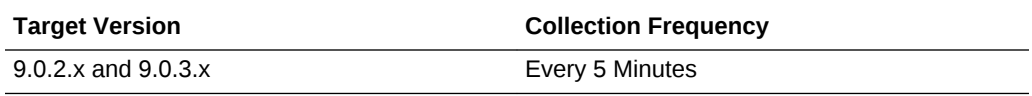

#### **User Action**

None.

# User LDAP Operations Stats

Provides information about user LDAP operations stats metrics.

### Abandon Operations

The metric value specifies the number of LDAP abandon operations performed by a user

The following table shows how often the metric's value is collected.

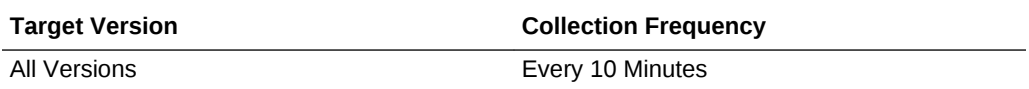

# Failed Add Operations

The metric value specifies the number of unsuccessful LDAP add operations performed by a user.

The following table shows how often the metric's value is collected.

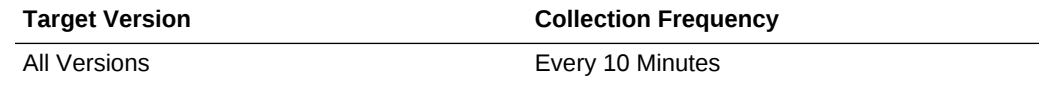

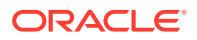

## Failed Base Search Operations

The metric value specifies the number of unsuccessful LDAP base search operations performed by a user

The following table shows how often the metric's value is collected.

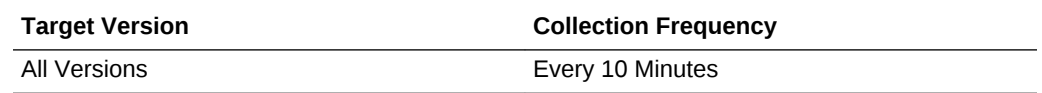

## Failed Bind Operations

The metric value specifies the number of unsuccessful LDAP bind operations performed by a user

The following table shows how often the metric's value is collected.

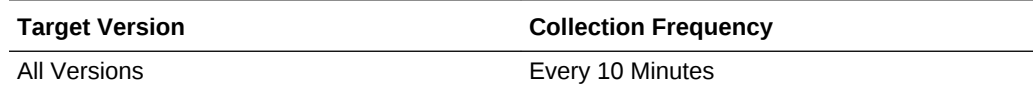

## Failed Compare Operations

The metric value specifies the number of unsuccessful LDAP compare operations performed by a user

The following table shows how often the metric's value is collected.

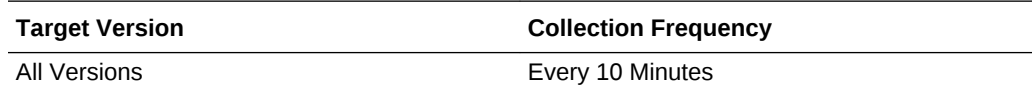

### Failed Delete Operations

The metric value specifies the number of unsuccessful LDAP delete operations performed by a user.

The following table shows how often the metric's value is collected.

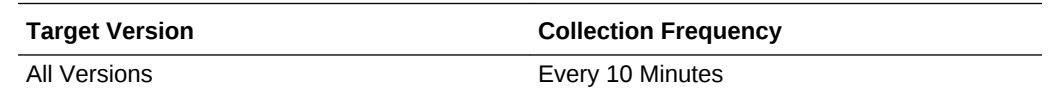

# Failed Modify Operations

The metric value specifies the number of unsuccessful LDAP modify operations performed by a user.

The following table shows how often the metric's value is collected.

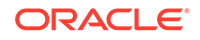
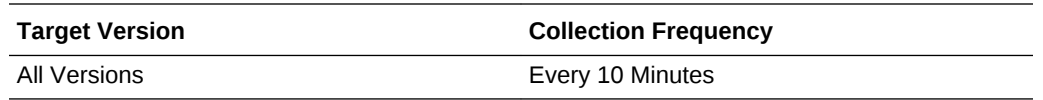

# Failed ModRdn Operations

The metric value specifies the number of unsuccessful LDAP ModRdn operations performed by a user.

The following table shows how often the metric's value is collected.

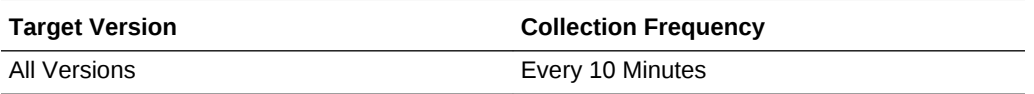

# Failed OneLevel Search Operations

The metric value specifies the number of unsuccessful LDAP OneLevel Search operations performed by a user.

The following table shows how often the metric's value is collected.

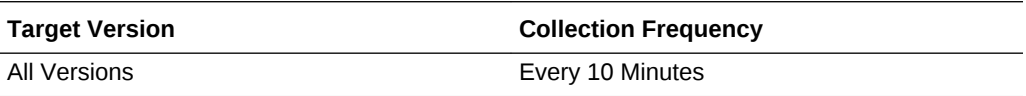

# Failed Proxy Bind Operations

The metric value specifies the number of unsuccessful LDAP proxy bind operations performed by a user.

The following table shows how often the metric's value is collected.

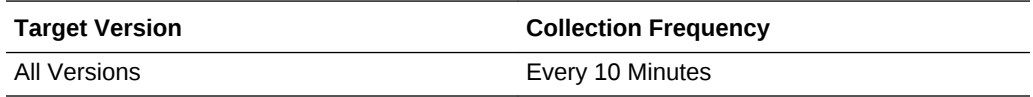

# Failed Subtree Search Operations

The metric value specifies the number of unsuccessful LDAP Subtree Search operations performed by a user.

The following table shows how often the metric's value is collected.

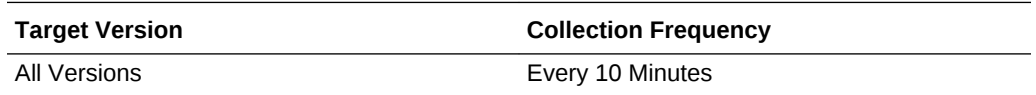

# Successful Add Operations

The metric value specifies the number of successful LDAP add operations performed by a user.

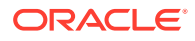

The following table shows how often the metric's value is collected.

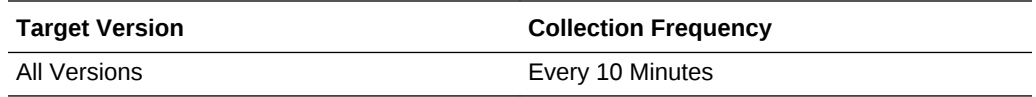

# Successful Base Search Operations

The metric value specifies the number of successful LDAP base search operations performed by a user.

The following table shows how often the metric's value is collected.

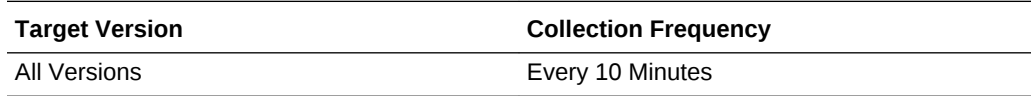

# Successful Bind Operations

The metric value specifies the number of successful LDAP bind operations performed by a user.

The following table shows how often the metric's value is collected.

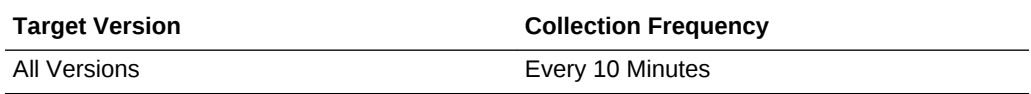

# Successful Compare Operations

The metric value specifies the number of successful LDAP compare operations performed by a user.

The following table shows how often the metric's value is collected.

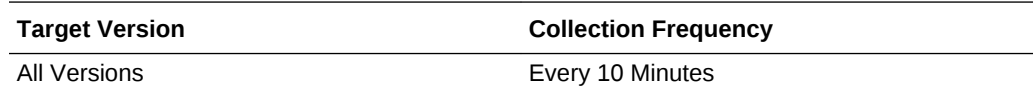

# Successful Delete Operations

The metric value specifies the number of successful LDAP delete operations performed by a user.

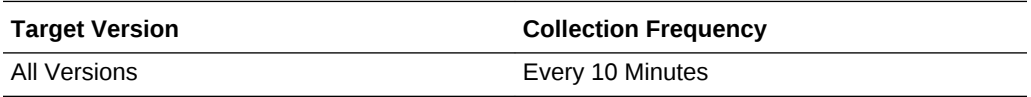

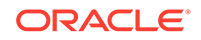

# Successful Modify Operations

The metric value specifies the number of successful LDAP modify operations performed by a user.

The following table shows how often the metric's value is collected.

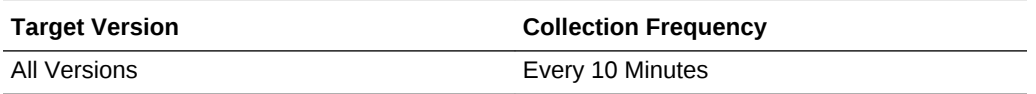

# Successful ModRdn Operations

The metric value specifies the number of successful LDAP ModRdn operations performed by a user.

The following table shows how often the metric's value is collected.

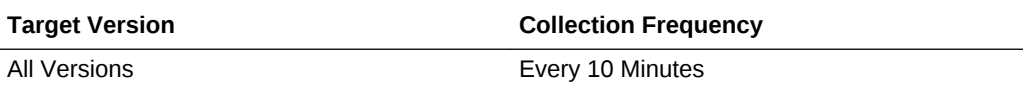

# Successful OneLevel Search Operations

The metric value specifies the number of successful LDAP OneLevel Search operations performed by a user.

The following table shows how often the metric's value is collected.

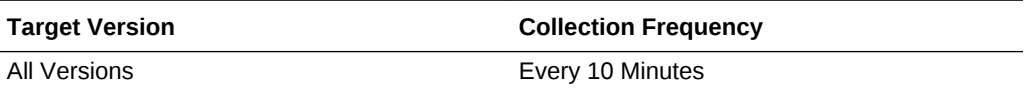

# Successful Proxy Bind Operations

The metric value specifies the number of successful LDAP proxy bind operations performed by a user.

The following table shows how often the metric's value is collected.

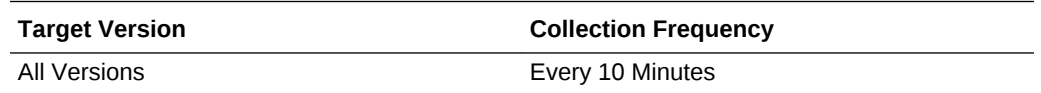

# Successful Subtree Search Operations

The metric value specifies the number of successful LDAP Subtree Search operations performed by a user.

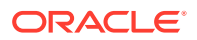

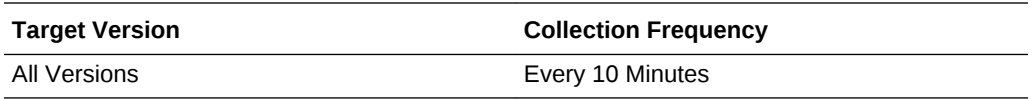

# Unbind Operations

The metric value specifies the number of LDAP unbind operations performed by a user.

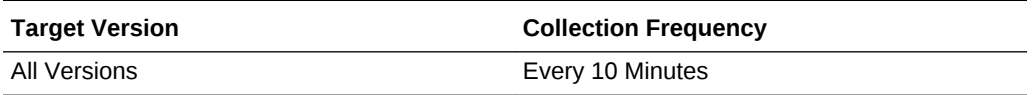

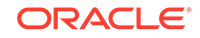

# 28 Directory Integration Platform

This chapter describes Oracle Directory Integration Platform (DIP) metrics.

# DIP Aggregated Metrics

The aggregation of all the values across profile executions.

# Total Changes Attempted

This metric specifies the total number of changes attempted across all profiles.

The following table shows how often the metric's value is collected.

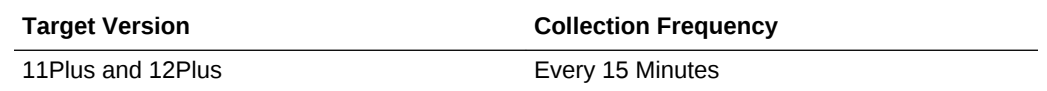

### **User Action**

No action required.

# Total Successful Changes

This metric specifies the total number of successful changes across all profiles.

The following table shows how often the metric's value is collected.

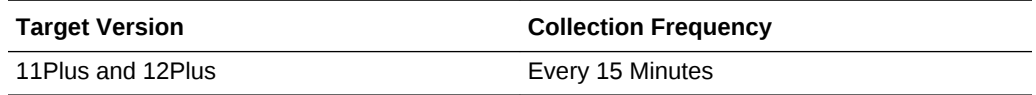

### **User Action**

No action required.

# Average LDAP Search Time

This metric specifies the average LDAP search time across all profiles.

The following table shows how often the metric's value is collected.

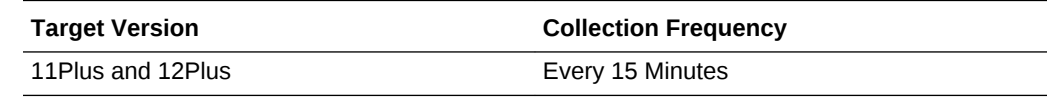

### **User Action**

No action required.

ORACLE

# Average LDAP Write Time

This metric specifies the average LDAP write time across all profiles.

The following table shows how often the metric's value is collected.

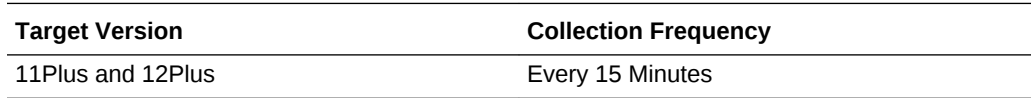

### **User Action**

No action required.

# Average Profile Execution Time

This metric specifies the average profile execution time across all profiles.

The following table shows how often the metric's value is collected.

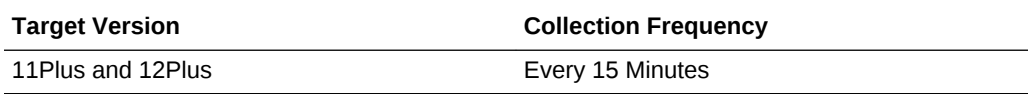

### **User Action**

No action required.

# DIP All Profiles (Consolidated)

This metric provides a consolidated list of profiles that are currently enabled in DIP.

### **Host**

This metric specifies the host where the DIP application is running.

The following table shows how often the metric's value is collected.

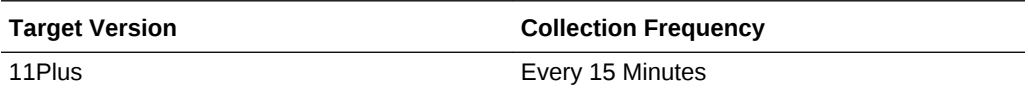

### **User Action**

No action required.

# Last Change Number

This metric specifies the last change number that was processed by the profile during the previous execution.

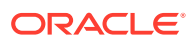

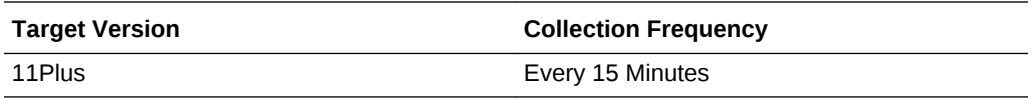

No action required.

# Last Execution Error

This metric specifies the error when the profile was last executed.

The following table shows how often the metric's value is collected.

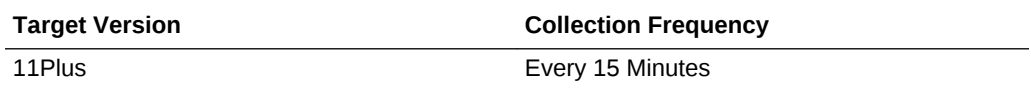

### **User Action**

No action required.

# Last Execution Time

This metric specifies the time when the profile was last executed.

The following table shows how often the metric's value is collected.

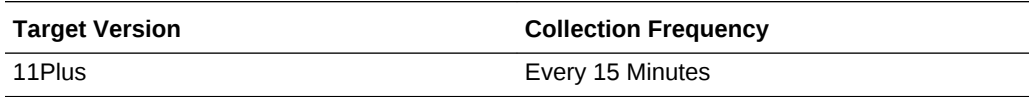

### **User Action**

No action required.

# Last Successful Execution Time

This metric specifies the time when the profile was last executed successfully.

The following table shows how often the metric's value is collected.

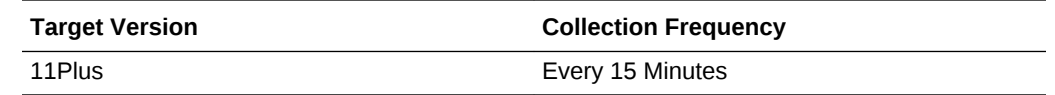

### **User Action**

No action required.

# Status of Last Sync Operation

This metric specifies the status of the last operation during profile execution.

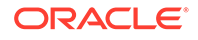

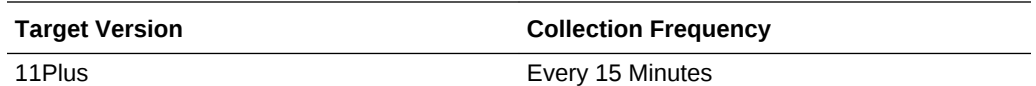

No action required.

# DIP Profile Name

This metric specifies the name of the profile.

The following table shows how often the metric's value is collected.

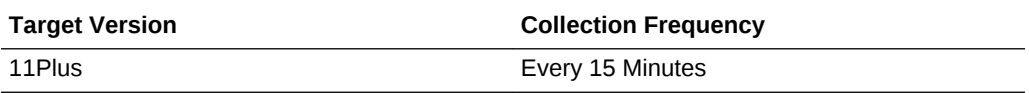

### **User Action**

No action required.

# DIP Process

This metric specifies the DIP process name and ID.

The following table shows how often the metric's value is collected.

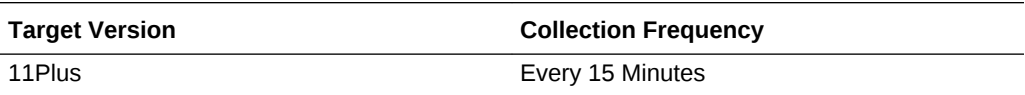

### **User Action**

No action required.

# Average Processing Time

This metric specifies the average processing time (in milliseconds) of the profile.

The following table shows how often the metric's value is collected.

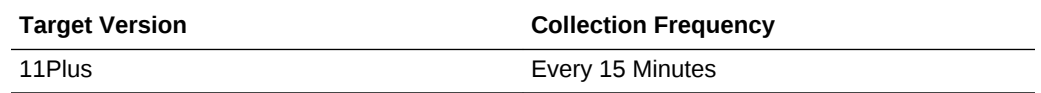

### **User Action**

No action required.

# Maximum Processing Time

This metric specifies the largest amount of time (in milliseconds) taken to process the profile.

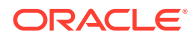

The following table shows how often the metric's value is collected.

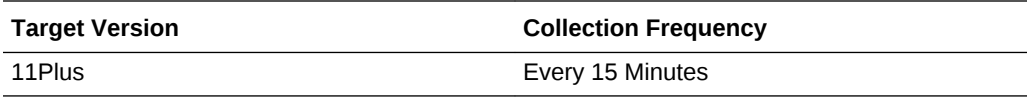

#### **User Action**

No action required.

# Minimum Processing Time

This metric specifies the least amount of time (in milliseconds) taken to process the profile.

The following table shows how often the metric's value is collected.

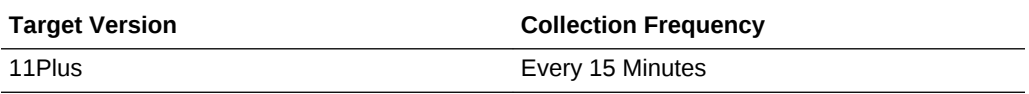

### **User Action**

No action required.

# Profile Job Status

This metric specifies the status of the quartz job related to this profile.

The following table shows how often the metric's value is collected.

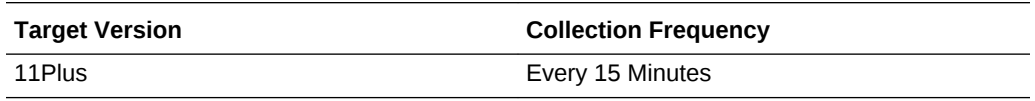

#### **User Action**

Check if the profile is scheduled, then check if the profile is enabled.

# DIP Prov profile runtime operational metrics

This metric provides detailed execution statistics for all the currently enabled provisioning profiles configured in DIP.

# Failed Add Group operations

This metric specifies the number of failed add group operations.

The following table shows how often the metric's value is collected.

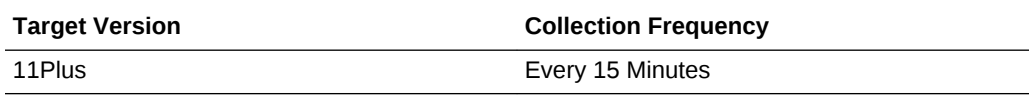

**User Action**

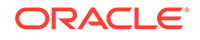

No action required.

# Failed Add Identity operations

This metric specifies the number of failed add identity operations.

The following table shows how often the metric's value is collected.

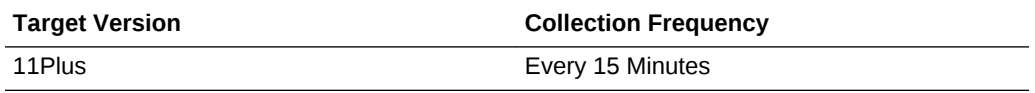

### **User Action**

No action required.

# Failed Add Subscription operations

This metric specifies the number of failed add subscription operations.

The following table shows how often the metric's value is collected.

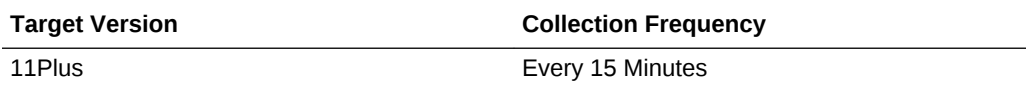

### **User Action**

No action required.

The following table shows how often the metric's value is collected.

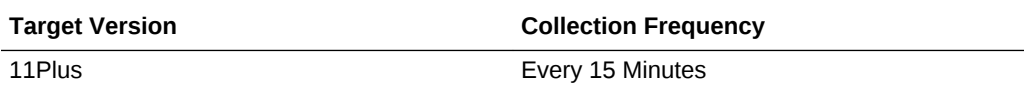

### **User Action**

No action required.

# Failed Add User operations

This metric specifies the number of failed add user operations.

The following table shows how often the metric's value is collected.

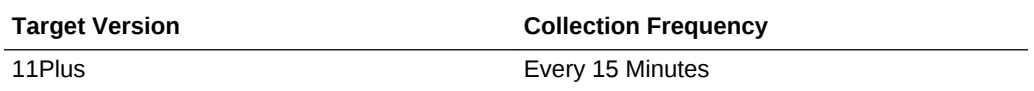

### **User Action**

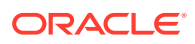

# Failed Delete Group operations

This metric specifies the number of failed delete group operations.

The following table shows how often the metric's value is collected.

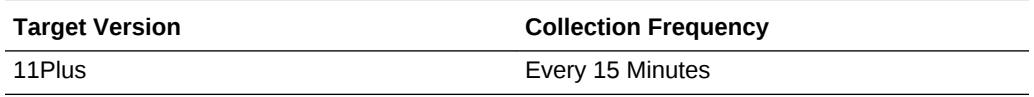

### **User Action**

No action required.

### Failed Delete Identity operations

This metric specifies the number of failed delete identity operations.

The following table shows how often the metric's value is collected.

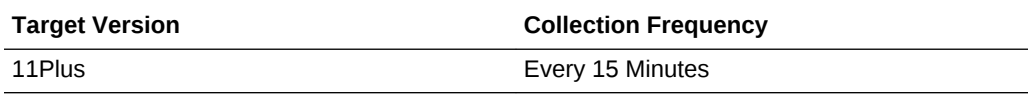

### **User Action**

No action required.

# Failed Delete Subscription operations

This metric specifies the number of failed delete subscription operations.

The following table shows how often the metric's value is collected.

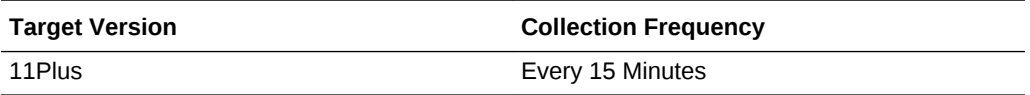

### **User Action**

No action required.

# Failed Delete User operations

This metric specifies the number of failed delete user operations.

The following table shows how often the metric's value is collected.

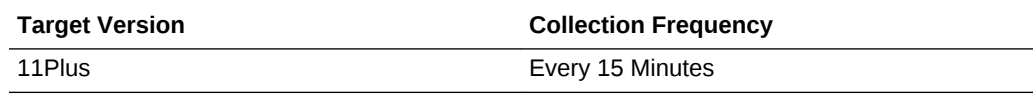

### **User Action**

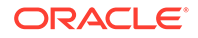

# Failed Modify Group operations

This metric specifies the number of failed modify group operations.

The following table shows how often the metric's value is collected.

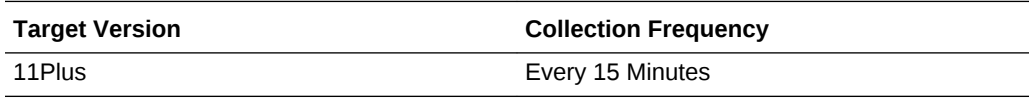

#### **User Action**

No action required.

# Failed Modify Identity operations

This metric specifies the number of failed modify identity operations.

The following table shows how often the metric's value is collected.

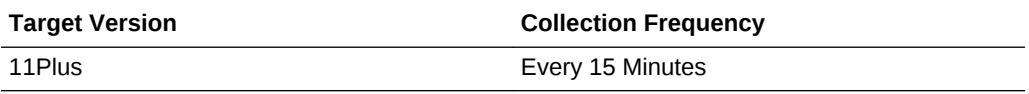

### **User Action**

No action required.

# Failed Modify User operations

This metric specifies the number of failed modify user operations.

The following table shows how often the metric's value is collected.

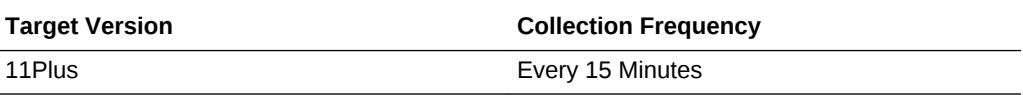

#### **User Action**

No action required.

# Profile Name

This metric specifies the provisioning profile name.

The following table shows how often the metric's value is collected.

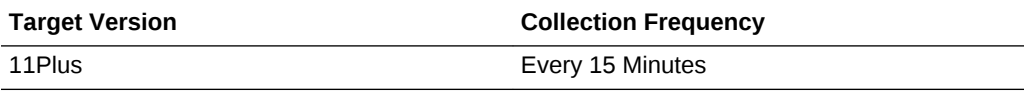

### **User Action**

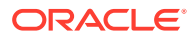

# Successful Add Group operations

This metric specifies the number of successful add group operations.

The following table shows how often the metric's value is collected.

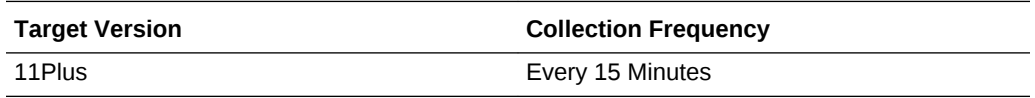

### **User Action**

No action required.

# Successful Add Identity operations

This metric specifies the number of successful add identity operations.

The following table shows how often the metric's value is collected.

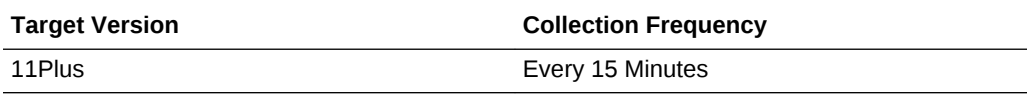

### **User Action**

No action required.

# Successful Add Subscription operations

This metric specifies the number of successful add subscription operations.

The following table shows how often the metric's value is collected.

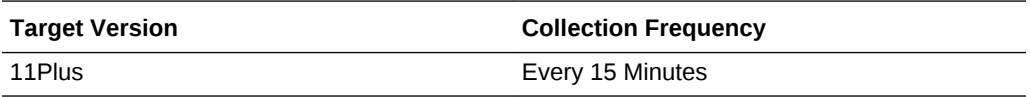

### **User Action**

No action required.

# Successful Add User operations

This metric specifies the number of successful add user operations.

The following table shows how often the metric's value is collected.

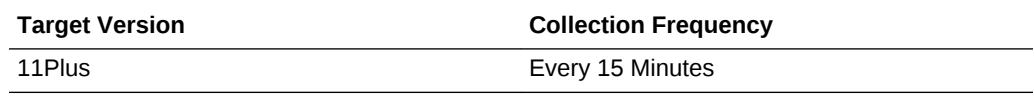

### **User Action**

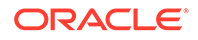

# Successful Delete Group operations

This metric specifies the number of successful delete group operations.

The following table shows how often the metric's value is collected.

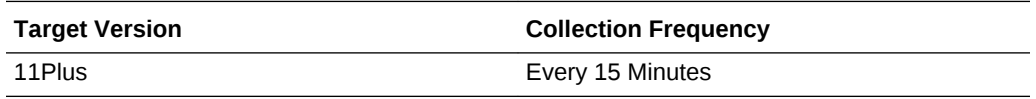

### **User Action**

No action required.

# Successful Delete Identity operations

This metric specifies the number of successful delete identity operations.

The following table shows how often the metric's value is collected.

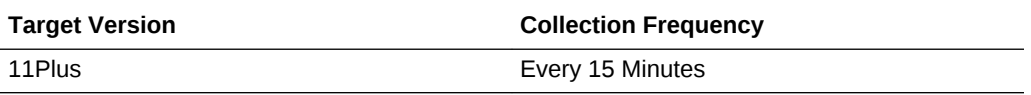

### **User Action**

No action required.

# Successful Delete Subscription operations

This metric specifies the number of successful delete subscription operations.

The following table shows how often the metric's value is collected.

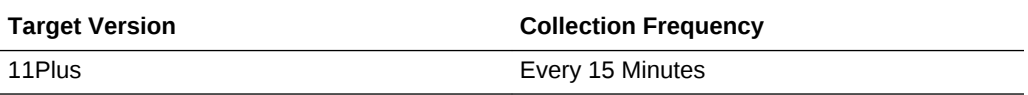

### **User Action**

No action required.

# Successful Delete User operations

This metric specifies the number of successful delete user operations.

The following table shows how often the metric's value is collected.

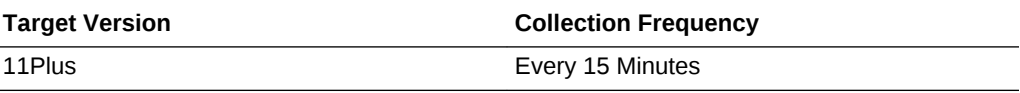

### **User Action**

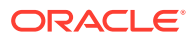

# Successful Modify Group operations

This metric specifies the number of successful modify group operations.

The following table shows how often the metric's value is collected.

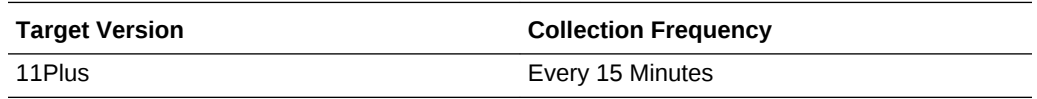

### **User Action**

No action required.

# Successful Modify Identity operations

This metric specifies the number of successful modify identity operations.

The following table shows how often the metric's value is collected.

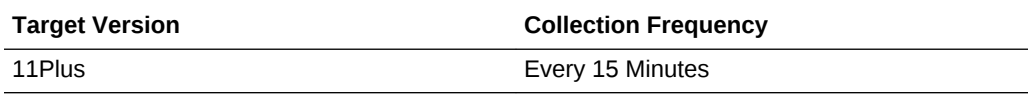

### **User Action**

No action required.

# Successful Modify User operations

This metric specifies the number of successful modify user operations.

The following table shows how often the metric's value is collected.

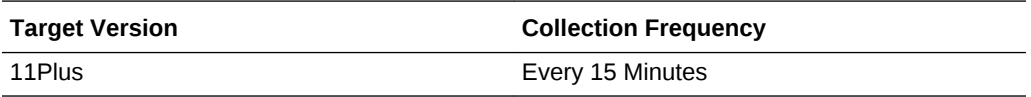

### **User Action**

No action required.

# DIP Sync profile runtime operational metrics

This metric provides detailed execution statistics for all the currently enabled synchronization profiles configured in DIP.

# Skipped Operations

This metric specifies the number of skipped operations.

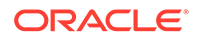

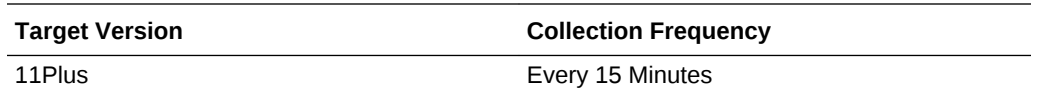

No action required.

# Failed Add Operations

This metric specifies the number of failed add operations.

The following table shows how often the metric's value is collected.

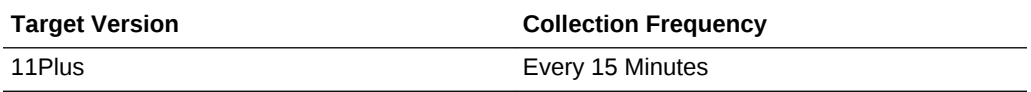

### **User Action**

No action required.

# Failed Delete Operations

This metric specifies the number of failed delete operations.

The following table shows how often the metric's value is collected.

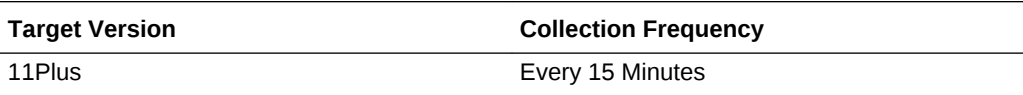

### **User Action**

No action required.

# Failed Modify Operations

This metric specifies the number of failed modify operations.

The following table shows how often the metric's value is collected.

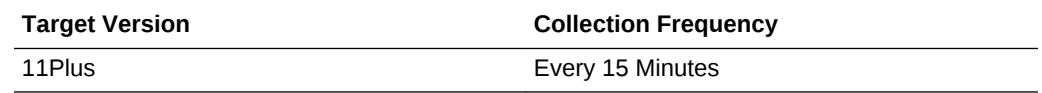

### **User Action**

No action required.

### Profile Name

This metric specifies the synchronization profile name.

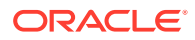

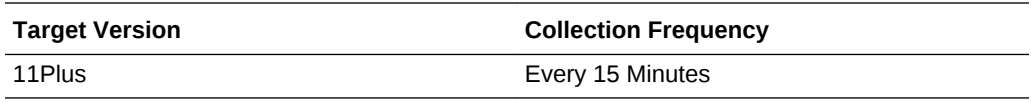

No action required.

# Successful Add Operations

This metric specifies the number of successful add operations.

The following table shows how often the metric's value is collected.

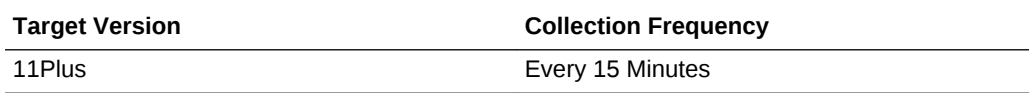

### **User Action**

No action required.

# Successful Delete Operations

This metric specifies the number of successful delete operations.

The following table shows how often the metric's value is collected.

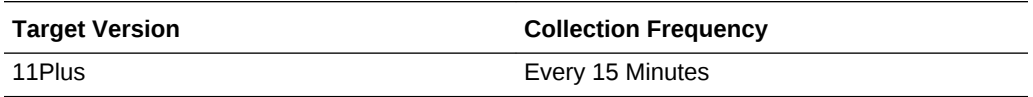

### **User Action**

No action required.

# Successful Modify Operations

This metric specifies the number of successful modify operations.

The following table shows how often the metric's value is collected.

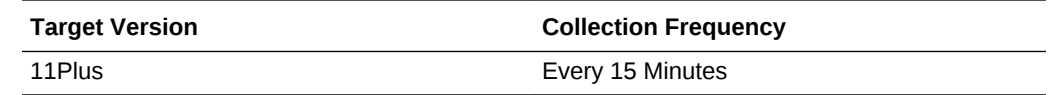

### **User Action**

No action required.

# DIP Health

This metric provides information on the functional health of the DIP server.

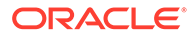

# **Host**

This metric specifies the host where the WebLogic server is running.

The following table shows how often the metric's value is collected.

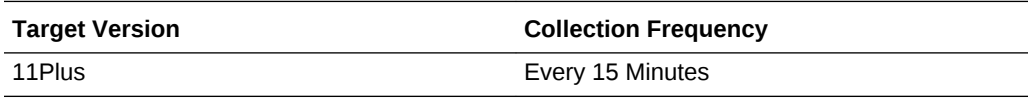

### **User Action**

No action required.

### MBean Status

This metric specifies the status of the DIP JMX mbeans.

The following table shows how often the metric's value is collected.

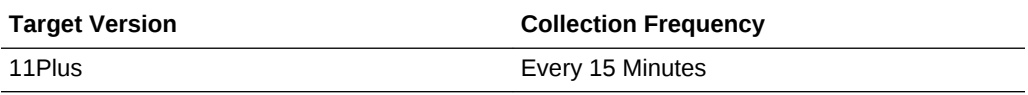

### **User Action**

No action required.

### Name

This metric specifies the internal name of the DIP application.

The following table shows how often the metric's value is collected.

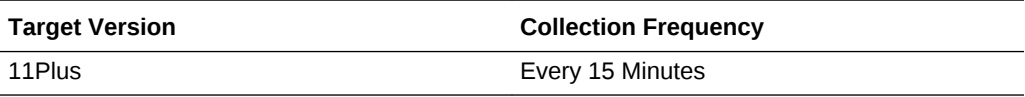

### **User Action**

No action required.

# Quartz Scheduler Status

This metric specifies the status of the internal qurtz scheduler.

The following table shows how often the metric's value is collected.

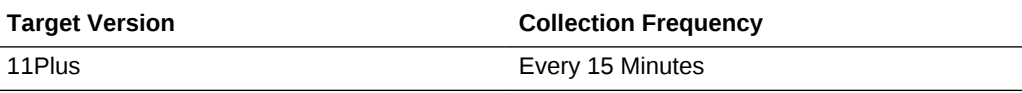

### **User Action**

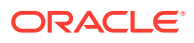

# WLS Server Name

This metric specifies the WebLogic server name.

The following table shows how often the metric's value is collected.

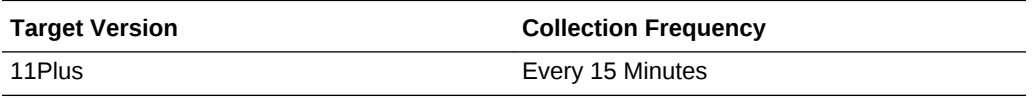

### **User Action**

No action required.

# DIP Provisioning Profiles

This metric provides the list of currently enabled Provisioning profiles

# DIP Provisioning Profile Name

This metric specifies the name of the provisioning profile.

The following table shows how often the metric's value is collected.

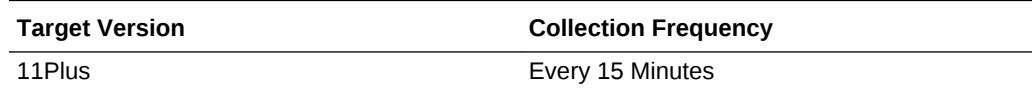

### **User Action**

No action required.

# **Host**

This metric specifies the host where the DIP application is running.

The following table shows how often the metric's value is collected.

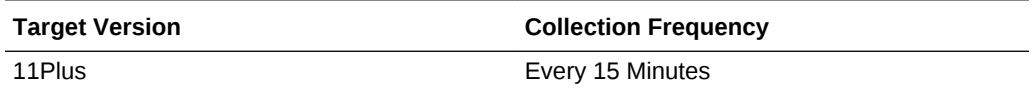

### **User Action**

No action required.

# Name

This metric specifies the name of the profile.

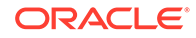

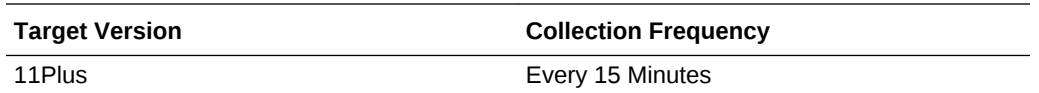

No action required.

# DIP Synchronization Profiles

This metric provides the list of currently enabled synchronization profiles.

# DIP Synchronization Profile Name

This metric specifies the name of the synchronization profile.

The following table shows how often the metric's value is collected.

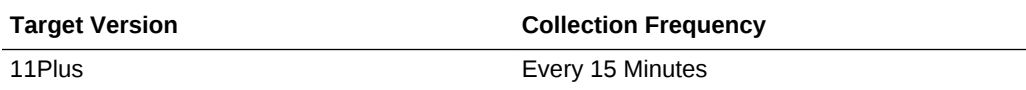

### **User Action**

No action required.

# **Host**

This metric specifies the host where the DIP application is running.

The following table shows how often the metric's value is collected.

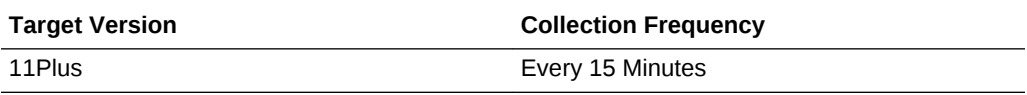

### **User Action**

No action required.

### Name

This metric specifies the name of the profile.

The following table shows how often the metric's value is collected.

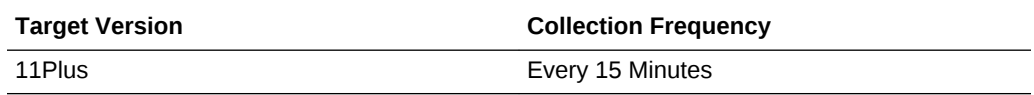

### **User Action**

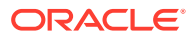

# Resource Usage

Provides information about resource usage metrics.

# CPU Usage (%)

The percentage CPU utilization.

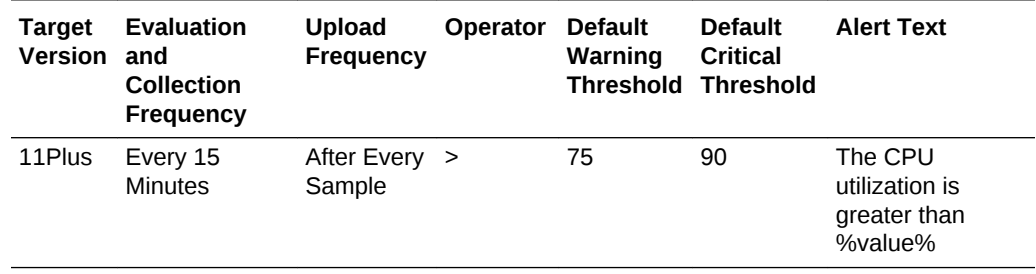

### **User Action**

No action required.

# Memory Usage (%)

The percentage memory utilization.

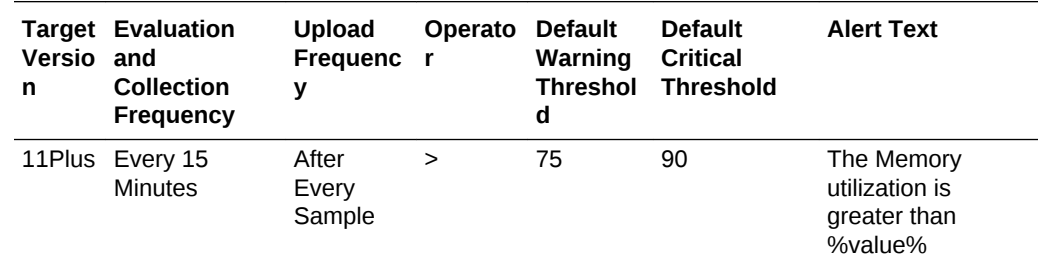

### **User Action**

No action required.

# DIP server status

Provides information about the DIP server status.

### **Status**

The status of the DIP server.

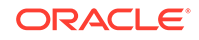

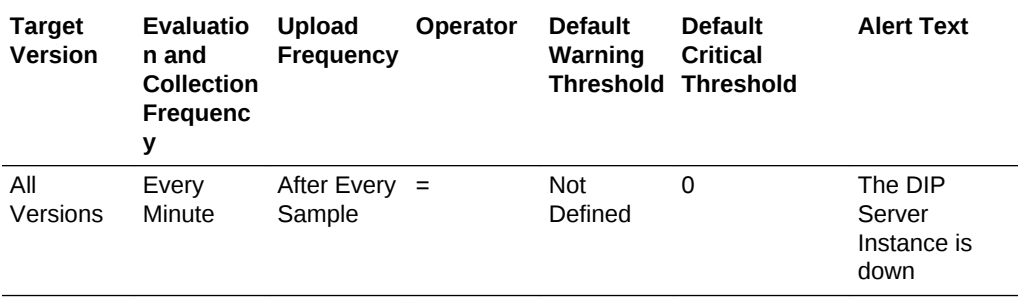

Change the status of the Directory Integration Platform instance by selecting Control from the DIP Server menu, and then selecting either Start Up or Shut Down.

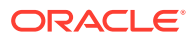

# 29 **WebCenter**

This chapter describes Oracle WebCenter metrics.

# Response

This metric indicates the current status of the WebCenter application:

- **Up** (Green Up Arrow) The WebCenter application is up and running and the last operation was successful.
- **Down** (Red Down Arrow) The WebCenter application is not currently available. The last operation was unsuccessful due to an unexpected error or exception. User errors, such as an authentication failure, do not change the status to 'Down'.
- **Unknown** (Clock) Unable to query the status of the WebCenter application for some reason.

# UpDown Status

This metric indicates the current status of the WebCenter application:

- **Up** (Green Up Arrow) The WebCenter application is up and running and the last operation was successful.
- **Down** (Red Down Arrow) The WebCenter application is not currently available. The last operation was unsuccessful due to an unexpected error or exception. User errors, such as an authentication failure, do not change the status to 'Down'.
- **Unknown** (Clock) Unable to query the status of the WebCenter application for some reason.

The following table shows how often the metric's value is collected and compared against the default thresholds. The 'Consecutive Number of Occurrences Preceding Notification' column indicates the consecutive number of times the comparison against thresholds should hold TRUE before an alert is generated.

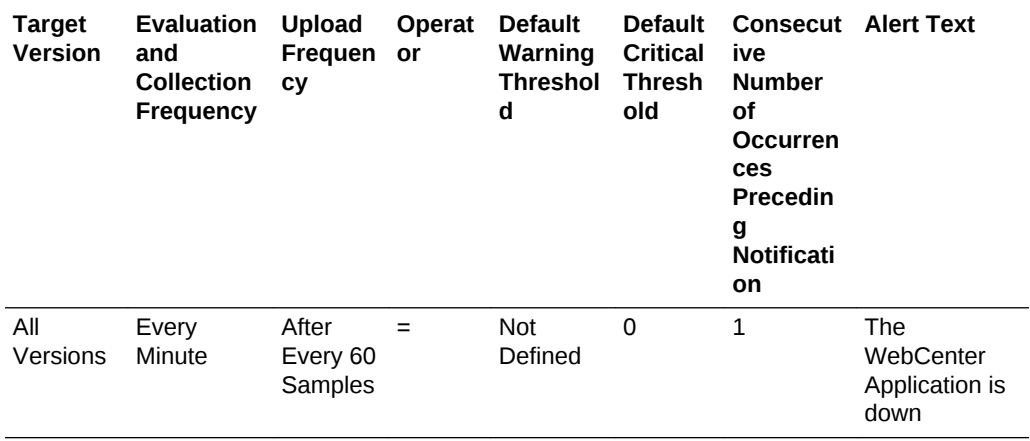

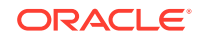

If you are having problems with the WebCenter application and the status is 'Down' or 'Unavailable', check the diagnostic logs to establish why the application is not up and running. The WebCenter application, and maybe the WebLogic server, must be restarted.

# WebCenter Spaces (Aggregated)

Provides information about the WebCenter Spaces (Aggregated) metrics.

# Application Name

This metric identifies the WebCenter application to which these Space metrics apply.

The following table shows how often the metric's value is collected.

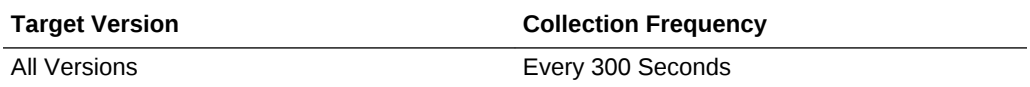

### **User Action**

No action required.

### **Status**

This metric indicates whether WebCenter Spaces is up or down. If the value is 1, the service is up. If the value is 0, it is down.

# Successful Invocations (%)

This metric indicates the percentage of Space invocations that succeeded.

Successful Invocations (%) is equal to the number of successful invocations divided by the invocation count. *All* Spaces in the WebCenter application are included in this count. Processing time is available on application's main metric page.

The last 10-15 minutes of data is used to calculate this metric. If 10-15 minutes of data is not yet available, the metric is calculated over the collection period (until 10-15 minutes is reached). Metric collection starts when the application first starts up and continues indefinitely providing that metrics are requested by the client (Enterprise Manager or WLST). Metric collection stops temporarily if no metric requests are detected over a long period of time and will restart when the client next requests metrics. In this instance, the metric shows data for the delta period since metric collection stopped (until 10-15 minutes is reached).

The following table shows how often the metric's value is collected.

**Target Version Collection Frequency**

All Versions **Every 300 Seconds** 

**User Action**

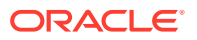

If Successful Invocations (%) is below 100%, investigate this metric further. Navigate to the application's metric pages where more detailed metric data is available. For more information, see Oracle Fusion Middleware Administrator's Guide for Oracle WebCenter Portal.

You can also check the diagnostic logs to establish why Space invocations are failing.

# Failed Invocations (%)

This metric indicates the percentage of Space invocations that failed.

Failed Invocations (%) is equal to the number of failed invocations divided by the invocation count. *All* Spaces in the WebCenter application are included in this count. Processing time is available on application's main metric page.

The last 10-15 minutes of data is used to calculate this metric. If 10-15 minutes of data is not yet available, the metric is calculated over the collection period (until 10-15 minutes is reached). Metric collection starts when the application first starts up and continues indefinitely providing that metrics are requested by the client (Enterprise Manager or WLST). Metric collection stops temporarily if no metric requests are detected over a long period of time and will restart when the client next requests metrics. In this instance, the metric shows data for the delta period since metric collection stopped (until 10-15 minutes is reached).

The following table shows how often the metric's value is collected.

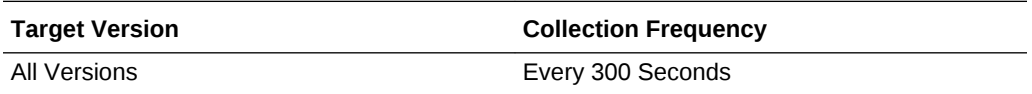

### **User Action**

Navigate to the application's metric pages where more detailed metric data is available. See [Monitoring WebCenter Spaces Information.](topicid:%20WCADM351)

See [Analyzing Space Metrics](topicid:WCADM493).

You can also check the diagnostic logs to establish why Space invocations are failing.

# Invocations (per minute)

This metric indicates the number of Space invocations per minute.

All Spaces in the WebCenter application are included in this count. The number of invocations per Space is available on application's Space metric page. See, [Monitoring](topicid:WCADM351) [WebCenter Spaces Information.](topicid:WCADM351)

The last 10-15 minutes of data is used to calculate this metric. If 10-15 minutes of data is not yet available, the metric is calculated over the collection period (until 10-15 minutes is reached). Metric collection starts when the application first starts up and continues indefinitely providing that metrics are requested by the client (Enterprise Manager or WLST). Metric collection stops temporarily if no metric requests are detected over a long period of time and will restart when the client next requests metrics. In this instance, the metric shows data for the delta period since metric collection stopped (until 10-15 minutes is reached).

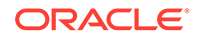

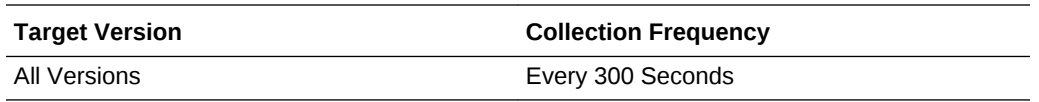

Use this metric to monitor minimum, typical, and peak usage, and to evaluate service performance under peak load conditions. You can use this information to assess whether additional resources or hardware are required for scalability.

If you are experiencing performance issues and the total number of invocations per minute for Spaces is high (compared with other WebCenter services), consider prioritizing troubleshooting efforts in this area.

See [Analyzing Space Metrics](topicid:WCADM493).

# Page Throughput (per minute)

This metric shows the average number of pages accessed per minute.

*All* Spaces in the WebCenter application are included in this count.

The last 10-15 minutes of data is used to calculate this metric. If 10-15 minutes of data is not yet available, the metric is calculated over the collection period (until 10-15 minutes is reached). Metric collection starts when the application first starts up and continues indefinitely providing that metrics are requested by the client (Enterprise Manager or WLST). Metric collection stops temporarily if no metric requests are detected over a long period of time and will restart when the client next requests metrics. In this instance, the metric shows data for the delta period since metric collection stopped (until 10-15 minutes is reached).

The following table shows how often the metric's value is collected.

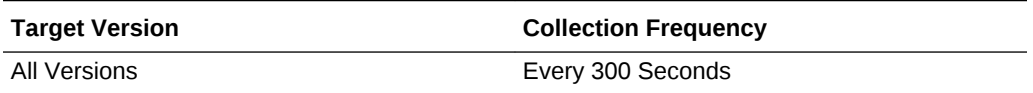

#### **User Action**

Use this metric to monitor typical and peak usage of Spaces. You can evaluate when pages are accessed the most, as well as the maximum and minimum usage.

See [Analyzing Space Metrics](topicid:WCADM493).

# Average Page Processing Time (ms)

This metric indicates the average time (in ms) spent processing Space operations.

All Spaces in the WebCenter application are included in the count. Processing times for individual Spaces are available on application's main metric page. See, [Monitoring](topicid:WCADM351) [WebCenter Spaces Information.](topicid:WCADM351)

The last 10-15 minutes of data is used to calculate the average page processing time. If 10-15 minutes of data is not yet available, the average is calculated over the collection period (until 10-15 minutes is reached). Metric collection starts when the application first starts up and continues indefinitely providing that metrics are

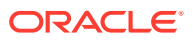

requested by the client (Enterprise Manager or WLST). Metric collection stops temporarily if no metric requests are detected over a long period of time and will restart when the client next requests metrics. In this instance, the metric shows data for the delta period since metric collection stopped (until 10-15 minutes is reached).

The following table shows how often the metric's value is collected.

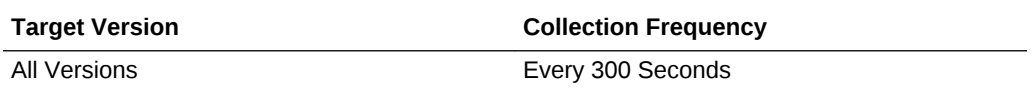

### **User Action**

Use this metric to determine the performance of Space operations.

If this metric is out-of-bounds (the average time for Space operations is increasing or higher than expected), navigate to the application's metric pages where more detailed metric data for individual Spaces is available.

See [Analyzing Space Metrics](topicid:WCADM493).

# Service Name

These metrics apply to the WebCenter Space.

The following table shows how often the metric's value is collected.

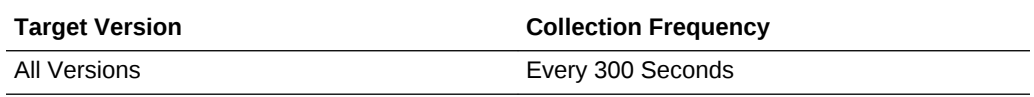

### **User Action**

No action required.

# WebCenter Content Repositories (Aggregated)

Provides information about the WebCenter Content Repositories (Aggregated) metrics.

### Application Name

This metric identifies the WebCenter application to which these content repository metrics apply.

The following table shows how often the metric's value is collected.

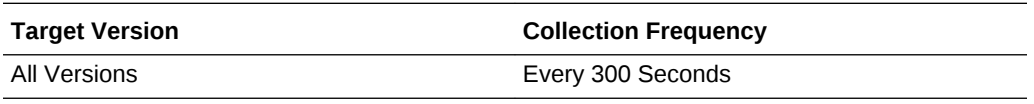

#### **User Action**

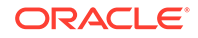

# Average Delete Time (ms)

This metric indicates the average time the Documents service spends deleting documents stored in all content repositories in this WebCenter application.

The last 10-15 minutes of data is used to calculate the average time. If 10-15 minutes of data is not yet available, the average is calculated over the collection period (until 10-15 minutes is reached). Metric collection starts when the application first starts up and continues indefinitely providing metrics that are requested by the client (Enterprise Manager or WLST). Metric collection stops temporarily if no metric requests are detected over a long period of time and will restart when the client next requests metrics. In this instance, the metric shows data for the delta period since metric collection stopped (until 10-15 minutes is reached).

The following table shows how often the metric's value is collected.

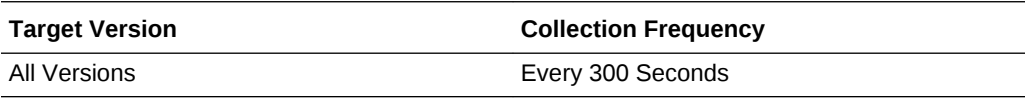

### **User Action**

If this metric is out-of-bounds (the average time for the Delete operation is increasing or higher than expected), navigate to the application's main metric page where more detailed metric data for individual operations is available. See [Viewing Performance](topicid:WCADM350) [Information](topicid:WCADM350).

See Analyzing Content Repository Metrics.

# Average Download Time (ms)

This metric indicates the average time the Documents service spends downloading documents from all content repositories in this WebCenter application.

The last 10-15 minutes of data is used to calculate the average time. If 10-15 minutes of data is not yet available, the average is calculated over the collection period (until 10-15 minutes is reached). Metric collection starts when the application first starts up and continues indefinitely providing metrics that are requested by the client (Enterprise Manager or WLST). Metric collection stops temporarily if no metric requests are detected over a long period of time and will restart when the client next requests metrics. In this instance, the metric shows data for the delta period since metric collection stopped (until 10-15 minutes is reached).

The following table shows how often the metric's value is collected.

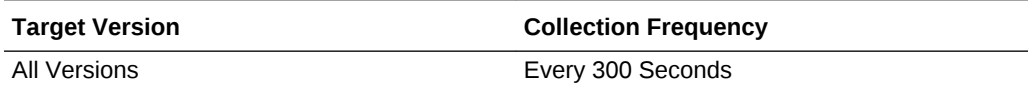

### **User Action**

If this metric is out-of-bounds (the average time for the Download operation is increasing or higher than expected), navigate to the application's main metric page where more detailed metric data for individual operations is available. See, [Viewing](topicid:WCADM350) [Performance Information](topicid:WCADM350).

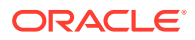

See also Analyzing Content Repository Metrics.

# Average GetItem Time (ms)

This metric indicates the average time the Documents service spends selecting and displaying items, such as a document or image, in all content repositories in this WebCenter application.

The last 10-15 minutes of data is used to calculate the average processing time. If 10-15 minutes of data is not yet available, the average is calculated over the collection period (until 10-15 minutes is reached). Metric collection starts when the application first starts up and continues indefinitely providing metrics that are requested by the client (Enterprise Manager or WLST). Metric collection stops temporarily if no metric requests are detected over a long period of time and will restart when the client next requests metrics. In this instance, the metric shows data for the delta period since metric collection stopped (until 10-15 minutes is reached).

The following table shows how often the metric's value is collected.

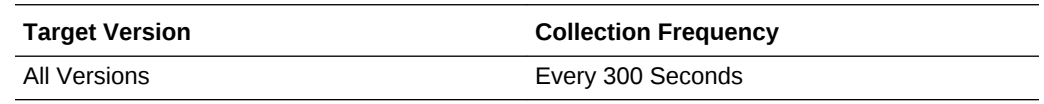

### **User Action**

If this metric is out-of-bounds (the average time for the Get Item operation is increasing or higher than expected), navigate to the application's main metric page where more detailed metric data for individual operations is available. See, [Viewing](topicid:WCADM350) [Performance Information](topicid:WCADM350).

See also, [Analyzing Content Repository Metrics](topicid:WCADM489).

# Average ListFolder Time (ms)

This metric indicates the average time Content Presenter task flows spend listing folders stored in all content repositories in this WebCenter application.

The last 10-15 minutes of data is used to calculate the average time. If 10-15 minutes of data is not yet available, the average is calculated over the collection period (until 10-15 minutes is reached). Metric collection starts when the application first starts up and continues indefinitely providing metrics that are requested by the client (Enterprise Manager or WLST). Metric collection stops temporarily if no metric requests are detected over a long period of time and will restart when the client next requests metrics. In this instance, the metric shows data for the delta period since metric collection stopped (until 10-15 minutes is reached).

The following table shows how often the metric's value is collected.

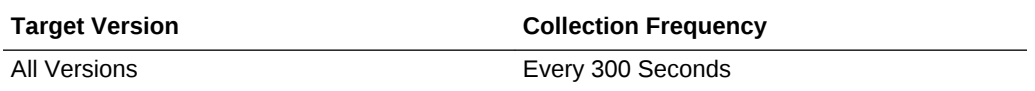

### **User Action**

If this metric is out-of-bounds (the average time for the List Folder operation is increasing or higher than expected), navigate to the application's main metric page

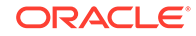

where more detailed metric data for individual operations is available. See, [Viewing](topicid:WCADM350) [Performance Information](topicid:WCADM350).

See also, Analyzing Content Repository Metrics.

# Average Login Time (ms)

This metric indicates the average time spent logging in to content repositories (in ms).

All the content repositories used by the WebCenter application are included in this count.

The last 10-15 minutes of data is used to calculate the average login time. If 10-15 minutes of data is not yet available, the average is calculated over the collection period (until 10-15 minutes is reached). Metric collection starts when the application first starts up and continues indefinitely providing that metrics are requested by the client (Enterprise Manager or WLST). Metric collection stops temporarily if no metric requests are detected over a long period of time and will restart when the client next requests metrics. In this instance, the metric shows data for the delta period since metric collection stopped (until 10-15 minutes is reached).

The following table shows how often the metric's value is collected.

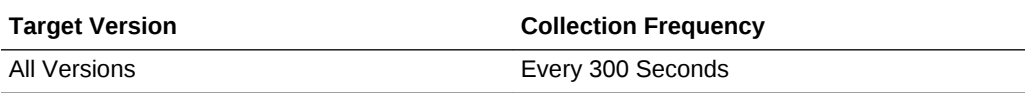

### **User Action**

Use this metric to determine the performance of the Login operation. If this metric is out-of-bounds (the average time to login is increasing or higher than expected), navigate to the applications main metric page where more detailed metric data for the Login operation (and all other operations) is available. Use the information on this page to help determine the underlying cause of the time delay. See, [Viewing](topicid:WCADM350) [Performance Information](topicid:WCADM350).

See also, [Analyzing Content Repository Metrics](topicid:WCADM489).

# Average Processing Time (ms)

This metric indicates the average time the Documents service spends processing content repository operations (in ms).

Content repository operations include: Download, Upload, Search, Login, Delete. Processing times for individual operations are available on the application's main metric page. See, [Viewing Performance Information.](topicid:WCADM350)

*All* the content repositories used by the WebCenter application are included in this count.

The last 10-15 minutes of data is used to calculate the average processing time. If 10-15 minutes of data is not yet available, the average is calculated over the collection period (until 10-15 minutes is reached). Metric collection starts when the application first starts up and continues indefinitely providing that metrics are requested by the client (Enterprise Manager or WLST). Metric collection stops temporarily if no metric requests are detected over a long period of time and will restart when the client next

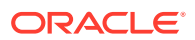

requests metrics. In this instance, the metric shows data for the delta period since metric collection stopped (until 10-15 minutes is reached).

The following table shows how often the metric's value is collected.

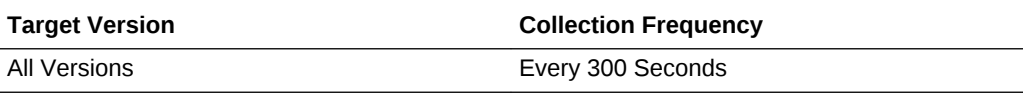

#### **User Action**

If this metric is out-of-bounds (the average time for content repository operations is increasing or higher than expected), navigate to the application's main metric page where more detailed metric data for individual operations is available. See, [Viewing](topicid:WCADM350) [Performance Information](topicid:WCADM350).

See also, [Analyzing Content Repository Metrics](topicid:WCADM489).

# Average Search Time (ms)

This indicates the average time the Documents service spends searching for documents stored in all content repositories in this WebCenter application.

The last 10-15 minutes of data is used to calculate the average time. If 10-15 minutes of data is not yet available, the average is calculated over the collection period (until 10-15 minutes is reached). Metric collection starts when the application first starts up and continues indefinitely providing metrics that are requested by the client (Enterprise Manager or WLST). Metric collection stops temporarily if no metric requests are detected over a long period of time and will restart when the client next requests metrics. In this instance, the metric shows data for the delta period since metric collection stopped (until 10-15 minutes is reached).

The following table shows how often the metric's value is collected.

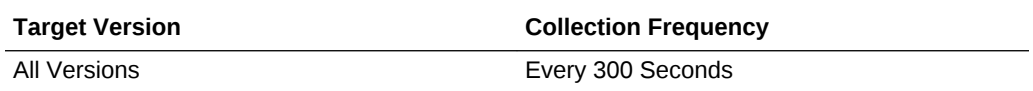

#### **User Action**

If this metric is out-of-bounds (the average time for the Search operation is increasing or higher than expected), navigate to the application's main metric page where more detailed metric data for individual operations is available. See, [Viewing Performance](topicid:WCADM350) [Information](topicid:WCADM350).

See also, Analyzing Content Repository Metrics.

# Average Upload Time (ms)

This indicates the average time the Documents service spends uploading documents to all content repositories in this WebCenter application.

The last 10-15 minutes of data is used to calculate the average time. If 10-15 minutes of data is not yet available, the average is calculated over the collection period (until 10-15 minutes is reached). Metric collection starts when the application first starts up and continues indefinitely providing metrics that are requested by the client (Enterprise Manager or WLST). Metric collection stops temporarily if no metric requests are

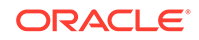

detected over a long period of time and will restart when the client next requests metrics. In this instance, the metric shows data for the delta period since metric collection stopped (until 10-15 minutes is reached).

The following table shows how often the metric's value is collected.

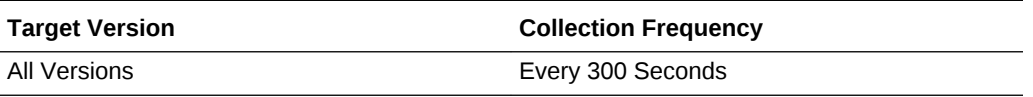

### **User Action**

If this metric is out-of-bounds (the average time for the Upload operation is increasing or higher than expected), navigate to the application's main metric page where more detailed metric data for individual operations is available. See, [Viewing Performance](topicid:WCADM350) [Information](topicid:WCADM350).

See also, Analyzing Content Repository Metrics.

# Deletes (per minute)

This indicates total number of Delete operations the Documents service performs in a minute on all content repositories in this WebCenter application.

The last 10-15 minutes of data is used to calculate this metric. If 10-15 minutes of data is not yet available, the metric is calculated over the collection period (until 10-15 minutes is reached). Metric collection starts when the application first starts up and continues indefinitely providing that metrics are requested by the client (Enterprise Manager or WLST). Metric collection stops temporarily if no metric requests are detected over a long period of time and will restart when the client next requests metrics. In this instance, the metric shows data for the delta period since metric collection stopped (until 10-15 minutes is reached).

The following table shows how often the metric's value is collected.

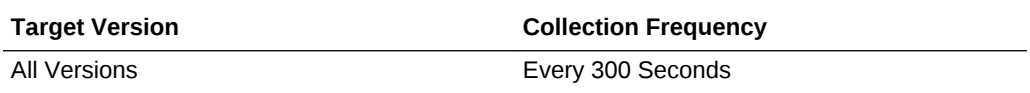

#### **User Action**

If you are experiencing performance issues, and the number of the Delete operation is high (compared with other services) consider prioritizing troubleshooting efforts in this area.

Navigate to the application's main metric page where more detailed metric data is available. See Viewing Performance Information.

See also, Analyzing Content Repository Metrics.

### Download (per minute)

This metric indicates total number of Download operations the Documents service performs in a minute on all content repositories in this WebCenter application.

The last 10-15 minutes of data is used to calculate the average time. If 10-15 minutes of data is not yet available, the average is calculated over the collection period (until

10-15 minutes is reached). Metric collection starts when the application first starts up and continues indefinitely providing metrics that are requested by the client (Enterprise Manager or WLST). Metric collection stops temporarily if no metric requests are detected over a long period of time and will restart when the client next requests metrics. In this instance, the metric shows data for the delta period since metric collection stopped (until 10-15 minutes is reached).

The following table shows how often the metric's value is collected.

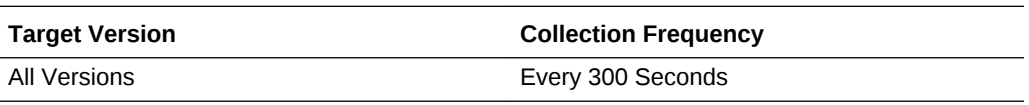

#### **User Action**

If you are experiencing performance issues, and the number of the Download operation is high (compared with other services) consider prioritizing troubleshooting efforts in this area.

Navigate to the application's main metric page where more detailed metric data is available. See Viewing Performance Information.

See also, Analyzing Content Repository Metrics.

# GetItems (per minute)

This metric indicates the number of times, in a minute, an item such as a document or image, is selected or displayed in all content repositories in this WebCenter application.

The last 10-15 minutes of data is used to calculate this metric. If 10-15 minutes of data is not yet available, the metric is calculated over the collection period (until 10-15 minutes is reached). Metric collection starts when the application first starts up and continues indefinitely providing metrics that are requested by the client (Enterprise Manager or WLST). Metric collection stops temporarily if no metric requests are detected over a long period of time and will restart when the client next requests metrics. In this instance, the metric shows data for the delta period since metric collection stopped (until 10-15 minutes is reached).

The following table shows how often the metric's value is collected.

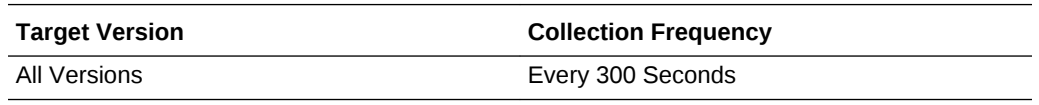

### **User Action**

If you are experiencing performance issues and the number of the Get Item operation is high (compared with other services), consider prioritizing troubleshooting efforts in this area.

Navigate to the application's main metric page where more detailed metric data is available. See Viewing Performance Information.

See also, Analyzing Content Repository Metrics.

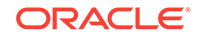

# Invocations (per minute)

This metric indicates the total number of Documents service invocations per minute. All the content repositories used by this WebCenter application are included in this count.

Invocation rates and invocation counts for individual content repositories are available on application's main metric page. See, [Viewing Performance Information.](topicid:WCADM350)

The last 10-15 minutes of data is used to calculate this metric. If 10-15 minutes of data is not yet available, the metric is calculated over the collection period (until 10-15 minutes is reached). Metric collection starts when the application first starts up and continues indefinitely providing that metrics are requested by the client (Enterprise Manager or WLST). Metric collection stops temporarily if no metric requests are detected over a long period of time and will restart when the client next requests metrics. In this instance, the metric shows data for the delta period since metric collection stopped (until 10-15 minutes is reached).

The following table shows how often the metric's value is collected.

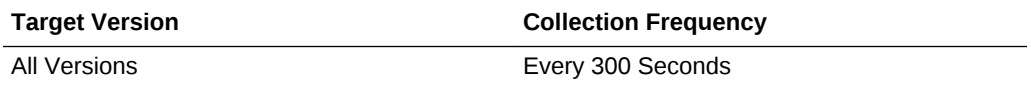

### **User Action**

Use this metric to monitor minimum, typical, and peak usage, and to evaluate service performance under peak load conditions. You can use this information to assess whether additional resources or hardware are required for scalability.

If you are experiencing performance issues and the total number of invocations per minute for the Documents service is high (compared with other services), consider prioritizing troubleshooting efforts in this area.

Navigate to the application's main metric page where more detailed metric data is available. See, [Viewing Performance Information](topicid:WCADM350).

See also, [Analyzing Content Repository Metrics](topicid:WCADM489).

# ListFolder (per minute)

This metric indicates the number of times folder content is displayed through Content Presenter task flows per minute, in all content repositories in this WebCenter application.

The last 10-15 minutes of data is used to calculate this metric. If 10-15 minutes of data is not yet available, the metric is calculated over the collection period (until 10-15 minutes is reached). Metric collection starts when the application first starts up and continues indefinitely providing metrics that are requested by the client (Enterprise Manager or WLST). Metric collection stops temporarily if no metric requests are detected over a long period of time and will restart when the client next requests metrics. In this instance, the metric shows data for the delta period since metric collection stopped (until 10-15 minutes is reached).

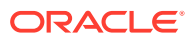

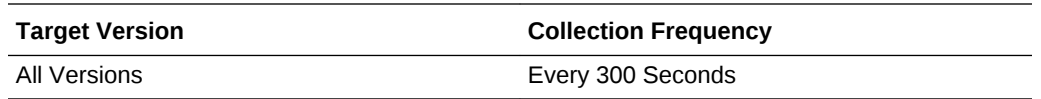

If you are experiencing performance issues and the number of the List Folder operation is high (compared with other services), consider prioritizing troubleshooting efforts in this area.

Navigate to the application's main metric page where more detailed metric data is available. See Viewing Performance Information.

See also, Analyzing Content Repository Metrics.

### Logins (per minute)

This metric counts the number of times a WebCenter user logs in to a content repository per minute.

All the content repositories used by the WebCenter application are included in this count.

The last 10-15 minutes of data is used to calculate this metric. If 10-15 minutes of data is not yet available, the metric is calculated over the collection period (until 10-15 minutes is reached). Metric collection starts when the application first starts up and continues indefinitely providing that metrics are requested by the client (Enterprise Manager or WLST). Metric collection stops temporarily if no metric requests are detected over a long period of time and will restart when the client next requests metrics. In this instance, the metric shows data for the delta period since metric collection stopped (until 10-15 minutes is reached).

The following table shows how often the metric's value is collected.

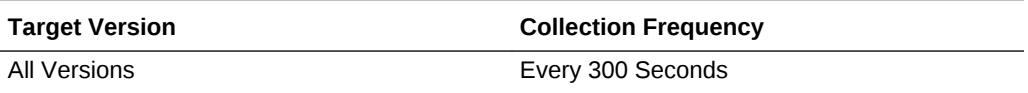

#### **User Action**

Use this metric to monitor typical and peak usage of content repositories. You can evaluate when most logins occur, as well as the maximum and minimum usage--which can be useful for tuning content repository performance.

If you are experiencing performance issues outside normal peak login times, navigate to the application's main metric page where detailed metric data for all operations is available. See, [Viewing Performance Information](topicid:WCADM350).

See also, [Analyzing Content Repository Metrics](topicid:WCADM489).

### Searches (per minute)

This metric indicates the number of times content is searched per minute in all content repositories in this WebCenter application.

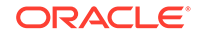

The last 10-15 minutes of data is used to calculate this metric. If 10-15 minutes of data is not yet available, the metric is calculated over the collection period (until 10-15 minutes is reached). Metric collection starts when the application first starts up and continues indefinitely providing metrics that are requested by the client (Enterprise Manager or WLST). Metric collection stops temporarily if no metric requests are detected over a long period of time and will restart when the client next requests metrics. In this instance, the metric shows data for the delta period since metric collection stopped (until 10-15 minutes is reached).

The following table shows how often the metric's value is collected.

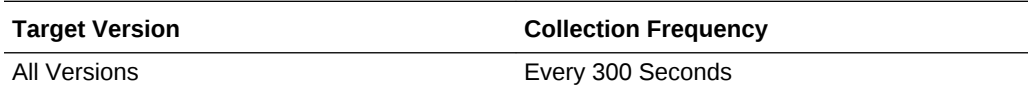

#### **User Action**

If you are experiencing performance issues and the number of the Search operation is high (compared with other services), consider prioritizing troubleshooting efforts in this area.

Navigate to the application's main metric page where more detailed metric data is available. See Viewing Performance Information.

See also, Analyzing Content Repository Metrics.

### **Status**

This metric indicates whether the Documents service is up or down. If the value is 1, the service is up. If the value is 0, it is down

# Successful Invocations (%)

This metric indicates the percentage of Documents service invocations that succeeded.

Successful Invocations (%) is equal to the number of successful invocations divided by the invocation count. *All* the content repositories used by the WebCenter application are included in this count.

The last 10-15 minutes of data is used to calculate this metric. If 10-15 minutes of data is not yet available, the metric is calculated over the collection period (until 10-15 minutes is reached). Metric collection starts when the application first starts up and continues indefinitely providing that metrics are requested by the client (Enterprise Manager or WLST). Metric collection stops temporarily if no metric requests are detected over a long period of time and will restart when the client next requests metrics. In this instance, the metric shows data for the delta period since metric collection stopped (until 10-15 minutes is reached).

The following table shows how often the metric's value is collected.

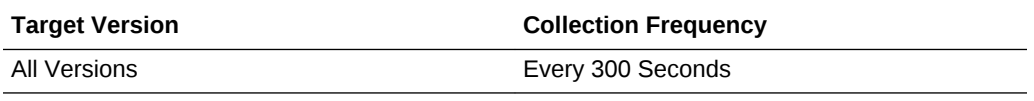

**User Action**

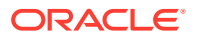
If Successful Invocations (%) is below 100%, investigate this metric in more detail. Navigate to the application's main metric page where more detailed metric data for individual content repositories is also available. For more information, see the Content Repository Metrics section of the Oracle Fusion Middleware Administrator's Guide for Oracle WebCenter Portal.

You can also check the diagnostic logs to establish why service requests are failing.

## Failed Invocations (%)

This metric indicates the percentage of the Documents service invocations that failed.

Failed Invocations (%) is equal to the number of failed invocations divided by the invocation count. *All* Spaces in the WebCenter application are included in this count. Processing time is available on application's main metric page.

The last 10-15 minutes of data is used to calculate this metric. If 10-15 minutes of data is not yet available, the metric is calculated over the collection period (until 10-15 minutes is reached). Metric collection starts when the application first starts up and continues indefinitely providing that metrics are requested by the client (Enterprise Manager or WLST). Metric collection stops temporarily if no metric requests are detected over a long period of time and will restart when the client next requests metrics. In this instance, the metric shows data for the delta period since metric collection stopped (until 10-15 minutes is reached).

The following table shows how often the metric's value is collected.

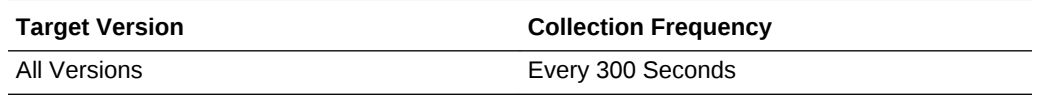

### **User Action**

Navigate to the application's metric pages where more detailed metric data is available. See, [Monitoring WebCenter Spaces Information](topicid:%20WCADM351).

See also, [Analyzing Content Repository Metrics](topicid:WCADM489).

## Uploads (per minute)

This metric indicates the number of times the Documents service uploads documents in all content repositories in this WebCenter application per minute.

The last 10-15 minutes of data is used to calculate this metric. If 10-15 minutes of data is not yet available, the metric is calculated over the collection period (until 10-15 minutes is reached). Metric collection starts when the application first starts up and continues indefinitely providing metrics that are requested by the client (Enterprise Manager or WLST). Metric collection stops temporarily if no metric requests are detected over a long period of time and will restart when the client next requests metrics. In this instance, the metric shows data for the delta period since metric collection stopped (until 10-15 minutes is reached).

The following table shows how often the metric's value is collected.

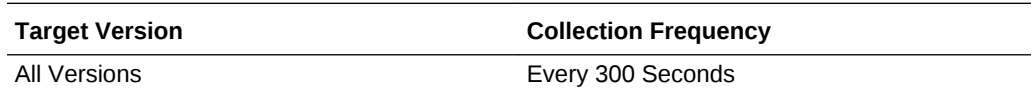

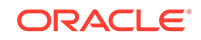

### **User Action**

If you are experiencing performance issues and the number of the Upload operation is high (compared with other services), consider prioritizing troubleshooting efforts in this area.

Navigate to the application's main metric page where more detailed metric data is available. See Viewing Performance Information.

See also, Analyzing Content Repository Metrics.

### Service Name

These metrics apply to content repositories used by the Documents service.

The following table shows how often the metric's value is collected.

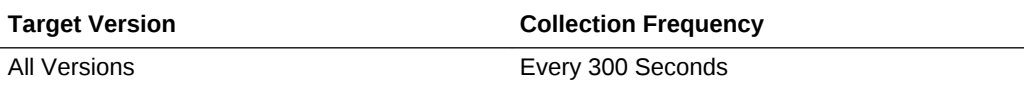

### **User Action**

No action required.

# WebCenter Events (Aggregated)

Provides information about WebCenter Events (Aggregated).

### Application Name

This metric identifies the WebCenter application to which the Events service metrics apply.

The following table shows how often the metric's value is collected.

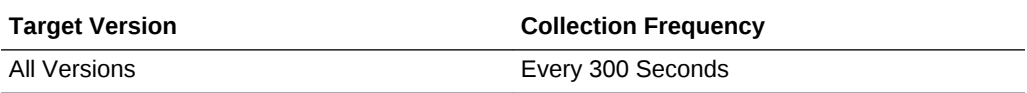

### **User Action**

No action required.

## Average Create Time (ms)

This metric indicates the average time the Events service spends creating events in the WebCenter repository (in ms).

The last 10-15 minutes of data is used to calculate the average processing time. If 10-15 minutes of data is not yet available, the average is calculated over the collection period (until 10-15 minutes is reached). Metric collection starts when the application first starts up and continues indefinitely providing that metrics are requested by the client (Enterprise Manager or WLST). Metric collection stops temporarily if no metric requests are detected over a long period of time and will restart when the client next

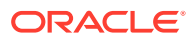

requests metrics. In this instance, the metric shows data for the delta period since metric collection stopped (until 10-15 minutes is reached).

The following table shows how often the metric's value is collected.

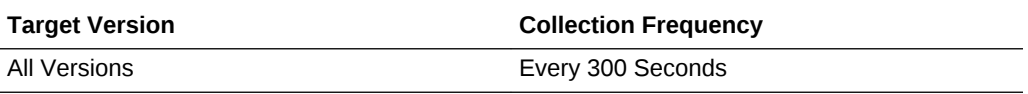

### **User Action**

If this metric is out-of-bounds (the average time for the Create operations is increasing or higher than expected), navigate to the application's main metric page where detailed metric data for individual operations is also available. See, [Viewing](topicid:%20WCADM350) [Performance Information](topicid:%20WCADM350).

See also, [Analyzing Events Metrics](topicid:WCADM491).

## Average Delete Time (ms)

This metric indicates the average time the Events service spends deleting events in a WebCenter repository (in ms).

The last 10-15 minutes of data is used to calculate the average processing time. If 10-15 minutes of data is not yet available, the average is calculated over the collection period (until 10-15 minutes is reached). Metric collection starts when the application first starts up and continues indefinitely providing that metrics are requested by the client (Enterprise Manager or WLST). Metric collection stops temporarily if no metric requests are detected over a long period of time and will restart when the client next requests metrics. In this instance, the metric shows data for the delta period since metric collection stopped (until 10-15 minutes is reached).

The following table shows how often the metric's value is collected.

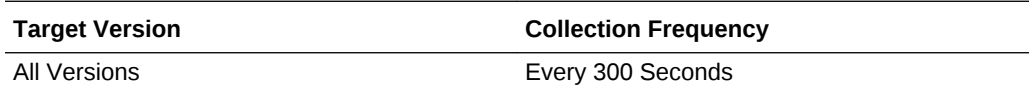

#### **User Action**

If this metric is out-of-bounds (the average time for the Delete operations is increasing or higher than expected), navigate to the application's main metric page where detailed metric data for individual operations is also available. See, [Viewing](topicid:%20WCADM350) [Performance Information](topicid:%20WCADM350).

See also, [Analyzing Events Metrics](topicid:WCADM491).

### Average List Time (ms)

This metric indicates the average time the Events service spends retrieving a list of events from the WebCenter repository (in ms).

The last 10-15 minutes of data is used to calculate the average processing time. If 10-15 minutes of data is not yet available, the average is calculated over the collection period (until 10-15 minutes is reached). Metric collection starts when the application first starts up and continues indefinitely providing that metrics are requested by the client (Enterprise Manager or WLST). Metric collection stops temporarily if no metric

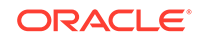

requests are detected over a long period of time and will restart when the client next requests metrics. In this instance, the metric shows data for the delta period since metric collection stopped (until 10-15 minutes is reached).

The following table shows how often the metric's value is collected.

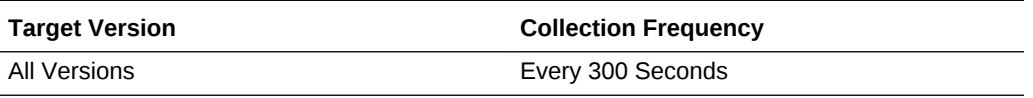

### **User Action**

If this metric is out-of-bounds (the average time for the List operation is increasing or higher than expected), navigate to the application's main metric page where detailed metric data for individual operations is also available. See, [Viewing Performance](topicid:%20WCADM350) [Information](topicid:%20WCADM350).

See also, [Analyzing Events Metrics](topicid:WCADM491).

## Average Processing Time (ms)

This metric indicates the average time the Events service spends processing events operations in a WebCenter repository (in ms).

Events service operations include: Create Event, Update Event, List Event, Delete Event, Search Event. Processing times for individual operations are available on application's main metric page. See, [Viewing Performance Information.](topicid:WCADM350)

The last 10-15 minutes of data is used to calculate the average processing time. If 10-15 minutes of data is not yet available, the average is calculated over the collection period (until 10-15 minutes is reached). Metric collection starts when the application first starts up and continues indefinitely providing that metrics are requested by the client (Enterprise Manager or WLST). Metric collection stops temporarily if no metric requests are detected over a long period of time and will restart when the client next requests metrics. In this instance, the metric shows data for the delta period since metric collection stopped (until 10-15 minutes is reached).

The following table shows how often the metric's value is collected.

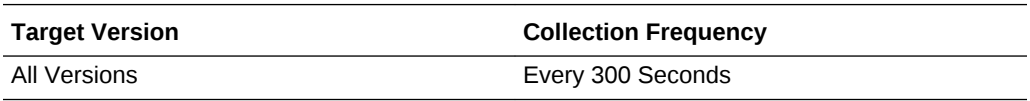

### **User Action**

Use this metric to determine the performance of Events service operations. If this metric is out-of-bounds (the average time for Events operations is increasing or higher than expected), navigate to the application's main metric page where detailed metric data for individual operations is also available. See, [Viewing Performance Information.](topicid:%20WCADM350)

See also, [Analyzing Events Metrics](topicid:WCADM491).

## Average Search Time (ms)

This metric indicates the average time the Events service spends searching for terms within event text in a WebCenter repository (in ms).

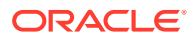

The last 10-15 minutes of data is used to calculate the average processing time. If 10-15 minutes of data is not yet available, the average is calculated over the collection period (until 10-15 minutes is reached). Metric collection starts when the application first starts up and continues indefinitely providing that metrics are requested by the client (Enterprise Manager or WLST). Metric collection stops temporarily if no metric requests are detected over a long period of time and will restart when the client next requests metrics. In this instance, the metric shows data for the delta period since metric collection stopped (until 10-15 minutes is reached).

The following table shows how often the metric's value is collected.

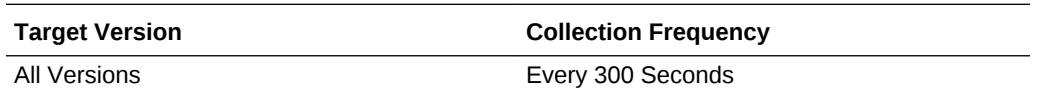

#### **User Action**

If this metric is out-of-bounds (the average time for the Search operation is increasing or higher than expected), navigate to the application's main metric page where detailed metric data for individual operations is also available. See, [Viewing](topicid:%20WCADM350) [Performance Information](topicid:%20WCADM350).

See also, [Analyzing Events Metrics](topicid:WCADM491).

## Average Update Time (ms)

This metric indicates the average time the Events service spends updating events in the WebCenter repository (in ms).

The last 10-15 minutes of data is used to calculate the average processing time. If 10-15 minutes of data is not yet available, the average is calculated over the collection period (until 10-15 minutes is reached). Metric collection starts when the application first starts up and continues indefinitely providing that metrics are requested by the client (Enterprise Manager or WLST). Metric collection stops temporarily if no metric requests are detected over a long period of time and will restart when the client next requests metrics. In this instance, the metric shows data for the delta period since metric collection stopped (until 10-15 minutes is reached).

The following table shows how often the metric's value is collected.

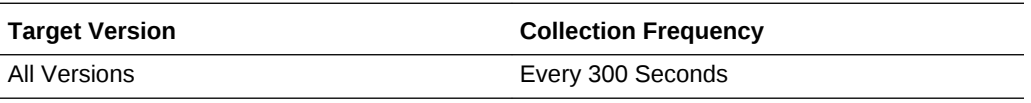

#### **User Action**

If this metric is out-of-bounds (the average time for the Update operation is increasing or higher than expected), navigate to the application's main metric page where detailed metric data for individual operations is also available. See, [Viewing](topicid:%20WCADM350) [Performance Information](topicid:%20WCADM350).

See also, [Analyzing Events Metrics](topicid:WCADM491).

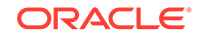

## Creates (per minute)

This metric indicates the total number of Create operations per minute for the Events service for a WebCenter application.

The last 10-15 minutes of data is used to calculate this metric. If 10-15 minutes of data is not yet available, the metric is calculated over the collection period (until 10-15 minutes is reached). Metric collection starts when the application first starts up and continues indefinitely providing that metrics are requested by the client (Enterprise Manager or WLST). Metric collection stops temporarily if no metric requests are detected over a long period of time and will restart when the client next requests metrics. In this instance, the metric shows data for the delta period since metric collection stopped (until 10-15 minutes is reached).

The following table shows how often the metric's value is collected.

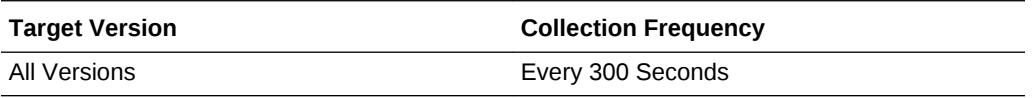

### **User Action**

If you are experiencing performance issues and the total number of Create operations per minute for the Events service is high (compared with other services), consider prioritizing troubleshooting efforts in this area.

Navigate to the application's main metric page where more detailed metric data is available. See, [Viewing Performance Information](topicid:WCADM350).

See also, [Analyzing Events Metrics](topicid:WCADM491).

## Deletes (per minute)

This metric indicates the total number of Delete operations per minute for the Events service for a WebCenter application.

The last 10-15 minutes of data is used to calculate this metric. If 10-15 minutes of data is not yet available, the metric is calculated over the collection period (until 10-15 minutes is reached). Metric collection starts when the application first starts up and continues indefinitely providing that metrics are requested by the client (Enterprise Manager or WLST). Metric collection stops temporarily if no metric requests are detected over a long period of time and will restart when the client next requests metrics. In this instance, the metric shows data for the delta period since metric collection stopped (until 10-15 minutes is reached).

The following table shows how often the metric's value is collected.

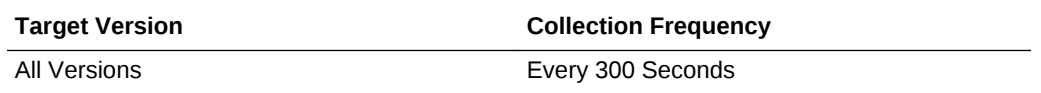

### **User Action**

If you are experiencing performance issues and the total number of Delete operations per minute for the Events service is high (compared with other services), consider prioritizing troubleshooting efforts in this area.

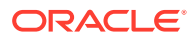

Navigate to the application's main metric page where more detailed metric data is available. See, [Viewing Performance Information](topicid:WCADM350).

See also, [Analyzing Events Metrics](topicid:WCADM491).

## Failed Invocations (%)

This metric indicates the percentage of Events service invocations that failed for a WebCenter application.

Failed Invocations (%) is equal to the number of failed invocations divided by the invocation count. *All* Spaces in the WebCenter application are included in this count. Processing time is available on application's main metric page.

The last 10-15 minutes of data is used to calculate this metric. If 10-15 minutes of data is not yet available, the metric is calculated over the collection period (until 10-15 minutes is reached). Metric collection starts when the application first starts up and continues indefinitely providing that metrics are requested by the client (Enterprise Manager or WLST). Metric collection stops temporarily if no metric requests are detected over a long period of time and will restart when the client next requests metrics. In this instance, the metric shows data for the delta period since metric collection stopped (until 10-15 minutes is reached).

The following table shows how often the metric's value is collected.

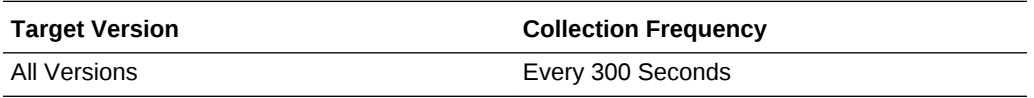

#### **User Action**

Navigate to the application's metric pages where more detailed metric data is available. See, [Monitoring WebCenter Spaces Information](topicid:%20WCADM351).

See also, [Analyzing Events Metrics](topicid:WCADM491).

### Invocations (per minute)

This metric indicates the total number of invocations per minute for the Events service.

The number of invocations per operation is available on application's main metric page. See, [Viewing Performance Information.](topicid:WCADM350)

The last 10-15 minutes of data is used to calculate this metric. If 10-15 minutes of data is not yet available, the metric is calculated over the collection period (until 10-15 minutes is reached). Metric collection starts when the application first starts up and continues indefinitely providing that metrics are requested by the client (Enterprise Manager or WLST). Metric collection stops temporarily if no metric requests are detected over a long period of time and will restart when the client next requests metrics. In this instance, the metric shows data for the delta period since metric collection stopped (until 10-15 minutes is reached).

The following table shows how often the metric's value is collected.

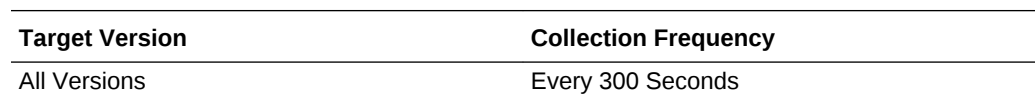

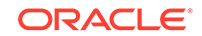

### **User Action**

Use this metric to monitor minimum, typical, and peak usage, and to evaluate service performance under peak load conditions. You can use this information to assess whether additional resources or hardware are required for scalability.

If you are experiencing performance issues and the total number of invocations per minute for the Events service is high (compared with other services), consider prioritizing troubleshooting efforts in this area.

Navigate to the application's main metric page where more detailed metric data is available. See, [Viewing Performance Information](topicid:WCADM350).

See also, [Analyzing Events Metrics](topicid:WCADM491).

### Lists (per minute)

This metric indicates the total number of List operations per minute for the Events service for a WebCenter application.

The last 10-15 minutes of data is used to calculate this metric. If 10-15 minutes of data is not yet available, the metric is calculated over the collection period (until 10-15 minutes is reached). Metric collection starts when the application first starts up and continues indefinitely providing that metrics are requested by the client (Enterprise Manager or WLST). Metric collection stops temporarily if no metric requests are detected over a long period of time and will restart when the client next requests metrics. In this instance, the metric shows data for the delta period since metric collection stopped (until 10-15 minutes is reached).

The following table shows how often the metric's value is collected.

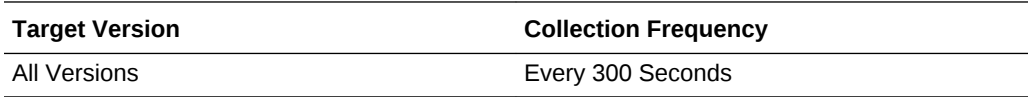

#### **User Action**

If you are experiencing performance issues and the total number of List operations per minute for the Events service is high (compared with other services), consider prioritizing troubleshooting efforts in this area.

Navigate to the application's main metric page where more detailed metric data is available. See, [Viewing Performance Information](topicid:WCADM350).

See also, [Analyzing Events Metrics](topicid:WCADM491).

## Searches (per minute)

This metric indicates the total number of Search operations per minute for the Events service for a WebCenter application.

The last 10-15 minutes of data is used to calculate this metric. If 10-15 minutes of data is not yet available, the metric is calculated over the collection period (until 10-15 minutes is reached). Metric collection starts when the application first starts up and continues indefinitely providing that metrics are requested by the client (Enterprise Manager or WLST). Metric collection stops temporarily if no metric requests are detected over a long period of time and will restart when the client next requests

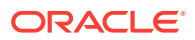

metrics. In this instance, the metric shows data for the delta period since metric collection stopped (until 10-15 minutes is reached).

The following table shows how often the metric's value is collected.

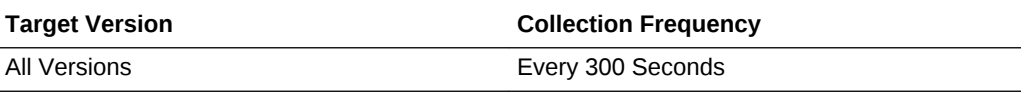

#### **User Action**

If you are experiencing performance issues and the total number of Search operations per minute for the Events service is high (compared with other services), consider prioritizing troubleshooting efforts in this area.

Navigate to the application's main metric page where more detailed metric data is available. See, [Viewing Performance Information](topicid:WCADM350).

See also, [Analyzing Events Metrics](topicid:WCADM491).

### **Status**

This metric indicates whether the Events service is up or down. If the value is 1, the service is up. If the value is 0, it is down.

## Successful Invocations (%)

This metric indicates the percentage of the Events service invocations that succeeded.

Successful Invocations (%) is equal to the number of successful invocations divided by the invocation count.

The last 10-15 minutes of data is used to calculate this metric. If 10-15 minutes of data is not yet available, the metric is calculated over the collection period (until 10-15 minutes is reached). Metric collection starts when the application first starts up and continues indefinitely providing that metrics are requested by the client (Enterprise Manager or WLST). Metric collection stops temporarily if no metric requests are detected over a long period of time and will restart when the client next requests metrics. In this instance, the metric shows data for the delta period since metric collection stopped (until 10-15 minutes is reached).

The following table shows how often the metric's value is collected.

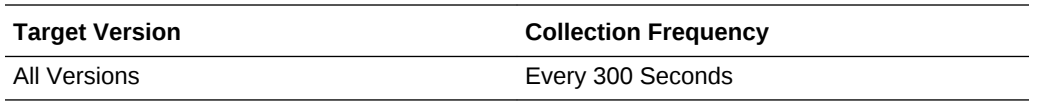

### **User Action**

If Successful Invocations (%) is below 100%, investigate this metric further. Navigate to the application's main metric page where detailed metric data for individual operations is also available. For more information, see Oracle Fusion Middleware Administrator's Guide for Oracle WebCenter Portal.

You can also check the diagnostic logs to establish why service requests are failing.

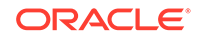

## Updates (per minute)

This metric indicates the total number of Update operations per minute for the Events service for a WebCenter application.

The last 10-15 minutes of data is used to calculate this metric. If 10-15 minutes of data is not yet available, the metric is calculated over the collection period (until 10-15 minutes is reached). Metric collection starts when the application first starts up and continues indefinitely providing that metrics are requested by the client (Enterprise Manager or WLST). Metric collection stops temporarily if no metric requests are detected over a long period of time and will restart when the client next requests metrics. In this instance, the metric shows data for the delta period since metric collection stopped (until 10-15 minutes is reached).

The following table shows how often the metric's value is collected.

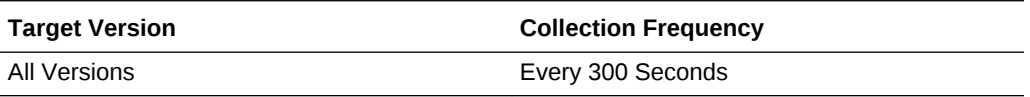

### **User Action**

If you are experiencing performance issues and the total number of Update operations per minute for the Events service is high (compared with other services), consider prioritizing troubleshooting efforts in this area.

Navigate to the application's main metric page where more detailed metric data is available. See, [Viewing Performance Information](topicid:WCADM350).

See also, [Analyzing Events Metrics](topicid:WCADM491).

### Service Name

These metrics apply to events used by the WebCenter application.

The following table shows how often the metric's value is collected.

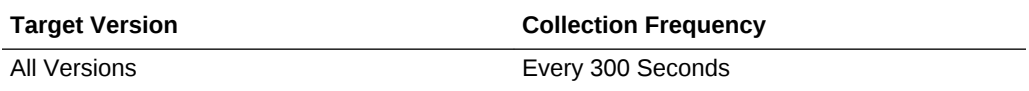

### **User Action**

No action required.

# WebCenter External Applications (Aggregated)

Provides information about the WebCenter External Applications (Aggregated) metrics.

### Application Name

This metric identifies the WebCenter application to which these external application metrics apply.

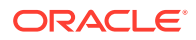

The following table shows how often the metric's value is collected.

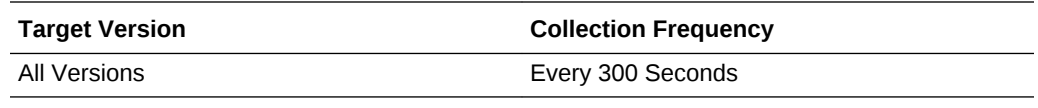

### **User Action**

No action required.

## Automated Logins (per minute)

This metric indicates the total number of logins per minute -- when WebCenter users logs in to external applications using the automated login feature.

The last 10-15 minutes of data is used to calculate this metric. If 10-15 minutes of data is not yet available, the metric is calculated over the collection period (until 10-15 minutes is reached). Metric collection starts when the application first starts up and continues indefinitely providing that metrics are requested by the client (Enterprise Manager or WLST). Metric collection stops temporarily if no metric requests are detected over a long period of time and will restart when the client next requests metrics. In this instance, the metric shows data for the delta period since metric collection stopped (until 10-15 minutes is reached).

The following table shows how often the metric's value is collected.

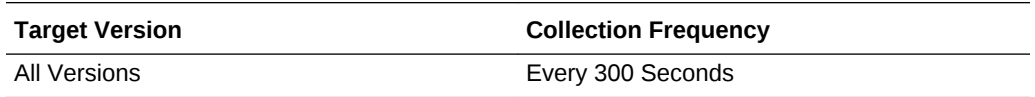

#### **User Action**

If you are experiencing performance issues and the total number of automated logins per minute for external applications is high (compared with other services), consider prioritizing troubleshooting efforts in this area.

Navigate to the application's main metric page where more detailed metric data is available. See, [Viewing Performance Information](topicid:WCADM350).

See also, [Analyzing External Application Metrics.](topicid:WCADM492)

### Average Automated Login Time (ms)

This metric indicates the average time spent logging WebCenter users to external applications using the automated login feature (in ms).

The last 10-15 minutes of data is used to calculate the average login time. If 10-15 minutes of data is not yet available, the average is calculated over the collection period (until 10-15 minutes is reached). Metric collection starts when the application first starts up and continues indefinitely providing that metrics are requested by the client (Enterprise Manager or WLST). Metric collection stops temporarily if no metric requests are detected over a long period of time and will restart when the client next requests metrics. In this instance, the metric shows data for the delta period since metric collection stopped (until 10-15 minutes is reached).

The following table shows how often the metric's value is collected.

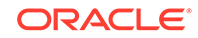

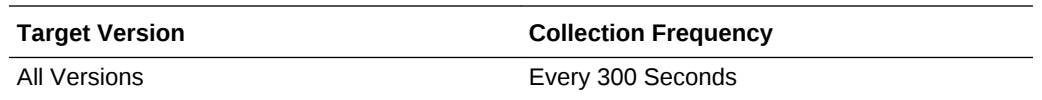

#### **User Action**

Use this metric to determine the performance of the Login operation. If this metric is out-of-bounds (the average time to login is increasing or higher than expected), navigate to the application's main metric page where more detailed metric data for the Login operation (and all other operations) is available. Use the information on this page to help determine the underlying cause of the time delay.

## Average Fetch Credentials Time (ms)

This metric indicates the average time spent retrieving credentials for external applications (in ms).

The last 10-15 minutes of data is used to calculate this metric. If 10-15 minutes of data is not yet available, the average is calculated over the collection period (until 10-15 minutes is reached). Metric collection starts when the application first starts up and continues indefinitely providing that metrics are requested by the client (Enterprise Manager or WLST). Metric collection stops temporarily if no metric requests are detected over a long period of time and will restart when the client next requests metrics. In this instance, the metric shows data for the delta period since metric collection stopped (until 10-15 minutes is reached).

The following table shows how often the metric's value is collected.

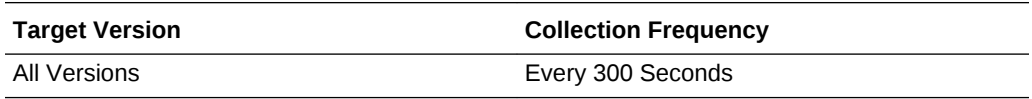

### **User Action**

Use this metric to determine the performance of the Fetch Credential operation. If this metric is out-of-bounds (the average time to fetch credentials is increasing or higher than expected), navigate to the application's main metric page where more detailed metric data for the Login operation (and all other operations) is available. Use the information on this page to help determine the underlying cause of the time delay. See, [Viewing Performance Information](topicid:WCADM350).

See also, Analyzing External Application Metrics<topicid:WCADM494>.

## Average Fetch External Applications Time (ms)

This metric indicates the average time spent retrieving external applications (in ms).

The last 10-15 minutes of data is used to calculate this metric. If 10-15 minutes of data is not yet available, the average is calculated over the collection period (until 10-15 minutes is reached). Metric collection starts when the application first starts up and continues indefinitely providing that metrics are requested by the client (Enterprise Manager or WLST). Metric collection stops temporarily if no metric requests are detected over a long period of time and will restart when the client next requests metrics. In this instance, the metric shows data for the delta period since metric collection stopped (until 10-15 minutes is reached).

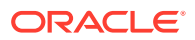

The following table shows how often the metric's value is collected.

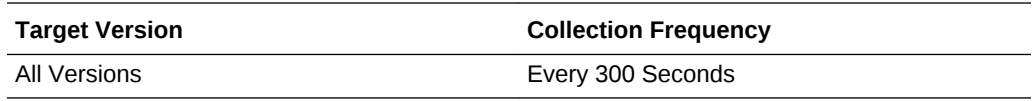

#### **User Action**

Use this metric to determine the performance of the Fetch External Application operation. If this metric is out-of-bounds (the average time to fetch credentials is increasing or higher than expected), navigate to the application's main metric page where more detailed metric data for the Login operation (and all other operations) is available. Use the information on this page to help determine the underlying cause of the time delay. See, [Viewing Performance Information](topicid:WCADM350).

See also, Analyzing External Application Metrics<topicid:WCADM494>.

## Average Processing Time (ms)

This metric indicates the average time spent processing external application operations (in ms).

External application operations include: Fetch Credentials, Store Credentials, Fetch External Application, and Automated Logins. Processing times for individual operations are available on application's main metric page. See, [Viewing Performance](topicid:WCADM350) [Information](topicid:WCADM350).

*All* external applications used by the WebCenter application are included in this count.

The last 10-15 minutes of data is used to calculate the average processing time. If 10-15 minutes of data is not yet available, the average is calculated over the collection period (until 10-15 minutes is reached). Metric collection starts when the application first starts up and continues indefinitely providing that metrics are requested by the client (Enterprise Manager or WLST). Metric collection stops temporarily if no metric requests are detected over a long period of time and will restart when the client next requests metrics. In this instance, the metric shows data for the delta period since metric collection stopped (until 10-15 minutes is reached).

The following table shows how often the metric's value is collected.

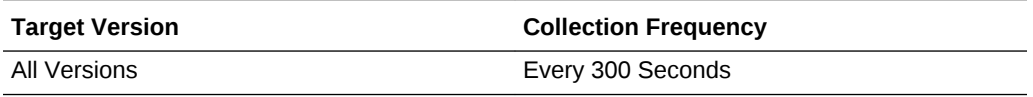

#### **User Action**

Use this metric to determine the overall external application performance. If this metric is out-of-bounds (the average time for external application operations is increasing or higher than expected), navigate to the application's main metric page where more detailed metric data is available. See, [Viewing Performance Information](topicid:WCADM350).

See also, [Analyzing External Application Metrics.](topicid:WCADM492)

## Average Store Credentials Time (ms)

This metric indicates the average time spent storing user credentials for external applications (in ms).

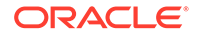

The last 10-15 minutes of data is used to calculate this metric. If 10-15 minutes of data is not yet available, the average is calculated over the collection period (until 10-15 minutes is reached). Metric collection starts when the application first starts up and continues indefinitely providing that metrics are requested by the client (Enterprise Manager or WLST). Metric collection stops temporarily if no metric requests are detected over a long period of time and will restart when the client next requests metrics. In this instance, the metric shows data for the delta period since metric collection stopped (until 10-15 minutes is reached).

The following table shows how often the metric's value is collected.

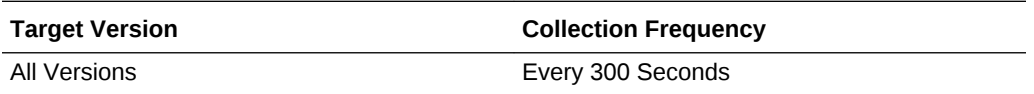

#### **User Action**

Use this metric to determine the performance of the Store Credential operation. If this metric is out-of-bounds (the average time to fetch credentials is increasing or higher than expected), navigate to the application's main metric page where more detailed metric data for the Login operation (and all other operations) is available. Use the information on this page to help determine the underlying cause of the time delay. See, [Viewing Performance Information](topicid:WCADM350).

See also, Analyzing External Application Metrics.

### Credential Fetches (per minute)

This metric indicates the total number of Fetch Credential operations per minute for external applications.

The last 10-15 minutes of data is used to calculate this metric. If 10-15 minutes of data is not yet available, the metric is calculated over the collection period (until 10-15 minutes is reached). Metric collection starts when the application first starts up and continues indefinitely providing that metrics are requested by the client (Enterprise Manager or WLST). Metric collection stops temporarily if no metric requests are detected over a long period of time and will restart when the client next requests metrics. In this instance, the metric shows data for the delta period since metric collection stopped (until 10-15 minutes is reached).

The following table shows how often the metric's value is collected.

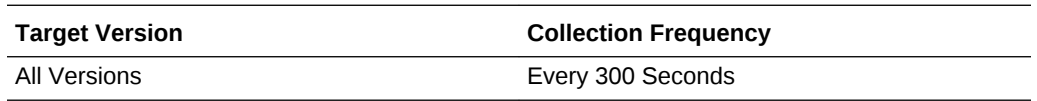

### **User Action**

If you are experiencing performance issues and the total number of Fetch Credential operations per minute for external applications is high (compared with other services), consider prioritizing troubleshooting efforts in this area.

Navigate to the application's main metric page where more detailed metric data is available. See, [Viewing Performance Information](topicid:WCADM350).

See also, [Analyzing External Application Metrics.](topicid:WCADM491)

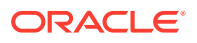

## Credential Stores (per minute)

This metric indicates the total number of Store Credential operations per minute for external applications.

The last 10-15 minutes of data is used to calculate this metric. If 10-15 minutes of data is not yet available, the metric is calculated over the collection period (until 10-15 minutes is reached). Metric collection starts when the application first starts up and continues indefinitely providing that metrics are requested by the client (Enterprise Manager or WLST). Metric collection stops temporarily if no metric requests are detected over a long period of time and will restart when the client next requests metrics. In this instance, the metric shows data for the delta period since metric collection stopped (until 10-15 minutes is reached).

The following table shows how often the metric's value is collected.

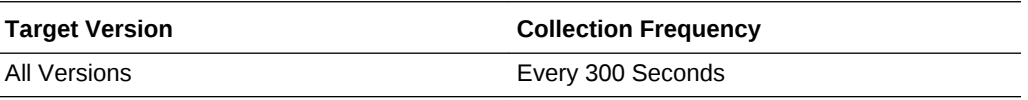

### **User Action**

If you are experiencing performance issues and the total number of Store Credential operations per minute for external applications is high (compared with other services), consider prioritizing troubleshooting efforts in this area.

Navigate to the application's main metric page where more detailed metric data is available. See, [Viewing Performance Information](topicid:WCADM350).

See also, [Analyzing External Application Metrics.](topicid:WCADM491)

## External Applications Fetches (per minute)

This metric indicates the total number of Fetch External Application operations per minute for external applications.

The last 10-15 minutes of data is used to calculate this metric. If 10-15 minutes of data is not yet available, the metric is calculated over the collection period (until 10-15 minutes is reached). Metric collection starts when the application first starts up and continues indefinitely providing that metrics are requested by the client (Enterprise Manager or WLST). Metric collection stops temporarily if no metric requests are detected over a long period of time and will restart when the client next requests metrics. In this instance, the metric shows data for the delta period since metric collection stopped (until 10-15 minutes is reached).

The following table shows how often the metric's value is collected.

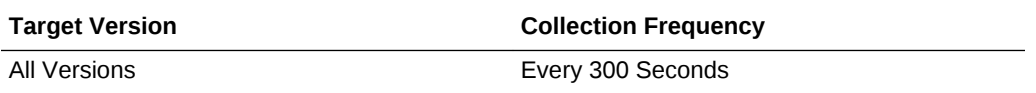

### **User Action**

If you are experiencing performance issues and the total number of Fetch External Application operations per minute for external applications is high (compared with other services), consider prioritizing troubleshooting efforts in this area.

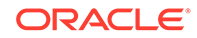

Navigate to the application's main metric page where more detailed metric data is available. See, [Viewing Performance Information](topicid:WCADM350).

See also, [Analyzing External Application Metrics.](topicid:WCADM491)

## Failed Invocations (%)

This metric indicates the percentage of External Applications service invocations that failed.

Failed Invocations (%) is equal to the number of failed invocations divided by the invocation count. *All* Spaces in the WebCenter application are included in this count. Processing time is available on application's main metric page.

The last 10-15 minutes of data is used to calculate this metric. If 10-15 minutes of data is not yet available, the metric is calculated over the collection period (until 10-15 minutes is reached). Metric collection starts when the application first starts up and continues indefinitely providing that metrics are requested by the client (Enterprise Manager or WLST). Metric collection stops temporarily if no metric requests are detected over a long period of time and will restart when the client next requests metrics. In this instance, the metric shows data for the delta period since metric collection stopped (until 10-15 minutes is reached).

The following table shows how often the metric's value is collected.

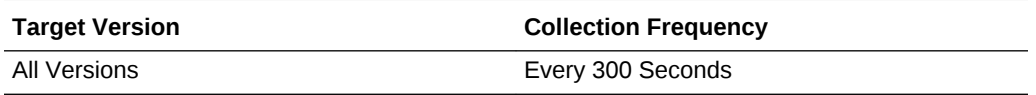

### **User Action**

Navigate to the application's metric pages where more detailed metric data is available. See, [Monitoring WebCenter Spaces Information](topicid:%20WCADM351).

See also, [Analyzing External Application Metrics.](topicid:WCADM491)

### Invocations (per minute)

This metric indicates the total number of external application invocations per minute.

All external applications used by this WebCenter application are included in this count. Invocation rates and invocation counts for individual external applications are available on application's main metric page.

The last 10-15 minutes of data is used to calculate this metric. If 10-15 minutes of data is not yet available, the metric is calculated over the collection period (until 10-15 minutes is reached). Metric collection starts when the application first starts up and continues indefinitely providing that metrics are requested by the client (Enterprise Manager or WLST). Metric collection stops temporarily if no metric requests are detected over a long period of time and will restart when the client next requests metrics. In this instance, the metric shows data for the delta period since metric collection stopped (until 10-15 minutes is reached).

The following table shows how often the metric's value is collected.

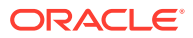

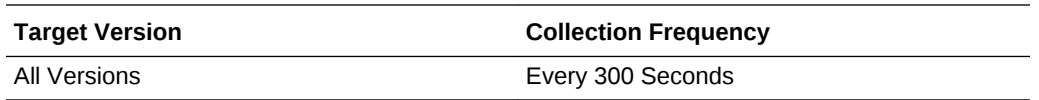

#### **User Action**

Use this metric to monitor minimum, typical, and peak usage, and to evaluate application performance under peak load conditions. You can use this information to assess whether additional resources or hardware are required for scalability.

If you are experiencing performance issues and the total number of invocations per minute for external applications is high (compared with other services), consider prioritizing troubleshooting efforts in this area.

Navigate to the application's main metric page where more detailed metric data is available. See, [Viewing Performance Information](topicid:WCADM350).

See also, [Analyzing External Application Metrics.](topicid:WCADM492)

### **Status**

This metric indicates whether the External Applications service is up or down. If the value is 1, the service is up. If the value is 0, it is down.

### Successful Invocations (%)

This metric indicates the percentage of external application invocations that succeeded.

Successful Invocations (%) is equal to the number of successful invocations divided by the invocation count. *All* the external applications accessed by the WebCenter application are included in this count.

The last 10-15 minutes of data is used to calculate this metric. If 10-15 minutes of data is not yet available, the metric is calculated over the collection period (until 10-15 minutes is reached). Metric collection starts when the application first starts up and continues indefinitely providing that metrics are requested by the client (Enterprise Manager or WLST). Metric collection stops temporarily if no metric requests are detected over a long period of time and will restart when the client next requests metrics. In this instance, the metric shows data for the delta period since metric collection stopped (until 10-15 minutes is reached).

The following table shows how often the metric's value is collected.

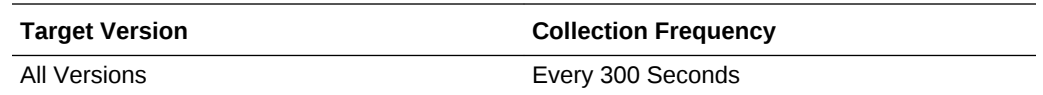

### **User Action**

If Successful Invocations (%) is below 100%, check the diagnostic logs to establish why service operations are failing. Typical examples are, trying to invoke the automated login servlet without being authenticated or specifying an incorrect external application name. Navigate to the application's main metric page where more detailed metric data for individual external applications is also available. For more information, see Oracle Fusion Middleware Administrator's Guide for Oracle WebCenter Portal.

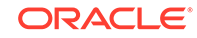

## Service Name

These metrics apply to the External Applications service.

The following table shows how often the metric's value is collected.

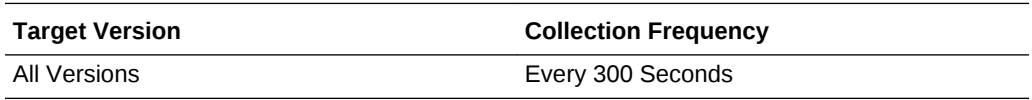

### **User Action**

No action required.

# WebCenter Portlets (Aggregated)

Provides information about WebCenter Portlets (Aggregated) metrics.

## Application Name

This metric identifies the WebCenter application to which these portlet metrics apply.

The following table shows how often the metric's value is collected.

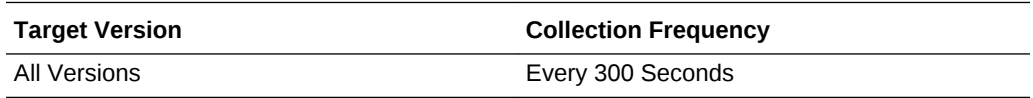

### **User Action**

No action required.

## Failed Invocations (%)

This metric indicates the percentage of portlet invocations that failed.

Failed Invocations (%) is equal to the number of failed invocations divided by the invocation count. *All* Spaces in the WebCenter application are included in this count. Processing time is available on application's main metric page.

The last 10-15 minutes of data is used to calculate this metric. If 10-15 minutes of data is not yet available, the metric is calculated over the collection period (until 10-15 minutes is reached). Metric collection starts when the application first starts up and continues indefinitely providing that metrics are requested by the client (Enterprise Manager or WLST). Metric collection stops temporarily if no metric requests are detected over a long period of time and will restart when the client next requests metrics. In this instance, the metric shows data for the delta period since metric collection stopped (until 10-15 minutes is reached).

The following table shows how often the metric's value is collected.

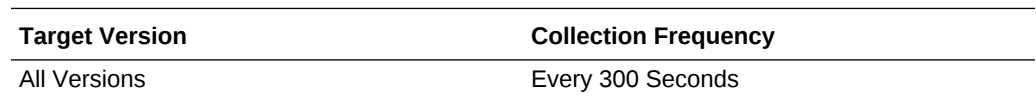

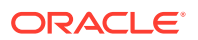

### **User Action**

Navigate to the application's metric pages where more detailed metric data is available. See, [Monitoring WebCenter Spaces Information](topicid:%20WCADM351).

See also, [Analyzing Portlet Metrics.](topicid:WCADM501)

## Average HTTP 2xx Time (ms)

This metric indicates the average time portlets take to process requests returning a HTTP2xx response code (in ms).

*All* portlets used in the WebCenter application are included in this count.

The last 10-15 minutes of data is used to calculate the average HTTP 2xx time. If 10-15 minutes of data is not yet available, the average is calculated over the collection period (until 10-15 minutes is reached). Metric collection starts when the application first starts up and continues indefinitely providing that metrics are requested by the client (Enterprise Manager or WLST). Metric collection stops temporarily if no metric requests are detected over a long period of time and will restart when the client next requests metrics. In this instance, the metric shows data for the delta period since metric collection stopped (until 10-15 minutes is reached).

See, [Viewing Performance Information](topicid:WCADM350).

The following table shows how often the metric's value is collected.

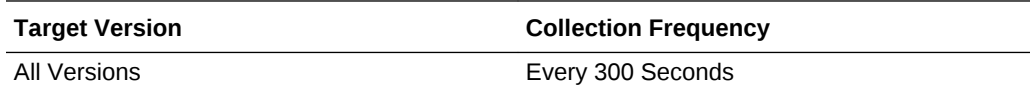

### **User Action**

Use this metric to track overall portlet performance.

If this metric is out-of-bounds, consider prioritizing troubleshooting efforts for the portlets. Navigate to the application's main metric page where additional metric data is available. See, [Viewing Performance Information](topicid:WCADM350).

See also, [Analyzing Portlet Metrics.](topicid:WCADM501)

## Average HTTP 3xx Time (ms)

This metric indicates the average time portlets take to process requests returning a HTTP3xx response code (in ms).

*All* portlets used in the WebCenter application are included in this count.

The last 10-15 minutes of data is used to calculate the average HTTP 3xx time. If 10-15 minutes of data is not yet available, the average is calculated over the collection period (until 10-15 minutes is reached). Metric collection starts when the application first starts up and continues indefinitely providing that metrics are requested by the client (Enterprise Manager or WLST). Metric collection stops temporarily if no metric requests are detected over a long period of time and will restart when the client next requests metrics. In this instance, the metric shows data for the delta period since metric collection stopped (until 10-15 minutes is reached).

See, [Viewing Performance Information](topicid:WCADM350).

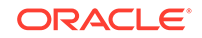

The following table shows how often the metric's value is collected.

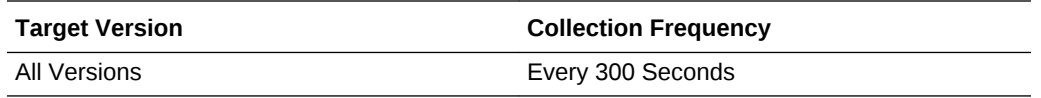

#### **User Action**

Use this metric to track overall portlet performance.

If this metric is out-of-bounds, consider prioritizing troubleshooting efforts for the portlets. Navigate to the application's main metric page where additional metric data is available. See, [Viewing Performance Information](topicid:WCADM350).

See also, [Analyzing Portlet Metrics.](topicid:WCADM501)

### Average HTTP 4xx Time (ms)

This metric indicates the average time portlets take to process requests returning a HTTP4xx response code (in ms).

*All* portlets used in the WebCenter application are included in this count.

The last 10-15 minutes of data is used to calculate the average HTTP 4xx time. If 10-15 minutes of data is not yet available, the average is calculated over the collection period (until 10-15 minutes is reached). Metric collection starts when the application first starts up and continues indefinitely providing that metrics are requested by the client (Enterprise Manager or WLST). Metric collection stops temporarily if no metric requests are detected over a long period of time and will restart when the client next requests metrics. In this instance, the metric shows data for the delta period since metric collection stopped (until 10-15 minutes is reached).

See, [Viewing Performance Information](topicid:WCADM350).

The following table shows how often the metric's value is collected.

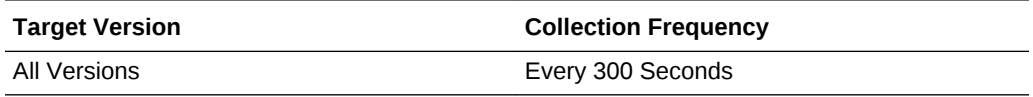

#### **User Action**

Use this metric to track overall portlet performance.

If this metric is out-of-bounds, consider prioritizing troubleshooting efforts for the portlets. Navigate to the application's main metric page where additional metric data is available. See, [Viewing Performance Information](topicid:WCADM350).

See also, [Analyzing Portlet Metrics.](topicid:WCADM501)

### Average HTTP 5xx Time (ms)

This metric indicates the average time portlets take to process requests returning a HTTP 5xx response code (in ms).

*All* portlets used in the WebCenter application are included in this count.

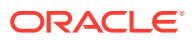

The last 10-15 minutes of data is used to calculate the average HTTP 5xx time. If 10-15 minutes of data is not yet available, the average is calculated over the collection period (until 10-15 minutes is reached). Metric collection starts when the application first starts up and continues indefinitely providing that metrics are requested by the client (Enterprise Manager or WLST). Metric collection stops temporarily if no metric requests are detected over a long period of time and will restart when the client next requests metrics. In this instance, the metric shows data for the delta period since metric collection stopped (until 10-15 minutes is reached).

See, [Viewing Performance Information](topicid:WCADM350).

The following table shows how often the metric's value is collected.

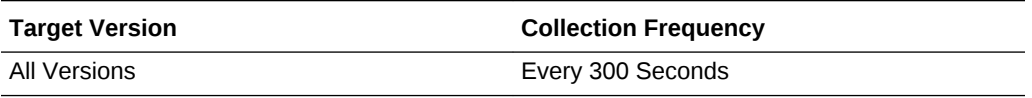

#### **User Action**

Use this metric to track overall portlet performance.

If this metric is out-of-bounds, consider prioritizing troubleshooting efforts for the portlets. Navigate to the application's main metric page where additional metric data is available. See, [Viewing Performance Information](topicid:WCADM350).

See also, [Analyzing Portlet Metrics.](topicid:WCADM501)

## Average Processing Time (ms)

This metric indicates the average time spent processing portlet operations (in ms).

*All* portlets used in the WebCenter application are included in this count. Maximum processing times for individual HTTP request types are also available on the application's main metric page. See, [Viewing Performance Information.](topicid:WCADM350)

The last 10-15 minutes of data is used to calculate the average processing time. If 10-15 minutes of data is not yet available, the average is calculated over the collection period (until 10-15 minutes is reached). Metric collection starts when the application first starts up and continues indefinitely providing that metrics are requested by the client (Enterprise Manager or WLST). Metric collection stops temporarily if no metric requests are detected over a long period of time and will restart when the client next requests metrics. In this instance, the metric shows data for the delta period since metric collection stopped (until 10-15 minutes is reached).

The following table shows how often the metric's value is collected.

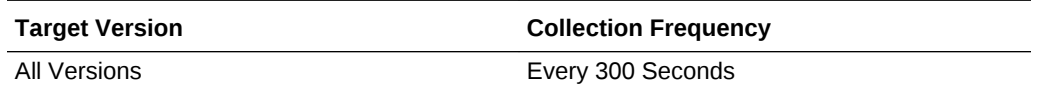

#### **User Action**

Use this metric to determine the portlet performance. If this metric is out-of-bounds (the average time for portlet operations is increasing or higher than expected), navigate to the application's main metric page where more detailed metric data is available. See, [Viewing Performance Information](topicid:%20WCADM350).

See also, [Analyzing Portlet Metrics.](topicid:WCADM501)

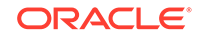

## Average HTTP 2xx Requests (per minute)

This metric indicates total time portlets take to process requests returning a HTTP 2xx response code per minute.

The last 10-15 minutes of data is used to calculate this metric. If 10-15 minutes of data is not yet available, the metric is calculated over the collection period (until 10-15 minutes is reached). Metric collection starts when the application first starts up and continues indefinitely providing that metrics are requested by the client (Enterprise Manager or WLST). Metric collection stops temporarily if no metric requests are detected over a long period of time and will restart when the client next requests metrics. In this instance, the metric shows data for the delta period since metric collection stopped (until 10-15 minutes is reached).

The following table shows how often the metric's value is collected.

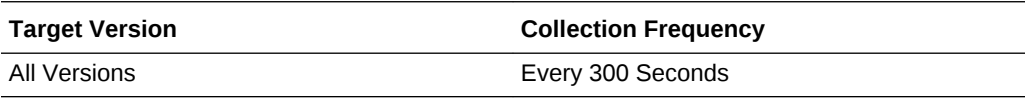

### **User Action**

If you are experiencing performance issues and the total number of time taken (per minute) by portlets to process requests is high (compared with other services), consider prioritizing troubleshooting efforts in this area.

Navigate to the application's main metric page where more detailed metric data is available. See, [Viewing Performance Information](topicid:WCADM350).

See also, [Analyzing Portlet Metrics.](topicid:WCADM501)

## Average HTTP 3xx Requests (per minute)

This metric indicates total time portlets take to process requests returning a HTTP 3xx response code per minute.

The last 10-15 minutes of data is used to calculate this metric. If 10-15 minutes of data is not yet available, the metric is calculated over the collection period (until 10-15 minutes is reached). Metric collection starts when the application first starts up and continues indefinitely providing that metrics are requested by the client (Enterprise Manager or WLST). Metric collection stops temporarily if no metric requests are detected over a long period of time and will restart when the client next requests metrics. In this instance, the metric shows data for the delta period since metric collection stopped (until 10-15 minutes is reached).

The following table shows how often the metric's value is collected.

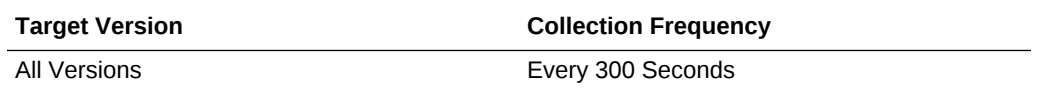

### **User Action**

If you are experiencing performance issues and the total number of time taken (per minute) by portlets to process requests is high (compared with other services), consider prioritizing troubleshooting efforts in this area.

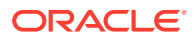

Navigate to the application's main metric page where more detailed metric data is available. See, [Viewing Performance Information](topicid:WCADM350).

See also, [Analyzing Portlet Metrics.](topicid:WCADM501)

## Average HTTP 4xx Requests (per minute)

This metric indicates total time portlets take to process requests returning a HTTP 4xx response code per minute.

The last 10-15 minutes of data is used to calculate this metric. If 10-15 minutes of data is not yet available, the metric is calculated over the collection period (until 10-15 minutes is reached). Metric collection starts when the application first starts up and continues indefinitely providing that metrics are requested by the client (Enterprise Manager or WLST). Metric collection stops temporarily if no metric requests are detected over a long period of time and will restart when the client next requests metrics. In this instance, the metric shows data for the delta period since metric collection stopped (until 10-15 minutes is reached).

The following table shows how often the metric's value is collected.

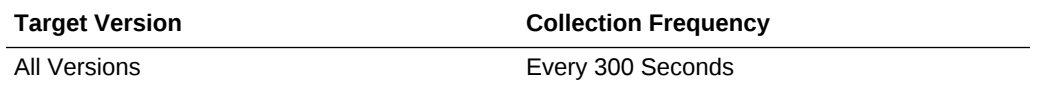

### **User Action**

If you are experiencing performance issues and the total number of time taken (per minute) by portlets to process requests is high (compared with other services), consider prioritizing troubleshooting efforts in this area.

Navigate to the application's main metric page where more detailed metric data is available. See, [Viewing Performance Information](topicid:WCADM350).

See also, [Analyzing Portlet Metrics.](topicid:WCADM501)

### Average HTTP 5xx Requests (per minute)

This metric indicates total time portlets take to process requests returning a HTTP 5xx response code per minute.

The last 10-15 minutes of data is used to calculate this metric. If 10-15 minutes of data is not yet available, the metric is calculated over the collection period (until 10-15 minutes is reached). Metric collection starts when the application first starts up and continues indefinitely providing that metrics are requested by the client (Enterprise Manager or WLST). Metric collection stops temporarily if no metric requests are detected over a long period of time and will restart when the client next requests metrics. In this instance, the metric shows data for the delta period since metric collection stopped (until 10-15 minutes is reached).

The following table shows how often the metric's value is collected.

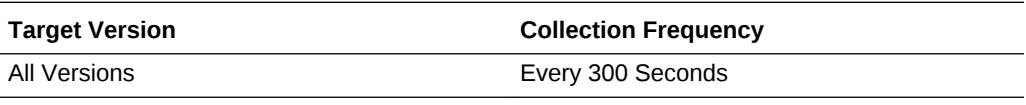

**User Action**

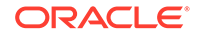

If you are experiencing performance issues and the total number of time taken (per minute) by portlets to process requests is high (compared with other services), consider prioritizing troubleshooting efforts in this area.

Navigate to the application's main metric page where more detailed metric data is available. See, [Viewing Performance Information](topicid:WCADM350).

See also, [Analyzing Portlet Metrics.](topicid:WCADM501)

## Invocations (per minute)

This metric indicates the total number of portlet invocations per minute.

All portlets used in the WebCenter application are included in this count. The number of invocations is available on application's main metric page. See Viewing Performance Information.

The last 10-15 minutes of data is used to calculate this metric. If 10-15 minutes of data is not yet available, the metric is calculated over the collection period (until 10-15 minutes is reached). Metric collection starts when the application first starts up and continues indefinitely providing that metrics are requested by the client (Enterprise Manager or WLST). Metric collection stops temporarily if no metric requests are detected over a long period of time and will restart when the client next requests metrics. In this instance, the metric shows data for the delta period since metric collection stopped (until 10-15 minutes is reached).

The following table shows how often the metric's value is collected.

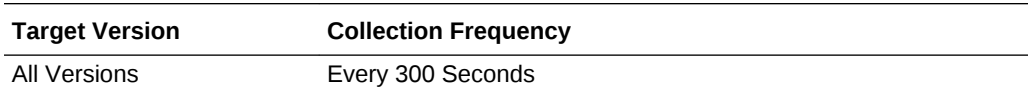

### **User Action**

Use this metric to monitor minimum, typical, and peak usage, and to evaluate portlet performance under peak load conditions. You can use this information to assess whether additional resources or hardware are required for scalability.

If you are experiencing performance issues and the invocation rate for portlets is high (compared with other WebCenter services), consider prioritizing troubleshooting efforts in this area. Navigate to the application's main metric page where additional metric data is available. See Viewing Performance Information.

See also Analyzing Portlet Metrics.

### **Status**

This metric indicates whether portlets are up or down. If the value is 1, the service is up. If the value is 0, it is down.

## Successful Invocations (%)

This metric indicates the percentage of portlet invocations that succeeded.

All portlets used in the WebCenter application are included in this count.

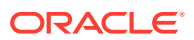

Any request that fails will impact this percentage. This includes WebCenter application-related failures such as timeouts and internal errors, as well as remote/ server failures such as requests returned with response codes HTTP4xx or HTTP5xx, responses with a bad content type, and SOAP faults, where applicable. Maximum processing times for individual HTTP request types are also available on the application's main metric page.

The last 10-15 minutes of data is used to calculate this metric. If 10-15 minutes of data is not yet available, the metric is calculated over the collection period (until 10-15 minutes is reached). Metric collection starts when the application first starts up and continues indefinitely providing that metrics are requested by the client (Enterprise Manager or WLST). Metric collection stops temporarily if no metric requests are detected over a long period of time and will restart when the client next requests metrics. In this instance, the metric shows data for the delta period since metric collection stopped (until 10-15 minutes is reached).

The following table shows how often the metric's value is collected.

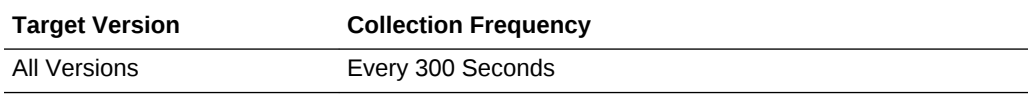

### **User Action**

If Successful Invocations (%) is below 100%, investigate the metric in more detail. Navigate to the application's main metric page where more detailed metric data is available. For more information, see the Oracle Fusion Middleware Administrator's Guide for Oracle WebCenter Portal.

You can also check the diagnostic logs to establish why portlet requests are failing.

### Service Name

These metrics apply to WebCenter portlets.

The following table shows how often the metric's value is collected.

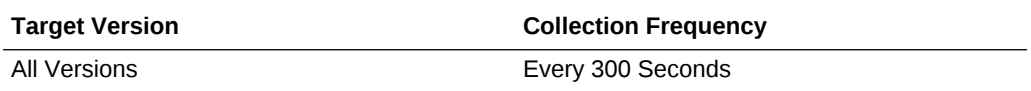

#### **User Action**

No action required.

# WebCenter Producers (Aggregated)

Provides information about WebCenter Producers (Aggregated) metrics.

### Application Name

This metric identifies the WebCenter application to which these portlet producer metrics apply.

The following table shows how often the metric's value is collected.

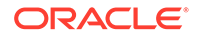

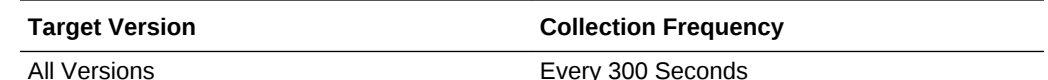

#### **User Action**

No action required.

### Average HTTP 2xx Time (ms)

This metric indicates the average time that all portlets used in the WebCenter application take to process requests returning a HTTP 2xx response code (in ms).

The last 10-15 minutes of data is used to calculate the average HTTP 2xx time. If 10-15 minutes of data is not yet available, the average is calculated over the collection period (until 10-15 minutes is reached). Metric collection starts when the application first starts up and continues indefinitely providing that metrics are requested by the client (Enterprise Manager or WLST). Metric collection stops temporarily if no metric requests are detected over a long period of time and will restart when the client next requests metrics. In this instance, the metric shows data for the delta period since metric collection stopped (until 10-15 minutes is reached).

See, [Viewing Performance Information](topicid:WCADM350).

The following table shows how often the metric's value is collected.

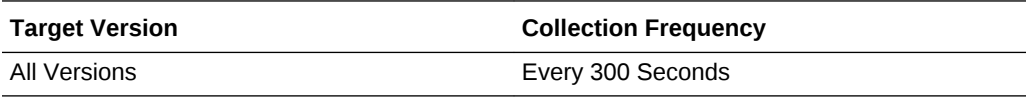

### **User Action**

Use this metric to track the overall performance of producers in the WebCenter application.

If this metric is out-of-bounds, consider prioritizing troubleshooting efforts for the producers. Navigate to the application's main metric page where additional metric data is available. See, [Viewing Performance Information](topicid:WCADM350).

See, [Analyzing Portlet Producer Metrics.](topicid:WCADM500)

## Average HTTP 3xx Time (ms)

This metric indicates the average time that all portlets used in the WebCenter application take to process requests returning a HTTP 3xx response code (in ms).

The last 10-15 minutes of data is used to calculate the average HTTP 3xx time. If 10-15 minutes of data is not yet available, the average is calculated over the collection period (until 10-15 minutes is reached). Metric collection starts when the application first starts up and continues indefinitely providing that metrics are requested by the client (Enterprise Manager or WLST). Metric collection stops temporarily if no metric requests are detected over a long period of time and will restart when the client next requests metrics. In this instance, the metric shows data for the delta period since metric collection stopped (until 10-15 minutes is reached).

See, [Viewing Performance Information](topicid:WCADM350).

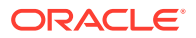

The following table shows how often the metric's value is collected.

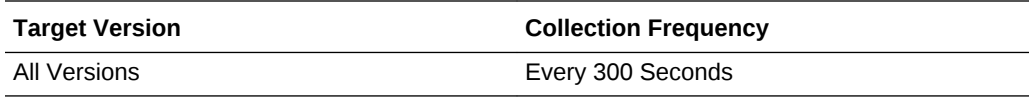

#### **User Action**

Use this metric to track the overall performance of producers in the WebCenter application.

If this metric is out-of-bounds, consider prioritizing troubleshooting efforts for the producers. Navigate to the application's main metric page where additional metric data is available. See, [Viewing Performance Information](topicid:WCADM350).

See, [Analyzing Portlet Producer Metrics.](topicid:WCADM500)

## Average HTTP 4xx Time (ms)

This metric indicates the average time that all portlets used in the WebCenter application take to process requests returning a HTTP 4xx response code (in ms).

The last 10-15 minutes of data is used to calculate the average HTTP 4xx time. If 10-15 minutes of data is not yet available, the average is calculated over the collection period (until 10-15 minutes is reached). Metric collection starts when the application first starts up and continues indefinitely providing that metrics are requested by the client (Enterprise Manager or WLST). Metric collection stops temporarily if no metric requests are detected over a long period of time and will restart when the client next requests metrics. In this instance, the metric shows data for the delta period since metric collection stopped (until 10-15 minutes is reached).

#### See, [Viewing Performance Information](topicid:WCADM350).

The following table shows how often the metric's value is collected.

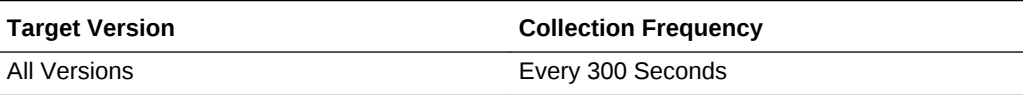

#### **User Action**

Use this metric to track the overall performance of producers in the WebCenter application.

If this metric is out-of-bounds, consider prioritizing troubleshooting efforts for the producers. Navigate to the application's main metric page where additional metric data is available. See, [Viewing Performance Information](topicid:WCADM350).

See, [Analyzing Portlet Producer Metrics.](topicid:WCADM500)

## Average HTTP 5xx Time (ms)

This metric indicates the average time that all portlets used in the WebCenter application take to process requests returning a HTTP 5xx response code (in ms).

The last 10-15 minutes of data is used to calculate the average HTTP 5xx time. If 10-15 minutes of data is not yet available, the average is calculated over the collection

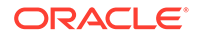

period (until 10-15 minutes is reached). Metric collection starts when the application first starts up and continues indefinitely providing that metrics are requested by the client (Enterprise Manager or WLST). Metric collection stops temporarily if no metric requests are detected over a long period of time and will restart when the client next requests metrics. In this instance, the metric shows data for the delta period since metric collection stopped (until 10-15 minutes is reached).

### See, [Viewing Performance Information](topicid:WCADM350).

The following table shows how often the metric's value is collected.

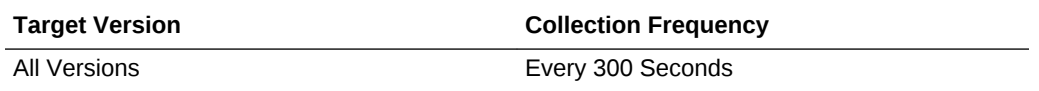

#### **User Action**

Use this metric to track the overall performance of producers in the WebCenter application.

If this metric is out-of-bounds, consider prioritizing troubleshooting efforts for the producers. Navigate to the application's main metric page where additional metric data is available. See, [Viewing Performance Information](topicid:WCADM350).

See, [Analyzing Portlet Producer Metrics.](topicid:WCADM500)

## Average Processing Time (ms)

This metric indicates the average time spent processing portlet producer operations (in ms).

*All* portlet producers used in the WebCenter application are included in this count. Maximum processing times for individual HTTP request types are also available on the application's main metric page. See, [Viewing Performance Information.](topicid:WCADM350)

The last 10-15 minutes of data is used to calculate the average processing time. If 10-15 minutes of data is not yet available, the average is calculated over the collection period (until 10-15 minutes is reached). Metric collection starts when the application first starts up and continues indefinitely providing that metrics are requested by the client (Enterprise Manager or WLST). Metric collection stops temporarily if no metric requests are detected over a long period of time and will restart when the client next requests metrics. In this instance, the metric shows data for the delta period since metric collection stopped (until 10-15 minutes is reached).

The following table shows how often the metric's value is collected.

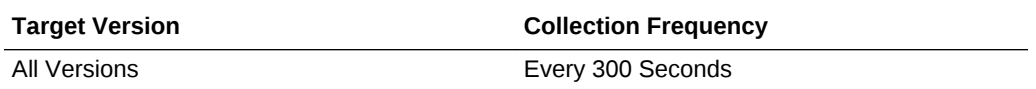

#### **User Action**

Use this metric to determine the portlet producer performance. If this metric is out-ofbounds (the average time for producer operations is increasing or higher than expected), navigate to the application's main metric page where more detailed metric data is available. See, [Viewing Performance Information](topicid:WCADM350).

See also [Analyzing Portlet Producer Metrics](topicid:WCADM500).

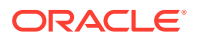

## Failed Invocations (%)

This metric indicates the percentage of producers invocations that failed.

Failed Invocations (%) is equal to the number of failed invocations divided by the invocation count. *All* Spaces in the WebCenter application are included in this count. Processing time is available on application's main metric page.

The last 10-15 minutes of data is used to calculate this metric. If 10-15 minutes of data is not yet available, the metric is calculated over the collection period (until 10-15 minutes is reached). Metric collection starts when the application first starts up and continues indefinitely providing that metrics are requested by the client (Enterprise Manager or WLST). Metric collection stops temporarily if no metric requests are detected over a long period of time and will restart when the client next requests metrics. In this instance, the metric shows data for the delta period since metric collection stopped (until 10-15 minutes is reached).

The following table shows how often the metric's value is collected.

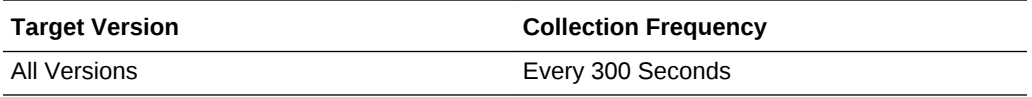

### **User Action**

Navigate to the application's metric pages where more detailed metric data is available. See, [Monitoring WebCenter Spaces Information](topicid:%20WCADM351).

See also [Analyzing Portlet Producer Metrics](topicid:WCADM500).

## Average HTTP 2xx Requests (per minute)

This metric indicates total time (per minute) that all portlets used in the WebCenter application take to process requests returning a HTTP 2xx response code.

The last 10-15 minutes of data is used to calculate this metric. If 10-15 minutes of data is not yet available, the metric is calculated over the collection period (until 10-15 minutes is reached). Metric collection starts when the application first starts up and continues indefinitely providing that metrics are requested by the client (Enterprise Manager or WLST). Metric collection stops temporarily if no metric requests are detected over a long period of time and will restart when the client next requests metrics. In this instance, the metric shows data for the delta period since metric collection stopped (until 10-15 minutes is reached).

The following table shows how often the metric's value is collected.

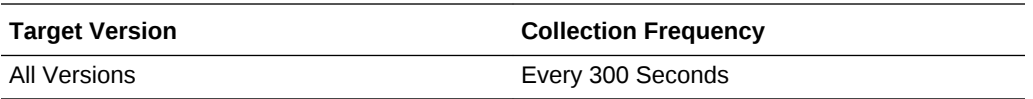

#### **User Action**

If you are experiencing performance issues and the total number of time taken (per minute) by portlets to process requests is high (compared with other services), consider prioritizing troubleshooting efforts in this area.

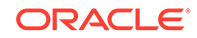

Navigate to the application's main metric page where more detailed metric data is available. See, [Viewing Performance Information](topicid:WCADM350).

See also, [Analyzing Portlet Producer Metrics.](topicid:WCADM501)

## Average HTTP 3xx Requests (per minute)

This metric indicates total time (per minute) that all portlets used in the WebCenter application take to process requests returning a HTTP 3xx response code.

The last 10-15 minutes of data is used to calculate this metric. If 10-15 minutes of data is not yet available, the metric is calculated over the collection period (until 10-15 minutes is reached). Metric collection starts when the application first starts up and continues indefinitely providing that metrics are requested by the client (Enterprise Manager or WLST). Metric collection stops temporarily if no metric requests are detected over a long period of time and will restart when the client next requests metrics. In this instance, the metric shows data for the delta period since metric collection stopped (until 10-15 minutes is reached).

The following table shows how often the metric's value is collected.

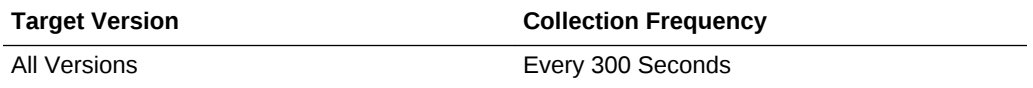

### **User Action**

If you are experiencing performance issues and the total number of time taken (per minute) by portlets to process requests is high (compared with other services), consider prioritizing troubleshooting efforts in this area.

Navigate to the application's main metric page where more detailed metric data is available. See, [Viewing Performance Information](topicid:WCADM350).

See also, [Analyzing Portlet Producer Metrics.](topicid:WCADM501)

## Average HTTP 4xx Requests (per minute)

This metric indicates total time (per minute) that all portlets used in the WebCenter application take to process requests returning a HTTP 4xx response code.

The last 10-15 minutes of data is used to calculate this metric. If 10-15 minutes of data is not yet available, the metric is calculated over the collection period (until 10-15 minutes is reached). Metric collection starts when the application first starts up and continues indefinitely providing that metrics are requested by the client (Enterprise Manager or WLST). Metric collection stops temporarily if no metric requests are detected over a long period of time and will restart when the client next requests metrics. In this instance, the metric shows data for the delta period since metric collection stopped (until 10-15 minutes is reached).

The following table shows how often the metric's value is collected.

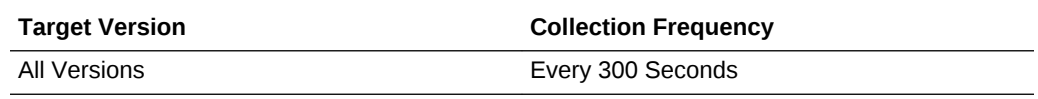

**User Action**

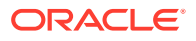

If you are experiencing performance issues and the total number of time taken (per minute) by portlets to process requests is high (compared with other services), consider prioritizing troubleshooting efforts in this area.

Navigate to the application's main metric page where more detailed metric data is available. See, [Viewing Performance Information](topicid:WCADM350).

See also, [Analyzing Portlet Producer Metrics.](topicid:WCADM501)

## Average HTTP 5xx Requests (per minute)

This metric indicates total time (per minute) that all portlets used in the WebCenter application take to process requests returning a HTTP 5xx response code.

The last 10-15 minutes of data is used to calculate this metric. If 10-15 minutes of data is not yet available, the metric is calculated over the collection period (until 10-15 minutes is reached). Metric collection starts when the application first starts up and continues indefinitely providing that metrics are requested by the client (Enterprise Manager or WLST). Metric collection stops temporarily if no metric requests are detected over a long period of time and will restart when the client next requests metrics. In this instance, the metric shows data for the delta period since metric collection stopped (until 10-15 minutes is reached).

The following table shows how often the metric's value is collected.

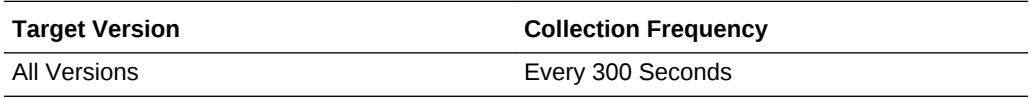

### **User Action**

If you are experiencing performance issues and the total number of time taken (per minute) by portlets to process requests is high (compared with other services), consider prioritizing troubleshooting efforts in this area.

Navigate to the application's main metric page where more detailed metric data is available. See, [Viewing Performance Information](topicid:WCADM350).

See also, [Analyzing Portlet Producer Metrics.](topicid:WCADM501)

### Invocations (per minute)

This metric indicates the total number of producer invocations per minute.

All portlet producers used in the WebCenter application are included in this count. The number of invocations is available on application's main metric page. See, [Viewing](topicid:WCADM350) [Performance Information](topicid:WCADM350).

The last 10-15 minutes of data is used to calculate this metric. If 10-15 minutes of data is not yet available, the metric is calculated over the collection period (until 10-15 minutes is reached). Metric collection starts when the application first starts up and continues indefinitely providing that metrics are requested by the client (Enterprise Manager or WLST). Metric collection stops temporarily if no metric requests are detected over a long period of time and will restart when the client next requests metrics. In this instance, the metric shows data for the delta period since metric collection stopped (until 10-15 minutes is reached).

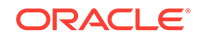

The following table shows how often the metric's value is collected.

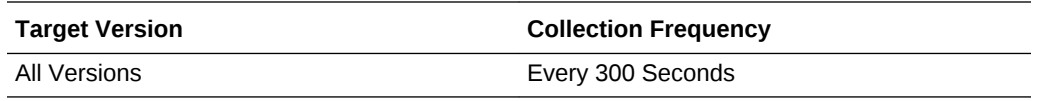

#### **User Action**

Use this metric to monitor minimum, typical, and peak usage, and to evaluate producer performance under peak load conditions. You can use this information to assess whether additional resources or hardware are required for scalability.

If you are experiencing performance issues and the invocation rate for producers is high (compared with other WebCenter services), consider prioritizing troubleshooting efforts in this area. Navigate to the application's main metric page where additional metric data is available. See, [Viewing Performance Information](topicid:WCADM350).

See also, [Analyzing Portlet Producer Metrics.](topicid:WCADM500)

### **Status**

This metric indicates whether producers are up or down. If the value is 1, the service is up. If the value is 0, it is down.

### Successful Invocations (%)

This metric indicates the percentage of producer invocations that succeeded.

Successful Invocations (%) is equal to the number of successful invocations divided by the invocation count. *All* portlet producers used in the WebCenter application are included in this count.

Any request that fails will impact this percentage. This includes WebCenter application-related failures such as timeouts and internal errors, as well as remote/ server failures such as requests returned with response codes HTTP4xx or HTTP5xx, responses with a bad content type, and SOAP faults, where applicable. Maximum processing times for individual HTTP request types are also available on the application's main metric page.

The last 10-15 minutes of data is used to calculate this metric. If 10-15 minutes of data is not yet available, the metric is calculated over the collection period (until 10-15 minutes is reached). Metric collection starts when the application first starts up and continues indefinitely providing that metrics are requested by the client (Enterprise Manager or WLST). Metric collection stops temporarily if no metric requests are detected over a long period of time and will restart when the client next requests metrics. In this instance, the metric shows data for the delta period since metric collection stopped (until 10-15 minutes is reached).

The following table shows how often the metric's value is collected.

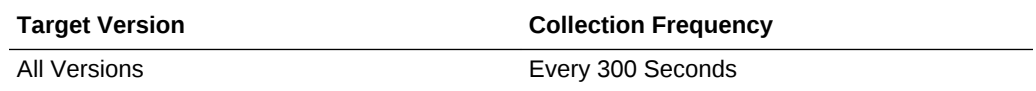

### **User Action**

You can also check the diagnostic logs to establish why producer requests are failing.

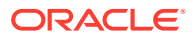

If Successful Invocations (%) is below 100%), investigate the metric in more detail. Navigate to the application's main metric page where more detailed metric data is available. For more information, see Oracle Fusion Middleware Administrator's Guide for Oracle WebCenter Portal.

### Service Name

These metrics apply to the portlet producers used by the WebCenter application.

The following table shows how often the metric's value is collected.

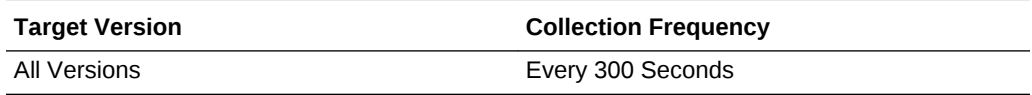

### **User Action**

No action required.

# WebCenter Search (Aggregated)

Provides information about WebCenter Search (Aggregated) metrics.

### Application Name

This metric identifies the WebCenter application to which these Search service metrics apply.

The following table shows how often the metric's value is collected.

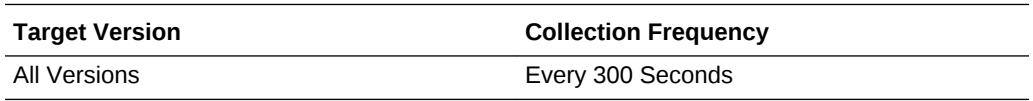

### **User Action**

No action required.

## Average Processing Time (ms)

This metric indicates the average time (in ms) the Search service spends processing search operations.

*All* WebCenter search sources are included in the count: Announcements, Documents, Discussion Forums, Spaces, Events, Lists, Notes, Oracle Secure Enterprise Search, Pages, People Connections, Wikis and Blogs, and Tagged Items. Processing times for individual search sources are available on the application's main metric page. See, [Viewing Performance Information.](topicid:WCADM350)

The last 10-15 minutes of data is used to calculate the average processing time. If 10-15 minutes of data is not yet available, the average is calculated over the collection period (until 10-15 minutes is reached). Metric collection starts when the application first starts up and continues indefinitely providing that metrics are requested by the client (Enterprise Manager or WLST). Metric collection stops temporarily if no metric requests are detected over a long period of time and will restart when the client next

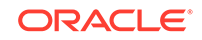

requests metrics. In this instance, the metric shows data for the delta period since metric collection stopped (until 10-15 minutes is reached).

The following table shows how often the metric's value is collected.

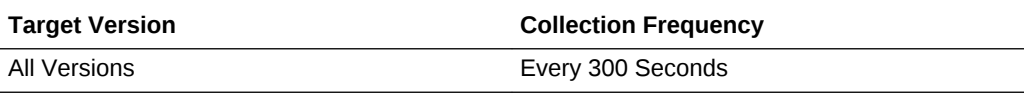

### **User Action**

Use this metric to determine the performance of Search service operations.

If this metric is out-of-bounds (the average time for search operations is increasing or higher than expected), navigate to the application's main metric page where more detailed metric data for individual search sources is available. See, [Viewing](topicid:WCADM350) [Performance Information](topicid:WCADM350).

See also, [Analyzing Search Metrics](topicid:WCADM504).

## Failed Invocations (%)

This metric indicates the percentage of Search service invocations that failed.

Failed Invocations (%) is equal to the number of failed invocations divided by the invocation count. *All* Spaces in the WebCenter application are included in this count. Processing time is available on application's main metric page.

The last 10-15 minutes of data is used to calculate this metric. If 10-15 minutes of data is not yet available, the metric is calculated over the collection period (until 10-15 minutes is reached). Metric collection starts when the application first starts up and continues indefinitely providing that metrics are requested by the client (Enterprise Manager or WLST). Metric collection stops temporarily if no metric requests are detected over a long period of time and will restart when the client next requests metrics. In this instance, the metric shows data for the delta period since metric collection stopped (until 10-15 minutes is reached).

The following table shows how often the metric's value is collected.

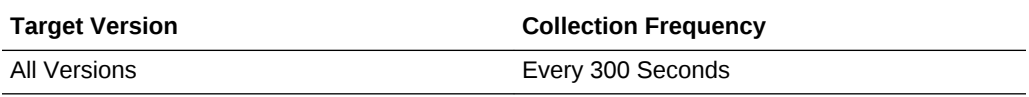

### **User Action**

Navigate to the application's metric pages where more detailed metric data is available. See, [Monitoring WebCenter Spaces Information](topicid:%20WCADM351).

See also, [Analyzing Search Metrics](topicid:WCADM504).

## Invocations (per minute)

This metric indicates the total number of Search service invocations per minute across *all* WebCenter search sources: Announcements, Documents, Discussion Forums, Spaces, Events, Links, Lists, Notes, Oracle Secure Enterprise Search, Pages, People Connections, Wikis and Blogs, and Tagged Items.

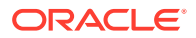

Invocation rates and invocation counts for individual search sources are available on application's main metric page. See, [Viewing Performance Information.](topicid:WCADM350)

The last 10-15 minutes of data is used to calculate this metric. If 10-15 minutes of data is not yet available, the metric is calculated over the collection period (until 10-15 minutes is reached). Metric collection starts when the application first starts up and continues indefinitely providing that metrics are requested by the client (Enterprise Manager or WLST). Metric collection stops temporarily if no metric requests are detected over a long period of time and will restart when the client next requests metrics. In this instance, the metric shows data for the delta period since metric collection stopped (until 10-15 minutes is reached).

The following table shows how often the metric's value is collected.

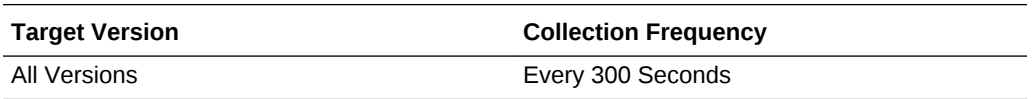

#### **User Action**

Use this metric to monitor minimum, typical, and peak usage, and to evaluate service performance under peak load conditions. You can use this information to assess whether additional resources or hardware are required for scalability.

If you are experiencing performance issues and the total number of invocations per minute for the Search service is high (compared with other services), consider prioritizing troubleshooting efforts in this area.

Navigate to the application's main metric page where more detailed metric data is available. See, [Viewing Performance Information](topicid:WCADM350).

See also, [Analyzing Search Metrics](topicid:WCADM504).

### **Status**

This metric indicates whether the Search service is up or down. If the value is 1, the service is up. If the value is 0, it is down.

## Successful Invocations (%)

This metric indicates the percentage of Search service invocations that succeeded.

Successful Invocations (%) is equal to the number of successful invocations divided by the invocation count. *All* WebCenter search sources are included in the count: Announcements, Documents, Discussion Forums, Spaces, Events, Lists, Notes, Oracle Secure Enterprise Search, Pages, People Connections, Wikis and Blogs, and Tagged Items.

The last 10-15 minutes of data is used to calculate this metric. If 10-15 minutes of data is not yet available, the metric is calculated over the collection period (until 10-15 minutes is reached). Metric collection starts when the application first starts up and continues indefinitely providing that metrics are requested by the client (Enterprise Manager or WLST). Metric collection stops temporarily if no metric requests are detected over a long period of time and will restart when the client next requests metrics. In this instance, the metric shows data for the delta period since metric collection stopped (until 10-15 minutes is reached).

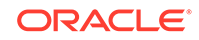

The following table shows how often the metric's value is collected.

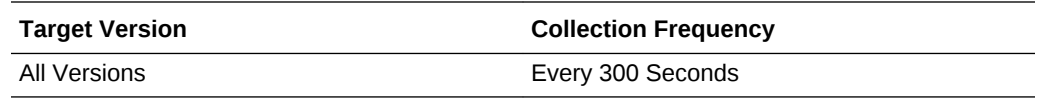

#### **User Action**

If Successful Invocations (%) is below 100%, investigate the metric in more detail. Navigate to the application's main metric page where more detailed metric data for individual search sources is available. For more information, see Oracle Fusion Middleware Administrator's Guide for Oracle WebCenter Portal.

You can also check the diagnostic logs to establish why search requests are failing.

### Service Name

These metrics apply to the Search service.

The following table shows how often the metric's value is collected.

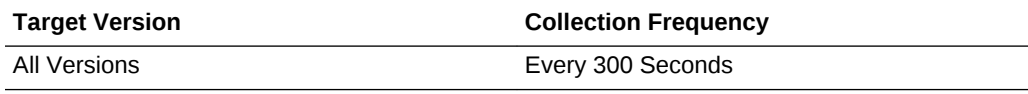

### **User Action**

No action required.

# WebCenter Services

Provides information about WebCenter Services metrics.

### Application Name

This metric identifies the WebCenter application to which these WebCenter service metrics apply.

The following table shows how often the metric's value is collected.

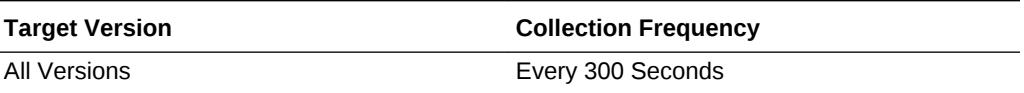

### **User Action**

No action required.

### Average Processing Time (ms)

This metric indicates the average time spent processing operations for this WebCenter service (in ms).

The last 10-15 minutes of data is used to calculate the average processing time. If 10-15 minutes of data is not yet available, the average is calculated over the collection

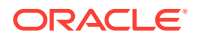
period (until 10-15 minutes is reached). Metric collection starts when the application first starts up and continues indefinitely providing that metrics are requested by the client (Enterprise Manager or WLST). Metric collection stops temporarily if no metric requests are detected over a long period of time and will restart when the client next requests metrics. In this instance, the metric shows data for the delta period since metric collection stopped (until 10-15 minutes is reached).

The following table shows how often the metric's value is collected.

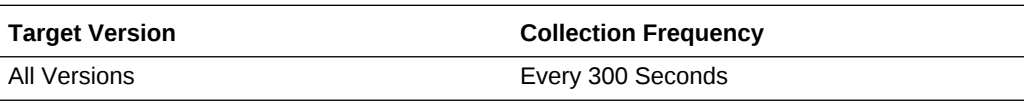

#### **User Action**

Use this metric to monitor minimum, typical, and peak usage, and to evaluate service performance under peak load conditions. You can use this information to assess whether additional resources or hardware are required for scalability.

Use this metric to determine the performance of WebCenter services. If this metric is out-of-bounds (the average time for operations is increasing or higher than expected), navigate to the application's main metric page where more detailed metric data is available. See, [Viewing Performance Information](topicid:WCADM350).

See also, [Understanding WebCenter Performance Metrics Information.](topicid:WCADM349)

## Failed Invocations (%)

This metric indicates the percentage of services invocations that failed.

Failed Invocations (%) is equal to the number of failed invocations divided by the invocation count. *All* Spaces in the WebCenter application are included in this count. Processing time is available on application's main metric page.

The last 10-15 minutes of data is used to calculate this metric. If 10-15 minutes of data is not yet available, the metric is calculated over the collection period (until 10-15 minutes is reached). Metric collection starts when the application first starts up and continues indefinitely providing that metrics are requested by the client (Enterprise Manager or WLST). Metric collection stops temporarily if no metric requests are detected over a long period of time and will restart when the client next requests metrics. In this instance, the metric shows data for the delta period since metric collection stopped (until 10-15 minutes is reached).

The following table shows how often the metric's value is collected.

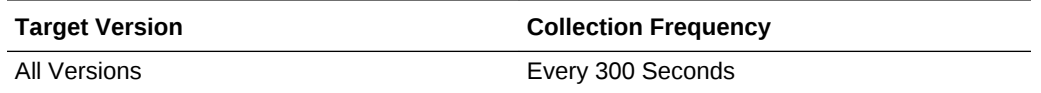

### **User Action**

Navigate to the application's metric pages where more detailed metric data is available. See, [Monitoring WebCenter Spaces Information](topicid:%20WCADM351).

See, [Understanding WebCenter Performance Metrics Information.](topicid:WCADM349)

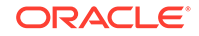

## Invocations (per minute)

This metric indicates the total number of invocations per minute for this WebCenter service. The number of invocations is available on application's main metric page. See, [Viewing Performance Information](topicid:WCADM350).

The last 10-15 minutes of data is used to calculate this metric. If 10-15 minutes of data is not yet available, the metric is calculated over the collection period (until 10-15 minutes is reached). Metric collection starts when the application first starts up and continues indefinitely providing that metrics are requested by the client (Enterprise Manager or WLST). Metric collection stops temporarily if no metric requests are detected over a long period of time and will restart when the client next requests metrics. In this instance, the metric shows data for the delta period since metric collection stopped (until 10-15 minutes is reached).

The following table shows how often the metric's value is collected.

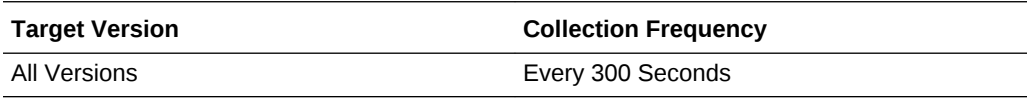

### **User Action**

Use this metric to monitor minimum, typical, and peak usage, and to evaluate service performance under peak load conditions. You can use this information to assess whether additional resources or hardware are required for scalability.

If you are experiencing performance issues and the invocation rate for this WebCenter service is high (compared with other services), consider prioritizing troubleshooting efforts in this area.

See, [Understanding WebCenter Performance Metrics Information.](topicid:WCADM349)

### **Status**

This metric indicates whether a specific service is up or down. If the value is 1, the service is up. If the value is 0, it is down.

### Successful Invocations (%)

This metric indicates the percentage of invocations that succeeded for this WebCenter service. Any operation or request that fails will impact this percentage.

Successful Invocations (%) is equal to the number of successful invocations divided by the invocation count.

The last 10-15 minutes of data is used to calculate this metric. If 10-15 minutes of data is not yet available, the metric is calculated over the collection period (until 10-15 minutes is reached). Metric collection starts when the application first starts up and continues indefinitely providing that metrics are requested by the client (Enterprise Manager or WLST). Metric collection stops temporarily if no metric requests are detected over a long period of time and will restart when the client next requests metrics. In this instance, the metric shows data for the delta period since metric collection stopped (until 10-15 minutes is reached).

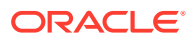

The following table shows how often the metric's value is collected.

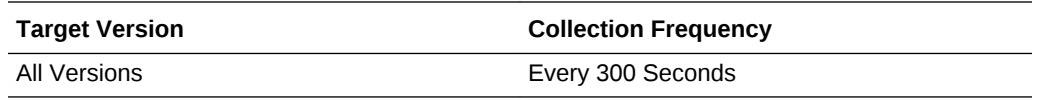

#### **User Action**

If Successful Invocations (%) is below 100%, investigate this metric. Navigate to the application's main metric page where more detailed metric data is available. For more information, see Oracle Fusion Middleware Administrator's Guide for Oracle WebCenter Portal.

You can also check the diagnostic logs to establish why service requests are failing.

# WebCenter BPEL Worklists (Aggregated)

Provides information about WebCenter BPEL Worklists (Aggregated) metrics.

## Application Name

This metric identifies the WebCenter application to which these Worklists service metrics apply.

The following table shows how often the metric's value is collected.

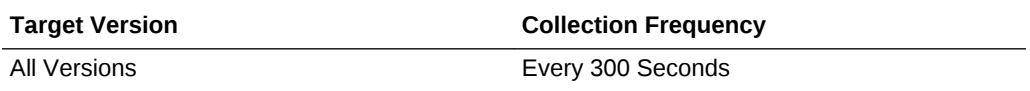

#### **User Action**

No action required.

## Average Processing Time (ms)

This metric indicates the average time the Worklists service spends processing operations (in ms).

*All* the BPEL worklists used by the WebCenter application are included in this count. Processing times for individual worklists are available on application's main metric page. See, [Viewing Performance Information.](topicid:WCADM350)

The last 10-15 minutes of data is used to calculate the average processing time. If 10-15 minutes of data is not yet available, the average is calculated over the collection period (until 10-15 minutes is reached). Metric collection starts when the application first starts up and continues indefinitely providing that metrics are requested by the client (Enterprise Manager or WLST). Metric collection stops temporarily if no metric requests are detected over a long period of time and will restart when the client next requests metrics. In this instance, the metric shows data for the delta period since metric collection stopped (until 10-15 minutes is reached).

The following table shows how often the metric's value is collected.

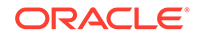

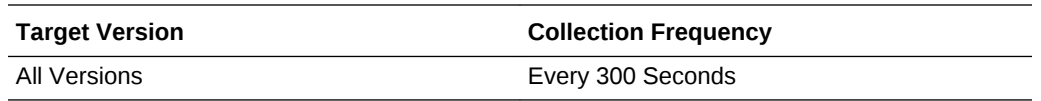

Use this metric to determine the performance of Worklists service operations. If this metric is out-of-bounds (the average time for worklist operations is increasing or higher than expected), navigate to the application's main metric page where more detailed metric data is available. See, [Viewing Performance Information](topicid:WCADM350).

See also, [Analyzing Worklist Metrics](topicid:WCADM506).

## Failed Invocations (%)

This metric indicates the percentage of Worklists service invocations that failed.

Failed Invocations (%) is equal to the number of failed invocations divided by the invocation count. *All* Spaces in the WebCenter application are included in this count. Processing time is available on application's main metric page.

The last 10-15 minutes of data is used to calculate this metric. If 10-15 minutes of data is not yet available, the metric is calculated over the collection period (until 10-15 minutes is reached). Metric collection starts when the application first starts up and continues indefinitely providing that metrics are requested by the client (Enterprise Manager or WLST). Metric collection stops temporarily if no metric requests are detected over a long period of time and will restart when the client next requests metrics. In this instance, the metric shows data for the delta period since metric collection stopped (until 10-15 minutes is reached).

The following table shows how often the metric's value is collected.

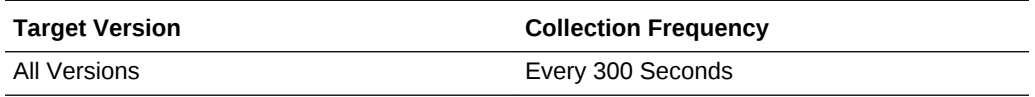

### **User Action**

Navigate to the application's metric pages where more detailed metric data is available. See, [Monitoring WebCenter Spaces Information](topicid:%20WCADM351).

See also, [Analyzing Worklist Metrics](topicid:WCADM506).

### Invocations (per minute)

This metric indicates the total number of Worklists service invocations per minute.

*All* the BPEL worklists used by the WebCenter application are included in this count. Invocation rates and invocation counts for individual worklists are available on application's main metric page. See, [Viewing Performance Information.](topicid:WCADM350)

The last 10-15 minutes of data is used to calculate this metric. If 10-15 minutes of data is not yet available, the metric is calculated over the collection period (until 10-15 minutes is reached). Metric collection starts when the application first starts up and continues indefinitely providing that metrics are requested by the client (Enterprise Manager or WLST). Metric collection stops temporarily if no metric requests are

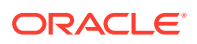

detected over a long period of time and will restart when the client next requests metrics. In this instance, the metric shows data for the delta period since metric collection stopped (until 10-15 minutes is reached).

The following table shows how often the metric's value is collected.

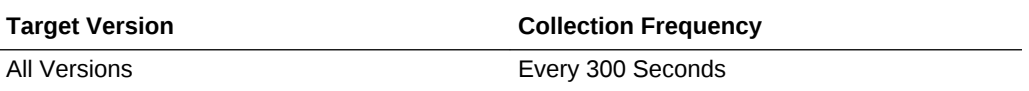

#### **User Action**

Use this metric to monitor minimum, typical, and peak usage, and to evaluate service performance under peak load conditions. You can use this information to assess whether additional resources or hardware are required for scalability.

If you are experiencing performance issues and the total number of invocations per minute for the Worklists service is high (compared with other services), consider prioritizing troubleshooting efforts in this area.

Navigate to the application's main metric page where more detailed metric data is available. See, [Viewing Performance Information](topicid:WCADM350).

See also, [Analyzing Worklist Metrics](topicid:WCADM506).

### **Status**

This metric indicates whether the Worklists service is up or down. If the value is 1, the service is up. If the value is 0, it is down.

## Successful Invocations (%)

This metric indicates the percentage of Worklists service invocations that succeeded.

Successful Invocations (%) is equal to the number of successful invocations divided by the invocation count. *All* the BPEL worklists used by the WebCenter application are included in this count.

The last 10-15 minutes of data is used to calculate this metric. If 10-15 minutes of data is not yet available, the metric is calculated over the collection period (until 10-15 minutes is reached). Metric collection starts when the application first starts up and continues indefinitely providing that metrics are requested by the client (Enterprise Manager or WLST). Metric collection stops temporarily if no metric requests are detected over a long period of time and will restart when the client next requests metrics. In this instance, the metric shows data for the delta period since metric collection stopped (until 10-15 minutes is reached).

The following table shows how often the metric's value is collected.

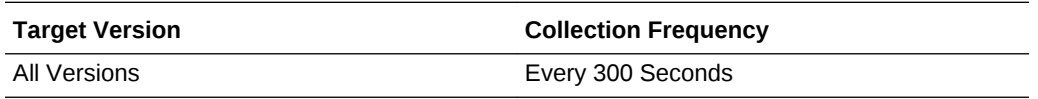

### **User Action**

If Successful Invocations (%) is below 100%, investigate this metric in more detail. Navigate to the application's main metric page where more detailed metric data for

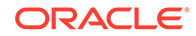

individual worklists is also available. For more information, see Oracle Fusion Middleware Administrator's Guide for Oracle WebCenter Portal.

You can also check the diagnostic logs to establish why service requests are failing.

### Service Name

These metrics apply to the Worklists service.

The following table shows how often the metric's value is collected.

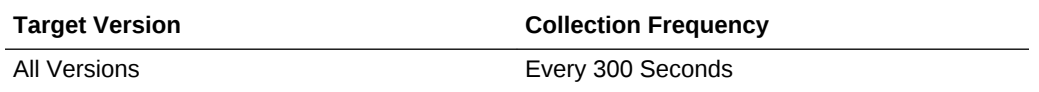

#### **User Action**

No action required.

# WebCenter Portlets

Provides information about WebCenter Portlet metrics.

### Application Name

This metric identifies the WebCenter application to which these portlet metrics apply.

The rest of the information in this section is only valid for this metric when it appears in either the Enterprise Manager Cloud Control or the Enterprise Manager Database Control (if applicable).

The following table shows how often the metric's value is collected.

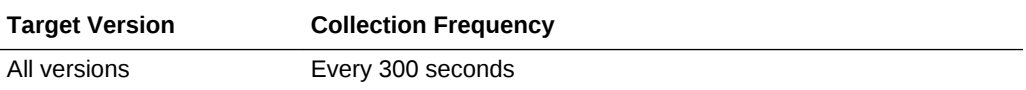

### Average HTTP 2xx Time (ms)

This metric indicates the average time the portlet takes to process requests returning a HTTP 2xx response code (in ms).

The last 10-15 minutes of data is used to calculate the average HTTP 2xx time. If 10-15 minutes of data is not yet available, the average is calculated over the collection period (until 10-15 minutes is reached). Metric collection starts when the application first starts up and continues indefinitely providing that metrics are requested by the client (Enterprise Manager or WLST). Metric collection stops temporarily if no metric requests are detected over a long period of time and will restart when the client next requests metrics. In this instance, the metric shows data for the delta period since metric collection stopped (until 10-15 minutes is reached).

See, [Viewing Performance Information](topicid:WCADM350).

The following table shows how often the metric's value is collected.

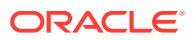

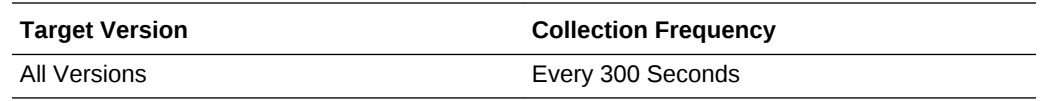

Use this metric to detect the most performant portlets. If you use this metric in conjunction with the Invocations (per minute) metric, then you can identify the top performing portlet.

See, [Viewing Performance Information](topicid:WCADM350).

See also, [Analyzing Portlet Metrics.](topicid:WCADM501)

## Average HTTP 3xx Time (ms)

This metric indicates the average time the portlet takes to process requests returning a HTTP 3xx response code (in ms).

The last 10-15 minutes of data is used to calculate the average HTTP 3xx time. If 10-15 minutes of data is not yet available, the average is calculated over the collection period (until 10-15 minutes is reached). Metric collection starts when the application first starts up and continues indefinitely providing that metrics are requested by the client (Enterprise Manager or WLST). Metric collection stops temporarily if no metric requests are detected over a long period of time and will restart when the client next requests metrics. In this instance, the metric shows data for the delta period since metric collection stopped (until 10-15 minutes is reached).

See, [Viewing Performance Information](topicid:WCADM350).

The following table shows how often the metric's value is collected.

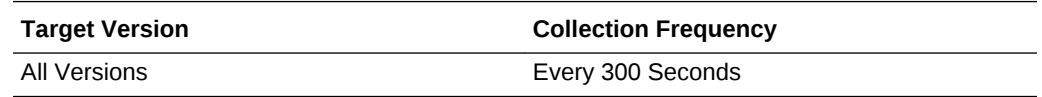

### **User Action**

Use this metric to detect the most performant portlets. If you use this metric in conjunction with the Invocations (per minute) metric, then you can identify the top performing portlet.

See, [Viewing Performance Information](topicid:WCADM350).

See also, [Analyzing Portlet Metrics.](topicid:WCADM501)

### Average HTTP 4xx Time (ms)

This metric indicates the average time the portlet takes to process requests returning a HTTP 4xx response code (in ms).

The last 10-15 minutes of data is used to calculate the average HTTP 4xx time. If 10-15 minutes of data is not yet available, the average is calculated over the collection period (until 10-15 minutes is reached). Metric collection starts when the application first starts up and continues indefinitely providing that metrics are requested by the client (Enterprise Manager or WLST). Metric collection stops temporarily if no metric

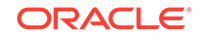

requests are detected over a long period of time and will restart when the client next requests metrics. In this instance, the metric shows data for the delta period since metric collection stopped (until 10-15 minutes is reached).

See, [Viewing Performance Information](topicid:WCADM350).

The following table shows how often the metric's value is collected.

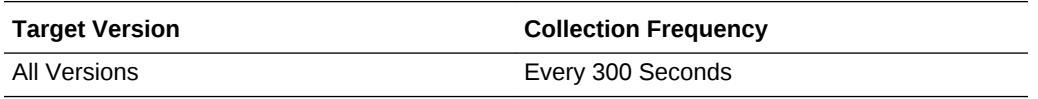

### **User Action**

Use this metric to detect the most performant portlets. If you use this metric in conjunction with the Invocations (per minute) metric, then you can identify the top performing portlet.

See, [Viewing Performance Information](topicid:WCADM350).

See also, [Analyzing Portlet Metrics.](topicid:WCADM501)

## Average HTTP 5xx Time (ms)

This metric indicates the average time the portlet takes to process requests returning a HTTP 5xx response code (in ms).

The last 10-15 minutes of data is used to calculate the average HTTP 5xx time. If 10-15 minutes of data is not yet available, the average is calculated over the collection period (until 10-15 minutes is reached). Metric collection starts when the application first starts up and continues indefinitely providing that metrics are requested by the client (Enterprise Manager or WLST). Metric collection stops temporarily if no metric requests are detected over a long period of time and will restart when the client next requests metrics. In this instance, the metric shows data for the delta period since metric collection stopped (until 10-15 minutes is reached).

See, [Viewing Performance Information](topicid:WCADM350).

The following table shows how often the metric's value is collected.

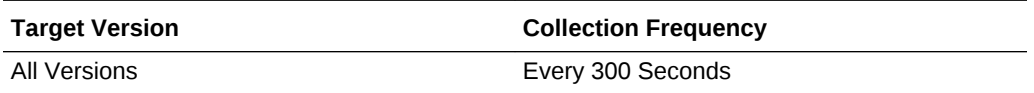

### **User Action**

Use this metric to detect the most performant portlets. If you use this metric in conjunction with the Invocations (per minute) metric, then you can identify the top performing portlet.

See, [Viewing Performance Information](topicid:WCADM350).

See also, [Analyzing Portlet Metrics.](topicid:WCADM501)

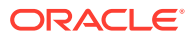

## Average Processing Time (ms)

This metric indicates the average time spent processing portlet requests (in ms). Maximum processing times for individual HTTP request types are also available on the application's main metric page. See, [Viewing Performance Information.](topicid:WCADM350)

The last 10-15 minutes of data is used to calculate the average processing time. If 10-15 minutes of data is not yet available, the average is calculated over the collection period (until 10-15 minutes is reached). Metric collection starts when the application first starts up and continues indefinitely providing that metrics are requested by the client (Enterprise Manager or WLST). Metric collection stops temporarily if no metric requests are detected over a long period of time and will restart when the client next requests metrics. In this instance, the metric shows data for the delta period since metric collection stopped (until 10-15 minutes is reached).

The following table shows how often the metric's value is collected.

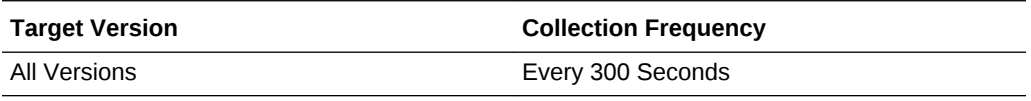

### **User Action**

Use this metric to determine portlet performance. If this metric is out-of-bounds (the average time for portlet operations is increasing or higher than expected), navigate to the application's main metric page where more detailed metric data is available. See, [Viewing Performance Information.](topicid:%20WCADM350)

See also, [Analyzing Portlet Metrics.](topicid:WCADM501)

## Failed Invocations (%)

This metric indicates the percentage of portlet invocations that failed.

Failed Invocations (%) is equal to the number of failed invocations divided by the invocation count. *All* Spaces in the WebCenter application are included in this count. Processing time is available on application's main metric page.

The last 10-15 minutes of data is used to calculate this metric. If 10-15 minutes of data is not yet available, the metric is calculated over the collection period (until 10-15 minutes is reached). Metric collection starts when the application first starts up and continues indefinitely providing that metrics are requested by the client (Enterprise Manager or WLST). Metric collection stops temporarily if no metric requests are detected over a long period of time and will restart when the client next requests metrics. In this instance, the metric shows data for the delta period since metric collection stopped (until 10-15 minutes is reached).

The following table shows how often the metric's value is collected.

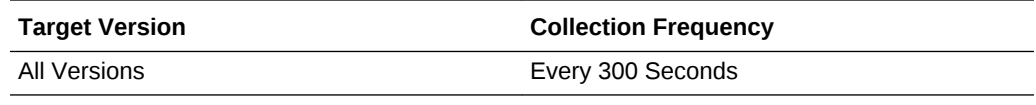

**User Action**

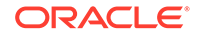

Navigate to the application's metric pages where more detailed metric data is available. See, [Monitoring WebCenter Spaces Information](topicid:%20WCADM351).

See also, [Analyzing Portlet Metrics.](topicid:WCADM501)

# Average HTTP 2xx Requests (per minute)

This metric indicates total time the portlet takes to process requests returning a HTTP 2xx response code per minute.

The last 10-15 minutes of data is used to calculate this metric. If 10-15 minutes of data is not yet available, the metric is calculated over the collection period (until 10-15 minutes is reached). Metric collection starts when the application first starts up and continues indefinitely providing that metrics are requested by the client (Enterprise Manager or WLST). Metric collection stops temporarily if no metric requests are detected over a long period of time and will restart when the client next requests metrics. In this instance, the metric shows data for the delta period since metric collection stopped (until 10-15 minutes is reached).

The following table shows how often the metric's value is collected.

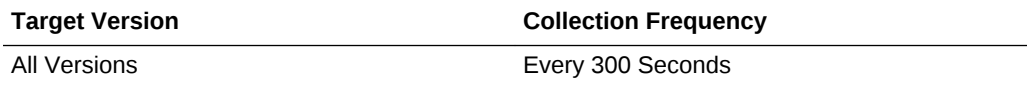

### **User Action**

If you are experiencing performance issues and the total number of time taken (per minute) by this portlet to process requests is high (compared with other services), consider prioritizing troubleshooting efforts in this area.

Navigate to the application's main metric page where more detailed metric data is available. See, [Viewing Performance Information](topicid:WCADM350).

See also, [Analyzing Portlet Metrics.](topicid:WCADM501)

### Average HTTP 3xx Requests (per minute)

This metric indicates total time the portlet takes to process requests returning a HTTP 3xx response code per minute.

The last 10-15 minutes of data is used to calculate this metric. If 10-15 minutes of data is not yet available, the metric is calculated over the collection period (until 10-15 minutes is reached). Metric collection starts when the application first starts up and continues indefinitely providing that metrics are requested by the client (Enterprise Manager or WLST). Metric collection stops temporarily if no metric requests are detected over a long period of time and will restart when the client next requests metrics. In this instance, the metric shows data for the delta period since metric collection stopped (until 10-15 minutes is reached).

The following table shows how often the metric's value is collected.

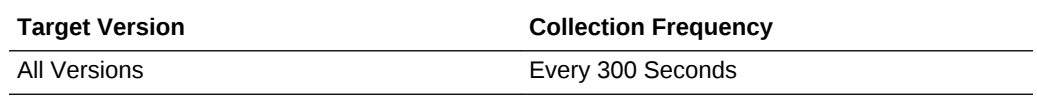

**User Action**

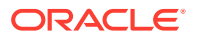

If you are experiencing performance issues and the total number of time taken (per minute) by this portlet to process requests is high (compared with other services), consider prioritizing troubleshooting efforts in this area.

Navigate to the application's main metric page where more detailed metric data is available. See, [Viewing Performance Information](topicid:WCADM350).

See also, [Analyzing Portlet Metrics.](topicid:WCADM501)

### Average HTTP 4xx Requests (per minute)

This metric indicates total time the portlet takes to process requests returning a HTTP 4xx response code per minute.

The last 10-15 minutes of data is used to calculate this metric. If 10-15 minutes of data is not yet available, the metric is calculated over the collection period (until 10-15 minutes is reached). Metric collection starts when the application first starts up and continues indefinitely providing that metrics are requested by the client (Enterprise Manager or WLST). Metric collection stops temporarily if no metric requests are detected over a long period of time and will restart when the client next requests metrics. In this instance, the metric shows data for the delta period since metric collection stopped (until 10-15 minutes is reached).

The following table shows how often the metric's value is collected.

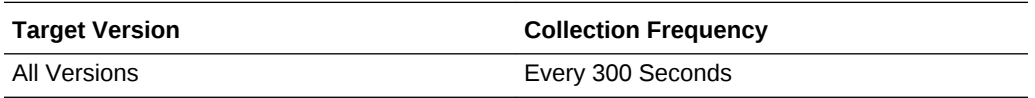

#### **User Action**

If you are experiencing performance issues and the total number of time taken (per minute) by this portlet to process requests is high (compared with other services), consider prioritizing troubleshooting efforts in this area.

Navigate to the application's main metric page where more detailed metric data is available. See, [Viewing Performance Information](topicid:WCADM350).

See also, [Analyzing Portlet Metrics.](topicid:WCADM501)

## Average HTTP 5xx Requests (per minute)

This metric indicates total time the portlet takes to process requests returning a HTTP 5xx response code per minute.

The last 10-15 minutes of data is used to calculate this metric. If 10-15 minutes of data is not yet available, the metric is calculated over the collection period (until 10-15 minutes is reached). Metric collection starts when the application first starts up and continues indefinitely providing that metrics are requested by the client (Enterprise Manager or WLST). Metric collection stops temporarily if no metric requests are detected over a long period of time and will restart when the client next requests metrics. In this instance, the metric shows data for the delta period since metric collection stopped (until 10-15 minutes is reached).

The following table shows how often the metric's value is collected.

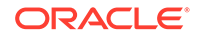

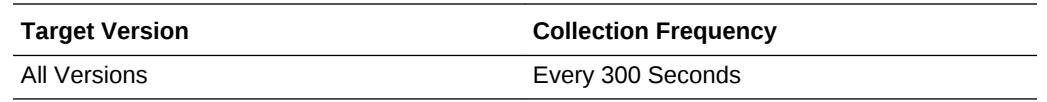

If you are experiencing performance issues and the total number of time taken (per minute) by this portlet to process requests is high (compared with other services), consider prioritizing troubleshooting efforts in this area.

Navigate to the application's main metric page where more detailed metric data is available. See, [Viewing Performance Information](topicid:WCADM350).

See also, [Analyzing Portlet Metrics.](topicid:WCADM501)

### Invocations (per minute)

This metric indicates the total number of invocations per minute for a portlet. The number of invocations is available on application's main metric page. See, [Viewing](topicid:WCADM350) [Performance Information](topicid:WCADM350).

The last 10-15 minutes of data is used to calculate this metric. If 10-15 minutes of data is not yet available, the metric is calculated over the collection period (until 10-15 minutes is reached). Metric collection starts when the application first starts up and continues indefinitely providing that metrics are requested by the client (Enterprise Manager or WLST). Metric collection stops temporarily if no metric requests are detected over a long period of time and will restart when the client next requests metrics. In this instance, the metric shows data for the delta period since metric collection stopped (until 10-15 minutes is reached).

The following table shows how often the metric's value is collected.

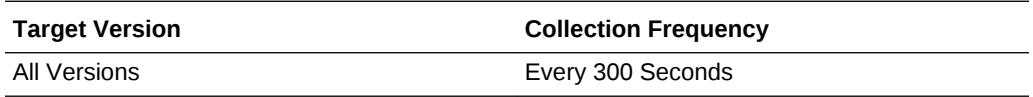

### **User Action**

Use this metric to monitor minimum, typical, and peak usage, and to evaluate portlet performance under peak load conditions. You can use this information to assess whether additional resources or hardware are required for scalability.

If you are experiencing performance issues and the invocation rate for the portlet is high (compared with other portlets), consider prioritizing troubleshooting efforts in this area. Navigate to the application's main metric page where additional metric data is available. See, [Viewing Performance Information](topicid:WCADM350).

See also, [Analyzing Portlet Metrics.](topicid:WCADM501)

### **Status**

This metric indicates whether portlets are up or down. If the value is 1, the service is up. If the value is 0, it is down.

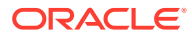

## Successful Invocations (%)

This metric indicates the percentage of portlet invocations that succeeded.

Any request that fails will impact this percentage. This includes WebCenter application-related failures such as timeouts and internal errors, as well as remote/ server failures such as requests returned with response codes HTTP4xx or HTTP5xx, responses with a bad content type, and SOAP faults, where applicable. Maximum processing times for individual HTTP request types are also available on the application's main metric page.

The last 10-15 minutes of data is used to calculate this metric. If 10-15 minutes of data is not yet available, the metric is calculated over the collection period (until 10-15 minutes is reached). Metric collection starts when the application first starts up and continues indefinitely providing that metrics are requested by the client (Enterprise Manager or WLST). Metric collection stops temporarily if no metric requests are detected over a long period of time and will restart when the client next requests metrics. In this instance, the metric shows data for the delta period since metric collection stopped (until 10-15 minutes is reached).

The following table shows how often the metric's value is collected.

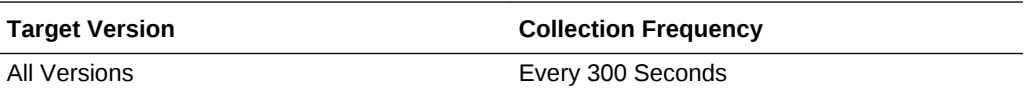

### **User Action**

If Successful Invocations (%) is below 100%, investigate this metric in more detail. Navigate to the application's main metric page where more detailed metric data is available. For more information, see Oracle Fusion Middleware Administrator's Guide for Oracle WebCenter Portal.

You can also check the diagnostic logs to establish why portlet requests are failing.

### Producer Type

The portlet producer type: Web or WSRP.

Web portlet producer - deployed to a J2EE application server, which is often remote and communicates through Simple Object Access Protocol (SOAP) over HTTP.

WSRP portlet producer - Web Services for Remote Portlets (WSRP) is a Web services standard that allows interoperability between a standards enabled container and a WSRP client application.

The following table shows how often the metric's value is collected.

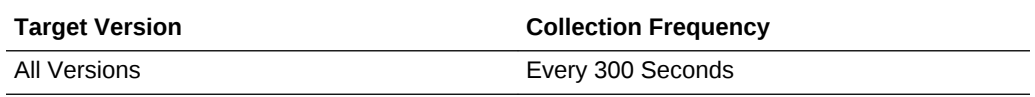

### **User Action**

No action required.

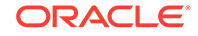

# WebCenter Producers

Provides information about the WebCenter Producers metrics.

### Application Name

This metric identifies the WebCenter application to which these portlet producer metrics apply.

The following table shows how often the metric's value is collected.

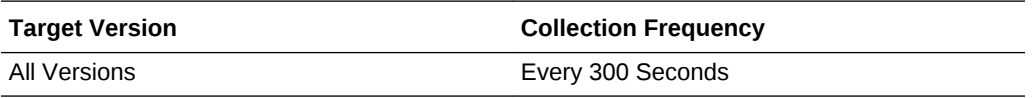

### **User Action**

No action required.

## Average HTTP 2xx Time (ms)

This metric indicates the average time that all portlets from this producer take to process requests returning a HTTP 2xx response code (in ms).

The last 10-15 minutes of data is used to calculate the average HTTP 2xx time. If 10-15 minutes of data is not yet available, the average is calculated over the collection period (until 10-15 minutes is reached). Metric collection starts when the application first starts up and continues indefinitely providing that metrics are requested by the client (Enterprise Manager or WLST). Metric collection stops temporarily if no metric requests are detected over a long period of time and will restart when the client next requests metrics. In this instance, the metric shows data for the delta period since metric collection stopped (until 10-15 minutes is reached).

See, [Viewing Performance Information](topicid:WCADM350).

The following table shows how often the metric's value is collected.

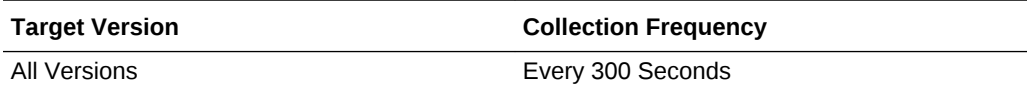

### **User Action**

Use this metric to detect the most performant producers. If you use this metric in conjunction with the Invocations (per minute) metric, then you can identify the topperforming producer.

See, [Viewing Performance Information](topicid:WCADM350).

See also, [Analyzing Portlet Producer Metrics.](topicid:WCADM500)

## Average HTTP 3xx Time (ms)

This metric indicates the average time that all portlets from this producer take to process requests returning a HTTP 3xx response code (in ms).

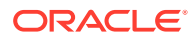

The last 10-15 minutes of data is used to calculate the average HTTP 3xx time. If 10-15 minutes of data is not yet available, the average is calculated over the collection period (until 10-15 minutes is reached). Metric collection starts when the application first starts up and continues indefinitely providing that metrics are requested by the client (Enterprise Manager or WLST). Metric collection stops temporarily if no metric requests are detected over a long period of time and will restart when the client next requests metrics. In this instance, the metric shows data for the delta period since metric collection stopped (until 10-15 minutes is reached).

See, [Viewing Performance Information](topicid:WCADM350).

The following table shows how often the metric's value is collected.

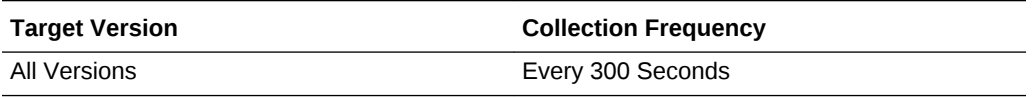

### **User Action**

Use this metric to detect the most performant producers. If you use this metric in conjunction with the Invocations (per minute) metric, then you can identify the topperforming producer.

See, [Viewing Performance Information](topicid:WCADM350).

See also, [Analyzing Portlet Producer Metrics.](topicid:WCADM500)

## Average HTTP 4xx Time (ms)

This metric indicates the average time that all portlets from this producer take to process requests returning a HTTP 4xx response code (in ms).

The last 10-15 minutes of data is used to calculate the average HTTP 4xx time. If 10-15 minutes of data is not yet available, the average is calculated over the collection period (until 10-15 minutes is reached). Metric collection starts when the application first starts up and continues indefinitely providing that metrics are requested by the client (Enterprise Manager or WLST). Metric collection stops temporarily if no metric requests are detected over a long period of time and will restart when the client next requests metrics. In this instance, the metric shows data for the delta period since metric collection stopped (until 10-15 minutes is reached).

See, [Viewing Performance Information](topicid:WCADM350).

The following table shows how often the metric's value is collected.

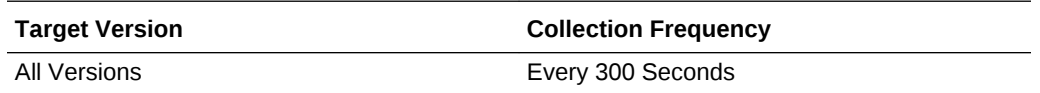

#### **User Action**

Use this metric to detect the most performant producers. If you use this metric in conjunction with the Invocations (per minute) metric, then you can identify the topperforming producer.

See, [Viewing Performance Information](topicid:WCADM350).

See also, [Analyzing Portlet Producer Metrics.](topicid:WCADM500)

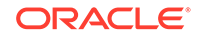

## Average HTTP 5xx Time (ms)

This metric indicates the average time that all portlets from this producer take to process requests returning a HTTP 5xx response code (in ms).

The last 10-15 minutes of data is used to calculate the average HTTP 5xx time. If 10-15 minutes of data is not yet available, the average is calculated over the collection period (until 10-15 minutes is reached). Metric collection starts when the application first starts up and continues indefinitely providing that metrics are requested by the client (Enterprise Manager or WLST). Metric collection stops temporarily if no metric requests are detected over a long period of time and will restart when the client next requests metrics. In this instance, the metric shows data for the delta period since metric collection stopped (until 10-15 minutes is reached).

See, [Viewing Performance Information](topicid:WCADM350).

The following table shows how often the metric's value is collected.

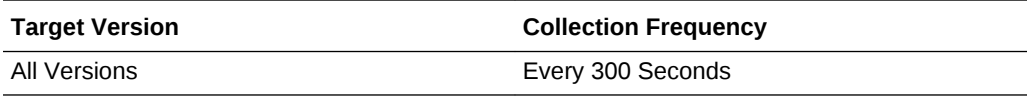

### **User Action**

Use this metric to detect the most performant producers. If you use this metric in conjunction with the Invocations (per minute) metric, then you can identify the topperforming producer.

See, [Viewing Performance Information](topicid:WCADM350).

See also, [Analyzing Portlet Producer Metrics.](topicid:WCADM500)

## Average Processing Time (ms)

This metric indicates the average time spent processing operations for a particular portlet producer (in ms). Maximum processing times for individual HTTP request types are also available on the application's main metric page. See, [Viewing Performance](topicid:WCADM350) [Information](topicid:WCADM350).

The last 10-15 minutes of data is used to calculate the average processing time. If 10-15 minutes of data is not yet available, the average is calculated over the collection period (until 10-15 minutes is reached). Metric collection starts when the application first starts up and continues indefinitely providing that metrics are requested by the client (Enterprise Manager or WLST). Metric collection stops temporarily if no metric requests are detected over a long period of time and will restart when the client next requests metrics. In this instance, the metric shows data for the delta period since metric collection stopped (until 10-15 minutes is reached).

The following table shows how often the metric's value is collected.

**Target Version Collection Frequency**

All Versions **Every 300 Seconds** 

**User Action**

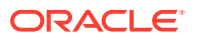

Use this metric to determine the performance of portlet producers. If this metric is outof-bounds (the average time for producer operations is increasing or higher than expected), navigate to the application's main metric page where more detailed metric data is available. See, [Viewing Performance Information](topicid:WCADM350).

See also, [Analyzing Portlet Producer Metrics.](topicid:WCADM500)

## Failed Invocations (%)

This metric indicates the percentage of producer invocations that failed.

Failed Invocations (%) is equal to the number of failed invocations divided by the invocation count. *All* Spaces in the WebCenter application are included in this count. Processing time is available on application's main metric page.

The last 10-15 minutes of data is used to calculate this metric. If 10-15 minutes of data is not yet available, the metric is calculated over the collection period (until 10-15 minutes is reached). Metric collection starts when the application first starts up and continues indefinitely providing that metrics are requested by the client (Enterprise Manager or WLST). Metric collection stops temporarily if no metric requests are detected over a long period of time and will restart when the client next requests metrics. In this instance, the metric shows data for the delta period since metric collection stopped (until 10-15 minutes is reached).

The following table shows how often the metric's value is collected.

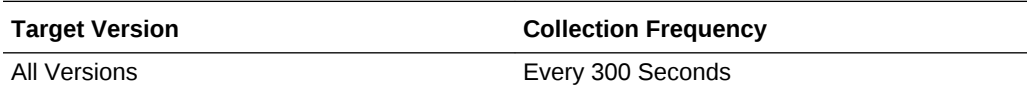

### **User Action**

Navigate to the application's metric pages where more detailed metric data is available. See, [Monitoring WebCenter Spaces Information](topicid:%20WCADM351).

See also, [Analyzing Portlet Producer Metrics.](topicid:WCADM500)

## Average HTTP 2xx Requests (per minute)

This metric indicates total time (per minute) that all portlets in this producer take to process requests returning a HTTP 2xx response code.

The last 10-15 minutes of data is used to calculate this metric. If 10-15 minutes of data is not yet available, the metric is calculated over the collection period (until 10-15 minutes is reached). Metric collection starts when the application first starts up and continues indefinitely providing that metrics are requested by the client (Enterprise Manager or WLST). Metric collection stops temporarily if no metric requests are detected over a long period of time and will restart when the client next requests metrics. In this instance, the metric shows data for the delta period since metric collection stopped (until 10-15 minutes is reached).

The following table shows how often the metric's value is collected.

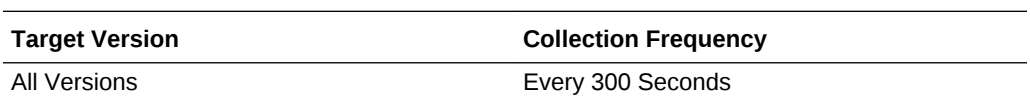

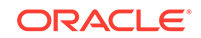

If you are experiencing performance issues and the total number of time taken (per minute) by portlets to process requests is high (compared with other services), consider prioritizing troubleshooting efforts in this area.

Navigate to the application's main metric page where more detailed metric data is available. See, [Viewing Performance Information](topicid:WCADM350).

See also, [Analyzing Portlet Producer Metrics.](topicid:WCADM501)

## Average HTTP 3xx Requests (per minute)

This metric indicates total time (per minute) that all portlets in this producer take to process requests returning a HTTP 3xx response code.

The last 10-15 minutes of data is used to calculate this metric. If 10-15 minutes of data is not yet available, the metric is calculated over the collection period (until 10-15 minutes is reached). Metric collection starts when the application first starts up and continues indefinitely providing that metrics are requested by the client (Enterprise Manager or WLST). Metric collection stops temporarily if no metric requests are detected over a long period of time and will restart when the client next requests metrics. In this instance, the metric shows data for the delta period since metric collection stopped (until 10-15 minutes is reached).

The following table shows how often the metric's value is collected.

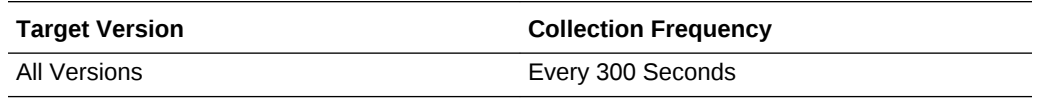

### **User Action**

If you are experiencing performance issues and the total number of time taken (per minute) by portlets to process requests is high (compared with other services), consider prioritizing troubleshooting efforts in this area.

Navigate to the application's main metric page where more detailed metric data is available. See, [Viewing Performance Information](topicid:WCADM350).

See also, [Analyzing Portlet Producer Metrics.](topicid:WCADM501)

## Average HTTP 4xx Requests (per minute)

This metric indicates total time (per minute) that all portlets in this producer take to process requests returning a HTTP 4xx response code.

The last 10-15 minutes of data is used to calculate this metric. If 10-15 minutes of data is not yet available, the metric is calculated over the collection period (until 10-15 minutes is reached). Metric collection starts when the application first starts up and continues indefinitely providing that metrics are requested by the client (Enterprise Manager or WLST). Metric collection stops temporarily if no metric requests are detected over a long period of time and will restart when the client next requests metrics. In this instance, the metric shows data for the delta period since metric collection stopped (until 10-15 minutes is reached).

The following table shows how often the metric's value is collected.

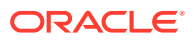

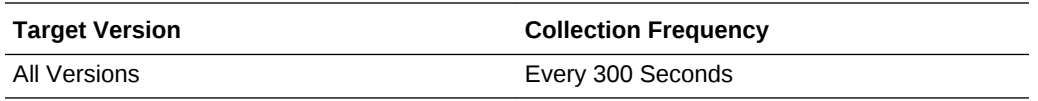

If you are experiencing performance issues and the total number of time taken (per minute) by portlets to process requests is high (compared with other services), consider prioritizing troubleshooting efforts in this area.

Navigate to the application's main metric page where more detailed metric data is available. See, [Viewing Performance Information](topicid:WCADM350).

See also, [Analyzing Portlet Producer Metrics.](topicid:WCADM501)

## Average HTTP 5xx Requests (per minute)

This metric indicates total time (per minute) that all portlets in this producer take to process requests returning a HTTP 5xx response code.

The last 10-15 minutes of data is used to calculate this metric. If 10-15 minutes of data is not yet available, the metric is calculated over the collection period (until 10-15 minutes is reached). Metric collection starts when the application first starts up and continues indefinitely providing that metrics are requested by the client (Enterprise Manager or WLST). Metric collection stops temporarily if no metric requests are detected over a long period of time and will restart when the client next requests metrics. In this instance, the metric shows data for the delta period since metric collection stopped (until 10-15 minutes is reached).

The following table shows how often the metric's value is collected.

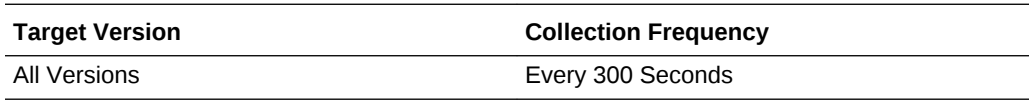

#### **User Action**

If you are experiencing performance issues and the total number of time taken (per minute) by portlets to process requests is high (compared with other services), consider prioritizing troubleshooting efforts in this area.

Navigate to the application's main metric page where more detailed metric data is available. See, [Viewing Performance Information](topicid:WCADM350).

See also, [Analyzing Portlet Producer Metrics.](topicid:WCADM501)

### Invocations (per minute)

This metric indicates the total number of invocations per minute for a producer. The number of invocations is available on application's main metric page. See, [Viewing](topicid:WCADM350) [Performance Information](topicid:WCADM350).

The last 10-15 minutes of data is used to calculate this metric. If 10-15 minutes of data is not yet available, the metric is calculated over the collection period (until 10-15 minutes is reached). Metric collection starts when the application first starts up and continues indefinitely providing that metrics are requested by the client (Enterprise

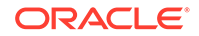

Manager or WLST). Metric collection stops temporarily if no metric requests are detected over a long period of time and will restart when the client next requests metrics. In this instance, the metric shows data for the delta period since metric collection stopped (until 10-15 minutes is reached).

The following table shows how often the metric's value is collected.

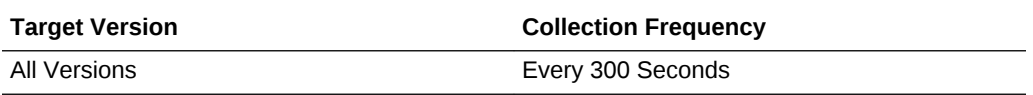

#### **User Action**

Use this metric to monitor minimum, typical, and peak usage, and to evaluate producer performance under peak load conditions. You can use this information to assess whether additional resources or hardware are required for scalability.

If you are experiencing performance issues and the invocation rate for the producer is high (compared with other producers), consider prioritizing troubleshooting efforts in this area. Navigate to the application's main metric page where additional metric data is available. See, [Viewing Performance Information](topicid:WCADM350).

See, [Analyzing Portlet Producer Metrics.](topicid:WCADM500)

### **Status**

This metric indicates whether producers are up or down. If the value is 1, the service is up. If the value is 0, it is down.

## Successful Invocations (%)

This metric indicates the percentage of portlet invocations that succeeded for this producer.

Successful Invocations (%) is equal to the number of successful invocations divided by the invocation count.

Any request that fails will impact this percentage. This includes WebCenter application-related failures such as timeouts and internal errors, as well as remote/ server failures such as requests returned with response codes HTTP4xx or HTTP5xx, responses with a bad content type, and SOAP faults, where applicable. Maximum processing times for individual HTTP request types are also available on the application's main metric page.

The last 10-15 minutes of data is used to calculate this metric. If 10-15 minutes of data is not yet available, the metric is calculated over the collection period (until 10-15 minutes is reached). Metric collection starts when the application first starts up and continues indefinitely providing that metrics are requested by the client (Enterprise Manager or WLST). Metric collection stops temporarily if no metric requests are detected over a long period of time and will restart when the client next requests metrics. In this instance, the metric shows data for the delta period since metric collection stopped (until 10-15 minutes is reached).

The following table shows how often the metric's value is collected.

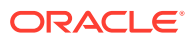

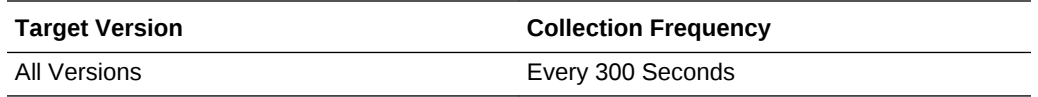

If Successful Invocations (%) is below 100%, investigate the metric in more detail. Navigate to the application's main metric page where more detailed metric data is available.

You can also check the diagnostic logs to establish why producer requests are failing.

# Producer Type

The portlet producer type: Web or WSRP

Web portlet producer - deployed to a J2EE application server, which is often remote and communicates through Simple Object Access Protocol (SOAP) over HTTP.

WSRP portlet producer - Web Services for Remote Portlets (WSRP) is a Web services standard that allows interoperability between a standards enabled container and a WSRP client application.

The following table shows how often the metric's value is collected.

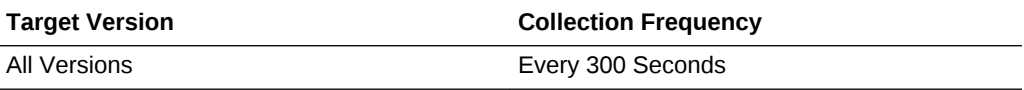

### **User Action**

No action required.

# WebCenter Announcements

Provides information about the WebCenter Announcements metrics.

### Application Name

This metric identifies the WebCenter application to which these Announcements service metrics apply.

The following table shows how often the metric's value is collected.

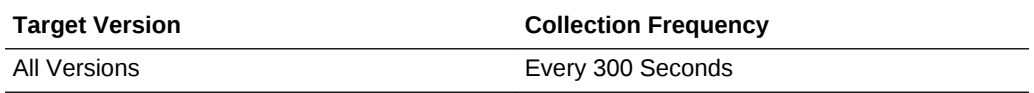

### **User Action**

No action required.

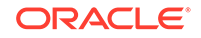

# Average Create Time (ms)

This metric indicates the average time the Announcements service spends creating announcements (in ms).

The last 10-15 minutes of data is used to calculate the average processing time. If 10-15 minutes of data is not yet available, the average is calculated over the collection period (until 10-15 minutes is reached). Metric collection starts when the application first starts up and continues indefinitely providing that metrics are requested by the client (Enterprise Manager or WLST). Metric collection stops temporarily if no metric requests are detected over a long period of time and will restart when the client next requests metrics. In this instance, the metric shows data for the delta period since metric collection stopped (until 10-15 minutes is reached).

The following table shows how often the metric's value is collected.

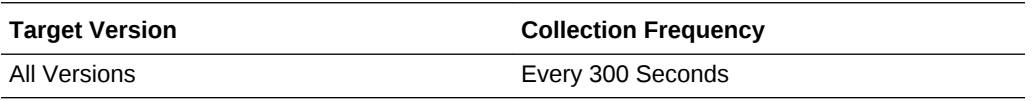

### **User Action**

If this metric is out-of-bounds (the average time for the Create operation is increasing or higher than expected), navigate to the application's main metric page where more detailed metric data for individual operations is available. See, [Viewing Performance](topicid:WCADM350) [Information](topicid:WCADM350).

See also, [Analyzing Announcement Metrics.](topicid:WCADM488)

## Average List Time (ms)

This metric indicates the average time the Announcements service spends retrieving a list of announcements (in ms).

The last 10-15 minutes of data is used to calculate the average processing time. If 10-15 minutes of data is not yet available, the average is calculated over the collection period (until 10-15 minutes is reached). Metric collection starts when the application first starts up and continues indefinitely providing that metrics are requested by the client (Enterprise Manager or WLST). Metric collection stops temporarily if no metric requests are detected over a long period of time and will restart when the client next requests metrics. In this instance, the metric shows data for the delta period since metric collection stopped (until 10-15 minutes is reached).

The following table shows how often the metric's value is collected.

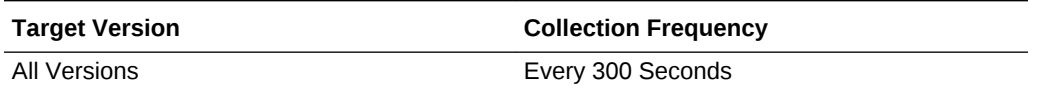

### **User Action**

If this metric is out-of-bounds (the average time for the List operation is increasing or higher than expected), navigate to the application's main metric page where more detailed metric data for individual operations is available. See, [Viewing Performance](topicid:WCADM350) [Information](topicid:WCADM350).

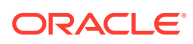

See also, [Analyzing Announcement Metrics.](topicid:WCADM488)

# Average Login Time (ms)

This metric indicates the average time spent logging in to the back-end discussions server hosting announcements (in ms).

The last 10-15 minutes of data is used to calculate the average login time. If 10-15 minutes of data is not yet available, the average is calculated over the collection period (until 10-15 minutes is reached). Metric collection starts when the application first starts up and continues indefinitely providing that metrics are requested by the client (Enterprise Manager or WLST). Metric collection stops temporarily if no metric requests are detected over a long period of time and will restart when the client next requests metrics. In this instance, the metric shows data for the delta period since metric collection stopped (until 10-15 minutes is reached).

The following table shows how often the metric's value is collected.

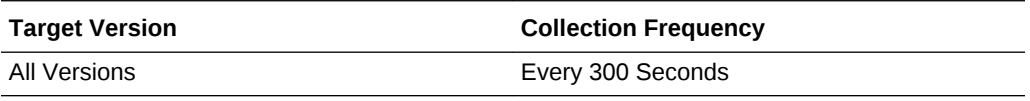

### **User Action**

Use this metric to determine the performance of the Login operation. If this metric is out-of-bounds (the average time to login is increasing or higher than expected), navigate to the application's main metric page where more detailed metric data for the Login operation (and all other operations) is available. Use the information on this page to help to determine the underlying cause of the time delay. See, [Viewing](topicid:WCADM350) [Performance Information](topicid:WCADM350).

See also, [Analyzing Announcement Metrics.](topicid:WCADM488)

## Average Logout Time (ms)

This metric indicates the average time spent logging out from the back-end discussions server hosting announcements (in ms).

The last 10-15 minutes of data is used to calculate the average logout time. If 10-15 minutes of data is not yet available, the average is calculated over the collection period (until 10-15 minutes is reached). Metric collection starts when the application first starts up and continues indefinitely providing that metrics are requested by the client (Enterprise Manager or WLST). Metric collection stops temporarily if no metric requests are detected over a long period of time and will restart when the client next requests metrics. In this instance, the metric shows data for the delta period since metric collection stopped (until 10-15 minutes is reached).

The following table shows how often the metric's value is collected.

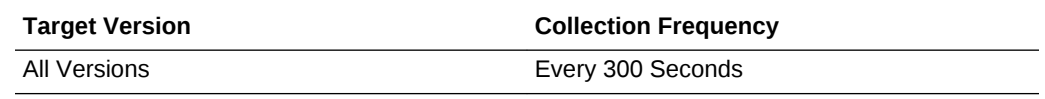

**User Action**

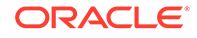

Use this metric to determine the performance of the Logout operation. If this metric is out-of-bounds (the average time to logout is increasing or higher than expected), navigate to the application's main metric page where more detailed metric data for the Login operation (and all other operations) is available. Use the information on this page to help to determine the underlying cause of the time delay. See, [Viewing](topicid:WCADM350) [Performance Information](topicid:WCADM350).

See also, [Analyzing Announcement Metrics.](topicid:WCADM488)

## Average Processing Time (ms)

This metric indicates the average time the Announcements service spends processing announcement operations (in ms).

Announcement operations include: Create, List, Search, Login, Logout. Processing times for individual operations are available on the application's main metric page. See, [Viewing Performance Information](topicid:WCADM350).

The last 10-15 minutes of data is used to calculate the average processing time. If 10-15 minutes of data is not yet available, the average is calculated over the collection period (until 10-15 minutes is reached). Metric collection starts when the application first starts up and continues indefinitely providing that metrics are requested by the client (Enterprise Manager or WLST). Metric collection stops temporarily if no metric requests are detected over a long period of time and will restart when the client next requests metrics. In this instance, the metric shows data for the delta period since metric collection stopped (until 10-15 minutes is reached).

The following table shows how often the metric's value is collected.

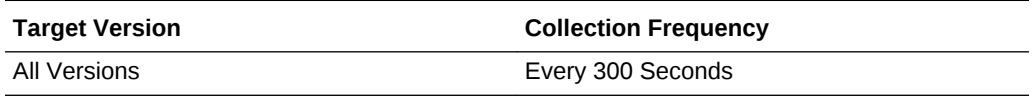

### **User Action**

Use this metric to determine the performance of Announcements service operations.

If this metric is out-of-bounds (the average time for announcement operations is increasing or higher than expected), navigate to the application's main metric page where more detailed metric data for individual operations is available. See, [Viewing](topicid:WCADM350) [Performance Information](topicid:WCADM350).

See also, [Analyzing Announcement Metrics.](topicid:WCADM488)

## Average Search Time (ms)

This metric indicates the average time the Announcements service spends searching for terms within announcement text (in ms).

The last 10-15 minutes of data is used to calculate the average processing time. If 10-15 minutes of data is not yet available, the average is calculated over the collection period (until 10-15 minutes is reached). Metric collection starts when the application first starts up and continues indefinitely providing that metrics are requested by the client (Enterprise Manager or WLST). Metric collection stops temporarily if no metric requests are detected over a long period of time and will restart when the client next requests metrics. In this instance, the metric shows data for the delta period since metric collection stopped (until 10-15 minutes is reached).

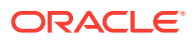

The following table shows how often the metric's value is collected.

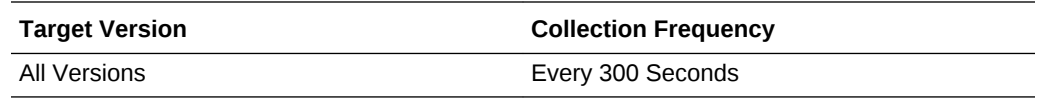

#### **User Action**

If this metric is out-of-bounds (the average time for the Search operation is increasing or higher than expected), navigate to the application's main metric page where more detailed metric data for individual operations is available. See, [Viewing Performance](topicid:WCADM350) [Information](topicid:WCADM350).

See also, [Analyzing Announcement Metrics.](topicid:WCADM488)

## Creates (per minute)

This metric indicates the total number of Create operations the Announcements service performs per minute.

The last 10-15 minutes of data is used to calculate this metric. If 10-15 minutes of data is not yet available, the metric is calculated over the collection period (until 10-15 minutes is reached). Metric collection starts when the application first starts up and continues indefinitely providing that metrics are requested by the client (Enterprise Manager or WLST). Metric collection stops temporarily if no metric requests are detected over a long period of time and will restart when the client next requests metrics. In this instance, the metric shows data for the delta period since metric collection stopped (until 10-15 minutes is reached).

The following table shows how often the metric's value is collected.

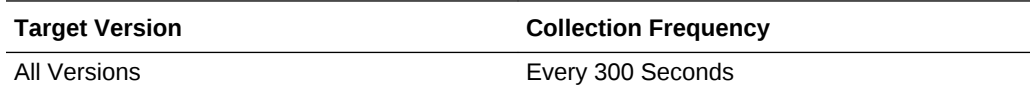

#### **User Action**

If you are experiencing performance issues and the total number of Create operations per minute for the Announcements service is high (compared with other services), consider prioritizing troubleshooting efforts in this area.

Navigate to the application's main metric page where more detailed metric data is available. See, [Viewing Performance Information](topicid:WCADM350).

See also, [Analyzing Announcement Metrics.](topicid:WCADM488)

## Failed Invocations (%)

This metric indicates the percentage of Announcements service invocations that failed.

Failed Invocations (%) is equal to the number of failed invocations divided by the invocation count. *All* Spaces in the WebCenter application are included in this count. Processing time is available on application's main metric page.

The last 10-15 minutes of data is used to calculate this metric. If 10-15 minutes of data is not yet available, the metric is calculated over the collection period (until 10-15 minutes is reached). Metric collection starts when the application first starts up and

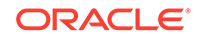

continues indefinitely providing that metrics are requested by the client (Enterprise Manager or WLST). Metric collection stops temporarily if no metric requests are detected over a long period of time and will restart when the client next requests metrics. In this instance, the metric shows data for the delta period since metric collection stopped (until 10-15 minutes is reached).

The following table shows how often the metric's value is collected.

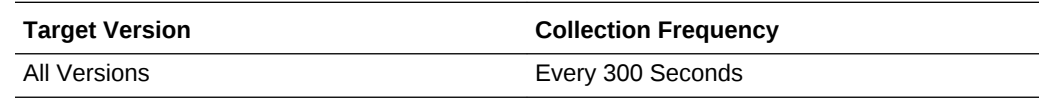

#### **User Action**

Navigate to the application's metric pages where more detailed metric data is available. See, [Monitoring WebCenter Spaces Information](topicid:%20WCADM351).

See also, [Analyzing Announcement Metrics.](topicid:WCADM488)

### Invocations (per minute)

This metric indicates the total number of Announcements service invocations per minute.

The number of invocations per operation is available on application's main metric page. See, [Viewing Performance Information.](topicid:WCADM350)

The last 10-15 minutes of data is used to calculate this metric. If 10-15 minutes of data is not yet available, the metric is calculated over the collection period (until 10-15 minutes is reached). Metric collection starts when the application first starts up and continues indefinitely providing that metrics are requested by the client (Enterprise Manager or WLST). Metric collection stops temporarily if no metric requests are detected over a long period of time and will restart when the client next requests metrics. In this instance, the metric shows data for the delta period since metric collection stopped (until 10-15 minutes is reached).

The following table shows how often the metric's value is collected.

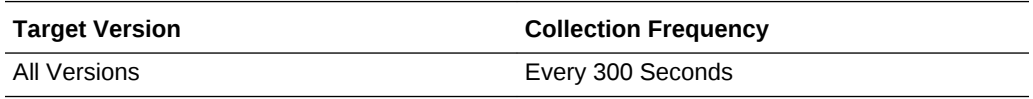

### **User Action**

Use this metric to monitor minimum, typical, and peak usage, and to evaluate service performance under peak load conditions. You can use this information to assess whether additional resources or hardware are required for scalability.

If you are experiencing performance issues and the total number of invocations per minute for the Announcements service is high (compared with other services), consider prioritizing troubleshooting efforts in this area.

Navigate to the application's main metric page where more detailed metric data is available. See, [Viewing Performance Information](topicid:WCADM350).

See also, [Analyzing Announcement Metrics.](topicid:WCADM488)

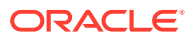

## Lists (per minute)

This metric indicates the total number of List operations the Announcements service performs per minute.

The last 10-15 minutes of data is used to calculate this metric. If 10-15 minutes of data is not yet available, the metric is calculated over the collection period (until 10-15 minutes is reached). Metric collection starts when the application first starts up and continues indefinitely providing that metrics are requested by the client (Enterprise Manager or WLST). Metric collection stops temporarily if no metric requests are detected over a long period of time and will restart when the client next requests metrics. In this instance, the metric shows data for the delta period since metric collection stopped (until 10-15 minutes is reached).

The following table shows how often the metric's value is collected.

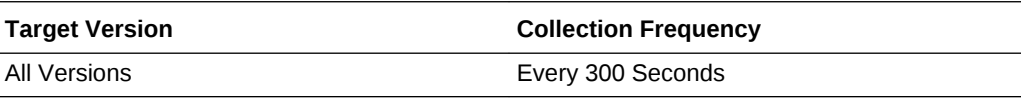

#### **User Action**

If you are experiencing performance issues and the total number of the List operation per minute for the Announcements service is high (compared with other services), consider prioritizing troubleshooting efforts in this area.

Navigate to the application's main metric page where more detailed metric data is available. See, [Viewing Performance Information](topicid:WCADM350).

See also, [Analyzing Announcement Metrics.](topicid:WCADM488)

### Logins (per minute)

This metric counts the number of times per minute a WebCenter user logs in to the back-end discussions server hosting announcements.

The last 10-15 minutes of data is used to calculate this metric. If 10-15 minutes of data is not yet available, the metric is calculated over the collection period (until 10-15 minutes is reached). Metric collection starts when the application first starts up and continues indefinitely providing that metrics are requested by the client (Enterprise Manager or WLST). Metric collection stops temporarily if no metric requests are detected over a long period of time and will restart when the client next requests metrics. In this instance, the metric shows data for the delta period since metric collection stopped (until 10-15 minutes is reached).

The following table shows how often the metric's value is collected.

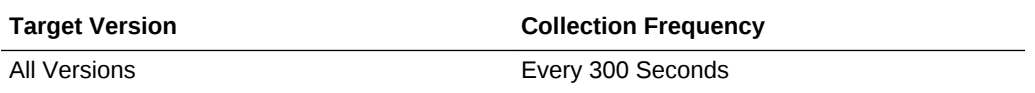

#### **User Action**

Use this metric to monitor typical and peak usage of the Announcements service. You can evaluate when most logins occur, as well as the maximum and minimum usage- which can be useful for tuning discussion server performance.

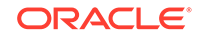

If you are experiencing performance issues outside normal peak login times, navigate to the application's main metric page where detailed metric data for all operations is available. See, [Viewing Performance Information](topicid:WCADM350).

See also, [Analyzing Announcement Metrics.](topicid:WCADM488)

## Logouts (per minute)

This metric counts the number of times per minute a WebCenter user logs out from the back-end discussions server hosting announcements.

The last 10-15 minutes of data is used to calculate this metric. If 10-15 minutes of data is not yet available, the metric is calculated over the collection period (until 10-15 minutes is reached). Metric collection starts when the application first starts up and continues indefinitely providing that metrics are requested by the client (Enterprise Manager or WLST). Metric collection stops temporarily if no metric requests are detected over a long period of time and will restart when the client next requests metrics. In this instance, the metric shows data for the delta period since metric collection stopped (until 10-15 minutes is reached).

The following table shows how often the metric's value is collected.

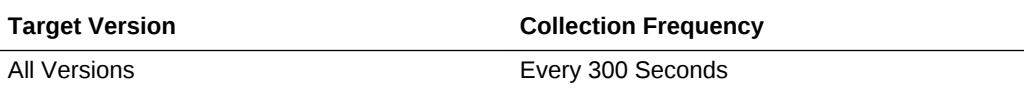

#### **User Action**

Use this metric to monitor typical and peak usage of the Announcements service. You can evaluate when most logouts occur, as well as the maximum and minimum usage- which can be useful for tuning discussion server performance.

If you are experiencing performance issues outside normal peak login times, navigate to the application's main metric page where detailed metric data for all operations is available. See, [Viewing Performance Information](topicid:WCADM350).

See also, [Analyzing Announcement Metrics.](topicid:WCADM488)

### Searches (per minute)

This metric indicates the total number of Search operations the Announcements service performs per minute.

The last 10-15 minutes of data is used to calculate this metric. If 10-15 minutes of data is not yet available, the metric is calculated over the collection period (until 10-15 minutes is reached). Metric collection starts when the application first starts up and continues indefinitely providing that metrics are requested by the client (Enterprise Manager or WLST). Metric collection stops temporarily if no metric requests are detected over a long period of time and will restart when the client next requests metrics. In this instance, the metric shows data for the delta period since metric collection stopped (until 10-15 minutes is reached).

The following table shows how often the metric's value is collected.

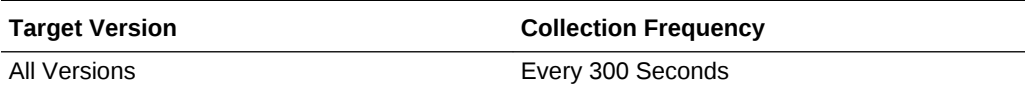

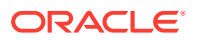

If you are experiencing performance issues and the total number of Search operations per minute for the Announcements service is high (compared with other services), consider prioritizing troubleshooting efforts in this area.

Navigate to the application's main metric page where more detailed metric data is available. See, [Viewing Performance Information](topicid:WCADM350).

See also, [Analyzing Announcement Metrics.](topicid:WCADM488)

### **Status**

This metric indicates whether the Announcements service are up or down. If the value is 1, the service is up. If the value is 0, it is down.

### Successful Invocations (%)

This metric indicates the percentage of Announcements service invocations that succeeded.

Successful Invocations (%) is equal to the number of successful invocations divided by the invocation count.

The last 10-15 minutes of data is used to calculate this metric. If 10-15 minutes of data is not yet available, the metric is calculated over the collection period (until 10-15 minutes is reached). Metric collection starts when the application first starts up and continues indefinitely providing that metrics are requested by the client (Enterprise Manager or WLST). Metric collection stops temporarily if no metric requests are detected over a long period of time and will restart when the client next requests metrics. In this instance, the metric shows data for the delta period since metric collection stopped (until 10-15 minutes is reached).

The following table shows how often the metric's value is collected.

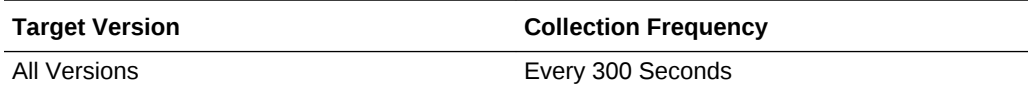

#### **User Action**

If Successful Invocations (%) is below 100%, investigate this metric in more detail. Navigate to the application's main metric page where more detailed metric data for individual operations is also available. For more information, see Oracle Fusion Middleware Administrator's Guide for Oracle WebCenter Portal.

You can also check the diagnostic logs to establish why service requests are failing.

### Service Name

These metrics apply to the Announcements service.

The rest of the information in this section is only valid for this metric when it appears in either the Enterprise Manager Cloud Control or the Enterprise Manager Database Control (if applicable).

The following table shows how often the metric's value is collected.

ORACLE

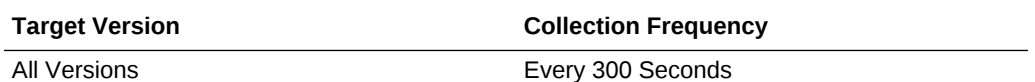

No action required.

# WebCenter Spaces

Provides information about WebCenter Spaces metrics.

### Application Name

The application name.

The following table shows how often the metric's value is collected.

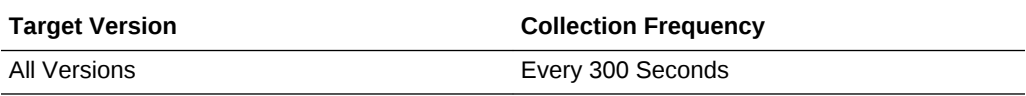

### **User Action**

No action required.

## Failed Invocations (%)

This metric indicates the percentage of Space invocations that failed.

Failed Invocations (%) is equal to the number of failed invocations divided by the invocation count. *All* Spaces in the WebCenter application are included in this count. Processing time is available on application's main metric page.

The last 10-15 minutes of data is used to calculate this metric. If 10-15 minutes of data is not yet available, the metric is calculated over the collection period (until 10-15 minutes is reached). Metric collection starts when the application first starts up and continues indefinitely providing that metrics are requested by the client (Enterprise Manager or WLST). Metric collection stops temporarily if no metric requests are detected over a long period of time and will restart when the client next requests metrics. In this instance, the metric shows data for the delta period since metric collection stopped (until 10-15 minutes is reached).

The following table shows how often the metric's value is collected.

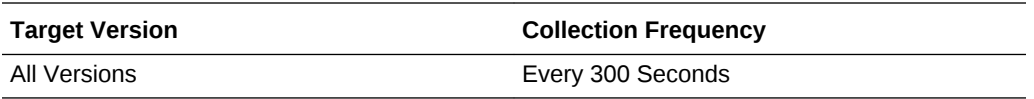

### **User Action**

Navigate to the application's metric pages where more detailed metric data is available. See, [Monitoring WebCenter Spaces Information](topicid:%20WCADM351).

See also, [Analyzing Space Metrics.](topicid:WCADM493)

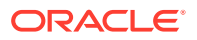

## Successful Invocations (%)

This metric indicates the percentage of Space invocations that succeeded. Processing time is available on application's main metric page.

Successful Invocations (%) is equal to the number of successful invocations divided by the invocation count.

The last 10-15 minutes of data is used to calculate this metric. If 10-15 minutes of data is not yet available, the metric is calculated over the collection period (until 10-15 minutes is reached). Metric collection starts when the application first starts up and continues indefinitely providing that metrics are requested by the client (Enterprise Manager or WLST). Metric collection stops temporarily if no metric requests are detected over a long period of time and will restart when the client next requests metrics. In this instance, the metric shows data for the delta period since metric collection stopped (until 10-15 minutes is reached).

The following table shows how often the metric's value is collected.

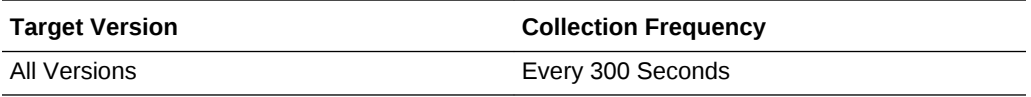

### **User Action**

If Successful Invocations (%) is below 100% investigate this metric in more detail. Navigate to the application's metric pages where more detailed metric data is available.

### Invocations (per minute)

This metric indicates the number of Space invocations per minute.

The number of invocations for this Space is available on application's Space metric page. See, [Monitoring WebCenter Spaces Information](topicid:WCADM351).

The last 10-15 minutes of data is used to calculate this metric. If 10-15 minutes of data is not yet available, the metric is calculated over the collection period (until 10-15 minutes is reached). Metric collection starts when the application first starts up and continues indefinitely providing that metrics are requested by the client (Enterprise Manager or WLST). Metric collection stops temporarily if no metric requests are detected over a long period of time and will restart when the client next requests metrics. In this instance, the metric shows data for the delta period since metric collection stopped (until 10-15 minutes is reached).

The following table shows how often the metric's value is collected.

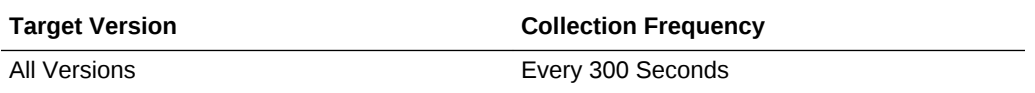

#### **User Action**

Use this metric to monitor minimum, typical, and peak usage, and to evaluate service performance under peak load conditions. You can use this information to assess whether additional resources or hardware are required for scalability.

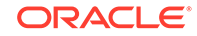

If you are experiencing performance issues and the total number of invocations per minute for this Space is high (compared with other Spaces), consider prioritizing troubleshooting efforts in this area.

Navigate to the application's metric pages where more detailed metric data is available. See, [Monitoring WebCenter Spaces Information.](topicid:WCADM351)

See also, [Analyzing Space Metrics.](topicid:WCADM493)

## Page Throughput (per minute)

This metric shows the average number of pages accessed per minute for the Space.

The last 10-15 minutes of data is used to calculate this metric. If 10-15 minutes of data is not yet available, the metric is calculated over the collection period (until 10-15 minutes is reached). Metric collection starts when the application first starts up and continues indefinitely providing that metrics are requested by the client (Enterprise Manager or WLST). Metric collection stops temporarily if no metric requests are detected over a long period of time and will restart when the client next requests metrics. In this instance, the metric shows data for the delta period since metric collection stopped (until 10-15 minutes is reached).

The following table shows how often the metric's value is collected.

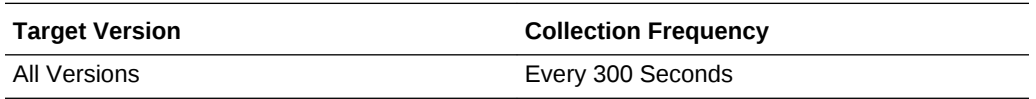

### **User Action**

Use this metric to monitor typical and peak usage of the Space. You can evaluate when pages are accessed the most, as well as the maximum and minimum usage.

See also, [Analyzing Space Metrics.](topicid:WCADM493)

## Errors (per minute)

This metric shows the average number of errors that occur per minute in the Space.

The last 10-15 minutes of data is used to calculate this metric. If 10-15 minutes of data is not yet available, the metric is calculated over the collection period (until 10-15 minutes is reached). Metric collection starts when the application first starts up and continues indefinitely providing that metrics are requested by the client (Enterprise Manager or WLST). Metric collection stops temporarily if no metric requests are detected over a long period of time and will restart when the client next requests metrics. In this instance, the metric shows data for the delta period since metric collection stopped (until 10-15 minutes is reached).

The following table shows how often the metric's value is collected.

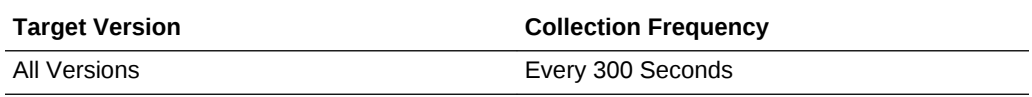

**User Action**

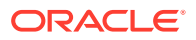

If this metric is out-of-bounds (the average number of errors is increasing or higher than expected), navigate to the application's main metric page where more detailed metric data is available. See, [Monitoring WebCenter Spaces Information.](topicid:%20WCADM351)

See also, [Analyzing Space Metrics.](topicid:WCADM493)

## Average Page Processing Time (ms)

This metric indicates the average time spent processing operations for a particular Space (in ms).

The last 10-15 minutes of data is used to calculate the average page processing time. If 10-15 minutes of data is not yet available, the average is calculated over the collection period (until 10-15 minutes is reached). Metric collection starts when the application first starts up and continues indefinitely providing that metrics are requested by the client (Enterprise Manager or WLST). Metric collection stops temporarily if no metric requests are detected over a long period of time and will restart when the client next requests metrics. In this instance, the metric shows data for the delta period since metric collection stopped (until 10-15 minutes is reached).

The following table shows how often the metric's value is collected.

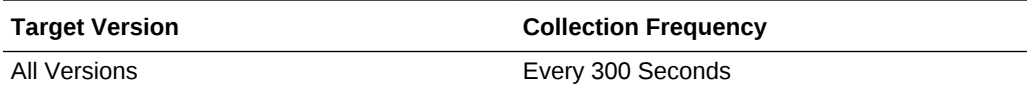

#### **User Action**

Use this metric to determine the performance of a Space.

If this metric is out-of-bounds (the average time for Space operations is increasing or higher than expected), navigate to the application's main metric page where more detailed metric data is available. See, [Monitoring WebCenter Spaces Information](topicid:%20WCADM351).

See also, [Analyzing Space Metrics.](topicid:WCADM493)

# WebCenter Content Repositories

Provides information about WebCenter Content Repository metrics.

### Application Name

This metric identifies the WebCenter application to which these content repository metrics apply.

The following table shows how often the metric's value is collected.

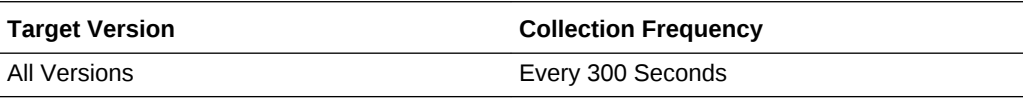

#### **User Action**

No action required.

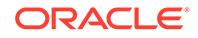

## Average Delete Time (ms)

This metric indicates the average time the Documents service spends deleting documents stored in a content repository.

The last 10-15 minutes of data is used to calculate the average time. If 10-15 minutes of data is not yet available, the average is calculated over the collection period (until 10-15 minutes is reached). Metric collection starts when the application first starts up and continues indefinitely providing metrics that are requested by the client (Enterprise Manager or WLST). Metric collection stops temporarily if no metric requests are detected over a long period of time and will restart when the client next requests metrics. In this instance, the metric shows data for the delta period since metric collection stopped (until 10-15 minutes is reached).

The following table shows how often the metric's value is collected.

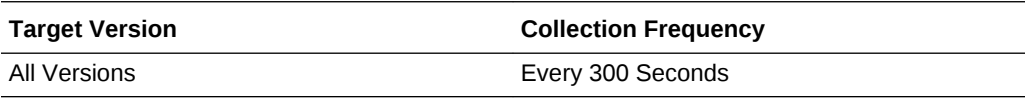

### **User Action**

If this metric is out-of-bounds (the average time for the Delete operation is increasing or higher than expected), navigate to the application's main metric page where more detailed metric data for individual operations is available. See, [Viewing Performance](topicid:WCADM350) [Information](topicid:WCADM350).

See also, Analyzing Content Repository Metrics.

### Average Download Time (ms)

This metric indicates the average time the Documents service spends downloading documents from a content repository.

The last 10-15 minutes of data is used to calculate the average time. If 10-15 minutes of data is not yet available, the average is calculated over the collection period (until 10-15 minutes is reached). Metric collection starts when the application first starts up and continues indefinitely providing metrics that are requested by the client (Enterprise Manager or WLST). Metric collection stops temporarily if no metric requests are detected over a long period of time and will restart when the client next requests metrics. In this instance, the metric shows data for the delta period since metric collection stopped (until 10-15 minutes is reached).

The following table shows how often the metric's value is collected.

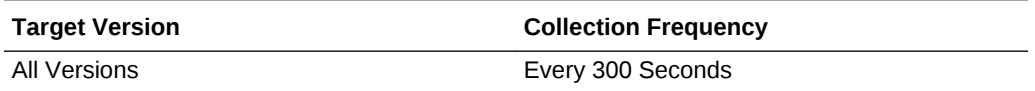

### **User Action**

If this metric is out-of-bounds (the average time for the Download operation is increasing or higher than expected), navigate to the application's main metric page where more detailed metric data for individual operations is available. See, [Viewing](topicid:WCADM350) [Performance Information](topicid:WCADM350).

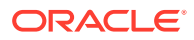

See also, Analyzing Content Repository Metrics.

# Average Get Item Time (ms)

This metric indicates the average time spent selecting and displaying items, such as a document or image, in Content Presenter task flows.

The last 10-15 minutes of data is used to calculate the average processing time. If 10-15 minutes of data is not yet available, the average is calculated over the collection period (until 10-15 minutes is reached). Metric collection starts when the application first starts up and continues indefinitely providing metrics that are requested by the client (Enterprise Manager or WLST). Metric collection stops temporarily if no metric requests are detected over a long period of time and will restart when the client next requests metrics. In this instance, the metric shows data for the delta period since metric collection stopped (until 10-15 minutes is reached).

### **User Action**

If this metric is out-of-bounds (the average time for the Get Item operation is increasing or higher than expected), navigate to the application's main metric page where more detailed metric data for individual operations is available. See Viewing Performance Information.

See also, Analyzing Content Repository Metrics.

# Average List Folder Time (ms)

This metric indicates the average time Content Presenter task flows spend listing folders stored in a content repository.

The last 10-15 minutes of data is used to calculate the average time. If 10-15 minutes of data is not yet available, the average is calculated over the collection period (until 10-15 minutes is reached). Metric collection starts when the application first starts up and continues indefinitely providing metrics that are requested by the client (Enterprise Manager or WLST). Metric collection stops temporarily if no metric requests are detected over a long period of time and will restart when the client next requests metrics. In this instance, the metric shows data for the delta period since metric collection stopped (until 10-15 minutes is reached).

### **User Action**

If this metric is out-of-bounds (the average time for the List folder operation is increasing or higher than expected), navigate to the application's main metric page where more detailed metric data for individual operations is available. See Viewing Performance Information.

See also, Analyzing Content Repository Metrics.

## Average Login Time (ms)

This metric indicates the average time spent logging in to the content repository (in ms).

The last 10-15 minutes of data is used to calculate the average login time. If 10-15 minutes of data is not yet available, the average is calculated over the collection period (until 10-15 minutes is reached). Metric collection starts when the application first starts up and continues indefinitely providing that metrics are requested by the client

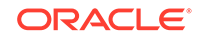

(Enterprise Manager or WLST). Metric collection stops temporarily if no metric requests are detected over a long period of time and will restart when the client next requests metrics. In this instance, the metric shows data for the delta period since metric collection stopped (until 10-15 minutes is reached).

The following table shows how often the metric's value is collected.

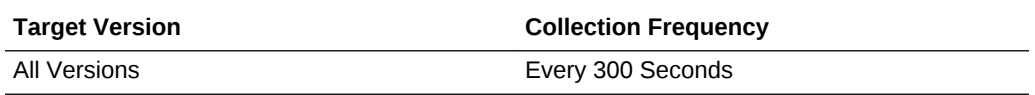

#### **User Action**

Use this metric to determine the performance of the Login operation. If this metric is out-of-bounds (the average time to login is increasing or higher than expected), navigate to the application's main metric page where more detailed metric data for the Login operation (and all other operations) is available. Use the information on this page to help determine the underlying cause of the time delay. See, [Viewing](topicid:WCADM350) [Performance Information](topicid:WCADM350).

See also, [Analyzing Content Repository Metrics](topicid:WCADM489).

### Average Processing Time (ms)

This metric indicates the average time the Documents service spends processing operations relating to this content repository (in ms).

Content repository operations include: Download, Upload, Login, Delete. Processing times for individual operations are available on the application's main metric page. See, [Viewing Performance Information](topicid:WCADM350).

The last 10-15 minutes of data is used to calculate the average processing time. If 10-15 minutes of data is not yet available, the average is calculated over the collection period (until 10-15 minutes is reached). Metric collection starts when the application first starts up and continues indefinitely providing that metrics are requested by the client (Enterprise Manager or WLST). Metric collection stops temporarily if no metric requests are detected over a long period of time and will restart when the client next requests metrics. In this instance, the metric shows data for the delta period since metric collection stopped (until 10-15 minutes is reached).

The following table shows how often the metric's value is collected.

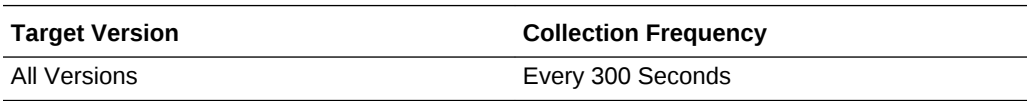

### **User Action**

Use this metric to determine the performance of Document service operations, for this content repository.

If this metric is out-of-bounds (the average time for content repository operations is increasing or higher than expected), navigate to the application's main metric page where more detailed metric data for individual operations is available. See, [Viewing](topicid:WCADM350) [Performance Information](topicid:WCADM350).

See also, [Analyzing Content Repository Metrics](topicid:WCADM489).

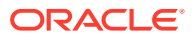
# Average Search Time (ms)

This indicates the average time the Documents service spends searching for documents stored in a content repository.

The last 10-15 minutes of data is used to calculate the average time. If 10-15 minutes of data is not yet available, the average is calculated over the collection period (until 10-15 minutes is reached). Metric collection starts when the application first starts up and continues indefinitely providing metrics that are requested by the client (Enterprise Manager or WLST). Metric collection stops temporarily if no metric requests are detected over a long period of time and will restart when the client next requests metrics. In this instance, the metric shows data for the delta period since metric collection stopped (until 10-15 minutes is reached).

The following table shows how often the metric's value is collected.

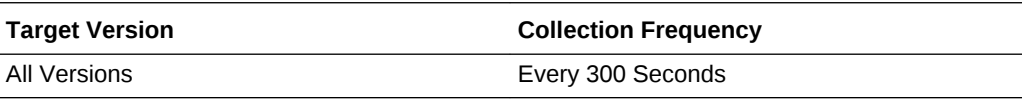

#### **User Action**

If this metric is out-of-bounds (the average time for the Search operation is increasing or higher than expected), navigate to the application's main metric page where more detailed metric data for individual operations is available. See, [Viewing Performance](topicid:WCADM350) [Information](topicid:WCADM350).

See also, Analyzing Content Repository Metrics.

# Average Upload Time (ms)

This indicates the average time the Documents service spends uploading documents to a content repository.

The last 10-15 minutes of data is used to calculate the average time. If 10-15 minutes of data is not yet available, the average is calculated over the collection period (until 10-15 minutes is reached). Metric collection starts when the application first starts up and continues indefinitely providing metrics that are requested by the client (Enterprise Manager or WLST). Metric collection stops temporarily if no metric requests are detected over a long period of time and will restart when the client next requests metrics. In this instance, the metric shows data for the delta period since metric collection stopped (until 10-15 minutes is reached).

The following table shows how often the metric's value is collected.

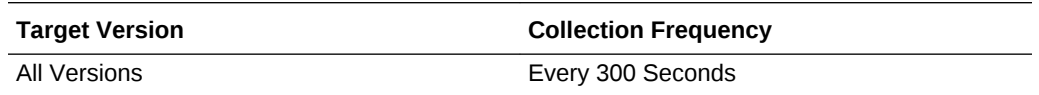

#### **User Action**

If this metric is out-of-bounds (the average time for the Upload operation is increasing or higher than expected), navigate to the application's main metric page where more detailed metric data for individual operations is available. See, [Viewing Performance](topicid:WCADM350) [Information](topicid:WCADM350).

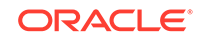

See also, Analyzing Content Repository Metrics.

# Deletes (per minute)

This indicates total number of Delete operations the Documents service performs in a minute on a content repository.

The last 10-15 minutes of data is used to calculate this metric. If 10-15 minutes of data is not yet available, the metric is calculated over the collection period (until 10-15 minutes is reached). Metric collection starts when the application first starts up and continues indefinitely providing that metrics are requested by the client (Enterprise Manager or WLST). Metric collection stops temporarily if no metric requests are detected over a long period of time and will restart when the client next requests metrics. In this instance, the metric shows data for the delta period since metric collection stopped (until 10-15 minutes is reached).

The following table shows how often the metric's value is collected.

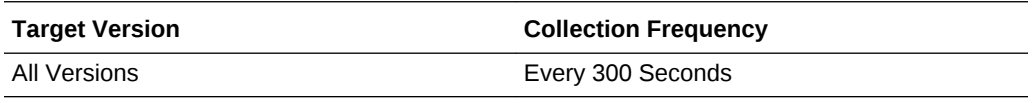

#### **User Action**

If you are experiencing performance issues, and the number of Delete operations is high (compared with other services) consider prioritizing troubleshooting efforts in this area.

Navigate to the application's main metric page where more detailed metric data is available. See Viewing Performance Information.

See also, Analyzing Content Repository Metrics.

## Downloads (per minute)

This metric indicates total number of Download operations the Documents service performs in a minute on a content repository.

The last 10-15 minutes of data is used to calculate the average time. If 10-15 minutes of data is not yet available, the average is calculated over the collection period (until 10-15 minutes is reached). Metric collection starts when the application first starts up and continues indefinitely providing metrics that are requested by the client (Enterprise Manager or WLST). Metric collection stops temporarily if no metric requests are detected over a long period of time and will restart when the client next requests metrics. In this instance, the metric shows data for the delta period since metric collection stopped (until 10-15 minutes is reached).

The following table shows how often the metric's value is collected.

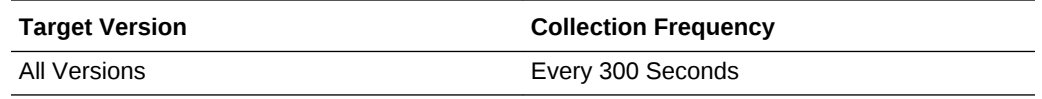

**User Action**

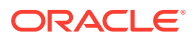

If you are experiencing performance issues, and the number of Download operations is high (compared with other services) consider prioritizing troubleshooting efforts in this area.

Navigate to the application's main metric page where more detailed metric data is available. See Viewing Performance Information.

See also, Analyzing Content Repository Metrics.

## Download Throughput (bytes per second)

This metric shows the average download speed per second.

*All* content repositories in the WebCenter application are included in this count.

The last 10-15 minutes of data is used to calculate this metric. If 10-15 minutes of data is not yet available, the metric is calculated over the collection period (until 10-15 minutes is reached). Metric collection starts when the application first starts up and continues indefinitely providing that metrics are requested by the client (Enterprise Manager or WLST). Metric collection stops temporarily if no metric requests are detected over a long period of time and will restart when the client next requests metrics. In this instance, the metric shows data for the delta period since metric collection stopped (until 10-15 minutes is reached).

The following table shows how often the metric's value is collected.

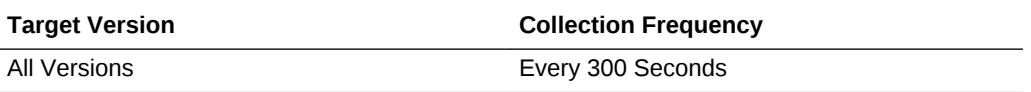

#### **User Action**

Use this metric to monitor typical and peak download time. You can evaluate when information is downloaded the most, as well as the maximum and minimum downloads.

# Failed Invocations (%)

This metric indicates the percentage of the Documents service invocations that failed.

Failed Invocations (%) is equal to the number of failed invocations divided by the invocation count. *All* Spaces in the WebCenter application are included in this count. Processing time is available on application's main metric page.

The last 10-15 minutes of data is used to calculate this metric. If 10-15 minutes of data is not yet available, the metric is calculated over the collection period (until 10-15 minutes is reached). Metric collection starts when the application first starts up and continues indefinitely providing that metrics are requested by the client (Enterprise Manager or WLST). Metric collection stops temporarily if no metric requests are detected over a long period of time and will restart when the client next requests metrics. In this instance, the metric shows data for the delta period since metric collection stopped (until 10-15 minutes is reached).

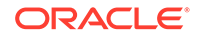

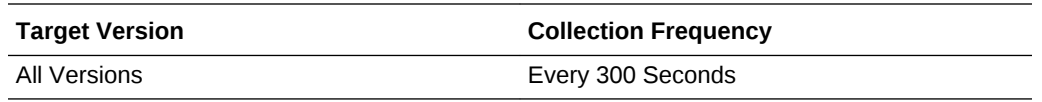

Navigate to the application's metric pages where more detailed metric data is available. See, [Monitoring WebCenter Spaces Information](topicid:%20WCADM351).

See also, Analyzing Content Repository Metrics.

## Get Item

This metric indicates the number of times an item, such as a document or image, is selected or displayed in Content Presenter task flows.

The last 10-15 minutes of data is used to calculate this metric. If 10-15 minutes of data is not yet available, the metric is calculated over the collection period (until 10-15 minutes is reached). Metric collection starts when the application first starts up and continues indefinitely providing metrics that are requested by the client (Enterprise Manager or WLST). Metric collection stops temporarily if no metric requests are detected over a long period of time and will restart when the client next requests metrics. In this instance, the metric shows data for the delta period since metric collection stopped (until 10-15 minutes is reached).

#### **User Action**

If you are experiencing performance issues and the number of Get Item operations is high (compared with other services), consider prioritizing troubleshooting efforts in this area.

Navigate to the application's main metric page where more detailed metric data is available. See Viewing Performance Information.

See also, Analyzing Content Repository Metrics.

### Invocations (per minute)

This metric indicates the total number of Documents service invocations per minute for this content repository.

The number of invocations per operation is available on the application's main metric page. See, [Viewing Performance Information](topicid:WCADM350).

The last 10-15 minutes of data is used to calculate this metric. If 10-15 minutes of data is not yet available, the metric is calculated over the collection period (until 10-15 minutes is reached). Metric collection starts when the application first starts up and continues indefinitely providing that metrics are requested by the client (Enterprise Manager or WLST). Metric collection stops temporarily if no metric requests are detected over a long period of time and will restart when the client next requests metrics. In this instance, the metric shows data for the delta period since metric collection stopped (until 10-15 minutes is reached).

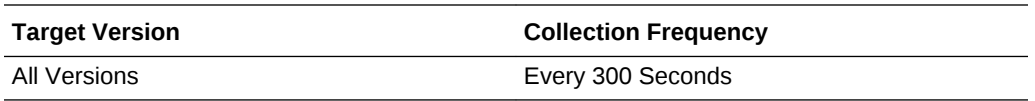

Use this metric to monitor minimum, typical, and peak usage, and to evaluate service performance under peak load conditions. You can use this information to assess whether additional resources or hardware are required for scalability.

If you are experiencing performance issues and the total number of invocations per minute for this content repository is high (compared with other content repositories), consider prioritizing troubleshooting efforts in this area.

Navigate to the application's main metric page where more detailed metric data is available. See, [Viewing Performance Information](topicid:WCADM350).

See also, [Analyzing Content Repository Metrics](topicid:WCADM489).

## List Folder

This metric indicates the number of times folder content is displayed through Content Presenter task flows.

The last 10-15 minutes of data is used to calculate this metric. If 10-15 minutes of data is not yet available, the metric is calculated over the collection period (until 10-15 minutes is reached). Metric collection starts when the application first starts up and continues indefinitely providing metrics that are requested by the client (Enterprise Manager or WLST). Metric collection stops temporarily if no metric requests are detected over a long period of time and will restart when the client next requests metrics. In this instance, the metric shows data for the delta period since metric collection stopped (until 10-15 minutes is reached).

#### **User Action**

If you are experiencing performance issues and the number of List Folder operations is high (compared with other services), consider prioritizing troubleshooting efforts in this area.

Navigate to the application's main metric page where more detailed metric data is available. See Viewing Performance Information.

See also, Analyzing Content Repository Metrics.

### Logins (per minute)

This metric counts the number of times a WebCenter user logs in to the content repository per minute.

The last 10-15 minutes of data is used to calculate this metric. If 10-15 minutes of data is not yet available, the metric is calculated over the collection period (until 10-15 minutes is reached). Metric collection starts when the application first starts up and continues indefinitely providing that metrics are requested by the client (Enterprise Manager or WLST). Metric collection stops temporarily if no metric requests are detected over a long period of time and will restart when the client next requests

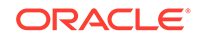

metrics. In this instance, the metric shows data for the delta period since metric collection stopped (until 10-15 minutes is reached).

The following table shows how often the metric's value is collected.

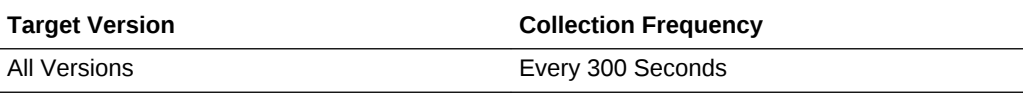

#### **User Action**

Use this metric to monitor typical and peak usage of the content repository. You can evaluate when most logins occur, as well as the maximum and minimum usage--which can be useful for tuning content repository performance.

If you are experiencing performance issues outside normal peak login times, navigate to the application's main metric page where detailed metric data for all operations is available. See, [Viewing Performance Information](topicid:WCADM350).

See also, [Analyzing Content Repository Metrics](topicid:WCADM489).

### Searches (per minute)

This metric indicates the number of times content is searched per minute in a content repository.

The last 10-15 minutes of data is used to calculate this metric. If 10-15 minutes of data is not yet available, the metric is calculated over the collection period (until 10-15 minutes is reached). Metric collection starts when the application first starts up and continues indefinitely providing metrics that are requested by the client (Enterprise Manager or WLST). Metric collection stops temporarily if no metric requests are detected over a long period of time and will restart when the client next requests metrics. In this instance, the metric shows data for the delta period since metric collection stopped (until 10-15 minutes is reached).

The following table shows how often the metric's value is collected.

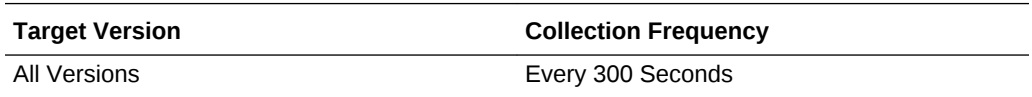

#### **User Action**

If you are experiencing performance issues and the number of Search operations is high (compared with other services), consider prioritizing troubleshooting efforts in this area.

Navigate to the application's main metric page where more detailed metric data is available. See Viewing Performance Information.

See also, Analyzing Content Repository Metrics.

### **Status**

This metric indicates whether the Documents service is up or down. If the value is 1, the service is up. If the value is 0, it is down.

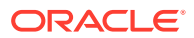

# Successful Invocations (%)

This metric indicates the percentage of Documents service invocations that succeeded for this content repository.

Successful Invocations (%) is equal to the number of successful invocations divided by the invocation count.

The last 10-15 minutes of data is used to calculate this metric. If 10-15 minutes of data is not yet available, the metric is calculated over the collection period (until 10-15 minutes is reached). Metric collection starts when the application first starts up and continues indefinitely providing that metrics are requested by the client (Enterprise Manager or WLST). Metric collection stops temporarily if no metric requests are detected over a long period of time and will restart when the client next requests metrics. In this instance, the metric shows data for the delta period since metric collection stopped (until 10-15 minutes is reached).

The following table shows how often the metric's value is collected.

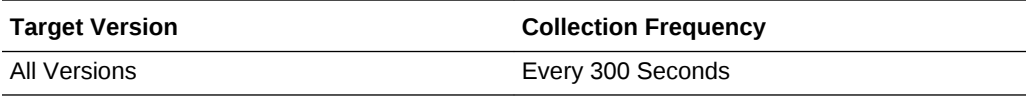

#### **User Action**

If Successful Invocations (%) is below 100%, investigate this metric in more detail. Navigate to the application's main metric page where more detailed metric data for individual operations is available. For more information, see Oracle Fusion Middleware Administrator's Guide for Oracle WebCenter Portal.

You can also check the diagnostic logs to establish why service requests are failing.

## Uploads (per minute)

This metric indicates the number of times the Documents service uploads documents in a content repository per minute.

The last 10-15 minutes of data is used to calculate this metric. If 10-15 minutes of data is not yet available, the metric is calculated over the collection period (until 10-15 minutes is reached). Metric collection starts when the application first starts up and continues indefinitely providing metrics that are requested by the client (Enterprise Manager or WLST). Metric collection stops temporarily if no metric requests are detected over a long period of time and will restart when the client next requests metrics. In this instance, the metric shows data for the delta period since metric collection stopped (until 10-15 minutes is reached).

The following table shows how often the metric's value is collected.

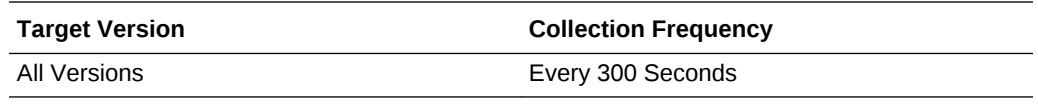

**User Action**

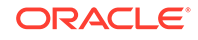

If you are experiencing performance issues and the number of Upload operations is high (compared with other services), consider prioritizing troubleshooting efforts in this area.

Navigate to the application's main metric page where more detailed metric data is available. See Viewing Performance Information.

See also, Analyzing Content Repository Metrics.

## Upload Throughput (bytes per second)

This metric shows the average upload speed per second.

*All* content repositories in the WebCenter application are included in this count.

The last 10-15 minutes of data is used to calculate this metric. If 10-15 minutes of data is not yet available, the metric is calculated over the collection period (until 10-15 minutes is reached). Metric collection starts when the application first starts up and continues indefinitely providing that metrics are requested by the client (Enterprise Manager or WLST). Metric collection stops temporarily if no metric requests are detected over a long period of time and will restart when the client next requests metrics. In this instance, the metric shows data for the delta period since metric collection stopped (until 10-15 minutes is reached).

The following table shows how often the metric's value is collected.

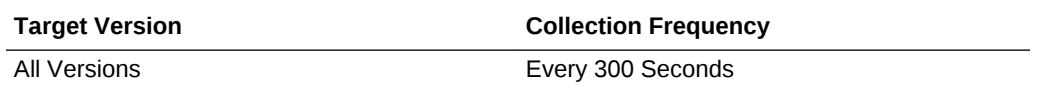

#### **User Action**

Use this metric to monitor typical and peak upload time. You can evaluate when information is uploaded the most, as well as the maximum and minimum uploads.

# WebCenter Events

Provides information about the WebCenter events metrics.

### Application Name

This metric identifies the WebCenter application to which the Events service metrics apply.

The following table shows how often the metric's value is collected.

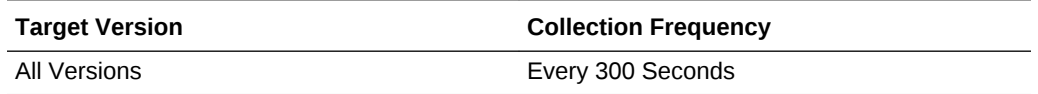

#### **User Action**

No action required.

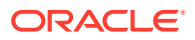

# Average Create Time (ms)

This metric indicates the average time the Events service spends creating an event in the WebCenter repository (in ms).

The last 10-15 minutes of data is used to calculate the average processing time. If 10-15 minutes of data is not yet available, the average is calculated over the collection period (until 10-15 minutes is reached). Metric collection starts when the application first starts up and continues indefinitely providing that metrics are requested by the client (Enterprise Manager or WLST). Metric collection stops temporarily if no metric requests are detected over a long period of time and will restart when the client next requests metrics. In this instance, the metric shows data for the delta period since metric collection stopped (until 10-15 minutes is reached).

The following table shows how often the metric's value is collected.

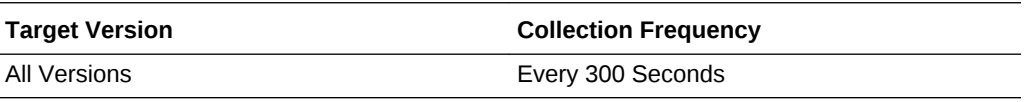

#### **User Action**

If this metric is out-of-bounds (the average time for Create operations is increasing or higher than expected), navigate to the application's main metric page where detailed metric data for individual operations is also available. See, [Viewing Performance](topicid:%20WCADM350) [Information](topicid:%20WCADM350).

See also, [Analyzing Events Metrics](topicid:WCADM491).

# Average Delete Time (ms)

This metric indicates the average time the Events service spends deleting events in a WebCenter repository (in ms).

The last 10-15 minutes of data is used to calculate the average processing time. If 10-15 minutes of data is not yet available, the average is calculated over the collection period (until 10-15 minutes is reached). Metric collection starts when the application first starts up and continues indefinitely providing that metrics are requested by the client (Enterprise Manager or WLST). Metric collection stops temporarily if no metric requests are detected over a long period of time and will restart when the client next requests metrics. In this instance, the metric shows data for the delta period since metric collection stopped (until 10-15 minutes is reached).

The following table shows how often the metric's value is collected.

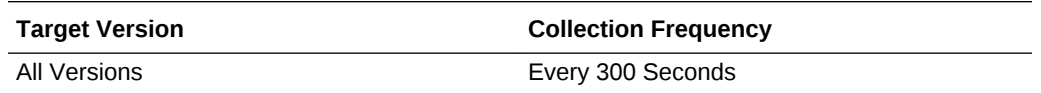

#### **User Action**

If this metric is out-of-bounds (the average time for Delete operations is increasing or higher than expected), navigate to the application's main metric page where detailed metric data for individual operations is also available. See, [Viewing Performance](topicid:%20WCADM350) [Information](topicid:%20WCADM350).

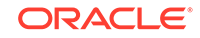

See also, [Analyzing Events Metrics](topicid:WCADM491).

# Average List Time (ms)

This metric indicates the average time the Events service spends retrieving a list of events from the WebCenter repository (in ms).

The last 10-15 minutes of data is used to calculate the average processing time. If 10-15 minutes of data is not yet available, the average is calculated over the collection period (until 10-15 minutes is reached). Metric collection starts when the application first starts up and continues indefinitely providing that metrics are requested by the client (Enterprise Manager or WLST). Metric collection stops temporarily if no metric requests are detected over a long period of time and will restart when the client next requests metrics. In this instance, the metric shows data for the delta period since metric collection stopped (until 10-15 minutes is reached).

The following table shows how often the metric's value is collected.

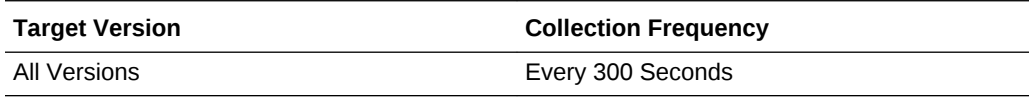

#### **User Action**

If this metric is out-of-bounds (the average time for List operations is increasing or higher than expected), navigate to the application's main metric page where detailed metric data for individual operations is also available. See, [Viewing Performance](topicid:%20WCADM350) [Information](topicid:%20WCADM350).

See also, [Analyzing Events Metrics](topicid:WCADM491).

## Average Processing Time (ms)

This metric indicates the average time the Events service spends processing operations (in ms) associated with events.

Events operations include: Create Event, Update Event, List Event, Delete Event, Search Event. Processing times for individual operations are available on the application's main metric page for events. See, [Viewing Performance Information.](topicid:WCADM350)

The last 10-15 minutes of data is used to calculate the average processing time. If 10- 15 minutes of data is not yet available, the average is calculated over the collection period (until 10-15 minutes is reached). Metric collection starts when the application first starts up and continues indefinitely providing that metrics are requested by the client (Enterprise Manager or WLST). Metric collection stops temporarily if no metric requests are detected over a long period of time and will restart when the client next requests metrics. In this instance, the metric shows data for the delta period since metric collection stopped (until 10-15 minutes is reached).

The following table shows how often the metric's value is collected.

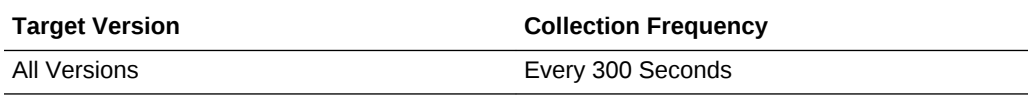

**User Action**

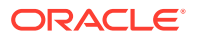

Use this metric to determine the performance of Events service operations. If this metric is out-of-bounds (the average time for Events operations is increasing or higher than expected), navigate to the application's main metric page where detailed metric data for individual operations is also available for events. See, [Viewing Performance](topicid:%20WCADM350) [Information](topicid:%20WCADM350).

See also, [Analyzing Events Metrics](topicid:WCADM491).

# Average Search Time (ms)

This metric indicates the average time the Events service spends searching for terms within event text (in ms).

The last 10-15 minutes of data is used to calculate the average processing time. If 10-15 minutes of data is not yet available, the average is calculated over the collection period (until 10-15 minutes is reached). Metric collection starts when the application first starts up and continues indefinitely providing that metrics are requested by the client (Enterprise Manager or WLST). Metric collection stops temporarily if no metric requests are detected over a long period of time and will restart when the client next requests metrics. In this instance, the metric shows data for the delta period since metric collection stopped (until 10-15 minutes is reached).

The following table shows how often the metric's value is collected.

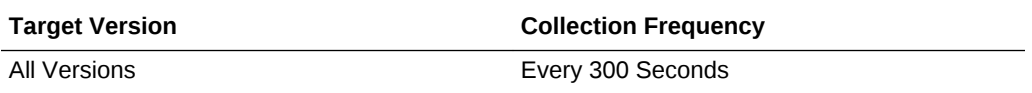

#### **User Action**

If this metric is out-of-bounds (the average time for Search operations is increasing or higher than expected), navigate to the application's main metric page where detailed metric data for individual operations is also available. See, [Viewing Performance](topicid:%20WCADM350) [Information](topicid:%20WCADM350).

See also, [Analyzing Events Metrics](topicid:WCADM491).

## Average Update Time (ms)

This metric indicates the average time the Events service spends updating events in the WebCenter repository (in ms).

The last 10-15 minutes of data is used to calculate the average processing time. If 10-15 minutes of data is not yet available, the average is calculated over the collection period (until 10-15 minutes is reached). Metric collection starts when the application first starts up and continues indefinitely providing that metrics are requested by the client (Enterprise Manager or WLST). Metric collection stops temporarily if no metric requests are detected over a long period of time and will restart when the client next requests metrics. In this instance, the metric shows data for the delta period since metric collection stopped (until 10-15 minutes is reached).

The following table shows how often the metric's value is collected.

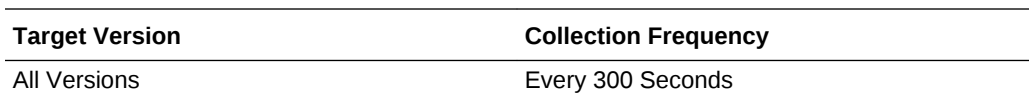

ORACLE

If this metric is out-of-bounds (the average time for Update operations is increasing or higher than expected), navigate to the application's main metric page where detailed metric data for individual operations is also available. See, [Viewing Performance](topicid:%20WCADM350) [Information](topicid:%20WCADM350).

See also, [Analyzing Events Metrics](topicid:WCADM491).

### Creates (per minute)

This metric indicates the total number of Create operations per minute for the Events service.

The last 10-15 minutes of data is used to calculate this metric. If 10-15 minutes of data is not yet available, the metric is calculated over the collection period (until 10-15 minutes is reached). Metric collection starts when the application first starts up and continues indefinitely providing that metrics are requested by the client (Enterprise Manager or WLST). Metric collection stops temporarily if no metric requests are detected over a long period of time and will restart when the client next requests metrics. In this instance, the metric shows data for the delta period since metric collection stopped (until 10-15 minutes is reached).

The following table shows how often the metric's value is collected.

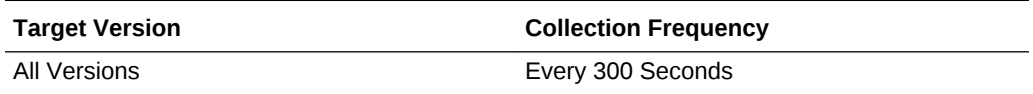

#### **User Action**

If you are experiencing performance issues and the total number of Create operations per minute for the Events service is high (compared with other services), consider prioritizing troubleshooting efforts in this area.

Navigate to the application's main metric page where more detailed metric data is available. See, [Viewing Performance Information](topicid:WCADM350).

See also, [Analyzing Events Metrics](topicid:WCADM491).

### Deletes (per minute)

This metric indicates the total number of Delete operations per minute for the Events service.

The last 10-15 minutes of data is used to calculate this metric. If 10-15 minutes of data is not yet available, the metric is calculated over the collection period (until 10-15 minutes is reached). Metric collection starts when the application first starts up and continues indefinitely providing that metrics are requested by the client (Enterprise Manager or WLST). Metric collection stops temporarily if no metric requests are detected over a long period of time and will restart when the client next requests metrics. In this instance, the metric shows data for the delta period since metric collection stopped (until 10-15 minutes is reached).

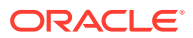

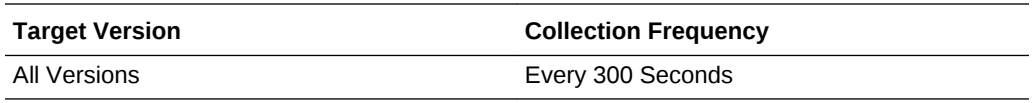

If you are experiencing performance issues and the total number of Delete operations per minute for the Events service is high (compared with other services), consider prioritizing troubleshooting efforts in this area.

Navigate to the application's main metric page where more detailed metric data is available. See, [Viewing Performance Information](topicid:WCADM350).

See also, [Analyzing Events Metrics](topicid:WCADM491).

## Failed Invocations (%)

This metric indicates the percentage of Events service invocations that failed.

Failed Invocations (%) is equal to the number of failed invocations divided by the invocation count. *All* Spaces in the WebCenter application are included in this count. Processing time is available on application's main metric page.

The last 10-15 minutes of data is used to calculate this metric. If 10-15 minutes of data is not yet available, the metric is calculated over the collection period (until 10-15 minutes is reached). Metric collection starts when the application first starts up and continues indefinitely providing that metrics are requested by the client (Enterprise Manager or WLST). Metric collection stops temporarily if no metric requests are detected over a long period of time and will restart when the client next requests metrics. In this instance, the metric shows data for the delta period since metric collection stopped (until 10-15 minutes is reached).

The following table shows how often the metric's value is collected.

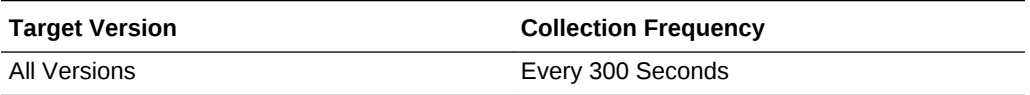

#### **User Action**

Navigate to the application's metric pages where more detailed metric data is available. See, [Monitoring WebCenter Spaces Information](topicid:%20WCADM351).

See also, [Analyzing Events Metrics](topicid:WCADM491).

### Invocations (per minute)

This metric indicates the total number of invocations per minute for the Events service.

The number of invocations per operation for events is available on the application's main metric page. See, [Viewing Performance Information](topicid:WCADM350).

The last 10-15 minutes of data is used to calculate this metric. If 10-15 minutes of data is not yet available, the metric is calculated over the collection period (until 10-15 minutes is reached). Metric collection starts when the application first starts up and continues indefinitely providing that metrics are requested by the client (Enterprise

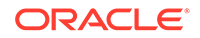

Manager or WLST). Metric collection stops temporarily if no metric requests are detected over a long period of time and will restart when the client next requests metrics. In this instance, the metric shows data for the delta period since metric collection stopped (until 10-15 minutes is reached).

The following table shows how often the metric's value is collected.

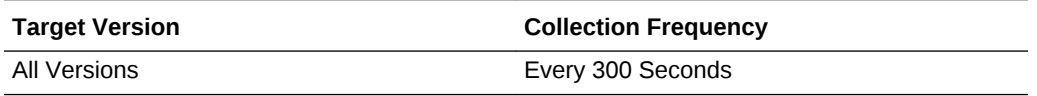

#### **User Action**

Use this metric to monitor minimum, typical, and peak usage, and to evaluate service performance under peak load conditions. You can use this information to assess whether additional resources or hardware are required for scalability.

If you are experiencing performance issues and the total number of invocations per minute for the Events service is high (compared with other services), consider prioritizing troubleshooting efforts in this area.

Navigate to the application's main metric page where more detailed metric data is available. See, [Viewing Performance Information](topicid:WCADM350).

See also, [Analyzing Events Metrics](topicid:WCADM491).

### Lists (per minute)

This metric indicates the total number of List operations per minute for the Events service.

The last 10-15 minutes of data is used to calculate this metric. If 10-15 minutes of data is not yet available, the metric is calculated over the collection period (until 10-15 minutes is reached). Metric collection starts when the application first starts up and continues indefinitely providing that metrics are requested by the client (Enterprise Manager or WLST). Metric collection stops temporarily if no metric requests are detected over a long period of time and will restart when the client next requests metrics. In this instance, the metric shows data for the delta period since metric collection stopped (until 10-15 minutes is reached).

The following table shows how often the metric's value is collected.

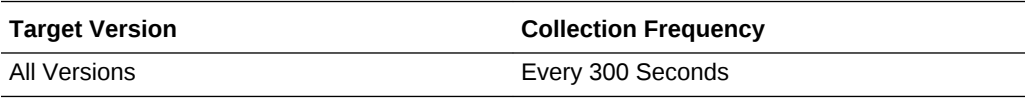

#### **User Action**

If you are experiencing performance issues and the total number of List operations per minute for the Events service is high (compared with other services), consider prioritizing troubleshooting efforts in this area.

Navigate to the application's main metric page where more detailed metric data is available. See, [Viewing Performance Information](topicid:WCADM350).

See also, [Analyzing Events Metrics](topicid:WCADM491).

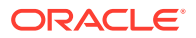

## Searches (per minute)

This metric indicates the total number of Search operations per minute for the Events service.

The last 10-15 minutes of data is used to calculate this metric. If 10-15 minutes of data is not yet available, the metric is calculated over the collection period (until 10-15 minutes is reached). Metric collection starts when the application first starts up and continues indefinitely providing that metrics are requested by the client (Enterprise Manager or WLST). Metric collection stops temporarily if no metric requests are detected over a long period of time and will restart when the client next requests metrics. In this instance, the metric shows data for the delta period since metric collection stopped (until 10-15 minutes is reached).

The following table shows how often the metric's value is collected.

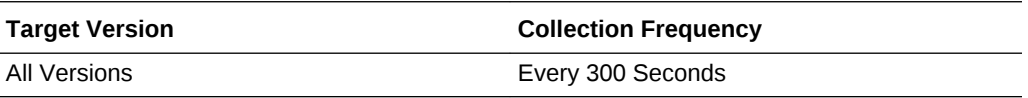

#### **User Action**

If you are experiencing performance issues and the total number of Search operations per minute for the Events service is high (compared with other services), consider prioritizing troubleshooting efforts in this area.

Navigate to the application's main metric page where more detailed metric data is available. See, [Viewing Performance Information](topicid:WCADM350).

See also, [Analyzing Events Metrics](topicid:WCADM491).

### **Status**

This metric indicates whether the Events service up or down. If the value is 1, the service is up. If the value is 0, it is down.

## Successful Invocations (%)

This metric indicates the percentage of Events service invocations that succeeded.

Successful Invocations (%) is equal to the number of successful invocations divided by the invocation count.

The last 10-15 minutes of data is used to calculate this metric. If 10-15 minutes of data is not yet available, the metric is calculated over the collection period (until 10-15 minutes is reached). Metric collection starts when the application first starts up and continues indefinitely providing that metrics are requested by the client (Enterprise Manager or WLST). Metric collection stops temporarily if no metric requests are detected over a long period of time and will restart when the client next requests metrics. In this instance, the metric shows data for the delta period since metric collection stopped (until 10-15 minutes is reached).

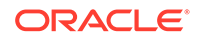

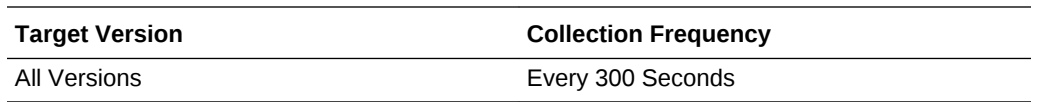

If Successful Invocations (%) is below 100%, investigate this metric further. Navigate to the application's main metric page where detailed metric data for individual operations is also available for events. For more information, see Oracle Fusion Middleware Administrator's Guide for Oracle WebCenter Portal.

### Updates (per minute)

This metric indicates the total number of Update operations per minute for the Events service.

The last 10-15 minutes of data is used to calculate this metric. If 10-15 minutes of data is not yet available, the metric is calculated over the collection period (until 10-15 minutes is reached). Metric collection starts when the application first starts up and continues indefinitely providing that metrics are requested by the client (Enterprise Manager or WLST). Metric collection stops temporarily if no metric requests are detected over a long period of time and will restart when the client next requests metrics. In this instance, the metric shows data for the delta period since metric collection stopped (until 10-15 minutes is reached).

The following table shows how often the metric's value is collected.

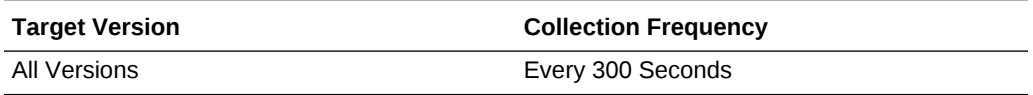

#### **User Action**

If you are experiencing performance issues and the total number of Update operations per minute for the Events service is high (compared with other services), consider prioritizing troubleshooting efforts in this area.

Navigate to the application's main metric page where more detailed metric data is available. See, [Viewing Performance Information](topicid:WCADM350).

See also, [Analyzing Events Metrics](topicid:WCADM491).

# WebCenter External Applications Connections

Provides information about WebCenter External Applications metrics.

### Application Name

This metric identifies the WebCenter application to which these External Application metrics apply.

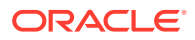

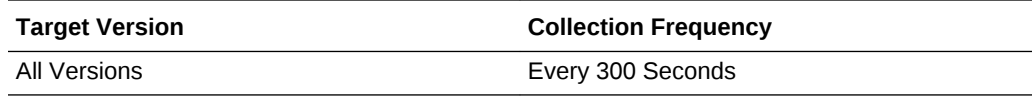

No action required.

### Invocations (per minute)

This metric indicates the total number of times per minute a single external application was accessed.

The last 10-15 minutes of data is used to calculate this metric. If 10-15 minutes of data is not yet available, the metric is calculated over the collection period (until 10-15 minutes is reached). Metric collection starts when the application first starts up and continues indefinitely providing that metrics are requested by the client (Enterprise Manager or WLST). Metric collection stops temporarily if no metric requests are detected over a long period of time and will restart when the client next requests metrics. In this instance, the metric shows data for the delta period since metric collection stopped (until 10-15 minutes is reached).

The following table shows how often the metric's value is collected.

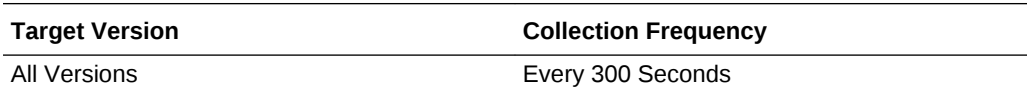

#### **User Action**

Use this metric to monitor minimum, typical, and peak usage, and to evaluate application performance under peak load conditions. You can use this information to assess whether additional resources or hardware are required for scalability.

If you are experiencing performance issues and the total number of invocations per minute for this external application is high (compared with other external applications), consider prioritizing troubleshooting efforts in this area.

Navigate to the application's main metric page where more detailed metric data is available. See, [Viewing Performance Information](topicid:WCADM350).

See, [Analyzing External Application Metrics.](topicid:WCADM492)

# WebCenter External Applications

Provides information about the WebCenter external applications metrics.

### Application Name

The rest of the information in this section is only valid for this metric when it appears in either the Enterprise Manager Cloud Control or the Enterprise Manager Database Control (if applicable).

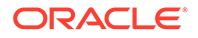

The following table shows how often the metric's value is collected.

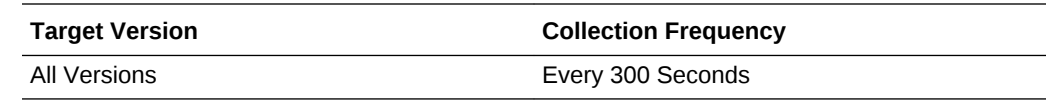

## Automated Logins (per minute)

This metric indicates the total number of logins per minute -- when WebCenter users logs in to an external application using the automated login feature.

The last 10-15 minutes of data is used to calculate this metric. If 10-15 minutes of data is not yet available, the metric is calculated over the collection period (until 10-15 minutes is reached). Metric collection starts when the application first starts up and continues indefinitely providing that metrics are requested by the client (Enterprise Manager or WLST). Metric collection stops temporarily if no metric requests are detected over a long period of time and will restart when the client next requests metrics. In this instance, the metric shows data for the delta period since metric collection stopped (until 10-15 minutes is reached).

The following table shows how often the metric's value is collected.

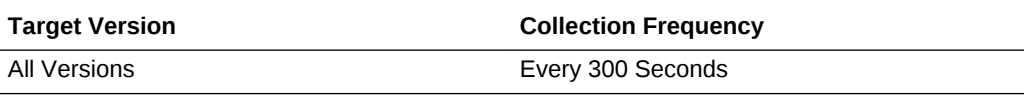

#### **User Action**

If you are experiencing performance issues and the total number of automated logins per minute for the external application is high (compared with other services), consider prioritizing troubleshooting efforts in this area.

Navigate to the application's main metric page where more detailed metric data is available. See, [Viewing Performance Information](topicid:WCADM350).

See also, [Analyzing External Application Metrics.](topicid:WCADM492)

## Average Automated Login Time (ms)

This metric indicates the average time spent logging WebCenter users to an external application using the automated login feature (in ms).

The last 10-15 minutes of data is used to calculate the average login time. If 10-15 minutes of data is not yet available, the average is calculated over the collection period (until 10-15 minutes is reached). Metric collection starts when the application first starts up and continues indefinitely providing that metrics are requested by the client (Enterprise Manager or WLST). Metric collection stops temporarily if no metric requests are detected over a long period of time and will restart when the client next requests metrics. In this instance, the metric shows data for the delta period since metric collection stopped (until 10-15 minutes is reached).

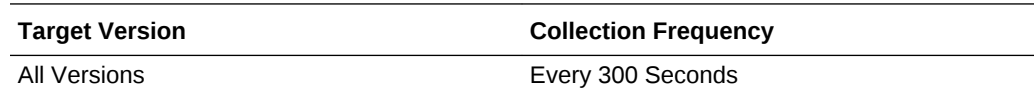

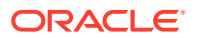

Use this metric to determine the performance of the Login operation. If this metric is out-of-bounds (the average time to login is increasing or higher than expected), navigate to the application's main metric page where more detailed metric data for the Login operation (and all other operations) is available. Use the information on this page to help determine the underlying cause of the time delay. See, [Viewing](topicid:WCADM350) [Performance Information](topicid:WCADM350).

See also, Analyzing External Application Metrics Analyzing external application metrics.

### Average Fetch Credential Time (ms)

This metric indicates the average time spent retrieving credentials for an external application (in ms).

The last 10-15 minutes of data is used to calculate this metric. If 10-15 minutes of data is not yet available, the average is calculated over the collection period (until 10-15 minutes is reached). Metric collection starts when the application first starts up and continues indefinitely providing that metrics are requested by the client (Enterprise Manager or WLST). Metric collection stops temporarily if no metric requests are detected over a long period of time and will restart when the client next requests metrics. In this instance, the metric shows data for the delta period since metric collection stopped (until 10-15 minutes is reached).

The following table shows how often the metric's value is collected.

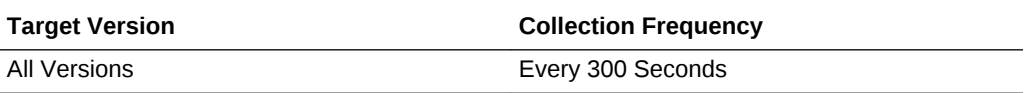

#### **User Action**

Use this metric to determine the performance of the Fetch Credential operation. If this metric is out-of-bounds (the average time to fetch credentials is increasing or higher than expected), navigate to the application's main metric page where more detailed metric data for the Login operation (and all other operations) is available. Use the information on this page to help determine the underlying cause of the time delay. See, [Viewing Performance Information](topicid:WCADM350).

See also, Analyzing External Application Metrics Analyzing external application metrics.

### Average Fetch External Application Time (ms)

This metric indicates the average time spent retrieving an external application (in ms).

The last 10-15 minutes of data is used to calculate this metric. If 10-15 minutes of data is not yet available, the average is calculated over the collection period (until 10-15 minutes is reached). Metric collection starts when the application first starts up and continues indefinitely providing that metrics are requested by the client (Enterprise Manager or WLST). Metric collection stops temporarily if no metric requests are detected over a long period of time and will restart when the client next requests metrics. In this instance, the metric shows data for the delta period since metric collection stopped (until 10-15 minutes is reached).

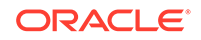

The following table shows how often the metric's value is collected.

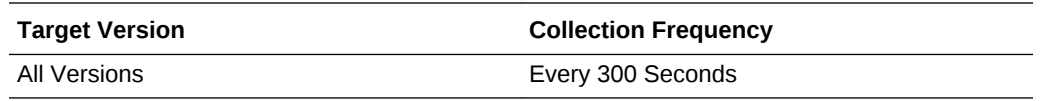

#### **User Action**

Use this metric to determine the performance of the Fetch External Application operation. If this metric is out-of-bounds (the average time to fetch credentials is increasing or higher than expected), navigate to the application's main metric page where more detailed metric data for the Login operation (and all other operations) is available. Use the information on this page to help determine the underlying cause of the time delay. See, [Viewing Performance Information](topicid:WCADM350).

See also, Analyzing External Application Metrics Analyzing external application metrics.

### Average Processing Time (ms)

This metric indicates the average time spent processing external application operations (in ms).

External application operations include: Fetch Credentials, Store Credentials, Fetch External Application, and Automated Logins. Processing times for individual operations are available on application's main metric page. See, [Viewing Performance](topicid:WCADM350) [Information](topicid:WCADM350).

*All* external applications used by the WebCenter application are included in this count.

The last 10-15 minutes of data is used to calculate the average processing time. If 10-15 minutes of data is not yet available, the average is calculated over the collection period (until 10-15 minutes is reached). Metric collection starts when the application first starts up and continues indefinitely providing that metrics are requested by the client (Enterprise Manager or WLST). Metric collection stops temporarily if no metric requests are detected over a long period of time and will restart when the client next requests metrics. In this instance, the metric shows data for the delta period since metric collection stopped (until 10-15 minutes is reached).

The following table shows how often the metric's value is collected.

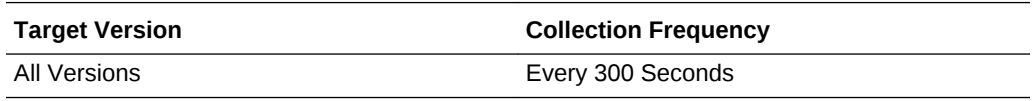

#### **User Action**

Use this metric to determine the overall external application performance. If this metric is out-of-bounds (the average time for external application operations is increasing or higher than expected), navigate to the application's main metric page where more detailed metric data is available. See, [Viewing Performance Information](topicid:WCADM350).

See also, [Analyzing External Application Metrics.](topicid:WCADM492)

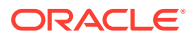

# Average Store Credentials Time (ms)

This metric indicates the average time spent storing user credentials for an external application (in ms).

The last 10-15 minutes of data is used to calculate this metric. If 10-15 minutes of data is not yet available, the average is calculated over the collection period (until 10-15 minutes is reached). Metric collection starts when the application first starts up and continues indefinitely providing that metrics are requested by the client (Enterprise Manager or WLST). Metric collection stops temporarily if no metric requests are detected over a long period of time and will restart when the client next requests metrics. In this instance, the metric shows data for the delta period since metric collection stopped (until 10-15 minutes is reached).

The following table shows how often the metric's value is collected.

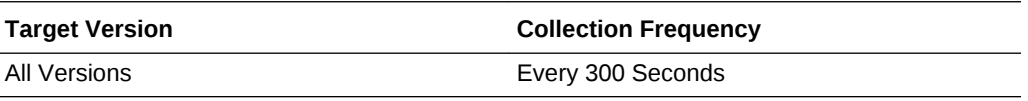

#### **User Action**

Use this metric to determine the performance of the Store Credential operation. If this metric is out-of-bounds (the average time to fetch credentials is increasing or higher than expected), navigate to the application's main metric page where more detailed metric data for the Login operation (and all other operations) is available. Use the information on this page to help determine the underlying cause of the time delay. See, [Viewing Performance Information](topicid:WCADM350).

See also, Analyzing External Application Metrics Analyzing external application metrics.

# Credential Fetches (per minute)

This metric indicates the total number of Fetch Credential operations per minute for an external application.

The last 10-15 minutes of data is used to calculate this metric. If 10-15 minutes of data is not yet available, the metric is calculated over the collection period (until 10-15 minutes is reached). Metric collection starts when the application first starts up and continues indefinitely providing that metrics are requested by the client (Enterprise Manager or WLST). Metric collection stops temporarily if no metric requests are detected over a long period of time and will restart when the client next requests metrics. In this instance, the metric shows data for the delta period since metric collection stopped (until 10-15 minutes is reached).

The following table shows how often the metric's value is collected.

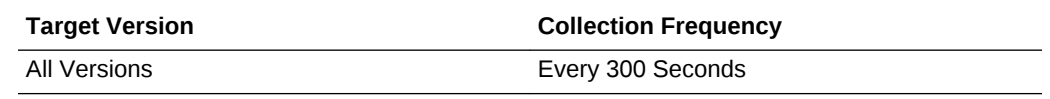

**User Action**

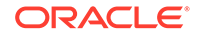

If you are experiencing performance issues and the total number of Fetch Credential operations per minute for an external application is high (compared with other services), consider prioritizing troubleshooting efforts in this area.

Navigate to the application's main metric page where more detailed metric data is available. See, [Viewing Performance Information](topicid:WCADM350).

See also, [Analyzing External Application Metrics.](topicid:WCADM491)

## Credential Stores (per minute)

This metric indicates the total number of Store Credential operations per minute for an external application.

The last 10-15 minutes of data is used to calculate this metric. If 10-15 minutes of data is not yet available, the metric is calculated over the collection period (until 10-15 minutes is reached). Metric collection starts when the application first starts up and continues indefinitely providing that metrics are requested by the client (Enterprise Manager or WLST). Metric collection stops temporarily if no metric requests are detected over a long period of time and will restart when the client next requests metrics. In this instance, the metric shows data for the delta period since metric collection stopped (until 10-15 minutes is reached).

The following table shows how often the metric's value is collected.

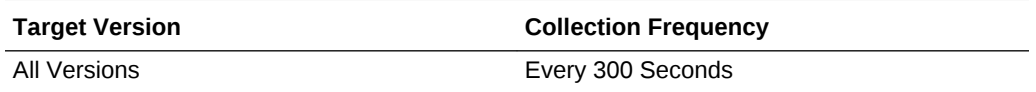

#### **User Action**

If you are experiencing performance issues and the total number of Store Credential operations per minute for an external application is high (compared with other services), consider prioritizing troubleshooting efforts in this area.

Navigate to the application's main metric page where more detailed metric data is available. See, [Viewing Performance Information](topicid:WCADM350).

See also, [Analyzing External Application Metrics.](topicid:WCADM491)

## External Application Fetches (per minute)

This metric indicates the total number of Fetch External Application operations per minute for an external application.

The last 10-15 minutes of data is used to calculate this metric. If 10-15 minutes of data is not yet available, the metric is calculated over the collection period (until 10-15 minutes is reached). Metric collection starts when the application first starts up and continues indefinitely providing that metrics are requested by the client (Enterprise Manager or WLST). Metric collection stops temporarily if no metric requests are detected over a long period of time and will restart when the client next requests metrics. In this instance, the metric shows data for the delta period since metric collection stopped (until 10-15 minutes is reached).

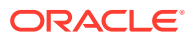

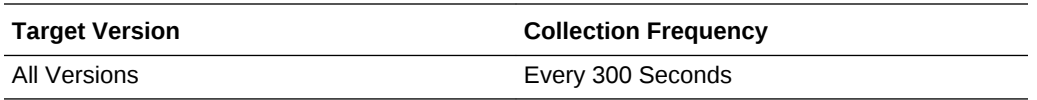

If you are experiencing performance issues and the total number of Fetch External Application operations per minute for an external application is high (compared with other services), consider prioritizing troubleshooting efforts in this area.

Navigate to the application's main metric page where more detailed metric data is available. See, [Viewing Performance Information](topicid:WCADM350).

See also, [Analyzing External Application Metrics.](topicid:WCADM491)

### Failed Invocations (%)

This metric indicates the percentage of External Applications service invocations that failed.

Failed Invocations (%) is equal to the number of failed invocations divided by the invocation count. *All* Spaces in the WebCenter application are included in this count. Processing time is available on application's main metric page.

The last 10-15 minutes of data is used to calculate this metric. If 10-15 minutes of data is not yet available, the metric is calculated over the collection period (until 10-15 minutes is reached). Metric collection starts when the application first starts up and continues indefinitely providing that metrics are requested by the client (Enterprise Manager or WLST). Metric collection stops temporarily if no metric requests are detected over a long period of time and will restart when the client next requests metrics. In this instance, the metric shows data for the delta period since metric collection stopped (until 10-15 minutes is reached).

The following table shows how often the metric's value is collected.

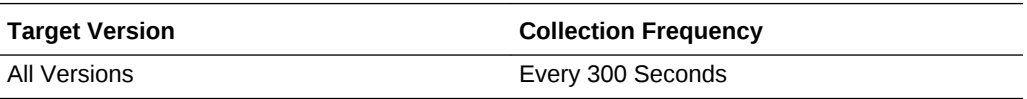

#### **User Action**

Navigate to the application's metric pages where more detailed metric data is available. See, [Monitoring WebCenter Spaces Information](topicid:%20WCADM351).

See also, [Analyzing External Application Metrics.](topicid:WCADM491)

### Invocations (per minute)

This metric indicates the total number of times per minute a single external application was accessed.

The last 10-15 minutes of data is used to calculate this metric. If 10-15 minutes of data is not yet available, the metric is calculated over the collection period (until 10-15 minutes is reached). Metric collection starts when the application first starts up and continues indefinitely providing that metrics are requested by the client (Enterprise Manager or WLST). Metric collection stops temporarily if no metric requests are

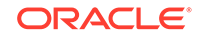

detected over a long period of time and will restart when the client next requests metrics. In this instance, the metric shows data for the delta period since metric collection stopped (until 10-15 minutes is reached).

The following table shows how often the metric's value is collected.

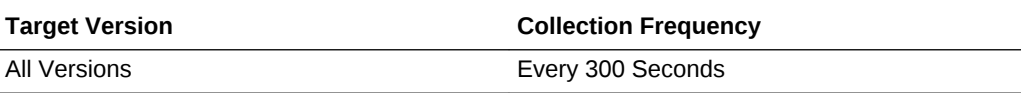

#### **User Action**

Use this metric to monitor minimum, typical, and peak usage, and to evaluate application performance under peak load conditions. You can use this information to assess whether additional resources or hardware are required for scalability.

If you are experiencing performance issues and the total number of invocations per minute for this external application is high (compared with other external applications), consider prioritizing troubleshooting efforts in this area.

Navigate to the application's main metric page where more detailed metric data is available. See, [Viewing Performance Information](topicid:WCADM350).

See, [Analyzing External Application Metrics.](topicid:WCADM492)

### **Status**

This metric indicates whether the External Applications service is up or down. If the value is 1, the service is up. If the value is 0, it is down.

## Successful Invocations (%)

This metric indicates the percentage of external application invocations that succeeded.

Successful Invocations (%) is equal to the number of successful invocations divided by the invocation count. *All* the external applications accessed by the WebCenter application are included in this count.

The last 10-15 minutes of data is used to calculate this metric. If 10-15 minutes of data is not yet available, the metric is calculated over the collection period (until 10-15 minutes is reached). Metric collection starts when the application first starts up and continues indefinitely providing that metrics are requested by the client (Enterprise Manager or WLST). Metric collection stops temporarily if no metric requests are detected over a long period of time and will restart when the client next requests metrics. In this instance, the metric shows data for the delta period since metric collection stopped (until 10-15 minutes is reached).

The following table shows how often the metric's value is collected.

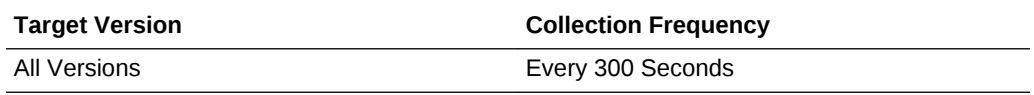

**User Action**

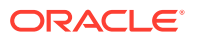

If Successful Invocations (%) is below 100%, check the diagnostic logs to establish why service operations are failing. Typical examples are, trying to invoke the automated login servlet without being authenticated or specifying an incorrect external application name. Navigate to the application's main metric page where more detailed metric data for individual external applications is also available.

### Name

The rest of the information in this section is only valid for this metric when it appears in either the Enterprise Manager Cloud Control or the Enterprise Manager Database Control (if applicable).

The following table shows how often the metric's value is collected.

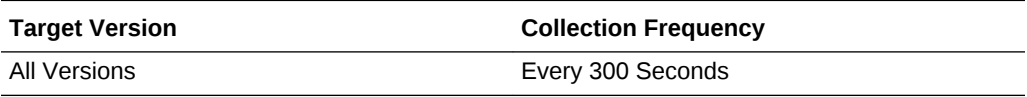

# WebCenter Discussion Forum

Provides information about the WebCenter Discussion forum metrics.

### Application Name

This metric identifies the WebCenter application to which these Discussions service metrics apply.

The following table shows how often the metric's value is collected.

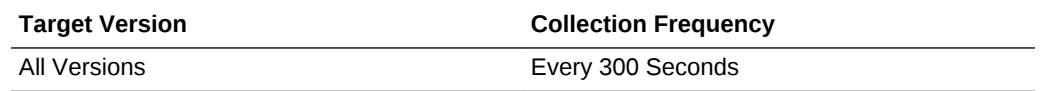

#### **User Action**

No action required.

## Average Create Forum Time (ms)

This metric indicates the average time the Discussions service spends creating a discussion forum in the discussions server, under a specific category (in ms).

The last 10-15 minutes of data is used to calculate the average processing time. If 10-15 minutes of data is not yet available, the average is calculated over the collection period (until 10-15 minutes is reached). Metric collection starts when the application first starts up and continues indefinitely providing that metrics are requested by the client (Enterprise Manager or WLST). Metric collection stops temporarily if no metric requests are detected over a long period of time and will restart when the client next requests metrics. In this instance, the metric shows data for the delta period since metric collection stopped (until 10-15 minutes is reached).

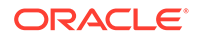

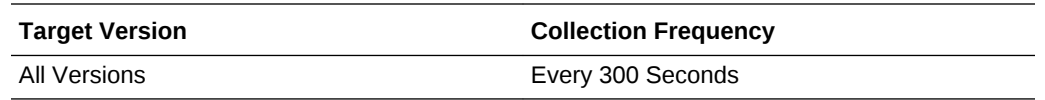

If this metric is out-of-bounds (the average time for Create Forum operations is increasing or higher than expected), navigate to the application's main metric page where detailed metric data for individual operations is also available. See, [Viewing](topicid:%20WCADM350) [Performance Information](topicid:%20WCADM350).

See also, [Analyzing Discussions Metrics.](topicid:WCADM490)

### Average Create Topic Time (ms)

This metric indicates the average time the Discussions service spends creating a discussion topic in the discussions server, under a specific forum (in ms).

The last 10-15 minutes of data is used to calculate the average processing time. If 10-15 minutes of data is not yet available, the average is calculated over the collection period (until 10-15 minutes is reached). Metric collection starts when the application first starts up and continues indefinitely providing that metrics are requested by the client (Enterprise Manager or WLST). Metric collection stops temporarily if no metric requests are detected over a long period of time and will restart when the client next requests metrics. In this instance, the metric shows data for the delta period since metric collection stopped (until 10-15 minutes is reached).

The following table shows how often the metric's value is collected.

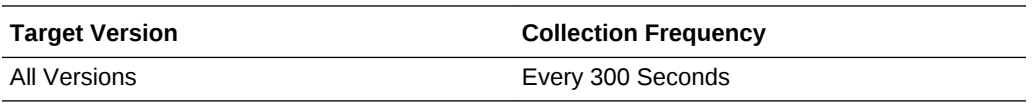

#### **User Action**

If this metric is out-of-bounds (the average time for Create Topic operations is increasing or higher than expected), navigate to the application's main metric page where detailed metric data for individual operations is also available. See, [Viewing](topicid:%20WCADM350) [Performance Information](topicid:%20WCADM350).

See also, [Analyzing Discussions Metrics.](topicid:WCADM490)

### Average List Forums Time (ms)

This metric indicates the average time the Discussions service spends retrieving a list of forums, under a specific category, from the discussion server (in ms).

The last 10-15 minutes of data is used to calculate the average processing time. If 10-15 minutes of data is not yet available, the average is calculated over the collection period (until 10-15 minutes is reached). Metric collection starts when the application first starts up and continues indefinitely providing that metrics are requested by the client (Enterprise Manager or WLST). Metric collection stops temporarily if no metric requests are detected over a long period of time and will restart when the client next requests metrics. In this instance, the metric shows data for the delta period since metric collection stopped (until 10-15 minutes is reached).

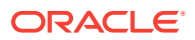

The following table shows how often the metric's value is collected.

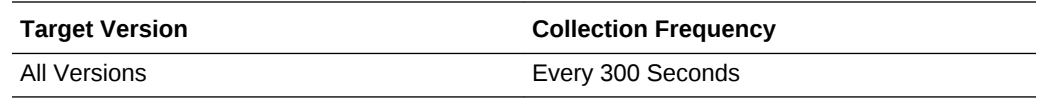

#### **User Action**

If this metric is out-of-bounds (the average time for List Forums operations is increasing or higher than expected), navigate to the application's main metric page where detailed metric data for individual operations is also available. See, [Viewing](topicid:%20WCADM350) [Performance Information](topicid:%20WCADM350).

See also, [Analyzing Discussions Metrics.](topicid:WCADM490)

## Average List Topics Time (ms)

This metric indicates the average time the Discussions service spends retrieving a list of topics, under a specific forum, from the discussion server (in ms).

The last 10-15 minutes of data is used to calculate the average processing time. If 10-15 minutes of data is not yet available, the average is calculated over the collection period (until 10-15 minutes is reached). Metric collection starts when the application first starts up and continues indefinitely providing that metrics are requested by the client (Enterprise Manager or WLST). Metric collection stops temporarily if no metric requests are detected over a long period of time and will restart when the client next requests metrics. In this instance, the metric shows data for the delta period since metric collection stopped (until 10-15 minutes is reached).

The following table shows how often the metric's value is collected.

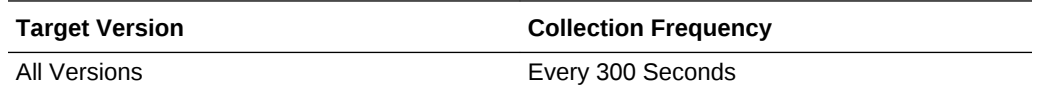

#### **User Action**

If this metric is out-of-bounds (the average time for List Topics operations is increasing or higher than expected), navigate to the application's main metric page where detailed metric data for individual operations is also available. See, [Viewing](topicid:%20WCADM350) [Performance Information](topicid:%20WCADM350).

See also, [Analyzing Discussions Metrics.](topicid:WCADM490)

### Average Login Time (ms)

This metric indicates the average time spent logging in to the back-end discussions server hosting discussion forums (in ms).

The last 10-15 minutes of data is used to calculate the average login time. If 10-15 minutes of data is not yet available, the average is calculated over the collection period (until 10-15 minutes is reached). Metric collection starts when the application first starts up and continues indefinitely providing that metrics are requested by the client (Enterprise Manager or WLST). Metric collection stops temporarily if no metric requests are detected over a long period of time and will restart when the client next

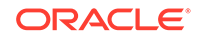

requests metrics. In this instance, the metric shows data for the delta period since metric collection stopped (until 10-15 minutes is reached).

The following table shows how often the metric's value is collected.

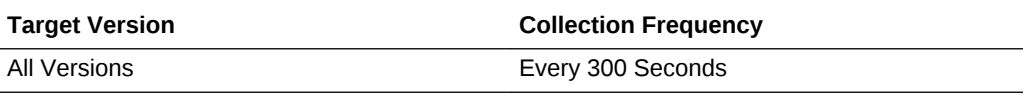

#### **User Action**

Use this metric to determine the performance of Login operations. If this metric is outof-bounds (the average time to login is increasing or higher than expected), navigate to the application's main metric page where more detailed metric data for the Login operation (and all other operations) is available. Use the information on this page to help to determine the underlying cause of the time delay. See, [Viewing Performance](topicid:WCADM350) [Information](topicid:WCADM350).

See also, [Analyzing Discussions Metrics.](topicid:WCADM490)

### Average Logout Time (ms)

This metric indicates the average time spent logging out from the back-end discussions server hosting discussion forums (in ms).

The last 10-15 minutes of data is used to calculate the average logout time. If 10-15 minutes of data is not yet available, the average is calculated over the collection period (until 10-15 minutes is reached). Metric collection starts when the application first starts up and continues indefinitely providing that metrics are requested by the client (Enterprise Manager or WLST). Metric collection stops temporarily if no metric requests are detected over a long period of time and will restart when the client next requests metrics. In this instance, the metric shows data for the delta period since metric collection stopped (until 10-15 minutes is reached).

The following table shows how often the metric's value is collected.

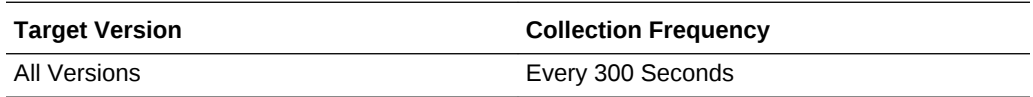

#### **User Action**

Use this metric to determine the performance of the Logout operation. If this metric is out-of-bounds (the average time to logout is increasing or higher than expected), navigate to the application's main metric page where more detailed metric data for the Login operation (and all other operations) is available. Use the information on this page to help to determine the underlying cause of the time delay. See, [Viewing](topicid:WCADM350) [Performance Information](topicid:WCADM350).

See also, [Analyzing Discussions Metrics.](topicid:WCADM490)

### Average Processing Time (ms)

This metric indicates the average time the Discussions service spends processing operations (in ms).

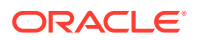

Discussions service operations include: Login, Create Forum, Create Topic, List Forums, List Topics, Search, Logout. Processing times for individual operations are available on the application's main metric page. See, [Viewing Performance](topicid:WCADM350) [Information](topicid:WCADM350).

The last 10-15 minutes of data is used to calculate the average processing time. If 10-15 minutes of data is not yet available, the average is calculated over the collection period (until 10-15 minutes is reached). Metric collection starts when the application first starts up and continues indefinitely providing that metrics are requested by the client (Enterprise Manager or WLST). Metric collection stops temporarily if no metric requests are detected over a long period of time and will restart when the client next requests metrics. In this instance, the metric shows data for the delta period since metric collection stopped (until 10-15 minutes is reached).

The following table shows how often the metric's value is collected.

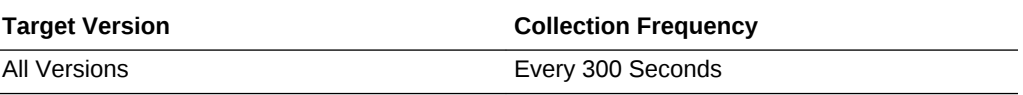

#### **User Action**

Use this metric to determine the performance of Discussions service operations.

If this metric is out-of-bounds (the average time for discussion forum operations is increasing or higher than expected), navigate to the application's main metric page where more detailed metric data for individual operations is available. See, [Viewing](topicid:WCADM350) [Performance Information](topicid:WCADM350).

See also, [Analyzing Discussions Metrics.](topicid:WCADM490)

# Average Reply Time (ms)

This metric indicates the average time the Discussions service spends replying to a topic, under a specific forum, from the discussion server (in ms).

The last 10-15 minutes of data is used to calculate this metric. If 10-15 minutes of data is not yet available, the average is calculated over the collection period (until 10-15 minutes is reached). Metric collection starts when the application first starts up and continues indefinitely providing that metrics are requested by the client (Enterprise Manager or WLST). Metric collection stops temporarily if no metric requests are detected over a long period of time and will restart when the client next requests metrics. In this instance, the metric shows data for the delta period since metric collection stopped (until 10-15 minutes is reached).

The following table shows how often the metric's value is collected.

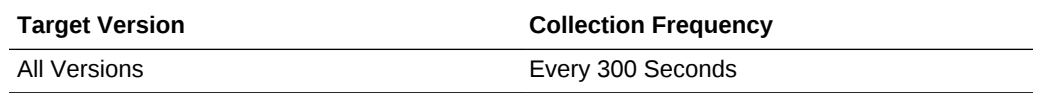

#### **User Action**

If this metric is out-of-bounds (the average time for the Reply operation is increasing or higher than expected), navigate to the application's main metric page where detailed metric data for individual operations is also available. See, [Viewing Performance](topicid:%20WCADM350) [Information](topicid:%20WCADM350).

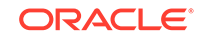

See also, [Analyzing Discussions Metrics.](topicid:WCADM490)

# Average Search Time (ms)

This metric indicates the average time the Discussions service spends searching for terms within discussion forum text, in the discussions server (in ms).

The last 10-15 minutes of data is used to calculate this metric. If 10-15 minutes of data is not yet available, the average is calculated over the collection period (until 10-15 minutes is reached). Metric collection starts when the application first starts up and continues indefinitely providing that metrics are requested by the client (Enterprise Manager or WLST). Metric collection stops temporarily if no metric requests are detected over a long period of time and will restart when the client next requests metrics. In this instance, the metric shows data for the delta period since metric collection stopped (until 10-15 minutes is reached).

The following table shows how often the metric's value is collected.

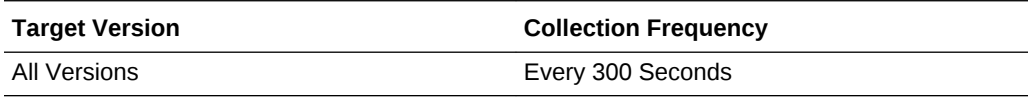

#### **User Action**

If this metric is out-of-bounds (the average time for the Search operation is increasing or higher than expected), navigate to the application's main metric page where detailed metric data for individual operations is also available. See, [Viewing](topicid:%20WCADM350) [Performance Information](topicid:%20WCADM350).

See also, [Analyzing Discussions Metrics.](topicid:WCADM490)

### Create Forum (per minute)

This metric indicates the total number of Create Forum operations per minute for the Discussions service.

The last 10-15 minutes of data is used to calculate this metric. If 10-15 minutes of data is not yet available, the metric is calculated over the collection period (until 10-15 minutes is reached). Metric collection starts when the application first starts up and continues indefinitely providing that metrics are requested by the client (Enterprise Manager or WLST). Metric collection stops temporarily if no metric requests are detected over a long period of time and will restart when the client next requests metrics. In this instance, the metric shows data for the delta period since metric collection stopped (until 10-15 minutes is reached).

The following table shows how often the metric's value is collected.

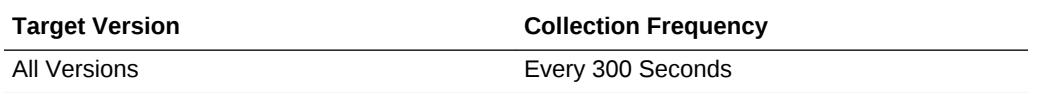

#### **User Action**

If you are experiencing performance issues and the total number of Create Forum operations per minute for the Discussions service is high (compared with other services), consider prioritizing troubleshooting efforts in this area.

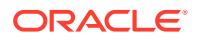

Navigate to the application's main metric page where more detailed metric data is available. See, [Viewing Performance Information](topicid:WCADM350).

See also, [Analyzing Discussions Metrics.](topicid:WCADM490)

# Create Topic (per minute)

This metric indicates the total number of Create Topic operations per minute for the Discussions service.

The last 10-15 minutes of data is used to calculate this metric. If 10-15 minutes of data is not yet available, the metric is calculated over the collection period (until 10-15 minutes is reached). Metric collection starts when the application first starts up and continues indefinitely providing that metrics are requested by the client (Enterprise Manager or WLST). Metric collection stops temporarily if no metric requests are detected over a long period of time and will restart when the client next requests metrics. In this instance, the metric shows data for the delta period since metric collection stopped (until 10-15 minutes is reached).

The following table shows how often the metric's value is collected.

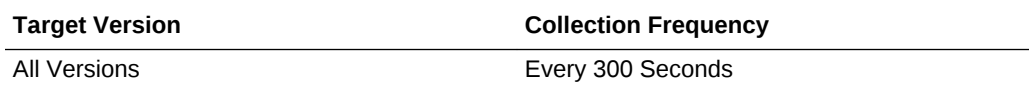

#### **User Action**

If you are experiencing performance issues and the total number of Create Topic operations per minute for the Discussions service is high (compared with other services), consider prioritizing troubleshooting efforts in this area.

Navigate to the application's main metric page where more detailed metric data is available. See, [Viewing Performance Information](topicid:WCADM350).

See also, [Analyzing Discussions Metrics.](topicid:WCADM490)

### Failed Invocations (%)

This metric indicates the percentage of Discussions service invocations that failed.

Failed Invocations (%) is equal to the number of failed invocations divided by the invocation count. *All* Spaces in the WebCenter application are included in this count. Processing time is available on application's main metric page.

The last 10-15 minutes of data is used to calculate this metric. If 10-15 minutes of data is not yet available, the metric is calculated over the collection period (until 10-15 minutes is reached). Metric collection starts when the application first starts up and continues indefinitely providing that metrics are requested by the client (Enterprise Manager or WLST). Metric collection stops temporarily if no metric requests are detected over a long period of time and will restart when the client next requests metrics. In this instance, the metric shows data for the delta period since metric collection stopped (until 10-15 minutes is reached).

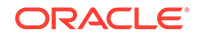

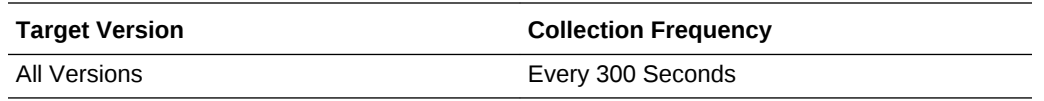

Navigate to the application's metric pages where more detailed metric data is available. See, [Monitoring WebCenter Spaces Information](topicid:%20WCADM351).

See also, [Analyzing Discussions Metrics.](topicid:WCADM490)

### Invocations (per minute)

This metric indicates the total number of Discussions service invocations per minute. The number of invocations per operation is available on the application's main metric page. See, [Viewing Performance Information.](topicid:WCADM350)

The last 10-15 minutes of data is used to calculate this metric. If 10-15 minutes of data is not yet available, the metric is calculated over the collection period (until 10-15 minutes is reached). Metric collection starts when the application first starts up and continues indefinitely providing that metrics are requested by the client (Enterprise Manager or WLST). Metric collection stops temporarily if no metric requests are detected over a long period of time and will restart when the client next requests metrics. In this instance, the metric shows data for the delta period since metric collection stopped (until 10-15 minutes is reached).

The following table shows how often the metric's value is collected.

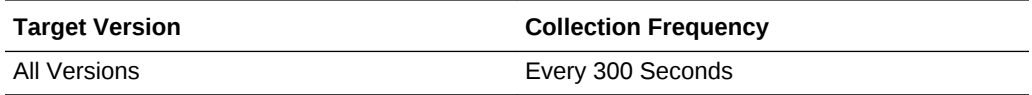

#### **User Action**

Use this metric to monitor minimum, typical, and peak usage, and to evaluate service performance under peak load conditions. You can use this information to assess whether additional resources or hardware are required for scalability.

If you are experiencing performance issues and the total number of invocations per minute for the Discussions service is high (compared with other services), consider prioritizing troubleshooting efforts in this area.

Navigate to the application's main metric page where more detailed metric data is available. See, [Viewing Performance Information](topicid:WCADM350).

See also, [Analyzing Discussions Metrics.](topicid:WCADM490)

### List Forums (per minute)

This metric indicates the total number of List Forums operations per minute for the Discussions service.

The last 10-15 minutes of data is used to calculate this metric. If 10-15 minutes of data is not yet available, the metric is calculated over the collection period (until 10-15 minutes is reached). Metric collection starts when the application first starts up and continues indefinitely providing that metrics are requested by the client (Enterprise

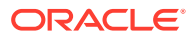

Manager or WLST). Metric collection stops temporarily if no metric requests are detected over a long period of time and will restart when the client next requests metrics. In this instance, the metric shows data for the delta period since metric collection stopped (until 10-15 minutes is reached).

The following table shows how often the metric's value is collected.

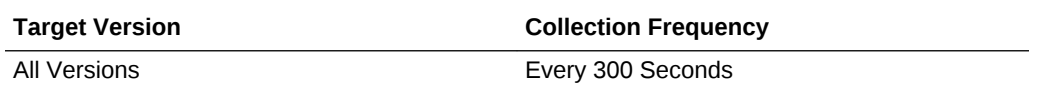

#### **User Action**

If you are experiencing performance issues and the total number of List Forums operations per minute for the Discussions service is high (compared with other services), consider prioritizing troubleshooting efforts in this area.

Navigate to the application's main metric page where more detailed metric data is available. See, [Viewing Performance Information](topicid:WCADM350).

See also, [Analyzing Discussions Metrics.](topicid:WCADM490)

## List Topics (per minute)

This metric indicates the total number of List Topics operations per minute for the Discussions service.

The last 10-15 minutes of data is used to calculate this metric. If 10-15 minutes of data is not yet available, the metric is calculated over the collection period (until 10-15 minutes is reached). Metric collection starts when the application first starts up and continues indefinitely providing that metrics are requested by the client (Enterprise Manager or WLST). Metric collection stops temporarily if no metric requests are detected over a long period of time and will restart when the client next requests metrics. In this instance, the metric shows data for the delta period since metric collection stopped (until 10-15 minutes is reached).

The following table shows how often the metric's value is collected.

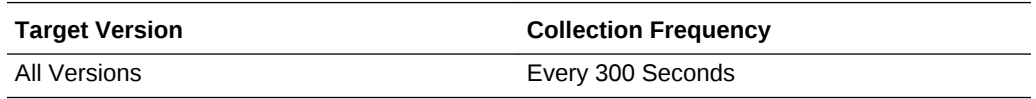

#### **User Action**

If you are experiencing performance issues and the total number of List Forums operations per minute for the Discussions service is high (compared with other services), consider prioritizing troubleshooting efforts in this area.

Navigate to the application's main metric page where more detailed metric data is available. See, [Viewing Performance Information](topicid:WCADM350).

See also, [Analyzing Discussions Metrics.](topicid:WCADM490)

### Logins (per minute)

This metric counts the number of times per minute a WebCenter user logs in to the back-end discussions server hosting discussion forums.

ORACLE

The last 10-15 minutes of data is used to calculate this metric. If 10-15 minutes of data is not yet available, the metric is calculated over the collection period (until 10-15 minutes is reached). Metric collection starts when the application first starts up and continues indefinitely providing that metrics are requested by the client (Enterprise Manager or WLST). Metric collection stops temporarily if no metric requests are detected over a long period of time and will restart when the client next requests metrics. In this instance, the metric shows data for the delta period since metric collection stopped (until 10-15 minutes is reached).

The following table shows how often the metric's value is collected.

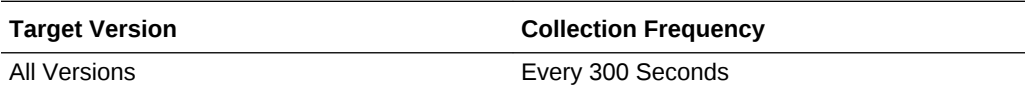

#### **User Action**

Use this metric to monitor typical and peak usage of the Discussions service. You can evaluate when most logins occur, as well as the maximum and minimum usage- which can be useful for tuning discussion server performance.

If you are experiencing performance issues outside normal peak login times, navigate to the application's main metric page where detailed metric data for all operations is available. See, [Viewing Performance Information](topicid:WCADM350).

See also, [Analyzing Discussions Metrics.](topicid:WCADM490)

### Logouts (per minute)

This metric counts the number of times per minute a WebCenter user logs out from the back-end discussions server hosting discussion forums.

The last 10-15 minutes of data is used to calculate this metric. If 10-15 minutes of data is not yet available, the metric is calculated over the collection period (until 10-15 minutes is reached). Metric collection starts when the application first starts up and continues indefinitely providing that metrics are requested by the client (Enterprise Manager or WLST). Metric collection stops temporarily if no metric requests are detected over a long period of time and will restart when the client next requests metrics. In this instance, the metric shows data for the delta period since metric collection stopped (until 10-15 minutes is reached).

The following table shows how often the metric's value is collected.

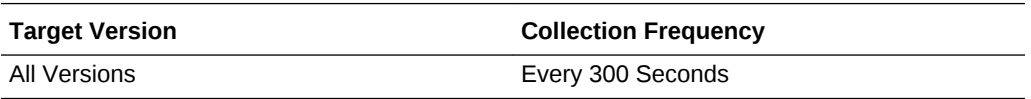

#### **User Action**

Use this metric to monitor typical and peak usage of the Discussions service. You can evaluate when most logouts occur, as well as the maximum and minimum usage- which can be useful for tuning discussion server performance.

If you are experiencing performance issues outside normal peak login times, navigate to the application's main metric page where detailed metric data for all operations is available. See, [Viewing Performance Information](topicid:WCADM350).

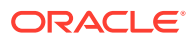

See also, [Analyzing Discussions Metrics.](topicid:WCADM490)

### Replies (per minute)

This metric indicates the total number of replies to discussion topics per minute.

The last 10-15 minutes of data is used to calculate this metric. If 10-15 minutes of data is not yet available, the metric is calculated over the collection period (until 10-15 minutes is reached). Metric collection starts when the application first starts up and continues indefinitely providing that metrics are requested by the client (Enterprise Manager or WLST). Metric collection stops temporarily if no metric requests are detected over a long period of time and will restart when the client next requests metrics. In this instance, the metric shows data for the delta period since metric collection stopped (until 10-15 minutes is reached).

The following table shows how often the metric's value is collected.

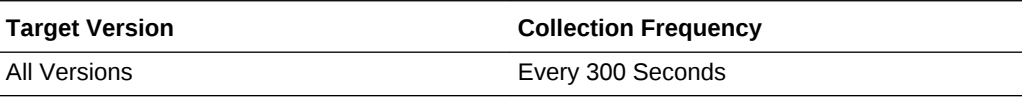

#### **User Action**

If you are experiencing performance issues and the total number of replies per minute is high (compared with other services), consider prioritizing troubleshooting efforts in this area.

Navigate to the application's main metric page where more detailed metric data is available. See, [Viewing Performance Information](topicid:WCADM350).

See also, [Analyzing Discussions Metrics.](topicid:WCADM490)

### Searches (per minute)

This metric indicates the total number of searches in the discussions server per minute.

The last 10-15 minutes of data is used to calculate this metric. If 10-15 minutes of data is not yet available, the metric is calculated over the collection period (until 10-15 minutes is reached). Metric collection starts when the application first starts up and continues indefinitely providing that metrics are requested by the client (Enterprise Manager or WLST). Metric collection stops temporarily if no metric requests are detected over a long period of time and will restart when the client next requests metrics. In this instance, the metric shows data for the delta period since metric collection stopped (until 10-15 minutes is reached).

The following table shows how often the metric's value is collected.

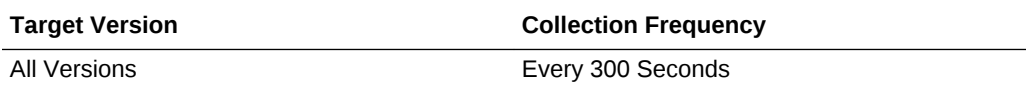

#### **User Action**

If you are experiencing performance issues and the total number of searches per minute is high (compared with other services), consider prioritizing troubleshooting efforts in this area.

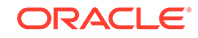

Navigate to the application's main metric page where more detailed metric data is available. See, [Viewing Performance Information](topicid:WCADM350).

See also, [Analyzing Discussions Metrics.](topicid:WCADM490)

### **Status**

This metric indicates whether the Discussions service is up or down. If the value is 1, the service is up. If the value is 0, it is down.

### Successful Invocations (%)

This metric indicates the percentage of Discussions service invocations that succeeded.

Successful Invocations (%) is equal to the number of successful invocations divided by the invocation count.

The last 10-15 minutes of data is used to calculate this metric. If 10-15 minutes of data is not yet available, the metric is calculated over the collection period (until 10-15 minutes is reached). Metric collection starts when the application first starts up and continues indefinitely providing that metrics are requested by the client (Enterprise Manager or WLST). Metric collection stops temporarily if no metric requests are detected over a long period of time and will restart when the client next requests metrics. In this instance, the metric shows data for the delta period since metric collection stopped (until 10-15 minutes is reached).

The following table shows how often the metric's value is collected.

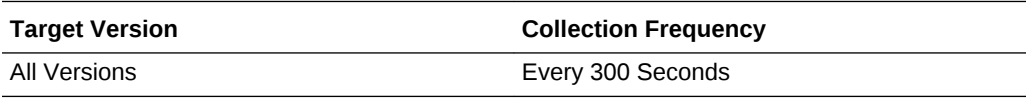

#### **User Action**

If Successful Invocations (%) is below 100%, investigate this metric in more detail. Navigate to the application's main metric page where more detailed metric data for individual operations is available. For more information, see Oracle Fusion Middleware Administrator's Guide for Oracle WebCenter Portal.

You can also check the diagnostic logs to establish why service requests are failing.

### Service Name

These metrics apply to the Discussions service.

The following table shows how often the metric's value is collected.

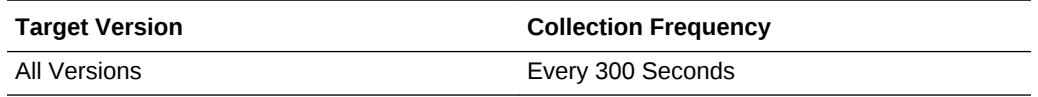

#### **User Action**

No action required.

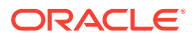
# WebCenter Pages

Provides information about WebCenter pages metrics.

### Application Name

This metric identifies the WebCenter application to which these page metrics apply.

#### **User Action**

No action required.

## Average Page Processing Time (ms)

This metric indicates the average time (in ms) to display the page.

The last 10-15 minutes of data is used to calculate the average page processing time. If 10-15 minutes of data is not yet available, the average is calculated over the collection period (until 10-15 minutes is reached). Metric collection starts when the application first starts up and continues indefinitely providing that metrics are requested by the client (Enterprise Manager or WLST). Metric collection stops temporarily if no metric requests are detected over a long period of time and will restart when the client next requests metrics. In this instance, the metric shows data for the delta period since metric collection stopped (until 10-15 minutes is reached).

The following table shows how often the metric's value is collected.

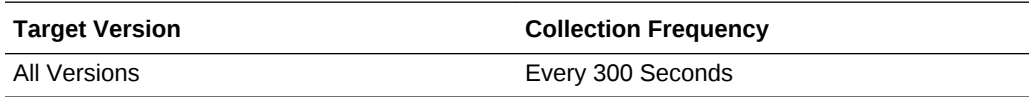

#### **User Action**

Use this metric to determine the performance of a page.

If this metric is out-of-bounds (the average time to display pages is increasing or higher than expected), navigate to the application's page metric page where more detailed metric data is available.

See, Monitoring Page Metrics for Spaces and Monitoring Page Metrics for WebCenter Applications.

## Average Partial Page Processing Time (ms)

This metric indicates the average time (in ms) to refresh the partial page.

The last 10-15 minutes of data is used to calculate the average page processing time. If 10-15 minutes of data is not yet available, the average is calculated over the collection period (until 10-15 minutes is reached). Metric collection starts when the application first starts up and continues indefinitely providing that metrics are requested by the client (Enterprise Manager or WLST). Metric collection stops temporarily if no metric requests are detected over a long period of time and will restart when the client next requests metrics. In this instance, the metric shows data for the delta period since metric collection stopped (until 10-15 minutes is reached).

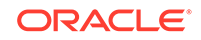

The following table shows how often the metric's value is collected.

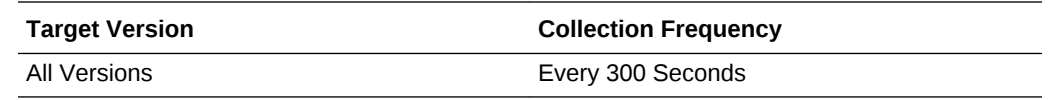

### Errors (per minute)

This metric shows the average number of errors that occur per minute in the page.

The last 10-15 minutes of data is used to calculate this metric. If 10-15 minutes of data is not yet available, the metric is calculated over the collection period (until 10-15 minutes is reached). Metric collection starts when the application first starts up and continues indefinitely providing that metrics are requested by the client (Enterprise Manager or WLST). Metric collection stops temporarily if no metric requests are detected over a long period of time and will restart when the client next requests metrics. In this instance, the metric shows data for the delta period since metric collection stopped (until 10-15 minutes is reached).

The following table shows how often the metric's value is collected.

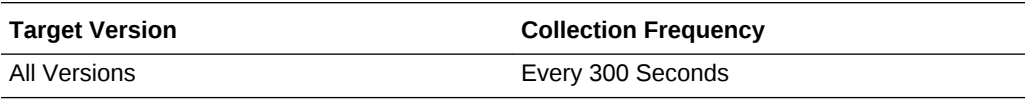

#### **User Action**

If this metric is out-of-bounds (the average number of errors is increasing or higher than expected), navigate to the application's main metric page where more detailed metric data is available. See, [Monitoring WebCenter Spaces Information.](topicid:%20WCADM351)

See, Monitoring Page Metrics for Spaces and Monitoring Page Metrics for WebCenter Applications.

### Failed Invocations (%)

This metric indicates the percentage of page invocations that failed.

Failed Invocations (%) is equal to the number of failed invocations divided by the invocation count. *All* Spaces in the WebCenter application are included in this count. Processing time is available on application's main metric page.

The last 10-15 minutes of data is used to calculate this metric. If 10-15 minutes of data is not yet available, the metric is calculated over the collection period (until 10-15 minutes is reached). Metric collection starts when the application first starts up and continues indefinitely providing that metrics are requested by the client (Enterprise Manager or WLST). Metric collection stops temporarily if no metric requests are detected over a long period of time and will restart when the client next requests metrics. In this instance, the metric shows data for the delta period since metric collection stopped (until 10-15 minutes is reached).

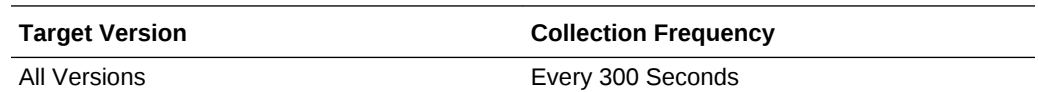

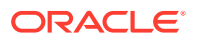

Navigate to the application's metric pages where more detailed metric data is available. See, [Monitoring WebCenter Spaces Information](topicid:%20WCADM351).

See, Monitoring Page Metrics for Spaces and Monitoring Page Metrics for WebCenter Applications.

## Invocations (per minute)

This metric indicates the total number of page invocations per minute.

The number of invocations for this page is available on application's main metric page. See Monitoring Page Metrics for Spaces and Monitoring Page Metrics for WebCenter Applications.

The last 10-15 minutes of data is used to calculate this metric. If 10-15 minutes of data is not yet available, the metric is calculated over the collection period (until 10-15 minutes is reached). Metric collection starts when the application first starts up and continues indefinitely providing that metrics are requested by the client (Enterprise Manager or WLST). Metric collection stops temporarily if no metric requests are detected over a long period of time and will restart when the client next requests metrics. In this instance, the metric shows data for the delta period since metric collection stopped (until 10-15 minutes is reached).

The following table shows how often the metric's value is collected.

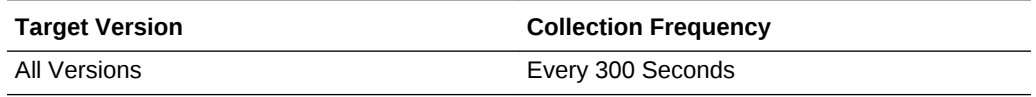

#### **User Action**

Use this metric to monitor minimum, typical, and peak usage, and to evaluate page performance under peak load conditions. You can use this information to assess whether additional resources or hardware are required for scalability.

If you are experiencing performance issues and the total number of invocations per minute for this page is high (compared with other pages), consider prioritizing troubleshooting efforts in this area.

Navigate to the application's page metric page where more detailed metric data is available. See, Monitoring Page Metrics for Spaces and Monitoring Page Metrics for WebCenter Applications.

## Page Throughput (per minute)

This metric shows the average number of pages accessed per minute.

The last 10-15 minutes of data is used to calculate this metric. If 10-15 minutes of data is not yet available, the metric is calculated over the collection period (until 10-15 minutes is reached). Metric collection starts when the application first starts up and continues indefinitely providing that metrics are requested by the client (Enterprise Manager or WLST). Metric collection stops temporarily if no metric requests are detected over a long period of time and will restart when the client next requests metrics. In this instance, the metric shows data for the delta period since metric collection stopped (until 10-15 minutes is reached).

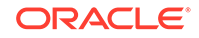

The following table shows how often the metric's value is collected.

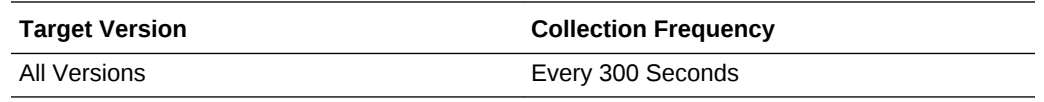

#### **User Action**

Use this metric to monitor typical and peak usage of the page. You can evaluate when this page is accessed the most, as well as the maximum and minimum usage.

See, Monitoring Page Metrics for Spaces and Monitoring Page Metrics for WebCenter Applications.

### Partial Page Invocations (per minute)

This metric indicates the total time per minute to refresh the partial page.

The last 10-15 minutes of data is used to calculate this metric. If 10-15 minutes of data is not yet available, the average is calculated over the collection period (until 10-15 minutes is reached). Metric collection starts when the application first starts up and continues indefinitely providing that metrics are requested by the client (Enterprise Manager or WLST). Metric collection stops temporarily if no metric requests are detected over a long period of time and will restart when the client next requests metrics. In this instance, the metric shows data for the delta period since metric collection stopped (until 10-15 minutes is reached).

The following table shows how often the metric's value is collected.

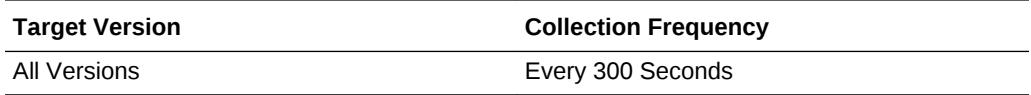

#### **User Action**

Use this metric to monitor minimum, typical, and peak usage, and to evaluate partial page performance under peak load conditions. You can use this information to assess whether additional resources or hardware are required for scalability.

If you are experiencing performance issues and the total number of invocations per minute for this partial page is high (compared with other pages), consider prioritizing troubleshooting efforts in this area.

Navigate to the application's page metric page where more detailed metric data is available.

See, Monitoring Page Metrics for Spaces and Monitoring Page Metrics for WebCenter Applications.

### **Status**

This metric indicates whether or not the page is available. If the value is 1, the service is up. If the value is 0, it is down.

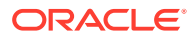

## Successful Invocations (%)

This metric indicates the percentage of page invocations that succeeded.

Successful Invocations (%) is equal to the number of successful invocations divided by the invocation count.

The last 10-15 minutes of data is used to calculate this metric. If 10-15 minutes of data is not yet available, the metric is calculated over the collection period (until 10-15 minutes is reached). Metric collection starts when the application first starts up and continues indefinitely providing that metrics are requested by the client (Enterprise Manager or WLST). Metric collection stops temporarily if no metric requests are detected over a long period of time and will restart when the client next requests metrics. In this instance, the metric shows data for the delta period since metric collection stopped (until 10-15 minutes is reached).

The following table shows how often the metric's value is collected.

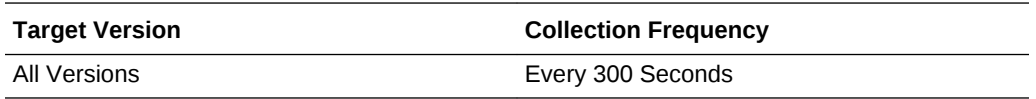

#### **User Action**

If Successful Invocations (%) is below 100%, navigate to the application's page metric page where more detailed metric data is available.

You can also check the diagnostic logs to establish why page invocations are failing.

# WebCenter Import/Export

Provides information about WebCenter Import/Export metrics.

### Application Name

The rest of the information in this section is only valid for this metric when it appears in either the Enterprise Manager Cloud Control or the Enterprise Manager Database Control (if applicable).

The following table shows how often the metric's value is collected.

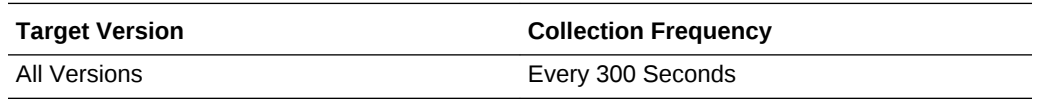

## Average Processing Time (ms)

This metric indicates the average time in which an entire WebCenter application is imported or exported (in ms).

The last 10-15 minutes of data is used to calculate the average processing time. If 10-15 minutes of data is not yet available, the average is calculated over the collection period (until 10-15 minutes is reached). Metric collection starts when the application first starts up and continues indefinitely providing that metrics are requested by the

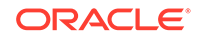

client (Enterprise Manager or WLST). Metric collection stops temporarily if no metric requests are detected over a long period of time and will restart when the client next requests metrics. In this instance, the metric shows data for the delta period since metric collection stopped (until 10-15 minutes is reached).

The following table shows how often the metric's value is collected.

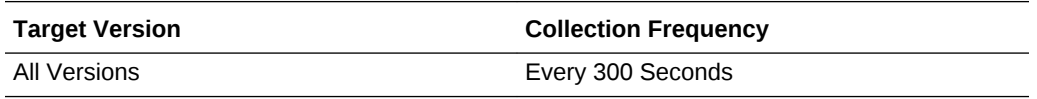

#### **User Action**

Use this metric to determine the performance of import/export operations. If this metric is out-of-bounds (the average time for import/export operations is increasing or higher than expected), navigate to the application's main metric page where detailed metric data for individual operations is also available. See, [Viewing Performance Information.](topicid:%20WCADM350)

### Failed Invocations (%)

This metric indicates the percentage of import/export invocations that failed.

Failed Invocations (%) is equal to the number of failed invocations divided by the invocation count. *All* Spaces in the WebCenter application are included in this count. Processing time is available on application's main metric page.

The last 10-15 minutes of data is used to calculate this metric. If 10-15 minutes of data is not yet available, the metric is calculated over the collection period (until 10-15 minutes is reached). Metric collection starts when the application first starts up and continues indefinitely providing that metrics are requested by the client (Enterprise Manager or WLST). Metric collection stops temporarily if no metric requests are detected over a long period of time and will restart when the client next requests metrics. In this instance, the metric shows data for the delta period since metric collection stopped (until 10-15 minutes is reached).

The following table shows how often the metric's value is collected.

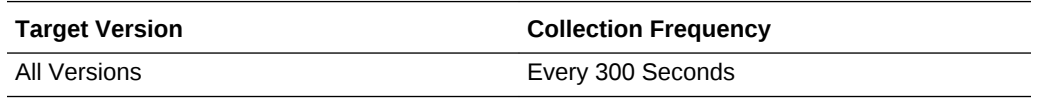

#### **User Action**

Navigate to the application's metric pages where more detailed metric data is available. See, [Monitoring WebCenter Spaces Information](topicid:%20WCADM351).

### Invocations (per minute)

This metric indicates the total number of import/export invocations per minute.

The number of invocations for this page is available on application's main metric page.

The last 10-15 minutes of data is used to calculate this metric. If 10-15 minutes of data is not yet available, the metric is calculated over the collection period (until 10-15 minutes is reached). Metric collection starts when the application first starts up and continues indefinitely providing that metrics are requested by the client (Enterprise

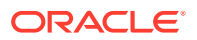

Manager or WLST). Metric collection stops temporarily if no metric requests are detected over a long period of time and will restart when the client next requests metrics. In this instance, the metric shows data for the delta period since metric collection stopped (until 10-15 minutes is reached).

The following table shows how often the metric's value is collected.

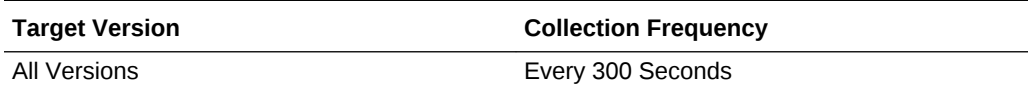

#### **User Action**

Use this metric to monitor minimum, typical, and peak usage, and to evaluate import/ export performance under peak load conditions. You can use this information to assess whether additional resources or hardware are required for scalability.

If you are experiencing performance issues and the total number of invocations per minute for import/export is high (compared with other pages), consider prioritizing troubleshooting efforts in this area.

Navigate to the application's import/export metric page where more detailed metric data is available.

### **Status**

This metric indicates whether import/export is up or down. If the value is 1, the service is up. If the value is 0, it is down.

## Successful Invocations (%)

This metric indicates the percentage of page invocations that succeeded.

Successful Invocations (%) is equal to the number of successful invocations divided by the invocation count.

The last 10-15 minutes of data is used to calculate this metric. If 10-15 minutes of data is not yet available, the metric is calculated over the collection period (until 10-15 minutes is reached). Metric collection starts when the application first starts up and continues indefinitely providing that metrics are requested by the client (Enterprise Manager or WLST). Metric collection stops temporarily if no metric requests are detected over a long period of time and will restart when the client next requests metrics. In this instance, the metric shows data for the delta period since metric collection stopped (until 10-15 minutes is reached).

The following table shows how often the metric's value is collected.

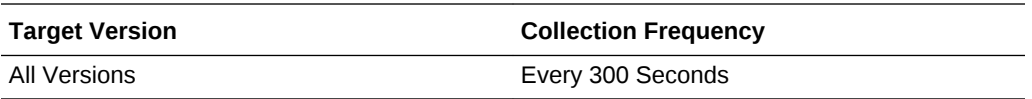

#### **User Action**

If Successful Invocations (%) is below 100%, navigate to the application's import/ export metric page where more detailed metric data is available.

You can also check the diagnostic logs to establish why page invocations are failing.

ORACLE

### Service Name

The rest of the information in this section is only valid for this metric when it appears in either the Enterprise Manager Cloud Control or the Enterprise Manager Database Control (if applicable).

The following table shows how often the metric's value is collected.

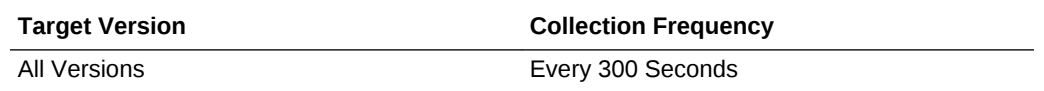

# WebCenter Lists

Provides information about WebCenter Lists metrics.

### Application Name

This metric identifies the WebCenter application to which these Lists service metrics apply.

The following table shows how often the metric's value is collected.

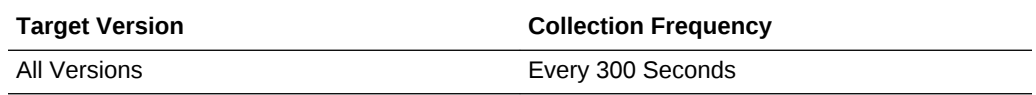

#### **User Action**

No action required.

## Average Copy List Time (ms)

This metric indicates the average time the Lists service spends copying a list in the user session (in ms).

The last 10-15 minutes of data is used to calculate this metric. If 10-15 minutes of data is not yet available, the average is calculated over the collection period (until 10-15 minutes is reached). Metric collection starts when the application first starts up and continues indefinitely providing that metrics are requested by the client (Enterprise Manager or WLST). Metric collection stops temporarily if no metric requests are detected over a long period of time and will restart when the client next requests metrics. In this instance, the metric shows data for the delta period since metric collection stopped (until 10-15 minutes is reached).

The following table shows how often the metric's value is collected.

**Target Version Collection Frequency**

All Versions **Exercise Seconds** Every 300 Seconds

**User Action**

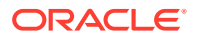

If this metric is out-of-bounds (the average time for the Copy List operation is increasing or higher than expected), navigate to the application's main metric page where detailed metric data for individual operations is also available. See, [Viewing](topicid:%20WCADM350) [Performance Information](topicid:%20WCADM350).

See also, [Analyzing List Metrics](topicid:WCADM496).

## Average Copy List Type Time (ms)

This metric indicates the average time the Lists service spends copying a list type in the user session (in ms).

The last 10-15 minutes of data is used to calculate this metric. If 10-15 minutes of data is not yet available, the average is calculated over the collection period (until 10-15 minutes is reached). Metric collection starts when the application first starts up and continues indefinitely providing that metrics are requested by the client (Enterprise Manager or WLST). Metric collection stops temporarily if no metric requests are detected over a long period of time and will restart when the client next requests metrics. In this instance, the metric shows data for the delta period since metric collection stopped (until 10-15 minutes is reached).

The following table shows how often the metric's value is collected.

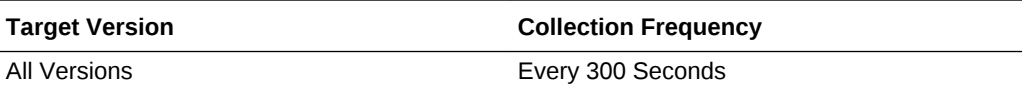

#### **User Action**

If this metric is out-of-bounds (the average time for the Copy List Type operation is increasing or higher than expected), navigate to the application's main metric page where detailed metric data for individual operations is also available. See, [Viewing](topicid:%20WCADM350) [Performance Information](topicid:%20WCADM350).

See also, [Analyzing List Metrics](topicid:WCADM496).

## Average Copy Rows Time (ms)

This metric indicates the average time the Lists service spends copying rows of list data in the user session (in ms).

The last 10-15 minutes of data is used to calculate this metric. If 10-15 minutes of data is not yet available, the average is calculated over the collection period (until 10-15 minutes is reached). Metric collection starts when the application first starts up and continues indefinitely providing that metrics are requested by the client (Enterprise Manager or WLST). Metric collection stops temporarily if no metric requests are detected over a long period of time and will restart when the client next requests metrics. In this instance, the metric shows data for the delta period since metric collection stopped (until 10-15 minutes is reached).

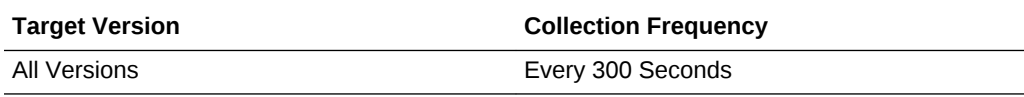

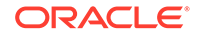

If this metric is out-of-bounds (the average time for the Copy Rows operation is increasing or higher than expected), navigate to the application's main metric page where detailed metric data for individual operations is also available. See, [Viewing](topicid:%20WCADM350) [Performance Information](topicid:%20WCADM350).

See also, [Analyzing List Metrics](topicid:WCADM496).

## Average Create List Time (ms)

This metric indicates the average time the Lists service spends creating a list in the user session (in ms).

The last 10-15 minutes of data is used to calculate this metric. If 10-15 minutes of data is not yet available, the average is calculated over the collection period (until 10-15 minutes is reached). Metric collection starts when the application first starts up and continues indefinitely providing that metrics are requested by the client (Enterprise Manager or WLST). Metric collection stops temporarily if no metric requests are detected over a long period of time and will restart when the client next requests metrics. In this instance, the metric shows data for the delta period since metric collection stopped (until 10-15 minutes is reached).

The following table shows how often the metric's value is collected.

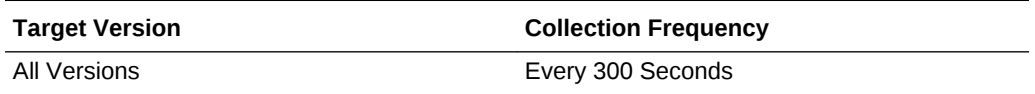

#### **User Action**

If this metric is out-of-bounds (the average time for the Create List operation is increasing or higher than expected), navigate to the application's main metric page where detailed metric data for individual operations is also available. See, [Viewing](topicid:%20WCADM350) [Performance Information](topicid:%20WCADM350).

See also, [Analyzing List Metrics](topicid:WCADM496).

## Average Create List Type Time (ms)

This metric indicates the average time the Lists service spends creating a list type in the user session (in ms).

The last 10-15 minutes of data is used to calculate this metric. If 10-15 minutes of data is not yet available, the average is calculated over the collection period (until 10-15 minutes is reached). Metric collection starts when the application first starts up and continues indefinitely providing that metrics are requested by the client (Enterprise Manager or WLST). Metric collection stops temporarily if no metric requests are detected over a long period of time and will restart when the client next requests metrics. In this instance, the metric shows data for the delta period since metric collection stopped (until 10-15 minutes is reached).

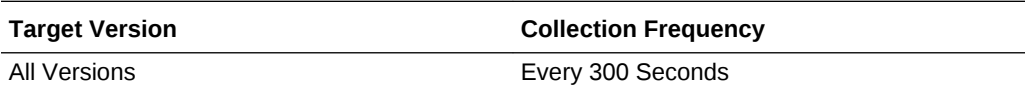

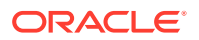

If this metric is out-of-bounds (the average time for the Create List Type operation is increasing or higher than expected), navigate to the application's main metric page where detailed metric data for individual operations is also available. See, [Viewing](topicid:%20WCADM350) [Performance Information](topicid:%20WCADM350).

See also, [Analyzing List Metrics](topicid:WCADM496).

## Average Create Row Time (ms)

This metric indicates the average time the Lists service spends creating rows of list data in the user session (in ms).

The last 10-15 minutes of data is used to calculate this metric. If 10-15 minutes of data is not yet available, the average is calculated over the collection period (until 10-15 minutes is reached). Metric collection starts when the application first starts up and continues indefinitely providing that metrics are requested by the client (Enterprise Manager or WLST). Metric collection stops temporarily if no metric requests are detected over a long period of time and will restart when the client next requests metrics. In this instance, the metric shows data for the delta period since metric collection stopped (until 10-15 minutes is reached).

The following table shows how often the metric's value is collected.

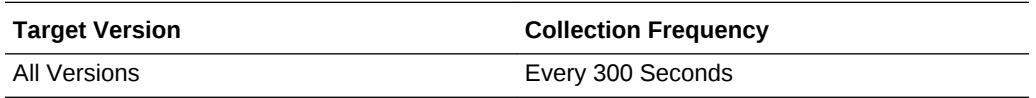

#### **User Action**

If this metric is out-of-bounds (the average time for the Create Row operation is increasing or higher than expected), navigate to the application's main metric page where detailed metric data for individual operations is also available. See, [Viewing](topicid:%20WCADM350) [Performance Information](topicid:%20WCADM350).

See also, [Analyzing List Metrics](topicid:WCADM496).

## Average Delete List Time (ms)

This metric indicates the average time the Lists service spends deleting a list and its data in the user session (in ms).

The last 10-15 minutes of data is used to calculate this metric. If 10-15 minutes of data is not yet available, the average is calculated over the collection period (until 10-15 minutes is reached). Metric collection starts when the application first starts up and continues indefinitely providing that metrics are requested by the client (Enterprise Manager or WLST). Metric collection stops temporarily if no metric requests are detected over a long period of time and will restart when the client next requests metrics. In this instance, the metric shows data for the delta period since metric collection stopped (until 10-15 minutes is reached).

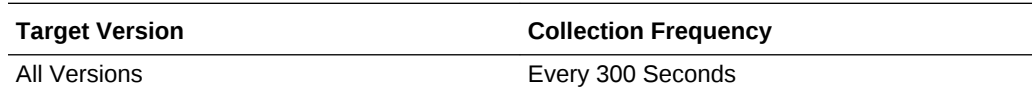

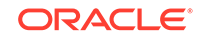

If this metric is out-of-bounds (the average time for the Delete List operation is increasing or higher than expected), navigate to the application's main metric page where detailed metric data for individual operations is also available. See, [Viewing](topicid:%20WCADM350) [Performance Information](topicid:%20WCADM350).

See also, [Analyzing List Metrics](topicid:WCADM496).

## Average Delete List Type Time (ms)

This metric indicates the average time the Lists service spends deleting a list type in the user session (in ms).

The last 10-15 minutes of data is used to calculate this metric. If 10-15 minutes of data is not yet available, the average is calculated over the collection period (until 10-15 minutes is reached). Metric collection starts when the application first starts up and continues indefinitely providing that metrics are requested by the client (Enterprise Manager or WLST). Metric collection stops temporarily if no metric requests are detected over a long period of time and will restart when the client next requests metrics. In this instance, the metric shows data for the delta period since metric collection stopped (until 10-15 minutes is reached).

The following table shows how often the metric's value is collected.

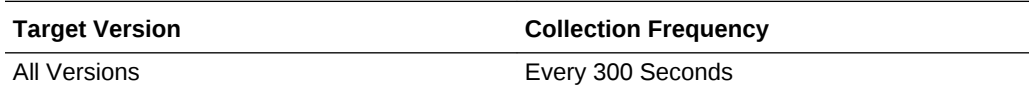

#### **User Action**

If this metric is out-of-bounds (the average time for the Delete List Type operation is increasing or higher than expected), navigate to the application's main metric page where detailed metric data for individual operations is also available. See, [Viewing](topicid:%20WCADM350) [Performance Information](topicid:%20WCADM350).

See also, [Analyzing List Metrics](topicid:WCADM496).

## Average Delete Row Time (ms)

This metric indicates the average time the Lists service spends deleting a row of list data in the user session (in ms).

The last 10-15 minutes of data is used to calculate this metric. If 10-15 minutes of data is not yet available, the average is calculated over the collection period (until 10-15 minutes is reached). Metric collection starts when the application first starts up and continues indefinitely providing that metrics are requested by the client (Enterprise Manager or WLST). Metric collection stops temporarily if no metric requests are detected over a long period of time and will restart when the client next requests metrics. In this instance, the metric shows data for the delta period since metric collection stopped (until 10-15 minutes is reached).

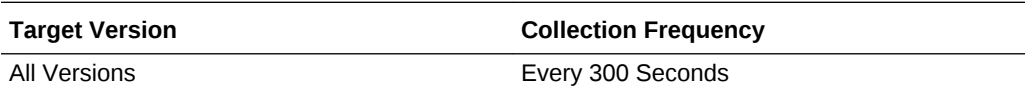

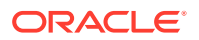

If this metric is out-of-bounds (the average time for the Delete Row operation is increasing or higher than expected), navigate to the application's main metric page where detailed metric data for individual operations is also available. See, [Viewing](topicid:%20WCADM350) [Performance Information](topicid:%20WCADM350).

See also, [Analyzing List Metrics](topicid:WCADM496).

## Average Processing Time (ms)

This metric indicates the average time the Lists service spends processing list operations (in ms).

List operations include: Create List, Copy List, Delete List, Create Row, Delete Row, Update Row, Search, and Save Data. Processing times for individual operations are available on application's main metric page. See, [Viewing Performance Information](topicid:WCADM350).

The last 10-15 minutes of data is used to calculate the average processing time. If 10-15 minutes of data is not yet available, the average is calculated over the collection period (until 10-15 minutes is reached). Metric collection starts when the application first starts up and continues indefinitely providing that metrics are requested by the client (Enterprise Manager or WLST). Metric collection stops temporarily if no metric requests are detected over a long period of time and will restart when the client next requests metrics. In this instance, the metric shows data for the delta period since metric collection stopped (until 10-15 minutes is reached).

The following table shows how often the metric's value is collected.

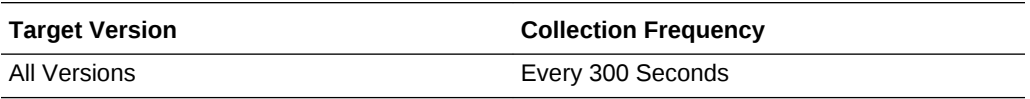

#### **User Action**

Use this metric to determine the performance of Lists service operations. If this metric is out-of-bounds (the average time for list operations is increasing or higher than expected), navigate to the application's main metric page where more detailed metric data for individual operations is available. See, [Viewing Performance Information.](topicid:WCADM350)

See also, [Analyzing List Metrics](topicid:WCADM496).

## Average Query Time (ms)

This metric indicates the average time the Lists service spends querying list data in the user session (in ms).

The last 10-15 minutes of data is used to calculate this metric. If 10-15 minutes of data is not yet available, the average is calculated over the collection period (until 10-15 minutes is reached). Metric collection starts when the application first starts up and continues indefinitely providing that metrics are requested by the client (Enterprise Manager or WLST). Metric collection stops temporarily if no metric requests are detected over a long period of time and will restart when the client next requests metrics. In this instance, the metric shows data for the delta period since metric collection stopped (until 10-15 minutes is reached).

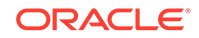

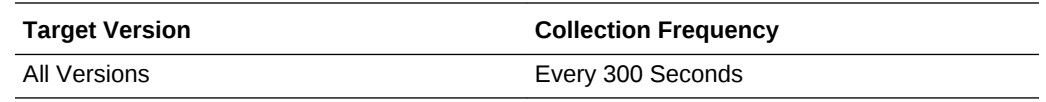

If this metric is out-of-bounds (the average time for the Query operation is increasing or higher than expected), navigate to the application's main metric page where detailed metric data for individual operations is also available. See, [Viewing](topicid:%20WCADM350) [Performance Information](topicid:%20WCADM350).

See also, [Analyzing List Metrics](topicid:WCADM496).

## Average Retrieve Rows Time (ms)

This metric indicates the average time the Lists service spends retrieving rows and their data in the user session (in ms).

The last 10-15 minutes of data is used to calculate this metric. If 10-15 minutes of data is not yet available, the average is calculated over the collection period (until 10-15 minutes is reached). Metric collection starts when the application first starts up and continues indefinitely providing that metrics are requested by the client (Enterprise Manager or WLST). Metric collection stops temporarily if no metric requests are detected over a long period of time and will restart when the client next requests metrics. In this instance, the metric shows data for the delta period since metric collection stopped (until 10-15 minutes is reached).

The following table shows how often the metric's value is collected.

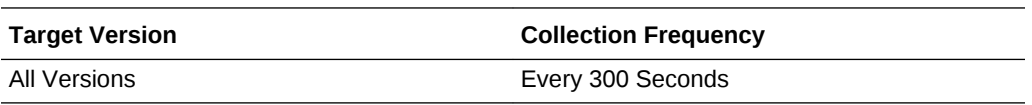

#### **User Action**

If this metric is out-of-bounds (the average time for the Retrieve Rows operation is increasing or higher than expected), navigate to the application's main metric page where detailed metric data for individual operations is also available. See, [Viewing](topicid:%20WCADM350) [Performance Information](topicid:%20WCADM350).

See also, [Analyzing List Metrics](topicid:WCADM496).

### Average Save Time (ms)

This metric indicates the average time the Lists service spends saving lists in the WebCenter repository (in ms).

The last 10-15 minutes of data is used to calculate this metric. If 10-15 minutes of data is not yet available, the average is calculated over the collection period (until 10-15 minutes is reached). Metric collection starts when the application first starts up and continues indefinitely providing that metrics are requested by the client (Enterprise Manager or WLST). Metric collection stops temporarily if no metric requests are detected over a long period of time and will restart when the client next requests metrics. In this instance, the metric shows data for the delta period since metric collection stopped (until 10-15 minutes is reached).

The following table shows how often the metric's value is collected.

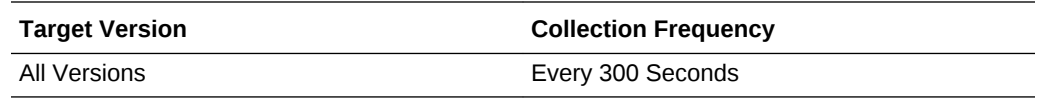

#### **User Action**

If this metric is out-of-bounds (the average time for the Save operation is increasing or higher than expected), navigate to the application's main metric page where detailed metric data for individual operations is also available. See, [Viewing Performance](topicid:%20WCADM350) [Information](topicid:%20WCADM350).

See also, [Analyzing List Metrics](topicid:WCADM496).

## Average Update Row Time (ms)

This metric indicates the average time the Lists service spends updating rows of list data in the user session (in ms).

The last 10-15 minutes of data is used to calculate this metric. If 10-15 minutes of data is not yet available, the average is calculated over the collection period (until 10-15 minutes is reached). Metric collection starts when the application first starts up and continues indefinitely providing that metrics are requested by the client (Enterprise Manager or WLST). Metric collection stops temporarily if no metric requests are detected over a long period of time and will restart when the client next requests metrics. In this instance, the metric shows data for the delta period since metric collection stopped (until 10-15 minutes is reached).

The following table shows how often the metric's value is collected.

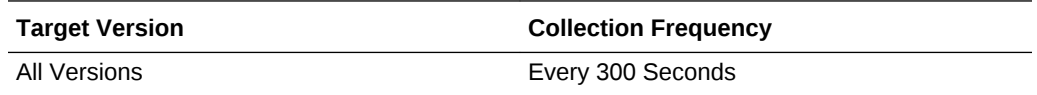

#### **User Action**

If this metric is out-of-bounds (the average time for the Update Row operation is increasing or higher than expected), navigate to the application's main metric page where detailed metric data for individual operations is also available. See, [Viewing](topicid:%20WCADM350) [Performance Information](topicid:%20WCADM350).

See also, [Analyzing List Metrics](topicid:WCADM496).

## Copy List (per minute)

This metric indicates the total number of Copy List operations per minute for the Lists service.

The last 10-15 minutes of data is used to calculate this metric. If 10-15 minutes of data is not yet available, the metric is calculated over the collection period (until 10-15 minutes is reached). Metric collection starts when the application first starts up and continues indefinitely providing that metrics are requested by the client (Enterprise Manager or WLST). Metric collection stops temporarily if no metric requests are detected over a long period of time and will restart when the client next requests

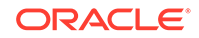

metrics. In this instance, the metric shows data for the delta period since metric collection stopped (until 10-15 minutes is reached).

The following table shows how often the metric's value is collected.

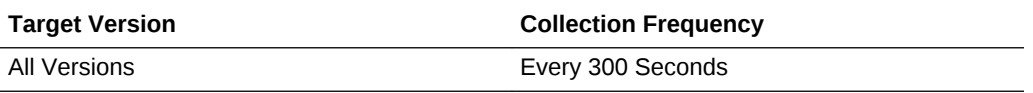

#### **User Action**

If you are experiencing performance issues and the total number of Copy List operations per minute for the Lists service is high (compared with other services), consider prioritizing troubleshooting efforts in this area.

Navigate to the application's main metric page where more detailed metric data is available. See, [Viewing Performance Information](topicid:WCADM350).

See also, [Analyzing List Metrics](topicid:WCADM496).

## Copy List Type (per minute)

This metric indicates the total number of Copy List Type operations per minute for the Lists service.

The last 10-15 minutes of data is used to calculate this metric. If 10-15 minutes of data is not yet available, the metric is calculated over the collection period (until 10-15 minutes is reached). Metric collection starts when the application first starts up and continues indefinitely providing that metrics are requested by the client (Enterprise Manager or WLST). Metric collection stops temporarily if no metric requests are detected over a long period of time and will restart when the client next requests metrics. In this instance, the metric shows data for the delta period since metric collection stopped (until 10-15 minutes is reached).

The following table shows how often the metric's value is collected.

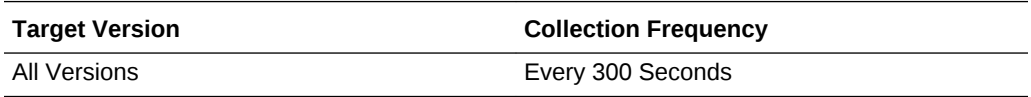

#### **User Action**

If you are experiencing performance issues and the total number of Copy List Type operations per minute for the Lists service is high (compared with other services), consider prioritizing troubleshooting efforts in this area.

Navigate to the application's main metric page where more detailed metric data is available. See, [Viewing Performance Information](topicid:WCADM350).

See also, [Analyzing List Metrics](topicid:WCADM496).

### Copy Rows (per minute)

This metric indicates the total number of Copy Rows operations per minute for the Lists service.

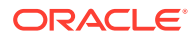

The last 10-15 minutes of data is used to calculate this metric. If 10-15 minutes of data is not yet available, the metric is calculated over the collection period (until 10-15 minutes is reached). Metric collection starts when the application first starts up and continues indefinitely providing that metrics are requested by the client (Enterprise Manager or WLST). Metric collection stops temporarily if no metric requests are detected over a long period of time and will restart when the client next requests metrics. In this instance, the metric shows data for the delta period since metric collection stopped (until 10-15 minutes is reached).

The following table shows how often the metric's value is collected.

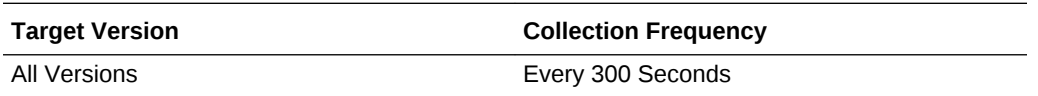

#### **User Action**

If you are experiencing performance issues and the total number of Copy Rows operations per minute for the Lists service is high (compared with other services), consider prioritizing troubleshooting efforts in this area.

Navigate to the application's main metric page where more detailed metric data is available. See, [Viewing Performance Information](topicid:WCADM350).

See also, [Analyzing List Metrics](topicid:WCADM496).

### Create List (per minute)

This metric indicates the total number of Create List operations per minute for the Lists service.

The last 10-15 minutes of data is used to calculate this metric. If 10-15 minutes of data is not yet available, the metric is calculated over the collection period (until 10-15 minutes is reached). Metric collection starts when the application first starts up and continues indefinitely providing that metrics are requested by the client (Enterprise Manager or WLST). Metric collection stops temporarily if no metric requests are detected over a long period of time and will restart when the client next requests metrics. In this instance, the metric shows data for the delta period since metric collection stopped (until 10-15 minutes is reached).

The following table shows how often the metric's value is collected.

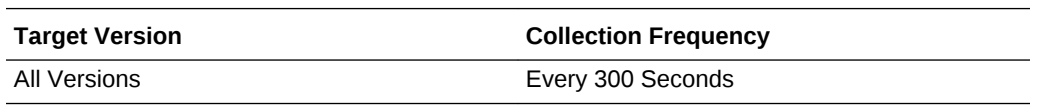

#### **User Action**

If you are experiencing performance issues and the total number of Create List operations per minute for the Lists service is high (compared with other services), consider prioritizing troubleshooting efforts in this area.

Navigate to the application's main metric page where more detailed metric data is available. See, [Viewing Performance Information](topicid:WCADM350).

See also, [Analyzing List Metrics](topicid:WCADM496).

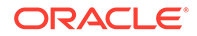

## Create List Type (per minute)

This metric indicates the total number of Create List Type operations per minute for the Lists service.

The last 10-15 minutes of data is used to calculate this metric. If 10-15 minutes of data is not yet available, the metric is calculated over the collection period (until 10-15 minutes is reached). Metric collection starts when the application first starts up and continues indefinitely providing that metrics are requested by the client (Enterprise Manager or WLST). Metric collection stops temporarily if no metric requests are detected over a long period of time and will restart when the client next requests metrics. In this instance, the metric shows data for the delta period since metric collection stopped (until 10-15 minutes is reached).

The following table shows how often the metric's value is collected.

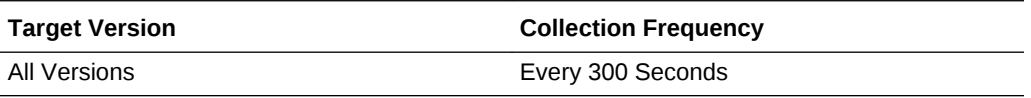

#### **User Action**

If you are experiencing performance issues and the total number of Create List Type operations per minute for the Lists service is high (compared with other services), consider prioritizing troubleshooting efforts in this area.

Navigate to the application's main metric page where more detailed metric data is available. See, [Viewing Performance Information](topicid:WCADM350).

See also, [Analyzing List Metrics](topicid:WCADM496).

### Create Row (per minute)

This metric indicates the total number of Create Row operations per minute for the Lists service.

The last 10-15 minutes of data is used to calculate this metric. If 10-15 minutes of data is not yet available, the metric is calculated over the collection period (until 10-15 minutes is reached). Metric collection starts when the application first starts up and continues indefinitely providing that metrics are requested by the client (Enterprise Manager or WLST). Metric collection stops temporarily if no metric requests are detected over a long period of time and will restart when the client next requests metrics. In this instance, the metric shows data for the delta period since metric collection stopped (until 10-15 minutes is reached).

The following table shows how often the metric's value is collected.

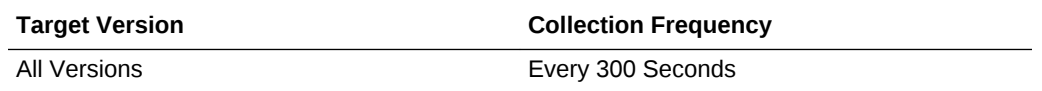

#### **User Action**

If you are experiencing performance issues and the total number of Create Row operations per minute for the Lists service is high (compared with other services), consider prioritizing troubleshooting efforts in this area.

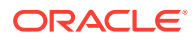

Navigate to the application's main metric page where more detailed metric data is available. See, [Viewing Performance Information](topicid:WCADM350).

See also, [Analyzing List Metrics](topicid:WCADM496).

## Delete List (per minute)

This metric indicates the total number of Delete List operations per minute for the Lists service.

The last 10-15 minutes of data is used to calculate this metric. If 10-15 minutes of data is not yet available, the metric is calculated over the collection period (until 10-15 minutes is reached). Metric collection starts when the application first starts up and continues indefinitely providing that metrics are requested by the client (Enterprise Manager or WLST). Metric collection stops temporarily if no metric requests are detected over a long period of time and will restart when the client next requests metrics. In this instance, the metric shows data for the delta period since metric collection stopped (until 10-15 minutes is reached).

The following table shows how often the metric's value is collected.

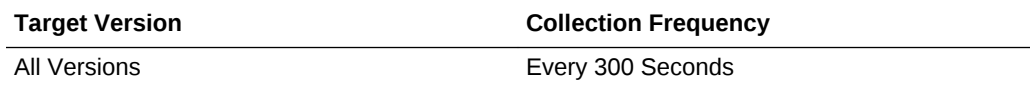

#### **User Action**

If you are experiencing performance issues and the total number of Delete List operations per minute for the Lists service is high (compared with other services), consider prioritizing troubleshooting efforts in this area.

Navigate to the application's main metric page where more detailed metric data is available. See, [Viewing Performance Information](topicid:WCADM350).

See also, [Analyzing List Metrics](topicid:WCADM496).

### Delete List Type (per minute)

This metric indicates the total number of Delete List Type operations per minute for the Lists service.

The last 10-15 minutes of data is used to calculate this metric. If 10-15 minutes of data is not yet available, the metric is calculated over the collection period (until 10-15 minutes is reached). Metric collection starts when the application first starts up and continues indefinitely providing that metrics are requested by the client (Enterprise Manager or WLST). Metric collection stops temporarily if no metric requests are detected over a long period of time and will restart when the client next requests metrics. In this instance, the metric shows data for the delta period since metric collection stopped (until 10-15 minutes is reached).

The following table shows how often the metric's value is collected.

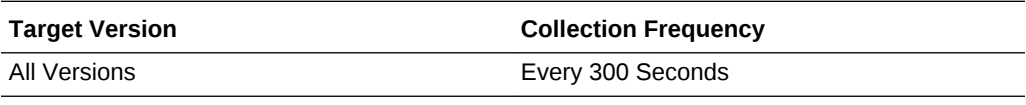

**User Action**

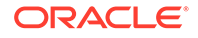

If you are experiencing performance issues and the total number of Delete List Type operations per minute for the Lists service is high (compared with other services), consider prioritizing troubleshooting efforts in this area.

Navigate to the application's main metric page where more detailed metric data is available. See, [Viewing Performance Information](topicid:WCADM350).

See also, [Analyzing List Metrics](topicid:WCADM496).

### Delete Row (per minute)

This metric indicates the total number of Delete Row operations per minute for the Lists service.

The last 10-15 minutes of data is used to calculate this metric. If 10-15 minutes of data is not yet available, the metric is calculated over the collection period (until 10-15 minutes is reached). Metric collection starts when the application first starts up and continues indefinitely providing that metrics are requested by the client (Enterprise Manager or WLST). Metric collection stops temporarily if no metric requests are detected over a long period of time and will restart when the client next requests metrics. In this instance, the metric shows data for the delta period since metric collection stopped (until 10-15 minutes is reached).

The following table shows how often the metric's value is collected.

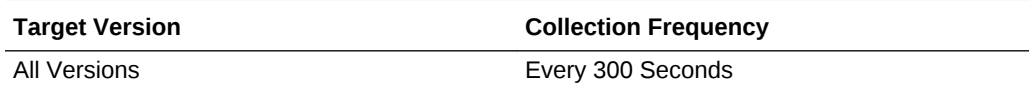

#### **User Action**

If you are experiencing performance issues and the total number of Delete Row operations per minute for the Lists service is high (compared with other services), consider prioritizing troubleshooting efforts in this area.

Navigate to the application's main metric page where more detailed metric data is available. See, [Viewing Performance Information](topicid:WCADM350).

See also, [Analyzing List Metrics](topicid:WCADM496).

## Failed Invocations (%)

This metric indicates the percentage of Lists service invocations that failed.

Failed Invocations (%) is equal to the number of failed invocations divided by the invocation count. *All* Spaces in the WebCenter application are included in this count. Processing time is available on application's main metric page.

The last 10-15 minutes of data is used to calculate this metric. If 10-15 minutes of data is not yet available, the metric is calculated over the collection period (until 10-15 minutes is reached). Metric collection starts when the application first starts up and continues indefinitely providing that metrics are requested by the client (Enterprise Manager or WLST). Metric collection stops temporarily if no metric requests are detected over a long period of time and will restart when the client next requests metrics. In this instance, the metric shows data for the delta period since metric collection stopped (until 10-15 minutes is reached).

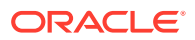

The following table shows how often the metric's value is collected.

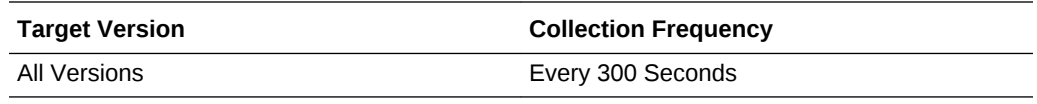

#### **User Action**

Navigate to the application's metric pages where more detailed metric data is available. See, [Monitoring WebCenter Spaces Information](topicid:%20WCADM351).

See also, [Analyzing List Metrics](topicid:WCADM496).

### Invocations (per minute)

This metric indicates the total number of Lists service invocations per minute. The number of invocations per operation is available on the application's main metric page. See [Viewing Performance Information](topicid:WCADM350).

The last 10-15 minutes of data is used to calculate this metric. If 10-15 minutes of data is not yet available, the metric is calculated over the collection period (until 10-15 minutes is reached). Metric collection starts when the application first starts up and continues indefinitely providing that metrics are requested by the client (Enterprise Manager or WLST). Metric collection stops temporarily if no metric requests are detected over a long period of time and will restart when the client next requests metrics. In this instance, the metric shows data for the delta period since metric collection stopped (until 10-15 minutes is reached).

The following table shows how often the metric's value is collected.

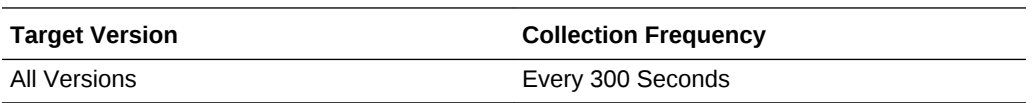

#### **User Action**

Use this metric to monitor minimum, typical, and peak usage, and to evaluate service performance under peak load conditions. You can use this information to assess whether additional resources or hardware are required for scalability.

If you are experiencing performance issues and the total number of invocations per minute for the Lists service is high (compared with other services), consider prioritizing troubleshooting efforts in this area.

Navigate to the application's main metric page where more detailed metric data is available. See, [Viewing Performance Information](topicid:WCADM350).

See also, [Analyzing List Metrics](topicid:WCADM496).

### Queries (per minute)

This metric indicates the total number of queries per minute for the Lists service.

The last 10-15 minutes of data is used to calculate this metric. If 10-15 minutes of data is not yet available, the metric is calculated over the collection period (until 10-15 minutes is reached). Metric collection starts when the application first starts up and continues indefinitely providing that metrics are requested by the client (Enterprise

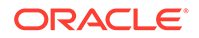

Manager or WLST). Metric collection stops temporarily if no metric requests are detected over a long period of time and will restart when the client next requests metrics. In this instance, the metric shows data for the delta period since metric collection stopped (until 10-15 minutes is reached).

The following table shows how often the metric's value is collected.

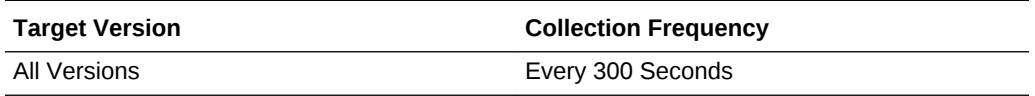

#### **User Action**

If you are experiencing performance issues and the total number of queries per minute for the Lists service is high (compared with other services), consider prioritizing troubleshooting efforts in this area.

Navigate to the application's main metric page where more detailed metric data is available. See, [Viewing Performance Information](topicid:WCADM350).

See also, [Analyzing List Metrics](topicid:WCADM496).

### Retrieve Rows (per minute)

This metric indicates the total number of Retrieve Rows operations per minute for the Lists service.

The last 10-15 minutes of data is used to calculate this metric. If 10-15 minutes of data is not yet available, the metric is calculated over the collection period (until 10-15 minutes is reached). Metric collection starts when the application first starts up and continues indefinitely providing that metrics are requested by the client (Enterprise Manager or WLST). Metric collection stops temporarily if no metric requests are detected over a long period of time and will restart when the client next requests metrics. In this instance, the metric shows data for the delta period since metric collection stopped (until 10-15 minutes is reached).

The following table shows how often the metric's value is collected.

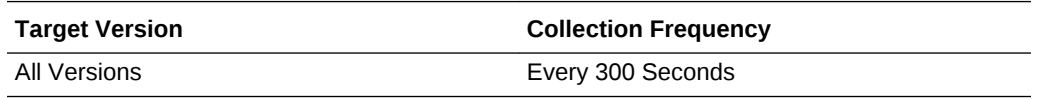

#### **User Action**

If you are experiencing performance issues and the total number of Retrieve Rows operations per minute for the Lists service is high (compared with other services), consider prioritizing troubleshooting efforts in this area.

Navigate to the application's main metric page where more detailed metric data is available. See, [Viewing Performance Information](topicid:WCADM350).

See also, [Analyzing List Metrics](topicid:WCADM496).

## Saves (per minute)

This metric indicates the total number of times lists data is saved per minute.

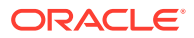

The last 10-15 minutes of data is used to calculate this metric. If 10-15 minutes of data is not yet available, the metric is calculated over the collection period (until 10-15 minutes is reached). Metric collection starts when the application first starts up and continues indefinitely providing that metrics are requested by the client (Enterprise Manager or WLST). Metric collection stops temporarily if no metric requests are detected over a long period of time and will restart when the client next requests metrics. In this instance, the metric shows data for the delta period since metric collection stopped (until 10-15 minutes is reached).

The following table shows how often the metric's value is collected.

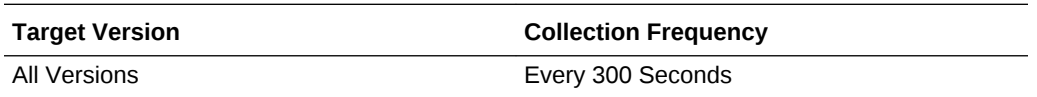

#### **User Action**

If you are experiencing performance issues and the total number of Save operations per minute for the Lists service is high (compared with other services), consider prioritizing troubleshooting efforts in this area.

Navigate to the application's main metric page where more detailed metric data is available. See, [Viewing Performance Information](topicid:WCADM350).

See also, [Analyzing List Metrics](topicid:WCADM496).

### **Status**

This metric indicates whether the Lists service is up or down. If the value is 1, the service is up. If the value is 0, it is down.

### Successful Invocations (%)

This metric indicates the percentage of Lists service invocations that succeeded. Successful Invocations (%) is equal to the number of successful invocations divided by the invocation count.

The last 10-15 minutes of data is used to calculate this metric. If 10-15 minutes of data is not yet available, the metric is calculated over the collection period (until 10-15 minutes is reached). Metric collection starts when the application first starts up and continues indefinitely providing that metrics are requested by the client (Enterprise Manager or WLST). Metric collection stops temporarily if no metric requests are detected over a long period of time and will restart when the client next requests metrics. In this instance, the metric shows data for the delta period since metric collection stopped (until 10-15 minutes is reached).

The following table shows how often the metric's value is collected.

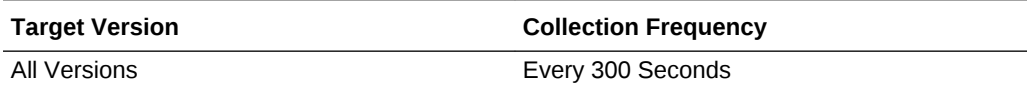

#### **User Action**

If Successful Invocations (%) is less than 100%, navigate to the application's main metric page where more detailed metric data for individual operations is also available.

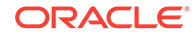

You can also check the diagnostic logs to establish why service requests are failing.

## Update Row (per minute)

This metric indicates the total number of Update Row operations per minute for the Lists service.

The last 10-15 minutes of data is used to calculate this metric. If 10-15 minutes of data is not yet available, the metric is calculated over the collection period (until 10-15 minutes is reached). Metric collection starts when the application first starts up and continues indefinitely providing that metrics are requested by the client (Enterprise Manager or WLST). Metric collection stops temporarily if no metric requests are detected over a long period of time and will restart when the client next requests metrics. In this instance, the metric shows data for the delta period since metric collection stopped (until 10-15 minutes is reached).

The following table shows how often the metric's value is collected.

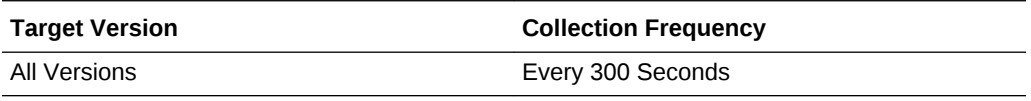

#### **User Action**

If you are experiencing performance issues and the total number of Update Row operations per minute for the Lists service is high (compared with other services), consider prioritizing troubleshooting efforts in this area.

Navigate to the application's main metric page where more detailed metric data is available. See, [Viewing Performance Information](topicid:WCADM350).

See also, [Analyzing List Metrics](topicid:WCADM496).

### Service Name

These metrics apply to the Lists service.

The following table shows how often the metric's value is collected.

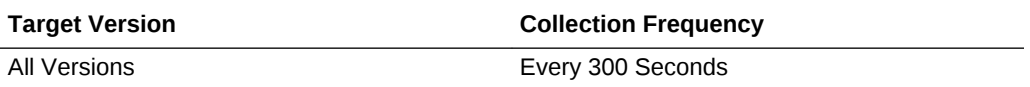

#### **User Action**

No action required.

# WebCenter Mail

Provides information about the WebCenter Mail metrics.

### Application Name

This metric identifies the WebCenter application to which these Mail service metrics apply.

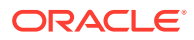

The following table shows how often the metric's value is collected.

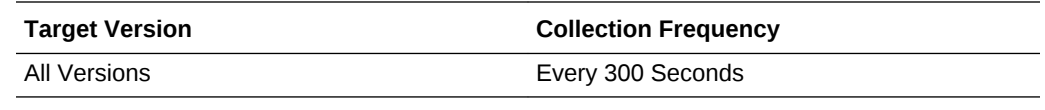

#### **User Action**

No action required.

## Average Login Time (ms)

This metric indicates the average time spent logging in to the mail server that is hosting mail services (in ms).

The last 10-15 minutes of data is used to calculate the average login time. If 10-15 minutes of data is not yet available, the average is calculated over the collection period (until 10-15 minutes is reached). Metric collection starts when the application first starts up and continues indefinitely providing that metrics are requested by the client (Enterprise Manager or WLST). Metric collection stops temporarily if no metric requests are detected over a long period of time and will restart when the client next requests metrics. In this instance, the metric shows data for the delta period since metric collection stopped (until 10-15 minutes is reached).

The following table shows how often the metric's value is collected.

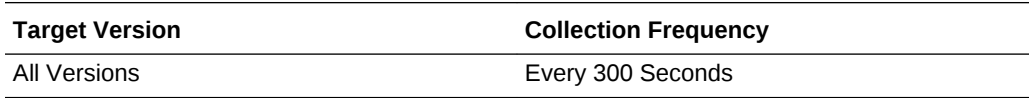

#### **User Action**

Use this metric to determine the performance of the Login operation. If this metric is out-of-bounds (the average time to login is increasing or higher than expected), navigate to the application's main metric page where more detailed metric data for the Login operation (and all other operations) is available. Use the information on this page to help determine the underlying cause of the time delay. See, [Viewing](topicid:WCADM350) [Performance Information](topicid:WCADM350).

See also, [Analyzing Mail Metrics.](topicid:WCADM497)

## Average Logout Time (ms)

This metric indicates the average time spent logging out from the mail server that is hosting mail services (in ms).

The last 10-15 minutes of data is used to calculate the average logout time. If 10-15 minutes of data is not yet available, the average is calculated over the collection period (until 10-15 minutes is reached). Metric collection starts when the application first starts up and continues indefinitely providing that metrics are requested by the client (Enterprise Manager or WLST). Metric collection stops temporarily if no metric requests are detected over a long period of time and will restart when the client next requests metrics. In this instance, the metric shows data for the delta period since metric collection stopped (until 10-15 minutes is reached).

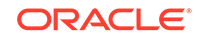

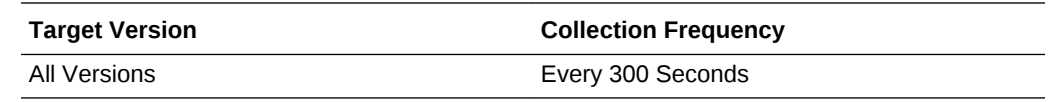

Use this metric to determine the performance of the Logout operation. If this metric is out-of-bounds (the average time to logout is increasing or higher than expected), navigate to the application's main metric page where more detailed metric data for the Login operation (and all other operations) is available. Use the information on this page to help to determine the underlying cause of the time delay. See, [Viewing](topicid:WCADM350) [Performance Information](topicid:WCADM350).

See also, [Analyzing Mail Metrics.](topicid:WCADM497)

### Average Processing Time (ms)

This metric indicates the average time the Mail service spends processing operations (in ms).

Mail operations include: Login, Logout, Receive, Send, Search. Processing times for individual operations are available on the application's main metric page. See, [Viewing](topicid:WCADM350) [Performance Information](topicid:WCADM350).

The last 10-15 minutes of data is used to calculate the average processing time. If 10-15 minutes of data is not yet available, the average is calculated over the collection period (until 10-15 minutes is reached). Metric collection starts when the application first starts up and continues indefinitely providing that metrics are requested by the client (Enterprise Manager or WLST). Metric collection stops temporarily if no metric requests are detected over a long period of time and will restart when the client next requests metrics. In this instance, the metric shows data for the delta period since metric collection stopped (until 10-15 minutes is reached).

The following table shows how often the metric's value is collected.

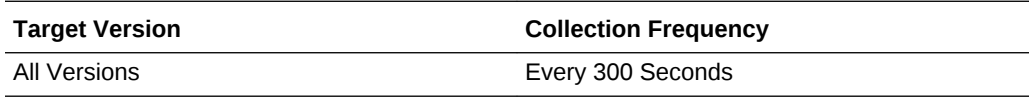

#### **User Action**

Use this metric to determine the performance of Mail service operations.

If this metric is out-of-bounds (the average time for mail operations is increasing or higher than expected), navigate to the application's main metric page where more detailed metric data for individual operations is available. See, [Viewing Performance](topicid:WCADM350) [Information](topicid:WCADM350).

See also, [Analyzing Mail Metrics.](topicid:WCADM497)

## Average Receive Time (ms)

This metric indicates the average time the Mail service spends receiving a mail (in ms).

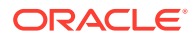

The last 10-15 minutes of data is used to calculate this metric. If 10-15 minutes of data is not yet available, the average is calculated over the collection period (until 10-15 minutes is reached). Metric collection starts when the application first starts up and continues indefinitely providing that metrics are requested by the client (Enterprise Manager or WLST). Metric collection stops temporarily if no metric requests are detected over a long period of time and will restart when the client next requests metrics. In this instance, the metric shows data for the delta period since metric collection stopped (until 10-15 minutes is reached).

The following table shows how often the metric's value is collected.

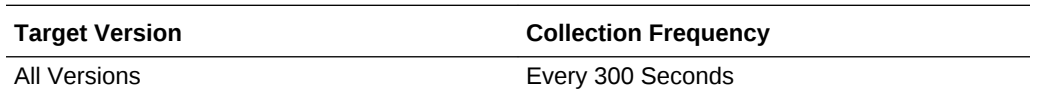

#### **User Action**

If this metric is out-of-bounds (the average time for the Receive operation is increasing or higher than expected), navigate to the application's main metric page where detailed metric data for individual operations is also available. See, [Viewing](topicid:%20WCADM350) [Performance Information](topicid:%20WCADM350).

See also, [Analyzing Mail Metrics.](topicid:WCADM497)

## Average Search Time (ms)

This metric indicates the average time the Mail service spends searching for a mail that contains a specific term (in ms).

The last 10-15 minutes of data is used to calculate this metric. If 10-15 minutes of data is not yet available, the average is calculated over the collection period (until 10-15 minutes is reached). Metric collection starts when the application first starts up and continues indefinitely providing that metrics are requested by the client (Enterprise Manager or WLST). Metric collection stops temporarily if no metric requests are detected over a long period of time and will restart when the client next requests metrics. In this instance, the metric shows data for the delta period since metric collection stopped (until 10-15 minutes is reached).

The following table shows how often the metric's value is collected.

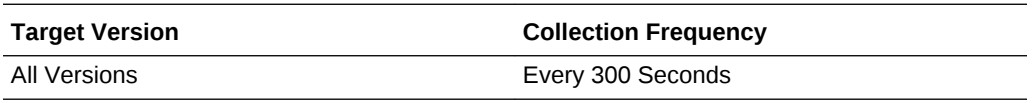

#### **User Action**

If this metric is out-of-bounds (the average time for the Search operation is increasing or higher than expected), navigate to the application's main metric page where detailed metric data for individual operations is also available. See, [Viewing](topicid:%20WCADM350) [Performance Information](topicid:%20WCADM350).

See also, [Analyzing Mail Metrics.](topicid:WCADM497)

### Average Send Time (ms)

This metric indicates the average time the Mail service spends sending a mail (in ms).

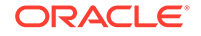

The last 10-15 minutes of data is used to calculate this metric. If 10-15 minutes of data is not yet available, the average is calculated over the collection period (until 10-15 minutes is reached). Metric collection starts when the application first starts up and continues indefinitely providing that metrics are requested by the client (Enterprise Manager or WLST). Metric collection stops temporarily if no metric requests are detected over a long period of time and will restart when the client next requests metrics. In this instance, the metric shows data for the delta period since metric collection stopped (until 10-15 minutes is reached).

The following table shows how often the metric's value is collected.

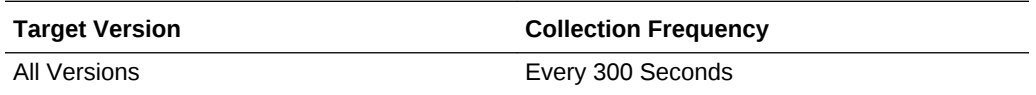

#### **User Action**

If this metric is out-of-bounds (the average time for the Send operation is increasing or higher than expected), navigate to the application's main metric page where detailed metric data for individual operations is also available. See, [Viewing Performance](topicid:%20WCADM350) [Information](topicid:%20WCADM350).

See also, [Analyzing Mail Metrics.](topicid:WCADM497)

## Failed Invocations (%)

This metric indicates the percentage of Mail service invocations that failed.

Failed Invocations (%) is equal to the number of failed invocations divided by the invocation count. *All* Spaces in the WebCenter application are included in this count. Processing time is available on application's main metric page.

The last 10-15 minutes of data is used to calculate this metric. If 10-15 minutes of data is not yet available, the metric is calculated over the collection period (until 10-15 minutes is reached). Metric collection starts when the application first starts up and continues indefinitely providing that metrics are requested by the client (Enterprise Manager or WLST). Metric collection stops temporarily if no metric requests are detected over a long period of time and will restart when the client next requests metrics. In this instance, the metric shows data for the delta period since metric collection stopped (until 10-15 minutes is reached).

The following table shows how often the metric's value is collected.

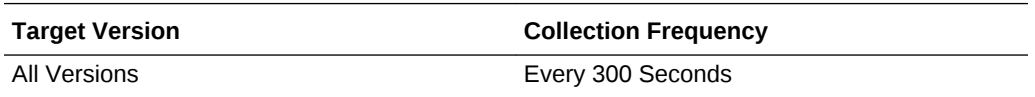

#### **User Action**

Navigate to the application's metric pages where more detailed metric data is available. See, [Monitoring WebCenter Spaces Information](topicid:%20WCADM351).

See also, [Analyzing Mail Metrics.](topicid:WCADM497)

### Invocations (per minute)

This metric indicates the total number of Mail service invocations per minute.

ORACLE

The number of invocations per operation is available on the application's main metric page. See, [Viewing Performance Information](topicid:WCADM350).

The last 10-15 minutes of data is used to calculate this metric. If 10-15 minutes of data is not yet available, the metric is calculated over the collection period (until 10-15 minutes is reached). Metric collection starts when the application first starts up and continues indefinitely providing that metrics are requested by the client (Enterprise Manager or WLST). Metric collection stops temporarily if no metric requests are detected over a long period of time and will restart when the client next requests metrics. In this instance, the metric shows data for the delta period since metric collection stopped (until 10-15 minutes is reached).

The following table shows how often the metric's value is collected.

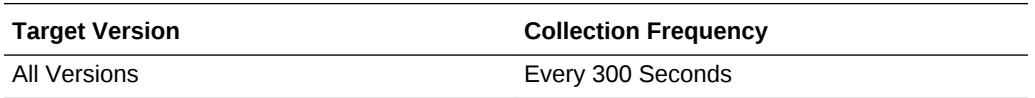

#### **User Action**

Use this metric to monitor minimum, typical, and peak usage, and to evaluate service performance under peak load conditions. You can use this information to assess whether additional resources or hardware are required for scalability.

If you are experiencing performance issues and the total number of invocations per minute for the Mail service is high (compared with other services), consider prioritizing troubleshooting efforts in this area.

Navigate to the application's main metric page where more detailed metric data is available. See, [Viewing Performance Information](topicid:WCADM350).

See also, [Analyzing Mail Metrics.](topicid:WCADM497)

### Logins (per minute)

This metric counts the number of times per minute a WebCenter user logins to the back-end mail server that is hosting mail services.

The last 10-15 minutes of data is used to calculate this metric. If 10-15 minutes of data is not yet available, the metric is calculated over the collection period (until 10-15 minutes is reached). Metric collection starts when the application first starts up and continues indefinitely providing that metrics are requested by the client (Enterprise Manager or WLST). Metric collection stops temporarily if no metric requests are detected over a long period of time and will restart when the client next requests metrics. In this instance, the metric shows data for the delta period since metric collection stopped (until 10-15 minutes is reached).

The following table shows how often the metric's value is collected.

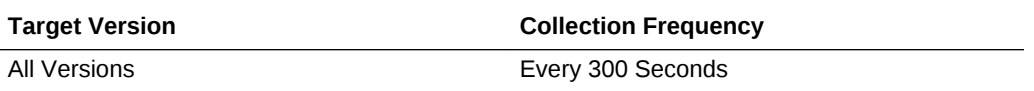

#### **User Action**

Use this metric to monitor typical and peak usage of the Instant Messaging and Presence (IMP) service.

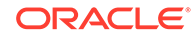

Use this metric to monitor typical and peak usage of the Mail service. You can evaluate when most logins occur, as well as the maximum and minimum usage--which can be useful for tuning mail server performance.

If you are experiencing performance issues outside normal peak login times, navigate to the application's main metric page where detailed metric data for all operations is available. See, [Viewing Performance Information](topicid:WCADM350).

See also, [Analyzing Mail Metrics.](topicid:WCADM497)

### Logout (per minute)

This metric counts the number of times per minute a WebCenter user logs out from the mail server that is hosting mail services.

The last 10-15 minutes of data is used to calculate this metric. If 10-15 minutes of data is not yet available, the metric is calculated over the collection period (until 10-15 minutes is reached). Metric collection starts when the application first starts up and continues indefinitely providing that metrics are requested by the client (Enterprise Manager or WLST). Metric collection stops temporarily if no metric requests are detected over a long period of time and will restart when the client next requests metrics. In this instance, the metric shows data for the delta period since metric collection stopped (until 10-15 minutes is reached).

The following table shows how often the metric's value is collected.

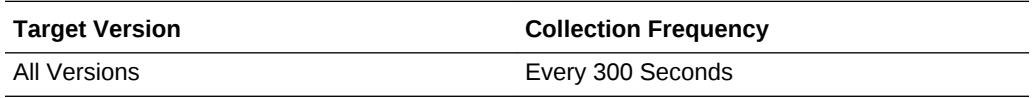

#### **User Action**

Use this metric to monitor typical and peak usage of the Mail service. You can evaluate when most logouts occur, as well as the maximum and minimum usage- which can be useful for tuning discussion server performance.

If you are experiencing performance issues outside normal peak login times, navigate to the application's main metric page where detailed metric data for all operations is available. See, [Viewing Performance Information](topicid:WCADM350).

### Receives (per minute)

This metric indicates the total number of Receive operations per minute for the Mail service.

The last 10-15 minutes of data is used to calculate this metric. If 10-15 minutes of data is not yet available, the metric is calculated over the collection period (until 10-15 minutes is reached). Metric collection starts when the application first starts up and continues indefinitely providing that metrics are requested by the client (Enterprise Manager or WLST). Metric collection stops temporarily if no metric requests are detected over a long period of time and will restart when the client next requests metrics. In this instance, the metric shows data for the delta period since metric collection stopped (until 10-15 minutes is reached).

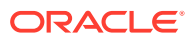

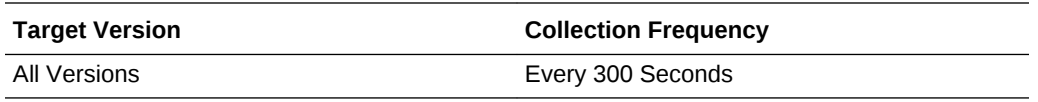

If you are experiencing performance issues and the total number of Receive operations per minute for the Mail service is high (compared with other services), consider prioritizing troubleshooting efforts in this area.

Navigate to the application's main metric page where more detailed metric data is available. See, [Viewing Performance Information](topicid:WCADM350).

See also, [Analyzing Mail Metrics.](topicid:WCADM497)

### Searches (per minute)

This metric indicates the total number of Search operations per minute for the Mail service.

The last 10-15 minutes of data is used to calculate this metric. If 10-15 minutes of data is not yet available, the metric is calculated over the collection period (until 10-15 minutes is reached). Metric collection starts when the application first starts up and continues indefinitely providing that metrics are requested by the client (Enterprise Manager or WLST). Metric collection stops temporarily if no metric requests are detected over a long period of time and will restart when the client next requests metrics. In this instance, the metric shows data for the delta period since metric collection stopped (until 10-15 minutes is reached).

The following table shows how often the metric's value is collected.

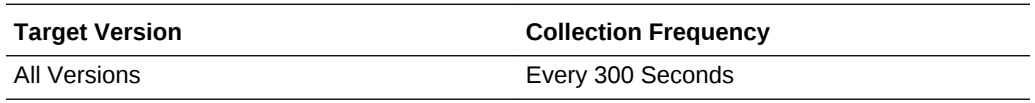

#### **User Action**

If you are experiencing performance issues and the total number of Search operations per minute for the Mail service is high (compared with other services), consider prioritizing troubleshooting efforts in this area.

Navigate to the application's main metric page where more detailed metric data is available. See, [Viewing Performance Information](topicid:WCADM350).

See also, [Analyzing Mail Metrics.](topicid:WCADM497)

### Sends (per minute)

This metric indicates the total number of Send operations per minute for the Mail service.

The last 10-15 minutes of data is used to calculate this metric. If 10-15 minutes of data is not yet available, the metric is calculated over the collection period (until 10-15 minutes is reached). Metric collection starts when the application first starts up and continues indefinitely providing that metrics are requested by the client (Enterprise Manager or WLST). Metric collection stops temporarily if no metric requests are

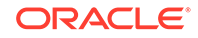

detected over a long period of time and will restart when the client next requests metrics. In this instance, the metric shows data for the delta period since metric collection stopped (until 10-15 minutes is reached).

The following table shows how often the metric's value is collected.

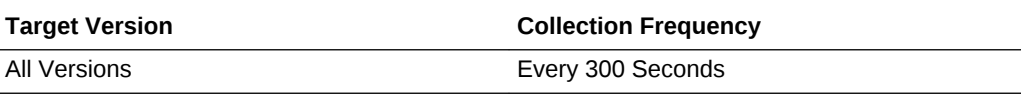

#### **User Action**

If you are experiencing performance issues and the total number of Send operations per minute for the Mail service is high (compared with other services), consider prioritizing troubleshooting efforts in this area.

Navigate to the application's main metric page where more detailed metric data is available. See, [Viewing Performance Information](topicid:WCADM350).

See also, [Analyzing Mail Metrics.](topicid:WCADM497)

### **Status**

This metric indicates whether the Mail service is up or down. If the value is 1, the service is up. If the value is 0, it is down.

### Successful Invocations (%)

This metric indicates the percentage of Mail service invocations that succeeded.

Successful Invocations (%) is equal to the number of successful invocations divided by the invocation count.

The last 10-15 minutes of data is used to calculate this metric. If 10-15 minutes of data is not yet available, the metric is calculated over the collection period (until 10-15 minutes is reached). Metric collection starts when the application first starts up and continues indefinitely providing that metrics are requested by the client (Enterprise Manager or WLST). Metric collection stops temporarily if no metric requests are detected over a long period of time and will restart when the client next requests metrics. In this instance, the metric shows data for the delta period since metric collection stopped (until 10-15 minutes is reached).

The following table shows how often the metric's value is collected.

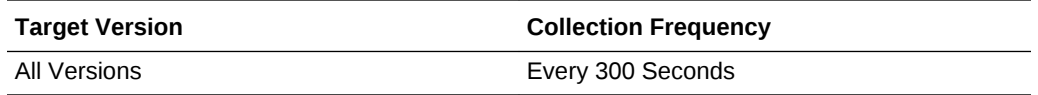

#### **User Action**

If Successful Invocations (%) is below 100%, investigate this metric in more detail. Navigate to the application's main metric page where more detailed metric data for individual operations is also available. For more information, see Oracle Fusion Middleware Administrator's Guide for Oracle WebCenter Portal.

You can also check the diagnostic logs to establish why service requests are failing.

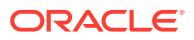

### Service Name

These metrics apply to the Mail service.

The following table shows how often the metric's value is collected.

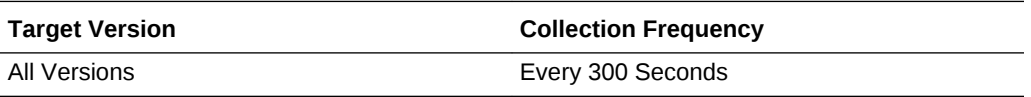

#### **User Action**

No action required.

# WebCenter Notes

Provides information about the WebCenter Notes metrics.

## Application Name

This metric identifies the WebCenter application to which these Notes service metrics apply.

The following table shows how often the metric's value is collected.

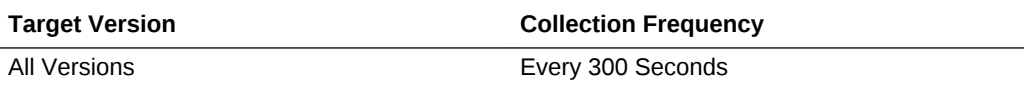

#### **User Action**

No action required.

## Average Create Time (ms)

This metric indicates the average time the Notes service spends creating a personal note (in ms).

The last 10-15 minutes of data is used to calculate this metric. If 10-15 minutes of data is not yet available, the average is calculated over the collection period (until 10-15 minutes is reached). Metric collection starts when the application first starts up and continues indefinitely providing that metrics are requested by the client (Enterprise Manager or WLST). Metric collection stops temporarily if no metric requests are detected over a long period of time and will restart when the client next requests metrics. In this instance, the metric shows data for the delta period since metric collection stopped (until 10-15 minutes is reached).

The following table shows how often the metric's value is collected.

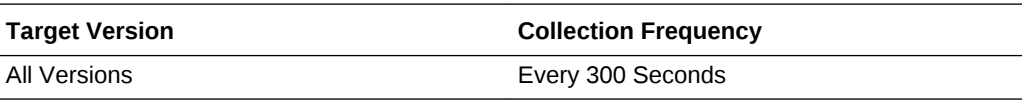

**User Action**

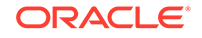

If this metric is out-of-bounds (the average time for the Create operation is increasing or higher than expected), navigate to the application's main metric page where detailed metric data for individual operations is also available. See, [Viewing](topicid:%20WCADM350) [Performance Information](topicid:%20WCADM350).

See also, [Analyzing Note Metrics.](topicid:WCADM498)

### Average Delete Time (ms)

This metric indicates the average time the Notes service spends deleting a personal note (in ms).

The last 10-15 minutes of data is used to calculate this metric. If 10-15 minutes of data is not yet available, the average is calculated over the collection period (until 10-15 minutes is reached). Metric collection starts when the application first starts up and continues indefinitely providing that metrics are requested by the client (Enterprise Manager or WLST). Metric collection stops temporarily if no metric requests are detected over a long period of time and will restart when the client next requests metrics. In this instance, the metric shows data for the delta period since metric collection stopped (until 10-15 minutes is reached).

The following table shows how often the metric's value is collected.

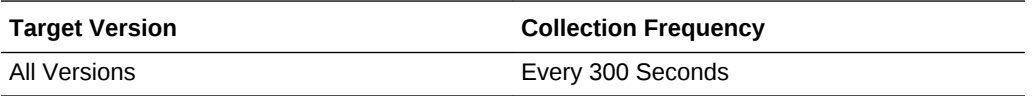

#### **User Action**

If this metric is out-of-bounds (the average time for the Delete operation is increasing or higher than expected), navigate to the application's main metric page where detailed metric data for individual operations is also available. See, [Viewing](topicid:%20WCADM350) [Performance Information](topicid:%20WCADM350).

See also, [Analyzing Note Metrics.](topicid:WCADM498)

### Average Find Time (ms)

This metric indicates the average time the Notes service spends retrieving a note from the MDS repository (in ms).

The last 10-15 minutes of data is used to calculate this metric. If 10-15 minutes of data is not yet available, the average is calculated over the collection period (until 10-15 minutes is reached). Metric collection starts when the application first starts up and continues indefinitely providing that metrics are requested by the client (Enterprise Manager or WLST). Metric collection stops temporarily if no metric requests are detected over a long period of time and will restart when the client next requests metrics. In this instance, the metric shows data for the delta period since metric collection stopped (until 10-15 minutes is reached).

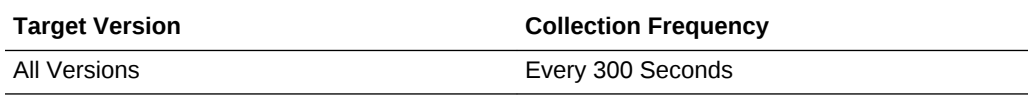

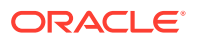

If this metric is out-of-bounds (the average time for the Retrieve operation is increasing or higher than expected), navigate to the application's main metric page where detailed metric data for individual operations is also available. See, [Viewing](topicid:%20WCADM350) [Performance Information](topicid:%20WCADM350).

See also, [Analyzing Note Metrics.](topicid:WCADM498)

## Average Processing Time (ms)

This metric indicates the average time the Notes service spends processing note operations (in ms).

Notes operations include: Create, Update, Find. Processing times for individual operations are available on the application's main metric page. See, [Viewing](topicid:WCADM350) [Performance Information](topicid:WCADM350).

The last 10-15 minutes of data is used to calculate the average processing time. If 10-15 minutes of data is not yet available, the average is calculated over the collection period (until 10-15 minutes is reached). Metric collection starts when the application first starts up and continues indefinitely providing that metrics are requested by the client (Enterprise Manager or WLST). Metric collection stops temporarily if no metric requests are detected over a long period of time and will restart when the client next requests metrics. In this instance, the metric shows data for the delta period since metric collection stopped (until 10-15 minutes is reached).

The following table shows how often the metric's value is collected.

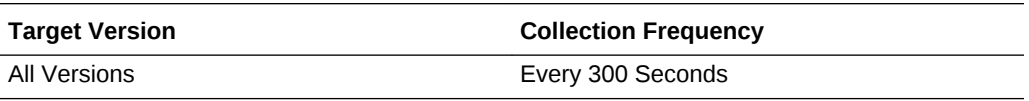

#### **User Action**

Use this metric to determine the performance of Notes service operations. If this metric is out-of-bounds (the average time for note operations is increasing or higher than expected), navigate to the application's main metric page where more detailed metric data for individual operations is available. See, [Viewing Performance Information.](topicid:WCADM350)

See also, [Analyzing Note Metrics.](topicid:WCADM498)

## Average Save Changes Time (ms)

This metric indicates the average time the Notes service spends saving new notes to the MDS repository (in ms).

The last 10-15 minutes of data is used to calculate this metric. If 10-15 minutes of data is not yet available, the average is calculated over the collection period (until 10-15 minutes is reached). Metric collection starts when the application first starts up and continues indefinitely providing that metrics are requested by the client (Enterprise Manager or WLST). Metric collection stops temporarily if no metric requests are detected over a long period of time and will restart when the client next requests metrics. In this instance, the metric shows data for the delta period since metric collection stopped (until 10-15 minutes is reached).

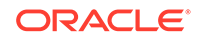

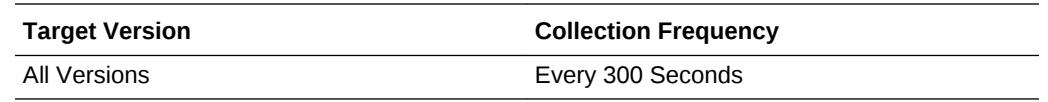

If this metric is out-of-bounds (the average time for the Save Changes operation is increasing or higher than expected), navigate to the application's main metric page where detailed metric data for individual operations is also available. See, [Viewing](topicid:%20WCADM350) [Performance Information](topicid:%20WCADM350).

See also, [Analyzing Note Metrics.](topicid:WCADM498)

## Average Update Time (ms)

This metric indicates the average time the Notes service spends updating a personal note (in ms).

The last 10-15 minutes of data is used to calculate this metric. If 10-15 minutes of data is not yet available, the average is calculated over the collection period (until 10-15 minutes is reached). Metric collection starts when the application first starts up and continues indefinitely providing that metrics are requested by the client (Enterprise Manager or WLST). Metric collection stops temporarily if no metric requests are detected over a long period of time and will restart when the client next requests metrics. In this instance, the metric shows data for the delta period since metric collection stopped (until 10-15 minutes is reached).

The following table shows how often the metric's value is collected.

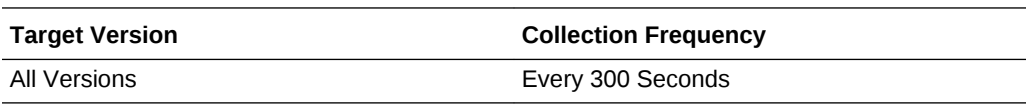

#### **User Action**

If this metric is out-of-bounds (the average time for the Update operation is increasing or higher than expected), navigate to the application's main metric page where detailed metric data for individual operations is also available. See, [Viewing](topicid:%20WCADM350) [Performance Information](topicid:%20WCADM350).

See also, [Analyzing Note Metrics.](topicid:WCADM498)

## Creates (per minute)

This metric indicates the total number of Create operations per minute for the Notes service.

The last 10-15 minutes of data is used to calculate this metric. If 10-15 minutes of data is not yet available, the metric is calculated over the collection period (until 10-15 minutes is reached). Metric collection starts when the application first starts up and continues indefinitely providing that metrics are requested by the client (Enterprise Manager or WLST). Metric collection stops temporarily if no metric requests are detected over a long period of time and will restart when the client next requests metrics. In this instance, the metric shows data for the delta period since metric collection stopped (until 10-15 minutes is reached).

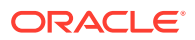
The following table shows how often the metric's value is collected.

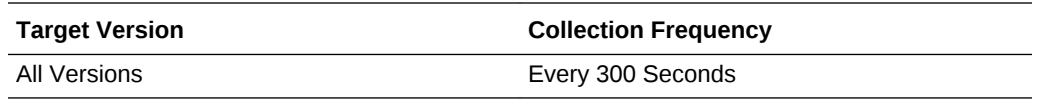

#### **User Action**

If you are experiencing performance issues and the total number of Create operations per minute for the Notes service is high (compared with other services), consider prioritizing troubleshooting efforts in this area.

Navigate to the application's main metric page where more detailed metric data is available. See, [Viewing Performance Information](topicid:WCADM350).

See also, [Analyzing Note Metrics.](topicid:WCADM498)

## Deletes (per minute)

This metric indicates the total number of Delete operations per minute for the Notes service.

The last 10-15 minutes of data is used to calculate this metric. If 10-15 minutes of data is not yet available, the metric is calculated over the collection period (until 10-15 minutes is reached). Metric collection starts when the application first starts up and continues indefinitely providing that metrics are requested by the client (Enterprise Manager or WLST). Metric collection stops temporarily if no metric requests are detected over a long period of time and will restart when the client next requests metrics. In this instance, the metric shows data for the delta period since metric collection stopped (until 10-15 minutes is reached).

The following table shows how often the metric's value is collected.

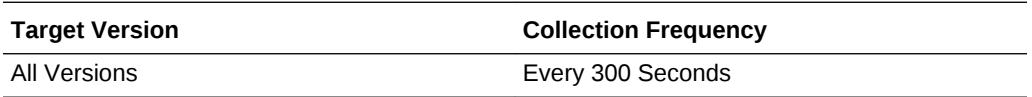

### **User Action**

If you are experiencing performance issues and the total number of Delete operations per minute for the Notes service is high (compared with other services), consider prioritizing troubleshooting efforts in this area.

Navigate to the application's main metric page where more detailed metric data is available. See, [Viewing Performance Information](topicid:WCADM350).

See also, [Analyzing Note Metrics.](topicid:WCADM498)

# Failed Invocations (%)

This metric indicates the percentage of Notes service invocations that failed.

Failed Invocations (%) is equal to the number of failed invocations divided by the invocation count. *All* Spaces in the WebCenter application are included in this count. Processing time is available on application's main metric page.

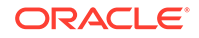

The last 10-15 minutes of data is used to calculate this metric. If 10-15 minutes of data is not yet available, the metric is calculated over the collection period (until 10-15 minutes is reached). Metric collection starts when the application first starts up and continues indefinitely providing that metrics are requested by the client (Enterprise Manager or WLST). Metric collection stops temporarily if no metric requests are detected over a long period of time and will restart when the client next requests metrics. In this instance, the metric shows data for the delta period since metric collection stopped (until 10-15 minutes is reached).

The following table shows how often the metric's value is collected.

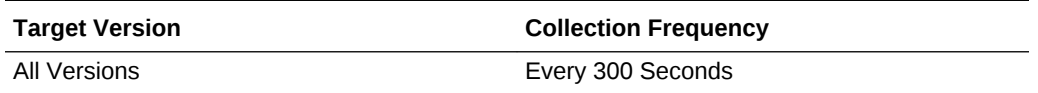

#### **User Action**

Navigate to the application's metric pages where more detailed metric data is available. See, [Monitoring WebCenter Spaces Information](topicid:%20WCADM351).

See also, [Analyzing Note Metrics.](topicid:WCADM498)

# Finds (per minute)

This metric indicates the total number of Find operations per minute for the Notes service.

The last 10-15 minutes of data is used to calculate this metric. If 10-15 minutes of data is not yet available, the metric is calculated over the collection period (until 10-15 minutes is reached). Metric collection starts when the application first starts up and continues indefinitely providing that metrics are requested by the client (Enterprise Manager or WLST). Metric collection stops temporarily if no metric requests are detected over a long period of time and will restart when the client next requests metrics. In this instance, the metric shows data for the delta period since metric collection stopped (until 10-15 minutes is reached).

The following table shows how often the metric's value is collected.

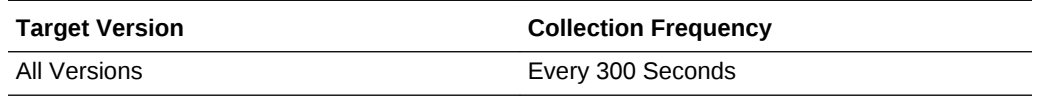

#### **User Action**

If you are experiencing performance issues and the total number of Find operations per minute for the Notes service is high (compared with other services), consider prioritizing troubleshooting efforts in this area.

Navigate to the application's main metric page where more detailed metric data is available. See, [Viewing Performance Information](topicid:WCADM350).

See also, [Analyzing Note Metrics.](topicid:WCADM498)

### Invocations (per minute)

This metric indicates the total number of Notes service invocations per minute.

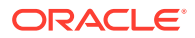

The count includes the following Notes operations: Create, Delete, Find, Find All Notes, Save Changes, Update. The number of invocations per operation is available on the application's main metric page. See, [Viewing Performance Information.](topicid:WCADM350)

The last 10-15 minutes of data is used to calculate this metric. If 10-15 minutes of data is not yet available, the metric is calculated over the collection period (until 10-15 minutes is reached). Metric collection starts when the application first starts up and continues indefinitely providing that metrics are requested by the client (Enterprise Manager or WLST). Metric collection stops temporarily if no metric requests are detected over a long period of time and will restart when the client next requests metrics. In this instance, the metric shows data for the delta period since metric collection stopped (until 10-15 minutes is reached).

The following table shows how often the metric's value is collected.

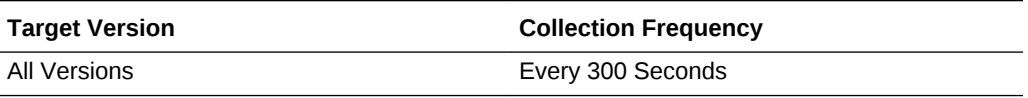

### **User Action**

Use this metric to monitor minimum, typical, and peak usage, and to evaluate service performance under peak load conditions. You can use this information to assess whether additional resources or hardware are required for scalability.

If you are experiencing performance issues and the total number of invocations per minute for the Notes service is high (compared with other services), consider prioritizing troubleshooting efforts in this area.

Navigate to the application's main metric page where more detailed metric data is available. See, [Viewing Performance Information](topicid:WCADM350).

Also see, [Analyzing Note Metrics](topicid:WCADM498).

# Save Changes (per minute)

This metric indicates the total number of Save Changes operations per minute for the Notes service.

The last 10-15 minutes of data is used to calculate this metric. If 10-15 minutes of data is not yet available, the metric is calculated over the collection period (until 10-15 minutes is reached). Metric collection starts when the application first starts up and continues indefinitely providing that metrics are requested by the client (Enterprise Manager or WLST). Metric collection stops temporarily if no metric requests are detected over a long period of time and will restart when the client next requests metrics. In this instance, the metric shows data for the delta period since metric collection stopped (until 10-15 minutes is reached).

The following table shows how often the metric's value is collected.

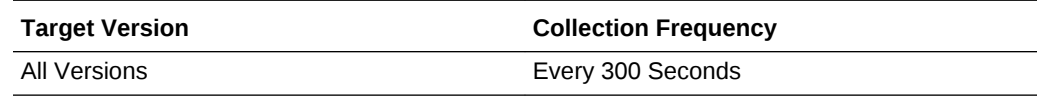

**User Action**

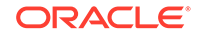

If you are experiencing performance issues and the total number of Save Changes operations per minute for the Notes service is high (compared with other services), consider prioritizing troubleshooting efforts in this area.

Navigate to the application's main metric page where more detailed metric data is available. See, [Viewing Performance Information](topicid:WCADM350).

See also, [Analyzing Note Metrics.](topicid:WCADM498)

### **Status**

This metric indicates whether the Notes service is up or down. If the value is 1, the service is up. If the value is 0, it is down.

# Successful Invocations (%)

This metric indicates the percentage of Notes service invocations that succeeded.

Successful Invocations (%) is equal to the number of successful invocations divided by the invocation count.

The last 10-15 minutes of data is used to calculate this metric. If 10-15 minutes of data is not yet available, the metric is calculated over the collection period (until 10-15 minutes is reached). Metric collection starts when the application first starts up and continues indefinitely providing that metrics are requested by the client (Enterprise Manager or WLST). Metric collection stops temporarily if no metric requests are detected over a long period of time and will restart when the client next requests metrics. In this instance, the metric shows data for the delta period since metric collection stopped (until 10-15 minutes is reached).

The following table shows how often the metric's value is collected.

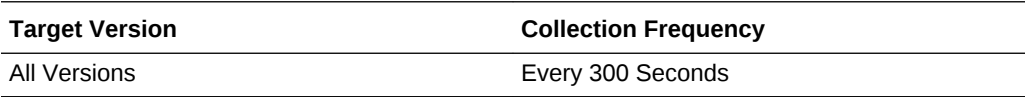

### **User Action**

If Successful Invocations (%) is below 100%), investigate this metric further. Navigate to the application's main metric page where more detailed metric data for individual operations is available. For more information, see Oracle Fusion Middleware Administrator's Guide for Oracle WebCenter Portal.

You can also check the diagnostic logs to establish why service requests are failing.

# Updates (per minute)

This metric indicates the total number of Update operations per minute for the Notes service.

The last 10-15 minutes of data is used to calculate this metric. If 10-15 minutes of data is not yet available, the metric is calculated over the collection period (until 10-15 minutes is reached). Metric collection starts when the application first starts up and continues indefinitely providing that metrics are requested by the client (Enterprise Manager or WLST). Metric collection stops temporarily if no metric requests are detected over a long period of time and will restart when the client next requests

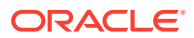

metrics. In this instance, the metric shows data for the delta period since metric collection stopped (until 10-15 minutes is reached).

The following table shows how often the metric's value is collected.

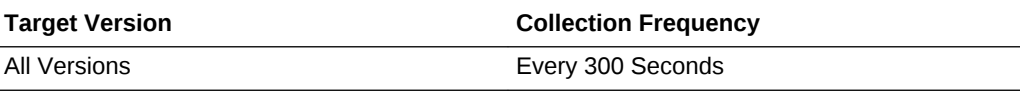

### **User Action**

If you are experiencing performance issues and the total number of Update operations per minute for the Notes service is high (compared with other services), consider prioritizing troubleshooting efforts in this area.

Navigate to the application's main metric page where more detailed metric data is available. See, [Viewing Performance Information](topicid:WCADM350).

See also, [Analyzing Note Metrics.](topicid:WCADM498)

# Service Name

These metrics apply to the Notes service.

The following table shows how often the metric's value is collected.

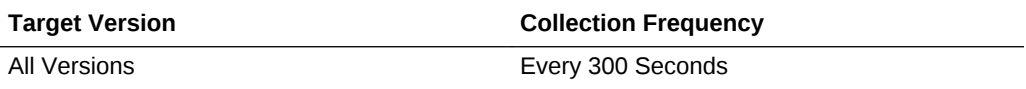

### **User Action**

No action required.

# WebCenter Page Service

Provides information about the WebCenter Page Service metrics.

### Application Name

This metric identifies the WebCenter application to which these Page service metrics apply.

The following table shows how often the metric's value is collected.

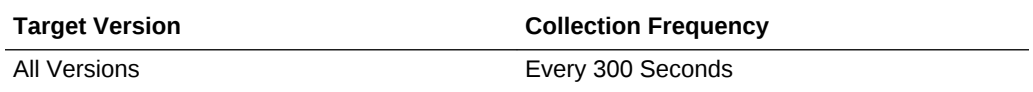

### **User Action**

No action required.

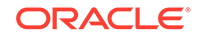

# Average Copy Time (ms)

This metric indicates the average time the Page service spends copying a page in the WebCenter application (in ms).

The last 10-15 minutes of data is used to calculate this metric. If 10-15 minutes of data is not yet available, the average is calculated over the collection period (until 10-15 minutes is reached). Metric collection starts when the application first starts up and continues indefinitely providing that metrics are requested by the client (Enterprise Manager or WLST). Metric collection stops temporarily if no metric requests are detected over a long period of time and will restart when the client next requests metrics. In this instance, the metric shows data for the delta period since metric collection stopped (until 10-15 minutes is reached).

The following table shows how often the metric's value is collected.

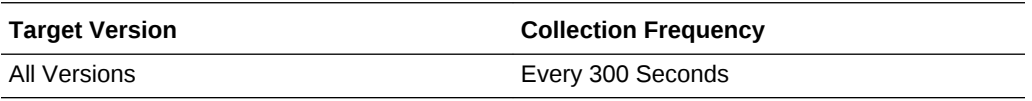

### **User Action**

If this metric is out-of-bounds (the average time for the Copy operation is increasing or higher than expected), navigate to the application's main metric page where detailed metric data for individual operations is also available. See, [Viewing Performance](topicid:%20WCADM350) [Information](topicid:%20WCADM350).

See also, [Analyzing Page Metrics.](topicid:WCADM499)

# Average Create Time (ms)

This metric indicates the average time the Page service spends creating a page in the WebCenter application (in ms).

The last 10-15 minutes of data is used to calculate this metric. If 10-15 minutes of data is not yet available, the average is calculated over the collection period (until 10-15 minutes is reached). Metric collection starts when the application first starts up and continues indefinitely providing that metrics are requested by the client (Enterprise Manager or WLST). Metric collection stops temporarily if no metric requests are detected over a long period of time and will restart when the client next requests metrics. In this instance, the metric shows data for the delta period since metric collection stopped (until 10-15 minutes is reached).

The following table shows how often the metric's value is collected.

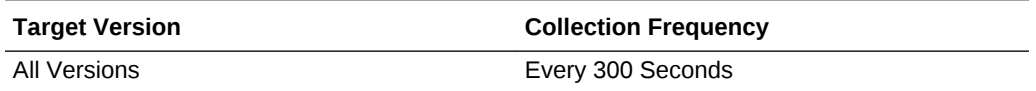

### **User Action**

If this metric is out-of-bounds (the average time for the Create operation is increasing or higher than expected), navigate to the application's main metric page where detailed metric data for individual operations is also available. See, [Viewing](topicid:%20WCADM350) [Performance Information](topicid:%20WCADM350).

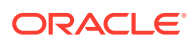

See also, [Analyzing Page Metrics.](topicid:WCADM499)

# Average Delete Time (ms)

This metric indicates the average time the Page service spends deleting a page in the WebCenter application (in ms).

The last 10-15 minutes of data is used to calculate this metric. If 10-15 minutes of data is not yet available, the average is calculated over the collection period (until 10-15 minutes is reached). Metric collection starts when the application first starts up and continues indefinitely providing that metrics are requested by the client (Enterprise Manager or WLST). Metric collection stops temporarily if no metric requests are detected over a long period of time and will restart when the client next requests metrics. In this instance, the metric shows data for the delta period since metric collection stopped (until 10-15 minutes is reached).

The following table shows how often the metric's value is collected.

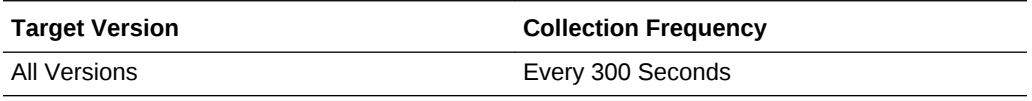

### **User Action**

If this metric is out-of-bounds (the average time for the Delete operation is increasing or higher than expected), navigate to the application's main metric page where detailed metric data for individual operations is also available. See, [Viewing](topicid:%20WCADM350) [Performance Information](topicid:%20WCADM350).

See also, [Analyzing Page Metrics.](topicid:WCADM499)

# Average Processing Time (ms)

This metric indicates the average time the Page service spends processing operations associated with the Page service (in ms).

Page operations include: Create, Update Properties, Copy, Delete, Search. Processing times for individual operations are available on the application's main metric page. See, [Viewing Performance Information.](topicid:WCADM350)

The last 10-15 minutes of data is used to calculate the average processing time. If 10-15 minutes of data is not yet available, the average is calculated over the collection period (until 10-15 minutes is reached). Metric collection starts when the application first starts up and continues indefinitely providing that metrics are requested by the client (Enterprise Manager or WLST). Metric collection stops temporarily if no metric requests are detected over a long period of time and will restart when the client next requests metrics. In this instance, the metric shows data for the delta period since metric collection stopped (until 10-15 minutes is reached).

The following table shows how often the metric's value is collected.

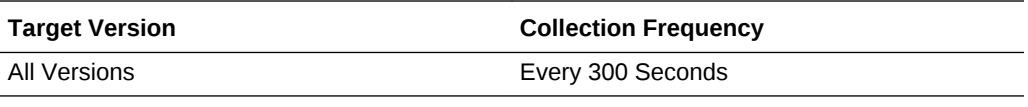

**User Action**

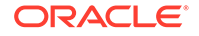

Use this metric whilst assessing the overall performance of the Page service.

If this metric is out-of-bounds (the average time for page operations is increasing or higher than expected), navigate to the application's main metric page where more detailed metric data for individual operations is available. See, [Viewing Performance](topicid:WCADM350) [Information](topicid:WCADM350).

See also, [Analyzing Page Metrics.](topicid:WCADM499)

# Average Search Time (ms)

This metric indicates the average time the Page service spends searching for pages that contain a specific term (in ms).

The last 10-15 minutes of data is used to calculate this metric. If 10-15 minutes of data is not yet available, the average is calculated over the collection period (until 10-15 minutes is reached). Metric collection starts when the application first starts up and continues indefinitely providing that metrics are requested by the client (Enterprise Manager or WLST). Metric collection stops temporarily if no metric requests are detected over a long period of time and will restart when the client next requests metrics. In this instance, the metric shows data for the delta period since metric collection stopped (until 10-15 minutes is reached).

The following table shows how often the metric's value is collected.

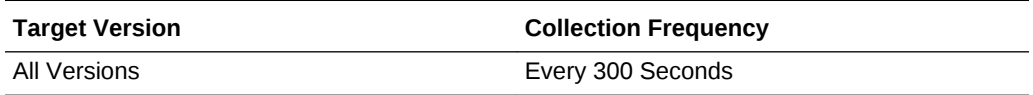

### **User Action**

If this metric is out-of-bounds (the average time for the Search operation is increasing or higher than expected), navigate to the application's main metric page where detailed metric data for individual operations is also available. See, [Viewing](topicid:%20WCADM350) [Performance Information](topicid:%20WCADM350).

See also, [Analyzing Page Metrics.](topicid:WCADM499)

# Average Update Time (ms)

This metric indicates the average time the Page service spends updating a page (in ms).

The last 10-15 minutes of data is used to calculate this metric. If 10-15 minutes of data is not yet available, the average is calculated over the collection period (until 10-15 minutes is reached). Metric collection starts when the application first starts up and continues indefinitely providing that metrics are requested by the client (Enterprise Manager or WLST). Metric collection stops temporarily if no metric requests are detected over a long period of time and will restart when the client next requests metrics. In this instance, the metric shows data for the delta period since metric collection stopped (until 10-15 minutes is reached).

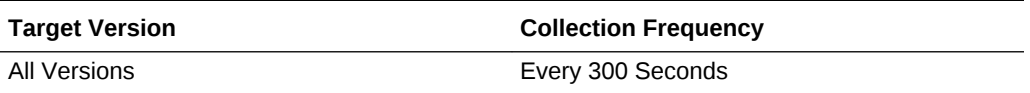

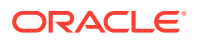

If this metric is out-of-bounds (the average time for the Update operation is increasing or higher than expected), navigate to the application's main metric page where detailed metric data for individual operations is also available. See, [Viewing](topicid:%20WCADM350) [Performance Information](topicid:%20WCADM350).

See also, [Analyzing Page Metrics.](topicid:WCADM499)

# Copies (per minute)

This metric indicates the total number of Copy operations per minute for the Page service.

The last 10-15 minutes of data is used to calculate this metric. If 10-15 minutes of data is not yet available, the metric is calculated over the collection period (until 10-15 minutes is reached). Metric collection starts when the application first starts up and continues indefinitely providing that metrics are requested by the client (Enterprise Manager or WLST). Metric collection stops temporarily if no metric requests are detected over a long period of time and will restart when the client next requests metrics. In this instance, the metric shows data for the delta period since metric collection stopped (until 10-15 minutes is reached).

The following table shows how often the metric's value is collected.

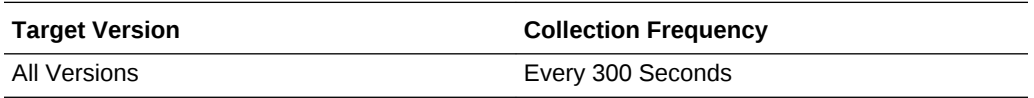

### **User Action**

If you are experiencing performance issues and the total number of Copy operations per minute for the Page service is high (compared with other services), consider prioritizing troubleshooting efforts in this area.

Navigate to the application's main metric page where more detailed metric data is available. See, [Viewing Performance Information](topicid:WCADM350).

See also, [Analyzing Page Metrics.](topicid:WCADM499)

# Creates (per minute)

This metric indicates the total number of Create operations per minute for the Page service.

The last 10-15 minutes of data is used to calculate this metric. If 10-15 minutes of data is not yet available, the metric is calculated over the collection period (until 10-15 minutes is reached). Metric collection starts when the application first starts up and continues indefinitely providing that metrics are requested by the client (Enterprise Manager or WLST). Metric collection stops temporarily if no metric requests are detected over a long period of time and will restart when the client next requests metrics. In this instance, the metric shows data for the delta period since metric collection stopped (until 10-15 minutes is reached).

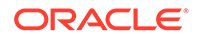

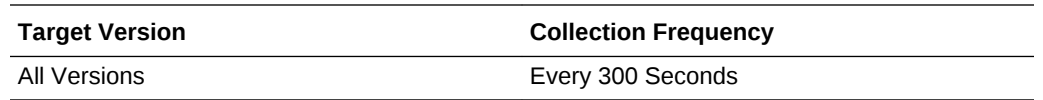

If you are experiencing performance issues and the total number of Create operations per minute for the Page service is high (compared with other services), consider prioritizing troubleshooting efforts in this area.

Navigate to the application's main metric page where more detailed metric data is available. See, [Viewing Performance Information](topicid:WCADM350).

See also, [Analyzing Page Metrics.](topicid:WCADM499)

### Deletes (per minute)

This metric indicates the total number of Delete operations per minute for the Page service.

The last 10-15 minutes of data is used to calculate this metric. If 10-15 minutes of data is not yet available, the metric is calculated over the collection period (until 10-15 minutes is reached). Metric collection starts when the application first starts up and continues indefinitely providing that metrics are requested by the client (Enterprise Manager or WLST). Metric collection stops temporarily if no metric requests are detected over a long period of time and will restart when the client next requests metrics. In this instance, the metric shows data for the delta period since metric collection stopped (until 10-15 minutes is reached).

The following table shows how often the metric's value is collected.

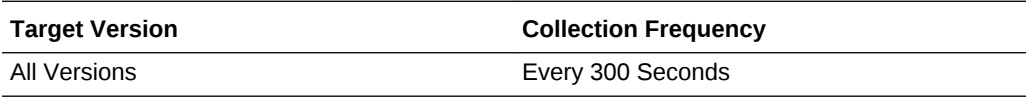

### **User Action**

If you are experiencing performance issues and the total number of Delete operations per minute for the Page service is high (compared with other services), consider prioritizing troubleshooting efforts in this area.

Navigate to the application's main metric page where more detailed metric data is available. See, [Viewing Performance Information](topicid:WCADM350).

See also, [Analyzing Page Metrics.](topicid:WCADM499)

# Failed Invocations (%)

This metric indicates the percentage of Pages service invocations that failed.

Failed Invocations (%) is equal to the number of failed invocations divided by the invocation count. *All* Spaces in the WebCenter application are included in this count. Processing time is available on application's main metric page.

The last 10-15 minutes of data is used to calculate this metric. If 10-15 minutes of data is not yet available, the metric is calculated over the collection period (until 10-15

ORACLE

minutes is reached). Metric collection starts when the application first starts up and continues indefinitely providing that metrics are requested by the client (Enterprise Manager or WLST). Metric collection stops temporarily if no metric requests are detected over a long period of time and will restart when the client next requests metrics. In this instance, the metric shows data for the delta period since metric collection stopped (until 10-15 minutes is reached).

The following table shows how often the metric's value is collected.

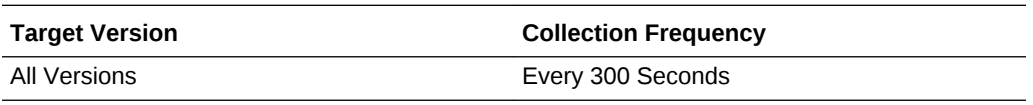

### **User Action**

Navigate to the application's metric pages where more detailed metric data is available. See, [Monitoring WebCenter Spaces Information](topicid:%20WCADM351).

See also, [Analyzing Page Metrics.](topicid:WCADM499)

# Invocations (per minute)

This metric indicates the total number of Page service invocations per minute.

The number of invocations per operation is available on the application's main metric page. See, [Viewing Performance Information.](topicid:WCADM350)

The last 10-15 minutes of data is used to calculate this metric. If 10-15 minutes of data is not yet available, the metric is calculated over the collection period (until 10-15 minutes is reached). Metric collection starts when the application first starts up and continues indefinitely providing that metrics are requested by the client (Enterprise Manager or WLST). Metric collection stops temporarily if no metric requests are detected over a long period of time and will restart when the client next requests metrics. In this instance, the metric shows data for the delta period since metric collection stopped (until 10-15 minutes is reached).

The following table shows how often the metric's value is collected.

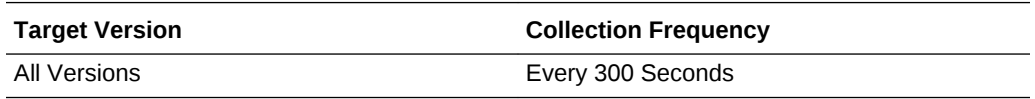

### **User Action**

Use this metric to monitor minimum, typical, and peak usage, and to evaluate service performance under peak load conditions. You can use this information to assess whether additional resources or hardware are required for scalability.

If you are experiencing performance issues and the total number of invocations per minute for the Page service is high (compared with other services), consider prioritizing troubleshooting efforts in this area.

Navigate to the application's main metric page where more detailed metric data is available. See, [Viewing Performance Information](topicid:WCADM350).

See also [Analyzing Page Metrics](topicid:WCADM499).

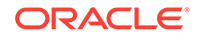

# Searches (per minute)

This metric indicates the total number of Search operations per minute for the Page service.

The last 10-15 minutes of data is used to calculate this metric. If 10-15 minutes of data is not yet available, the metric is calculated over the collection period (until 10-15 minutes is reached). Metric collection starts when the application first starts up and continues indefinitely providing that metrics are requested by the client (Enterprise Manager or WLST). Metric collection stops temporarily if no metric requests are detected over a long period of time and will restart when the client next requests metrics. In this instance, the metric shows data for the delta period since metric collection stopped (until 10-15 minutes is reached).

The following table shows how often the metric's value is collected.

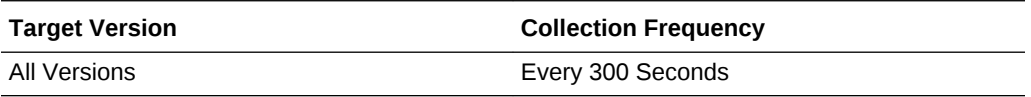

### **User Action**

If you are experiencing performance issues and the total number of Search operations per minute for the Page service is high (compared with other services), consider prioritizing troubleshooting efforts in this area.

Navigate to the application's main metric page where more detailed metric data is available. See, [Viewing Performance Information](topicid:WCADM350).

See also, [Analyzing Page Metrics.](topicid:WCADM499)

### **Status**

This metric indicates whether the Pages service is up or down. If the value is 1, the service is up. If the value is 0, it is down.

# Updates (per minute)

This metric indicates the total number of Update operations per minute for the Page service.

The last 10-15 minutes of data is used to calculate this metric. If 10-15 minutes of data is not yet available, the metric is calculated over the collection period (until 10-15 minutes is reached). Metric collection starts when the application first starts up and continues indefinitely providing that metrics are requested by the client (Enterprise Manager or WLST). Metric collection stops temporarily if no metric requests are detected over a long period of time and will restart when the client next requests metrics. In this instance, the metric shows data for the delta period since metric collection stopped (until 10-15 minutes is reached).

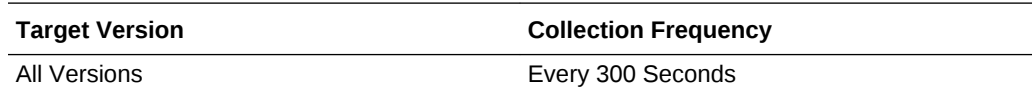

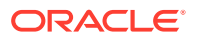

If you are experiencing performance issues and the total number of Update operations per minute for the Page service is high (compared with other services), consider prioritizing troubleshooting efforts in this area.

Navigate to the application's main metric page where more detailed metric data is available. See, [Viewing Performance Information](topicid:WCADM350).

See also, [Analyzing Page Metrics.](topicid:WCADM499)

# Successful Invocations (%)

This metric indicates the percentage of Page service invocations that succeeded.

Successful Invocations (%) is equal to the number of successful invocations divided by the invocation count.

The last 10-15 minutes of data is used to calculate this metric. If 10-15 minutes of data is not yet available, the metric is calculated over the collection period (until 10-15 minutes is reached). Metric collection starts when the application first starts up and continues indefinitely providing that metrics are requested by the client (Enterprise Manager or WLST). Metric collection stops temporarily if no metric requests are detected over a long period of time and will restart when the client next requests metrics. In this instance, the metric shows data for the delta period since metric collection stopped (until 10-15 minutes is reached).

The following table shows how often the metric's value is collected.

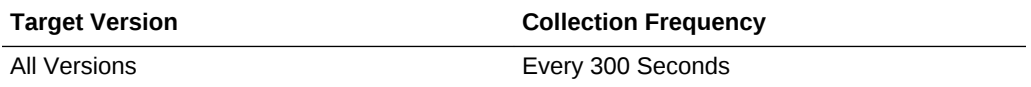

### **User Action**

If Successful Invocations (%) is below 100%, investigate this metric in more detail. Navigate to the application's main metric page where more detailed metric data for individual operations is available.

You can also check the diagnostic logs to establish why service requests are failing.

### Service Name

These metrics apply to the Page service.

The following table shows how often the metric's value is collected.

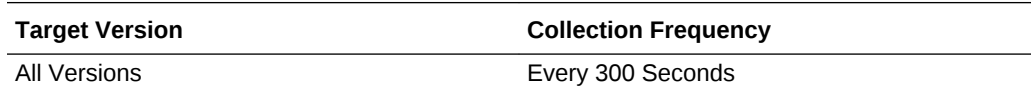

### **User Action**

No action required.

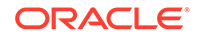

# WebCenter People Connections

Provides information about the WebCenter People Connections metrics.

# Application name

This metric identifies the WebCenter application to which these People Connections service metrics apply.

The following table shows how often the metric's value is collected.

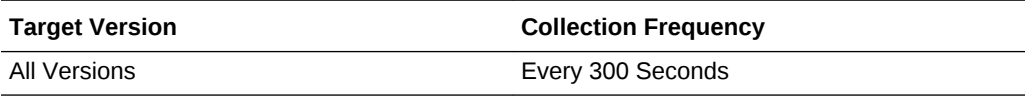

### **User Action**

No action required.

# Average Processing Time (ms)

This metric indicates the average time the People Connections service spends processing user operations (in ms).

People Connection operations include: Get Profiles, Get Activities, Publish Activities, Get Messages, Get Feedback, Get Connections. Processing times for individual operations are available on the application's main metric page. See, Viewing Performance Information.

The last 10-15 minutes of data is used to calculate the average processing time. If 10-15 minutes of data is not yet available, the average is calculated over the collection period (until 10-15 minutes is reached). Metric collection starts when the application first starts up and continues indefinitely providing that metrics are requested by the client (Enterprise Manager or WLST). Metric collection stops temporarily if no metric requests are detected over a long period of time and will restart when the client next requests metrics. In this instance, the metric shows data for the delta period since metric collection stopped (until 10-15 minutes is reached).

The following table shows how often the metric's value is collected.

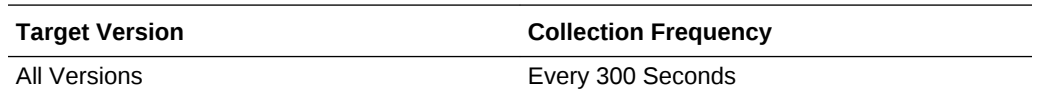

### **User Action**

Use this metric to determine the performance of People Connection service operations. If this metric is out-of-bounds (the average time for user operations is increasing or higher than expected), navigate to the application's main metric page where more detailed metric data for individual operations is available. See, Viewing Performance Information.

See also, Analyzing People Connection Metrics.

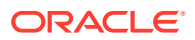

# Failed Invocations (%)

This metric indicates the percentage of people connection invocations that failed.

Failed Invocations (%) is equal to the number of failed invocations divided by the invocation count. *All* Spaces in the WebCenter application are included in this count. Processing time is available on application's main metric page.

The last 10-15 minutes of data is used to calculate this metric. If 10-15 minutes of data is not yet available, the metric is calculated over the collection period (until 10-15 minutes is reached). Metric collection starts when the application first starts up and continues indefinitely providing that metrics are requested by the client (Enterprise Manager or WLST). Metric collection stops temporarily if no metric requests are detected over a long period of time and will restart when the client next requests metrics. In this instance, the metric shows data for the delta period since metric collection stopped (until 10-15 minutes is reached).

The following table shows how often the metric's value is collected.

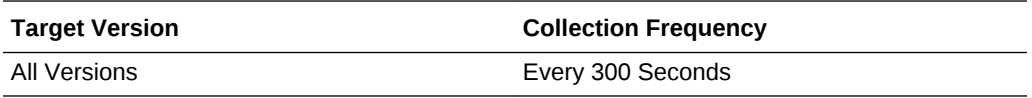

### **User Action**

Navigate to the application's metric pages where more detailed metric data is available. See, [Monitoring WebCenter Spaces Information](topicid:%20WCADM351).

See also, Analyzing People Connection Metrics.

# Get Feedback (per minute)

This metric indicates the total number of Get Feedback operations per minute for the People Connections service.

The last 10-15 minutes of data is used to calculate this metric. If 10-15 minutes of data is not yet available, the metric is calculated over the collection period (until 10-15 minutes is reached). Metric collection starts when the application first starts up and continues indefinitely providing that metrics are requested by the client (Enterprise Manager or WLST). Metric collection stops temporarily if no metric requests are detected over a long period of time and will restart when the client next requests metrics. In this instance, the metric shows data for the delta period since metric collection stopped (until 10-15 minutes is reached).

The following table shows how often the metric's value is collected.

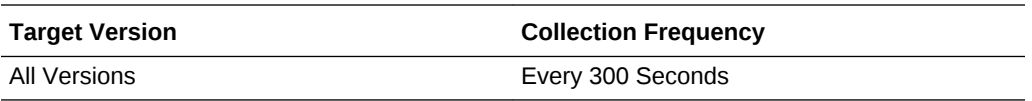

### **User Action**

If you are experiencing performance issues and the total number of Get Feedback operations per minute for the People Connections service is high (compared with other services), consider prioritizing troubleshooting efforts in this area.

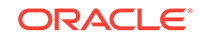

Navigate to the application's main metric page where more detailed metric data is available. See, [Viewing Performance Information](topicid:WCADM350).

See also, Analyzing People Connection Metrics.

# Get Feedback Average Time (ms)

This metric indicates the average time the People Connections service spends getting the feedback of the user (in ms).

The last 10-15 minutes of data is used to calculate this metric. If 10-15 minutes of data is not yet available, the average is calculated over the collection period (until 10-15 minutes is reached). Metric collection starts when the application first starts up and continues indefinitely providing that metrics are requested by the client (Enterprise Manager or WLST). Metric collection stops temporarily if no metric requests are detected over a long period of time and will restart when the client next requests metrics. In this instance, the metric shows data for the delta period since metric collection stopped (until 10-15 minutes is reached).

The following table shows how often the metric's value is collected.

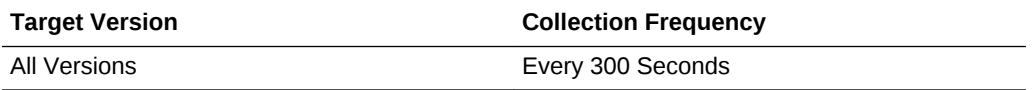

### **User Action**

If this metric is out-of-bounds (the average time for the Get Feedback operation is increasing or higher than expected), navigate to the application's main metric page where detailed metric data for individual operations is also available. See, [Viewing](topicid:%20WCADM350) [Performance Information](topicid:%20WCADM350).

See also, Analyzing People Connection Metrics.

### Invocations (per minute)

This metric indicates the total number of People Connection service invocations per minute.

The count includes the following People Connection operations: Get Profiles, Get Activities, Publish Activities, Get Messages, Get Feedback, Get Connections. The number of invocations per operation is available on the application's main metric page. See, Viewing Performance Information.

The last 10-15 minutes of data is used to calculate this metric. If 10-15 minutes of data is not yet available, the metric is calculated over the collection period (until 10-15 minutes is reached). Metric collection starts when the application first starts up and continues indefinitely providing that metrics are requested by the client (Enterprise Manager or WLST). Metric collection stops temporarily if no metric requests are detected over a long period of time and will restart when the client next requests metrics. In this instance, the metric shows data for the delta period since metric collection stopped (until 10-15 minutes is reached).

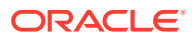

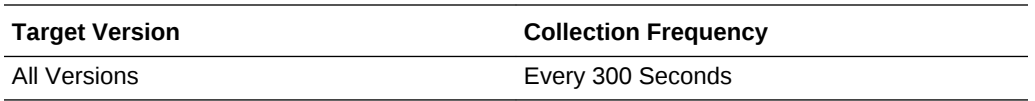

Use this metric to monitor minimum, typical, and peak usage, and to evaluate service performance under peak load conditions. You can use this information to assess whether additional resources or hardware are required for scalability.

If you are experiencing performance issues and the total number of invocations per minute for the People Connections service is high (compared with other services), consider prioritizing troubleshooting efforts in this area.

Navigate to the application's main metric page where more detailed metric data is available. See, Viewing Performance Information.

Also see, Analyzing People Connection Metrics.

# Publish Activity (per minute)

This metric indicates the total number of Publish Activity operations per minute for the People Connections service.

The last 10-15 minutes of data is used to calculate this metric. If 10-15 minutes of data is not yet available, the metric is calculated over the collection period (until 10-15 minutes is reached). Metric collection starts when the application first starts up and continues indefinitely providing that metrics are requested by the client (Enterprise Manager or WLST). Metric collection stops temporarily if no metric requests are detected over a long period of time and will restart when the client next requests metrics. In this instance, the metric shows data for the delta period since metric collection stopped (until 10-15 minutes is reached).

The following table shows how often the metric's value is collected.

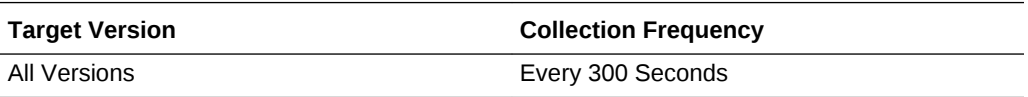

### **User Action**

If you are experiencing performance issues and the total number of Publish Activity operations per minute for the People Connections service is high (compared with other services), consider prioritizing troubleshooting efforts in this area.

Navigate to the application's main metric page where more detailed metric data is available. See, [Viewing Performance Information](topicid:WCADM350).

See also, Analyzing People Connection Metrics.

# Publish Activity Average Time (ms)

This metric indicates the average time the People Connections service spends publishing an activity in the user session and saving it in the WebCenter application (in ms).

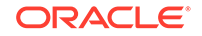

The last 10-15 minutes of data is used to calculate this metric. If 10-15 minutes of data is not yet available, the average is calculated over the collection period (until 10-15 minutes is reached). Metric collection starts when the application first starts up and continues indefinitely providing that metrics are requested by the client (Enterprise Manager or WLST). Metric collection stops temporarily if no metric requests are detected over a long period of time and will restart when the client next requests metrics. In this instance, the metric shows data for the delta period since metric collection stopped (until 10-15 minutes is reached).

The following table shows how often the metric's value is collected.

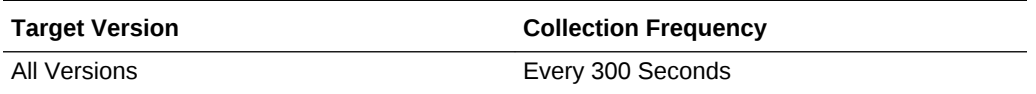

#### **User Action**

If this metric is out-of-bounds (the average time for the Publish Activity operation is increasing or higher than expected), navigate to the application's main metric page where detailed metric data for individual operations is also available. See, [Viewing](topicid:%20WCADM350) [Performance Information](topicid:%20WCADM350).

See also, Analyzing People Connection Metrics.

# Retrieve Activities (per minute)

This metric indicates the total number of Retrieve Activity operations per minute for the People Connections service.

The last 10-15 minutes of data is used to calculate this metric. If 10-15 minutes of data is not yet available, the metric is calculated over the collection period (until 10-15 minutes is reached). Metric collection starts when the application first starts up and continues indefinitely providing that metrics are requested by the client (Enterprise Manager or WLST). Metric collection stops temporarily if no metric requests are detected over a long period of time and will restart when the client next requests metrics. In this instance, the metric shows data for the delta period since metric collection stopped (until 10-15 minutes is reached).

The following table shows how often the metric's value is collected.

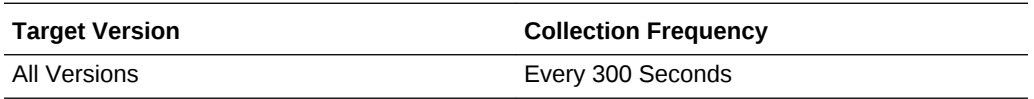

#### **User Action**

If you are experiencing performance issues and the total number of Retrieve Activity operations per minute for the People Connections service is high (compared with other services), consider prioritizing troubleshooting efforts in this area.

Navigate to the application's main metric page where more detailed metric data is available. See, [Viewing Performance Information](topicid:WCADM350).

See also, Analyzing People Connection Metrics.

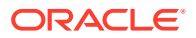

# Retrieve Activities Average Time (ms)

This metric indicates the average time the People Connections service spends retrieving activities based on the user filter options (in ms).

The last 10-15 minutes of data is used to calculate this metric. If 10-15 minutes of data is not yet available, the average is calculated over the collection period (until 10-15 minutes is reached). Metric collection starts when the application first starts up and continues indefinitely providing that metrics are requested by the client (Enterprise Manager or WLST). Metric collection stops temporarily if no metric requests are detected over a long period of time and will restart when the client next requests metrics. In this instance, the metric shows data for the delta period since metric collection stopped (until 10-15 minutes is reached).

The following table shows how often the metric's value is collected.

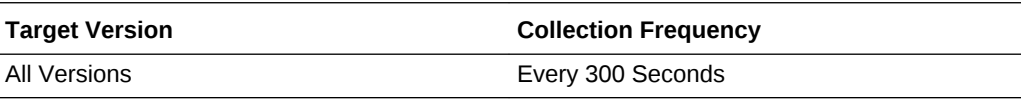

### **User Action**

If this metric is out-of-bounds (the average time for the Retrieve Activity operation is increasing or higher than expected), navigate to the application's main metric page where detailed metric data for individual operations is also available. See, [Viewing](topicid:%20WCADM350) [Performance Information](topicid:%20WCADM350).

See also, Analyzing People Connection Metrics.

# Retrieve Connections Average Time (ms)

This metric indicates the average time the People Connections service spends retrieving connections of users (in ms).

The last 10-15 minutes of data is used to calculate this metric. If 10-15 minutes of data is not yet available, the average is calculated over the collection period (until 10-15 minutes is reached). Metric collection starts when the application first starts up and continues indefinitely providing that metrics are requested by the client (Enterprise Manager or WLST). Metric collection stops temporarily if no metric requests are detected over a long period of time and will restart when the client next requests metrics. In this instance, the metric shows data for the delta period since metric collection stopped (until 10-15 minutes is reached).

The following table shows how often the metric's value is collected.

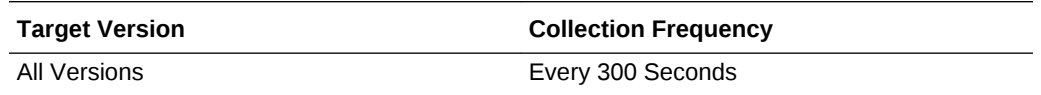

### **User Action**

If this metric is out-of-bounds (the average time for the Retrieve Connections operation is increasing or higher than expected), navigate to the application's main metric page where detailed metric data for individual operations is also available. See, [Viewing](topicid:%20WCADM350) [Performance Information](topicid:%20WCADM350).

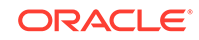

See also, Analyzing People Connection Metrics.

# Retrieve Messages (per minute)

This metric indicates the total number of Retrieve Message operations per minute for the People Connections service.

The last 10-15 minutes of data is used to calculate this metric. If 10-15 minutes of data is not yet available, the metric is calculated over the collection period (until 10-15 minutes is reached). Metric collection starts when the application first starts up and continues indefinitely providing that metrics are requested by the client (Enterprise Manager or WLST). Metric collection stops temporarily if no metric requests are detected over a long period of time and will restart when the client next requests metrics. In this instance, the metric shows data for the delta period since metric collection stopped (until 10-15 minutes is reached).

The following table shows how often the metric's value is collected.

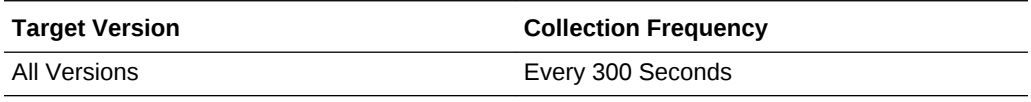

### **User Action**

If you are experiencing performance issues and the total number of Retrieve Message operations per minute for the People Connections service is high (compared with other services), consider prioritizing troubleshooting efforts in this area.

Navigate to the application's main metric page where more detailed metric data is available. See, [Viewing Performance Information](topicid:WCADM350).

See also, Analyzing People Connection Metrics.

# Retrieve Messages Average Time (ms)

This metric indicates the average time the People Connections service spends retrieving messages of users (in ms).

The last 10-15 minutes of data is used to calculate this metric. If 10-15 minutes of data is not yet available, the average is calculated over the collection period (until 10-15 minutes is reached). Metric collection starts when the application first starts up and continues indefinitely providing that metrics are requested by the client (Enterprise Manager or WLST). Metric collection stops temporarily if no metric requests are detected over a long period of time and will restart when the client next requests metrics. In this instance, the metric shows data for the delta period since metric collection stopped (until 10-15 minutes is reached).

The following table shows how often the metric's value is collected.

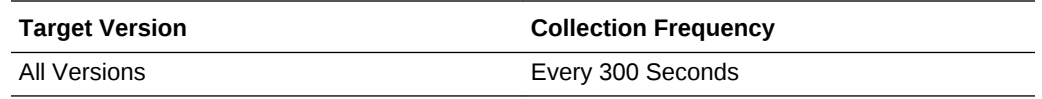

### **User Action**

If this metric is out-of-bounds (the average time for the Retrieve Messages operation is increasing or higher than expected), navigate to the application's main metric page

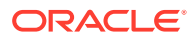

where detailed metric data for individual operations is also available. See, [Viewing](topicid:%20WCADM350) [Performance Information](topicid:%20WCADM350).

See also, Analyzing People Connection Metrics.

# Retrieve Profiles (per minute)

This metric indicates the total number of Retrieve Profile operations per minute for the People Connections service.

The last 10-15 minutes of data is used to calculate this metric. If 10-15 minutes of data is not yet available, the metric is calculated over the collection period (until 10-15 minutes is reached). Metric collection starts when the application first starts up and continues indefinitely providing that metrics are requested by the client (Enterprise Manager or WLST). Metric collection stops temporarily if no metric requests are detected over a long period of time and will restart when the client next requests metrics. In this instance, the metric shows data for the delta period since metric collection stopped (until 10-15 minutes is reached).

The following table shows how often the metric's value is collected.

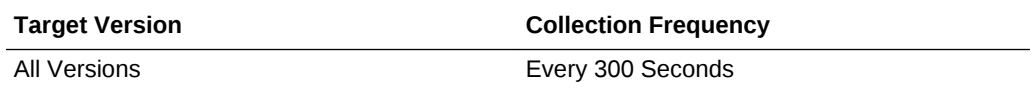

### **User Action**

If you are experiencing performance issues and the total number of Retrieve Profile operations per minute for the People Connections service is high (compared with other services), consider prioritizing troubleshooting efforts in this area.

Navigate to the application's main metric page where more detailed metric data is available. See, [Viewing Performance Information](topicid:WCADM350).

See also, Analyzing People Connection Metrics.

# Retrieve Profiles Average Time (ms)

This metric indicates the average time the People Connections service spends retrieving profiles of users (in ms).

The last 10-15 minutes of data is used to calculate this metric. If 10-15 minutes of data is not yet available, the average is calculated over the collection period (until 10-15 minutes is reached). Metric collection starts when the application first starts up and continues indefinitely providing that metrics are requested by the client (Enterprise Manager or WLST). Metric collection stops temporarily if no metric requests are detected over a long period of time and will restart when the client next requests metrics. In this instance, the metric shows data for the delta period since metric collection stopped (until 10-15 minutes is reached).

The following table shows how often the metric's value is collected.

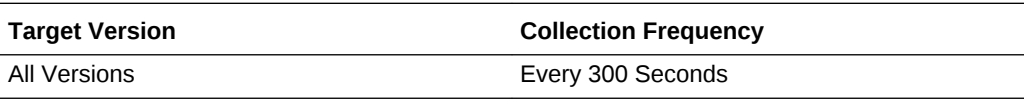

**User Action**

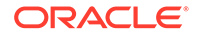

If this metric is out-of-bounds (the average time for the Retrieve Profiles operation is increasing or higher than expected), navigate to the application's main metric page where detailed metric data for individual operations is also available. See, [Viewing](topicid:%20WCADM350) [Performance Information](topicid:%20WCADM350).

See also, Analyzing People Connection Metrics.

# **Status**

This metric indicates whether the People Connections service is up or down. If the value is 1, the service is up. If the value is 0, it is down.

# Successful Invocations (%)

This metric indicates the percentage of People Connections service invocations that succeeded.

Successful Invocations (%) is equal to the number of successful invocations divided by the invocation count.

The last 10-15 minutes of data is used to calculate this metric. If 10-15 minutes of data is not yet available, the metric is calculated over the collection period (until 10-15 minutes is reached). Metric collection starts when the application first starts up and continues indefinitely providing that metrics are requested by the client (Enterprise Manager or WLST). Metric collection stops temporarily if no metric requests are detected over a long period of time and will restart when the client next requests metrics. In this instance, the metric shows data for the delta period since metric collection stopped (until 10-15 minutes is reached).

The following table shows how often the metric's value is collected.

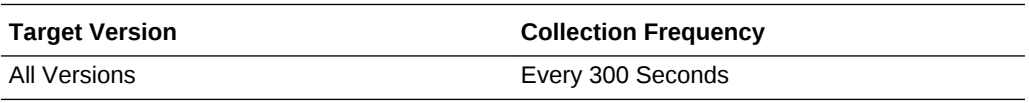

### **User Action**

If Successful Invocations (%) is below 100%), investigate this metric further. Navigate to the application's main metric page where more detailed metric data for individual operations is available.

You can also check the diagnostic logs to establish why service requests are failing.

### Service Name

These metrics apply to the People Connections service.

The following table shows how often the metric's value is collected.

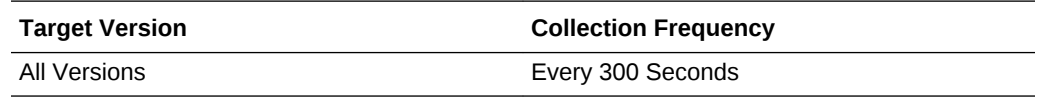

#### **User Action**

No action required.

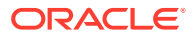

# Get Profiles

This metric retrieves profiles of a user.

### **Metric Summary**

The rest of the information in this section is only valid for this metric when it appears in either the Enterprise Manager Grid Control or the Enterprise Manager Database Control (if applicable).

The following table shows how often the metric's value is collected.

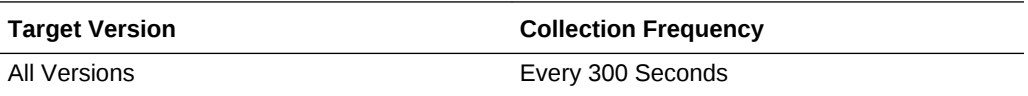

### **User Action**

No action required.

### Get Activities

Retrieves the activities based on the user filter options.

### **Metric Summary**

The rest of the information in this section is only valid for this metric when it appears in either the Enterprise Manager Grid Control or the Enterprise Manager Database Control (if applicable).

The following table shows how often the metric's value is collected.

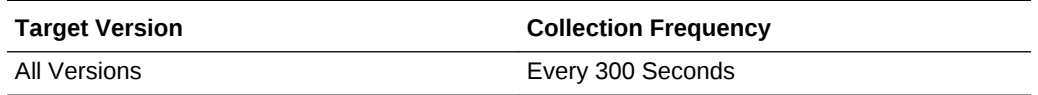

#### **User Action**

No action required.

### Publish Activities

Publishes an activity in the user session and saves it in the WebCenter application.

### **Metric Summary**

The rest of the information in this section is only valid for this metric when it appears in either the Enterprise Manager Grid Control or the Enterprise Manager Database Control (if applicable).

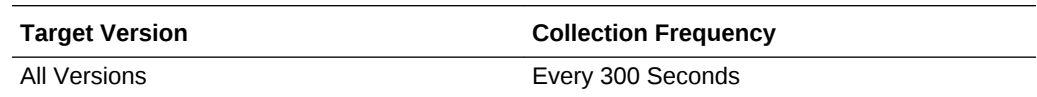

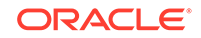

No action required.

### Get Messages

Retrieves the messages of the user.

### **Metric Summary**

The rest of the information in this section is only valid for this metric when it appears in either the Enterprise Manager Grid Control or the Enterprise Manager Database Control (if applicable).

The following table shows how often the metric's value is collected.

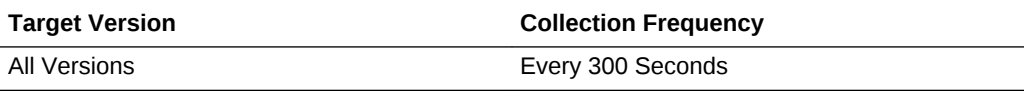

### **User Action**

No action required.

# Get Feedback

Retrieves the feedback of the user.

### **Metric Summary**

The rest of the information in this section is only valid for this metric when it appears in either the Enterprise Manager Grid Control or the Enterprise Manager Database Control (if applicable).

The following table shows how often the metric's value is collected.

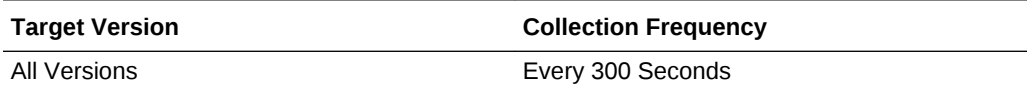

### **User Action**

No action required.

# Get Connections

Retrieves the connections of users.

#### **Metric Summary**

The rest of the information in this section is only valid for this metric when it appears in either the Enterprise Manager Grid Control or the Enterprise Manager Database Control (if applicable).

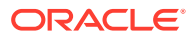

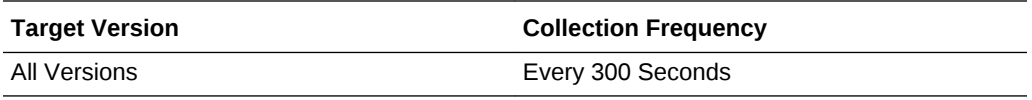

No action required.

# WebCenter Polls

Provides information about WebCenter Polls metrics.

# Application Name

This metric identifies the WebCenter application to which these Poll service metrics apply.

The following table shows how often the metric's value is collected.

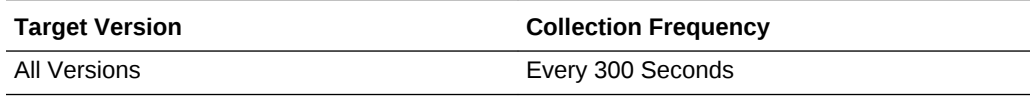

### **User Action**

No action required.

# Analyze Poll (per minute)

This metric indicates the total number of Analyze Poll operations per minute for the Polls service.

The last 10-15 minutes of data is used to calculate this metric. If 10-15 minutes of data is not yet available, the metric is calculated over the collection period (until 10-15 minutes is reached). Metric collection starts when the application first starts up and continues indefinitely providing that metrics are requested by the client (Enterprise Manager or WLST). Metric collection stops temporarily if no metric requests are detected over a long period of time and will restart when the client next requests metrics. In this instance, the metric shows data for the delta period since metric collection stopped (until 10-15 minutes is reached).

The following table shows how often the metric's value is collected.

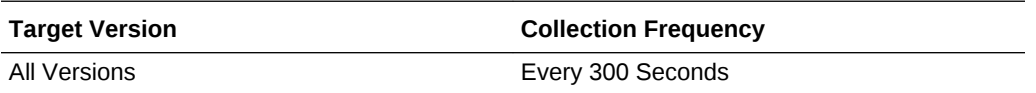

### **User Action**

If you are experiencing performance issues and the total number of Analyze Poll operations per minute for the Polls service is high (compared with other services), consider prioritizing troubleshooting efforts in this area.

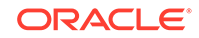

Navigate to the application's main metric page where more detailed metric data is available. See, [Viewing Performance Information](topicid:WCADM350).

See also, Analyzing Poll Metrics.

# Analyze Poll Average Time (ms)

This metric indicates the average time the Polls service spends analyzing poll results (in ms).

The last 10-15 minutes of data is used to calculate this metric. If 10-15 minutes of data is not yet available, the average is calculated over the collection period (until 10-15 minutes is reached). Metric collection starts when the application first starts up and continues indefinitely providing that metrics are requested by the client (Enterprise Manager or WLST). Metric collection stops temporarily if no metric requests are detected over a long period of time and will restart when the client next requests metrics. In this instance, the metric shows data for the delta period since metric collection stopped (until 10-15 minutes is reached).

The following table shows how often the metric's value is collected.

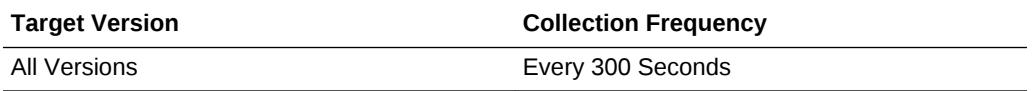

### **User Action**

If this metric is out-of-bounds (the average time for the Analyze Poll operation is increasing or higher than expected), navigate to the application's main metric page where detailed metric data for individual operations is also available. See, [Viewing](topicid:%20WCADM350) [Performance Information](topicid:%20WCADM350).

See also, Analyzing Poll Metrics.

# Average Processing Time (ms)

This metric indicates the average time the Polls service spends processing poll operations (in ms).

Polls operations include: Create Poll, Edit Poll, Delete Poll, Get Poll By ID, Submit Poll, Analyze Results. Processing times for individual operations are available on the application's main metric page. See, Viewing Performance Information.

The last 10-15 minutes of data is used to calculate the average processing time. If 10-15 minutes of data is not yet available, the average is calculated over the collection period (until 10-15 minutes is reached). Metric collection starts when the application first starts up and continues indefinitely providing that metrics are requested by the client (Enterprise Manager or WLST). Metric collection stops temporarily if no metric requests are detected over a long period of time and will restart when the client next requests metrics. In this instance, the metric shows data for the delta period since metric collection stopped (until 10-15 minutes is reached).

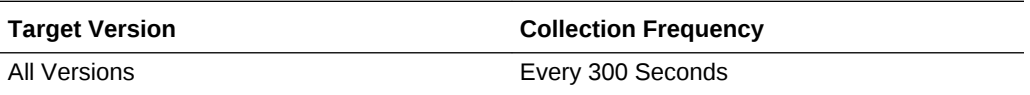

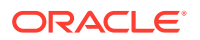

Use this metric to determine the performance of Poll service operations. If this metric is out-of-bounds (the average time for poll operations is increasing or higher than expected), navigate to the application's main metric page where more detailed metric data for individual operations is available. See, Viewing Performance Information.

See also, Analyzing Poll Metrics.

# Create Poll (per minute)

This metric indicates the total number of Create Poll operations per minute for the Polls service.

The last 10-15 minutes of data is used to calculate this metric. If 10-15 minutes of data is not yet available, the metric is calculated over the collection period (until 10-15 minutes is reached). Metric collection starts when the application first starts up and continues indefinitely providing that metrics are requested by the client (Enterprise Manager or WLST). Metric collection stops temporarily if no metric requests are detected over a long period of time and will restart when the client next requests metrics. In this instance, the metric shows data for the delta period since metric collection stopped (until 10-15 minutes is reached).

The following table shows how often the metric's value is collected.

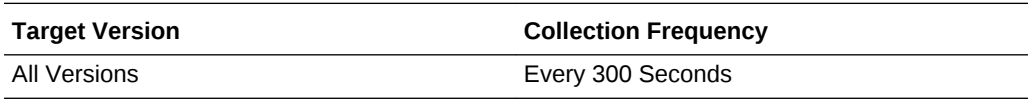

### **User Action**

If you are experiencing performance issues and the total number of Create Poll operations per minute for the Polls service is high (compared with other services), consider prioritizing troubleshooting efforts in this area.

Navigate to the application's main metric page where more detailed metric data is available. See, [Viewing Performance Information](topicid:WCADM350).

See also, Analyzing Poll Metrics.

# Create Poll Average Time (ms)

This metric indicates the average time the Polls service spends creating a poll in the WebCenter application (in ms).

The last 10-15 minutes of data is used to calculate this metric. If 10-15 minutes of data is not yet available, the average is calculated over the collection period (until 10-15 minutes is reached). Metric collection starts when the application first starts up and continues indefinitely providing that metrics are requested by the client (Enterprise Manager or WLST). Metric collection stops temporarily if no metric requests are detected over a long period of time and will restart when the client next requests metrics. In this instance, the metric shows data for the delta period since metric collection stopped (until 10-15 minutes is reached).

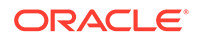

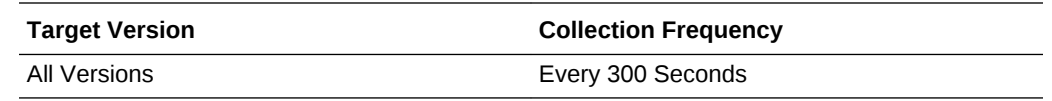

If this metric is out-of-bounds (the average time for the Create Poll operation is increasing or higher than expected), navigate to the application's main metric page where detailed metric data for individual operations is also available. See, [Viewing](topicid:%20WCADM350) [Performance Information](topicid:%20WCADM350).

See also, Analyzing Poll Metrics.

# Create Response (per minute)

This metric indicates the total number of Create Response operations per minute for the Polls service.

The last 10-15 minutes of data is used to calculate this metric. If 10-15 minutes of data is not yet available, the metric is calculated over the collection period (until 10-15 minutes is reached). Metric collection starts when the application first starts up and continues indefinitely providing that metrics are requested by the client (Enterprise Manager or WLST). Metric collection stops temporarily if no metric requests are detected over a long period of time and will restart when the client next requests metrics. In this instance, the metric shows data for the delta period since metric collection stopped (until 10-15 minutes is reached).

The following table shows how often the metric's value is collected.

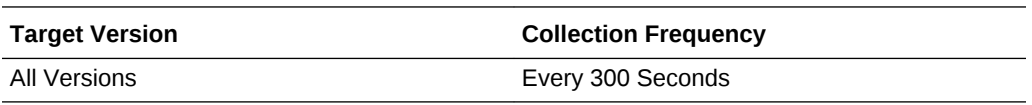

### **User Action**

If you are experiencing performance issues and the total number of Create Response operations per minute for the Polls service is high (compared with other services), consider prioritizing troubleshooting efforts in this area.

Navigate to the application's main metric page where more detailed metric data is available. See, [Viewing Performance Information](topicid:WCADM350).

See also, Analyzing Poll Metrics.

# Create Response Average Time (ms)

This metric indicates the average time the Polls service spends creating a response to a poll in the WebCenter application (in ms).

The last 10-15 minutes of data is used to calculate this metric. If 10-15 minutes of data is not yet available, the average is calculated over the collection period (until 10-15 minutes is reached). Metric collection starts when the application first starts up and continues indefinitely providing that metrics are requested by the client (Enterprise Manager or WLST). Metric collection stops temporarily if no metric requests are detected over a long period of time and will restart when the client next requests

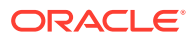

metrics. In this instance, the metric shows data for the delta period since metric collection stopped (until 10-15 minutes is reached).

The following table shows how often the metric's value is collected.

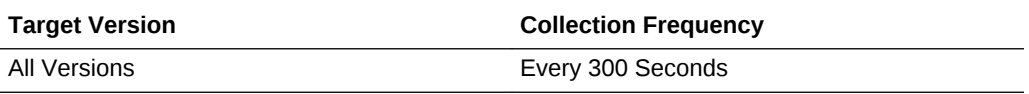

### **User Action**

If this metric is out-of-bounds (the average time for the Create Response operation is increasing or higher than expected), navigate to the application's main metric page where detailed metric data for individual operations is also available. See, [Viewing](topicid:%20WCADM350) [Performance Information](topicid:%20WCADM350).

See also, Analyzing Poll Metrics.

# Delete Poll (per minute)

This metric indicates the total number of Delete Poll operations per minute for the Polls service.

The last 10-15 minutes of data is used to calculate this metric. If 10-15 minutes of data is not yet available, the metric is calculated over the collection period (until 10-15 minutes is reached). Metric collection starts when the application first starts up and continues indefinitely providing that metrics are requested by the client (Enterprise Manager or WLST). Metric collection stops temporarily if no metric requests are detected over a long period of time and will restart when the client next requests metrics. In this instance, the metric shows data for the delta period since metric collection stopped (until 10-15 minutes is reached).

The following table shows how often the metric's value is collected.

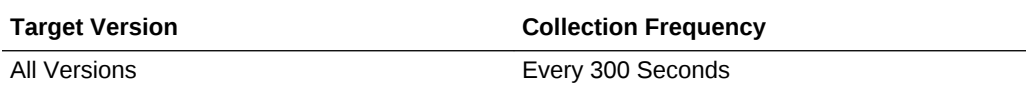

#### **User Action**

If you are experiencing performance issues and the total number of Delete Poll operations per minute for the Polls service is high (compared with other services), consider prioritizing troubleshooting efforts in this area.

Navigate to the application's main metric page where more detailed metric data is available. See, [Viewing Performance Information](topicid:WCADM350).

See also, Analyzing Poll Metrics.

# Delete Poll Average Time (ms)

This metric indicates the average time the Polls service spends deleting a poll in the WebCenter application (in ms).

The last 10-15 minutes of data is used to calculate this metric. If 10-15 minutes of data is not yet available, the average is calculated over the collection period (until 10-15 minutes is reached). Metric collection starts when the application first starts up and

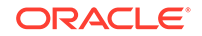

continues indefinitely providing that metrics are requested by the client (Enterprise Manager or WLST). Metric collection stops temporarily if no metric requests are detected over a long period of time and will restart when the client next requests metrics. In this instance, the metric shows data for the delta period since metric collection stopped (until 10-15 minutes is reached).

The following table shows how often the metric's value is collected.

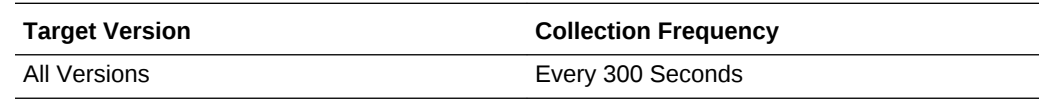

### **User Action**

If this metric is out-of-bounds (the average time for the Delete Poll operation is increasing or higher than expected), navigate to the application's main metric page where detailed metric data for individual operations is also available. See, [Viewing](topicid:%20WCADM350) [Performance Information](topicid:%20WCADM350).

See also, Analyzing Poll Metrics.

# Edit Poll (per minute)

This metric indicates the total number of Edit Poll operations per minute for the Polls service.

The last 10-15 minutes of data is used to calculate this metric. If 10-15 minutes of data is not yet available, the metric is calculated over the collection period (until 10-15 minutes is reached). Metric collection starts when the application first starts up and continues indefinitely providing that metrics are requested by the client (Enterprise Manager or WLST). Metric collection stops temporarily if no metric requests are detected over a long period of time and will restart when the client next requests metrics. In this instance, the metric shows data for the delta period since metric collection stopped (until 10-15 minutes is reached).

The following table shows how often the metric's value is collected.

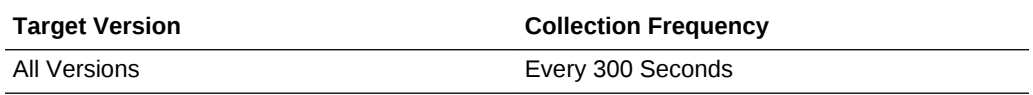

### **User Action**

If you are experiencing performance issues and the total number of Edit Poll operations per minute for the Polls service is high (compared with other services), consider prioritizing troubleshooting efforts in this area.

Navigate to the application's main metric page where more detailed metric data is available. See, [Viewing Performance Information](topicid:WCADM350).

See also, Analyzing Poll Metrics.

# Edit Poll Average Time (ms)

This metric indicates the average time the Polls service spends editing a poll in the WebCenter application (in ms).

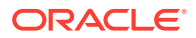

The last 10-15 minutes of data is used to calculate this metric. If 10-15 minutes of data is not yet available, the average is calculated over the collection period (until 10-15 minutes is reached). Metric collection starts when the application first starts up and continues indefinitely providing that metrics are requested by the client (Enterprise Manager or WLST). Metric collection stops temporarily if no metric requests are detected over a long period of time and will restart when the client next requests metrics. In this instance, the metric shows data for the delta period since metric collection stopped (until 10-15 minutes is reached).

The following table shows how often the metric's value is collected.

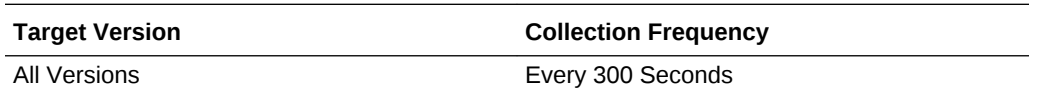

#### **User Action**

If this metric is out-of-bounds (the average time for the Edit Poll operation is increasing or higher than expected), navigate to the application's main metric page where detailed metric data for individual operations is also available. See, [Viewing](topicid:%20WCADM350) [Performance Information](topicid:%20WCADM350).

See also, Analyzing Poll Metrics.

# Failed Invocations (%)

This metric indicates the percentage of Polls service invocations that failed.

Failed Invocations (%) is equal to the number of failed invocations divided by the invocation count. *All* Spaces in the WebCenter application are included in this count. Processing time is available on application's main metric page.

The last 10-15 minutes of data is used to calculate this metric. If 10-15 minutes of data is not yet available, the metric is calculated over the collection period (until 10-15 minutes is reached). Metric collection starts when the application first starts up and continues indefinitely providing that metrics are requested by the client (Enterprise Manager or WLST). Metric collection stops temporarily if no metric requests are detected over a long period of time and will restart when the client next requests metrics. In this instance, the metric shows data for the delta period since metric collection stopped (until 10-15 minutes is reached).

The following table shows how often the metric's value is collected.

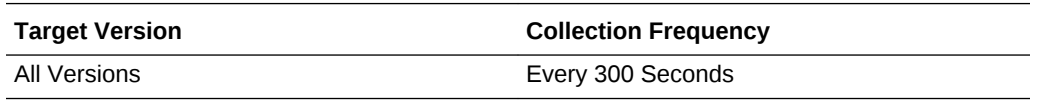

### **User Action**

Navigate to the application's metric pages where more detailed metric data is available. See, [Monitoring WebCenter Spaces Information](topicid:%20WCADM351).

See also, Analyzing Poll Metrics.

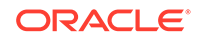

# Get Poll (per minute)

This metric indicates the total number of Get Poll operations per minute for the Polls service.

The last 10-15 minutes of data is used to calculate this metric. If 10-15 minutes of data is not yet available, the metric is calculated over the collection period (until 10-15 minutes is reached). Metric collection starts when the application first starts up and continues indefinitely providing that metrics are requested by the client (Enterprise Manager or WLST). Metric collection stops temporarily if no metric requests are detected over a long period of time and will restart when the client next requests metrics. In this instance, the metric shows data for the delta period since metric collection stopped (until 10-15 minutes is reached).

The following table shows how often the metric's value is collected.

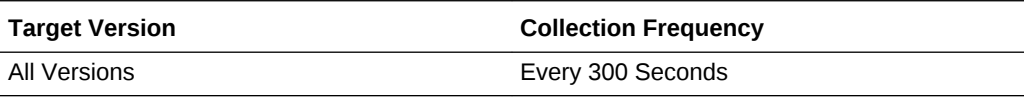

### **User Action**

If you are experiencing performance issues and the total number of Get Poll operations per minute for the Polls service is high (compared with other services), consider prioritizing troubleshooting efforts in this area.

Navigate to the application's main metric page where more detailed metric data is available. See, [Viewing Performance Information](topicid:WCADM350).

See also, Analyzing Poll Metrics.

# Get Poll By Id (per minute)

This metric indicates the total number of Get Poll By Id operations per minute for the Polls service.

The last 10-15 minutes of data is used to calculate this metric. If 10-15 minutes of data is not yet available, the metric is calculated over the collection period (until 10-15 minutes is reached). Metric collection starts when the application first starts up and continues indefinitely providing that metrics are requested by the client (Enterprise Manager or WLST). Metric collection stops temporarily if no metric requests are detected over a long period of time and will restart when the client next requests metrics. In this instance, the metric shows data for the delta period since metric collection stopped (until 10-15 minutes is reached).

The following table shows how often the metric's value is collected.

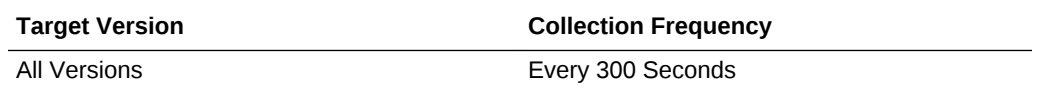

### **User Action**

If you are experiencing performance issues and the total number of Get Poll By Id operations per minute for the Polls service is high (compared with other services), consider prioritizing troubleshooting efforts in this area.

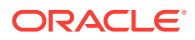

Navigate to the application's main metric page where more detailed metric data is available. See, [Viewing Performance Information](topicid:WCADM350).

See also, Analyzing Poll Metrics.

# Get Poll By Id Average Time (ms)

This metric indicates the average time the Polls service spends displaying the ongoing poll (in ms).

The last 10-15 minutes of data is used to calculate this metric. If 10-15 minutes of data is not yet available, the average is calculated over the collection period (until 10-15 minutes is reached). Metric collection starts when the application first starts up and continues indefinitely providing that metrics are requested by the client (Enterprise Manager or WLST). Metric collection stops temporarily if no metric requests are detected over a long period of time and will restart when the client next requests metrics. In this instance, the metric shows data for the delta period since metric collection stopped (until 10-15 minutes is reached).

The following table shows how often the metric's value is collected.

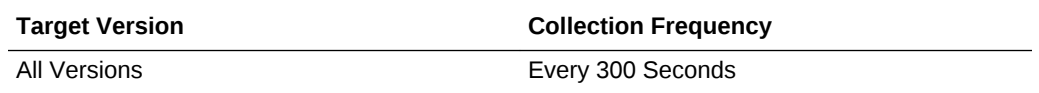

### **User Action**

If this metric is out-of-bounds (the average time for the Get Poll By Id operation is increasing or higher than expected), navigate to the application's main metric page where detailed metric data for individual operations is also available. See, [Viewing](topicid:%20WCADM350) [Performance Information](topicid:%20WCADM350).

See also, Analyzing Poll Metrics.

# Get Poll Response Average Time (per minute)

This metric indicates the total number of Get Poll Response operations per minute for the Polls service.

The last 10-15 minutes of data is used to calculate this metric. If 10-15 minutes of data is not yet available, the metric is calculated over the collection period (until 10-15 minutes is reached). Metric collection starts when the application first starts up and continues indefinitely providing that metrics are requested by the client (Enterprise Manager or WLST). Metric collection stops temporarily if no metric requests are detected over a long period of time and will restart when the client next requests metrics. In this instance, the metric shows data for the delta period since metric collection stopped (until 10-15 minutes is reached).

The following table shows how often the metric's value is collected.

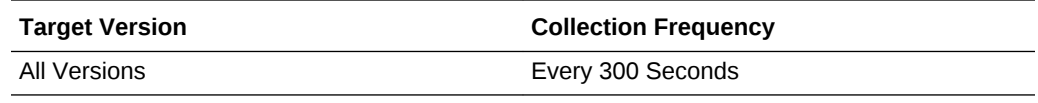

**User Action**

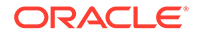

If you are experiencing performance issues and the total number of Get Poll Response operations per minute for the Polls service is high (compared with other services), consider prioritizing troubleshooting efforts in this area.

Navigate to the application's main metric page where more detailed metric data is available. See, [Viewing Performance Information](topicid:WCADM350).

See also, Analyzing Poll Metrics.

### **Status**

This metric indicates whether the Polls service is up or down. If the value is 1, the service is up. If the value is 0, it is down.

# Successful Invocations (%)

This metric indicates the percentage of Poll service invocations that succeeded.

Successful Invocations (%) is equal to the number of successful invocations divided by the invocation count.

The last 10-15 minutes of data is used to calculate this metric. If 10-15 minutes of data is not yet available, the metric is calculated over the collection period (until 10-15 minutes is reached). Metric collection starts when the application first starts up and continues indefinitely providing that metrics are requested by the client (Enterprise Manager or WLST). Metric collection stops temporarily if no metric requests are detected over a long period of time and will restart when the client next requests metrics. In this instance, the metric shows data for the delta period since metric collection stopped (until 10-15 minutes is reached).

The following table shows how often the metric's value is collected.

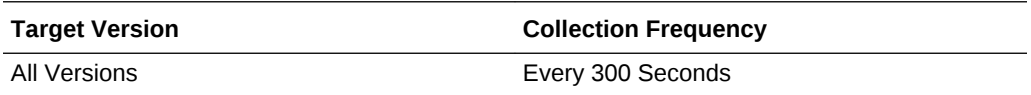

### **User Action**

If Successful Invocations (%) is below 100%), investigate this metric further. Navigate to the application's main metric page where more detailed metric data for individual operations is available. See, Viewing Performance Information.

You can also check the diagnostic logs to establish why service requests are failing.

### Invocations (per minute)

This metric indicates the total number of Poll service invocations per minute.

The count includes the following Polls operations: Create Poll, Edit Poll, Delete Poll, Get Poll By ID, Submit Poll, Analyze Results. The number of invocations per operation is available on the application's main metric page. See, Viewing Performance Information.

The last 10-15 minutes of data is used to calculate this metric. If 10-15 minutes of data is not yet available, the metric is calculated over the collection period (until 10-15 minutes is reached). Metric collection starts when the application first starts up and continues indefinitely providing that metrics are requested by the client (Enterprise

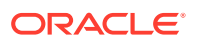

Manager or WLST). Metric collection stops temporarily if no metric requests are detected over a long period of time and will restart when the client next requests metrics. In this instance, the metric shows data for the delta period since metric collection stopped (until 10-15 minutes is reached).

The following table shows how often the metric's value is collected.

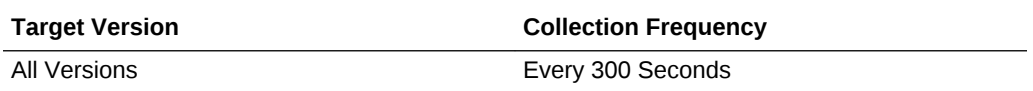

#### **User Action**

Use this metric to monitor minimum, typical, and peak usage, and to evaluate service performance under peak load conditions. You can use this information to assess whether additional resources or hardware are required for scalability.

If you are experiencing performance issues and the total number of invocations per minute for the Polls service is high (compared with other services), consider prioritizing troubleshooting efforts in this area.

Navigate to the application's main metric page where more detailed metric data is available. See, Viewing Performance Information.

Also see, Analyzing Poll Metrics.

### Service Name

These metrics apply to the Polls service.

The following table shows how often the metric's value is collected.

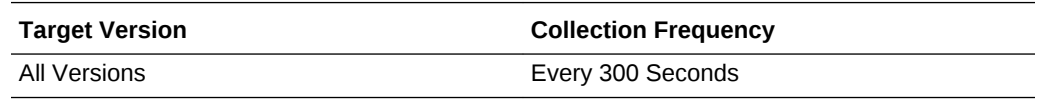

### **User Action**

No action required.

# Create Poll <<<VERIFY>>

Creates a poll in the WebCenter application.

#### **Metric Summary**

The rest of the information in this section is only valid for this metric when it appears in either the Enterprise Manager Grid Control or the Enterprise Manager Database Control (if applicable).

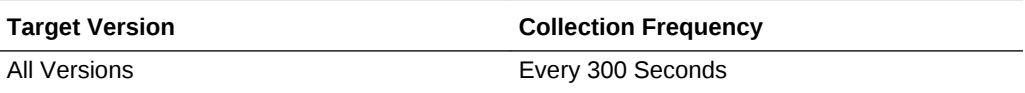

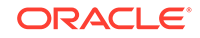

No action required.

# Edit Poll <<<VERIFY>>

Edit a poll in the WebCenter application.

### **Metric Summary**

The rest of the information in this section is only valid for this metric when it appears in either the Enterprise Manager Grid Control or the Enterprise Manager Database Control (if applicable).

The following table shows how often the metric's value is collected.

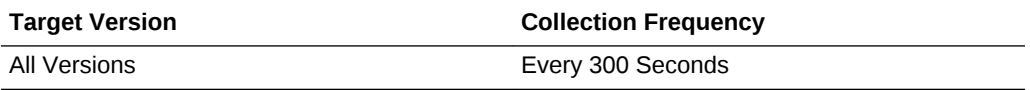

### **User Action**

No action required.

# Delete Poll <<<VERIFY>>

Deletes the ongoing poll.

### **Metric Summary**

The rest of the information in this section is only valid for this metric when it appears in either the Enterprise Manager Grid Control or the Enterprise Manager Database Control (if applicable).

The following table shows how often the metric's value is collected.

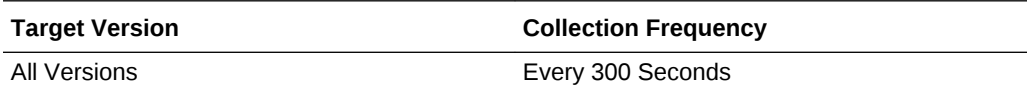

#### **User Action**

No action required.

# Get Poll By ID <<<VERIFY>>

Displays the ongoing poll.

### **Metric Summary**

The rest of the information in this section is only valid for this metric when it appears in either the Enterprise Manager Grid Control or the Enterprise Manager Database Control (if applicable).

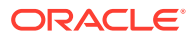
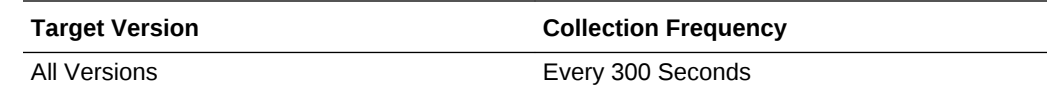

**User Action**

No action required.

### Analyze Results <<<VERIFY>>

Analyzes the poll result.

#### **Metric Summary**

The rest of the information in this section is only valid for this metric when it appears in either the Enterprise Manager Grid Control or the Enterprise Manager Database Control (if applicable).

The following table shows how often the metric's value is collected.

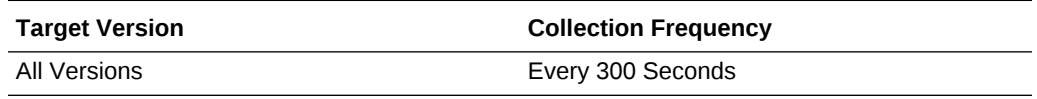

#### **User Action**

No action required.

## WebCenter Recent Activity

Provides information about the WebCenter Recent Activity metrics.

### Application Name

This metric identifies the WebCenter application to which these Recent Activity metrics apply.

The following table shows how often the metric's value is collected.

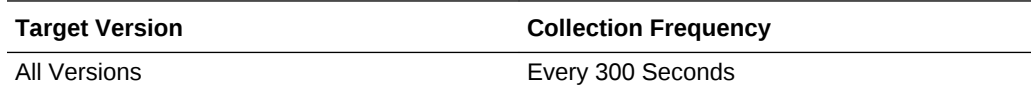

#### **User Action**

No action required.

### Average Processing Time (ms)

This metric indicates the total time the Recent Activities service spends processing Recent Activity operations (in ms).

Processing time is available on the application's main metric page. See, [Viewing](topicid:WCADM350) [Performance Information](topicid:WCADM350).

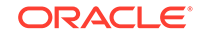

The last 10-15 minutes of data is used to calculate the average processing time. If 10-15 minutes of data is not yet available, the average is calculated over the collection period (until 10-15 minutes is reached). Metric collection starts when the application first starts up and continues indefinitely providing that metrics are requested by the client (Enterprise Manager or WLST). Metric collection stops temporarily if no metric requests are detected over a long period of time and will restart when the client next requests metrics. In this instance, the metric shows data for the delta period since metric collection stopped (until 10-15 minutes is reached).

The following table shows how often the metric's value is collected.

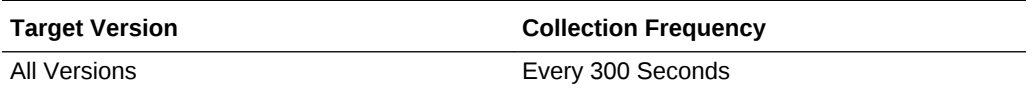

#### **User Action**

Use this metric to determine the performance of Recent Activities service operations.

If this metric is out-of-bounds (the average time for recent activity operations is increasing or higher than expected), navigate to the application's main metric page where more detailed metric data is available. See, [Viewing Performance Information.](topicid:%20WCADM350)

See also, [Analyzing Recent Activity Metrics.](topicid:WCADM502)

### Failed Invocations (%)

This metric indicates the percentage of Recent Activities invocations that failed.

Failed Invocations (%) is equal to the number of failed invocations divided by the invocation count. *All* Spaces in the WebCenter application are included in this count. Processing time is available on application's main metric page.

The last 10-15 minutes of data is used to calculate this metric. If 10-15 minutes of data is not yet available, the metric is calculated over the collection period (until 10-15 minutes is reached). Metric collection starts when the application first starts up and continues indefinitely providing that metrics are requested by the client (Enterprise Manager or WLST). Metric collection stops temporarily if no metric requests are detected over a long period of time and will restart when the client next requests metrics. In this instance, the metric shows data for the delta period since metric collection stopped (until 10-15 minutes is reached).

The following table shows how often the metric's value is collected.

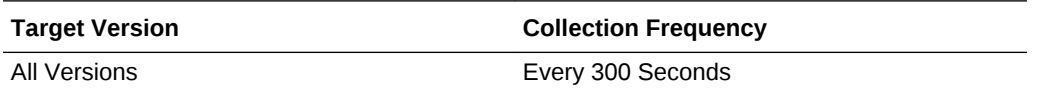

#### **User Action**

Navigate to the application's metric pages where more detailed metric data is available. See, [Monitoring WebCenter Spaces Information](topicid:%20WCADM351).

See also, [Analyzing Recent Activity Metrics.](topicid:WCADM502)

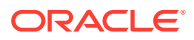

### Invocations (per minute)

This metric indicates the total number of Recent Activities service invocations per minute.

The number of invocations is available on the application's main metric page. See, [Viewing Performance Information.](topicid:WCADM350)

The last 10-15 minutes of data is used to calculate this metric. If 10-15 minutes of data is not yet available, the metric is calculated over the collection period (until 10-15 minutes is reached). Metric collection starts when the application first starts up and continues indefinitely providing that metrics are requested by the client (Enterprise Manager or WLST). Metric collection stops temporarily if no metric requests are detected over a long period of time and will restart when the client next requests metrics. In this instance, the metric shows data for the delta period since metric collection stopped (until 10-15 minutes is reached).

The following table shows how often the metric's value is collected.

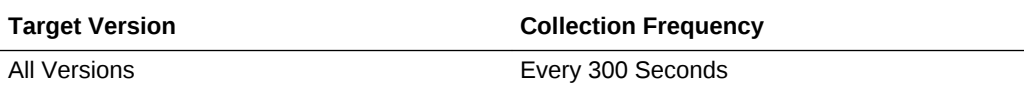

#### **User Action**

Use this metric to monitor minimum, typical, and peak usage, and to evaluate service performance under peak load conditions. You can use this information to assess whether additional resources or hardware are required for scalability.

If you are experiencing performance issues and the total number of invocations per minute for the Recent Activities service is high (compared with other services), consider prioritizing troubleshooting efforts in this area.

Navigate to the application's main metric page where more detailed metric data is available. See, [Viewing Performance Information](topicid:WCADM350).

See also, [Analyzing Recent Activity Metrics.](topicid:WCADM502)

### **Status**

This metric indicates whether the Recent Activities service is up or down. If the value is 1, the service is up. If the value is 0, it is down

### Successful Invocations (%)

This metric indicates the percentage of Recent Activities service invocations that succeeded.

Successful Invocations (%) is equal to the number of successful invocations divided by the invocation count.

The last 10-15 minutes of data is used to calculate this metric. If 10-15 minutes of data is not yet available, the metric is calculated over the collection period (until 10-15 minutes is reached). Metric collection starts when the application first starts up and continues indefinitely providing that metrics are requested by the client (Enterprise Manager or WLST). Metric collection stops temporarily if no metric requests are

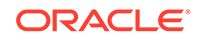

detected over a long period of time and will restart when the client next requests metrics. In this instance, the metric shows data for the delta period since metric collection stopped (until 10-15 minutes is reached).

The following table shows how often the metric's value is collected.

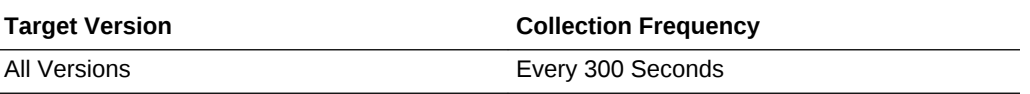

#### **User Action**

If Successful Invocations (%) is below 100%, investigate this metric in more detail. Navigate to the application's main metric page where more detailed metric data is available.

You can also check the diagnostic logs to establish why service requests are failing.

### Service Name

These metrics apply to the Recent Activities service.

The following table shows how often the metric's value is collected.

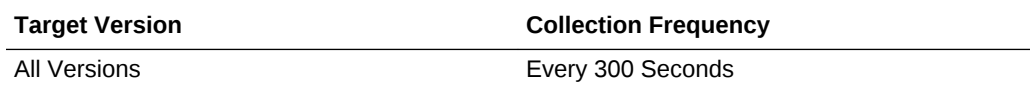

#### **User Action**

No action required.

## WebCenter RSS News Feeds

Provides information about the WebCenter RSS News Feeds metrics.

### Application Name

This metric identifies the WebCenter application to which these RSS News Feed metrics apply.

The following table shows how often the metric's value is collected.

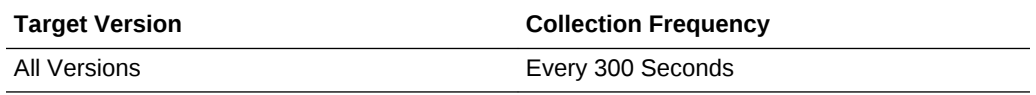

#### **User Action**

No action required.

### Average Processing Time (ms)

This metric indicates the average time the RSS service spends processing operations (in ms).

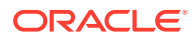

Processing time is available on application's main metric page. See, [Viewing](topicid:WCADM350) [Performance Information](topicid:WCADM350).

The last 10-15 minutes of data is used to calculate the average processing time. If 10-15 minutes of data is not yet available, the average is calculated over the collection period (until 10-15 minutes is reached). Metric collection starts when the application first starts up and continues indefinitely providing that metrics are requested by the client (Enterprise Manager or WLST). Metric collection stops temporarily if no metric requests are detected over a long period of time and will restart when the client next requests metrics. In this instance, the metric shows data for the delta period since metric collection stopped (until 10-15 minutes is reached).

The following table shows how often the metric's value is collected.

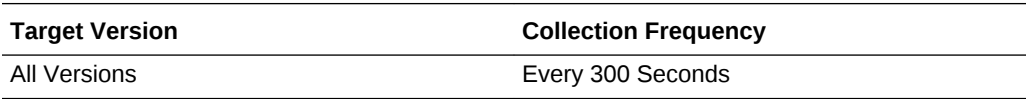

#### **User Action**

Use this metric to determine the performance of RSS service operations.

If this metric is out-of-bounds (the average time for RSS operations is increasing or higher than expected), navigate to the application's main metric page where more detailed metric data is available. See, [Viewing Performance Information](topicid:%20WCADM350).

See also, [Analyzing RSS News Feed Metrics.](topicid:WCADM503)

### Failed Invocations (%)

This metric indicates the percentage of RSS service invocations that failed.

Failed Invocations (%) is equal to the number of failed invocations divided by the invocation count. *All* Spaces in the WebCenter application are included in this count. Processing time is available on application's main metric page.

The last 10-15 minutes of data is used to calculate this metric. If 10-15 minutes of data is not yet available, the metric is calculated over the collection period (until 10-15 minutes is reached). Metric collection starts when the application first starts up and continues indefinitely providing that metrics are requested by the client (Enterprise Manager or WLST). Metric collection stops temporarily if no metric requests are detected over a long period of time and will restart when the client next requests metrics. In this instance, the metric shows data for the delta period since metric collection stopped (until 10-15 minutes is reached).

The following table shows how often the metric's value is collected.

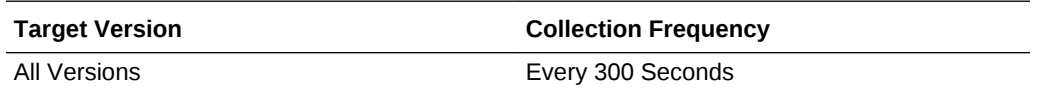

#### **User Action**

Navigate to the application's metric pages where more detailed metric data is available. See, [Monitoring WebCenter Spaces Information](topicid:%20WCADM351).

See also, [Analyzing RSS News Feed Metrics.](topicid:WCADM503)

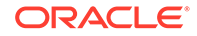

### Invocations (per minute)

This metric indicates the total number of RSS New Feed invocations per minute.

The number of invocations is available on the application's main metric page. See, [Viewing Performance Information.](topicid:WCADM350)

The last 10-15 minutes of data is used to calculate this metric. If 10-15 minutes of data is not yet available, the metric is calculated over the collection period (until 10-15 minutes is reached). Metric collection starts when the application first starts up and continues indefinitely providing that metrics are requested by the client (Enterprise Manager or WLST). Metric collection stops temporarily if no metric requests are detected over a long period of time and will restart when the client next requests metrics. In this instance, the metric shows data for the delta period since metric collection stopped (until 10-15 minutes is reached).

The following table shows how often the metric's value is collected.

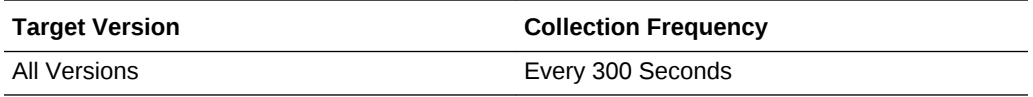

#### **User Action**

Use this metric to monitor minimum, typical, and peak usage, and to evaluate service performance under peak load conditions. You can use this information to assess whether additional resources or hardware are required for scalability.

If you are experiencing performance issues and the total number of invocations per minute for RSS news feeds is high (compared with other services consider prioritizing troubleshooting efforts in this area.

Navigate to the application's main metric page where more detailed metric data is available. See, [Viewing Performance Information](topicid:WCADM350).

See also, [Analyzing RSS News Feed Metrics.](topicid:WCADM503)

### **Status**

This metric indicates whether the RSS service is up or down. If the value is 1, the service is up. If the value is 0, it is down

### Successful Invocations (%)

This metric indicates the percentage of RSS service invocations that succeeded.

Successful Invocations (%) is equal to the number of successful invocations divided by the invocation count.

The last 10-15 minutes of data is used to calculate this metric. If 10-15 minutes of data is not yet available, the metric is calculated over the collection period (until 10-15 minutes is reached). Metric collection starts when the application first starts up and continues indefinitely providing that metrics are requested by the client (Enterprise Manager or WLST). Metric collection stops temporarily if no metric requests are detected over a long period of time and will restart when the client next requests

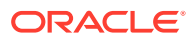

metrics. In this instance, the metric shows data for the delta period since metric collection stopped (until 10-15 minutes is reached).

The following table shows how often the metric's value is collected.

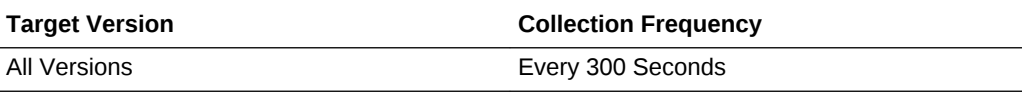

#### **User Action**

If Successful Invocations (%) is below 100%, investigate this metric in more detail. Navigate to the application's main metric page where more detailed metric data is available.

You can also check the diagnostic logs to establish why service requests are failing.

### Service Name

These metrics apply to the RSS service.

The following table shows how often the metric's value is collected.

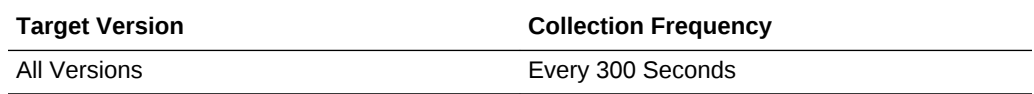

#### **User Action**

No action required.

## WebCenter Instant Messaging and Presence

Provides information about the WebCenter Instant Messaging and Presence metrics.

### Application Name

This metric identifies the WebCenter application to which these Instant Messaging and Presence service metrics apply.

The following table shows how often the metric's value is collected.

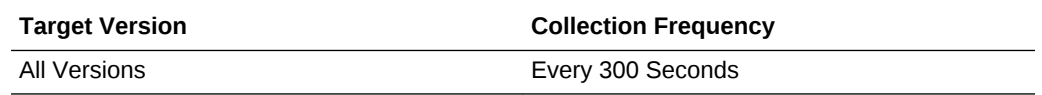

#### **User Action**

No action required.

### Average Get Presence Time (ms)

This metric indicates the average time the IMP service spends retrieving user presence information from the IMP server (in ms).

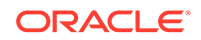

The last 10-15 minutes of data is used to calculate the average processing time. If 10-15 minutes of data is not yet available, the average is calculated over the collection period (until 10-15 minutes is reached). Metric collection starts when the application first starts up and continues indefinitely providing that metrics are requested by the client (Enterprise Manager or WLST). Metric collection stops temporarily if no metric requests are detected over a long period of time and will restart when the client next requests metrics. In this instance, the metric shows data for the delta period since metric collection stopped (until 10-15 minutes is reached).

The following table shows how often the metric's value is collected.

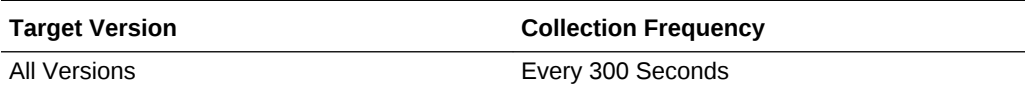

#### **User Action**

If this metric is out-of-bounds (the average time for the Get Presence operation is increasing or higher than expected), navigate to the application's main metric page where more detailed metric data for individual operations is available. See, Viewing Performance Information.

See also, [Analyzing Instant Messaging and Presence \(IMP\) Metrics](topicid:WCADM494).

### Average Login Time (ms)

This metric indicates the average time spent logging in to the back-end server hosting instant messaging and presence services (in ms).

The last 10-15 minutes of data is used to calculate the average login time. If 10-15 minutes of data is not yet available, the average is calculated over the collection period (until 10-15 minutes is reached). Metric collection starts when the application first starts up and continues indefinitely providing that metrics are requested by the client (Enterprise Manager or WLST). Metric collection stops temporarily if no metric requests are detected over a long period of time and will restart when the client next requests metrics. In this instance, the metric shows data for the delta period since metric collection stopped (until 10-15 minutes is reached).

The following table shows how often the metric's value is collected.

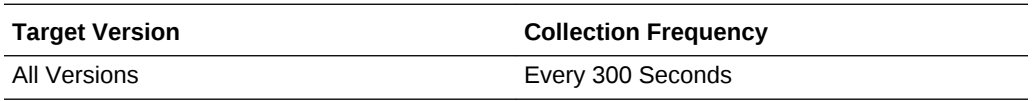

#### **User Action**

Use this metric to determine the performance of the Login operation. If this metric is out-of-bounds (the average time to login is increasing or higher than expected), navigate to the application's main metric page where more detailed metric data for the Login operation (and all other operations) is available. Use the information on this page to help determine the underlying cause of the time delay. See, [Viewing](topicid:WCADM350) [Performance Information](topicid:WCADM350).

See also, [Analyzing Instant Messaging and Presence \(IMP\) Metrics](topicid:WCADM494).

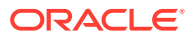

### Average Logout Time (ms)

This metric indicates the average time spent logging out from the IMP server hosting presence information (in ms).

The last 10-15 minutes of data is used to calculate the average logout time. If 10-15 minutes of data is not yet available, the average is calculated over the collection period (until 10-15 minutes is reached). Metric collection starts when the application first starts up and continues indefinitely providing that metrics are requested by the client (Enterprise Manager or WLST). Metric collection stops temporarily if no metric requests are detected over a long period of time and will restart when the client next requests metrics. In this instance, the metric shows data for the delta period since metric collection stopped (until 10-15 minutes is reached).

The following table shows how often the metric's value is collected.

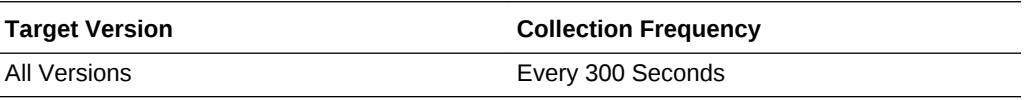

#### **User Action**

Use this metric to determine the performance of the Logout operation. If this metric is out-of-bounds (the average time to logout is increasing or higher than expected), navigate to the application's main metric page where more detailed metric data for the Login operation (and all other operations) is available. Use the information on this page to help to determine the underlying cause of the time delay. See, [Viewing](topicid:WCADM350) [Performance Information](topicid:WCADM350).

See also, [Analyzing Instant Messaging and Presence \(IMP\) Metrics](topicid:WCADM494).

### Average Processing Time (ms)

This metric indicates the average time the Instant Messaging and Presence (IMP) service spends processing IMP operations (in ms).

IMP operations include: Get Presence, Login, Logout. Processing times for individual operations are available on the application's main metric page. See, [Viewing](topicid:WCADM350) [Performance Information](topicid:WCADM350).

The last 10-15 minutes of data is used to calculate the average processing time. If 10-15 minutes of data is not yet available, the average is calculated over the collection period (until 10-15 minutes is reached). Metric collection starts when the application first starts up and continues indefinitely providing that metrics are requested by the client (Enterprise Manager or WLST). Metric collection stops temporarily if no metric requests are detected over a long period of time and will restart when the client next requests metrics. In this instance, the metric shows data for the delta period since metric collection stopped (until 10-15 minutes is reached).

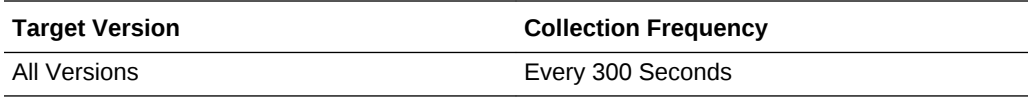

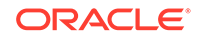

#### **User Action**

Use this metric to determine the performance of Instant Messaging and Presence (IMP) service operations.

If this metric is out-of-bounds (the average time for IMP operations is increasing or higher than expected), navigate to the application's main metric page where more detailed metric data for individual operations is available. See, [Viewing Performance](topicid:WCADM350) [Information](topicid:WCADM350).

See also, [Analyzing Instant Messaging and Presence \(IMP\) Metrics](topicid:WCADM494).

### Failed Invocations (%)

This metric indicates the percentage of IMP service invocations that failed.

Failed Invocations (%) is equal to the number of failed invocations divided by the invocation count. *All* Spaces in the WebCenter application are included in this count. Processing time is available on application's main metric page.

The last 10-15 minutes of data is used to calculate this metric. If 10-15 minutes of data is not yet available, the metric is calculated over the collection period (until 10-15 minutes is reached). Metric collection starts when the application first starts up and continues indefinitely providing that metrics are requested by the client (Enterprise Manager or WLST). Metric collection stops temporarily if no metric requests are detected over a long period of time and will restart when the client next requests metrics. In this instance, the metric shows data for the delta period since metric collection stopped (until 10-15 minutes is reached).

The following table shows how often the metric's value is collected.

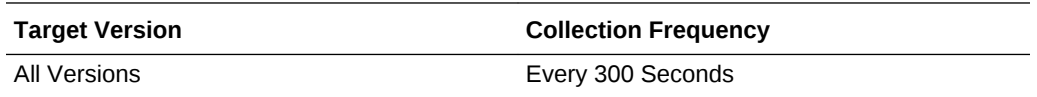

#### **User Action**

Navigate to the application's metric pages where more detailed metric data is available. See, [Monitoring WebCenter Spaces Information](topicid:%20WCADM351).

See also, [Analyzing Instant Messaging and Presence \(IMP\) Metrics](topicid:WCADM494).

### Get Presence (per minute)

This metric indicates the total number of Get Presence operations per minute for the Polls service.

The last 10-15 minutes of data is used to calculate this metric. If 10-15 minutes of data is not yet available, the metric is calculated over the collection period (until 10-15 minutes is reached). Metric collection starts when the application first starts up and continues indefinitely providing that metrics are requested by the client (Enterprise Manager or WLST). Metric collection stops temporarily if no metric requests are detected over a long period of time and will restart when the client next requests metrics. In this instance, the metric shows data for the delta period since metric collection stopped (until 10-15 minutes is reached).

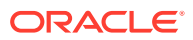

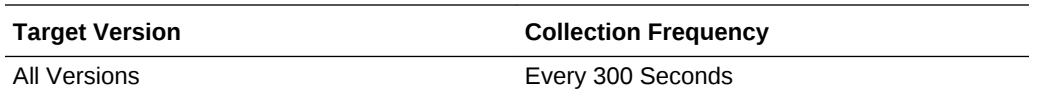

#### **User Action**

If you are experiencing performance issues and the total number of Get Presence operations per minute for the Polls service is high (compared with other services), consider prioritizing troubleshooting efforts in this area.

Navigate to the application's main metric page where more detailed metric data is available. See, [Viewing Performance Information](topicid:WCADM350).

See also, [Analyzing Instant Messaging and Presence \(IMP\) Metrics](topicid:WCADM494).

### Invocations (per minute)

This metric indicates the total number of Instant Messaging and Presence (IMP) service invocations per minute.

The number of invocations per operation is available on the application's main metric page. See, [Viewing Performance Information.](topicid:WCADM350)

The last 10-15 minutes of data is used to calculate this metric. If 10-15 minutes of data is not yet available, the metric is calculated over the collection period (until 10-15 minutes is reached). Metric collection starts when the application first starts up and continues indefinitely providing that metrics are requested by the client (Enterprise Manager or WLST). Metric collection stops temporarily if no metric requests are detected over a long period of time and will restart when the client next requests metrics. In this instance, the metric shows data for the delta period since metric collection stopped (until 10-15 minutes is reached).

The following table shows how often the metric's value is collected.

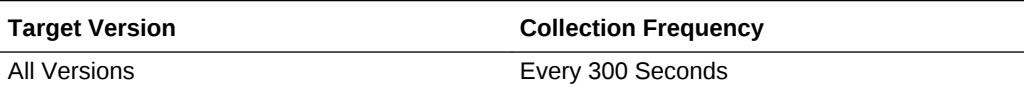

#### **User Action**

Use this metric to monitor minimum, typical, and peak usage, and to evaluate service performance under peak load conditions. You can use this information to assess whether additional resources or hardware are required for scalability.

If you are experiencing performance issues and the total number of invocations per minute for the IMP service is high (compared with other services), consider prioritizing troubleshooting efforts in this area.

Navigate to the application's main metric page where more detailed metric data is available. See, [Viewing Performance Information](topicid:WCADM350).

See also, [Analyzing Instant Messaging and Presence \(IMP\) Metrics](topicid:WCADM494).

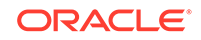

### Logins (per minute)

This metric counts the number of times a minute a WebCenter user logins to the server that is hosting instant messaging and presence services.

The last 10-15 minutes of data is used to calculate this metric. If 10-15 minutes of data is not yet available, the metric is calculated over the collection period (until 10-15 minutes is reached). Metric collection starts when the application first starts up and continues indefinitely providing that metrics are requested by the client (Enterprise Manager or WLST). Metric collection stops temporarily if no metric requests are detected over a long period of time and will restart when the client next requests metrics. In this instance, the metric shows data for the delta period since metric collection stopped (until 10-15 minutes is reached).

The following table shows how often the metric's value is collected.

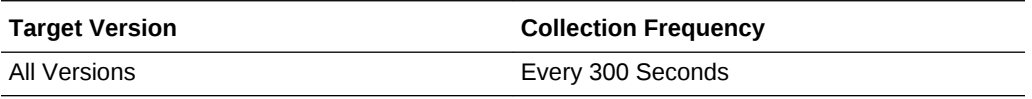

#### **User Action**

Use this metric to monitor typical and peak usage of the Instant Messaging and Presence (IMP) service. You can evaluate when most logins occur, as well as the maximum and minimum usage-- which can be useful for tuning IMP server performance.

If you are experiencing performance issues outside normal peak login times, navigate to the application's main metric page where detailed metric data for all operations is available. See, [Viewing Performance Information](topicid:WCADM350).

See also, [Analyzing Instant Messaging and Presence \(IMP\) Metrics](topicid:WCADM494).

### Logouts (per minute)

This metric counts the number of times per minute a WebCenter user logs out from the IMP server hosting presence information.

The last 10-15 minutes of data is used to calculate this metric. If 10-15 minutes of data is not yet available, the metric is calculated over the collection period (until 10-15 minutes is reached). Metric collection starts when the application first starts up and continues indefinitely providing that metrics are requested by the client (Enterprise Manager or WLST). Metric collection stops temporarily if no metric requests are detected over a long period of time and will restart when the client next requests metrics. In this instance, the metric shows data for the delta period since metric collection stopped (until 10-15 minutes is reached).

The following table shows how often the metric's value is collected.

**Target Version Collection Frequency** All Versions **Every 300 Seconds** 

**User Action**

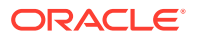

Use this metric to monitor typical and peak usage of the IMP service. You can evaluate when most logouts occur, as well as the maximum and minimum usage- which can be useful for tuning discussion server performance.

If you are experiencing performance issues outside normal peak login times, navigate to the application's main metric page where detailed metric data for all operations is available. See, [Viewing Performance Information](topicid:WCADM350).

See also, [Analyzing Instant Messaging and Presence \(IMP\) Metrics](topicid:WCADM494).

### **Status**

This metric indicates whether the Instant Messaging and Presence (IMP) service is up or down. If the value is 1, the service is up. If the value is 0, it is down.

### Successful Invocations (%)

This metric indicates the percentage of Instant Messaging and Presence (IMP) service invocations that succeeded.

Successful Invocations (%) is equal to the number of successful invocations divided by the invocation count.

The last 10-15 minutes of data is used to calculate this metric. If 10-15 minutes of data is not yet available, the metric is calculated over the collection period (until 10-15 minutes is reached). Metric collection starts when the application first starts up and continues indefinitely providing that metrics are requested by the client (Enterprise Manager or WLST). Metric collection stops temporarily if no metric requests are detected over a long period of time and will restart when the client next requests metrics. In this instance, the metric shows data for the delta period since metric collection stopped (until 10-15 minutes is reached).

The following table shows how often the metric's value is collected.

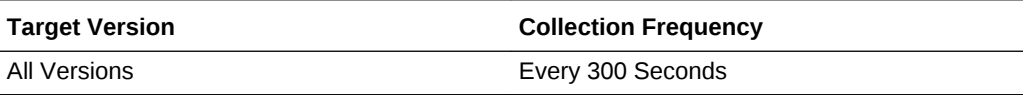

#### **User Action**

If Successful Invocations (%) is below 100%, investigate this metric in more detail. Navigate to the application's main metric page where more detailed metric data for individual operations is available.

You can also check the diagnostic logs to establish why service requests are failing.

### Service Name

These metrics apply to the Instant Messaging and Presence (IMP) service.

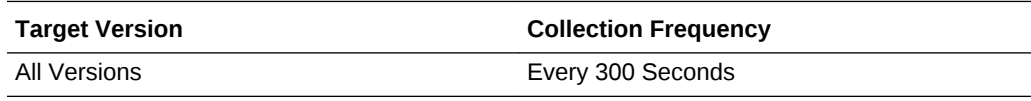

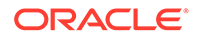

#### **User Action**

No action required.

## WebCenter Search

Provides information about WebCenter Search metrics.

### Application Name

This metric identifies the WebCenter application to which these Search service metrics apply.

The following table shows how often the metric's value is collected.

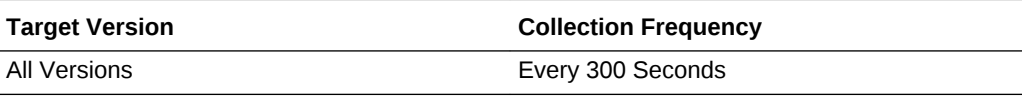

#### **User Action**

No action required.

### Failed Invocations (%)

This metric indicates the percentage of Search service invocations that failed.

Failed Invocations (%) is equal to the number of failed invocations divided by the invocation count. *All* Spaces in the WebCenter application are included in this count. Processing time is available on application's main metric page.

The last 10-15 minutes of data is used to calculate this metric. If 10-15 minutes of data is not yet available, the metric is calculated over the collection period (until 10-15 minutes is reached). Metric collection starts when the application first starts up and continues indefinitely providing that metrics are requested by the client (Enterprise Manager or WLST). Metric collection stops temporarily if no metric requests are detected over a long period of time and will restart when the client next requests metrics. In this instance, the metric shows data for the delta period since metric collection stopped (until 10-15 minutes is reached).

The following table shows how often the metric's value is collected.

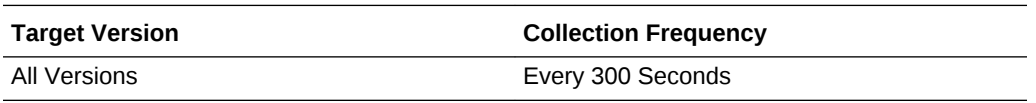

#### **User Action**

Navigate to the application's metric pages where more detailed metric data is available. See, [Monitoring WebCenter Spaces Information](topicid:%20WCADM351).

See also, [Analyzing Search Metrics](topicid:WCADM504).

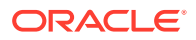

### Successful Invocations (%)

This metric indicates the percentage of Search service invocations that succeeded for a particular search source.

Successful Invocations (%) is equal to the number of successful invocations divided by the invocation count.

The last 10-15 minutes of data is used to calculate this metric. If 10-15 minutes of data is not yet available, the metric is calculated over the collection period (until 10-15 minutes is reached). Metric collection starts when the application first starts up and continues indefinitely providing that metrics are requested by the client (Enterprise Manager or WLST). Metric collection stops temporarily if no metric requests are detected over a long period of time and will restart when the client next requests metrics. In this instance, the metric shows data for the delta period since metric collection stopped (until 10-15 minutes is reached).

The following table shows how often the metric's value is collected.

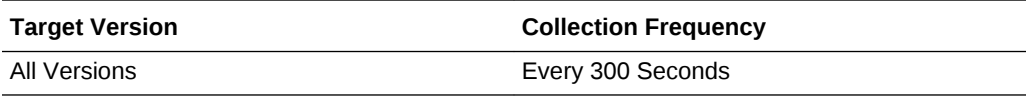

#### **User Action**

If Successful Invocations (%) is below 100%, investigate this metric in more detail. Navigate to the application's main metric page where more detailed metric data for the search source is available.

You can also check the diagnostic logs to establish why service requests are failing.

### Invocations (per minute)

This metric indicates the total number of Search service invocations per minute for a single search source.

WebCenter search sources include data associated with: Announcements, Documents, Discussion Forums, Spaces, Events, Lists, Notes, Oracle Secure Enterprise Search, Pages, Wikis and Blogs, People Connections, and Tagged Items.

The number of invocations for this search source is available on application's main metric page. See, [Viewing Performance Information.](topicid:WCADM350)

The last 10-15 minutes of data is used to calculate this metric. If 10-15 minutes of data is not yet available, the metric is calculated over the collection period (until 10-15 minutes is reached). Metric collection starts when the application first starts up and continues indefinitely providing that metrics are requested by the client (Enterprise Manager or WLST). Metric collection stops temporarily if no metric requests are detected over a long period of time and will restart when the client next requests metrics. In this instance, the metric shows data for the delta period since metric collection stopped (until 10-15 minutes is reached).

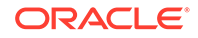

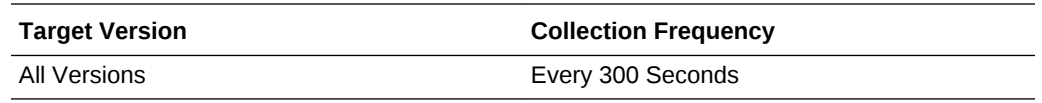

#### **User Action**

Use this metric to monitor minimum, typical, and peak usage, and to evaluate service performance under peak load conditions. You can use this information to assess whether additional resources or hardware are required for scalability.

If you are experiencing performance issues and the total number of invocations per minute for this search source is high (compared with other search sources), consider prioritizing troubleshooting efforts in this area.

Navigate to the application's main metric page where more detailed metric data is available. See, [Viewing Performance Information](topicid:WCADM350).

See also, [Analyzing Search Metrics](topicid:WCADM504).

### Query Throughput (queries per minute)

This metric shows the average search rate per minute.

*All* Spaces in the WebCenter application are included in this count.

The last 10-15 minutes of data is used to calculate this metric. If 10-15 minutes of data is not yet available, the metric is calculated over the collection period (until 10-15 minutes is reached). Metric collection starts when the application first starts up and continues indefinitely providing that metrics are requested by the client (Enterprise Manager or WLST). Metric collection stops temporarily if no metric requests are detected over a long period of time and will restart when the client next requests metrics. In this instance, the metric shows data for the delta period since metric collection stopped (until 10-15 minutes is reached).

The following table shows how often the metric's value is collected.

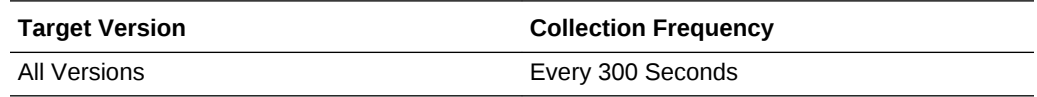

#### **User Action**

Use this metric to monitor typical and peak search time. You can evaluate when information is searched the most, as well as the maximum and minimum search rate.

### **Status**

This metric indicates whether the Search service is up or down. If the value is 1, the service is up. If the value is 0, it is down.

### Average Processing Time (ms)

This metric indicates the average time the Search service spends processing search operations (in ms) for a single search source.

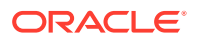

WebCenter search sources include data associated with: Announcements, Documents, Discussion Forums, Spaces, Events, Lists, Notes, Oracle Secure Enterprise Search, Pages, Wikis and Blogs, People Connections, and Tagged Items. Processing times for all search sources are available on the application's main metric page. See, [Viewing Performance Information](topicid:WCADM350).

The last 10-15 minutes of data is used to calculate the average processing time. If 10-15 minutes of data is not yet available, the average is calculated over the collection period (until 10-15 minutes is reached). Metric collection starts when the application first starts up and continues indefinitely providing that metrics are requested by the client (Enterprise Manager or WLST). Metric collection stops temporarily if no metric requests are detected over a long period of time and will restart when the client next requests metrics. In this instance, the metric shows data for the delta period since metric collection stopped (until 10-15 minutes is reached).

The following table shows how often the metric's value is collected.

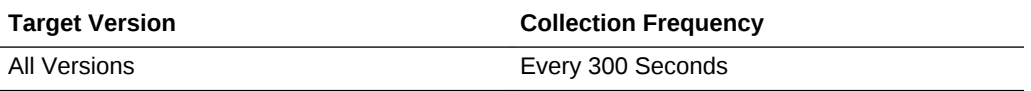

#### **User Action**

Use this metric to determine the performance of Search service operations for a single search source.

If this metric is out-of-bounds (the average time for search operations is increasing or higher than expected), navigate to the application's main metric page where more detailed metric data for the search source is available. See, [Viewing Performance](topicid:WCADM350) [Information](topicid:WCADM350).

See also, [Analyzing Search Metrics](topicid:WCADM504).

## WebCenter BPEL Worklists

Provides information about the WebCenter BPEL worklists metrics.

### Application Name

This metric identifies the WebCenter application to which these Worklists service metrics apply.

The following table shows how often the metric's value is collected.

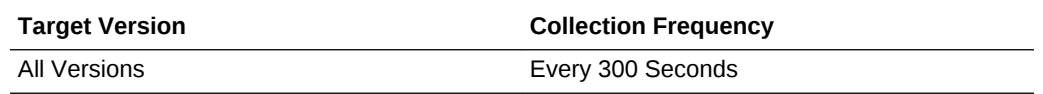

#### **User Action**

No action required.

### Failed Invocations (%)

This metric indicates the percentage of Worklists service invocations that failed.

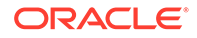

Failed Invocations (%) is equal to the number of failed invocations divided by the invocation count. *All* Spaces in the WebCenter application are included in this count. Processing time is available on application's main metric page.

The last 10-15 minutes of data is used to calculate this metric. If 10-15 minutes of data is not yet available, the metric is calculated over the collection period (until 10-15 minutes is reached). Metric collection starts when the application first starts up and continues indefinitely providing that metrics are requested by the client (Enterprise Manager or WLST). Metric collection stops temporarily if no metric requests are detected over a long period of time and will restart when the client next requests metrics. In this instance, the metric shows data for the delta period since metric collection stopped (until 10-15 minutes is reached).

The following table shows how often the metric's value is collected.

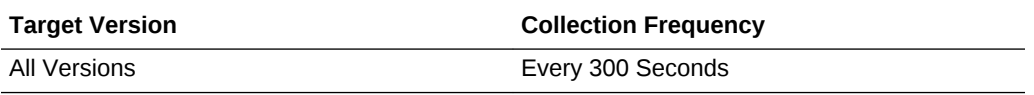

#### **User Action**

Navigate to the application's metric pages where more detailed metric data is available. See, [Monitoring WebCenter Spaces Information](topicid:%20WCADM351).

See also, [Analyzing Worklist Metrics](topicid:WCADM506).

### **Status**

This metric indicates whether the Worklists service is up or down. If the value is 1, the service is up. If the value is 0, it is down.

### Successful Invocations (%)

This metric indicates the percentage of Worklists service invocations, for this BPEL worklist, that succeeded.

Successful Invocations (%) is equal to the number of successful invocations divided by the invocation count.

The last 10-15 minutes of data is used to calculate this metric. If 10-15 minutes of data is not yet available, the metric is calculated over the collection period (until 10-15 minutes is reached). Metric collection starts when the application first starts up and continues indefinitely providing that metrics are requested by the client (Enterprise Manager or WLST). Metric collection stops temporarily if no metric requests are detected over a long period of time and will restart when the client next requests metrics. In this instance, the metric shows data for the delta period since metric collection stopped (until 10-15 minutes is reached).

The following table shows how often the metric's value is collected.

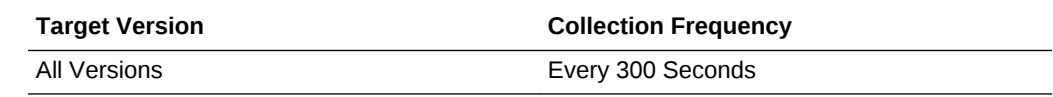

**User Action**

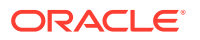

If Successful Invocations (%) is below 100%), investigate this metric in more detail. Navigate to the application's main metric page where more detailed metric data is also available.

You can also check the diagnostic logs to establish why service requests are failing.

### Invocations (per minute)

This metric indicates the total number of Worklists service invocations per minute for a single BPEL worklist. The number of invocations is available on the application's main metric page. See, [Viewing Performance Information.](topicid:WCADM350)

The last 10-15 minutes of data is used to calculate this metric. If 10-15 minutes of data is not yet available, the metric is calculated over the collection period (until 10-15 minutes is reached). Metric collection starts when the application first starts up and continues indefinitely providing that metrics are requested by the client (Enterprise Manager or WLST). Metric collection stops temporarily if no metric requests are detected over a long period of time and will restart when the client next requests metrics. In this instance, the metric shows data for the delta period since metric collection stopped (until 10-15 minutes is reached).

The following table shows how often the metric's value is collected.

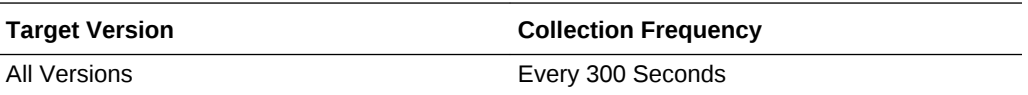

#### **User Action**

Use this metric to monitor minimum, typical, and peak usage, and to evaluate service performance under peak load conditions. You can use this information to assess whether additional resources or hardware are required for scalability.

If you are experiencing performance issues and the total number of invocations per minute for this BPEL worklist is high (compared with other worklists), consider prioritizing troubleshooting efforts in this area.

Navigate to the application's main metric page where more detailed metric data is available. See, [Viewing Performance Information](topicid:WCADM350).

See also, [Analyzing Worklist Metrics](topicid:WCADM506).

### Average Processing Time (ms)

This metric indicates the average time the Worklists service spends processing operations relating to this BPEL worklist (in ms).

Processing time is available on application's main metric page where detailed metric data is available. See, [Viewing Performance Information](topicid:WCADM350).

The last 10-15 minutes of data is used to calculate the average processing time. If 10-15 minutes of data is not yet available, the average is calculated over the collection period (until 10-15 minutes is reached). Metric collection starts when the application first starts up and continues indefinitely providing that metrics are requested by the client (Enterprise Manager or WLST). Metric collection stops temporarily if no metric requests are detected over a long period of time and will restart when the client next

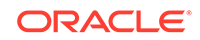

requests metrics. In this instance, the metric shows data for the delta period since metric collection stopped (until 10-15 minutes is reached).

The following table shows how often the metric's value is collected.

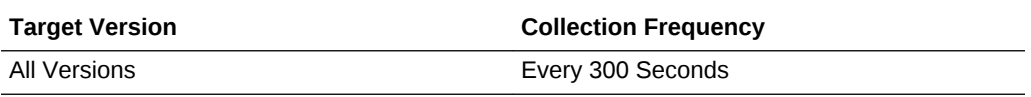

#### **User Action**

Use this metric to determine the performance of Worklists service operations, for this BPEL worklist. If this metric is out-of-bounds (the average time for worklist operations is increasing or higher than expected), navigate to the application's main metric page where more detailed metric data is available. See, [Viewing Performance Information.](topicid:WCADM350)

See also, [Analyzing Worklist Metrics](topicid:WCADM506).

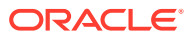

# 30 Oracle Directory Server Enterprise Edition

Oracle Directory Server Enterprise Edition serves directory data to standards compliant LDAP and DSML applications. Directory Server stores the data in customized, binary tree databases, allowing quick searches even for large data sets.

## Cache Memory Thresholds

These thresholds warn you about directory server internal memory dilatation or contraction. The warnings are issued in the form of messages in the error log.

### Heap High Hits

This is the number of heap high hits based on sampling.

The following table shows how often the metric's value is collected.

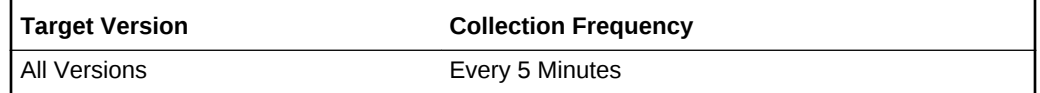

#### **Data Source**

Not available

## Heap High Hits (per sec)

This is the number of heap high hits per second based on sampling.

The following table shows how often the metric's value is collected and compared against the default thresholds. The 'Consecutive Number of Occurrences Preceding Notification' column indicates the consecutive number of times the comparison against thresholds should hold TRUE before an alert is generated.

**Table 30-1 Metric Summary Table**

| Target<br>l Version     | Evaluation<br>and<br><b>Collection</b><br>Frequency | <b>Upload</b><br>Frequenc       | <b>Operator</b> | <b>Default</b><br>Warning<br><b>Threshold</b> | <b>Default</b><br><b>Critical</b><br><b>Threshold</b> | <b>Consecutive</b><br>Number of<br><b>Occurrences</b><br>Preceding<br><b>Notification</b> | <b>Alert Text</b>                          |
|-------------------------|-----------------------------------------------------|---------------------------------|-----------------|-----------------------------------------------|-------------------------------------------------------|-------------------------------------------------------------------------------------------|--------------------------------------------|
| All<br>l Version<br>l s | Every 5<br><b>Minutes</b>                           | After Every $\vert$ ><br>Sample |                 | Not Defined                                   | Not Defined                                           |                                                                                           | Heap High Hits<br>(per sec) is %value<br>% |

#### **Data Source**

Not available

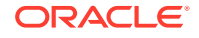

## Heap High Hits (per sec) (since startup)

This is the number of heap high hits per second since startup based on sampling.

The following table shows how often the metric's value is collected.

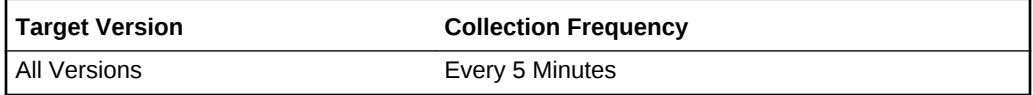

#### **Data Source**

Not available

### Heap High Hits (since startup)

This is the number of heap high hits since startup based on sampling.

The following table shows how often the metric's value is collected.

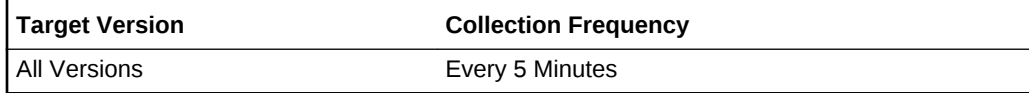

#### **Data Source**

Not available

### Heap Low Hits

This is the number of heap low hits based on sampling.

The following table shows how often the metric's value is collected.

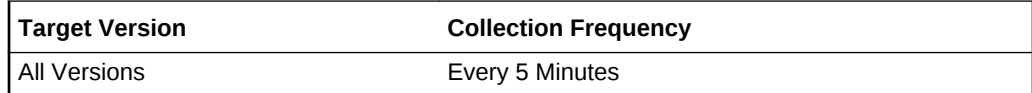

#### **Data Source**

Not available

### Heap Low Hits (per sec)

This is the number of heap low hits per second based on sampling

The following table shows how often the metric's value is collected and compared against the default thresholds. The 'Consecutive Number of Occurrences Preceding Notification' column indicates the consecutive number of times the comparison against thresholds should hold TRUE before an alert is generated.

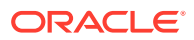

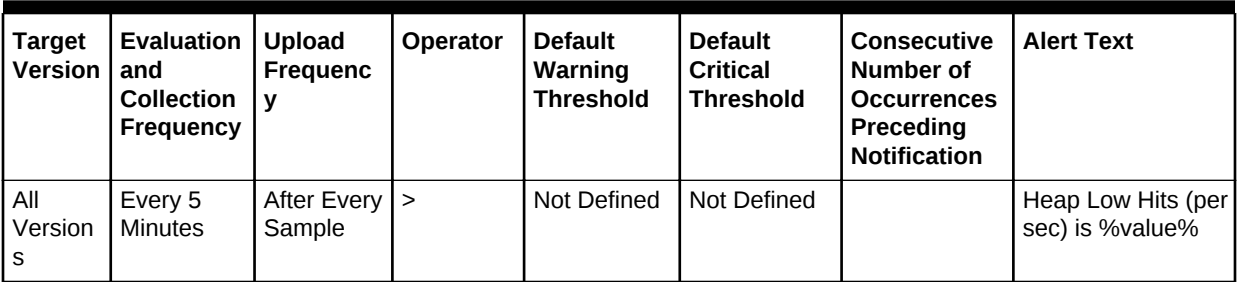

#### **Table 30-2 Metric Summary Table**

#### **Data Source**

Not available

### Heap Low Hits (per sec) (since startup)

This is the number of heap low hits per second since startup based on sampling.

The following table shows how often the metric's value is collected.

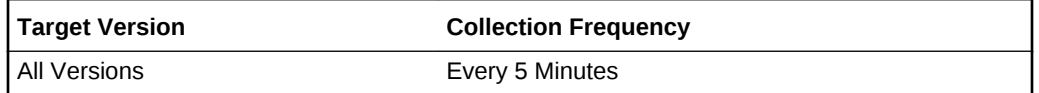

#### **Data Source**

Not available

### Heap Low Hits (since startup)

This is the number of heap low hits since startup based on sampling.

The following table shows how often the metric's value is collected.

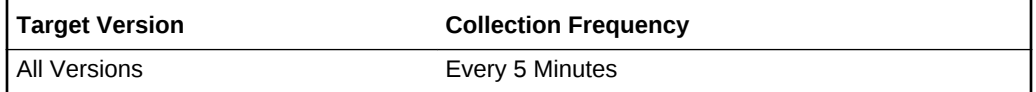

#### **Data Source**

Not available

## Compare Operations Elapsed Time Metrics

The compare operation elapsed time represents the elapsed time taken by the compare operations in the directory server.

### Average Elapsed Time per Compare Operation (ms)

This is the average elapsed time per compare operation measured in milliseconds.

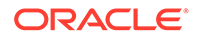

The following table shows how often the metric's value is collected and compared against the default thresholds. The 'Consecutive Number of Occurrences Preceding Notification' column indicates the consecutive number of times the comparison against thresholds should hold TRUE before an alert is generated.

**Table 30-3 Metric Summary Table**

| <b>Target</b><br><b>Version</b> | <b>Evaluation</b><br>and<br><b>Collection</b><br>Frequency | Upload<br>Frequenc<br>۱v  | Operator | <b>Default</b><br>Warning<br><b>Threshold</b> | <b>Default</b><br>Critical<br><b>Threshold</b> | <b>Consecutive</b><br>Number of<br><b>Occurrences</b><br>Preceding<br><b>Notification</b> | <b>Alert Text</b>                                                 |
|---------------------------------|------------------------------------------------------------|---------------------------|----------|-----------------------------------------------|------------------------------------------------|-------------------------------------------------------------------------------------------|-------------------------------------------------------------------|
| All<br>Version<br>S             | Every 5<br><b>Minutes</b>                                  | After Every   ><br>Sample |          | Not Defined                                   | Not Defined                                    |                                                                                           | Average Elapsed<br>Time per Compare<br>Operation is<br>%value% ms |

#### **Data Source**

Not available

### Average Elapsed Time per Compare Operation (since startup) (ms)

This is the average elapsed time per compare operation since startup measured in milliseconds.

The following table shows how often the metric's value is collected.

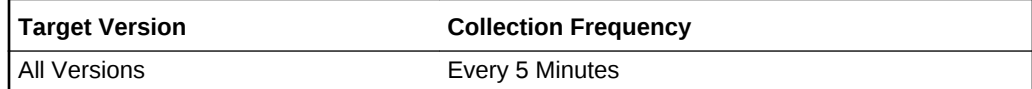

#### **Data Source**

Not available

### LDAP Compare operations (since startup)

This is the number of LDAP compare operations since startup based on sampling.

The following table shows how often the metric's value is collected.

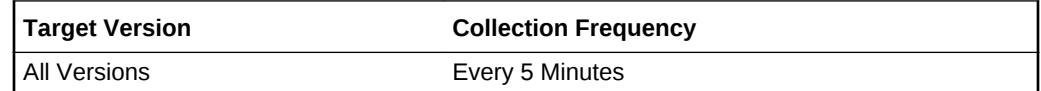

### **Data Source**

Not available

### Total Elapsed Time for all Compare Operations (ms)

This is the total elapsed time for all compare operations measured in milliseconds.

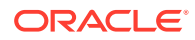

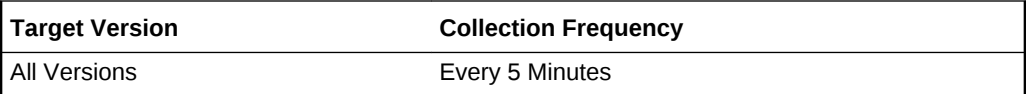

#### **Data Source**

Not available

### Total Elapsed Time for Compare Operations (since startup) (ms)

This is the total elapsed time for compare operations since startup measured in milliseconds.

The following table shows how often the metric's value is collected.

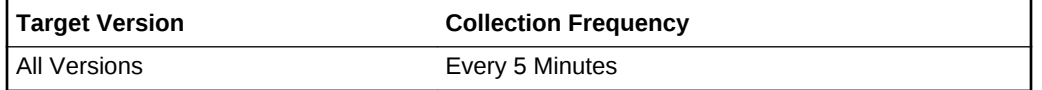

#### **Data Source**

Not available

### Total Elapsed Time Squared for Search Operations (since startup) (ms)

This is the total elapsed time squared for search operations since startup measured in milliseconds

The following table shows how often the metric's value is collected.

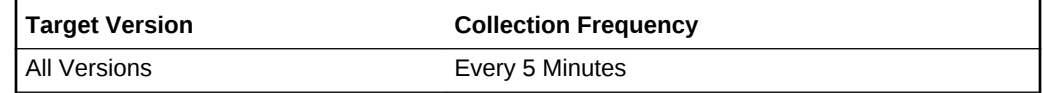

#### **Data Source**

Not available

## Compare Operations Metrics

The compare operations metrics represent the number of compare operations issued by the directory server.

### Compare Operations

This is the number of compare operations based on sampling.

The following table shows how often the metric's value is collected and compared against the default thresholds. The 'Consecutive Number of Occurrences Preceding Notification' column indicates the consecutive number of times the comparison against thresholds should hold TRUE before an alert is generated.

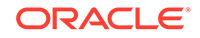

**Table 30-4 Metric Summary Table**

| <b>Target</b><br><b>Version</b> | <b>Evaluation</b><br>and<br><b>Collection</b><br>Frequency | l Upload<br><b>Frequenc</b><br>v | <b>Operator</b> | <b>Default</b><br>Warning<br><b>Threshold</b> | <b>Default</b><br><b>Critical</b><br><b>Threshold</b> | <b>Consecutive</b><br>Number of<br><b>Occurrences</b><br>Preceding<br><b>Notification</b> | <b>Alert Text</b>                                |
|---------------------------------|------------------------------------------------------------|----------------------------------|-----------------|-----------------------------------------------|-------------------------------------------------------|-------------------------------------------------------------------------------------------|--------------------------------------------------|
| All<br>Version<br>S             | Every 5<br>Minutes                                         | After Every   ><br>Sample        |                 | Not Defined                                   | Not Defined                                           |                                                                                           | Number of<br>Compare<br>Operations is<br>%value% |

#### **Data Source**

Not available

### Compare Operations (per sec)

This is the number of compare operations per second based on sampling.

The following table shows how often the metric's value is collected and compared against the default thresholds. The 'Consecutive Number of Occurrences Preceding Notification' column indicates the consecutive number of times the comparison against thresholds should hold TRUE before an alert is generated.

#### **Table 30-5 Metric Summary Table**

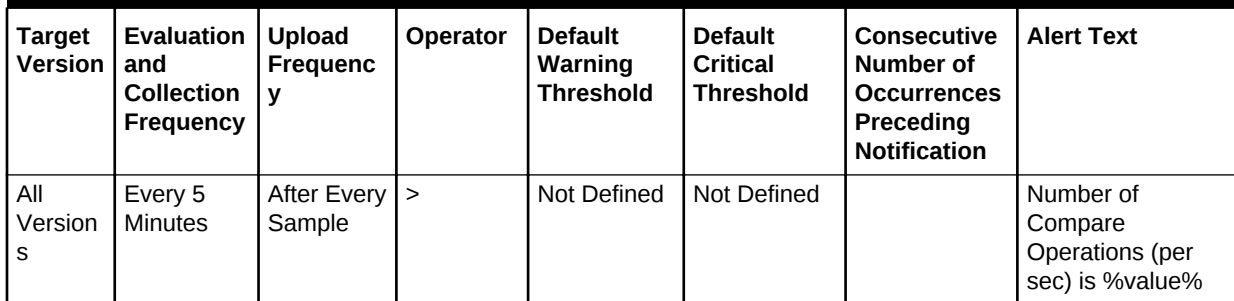

#### **Data Source**

Not available

### Compare Operations (per sec) (since startup)

This is the number of compare operations per second based on sampling.

The following table shows how often the metric's value is collected.

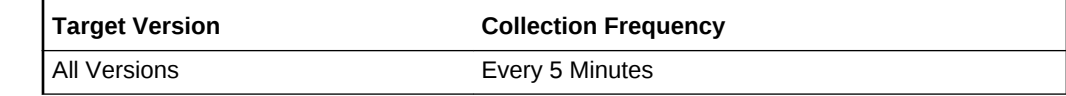

#### **Data Source**

Not available

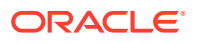

### Compare Operations (since startup)

This is the number of compare operations since startup.

The following table shows how often the metric's value is collected.

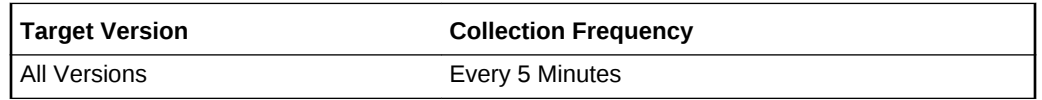

#### **Data Source**

Not available

## Connections Metrics

The connection metrics represent the number of connections established with this directory server, as well as the current established connections and the connection peaks.

### Connections Peak

Highest number of established connections since the start of the Directory Server instance.

The following table shows how often the metric's value is collected and compared against the default thresholds. The 'Consecutive Number of Occurrences Preceding Notification' column indicates the consecutive number of times the comparison against thresholds should hold TRUE before an alert is generated.

**Table 30-6 Metric Summary Table**

| <b>Target</b><br><b>Version</b> | <b>Evaluation</b><br>and<br><b>Collection</b><br>Frequency | Upload<br><b>Frequenc</b> | Operator | <b>Default</b><br>Warning<br><b>Threshold</b> | <b>Default</b><br><b>Critical</b><br><b>Threshold</b> | <b>Consecutive</b><br>Number of<br><b>Occurrences</b><br>Preceding<br><b>Notification</b> | <b>Alert Text</b>                                      |
|---------------------------------|------------------------------------------------------------|---------------------------|----------|-----------------------------------------------|-------------------------------------------------------|-------------------------------------------------------------------------------------------|--------------------------------------------------------|
| All<br>Version<br>S             | Every 5<br>Minutes                                         | After Every   ><br>Sample |          | Not Defined                                   | Not Defined                                           |                                                                                           | The number of<br><b>Connections Peak</b><br>is %value% |

### **Data Source**

Not available

### Connections Per Sec

The ratio per second based on the sampling of the total number of connections.

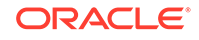

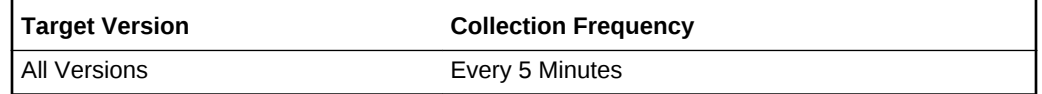

#### **Data Source**

Not available

### Connections Per Sec (s start)

The ratio per second based on the number of connections since the start of the instance.

The following table shows how often the metric's value is collected.

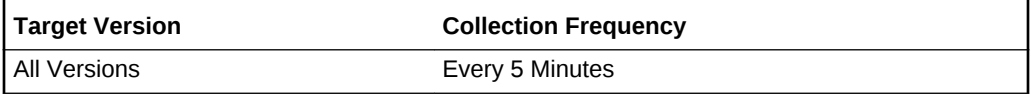

#### **Data Source**

Not available

### Current Connections

The following table shows how often the metric's value is collected and compared against the default thresholds. The 'Consecutive Number of Occurrences Preceding Notification' column indicates the consecutive number of times the comparison against thresholds should hold TRUE before an alert is generated.

**Table 30-7 Metric Summary Table**

| <b>Target</b><br><b>Version</b> | Evaluation<br>and<br><b>Collection</b><br>Frequency | <b>Upload</b><br><b>Frequenc</b><br>V | <b>Operator</b> | <b>Default</b><br>Warning<br><b>Threshold</b> | <b>Default</b><br><b>Critical</b><br><b>Threshold</b> | <b>Consecutive</b><br>Number of<br><b>Occurrences</b><br>Preceding<br><b>Notification</b> | <b>Alert Text</b>                                     |
|---------------------------------|-----------------------------------------------------|---------------------------------------|-----------------|-----------------------------------------------|-------------------------------------------------------|-------------------------------------------------------------------------------------------|-------------------------------------------------------|
| All<br>Version<br>S             | Every 5<br><b>Minutes</b>                           | After Every $\vert$ ><br>Sample       |                 | Not Defined                                   | Not Defined                                           |                                                                                           | The Number of<br>Current<br>Connections is<br>%value% |

### **Data Source**

Not available

## Database Cache Metrics

The database cache metrics is the set of metrics around the activity of the internal cache of the Oracle berckey database. In this set we can find the hit and tries in the cache, as well as the paging activity.

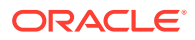

## Cache Clean Pages

The number of clean pages forced from the cache per second based on the sampling.

The following table shows how often the metric's value is collected and compared against the default thresholds. The 'Consecutive Number of Occurrences Preceding Notification' column indicates the consecutive number of times the comparison against thresholds should hold TRUE before an alert is generated.

**Table 30-8 Metric Summary Table**

| Tarqet<br>l Version       | Evaluation<br>and<br><b>Collection</b><br>Frequency | Upload<br><b>Frequenc</b><br>l v | <b>Operator</b> | <b>Default</b><br>Warning<br><b>Threshold</b> | <b>Default</b><br><b>Critical</b><br><b>Threshold</b> | <b>Consecutive</b><br>Number of<br><b>Occurrences</b><br>Preceding<br><b>Notification</b> | <b>Alert Text</b>                           |
|---------------------------|-----------------------------------------------------|----------------------------------|-----------------|-----------------------------------------------|-------------------------------------------------------|-------------------------------------------------------------------------------------------|---------------------------------------------|
| l All<br>l Version<br>l s | Every 5<br>Minutes                                  | After Every   ><br>Sample        |                 | Not Defined                                   | Not Defined                                           |                                                                                           | Database Cache<br>Clean Pages is<br>%value% |

### **Data Source**

Not available

### Cache Dirty Pages

The number of dirty pages forced from the cache per second based on the sampling.

The following table shows how often the metric's value is collected and compared against the default thresholds. The 'Consecutive Number of Occurrences Preceding Notification' column indicates the consecutive number of times the comparison against thresholds should hold TRUE before an alert is generated.

**Table 30-9 Metric Summary Table**

| Tarqet<br>l Version     | Evaluation<br>and<br><b>Collection</b><br>Frequency | <b>Upload</b><br><b>Frequenc</b> | <b>Operator</b> | <b>Default</b><br>Warning<br><b>Threshold</b> | <b>Default</b><br><b>Critical</b><br><b>Threshold</b> | <b>Consecutive</b><br>Number of<br><b>Occurrences</b><br>Preceding<br><b>Notification</b> | <b>Alert Text</b>                           |
|-------------------------|-----------------------------------------------------|----------------------------------|-----------------|-----------------------------------------------|-------------------------------------------------------|-------------------------------------------------------------------------------------------|---------------------------------------------|
| All<br>l Version<br>l s | Every 5<br>Minutes                                  | After Every   ><br>Sample        |                 | Not Defined                                   | Not Defined                                           |                                                                                           | Database Cache<br>Dirty Pages is<br>%value% |

### **Data Source**

Not available

### Cache Hits

The number of requested pages found in the database per second based on the sampling.

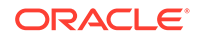

The following table shows how often the metric's value is collected.

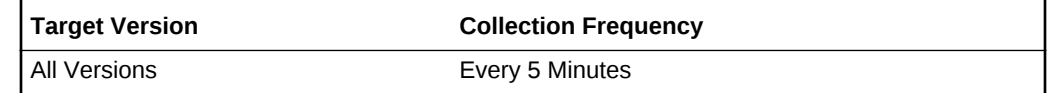

#### **Data Source**

Not available

### Cache Page Reads

The number of pages read into the database cache per second based on the sampling.

The following table shows how often the metric's value is collected.

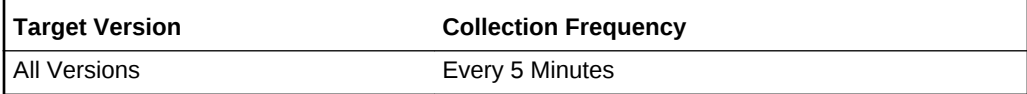

#### **Data Source**

Not available

### Cache Page Writes

The number of pages written from the database cache to the backing file per second based on the sampling.

The following table shows how often the metric's value is collected.

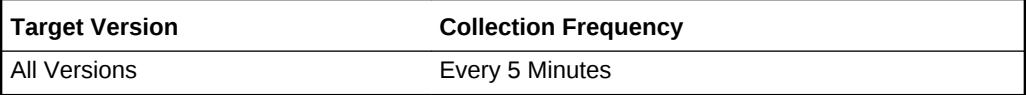

#### **Data Source**

Not available

### Cache Tries

The total number of requested pages found in the database cache per second based on the sampling.

The following table shows how often the metric's value is collected.

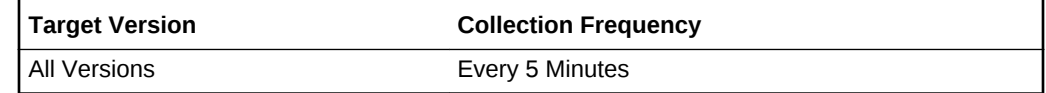

#### **Data Source**

Not available

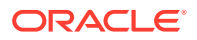

## Errors Metrics

The errors set of metrics includes security errors as well as operational errors.

### Bind Security Errors

The number of bind security errors per second based on the sampling.

The following table shows how often the metric's value is collected.

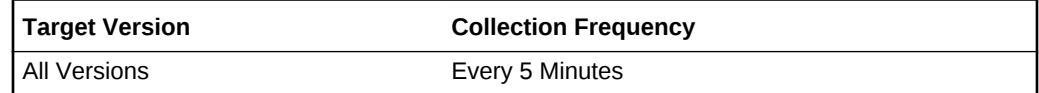

**Data Source**

Not available

## Bind Security Errors (Since Start)

The number of bind security errors per second calculated since the start of the Directory Server instance.

The following table shows how often the metric's value is collected.

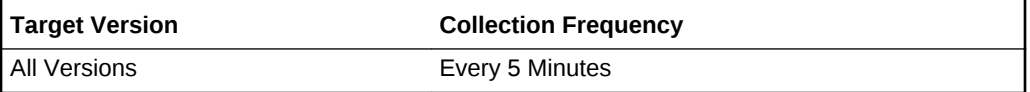

### **Data Source**

Not available

### Operational Errors

The number of operational errors per second based on the sampling.

The following table shows how often the metric's value is collected.

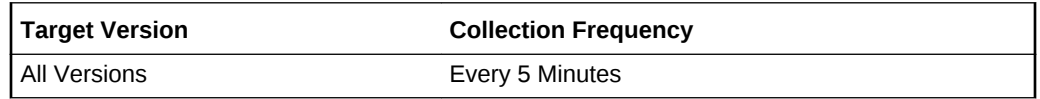

### **Data Source**

Not available

## Operational Errors (Since Start)

The number of operational errors per second calculated since the start of the Directory Server instance.

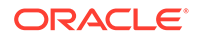

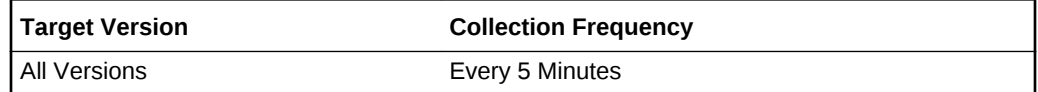

#### **Data Source**

Not available

### Security Errors

The number of all security errors per second based on the sampling.

The following table shows how often the metric's value is collected.

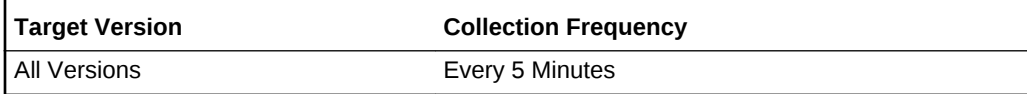

#### **Data Source**

Not available

### Security Errors (Since Start)

The number of all security errors per second calculated since the start of the Directory Server instance.

The following table shows how often the metric's value is collected.

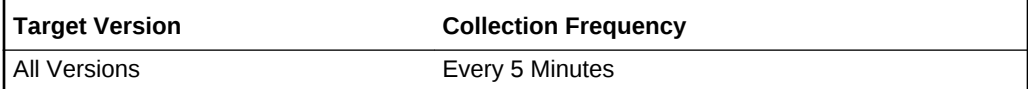

#### **Data Source**

Not available

### Total Errors

The total number of errors per second based on the sampling.

The following table shows how often the metric's value is collected.

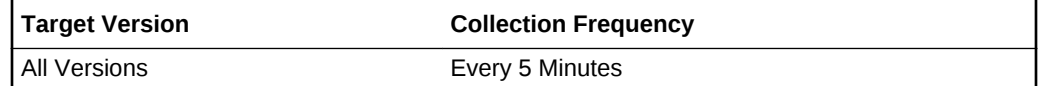

#### **Data Source**

Not available

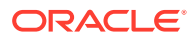

### Total Errors (Since Start)

The total number of errors per second calculated since the start of the Directory Server instance.

The following table shows how often the metric's value is collected.

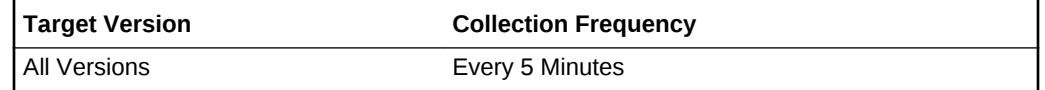

#### **Data Source**

Not available

## General Information

The Directory Server General Information provides a brief set of basic data elements like the server version, the startup time of the server, and the number of backends in this server.

### Backend

Backend list in the Directory Server instance.

The following table shows how often the metric's value is collected.

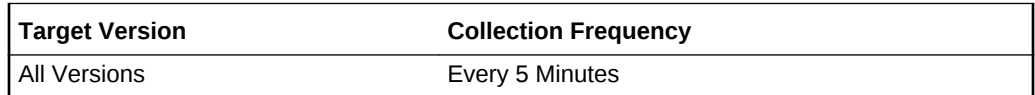

#### **Data Source**

Not available

### Current Time

Current time from the Directory Service instance.

The following table shows how often the metric's value is collected.

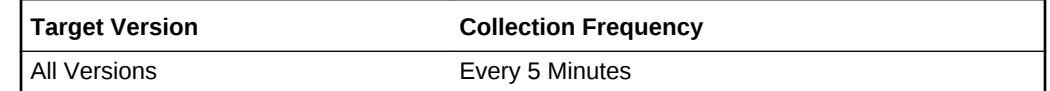

#### **Data Source**

Not available

### Start Time

The start time of the directory server instance.

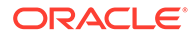

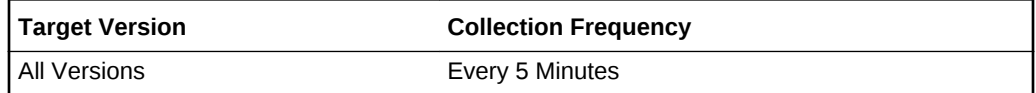

#### **Data Source**

Not available

### Version

The version of the directory server instance.

The following table shows how often the metric's value is collected.

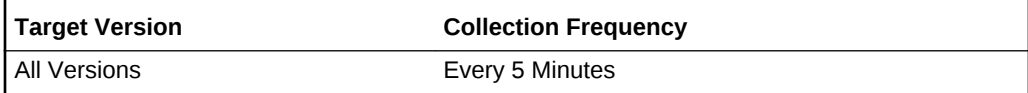

#### **Data Source**

Not available

## Hashtable Metrics

The hash table metrics are related with the activity of the internal hash tables used by Oracle berckley database. Here we can find typical information about number of lookups, number of elements inspected or the length of chains traversed.

### Hash Elements Traversed

The number of hash elements traversed during hast table lookups based on sampling.

The following table shows how often the metric's value is collected.

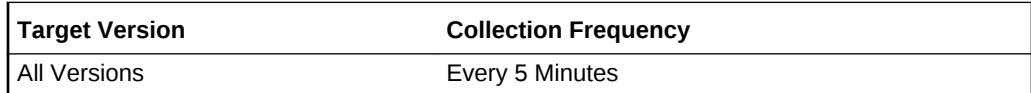

#### **Data Source**

Not available

## Hash Elements Traversed (per sec)

The number of hash elements traversed per second during hast table lookups based on sampling.

### **Metric Summary**

The following table shows how often the metric's value is collected and compared against the default thresholds. The 'Consecutive Number of Occurrences Preceding Notification' column indicates the consecutive number of times the comparison against thresholds should hold TRUE before an alert is generated.

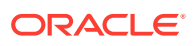

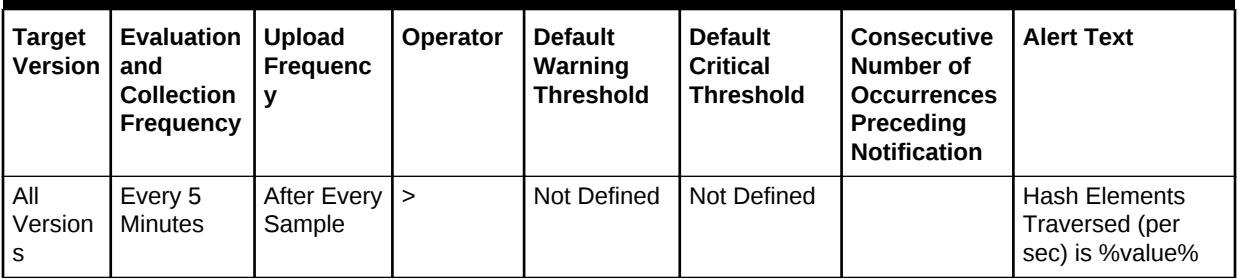

#### **Table 30-10 Metric Summary Table**

#### **Data Source**

Not available

### Hash Elements Traversed (per sec since startup)

The number of hash elements traversed per second during hast table lookups based on sampling.

The following table shows how often the metric's value is collected.

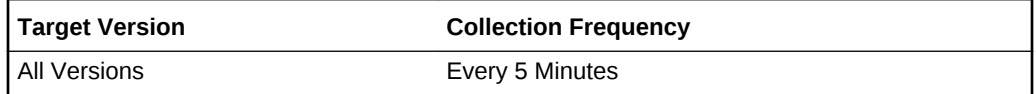

#### **Data Source**

Not available

### Hash Elements Traversed (since startup)

The number of hash elements traversed per second during hast table lookups based on sampling.

The following table shows how often the metric's value is collected.

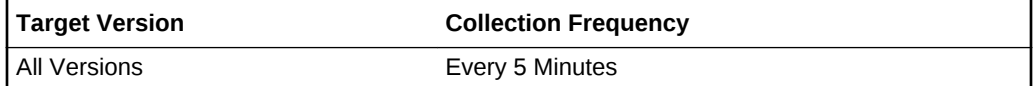

#### **Data Source**

Not available

### Hash Table Lookups

The number of hash table lookups based on the sampling.

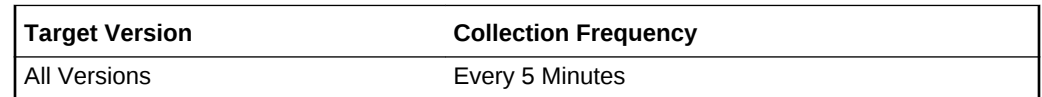

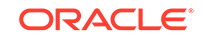

### **Data Source**

Not available

## Hash Table Lookups (per sec)

The number of hash table lookups per second based on the sampling.

#### **Metric Summary**

The following table shows how often the metric's value is collected and compared against the default thresholds. The 'Consecutive Number of Occurrences Preceding Notification' column indicates the consecutive number of times the comparison against thresholds should hold TRUE before an alert is generated.

**Table 30-11 Metric Summary Table**

| <b>Target</b><br><b>Version</b> | <b>Evaluation   Upload</b><br>and<br><b>Collection</b><br>Frequency | <b>Frequenc</b><br>ν      | <b>Operator</b> | <b>Default</b><br>Warning<br><b>Threshold</b> | <b>Default</b><br><b>Critical</b><br><b>Threshold</b> | <b>Consecutive</b><br>Number of<br><b>Occurrences</b><br>Preceding<br><b>Notification</b> | <b>Alert Text</b>                             |
|---------------------------------|---------------------------------------------------------------------|---------------------------|-----------------|-----------------------------------------------|-------------------------------------------------------|-------------------------------------------------------------------------------------------|-----------------------------------------------|
| All<br>Version<br>s             | Every 5<br>Minutes                                                  | After Every   ><br>Sample |                 | Not Defined                                   | Not Defined                                           |                                                                                           | Hash Table<br>Lookups (per sec)<br>is %value% |

### **Data Source**

Not available

## Hash Table Lookups (per sec since start)

The number of hash table lookups per second based on the sampling.

The following table shows how often the metric's value is collected.

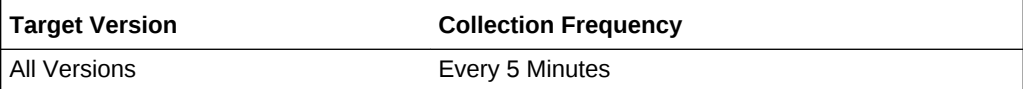

### **Data Source**

Not available

## Hash Table Lookups (since startup)

The number of hash table lookups per second based on the sampling.

The following table shows how often the metric's value is collected.

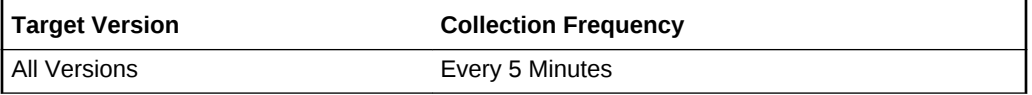

**Data Source**

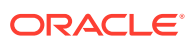
Not available

## Longest Chain During Hash Lookups

The longest chain ever encountered in hash table lookups.

#### **Metric Summary**

The following table shows how often the metric's value is collected and compared against the default thresholds. The 'Consecutive Number of Occurrences Preceding Notification' column indicates the consecutive number of times the comparison against thresholds should hold TRUE before an alert is generated.

**Table 30-12 Metric Summary Table**

| Tarqet<br>l Version       | <b>Evaluation</b><br>and<br><b>Collection</b><br>Frequency | Upload<br><b>Frequenc</b><br>v  | Operator | <b>Default</b><br>Warning<br><b>Threshold</b> | <b>Default</b><br><b>Critical</b><br><b>Threshold</b> | <b>Consecutive</b><br>Number of<br><b>Occurrences</b><br>Preceding<br><b>Notification</b> | <b>Alert Text</b>                                                 |
|---------------------------|------------------------------------------------------------|---------------------------------|----------|-----------------------------------------------|-------------------------------------------------------|-------------------------------------------------------------------------------------------|-------------------------------------------------------------------|
| l All<br>l Version<br>l s | Every 5<br><b>Minutes</b>                                  | After Every $\vert$ ><br>Sample |          | Not Defined                                   | Not Defined                                           |                                                                                           | Longest Chain<br>During Hash<br>Lookup is %value<br>$\frac{0}{0}$ |

### **Data Source**

Not available

# In Out Operation

This set of metrics includes the number of LDAP entries, referrals, and bytes returned by the directory server.

### Bytes Returned

The number of bytes returned based on sampling.

The following table shows how often the metric's value is collected.

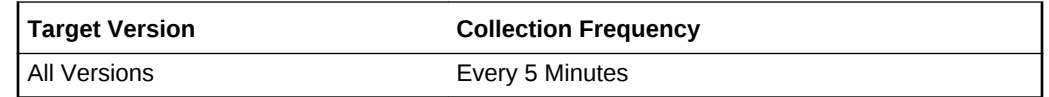

#### **Data Source**

Not available

## Bytes Returned (per sec)

The number of bytes returned per second based on sampling.

#### **Metric Summary**

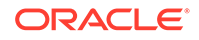

The following table shows how often the metric's value is collected and compared against the default thresholds. The 'Consecutive Number of Occurrences Preceding Notification' column indicates the consecutive number of times the comparison against thresholds should hold TRUE before an alert is generated.

**Table 30-13 Metric Summary Table**

| <b>Target</b><br><b>Version</b> | <b>Evaluation</b><br>and<br><b>Collection</b><br>Frequency | Upload<br>Frequenc<br>v   | <b>Operator</b> | <b>Default</b><br>Warning<br><b>Threshold</b> | <b>Default</b><br><b>Critical</b><br>Threshold | <b>Consecutive</b><br>Number of<br><b>Occurrences</b><br>Preceding<br><b>Notification</b> | <b>Alert Text</b>                                   |
|---------------------------------|------------------------------------------------------------|---------------------------|-----------------|-----------------------------------------------|------------------------------------------------|-------------------------------------------------------------------------------------------|-----------------------------------------------------|
| All<br>Version<br>S             | Every 5<br>Minutes                                         | After Every   ><br>Sample |                 | Not Defined                                   | Not Defined                                    |                                                                                           | Number of Bytes<br>Returned (per sec)<br>is %value% |

### **Data Source**

Not available

# Bytes Returned (per sec since startup)

The number of bytes returned per second since startup based on sampling.

The following table shows how often the metric's value is collected.

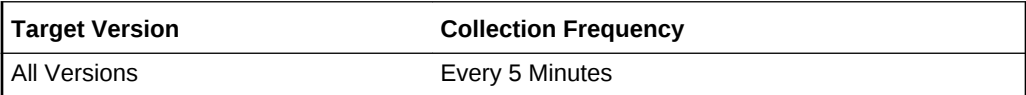

### **Data Source**

Not available

## Bytes Returned (since startup)

The number of bytes returned since startup based on sampling.

The following table shows how often the metric's value is collected.

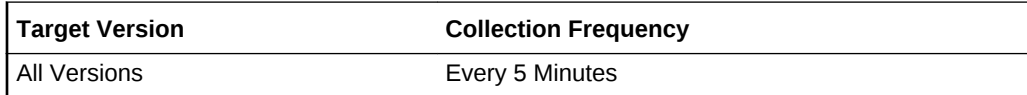

### **Data Source**

Not available

### LDAP Entries Returned

The number of LDAP entries returned based on sampling.

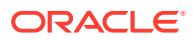

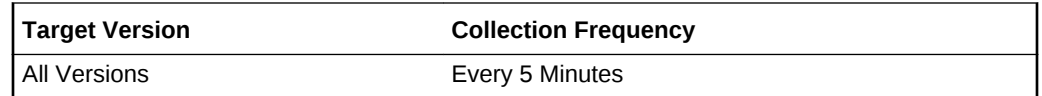

Not available

### LDAP Entries Returned (per sec)

The number of LDAP entries returned per second based on sampling

#### **Metric Summary**

The following table shows how often the metric's value is collected and compared against the default thresholds. The 'Consecutive Number of Occurrences Preceding Notification' column indicates the consecutive number of times the comparison against thresholds should hold TRUE before an alert is generated.

**Table 30-14 Metric Summary Table**

| <b>Target</b><br>Version | <b>Evaluation</b><br>and<br><b>Collection</b><br>Frequency | <b>Upload</b><br><b>Frequenc</b><br>v | <b>Operator</b> | <b>Default</b><br>Warning<br><b>Threshold</b> | <b>Default</b><br><b>Critical</b><br><b>Threshold</b> | <b>Consecutive</b><br>Number of<br><b>Occurrences</b><br>Preceding<br><b>Notification</b> | <b>Alert Text</b>                                                                  |
|--------------------------|------------------------------------------------------------|---------------------------------------|-----------------|-----------------------------------------------|-------------------------------------------------------|-------------------------------------------------------------------------------------------|------------------------------------------------------------------------------------|
| All<br>Version<br>S      | Every 5<br>Minutes                                         | After Every   ><br>Sample             |                 | Not Defined                                   | Not Defined                                           |                                                                                           | Number of LDAP<br><b>Entries Returned</b><br>(per sec) is % value<br>$\frac{0}{0}$ |

#### **Data Source**

Not available

### LDAP Entries Returned (per sec) (since startup)

The number of LDAP entries returned per second since startup based on sampling.

The following table shows how often the metric's value is collected.

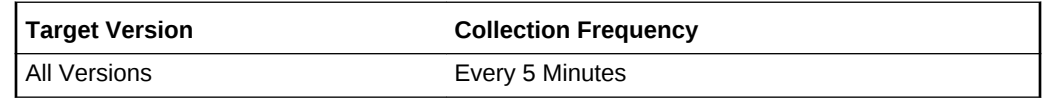

### **Data Source**

Not available

### LDAP Entries Returned (since startup)

The number of LDAP entries returned since startup based on sampling.

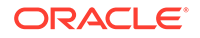

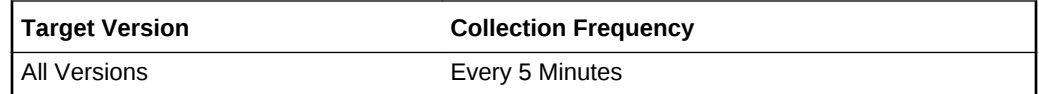

Not available

### Referrals Returned

The number of referrals returned based on sampling.

The following table shows how often the metric's value is collected.

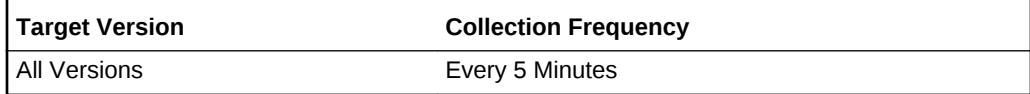

#### **Data Source**

Not available

### Referrals Returned (per sec)

The number of referrals returned per second based on sampling

### **Metric Summary**

The following table shows how often the metric's value is collected and compared against the default thresholds. The 'Consecutive Number of Occurrences Preceding Notification' column indicates the consecutive number of times the comparison against thresholds should hold TRUE before an alert is generated.

**Table 30-15 Metric Summary Table**

| <b>Target</b><br><b>Version</b> | <b>Evaluation</b><br>and<br><b>Collection</b><br><b>Frequency</b> | Upload<br>Frequenc<br>l v | <b>Operator</b> | <b>Default</b><br>Warning<br><b>Threshold</b> | <b>Default</b><br><b>Critical</b><br><b>Threshold</b> | <b>Consecutive</b><br>Number of<br><b>Occurrences</b><br>Preceding<br><b>Notification</b> | <b>Alert Text</b>                                              |
|---------------------------------|-------------------------------------------------------------------|---------------------------|-----------------|-----------------------------------------------|-------------------------------------------------------|-------------------------------------------------------------------------------------------|----------------------------------------------------------------|
| All<br>Version<br>S             | Every 5<br>Minutes                                                | After Every   ><br>Sample |                 | Not Defined                                   | Not Defined                                           |                                                                                           | Number of<br>Referrals Returned<br>(per sec) is %value<br>$\%$ |

### **Data Source**

Not available

# Referrals Returned (per sec) (since startup)

The number of referrals returned per second since startup based on sampling.

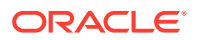

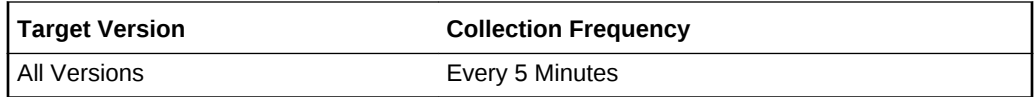

Not available

# Referrals Returned (since startup)

The number of referrals returned since startup based on sampling.

The following table shows how often the metric's value is collected.

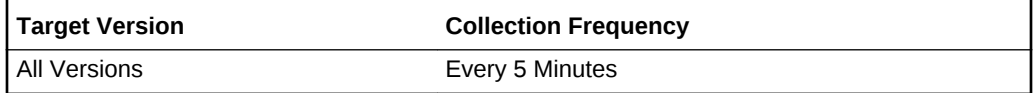

#### **Data Source**

Not available

# Locks and DeadLocks

The Locks and deadlocks metrics refer to the usage of internal locks of Oracle berckley database. These metrics includes the number of times a lock was take, the number of conflicts, the number of deadlocks, locks and lockers.

### Current Database Locks

The number of current database locks.

The following table shows how often the metric's value is collected.

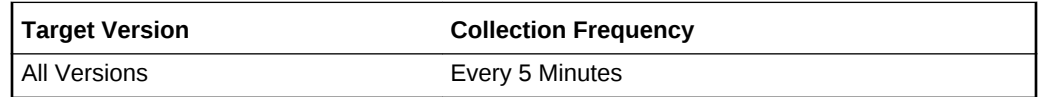

#### **Data Source**

Not available

### Current Lockers

The current number of database lockers.

The following table shows how often the metric's value is collected.

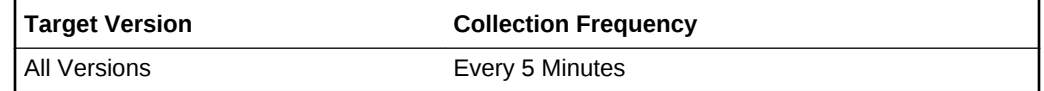

**Data Source**

**ORACLE®** 

Not available

### Detected Deadlocks

The number of database deadlocks detected based on the sampling.

The following table shows how often the metric's value is collected.

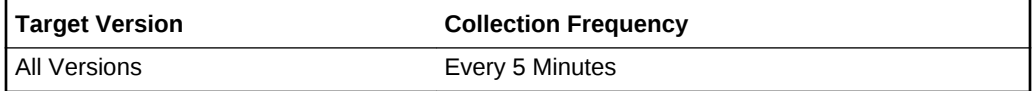

### **Data Source**

Not available

### DeadLocks Detected (per sec)

The number of database deadlocks per second based on the sampling.

The following table shows how often the metric's value is collected.

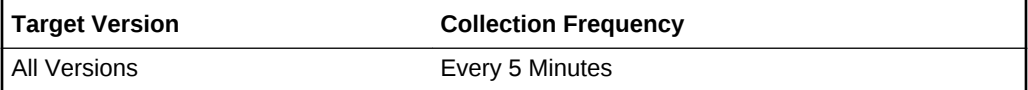

### **Data Source**

Not available

# DeadLocks Detected (per sec since startup)

The number of database deadlocks detected per second since startup based on the sampling.

The following table shows how often the metric's value is collected.

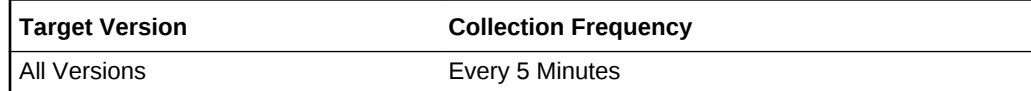

### **Data Source**

Not available

### DeadLocks Detected (since startup)

The number of database deadlocks detected since startup based on the sampling.

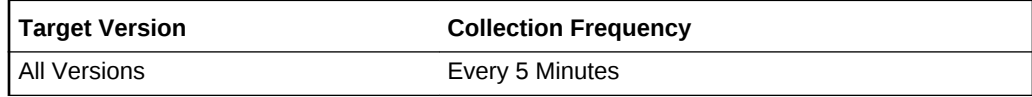

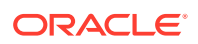

Not available

### Lock Conflicts

The number of database lock conflicts based on the sampling.

The following table shows how often the metric's value is collected.

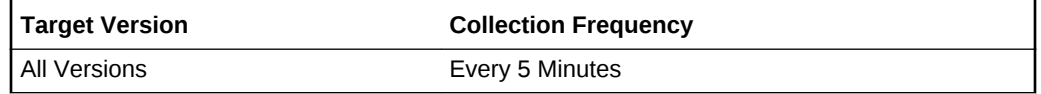

### **Data Source**

Not available

# Lock Conflicts (per sec)

The number of database lock conflicts per second based on the sampling.

The following table shows how often the metric's value is collected.

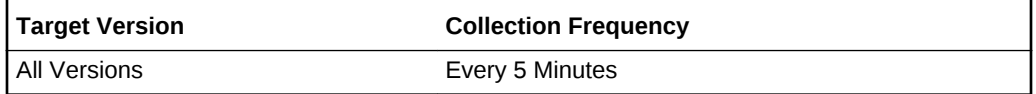

### **Data Source**

Not available

### Lock Conflicts (per sec since startup)

The number of database lock conflicts per second since startup based on the sampling.

The following table shows how often the metric's value is collected.

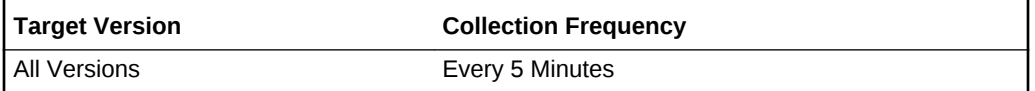

### **Data Source**

Not available

# Lock Conflicts (since startup)

The number of database lock conflicts since startup based on the sampling.

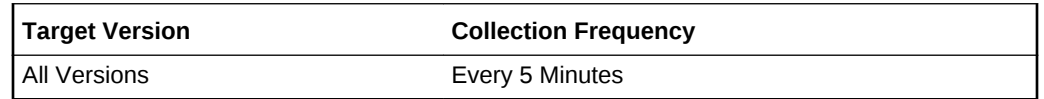

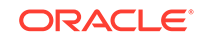

Not available

### Maximum Database Locks

The maximum number of database locks based on the sampling.

The following table shows how often the metric's value is collected.

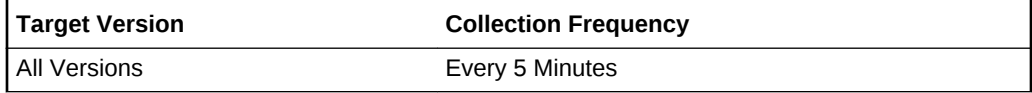

### **Data Source**

Not available

### Total locks Requested

The number of total locks requested based on the sampling.

The following table shows how often the metric's value is collected.

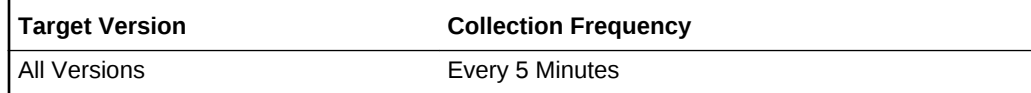

### **Data Source**

Not available

# Total locks Requested (per sec)

The number of total locks requested per second based on the sampling.

The following table shows how often the metric's value is collected.

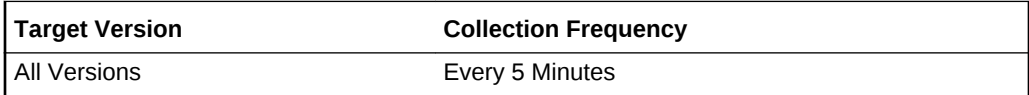

### **Data Source**

Not available

# Total locks Requested (per sec) (since startup)

The number of total locks requested per second since startup based on the sampling

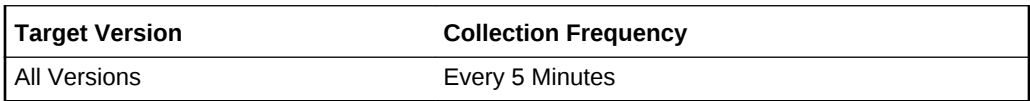

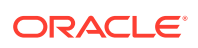

Not available

# Total locks Requested (since startup)

The number of total locks requested since startup based on the sampling.

The following table shows how often the metric's value is collected.

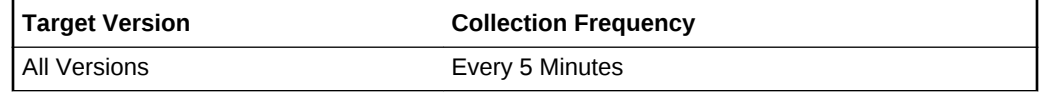

#### **Data Source**

Not available

### Waits before Database Lock

The number of times that a thread had to wait for a database lock based on the sampling.

The following table shows how often the metric's value is collected.

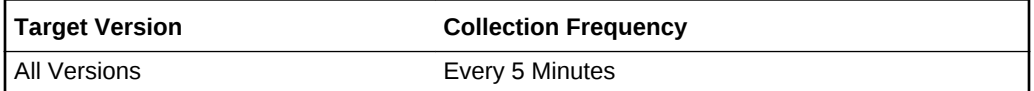

### **Data Source**

Not available

### Waits before Database Lock (per sec)

The number of times per second that a thread had to wait for a database lock based on the sampling.

The following table shows how often the metric's value is collected.

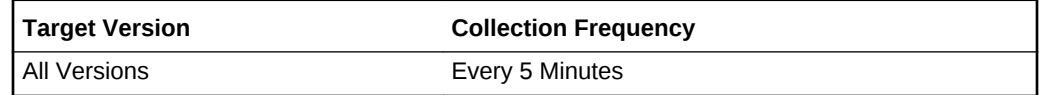

#### **Data Source**

Not available

### Waits before Database Lock (per sec since startup)

The number of times per second since startup that a thread had to wait for a database lock based on the sampling.

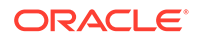

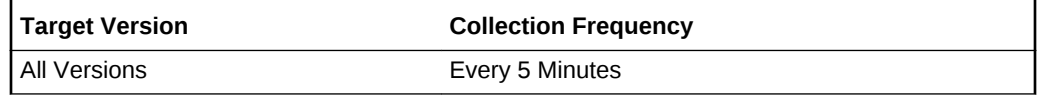

Not available

# Waits before Database Lock (since startup)

The number of times since startup that a thread had to wait for a database lock based on the sampling.

The following table shows how often the metric's value is collected.

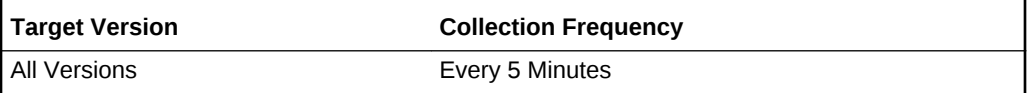

#### **Data Source**

Not available

# Operations Metrics

This set of metrics includes the total number of operations initiated by the server and the number of operations completed by the server; as well as the elapsed time taken by these operations.

### Average Elapsed Time per Operation (ms)

This is the average elapsed time per operation in milliseconds based on the sampling.

The following table shows how often the metric's value is collected.

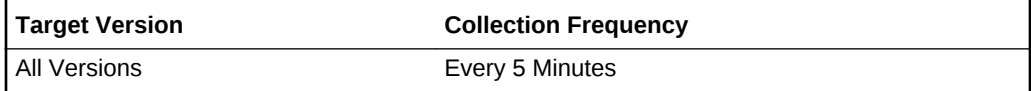

#### **Data Source**

Not available

### Average Elapsed Time per Operation (since startup )(ms)

The is the average elapsed time per operation since startup in milliseconds based on the sampling .

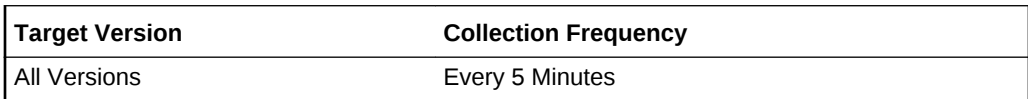

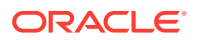

Not available

# Total Elapsed Time for all Operations (ms)

The is the total elapsed time for all operations in milliseconds based on the sampling.

The following table shows how often the metric's value is collected.

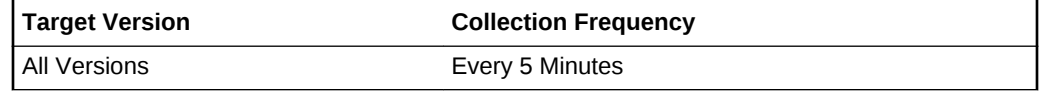

### **Data Source**

Not available

# Total Elapsed Time for all Operations (since startup) (ms)

The is the total elapsed time for all operations since startup in milliseconds based on the sampling.

The following table shows how often the metric's value is collected.

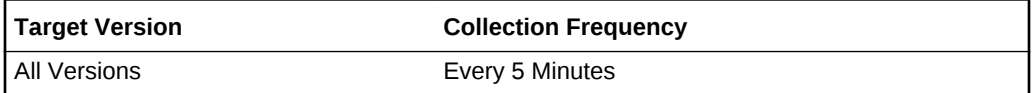

### **Data Source**

Not available

### Total LDAP Operations Completed

The total number of LDAP operations completed based on the sampling.

The following table shows how often the metric's value is collected.

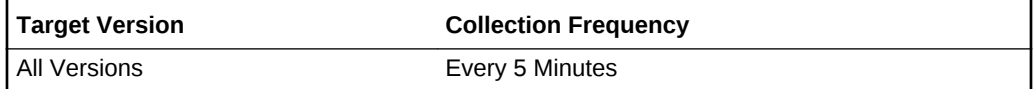

### **Data Source**

Not available

### Total LDAP Operations Completed (per sec)

The total number of LDAP operations completed per second based on the sampling.

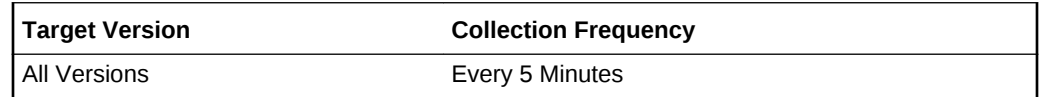

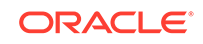

Not available

# Total LDAP Operations Completed (per sec) (since startup)

The total number of LDAP operations completed per second since startup based on the sampling.

The following table shows how often the metric's value is collected.

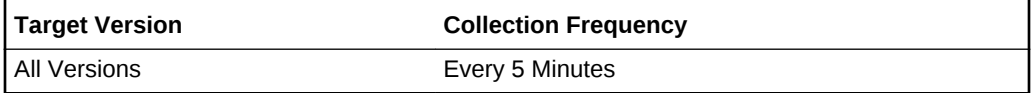

#### **Data Source**

Not available

## Total LDAP Operations Completed (since startup)

The total number of LDAP operations completed since startup based on the sampling.

The following table shows how often the metric's value is collected.

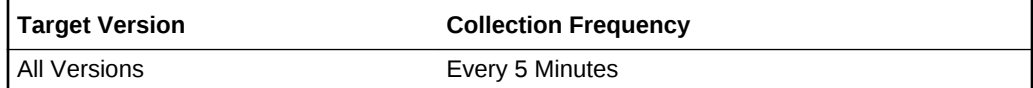

### **Data Source**

Not available

### Total Operations Completed

The total number of operations completed based on the sampling.

The following table shows how often the metric's value is collected.

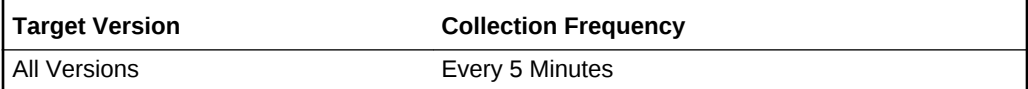

### **Data Source**

Not available

# Total Operations Completed (per sec)

The total number of operations completed per second based on the sampling.

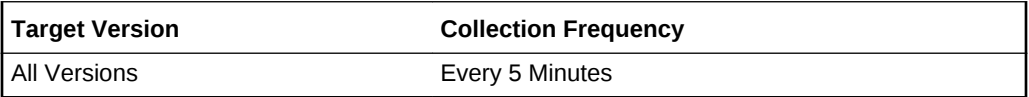

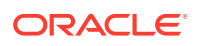

Not available

# Total Operations Completed (per sec) (since startup)

The total number of operations completed per second since startup based on the sampling.

The following table shows how often the metric's value is collected.

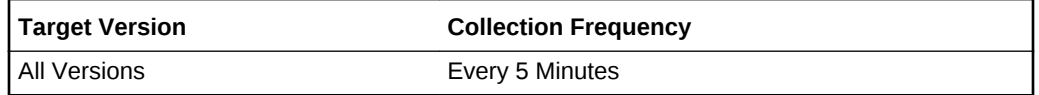

#### **Data Source**

Not available

### Total Operations Completed (since startup)

The total number of operations completed since startup based on the sampling.

The following table shows how often the metric's value is collected.

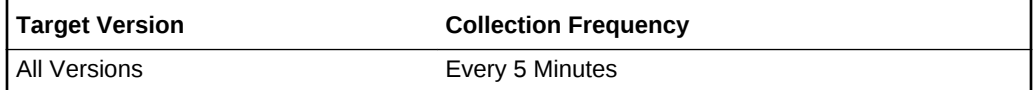

### **Data Source**

Not available

### Total Operations Initiated

The total number of operations initiated based on the sampling.

The following table shows how often the metric's value is collected.

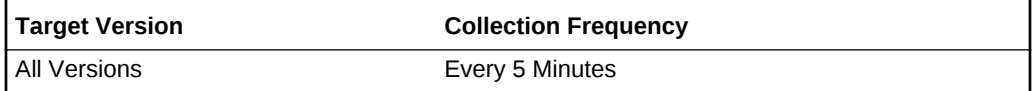

### **Data Source**

Not available

### Total Operations Initiated (per sec)

The total number of operations initiated per second based on the sampling.

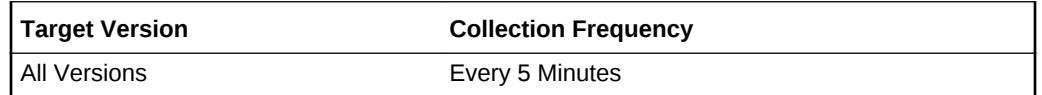

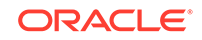

Not available

# Total Operations Initiated (per sec) (since startup)

The total number of operations initiated per second since startup based on sampling.

The following table shows how often the metric's value is collected.

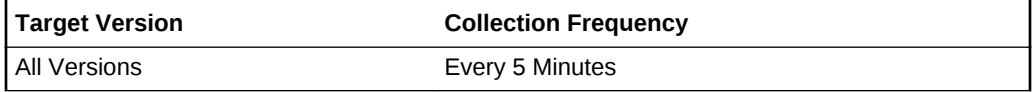

### **Data Source**

Not available

# Total Operations Initiated (since startup)

The total number of operations initiated since startup based on sampling.

The following table shows how often the metric's value is collected.

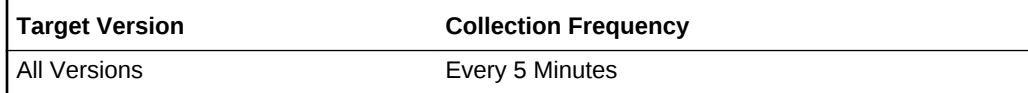

**Data Source**

Not available

# Other Operations

This set of metrics includes the number of searches and referrals.

## LDAP Referral Operations

The number of LDAP referral operations based on the sampling.

The following table shows how often the metric's value is collected.

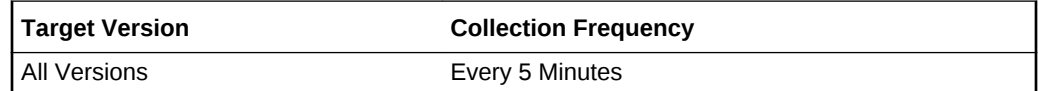

### **Data Source**

Not available

# LDAP Referral Operations (per sec)

The number of LDAP referral operations per second based on the sampling.

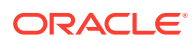

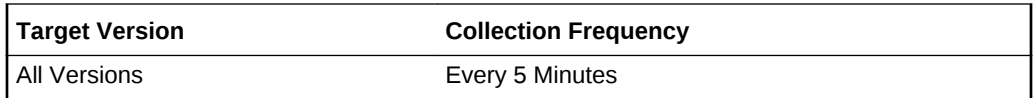

Not available

# LDAP Referral Operations (per sec) (since startup)

The number of LDAP referral operations per second since startup based on the sampling.

The following table shows how often the metric's value is collected.

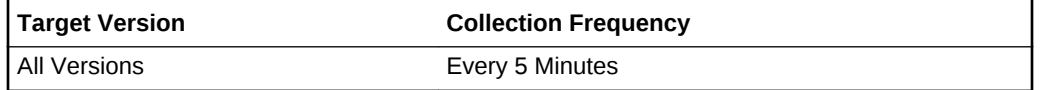

#### **Data Source**

Not available

### LDAP Referral Operations (since startup)

The number of LDAP referral operations since startup based on the sampling.

The following table shows how often the metric's value is collected.

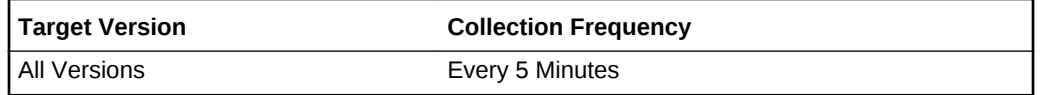

#### **Data Source**

Not available

# Persistent Searches Running

The number of persistent searches running based on the sampling.

The following table shows how often the metric's value is collected.

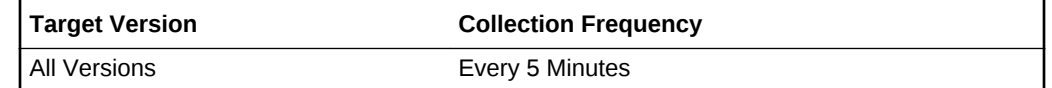

#### **Data Source**

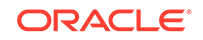

# Queues Metrics

The queue metrics set includes the metrics related with internal queues of directory server. These are: the queue of pending requests, the queues of waiting requests and the operations being treated.

### Operations In Progress

The number of operations being treated by a worker thread.

The following table shows how often the metric's value is collected.

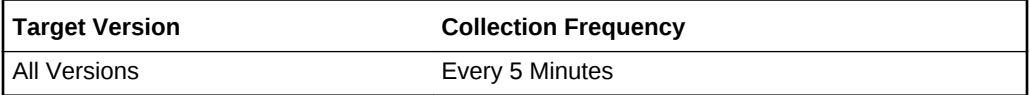

#### **Data Source**

Not available

# Operations Queue Back Log

The number of requests waiting to be processed by a thread.

The following table shows how often the metric's value is collected.

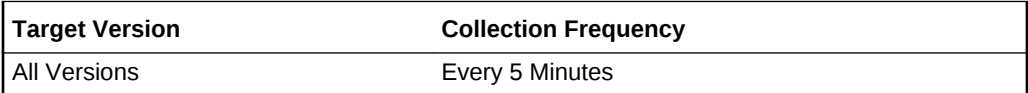

#### **Data Source**

Not available

## Read Waiters Queue

The read waiters queue.

The following table shows how often the metric's value is collected.

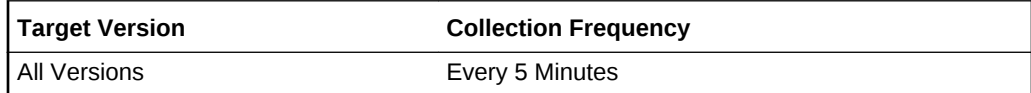

#### **Data Source**

Not available

# Read Operations Elapsed Time Metrics

This set of metrics is related with the elapsed time of the read operations: bind operations and search operations.

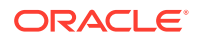

# Average Elapsed Time per Bind Operation (ms)

The average elapsed time per bind operation in milliseconds based on sampling.

The following table shows how often the metric's value is collected.

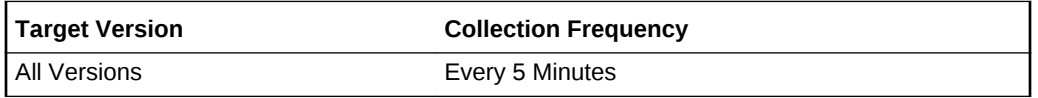

### **Data Source**

Not available

# Average Elapsed Time per Bind Operation (since startup) (ms)

The average elapsed time per bind operation since startup in milliseconds based on sampling.

The following table shows how often the metric's value is collected.

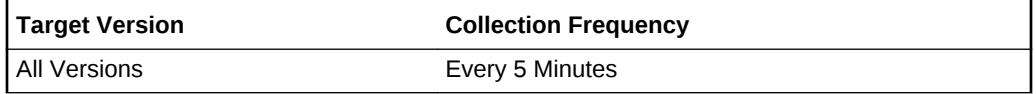

#### **Data Source**

Not available

## Average Elapsed Time per Search Operation (ms)

The average elapsed time per search operation in milliseconds based on sampling.

The following table shows how often the metric's value is collected.

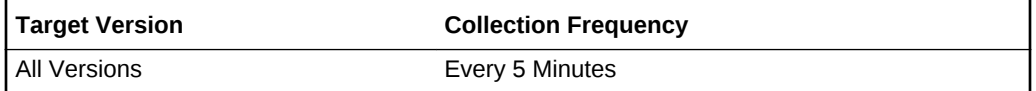

#### **Data Source**

Not available

## Average Elapsed Time per Search Operation (since startup) (ms)

The average elapsed time per search operation since startup in milliseconds based on sampling.

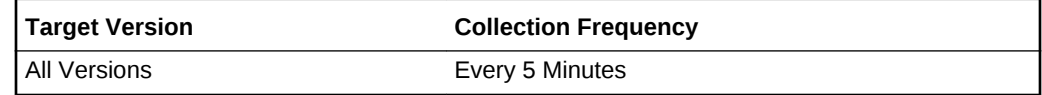

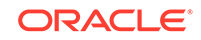

Not available

# Average Elapsed Time per UnBind Operation (ms)

The average elapsed time per unbind operation in milliseconds based on sampling.

The following table shows how often the metric's value is collected.

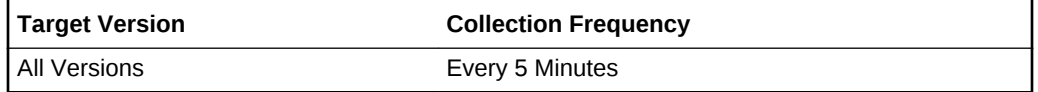

### **Data Source**

Not available

# Average Elapsed Time per Unbind Operation (since startup) (ms)

The average elapsed time per unbind operation since startup in milliseconds based on sampling.

The following table shows how often the metric's value is collected.

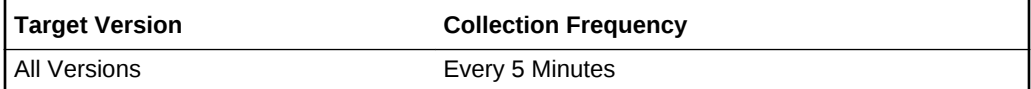

#### **Data Source**

Not available

### LDAP Binds (since startup)

The number of LDAP binds since startup based on sampling.

The following table shows how often the metric's value is collected.

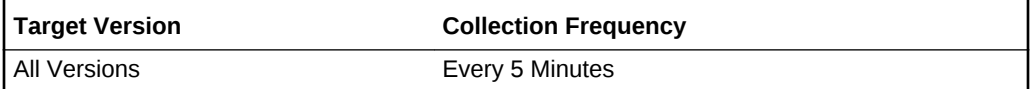

#### **Data Source**

Not available

### LDAP Searches (since startup)

The number of LDAP searches since startup based on sampling.

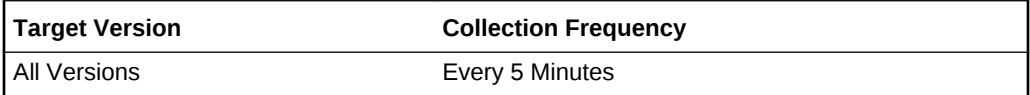

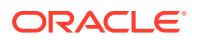

Not available

# Total Elapsed Time for Bind Operations (ms)

The total elapsed time for bind operations in milliseconds based on sampling.

The following table shows how often the metric's value is collected.

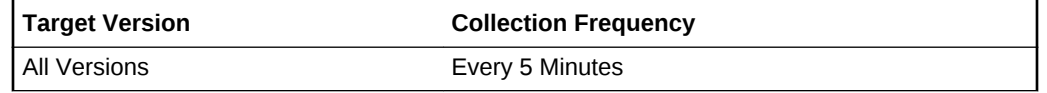

### **Data Source**

Not available

## Total Elapsed Time for Bind Operations (since startup) (ms)

The total elapsed time for bind operations since startup in milliseconds based on sampling.

The following table shows how often the metric's value is collected.

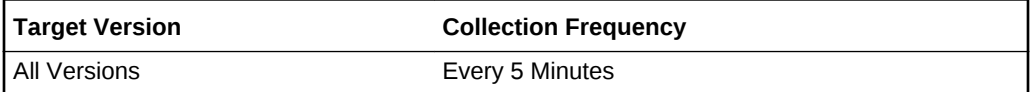

### **Data Source**

Not available

### Total Elapsed Time for Search Operations (ms)

The total elapsed time for search operations in milliseconds based on sampling.

The following table shows how often the metric's value is collected.

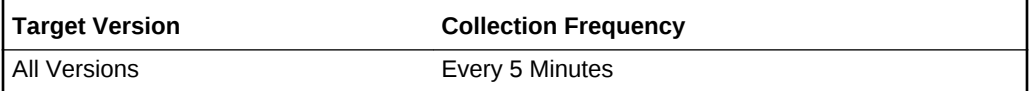

### **Data Source**

Not available

## Total Elapsed Time for Search Operations (since startup) (ms)

The total elapsed time for search operations since startup in milliseconds based on sampling.

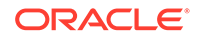

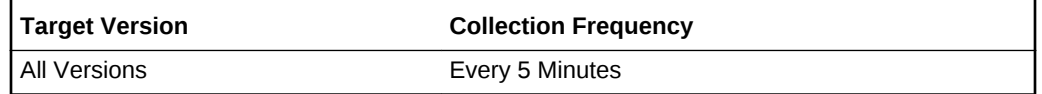

Not available

### Total Elapsed Time for UnBind Operations (ms)

The total elapsed time for unbind operations in milliseconds based on sampling.

The following table shows how often the metric's value is collected.

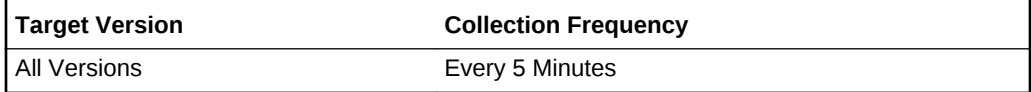

#### **Data Source**

Not available

### Total Elapsed Time for UnBind Operations (since startup) (ms)

The total elapsed time for unbind operations since startup in milliseconds based on sampling.

The following table shows how often the metric's value is collected.

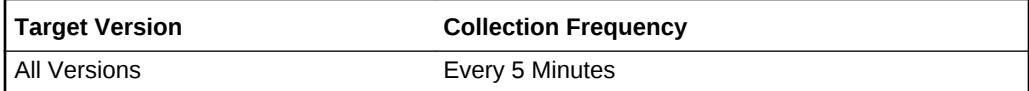

#### **Data Source**

Not available

### Total Elapsed Time Squared for Bind Operations (since startup) (ms)

The total elapsed time squared for bind operations since startup in milliseconds based on sampling.

The following table shows how often the metric's value is collected.

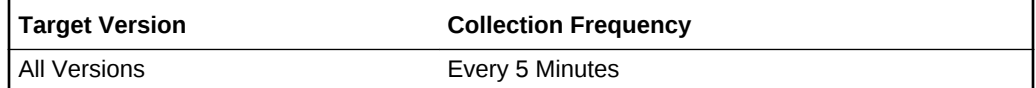

#### **Data Source**

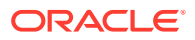

# Total Elapsed Time Squared for Search Operations (since startup) (ms)

The total elapsed time squared for search operations since startup in milliseconds based on sampling.

The following table shows how often the metric's value is collected.

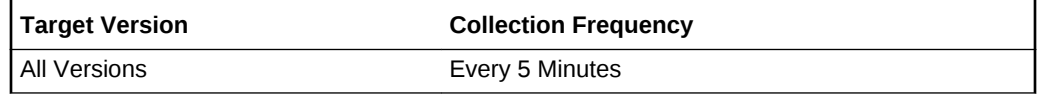

#### **Data Source**

Not available

# Total Elapsed Time Squared for UnBind Operations (since startup) (ms)

The total elapsed time squared for unbind operations since startup in milliseconds based on sampling.

The following table shows how often the metric's value is collected.

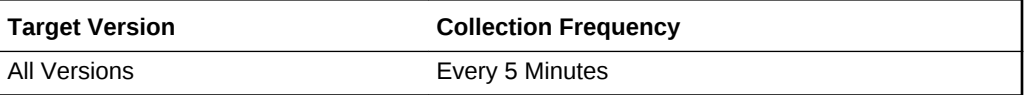

#### **Data Source**

Not available

# Read Operations Metrics

The read operations metrics includes the number of bind, search, and compare operations.

### Anonymous Binds

The number of anonymous binds based on the sampling.

The following table shows how often the metric's value is collected.

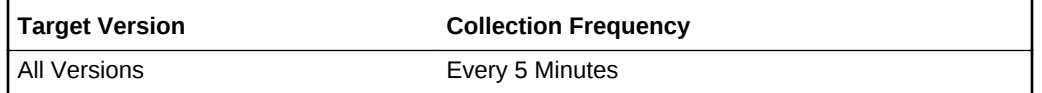

#### **Data Source**

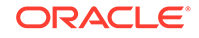

# Anonymous binds (per sec)

The number of anonymous binds per second based on the sampling.

The following table shows how often the metric's value is collected.

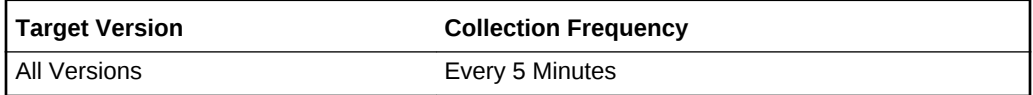

### **Data Source**

Not available

# Anonymous Binds (per sec) (since startup)

The number of anonymous binds per second since startup based on the sampling.

The following table shows how often the metric's value is collected.

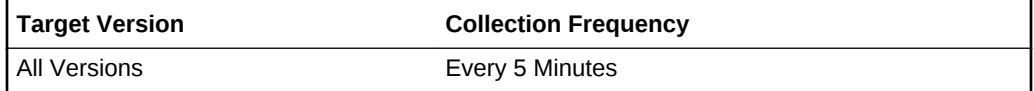

### **Data Source**

Not available

# Anonymous Binds (since startup)

The number of anonymous binds since startup based on the sampling.

The following table shows how often the metric's value is collected.

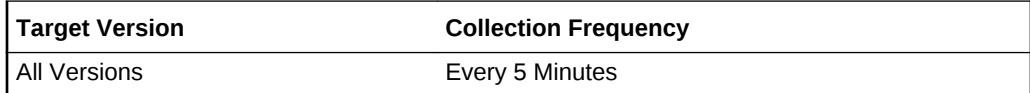

#### **Data Source**

Not available

### LDAP Binds

The number of LDAP binds based on the sampling.

The following table shows how often the metric's value is collected.

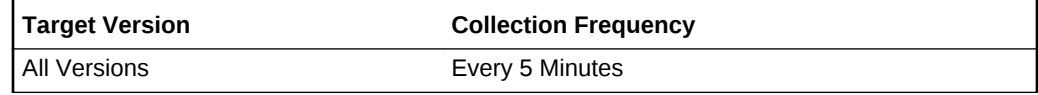

#### **Data Source**

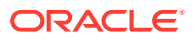

# LDAP Binds (per sec)

The number of LDAP binds per second based on the sampling.

The following table shows how often the metric's value is collected.

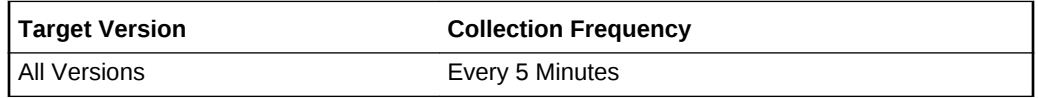

#### **Data Source**

Not available

### LDAP Binds (per sec) (since startup)

The number of LDAP binds per second since startup based on the sampling.

The following table shows how often the metric's value is collected.

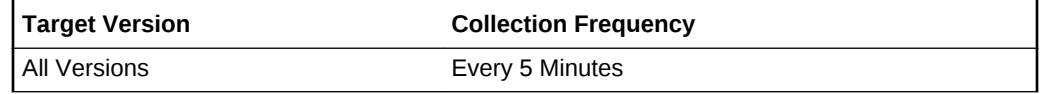

#### **Data Source**

Not available

### LDAP Binds (since startup)

The number of LDAP binds since startup based on the sampling.

The following table shows how often the metric's value is collected.

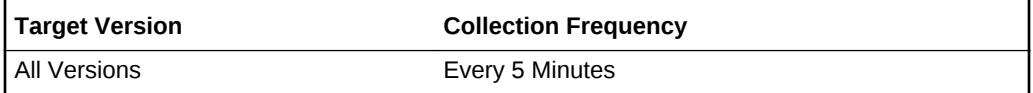

#### **Data Source**

Not available

### Simple Authorized Binds (per sec) (since startup)

The number of simple authorized binds per second since startup based on the sampling.

The following table shows how often the metric's value is collected.

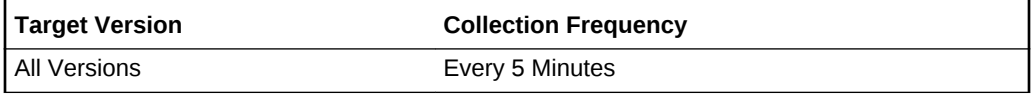

**Data Source**

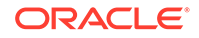

Not available

# Simple Authorized Binds (since startup)

The number of simple authorized binds per second since startup based on the sampling.

The following table shows how often the metric's value is collected.

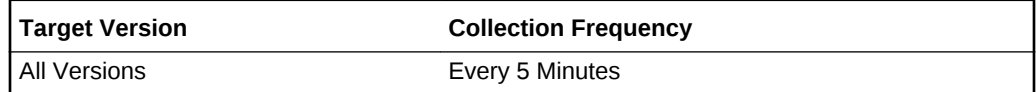

### **Data Source**

Not available

### Simple Binds

The number of simple binds based on the sampling.

The following table shows how often the metric's value is collected.

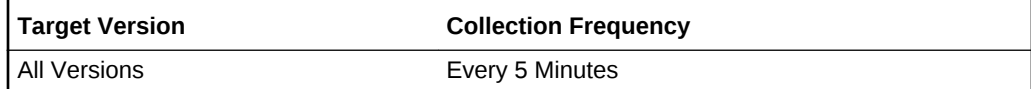

#### **Data Source**

Not available

# Simple Binds (per sec)

The number of simple binds per second based on the sampling.

The following table shows how often the metric's value is collected.

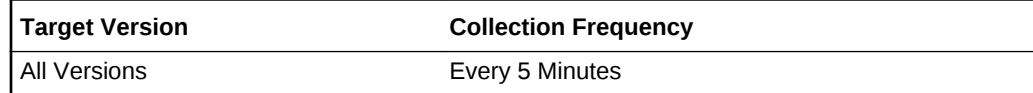

### **Data Source**

Not available

## Strong Authorized Binds (per sec) (since startup)

The number of strong authorized binds per second since startup based on the sampling.

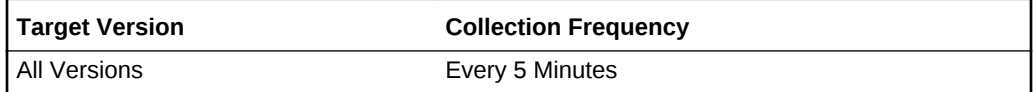

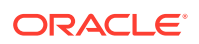

Not available

# Strong Authorized Binds (since startup)

The number of strong authorized binds since startup based on the sampling.

The following table shows how often the metric's value is collected.

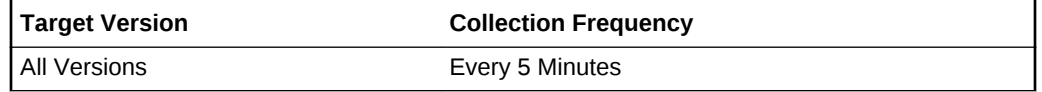

### **Data Source**

Not available

### Strong Binds

The strong binds based on the sampling.

The following table shows how often the metric's value is collected.

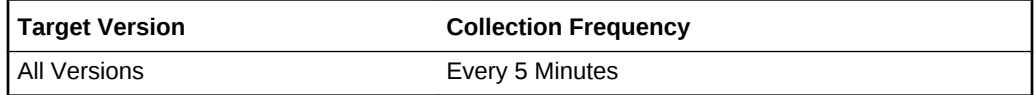

#### **Data Source**

Not available

## Strong Binds (per sec)

The number of strong binds per second based on the sampling.

The following table shows how often the metric's value is collected.

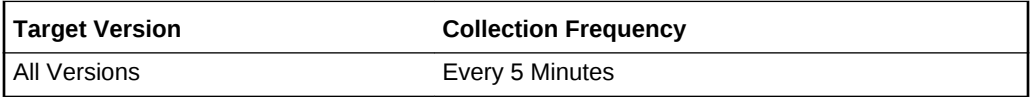

### **Data Source**

Not available

### Unauthorized Binds

The number of unauthorized binds based on the sampling.

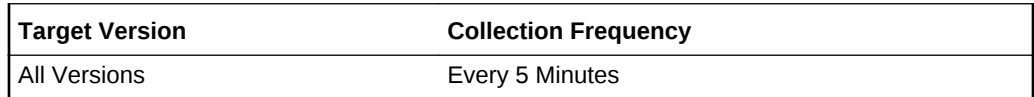

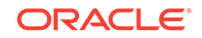

Not available

# Unauthorized Binds (per sec)

The number of unauthorized binds per second based on the sampling.

The following table shows how often the metric's value is collected.

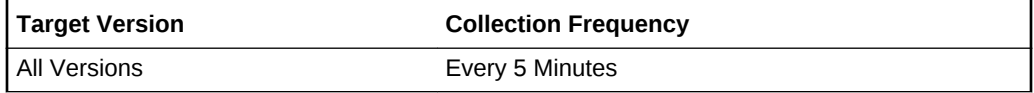

### **Data Source**

Not available

# Unauthorized Binds (per sec) (since startup)

The number of unauthorized binds per second since startup based on the sampling.

The following table shows how often the metric's value is collected.

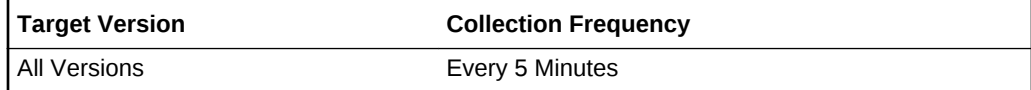

### **Data Source**

Not available

# Unauthorized Binds (since startup)

The number of unauthorized binds since startup based on the sampling.

The following table shows how often the metric's value is collected.

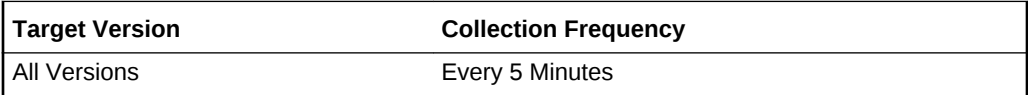

### **Data Source**

Not available

# Resource Usage

A system is composed of various resources, for example CPU, Disk, and memory. The resource usage expresses the level of usage of a resource. This can be expressed in terms of percentage of some quantity used (for example kilobytes). Some examples of these include CPU usage, available disk free space in percentage, and amount of used memory by a process in kilobytes.

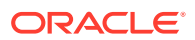

# CPU Utilization (%)

The percentage CPU utilization based on the sampling.

#### **Metric Summary**

The following table shows how often the metric's value is collected and compared against the default thresholds. The 'Consecutive Number of Occurrences Preceding Notification' column indicates the consecutive number of times the comparison against thresholds should hold TRUE before an alert is generated.

**Table 30-16 Metric Summary Table**

| <b>Target</b><br><b>Version</b> | Evaluation<br>and<br><b>Collection</b><br>Frequency | Upload<br><b>Frequenc</b> | <b>Operator</b> | <b>Default</b><br>Warning<br><b>Threshold</b> | <b>Default</b><br><b>Critical</b><br><b>Threshold</b> | <b>Consecutive</b><br>Number of<br><b>Occurrences</b><br>Preceding<br><b>Notification</b> | <b>Alert Text</b>                 |
|---------------------------------|-----------------------------------------------------|---------------------------|-----------------|-----------------------------------------------|-------------------------------------------------------|-------------------------------------------------------------------------------------------|-----------------------------------|
| All<br>Version<br>S             | Every 5<br>Minutes                                  | After Every   ><br>Sample |                 | Not Defined                                   | Not Defined                                           |                                                                                           | CPU Utilization (%)<br>is %value% |

### **Data Source**

Not available

### Memory Utilization (KB)

The memory utilization in KB based on the sampling.

#### **Metric Summary**

The following table shows how often the metric's value is collected and compared against the default thresholds. The 'Consecutive Number of Occurrences Preceding Notification' column indicates the consecutive number of times the comparison against thresholds should hold TRUE before an alert is generated.

**Table 30-17 Metric Summary Table**

| <b>Target</b><br><b>Version</b> | <b>Evaluation</b><br>and<br>Collection<br>Frequency | <b>Upload</b><br><b>Frequenc</b> | <b>Operator</b> | <b>Default</b><br>Warning<br><b>Threshold</b> | <b>Default</b><br><b>Critical</b><br><b>Threshold</b> | <b>Consecutive</b><br>Number of<br><b>Occurrences</b><br>Preceding<br><b>Notification</b> | <b>Alert Text</b>                               |
|---------------------------------|-----------------------------------------------------|----------------------------------|-----------------|-----------------------------------------------|-------------------------------------------------------|-------------------------------------------------------------------------------------------|-------------------------------------------------|
| All<br>Version<br>S             | Every 5<br><b>Minutes</b>                           | After Every $\vert$ ><br>Sample  |                 | Not Defined                                   | Not Defined                                           |                                                                                           | <b>Memory Utilization</b><br>$(%)$ is % value % |

### **Data Source**

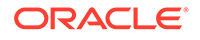

# Memory Utilization (%)

The percentage memory utilization based on the sampling.

### **Metric Summary**

The following table shows how often the metric's value is collected and compared against the default thresholds. The 'Consecutive Number of Occurrences Preceding Notification' column indicates the consecutive number of times the comparison against thresholds should hold TRUE before an alert is generated.

**Table 30-18 Metric Summary Table**

| <b>Target</b><br><b>Version</b> | Evaluation<br>and<br><b>Collection</b><br>Frequency | Upload<br>Frequenc<br>l v | <b>Operator</b> | <b>Default</b><br>Warning<br><b>Threshold</b> | <b>Default</b><br><b>Critical</b><br><b>Threshold</b> | <b>Consecutive</b><br>Number of<br><b>Occurrences</b><br>Preceding<br><b>Notification</b> | <b>Alert Text</b>                            |
|---------------------------------|-----------------------------------------------------|---------------------------|-----------------|-----------------------------------------------|-------------------------------------------------------|-------------------------------------------------------------------------------------------|----------------------------------------------|
| All<br>Version<br>١s            | Every 5<br>Minutes                                  | After Every   ><br>Sample |                 | Not Defined                                   | Not Defined                                           |                                                                                           | <b>Memory Utilization</b><br>(KB) is %value% |

### **Data Source**

Not available

# Response

This category provides information about Response metrics

### **Status**

This metric shows the status of the Directory Server.

### **Metric Summary**

The following table shows how often the metric's value is collected and compared against the default thresholds. The 'Consecutive Number of Occurrences Preceding Notification' column indicates the consecutive number of times the comparison against thresholds should hold TRUE before an alert is generated.

### **Table 30-19 Metric Summary Table**

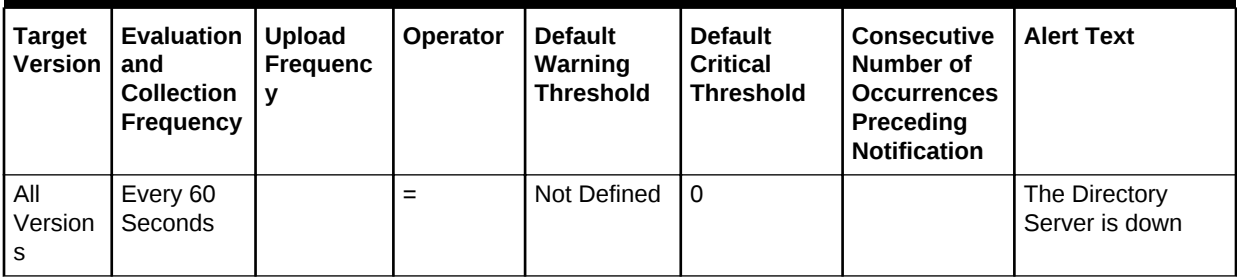

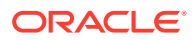

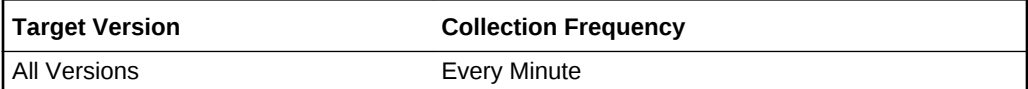

Not available

#### **User Action**

No user action is required.

# Suffix-Backend Entry

In directory server, each backend has its own entry cache. This set of metrics includes hit and tries in this cache, as well as the size of the cache and the number of entries in it.

### Suffix-Backend Entry - Average Cache Size

The average cache size

#### **Metric Summary**

The following table shows how often the metric's value is collected and compared against the default thresholds. The 'Consecutive Number of Occurrences Preceding Notification' column indicates the consecutive number of times the comparison against thresholds should hold TRUE before an alert is generated.

**Table 30-20 Metric Summary Table**

| <b>Target</b><br><b>Version</b> | Evaluation<br>and<br><b>Collection</b><br>Frequency | Upload<br><b>Frequenc</b><br>ν | Operator | <b>Default</b><br>Warning<br><b>Threshold</b> | <b>Default</b><br><b>Critical</b><br><b>Threshold</b> | <b>Consecutive</b><br>Number of<br><b>Occurrences</b><br>Preceding<br><b>Notification</b> | <b>Alert Text</b>                                                           |
|---------------------------------|-----------------------------------------------------|--------------------------------|----------|-----------------------------------------------|-------------------------------------------------------|-------------------------------------------------------------------------------------------|-----------------------------------------------------------------------------|
| All<br>Version<br>S             | Every 5<br><b>Minutes</b>                           | After Every   ><br>Sample      |          | Not Defined                                   | Not Defined                                           |                                                                                           | Suffix-Backend<br>%backendname%<br>Average Entry<br>Cache sizeis<br>%value% |

#### **Data Source**

Not available

### Suffix-Backend Entry - Cache Count

#### **Metric Summary**

The following table shows how often the metric's value is collected and compared against the default thresholds. The 'Consecutive Number of Occurrences Preceding Notification' column indicates the consecutive number of times the comparison against thresholds should hold TRUE before an alert is generated.

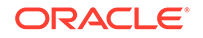

**Table 30-21 Metric Summary Table**

| <b>Target</b><br><b>Version</b> | Evaluation<br>and<br><b>Collection</b><br>Frequency | <b>Upload</b><br><b>Frequenc</b><br>v | <b>Operator</b> | <b>Default</b><br>Warning<br><b>Threshold</b> | <b>Default</b><br><b>Critical</b><br><b>Threshold</b> | <b>Consecutive</b><br>Number of<br><b>Occurrences</b><br>Preceding<br><b>Notification</b> | <b>Alert Text</b>                                                  |
|---------------------------------|-----------------------------------------------------|---------------------------------------|-----------------|-----------------------------------------------|-------------------------------------------------------|-------------------------------------------------------------------------------------------|--------------------------------------------------------------------|
| All<br>Version<br><sub>S</sub>  | Every 5<br>Minutes                                  | After Every   ><br>Sample             |                 | Not Defined                                   | Not Defined                                           |                                                                                           | Suffix-Backend<br>%backendname%<br>Entry Cache count<br>is %value% |

Not available

# Suffix-Backend Entry - Cache Hit Ratio

### **Metric Summary**

The following table shows how often the metric's value is collected and compared against the default thresholds. The 'Consecutive Number of Occurrences Preceding Notification' column indicates the consecutive number of times the comparison against thresholds should hold TRUE before an alert is generated.

### **Table 30-22 Metric Summary Table**

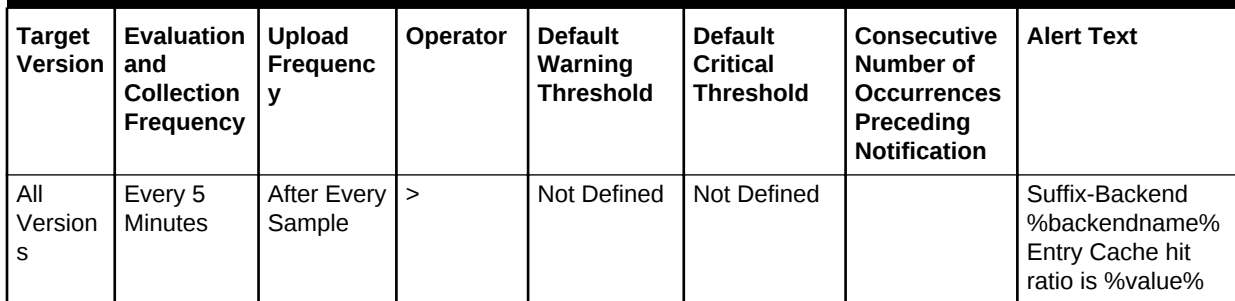

#### **Data Source**

Not available

# Suffix-Backend Entry - Cache Hits

The number of cache hits.

The following table shows how often the metric's value is collected.

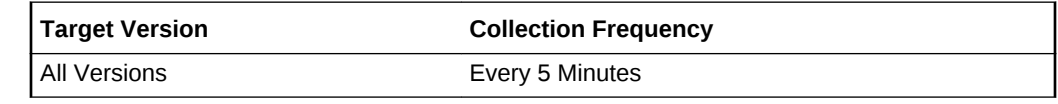

### **Data Source**

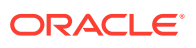

# Suffix-Backend Entry - Cache Hits (per sec)

### **Metric Summary**

The following table shows how often the metric's value is collected and compared against the default thresholds. The 'Consecutive Number of Occurrences Preceding Notification' column indicates the consecutive number of times the comparison against thresholds should hold TRUE before an alert is generated.

#### **Table 30-23 Metric Summary Table**

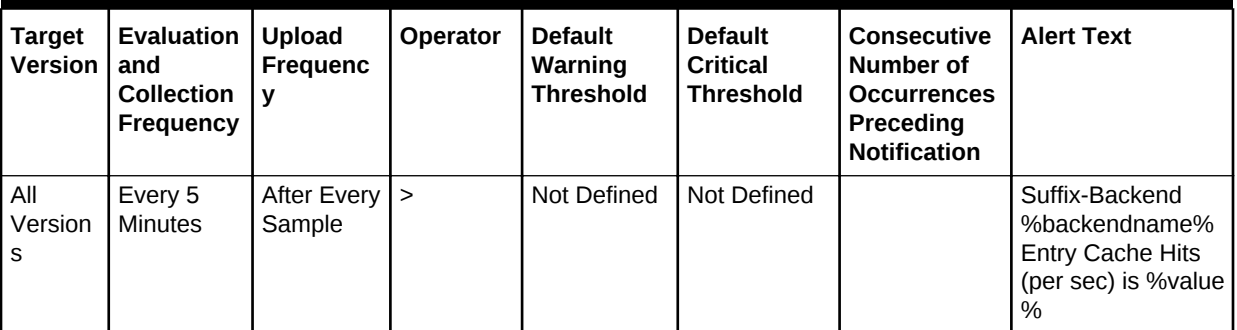

### **Data Source**

Not available

### Suffix-Backend Entry - Cache Hits (per sec) (since startup)

The number of cache hits per second since startup.

The following table shows how often the metric's value is collected.

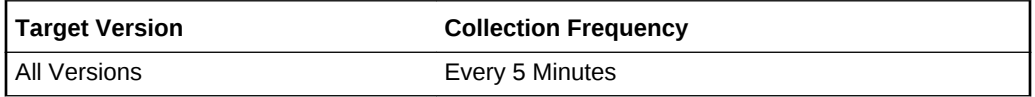

#### **Data Source**

Not available

### Suffix-Backend Entry - Cache Hits (since startup)

The number of cache hits since startup.

The following table shows how often the metric's value is collected.

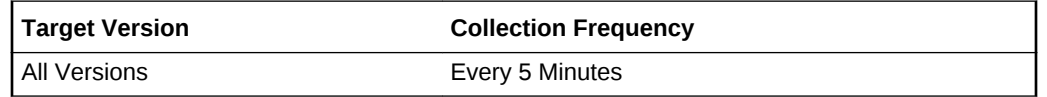

#### **Data Source**

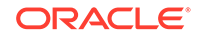

# Suffix-Backend Entry - Cache Size

### **Metric Summary**

The following table shows how often the metric's value is collected and compared against the default thresholds. The 'Consecutive Number of Occurrences Preceding Notification' column indicates the consecutive number of times the comparison against thresholds should hold TRUE before an alert is generated.

**Table 30-24 Metric Summary Table**

| <b>Target</b><br><b>Version</b> | <b>Evaluation</b><br>and<br><b>Collection</b><br>Frequency | Upload<br>Frequenc<br>v   | <b>Operator</b> | <b>Default</b><br>Warning<br><b>Threshold</b> | <b>Default</b><br><b>Critical</b><br><b>Threshold</b> | <b>Consecutive</b><br>Number of<br><b>Occurrences</b><br>Preceding<br><b>Notification</b> | <b>Alert Text</b>                                                 |
|---------------------------------|------------------------------------------------------------|---------------------------|-----------------|-----------------------------------------------|-------------------------------------------------------|-------------------------------------------------------------------------------------------|-------------------------------------------------------------------|
| All<br>Version<br>S             | Every 5<br>Minutes                                         | After Every   ><br>Sample |                 | Not Defined                                   | Not Defined                                           |                                                                                           | Suffix-Backend<br>%backendname%<br>Entry Cache size is<br>%value% |

### **Data Source**

Not available

### Suffix-Backend Entry - Cache Tries

The number of cache tries.

The following table shows how often the metric's value is collected.

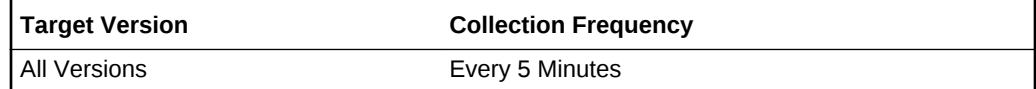

#### **Data Source**

Not available

## Suffix-Backend Entry - Cache Tries (per sec)

The number of cache tries per second.

Metric Summary

The following table shows how often the metric's value is collected and compared against the default thresholds. The 'Consecutive Number of Occurrences Preceding Notification' column indicates the consecutive number of times the comparison against thresholds should hold TRUE before an alert is generated.

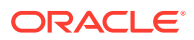

| <b>Target</b><br><b>Version</b> | Evaluation<br>and<br><b>Collection</b><br>Frequency | <b>Upload</b><br><b>Frequenc</b> | <b>Operator</b> | <b>Default</b><br>Warning<br><b>Threshold</b> | <b>Default</b><br><b>Critical</b><br><b>Threshold</b> | <b>Consecutive</b><br>Number of<br><b>Occurrences</b><br>Preceding<br><b>Notification</b> | <b>Alert Text</b>                                                                          |
|---------------------------------|-----------------------------------------------------|----------------------------------|-----------------|-----------------------------------------------|-------------------------------------------------------|-------------------------------------------------------------------------------------------|--------------------------------------------------------------------------------------------|
| All<br>Version<br>S             | Every 5<br><b>Minutes</b>                           | After Every   ><br>Sample        |                 | Not Defined                                   | Not Defined                                           |                                                                                           | Suffix-Backend<br>%backendname%<br><b>Entry Cache Tries</b><br>(per sec) is %value<br>$\%$ |

**Table 30-25 Metric Summary Table**

Not available

# Suffix-Backend Entry - Cache Tries (per sec) (since startup)

The number of cache tries per second since startup.

The following table shows how often the metric's value is collected.

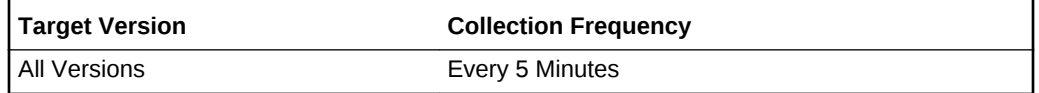

#### **Data Source**

Not available

# Suffix-Backend Entry - Cache Tries (since startup)

The number of cache tries since startup.

The following table shows how often the metric's value is collected.

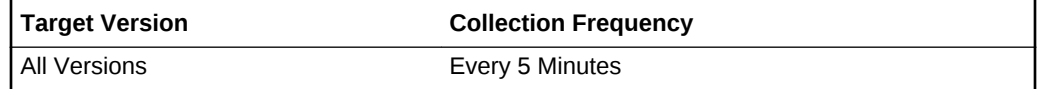

#### **Data Source**

Not available

# Suffix-Backend Name

The suffix backend name.

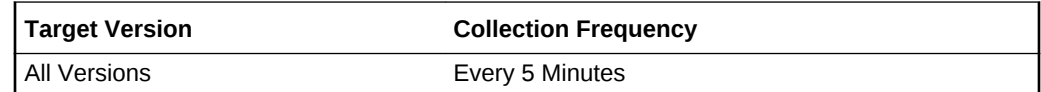

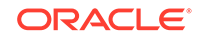

Not available

# Suffix-Backend File Metrics

A backend is composed of files. These files are segmented in pages. The file metrics are related with miss and hits and paging activity.

### Suffix-Backend File - Cache Hit Ratio

The cache hit ratio.

Metric Summary

The following table shows how often the metric's value is collected and compared against the default thresholds. The 'Consecutive Number of Occurrences Preceding Notification' column indicates the consecutive number of times the comparison against thresholds should hold TRUE before an alert is generated.

**Table 30-26 Metric Summary Table**

| <b>Target</b><br><b>Version</b> | Evaluation<br>and<br><b>Collection</b><br>Frequency | Upload<br><b>Frequenc</b><br>v | <b>Operator</b> | <b>Default</b><br>Warning<br><b>Threshold</b> | <b>Default</b><br><b>Critical</b><br><b>Threshold</b> | <b>Consecutive</b><br>Number of<br><b>Occurrences</b><br>Preceding<br><b>Notification</b> | <b>Alert Text</b>                                                          |
|---------------------------------|-----------------------------------------------------|--------------------------------|-----------------|-----------------------------------------------|-------------------------------------------------------|-------------------------------------------------------------------------------------------|----------------------------------------------------------------------------|
| All<br>Version<br>S             | Every 5<br><b>Minutes</b>                           | After Every   ><br>Sample      |                 | Not Defined                                   | Not Defined                                           |                                                                                           | <b>Backend File</b><br>%backendfilename<br>% Cache Hit Ratio<br>is %value% |

The following table shows how often the metric's value is collected.

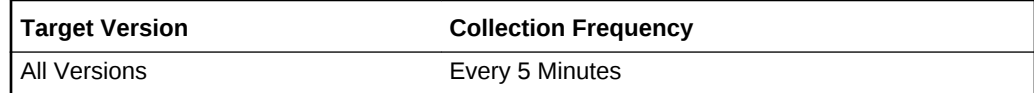

#### **Data Source**

Not available

# Suffix-Backend File - Cache Hits

The number of cache hits.

The following table shows how often the metric's value is collected.

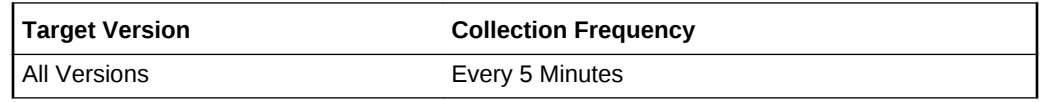

### **Data Source**

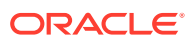

### Suffix-Backend File - Cache Hits (per sec)

The number of cache hits per second.

Metric Summary

The following table shows how often the metric's value is collected and compared against the default thresholds. The 'Consecutive Number of Occurrences Preceding Notification' column indicates the consecutive number of times the comparison against thresholds should hold TRUE before an alert is generated.

**Table 30-27 Metric Summary Table**

| <b>Target</b><br><b>Version</b> | Evaluation<br>and<br><b>Collection</b><br><b>Frequency</b> | Upload<br>Frequenc<br>v   | <b>Operator</b> | <b>Default</b><br>Warning<br><b>Threshold</b> | <b>Default</b><br><b>Critical</b><br><b>Threshold</b> | <b>Consecutive</b><br>Number of<br><b>Occurrences</b><br>Preceding<br><b>Notification</b> | <b>Alert Text</b>                                                                                             |
|---------------------------------|------------------------------------------------------------|---------------------------|-----------------|-----------------------------------------------|-------------------------------------------------------|-------------------------------------------------------------------------------------------|----------------------------------------------------------------------------------------------------|
| All<br>Version<br>S             | Every 5<br><b>Minutes</b>                                  | After Every   ><br>Sample |                 | Not Defined                                   | Not Defined                                           |                                                                                           | <b>Backend File</b><br>%backendfilename<br>% Cache Hits (per<br>sec) (since last<br>collection) is<br>%value% |

#### **Data Source**

Not available

### Suffix-Backend File - Cache Hits (per sec) (since startup)

The number of cache hits per second since startup.

The following table shows how often the metric's value is collected.

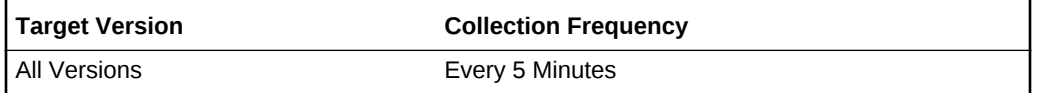

#### **Data Source**

Not available

### Suffix-Backend File - Cache Hits (since startup)

The number of cache hits since startup.

The following table shows how often the metric's value is collected.

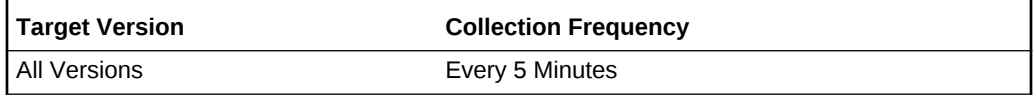

#### **Data Source**

ORACLE

Not available

# Suffix-Backend File - Cache Misses

The number of cache misses.

The following table shows how often the metric's value is collected.

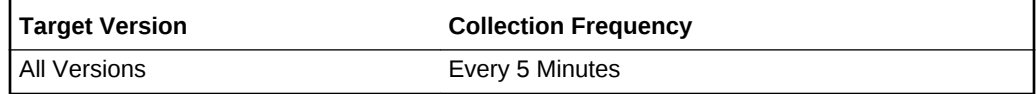

### **Data Source**

Not available

# Suffix-Backend File - Cache Misses (per sec)

The number of cache misses per second.

### **Metric Summary**

The following table shows how often the metric's value is collected and compared against the default thresholds. The 'Consecutive Number of Occurrences Preceding Notification' column indicates the consecutive number of times the comparison against thresholds should hold TRUE before an alert is generated.

### **Table 30-28 Metric Summary Table**

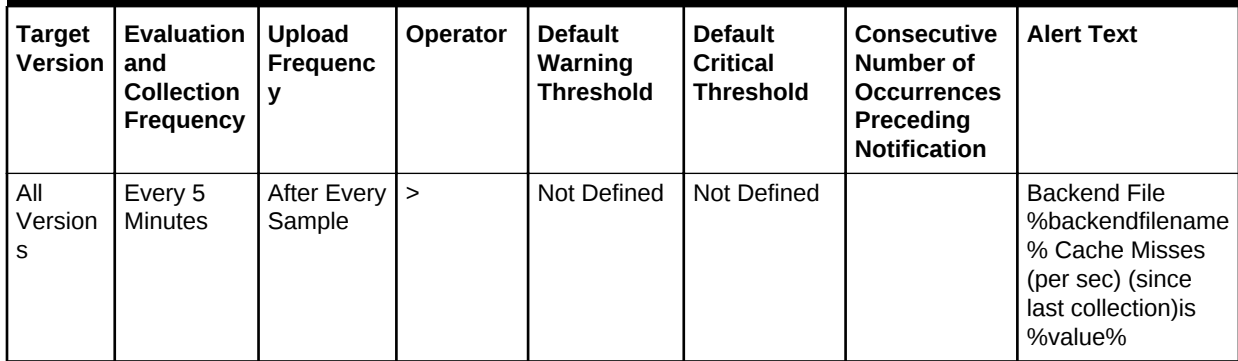

### **Data Source**

Not available

# Suffix-Backend File - Cache Misses (per sec) (since startup)

The number of cache misses per second since startup.

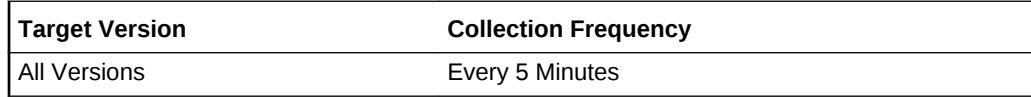

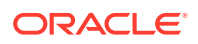
Not available

# Suffix-Backend File - Cache Misses (since startup)

The number of cache misses since startup.

The following table shows how often the metric's value is collected.

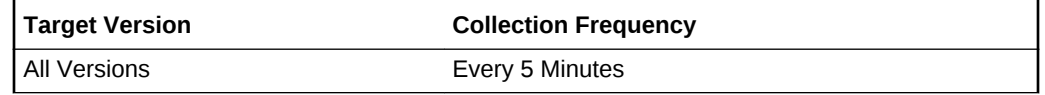

#### **Data Source**

Not available

### Suffix-Backend File - Pages in to Cache

The number of pages in the cache.

The following table shows how often the metric's value is collected.

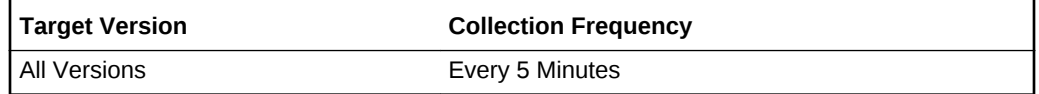

#### **Data Source**

Not available

### Suffix-Backend File - Pages in to Cache (per sec)

The number of pages stored in the cache per second.

#### **Metric Summary**

**Table 30-29 Metric Summary Table**

| <b>Target</b><br><b>Version</b> | <b>Evaluation</b><br>and<br><b>Collection</b><br><b>Frequency</b> | <b>Upload</b><br>Frequenc | <b>Operator</b> | <b>Default</b><br>Warning<br><b>Threshold</b> | <b>Default</b><br><b>Critical</b><br><b>Threshold</b> | <b>Consecutive</b><br>Number of<br><b>Occurrences</b><br>Preceding<br><b>Notification</b> | <b>Alert Text</b>                                                                        |
|---------------------------------|-------------------------------------------------------------------|---------------------------|-----------------|-----------------------------------------------|-------------------------------------------------------|-------------------------------------------------------------------------------------------|------------------------------------------------------------------------------------------|
| All<br>Version<br>S             | Every 5<br><b>Minutes</b>                                         | After Every   ><br>Sample |                 | Not Defined                                   | Not Defined                                           |                                                                                           | <b>Backend File</b><br>%backendfilename<br>% Page in to<br>Cache (per sec) is<br>%value% |

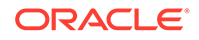

Not available

# Suffix-Backend File - Pages in to Cache (per sec) (since startup)

The number of pages stored in the cache per second since startup.

The following table shows how often the metric's value is collected.

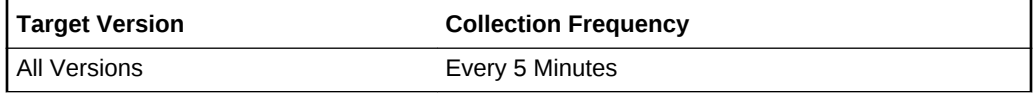

#### **Data Source**

Not available

# Suffix-Backend File - Pages in to Cache (since startup)

The number of pages stored in the cache since startup.

The following table shows how often the metric's value is collected.

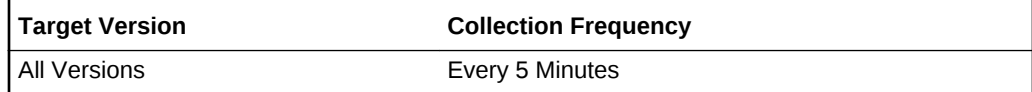

#### **Data Source**

Not available

# Suffix-Backend File - Pages Out to Disk

The number of pages sent to the disk.

The following table shows how often the metric's value is collected.

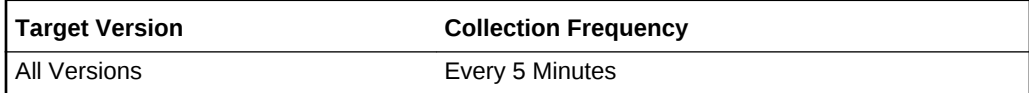

#### **Data Source**

Not available

# Suffix-Backend File - Pages Out to Disk (per sec)

The number of pages sent to the disk per second.

#### **Metric Summary**

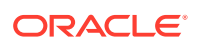

| Target<br><b>Version</b> | Evaluation<br>and<br><b>Collection</b><br><b>Frequency</b> | <b>Upload</b><br><b>Frequenc</b><br>v | <b>Operator</b> | <b>Default</b><br>Warning<br><b>Threshold</b> | <b>Default</b><br><b>Critical</b><br><b>Threshold</b> | <b>Consecutive</b><br>Number of<br><b>Occurrences</b><br>Preceding<br><b>Notification</b> | <b>Alert Text</b>                                                                        |
|--------------------------|------------------------------------------------------------|---------------------------------------|-----------------|-----------------------------------------------|-------------------------------------------------------|-------------------------------------------------------------------------------------------|------------------------------------------------------------------------------------------|
| l All<br>Version<br>l s  | Every 5<br><b>Minutes</b>                                  | After Every   ><br>Sample             |                 | Not Defined                                   | Not Defined                                           |                                                                                           | <b>Backend File</b><br>%backendfilename<br>% Page Out to<br>Disk (per sec) is<br>%value% |

**Table 30-30 Metric Summary Table**

Not available

### Suffix-Backend File - Pages Out to Disk (per sec) (since startup)

The number of pages sent to the disk per second since startup.

The following table shows how often the metric's value is collected.

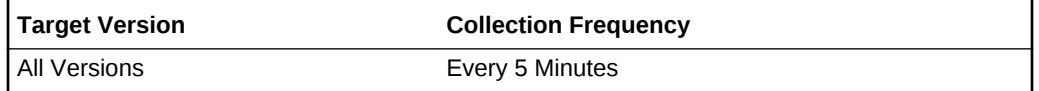

#### **Data Source**

Not available

### Suffix-Backend File - Pages Out to Disk (since startup)

The number of pages sent to the disk since startup.

The following table shows how often the metric's value is collected.

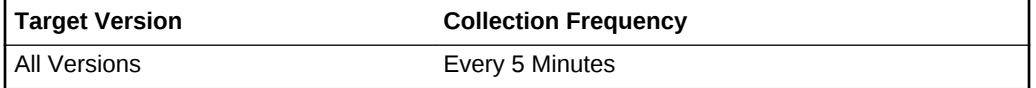

#### **Data Source**

Not available

# Suffix-Backends General Information

The general information of a backend includes the number of entries in this backend as well as the state of the backend.

### Suffix-Backend Name

The suffix-backend name.

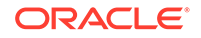

The following table shows how often the metric's value is collected.

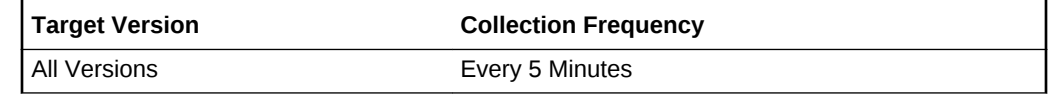

**Data Source**

Not available

# Suffix-Backend Next DB entry ID

The next database entry identification number.

The following table shows how often the metric's value is collected.

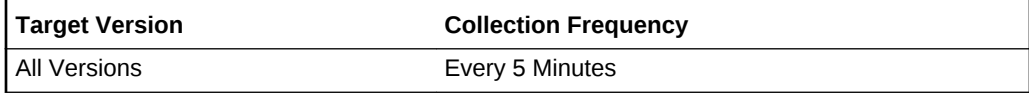

#### **Data Source**

Not available

### Suffix-Backend State

The status of the suffix backend.

The following table shows how often the metric's value is collected.

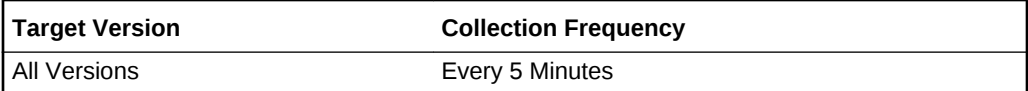

#### **Data Source**

Not available

# Suffix-Backend Total DB Entry Count

The total database entry count.

The following table shows how often the metric's value is collected.

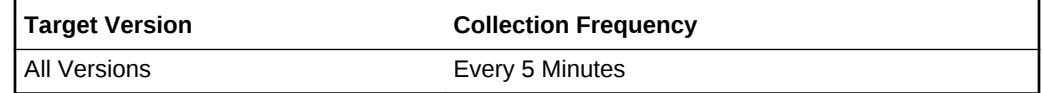

#### **Data Source**

Not available

# Suffix-Backend LDAP Entry Count

The LDAP entry count

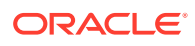

The following table shows how often the metric's value is collected.

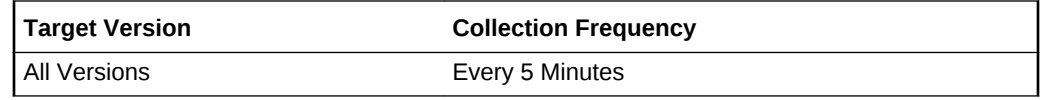

#### **Data Source**

Not available

# Transaction Log Metrics

These metrics are related with the transaction log element of Oracle Berkley database. They mainly describe the write activity of the transaction log.

### Bytes wrote to log

The number of bytes written in this transaction log based on the sampling.

The following table shows how often the metric's value is collected.

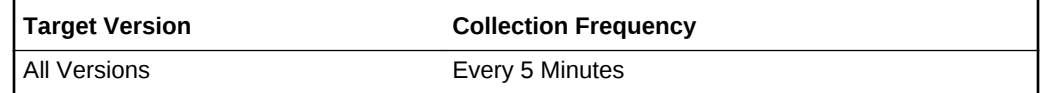

#### **Data Source**

Not available

### Bytes wrote to log (per sec)

The number of bytes per second written in this transaction log based on the sampling.

#### **Metric Summary**

The following table shows how often the metric's value is collected and compared against the default thresholds. The 'Consecutive Number of Occurrences Preceding Notification' column indicates the consecutive number of times the comparison against thresholds should hold TRUE before an alert is generated.

**Table 30-31 Metric Summary Table**

| <b>Target</b><br><b>Version</b> | <b>Evaluation</b><br>and<br>Collection<br><b>Frequency</b> | <b>Upload</b><br><b>Frequenc</b> | <b>Operator</b> | <b>Default</b><br>Warning<br><b>Threshold</b> | <b>Default</b><br><b>Critical</b><br><b>Threshold</b> | <b>Consecutive</b><br>Number of<br><b>Occurrences</b><br>Preceding<br><b>Notification</b> | <b>Alert Text</b>                                          |
|---------------------------------|------------------------------------------------------------|----------------------------------|-----------------|-----------------------------------------------|-------------------------------------------------------|-------------------------------------------------------------------------------------------|------------------------------------------------------------|
| All<br>Version<br>l s           | Every 5<br>Minutes                                         | After Every $\vert$ ><br>Sample  |                 | Not Defined                                   | Not Defined                                           |                                                                                           | Bytes wrote to log<br>(per sec) is %value<br>$\frac{0}{0}$ |

#### **Data Source**

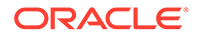

# Bytes Wrote to Log (per sec) (since last check point)

The number of bytes per second written in this transaction log since the last checkpoint based on the sampling.

The following table shows how often the metric's value is collected.

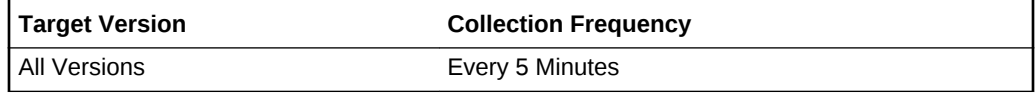

#### **Data Source**

Not available

### Bytes Wrote to Log (since last check point)

The number of bytes written in this transaction log since the last checkpoint based on the sampling.

Metric Summary

The following table shows how often the metric's value is collected and compared against the default thresholds. The 'Consecutive Number of Occurrences Preceding Notification' column indicates the consecutive number of times the comparison against thresholds should hold TRUE before an alert is generated.

#### **Table 30-32 Metric Summary Table**

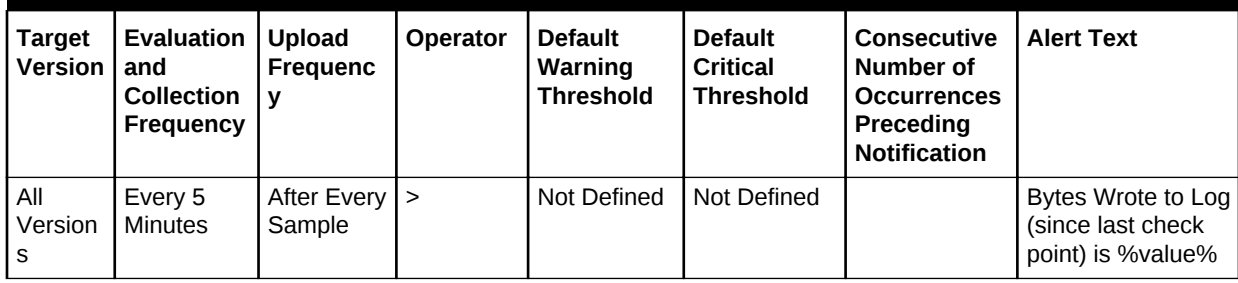

#### **Data Source**

Not available

### Log Flushes

The number of number of times that the transaction log was flushed to disk based on the sampling.

The following table shows how often the metric's value is collected.

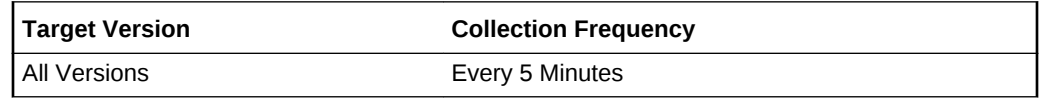

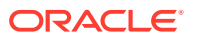

### Log Flushes (per sec)

The number of times per second that the transaction log was flushed to disk based on the sampling.

#### **Metric Summary**

The following table shows how often the metric's value is collected and compared against the default thresholds. The 'Consecutive Number of Occurrences Preceding Notification' column indicates the consecutive number of times the comparison against thresholds should hold TRUE before an alert is generated.

**Table 30-33 Metric Summary Table**

| Tarqet<br>l Version       | <b>Evaluation</b><br>and<br><b>Collection</b><br>Frequency | Upload<br><b>Frequenc</b>       | <b>Operator</b> | <b>Default</b><br>Warning<br><b>Threshold</b> | <b>Default</b><br><b>Critical</b><br><b>Threshold</b> | <b>Consecutive</b><br>Number of<br><b>Occurrences</b><br>Preceding<br><b>Notification</b> | <b>Alert Text</b>                   |
|---------------------------|------------------------------------------------------------|---------------------------------|-----------------|-----------------------------------------------|-------------------------------------------------------|-------------------------------------------------------------------------------------------|-------------------------------------|
| l All<br>l Version<br>l s | Every 5<br><b>Minutes</b>                                  | After Every $\vert$ ><br>Sample |                 | Not Defined                                   | Not Defined                                           |                                                                                           | Log Flushes (per<br>sec) is %value% |

#### **Data Source**

Not available

### Log Flushes (per sec) (since startup)

The number of times per second that the transaction log was flushed to disk since startup based on the sampling.

The following table shows how often the metric's value is collected.

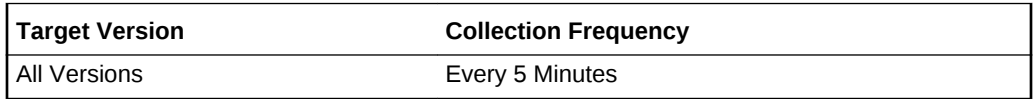

#### **Data Source**

Not available

### Log Flushes (since startup)

The number of times that the transaction log was flushed to disk since startup based on the sampling.

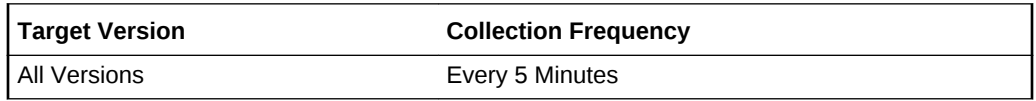

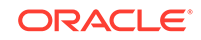

Not available

# Log Flushes by In-Memory Full

The number of times that the transaction log was flushed to disk by in-memory full based on the sampling.

The following table shows how often the metric's value is collected.

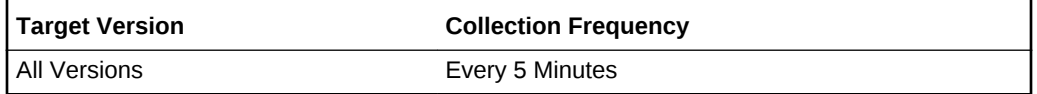

#### **Data Source**

Not available

### Log Flushes by In-Memory Full (per sec)

The number of times per second that the transaction log was flushed to disk by inmemory full based on the sampling

#### **Metric Summary**

The following table shows how often the metric's value is collected and compared against the default thresholds. The 'Consecutive Number of Occurrences Preceding Notification' column indicates the consecutive number of times the comparison against thresholds should hold TRUE before an alert is generated.

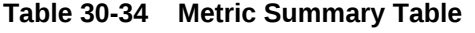

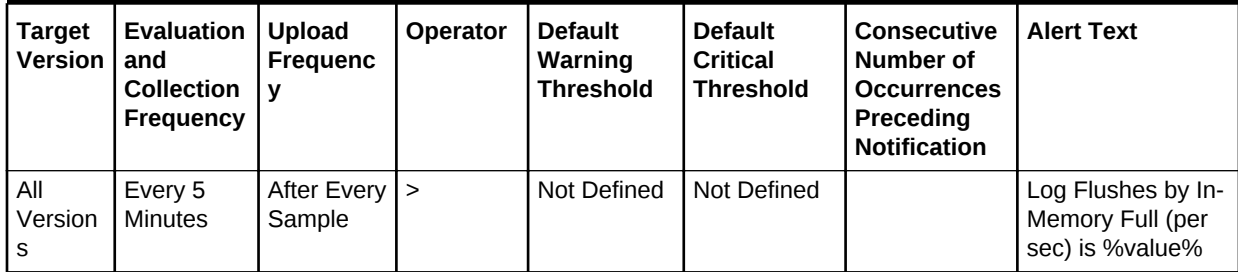

#### **Data Source**

Not available

# Log Flushes by In-Memory Full (per sec) (since startup)

The number of times per second since startup that the transaction log was flushed to disk by in-memory full based on the sampling

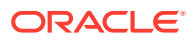

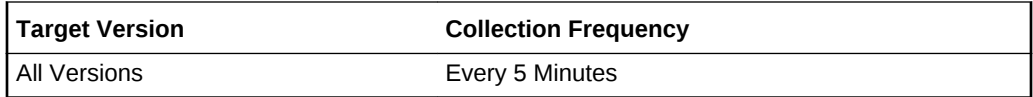

Not available

### Log Flushes by In-Memory Full (since startup)

The number of times since startup that the transaction log was flushed to disk by inmemory full based on the sampling.

The following table shows how often the metric's value is collected.

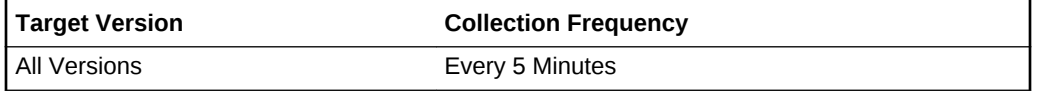

#### **Data Source**

Not available

### Log Flushes with Commits

The number of times that the transaction log was flushed to disk with commits based on the sampling.

The following table shows how often the metric's value is collected.

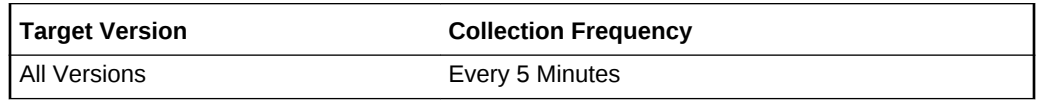

#### **Data Source**

Not available

### Log Flushes with Commits (per sec)

The number of times per second that the transaction log was flushed to disk with commits based on the sampling

Metric Summary

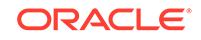

**Table 30-35 Metric Summary Table**

| <b>Target</b><br><b>Version</b> | <b>Evaluation</b><br>and<br><b>Collection</b><br>Frequency | <b>Upload</b><br><b>Frequenc</b><br>v | <b>Operator</b> | <b>Default</b><br>Warning<br><b>Threshold</b> | <b>Default</b><br><b>Critical</b><br><b>Threshold</b> | <b>Consecutive</b><br>Number of<br><b>Occurrences</b><br>Preceding<br><b>Notification</b> | <b>Alert Text</b>                                   |
|---------------------------------|------------------------------------------------------------|---------------------------------------|-----------------|-----------------------------------------------|-------------------------------------------------------|-------------------------------------------------------------------------------------------|-----------------------------------------------------|
| All<br>Version<br>l s           | Every 5<br><b>Minutes</b>                                  | After Every   ><br>Sample             |                 | Not Defined                                   | Not Defined                                           |                                                                                           | Log Flushes with<br>Commits (per sec)<br>is %value% |

Not available

### Log Flushes with Commits (per sec) (since startup)

The number of times per second since startup that the transaction log was flushed to disk with commits based on the sampling

The following table shows how often the metric's value is collected.

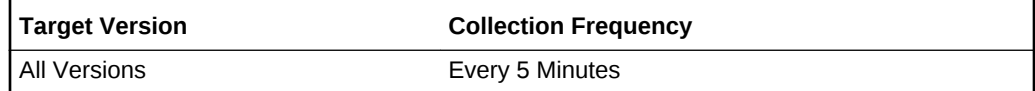

#### **Data Source**

Not available

# Log Flushes with Commits (since startup)

The number of times since startup that the transaction log was flushed to disk with commits based on the sampling.

The following table shows how often the metric's value is collected.

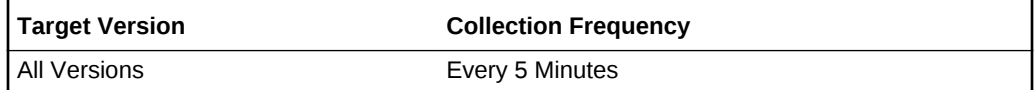

#### **Data Source**

Not available

# Log Written to Disk

The number of logs written to disk based on sampling.

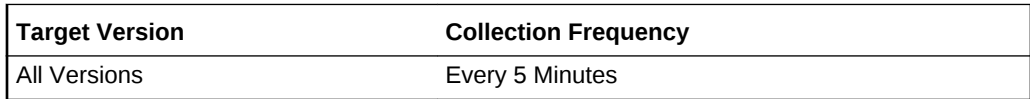

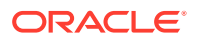

Not available

### Log Written to Disk (per sec)

The number of logs written to disk per second based on sampling.

Metric Summary

The rest of the information in this section is only valid for this metric when it appears in either the Enterprise Manager Cloud Control or the Enterprise Manager Database Control (if applicable).The following table shows how often the metric's value is collected and compared against the default thresholds. The 'Consecutive Number of Occurrences Preceding Notification' column indicates the consecutive number of times the comparison against thresholds should hold TRUE before an alert is generated.

**Table 30-36 Metric Summary Table**

| <b>Target</b><br><b>Version</b> | <b>Evaluation</b><br>and<br>Collection<br><b>Frequency</b> | <b>Upload</b><br><b>Frequenc</b> | <b>Operator</b> | <b>Default</b><br>Warning<br><b>Threshold</b> | <b>Default</b><br><b>Critical</b><br><b>Threshold</b> | <b>Consecutive</b><br>Number of<br><b>Occurrences</b><br>Preceding<br><b>Notification</b> | <b>Alert Text</b>                                  |
|---------------------------------|------------------------------------------------------------|----------------------------------|-----------------|-----------------------------------------------|-------------------------------------------------------|-------------------------------------------------------------------------------------------|----------------------------------------------------|
| All<br>Version<br>S             | Every 5<br><b>Minutes</b>                                  | After Every   ><br>Sample        |                 | Not Defined                                   | Not Defined                                           |                                                                                           | Log Written to Disk<br>(per sec) is %value<br>$\%$ |

#### **Data Source**

Not available

### Log Written to Disk (per sec) (since startup)

The number of logs written to disk per second since startup based on sampling.

The following table shows how often the metric's value is collected.

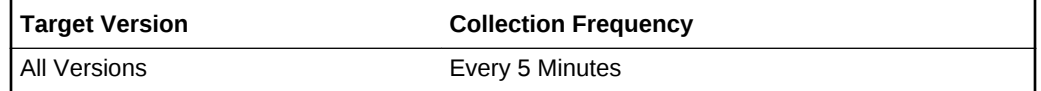

#### **Data Source**

Not available

### Log Written to Disk (since startup)

The number of logs written to disk since startup based on sampling.

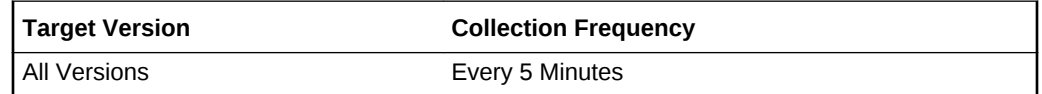

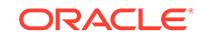

Not available

# Maximum Commits in Log Flush

The maximum number of commits in a log flush.

Metric Summary

The following table shows how often the metric's value is collected and compared against the default thresholds. The 'Consecutive Number of Occurrences Preceding Notification' column indicates the consecutive number of times the comparison against thresholds should hold TRUE before an alert is generated.

**Table 30-37 Metric Summary Table**

| <b>Target</b><br><b>Version</b> | <b>Evaluation</b><br>and<br><b>Collection</b><br>Frequency | <b>Upload</b><br><b>Frequenc</b><br>٧ | <b>Operator</b> | <b>Default</b><br>Warning<br><b>Threshold</b> | <b>Default</b><br><b>Critical</b><br><b>Threshold</b> | <b>Consecutive</b><br>Number of<br><b>Occurrences</b><br>Preceding<br><b>Notification</b> | <b>Alert Text</b>                                       |
|---------------------------------|------------------------------------------------------------|---------------------------------------|-----------------|-----------------------------------------------|-------------------------------------------------------|-------------------------------------------------------------------------------------------|---------------------------------------------------------|
| All<br>Version<br>S             | Every 5<br><b>Minutes</b>                                  | After Every   ><br>Sample             |                 | Not Defined                                   | Not Defined                                           |                                                                                           | Maximum Number<br>of Commits in Log<br>Flush is %value% |

#### **Data Source**

Not available

# Minimum Commits in Log Flush

The minimum number of commits in a log flush.

Metric Summary

The following table shows how often the metric's value is collected and compared against the default thresholds. The 'Consecutive Number of Occurrences Preceding Notification' column indicates the consecutive number of times the comparison against thresholds should hold TRUE before an alert is generated.

#### **Table 30-38 Metric Summary Table**

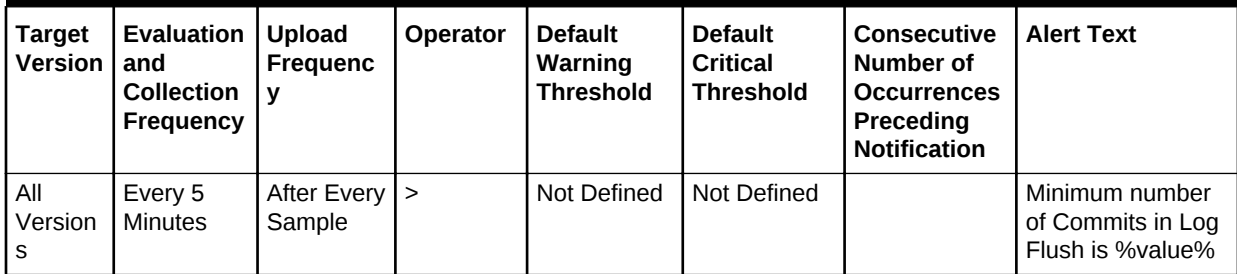

#### **Data Source**

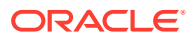

### Waits before getting the Log Lock

The number of times that a thread had to wait before getting a transaction log lock

The following table shows how often the metric's value is collected.

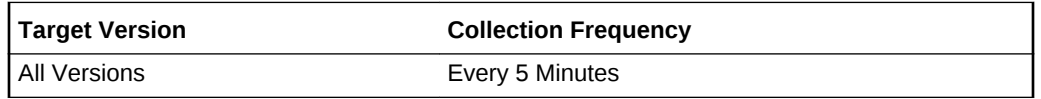

#### **Data Source**

Not available

### Waits before getting the Log Lock (per sec)

The number of times per second that a thread had to wait before getting a transaction log lock.

#### **Metric Summary**

The following table shows how often the metric's value is collected and compared against the default thresholds. The 'Consecutive Number of Occurrences Preceding Notification' column indicates the consecutive number of times the comparison against thresholds should hold TRUE before an alert is generated.

#### **Table 30-39 Metric Summary Table**

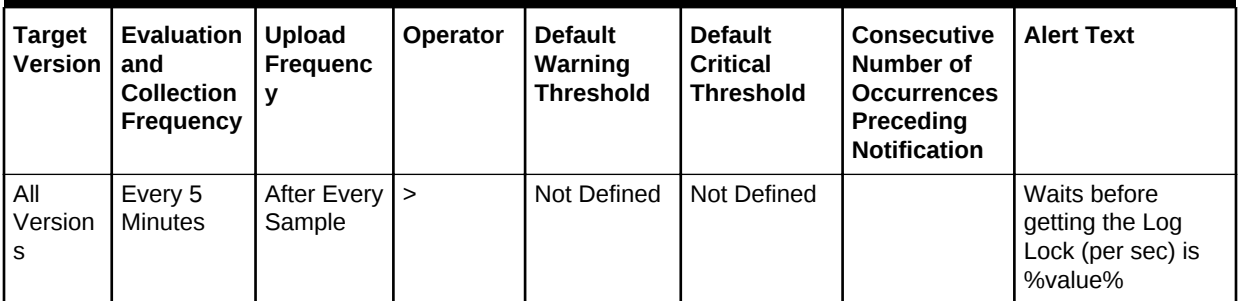

#### **Data Source**

Not available

### Waits before getting the Log Lock (per sec) (since startup)

The number of times per second since startup that a thread had to wait before getting a transaction log lock.

The following table shows how often the metric's value is collected.

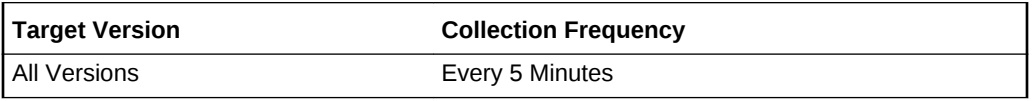

**Data Source**

ORACLE

# Waits before getting the Log Lock (since startup)

The number of times since startup that a thread had to wait before getting a transaction log lock.

The following table shows how often the metric's value is collected.

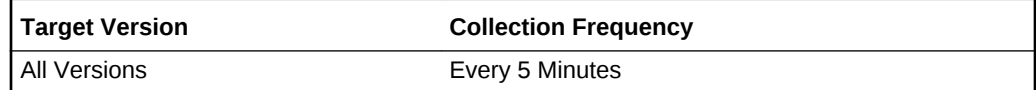

#### **Data Source**

Not available

# **Transactions**

This set of metrics are related with the Oracle Berkley database transaction. In this we can find the number of committed and aborted transactions, the maximum number of used transactions, the number of current transactions, and the umber of times the system waits for a transaction lock.

### Aborted Transactions

The number of aborted transactions based on the sampling.

The following table shows how often the metric's value is collected.

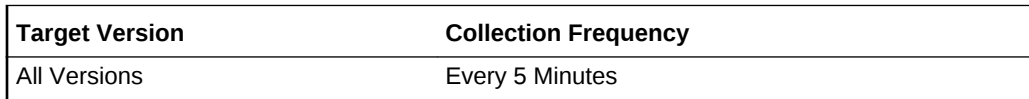

#### **Data Source**

Not available

### Aborted Transactions (per sec)

The number of aborted transactions per second based on the sampling.

Metric Summary

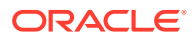

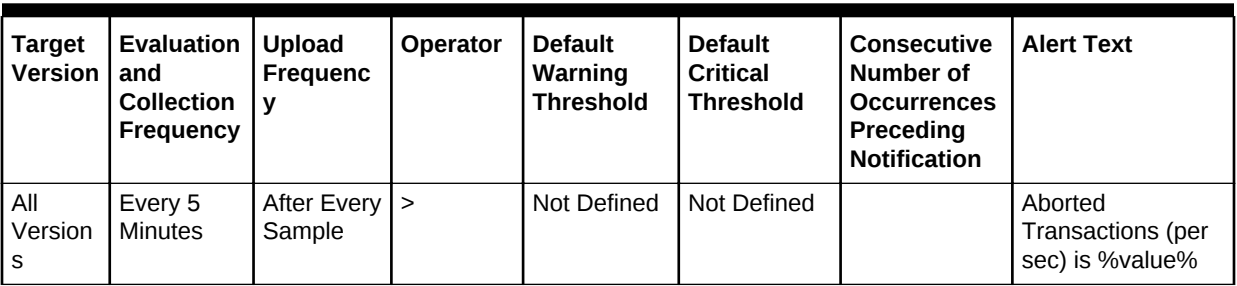

#### **Table 30-40 Metric Summary Table**

#### **Data Source**

Not available

# Aborted Transactions (per sec) (since startup)

The number of aborted transactions per second since startup based on the sampling.

The following table shows how often the metric's value is collected.

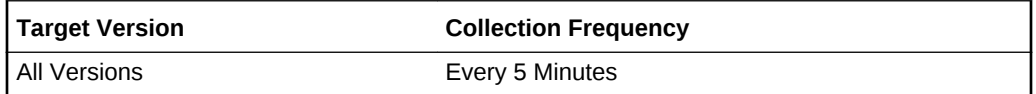

#### **Data Source**

Not available

### Aborted Transactions (since startup)

The number of aborted transactions since startup based on the sampling.

The following table shows how often the metric's value is collected.

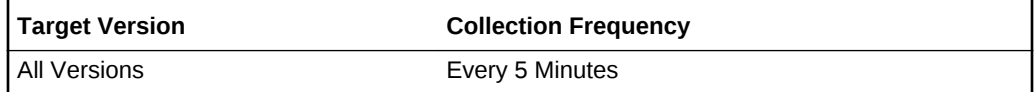

#### **Data Source**

Not available

### Committed Transactions

The number of committed transactions based on the sampling.

The following table shows how often the metric's value is collected.

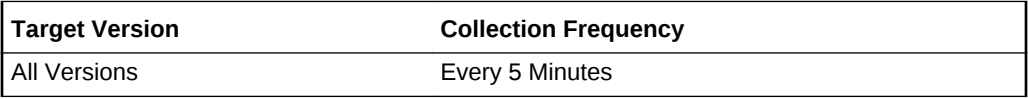

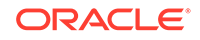

# Committed Transactions (per sec)

The number of committed transactions per second based on the sampling.

Metric Summary

The following table shows how often the metric's value is collected and compared against the default thresholds. The 'Consecutive Number of Occurrences Preceding Notification' column indicates the consecutive number of times the comparison against thresholds should hold TRUE before an alert is generated.

**Table 30-41 Metric Summary Table**

| <b>Target</b><br><b>Version</b> | Evaluation<br>and<br><b>Collection</b><br>Frequency | Upload<br>Frequenc<br>l v | Operator | <b>Default</b><br>Warning<br><b>Threshold</b> | <b>Default</b><br><b>Critical</b><br><b>Threshold</b> | <b>Consecutive</b><br>Number of<br><b>Occurrences</b><br>Preceding<br><b>Notification</b> | <b>Alert Text</b>                                 |
|---------------------------------|-----------------------------------------------------|---------------------------|----------|-----------------------------------------------|-------------------------------------------------------|-------------------------------------------------------------------------------------------|---------------------------------------------------|
| All<br>Version<br>۱s            | Every 5<br><b>Minutes</b>                           | After Every   ><br>Sample |          | Not Defined                                   | Not Defined                                           |                                                                                           | Committed<br>Transactions (per<br>sec) is %value% |

#### **Data Source**

Not available

### Committed Transactions (per sec) (since startup)

The number of committed transactions per second since startup based on the sampling.

The following table shows how often the metric's value is collected.

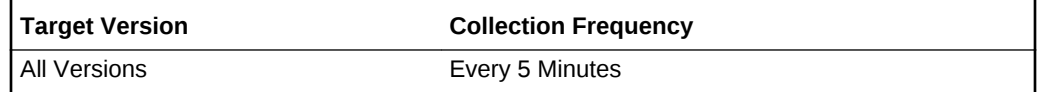

#### **Data Source**

Not available

# Committed Transactions (since startup)

The number of committed transactions since startup based on the sampling.

The following table shows how often the metric's value is collected.

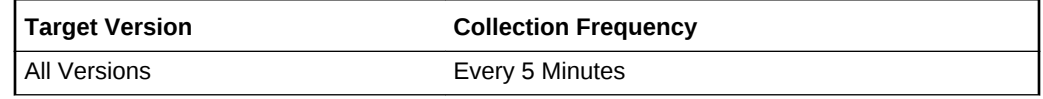

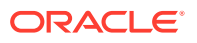

### Current Active Transactions

The number of current active transactions based on the sampling.

The following table shows how often the metric's value is collected.

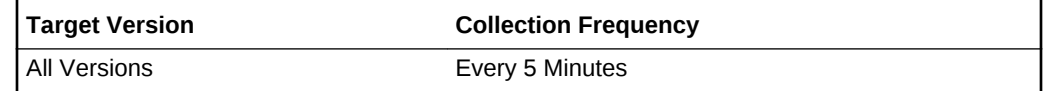

#### **Data Source**

Not available

### Maximum Transactions Used

The maximum number of transactions used.

#### **Metric Summary**

The following table shows how often the metric's value is collected and compared against the default thresholds. The 'Consecutive Number of Occurrences Preceding Notification' column indicates the consecutive number of times the comparison against thresholds should hold TRUE before an alert is generated.

#### **Table 30-42 Metric Summary Table**

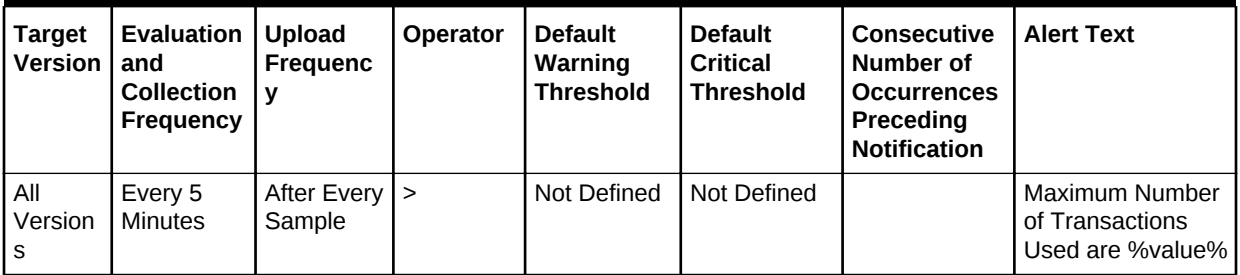

#### **Data Source**

Not available

### Waits before Transaction Locks

The number of times a transaction had to wait for a transaction lock based on the sampling

The following table shows how often the metric's value is collected.

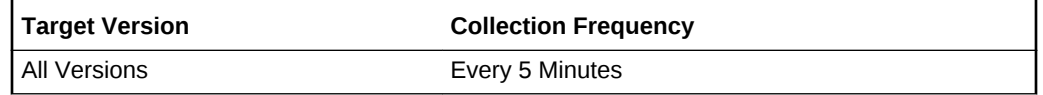

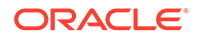

# Waits before Transaction Locks (per sec)

The number of times per second that a transaction had to wait for a transaction lock based on the sampling.

#### **Metric Summary**

The following table shows how often the metric's value is collected and compared against the default thresholds. The 'Consecutive Number of Occurrences Preceding Notification' column indicates the consecutive number of times the comparison against thresholds should hold TRUE before an alert is generated.

**Table 30-43 Metric Summary Table**

| <b>Target</b><br><b>Version</b> | Evaluation<br>and<br><b>Collection</b><br><b>Frequency</b> | Upload<br><b>Frequenc</b><br>v | <b>Operator</b> | <b>Default</b><br>Warning<br><b>Threshold</b> | <b>Default</b><br><b>Critical</b><br><b>Threshold</b> | <b>Consecutive</b><br>Number of<br><b>Occurrences</b><br>Preceding<br><b>Notification</b> | <b>Alert Text</b>                                                                |
|---------------------------------|------------------------------------------------------------|--------------------------------|-----------------|-----------------------------------------------|-------------------------------------------------------|-------------------------------------------------------------------------------------------|----------------------------------------------------------------------------------|
| All<br>Version<br>S             | Every 5<br><b>Minutes</b>                                  | After Every   ><br>Sample      |                 | Not Defined                                   | Not Defined                                           |                                                                                           | Waits before<br><b>Transaction Locks</b><br>(per sec) is %value<br>$\frac{0}{0}$ |

#### **Data Source**

Not available

### Waits before Transaction Locks (per sec) (since startup)

The number of times per second since startup that a transaction had to wait for a transaction lock based on the sampling.

The following table shows how often the metric's value is collected.

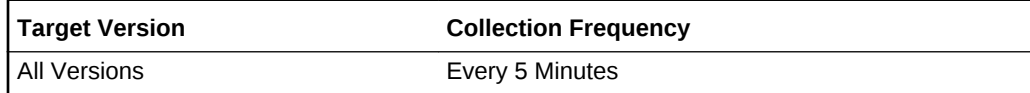

#### **Data Source**

Not available

# Waits before Transaction Locks (since startup)

The number of times since startup that a transaction had to wait for a transaction lock based on the sampling.

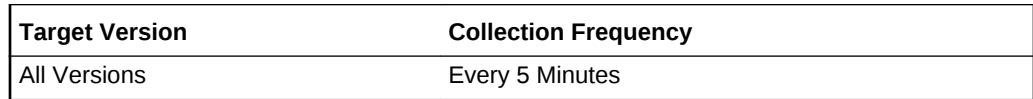

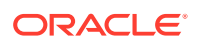

Not available

# Write Operations Elapsed Time Metrics

This set of metrics is related with the elapsed time of the write operations such as add, delete, modify, and modify RDN of an entry.

### Average Elapsed Time per Add Operation (ms)

The average elapsed time per add operation in milliseconds based on sampling.

#### **Metric Summary**

The following table shows how often the metric's value is collected and compared against the default thresholds. The 'Consecutive Number of Occurrences Preceding Notification' column indicates the consecutive number of times the comparison against thresholds should hold TRUE before an alert is generated.

**Table 30-44 Metric Summary Table**

| Tarqet<br>l Version     | <b>Evaluation</b><br>and<br><b>Collection</b><br>Frequency | <b>Upload</b><br>Frequenc | Operator | <b>Default</b><br>Warning<br><b>Threshold</b> | <b>Default</b><br><b>Critical</b><br><b>Threshold</b> | <b>Consecutive</b><br>Number of<br><b>Occurrences</b><br>Preceding<br><b>Notification</b> | <b>Alert Text</b>                                             |
|-------------------------|------------------------------------------------------------|---------------------------|----------|-----------------------------------------------|-------------------------------------------------------|-------------------------------------------------------------------------------------------|---------------------------------------------------------------|
| All<br>l Version<br>l s | Every 5<br><b>Minutes</b>                                  | After Every   ><br>Sample |          | Not Defined                                   | Not Defined                                           |                                                                                           | Average Elapsed<br>Time per Add<br>Operation is<br>%value% ms |

#### **Data Source**

Not available

### Average Elapsed Time per Add Operation (since startup) (ms)

The average elapsed time per add operation since startup in milliseconds based on sampling.

The following table shows how often the metric's value is collected.

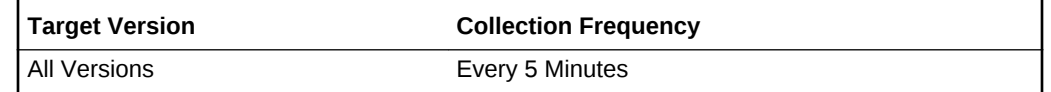

#### **Data Source**

Not available

### Average Elapsed Time per Delete Operation (ms)

The average elapsed time per delete operation in milliseconds based on sampling.

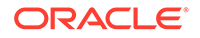

#### Metric Summary

The following table shows how often the metric's value is collected and compared against the default thresholds. The 'Consecutive Number of Occurrences Preceding Notification' column indicates the consecutive number of times the comparison against thresholds should hold TRUE before an alert is generated.

#### **Table 30-45 Metric Summary Table**

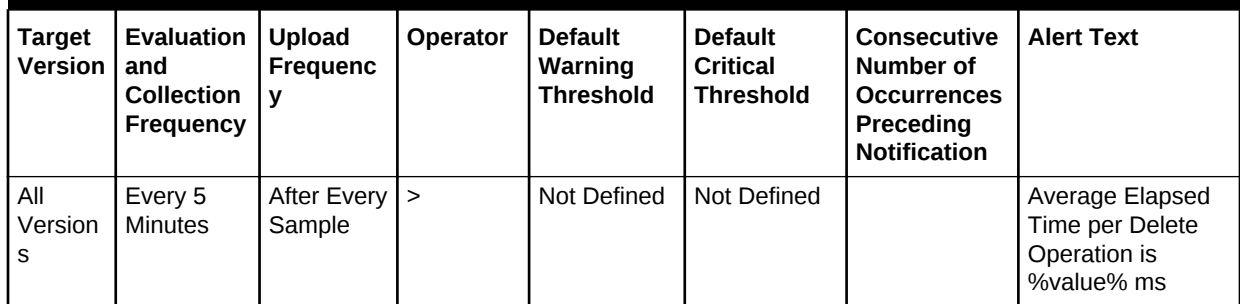

#### **Data Source**

Not available

### Average Elapsed Time per Delete Operation (since startup) (ms)

The average elapsed time per delete operation since startup in milliseconds based on sampling.

The following table shows how often the metric's value is collected.

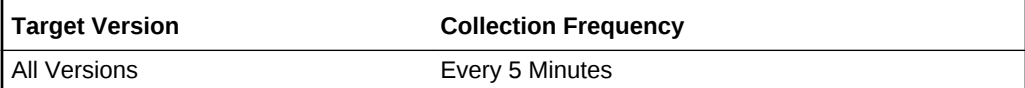

#### **Data Source**

Not available

### Average Elapsed Time per Modify Operation (ms)

The average elapsed time per modify operation in milliseconds based on sampling.

#### Metric Summary

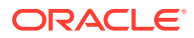

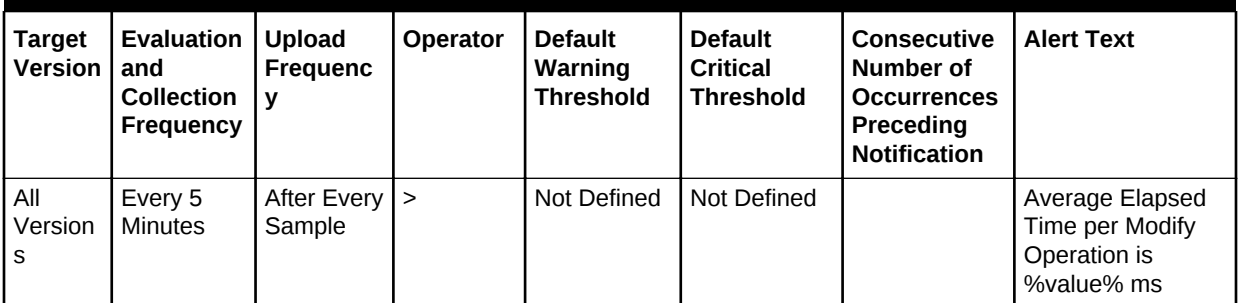

#### **Table 30-46 Metric Summary Table**

#### **Data Source**

Not available

### Average Elapsed Time per Modify Operation (since startup) (ms)

The average elapsed time per modify operation since startup in milliseconds based on sampling.

The following table shows how often the metric's value is collected.

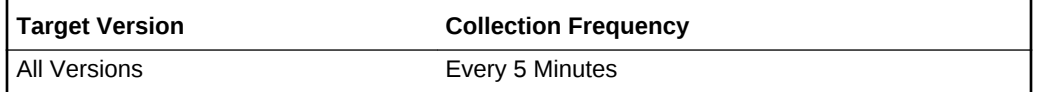

#### **Data Source**

Not available

### Average Elapsed Time per Modify RDN Operation (ms)

The average elapsed time per modify RDN operation in milliseconds based on sampling.

Metric Summary

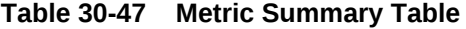

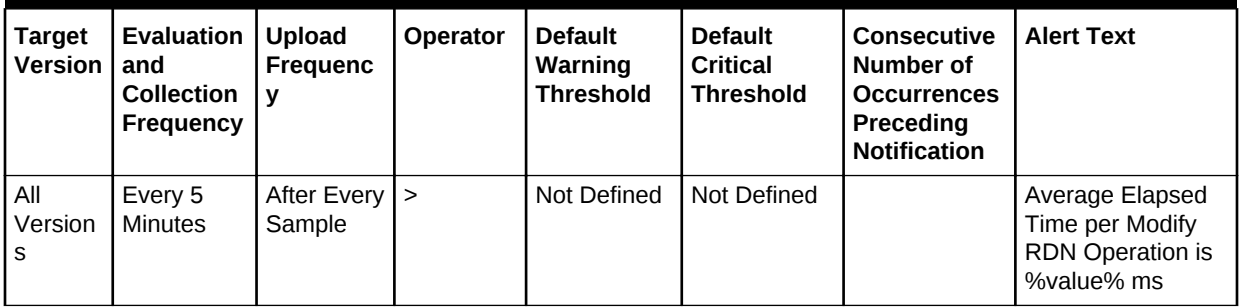

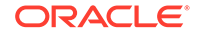

Not available

### Average Elapsed Time per Modify RDN Operation (since startup) (ms)

The average elapsed time per modify RDN operation since startup in milliseconds based on sampling

The following table shows how often the metric's value is collected.

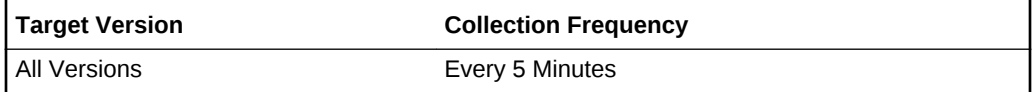

#### **Data Source**

Not available

### LDAP Add operations (since startup)

The number of LDAP add operations since startup based on sampling.

The following table shows how often the metric's value is collected.

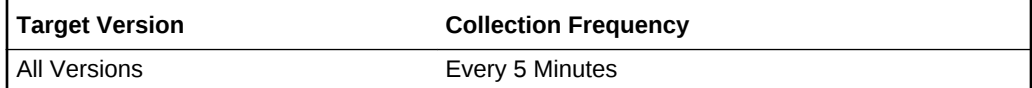

#### **Data Source**

Not available

### LDAP Delete operations (since startup)

The number of LDAP delete operations since startup based on sampling.

The following table shows how often the metric's value is collected.

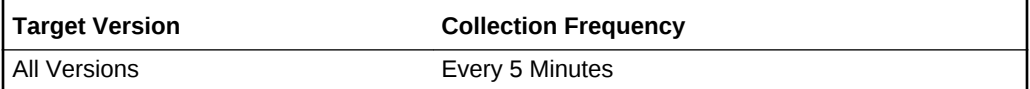

#### **Data Source**

Not available

### LDAP Modify operations (since startup)

The number of LDAP modify operations since startup based on sampling.

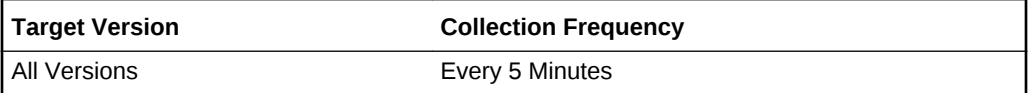

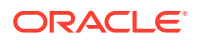

Not available

# LDAP Modify RDN operations (since startup)

The number of LDAP modify RDN operations since startup based on sampling.

The following table shows how often the metric's value is collected.

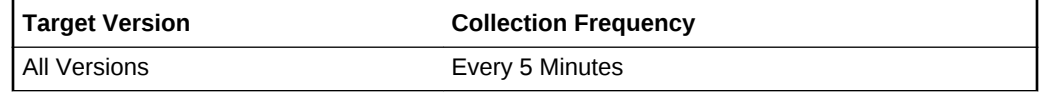

#### **Data Source**

Not available

### Total Elapsed Time for Add Operations (since startup) (ms)

The total elapsed time for add operations since startup in milliseconds based on sampling.

The following table shows how often the metric's value is collected.

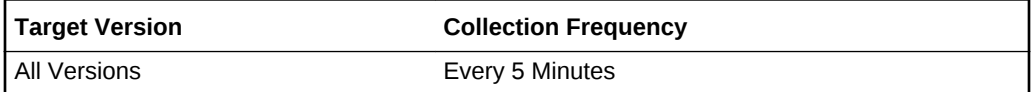

#### **Data Source**

Not available

### Total Elapsed Time for all Add Operations (ms)

The total elapsed time for all add operations in milliseconds based on sampling.

The following table shows how often the metric's value is collected.

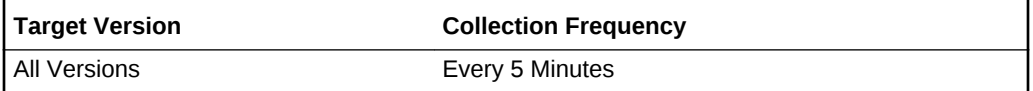

#### **Data Source**

Not available

### Total Elapsed Time for all Delete Operations (ms)

The total elapsed time for all delete operations in milliseconds.

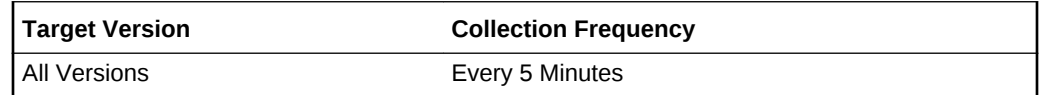

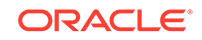

Not available

# Total Elapsed Time for all Modify Operations (ms)

The total elapsed time for all modify operations in milliseconds based on sampling.

The following table shows how often the metric's value is collected.

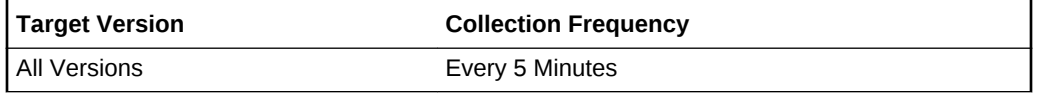

#### **Data Source**

Not available

# Total Elapsed Time for all Modify RDN Operations (ms)

The total elapsed time for all modify RDN operations in milliseconds based on sampling.

The following table shows how often the metric's value is collected.

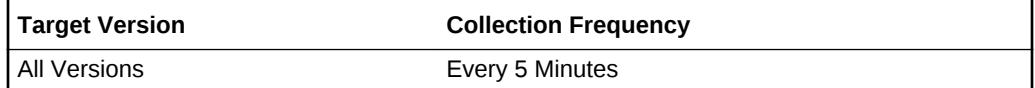

#### **Data Source**

Not available

# Total Elapsed Time for Delete Operations (since startup) (ms)

The total elapsed time for delete operations in milliseconds since startup based on sampling.

The following table shows how often the metric's value is collected.

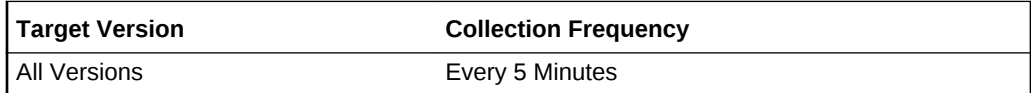

#### **Data Source**

Not available

### Total Elapsed Time for Modify Operations (since startup) (ms)

The total elapsed time for modify operations in milliseconds since startup based on sampling.

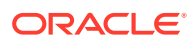

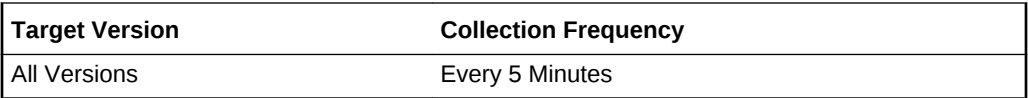

Not available

### Total Elapsed Time for Modify RDN Operations (since startup) (ms)

The total elapsed time for modify RDN operations in milliseconds since startup based on sampling.

The following table shows how often the metric's value is collected.

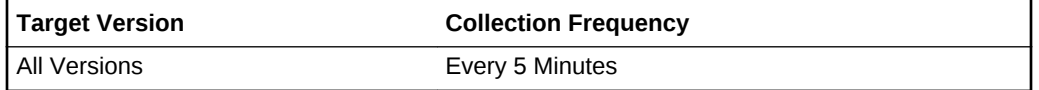

#### **Data Source**

Not available

### Total Elapsed Time Squared for Add Operations (since startup) (ms)

The total elapsed time squared for add operations in milliseconds since startup based on sampling.

The following table shows how often the metric's value is collected.

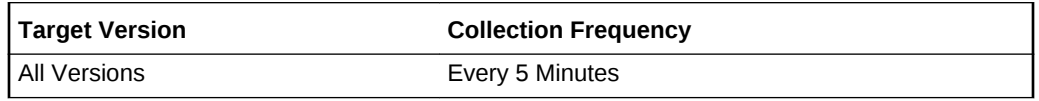

#### **Data Source**

Not available

# Total Elapsed Time Squared for Delete Operations (since startup) (ms)

The total elapsed time squared for delete operations in milliseconds since startup based on sampling.

The following table shows how often the metric's value is collected.

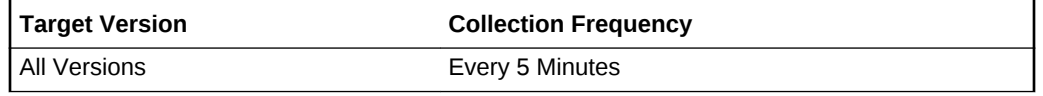

#### **Data Source**

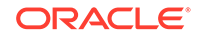

# Total Elapsed Time Squared for Modify Operations (since startup) (ms)

The total elapsed time squared for modify operations in milliseconds since startup based on sampling.

The following table shows how often the metric's value is collected.

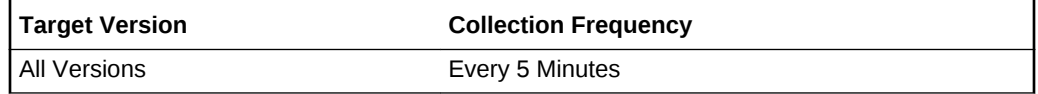

#### **Data Source**

Not available

# Total Elapsed Time Squared for Modify RDN Operations (since startup) (ms)

The total elapsed time squared for modify RDN operations in milliseconds since startup based on sampling.

The following table shows how often the metric's value is collected.

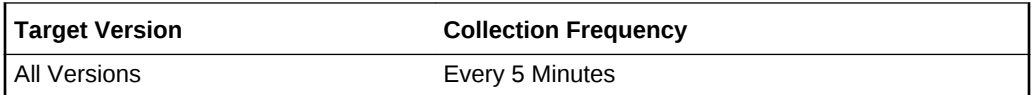

#### **Data Source**

Not available

# Write Operations Metrics

The read operations metrics includes the number of add, delete, modify, and modify RDN operations.

### Add Operations

The average elapsed time (etime) of the add operation based on the sampling.

#### **Metric Summary**

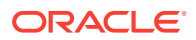

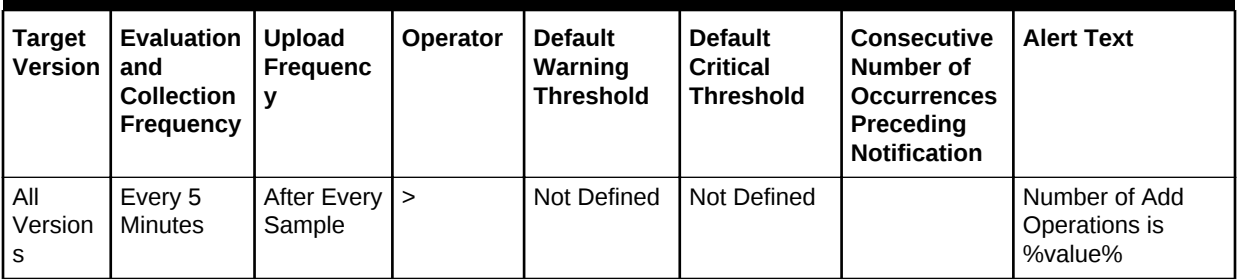

#### **Table 30-48 Metric Summary Table**

#### **Data Source**

Not available

### Add Operations (per sec)

The number of add operations per second based on the sampling.

Metric Summary

The following table shows how often the metric's value is collected and compared against the default thresholds. The 'Consecutive Number of Occurrences Preceding Notification' column indicates the consecutive number of times the comparison against thresholds should hold TRUE before an alert is generated.

**Table 30-49 Metric Summary Table**

| Tarqet<br>l Version       | <b>Evaluation</b><br>and<br><b>Collection</b><br>Frequency | l Upload<br><b>Frequenc</b><br>v | <b>Operator</b> | <b>Default</b><br>Warning<br><b>Threshold</b> | <b>Default</b><br><b>Critical</b><br><b>Threshold</b> | <b>Consecutive</b><br>Number of<br><b>Occurrences</b><br>Preceding<br><b>Notification</b> | <b>Alert Text</b>                                   |
|---------------------------|------------------------------------------------------------|----------------------------------|-----------------|-----------------------------------------------|-------------------------------------------------------|-------------------------------------------------------------------------------------------|-----------------------------------------------------|
| l All<br>l Version<br>l s | Every 5<br><b>Minutes</b>                                  | After Every   ><br>Sample        |                 | Not Defined                                   | Not Defined                                           |                                                                                           | Number of Add<br>Operations (per<br>sec) is %value% |

#### **Data Source**

Not available

### Add Operations (per sec) (since startup)

The number of add operations per second since startup based on the sampling.

The following table shows how often the metric's value is collected.

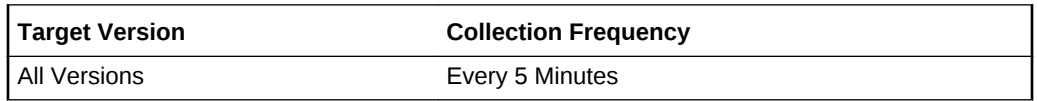

#### **Data Source**

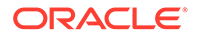

# Add Operations (since startup)

The number of add operations since startup based on the sampling.

The following table shows how often the metric's value is collected.

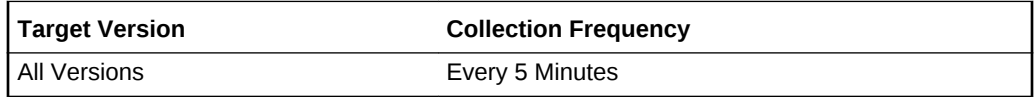

#### **Data Source**

Not available

### Delete Operations

The average elapsed time (etime) of the delete operation based on the sampling.

#### **Metric Summary**

The following table shows how often the metric's value is collected and compared against the default thresholds. The 'Consecutive Number of Occurrences Preceding Notification' column indicates the consecutive number of times the comparison against thresholds should hold TRUE before an alert is generated.

#### **Table 30-50 Metric Summary Table**

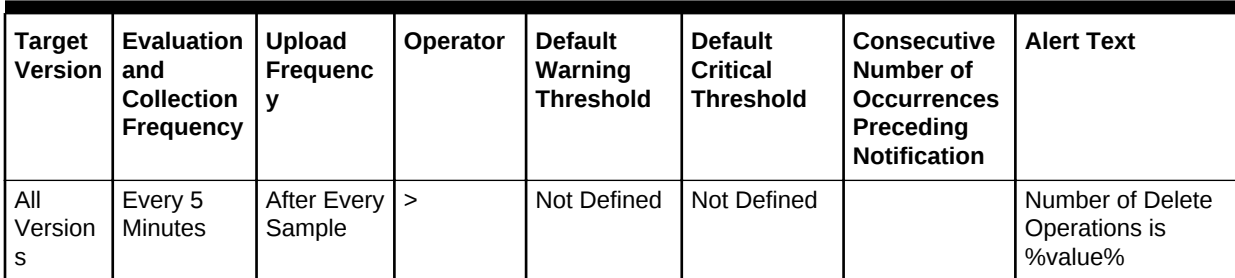

#### **Data Source**

Not available

# Delete Operations (per sec)

The number of delete operations per second based on the sampling.

Metric Summary

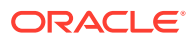

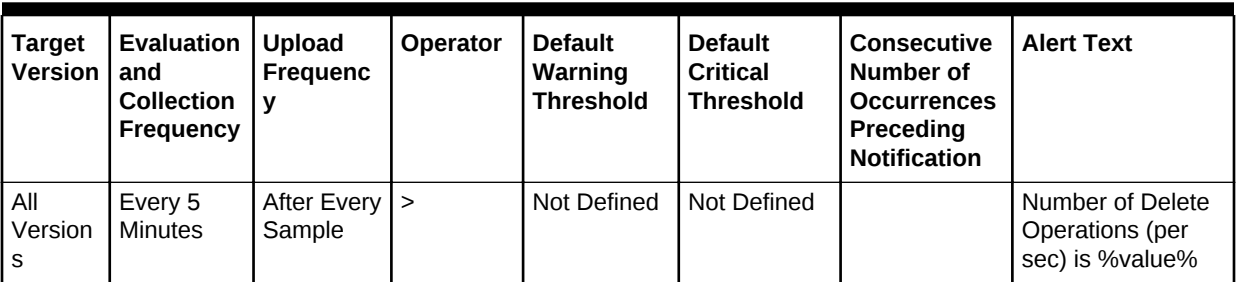

#### **Table 30-51 Metric Summary Table**

#### **Data Source**

Not available

### Delete Operations (per sec) (since startup)

The number of delete operations per second since startup based on the sampling.

The following table shows how often the metric's value is collected.

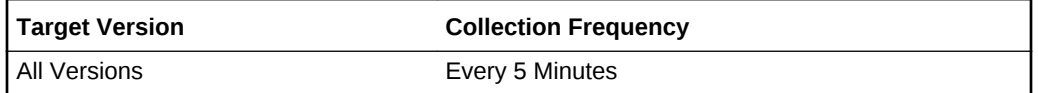

#### **Data Source**

Not available

### Delete Operations (since startup)

The number of delete operations per second based on the sampling.

The following table shows how often the metric's value is collected.

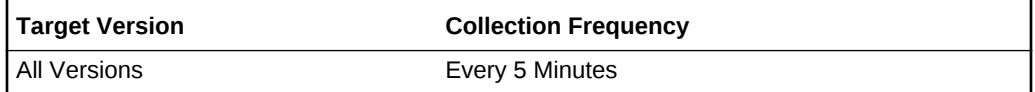

#### **Data Source**

Not available

### Modify Operations

The number of modify operations per second based on the sampling.

Metric Summary

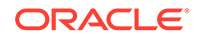

**Table 30-52 Metric Summary Table**

| <b>Target</b><br><b>Version</b> | <b>Evaluation</b><br>and<br><b>Collection</b><br>Frequency | <b>Upload</b><br><b>Frequenc</b><br>ν | <b>Operator</b> | <b>Default</b><br>Warning<br><b>Threshold</b> | <b>Default</b><br><b>Critical</b><br><b>Threshold</b> | <b>Consecutive</b><br>Number of<br><b>Occurrences</b><br>Preceding<br><b>Notification</b> | <b>Alert Text</b>                            |
|---------------------------------|------------------------------------------------------------|---------------------------------------|-----------------|-----------------------------------------------|-------------------------------------------------------|-------------------------------------------------------------------------------------------|----------------------------------------------|
| All<br>Version<br>S             | Every 5<br>Minutes                                         | After Every   ><br>Sample             |                 | Not Defined                                   | Not Defined                                           |                                                                                           | Number of Modify<br>Operations is<br>%value% |

Not available

# Modify Operations (per sec)

The number of modify operations per second based on the sampling.

Metric Summary

The following table shows how often the metric's value is collected and compared against the default thresholds. The 'Consecutive Number of Occurrences Preceding Notification' column indicates the consecutive number of times the comparison against thresholds should hold TRUE before an alert is generated.

**Table 30-53 Metric Summary Table**

| <b>Target</b><br><b>Version</b> | Evaluation<br>and<br><b>Collection</b><br><b>Frequency</b> | <b>Upload</b><br><b>Frequenc</b><br>v | <b>Operator</b> | <b>Default</b><br>Warning<br><b>Threshold</b> | <b>Default</b><br><b>Critical</b><br><b>Threshold</b> | <b>Consecutive</b><br>Number of<br><b>Occurrences</b><br>Preceding<br><b>Notification</b> | <b>Alert Text</b>                                      |
|---------------------------------|------------------------------------------------------------|---------------------------------------|-----------------|-----------------------------------------------|-------------------------------------------------------|-------------------------------------------------------------------------------------------|--------------------------------------------------------|
| All<br>Version<br>s             | Every 5<br><b>Minutes</b>                                  | After Every $\vert$ ><br>Sample       |                 | Not Defined                                   | Not Defined                                           |                                                                                           | Number of Modify<br>Operations (per<br>sec) is %value% |

#### **Data Source**

Not available

# Modify Operations (per sec) (since startup)

The number of modify operations per second since startup based on the sampling.

The following table shows how often the metric's value is collected.

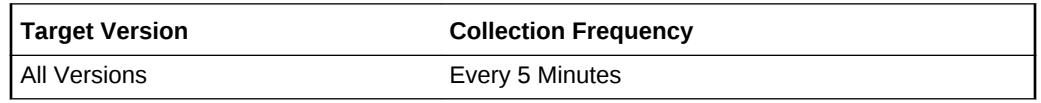

#### **Data Source**

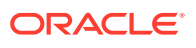

# Modify Operations (since startup)

The number of modify operations since startup based on the sampling.

The following table shows how often the metric's value is collected.

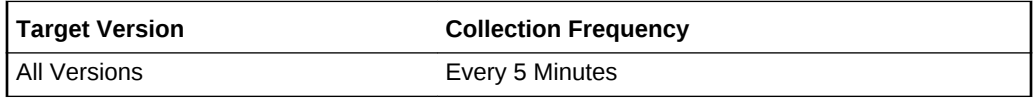

#### **Data Source**

Not available

### Modify RDN (since startup)

The number of modify RDN operations since startup based on the sampling.

The following table shows how often the metric's value is collected.

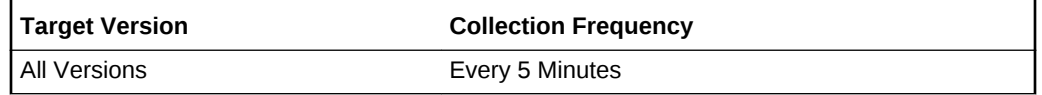

#### **Data Source**

Not available

### Modify RDN Operations

The number of modify RDN operations based on the sampling.

Metric Summary

The following table shows how often the metric's value is collected and compared against the default thresholds. The 'Consecutive Number of Occurrences Preceding Notification' column indicates the consecutive number of times the comparison against thresholds should hold TRUE before an alert is generated.

**Table 30-54 Metric Summary Table**

| <b>Target</b><br><b>Version</b> | Evaluation<br>and<br><b>Collection</b><br><b>Frequency</b> | <b>Upload</b><br>Frequenc       | <b>Operator</b> | <b>Default</b><br>Warning<br><b>Threshold</b> | <b>Default</b><br><b>Critical</b><br><b>Threshold</b> | <b>Consecutive</b><br>Number of<br><b>Occurrences</b><br>Preceding<br><b>Notification</b> | <b>Alert Text</b>                                |
|---------------------------------|------------------------------------------------------------|---------------------------------|-----------------|-----------------------------------------------|-------------------------------------------------------|-------------------------------------------------------------------------------------------|--------------------------------------------------|
| All<br>Version<br>S             | Every 5<br><b>Minutes</b>                                  | After Every $\vert$ ><br>Sample |                 | Not Defined                                   | Not Defined                                           |                                                                                           | Number of Modify<br>RDN Operations is<br>%value% |

#### **Data Source**

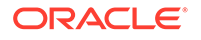

# Modify RDN Operations (per sec)

The number of modify RDN operations per second based on the sampling.

Metric Summary

The following table shows how often the metric's value is collected and compared against the default thresholds. The 'Consecutive Number of Occurrences Preceding Notification' column indicates the consecutive number of times the comparison against thresholds should hold TRUE before an alert is generated.

**Table 30-55 Metric Summary Table**

| <b>Target</b><br>Version | Evaluation<br>and<br><b>Collection</b><br>Frequency | Upload<br><b>Frequenc</b><br>v | <b>Operator</b> | <b>Default</b><br>Warning<br><b>Threshold</b> | <b>Default</b><br><b>Critical</b><br><b>Threshold</b> | l Consecutive<br>Number of<br>l Occurrences<br>Preceding<br><b>Notification</b> | <b>Alert Text</b>                                                                 |
|--------------------------|-----------------------------------------------------|--------------------------------|-----------------|-----------------------------------------------|-------------------------------------------------------|---------------------------------------------------------------------------------|-----------------------------------------------------------------------------------|
| All<br>Version<br>l S    | Every 5<br>Minutes                                  | After Every   ><br>Sample      |                 | Not Defined                                   | Not Defined                                           |                                                                                 | Number of Modify<br><b>RDN Operations</b><br>(per sec) is %value<br>$\frac{0}{0}$ |

#### **Data Source**

Not available

# Modify RDN Operations (per sec) (since startup)

The number of modify RDN operations per second since startup based on the sampling.

The following table shows how often the metric's value is collected.

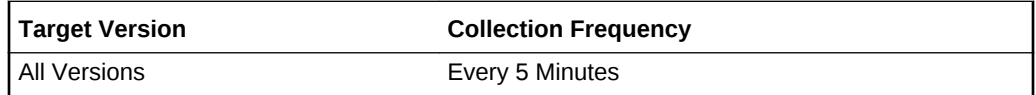

#### **Data Source**

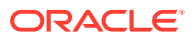

# 31 IBM WebSphere Application Server Metrics

IBM WebSphere Application Server is one of the non-Oracle application servers that is monitored using Oracle Enterprise Manager Cloud Control. The IBM WebSphere Application Server metrics provide for each metric the following

information:

- **Description**
- Metric summary— The metric summary can include some or all of the following: target version, evaluation frequency, collection frequency, upload frequency, operator, default warning threshold, default critical threshold, consecutive number of occurrences preceding notification, and alert text.
- Multiple Thresholds (where applicable)

# Applications Metrics

This metric category describes the applications running on the server.

### Applications - Active Requests

This metric shows the current active requests of the application.

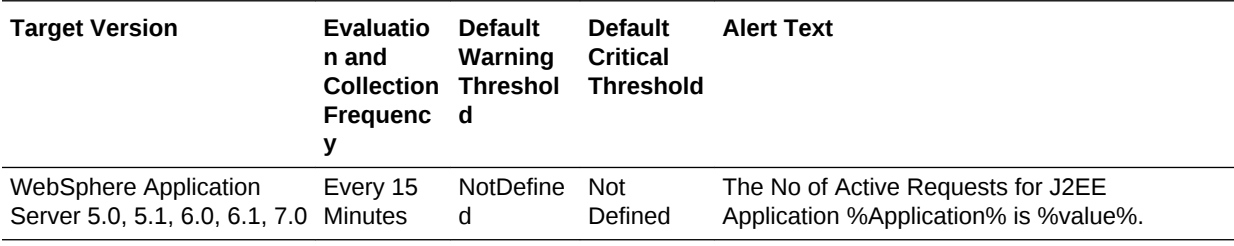

### Applications - Average EJB Method Execution Time

This metric shows the average EJB method execution time.

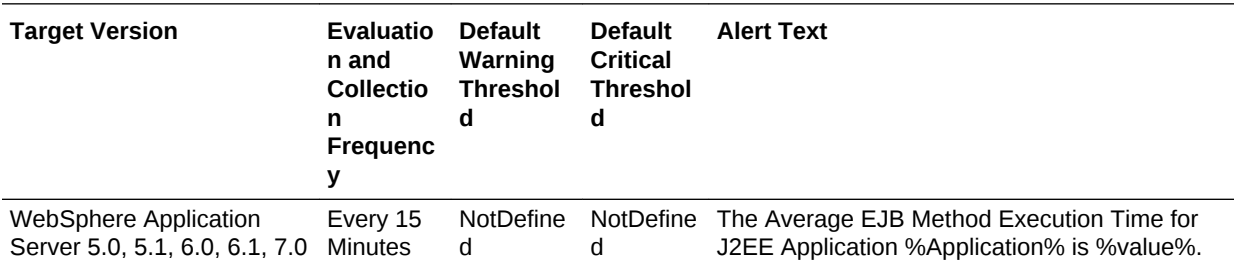

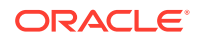

## No. of Active EJB Methods

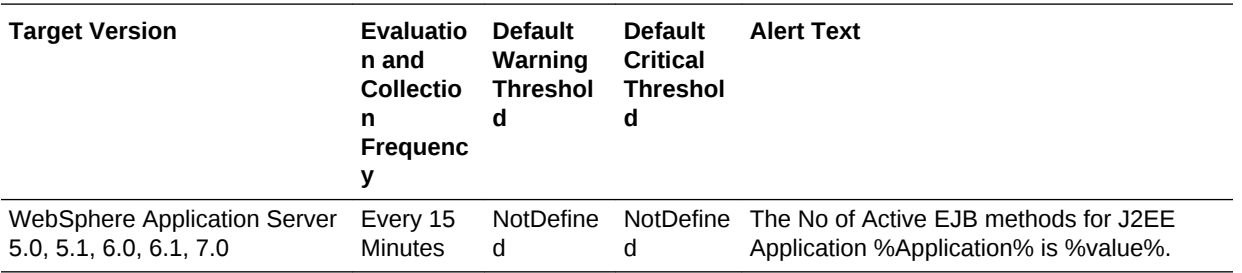

This metric shows the number of active EJB methods.

# Request Processing Time

When a request comes to an application server, it passes through a servlet and is then processed. This metric depicts the time taken by the server to fulfill this request. Since the servlet is the entry or exit point of the request, this also describes the time taken by the servlet to fulfill a request.

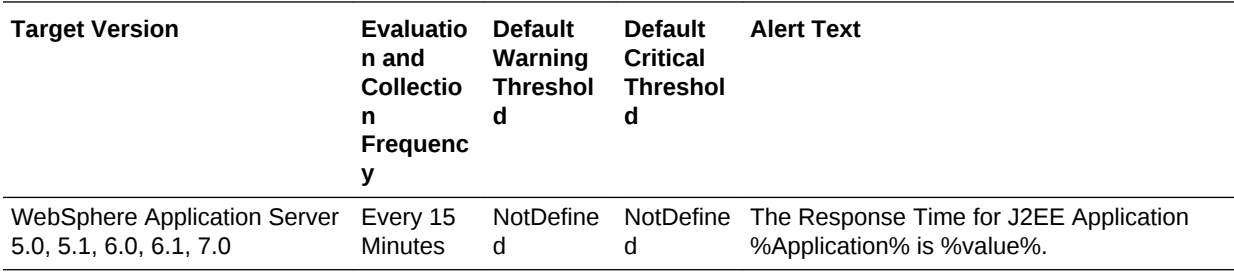

# Applications - Status

This metric shows the status of the application.

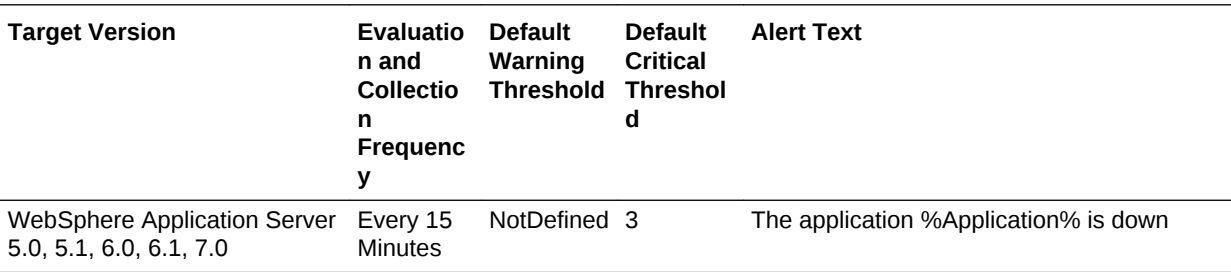

# Dynamic Cache Metrics

This metric category provides information about the dynamic cache.

### DynaCache - InMemory Cache Size

This metric shows the size of the InMemory cache.

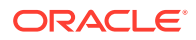

**Target Version Collection Frequency**

WebSphere Application Server 5.0, 5.1, 6.0, 6.1, 7.0 Every 15 minutes

### DynaCache - Max InMemory Cache Size

This metric shows the maximum memory that can be used by the cache.

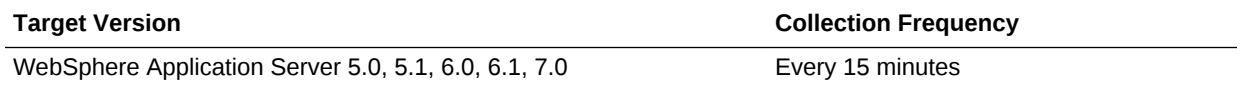

### DynaCache - Total Timeout Invalidations

This metric shows the total number of timeout invalidations that have occurred at the server.

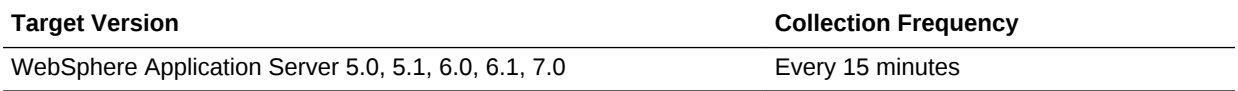

# EJB Metrics

This category of metrics provides information about the EJBs that were received and responded to maximum requests.

### EJB - Active Methods

This metric shows the number of methods of the EJBs that are currently active.

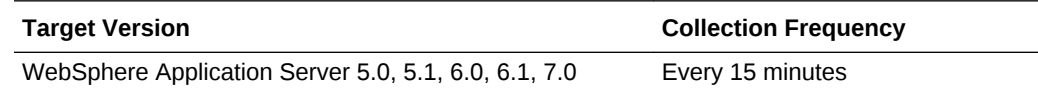

### Current Average Execution Time

This metric shows the average method execution time for the current period.

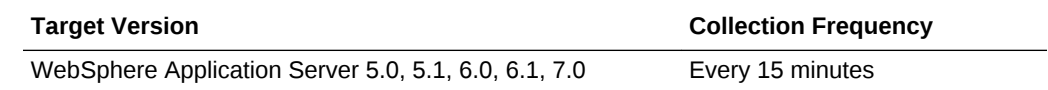

### Method Execution Rate per second

This metric indicates the EJB method execution rate per second.

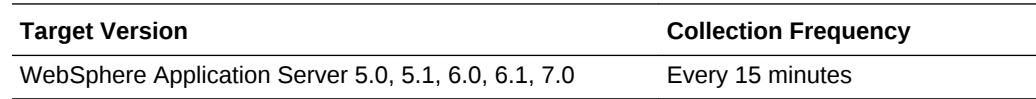

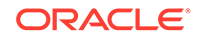

# Total Method Calls

This metric shows the total method calls on the EJBs.

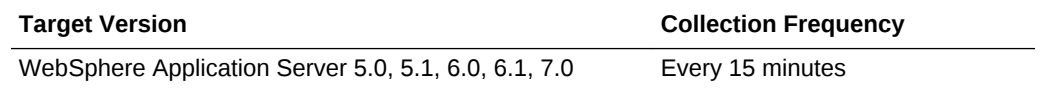

# EJBModule Metrics

This metric category describes the EJB module deployed on the server.

### Active Methods

This metric shows the number of methods of the EJBs that are currently active.

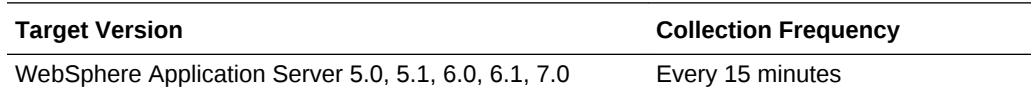

### Average Method Execution Time During Last Interval

This metric shows the average execution time of the method during the last interval.

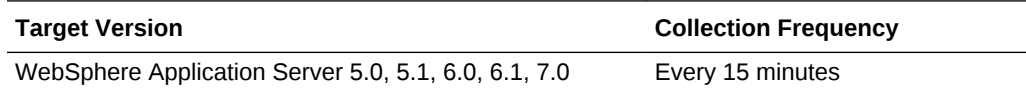

# Avg Method Response Time

This metric shows the average response time of the method.

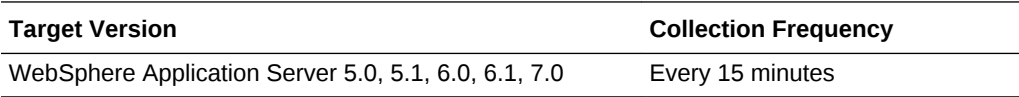

### Concurrent Lives

This metric shows the concurrent lives.

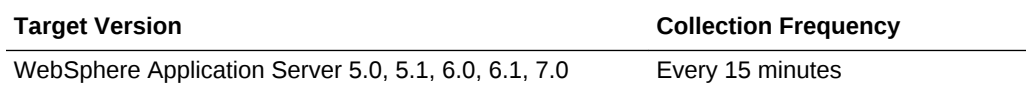

# Current Average Method Execution Time

This metric shows the current average method execution time.

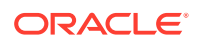
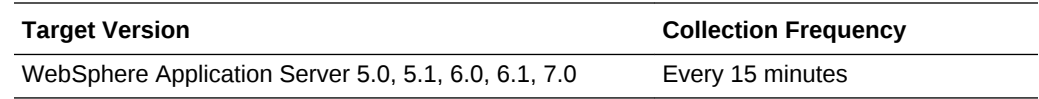

#### Destroys

This metric shows the number of EJBs that were destroyed by the container.

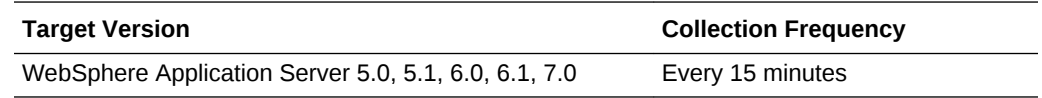

### **Instantiates**

This metric shows the number of new instances made.

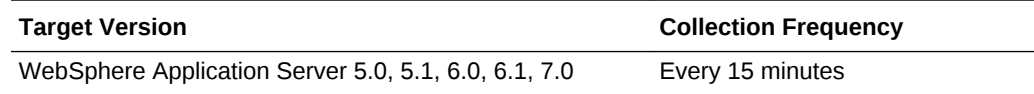

# Number of EJB Methods Executed During Last Interval

This metric shows the number of EJB methods executed during the last interval.

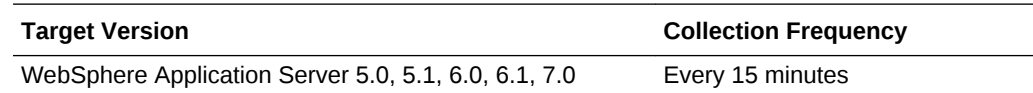

# Ready Count

This metric shows the number of EJBs in the ready state.

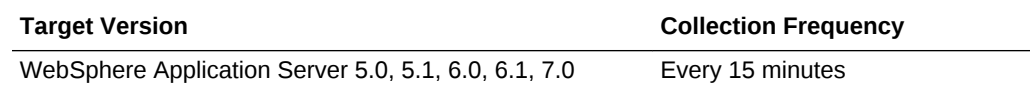

#### Total Method Calls

This metric shows the total method calls on the EJBs.

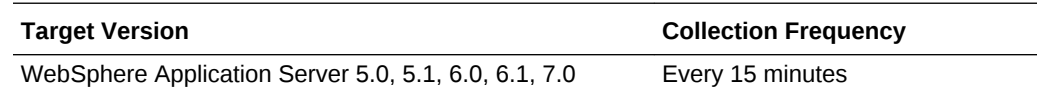

# EntityBean Metrics

This metric category describes the EJB module deployed on the server.

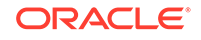

## Activates

This metric shows the number of times an instanced was activated.

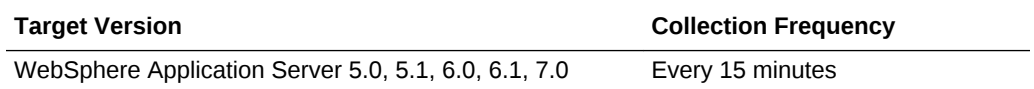

### Activation Time

This metric shows the time taken by the EJB container to activate the EJB instance.

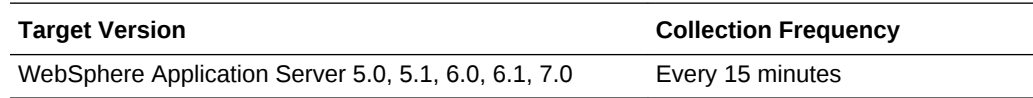

### Active Methods

This metric shows the number of methods which can be invoked for action simultaneously.

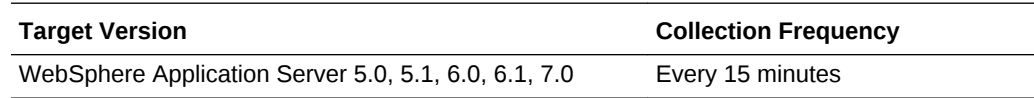

# Average Method Execution Time During Last Interval

This metric shows the average method execution time during the last interval.

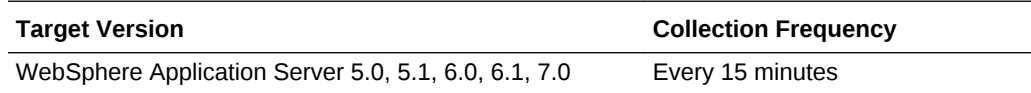

# Avg Drain Size

This metric shows the average size of the drain.

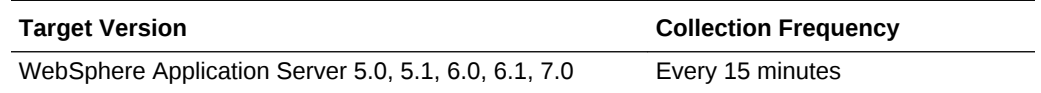

## Concurrent Lives

This metric shows the number of EJB beans in the live state in the container at the same time. In the live state, the client can invoke a method on these beans for business processes.

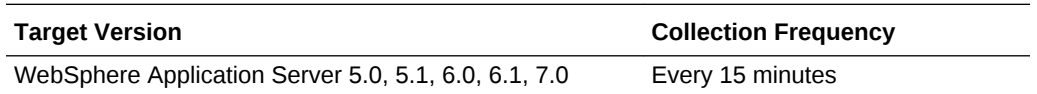

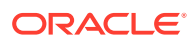

### **Creates**

This metric shows the number of new instances that were created for the EJB.

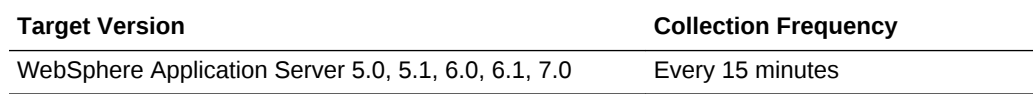

# Current average execution time

This metric shows the number of EJB methods that were executed during the last interval.

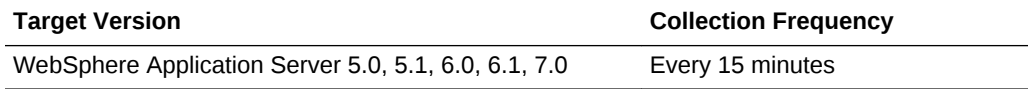

#### Destroys

This metric shows the number of instances that were destroyed.

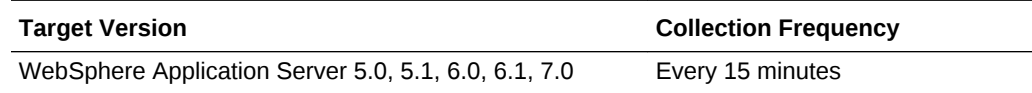

# Drains From Pool

This metric shows the number of instance drains from the pool.

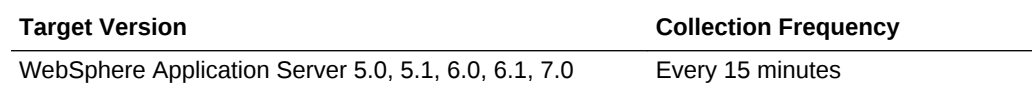

# EJB Method Execution Rate per second

This metric shows the EJB method execution rate per second.

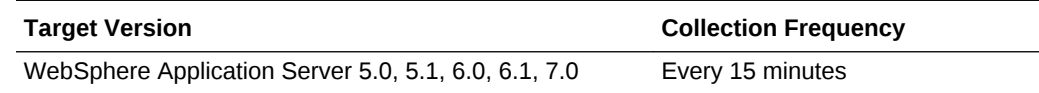

### Gets Found

This metric shows the number of Gets found.

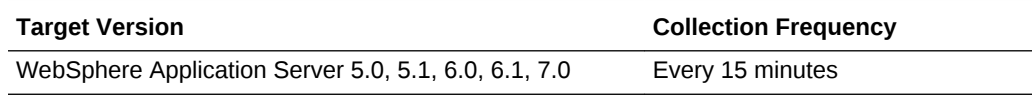

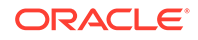

# Gets From Pool

This metric shows the number of times the instance was taken from the pool.

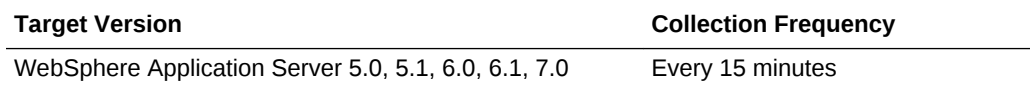

#### **Instantiates**

This metric shows the number of new instantiates of the EJB object.

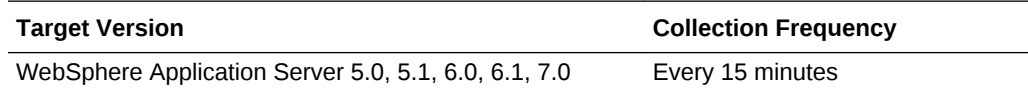

# Load Time

This metric shows the time taken for loading beans in the server.

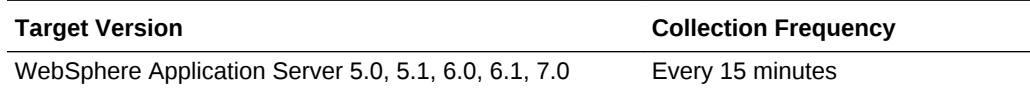

#### Loads

This metric shows the number of times an instance was loaded.

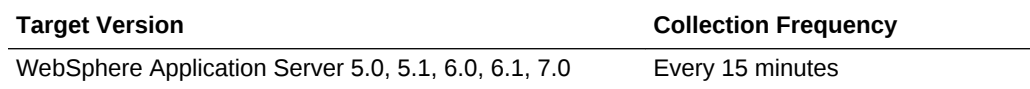

# No of EJB Methods Executed during last interval

This metric shows the number of EJB methods that were executed during the last interval.

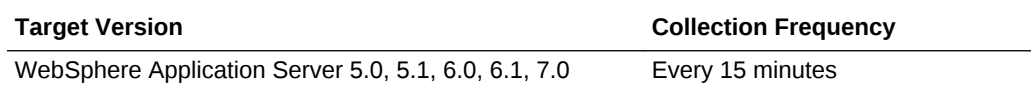

#### **Passivates**

This metric shows the number of times this EJB instance was passivated.

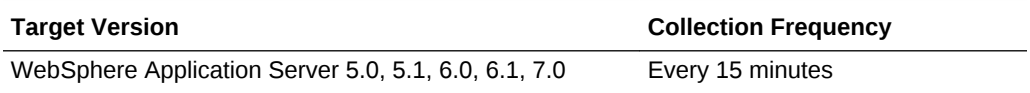

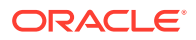

# Passivation Time

This metric shows the time taken by the container to passivate the bean.

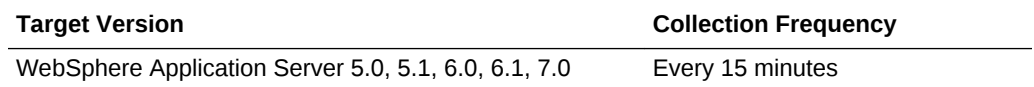

### Pool Size

This metric shows the size of the EJB instances pool.

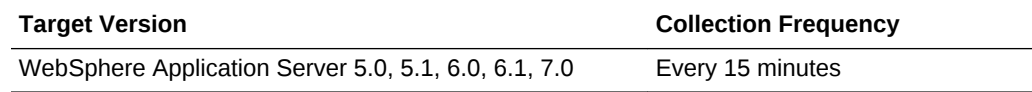

# Ready Count

This metric shows the number of instances that are in the ready state.

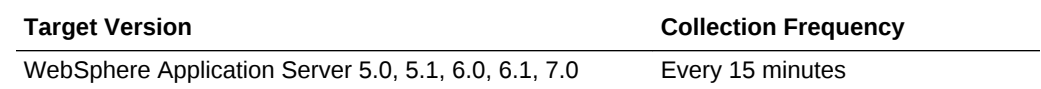

#### Removes

This metric shows the number of instances of this EJB that were removed from the container.

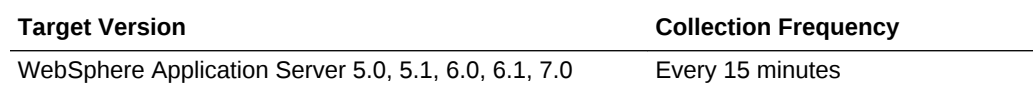

# Returns Discarded

This metric shows the number of returns that were discarded.

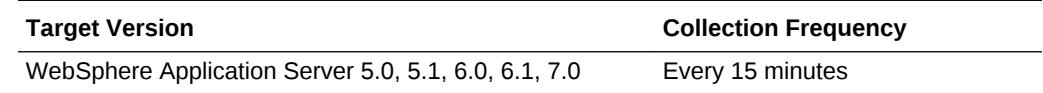

### Returns To Pool

This metric shows the number of instances that were returned to the pool after usage.

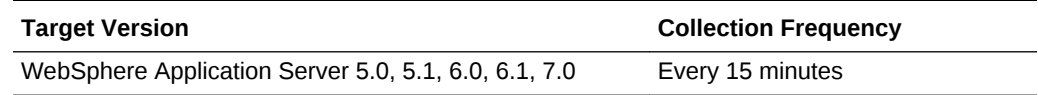

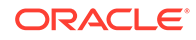

## Store Time

This metric shows the store time for the EJB instance.

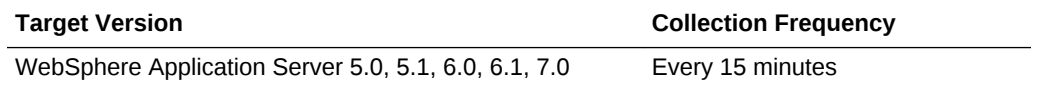

#### Stores

Entity beans are stored in persistent storage devices such as relational databases so that they can be recreated even after the container goes down. This metric depicts the number of times the entity beans instance state is stored in the database or persistent storage, instead of being stored in the container.

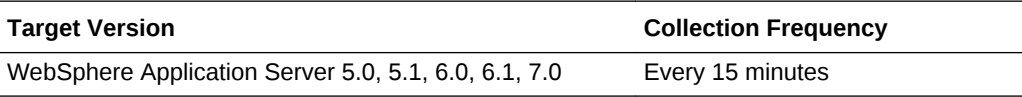

# J2EE Server Metrics

This metric category describes the current server statistics.

# J2EE Server - Active EJB Methods

This metric shows the number of active methods.

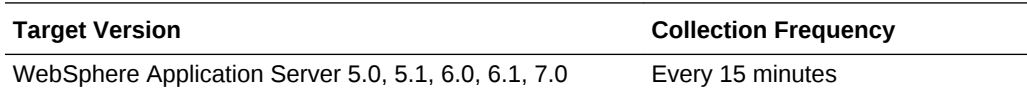

## J2EE Server - Active Requests

This metric shows the number of active requests.

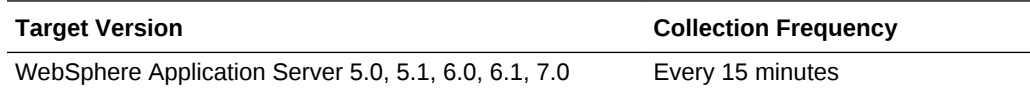

#### J2EE Server - Active Sessions

This metric shows the number of active sessions.

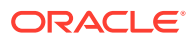

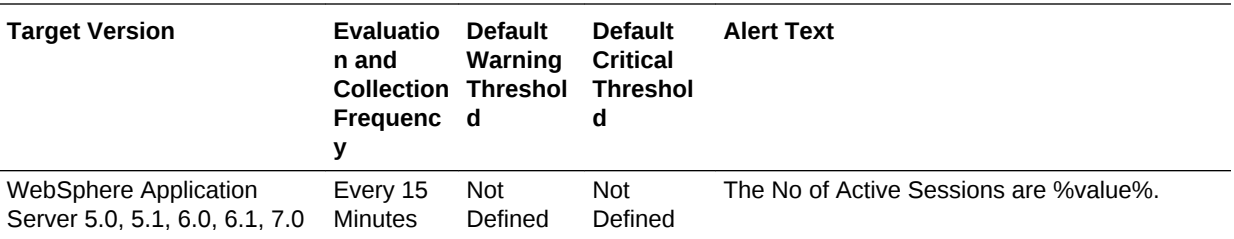

# J2EE Server - Active Transactions

This metric shows the number of active transactions.

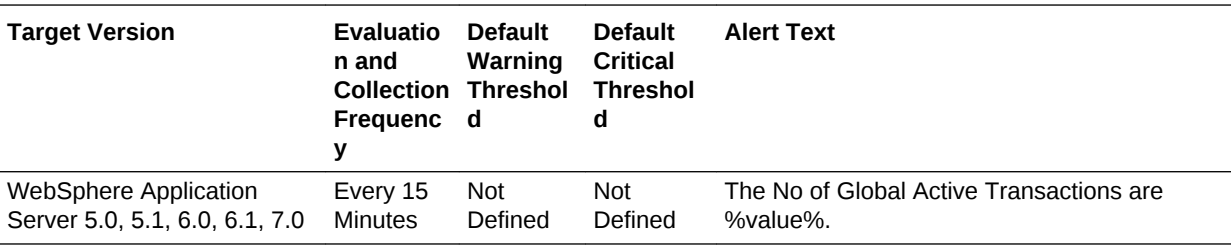

# J2EE Server - Delta Method Call

This metric shows the number of EJB methods that were executed during the last interval.

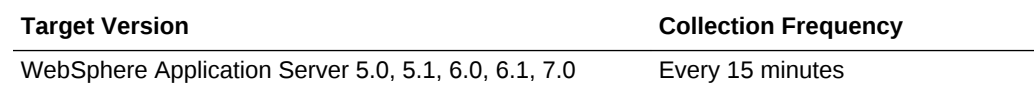

# J2EE Server - EJB Method Execution Rate per second

This metric shows the EJB method execution rate per second.

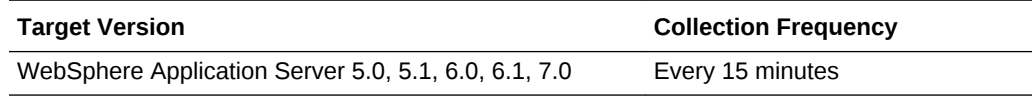

# J2EE Server - EJB Method Execution Time

This metric shows the time taken by EJBs for method execution.

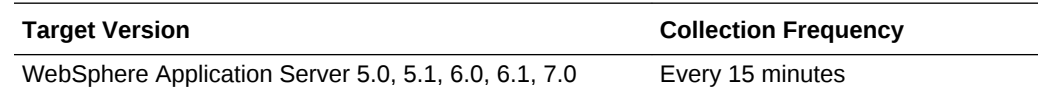

# J2EE Server - Live Sessions

This metric shows the number of live sessions (including those that are alive but not active.)

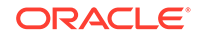

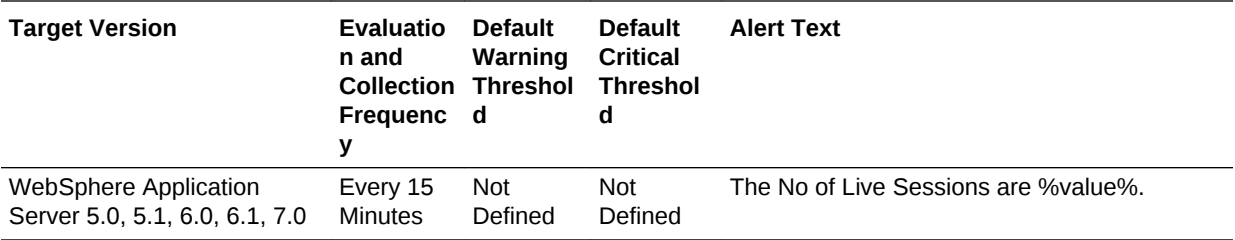

# J2EE Server - Open JDBC Connections

This metric shows the number of open JDBC connections.

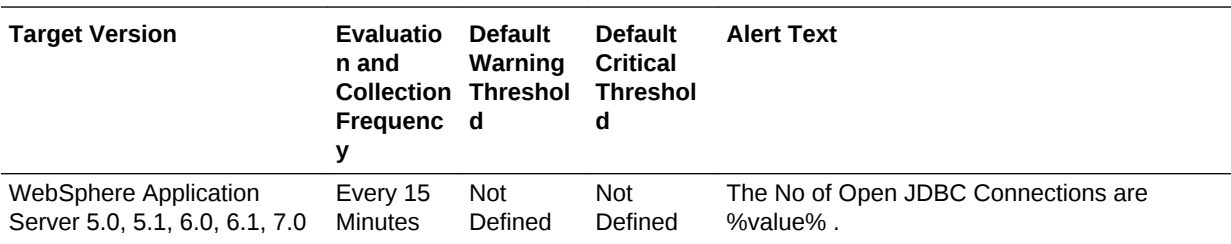

# J2EE Server - Request Processing Time

This metric shows the time taken to process requests.

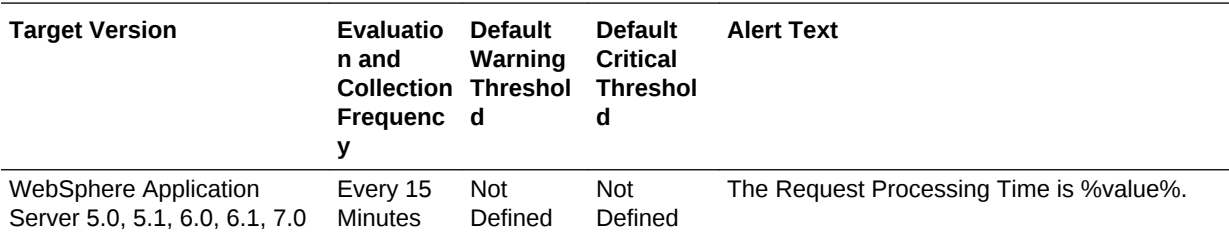

# J2EE Server - Requests Processed for second

This metric shows the number of requests processed per second.

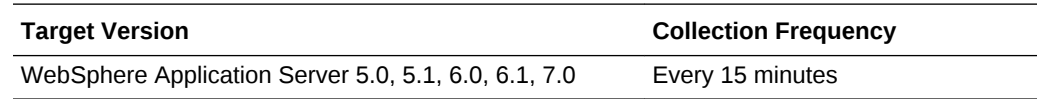

# JDBCProvider Metrics

This metric category depicts the name of the provider software that is being used to connect to a relational database using Java Database Connectivity (JDBC).

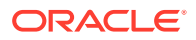

## JDBCProvider - Average Wait Time

This metric shows the average waiting time for a new connection. The following table shows how often the metric's value is collected and compared against the default thresholds.

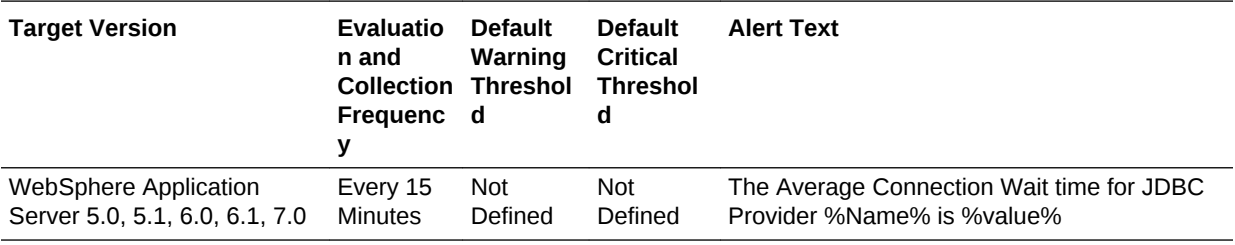

# JDBCProvider - Avg Use Time

This metric shows the average time a provider was used. The following table shows how often the metric's value is collected and compared against the default thresholds.

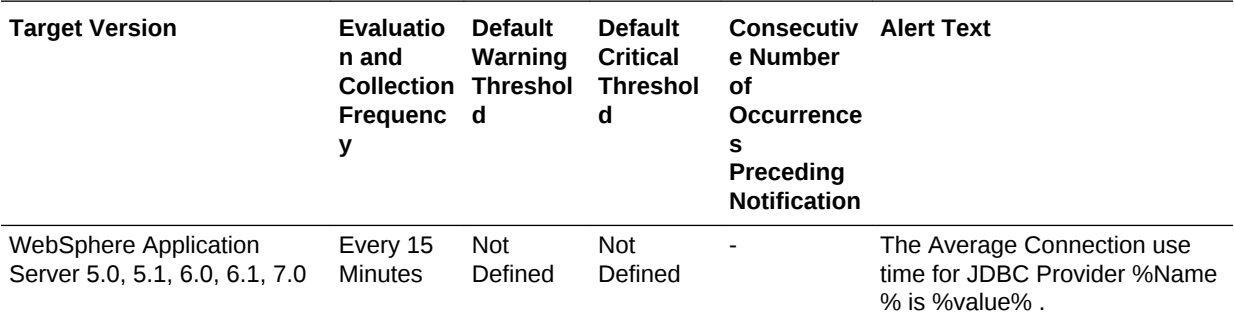

### JDBCProvider - Concurrent Waiters

This metric shows the number of connections that are in the *waiting* state. The following table shows how often the metric's value is collected.

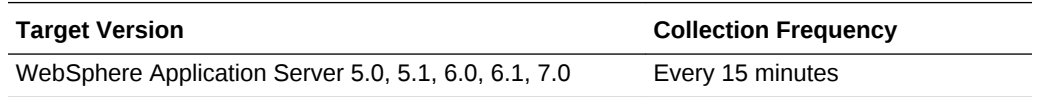

# JDBCProvider - Faults

This metric shows the number of faults. The following table shows how often the metric's value is collected and compared against the default thresholds.

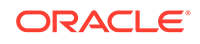

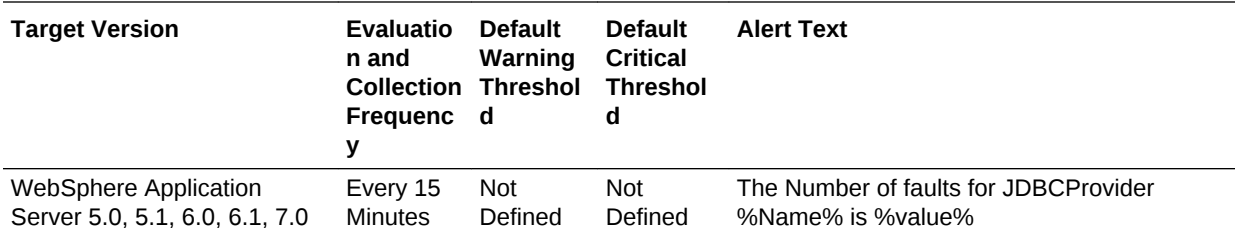

## JDBCProvider - Free Pool Size

This metric shows the size of the free pool. The following table shows how often the metric's value is collected.

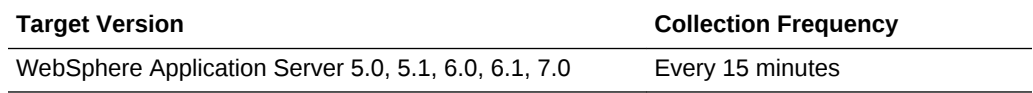

# JDBCProvider - Jdbc Operation Timer

This metric shows the JDBC operation timer. The following table shows how often the metric's value is collected.

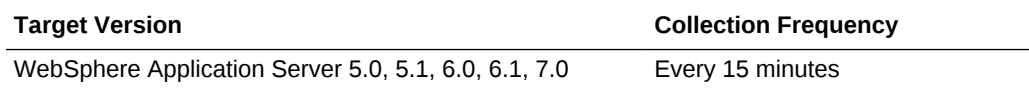

### JDBCProvider - Number Allocates

This metric shows the number of allocations. The following table shows how often the metric's value is collected.

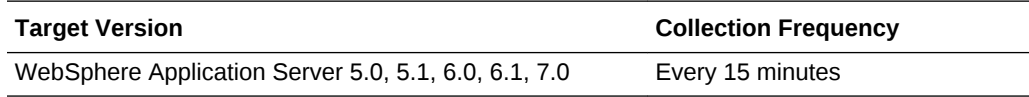

### JDBCProvider - Number Connection Handles

This metric shows the number of connections that are currently being handled. The following table shows how often the metric's value is collected.

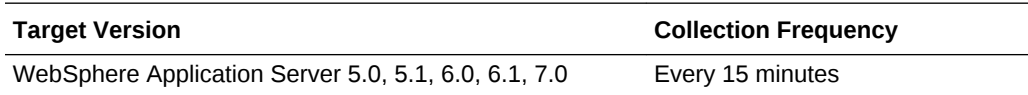

### JDBCProvider - Number Creates

This metric shows the number of times a new instance of the provider was created. The following table shows how often the metric's value is collected.

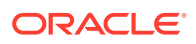

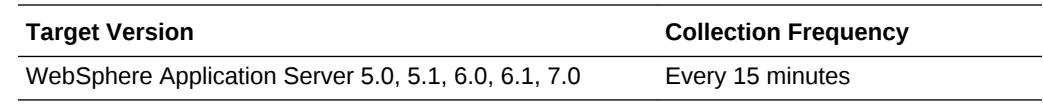

# JDBCProvider - Number Destroys

This metric shows the number of times the instance of this provider was destroyed. The following table shows how often the metric's value is collected.

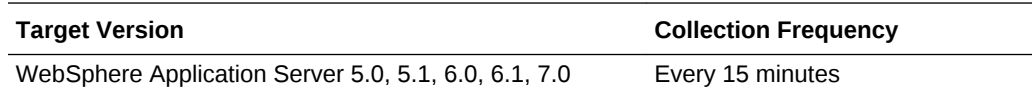

# JDBCProvider - Number of Managed Connections

This metric shows the number of managed connections. The following table shows how often the metric's value is collected.

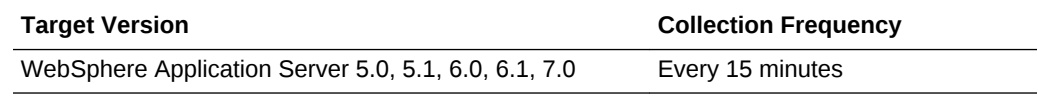

## JDBCProvider - Number Returns

This metric shows the number of returns. The following table shows how often the metric's value is collected.

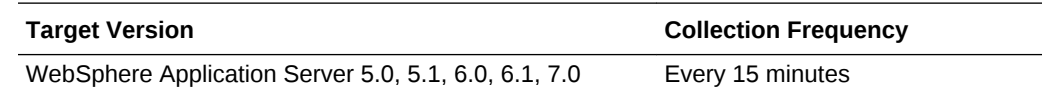

# JDBCProvider - Percent Maxed

This metric shows the percentage maxed. The following table shows how often the metric's value is collected.

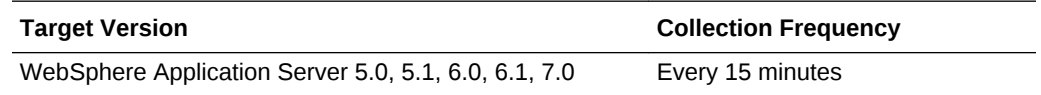

# JDBCProvider - Percent Used

This metric shows the percentage used. The following table shows how often the metric's value is collected and compared against the default thresholds.

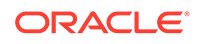

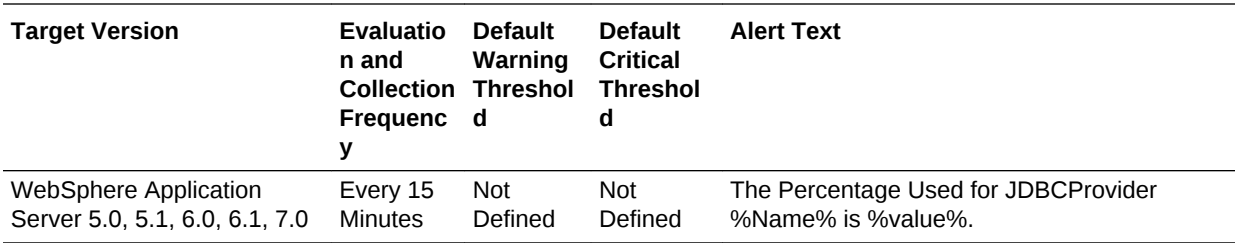

# JDBCProvider - Pool Size

This metric shows the size of the pool. The following table shows how often the metric's value is collected.

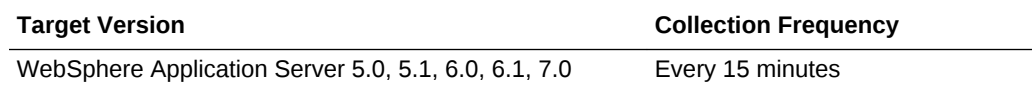

### JDBCProvider - Prepared Statement Cache Discards

This metric shows the count of prepared statement cache discard and the statement recompiled.The following table shows how often the metric's value is collected.

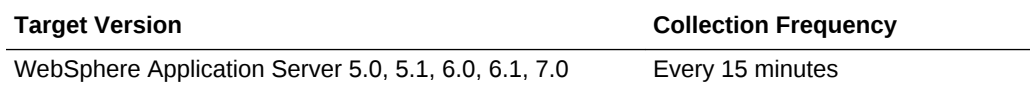

# JSP Metrics

This metric category provides information about the JSPs running on this server.

#### JSP - Active Requests

This metric shows the number of requests that are currently being processed by the JSP. The following table shows how often the metric's value is collected.

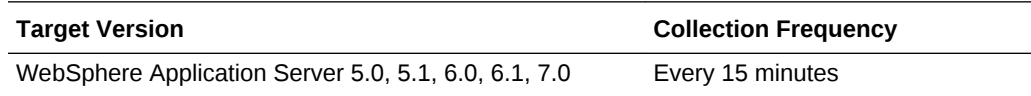

# JSP - Average Processing Time (seconds)

This metric shows the average JSP processing time. The following table shows how often the metric's value is collected.

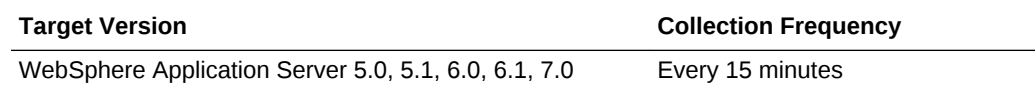

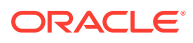

# Concurrent Requests

This metric shows the number of concurrent requests. The following table shows how often the metric's value is collected.

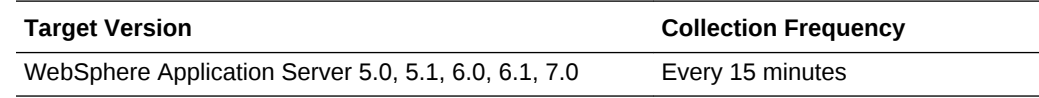

# Current Client Processing Time

This metric shows the current client processing time. The following table shows how often the metric's value is collected and compared against the default thresholds.

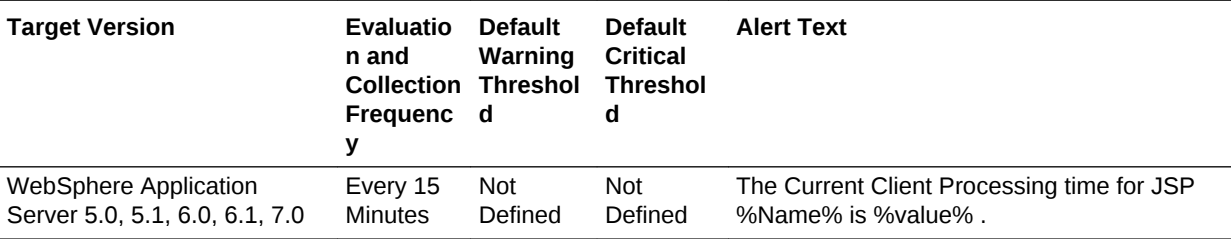

# Number Errors

This metric shows the number of errors that were generated while displaying the JSP. The following table shows how often the metric's value is collected and compared against the default thresholds.

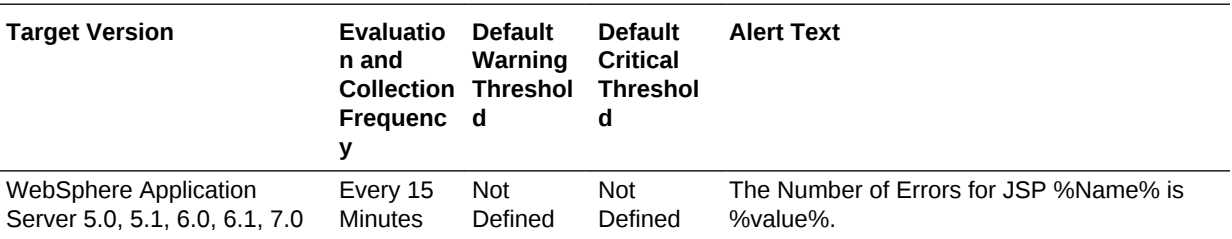

# JSP - Requests Per Second During Last Interval

This metric shows the number of active requests per second during the last interval. The following table shows how often the metric's value is collected.

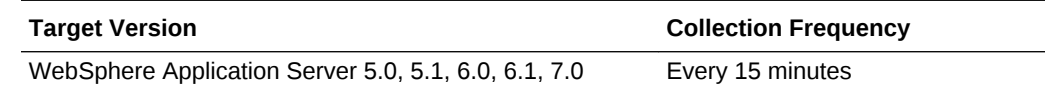

# JSP - Response Time

This metric shows the JSP response time in seconds. The following table shows how often the metric's value is collected and compared against the default thresholds.

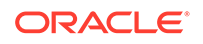

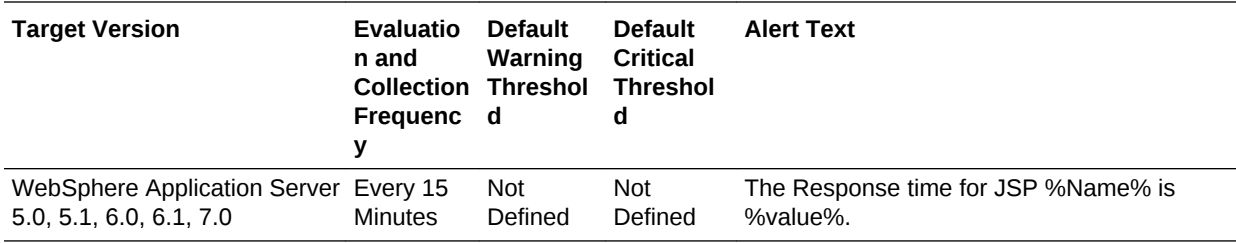

# JSP - Time Taken During Last Interval

This metric shows the time taken during the last interval. The following table shows how often the metric's value is collected.

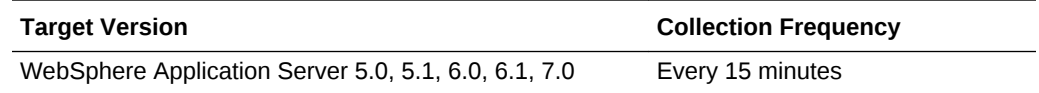

## JSP - Total Requests

This metric shows the total number of requests received. The following table shows how often the metric's value is collected.

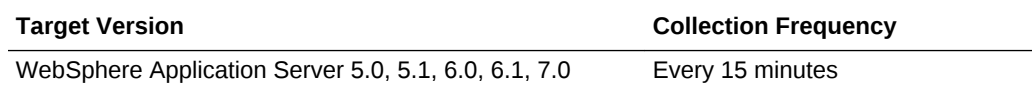

# JVM Metrics

This category of metrics provides information about the Java Virtual Machines.

# JVM - CPU Utilization (%)

This metric shows the percentage of utilized CPU. The following table shows how often the metric's value is collected and compared against the default thresholds.

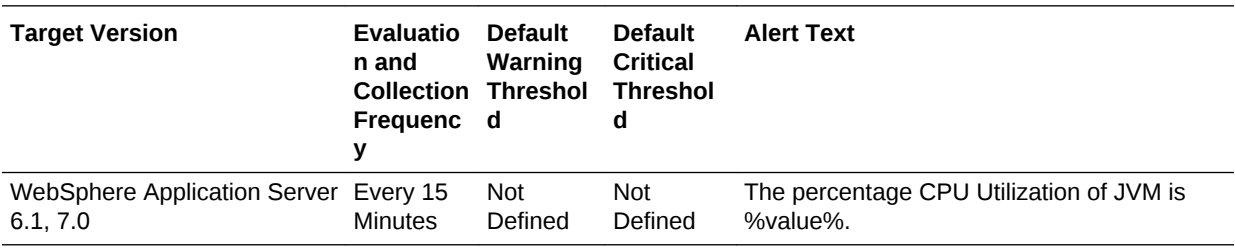

### JVM - Free Memory

This metric shows the amount of free memory available. The following table shows how often the metric's value is collected.

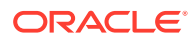

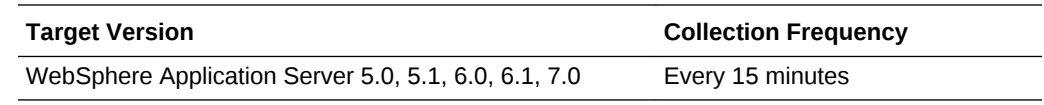

## JVM - Total Memory

This metric shows the total memory used by the server. The following table shows how often the metric's value is collected.

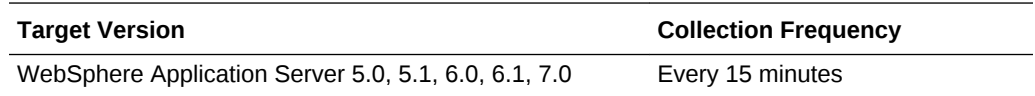

#### JVM - Up Time

This metric shows the time for startup of the server after activation. The following table shows how often the metric's value is collected.

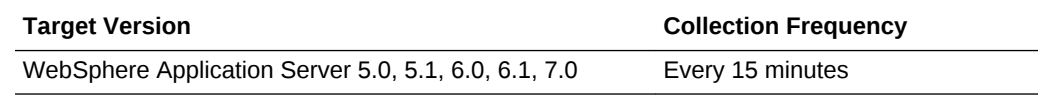

## JVM - Used Memory

This metric shows the memory used by the server. The following table shows how often the metric's value is collected and compared against the default thresholds.

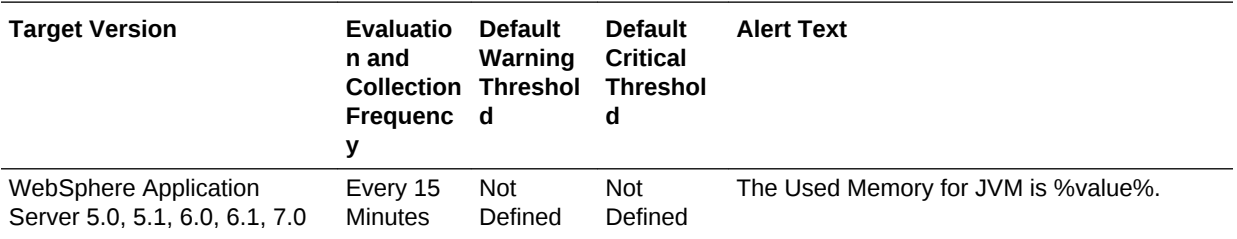

# MessageDrivenBean Metrics

This metric category provides information about the message-driven bean.

### MessageDrivenBean - Active Methods

This metric shows the number of active methods. The following table shows how often the metric's value is collected.

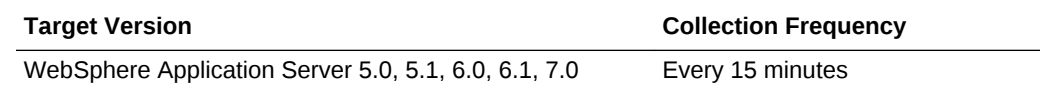

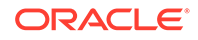

# MessageDrivenBean - Avg Drain Size

This metric shows the average drain size. The following table shows how often the metric's value is collected.

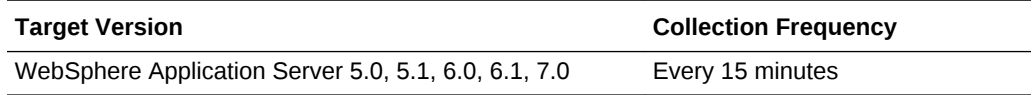

### MessageDrivenBean - Avg Server Session Wait Time

This metric shows the average server session wait time. The following table shows how often the metric's value is collected.

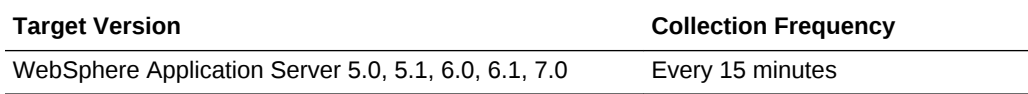

# MessageDrivenBean - Avg method exec. time during last interval

This metric shows the average method execution time during the last interval. The following table shows how often the metric's value is collected.

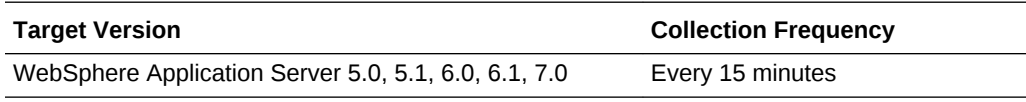

# MessageDrivenBean - Concurrent Lives

This metric shows the number of concurrent lives. The following table shows how often the metric's value is collected.

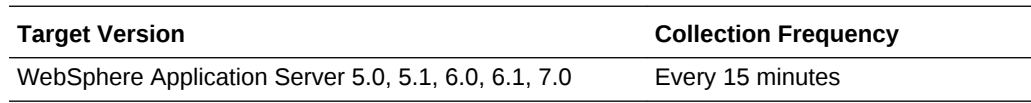

#### MessageDrivenBean - Current avg exec. time

This metric shows the current method execution time. The following table shows how often the metric's value is collected.

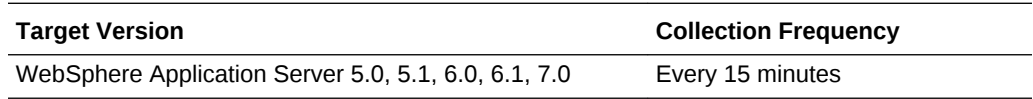

# MessageDrivenBean - Delta Method Calls

This metric shows the number of EJB methods that were executed during the last interval. The following table shows how often the metric's value is collected.

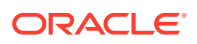

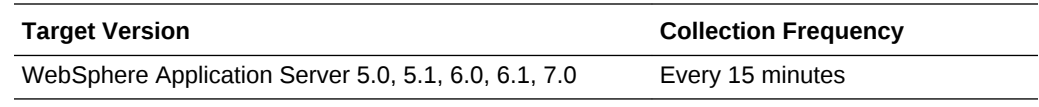

# MessageDrivenBean - Destroys

This metric shows the number of instances that were destroyed. The following table shows how often the metric's value is collected.

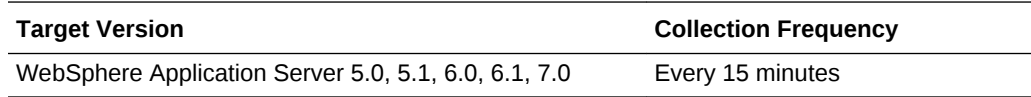

#### MessageDrivenBean - Drains From Pool

This metric shows the number of drains from the pool of EJB instances. The following table shows how often the metric's value is collected.

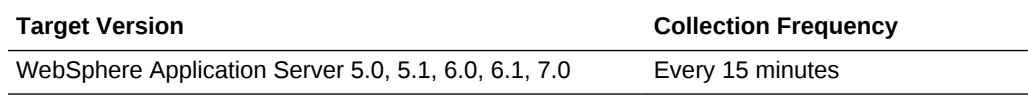

## MessageDrivenBean - EJB Method Execution Rate per second

This metric shows the EJB method execution rate per second. The following table shows how often the metric's value is collected.

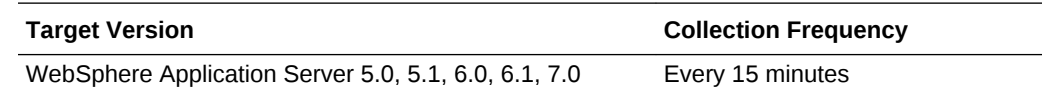

# MessageDrivenBean - Gets Found

This metric shows the number of gets that were found. The following table shows how often the metric's value is collected.

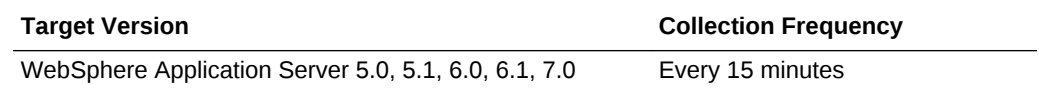

# MessageDrivenBean - Gets From Pool

This metric shows the number of gets from the pool of EJB instances.The following table shows how often the metric's value is collected.

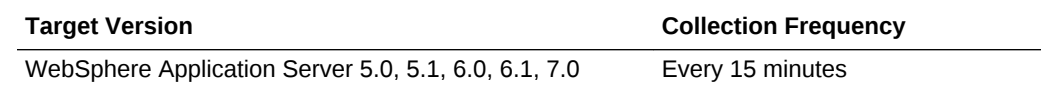

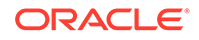

## MessageDrivenBean - Instantiates

This metric shows the number of new instances. The following table shows how often the metric's value is collected.

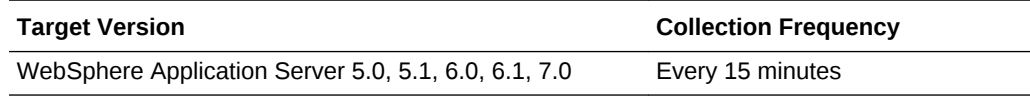

#### MessageDrivenBean - Message Blackout Count

This metric shows the number of messages that were blacked out. The following table shows how often the metric's value is collected.

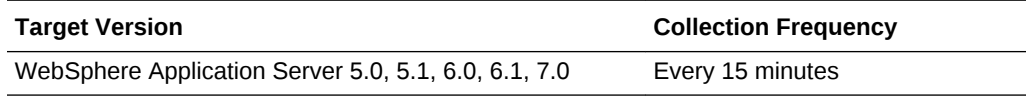

## MessageDrivenBean - Message Count

This metric shows the number of messages. The following table shows how often the metric's value is collected.

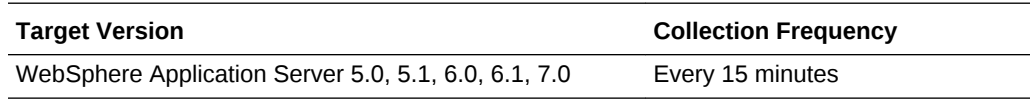

### MessageDrivenBean - Pool Size

This metric shows the size of the pool. The following table shows how often the metric's value is collected.

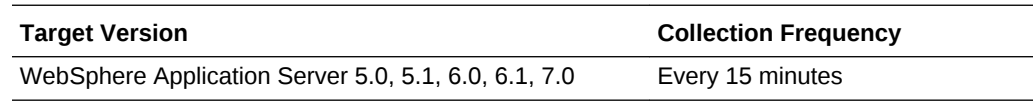

### MessageDrivenBean - Returns Discarded

This metric shows the number of returns that were discarded by the pool. The following table shows how often the metric's value is collected.

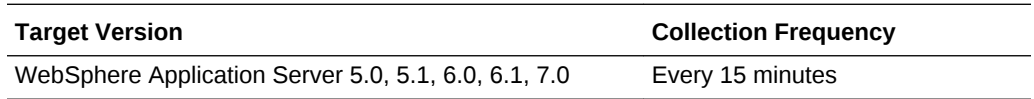

# MessageDrivenBean - Returns To Pool

This metric shows the number of returns to the pool. The following table shows how often the metric's value is collected.

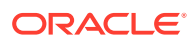

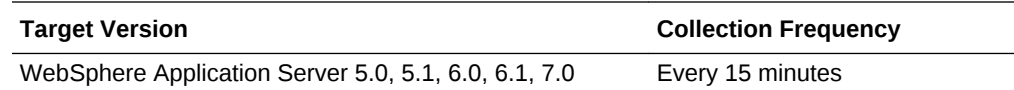

### MessageDrivenBean - Server Session Usage

This metric shows the usage of the server session. The following table shows how often the metric's value is collected.

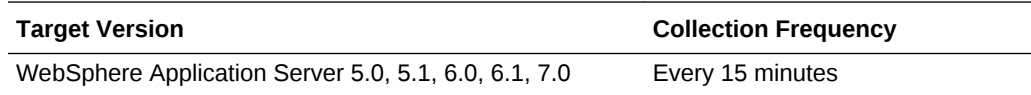

# ORB Metrics

This metric category describes the Object Request Broker (ORB).

#### Concurrent Requests

This metric shows the number of concurrent requests. The following table shows how often the metric's value is collected.

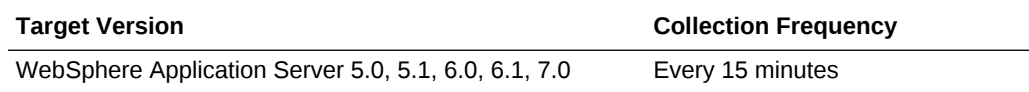

# Reference Lookup Time

This metric shows the time taken to look up a reference of the Object Request Broker. The following table shows how often the metric's value is collected.

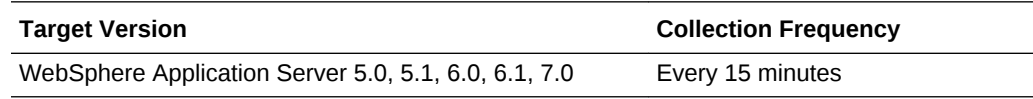

#### Total Requests

This metric shows the total number of requests to the Object Request Broker. The following table shows how often the metric's value is collected.

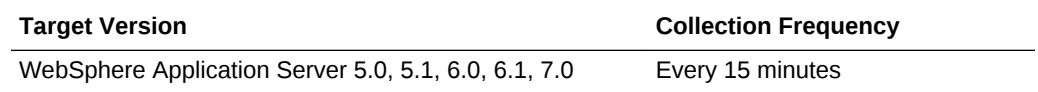

# Response

This metric category provides basic information about the IBM WebSphere Application Server.

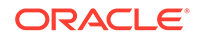

#### **Status**

This metric indicates whether the IBM WebSphere Application Server is up or down. If the value is 1, the server is up. If the value is 0, it is down. The following table shows how often the metric's value is collected and compared against the default thresholds.

**Table 31-1 Metric Summary Table**

| <b>Target Version</b>                                             | <b>Evaluation</b><br>and<br><b>Collection</b><br><b>Frequency</b> | <b>Default</b><br>Warning | <b>Default</b><br><b>Critical</b><br><b>Threshold   Threshold</b> | <b>Alert Text</b>                |
|-------------------------------------------------------------------|-------------------------------------------------------------------|---------------------------|-------------------------------------------------------------------|----------------------------------|
| <b>WebSphere Application</b><br>Server 5.0, 5.1, 6.0, 6.1,<br>7.0 | Every<br>Minute                                                   | <b>Not</b><br>Defined     | 0                                                                 | The J2EE Server instance is down |

# Servlet Metrics

This metric category provides information about the servlets running on this IBM WebSphere Application Server.

### Servlet - Active Requests

This metric shows the number of requests that are currently being processed by the servlet. The following table shows how often the metric's value is collected.

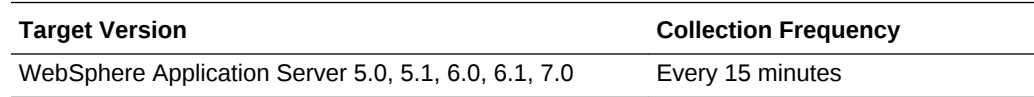

# Servlet - Average Processing Time (seconds)

This metric shows the average processing time for requests. The following table shows how often the metric's value is collected.

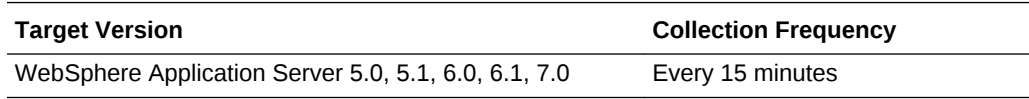

### Servlet - Concurrent Requests

This metric shows the number of concurrent requests sent to the servlet. The following table shows how often the metric's value is collected.

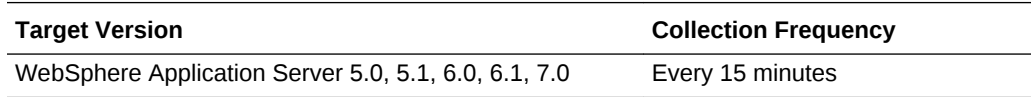

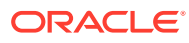

# Servlet - Current Client Processing Time

This metric shows the current client processing time in seconds. The following table shows how often the metric's value is collected and compared against the default thresholds.

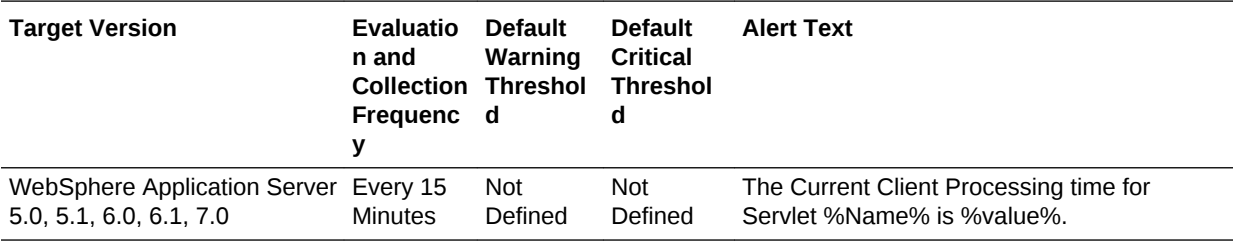

### Servlet - Number Errors

This metric shows the number of errors that were generated while responding to a request. The following table shows how often the metric's value is collected and compared against the default thresholds.

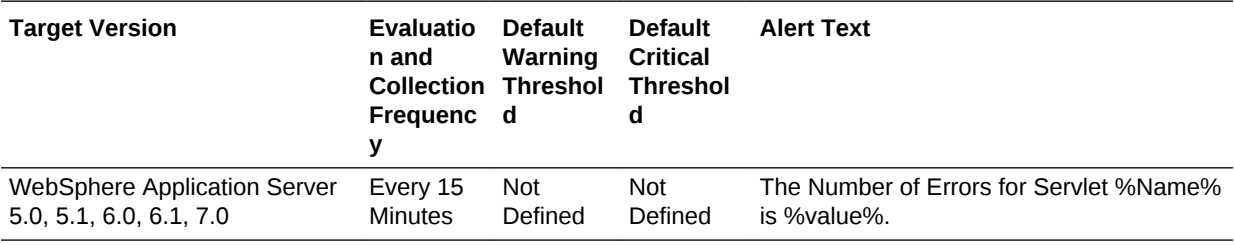

# Servlet - Requests Per Second During Last Interval

This metric shows the number of active requests per second during the last interval. The following table shows how often the metric's value is collected.

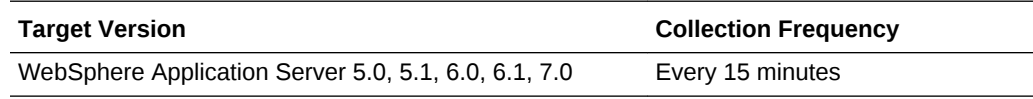

### Servlet - Response Time

This metric shows the response time in seconds. The following table shows how often the metric's value is collected and compared against the default thresholds.

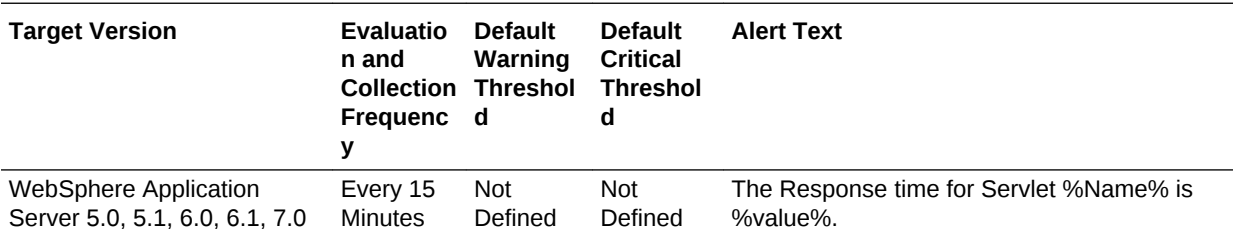

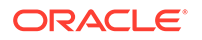

# Servlet - Time Taken During Last Interval

This metric shows the time taken during the last interval. The following table shows how often the metric's value is collected.

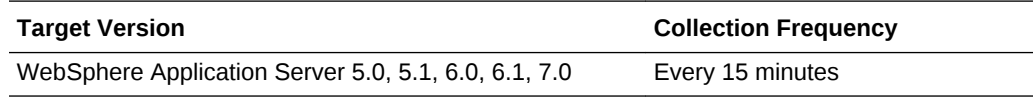

### Servlet - Total Requests

This metric shows the total number of requests received by the servlet. The following table shows how often the metric's value is collected.

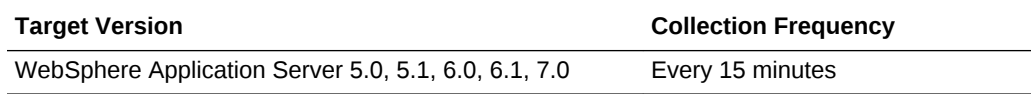

# SessionManager Metrics

This metric category describes the session managers created for web applications.

#### Activate NonExist Sessions

This metric shows the number of nonexistent sessions that are activated. The following table shows how often the metric's value is collected.

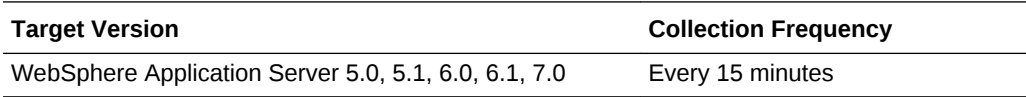

#### Active Sessions

This metric shows the number of active sessions. The following table shows how often the metric's value is collected.

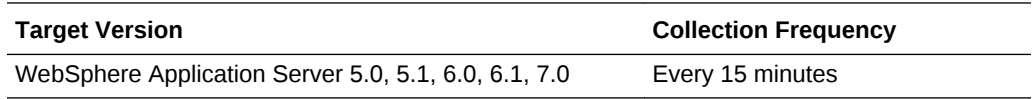

#### Affinity Breaks

This metric shows the number of session affinity breaks. The following table shows how often the metric's value is collected.

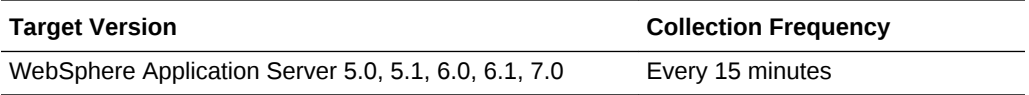

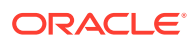

#### Cache Discards

This metric shows the number of times that the cache was discarded. The following table shows how often the metric's value is collected.

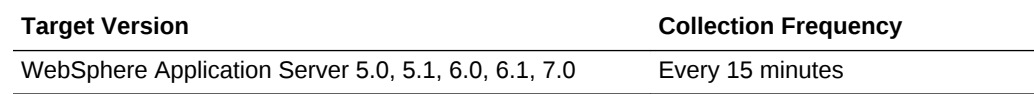

#### Created Sessions

This metric shows the number of session objects that were created by the server. The following table shows how often the metric's value is collected.

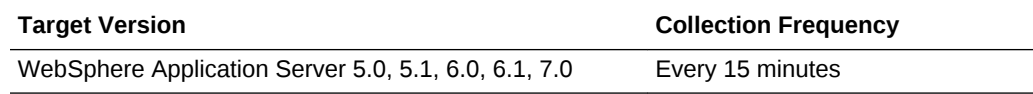

#### External ReadSize

This metric shows the external read size. The following table shows how often the metric's value is collected.

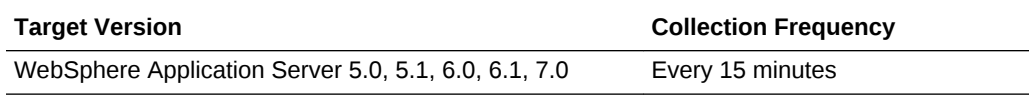

### External ReadTime

This metric shows the external read time. The following table shows how often the metric's value is collected.

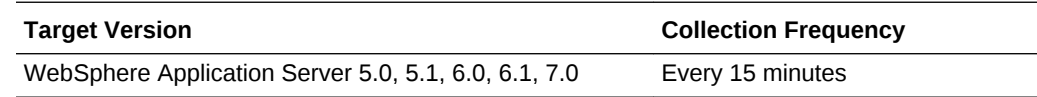

#### External Write Size

This metric shows the external write size for this session. The following table shows how often the metric's value is collected.

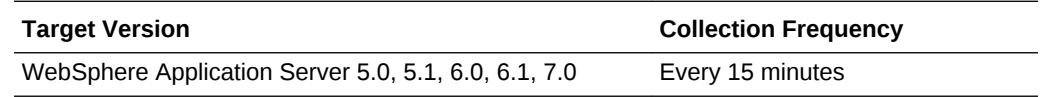

### External WriteTime

This metric shows the external write time. The following table shows how often the metric's value is collected.

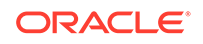

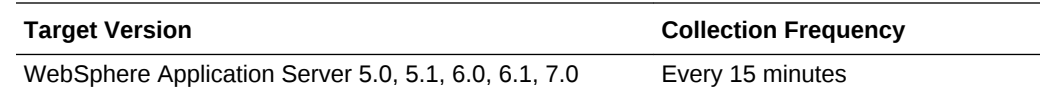

## Invalidated Sessions

This metric shows the number of sessions that were invalidated. The following table shows how often the metric's value is collected.

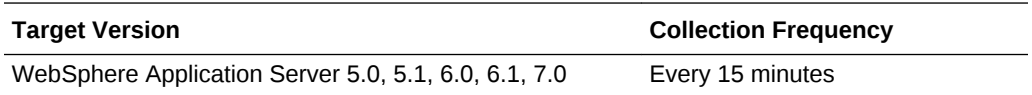

#### Invalidated Via Timeout

This metric shows the number of sessions that were invalidated by timeouts. The following table shows how often the metric's value is collected.

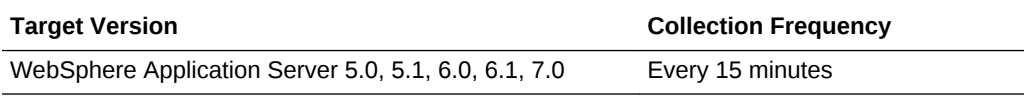

#### Live Sessions

This metric shows the number of live sessions till date. The following table shows how often the metric's value is collected.

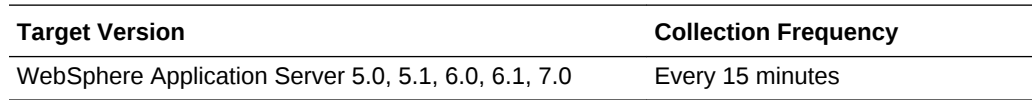

### No Room For New Session

This metric shows no room for new sessions.The following table shows how often the metric's value is collected.

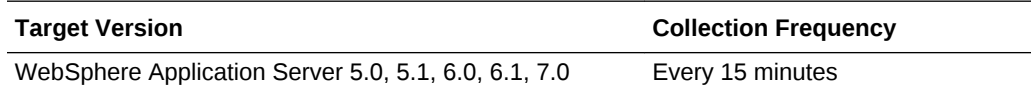

## Session Life Time

This metric shows the session's life time. The following table shows how often the metric's value is collected.

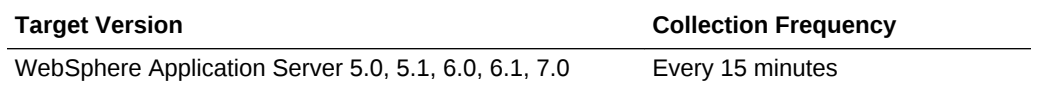

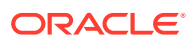

## Time Since Last Activated

This metric shows the time since this session was last activated. The following table shows how often the metric's value is collected.

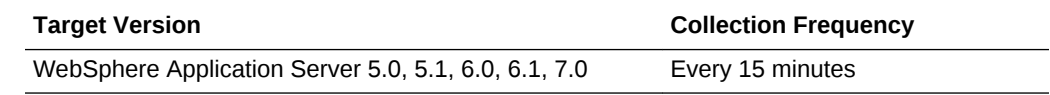

# Stateful SessionBean Metrics

This metric category provides information about the stateful session EJB deployed on the IBM WebSphere Application Server. The following table shows how often the metric's value is collected.

# Average Method Execution Time

This metric shows the average response time of the methods that were executed during the last interval. The following table shows how often the metric's value is collected.

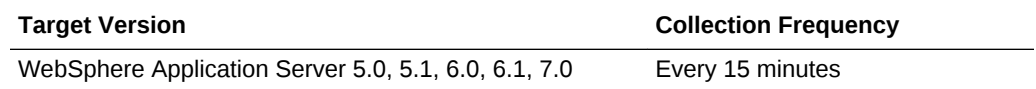

#### Activates

This metric shows the number of times the EJB instance was activated by the container. The following table shows how often the metric's value is collected.

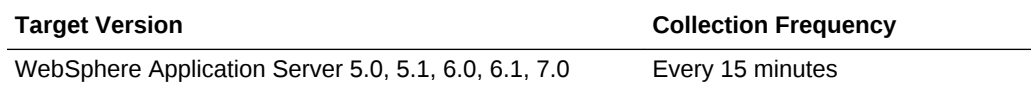

### Activation Time

This metric shows the time taken by the container to put the EJB instance in an active state.

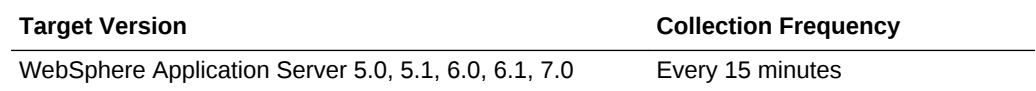

### Active Methods

This metric shows the number of methods that are currently being invoked by the EJB. The following table shows how often the metric's value is collected.

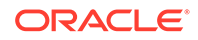

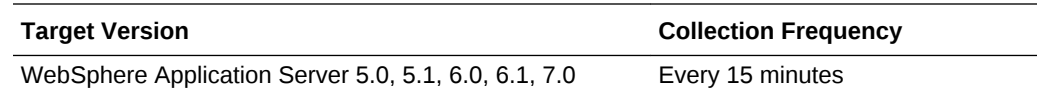

#### Concurrent Lives

This metric shows the number of concurrent lives. The following table shows how often the metric's value is collected.

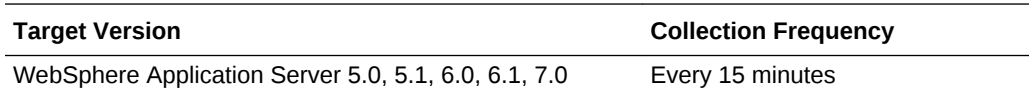

#### **Creates**

This metric shows the number of times a new instance of this EJB was created by the container. The following table shows how often the metric's value is collected.

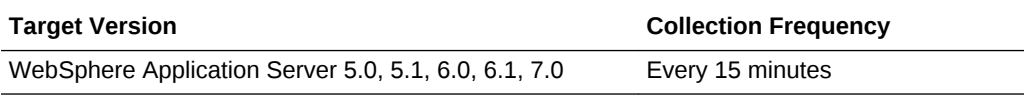

# Current Average Execution Time

This metric shows the current average execution time of methods by the EJB. The following table shows how often the metric's value is collected.

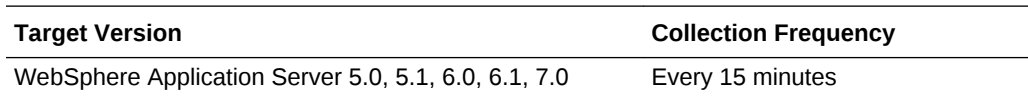

#### **Destroys**

This metric shows the number of times the EJB instance was destroyed by the container. The following table shows how often the metric's value is collected.

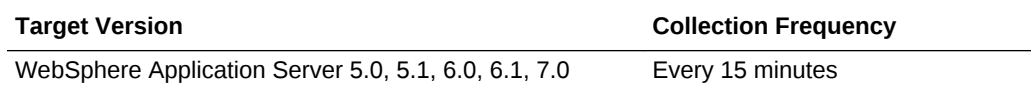

# EJB Method Execution Rate per second

This metric shows the rate of execution of EJB methods per second. The following table shows how often the metric's value is collected.

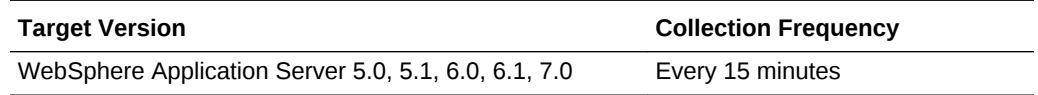

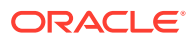

# EJB Method Call Count during Last Interval

This metric shows the number of EJB methods that were executed during the last interval. The following table shows how often the metric's value is collected.

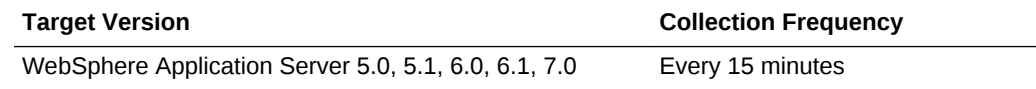

#### **Instantiates**

This metric shows the number of times the EJB was instantiated after it was destroyed. The following table shows how often the metric's value is collected.

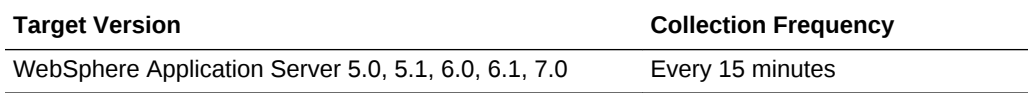

#### **Passivates**

This metric shows the number of times the EJB was passivated from the EJB container. The following table shows how often the metric's value is collected.

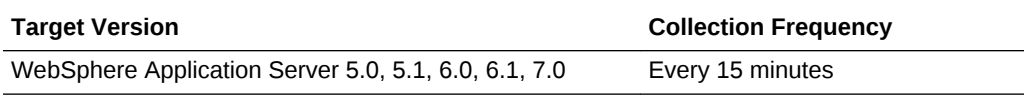

# Passivation Time

This metric shows the time taken by the EJB container to change the state of the EJB from active to passivation. The following table shows how often the metric's value is collected.

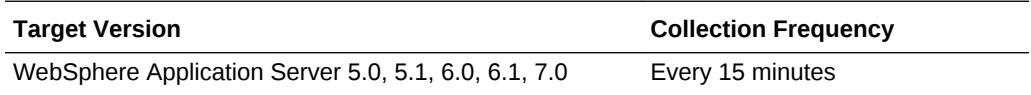

### Ready Count

This metric shows the number of EJBs that are in the ready state in the containers. The following table shows how often the metric's value is collected.

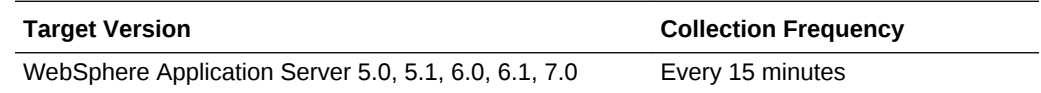

#### Removes

This metric shows the number of times the EJB was removed from the EJB container. The following table shows how often the metric's value is collected.

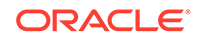

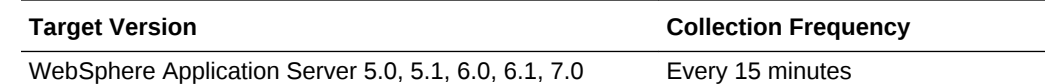

# StatelessSessionBean Metrics

This metric category provides information about the stateless session bean.

#### Active Methods

This metric shows the number of methods that are currently active. The following table shows how often the metric's value is collected.

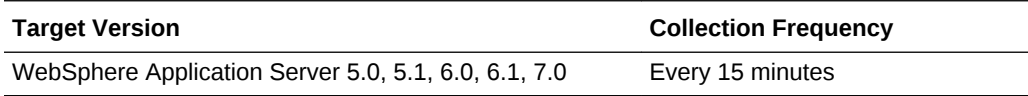

### Avg Drain Size

All EJB objects exist in a container. The container can discard them by either destroying or passivating them. This metric indicates the drain size, that is the number of objects removed from a container at a time, or in one drain. The following table shows how often the metric's value is collected.

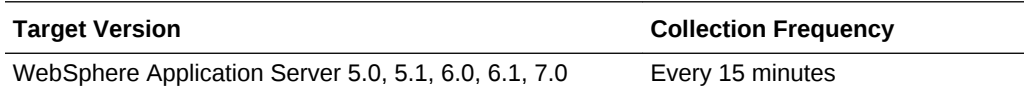

### Average Method Execution Time

This metric shows the average method execution time during the last interval. The following table shows how often the metric's value is collected.

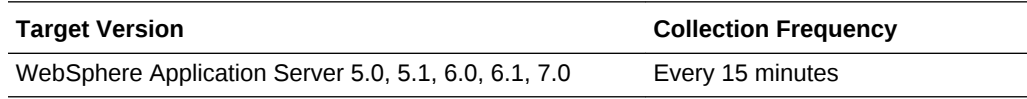

#### Concurrent Lives

This metric shows the number of concurrent lives. The following table shows how often the metric's value is collected.

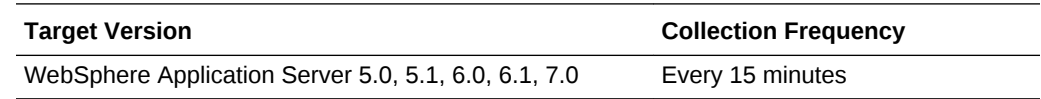

#### Current Average Execution Time

This metric shows the current method execution time. The following table shows how often the metric's value is collected.

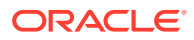

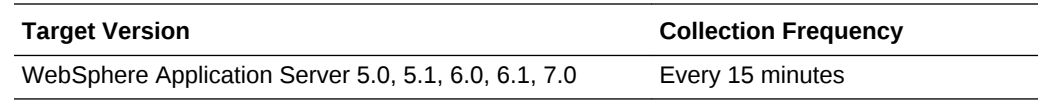

#### Delta Method Calls

This metric shows the number of EJB methods that were executed during the last interval. The following table shows how often the metric's value is collected.

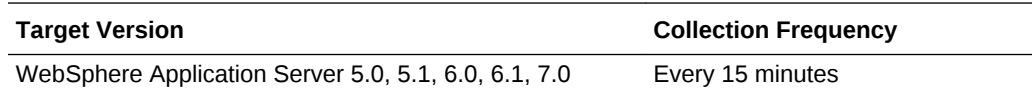

#### Destroys

This metric shows the number of instances that were destroyed by the container. The following table shows how often the metric's value is collected.

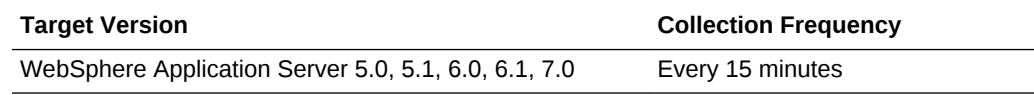

### Drains From Pool

This metric shows the number of drains from the pool. The following table shows how often the metric's value is collected.

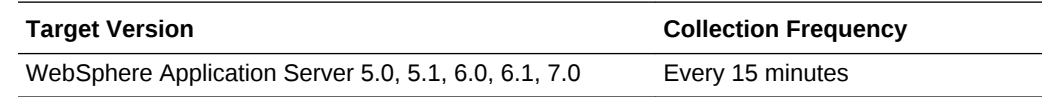

# EJB Method Execution Rate per second

This metric shows the EJB method execution rate per second. The following table shows how often the metric's value is collected.

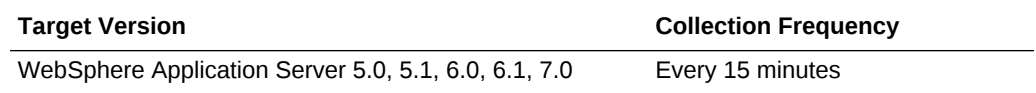

# Gets Found

This metric shows the number of gets that were found. The following table shows how often the metric's value is collected.

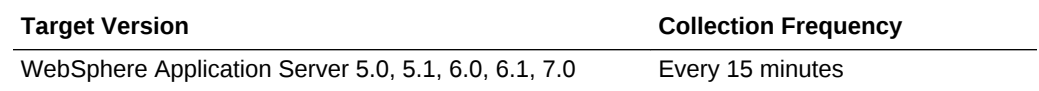

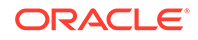

# Gets From Pool

This metric shows the number of times instances were fetched from the pool. The following table shows how often the metric's value is collected.

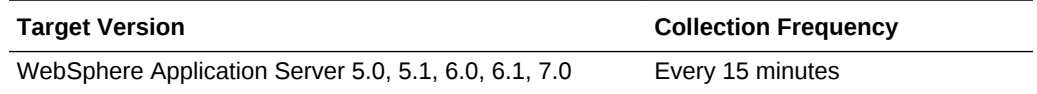

#### **Instantiates**

This metric shows the number of new EJB instances. The following table shows how often the metric's value is collected.

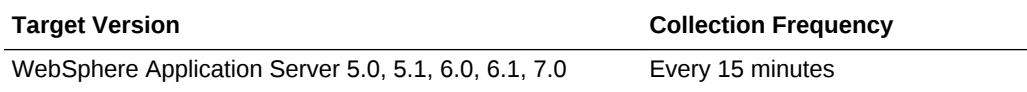

# Pool Size

This metric shows the size of the pool. The following table shows how often the metric's value is collected.

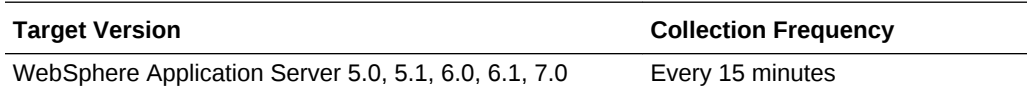

### Ready Count

This metric shows the number of instances that are in the ready state. The following table shows how often the metric's value is collected.

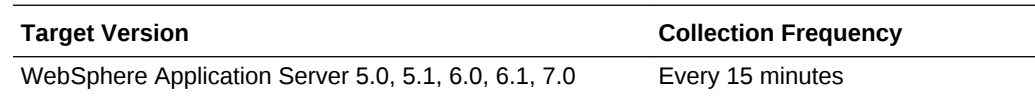

### Returns Discarded

For a stateless or entity bean, after an object is utilized for some action or business process, it is sent back to the container so that it can be reused. However, when the object is in process, the container may recreate more objects in the pool so that when this particular object is returned to the container the container may not be able to accept it because its pool size is full. Hence these objects are discarded. This metrics depicts the number of such objects.

The following table shows how often the metric's value is collected.

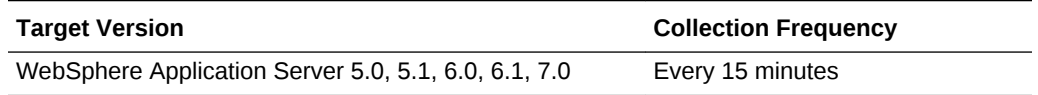

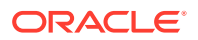

### Returns To Pool

This metric shows the number of returns to the pool. The following table shows how often the metric's value is collected.

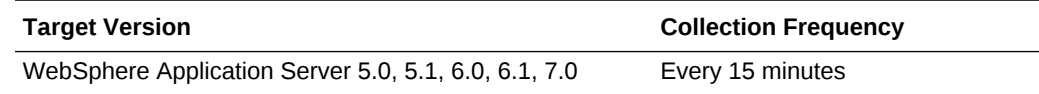

# System Metrics

This metric category provides information about the system that is hosting this IBM WebSphere Application Server.

# Avg CPU Utilization

This metric shows the average utilization of the system's CPU. The following table shows how often the metric's value is collected.

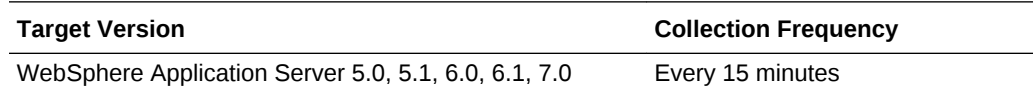

### CPU Utilization

This metric shows the current utilization of the system's CPU. The following table shows how often the metric's value is collected.

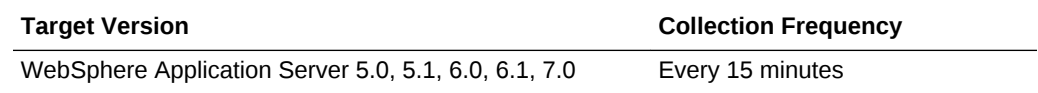

#### Free Memory

This metric shows the amount of free memory currently available in the system. The following table shows how often the metric's value is collected.

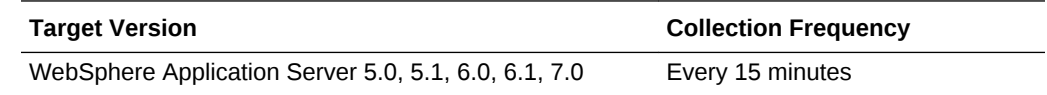

# ThreadPool Metrics

This metric category provides information about the thread pool that contains the current running thread.

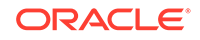

#### Active Threads

This metric shows the number of currently active threads. The following table shows how often the metric's value is collected.

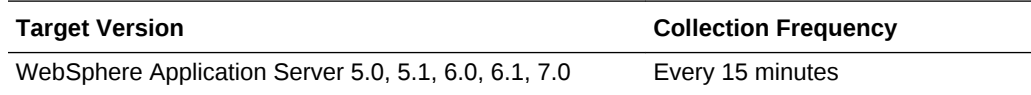

#### Percent Maxed

This metric shows the maximum percentage of threads at a time in the pool. The following table shows how often the metric's value is collected.

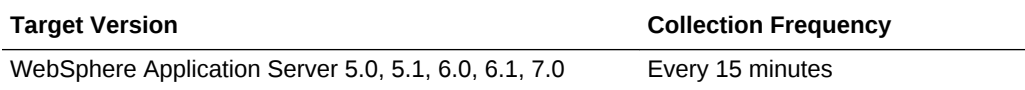

# Pool Size

This metric shows the maximum number of threads a pool can contain. The following table shows how often the metric's value is collected.

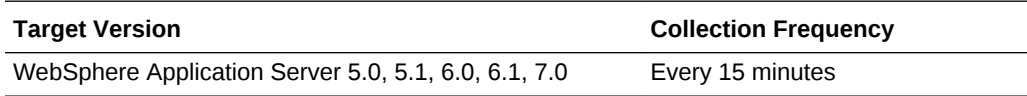

### Thread Creates

This metric shows the number of threads that were created in this pool. The following table shows how often the metric's value is collected.

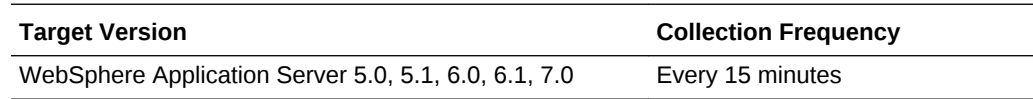

### Thread Destroys

This metric shows the number of times a thread pool was destroyed. The following table shows how often the metric's value is collected.

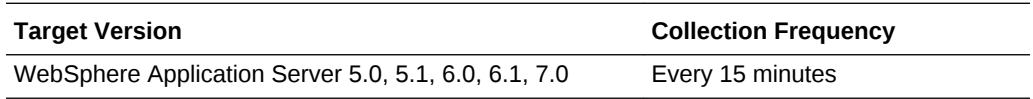

# TransactionService Metrics

This category of metrics describes the transaction service. The following table lists the metrics and their associated descriptions.

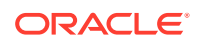

# Active Global Transactions

This metric shows the number of global transactions that are active. The following table shows how often the metric's value is collected.

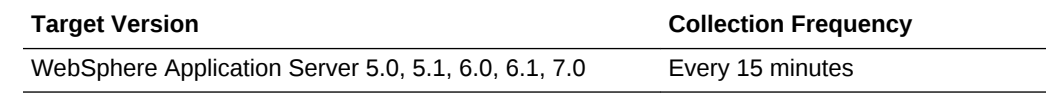

### Global Before Completion Duration

This metric shows the global before completion duration. The following table shows how often the metric's value is collected.

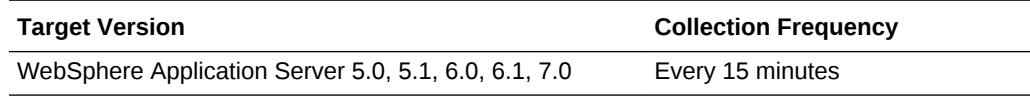

## Global Commit Duration

This metric shows the time taken for committing global transaction. The following table shows how often the metric's value is collected.

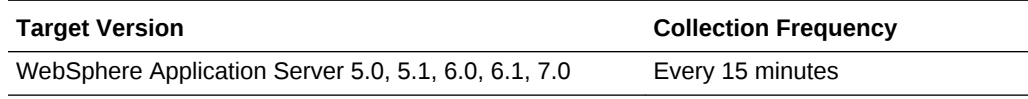

# Global Prepare Duration

This metric shows the global prepare duration. The following table shows how often the metric's value is collected.

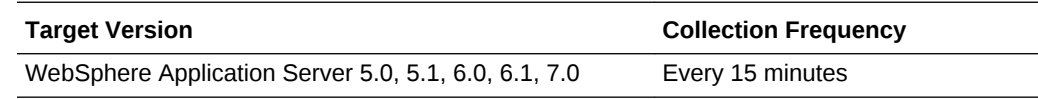

# Global Transaction Duration

This metric shows the time taken by global transactions. The following table shows how often the metric's value is collected.

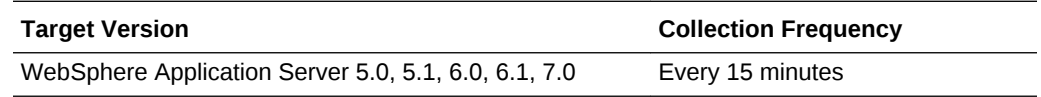

# Global Transaction Timeout

This metric shows the number of transactions that were timed out. The following table shows how often the metric's value is collected.

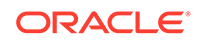

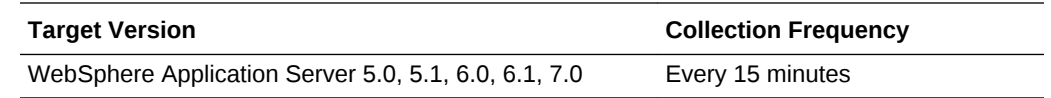

### Global Transactions Begun

This metric shows the number of global transactions that were initiated. The following table shows how often the metric's value is collected.

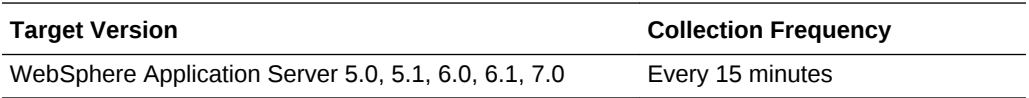

#### Global Transactions Committed

This metric shows the number of global transactions that were committed. The following table shows how often the metric's value is collected.

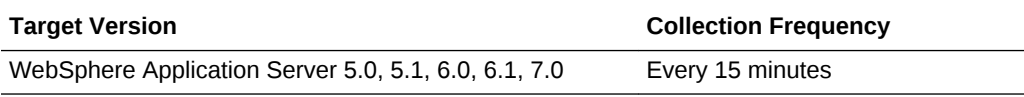

### Global Transactions Involved

This metric shows the global transactions involved. The following table shows how often the metric's value is collected.

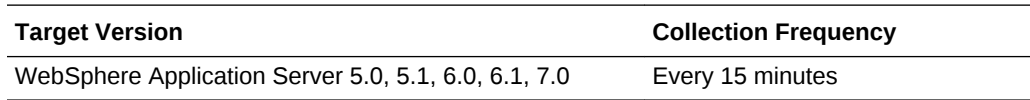

# Global Transactions RolledBack

This metric shows the number of transactions that were rolled back. The following table shows how often the metric's value is collected.

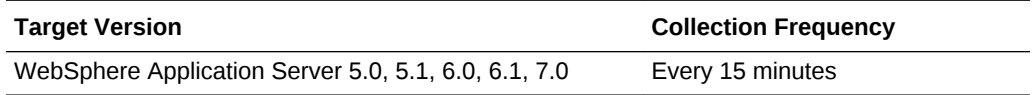

# Local Before Completion Duration

This metric shows the local before completion duration. The following table shows how often the metric's value is collected.

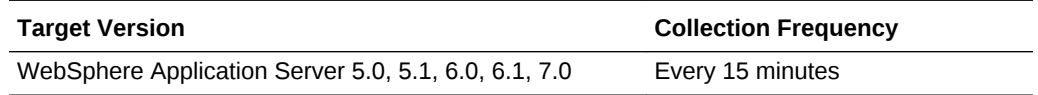

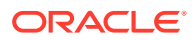

# Local Commit Duration

This metric shows the time taken for committing a local transaction. The following table shows how often the metric's value is collected.

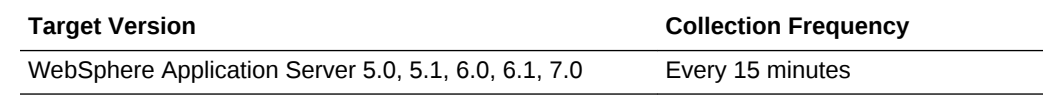

## Local Transaction Duration

This metric shows the local transaction duration. The following table shows how often the metric's value is collected.

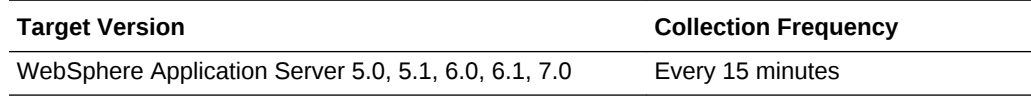

# Local Transaction Timeout

This metric shows the number of local transactions that were stuck and timed out. The following table shows how often the metric's value is collected.

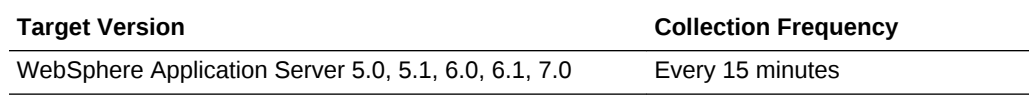

# Local Transactions Begun

This metric shows the number of local transactions that have begun. The following table shows how often the metric's value is collected.

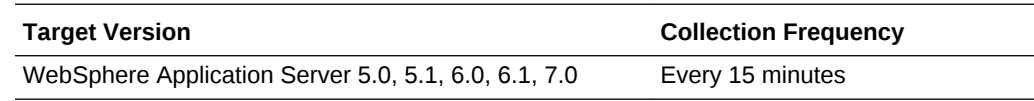

# Local Transactions Committed

This metric shows the number of local transactions that were committed. The following table shows how often the metric's value is collected.

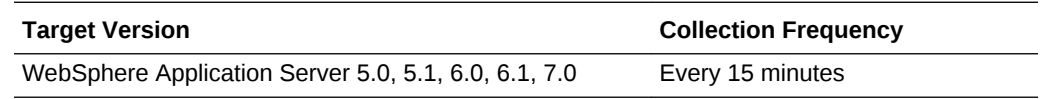

# Local Transactions RolledBack

This metric shows the time taken for rolling back local transactions. The following table shows how often the metric's value is collected.

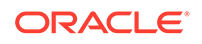

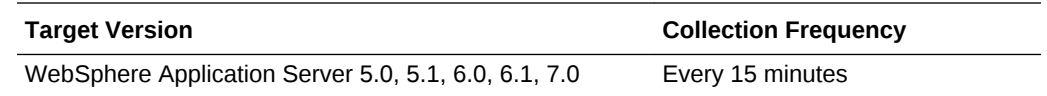

#### Number Optimizations

This metric shows the number of optimizations. The following table shows how often the metric's value is collected.

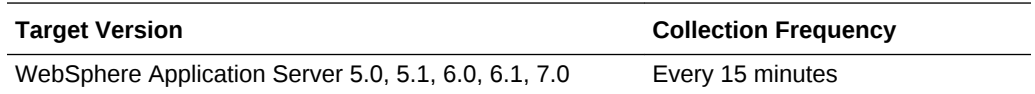

# WebModule Metrics

This metric category provides information about the web module or war file deployed on this server.

#### Number Loaded Servlets

This metric shows the number of servlets that were reloaded into the server. The following table shows how often the metric's value is collected.

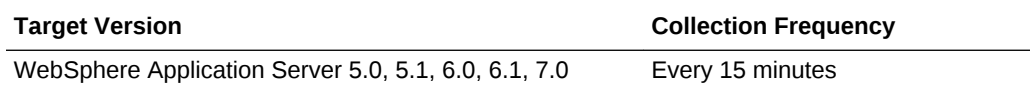

### Number Reloads

This metric shows the number of reloads of the web application inside the server memory. The following table shows how often the metric's value is collected.

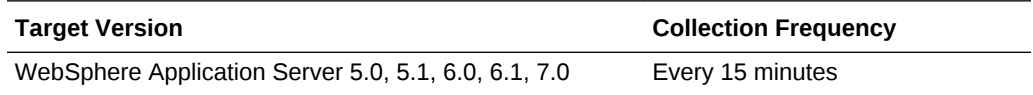

# WebServices Service Metrics

This metric category provides information about the web services running on this IBM WebSphere Application Server.

### Dispatch Response Time

This metric shows the dispatch response time. The following table shows how often the metric's value is collected.

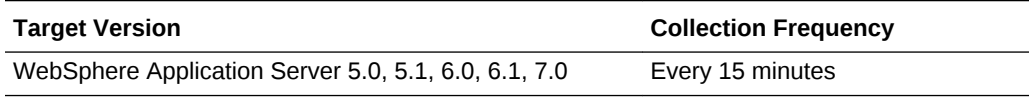

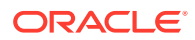
#### Number Dispatched

This metric shows the number of replies dispatched. The following table shows how often the metric's value is collected.

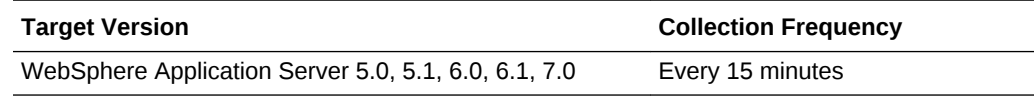

#### Number Loaded Services

This metric shows the number of loaded services. The following table shows how often the metric's value is collected.

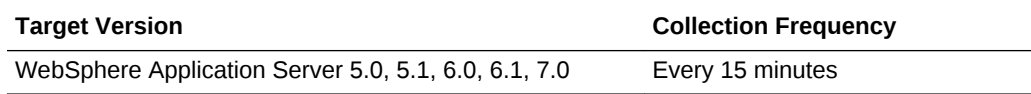

#### Number Received

This metric shows the number of requests received by this web service. The following table shows how often the metric's value is collected.

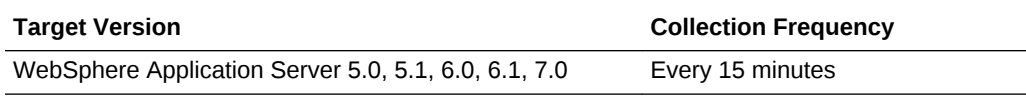

#### Number Successful

This metric shows the number successful. The following table shows how often the metric's value is collected.

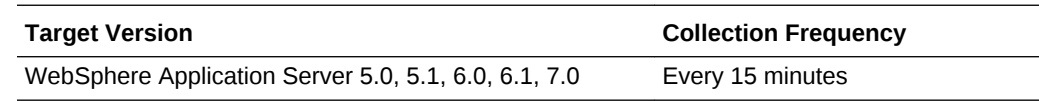

#### Reply Response Time

This metric shows the time taken by the web service to respond to a request. The following table shows how often the metric's value is collected and compared against the default thresholds.

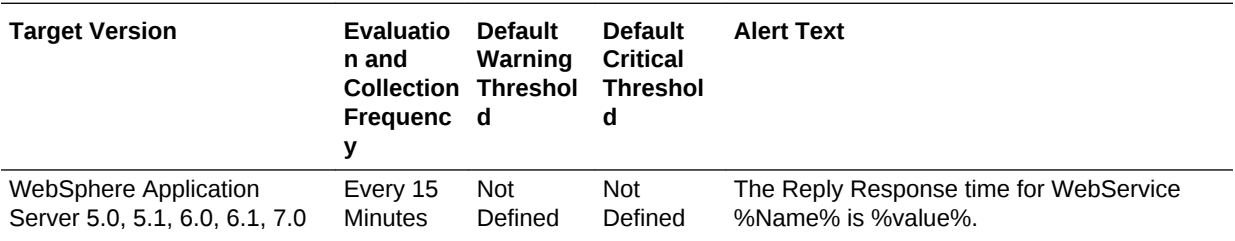

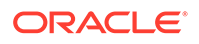

### Reply Size

This metric shows the size of the reply sent by this web service. The following table shows how often the metric's value is collected.

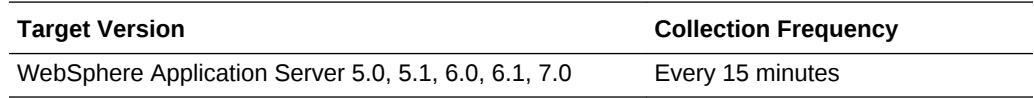

#### Request Response time

This metric shows the request response time. The following table shows how often the metric's value is collected and compared against the default thresholds.

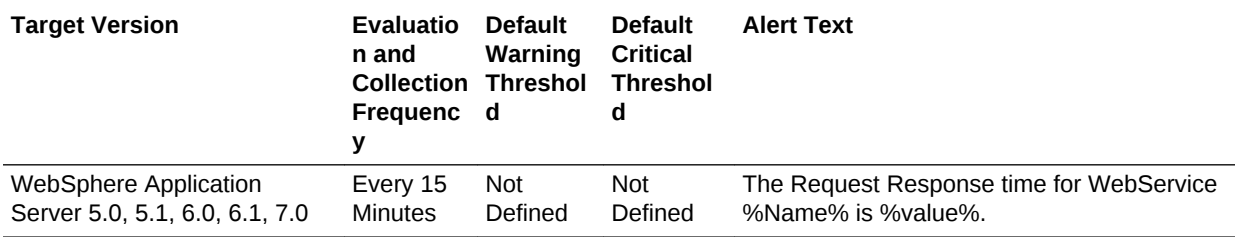

### Request Size

This metric shows the size of the request. The following table shows how often the metric's value is collected.

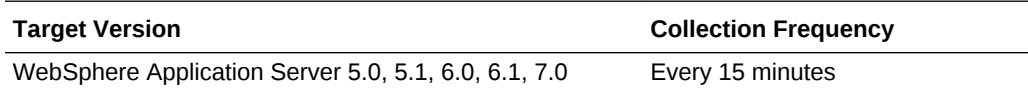

### Response Time

This metric shows the time taken to respond to a request. The following table shows how often the metric's value is collected and compared against the default thresholds.

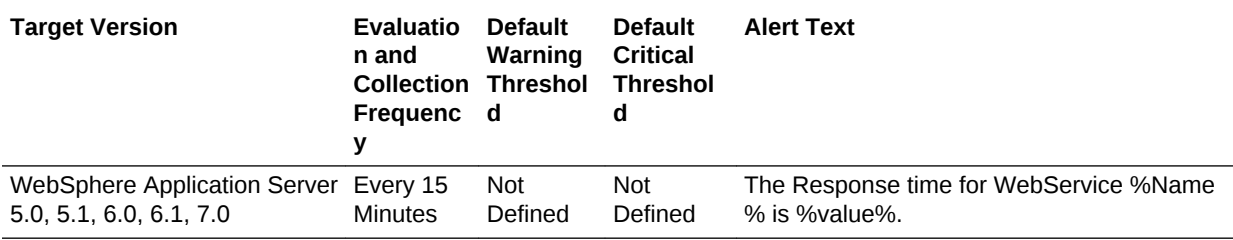

#### Size

This metric shows the size. The following table shows how often the metric's value is collected.

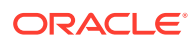

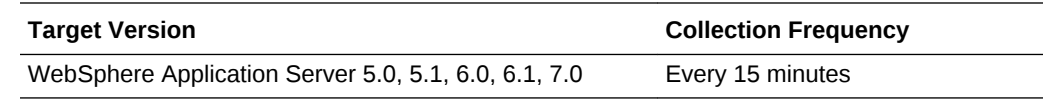

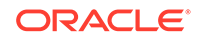

# 32 JBoss Application Server Metrics

JBoss Application Server is the market-leading, open source Java 2 Enterprise Edition (J2EE) application server, delivering a high-performance and enterprise-class platform for e-business applications. JBoss provides enterprise-class security, transaction support, resource management, load balancing, and clustering. The JBoss Application Server metrics provide for each metric the following information:

- **Description**
- Metric summary— The metric summary can include some or all of the following: target version, evaluation frequency, collection frequency, upload frequency, operator, default warning threshold, default critical threshold, consecutive number of occurrences preceding notification, and alert text.
- Multiple Thresholds (where applicable).

## Blocking Bounded Queue ThreadPool Metrics

This metric category contains statistics on blocking bounded queue thread pool.

### Core Thread Pool Size

This metric shows the core thread pool size which is smaller than the maximum pool size.

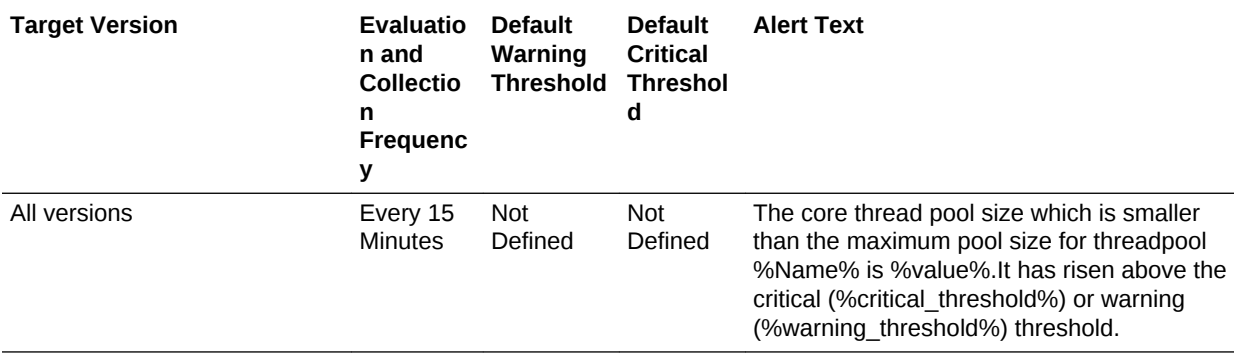

#### Current Threads

This metric shows the current number of threads in the pool.

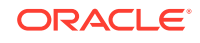

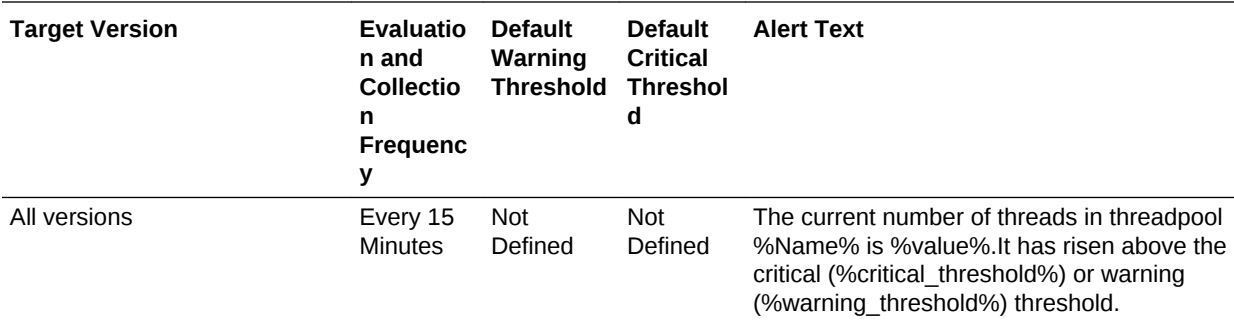

## Queue Length

This metric shows the queue length of the Threadpool.

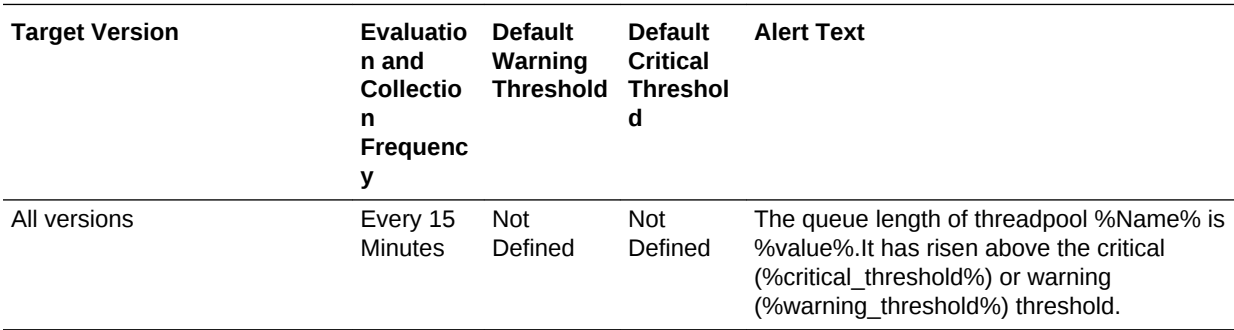

## Keep Alive Time (ms)

This metric shows the amount of time in ms that pool threads should be kept running when idle.

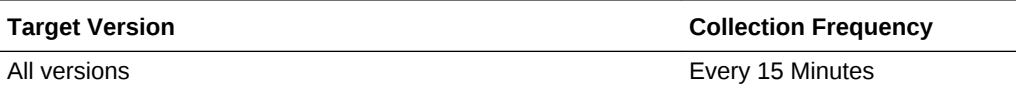

#### Max Threads

This metric shows the maximum thread pool size.

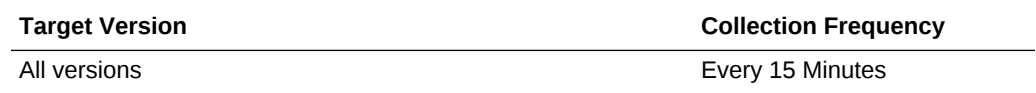

#### Rejected Tasks (per min)

This metric shows the number of tasks that have been rejected during last collection interval (per min).

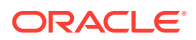

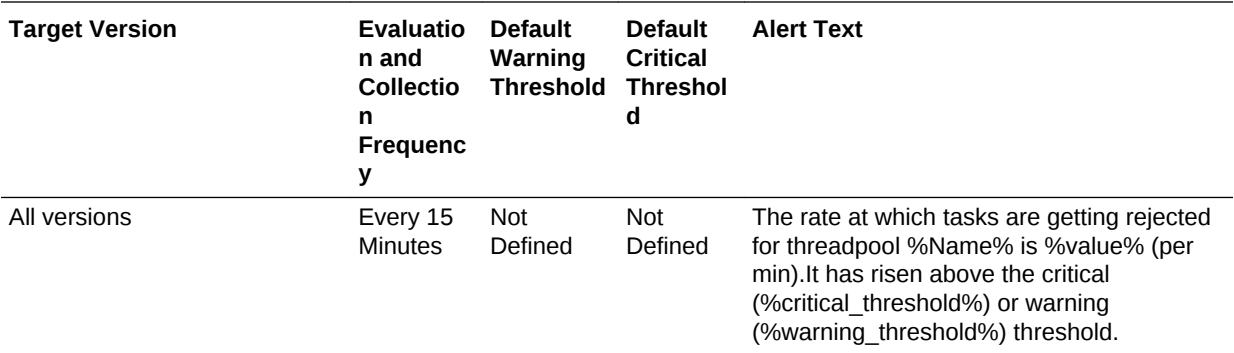

## Bounded Queue ThreadPool Metrics

This metric category contains statistics about the bounded queue thread pool.

#### Active Threads

This metric shows the active thread count for the bounded queue thread pool.

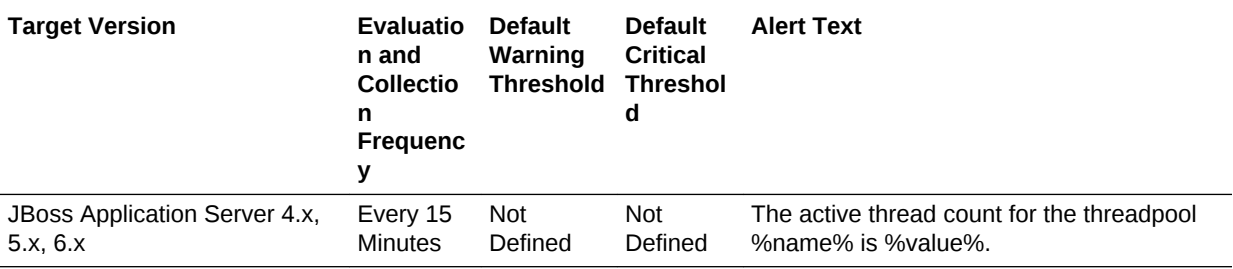

### Core Thread Pool Size

This metric shows the core thread pool size, which is smaller than the maximum pool size.

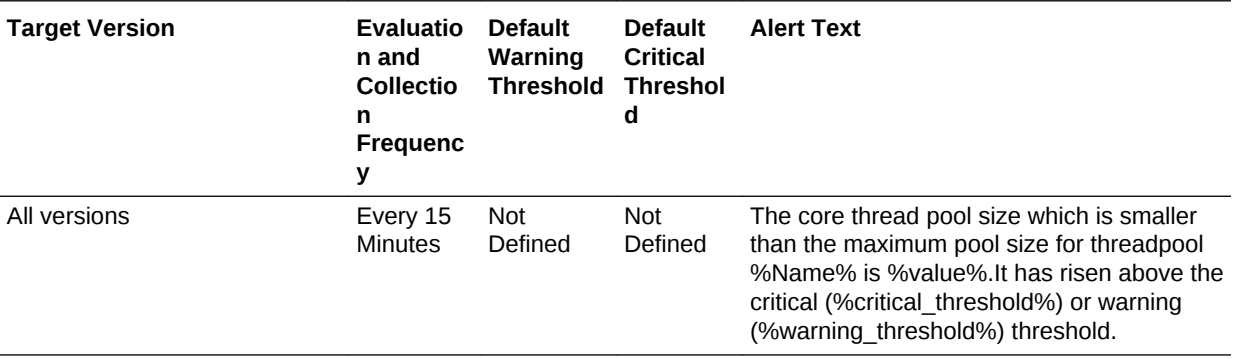

## Current Threads

This metric shows the current number of threads in the pool.

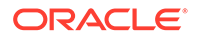

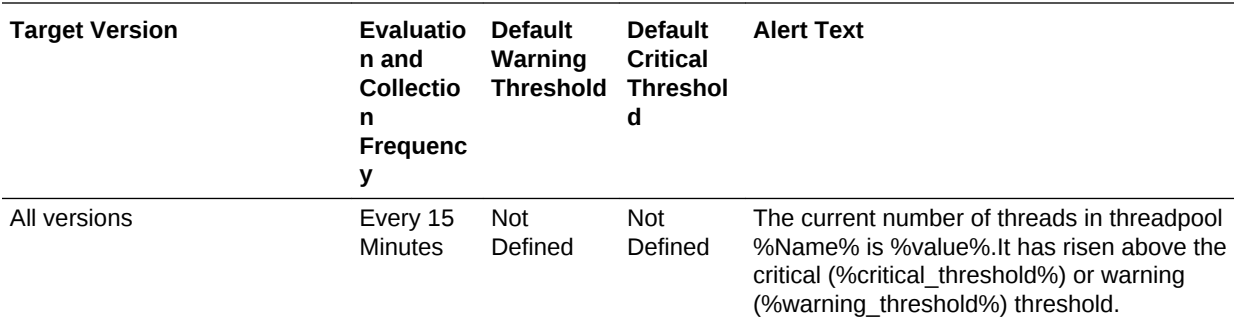

## Queue Length

This metric shows the queue length of the Threadpool.

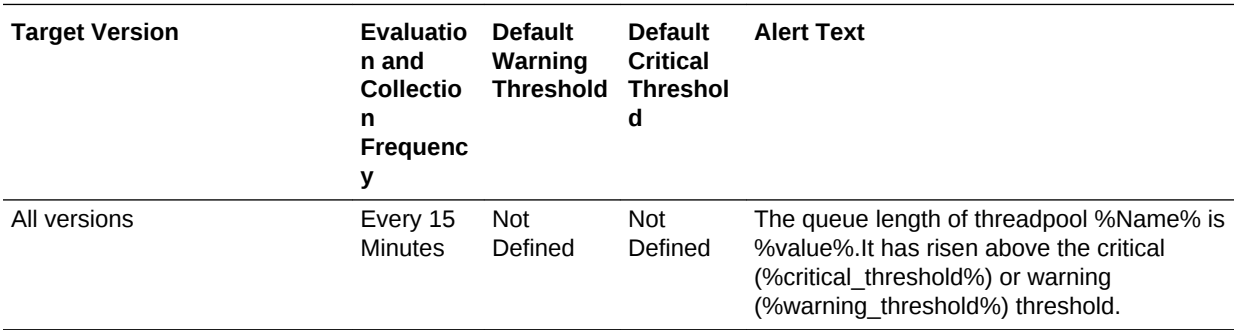

## Keep Alive Time (ms)

This metric shows the amount of time in ms that pool threads should be kept running when idle.

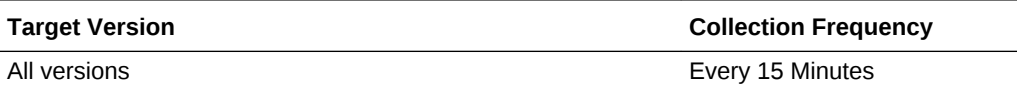

#### Max Threads

This metric shows the maximum thread pool size.

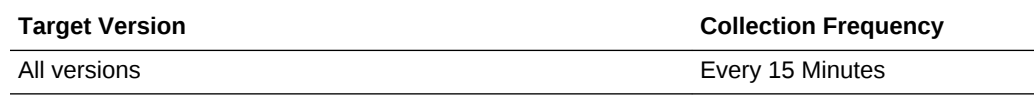

## Maximum Threads at any time

This metric shows the maximum number of threads for the bounded queue thread pool.

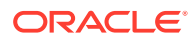

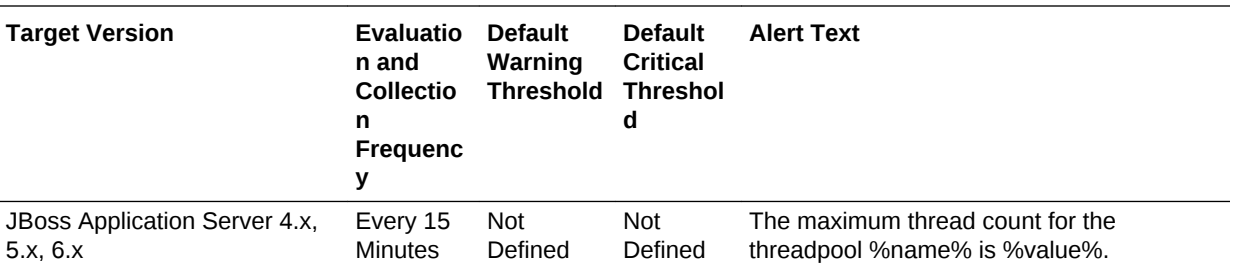

### Rejected Tasks (per min)

This metric shows the number of tasks that have been rejected during the last collection interval (per min).

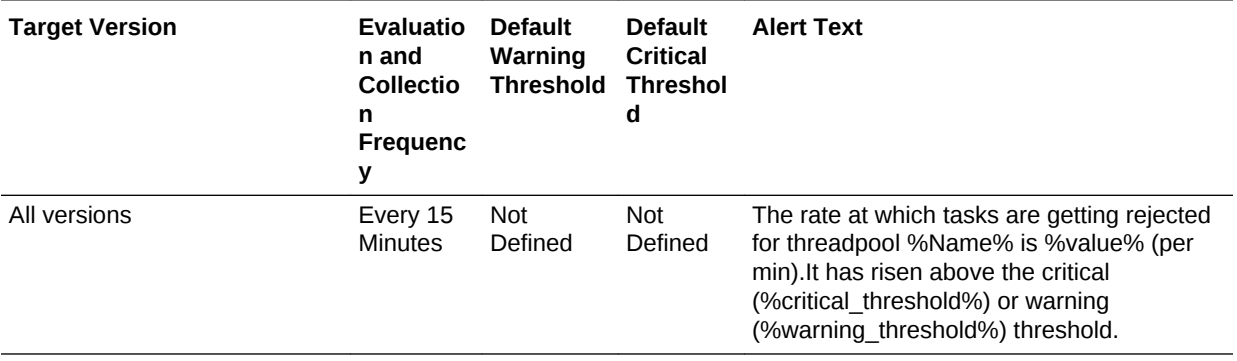

### Rejected threads - last interval

This metric shows the number of rejected threads for the bounded queue threadpool during the last collection interval.

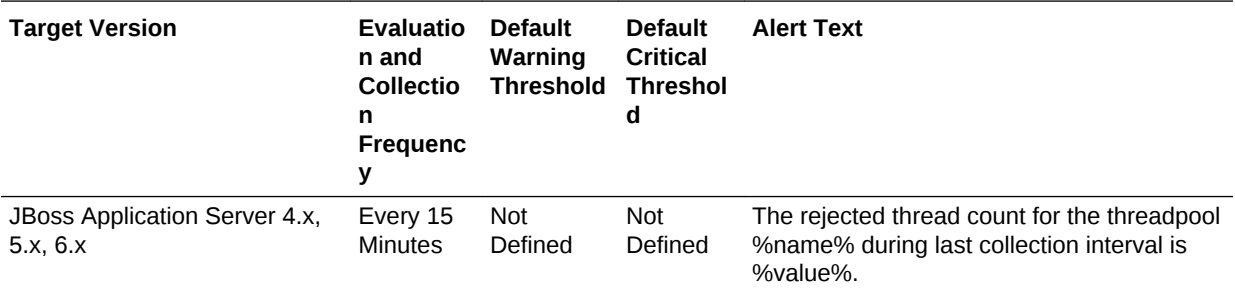

## Clustering Service Metrics

This metric category provides metrics about High Availability JNDI (HAJNDI) service of JBoss.

#### Partition Name

This metric shows the name of the partition under which JBoss Application Server is running.

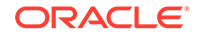

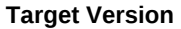

**Collection Frequency** 

JBoss Application Server 4.x, 5.x, 6.x Every 15 Minutes

#### Clustering Service - Bind Address

This metric shows the IP address to which the HAJNDI service is bound.

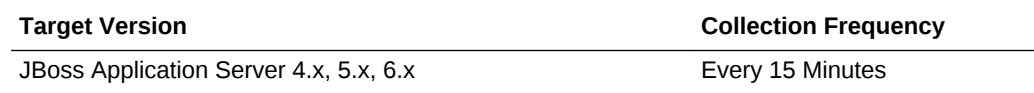

#### Clustering Service - Port

This metric shows the port used by the HAJNDI service.

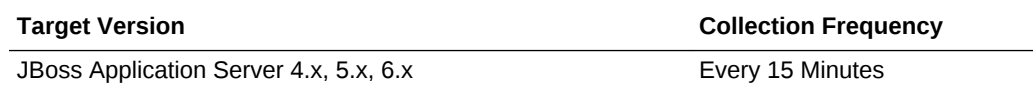

#### Clustering Service - Rmi Port

This metric shows the RMI port of the HAJNDI service.

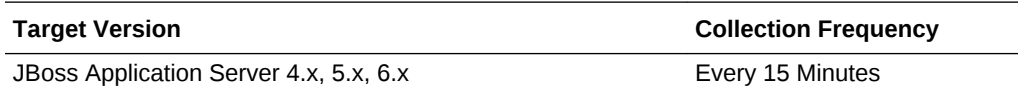

#### Clustering Service - State

This metric shows the state of the HAJNDI service. Number "3" is for "OK" state.

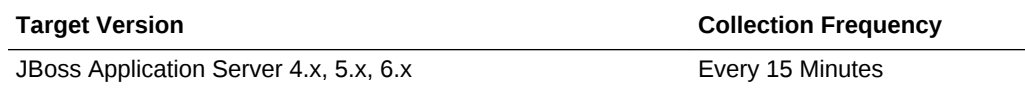

## Clustering Service - State (Text)

This metric shows the state of the HAJNDI service.

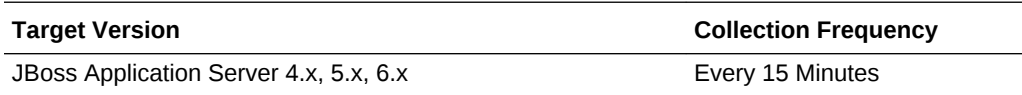

## Connection Pools Metrics

This metric category provides Managed Connection Pool details for JBoss Application Server.

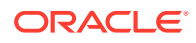

## **Criteria**

This metric shows the criteria for managed connection pool for JBoss Application Server.

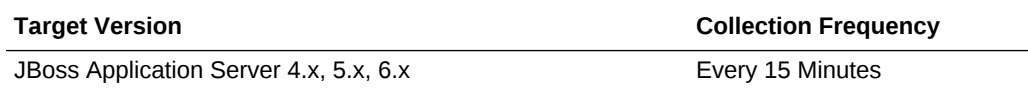

### Maximum Size

This metric shows the maximum size for managed connection pool for JBoss Application Server.

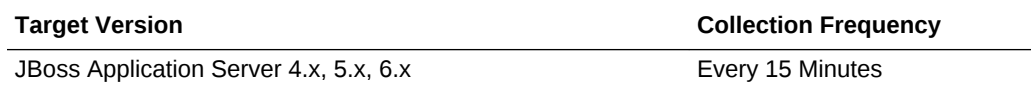

#### Minimum Size

This metric shows the maximum size for managed connection pool for JBoss Application Server.

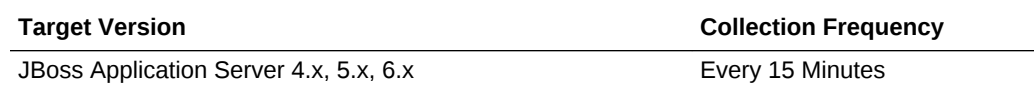

## CPU Usage

This metric category provides information about server COU usage.

### Server CPU Usage (%)

This metric shows the JBoss Application Server CPU usage during the last collection interval.

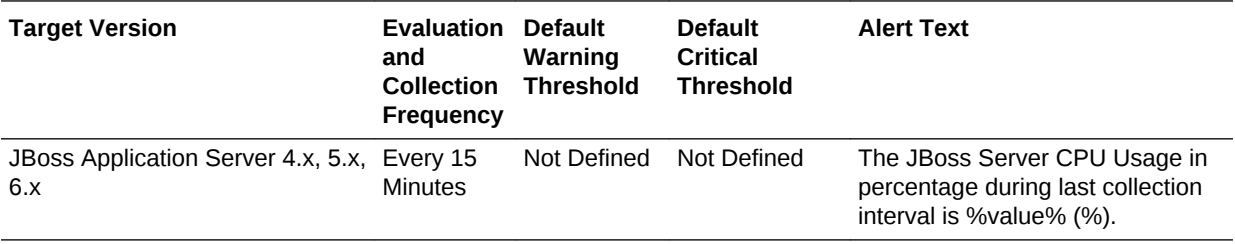

## Datasource Metrics

This metric category provides information about the data source.

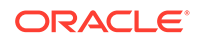

### Datasource - Available Connections

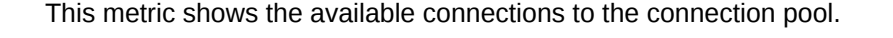

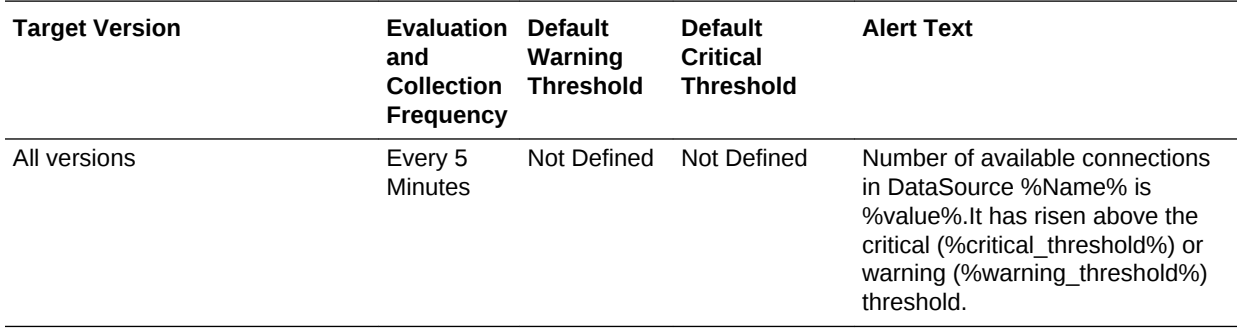

#### Datasource - Active Connections

This metric shows the number of active connections in the pool.

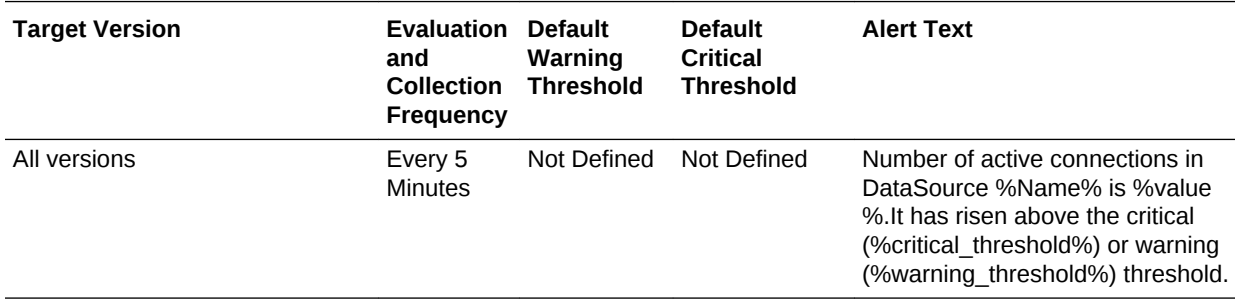

## Datasource - Average Blocking Time

This metric shows the average time spent blocking for a connection in the pool (ms).

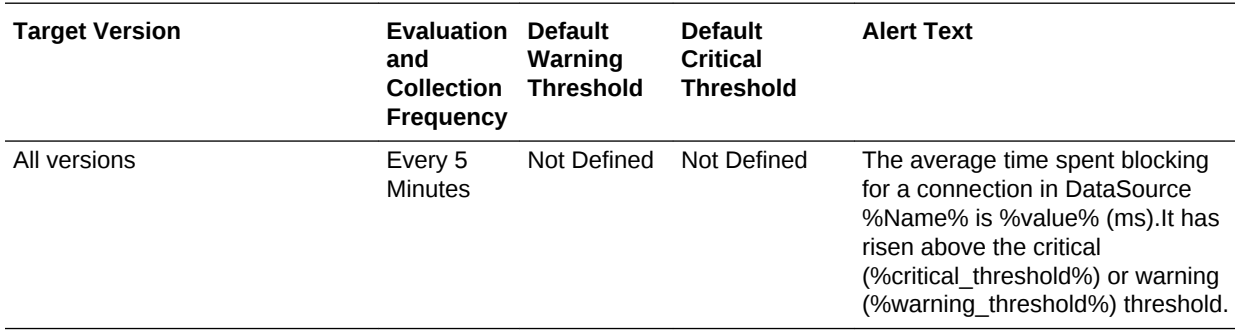

## Datasource - Average Creation Time

This metic shows the average time spent creating a physical connection in the pool (ms).

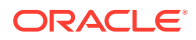

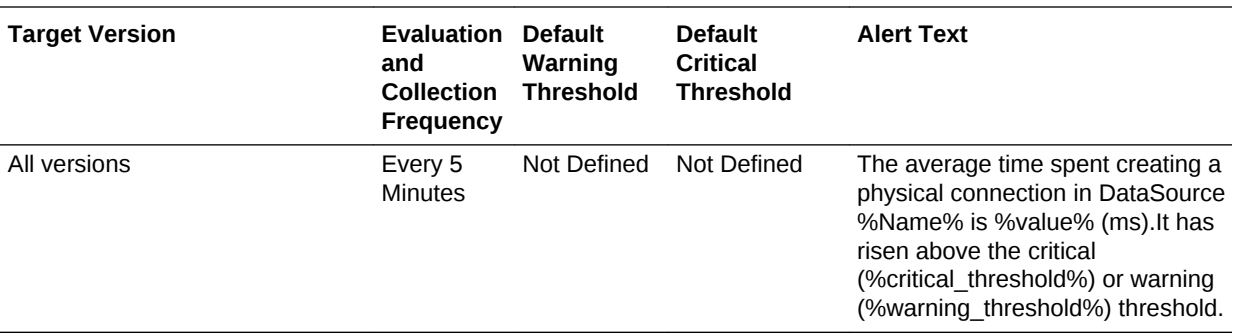

#### Cache Current Size

This metric shows the average time spent creating a physical connection in the pool (ms).

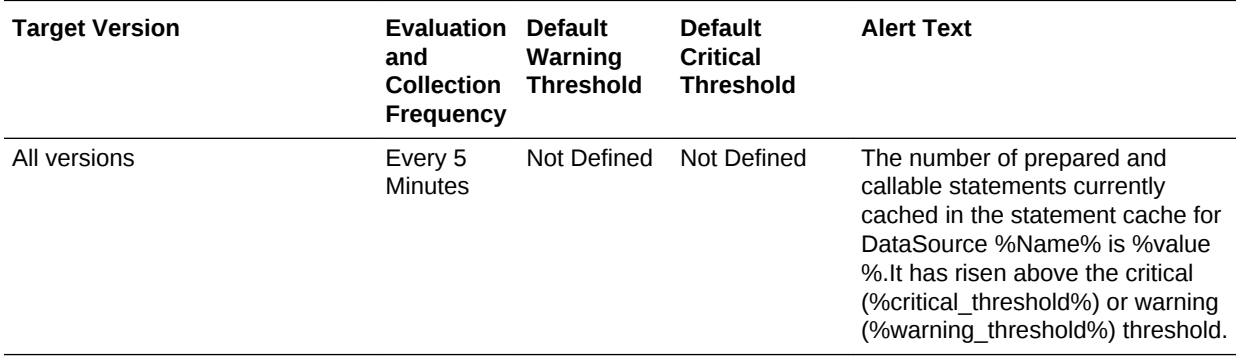

## Datasource - Current Waiting Thread Count

This metric shows the number of current waiting threads.

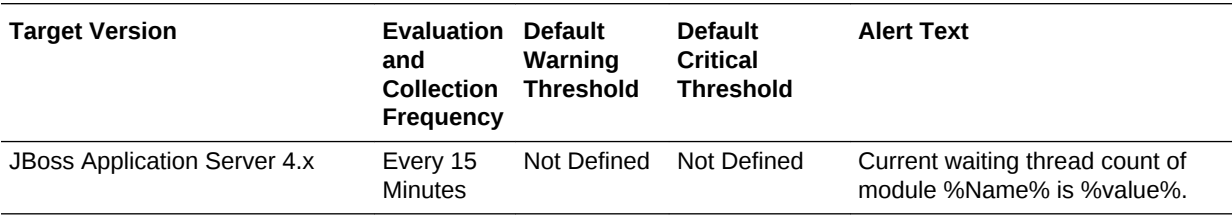

## Datasource - Connections Created (per min)

This metric shows the rate of connections created per minute during the last collection interval.

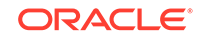

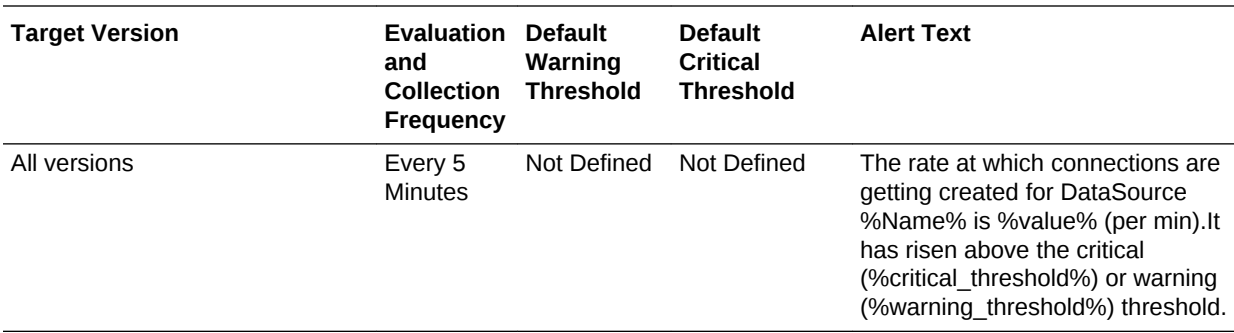

### Datasource - Connections Destroyed (per min)

This metric shows the rate of connections destroyed per minute during the last collection interval.

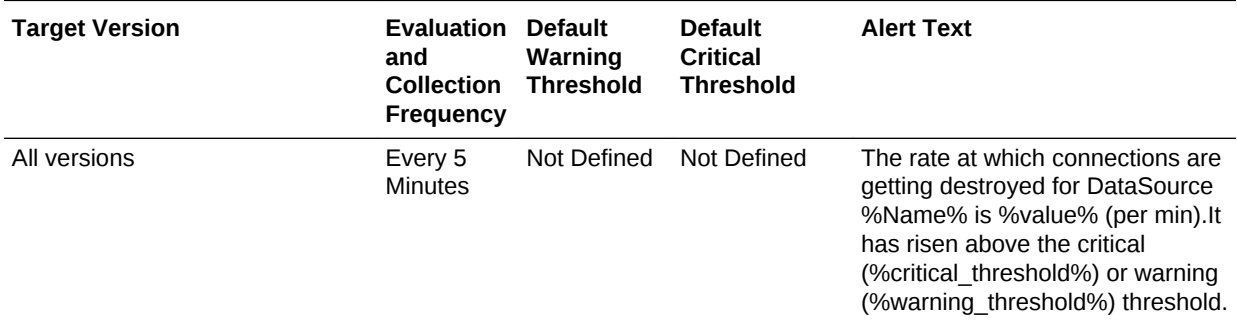

### Datasource - Timed Out Connections (per min)

This metric shows the rate of timed-out connections per minute during the last collection interval.

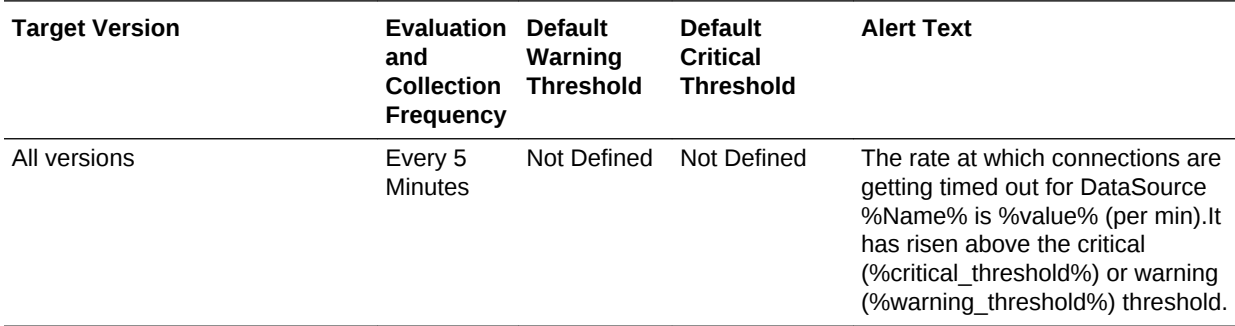

## Prepared Statement Cache - Cache Hits (per min)

This metric shows the number of times that statements from the cache were used during last collection interval (per min).

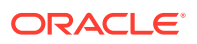

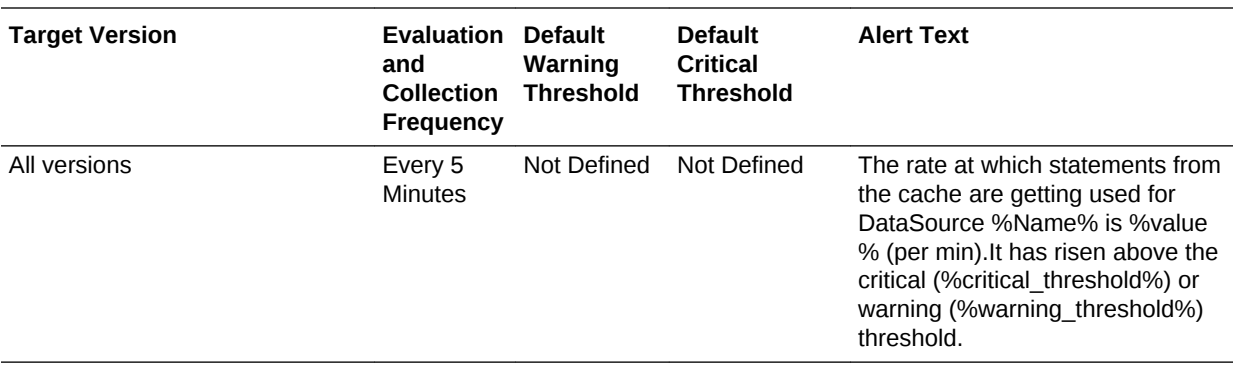

#### Prepared Statement Cache - Cache Misses (per min)

This metric shows the number of times that a statement request could not be satisfied during last collection interval (per min).

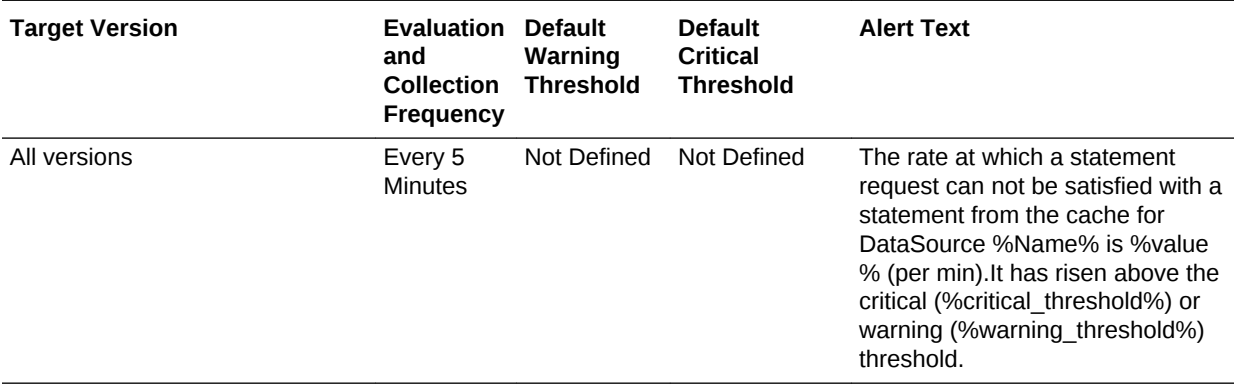

#### Prepared Statement Cache - Cache Accesses (per min)

This metric shows the number of times that statements from the cache were used during last collection interval (per min).

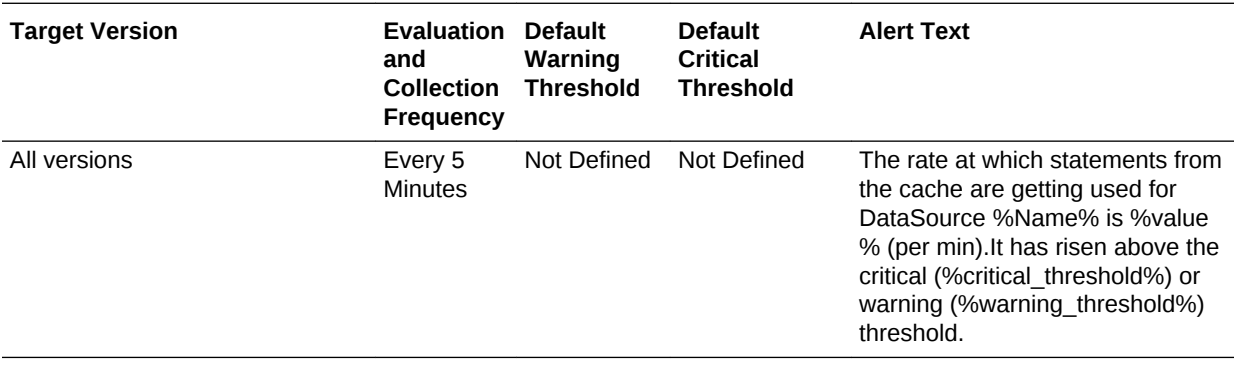

#### Prepared Statement Cache - Cache Additions (per min)

This metric shows the number of statements added to the statement cache during last collection interval (per min).

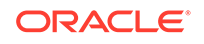

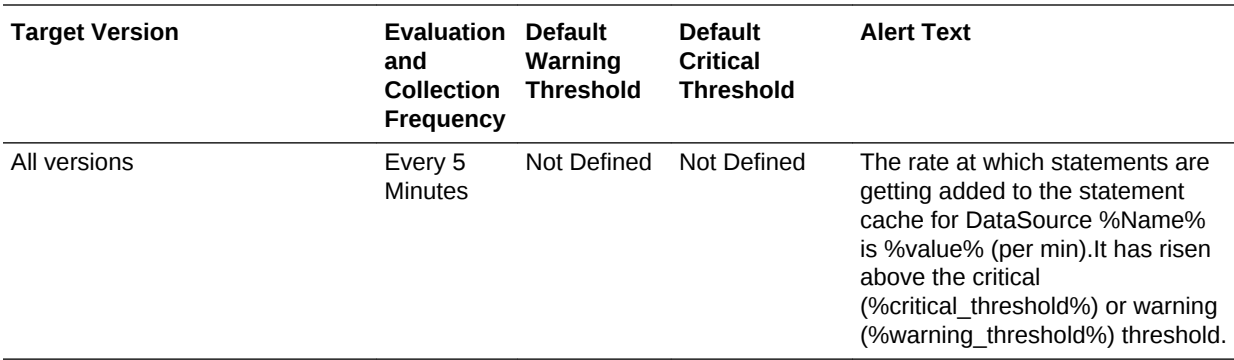

## DataSource Bind Metrics

This metric category provides DataSourceBinding service details for JBoss Application Server.

#### JNDI Name

This metric shows the JNDI Name for DataSourceBinding service for JBoss Application Server.

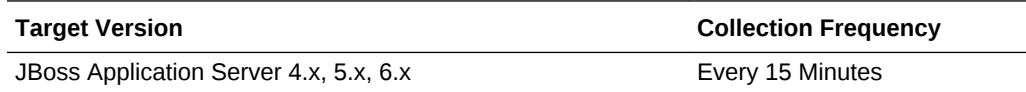

## **Deployments**

This category of metrics provides information about deployment tasks.

#### Runtime Name

This metric displays the name by which the deployment should be known within a server runtime.

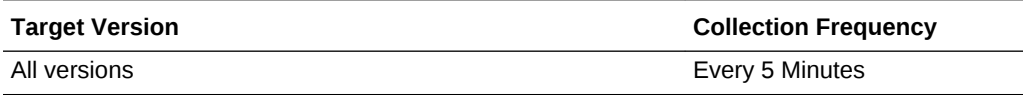

#### **Status**

This metric displays the current runtime status of a deployment.

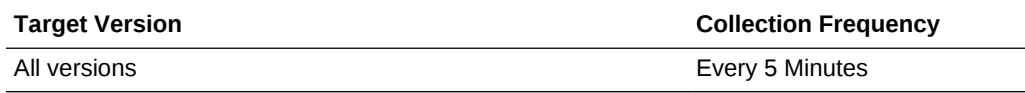

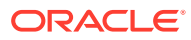

## Ejb Modules Metrics

This category shows the information for the EJB modules that are loaded inside the JBoss Application Server.

#### Name

This metric shows the name of the EJB module.

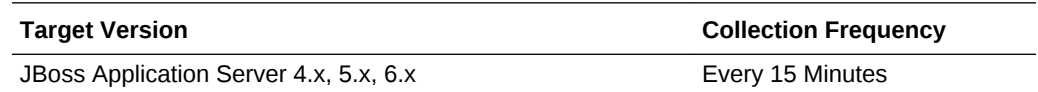

#### Statistic Provider

This metric shows that the "Statistic Provider" and "State Manageable" attributes are provided to inform a client that the EJB module that is being looked at does or does not support state management, or does or does not provide statistics as defined by the JSR-77 specification.

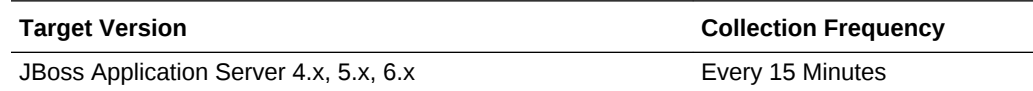

## Entity Ejb Metrics

This metric category shows information for all the entity EJBs loaded inside the JBoss Application Server.

### Entity EJB - Cache Size

This metric shows the size of the entity EJB cache size.

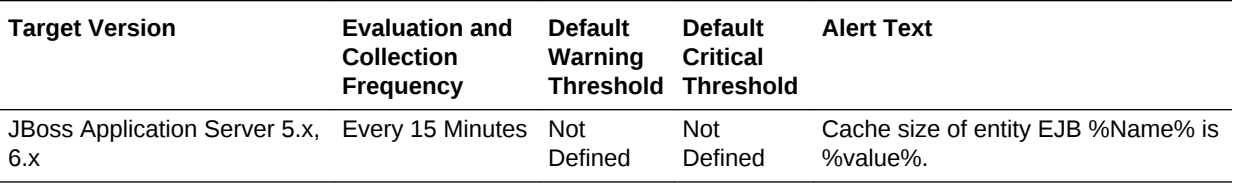

## Entity EJB - Current Instances Pooled Count

This metric shows the number of instance kept in the pool currently.

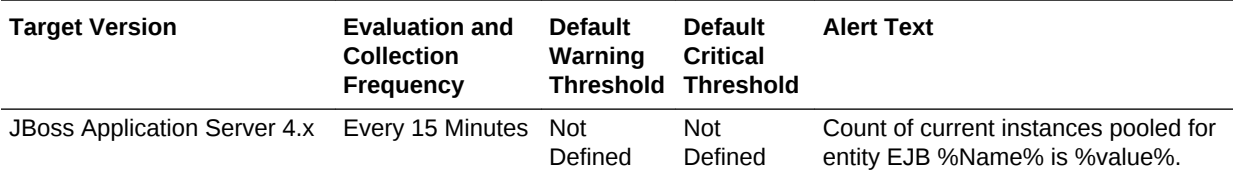

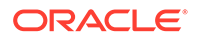

## Entity EJB - Current Ready Instances Count

This metric shows the number of instances of this EJB that are in the ready state.

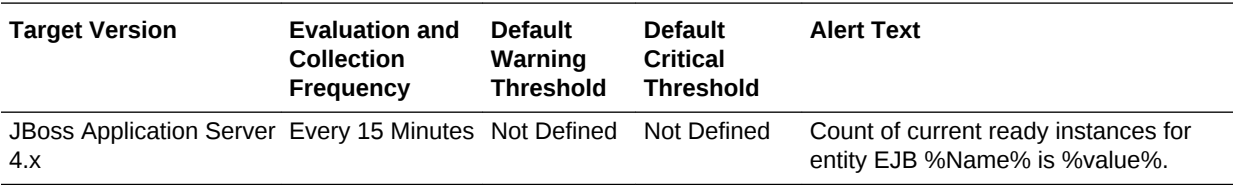

## Entity EJB - Current Size

This metric shows the current size of this EJB.

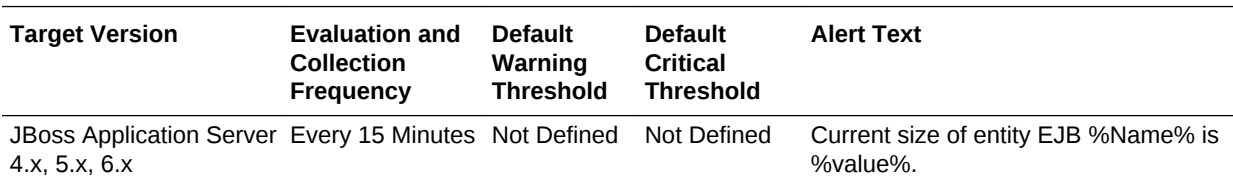

## Entity EJB - Instances Created Count

This metric shows the count of the instances created for this EJB by the EJB container.

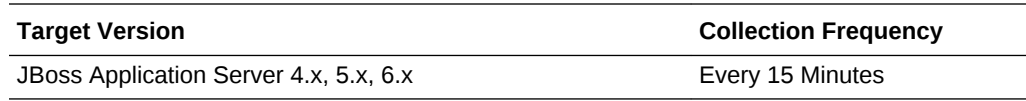

## Entity EJB - Instances Removed Count

This metric shows the number of instance of this EJB that are removed from the EJB container.

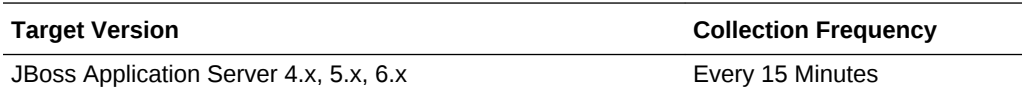

## Entity EJB - Maximum Instances in the Pool

This metric shows the maximum number of instance of this EJB that can be put in the pool.

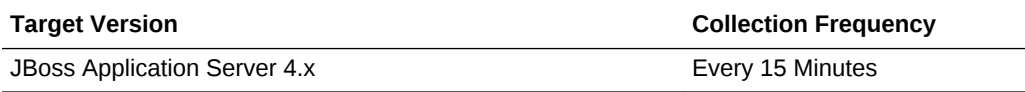

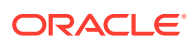

### Entity EJB - Minimum Instances in the Pool

This metric shows the minimum number of instance of this EJB that should be there in the pool.

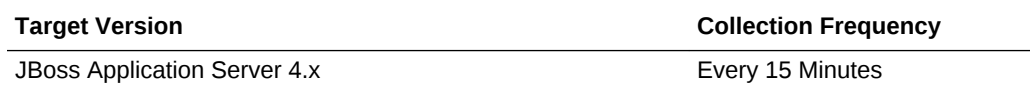

#### Entity EJB - Minimum Ready Instances Count

This metric shows the minimum number of instance of this EJB that should be in the ready state.

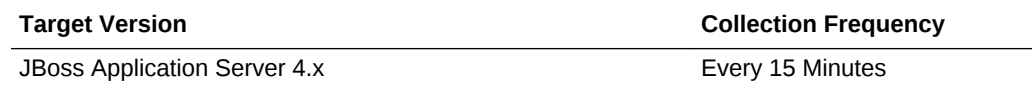

#### Entity EJB - Name

This metric shows the name of the EJB

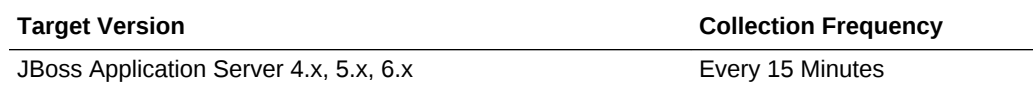

#### Entity EJB - Parent

This metric shows the parent or the JAR file to which this EJB belongs.

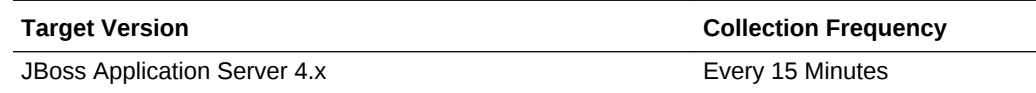

### Entity EJB - State String

This metric shows the state of the EJB.

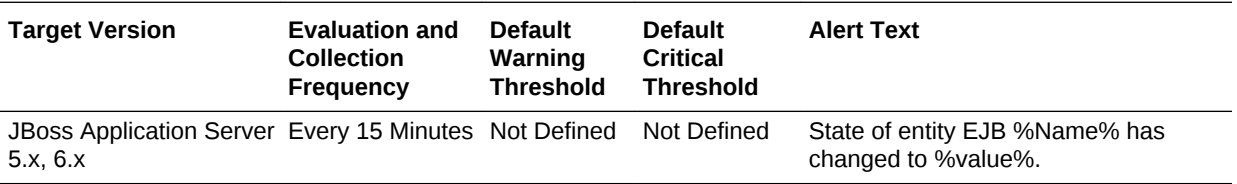

## Statistic Provider

This metric shows performance statistics support for this managed object (whether true or false).

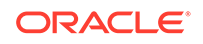

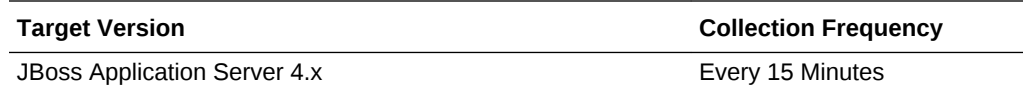

## Garbage Collector Metrics

This category of metrics provides information related to the garbage collector.

#### Memory Pool Names

This metric shows the name of memory pools that this garbage collector manages.

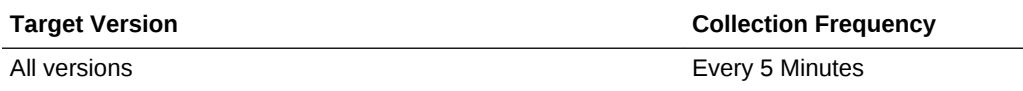

#### Valid

This metric indicates whether this memory manager is valid in the Java virtual machine.

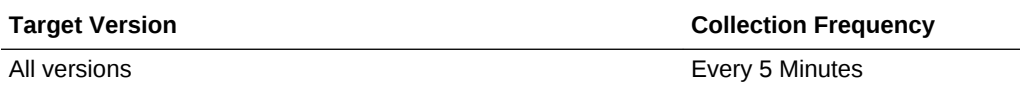

## Collections (per min)

This metric shows the total number of collections that have occurred during last collection interval (per min).

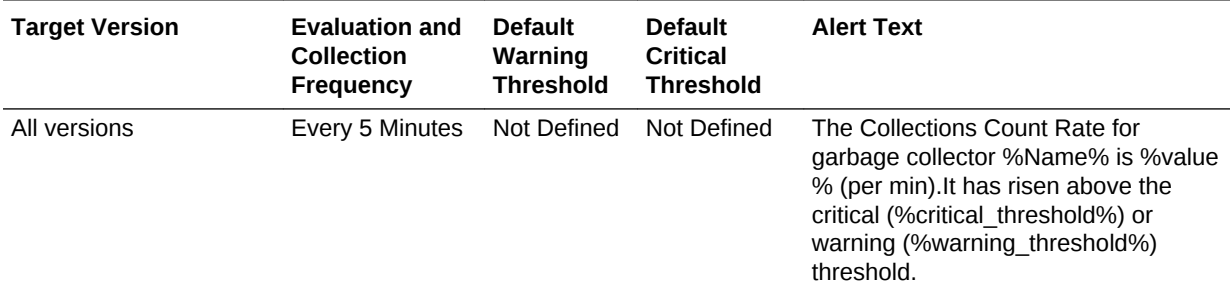

## Global Request Processor

This metric category provides information about the Global Request Processor metrics.

### Data Received (KB per min)

This metric shows the amount of data received per minute by the Global Request Processor during the last collection interval.

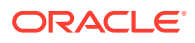

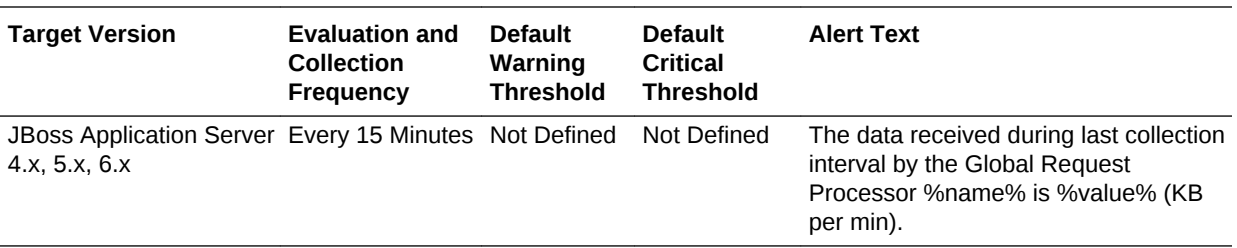

#### Data Sent (KB per min)

This metric shows the amount of data sent per minute by the Global Request Processor during the last collection interval.

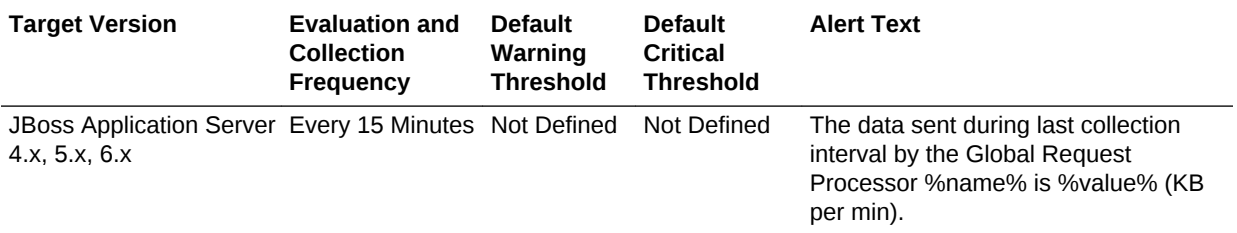

## Errors (per min)

This metric shows the number of errors generated per minute by the Global Request Processor during the last collection interval.

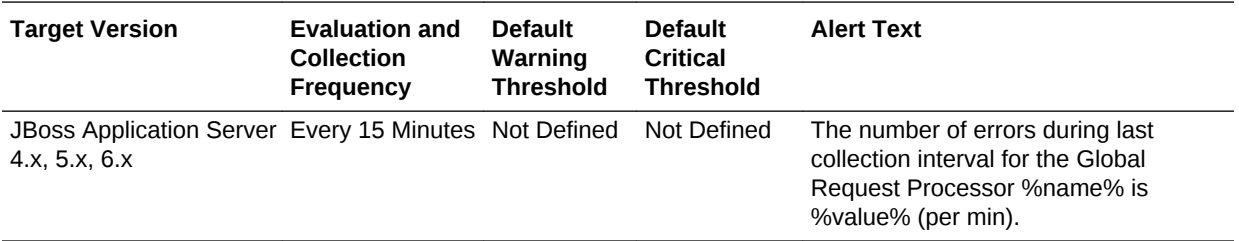

## Requests (per min)

This metric shows the total number of requests per minute for the Global Request Processor during the last collection interval.

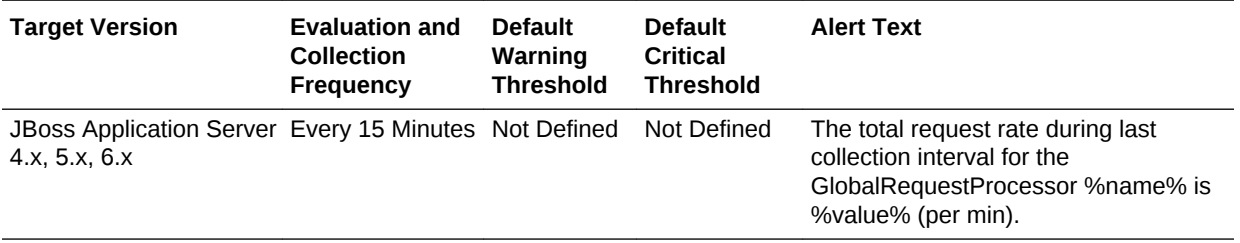

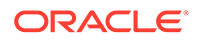

### Processing time (ms) - last interval

This metric shows the amount of time taken to process all the requests during the last collection interval.

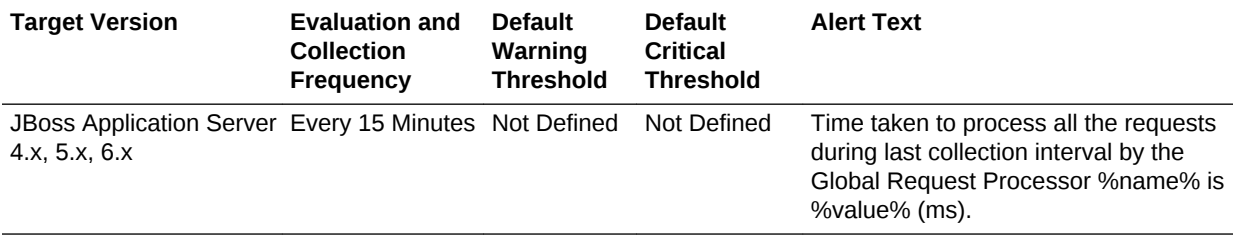

## JBoss JCA Metrics

This metric category gives information for the Java Connector (JCA) resources of the JBoss Application Server.

#### JCA - Count Use Time

This metric shows the current use time (in ms) for JCA Resource.

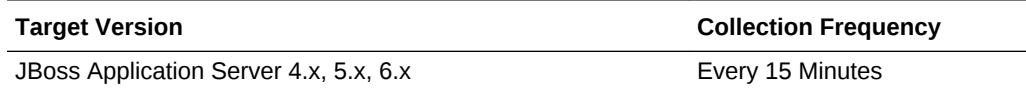

### JCA - Count Use Time (Sec)

This metric shows the current use time for JCA Resource (in seconds).

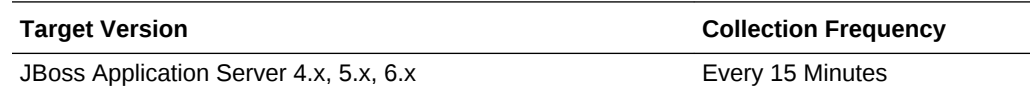

#### JCA - Count Wait Time

This metric shows the current wait time (in ms) for JCA Resource.

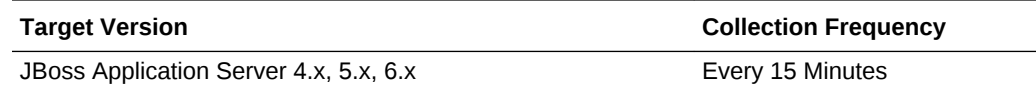

#### JCA - Current Free Pool Size

This metric shows the number of instances of this resource in the pool that are not being used currently.

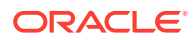

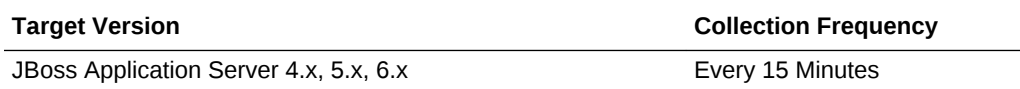

## JCA - Current Pool Size

This metric shows number of instances in the pool currently.

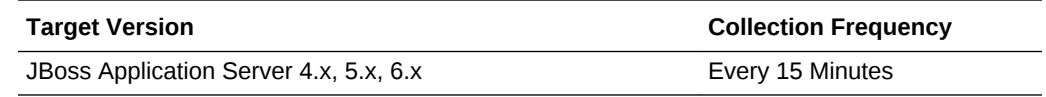

### JCA - Current Waiting Thread Count

This metric shows the number of threads waiting to acquire JCA connections.

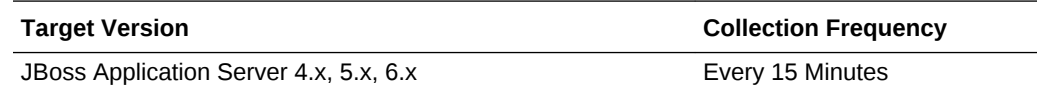

## JCA - High Pool Size

This metric shows the High Water mark for JCA Connection pool.

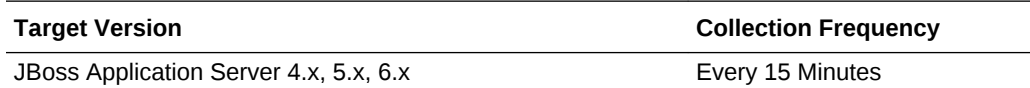

### JCA - Instances Close Count

This metric shows the number of instances closed.

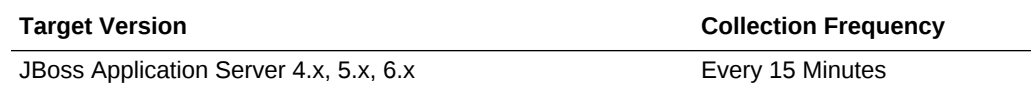

## JCA - Instances Created Count

This metric shows the number of instances created.

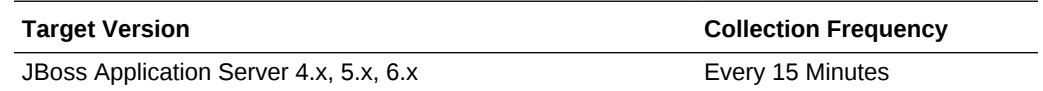

#### JCA - Low Pool Size

This metric shows the Low Water mark for JCA Connection pool.

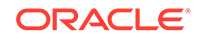

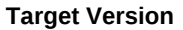

**Collection Frequency** 

JBoss Application Server 4.x, 5.x, 6.x Every 15 Minutes

## JCA - Lower Bound Free Pool Size

This metric shows the minimum number of instances that can be free inside the pool.

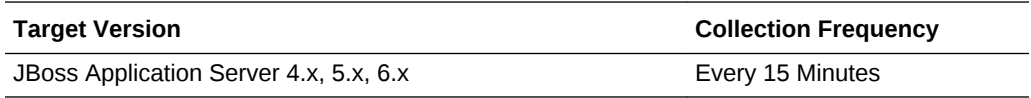

## JCA - Lower Bound Pool Size

This metric shows the lower bound for lower connection pool.

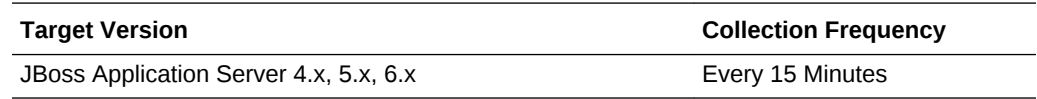

### JCA - Max Wait Time

This metric shows the minimum wait time (in ms) for JCA Resource.

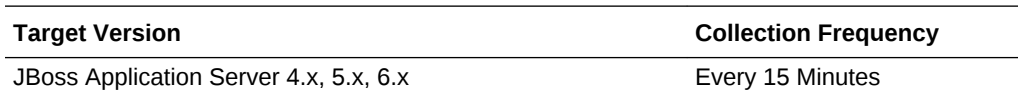

## JCA - Maximum Pool Size

This metric shows the maximum number of instances of this resource that can be there in the pool.

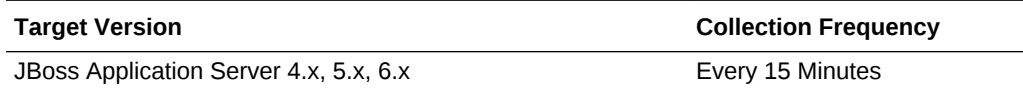

## JCA - Maximum Use Time

This metric shows the maximum usage time for JCA Resource.

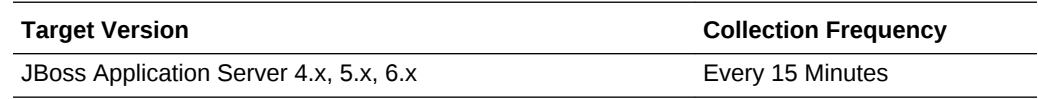

## JCA - Maximum Waiting Thread Count

This metric shows the high water mark for waiting thread count for JCA connections.

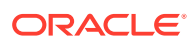

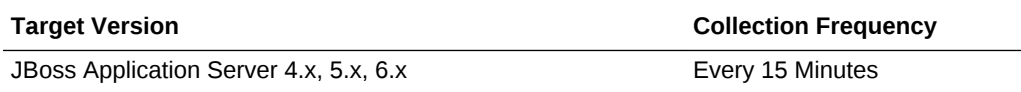

#### JCA - Min Wait Time

This metric shows the minimum wait time (in ms) for JCA Resource.

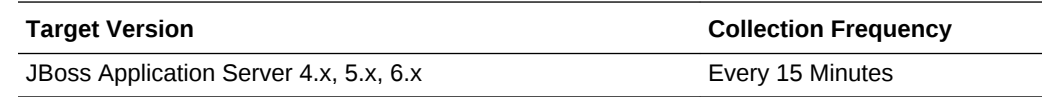

### JCA - Minimum Pool Size

This metric shows the minimum free pool size.

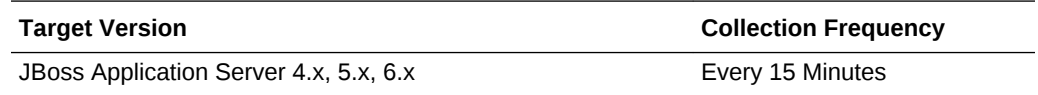

## JCA - Minimum Used Time

This metric shows the minimum usage time for JCA Resource.

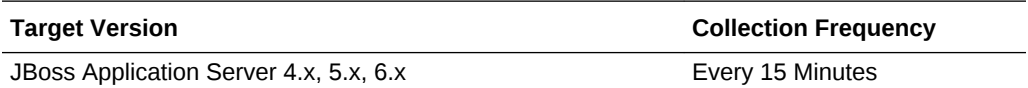

### JCA - Minimum Waiting Thread Count

This metric shows the low water mark for waiting thread count for JCA connections.

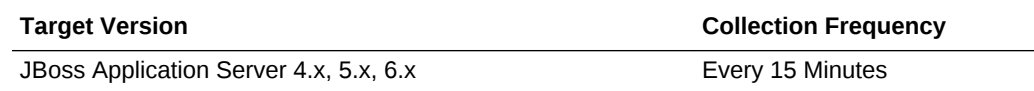

### JCA - Total Used Time

This metric shows the total usage time for JCA Resource.

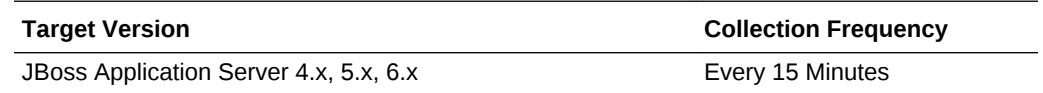

### JCA - Total Wait Time

This metric shows the total wait time for JCA Resource (in ms).

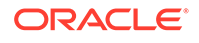

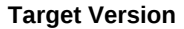

**Collection Frequency** 

JBoss Application Server 4.x, 5.x, 6.x Every 15 Minutes

## JCA - Upper Bound Free Pool Size

This metric shows the maximum number of instances that can be free inside the pool.

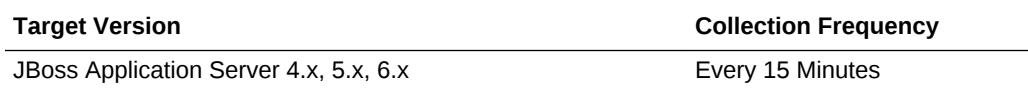

## JCA - Upper Bound Pool Size

This metric shows the upper bound for JCA Connection Pool.

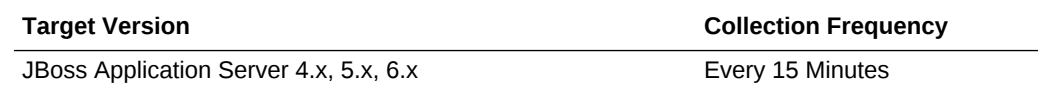

#### Name

This metric shows the name of the JCA resource.

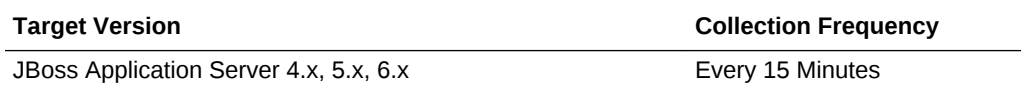

#### Parent

This metric shows the name of the resource adaptor to which the JCA resource belongs.

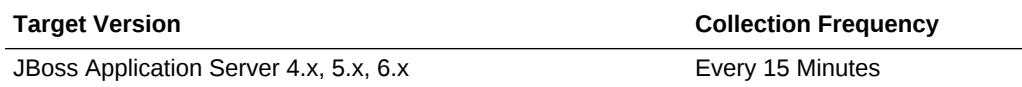

#### Statistics Provider

This metric shows performance statistics support for this managed object (whether true or false).

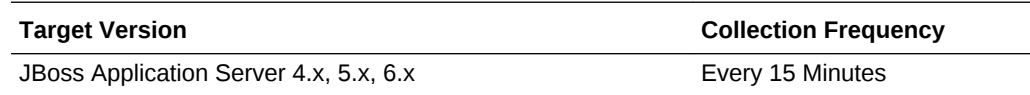

## JBoss Server Metrics

This category provides information about JBoss Application Server.

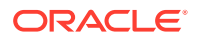

#### Host Address

This metric shows the IP address of the host on which the JBoss Application Server is running.

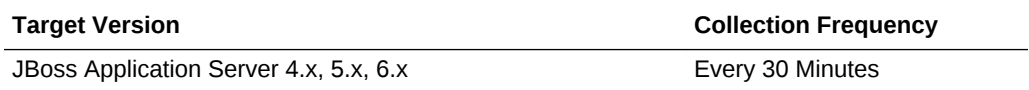

#### Host Name

This metric shows the host name on which the JBoss Application Server is running.

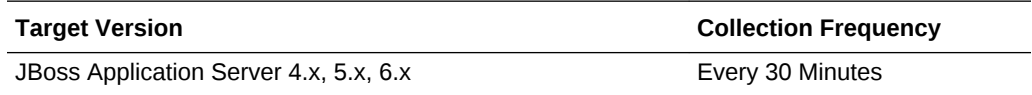

## Host Operating System

This metric shows the operating system of the host on which the JBoss Application Server is running.

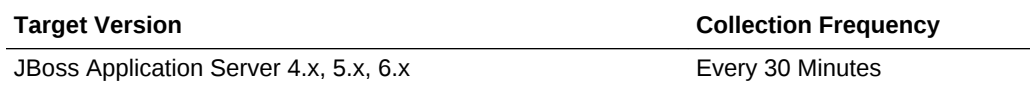

#### JBoss - Build Date

This metric shows the build date for the JBoss Application Server.

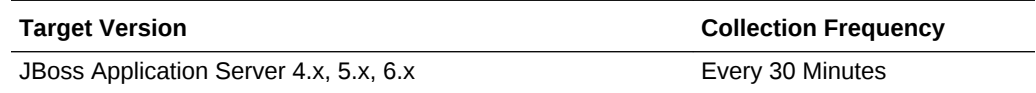

#### JBoss - Build ID

This metric shows the build ID of the JBoss Application Server.

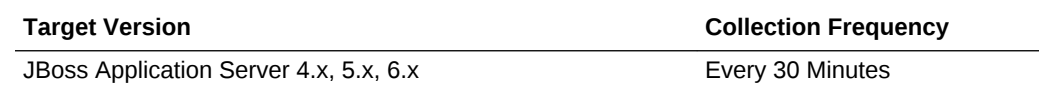

#### JBoss - Listen Port

This metric shows the naming service port or Java Naming Provider (JNP) port for the JBoss Application Server.

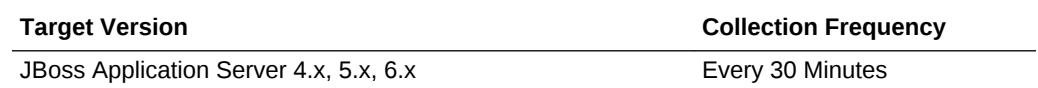

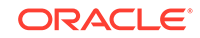

#### JBoss - Start Time

This metric shows date on which the JBoss Application Server was started.

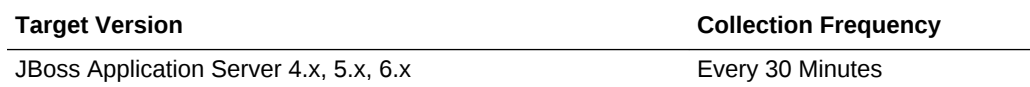

#### JBoss - Version

This metric shows the version (build version) of the JBoss Application Server.

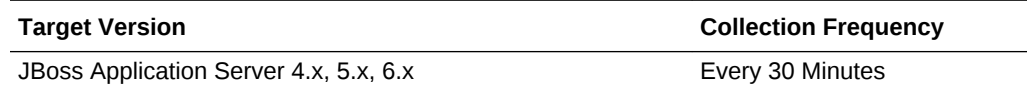

#### JBoss - Version Name

This metric shows the version name of the JBoss Application Server.

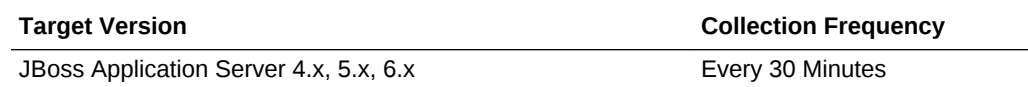

## JBoss Web Metrics

This metric category gives information for the JBoss Application Server Web Connector.

### JBoss Web Connector - Name

This metric displays the name of the JBoss Web connector.

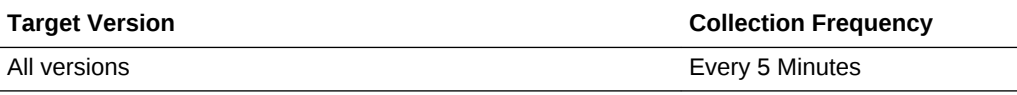

#### JBoss Web Connector - Protocol

This metric displays the JBoss Web connector protocol.

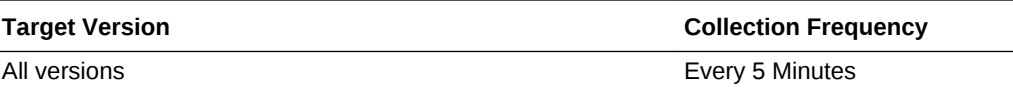

#### Average Processing time (sec)

This metric displays the average processing time in seconds.

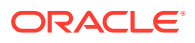

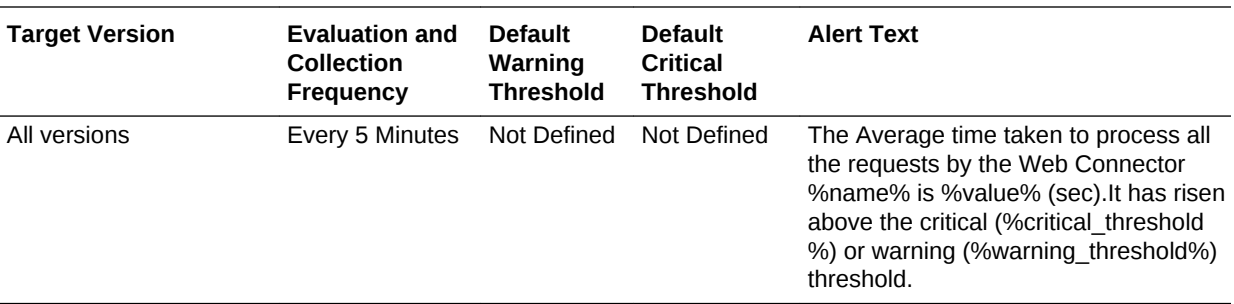

## DataReceived

This metric displays the data received (KB per min).

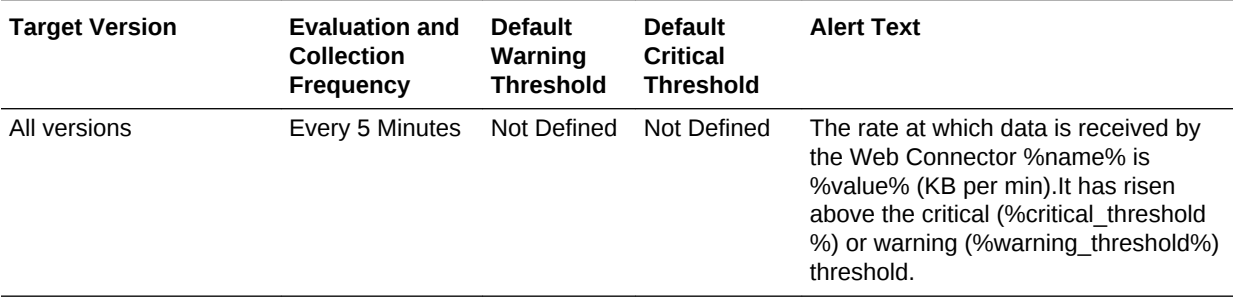

#### DataSent

This metric displays the data sent in KB per minute.

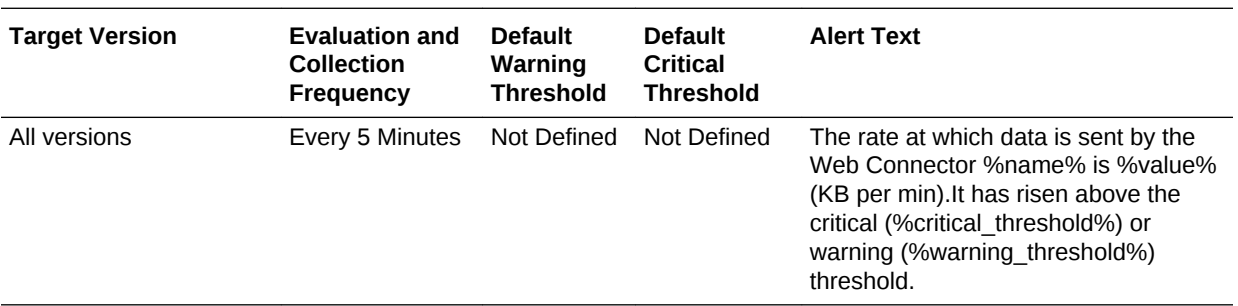

#### **ErrorRate**

This metric displays the errors per minute.

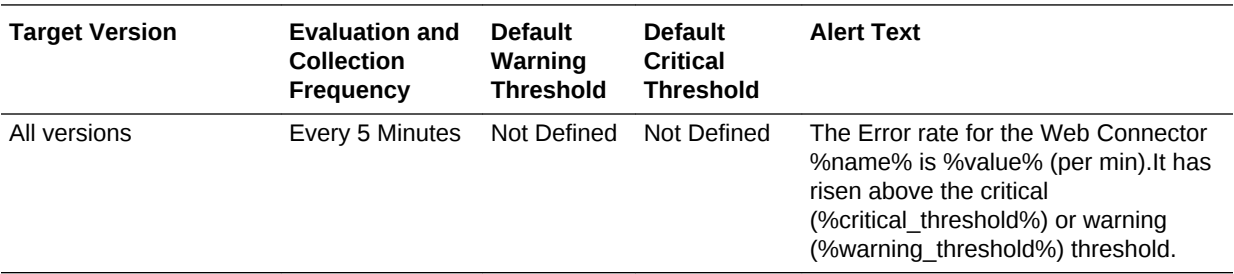

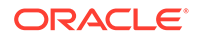

#### RequestRate

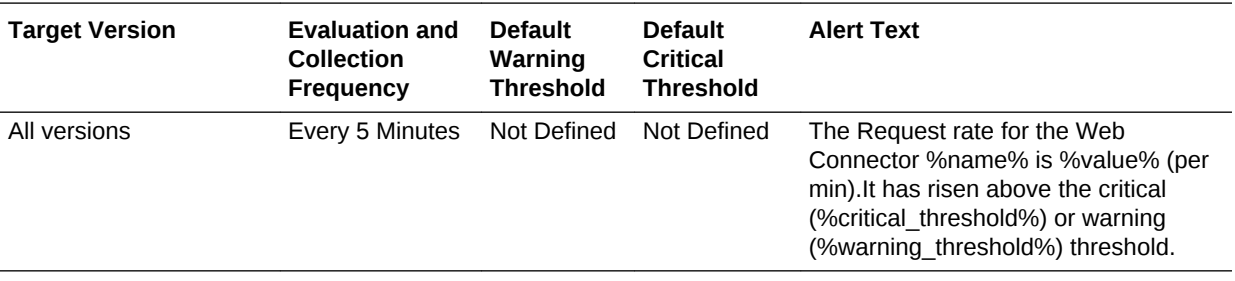

The metric displays the requests per minute.

## JMS Topic Metrics

This metric category details the JBoss JMS Topic Service metrics.

#### Current Messages

This metric shows the number of messages currently in this topic.

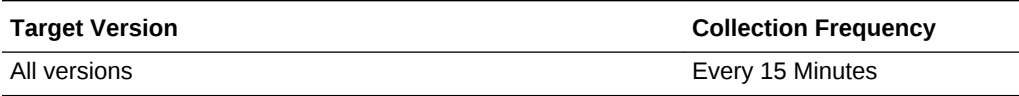

## Current Subscribers

This metric shows the number of (durable and non-durable) subscribers for this topic.

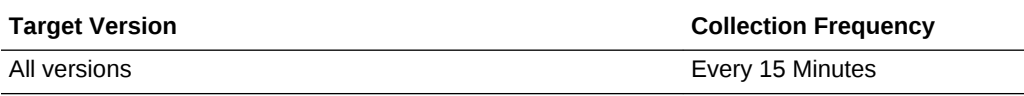

## Messages Processed (per min)

This metric shows the number of messages added to this topic since it was created during last collection interval (per min).

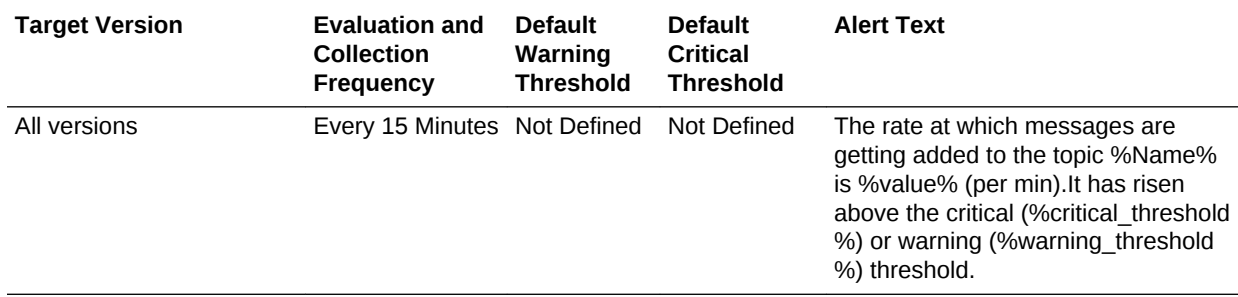

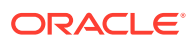

## JMS Queue Metrics

This metric category provides information about the JMS Queue metrics.

#### **Consumers**

This metric shows the number of consumers for the JMS queue.

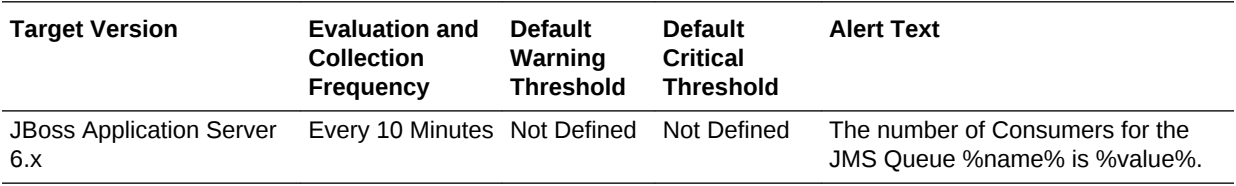

#### Consumer Count

This metric shows the number of consumers consuming messages from this queue.

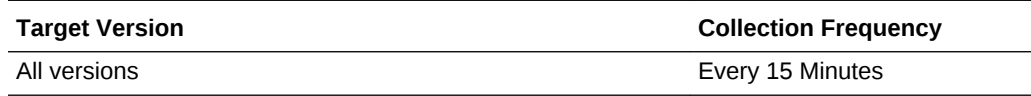

#### Current Messages

This metric shows the number of messages currently in this queue.

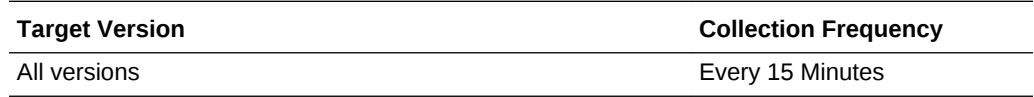

#### JNDI Name

This metric shows the Java Naming and Directory Interface (JNDI) names the queue will be bound to.

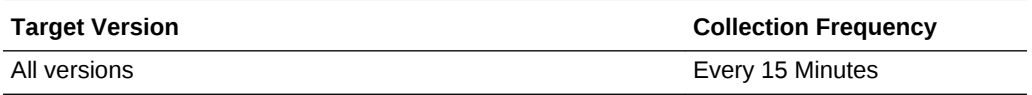

### Messages being delivered

This metric shows the number of messages currently being delivered in the JMS queue.

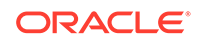

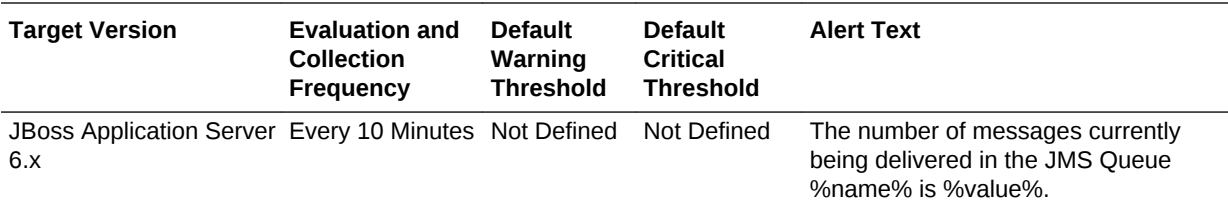

## Messages in Queue

This metric shows the number of messages in the JMS queue currently.

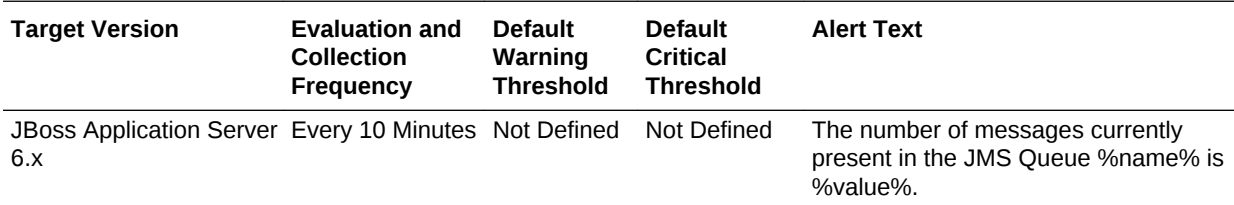

## Messages currently scheduled

This metric shows the number of the messages scheduled in the JMS queue currently.

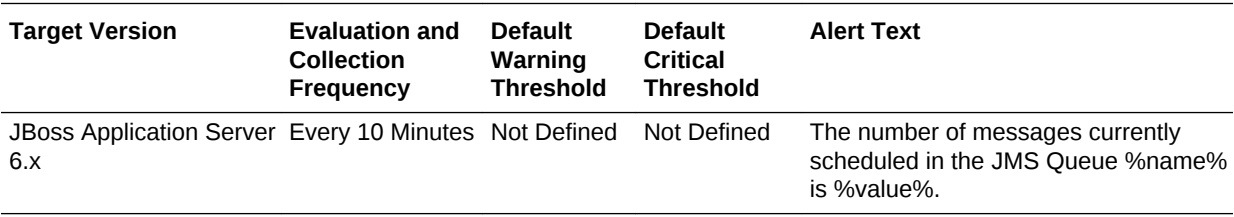

## Messages added (per min)

This metric shows the rate of messages (per minute) added to the JMS queue during the last collection interval.

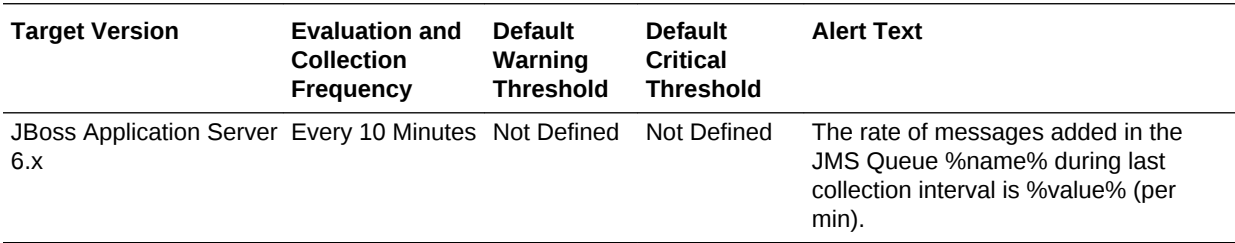

### Messages Processed (per min)

This metric shows the number of messages added to this queue since it was created during last collection interval (per min).

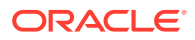

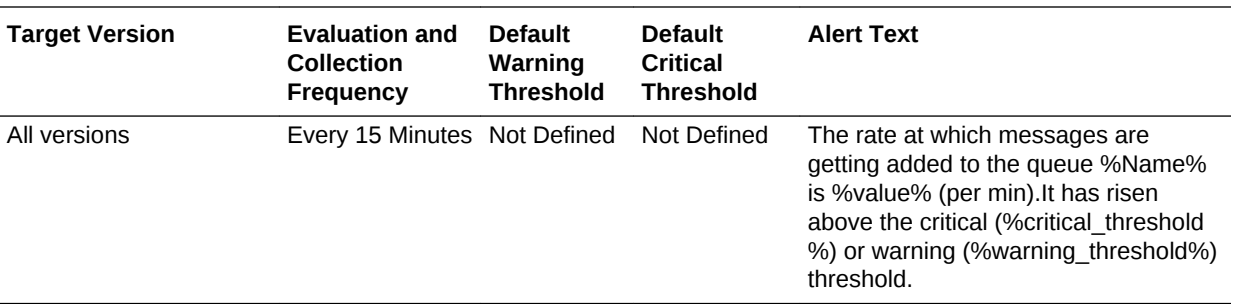

## JVM Memory Usage

This metric category provides metrics related to JBoss Application Server resource usage.

## JVM Memory - Objects Pending Finalization

This metric shows the number of objects waiting to be finalized in memory.

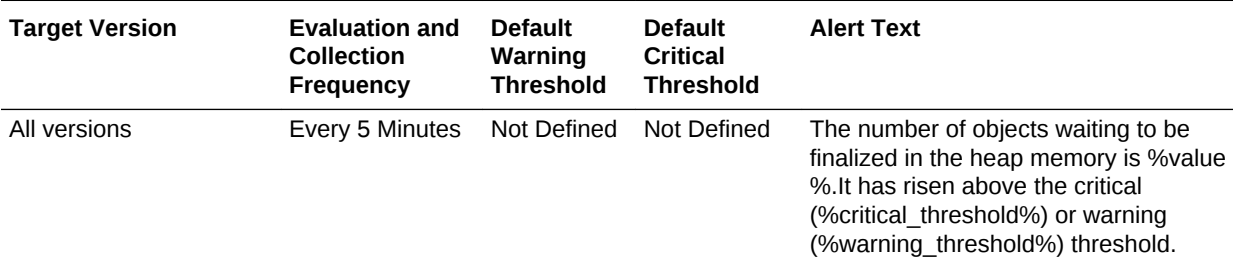

### JVM Memory - Heap Memory Usage (MB)

This metric shows the amount of memory being used in the heap (MB).

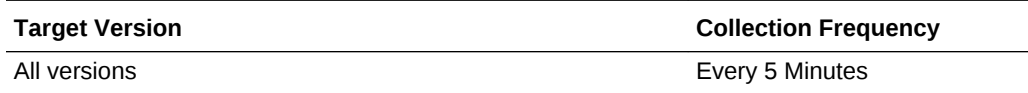

### JVM Memory - Total Heap Memory Usage (MB)

This metric shows the maximum amount of heap memory available for JVM (MB).

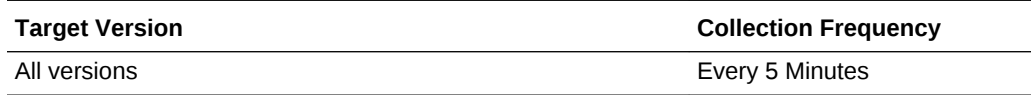

### JVM Memory - Free Heap Memory (%)

This metric shows the current free heap memory percentage with respect to the maximum heap memory available.

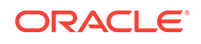

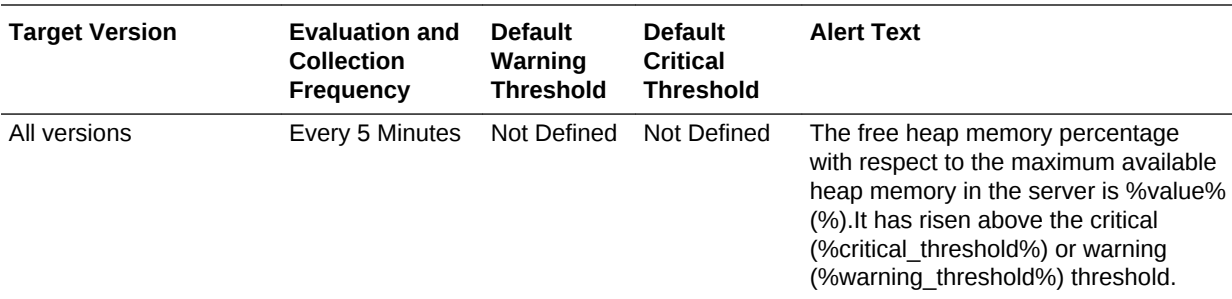

### JVM Memory - Non-Heap Memory Usage (MB)

This metric shows the amount of non-heap memory being used in JVM(MB).

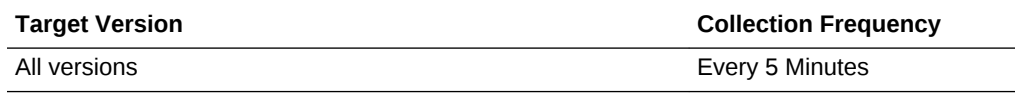

### JVM Memory - Total Non-Heap Memory Usage (MB)

This metric shows the maximum amount of non-heap memory available to use for JVM (MB).

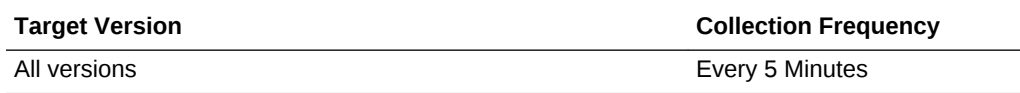

## JVM Memory - Free Non-Heap Memory (%)

This metric shows the current free non-heap memory percentage with respect to the maximum non-heap memory available.

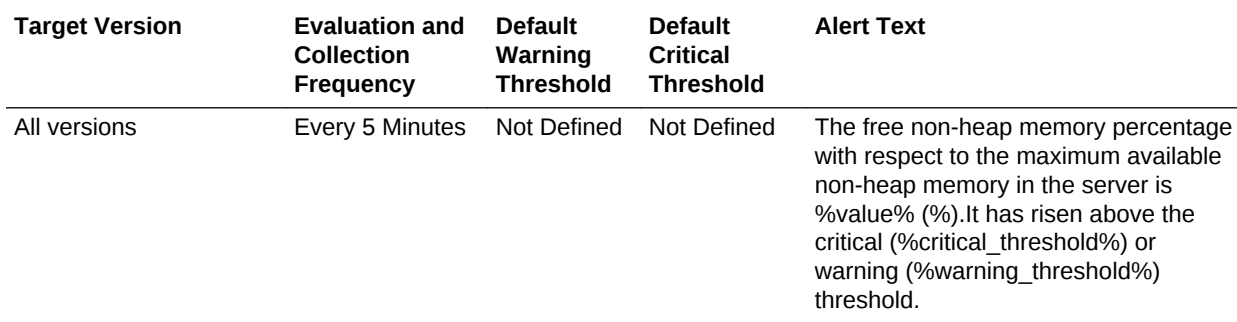

## JVM Memory Pools

This metric category shows the size and current usage of all JVM memory pools.

### Memory Pool - Type

This metric shows the type of the JVM memory pool.

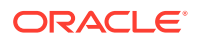

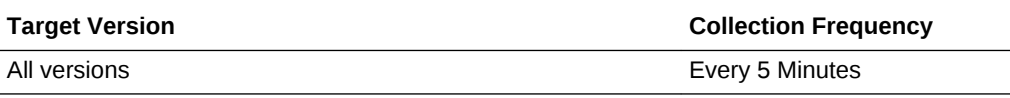

## Memory Pool - Current Usage (MB)

This metric shows the amount of memory currently being used in the Memory Pool (MB).

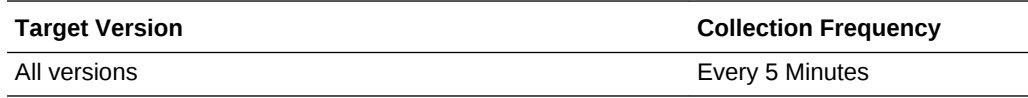

#### Memory Pool - Percentage Usage (%)

This metric shows the current memory usage percentage with respect to the maximum memory available in the memory pool (%).

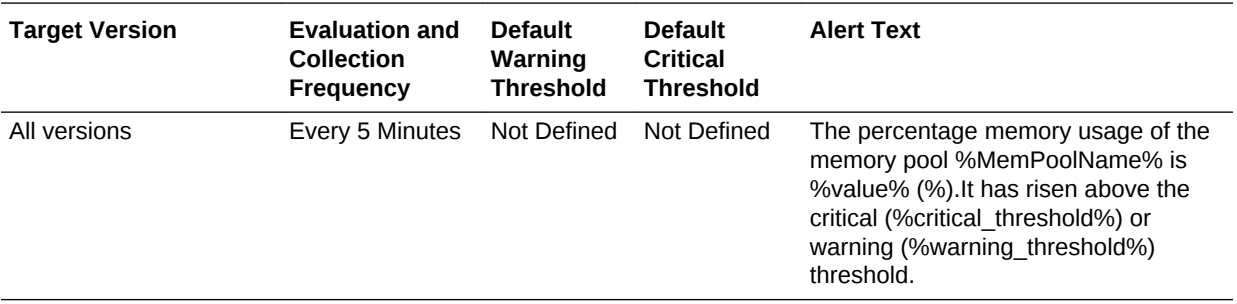

### Memory Pool - Peak Usage (MB)

This metric shows the peak memory usage (MB) of the Memory Pool since the JVM started.

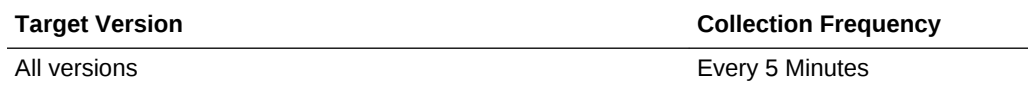

#### Name

This metric shows the name of the JVM memory pool.

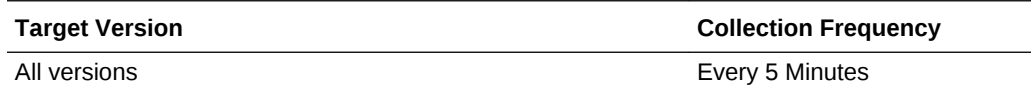

## JVM Metrics

This metric category provides information about the Java Virtual Machine (JVM) on which the JBoss Application Server is running.

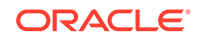

### JVM - Free Heap (%)

This metric shows the percentage of heap memory that is free and is not used by the JVM.

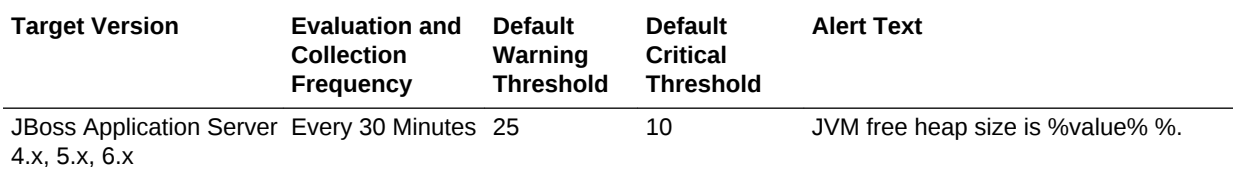

## JVM - Heap Size (MB)

This metric shows the heap memory (in MB) used by the JVM that is used by JBoss Application Server.

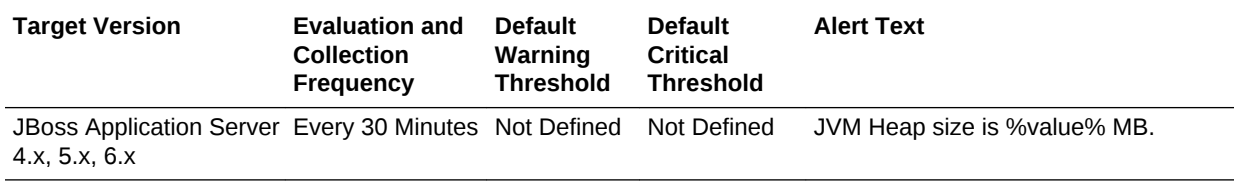

#### JVM Name

This metric shows the name of the JVM on which JBoss Application Server is running.

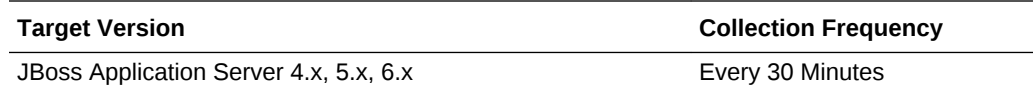

#### JVM Version

This metric shows the version of the JVM that is used by the JBoss Application Server.

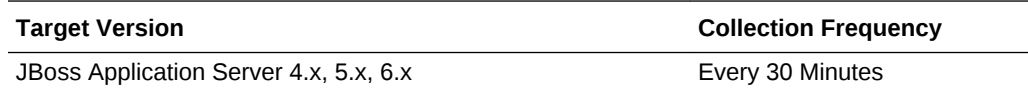

#### Vendor

This metric shows the name of the vendor or provider of the JVM.

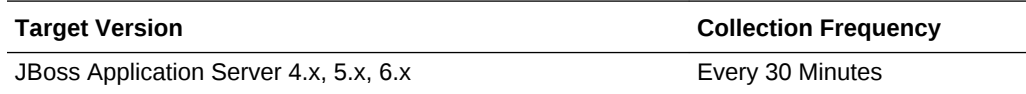

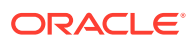

## JVM Threads

This category of metrics provides several attributes that can be used to monitor the thread usage in the JBoss Application Server.

## JVM Threads - Active Threads

This metric displays the number of active threads running in JVM.

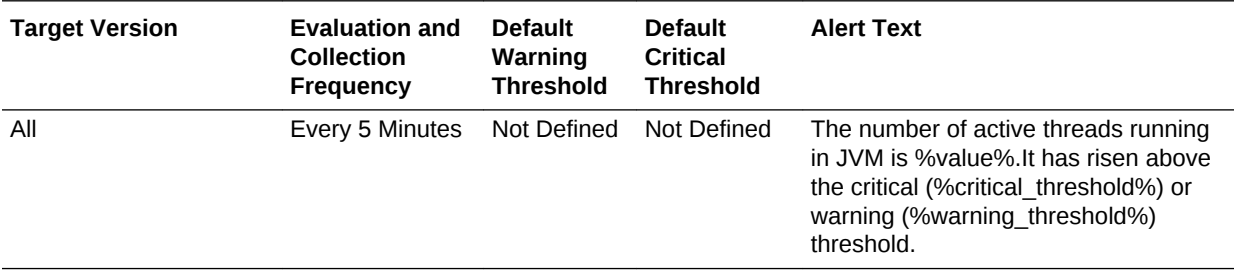

#### JVM Threads - Peak Threads

This metric displays the maximum number of active threads running at any time in JVM.

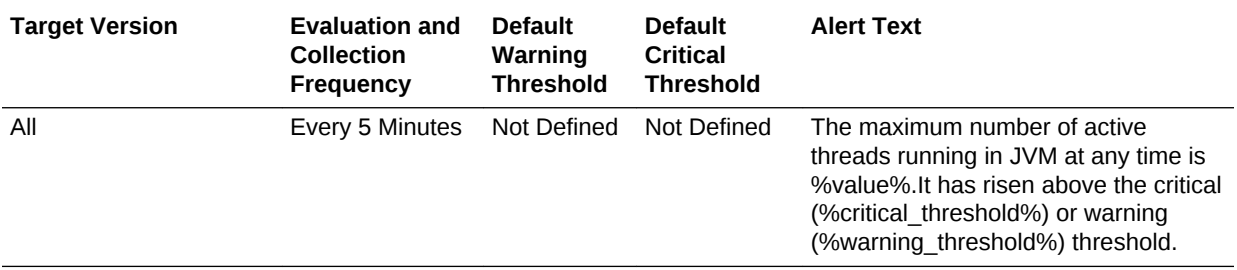

### JVM Threads - Active Daemon Threads

This metric displays the number of Daemon threads running in JVM.

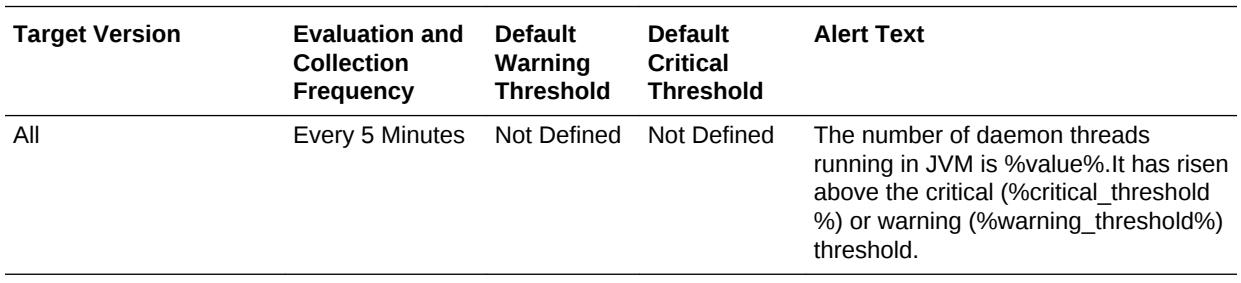

### JVM Threads - Threads created (per min)

This metric displays the number of JVM threads started during last collection interval (per min).

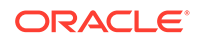
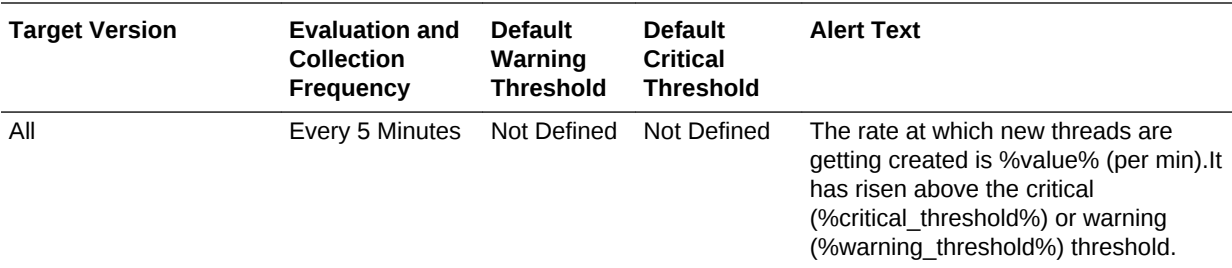

# JPA Metrics

This metric category describes the statistics of the JBoss Application Server JPA subsystem.

#### Hibernate Persistence Unit Name

This metric shows the hibernate persistence unit name.

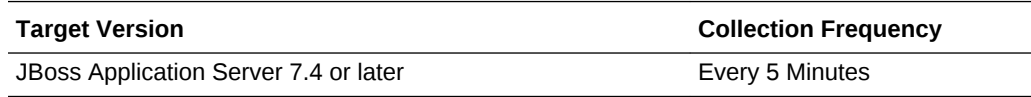

#### Deployment Name

This metric shows the deployment name.

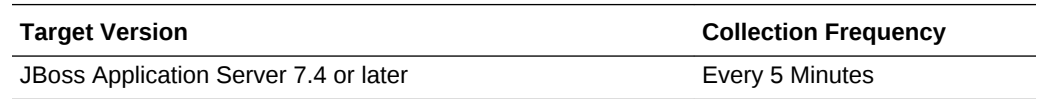

### Query Execution Max Time String

This metric shows the query string for the slowest query.

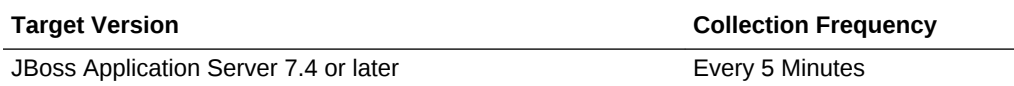

### Query Execution Max Time (sec)

This metric shows the time of the slowest query (sec).

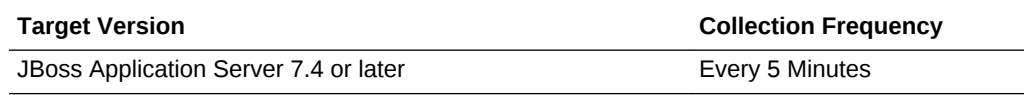

#### No of entity fetches (per min)

This metric shows the total number of entity fetches that have occurred during last collection interval (per min).

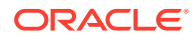

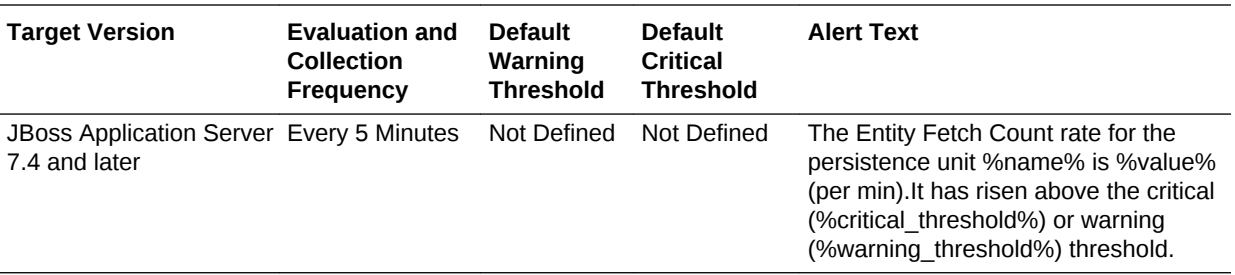

### No of entity inserts (per min)

This metric shows the total number of entity inserts that have occurred during last collection interval (per min).

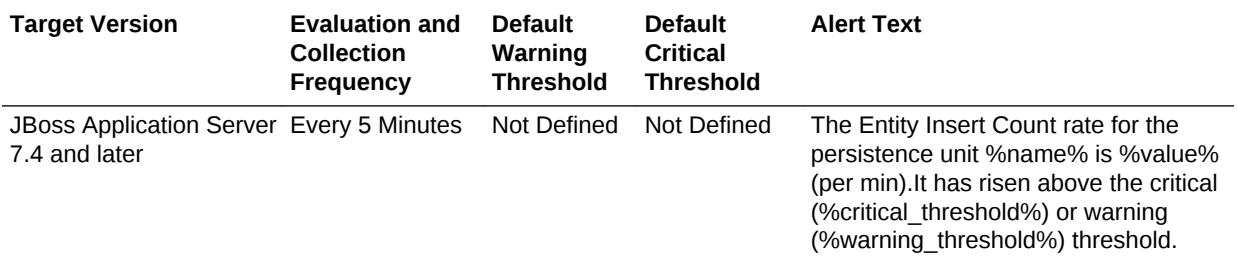

### No of entity loads (per min)

This metric shows the total number of entity loads that have occurred during last collection interval (per min).

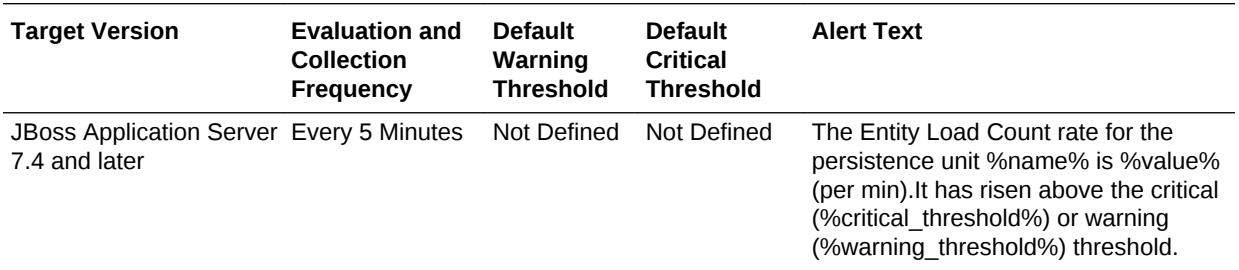

# No of entity updates (per min)

This metric shows the total number of entity loads that have occurred during last collection interval (per min).

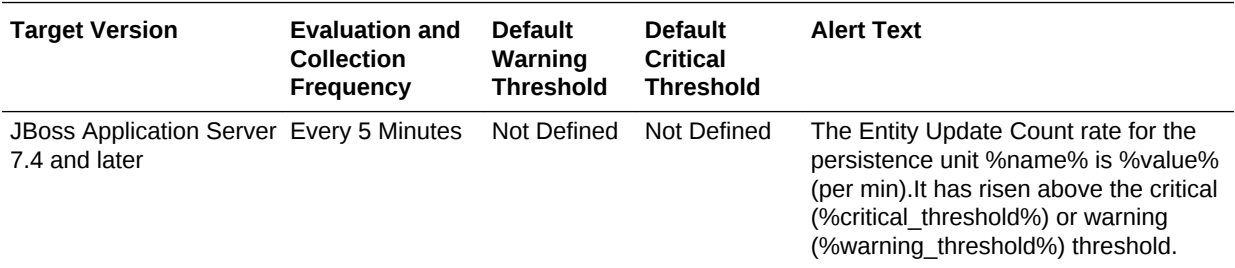

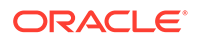

# Number of acquired prepared statements (per min)

This metric shows the total number of acquired prepared statements that have occurred during last collection interval (per min).

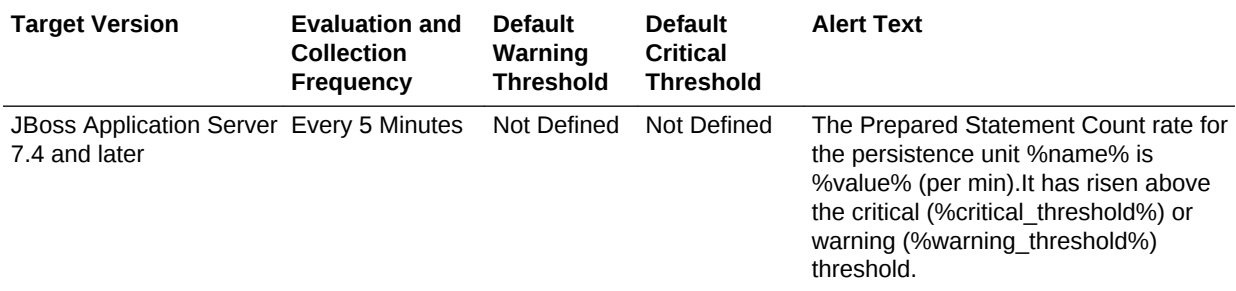

### No of Cache Hits (per min)

This metric shows the total number of times query was retrieved from cache during last collection interval (per min).

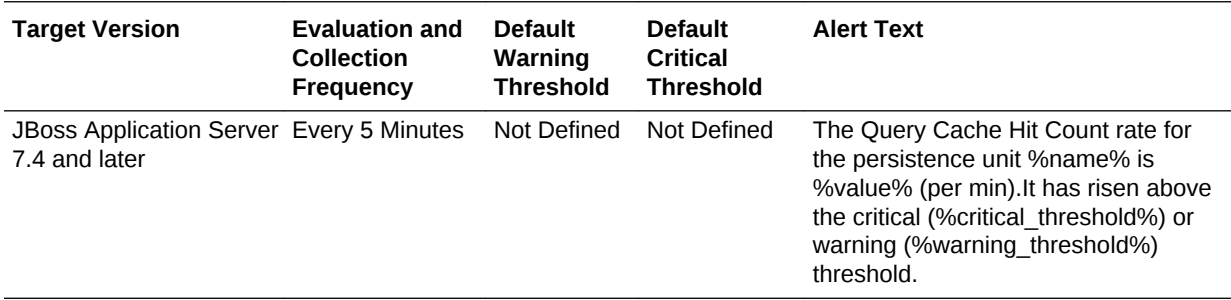

### No of Cache Misses (per min)

This metric shows the total number of times query was not found in cache during last collection interval (per min).

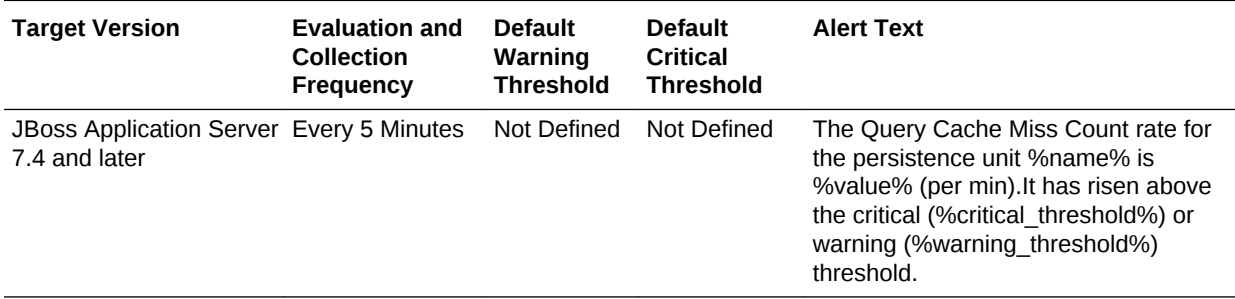

# No of query executed (per min)

This metric shows the total number of times query has been executed during last collection interval (per min).

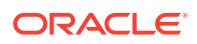

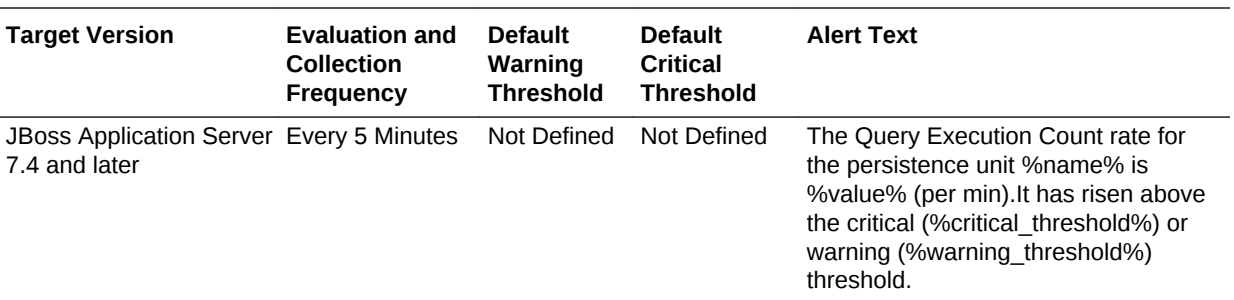

# No of Cacheable entities retrieved (per min)

This metric shows the total number of cacheable entities retrieved from the cache during last collection interval (per min).

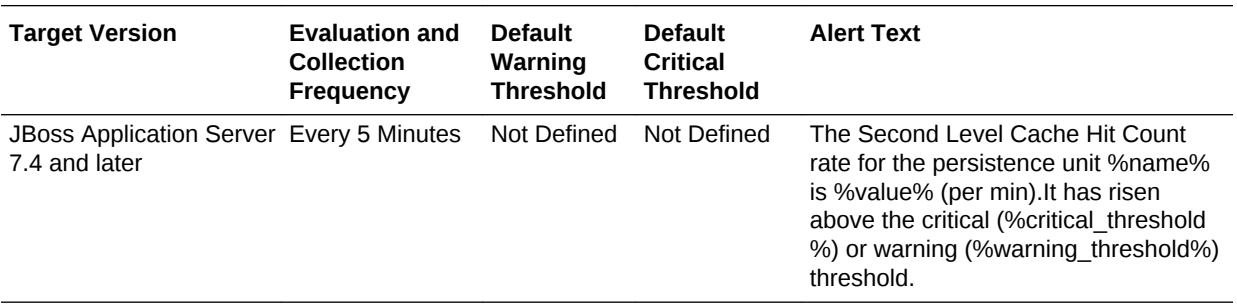

### No of Cacheable entities not found (per min)

This metric shows the total number of cacheable entities not found in the cache during last collection interval (per min).

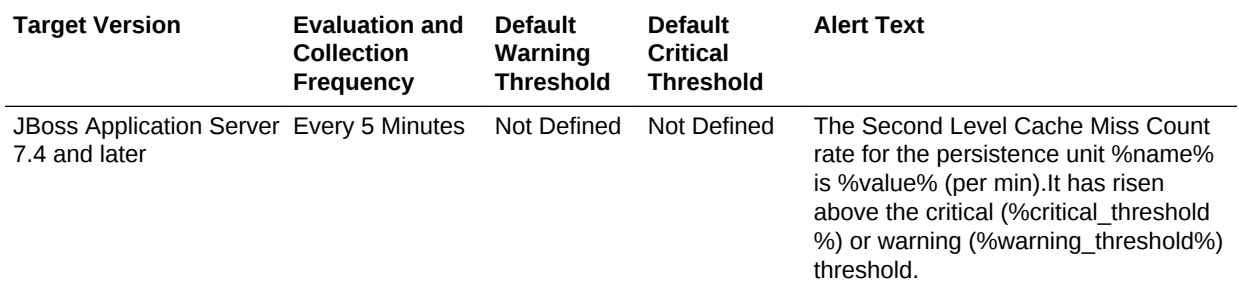

### No of successful transactions (per min)

This metric shows the total number of successful transactions that have occurred during last collection interval (per min).

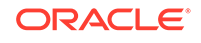

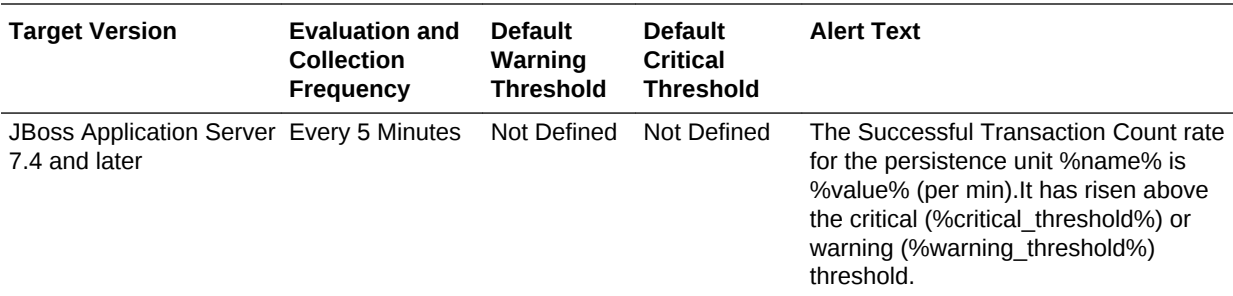

# Mail Service Metrics

This metric category provides information about the JBoss Mail Service.

#### Service - Default Sender

This metric shows the default sender of the any message that goes via JBoss mail service.

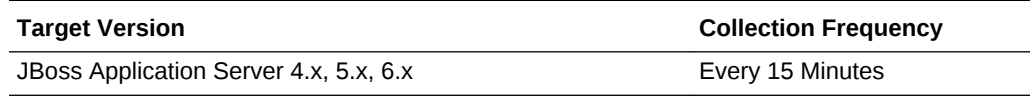

### Service - JNDI Name

This metric shows the name by which the JBoss mail service is registered with the JNDI server.

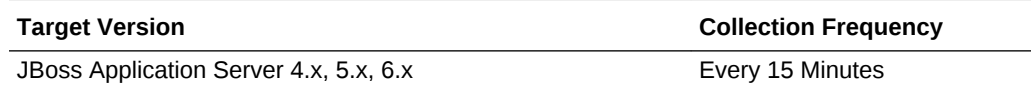

#### Service - POP3 Server Host

This metric shows the host of the POP3 server for the JBoss mail service.

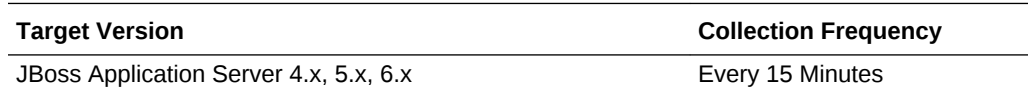

#### Service - SMTP Server Host

This metric shows the host of the SMTP server for the JBoss mail service.

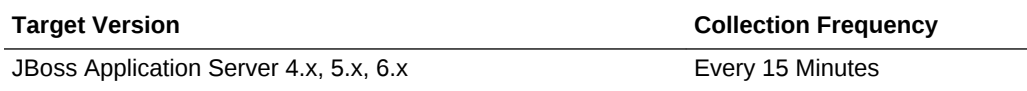

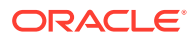

#### Service - State

This metric shows the current state of the JBoss mail service. If the number is 3, then it is up.

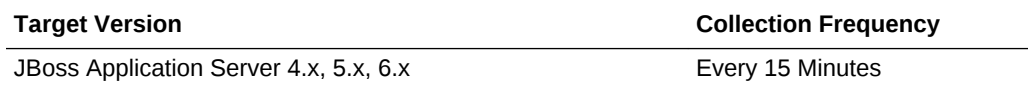

#### Service - State (text)

This metric shows the state of the JBoss mail service.

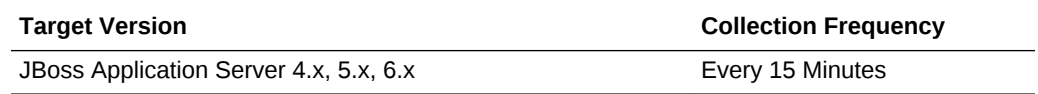

#### Service - Store Protocol

This metric shows the protocol used by the JBoss mail service for receiving the messages.

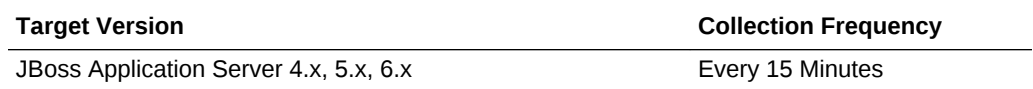

### Service - Transport Protocol

This metric shows the transport protocol used by the JBoss mail service for sending messages.

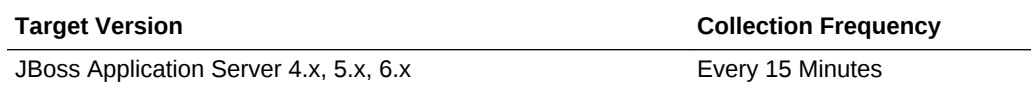

# Message Driven Ejb Metrics

This metric category shows information for all the message driven EJBs loaded inside the JBoss Application Server.

#### MDB - Current Size

This metric shows the current size of the message driven EJB.

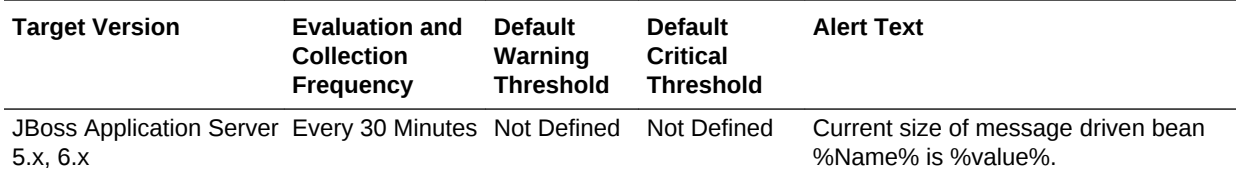

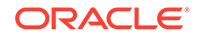

### MDB - Instances Created Count

This metric shows the count of the instances created for this EJB by the EJB container.

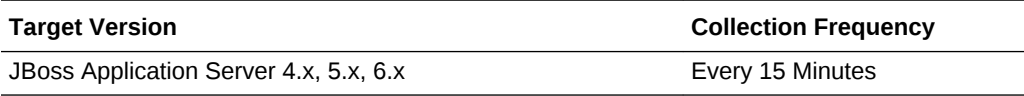

### MDB - Instances Removed Count

This metric shows the number of instance of this EJB that are removed from the EJB container.

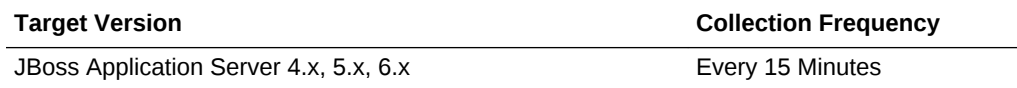

# MDB - Messages Count

This metric shows the number of messages received by this EJB.

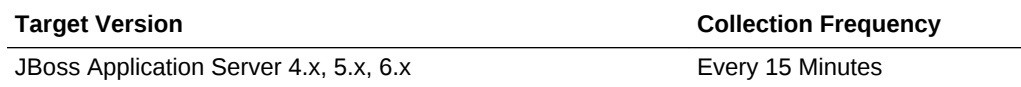

#### MDB - Name

This metric shows name of the EJB.

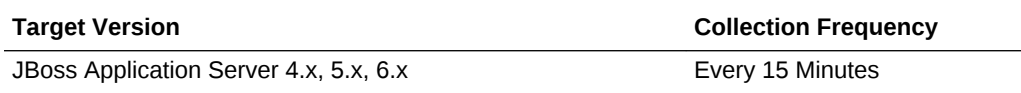

#### MDB - Parent

This metric shows the parent or the jar file to which this EJB belongs.

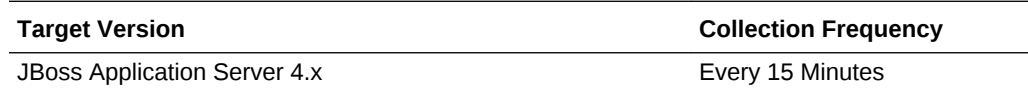

#### MDB - State String

This metric shows the state of the message driven EJB.

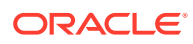

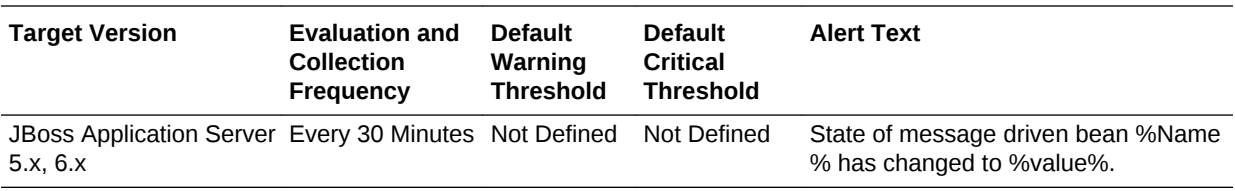

#### Statistic Provider

This metric shows performance statistics support for this managed object (whether true or false).

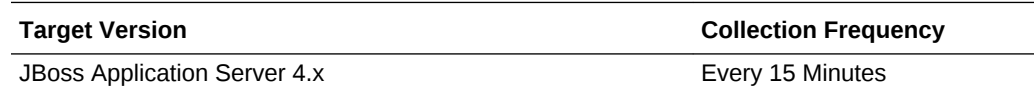

# Naming Service Metrics

This metric category provides information about the naming service of JBoss Application Server.

#### Listen Port

This metric shows the port on which the naming service of JBoss Application Server is running.

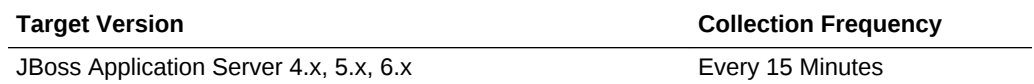

#### RMI Port

This metric shows the RMI port of the naming service of JBoss Application Server.

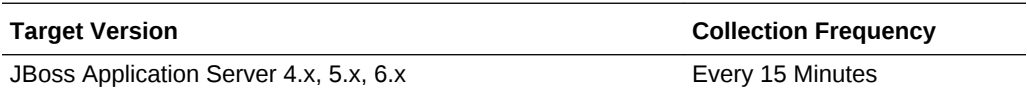

#### Service Name

This metric shows the name of the service monitored, that is, in this case it is NamingService only.

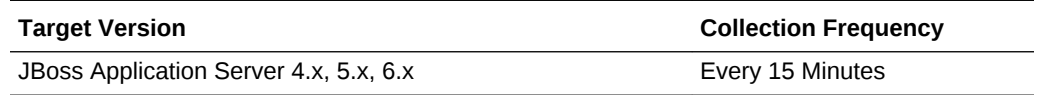

#### Service State

This metric shows the current state of the naming service of JBoss Application Server.

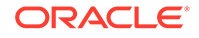

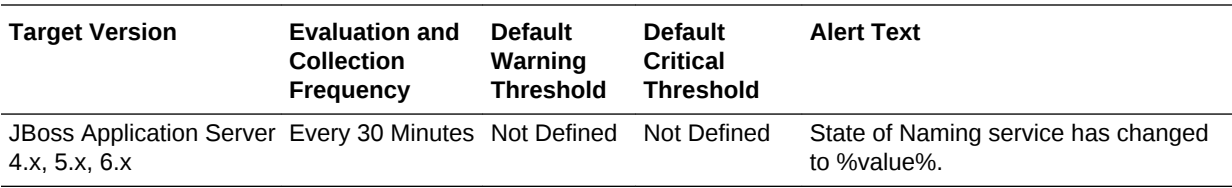

# Protocols Ports Metrics

This category provides connection details for JBoss Application Server.

# JBoss - Connection Linger Value

This metric represents linger value on the incoming connection for JBoss Application Server.

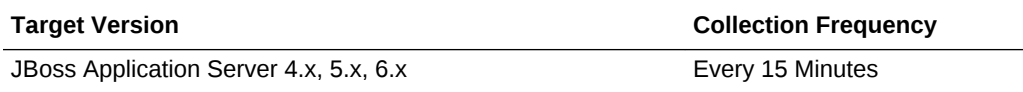

#### JBoss - Connection Timeout

This metric shows the timeout value on the incoming connection for JBoss Application Server.

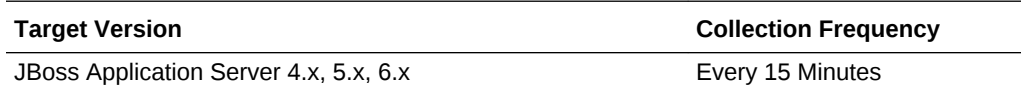

# JBoss - KeyStore File

This metric shows the KeyStore file for JBoss Application Server.

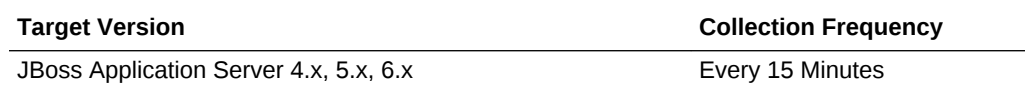

# KeyStore Type

This metric shows the configured keystore type for JBoss Application Server.

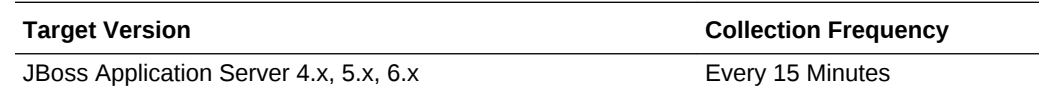

#### JBoss - Protocol

This metric shows the coyote protocol handler in use for JBoss Application Server.

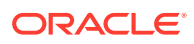

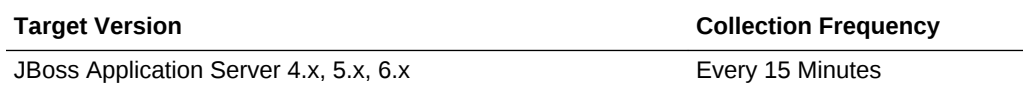

#### JBoss - Redirect Port

This metric shows the redirect port for non-SSL to SSL redirects for JBoss Application Server.

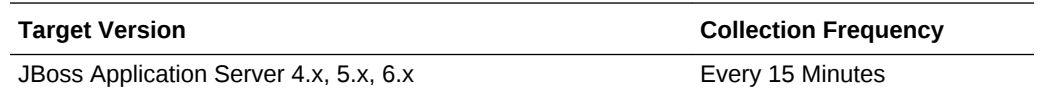

#### JBoss - Redirect Port Protocol

This metric shows the protocol name for this Connector (http, https) for JBoss Application Server.

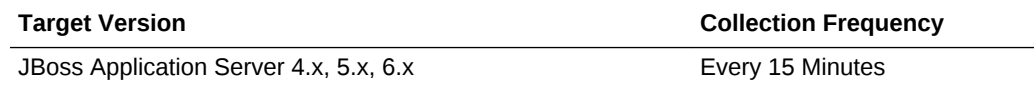

# Resource Usage Metrics

This category provides metrics related to JBoss Application Server resource usage.

### Free Memory (%)

This metric shows the percentage of heap memory that is free and is not used by the Java Virtual Machine (JVM).

### Maximum Memory Size (MB)

This metric provides total heap memory configured for JBoss Application Server.

### Memory Usage (MB)

This metric shows the memory used by JBoss Application Server in MBs.

# Response Metrics

This category provides response metrics for JBoss Application Server.

#### UpDown Status

This metric shows whether the JBoss Application Server is up or down. If the value is 1, then the JBoss Application Server is up. If the value is 0, then it is down.

If the JBoss Application Server instance is down, then restart it from the scripts that come with JBoss Application Server.

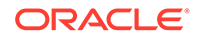

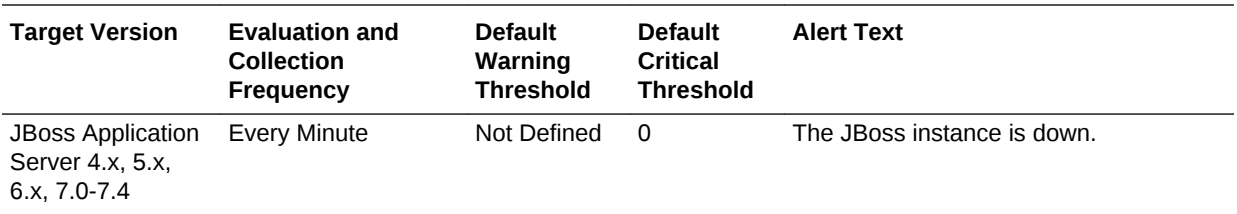

# Server Configuration Metrics

This category provides information about the configuration of JBoss Application Server.

#### JBoss - Base Directory

This metric shows the base directory (directory 'server') for the JBoss Application Server.

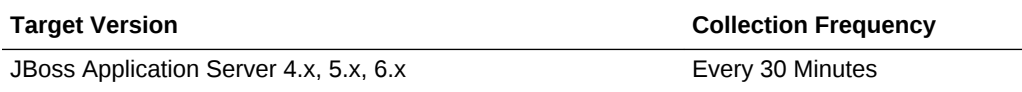

#### JBoss - Configuration Name

This metric shows the name of the configuration that is used by JBoss Application Server. By default, JBoss Application Server comes with some configuration, for example, 'all', 'minimal', and so on.

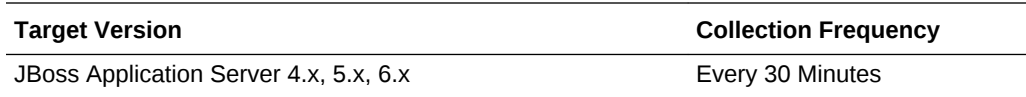

#### JBoss - Deployment Filename

This metric shows the name of the main deployment file of JBoss Application Server. By default, it is jboss-service.xml. The configuration directory contains the "jbossservice.xml" bootstrap descriptor file for a given server configuration. This defines the core service-configurations that are fixed for the lifetime of the server.

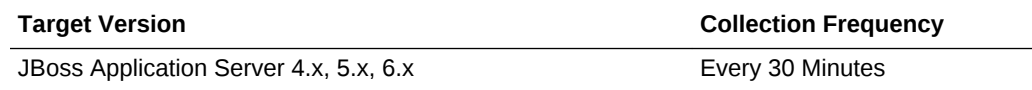

#### JBoss - Home Directory

This metric shows the installation directory of the JBoss Application Server.

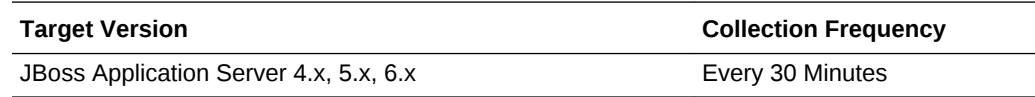

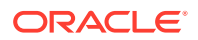

#### JBoss - Server Home Directory

This metric shows the configuration directory of JBoss Application Server that is running. If JBoss Application Server is running under 'minimal' configuration, then this metric shows the path to that configuration.

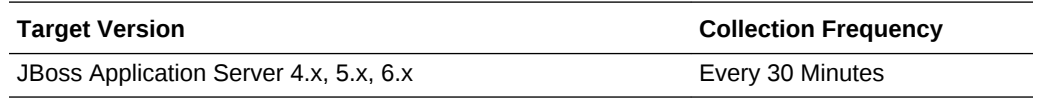

# Server Details Metrics

This category provides server details for JBoss Application Server.

#### JBoss - Active Thread Count

This metric shows the active thread count for JBoss Application Server.

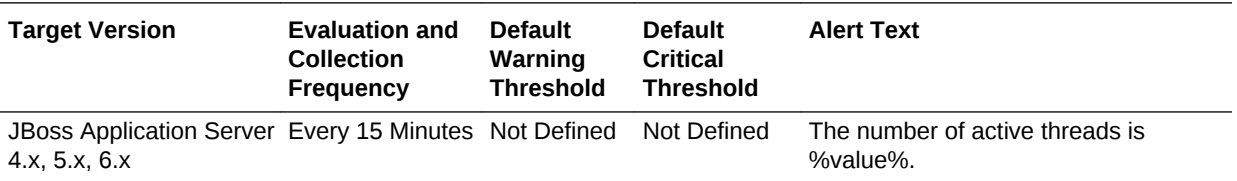

### JBoss - Active Thread Group Count

This metric shows the active thread group count for JBoss Application Server.

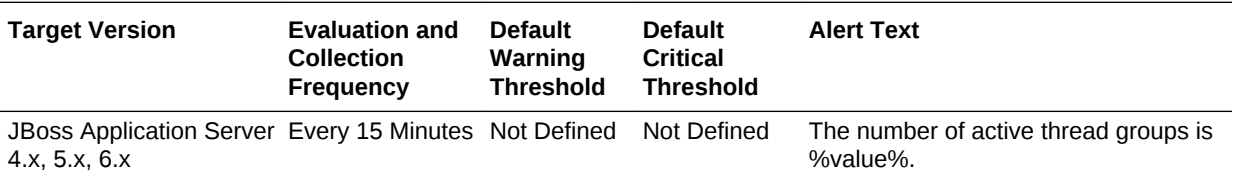

#### JBoss - Available No. of Processors

This metric shows the available number of processors for JBoss Application Server.

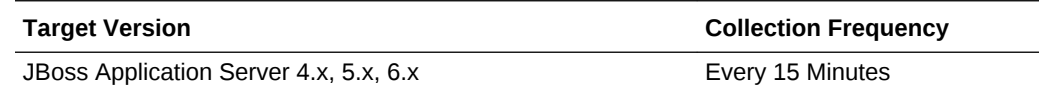

#### JBoss - Free Heap Size

This metric shows the free heap memory for JBoss Application Server.

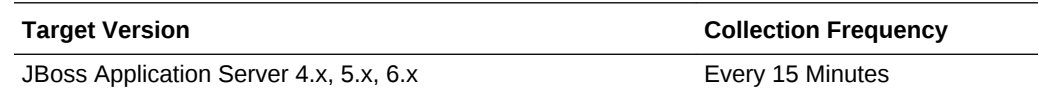

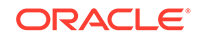

#### JBoss - Free Heap Size %

This metric shows the percentage of available heap memory out of total configured heap memory for JBoss Application Server.

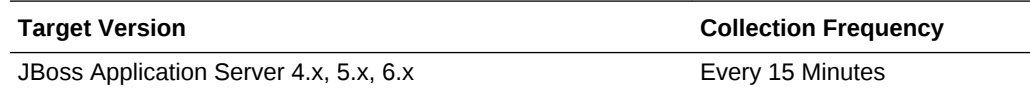

#### JBoss - Heap Size

This metric shows the available heap memory (in MB) for JBoss Application Server.

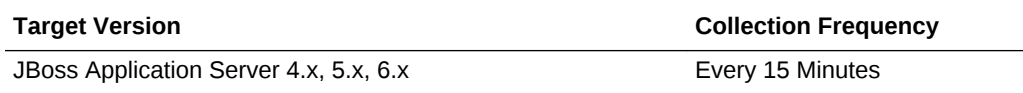

#### JBoss - Heap Size (MB)

This metric shows the available heap memory (in MB) for JBoss Application Server.

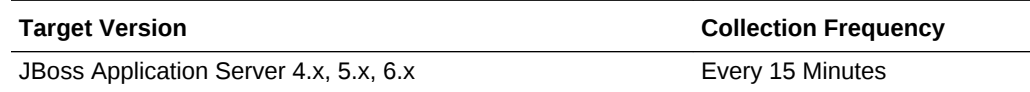

#### JBoss - Host Name

This metric provides the host name on which JBoss Application Server is installed.

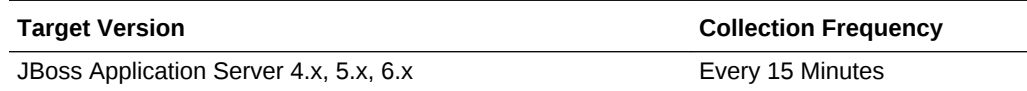

#### JBoss - Java Vendor Name

This metric provides Java Vendor Name for JBoss Application Server.

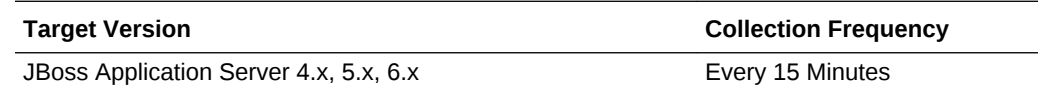

#### JBoss - Java Version

This metric shows the version of JDK/JRE for JBoss Application Server.

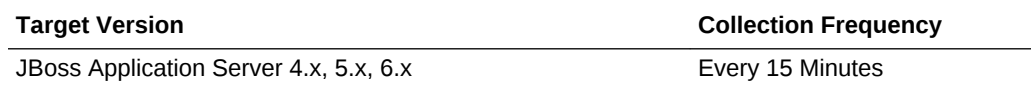

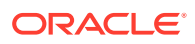

#### JBoss - Java VM Name

This metric shows the name of the Java Virtual Machine (JVM) used for JBoss Application Server.

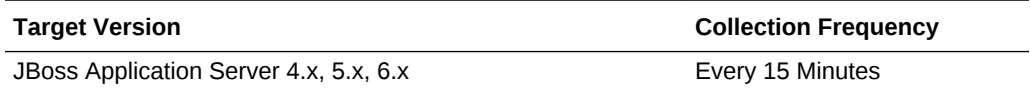

#### JBoss - Java VM Vendor Name

This metric shows the Java VM vendor name with which this JBoss Application Server is running.

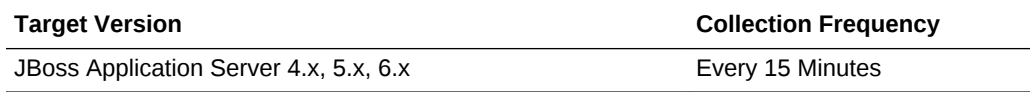

#### JBoss - Java VM Version

This metric shows the Java VM version with which JBoss Application Server is running.

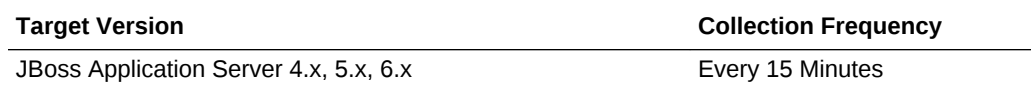

#### JBoss - Maximum Memory

This metric shows the maximum available memory on which JBoss Application Server is running.

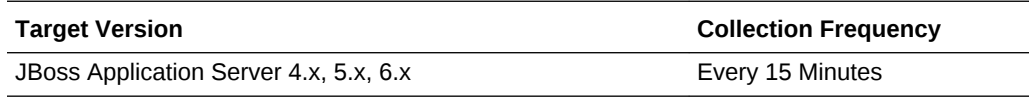

#### JBoss - OS Architecture

This metric provides operating system architecture details on which JBoss Application Server is running.

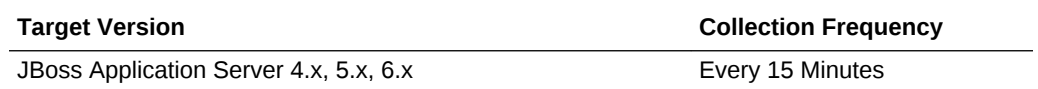

#### JBoss - OS Name

This metric provides operating system name on which JBoss Application Server is running.

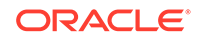

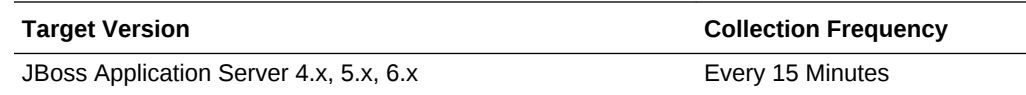

#### JBoss - OS Version

This metric shows the operating system version on which JBoss Application Server is running.

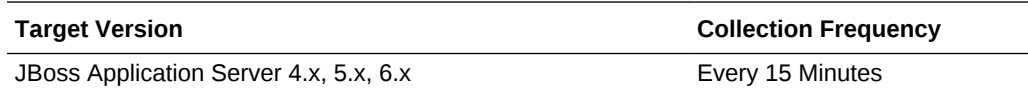

#### JBoss - Total Heap Size

This metric shows the total heap memory for JBoss Application Server.

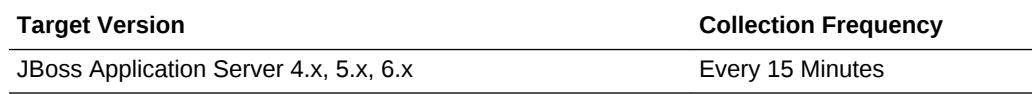

### JBoss - Total Heap Size(MB)

This metric shows the total heap memory (in MB) for JBoss Application Server.

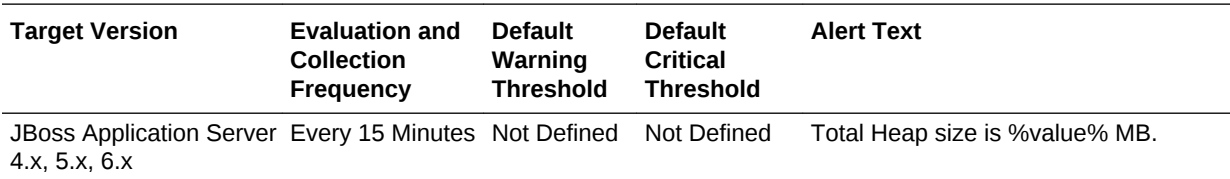

# Server Servlet/JSP Metrics

This metric category provides information about the Server Servlet/JSP metrics.

#### Active Sessions

This metric shows the number of current active sessions for the server.

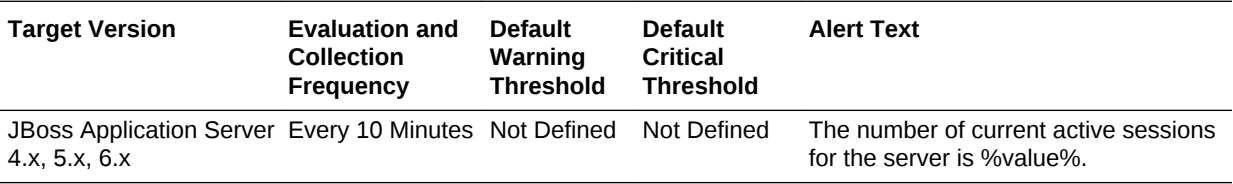

### Servlet and JSP - Requests (per min)

This metric shows the request rate (per minute) for the server.

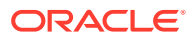

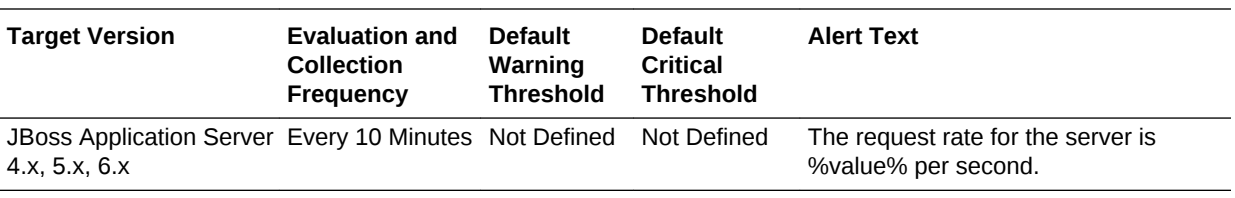

#### Servlet and JSP - Request Processing Time (ms)

This metric shows the average response time for processing requests for the server.

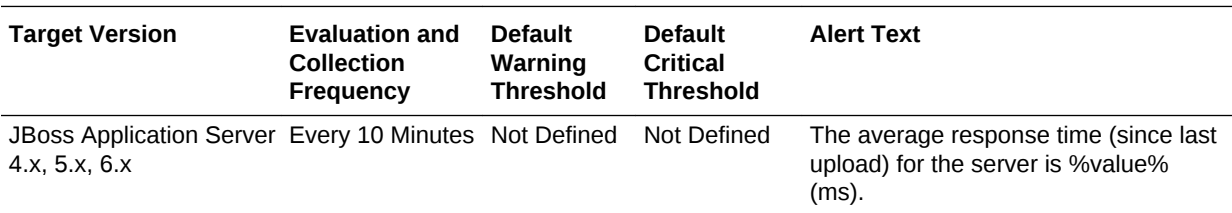

# Servlet Metrics

This metric category provides information about Servlets running under this server.

#### Servlet Name

This metric shows the servlet name.

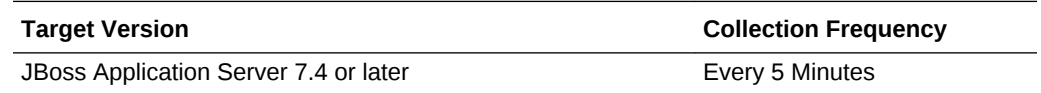

# Deployment Name

This metric shows the deployment name.

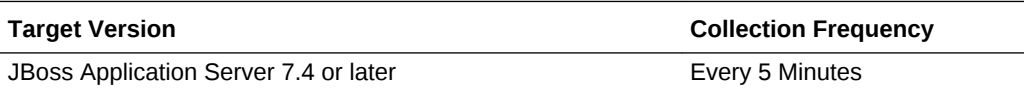

### Average Processing time (sec)

This metric shows the average processing time in seconds.

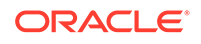

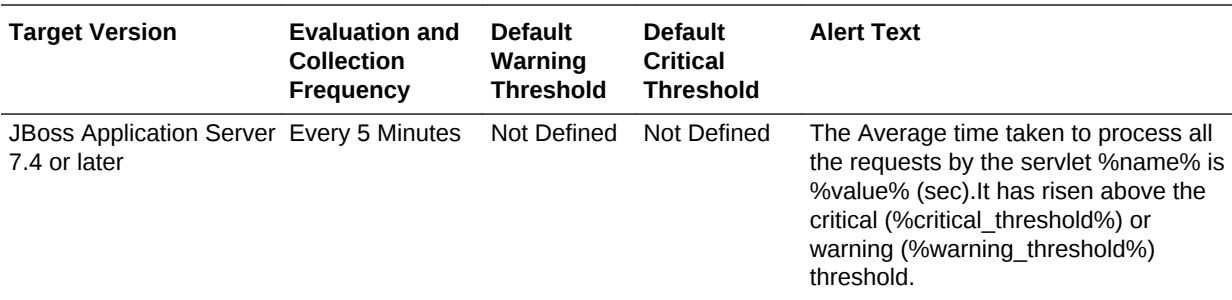

#### No of Requests (per min)

This metric shows the total number of requests that have occurred during last collection interval (per min).

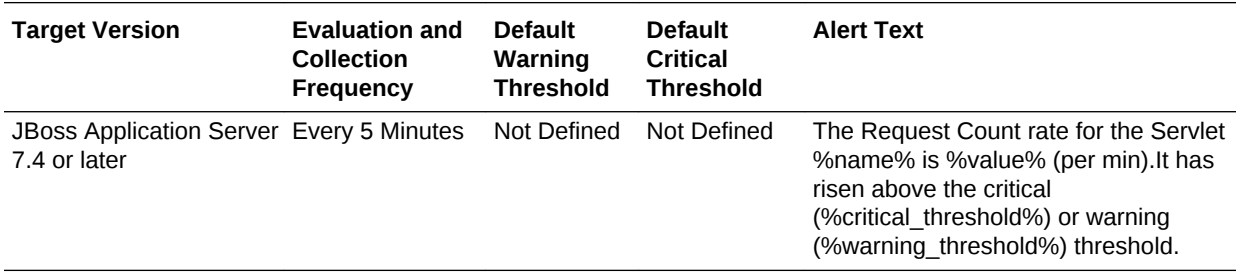

# Stateful Session EJB Metrics

This category shows information about the stateful EJBs loaded inside the JBoss Application Server.

# Stateful Ejb - Current Method Ready Count

This metric shows the count of the instances that are in the ready state in the EJB container.

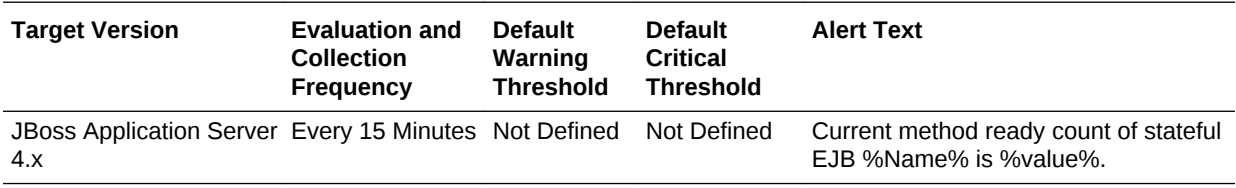

### Stateful Ejb - Current Passive Instances Count

This metric shows the number of instances (of this EJB) that are in the passive state.

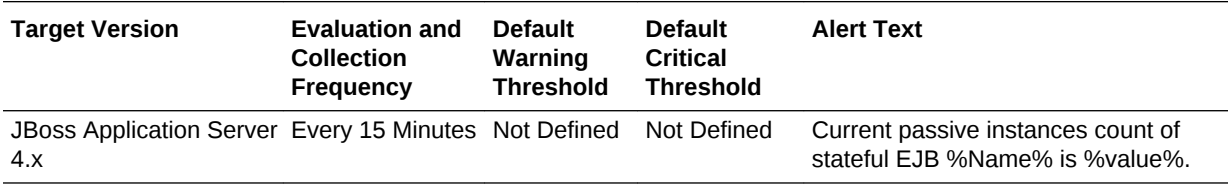

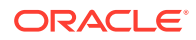

### Stateful Ejb - Current Size

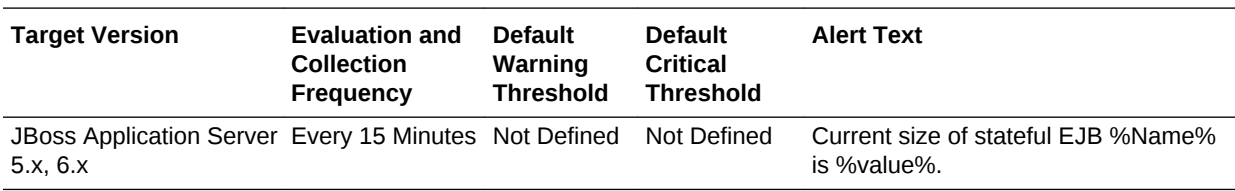

#### This metric shows the current size of this EJB.

#### Stateful Ejb - Instances Created Count

This metric shows the count of the instances created for this EJB by the EJB container.

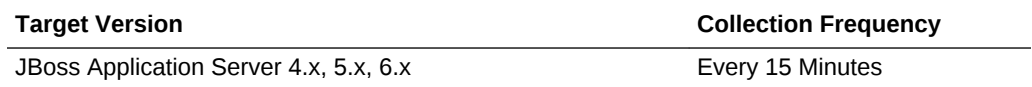

#### Stateful Ejb - Instances Removed Count

This metric shows the number of instance of this EJB that are removed from the EJB container.

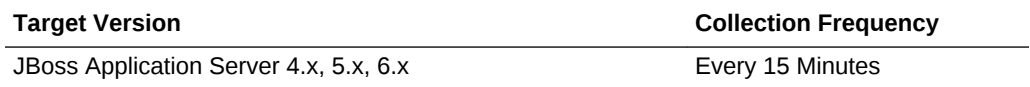

### Stateful Ejb - Maximum Method Ready Count

This metric shows the maximum number of instances that can be in the ready state in the EJB container.

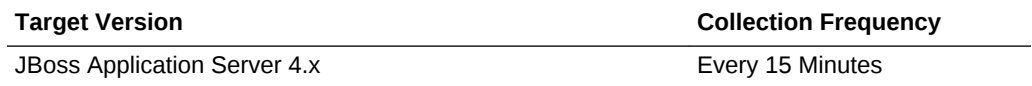

#### Stateful Ejb - Maximum Passive Instances Count

This metric shows the maximum number of instances that can be in the passive state.

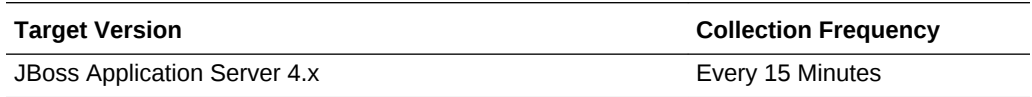

#### Stateful Ejb - Minimum Method Ready Count

This metric shows the minimum number of instances that can be in the ready state in the EJB container.

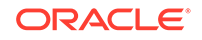

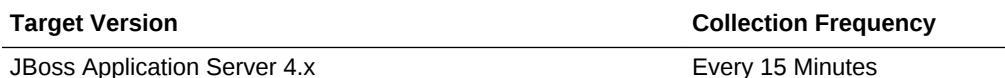

#### Stateful Ejb - Minimum Passive Instances Count

This metric shows the minimum number of instances that can be in the ready state in the EJB container.

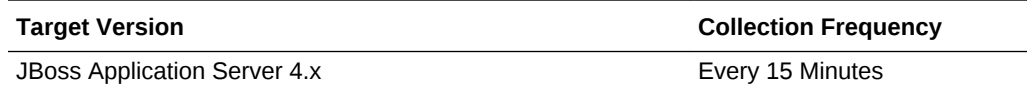

#### Stateful Ejb - Name

This metric shows the name of the EJB.

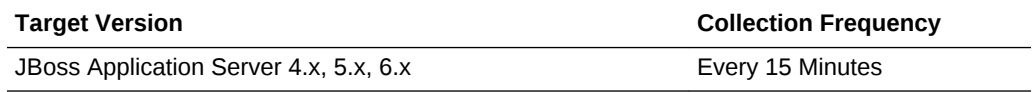

#### Stateful Ejb - Parent

This metric shows the parent or the JAR file to which this EJB belongs.

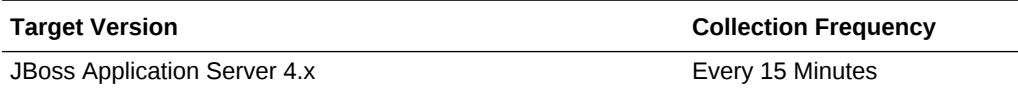

### Stateful Ejb - State String

This metric shows the state of this EJB.

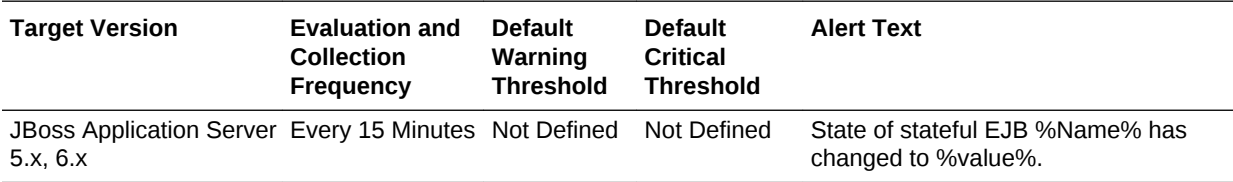

#### Statistic Provider

This metric shows performance statistics support for this managed object (whether true or false).

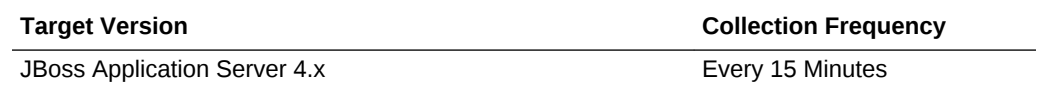

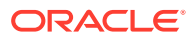

# Stateless Session EJB Metrics

This category shows information about the stateless EJBs loaded inside the jboss server.

# Stateless Ejb - Current Method Ready Count

This metric shows the count of the instances which are in the ready state in the EJB container.

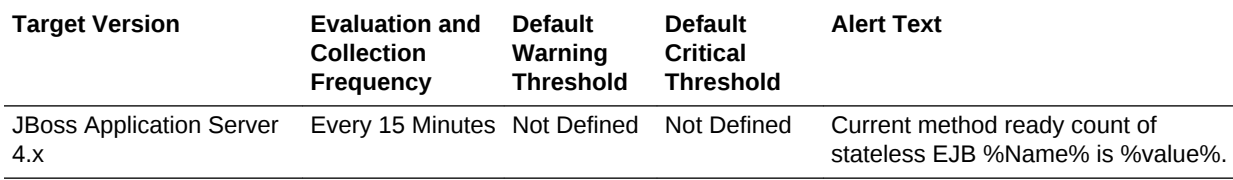

#### Stateless Ejb - Instances Created Count

This metric shows the count of the instances created for this EJB by the EJB container.

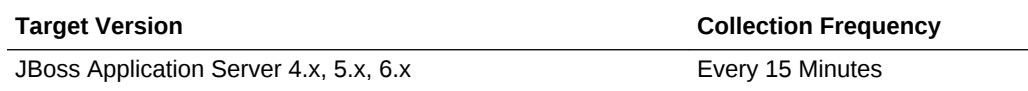

### Stateless Ejb - Instances Removed Count

This metric shows the count of the instances removed for this EJB by the EJB container.

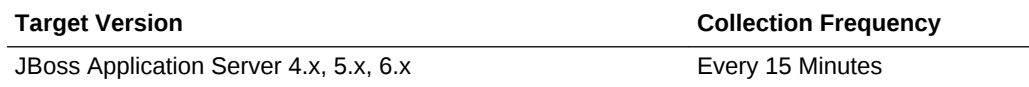

#### Stateless Ejb - Maximum Method Ready Count

This metric shows the maximum number of instances that can be in the ready state in the EJB container.

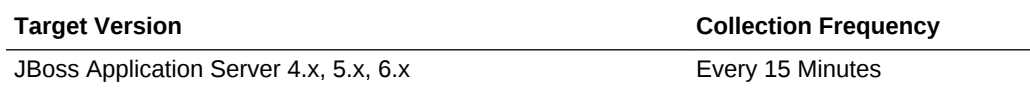

### Stateless Ejb - Minimum Method Ready Count

This metric shows the minimum number of instances that can be in the ready state in the EJB container.

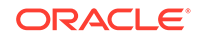

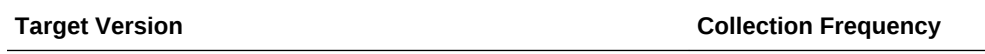

JBoss Application Server 4.x, 5.x, 6.x Every 15 Minutes

### Stateless Ejb - Name

This metric shows the name of the EJB.

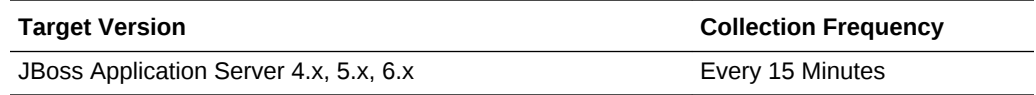

### Stateless Ejb - Parent

This metric shows the parent or the JAR file to which this EJB belongs.

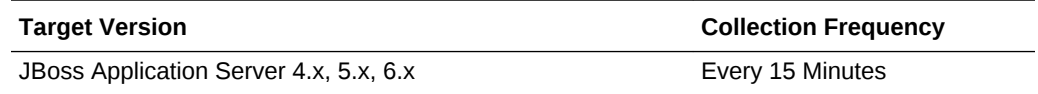

#### Statistic Provider

This metric shows performance statistics support for this managed object (whether true or false).

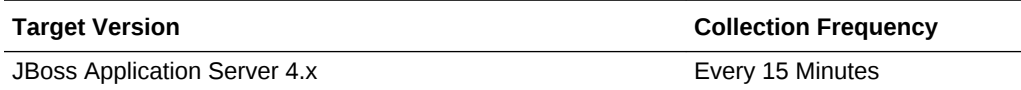

# Stateless Ejb - Current Size

This metric shows the current size of the stateless EJB.

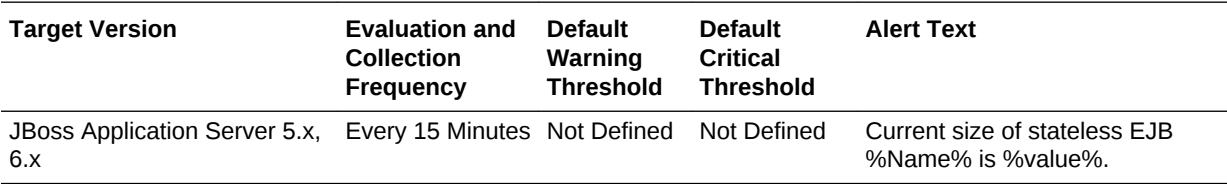

### Stateless Ejb - State String

This metric shows the state of the stateless EJB.

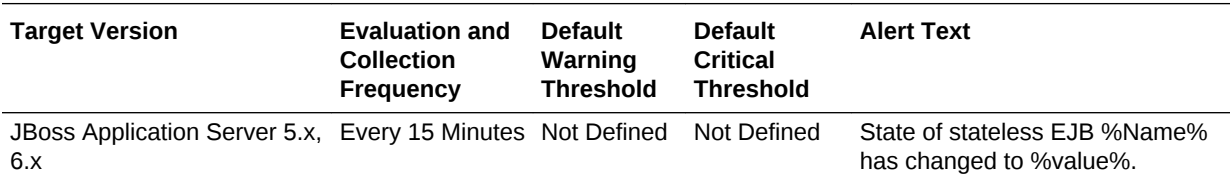

# Top EJBs Metrics

This category shows information for the top performing EJBs of JBoss

### JBoss - Ejb Create Count

This metric shows the number of instances created for this EJB by the container.

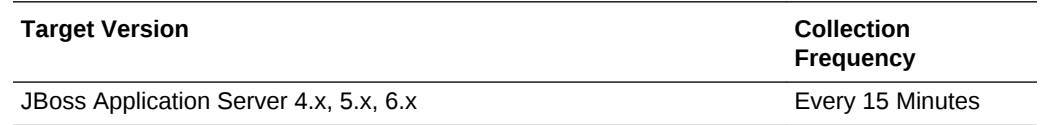

### JBoss - Ejb Remove Count

This metric shows the number of instances removed for this EJB by the container.

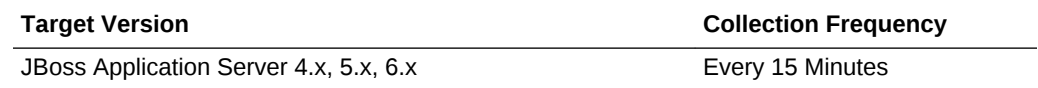

#### JBoss - Ejb Type

This metric shows the name of the EJB.

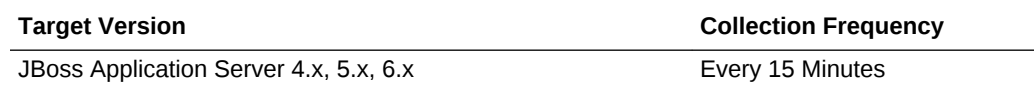

# Top Servlets Metrics

This category gives information for the top performing servlets of the JBoss Application Server.

#### Servlet WAR Name

This metric shows the parent or application to which the servlet belongs.

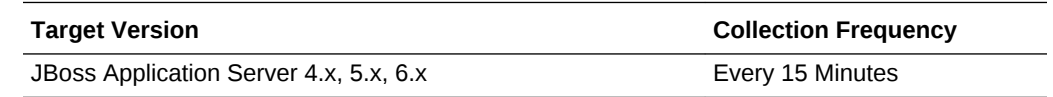

### Web Component Type

This metric shows the name of the servlet.

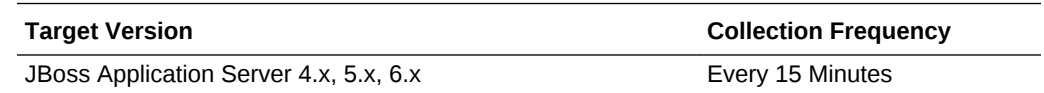

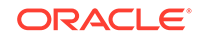

### Servlet - Requests Processed Per Sec

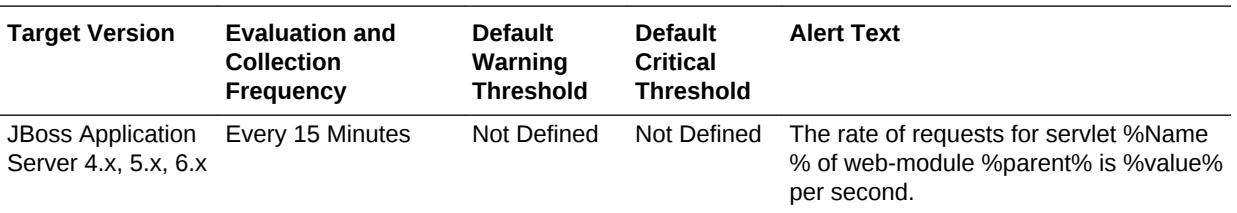

This metric shows rate of request per second to this servlet.

# Servlet - Requests Processing Time (ms)

This metric shows the response time for processing requests for this servlet.

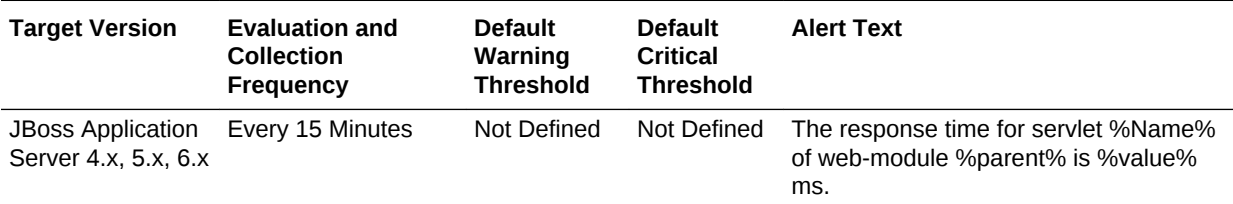

# Transactions Metrics

This category shows the statistics of the transaction metrics.

### Transaction Creations (per min)

This metric shows the total number of transactions (top-level and nested) created during last collection interval (per min).

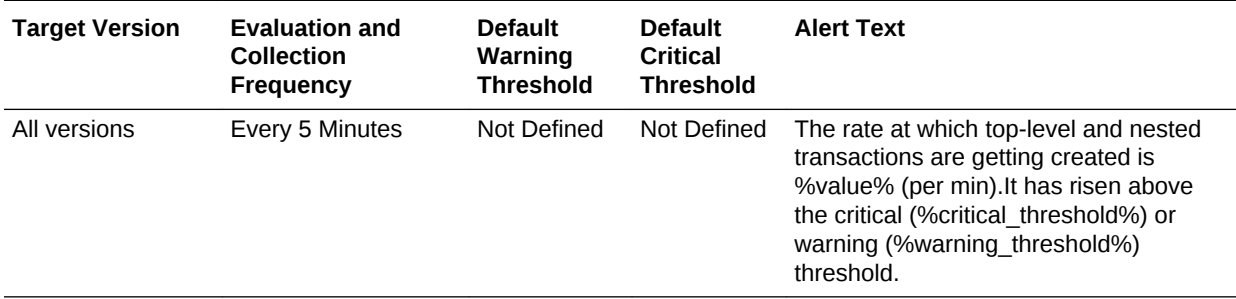

### Transaction Commits (per min)

This metric shows the number of committed transactions during last collection interval (per min).

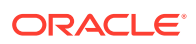

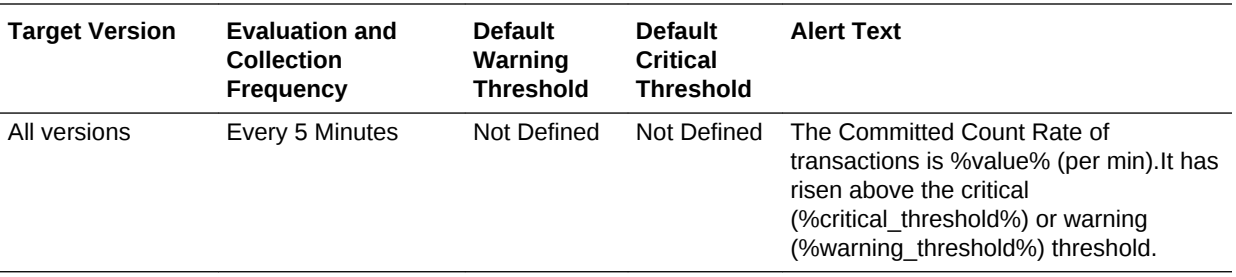

### Transaction Aborts (per min)

This metric shows the number of aborted (that is, rolled back) transactions during the last collection interval (per min).

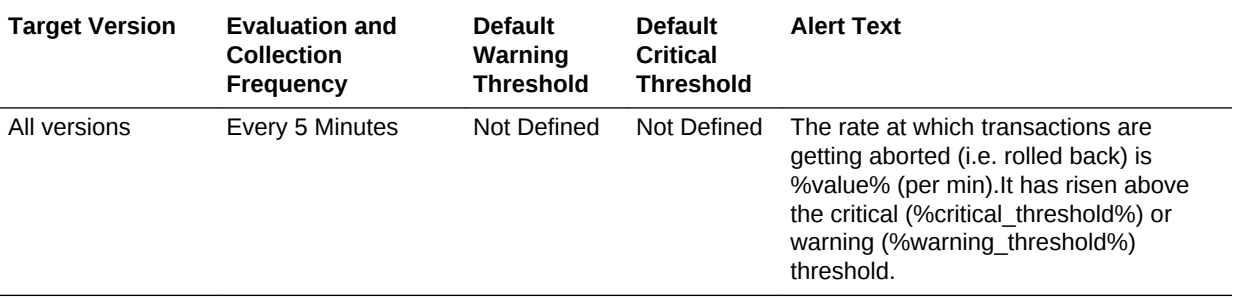

### Transaction Time Outs (per min)

This metric shows the number of transactions that have rolled back due to timeout during last collection interval (per min).

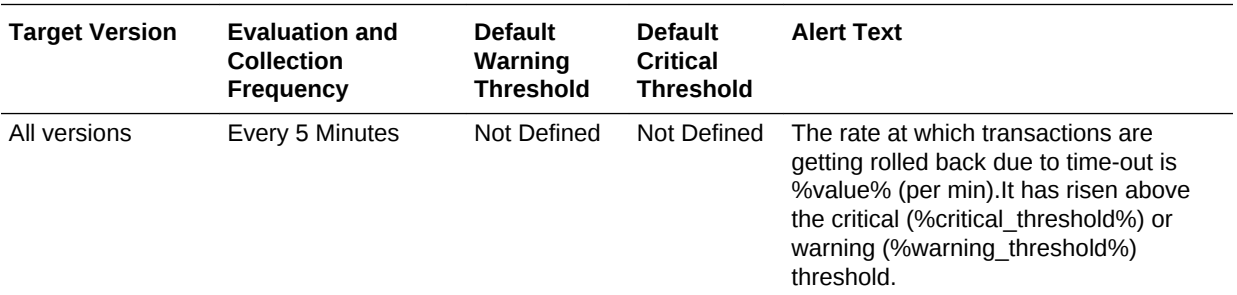

### Transaction Application Rollbacks (per min)

This metric shows the number of transactions that have been rolled back by application request during last collection interval (per min).

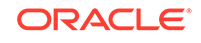

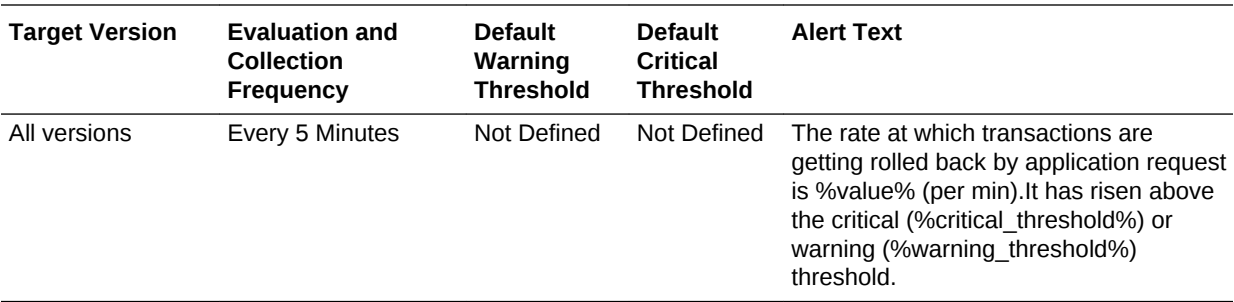

### Transaction Resource Rollbacks (per min)

This metric shows the number of transactions that rolled back due to resource (participant) failure during last collection interval (per min).

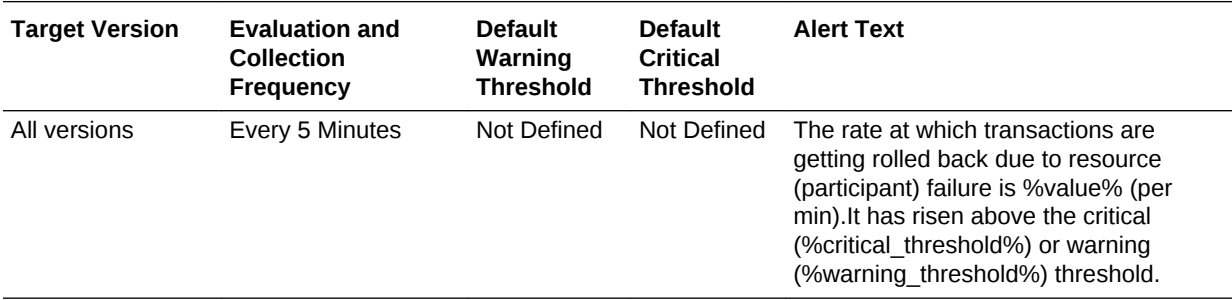

# UnBounded Queue ThreadPool Metrics

This metric category contains statistics on un-bounded queue thread pools.

### Active Threads

This metric shows the approximate number of threads that are actively processing tasks.

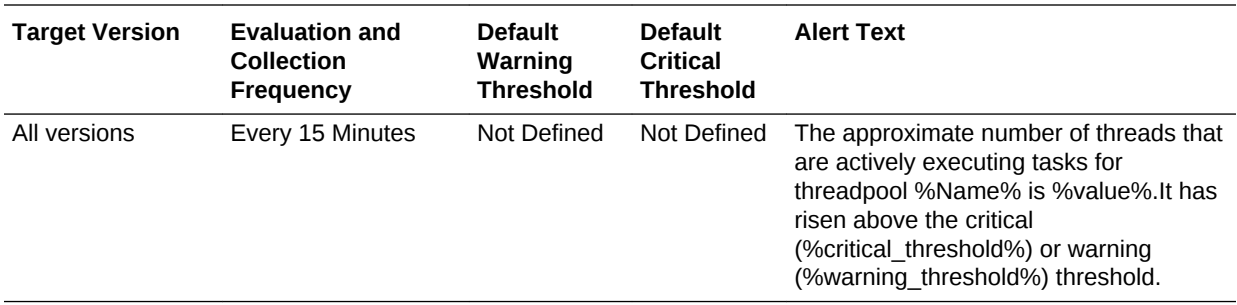

### Current Threads

This metric shows the current number of threads in the pool.

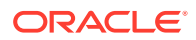

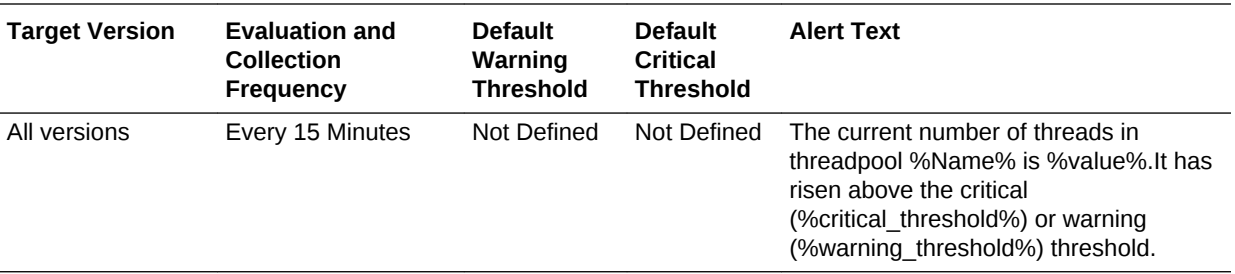

#### Keep Alive Time (ms)

This metric shows the amount of time in ms that pool threads should be kept running when idle.

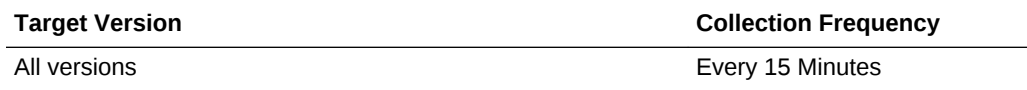

### Max Threads

This metric shows the maximum thread pool size.

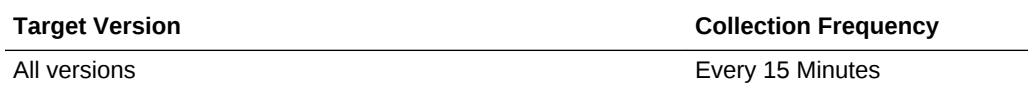

### Tasks Scheduled (per min)

This metric shows the approximate total number of tasks that have ever been scheduled for execution during the last collection interval (per min).

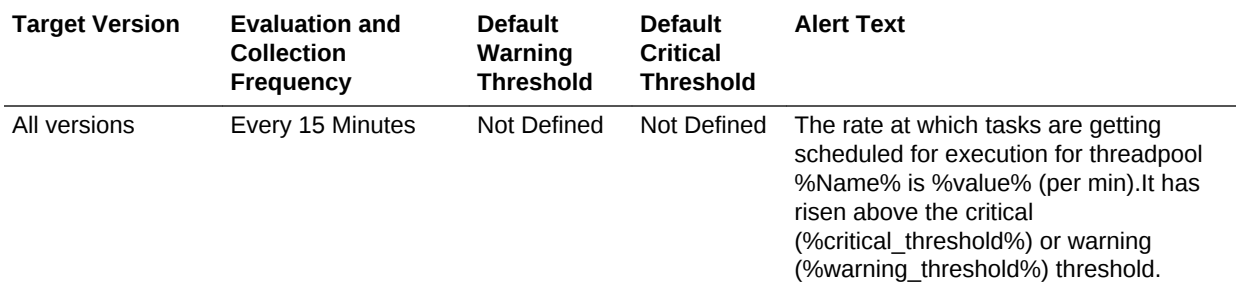

# Completed Tasks (per min)

This metric shows the approximate total number of tasks that have completed execution during the last collection interval (per min).

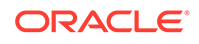

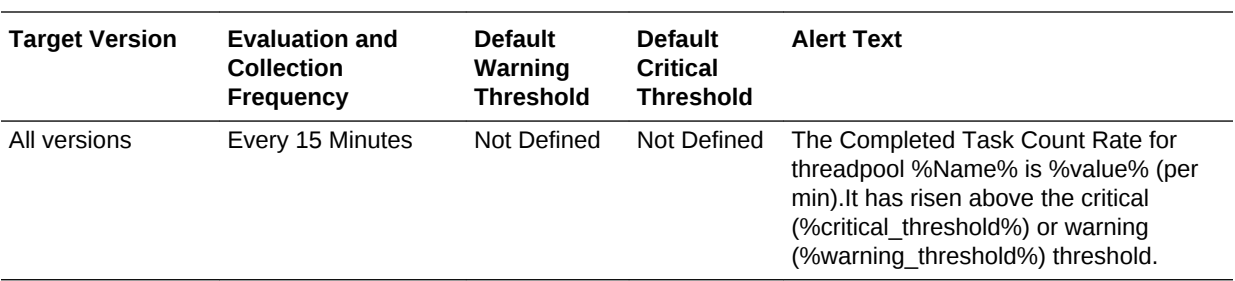

### Rejected Tasks (per min)

This metric shows the number of tasks that have been rejected during the last collection interval (per min).

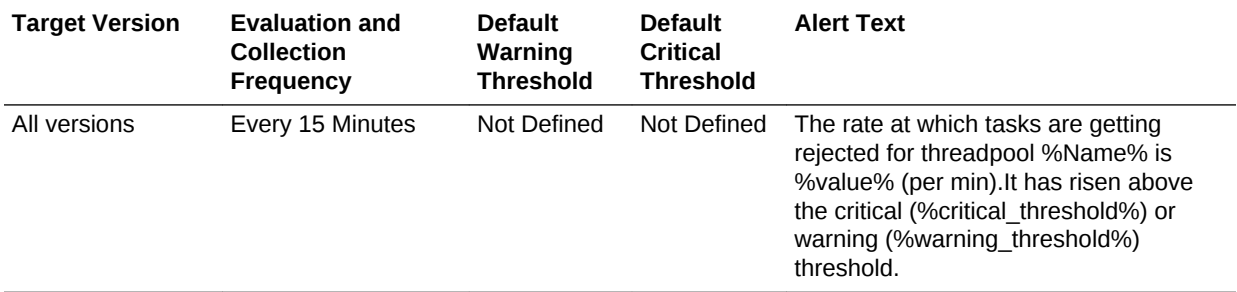

# Web Service Metrics

This category provides information for the Web services running on the JBoss Application Server.

#### Service - Bind Address

This metric shows the IP address to which the Web service is bound.

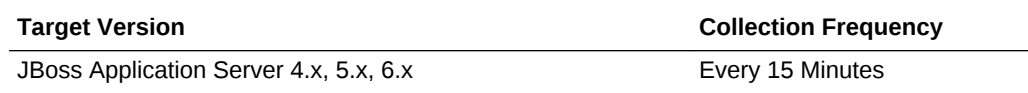

#### Service - Host

This metric shows host name on which the Web service is running.

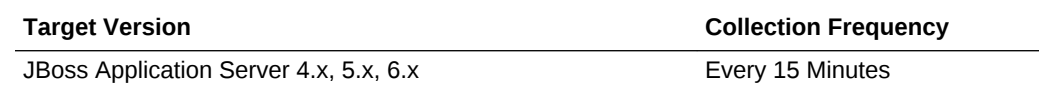

#### Service - Port

This metric shows the port on which the Web service is listening.

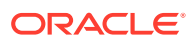

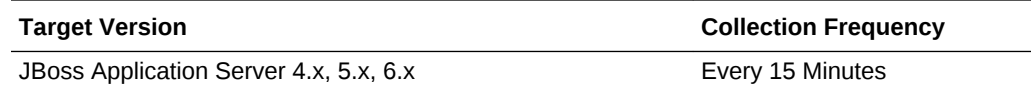

#### Service - State

This metric shows the state of the Web service as a number. Number "3" depicts that the service is up.

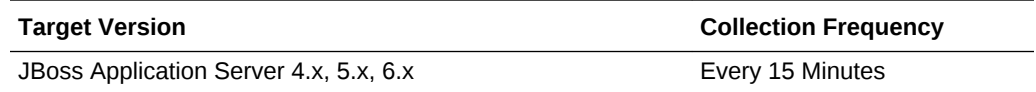

# Service - State (text)

This metric shows the state of the Web service.

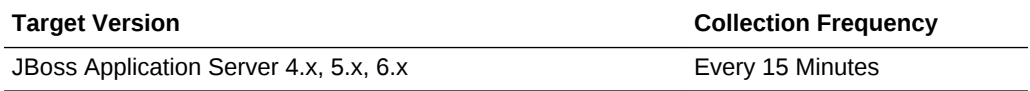

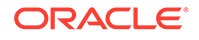

# 33 WebLogic Node Manager Metrics

Node Manager is a WebLogic Server utility that enables you to start, shut down, and restart Administration Server and Managed Server instances from a remote location. Although Node Manager is optional, it is recommended if your WebLogic Server environment hosts applications with high availability requirements.

# **Status**

This metric indicates whether the WebLogic Node Manager service is up or down. If the value is 1, the service is up. If the value is 0, it is down

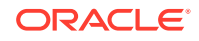

# Index

#### A

alerts as polling-based, *[cxxii](#page-121-0)* definition, *[cxxii](#page-121-0)*

T

thresholds defining, *[cxxii](#page-121-0)* definition of, *[cxxi](#page-120-0)*

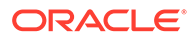